# **SIEMENS**

# SINUMERIK

# SINUMERIK 840D sl/828D 基本機能

# 機能マニュアル

適用 制御 SINUMERIK 840D sl / 840DE sl / 828D

CNC ソフトウェア バージョン 4.8 SP3

08/2018 6FC5397-0BP40-6TA2

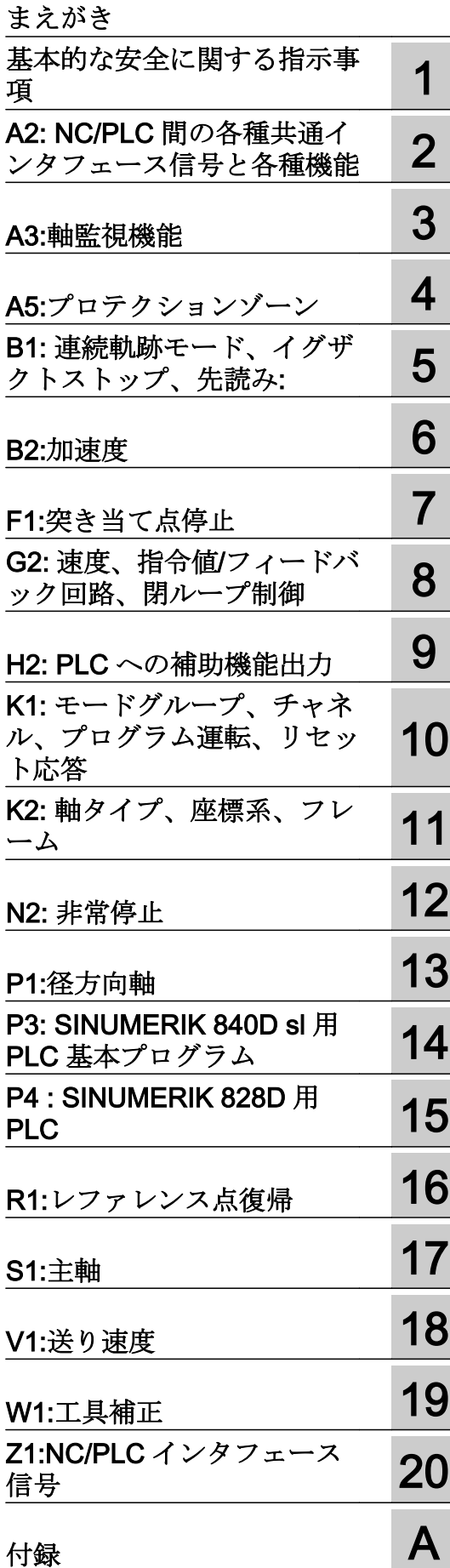

#### 法律上の注意

#### 警告事項

本書には、ユーザーの安全性を確保し製品の損傷を防止するうえ守るべき注意事項が記載されています。ユーザ ーの安全性に関する注意事項は、安全警告サインで強調表示されています。このサインは、物的損傷に関する注 意事項には表示されません。以下に表示された注意事項は、危険度によって等級分けされています。

# 八 危険

回避しなければ、直接的な死または重傷に至る危険状態を示します。

# 警告

回避しなければ、死または重傷に至るおそれのある危険な状況を示します。

# 八 注意

回避しなければ、軽度または中度の人身傷害を引き起こすおそれのある危険な状況を示します。

#### 通知

回避しなければ、物的損傷を引き起こすおそれのある危険な状況を示します。

複数の危険レベルに相当する場合は、通常、最も危険度の高い事項が表示されることになっています。安全警告 サイン付きの人身傷害に関する注意事項があれば、物的損傷に関する警告が付加されます。

# 有資格者

本書が対象とする製品 / システムは必ず有資格者が取り扱うものとし、各操作内容に関連するドキュメント、特に 安全上の注意及び警告が遵守されなければなりません。有資格者とは、訓練内容及び経験に基づきながら当該製 品 / システムの取り扱いに伴う危険性を認識し、発生し得る危害を事前に回避できる者をいいます。

# シーメンス製品を正しくお使いいただくために

以下の事項に注意してください。

# 八 警告

シーメンス製品は、カタログおよび付属の技術説明書の指示に従ってお使いください。他社の製品または部品と の併用は、弊社の推奨もしくは許可がある場合に限ります。製品を正しく安全にご使用いただくには、適切な運 搬、保管、組み立て、据え付け、配線、始動、操作、保守を行ってください。ご使用になる場所は、許容された 範囲を必ず守ってください。付属の技術説明書に記述されている指示を遵守してください。

#### 商標

®マークのついた称号はすべて Siemens AG の商標です。本書に記載するその他の称号は商標であり、第三者が自 己の目的において使用した場合、所有者の権利を侵害することになります。

# 免責事項

本書のハードウェアおよびソフトウェアに関する記述と、実際の製品内容との一致については検証済みです。 し かしなお、本書の記述が実際の製品内容と異なる可能性もあり、完全な一致が保証されているわけではありません。 記載内容については定期的に検証し、訂正が必要な場合は次の版て更新いたします。

# <span id="page-2-0"></span>まえがき

# SINUMERIK 取扱説明書

SINUMERIK 取扱説明書は以下のカテゴリに分類されます。

- 製品の取扱説明書/カタログ
- ユーザーマニュアル
- メーカ/サービスマニュアル

#### 他の情報

次の項目に関する情報は、以下のアドレス ([https://support.industry.siemens.com/cs/de/](https://support.industry.siemens.com/cs/de/en/view/108464614) [en/view/108464614\)](https://support.industry.siemens.com/cs/de/en/view/108464614)にあります:

- 取扱説明書の注文/取扱説明書の概要
- 説明書をダウンロードするその他のリンク
- オンラインでの説明書の利用(マニュアル/情報の検索)

ご提案や訂正など、本書に関するお問い合わせがございましたら、以下の電子メールア ドレス ([mailto:docu.motioncontrol@siemens.com\)](mailto:docu.motioncontrol@siemens.com)にご連絡ください。

#### mySupport/ドキュメンテーション

以下のアドレス (<https://support.industry.siemens.com/My/ww/en/documentation>)では、 シーメンスのコンテンツに基づいてお客さま自身の文書を作成し、お客さまの機械装置 の取扱説明書にご利用いただく方法を説明しています。

#### トレーニング

以下の "address (<http://www.siemens.com/sitrain>)" では、SITRAIN (製品、システム、お よびオートメーションエンジニアリングソリューション用のシーメンスのトレーニング) に関する情報を提供しています。

# FAQ

[Service&Support]ページの[Product Support ([https://support.industry.siemens.com/cs/de/](https://support.industry.siemens.com/cs/de/en/ps/faq) [en/ps/faq\)](https://support.industry.siemens.com/cs/de/en/ps/faq)]の[Frequently Asked Questions]を参照してください。

#### SINUMERIK

SINUMERIK に関する情報は以下のアドレス ([http://www.siemens.com/sinumerik\)](http://www.siemens.com/sinumerik)にあり ます。

# 対象

この文書は以下の方を対象にしています。

- プロジェクトエンジニア
- 工作機械メーカの技術者
- セットアップエンジニア(システム/機械)
- プログラマ

#### 本書の目的

本書は、対象者が機能を理解して選択できるようにするために、各機能について説明し ています。 対象者には、各機能の実行に必要な情報が提供されます。

### 標準仕様

この取扱説明書には、標準仕様の機能についてのみ記載されています。 工作機械メーカ が実施した拡張または変更については、工作機械メーカ発行の説明書に記載されていま す。

その他本書で説明していない機能も、コントローラで実行できる場合があります。 ただ し、これは、そのような機能を新しいコントローラによって提供したり、サービス時に 提供したりするということではありません。

さらに、簡略化のため、本説明書では製品のすべてのタイプの詳細を記載していません。 また、取り付け、運転および保守において想定されるすべてのケースを網羅したもので はありません。

#### テクニカルサポート

テクニカルサポートの国別電話番号については、インターネットの [Contact (連絡先)] の 下のアドレス ([https://support.industry.siemens.com/sc/ww/en/sc/2090\)](https://support.industry.siemens.com/sc/ww/en/sc/2090)を参照してくださ い。

# 構成と内容に関する情報

#### 構成

この機能マニュアルは、以下のように構成されています。

- 機能マニュアルという表題、機能マニュアルのこの版が適用されるソフトウェアとバ ージョンおよび SINUMERIK コントローラ、ならびに個々の機能説明の一覧が記述さ れた内部の見出しページ(3ページ)
- アルファベット順(A2、A3、B1などの略号順)の機能説明
- 付録:
	- 略語の一覧
	- 本書の概要
- 用語のインデックス

### 注記

データとアラームの詳細説明については、以下を参照してください。

- マシンデータとセッティングデータ マシンデータの詳細説明
- NC/PLC インタフェース信号 『NC 変数とインタフェース信号』リストマニュアル
- アラーム: 『診断マニュアル』

# システムデータの表記法

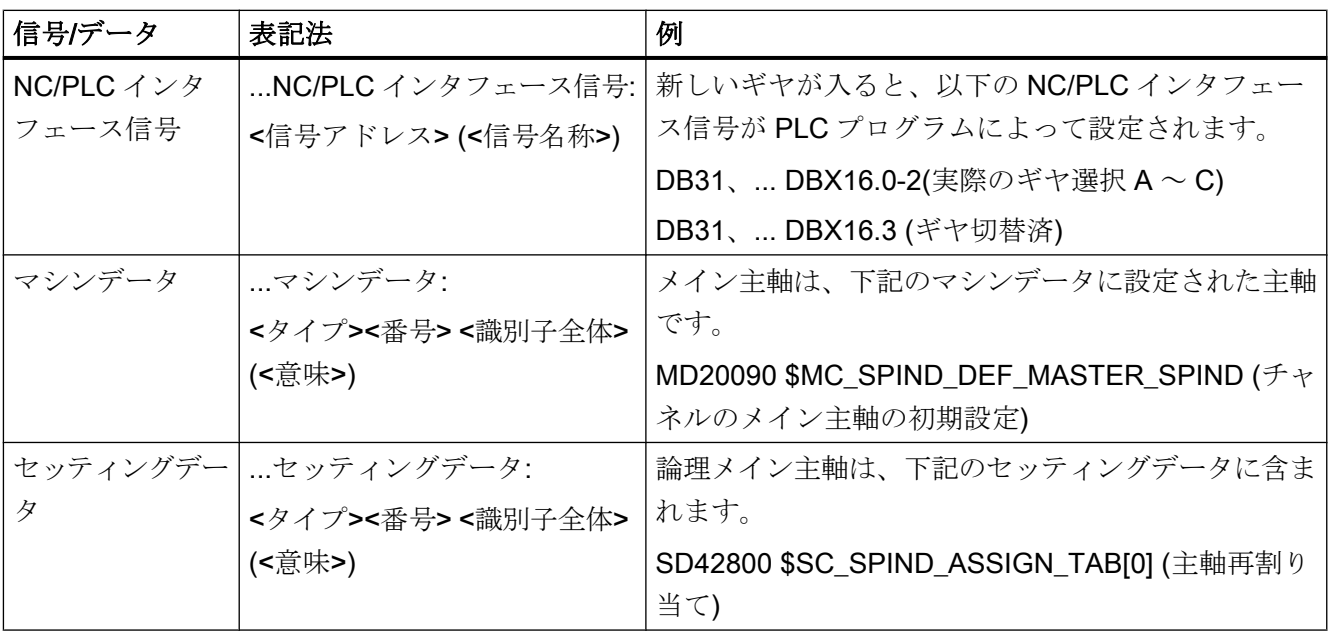

本書では、システムデータに対して以下の表記法をが適用されます。

#### 注記

# 信号アドレス

機能説明書に NC/PLC インタフェース信号の<信号アドレス>として記載されているの は、SINUMERIK 840D sl に有効なアドレスだけです。SINUMERIK 828D の信号アドレ スは、特定の機能マニュアルの最後にあるデータリスト「送信/受信信号」から入手して ください。

# 構造の大きさ

NC/PLC インターフェースに関する説明は、以下のコンポーネントについて考えられる 最大数に基づいています。

- モードグループ(DB11)
- チャネル(DB21など)
- 軸/主軸(DB31など)

# データタイプ

制御装置は、パートプログラムでのプログラミングに使用できる次のデータタイプを提 供します。

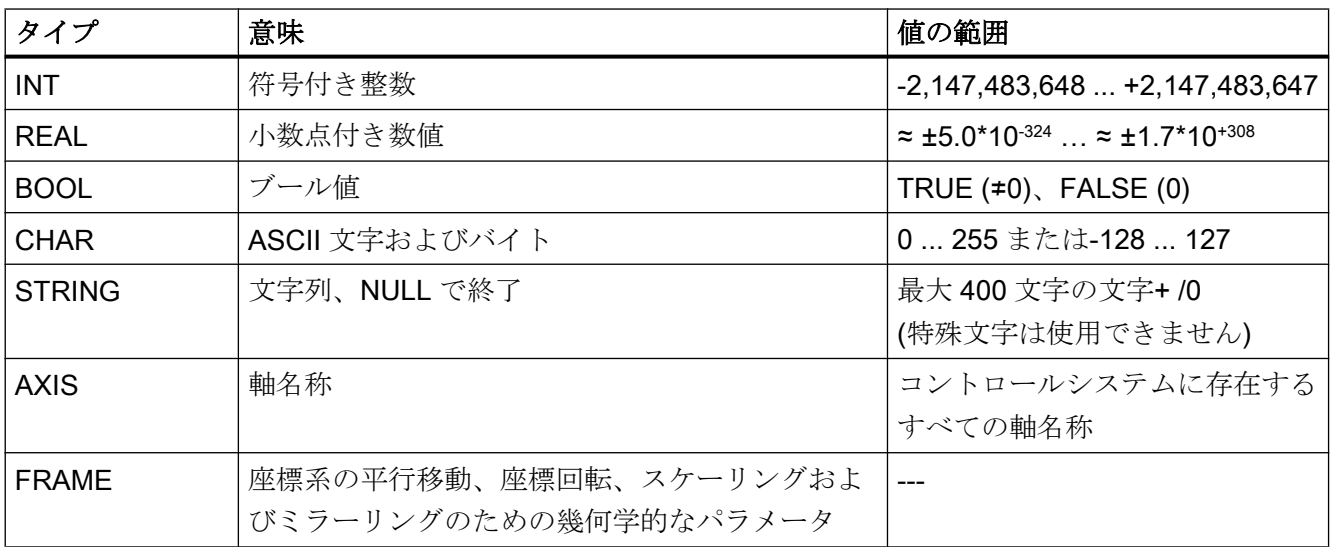

#### 配列

配列は、同種の基本データタイプからのみ形成できます。最大 3 次元の配列が使用可能 です。

 $[6]$ :DEF INT ARRAY $[2, 3, 4]$ 

#### 番号システム

次の番号システムが使用可能です。

- 10 進数: DEF INT number = 1234 or DEF REAL number = 1234.56
- 16進数: DEF INT number = 'H123ABC'
- 2進法: DEF INT number = 'B10001010010'

#### REAL 変数の問い合わせ

NC プログラムとシンクロナイズドアクションでの REAL 変数または DOUBLE 変数の問 い合わせを、制限値の評価としてプログラムすることを推奨します。

例:特定の値の軸の現在値の問い合わせ

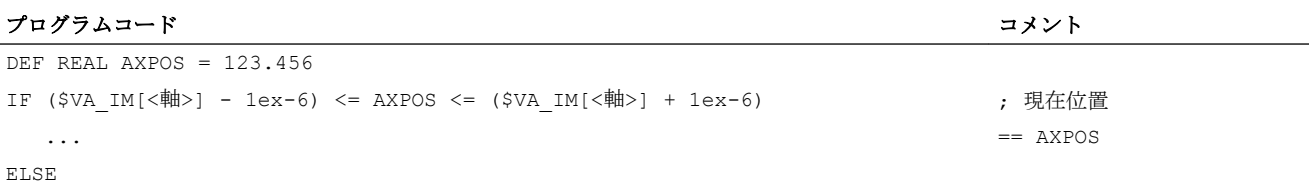

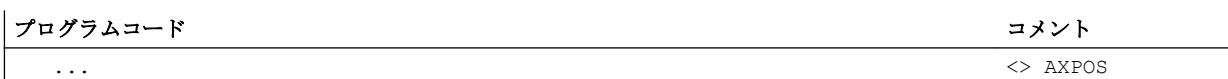

ENDIF

# 目次

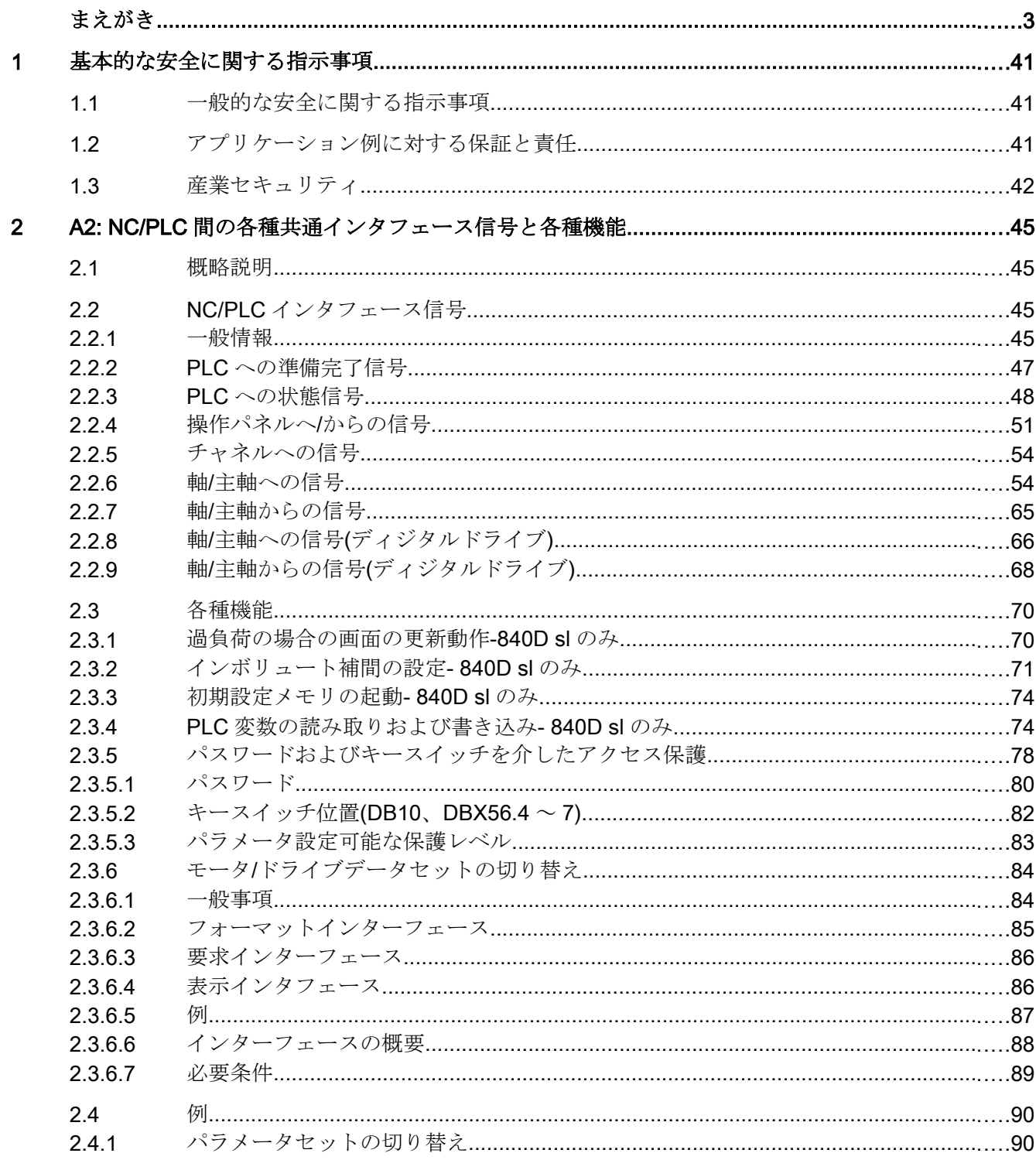

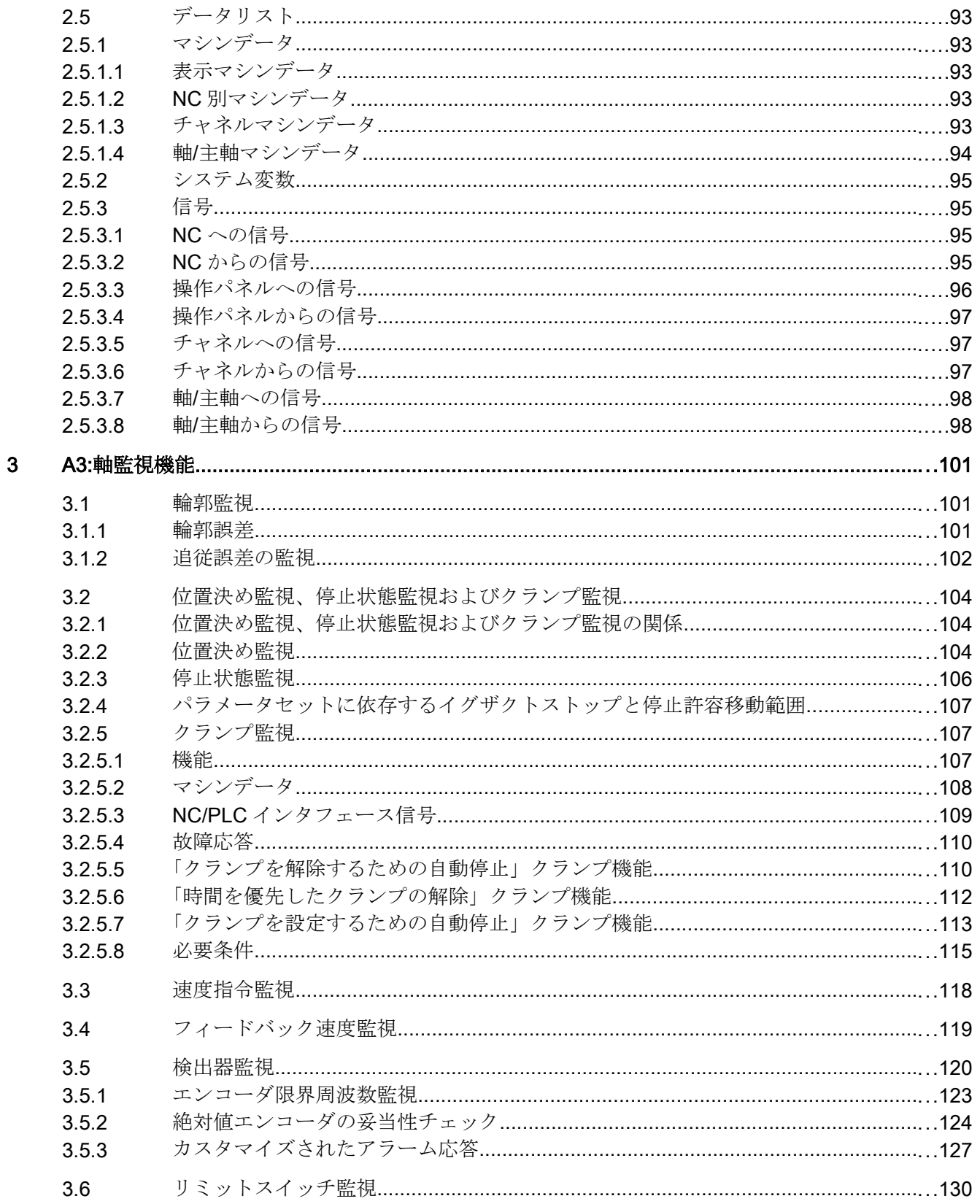

 $\boldsymbol{4}$ 

 $\overline{5}$ 

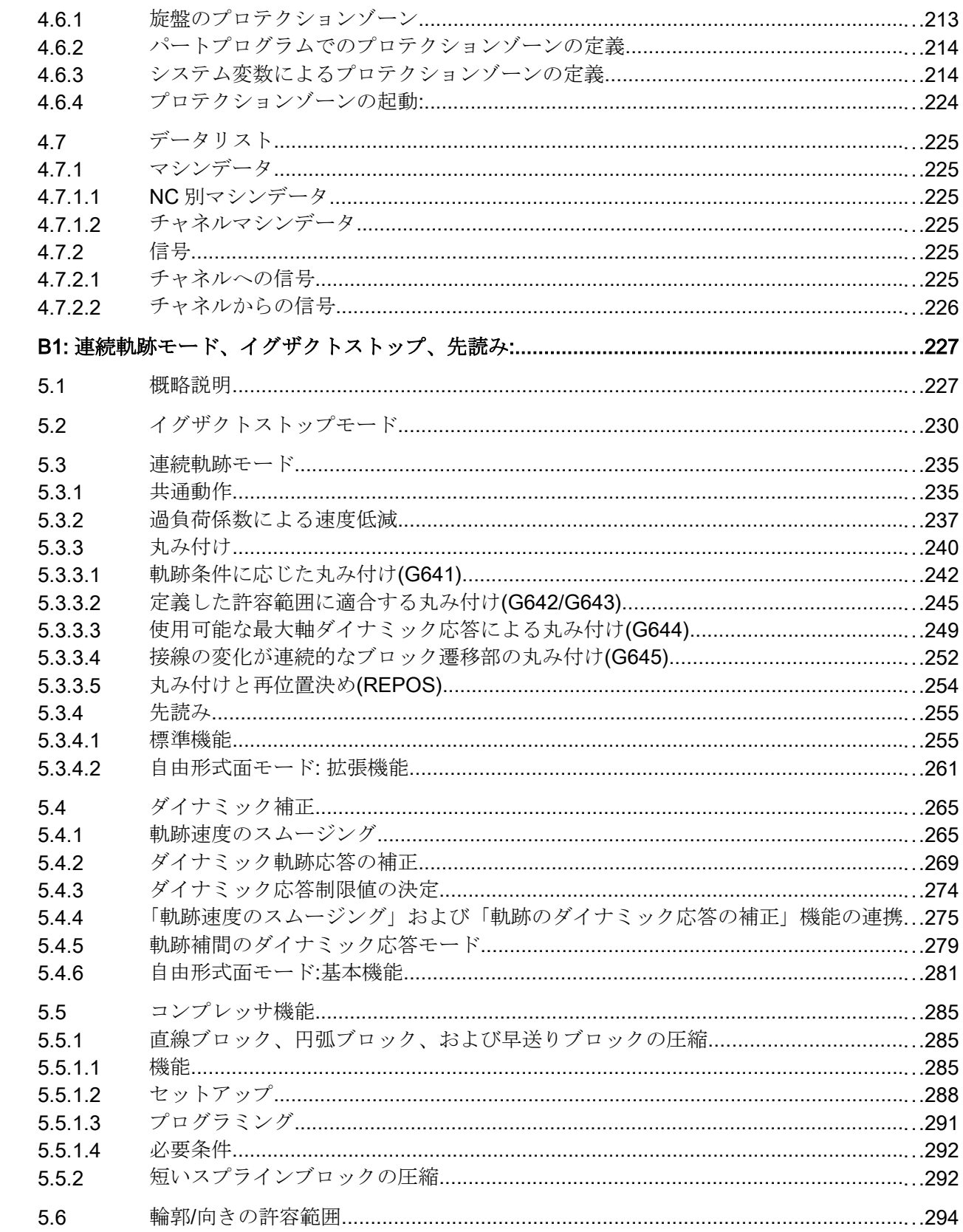

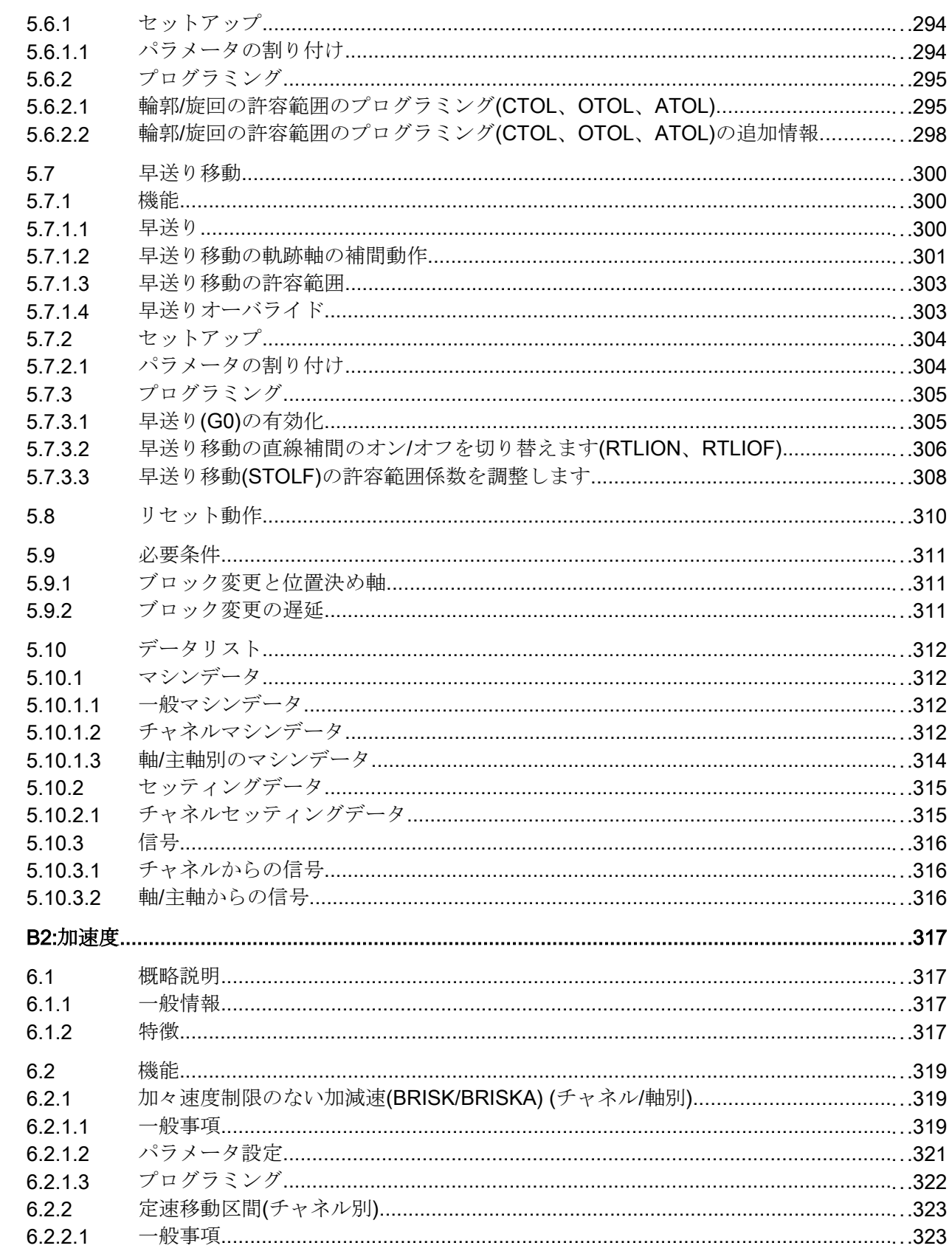

 $6\phantom{a}$ 

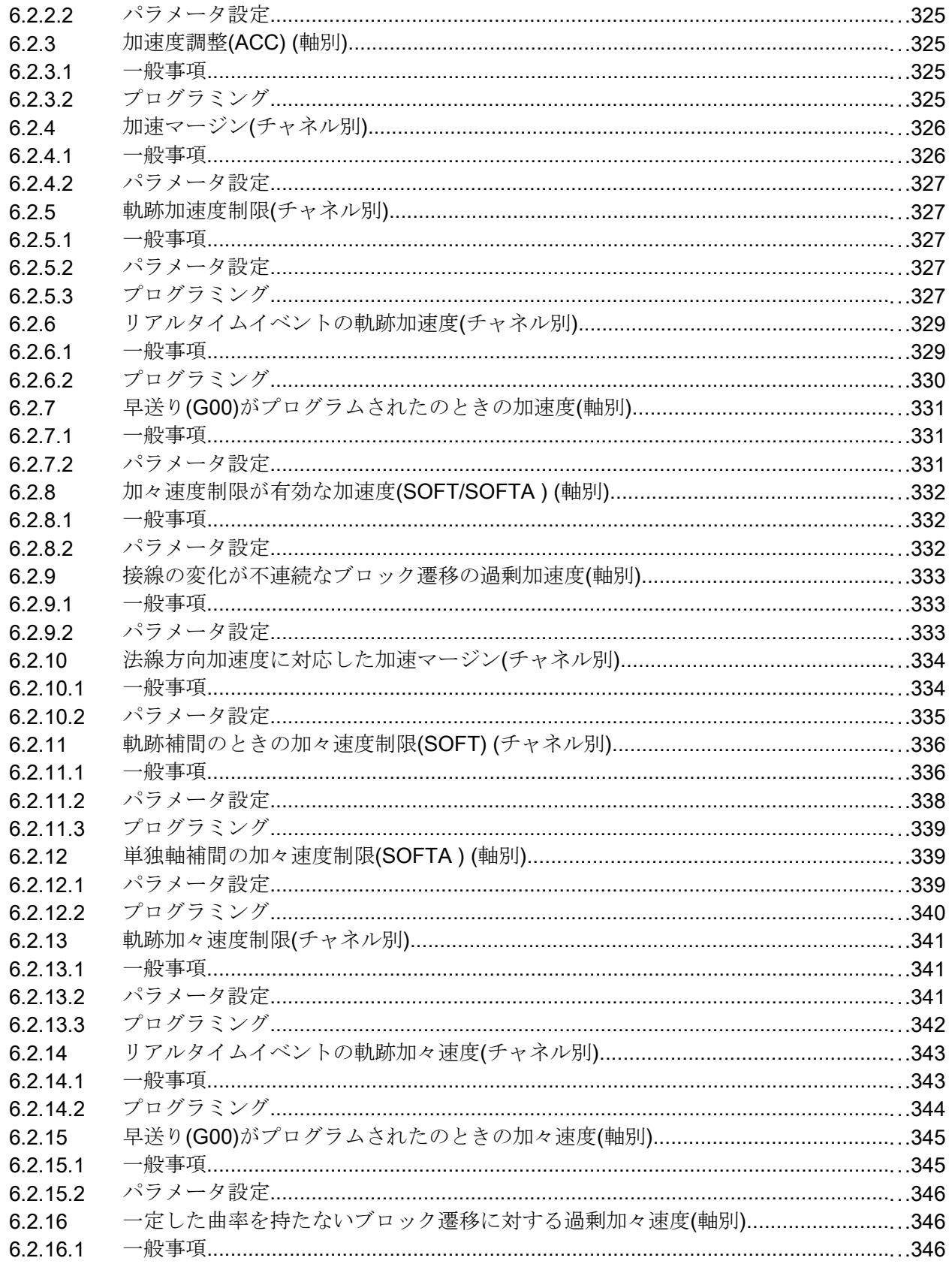

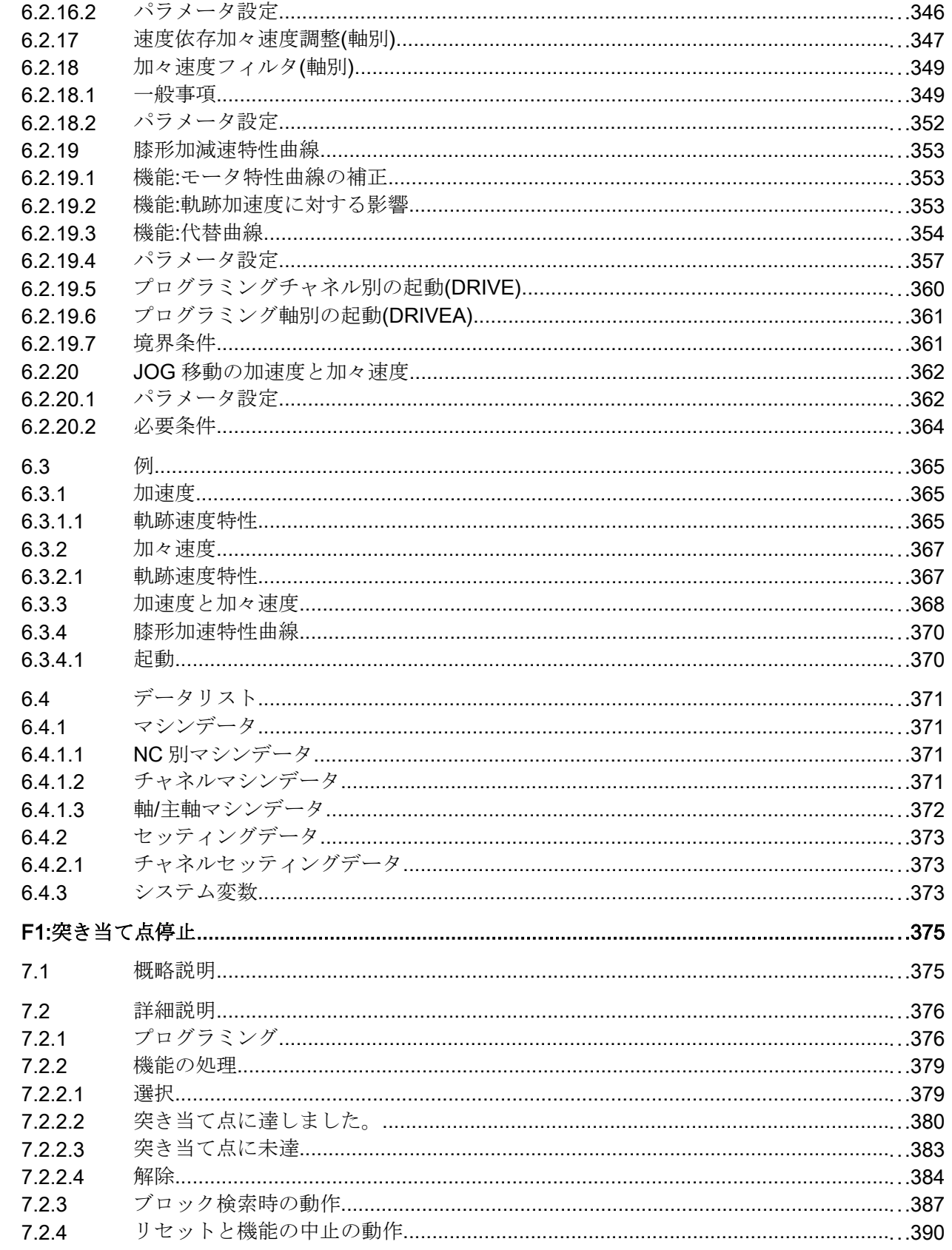

 $\overline{7}$ 

 $\overline{\mathbf{8}}$ 

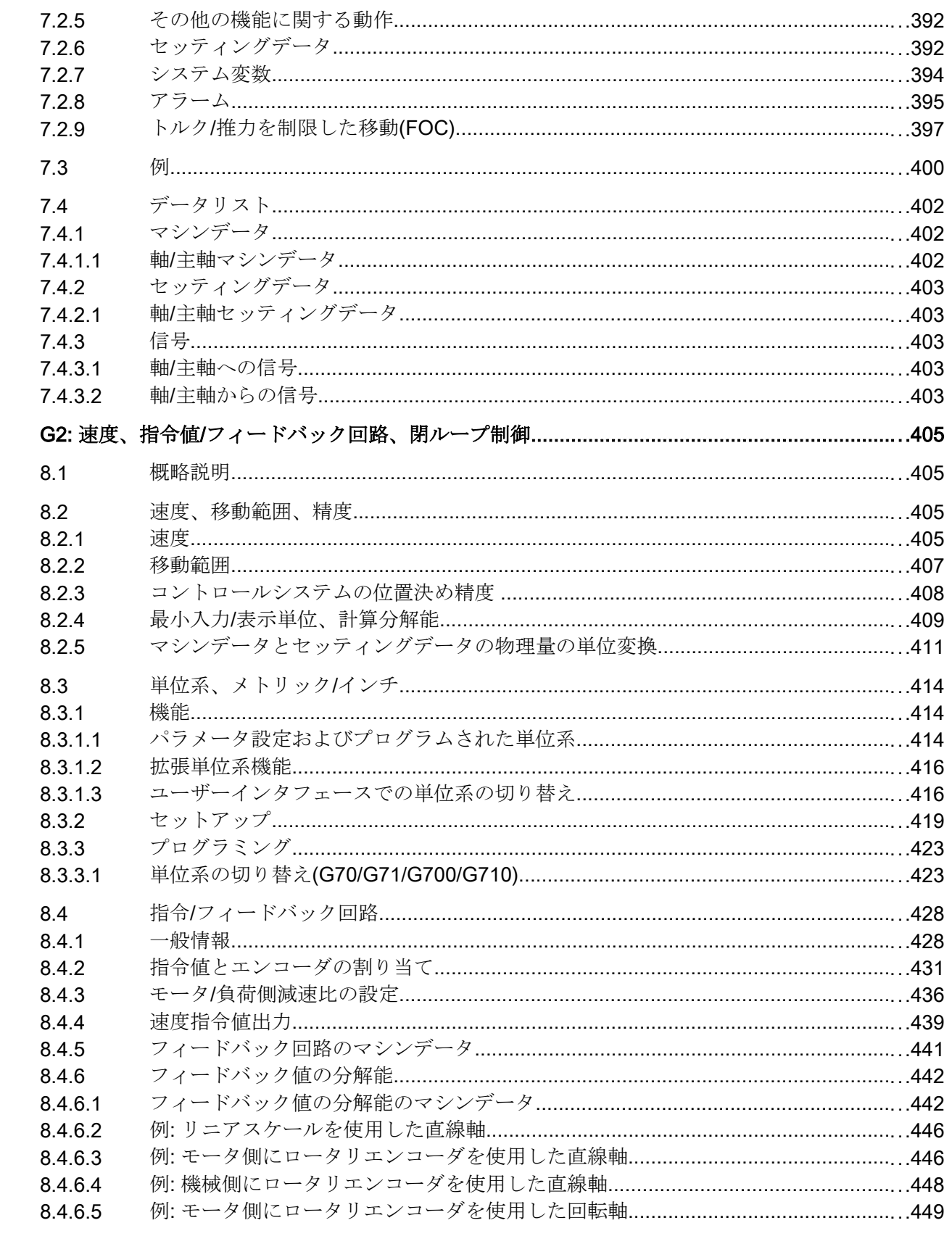

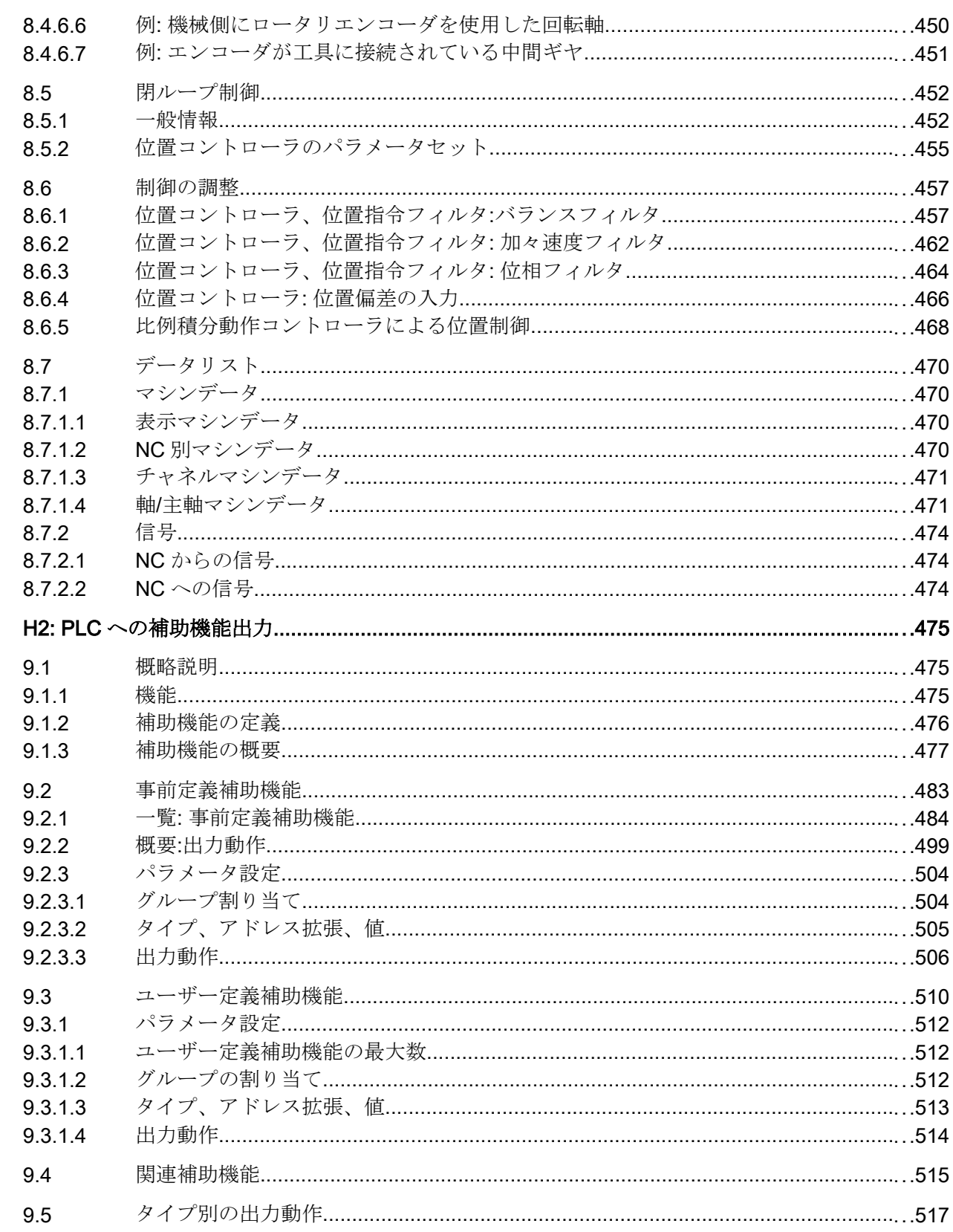

 $\overline{9}$ 

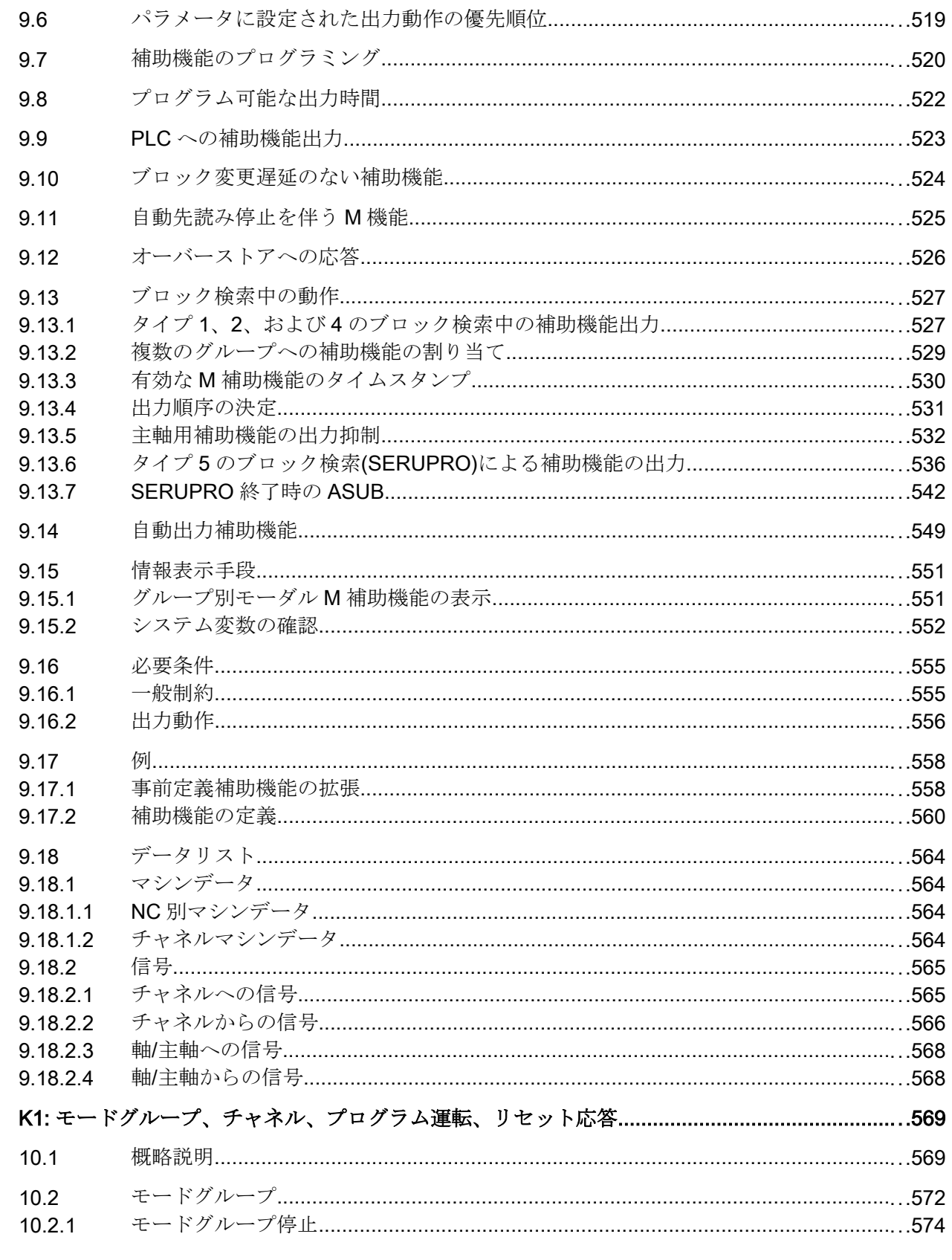

 $10$ 

 $1022$ 

 $10.3$ 

 $10.3.1$ 

 $10.3.2$ 

 $104$ 

 $10.4.1$  $10.5$ 

 $10.5.1$ 

10.5.2 10.5.3

10.5.4

10.6

 $107$ 

 $10.7.1$ 

10.7.2

 $10.7.2.1$ 

 $10722$ 10.7.2.3

10.7.2.4

 $10.7.3$ 

10.7.4

10.7.5

10.7.6

 $10.8$ 

 $10.8.1$ 

10.8.2

10.8.3

10.8.4

10.8.5

10.8.6

10.8.7

10.8.8

10.8.8.1

10.8.8.2 10.8.8.3

10.8.8.4

10.8.8.5

10.8.8.6 10.8.8.7

10.8.8.8

10.8.2.1

10.7.6.1

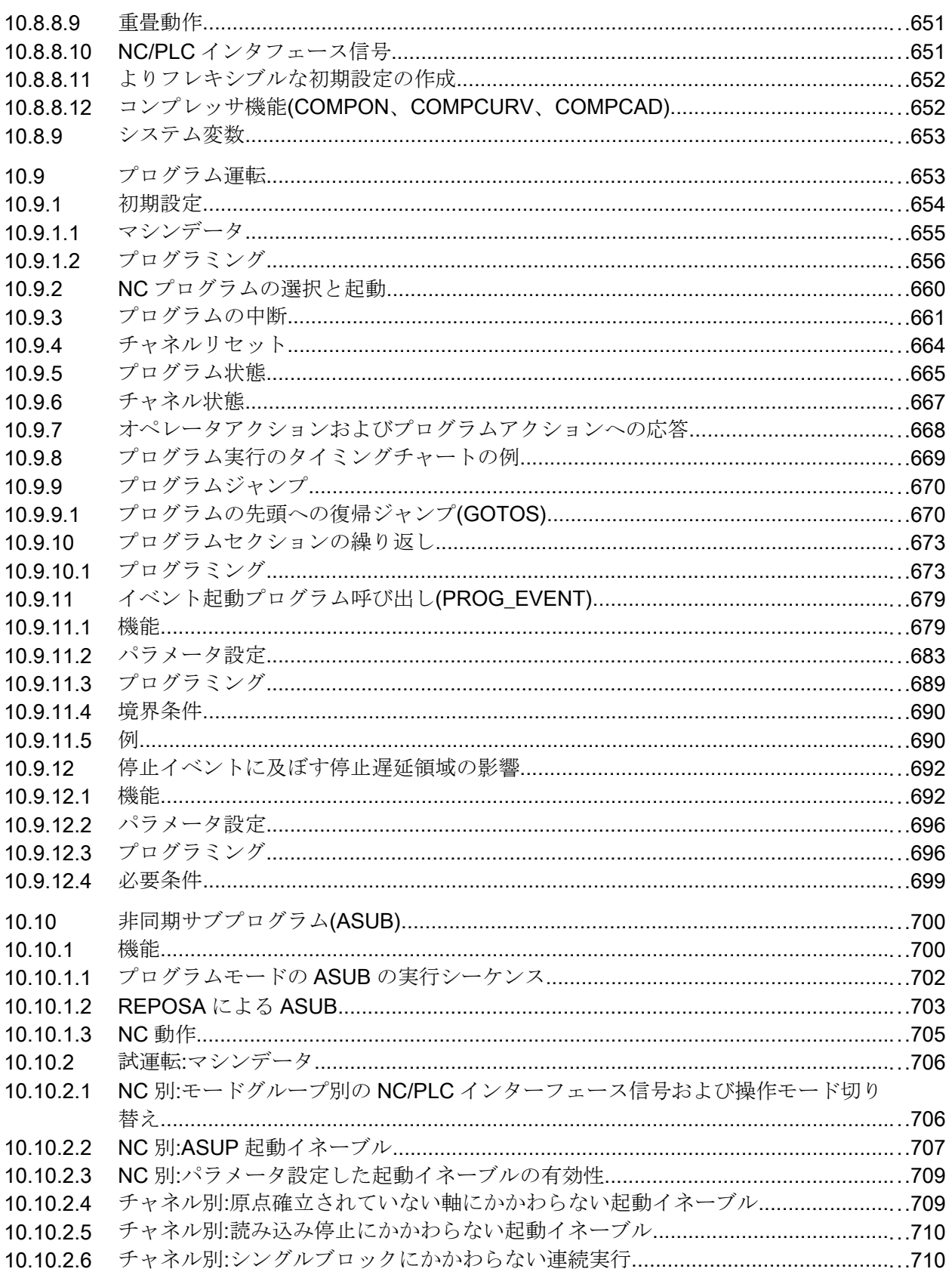

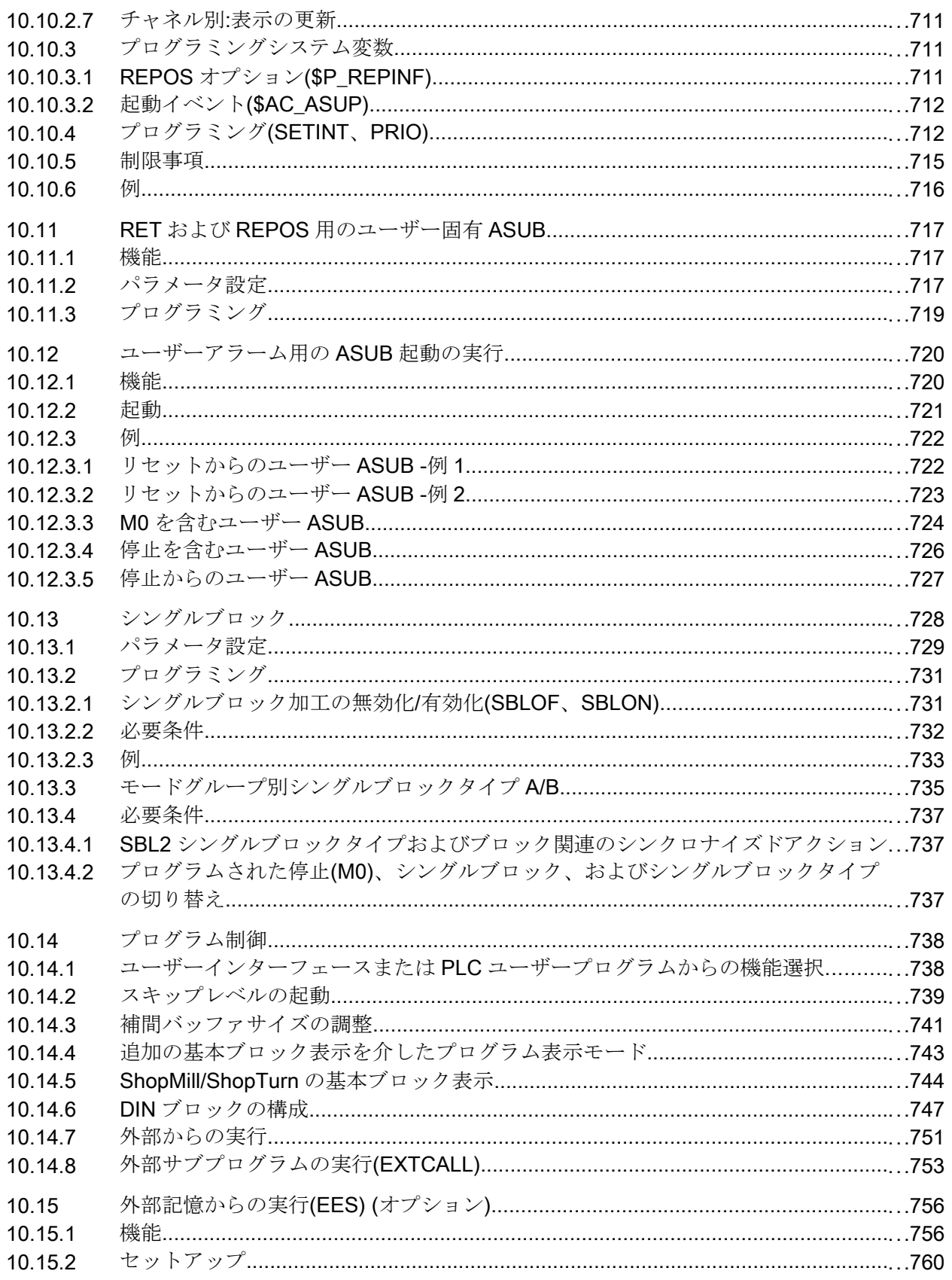

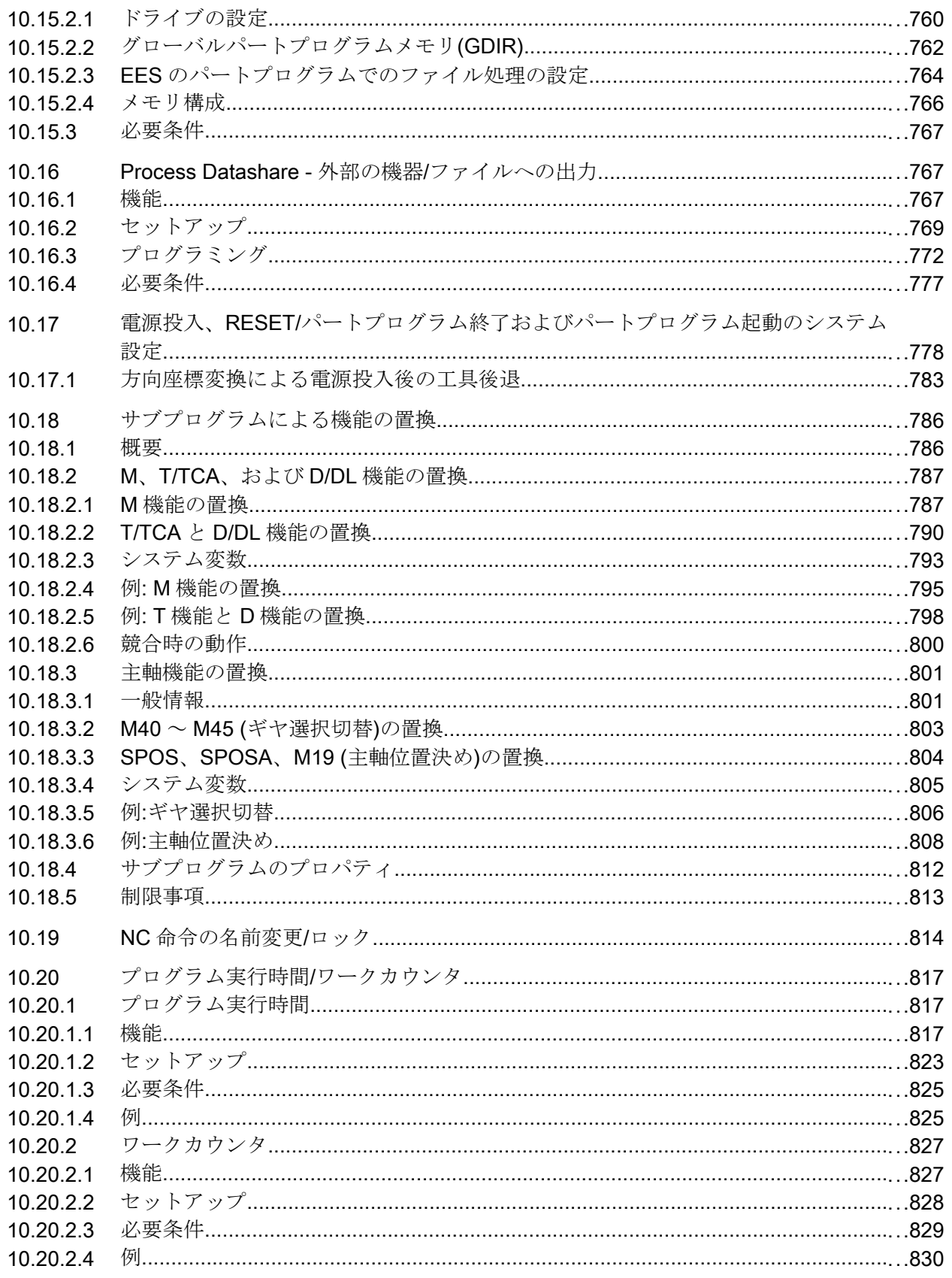

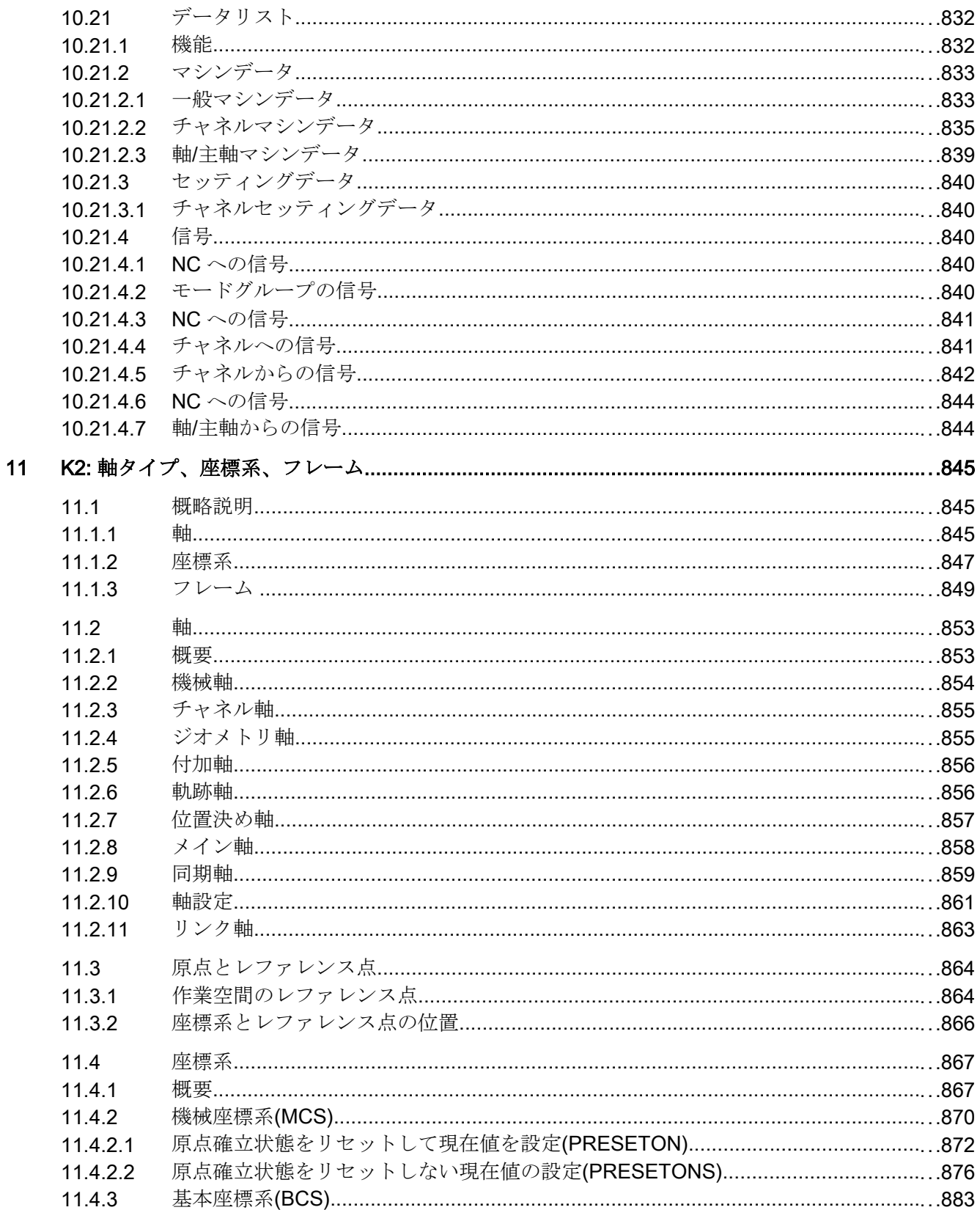

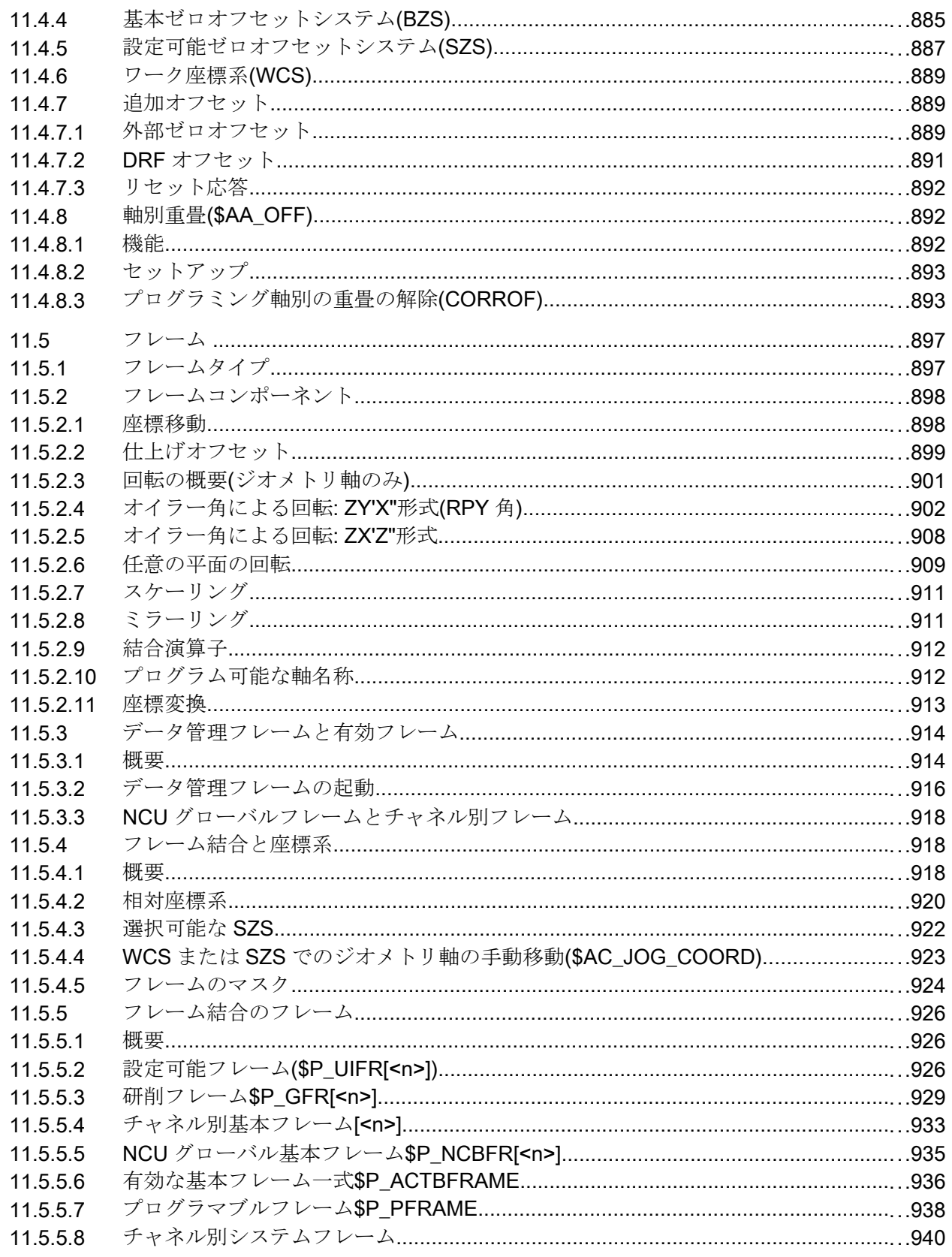

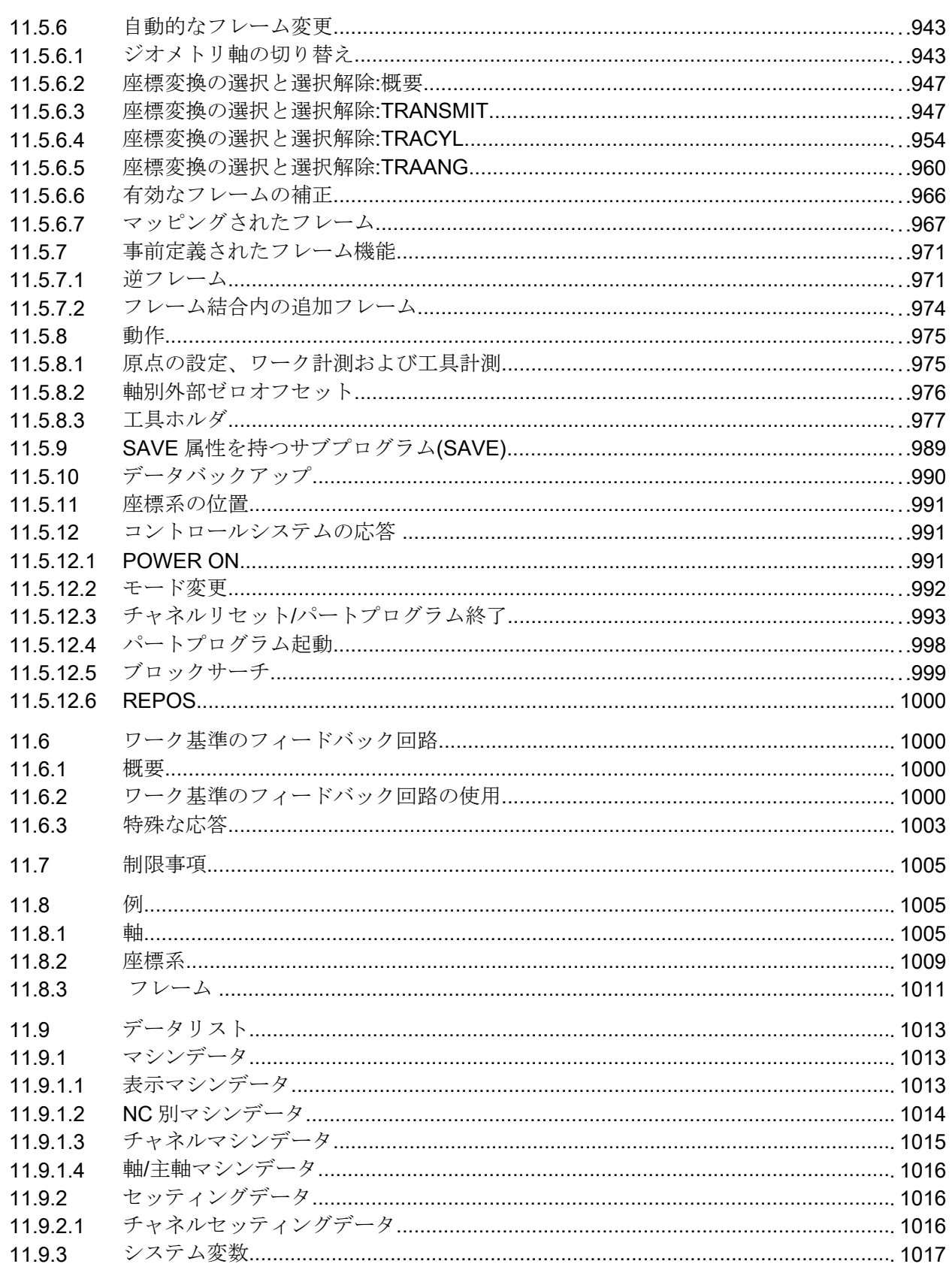

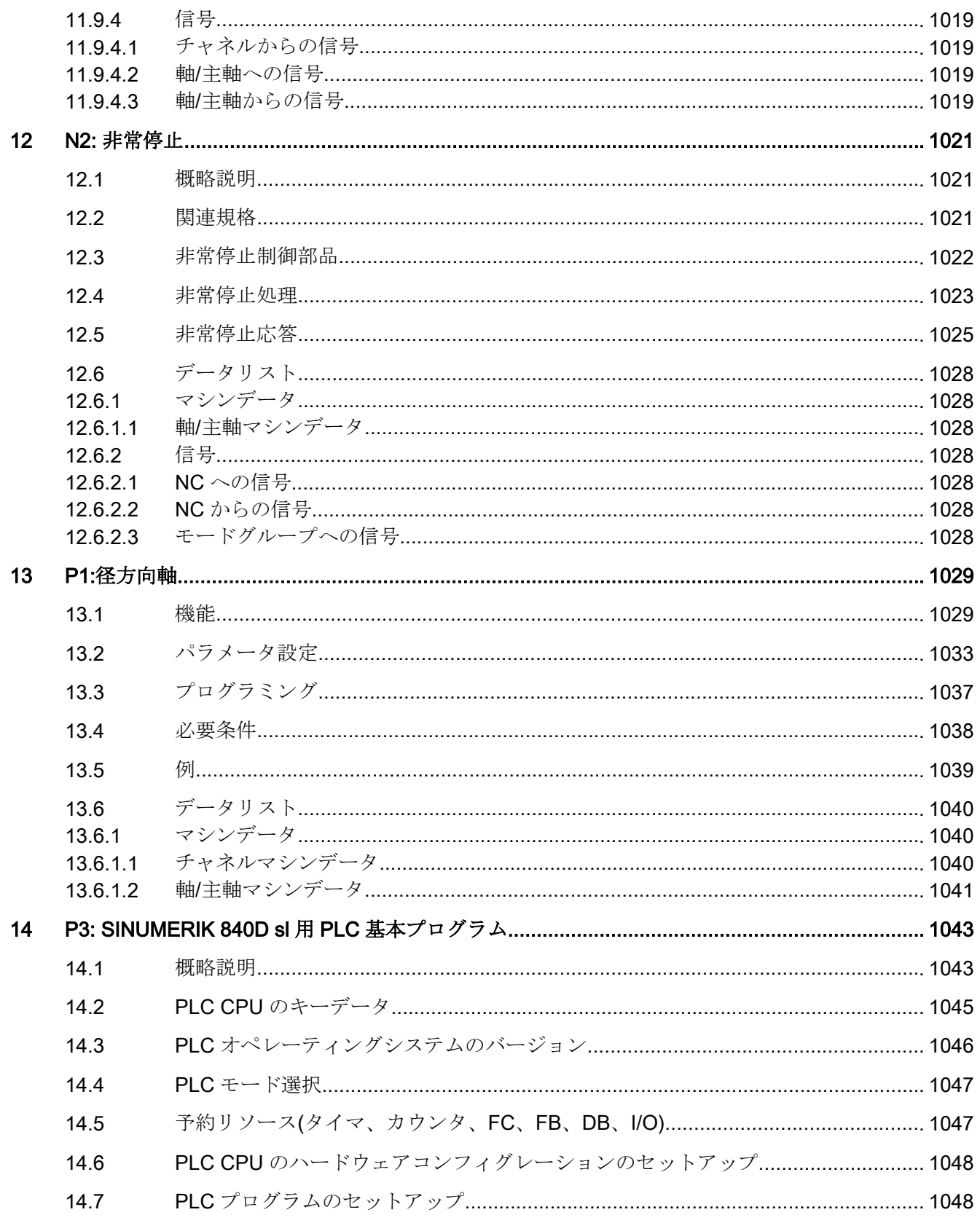

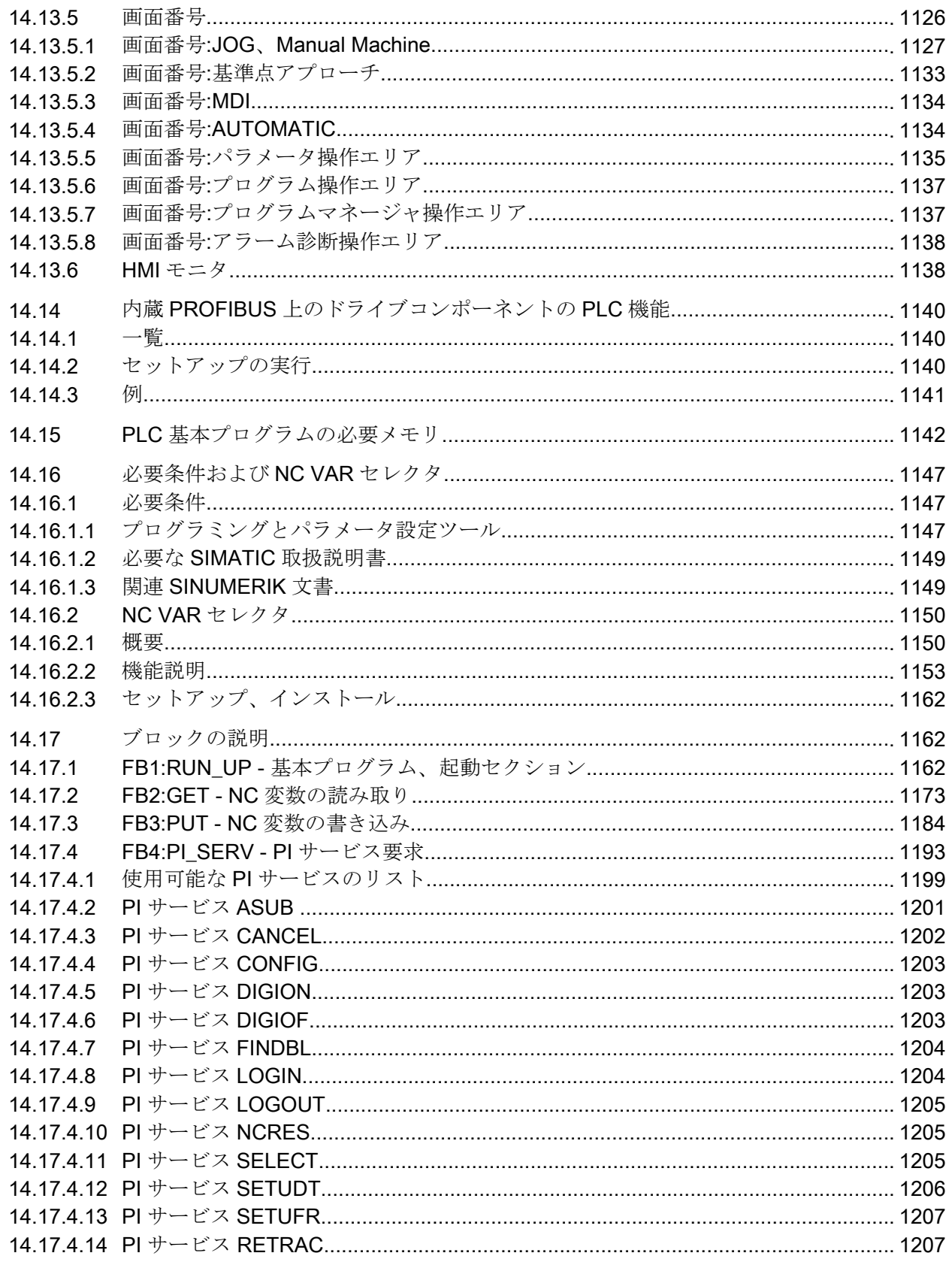

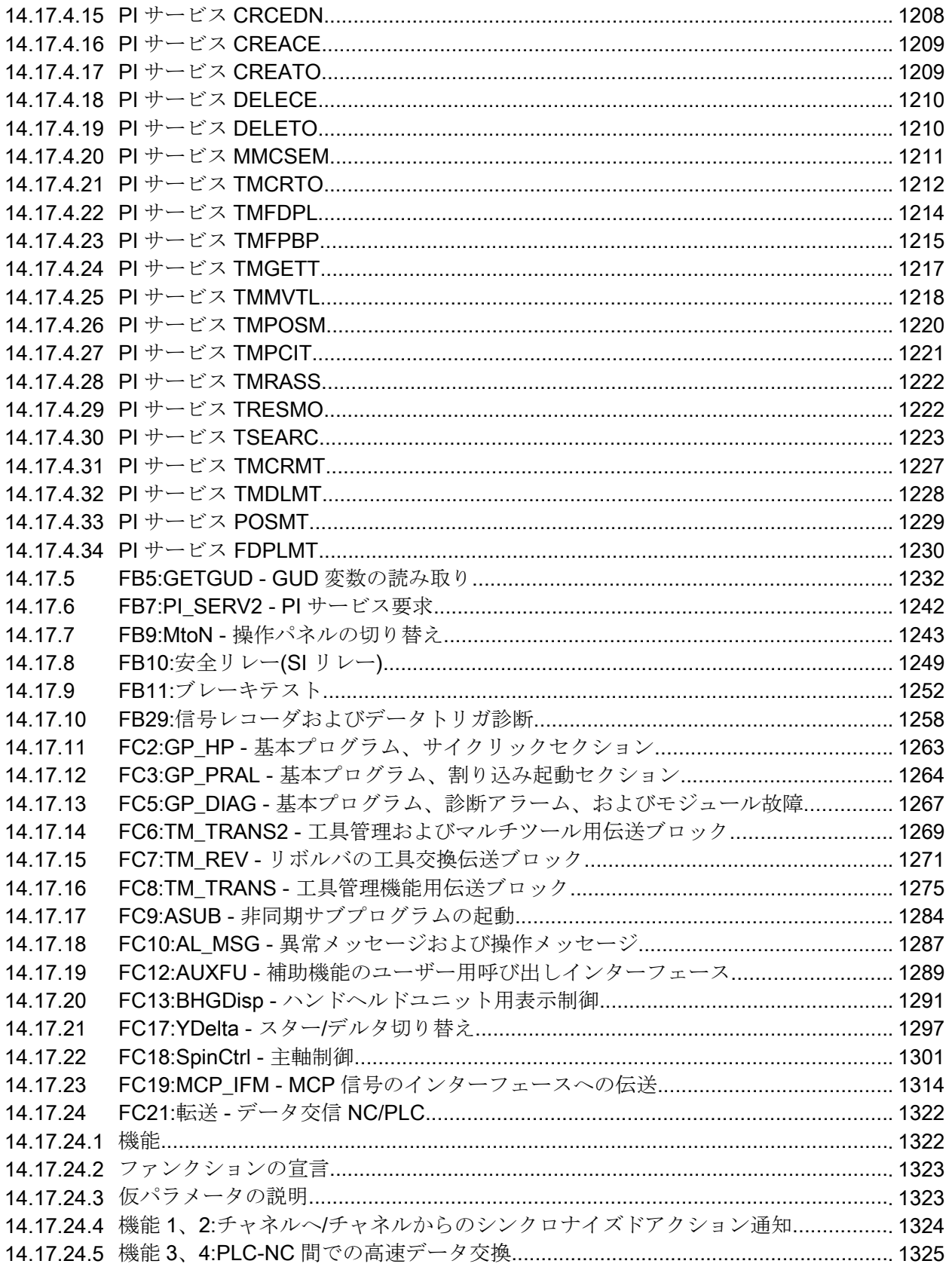

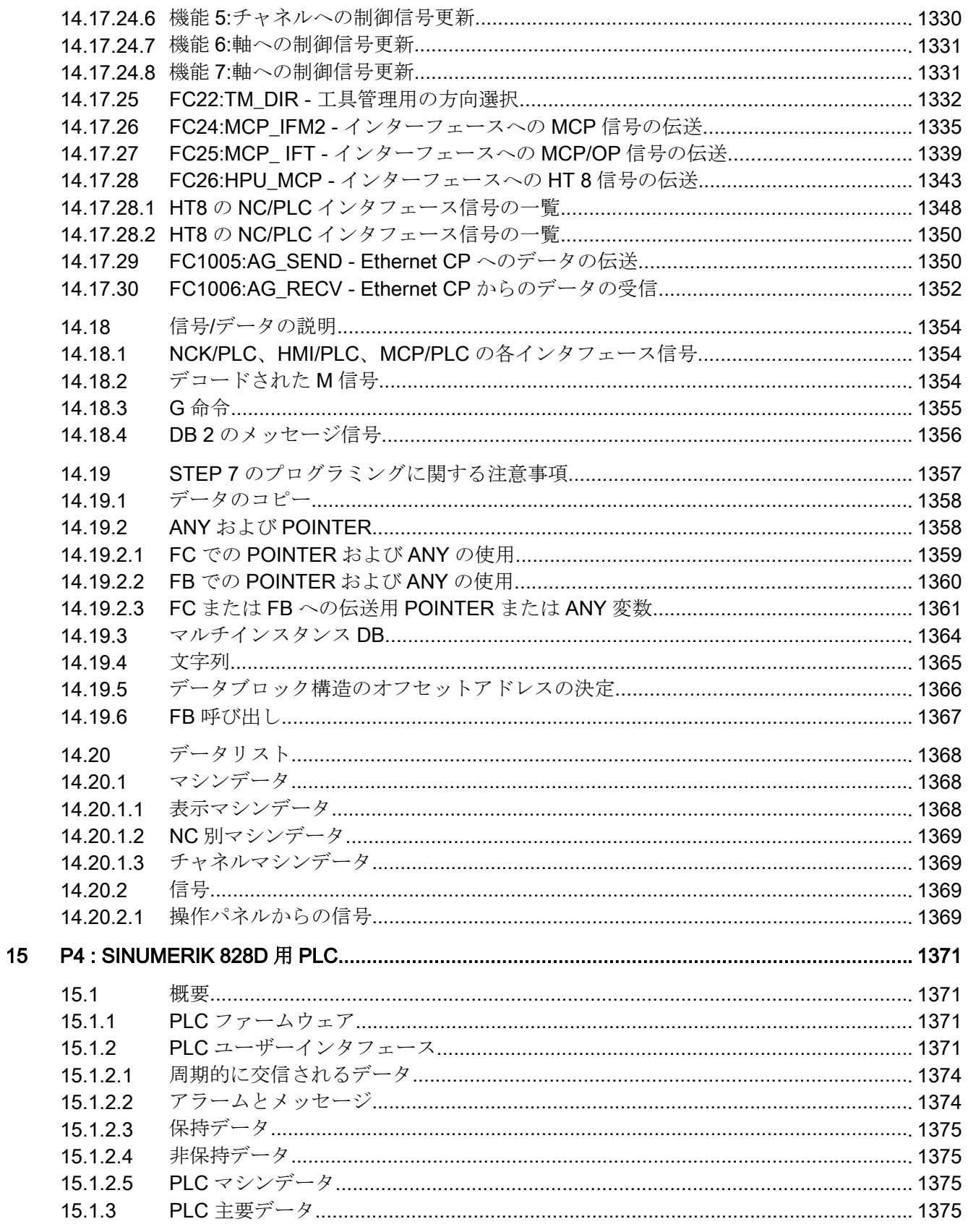

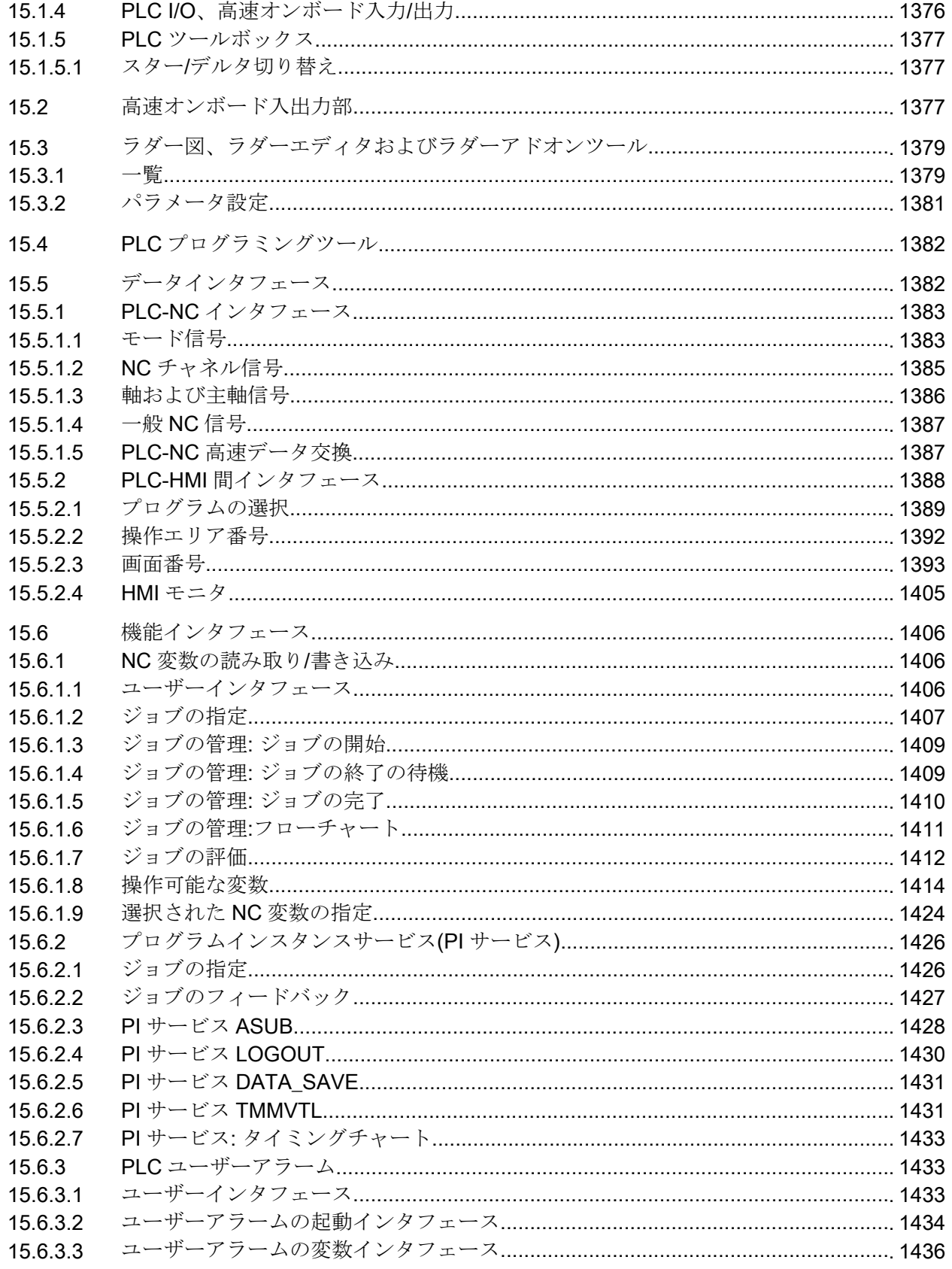

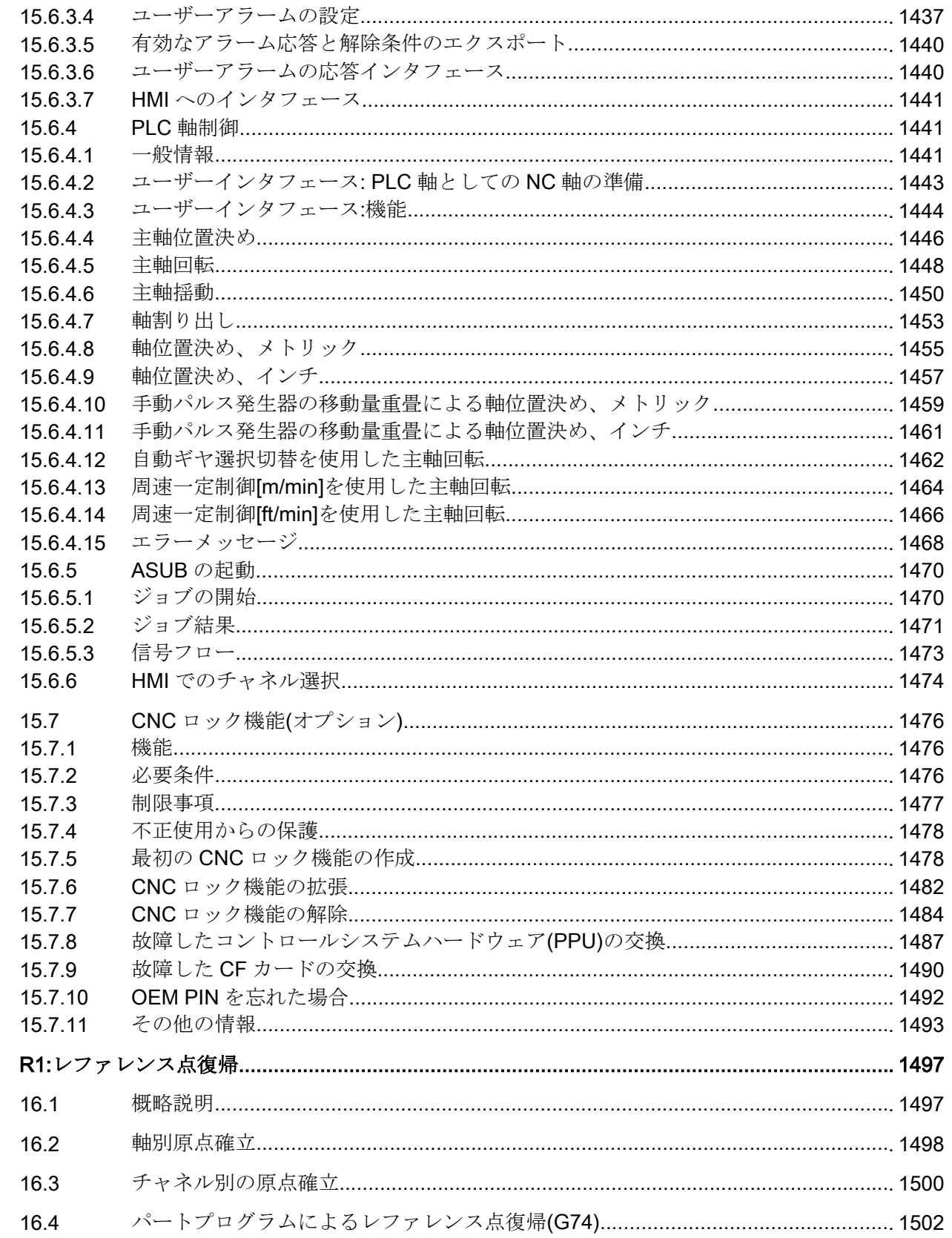

16

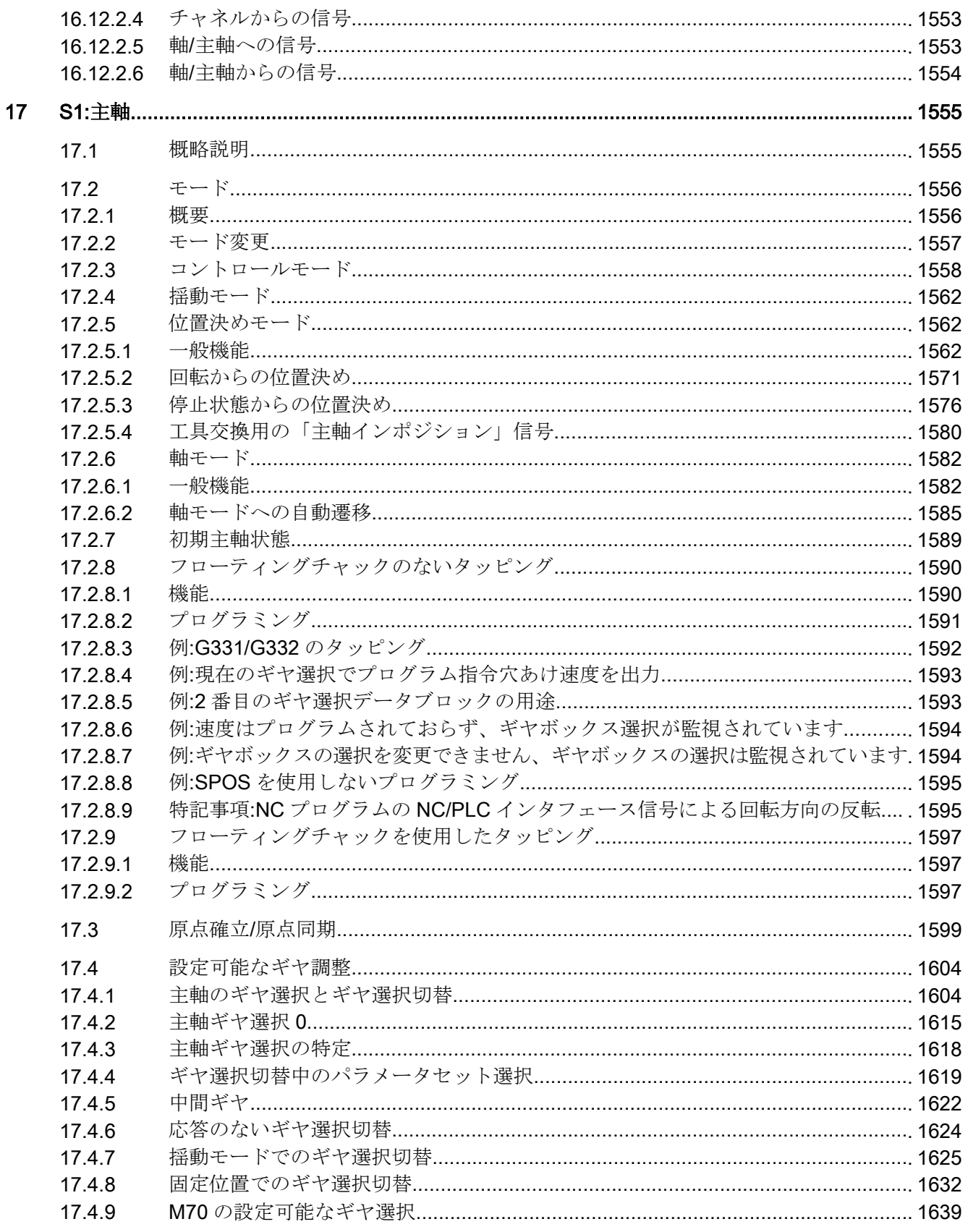

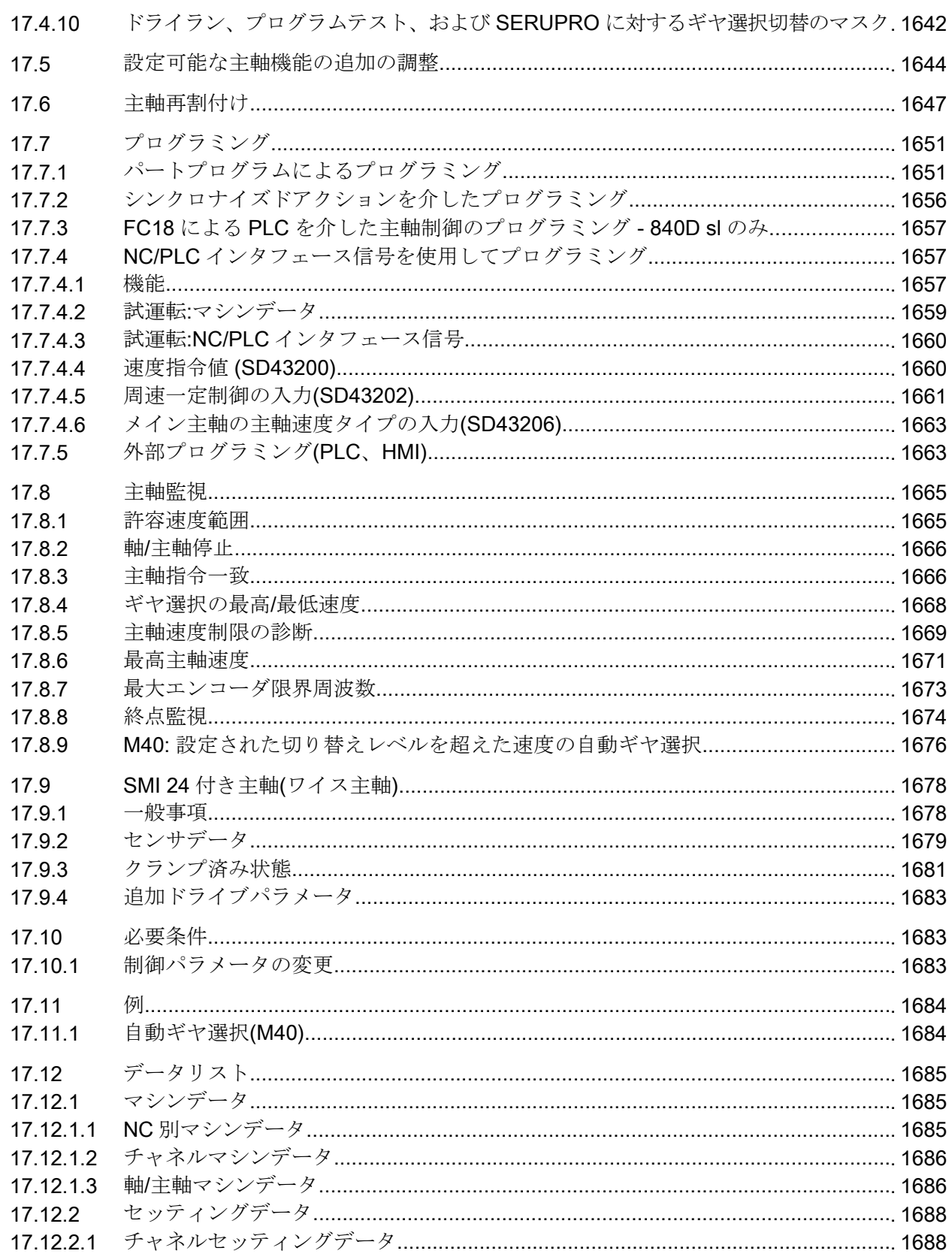

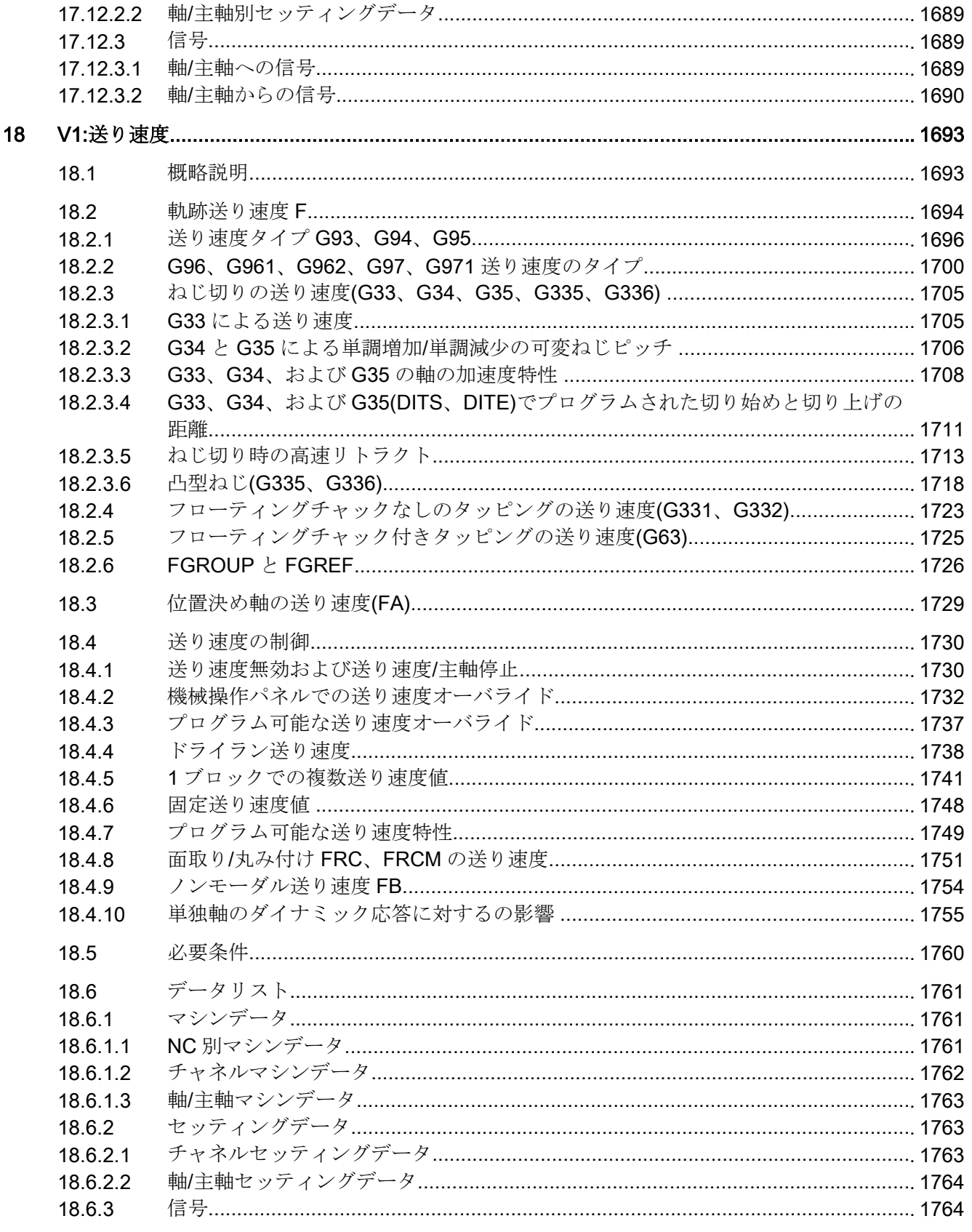
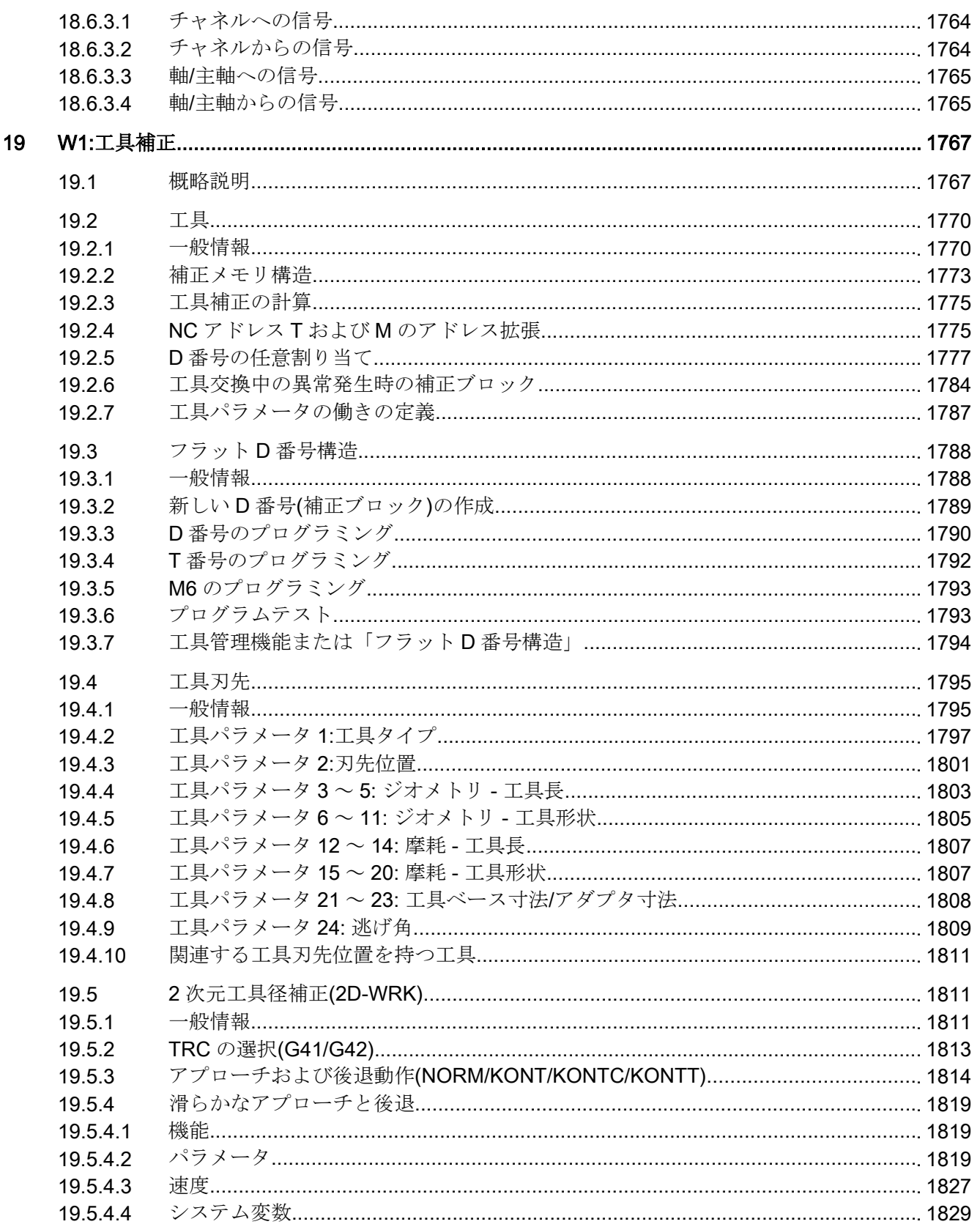

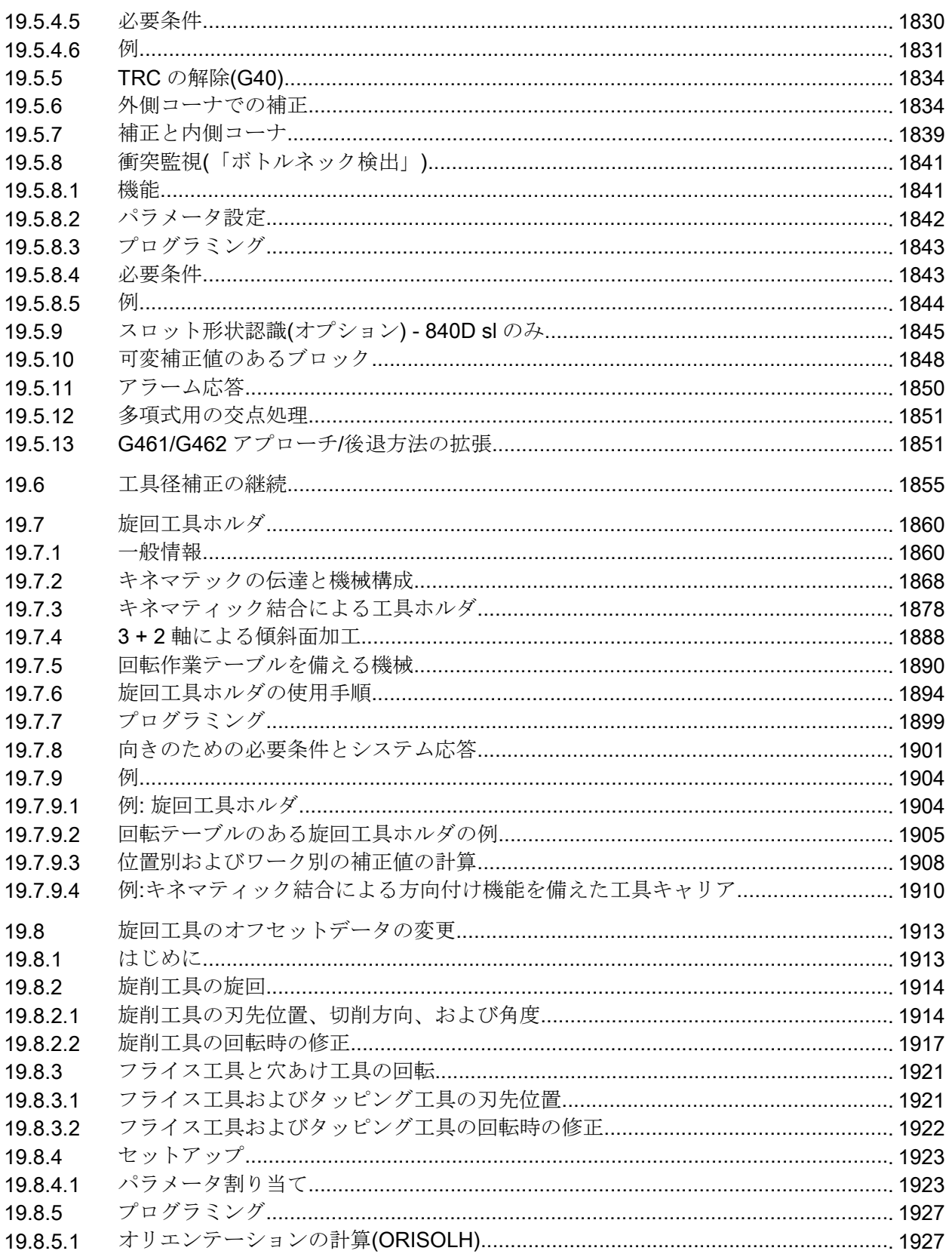

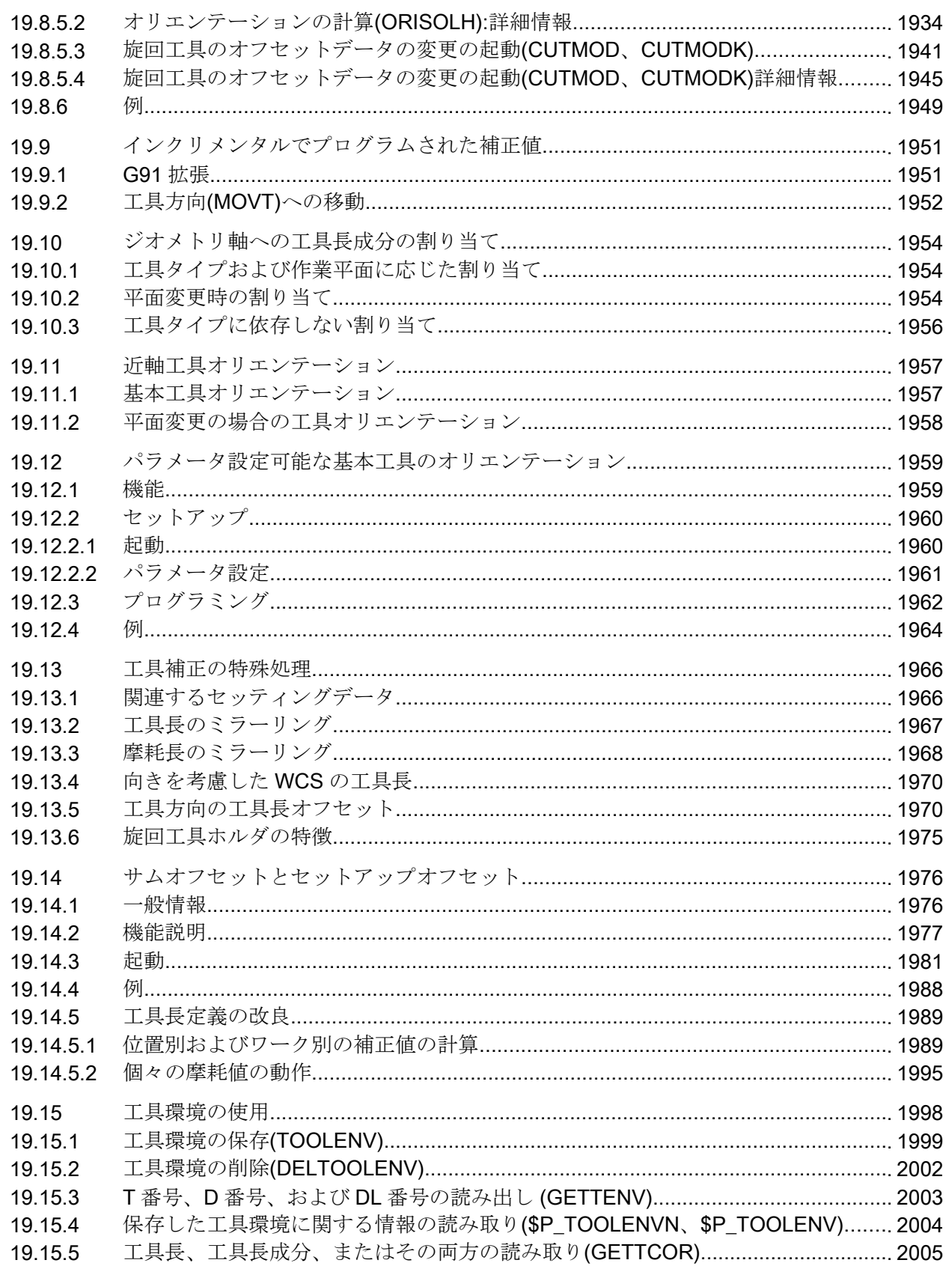

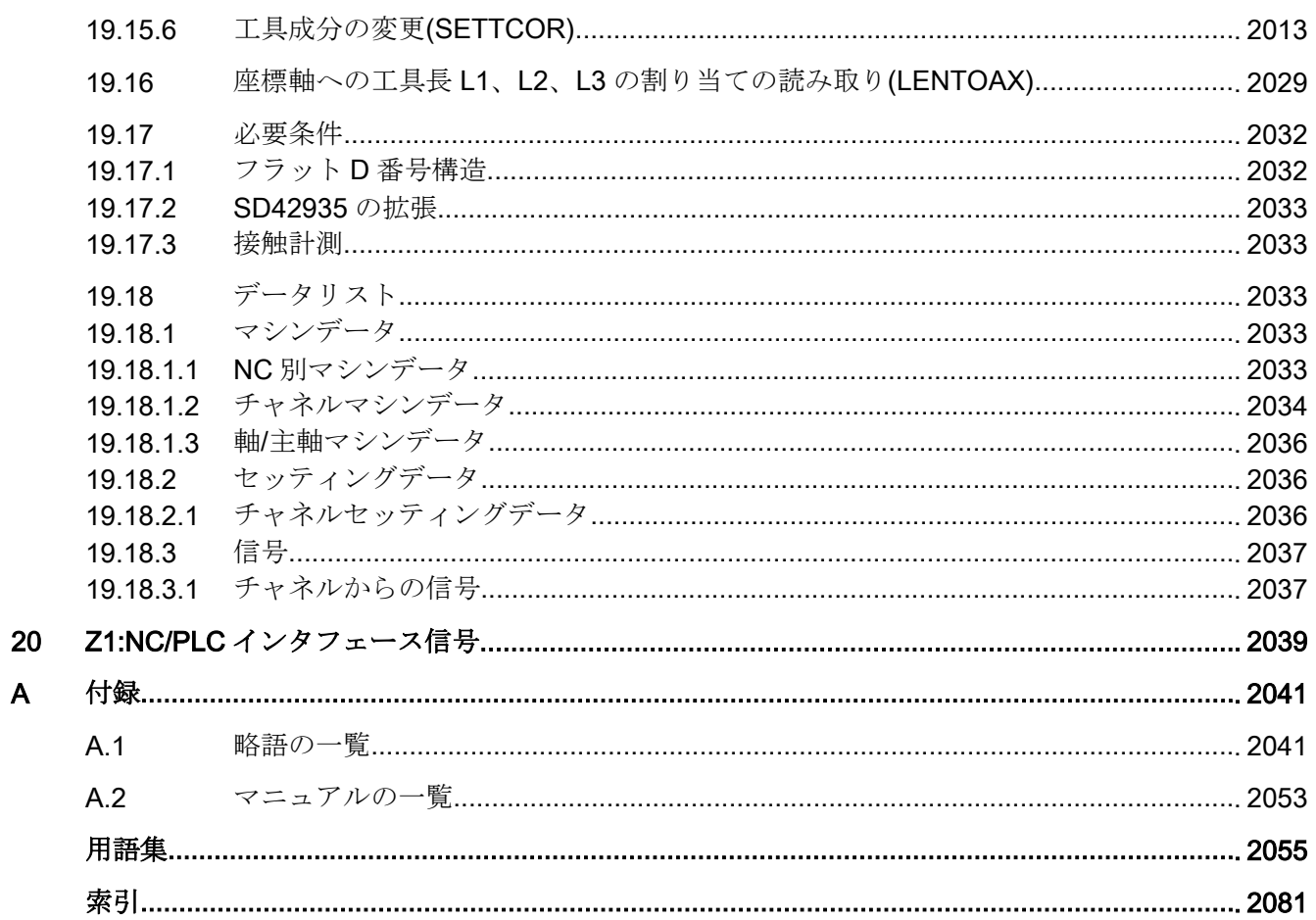

# 基本的な安全に関する指示事項 1

1.1 一般的な安全に関する指示事項

## 警告

#### 安全に関する情報および残存危険性に注意しない場合の死亡の危険性

関連するハードウェアの資料/文書にある安全に関する情報の遵守や存在する危険性に 対する注視がなされていない場合、重大な傷害または死亡事故が発生する可能性があり ます。

- ハードウェアドキュメントに記載された安全に関する指示事項を遵守してください。
- リスク評価では残存危険性を考慮してください。

# 八 警告

#### 不正なまたは変更されたパラメータ設定による機械の誤作動

不正なまたは変更されたパラメータ設定により、傷害や死亡に至る機械の誤動作が発生 する場合があります。

- 承認されないアクセスに対するパラメータ設定変更(パラメータ割り付け)を保護してく ださい。
- 適切な対策を講じることで、考えられる誤作動に対応します (例: 非常停止または非常電 源遮断)。

## 1.2 アプリケーション例に対する保証と責任

アプリケーション例に拘束力はなく、設定、機器、または起こり得る不測の事態に関す る完全性を主張するものではありません。アプリケーション例は、特定のカスタマソリ ューションを示したものではなく、代表的なタスクを支援することのみを目的にしてい ます。

ユーザー自身が責任を持って本製品の適切な運用を確実なものとしてください。アプリ ケーション例は、機器の使用、取り付け、操作、および保守を行うときの安全な取扱い に対する責任からお客様を解放するものではありません。

1.3 産業セキュリティ

## 1.3 産業セキュリティ

#### 注記

#### 産業セキュリティ

シーメンスでは, プラント, システム, 機械装置およびネットワークの安全な運転をサポ ートする産業セキュリティ機能を備えた製品およびソリューションを提供しています。 サイバー攻撃に対して, プラント, システム, 機械装置およびネットワークを保護するた めに, 総合的で最新の産業セキュリティコンセプトを実装し, 継続的に維持することが必 要です。当社の製品およびソリューションは、このようなコンセプトの一要素を構成す るものです。

お客様には, プラント、システム、機械装置およびネットワークへの不正なアクセスを防 止する責任があります。このようなシステム、機械装置およびコンポーネントは、この ような接続が必要な場合にのみ、必要に応じて、十分なセキュリティ対策を講じた上で(例: ファイアウォールとネットワークの細分化)、企業ネットワークまたはインターネットに 接続してください。

実装可能な産業セキュリティ対策に関する関連情報については、以下をご覧ください。 産業セキュリティ ([http://www.siemens.com/industrialsecurity\)](http://www.siemens.com/industrialsecurity)

シーメンスの製品およびソリューションは, 更にセキュリティレベルを高めるために, 継 続的な開発が行われています。当社では、製品の更新が利用できるようになったらすぐ に適用すること、および最新の製品バージョンを使用することを強く推奨しています。 サポートされてない製品バージョンの使用、最新版への更新適用失敗は、お客様へのサ イバー攻撃の危険性を高めることがあります。

製品のアップデート情報を受け取るには, 以下で Siemens Industrial Security RSS Feed を申し込んでください:

産業セキュリティ ([http://www.siemens.com/industrialsecurity\)](http://www.siemens.com/industrialsecurity)

関連情報はインターネットから入手できます。

産業セキュリティ設定マニュアル [\(https://support.industry.siemens.com/cs/ww/en/view/](https://support.industry.siemens.com/cs/ww/en/view/108862708) [108862708](https://support.industry.siemens.com/cs/ww/en/view/108862708))

1.3 産業セキュリティ

## 警告

## ソフトウェアの誤動作による安全でない運転状態

ソフトウェアの誤動作 (例: ウィルス, トロイの木馬, マルウェアまたはウォーム) は, 死 亡, 重傷や物損に至る場合があるシステムにおける安全ではない運転状態の原因となる 場合があります。

- 最新のソフトウェアを使用して下さい。
- オートメーションおよびドライブコンポーネントを,据えつけられた機器または機械装置 に対する総合的で最先端の産業セキュリティコンセプトに組み込んでください。
- 据えつけられたすべての製品を総合的な産業セキュリティコンセプトに確実に組み込む ようにしてください。
- 適切な保護対策で,例えば、ウィルススキャンで悪意のあるソフトウェアから交換可能な 記憶媒体上に保存されたファイルを保護してください。
- 「ノウハウプロテクト」ドライブ機能を有効にすることで、不正な変更からドライブを保 護してください。

基本的な安全に関する指示事項

1.3 産業セキュリティ

## 2.1 概略説明

## 内容

PLC/NC インタフェースは、一方ではデータインタフェースを、他方では機能インタフ ェースを構成します。データインターフェースには、状態と制御信号、補助機能およびG 命令が含まれる一方、PLC から NC へのジョブの転送に機能インターフェースが使用さ れます。

この章では、機能全般に関連するものの、その他の機能説明の章に含まれないインタフ ェース信号の動作について説明します。

- 非同期イベント
- 状態信号
- PLC 変数(読み取りおよび書き込み)

## 2.2 NC/PLC インタフェース信号

## 2.2.1 一般情報

#### NC/PLC インタフェース

NC/PLC インタフェースは、以下の要素から構成されます。

- データインタフェース
- 機能インタフェース

データインタフェース

データインタフェースは、以下のコンポーネントの協調に使用されます。

- PLC ユーザープログラム
- NC

- **HMI (操作部コンポーネント)**
- **MCP (機械操作パネル)**

データ交信は、PLC 基本プログラムにより実行されます。

## サイクリック信号交信

以下のインタフェース信号は、周期的に、すなわち OB1 の時間区切りに合わせて PLC 基本プログラムにより転送されます。

- NC と操作パネル用信号
- モードグループ別信号
- チャネル別信号
- 軸/主軸別信号

## NC と操作パネル用信号(DB10)

PLC から NC:

- CNC 入出力に影響を与えるための信号
- キースイッチ信号(およびパスワード)

NC から PLC:

- CNC 入力の現在値
- CNC 出力の指令値
- NC と HMI からの準備完了信号
- NC 状態信号(アラーム信号)

## チャネル別信号(DB21、...)

PLC から NC:

● 制御信号「残移動距離削除」

NC から PLC:

● NC 状態信号(NC アラーム有効)

## 軸/主軸別信号(DB31 など)

PLC から NC:

- 軸/主軸への制御信号(フォローアップモード、サーボイネーブルなど)
- ドライブへの制御信号(バイト20、21)

NC から PLC:

- 軸/主軸からの状熊信号(位置コントローラ有効、電流コントローラ有効など)
- ドライブからの制御信号(バイト 93、94)

#### 機能インタフェース

機能インタフェースは、ファンクションブロック(FB)とファンクションコール(FC)によ り生成されます。軸の移動などの機能要求は、機能インタフェースを介して PLC からNC に送信されます。

### 参照先

- PLC 基本プログラムの説明 →機能マニュアル、基本機能、PLC基本プログラム(P3)
- イベント起動型信号交信の説明(補助機能とG命令) →機能マニュアル、基本機能、補助機能出力(H2)
- すべてのインタフェース信号、機能とデータインタフェースの一覧 →リストマニュアル 2

## 2.2.2 PLC への準備完了信号

#### DB10 DBX104.7 (NC-CPU 準備完了)

NC CPU は準備完了であり、そのことを PLC に周期的に通知します。

## DB10 DBX108.3 (オペレーティングソフトウェア準備完了)

SINUMERIK Operate は準備完了であり、そのことを NC に周期的に通知します。

#### DB10 DBX108.5 (ドライブがサイクリック運転)

必要条件:NC のすべての機械軸に対して、関連するドライブがサイクリック運転を行う こと。つまり、NC と PROFIdrive メッセージを周期的に交換すること。

#### DB10 DBX108.6 (ドライブ準備完了)

必要条件:NC のすべての機械軸に対して、PROFIBUS 経由で関連するドライブだけでな く他社製ドライブも準備完了であることが通知されること。

DB31、... DBX93.5 == 1 (ドライブ準備完了)

#### DB10 DBX108.7 (NC 準備完了)

NC が準備完了です。

## 2.2.3 PLC への状態信号

#### DB10 DBX103.0 (リモート診断有効)

HMI コンポーネントは、リモート診断(オプション)が有効であること、すなわち、外部PC によって制御が行われることを PLC に報告します。

### DB10 DBX109.6 (周囲温度アラーム)

周囲温度またはファン監視機能が異常を検出しました。

#### DB10 DBX109.7 (NC バッテリアラーム)

バッテリ電圧が下限値未満に低下しました。コントローラはまだ操作できます。コント ロールシステムのシャットダウンや電源電圧の低下は、データ消失の原因になります。

## DB10 DBX109.0 (NC アラーム未処置)

少なくとも 1 つの NC アラームが未処置であることを NC が通知しています。チャネル 別のインタフェースを調べると、どのチャネルが関係するのかと、このアラームが加工 停止の原因になるかどうかを確認できます。

## DB21、... DBX36.6 (チャネル別 NC アラームが未処置)

NC はこの信号を PLC に送信して、少なくとも 1 つの NC アラームが、対応するチャネ ルに対して未処置であることを通知します。

## DB21、... DBX36.7 (加工停止を伴う NC アラーム未処置)

NC は PLC にこの信号を送信して、現在のパートプログラム処理を中断または中止した 少なくとも 1 つの NC アラームが、関連するチャネルに対して有効であることを通知し ます。

## DB21、... DBX39.1 (プログラムストップを伴う NC アラーム)

インタフェース信号 DB21、... DBX39.1 (プログラムストップを伴う NC アラーム)を使 用して、NC は、対応するチャネルに対して、プログラムの進行を妨げている少なくと も1つの NC アラームが未処置であることを PLC に通知します。

この信号を起動したアラーム応答が有効でなくなると、この信号は直ちにリセットされ ます。これは、アラームのリセット条件に依存します。

#### 停止応答を伴うアラームの信号チャート

インタフェース信号 DB21、... DBX39.1 は、停止応答を伴うアラームが発生すると、常 に設定されます。以下に示す、さまざまな停止応答の区別は行われません。

- 軌跡上で停止し、信号「NC 準備完了」(DB10 DBX108.7)をリセット。
- モードグループのすべての軸を停止し、信号「モードグループ準備完了」(DB11 DBX6.3)をリセット。
- 軌跡上で即時停止。
- インタープリタが停止し、IPO バッファの内容が処理される。
- ブロック終点で停止。

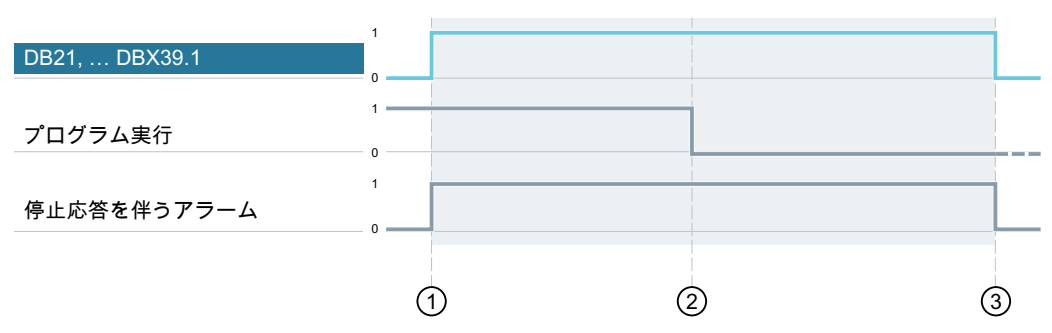

- ① 停止応答を伴うアラームが発生します。 対応するチャネルに対して NC/PLC インタフェース信号 DB21、... DBX39.1 (プ ログラムストップを伴う NC アラーム)が設定されます。
- ② このアラームにより、プログラムの実行が停止されます(加工停止)。
- ③ アラームがリセットされると、インタフェース信号 DB21、... DBX39.1 もリセッ トされます。
- 図 2-1 停止応答を伴うアラームの信号チャート

#### アラーム応答「NC スタート禁止」を伴うアラームの信号チャート

アラーム応答「NC スタート禁止」を伴うアラームも考慮されます。

この応答を伴うアラームは、以下の処理の実行を妨げます。

- パートプログラムの起動/ティーチングの起動/[NC スタート]キーによるジョグ移動の 継続
- 別のチャネルのパートプログラムからのパートプログラムの起動
- (JOG または AUTOMATIC モードでの)「リセット」状態からの ASUB の起動
- JOG モードでの「中断」状態からの ASUB の起動
- 正常に完了した検索後の多段検索
- リセット状態からの検索(検索タイプ 1,2,4)の起動
- 「中断」状態からの検索(検索タイプ 1.2.4)の起動
- SERUPRO (検索タイプ 5)の起動
- シミュレーション検索(検索タイプ 102)の起動

アラーム応答「NC スタート禁止」を伴う未処置のアラームに応じてこれらの処理のい ずれかが中止された場合、インタフェース信号 DB21.DBX39.1 が設定されます。

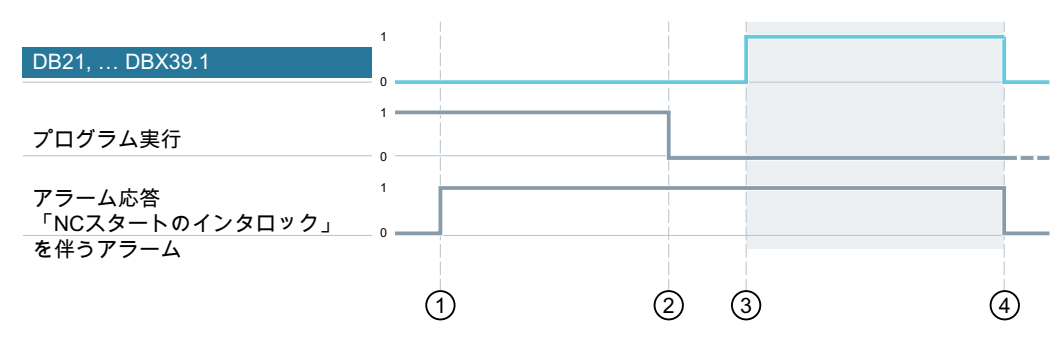

- ① アラーム応答「NC スタート禁止」を伴うアラームが発生します。
- ② NC プログラムが最後まで実行されます。
- ③ NC スタート/ASUB の起動/検索がトリガされます。アラームがまだクリアされて いないため、対応するチャネルに対して NC/PLC インタフェース信号 DB21、... DBX39.1 (プログラムストップを伴う NC アラーム)が設定されます。
	- アラームがリセットされると、インタフェース信号 DB21、... DBX39.1 もリセッ トされます。
- 図 2-2 アラーム応答「NC スタート禁止」を伴うアラームの信号チャート

### 注記

## ASUB の起動を許可

マシンデータ MD20194 \$MC\_IGNORE\_NONCSTART\_ASUP を使用すると、アラーム応 答「NC スタート禁止」を伴うアラームが未処置である場合でも、割り当て済みの ASUB が起動されるように割り込み入力をパラメータ設定できます([「ユーザーアラーム用の](#page-719-0) ASUB [起動の実行](#page-719-0) (ページ [720\)](#page-719-0)」の章を参照)。この場合、インタフェース信号 DB21、... DBX39.1 (プログラムストップを伴うアラーム)は設定されません。

## 2.2.4 操作パネルへ/からの信号

#### DB19 DBX0.0 (画面表示)

画面消去を解除します。

## DB19 DBX0.1 (画面消去)

操作パネルの画面を消します。

インタフェース信号により画面が消されている場合、以下の点に注意してください。

- キーボードで画面を再度表示させることはできなくなります(以下を参照してくださ い)。
- 操作パネル上での最初のキーストロークだけで、オペレータ操作が実行されます。

#### 注記

インタフェース信号を介して画面が消されているときに、偶発的なオペレータ操作を 防止するために、同時にキーボードを無効にすることを推奨します。 DB19 DBX0.1 = 1 かつ DB19 DBX0.2 = 1 (キーロック)

#### キーボード/自動スクリーンセーバーによる画面消去

下記の割り当て時間( 初期設定 = 3 分)内に操作パネルでボタンが押されなかった場合: MD9006 \$MM\_DISPLAY\_SWITCH\_OFF\_INTERVAL (画面消去までの時間)、 画面は自動的に消されます。

消された後で最初にボタンが押されたときに、画面は再度表示されます。画面を表示す るためにボタンを押しても、オペレータ操作は実施されません。

- パラメータ設定:
- $\bullet$  DB19 DBX0.1 = 0
- MD9006 \$MM\_DISPLAY\_SWITCH\_OFF\_INTERVAL > 0

#### DB19 DBX0.2 (キーロック)

接続されたキーボードを介したすべての入力が禁止されます。

### DB19 DBX 0.3 / 0.4 (キャンセルアラームの解除/リコールアラームの解除)

キャンセルまたはリコールの解除条件を持つ現在未処置のすべてのアラームを解除する ための要求。アラームの解除は、次のインターフェース信号を介して通知されます。

- **DB19 DBX20.3 (キャンセルアラーム解除済み)**
- **DB19 DBX20.4 (リコールアラーム解除済み)**

### DB19 DBX0.7 (WCS/MCS の現在値)

機械座標系とワーク座標系の間の現在値表示の切り替え

- DB19 DBX0.7 = 0:機械座標系(MCS)
- DB19 DBX0.7 = 1:ワーク座標系(WCS)

## DB19 DBB13 (ファイル転送の制御)

PLC のプログラム選択を制御するための命令バイト。以下のインタフェース信号によっ て指定されたプログラムに関連する命令:

- DB19 DBX16.0-6 (PLC からのプログラム選択:プログラムリストのインデックス)
- DB19 DBB17 (PLC からのプログラム選択:プログラムリストのプログラムインデック ス)

## DB19 DBB16 (PLC からのプログラム選択:プログラムリストのインデックス)

プログラムリストを指定するための制御バイト。

## DB19 DBB17 (PLC からのプログラム選択:プログラムリストのプログラムインデックス)

プログラム番号を指定するための制御バイト。

### DB19 DBB26 (PLC からのプログラム選択:状態信号)

現在のデータ送受信ステータスのステータスバイト。

### DB19 DBB27 (PLC からのプログラム選択:異常 ID)

データ転送の異常値の出力バイト。

## 参照先

PLC のプログラム選択の詳細については、以下を参照してください:

- [プログラムの選択](#page-1121-0) (ページ [1122](#page-1121-0))SINUMERIK 840D sl 用
- [プログラムの選択](#page-1388-0) (ページ [1389](#page-1388-0))SINUMERIK 828D 用

## 2.2.5 チャネルへの信号

#### DB21、... DBX6.2 (残移動量削除)

インタフェース信号の立ち上がりにより、現在有効な軌跡加速度で、対応する NC チャ ネルにプログラムされた軌跡上に停止します。 その後、軌跡の残移動量が削除され、次 のパートプログラムブロックへのブロック変更が可能になります。

## 2.2.6 軸/主軸への信号

#### DB31、... DBX1.0 (ドライブテスト移動許可)

#### 通知

#### ドライブテストの指定

ドライブテスト中に作業者や機械に危険を及ぼさずに機械軸を移動できるようにするた めの適切な対策実施/適切なテストの実行は、工作機械メーカ/システムセットアップエ ンジニアそれぞれの責任です。

機械軸は「関数発生器」などの特別なテスト機能により移動する場合、移動のために、 下記の信号によるドライブテスト用の許可が別に必要となります。

DB31、... DBX61.0 = 1 (ドライブテスト移動要求)

移動は、許可されると、実行されます。

DB31、... DBX1.0 == 1 (ドライブテスト移動許可)

### DB31、... DBX1.3 (軸/主軸無効)

#### 停止軸

インターフェース信号が停止軸に設定されている場合は、この時点以降、すべての移動 要求が無視されます。

移動要求は保持されます。移動要求が未処置の状態で軸無効をキャンセル、つまり DB31、... DBX1.3 = 0 にすると、移動が実行されます。

#### 移動軸

インターフェース信号が移動軸に設定されている場合は、軸が、現在有効なブレーキ特 性を使用して停止します。移動要求が存在している間にインターフェース信号がリセッ トされた場合は、移動が継続されます。

### 主軸

- 開ループ制御モード:速度指令値0をすぐに出力
- 位置決めモード:前述の「停止軸」/「移動軸」を参照

#### DB31、... DBX1.4 (フォローアップモード)

インターフェース信号は、DB31, ... DBX2.1 (コントローライネーブル)インターフェース 信号でのみ有効です。

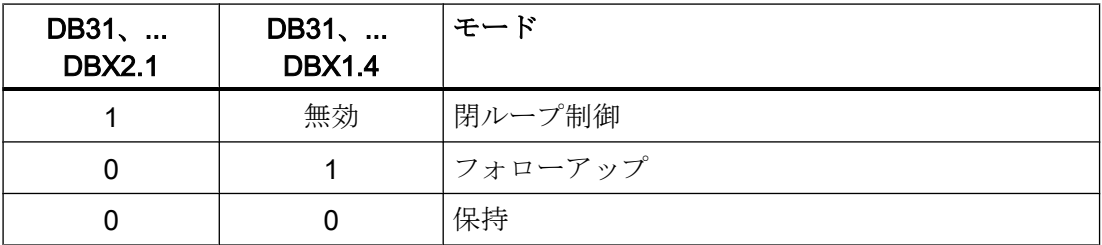

#### フォローアップ

フォローアップモードでは、機械軸の指定位置を連続的にフィードバック位置に合わせ ます(指定位置 = フィードバック位置)。

フィードバック:DB31、... DBX61.3 == 1 (フォローアップ有効)

フォローアップモードでは、クランプ監視や停止状態監視は無効です。

#### 注記

DB31、... DBX2.1 (コントローライネーブル)インターフェース信号がフォローアップモ ード時に設定され、最後にプログラムされた位置への再位置決めは、NC プログラムが 有効なときに REPOSA (すべての軸による直線でのアプローチ)で実行されます。その他 の場合には、すべての後続の移動は実位置から開始されます。

#### 保持

「保持」モードでは、機械軸の指定位置はフィードバック位置に従いません。機械軸を指 定位置から遠ざけた場合は、指定位置とフィードバック位置の差が広がり続けます(追従 誤差)。軸加速特性に適合しないコントローライネーブルが設定されている場合は、追従 誤差が突然、修正されます(速度ジャンプ)。

フィードバック:DB31、... DBX61.3 == 0 (フォローアップ有効)

「保持」の間、クランプ監視や停止状態監視は有効です。

## 注記

軸加速特性に適合しないコントローライネーブルが設定されている場合は、追従誤差が 突然、修正されます(速度の不連続変化)。

#### 用途例

クランプ後に「コントローライネーブル」が設定された場合の機械軸 Y の位置決め応 答。クランピングにより、機械軸が現在位置 Y<sub>1</sub> からクランプ位置 Y<sub>k</sub> に動かされたもの とします。

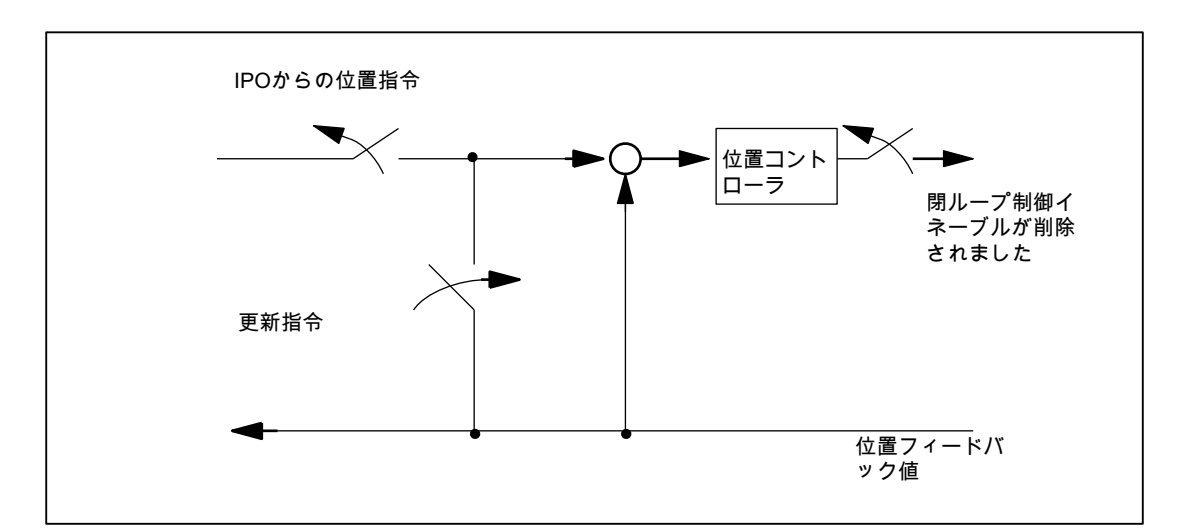

図 2-3 コントローライネーブルとフォローアップモードの働き

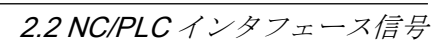

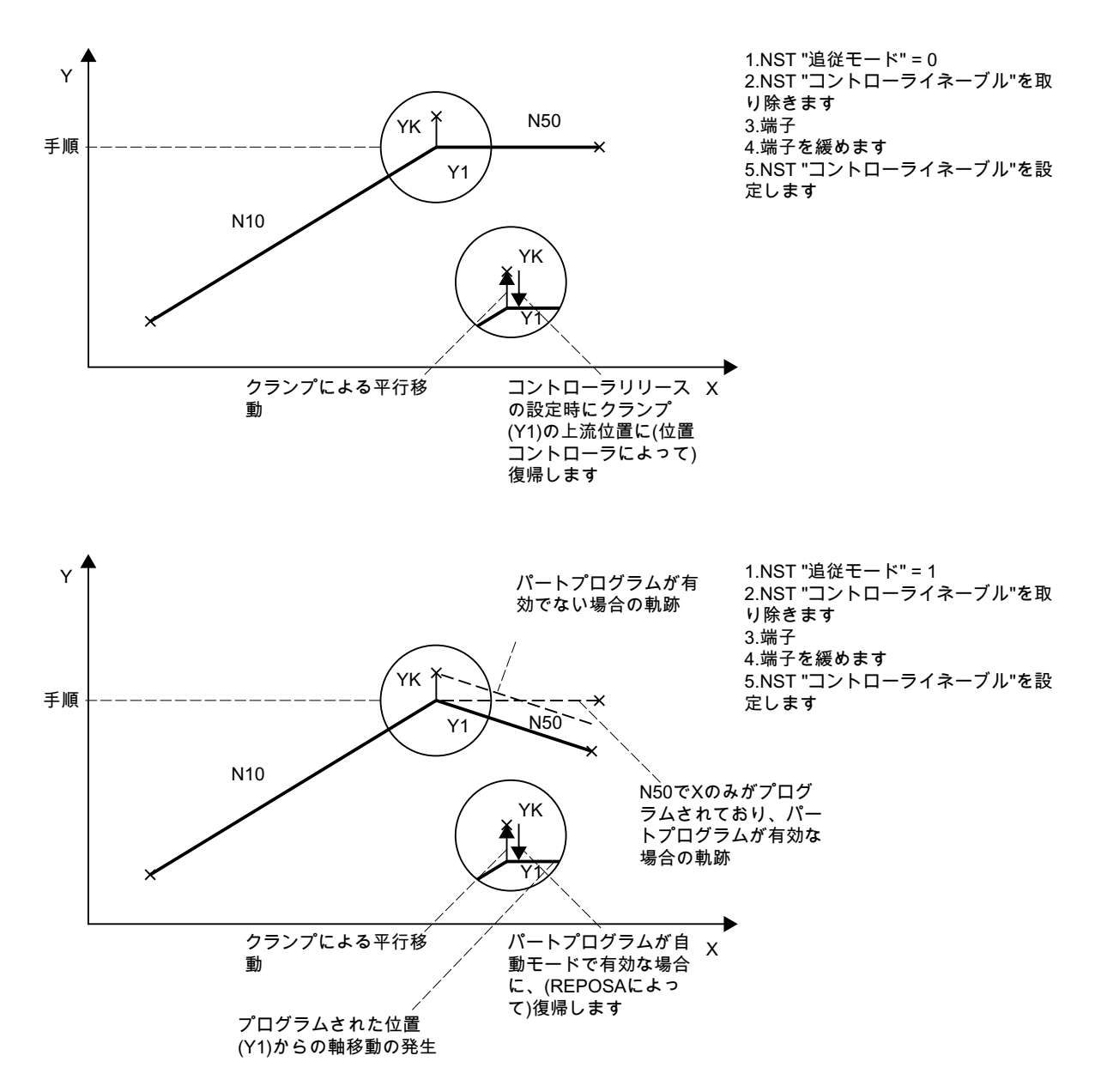

図 2-4 クランプと「保持」による軌跡

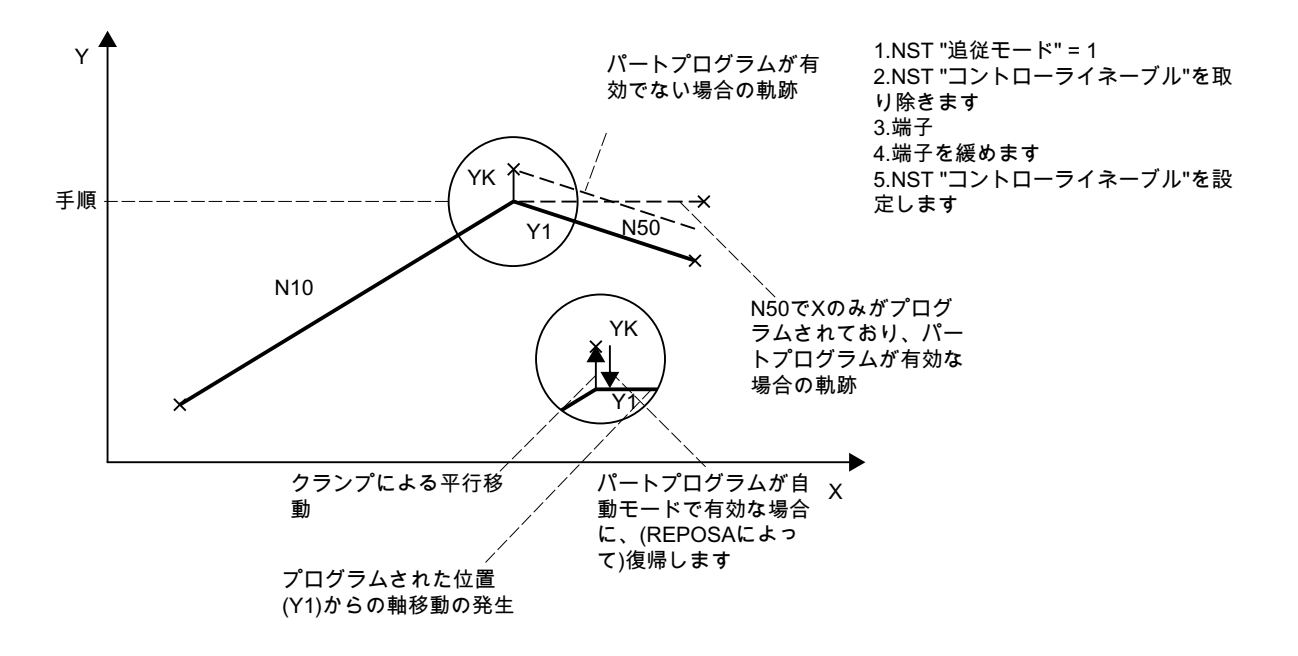

図 2-5 クランプと「フォローアップ」による軌跡

#### アナログ指令インタフェースを備えたドライブ

アナログ指令インタフェースを備えるドライブは、外部指令値を使用して機械軸を移動 できます。機械軸で「フォローアップモード」が設定されている場合は、実位置が引き 続き取得されます。フォローアップモードがキャンセルされた後は、原点確立は必要あ りません。

以下の手順を推奨します。

- 1. フォローアップモードの起動 DB31、... DBX2.1 = 0 (コントローライネーブル) DB31、... DBX1.4 = 1 (フォローアップモード) (同一または前の OB1 周期で) →軸/主軸はフォローアップモードで動作しています。
- 2. 外部コントローライネーブルと外部速度指令値を無効にします。 → 軸/主軸は、外部指令値を使用して移動します。 → NC はフィードバック位置の検出を継続し、指令位置をフィードバック位置に合わせま す。
- 3. 外部コントローライネーブルを無効にし、外部速度指令値をキャンセルします。 → 軸/主軸は停止します。
- 4. フォローアップモードのキャンセル DB31、... DBX2.1 = 1 (コントローライネーブル) DB31、... DBX1.4 = 0 (フォローアップモード) → NC はフィードバック位置に一致させます。この位置から次の移動動作が開始します。

#### 注記

「フォローアップモード」は「コントローライネーブル」と組み合わせた場合にのみ 有効になるため、キャンセルする必要はありません。

#### フォローアップモードのキャンセル

フォローアップモード中に有効な検出器の許容できる最大のエンコーダ限界周波数を超 えなかった場合は、フォローアップモードがキャンセルされたときに、機械軸を再度原 点確立する必要はありません。エンコーダ限界周波数を超えた場合、コントローラによ りこれが検出されます。

- DB31、... DBX60.4 / 60.5 = 0 (原点確立済み/原点同期済み 1/2)
- アラーム: 「21610 エンコーダ周波数を超えました」

#### 注記

有効な座標変換(TRANSMIT など)の一部である機械軸に対して「フォローアップモー ド」が解除された場合、これにより座標変換に関係する他の機械軸の再位置決め (REPOS)の一環としての移動を生成できます。

## 監視機能

機械軸がフォローアップモードの場合、以下の監視メカニズムは機能しません。

- 停止状態監視
- クランプ監視
- 位置決め監視

他のインタフェース信号に対する影響

- DB31、... DBX60.7 = 0 (精密イグザクトストップ位置に到達)
- DB31、... DBX60.6 = 0 (汎用イグザクトストップ位置に到達)

#### DB31、... DBX1.5/1.6 (位置検出器 1/2)

1 つの機械軸に 2 つの検出器を接続できます。たとえば、

- 間接モータ検出器
- 負荷側の直接検出器

一度に有効にできる検出器は 1 つだけです。機械軸に関するすべての閉ループ制御、位 置決め運転などは、常に有効な検出器に対応しています。

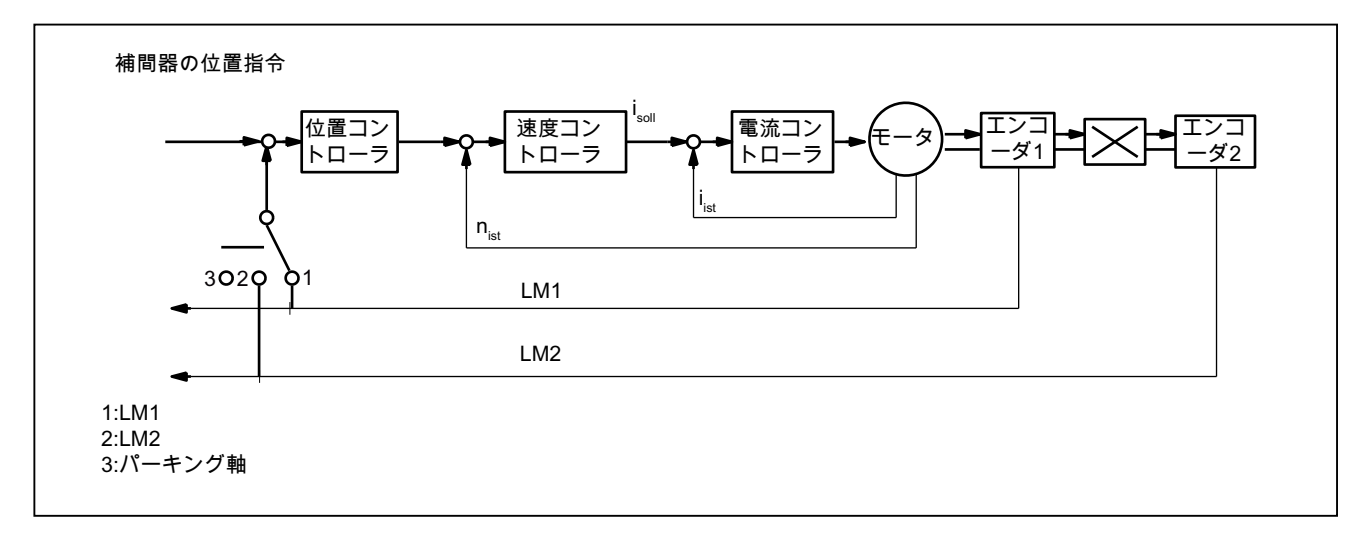

図 2-6 位置検出器 1 と 2

「コントローライネーブル」と組み合わせた「位置検出器1/2」インターフェース信号 の機能

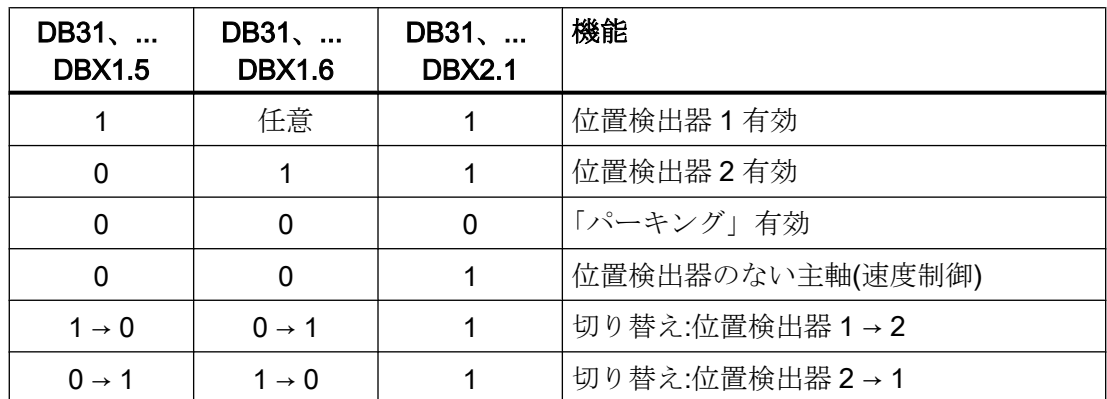

## DB31、... DBX2.1 (コントローライネーブル)

コントローライネーブルを設定すると、機械軸の位置制御ループが接続されます。機械 軸は位置制御モードになります。

DB31、... DBX2.1 == 1

コントローライネーブルをキャンセルすると、機械軸位置制御ループが切断されて、少 し遅れて機械軸の速度制御ループが切断されます。

DB31、... DBX2.1 == 0

## 起動方法

機械軸の閉ループ制御イネーブルは、以下の影響を受けます。

- NC/PLC インタフェース信号:
	- DB31、... DBX2.1 (コントローライネーブル)
	- DB31、... DBX21.7 (パルスイネーブル)
	- DB31、... DBX93.5 (ドライブ準備完了)
	- DB10、DBX56.1 (非常停止)
- NC 内部 機械軸のコントローライネーブルをキャンセルするアラーム。アラーム応答について は以下を参照してください。

## 参照先:

『診断マニュアル』

#### 機械軸が停止状態のときのコントローライネーブルのキャンセル

- 機械軸の位置制御ループが切断されます。
- DB31、... DBX61.5 == 0 (位置コントローラ有効)

## 機械軸が移動しているときのコントローライネーブルのキャンセル

機械軸が補間軌跡移動または連結の一部で、これに対するコントローライネーブルがキ ャンセルされた場合、関連するすべての軸が急停止により停止し(速度指令値 = 0)、アラ ームが表示されます。

アラーム:「21612 移動中のコントローライネーブルのリセット」

● 機械軸は、下記のパラメータに設定された、急停止による異常状態に対する減速カー ブの持続時間を考慮して減速されます(速度指令値 = 0)。

MD36610 \$MA\_AX\_EMERGENCY\_STOP\_TIME (異常時の減速カーブの最大持続時 間)

アラームが表示されます。

アラーム:「21612 移動中のコントローライネーブルのリセット」

#### 注記

コントローライネーブルは、遅くとも下記の遮断遅れの時間が経過したときにキャン セルされます。

MD36610 \$MA\_AX\_EMERGENCY\_STOP\_TIME

● 機械軸の位置制御ループが切断されます。インタフェース信号を介したフィードバッ ク:

DB31、... DBX61.5 == 0 (位置コントローラ有効) 下記のマシンデータに設定されたコントローライネーブルの遮断遅れの時間が、開始 されます。

MD36620 \$MA\_SERVO\_DISABLE\_DELAY\_TIME (コントローライネーブルの遮断遅 延)

- 実速度がゼロ速度範囲に到達するとすぐ、ドライブのコントローライネーブルがキャ ンセルされます。インタフェース信号を介したフィードバック: DB31、... DBX61.6 == 0 (速度コントローラ有効)
- 機械軸の位置フィードバック値が、コントローラにより継続して取得されます。
- 減速動作の終了時に、関連の NC/PLC インタフェース信号に関係なく、機械軸がフォ ローアップモードに切り替わります。停止状態監視とクランプ監視は無効です。下記 インタフェース信号については、前述の記述を参照してください。 DB31、... DBX1.4 (フォローアップモード)

#### フィードバック値の原点同期(レファレンス点復帰)

機械軸が位置制御モードでなかったときに検出器の許容できる最大の限界周波数を超え なかった場合、コントローライネーブルが設定されたときに、機械軸のフィードバック 位置を再度原点同期(レファレンス点復帰)する必要はありません。

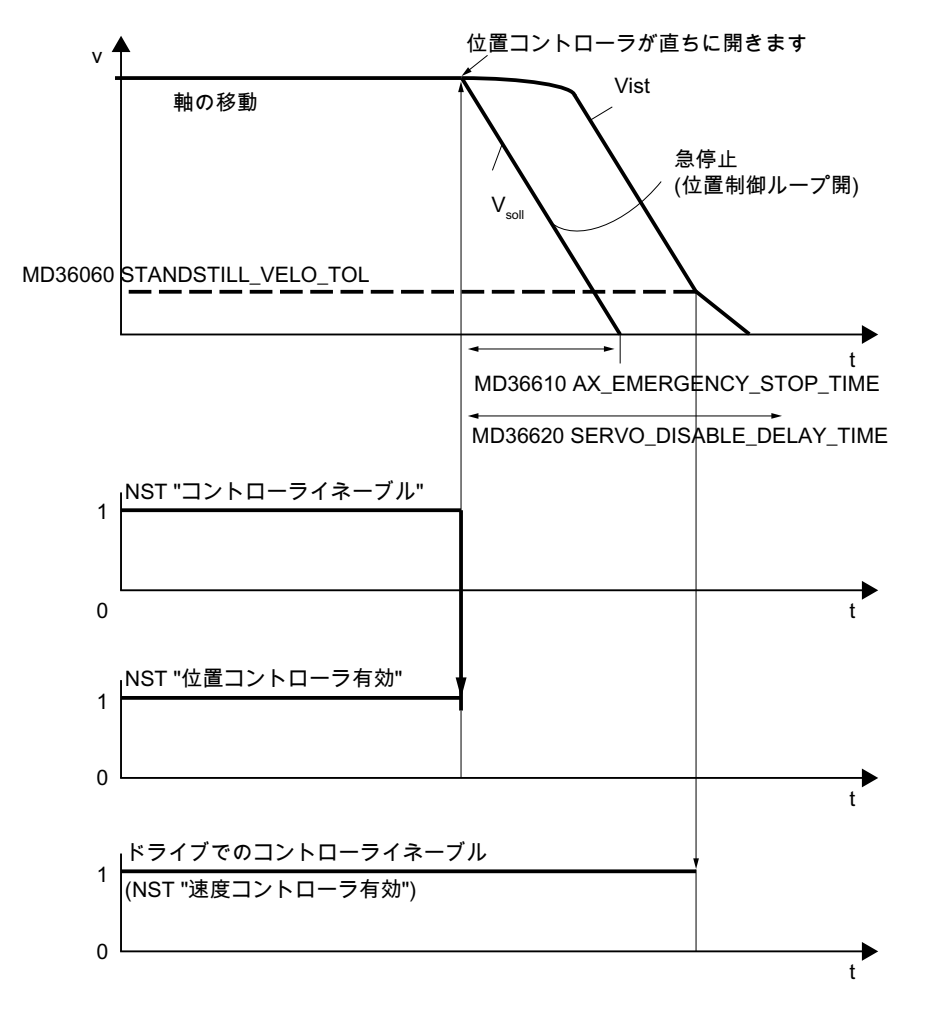

図 2-7 機械軸が移動しているときのコントローライネーブルのキャンセル

## DB31、... DBX2.2 (残移動距離/主軸リセット(軸/主軸別))

「残移動距離削除」は、位置決め軸と組み合わせて AUTOMATIC および MDI モードでの み有効になります。位置決め軸は、現在のブレーキ特性に従って減速停止します。軸の 残移動距離が削除されます。

#### 主軸リセット

主軸リセットの詳しい説明については、「S1:[主軸](#page-1554-0) (ページ [1555\)](#page-1554-0)」の章を参照してくださ い。

## DB31、... DBX9.0 / 9.1 / 9.2 (制御パラメータセット)

指定した制御パラメータセットの起動の要求。

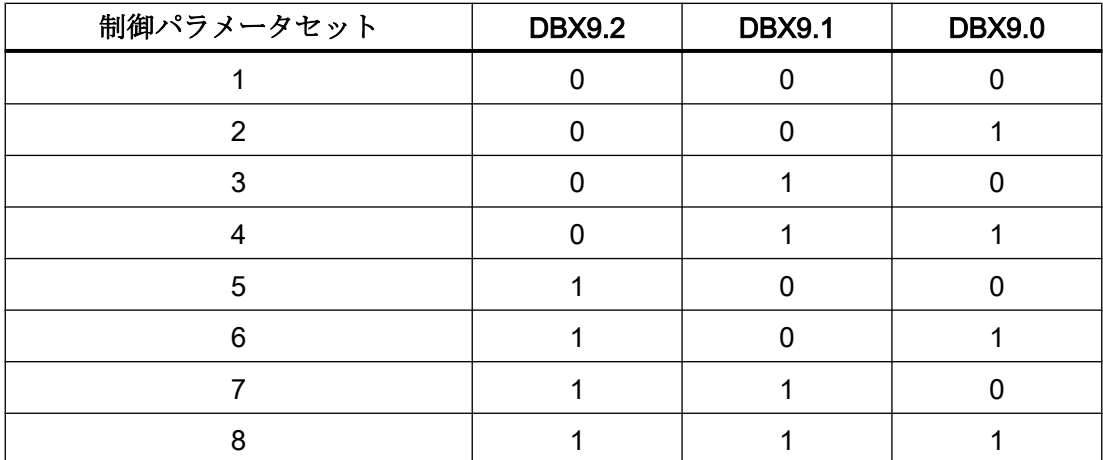

パラメータセット切り替えは、下記のマシンデータによって有効にしてください(主軸に は必要ありません)。

#### MD35590 \$MA\_PARAMSET\_CHANGE\_ENABLE = 1 または 2

パラメータセット切り替えについての詳細は、[「ギヤ選択切替中のパラメータセット選](#page-1618-0) [択](#page-1618-0) (ページ [1619](#page-1618-0))」の章を参照してください。

#### 機械軸が移動しているときのパラメータセット切り替え

パラメータセット切り替えに対する応答は、閉ループ制御回路ゲイン係数 K<sub>v</sub> において結 果として発生する変化に従います。

### MD32200 \$MA\_POSCTRL\_GAIN (サーボゲイン係数)

- 「同じサーボゲイン係数(K<sub>V</sub>)」または「位置制御が無効」の場合 NC は、パラメータセット切替を直ちに検出します。パラメータセットは、移動中に 変更されます。
- 「等しくないサーボゲイン係数(K<sub>v</sub>)」または「位置制御が無効」の場合 相対的に加々速度一定の切替を維持するために、軸が"停止"するまで、つまり割り当 てられた停止状態の速度に達するか、それを超えるまで、パラメータセットの切替は 実行されません。

DB31、... DBX61.4 = 1 (軸/主軸停止) MD36060 \$MA\_STANDSTILL\_VELO\_TOL (「軸/主軸停止」検出速度/回転数)

#### パートプログラムからのパラメータセット切り替え

パートプログラムからのパラメータセット切り替えについては、ユーザー(工作機械メー カ)が、対応するユーザー専用の補助機能を定義し、PLC ユーザープログラムで処理して

ください。そして、PLC ユーザープログラムにより、対応するパラメータセットの切り 替え要求を設定します。

補助機能出力についての詳細は、「H2: PLC [への補助機能出力](#page-474-0) (ページ [475\)](#page-474-0)」の章を参照 してください。

### DB31、... DBX9.3 (NC によるパラメータセット指定無効化)

インターフェース信号を指定した場合、パラメータセットの切替要求(DB31、... DBX9.0/9.1/9.2)は無視されます。

## 2.2.7 軸/主軸からの信号

#### DB31、... DBX61.0 (ドライブテスト移動要求)

機械軸は「関数発生器」などの特別なテスト機能により移動する場合、移動のために、 下記の信号によるドライブテスト用の許可が別に必要となります。

DB31、... DBX61.0 == 1 (ドライブテスト移動要求)

移動は、許可されると、実行されます。

DB31、... DBX1.0 == 1 (ドライブテスト移動許可)

## DB31、... DBX61.3 (フォローアップ有効)

機械軸はフォローアップモードになります。

## DB31、... DBX61.4 (軸/主軸停止(n < n<sub>min</sub>)

以下の場合、NC により「軸/主軸停止」が設定されます。

- 出力すべき新たな指令がない、かつ
- 機械軸の実速度が、下記のパラメータに設定されたゼロ速度未満である。 MD36060 \$MA\_STANDSTILL\_VELO\_TOL (軸/主軸停止検出速度)

#### **DB31、... DBX61.5 (**位置コントローラ有効)

機械軸位置制御ループが接続され、位置制御が有効です。

#### **DB31、... DBX61.6 (速度コントローラ有効)**

機械軸速度制御ループが接続され、速度制御が有効です。

#### **DB31、... DBX61.7 (電流コントローラ有効)**

機械軸電流制御ループが接続され、電流制御が有効です。

#### DB31、... DBX69.0 / 69.1 / 69.2 (パラメータセットサーボ)

下記の信号に応じた有効なパラメータセットコード:

DB31、... DBX9.0 / 9.1 / 9.2 (制御パラメータセット選択)

#### DB31、... DBX76.0 (潤滑パルス)

コントローラの電源投入/リセットの後は、信号状態は 0 (FALSE)です。

「潤滑パルス」は、機械軸が潤滑用に下記のパラメータに設定された移動距離を進むとす ぐに、反転(エッジ変化)されます。

MD33050 \$MA\_LUBRICATION\_DIST (PLC による潤滑の距離)

## 2.2.8 軸/主軸への信号(ディジタルドライブ)

#### DB31、... DBX21.0 ~ 4 (モータデータセット/ドライブデータセット:選択)

PLC は、ドライブに対する、新しいモータデータセットとドライブデータセットへの切 り替え要求を発行します。

インターフェースは、以下を使用して柔軟に設定することができます。

DB31、... .DBX130.0 - 4 (「モータ/[ドライブデータセットの切り替え](#page-83-0) (ページ [84](#page-83-0))」の章 を参照)

有効なモータデータセットとドライブデータセットが、以下を使用して示されます。 DB31、... DBX93.0 - 4

#### 注記

#### メイン主軸ドライブ(Main Spindle Drive)

メイン主軸ドライブの場合、スターとデルタ結線の切り替えの際に有効なのは、モータ データセット 1 および 2 のみです。

- モータデータセット 1:スター
- モータデータセット 2:デルタ

#### **DB31、... DBX21.5 (モータが選択されています)**

PLC ユーザープログラムにより、この信号がドライブに送信され、モータ選択が完了し たことが通知されます。その場合、駆動パルスがドライブにより許可されます。

#### DB31、... DBX21.6 (積分停止の要求、速度コントローラ)

PLC ユーザープログラムにより、ドライブに対して速度コントローラの積分器を無効に します。速度コントローラは、PI 制御から P 制御に切り替わります。

速度コントローラの積分停止が有効になったとき、特定の用途で補正が実行されること があります(停止時に積分器が既に負荷を保持している場合など)。

以下を介したフィードバック信号 DB31、... DBX93.6 = 1 (積分停止、速度コントロー ラ)

#### DB31、... DBX21.7 (要求パルスイネーブル)

ドライブモジュールのパルスイネーブルは、以下のすべてのイネーブル信号(ハードウェ アとソフトウェア)が処理待ちの場合のみ要求されます。

- トリガ装置イネーブル
- コントローラとパルスイネーブル
- パルスイネーブル(セーフオペレーティングストップ)
- 記憶されたハードウェア入力

- 指令値有効
- 「運転準備完了状態」
	- ドライブアラームなし(DClink1 エラー)
	- DC リンクが接続済み
	- 加速完了

以下を介したフィードバック信号:DB31、... DBX93.7 (パルスイネーブル中)

## 2.2.9 軸/主軸からの信号(ディジタルドライブ)

## DB31、... DBX92.1 (ランプ関数発生器の無効化有効)

ドライブはランプ関数発生器の急停止が有効であることを PLC へアンサーバックしま す。ドライブは、加減速機能を使用しないで停止します(速度指令値が 0)。

## DB31、... DBX93.0 ~ 4 (モータデータセット/ドライブデータセット:表示)

ドライブは、有効なモータデータセットとドライブデータセットを PLC にアンサーバッ クします。

インターフェースは、以下を使用して柔軟に設定することができます。

DB31、... .DBX130.0 - 4 (「モータ/[ドライブデータセットの切り替え](#page-83-0) (ページ [84](#page-83-0))」の章 を参照)

モータデータセットとドライブデータセットの切り替え要求が、以下を使用して実行さ れます。DB31、... DBX21.0 - 4

## DB31、... DBX93.5 (ドライブ準備完了)

ドライブが準備完了であることを示すアンサーバック信号。軸/主軸の移動に必要な条件 が満たされています。

#### DB31、... DBX93.6 (積分停止、速度コントローラ)

速度コントローラ積分器が無効です。このため、速度コントローラが PI 制御から P 制御 に切り替わりました。

#### DB31、... DBX93.7 (パルスイネーブル中)

ドライブモジュールに対するパルスイネーブルが有効です。この状態で軸/主軸を移動で きます。

## DB31、... DBX94.0 (モータ温度警告)

モータ温度が設定されたモータ温度警告レベル(ドライブパラメータ p0604)を上回って います。

後述の「DB31、... DBX94.1 (ヒートシンク温度警告)」の注記も参照してください。

## DB31、... DBX94.1 (ヒートシンク温度警告)

電源ユニットのヒートシンクの温度が許容範囲を超えています。過熱が続くと、約 20 秒後にドライブは遮断されます。

#### 注記

#### **温度警告 DB31、... DBX94.0 および DBX94.1**

インタフェース信号は、以下の周期的なドライブメッセージ信号から取得されます。

- ケース 1:メッセージワードでの温度警告
	- DB31、... DBX94.0 = MELDW、ビット 6(モータ過熱警告なし)
	- DB31、... DBX94.1 = MELDW、ビット 7(電源ユニットの熱過負荷警告なし)
- ケース 2:警告クラス B の警告(インタフェースモード「SIMODRIVE 611U」、p2038=1の 場合のみ) DB31、... DBX94.0 == 1 および DBX94.1 == 1、以下に該当する場合:

周期的なドライブメッセージ、ステータスワード 1(ZSW1)、ビット 11/12 == 2(警告クラ ス B)

メッセージワードに特定の情報がない場合、警告クラス B の警告からインタフェース信 号が取得されます。

アラームが表示されます。アラーム番号= 200.000 + アラーム値(r2124)

モータ温度監視設定の詳しい説明については、以下の資料を参照してください。

#### 参照先:

- S120 試運転マニュアル、「試運転」の「SINAMICS モジュールの温度センサ接続」の章
- S120 機能マニュアル、「監視と保護機能」の章
- S120 リストマニュアル
	- MELDW、ビット 6 ≙ BO:r2135.14 → ファンクションダイアグラム:2548, 8016
	- MELDW、ビット 7 ≙ BO:r2135.15 → ファンクションダイアグラム:2548, 2452, 2456, 8016

2.3 各種機能

#### DB31、... DBX94.2 (起動完了)

速度指令値の変更後に、速度フィードバック値が再度、パラメータで割り付けされた許 容範囲内になります。これで、起動手順は完了です。

この後で負荷の変化などにより許容範囲を超える速度変動があっても、インタフェース 信号には影響を及ぼしません。

## $DB31$ 、... DBX94.3 ( $|M_{d}|$  <  $M_{dx}$ )

現在のトルク|M<sub>d</sub>|の絶対値が、パラメータ設定されたトルク検出値 M<sub>dx</sub>(トルク検出値 2、 p2194)未満です。

トルク検出値は、現在の速度依存トルク制限の百分率(%)として設定されます。

## DB31、... DBX94.4 ( $|n_{\text{act}}|$  <  $n_{\text{min}}$ )

速度フィードバック値 nact が nmin 未満です(速度検出値 3、p2161)。

## $DB31$ 、...  $DBX94.5$  ( $|n_{act}| < n_x$ )

速度フィードバック値 nat が n<sub>x</sub> 未満です(速度検出値 2、p2155)。

## DB31、... DBX94.6 ( $n_{\text{act}} = n_{\text{set}}$ )

速度フィードバック値は速度設定値の許容範囲内(p2163)です。

#### DB31、... DBX95.7(警告クラス C の警告が未処置)

ドライブは警告クラス C の警告が未処置であることを通知します。

## 2.3 各種機能

### 2.3.1 過負荷の場合の画面の更新動作-840D sl のみ

先読み運転で新しいブロックが提供されるまでメインランを待機させるパートプログラ ムがあります。

先読み運転と画面の更新の両方に NC のプロセッサ時間が必要になります。

2.3 各種機能

以下のマシンデータを使用して、先読み運転に時間がかかりすぎる場合の NC の動作を 設定できます。

## MD10131 \$MN\_SUPPRESS\_SCREEN\_REFRESH

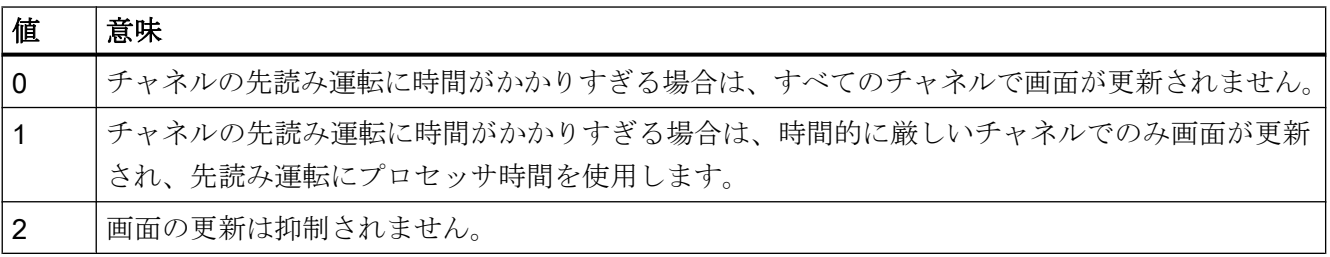

## 2.3.2 インボリュート補間の設定- 840D sl のみ

## はじめに

円のインボリュートは、円からほどける「一本の糸」の先端により描かれる曲線です。 インボリュート補間により、インボリュート曲線に沿った移動が可能です。

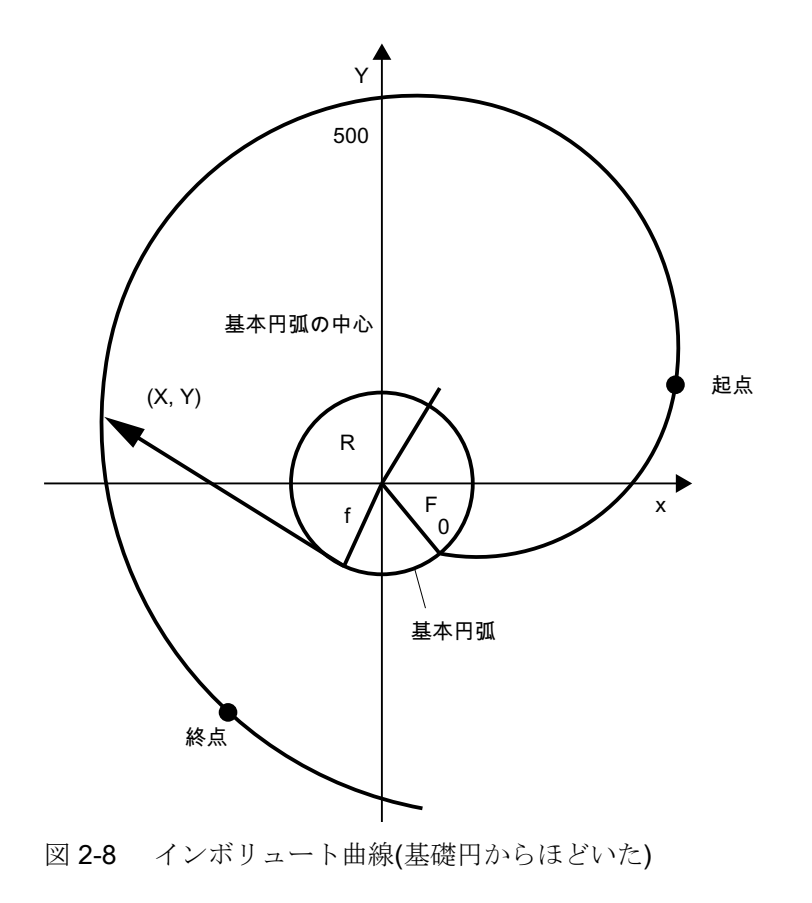

2.3 各種機能

## プログラミング

インボリュート補間のプログラム指令方法の概要については、以下に説明があります。

## 参照先:

『プログラミングマニュアル、基本編』

プログラム指令パラメータに加えて、マシンデータがインボリュート補間の 2 つの事例 に関連しています。このデータは、工作機械メーカー/エンドユーザーにより設定する必 要があります。

精度

プログラム指令終点が開始点により定義されたインボリュート曲線上に正確に配置され ていない場合、開始点と終点により定義された 2 つのインボリュート曲線の間で補間が 実行されます(下図を参照してください)。

終点の誤差の最大値は、マシンデータにより決定されます。

MD21015 \$MC\_INVOLUTE\_RADIUS\_DELTA(インボリュート曲線の終点監視)

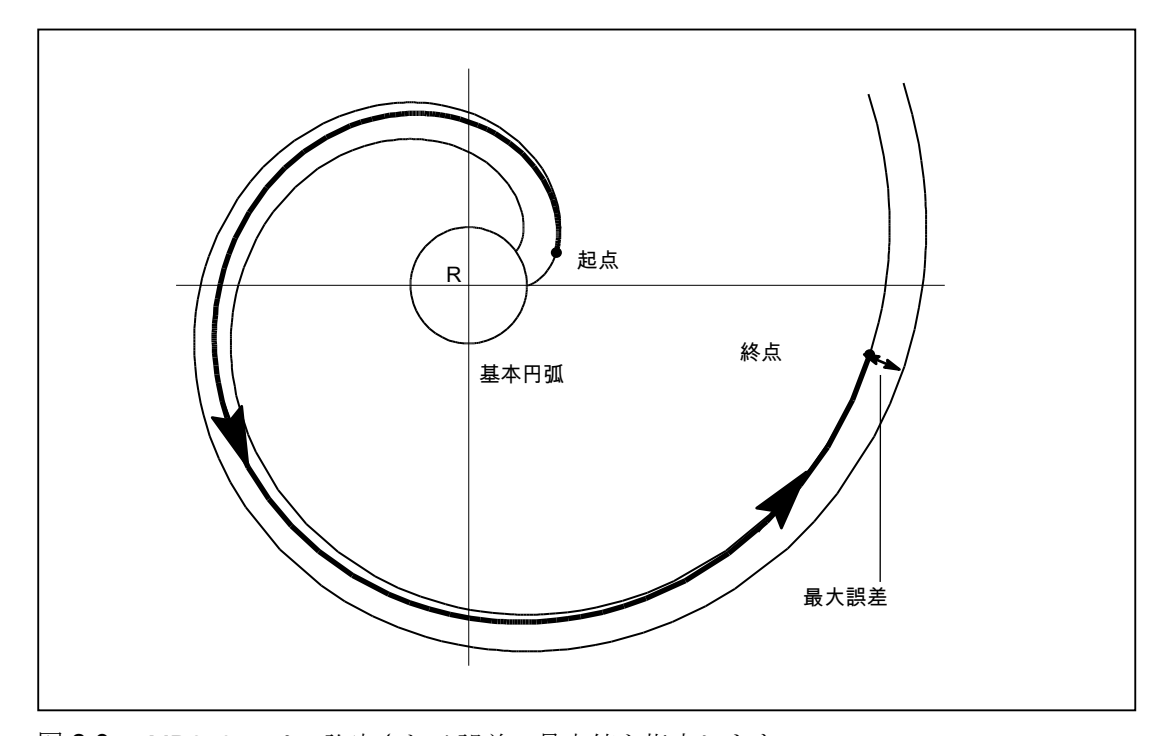

図 2-9 MD21015 は、許容される誤差の最大値を指定します。
#### 制限角度

基礎円に向かうインボリュート曲線をプログラム指令するために AR が使用され、その 回転角度が最大許容値より大きい場合、アラームが出力され、プログラムの実行が中止 されます。

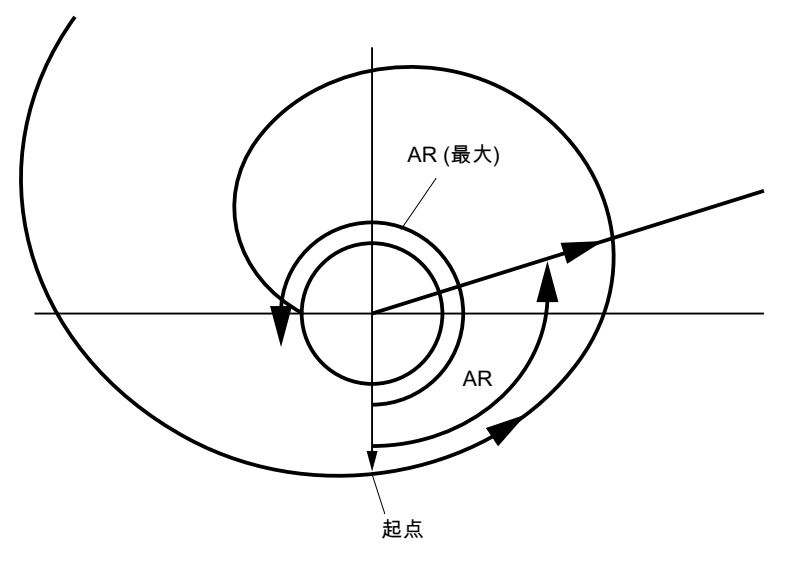

図 2-10 基礎円に向かう回転の制限角度

以下のパラメータ設定を使用して、アラーム表示をマスクできます。

MD21016 \$MC\_INVOLUTE\_AUTO\_ANGLE\_LIMIT = TRUE (インボリュート補間用自動 角度制限)

プログラム指令の回転の角度は自動的に制限され、補間軌跡はインボリュート曲線が基 礎円と交わる点で終了します。 これは、たとえば、基礎円の外側の点から出発して、基 礎円上で終了するインボリュート曲線のプログラム指令を容易にします。

#### 工具径補正

2-1/2 D 工具径補正は、インボリュート曲線に使用できる唯一の工具径補正機能です。 3D 工具径補正が有効の場合(外周と正面の両方のフライス削り)で、インボリュート曲線 がプログラム指令されると加工がアラーム 10782 により中断します。

2-1/2D 工具径補正を使用する場合、インボリュート曲線の平面は補正平面に配置してく ださい。そうしないと、別のアラーム 10781 が発生します。 ただし、補正平面において インボリュート曲線に対する追加のヘリカル要素のプログラム指令は可能です。

#### ダイナミック応答

基礎円上で開始または終了するインボリュート曲線は、この点での曲率は無限です。 工 具径補正が有効のときに、この点で速度が適切に制限され、他の点で減速しすぎないよ うにするために、下記の MD で「速度制限プロファイル」機能を有効にしてください。

MD28530 \$MC\_MM\_PATH\_VELO\_SEGMENTS > 1 (軌跡速度を制限するためのメモリ要 素の数)

5 の設定が推奨されます。 比較的小さい範囲で変わる曲率半径を持つインボリュート曲 線の一部が使用される場合、この設定をおこなう必要はありません。

## 2.3.3 初期設定メモリの起動- 840D sl のみ

#### GUD 開始値

The DEF... / REDEF...NC 命令を使用して、グローバルユーザーデータ(GUD)にデフォル ト設定を割り当てることができます。電源投入後に、たとえば、属性 INIPO で、これら の初期値をパラメータ設定済初期化時に使用可能にするには、これらを固定値としてシ ステムに保存してください。次のマシンデータを使用して必要なメモリ領域を有効にし てください。

MD18150 \$MM GUD VALUES MEM (GUD 値用の不揮発性メモリ領域)

#### 参照先:

- 『機能マニュアル、上級機能』; S7;「メモリ構成」
- プログラミングマニュアル、上級編

#### 2.3.4 PLC 変数の読み取りおよび書き込み- 840D sl のみ

#### 高速データチャネル

PLC と NC の間での情報の高速交信のために、メモリ領域がこれらのモジュールの通信 バッファに予約されています(デュアルポート RAM)。任意のタイプ(I/O、DB、DW、フ ラグ)の変数をこのメモリ領域内で交信できます。

PLC は「ファンクションコール」(FC)を使用して、NC はシステム変数を使用して、こ のメモリにアクセスします。

#### メモリ領域の構成

このメモリ領域を構成する責任は、ユーザーのプログラムエンジニア(NC と PLC)にあり ます。

該当するデータ書式に応じた制限(すなわち、DWORD は 4 バイトの制限、WORD は 2 バイトの制限など)が選択されている限り、メモリ内の任意の保存位置を指定することが できます。

メモリは、データタイプとメモリ領域内の位置オフセットを介してアクセスされます。

## NC からのアクセス

システム変数を使用して、NC でパートプログラムまたはシンクロナイズドアクション から PLC 変数に高速にアクセスすることができます。データの読み取り/書き込みは NC によって直接おこなわれます。データタイプはシステム変数の識別子になります。メモ リ領域内の位置は、インデックスとしてバイト単位で指定されます。

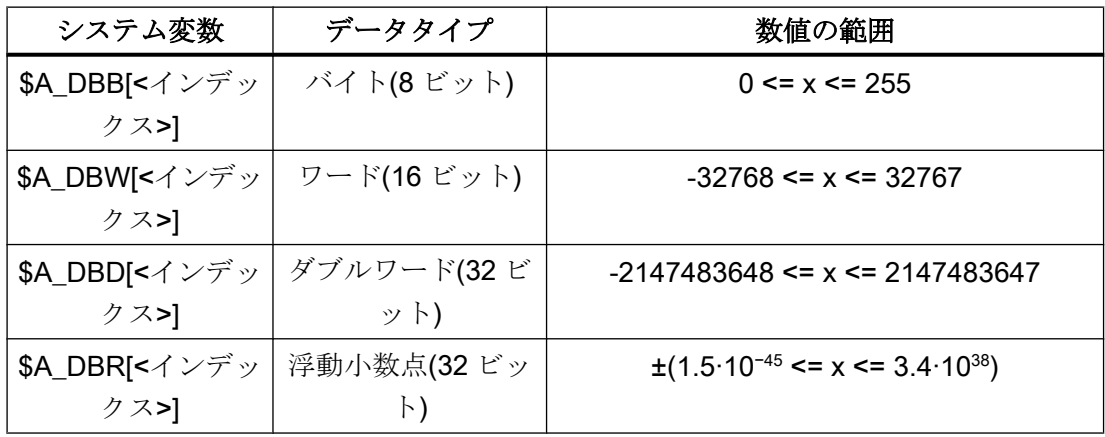

#### PLC からのアクセス

PLC は、ファンクションコール(FC)を使用してメモリにアクセスします。データの読み 取りと書き込みは、PLC 周期の開始時ではなく、FC により DDR で直ちにおこなわれま す。データタイプとメモリ領域内の位置は、パラメータとして FC に伝送されます。

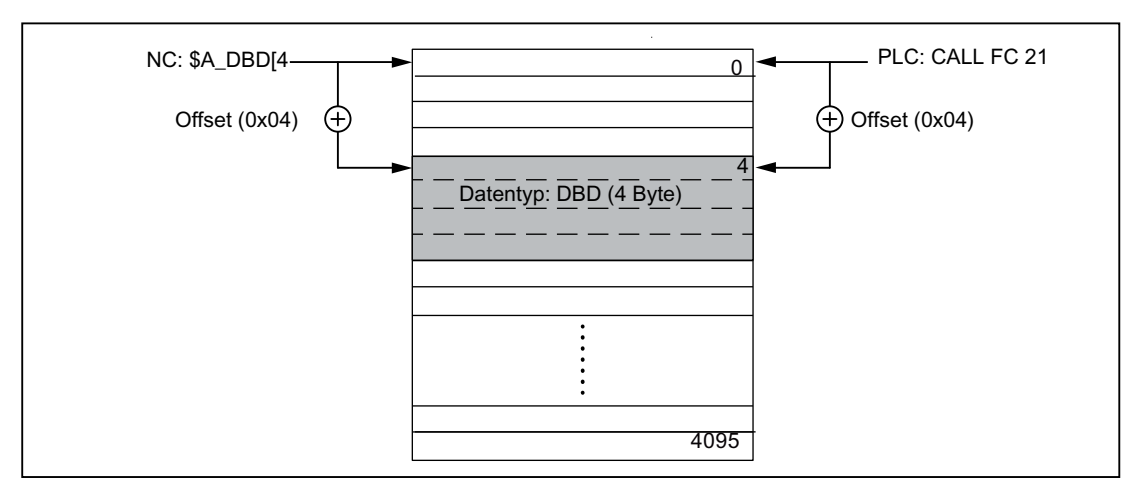

図 2-11 NC/PLC 通信のための通信バッファ(DPR)

## 必要条件

- DPR メモリ領域を構成する責任はユーザーにあります。設定の矛盾に対するチェッ クはおこなわれません。
- 入力と出力方向で、合計 4096 バイトが使用できます。
- 単一ビット操作はサポートされていません。ユーザーによりバイト操作に戻してくだ さい。
- 変数の内容は通信バッファで直接操作できるので、変数が数回に分けて参照されたり 変数が連結されている場合の複数のアクセス操作の結果として、値に中間変化が発生 することをユーザーは心に留めておいてください(すなわち、値を一時的にローカル 変数または R 変数に格納するか、セマフォを組み込む必要があります)。
- ユーザーのプログラムエンジニアに、異なるチャネルからの通信バッファへのアクセ スを調整する責任があります。
- データの一貫性は、最大16 ビット(バイトとワード)のアクセス操作の場合のみ保証さ れます。ユーザーは、32 ビット変数(ダブルと実数)の一貫性のある伝送を確保する責 任があります。このために、PLC で簡単なセマフォメカニズムを使用できます。

- PLC は、データを「リトルエンディアン」書式でDPR に格納します。
- SA DBR によって転送される値は、データ換算の影響を受けるので、精度が落ちま す。NC での浮動小数点数のデータ書式は DOUBLE (64 ビット)ですが、PLC では FLOAT (32 ビット)のみです。デュアルポート RAM での保管に使用される書式は、 FLOAT です。デュアルポート RAM での保存の前/後それぞれで換算が実行されます。 デュアルポート RAM で NC から変数への読み取り/書き込みアクセスがおこなわれた 場合、換算は 2 度実行されます。データは両方の書式で保存されるため、読み取られ た値と書き込まれた値の間の差をなくすことはできません。

## 例

「EPSILON」(微小偏差)での比較による問題の回避

#### プログラムコード

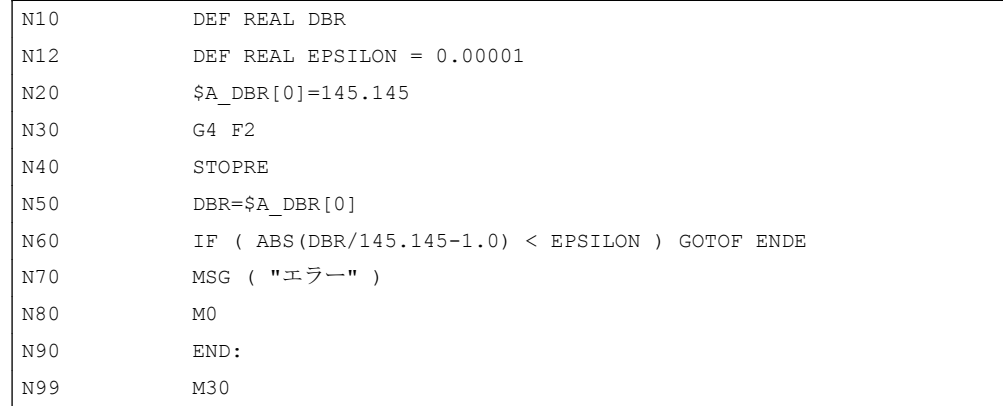

#### 起動

同時に書き込み可能な出力変数の最大数は、以下の MD によって設定できます。 MD28150 \$MC\_MM\_NUM\_VDIVAR\_ELEMENTS (PLC 変数書き込み用の要素数)

#### 例

タイプ WORD の変数は、PLC から NC に伝送されます。

NC 入力(PLC 出力エリア)内の位置オフセットは、4 番目のバイトとなります。位置オフ セットは、データ幅の整数倍にしてください。

## PLC からの書き込み:

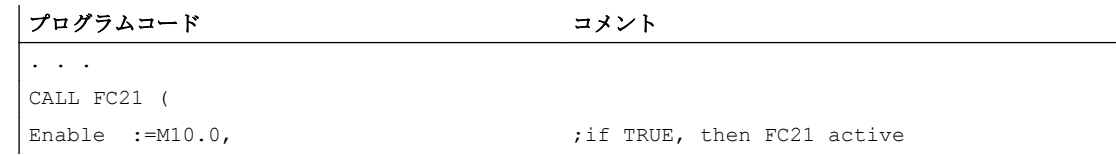

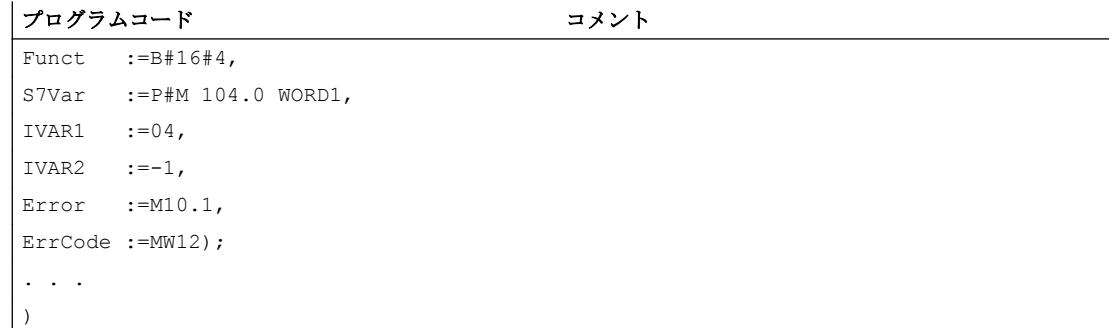

## パートプログラムでの読み取り

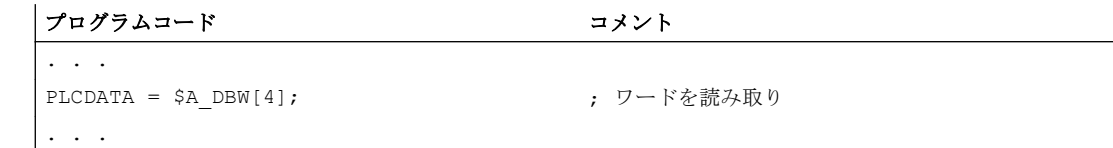

# POWER ON、ブロック検索中の動作

DPR 通信バッファは、「POWER ON」時に初期化されます。 「ブロック検索」中に、PLC 変数出力が収集され、DPR 通信バッファにアプローチブロ ックとともに転送されます(アナログとディジタル出力の書き込みと同等)。

他の状態遷移は、この点に関して影響はありません。

参照先

PLC による FC 21 とのデータ交信に関する詳しい説明は、以下の資料にあります。 SINUMERIK 840D sl:「[機能](#page-1321-0) (ページ [1322](#page-1321-0))」の章

# 2.3.5 パスワードおよびキースイッチを介したアクセス保護

#### アクセス権

機能、プログラムおよびデータへのアクセスは、ユーザーに応じて、8 階層の保護レベ ルを介して制御されます。 これらは、以下のものに細分されます。

- 当社、工作機械メーカおよびエンドユーザー用のパスワードレベル
- エンドユーザー用のキースイッチ位置

# 多階層のセキュリティコンセプト

アクセス権を規制するための多階層のセキュリティコンセプトが、パスワードレベルと キースイッチ設定の形で使用できます。

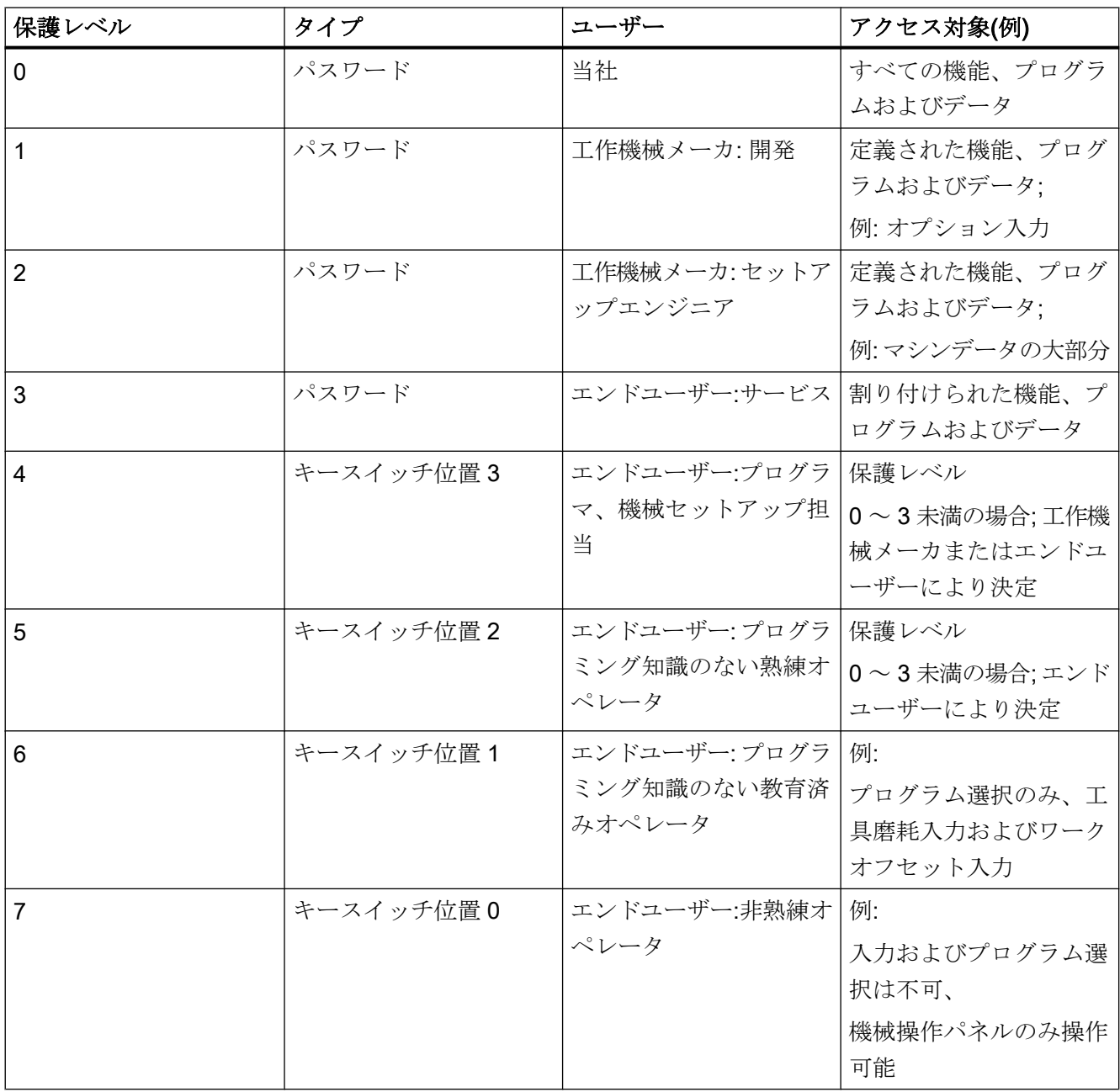

#### アクセス保護の特徴

- 保護レベル0は最大のアクセス権、保護レベル7は最小のアクセス権を提供します。
- ある保護レベルに特定のアクセス権が付与された場合、これらのアクセス権はより高 い保護レベルに自動的に適用されます。
- 逆に、特定の保護レベルのアクセス権は、より高いレベルからのみ変更できます。
- 保護レベル0~3のアクセス権は、当社により固定的に割り付けられ、変更はできま せん(初期設定)。
- アクセス権は、現在のキースイッチ位置の照会および入力されたパスワードの比較に より設定できます。 パスワードが入力されると、キースイッチ位置のアクセス権が上 書されます。
- オプションは、各保護レベルで保護できます。 ただし、オプションデータは保護レベ ル 0 および 1 だけで入力できます。
- 保護レベル4~7のアクセス権は単なる提案で、工作機械メーカおよびエンドユーザ ーにより変更できます。

#### 2.3.5.1 パスワード

#### パスワードの設定

保護レベル(0 ~ 3)のパスワードは、HMI 操作画面を介して入力します。

操作エリア[セットアップ|パスワード|パスワードの設定]

#### パスワードの削除

パスワードを設定することで割り付けられるアクセス権は、そのパスワードの削除によ って別途アクセス権が破棄されるまで有効です。

操作エリア[セットアップ|パスワード|パスワードの削除]

#### パスワードの変更

保護レベル(0 ~ 3)のパスワードは、HMI 操作画面を介して変更します。

操作エリア[セットアップ|パスワード|パスワードの変更]

#### 注記

#### ウォーム再起動

アクセス権とパスワードの状態(設定/削除)は、ウォーム再起動によって影響を受けるこ とはありません。

## 新しいパスワード

パスワードには、最大 8 文字まで使用できます。パスワードを選択する際は、操作パネ ルで入力できる文字だけを使用してください。

パスワードが 8 文字に満たない場合、不足の桁分は空白とみなされます。

新しいパスワードを割り当てる場合、安全なパスワードを割り当てるための規則を考慮 する必要があります。

#### 注記

#### 安全なパスワードの割り当て

新しいパスワードを割り当てる場合には、次の規則を遵守します。

- 新しいパスワードを割り当てる場合、容易に推測できるパスワードを割り当てないでくだ さい(容易に推測できる簡単な単語、キーの組合わせなど)。
- パスワードには常に、数字、特殊文字、大文字と小文字の組合わせを含める必要がありま す。パスワードは、少なくとも 8 文字で構成する必要があります。PIN は、任意の数字シ ーケンスで構成する必要があります。
- 可能な場合は常に、IT システムによってサポートされる場合に、パスワードは可能なかぎ り複雑な文字シーケンスであることが必要です。

安全なパスワードを割り当てるための規則の詳細については、情報セキュリティに関す る政府機関にお問い合わせください(Bundesamt fur Sicherheit in der

Informationstechnik、BSI) [\(https://www.bsi.bund.de/SharedDocs/Downloads/DE/BSI/](https://www.bsi.bund.de/SharedDocs/Downloads/DE/BSI/Grundschutz/International/GSK_15_EL_EN_Draft.pdf?__blob=publicationFile&v=2) [Grundschutz/International/GSK\\_15\\_EL\\_EN\\_Draft.pdf?\\_\\_blob=publicationFile&v=2](https://www.bsi.bund.de/SharedDocs/Downloads/DE/BSI/Grundschutz/International/GSK_15_EL_EN_Draft.pdf?__blob=publicationFile&v=2))

パスワードを扱う場合、パスワード管理を支援するプログラムを使用できます。これに よって、暗号化された形式でパスワードと PIN を保存および管理し、安全なパスワード を生成できます。

#### 初期設定

標準では、保護レベル 1 ~ 3 で次のパスワードが有効です。

- 保護レベル 1:SUNRISE
- 保護レベル 2:EVENING
- 保護レベル 3:CUSTOMER

# 通知

#### コールド再始動時には、パスワードは初期設定にリセットされます

コールド再始動(NC が電源投入し、標準マシンデータがロードされます)の後、保護レ ベル 1 ~ 3 のパスワードは初期設定に再度リセットされます。セキュリティ上の理由か ら、コールド再始動の後、パスワードの初期設定を変更することを強くお勧めします。

# 参照先

- 『SINUMERIK 840D sl 基本ソフトウェアおよび操作ソフトウェア』試運転マニュア ル、セクション「SINUMERIK Operate (IM9)」>「一般的な設定」>「アクセスレベ ル」
- 試運転マニュアル『CNC 試運転:NC、PLC、Drive』、「セットアップの必要条件」セ クション > 「電源オンおよび電源投入」および「アクセスレベル」

# 2.3.5.2 キースイッチ位置(DB10、DBX56.4 ~ 7)

#### キー操作スイッチ

キースイッチ位置は 4 つあり、それぞれの位置に保護レベル 4 ~ 7 が割り付けられてい ます。キースイッチには色の異なる複数のキーがあり、それぞれ異なるスイッチ位置に 設定できます。

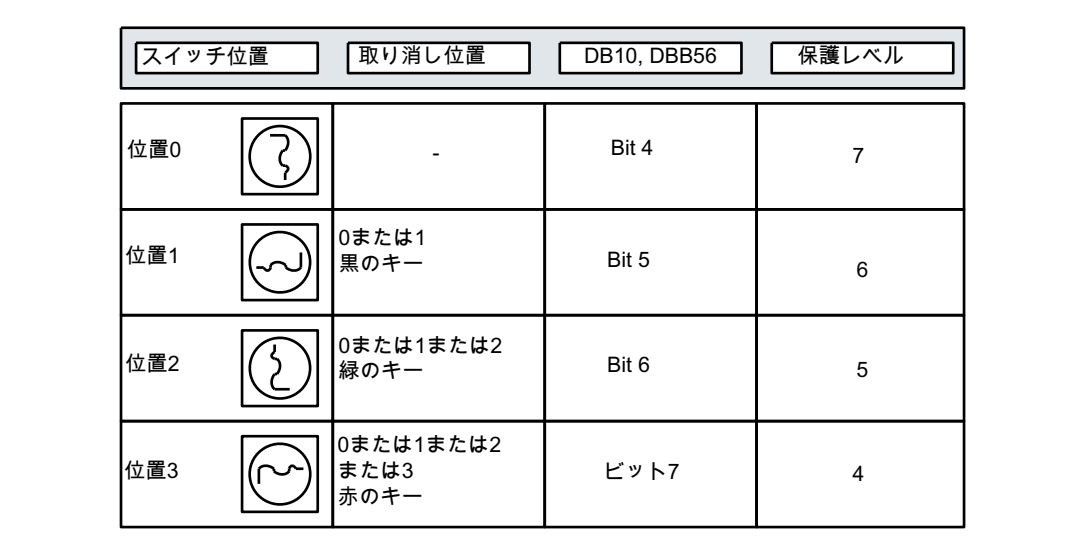

図 2-12 スイッチ位置 0 ~ 3

# スイッチ位置

スイッチ位置 0 では、アクセス権が最小になります。スイッチ位置 3 では、アクセス権 が最大になります。

DB10、DBX56.4 / .5 / .6 / .7 (スイッチ位置 0 / 1 / 2 / 3)

プログラム、データおよび機能に対する機械固有のアクセス許可を各スイッチ位置に割 り付けることができます。詳細については、以下の資料を参照してください。

#### 参照先

- CNC 試運転マニュアル:「NC、PLC、ドライブ、基本編」、 セクション:保護レベルの基礎の章
- 『試運転マニュアル SINUMERIK Operate (IM9)』; 「一般的な設定」、 :アクセスレベルの章

#### PLC ユーザープログラムによる初期設定

キースイッチ位置は、PLC 基本プログラムによって NC/PLC インタフェースに伝送され ます。対応するインタフェース信号は、PLC ユーザープログラムを使用して変更できま す。これに関して、NC 側からすれば、常に 1 つのスイッチ位置のみ有効であることが 望まれます(つまり、対応するインタフェース信号を 1 に設定します)。NC 側からみて複 数のスイッチ位置が同時に有効である場合、スイッチ位置 3(つまり、最大のアクセス権 を意味するキースイッチ位置)が NC によって内部的に有効になります。

#### 2.3.5.3 パラメータ設定可能な保護レベル

#### パラメータ設定可能な保護レベル

いくつかの機能とデータ領域に対して保護レベルを自由に設定できます。 次のように、 操作パネルのマシンデータを介して保護レベルを設定します。 SMM\_USER\_CLASS\_<機 能 データ領域コード>

例:

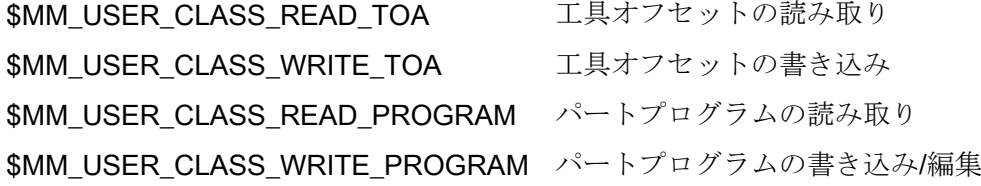

#### 初期値

少数の例外はあるものの、出荷時または標準セットアップ時には、保護レベルの初期値 は 7(つまり最低保護レベル)に設定されます。

# 2.3.6 モータ/ドライブデータセットの切り替え

#### 2.3.6.1 一般事項

#### モータとドライブデータセット

特定の加工状態への最適な調整のため、または機械構成が異なるために、モータ、イン バータパラメータおよびエンコーダに対して 1 つのドライブで複数の異なるデータセッ トを使用できるようにする必要がある場合があります。ドライブオブジェクトの基本デ ータセットの作成は、起動時に「ドライブウィザード」を使用しておこないます。

#### 注記

#### 参照先

試運転マニュアル:CNC:NC、PLC、ドライブ、「NC 制御ドライブの試運転」の章

後述のデータセットの複製と管理は、下記のユーザーインタフェースを介しておこない ます。

SINUMERIK Operate:操作エリア[セットアップ|ドライブシステム|ドライブ装置|データ セット]

特定の加工状態の機械軸に必要なモータデータセット(MDS)またはドライブデータセッ ト(DDS)の起動は、PLC ユーザープログラムから下記のインタフェースを介しておこな ってください。

#### 軸の NC/PLC インタフェース

モータとドライブデータセットを切り替えるための軸の NC/PLC インタフェースのイン タフェースは、3 つの領域に分割されます。

- [フォーマットインターフェース](#page-84-0) (ページ [85](#page-84-0))
- [要求インターフェース](#page-85-0) (ページ [86](#page-85-0))
- [表示インターフェース](#page-85-0) (ページ [86](#page-85-0))

#### <span id="page-84-0"></span>2.3.6.2 フォーマットインターフェース

# 書式

フォーマットインターフェースを使用して、要求インターフェースと表示インターフェ ースのどのビットを使用して、モータデータセット(MDS)のアドレスを指定し、どれを 使用してドライブデータセット(DDS)のアドレスを指定するかを指定します。

DB31、... DBX130.0-4、ビット x = <値>

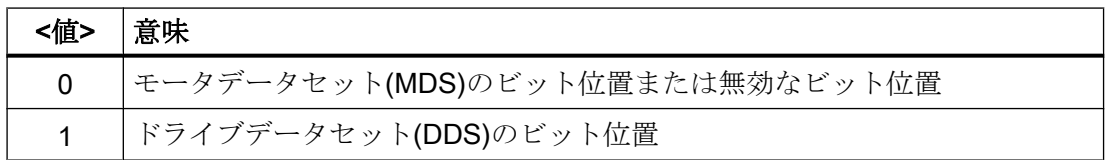

モータデータセットと、ドライブ内のドライブデータセット

フォーマットは、モータデータセット(MDS)と、ドライブ内のドライブデータセット (DDS)の数によって異なります。この数は、以下のドライブパラメータを使用して決定 できます。

- **p0130 (モータデータセットの数)**
- p0180 (ドライブデータセットの数)

#### インターフェースの有効範囲

電源投入後、必要なすべての情報をコントローラがドライブから受け取って NC で評価 するとすぐに[、要求インターフェース](#page-85-0) (ページ [86\)](#page-85-0)と[表示インターフェース](#page-85-0) (ページ [86](#page-85-0)) が有効として示されます。

DB31、... DBX130.7 == 1 (要求インターフェースと表示インターフェースが有効)

ドライブから伝送される情報がないか、互換性のない情報が伝送された場合、要求イン ターフェースと表示インターフェースは無効として表示されます。

#### 注記

要求インターフェースと表示インターフェースが無効な状態でも、無効な要求インター フェースと表示インターフェースを介してデータセット切り替えをおこなう場合は、や はり、ユーザー/工作機械メーカの責任となります。

# <span id="page-85-0"></span>下記も参照

[例](#page-86-0) (ページ [87\)](#page-86-0)

[インターフェースの概要](#page-87-0) (ページ [88\)](#page-87-0)

#### 2.3.6.3 要求インターフェース

新しいモータデータセット(MDS)とドライブデータセット(DDS)がインターフェースを 介して要求されます。

DB31、... DBX21.0 - .4 = <MDS/DDS インデックス>

#### 値の範囲

モータデータセットまたはドライブデータセット n (n = 1, 2, 3, ...)のアドレス指定は、そ のインデックス i (i = n - 1 = 0, 1, 2, ...)に基づいて実行されます。

- モータデータセット:MDSI 0, 1, 2, ... 15 ]
- ドライブデータセット:DDS[0,1,2,...31]

## フォーマットインターフェース

要求インターフェースのフォーマット、つまり、どのビットを使用して、モータデータ セット(MDS)のアドレスを指定し、どれを使用してドライブデータセット(DDS)のアド レスを指定するかは、[フォーマットインターフェース](#page-84-0) (ページ [85](#page-84-0))で指定します。

#### モータデータセットと、ドライブ内のドライブデータセット

モータデータセット(MDS)と、ドライブ内のドライブデータセット(DDS)の数は、以下 のドライブパラメータを使用して決定できます。

- p0130 (モータデータセットの数)
- p0180 (ドライブデータセットの数)

#### 主軸ドライブのモータデータセット(MDS)

主軸ドライブの場合は、以下の関連付けが適用されます。

- MDS[ 0 ]→スター運転
- MDS[1]→デルタ運転

#### 2.3.6.4 表示インタフェース

有効なモータデータセット(MDS)とドライブデータセット(DDS)が、インターフェース を介して表示されます。

DB31、... DBX93.0 - .4 == <MDS/DDS インデックス>

値範囲と書式は、[要求インターフェース](#page-85-0) (ページ [86](#page-85-0))と同じです。

#### <span id="page-86-0"></span>2.3.6.5 例

各モータデータセットについて、ドライブで 2 つのモータデータセット(MDS)と 2 つの ドライブデータセット(DDS)を使用できます。これは図 2-13 モータ/[ドライブデータセッ](#page-88-0) [トの切り替えの原理](#page-88-0) (ページ [89\)](#page-88-0)に示す可能なデータセットの組合わせの「No.」:9 に対 応します。

#### 書式

ドライブデータセットの切り替え(DDS)のビット位置:

 $\bullet$  DB31, ... DBX130.0 == 1

モータデータセットの切り替え(MDS)のビット位置:

• DB31、... DBX130.1 == 0

無効なビット位置:

- DB31、... DBX130.2 == 0
- $\bullet$  DB31, ... DBX130.3 == 0
- $\bullet$  DB31, ... DBX130.4 == 0

#### ドライブデータセット(DDS)のインタフェース

要求と表示インタフェースの関連するビット位置:

- DB31、... DBX21.0 / DBX93.0
	- DB31、... DBX21.0 / DBX93.0 == 0 ⇒ 1 番目のドライブデータセット DDS[0]
	- DB31、... DBX21.0 / DBX93.0 == 1 ⇒ 2 番目のドライブデータセット DDS[1])

## モータデータセット(MDS)のインタフェース

要求と表示インタフェースの関連するビット位置:

- DB31、... DBX21.1 / DBX93.1
	- DB31、... DBX21.1 / DBX93.1 == 0 ⇒ 1 番目のモータデータセット MDS[0]
	- DB31、... DBX21.1 / DBX93.1 == 1 ⇒ 2 番目のモータデータセット MDS[1])

#### <span id="page-87-0"></span>無効なビット位置(MDS/DDS)

要求と表示インタフェースの無効なビット位置:

- $\bullet$  DB31、... DBX21.1 / DBX93.2 == 0
- DB31、... DBX21.1 / DBX93.3 == 0
- $\bullet$  DB31、... DBX21.1 / DBX93.4 == 0

下記も参照

インターフェースの概要 (ページ 88)

## 2.3.6.6 インターフェースの概要

| MDS (モータ)の数    | 1MDS 毎の DDS (ドライブ)の数 |
|----------------|----------------------|
| 1              | 132                  |
| $\overline{2}$ | 1, 2, 4, 8, 16       |
| 3              | 1, 2, 4, 8           |
| $\overline{4}$ | 1, 2, 4, 8           |
| 5              | 1, 2, 4              |
| $\,6$          | 1, 2, 4              |
| $\overline{7}$ | 1, 2, 4              |
| 8              | 1, 2, 4              |
| 9              | 1, 2                 |
| 10             | 1, 2                 |
| 11             | 1, 2                 |
| 12             | 1, 2                 |
| 13             | 1, 2                 |
| 14             | 1, 2                 |
| 15             | 1, 2                 |
| 16             | 1, 2                 |

表 2-1 設定可能な MDS/DDS の組合わせ

<span id="page-88-0"></span>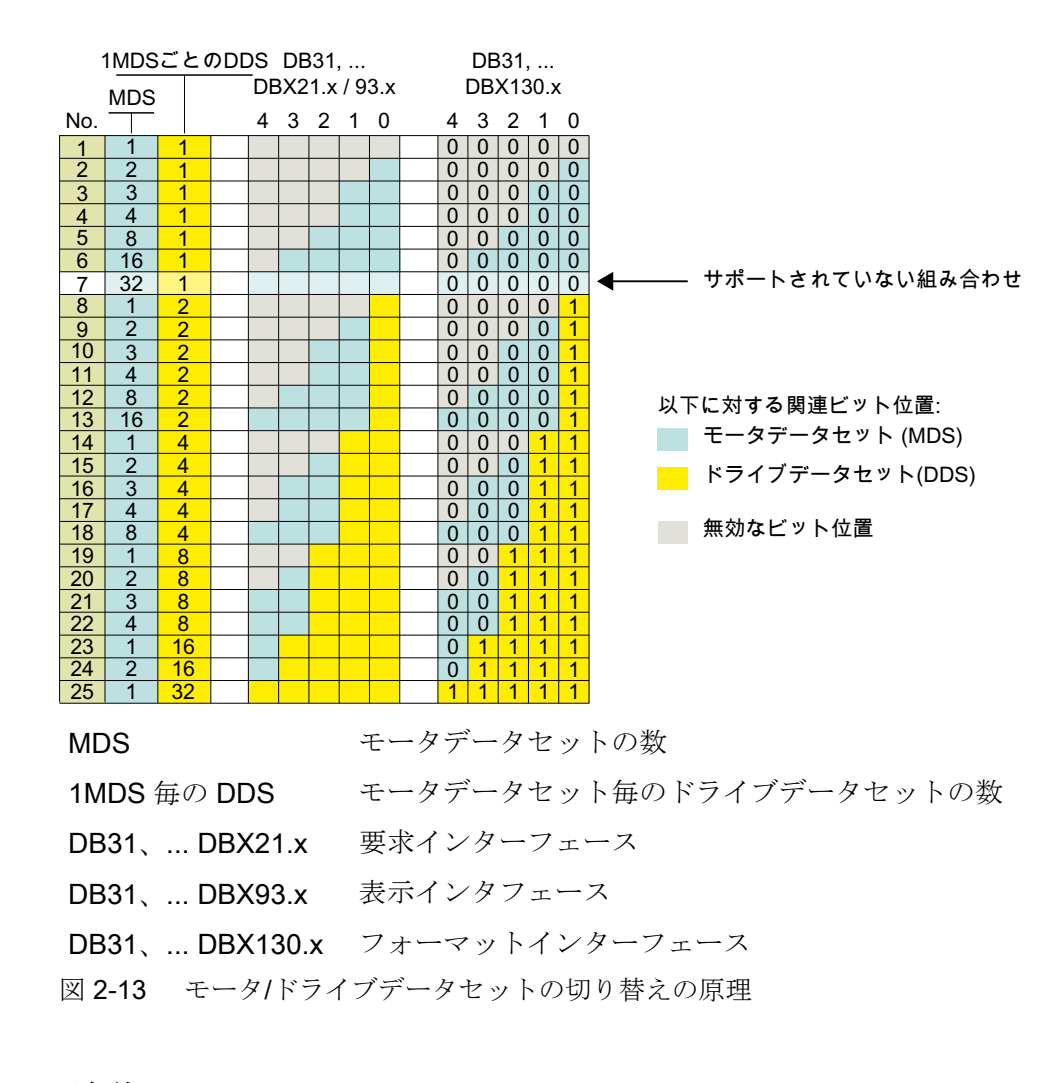

## 2.3.6.7 必要条件

#### 「最後の」モータデータセットに対するドライブデータセットの可変数

「最後の」モータデータセットは、最上位の数またはインデックスを持つモータデータセ ットです。

一般的には、ドライブ内の各モータデータセットに同じ数のドライブデータセットが作 成されます(「1MDS 毎の DDS」の数)。「最後の」モータデータセットのみ、これとは異 なり、任意の数のドライブデータセットを設定できます。

1 ≤ a ≤ (「1MDS 毎の DDS」の数)

#### 例

モータデータセット毎に 4 つのモータデータセット(MDS)と 8 つのドライブデータセッ ト(DDS) (1MDS 毎の DDS)が設定されています。これは図 2-13 モータ/ドライブデータ

## 2.4 例

[セットの切り替えの原理](#page-88-0) (ページ [89\)](#page-88-0)に示す可能なデータセットの組合わせの「No.」:22 に対応します。

- モータデータセット:MDS[0]、MDS[1]、... MDS[3](「最後の」モータデータセッ ト)
- モータデータセット毎のドライブデータセット:DDS[0] ... DDS[7]

つまり、個々のモータデータセットに対するドライブデータセットの数は、次のように なります。

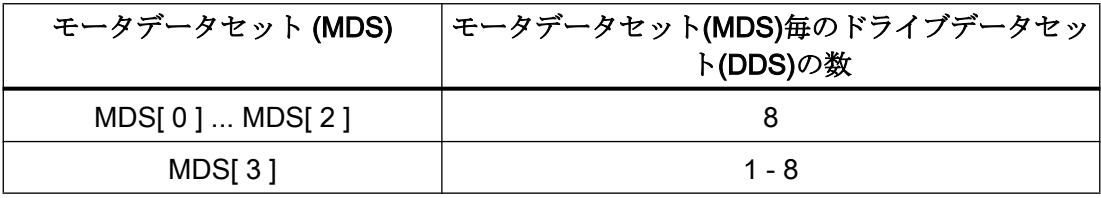

#### 切り替えのタイミング:ドライブパラメータセット

原則として、ドライブパラメータセットは、どの時点でも切り替えることができます。 軸の移動中は、特に速度コントローラパラメータとモータ速度合わせを切り替えるとき に、トルクの不連続変化/ステップが発生する場合があります。このため、ドライブパラ メータセットは、特に軸が停止状態のときは、停止状態のためにのみ切り替えることを 推奨します。

#### 下記も参照

[インターフェースの概要](#page-87-0) (ページ [88\)](#page-87-0)

2.4 例

#### 2.4.1 パラメータセットの切り替え

#### パラメータセットの切り替え

パラメータセットの切り替えは、機械軸 X1 の位置制御ゲイン(Kv 係数)を Kv = 4.0 から  $K_v$  = 0.5 に変更するためにおこないます。

2.4 例

# 必要条件

次のマシンデータによってパラメータセットの切り替えを有効にしてください。

MD35590 \$MA\_PARAMSET\_CHANGE\_ENABLE [AX1] = 1 または 2 (パラメータセット の変更可能)

機械軸 X1 の第 1 パラメータセットは、以下の NC/PLC インタフェースにより、インデ ックス「0」のマシンデータに従って設定されます。

DB31、… DBX9.0 - DBX9.2 = 0 (制御パラメータセット)

# パラメータセット関連のマシンデータ

パラメータセット関連のマシンデータの設定は、次のとおりです。

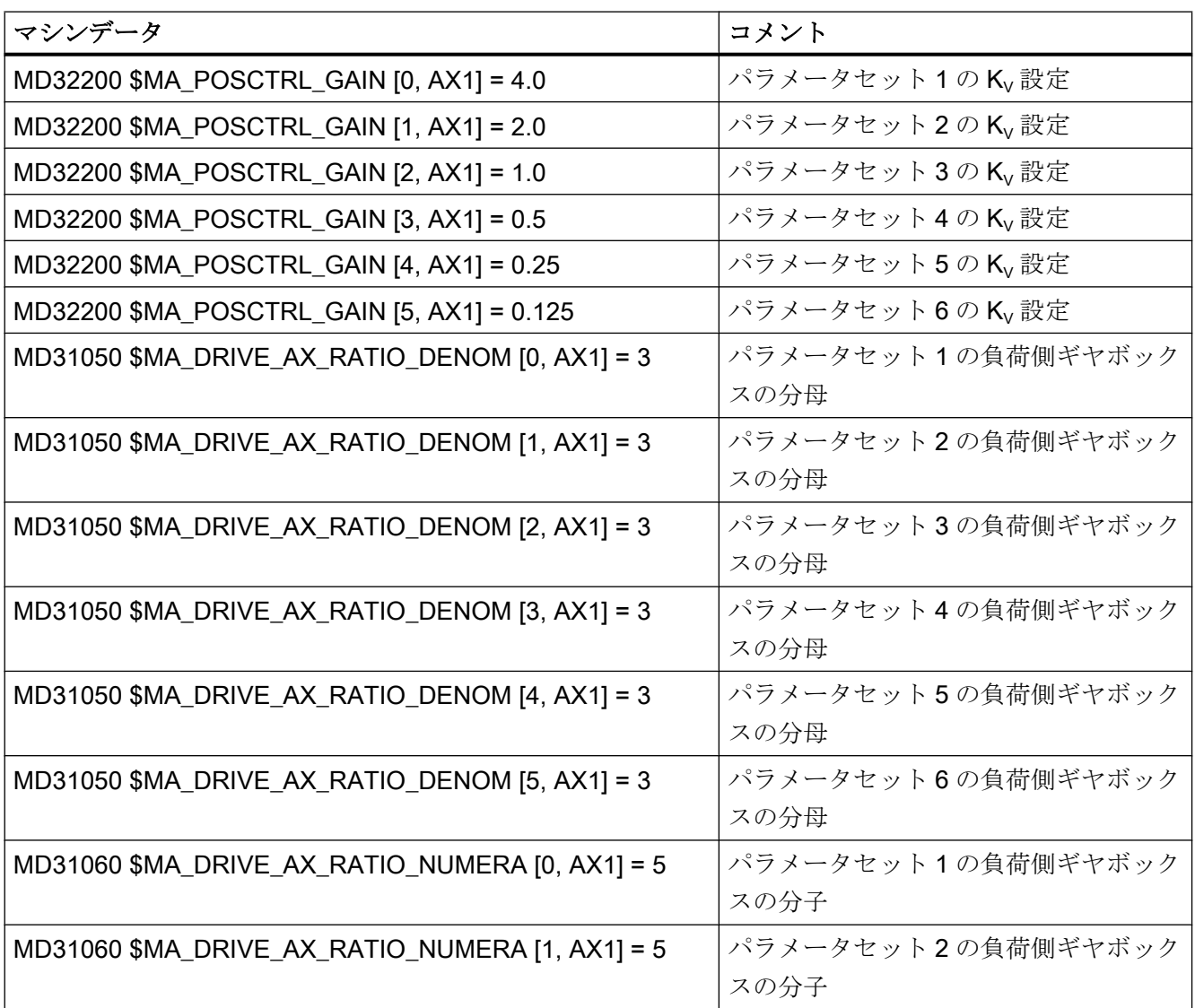

# 2.4 例

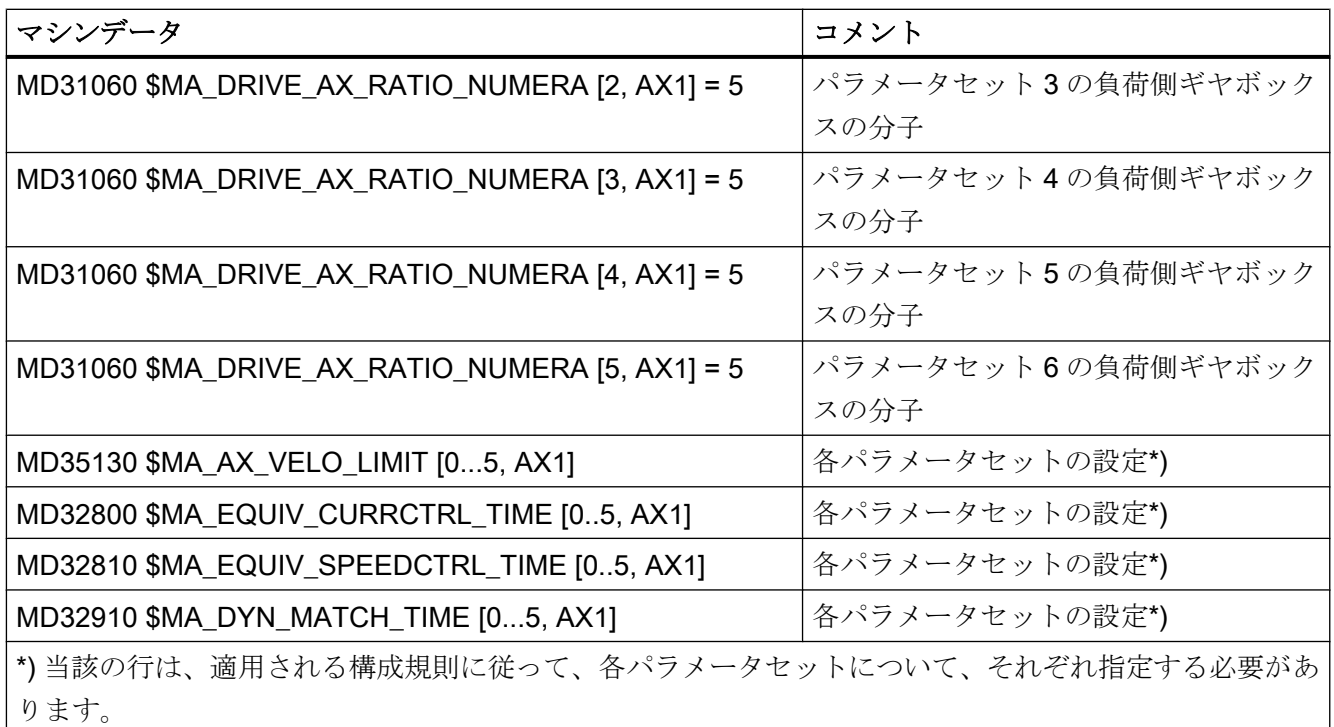

切り替え

位置制御ゲインを切り替えるために、機械軸 X1 に関して第 4 パラメータセットが PLC ユーザープログラムによって選択されます。

- PLC ユーザープログラムによる要求: DB31、… DBX9.0 – DBX9.2 = 3 (パラメータセットサーボ)
	- 機械軸 AX1 に関して、第 4 パラメータセットへの切り替え要求が送信されます。
	- 遅延時間が経過すると、パラメータセットが切り替わります。
	- これで、インデックス「3」のマシンデータに従って、パラメータセット 4 が有効 になります。
- NC によるフィードバック: DB31、… DBX69.0 – DBX69.2 = 3 (パラメータセットサーボ)
	- NC がパラメータセットの切り替えを確認/通知します。

 $2.57 - 997$ 

- 2.5 データリスト
- 2.5.1 マシンデータ
- 2.5.1.1 表示マシンデータ

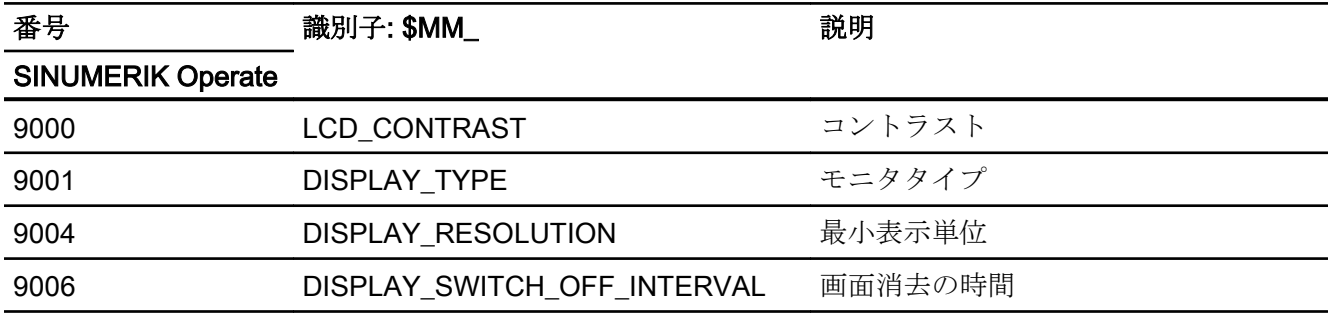

# 2.5.1.2 NC 別マシンデータ

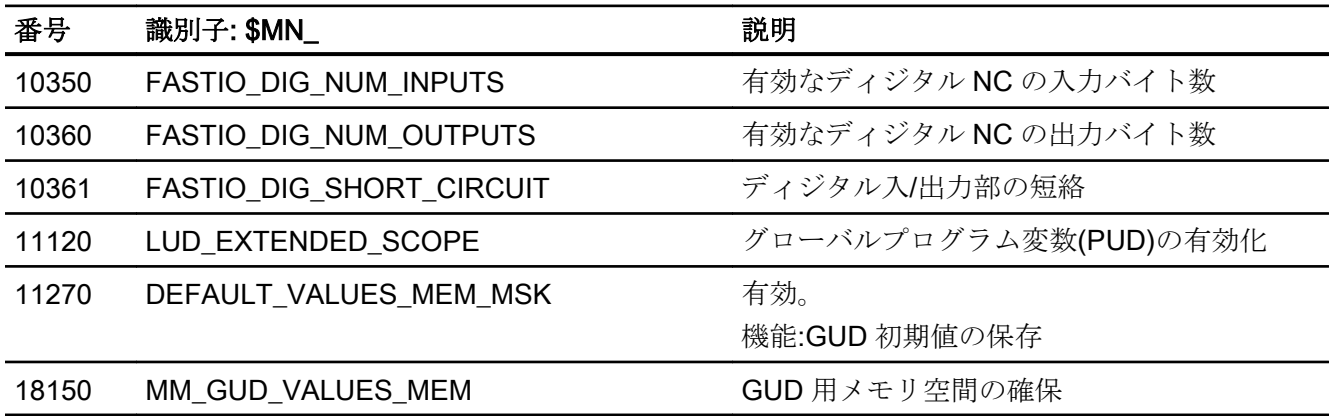

# 2.5.1.3 チャネルマシンデータ

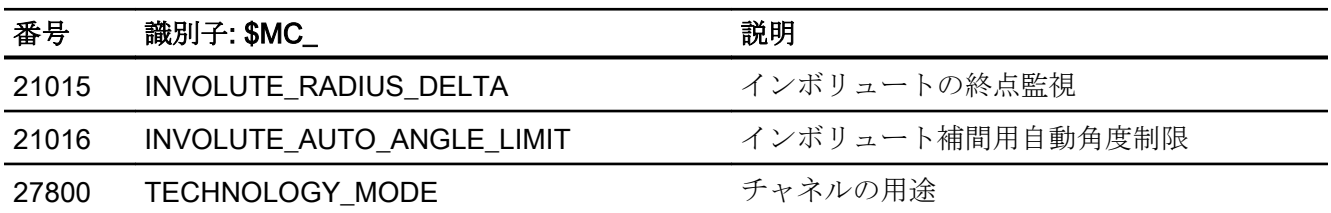

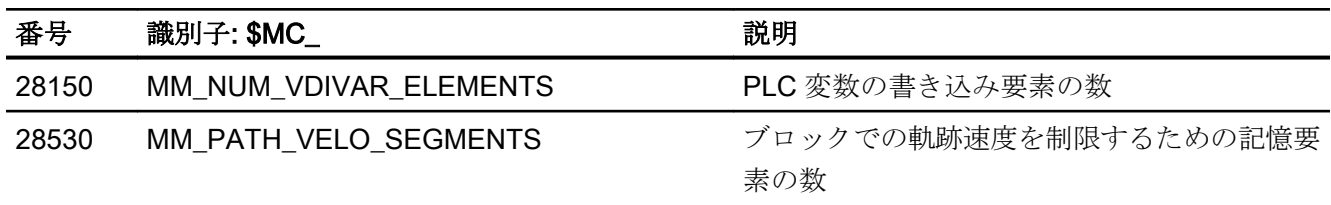

# 2.5.1.4 軸/主軸マシンデータ

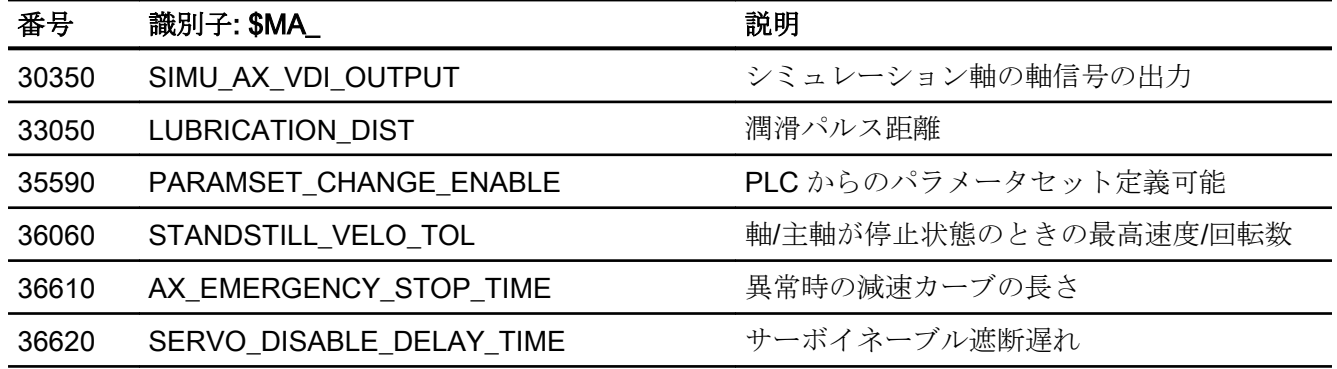

 $2.57 - 997$ 

# 2.5.2 システム変数

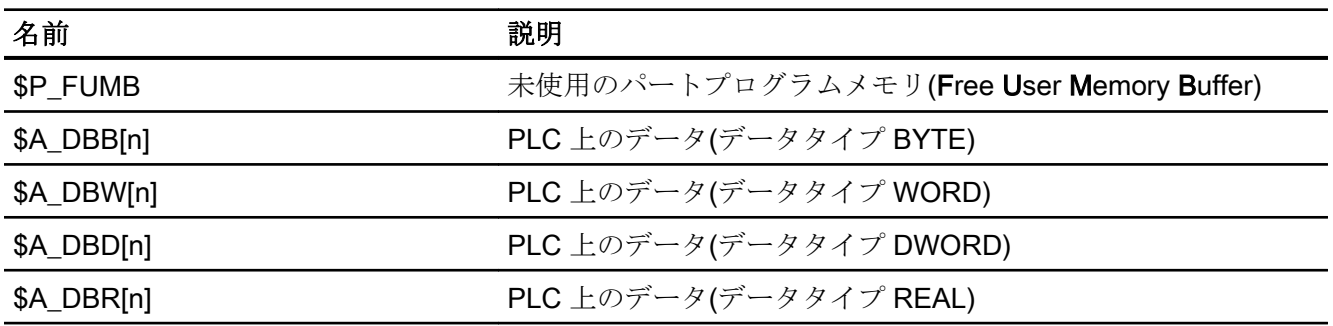

2.5.3 信号

# 2.5.3.1 NC への信号

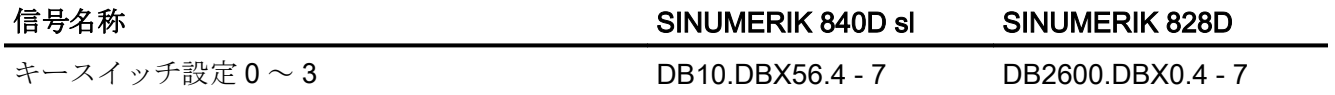

# 2.5.3.2 NC からの信号

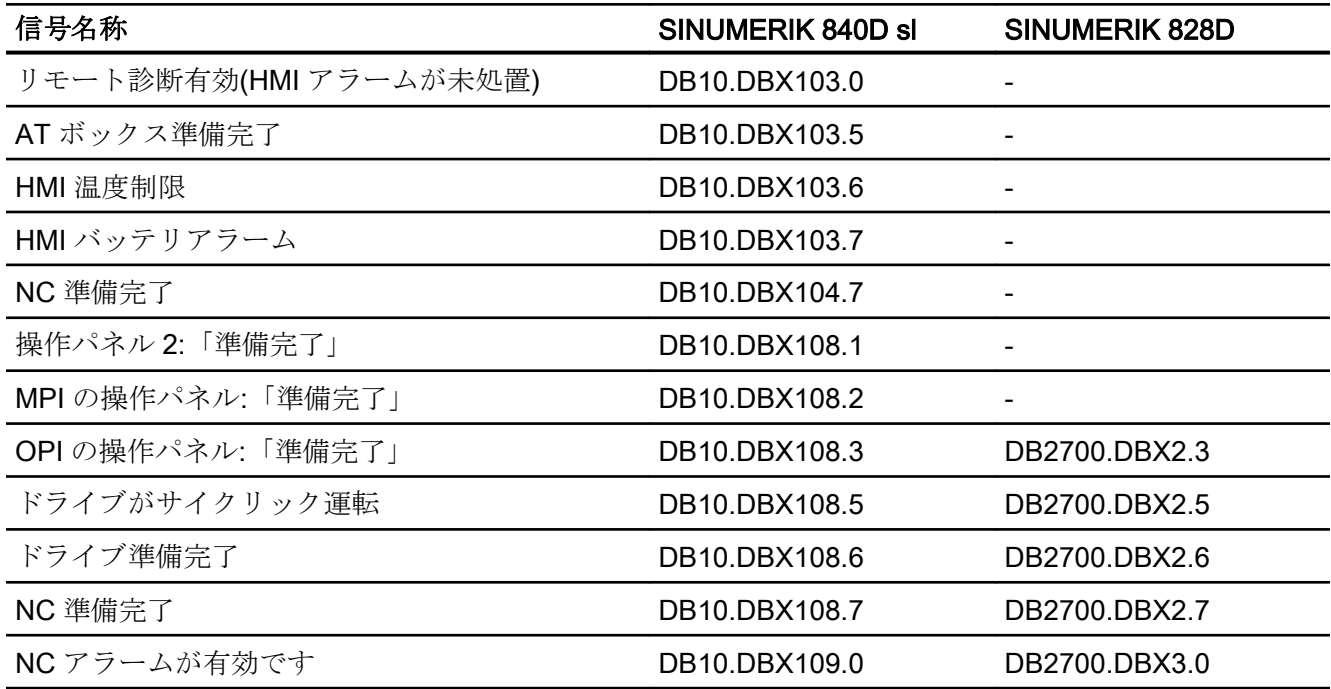

A2: NC/PLC 間の各種共通インタフェース信号と各種機能

 $2.57 - 9$ リスト

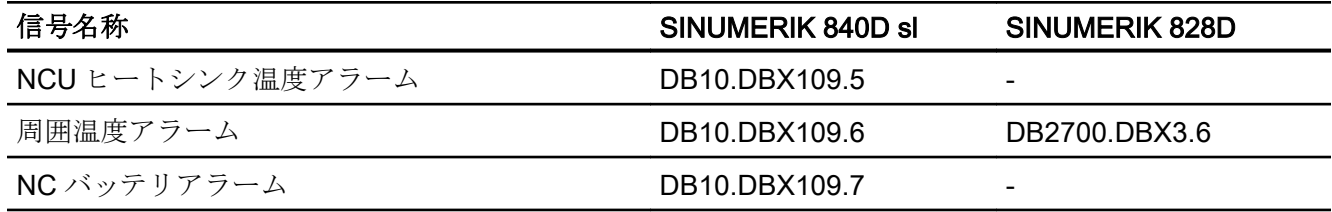

# 2.5.3.3 操作パネルへの信号

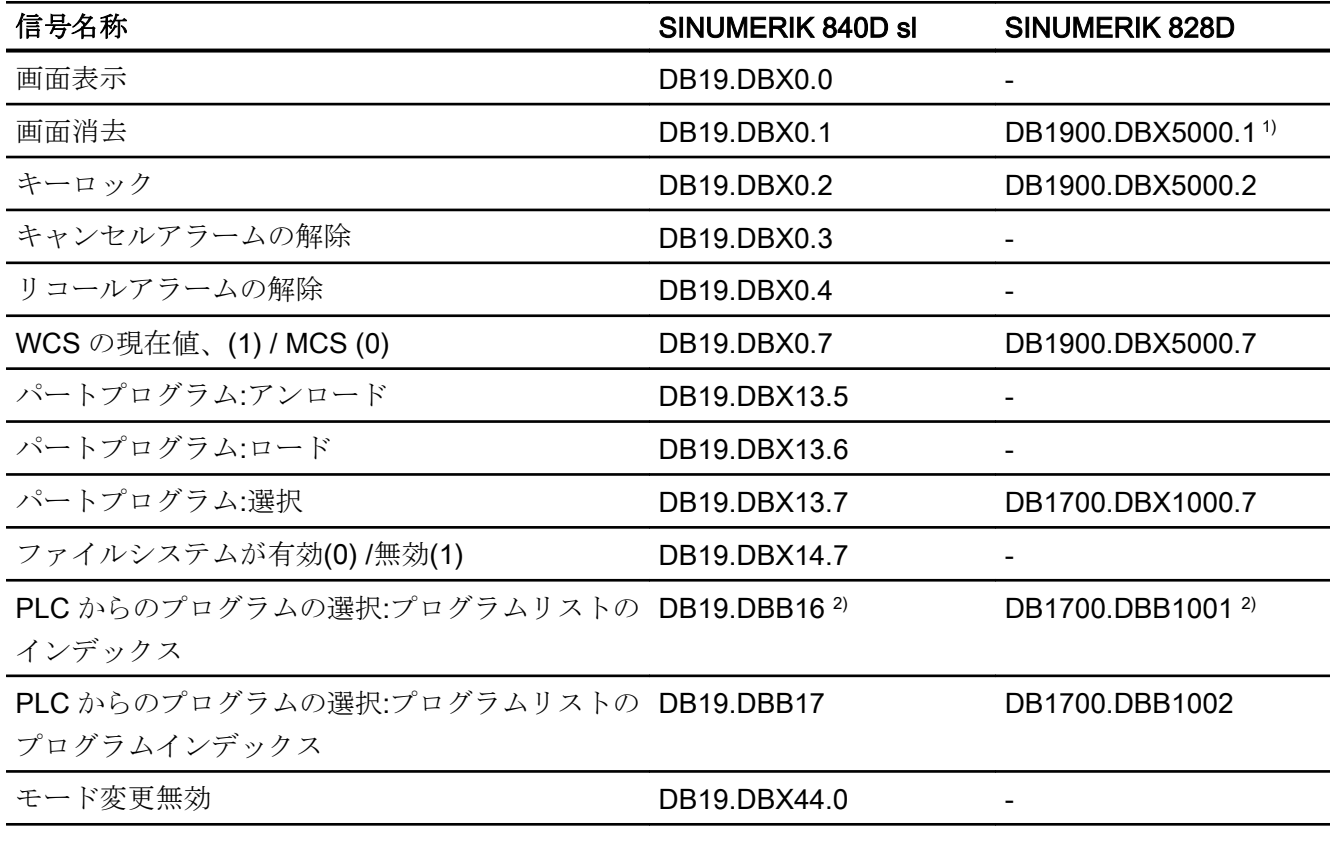

1) SINUMERIK 828D の場合は、DB1900.DBX5000.1 を使用して、明暗の制御がおこなわれます。

DB1900.DBX5000.1=0:画面表示

DB1900.DBX5000.1=1:画面消去

DB1900.DBX5000.0 は、スクリーンセーバー機能にとっては無意味です。

2) ビット 7:常時 1

 $2.57 - 997$ 

# 2.5.3.4 操作パネルからの信号

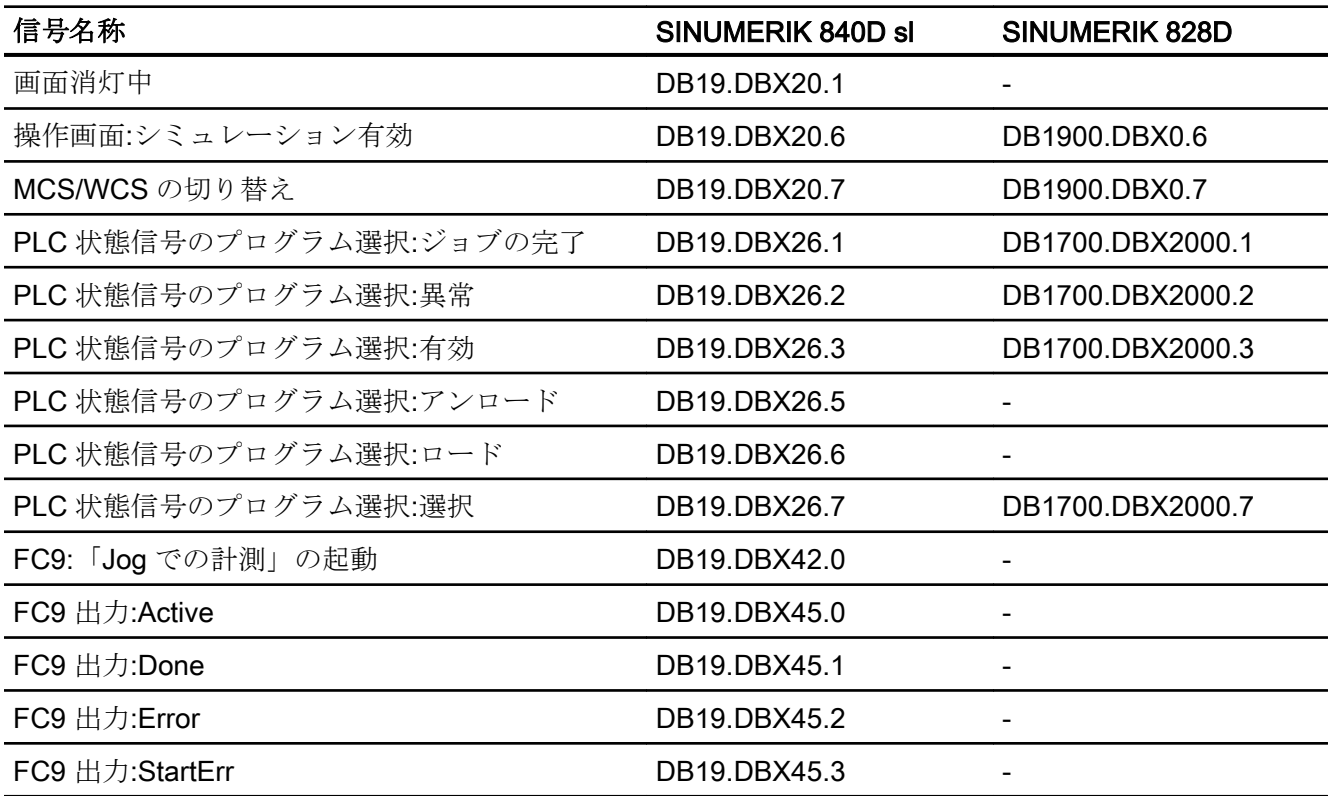

# 2.5.3.5 チャネルへの信号

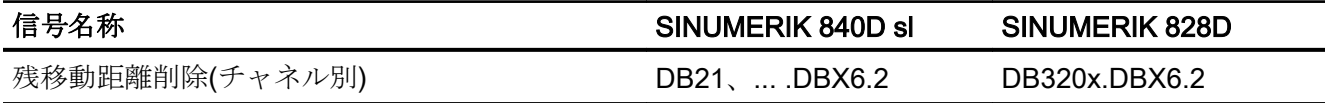

# 2.5.3.6 チャネルからの信号

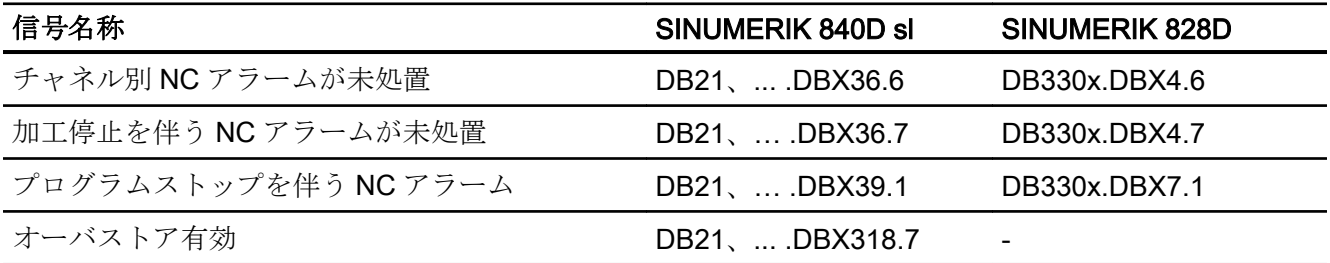

# 2.5.3.7 軸/主軸への信号

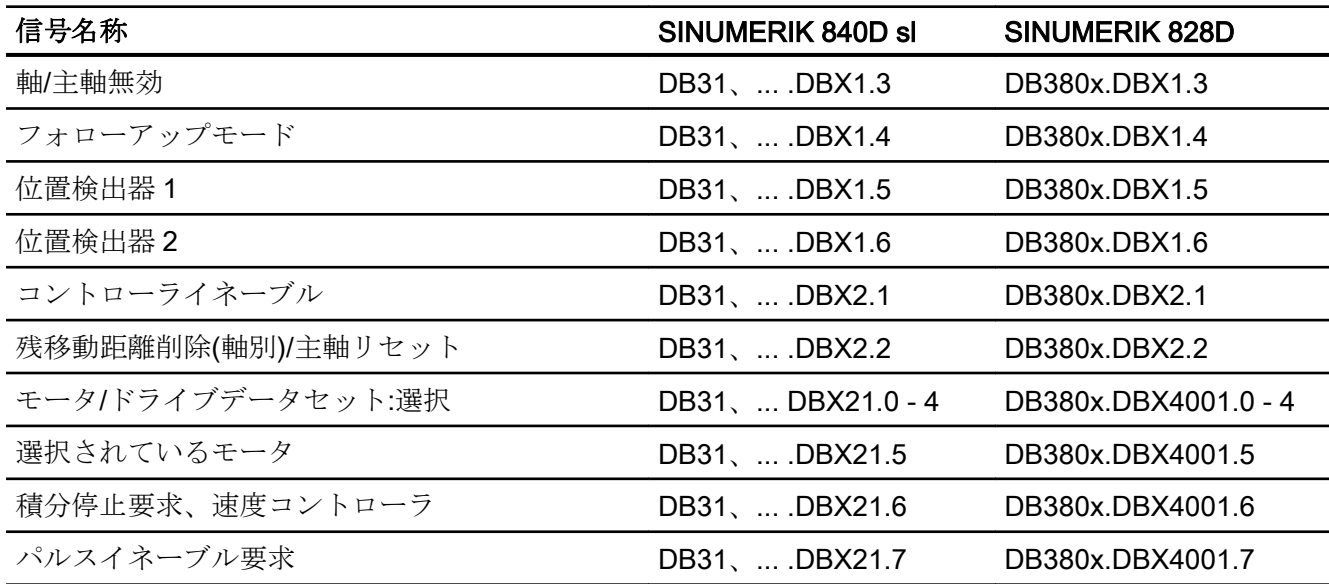

# 2.5.3.8 軸/主軸からの信号

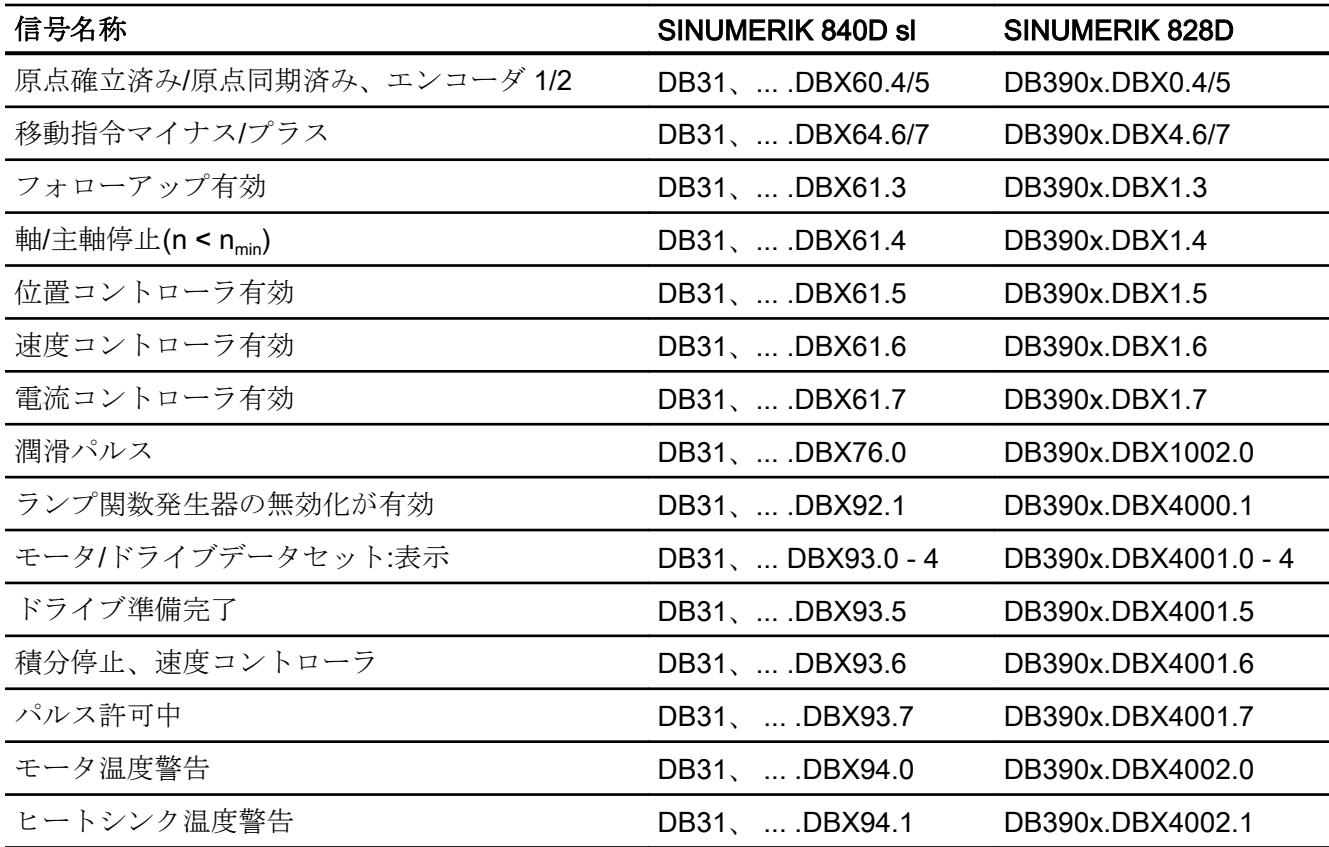

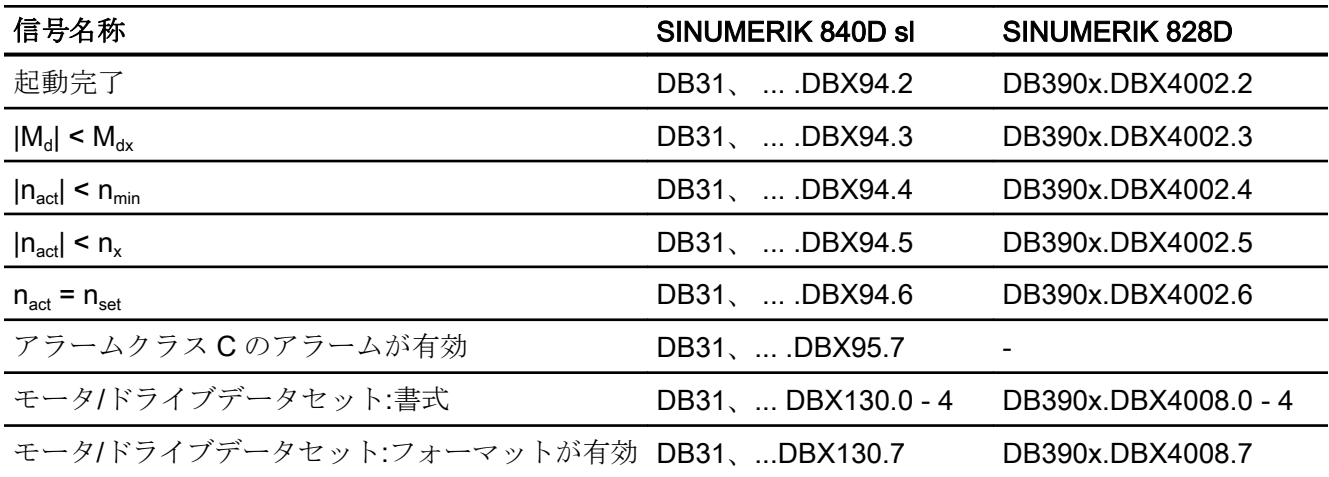

# A3:軸監視機能 3

3.1 輪郭監視

# 3.1.1 輪郭誤差

輪郭誤差は、位置制御ループの信号ひずみによって発生します。 信号ひずみは、線形または非線形のいずれかです。

## 線形信号ひずみ

線形信号ひずみは、次のような原因で発生します。

- 適切に設定されていない速度と位置コントローラ
- 軌跡の生成に関連する送り軸の異なるサーボゲイン係数(K) 2つの直線補間軸のサーボゲイン係数(K<sub>v</sub>)が等しい場合、実位置は、時間的な遅れが あるものの、指定位置と同じ軌跡を通って移動します。サーボゲイン係数(K)が等し くない場合は、指定された軌跡と実際の軌跡の間に平行なオフセットが発生します。
- 送り用ドライブのダイナミック応答の不一致 ドライブのダイナミック応答が等しくない場合、特に輪郭の変化時に軌跡誤差が発生 します。2 つの送り用ドライブのダイナミック応答が等しくないと、真円が楕円に変 形します。

# 非線形信号ひずみ

非線形信号ひずみは、次のような原因で発生します。

- 加工領域内での電流制限値の起動
- 指令速度制限の起動

# 3.1 輪郭監視

- 位置制御ループ範囲内/外のバックラッシ 円弧軌跡の移動中には、輪郭誤差は主に反転誤差と摩擦によって発生します。 直線に沿った移動中には、輪郭誤差は位置制御ループ範囲外の反転誤差、たとえば傾 斜フライス主軸によって発生します。これにより、実際の輪郭と指令された輪郭の間 に平行なオフセットが発生します。直線の傾きが小さいほど、オフセットが大きくな ります。
- スライドガイドの非線形の摩擦特性

# 3.1.2 追従誤差の監視

#### 機能

制御工学の観点からすれば、機械軸の移動によって、ある程度の追従誤差(つまり、指令 位置と実位置の間のずれ)が必ず発生します。

発生する追従誤差の程度は、次の要因によって決まります。

- 位置制御ループゲイン MD32200 \$MA\_POSCTRL\_GAIN (サーボゲイン係数)
- 最高加速度 MD32300 \$MA\_MAX\_AX\_ACCEL (最高軸加速度)
- 最高速度 MD32000 \$MA\_MAX\_AX\_VELO (最高軸速度)
- フィードフォワード制御が有効な場合: 軌跡モデルの精度とパラメータ: MD32610 \$MA\_VELO\_FFW\_WEIGHT (速度フィードフォワード制御用の係数) MD32800 \$MA\_EQUIV\_CURRCTRL\_TIME (フィードフォワード制御の電流制御ルー プ等価時定数) MD32810 \$MA\_EQUIV\_SPEEDCTRL\_TIME (フィードフォワード制御の速度制御ルー

プ等価時定数)

加速段階では、まず、機械軸の移動による追従誤差が増えます。次に、位置制御ループ のパラメータ設定に対応する時間が経過すると、追従誤差が一定になります(理想的な場 合)。外乱の影響で、程度の差はあるものの、加工中に追従誤差の変動が必ず発生しま す。追従誤差監視では、このような追従誤差の変動によってアラームが発生するのを回 避するために、追従誤差が変化してもよい許容範囲を定義する必要があります。

MD36400 \$MA\_CONTOUR\_TOL (軌跡誤差監視許容範囲)

# 3.1 輪郭監視

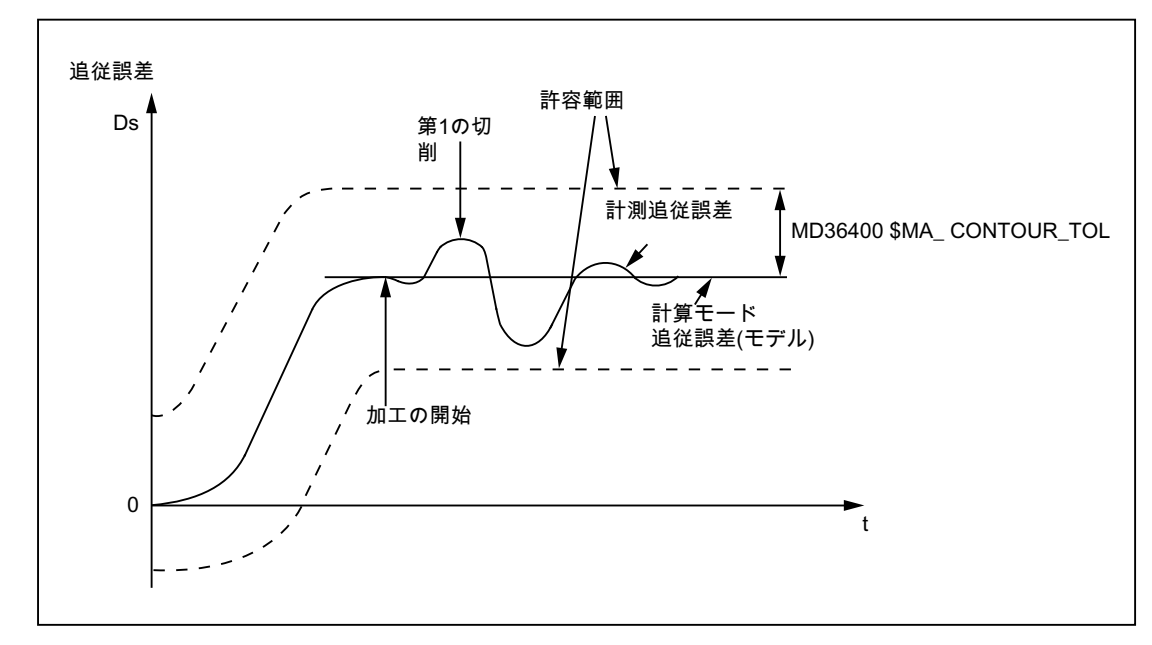

図 3-1 追従誤差の監視

有効性

追従誤差監視は、次の軸タイプで位置制御が有効である場合についてのみ機能します。

- 直線軸(フィードフォワード制御の有無を問わない)
- 回転軸(フィードフォワード制御の有無を問わない)
- 位置制御主軸

# 異常検出

設定された許容範囲を超えると、次のアラームが出力されます。

25050「軸<軸名称>軌跡誤差監視」

対応する軸/主軸が、下記の MD に設定された減速カーブによってフォローアップモード で停止します。

#### MD36610 \$MA\_AX\_EMERGENCY\_STOP\_TIME

(異常発生時の減速カーブの最大時間)

# 3.2 位置決め監視、停止状態監視およびクランプ監視

# 3.2.1 位置決め監視、停止状態監視およびクランプ監視の関係

#### 概要

次の図は、位置決め、停止状態およびクランプの各監視機能の関係を示しています。

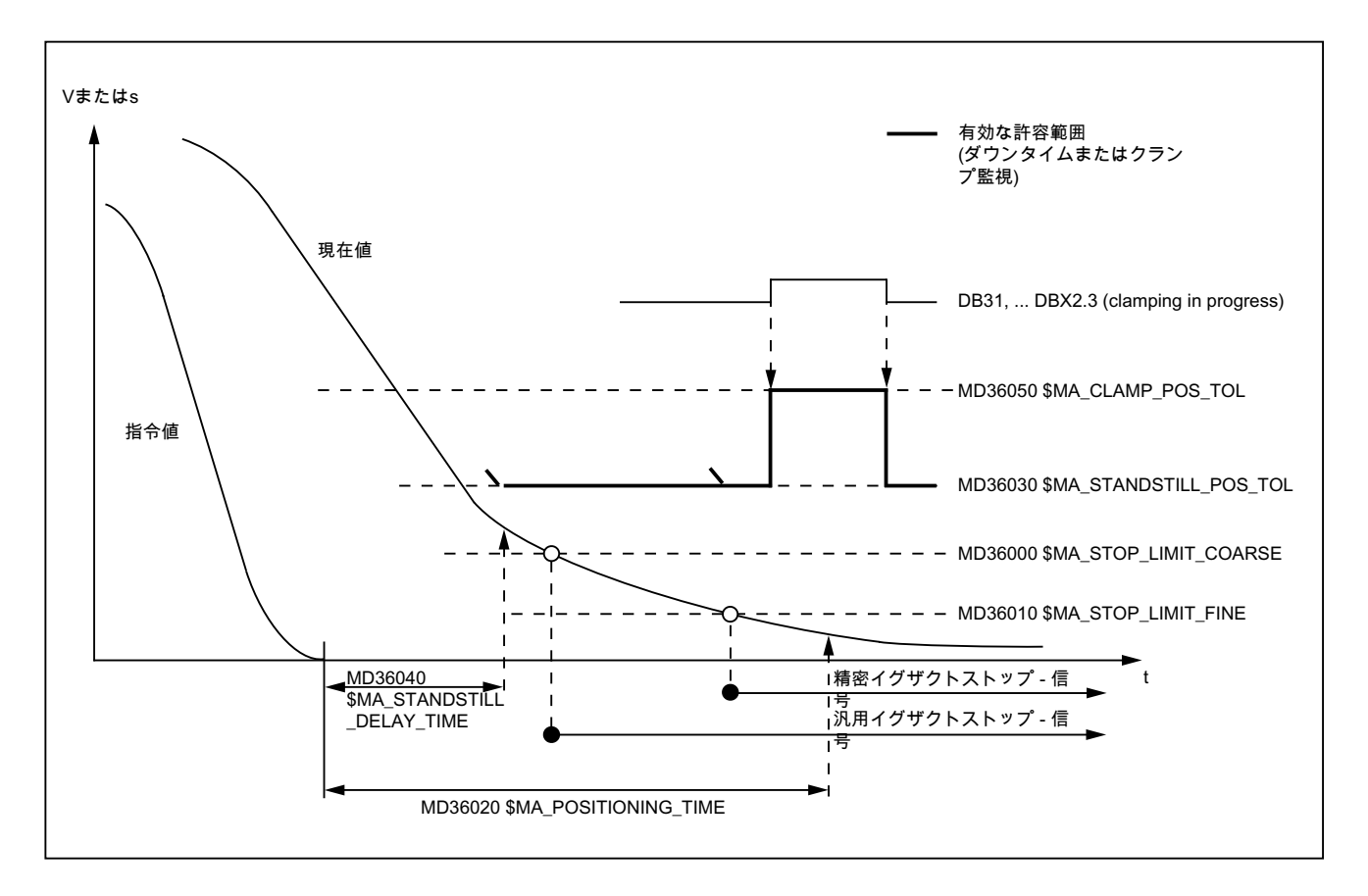

# 3.2.2 位置決め監視

#### 機能

位置決め動作終了時、すなわち:

- 指令速度 = 0 かつ
- DB31、... DBX64.6/7 (マイナス/プラスの移動命令) = 0

位置監視が有効になり、遅延時間内に関連する各機械軸の追従誤差が精密イグザクトス トップの許容範囲よりも小さくなったかどうかを確認します。

MD36010 \$MA\_STOP\_LIMIT\_FINE (精密イグザクトストップ)

MD36020 \$MA\_POSITIONING\_TIME (精密イグザクトストップの遅延時間)

「精密イグザクトストップ」に達すると、位置決め監視は無効になります。

#### 注記

精密イグザクトストップの許容範囲が小さいほど、位置決め動作の時間が長くなり、ブ ロック切り替えまでの時間が長くなります。

# MD 設定の規則

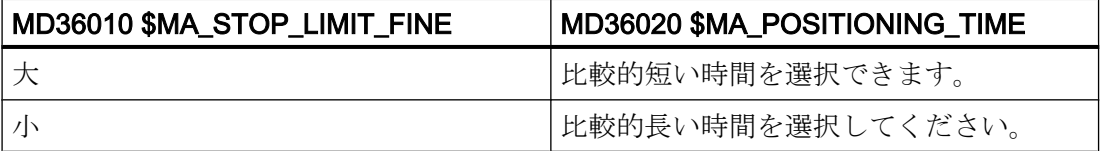

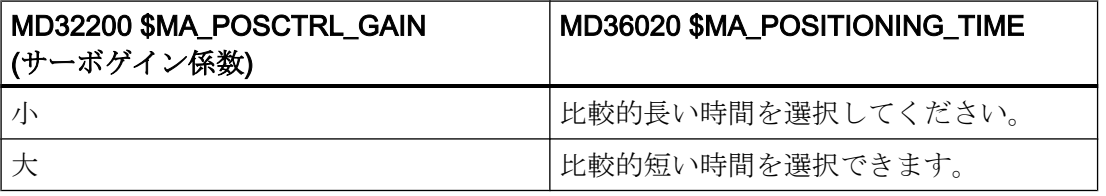

## 有効性

位置決め監視は、次の軸タイプで位置制御が有効である場合についてのみ機能します。

- 直線軸
- 回転軸
- 位置制御主軸

## 異常検出

設定された位置決め監視時間を超えると、次のアラームが出力されます。

25080「軸<軸名称>位置決め監視」

対応する軸が、下記の MD に設定された減速カーブによってフォローアップモードで停 止します。

MD36610 \$MA\_AX\_EMERGENCY\_STOP\_TIME (異常発生時の減速カーブの最大時間)

## 3.2.3 停止状態監視

#### 機能

位置決め動作終了時、すなわち:

- 指令速度 = 0 かつ
- **DB31、... DBX64.6/7 (マイナス/プラスの移動命令) = 0**

停止状態監視が有効になり、遅延時間内に関連する各機械軸の追従誤差が停止時許容移 動範囲よりも小さくなったかどうかを確認します。

MD36040 \$MA\_STANDSTILL\_DELAY\_TIME (停止状態監視遅延時間)

MD36030 \$MA\_STANDSTILL\_POS\_TOL (停止時許容移動範囲)

求められるイグザクトストップ状態に達すると、位置決め動作が完了します。

DB31、... DBX60.6/7 (汎用/精密イグザクトストップ位置に到達) = 1

位置決め監視機能が無効になり、停止状態監視に切り替わります。

停止状態監視では、停止時許容移動範囲が順守されているかどうか監視されます。 新し い移動要求が受信されない場合、機械軸は停止時許容移動範囲を逸脱してはなりません。

#### 有効性

停止状態監視は、次の軸タイプで位置制御が有効である場合についてのみ機能します。

- 直線軸
- 回転軸
- 位置制御主軸

## 異常検出

遅延時間または停止時許容移動範囲、あるいはその両方を超えると、次のアラームが出 力されます。

25040「軸<軸名称>停止状態監視」

対応する軸が、下記の MD に設定された減速カーブによってフォローアップモードで停 止します。

MD36610 \$MA\_AX\_EMERGENCY\_STOP\_TIME

(異常発生時の減速カーブの最大時間)

# 3.2.4 パラメータセットに依存するイグザクトストップと停止許容移動範囲

さまざまな加工状況や軸の応答性、たとえば

- 動作状態 A: 高精度、長時間の加工
- **動作状態 B: 低精度、短時間の加工**
- ギヤ切替後の質量比率の変化

などに適応するために、位置決め許容範囲

- MD36000 \$MA\_STOP\_LIMIT\_COARSE (汎用イグザクトストップ)
- MD36010 \$MA\_STOP\_LIMIT\_FINE (精密イグザクトストップ)
- MD36030 \$MA\_STANDSTILL\_POS\_TOL (停止時許容移動範囲)

をパラメータセットに依存する共通係数で重み付けすることができます。

MD36012 \$MA\_STOP\_LIMIT\_FACTOR (汎用/精密イグザクトストップと停止許容値の係 数)

この係数は 3 つの位置決め許容範囲すべてに共通して適用されるため、許容値間の関係 は一定に保たれます。

# 3.2.5 クランプ監視

#### 3.2.5.1 機能

位置決め動作完了と同時に機械的にクランプされた機械軸の場合は、クランプ処理の結 果として、位置指令からの軸のずれが発生することがあります。NC/PLC インターフェ ース信号 DB31、... DBX2.3 (クランプ中)を設定すると、クランプ処理の間、停止許容移 動範囲(MD36030 \$MA\_STANDSTILL\_POS\_TOL)ではなく、クランプ許容移動量 (MD36050 \$MA\_CLAMP\_POS\_TOL)が監視されます。クランプ許容移動量がオーバシュ ートされた場合は、アラーム 26000「クランプ監視」が発行されます。

#### アラーム遅延時間

クランプ許容移動量のオーバシュートが期限付きで許容される場合は、マシンデータ MD36051 \$MA\_CLAMP\_POS\_TOL\_TIME を使用して、アラームの遅延時間を指定して ください。これで、クランプ許容移動量がオーバシュートされたときに、設定した時間 の経過後にのみアラームが出力されます。その時間の経過後にクランプ許容移動量が再 度減少した場合は、アラームは出力されません。この時間は、クランプ許容移動量が再 度オーバシュートされると、再開されます。

アラームの遅延時間の経過前に、クランプ許容移動量のオーバシュートに応答できるよ うにするには、軸別の NC/PLC インターフェース信号 DB31、... DBX102.3 (クランプ許 容移動量のオーバシュート)を設定します。この信号は、クランプ許容移動量が減少する と、再度リセットされます。

## 3.2.5.2 マシンデータ

#### クランプ許容移動量

停止許容移動範囲より大きいクランプ許容移動量がマシンデータに入力されます。

MD36050 \$MA\_CLAMP\_POS\_TOL[<軸>] = <クランプ許容移動量>

#### アラーム遅延時間

クランプ許容移動量のオーバーシュートが期限付きで許容される場合、許容可能な最大 アラーム遅延時間をマシンデータで指定する必要があります。

MD36051 \$MA\_CLAMP\_POS\_TOL\_TIME[<軸>] = <アラーム遅延時間>

クランプ許容移動量を超過した場合、アラーム遅延時間の経過後にのみアラーム 26000 「クランプ監視」が表示されます。

アラーム遅延時間の経過前にクランプ許容移動量を再度下回った場合、アラームは出力 されません。

クランプ許容移動量を再度上回ると、アラーム遅延時間は再度開始されます。

#### 特殊クランプ機能

パートプログラムの実行シーケンスの解除と設定を自動化する特殊クランプ機能は、マ シンデータを使用してビット単位で有効になります。
MD36052 \$MA\_STOP\_ON\_CLAMPING[<Achse>], <ビット> = <値>

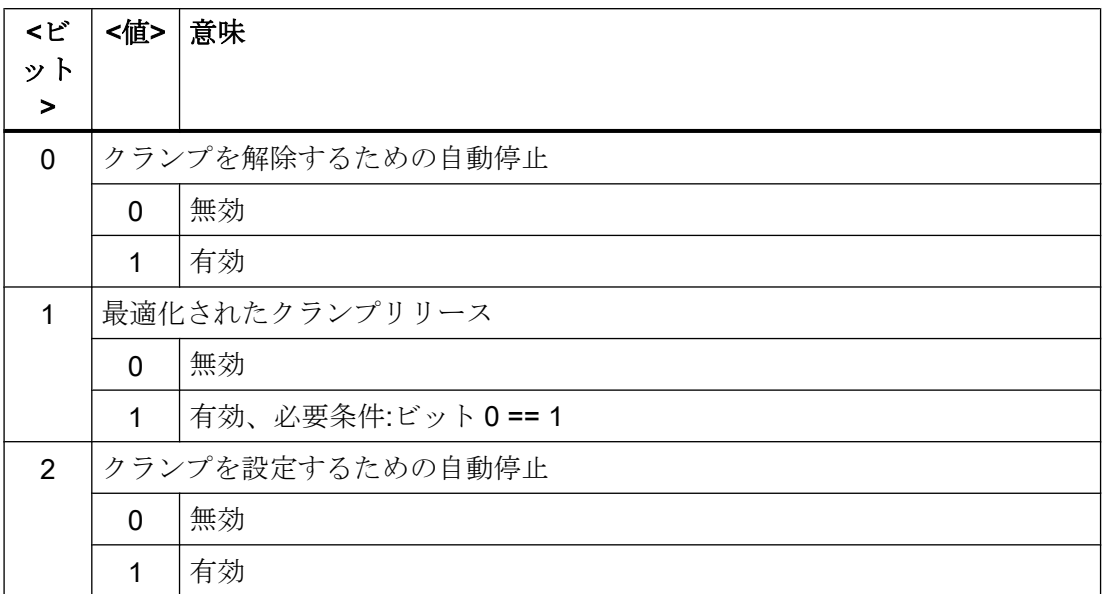

## 3.2.5.3 NC/PLC インタフェース信号

### クランプ監視の有効化

クランプ監視は、次の NC/PLC インターフェース信号を設定すると有効になります。

DB31、... DBX2.3 = 1 (クランプ中)

## クランプ許容移動量のオーバシュート

クランプ許容移動量のオーバシュートは、次の NC/PLC インターフェース信号で示され ます。

DB31、... DBX102.3 == 1 (クランプ許容移動量のオーバシュート)

信号は、クランプ許容移動量がアラームの遅延時間内にオーバシュートすると設定され ます。

信号は、クランプ許容移動量がアラームの遅延時間内に減少するか、軸でフォローアッ プモードが有効になっているとリセットされます。

#### 3.2.5.4 故障応答

クランプ許容移動量を上回った場合の故障応答:

- アラーム 26000「クランプ監視」が示されます。
- 設定された最大加減速で軸が停止状態になります。 MD32300 \$MA\_MAX\_AX\_ACCEL これにより、異常状態の減速カーブの最大時間が監視されます。 MD36610 \$MA\_AX\_EMERGENCY\_STOP\_TIME
- 軸でフォローアップモードが有効になります。 DB31、... DBX61.3 == 1
- 「クランプ許容移動量の超過」信号がリセットされます。 DB31、... DBX102.3 == 0

#### 3.2.5.5 「クランプを解除するための自動停止」クランプ機能

「クランプを解除するための自動停止」クランプ機能により、連続軌跡モードのクランプ 軸の移動ブロックの前に NC 内部停止が追加されます。

ブロック変更の前にクランプ軸のコントローライネーブル信号(DB31、... DBX2.1)が設 定されている場合は、停止することも、連続軌跡モードの中断が発生することもありま せん。

ブロック変更の前にクランプ軸のコントローライネーブル信号が設定されていない場合 は、停止が機能します。

#### パラメータ設定

MD36052 \$MA\_STOP\_ON\_CLAMPING[<クランプ軸>] = 'H01'

#### 必要条件/前提条件

- クランプ軸に対して移動指令(DB31, ... DBX64.6 / .7)がある場合、PLC ユーザープロ グラムによりクランプが解放されます。
- コントローライネーブル信号(DB31, ... DBX2.1)とクランプ軸のクランプとの間には、 次の関係が存在する必要があります。

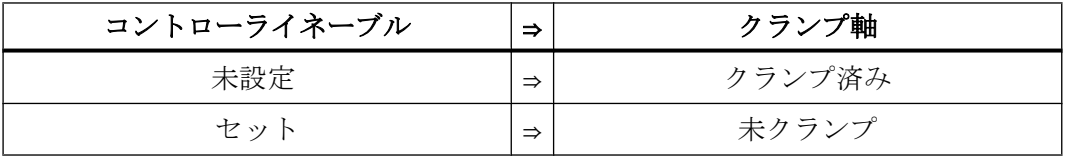

例:

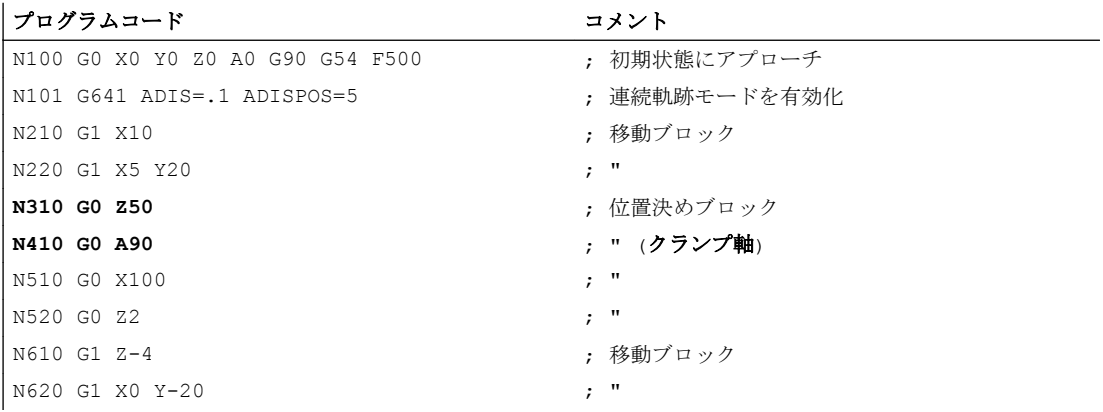

NC/PLC インターフェース信号と、N310 および N410 ブロックの状態の変化の図:

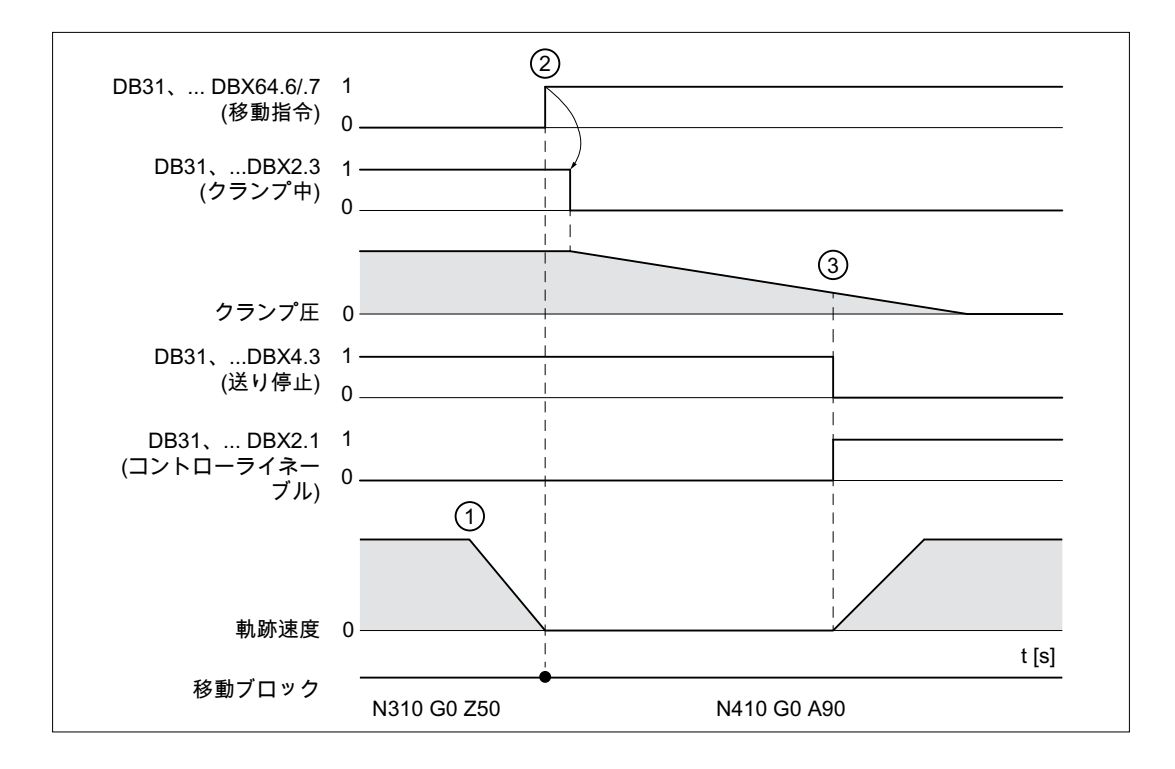

- ① NC:自動挿入された停止により N310 ブロックエンドで停止します。
- ② NC → PLC:ブロック変更の後、クランプ軸の移動指令が設定されます。 PLC:移動指令に基づいてクランプが解除されます。
- ③ PLC → NC:クランプ圧が適切に取り除かれます。クランプ軸で移動が有効になり ます。

## 3.2.5.6 「時間を優先したクランプの解除」クランプ機能

連続軌跡モードで「時間を優先したクランプの解除」クランプ機能と「クランプを解除 するための自動停止」クランプ機能と組み合わせると、クランプ軸の移動指令の先読み 設定によって、NC 内部クランプの解除が要求されます。移動指令は、クランプ軸の移 動までに位置決め(G0 ブロック)は実行されるが、処理(G1 ブロック)は実行されない場合 にのみ設定されます。

クランプ軸の移動ブロックへの参照を取得するために、移動指令により、2 個までの高 速処理ブロック(G0) (内部で生成された中間ブロックを含む) が移動ブロックの先頭に付 加されます。

# 起動

MD36052 \$MA\_STOP\_ON\_CLAMPING[<クランプ軸>] = 'H03'

#### 必要条件/前提条件

- クランプ軸に対して移動指令(DB31, ... DBX64.6 / .7)がある場合、PLC ユーザープロ グラムによりクランプが解放されます。
- 他の軸が高速処理(G0)で移動している間、クランプ軸をクランプすることはできませ  $\lambda$

## 例:

#### プログラムコード コメント

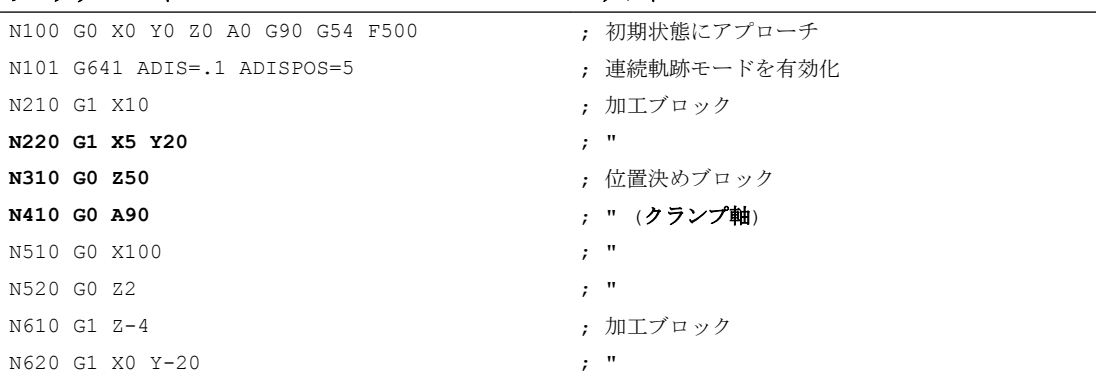

NC/PLC インターフェース信号と、N220 ブロックから N410 ブロックへの状態の変化の 図:

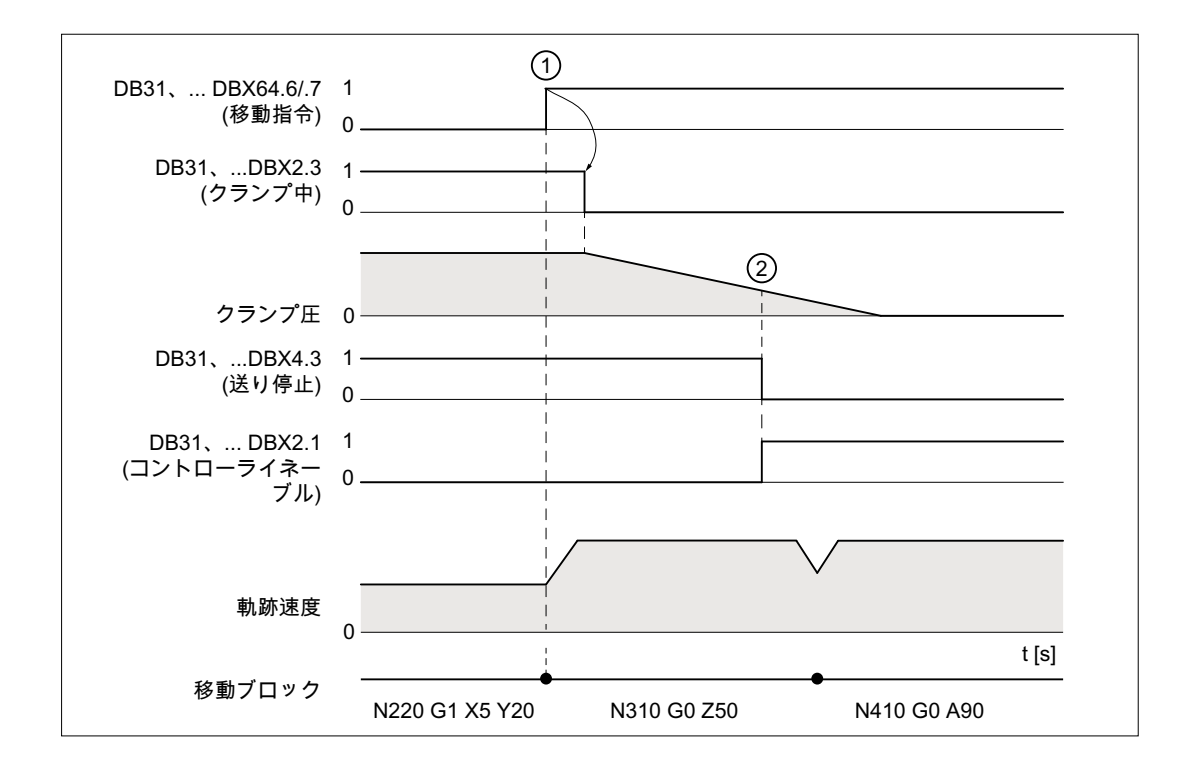

- ① NC → PLC:ブロック変更により、クランプ軸の移動指令が設定されます。 PLC:移動指令に基づいてクランプが解除されます。
- ② PLC → NC:クランプ圧が適切に取り除かれます。クランプ軸で移動が有効になり ます。

## 3.2.5.7 「クランプを設定するための自動停止」クランプ機能

クランプ処理には時間がかかります。連続軌跡モードでは、加工開始前にクランプが確 実に有効になるように、プログラミング(たとえば、G09、G60、補助機能出力など)によ って移動を明確に停止する必要があります。

「クランプを設定するための自動停止」クランプ機能により、連続軌跡モードで移動が自 動的に停止します。クランプ軸が依然としてクランプしていない場合、クランプ動作は 次の加工ブロック(早送り G0 なしの移動ブロック)の前またはその途中で停止します。ク ランプが発生し、追加移動動作が有効である条件は、0%に一致しない PLC ユーザープ ログラム(DB21, ... DBB4 ≠ 0%)によるチャネル別送り速度オーバライドの設定に対応し ます。

## 起動

**MD36052 \$MA\_STOP\_ON\_CLAMPING[<クランプ軸>] = 'H04'** 

#### 必要条件/前提条件

- クランプ軸に対して移動指令(DB31, ... DBX64.6 / .7)がない場合、PLC ユーザープロ グラムによりクランプが閉じます。
- 他の軸が高速処理(G0)で移動している間、クランプ軸をクランプすることはできませ  $\lambda$
- チャネル別送り速度オーバライドが 0%に一致しない場合 (DB21, ... DBB4 ≠ 0%)、ク ランプ軸はクランプされます。

#### 例

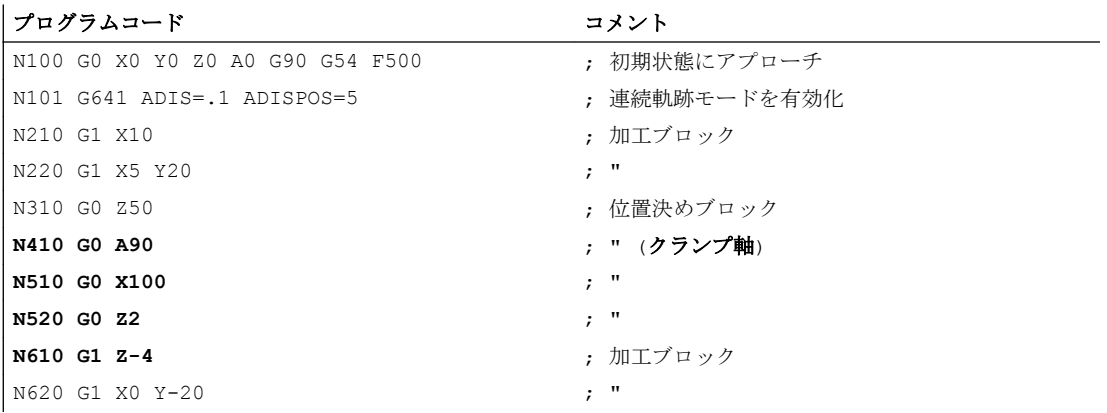

NC/PLC インターフェース信号と、N410 ブロックから N610 ブロックへの状態の変化の 図:

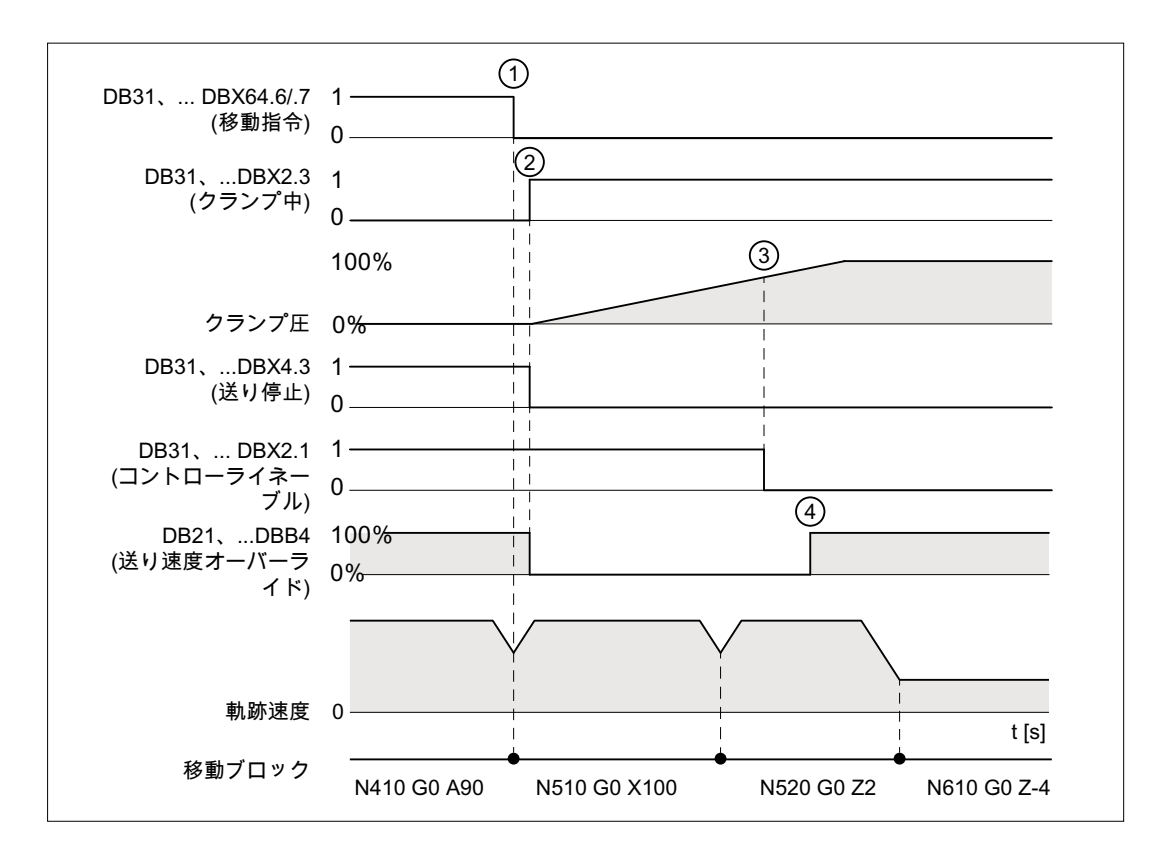

- ① NC → PLC:ブロック変更により、クランプ軸の移動指令がリセットされます。
- ② PLC:クランプが開始されます
- ③ PLC → NC:コントローライネーブルをリセットするために十分なクランプ圧があ ります
- ④ PLC → NC:チャネル別送り速度オーバライドが 0%以外に設定され、N610 加工が 有効になります。
- 3.2.5.8 必要条件

中断された連続軌跡モード

前述のクランプ機能の間に、移動しないブロック(M 機能 M82/M83 の出力)により、連続 軌跡モードと「先読み」機能が中断した場合は、各機能が次のように動作します。

### ● クランプ機能:「時間を優先した軸クランプの解除」

(MD36052 \$MA\_STOP\_ON\_CLAMPING[<軸>] = 'B011')

移動指令は、連続軌跡モードが有効なブロックについてのみ先読みモードで設定され るため、機能が動作しなくなります。以下のサンプルプログラムのブロック N320 へ の M 機能 M82 の出力により、移動が停止し、そのために連続軌跡モードが中断しま す。

機能による N410 での先読み停止は不要になります。いずれにしても停止が発生する からです。

### ● クランプ機能:「クランプを設定するための自動停止」:

(MD36052 \$MA\_STOP\_ON\_CLAMPING[<axis] = 'B100')

機能は、M83 に関係なく、停止を生成します。これは、「送り速度オーバライド 0%」 に応じて実行されます。したがって、最初の加工ブロックの前で軸が停止されます。

#### 注記

# クランプなしのクランプ機能の使用

以下のクランプ機能は、軸のクランプとは無関係に使用することもできます。

- 「クランプを解除するための自動停止」: MD36052 \$MA\_STOP\_ON\_CLAMPING[<軸>] = 'B001' 動作:設定された<軸>のコントローライネーブル(DB31、... DBX2.1)が 設定されていない が、以下のブロックのいずれかで移動する場合に、軌道で実行中のブロックで停止が発生 します。
- 「クランプを設定するための自動停止」: MD36052 \$MA\_STOP\_ON\_CLAMPING[<軸>] = 'B100' 動作:高速処理ブロック(G0)から移動ブロック(G1)への移行でチャネル別の送り速度オー バライド(DB21、... DBB4)が 0%の場合に、軌道で実行中のブロックで停止が発生します。 いずれの場合も、当該ブロック内だけでなく、そのブロックの開始前にも、連続軌跡モ

ードの軌跡移動が確実に停止されるようになっています。

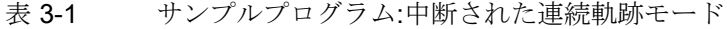

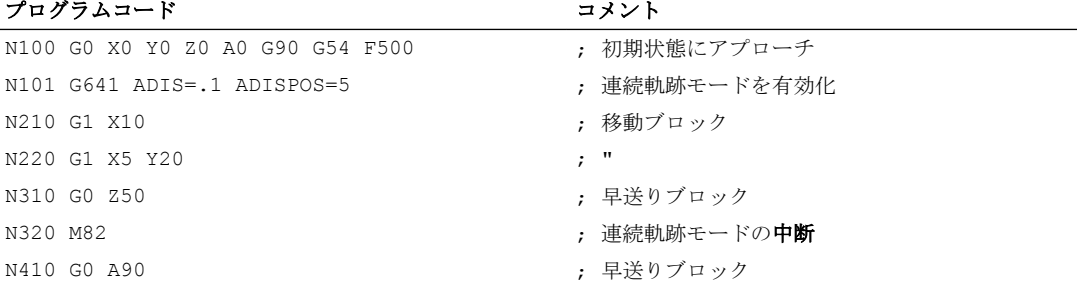

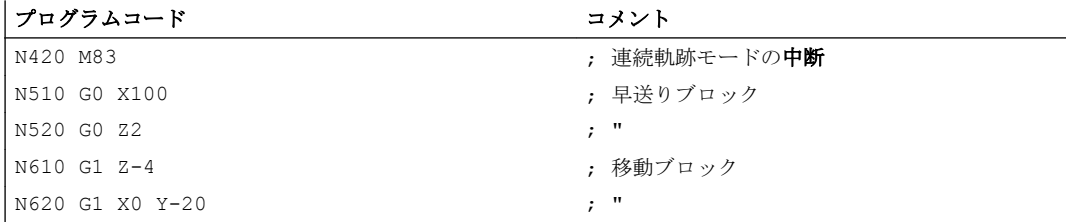

## ブロック切り替え条件:クランプ許容移動量

クランプ監視の起動(DB31、... DBX2.3 = 1)の後は、ブロックの最後で停止する移動ブロ ックのブロック変更条件では、イグザクトストップ条件ではなく、クランプ許容移動量 が軸に対して機能します。

MD36050 \$MA\_CLAMP\_POS\_TOL (インタフェース信号「クランプ有効」のときのクラ ンプ許容移動量)

#### クランプの解除の動作

クランプ軸は、クランプ処理によって位置指令から移動された場合は、クランプを解除 し、(DB31, ... DBX2.1)コントローライネーブル信号を設定した後、NC によって位置指 令に戻されます。再位置決めの方法は、以下のように、クランプ処理中に「フォローア ップモード」が軸に対して有効になっているかどうかによって異なります。

- DB31、... DBX1.4 == 0 (フォローアップモードが有効でない) ⇒ 位置コントローラに よる急変
- DB31、... DBX1.4 == 1 (フォローアップモードが有効) ⇒ 補間方式

## 注記

以下のデータは、フォローアップモード有効化(DB31、... DBX1.4)の条件として PLC ユ ーザープログラムで使用できます。

- DB31、... DBX60.6 = 7 (汎用/精密イグザクトストップ位置に到達)
- クランプ軸の現在位置

## フォローアップモード

クランプ監視はフォローアップモードでは無効です。

DB31, ... DBX1.4 == 1 (7
$$
\# \Box \top
$$
 7  $\lor \lor \# \neg \top$ )

3.3 速度指令監視

# 3.3 速度指令監視

# 機能

速度指令値は、以下のものから構成されています。

- 位置コントローラの速度指令値
- フィードフォワード制御の速度指令値分配(フィードフォワード制御が有効である場 合のみ)

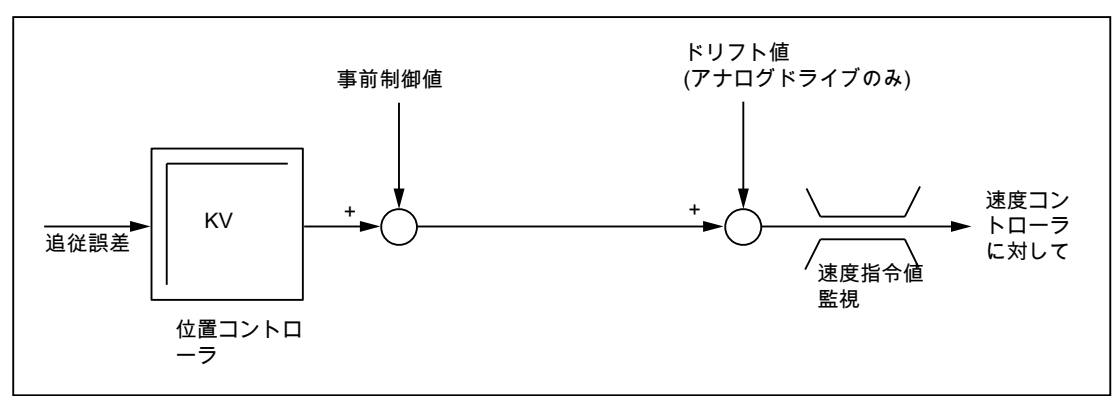

● ドリフト補正(アナログ指令インタフェースを伴うドライブのみ)

## 図 3-2 速度指令値の演算

速度指令監視では、ドライブの物理的限界値を超えないように制御信号または出力信号 が下記の MD 設定値に制限されます(アナログ指令インタフェースでは 10 V、ディジタ ルドライブでは定格速度)。

MD36210 \$MA\_CTRLOUT\_LIMIT (最大速度指令値)

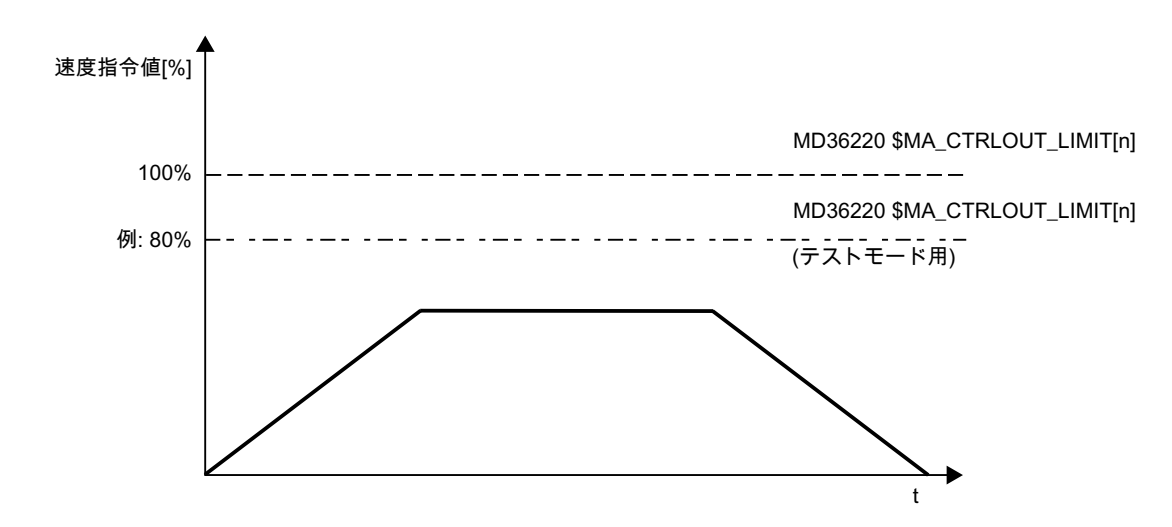

図 3-3 速度指令値制限

## 速度指令監視の遅延

一つ一つの速度制限超過すべてに対してアラーム応答が行なわれるのを回避するために、 遅延時間を設定できます。

#### MD36220 \$MA\_CTRLOUT\_LIMIT\_TIME (速度指令監視の遅延)

設定された時間よりも長い期間、速度制限が必要な場合のみ、対応するアラーム応答が 行なわれます。

## 有効性

速度指令監視は閉ループ位置制御軸についてのみ有効であり、無効にすることはできま せん。

## 異常検出

設定された遅延時間を超えると、次のアラームが出力されます。

25060「軸<軸名称>速度指令値制限」

対応する軸が、下記の MD に設定された減速カーブによってフォローアップモードで停 止します。

MD36610 \$MA\_AX\_EMERGENCY\_STOP\_TIME (異常発生時の減速カーブの最大時間)

## 注記

速度指令監視の制限値に達すると、それによって、軸の位置フィードバックループが非 線形になります。 軸が輪郭の生成にかかわる場合、輪郭誤差が発生します。

# 3.4 フィードバック速度監視

## 機能

フィードバック速度監視では、機械軸/主軸のフィードバック速度が、下記の MD に設定 されているスレッシホールドを超えていないことが確認されます。

# MD36200 \$MA\_AX\_VELO\_LIMIT(速度監視レベル)

この検出値は、設定されている最高速度より 10 ~ 15%大きくします。

- 軸の場合: MD32000 \$MA\_MAX\_AX\_VELO (最高軸速度)
- 主軸の場合: MD35110 \$MA\_GEAR\_STEP\_MAX\_VELO\_LIMIT[n](ギヤ選択の最高速度) この設定を使用すると、通常は速度が速度監視レベルを超えません(例外: ドライブ異

常)。

# 起動

フィードバック速度監視は、動作中の検出器によって有効なフィードバック値(エンコー ダ限界周波数を超えていない)が返された直後に有効になります。

## 有効性

フィードバック速度監視は、次の軸タイプで位置制御が有効である場合についてのみ機 能します。

- 直線軸
- 回転軸
- 開ループ制御と位置制御されている主軸

# 異常検出

検出値を超えると、次のアラームが表示されます。

25030「軸<軸名称>フィードバック速度アラームリミット」

対応する軸が、下記の MD に設定された減速カーブによってフォローアップモードで停 止します。

MD36610 \$MA\_AX\_EMERGENCY\_STOP\_TIME (異常発生時の減速カーブの最大時間)

# 3.5 検出器監視

NC が検出器のハードウェアにダイレクトアクセスしないため、検出器監視は主として ドライブソフトウェアによっておこなわれます。

# ドライブの監視機能

- ハードウェアの故障の監視(検出器の故障、ケーブル断線など)
- ゼロマーク監視

# 参照先

『ドライブの機能 SINAMICS S120』

ドライブで実行される検出器監視は、NC アラーム(アラーム 25000 およびそれ以降のア ラーム)または NC 応答(原点確立の中止または高速計測)にマッピングされます。NC の正 確な動作は、次のマシンデータの設定に依存します。

# MD36310 \$MA\_ENC\_ZERO\_MONITORING

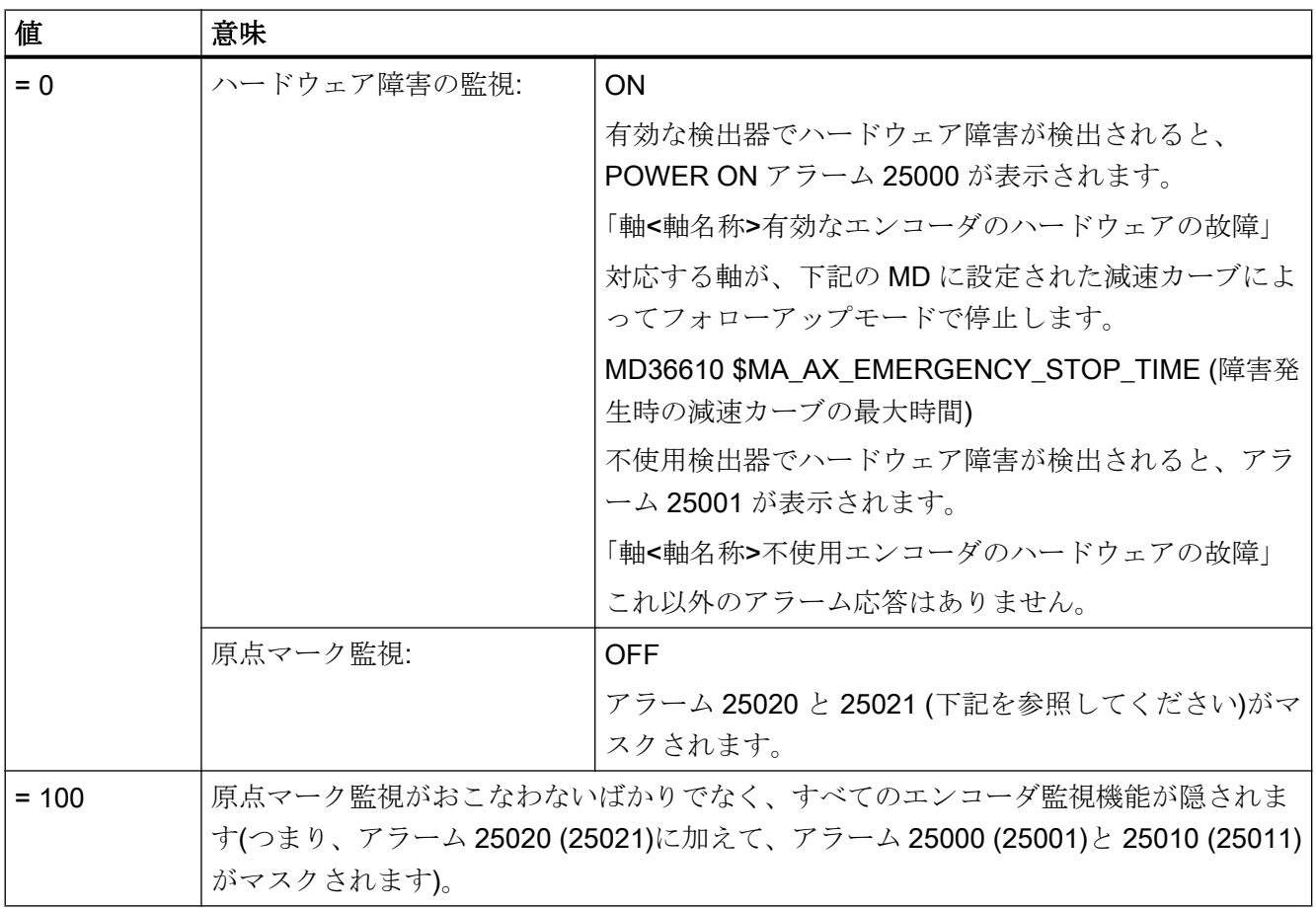

## A3:軸監視機能

3.5 検出器監視

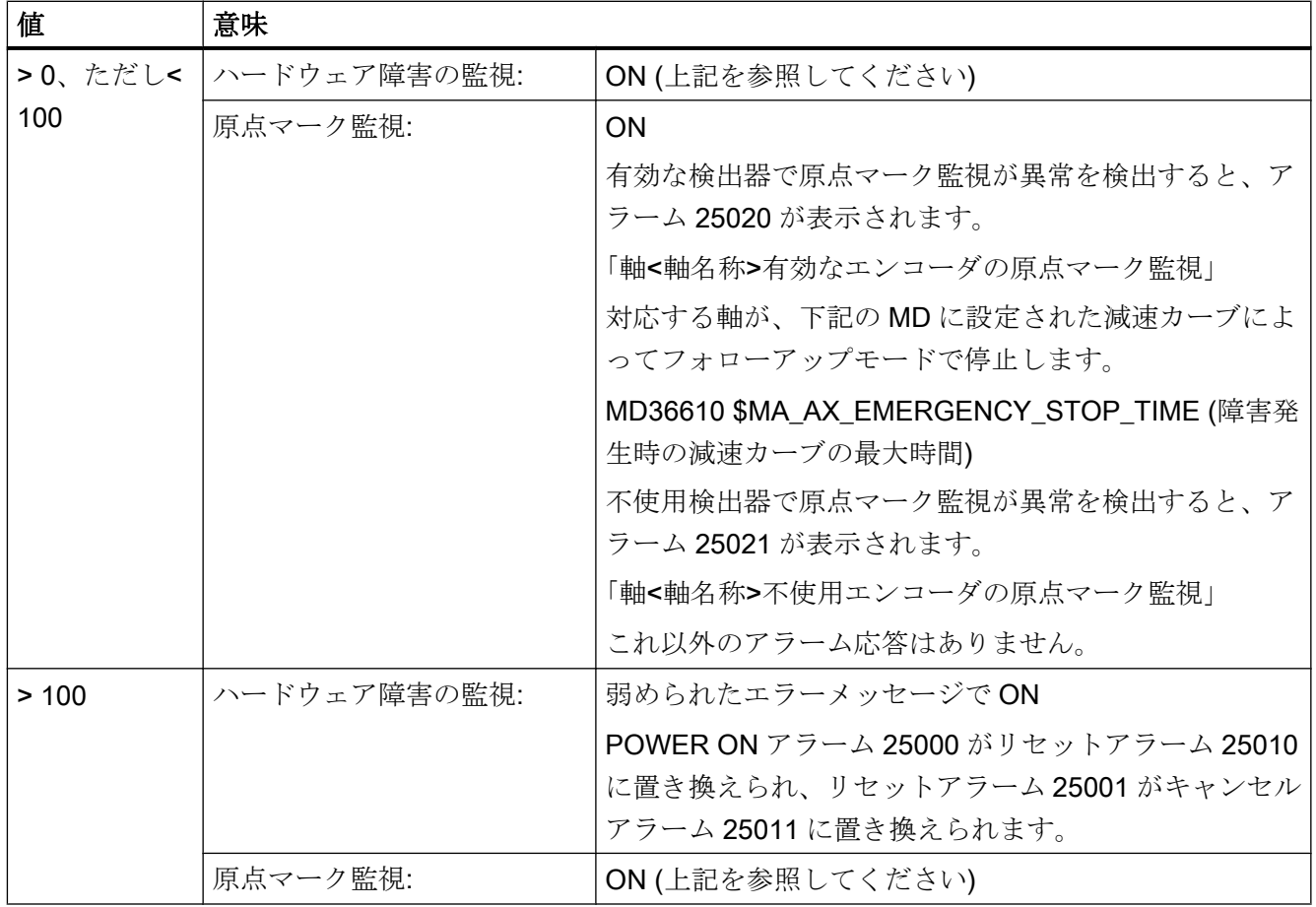

アラームの詳細については、以下を参照してください:

# 参照先:

『診断マニュアル』

## 注記

ハードウェア障害の場合は、機械軸の原点確立状態がリセットされます。 DB31、... DBX60.4/5(原点確立済み/原点同期済み 1/2) = 0

# NC の監視機能

- エンコーダ限界周波数監視
- 絶対値エンコーダの妥当性チェック

# 3.5.1 エンコーダ限界周波数監視

# 機能

NC エンコーダ限界周波数監視は、ドライブの設定とメッセージ情報に基づいていま す。 エンコーダ周波数が設定されたエンコーダ限界周波数を超えていないことを監視し ます。

MD36300 \$MA\_ENC\_FREQ\_LIMIT(エンコーダ限界周波数)

エンコーダ限界周波数監視では、NC/PLC インタフェースで選択された有効な検出器が 常に参照されます。

DB31、... DBX1.5/1.6 (位置検出器 1/2)

## 有効性

エンコーダ限界周波数は次の軸に対して有効です。

- 直線軸
- 回転軸
- 開ループ制御と位置制御されている主軸

# 異常検出

エンコーダ限界周波数を超えると、次の処理がおこなわれます。

- PLC への通知: DB31、... DBX60.2 または 60.3 = 1(エンコーダ限界周波数超過 1 または 2)
- 主軸

主軸は停止せず、速度制御で回転を継続します。 エンコーダ周波数がエンコーダ限界周波数を下回る程度に主軸速度が低下すると、主 軸のフィードバック回路が自動的に再原点同期されます。

● 軸

次のアラームが表示されます。

21610「チャネル<チャネル番号>軸<軸名称>エンコーダ<エンコーダ番号>周波数超 過」

対応する軸が、下記の MD に設定された減速カーブによってフォローアップモードで 停止します。

#### MD36610 \$MA\_AX\_EMERGENCY\_STOP\_TIME

(異常発生時の減速カーブの最大時間)

#### 注記

エンコーダ限界周波数を超えた場合は、位置制御されている機械軸を再原点確立して ください(「R1:[レファレンス点復帰](#page-1496-0) (ページ [1497\)](#page-1496-0)」の章を参照してください)。

# 3.5.2 絶対値エンコーダの妥当性チェック

# 機能

絶対値エンコーダ(MD30240 \$MA\_ENC\_TYPE = 4)では、検出器により提供されたアブ ソリュート値がフィードバック値の妥当性のチェックに使用されます。

確認時には、NCは、エンコーダからのインクレメンタル情報に基づき位置制御周期で 入手している位置データと、アブソリュート情報およびインクレメンタル情報から直接 生成される新しい位置データを比較し、算出された位置の違いが、許容偏差を超えてい ないことを確認します。

MD36310 \$MA\_ENC\_ZERO\_MONITORING (絶対値エンコーダとインクリメンタルエン コーダのトラック間の 1/2 汎用インクリメントの許容偏差)

## 注記

絶対値エンコーダの妥当性チェックでは特に、アブソリュート値伝送時の異常またはア ブソリュート値トラックの汚れを原因とするすべての偏差が検出されます。しかし、イ ンクレメンタルトラックでの小さなエラー(バースト干渉、インパルスエラー)は検出さ れません。このような事例では、妥当性チェックはミリメータ領域の偏差だけを検出し ます。したがってこの監視形態は、アブソリュート位置異常の診断を支援する追加監視 の役割を果たします。

# 注記

#### ロータリー絶対値エンコーダ

妥当性チェックをロータリー絶対値エンコーダに使用する場合、モジュロ範囲(MD34220 \$MA\_ENC\_ABS\_TURNS\_MODULO)を設定するときに SINAMICS パラメータ p0979 を 考慮してください。

#### 注記

#### NC はソフトウェアのアップグレード

絶対値エンコーダで妥当性チェックが起動中(MD36310 > 0)の場合は、既存の MD36310 の設定値をチェックしてください。また、必要に応じて、NC ソフトウェアのアップグ レード中に設定値を増やしてください。

## 原点マーク診断

絶対値エンコーダでは、セットアップ中の妥当性チェックのための許容偏差を決定して ください。これは、次のマシンデータを介しておこなうことができます。

#### MD36312 \$MA\_ENC\_ABS\_ZEROMON\_WARNING (原点監視警告レベル)

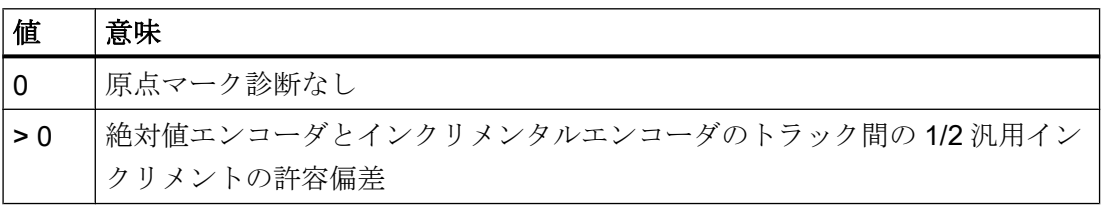

#### システムのセットアップ時の手順:

- 1. 原点マーク監視を解除: MD36310 \$MA\_ENC\_ZERO\_MONITORING = 0
- 2. 原点マーク監視を起動: MD36312 \$MA\_ENC\_ABS\_ZEROMON\_WARNING = 1
- 3. 軸を移動し、システム変数\$VA ENC ZERO MON ERR CNT (検出された制限値違反の 回数)を監視します。
- 4. If \$VA\_ENC\_ZERO\_MON\_ERR\_CNT ≠ 0: MD36312 の値を増やして手順 3 を繰り返します。
- 5. \$VA ENC ZERO MON ERR CNT = 0(より長時間にわたる)の場合: MD36310 の正しい値が見つかりました。MD36312 の値を MD36310 に適用し、MD36312 を「0」に設定します。

## 注記

機械の剛性(最小負荷量/慣性モーメントが最適かどうか)とコントローラの設定内容に応 じて、コントローラの遊びは、さまざまな強度で「振動」します。これを考慮するため に、機械毎の制限値を MD36310 に入力してください。

## 異常時

## アラーム 25020

有効な検出器で妥当性チェックが異常を検出すると、アラーム 25020 が表示されます。

「軸<軸名称>有効なエンコーダの原点マーク監視」

対応する軸が、下記の MD に設定された減速カーブによってフォローアップモードで停 止します。

MD36610 \$MA\_AX\_EMERGENCY\_STOP\_TIME

(異常発生時の減速カーブの最大時間)

## アラーム 25021

不使用検出器で妥当性チェックが異常を検出すると、アラーム 25021 が表示されます。

「軸<軸名称>不使用エンコーダの原点マーク監視」

これ以外のアラーム応答はありません。

## 注記

障害が発生すると、絶対値エンコーダの位置合わせが失われ、軸は原点確立済みではな くなります。絶対値エンコーダを再調整してください(「[絶対値エンコーダの原点確立](#page-1530-0) (ページ [1531\)](#page-1530-0)」の章を参照してください)。

# 注記

振幅監視で検出できないインクレメンタルトラックの異常によって、ミリメートル領域 の位置偏差が発生する可能性があります。この偏差は、格子ピッチ/ライン数と、異常発 生時の軸の移動速度に依存します。

完全な位置監視は、独立した第 2 の検出器との比較のような、多重化によってのみ可能 です。

# 3.5.3 カスタマイズされたアラーム応答

## カスタマイズされた原点マーク監視

原点監視の規定のアラームと応答動作を、システム変数を使用して絶対値検出器(MD30240 \$MA\_ENC\_TYPE = 4)で設定することができます。 これによって、シンクロナイズドア クションまたは OEM アプリケーションを使った独自の監視をおこなうことができ、こ のアプリケーションで使用可能な次のような応答オプションをすべて使用できます。

- アラームの送信
- サイクルの使用(工具交換位置へのアプローチなど)
- $\bullet$  ...

#### 例:

アラームの結果として軸が停止すると損傷する恐れがある高価なワークを加工する場合、 ワークの加工品質が評価されるまで加工が停止するように、ユーザが適切なシンクロナ イズドアクション命令を使用してアラームと応答動作を調整できます。

## 有効性

カスタマイズされた監視は、マシンデータの設定に応じて、標準原点マーク監視と同時 または置き換えて有効にできます。

# MD36310 \$MA\_ENC\_ZERO\_MONITORING

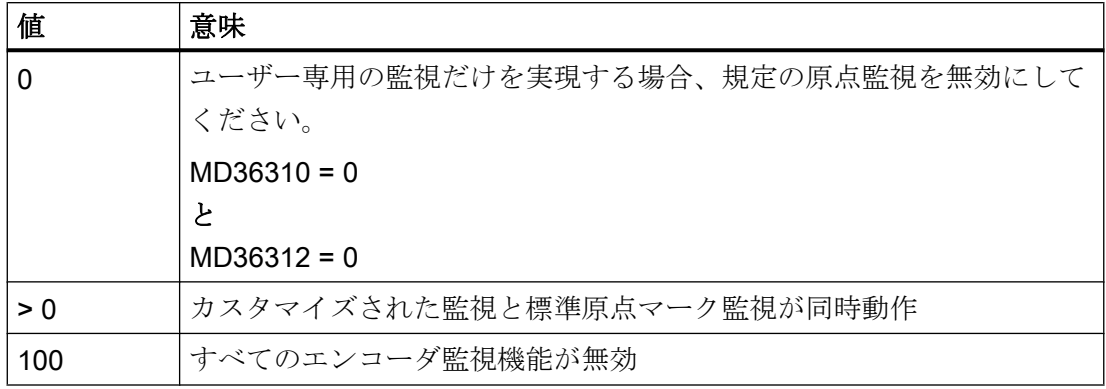

両方の監視機能が有効な場合 (MD36310 > 0) 、階段型の監視をおこなうことができま す。

例:

値が MD36310 で指定された検出値を下回ると、カスタマイズされた監視によって警告 が出力されます。標準原点マーク監視は、検出値を超えた場合だけ障害を検出し、その 後自動的に無効にします。

# システム変数

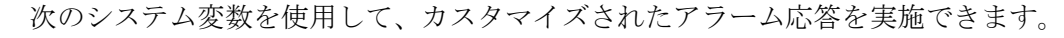

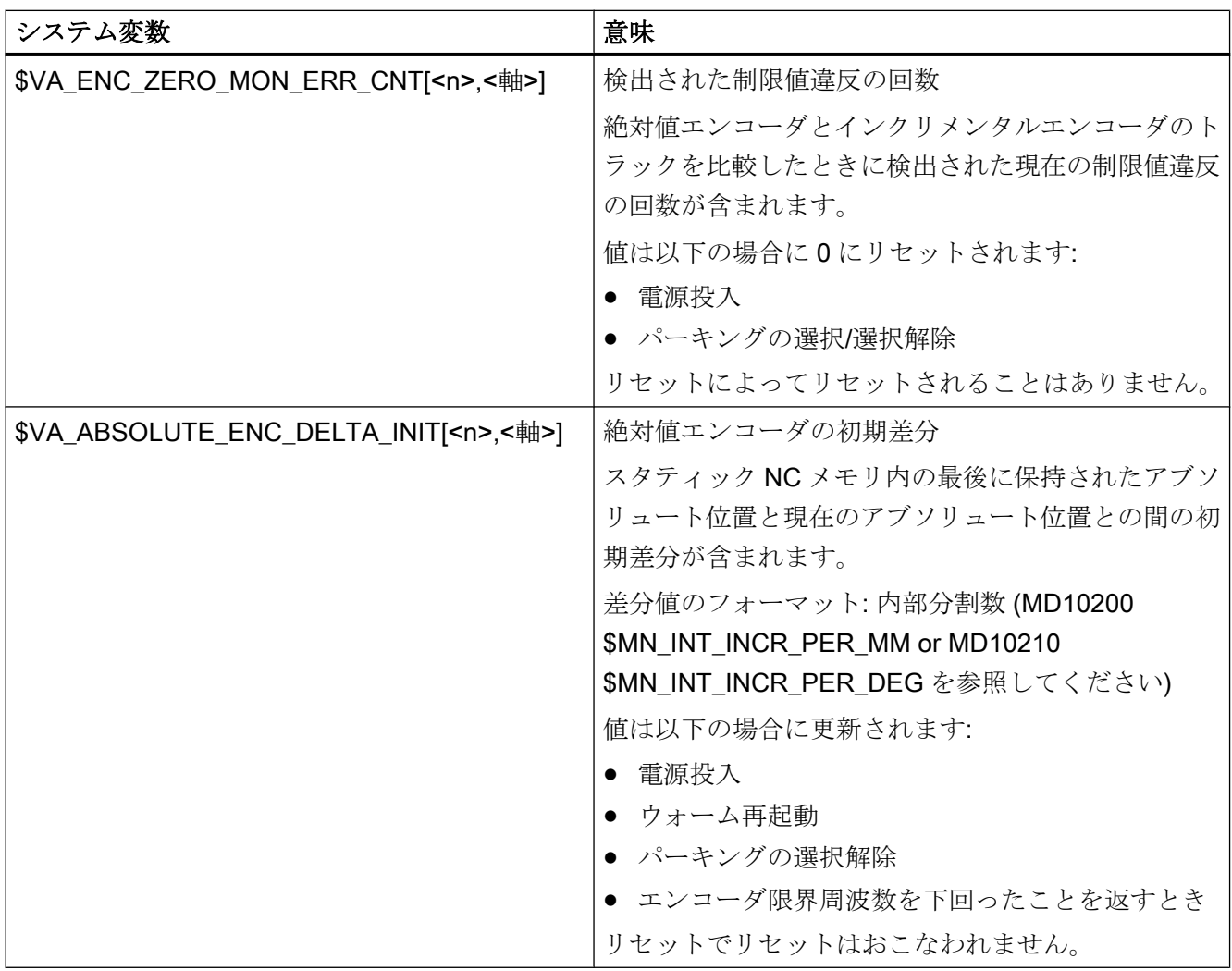

<n>: エンコーダ番号

<軸>:軸名称

# 3.6 リミットスイッチ監視

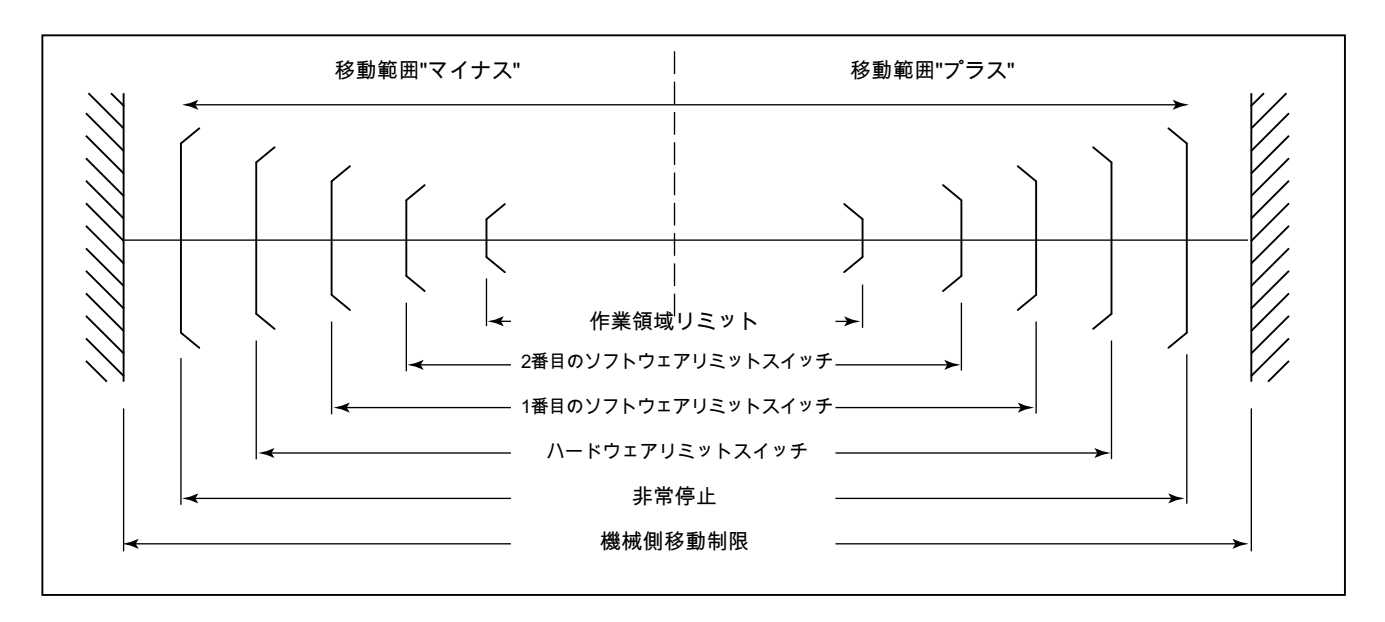

終端と使用できるリミットスイッチ監視の概要

# 3.6.1 ハードウェアリミットスイッチ

#### 機能

ハードウェアリミットスイッチは通常、機械軸の移動範囲の終端に取り付けられます。 これは、機械軸がまだ原点確立済みではないときに、機械軸が誤ってその最大移動範囲 を超えて移動することを防止する役割を果たします。

ハードウェアリミットスイッチが動作すると、工作機械メーカーが作成した PLC ユーザ プログラムによって、対応するインタフェース信号が設定されます。

DB31、... DBX12.0/1 = 1 (ハードウェアリミットスイッチ マイナス/プラス)

# パラメータ設定

ハードウェアリミットスイッチへの到達直後の機械軸の減速動作は、マシンデータを介 して設定できます。

MD36600 \$MA\_BRAKE\_MODE\_CHOICE (ハードウェアリミットスイッチでの減速動作)

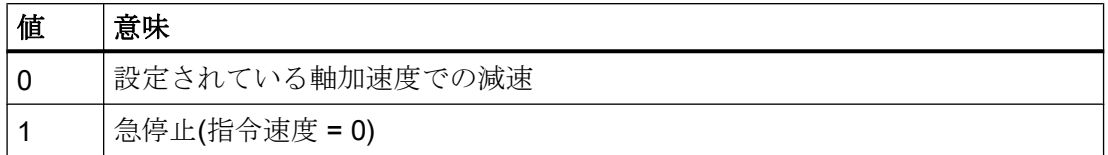

# 有効性

ハードウェアリミットスイッチ監視は、コントローラが起動した後、すべてのモードで 有効になります。

## 働き

ハードウェアリミットスイッチに達すると、次の処理がおこなわれます。

- アラーム 21614「チャネル<チャネル番号>軸<軸名称>ハードウェアリミットスイッ チ<方向>」
- 設定されている減速動作に従って、機械軸を減速します。
- 軸/主軸が他の軸/主軸との補間に関与する場合は、それらに設定されている減速動作 に従って減速されます。
- 方向に基づいて、対応する機械軸の移動キーが無視されます。

# 3.6.2 ソフトウェアリミットスイッチ

## 機能

ソフトウェアリミットスイッチは、機械軸の移動範囲を制限する役割を果たします。機 械軸毎および移動方向毎に、2 つ(1 番目と 2 番目)のソフトリミットスイッチが使用可能 です。

MD36100 POS\_LIMIT\_MINUS (1 番目のマイナスのソフトウェアリミットスイッチ) MD36110 POS\_LIMIT\_PLUS (1 番目のプラスのソフトウェアリミットスイッチ) **MD36120 POS\_LIMIT\_MINUS2 (2 番目のマイナスのソフトウェアリミットスイッチ)** MD36130 POS LIMIT PLUS2 (2 番目のプラスのソフトウェアリミットスイッチ)

初期設定では、1 番目のソフトウェアリミットスイッチが有効です。2 番目のソフトウェ アリミットスイッチは、PLC ユーザプログラムによって、特定の方向について有効にで きます。

DB31、... DBX12.2 / 12.3 (2 番目のソフトウェアリミットスイッチ マイナス/プラス)

## 有効性

次の条件で、ソフトウェアリミットスイッチが有効になります。

- 機械軸が正常に原点確立された直後から
- すべての運転モードで

#### 必要条件

- ソフトウェアリミットスイッチでは機械座標系が基準になります。
- ソフトウェアリミットスイッチは、ハードウェアリミットスイッチの内側に設定して ください。
- 機械軸は、有効なソフトウェアリミットスイッチの位置まで移動できます。
- PRESET PRESET 機能の使用後は、ソフトウェアリミットスイッチ監視が無効になります。最 初に機械を再原点確立してください。
- 移動量制限のない回転軸 移動量制限のない回転軸に対しては、ソフトウェアリミットスイッチ監視は実行され ません。

MD30310 \$MA\_ROT\_IS\_MODULO == 1 (回転軸と主軸のモジュロ変換) 例外:セットアップ回転軸

## 動作

## 自動運転モード(AUTOMATIC、MDI)

- 座標変換なし、重畳移動なし、ソフトウェアリミットスイッチ変更なしの場合: ソフトウェアリミットスイッチのオーバーランをもたらす移動動作がプログラム指令 されたパートプログラムブロックはスタートしません。
- 座標変換がある場合: 座標変換のタイプに応じて異なる応答が発生:
	- 上記のとおりの動作 または
	- ソフトウェアリミットスイッチのオーバーランをもたらす移動動作がプログラム 指令されたパートプログラムブロックはスタートします。対応する機械軸が、有 効なソフトウェアリミットスイッチ上で停止します。移動動作に関わる他の機械 軸は減速します。この処理では、プログラム指令輪郭が保たれます。
- 重畳動作がある場合

ソフトウェアリミットスイッチのオーバーランをもたらす移動動作がプログラム指令 されたパートプログラムブロックはスタートします。重畳動作で移動している、また は重畳動作で移動した機械軸が、該当する有効なソフトウェアリミットスイッチ上で 停止します。移動動作に関わる他の機械軸は減速します。この処理では、プログラム 指令輪郭が保たれます。

## 手動運転モード

- 座標変換のない JOG 機械軸はソフトウェアリミットスイッチ上で停止します。
- 座標変換のある JOG 機械軸はソフトウェアリミットスイッチ上で停止します。移動動作に関わる他の機械 軸は減速します。この処理では既定の軌跡が保たれます。

# 一般事項

● ソフトウェアリミットスイッチの変更(1 番目 ↔ 2 番目のソフトウェアリミットスイッ チ)

変更後の機械軸の現在位置がソフトウェアリミットスイッチの外側にある場合は、機 械軸が最高許容加速度で停止します。

● JOG モードでのソフトウェアリミットスイッチのオーバーラン

ソフトウェアリミットスイッチの位置に達していて、新たに移動ボタンを押すとその 方向にさらに移動することになる場合は、下記のアラームが表示され、軸はそれ以上 移動しません。

アラーム 10621「チャネル<チャネル番号>軸<軸名称>はソフトウェアリミット<スイ ッチ方向>上にあります」

# 3.7 作業領域リミット監視

# 3.7.1 全般

機能

「作業領域リミット」機能を使用すると、チャネルのジオメトリ軸と付加軸の移動範囲 を、許容動作範囲内に制限できます。 この機能は、AUTOMATIC モードと JOG ジョグ モードの両方で、作業領域リミットに適合しているかを監視します。

次の種類が使用可能です。

- 基本座標系(BCS)での作業領域リミット 移動範囲制限を、基本座標系に対して指定します。
- ワーク座標系(WCS)または設定可能原点系(AZS)での作業領域リミット 移動範囲制限を、ワーク座標系または設定可能原点系に対して指定します。

この 2 つのタイプの監視は互いに独立しています。 これらが同時に動作中の場合は、移 動方向に応じて、アクセスを最大に制限する移動範囲制限が有効になります。

## 工具のレファレンス点

工具データ(工具長と工具半径)と、作業領域リミットの監視時の工具のレファレンス点 をどのように考慮するかは、チャネルでの座標変換状態により異なります。

## ● 座標変換をおこなわない場合

有効な工具での移動動作時に座標変換がおこなわれない場合は、工具先端 P の位置が 監視されます。つまり、監視中には工具長が自動的に考慮されます。 工具径の考慮は別個に有効にしてください。

MD21020 \$MC\_WORKAREA\_WITH\_TOOL\_RADIUS(作業領域リミットでの工具径の 考慮)

## ● 座標変換有効

特定の座標変換がおこなわれる場合は、下記のように、作業領域リミットの監視が座 標変換のない場合の動作と異なることがあります。

- 工具長が座標変換の成分のとき (\$MC\_TRAFO\_INCLUDES\_TOOL\_X = TRUE): この場合、工具長は考慮されません。つまり、監視では工具ホルダのレファレン ス点を基準にします。
- 向きの変更をともなう座標変換のとき: 座標変換で向きを変更した場合は常に、工具中心点に基づいて監視します。 MD21020 は影響を及ぼしません。

#### 注記

マシンデータSMC TRAFO\_INCLUDES\_TOOL ...は、特定の座標変換のみで解析 されます。 考えられる使用の条件は、基本座標系に対する工具の向きが、座標変 換によって変更できない場合です。 標準座標変換の場合は、「傾斜軸」形式の座標 変換の条件のみが満たされます。

# 動作

#### 自動運転モード

- 座標変換あり/なしの両方 作業領域リミットのオーバーランをもたらす移動動作がプログラム指令されたパート プログラムブロックは実行されません。
- 重畳動作がある場合

重畳移動によって作業領域リミットに違反した軸は、最高加速度で、加々速度制限な しで減速され(BRISK)、作業領域リミットの位置で停止します。 移動に関与するその 他の軸は、現在の加速動作に従って減速されます(SOFT など)。 軌跡の相関関係は、 減速加速度が異なるために失われる場合があります(経路干渉)。

#### 手動運転モード

● 座標変換あり/なし両方の JOG 軸は作業領域リミットの位置に移動して停止します。

## 電源投入動作

作業領域リミットの起動時に、許容される作業領域外に軸が移動した場合、軸は最高許 容加速度で直ちに停止します。

#### JOG モードでの作業領域リミットのオーバーラン

JOG モードでは、コントロールシステムが、軸をその作業領域リミットを超えて移動す ることはありません。 移動ボタンを再度押すと、アラームが表示され、軸がそれ以上は 移動しません。

## ジオメトリ軸切替

次のマシンデータを介して、ジオメトリ軸の切り替え時に有効な作業領域リミットを保 持するか無効にするかを選択できます。

#### MD10604 \$MN\_WALIM\_GEOAX\_CHANGE\_MODE = <値>

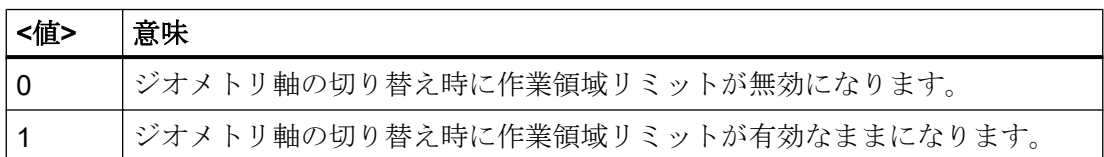

# 3.7.2 BCS におけるワーキングエリアリミット

## 用途

「BCS での作業領域リミット」を使用すると、周囲の機器(工具リボルバ、測定ステーシ ョンなど)が損傷から保護されるように、工作機械の作業領域が制限されます。

## 作業領域リミット

各軸の作業領域リミットの上限と下限は、セッティングデータを介して設定されるか、 パートプログラム命令を介してプログラムします。

## セッティングデータによる作業領域リミット

設定は、即時有効になる軸セッティングデータを介しておこなわれます。 SD43420 \$SA\_WORKAREA\_LIMIT\_PLUS (正の作業領域リミット) SD43430 \$SA\_WORKAREA\_LIMIT\_MINUS (負の作業領域リミット) プログラム指令された作業領域リミット

このプログラミングは G 命令を使用しておこなわれます。

G25 X… Y… Z… 作業領域リミットの下限 G26 X… Y… Z… 作業領域リミットの上限

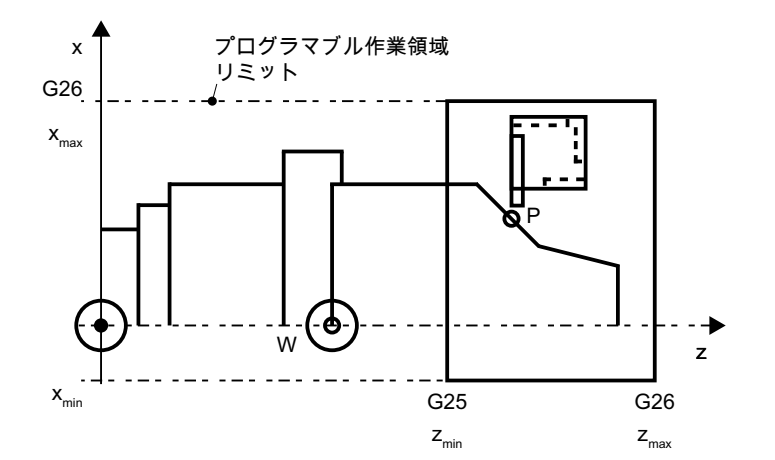

図 3-4 プログラム指令された作業領域リミット

プログラム指令された作業領域リミットが優先され、SD43420 と SD43430 に入力され た値が上書きされます。

## 起動/解除

# セッティングデータによる作業領域リミット

各軸の作業領域リミットの起動/解除は、即時有効になるセッティングデータを介して、 方向別に行われます。。

SD43400 \$SA\_WORKAREA\_PLUS\_ENABLE (正方向の作業領域リミットが有効)

SD43410 \$SA\_WORKAREA\_MINUS\_ENABLE (負方向の作業領域リミットが有効)

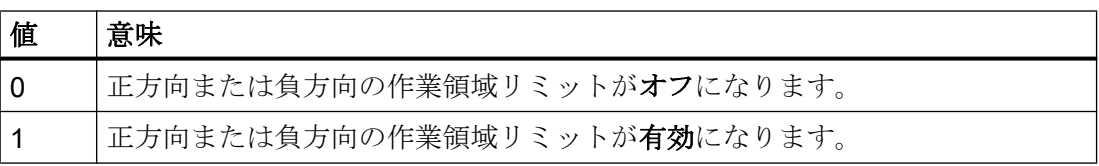

## プログラム指令された作業領域リミット

「BCS での作業領域リミット」全体の起動または解除は、以下のパートプログラム命令 によって行われます。

WALIMON 作業領域リミットオン

- または
- WALIMOF 作業領域リミットオフ

## 作業領域リミットの変更

## セッティングデータによる作業領域リミット

HMI 操作画面:操作エリア「パラメータ」

- 自動モード:
	- 変更:リセット状態のみで可能
	- 有効性:即時
- 手動運転モード:
	- 変更:常に可能
	- 有効性:次の移動動作の開始時

# プログラム指令された作業領域リミット

作業領域リミットは、G25 または G26 <軸名称> <値>を使用してパートプログラムで変 更することができます。この変更は即時有効になります。

新しい作業領域リミット値は、SD43420 と SD43430 用の NC 保持データ記憶域でバッ クアッププロセスを起動した場合は、NC リセットと電源投入の後も保持されます。

MD10710 \$MN\_PROG\_SD\_RESET\_SAVE\_TAB[0] = 43420

MD10710 \$MN\_PROG\_SD\_RESET\_SAVE\_TAB[1] = 43430

## リセット設定

作業領域リミットのリセット設定(WALIMON または WALIMOF)は、以下を使用して構成で きます。

MD20150 \$MC\_GCODE\_RESET\_VALUES (G グループのリセット設定)

# 3.7.3 WCS/SZS における作業領域リミット

# 用途

「WCS/SZS の作業領域リミット」により、ワーク座標系(WCS)または設定可能ゼロオフ セットシステム(SZS)におけるチャネル軸の移動範囲をチャネル別に、ワーク毎に柔軟に 制限することができます。.これは主として、従来の旋盤で使用するためのものです。

#### 必要条件

チャネル軸を原点確立してください。

## 作業領域リミットグループ

座標変換の切り換えや有効なフレームのオン/オフ時などのように、軸割り付けを変更す るときに、すべてのチャネル軸に対して軸固有の作業領域リミットを書き換えなくても よいように、作業領域リミットグループが用意されています。

作業領域リミットグループには、以下のデータが含まれます。

- すべてのチャネル軸の作業領域リミット
- 作業領域リミットの基準座標系

作業領域リミットグループの数は、次のマシンデータでチャネル別に設定されます。

#### MD28600 \$MC\_MM\_NUM\_WORKAREA\_CS\_GROUPS

チャネルごとに設定可能な作業領域リミットグループは最大で 10 個です。

## 作業領域リミットの設定

チャネル内の作業領域リミットは、各チャネル軸について、以下のシステム変数によっ て定義されます。

- \$P\_WORKAREA\_CS\_LIMIT\_PLUS[<WALimNo>, <Ax>]
- \$P\_WORKAREA\_CS\_LIMIT\_MINUS[<WALimNo>, <Ax>]

意 <WALimNo> = 作業領域リミットグループ 味:

> 値の範囲: 0 (グループ 1) ... 9 (グループ 10)  $A + A$

$$
P(X) = \mathcal{F} \times \mathcal{F} \times \math
$$

## 作業領域リミットの有効化

チャネル内の作業領域リミットは、各チャネル軸について、以下のシステム変数によっ て有効になります。

- \$P\_WORKAREA\_CS\_PLUS\_ENABLE[<WALimNo>, <Ax>]
- \$P\_WORKAREA\_CS\_MINUS\_ENABLE[<WALimNo>, <Ax>]

意 <WALimNo> = 作業領域リミットグループ 味:

値の範囲: 0 (グループ 1) ... 9 (グループ 10)

<Ax> = チャネル軸の名称

方向別に有効化を実行すると、軸の作業範囲を 1 方向のみに制限できます。 イネーブルによる適用はありません。

## 基準座標系の選択

チャネル内の作業領域リミットの基準座標系は、以下のシステム変数によって設定され ます。

\$P\_WORKAREA\_CS\_COORD\_SYSTEM[<WALimNo>] = <値<sup>&</sup>gt;

意 <WALimNo> = 作業領域リミットグループ 味:

```
値の範囲: 0 (グループ 1) ... 9 (グループ 10)
```
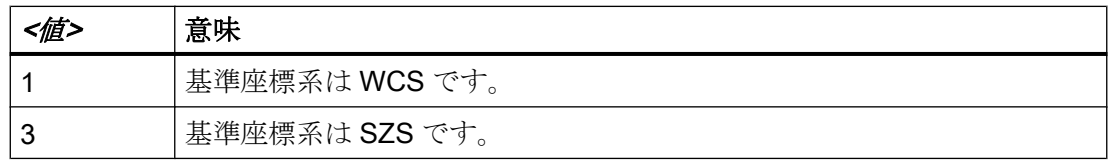

## 作業領域リミットの適用

作業領域リミットグループの作業領域リミットは、G 命令 WALCS<n>によってパートプ ログラムで適用されます。

意 <n> = 作業領域リミットグループの番号 味:

値の範囲: 1 ... 10

## 作業領域リミットの解除

チャネルで有効な作業領域リミットグループの作業領域リミットは、G 命令 WALCS0 に よってパートプログラムで解除されます。

#### 作業領域リミットの変更

作業領域リミットは、上述のシステム変数を使用していつでも変更することができます。 変更は、作業領域リミットグループが次に適用されたときに(WALCSn)有効になります。

## データ記憶

作業領域リミットのシステム変数は、NC のスタティックメモリに確実に保存されます。

#### 注記

直線軸の制限値の記憶については、単位系の初期設定が考慮されます(MD10240 \$MN\_SCALING\_SYSTEM\_IS\_METRIC)。

## データバックアップ

作業領域リミットのシステム変数は、別々のファイルにバックアップできます。

- N CHx WAL チャネル x のシステム変数値を保存します。
- N\_COMPLETE\_WAL すべてのチャネルのシステム変数値を保存します。

## 注記

作業領域リミットのシステム変数は、"\_N\_INITIAL\_INI"ファイルに入っています。

#### JOG モードでの動作

初期状態:

- JOG モードでは、複数の ジオメトリ軸が同時に移動します(たとえば、複数のハンド ルを使用して)。
- 回転フレームは、基本座標系(BCS)と作業領域リミットの基準座標系(WCS またはSZS) の間で有効になります。

作業領域リミットの検出時の動作:

- 影響を受けないジオメトリ軸の移動動作は継続されます。
- 影響を受けるジオメトリ軸は、作業領域リミットで停止します。

#### 初期設定の設定

電源投入時、リセット時、またはパートプログラムの終了時と開始時に有効になる作業 領域リミットグループは、次のマシンデータによってチャネル別に事前設定されていま す。

MD20150 \$MC\_GCODE\_RESET\_VALUE[59] = <n>

意 <n> = 作業領域リミットグループの番号 味:

値の範囲: 1 ... 10

次の設定により、事前に選択された作業領域リミットが、電源投入時とリセット時また はパートプログラムの終了時に作動するかどうかが決定されます。

MD20152 \$MC\_GCODE\_RESET\_MODE[59] =  $\textless{}/\textless{}/\textless{}$ 

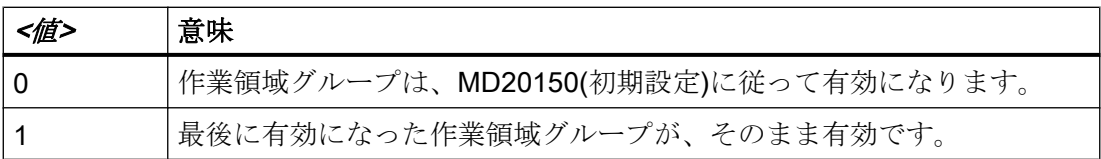

# 3.7.4 例:WCS/SZS における作業領域リミット

#### 前提条件

## チャネル軸

チャネル内では、次の 4 つの軸が定義されています。

- 直線軸: X、Y、Z
- 回転軸:A (モジュロなし)

## 必要条件

# チャネル軸

チャネル内では、次の 4 つの軸が定義されています。

- 直線軸: X、Y、Z
- 回転軸:A (モジュロなし)

#### ワーキングエリアリミットグループ

3 つの作業領域リミットグループがチャネルで有効であることが必要です。

## MD28600 \$MC\_MM\_NUM\_WORKAREA\_CS\_GROUP = 3

以下では、この 3 つの作業領域リミットグループから、2 つのグループを定義していま す。

## 座標系

- 作業領域リミットグループ 1:設定可能ゼロオフセットシステム(AZS)の作業領域リミ ット。
- 作業領域リミットグループ 2:ワーク座標系(WCS)の作業領域リミット

# 作業領域リミットグループ1

- X軸のプラス方向:10 mm
- X 軸のマイナス方向:制限なし
- Y軸のプラス方向:制限なし
- Y軸のマイナス方向:25 mm
- Z軸のプラス方向:制限なし
- Z軸のマイナス方向:制限なし
- A軸のプラス方向:10°
- A軸のマイナス方向: -40 度

# NC プログラムのシステム変数による定義。

## プログラムコード

;作業領域リミットグループ **1** \$P\_WORKAREA\_CS\_COORD\_SYSTEM[1] = 3 ; SZS の作業領域リミット \$P\_WORKAREA\_CS\_PLUS\_ENABLE $[1,X]$  = TRUE \$P\_WORKAREA\_CS\_LIMIT\_PLUS[1,X] = 10

## プログラムコード

\$P\_WORKAREA\_CS\_MINUS\_ENABLE $[1,X]$  = FALSE \$P\_WORKAREA\_CS\_PLUS\_ENABLE[1,Y] = FALSE \$P\_WORKAREA\_CS\_MINUS\_ENABLE[1,Y] = TRUE \$P\_WORKAREA\_CS\_LIMIT\_MINUS[1,Y] = 25 \$P\_WORKAREA\_CS\_PLUS\_ENABLE[1,Z] = FALSE \$P\_WORKAREA\_CS\_MINUS\_ENABLE[1,Z] = FALSE \$P\_WORKAREA\_CS\_PLUS\_ENABLE[1,A] = TRUE \$P\_WORKAREA\_CS\_LIMIT\_PLUS[1,A] = 10 \$P\_WORKAREA\_CS\_MINUS\_ENABLE[1,A] = TRUE \$P\_WORKAREA\_CS\_LIMIT\_MINUS[1,A] = -40

# 作業領域リミットグループ2

- X 軸のプラス方向:10 mm
- X軸のマイナス方向:制限なし
- Y軸のプラス方向:34 mm
- Y 軸のマイナス方向: -25 mm
- Z軸のプラス方向:制限なし
- **Z軸のマイナス方向: -600 mm**
- A軸のプラス方向:制限なし
- A軸のマイナス方向:制限なし

## NC プログラムのシステム変数による定義。

#### プログラムコード

;作業領域リミットグループ **2** \$P WORKAREA CS COORD SYSTEM[2] = 3 ; WCS の作業領域リミット \$P\_WORKAREA\_CS\_PLUS\_ENABLE[2,X] = TRUE \$P\_WORKAREA\_CS\_LIMIT\_PLUS[2,X] = 10 \$P\_WORKAREA\_CS\_MINUS\_ENABLE[2,X] = FALSE \$P\_WORKAREA\_CS\_PLUS\_ENABLE[2,Y] = TRUE \$P\_WORKAREA\_CS\_LIMIT\_PLUS[2, Y] = 34 \$P\_WORKAREA\_CS\_MINUS\_ENABLE[2, Y] = TRUE \$P\_WORKAREA\_CS\_LIMIT\_MINUS[2, Y] = -25 \$P\_WORKAREA\_CS\_PLUS\_ENABLE[2,Z] = FALSE \$P\_WORKAREA\_CS\_MINUS\_ENABLE $[2, Z]$  = TRUE \$P\_WORKAREA\_CS\_LIMIT\_PLUS[2,Z] = –600 \$P\_WORKAREA\_CS\_PLUS\_ENABLE[2,A] = FALSE
3.8 機械軸のパーキング

### プログラムコード

\$P\_WORKAREA\_CS\_MINUS\_ENABLE[2,A] = FALSE

### <span id="page-144-0"></span>起動

作業領域リミットグループは、NC プログラムで、命令 WALCS<x>を使用して起動しま す。x:作業領域リミットグループの番号

## 3.8 機械軸のパーキング

機械軸を「パーキング」状態にすると、この特定の軸に対してエンコーダなしの現在値 が取得され、前の章に記載したすべての監視機能(検出器、停止状態、クランプ監視な ど)が無効になります。

## 起動と解除

### パーキングの起動

位置検出器およびコントローライネーブルの軸別 NC/PLC インタフェース信号をリセッ トすることにより、機械軸に対して[パーキング]ファンクションを起動します。

- DB31、... DBX1.5 = 0 (位置検出器 1)
- DB31、... DBX1.6 = 0 (位置検出器 2)
- DB31、... DBX2.1 = 0 (コントローライネーブル)

これで、軸の位置検出器のエンコーダ状態は「原点未確立」に設定されます。

- DB31、... DBX60.4 = 0 (原点確立済み/原点同期済み、位置検出器 1)
- DB31、... DBX60.5 = 0 (原点確立済み/原点同期済み、位置検出器 2)

さらに次の NC/PLC インターフェース信号もリセットされます。

- DB31、... DBX61.5 = 0 (位置コントローラ有効)
- DB31、... DBX61.6 = 0 (速度コントローラ有効)
- **DB31、... DBX61.7 = 0 (電流コントローラ有効)**
- **DB31、... DBX93.7 = 0 (パルスイネーブル中)**
- DB31、... DBX102.5 = 0 (位置検出器 1 有効)
- DB31、... DBX102.6 = 0 (位置検出器 2 有効)

3.8 機械軸のパーキング

#### パーキングの解除

位置検出器およびコントローライネーブルの軸別 NC/PLC インタフェース信号を設定す ることにより、機械軸に対して[パーキング]ファンクションを解除します。

● DB31、... DBX1.5 (位置検出器 1) = 1 または

DB31、... DBX1.6 = 1 (位置検出器 2) = 1

● DB31、... DBX2.1 = 1 (コントローライネーブル) = 1

機械軸の位置制御が現在の位置で再度有効になります。

位置検出器のエンコーダ状態は、検出器のタイプによって異なります。

- インクリメンタル位置検出器⇒「原点未確立」状態
	- DB31、... DBX60.4 = 0 (原点確立済み/原点同期済み、位置検出器 1)
	- DB31、... DBX60.5 = 0 (原点確立済み/原点同期済み、位置検出器 2)
- アブソリュート位置検出器⇒「原点確立済み/原点同期済み」状態
	- DB31、... DBX60.4 = 1 (原点確立済み/原点同期済み、位置検出器 1)
	- DB31、... DBX60.5 = 1 (原点確立済み/原点同期済み、位置検出器 2)

次の NC/PLC インターフェース信号も再設定されます。

- DB31、... DBX61.5 = 1 (位置コントローラ有効)
- DB31、... DBX61.6 = 1 (速度コントローラ有効)
- DB31、... DBX61.7 = 1 (電流コントローラ有効)
- DB31、... DBX93.7 = 1 (パルスイネーブル中)
- DB31、... DBX102.5 = 1 (位置検出器 1 有効)
- DB31、... DBX102.6 = 1 (位置検出器 2 有効)

### <span id="page-146-0"></span>インクリメンタル位置検出器

「パーキング」状態を無効にした後、「原点確立済み」エンコーダ状態になる前にインク リメンタル位置検出器を原点確立してください。

## 警告

## 実際の機械軸位置のオフセットを原因とする、位置検出器の誤った同期

「パーキング」中に、設定されたマシンデータの変更が必要となるような変更(別のエン コーダの取り付けなど)が位置検出器に対して行われた場合などは、位置検出器を完全 に再測定して原点確立してください(「R1:[レファレンス点復帰](#page-1496-0) (ページ [1497](#page-1496-0))」の章を 参照)。

### 位置検出器のない機械軸

位置検出器のない機械軸(速度制御主軸)の場合は、コントローライネーブルを取り消す と、「パーキング」に相当する状態になります。

● DB31、... DBX2.1 = 0 (コントローライネーブル)

## 3.9 パッシブな位置検出器のパーキング

### 3.9.1 機能

機械軸のすべての位置検出器が無効になる「[機械軸のパーキング](#page-144-0) (ページ [145\)](#page-144-0)」機能と は逆に、「パッシブな位置検出器のパーキング」機能を使用すると、アクティブな位置検 出器が作動中のままで、機械軸のパッシブな位置検出器のみを「パーキング」する(つま り、エンコーダ評価、およびドライブとコントローラでの監視を無効にする)オプション を使用できます。

#### 注記

アクティブ/パッシブな検出器の説明については、「指令/[フィードバック回路](#page-427-0) (ペー ジ [428\)](#page-427-0)」を参照してください。

## 用途

「パッシブな検出器のパーキング」機能は、次のような場合に使用できます。

- 内蔵エンコーダ付きまたは内蔵エンコーダなしの装着ヘッドの交換 「パッシブな位置検出器のパーキング」機能を使用すると、内蔵エンコーダ付きまた は内蔵エンコーダなしの装着ヘッドを交互に取り付けて、ドライブとコントロールの 障害を開始するエンコーダ信号が欠落することなく、主軸でのさまざまな機械加工処 理を行うことができます。
	- 以下も参照ください:
	- 例:[直接位置検出器の装着ヘッドの交換](#page-151-0) (ページ [152\)](#page-151-0)
	- 例:2 [台の直接位置検出器の装着ヘッドの交換](#page-156-0) (ページ [157](#page-156-0))
- 機械軸の移動範囲全体では使用できないリニア位置検出器の使用 「パッシブな位置検出器のパーキング」機能を使用すると、ドライブとコントロール の障害を開始するエンコーダ信号が欠落することなく、リニア位置検出器の範囲を通 過することができます。 以下も参照ください:
	- "例:[範囲の一部にエンコーダがない場合の検出器の切り替え](#page-161-0) (ページ [162\)](#page-161-0)".

### 起動と解除

## 起動

機械軸の位置検出器は、次の場合にパーキングされます。

● 「パッシブな位置検出器のパーキング」機能は、次の検出器で有効です。 MD31046 \$MA\_ENC\_PASSIVE\_PARKING[<n>] = 1 ここで、<n> = 0 (位置検出器 1)または 1 (位置検出器 2)

#### 注記

MD31046 は、次の場合は有効 ではありません。

- 軸のエンコーダが2つ未満: MD30200 \$MA\_NUM\_ENCS < 2
- シミュレートされたエンコーダ: MD30240 \$MA\_ENC\_TYPE = 0

#### 注記

モータ測定システムとして使用される位置検出器の場合は、「パッシブな位置検出器 のパーキング」機能を無効にしてください(MD31046 = 0)。

#### および

● ユーザーが次の NC/PLC インターフェース信号を「0」に設定している: DB31、... DBX1.5 (位置検出器 1) = 0 または DB31、... DBX1.6 (位置検出器 2) = 0

その後、コントローラによって位置検出器の有効化状態が「0」に設定される:

DB31、... DBX102.5 (位置検出器 1 有効化済み) = 0

または

DB31、... DBX102.6 (位置検出器 2 有効化済み) == 0

これで、位置検出器の監視と更新が行われなくなります。

#### 解除

ユーザーが位置検出器を有効にしている場合は、「パーキング」が無効になります。

DB31、... DBX1.5 (位置検出器 1) = 1

または

DB31、... DBX1.6 (位置検出器 2) = 1

その後、コントローラによって位置検出器の有効化状態が「1」に設定されます。

DB31、... DBX102.5 (位置検出器 1 有効化済み) = 1

#### または

DB31、... DBX102.6 (位置検出器 2 有効化済み) = 1

#### 注記

パーキングされた位置検出器への切り替えは、パーキングされていない位置検出器への 切り替えより時間がかかります。時間がかかるため、軸が停止している間に切り替える ことを推奨します。

#### 位置検出器の配置

#### アブソリュート位置検出器

アブソリュート位置検出器の場合、「パーキング」を無効にした後の位置は、実際のアブ ソリュートエンコーダ位置に対応します。

位置検出器は原点確立されています。

DB31、... DBX60.4 (原点確立済み/原点同期済み、位置検出器 1) == 1

または

DB31、... DBX60.5 (原点確立済み/原点同期済み、位置検出器 2) == 1

#### インクリメンタル位置検出器

インクリメンタル位置検出器の場合、「パーキング」を無効にした後の位置は常に、位置 検出器を最後に無効にした位置に対応します。

パーキングした位置検出器への切り替えは、2 つの位置検出器の実際値の間のパラメー タ設定された許容誤差(MD36500 \$MA\_ENC\_CHANGE\_TOL を参照)を超えない場合にの み実行されます。そうでない場合は、ユーザーが「機械軸のパーキング」機能を適用す る必要がありますが、そのチェックは行われません。

位置検出器は原点確立されていません。

DB31、... DBX60.4 (原点確立済み/原点同期済み、位置検出器 1) == 0

または

DB31、... DBX60.5 (原点確立済み/原点同期済み、位置検出器 2) == 0

#### 位置転送を行うインクリメンタル位置検出器

他にも、インクリメンタル位置検出器の場合は、「パッシブな位置検出器のパーキング」 機能が有効(MD31046 \$MA\_ENC\_PASSIVE\_PARKING[<n>] = 1)なときは、「パーキン グ」を無効にして位置を転送することができます。該当する場合は、以前に有効であっ た位置検出器から「原点確立済み」状態を転送できます。

機械軸のすべての位置検出器について、次のマシンデータを使用して、この機能を有効 にすることができます。

#### MD34210 \$MA\_ENC\_REFP\_STATE[<n>]

ここで、<n> = 0 (位置検出器 1)または 1 (位置検出器 2)

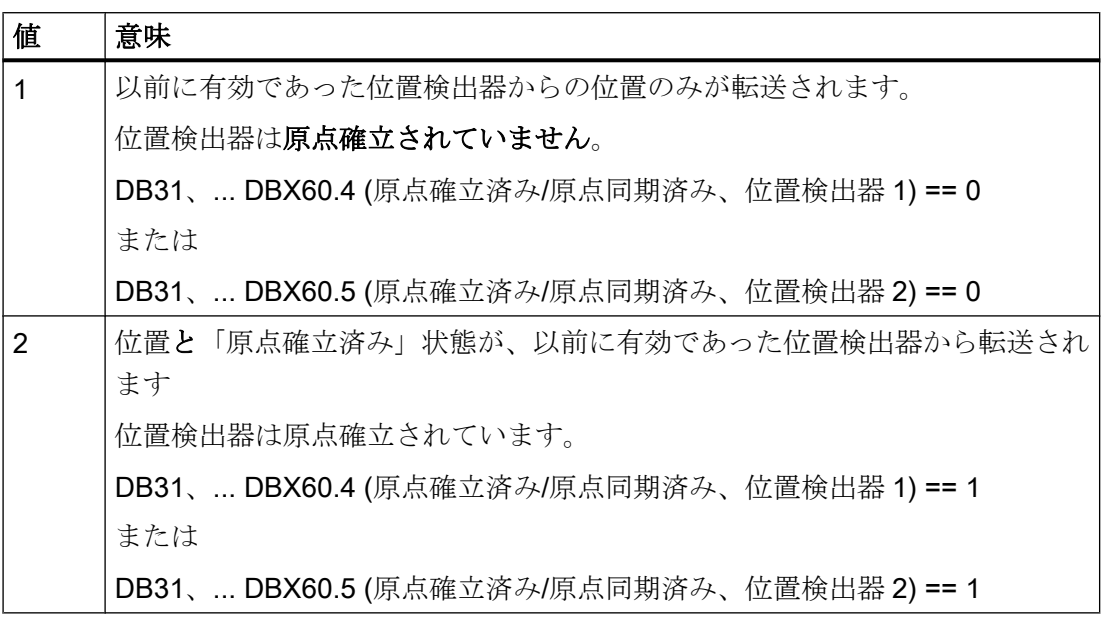

## 注記

以前に有効であった位置検出器の位置と「原点確立済み」状態は、MD34210 \$MA\_ENC\_REFP\_STATE[<n>]に対応して、インクリメンタル位置検出器の場合にのみ、 および「パッシブな位置検出器のパーキング」機能が有効(MD31046 \$MA\_ENC\_PASSIVE\_PARKING[<n>] = 1)である場合にのみ転送されます。

転送される位置の精度は、以前に有効であった位置検出器と同じです。精度が適切でな い場合は、位置検出器を原点確立してください。

## 警告

## 実際の機械軸位置のオフセットを原因とする、位置検出器の誤った同期

「パーキング」中に、設定されたマシンデータの変更が必要となるような変更(別のエン コーダの取り付けなど)が位置検出器に対して行われた場合などは、位置検出器を完全 に再測定して原点確立してください(「R1:[レファレンス点復帰](#page-1496-0) (ページ [1497](#page-1496-0))」の章を 参照)。

### <span id="page-151-0"></span>3.9.2 必要条件

### 「デュアル位置検出」との連携

「パッシブな位置検出器のパーキング」機能は、「デュアル位置検出」機能(MD32960 \$MA\_POSCTRL\_DUAL\_FEEDBACK\_TIME > 0)と組み合わせて使用することはできませ  $\lambda$ 

#### 「位置差異入力」との連携

「パッシブな位置検出器のパーキング」機能は、「位置差異入力」機能(MD32950 \$MA\_POSCTRL\_DAMPING > 0)と組み合わせて使用することはできません。

#### APC(SINUMERIK 840D sl のオプション)との連携

「パッシブな検出器のパーキング」機能は、「高度な位置制御(APC)」ドライブ機能と組 み合わせて使用することはできません。

#### エンコーダ安全保護コンセプトとの連携

「パッシブな検出器のパーキング」機能と組み合わせて使用できるエンコーダ安全保護コ ンセプトは、1 つだけです。

### DRIVE-CLiQ での接続時と接続切断時の連携

SMC とモータモジュール間などで、エンコーダケーブルではなく、DRIVE-CLiQ ケーブ ルの接続を切断してから接続した場合、このエンコーダのパーキングを正常に解除する には、[「機械軸のパーキング](#page-144-0) (ページ [145](#page-144-0))」機能を使用してください。

## 3.9.3 例:直接位置検出器の装着ヘッドの交換

## 初期状態

- 装着ヘッド「A」にエンコーダ E2 があります。
- 装着ヘッド「B」にはエンコーダがありません。
- 主軸「SP」にエンコーダ E1 があります。

- 以下の2つの通信形式のいずれかが、MD13060 \$MN\_DRIVE\_TELEGRAM\_TYPE (PROFIdrive の標準通信形式)に設定されています。
	- メッセージ 116 (モータエンコーダ+別置きエンコーダ) または
	- メッセージ 136 (モータエンコーダ+別置きエンコーダ、およびトルクフィードフ ォワード補償)
- 以下の位置検出器が主軸「SP」で設定されています。
	- 位置検出器 1 としてモータエンコーダ E1
	- 位置検出器 2 として直接エンコーダ E2
- エンコーダE2を備えた装着ヘッド「A」は、現在、主軸に取り付けられています。
- 位置検出器2が、有効な検出器です。 DB31、... DBX1.6 = 1 位置検出器 1 はパッシブです。
- 「パッシブな位置検出器のパーキング」機能は、以下のとおりです。
	- 位置検出器 1 で有効です。 MD31046 \$MA\_ENC\_PASSIVE\_PARKING [ 0 ] = 0
	- 位置検出器 2 で有効です。 MD31046 \$MA\_ENC\_PASSIVE\_PARKING [ 1 ] = 1

目的

ユーザーが、装着ヘッド「A」を装着ヘッド「B」に交換しようとしています。

## 実行

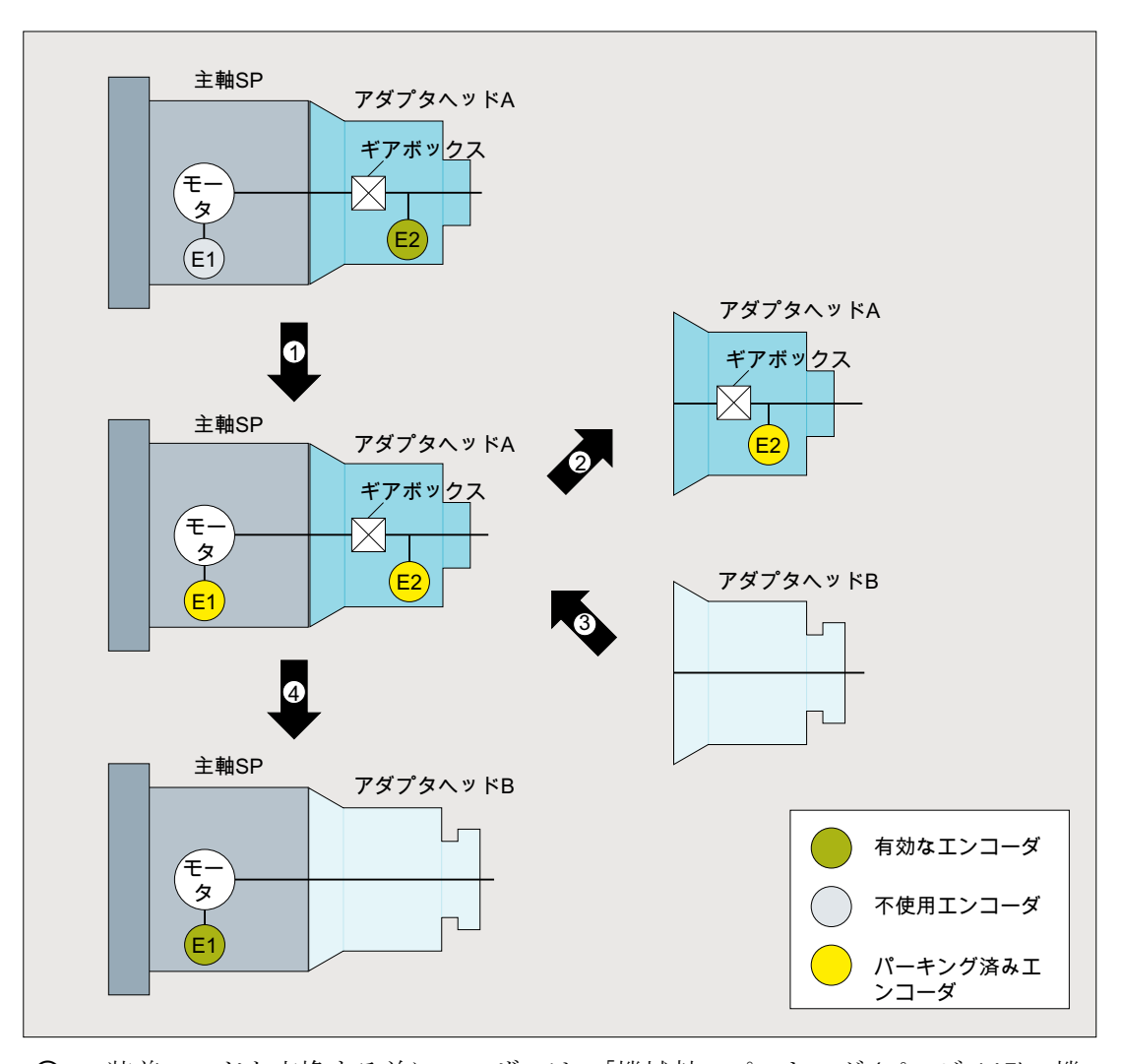

- ① 装着ヘッドを交換する前にユーザーは、「[機械軸のパーキング](#page-144-0) (ページ [145](#page-144-0))」機 能を使用して、機械軸のすべての位置検出器を無効にしてください。 DB31、... DBX1.5 (位置検出器 1) = 0 DB31、... DBX1.6 (位置検出器 2) = 0 その後、コントローラが、位置検出器の状態信号をリセットします。 DB31、... DBX102.5 (位置検出器 1 有効化済み) = 0 DB31、... DBX102.6 (位置検出器 2 有効化済み) == 0
- ② ユーザーは、状態信号を待ち、主軸から装着ヘッド「A」を取り外します。これ で、装着ヘッド「A」と連結部の間のエンコーダケーブルの電源接続が切断され ます。エンコーダ E2 が存在していなくても、NC とドライブのいずれにも異常 は発生しません。

- ③ 装着ヘッド「B」が主軸に取り付けられました。
- ④ ユーザーは、位置検出器 1 だけを有効にします。
	- DB31、... DBX1.5 (位置検出器 1) = 1
	- その後、制御装置が状態信号を設定します。
	- DB31、... DBX102.5 (位置検出器 1 有効化済み) = 1

「パッシブな位置検出器のパーキング」機能が位置検出器2で有効です。つまり、 位置検出器 2 はパッシブにならず、「パーキング」状態のままです。

## 目的

ユーザーが、装着ヘッド「A」を再度取り付けようとしています。

## 実行

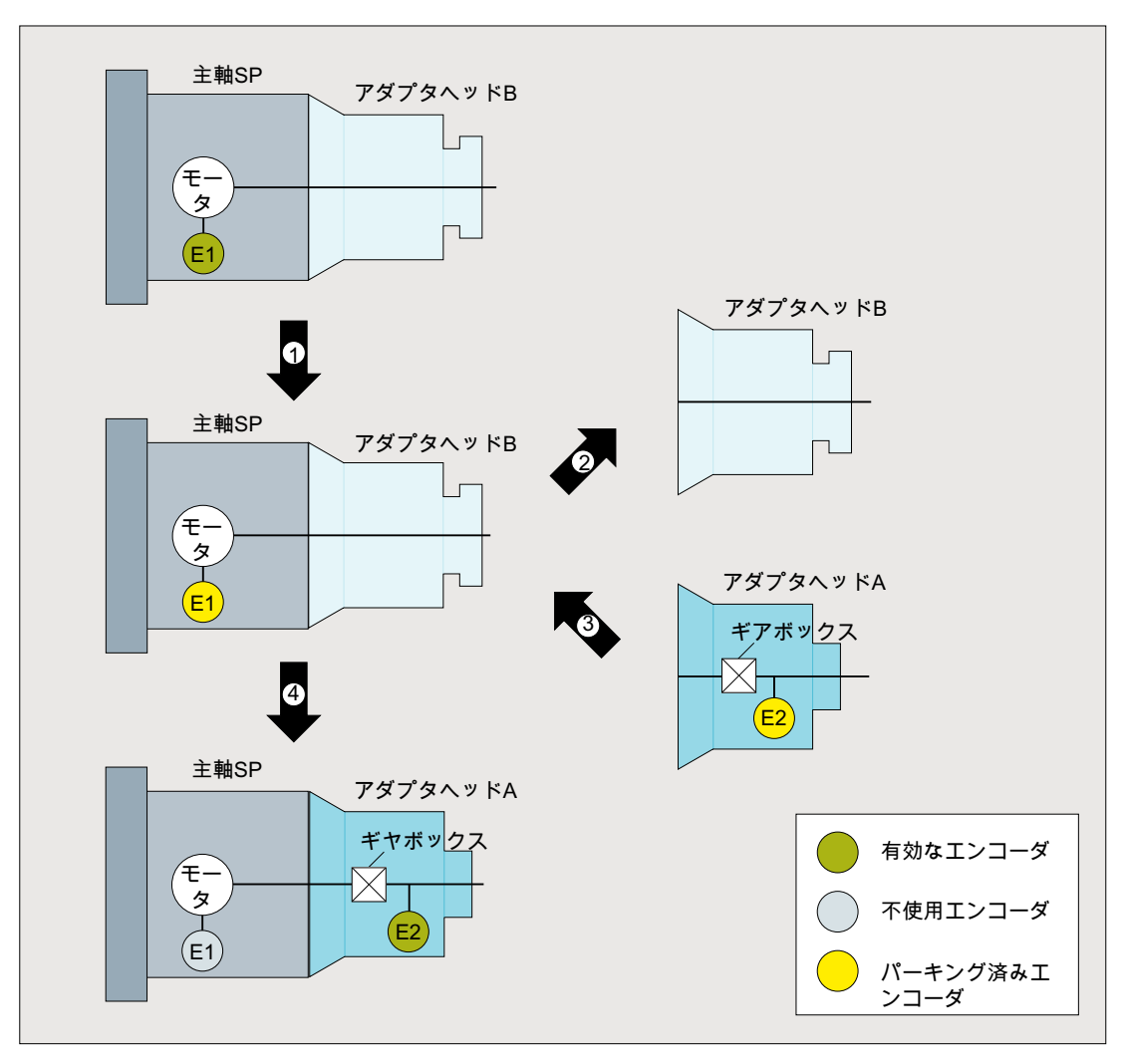

① ユーザーが「機械軸のパーキング」機能を使用して、位置検出器 1 を無効にしま す。

DB31、... DBX1.5 (位置検出器 1) = 0

その後、コントローラが、位置検出器の状態信号をリセットします。

DB31、... DBX102.5 (位置検出器 1 有効化済み) = 0

② ユーザーは、状態信号を待ち、主軸から装着ヘッド「B」を取り外します。

- <span id="page-156-0"></span>③ 装着ヘッド「A」が主軸に取り付けられました。
- ④ ユーザーは位置検出器 2 を有効にします。

DB31、... DBX1.6 (位置検出器 2) = 1 結果として、位置検出器 1 も同時に有効になります。これは、「パッシブな位置 検出器のパーキング」機能が位置検出器 1 (モータ検出器)で有効でないためです。 位置検出器 1 が、パッシブな位置検出器になります。 その後、コントローラが、位置検出器の状態信号を設定します。 DB31、... DBX102.5 (位置検出器 1 有効化済み) = 1 DB31、... DBX102.6 (位置検出器 2 有効化済み) = 1

## 3.9.4 例:2 台の直接位置検出器の装着ヘッドの交換

### 初期状態

- 装着ヘッド「A」にエンコーダ E3 があります。
- 装着ヘッド「B」にはエンコーダがありません。
- 主軸「SP」に2つのエンコーダ、E1 および E2 があります。
- 以下の2つの通信形式のいずれかが、MD13060 \$MN\_DRIVE\_TELEGRAM\_TYPE (PROFIdrive の標準通信形式)に設定されています。
	- メッセージ 118 (2 つの別置きエンコーダ) または
	- メッセージ 138 (2 つの別置きエンコーダ、およびトルクフィードフォワード補償) 参照先:

エンコーダ割り当てについては、以下を参照してください。 『試運転マニュアル、CNC 試運転:NC、PLC、ドライブ』 「NC とドライブ間の通信」の「ドライブ:軸の割り当て」の章

- 以下の位置検出器が主軸「SP」で設定されています。
	- 位置検出器 1 として直接エンコーダ E2
	- 位置検出器 2 として直接エンコーダ E3
- エンコーダ E3 を備えた装着ヘッド「A」は、現在、主軸に取り付けられています。

- 位置検出器2が、有効な検出器です。 DB31、... DBX1.6 = 1 位置検出器1はパッシブです。
- 「パッシブな位置検出器のパーキング」機能は、以下のとおりです。
	- 位置検出器 1 で有効です。 MD31046 \$MA\_ENC\_PASSIVE\_PARKING [ 0 ] = 0 – 位置検出器 2 で有効です。
		- MD31046 \$MA\_ENC\_PASSIVE\_PARKING [ 1 ] = 1

目的

ユーザーが、装着ヘッド「A」を装着ヘッド「B」に交換しようとしています。

## 実行

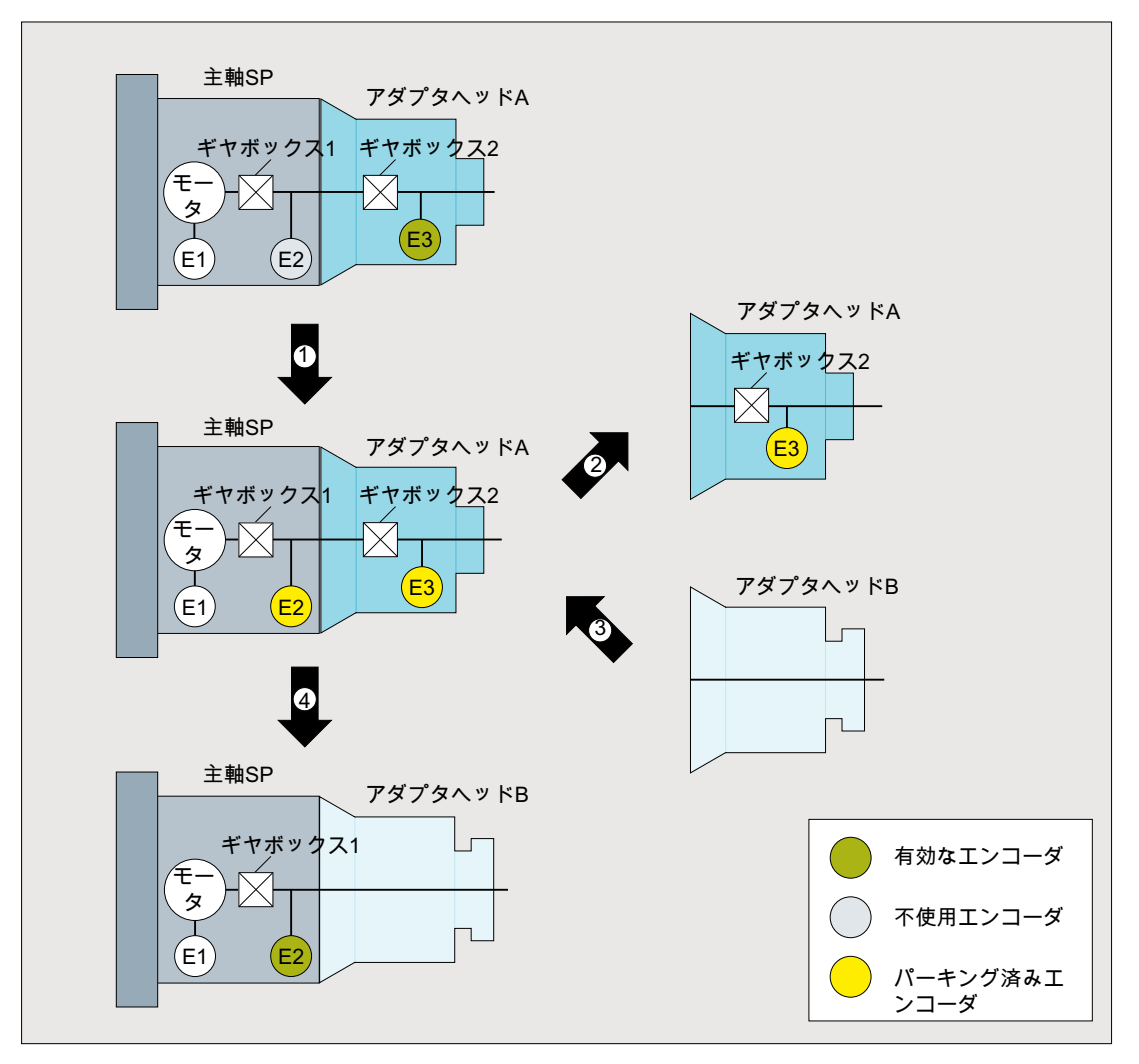

① 装着ヘッドを交換する前にユーザーは、「[機械軸のパーキング](#page-144-0) (ページ [145\)](#page-144-0)」機 能を使用して、機械軸のすべての位置検出器を無効にしてください。

DB31、... DBX1.5 (位置検出器 1) = 0

DB31、... DBX1.6 (位置検出器 2) = 0

その後、コントローラが、位置検出器の状態信号をリセットします。

- DB31、... DBX102.5 (位置検出器 1 有効化済み) = 0
- DB31、... DBX102.6 (位置検出器 2 有効化済み) == 0
- ② ユーザーは、状態信号を待ち、主軸から装着ヘッド「A」を取り外します。これ で、装着ヘッド「A」と連結部の間のエンコーダケーブルの電源接続が切断され ます。エンコーダ E3 が存在していなくても、NC とドライブのいずれにも異常 は発生しません。

- ③ 装着ヘッド「B」が主軸に取り付けられました。
- ④ ユーザーは、位置検出器 1 だけを有効にします。 DB31、... DBX1.5 (位置検出器 1) = 1 制御装置が状態信号を設定します。 DB31、... DBX102.5 (位置検出器 1 有効化済み) = 1 「パッシブな位置検出器のパーキング」機能が位置検出器2で有効です。つまり、 位置検出器 2 はパッシブにならず、「パーキング」状態のままです。

## 目的

ユーザーが、装着ヘッド「A」を再度取り付けようとしています。

## 実行

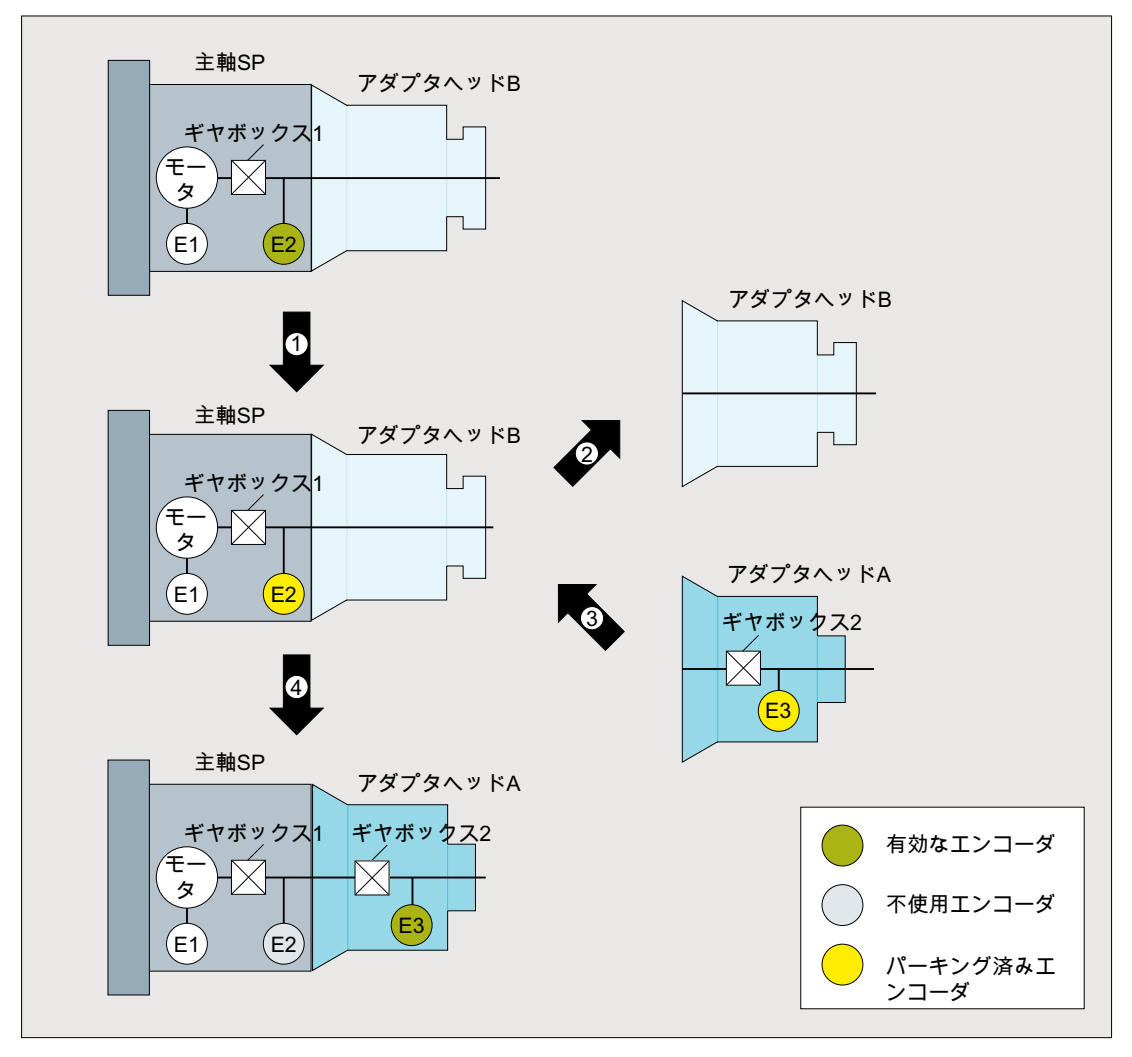

① ユーザーが「機械軸のパーキング」機能を使用して、位置検出器 1 を無効にしま す。

DB31、... DBX1.5 (位置検出器 1) = 0

その後、コントローラが、位置検出器の状態信号をリセットします。

DB31、... DBX102.5 (位置検出器 1 有効化済み) = 0

② ユーザーは、状態信号を待ち、主軸から装着ヘッド「B」を取り外します。

- <span id="page-161-0"></span>③ 装着ヘッド「A」が主軸に取り付けられました。
- ④ ユーザーは位置検出器 2 を有効にします。

DB31、... DBX1.6 (位置検出器 2) = 1 結果として、位置検出器 1 も同時に有効になります。これは、「パッシブな位置 検出器のパーキング」機能が位置検出器 1 で有効でないためです。位置検出器 1 が、パッシブな位置検出器になります。 その後、コントローラが、位置検出器の状態信号を設定します。 DB31、... DBX102.5 (位置検出器 1 有効化済み) = 1 DB31、... DBX102.6 (位置検出器 2 有効化済み) = 1

## 3.9.5 例:範囲の一部にエンコーダがない場合の検出器の切り替え

以下の例では、加工ゾーン内のみで直接リニア位置検出器を使用できるのに対し、加工 ゾーン外で使用できるのはモータ検出器のみです。

### 初期状態

- 直線軸「X」には2つのインクリメンタルエンコーダがあります。
	- モータエンコーダ E1
	- 直接リニアエンコーダ E2
- 直接リニアエンコーダ E2 は、加工ゾーン内でのみ使用できます。
- 以下の2つの通信形式のいずれかが、MD13060 \$MN\_DRIVE\_TELEGRAM\_TYPE (PROFIdrive の標準通信形式)に設定されています。
	- メッセージ 116 (モータエンコーダ+別置きエンコーダ) または
	- メッセージ 136 (モータエンコーダ+別置きエンコーダ、およびトルクフィードフ ォワード補償)
- 以下の位置検出器が機械軸に設定されています。
	- 位置検出器 1 としてモータエンコーダ E1
	- 位置検出器 2 として直接リニアエンコーダ E2
- 機械が電源投入されているときに、ユーザーが両方の位置検出器を有効にします。
	- DB31、... DBX1.5 (位置検出器 1) = 1
	- DB31、... DBX1.6 (位置検出器 2) = 1

両方の位置検出器を同時に有効にすると、制御装置は、有効な位置検出器として位置 検出器 1 を選択します。

- 位置検出器2が加工用に選択されます。
	- DB31、... DBX1.5 (位置検出器 1) = 0
	- DB31、... DBX1.6 (位置検出器 2) = 1
- 「パッシブな位置検出器のパーキング」機能は、以下のとおりです。
	- 位置検出器 1 で有効です。 MD31046 \$MA\_ENC\_PASSIVE\_PARKING [ 0 ] = 0
	- 位置検出器 2 で有効です。 MD31046 \$MA\_ENC\_PASSIVE\_PARKING [ 1 ] = 1
- 位置と「原点確立済み」状態の転送が位置検出器2で有効です。 MD34210 \$MA\_ENC\_REFP\_STATE[ 1 ] = 2

## 目的

リニア位置検出器 E2 の外部の範囲を通過中に、エンコーダ信号がないことにより、ド ライブと制御装置で異常が発生しないようにします。

### 実行

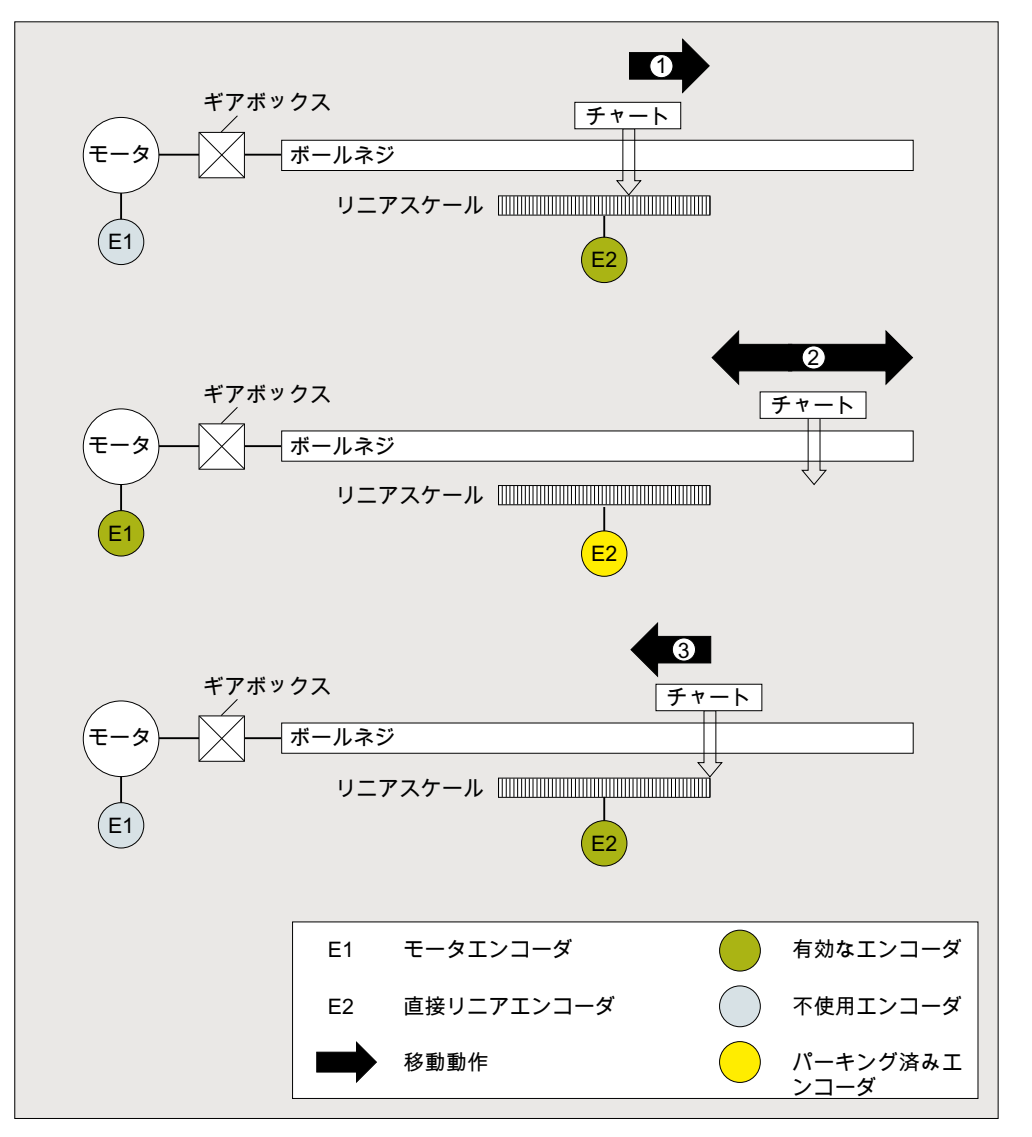

① テーブルが、リニア位置検出器の最後に到達する前に、モータ検出器に切り替え る必要があります。これは、ユーザーが両方の位置検出器を有効にして実行しま す。

DB31、... DBX1.5 (位置検出器 1) = 1

DB31、... DBX1.6 (位置検出器 2) = 1

「パッシブな位置検出器のパーキング」機能により、検出器の切り替え後にパッ シブになるリニア位置検出器が制御装置によってパーキングされます。

制御装置が状態信号をリセットします。

DB31、... DBX102.6 (位置検出器 2 有効化済み) == 0

ユーザーは状態信号を待機し、その後、リニア位置検出器の外部の範囲での移動 を続行します。

② モータ検出器による、リニア位置検出器の外部の範囲の通過。

③ テーブルが停止状態のときにリニア位置検出器の範囲に戻った場合は、ユーザー がモータ検出器からリニア位置検出器に切り替えます。 DB31、... DBX1.5 (位置検出器 1) = 0 DB31、... DBX1.6 (位置検出器 2) = 1 制御装置が状態信号を設定します。 DB31、... DBX102.6 (位置検出器 2 有効化済み) = 1 モータ位置検出器が、パッシブな位置検出器になります。

結果

両方の位置検出器が原点確立されます。リニア位置検出器の位置は、切り替えの時点で は、モータ検出器の位置に対応します。位置の精度が十分でない場合は、リニア位置検 出器を原点確立してください。

## 3.10 エンコーダデータセットの切替え

用途

異なる加工タスクを実行するために、まったく同一の電源ユニットで異なる取り付けヘ ッドを連続して使用できます。

モータまたはエンコーダを装備する各取り付けヘッドについて、1 つのモータデータセ ット(MDS)および 1 つのエンコーダデータセット(EDS)をプログラムする必要がありま す。これらのデータセットは、取り付けヘッドの変更時に常に、PLC プログラムで切替 える必要があります。この件については、ドライブデータセット(DDS)の切替えによっ てのみ、MDS/EDS の切替えを間接的に実行できます。

### 機能

## 機械の損傷

通知

以下のドライブパラメータおよびマシンデータの設定が異なる場合、軸がプログラムさ れた速度でまたはプログラムされた位置に移動しないことがあります。 このマシンデータは、パーキング状態のエンコーダデータの切替えと同時に、矛盾なく 変更する必要があります。

制御でのエンコーダデータの切替えは、以下の SINAMICS ドライブパラメータに制限さ れています。

- p0408 (ロータリエンコーダ パルス数)
- p0418 (高分解能エンコーダエミュレーション Gx XIST1 (ビット単位))
- p0419 (高分解能絶対値 Gx\_XIST2 (ビット単位))

これらのパラメータでは、同じエンコーダタイプでもエンコーダパルス数の異なるエン コーダデータセットの切替えが可能です。

制御での切替えは、以下のマシンデータで有効になります:

MD31700 \$MA\_ENC\_EDS\_ACTIVE (EDS 使用の有効化)

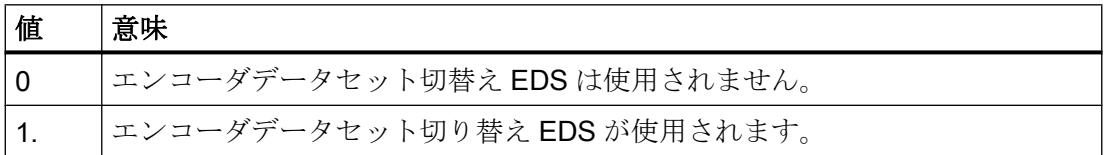

ドライブパラメータ p0408、p0418、および p0419 のそれぞれに対して、マシンデータ 項目を指定します。以下の有効なエンコーダデータセットに従ってパラメータを割り付 ける必要があります。

- MD31710 \$MA\_ENC\_RESOL\_EDS (EDS 使用時の 1 回転当たりのエンコーダパルス)
- MD31720 \$MA\_ENC\_PULSE\_MULT\_EDS (EDS 使用時のエンコーダの組み合わせ(高 分解能))
- MD31730 \$MA\_ABS\_INC\_RATIO\_EDS (絶対値エンコーダ:EDS 使用時のアブソリュ ート分解能とインクリメンタル分解能)

### 有効性

If MD31700 \$MA\_ENC\_EDS\_ACTIVE = 1、以下のマシンデータは無効になりました:

- MD30260 \$MA\_ABS\_INC\_RATIO (絶対値エンコーダ:アブソリュート分解能とインク リメンタル分解能の比率)
- MD31020 \$MA\_ENC\_RESOL (1 回転あたりのエンコーダパルス)
- MD31025 \$MA ENC PULSE MULT (エンコーダの組み合わせ(高分解能))

DB3x.DBX21.0 - 4 のドライブデータの切替えにより、エンコーダデータセットも切替わ ります。切替えは、パーキング状態で実行されます(章「[機械軸のパーキング](#page-144-0)(ペー ジ [145\)](#page-144-0)」および「[パッシブな位置検出器のパーキング](#page-146-0) (ページ [147](#page-146-0))」を参照)。

#### 注記

MD31700 \$MA\_ENC\_EDS\_ACTIVE = 1 である場合、ドライブで設定された値と制御で 設定された値の間で信頼性チェックは実行されません。

NC/PLC インタフェース信号:

- DB31、... DBX21.7 (パルスイネーブル)
- DB31、... DBX21.6 (積分停止、速度コントローラ)
- DB31、... DBX21.5 (モータ選択)
- DB31、... DBX21.0 4 (モータデータセットとドライブデータセットの切り替え要求) インターフェースは、以下を使用して柔軟に設定することができます。DB31、... DBX130.0 - 4

#### 必要条件

#### SINUMERIK 必要条件

- ロータリーエンコーダ用のマシンデータのみが使用可能である。
- 絶対値エンコーダ MD30270 \$MA\_ENC\_ABS\_BUFFERING = 0 の移動範囲は、拡張で きません。

SINAMICS の必要条件については、以下の取扱説明書を参照してください。

## 参照先

SINAMICS S120 機能マニュアルドライブ機能、 「ドライブシステムに関する一般事項」>「データセット」

- 章 「DDS:ドライブデータセット」
- 章 「EDS:エンコーダデータセット」

## その他のマシンデータ

軸監視機能のマシンデータに加えて、次のマシンデータを設定またはチェックする必要 があります。

#### すべての機械軸

- MD31030 \$MA\_LEADSCREW\_PITCH (送りねじピッチ)
- MD31050 \$MA\_DRIVE\_AX\_RATIO\_DENOM (負荷ギヤボックス分母)
- MD31060 \$MA\_DRIVE\_AX\_RATIO\_NUMERA (負荷側ギヤボックス分子)
- MD31070 \$MA\_DRIVE\_ENC\_RATIO\_DENOM (検出器ギヤボックス分母)
- MD31080 \$MA\_DRIVE\_ENC\_RATIO\_NUMERA (検出器ギヤボックス分子)
- MD32810 \$MA\_EQUIV\_SPEEDCTRL\_TIME (フィードフォワード制御の速度制御ルー プ等価時定数)
- エンコーダ分解能: 「G2: 速度、指令値/[フィードバック回路、閉ループ制御](#page-404-0) (ペー ジ [405\)](#page-404-0)」の章を参照してください。

### アナログ速度指令値インタフェース付き機械軸

- MD32260 \$MA\_RATED\_VELO (定格モータ速度)
- MD32250 \$MA\_RATED\_OUTVAL (定格出力電圧)

3.11 データリスト

- 3.11 データリスト
- 3.11.1 マシンデータ
- 3.11.1.1 NC 別マシンデータ

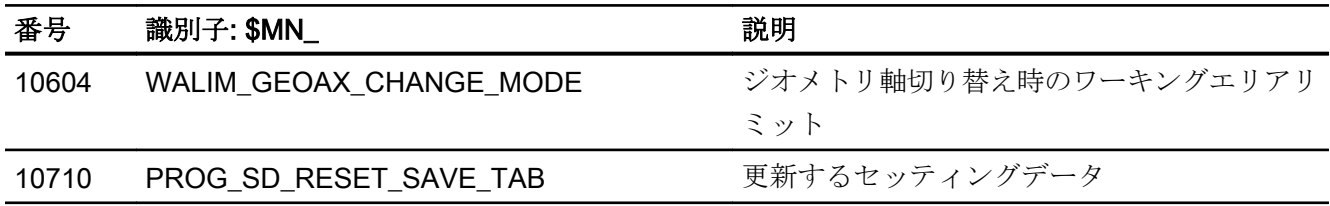

## 3.11.1.2 チャネルマシンデータ

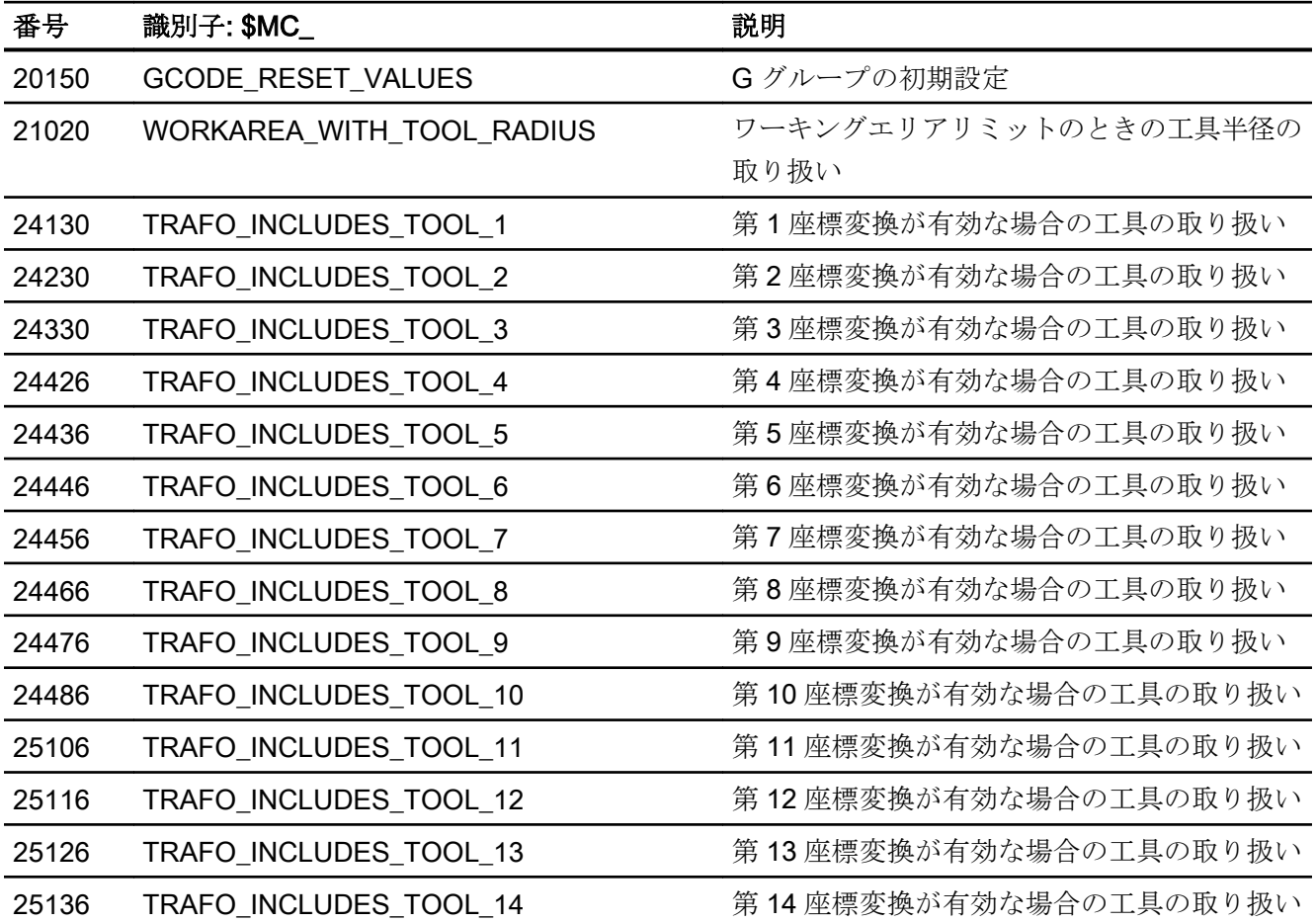

3.11 データリスト

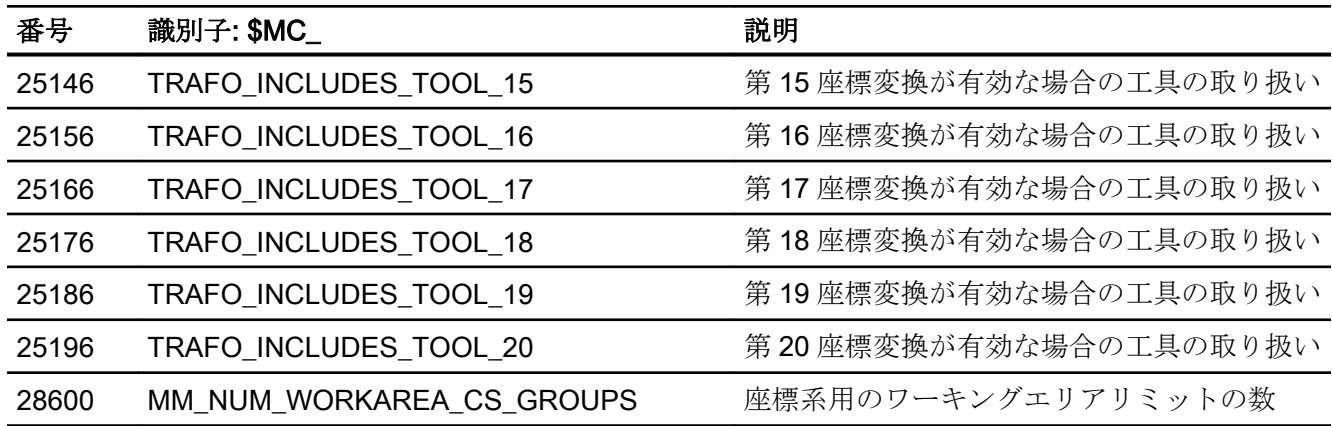

## 3.11.1.3 軸/主軸マシンデータ

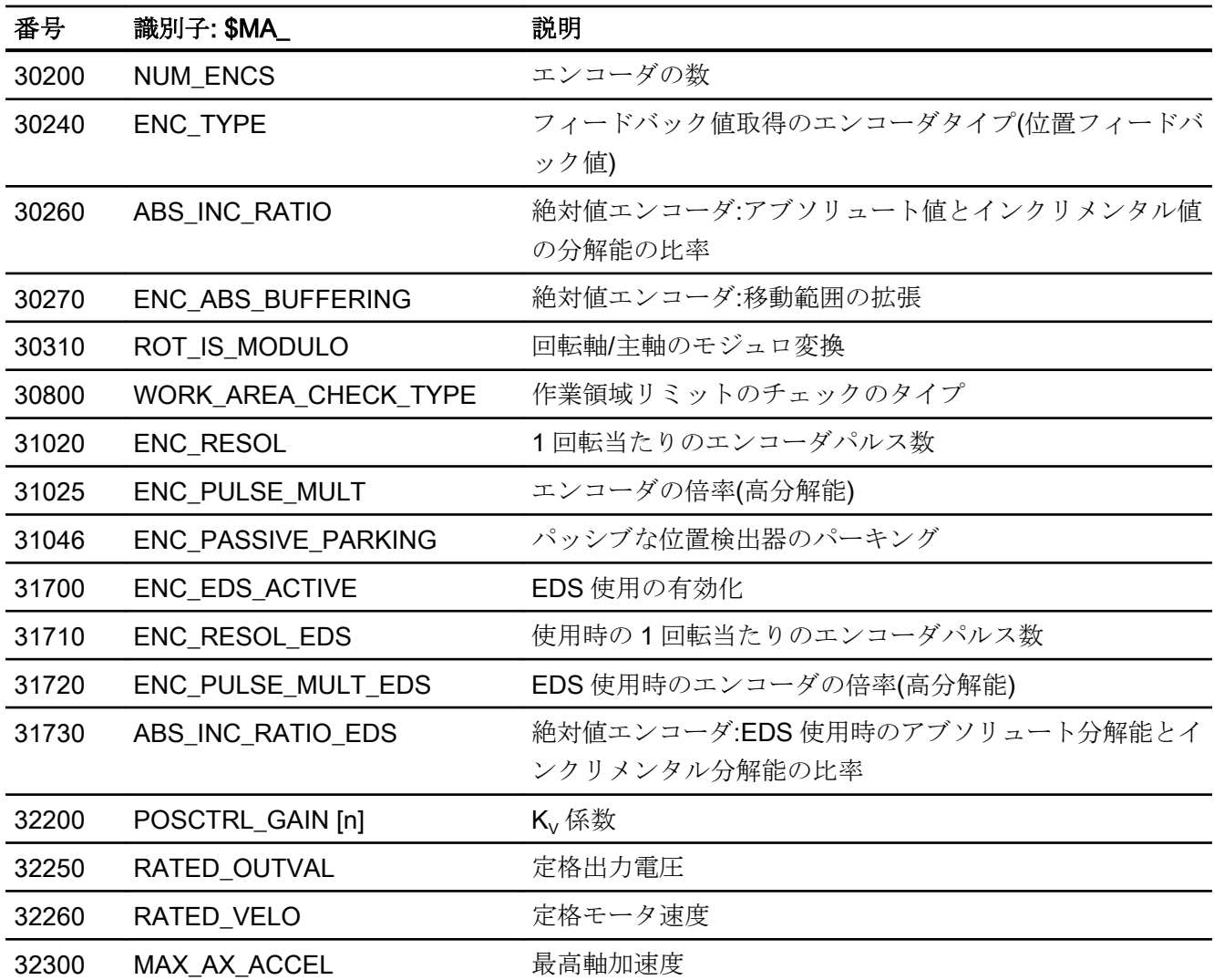

## A3:軸監視機能

3.11 データリスト

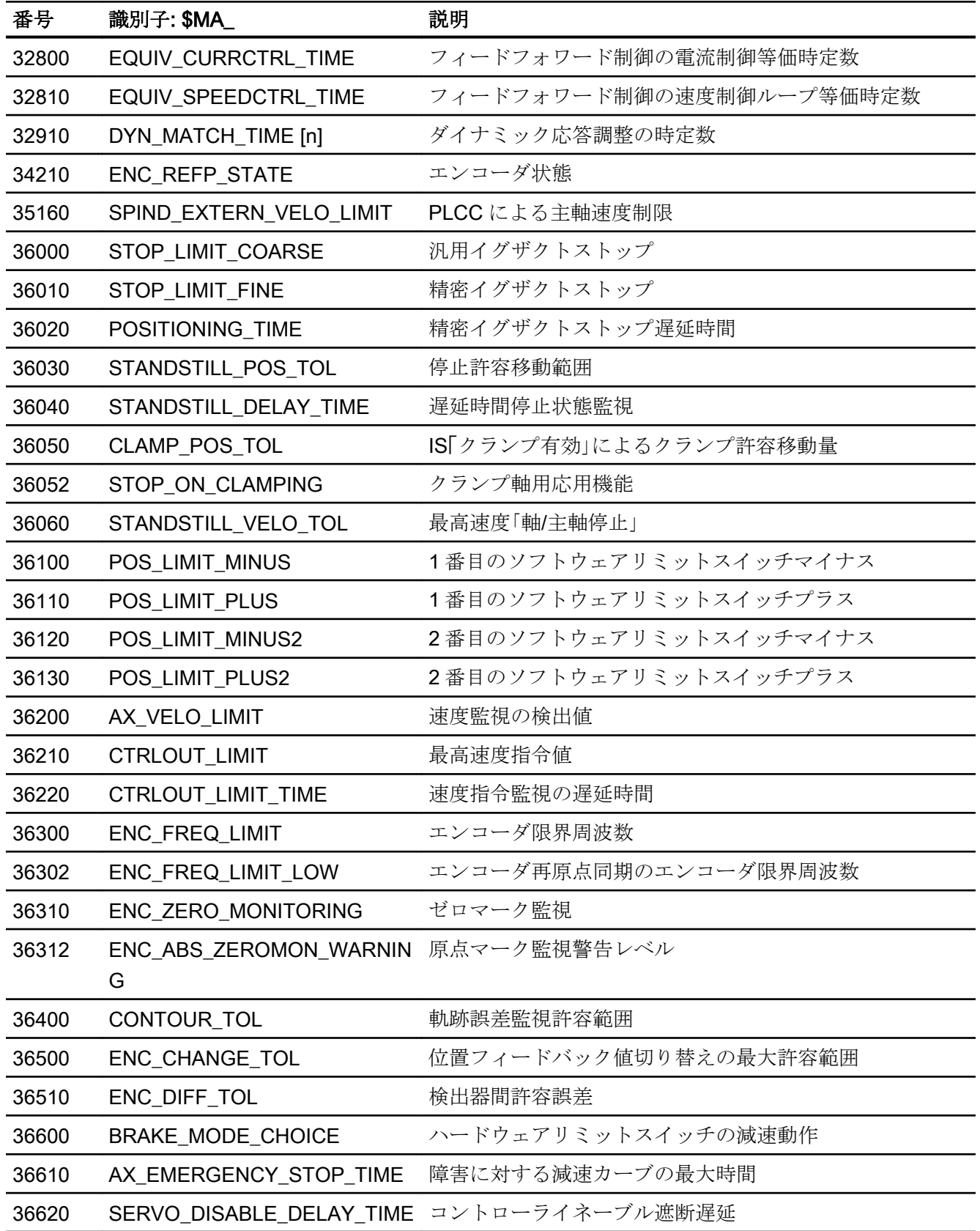

3.11 データリスト

## 3.11.2 セッティングデータ

## 3.11.2.1 軸/主軸セッティングデータ

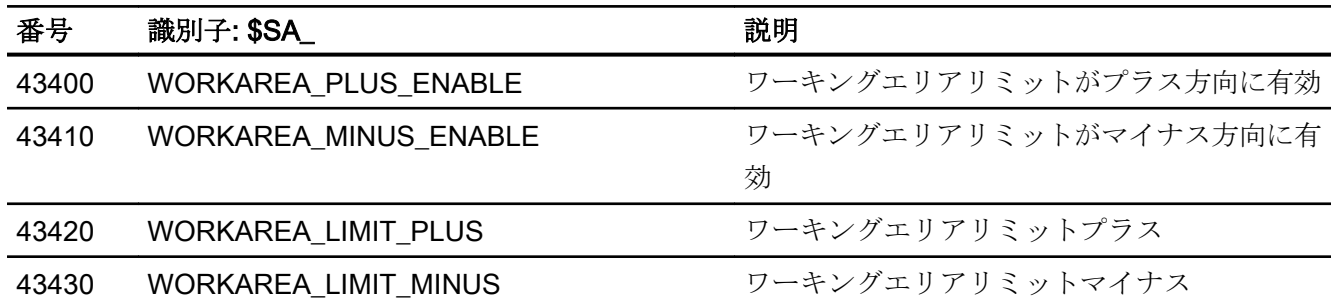

## 3.11.3 信号

## 3.11.3.1 軸/主軸への信号

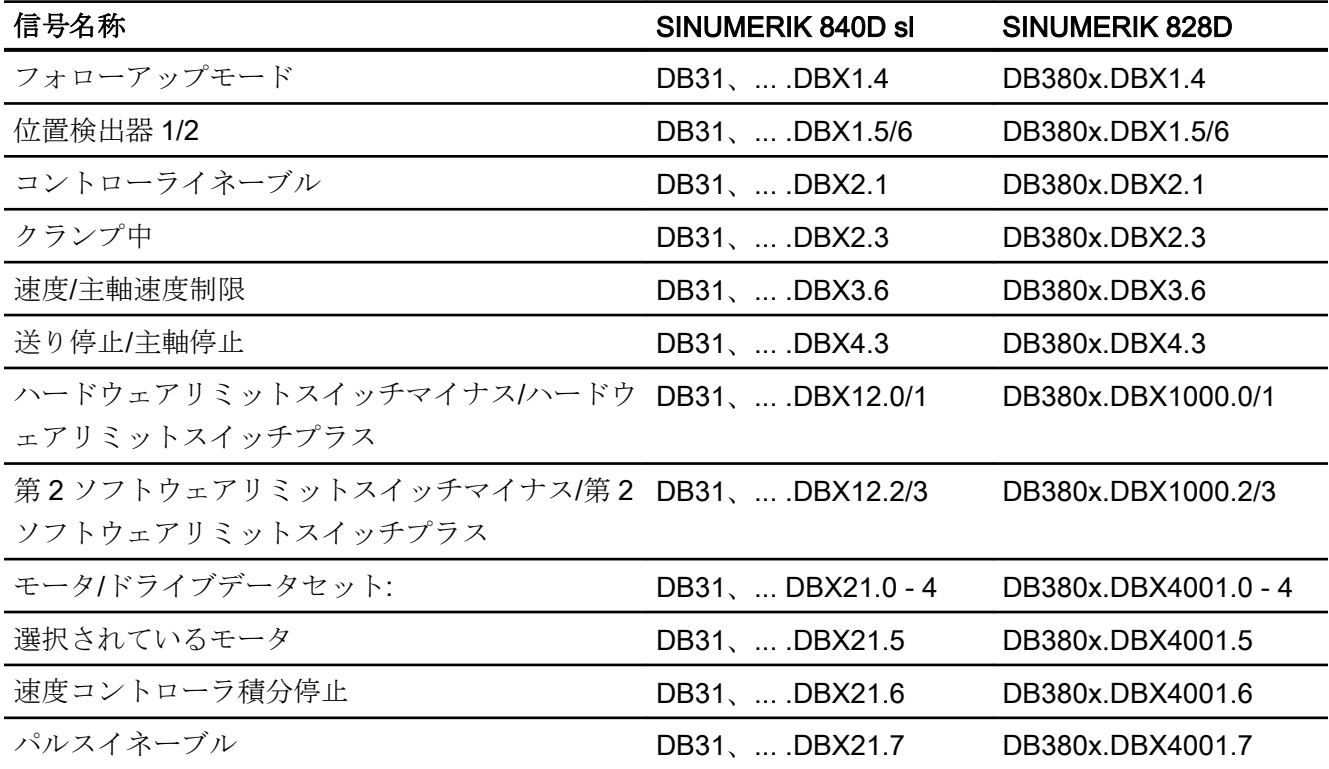

3.11 データリスト

## 3.11.3.2 軸/主軸からの信号

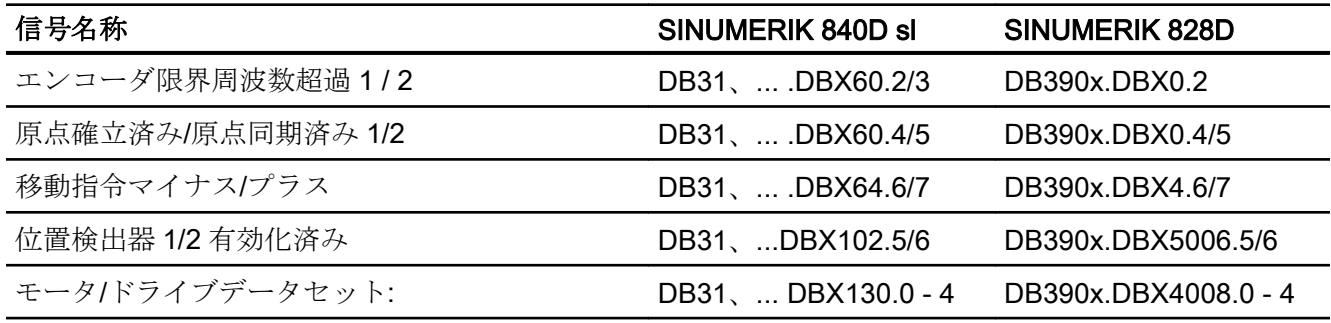

## A3:軸監視機能

3.11 データリスト

# A5:プロテクションゾーン

## 4.1 機能

プロテクションゾーンは、機械内の 2 次元または 3 次元の静止または稼動部分で、機械 の要素を衝突から保護します。またこれは、ユーザーが定義する必要があります。

次の要素を保護できます。

- 固定機械要素(たとえば、工具マガジン、旋回可能なプローブなど)。
- 工具に属する機械要素の移動(工具、工具ホルダなど)
- ワークに属する機械要素(ワーク部分、クランプ台、クランプシュー、主軸チャック、 心押し台など)の移動

機械要素を確実に保護するために、保護する要素が完全に覆われるように、プロテクシ ョンゾーンを定義する必要があります。

プロテクションゾーン監視はチャネル単位で行われます。つまり、チャネルの有効なプ ロテクションゾーンすべてによって、衝突の有無が相互に監視されます。

AUTOMATIC モードまたは MDI モードでのパートプログラムの自動実行中、NC が、プ ログラム指令軌跡に沿った移動時にプロテクションゾーン間の衝突が発生する可能性が あるかどうかを、すべてのパートプログラムブロックの開始時にチェックします。

有効なプロテクションゾーンを手動で無効にした後で、このプロテクションゾーン内を 移動することができます。プロテクションゾーンから出ると、プロテクションゾーンは 自動的に再び有効になります。

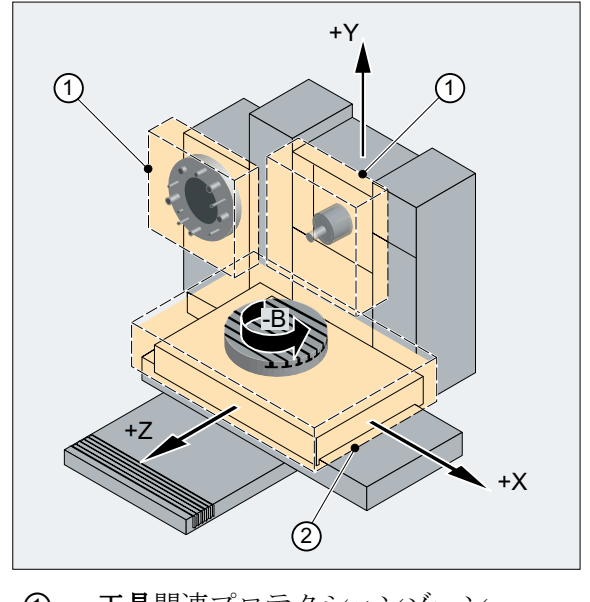

① 工具関連プロテクションゾーン ② ワーク基準プロテクションゾーン

### 図 4-1 フライス盤におけるプロテクションゾーンの例

### プロテクションゾーンの定義

プロテクションゾーンは 2 次元または 3 次元で、輪郭要素として最大 10 個のコーナー 点と円弧を含む連続線を使用して定義します。この定義は、パートプログラムの命令ま たはシステム変数を使用して作成できます(「[プロテクションゾーンの定義](#page-183-0)(CPROTDEF、 [NPROTDEF\)](#page-183-0) (ページ [184](#page-183-0))」を参照してください)。すべての輪郭要素は、G17、G18、 または G19 で選択できる平面に含まれます。

## 3 次元

3 次元でのプロテクションゾーンでの拡張は、- ∞から+ ∞の間で制限できます。

- -∞から+∞まで
- -∞から上限まで
- 下限から+∞まで
- 下限から上限まで

#### 座標系

プロテクションゾーンの定義は、チャネル、したがって基本座標系(BCS)のジオメトリ 軸を基準としておこなわれます。

#### 参照先

- 工具基準プロテクションゾーン 工具基準プロテクションゾーンの座標値は、工具ホルダレファレンス点 F を基準とす る絶対値として指定する必要があります。
- ワーク基準プロテクションゾーン ワーク基準プロテクションゾーンの座標値は、基本座標系(BCS)のゼロ点を基準とす る絶対値として指定する必要があります。

### 注記

動作中の工具関連プロテクションゾーンがない場合、工具軌跡がワーク関連プロテクシ ョンゾーンと照合されます。

ワーク方向のプロテクションゾーンが有効でない場合、プロテクションゾーンは監視さ れません。

### 旋回

プロテクションゾーンの向きは、輪郭が記述される平面の定義(横軸/縦軸)と輪郭に直交 する軸(垂直軸)によって決定されます。

プロテクションゾーンの向きは、工具基準プロテクションゾーンでもワーク基準プロテ クションゾーンでも同じにしてください。

#### 機械/チャネル別保護領域

- 機械別保護領域 機械別プロテクションゾーンのデータは、制御装置で 1 回定義されます。これらの保 護領域は、すべてのチャネルにおいて有効にできます。
- チャネル別保護領域 チャネル別プロテクションゾーンのデータは、チャネル内で定義されます。これらの 保護領域は、このチャネルによってのみ有効にできます。

## システム変数

パートプログラムで命令を使用してプロテクションゾーンを定義した場合、プロテクシ ョンゾーンデータはシステム変数に格納されます。システム変数は直接書き込むことも できるため、プロテクションゾーンの定義をシステム変数で直接おこなうこともできま す。プロテクションゾーンの定義について、パートプログラムで命令を使用してプロテ クションゾーンの輪郭の定義に同じ補足条件を適用します([「プロテクションゾーンの定](#page-183-0) 義[\(CPROTDEF](#page-183-0)、NPROTDEF) (ページ [184\)](#page-183-0)」を参照)。

プロテクションゾーンの定義では、次のシステム変数が対象となります。

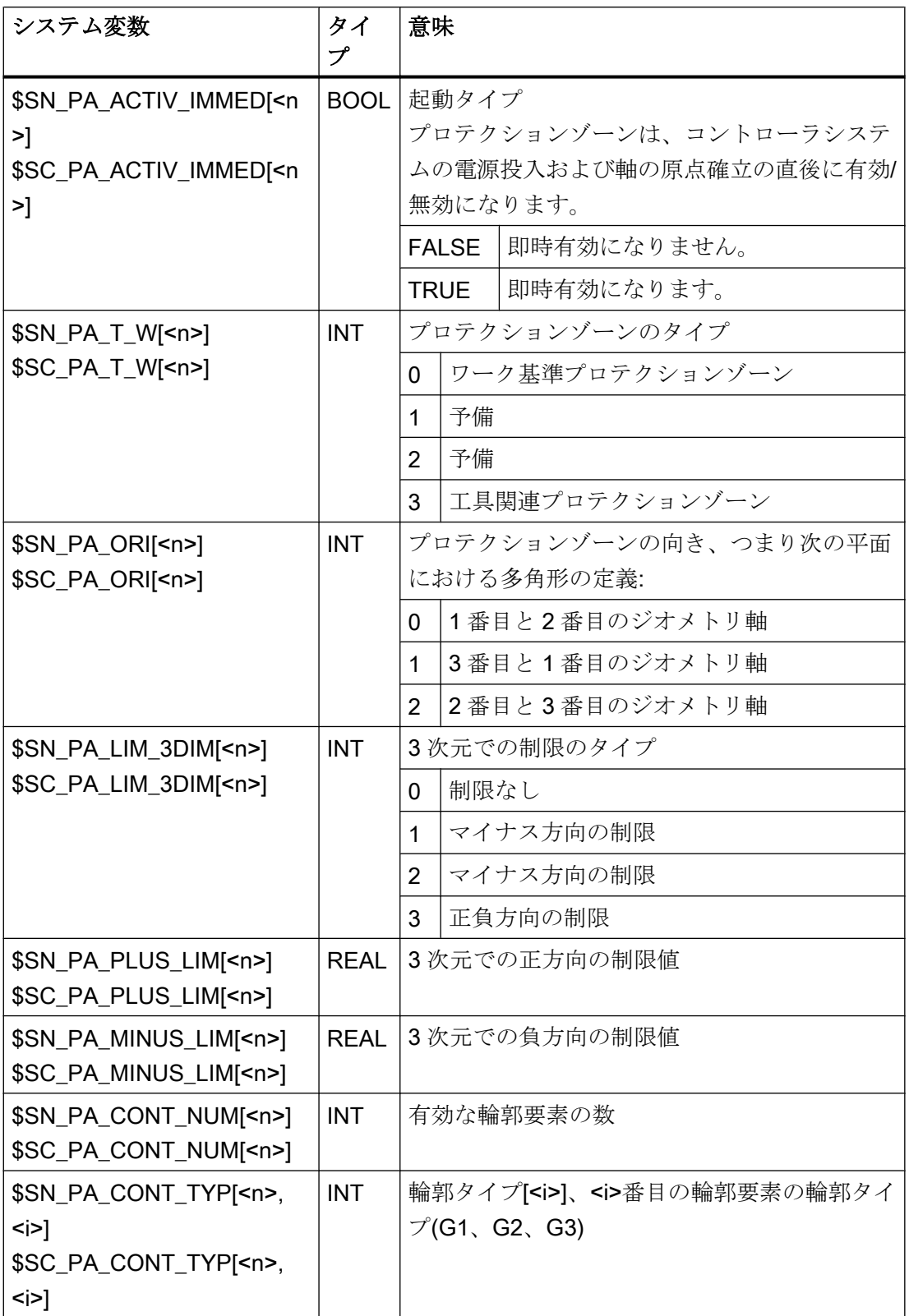

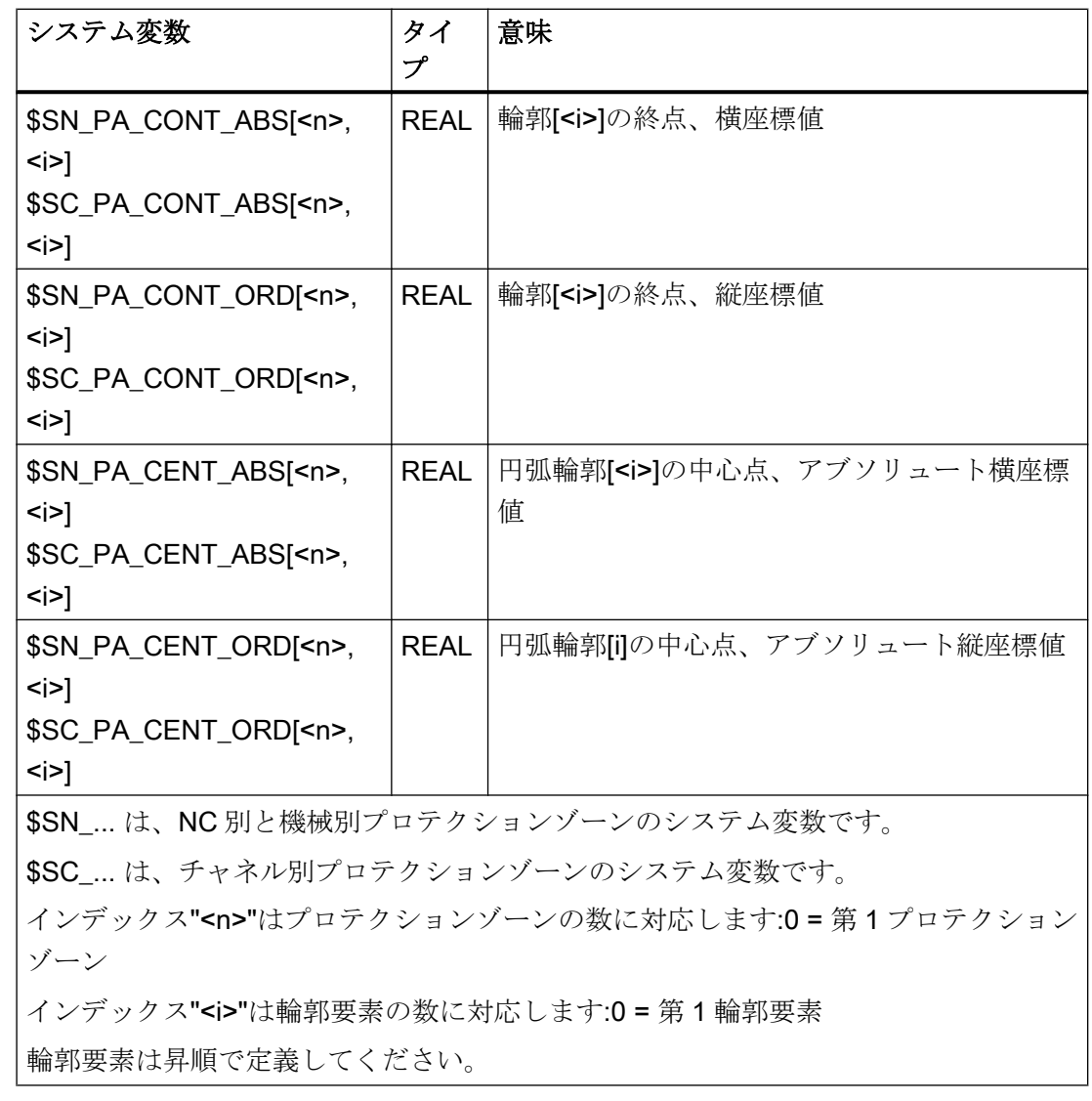

## 注記

プロテクションゾーン定義のシステム変数は REORG によって復元されません。

## プロテクションゾーン定義のデータ

データ記憶

プロテクションゾーン定義は以下のファイルに保存されます。

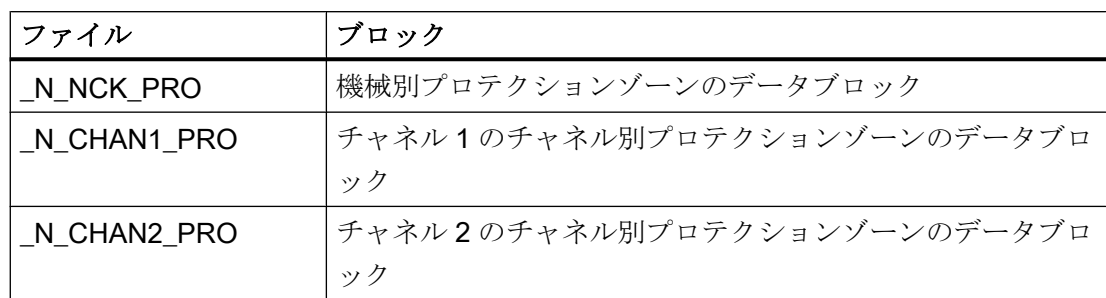

### データバックアップ

プロテクションゾーン定義は以下のファイルに保存されます。

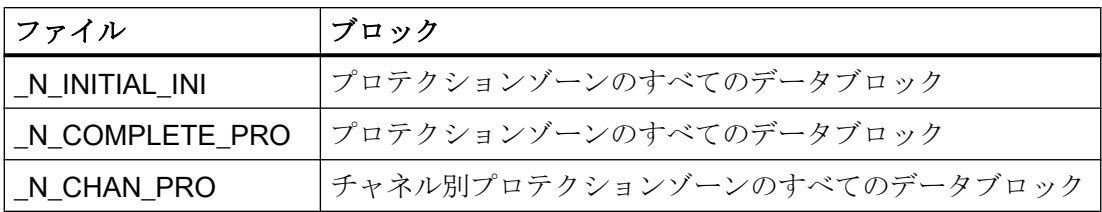

## プロテクションゾーンの起動、起動待ち、および解除

#### 起動状態

プロテクションゾーンの起動状態には以下の値があります。

- 有効化
- 起動待ち
- オプショナルストップ起動待ち
- 無効化

機械別のプロテクションゾーンであっても、起動状態は常にチャネル別です。

#### パートプログラムによる起動、起動待ち、および解除

プロテクションゾーンの起動状態は、命令を使用してパートプログラムでいつでも変更 できます(「[プロテクションゾーンの起動](#page-187-0)/解除(CPROT、NPROT) (ページ [188](#page-187-0))」を参照 してください)。

### 注記

プロテクションゾーンは、起動されたチャネルのすべてのジオメトリ軸の原点確立後に のみ考慮されます。
4.1 機能

後で PLC ユーザープログラム(以下を参照)から起動するプロテクションゾーンは、パー トプログラムで起動待ちにしてください。

起動待ちプロテクションゾーンは、以下の NC/PLC インタフェース信号で表示されま す。

- DB21、... DBX272.0 273.1 (機械基準プロテクションゾーン 1 ~ 10 が起動待ち) == 1
- DB21、... DBX274.0 275.1 (チャネル別プロテクションゾーン~ 10 が起動待ち)1  $=== 1$

#### オプショナルストップ起動待ち

## 通知

### プロテクションゾーン違反の可能性

オプショナルストップによる起動待ちプロテクションゾーンを適切なタイミングで起動 しないと、起動ポイント後の減速距離が考慮されないため、プロテクションゾーンが適 切なタイミングになる前に NC を停止できなくなる場合があります。

オプショナルストップによるプロテクションゾーンの起動待ちでは、移動動作がプロテ クションゾーンに入る場合、移動動作はこの前に停止されません。停止は、プロテクシ ョンゾーンが動作中の場合にのみ行われます。この特性により、プロテクションゾーン が一時的にのみ必要な場合に、ユーザーが制御する加工を中断せずにおこなうことがで きます。

#### NC/PLC インタフェース信号を使用して起動

パートプログラムにより起動待ちになったプロテクションゾーンのみ、次の NC/PLC イ ンタフェース信号により PLC ユーザープログラムで起動することができます。

- DB21、... DBX8.0 9.1 = 1 (機械基準プロテクションゾーン 1 〜 10 の起動) = 1
- DB21、... DBX10.0 11.1 (チャネル別プロテクションゾーン 1 ~ 10 の起動) = 1

起動待ちのプロテクションゾーンの起動は、ジオメトリ軸の移動動作の前に行ってくだ さい。移動動作中に起動を行うと、これらのプロテクションゾーンは現在の移動動作に は考慮されません。動作:

- アラーム「10704 プロテクションゾーン監視が保証されません」
- **DB21、... DBX39.0 (プロテクションゾーン監視が保証されません) = 1**

#### 注記

起動待ちのプロテクションゾーンの起動は、ジオメトリ軸の移動動作の前に行ってくだ さい。

4.1 機能

#### NC/PLC インタフェース信号を使用して解除

パートプログラムによって起動待ちにし、NC/PLC インタフェース信号によって起動し たプロテクションゾーンは、NC/PLC インタフェース信号によって再度解除することが できます。

- DB21、... DBX8.0 ~ DBX9.1 (機械基準プロテクションゾーン 1 ~ 10 の起動) = 0
- DB21、... DBX10.0 ~ DBX11.1 (チャネル別プロテクションゾーン 1 ~ 10 の起動) = 0

パートプログラムで直接起動したプロテクションゾーンは、PLC ユーザープログラムで 解除することはできません。

#### 座標変換の変更/ジオメトリ軸の入れ替えの自動無効化

初期設定で、座標変換の変更時、またはジオメトリ軸の入れ替えでは、有効なプロテク ションゾーンが自動的に解除されます。それに対して、有効なプロテクションゾーンを 有効なままにする必要がある場合は、ビット指定のマシンデータ MD10618 \$MN\_PROTAREA\_GEOAX\_CHANGE\_MODE を相応に設定する必要があります([「マシ](#page-182-0) [ンデータ](#page-182-0) (ページ [183\)](#page-182-0)」を参照してください)。

### 特別なシステム状態の起動状態

#### 計算ありのブロック検索

計算ありのブロック検索では、最後にプログラム指令されたプロテクションゾーンの起 動状態が常に考慮に入れられます。

#### プログラムテスト

AUTOMATIC と MDI モードでは、起動されたプロテクションゾーンと起動待ちのプロテ クションゾーンも「プログラムテスト」状態で監視されます。

#### NC RESET とエンドオブプログラム

プロテクションゾーンの起動状態は、NC リセットおよびプログラム終了後も保持され ます。

## プロテクションゾーン違反の表示

起動されたプロテクションゾーンの違反、または起動待ちのプロテクションゾーンが起 動された場合に起こり得る違反が、以下の NC/PLC インタフェース信号によって表示さ れます。

- DB21、... DBX276.0 ~ 277.1 (機械基準プロテクションゾーン 1 ~ 10 の違反) == 1
- DB21、... DBX278.0 ~ 279.1 (チャネル別プロテクションゾーン 1 ~ 10 の違反) == 1

# <span id="page-182-0"></span>プロテクションゾーン違反のチェック

ファンクション CALCPOSI は、ジオメトリ軸がプロテクションゾーンを違反せずに指定 の軌跡を移動できるかどうかを確認する場合に使用できます(「[プロテクションゾーン違](#page-192-0) [反、作業領域リミット、およびソフトウェアリミットスイッチのチェック](#page-192-0)(CALCPOSI) (ページ [193](#page-192-0))」を参照)。

# 4.2 セットアップ

# 4.2.1 マシンデータ

#### 必要メモリ

プロテクションゾーンに必要なメモリは、以下のマシンデータを使用してパラメータ設 定されます。

- 永続性メモリ
	- MD18190 \$MN MM NUM PROTECT AREA NCK (使用可能な機械別プロテクシ ョンゾーンの数)
	- MD28200 \$MC\_MM\_NUM\_PROTECT\_AREA\_CHAN (使用可能なチャネル別プロ テクションゾーンの数)
- ダイナミックメモリ
	- MD28210 \$MC\_MM\_NUM\_PROTECT\_AREA\_ACTIVE (チャネルで同時に有効にで きるプロテクションゾーンの最大数)
	- MD28212 \$MC\_MM\_NUM\_PROTECT\_AREA\_CONTUR (1 プロテクションゾーン につき定義できる輪郭要素の最大数)

## 座標変換の変更/ジオメトリ軸の入れ替えの動作

次のマシンデータでは、座標変換の変更時またはジオメトリ軸の入れ替えで、有効なプ ロテクションゾーンを維持するか、または解除するかを定義できます。

## MD10618 \$MN\_PROTAREA\_GEOAX\_CHANGE\_MODE

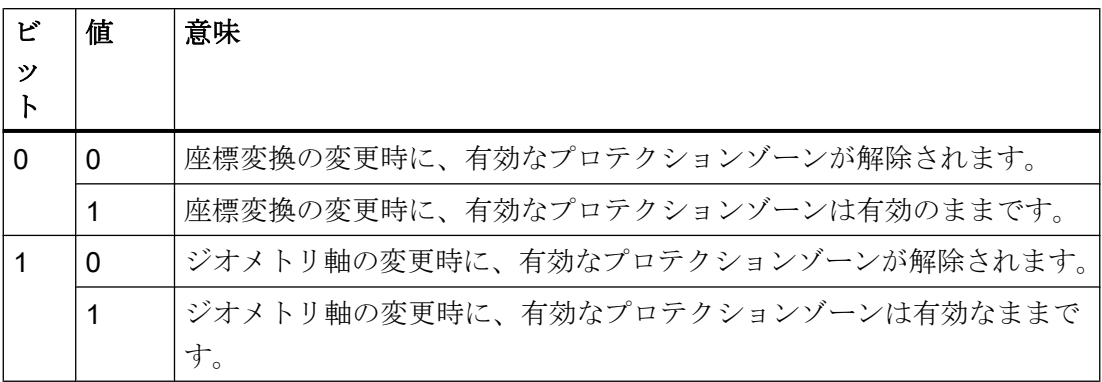

# 4.3 プログラミング

# 4.3.1 プロテクションゾーンの定義(CPROTDEF、NPROTDEF)

衝突から機械要素を保護するプロテクションゾーンは、ブロック内のパートプログラム で定義します。これには、次の要素が含まれます。

- 1. 加工平面の定義 実プロテクションゾーン定義の前に、プロテクションゾーンの輪郭の記述で参照する加工 平面を選択する必要があります。
- 2. 定義の開始 特定の NC 命令に応じて、チャネル別または機械別のプロテクションゾーンを作成しま す。
- 3. プロテクションゾーンの輪郭の記述 プロテクションゾーンの輪郭は、移動動作によって定義されます。これらは実行されず、 以前または後続のジオメトリ軸指令との関連はありません。プロテクションゾーンが定義 されるだけです。
- 4. 定義終了

構文

```
DEF INT <Var>
G17/G18/G19
CPROTDEF/NPROTDEF(<n>,<t>,<AppLim>,<AppPlus>,<AppMinus>)
G0/G1/...X/Y/Z...
...
EXECUTE(<Var>)
```
意味

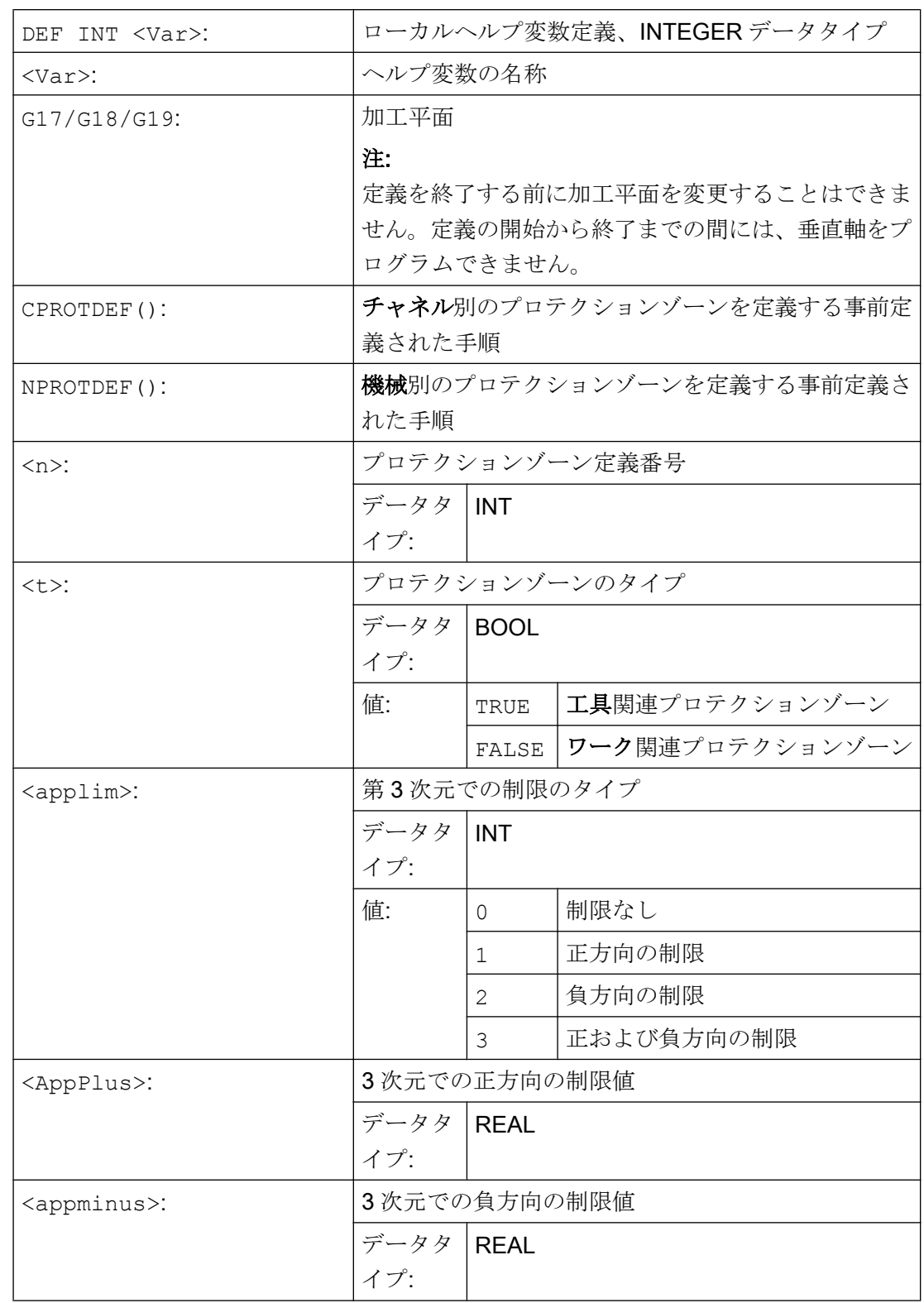

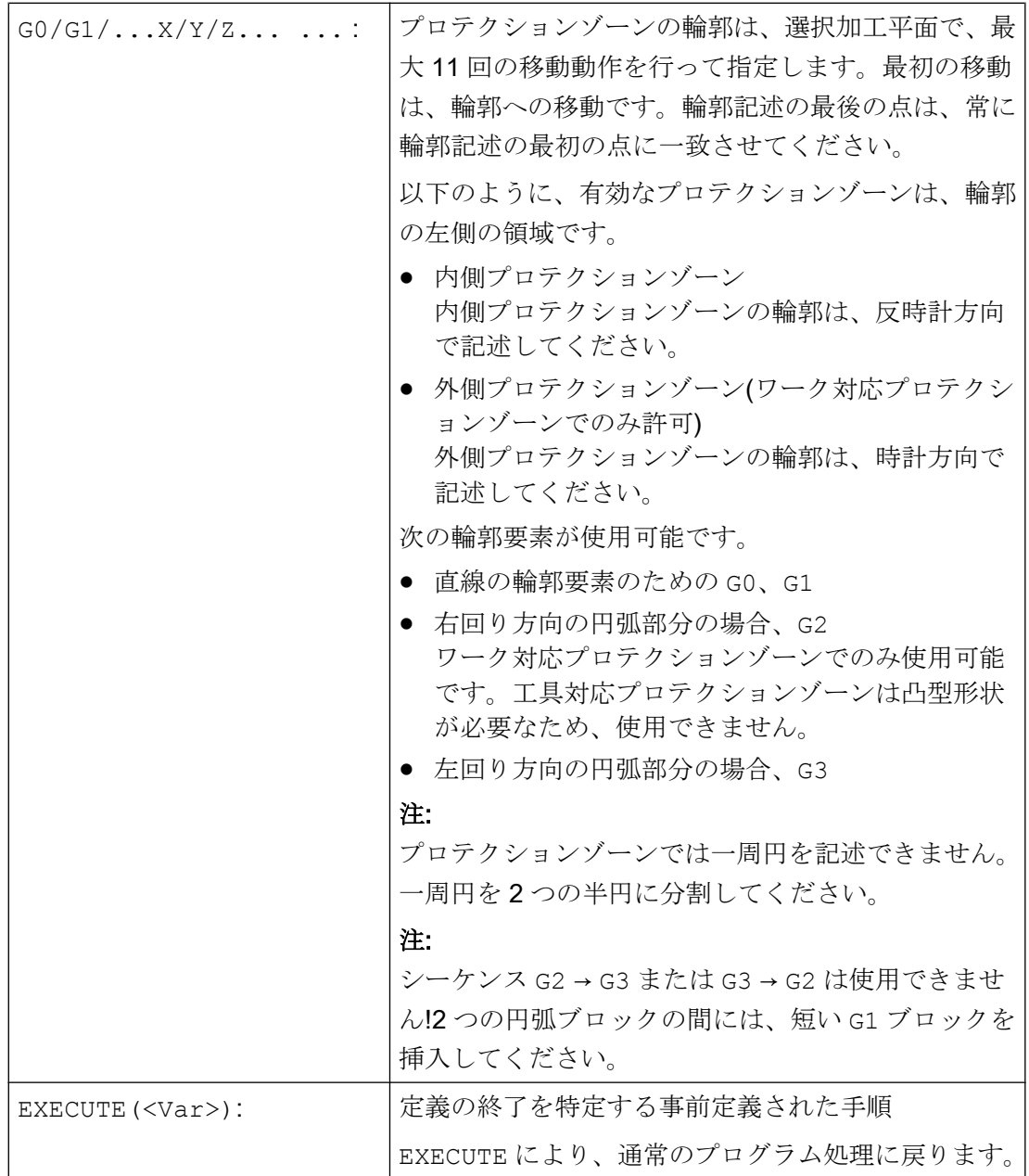

例

「[プロテクションゾーンの起動](#page-187-0)/解除(CPROT、NPROT) (ページ [188](#page-187-0))」の例を参照してく ださい。。

## 他の情報

# 機械別保護領域

機械別プロテクションゾーンやその輪郭は、ジオメトリ軸を使用して、つまり、チャネ ルの基本座標系(BCS)を基準にして定義されます。機械別プロテクションゾーンが有効 なすべてのチャネル内で正しいプロテクションゾーン監視が行われるようにするには、 対応するすべてのチャネルの基本座標系(BCS)を同じにしてください。

- 機械原点を基準にした座標原点の位置
- 座標軸の向き

## 輪郭の記述の基準点

- 工具基準プロテクションゾーン 工具基準プロテクションゾーンの座標値は、工具ホルダレファレンス点 F を基準とす る絶対値として指定する必要があります。
- ワーク基準プロテクションゾーン ワーク基準プロテクションゾーンの座標値は、基本座標系(BCS)のゼロ点を基準とす る絶対値として指定する必要があります。

# 回転対称なプロテクションゾーン

回転対称なプロテクションゾーン(主軸のチャックなど)の場合は、回転中心までの輪郭 のみではなく、輪郭全体を記述してください。

# 工具基準プロテクションゾーン

工具関連プロテクションゾーンは常に凸型にしてください。凹型プロテクションゾーン が望ましい場合は、複数の凸型プロテクションゾーンに分割してください。

<span id="page-187-0"></span>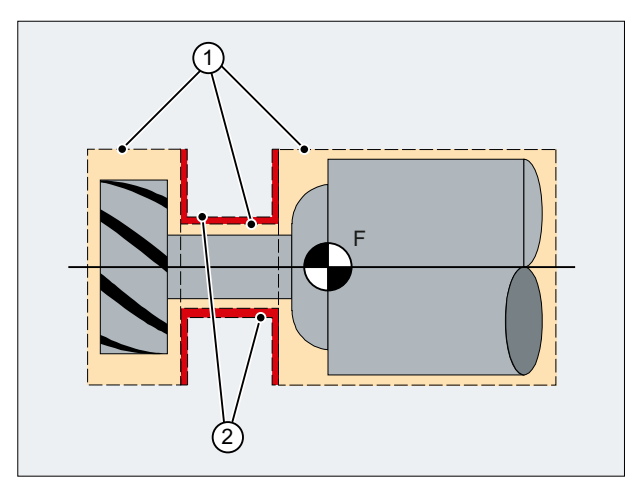

- ① 凸型プロテクションゾーン
- ② 凹型プロテクションゾーン(使用できません)
- F 工具ホルダの基準点

# 一般条件

プロテクションゾーンの定義時には、次の機能を有効にしたり使用したりすることはで きません。

- **工具径補正(フライス工具径補正、ノーズ R 補正)**
- 座標変換
- レファレンス点復帰(G74)
- 固定点アプローチ(G75)
- **●** ドウェル時間(G4)
- ブロック検索停止(STOPRE)
- プログラム終了(M17、M30)
- M 機能:M0、M1、M2

# 4.3.2 プロテクションゾーンの起動/解除(CPROT、NPROT)

以前にパートプログラムで定義したプロテクションゾーンはいつでも起動できます。ま た、PLC ユーザープログラムによる以降の起動に対して起動待ちにできます。有効なプ ロテクションゾーンはいつでも解除できます。

起動時または起動待ち時に、プロテクションゾーンのレファレンス点を相対的にシフト することもできます。

# 注記

プロテクションゾーンは、起動されたチャネルのすべてのジオメトリ軸の原点確立後に のみ考慮されます。

## 注記

## プロテクションゾーンの監視

動作中の工具関連プロテクションゾーンがない場合、工具軌跡がワーク関連プロテクシ ョンゾーンと照合されます。

ワーク方向のプロテクションゾーンが有効でない場合、プロテクションゾーンは監視さ れません。

## 構文

CPROT(<n>,<Status>,<XMov>,<YMov>,<ZMov>) NPROT(<n>,<Status>,<XMov>,<YMov>,<ZMov>)

# 意味

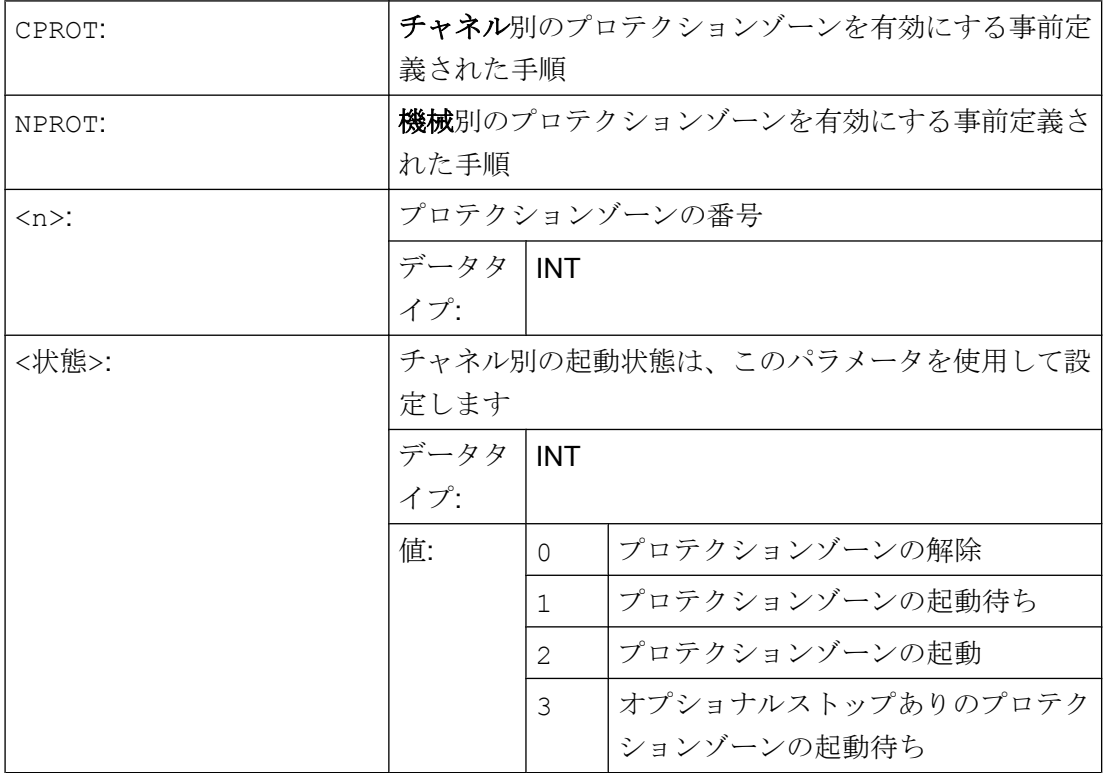

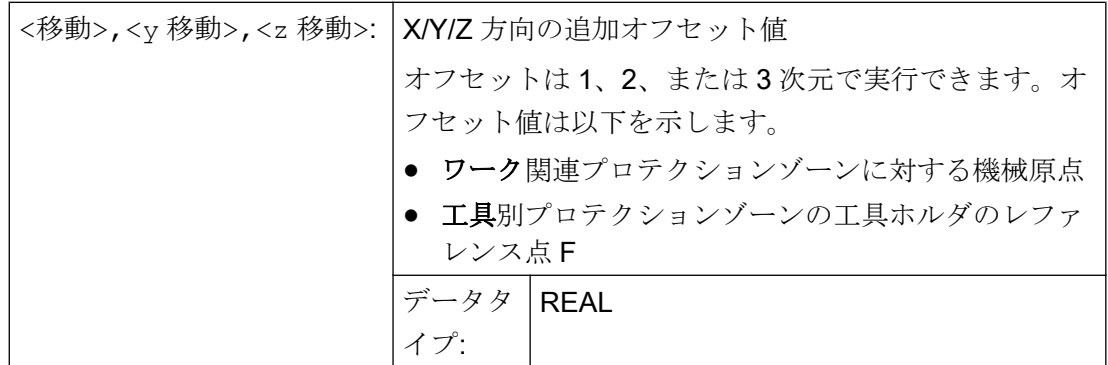

例

フライスカッターと計測プローブの衝突の発生の可能性を、フライス盤で監視します。 機能が有効なときは、オフセットにより計測プローブの位置が定義されます。

このために、以下のプロテクションゾーンが定義されます。

- 計測プローブホルダ(n-PZ1)と計測プローブ(n-PZ2)両方の、機械別プロテクションゾ ーンとワーク関連プロテクションゾーン
- フライスカッターホルダ(c-PZ1)、カッターシャンク(c-PZ2)、およびフライスカッタ ー(c-PZ3)のチャネル別プロテクションゾーンと工具関連プロテクションゾーン

すべてのプロテクションゾーンの向きは Z 方向です。

機能の起動時の計測プローブの基準点の位置は、X = -120、Y = 60、Z = 80 とします。

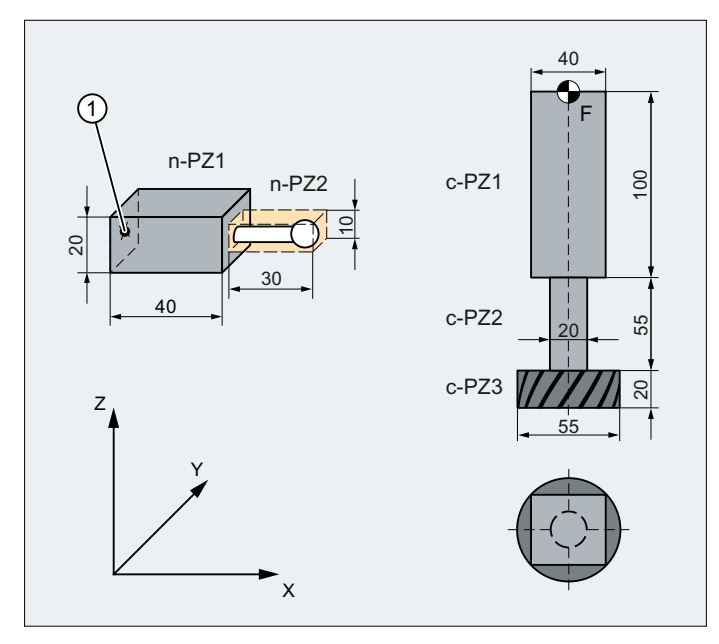

① プローブのプロテクションゾーンの名前

F 工具ホルダの基準点

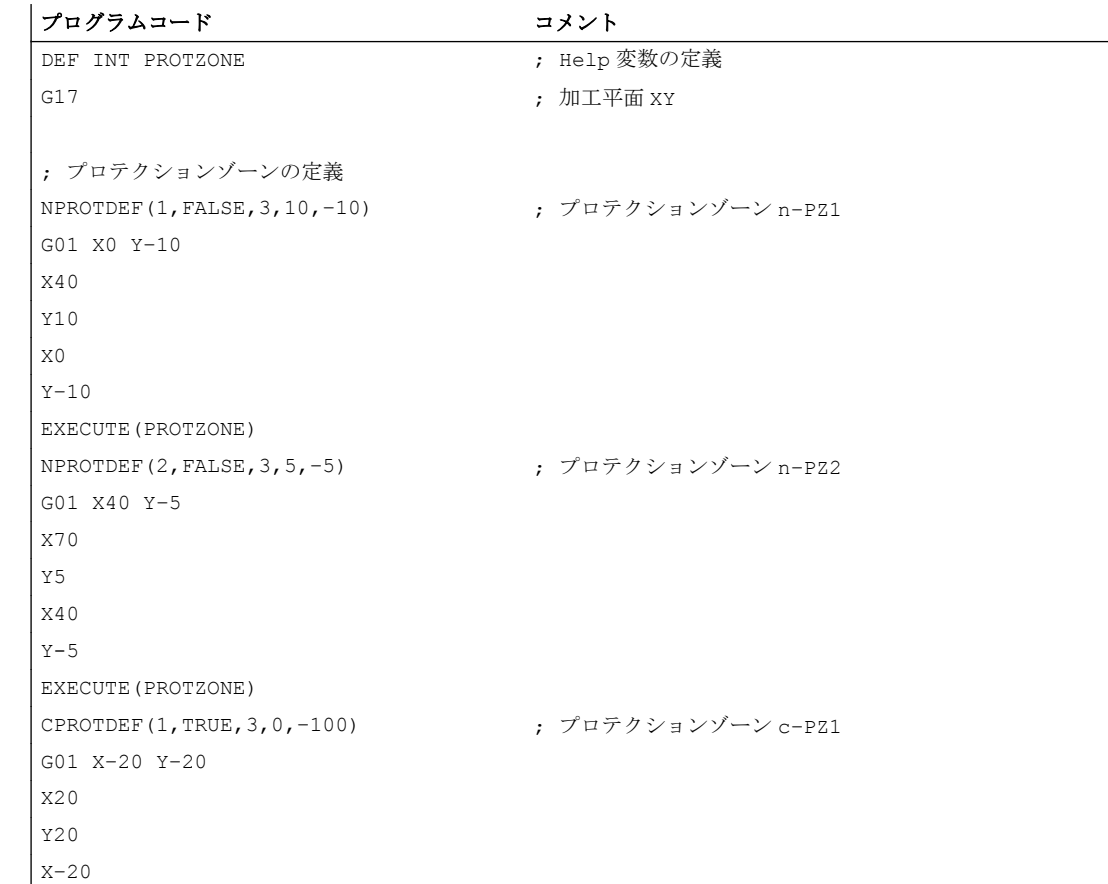

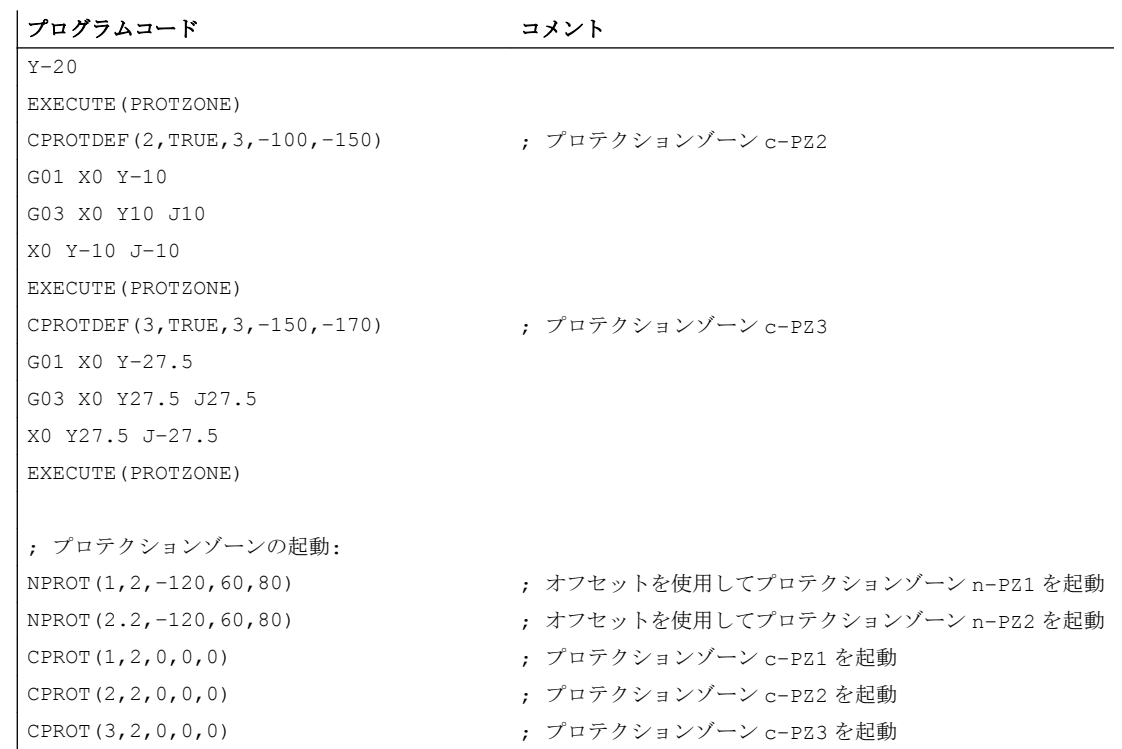

## 詳細情報

## コントローラの電源投入後の状態の起動

コントロールシステムの電源を投入し、軸が原点確立した後に、プロテクションゾーン はすでに有効になっている場合があります。これは、プロテクションゾーンで、次のシ ステム変数が TRUE に設定されている場合に該当します。

- \$SN\_PA\_ACTIV\_IMMED[<n>] (機械別プロテクションゾーン)または
- SSC PA ACTIV IMMED[<n>] (チャネル別プロテクションゾーン) インデックス"<n>"はプロテクションゾーンの数に対応します:0 = 1 プロテクションゾ ーン

プロテクションゾーンは状態=2、オフセットなしで起動します。

## プロテクションゾーンの複数起動

機械別プロテクションゾーンは、同時に複数のチャネルで有効にできます(2 面が対向す る心押し台のプロテクションゾーンなど)。プロテクションゾーンは、すべてのジオメト リ軸が原点確立済みの場合にのみ監視されます。

単一のチャネル内で 1 つのプロテクションゾーンを異なるオフセットで同時に有効にす ることはできません。

#### <span id="page-192-0"></span>工具径補正が動作中の場合のプロテクションゾーンの監視

工具径補正の動作中には、工具径補正の平面がプロテクションゾーン定義の平面と同じ である場合にかぎり、プロテクションゾーンの監視機能を使用できます。

# 4.3.3 プロテクションゾーン違反、作業領域リミット、およびソフトウェアリミット スイッチのチェック(CALCPOSI)

## 機能

ワーク座標系(WCS)で CALCPOSI 機能は、有効なリミットに違反することなく指定した 距離、開始位置からジオメトリ軸を移動できるかどうかをチェックします。リミットが 原因で距離を完全に移動できない場合、正の 10 進数コードの状態値と最大許容移動距離 が返されます。

# 定義

INT CALCPOSI(VAR REAL[3] <Start>, VAR REAL[3] <Dist>, VAR REAL[5] <Limit>, VAR REAL[3] <MaxDist>, BOOL <MeasSys>, INT <TestLim>)

### 構文

<Status> = CALCPOSI(VAR <Start>, VAR <Dist>, VAR <Limit>, VAR <MaxDist>, <MeasSys>, <TestLim>)

## 意味

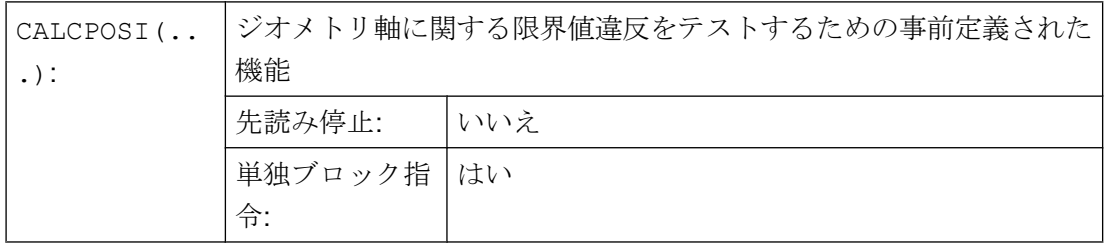

A5:プロテクションゾーン

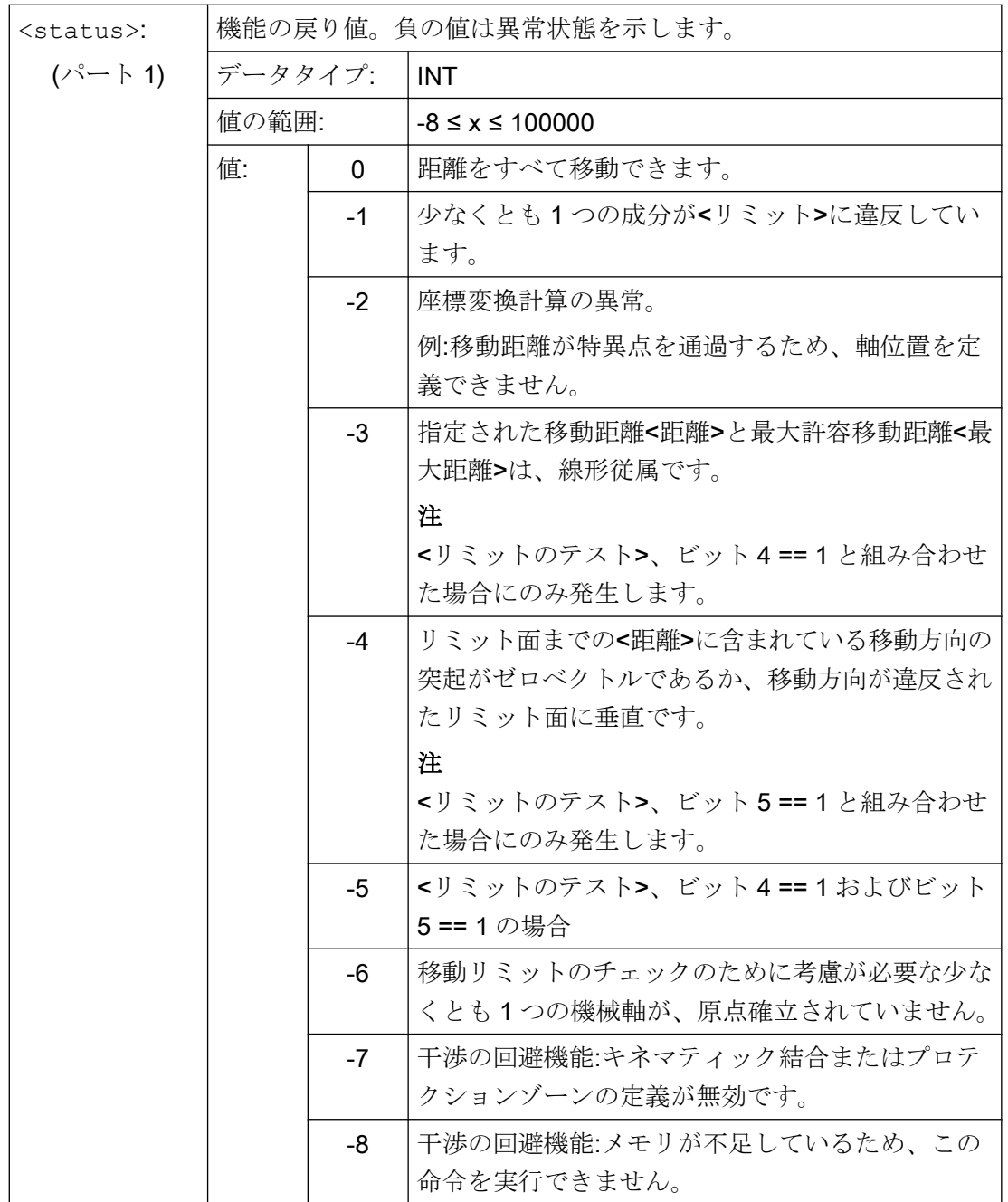

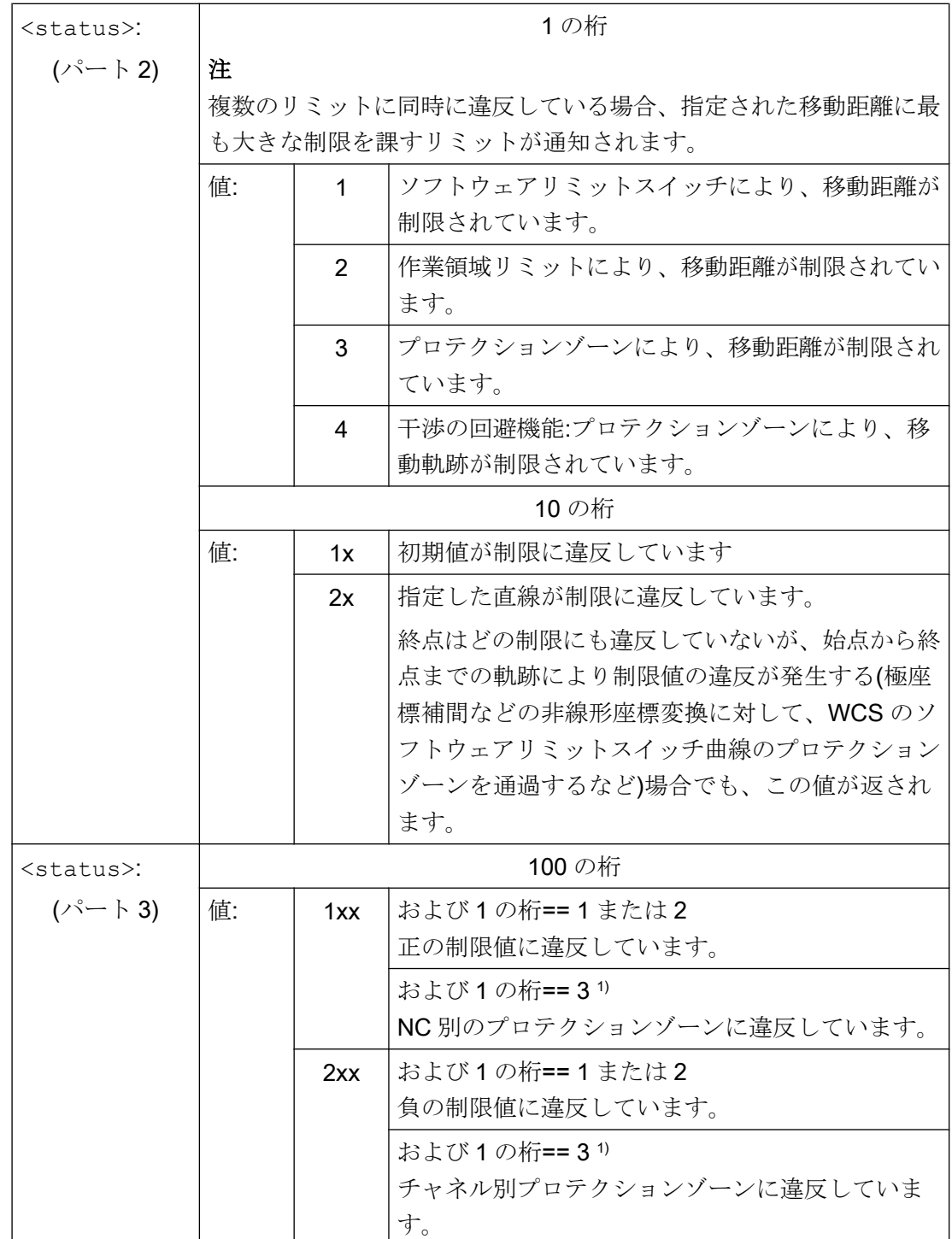

A5:プロテクションゾーン

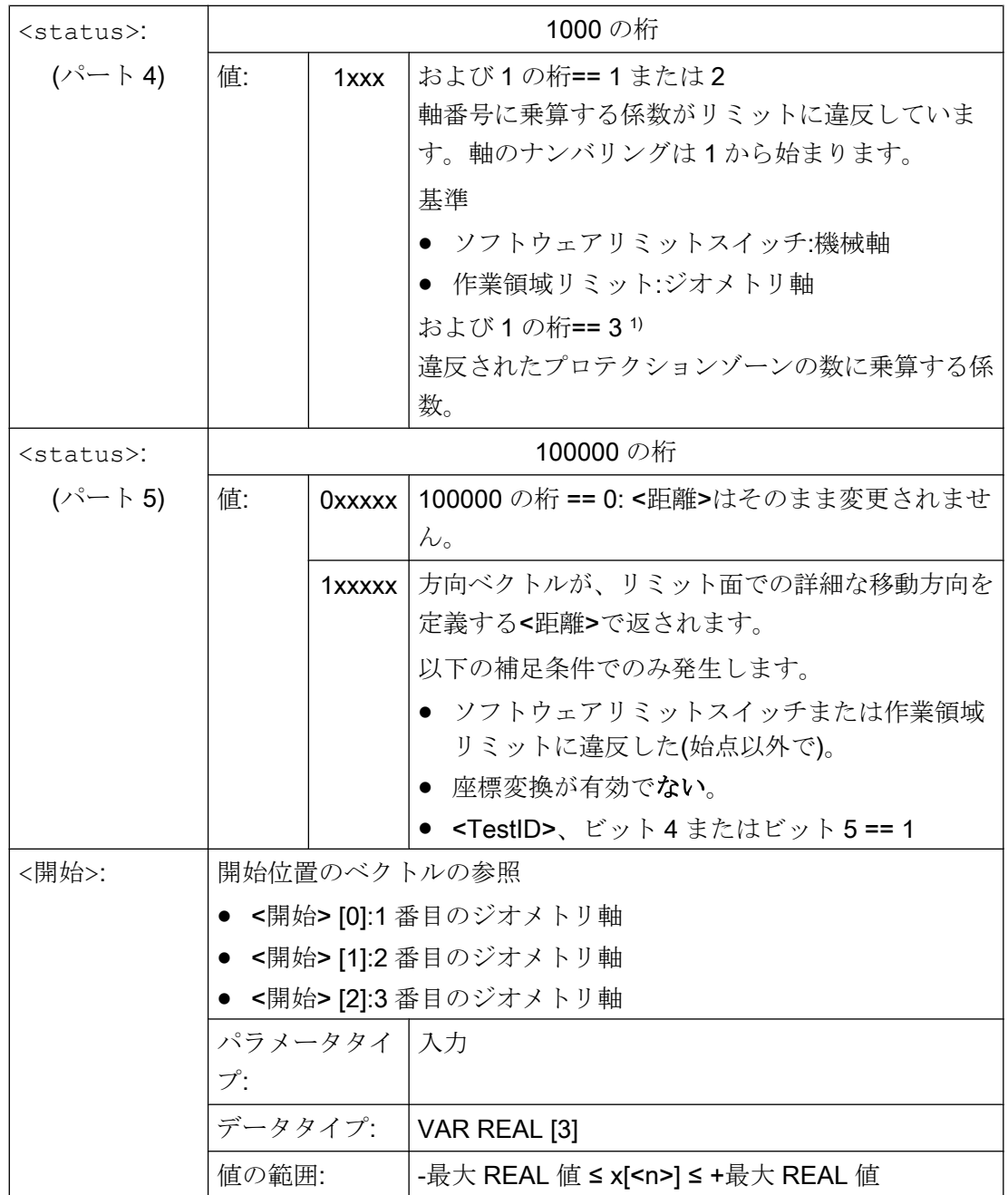

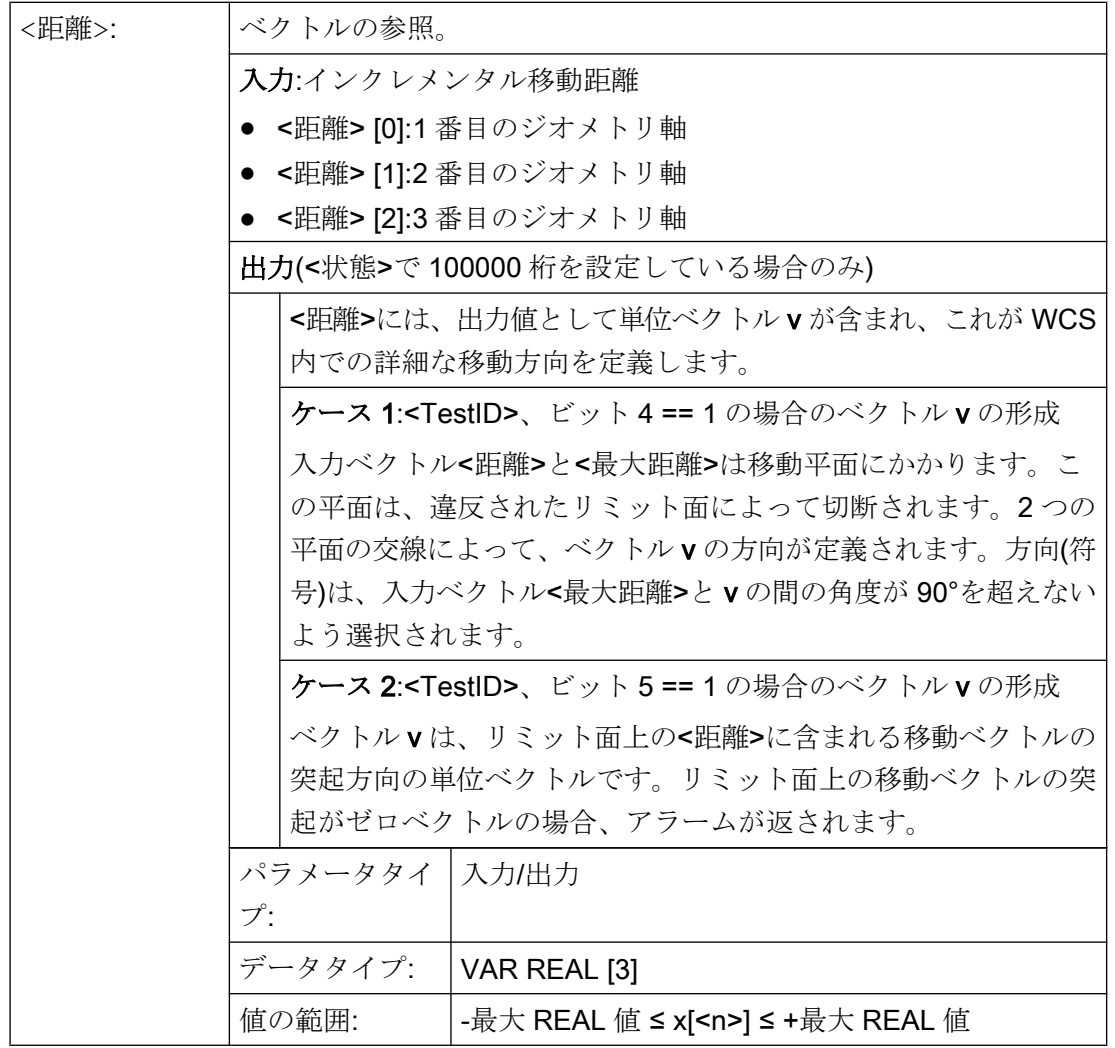

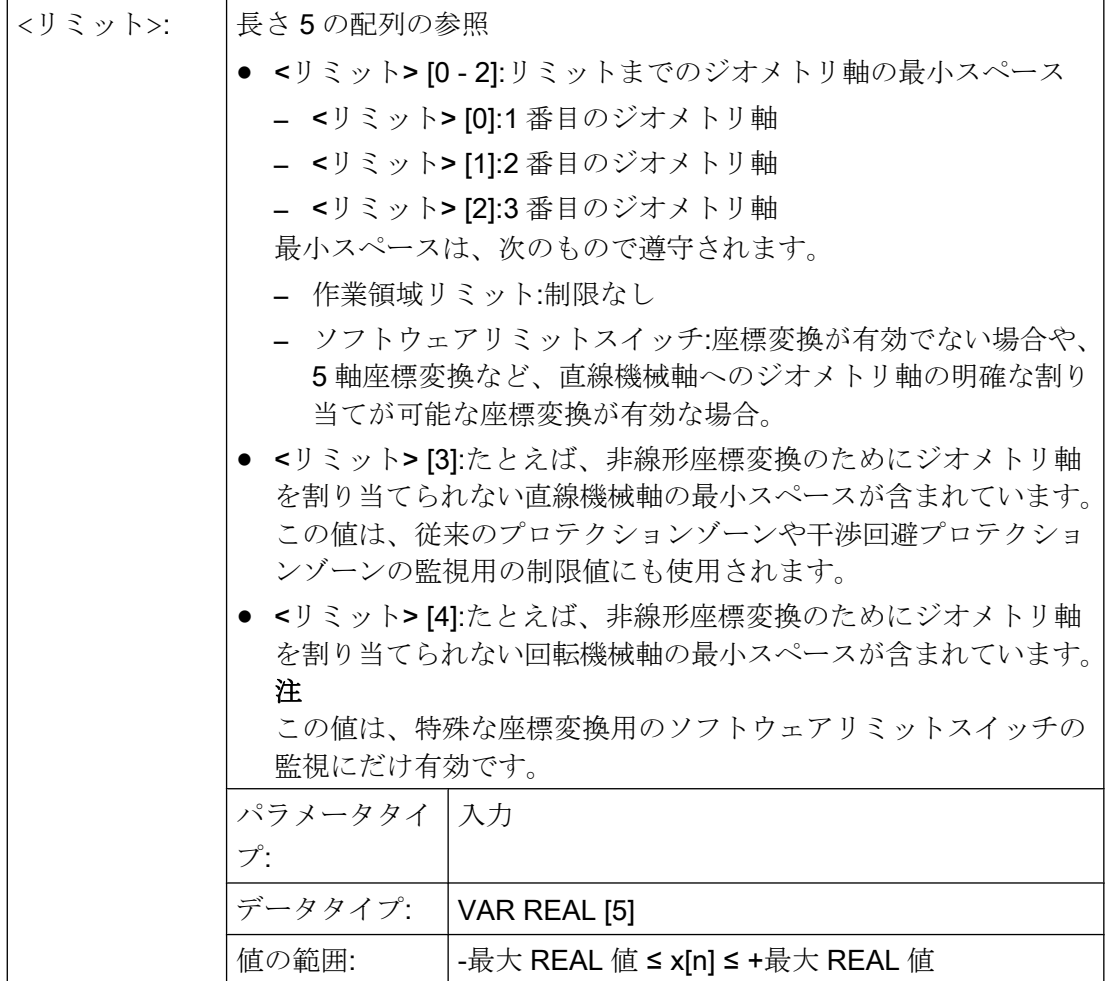

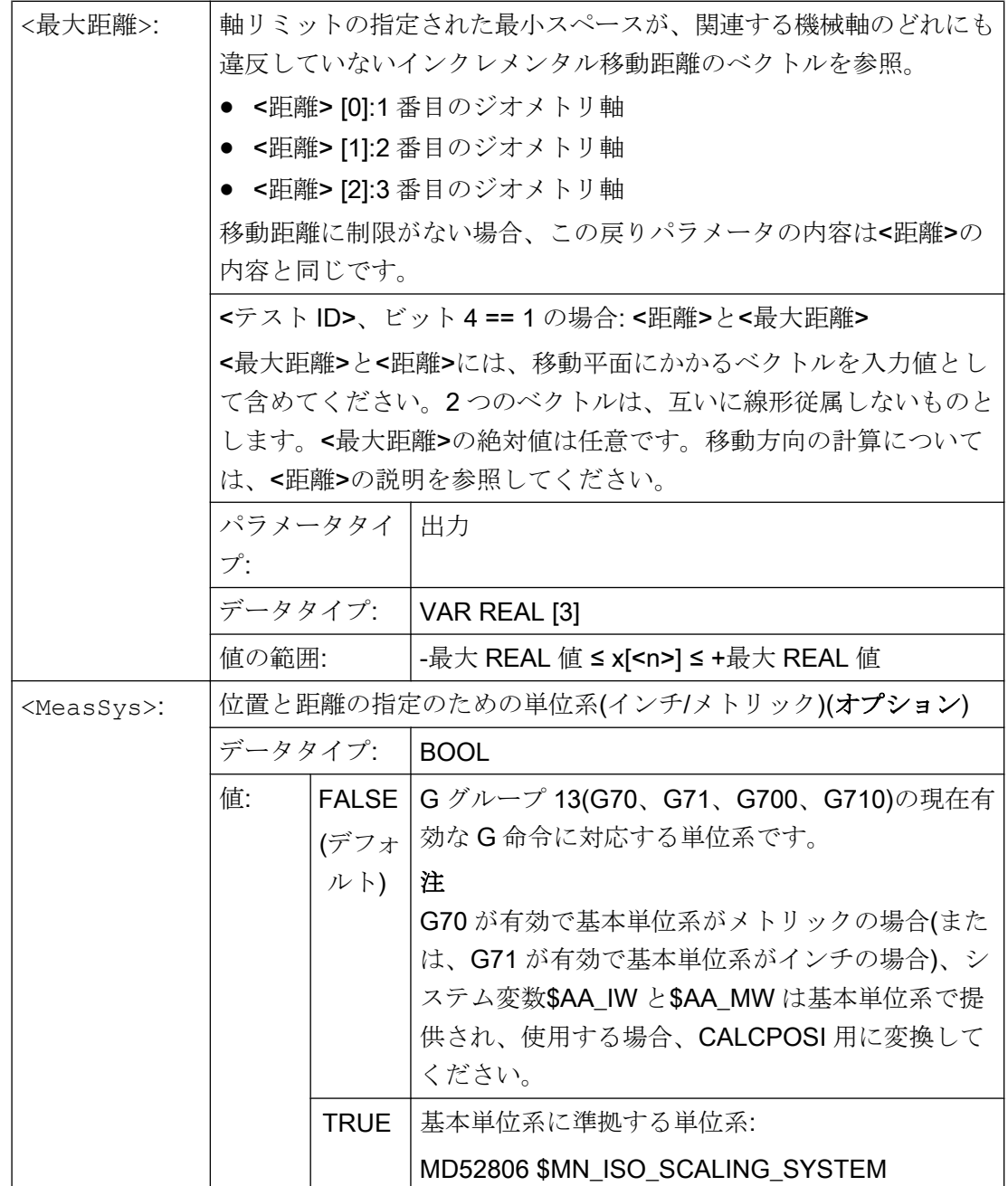

A5:プロテクションゾーン

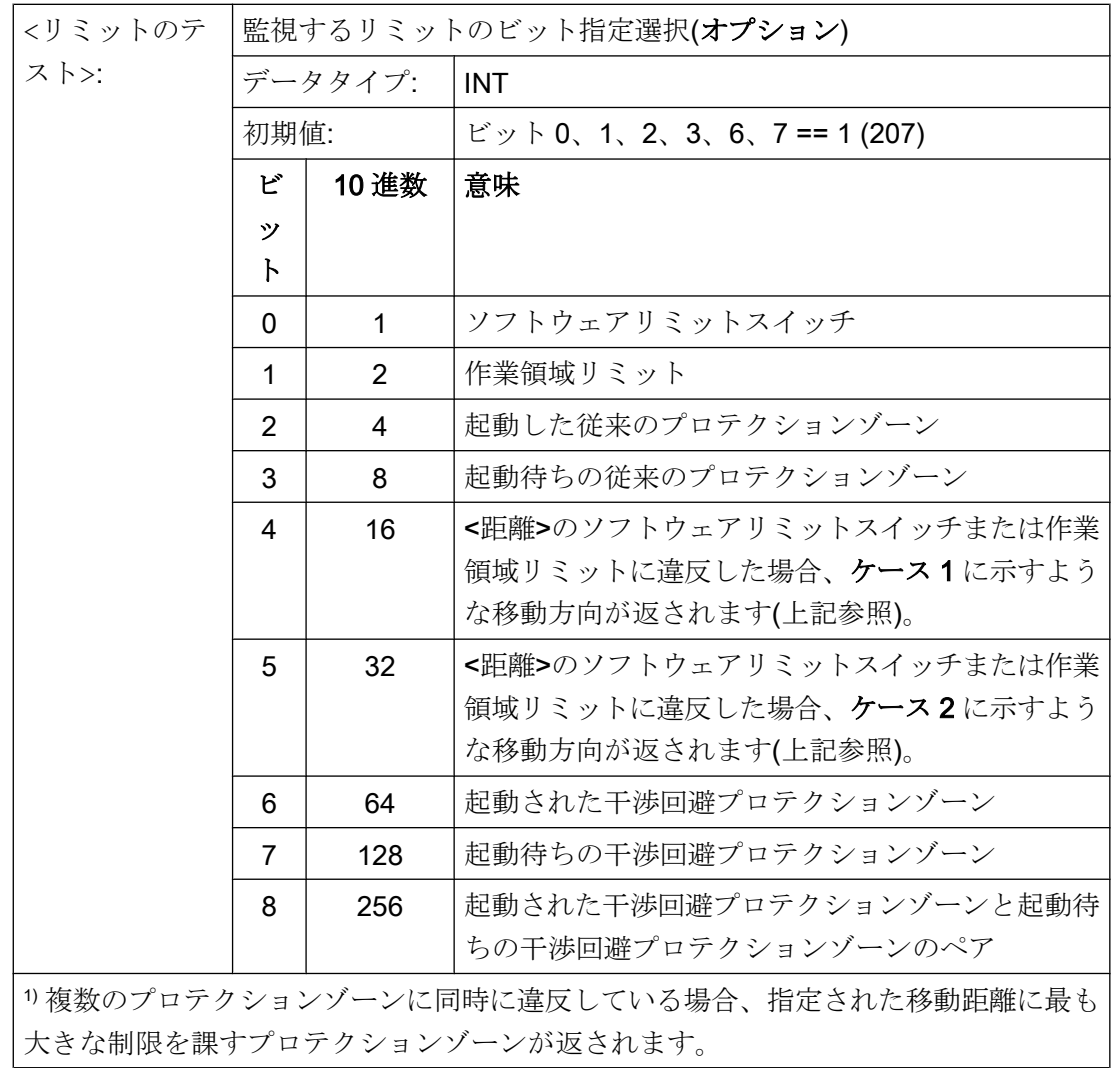

例

リミット位置

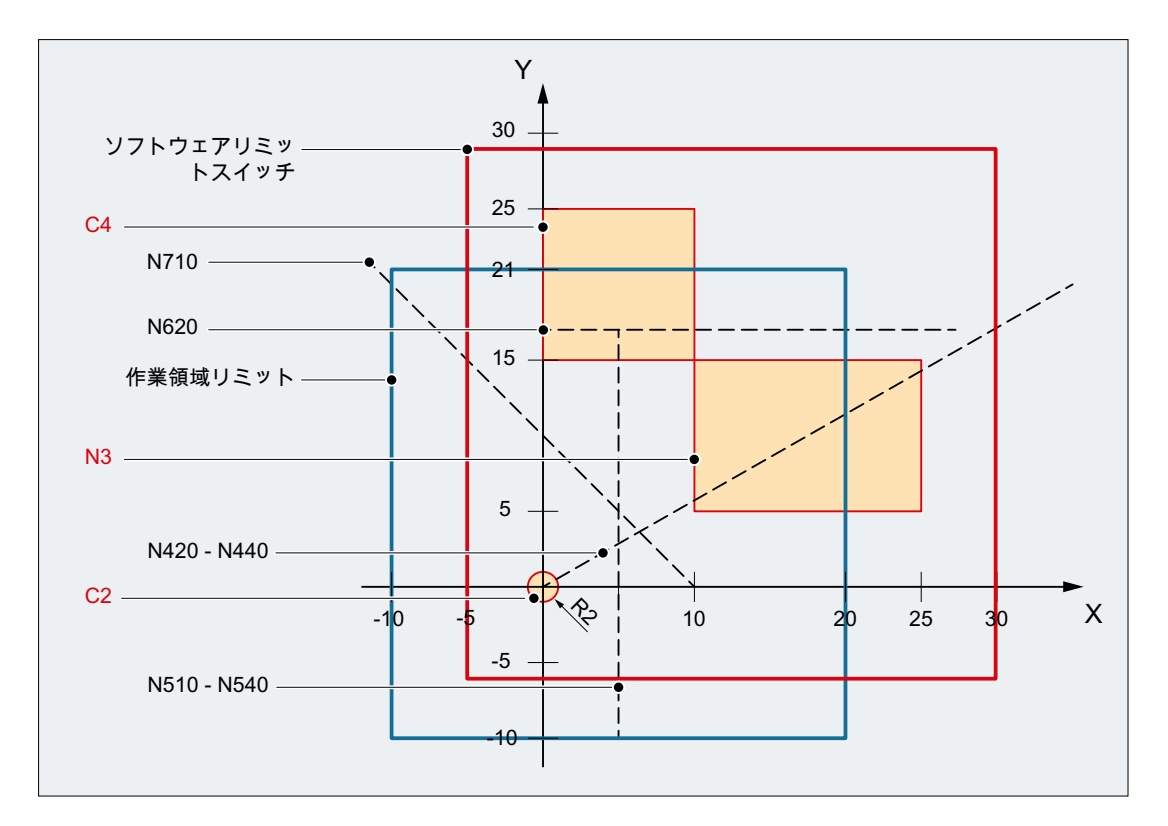

この例では、X-Y 平面内の有効なソフトウェアリミットスイッチおよび作業領域リミッ トと、次の 3 つのプロテクションゾーンが表示されています。

- C2:工具関連のチャネル別プロテクションゾーン、有効、円形、半径= 2 mm
- C4:ワーク関連のチャネル別プロテクションゾーン、起動待ち、正方形、辺長=10mm
- N3:機械別のプロテクションゾーン、有効、長方形、辺長= 10 mm x 15 mm

## NC プログラム

NC プログラムでは最初にプロテクションゾーンと作業領域リミットが定義されていま す。その後、さまざまなパラメータ設定で CALCPOSI()機能が呼び出されます。

#### プログラムコード

N10 DEF REAL \_START[3] N20 DEF REAL DIST[3] N30 DEF REAL LIMIT[5] N40 DEF REAL \_MAXDIST[3] N50 DEF INT \_PA N60 DEF INT \_STATUS

### プログラムコード

```
:工具関連プロテクションゾーン C2
N70 CPROTDEF(2, TRUE, 0)
N80 G17 G1 X-2 Y0
N90 G3 I2 X2
N100 I-2 X-2
N110 EXECUTE(_PA)
; ワーク関連プロテクションゾーン C4
N120 CPROTDEF(4, FALSE, 0)
N130 G17 G1 X0 Y15
N140 X10
N150 Y25
N160 X0
N170 Y15
N180 EXECUTE(_PA)
; 機械別プロテクションゾーン N3
N190 NPROTDEF(3, FALSE, 0)
N200 G17 G1 X10 Y5
N210 X25
N220 Y15
N230 X10
N240 Y5
N250 EXECUTE(_PA)
; プロテクションゾーンを起動または起動待ちにします
N260 CPROT(2, 2, 0, 0, 0)
N270 CPROT(4, 1, 0, 0, 0)
N280 NPROT(3, 2, 0, 0, 0)
; 作業領域リミットを定義します
N290 G25 XX=-10 YY=-10
N300 G26 XX=20 YY=21
N310 _START[0] = 0.
N320 START[1] = 0.
N330 _START[2] = 0.
N340 DIST[0] = 35.N350 DIST[1] = 20.
N360 _DIST[2] = 0.
N370 LIMIT[0] = 0.
N380 _LIMIT[1] = 0.
N390 LIMIT[2] = 0.
N400 LIMIT[3] = 0.
N410 _LIMIT[4] = 0.
N420 STATUS = CALCPOSI( START, DIST, LIMIT, MAXDIST)
N430 _STATUS = CALCPOSI(_START, _DIST, _LIMIT, _MAXDIST,,3)
N440 STATUS = CALCPOSI( START, DIST, LIMIT, MAXDIST,,1)
N450 START[0] = 5.
N460 START[1] = 17.
N470 START[2] = 0.
```
#### プログラムコード

```
N480 DIST[0] = 0.
N490 DIST[1] = -27.
N500 DIST[2] = 0.N510 _STATUS = CALCPOSI(_START, _DIST, _LIMIT, _MAXDIST,,14)
N520 STATUS = CALCPOSI( START, DIST, LIMIT, MAXDIST,, 6)
N530 LIMIT[1] = 2.
N540 STATUS = CALCPOSI( START, DIST, LIMIT, MAXDIST,, 6)
N550 START[0] = 27.
N560 START[1] = 17.1
N570 START[2] = 0.
N580 DIST[0] = -27.
N590 _DIST[1] = 0.
N600 DIST[2] = 0.N610 LIMIT[3] = 2.
N620 STATUS = CALCPOSI( START, DIST, LIMIT, MAXDIST,,12)
N630 START[0] = 0.
N640 START[1] = 0.
N650 START [2] = 0.N660 DIST[0] = 0.N670 DIST[1] = 30.N680 DIST[2] = 0.N690 TRANS X10
N700 AROT Z45
N710 _STATUS = CALCPOSI(_START,_DIST, _LIMIT, _MAXDIST)
; N690 および N700 からフレームを再度解除します
N720 TRANS
N730 START[0] = 0.N740 START[1] = 10.
N750 START [2] = 0.; ベクトル DIST および MAXDIST が移動平面を定義します
N760 DIST[0] = 30.
N770 DIST[1] = 30.N780 DIST[2] = 0.
N790 MAXDIST[0] = 1.
N800 MAXDIST[1] = 0.
N810 MAXDIST[2] = 1.
N820 STATUS = CALCPOSI(_START, _DIST, _LIMIT, _MAXDIST,,17)
N830 M30
```
# CALCPOSI()の結果

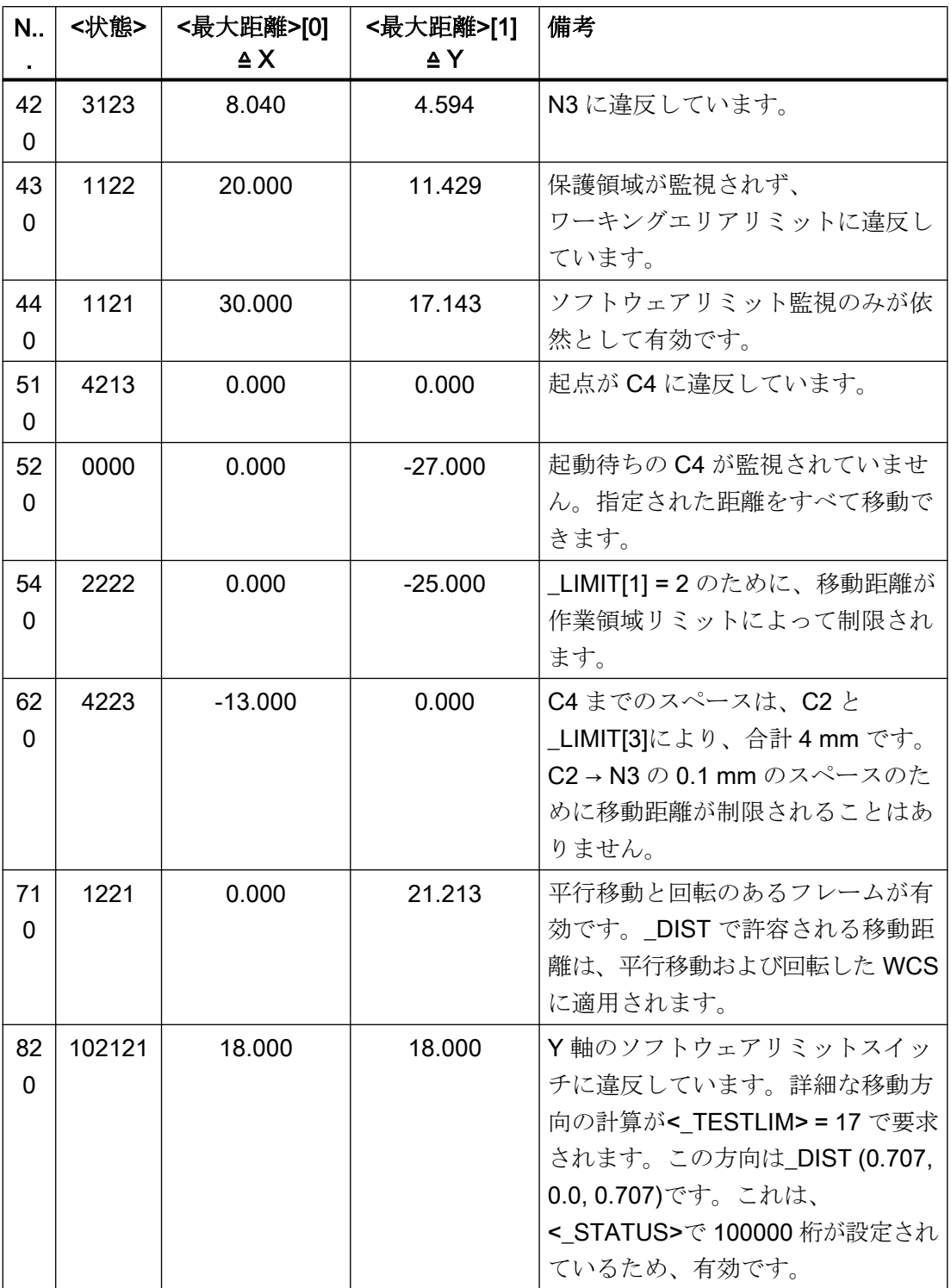

A5:プロテクションゾーン

#### 4.3 プログラミング

## 他の情報

## 「原点確立された」軸の状態

CALCPOSI()によって考慮されるすべての機械軸を原点確立してください。

#### 円弧関連距離の指定

すべての円弧関連距離の指定は、常に半径指定として解釈されます。このことは、特に 直径指定(DIAMON/DIAM90)が有効になっている径方向軸の場合に考慮してください。

## 移動距離の縮小

ある軸の指定された移動距離が制限されている場合は、それに比例して他の軸の移動距 離も<最大距離>の戻り値で縮小されます。したがって、得られる終点はまだ指定された 軌跡上にあります。

#### 回転軸

回転軸は、モジュロ回転軸でない場合にのみ監視されます。

ソフトウェアリミットスイッチ、作業領域リミットおよびプロテクションゾーンのいず れも、関連する複数の軸に対して定義しないこともできます。

#### ソフトウェアリミットスイッチおよび作業領域リミットの状態

ソフトウェアリミットスイッチと作業領域リミットは、CALCPOSI()の実行中に有効で ある場合にのみ考慮されます。状態は、たとえば、次のものの影響を受けることがあり ます。

- マシンデータ:MD21020 \$MC WORKAREA WITH TOOL RADIUS
- セッティングデータ: \$AC\_WORKAREA\_CS ...
- **NC/PLC** インタフェース信号 DB31、... DBX12.2 / 3
- 命令:WALIMON / WALIMOF

#### ソフトウェアリミットスイッチと座標変換

CALCPOSI()では、さまざまなキネマティックトランスフォーメーション(TRANSMIT な ど)の場合、移動距離の特定の位置であいまいさが生じるため、ジオメトリ軸(WCS)の位 置から機械軸(MCS)の位置を明確に特定できるとはかぎりません。通常の移動動作では、 履歴、および WCS の連続移動が MCS の連続移動に対応する、という条件から一義的に ならないのが一般的です。したがって、ソフトウェアリミットスイッチを監視するとき

は、このような場合のあいまいさを解決するために CALCPOSI()実行時の機械位置が使 用されます。

#### 注記

## 先読み停止

座標変換と組み合わせて CALCPOSI()を使用する場合、機械軸位置の同期のために、 CALCPOSI()の前に先読み停止(STOPRE)を先読みと共にプログラムすることは、使用者 の責任です。

## プロテクションゾーンのスペースと従来のプロテクションゾーン

従来のプロテクションゾーンでは、パラメータ<リミット>[3]で設定した安全距離が、 指定された軌跡上の移動動作中、すべてのプロテクションゾーンについて保持されると いう保証はありません。保証されるのは、<距離>で返される終点が移動方向に安全距離 だけ延長されたときに、プロテクションゾーンに違反しないということだけです。ただ し、直線がプロテクションゾーンのすぐ近くを通過することがあります。

## プロテクションゾーンのスペースと干渉回避プロテクションゾーン

干渉回避プロテクションゾーンでは、パラメータ<リミット>[3]で設定した安全距離が、 指定された軌跡上の移動動作中、すべてのプロテクションゾーンについて保持されると いう保証があります。

パラメータ<リミット>[3]で指定された安全距離は、以下が適用される場合にのみ有効 になります。

### <リミット>[3] > (MD10619 \$MN\_COLLISION\_TOLERANCE)

ビット 4 がパラメータ<TestLim>で設定されている場合にのみ(実行中の移動方向の計 算)、数十万の数値が機能の戻り値(<status>)で設定されているときに、<DIST>で受信 した方向ベクトルは有効です。プロテクションゾーンに違反があったため、または座標 変換が有効であるために、このような方向を決定できない場合、<DIST>の入力値は変更 されないままです。追加エラーメッセージは出力されません。

# 4.4 特別な事例

# 4.4.1 プロテクションゾーンの一時移動許可

移動動作の開始時または移動動作中にプロテクションゾーン違反が発生した場合、特定 の条件下で、一時的な移動などのためにプロテクションゾーンを移動を許可することが できます。AUTOMATIC と MDI モード、ならびに JOG モードでは、プロテクションゾ ーンの一時移動許可をオペレータ操作によっておこないます。

以下も参照ください:

- AUTOMATIC と MDI モードでの動作 (ページ 207)
- JOG [モードでの動作](#page-207-0) (ページ [208\)](#page-207-0)

#### 注記

プロテクションゾーンの一時移動許可は、ワーク関連のプロテクションゾーンのみで可 能です。工具基準プロテクションゾーンは、パートプログラムで解除するか、「起動待 ち」状態で NC/PLC インタフェースを介して解除してください。

次のイベントの後、プロテクションゾーンの一時移動許可が終了します。

- コントロールシステムの電源投入時
- AUTOMATIC または MDI モードブロック終点がプロテクションゾーン外
- JOG モード:移動動作終点がプロテクションゾーン外
- プロテクションゾーンが起動される

# 4.4.2 AUTOMATIC と MDI モードでの動作

AUTOMATIC と MDI モードでは、移動動作を起動中のプロテクションゾーンでおこなっ たい、プロテクションゾーンを通過させることはできません。

- 外部からの起動中のプロテクションゾーンへの移動動作は、プロテクションゾーンの 外側にあるる最後のブロックの終点で停止します。
- 起動中のプロテクションゾーン内で始まる移動動作は、開始されません。

## プロテクションゾーンの一時移動許可

移動動作がプロテクションゾーン違反のために AUTOMATIC または MDI モードで停止 すると、アラームでオペレータに通知されます。オペレータが移動動作が続行可能と判 定すると、プロテクションゾーンの通過が許可されます。

<span id="page-207-0"></span>移動許可は一時的なものに過ぎず、NC スタートの起動により行われます。

#### DB21、... DBX7.1 (NC スタート) = 1

違反プロテクションゾーン毎にアラームが表示されます。NC スタート信号は、移動許 可するプロテクションゾーンごとにオペレータが起動してください。

移動動作の停止という結果になったすべてのプロテクションゾーンの移動が許可されて いる場合に、移動動作が継続されます。

#### 一時移動許可なしの移動動作の継続

移動動作が、プロテクションゾーン違反のためにアラームで停止しました。該当するプ ロテクションゾーンが NC/PLC インタフェースを介して「起動待ち」状態に設定されて いる場合、プロテクションゾーンの一時移動許可なしで、移動動作を NC スタートで続 行することができます。

#### プロテクションゾーンの移動許可に対する保護の強化

プロテクションゾーンの移動許可の保護を、NC スタートのみによる保護よりも強化す る場合、これは工作機械メーカまたはユーザーが PLC ユーザープログラムで行ってくだ さい。

## 4.4.3 JOG モードでの動作

#### 複数のジオメトリ軸の同時移動

JOG モードでは、移動動作を複数のジオメトリ軸で同時におこなうことができます。関 係するすべてのジオメトリ軸の移動範囲は、移動動作の開始時に、移動範囲制限(ソフト ウェアリミットスイッチ、作業領域リミットなど)、および起動中のプロテクションゾー ンに関して軸別に制限されます。ただし、すべての起動中のプロテクションゾーンの安 全な監視は保証されません。以下がフィードバックとしてユーザーに提供されます。

- アラーム「10704 プロテクションゾーン監視が保証されません」
- DB31、... DBX39.0 (プロテクションゾーン監視が保証されません) = 1

移動動作の終了後、アラームは自動的に消去されます。

現在の位置が起動中または起動待ちのプロテクションゾーン内にある場合、以下の動作 がトリガされます。

- アラームメッセージ 10702「手動モードでの NC プロテクションゾーンの違反」また は 10703「手動モードでのチャネル別プロテクションゾーンの違反」が出力され、プ ロテクションゾーンおよび移動軸の違反が通知されます。
- 以降の移動動作が無効になります。
- 関連するプロテクションゾーンで、次の NC/PLC インタフェース信号が設定されま す。

DB21、... DBX276.0 ~ 277.1 (機械別プロテクションゾーン 1 ~ 10 の違反) == 1 または

DB21、... DBX278.0 ~ 279.1 (チャネル別プロテクションゾーン 1 ~ 10 の違反) == 1 続行するには、「プロテクションゾーンの一時移動許可」を参照してください。

#### 例:

3 つのプロテクションゾーンが起動中で、2 つのジオメトリ軸が同時に移動:

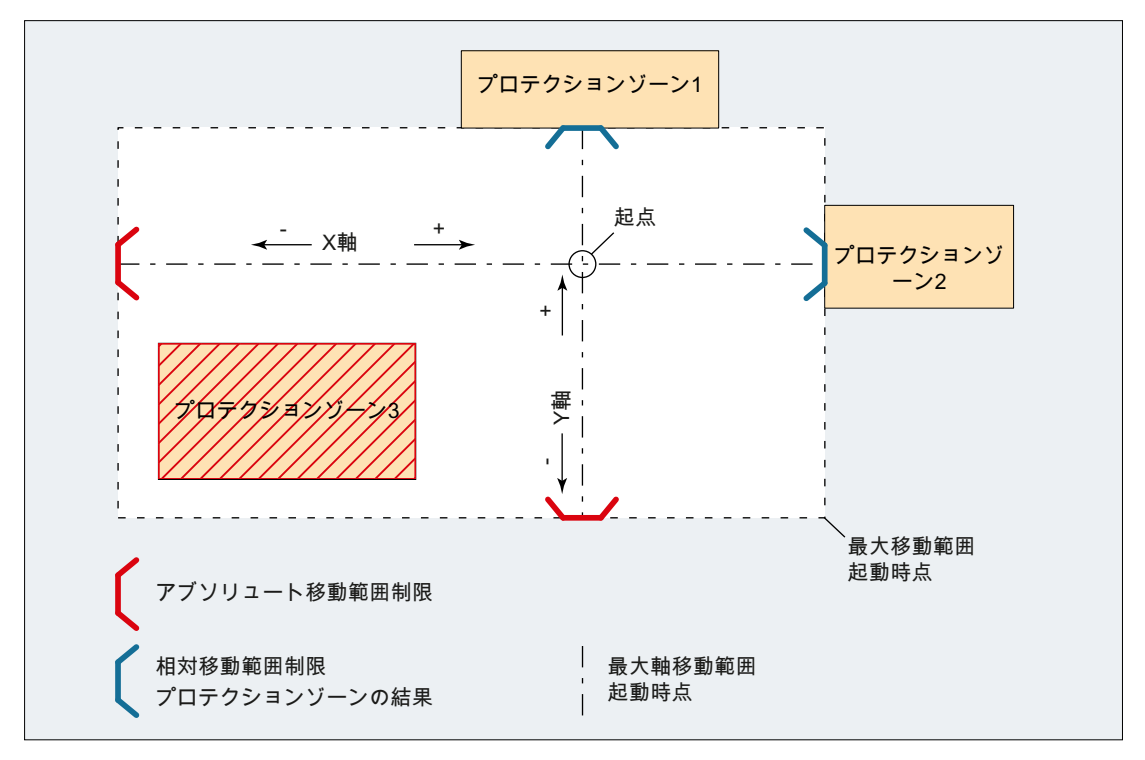

## 図 4-2 開始時のジオメトリ軸の移動範囲

軸 X と軸 Y の移動動作の開始時に、開始時からの軸別の移動範囲制限が決定されます。

- X 軸
	- 正の移動方向:プロテクションゾーン 2
	- 負の移動方向:アブソリュート移動範囲制限(たとえばソフトウェアリミットスイッ チなど)
- Y 軸
	- 正の移動方向:プロテクションゾーン 1
	- 負の移動方向:アブソリュート移動範囲制限(たとえば作業領域リミットなど)

結果として得られる開始時の最大移動範囲には、プロテクションゾーン 3 が考慮されて いません。その結果、プロテクションゾーン 3 の違反が発生する可能性があります。

## 注記

起動中と起動待ちのプロテクションゾーンは、手動運転モード JOG、INC、および DRF でも監視されます。

#### 軸の移動動作の制限

プロテクションゾーンに到達したために軸の移動動作が制限された場合、アラーム 10706 「手動モードでの NC プロテクションゾーンの到達」または 10707「手動モードでのチャ ネル別プロテクションゾーンの到達」が出力され、到達したプロテクションゾーンと移 動軸が通知されます。JOG で 1 つの軸が移動しているとき、どのプロテクションゾーン にも違反しないことが保証されます(この応答は、ソフトウェアリミットスイッチまたは 作業領域リミットへアプローチする場合と同様です)。

アラームは次の場合にリセットされます。

- プロテクションゾーンに到達しない軸の移動時
- プロテクションゾーンが移動を許可された場合
- 制御装置の電源投入時

プロテクションゾーンのリミット位置にある軸がプロテクションゾーンに近づき始める と、アラーム 10706 または 10707 が出力され、動作は起動しません

## プロテクションゾーンの一時移動許可

起動したプロテクションゾーン内またはそのリミット位置で移動動作が起動すると、ア ラーム 10702「手動モードでの NC プロテクションゾーンの違反」または 10703「手動 モードでのチャネル別プロテクションゾーンの違反」が出力され、違反したプロテクシ ョンゾーンと移動軸が通知されます。動作は起動しません。移動動作は、該当するプロ テクションゾーンが一時移動許可されている場合におこなうことができます。このため には、以下の操作をおこなってください。

- NC/PLC インタフェース信号で立ち上がりエッジを作成します。 DB21、... DBX1.1 (プロテクションゾーンの移動許可)
- 同じ移動動作をもう一度開始します。

#### 注記

一時移動許可されたプロテクションゾーンを移動しているときも、NC/PLC インタフ ェース信号「プロテクションゾーン違反」が設定されています。

DB21、... DBX276.0 ~ 277.1 (機械別プロテクションゾーン 1 ~ 10 の違反) == 1 または

DB21、... DBX278.0 ~ 279.1 (チャネル別プロテクションゾーン 1 ~ 10 の違反) == 1

移動を許可されたプロテクションゾーンに進入しない移動が開始されると、許可信号が リセットされます。

さらにプロテクションゾーンで移動動作がおこなわれると、追加アラーム 10702 または 10703 がプロテクションゾーン毎に表示されます。アラームで表示されたプロテクショ ンゾーンは、NC/PLC インタフェース信号(DB21、... DBX1.1)でさらに立ち上がりエッジ を作成すると移動許可されます。

## 運転モードの変更時の動作

プロテクションゾーンが JOG モードで一時的に移動許可され、AUTOMATIC または MDI モードに変更された後もそのまま保持されます。AUTOMATIC または MDI モードで設定 された一時許可信号は、JOG モードに変更された後もそのまま保持されます。

#### 移動許可のリセット

移動許可は、一時移動許可されたプロテクションゾーンが完全に終了しているジオメト リ軸の次の停止時に、NC/PLC インタフェースで内部的にリセットされます。

DB21、... DBX276.0 ~ 277.1 (機械別プロテクションゾーン 1 ~-10 の違反) == 0

または

4.5 境界条件

DB21、... DBX278.0 ~ 279.1 (チャネル別プロテクションゾーン 1 ~-10 の違反) == 0

# 4.5 境界条件

### プロテクションゾーン監視での制限事項

次の場合、プロテクションゾーンの監視は可能ではありません。

- 旋回軸の移動動作
- 正面座標変換(TRANSMIT)または円筒面座標変換(TRACYL)に対する機械別の固定プ ロテクションゾーン。 例外:主軸の回転軸を中心として対称のプロテクションゾーン。この場合、DRF オフ セットが有効であってはなりません。
- 工具基準のプロテクションゾーンの相互監視

## 位置決め軸

位置決め軸の場合、プログラム指令されたブロック終点のみが監視されます。アラーム 10704「プロテクションゾーン監視が保証されません」が位置決め軸の移動時に出力さ れます。

# 軸入れ替え

軸入れ替え後のプロテクションゾーンの場合は、開始位置は中止チャネルでアプローチ した最後の位置になります。引き継いだチャネルでの移動動作は考慮されません。この ため、軸入れ替えをプロテクションゾーン違反のあった位置から行われないようにして ください。

ある軸が軸の入れ替えのためチャネル内で有効でない場合、そのチャネル内で最後にア プローチしようとした軸の位置を現在の位置と見なします。この軸がチャネル内でまだ 移動したことがない場合は、0.0 がその位置と見なされます。

#### 重畳移動の場合の動作

メインランに含まれる重畳移動は、起動中のプロテクションゾーンに関するブロック解 析で考慮することはできません。

この結果、次の応答が得られます。

- アラーム「10704 プロテクションゾーン監視が保証されません」
- DB31、... DBX39.0 = 1(プロテクションゾーン監視が保証されません)

# 4.6 例

## 4.6.1 旋盤のプロテクションゾーン

旋盤に対して、次の内側プロテクションゾーンを定義するものとします。

- 主軸チャック用の機械別とワーク関連の1つのプロテクションゾーン(第3次元での 制限なし)
- ワーク用のチャネル別の1つのプロテクションゾーン(第3次元での制限なし)
- 工具ホルダ用のチャネル別、工具関連の1つのプロテクションゾーン(第3次元での 制限なし)

ワーク用プロテクションゾーンを定義するために、ワーク原点を機械原点に配置します。 プロテクションゾーンは有効になると、Z 軸のプラス方向に 100 mm シフトされます。

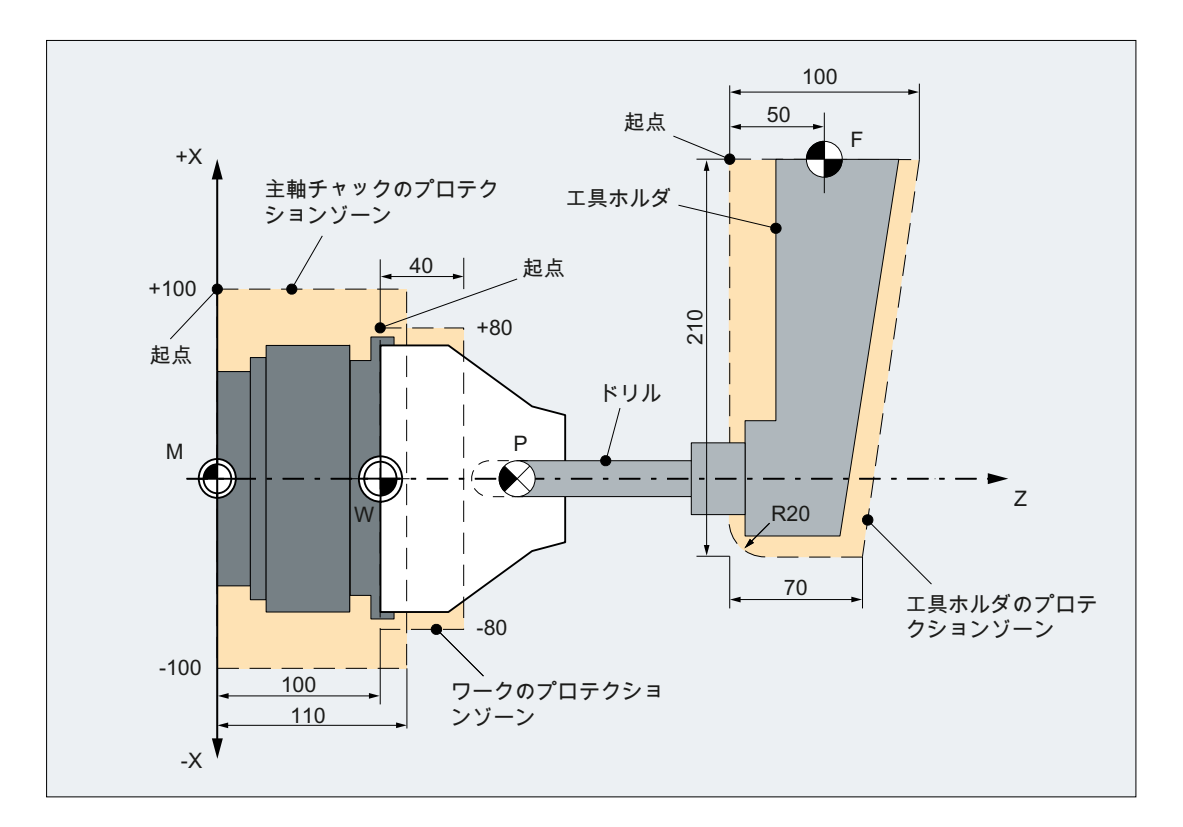

# 4.6.2 パートプログラムでのプロテクションゾーンの定義

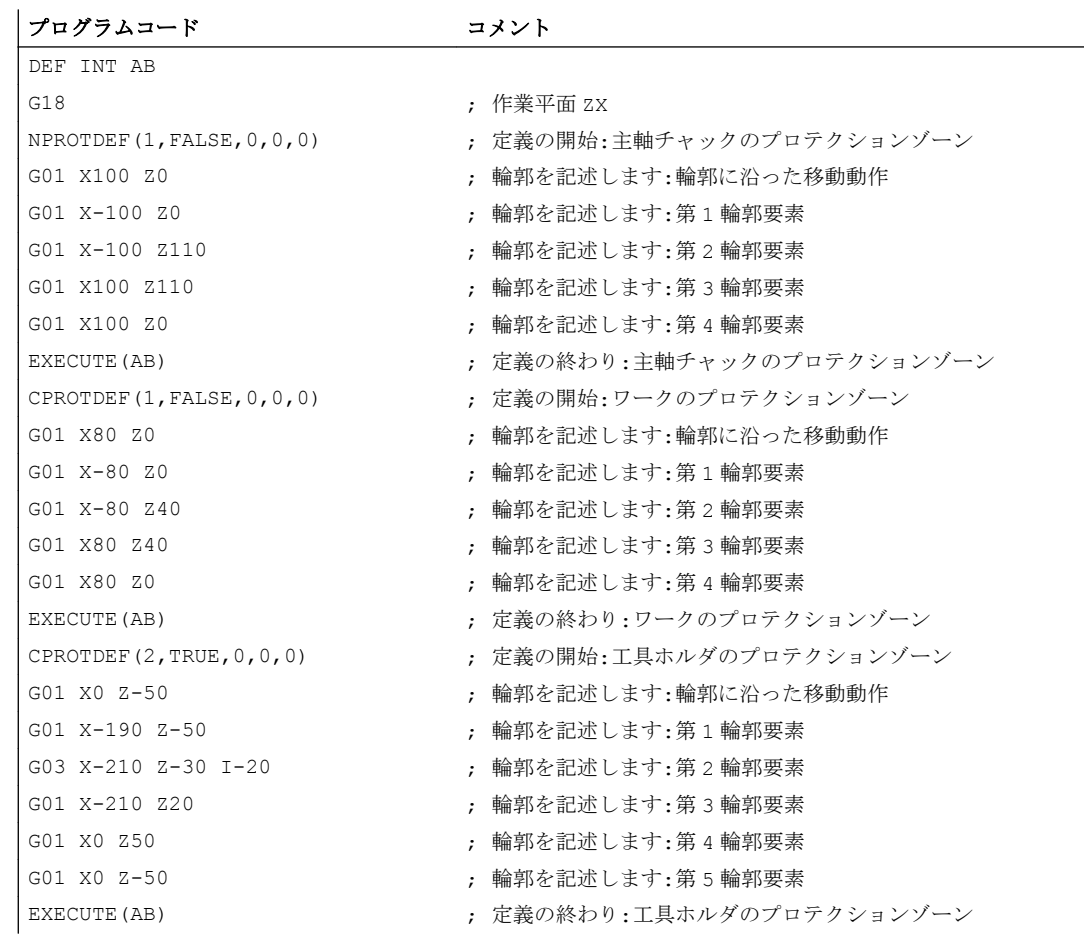

プロテクションゾーン定義用のパートプログラムの抜粋:

# 4.6.3 システム変数によるプロテクションゾーンの定義

主軸チャックの機械別プロテクションゾーン

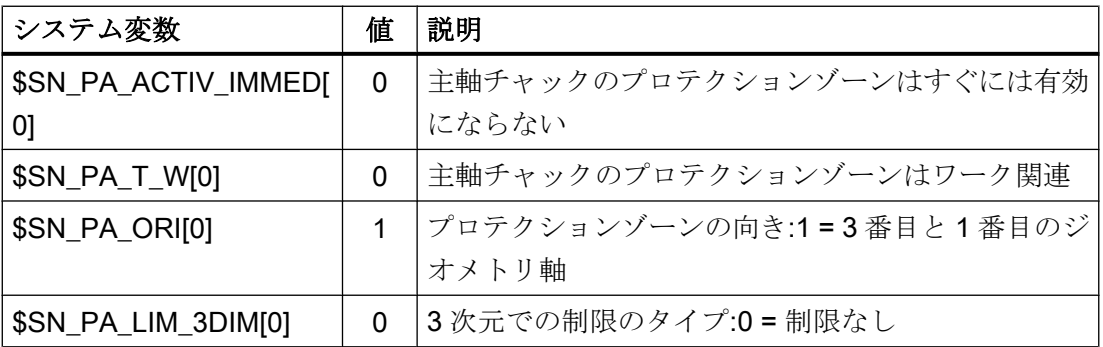

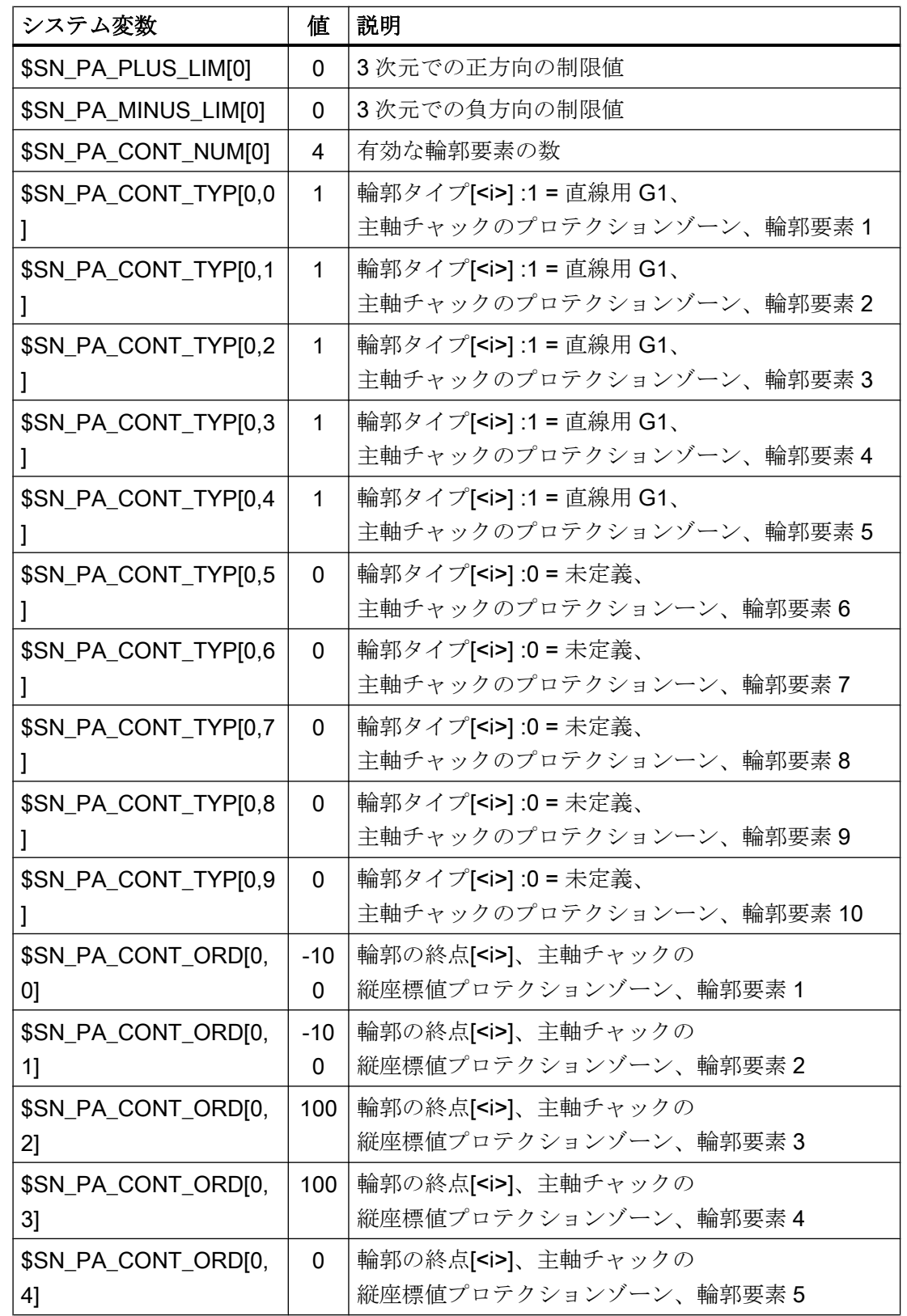

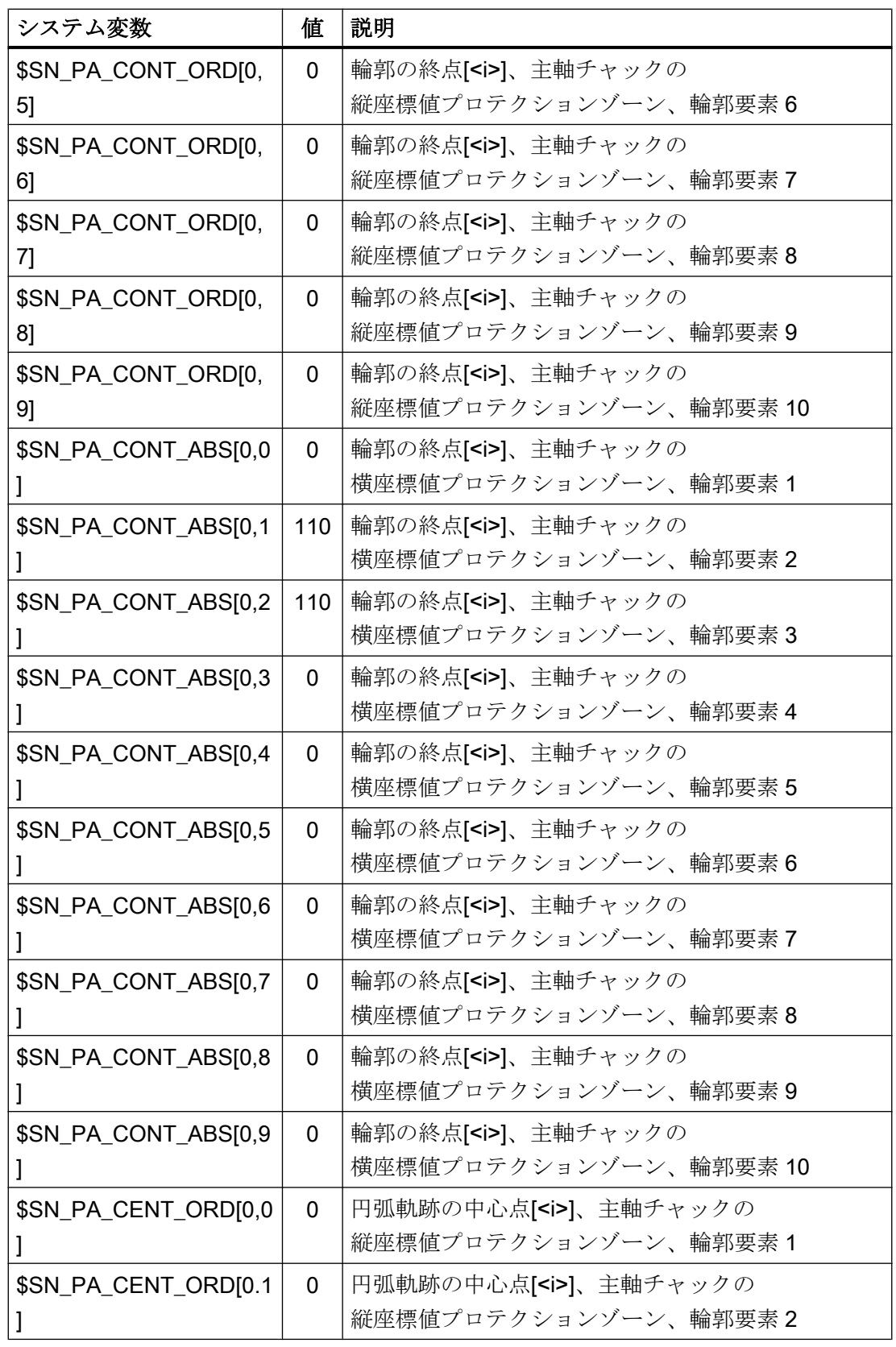
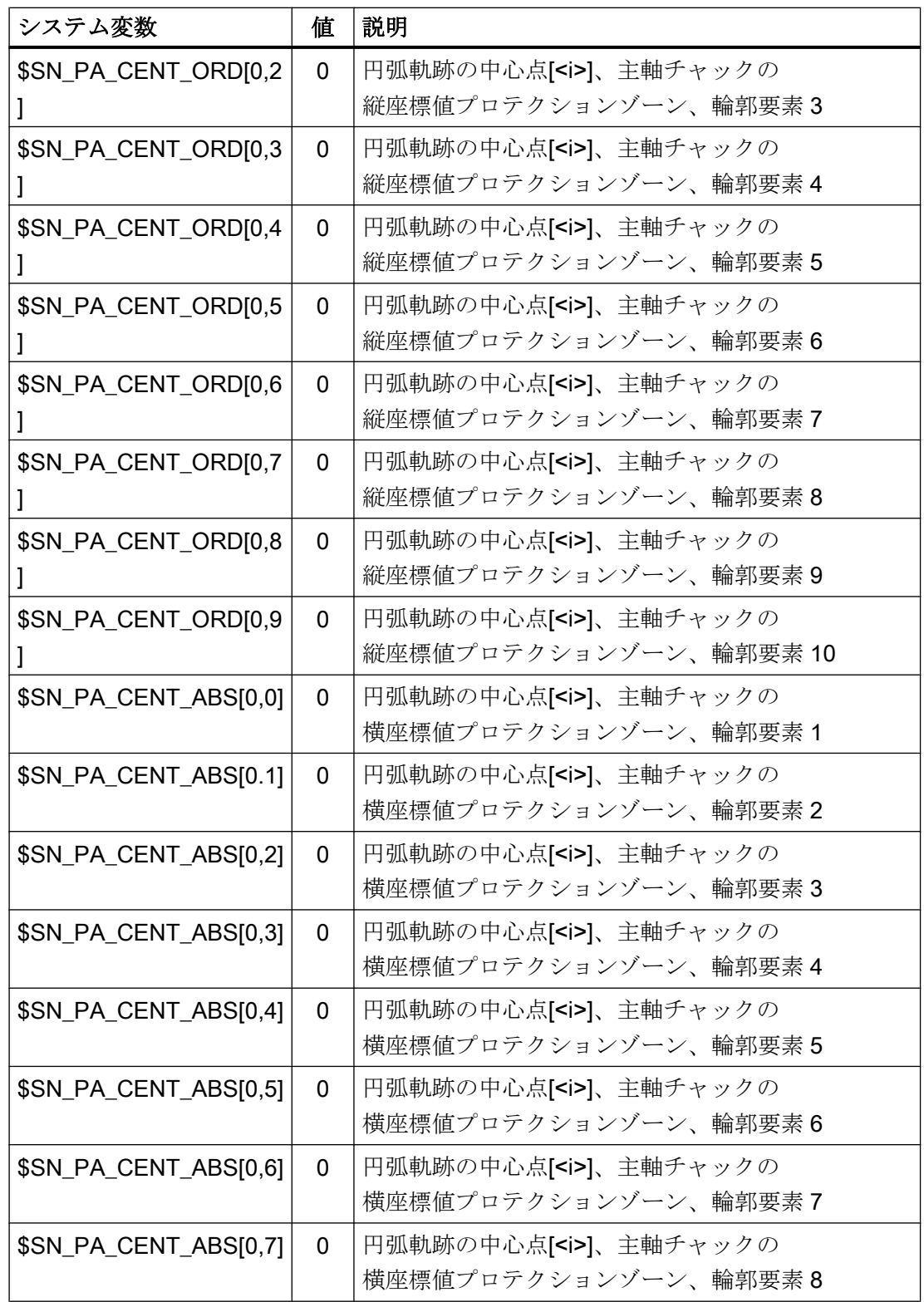

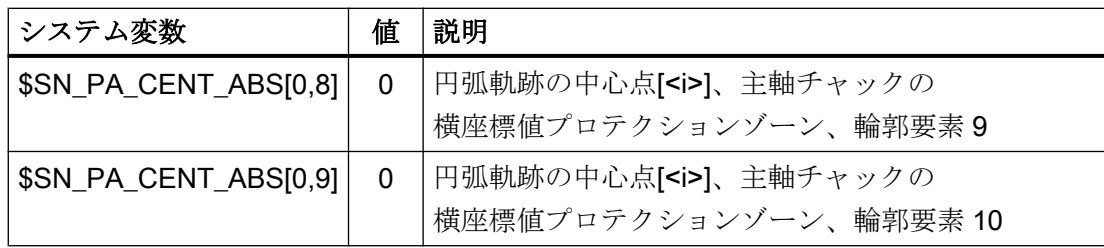

# ワークのチャネル別プロテクションゾーン

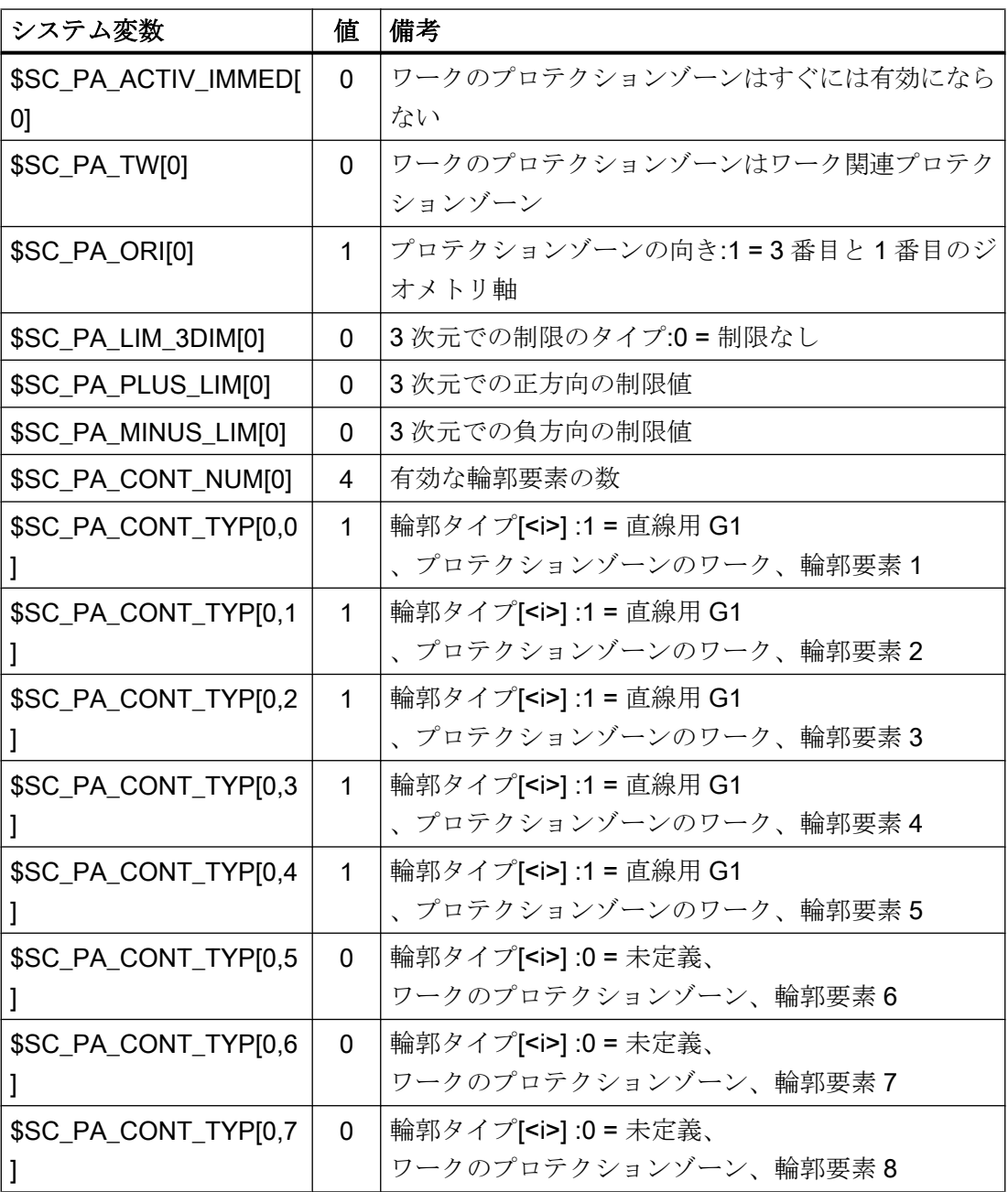

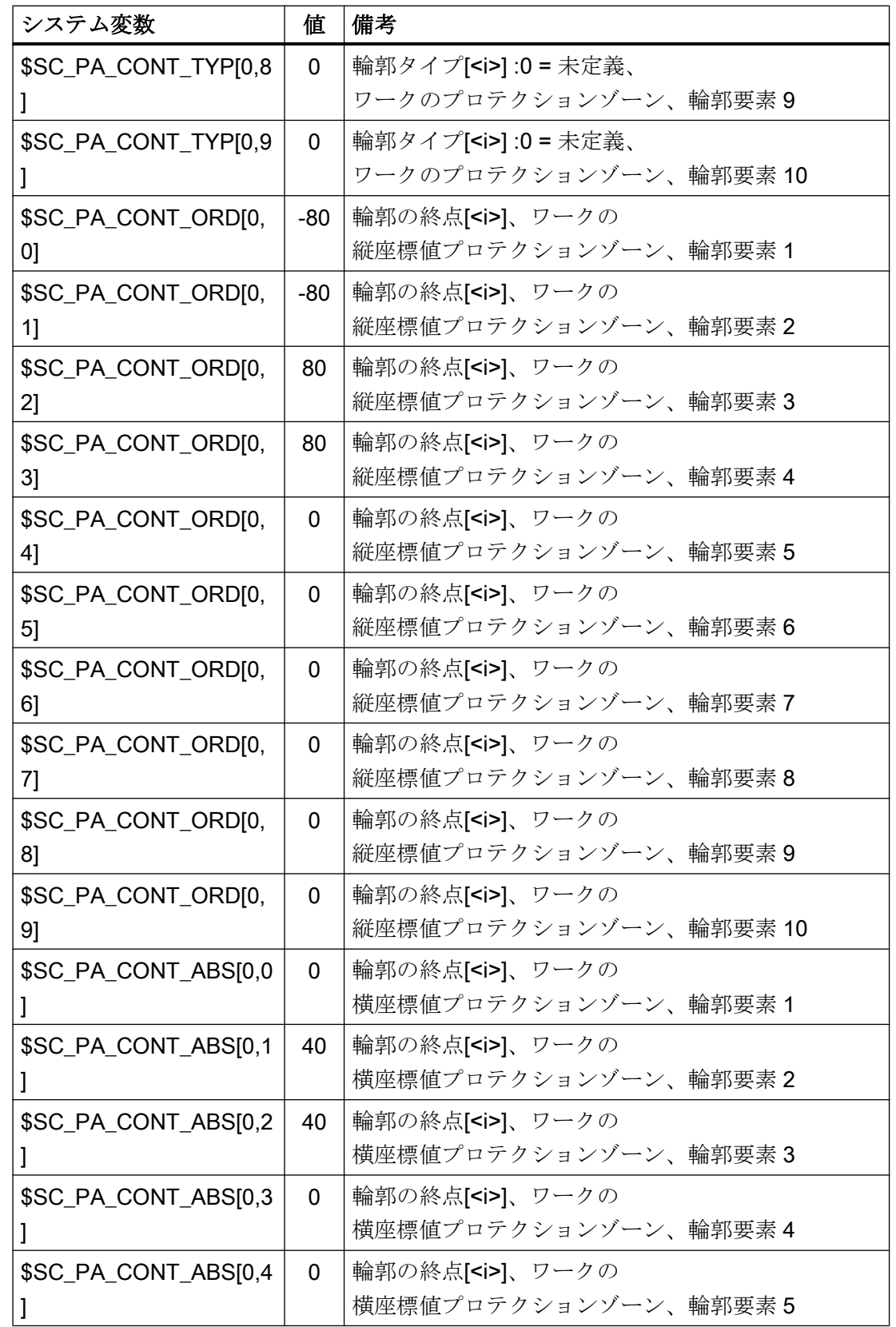

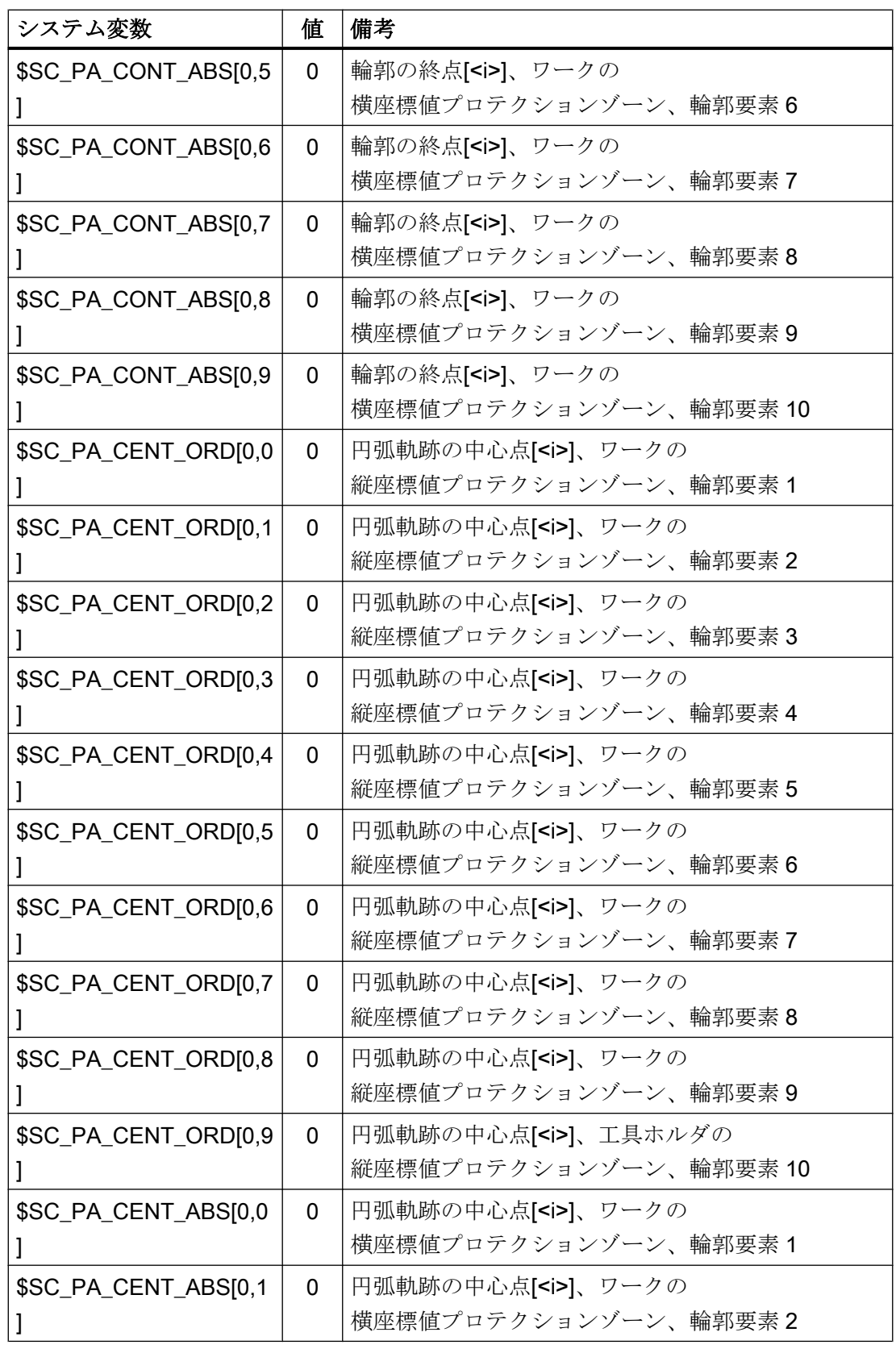

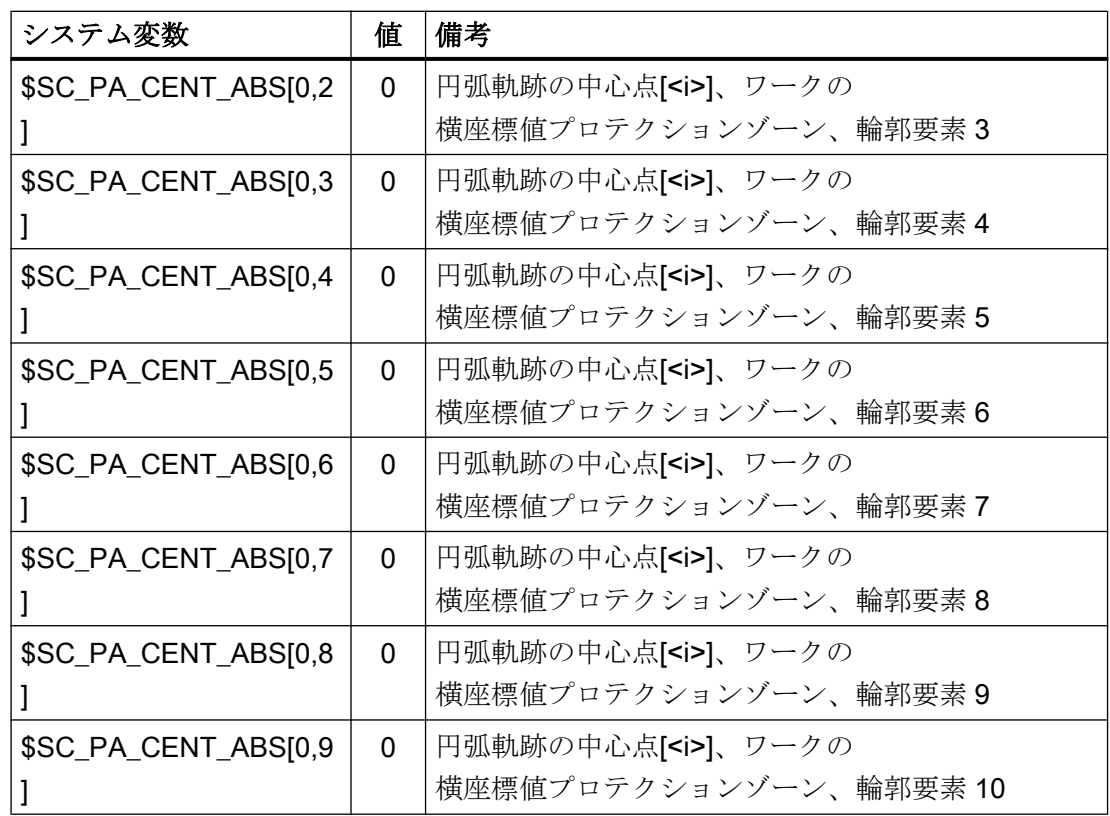

工具ホルダのチャネル別プロテクションゾーン

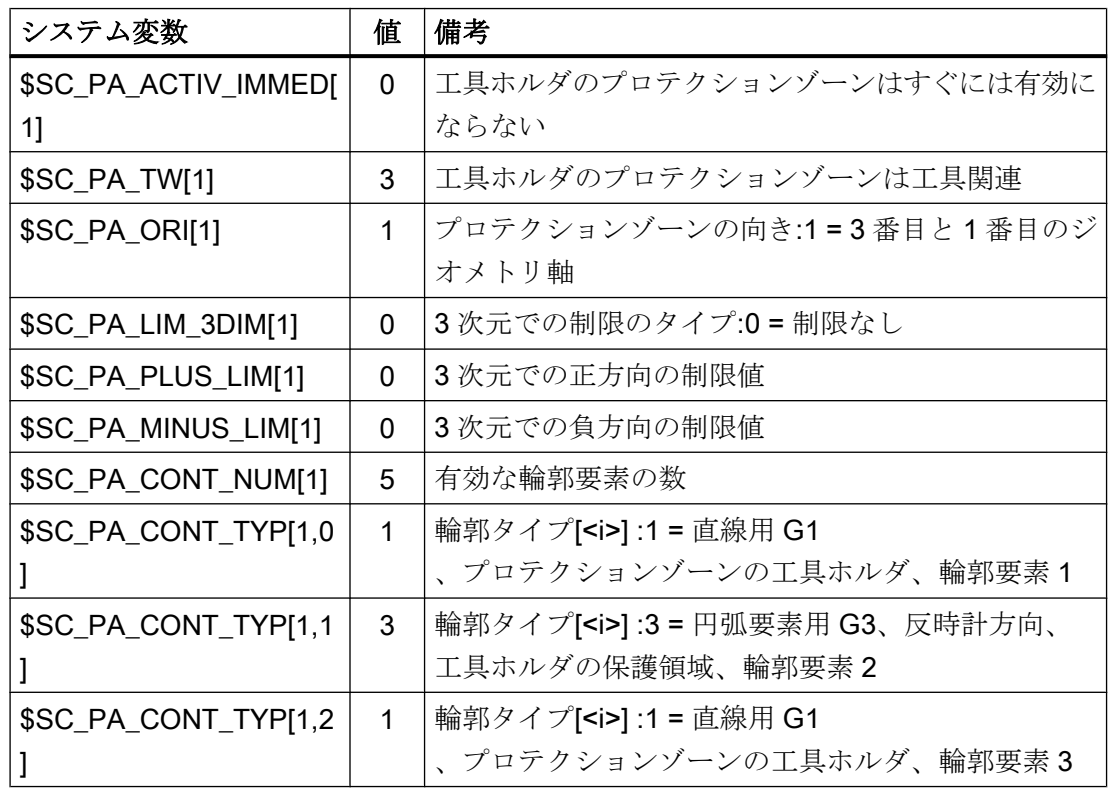

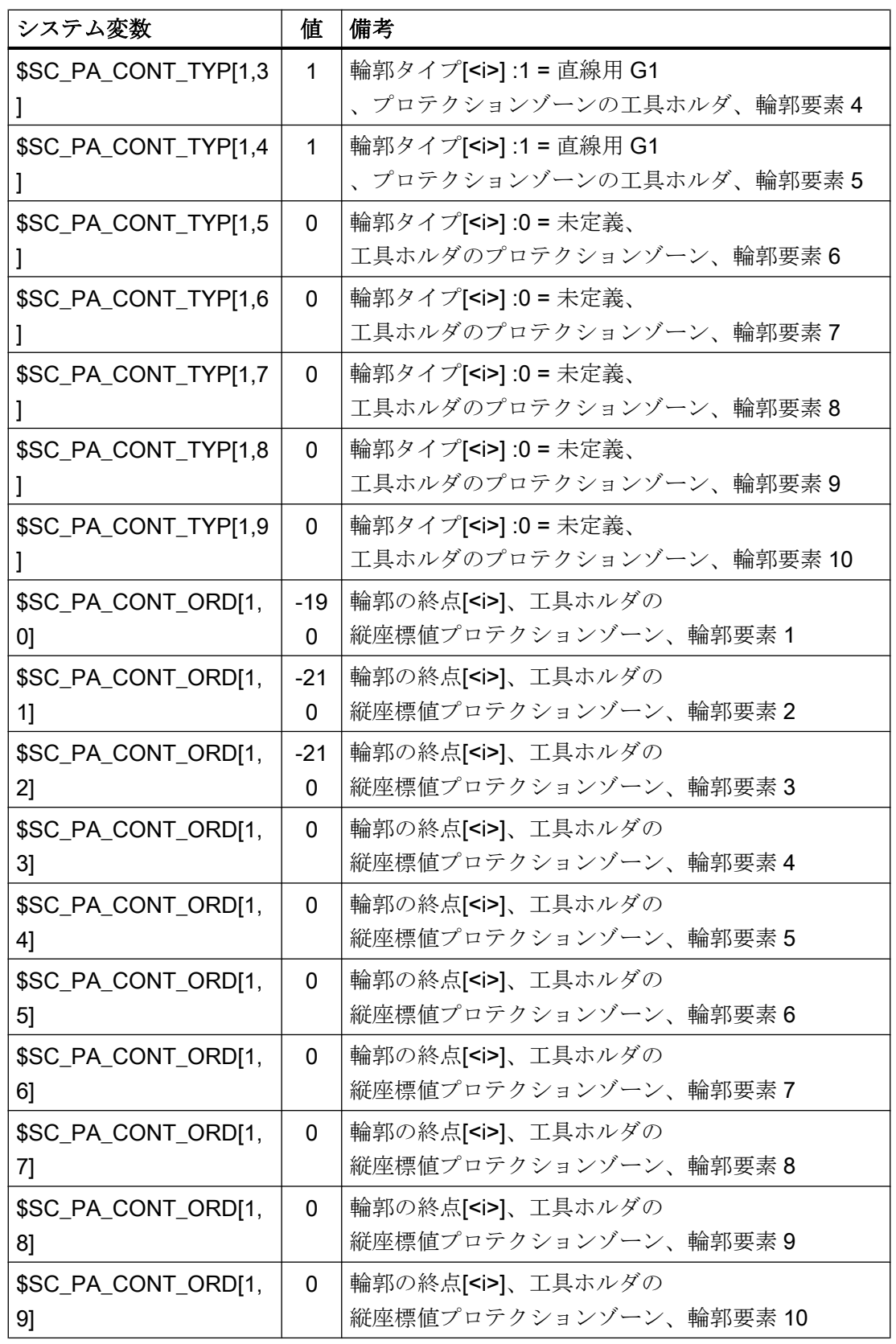

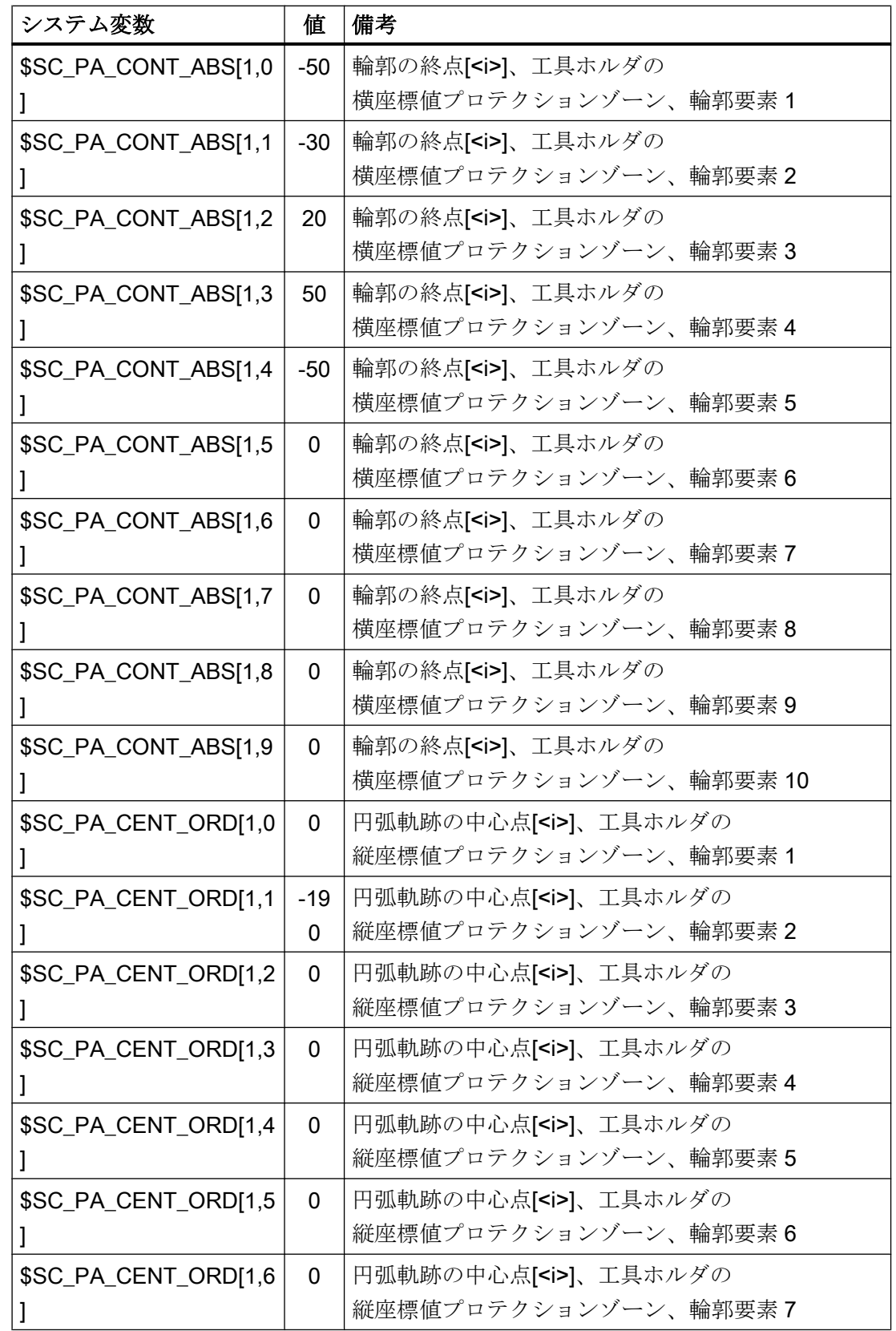

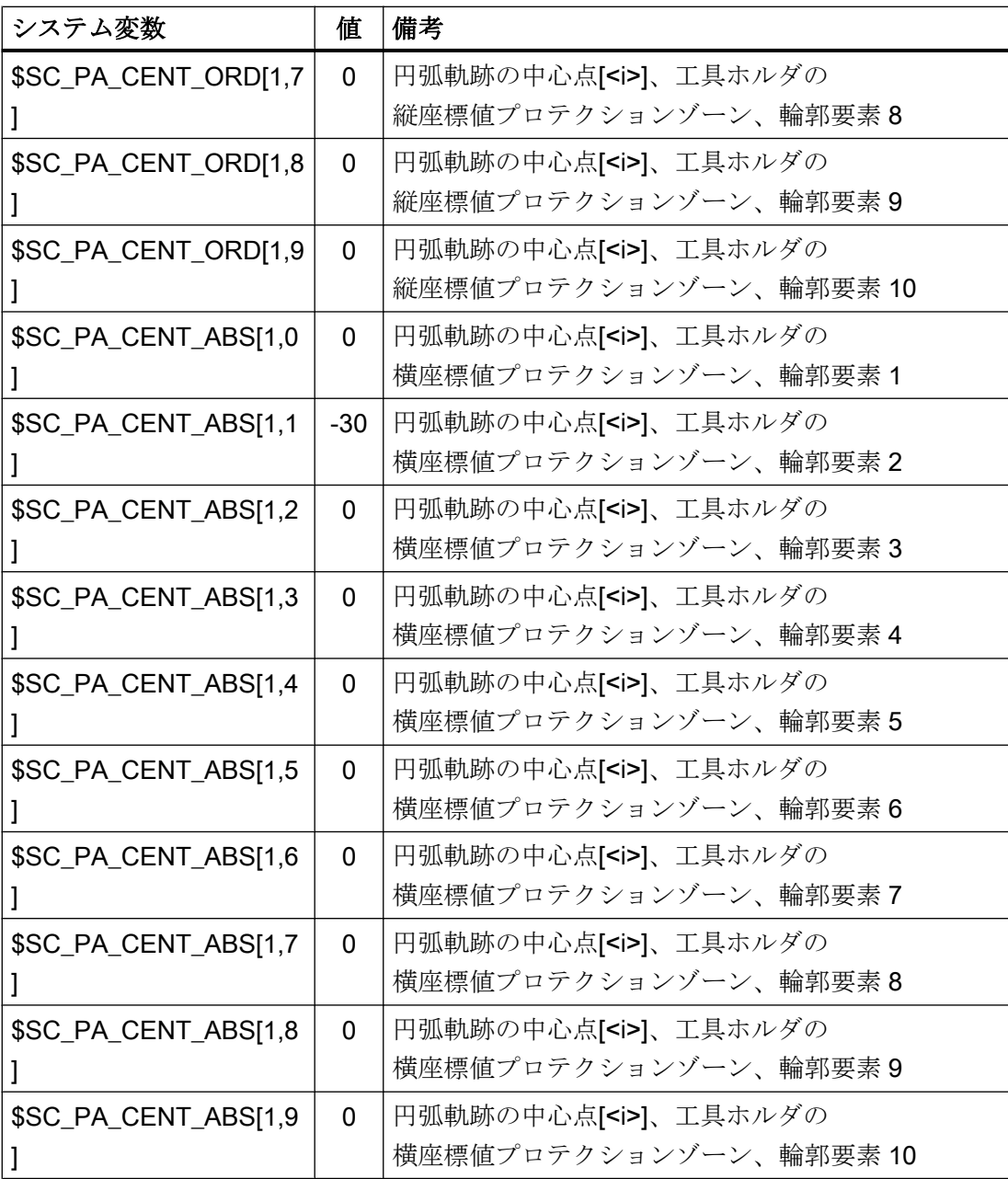

# 4.6.4 プロテクションゾーンの起動:

 $\mathbf{r}$ 

### 主軸チャックとワーク、工具ホルダ用のプロテクションゾーンを有効にするためのパートプ ログラムの抜粋:

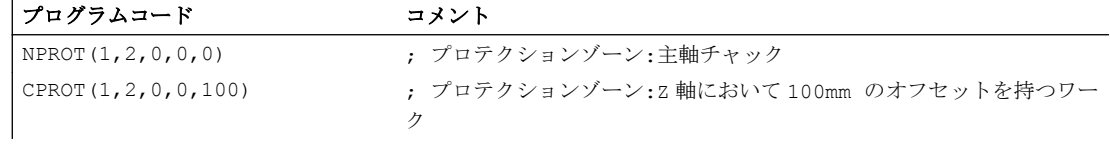

A5:プロテクションゾーン

4.7 データリスト

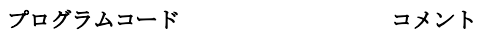

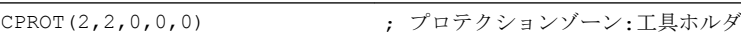

- 4.7 データリスト
- 4.7.1 マシンデータ
- **4.7.1.1 NC 別マシンデータ**

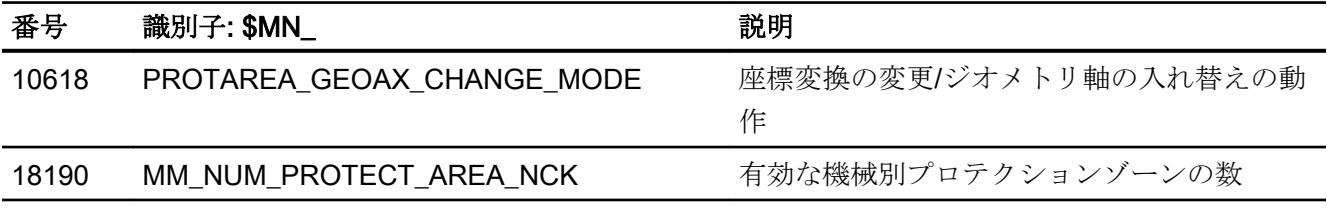

4.7.1.2 チャネルマシンデータ

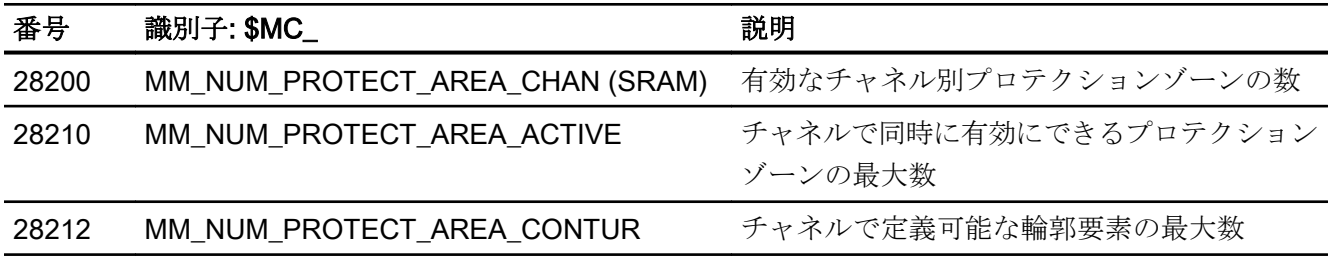

4.7.2 信号

# 4.7.2.1 チャネルへの信号

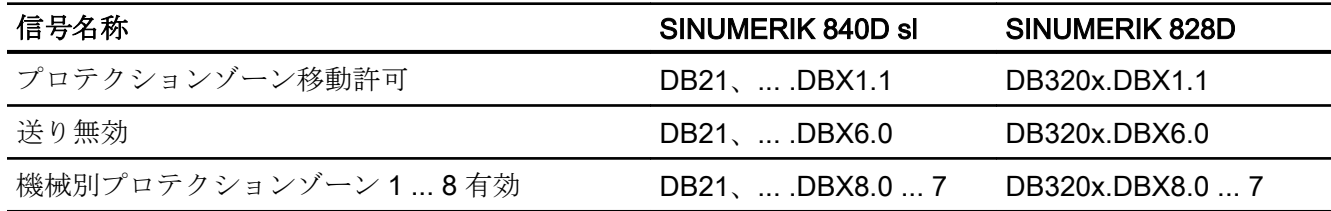

4.7 データリスト

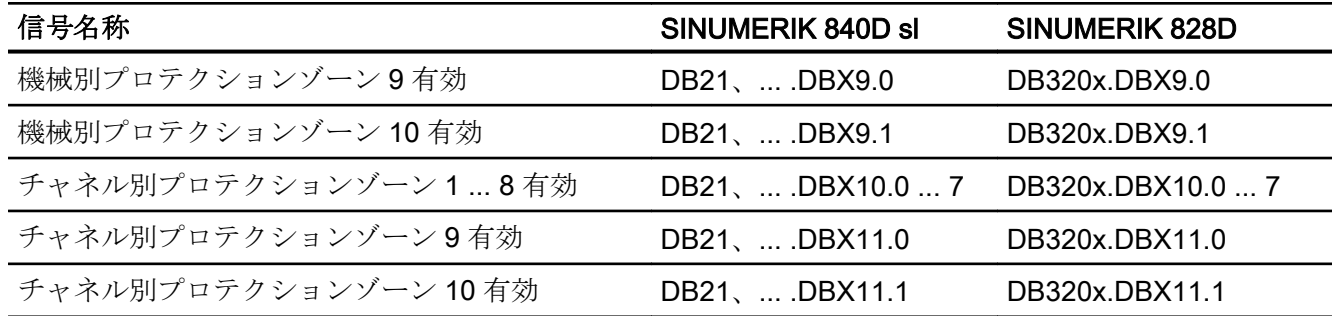

# 4.7.2.2 チャネルからの信号

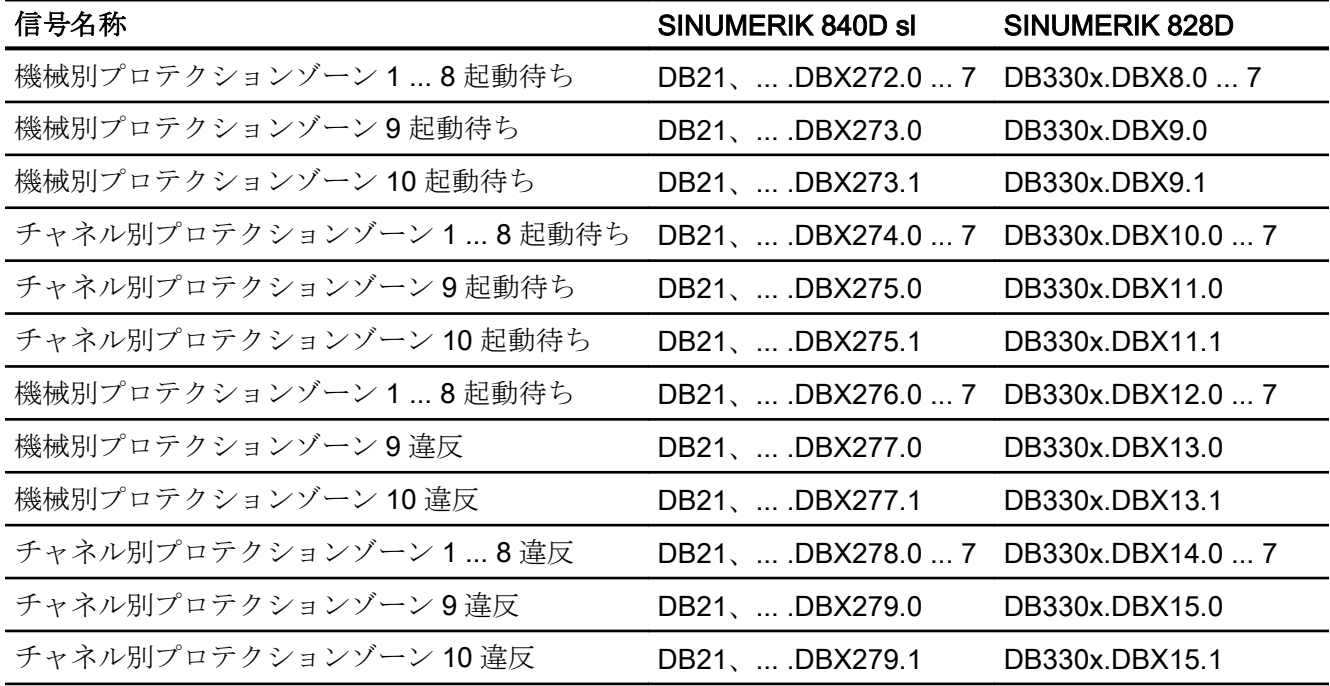

# B1: 連続軌跡モード、イグザクトストップ、先読み:

# 5.1 概略説明

#### イグザクトストップまたはイグザクトストップモード

イグザクトストップの移動モードでは、移動動作に関係するすべての軸(モーダル移動モ ードの軸を除く)は、各ブロックの終点で停止状態になるまで減速されます。次のブロッ クへの遷移が行われるのは、移動動作に関係するすべての軸が、選択されたイグザクト ストップ条件に応じて、プログラムされた目標位置に到達した場合のみです。

#### 連続軌跡モード

連続軌跡モードでは、NC はプログラムされている軌跡速度を、できるだけ一定に保と うとします。特に、パートプログラムのブロック境界での軌跡軸の減速が回避されます。

### 先読み

先読みは、連続軌跡モードを最適化するための機能です。

高品質の表面仕上げを確保するには、ワークの滑らかで均一的な加工が必要です。その ため、加工中は軌跡速度変化をできるだけ回避すべきです。先読みを使用しない場合、 NC では、可能な軌跡速度を決定するときに、現在の移動ブロックの直後の移動ブロッ クのみを考慮します。直後のブロックに短い軌跡しか含まれていない場合、必要に応じ て次のブロックの終点で時間内に停止できるように、NC は軌跡速度を下げる(実行中の ブロックで減速する)必要があります。

現在の移動ブロックの後に続く設定可能な数の移動ブロックを NC で「先読み」すると、 特定の状況下では、はるかに速い軌跡速度が得られます。これは、より多くの移動ブロ ックとより多くの軌跡を使用して、NC で計算できるようになるためです。

これには、以下のメリットがあります:

- 平均してより速い軌跡速度での加工
- 減速および加速を回避することによる加工面品質の改善

#### 5.1 概略説明

# スムージング軌跡速度

「軌跡速度のスムージング」は、極めて安定した一貫性のある軌跡速度を必要とする用途 (金型製造での高速フライス加工など)専用の機能です。機械共振の高周波励起の原因と なる減速および加速処理は、「軌跡速度のスムージング」機能で回避されます。

これには、以下のメリットがあります:

- 機械共振の励起を回避することによる、加工面品質の改善と加工時間の短縮
- 「不要な」加速処理、つまり、プログラム実行時間がそれほど改善されない加速処理を 回避した、軌跡速度および切削速度の一定波形。

### ダイナミック軌跡応答の補正

「軌跡速度のスムージング」に加えて、ダイナミック軌跡応答を最適化すると同時に、機 械共振の高周波励起を回避できる「ダイナミック応答調整」という機能があります。この 目的のために、軌跡速度の高周波の変化は、自動的に、マシンデータで設定されている ダイナミック応答制限値パラメータより低い加々速度値や加速度値で実行されます。

したがって、軌跡速度の低周波の変化の場合は、最大のダイナミック応答制限値が適用 されるのに対して、高周波の変化の場合は、自動ダイナミック応答調整のために抑えら れたダイナミック応答制限値のみが適用されます。

#### 軌跡補間のダイナミック応答モード

軌跡ダイナミック応答を最適化すると、用途ごとのダイナミック応答が設定されます。 これは、さまざまな加工用途(タッピング、荒削り、スムージングなど)に対して事前設 定されており、パートプログラムでそれぞれのダイナミック応答モードを呼び出して起 動できます。

#### 自由形式面モード

曲率または軸ねじれで変動が発生すると、軌跡速度が変化します。これにより、通常は、 自由形式面のワークの加工中に不要な減速および加速が発生するため、ワーク表面の品 質に悪影響を及ぼす場合があります。

5.1 概略説明

自由形式面の加工には、以下の機能を使用できます。

- 「自由曲面モード:基本機能」の起動 これにより、軌跡速度波形の定義で、曲率および軸ねじれでの変更に対する「感度が 低下」します。
- 「自由曲面モード:拡張機能」用メモリ 標準先読み機能のこの拡張を使用して、自由形式面の加工時の軌跡速度波形を計算し ます。

自由形式面モードの利点は、ワーク表面がより均質になり、機械の応力レベルが低下す ることです。

#### 直線ブロックの圧縮

CAD/CAM システムでワークの設計が完了すると、その CAD/CAM システムは一般に、 ワーク表面を作成するための、対応するパートプログラムのコンパイルも行います。そ のために、大部分の CAD/CAM システムは直線ブロックを使用して、ワーク表面の曲線 部も記述します。必要な輪郭精度を維持するには、一般に多くの補間点が必要です。こ の結果、通常非常に短い軌跡を持つ多くの直線ブロックが発生します。

「圧縮機能」は多項式ブロックを使用して、直線ブロックによって指定された輪郭の連続 近似を実行します。この処理中、割り付け可能な数の直線ブロックが一つの多項式ブロ ックに置換されます。

長所:

- 移動ブロック数の削減
- 軌跡速度の向上
- 加工面品位の向上
- 連続したブロック遷移部

#### 短いスプラインブロックの圧縮

スプラインは、第 2 レベルまたは第 3 レベルの多項式から成るカーブを定義します。ス プライン補間によりコントロールシステムでは、指定された少数の輪郭セット補間点か らスムーズなカーブ特性を生成できます。

直線補間と比較した場合のスプライン補間の利点は、次のとおりです。

- 輪郭の曲線部の記述に必要なパートプログラムブロック数の削減
- パートプログラムブロック間であっても、機械システムに対する応力を低減するソフ トな特性。

5.2 イグザクトストップモード

直線補間と比較した場合のスプライン補間の欠点は、次のとおりです。

● スプライン曲線の場合、正確な曲線特性はなく、許容誤差範囲しか指定できません。 スプライン曲線はこの範囲内に存在します。

直線補間と同様に、スプラインの処理によって短いブロックが作成されるため、スプラ インブロックを補間できるように、軌跡速度を下げる必要がある場合があります。スプ ラインに長く、滑らかな曲線がある場合も同様です。「短いスプラインブロックの圧縮」 機能を使用すると、これらのスプラインブロックを結合し、得られるブロック長が十分 になり、軌跡速度が減少されないようにすることができます。

# 5.2 イグザクトストップモード

### イグザクトストップまたはイグザクトストップモード

イグザクトストップ移動モードでは、移動動作に関与するすべての軌跡軸と付加軸が連 続的には移動せず、各ブロックの終点で減速して停止状態になります。次のブロックへ の遷移が行われるのは、移動動作に関係するすべての軸が、選択されたイグザクトスト ップ条件に応じて、プログラムされた目標位置に到達した場合のみです。

この結果、次の動作が得られます。

- プログラム実行時間は、連続軌跡モードと比較してかなり長くなります。これは、軸 の減速と、関係するすべての機械軸について「イグザクトストップ」状態に達するまで の待機時間があるためです。
- イグザクトストップモードでは、加工中にワーク表面にアンダーカットが発生する可 能性があります。

#### イグザクトストップ条件

次のイクザクトストップ条件を設定できます。

- 「汎用イグザクトストップ」
- 「精密イグザクトストップ」
- 「補間終了」

# 用途

イグザクトストップモードは、プログラムした輪郭を正確に実行する必要がある場合に 常に使用してください。

#### 起動

プログラムでは、モーダルまたはブロック別に、次の命令を使用してイグザクトストッ プ動作を指定できます。

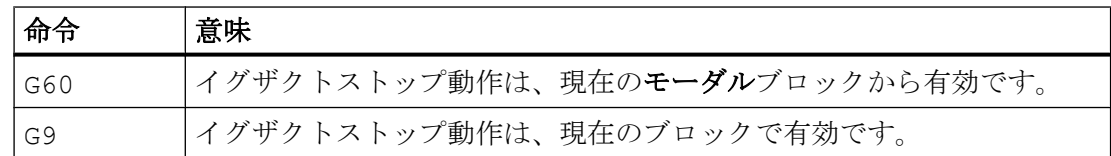

# イグザクトストップ条件「汎用イグザクトストップ」および「精密イグザクトストップ」

マシンデータでパラメータ設定され、指令位置に対して現在の追従誤差が許容範囲以下 である場合、イグザクトストップ条件「汎用」または「精密」が機械軸で満たされます。

- MD36000 \$MA\_STOP\_LIMIT\_COARSE (汎用イグザクトストップ)
- MD36010 \$MA\_STOP\_LIMIT\_FINE (精密イグザクトストップ)

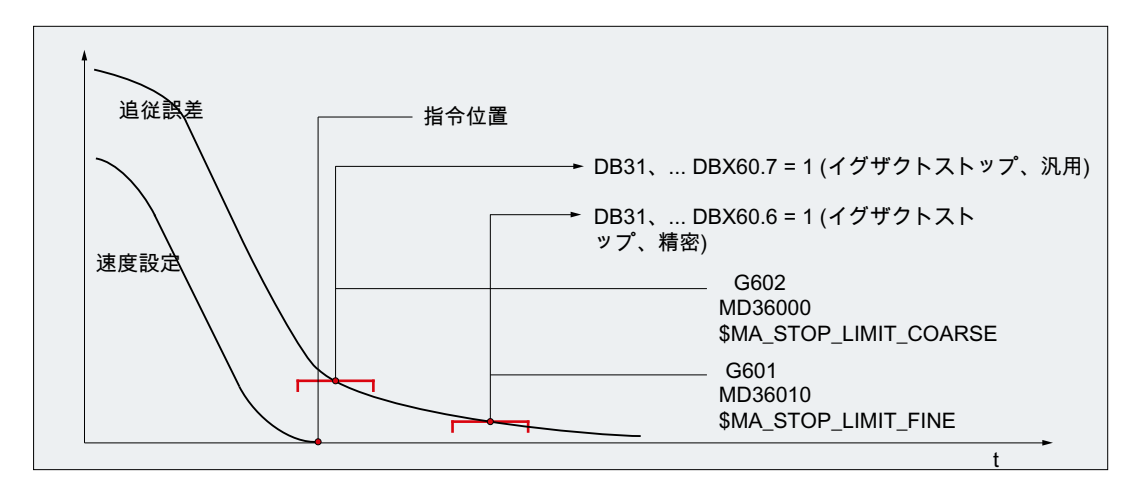

図 5-1 イグザクトストップ条件の許容範囲

#### 注記

次の必要条件を満たすように、イグザクトストップ条件「汎用イグザクトストップ」およ び「精密イグザクトストップ」の許容範囲を割り当ててください。 「汎用イグザクトストップ」

5.2 イグザクトストップモード

#### イグザクトストップ条件「補間終了」

イグザクトストップ条件「補間終了」では、移動動作に関連する軌跡軸およびノンモー ダル付加軸がすべて、指令値の観点からブロック内でプログラムされた位置に到達する とすぐに、次のブロックへのブロックの変更が実行されます。つまり、補間器によりそ のブロックが実行された直後です。

イグザクトストップ条件「補間終了」の場合、関連する機械軸の実際の位置および追従誤 差は考慮されません。したがって、機械軸のダイナミック応答によっては、イグザクト ストップ条件「汎用イグザクトストップ」および「精密イグザクトストップ」と比較して、 ブロック変更時の輪郭の平滑量が比較的大きくなる可能性があります。

### 指令可能なイグザクトストップの条件の有効化

指令可能なイグザクトストップ条件は、次の命令を使用して有効化します。

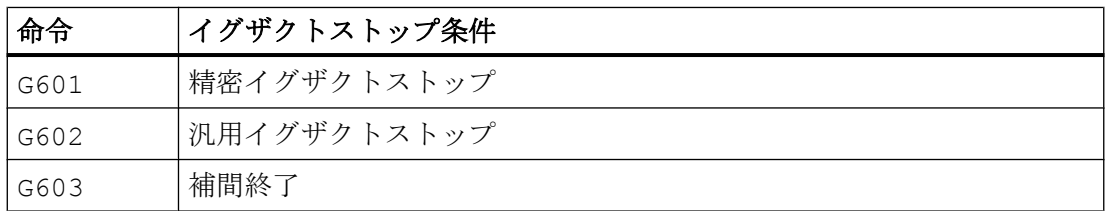

# イグザクトストップ条件に対応したブロック変更

次の図は、選択されたイグザクトストップ条件に関するブロック変更のタイミングを示 しています。

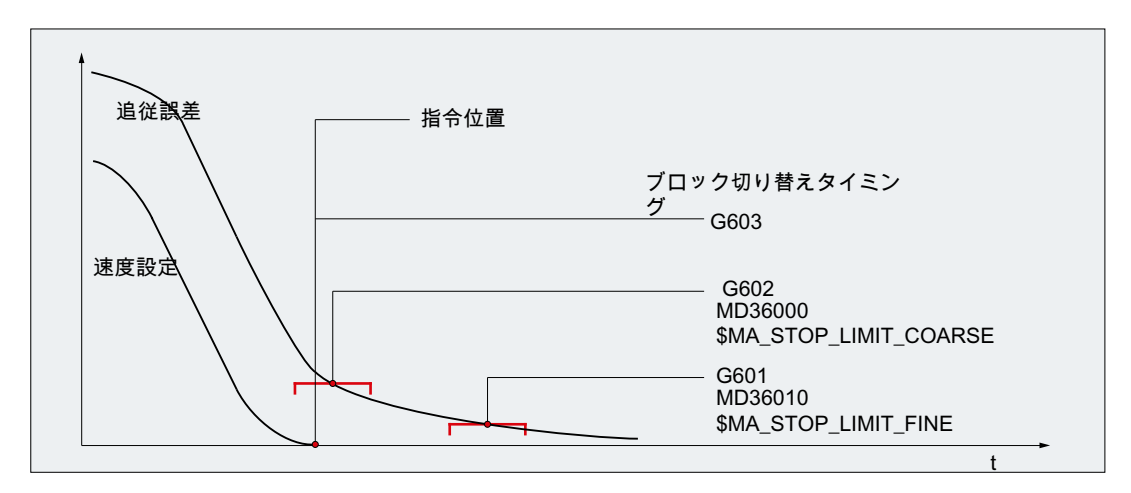

図 5-2 イグザクトストップ条件に対応したブロック変更

# 5.2 イグザクトストップモード

# イグザクトストップ条件の加重係数

イグザクトストップ条件のパラメータセット依存の使用は、次の軸マシンデータを介し て指定できます。

MD36012 \$MA\_STOP\_LIMIT\_FACTOR[<パラメータセット>] = <値>

この倍率は、次のマシンデータの値に適用されます。

- MD36000 \$MA\_STOP\_LIMIT\_COARSE
- MD36010 \$MA\_STOP\_LIMIT\_FINE
- MD36030 \$MA\_STANDSTILL\_POS\_TOL

#### 用途例

- 新しいギヤボックス選択の実行後など、異なる質量比に対する位置決め応答の調整
- 荒削り、仕上げ削りなど、さまざまな加工状態に対応するインポジション時間の短縮

#### 有効なイグザクトストップ条件のパラメータ設定可能な入力

1 番目の G グループの命令に対応するイグザクトストップ条件は、固定値として指定し ます。その結果として、プログラムされたイグザクトストップ条件は有効ではなくなり ます。

イグザクトストップ条件は、次の命令について相互に無関係に設定できます。

- **早送り GO**
- 1番目のGグループの他のすべての命令

このイグザクトストップ条件は、次の 10 進コードマシンデータを使用して、チャネルご とに設定します。

#### MD20550 \$MC\_EXACT\_POS\_MODE = <Z><E>

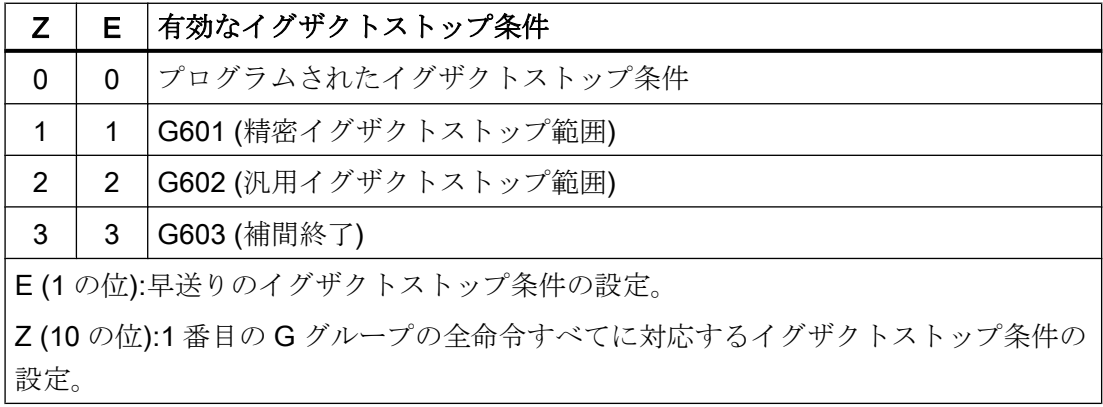

B1: 連続軌跡モード、イグザクトストップ、先読み:

5.2 イグザクトストップモード

#### 例

#### MD20550 \$MC\_EXACT\_POS\_MODE = 02

- <E> = 2:早送りを使用する場合、パートプログラム内のプログラムに関係なく、イグ ザクトストップ条件 G602 (汎用イグザクトストップ範囲)が常に有効になります。
- <Z> = 0:1 番目の G グループの他の全命令による移動時に、プログラムされたイグザ クトストップ条件は有効です。

#### G0 ↔ G0 以外から連続軌跡モードへのブロック遷移のブロック変更特性

連続軌跡モードでは、早送りブロックと早送り以外のブロック(G0 ↔ G0 以外)間のブロ ック変更特性は、次のマシンデータを使用して設定できます。

# MD20552 \$MC\_EXACT\_POS\_MODE\_G0\_TO\_G1 = <値>

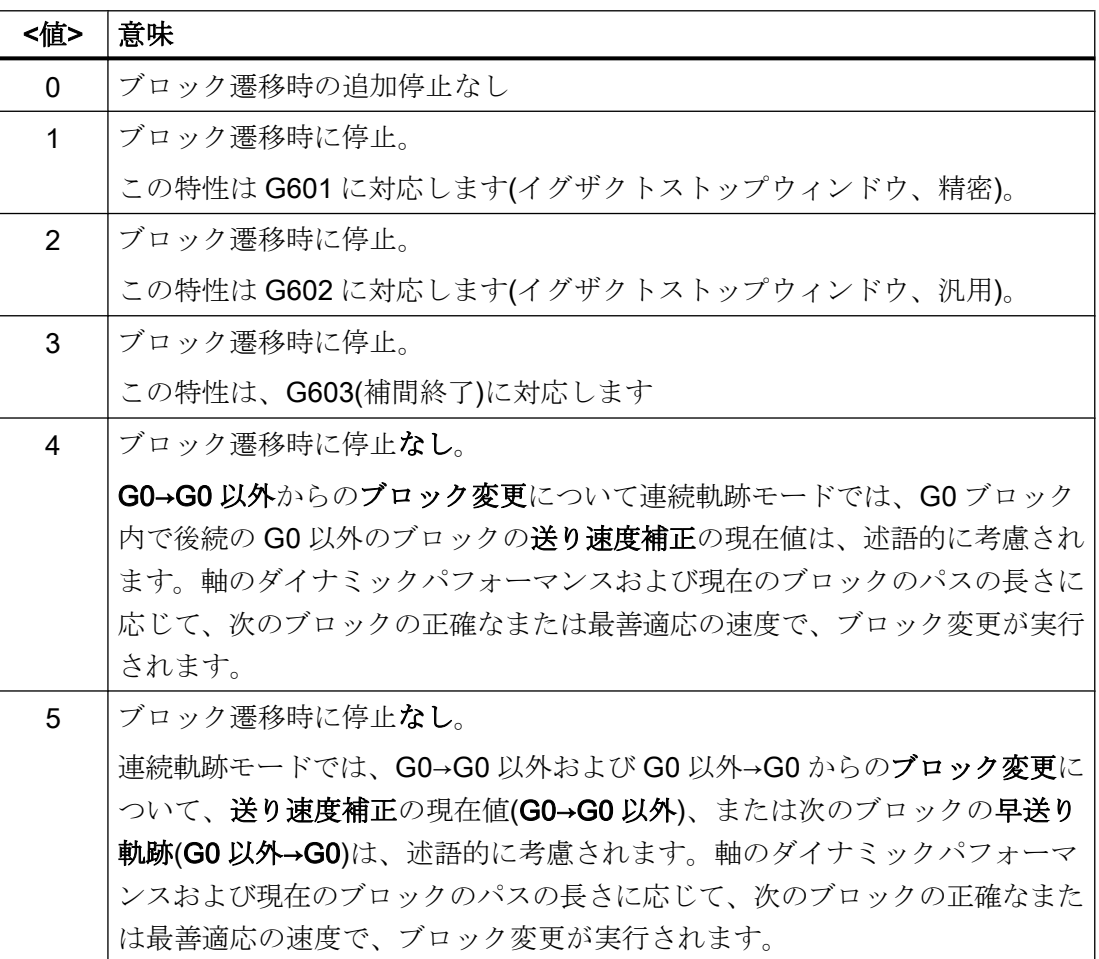

# 5.3 連続軌跡モード

#### 5.3.1 共通動作

#### 連続軌跡モード

連続軌跡モードでは、軌跡速度はイグザクトストップ条件の実施を可能にするためのブ ロック切り替えに対する減速をおこないません。このモードの目的は、プログラムが次 のブロックに移動するときに、軸速度ができるだけ一定のままであるように、ブロック 切り替え点での軌跡軸の急激な減速を回避することです。 この目的を達成するために、 連続軌跡モードが選択されたときに「先読み」機能も有効になります。

連続軌跡モードでは、プログラム指令輪郭の部分的な変更により、ブロック遷移の角が 滑らかにされたり、その形状が少し変更されたりします。 プログラム指令輪郭に対する 変更の範囲は、過負荷係数または丸み付けの条件を指定することにより制限できます。

連続軌跡モード:

- 輪郭の丸み付け。
- イグザクトストップ条件を満たすために必要な減速処理と加速処理が無くなるため、 加工時間を短縮します。
- さらに速度変動がなくなり、切削条件が向上します。

連続軌跡モードは、次の場合は適していません。

- 輪郭が可能な限り速く移動する必要があるとき(たとえば早送りによる)
- 連続輪郭を得るために、輪郭精度に、プログラム指令輪郭から指定の許容範囲内の誤 差があってもよい。

連続軌跡モードは、次の場合に適しません。

- 輪郭が正確に移動される必要があるとき
- 完全に一定の速度が必要なとき

#### 自動イグザクトストップ

場合によっては、後続の動作を実行できるようにするために、連続軌跡モードでイグザ クトストップを実施する必要があります。 このような状況では、軌跡速度はゼロまで減 速します。

- 補助機能が移動動作の前に出力される場合、選択されたイグザクトストップ条件が満 たされたときだけ、前のブロックを終了します。
- 補助機能が移動動作の後で出力される場合、それは、そのブロックの補間終了後に出 力されます。
- 実行可能なブロック(位置決め軸の開始など)に軌跡軸の移動情報が含まれていない場 合、前のブロックは選択されたイグザクトストップ条件に到達すると終了します。
- 位置決め軸がジオメトリ軸になるように宣言されたとき、前のブロックでジオメトリ 軸をプログラム指令していると、前のブロックが補間終了で終了します。
- 直前に位置決め軸または主軸(付加軸の初期設定は位置決め軸です)としてプログラム 指令された同期軸を指令した場合は、前のブロックは補間終了で終了します。
- 座標変換が変更された場合、前に処理されたブロックは、有効なイグザクトストップ 条件により終了します。
- 次のブロックに加減速方法の切り替え BRISK/SOFT が含まれる場合は、ブロックが 補間終了と同時に終了します(「B2:[加速度](#page-316-0) (ページ [317\)](#page-316-0)」の章を参照してください)。
- 「バッファクリア」機能をプログラム指令した場合は、前のブロックが、選択したイ グザクトストップ条件に到達したとき、終了します。

#### 連続軌跡モードでの速度 = 0

自動イグザクトストップの応答に関係なく、以下の場合には軌跡移動がブロック終点で ゼロ速度まで減速されます。

- 位置決め軸が命令 POS でプログラム指令され、その移動時間が軌跡軸より長い場 合。 位置決め軸の「精密イグザクトストップ」に到達すると、ブロック切り替えがお こなわれます。
- 命令 SPOS でプログラム指令される主軸の位置決めにかかる時間が、軌跡軸の移動時 間より長い場合。 位置決め主軸の「精密イグザクトストップ」に到達すると、ブロッ ク切り替えが実行されます。

- <span id="page-236-0"></span>● 現在のブロックには、ジオメトリ軸用の移動命令があり、次のブロックには同期軸用 の移動命令が含まれる場合。または逆に、現在のブロックに同期軸用の移動命令があ り、次のブロックにジオメトリ軸用の移動命令が含まれる場合。
- 同期制御が必要な場合。

# 5.3.2 過負荷係数による速度低減

#### 機能

この機能は、接線の変化が不連続なブロック遷移が 1 回の補間周期で移動できるまで、 加速度制限に留意し、過負荷係数を考慮しながら、連続軌跡モードの軌跡速度を低下さ せます。

速度低下により、ブロック遷移の接線の変化が不連続な輪郭で、軸速度の不連続変化が 発生します。 これらの速度の不連続変化は、連動する同期軸においてもおこなわれます。 速度の不連続変化は、軌跡速度がゼロに低下するのを防ぎます。 軸速度が軸加速度にし たがって、不連続変化により新しい指令値に到達できる速度まで低下した時に、この不 連続変化がおこなわれます。 指令値の不連続変化の大きさは、過負荷係数を使用して制 限できます。 不連続変化の大きさは各軸に依存するため、ブロック遷移中に有効な軌跡 軸の最小不連続変化が、ブロック切り替え中に考慮されます。

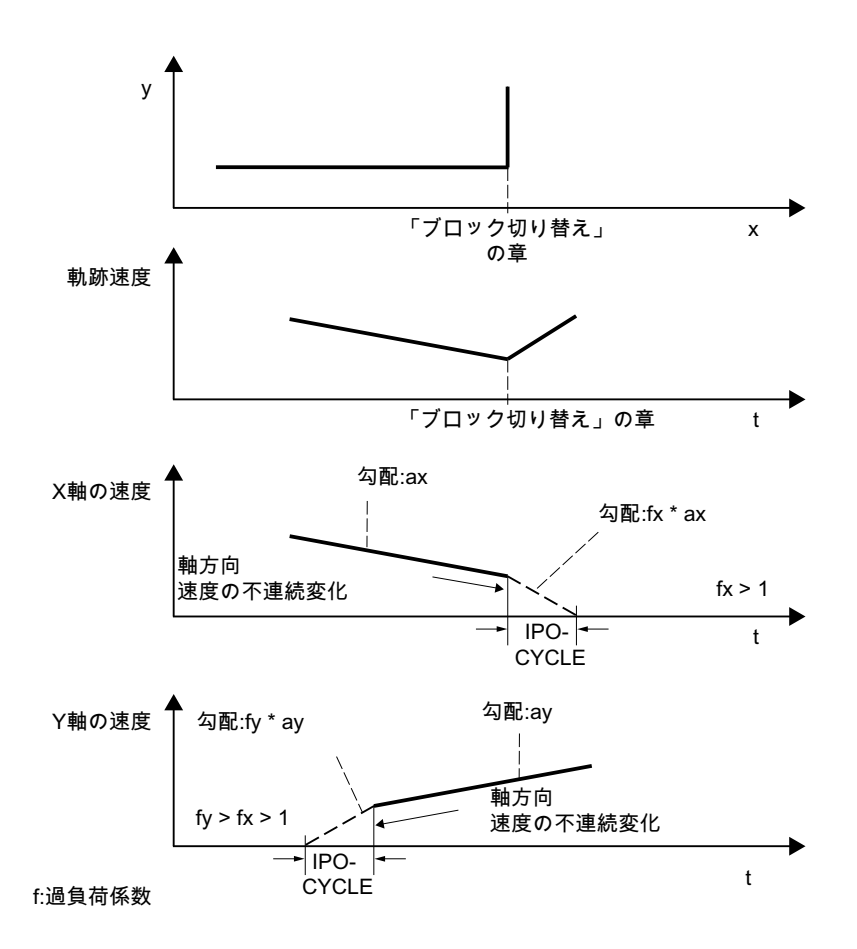

図 5-3 ブロック遷移での軸速度の変化

実際の接線の変化が連続的なブロック遷移では、許容可能な軸加速度を超えない場合、 軌跡速度は低下しません。 これは、輪郭の非常に小さい曲がり(0.5 度など)は、すぐに通 過するということです。

#### 過負荷係数

過負荷係数は、ブロックの終点での機械軸速度のステップ変化を制限します。 速度不連 続変化が軸の最大負荷を超えないことを保証するために、変化は軸の加速度から算出さ れます。

過負荷係数は、IPO-サイクルに対して機械軸(MD32300 \$MA\_MAX\_AX\_ACCEL)の加速 度を超えることができる範囲を示します。

速度不連続変化は次の式で得られます。

速度不連続変化 = 軸加速度 \* (過負荷係数-1) \* 補間周期

過負荷係数は、マシンデータに保存されます。

MD32310 \$MA\_MAX\_ACCEL\_OVL\_FACTOR (軸速度不連続変化の過負荷係数)

係数 1.0 は、有限速度での接線の変化が連続的な移行のみ移動できることを意味します。 他のすべての移行では、速度は指令値の変更によりゼロまで低下します。 この動作は、 「補間終了でのイグザクトストップ」機能に相当します。 これは、連続軌跡モードの場 合には不適切なので、係数は 1.0 より大きく設定してください。

#### 注記

スタートアップとインストールについて、角のあるブロック遷移の間に機械が振動しや すいと思われ、丸み付けを使用しない予定の場合は、係数を小さくするように注意して ください。

以下のマシンデータを設定すると、ブロック遷移部は設定された過負荷係数に関係なく、 G641 / G642 を使用して丸み付けされます。

MD20490 \$MC\_IGNORE\_OVL\_FACTOR\_FOR\_ADIS

# 起動と解除

過負荷係数に従って減速した連続軌跡モードは、あらゆる NC パートプログラムブロッ クでモーダル命令 G64 を使用して起動できます。

ブロック単位で機能するイグザクトストップを選択すると、丸み付けを中断できます (G9)。

連続軌跡モード G64 は、以下の選択により解除できます。

- モーダルイグザクトストップ G60
- 丸み付け G641、G642、G643、G644、または G645

#### 自動的な連続軌跡モード

ブロック軌跡長が非常に短い(ゼロサイクルのブロックなど)ため、丸み付けのある連続 軌跡モード G641 で丸み付けブロックを挿入できない場合は、モードが連続軌跡モード G64 に切り替わります。

#### 5.3.3 丸み付け

#### 機能

「丸み付け」機能では、非連続的な(角のある)ブロック遷移部で、プログラムされた輪郭 (軌跡軸)に沿って、挿入ブロック(位置決めブロック)が追加されるため、得られる新しい ブロック遷移部は連続的(接線の変化が連続的)になります。

#### 同期軸

丸み付けでは、ジオメトリ軸だけでなく、すべての同期軸も考慮されます。 ただし、軌 跡軸と同期軸の平行移動のために、両方の軸タイプについて連続的なブロック遷移部を 同時に作成することはできません。 この場合、常に正確に移動する軌跡軸を優先するた めに、同期軸についてはほぼ連続的なブロック遷移部しか作成されません。

#### G64 の場合の丸み付け

丸み付けは、ブロック遷移部でダイナミック応答制限値を守るために、G64 の場合にブ ロック遷移部で許容速度を超える速度が要求されるときでも行われます(「[過負荷係数に](#page-236-0) [よる速度低減](#page-236-0) (ページ [237\)](#page-236-0)」の章の「過負荷係数」を参照)。

### 同期条件に対する影響

丸み付けを使用すると、間に丸み付けブロックが追加されるプログラム済みブロックが 短縮されます。 プログラムされたブロック境界は消え、同期条件(動作と並列の補助機能 出力、ブロック終点での停止など)の条件として使用できなくなります。

#### 注記

「丸み付け」機能を使用するときは、挿入された丸み付けブロックの終点ではなく、丸み 付け位置の前のブロック終点に同期条件を適用することを推奨します。 その場合、次の ブロックは開始されず、ブロック終点での停止によって、次のブロックの輪郭をさらに 手動で変更できます。

例外

以下の場合は、ブロック遷移部で、たとえば、N20 の後の N10 ブロック間で、丸み付け は行われません。つまり、丸み付けブロックは追加されません。

#### 移動動作の自動的な停止の場合

考えられる原因

- N20の移動動作の前に補助機能出力が有効になっている
- N20 に軌跡軸の移動動作が含まれていない
- N20 で、以前は位置決め軸であった軸が軌跡軸として初めて移動する
- N20 で、以前は軌跡軸であった軸が位置決め軸として初めて移動する
- ジオメトリ軸が N10 で移動するが、N20 で移動しない
- ジオメトリ軸が N20 で移動するが、N10 で移動しない
- N20 でのねじ切り G33 の起動
- BRISK と SOFT の切り替え
- 座標変換に関連する軸が軌跡移動に完全に割り当てられていない(揺動軸、位置決め 軸など)。

# 丸み付けブロックの挿入により、パートプログラムの加工が不均衡的に遅くなる場合 考えられる原因

- プログラムまたはプログラムセクションが多数の非常に短い移動ブロックで構成され ている(≈ 1 補間周期/移動ブロック。各移動ブロックには少なくとも 1 つの補間周期 が必要であるため、挿入ブロックが挿入されると、加工時間はほぼ 2 倍になります)
- 減速なしの G64 (丸み付けなしの軌跡制御操作)がブロック変更に対して有効になって いる
- パラメータ設定された過負荷係数(MD32310 \$MA\_MAX\_ACCEL\_OVL\_FACTOR)によ り、軌跡速度を減少させる必要なく、プログラムされた輪郭を移動することが許可さ れている参照:MD20490 \$MC\_IGNORE\_OVL\_FACTOR\_FOR\_ADIS

#### 軌跡パラメータによって丸み付けが禁止されている場合

考えられる原因

- G641 (軌跡条件に基づく丸み付けのある軌跡制御操作)が有効になっているが、早送 りが有効(G0)でかつ ADISPOS == 0 (G0 の丸み付け距離)である
- G641 (軌跡条件に基づく丸み付けのある軌跡制御操作)が有効になっているが、早送 りが有効でなく、かつ ADIS == 0 (軌跡機能 G1、G2、G3 ...の丸み付け距離)である
- G642 または G643 (定義した許容範囲を維持する丸み付けのある軌跡制御操作)が有効 になっているが、すべての許容範囲== ゼロである

#### N10 または N20 に移動動作が含まれていない場合(ゼロブロック)。

通常、ゼロブロックは作成されません。例外

- シンクロナイズドアクションが有効
- プログラムジャンプ

#### 同期条件に対する影響

間に丸み付け輪郭が追加されるプログラム済みブロックは、丸み付け中に短縮されま す。 プログラムされたオリジナルのブロック境界は消え、同期条件(動作と並列の補助機 能出力、ブロック終点での停止など)に使用できなくなります。

# 注記

「丸み付け」機能を使用するときは、挿入された丸み付けブロックの終点ではなく、丸み 付け位置の前のブロック終点に同期条件を適用することを推奨します。 その場合、次の ブロックは開始されず、ブロック終点での停止によって、次のブロックの輪郭をさらに 変更できます。

### 5.3.3.1 軌跡条件に応じた丸み付け(G641)

#### 機能

軌跡条件に応じた丸み付けのある連続軌跡モードでは、丸み付けエリアのサイズが、軌 跡条件 ADIS と ADISPOS に影響されます。

軌跡条件 ADIS と ADISPOS は、丸み付けブロックがブロックの前後で占有できる最大 距離を表します。

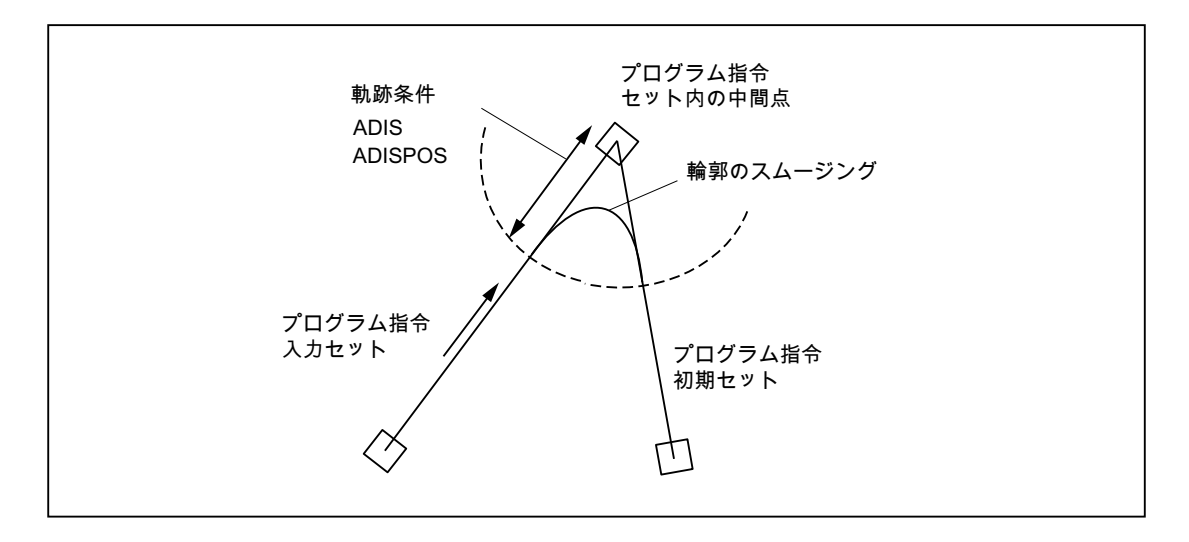

# 注記

鋭角は曲率の大きい丸み付け曲線を生成するので、それに応じた速度の低下の原因にな ります。

# 注記

ADISPOS は ADIS と同様にプログラム指令されますが、特に早送りモード G0 での動作 のために使用してください。

# 軌跡条件の範囲

- ADIS または ADISPOS をプログラム指令してください。初期設定が「ゼロ」の場合、 G641 は G64 と同じように動作します。
- 関与するブロックの1つのみが早送り G0の場合は、小さい方の丸み付け距離が適用 されます。

- ADIS に非常に小さい値が使用される場合、コントローラは、全ての補間ブロックが、 たとえ中間丸み付けブロックであっても、少なくとも 1 つの補間点を必ず含むように 処理します。したがって、最高軌跡速度は ADIS /補間周期に制限されます。
- ADIS と ADISPOS に関係なく、丸み付けエリアはブロックの距離により制限されま す。

短い距離(距離 < 4\* ADIS と距離 < 4 \* ADISPOS)のブロックでは、丸み付け距離が縮 小され、元のブロックの移動可能な部分が保持されます。残りの長さは軸軌跡により 異なり、ブロックで移動される距離の約 60%になります。したがって、ADIS または ADISPOS は、移動される距離の 40%まで縮小されます。このアルゴリズムにより、 輪郭の非常に小さい変更に対して、丸み付けブロックが挿入されることが防止されま す。この場合、連続軌跡モード G64 への切り替えは、丸み付けブロックが再度挿入 可能となるまで自動的におこなわれます。

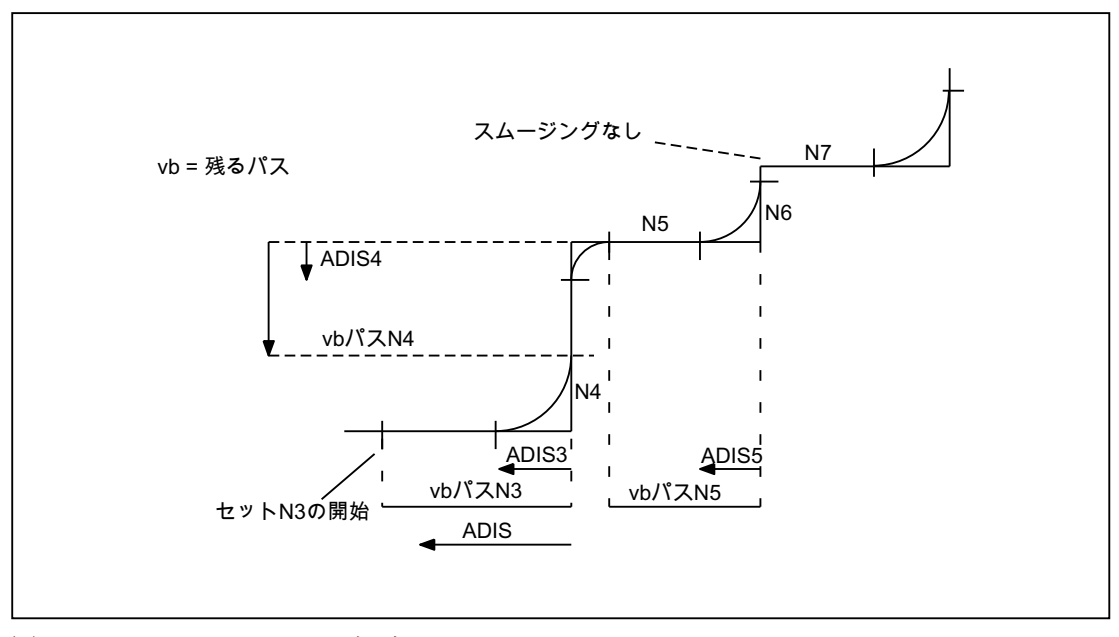

図 5-4 ADIS の制限による軌跡

# 起動と解除

軌跡条件に基づく丸み付けのある連続軌跡モードは、あらゆる NC パートプログラムブ ロックでモーダル命令 G641 を使用して起動できます。選択の前または選択時に、軌跡 条件 ADIS/ADISPOS を指定してください。

ブロック単位で機能するイグザクトストップを選択すると、丸み付けを中断できます (G9)。

軌跡条件に基づく丸み付けのある連続軌跡モード(G641)は、以下を選択して解除できま す。

- モーダルイグザクトストップ(G60)
- 連続軌跡モード G64、G642、G643、G644、または G645

#### プログラム例

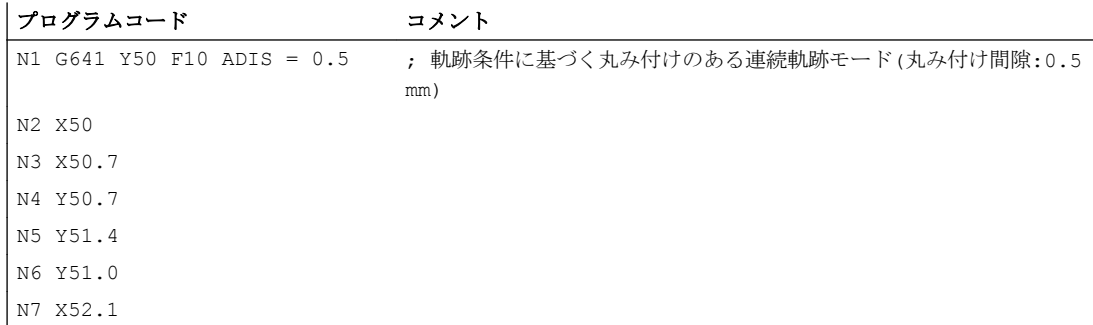

# 5.3.3.2 定義した許容範囲に適合する丸み付け(G642/G643)

# 機能

定義した許容範囲に適合する丸み付けのある連続軌跡モードでは通常、最大許容軌跡偏 差以下で丸み付けがおこなわれます。 これらの軸用の許容範囲の代わりに、最大軌跡誤 差(輪郭の許容範囲)または工具の向きの最大角度誤差(向きの許容範囲)を設定できます。

#### 起動

定義した許容範囲に適合する丸み付けのある連続軌跡モードは、あらゆる NC パートプ ログラムブロックでモーダル命令 G642 または G643 を使用して起動できます。

ブロック単位で機能するイグザクトストップを選択すると、丸み付けを中断できます (G9)。

定義した許容範囲に適合する丸み付けのある連続軌跡モード(G642/G643)は、以下を選 択して解除できます。

- モーダルイグザクトストップ(G60)
- 連続軌跡モード G64、G641、G644、または G645

#### G642 - G643 の間の違い

これらの丸み付け動作に関しては、命令 G642 と G643 に以下の違いがあります。

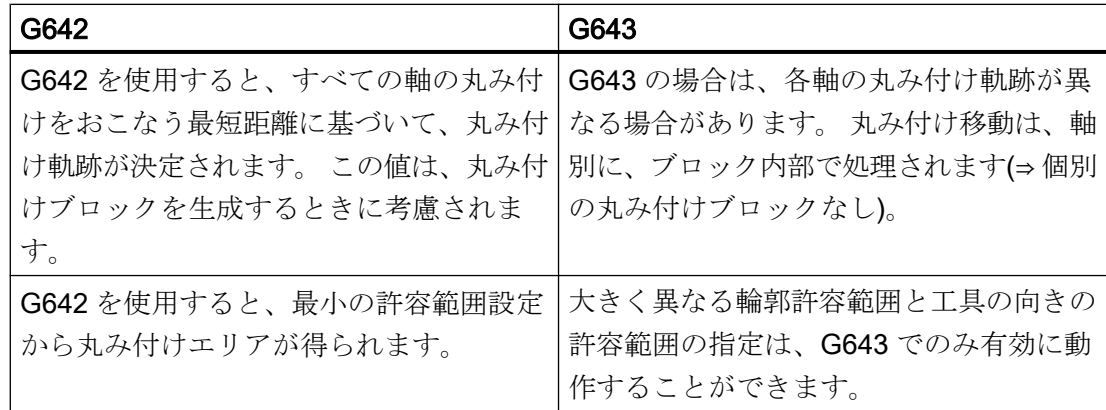

# パラメータ設定

#### 最大軌跡誤差

G642 / G643 により許容される最大軌跡誤差は、各軸に対して以下のマシンデータで設 定されます。

MD33100 \$MA\_COMPRESS\_POS\_TOL

#### 輪郭の許容範囲と向きの許容範囲

輪郭の許容範囲と向きの許容範囲は、チャネルセッティングデータに設定されます。

SD42465 \$SC\_SMOOTH\_CONTUR\_TOL (最大輪郭誤差)

SD42466 \$SC\_SMOOTH\_ORI\_TOL (工具の向きの最大角度偏差)

セッティングデータは NC プログラムで指令することができ、これにより各ブロック遷 移に対して異なる指定をすることができます。

#### 注記

セッティングデータ SD42466 \$SC\_SMOOTH\_ORI\_TOL は、有効な方向座標変換でのみ 効果があります。

# 丸み付け動作

G642 と G643 による丸み付け動作は、以下のマシンデータで設定します。

MD20480 \$MC\_SMOOTHING\_MODE (G64x による丸み付け動作)

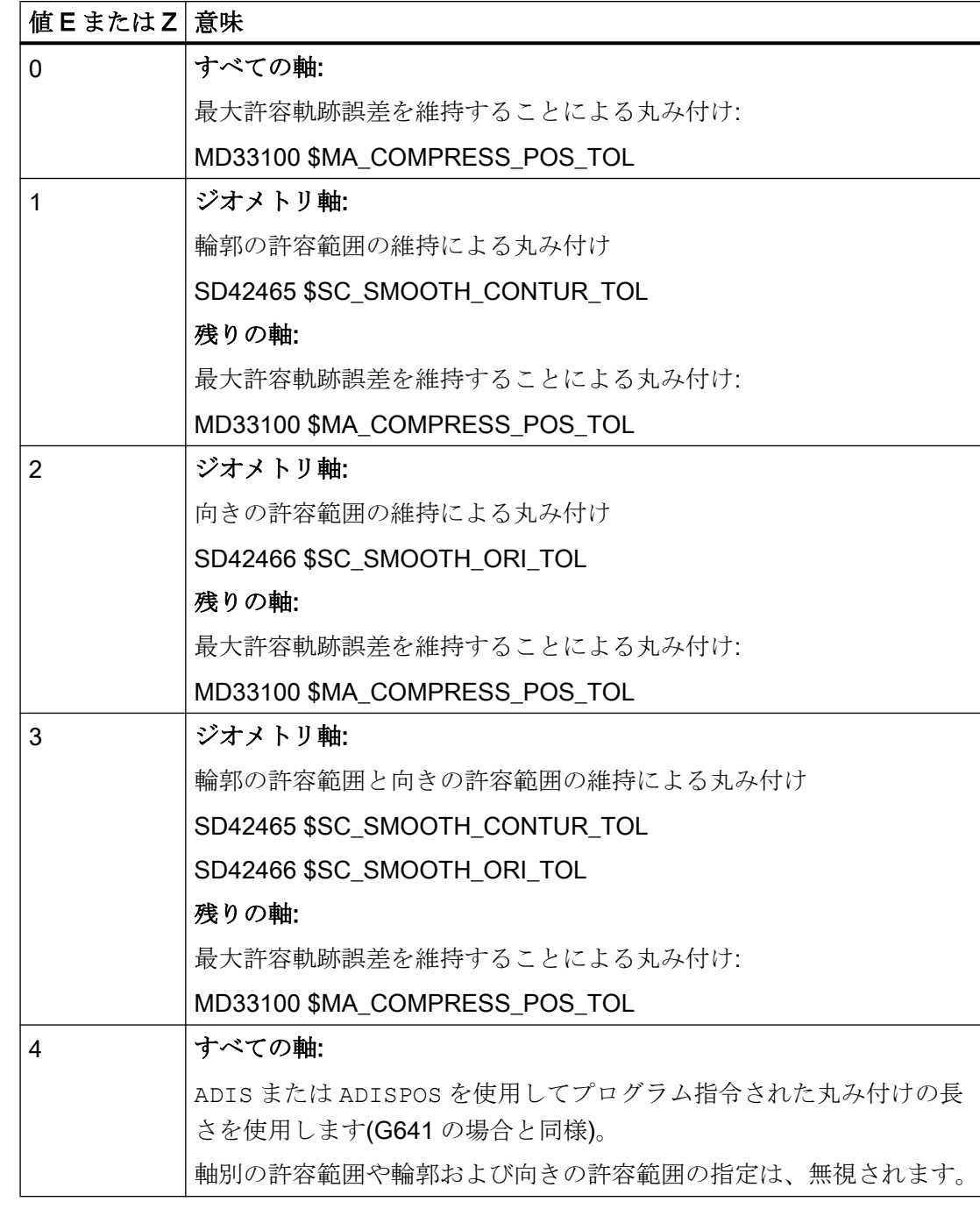

一の位(E)は、G643 の動作を定義し、十の位(Z)は G642 の動作を定義します。

制限速度の波形

B1: 連続軌跡モード、イグザクトストップ、先読み:

5.3 連続軌跡モード

定義した許容範囲に適合する丸み付けの速度波形の使用は、MD20480 の百の桁で制御し ます。

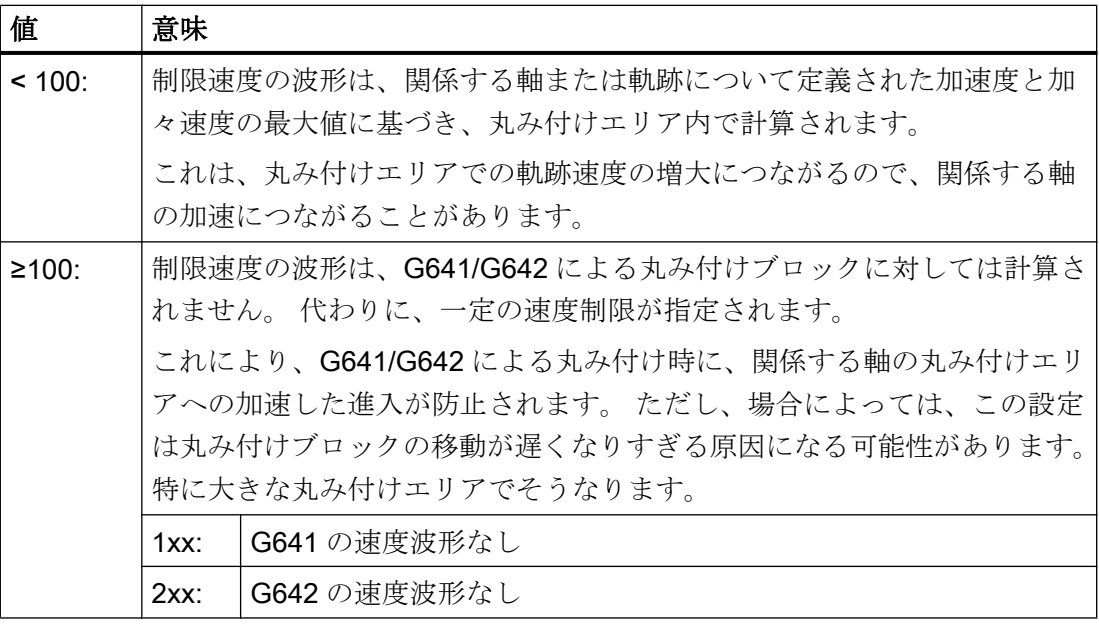

#### 注記

MD28530 \$MC\_MM\_PATH\_VELO\_SEGMENTS (軌跡速度を制限するためのメモリ要素 の数)

# 必要条件

有効な工具径補正と工具の向きによるプロテクションゾーンの制限

基本座標系の 3 つの基準面の 1 つに垂直ではない工具の向きに、工具径補正が適用され ますが、プロテクションゾーンはその対応する平面にむかって回転しません。

G643 の場合は、以下を適用してください。

MD28530 \$MC\_MM\_PATH\_VELO\_SEGMENTS > 0 (軌跡速度を制限するためのメモリ要 素の数)

この条件が満たされた場合、すべての軸に対して以下を適用してください。

MD35240 \$MC\_ACCEL\_TYPE\_DRIVE = FALSE (軸に対する加速特性 DRIVE のオン/オ フ)

### 5.3.3.3 使用可能な最大軸ダイナミック応答による丸み付け(G644)

# 機能

このタイプの丸み付けのある連続軌跡モードでは、軸のダイナミック応答の最大化が鍵 となります。

# 注記

G644 による丸み付けは、以下の場合にのみ可能です。

- 関係のあるすべての軸が、監視されるブロックの両方で直線移動だけを含む。
- キネマティック座標変換が無効

関係する軸が多項式(プログラム指令多項式、スプライン有効、コンプレッサ有効)を含 むか、またはキネマティック座標変換が有効な場合は、ブロック遷移部が G642 により 丸み付けされます。

# 起動

使用可能な最大軸ダイナミック応答による丸み付けのある連続軌跡モードは、あらゆるNC パートプログラムブロックでモーダル命令 G644 を使用して起動できます。

ブロック単位で機能するイグザクトストップを選択すると、丸み付けを中断できます (G9)。

使用可能な最大軸ダイナミック応答による丸み付けのある連続軌跡モード(G644)は、以 下を選択して解除できます。

- モーダルイグザクトストップ(G60)
- 連続軌跡モード G64、G641、G642、G643、または G645

#### パラメータ設定

G644 による丸み付け動作は、マシンデータで千と万の桁を使用して設定します。

 $\overline{5.3$ 連続軌跡モード

# MD20480 \$MC\_SMOOTHING\_MODE (G64x による丸み付け動作)

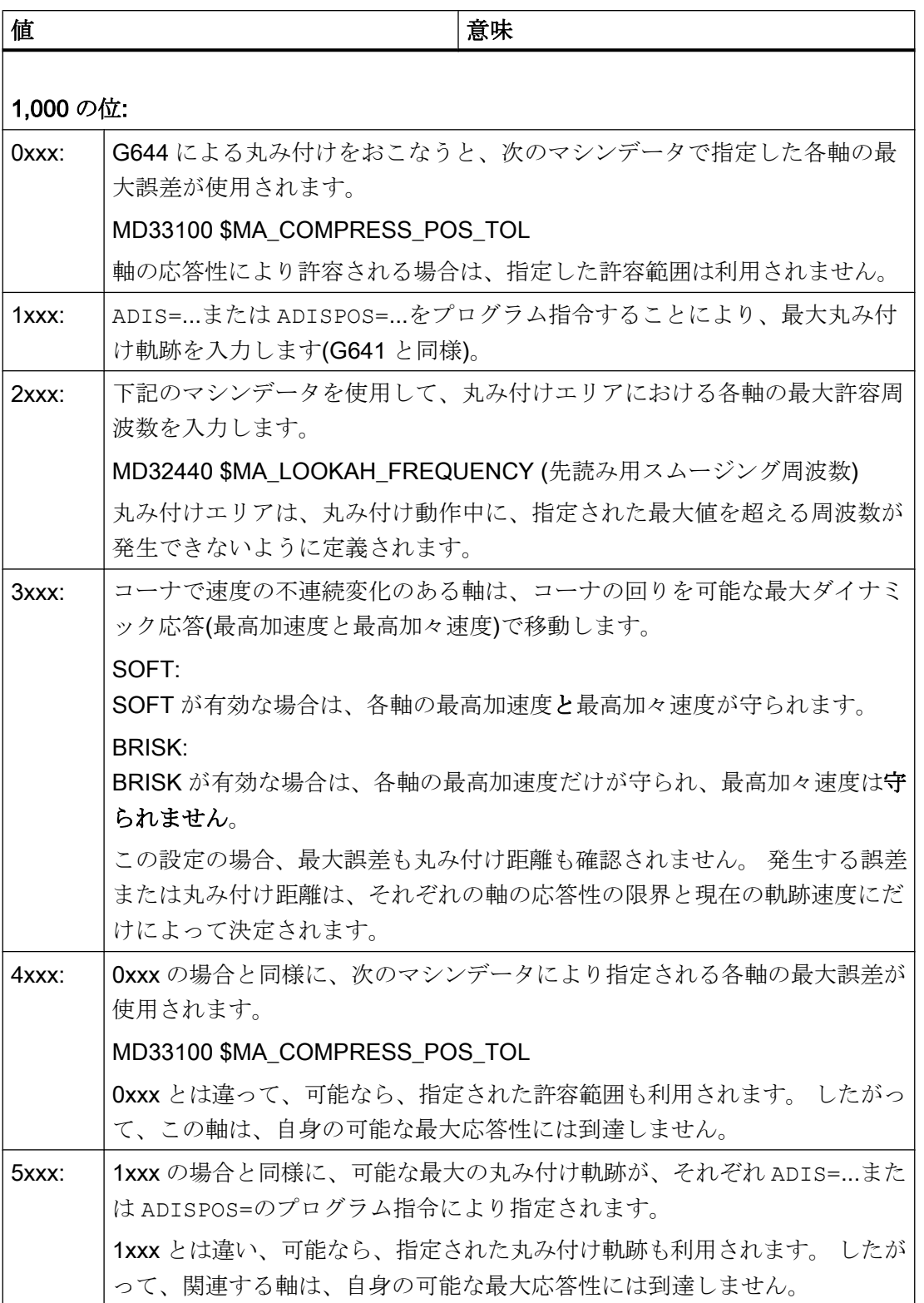

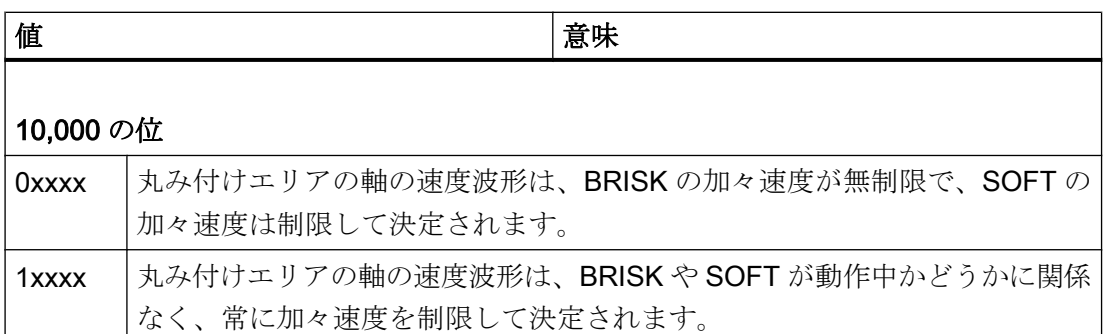

最大軸誤差(MD33100 \$MA COMPRESS POS TOL)または最大丸み付け距離 (ADIS / ADISPOS)を指定したときに、関係のある軸の応答性により可能ならば、使用可 能な丸み付け軌跡は通常使用されません。 このため、丸み付け軌跡の長さは、有効な軌 跡送り速度に依存します。 軌跡速度を小さくした場合、プログラム指令輪郭による誤差 は小さくなります。 ただし、これらの場合に指定された最大軸誤差または指定された丸 み付け距離が、できれば利用されるように設定することができます。 この場合、誤差は プログラム指令された軌跡送り速度には無関係の、プログラム指令輪郭に依存します。

#### 注記

前述のものとは別に、さらに、 それは、丸み付け距離が、元の関係するブロックの長さの半分を超えないことです。

# 加々速度制限

各軸での速度の不連続変化のスムージングとそれによる丸み付け軌跡の形状は、補間を おこなうときに加々速度制限の有無により異なります。

加々速度制限がない場合、丸み付けエリア全体で、各軸の加速度がその最大値に到達し ます。

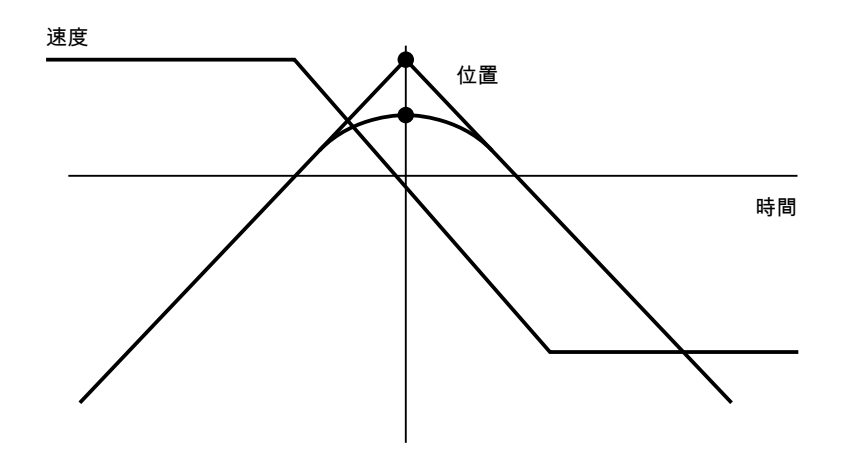

加々速度制限がある場合、丸み付けエリア内で、各軸の加々速度が、その最大値に制限 されます。 したがって、丸み付け動作は、一般に 3 つのフェーズで構成されます。

● フェーズ1

フェーズ 1 の間に、各軸は自身の最高加速度に増加します。 加々速度は一定であり、 それぞれの軸で可能な最高加々速度に等しくなります。

● フェーズ2

フェーズ 2 の間は、最高許容加速度が適用されます。

● フェーズ 3

最後のフェーズであるフェーズ 3 の間に、各軸の加速度が最高許容加々速度で小さく なってゼロに戻ります。

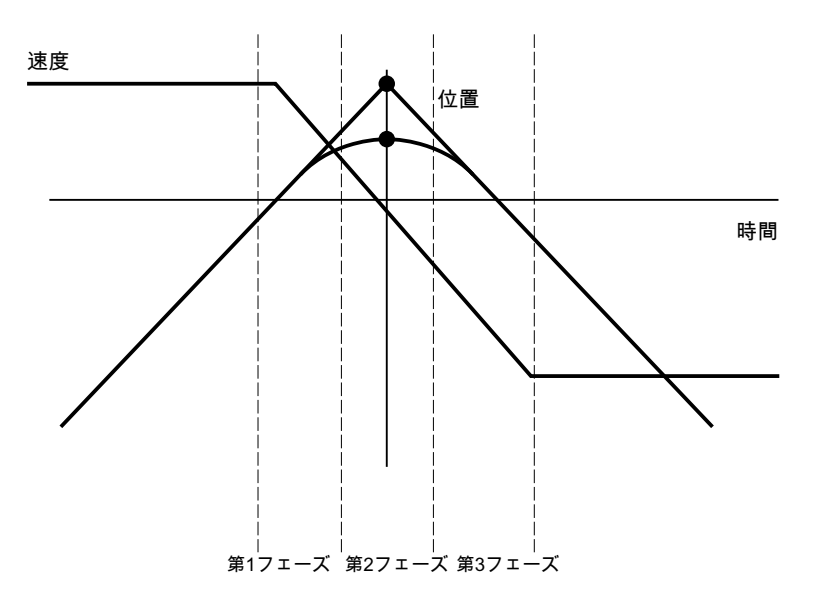

#### 5.3.3.4 接線の変化が連続的なブロック遷移部の丸み付け(G645)

# 機能

丸み付けのある連続軌跡モードでは、オリジナルの輪郭の曲率が少なくとも 1 つの軸で 不連続変化を示す場合は、丸み付けブロックも、接線の変化が連続的なブロック遷移部 でのみ生成されます。

丸み付け移動はここで、関与するすべての軸の加速が滑らかなまま(不連続変化なし)で あり、パラメータ設定した、オリジナルの輪郭からの最大誤差 (MD33120 \$MA\_PATH\_TRANS\_POS\_TOL)を超えないように定義されます。
角度のある、接線の変化が不連続なブロック遷移の場合、丸み付け動作は G642 の場合 と同様です([「定義した許容範囲に適合する丸み付け](#page-244-0)(G642/G643) (ページ [245](#page-244-0))」の章を 参照してください)。

### 起動と解除

接線の変化が連続的なブロック遷移部の丸み付けのある連続軌跡モードは、あらゆる NC パートプログラムブロックでモーダル命令 G645 を使用して起動できます。

ブロック単位で機能するイグザクトストップを選択すると、丸み付けを中断できます (G9)。

接線の変化が連続的なブロック遷移部の丸み付けのある連続軌跡モード(G645)は、以下 を選択して解除できます。

- モーダルイグザクトストップ(G60)
- **連続軌跡モード G64、G641、G642、G643、または G644**

### G642 と G645 の比較

G642 による丸み付けをおこなうと、丸み付けがおこなわれるブロック遷移部は、コー ナを形成するもののみです。つまり、少なくとも 1 つの軸の速度が不連続変化を示しま す。 ただし、ブロック遷移で接線の変化が連続的だが、曲率に不連続変化がある場合 は、G642 で丸み付けブロックが挿入されません。 このブロック遷移が有限の速度で移 動する場合は、ある程度の加速の不連続変化が軸に発生しますが、(加々速度一定が有効 な場合は)これが、パラメータで設定した制限(MD32432 \$MA\_PATH\_TRANS\_JERK\_LIM) を超えないようにしてください。 制限のレベルによっては、ブロック遷移の軌跡速度が 大幅に低下する結果となる場合があります。 この制約は、G645 を使用すると回避でき ます。これは、丸み付け移動はここで、加速の不連続変化が発生しないように定義され ているためです。

### パラメータ設定

次のマシンデータは、G645 による丸み付け時の、各軸の最大許容軌跡誤差を指定しま す。

### MD33120 \$MA\_PATH\_TRANS\_POS\_TOL

この値は、可変加速による、接線の変化が連続的なブロック遷移部にのみ有効です。 角 度のある、接線の変化が不連続なブロック遷移を丸み付けすると、

MD33100 \$MA\_COMPRESS\_POS\_TOL による許容範囲が有効(G642 と同様)になりま す。

B1: 連続軌跡モード、イグザクトストップ、先読み:

5.3 連続軌跡モード

# 下記も参照

[自由形式面モード](#page-280-0):基本機能 (ページ [281\)](#page-280-0)

## 5.3.3.5 丸み付けと再位置決め(REPOS)

丸み付け輪郭の領域での加工が中断された場合、REPOS 操作を使用して丸み付け輪郭 上に直接再位置決めすることはできません。 その場合、位置決めは、プログラムされた 輪郭上でのみ行うことができます。

### 例

プログラム指令: 丸み付け G641 がプログラム指令された 2 つの移動ブロック N10 と N20 があります。

この丸み付け領域で移動動作が中断されます。 その後、軸が、たとえば、手動で REPOS 開始点に移動されます。 選択されている REPOS モードに応じて、輪郭上での再位置決 めは点 ①、② または ③ で行われます。

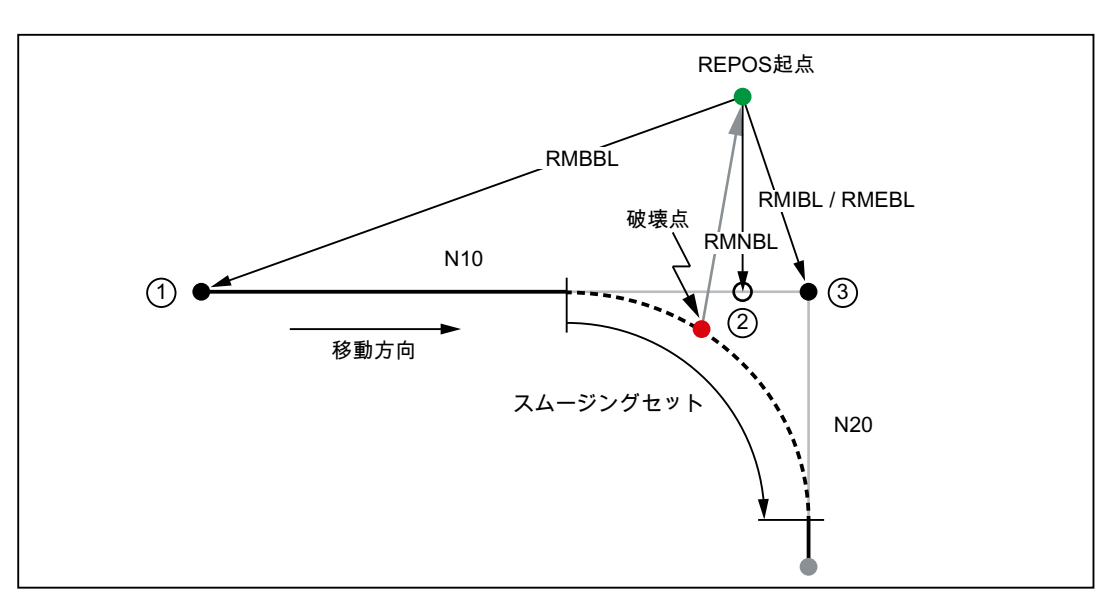

RMBBL 中断された移動ブロックの始点への再位置決め

RMIBL 中断位置への再位置決め

- RMEBL 中断された移動ブロックの終点への再位置決め
- RMNBL 次の輪郭点への再位置決め
- ① N10 ブロックの始点
- ② 次の輪郭点の REPOS 開始点へ
- ③ N10 ブロックの終点/N20 ブロックの始点

## 5.3.4 先読み

### 5.3.4.1 標準機能

機能

先読みは、連続軌跡モード(G64、G64x)で動作する機能で、現在のブロック内およびそ れ以降の複数の NC パートプログラムブロックの予測可能な速度制御を決定します。

### 注記

先読み機能は、軌跡軸にのみ使用でき、主軸と位置決め軸には使用できません。

パートプログラムに、軌跡の非常に短い連続するブロックが含まれる場合は、先読みを 使用せずに到達する速度がブロック毎に 1 つのみであるため、加速制限を維持したまま、 ブロック終点で軸を減速できます。これは、プログラム指令速度には決して到達しない ということです。ただし、先読みを使用すると、複数のブロックにわたり、接線がほぼ 連続的に変化するブロック遷移部による加速と減速区間を実装でき、その結果、短い距 離でより高い送り速度が実現されます。

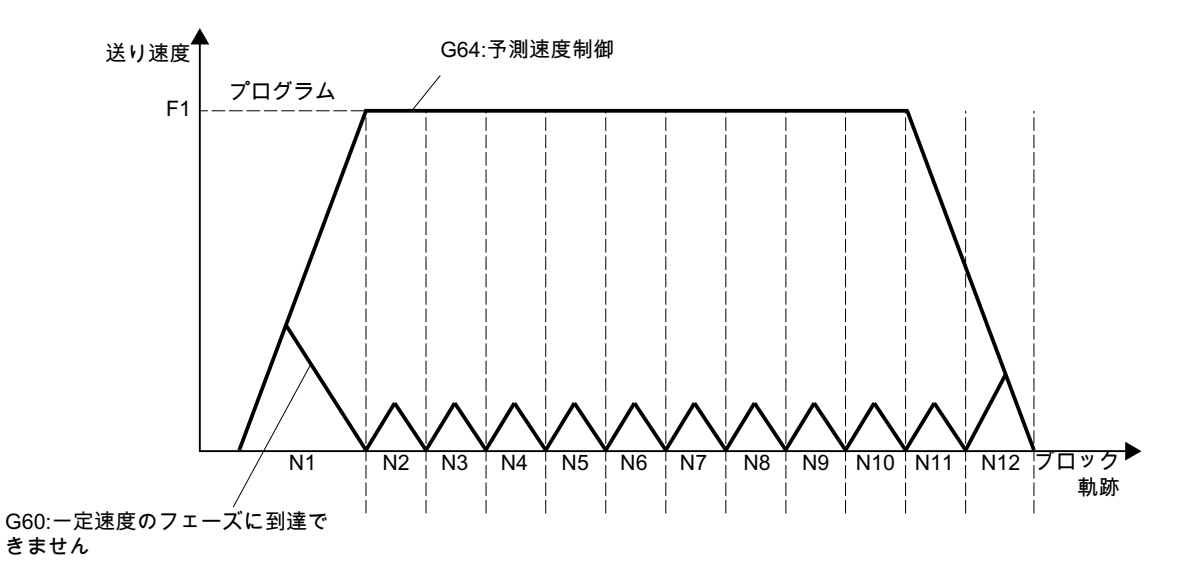

図 5-5 イグザクトストップ G60、または先読みを使用した連続軌跡モード G64 による短距離での速度制御 先読みを使用すると、加速度と速度制限の違反が防止されるような速度制限値までの減 速が可能です。

先読みは、以下のように計画可能な速度制限を考慮します。

- ブロック終点でのイグザクトストップ
- ブロックでの速度制限
- ブロックでの加速制限
- ブロック遷移での速度制限
- ブロック遷移でのブロック切り替えによる同期

## 運転モード

先読みは、速度制限のブロック毎の分析を実行し、この情報に基づいて必要な減速カー ブの波形を指定します。先読みは、ブロック長、減速能力、および許容可能な軌跡速度 に対して自動的に補正されます。

安全上の理由のため、最後の準備済みブロックのブロック終点での速度は、最初はゼロ であると仮定してください。これは、次のブロックが非常に小さいか、イグザクトスト ップのブロックである可能性があり、ブロック終点で軸がすでに停止している必要があ るためです。

設定速度が高速で軌跡が非常に短い一連のブロックを使用すると、要求された設定速度 を実現するために、先読み機能により現在計算された速度値に応じて、各ブロックで速 度を増大させることができます。この後は、先読み機能により考慮される最後のブロッ クの終点での速度をゼロにできるように、低下させることができます。この結果、鋸歯 状の速度波形(次の図を参照してください)が生じ、これは設定された速度を下げるか、 または先読み機能により考慮されるブロックの数を増加させることにより回避できます。

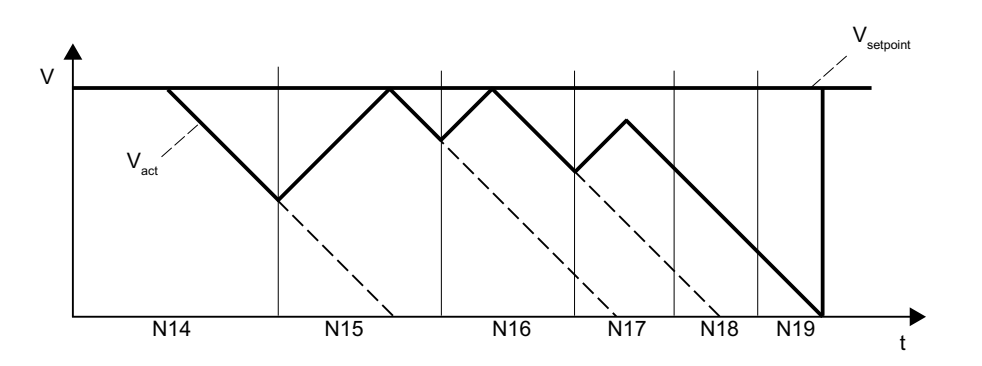

図 5-6 モーダル速度制御の例(先読み機能により考慮されるブロックの数 = 2)

## 起動と解除

先読みは、連続軌跡モード G64、G641、G642、G643、G644、または G645 を選択し て起動します。

ノンモーダル単位で機能するイグザクトストップを選択すると、丸み付けを中断できま す(G09)。

先読みは、モーダルイグザクトストップ(G60)を選択して解除します。

### パラメータ設定

# ブロックの数

連続軌跡モードで確実な軸移動を実現するには、複数のブロックで送り速度を補正する 必要があります。先読み機能により考慮されるブロックの数は自動的に計算され、必要 に応じてマシンデータにより制限されます。初期設定は 1 であり、これは、先読みでは 速度制御のために次のブロックだけが考慮されるということです。

先読みは、短いブロックの場合に特に重要であるため(減速軌跡に関連して)、先読み減 速には、必要なブロックの数が重要となります。これは、軌跡長が最高速度から停止状 態に減速するために必要な減速軌跡と等しいと見なすのに十分です。

低い軸加速度(a = 1 m/s<sup>2</sup>)と高い送り速度(v<sub>path</sub> = 10 m/min)を持つ機械の場合は、以下の n 個の
<sub>先読み</sub>ブロックが、達成可能なブロックサイクルタイム TB = 10 ms を持つコントロ ーラに割り当てられます。

**n** <sub>先読み</sub>=減速軌跡/ブロック長 = ( v<sub>path</sub> 2 (2a)) / (v<sub>path</sub> \* TB) = 9

これらの条件を考慮して、10 ブロックを超える送り速度は補正することをお勧めしま す。先読み機能の予測のために入力されたブロックの数により、先読みアルゴリズムと メモリの必要条件が変化することはありません。

プログラムでは、加工速度を最高速度より小さい値に設定することが多いため、必要な ブロックより多いブロックが予測され、プロセッサが必要以上に過負荷になります。こ のため、必要なブロックの個数は、次の乗算で算出した速度で求められます。

- プログラム指令速度 \* MD12100 \$MN\_OVR\_FACTOR\_LIMIT\_BIN (バイナリコードの送り速度オーバライドスイッチ使用時)
- プログラム指令速度 \* MD12030 \$MN\_OVR\_FACTOR\_FEEDRATE[30] (グレーコードの送り速度オーバライドスイッチ使用時)

MD12100 の値または MD12030 の 31 番目のオーバライド値は、軌跡送り速度をオーバ ーシュートした場合に速度制御が提供するダイナミック応答予約を定義します。

# 注記

MD12030 の 31 番目のオーバライド値は、実際に使用する最大オーバライド係数に対応 している必要があります。

## 注記

先読み機能により考慮されるブロックの数は、IPO バッファで可能な NC ブロックの数 により制限されます。

### 速度波形

固定の計画可能な速度制限に加えて、先読みではプログラム指令速度も考慮できます。 これにより、現在のブロックを越えて先読みを適用することにより、より低い速度を実 現できるようになります。

### ● 次のブロックの速度の決定

1 つのありうる速度波形には、次のブロック速度の決定が含まれます。 現在と次の NC ブロックの情報を使用して、速度波形が計算され、同様にそれから現 在のオーバライドに必要な速度低下が算出されます。

速度波形の計算された最大値は、最大軌跡速度により制限されます。

この機能を使用すると、次のブロックでより小さい速度を実現できるようにオーバラ イドを考慮して、現在のブロックで減速を開始することができます。減速にかかる時 間が現在のブロックの移動時間より長い場合、速度は次のブロックでさらに減速され ます。速度制御は、いつも次のブロックに対して考慮されます。

この機能は、以下のマシンデータで起動します。

MD20400 \$MC\_LOOKAH\_USE\_VELO\_NEXT\_BLOCK

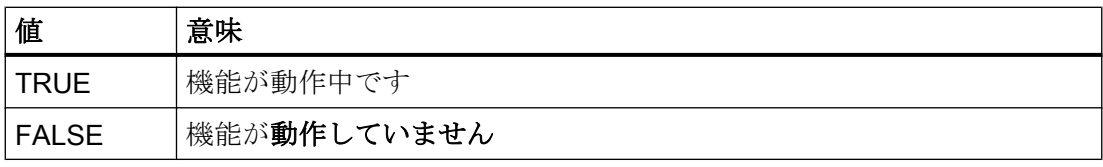

# ● オーバライド点の定義

たとえば、非常に大きいオーバライド値(200%など)を使用中、または周速一定制御 G96/G961 が動作中のために、次のブロックの速度の速度波形が不十分で、その結果 として、次のブロックで速度をさらに下げる必要がある場合は、先読みにより、複数 の NC ブロックにわたってプログラム指令速度を下げる方法が提供されます。

オーバライド点を定義すると、先読みが各値に対して制限速度波形を計算します。現 在のオーバライドに必要な速度低下は、これらの波形から算出されます。

速度波形の計算された最大値は、最大軌跡速度により制限されます。

上限には、以下のマシンデータに設定された最大値により到達される速度範囲を含め てください。

MD12030 \$MN\_OVR\_FACTOR\_FEEDRATE [n] (軌跡送り速度のオーバライドスイッ チの倍率)

これは、下記のマシンデータの値を介しても到達できます。

MD12100 \$MN\_OVR\_FACTOR\_LIMIT\_BIN (バイナリコードのオーバライドスイッチ の制限)

このように、ブロック内でプログラム指令された速度低下は、回避することができま す。

100%のオーバライドで、ブロックの境界を越えて速度を下げる必要がある場合は、 より低いオーバライド範囲にもオーバライド点を設定してください。

チャネル毎に使用されるオーバライド点の数は、下記のマシンデータに指定されま す。

MD20430 \$MC\_LOOKAH\_NUM\_OVR\_POINTS (先読みのためのオーバライドスイッ チ点の数)

関連した点は、下記のマシンデータに格納されます。

MD20440 \$MC\_LOOKAH\_OVR\_POINTS (先読み用のオーバライドスイッチ点) 例:

制限速度特性の説明:

- オーバライド= 50%、100%、または 150%
- 先読みブロック数= 4
- MD20430 \$MC\_LOOKAH\_NUM\_OVR\_POINTS = 2
- MD20440 \$MC\_LOOKAH\_OVR\_POINTS = 1.5, 0.5

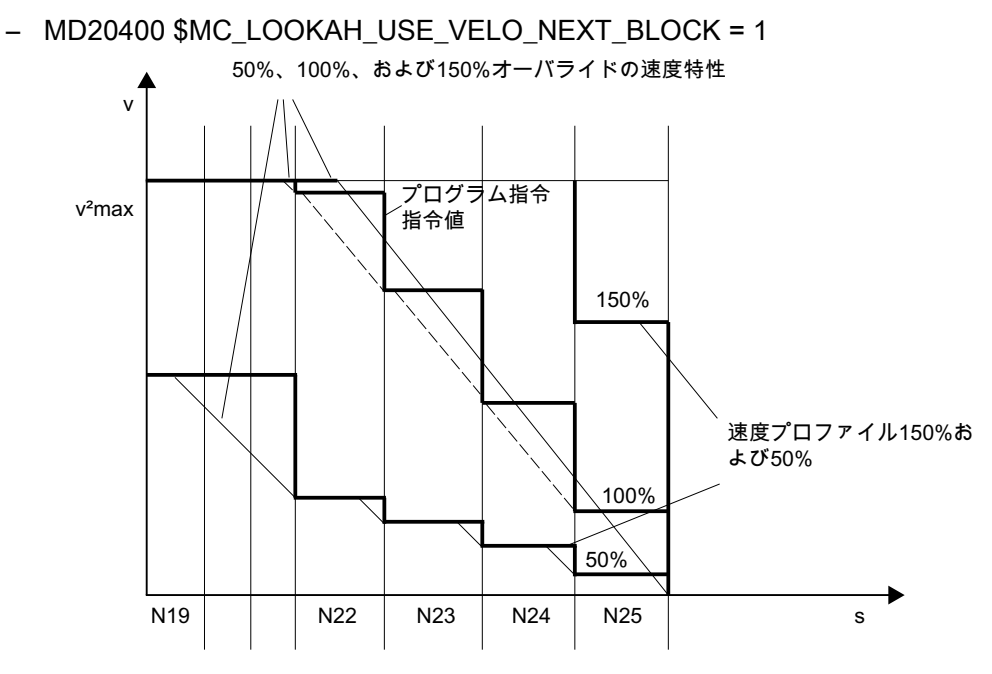

両方の処理(次のブロックの速度の決定とオーバライド点の決定)を組み合わせて使用す ると、速度波形を計算できるため、これを一般的にお勧めします。その理由は、これら の機能に対する事前設定のマシンデータではすでに、オーバライドに依存した速度制限 の最大範囲が考慮されていることです。

### 注記

これらの処理のどちらも動作中ではない場合、現在のブロックでは常に指令値速度が適 用されます。

#### 注記

計画可能速度制限は、オーバライド別の速度制限を制限します。

### ブロックサイクルに問題のある緩和係数

ブロックサイクル問題は、処理される NC ブロックの移動距離が非常に短いので、ブロ ック処理に十分な時間を提供するために、先読み機能が加工速度を低下させなければな らない場合に発生します。この状況では、軌跡動作の連続的な減速と加速が発生する可 能性があります。

このタイプの速度変動は、以下の緩和係数を指定して軽減できます。

MD20450 \$MC\_LOOKAH\_RELIEVE\_BLOCK\_CYCLE (ブロックサイクルタイムの緩和係 数)

## <span id="page-260-0"></span>必要条件

## 軸別の送り停止/軸停止

軸別の送り停止と軸別の軸無効は、先読みにより無視されます。

軸が補間される一方で、軸別の送り停止または送り無効により停止しなければならない 場合、先読みは当該のブロックの前では軌跡移動を停止せず、そのブロック自身の中で 減速させます。

この動作が望ましくない場合、軸別の送り停止を、PLC を介してチャネル別の送り停止 に転送し、軌跡を直ちに停止することができます([「機能](#page-106-0) (ページ [107](#page-106-0))」の章も参照して ください)。

# 5.3.4.2 自由形式面モード: 拡張機能

機能

「自由曲面モード:拡張機能」は、先読み標準機能を拡張したもので、これを使用して、 自由曲面加工中の軌跡速度波形を計算します。([「自由形式面モード](#page-280-0):基本機能 (ペー ジ [281\)](#page-280-0)」の章も参照してください)。

この機能は、連続軌跡モードを次のように最適化します。

- 加速波形と減速波形の均整
- 加々速度または加速制限が変動する場合でも均一な加速処理
- 指定したダイナミック応答制限で起動できる、または起動できない可能性の程度に関 係しない、目標速度波形の均一な加速処理
- より低い指令値速度への先読み制動

均一性と、ダイナミック応答制限への適合により、部品で指令値速度波形が滑らかにな り、均質な速度波形となることが保証されます。これにより、面品質の追従誤差の影響 が最小となります。

#### 長所

- ワーク面の均一性の向上
- 機械負荷の低下

B1: 連続軌跡モード、イグザクトストップ、先読み:

5.3 連続軌跡モード

# 用途

「自由曲面モード:拡張機能」は、主に自由曲面から成るワークの加工に使用します。

## 注記

標準の加工目的で使用すると、良い結果が得られないため、標準先読み機能は、これら の場合に使用してください。

# 起動

この機能は、以下の場合にのみ効果的です。

- AUTOMATIC の場合
- 「加々速度制限を設定した加速(SOFT)」モードの場合

# パラメータ設定

### 作業メモリ

「自由形式面モード:拡張機能」のメモリは、以下のマシンデータで設定します。

#### MD28533 \$MC\_MM\_LOOKAH\_FFORM\_UNITS = <値>

必要なメモリは、パートプログラム、ブロック長、軸ダイナミック応答のほか、有効な キネマティック座標変換によっても異なります。

自由曲面の加工のガイドラインとして、次の設定が適用されます。MD28533 = 18

### 注記

保管に関する追加の必要条件により、MD28533 は、自由曲面が加工されるチャネルにの み設定してください。

# IPO バッファの NC ブロック数

通常の場合は、「自由曲面モード:拡張機能」の使用時に、次のように、補間バッファ内 の NC ブロック数の設定を大幅に増やすことをお勧めします。

### MD28060 \$MC\_MM\_IPO\_BUFFER\_SIZE > 100

ブロックメモリ容量が小さすぎる場合は、そのために、軌跡速度波形の均一性が低下す る場合があります。

# 起動と解除

この機能は、以下を使用して、ダイナミック応答モードのたびに独立してオンとオフを 切り替えることができます([「軌跡補間のダイナミック応答モード](#page-278-0) (ページ [279](#page-278-0))」の章を 参照してください)。

MD20443 \$MC\_LOOKAH\_FFORM[<n>]= <値>

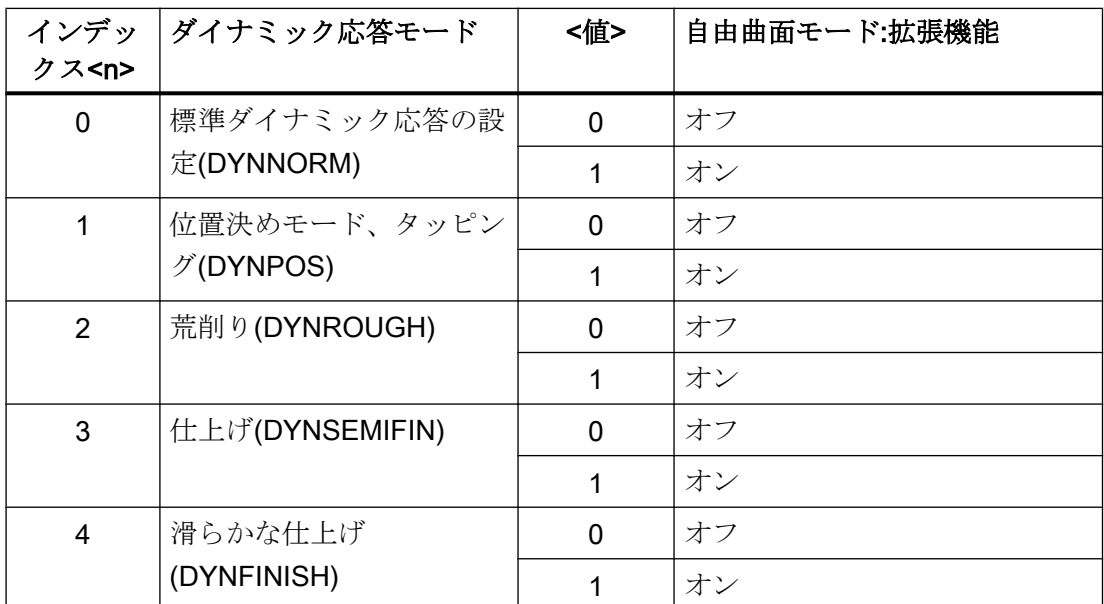

「自由曲面モード:拡張機能」は通常、「自由曲面モード:基本機能」も動作中の場合にの み、動作します。したがって、MD20443 \$MC\_LOOKAH\_FFORM[n>]の設定内容は、 MD20606 \$MC\_PREPDYN\_SMOOTHING\_ON[n>]の設定内容に対応している必要があり ます。

標準先読み機能は、「自由曲面モード:拡張機能」がオフになっているダイナミック応答 モードで動作します。

# プログラミング

一般的に、「自由曲面モード:拡張機能」は、パートプログラムでのダイナミック応答モ ードの変更の結果として有効になります。

## 例

以下のパラメータが設定されていると仮定します。

MD20443 \$MC\_LOOKAH\_FFORM[0] = 0

MD20443 \$MC\_LOOKAH\_FFORM[1] = 0

### MD20443 \$MC\_LOOKAH\_FFORM[2] = 1

### MD20443 \$MC\_LOOKAH\_FFORM[3] = 1

### MD20443 \$MC\_LOOKAH\_FFORM[4] = 1

パートプログラムでのダイナミック応答モードの変更:

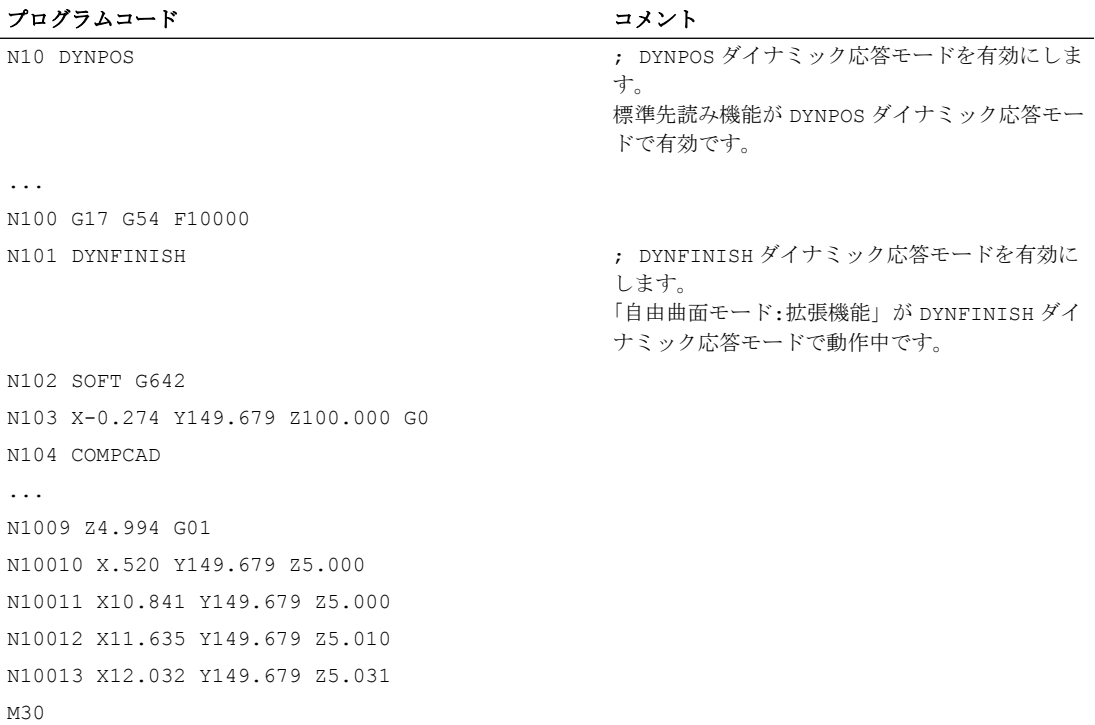

### 注記

標準先読み機能から「自由曲面モード:拡張機能」へ、またはその逆への切り替え時に は、連続軌跡モードが補間器停止により中断されます。

## 必要条件

### 機能の自動切り替え

以下の機能を使用すると、自動的に標準先読み機能に切り替わります。

- ねじ切り/タッピング(G33、G34、G35、G331、G332、G63)
- 軸間連動機能軌跡
- パンチング、ニブリング
- 直交 PTP 移動

<span id="page-264-0"></span>「自由曲面モード:拡張機能」は、その後、再度自動的に切り替わります。

### G グループ 15 の命令の使用(送り速度のタイプ)

以下の送り速度のタイプを、「自由曲面モード:拡張機能」機能と組み合わせることは推 奨されません。

- 毎回転送り速度(G95、G96、G97 など)
- インバースタイム送り(G93)

### FLIN の使用

FLIN 送り速度波形は、「自由曲面:拡張機能」機能と組み合わせることは推奨されませ  $h_n$ 

### 送り速度オーバライドの影響

送り速度オーバライド(機械操作パネル、\$AC\_OVR などによる)で、標準先読み機能での 移動時間を大幅に延長できます。

### 早送り移動(G0)との連携

自由曲面の加工中に散在する G0 ブロックは、先読み機能の切り替え(「自由曲面モー ド:拡張機能」から標準先読み機能へ、またはその逆)をおこないません。つまり、標準ダ イナミック応答設定(DYNNORM)が G0 であっても、DYNNORM に事前設定された標準 先読み機能(→ MD20443 \$MC\_LOOKAH\_FFORM[0])は、自動的には有効になりません。 現在動作中の先読み機能を保持すると、特に G0 と多項式ブロックが平滑化され、丸み 付けにより接続されるため、より均質な速度波形を得られます。

# 5.4 ダイナミック補正

## 5.4.1 軌跡速度のスムージング

#### はじめに

速度制御機能は、指定された軸のダイナミック応答を利用します。 プログラム指令送り 速度で処理できない場合、軌跡速度はパラメータ設定された軸の制限値と軌跡の制限値 (速度、加速度、加々速度)になります。 これは、軌跡に関して減速と加速が繰り返され る原因になる可能性があります。

高速の軌跡速度での加工処理中に短い加速が実行され、ほとんどすぐ後に減速が続く場 合、加工時間の短縮はごくわずかです。 ただし、この種の加速には望ましくない影響が あります。たとえば、機械共振をもたらす場合です。

金型加工のいくつかの用途、特に高速の切削の場合は、一定の軌跡速度を実現すること が望まれます。 したがって、これらの場合、より滑らかな工具軌跡速度を優先して一時 的な加速処理を犠牲にすることが適当である可能性があります。

## 機能

「軌跡速度のスムージング」機能が動作中の場合は、より滑らかな軌跡速度制御を得るた めに、最大許容生産性損失を決定するスムージング係数が有効になります。 この係数よ り、プログラム実行時間の短縮効果が低い加速処理は、おこなわれません。 関与する軸 の設定可能な限界周波数を上回る周波数の加速度処理のみが考慮されます。

効果:

- 連続的で一時的な減速と加速処理により発生する可能性のある機械共振 (IPO サイク ルより少ない範囲で)の回避。
- プログラムの実行時間を大きく短縮することのない加速により、常に変化する切削速 度の回避。

## 注記

軌跡速度のスムージングは、輪郭誤差にはつながりません。

一定の軌跡速度での輪郭の曲率による軸速度の変化が発生し続け、この機能では削減さ れません。

新しい送り速度の入力による軌跡速度の変化も、変更されません。 これにより、サブプ ログラムのプログラマの責任はそのままになります。

## 必要条件

- 軌跡速度のスムージングは、SOFT と BRISK を含む複数のブロックにわたる先読み をおこなう連続軌跡モードでのみ有効です。 スムージングは、G0 で有効にすること はできません。
- コントローラの制御周期は、十分な数のブロックが事前処理で準備され、加速処理が 解析可能になるように設定してください。

# 起動と解除

「軌跡速度のスムージング」機能は、以下のマシンデータで起動/解除します。

MD20460 \$MC\_LOOKAH\_SMOOTH\_FACTOR (先読み用スムージング係数)

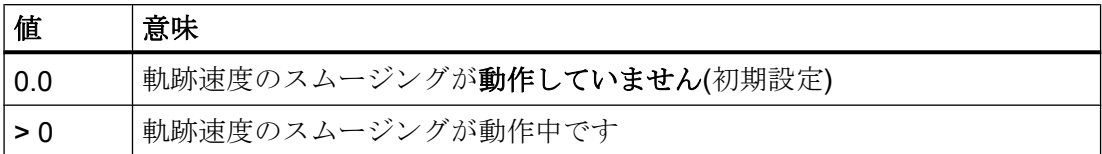

MD 設定の変更は、NEW CONF でのみ有効にできます。

# パラメータ設定

# スムージング係数

スムージング係数は、以下のチャネルマシンデータで設定します。

MD20460 \$MC\_LOOKAH\_SMOOTH\_FACTOR (先読み用スムージング係数)

このパーセンテージの値は、加速/減速のない処理ステップが、加速/減速実行時の対応す るステップに対して、どれくらい長いかを定義します。

これは、最初のアプローチ動作を除くパートプログラム内のすべての加速がならされた 場合の、「最悪の場合」の値です。 実際の拡張は常に、より小さくなり、どの加速によ っても基準が満たされない場合は、0 になる可能性もあります。 加工時間の大きな増加 なしで、50%と 100%の間の値を入力することもできます。

## プログラム指令送り速度の考慮

軌跡速度のスムージングは、プログラム指令送り速度を考慮して、または考慮しないで 実行できます。 これは、以下のマシンデータで選択します。

MD20462 \$MC\_LOOKAH\_SMOOTH\_WITH\_FEED (プログラム指令送り速度による軌跡 スムージング)

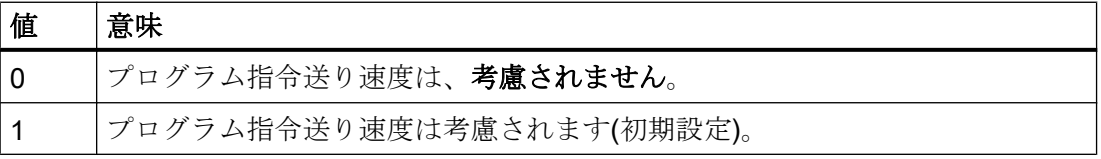

プログラム指令送り速度を考慮すると、指定したスムージング係数(MD20460 を参照し てください)が、オーバライドが 100%のときに維持されやすくなります。

# 軸別の限界周波数

軸別の限界周波数は、以下のマシンデータで定義されます。

MD32440 \$MA\_LOOKAH\_FREQUENCY (先読み用スムージング周波数)

高い周波数で実行する加速と減速処理は、以下のマシンデータのパラメータ設定に応じ てならされます。そうでない場合は、応答性が低下します。

MD20460 \$MC\_LOOKAH\_SMOOTH\_FACTOR (先読み用スムージング係数)

MD20465 \$MC\_ADAPT\_PATH\_DYNAMIC (ダイナミック軌跡応答の補正)

MD20465 について詳しくは、[「ダイナミック軌跡応答の補正](#page-268-0) (ページ [269](#page-268-0))」の章を参照 してください。

### 注記

軸の機械システムで振動が発生しており、対応する周波数がわかっている場合は、この 周波数より小さい値に MD32440 を設定してください。 必要な共振周波数は、内蔵された計測機能を使用して計算できます。

### 運転モード

MD32440 の最小値は、その軌跡に含まれる軸に基づき、fpath として計算されます。 この スムージングについては、その動作の開始速度と終了速度間の時間が下記の式で与えら れる時間内に入る加速処理だけが考慮されます。

t = t<sub>2</sub> - t<sub>1</sub> = 2 / f<sub>path</sub>

これらの加速処理は、延長される処理時間が、スムージング係数(MD20460)を超えて指 定した制限を超えない場合は省略されます。

例

以下のパラメータが設定されていると仮定します。

MD20460 \$MC\_LOOKAH\_SMOOTH\_FACTOR = 10%

MD32440 \$MA\_LOOKAH\_FREQUENCY[AX1] = 20 Hz

MD32440 \$MA\_LOOKAH\_FREQUENCY[AX2] = 20 Hz

MD32440 \$MA\_LOOKAH\_FREQUENCY[AX3] = 10 Hz

軌跡には X = AX1、Y = AX2、Z = AX3 の 3 つの軸が含まれます。

これらの 3 つの軸の MD32440 の最小値は 10 Hz です。 これは、t<sub>2</sub> ~ t<sub>1</sub> = 2/10 Hz = 200 ms の期間内に完了する加速が検査されることを意味します。 時間 t2 は、速度 v1 で開始 した加速処理の後に、速度 v<sup>1</sup> に再度到達するまでの所要時間です。 実行時間の増加も、 この範囲内でのみ考慮されます。

<span id="page-268-0"></span>時間 t2 - t<sub>1</sub> が 200 ms を超えているか、追加のプログラム実行時間 t3 - t2 が t2 - t<sub>1</sub> の 10% (= MD20460)を上回る場合は、以下の時間特性が適用されます。

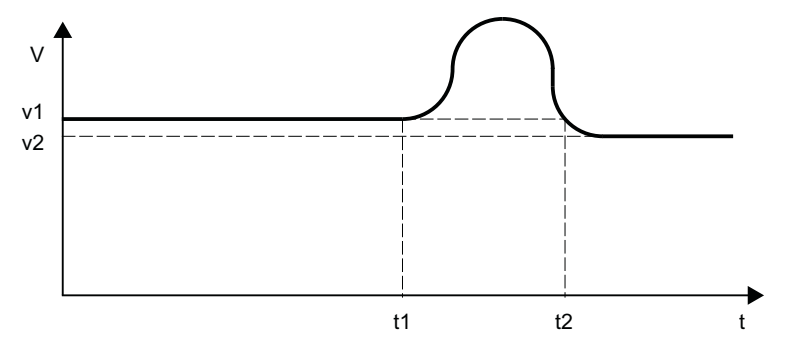

図 5-7 時間調整軌跡速度の特性(スムージングなし)

ただし、時間 t2 - t<sub>1</sub> が 200 ms に満たないか、追加のプログラム実行時間 t3 - t2 が t2 - t<sub>1</sub> の 10%以下である場合は、以下の時間特性が適用されます。

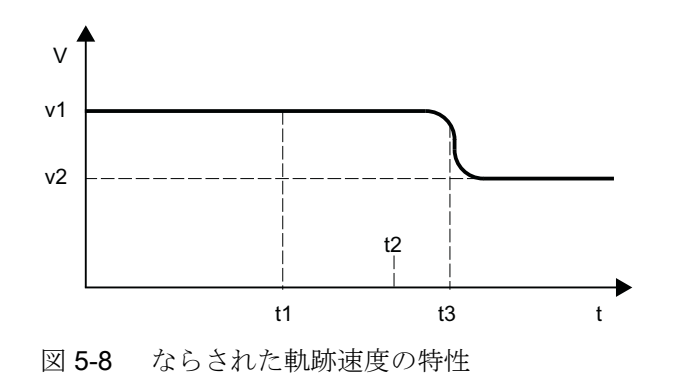

# 5.4.2 ダイナミック軌跡応答の補正

機能

加工中の非常にダイナミックな加速と減速処理は、機構部の共振発生の原因となり、結 果としてワークの加工面品質を低下させる可能性があります。

加速と減速処理のダイナミック応答は、「ダイナミック軌跡応答の補正」機能を使用し て、機械の状態に合わせて補正できます。

### 注記

「ダイナミック軌跡応答の補正」機能は、得られる軌跡のみに関係しており、軌跡に含ま れる個々の軸の減速と加速処理には無関係です。 このため、一定の軌跡速度波形の場合 でも、不連続な輪郭形状またはキネマティック座標変換によって、機械振動の励起につ ながるような、問題となる軸の減速と加速処理が生じる可能性があります。

# 有効性

「ダイナミック軌跡応答の補正」機能は、次の軌跡移動中にのみ有効です。

- 連続軌跡モード(G64, G64x) 連続軌跡モードでは、ダイナミック応答調整の最適な効果は、有効な 100%オーバラ イドの場合に実現されます。 この値からの大きく外れた場合または軌跡軸が減速する 原因になる機能(PLC への補助機能出力など)の場合、希望する作用がかなり小さくな ります。
- イグザクトストップ(G60)

また、「ダイナミック軌跡応答の補正」機能は、次の軌跡移動中には動作しません。

- プログラム指令早送り(G0)
- オーバライド値の変更
- 移動中の停止要求(NC ストップ、NC リセットなど)
- 「速度に依存する軌跡加速度」機能(DRIVE)が動作中の場合

# 起動と解除

この機能は、以下のマシンデータで起動/解除します。

MD20465 \$MC\_ADAPT\_PATH\_DYNAMIC (ダイナミック軌跡応答の補正)

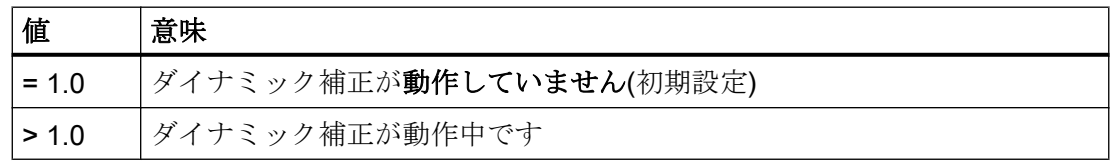

起動すると、「軌跡速度のスムージング」機能も常に、内部で連続軌跡モードで起動し ます(「[軌跡速度のスムージング](#page-264-0) (ページ [265](#page-264-0))」の章を参照してください)。

スムージング係数(MD20460 \$MC\_LOOKAH\_SMOOTH\_FACTOR)を 0%に設定(= 機能が 解除されます; 初期設定!)した場合は、その代わりに 100%のスムージング係数を使用し ます。 0%以外のスムージング係数の場合は、設定した値が有効となります。

## パラメータ設定

### ダイナミック軌跡応答の補正係数

ダイナミック軌跡応答の補正係数を介して、軌跡速度の一時的な変更が、より小さいダ イナミック応答制限値により実行されます。

補正係数は、チャネル別に設定します。

- 以下を使用した、加々速度制限なしの加速を伴う移動動作(BRISK)の場合: MD20465 \$MC\_ADAPT\_PATH\_DYNAMIC[ 0] →補正係数は、加速度に作用します。
- 以下を使用した、加々速度制限付きの加速を伴う移動動作(SOFT)の場合: MD20465 \$MC\_ADAPT\_PATH\_DYNAMIC[ 1] →補正係数は、加々速度に作用します。

## 軸別の限界周波数

ダイナミック応答制限は、特定の限界周波数より大きく、機械共振励起の原因になる機 械振動を起こす減速と加速処理の間だけで有効にしてください。

ダイナミック応答制限が有効になる、この限界周波数は、以下のマシンデータで軸別に 指定します。

### MD32440 \$MA\_LOOKAH\_FREQUENCY (先読み用スムージング周波数)

詳しくは、[「軌跡速度のスムージング](#page-264-0) (ページ [265](#page-264-0))」の章を参照してください。

# 運転モード

処理中、および軌跡上の関与するすべての軸を使用して、コントローラは周期的に、す べての限界周波数の最小値を、ダイナミック応答を補正する限界周波数(f)として決定し、 関連する時間枠(tadapt)を以下の式で計算します。

 $t_{\text{adapt}} = 1 / f$ 

関連する時間枠 tadapt のサイズで、その他の動作が決まります。

1. 速度の変更に必要な時間が、tadapt より小さいとき 加速度は、1 より大きく、マシンデータに書き込まれた値以下である係数により低減され ます。

MD20465 ADAPT\_PATH\_DYNAMIC (ダイナミック軌跡の補正) 加速度の縮小は、速度の変更にかかる時間を増加させます。 以下の場合は別です。

- 加速度は、tadapt [s]に対して処理が継続するような MD20465 より小さい値により低 減されます。 許容される低減は、十分に利用される必要はありません。
- 加速時間は、MD20465 に書き込まれた値により低減されます。 加速度てい減にか かわらず、処理の継続は tadapt より短くなります。 許容される低減は、十分に利用 されました。
- 2. 速度の変更に必要な時間が、tadapt より大きいとき ダイナミック応答調整は不要です。

以下は、「ダイナミック軌跡応答の補正」機能の、加々速度一定(BRISK)の加速による移 動動作に対する効果を示す例です。

以下のパラメータが設定されていると仮定します。

MD20465 \$MC\_ADAPT\_PATH\_DYNAMIC[0] = 1.5 MD20460 \$MC\_LOOKAH\_SMOOTH\_FACTOR = 1.0 MD32440 \$MA\_LOOKAH\_FREQUENCY[AX1] = 20 Hz  $T_{Axi}$  = 1/20 Hz = 50 ms MD32440 \$MA\_LOOKAH\_FREQUENCY[AX2] = 10 Hz  $T_{xy2}$  = 1/10 Hz = 100 ms MD32440 \$MA\_LOOKAH\_FREQUENCY[AX3] = 20 Hz  $T_{A}x_3$  = 1/20 Hz = 50 ms

## 注記

ダイナミック応答調整の効果を示すために、スムージング係数(MD20460)の値を「1」に 設定しているため、「軌跡速度のスムージング」機能は実質的に解除されています。

軌跡には X = AX1、Y = AX2、Z = AX3 の 3 つの軸が含まれます。

軸 AX2 が関連する軌跡移動に対して、TAX2 より継続が短いすべての減速と加速処理が補 正されます。

軸 AX1 と AX3 のいずれかまたは両方が軌跡移動に含まれる場合、T<sub>AX1</sub> = T<sub>AX3</sub> より継続 が短いすべての減速と加速処理が補正されます。

関連する時間枠は、以降の図で tadapt...とマークされています。

例

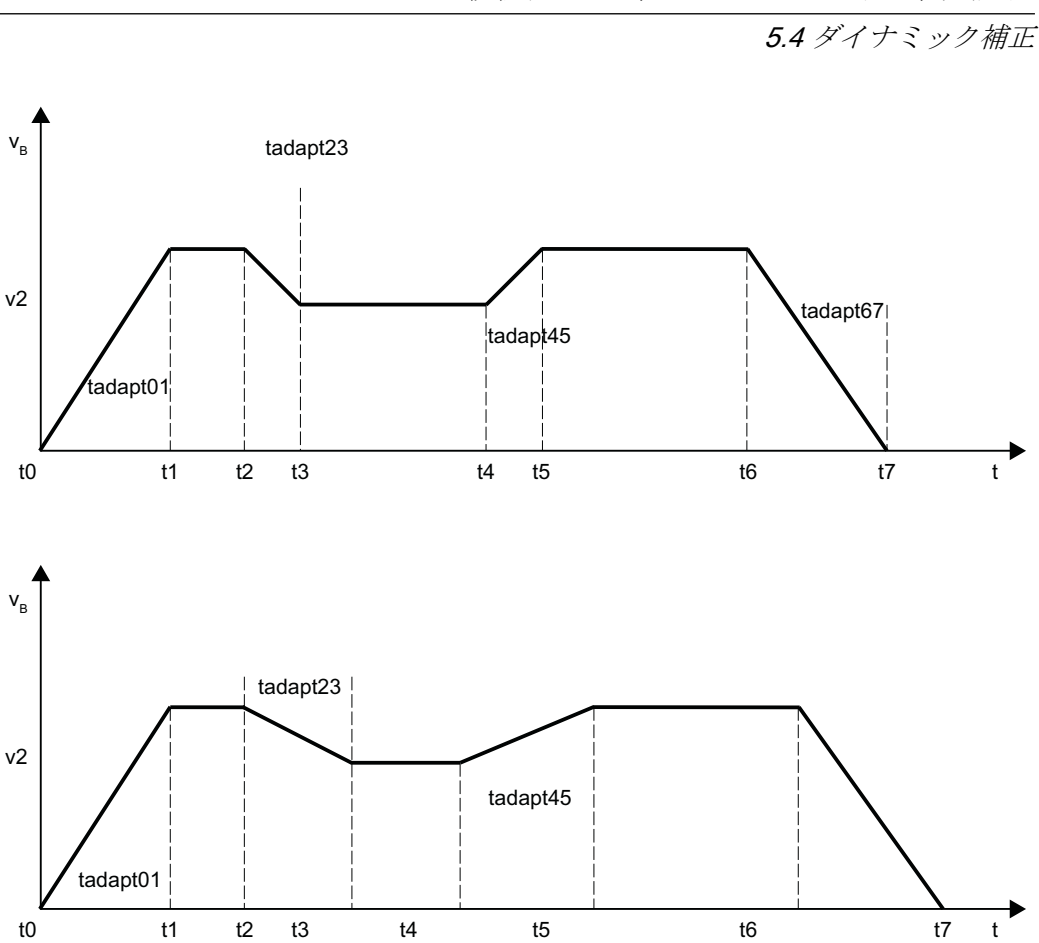

図 5-9 スムージングまたはダイナミック応答補正動作のない、時間的に最短の軌跡速度波 形

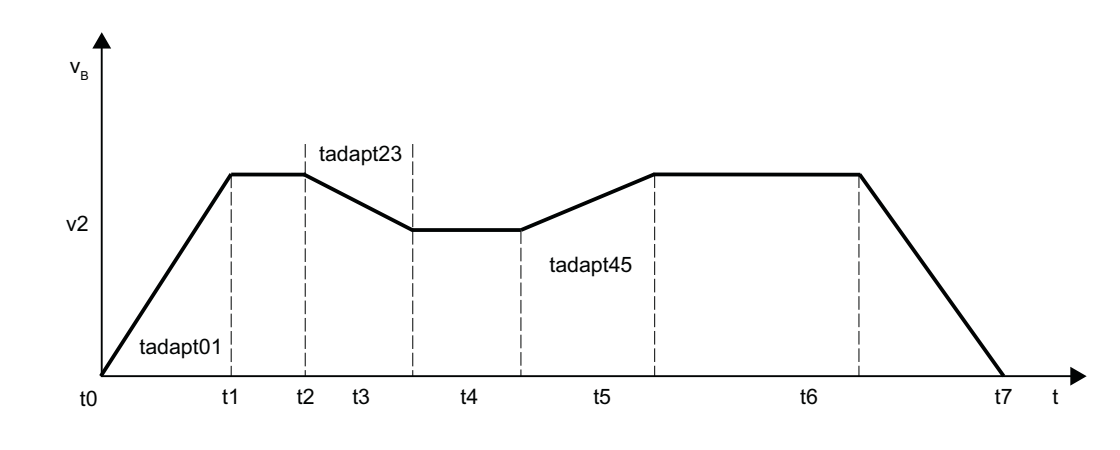

図 5-10 ダイナミック軌跡応答補正による軌跡速度波形

 $\boxtimes$ 間  $\mathsf{t_{0}}$   $\sim$  t<sub>1</sub>  $\times$  t<sub>3</sub>  $\sim$  t<sub>1</sub>  $\sim$  t<sub>1</sub> の加速処理および t<sub>2</sub>  $\sim$  t<sub>3</sub> の減速処理は、補正される 加速の結果、時間については tadapt01 または tadapt23 に拡張さ れます。 区間  $t_4 \sim t_5$ : t4 ~ t<sub>5</sub> の間の加速処理は、最大補正係数 1.5 により低減さ れた加速度で実行されます。 しかし、加速処理は、時間 tadapt45 より前に完了されます。  $\boxtimes$ 間 t<sub>6</sub> ~ t<sub>7</sub>: t<sub>6</sub>~t<sub>7</sub> の間の減速処理は、変更されずに、tadapt67 より長く 継続します。

# 5.4.3 ダイナミック応答制限値の決定

「ダイナミック軌跡応答の補正」機能の実装には、軌跡軸の固有周波数を決定して、パラ メータを軸別の限界周波数に割り当てる(MD32440 \$MA\_LOOKAH\_FREQUENCY)だけ でなく、速度、加速、および加々速度に対してダイナミック応答限界を決定する必要が あります。

## 手順

加々速度制限のある加速による軌跡軸の移動のためのダイナミック応答制限の決定(SOFT) について、以下に説明します。 この手順は、加々速度制限のない加速の事例に、同様に 適用できます(BRISK)。

- 1. 以下を使用して「ダイナミック軌跡応答の補正」機能を解除します。 MD20465 \$MC\_ADAPT\_PATH\_DYNAMIC[1] = 1
- 2. さまざまな移動速度での各軌跡軸の位置決め動作を観察します。 そうしているときに、 希望する位置決め許容範囲が維持されるような加々速度を設定します。

### 注記

位置決め処理が開始される移動速度が大きくなると、一般に、設定できる加々速度も 大きくなります。

3. もっとも余裕のある移動速度に対して決定される最大許容加々速度を使用します。 MD32431 \$MA\_MAX\_AX\_JERK (最大加々速度)

4. 下記の式を使用して、すべての軌跡軸に対して、FAPD 係数を決定します。 FAPD = (決定された最大加々速度) / (決定された最小加々速度)

### 注記

最小決定加々速度は、最も厳しい移動速度のときの加々速度に対する値です。

5. すべての軌跡軸を介して決定された最大の FAPD 係数を、軌跡のダイナミック応答の補正 係数の値として入力します。 MD20465 \$MC\_ADAPT\_PATH\_DYNAMIC[ 1 ] =  $F_{ADD}$ 

# 5.4.4 「軌跡速度のスムージング」および「軌跡のダイナミック応答の補正」機能の連 携

以下の例は、連続軌跡モードでの「軌跡速度のスムージング」および「軌跡ダイナミッ ク応答の補正」機能の連携を示しています。

例 1

加速モード:BRISK

軌跡には、X = AX1、Y = AX2、Z = AX3 の 3 つの軸が含まれます。

以下のパラメータが設定されていると仮定します。

MD20465 \$MC\_ADAPT\_PATH\_DYNAMIC[0] = 3 MD20460 \$MC\_LOOKAH\_SMOOTH\_FACTOR = 80.0 MD32440 \$MA\_LOOKAH\_FREQUENCY[AX1] = 20  $T_{AX1}$  = 1/20 Hz = 50 ms MD32440 \$MA\_LOOKAH\_FREQUENCY[AX2] = 20  $T_{AX2}$  = 1/20 Hz = 50 ms MD32440 \$MA\_LOOKAH\_FREQUENCY[AX3] = 20  $T_{\text{A}x3}$  = 1/20 Hz = 50 ms

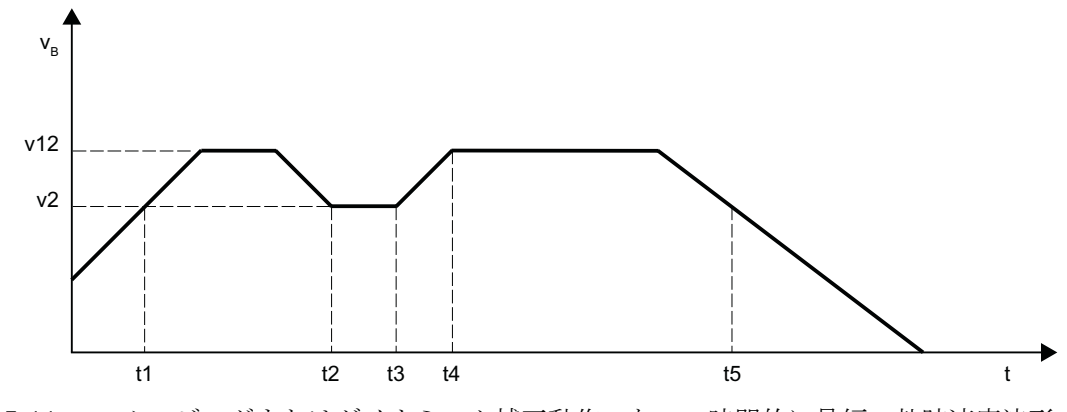

図 5-11 スムージングまたはダイナミック補正動作のない、時間的に最短の軌跡速度波形

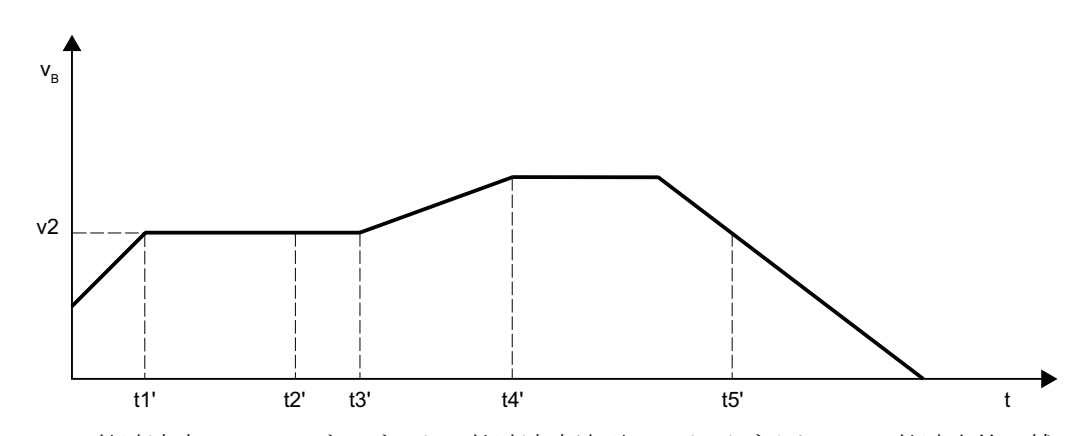

図 5-12 軌跡速度のスムージングによる軌跡速度波形、およびダイナミック軌跡応答の補 正

軌跡速度へのスムージングの効果:

- $\boxtimes$ 間 t<sub>1</sub> ~ t<sub>2</sub>: t<sub>1</sub> および t2 の間の加速および減速処理は実行されません。これは、v<sub>12</sub> まで加速処理を行わないことにより増加した加工時間が、スムージ ング係数の 80%が適用された場合に得られる時間より小さいためで す。
- $\boxtimes$ 間 t<sub>3</sub> ~ t<sub>5</sub>: t<sub>3</sub> および t<sub>5</sub> の間の加速および制動波形は、この条件を満たさず、パ ラメータで設定したスムージング時間 T<sub>Axn</sub> = 2/20 Hz = 100 ms より 長い時間を要します。

ダイナミック応答調整の効果:

- $\boxtimes$ 間 t<sub>3</sub> ~ t<sub>4</sub>:  $t_3$  および $t_4$  の間の加速処理は、MIN(T<sub>AXn</sub>) = 1/20 Hz = 50 ms より短 いため、補正係数 3 で低減された加速度で実行されます。
- t<sub>1</sub> までの区間: 刺跡スムージングの後の残りのt<sub>1</sub> までの加速は、ダイナミック応答 調整により t<sub>1</sub>'までの期間に拡大されます。

# 注記

この例は、軌跡速度のスムージングで除去されない加速または減速処理は、その後にダ イナミック軌跡応答を補正して最適化できることを示します。 このため、できれば両方 の機能を常に有効にしてください。

# 例 2

加速モード:SOFT

軌跡には X = AX1、Y = AX2、Z = AX3 の 3 つの軸が含まれます。

以下のパラメータが設定されていると仮定します。

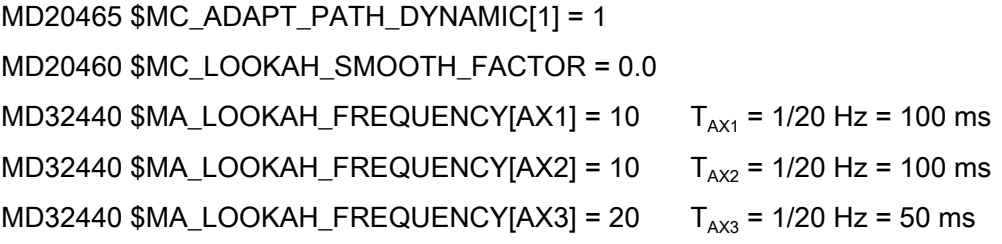

これにより、軌跡速度のスムージングもダイナミック軌跡応答も行わない、時間的に最 適化された軌跡速度波形が得られます。

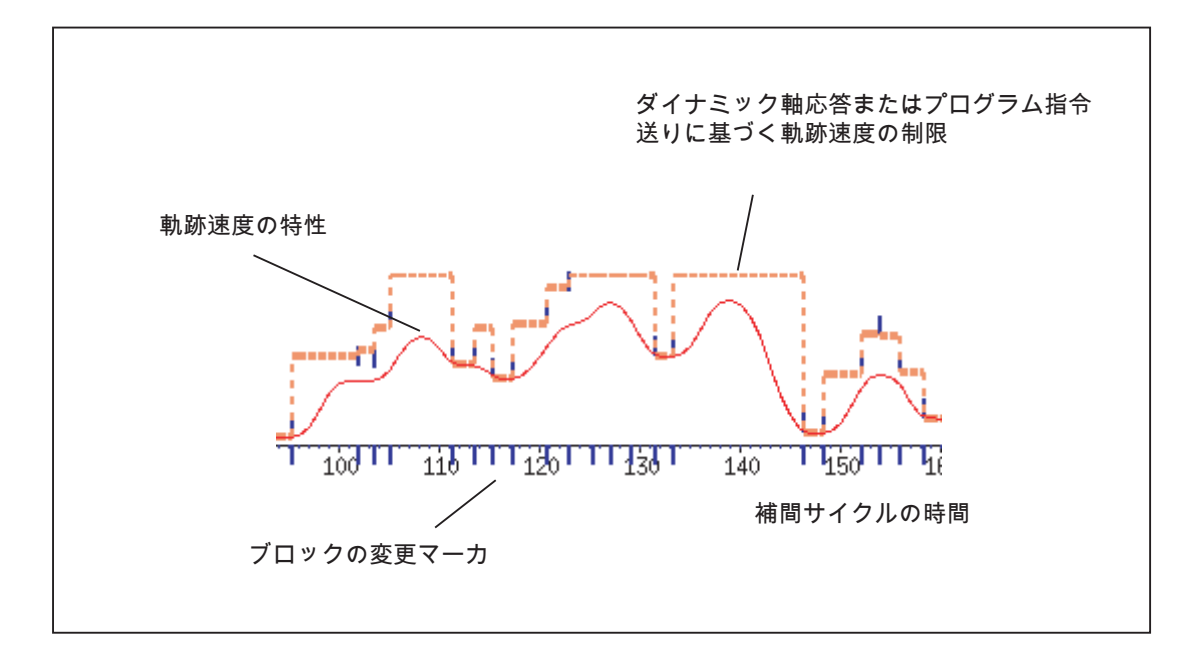

パラメータ設定は、以下のように変わります。

# MD20465 \$MC\_ADAPT\_PATH\_DYNAMIC[1] = 4 MD20460 \$MC\_LOOKAH\_SMOOTH\_FACTOR = 1.0

この結果、ダイナミック軌跡応答の補正による、軌跡速度のスムージングが最小の(実質 的には解除された)軌跡速度波形が得られます。

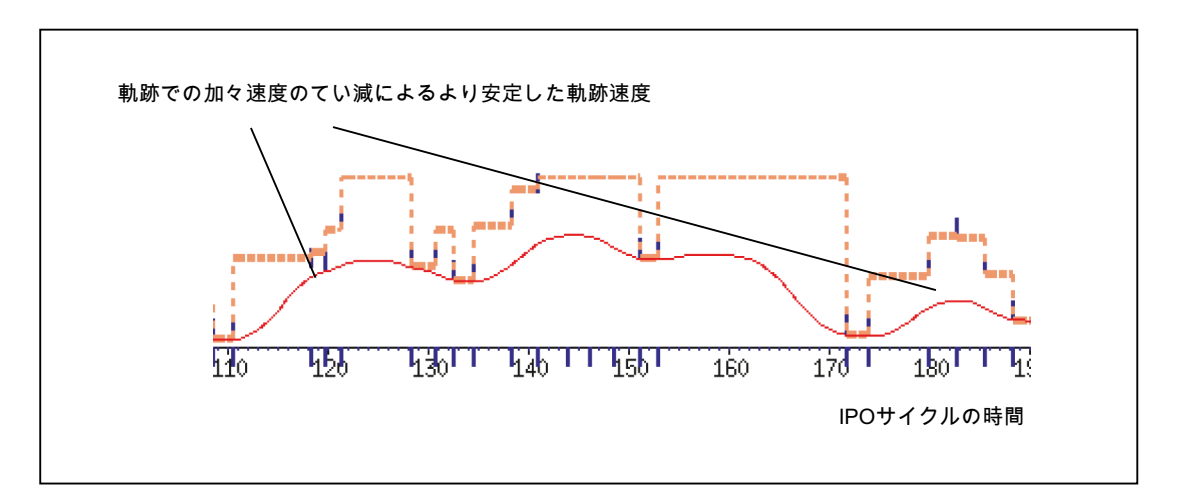

スムージング係数は、1%ではなく、0% (初期設定により)に設定されます。

# MD20460 \$MC\_LOOKAH\_SMOOTH\_FACTOR = 0.0

100%のスムージング係数は、このパラメータ設定で有効になります。

これにより、軌跡速度のスムージングによる軌跡速度波形が得られ、ダイナミック軌跡 応答の補正が行われます。

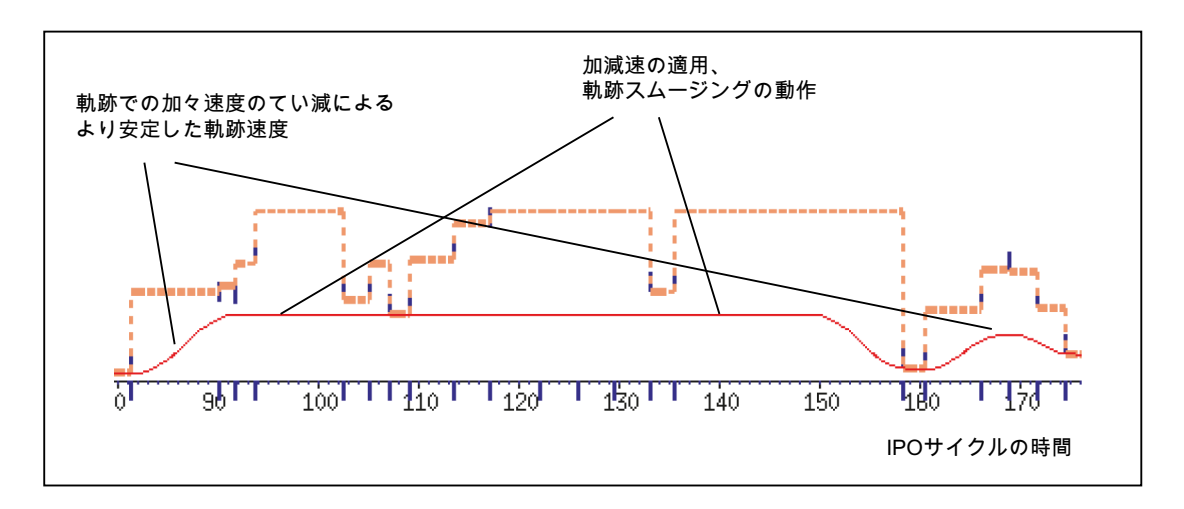

# <span id="page-278-0"></span>5.4.5 軌跡補間のダイナミック応答モード

# 機能

用途別のダイナミック応答の設定は、マシンデータに保存でき、パートプログラムで G グループ 59 の命令(軌跡補間のダイナミック応答モード)を使用して有効にすることがで きます。

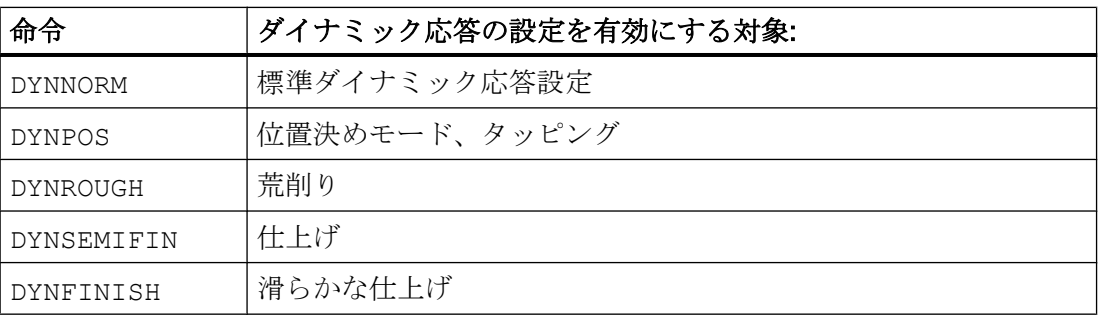

## 注記

G グループ 59 の命令(軌跡補間のダイナミック応答モード)で決定されるのは、軌跡軸の ダイナミック応答のみです。この命令は、以下のものには影響しません。

- 位置決め軸
- PLC 軸
- コマンド軸
- 軸連結に基づく移動
- ハンドルによる重畳動作
- JOG 動作
- レファレンス点復帰(G74)
- 固定点アプローチ(G75)
- **早送り移動(G0)**

標準ダイナミック応答の設定(DYNNORM)は常に、上記の軸移動に有効です。

用途

ダイナミック応答の設定を切り替えると、荒削りは時間について、中削りは面について、 などのように最適化できます。

# パラメータ設定

# 軸別ダイナミック応答設定:

- MD32300 \$MA\_MAX\_AX\_ACCEL[<n>] (軸加速度)
- MD32310 \$MA\_MAX\_ACCEL\_OVL\_FACTOR[<n>] (速度における軸不連続変化の過負 荷係数)
- MD32431 \$MA MAX AX JERK[<n>] (軌跡移動の最大軸加々速度)
- MD32432 \$MA\_PATH\_TRANS\_JERK\_LIM[<n>] (連続軌跡モードのブロック遷移部で の最大軸加々速度)
- MD32433 \$MA\_SOFT\_ACCEL\_FACTOR[<n>] (SOFT による加速制限の倍率)

# チャネル別ダイナミック応答設定:

- MD20600 \$MA\_MAX\_PATH\_JERK[<n>] (軌跡関連の最大加々速度)
- MD20602 \$MC CURV EFFECT ON PATH ACCEL[<n>] (軌跡加速度への軌跡曲率 の影響)
- MD20603 \$MC\_CURV\_EFFECT\_ON\_PATH\_JERK[<n>] (軌跡加々速度への軌跡曲率 の影響)

ここで、インデッ 0 DYNNORM の場合

クス<n> =

- 1 DYNPOS の場合
- 2 DYNROUGH の場合
- 3 DYNSEMIFIN の場合
- 4 DYNFINISH の場合

## 注記

インデックスを使用しないでマシンデータを書き込むと、当該のマシンデータのすべて のフィールド要素に同じ値が設定されます。

インデックスを使用しないでマシンデータを読み取ると、常にインデックス 0 のフィー ルドの値が提供されます。

# G 命令の抑制

使用しない G グループ 59 の G 命令(軌跡補間のダイナミック応答モード)は、以下のマ シンデータでマスクすることをお勧めします。

<span id="page-280-0"></span>MD10712 \$MN\_NC\_USER\_CODE\_CONF\_NAME\_TAB[<n>] (再設定された NC 命令のリ スト)

マスクした G 命令を使用した場合は、アラームが表示されます。これにより、パラメー タが設定されていないマシンデータが無効になります。

## 例

G 命令 DYNPOS と DYNSEMIFIN は、以下の設定で抑制できます。

- MD10712 \$MN\_NC\_USER\_CODE\_CONF\_NAME\_TAB[0]="DYNPOS"
- MD10712 \$MN\_NC\_USER\_CODE\_CONF\_NAME\_TAB[1]=" "
- MD10712 \$MN\_NC\_USER\_CODE\_CONF\_NAME\_TAB[2]="DYNSEMIFIN"
- MD10712 \$MN NC USER CODE CONF NAME TAB[3]=" "

### 参照先

G グループ 59 の G 命令(軌跡補間のダイナミック応答モード)のプログラミングに関する 詳細情報は、以下に記載されています。

### 参照先

『プログラミングマニュアル、上級編』、軌跡の移動動作

# 5.4.6 自由形式面モード:基本機能

## はじめに

ツールと金型加工の用途では、ワーク面が、可能な限り均一であることが重要です。こ の条件は通常、ワーク面の精度より重要です。

ワーク面が均一でない原因には、以下が考えられます。

● ワークを製造するパートプログラムに、均一でない座標が含まれています。これは特 に、曲率と軸ねじれのプロファイルに影響します。

## 注記

輪郭の曲率 k は、輪郭点に沿った円弧半径 r の逆数(k = 1/r)です。軸ねじれとは、曲 率の変化(最初の派生物)です。

ジオメトリが均一でないために、パートプログラムの処理中に機械のダイナミック応 答制限に達してしまい、不要な減速と加速処理が発生します。これにより、軸の通過 の有効性に応じて、さまざまな輪郭の誤差が生じます。

● 不要な減速と加速処理により、機械の振動が発生し、ワークに余分なマークが付けら れる結果となります。

これらの原因を解消するためのさまざまなオプションが用意されています。

- CAD/CAM システムの使用 CAD/CAM システムで生成したパートプログラムには、軌跡速度の不要な減速を防止 する、非常に均一な曲率と軸ねじれプロファイルが含まれています。
- 最高軌跡速度を、曲率と軸ねじれプロファイルでの不要なジオメトリ変動が無効とな るように指定します。

### 機能

「自由曲面モード:基本機能」を使用すると、軌跡速度制限を定義して、軸の加速と加々 速度に関して機械の動的制限を超えることなく、曲率と軸ねじれでの小さなジオメトリ 変動に影響されないようにすることができます。

これには下記の長所があります。

- 軌跡速度波形の均一性の向上
- ワーク面の均一性の向上
- 処理時間の短縮(機械のダイナミック応答で許容される場合)

# 用途

機能は、主に自由曲面から成るワークの処理に使用します。

# 必要条件

この機能は、次のように、必要なメモリ容量がメモリ構成中に予約されている場合にの み起動します。

# MD28610 \$MC\_MM\_PREPDYN\_BLOCKS = 10

入力した値で、軌跡速度の決定(速度解析)で考慮すべきブロック数が指示されます。 実用的な値は「10」です。

MD28610 の値が「0」の場合は、特定のブロック内の軸の移動のみが、そのブロックの 軸の最高速度の決定時に考慮されます。軌跡の速度(値> 0)の決定時には隣接ブロックの ジオメトリも考慮され、より均一な軌跡速度の波形が実現されます。

### 起動と解除

この機能は、以下を使用して、ダイナミック応答モードのたびに独立してオンとオフを 切り替えることができます([「軌跡補間のダイナミック応答モード](#page-278-0) (ページ [279](#page-278-0))」の章を 参照してください)。

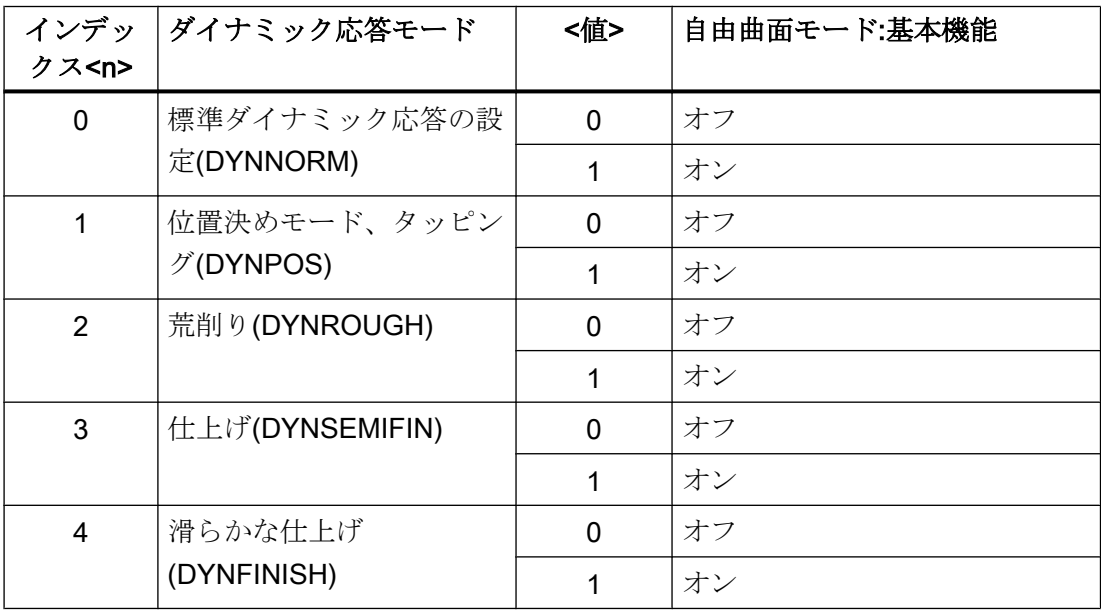

MD20606 \$MC\_PREPDYN\_SMOOTHING\_ON[<n>] = <値>

### 注記

保管に関する追加の必要条件により、この機能は、関連する処理チャネルでのみ起動し てください。

### パラメータ設定

# 輪郭サンプリング係数の変更

輪郭の曲線部の補間中に発生する割線アラームは、以下の係数に応じて異なります。

- 曲率
- 補間クロック周期(MD10071 \$MN IPO CYCLE TIME で表示)
- 関連する輪郭の移動速度

発生する割線アラームの最大値は、以下のマシンデータで各軸に対して定義します。

MD33100 \$MA\_COMPRESS\_POS\_TOL (圧縮による最大許容範囲)

設定した補間クロック周期が大きすぎると、曲率の大きい輪郭で最高軌跡速度が低下す る可能性があります。これは、このような場合に、ワーク面も適切な精度で製造される ようにするために必要です。

輪郭サンプリング係数を変更すると、補間器で輪郭の曲線部をサンプリングする時間の 間隔(輪郭サンプリング時間)に、補間クロック周期とは異なる値を設定できます。輪郭 サンプリング時間を補間クロック周期より短くすると、曲率の大きい輪郭での軌跡速度 の低下を防止できます。

輪郭サンプリング時間は、次のマシンデータを使用して設定します。

#### MD10682 \$MN\_CONTOUR\_SAMPLING\_FACTOR

有効な輪郭サンプリング時間は、以下のように計算します。

 $T_{\rm s}$  = f \*  $T_{\rm 1}$ 

各記号 T. T<sup>s</sup> =有効な輪郭サンプリング時間

の意味 T. =補間クロック周期

は次の<sub>f</sub> = 輪郭サンプリング係数(MD10682の値)

とおり です。

初期設定の輪郭サンプリング係数は「1」です。つまり、輪郭サンプリング時間は補間ク ロック周期と同じです。

輪郭サンプリング係数には、「1」より大きい、または小さい値を指定できます。

「1」より小さい値を設定すると、輪郭サンプリング精度の監視が解除されます。

設定した最小輪郭サンプリング時間より短いサンプリング時間は、設定しないでくださ い。

5.5 コンプレッサ機能

### MD10680 \$MN\_MIN\_CONTOUR\_SAMPLING\_TIME

# 注記

MD10680 は特に、すべてのコントローラモデルに対して設定されており、変更できませ  $\lambda$ 

# プログラミング

マシンデータ MD20606 \$MC\_PREPDYN\_SMOOTHING\_ON の設定内容に応じて、「自 由曲面モード:基本機能」のオンとオフは、有効なダイナミック応答モードをパートプロ グラムで変更して切り替えることができます。

例:

パラメータ MD20606 \$MC PREPDYN SMOOTHING ON[2-4] = 1 と MD20606 **\$MC\_PREPDYN\_SMOOTHING\_ONI0-11 = 0 を割り当てると、この機能を命令** DYNROUGH、DYNSEMIFIN、および DYNFINISH でオンに切り替えたり、命令 DYNNORM と DYNPOS でオフに切り替えたりできます。

## 下記も参照

[接線の変化が連続的なブロック遷移部の丸み付け](#page-251-0)(G645) (ページ [252\)](#page-251-0) [速度依存加々速度調整](#page-346-0)(軸別) (ページ [347](#page-346-0)) [自由形式面モード](#page-260-0): 拡張機能 (ページ [261\)](#page-260-0)

# 5.5 コンプレッサ機能

# 5.5.1 直線ブロック、円弧ブロック、および早送りブロックの圧縮

#### 5.5.1.1 機能

複雑な輪郭を記述するために、CAD/CAM システムは、軌跡長が非常に短いブロックを 含む大量の直線ブロックと円弧ブロックを生成します。最大許容軌跡速度は、多くの場 合、ブロック変更持続時間によって制限されます。特定の軌跡速度以上では、新しい移 動ブロックを先読みで十分に用意できなくなり、メインランに切り替わります。

5.5 コンプレッサ機能

# 直線ブロックの圧縮

コンプレッサ機能は、パラメータ設定可能な軌跡の精度を維持しながら、連続する直線 ブロックを可能なかぎり長い経路を含む多項式ブロックに置換します。これには、以下 のメリットがあります:

- 移動ブロック数の削減
- 軌跡速度の向上
- 加工面品質の向上
- 連続したブロック遷移部

有効かつ最も重要な特性/属性を備えたコンプレッサ機能を、次の表に示します。

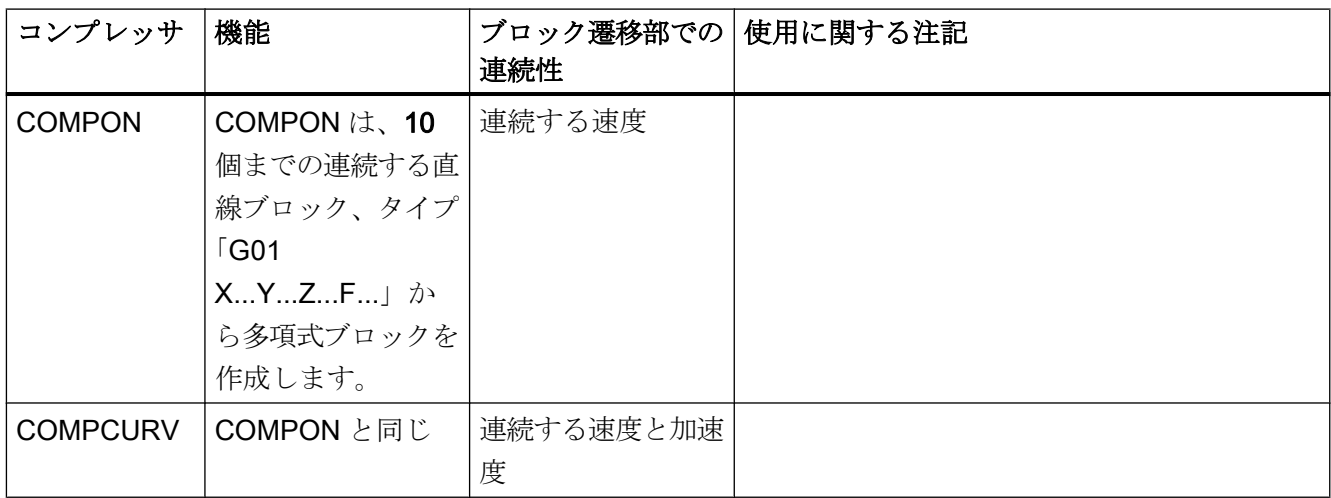

5.5 コンプレッサ機能

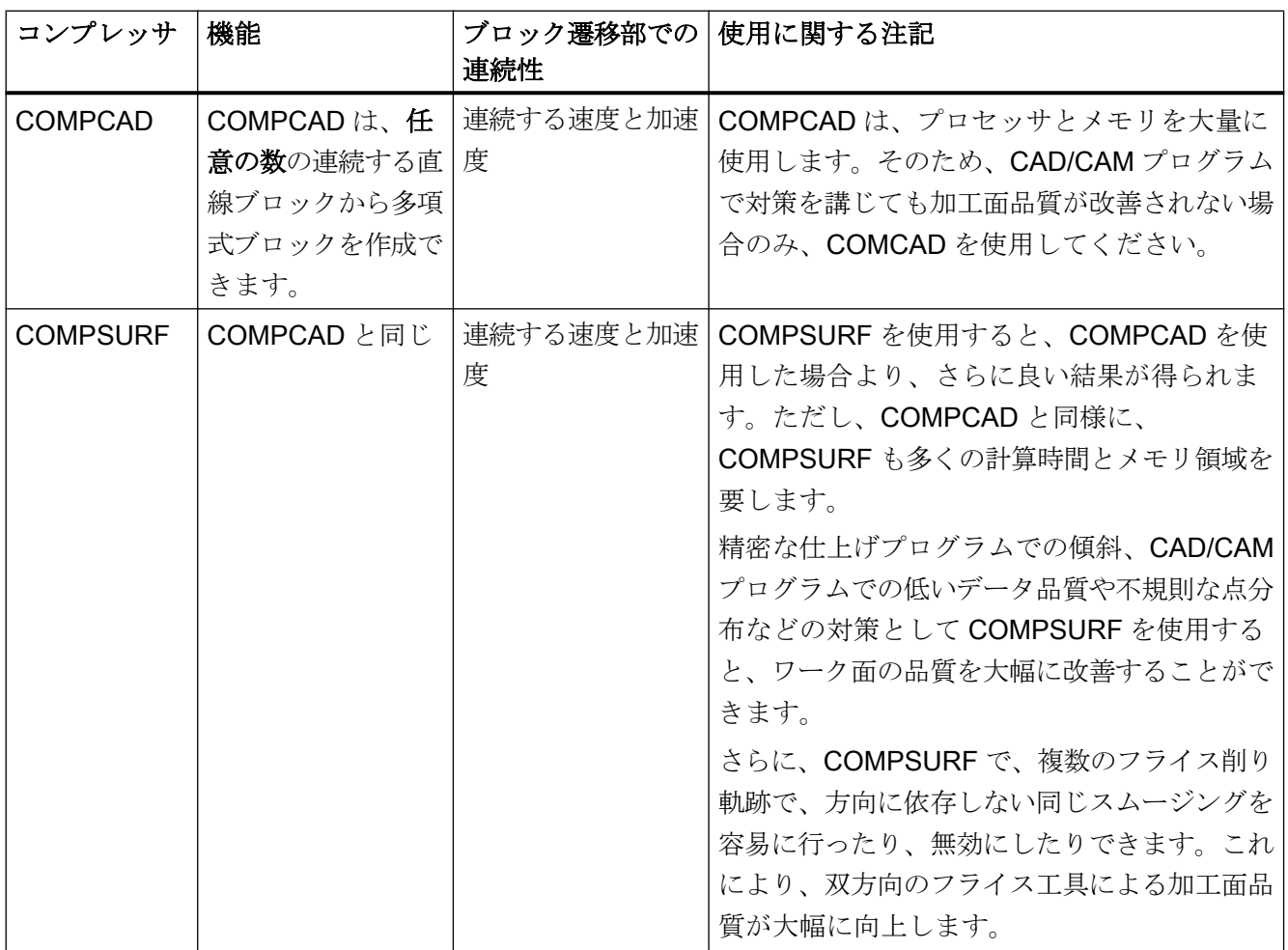

移動指令以外の命令(補助機能の出力など)が、圧縮される移動ブロックの中または間で プログラム指令されている場合は、圧縮が中断されます。

プログラム指令位置までの計算された軌跡の最大許容誤差は、マシンデータを使用して すべてのコンプレッサ機能に対して指定できます([パラメータ設定](#page-287-0) (ページ [288](#page-287-0))を参照)。 COMPON や COMPCURV とは異なり、COMPCAD と COMPSUR では、設定された許 容範囲が、隣接する軌跡の異なった方向には使用されません。

# 円弧ブロックおよび早送りブロックの圧縮

直線ブロックの圧縮に加えて、すべてのコンプレッサ機能で、早送りブロック(G0 ブロ ック)を高速に圧縮することもできます。それに対して、円弧ブロックは COMPCAD コ ンプレッサ機能のみを使用して圧縮できます。

マシンデータで数百の位置を使用して、特定のチャネルに対して、円弧ブロック/早送り ブロックの圧縮を設定します。

<span id="page-287-0"></span>B1: 連続軌跡モード、イグザクトストップ、先読み:

5.5 コンプレッサ機能

### MD20482 \$MC\_COMPRESSOR\_MODE = <値>

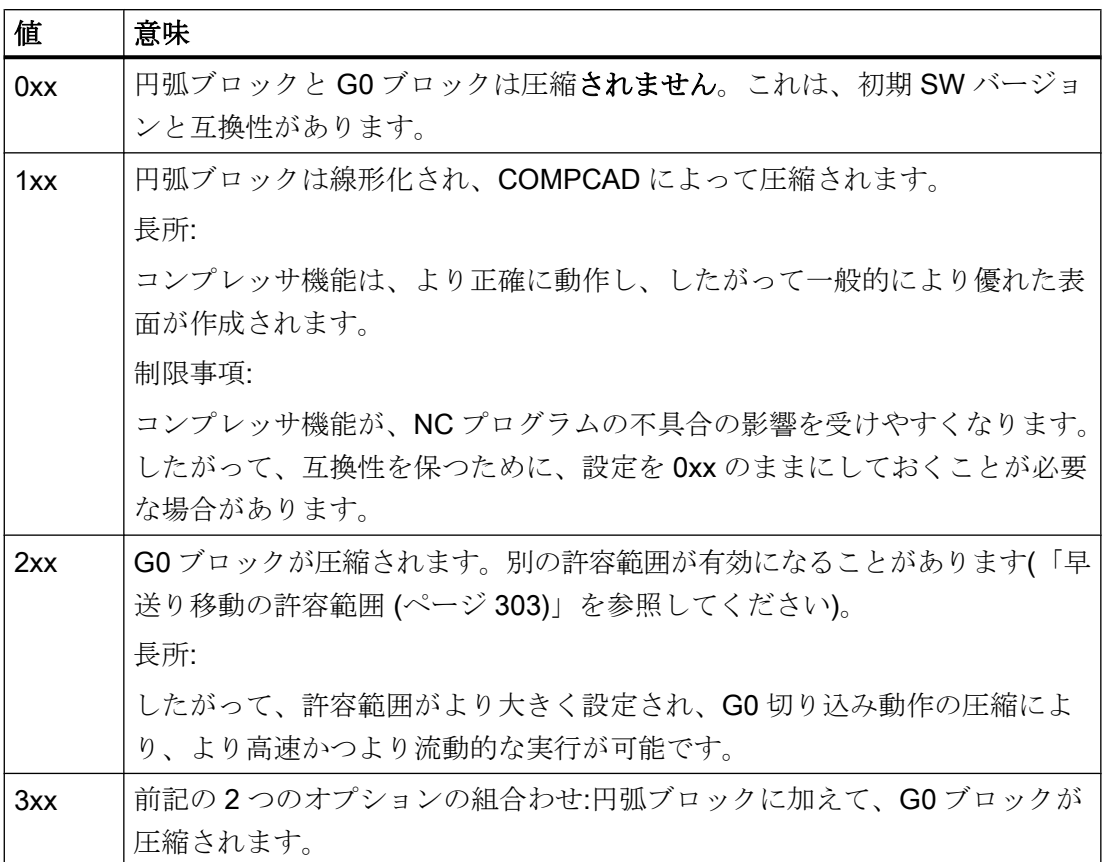

# 起動と解除

G グループ 30 の G 命令を使用して、コンプレッサ機能 COMPON、COMPCURV、 COMPCAD、および COMPSURF を起動/解除します([「プログラミング](#page-290-0) (ページ [291](#page-290-0))」 を参照してください)。

5.5.1.2 セットアップ

パラメータ設定

軸マシンデータ

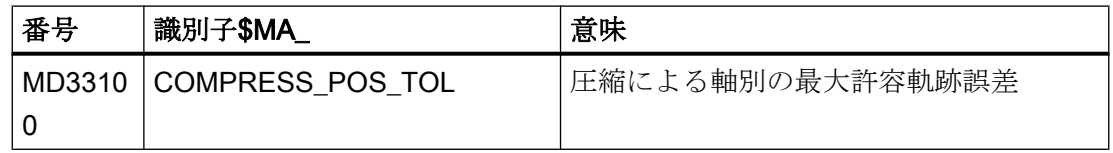
# チャネルマシンデータ

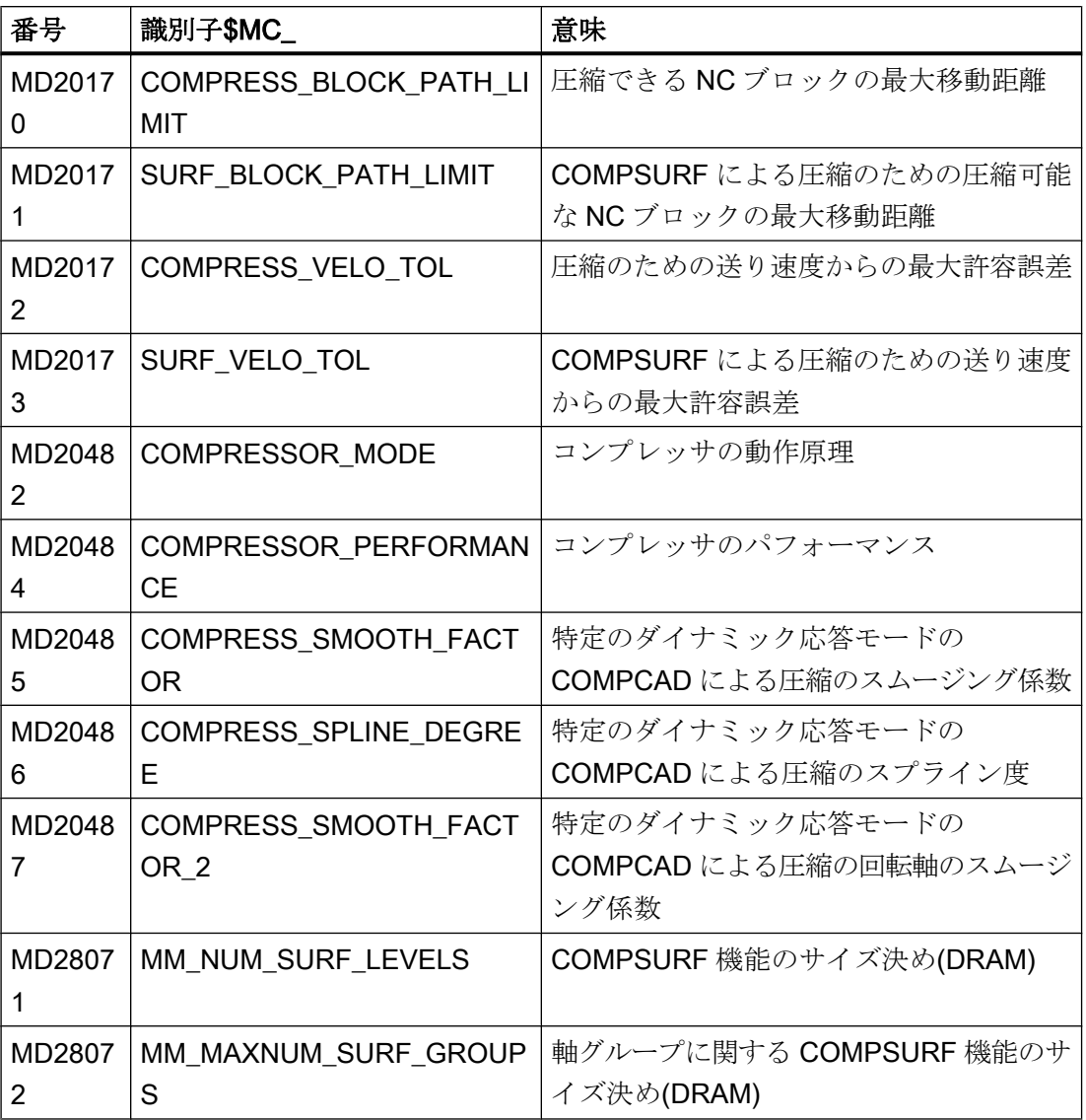

# チャネルセッティングデータ

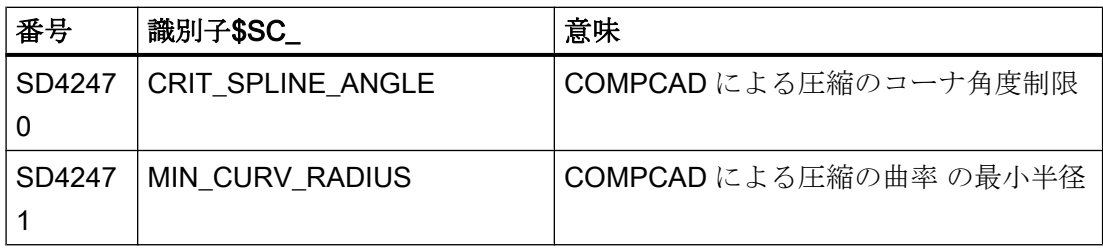

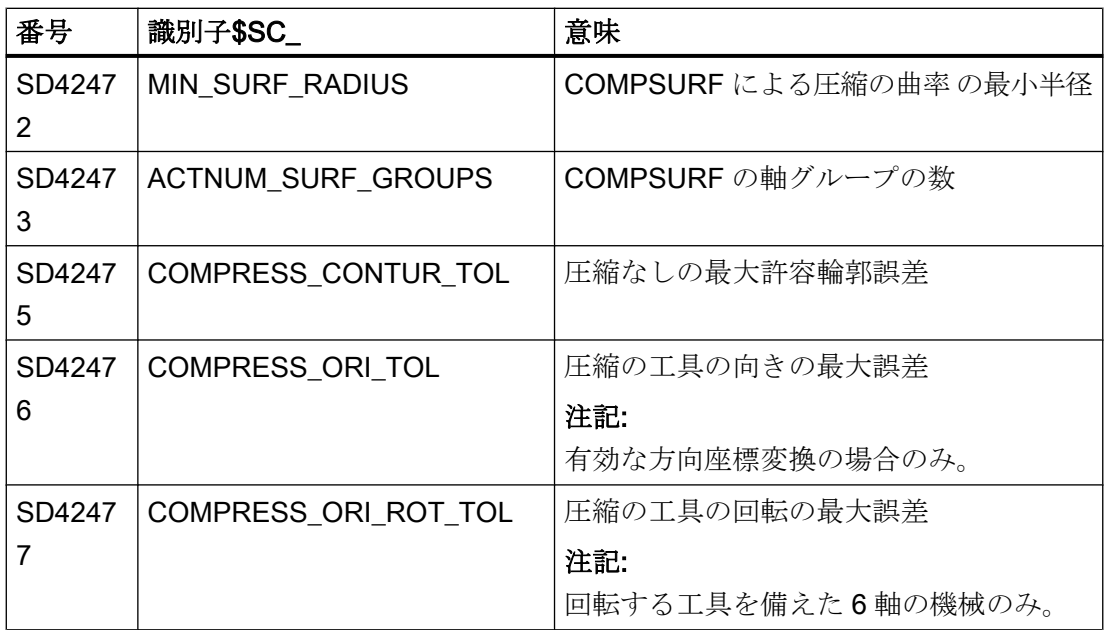

#### 注記

#### コーナ制限角度とコンプレッサ機能 COMPCAD

セッティングデータ SD42470 \$SC CRIT SPLINE ANGLE によって設定されたコンプ レッサ機能 COMPCAD のコーナ制限角度は、コーナ検出のための近似計測値としてのみ 使用します。妥当性の評価により、コンプレッサが、より平たいブロック遷移部をコー ナとして識別することも、より大きい角度を異常値として識別することもできます。

#### Advanced Surface/Top Surface によるツールと金型加工の推奨設定

コンプレッサ機能は、ツールと金型加工での自由曲面のフライス加工において非常に重 要です。ライセンスが必要なオプション「Advanced Surface」または「Top Surface」の 一部としてコンプレッサ機能が使用される場合は、設定推奨値に従ってください!

設定されたマシンデータおよびセッティングデータをチェックするために、SIOS ポータ ルで特別なテストプログラムが使用できます。

- Advanced Surface 用のテストプログラム ([https://support.industry.siemens.com/cs/](https://support.industry.siemens.com/cs/ww/en/view/78956392) [ww/en/view/78956392](https://support.industry.siemens.com/cs/ww/en/view/78956392))
- Top Surface [\(https://support.industry.siemens.com/cs/ww/en/view/109738423\)](https://support.industry.siemens.com/cs/ww/en/view/109738423)用のテ ストプログラム

# 5.5.1.3 プログラミング

#### NC ブロック圧縮(COMPON、COMPCURV、COMPCAD、COMPSURF、COMPOF)の有効化/無効化

直線ブロック(さらにパラメータ設定に応じて、円弧、早送りブロック)を圧縮する機能 は、G グループ 30 の G 命令を使用して起動/解除します。これらの命令はモーダルで す。

# 構文

COMPON / COMPCURV / COMPCAD / COMPSURF ... COMPOF

#### 意味

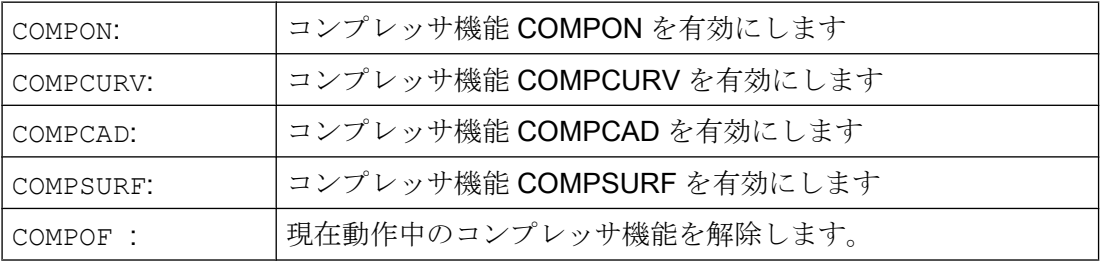

# 注記

丸み付け機能 G642 と加々速度制限 SOFT を使用して、加工面品質をさらに向上させる ことができます。これらの命令は、プログラムの先頭に記述してください。

# 例:COMPCAD

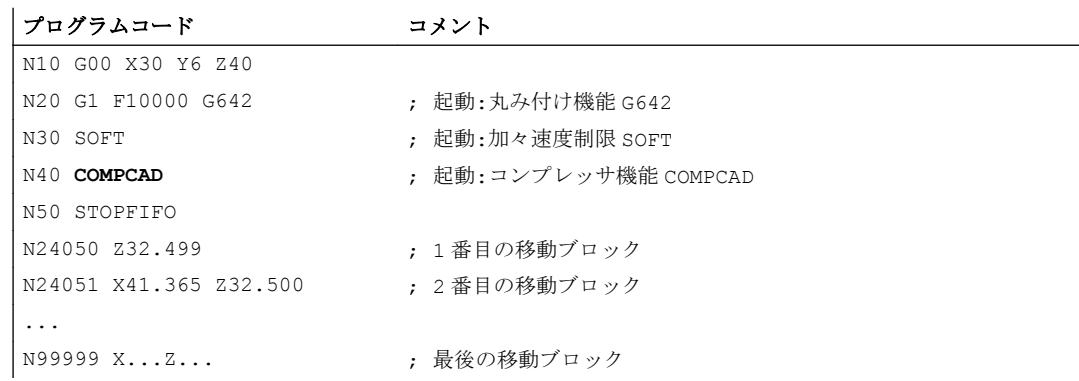

B1: 連続軌跡モード、イグザクトストップ、先読み:

5.5 コンプレッサ機能

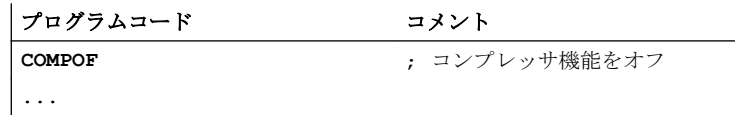

#### 5.5.1.4 必要条件

#### 方向座標変換 TRAORI

方向座標変換が有効な場合は、コンプレッサ機能も、工具の向きおよび工具の回転のた めの移動ブロックを圧縮できます。

#### 参照先:

『機能マニュアル、応用機能』、「F2:複数軸の座標変換」の「向き」の「向きの圧縮」の 章

#### 計算ありのブロック検索

タイプ 2 またはタイプ 4( ...の計算によるブロック検索)のブロック検索のターゲットブロ ックが、コンプレッサ機能が有効なプログラムセクションにある場合は、再位置決め時 にコンプレッサによって計算された軌跡上で位置にアプローチします。これらの位置は、 パートプログラムで指令された軌跡上の位置と正確に一致するようにしてください。

圧縮によって置き換えられたパートプログラムブロックは、ブロック検索でターゲット ブロックとは見なされません。アラーム 15370「検索ターゲットが見つからない」が出 力されます。

# 5.5.2 短いスプラインブロックの圧縮

#### 機能

スプラインブロックは、CAD/CAM システムを使用して、複雑な輪郭を描くために生成 されます。長い軌跡長のスプラインブロック間に、非常に短い軌跡長のスプラインブロ ックが生成されます。これにより、軌跡速度が大幅に低下することになります。短いス プラインブロックを圧縮する機能により、最大限の軌跡長の新しいスプラインブロック が生成されます。

適用

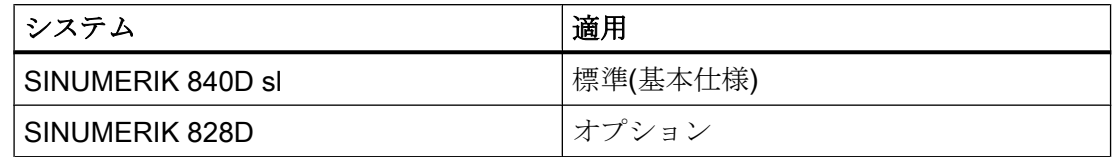

# セットアップ

#### 起動

短いスプラインブロックの圧縮は、次のスプラインタイプに対して起動できます。

- BSPLINE
- BSPLINE/ORICURVE
- CSPLINE

チャネル別マシンデータで起動されます。

MD20488 \$MC SPLINE MODE, ビット<n> = <値>

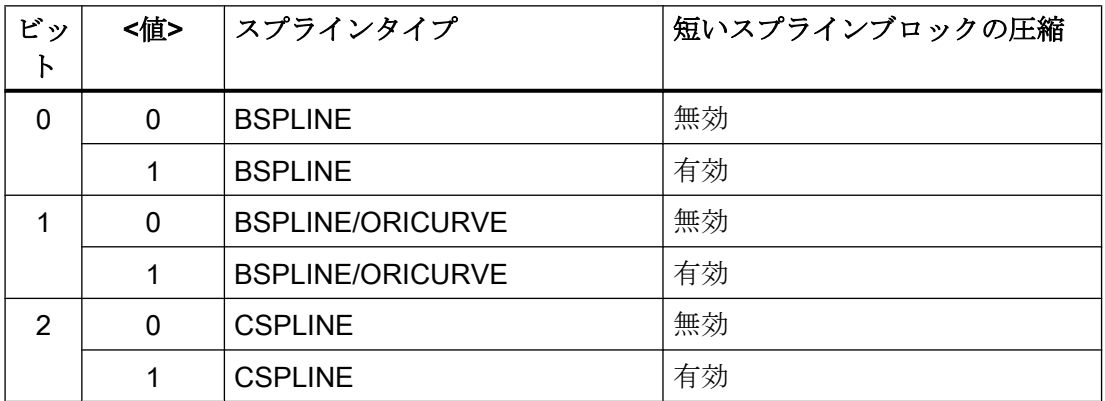

#### 必要条件

- 移動指令以外の命令(補助機能の出力など)が、圧縮される移動ブロックの中または間 でプログラム指令されている場合は、スプラインブロックを結合できません。
- 連続して一つのプログラム区間に結合できる最大のブロック数は、ブロック解析中に 使用できる、設定されたブロックメモリのサイズによって異なります。 MD28070 \$MC\_MM\_NUM\_BLOCKS\_IN\_PREP (ブロック解析用のブロック数)

#### 例

ブロックの移動の実行時に軌跡速度を上げるには、短いスプラインブロックの圧縮を BSPLINE 補間に対して起動します。

#### MD20488 \$MC SPLINE MODE、ビット 0 = 1

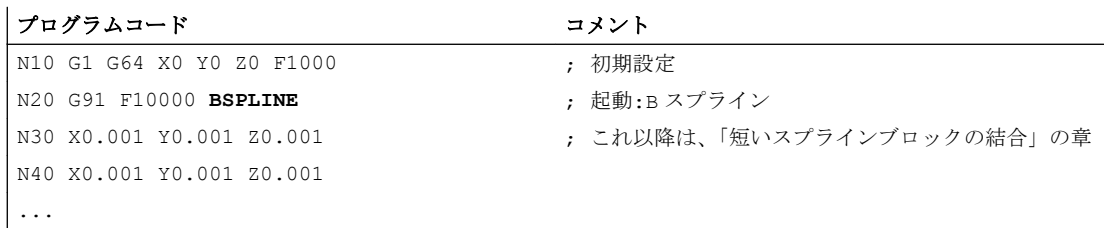

# 5.6 輪郭/向きの許容範囲

#### 5.6.1 セットアップ

#### 5.6.1.1 パラメータの割り付け

#### マシンデータ

#### 輪郭の許容誤差/向きの許容誤差

MD33100 \$MA\_COMPRESS\_POS\_TOL[<軸>] = <値> (圧縮による最大許容範囲)

軸マシンデータを使用して、各軸の最大許容輪郭誤差(輪郭の許容範囲)または工具の向 きの角度誤差(向きの許容範囲)が設定されます。このマシンデータは、以下の機能で有 効です。

- 丸み付け:G642、G643、G644、G645
- コンプレッサ:COMPON、COMPCURV、COMPCAD、COMPSURF
- 値が大きくなるほど、より多くの短いブロックを1つの長いブロックに圧縮できま す。

このマシンデータは、スムージング機能 G641 には効果がありません。G641 では、ADIS または ADISPOS によりプログラム可能なブロック遷移に対する軌跡距離が有効です。

#### スムージングモード

MD20480 \$MC\_SMOOTHING\_MODE (G64x による丸み付け動作)

#### コンプレッサモード

MD20482 \$MC\_COMPRESSOR\_MODE (圧縮のモード)

#### G645 のスムージング

MD33120 \$MA\_PATH\_TRANS\_POS\_TOL (G645 のスムージングの最大輪郭誤差)

接線の変化が連続的な丸み付けには効果がありますが、連続的に曲線を描くブロック遷 移部(円-直線など)には効果がありません。

#### セッティングデータ

#### チャネル別の輪郭許容範囲

SD42465 \$SC\_SMOOTH\_CONTUR\_TOL (最大輪郭誤差)

#### チャネル別の向きの許容範囲

SD42466 \$SC\_SMOOTH\_ORI\_TOL (工具オリエンテーションの最大角度誤差)

OST によるスムージングでのチャネル別の向きの許容範囲

SD42676 \$SC\_ORI\_SMOOTH\_TOL (丸み付けでの向きによるスムージングの許容範囲)

# ORISON を使用した旋回スムージングのチャネル別旋回許容範囲

SD42678 \$SC\_ORISON\_TOL (向きのスムージングの許容範囲)

#### 5.6.2 プログラミング

#### 5.6.2.1 輪郭/旋回の許容範囲のプログラミング(CTOL、OTOL、ATOL)

パートプログラムのコンプレッサ機能、スムージング、および旋回のスムージングにつ いて、マシンデータとセッティングデータを使用してパラメータ設定された加工許容範 囲を調整するために、アドレス CTOL、OTOL、および ATOL を使用できます。

プログラムされた許容値は、再度プログラムされるか、負の値の割り当てにより削除さ れるまで有効です。さらにこの許容値は、プログラムの終了時またはリセット時に、削 除されます。パラメータ設定された許容値は、削除後に再度有効になります。

#### 構文

CTOL=<Value> OTOL=<Value> ATOL[<Axis>]=<Value>

# 意味

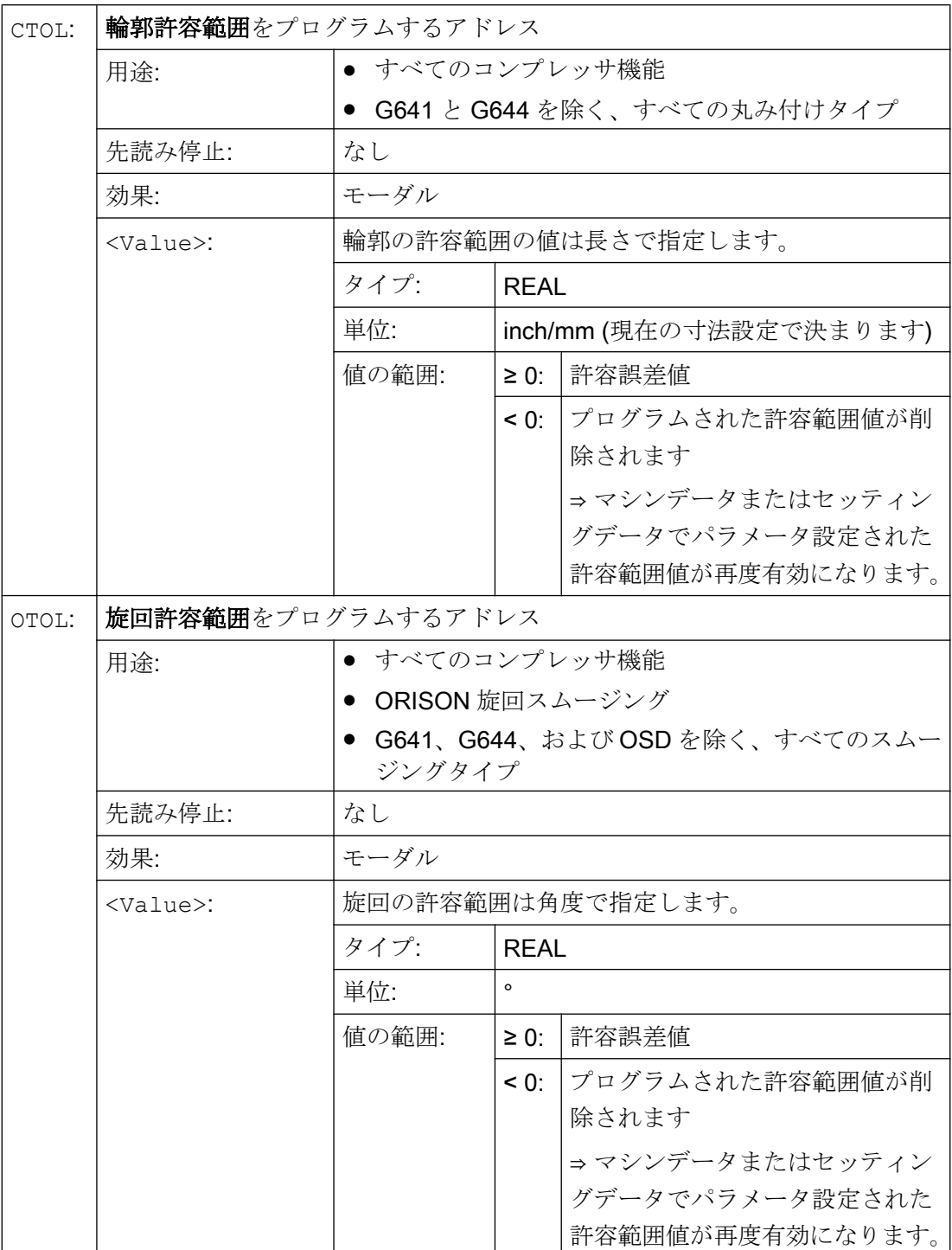

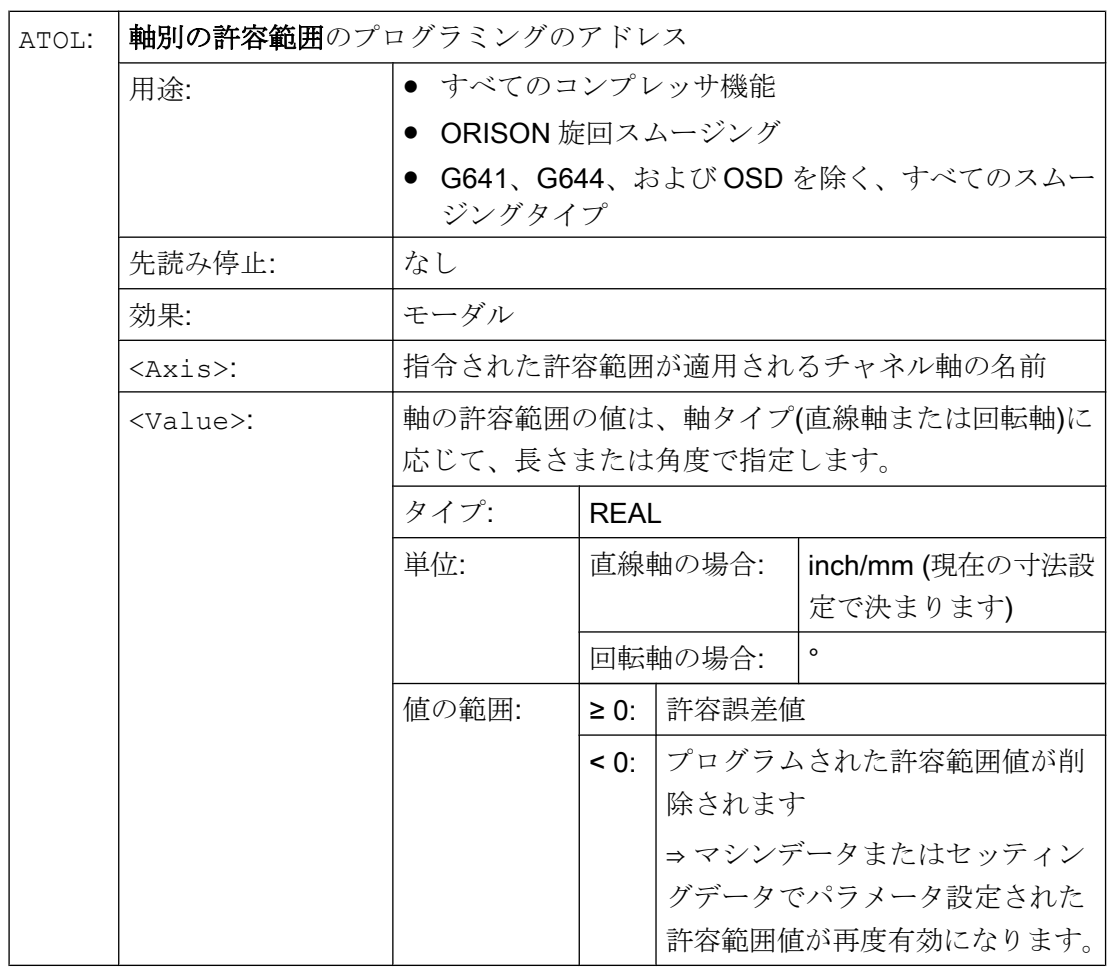

# 注記

CTOL および OTOL でプログラム指令されたチャネル別許容範囲値が、ATOL プログラ ム指令された軸別許容範囲値より優先して適用されます。

#### 注記

# スケーリングフレーム

スケーリングフレームは、軸位置と同様にプログラム指令の許容範囲に影響します。つ まり、相対的な許容範囲はそのまま同じです。

# 例

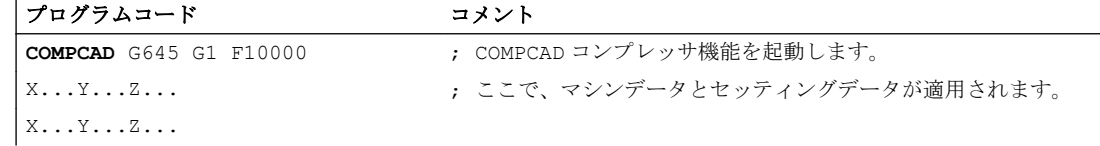

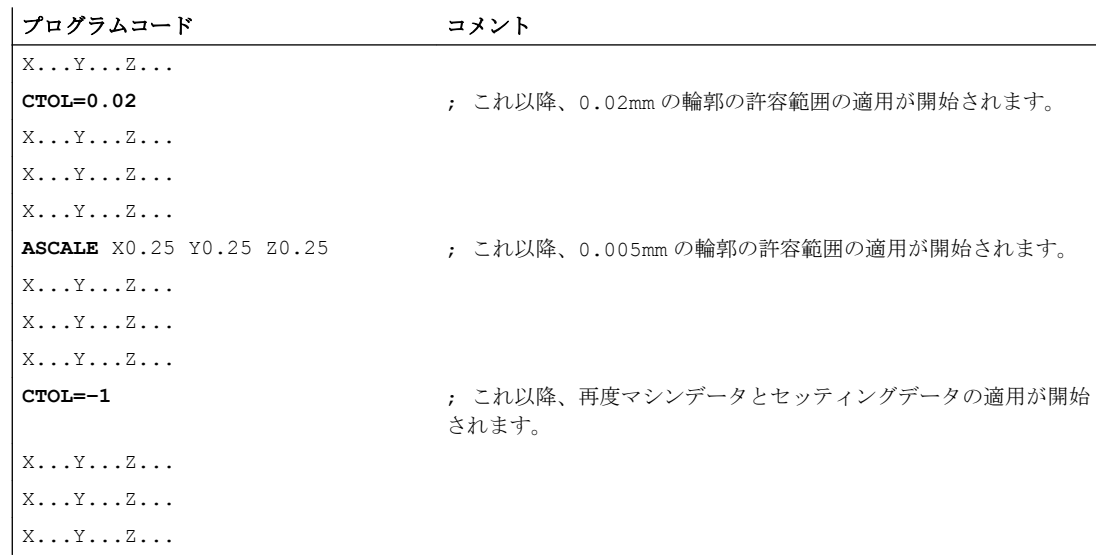

# 5.6.2.2 輪郭/旋回の許容範囲のプログラミング(CTOL、OTOL、ATOL)の追加情報

#### システム変数

#### 先読み停止による読み取り

以下のシステム変数を使用して、現在有効な許容範囲を、パートプログラムとシンクロ ナイズドアクションで読み取ることができます。

● \$AC\_CTOL

現在のメインランブロックが先読みされたときの有効なチャネル別輪郭許容範囲。 有効な輪郭の許容範囲がない場合は、\$AC\_CTOL が、ジオメトリ軸の許容範囲の二 乗の合計の平方根を返します。

● \$AC\_OTOL

現在のメインランブロックが先読みされたときの有効なチャネル別旋回許容範囲。 有効な向きの許容範囲がない場合は、\$AC\_OTOL が、動作中の方向座標変換で、旋 回軸の許容範囲の二乗の合計の平方根を返します。それ以外の場合は、値「-1」を返 します。

● \$AA\_ATOL[<軸>]

現在のメインランブロックが先読みされたときの有効な軸別輪郭許容範囲。 有効な輪郭許容範囲がない場合、\$AA\_ATOL[<ジオメトリ軸>]は、ジオメトリ軸の数 の平方根で除算した輪郭許容範囲を返します。 向きの許容範囲と方向座標変換が有効な場合、SAA ATOL[<旋回軸>]は、旋回軸の数 の平方根で除算した向きの許容範囲を返します。

#### 注記

許容範囲値がプログラム指令されている場合は、個々の機能の許容範囲を区別できるほ ど、\$A 変数が差別化されていません。

このような状況は、マシンデータとセッティングデータで、コンプレッサ機能、スムー ジング、および旋回スムージングに異なる許容範囲を設定した場合に発生する可能性が あります。システム変数は、現在有効な機能で発生する最大の値を返します。たとえば、 その向きの許容範囲 0.1°のコンプレッサ機能、および 1°の ORISON 旋回スムージング が有効な場合は、SAC OTOL 変数は値「1」を返します。向きのスムージングが無効な 場合は、SAC OTOL が値「0.1」を返します。

#### 先読み停止のない読み取り

以下のシステム変数を使用して、現在有効な許容範囲を、パートプログラムで読み取る ことができます。

- \$P\_CTOL 現在有効なチャネル別の輪郭許容範囲。
- \$P\_OTOL 現在有効なチャネル別の向きの許容範囲。
- \$PA\_ATOL 現在有効な軸別の輪郭許容範囲。

#### 必要条件

CTOL、OTOL、および ATOL でプログラムされた許容範囲は、それらの許容範囲に間接 的に依存している機能にも影響します。

- 指令値演算でのコードエラーの制限
- 自由曲面モードの基本機能

以下のスムージング機能は、CTOL、OTOL、および ATOL のプログラミングには影響さ れません。

- OSD による旋回のスムージング OSD は、許容範囲を使用せず、ブロック遷移部からの距離を使用します。
- G644 によるスムージング G644 は、スムージングには使用されず、工具交換の最適化、および加工を伴わない その他の動作に使用されます。
- G645 によるスムージング G645 は、実質的に常に G642 と同様に動作し、プログラム指令された許容範囲を使 用します。マシンデータ MD33120 \$MA\_PATH\_TRANS\_POS\_TOL の許容範囲の値 は、曲率の不連続変化を含む、接線変化が均一なブロック遷移部(接線の変化が連続 的な円弧/直線遷移部など)でのみ使用します。これらの点での丸み付け軌跡は、プロ グラム指令輪郭の外にある場合もあり、この場合は、多くの用途で許容範囲が小さく なります。さらに、通常は、NC プログラマには無関係な曲率の変化の種類を補正す るために、小さい固定許容範囲が必要となります。
- 5.7 早送り移動
- 5.7.1 機能

#### 5.7.1.1 早送り

早送り時には、可能なかぎり高速に、速度プログラムされたツール移動が実行されます。 早送りの速度は、軸ごとに個別に定義します([「パラメータの割り付け](#page-303-0) (ページ [304](#page-303-0))」を 参照)。

# 用途

たとえば、早送り移動は以下のタスクに使用します:

- 工具の迅速な位置決め
- ワーク周囲の移動
- 工具交換位置へのアプローチ
- 工具の後退

#### 注記

早送り移動は、ワーク加工には対応しません。

#### 起動

早送りは、パートプログラムで G0 をプログラムすることで有効になります(「[プログラ](#page-304-0) [ミング](#page-304-0) (ページ [305\)](#page-304-0)」を参照)。

#### 5.7.1.2 早送り移動の軌跡軸の補間動作

#### 直線/非直線補間

軌跡軸は、直線補間または非直線補間モードの早送り移動動作で移動できます。

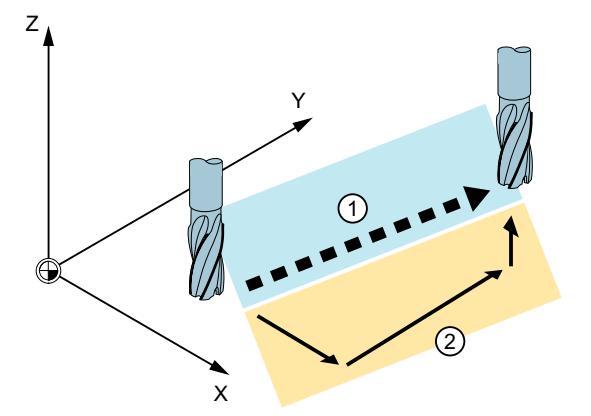

① 直線補間による早送りパス

② 非直線補間による早送りの一軸移動

#### 直線補間

機能:

- 軌跡軸はまとめて補間されます。
- G0 でプログラム指令された工具の移動は、可能な最高速度で実行されます(早送り)。
- 早送り速度は、各軸に対して個別に定義されます。
- 早送り移動動作が複数の軸で同時に実行される場合、早送り速度は、該当する軌跡区 間移動のための必要時間が最大の軸によって決定されます。

直線補間は、次の場合にはいつでもおこなわれます。

- 次の位置決め軸の移動を実行できない、G0によるG命令の組合わせ。 G40、G41、G42、G96、G961、および MD20750 \$MC ALLOW G0 IN G96 == FALSE
- G0 と G64 の組合わせ
- 圧縮または座標変換が有効な場合。
- ポイントツーポイント(PTP)移動モードの場合。
- 輪郭ハンドルを選択している場合(FD=0)。
- ジオメトリ軸の座標回転フレームが有効な場合。
- ニブリングがジオメトリ軸に有効な場合。

#### 非直線補間

機能:

- 各軌跡軸は、その他の軸とは無関係に、軸固有の早送り速度で、単独軸(位置決め軸) として補間されます。
- PLC とシンクロナイズドアクションによる、チャネル別残移動距離削除命令は、軌跡 軸としてプログラム指令されたすべての位置決め軸に適用されます。

非直線補間では、軸別加々速度に関連して、次の 2 つの設定のいずれかが適用されます。

- 位置決め軸命令 BRISKA、SOFTA、DRIVEA
- マシンデータ:
	- MD32420 \$MA\_JOG\_AND\_POS\_JERK\_ENABLE
	- MD32430 \$MA\_JOG\_AND\_POS\_MAX\_JERK

残移動距離を参照するために、既存のシステム変数(\$AC\_PATH、\$AC\_PLTBB と \$AC\_PLTEB)がサポートされています。

#### 仆 注意

#### 衝突の可能性

非直線補間の工具移動は直線補間の工具移動とは異なる場合があるので、パス移動の座 標値を基準とするシンクロナイズドアクションが有効にならないことがあります。

#### 補間タイプの選択

実際には早送り移動で有効になる補間のタイプは、マシンデータによってプリセットさ れます([「パラメータの割り付け](#page-303-0) (ページ [304](#page-303-0))」を参照)。

初期設定とは無関係に、パートプログラムで適切な補間動作を設定できます(「[早送り移](#page-305-0) 動の直線補間のオン/[オフを切り替えます](#page-305-0)(RTLION、RTLIOF) (ページ [306](#page-305-0))」を参照)。

#### 5.7.1.3 早送り移動の許容範囲

早送り移動の許容範囲は、G0 許容範囲係数を指定することにより、ワーク加工の許容範 囲とは異なる設定が可能です。

#### 長所

早送り移動の許容範囲が大きくなり(G0 許容範囲係数> 1)、G0 ブロックをより高速に移 動できます。

#### 必要条件

G0 許容範囲係数は、次の条件が満たされる場合にのみ有効です。

- 次の機能のいずれかが動作中である。
	- コンプレッサ機能(COMPON、COMPCURV、COMPCAD、または COMPSURF)
	- スムージング機能(G642 または G645)
	- 旋回スムージング OST
	- ORISON 旋回スムージング
	- 軌跡に関連する旋回のスムージング(ORIPATH)
- パートプログラム内の複数の(≥ 2)連続する G0 ブロック 単一の G0 ブロックの場合は、G0 許容範囲係数が無効です。これは、G0 以外の移動 から G0 移動へ(および G0 移動から G0 以外の移動)の遷移時には常に、「小さい方の 許容範囲」が適用されるためです(ワーク加工許容範囲)。

#### G0 許容範囲係数の定義

早送り移動の許容範囲係数は、チャネル固有のマシンデータによってプリセットされま す([「パラメータの割り付け](#page-303-0) (ページ [304\)](#page-303-0)」を参照)。

プリセット許容範囲係数は、パートプログラムでプログラムすることによって一時的に 調整できます(「早送り移動(STOLF)[の許容範囲係数を調整します](#page-307-0) (ページ [308\)](#page-307-0)」を参 照)。

#### 5.7.1.4 早送りオーバライド

機械操作パネルの早送りオーバライドスイッチを使って、オペレータはオンサイトのパ ーセント値により、早送り速度を減少させることができます。これは、即時に有効にな ります。

<span id="page-303-0"></span>早送り補正が有効な場合、直線または非直線の補間により早送りモードで移動し、現在 のチャネルに割り付けられたすべての軌跡軸に適用されます。

詳細については、「[機械操作パネルでの送り速度オーバライド](#page-1731-0) (ページ [1732](#page-1731-0))」を参照し てください。

#### 5.7.2 セットアップ

#### 5.7.2.1 パラメータの割り付け

# 早送り速度

早送り速度は、以下のマシンデータによって軸ごとに定義される最大許容軸速度に対応 します:

MD32000 \$MA\_MAX\_AX\_VELO (最大軸速度)が、連結が有効になった後にも適用されま す。

#### 早送り移動の補間動作

早送り移動の補間動作は、以下のマシンデータによって、チャネルごとにプリセットさ れます:

MD20730 \$MC\_G0\_LINEAR\_MODE = <値> (G0 による補間動作)

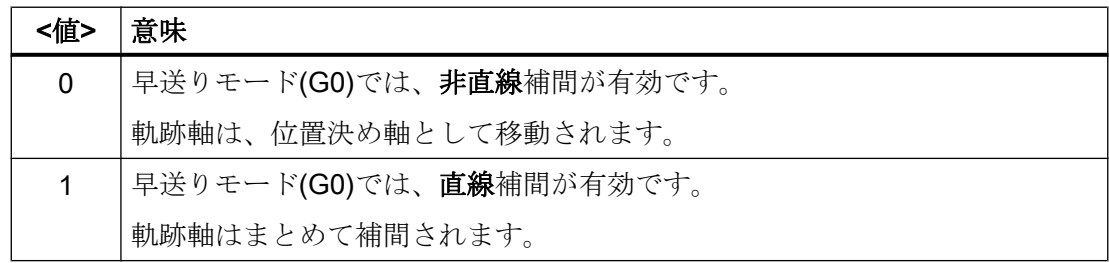

#### G0 許容範囲係数

早送り移動の許容範囲係数は、チャネルごとに以下のマシンデータによって設定されま す:

MD20560 \$MC\_G0\_TOLERANCE\_FACTOR (G0 の許容範囲係数)

<span id="page-304-0"></span>許容範囲係数には、1.0 より大きい、または小さい値を指定できます。この係数が 1.0(初 期値)である場合は、非早送り移動と同じ許容範囲が早送り移動で有効になります。通 常、許容範囲係数は 1.0 より大きい値に設定されます。

# 5.7.3 プログラミング

# 5.7.3.1 早送り(G0)の有効化

早送り速度での軌跡軸の移動は、G 命令 G0 により有効になります。

#### 構文

G0 X… Y… Z… G0 RP=… AP=…

#### 意味

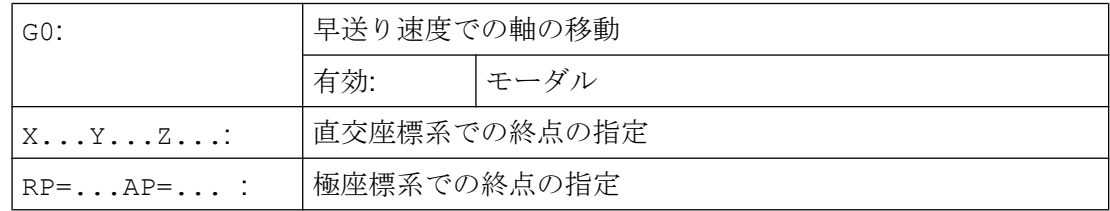

例

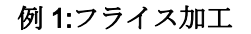

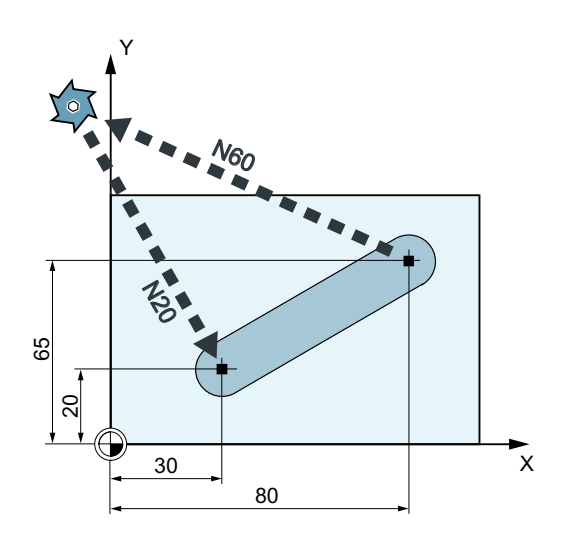

<span id="page-305-0"></span>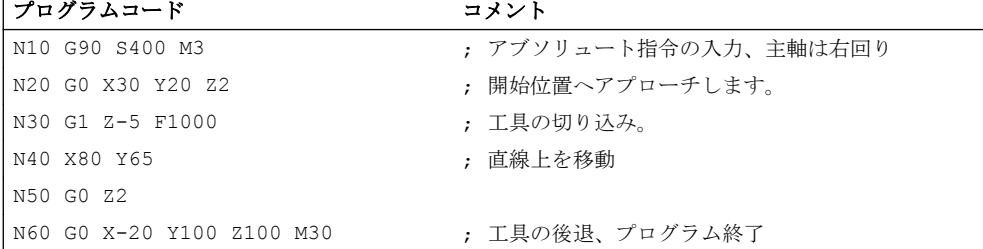

#### 例 2 :旋削

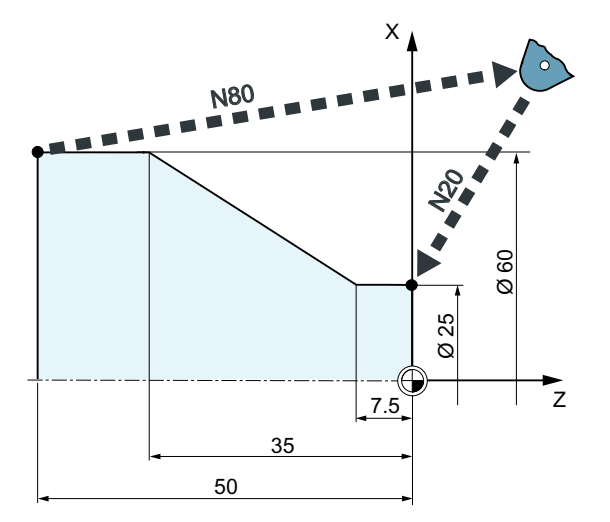

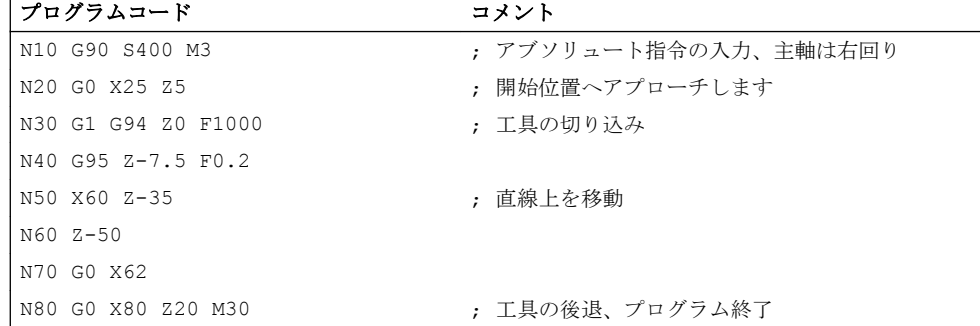

# 5.7.3.2 早送り移動の直線補間のオン/オフを切り替えます(RTLION、RTLIOF)

初期設定(MD20730 \$MC\_G0\_LINEAR\_MODE)とは無関係に、早送り移動の補間動作は、 G グループ 55 の命令を使用してパートプログラムで設定することもできます。

構文

RTLIOF

```
...
RTLION
```
# 意味

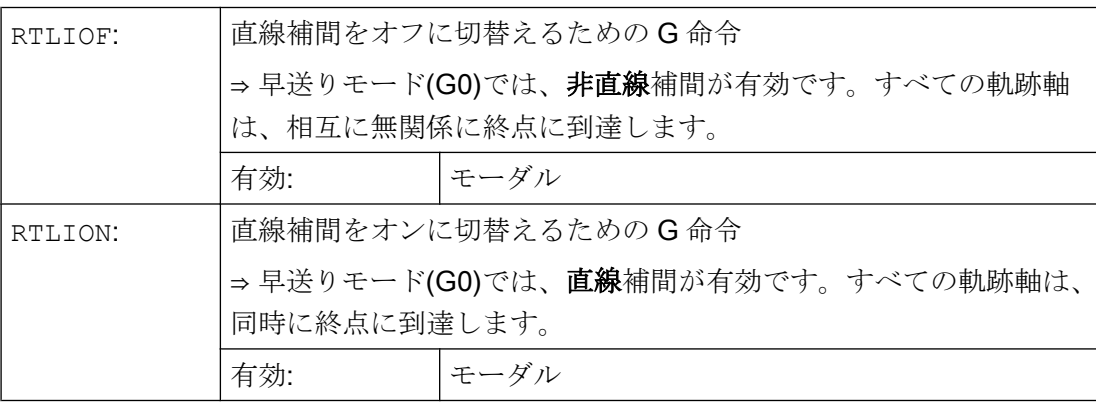

# 注記

# RTLIOF の必要条件

RTLIOF 非直線補間が確実に行われるよう、次の条件を満たしてください。

- 座標変換(TRAORI、TRANSMITなど)が有効でないこと。
- G60 が有効であること(ブロック終点で停止)。
- 圧縮(COMPOF)が有効でないこと。
- 工具半径補正(G40)が有効でないこと。
- 輪郭ハンドルを選択していないこと。
- ニブリングが有効でないこと。

これらの条件のいずれかを満たしていない場合、RTLION による直線補間が行われます。

# 例

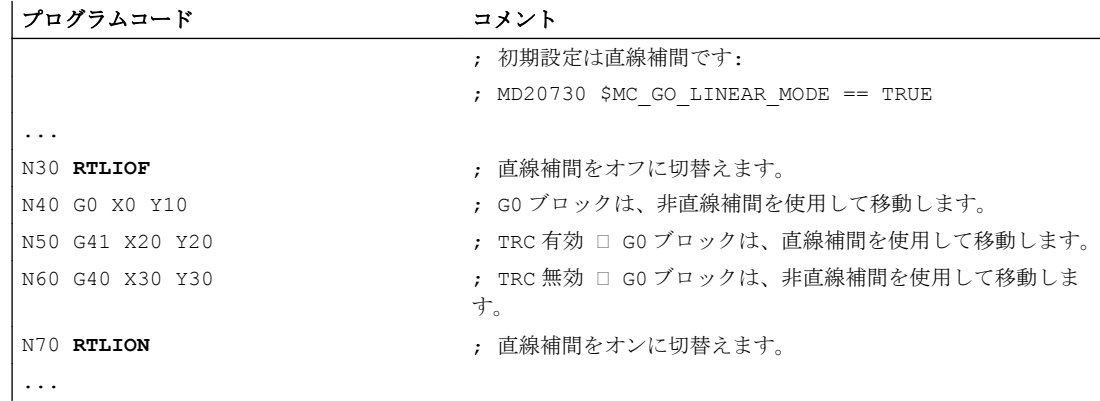

<span id="page-307-0"></span>B1: 連続軌跡モード、イグザクトストップ、先読み:

5.7 早送り移動

#### 詳細情報

#### 現在の補間動作の読み取り

現在の補間動作は、システム変数\$AA\_G0MODE で読み取ることができます。

#### 5.7.3.3 早送り移動(STOLF)の許容範囲係数を調整します

マシンデータ(MD20560 \$MC\_G0\_TOLERANCE\_FACTOR)によりプリセットされる早送 り移動(G0)の許容範囲係数は、パートプログラムで STOLF をプログラムすることで調 整できます。この場合、マシンデータに指定した値は変更されません。パートプログラ ムのリセットまたは終了後、マシンデータで設定された許容係数は再度有効になります。

構文

STOLF=<値>

意味

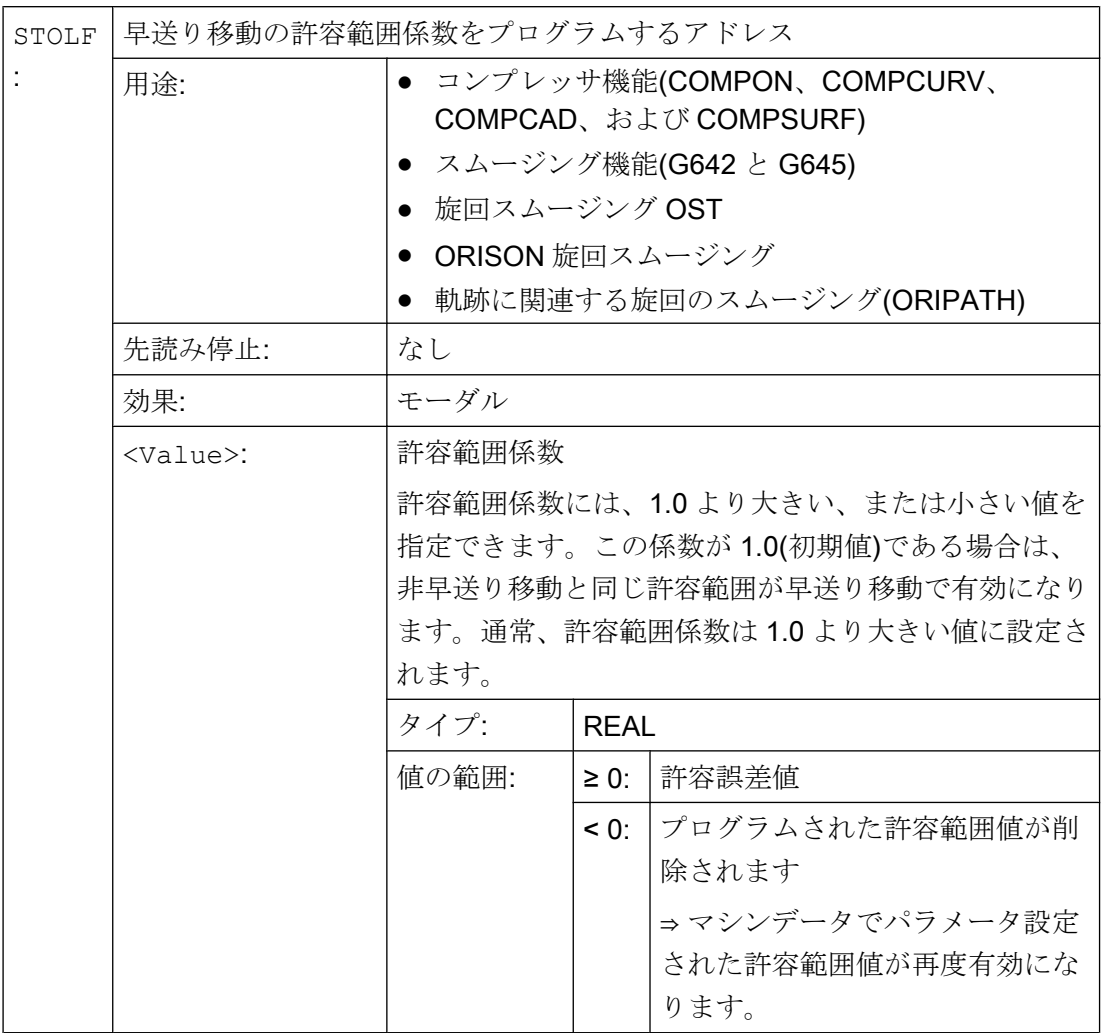

例

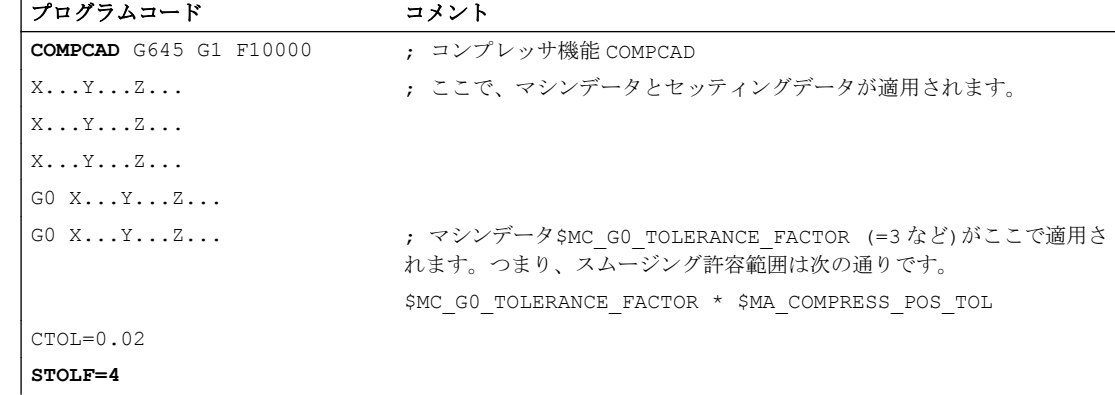

5.8 リセット動作

ファッシュ・マード コメント

| エノロク フムコート                        | コプント                                                 |
|-----------------------------------|------------------------------------------------------|
| $G1 \ X \ldots Y \ldots Z \ldots$ | ; これ以降、0.02 mmの輪郭の許容範囲の適用が開始されます。                    |
| $X \ldots Y \ldots Z \ldots$      |                                                      |
| $X \ldots Y \ldots Z \ldots$      |                                                      |
| $G0 \ X \ldots Y \ldots Z \ldots$ |                                                      |
| $X \ldots Y \ldots Z \ldots$      | ; ここから、GO 許容範囲係数 4 が適用されます、つまり輪郭許容範囲は<br>0.08 mm です。 |

#### 他の情報

#### 現在有効な許容範囲係数の読み取り

パートプログラムまたは現在の IPO ブロックで有効な早送り移動の許容範囲係数は、シ ステム変数を使用して読み取ることができます。

● 次のシステム変数は、シンクロナイズドアクション、またはパートプログラムで先読 み停止をおこなって読み取ります。

\$AC STOLF 有効な G0 許容範囲係数 現在のメインランブロックの処理時に有効であった G0 許容範 囲係数。

● 次のシステム変数は、パートプログラムでは先読み停止をおこないません。

SP STOLF プログラム指令の G0 許容範囲係数

動作中のパートプログラムで STOLF に値を指定していない場合は、これらの 2 つのシ ステム変数は、MD20560 \$MC\_G0\_TOLERANCE\_FACTOR で設定した値を示します。 ブロックで早送り(G0)が動作中でない場合は、これらのシステム変数が常に値 1 を示し ます。

# 5.8 リセット動作

#### MD20150

リセット(チャネルまたはモードグループのリセット)によって、チャネル別に設定され た初期設定が、すべての G グループに対して有効になります。

#### MD20150 \$MC\_GCODE\_RESET\_VALUES (G グループの初期設定)

5.9 必要条件

「連続軌跡モード、イグザクトストップ、先読み」に関連する G グループは以下のとお りです。

- グループ 10:イグザクトストップ-連続軌跡モード
- グループ 12:イグザクトストップのブロック切り替え条件
- グループ 21:加減速方法
- グループ 30:NC ブロック圧縮
- グループ 59:軌跡補間のダイナミック応答モード

初期状態の設定についての詳細は、「K1: [モードグループ、チャネル、プログラム運転、](#page-568-0) [リセット応答](#page-568-0) (ページ [569](#page-568-0))」の章を参照してください。

# 5.9 必要条件

#### 5.9.1 ブロック変更と位置決め軸

軌跡軸がパートプログラム内を連続軌跡モードで移動した場合、位置決め軸を移動する と、軌跡軸の応答とブロック変更の両方に同時に影響を及ぼす可能性があります。 位置決め軸の詳細な説明は、次の資料を参照してください。

#### 参照先:

『機能マニュアル 上級機能』;「 位置決め軸(P2)」

#### 5.9.2 ブロック変更の遅延

パートプログラムブロック内を移動するすべての軌跡軸と付加軸が特定のブロック遷移 条件を満たしている場合でも、次のように、満たされていない他の条件および/または有 効な機能があるために、ブロック変更が遅延する可能性があります。

例:

- PLC による補助機能の応答がない
- 後続のブロックが存在しない
- 「バッファを空にする」機能が有効である

#### 働き

5.10 データリスト

連続軌跡モードでブロック変更を実行できない場合、このパートプログラムブロック内 でプログラムされているすべての軸(ブロックをまたいで移動する付加軸を除く)が停止 します。 この場合、輪郭誤差は発生しません。

加工中に軌跡軸を停止すると、ワーク表面にアンダーカットが発生する可能性がありま す。

- 5.10 データリスト
- 5.10.1 マシンデータ
- 5.10.1.1 一般マシンデータ

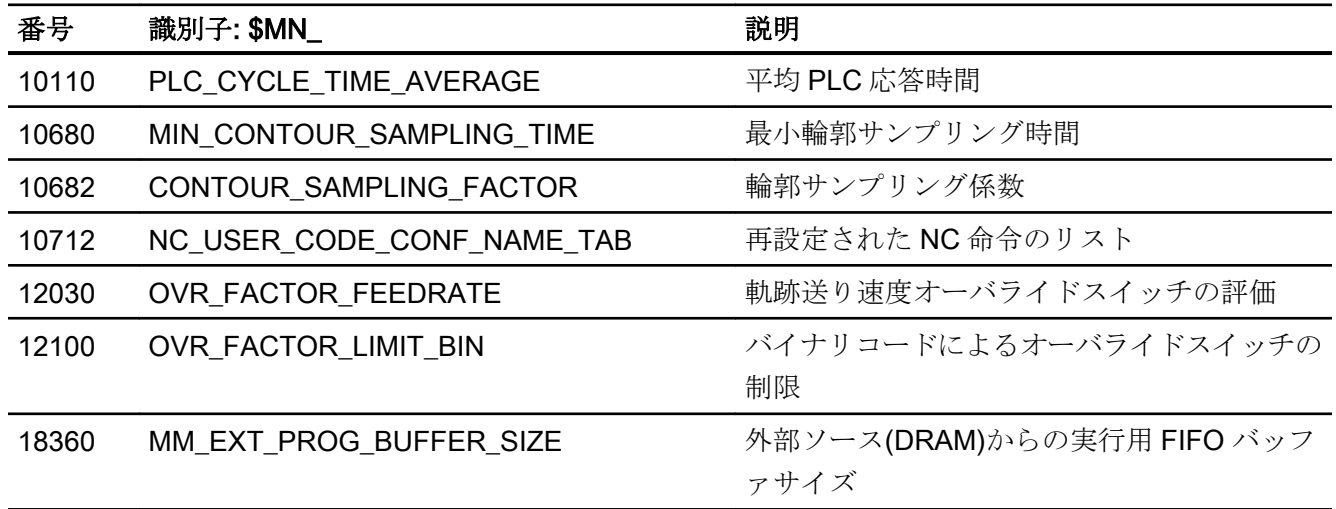

5.10.1.2 チャネルマシンデータ

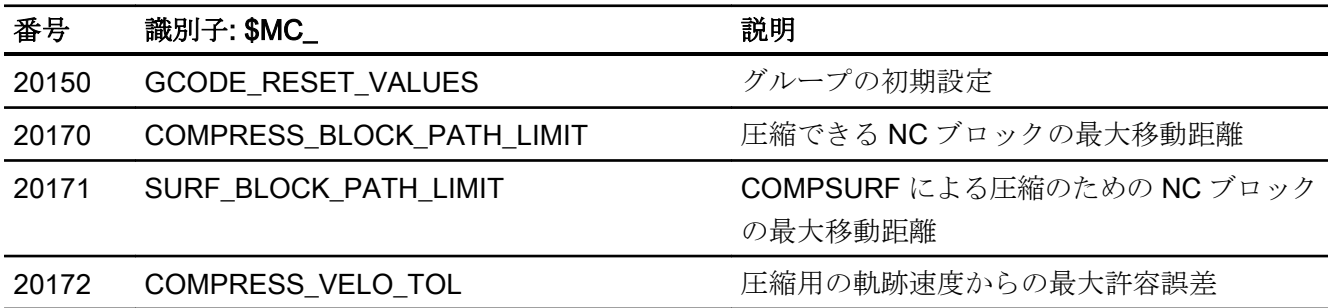

5.10 データリスト

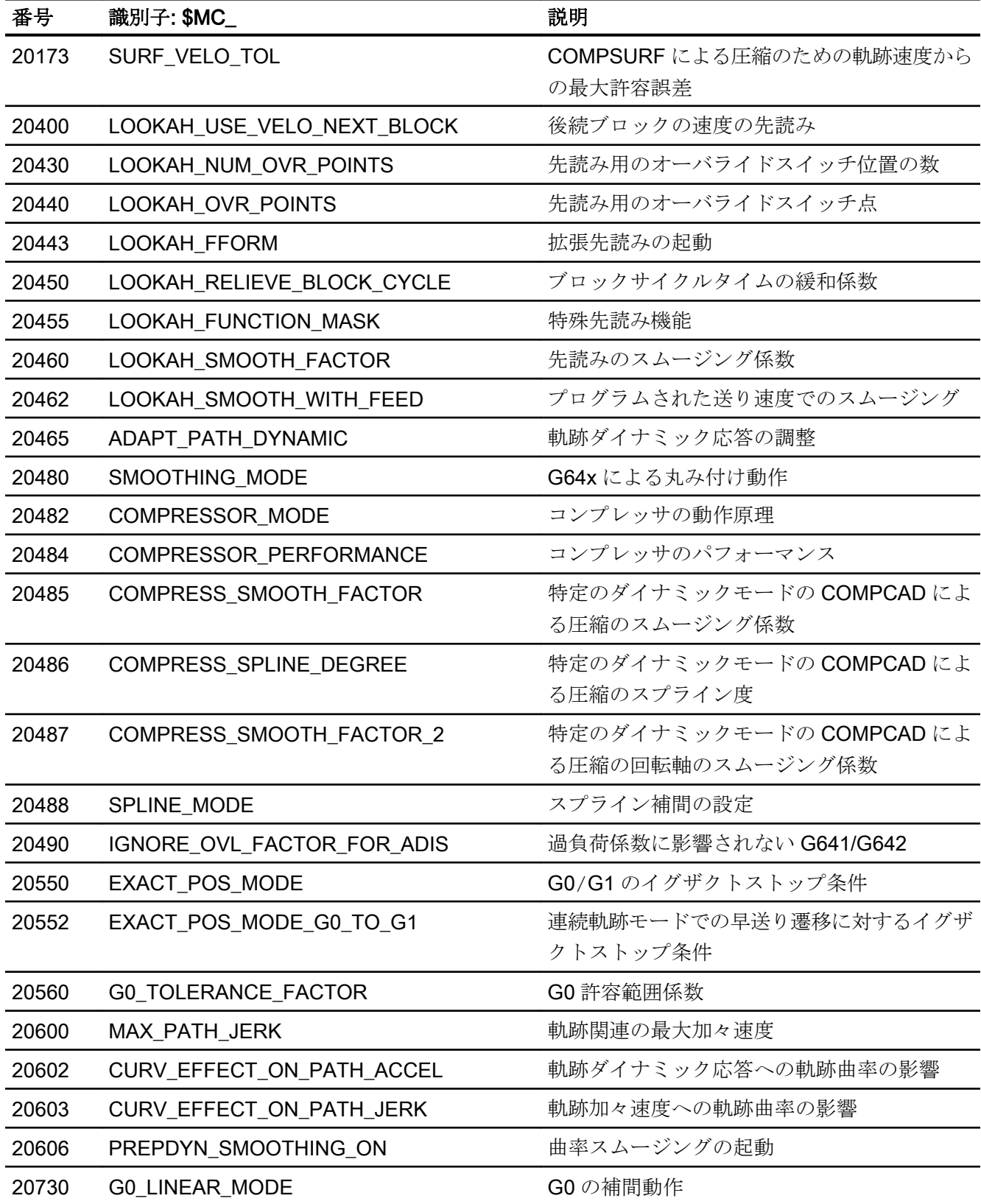

B1: 連続軌跡モード、イグザクトストップ、先読み:

5.10 データリスト

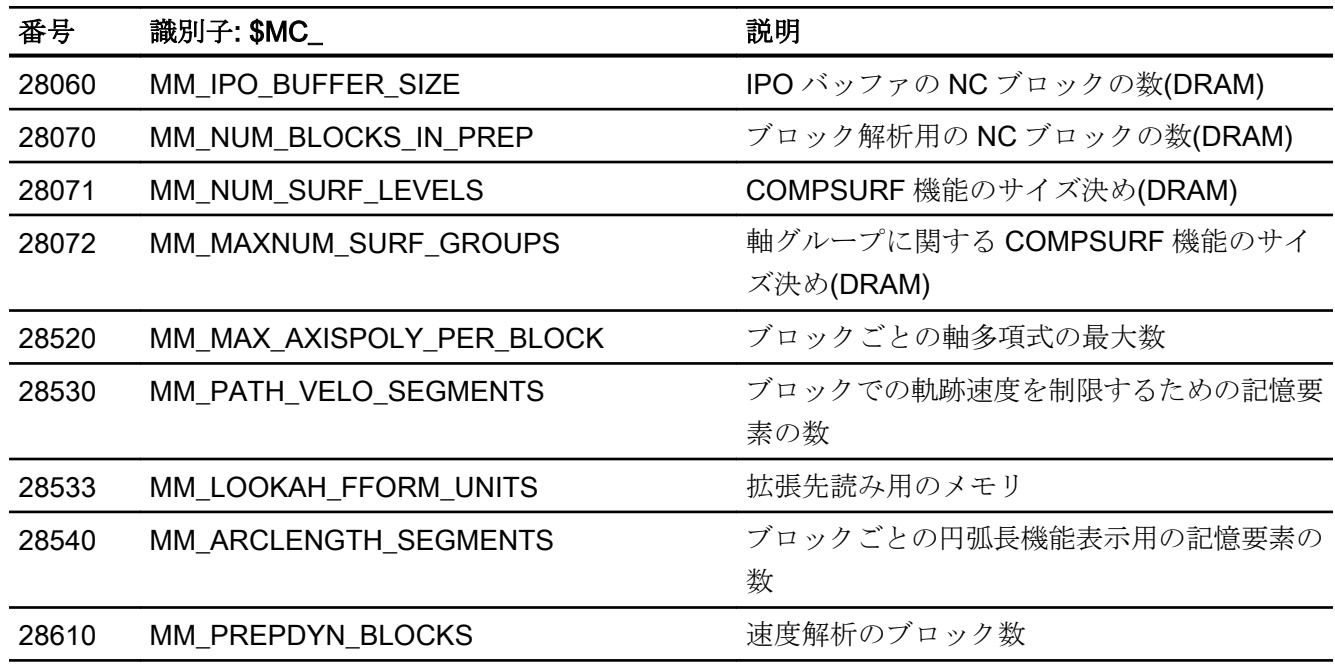

# 5.10.1.3 軸/主軸別のマシンデータ

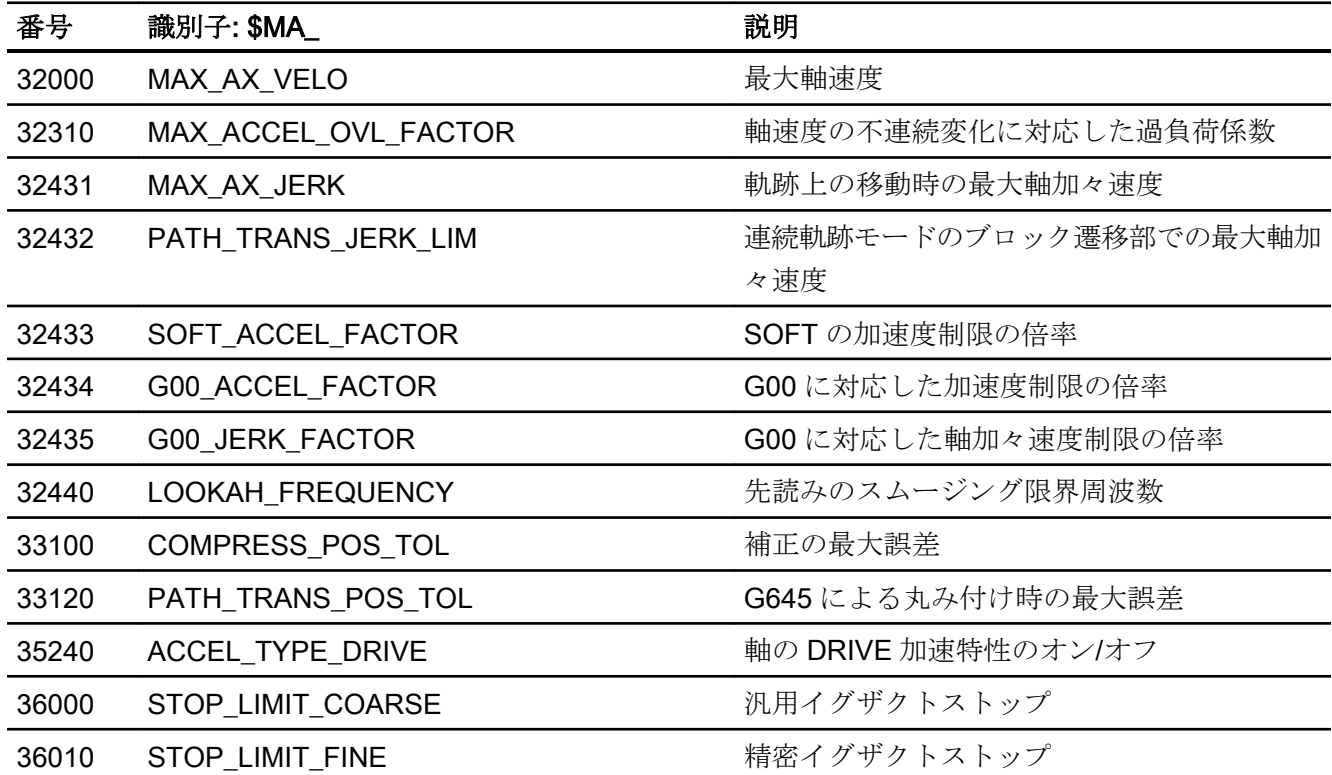

5.10 データリスト

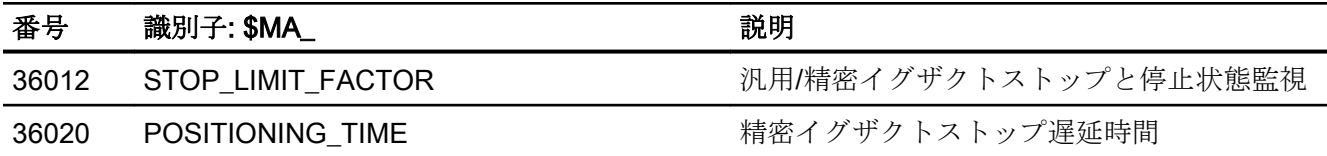

- 5.10.2 セッティングデータ
- 5.10.2.1 チャネルセッティングデータ

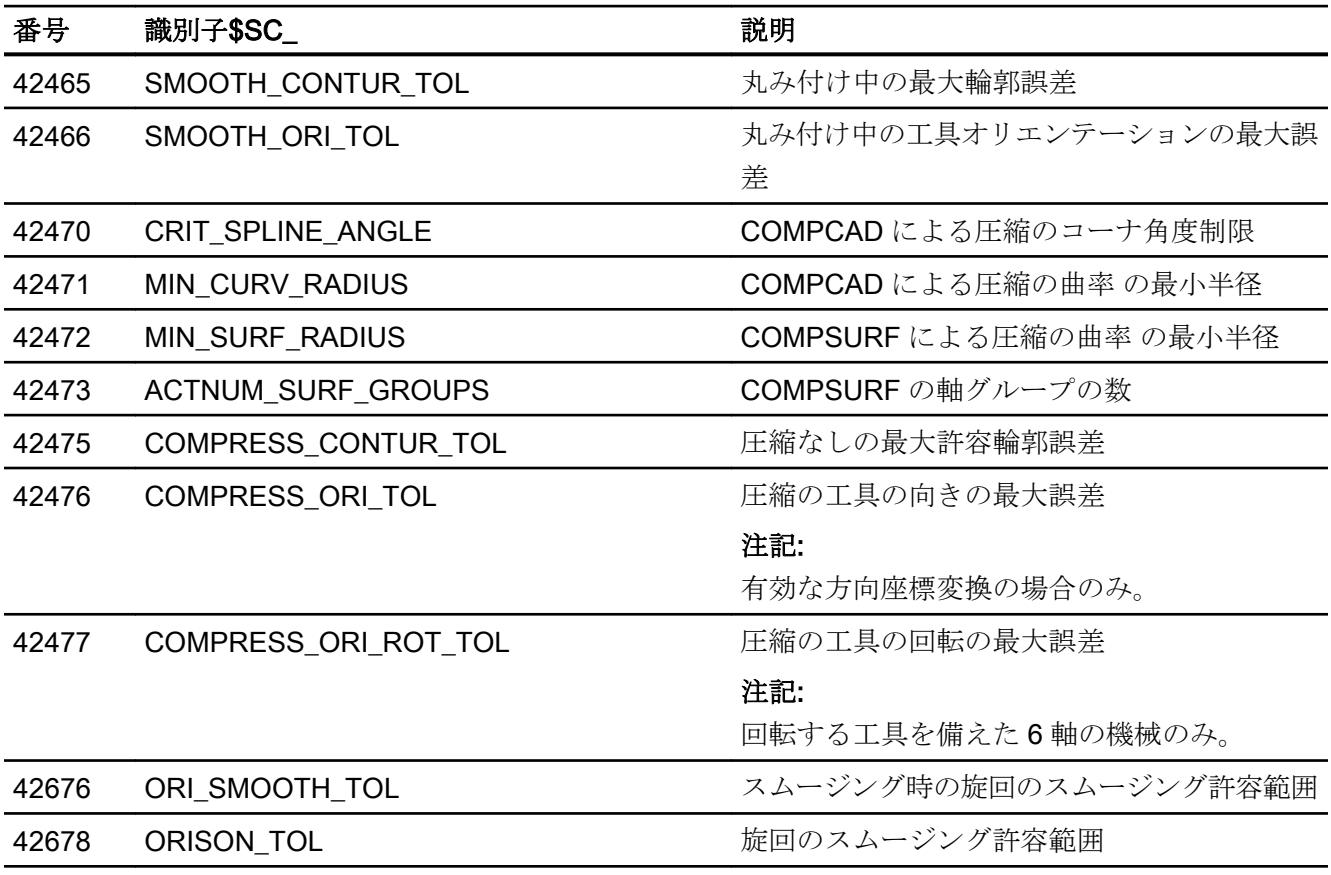

B1: 連続軌跡モード、イグザクトストップ、先読み:

5.10 データリスト

# 5.10.3 信号

# 5.10.3.1 チャネルからの信号

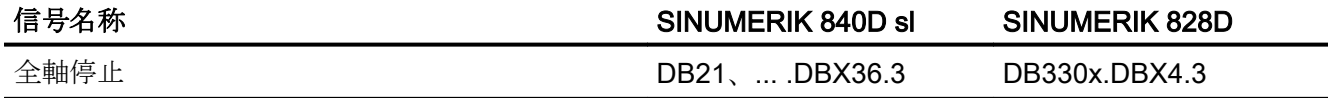

# 5.10.3.2 軸/主軸からの信号

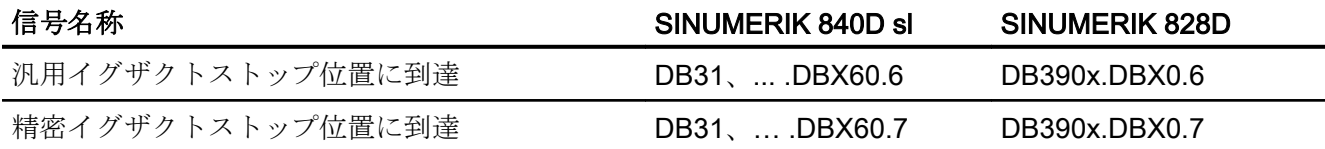

# B2:加速度 6

6.1 概略説明

# 6.1.1 一般情報

#### 機能の範囲

この機能説明では、次の各機能について説明します。

- 加減速
- 加々速度
- 膝形加減速特性

#### 加速度と加々速度

軸およびチャネル別のプログラム可能な最大値、パートプログラムとシンクロナイズド アクションでプログラムできる加減速方法、およびダイナミック応答調整と制限を使用 すれば、効果的な加速度と加々速度を、該当する機械と加工状況に最適に適合させられ ます。

#### 膝形加減速特性

膝形加減速特性とは、速度に高い依存性のあるトルク特性を持ったモータ(特にステッピ ングモータ) が機械軸に装備されている場合、モータの最適負荷率を確保するのに必要な レベルに加速度を設定し、同時にモータを過負荷から保護します。

6.1.2 特徴

加速度

#### 軸別の機能:

- プログラム可能な最大加速度値
- パートプログラムの命令により選択可能な加減速方法: 加々速度制限のない加速(BRISKA)
- パートプログラム命令(ACC)を使用した最大値の設定

6.1 概略説明

- プログラムした早送り(G00)に固有の最大値
- 加々速度制限が有効な移動に固有な最大値
- 接線の変化が不連続なブロック遷移の過剰加速

#### チャネル別の機能:

- パートプログラムの命令による選択可能な加減速方法: 加々速度制限のない加速(BRISK)
- 過度に急激な加減速を回避するためのプログラム可能な一定の移動時間
- 重畳移動に対応したプログラム可能な加速マージン
- 調整可能な加速度制限
- 特定のリアルタイムイベントに対応した調整可能な加速度
- 法線方向加速度に対応したプログラム可能な加速マージン

#### 加々速度

# 軸別の機能:

- パートプログラムの命令による選択可能な加減速方法: 加々速度制限が指定された加速(SOFTA)
- 単独軸補間に対応したプログラム可能な最大加々速度値
- 軌跡補間に対応したプログラム可能な最大加々速度値

#### チャネル別の機能:

- パートプログラムの命令による選択可能な加減速方法: 加々速度制限が指定された加速(SOFT)
- 調整可能な加々速度制限
- 特定のリアルタイムイベントに対応した調整可能な軌跡加々速度
- プログラムした早送り(G00)に固有な最大値
- 一定した曲率を持たないブロック遷移に対する過剰加々速度

#### 膝形加減速特性

膝形加減速特性は、次の特性データを使用してパラメータ設定されます。

- 最大速度  $V_{\text{max}}$
- 最大加速度  $a_{max}$

6.2 機能

- クリープ速度 vred
- $\bullet$  クリープ加速度  $a_{\text{red}}$
- 加速度逓減の特性(一定、双曲線、直線)

# 6.2 機能

# 6.2.1 加々速度制限のない加減速(BRISK/BRISKA) (チャネル/軸別)

# 6.2.1.1 一般事項

# 一般事項

加々速度制限のない(加々速度=無限の)加減速では、加減速に最大値が直接適用されま す。 加々速度制限のある加減速に関しては、次の点が異なります。

● 長所

速度と加速度に同じ最大値を使用した場合、処理時間が短くなります。

● 短所

機械の機構部にかかる負荷が増大し、高周波で制御が難しい機械的振動が発生する恐 れがあります。

6.2 機能

#### 加減速方法

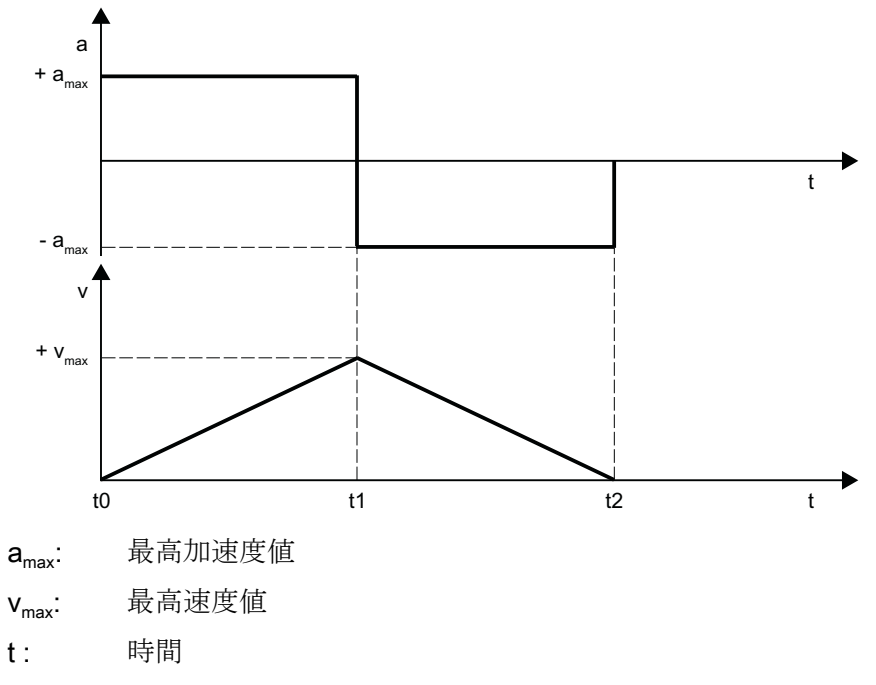

図 6-1 階段状の加減速方法の速度と加速度の図

前述の図では、加減速方法の次の特徴が確認できます。

- 時間: to  $0$ から+amax への急激な加速度
- $\mathbb{X}$ 間: t<sub>0</sub> t<sub>1</sub> +amax での一定の加速度、速度は直線的に増加します。
- 時間: t<sub>1</sub> 加速から減速への瞬間的な切り替えによる2\*amaxの急激な加速度

#### 注記

一定の速度期間を指定すれば、通常、この急激な加速度を避けることができます([「定](#page-322-0) 速移動区間([チャネル別](#page-322-0)) (ページ [323](#page-322-0))」の章を参照してください)。

● 区間: t1 - t2

amax での一定の加速度、速度は直線的に減速します。

# 6.2.1.2 パラメータ設定

#### 軌跡移動の最高軸加速度

軌跡移動の最高軸加速度は、次のマシンデータを使用して各機械軸の特定の加工毎に指 定できます。

MD32300 \$MA\_MAX\_AX\_ACCEL[<パラメータセットインデックス>]

<パラメータセットインデックス> = 0、1、2 ... (最大パラメータセット数 - 1)

加工別のパラメータセットについては、「[軌跡補間のダイナミック応答モード](#page-278-0) (ペー ジ [279\)](#page-278-0)」の章を参照してください。

軌跡に関連している機械軸のパラメータ設定された最大値を超えないように、先読みの 軌跡演算により軌跡パラメータが計算されます。

#### 注記

特定の加工条件について、最大値を超える可能性があります(「[加速度調整](#page-324-0)(ACC) (軸別) (ページ [325](#page-324-0))」および[「リアルタイムイベントの軌跡加速度](#page-328-0)(チャネル別) (ページ [329](#page-328-0))」 の章を参照)。

#### 位置決め軸移動の最高軸加速度

位置決め軸の移動では、設定された位置決め軸のダイナミック応答モードに応じて、次 の 2 つの最大値のいずれかが有効になります。

- MD32300 \$MA\_MAX\_AX\_ACCEL [0] (DYNNORM ダイナミック応答モード DYNNORM での軌跡移動に対する最大軸加速度)
- MD32300 \$MA\_MAX\_AX\_ACCEL [1] (DYNPOS ダイナミック応答モード DYNNORM での軌跡移動に対する最大軸加速度)

位置決め軸ダイナミック応答モードは、NC 別マシンデータで設定されます。

MD18960 \$MN POS DYN MODE =  $\leq \pm -\leq$ 

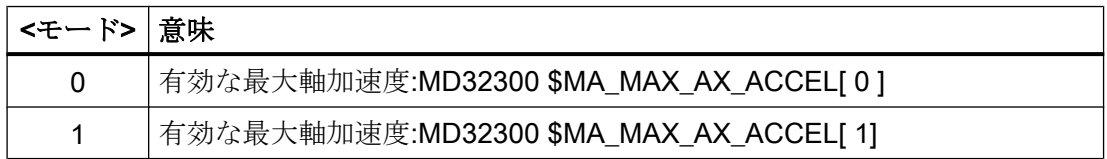

6.2 機能

#### JOG 移動の最高軸加速度

「JOG [移動の加速度と加々速度](#page-361-0) (ページ [362\)](#page-361-0)」の章を参照してください。

# 6.2.1.3 プログラミング

#### 加々速度制限のない軌跡加減速(BRISK)

#### 構文

BRISK

#### 動作

BRISK パートプログラム命令は、軌跡加減速のために「加々速度制限のない」加減速方 法を選択するのに使用されます。

G グループ:21

効果:モーダル

#### リセット応答

チャネル別の初期設定は、リセットにより有効になります。

#### MD20150 \$MC\_GCODE\_RESET\_VALUES[20]

#### 必要条件

加工中にパートプログラム内で加減速方法(BRISK/SOFT)が変更されると、ブロック終点 でイグザクトストップが実行されます。

#### 加々速度制限のない単独軸加減速(BRISKA)

#### 構文

BRISKA (軸{,軸})

#### <span id="page-322-0"></span>機能

BRISKA パートプログラム命令は、単独軸移動(JOG、JOG/INC、位置決め軸、揺動軸な ど)に「加々速度制限のない」加減速方法を選択するのに使用されます。

G グループ:-

有効性: モーダル

軸:

● 数値の範囲: チャネル軸の軸名称

#### 軸別の初期設定

加々速度制限のない加減速は、単独軸移動の軸別初期設定として設定できます。

#### MD32420 \$MA\_JOG\_AND\_POS\_JERK\_ENABLE = FALSE

# リセット応答

軸別の初期設定は、リセットにより有効になります。

MD32420 \$MA\_JOG\_AND\_POS\_ENABLE

- 6.2.2 定速移動区間(チャネル別)
- 6.2.2.1 一般事項

#### 一覧

変化率制限のない加減速の場合は、加速から減速に切り替わるときに、2\*amax の急激な 加速が発生します。この急激な加速が発生しないようにするには、チャネル別の定速移 動時間を設定します。一定の移動時間により、加速段階と減速段階の間の定速移動の時 間が指定されます。

MD20500 \$MC\_CONST\_VELO\_MIN\_TIME (定速移動の最短時間)

#### 注記

定速移動時間は、以下の場合には機能しません。

- 次の機能が有効なとき:先読み
- 補間周期以下の移動時間の移動ブロック内

6.2 機能

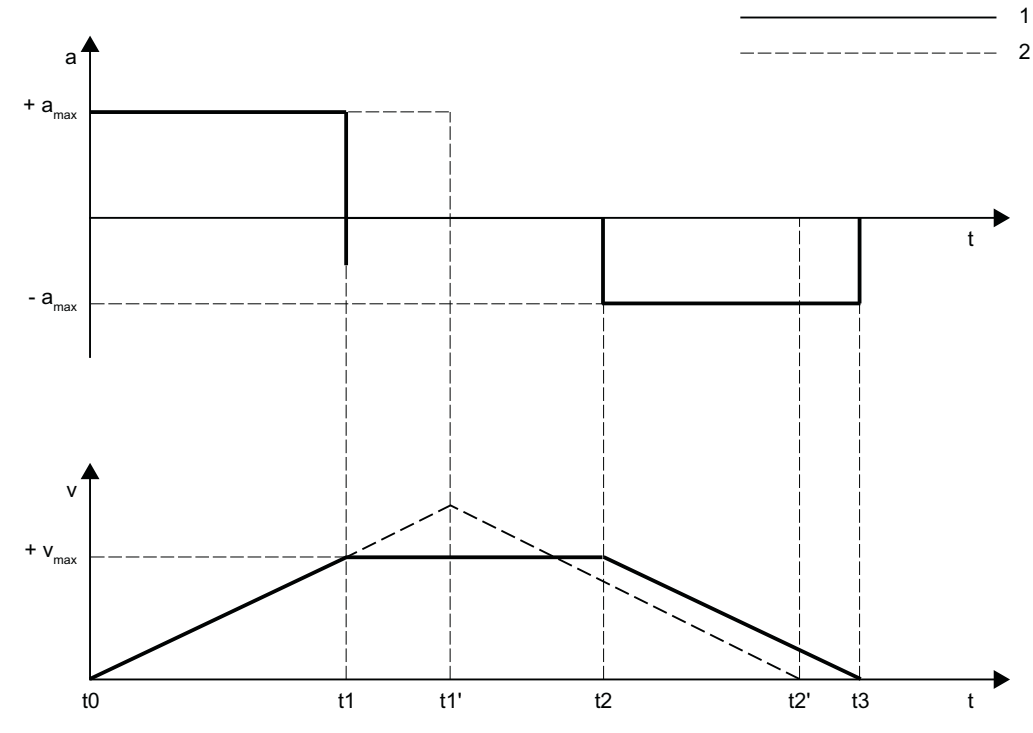

1: 定速移動時間の場合の曲線

2: 定速移動時間でない場合の曲線

amax: 最高加速度値

vmax: 最高速度値

- t : 時間
- 図 6-2 瞬時加速度の原理特性

上記の図は、定速移動時間の効果を示しています。

- 時点: $t_1$ 急激な加速度1\*amax が指定された加速段階の終わり
- 区間:t1 t2 加速度 0、パラメータ設定された定速移動時間の間の一定速度
- 時点:t2 急激な加速度 1 \* amax が指定された減速段階の開始

時点 to、t'、および tz'は、定速移動時間でない場合の結果となる、関連付けられた曲線 を示します。
# 6.2.2.2 パラメータ設定

定速移動区間は、次のマシンデータを使用して特定チャネル毎にパラメータ設定されま す。

MD20500 \$MC\_CONST\_VELO\_MIN\_TIME 定速移動の最短時間)

# 6.2.3 加速度調整(ACC) (軸別)

### 6.2.3.1 一般事項

### 機能

加速度別のマシンデータで設定された、現在有効な最大軸加速度は、ACC 命令を使用し て、特定の軸に関して低下させることができます。この場合、 命令のプログラミング時 に指定されるパーセンテージ係数の形式で低下させます。

たとえば、加工セグメントで最大許容軸加速度を低下させることで、大きな加工力の結 果として、機械的な振動を防止できます。

### 有効性

ACC による加速度の低下は、AUTOMATIC および MDI 運転モードのすべての補間タイ プ、およびドライラン送り速度に対して有効です。

加速度の低下は、次の場合は無効です。

- JOG モードの場合
- 機械機能 REF (レファレンス点復帰)の場合
- 検出された異常の結果として軸が急停止(セットポイント=0)で停止した場合

# 6.2.3.2 プログラミング

### 構文

ACC[<軸>]=<低下係数>

ACC[SPI(<主軸番号>)]=<低下係数>

ACC(S<主軸番号>)=<低下係数>

意味

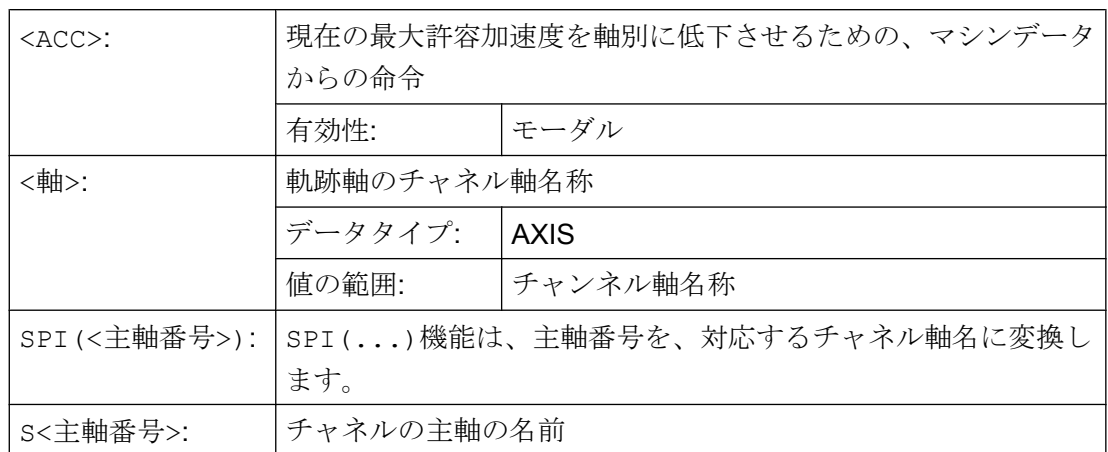

#### 詳細情報

#### システム変数

チャネルで現在有効な加速度の低下(ACC を使用して設定)は、以下を使用して、アクシ ス毎に読み取ることができます。

\$AA ACC[<軸>]

### リセット動作

ACC を使用して設定した加速度の低下は、チャネルリセット後、またはプログラムの終 了後も保持できます。パラメータ設定は以下によっておこなわれます。

MD32320 \$MA\_DYN\_LIMIT\_RESET\_MASK

6.2.4 加速マージン(チャネル別)

#### 6.2.4.1 一般事項

#### 一般事項

通常、事前解析では、軌跡加速度のためにパラメータ設定された機械軸の最大値が最大 限使用されます。 たとえば、「輪郭からの高速リトラクト」機能のときの重畳移動に備 えて、加速マージンを確保できるようにするために、変更可能な係数により軌跡加速度 を減らすことができます。 たとえば、係数 0.2 を適用する場合、事前解析では、最大許 容軌跡加速度の 80%だけを使用します。 20%は、重畳移動用加速マージンとしてとって おきます。

# 6.2.4.2 パラメータ設定

加速マージンのパラメータは、次のマシンデータによりチャネル毎に割り付けられます。 MD20610 \$MC\_ADD\_MOVE\_ACCEL\_RESERVE (重畳動作の加速マージン)

# 6.2.5 軌跡加速度制限(チャネル別)

# 6.2.5.1 一般事項

# 一般事項

該当する加工状況に柔軟に対応できるように、下記のセッティングデータを使用して事 前解析中に計算される軌跡加速度をチャネル別に制限できます。

SD42500 \$SC\_SD\_MAX\_PATH\_ACCEL (最大軌跡加速度)

セッティングデータで指定した値を考慮するのは、その値が、事前解析中に計算した軌 跡加速度より小さい場合に限ります。

下記のセッティングデータを使用して、チャネル別に制限を有効にしてください。

SD42502 \$SC\_IS\_SD\_MAX\_PATH\_ACCEL = TRUE

# 6.2.5.2 パラメータ設定

次のセッティングデータを使用して、チャネル別のパラメータ設定が実行されます。 SD42500 \$SC\_SD\_MAX\_PATH\_ACCEL (最高軌跡加速度) SD42502 \$SC\_IS\_SD\_MAX\_PATH\_ACCEL (軌跡加速度制限の起動)

# 6.2.5.3 プログラミング

制限値

# 構文

\$SC\_SD\_MAX\_PATH\_ACCEL = 制限値

# 動作

セッティングデータをプログラムすれば、状況に応じて軌跡加速度制限を調整できます。 制限値:

- 数値の範囲:20
- 単位:m/s<sup>2</sup>

使用方法:

- パートプログラム
- 静的シンクロナイズドアクション

# 起動/解除

# 構文

 $$SC$  IS SD MAX PATH ACCEL =  $\hat{q}$ 

# 動作

このセッティングデータをプログラムすれば、軌跡加速度制限を起動/解除できます。 パラメータ:値

● 数値の範囲: TRUE、FALSE

使用方法:

- パートプログラム
- 静的シンクロナイズドアクション

# 6.2.6 リアルタイムイベントの軌跡加速度(チャネル別)

### 6.2.6.1 一般事項

### 一般事項

一方の加工を優先した加速度と、もう一方で、下記のリアルタイムイベントを組み合わ せた時間優先の加速度が一切妥協しないように、

- NC ストップ/NC スタート
- 送り速度オーバライドの変更
- 「Safely Integrated」機能の使用時の「安全な速度低減」のための速度基準値の変更

上述のリアルタイムイベントの場合、チャネル別のシステム変数を使用して、軌跡加速 度を設定できます。

\$AC\_PATHACC = 軌跡加速度

リアルタイムイベント加速度が有効になるのは、上記リアルタイムイベントの 1 つに関 する速度の変更中に限ります。

### 制限

指定された軌跡加速度が、その軌跡に関連する機械軸の性能を超えると、コントローラ 内の軌跡加速度に制限が課せられて、得られる軸加速度(ares)が、パラメータに設定され た軸の最大値(amax)の 2 倍未満に制限されます。

### $a_{res}$  = 2 \*  $a_{max} \leq C \leq a_{max}$  = MD32300 \$MA\_MAX\_AX\_ACCEL

#### 注記

リアルタイムイベントの軌跡加速度は、法線方向加速度度に関係なく有効です。

# 有効性

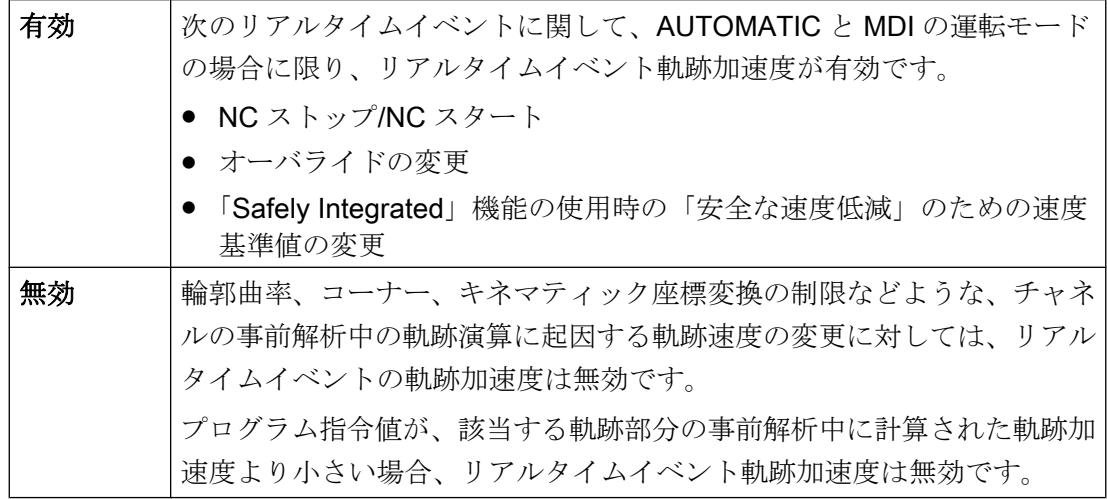

# プログラミング

パートプログラムまたはシンクロナイズドアクション内でのシステム変数のプログラミ ングについては、「プログラミング (ページ 330)」の章を参照してください。

# 6.2.6.2 プログラミング

構文

\$AC\_PATHACC = 軌跡加速度

# 動作

リアルタイムイベント軌跡加速度は、チャネル別のシステム変数を使用して設定されま す。

パラメータ:軌跡加速度

- 数値の範囲: 軌跡加速度≥0
- 単位:m/s<sup>2</sup>

 $\frac{4}{3}$ 除: \$AC\_PATHACC = 0

使用方法:

- パートプログラム
- 静的シンクロナイズドアクション

### リセット応答

リアルタイムイベント軌跡加速度は、リセットすると解除されます。

### 必要条件

パートプログラム内に\$AC\_PATHACC をプログラムすると、REORG による事前解析停 止 (STOPRE)が自動的に起動されます。

# 6.2.7 早送り(G00)がプログラムされたのときの加速度(軸別)

### 6.2.7.1 一般事項

加工処理にかかわる機械軸の加速度は、機械の性能により公式に許容される加速度より 低く設定しなくてはならないことがよくあります。それは、当該の特定処理に関連した 必要条件がある場合です。

早送り(パートプログラム命令 G00)がプログラムされた機械軸の時間を優先した移動の 場合、軸別の加速度に特定の最大値をプログラムできます。

# JOG セットアップモード

この機能は、JOG セットアップモードの早送りオーバライドに関しては加速度に影響を 及ぼしません。

# 6.2.7.2 パラメータ設定

早送り(G00)がプログラムされたときの軸別加速度の最大値は、次の軸マシンデータを使 用してパラメータ設定されます。

MD32434 \$MA\_G00\_ACCEL\_FACTOR (G00 のときの加速制限の倍率)

この設定を使用すれば、事前解析中の軌跡演算コンポーネントにより考慮される、早送 り(G00)がプログラムされたときの軸別加速度の最大値を生成できます。

加速度[軸] =

MD32300 \$MA\_MAX\_AX\_ACCEL \* MD32434 \$MA\_G00\_ACCEL\_FACTOR

# 6.2.8 加々速度制限が有効な加速度(SOFT/SOFTA ) (軸別)

#### 6.2.8.1 一般事項

### 機能

加々速度制限なしの加減速と比較すると、加々速度制限が指定された加減速では、同じ 最大加速度値を使用しても、ある程度、時間を消費します。 この時間消費を補償するた めに、加々速度制限(SOFT/SOFTA)が有効になっている機械軸の移動のあいだ、軸別の加 速度に特定の最大値をプログラムできます。

加々速度制限が有効になっている加速度の最大値は、軸別の最大値に関連して計算され る係数を使用してパラメータ設定されます。 この設定を使用すれば、事前解析中の軌跡 演算コンポーネントにより考慮される、加々速度制限が有効にされた軸別加速度の最大 値を生成できます。

#### 加速度[軸] =

MD32300 \$MA\_MAX\_AX\_ACCEL \* MD32433 \$MA\_SOFT\_ACCEL\_FACTOR

### 6.2.8.2 パラメータ設定

加々速度制限(SOFT/SOFTA)が有効になった加速度の最大値は、次の軸マシンデータを使 用してパラメータ設定されます。

MD32434 \$MA\_SOFT\_ACCEL\_FACTOR

(SOFT による加速度制限の倍率)

# 6.2.9 接線の変化が不連続なブロック遷移の過剰加速度(軸別)

### 6.2.9.1 一般事項

### 機能

接線の変化が不連続なブロック遷移(コーナー)の場合、パラメータ設定した軸応答性を 確実に順守するために、制御装置でジオメトリ軸を大幅に減速することが必要になるこ とがあります。 接線の変化が不連続なブロック遷移に関する減速を軽減/回避するため に、より高いレベルの軸別加速度を有効にできます。

過剰加速度は、軸別の最大値に関連して計算される係数を使用してパラメータ設定され ます。 この設定を使用すれば、事前解析中の軌跡演算コンポーネントにより考慮され る、接線の変化が不連続なブロック遷移部の軸別加速度の最大値を生成できます。

#### 加速度[軸] =

### MD32300 \$MA\_MAX\_AX\_ACCEL \* MD32310 \$MA\_MAX\_ACCEL\_OVL\_FACTOR

#### 6.2.9.2 パラメータ設定

接線の変化が不連続なブロック遷移の過剰加速度は、次の軸マシンデータを使用してパ ラメータ設定されます。 MD32310 \$MA\_MAX\_ACCEL\_OVL\_FACTOR (速度の不連続変化に対する過負荷係数)。

# 6.2.10 法線方向加速度に対応した加速マージン(チャネル別)

### 6.2.10.1 一般事項

#### 概要

軌跡加速度(接線加速度)の他に、法線方向加速度も、輪郭の曲線部に影響を及ぼしま す。 軌跡パラメータの設定中にこのことを考慮しないと、輪郭曲線部での加速と減速中 に、有効な軸加速度が少しの間、最大値の 2 倍に到達します。

有効な軸加速=

軌跡加速度+法線方向加速度=

2 \* ( MD32300 \$MA\_MAX\_AX\_ACCEL )

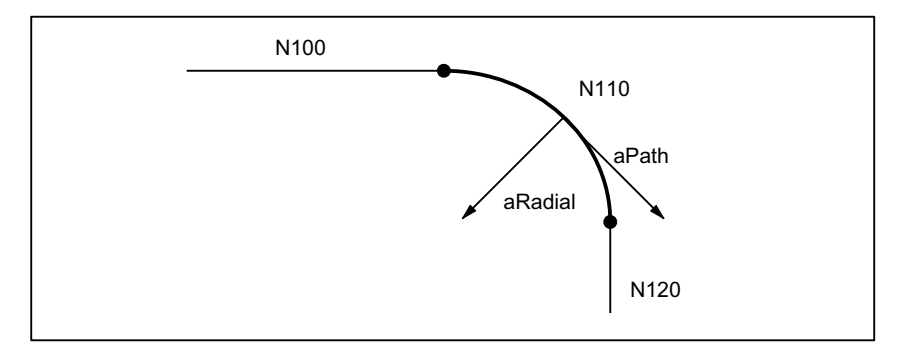

図 6-3 輪郭の曲線部での法線方向加速度と軌跡加速度

チャネルマシンデータ:

MD20602 \$MC\_CURV\_EFFECT\_ON\_PATH\_ACCEL

(ダイナミック軌跡応答への軌跡曲率の影響)

を使用すれば、法線方向加速度を考慮した軸別加速度の比率を設定できます。

たとえば、値 0.75 が使用される場合、法線方向加速度には軸別加速度の 75%を、軌跡 加速度には軸別加速度の 25%を使用できます。

対応する最大値は、通常、次のように計算されます。

法線方向加速度=

MD20602 \$MC\_CURV\_EFFECT\_ON\_PATH\_ACCEL \* MD32300 \$MA\_MAX\_AX\_ACCEL

軌跡加速度=

(1 - MD20602 \$MC\_CURV\_EFFECT\_ON\_PATH\_ACCEL) \* MD32300 \$MA\_MAX\_AX\_ACCEL

例

次のマシンパラメータを使用します。

- すべてのジオメトリ軸に対して MD32300 \$MA\_MAX\_AX\_ACCEL:3 m/s
- 機械の機構上の制約に起因する軌跡半径 10 mm のときの最大軌跡速度: 5m/min

法線方向加速度は、次のように計算されます。

 $A_{\rm Radial} = \frac{v^2 \gamma z [m/min]}{r [mm] + 3.6 [m/s]}$  $\frac{1}{2}$ r [mm] \* 3.6 [m/s<sup>2</sup>]  $5^2$  $\frac{1}{10 \times 3.6}$  = 0.694 m/s<sup>2</sup>

加速マージンは、次のように設定されます。

MD20602 \$MC\_CURV\_EFFECT\_ON\_PATH\_ACCEL = <u>a<sub>Radial</sub> [m/s2]</u> 0'0\$B0\$;B\$;B\$&&(/>PV@  $\frac{1}{3}$  = 0.23

# 直線動作

キネマティックトランスフォーメーションが有効でない直線動作(直線補間)の場合、上 記加速マージンは無効です。

# 6.2.10.2 パラメータ設定

輪郭の曲線部の法線方向加速度に応じて加速マージンとして考慮される使用できる最高 軸加速度の比率は、次のチャネルマシンデータを使用してパラメータ設定されます。

## MD20602 \$MC\_CURV\_EFFECT\_ON\_PATH\_ACCEL

(ダイナミック軌跡応答への軌跡曲率の影響)

# 6.2.11 軌跡補間のときの加々速度制限(SOFT) (チャネル別)

## 6.2.11.1 一般事項

### 概要

この文書の残りの部分に記載されている機能が関連する限り、一定の加速度、つまり加 々速度一定加減速(加々速度=有限値)が指定されている加速度が、想定される加減速方法 になります。 加々速度制限が指定された加速の場合、直線補間は、0 から最大値までの 加速に関して適用されます。

### 長所

機械の機構部にかかる負荷が最小になり、一定の過剰な加速度による高周波および制御 が難しい機械的振動が発生する恐れが低くなります。

### 短所

同じ最大速度値と加速度値を使用する場合、ステップ状の加速波形と比べて加工時間が 長くなります。

### 加速波形

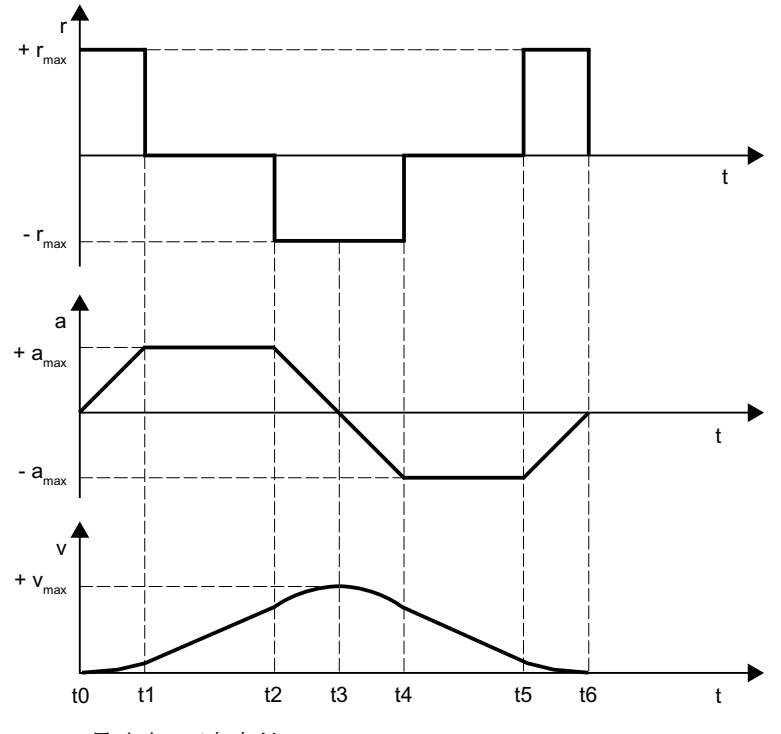

 $r_{max}$ : 最大加々速度値

amax: 最大加速度値

 $v_{\text{max}}$ : 最大速度値

t: 時間

図 6-4 加々速度制限加速波形が指定された加々速度、加速度および速度の図

前述の図では、加減速方法の次の特徴が確認できます。

- 区間:  $t_0 t_1$ +rmax が指定された一定の加々速度、加速度の直線的増加、速度の二次関数的増加
- 区間: t1 t2

+amax での一定の加速、速度は直線的に増加します。

- $\mathbb{X}$ 間: t<sub>2</sub> t<sub>3</sub> -r<sub>max</sub> が指定された一定の加々速度、加速度の直線的減少、最大値+vmax に到達するま での速度増加の二次関数的減少
- $\mathbb{X}$ 間: t<sub>3</sub> t<sub>4</sub> -r<sub>max</sub> が指定された一定の加々速度、減速加速度の直線的増加、速度の二次関数的減少

- $\mathbb{X}$ 間: t<sub>4</sub> t<sub>5</sub> -amax が指定された一定減速加速度、速度の直線的減少
- 区間:  $t_5 t_6$ +rmax が指定された一定の加々速度、減速加速度の直線的減少、ゼロ速度 v = 0 に到達 するまでの速度減少の二次関数的減少

### 6.2.11.2 パラメータ設定

### 軌跡移動の最高加々速度値(軸別)

軌跡移動の最高軸加々速度は、次のマシンデータを使用して各機械軸の特定の加工毎に 指定できます。

MD32431 \$MA\_MAX\_AX\_JERK[<パラメータセットインデックス>]

<パラメータセットインデックス> = 0, 1, 2 ... (最大パラメータセット数 - 1)の場合

加工別のパラメータセットについては、「[軌跡補間のダイナミック応答モード](#page-278-0) (ペー ジ [279](#page-278-0))」の章を参照してください。

軌跡に関連している機械軸のパラメータ設定された最大値を超えないように、先読みの 軌跡演算により軌跡パラメータが計算されます。

#### 注記

特定の加工条件について、最大値を超える可能性があります(「[リアルタイムイベントの](#page-342-0) [軌跡加々速度](#page-342-0)(チャネル別) (ページ [343](#page-342-0))」の章を参照してください)。

### 軌跡移動の最高加々速度値(チャネル別)

軸別設定に加えて、最高加々速度値も次のマシンデータを使用して、チャネル別軌跡パ ラメータとして指定することができます。

#### MD20600 \$MC\_MAX\_PATH\_JERK (軌跡関連の最高加々速度)

軸別とチャネル別の最高加々速度値が互いに干渉しないように、チャネル別の最大値を、 最大軸値より大きい値に設定してください。

# 6.2.11.3 プログラミング

# 構文

SOFT

# 動作

SOFT パートプログラム命令を使用すれば、チャネル内のジオメトリ軸の移動操作に、 加々速度制限が指定された加減速方法を選択できます。

G グループ: 21

効果: モーダル

# リセット応答

チャネル別の初期設定は、リセットにより有効になります。

# MD20150 \$MC\_GCODE\_RESET\_VALUES[20]

# 境界条件

加工中にパートプログラム内で加速モードが変更されると(BRISK ↔ SOFT)、連続軌跡モ ードのときでも、ブロック終点でイグザクトストップ付きの遷移の瞬間にブロックの変 更が実行されます。

# 6.2.12 単独軸補間の加々速度制限(SOFTA ) (軸別)

# 6.2.12.1 パラメータ設定

# 軸別の加々速度制限の初期設定

加々速度制限が指定された加減速は、軸別初期設定として設定できます。

# MD32420 \$MA\_JOG\_AND\_POS\_JERK\_ENABLE== TRUE

#### 位置決め軸移動の最高軸別加々速度

加々速度制限が有効な位置決め軸の移動時に、次に示すマシンデータのいずれかの値が 最高軸別加々速度として有効になります。

- MD32430 \$MA\_JOG\_AND\_POS\_MAX\_JERK (最高軸別加々速度)
- MD32431 \$MA\_MAX\_AX\_JERK [0] (ダイナミック応答モード DYNNORM の軌跡移動 の最大軸別加々速度)
- MD32431 \$MA\_MAX\_AX\_JERK [1] (ダイナミック応答モード DYNPOS での軌跡移動 の最高軸別加々速度)

使用されるマシンデータは、設定された位置決め軸のダイナミック応答モードによって 決定されます。

MD18960 \$MN\_POS\_DYN\_MODE =  $\leq \pm -\leq$ 

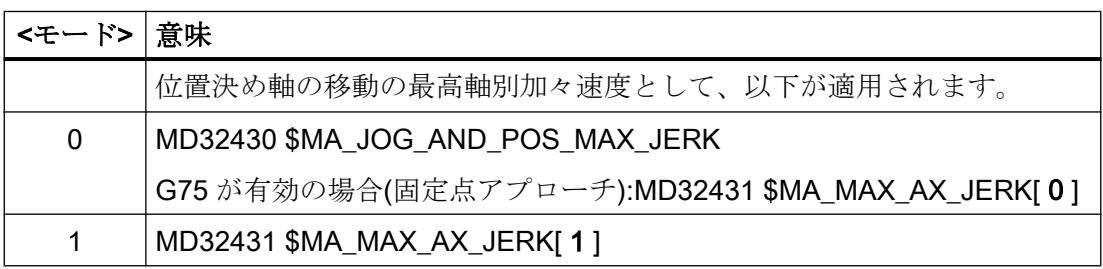

### JOG 移動の最高軸加々速度

「JOG [移動の加速度と加々速度](#page-361-0) (ページ [362\)](#page-361-0)」の章を参照してください。

# 6.2.12.2 プログラミング

構文

SOFTA (Axis {Axis})

## 機能

SOFTA パートプログラム命令は、単独軸移動(位置決め軸、揺動軸など)に対して加々速 度一定加減速を選択するのに使用されます。

G グループ:-

有効性:モーダル

軸:

● 数値の範囲: チャネル軸の軸名称

### 軸別の初期設定

加々速度制限が指定された加減速は、単独軸移動の軸別初期設定として設定できます。 MD32420 \$MA\_JOG\_AND\_POS\_JERK\_ENABLE = TRUE

### リセット応答

軸別の初期設定は、リセットにより有効になります。

MD32420 \$MA\_JOG\_AND\_POS\_ENABLE

# 6.2.13 軌跡加々速度制限(チャネル別)

# 6.2.13.1 一般事項

### 概要

該当する加工状況に柔軟に対応できるように、下記のセッティングデータを使用して事 前解析中に計算される軌跡加々速度をチャネル別に制限できます。

### SD42510 \$SC\_SD\_MAX\_PATH\_JERK (最大軌跡加々速度)

セッティングデータで指定した値をチャネルで考慮するのは、その値が、事前解析中に 計算した軌跡加々速度より小さい場合に限ります。

下記のセッティングデータを使用して、チャネル別に制限を有効にしてください。

SD42512 \$SC\_IS\_SD\_MAX\_PATH\_JERK = TRUE

# 6.2.13.2 パラメータ設定

次のセッティングデータを使用して、チャネル別のパラメータ設定が実行されます。

SD42510 \$SC\_SD\_MAX\_PATH\_JERK (最高軌跡加々速度)

SD42512 \$SC\_IS\_SD\_MAX\_PATH\_JERK (軌跡加々速度制限の起動)

B2:加速度

6.2 機能

# 6.2.13.3 プログラミング

## 最大軌跡加々速度

構文

\$SC\_SD\_MAX\_PATH\_JERK = 加々速度値

# 動作

このセッティングデータをプログラムすれば、状況に応じて軌跡加々速度制限を調整で きます。

加々速度値:

- 数値の範囲:20
- 単位:m/s<sup>3</sup>

使用方法:

- パートプログラム
- 静的シンクロナイズドアクション

## 起動/解除

# 構文

\$SC\_IS\_SD\_MAX\_PATH\_JERK = 値

### 動作

このセッティングデータをプログラムすれば、軌跡加々速度制限の起動/解除ができま す。

パラメータ:値

● 数値の範囲: TRUE、FALSE

<span id="page-342-0"></span>使用方法:

- パートプログラム
- 静的シンクロナイズドアクション

6.2.14 リアルタイムイベントの軌跡加々速度(チャネル別)

# 6.2.14.1 一般事項

### 概要

加工を優先した加々速度と、

- NC ストップ/NC スタート
- 送り速度オーバライドの変更
- 「Safely Integrated」機能の使用時の「安全な速度低減」のための速度基準値の変更 前述のリアルタイムイベントの場合、チャネル別のシステム変数を使用して、軌跡加々 速度を設定できます。

\$AC\_PATHJERK = 軌跡加々速度

リアルタイムイベントの軌跡加々速度が有効になるのは、上記リアルタイムイベントの 1 つに関する速度の変更中に限ります。

### 制限

加々速度はドライブと関連のある物理変数ではないため、設定される加々速度には制限 が課せられません。

# 有効性

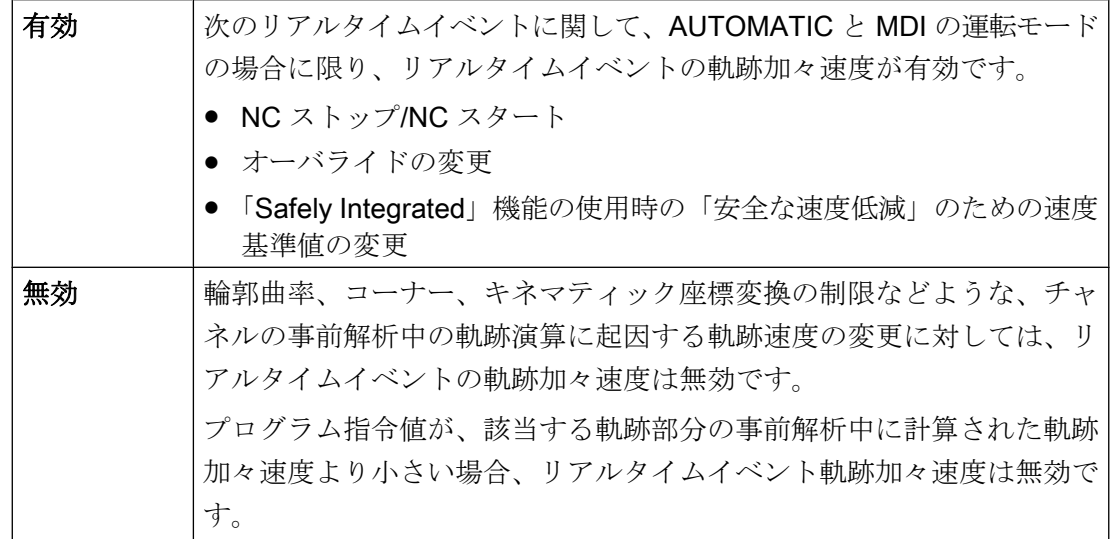

# プログラミング

加速度に応じたリアルタイムイベントの加々速度を設定するために、システム変数を次 のように設定できます。

\$AC\_PATHJERK = \$AC\_PATHACC/スムージング時間

● \$AC\_PATHACC: 軌跡加速度[m/s<sup>2</sup>] スムージング時間: 0.02 秒など、自由に選択可能

パートプログラムまたはシンクロナイズドアクション内でのシステム変数のプログラミ ングについては、「プログラミング (ページ 344)」の章を参照してください。

# 6.2.14.2 プログラミング

構文

\$AC\_PATHJERK = 軌跡加々速度

# 機能

リアルタイムイベントの軌跡加々速度は、チャネル別のシステム変数を介して設定され ます。

加々速度値:

- 数値の範囲: 軌跡加々速度 ≥ 0
- 単位: m/s<sup>3</sup>

用途:

- パートプログラム
- 静的シンクロナイズドアクション

### リセット応答

この機能はリセット時に解除されます。

### 境界条件

パートプログラム内に\$AC\_PATHJERK をプログラムすると、REORG による事前解析 停止(STOPRE)が自動的に起動されます。

# 6.2.15 早送り(G00)がプログラムされたのときの加々速度(軸別)

### 6.2.15.1 一般事項

#### 概要

加工処理にかかわる機械軸の加々速度は、機械の性能により公式に許容される加速度よ り低く設定しなくてはならないことがよくあります。それは、当該の特定処理に関連し た必要条件がある場合です。

早送り(パートプログラム命令 G00)がプログラムされた機械軸の時間を優先した移動の 場合、軸別の加々速度に特定の最大値をプログラムできます。

### JOG セットアップモード

この機能は、JOG セットアップモードの早送りオーバライドに関しては加々速度に影響 を及ぼしません。

### 6.2.15.2 パラメータ設定

早送り(G00)がプログラム指令されたときの軸別加々速度の最大値は、次の軸マシンデー タを使用してパラメータ設定されます。

MD32434 \$MA\_G00\_ACCEL\_FACTOR (G00 による加速度制限の倍率)

この設定を使用すれば、事前解析中の軌跡演算要素により考慮される、早送り(G00)がプ ログラム指令されたときの軸別加々速度の最大値を生成できます。

加々速度[軸] =

MD32431 \$MA\_MAX\_AX\_JERK \* MD32435 \$MA\_G00\_JERK\_FACTOR

# 6.2.16 一定した曲率を持たないブロック遷移に対する過剰加々速度(軸別)

### 6.2.16.1 一般事項

#### 概要

一定した曲率を持たないブロック遷移(直線> 円弧など)の場合、パラメータ設定した軸応 答性に確実に準拠するために、制御装置でジオメトリ軸の移動を大幅に減速する必要が あります。 一定した曲率を持たないブロック遷移に関する減速を軽減/回避するために、 より高レベルの軸別加々速度を有効にできます。

過剰加々速度は、専用の軸別最大値を使用してパラメータ設定できます。

### 6.2.16.2 パラメータ設定

一定した曲率を持たないブロック遷移に対する過剰加々速度は、次の軸マシンデータを 使用してパラメータ設定されます。

### MD32432 \$MA\_PATH\_TRANS\_JERK\_LIM

(一定した曲率を持たないブロック遷移に対する過剰加々速度)

# 6.2.17 速度依存加々速度調整(軸別)

# 機能

ダイナミック軌跡応答は、軌跡に関連する軸の速度、加速度、および加々速度に対して パラメータ設定された一定の軸最大値から得られます。

- MD32000 \$MA\_MAX\_AX\_VELO (最高軸速度)
- MD32300 \$MA\_MAX\_AX\_ACCEL (最高軸加速度)
- MD32431 \$MA MAX AX JERK (軌跡移動の最高軸加々速度)

自由曲面との接続時などのように曲率が一定しない輪郭 (軸ねじれ)の場合、軌跡速度の 変動、特に速度上限での変動は、主として軸加々速度が原因で発生します。 軌跡速度の 変動は、面粗度に悪影響をもたらします。

軌跡速度に及ぼす軸加々速度の影響は、許容軸加々速度を速度に依存して上げることで、 曲率が一定していない輪郭に対して小さくすることができます。 軌跡速度の変動は、適 切なパラメータ設定によって防止することができます。

許容軸加々速度を速度依存で上げることは、最高許容軌跡加速度と軌跡加々速度には影 響しません。 これらは、加々速度調整が適用されている場合でも、マシンデータでパラ メータ設定されている一定の軸最大値から得られます。

直線移動の場合は曲率と軸ねじれの両方がゼロであるため、速度依存加々速度調整は直 線移動には影響しません。

# 適用

「速度依存加々速度調整」機能は、機能「[自由形式面モード](#page-280-0):基本機能 (ページ [281](#page-280-0))」と は無関係に使用可能です。

### パラメータ設定

「速度依存加々速度調整」機能は、次のマシンデータを使用してパラメータ設定します。

● MD32437 \$MA\_AX\_JERK\_VEL0[<n>] = <しきい値<sub>下限</sub>>

加々速度調整の速度下限しきい値 速度依存加々速度調整は、この速度で有効になりま す。

速度下限しきい値は、ダイナミック応答モード毎にインデックス n で個別に設定でき ます(「[軌跡補間のダイナミック応答モード](#page-278-0) (ページ [279](#page-278-0))」の章を参照してください)。

- MD32438 \$MA AX JERK VEL1[<n>] = <しきい値 +mp> 加々速度調整の速度上限しきい値 速度依存加々速度は、この速度で、 MD32439 \$MA\_MAX\_AX\_JERK\_FACTOR でパラメータ設定された 最大値 jmay に達します。 速度上限しきい値は、ダイナミック応答モード毎にインデックス n で個別に設定でき ます(「[軌跡補間のダイナミック応答モード](#page-278-0) (ページ [279](#page-278-0))」の章を参照してください)。
- MD32439 \$MA\_MAX\_AX\_JERK\_FACTOR = <係数>

速度上限しきい値 MD32438 \$MA\_AX\_JERK\_VEL1[<n>]に達する速度依存の最高加々 速度 jmax のパラメータ設定のための係数

 $j_{max}$  = (MD32431 \$MA\_MAX\_AX\_JERK) \* (MD32439 \$MA\_MAX\_AX\_JERK\_FACTOR) 速度依存加々速度調整は、値 > 1.0 の場合に有効になります。 速度依存加々速度調整は、値 = 1.0 の場合は無効です。

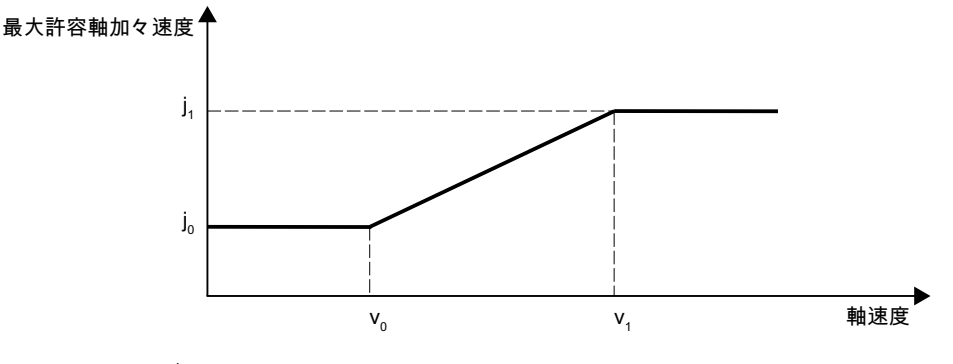

- v<sub>0</sub>: MD32437 \$MA\_AX\_JERK\_VEL0
- v<sub>1</sub>: MD32438 \$MA\_AX\_JERK\_VEL1
- $j_0$ : : MD32431 \$MA\_MAX\_AX\_JERK

j1 : MD32439 \$MA\_MAX\_AX\_JERK\_FACTOR \* MD32431 \$MA\_MAX\_AX\_JERK

図 6-5 軸速度に応じた軸加々速度

#### 注記

速度依存加々速度調整は、以下の場合にだけ有効になります。 MD32439 \$MA\_MAX\_AX\_JERK\_FACTOR > 1.0

パラメータ設定の例:

- $\bullet$  MD32437 \$MA\_AX\_JERK\_VEL0 = 3000 mm/min
- $\bullet$  MD32438 \$MA\_AX\_JERK\_VEL1 = 6000 mm/min
- MD32439 \$MA\_MAX\_AX\_JERK\_FACTOR[AX1] = 2.0
- MD32439 \$MA\_MAX\_AX\_JERK\_FACTOR[AX2] = 3.0
- MD32439 \$MA\_MAX\_AX\_JERK\_FACTOR[AX3] = 1.0

#### 働き

- 速度依存加々速度調整は、1番目と2番目の軸に対して有効になりますが、3番目の 軸に対しては有効になりません。
- パラメータ設定された加々速度は、軸速度が 0~3000 mm/min の範囲にある場合に 有効です。
- 最高加々速度は、軸速度が 3000 mm/min ~ 6000 mm/min の範囲にある場合は、直線 的に増加します。
- 1番目の軸の最高許容加々速度は、軸速度が 6000 mm/min よりも大きい場合、係数 2 で増加します - 2 番目の軸の場合は係数 3 で増加します。
- パラメータ設定された値は、ダイナミック応答モード毎に適用されます。

### 6.2.18 加々速度フィルタ(軸別)

### 6.2.18.1 一般事項

### 概要

例

自由曲面のフライス加工など、特定用途の場合は、機械軸の位置指令値特性を滑らかに すると有益な場合があります。この場合、機械で発生する機械的振動が低減されるため、 加工面品質を改善できます。

機械軸の位置指令値特性をならすため、補間器レベルで考慮されるチャネル別と軸別の 加々速度制限にかかわりなく、位置コントローラレベルで加々速度フィルタを有効にで きます。

加々速度フィルタの効果は、輪郭の精度に許容できない影響を及ぼさない範囲で、可能 な限り強くなくてはいけません。また、フィルタのスムージング効果は可能な限り「バ

ランスのとれた」ものにします。つまり、同じ輪郭を前後に移動する場合、フィルタに よってならされる輪郭は、両方向で可能な限り同じにします。

加々速度フィルタを機械条件に最大限に一致させることができるよう、いくつかのフィ ルタモードが使用可能です。

- **2次フィルタ(PT2)**
- 移動平均値の生成
- 帯域消去フィルタ

### モード:2 次フィルタ

2次フィルタは単純なローパスフィルタであるという事実により、「2次フィルタ」モー ドは比較的小さいフィルタ時定数(約10 ms)が関与する場合にのみ上記の要件に一致でき ます。これより大きい時定数と組み合わせて使用すると、許容できない輪郭のずれがす ぐに現れます。フィルタの効果は比較的限定されます。

このフィルタモードは、非常に大きなフィルタ時定数が必要であり、輪郭精度には二次 的な重要性しかない場合(位置決め軸など)に利点があります。

互換性の理由により、このフィルタモードが初期設定として設定されます。

#### モード:移動平均値の生成

輪郭のずれを極力小さく抑える必要がある場合は、「移動平均値生成」のフィルタモード を使用して、フィルタ時定数を 20 ~ 40 ms の範囲内に設定できます。スムージング効 果はほぼ対称です。

計算されたサーボゲイン係数(Kv)の操作画面での表示は、フィルタに通常は適切な値よ り小さい値が表示されます。実際には、輪郭精度は、表示されたサーボゲイン係数(K<sub>v</sub>) フィルタで提示されている値より高くなっています。

したがって、「2 次フィルタ」から「移動平均値生成」のフィルタモードに変更する場 合、輪郭精度が向上しても、表示されるサーボゲイン係数(K<sub>v</sub>)が(まったく同じフィルタ 時定数で)低下することがあります。

### モード:帯域消去フィルタ

帯域消去フィルタは、分子と分母の観点から見た 2 次フィルタです。

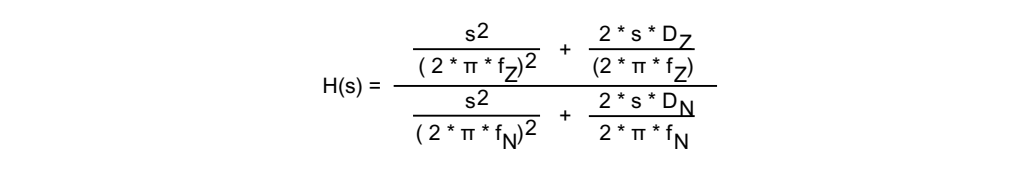

各記号の意味は次のとおりです。

- $f_{z}$ : : 分子の固有周波数
- f<sub>N</sub>: 分母の固有周波数
- **D<sub>z</sub>:** 分子の減衰
- D<sub>N</sub>: 分母の減衰

振動に対応するフィルタ設定では、どのような場合にも、加々速度フィルタの「2次フ ィルタ」(PT2)ローパスフィルタ(PT2)モードのように有用な結果が得られることは期待 されないため、分母の減衰 DN の設定オプションはありません。分母の減衰 DN は、1に 固定されます。

帯域消去フィルタは、2 つの異なる方法でパラメータ設定できます。

- 実帯域消去フィルタ
- 高周波での振幅応答をさらに増加/低下させる帯域消去フィルタ

#### 実帯域消去フィルタ

実帯域消去フィルタは、分子と分母でまったく同じ固有周波数が選択された場合に適用 されます。

 $\mathsf{f}_\mathsf{Z}$  =  $\mathsf{f}_\mathsf{N}$  =  $\mathsf{f}_\mathsf{block}$ (ブロック周波数)

分子の減衰設定 = 0 が選択された場合、ブロック周波数は完全な減衰と同等です。この 場合、3 dB の帯域幅は次のように計算されます。

 $f_{3 dB$  bandwidth  $= 2 * f_{block}$ 

完全な減衰ではなく、k の因子による低減だけが必要な場合は、k に応じて分子の減衰を 選択します。この場合、上記の 3 dB の帯域幅の計算式は適用されなくなります。

#### 高周波での振幅応答をさらに増加/低下させる帯域消去フィルタ

この場合、分子と分母の固有周波数が異なる値に設定されます。分子の固有周波数によ ってブロック周波数が決定されます。

分子の固有周波数より低い/高い分母の固有周波数を選択すると、高周波での振幅応答を 増加/低下させることができます。制御下のシステムでは、一般にそれ自体にローパス特 性がある、つまり高周波ではいずれにしても振幅応答が低下するため、高周波での振幅 応答の増加はほとんどの場合正当です。

#### 必要条件

選択された分子の固有周波数が高すぎると、フィルタが無効になります。この場合、限 界周波数 fzmax は位置制御周期に依存します。

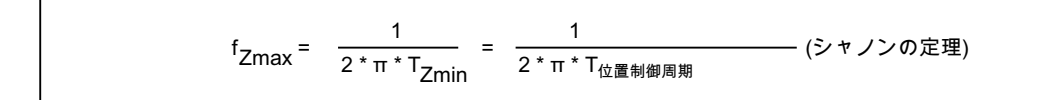

### 6.2.18.2 パラメータ設定

起動

加々速度フィルタは次のマシンデータを使用して有効なります。

MD32400 \$MA\_AX\_JERK\_ENABLE (軸の加々速度制限)

加々速度フィルタはすべての運転モードとすべての補間タイプで有効です。

#### フィルタモード

フィルタモードは、次のマシンデータを使用して選択されます。

MD32402 \$MA\_AX\_JERK\_MODE

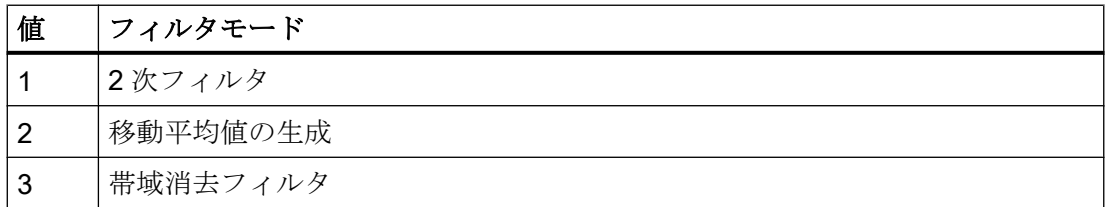

#### 時定数

軸加々速度フィルタの時定数 は、次のマシンデータで設定されます。

#### MD32410 \$MA\_AX\_JERK\_TIME

加々速度フィルタは、時定数が位置制御周期よりも大きい場合にのみ有効になります。

# 6.2.19 膝形加減速特性曲線

# 6.2.19.1 機能:モータ特性曲線の補正

いくつかのタイプのモータ、特にステッピングモータには、速度に大きく依存し、高い 速度領域でトルクの急激な低下を示すトルク特性を持つものがあります。モータ特性の 最適負荷率のために、関連する NC 軸の加速度を特定の速度以上でてい減する必要があ ります。

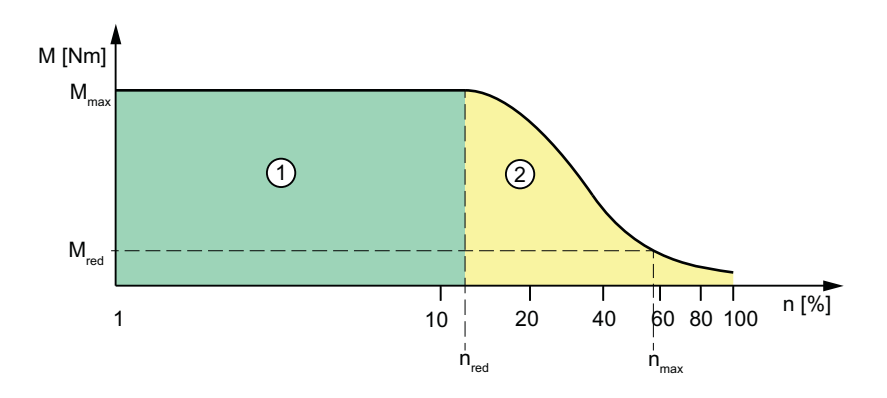

- ① 通常の範囲
- ② てい減される範囲
- nred トルクをてい減する最小移動速度
- $n_{max}$  最高回転速度
- Mmax 最大トルク
- M<sub>red</sub> n<sub>max</sub> でのトルク(加速度低下に対応)

### 特性曲線タイプ

モータのトルク特性曲線のコントローラ内部エミュレーションとして、てい減される範 囲で以下の特性曲線タイプを選択できます(章「[パラメータ設定](#page-356-0) (ページ [357\)](#page-356-0)」を参照):

- 一定トルク特性
- 双曲線トルク特性
- リニアトルク特性

### 6.2.19.2 機能:軌跡加速度に対する影響

軌跡加速度特性曲線は、軌跡に関連する軸の特性曲線のタイプに基づきます。特性曲線 のタイプの異なる軸が一緒に補間される場合、軌跡加速度の加減速方法は、最も制限さ れた低減タイプに基づいて決定されます。

次の優先順位が適用されます。ここで 1 = 最優先です。

- 1. 加速度低減:0 = 固定特性
- 2. 加速度低減:1 = 双曲線特性
- 3. 加速度低減:2 = 直線特性
- 4. 有効な加速度低減なし 有効な加速度低減のない状況は、たとえば次のような場合に発生します。 MD35220 \$MA\_ACCEL\_REDUCTION\_SPEED\_POINT = 1 および/または MD35230 \$MA\_ACCEL\_REDUCTION\_FACTOR = 0

### 注記

ステッピングモータと DC ドライブを備えた機械軸を一緒に補間できます。

### 6.2.19.3 機能:代替曲線

キネマティックトランスフォーメーションおよび加速度タイプ BRISK または SOFT が有 効な場合などのように、プログラム指令された軌跡を、関連軸のマシンデータで設定さ れた加速度曲線で移動できない場合は、ダイナミック制限値を削減して、代わりの曲線 が生成されます。削減されるダイナミック制限値は、代替特性曲線によって最大速度と 一定加速度の間で可能な最善の妥協が得られるように計算されます。

# 直線軌跡部分の代替特性曲線

この値の制限は、プログラムされた軌跡速度が、最大加速能力の 15 %が依然として使用 可能な軌跡速度(V15%a)より大きい場合に適用されます。その結果、加工状況にかかわり なく、最大加速能力/モータトルクの 15 %は常に使用可能になります。

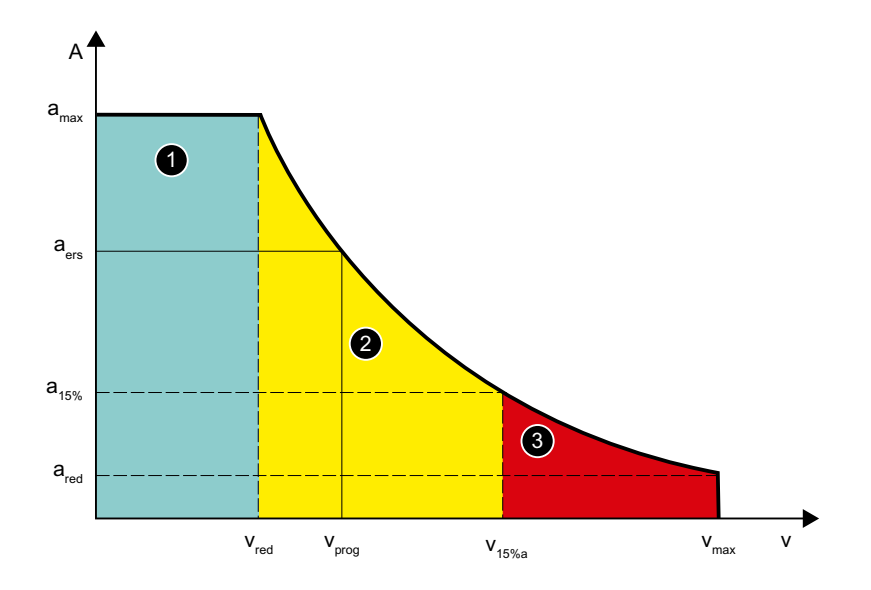

- ① 通常の範囲
- ② 削減される範囲
- ③ ロック領域
- a<sub>ers</sub>: 代替特性曲線の一定加速
- $a_{15\%}$  最小一定加速

 $a_{15\%}$  = 0.15  $*$  ( $a_{\text{max}}$  -  $a_{\text{red}}$ ) +  $a_{\text{red}}$ 

- vers 代替特性曲線の速度
- vprog プログラムされた速度
- $V_{15\%a}$   $a_{15\%}$ 時の速度
- 図 6-6 代替軌跡特性曲線:直線軌跡

## 曲線軌跡部の代替特性曲線

曲線軌跡部の場合、法線加速度と接線加速度は一緒に考慮します。速度に依存する軸の 加速能力の最大 25 %のみが法線加速度に必要となるよう、軌跡速度が低減されます。加 速能力の残り 75 %は、接線加速度、つまり軌跡上の減速/加速のために確保されます。

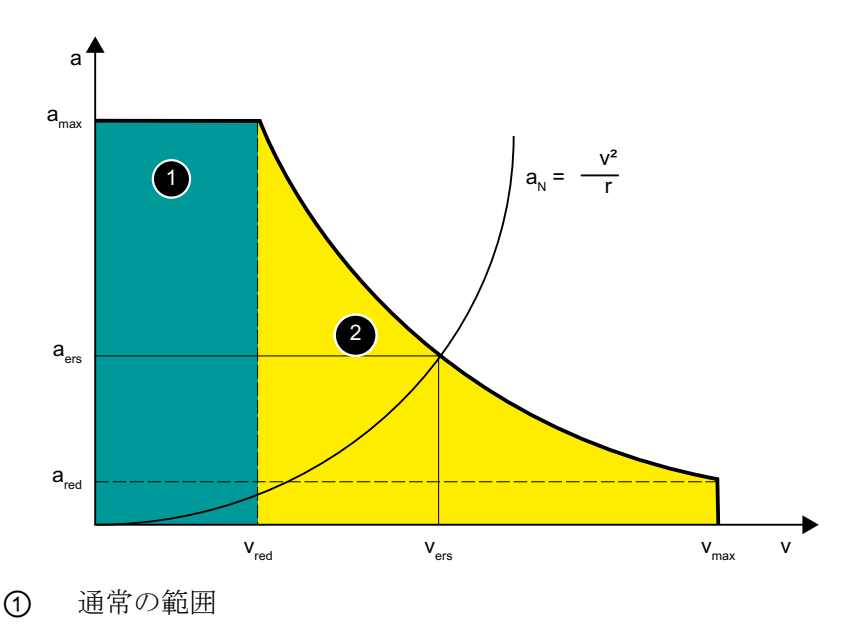

- ② 削減される範囲
- $a_{\scriptscriptstyle{\rm N}}$  法線加速度
- aers: 代替特性曲線の一定加速
- vers 代替特性曲線の速度
- R 軌跡半径
- 図 6-7 代替軌跡特性曲線:曲線軌跡

### 連続軌跡モードでのブロック遷移

連続軌跡モードが有効な場合、接線の変化が不連続なブロック遷移は、プログラムされ た軌跡速度が移動に使用される場合に、軸速度の不連続変化につながります。

その結果、ブロック遷移時にいずれの軸速度成分もクリープ速度 vred を超えないように 軌跡速度が制御されます。

# 連続軌跡モードおよび先読みによる減速カーブ

短い軌跡の連続した移動ブロックの場合は、加速または減速動作が複数のパートプログ ラムブロックにまたがることがあります。

<span id="page-356-0"></span>このような状況では、パラメータ設定された速度依存加速度特性も「先読み」機能で考 慮されます。

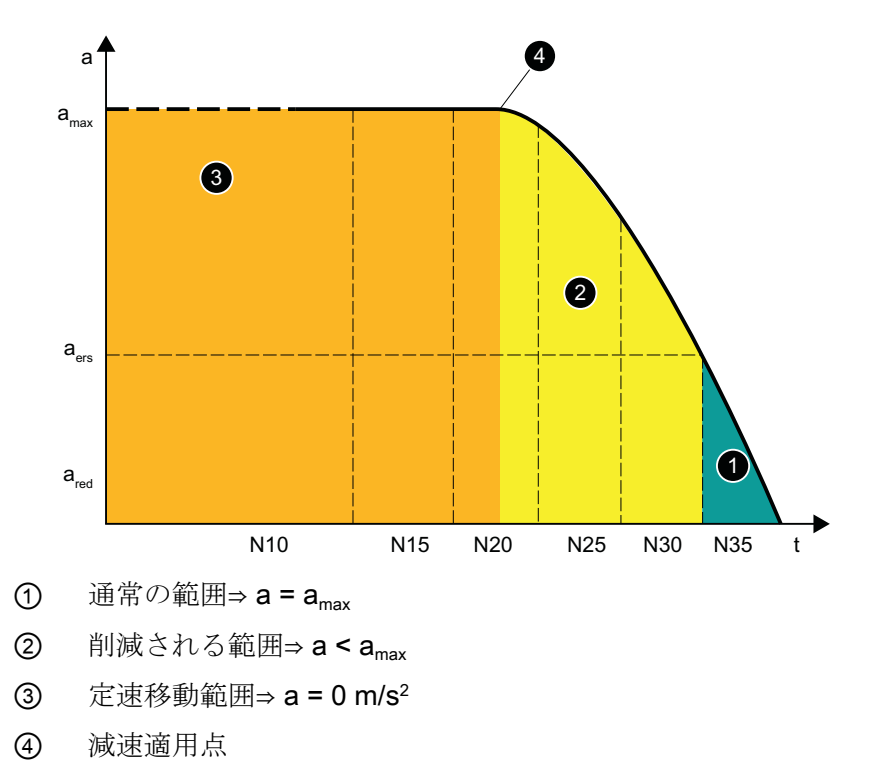

- vred: クリープ速度
- $v_{\text{max}}$  最大速度
- NX ブロック番号 Nx の移動ブロック
- 図 6-8 先読みによる減速

## 6.2.19.4 パラメータ設定

# 軌跡軸

#### パラメータの割り付け

軸の移動動作の加速度をてい減する軸ごとの速度の下限は、以下のマシンデータによっ てパラメータ設定します:

MD35220 \$MA\_ACCEL\_REDUCTION\_SPEED\_POINT = <speed limit>

## 単独軸

# 起動

一軸の移動動作の加速度をてい減する軸ごとの速度の下限は、以下のマシンデータによ って起動します:

MD35240 \$MA\_ACCEL\_TYPE\_DRIVE = TRUE

# パラメータの割り付け

以下のマシンデータは、設定された速度制限を超過する軸ごとの加速度特性曲線のパラ メータ設定に関連するものです:

- MD32000 \$MA\_MAX\_AX\_VELO (最高軸速度)
- MD35220 \$MA\_ACCEL\_REDUCTION\_SPEED\_POINT = <speed limit> パラメータ設定された速度から、加速度てい減が有効になります。
- MD35230 \$MA\_ACCEL\_REDUCTION\_FACTOR = <reduction factor> てい減速度を超えると、最大加速度と最小加速度間の補間が最高速度まで実行されま す。最小加速度は、次のように計算されます: 最小加速度 = 最大加速度 \* (1 - てい減係数)
- MD35242 \$MA ACCEL REDUCTION TYPE (以下の段落を参照してください:「トル ク特性曲線の選択」)
- MD32300 \$MA\_MAX\_AX\_ACCEL (最高軸加速度)

# トルク特性曲線の選択

モータのトルク特性曲線のコントローラ内部エミュレーションとして、マシンデータに よって、てい減される範囲で以下の特性曲線タイプを選択できます:

# MD35242 \$MA\_ACCEL\_REDUCTION\_TYPE = <value>

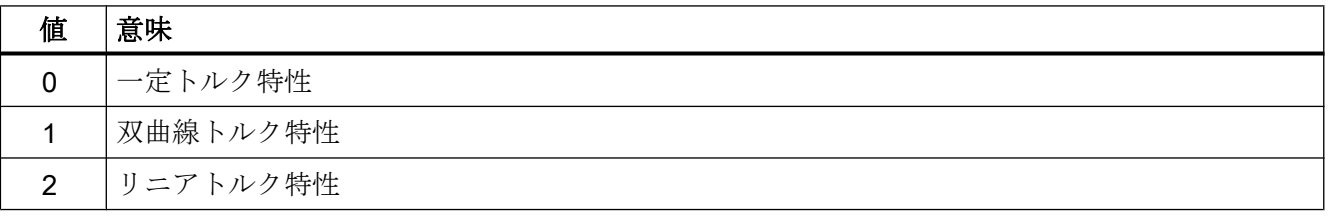

各特性曲線タイプでの主な速度および加減速特性曲線を次の図に示します。

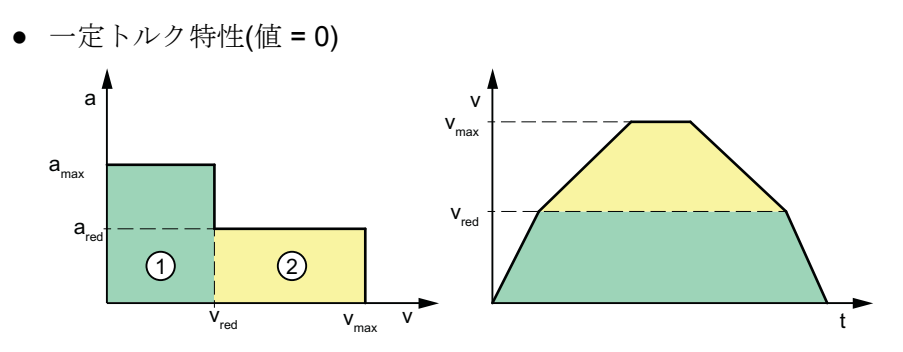

● 双曲線トルク特性(値 = 1)

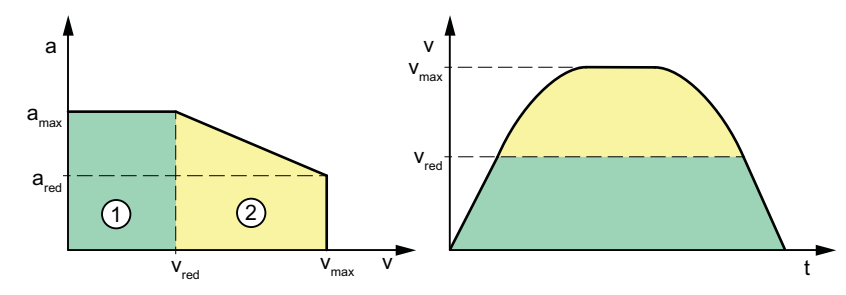

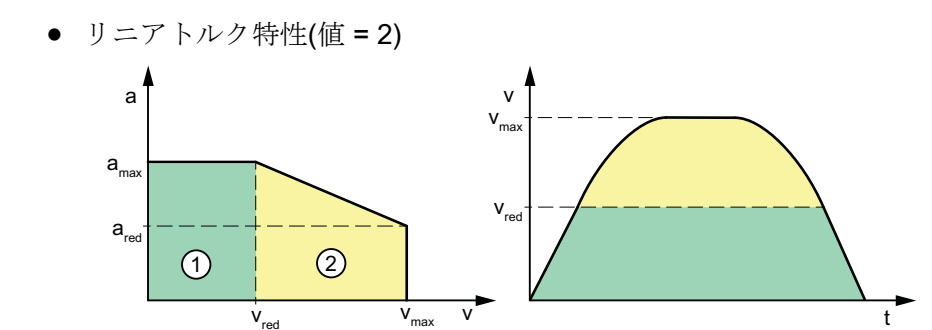

# 特性パラメータ

この特性曲線パラメータは、以下のマシンデータから得られます:

- ① 通常の範囲
- ② てい減される範囲
- $v_{\text{max}}$  \$MA\_MAX\_AX\_VELO
- V<sub>red</sub> \$MA\_ACCEL\_REDUCTION\_SPEED\_POINT \* \$MA\_MAX\_AX\_VELO
- a<sub>max</sub> \$MA\_MAX\_AX\_ACCEL
- a<sub>red</sub> (1 \$MA\_ACCEL\_REDUCTION\_FACTOR) \* \$MA\_MAX\_AX\_ACCEL

# 6.2.19.5 プログラミングチャネル別の起動(DRIVE)

## 機能

軸の移動動作で加速度てい減が適用される軸ごとの速度の下限は、命令 DRIVE により有 効になります。

#### 構文

DRIVE

# 意味

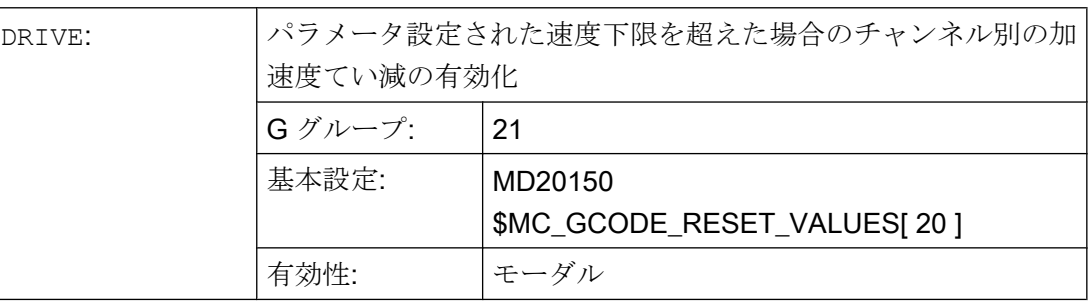

### 必要条件

### 特性の切替

DRIVE のプログラミングにより加速度てい減が有効であり、SOFT または BRISK によっ て加速度方法が変更されている場合、削減された動的な制限値を含む代替特性で移動が 実行されます。

DRIVE の再プログラミングにより、加速度のてい減は、パラメータ設定された速度制限 を超えて再度有効にできます。

# 下記も参照

[パラメータ設定](#page-356-0) (ページ [357](#page-356-0))
6.2 機能

# 6.2.19.6 プログラミング軸別の起動(DRIVEA)

### 機能

一軸の移動動作の加速度てい減が適用される軸ごとの速度の下限が、事前定義された手 順 DRIVEA()により、プログラムされた軸に対して有効になります。

#### 構文

DRIVEA(<Axis\_1>, <Axis\_2>, ...)

# 意味

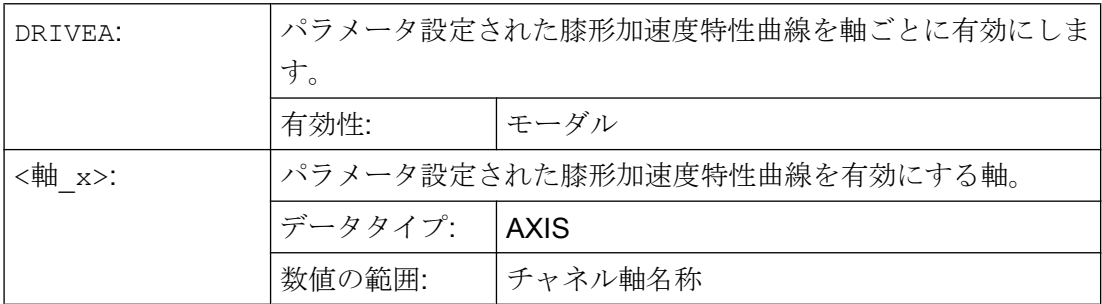

#### 必要条件

膝形加減速特性曲線が軸に対してパラメータ設定されている場合は、これが移動操作の 初期設定の加減速方法になります。

SOFTA または BRISKA パートプログラム命令を使用して、特定の軸に対して有効な加減 速方法が変更されると、膝形加減速特性曲線の代わりに適切な代替特性曲線が使用され ます。

DRIVEA をプログラミングして、特定の軸について膝形加減速特性曲線に戻すことがで きます。

#### 6.2.19.7 境界条件

#### 単独軸補間

単独軸補間(位置決め軸、振動軸、手動動作など)の場合に膝形加減速特性曲線を有効に すると、機械軸はモード DRIVEA のみで移動します。

6.2 機能

次のパートプログラム命令による加減速方法の切り替えはできません。

- 瞬時加速度変更(BRISKA)
- 加々速度制限が指定された加速度(SOFTA)

#### パス補間

プログラムされた軌跡に関与する機械軸について、パートプログラム命令 DRIVE なし でパラメータ設定された膝形加減速特性曲線が有効な場合、応答性制限値の低減された 代替特性曲線がその軌跡に対して特定されます。

### キネマティックトランスフォーメーション

膝形加減速特性曲線は、有効なキネマティックトランスフォーメーションでは考慮され ません。内部制御により、加々速度制限のない加速(BRISK)への切り替えが行われ、軌 跡加速度に対して代替特性曲線が有効になります。

# 6.2.20 JOG 移動の加速度と加々速度

軸別加速度および加々速度の制限値は、JOG モードでも有効になります。

また、ジオメトリ軸と旋回軸の手動での移動に対して、加速度と加々速度をチャネル別 に制限することも可能です。これにより、回転軸で全ての直交移動を生成するキネマテ ィックの処理を設定できます。(ロボット)

# 6.2.20.1 パラメータ設定

#### 軸別の加速度と加々速度の制限

#### 最高軸別加速度

軸の手動移動の最高加速度は、次のマシンデータで定義します。

MD32300 \$MA\_MAX\_AX\_ACCEL [0] (ダイナミック応答モード DYNNORM での軌跡移 動の最高軸別加速度)

#### 注記

JOG モードでは、常にダイナミック応答モード DYNNORM のみが有効です。

「[加々速度制限のない加減速](#page-318-0)(BRISK/BRISKA) (チャネル/軸別) (ページ [319](#page-318-0))」の章も参照 してください。

#### 軸別の加々速度制限の初期設定

加々速度制限が指定された加減速は、JOG モードの軸別初期設定として指定できます。

MD32420 \$MA\_JOG\_AND\_POS\_JERK\_ENABLE== TRUE

### 最高軸別加々速度

加々速度制限が有効な JOG 移動の場合、次のマシンデータの値が最高軸別加々速度とし て有効になります。

MD32430 \$MA\_JOG\_AND\_POS\_MAX\_JERK (最高軸別加々速度)

「[単独軸補間の加々速度制限](#page-338-0)(SOFTA)(軸別)(ページ[339](#page-338-0))」の章も参照してください。

#### チャネル別の加速度と加々速度の制限

#### ジオメトリ軸を手動で移動する場合の最高加速度

ジオメトリ軸を手動で移動する場合の最高加速度は、次のマシンデータを使用してチャ ネル毎に指定することができます。

MD21166 \$MC JOG ACCEL GEO [<ジオメトリ軸>]

<ジオメトリ軸> = 0、1、2

#### 注記

MD21166 \$MC\_JOG\_ACCEL\_GEO [<ジオメトリ軸>]の場合、MD32300 SMA MAX AX ACCEL に対する直接の制限はありません。

#### 注記

座標変換が有効の場合、MD32300 \$MA MAX AX ACCEL によって最高許容軸別加速度 が決まります。

# ジオメトリ軸の手動移動時の最大加々速度

SOFT 加減速モード(加々速度一定加減速)でジオメトリ軸を手動で移動する場合の最高加 々速度は、次のマシンデータを使用してチャネル毎に指定することができます。

**MD21168 \$MC\_JOG\_JERK\_GEO [<ジオメトリ軸>]** 

6.2 機能

<ジオメトリ軸> = 0、1、2

# 注記

MD21168 \$MC\_JOG\_JERK\_GEO は、JOG モードの軸別加々速度制限が基本機械軸に対 して有効になっている場合にのみ作用します。

MD32420 \$MA\_JOG\_AND\_POS\_JERK\_ENABLE [<軸>] == TRUE

MD21168 = 0 の場合、チャネル別の加々速度制限の代わりに、MD32430 \$MA\_JOG\_AND\_POS\_MAX\_JERK の軸別制限値が有効になります。

#### 旋回軸の手動移動時の最大加々速度

次のマシンデータによって、各チャネルについて、手動で旋回軸を移動時の最高加々速 度を指定できます。

MD21158 \$MC\_JOG\_JERK\_ORI [<旋回軸>]

MD21158 を有効にするには、次のマシンデータによって、旋回軸の手動移動のチャネル 別加々速度制限を有効にしてください。

MD21159 \$MC\_JOG\_JERK\_ORI\_ENABLE == TRUE

#### 6.2.20.2 必要条件

#### 有効な回転によってジオメトリ軸を手動で移動する場合の動作

SOFT 加減速モード(加々速度一定加減速)でジオメトリ軸を手動で移動する場合、 MD32430 \$MA\_JOG\_AND\_POS\_MAX\_JERK の値は、有効な回転または有効な旋回工具 ホルダでも使用されます。

#### パートプログラム命令 SOFTA/BRISKA/DRIVEA

パートプログラム命令 SOFTA(<axis1>,<axis2>, ...) は、JOG モードでも有効で す。つまり、MD32430 \$MA\_JOG\_AND\_POS\_MAX\_JERK の最高軸別加々速度は、JOG モードでの移動時に、指定された軸に対して有効です(MD32420 \$MA\_JOG\_AND\_POS\_JERK\_ENABLE [<軸>] == TRUE を設定した場合とまったく同じ です)。

### 注記

一方、SOFT パートプログラム命令は JOG モードでは無効になります。

SOFTA と同様に、パートプログラム命令 BRISKA と DRIVEA は JOG モードでも有効で す。つまり、MD32420 \$MA\_JOG\_AND\_POS\_JERK\_ENABLE が関連する機械軸に対し て「TRUE」に設定されている場合でも、加速度に加々速度制限はつきません。

#### 注記

旋回軸の手動移動は、BRISKA/SOFTA/DRIVEA に影響されません。

# 下記も参照

[加々速度制限のない加減速](#page-318-0)(BRISK/BRISKA) (チャネル/軸別) (ページ [319\)](#page-318-0) [単独軸補間の加々速度制限](#page-338-0)(SOFTA ) (軸別) (ページ [339\)](#page-338-0)

# 6.3 例

### 6.3.1 加速度

### 6.3.1.1 軌跡速度特性

以下の例は、プログラム指令された移動動作とパートプログラムセグメントで開始され た操作に基づく軌跡速度特性を示します。

#### パートプログラムの抜粋

#### プログラムコード

; シンクロナイズドアクション:高速入力 1 (\$A\_IN[1])に依存する加速の切り替え: N53 ID=1 WHEN  $SA$ <sup>IN[1] == 1 DO  $SAC$ PATHACC = 2.\* $SMA$  MAX\_AX\_ACCEL[X]</sup> ; シンクロナイズドアクション:テストオーバーライドパターン(外部介入のシミュレーション): N54 ID=2 WHENEVER (\$AC\_TIMEC > 16) DO \$AC\_OVR=10 N55 ID=3 WHENEVER (\$AC\_TIMEC > 30) DO \$AC\_OVR=100 ;アプローチ N1000 G0 X0 Y0 BRISK N1100 TRANS Y=-50 N1200 AROT Z=30 G642 ; 輪郭 N2100 X0 Y0 N2200 X = 70 G1 F10000 RNDM=10 ACC[X]=30 ACC[Y]=30 N2300 Y = 70

# プログラムコード

N2400 X0 N2500 Y0

#### 軌跡速度特性

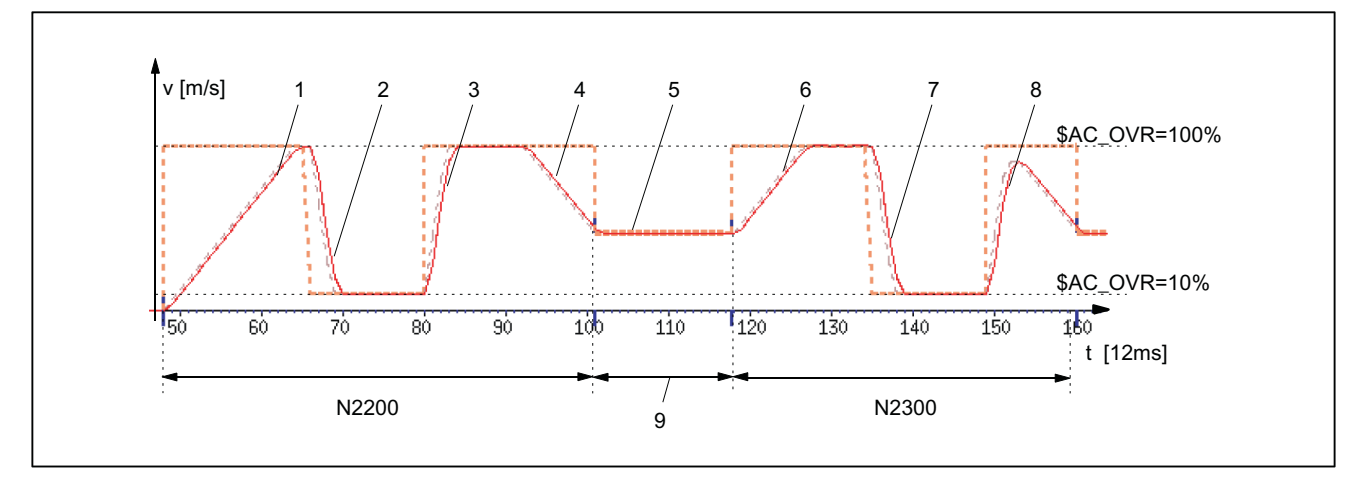

#### 加減速方法:BRISK

- 1: 加速度の初期設定 ACC に従って、軌跡速度(F10000)の 100%まで加速します。(N2200...)
- 2: リアルタイム加速度SAC\_PATHACCに従って、オーバライド修正(SAC\_OVR)の結果として軌跡 速度の 10%まで減速します。(N53/N54...)
- 3: リアルタイム加速度 \$AC\_PATHACC (N53/N55...)に従って、オーバライド修正(\$AC\_OVR)の結 果として軌跡速度の 100%まで加速します。
- 4: 加速度の初期設定 ACC に従って、中間スムージングブロックに対してブロックの最終速度まで 減速します。(N2200...)
- 5: スムージングの結果としての速度制限(9 参照)
- 6: 加速どの初期設定 ACC に従って、軌跡速度(\$AC\_OVR)の 100%まで加速します:(N2300...)
- 7: リアルタイム加速度\$AC\_PATHACC (N53/N54...)に応じた加速率で、オーバライド修正の結果と して減速します。
- 8: リアルタイム加速度 \$AC\_PATHACC (N53/N55...)に従って、オーバライド修正(\$AC\_OVR)の結 果として軌跡速度の 100%まで加速します。
- 9: プログラム指令された丸み付け(RNDM) (N2200...)の結果として制御に挿入される中間ブロック
- 図 6-9 事前解析時に指定された軌跡加速度とリアルタイム加速度との切り替え

# 6.3.2 加々速度

# 6.3.2.1 軌跡速度特性

以下の例は、プログラム指令された移動動作とパートプログラムセグメントで開始され た操作に基づく軌跡速度と加々速度の特性を示します。

# パートプログラムの抜粋

# プログラムコード

; 外部介入発生時の軌跡加速度と軌跡加々速度の設定:  $N0100$  \$AC PATHACC =  $0.0$  $N0200$  \$AC PATHJERK = 4.0 \* (\$MA\_MAX\_AX\_JERK[X] + \$MA\_MAX\_AX\_JERK[Y]) / 2.0 ; シンクロナイズドアクション:オーバーライドの変更 (外部介入のシミュレーション) N0530 ID=1 WHENEVER (\$AC\_TIMEC > 16) DO \$AC\_OVR=10 N0540 ID=2 WHENEVER (\$AC\_TIMEC > 30) DO \$AC\_OVR=100 ;アプローチ N1000 G0 X0 Y0 SOFT N1100 TRANS Y=-50 N1200 AROT Z=30 G642 ; 輪郭 N2100 X0 Y0 N2200 X = 70 G1 F10000 RNDM=10 N2300 Y = 70 N2400 X0 N2500 Y0

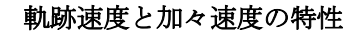

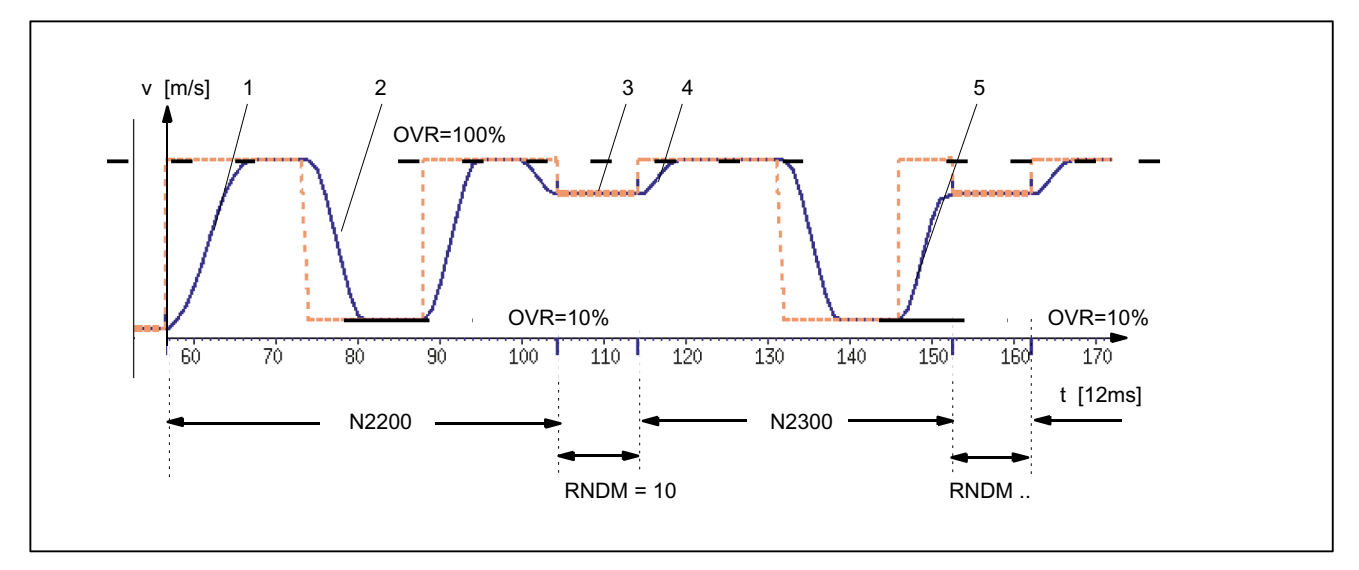

#### 加減速方法:SOFT

- 1: \$MA\_MAX\_AX\_JERK[..]に応じた加々速度
- 2: \$AC\_PATHJERK に応じた加々速度
- 3: **\$MA\_MAX\_AX\_JERK[..]**に応じた加々速度(ブロックの最終速度へのアプローチ)
- 4: 円弧を使用した速度制限
- 5: **\$AC\_PATHJERK** に応じた加々速度
- 図 6-10 事前解析時に指定された軌跡加々速度と、\$AC\_PATHJERK との切り替え

# 6.3.3 加速度と加々速度

以下の例は、パートプログラム抜粋のプログラム指令された移動動作に基づく、X 軸の 速度と加速度の特性を示します。さらに、速度と加速度に関連するマシンデータのどれ が、輪郭のどのセクションを決定するかを示します。

# パートプログラムの抜粋

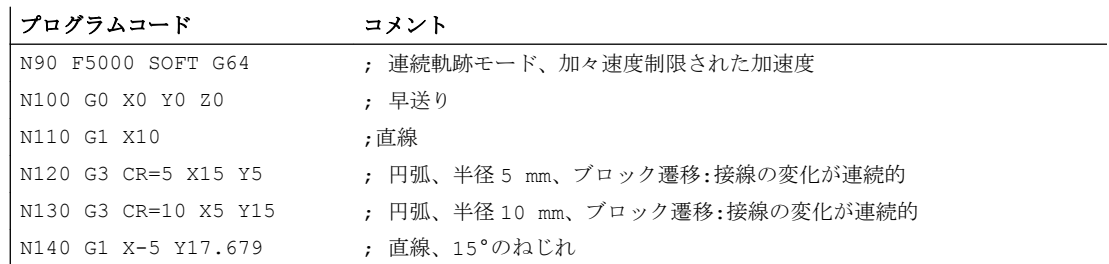

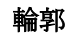

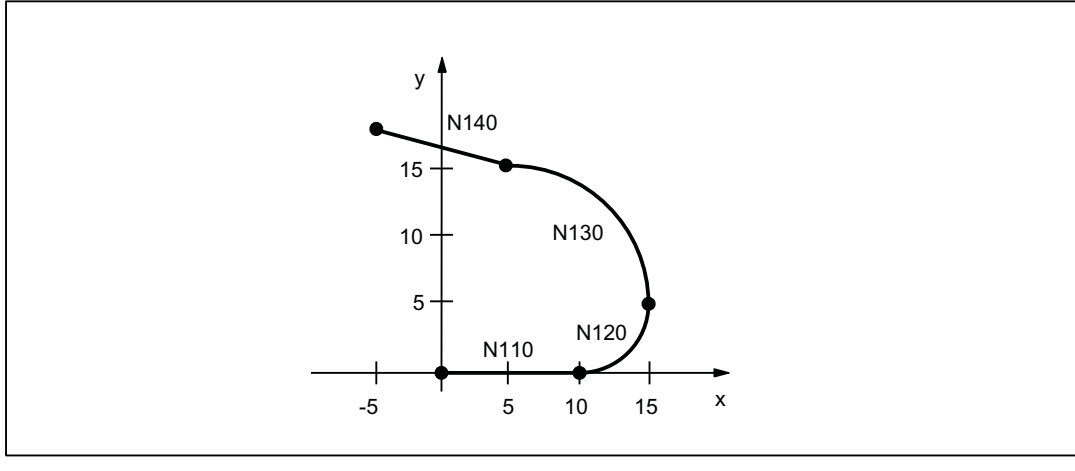

図 6-11 パートプログラム抜粋の輪郭

速度と加減速特性

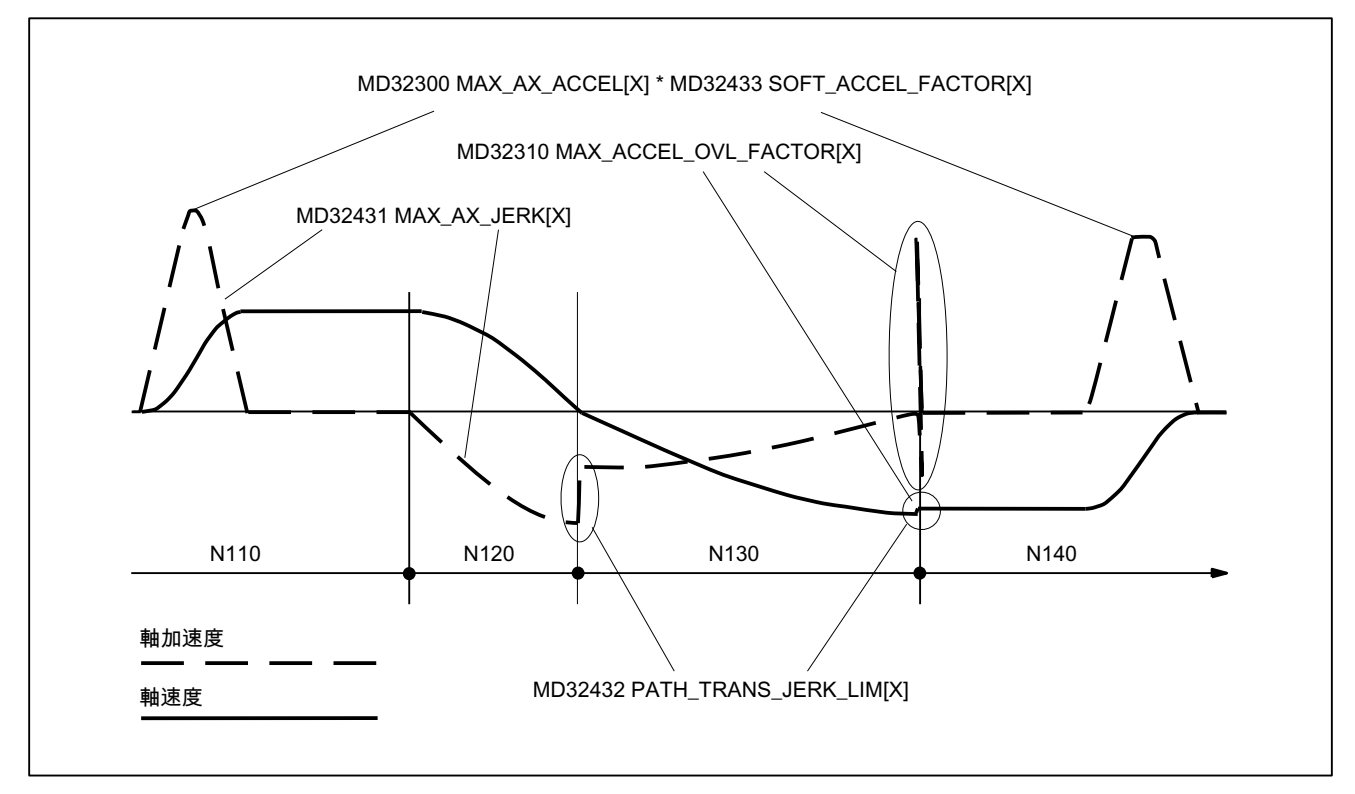

図 6-12 X 軸の速度と加速度の特性曲線

# 6.3.4 膝形加速特性曲線

#### 6.3.4.1 起動

この例は、膝形加減速特性曲線を、マシンデータとパートプログラム抜粋に基づいて起 動する方法を示しています。

#### マシンデータ

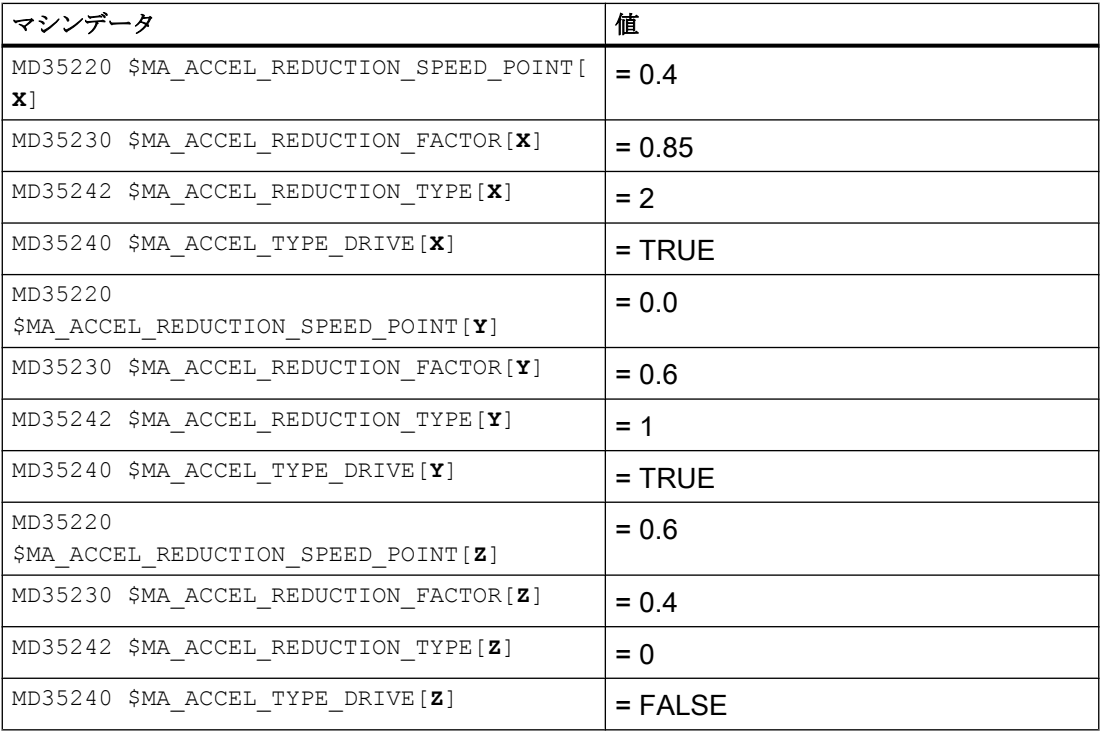

チャネル別初期設定としての入力による起動:

MC\_GCODE\_RESET\_VALUE[20] = 3 (DRIVE)

# パートプログラムの抜粋

N10 G1 X100 Y50 Z50 F700

プログラムコード コメント

N20 BRISK

N30 Z100

N25 G1 X120 Y70

 $N40$  BRISKA $(Z)$ 

N45 DRIVEA (Z)

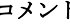

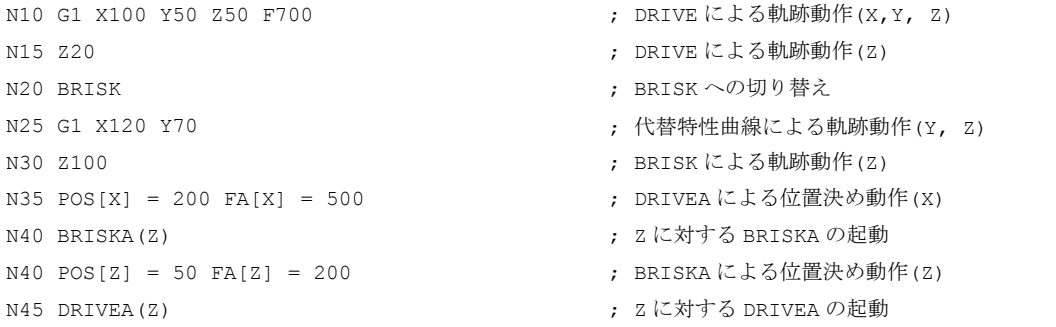

B2:加速度

 $6.47 - 997$ 

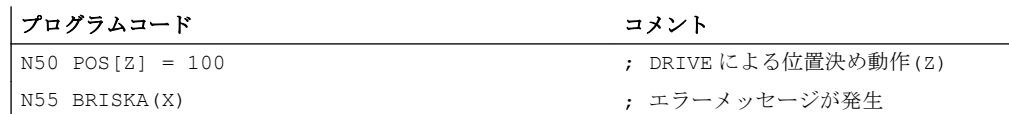

# 6.4 データリスト

6.4.1 マシンデータ

# 6.4.1.1 NC 別マシンデータ

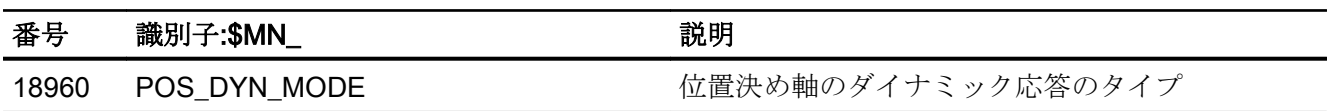

# 6.4.1.2 チャネルマシンデータ

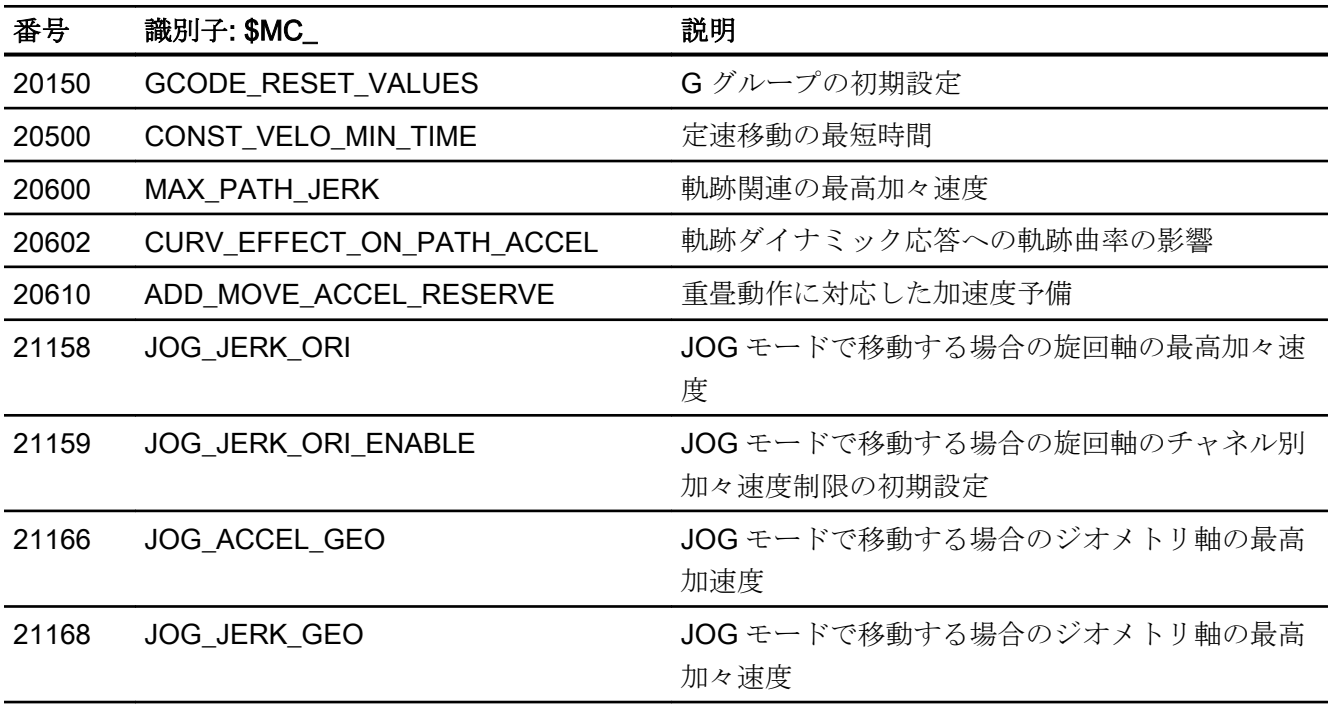

 $6.47 - 997$ 

# 6.4.1.3 軸/主軸マシンデータ

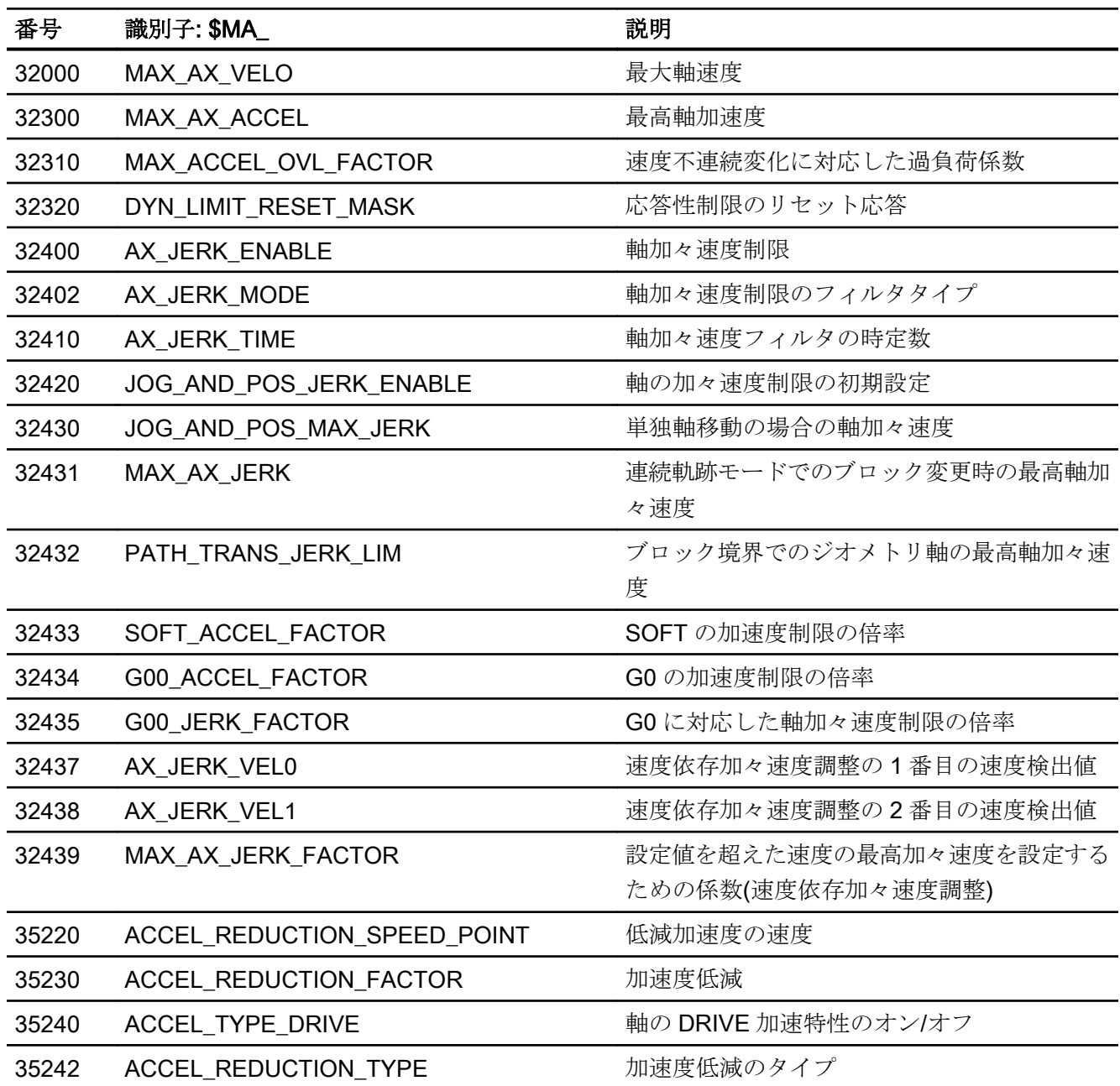

# 6.4.2 セッティングデータ

# 6.4.2.1 チャネルセッティングデータ

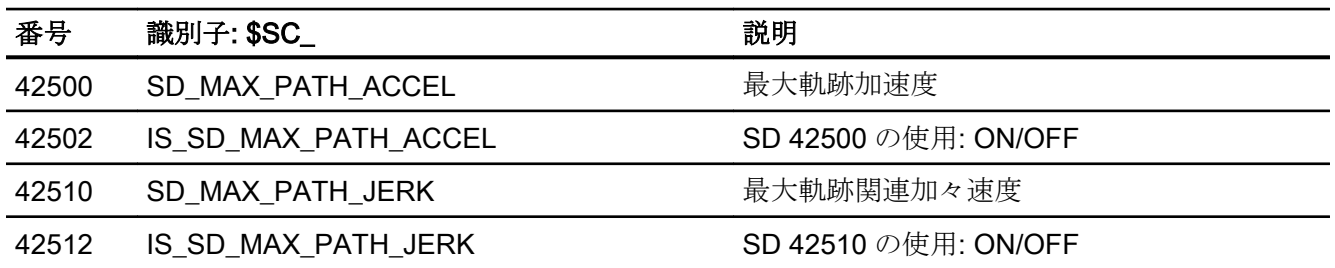

# 6.4.3 システム変数

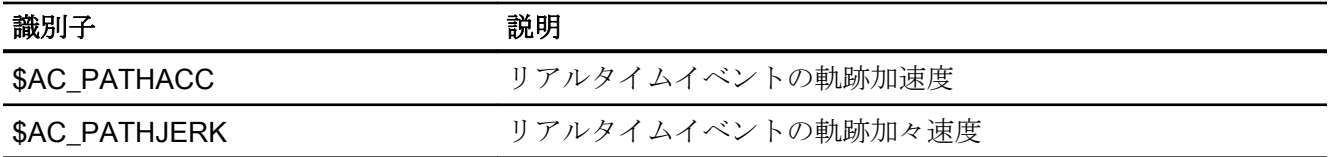

B2:加速度

6.4 データリスト

# F1:突き当て点停止

# 7.1 概略説明

#### 機能

「突き当て点停止」機能により、心押台やスリーブなどの移動する機械要素は移動できる ため、他の機械要素に関して定義されたトルクまたは推力を、任意の期間にわたって適 用することができます。

#### 特性

- パートプログラムまたはシンクロナイズドアクションで命令を使用してプログラム指 令可能
	- 「突き当て点停止」機能の起動と解除
	- クランプトルクの設定
	- 監視範囲の設定
- セッティングデータを使用した手動介入オプション
	- 「突き当て点停止」機能の起動と解除
	- クランプトルクの設定
	- 監視範囲の設定
- マシンデータを使用した事前設定
	- クランプトルク
	- 監視範囲
- NC/PLC インターフェース信号による機能状態の識別
- NC/PLC インターフェース信号によるイネーブルオプションまたは確認オプション
- システム変数による、機能のレファレンスおよび実際の状態の読み取り
- 「突き当て点停止」は、軸と主軸に対して実行できます。
- 「突き当て点停止」は、複数の軸に対して同時に、他の軸の移動と同じようにおこな うことができます。
- マルチチャネルブロック検索を、必要なすべての追加データを計算しておこなうこと ができます。(SERUPRO)

- 「突き当て点停止」および「トルク低減」と組み合わせて、軸移動のシミュレーショ ンが可能です。
- 「垂直」軸も FXS で突き当て点に移動できます。

# 7.2 詳細説明

# 7.2.1 プログラミング

#### 機能

#### 突き当て点停止

「突き当て点停止」機能は、FXS、FXST、および FXSW 命令で制御されます。

関連する軸の移動動作なしで、有効化をおこなうこともできます。トルクは直ちに制限 されます。突き当て点は、軸が移動すると同時に監視されます。

#### 注記

#### シンクロナイズドアクション

「突き当て点停止」機能は、シンクロナイズドアクションからでも制御できます。

参照先

『機能マニュアル』、「シンクロナイズドアクション」

#### トルク/推力を制限した移動

トルク/推力を制限した移動は、FOCON、FOCOF、および FOC 命令で制御できます(「[ト](#page-396-0) ルク/[推力を制限した移動](#page-396-0)(FOC) (ページ [397](#page-396-0))」の章を参照してください)。

# 構文

FXS[<軸>]=<要求> FXST[<軸>]=<クランプトルク> FXSW[<軸>] = <範囲の幅>

# 意味

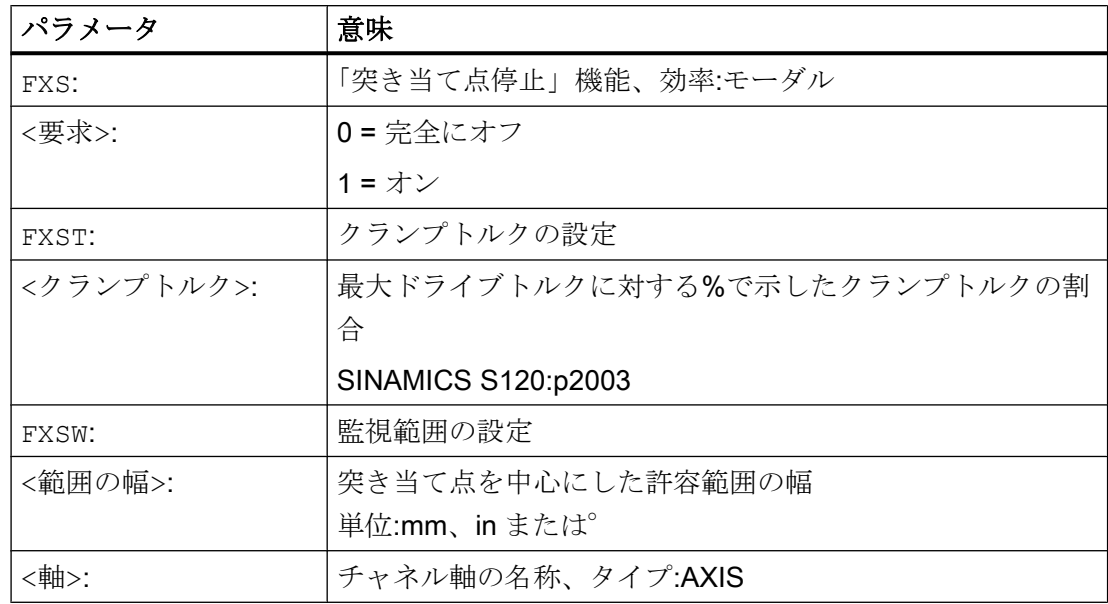

# トルク制限(FXST)への変更

トルク制限値は各ブロックで変更できます。変更は、ブロックでプログラム指令された 移動動作の実行前に有効になります。加減速制限(ACC)に加えて、トルク制限も作動しま す。

# カーブ形変更

マシンデータを使用して、トルク制限値が直線的に変更される時間の範囲を設定できま す。

MD37012 \$MA\_FIXED\_STOP\_TORQUE\_RAMP\_TIME (新しいトルク制限に達するまで の時間)

# 監視範囲(FXSW)への変更

監視範囲は各ブロックで変更できます。変更は、ブロックでプログラム指令された移動 動作の実行前に有効になります。

監視範囲を変更すると、範囲の幅が変更されるだけでなく、実際の軸位置に対する範囲 のレファレンス点も変更されます。

# 連続軌跡モードが有効な場合(G64)の「突き当て点停止」

次のマシンデータを使用して、有効な連続軌跡モード(G64)中に(FXS)機能を選択するこ とで、ブロック切り替え(G60)時にイクザクトストップが起動されないように設定するこ とができます。

MD37060 \$MA\_FIXED\_STOP\_ACKN\_MASK (突き当て点停止に対応した PLC 応答の監 視)

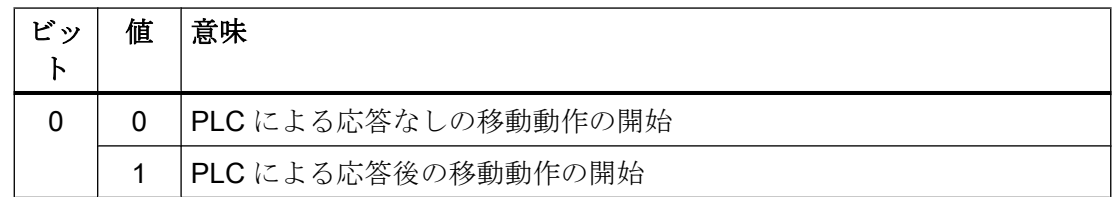

# 必要条件

- 突き当て点への移動動作は、軌跡単位またはブロック単位の位置決め軸移動、または モーダル位置決め軸移動としてプログラム指令できます。
- 突き当て点停止は、複数の機械軸に対して同時に選択することができます。
- 突き当て点へと移動する機械軸の場合は、座標変換、連結、およびフレームの各機能 を起動することはできません。
- 移動軌跡と機能の有効化を、パートプログラムの1つのブロックでプログラム指令し てください。
- 「突き当て点停止」をシンクロナイズドアクションから有効化する場合は、移動軌跡 と機能の有効化を別々のブロックでプログラム指令できます。

#### 7.2.2 機能の処理

### 7.2.2.1 選択

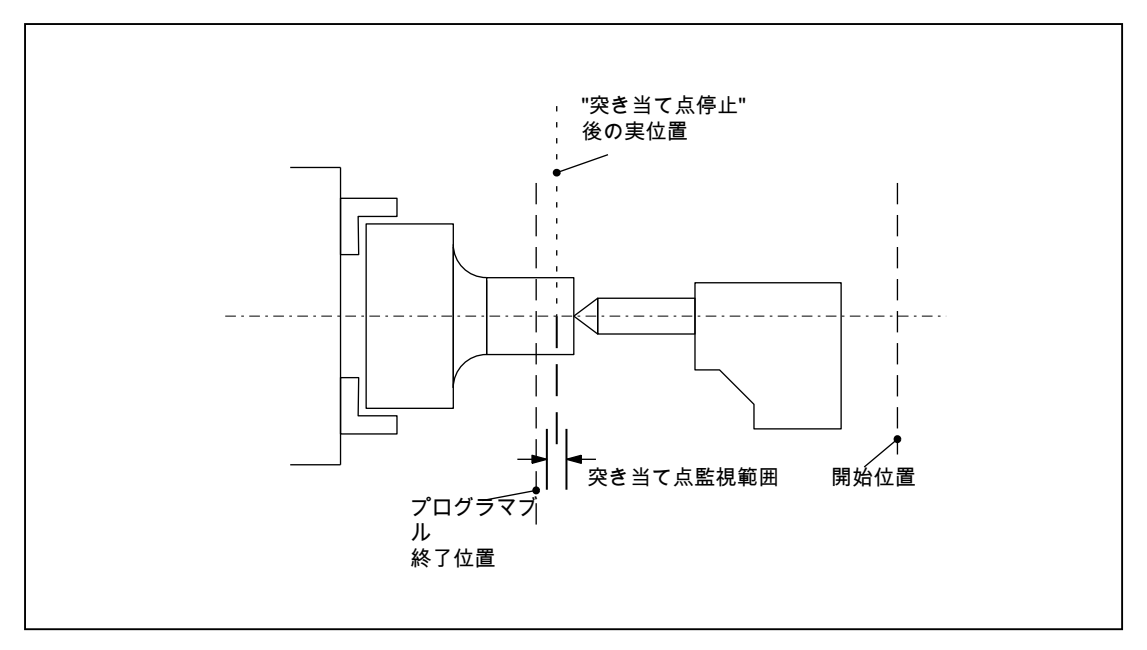

図 7-1 突き当て点停止の例

手順

NC は、機能「突き当て点停止」が選択されていることを、命令 FXS[x]=1 を使用して 検出し、IS DB31、... DBX62.4 (「突き当て点停止の有効化」) を使用して PLC にこの機 能が選択されていることを通知します。

これに関連して、マシンデータ

MD37060 \$MA\_FIXED\_STOP\_ACKN\_MASK (突き当て点停止に対応した PLC 応答の監 視)

が設定されている場合、システムは IS DB31、... DBX3.1 (「突き当て点停止の許可」)を 使用して PLC の応答を待ちます。

次に、プログラム指令速度で、開始位置からプログラム指令された目標位置へのアプロ ーチをおこないます。 突き当て点は、軸/主軸の開始位置と目標位置の間に位置する必要 があります。 プログラム指令されたトルク制限は(FXST[<軸>]によって指定したクラン プトルク)、ブロックが開始した時点から有効になっています。つまり、突き当て点への アプローチは、トルクを下げておこなうこともできます。 この制限は、NC で加速度を 自動的に下げることによって実施されます。

ブロックにトルクをプログラム指令していない場合、またはプログラムの開始時点から トルクをプログラム指令していない場合は、下記の軸マシンデータに入力した値が有効 になります。

MD37010 \$MA\_FIXED\_STOP\_TORQUE\_DEF (突き当て点用クランプトルクの初期設 定)

が入力されます。

# 7.2.2.2 突き当て点に達しました。

# 突き当て点の検出

突き当て点の検出、または機械軸が突き当て点に達したことの認識は、以下のマシンデ ータを使用して設定できます。

MD37040 \$MA\_FIXED\_STOP\_BY\_SENSOR = <値> (センサによる突き当て点検出)

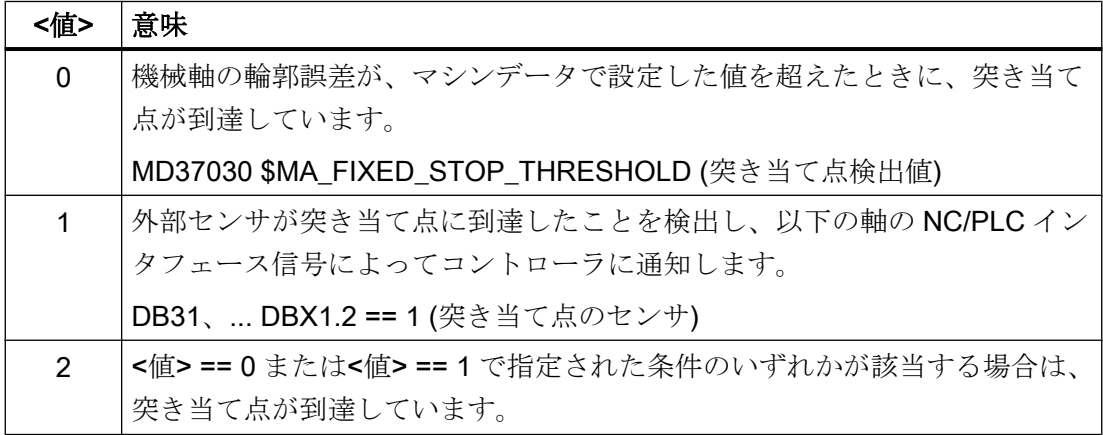

# 無効な NC/PLC インタフェース信号

軸が「突き当て点に到達」状態である場合、以下の NC/PLC インタフェース信号は無効 です。

- DB31、... DBX1.3 (軸/主軸無効)
- DB31、... DBX2.1 (コントローライネーブル)

# 突き当て点に達したときの動作

突き当て点に達すると、次の動作が実行されます。

- ドライブのトルクが、プログラム指令されたクランプトルク(FXST)まで増加する
- 残りの残移動距離が削除される
- 位置指令値が追従される
- **NC/PLC** インターフェース信号がリセットされる:DB31、... DBX62.5=1(「突き当て 点に到達」)
- ブロック変更の実行:
	- 突き当て点到達時にブロック変更を実行します。MD37060 **\$MA\_FIXED\_STOP\_ACKN\_MASK**, ビット 1 = 0 ブロック変更が、突き当て点への到達直後に実行されます。
	- ブロック変更が、PLC ユーザープログラムによる確認後にのみ実行されます。 MD37060 \$MA\_FIXED\_STOP\_ACKN\_MASK、ビット 1 = 1 突き当て点への到達後、ブロックは、PLC ユーザープログラムにより確認される までは変更されません。 DB31、... DBX1.1 == 1 (突き当て点到達の確認応答)

ブロック変更後もクランプトルクを保持するために、NC はまだ、機械軸のセットポ イントを出力します。

● 突き当て点の監視または監視範囲の有効化

#### 監視範囲

突き当て点への移動ブロック内、またはプログラムの開始以降に、監視範囲用の特定の 値が FXSW でプログラム指令されない場合は、次のマシンデータに設定sされた値が有 効です。

MD37020 \$MA\_FIXED\_STOP\_WINDOW\_DEF (突き当て点監視範囲の初期設定)

軸が、突き当て点を検出したときの位置から、範囲で指定された以上に外れると、アラ ーム 20093 「突き当て点監視から検出されました」が表示され、「突き当て点停止」機 能が解除されます。

ユーザーは、軸が突き当て点から外れたときにだけアラームが発生するように監視範囲 を選択しなければなりません。

# 通知

#### 「突き当て点に到達」および突き当て点の破損時

「突き当て点に到達」状態が認識されるとすぐに、軸マシンデータのサーボゲイン係数 (K<sub>v</sub>) (MD32200)および突き当て点の検出値(MD37030)からの速度指令値がドライブに対 して入力されます。この状態で突き当て点が破損すると、軸が、監視範囲制限に達する まで加速します。このとき達する速度は、指定されたマシンデータに設定された値に比 例します。適切に高い値の場合は、ドライブが最大モータ速度まで加速します。

一覧

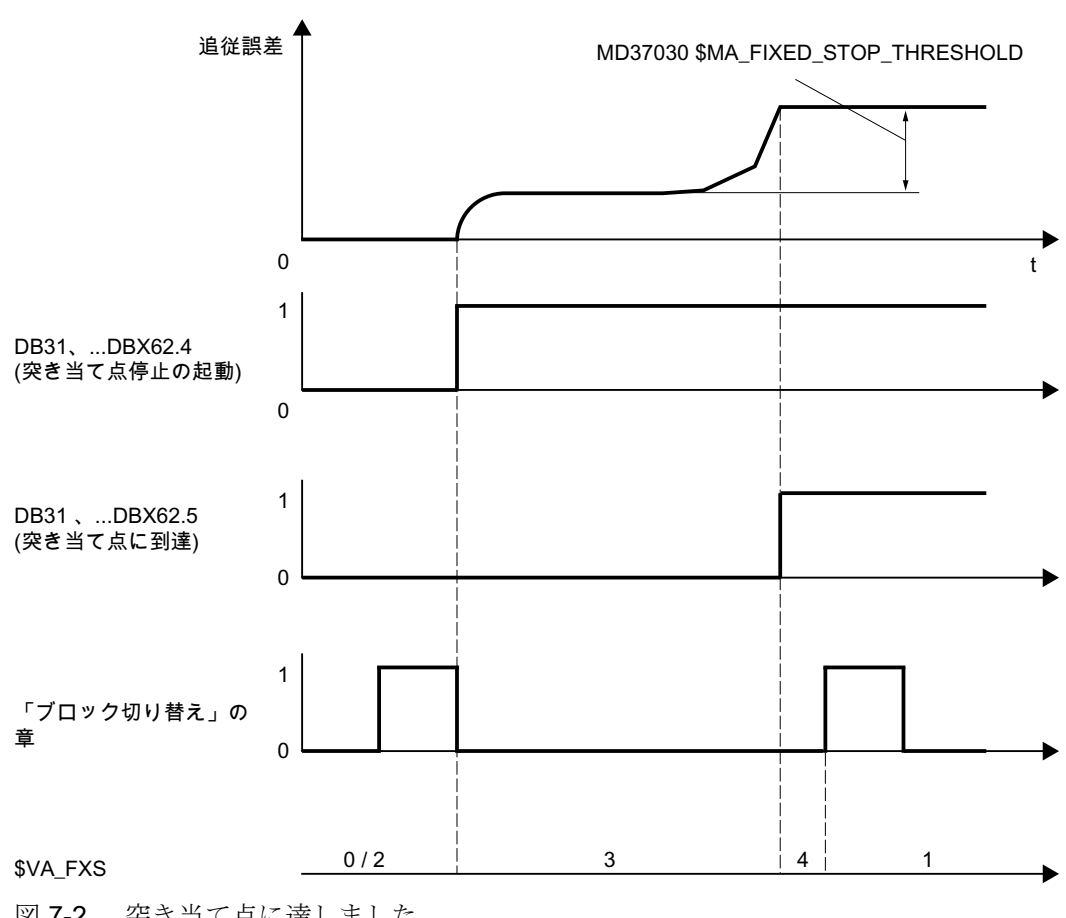

図 7-2 突き当て点に達しました。

# 7.2.2.3 突き当て点に未達

# アラームのマスク

破損のさまざまな原因のアラームは、次のマシンデータを使用してマスクすることがで きます。

MD37050 \$MA\_FIXED\_STOP\_ALARM\_MASK = <値>

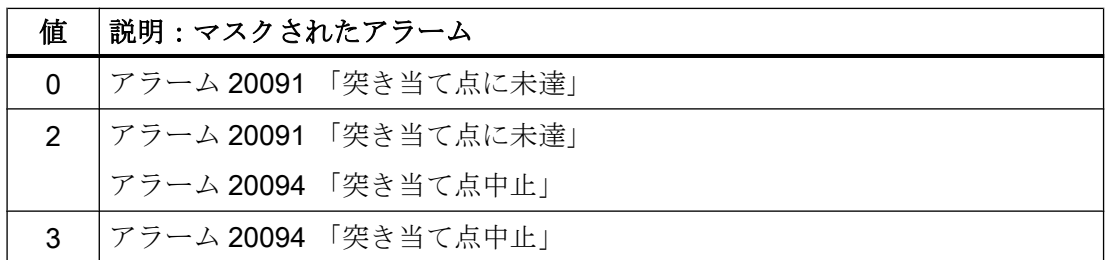

# 異常または破損の場合の動作

異常が発生した場合、または破損の場合は、以下の動作が実行されます。

- NC/PLC インタフェース信号がリセットされます。DB31、... DBX62.4 = 0 (突き当て 点停止の起動)
- 以下のマシンデータの設定に応じて、システムは確認応答を待ちます。
	- MD37060 \$MA\_FIXED\_STOP\_ACKN\_MASK
	- DB31、... DBX3.1 == 0 (突き当て点停止の許可)
- トルクリミットの取り消し
- ブロック変更の実行

F1:突き当て点停止

7.2 詳細説明

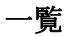

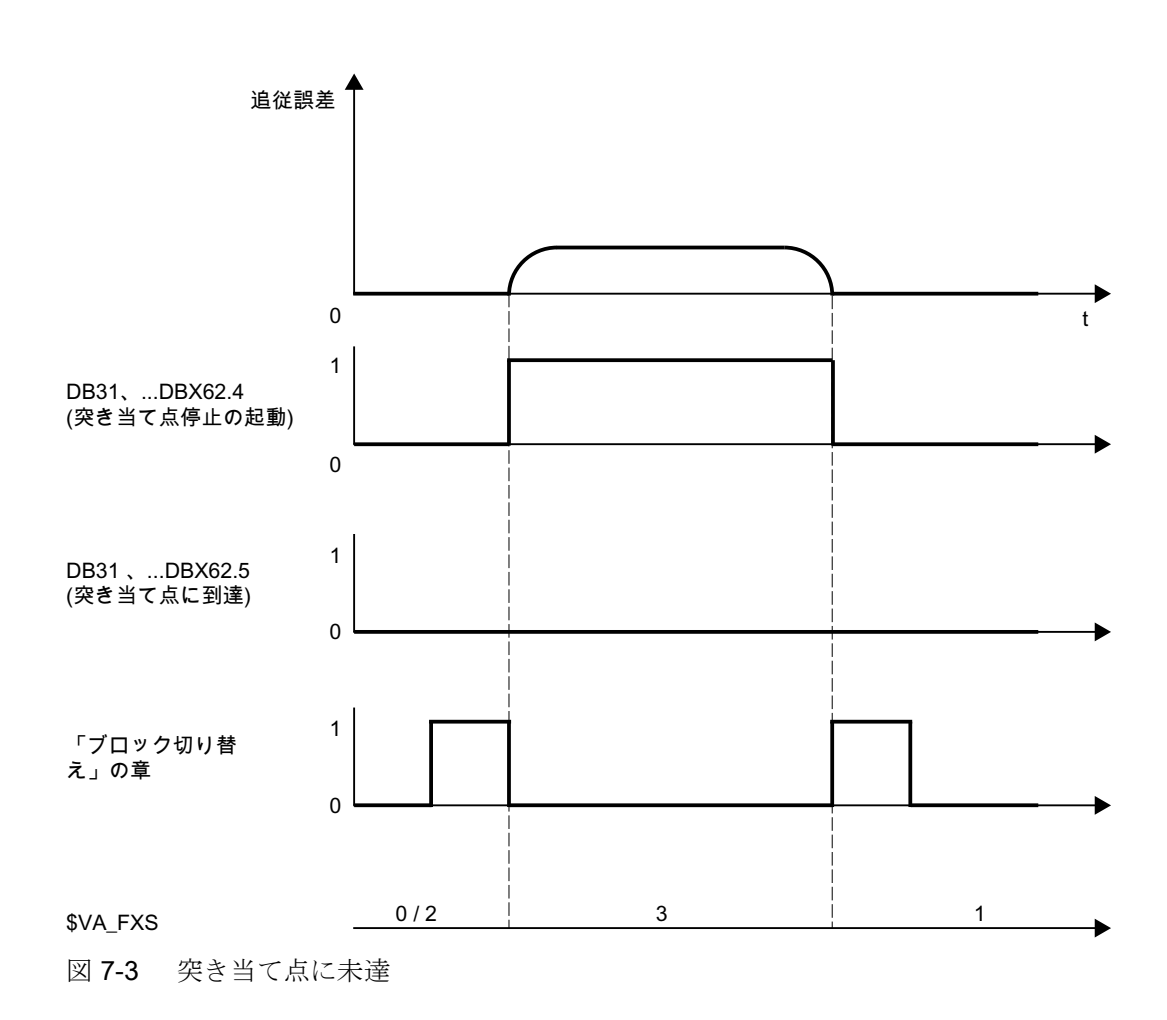

#### 7.2.2.4 解除

「突き当て点停止」機能が、NC プログラムのブロック内で命令 FXS [<axis>] = 0を 使用して選択解除されます。

# 機能の選択解除時の動作

機能を選択解除すると、以下の動作が実行されます。

- 先読み停止が開始される(STOPRE)
- NC/PLC インターフェース信号がリセットされる
	- DB31、... DBX62.4 = 0 (突き当て点停止の起動)
	- DB31、... DBX62.5 = 0 (突き当て点に到達)

- 以下のマシンデータに応じて、システムは、PLC ユーザープログラムからの確認応答 を待ちます。
	- MD37060 \$MA\_FIXED\_STOP\_ACKN\_MASK
	- DB31、... DBX3.1 == 0 (突き当て点停止の許可)
	- DB31、... DBX1.1 == 0 (突き当て点到達への応答)
- フォローアップモードの終了
- 軸が閉ループ位置制御を再開する|

#### パルスイネーブル

パルスイネーブルまたはパルス禁止は以下によりキャンセルできます。

- ドライブ:端子 EP(パルス許可)を使用
- NC/PLC インタフェース信号:DB31、... DBX21.7 (「パルスイネーブル」)

突き当て点での動作は、以下のマシンデータを介して設定できます。

MD37002 \$MA\_FIXED\_STOP\_CONTROL、ビット 0 およびビット 1 (突き当て点への移 動のシーケンス制御)

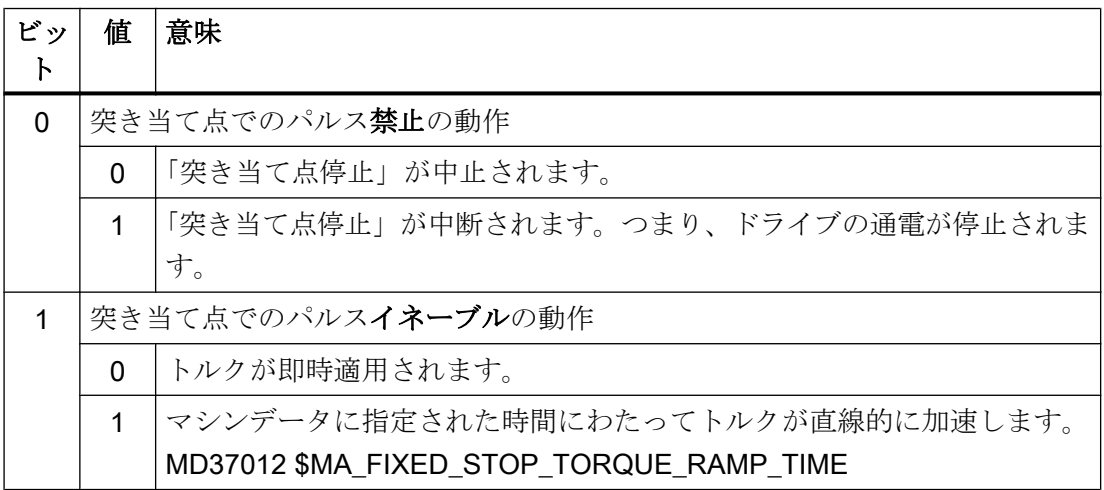

#### 特殊なケース:選択解除時のパルスイネーブルの削除

選択解除時に、機能の状態が「PLC 応答待ち」で、パルスイネーブルが削除された場合 は、トルクリミットが 0 に削減されます。この状態では、パルスイネーブルを再度設定 しても、トルクはドライブで確立されていない状態になります。選択解除が完了した後 は、軸を正常に移動できます。

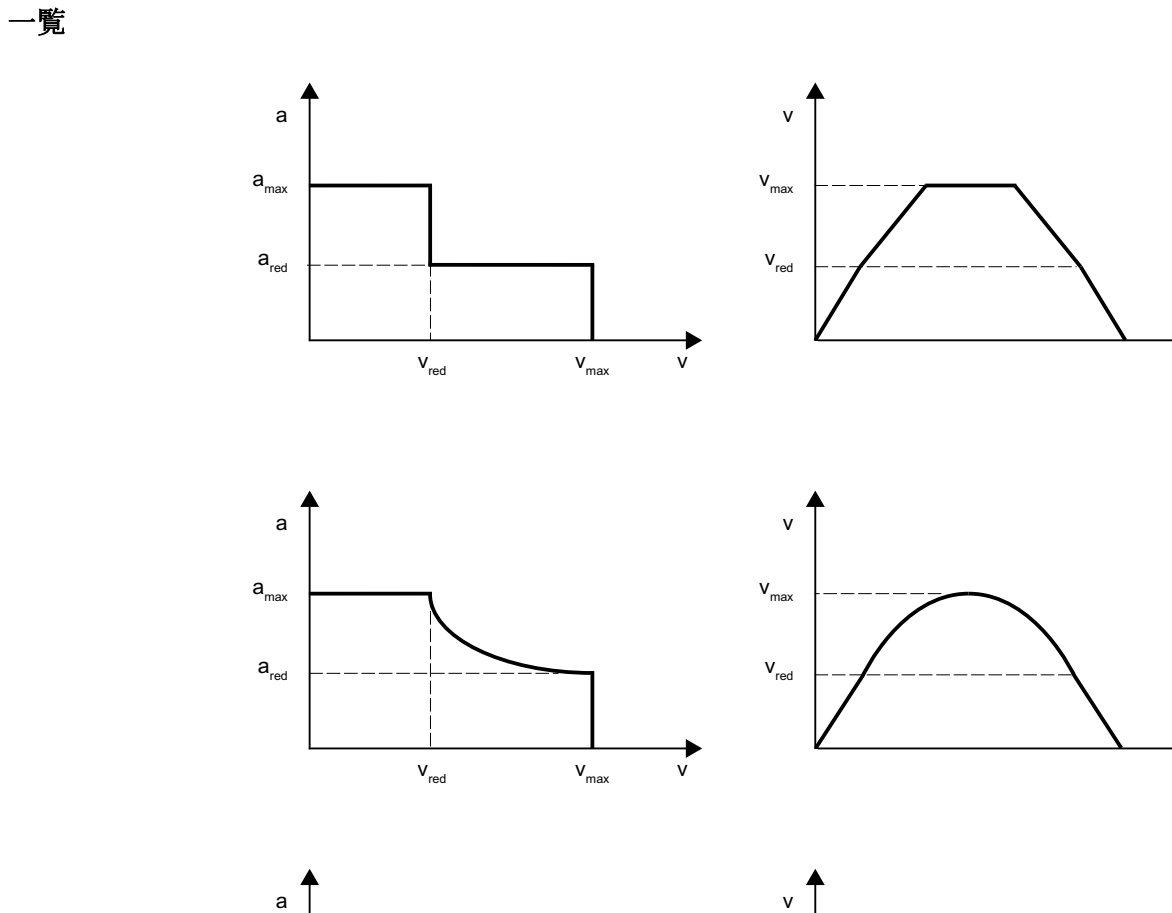

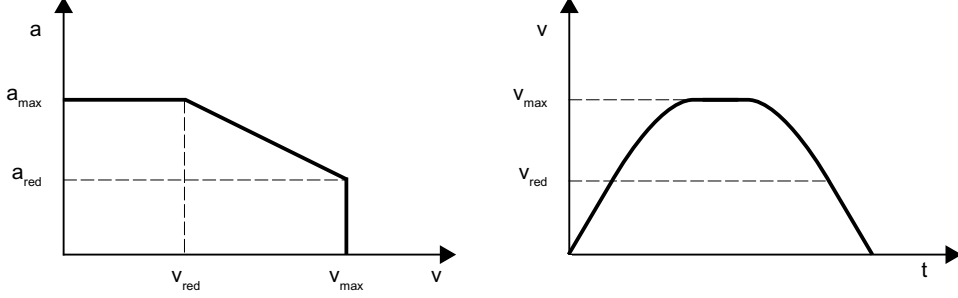

① 選択解除 FXS[<axis>]=0 の移動ブロック 図 7-4 突き当て点の解除

f

 $\mathbf{f}$ 

# 7.2.3 ブロック検索時の動作

機能

#### 計算ありのブロック検索

- 軸を突き当て点で停止するようになっているプログラム区間内にターゲットブロック が存在する場合、軸が突き当て点にまだ到達していなければ、その軸は突き当て点に アプローチします。
- 軸を突き当て点で停止させないようになっているプログラム区間内にターゲットブロ ックが配置されている場合、軸がまだ突き当て点にあれば、その軸は突き当て点から 離れます。
- 軸が「突き当て点に到達」状態にある場合、メッセージ 10208「[NC スタート]を押し てプログラムを再開」が表示されます。「NC スタート」でプログラムを再開できま す。
- ターゲットブロックの開始時には、クランプトルク FXST と監視範囲 FXSW に通常の プログラム処理の場合の値が設定されています。

#### 計算なしのブロック検索

FXS、FXST および FXSW 命令はブロック検索時に無視されます。

#### FOCON/FOCOF の有効性

モーダル動作のトルク/推力制限の状態 FOCON/FOCOF は、ブロック検索時に維持され、 アプローチブロックで有効になります。

# FXS または FOC によるブロック検索

前回有効であった加工の状態と機能をすべて取得するために、ユーザーはターゲットブ ロックのプログラム領域で FXS または FOC を選択します。NC が、選択されたプログラ ムをプログラムテストモードで自動的に起動します。ターゲットブロックが見つかった ら、NC はターゲットブロックの開始点で停止し、プログラムテストを内部的に再度解 除し、そのブロック表示に停止状態「検索ターゲットが見つかりました」を表示します。

# 八 注意

# SERUPRO アプローチでは、実際には FXS 命令は考慮されません。

FXS ブロックのプログラム指令された終点へのアプローチが、トルク制限なしでシミュ レーションされるだけです。

FXS がプログラムの開始点と検索ターゲットの間にある場合、この命令は NC によって 実行されません。プログラム指令された終点までの動作がシミュレーションされるだけ です。

ユーザーはパートプログラムに FXS のオンとオフを記述できます。必要に応じて、ユー ザーは、この SERUPRO-ASUB で FXS を有効または無効にするために ASUP を起動で きます。

# システム変数

「突き当て点停止」のレファレンスと実際の状態は、以下のシステム変数を使用して読み 取ることができます。

- \$AA FXS (レファレンス状態)
- \$VA\_FXS (実際の状態)

#### SERUPRO: \$AA\_FXS (レファレンス状態)

SERUPRO時には、SAA FXS の値は「突き当て点停止」機能の起動状態に対応して以 下のようになります。

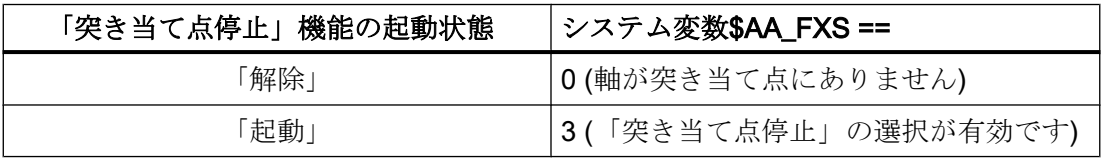

#### 注記

SERUPRO時は、システム変数SAA FXS の値は 0 と 3 のみになります。その結果、 \$AA\_FXS に基づき、SERUPRO を使用して、プログラム分岐の通常のプログラム実行 と比較してプログラムシーケンスを変更できます。

#### SERUPRO: \$VA\_FXS (実際の状態)

SERUPRO 中、変数\$VA\_FXS は常に機械軸の実際の状態を示します。

#### 例

SERUPRO ASUP でシステム変数\$AA\_FXS と\$VA\_FXS を使用して「突き当て点停止」 機能の現在の状態を特定し、適切な動作を開始できます。

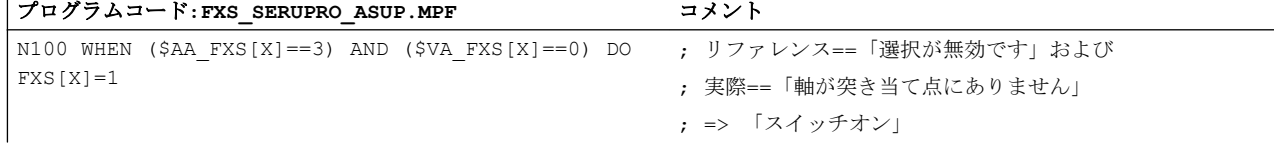

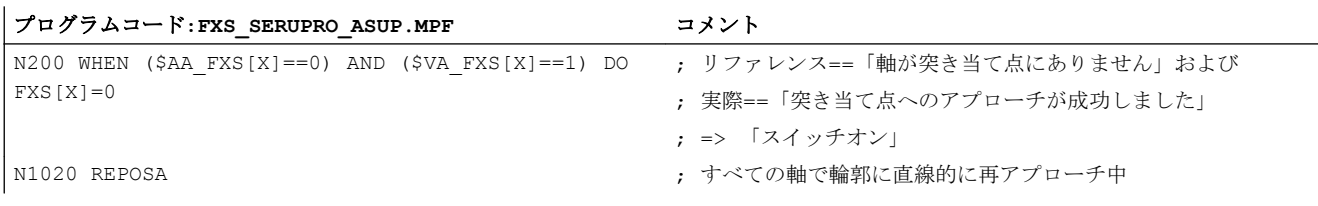

# REPOS オフセットの表示

検索ターゲットが見つかると、「突き当て点停止」に関する実際の状態が、以下の NC/ PLC インターフェース信号を介して軸毎に表示されます。

- DB31、... DBX62.4 (突き当て点停止の起動)
- DB31、... DBX62.5 (突き当て点に到達)

#### 例:

機械が突き当て点にあり、FXS 解除後にターゲットブロックが使用できる場合、 DB31、... DBX62.5 (突き当て点に到達) により、新しい目標位置が REPOS オフセットと して表示されます。

### REPOS と FXS

REPOS を使用すると、FXS の動作が自動的に繰り返されます。以降ではこれを FXS-REPOS と呼びます。この処理は FXS\_SERUPRO\_ASUP.MPF プログラムと比較されま す。各軸が考慮され、検索ターゲットの前に最後にプログラム指令されたトルクが適用 されます。

ユーザーは SERUPRO ASUB 内で FXS を個別に処理できます。

その後、次のことが適用されます。

SERUPRO ASUB 内で実行されるすべての FXS 動作は、自動的に次の点を考慮します。

#### \$AA\_FXS[ <軸> ] = \$VA\_FXS[ <軸> ]

これにより、X 軸に対して FXS-REPOS が無効になります。

#### FXS-REPOS の無効化

FXS-REPOS は次の場合に無効になります。

- REPOSAを参照する FXS シンクロナイズドアクション
- SERUPRO ASUP 内での\$AA FXS[X] = \$VA FXS[X]

#### 注記

FXS 処理がない SERUPRO ASUP や SERUPRO ASUP がない場合は、自動的に FXS-REPOS となります。

# 注意

### FXS-REPOS に対して速すぎる速度

FXS-REPOS は、すべての軌跡軸を一緒に目標位置まで移動します。そのため、FXS 処理のある軸と処理のない軸は、ターゲットブロックで有効な G 命令と送り速度で 一緒に移動します。結果として、早送り(G0)またはより早い速度で突き当て点にア プローチする場合があります。

#### FOC-REPOS

FOC-REPOS は、FXS-REPOS と同じように動作します。

プログラム事前処理中に変化するトルク特性は、FOC-REPOS では実行できません。

#### 例

軸 X が位置 0 から 100 へと移動します。FOC が、20 ミリメートル毎に 10 ミリメートル に対してオンになります。得られるトルク特性はノンモーダルな FOC で生成されるた め、FOC-REPOS によってトレースできません。軸 X は、ターゲットブロックの前の最 後のプログラムに対応して、FOC を使用してまたは使用しないで FOC-REPOS によって 移動されます。

FXS「突き当て点停止」のプログラム例については、「[プログラムテスト](#page-588-0) (ページ [589](#page-588-0))」 の章を参照してください。

# 7.2.4 リセットと機能の中止の動作

#### NC リセット

機能がまだ「正常な突き当て点停止」状態に入っていない間は、突き当て点停止を NC リセットで中止できます。

既に突き当て点にアプローチ済みの場合でも、指定された停止トルクにまだ完全に到達 していなければ、機能を NC リセットで中止できます。 軸の位置指令は、現在の実位置 と原点同期されます。

機能は「正常な突き当て点停止」状態に入ると同時に、NC リセット後も有効のままと なります。

# 機能の中止

次の場合に機能は中止します。

● 非常停止

# 八 注意

### 突き当て点停止の場合に機械の危険状況が発生する可能性

「非常停止」が実施またはリセットされた場合、突き当て点停止が有効な間は、機械 の危険状況の発生を確実に防止する必要があります。

パルスイネーブルを設定およびキャンセルする場合の動作を例にあげます。

MD37002 \$MA\_FIXED\_STOP\_CONTROL、ビット 0 (停止時のパルス禁止の動作)

- ビット 0 = 0: 突き当て点停止が中止されます
- ビット0=1:突き当て点停止が中断されました。つまり、ドライブに電源が供給され ていません。 再度パルス禁止をキャンセルすると、ドライブは再び停止トルクで前進します。

#### 注記

NC とドライブは、「非常停止」中は電力を供給されません。つまり、PLC が応答す る必要があります。

- 機能状態: 「突き当て点に未達」
- 機能状態: 「突き当て点中止」
- PLC ユーザープログラムにより中止 DB31、... DBX62.4 = 0 (「突き当て点停止の有効化」)
- パルスイネーブルとマシンデータのパラメータ設定のキャンセル MD37002 \$MA\_FIXED\_STOP\_CONTROL、ビット 0 = 0 (上記を参照してください)

# 7.2.5 その他の機能に関する動作

#### 残移動距離削除による測定

「突き当て点停止」 (FXS)は、 「残移動距離削除による測定」 (MEAS)機能を持つブロッ クでプログラム指令できません。 1 つの機能が 1 つの軌跡軸に作用し、その他の機能は 1 つの位置決め軸に作用するか、両方の機能が位置決め軸に作用する場合は除きます。

#### 軌跡誤差監視

軸軌跡誤差監視機能は、「突き当て点停止」が有効になっている間は無効になります。

#### 位置決め軸

位置決め軸 POSA での「突き当て点停止」の場合、位置決め軸が時間までに突き当て点 に到達していない場合でも、ブロック切り替えが実行されます。

#### 垂直軸

垂直軸に対する「突き当て点停止」機能は、アラームが有効になっている場合でも使用 できます。

突き当て点停止時に垂直軸に対して機能別のアラームが発生した場合、NC/PLC インタ フェース信号 DB11、DBX6.3 (モードグループ準備完了)はリセットされません。 つま り、対応するドライブは通電停止されません。

これは、垂直軸の電子重量補正に対応していて、次のマシンデータを使用して設定でき ます。

#### MD37052 \$MA\_FIXED\_STOP\_ALARM\_REACTION

#### 参照先:

垂直軸についての詳細は、以下を参照してください。

- 『SINAMICS S120 機能マニュアル』
- 『機能マニュアル、上級機能』;「誤差補正(K3)」、 :電子カウンタウェイトの章

# 7.2.6 セッティングデータ

機能別 FXS、FXST、および FXSW 命令によってプログラム指令値は、以下の直ちに有効 になる軸セッティングデータに書き込まれます。

#### ファンクションのオン/オフ切り替え

SD43500 \$SA\_FIXED\_STOP\_SWITCH (突き当て点停止の選択/選択解除)

#### クランプトルク

SD43510 \$SA\_FIXED\_STOP\_TORQUE (クランプトルク)

#### 注記

#### 100%を超えるクランプトルク

SD43510 のクランプトルクの値が最大モータトルクの 100%を超えるのは、短時間にし てください。 また、最大モータトルクはドライブにより制限されます。 例えば、以下の ドライブパラメータには制限作用があります。

- p1520/p1521 トルク上限/推力上限 / トルク下限/推力下限
- p1522/p1523 トルク上限/推力上限 / トルク下限/推力下限
- p1530/p1531 電力制限、監視 / 電力制限、回生
- p0640 電流リミット
- p0326 モータストール推力補正係数

ドライブパラメータと機能の詳細情報は、下記の資料を参照してください。

#### 参照先

- 『SINAMICS S120/S150 リストマニュアル』
- 『SINAMICS S120 機能マニュアル』

#### 監視範囲

SD43520 \$SA\_FIXED\_STOP\_WINDOW (監視範囲)

### 初期設定

セッティングデータの初期設定は、次のマシンデータを使用して設定されます。

- クランプトルク: MD37010 \$MA\_FIXED\_STOP\_TORQUE\_DEF (初期設定のクランプトルク)
- 監視範囲: MD37020 \$MA\_FIXED\_STOP\_WINDOW\_DEF (初期設定の監視範囲)

#### 有効性

クランプトルクと監視範囲のセッティングデータは、直ちに有効になります。 このよう に、クランプ状態はオペレータまたは PLC ユーザープログラムによって、いつでも加工 状況に合わせて調整することができます。

#### 参照先

マシンデータとセッティングデータの詳細については、以下を参照してください。

『リストマニュアル』、「マシンデータの詳しい説明」

# 7.2.7 システム変数

#### リファレンス/実際の状態

「突き当て点停止」のレファレンスと実際の状態は、以下のシステム変数を使用して読み 取ることができます。

- \$AA\_FXS = <値> (ステータス、「突き当て点停止」レファレンス状態)
- \$VA\_FXS = <値> (ステータス、「突き当て点停止」実際の状態)

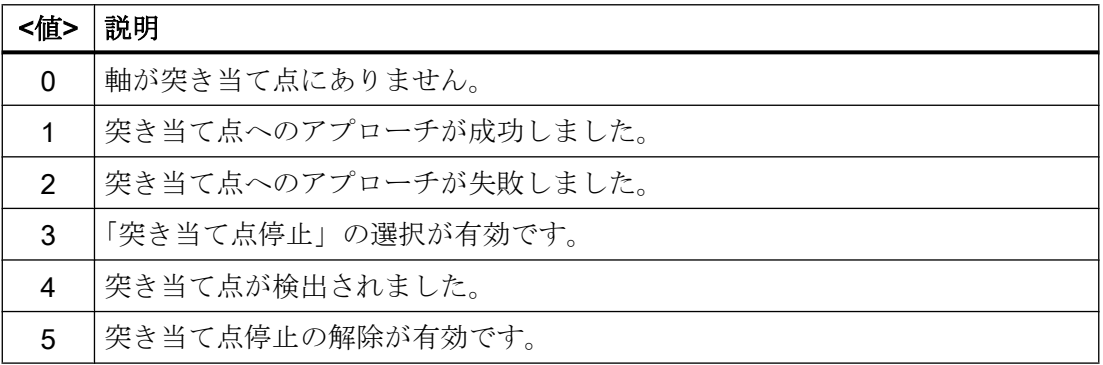

#### 関連情報

突き当て点(\$VA\_FXS == 2)への移動時にエラー が発生すると、以下のシステム変数に追 加情報が表示されます。

● \$VA\_FXS\_INFO = <値>(「突き当て点停止」時の追加情報)

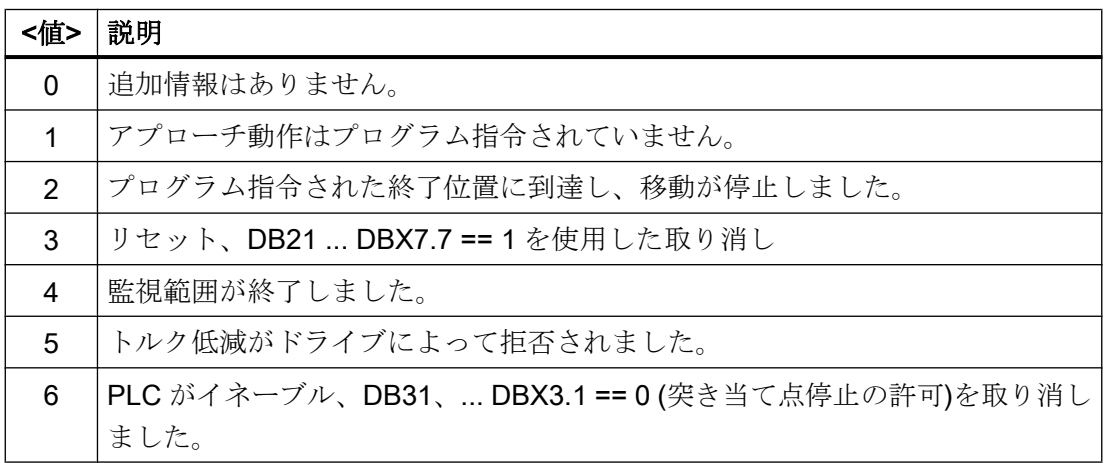

# \$AA\_FXS の用途例

ブロック切り替えを実行するには、障害発生時にアラームを発行しないでください。シ ステム変数SVA FXS INFO を使用して原因が決定され、特定の動作が開始されます。

必要条件:MD37050 \$MA\_FIXED\_STOP\_ALARM\_MASK = 0 (突き当て点停止時にアラー ムが開始されない)

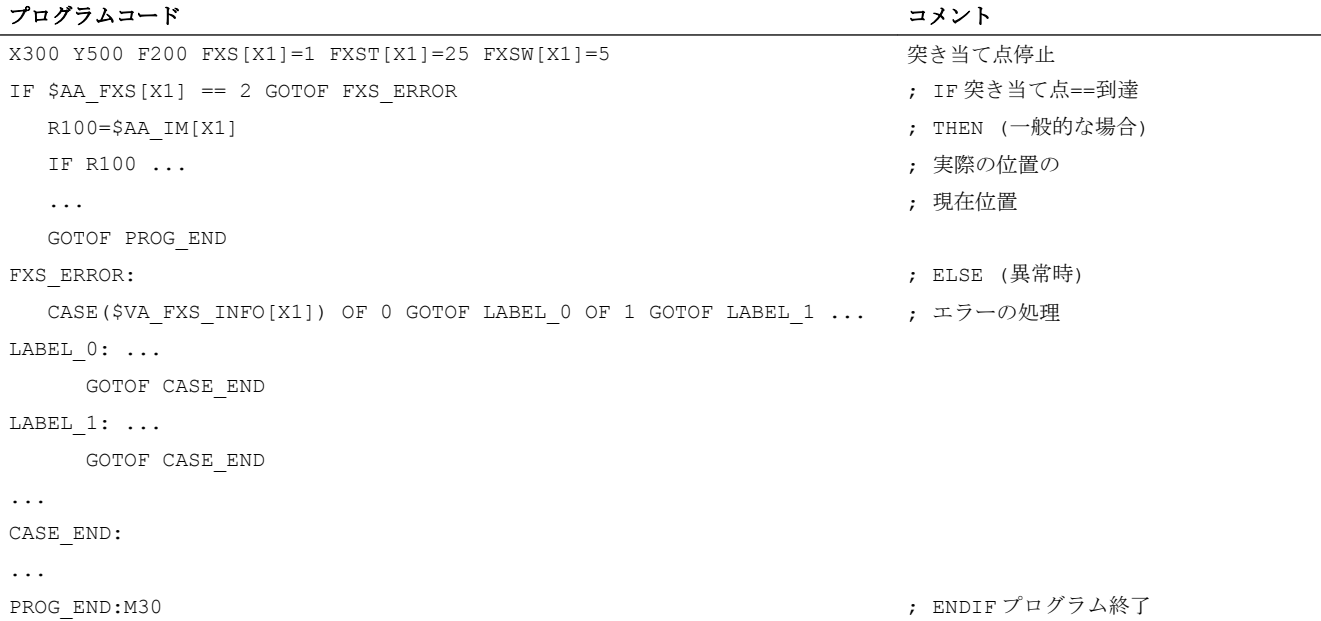

# 7.2.8 アラーム

#### アラーム 20091 「突き当て点に未達」

突き当て点停止中に突き当て点に到達しない場合は、アラーム 20091 「突き当て点に未 達」が表示され、ブロック切り替えが実行されます。

#### アラーム 20092「突き当て点停止がまだ有効です」

突き当て点に到達した後に、軸に対して移動要求または更新された機能選択があった場 合、アラーム 20092「突き当て点停止がまだ有効です」が表示されます。

#### アラーム 20093「停止状態監視が異常を検出しました」

軸が突き当て点に到達した後で、その位置からセッティングデータで指定された値以上 に離れた場合

#### SD43520 FIXED\_STOP\_WINDOW (突き当て点監視範囲)

アラーム 20093「停止状態監視が異常を検出しました」が表示され、当該軸の突き当て 点停止が選択解除され、次のシステム変数が設定されます:  $$AA$  FXS[x] = 2

#### アラーム 20094「機能が中止されました」

パルスイネーブルがキャンセルされたためにクランプトルクが適用できなくなるか、NC/ PLC インタフェースの要求された応答信号がリセットされた場合、突き当て点停止は中 止されます。

- 必要な応答信号: MD37060 \$MA\_FIXED\_STOP\_ACKN\_MASK、ビット 0 = 1
- 応答信号: DB31、... DBX3.1 == 0 (「突き当て点停止の許可」)

#### 突き当て点アラームの許可

次のマシンデータを使用して、突き当て点アラーム

- アラーム 20091 「突き当て点に未達」
- アラーム 20094 「突き当て点中止」

を表示するかどうかを設定できます。

MD37050 \$MA\_FIXED\_STOP\_ALARM\_MASK (突き当て点アラームの有効化)

#### 突き当て点アラームに対して設定可能な機能動作

次のマシンデータを使用して、機能別アラームの発生時に機能を中止することを設定で きます。

- アラーム 20090 「突き当て点停止を使用できません」
- アラーム 20091 「突き当て点に未達」
- アラーム 20092「突き当て点停止がまだ有効です」
- アラーム 20093「停止状態監視が異常を検出しました」
- アラーム 20094 「突き当て点停止が中止されました」

MD37052 \$MA\_FIXED\_STOP\_ALARM\_REACTION (突き当て点アラームに対する応答)

#### 新規プログラミング後のアラームマスク

突き当て点停止は、簡単な計測機能に使用できます。

たとえば、定義済の障害物まで移動して工具長を計測することによって、工具が破損し ていないか確認できます。そのためには、突き当て点アラームをマスクしてください。
7.2 詳細説明

その後、ワークをクランプする機能を「通常どおり」使用するとき、パートプログラム 命令を使用してアラームを有効にできます。

### 7.2.9 トルク/推力を制限した移動(FOC)

#### 機能

「トルク制限」機能を使用して、制限されたトルク/推力で移動している場合は、最大許 容トルク/推力が、最大許容軸トルクの一定の割合までに制限されることがあります。制 限値は、軸の移動時を含め、いつでも変更できます。変更は、距離、時間、または他の 任意の変数に応じて、補間クロック周期で実行できます。「トルク制限」機能は、シンク ロナイズドアクションにもプログラム指令できます。この機能は、常時動作中にするこ とも、ブロック単位で起動することもできます。

### プログラミング

構文 FOCON[<軸>] FOCOF[<軸>] FOC[<軸>]

#### 意味

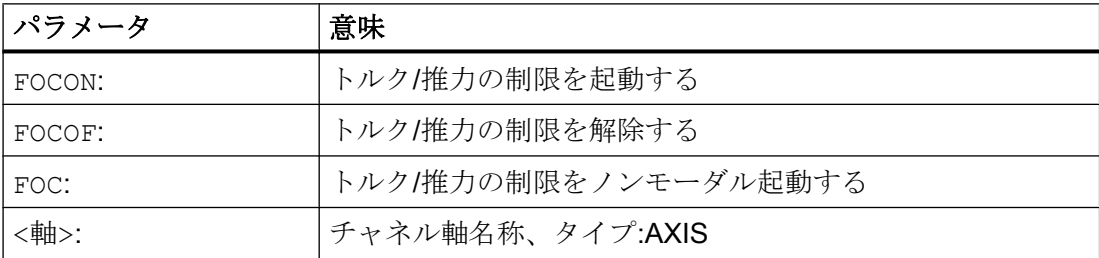

### 例

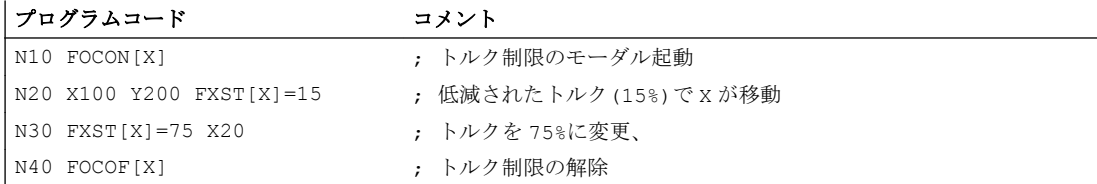

7.2 詳細説明

### パラメータ設定

### マシンデータ

● MD37010 \$MA\_FIXED\_STOP\_TORQUE\_DEF (突き当て点用クランプトルクの初期設 定)

マシンデータで指定された値は、FXST を使用して明示的な値がプログラム指令され ている限り、機能の起動後に有効になります。

● MD36042 \$MA\_FOC\_STANDSTILL\_DELAY\_TIME (有効なトルク/推力の制限の遅延 時間の停止状態監視)

### 常時起動(FOCON/FOCOF)

電源投入またはリセット後の「トルク制限」機能の常時起動は、以下のマシンデータを 使用して設定できます。

MD37080 \$MA\_FOC\_ACTIVATION\_MODE、ビット 0 およびビット 1 (モーダル推力/ト ルク制限の初期設定)

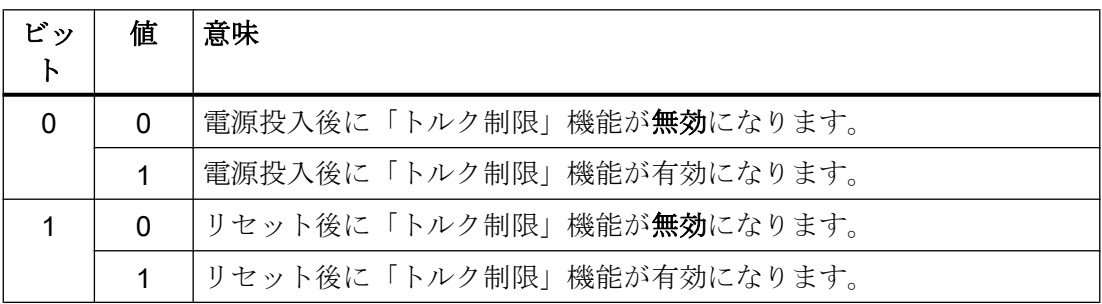

トルクまたは推力の制限を、起動する前に FXST = <値>を使用してプログラム指令し た場合、起動以降は有効になります。

トルクまたは推力の制限を、起動する前に FXST = <値>を使用してプログラム指令し なかった場合、標準では、マシンデータで指定した値が有効になります。

MD37010 \$MA\_FIXED\_STOP\_TORQUE\_DEF (突き当て点用クランプトルクの初期設 定)

### ブロック単位の起動(FOC)

実際のブロックの機能が、FOC 命令を使用して起動されます。

シンクロナイズドアクションを使用して機能を起動すると、現在のパートプログラムブ ロックの終了まで有効です。

7.2 詳細説明

### FOC の前の FXS の優先度

「突き当て点停止」機能 FXS の起動には、「トルク制限」機能より高い優先度がありま す。「突き当て点停止」が「トルク制限」と同時に有効である場合は、「突き当て点停止」 が実行されます。

「突き当て点停止」機能 FXS を解除すると、クランプがキャンセルされます。「トルク制 限」機能は、同時に常時有効である場合は、有効のままです。

### システム変数

#### 「トルク制限」機能の状態

「トルク制限」機能の状態は、システム変数SAA FOC を使用して読み取ることができま す。

「突き当て点停止」機能 FXS の状態を変更しても、「トルク制限」機能の状態は変更され ません。

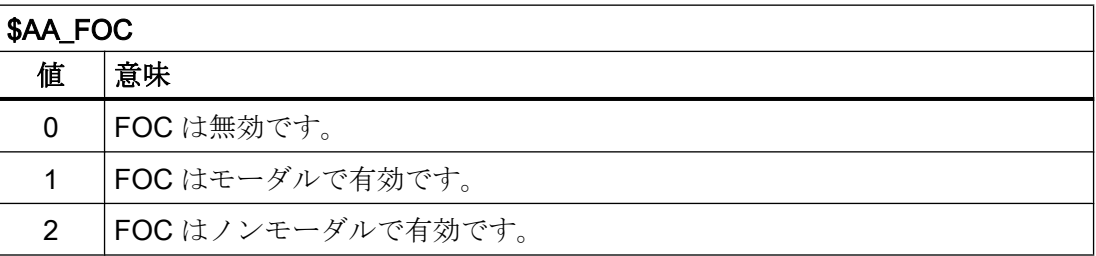

#### トルク制限の状態

トルク制限の実際の状態は、システム変数\$VA\_TORQUE\_AT\_LIMIT を使用して読み取 ることができます。

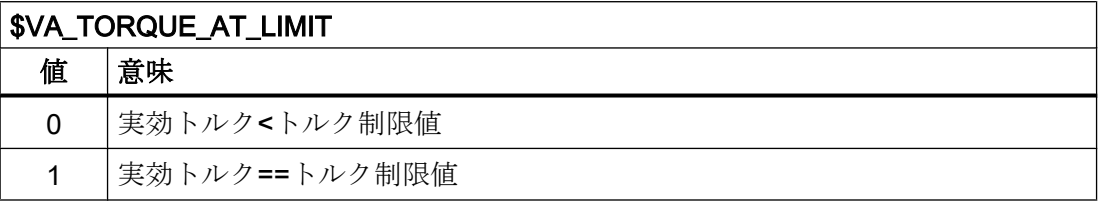

### 7.3 例

### 制限事項

「トルク制限」機能には、以下の制限事項があります。

- 加速度制限として記述されたトルク/推力制限の変更が考慮されるのは、ブロック境界 での移動動作時に限ります (ACC 命令を参照してください)。
- FOC の場合に限る:有効なトルク制限に到達しているかどうか確認するために NC/PLC インタフェースから監視することはできません。
- 加速制限が適宜補正されない場合、移動動作中の追従誤差が増加します。
- 加速制限が適宜補正されない場合は、ブロック終了位置に到達するのが、MD36040 \$MA\_STANDSTILL\_DELAY\_TIME で 指定したより遅くなる可能性があります。 このためにマシンデータ MD36042 \$MA\_FOC\_STANDSTILL\_DELAY\_TIME が導入され、この状態で監視されます。

### リンク軸とコンテナ軸の可能な使用法

チャネル内を移動できる軸はすべて、つまりリンク軸とコンテナ軸も、突き当て点まで 移動できます。

#### 参照先:

『機能マニュアル、上級機能』、「NCU と操作パネルの n:m 接続(B3)」

コンテナ回転の場合、機械軸の状態は保持されます。つまり、クランプされた機械軸は 停止したままです。

FOCON によりモーダルトルク制限が有効になっている場合、コンテナ回転後も、機械 軸にこの制限が保持されます。

## 7.3 例

### 例 1:静的シンクロナイズドアクションによる突き当て点停止

静的シンクロナイズドアクションでは、R 変数(\$R1)を使用した要求に応じて突き当て点 停止(FXS)を開始します。

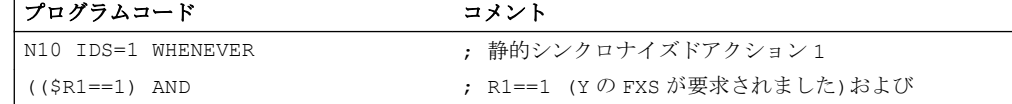

## 7.3 例

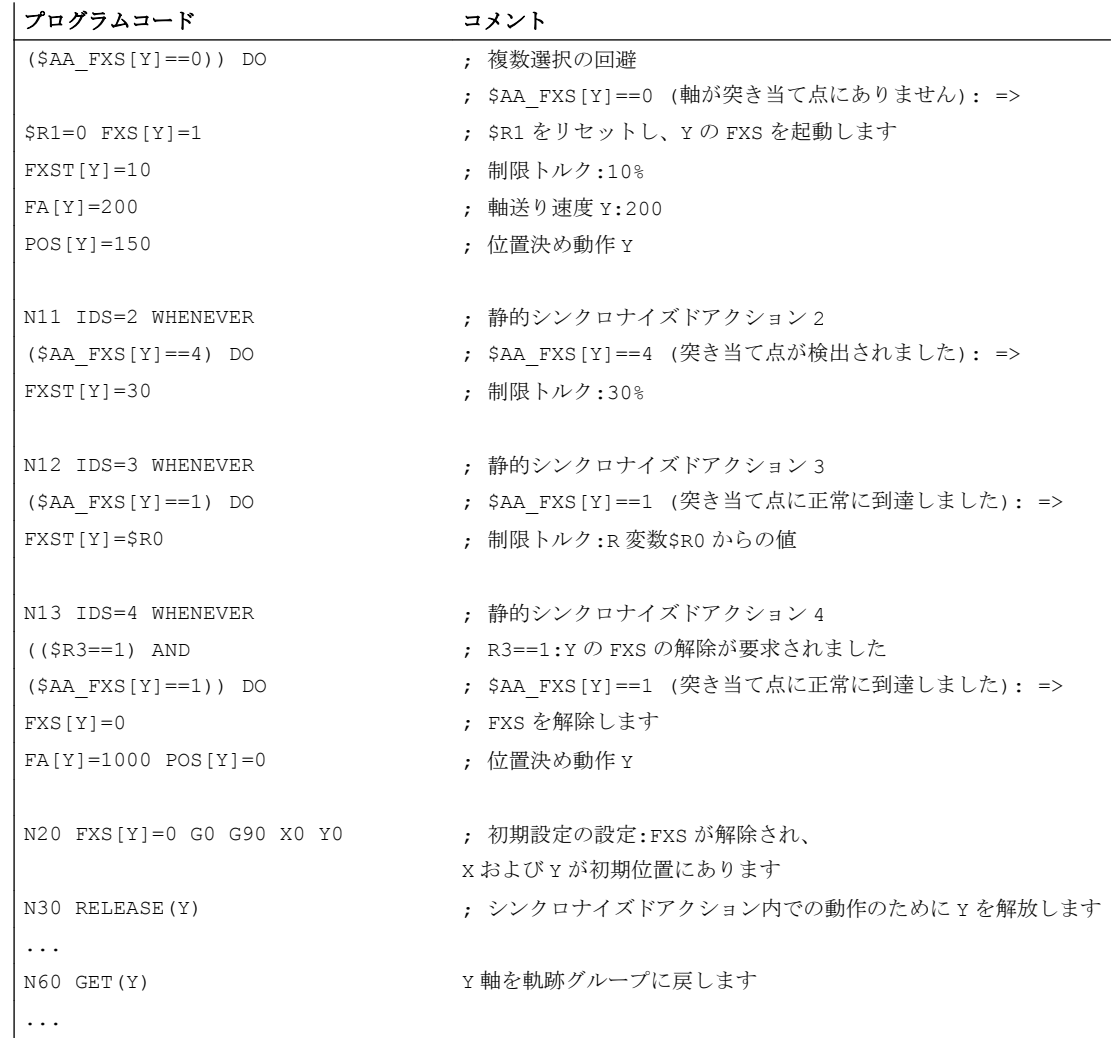

### 注記

### FXS の場合の複数選択の回避

複数選択を回避するために、FXS を起動する前に、\$AA\_FXS==0 システム変数またはユ ーザー用フラグのいずれかを確認することを推奨します。前述のプログラム例 N10 を参 照してください。

### 例 2 :ブロック単位のシンクロナイズドアクションによる突き当て点停止

突き当て点停止は、次のブロックの移動動作の特定位置から起動されます。

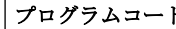

#### ド コメント

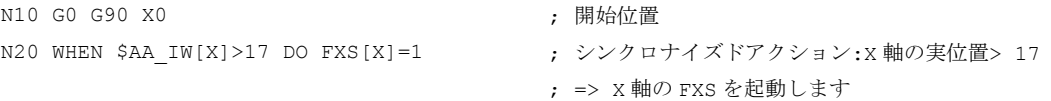

F1:突き当て点停止

7.4 データリスト

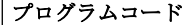

コメント

N30 G1 F200 X100 (N30 G1 F200 X100

### 注記

ブロック単位のシンクロナイズドアクションは、以下のメインプログラムブロックで処 理されます。

- 7.4 データリスト
- 7.4.1 マシンデータ
- 7.4.1.1 軸/主軸マシンデータ

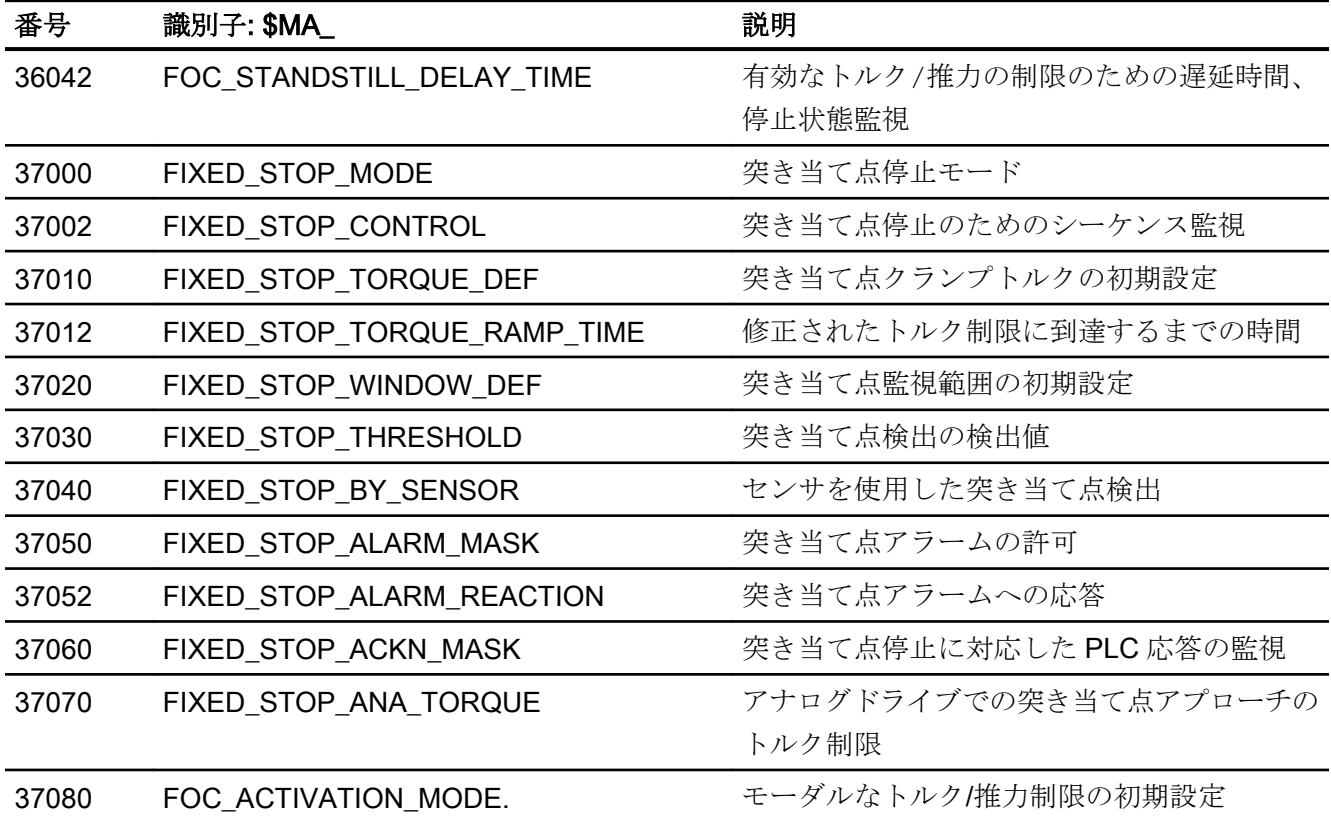

## 7.4.2 セッティングデータ

## 7.4.2.1 軸/主軸セッティングデータ

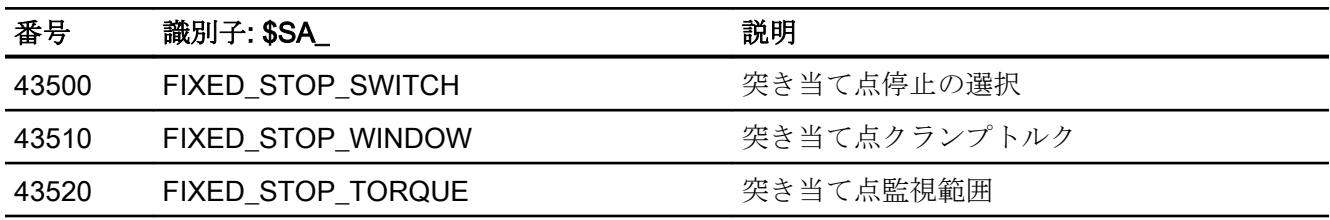

## 7.4.3 信号

## 7.4.3.1 軸/主軸への信号

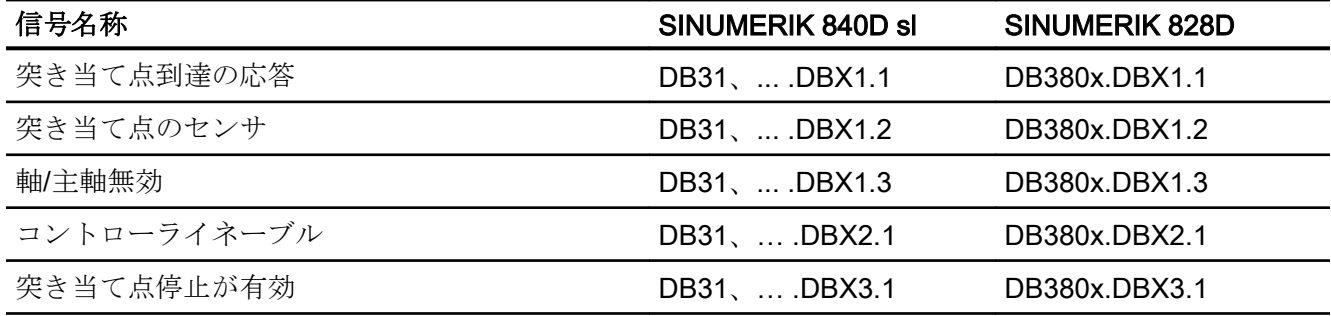

## 7.4.3.2 軸/主軸からの信号

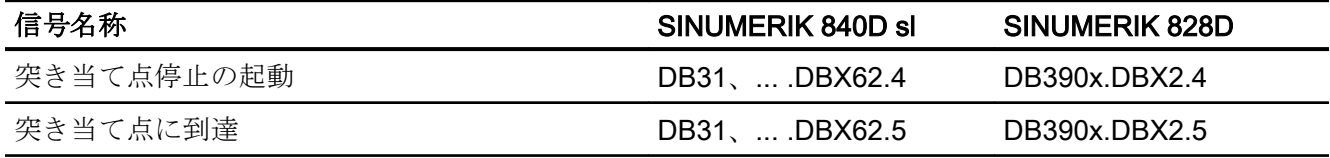

F1:突き当て点停止

7.4 データリスト

# G2: 速度、指令値/フィードバック回路、閉ループ制御

### 8.1 概略説明

各機能の説明では、次の各項目に関連して、機械軸をパラメータ設定する方法について 説明します。

- フィードバック値/検出器
- 指令回路
- 操作精度
- 移動範囲
- 軸速度
- 制御パラメータ

## 8.2 速度、移動範囲、精度

8.2.1 速度

### 軌跡および軸、主軸の最高速度

軌跡および軸、主軸の最高速度は、 機械構成、ドライブのダイナミック応答およびフィ ードバック値の取得の限界周波数(エンコーダ限界周波数)により影響を受けます。

最高軸速度はマシンデータで定義します。

MD32000 \$MA\_MAX\_AX\_VELO (最高軸速度)

最高許容主軸速度は、マシンデータを使用して指定します。

MD35100 \$MA\_SPIND\_VELO\_LIMIT (最高主軸速度)

詳しくは、「S1:[主軸](#page-1554-0) (ページ [1555](#page-1554-0))」の章を参照してください。

送り速度が早い(プログラムされた送り速度をオーバライドした結果)場合、最高軌跡速 度は、Vmax に制限されます。

この自動送り速度制限により、CAD システムにより生成された非常に短いブロックを持 つプログラムにおいて複数のブロックにわたって速度が遅くなることがあります。

例:

補間周期= 12 ms

N10 G0 X0 Y0; [mm]

N20 G0 X100 Y100; [mm]

⇒ブロックでプログラム指令された軌跡長= 141.42 mm

 $\Rightarrow$  V<sub>max</sub> = (141.42 mm/12 ms) <sub>\*</sub> 0.9 = 10606.6 mm/s = 636.39 m/min

### 最小軌跡、軸速度

次の制限は、最小軌跡または軸速度に適用されます。

$$
\begin{array}{|c|c|c|}\n\hline\n\downarrow & & 10^{-3} \\
\hline\nV_{\n\frac{\partial}{\partial t} & \frac{1}{\sinh\theta} \frac{\partial^2}{\partial t} \frac{\partial^2}{\partial x} \frac{\partial^2}{\partial x} \frac{\partial^
$$

計算分解能は、次のマシンデータを使用して定義します。 MD10200 \$MN\_INT\_INCR\_PER\_MM (直線位置用の計算分解能)

または

MD10210 \$MN\_INT\_INCR\_PER\_DEG (回転位置用の計算分解能)

Vmin に到達しない場合、移動は実行されません。

例:

#### MD10200 \$MN\_INT\_INCR\_PER\_MM = 1000 [incr/mm] ;

補間周期= 12 ms;

⇒  $V_{min}$  = 10 <sup>-3</sup>/(1000 <sup>incr</sup>/<sub>mm</sub> x 12 ms) = 0.005 <sup>mm</sup>/<sub>min</sub>;

送り速度の値の範囲は、選択した計算分解能によって決まります。

マシンデータの標準の割り当ての場合:

#### MD10200 \$MN\_INT\_INCR\_PER\_MM

(直線位置用の計算分解能) (1000 incr./mm)

または

### MD10210 \$MN\_INT\_INCR\_PER\_DEG

(回転位置用の計算分解能) (1000 incr./deg)

以下の値の範囲を、指定した分解能でプログラム指令できます。

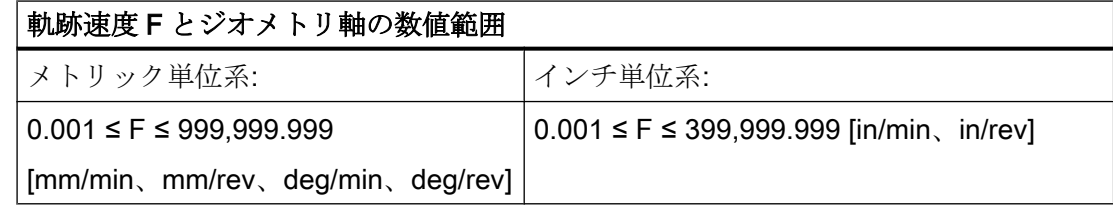

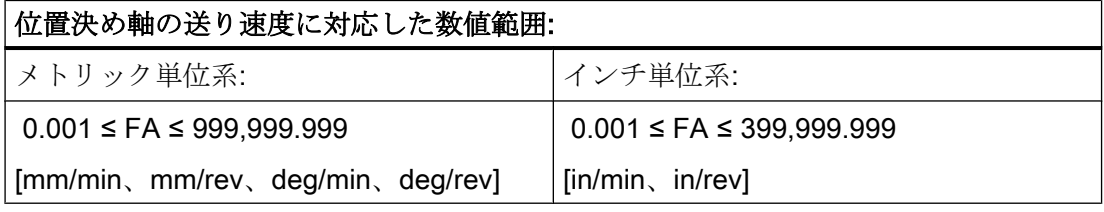

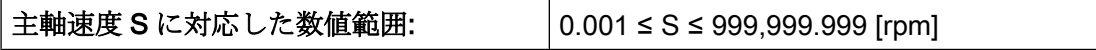

計算分解能を係数で増減すると、それに応じて数値範囲も変化します。

### 8.2.2 移動範囲

#### 移動範囲の数値

移動範囲の数値は、選択した計算分解能によって異なります。

マシンデータの標準の割り当ての場合:

#### MD10200 \$MN\_INT\_INCR\_PER\_MM

(直線位置用の計算分解能) (1000 incr./mm.)

または

#### MD10210 \$MN\_INT\_INCR\_PER\_DEG

(回転位置用の計算分解能) (1000 incr./deg.)

以下の値の範囲を、指定した分解能でプログラム指令できます。

表 8-1 軸の移動範囲

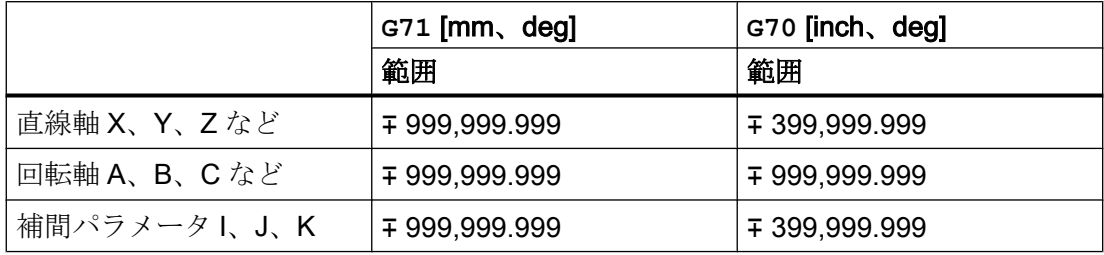

回転軸の処理単位は必ず度です。

計算分解能を 10 倍ずつ増加/減少すると、これに対応して数値範囲が変化します。

移動範囲は、ソフトウェアリミットスイッチと作業領域により制限できます(「A3:[軸監](#page-100-0) [視機能](#page-100-0) (ページ [101](#page-100-0))」の章を参照してください)。

直線軸と回転軸の移動範囲が大きい場合特記事項については、「R1:[レファレンス点復帰](#page-1496-0) (ページ [1497\)](#page-1496-0)」の章を参照してください。

回転軸の移動範囲は、マシンデータを使用して制限できます。

#### 参照先:

『機能マニュアル、上級機能』; 「回転軸(R2)」

#### 8.2.3 コントロールシステムの位置決め精度

#### フィードバック値の分解能と計算分解能

制御装置の位置決め精度は、フィードバック値の分解能(=エンコーダパルス/(mm または 度))と計算分解能(=内部分割数/(mm または度))によって違ってきます。

これらの 2 つの値の粗い分解能により、制御の位置決め精度が決まります。

最小入力単位、補間および位置制御周期の設定は、この精度に影響を及ぼしません。

制御装置は MD32000 を使用して制限するだけでなく、 次の式に従って、状況に応じて 最大軌跡速度を制限します。

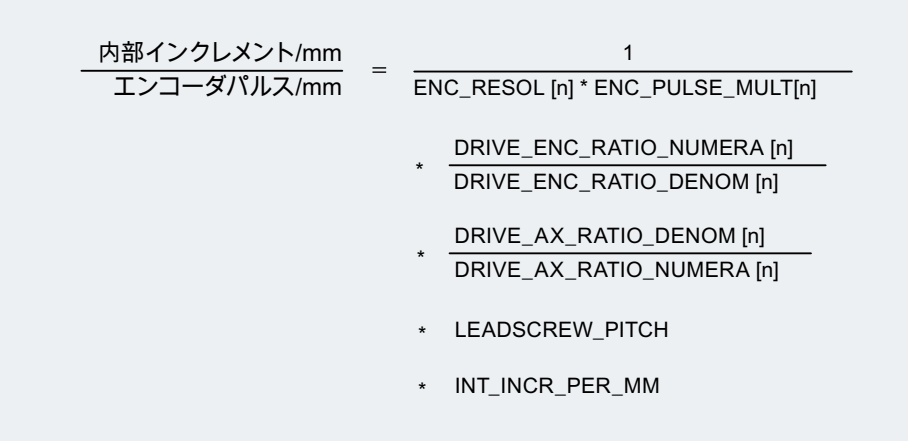

## 8.2.4 最小入力/表示単位、計算分解能

### 最小単位: 違い

最小単位、たとえば、直線位置と回転位置、速度、加速度および加々速度の最小単位は、 次のように識別してください。

- 最小入力単位 データは、操作パネルまたはパートプログラムを介して入力されます。
- 最小表示単位 データは操作パネルを介して表示されます。
- 計算分解能 操作パネルまたはパートプログラムを介して入力されたデータは内部的に表現されま す。

最小入力と表示単位は、使用する指定された操作パネルで決定されます。それによって、 次のマシンデータ

**MD9004 \$MM\_DISPLAY\_RESOLUTION (**最小表示単位)

で位置値の最小表示単位を変更できます。

マシンデータ

MD9011 \$MM\_DISPLAY\_RESOLUTION\_INCH (インチ単位系の最小表示単位)

インチ設定で位置値の最小表示単位を設定するのに使用できます。

これにより、インチ設定で小数第 6 位まで表示することができます。

パートプログラムをプログラミングする場合は、プログラミングガイドに記載された最 小入力単位が適用されます。

マシンデータを使用して、必要な計算分解能を定義します。

MD10200 \$MN\_INT\_INCR\_PER\_MM (直線位置の計算分解能)

および

MD10210 \$MN\_INT\_INCR\_PER\_DEG (回転位置の計算分解能)

最小入力/表示単位とは無関係ですが、最低でも同じ分解能を持つ必要があります。

パートプログラム内の位置データや速度などの小数点以下の最大桁数、および工具オフ セットやゼロオフセットなどの小数点以下の桁数は(同時に、可能な最大精度の小数点以 下の桁数も)、計算分解能により定義されます。

回転位置と直線位置の精度は、計算分解能を使ってプログラム指令値の積を整数に丸め ることにより、計算分解能に制限されます。

丸めを明確にするために、計算分解能には、10 のべき乗を使用してください。

丸めの例

計算分解能: 1000 incr./mm プログラム指令軌跡 97.3786 mm 実効値:97.379 mm

### 1 /10 μm 領域でのプログラミングの例:

機械の直線軸はすべて、値 0.1 ~ 1000 μm の範囲内でプログラム指令され移動するもの とします。

⇒ 正確に 0.1 µm に位置決めするために、計算分解能≥ 10<sup>4</sup> incr./mm に設定する必要があ ります。

⇒ MD10200 \$MN\_INT\_INCR\_PER\_MM = 10000 [incr./mm]:

⇒ 関係するパートプログラムの例:

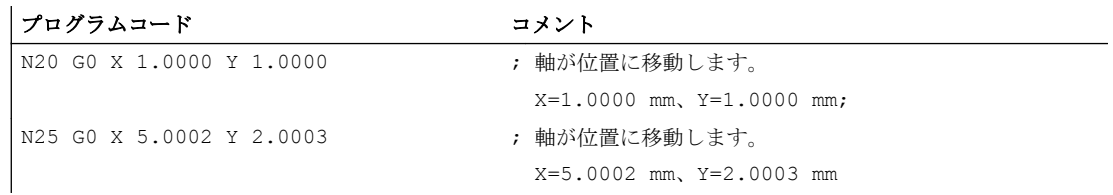

## 8.2.5 マシンデータとセッティングデータの物理量の単位変換

### 入/出力単位

物理量を持つマシンデータとセッティングデータは、選択された単位系がメトリック系 かインチ系かに応じて、以下に示す各入/出力単位で解釈されます。

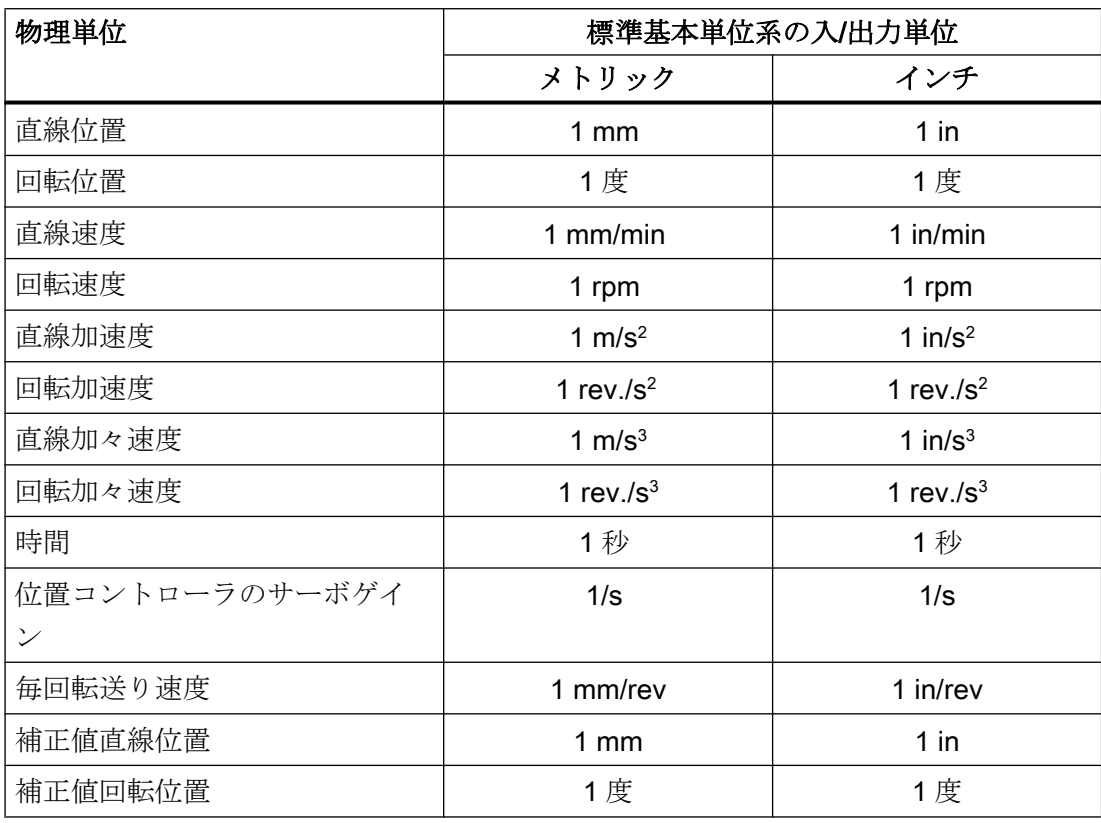

制御装置の内部では、選択された基本単位系にかかわらず、以下の単位が使用されます。

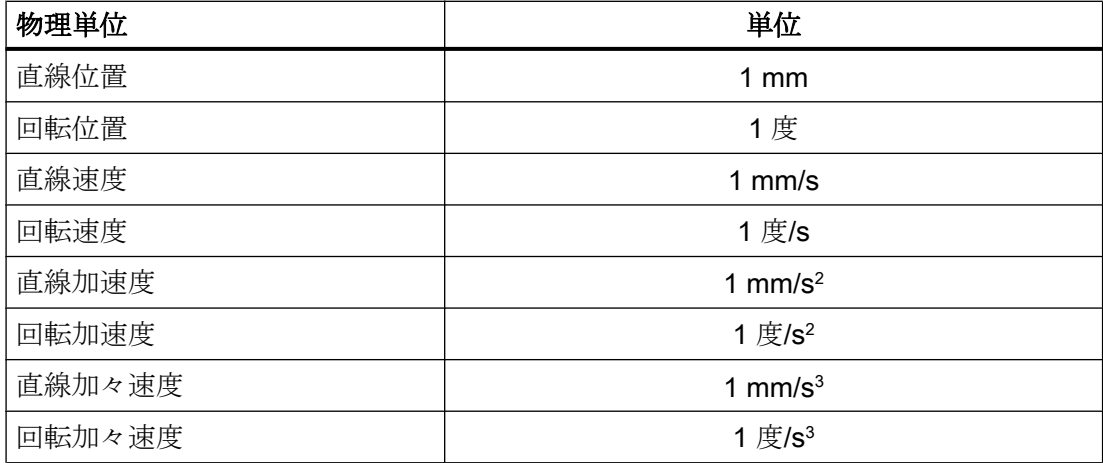

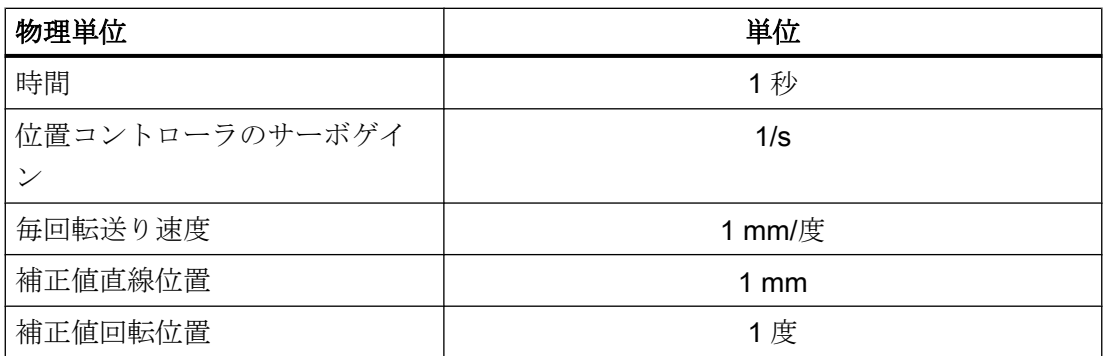

ユーザは、マシン/セッティングデータに対して別の入/出力単位を定義することができま す。また、下記のマシンデータによって、新たに選択された入/出力単位と内部単位間の 調整をおこなう必要があります。

- MD10220 \$MN\_SCALING\_USER\_DEF\_MASK
- MD10230 \$MN\_SCALING\_FACTORS\_USER\_DEF[n]

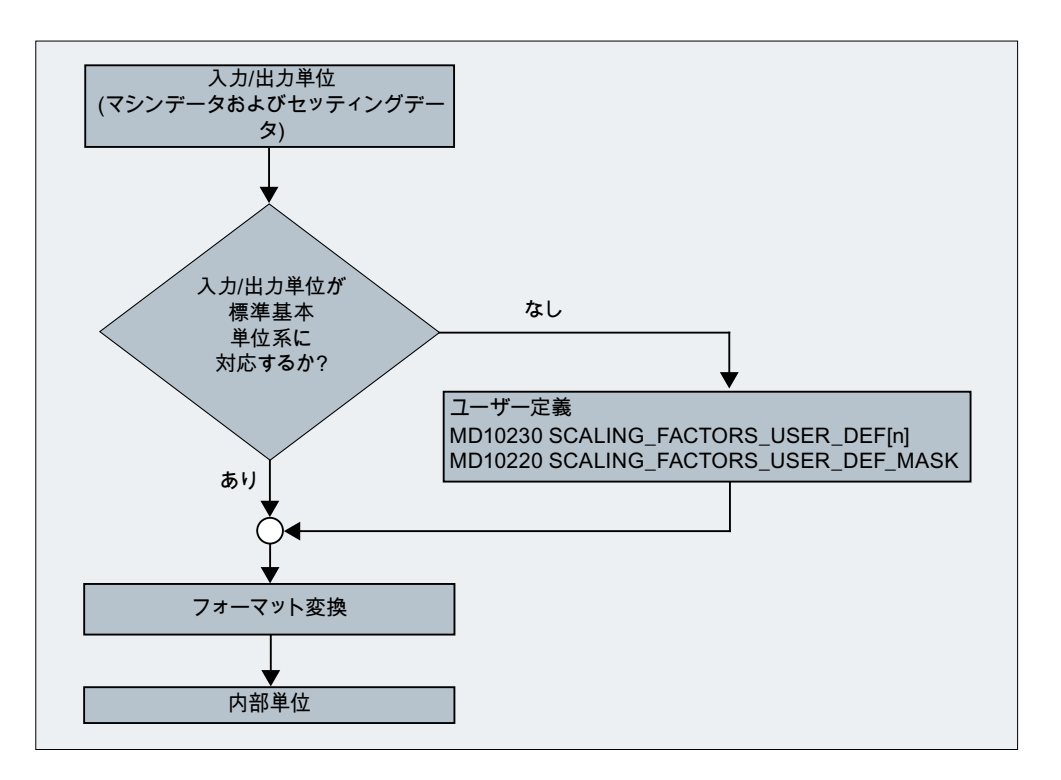

これは以下のように適用されます。

選択された入/出力単位 = (MD10230 \$MN\_SCALING\_FACTORS\_USER\_DEF[n]) \*内部単 位

選択した I/O 単位は内部単位 1 mm、1 deg、1 s で表現され、マシンデータ MD10230 \$MN\_SCALING\_FACTORS\_USER\_DEF[n]に入力します。

例 1:

直線速度のマシンデータ入/出力を、mm/min(初期状態)の代わりに、m/min にします。 (内部単位は mm/s です)

⇒ 直線速度の単位変換係数は、標準設定と異なる必要があります。この場合、マシン データ

MD10220 \$MN\_SCALING\_USER\_DEF\_MASK には、ビット番号 2 を設定してください。

- ⇒ MD10220 \$MN\_SCALING\_USER\_DEF\_MASK = 'H4'; (16 進数表示のビット番 号 2)
- ⇒ 直線速度の単位変換係数は、標準設定と異なる必要があります。この場合、マシン データ

MD10220 \$MN\_SCALING\_USER\_DEF\_MASK

には、ビット番号 2 を設定してください。

⇒ MD10220 \$MN\_SCALING\_USER\_DEF\_MASK = 'H4'; (16 進数表示のビット番 号 2)

単位変換係数は、次の式を使用して計算されます。

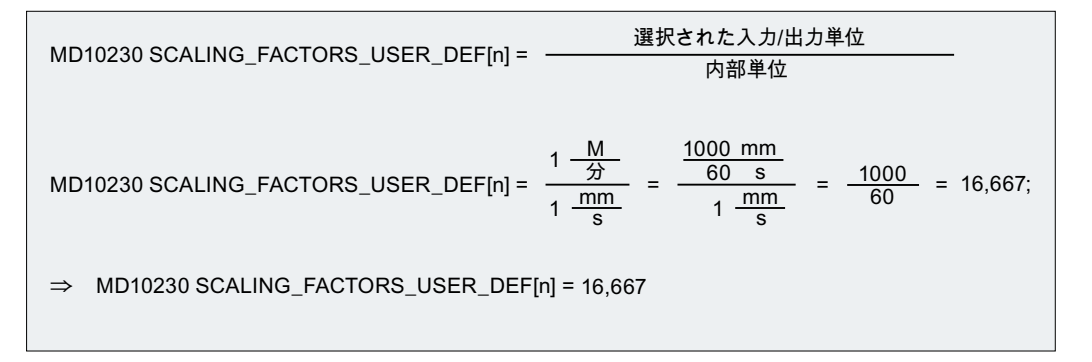

インデックス n は「物理量の単位変換係数」リストで「直線速度」を定義します。

#### 例 2:

例1の変更に加えて、直線加速度のマシンデータ入/出力は、m/s<sup>2</sup>(初期状態)ではなく、ft/s<sup>2</sup> にする必要があります。 (内部単位は mm/s<sup>2</sup> です。)

⇒MD10220 SCALING\_USER\_DEF\_MASK = H14 ; (例1のビット番号4およびビット番号2の16進値)

 $\frac{ft}{12}$  12\*25.4 mm  $\mathbf{s}^2$ mm  $rac{nm}{s^2}$  1  $rac{mm}{s^2}$  $\frac{12*25,4}{s^2}$ MD10220 SCALING\_FACTORS\_USER\_DEF[4] = 1  $1 \frac{1000}{2}$  1  $\Rightarrow$  MD10220 SCALING\_FACTORS\_USER\_DEF[4] =  $\frac{S^2}{mm}$  =  $\frac{S^2}{mm}$  = 304,8;

 $\Rightarrow$  MD10220 SCALING\_FACTORS\_USER\_DEF[4] = 304,8

インデックス 4 は「物理量の単位変換係数」リストで「直線加速度」を定義します。

## 8.3 単位系、メトリック/インチ

8.3.1 機能

### 8.3.1.1 パラメータ設定およびプログラムされた単位系

SINUMERIK コントロールシステムは、メトリック単位系とインチ単位系で動作できま す。

### パラメータ設定された単位系(基本単位系)

単位系(基本単位系)の初期設定は、マシンデータ MD10240

\$MN\_SCALING\_SYSTEM\_IS\_METRIC で設定します(「[セットアップ](#page-418-0) (ページ [419](#page-418-0))」を 参照)。

長さに関連するすべてのデータは、基本単位系に応じて、メトリックまたはインチ単位 で解釈されます。

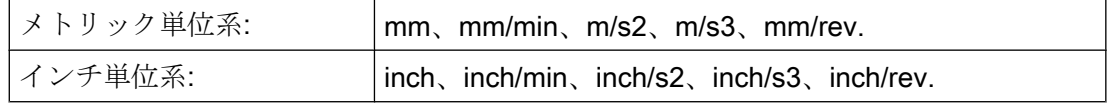

また基本単位系では、直線軸でプログラムされた F 値の解釈を定義します。

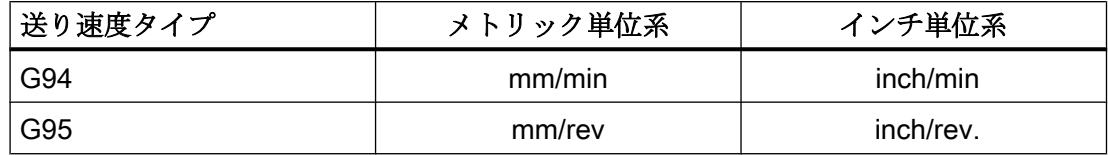

### プログラム指令単位系

パートプログラムで G グループ 13(単位系、インチ/メトリック)の命令を使用すること で、メトリック単位系とインチ単位系を切り替えることができます(「[プログラミング](#page-422-0) (ページ [423](#page-422-0))」を参照)。

プログラムされた単位系と基本単位系は、いつも同じであっても、また異なっていても かまいません。パートプログラムの特定の区間内で単位系を切り替えると、メトリック 単位系でのワークでインチ単位のねじ山の処理などを行うことができます。

Gグループのリセット設定は、マシンデータ MD20150 \$MC\_GCODE\_RESET\_VALUES で定義します(「[セットアップ](#page-418-0) (ページ [419](#page-418-0))」を参照)。

#### HMI 表示

長さに関連するデータは、ユーザーインタフェースで以下のように表示されます。

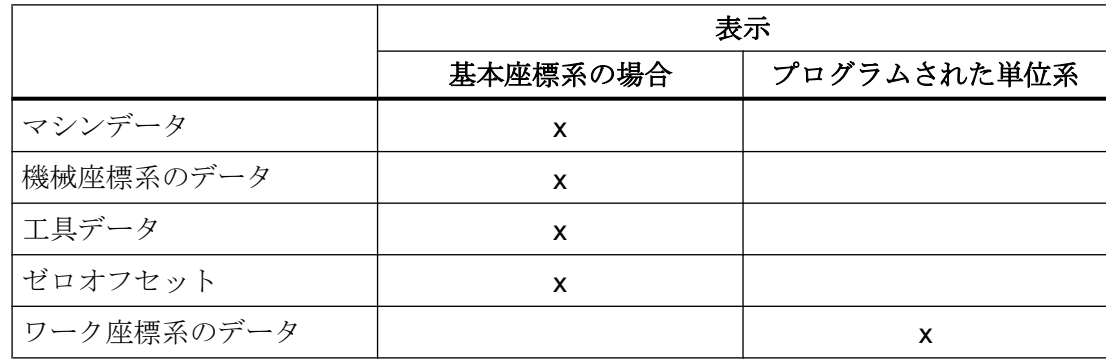

#### NC/PLC インタフェース

寸法情報(軌跡軸と位置決め軸用の送り速度など)を含む NC/PLC のインタフェース信号 の場合は、設定した基本単位系で PLC によってデータ交信が実行されます。

#### 外部パーツプログラムの読み取り

基本単位系とは異なる単位系でプログラムされたデータセット(ゼロオフセット、工具オ フセットなど)を含むパートプログラムを外部メモリから読み込む場合は、まず、基本単 位系を変更してください。

#### 8.3.1.2 拡張単位系機能

SW5 以上で、単位系の機能が拡張され、単位系の切り替えが大幅に簡素化されていま す。

この機能の内容は次のとおりです。

- ユーザーインタフェースでの単位系の切り替え (ページ416)
- 新しい G 命令 G700/G710 ([「プログラミング](#page-422-0) (ページ [423](#page-422-0))」を参照)
- 単位系の識別子 INCH/METRIC を含むデータバックアップ([「セットアップ](#page-418-0)(ペー ジ [419\)](#page-418-0)」を参照)
- 単位系の変更時の自動データ変換。たとえば、以下のデータが対象になります。
	- ゼロオフセット
	- 補正データ(EEC、QEC)
	- 工具補正
	- $...$

互換性の理由から、拡張された単位系の機能はマシンデータを使用して起動する必要が あります(「[セットアップ](#page-418-0) (ページ [419\)](#page-418-0)」を参照)。

#### 8.3.1.3 ユーザーインタフェースでの単位系の切り替え

#### 必要条件

拡張された単位系の機能が有効(MD10260 \$MN\_CONVERT\_SCALING\_SYSTEM = 1。[「セ](#page-418-0) [ットアップ](#page-418-0) (ページ [419](#page-418-0))」を参照)

#### 機能

HMI の[機械]操作エリアの該当するソフトキーを使用して、コントロールシステムの単位 系を変更できます。

単位系は、以下の条件の下でのみ切り替わります。

- MD20110 \$MC\_RESET\_MODE\_MASK、ビット 0 がすべてのチャネルで設定されて いる。
- すべてのチャネルがリセット状態である。
- 軸が現在、JOG、DRF、PLC のいずれでも移動していない。
- 砥石周速度一定制御(GWPS)が有効ではない。

単位系の切り替えの間は、パートプログラム開始やモード変更などのアクションが無効 になります。

単位系の実際の変更は、必要なマシンデータをすべて書き込み、続いて、それらのデー タを有効にすることで実行されます。

以下のマシンデータは、すべての設定済みチャネルに対して自動的に一貫して切り替え られます。

- MD10240 \$MN\_SCALING\_SYSTEM\_IS\_METRIC
- MD20150 \$MN\_GCODE\_RESET\_VALUES

#### 位置をリセット

ユーザーインタフェースから単位系を切り替えると、G グループ 13 のリセット設定が自 動的に現在の単位系に調整されます。

MD20150 \$MC\_GCODE\_RESET\_VALUES[12] = <現在の単位系>

#### NCU リンク

#### 注記

複数の NCU が NCU リンクによってリンクされる場合、切り替えは、リンクされたすべ ての NCU で同じ影響があります。接続された NCU のいずれかで切り替えの必要条件が 満たされない場合、どの NCU に対しても切り替えは行われません。NCU リンクが存在 する場合に既存の NCU に対して複数の NCU 間の補間が実行されると想定されるため、 同じ単位系を使用する場合のみ、正しい補間結果を得ることができます。

### 参照先:

『機能マニュアル、上級機能』;「B3:分散システム」

### システムデータ

単位系が切り替わると、ユーザーには、 長さに関連する指定がすべて、新しい単位系に 自動的に変換されたように見えます。

以下が対象になります。

- 位置
- 送り速度
- 加速度
- 加々速度
- 工具補正
- プログラマブル、設定可能オフセット、外部ゼロオフセット、DRF オフセット
- 補正値
- プロテクションゾーン
- マシンデータ
- JOG と手動パルス発生器の係数

切り替え後は、上記のデータをすべて物理的な量で使用できます。 固有の物理単位が定義されていないデータは、自動的には変換されません。 以下が対象になります。

- R 変数
- GUD(Global User Data、グローバルユーザデータ)
- LUD(Local User Data、ローカルユーザデータ)
- PUD(Program global User Data、プログラムグローバルユーザーデータ)
- アナログ入力/出力
- FC21 によるデータ交信

現在の有効な単位系 MD10240 \$MN\_SCALING\_SYSTEM\_IS\_METRIC を考慮するよう求 められます。

#### NC/PLC インタフェース

現在の単位系の設定は、次の信号を使用して NC/PLC インタフェースで読み取ることが できます。

DB10 DBX107.7 (インチ単位系)

制御装置の電源投入時以降の単位系の切り替え回数を次の信号バイトを使用して読み取 ることができます。

DB10 DBB71 (カウンタの変更、インチ/メトリック単位系)

制御装置電源投入後の初期値:1

### <span id="page-418-0"></span>8.3.2 セットアップ

### NC 別マシンデータ

### 基本システム

開ループ制御によって使用される物理変数に応じたスケーリング長の基本単位系。マシ ンデータの監視が事前定義されている場合に、データ入力/出力のサイズ。

#### MD10240 \$MN\_SCALING\_SYSTEM\_IS\_METRIC

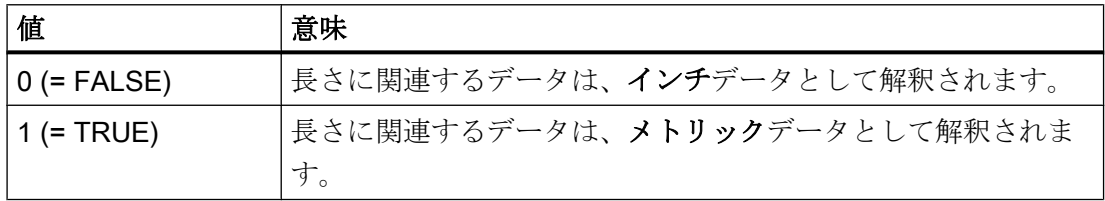

このマシンデータの変更後、システムは電源を再投入する必要があります。そうしない 場合、物理単位を含む関連マシンデータが不適切にスケーリングされます。

次の手順を順守する必要があります。

- 手動入力を使用した MD の変更:
	- 1.システムの電源を投入します。
	- 2.物理単位を含むマシンデータ:値を入力します。
- MD はマシンデータを使用して変更します。
	- 1.システムの電源を投入します。
	- 2.新しい物理単位を考慮するために、マシンデータファイルをもう一度ロードしま す。

MD10240 の変更時に、アラーム 4070「正規化マシンデータが変更されました」が出力 されます。

#### 注記

コントロールシステムの単位系を切り替えるときは、長さに関連するすべてのデータを 一貫して、完全に他の単位系に変換してください。

#### 変換係数(NC 別)

メトリック単位系からインチ単位系に変換するための係数は、次のマシンデータで設定 します。

MD10250 \$MN\_SCALING\_VALUE\_INCH (インチの変換係数)

#### 初期値:25.4

メトリック以外の基本単位系(MD10240 \$MN\_SCALING\_SYSTEM\_IS\_METRIC = 0)を選 択すると、変換係数が有効になります。

次のデータは、変換係数により乗算されます。

- 入力/出力の長さ関連のデータ(マシンデータ、ゼロオフセットのアップロード時など)
- **直線軸でプログラムされたF値**
- G70/G71 によりプログラムされた単位系が基本単位系(MD10240 \$MN\_SCALING\_SYSTEM\_IS\_METRIC)と異なる場合、プログラムされた軸のジオメ トリ(位置、多項式係数、円弧の半径のプログラミングなど)。

#### 注記

変換係数を変更して、コントロールシステムも、お客様固有の単位系に合わせて設定す ることができます。

#### 拡張単位系機能

拡張された単位系の機能は、次の互換性マシンデータを使用して起動できます。

MD10260 \$MN\_CONVERT\_SCALING\_SYSTEM

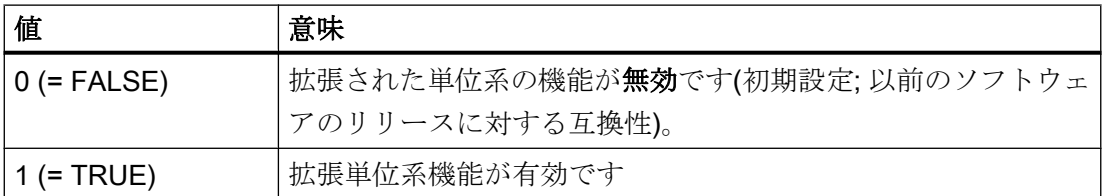

MD10240 の変更時に、アラーム 4070「正規化マシンデータが変更されました」が出力 されます。

### データバックアップ

コントロールシステムから読み取られ、単位系に影響されるデータを含む個々のデータ セットには、読み取り時に、現在の単位系の設定を示す識別子が割り当てられます。

- MD10260 \$MN\_CONVERT\_SCALING\_SYSTEM
- MD10240 \$MN\_SCALING\_SYSTEM\_IS\_METRIC

識別子には、どの単位系でデータが読み取られたかが記録されます。これにより、すべ てのデータセットが確実に、現在設定されている単位系で制御装置に読み取られます。

識別子もパートプログラム内で評価されるため、上記のように操作ミスから「保護」す ることもできます。したがって、たとえばメトリックデータだけを含むパートプログラ ムがインチ系で実行されるなどの事態を防止することができます。

アーカイブおよびマシンデータセットには、以下の設定の場合は下位互換性があります。

 $MD11220$  \$MN INI FILE MODE = 2

### 注記

インチ/メトリック識別子が生成されるのは、以下の互換マシンデータの場合のみです。 MD10260 \$MN\_CONVERT\_SCALING\_SYSTEM = TRUE

#### 注記

#### マシンデータの丸め処理

丸め処理の問題を解消するために、インチ単位系で書き込むときは、長さ関連のマシン データはすべて、最も近い 1 pm に丸められます(MD10240 \$MN\_SCALING\_SYSTEM\_IS\_METRIC=0  $\geq$  MD10260 \$MN\_CONVERT\_SCALING\_SYSTEM=1)。

これにより、インチ単位系でのデータバックアップの読み取り時に ASCII への変換によ り発生する精度の低下が、データがシステムに戻されるときに修正されます。

#### 最小入力単位と計算分解能

入力と演算の最小単位は、ミリメートル毎のインクレメントの内部数として定義されま す。

#### MD10200 \$MN\_INT\_INCR\_PER\_MM

直線位置の入力の精度は、演算の最小単位までに制限されます。プログラム指令された 位置の値と演算の最小単位の積は、その次の整数に丸められます。丸めをわかりやすく 明確にするために、計算分解能には、10 のべき乗を使用してください。

例:

#### 1 インチ= 25.4 mm ⇒ 0.0001 インチ= 0.00254 mm = 2.54 μm = 2540 nm

最後の 40 nm をプログラム指令して表示するには、入力と演算の最小単位として値 100,000 を設定してください。

このように両方の単位系で同じ設定をしたときだけ、精度を大きく損なうことなく単位 系を変更できます。一度 MD10200 を上記の値に設定すれば、単位系を切り替えるたび に変更する必要はありません。

### 位置決めの単位系の表

割り出し軸テーブルの位置データとポジションスイッチの切り替え点用の単位系は、下 記のマシンデータで設定されます。

#### MD10270 \$MN\_POS\_TAB\_SCALING\_SYSTEM

#### 参照先:

機能マニュアル、上級機能、章「N3:ソフトウェアカム、ポジションスイッチ信号」およ び「T1:軸割り出し」

#### ユーザー工具データ

カスタマイズされた工具の物理単位と工具の刃先データは、以下のマシンデータで設定 できます。

- MD10290 \$MN\_CC\_TDA\_PARAM\_UNIT
- MD10292 \$MN CC TOA PARAM UNIT

#### 注記

単位系が切り替わると、長さに関連する工具データがすべて、新しい単位系に変換され ます。

#### チャネルマシンデータ

#### 位置をリセット

次のマシンデータで、チャネルごとに、G グループ 13 のリセット設定(単位系、インチ/ メトリック)を設定します。

MD20150 \$MC\_GCODE\_RESET\_VALUES[12] (G グループ 13 のリセット設定)

#### 軸/主軸用のマシンデータ

#### 変換係数(軸別)

G70/G71 とは無関係の純粋な位置決め軸を作成するために、次のマシンデータでメトリ ック単位系からインチ単位系への変換係数を設定できます。

MD31200 \$MA\_SCALING\_FACTOR\_G70\_G71 (G70/G71 が動作中の場合の変換係数) 初期値:25.4

#### 注記

この変換係数は、3 つのジオメトリ軸すべてで同じであることが必要です。

### <span id="page-422-0"></span>ジョグとハンドル係数

次のマシンデータは、2 つの各単位系の軸別インクレメント加重係数を含む 2 つの値か ら成ります。

#### MD31090 \$MA\_JOG\_INCR\_WEIGHT

MD10240 SCALING\_SYSTEM\_IS\_METRIC の現在の設定に応じて、コントロールシステ ムでは自動的に適切な値が選択されます。

ユーザーはシステムのセットアップ時に 2 つのインクレメント係数を定義します。 例:1 番目の軸のインクレメント係数

- メトリックでは: MD31090 \$MA\_JOG\_INCR\_WEIGHT[ 0 ; AX1 ] = 0.001 mm
- インチでは:

MD31090 \$MA\_JOG\_INCR\_WEIGHT[ 1 ; AX1 ] = 0.00254 mm ≙ 0.0001 インチ

この定義により、インチ/メトリックの切り替えのたびに MD31090 を変更しなくても済 みます。

すべての内部位置が常に mm で表されるため、単位系が変更された場合に、ジョグによ る相対移動中に残りの距離は蓄積されません。

#### 真直度補正の単位系

真直度補正用の単位系は、以下のマシンデータを使用して設定します。

MD32711 \$MA\_CEC\_SCALING\_SYSTEM\_METRIC

### 参照先:

機能マニュアル、上級機能、章「K3:補正:

### 8.3.3 プログラミング

#### 8.3.3.1 単位系の切り替え(G70/G71/G700/G710)

パートプログラムで G グループ 13(インチ/メトリック単位系)の命令を使用することで、 メトリック単位系とインチ単位系を切り替えることができます。

#### 起動

命令 G700 および G710 が使用可能であるために、拡張された単位系の機能をオンにす る必要があります(MD10260 \$MN\_CONVERT\_SCALING\_SYSTEM = 1)。

### 構文

G70 G71 G700 G710

## 意味

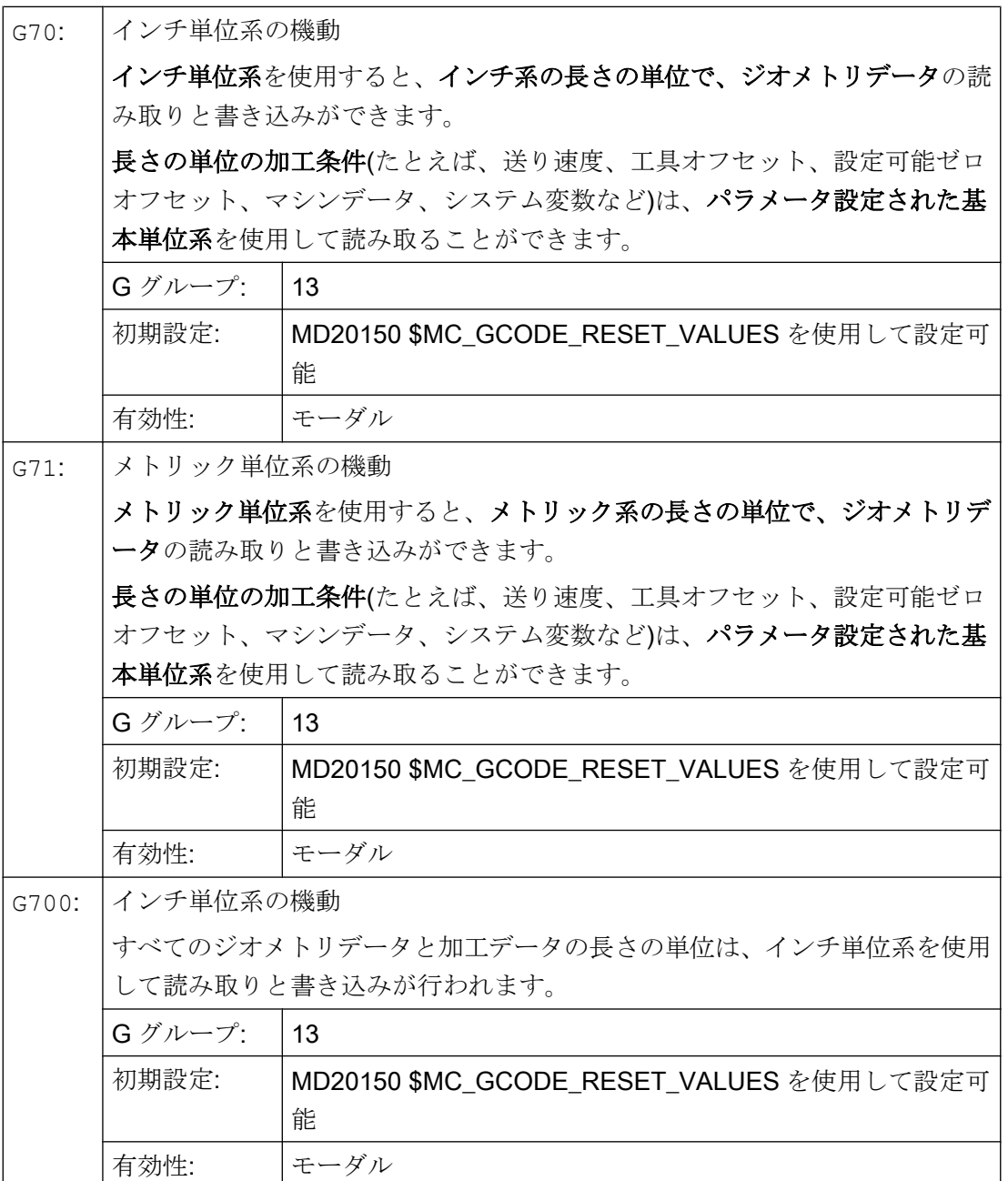

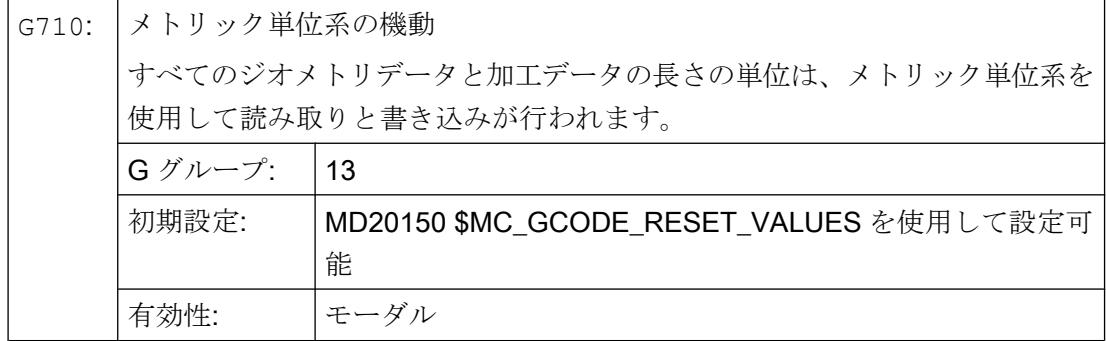

### 通知

### 回転軸の軸別のデータ

回転軸の軸別のデータは、パラメータ設定された基本単位系を使用して読み取りと書き 込みが行われます。

例

基本単位系はメトリックです(MD10240 \$MN\_SCALING\_SYSTEM\_IS\_METRIC = 1)。た だし、ワーク図の寸法はインチで表されます。このことが、パートプログラムでインチ 単位系を選択した理由です。インチ寸法の処理後、メトリック単位系が再度選択されま す。

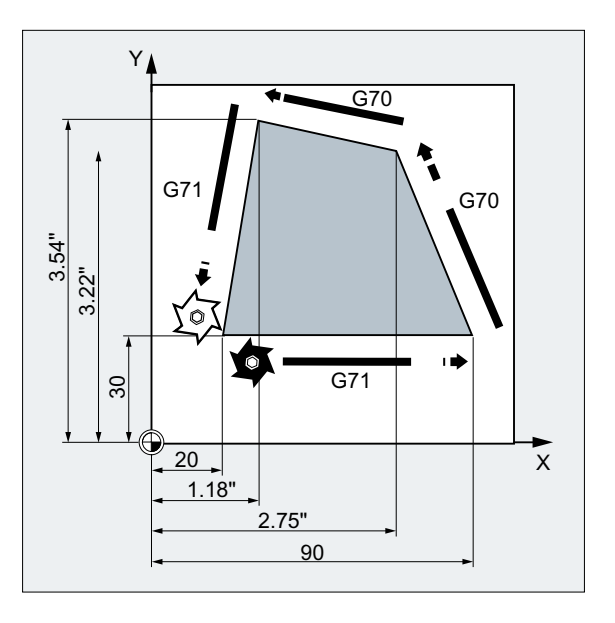

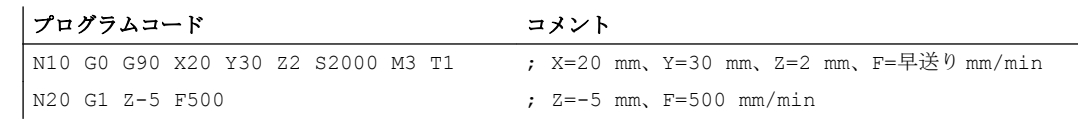

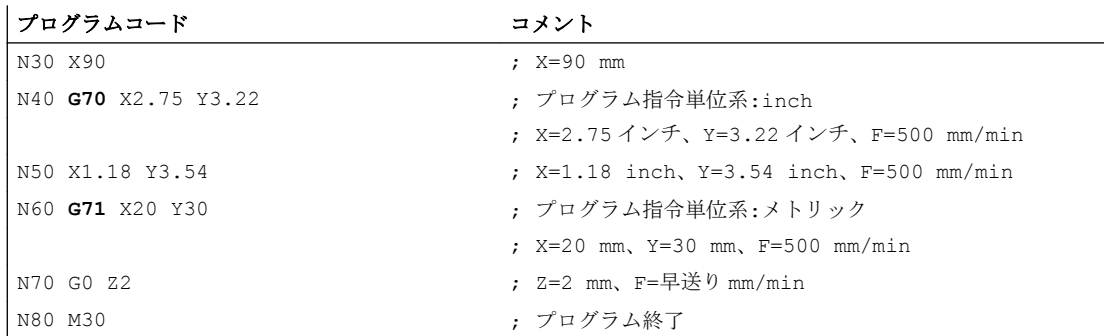

### 他の情報

### G70/G71 と G700/G710 の場合のデータの読み取りと書き込み

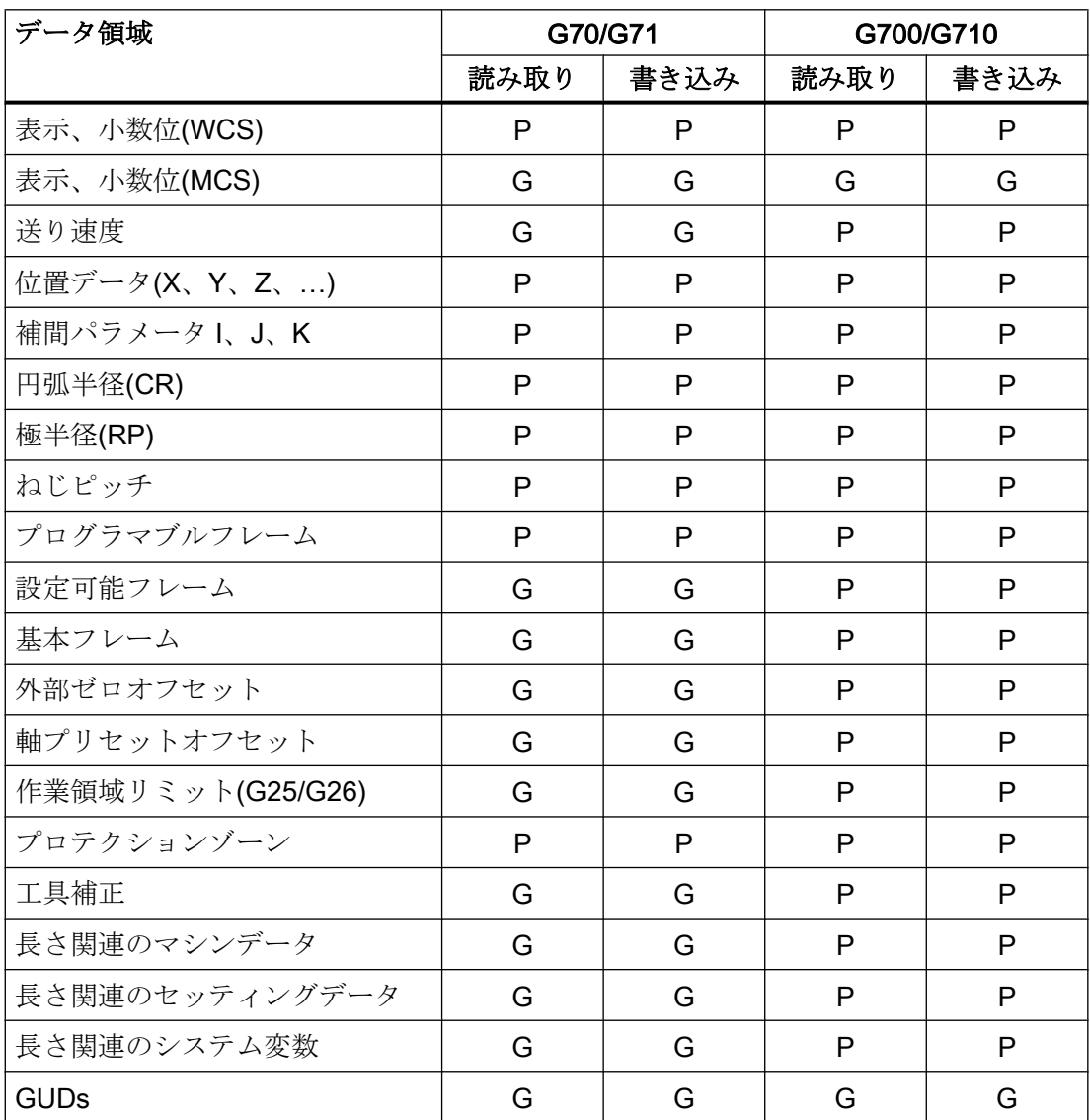

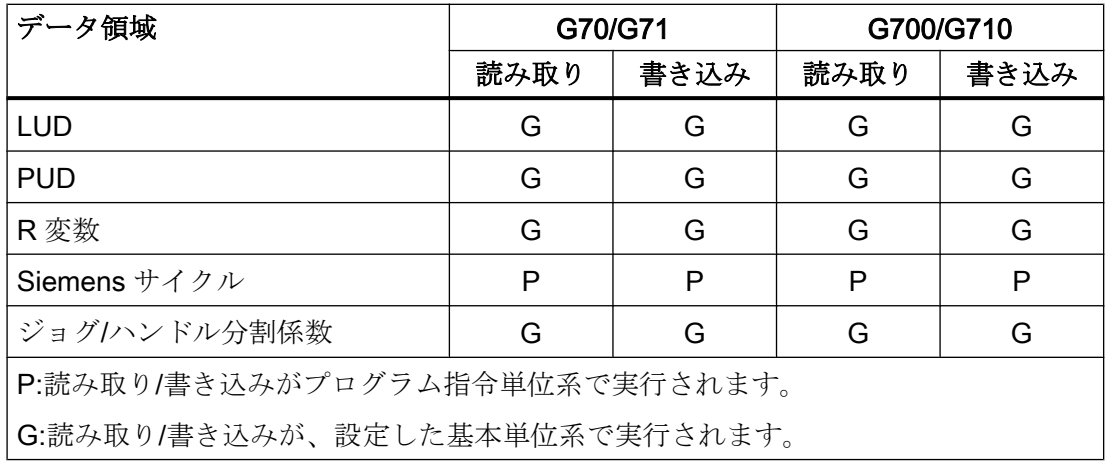

シンクロナイズドアクション

### 注記

#### シンクロナイズドアクションでの位置データの読み取り

単位系をシンクロナイズドアクションで明示的にプログラム指令していない(条件要素と 動作要素のいずれかまたは両方)場合は、シンクロナイズドアクション内の長さに関連す る位置データを常に、パラメータで設定した基本単位系で読み取ります。

参照先:『機能マニュアル、シンクロナイズドアクション』

G2: 速度、指令値/フィードバック回路、閉ループ制御

8.4 指令/フィードバック回路

## 8.4 指令/フィードバック回路

### 8.4.1 一般情報

制御ループ

次の構造を持つ制御ループを、すべての閉ループ制御の軸/主軸について設定できます。

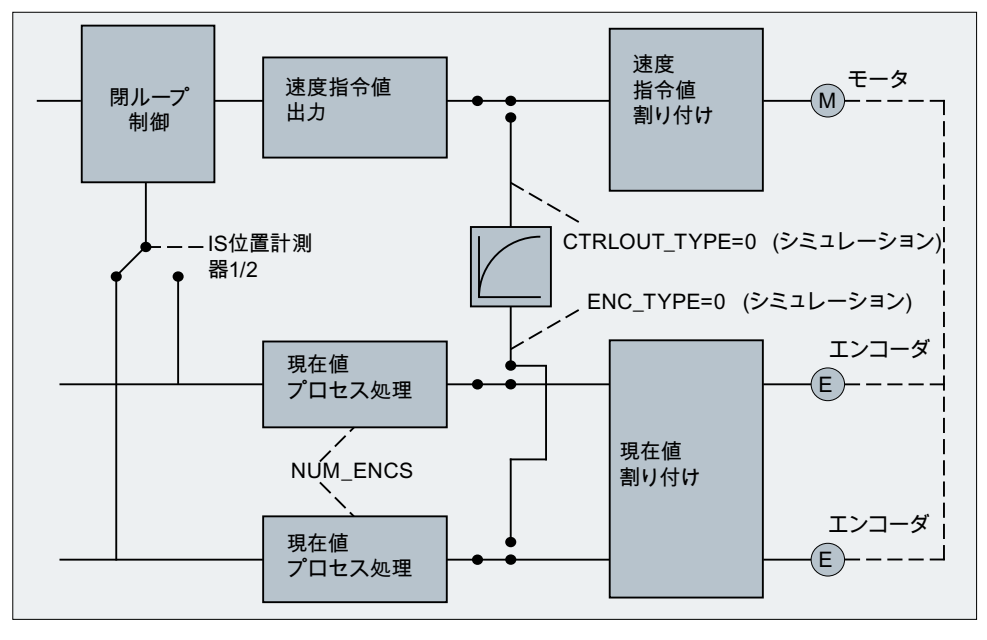

図 8-1 制御ループのブロック図

### 指令値出力

指令値メッセージを軸/主軸毎に出力することができます。駆動部への指令値出力は、 SINUMERIK 840D sl から実現されます。

#### フィードバック値の取得

軸/主軸毎に、検出器を最大 2 つ接続できます。たとえば、高い精度が求められる加工処 理用の直接検出器と、高速位置決め処理用の間接検出器です。

使用するエンコーダの数は、次のマシンデータに入力します。

#### MD30200 \$MA\_NUM\_ENCS (エンコーダの数)

フィードバック値回路が 2 つある場合、フィードバック値は両方の回路で取得されます。

位置制御、アブソリュート値計算および表示には、有効な検出器が常に使用されます。 PLC インタフェースによって両方の検出器が同時に有効になった場合は、コントローラ によって位置決め検出器 1 が内部的に選択されます。

レファレンス点復帰は、選択された検出器によって実行されます。

すべての位置検出器を個別に原点確立してください。

エンコーダ監視機能の詳細については、「A3:[軸監視機能](#page-100-0) (ページ [101\)](#page-100-0)」を参照してくだ さい。

フィードバック値取得用の補正機能については、以下を参照してください。

#### 参照先:

『機能マニュアル、上級機能』;「誤差補正(K3)」

#### 検出器の切り替え

次の NC/PLC インタフェース信号を介して 2 つの検出器を切り替えることができます。

DB31、... DBX1.5 (位置検出器 1)

DB31、... DBX1.6 (位置検出器 2)

詳細については、「A2: NC/PLC [間の各種共通インタフェース信号と各種機能](#page-44-0) (ペー ジ45)」の章を参照してください。

検出器の切り替えは随時可能で、切り替えのために軸を停止させる必要はありません。 ただし、切り替えができるのは、フィードバック値と 2 つの検出器とのずれが許容値を 超えない場合に限られます。

該当する許容範囲は、次のマシンデータで入力します。

MD36500 \$MA\_ENC\_CHANGE\_TOL (位置フィードバック値の切り替えの最大許容範 囲)

切り替え時、位置検出器 1 と 2 の現在のずれが直ちに処理されます。

### 監視機能

2 つの検出器のフィードバック値間の許容誤差は、次のマシンデータで入力します。

#### MD36510 \$MA\_ENC\_DIFF\_TOL

使用する 2 つの検出器の周期的な比較のために、この差分を超えてはなりません。超え た場合は、アラーム 25105 「エンコーダ位置が許容範囲を超えました」が生成されま す。

軸が、少なくとも現在の制御検出器において、原点確立されていない場合、MD36510 = 0 であれば、関連する監視は無効です。軸の検出器が両方とも無効の場合も同様です。

### フィードバック値取得のタイプ

使用するエンコーダのタイプは、次のマシンデータを使用して定義してください。

MD30240 \$MA\_ENC\_TYPE (フィードバック値取得のタイプ(位置フィードバック値))

#### シミュレーション軸

テスト目的で軸の速度制御ループをシミュレションできます。

実際の軸と同様、シミュレーション軸は追従誤差を伴って「移動」します。

シミュレーション軸は、次の 2 つのマシンデータを「0」に設定することで定義します。

MD30130 \$MA\_CTRLOUT\_TYPE[n] (指令値の出力値)

MD30240 \$MA\_ENC\_TYPE[n] (フィードバック値取得のタイプ)

標準マシンデータが読み込まれるとすぐに、該当する軸がシミュレーション軸になりま す。

指令値とフィードバック値は、レファレンス点復帰によりレファレンス点の値に設定で きます。

マシンデータ

MD30350 \$MA\_SIMU\_AX\_VDI\_OUTPUT (シミュレーション軸用軸信号の出力)

を使用して、シミュレーション中に軸別インタフェース信号を PLC に出力するかどうか を定義できます。

### フィードバック値更新

位置制御用に選択されたエンコーダに基づいて NC によりおこなわれるフィードバック 値更新が、同じ軸に定義された別のエンコーダのフィードバック値に影響を及ぼさない 場合には、次のマシンデータを使用して、このエンコーダを「独立」として宣言しなけ ればなりません。

#### MD30242 \$MA\_ENC\_IS\_INDEPENDENT

フィードバック値更新には、次の処理が含まれます。

- モジュロ処理
- レファレンス点復帰

- 検出器の比較
- PRESET

## 8.4.2 指令値とエンコーダの割り当て

### 指令値のマーシャリング

以下のマシンデータは、機械軸の指令値の割り当てに関係します。

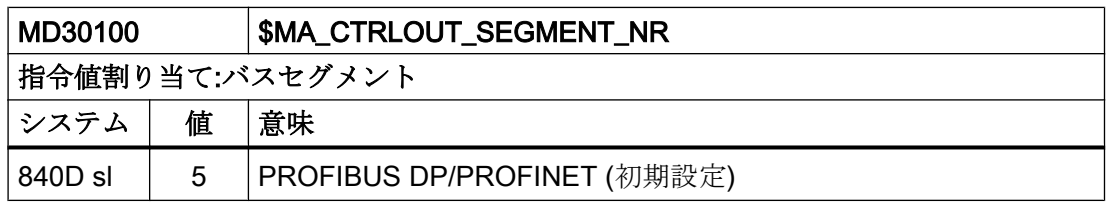

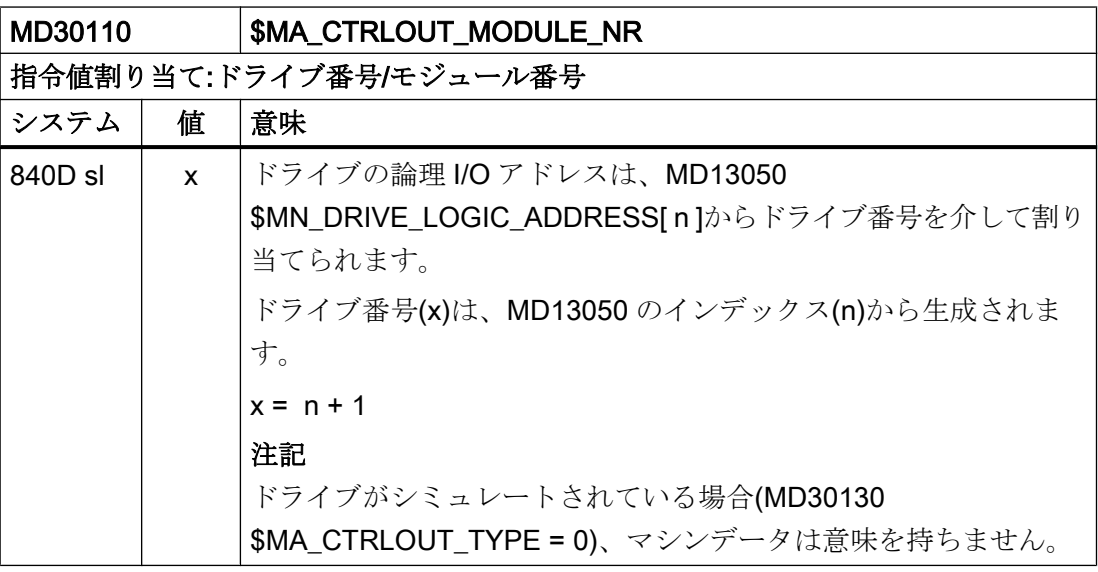

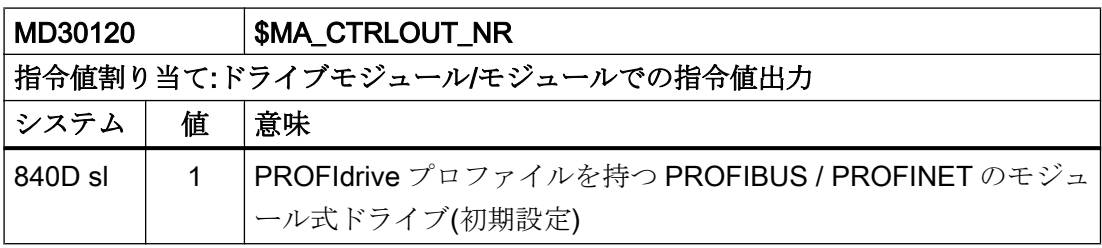

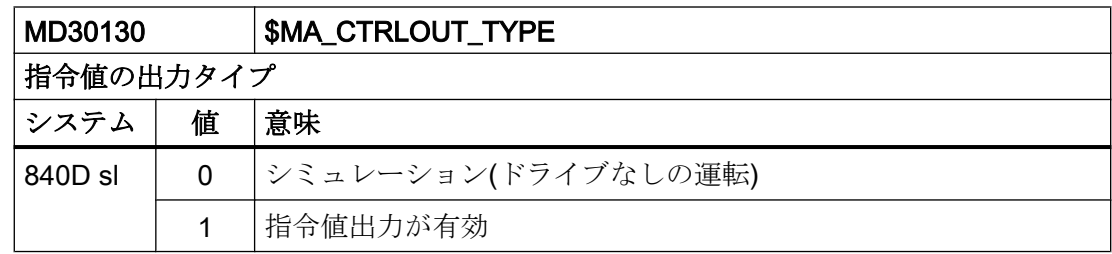

### エンコーダ割り当て

以下のマシンデータは、ドライブのエンコーダ情報(PROFIdrive メッセージで転送され た)を機械軸のエンコーダ入力に割り当てるのに関係します。

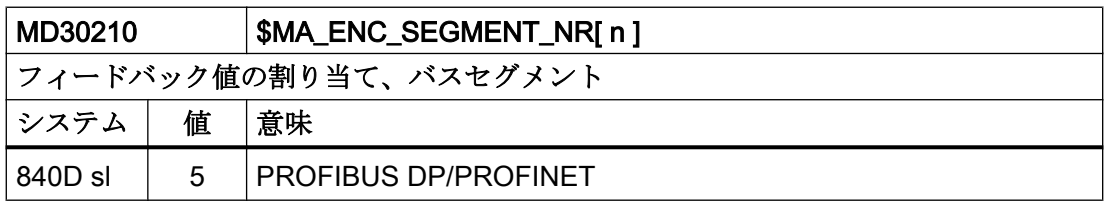

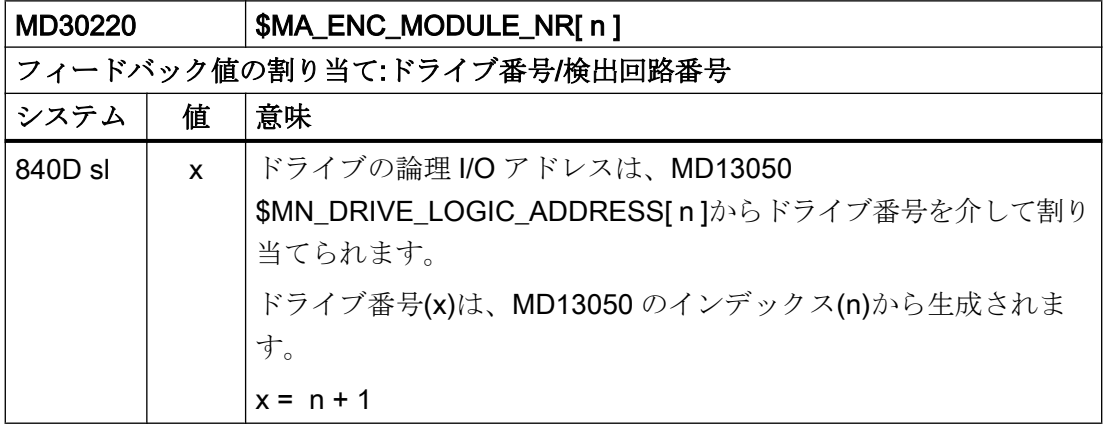
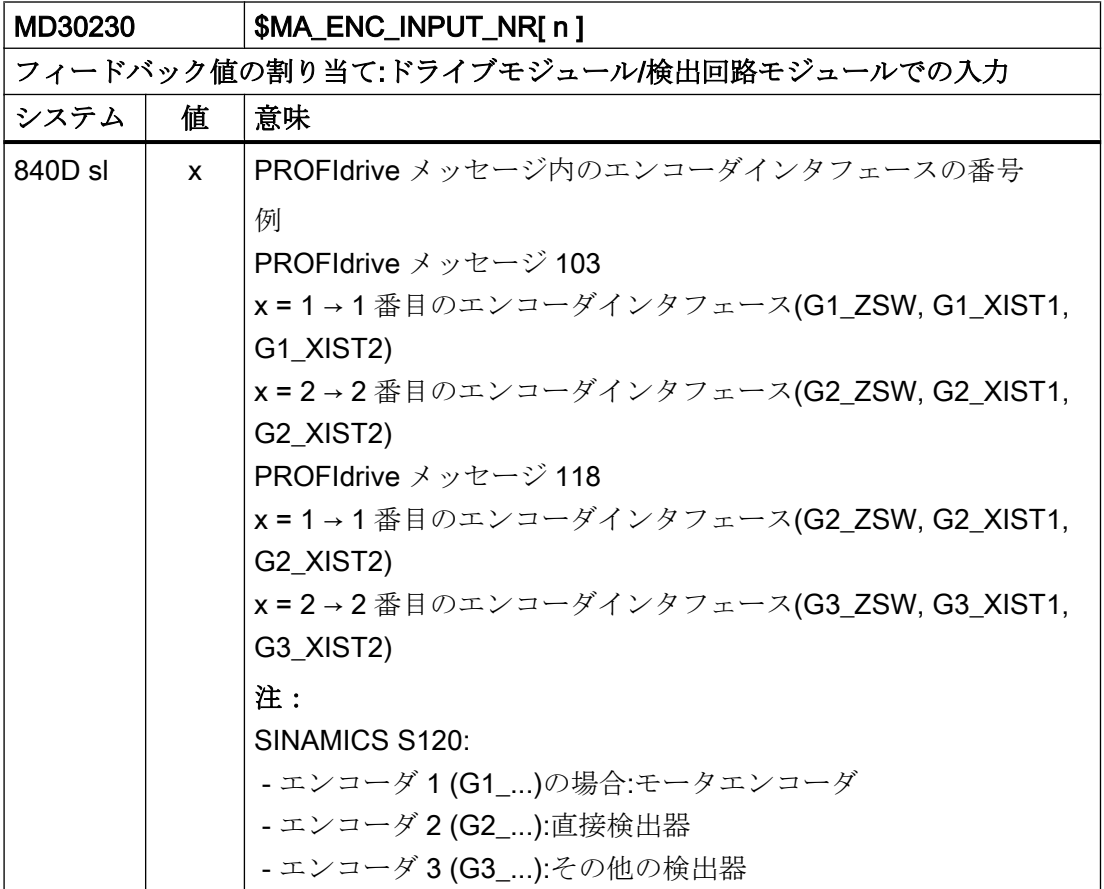

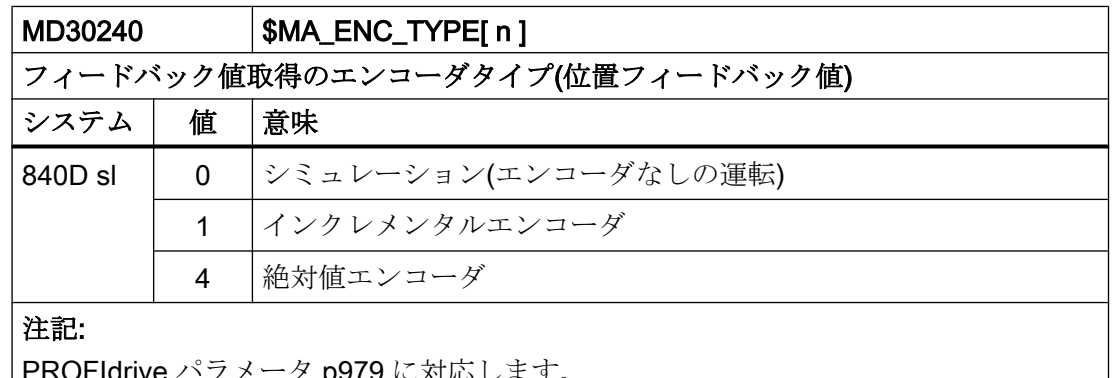

PROFIdrive パラメータ p979 に対応します。

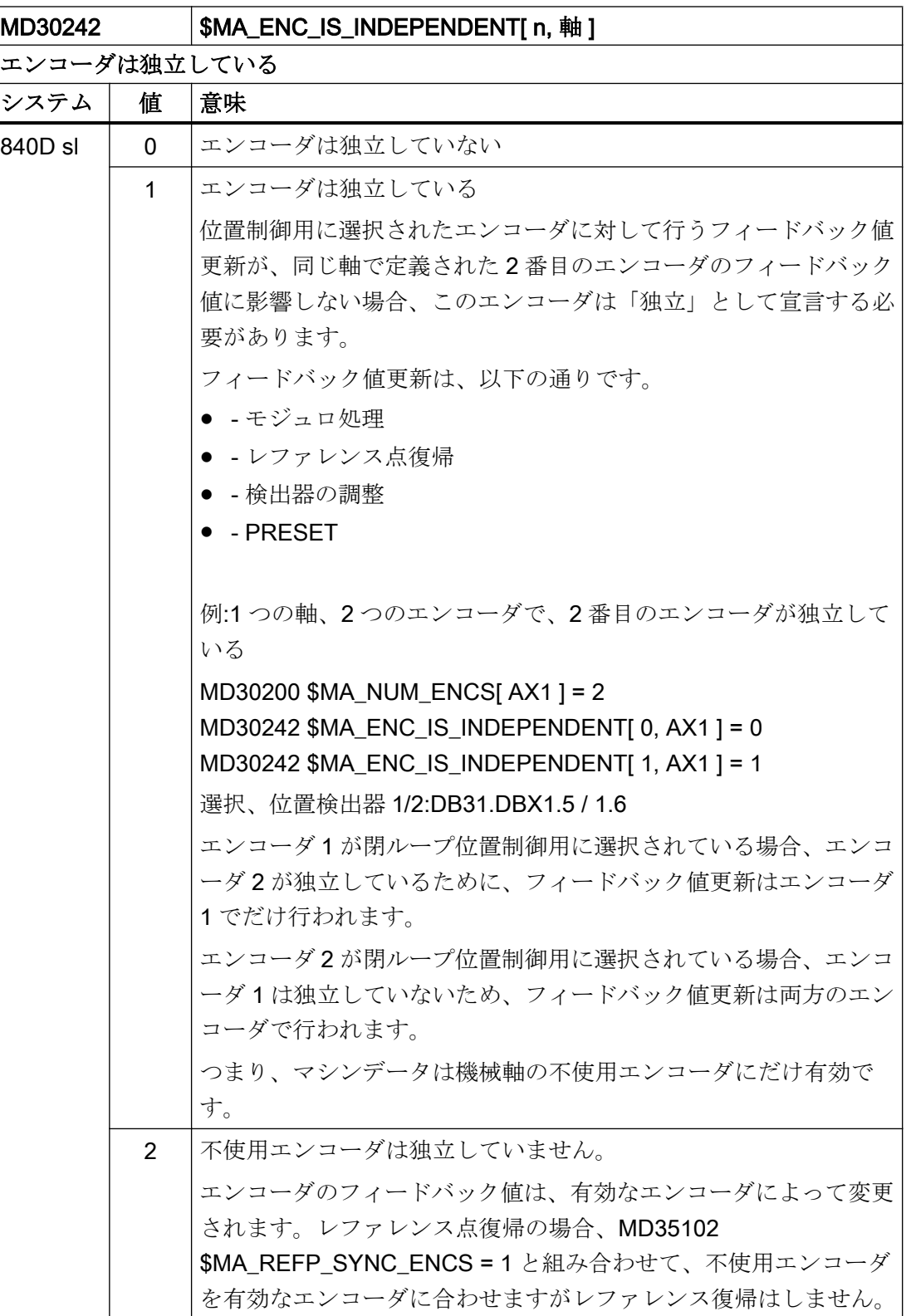

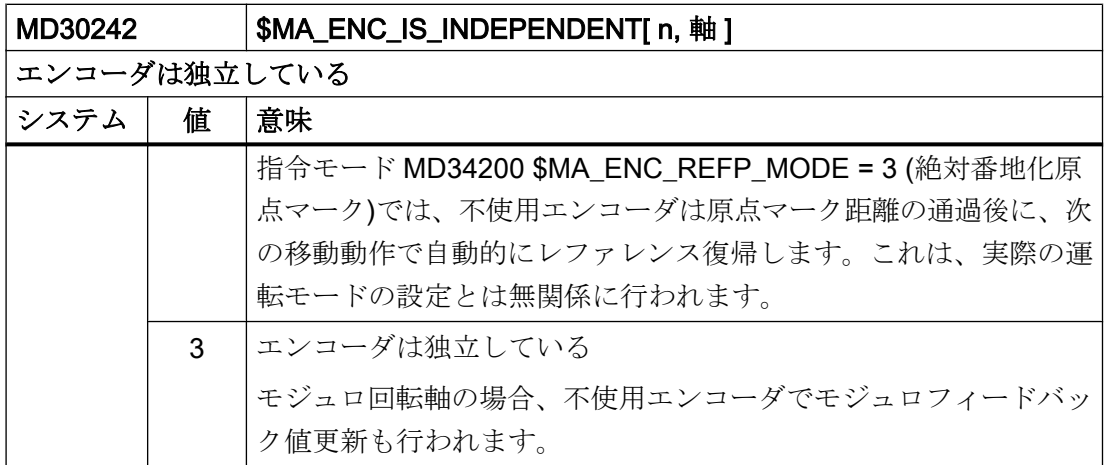

# 注記

# マシンデータインデックス[ n ]

エンコーダ割り当てのためのマシンデータインデックス[ n ]の意味は、次の通りです。

- n = 0:1 番目のエンコーダが機械軸に割り当てられています。
- n = 1:2 番目のエンコーダが機械軸に割り当てられています。

割り当ては、次のマシンデータを使用して行われます。

- MD30220 \$MA\_ENC\_MODULE\_NR[ n ]
- MD30230 \$MA\_ENC\_INPUT\_NR[ n ]

# 参照先

『試運転マニュアル、CNC 試運転:NC、PLC、ドライブ』 「NC とドライブ間の通信」の「ドライブ:軸の割り当て」の章 G2: 速度、指令値/フィードバック回路、閉ループ制御

8.4 指令/フィードバック回路

# 8.4.3 モータ/負荷側減速比の設定

# ギヤタイプ

次のギヤタイプを使用して、機械的減速比を設定できます。

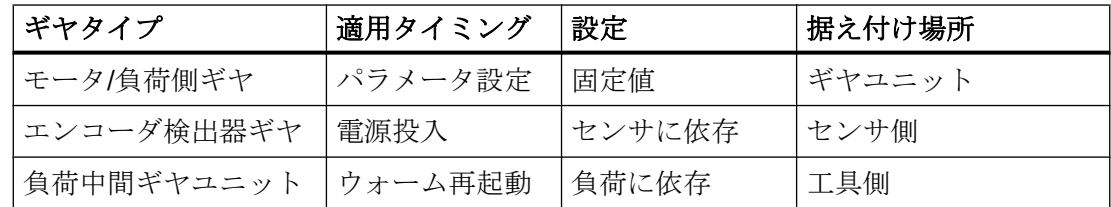

# ギヤユニット/エンコーダの位置

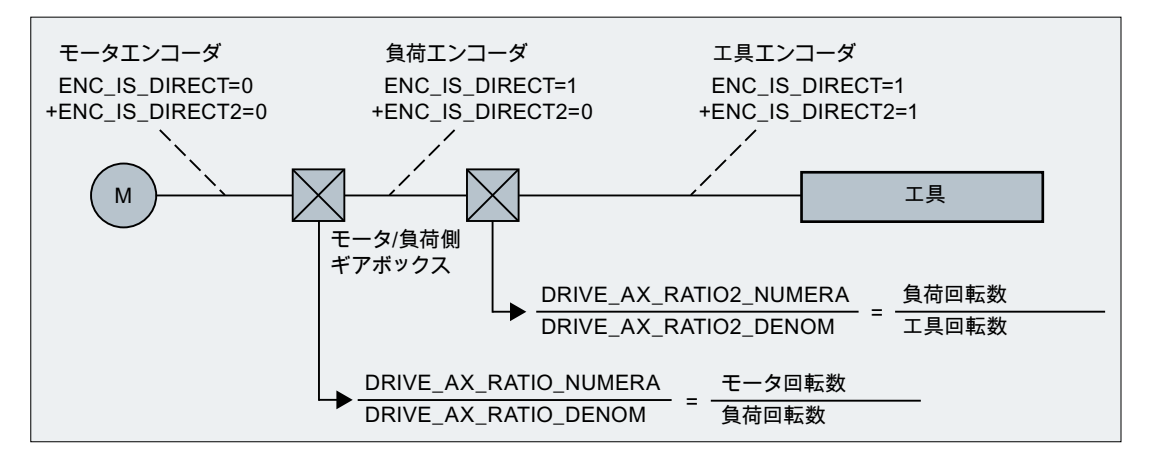

図 8-2 ギヤユニットタイプとエンコーダの位置

# モータ/負荷側ギヤ

SINUMERIK がサポートするモータ/負荷側ギヤは、次のマシンデータを使用して設定し ます。

- MD31060 \$MA\_DRIVE\_AX\_RATIO\_NUMERA (負荷側ギヤ分子)
- MD31050 \$MA\_DRIVE AX\_RATIO\_DENOM (負荷側ギヤ分母)

伝達比は、両方のマシンデータの分子/分母の比率として計算されます。関連する伝達比 に位置コントローラを同期させるために、対応するパラメータセットがコントロールシ ステムで既定値として自動的に使用されます。

ギヤ選択切替が自動的に実行されるとは限らないため、また、ギヤ選択切替を要求する 方法は複数存在するため、必ずしも位置コントローラにパラメータセットが取り込まれ るわけではありません。

#### 注記

ギヤ選択切替のパラメータセットについて詳しくは、「S1:[主軸](#page-1554-0) (ページ [1555](#page-1554-0))」の章を参 照してください。

#### 中間ギヤ

また、コントロールシステムは、構成可能な負荷中間ギヤもサポートしています。

- MD31066 \$MA\_DRIVE\_AX\_RATIO2\_NUMERA (中間ギヤ分子)
- MD31064 \$MA\_DRIVE\_AX\_RATIO2\_DENOM (中間ギヤ分母)

一般に駆動工具には「独自の」中間ギヤがあります。有効な中間ギヤとモータ/負荷側ギ ヤを増やすことで、このような可変機構を構成できます。

# 八 注意

### 切り替えに対して異なるギヤ伝達比

モータ/負荷側ギヤとは異なり、中間ギヤ用のパラメータセットは存在しません。その ため、パートプログラムまたは PLC (NC/PLC インタフェース)に対して、時間的な同期 をとって切り替えを制御する方法もありません。したがって、ギヤ切替中の部品加工は 許可されません。当該の機械的切り替えに対応するマシンデータの変更の同期をとり、 それを有効にする処理は、ユーザー側でおこなってください。移動中の切り替え時に は、単位変換係数が不連続変化するため、補正を除外することはできません。このと き、最高加速度の超過は監視されません。

#### 工具に直接接続されるエンコーダ

以下のマシンデータを設定して、中間ギヤの「工具側エンコーダ」に別の接続オプショ ンを設定することができます。

MD31044 \$MA\_ENC\_IS\_DIRECT2

#### 工具に直接接続されないエンコーダ

次の必要条件が、位置制御モードでの中間ギヤのギヤ切替に適用されます。変更される ギヤ比が、この場合のエンコーダ情報の再単位変換に取り込まれます。

この場合、位置決めモードでの軸/主軸に以下が適用されます。

● 滑らかなギヤ切替は、停止状態でのみ可能です。

このために、減速比の変更に対して、ギヤ切替の前後における工具側位置が、同じに 設定されます。ギヤ選択切替中に機械的位置は変化しない(またはほどんど変化しな い)からです。

# 推奨事項:

21612「移動中のコントローライネーブルリセット」を避けるために、切り替えは「停 止状態でのみ」実行してください。ギヤ切替の前または最中に軸または主軸を速度制 御モードまたはフォローアップモードに切り替えることは可能で、応急的措置として 使用できます。

#### 境界条件

位置制御に使用するエンコーダが工具に直接接続されている場合、ギヤ選択切替は、モ ータ/負荷側ギヤのドライブと NC の間の速度インタフェースにおける物理量にのみ影響 します。内部パラメータセットは変更されません。

#### レファレンス点と機械原点

# 注意 機械原点の損失 制御装置は、機械原点の損失の原因となる状況をすべて検出できるわけではありませ ん。したがって、このような場合に原点マーク同期の原点確立を明示的に開始するの は、セットアップエンジニアまたはユーザーの一般的な責任です。

ギヤ切替の場合、レファレンス点または機械位置基準がエンコーダスケーリングに及ぼ す影響を明示することはできません。このような場合、「軸原点確立/同期済み」状態が 制御装置によって部分的に取り消されます。

機械原点が失われた場合は、まず、失われた機械原点の調整または原点確立をおこなっ て復元してください。

# 下記も参照

R1:[レファレンス点復帰](#page-1496-0) (ページ [1497\)](#page-1496-0)

# 8.4.4 速度指令値出力

#### 送り軸の制御方向と移動方向

作業を始める前に送り軸の移動方向を決めてください。

#### 制御方向

ドライブの速度コントローラと電流コントローラをセットアップし調整してから、位置 制御をセットアップしてください。

# 移動方向

次のマシンデータ:

MD32100 \$MA\_AX\_MOTION\_DIR (移動方向),

を使用して、位置制御の制御方向に影響を与えることなく

軸の移動方向を反転させることができます。

# 速度指令値の調整

### SINUMERIK 840D sl

速度指令値を比較する場合、軸の制御と監視のパラメータ設定のために、ドライブでど の速度指令値がどのモータ速度に対応するかということが NC に通知されます。 この比 較は自動的に実行されます。

PROFIBUS DP ドライブでは、速度指令値の手動比較も可能です。

● 手動比較

マシンデータ:

MD32250 \$MA\_RATED\_OUTVAL

で、ゼロ以外の値を入力します。

# 注記

#### 速度調整と最高速度指令値

SINUMERIK 840D sl では、自動速度指令値比較が可能であるため、速度調節は不要 です。

# 最高速度指令値

SINUMERIK 840D sl では、最高速度指令値はパーセント値として定義されます。 100% とは、PROFIdrive ドライブの最高速度指令値または最高速度を意味します(ドライブの 工作機械メーカ別設定パラメータ。例: SINAMICS の場合は p1082)。

SINUMERIK 840D sl では、主軸速度の出力は NC において実行されます。

5 つのギヤ選択用のデータがコントローラに存在します。

これらのギヤは、各ギヤの最低速度と最高速度および、自動ギヤ選択切換の最低速度と 最高速度によって定義されます。 新しいギヤ選択のセットは、新たにプログラム指令速 度が現在のギヤ選択で運転できない場合にのみ出力されます。

次のマシンデータ:

MD36210 \$MA\_CTRLOUT\_LIMIT[n] (最高速度指令値)

により、速度指令値は、パーセント単位で制限できます。

最大 200%までの値を指定できます。

速度が、この制限を超えると、アラームが出力されます。

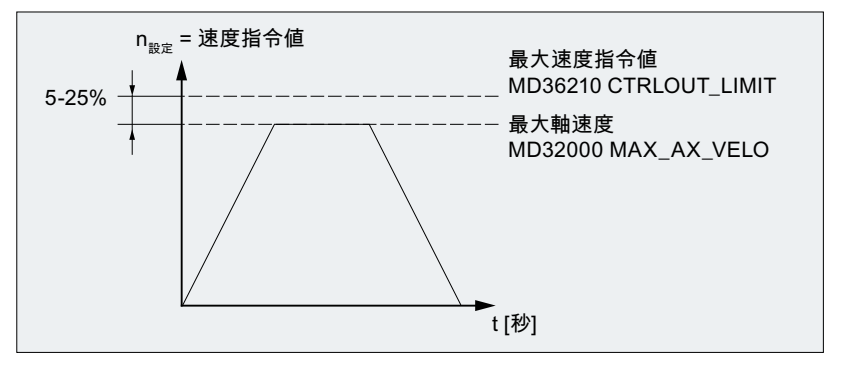

#### 図 8-3 最高速度指令値

ただし、制御処理上の理由から、軸が最高速度(MD32000 \$MA\_MAX\_AX\_VELO)に達す るのは、速度指令値の 100%ではなく、80%~ 95%であるべきです。

速度指令値範囲の約 80%で最高速度に達する軸の場合、次のマシンデータの初期値(80%) が使用可能です。

MD32000 \$MA\_MAX\_AX\_VELO (最高軸速度)

引継ぎが可能です。

# 8.4.5 フィードバック回路のマシンデータ

# 軸マシンデータ

フィードバック回路を設定するには、以下の軸マシンデータを設定してください。

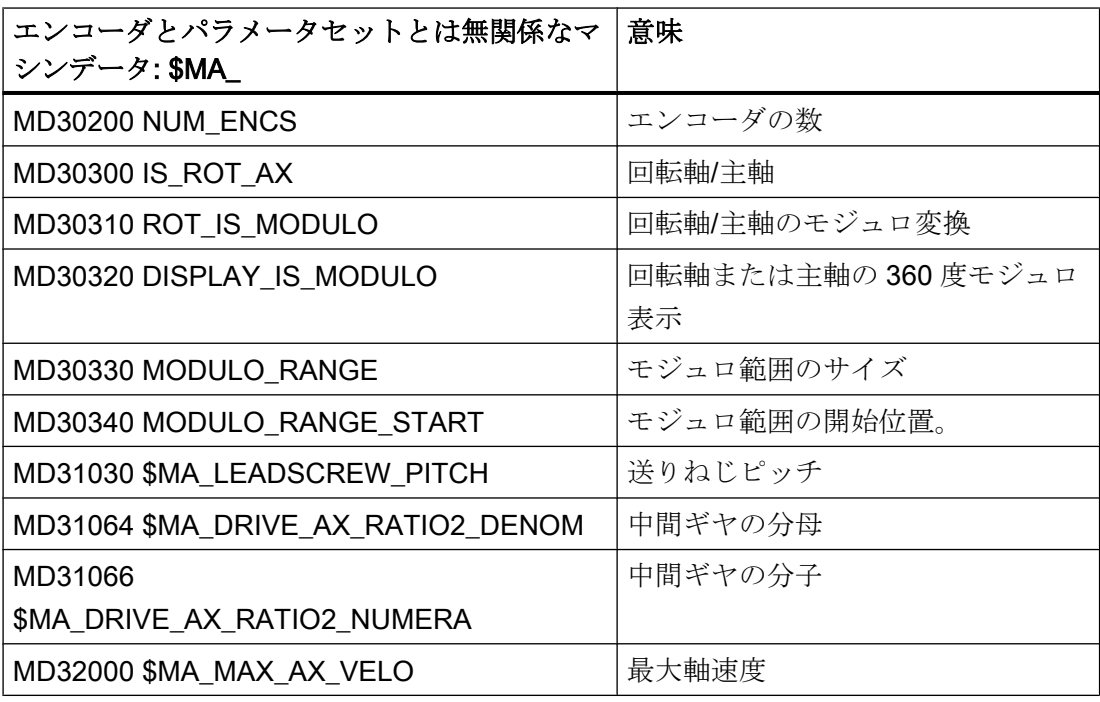

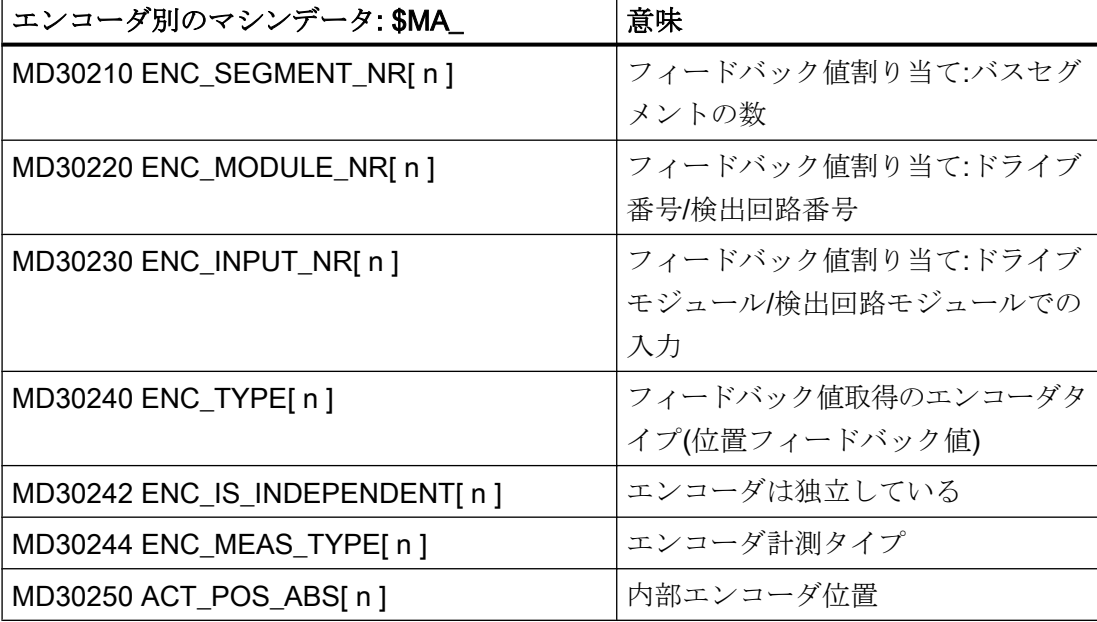

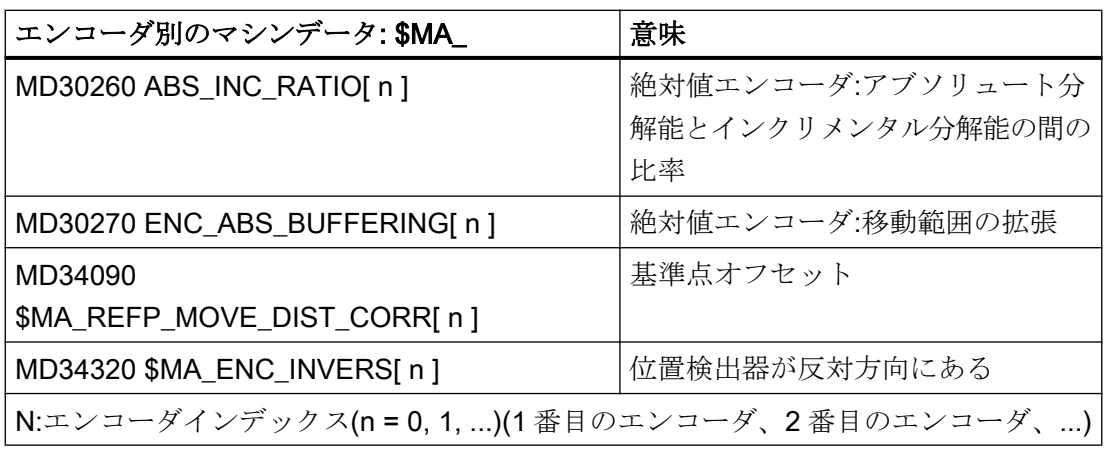

# 注記

「マシンデータの機動」は、パートプログラムで命令 NEWCONF を使用するか、操作画面 からソフトキーを押すかのいずれかで有効にすることができます。

# 8.4.6 フィードバック値の分解能

# 8.4.6.1 フィードバック値の分解能のマシンデータ

検出器(エンコーダ)の取り付け場所に応じて、以下の検出器タイプを考慮してください。

- 負荷側のエンコーダ:直接検出器(DM)
- モータ側のエンコーダ:間接検出器(IM)

# フィードバック値の分解能の設定は、軸のタイプ(直線/回転軸)によって異なります。

コントロールシステムは、以下のマシンデータに基づいてフィードバック値分解能を計 算します。

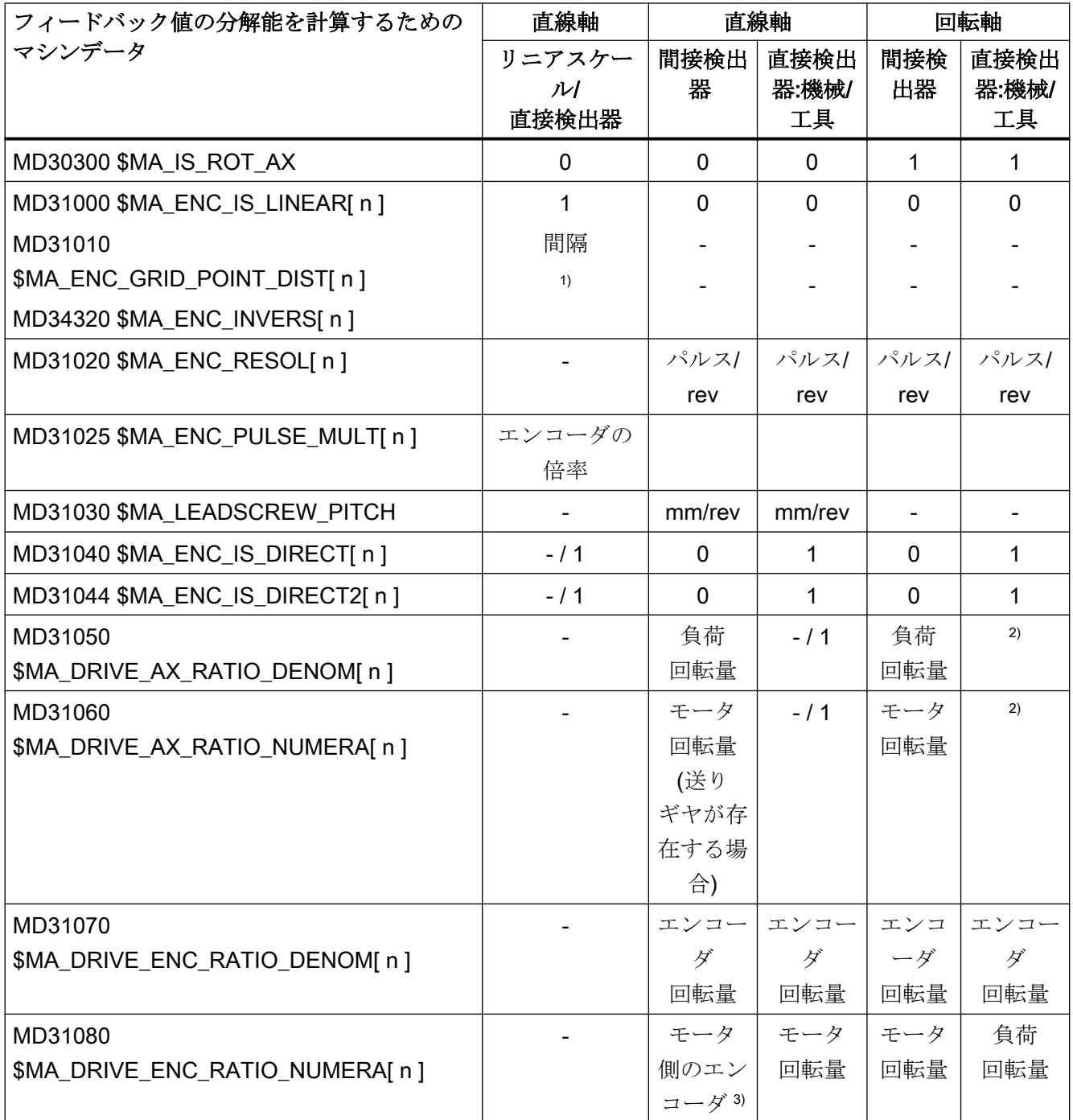

- 関係なし
- 1) 絶対番地化検出器の場合
- 2) これらのマシンデータは、エンコーダの整合(軌跡評価)には必要ありませんが、指 令値計算のために正確に入力しなければなりません。そうしないと、必要なサーボ ゲイン係数(K)が設定されません。負荷回転はマシンデータ MD31050 \$MA\_DRIVE\_AX\_RATIO\_DENOM に入力し、モータ回転はマシンデータ MD31060 \$MA\_DRIVE\_AX\_RATIO\_NUMERA に入力します。
- 3) モータ側のエンコーダは内蔵エンコーダであるため、検出ギヤユニットを備えてい ません。 伝達比は常に 1:1 です。

# フィードバック値の分解能のマシンデータ

フィードバック値の分解能は、機械の設計、ギヤボックスの使用可能性とそのギヤ比、 直線軸の送りねじピッチ、および使用されるエンコーダの分解能から得られます。この ために、コントロールシステムで以下のマシンデータを設定してください。

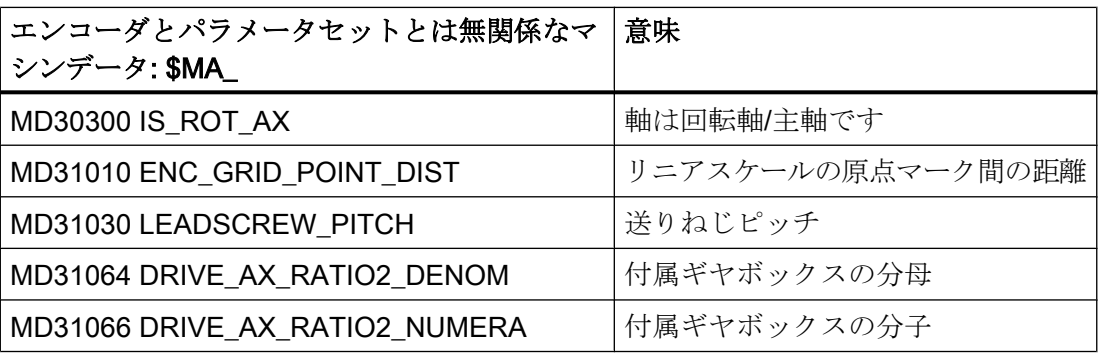

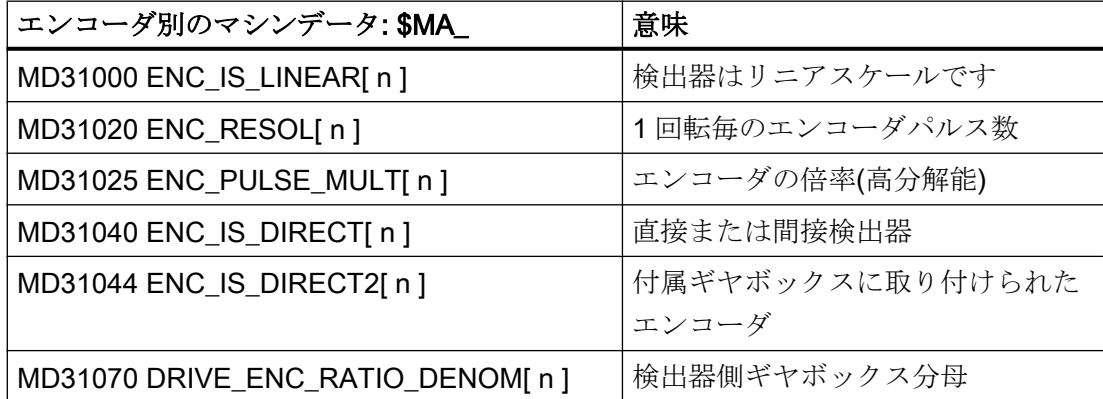

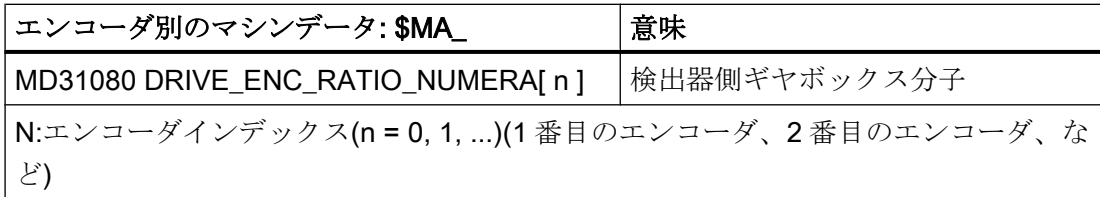

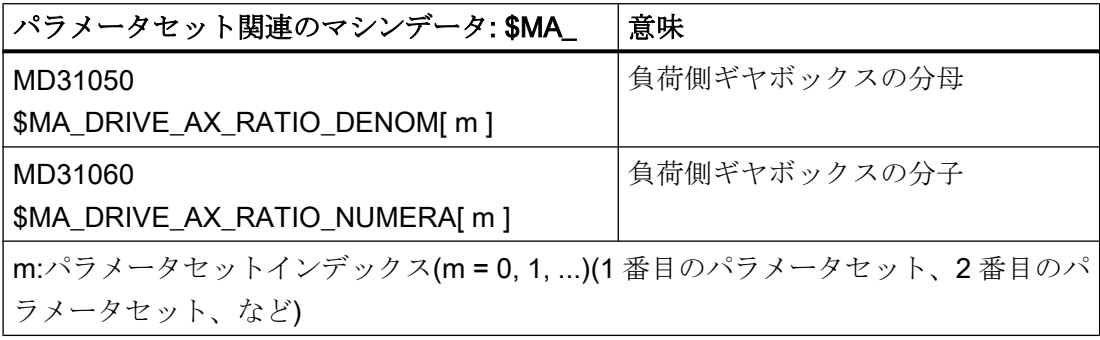

# 計算分解能の設定

コントローラ内部の計算分解能とフィードバック値の分解能との比は、コントロールシ ステムによって算出された値を機械でどのくらい正確に実行できるかを示すものです。

# 計算分解能:直線軸

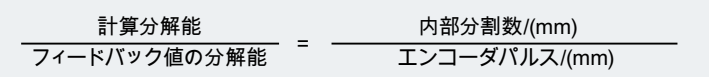

#### 計算分解能:回転軸

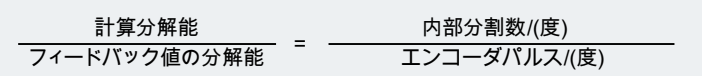

# マシンデータ

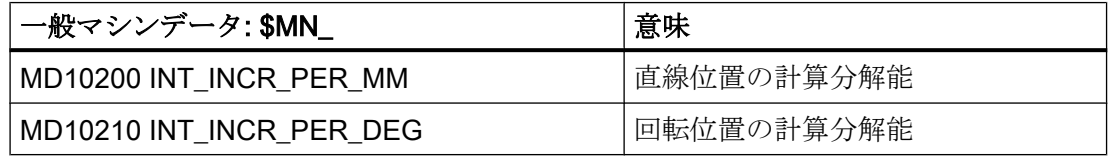

### 推奨設定

フィードバック値の分解能に関係する上記のコンポーネントと設定は、フィードバック 値の分解能が設定された計算分解能より高くなるように選択してください。

$$
\frac{\text{計算分解能}{\text{計算分解能}^{\text{≤}}}
$$

8.4.6.2 例: リニアスケールを使用した直線軸

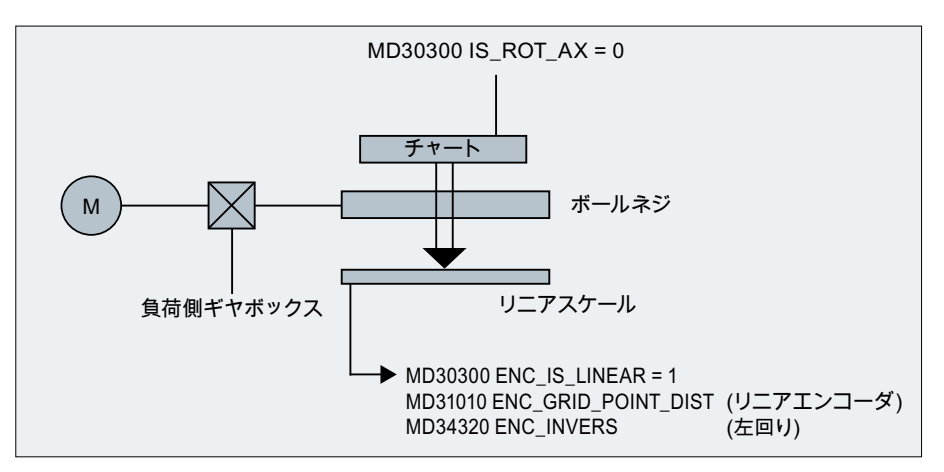

図 8-4 リニアスケールを使用した直線軸

1mm 毎の内部分割数とエンコーダパルスの比は、以下のようにして計算されます。

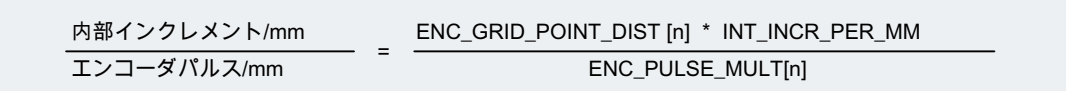

# 8.4.6.3 例: モータ側にロータリエンコーダを使用した直線軸

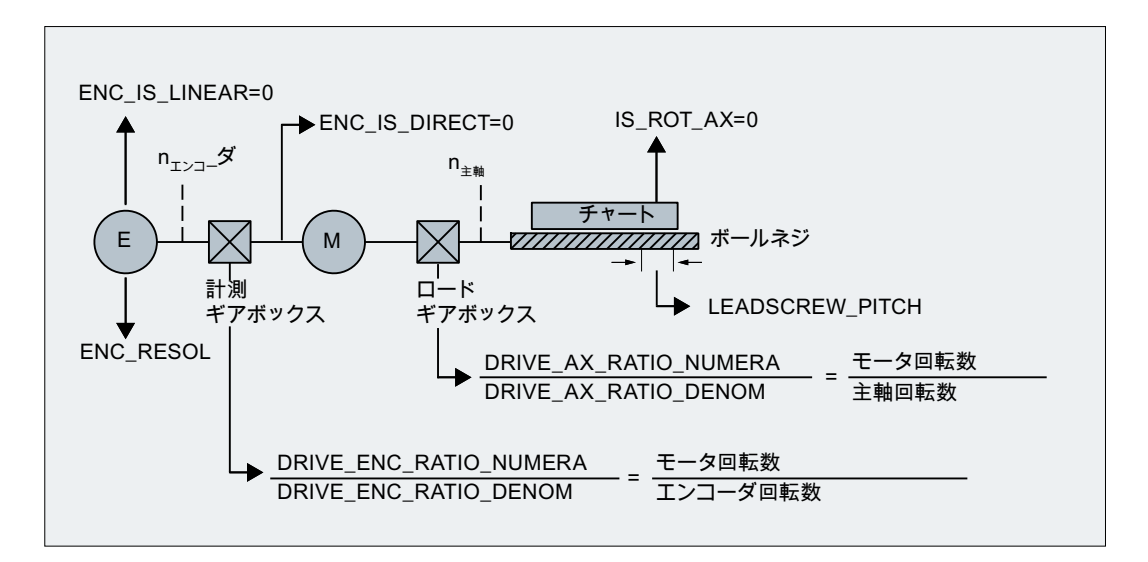

図 8-5 モータ側にロータリエンコーダを使用した直線軸

1mm 毎の内部分割数とエンコーダパルスの比は、以下のようにして計算されます。

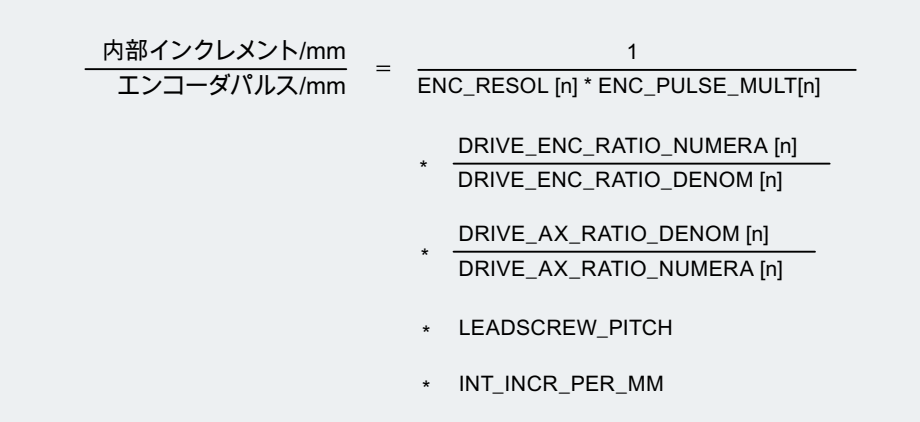

例

前提条件:

- モータ側のロータリエンコーダ: 2048 パルス/分解能
- 内部パルス倍率: 2048
- ギヤボックス、モータ/ボールねじ:5:1
- **送りねじピッチ: 10 mm/分解能**
- **計算分解能: 1 mm** 毎の分割数 10000

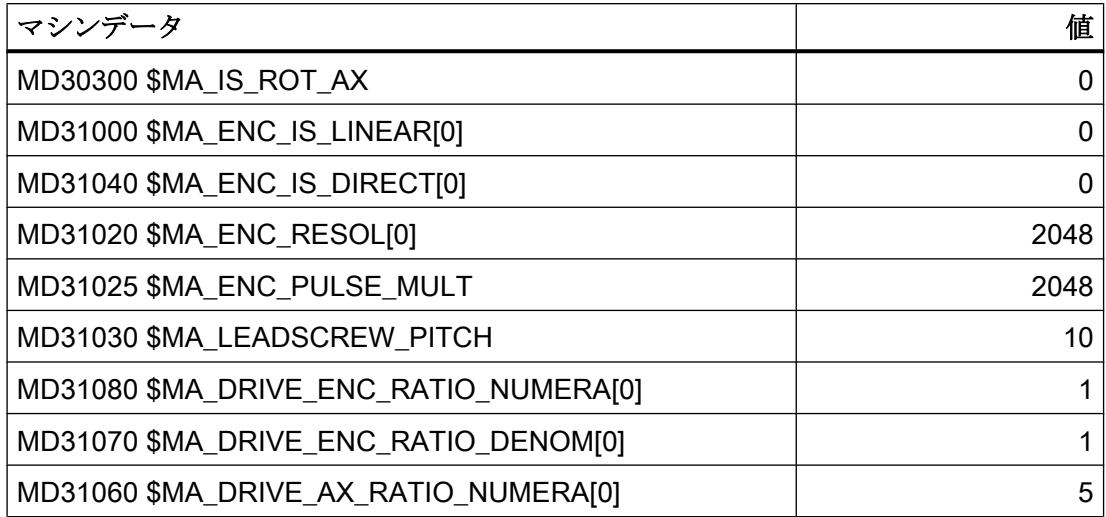

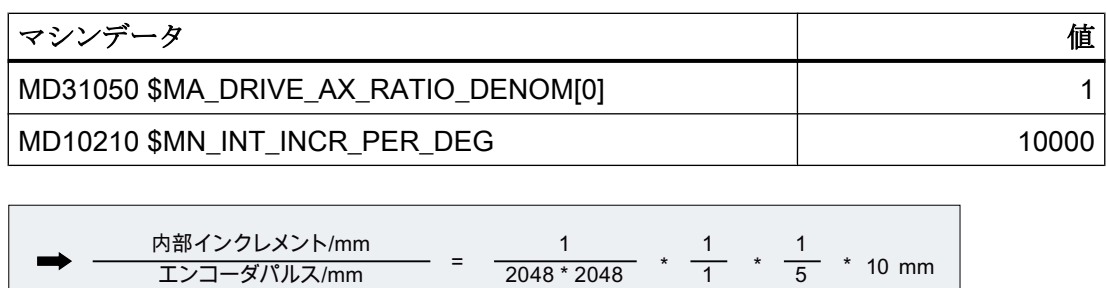

1 エンコーダパルスが 0.004768 内部分割数に対応します。つまり 209.731543 エンコー ダパルスが 1 内部分割数に対応します。

\*10000インクレメン= 0.004768  $N/mm$ 

# 8.4.6.4 例: 機械側にロータリエンコーダを使用した直線軸

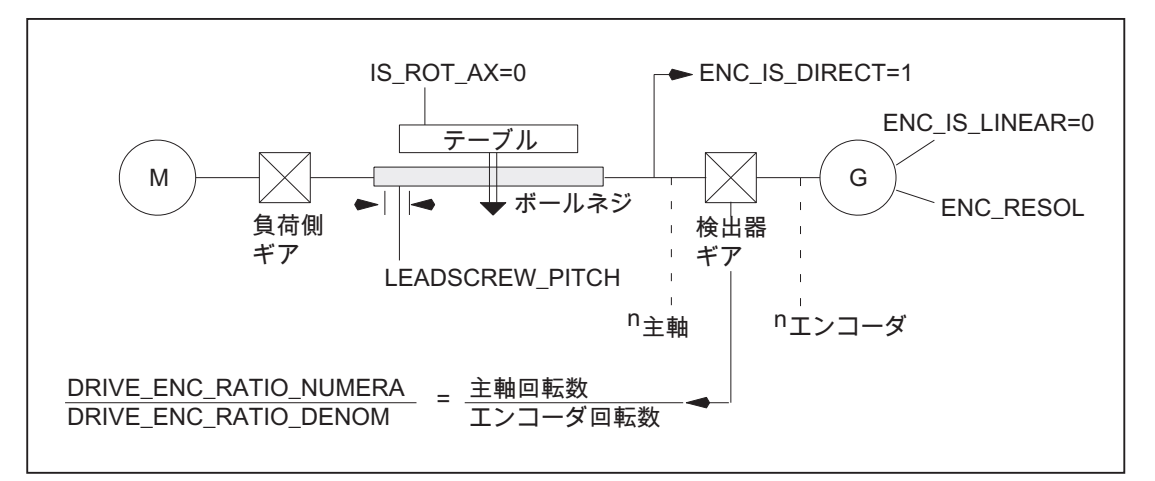

図 8-6 機械側にロータリエンコーダを使用した直線軸

1mm 毎の内部分割数とエンコーダパルスの比は、以下のようにして計算されます。

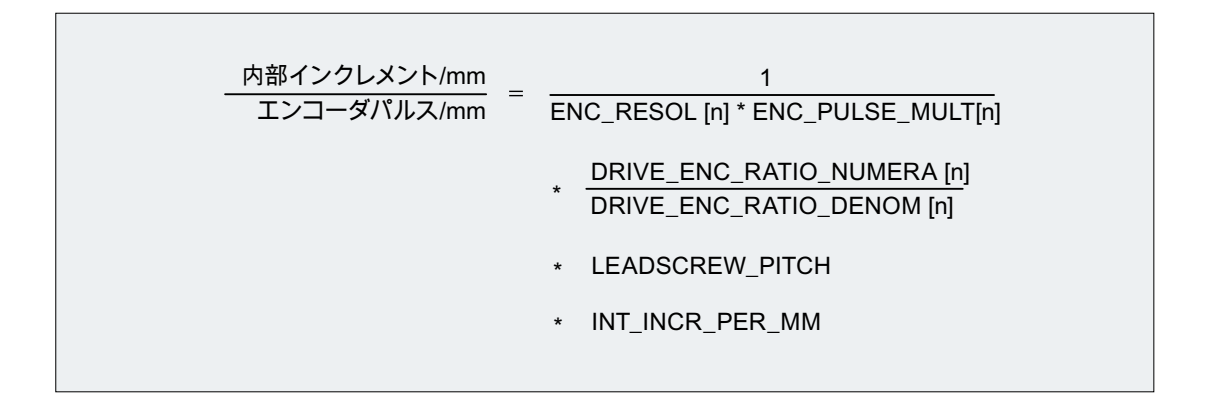

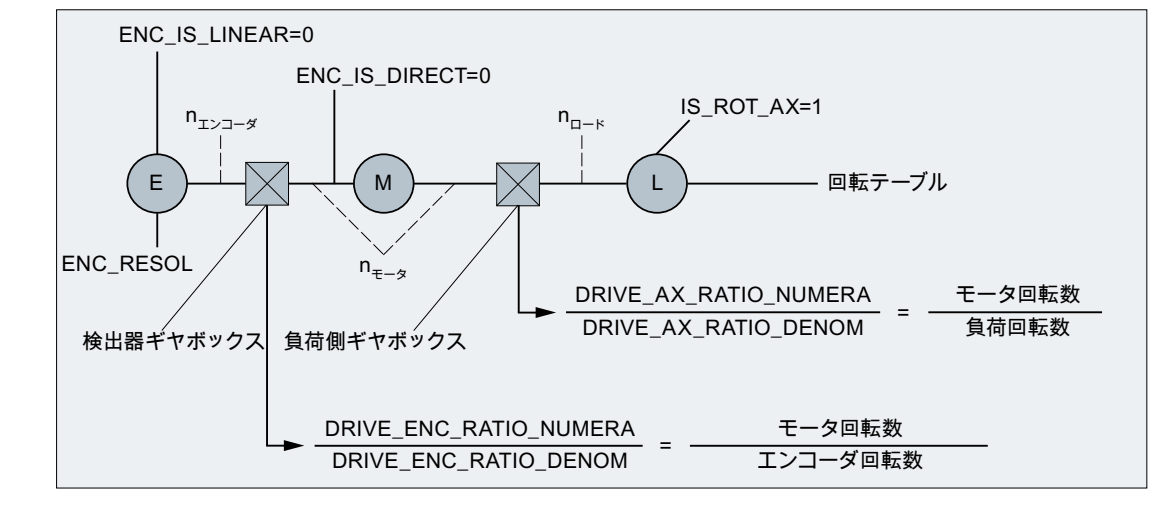

# 8.4.6.5 例: モータ側にロータリエンコーダを使用した回転軸

図 8-7 モータ側にロータリエンコーダを使用した回転軸

1°毎の内部分割数とエンコーダパルスの比は、以下のようにして計算されます。

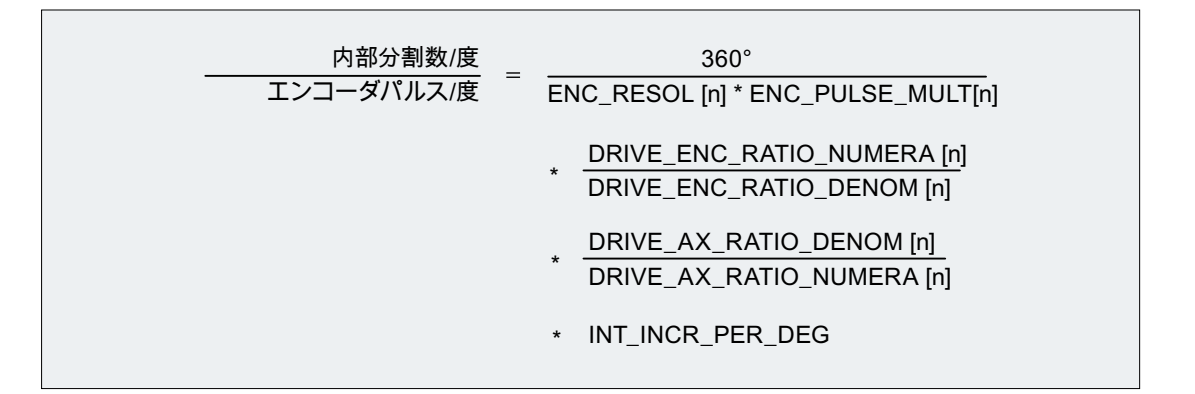

例

前提条件:

- モータ側のロータリエンコーダ: 2048 パルス/分解能
- 内部パルス倍率: 2048
- ギアボックス、モータ/回転軸: 5:1
- 計算分解能: 1°毎の分割数 1000

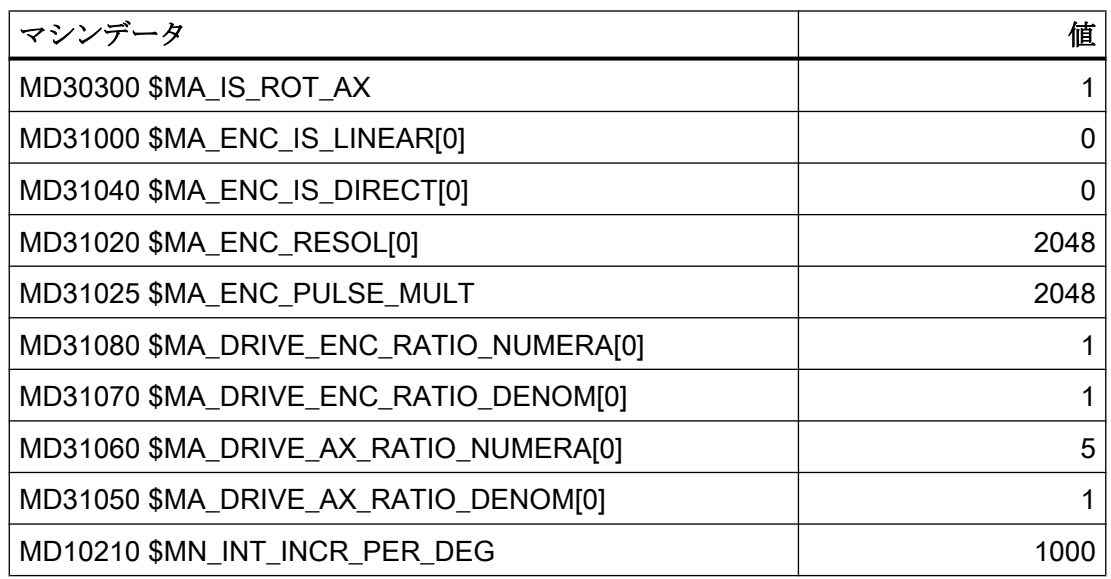

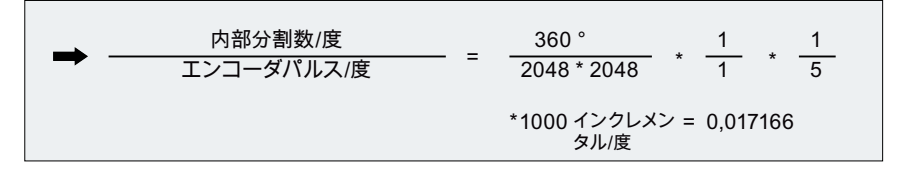

1 エンコーダパルスが 0.017166 内部分割数に対応します。つまり 58.254689 エンコー ダパルスが 1 内部分割数に対応します。

# 8.4.6.6 例: 機械側にロータリエンコーダを使用した回転軸

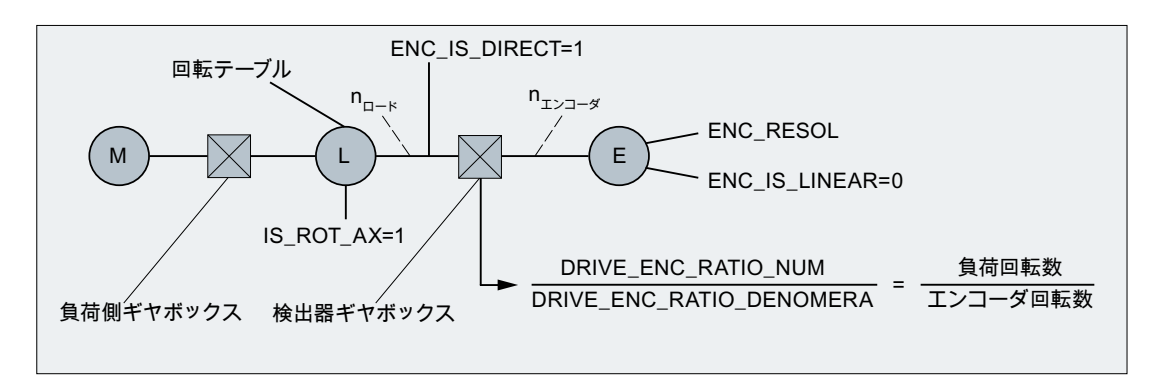

図 8-8 機械側にロータリエンコーダを使用した回転軸

1°毎の内部分割数とエンコーダパルスの比は、以下のようにして計算されます。

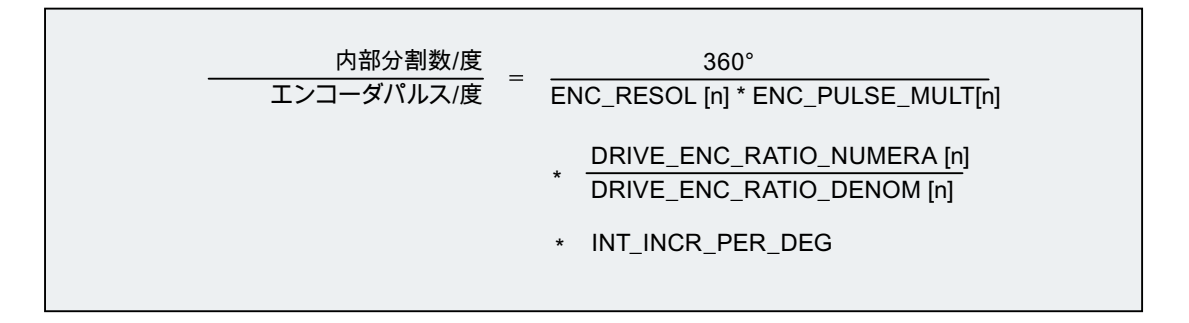

# 8.4.6.7 例: エンコーダが工具に接続されている中間ギヤ

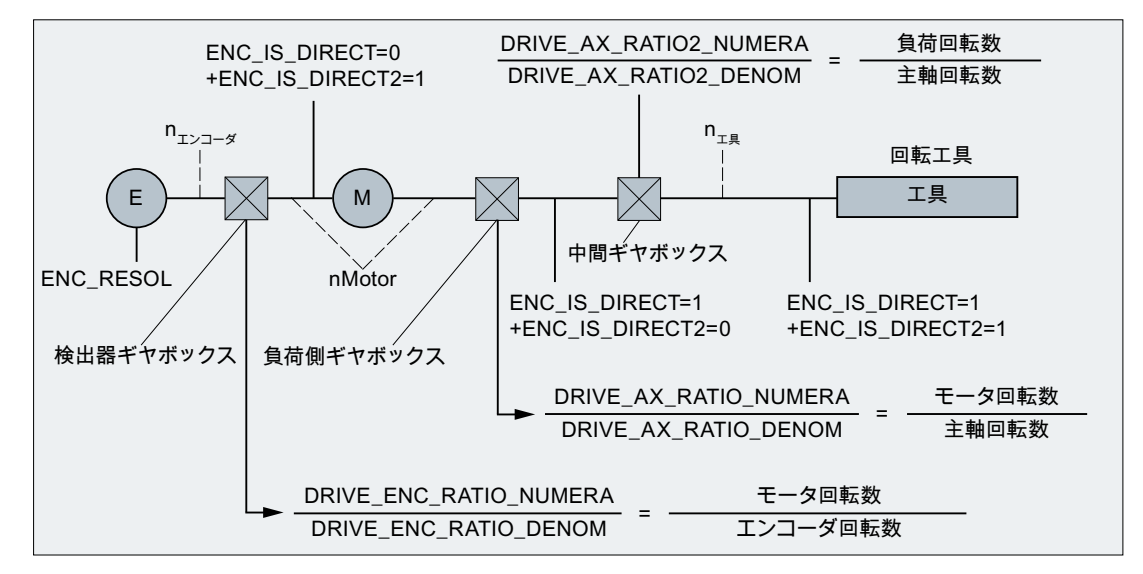

図 8-9 エンコーダが回転工具に直接接続されている中間ギヤ

1°毎の内部分割数とエンコーダパルスの比は、以下のようにして計算されます。

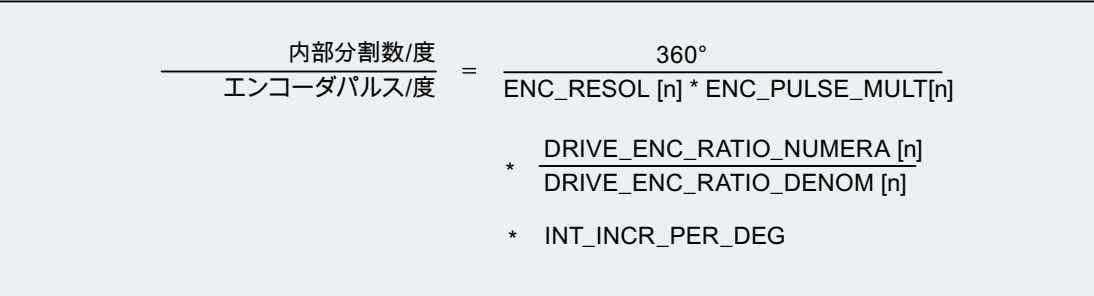

# 8.5 閉ループ制御

# 8.5.1 一般情報

# 軸/主軸の位置制御

軸の閉ループ制御は、ドライブの電流と速度制御ループに加えて NC の上位レベルの位 置制御ループで構成されます。

軸/主軸の位置制御の基本構造は、下図に示されています。

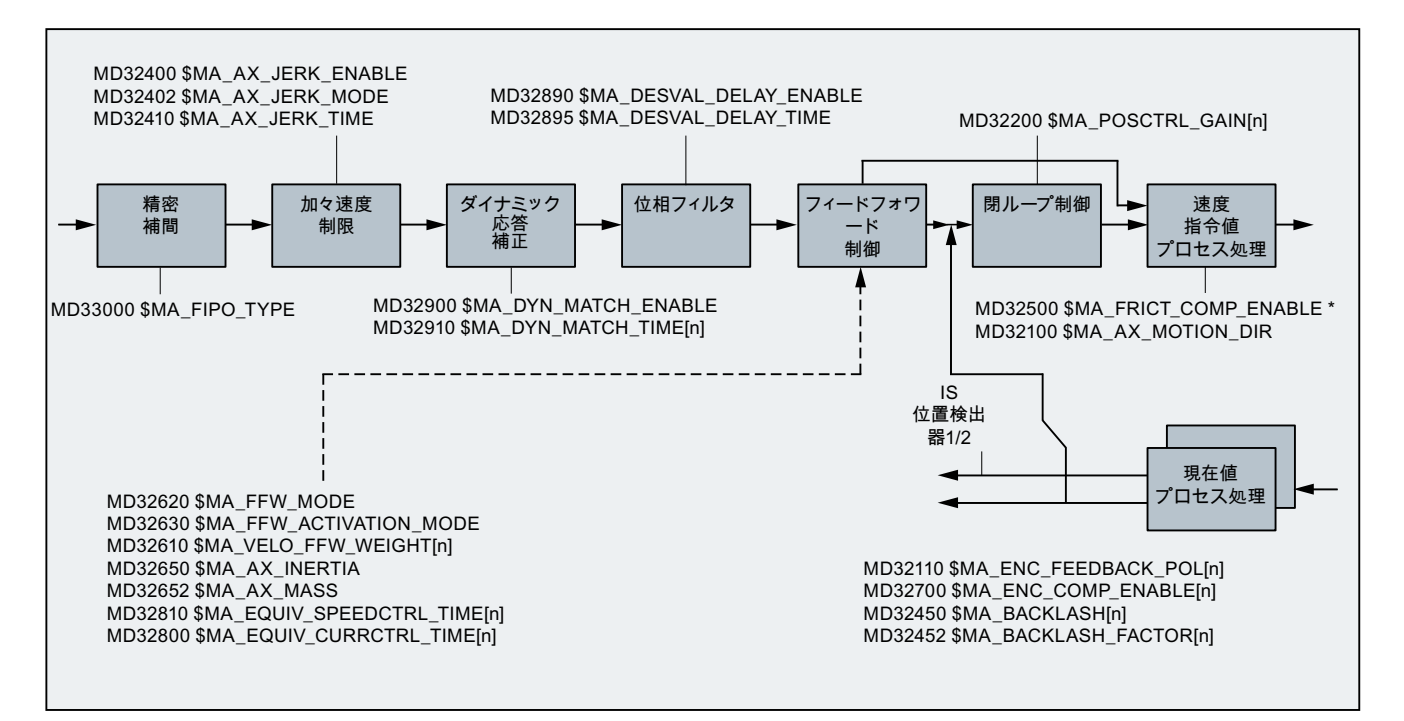

図 8-10 指令値処理と閉ループ制御の基本説明

加々速度制限については、「B2:[加速度](#page-316-0) (ページ [317](#page-316-0))」の章を参照してください。

フィードフォワード制御、バックラッシ、摩擦補正およびピッチ誤差補正の説明につい ては、以下を参照してください。

# 参照先

『機能マニュアル、上級機能』;「誤差補正(K3)」

# ファインインタポレーション

ファインインタポレーションの補間器(FIPO)を使用して、速度指令値の階段効果を小さ くして、輪郭精度をさらに上げることができます。3 つの異なるタイプのファインイン タポレーションを設定できます。

MD33000 \$MA\_FIPO\_TYPE = <FIPO  $\pm$  -  $\overline{Y}$ >

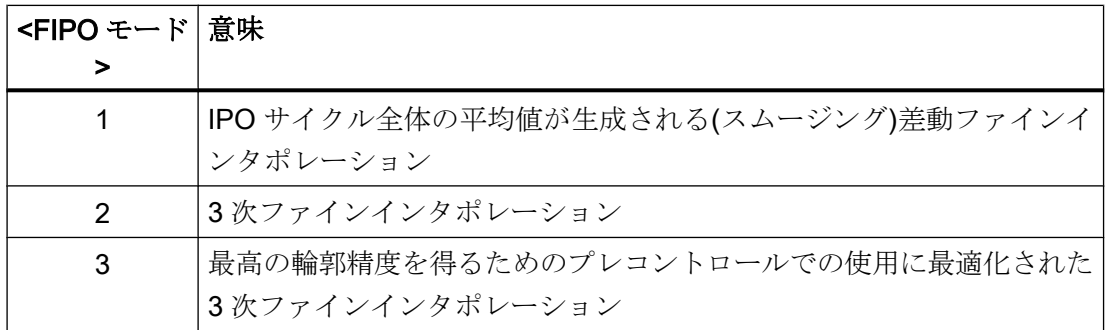

# $K_v$  係数

連続軌跡モードで輪郭の誤差が生じないようにするために、サーボゲイン係数(K<sub>v</sub>)を高く する必要があります。

### MD32200 \$MA\_POSCTRL\_GAIN[n]

ただし、サーボゲイン係数(K<sub>v</sub>)が高すぎると、不安定性、オーバーシュートおよび場合に よっては許容できないほどの機械への高い負荷が生じます。

最大許容可能なサーボゲイン係数(K,)は、以下に依存します。

- ドライブの設計と応答性 (立ち上がり時間、加速度および制動能力)
- 機械の品質 (弾性、振動減衰)
- 有効な DSC の位置制御周期または速度制御周期

サーボゲイン係数(K<sub>v</sub>)は、以下のように定義されます。

速度 抌㈢崳ぽ >PP@ .<sup>Y</sup>  $[m/min]$ 

# ダイナミック応答調整

互いに補間し合うが、サーボゲイン係数(**K**,)の異なる軸を、ダイナミック調整機能を使用 して同一の追従誤差に設定することができます。これにより、動的に最も弱い軸に合わ せてサーボゲイン係数(K<sub>v</sub>)を小さくすることにより、制御性能を失うことなく、最適な輪 郭確度を実現できます。

この機能は以下で起動します。

MD32900 \$MA\_DYN\_MATCH\_ENABLE = 1 (ダイナミック応答調整)

ダイナミック応答調整は、新規の等価時定数の入力によって実現されます。これは、動 的に最も弱い軸と調整対象の軸の等価時定数の差分から計算されます。

MD32910 \$MA\_DYN\_MATCH\_TIME [n] = <等価時定数の差分>

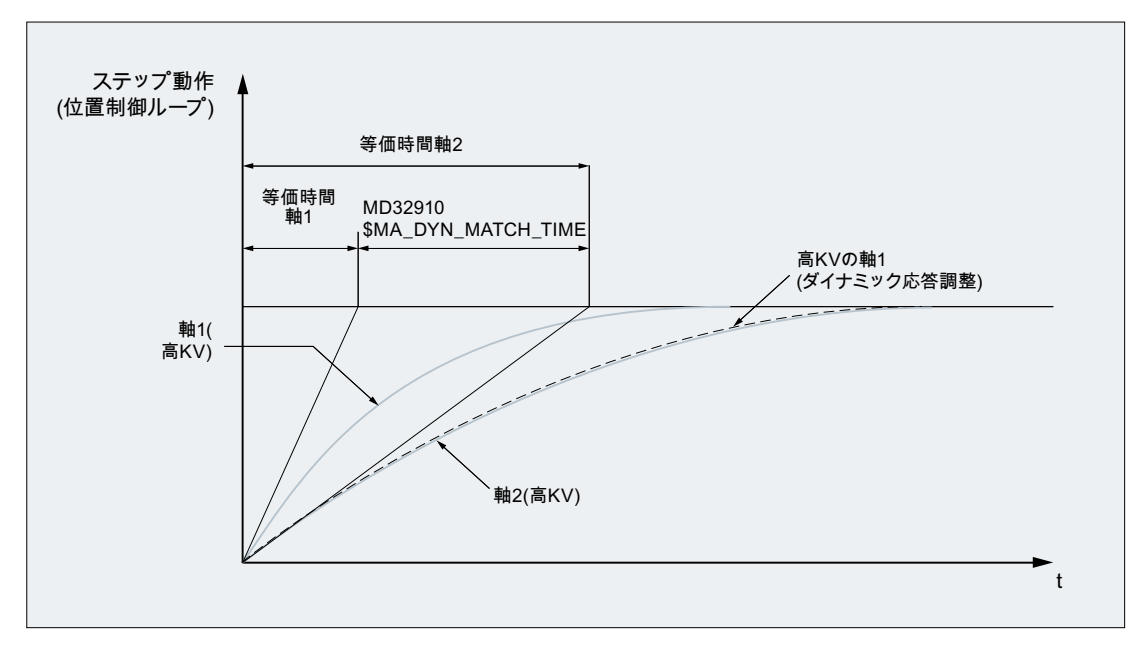

図 8-11 ダイナミック応答調整

#### 速度のフィードフォワード制御なしの 3 つの軸のダイナミック応答調整の例

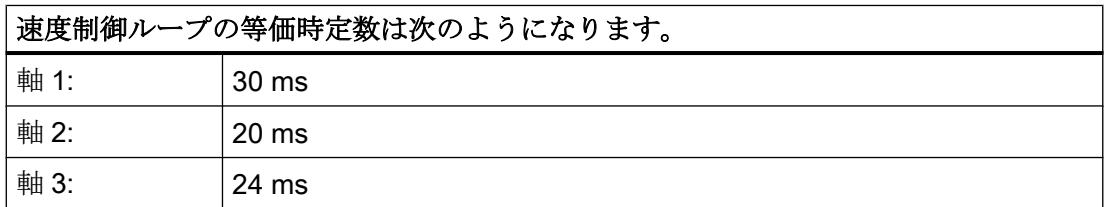

等価時定数 30 ms の場合、軸 1 が動的に最も弱い軸となります。

この結果、以下のような軸の新しい等価時定数が得られます。

- $\ddot{\text{m}}$  1: MD32910 \$MA\_DYN\_MATCH\_TIME = 0 ms
- 軸 2: MD32910 \$MA\_DYN\_MATCH\_TIME = 30 ms 20 ms = 10 ms
- 軸 3: MD32910 \$MA\_DYN\_MATCH\_TIME = 30 ms 24 ms = 6 ms

#### 軸の位置制御ループの等価時定数の近似値式は次のようになります。

軸の位置制御ループの等価時定数 Tequiv は、フィードフォワード制御のタイプに応じて近 似値が計算されます。

● フィードフォワード制御なし

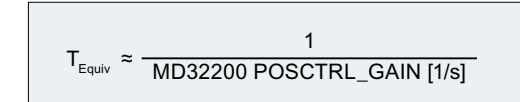

● 速度フィードフォワード制御あり

 $T_{Equiv}$  = MD32810 EQUIV\_SPEEDCTRL\_TIME

● トルク/速度フィードフォワード制御の組み合わせ用

 $T_{F_{\text{CoulV}}}$   $\approx$  MD32800 EQUIV\_CURRCTRL\_TIME

# 注記

ダイナミック応答調整をジオメトリ軸に対して実現する場合、他のすべてのジオメトリ 軸を同一のダイナミック応答に設定してください。

#### 参照先

『CNC 試運転マニュアル』:NC、PLC、ドライブ

# 8.5.2 位置コントローラのパラメータセット

1機械軸毎に6つのパラメータセットを使用して、主軸のギヤ切替などの操作中に変更 された機械特性に合わせて位置制御をすばやく補正したり、タッピング中などにダイナ ミック応答を別の軸に合わせて調整したりすることができます。

# マシンデータ

パラメータセットは以下のマシンデータを比較します。

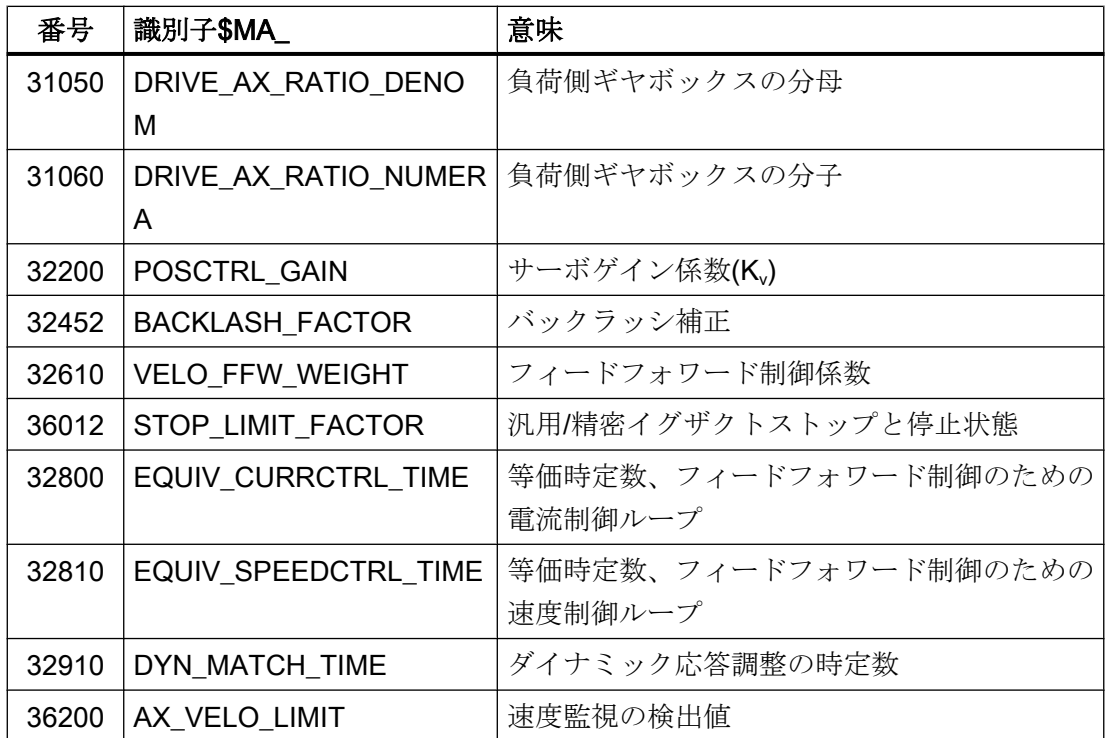

# タッピング、ねじ切り

タッピングやねじ切りでは、軸のパラメータセットに関して以下が適用されます。

- タッピングやねじ切りに関係のない機械軸の場合、パラメータセット1(インデック ス = 0)が有効になります。他のパラメータセットは考慮する必要はありません。
- タッピングやねじ切りに関係のある機械軸の場合、主軸の現在のギヤ選択の場合と同 じパラメータセット番号が有効になります。 すべてのパラメータセットはギヤ選択に対応しているので、パラメータ設定する必要 があります。

以下により、現在のパラメータセットがユーザーインタフェースに表示されます。 操作エリア[診断|サービス軸]

### ギヤ選択切替時のパラメータセット

主軸の各ギヤ選択が個別のパラメータセットに割り当てられます。ギヤ選択は次の NC/ PLC インタフェース信号を介して選択されます。

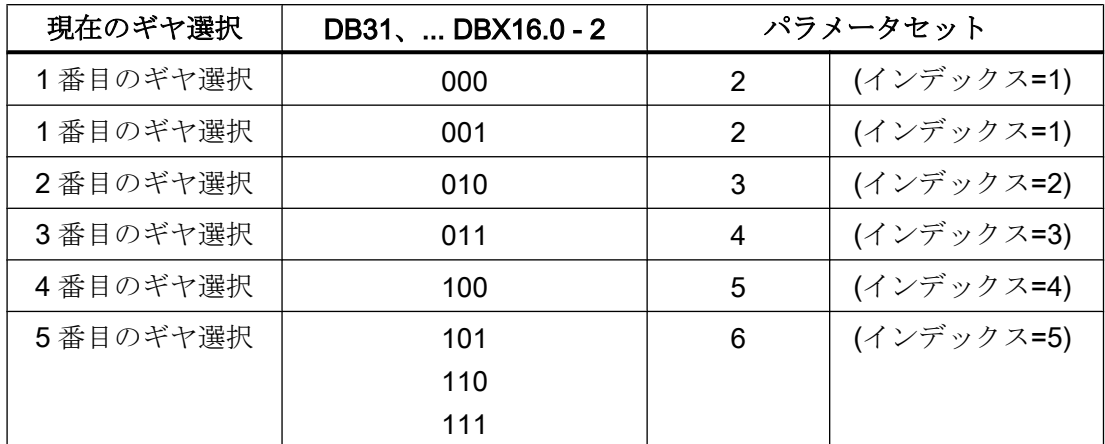

DB31、... DBX16.0 - 2 = <現在のギヤ選択>

主軸のギヤ選択について詳しくは、「S1:[主軸](#page-1554-0) (ページ [1555\)](#page-1554-0)」の章を参照してください。

# 8.6 制御の調整

# 8.6.1 位置コントローラ、位置指令フィルタ:バランスフィルタ

#### 機能

フィードフォワード制御が有効な場合、位置指令値はコントローラ自身に引き渡される 前に、いわゆるバランスフィルタを通して送信されます。したがって、位置決め時にオ ーバーシュートすることなく、速度指令値を 100%に制御することができます。

# 起動

次の軸マシンデータを使用して、フィードフォワード制御タイプを選択し、フィルタも 起動します。

#### MD32620 \$MA\_FFW\_MODE (フィードフォワード制御モード)

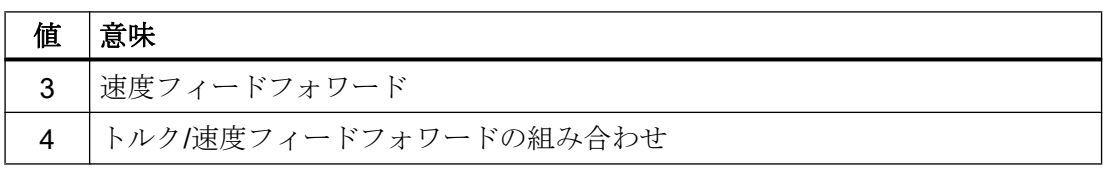

#### パートプログラムによる有効化および無効化

パートプログラムで命令 FFWON および FFWOF を使用して、すべての軸に対するフィー ドフォワード制御を有効および無効にできます。

個々の軸のフィードフォワード制御が、FFWON/FFWOF の影響を受けるべきでない場合 は、これらの軸について次のマシンデータの設定を変更してください。

MD32630 \$MA\_FFW\_ACTIVATION\_MODE (プログラムからのフィードフォワード制御 の起動)

# パラメータ設定

#### 再セットアップ時の推奨設定

再セットアップの場合、または初期値がロードされた場合(セットアップスイッチのスイ ッチ位置 1 で POWER ON)、以下のマシンデータの初期値が適用されます。

- $\bullet$  MD32620 \$MA FFW MODE = 3
- MD32610 \$MA VELO FFW WEIGHT(速度フィードフォワード制御用のフィードフ ォワード制御係数) = 1

そして、速度フィードフォワード制御のバランス時間を、次のマシンデータで設定して ください。

MD32810 \$MA\_EQUIV\_SPEEDCTRL\_TIME (フィードフォワード制御の速度制御ループ 等価時定数)

# 速度制御ループの等価時定数の設定(MD32810)

パートプログラムを使用して軸を「AUTOMATIC」モードで移動できるようにすること、 および目標位置への移動、すなわち、有効な検出器の位置フィードバック値をサーボト レースにより監視することを推奨します。

設定の初期値は、速度制御ループの時定数です。これは、速度制御ループの基準周波数 特性から読み取ることができます。よく使用される、速度指令のスムージングをおこな う PI 制御 の場合は、ほぼ等しい時間をドライブマシンデータ p1414、p1415、p1416、 p1421 から読み取ることができます。

この開始値(1.5 ms など)が、以下のように入力されます。

#### MD32810 \$MA\_EQUIV\_SPEEDCTRL\_TIME = 0.0015

軸が前後に移動し、オペレータは目標位置で位置フィードバック値の特性が大きく拡大 されるのを監視します。

手動で微調整をおこなうには、以下の規則が適用されます。

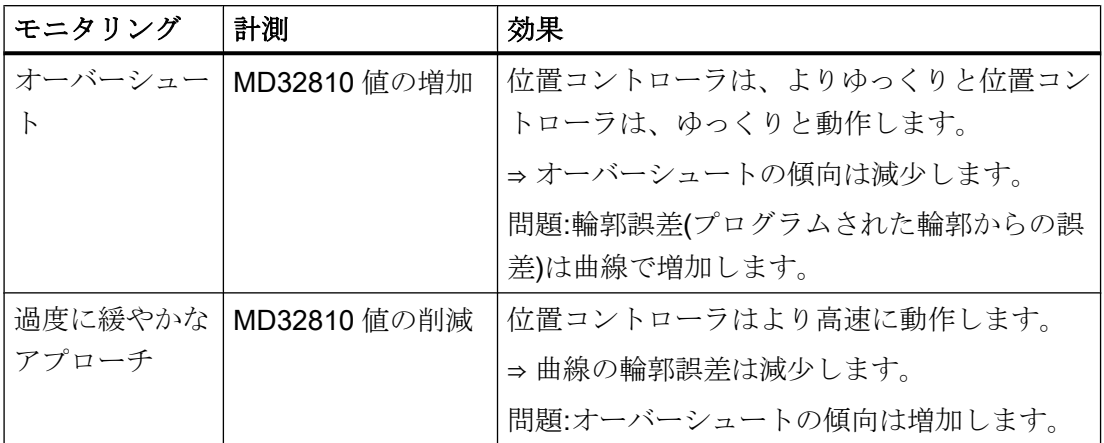

### 注記

この効果は、位置コントローラゲイン(MD32200 \$MA\_POSCTRL\_GAIN)を変更した場合 と同様です。これは、ユーザーインターフェースの操作セクション[診断] > [軸サービス] で、計算したKv値を使用して確認できます。

#### MD32810 微調整

したがって、位置決め中のオーバーシュートが制限される設定になるように、MD32810 にはできるだけ小さい値を割り当ててください。さらに、微調整中に必要となる初期値 の変更はわずかで、通常 0.25 ms を加算または減算します。

たとえば、初期値が 1.5 ms の場合、手動で計算される最適値は通常 1.25 ms ~ 1.75 ms の範囲内になります。

直接検出器(負荷側エンコーダ)と高い柔軟性を備えた軸の場合、場合により数マイクロ メータの小さいオーバーシュートを許容することもできます。これらは、ダイナミック 応答調整(MD32910 \$MA\_DYN\_MATCH\_TIME)と加々速度(MD32410

\$MA\_AX\_JERK\_TIME)の位置指令値フィルタを使用して小さくすることができ、同時に 軸の速度も低下させます。

### 補間グループ内の同一軸データ

補間グループ内のすべての軸では、以下のデータで同一設定をしてください。

- MD32200 \$MA\_POSCTRL\_GAIN (MD32910 を使用して調整)
- MD32620 \$MA\_FFW\_MODE
- MD32610 \$MA\_VELO\_FFW\_WEIGHT

- MD32810 \$MA EQUIV SPEEDCTRL TIME (または MD32800 **\$MA\_EQUIV\_CURRCTRL\_TIME) (機械システムとドライブに応じて)**
- MD32400 \$MA\_AX\_JERK\_ENABLE
- MD32402 \$MA\_AX\_JERK\_MODE
- MD32410 \$MA\_AX\_JERK\_TIME

確認するには、ユーザーインターフェースの操作セクション[診断] > [軸サービス]のサー ボゲイン表示(Kv)を使用します。

#### 補間グループ内の同一でない軸データ

上記データに同じ値を使用できない場合は、以下のマシンデータを使用して調整するこ とができます。

MD32910 \$MA\_DYN\_MATCH\_TIME (ダイナミック応答調整の時定数)

これにより、同じサーボゲイン値(K<sub>v</sub>)を表示できます。

異なるサーボゲイン表示値(Kv)は、通常は以下の場合を示します。

- ギヤ比は1つまたは複数の軸で一致しません。
- フィードフォワード制御セッティングデータが一致しません。

#### 電流制御ループの等価時定数の設定(MD32800)

トルクフィードフォワード制御フィルタの設定は、次のマシンデータを使用して行いま す。

#### MD32620 \$MA\_FFW\_MODE = 4

電流制御ループの時定数 MD32800 \$MA\_EQUIV\_CURRCTRL\_TIME の設定には、速度 フィードフォワード制御の場合と同じ規則と推奨値が適用されます。

#### 高剛性の機械への制限

経験では、この費用は非常に剛性の高い機械の場合のみ価値があり、適切な経験が必要 です。機械の弾性は、トルクの入力によって、しばしば既存の振動が輪郭の精度のゲイ ンを中和するほど強く励起されます。

この場合、代わりに「ダイナミックスティフネスコントロール」(DSC)機能を試してみ てください。

MD32640 \$MA\_STIFFNESS\_CONTROL\_ENABLE = 1

# 注記

DSC の使用には以下の条件が適用されます。

- NC では、現在値の反転(MD32110 \$MA\_ENC\_FEEDBACK\_POL = -1)はパラメータ設定し ないでください。ドライブの現在値の反転(SINAMICS パラメータ p0410)は使用できま す。
- この機能は、補間関係(軌跡移動または連結)(MD32640 = 1)にあるすべての軸で起動する 必要があります。
- いずれかの軸がシミュレーション軸(MD30130 \$MA\_CTRLOUT\_TYPE = 0、MD30240 \$MA\_ENC\_TYPE = 0)としてパラメータ設定されている場合、DSC は適用できません。こ の場合、補間関係(MD32640 = 0)にあるすべての軸で、この機能を解除する必要がありま す。

# 八 注意

# 例外エラー条件

例外エラー条件は、p1192 が存在しない検出器に設定されており、DSC が有効な場合 に発生する可能性があります!

追加検出器を無効にする必要があり、DSC が有効なサービス状況では、必ず p1192 も 設定するようにします。

# 電源投入、リセット、REPOS などによるコントローラの動作

電源投入とリセット、さらに[マシンデータの有効化]を使用する場合も、フィードフォワ ード制御の設定データが再度読み込まれます(当該のマシンデータの適切な値を参照して ください)。

モード変更、ブロック検索および REPOS は、フィードフォワード制御には影響があり ません。

# <span id="page-461-0"></span>8.6.2 位置コントローラ、位置指令フィルタ: 加々速度フィルタ

### 機能

型彫り平面のフライス加工のときなど、いくつかの用途では、加々速度フィルタを使用 して位置指令曲線を滑らかにすることに利点がある場合があります。目的は、機械振動 の励起を最小化することで加工面品質を最適にすることです。位置指令値のフィルタ効 果は、輪郭の精度に許容できない影響を与えない範囲で、できる限り強くしてください。 フィルタの 平滑動作もできる限り「対称」にしてください。すなわち、同じ輪郭を前進 と後退の両方に移動した場合、フィルタにより丸み付けされる特性は両方の方向ででき る限り同じになるようにしてください。

フィルタの効果は、実効サーボゲイン係数(Kv)によって監視することができ、これは[軸 サービス]画面に表示されます。フィルタリングの効果により位置指令値がわずかに丸み 付けされて、軌跡の精度が低下するので、フィルタ時間を増加させると、より小さいサ ーボゲイン係数(Ky)が表示されます。

#### 注記

加々速度フィルタは、振幅設定ごとに従属的な位相差を生成します。位相フィルタ([「位](#page-463-0) [置コントローラ、位置指令フィルタ](#page-463-0): 位相フィルタ (ページ [464\)](#page-463-0)」を参照)を付加的に使 用することによってのみ、軸ダイナミック応答の使い易い設定が許可されます。

# 起動

軸別の加々速度フィルタ指令値の機能は、以下のマシンデータで起動してください。

#### MD32400 \$MA\_AX\_JERK\_ENABLE[<軸>] = "TRUE"

#### パラメータ設定

#### 軸別の加々速度制限のフィルタタイプ

「フローティング平均」フィルタタイプは、通常、軸別の変化率制限に使用します。

MD32402 \$MA\_AX\_JERK\_MODE[<軸>] = 2

#### 注記

フィルタタイプ MD32402 \$MA\_AX\_JERK\_MODE = 2 が事前に有効になっていない場合 は、一度「電源投入」を行ってください。それ以外の場合は、機械操作パネルの[マシン データの有効化]または[リセット]をおこないます。

#### 軸別の加々速度フィルタの時定数

軸別の加々速度フィルタ[s]の時定数は、以下のマシンデータで設定します。

#### MD32410 \$MA\_AX\_JERK\_TIME[<軸>]

# 微調整

加々速度フィルタの微調整は、以下のように実行します。

- 1. 軸の移動応答を解析します(サーボトレースによる位置決め処理などによって)。
- 2. MD32410 \$MA\_AX\_JERK\_TIME でフィルタ時間を修正します。
- 3. 修正された時間を機械操作パネルの[マシンデータの有効化]またはリセットを介して有効 にします。

#### 解除

加々速度フィルタの解除

- 1. 次のように、フィルタ計算を無視します。 MD32400 \$MA\_AX\_JERK\_ENABLE = 0
- 2. インタロックを機械操作パネルの[マシンデータの有効化]またはリセットを介して有効に します。

### 境界条件

#### フィルタ時間

加々速度フィルタは、時定数(MD32410)が 1 位置制御周期よりも大きい場合にのみ有効 になります。

#### フィルタ効果

- 計算されたサーボゲイン係数(K,)の[軸サービス]画面での表示は、フィルタ効果に基づ いた適切な値より小さい値が表示されます。
- 軌跡精度は、表示されるサーボゲイン(Kv)の期待より良くなります。 したがって、MD32400 = 1 を MD32400 = 2 にリセットすると、表示されるサーボゲ イン(K<sub>v</sub>)は同じフィルタ時間を保持したままで小さくすることができ、それにもかか わらず軌跡精度は改善されます。

### 相互に補間する軸

- 同一に設定してください。
- これらの軸に対して一度最適値が決定されたら、最も長いフィルタ時間を補間グルー プ内のすべての軸に対する設定として使用してください

# <span id="page-463-0"></span>参照先

補間器レベルでの加々速度制限について詳しくは、「[単独軸補間の加々速度制限](#page-338-0)(SOFTA ) ([軸別](#page-338-0)) (ページ [339\)](#page-338-0)」と「軸/[主軸マシンデータ](#page-371-0) (ページ [372](#page-371-0))」の章を参照してください。

# 8.6.3 位置コントローラ、位置指令フィルタ: 位相フィルタ

#### 機能

軸別の位相フィルタ指令値(むだ時間/遅延)で、指令値位相応答に影響を与えることので きる純粋な移相器が実装されます。軸別の加々速度フィルタ指令値(MD32402\_ **\$MA\_AX\_JERK\_MODE[<軸>] = 2、[「位置コントローラ、位置指令フィルタ](#page-461-0): 加々速度フ** [ィルタ](#page-461-0) (ページ [462](#page-461-0))」の章を参照)と併用すると、振幅応答と位相応答を互いに独立し て、数本の軸のうちで動的に最も弱いものに補正することができます。この軸が、プロ グラム指令された軌跡に沿って進行します。

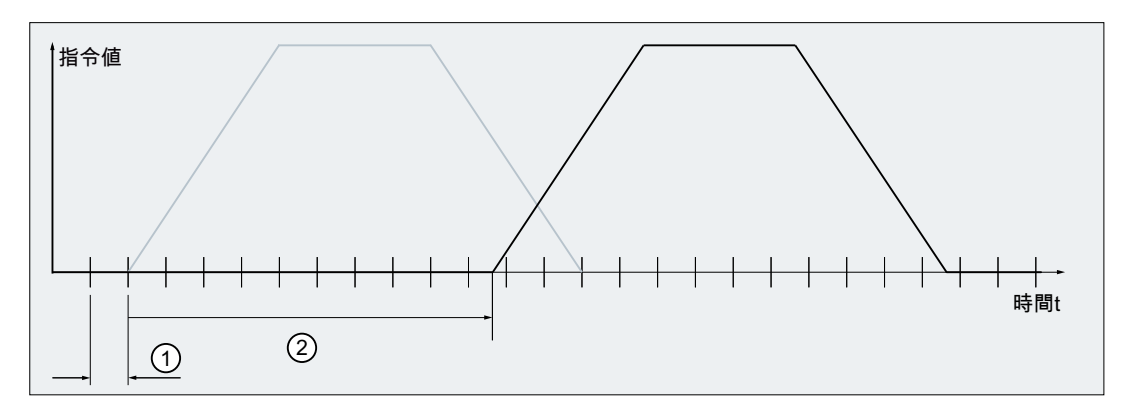

① 位置制御周期クロック:2 ms

② 軸別の位相フィルタ指令値の時定数:19.2 ms

図 8-12 軸別の位相フィルタ指令値の効果:

# パラメータ設定:時定数

軸別の位相フィルタ指令値の時定数は、以下の範囲内で設定できます。 (0 ~ 64) \* 位置制御周期クロック(MD10061 \$MN\_POSCTRL\_CYCLE\_TIME) 時定数の値を、以下のマシンデータに秒[s]単位で入力してください。 MD32895 \$MA\_DESVAL\_DELAY\_TIME[<軸>]

例:位置制御周期クロック:2 ms ⇒ 設定可能な時定数:0.0 ~ 0.128 秒

# 注記

位相フィルタ指令値の時定数により、タッピング、後退、およびイグザクトストップ/ブ ロック変更などの軸の応答特性が遅延します。したがって、時定数は、できる限り低く 設定することを推奨します。

#### 最大値への制限

許容最大値(64 \* 位置制御周期クロック)を超える時定数は、最大値までに内部的に制限 されています。メッセージ/アラームは表示されません。

# パラメータ設定:起動

軸別の位相フィルタ指令値の機能は、以下のマシンデータで起動してください。

MD32890 \$MA\_DESVAL\_DELAY\_ENABLE[<軸>] = "TRUE"

# 例

前提条件:位置制御周期クロック= 2 ms

- 1. MD32890 \$MA\_DESVAL\_DELAY\_ENABLE[<軸>] = "FALSE" MD32895 \$MA\_DESVAL\_DELAY\_TIME[<軸>] = <時定数>
	- 位相フィルタ指令値:無効
	- 時定数:無効
- 2. MD32890 \$MA\_DESVAL\_DELAY\_ENABLE[<軸>] = TRUE MD32895 \$MA\_DESVAL\_DELAY\_TIME[<軸>] = 0.002
	- 位相フィルタ指令値:有効
	- 時定数:2 ms ⇒ 指令値出力が位置制御周期クロックにより遅延します。
- 3. MD32890 \$MA\_DESVAL\_DELAY\_ENABLE[<軸>] = TRUE MD32895 \$MA\_DESVAL\_DELAY\_TIME[<軸>] = 0.256
	- 位相フィルタ指令値:有効
	- 設定した時定数:256 ms; 最大許容時定数:64 \* 2 ms = 128 ms ⇒ 内部的に有効な時定数:128 ms

# 必要条件

#### SINUMERIK Safety Integrated

位相フィルタ指令値により、軸別指令値の出力が遅延します(後退(停止 E の ESR)など)。 ただし、位相フィルタ指令値は、停止プロセスには影響を与えません(SBH 起動時間な ど)。

# 8.6.4 位置コントローラ: 位置偏差の入力

#### 必要条件

- この機能は、2つのエンコーダのある軸についてのみ使用できます。 MD30200 \$MA\_NUM\_ENCS = 2 一方のエンコーダは間接検出器としてパラメータ設定し、もう一方は直接検出器とし てパラメータ設定してください。
	- 直接検出器: MD31040 \$MA\_ENC\_IS\_DIRECT[1]=1 位置フィードバック値取得のためのエンコーダは、機械に直接接続されます(負荷 エンコーダ)。
	- 間接検出器: MD31040 \$MA\_ENC\_IS\_DIRECT[0]=0 位置フィードバック値取得のためのエンコーダは、モータ上に配置されています (モータエンコーダ)。
- 通信形式 136 または 138 は、ドライブと NC の両方で PROFIdrive 用の標準通信形式 として設定してください(MD13060 \$MN\_DRIVE\_TELEGRAM\_TYPE)。

#### 機能

有効な入力済み位置偏差の場合、軸の直接検出器と間接検出器の間で位置の差が特定さ れ、加重係数設定に従って、位置制御周期でフィードフォワード制御用の追加電流指令 値として適用されます。 得られる振動減衰により、軸の安定性および位置決め動作が改 善されます。

# 用途

この機能は、振動する傾向が強い軸に対して使用されます。

# 有効性

この機能は、低い固有周波数(約 20 Hz まで)を持つ軸についてのみ機能します。

# 起動/パラメータ設定

この機能は、次の加重係数を指定することによって有効になります。

MD32950 \$MA\_POSCTRL\_DAMPING (速度制御ループの減衰) = <値>

数値の範囲: -100% ... +100%

入力値「100%」の意味: 2 つの検出器の間で特定された位置の差が次の値に到達したと きに、SINAMICS パラメータ p2003 に従った補助トルクが適用されます。

- $\bullet$  リニアモータ:1 mm
- 回転モータを備えた直線軸:MD31030 \$MA\_LEADSCREW\_PITCH (送りねじピッチ)
- 回転軸/主軸の場合: 360°

標準設定は 0 です。この場合、位置偏差の入力は無効になります。

#### 注記

加重係数 MD32950 \$MA\_POSCTRL\_DAMPING は、たとえば、ステップ応答に基づいて 設定できます。

この制御が安定限界に近づいた場合(振動傾向が増大)は、パラメータが大きすぎるか、 値の符号が正しくありません。

# 8.6.5 比例積分動作コントローラによる位置制御

# 機能

標準では、位置コントローラの核となるのは P コントローラです。特定のアプリケーシ ョン(電子ギヤなど)の場合に、積分要素に切り替えることができます。その結果、比例 積分動作コントローラは、当該のマシンデータが適切に設定されたとき、有限の設定可 能な時間の中で、指令値とフィードバック位置の間で誤差をゼロになるまで修正します。

#### 注意 ハ

### PI 制御が有効な場合のフィードバック位置のオーバーシュート

この場合、この影響を許容できるかどうかを当該のアプリケーションに対して決定して ください。制御技術の知識とサーボトレースを使用した測定結果は、この機能を使用す るための絶対必要条件です。当該のマシンデータが正しく設定されていない場合、不安 定性のために機械が破損するおそれがあります。

# 手順

- 1. まず、前のサブセクションで説明したツールを使用して、位置制御ループを比例動作コン トローラとして最適化します。
- 2. 比例積分動作コントローラによる位置制御の品質の決定するために計測を行いながら、以 下のマシンデータの許容範囲を増大させます。
	- MD36020 \$MA\_POSITIONING\_TIME
	- MD36030 \$MA\_STANDSTILL\_POS\_TOL
	- MD36040 \$MA\_STANDSTILL\_DELAY\_TIME
	- MD36400 \$MA\_CONTOUR\_TOL
- 3. 以下のマシンデータを設定することにより、位置制御ループを比例積分動作コントローラ として有効にします。 MD32220 \$MA\_POSCTRL\_INTEGR\_ENABLE ; 設定値 1 MD32210 \$MA\_POSCTRL\_INTEGR\_TIME ; 積分時間[秒]

積分時間の効果:

- $-$  T<sub>n</sub>  $\rightarrow$  0: 制御偏差はすばやく減らされますが、制御ループは不安定になる可能性がありま す。
- $\mathsf{T}_n \rightarrow \infty$ : 積分要素の有効性は、ほぼ 0 です。コントローラの動作は、純粋な比例コントロ ーラと同様です。
8.6 制御の調整

4. これらの両極端な例の間で、対象のアプリケーションに合った T<sub>n</sub> の妥協値を探します。

#### 注記

T<sub>n</sub>の選択は、安定限界に近すぎないようにしてください。不安定な状態が発生する と、機械が破損するおそれがあるためです。

したがって、Tn を1秒以上に設定することを推奨します。

目標位置までおよび目標位置から移動する自動プログラムの移動の記録には、サーボトレ ースを使用します。

- 5. サーボトレースは以下ものを表示するように設定します。
	- 追従誤差
	- フィードバック速度
	- フィードバック位置
	- 指令位置
- 6. T. の最適値が特定されたら、以下のマシンデータの許容値を必要な値に再設定します。
	- MD36020 \$MA\_POSITIONING\_TIME
	- MD36030 \$MA\_STANDSTILL\_POS\_TOL
	- MD36040 \$MA\_STANDSTILL\_DELAY\_TIME
	- MD36400 \$MA\_CONTOUR\_TOL

#### 必要条件

### **DSC**

積分器機能を使用する場合は、DSC (ダイナミックスティフネスコントロール)をオフに してください。

#### 例

#### K R および T, の複数の反復プロセスの後の結果の設定

マシンデータの設定

- MD32220 \$MA\_POSCTRL\_INTEGR\_ENABLE = 1
- MD32210 \$MA\_POSCTRL\_INTEGR\_TIME = 0.003
- $\bullet$  MD32200 \$MA\_POSCTRL\_GAIN[1] = 5.0

パラメータセット選択 0

以下の量のそれぞれ - 追従誤差、フィードバック速度、フィードバック位置および位置 指令値 - がサーボトレースにより記録されました。JOG モードで移動すると、以下の図 に示された個々のデータの特性が描かれます。

8.7 データリスト

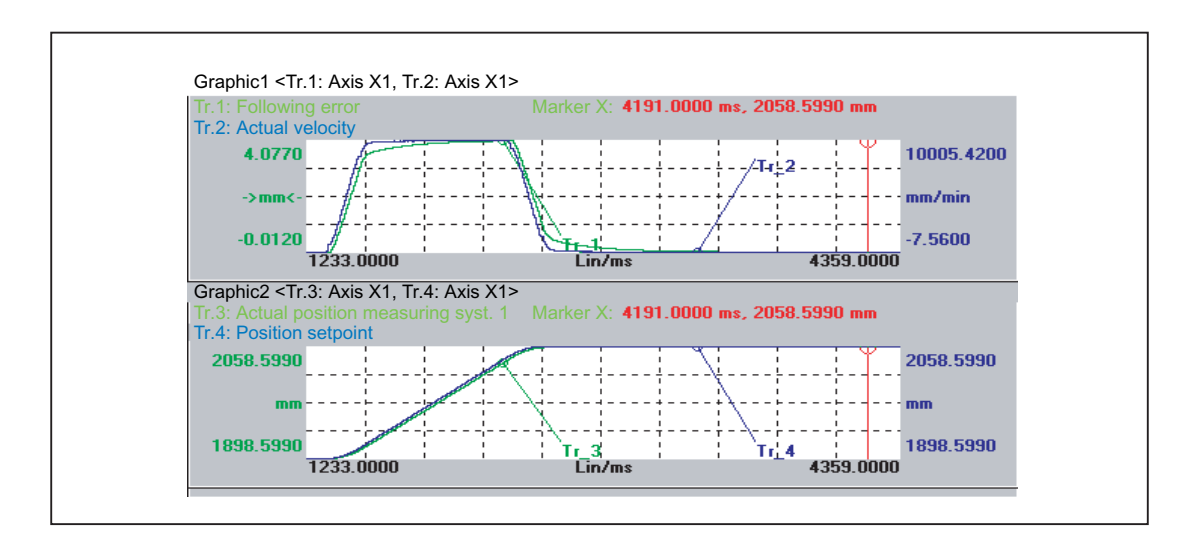

8.7 データリスト

# 8.7.1 マシンデータ

# 8.7.1.1 表示マシンデータ

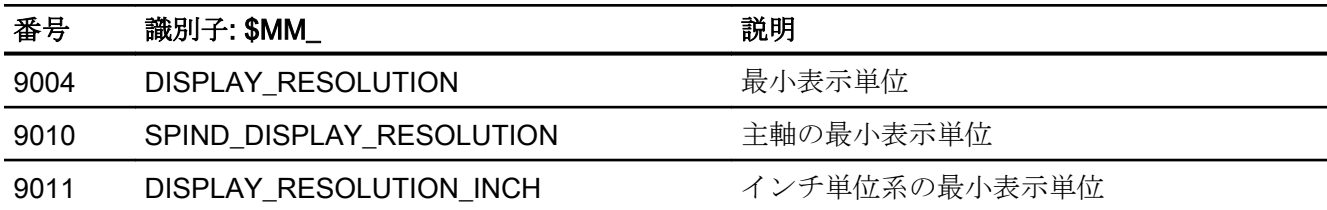

# 8.7.1.2 NC 別マシンデータ

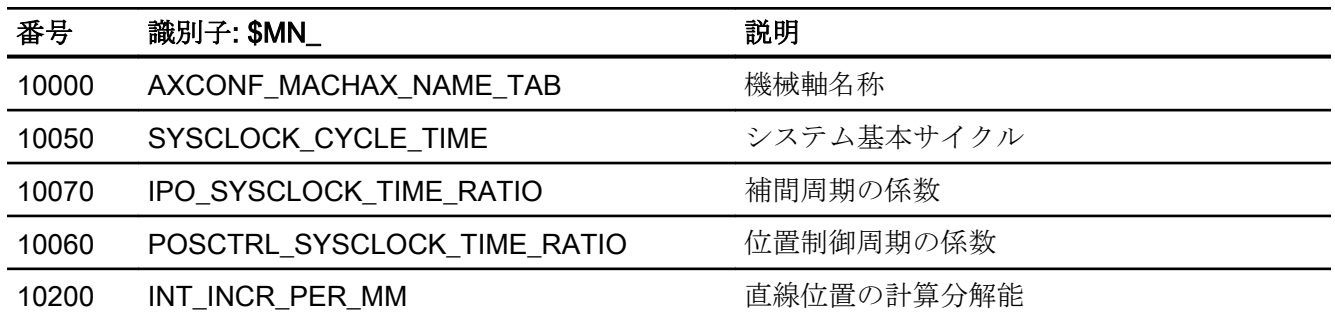

8.7 データリスト

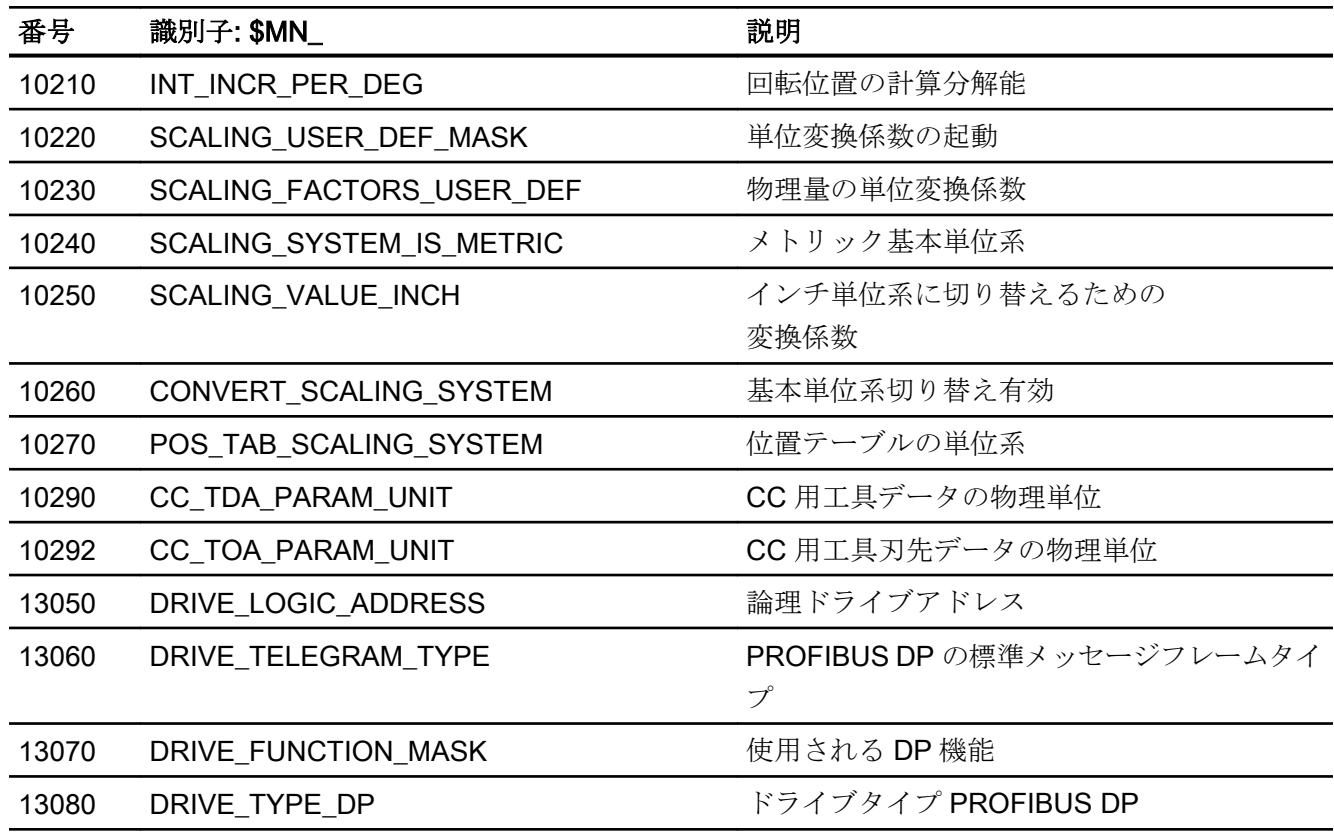

8.7.1.3 チャネルマシンデータ

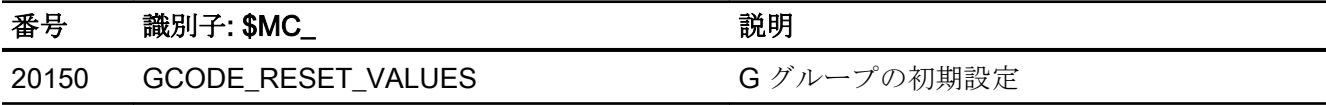

# 8.7.1.4 軸/主軸マシンデータ

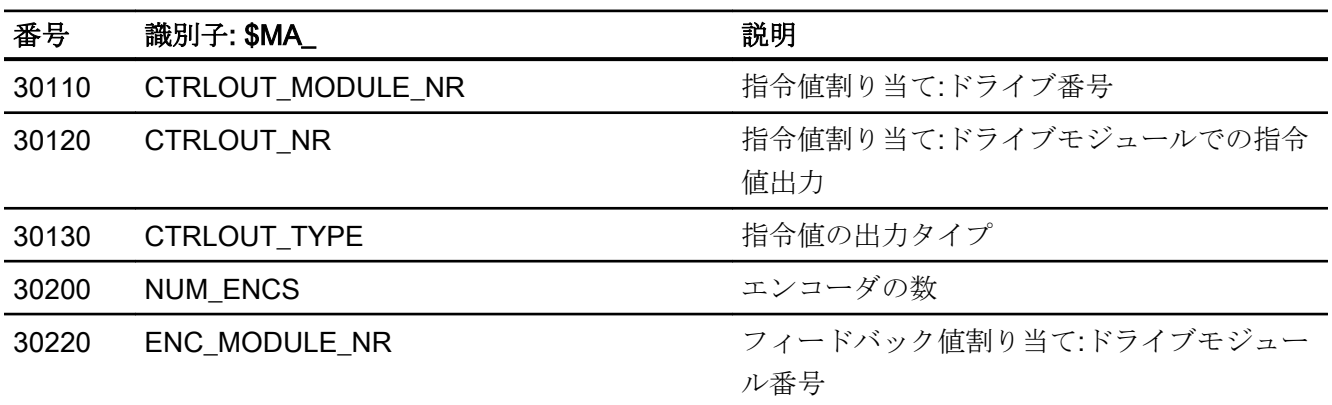

8.7 データリスト

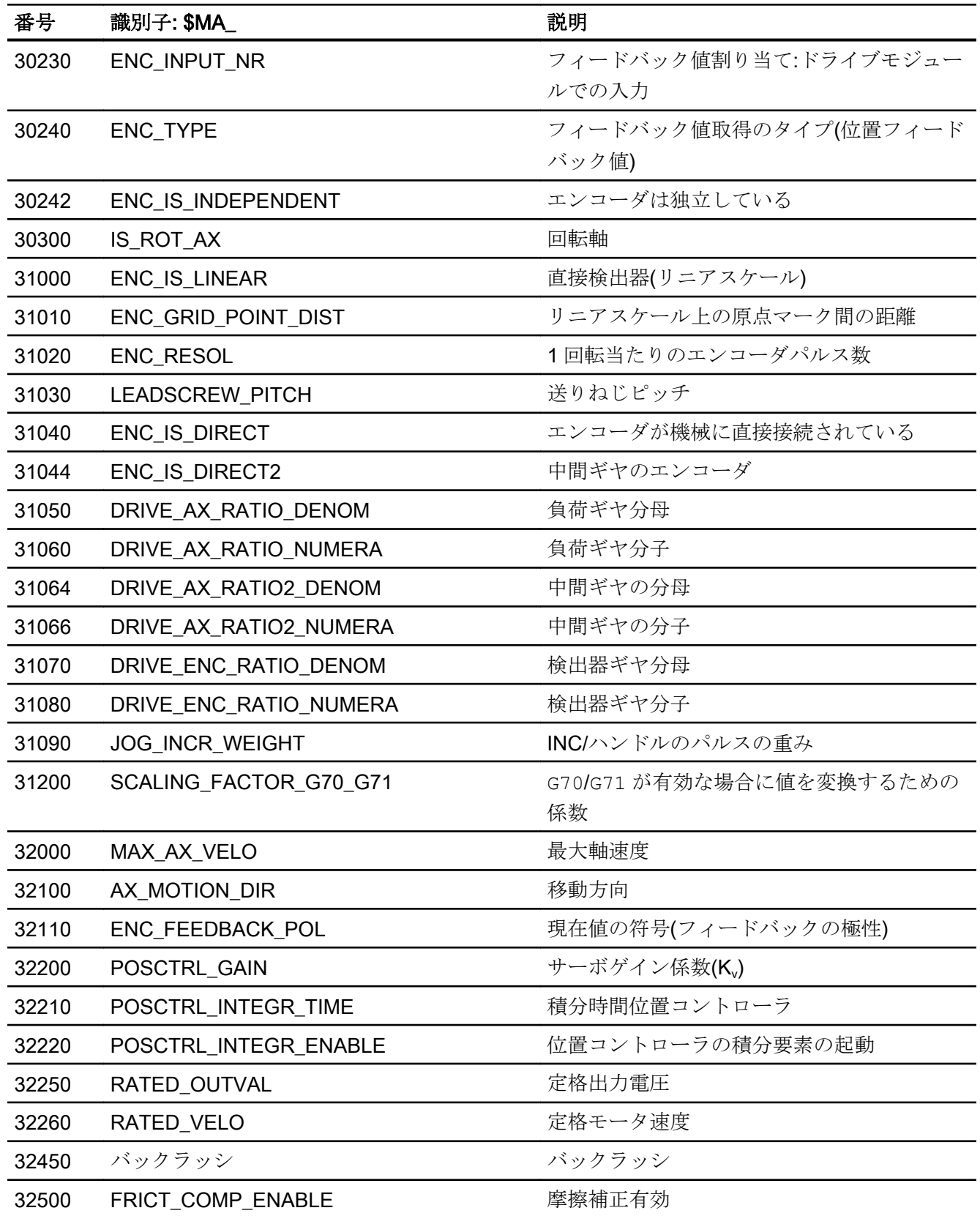

8.7データリスト

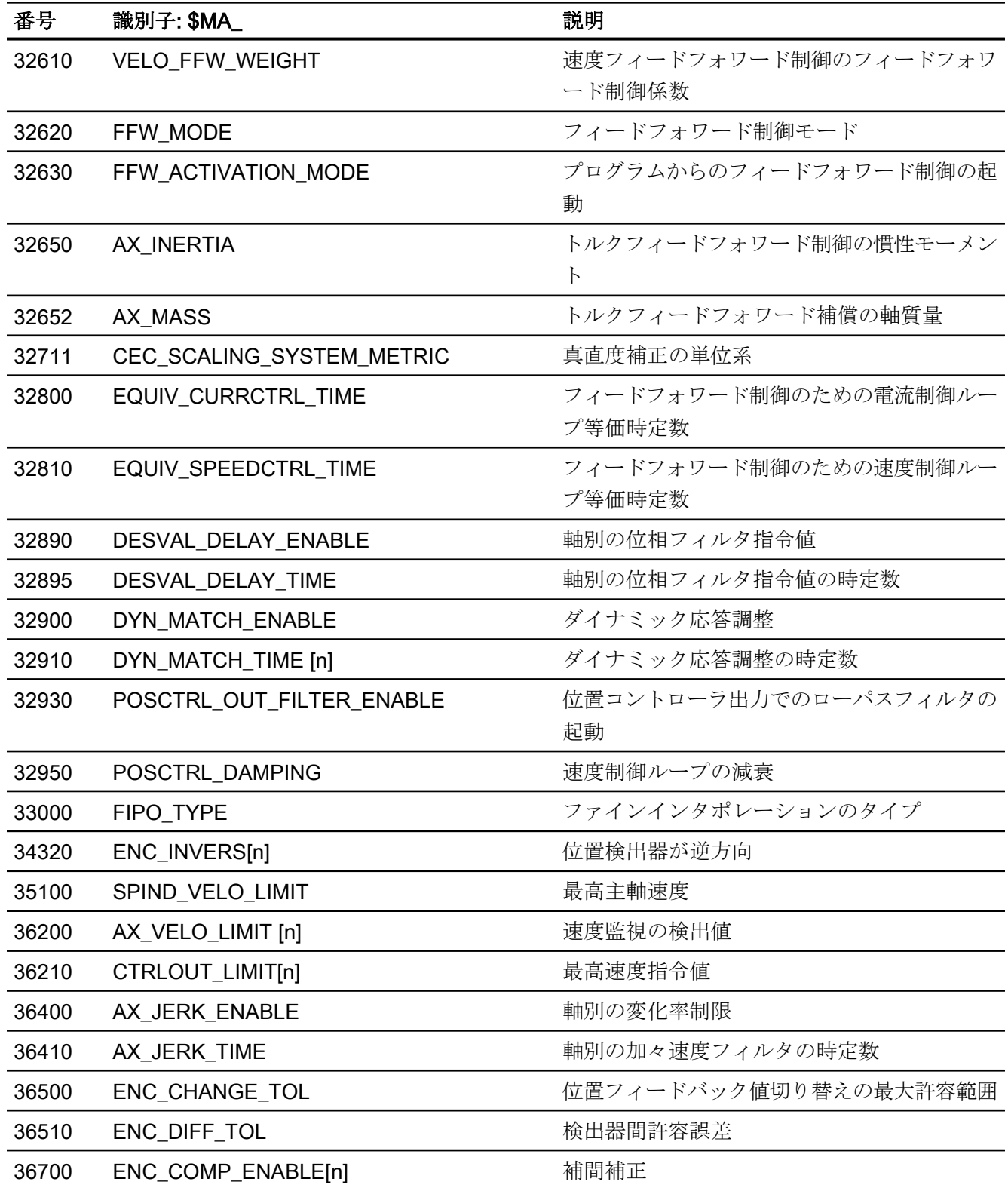

G2: 速度、指令値/フィードバック回路、閉ループ制御  $8.777 - 997$ 

# 8.7.2 信号

### 8.7.2.1 NC からの信号

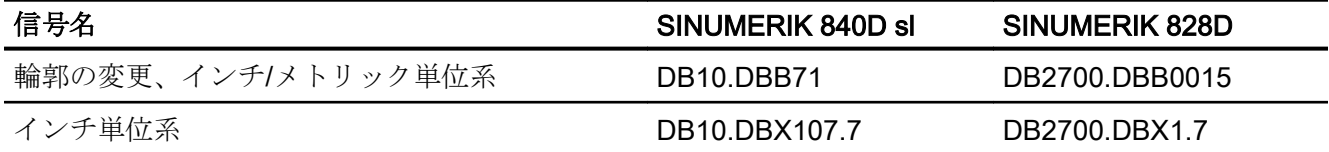

# 8.7.2.2 NC への信号

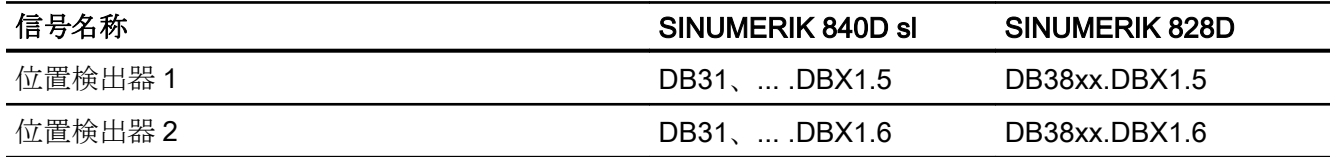

# H2: PLC への補助機能出力

# 9.1 概略説明

### 9.1.1 機能

補助機能は、NC のシステムファンクションおよび PLC ユーザーファンクションの起動 を可能にします。補助機能は、以下でプログラム指令できます。

- パートプログラムパートプログラム
- シンクロナイズドアクション
- ユーザーサイクル

シンクロナイズドアクションでの補助機能出力の使用についての詳細は、以下を参照し てください。

#### 参照先:

『機能マニュアル、シンクロナイズドアクション』

### 事前定義補助機能

事前定義補助機能は、システムファンクションを起動します。また、補助機能は、NC/ PLC インタフェースに出力されます。

次の補助機能が予約されています。

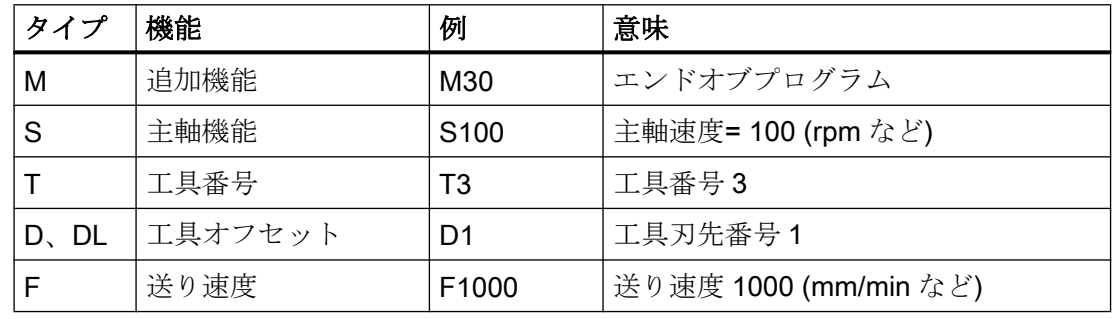

### ユーザー定義補助機能

ユーザー定義の補助機能は、拡張された事前定義補助機能またはユーザー専用の補助機 能です。

#### 事前定義補助機能の拡張

事前定義補助機能の拡張は、「アドレス拡張」パラメータを参照します。アドレス拡張に より、補助機能が適用される主軸の番号が定義されます。主軸機能 M3 (主軸右回転)は、 チャネルのメイン主軸に対して予約されています。第 2 主軸がチャネルに割り当てられ る場合、事前定義補助機能を拡張する、関連の対応ユーザー定義補助機能を定義してく ださい。

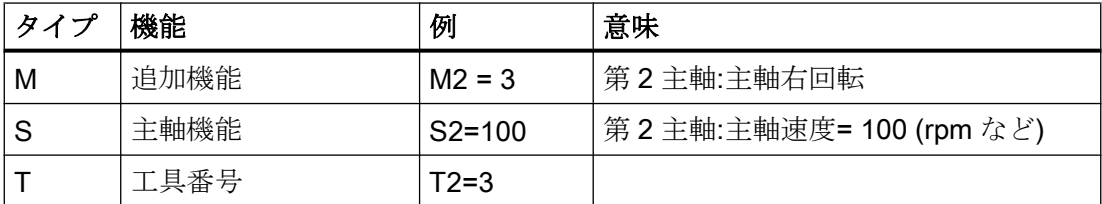

#### ユーザー専用の補助機能

ユーザー専用の補助機能は、システムファンクションを起動しません。ユーザー専用の 補助機能は、NC/PLC インタフェースにのみ出力されます。補助機能の機能は、PLC ユ ーザープログラムで工作機械メーカ/ユーザーが組み込んでください。

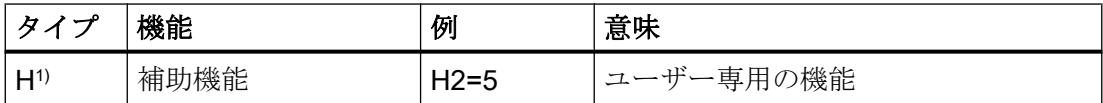

1) 推奨値

### 9.1.2 補助機能の定義

補助機能は、次のパラメータにより定義されます。

● タイプ、アドレス拡張、値

この3つのパラメータは、NC/PLCインタフェースに出力されます。

● 出力動作

補助機能別の出力動作には、補助機能が NC/PLC インタフェースに出力される時間、 および同じパートプログラムブロックにプログラム指令された移動動作に対する補助 機能出力タイミングを定義します。

● グループの割り当て

補助機能は、特定の補助機能グループに割り付けることができます。 出力動作は、補 助機能グループ毎に個別に定義できます。 この機能が動作するのは、補助機能別の出 力動作が定義されていない場合です。 グループのメンバ構成は、ブロック検索後の補 助機能の出力にも影響を及ぼします。

NC/PLC インタフェースに出力される補助機能の詳細については、「[P3: SINUMERIK](#page-1042-0)  840D sl 用 PLC [基本プログラム](#page-1042-0) (ページ [1043\)](#page-1042-0)」の章を参照してください。

### 9.1.3 補助機能の概要

### M 機能

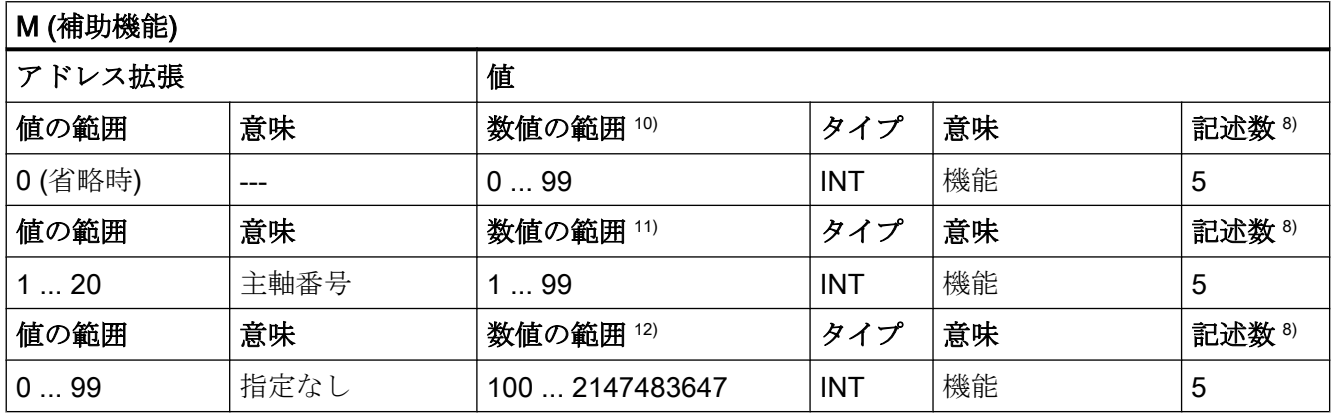

8) 概要の最後にある「脚注の意味」を参照してください。

10) 数値の範囲 0 ... 99 では、アドレス拡張は 0 です。アドレス拡張子なしの場合、必須:M0、M1、M2、M17、 M30

- 11) M3、M4、M5、M19、M70:アドレス拡張は、主軸番号です(たとえば、主軸 2 では M2=5 ⇒ 主軸停止(M5))。 アドレス拡張がない場合、M 機能はメイン主軸で機能します。
- 12) ユーザー専用の M 機能。

#### 使用/用途

パートプログラムと同期した機械動作の制御

#### 他の情報

- 次の M 機能には、予約された意味があります。M0、M1、M2、M17、M30、M3、 M4、M5、M6、M19、M70、M40、M41、M42、M43、M44、M45。
- 有効性を確認するダイナミック NC/PLC インタフェース信号は、M 機能(M0 M99) に割り当てられます。また、64 個の追加信号をユーザー M 機能に割り当てることが できます(「[P3: SINUMERIK 840D sl](#page-1042-0) 用 PLC 基本プログラム (ページ [1043\)](#page-1042-0)」の章を 参照してください)。
- サブプログラムでは、次のマシンデータを使用すれば、M17、M2、または M30 のパ ートプログラムの終わりに対して PLC に M 機能を出力するかどうか設定できます。 MD20800 \$MC\_SPF\_END\_TO\_VDI (PLC へのサブプログラム終了)

- 事前定義 M 機能 M40 ~ M45 では、出力指定の制限付き再定義だけが可能です。
- 事前定義補助機能 M0、M1、M17、M30、M6、M4、M5 は再定義できません。
- M 機能用マシンデータには、次のものがあります。
	- MD10800 \$MN\_EXTERN\_CHAN\_SYNC\_M\_NO\_MIN
	- MD10802 \$MN\_EXTERN\_CHAN\_SYNC\_M\_NO\_MAX
	- MD10804 \$MN\_EXTERN\_M\_NO\_SET\_INT
	- MD10806 \$MN\_EXTERN\_M\_NO\_DISABLE\_INT
	- MD10814 \$MN\_EXTERN\_M\_NO\_MAC\_CYCLE
	- MD10815 \$MN\_EXTERN\_M\_NO\_MAC\_CYCLE\_NAME
	- MD20094 \$MC\_SPIND\_RIGID\_TAPPING\_M\_NR
	- MD20095 \$MC\_EXTERN\_RIGID\_TAPPING\_M\_NR
	- MD20096 \$MC\_T\_M\_ADDRESS\_EXT\_IS\_SPINO
	- MD22200 \$MC\_AUXFU\_M\_SYNC\_TYPE
	- MD22530 \$MC\_TOCARR\_CHANGE\_M\_CODE
	- MD22532 \$MC\_GEOAX\_CHANGE\_M\_CODE
	- MD22534 \$MC\_TRAFO\_CHANGE\_M\_CODE
	- MD22560 \$MC\_TOOL\_CHANGE\_M\_CODE

### S 機能

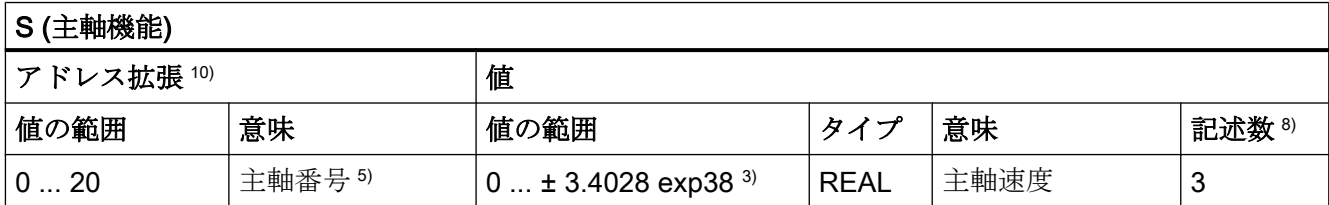

3) 5) 8) 概要の最後にある「脚注の意味」を参照してください。

10) アドレス拡張が指定されていない場合、チャネルのメイン主軸がアドレス指定されます。

#### 使用/用途

主軸速度。

#### 他の情報

- S機能は、初期設定として3番目の補助機能グループに割り当てられます。
- アドレス拡張がない場合、S 機能は、チャネルのメイン主軸を参照します。
- S機能用マシンデータには、次のものがあります。 MD22210 \$MC\_AUXFU\_S\_SYNC\_TYPE (S 機能の出力タイミング)

### H 機能

H 機能のこの機能は、PLC ユーザープログラムに組み込んでください。

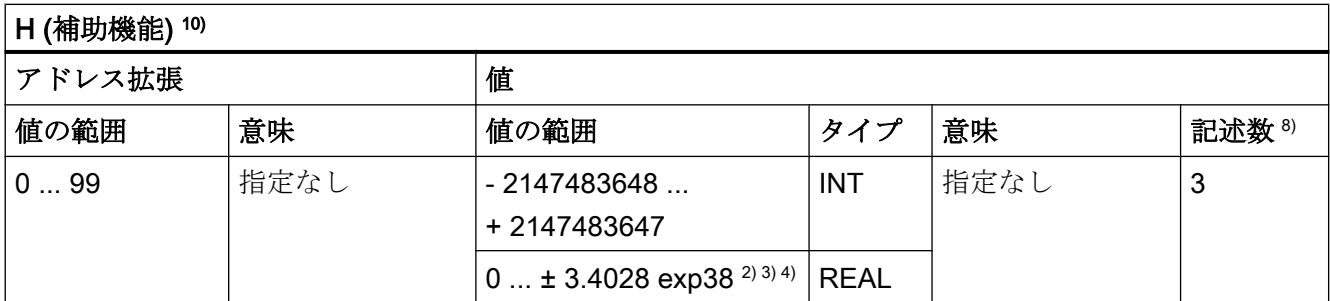

2) 3) 4) 8) 概要の最後にある「脚注の意味」を参照してください。

### 使用/用途

ユーザー専用の補助機能

### 他の情報

H 機能用マシンデータ:

- MD22110 \$MC\_AUXFU\_H\_TYPE\_INT (H 補助機能のタイプは整数です)
- MD22230 \$MC\_AUXFU\_H\_SYNC\_TYPE (H 機能の出力タイミング)

### T 機能

工具名称は NC/PLC インタフェースに出力されません。

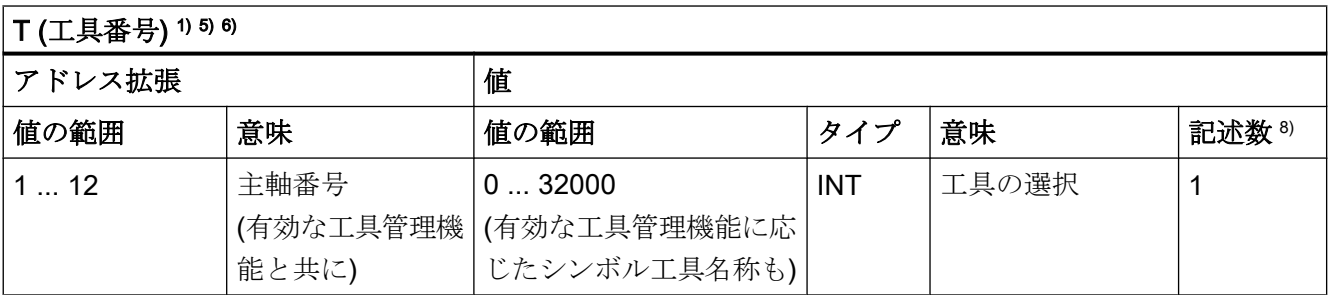

1)、5)、6)、8) 概要の最後にある「脚注の意味」を参照してください。

### 使用/用途

工具選択。

#### 他の情報

● 必要に応じて工具番号またはロケーション番号を使用した工具の識別(「W1:[工具補](#page-1766-0) [正](#page-1766-0) (ページ [1767](#page-1766-0))」の章を参照してください)。

### 参照先:

『機能マニュアル、工具管理機能』

- TO を選択すると、現在の工具が、新規工具に置き換わるのではなく、工具ホルダか ら取り外されます(初期設定)。
- T機能用マシンデータ: MD22220 \$MC\_AUXFU\_T\_SYNC\_TYPE (T 機能の出力タイミング)

#### D 機能

工具オフセットは、D0 を使用して解除します。初期設定は D1 です。

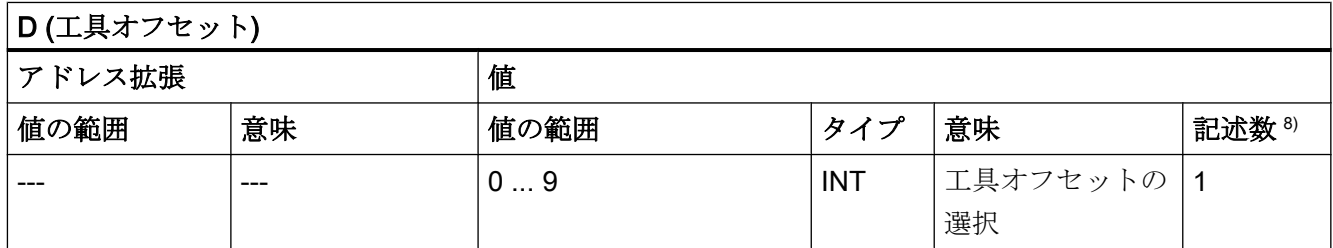

8) 概要の最後にある「脚注の意味」を参照してください。

### 使用/用途

工具オフセットの選択。

#### 他の情報

- **初期設定:D1**
- 工具交換後、次の設定を使用すれば、初期設定工具刃先をパラメータ設定できます。 MD20270 \$MC\_CUTTING\_EDGE\_DEFAULT (プログラム指令されないときの工具刃 先の基本設定)
- 工具オフセットの選択解除:D0
- D 機能用マシンデータ: MD22250 \$MC\_AUXFU\_D\_SYNC\_TYPE (D 機能の出力タイミング)

### DL 機能

DL により選択された追加工具オフセットは、有効なD番号を参照します。

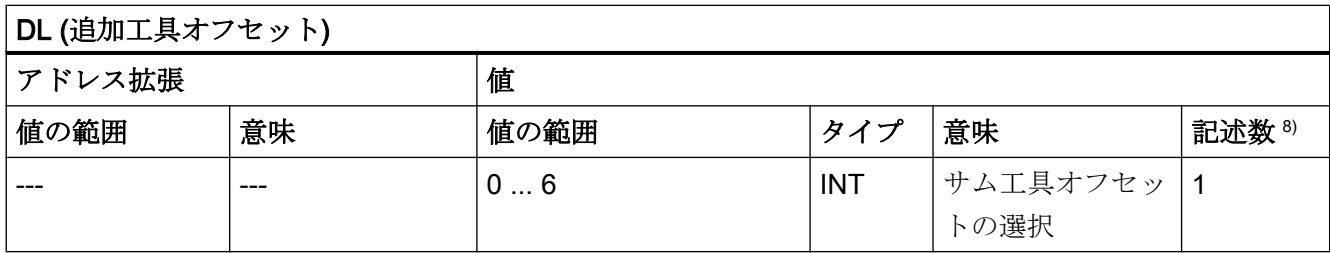

8) 概要の最後にある「脚注の意味」を参照してください。

### 使用/用途

有効な工具オフセットに関する追加工具オフセットの選択

### 他の情報

- 初期設定:DL=0
- シンクロナイズドアクションを使用してDL値をPLCに出力することはできません。
- 有効な DL 機能がないときの追加工具オフセットの初期設定 MD20272 \$MC\_SUMCORR\_DEFAULT (プログラム指令されないときの追加オフセッ トの初期設定)
- 追加工具オフセットの選択解除:DL=0
- DL 機能用マシンデータ: MD22252 \$MC\_AUXFU\_DL\_SYNC\_TYPE (DL 機能の出力タイミング)

### F 機能

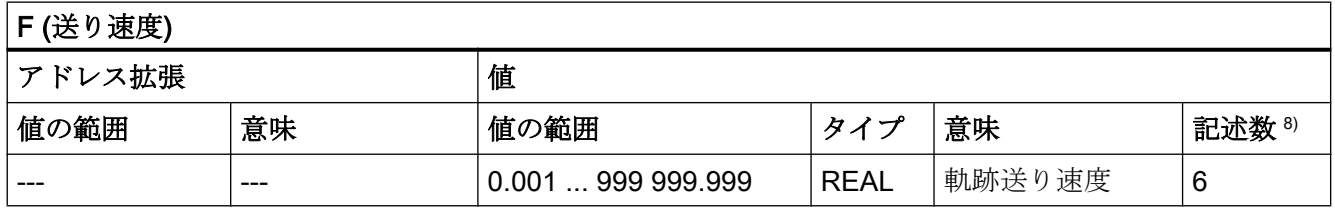

8) 概要の最後にある「脚注の意味」を参照してください。

### 使用/用途

軌跡速度。

#### 他の情報

F 機能用マシンデータ:

● MD22240 \$MC\_AUXFU\_F\_SYNC\_TYPE (F 機能の出力タイミング)

#### FA 機能

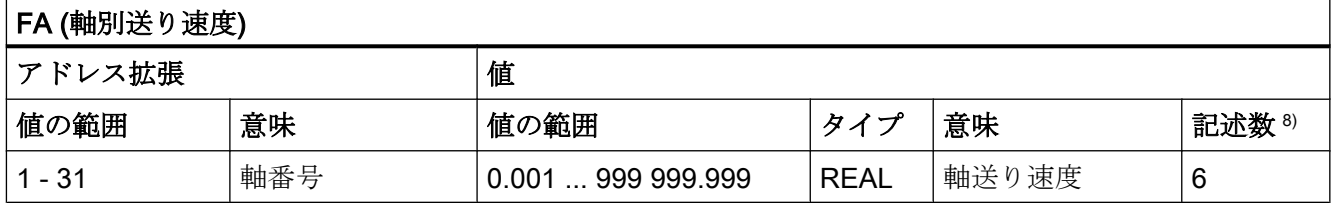

8) 概要の最後にある「脚注の意味」を参照してください。

#### 使用/用途

軸別速度。

#### 他の情報

F 機能用マシンデータ:

● MD22240 \$MC\_AUXFU\_F\_SYNC\_TYPE (F 機能の出力タイミング)

### 脚注の意味

- 1) 工具管理機能が有効になっている場合、T 交換信号も T ワードもチャネル別 NC/PLC インタフェースに出力されません。
- 2) MD22110 \$MC\_AUXFU\_H\_TYPE\_INT を使用すれば、ユーザーは、値のタイプを選 択できます。
- 3) 操作パネル画面上の表示選択には制限があるため、表示される REAL タイプの値は、 次の値に制限されます。

#### –999 999 999.9999 ~ 999 999 999.9999

NC は内部的に計算しますが、完全に正確なわけではありません。

4) 次のマシンデータを設定すると、REAL 値は丸められ、 PLC に出力されます。 MD22110 \$MC\_AUXFU\_H\_TYPE\_INT = 1 (H 補助機能のタイプは整数です) PLC ユーザープログラムは、マシンデータ設定に応じて伝送された値を解釈する必 要があります。

- 5) 工具管理機能が有効になっている場合、アドレス拡張の意味をパラメータ設定できま す。アドレス拡張= 0 は、値を、メイン主軸番号の値で置き換える必要があることを 意味します。つまり、アドレス拡張をプログラム指令しないのと同じです。 ブロック検索中に収集された補助機能 M19「主軸の位置決め」は PLC に出力されま せん。
- 6) M6:アドレス拡張の数値範囲:
	- 工具管理機能なし:0 ... 99
	- 工具管理機能あり:0 ... 最大主軸番号

0:メイン主軸番号またはマスタ工具ホルダの値に置き換えられます。

- 7) 工具管理機能が有効になっている場合、プログラム指令されているアドレス拡張に関 係なく、補助機能 M6「工具交換」は、パートプログラムブロックで 1 回だけプログ ラム指令できます。
- 8) 1 パートプログラムブロックあたりの最大補助機能数

# 9.2 事前定義補助機能

#### 機能

すべての事前定義補助機能はシステムファンクションに割り当てられていて、変更する ことはできません。事前定義補助機能がパートプログラム/サイクルでプログラムされて いる場合、NC/PLC インタフェースを介して PLC に出力され、対応するシステムファン クションが NC で実行されます。

### 事前定義補助機能の定義

事前定義補助機能のパラメータはマシンデータに設定され、場合によっては変更が可能 です。補助機能に割り当てられているすべてのマシンデータは、同じインデックス<n> を持ちます。

- MD22040 \$MC\_AUXFU\_PREDEF\_GROUP[<n>] (事前定義補助機能のグループ割り当 て)
- MD22050 \$MC\_AUXFU\_PREDEF\_TYPE[<n>] (事前定義補助機能のタイプ)
- MD22060 \$MC\_AUXFU\_PREDEF\_EXTENSION[<n>] (事前定義補助機能のアドレス 拡張)

- MD22070 \$MC\_AUXFU\_PREDEF\_VALUE[<n>] (事前定義補助機能の値)
- MD22080 \$MC\_AUXFU\_PREDEF\_SPEC[<n>] (事前定義補助機能の出力動作)

### 9.2.1 一覧: 事前定義補助機能

以下の表にリストされたパラメータの意味

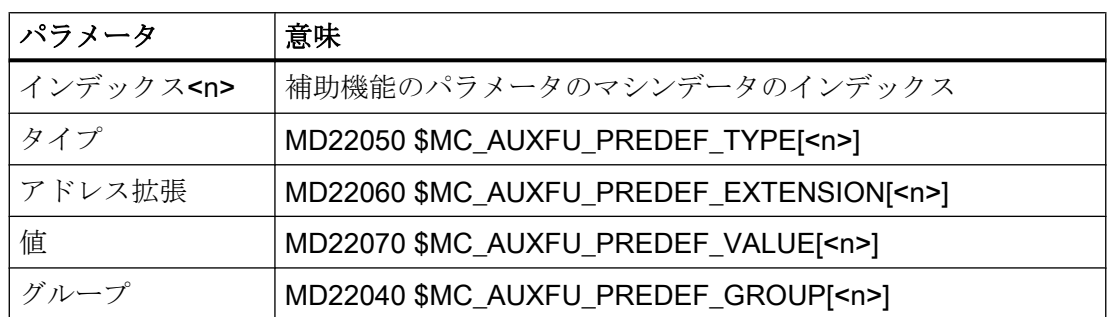

## 事前定義補助機能

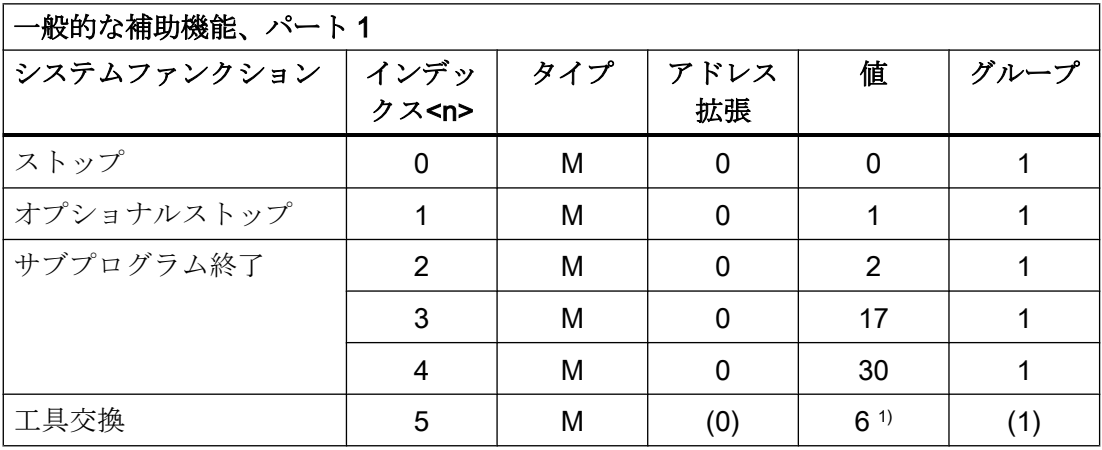

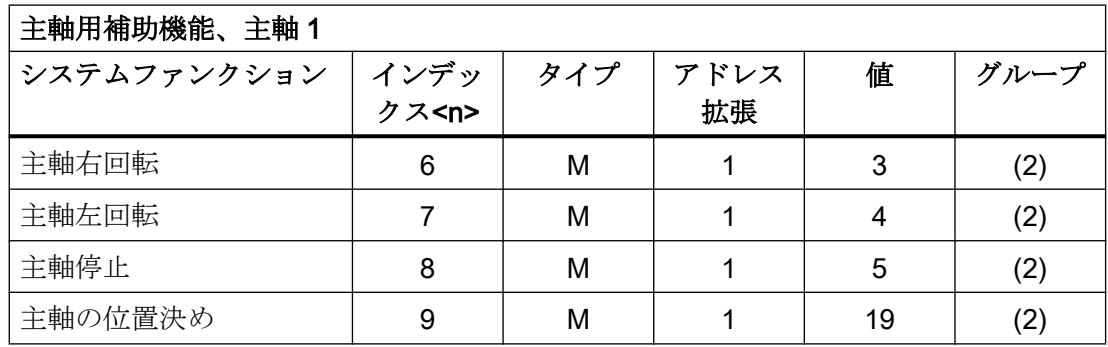

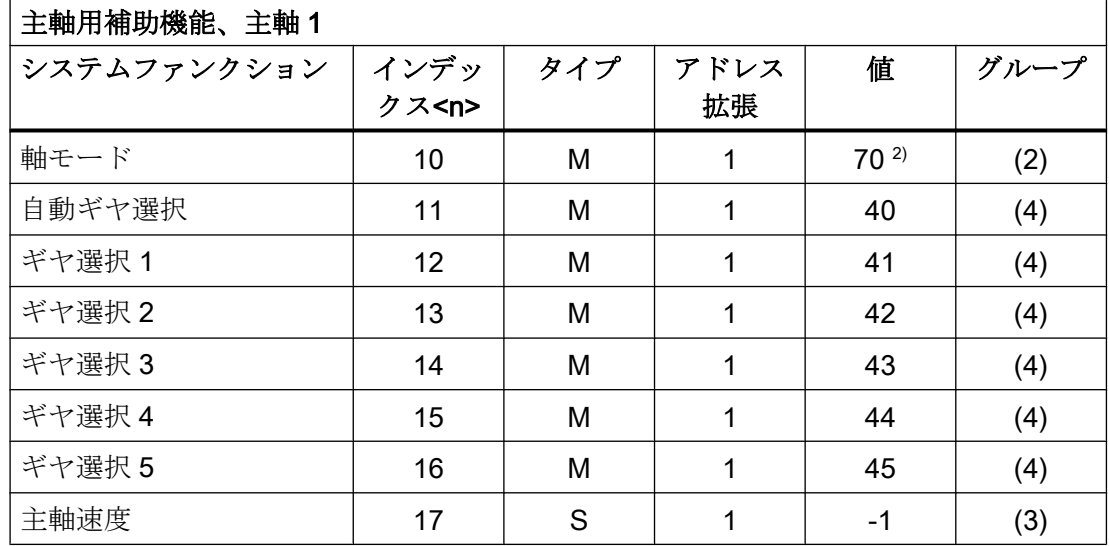

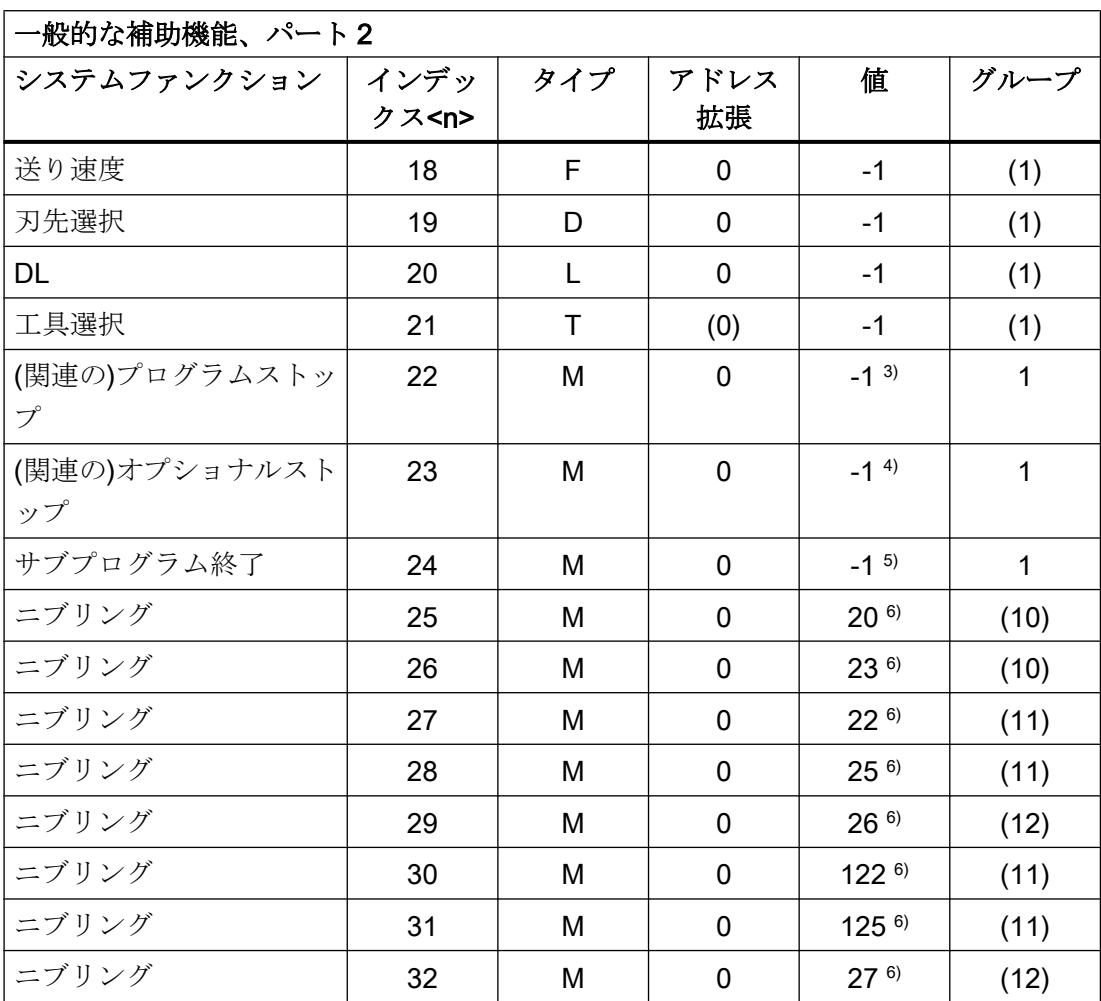

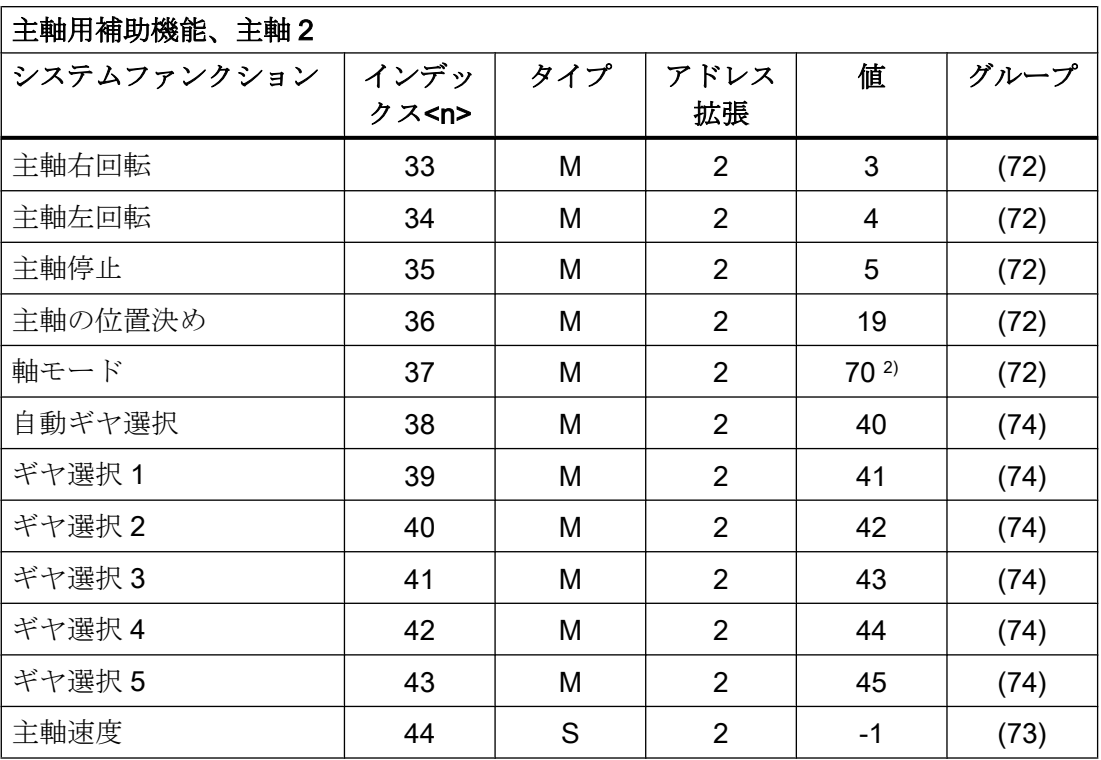

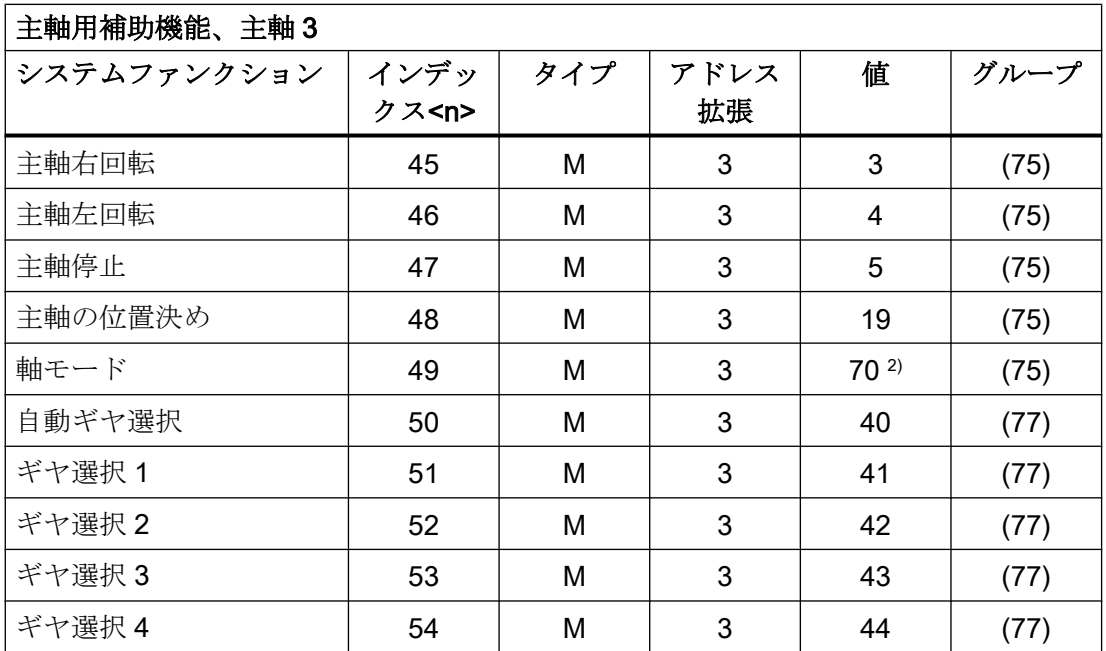

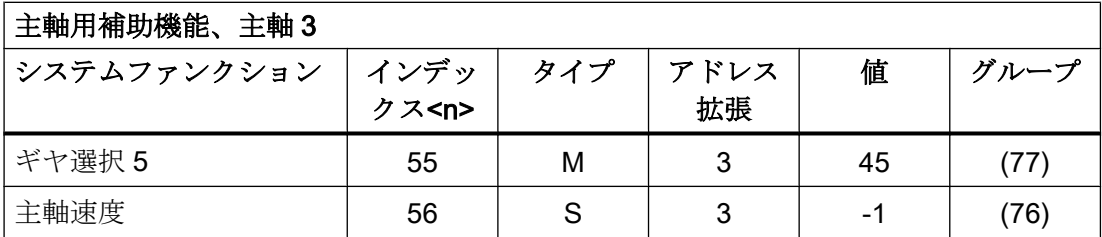

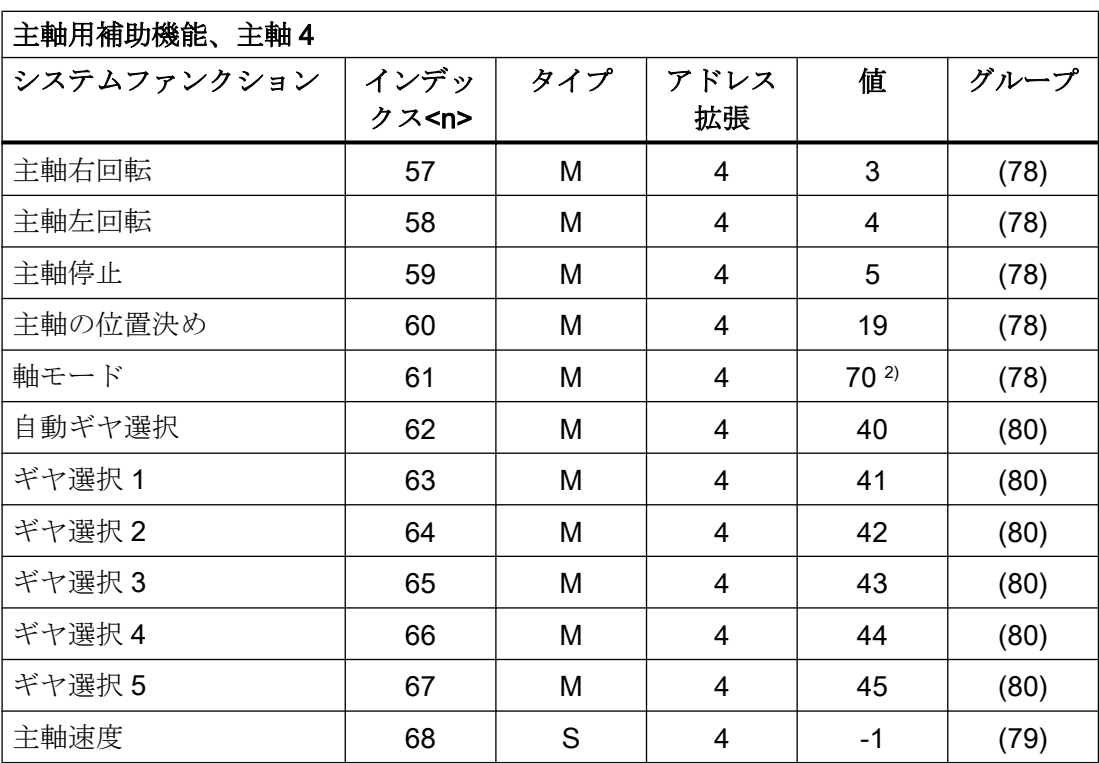

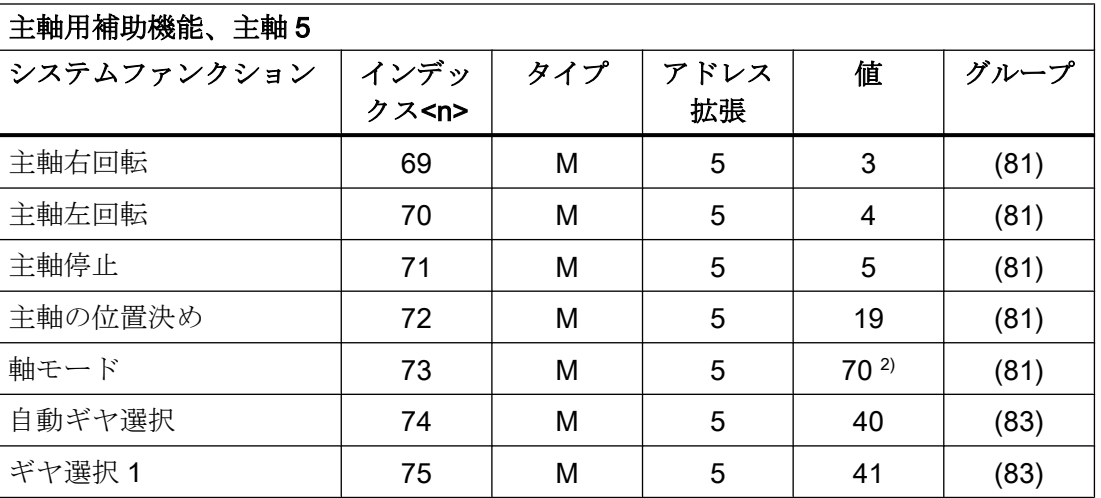

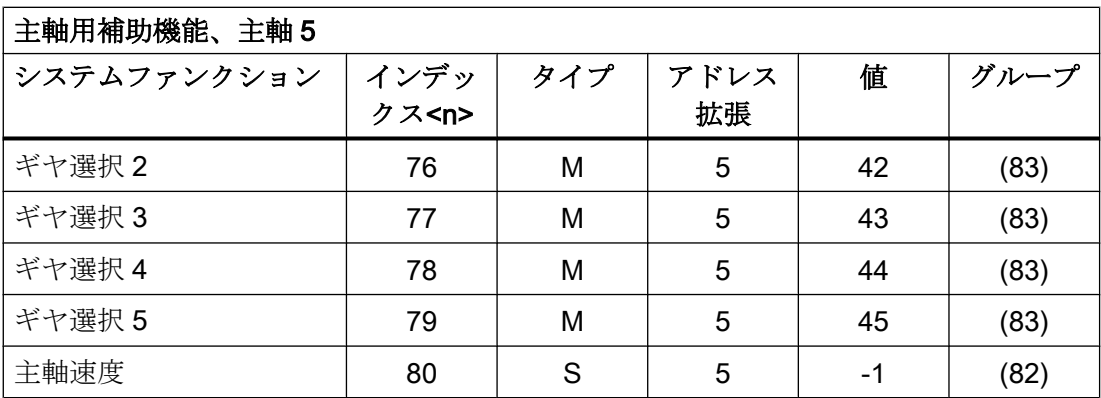

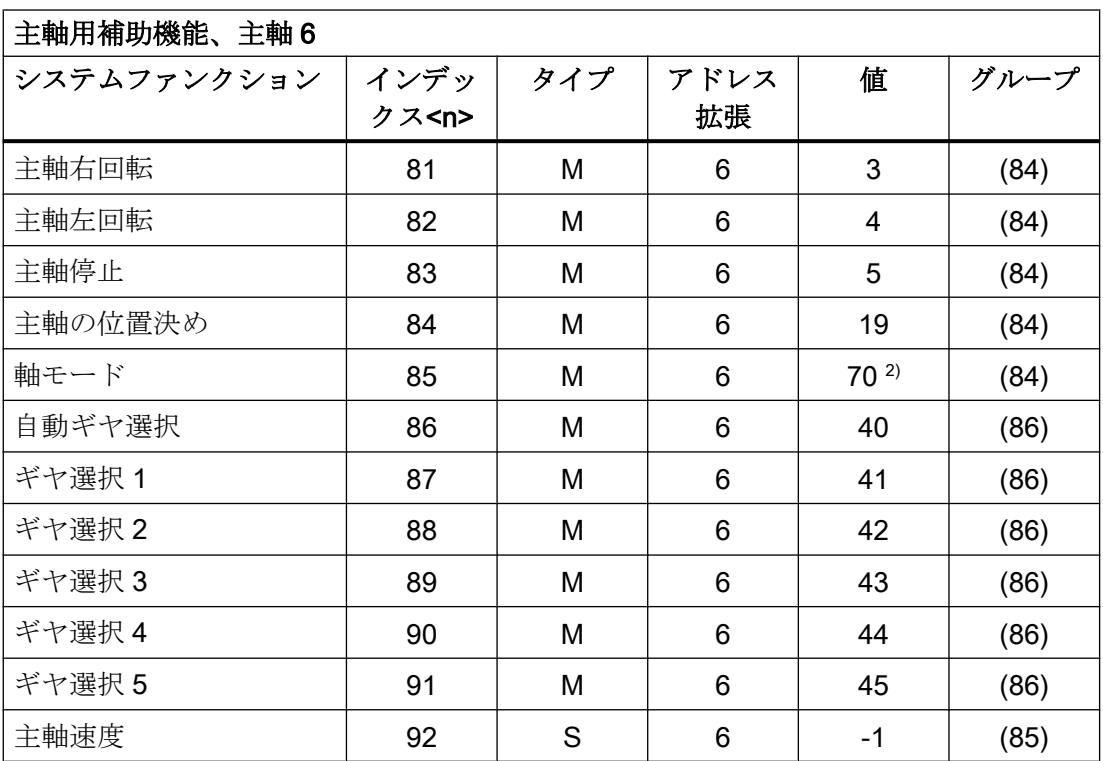

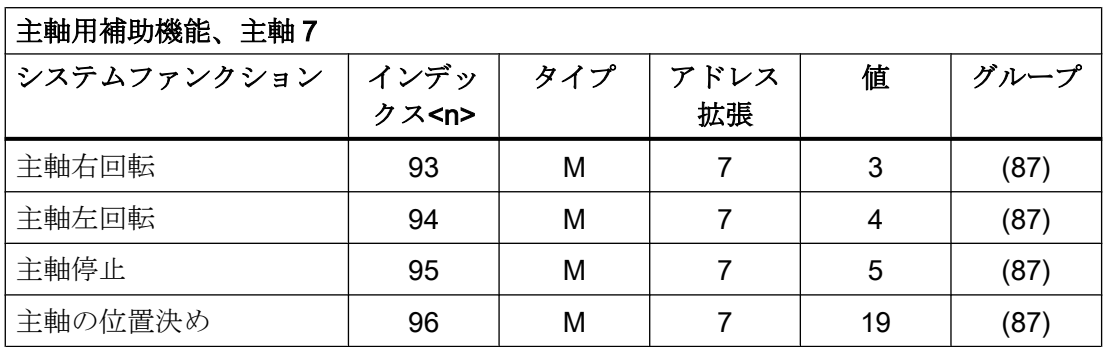

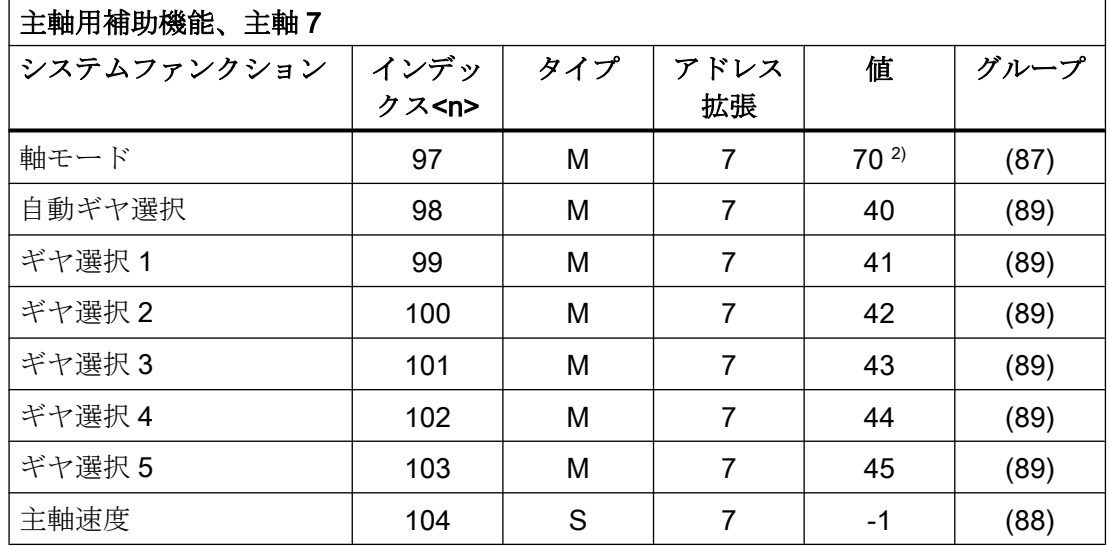

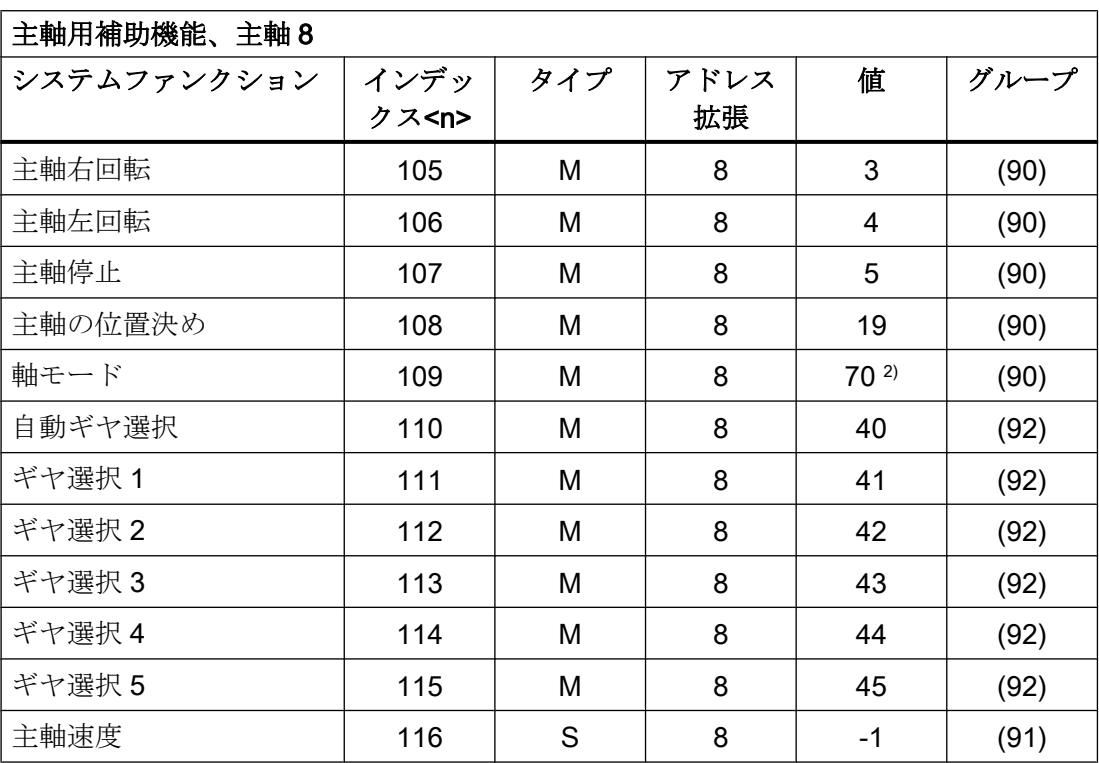

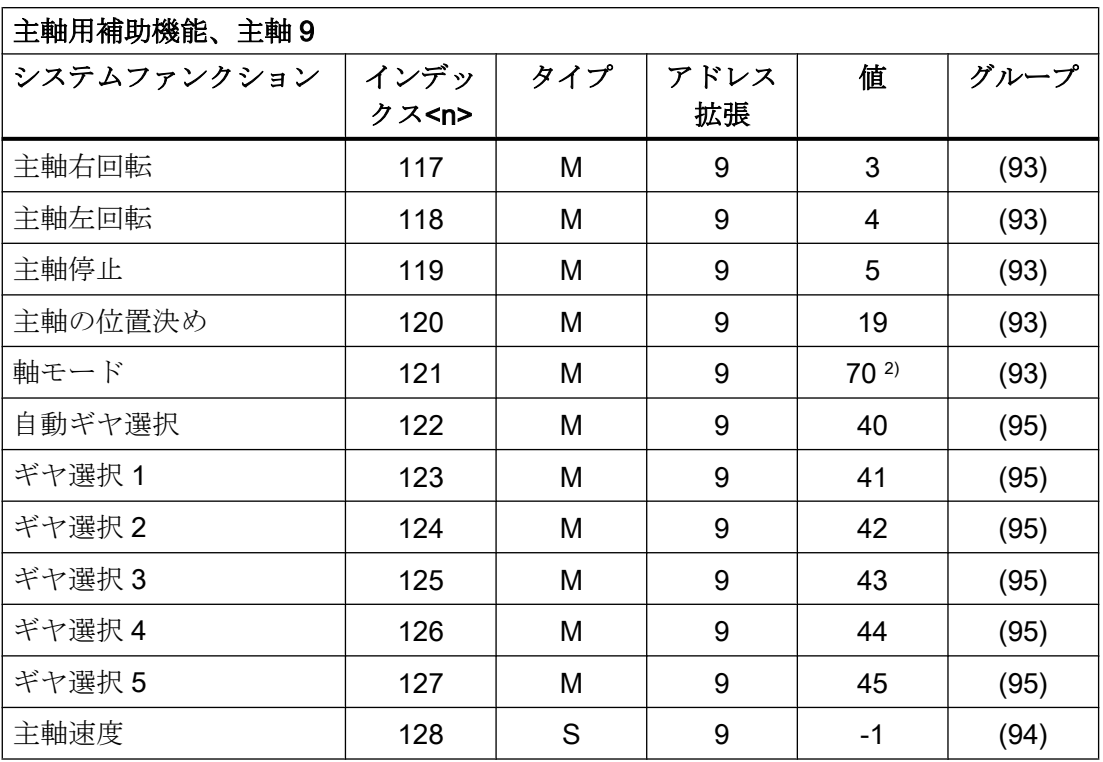

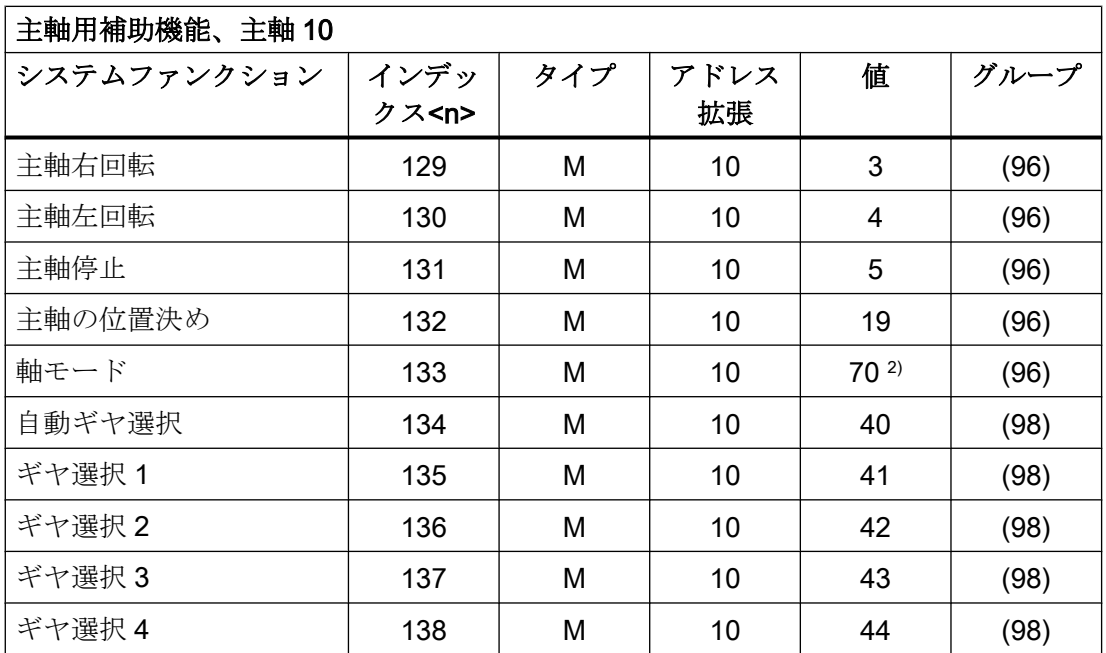

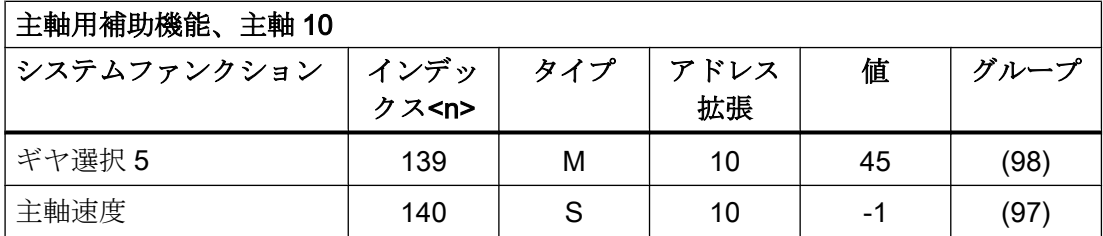

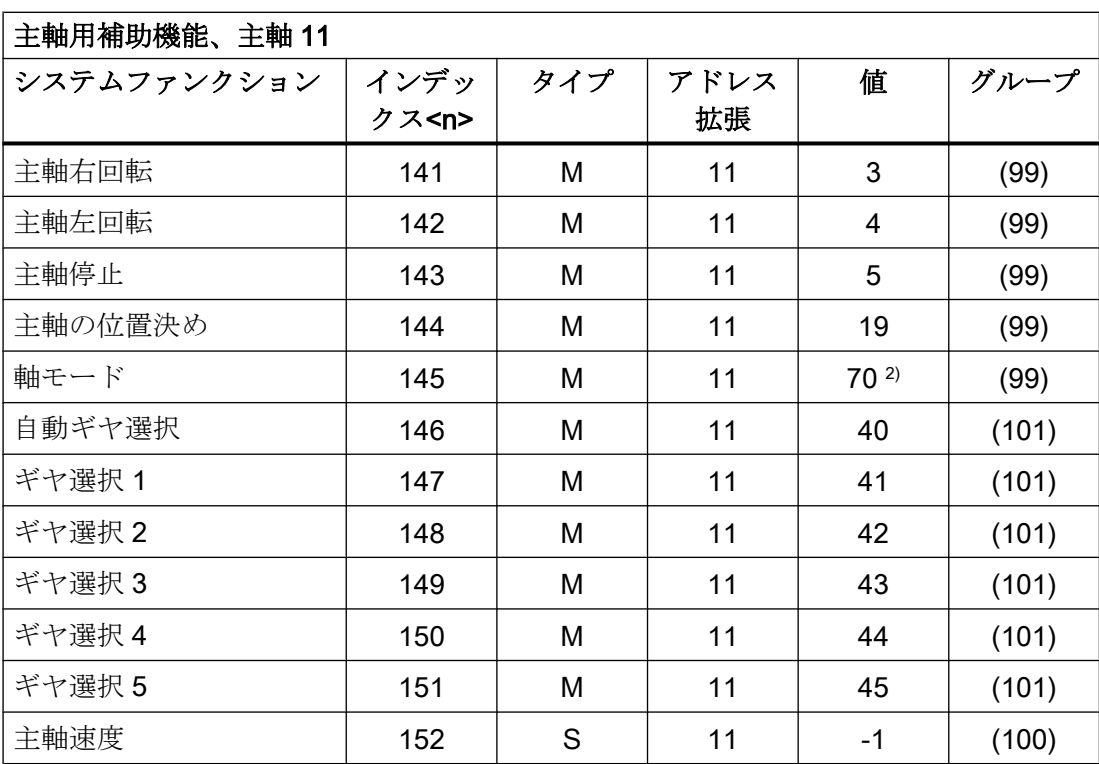

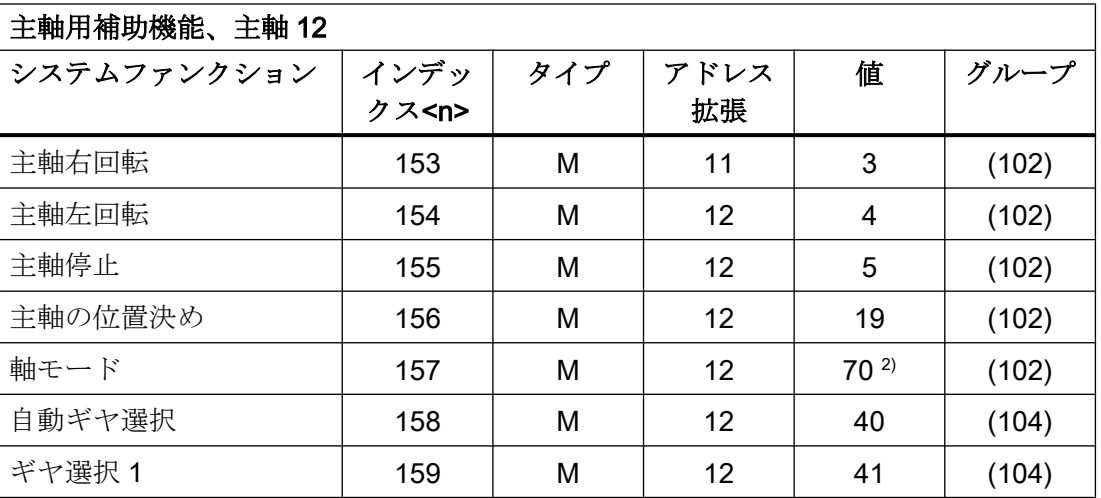

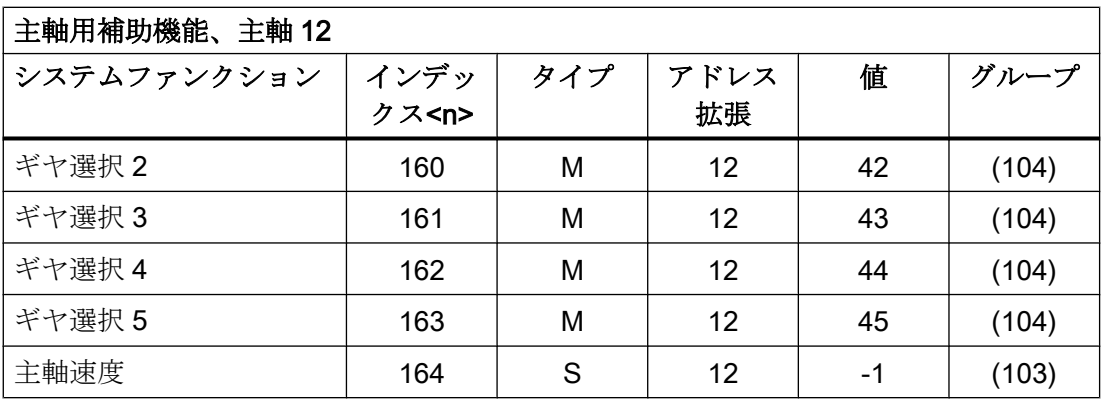

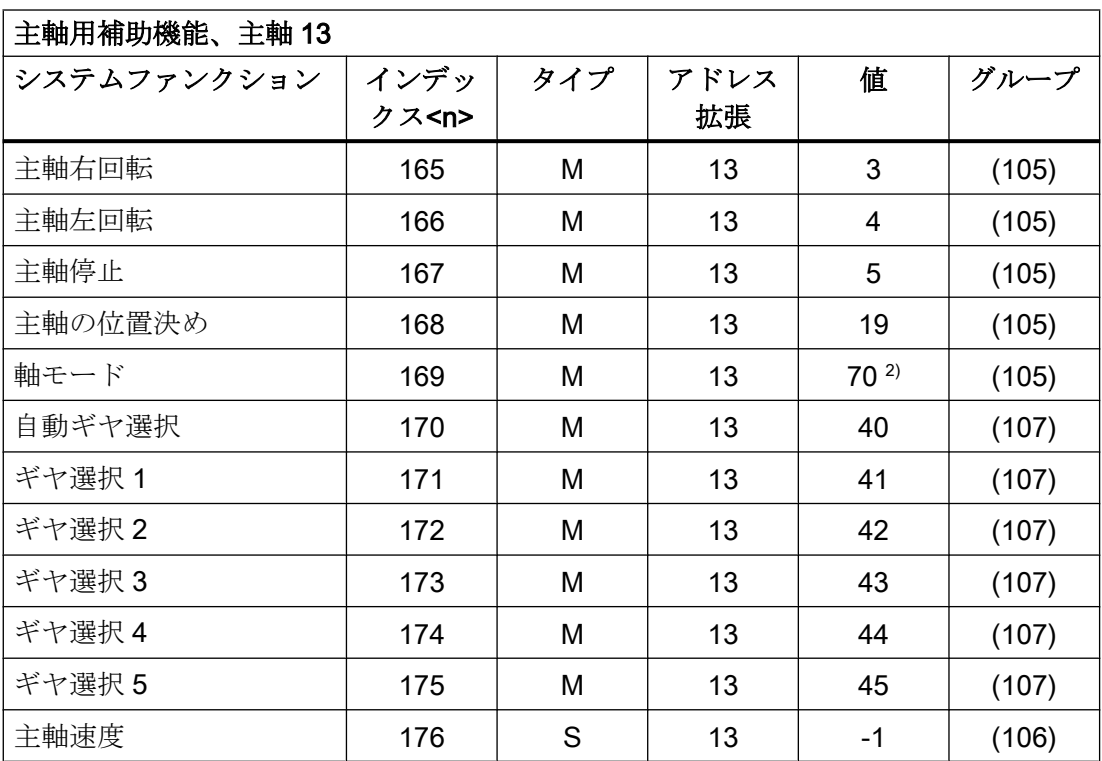

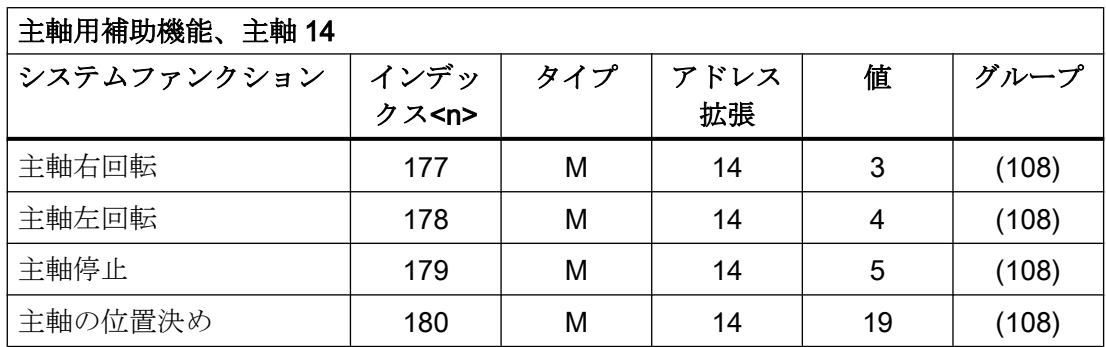

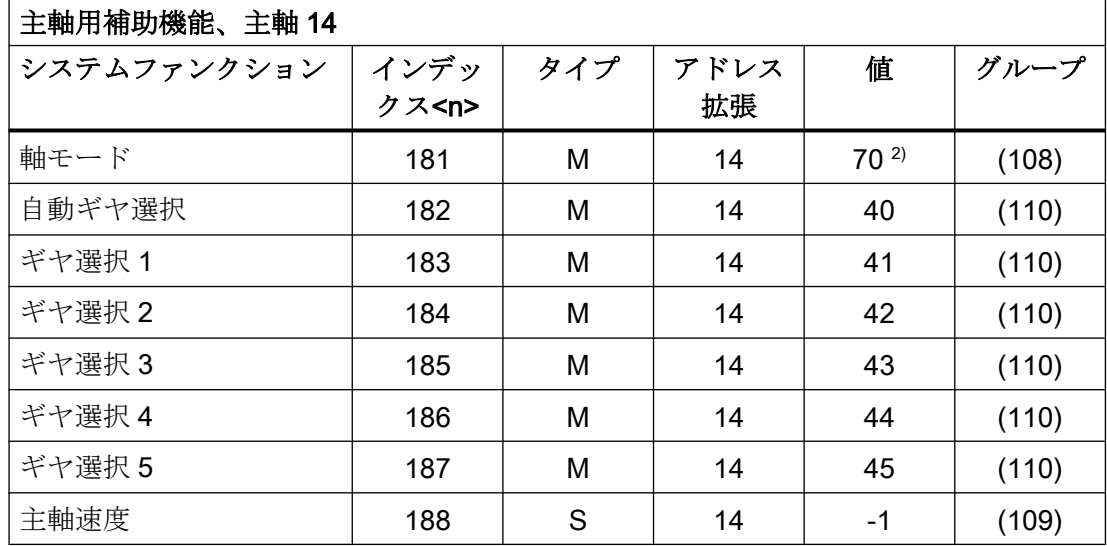

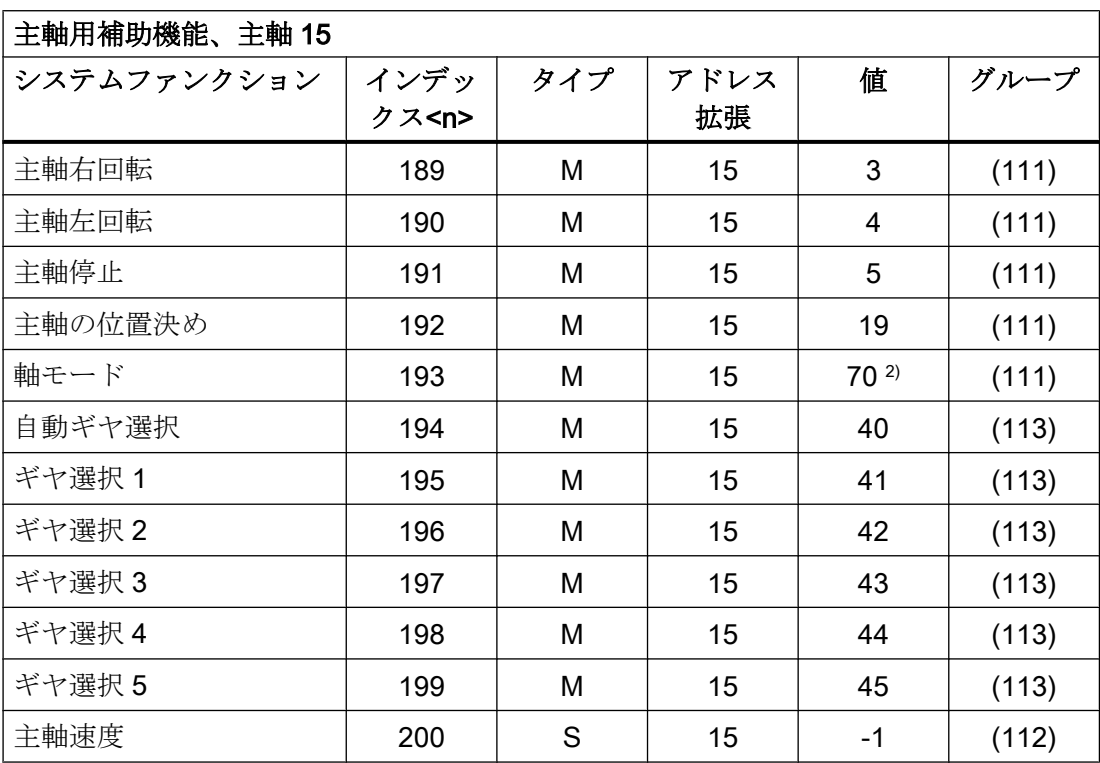

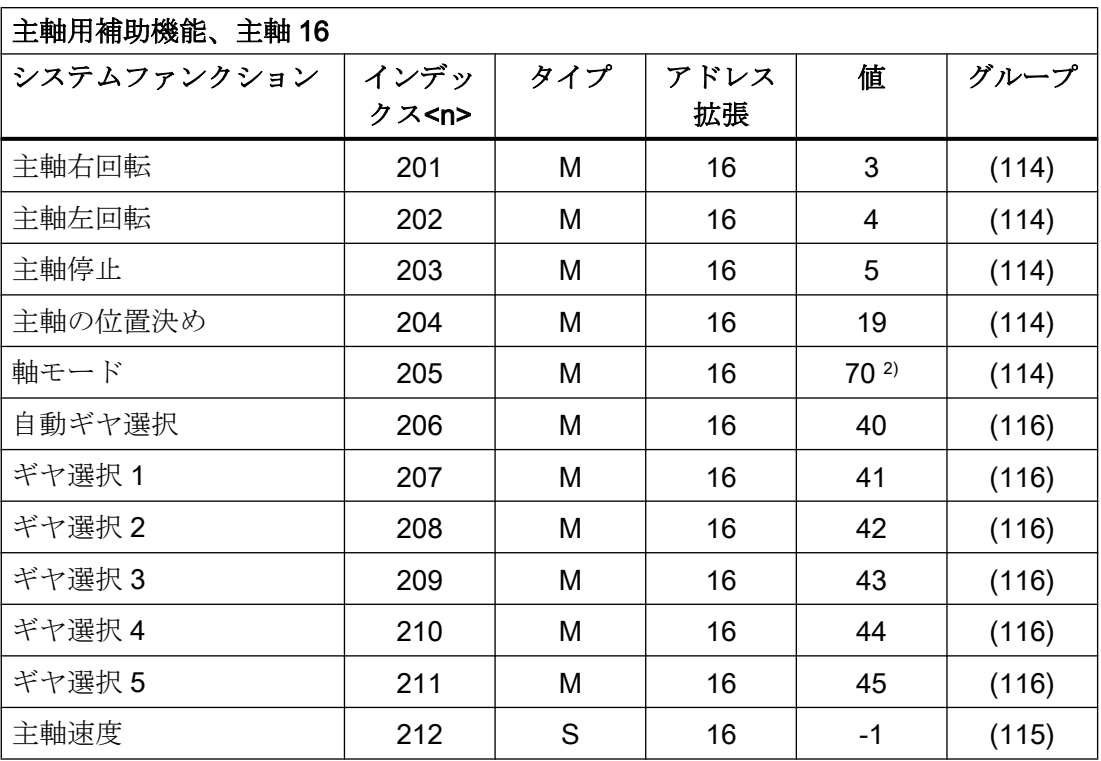

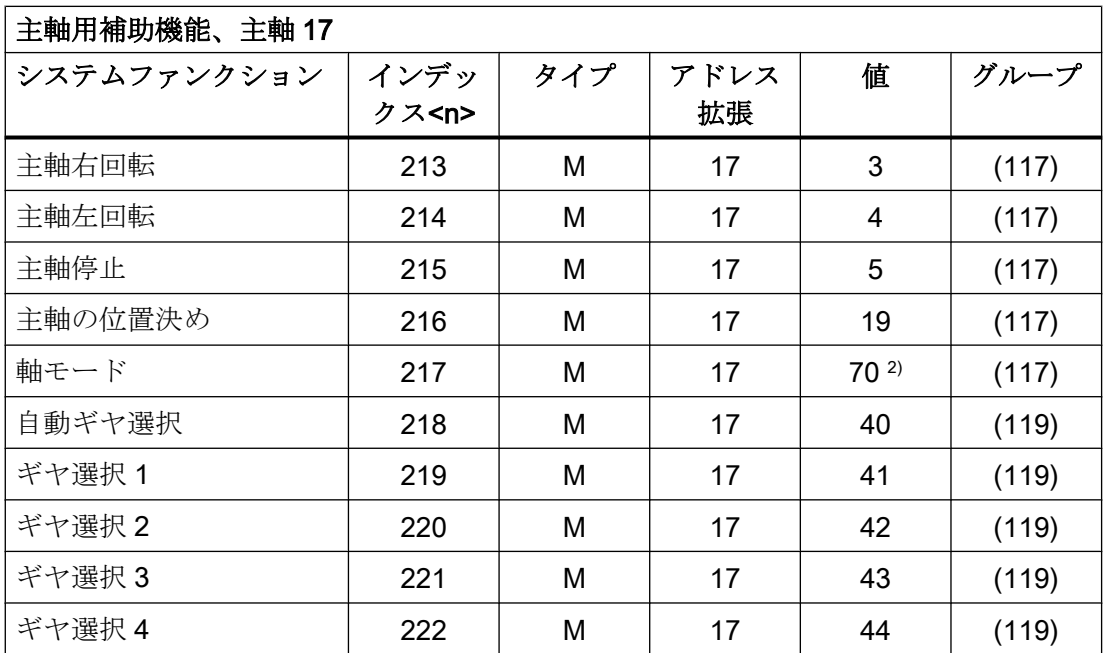

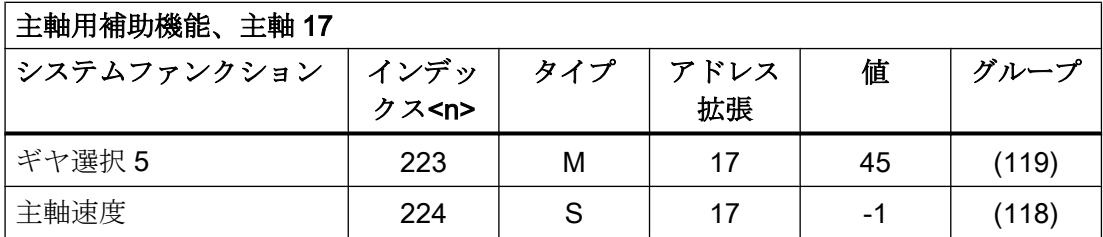

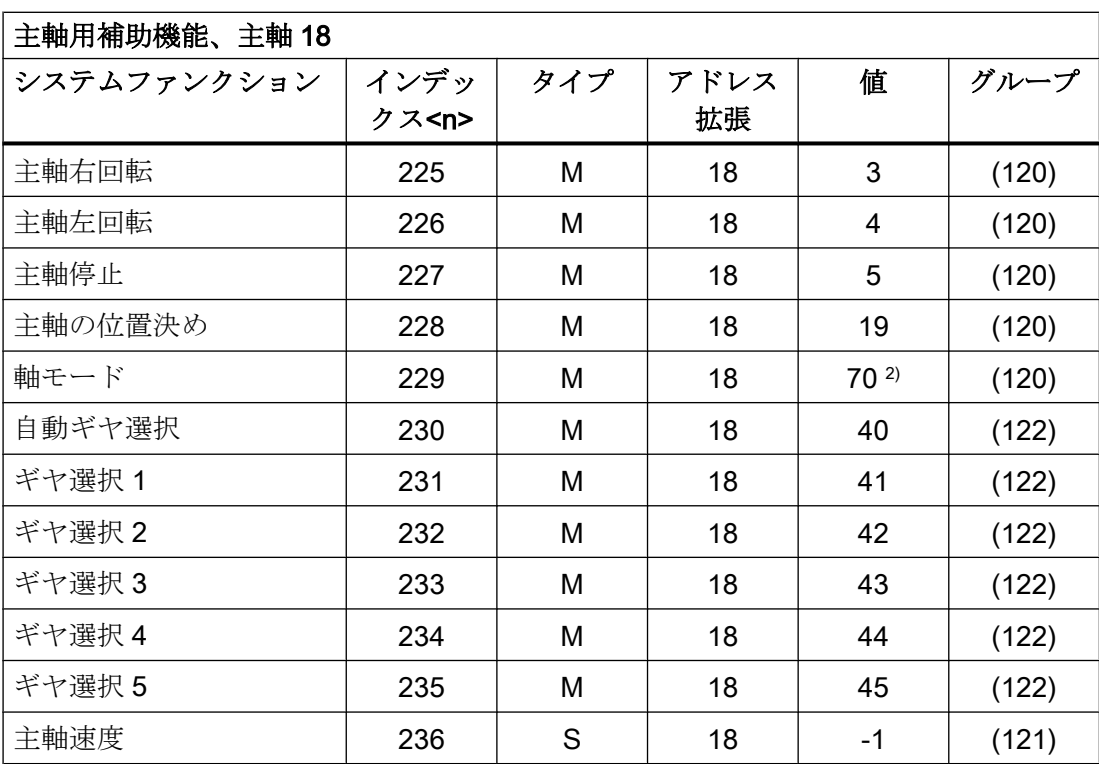

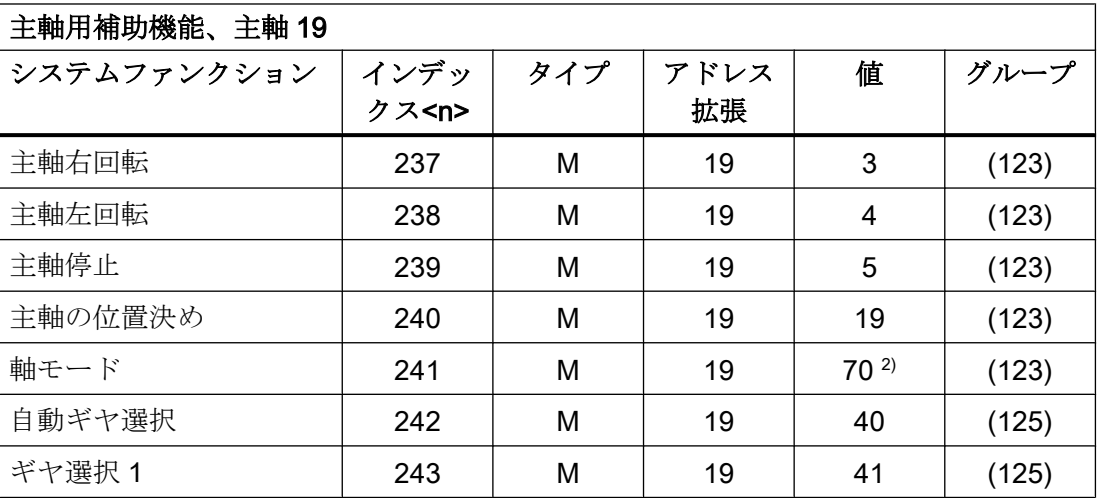

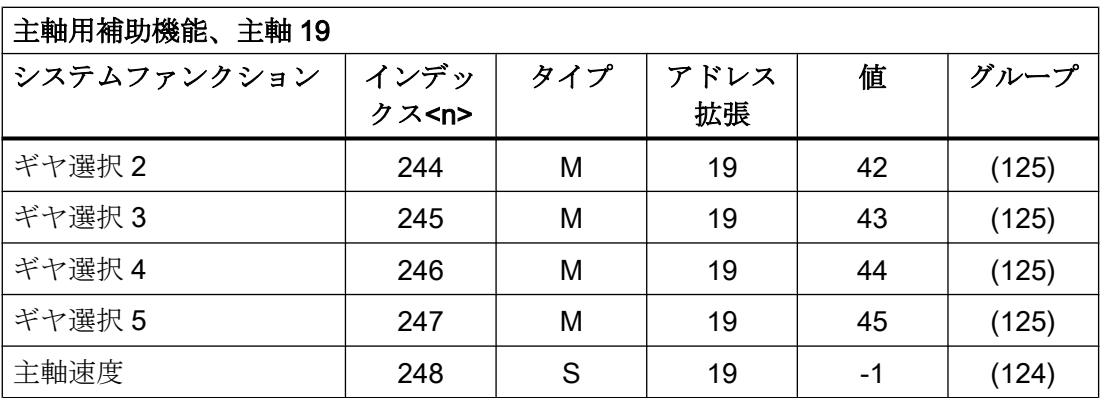

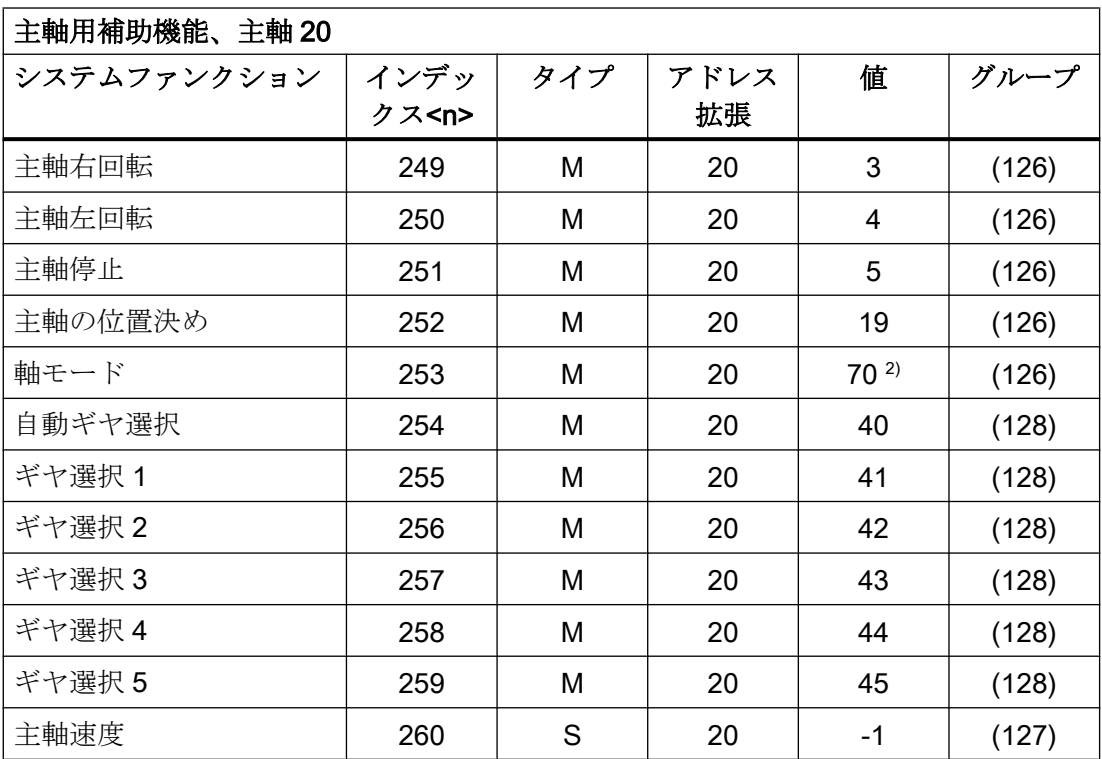

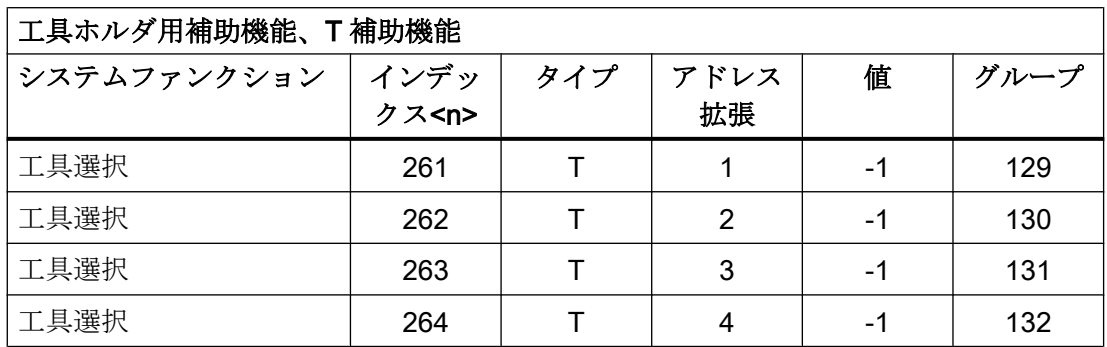

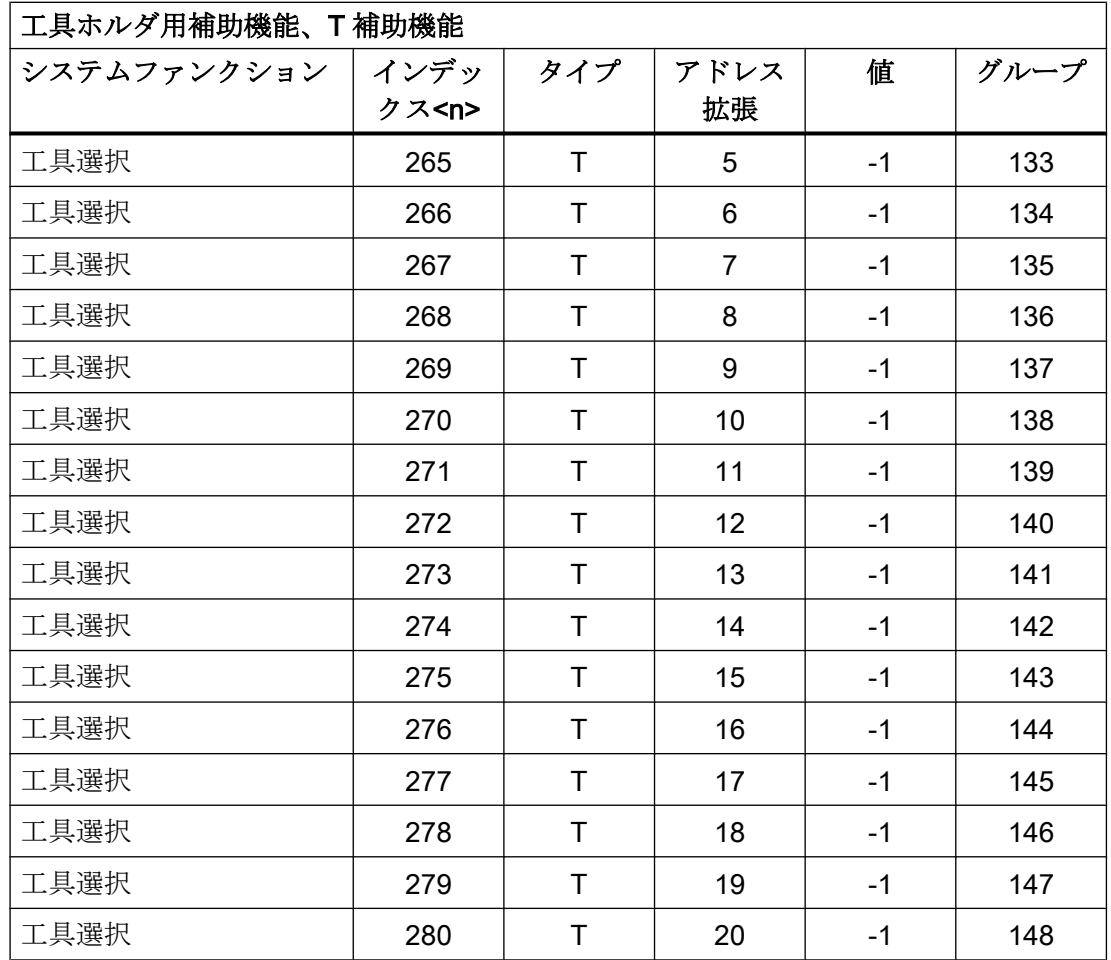

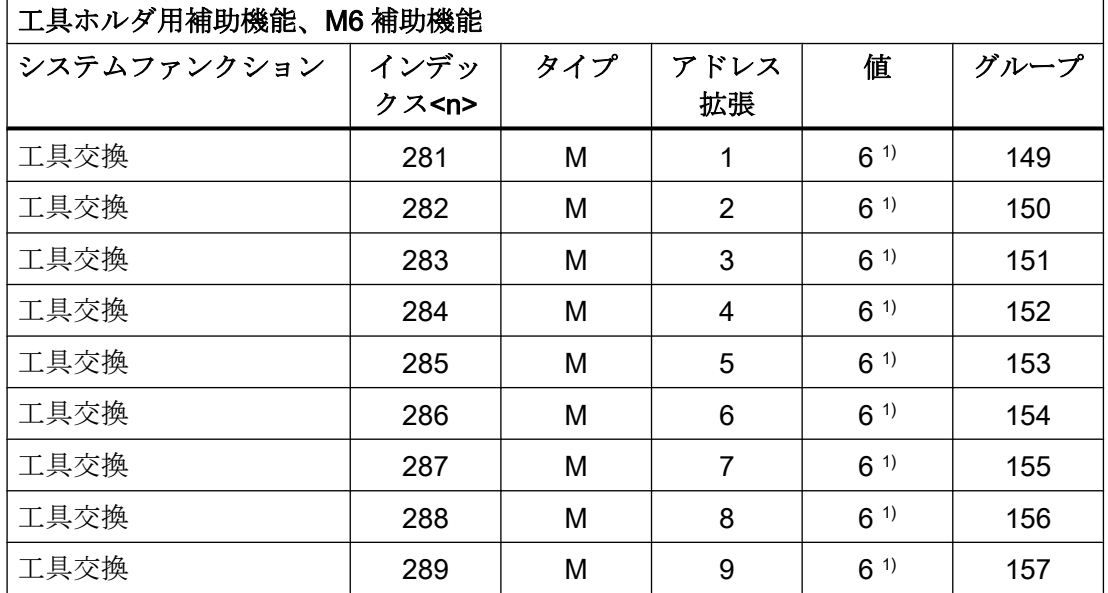

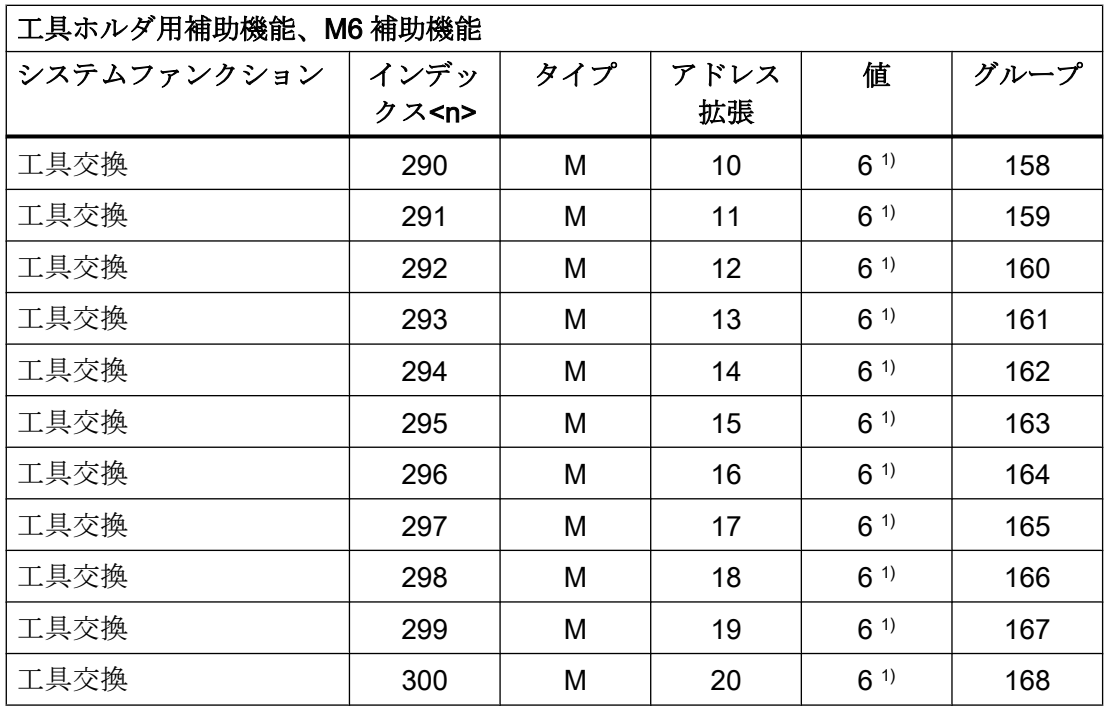

### 記号解説:

- () 値は変更可能です。
- 1) 値はマシンデータに応じて異なります。

MD22560 \$MC\_TOOL\_CHANGE\_M\_MODE (工具交換用の M 機能)

2) 以下のマシンデータを使用すれば、異なる値をプリセットできます。

MD20095 \$MC\_EXTERN\_RIGID\_TAPPING\_M\_NR(制御軸モード(拡張モード)に切り 替えるための M 機能)

MD20094 \$MC\_SPIND\_RIGID\_TAPPING\_M\_NR(制御軸モードに切り替えるためのM 機能)

注記

値 70 は常に PLC に出力されます。

3) 値は、次のマシンデータを使用して設定されます。

MD22254 \$MC\_AUXFU\_ASSOC\_M0\_VALUE (プログラムストップ用追加 M 機能)

4) 値は、次のマシンデータを使用して設定されます。 MD22256 \$MC\_AUXFU\_ASSOC\_M1\_VALUE (オプショナルストップ用追加 M 機能)

5) 値は、次のマシンデータを使用して設定されます。

MD10714 \$MN\_M\_NO\_FCT\_EOP (リセット後に有効な主軸用 M 機能)

6) 値は、次のマシンデータを使用して設定されます。

MD26008 \$MC\_NIBBLE\_PUNCH\_CODE (M 機能の定義)

### 9.2.2 概要:出力動作

以下の表にリストされたパラメータの意味

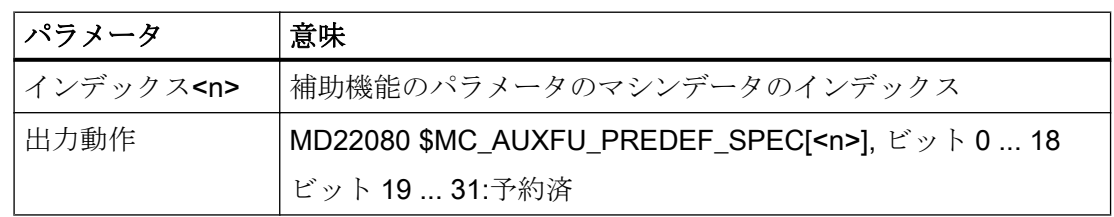

# 事前定義補助機能の出力動作

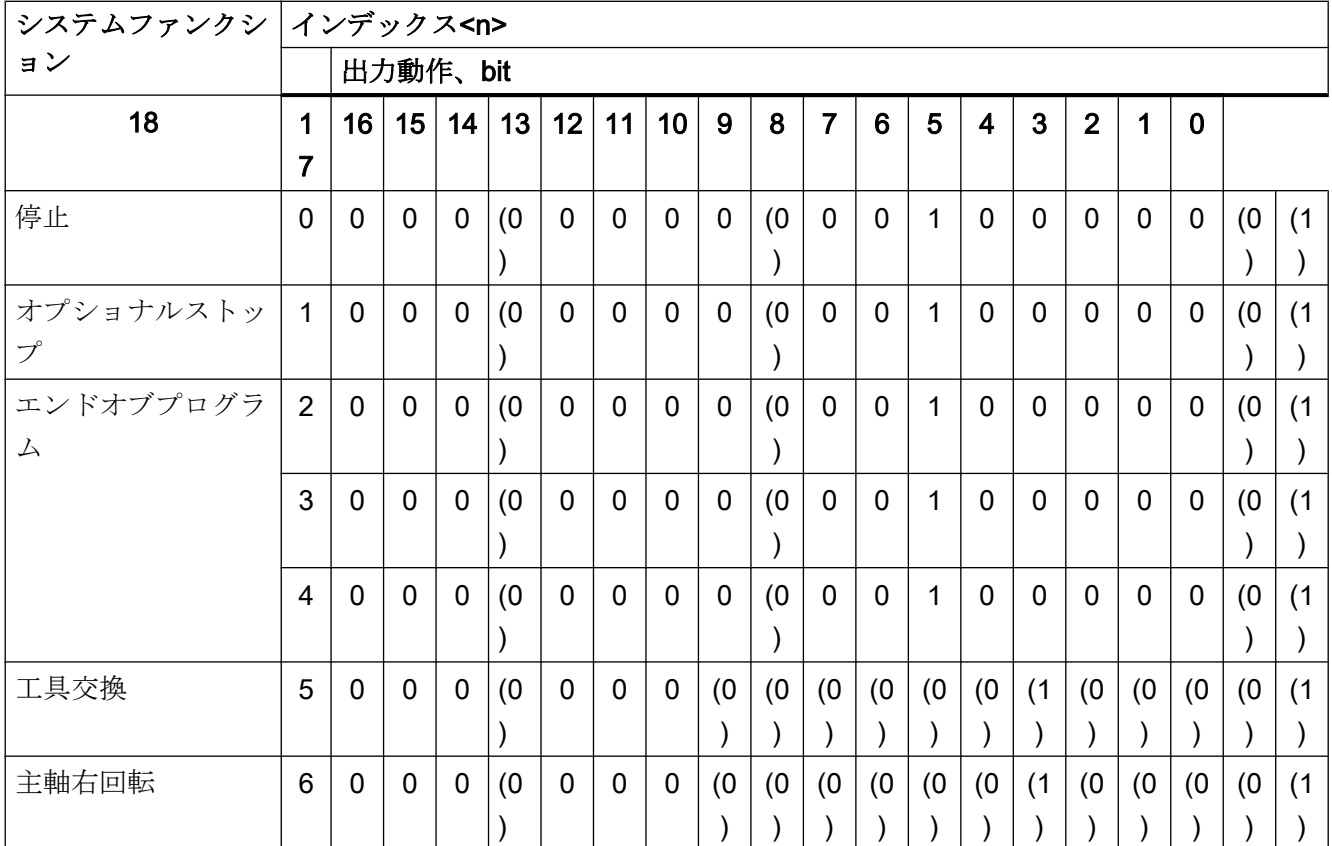

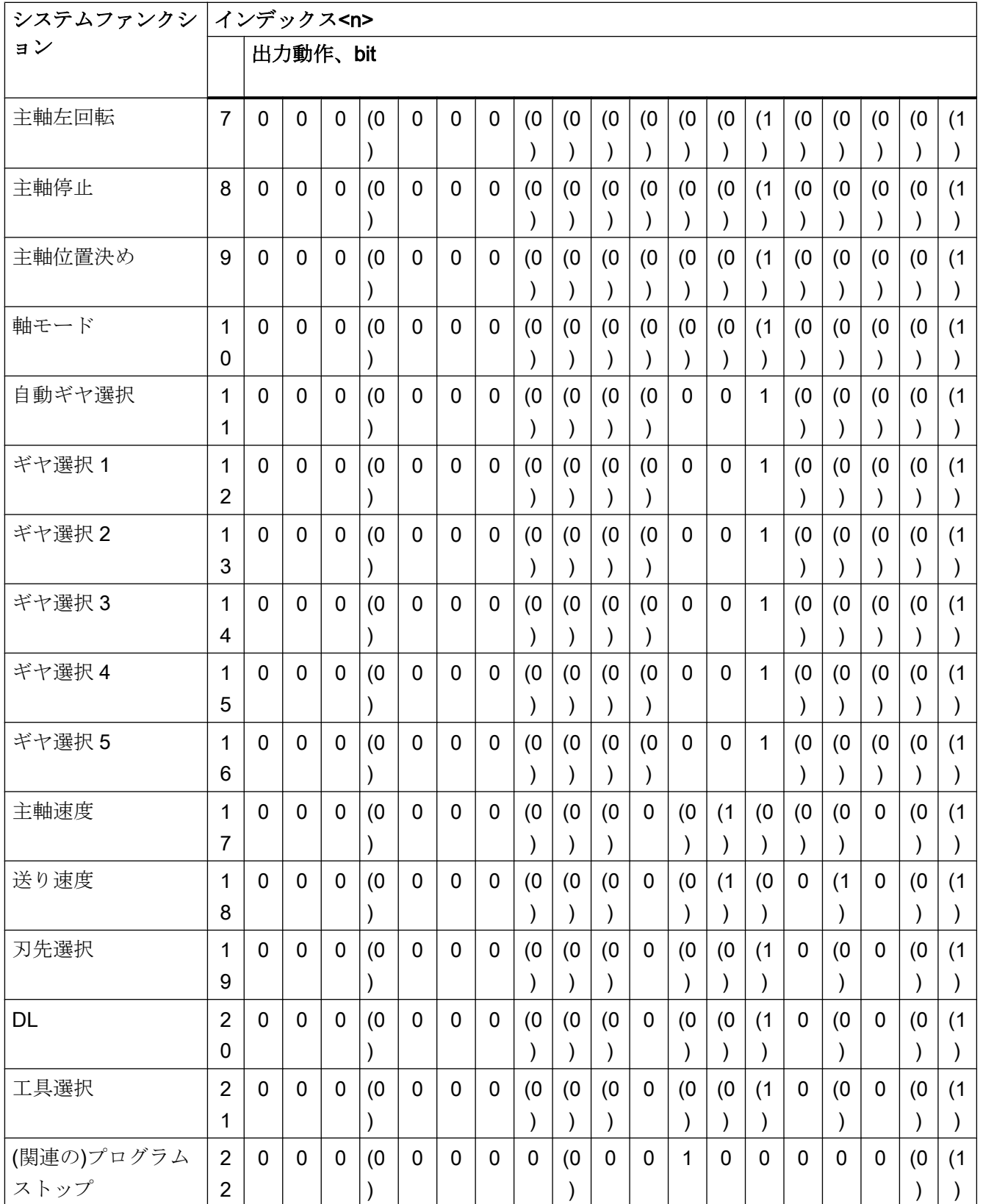

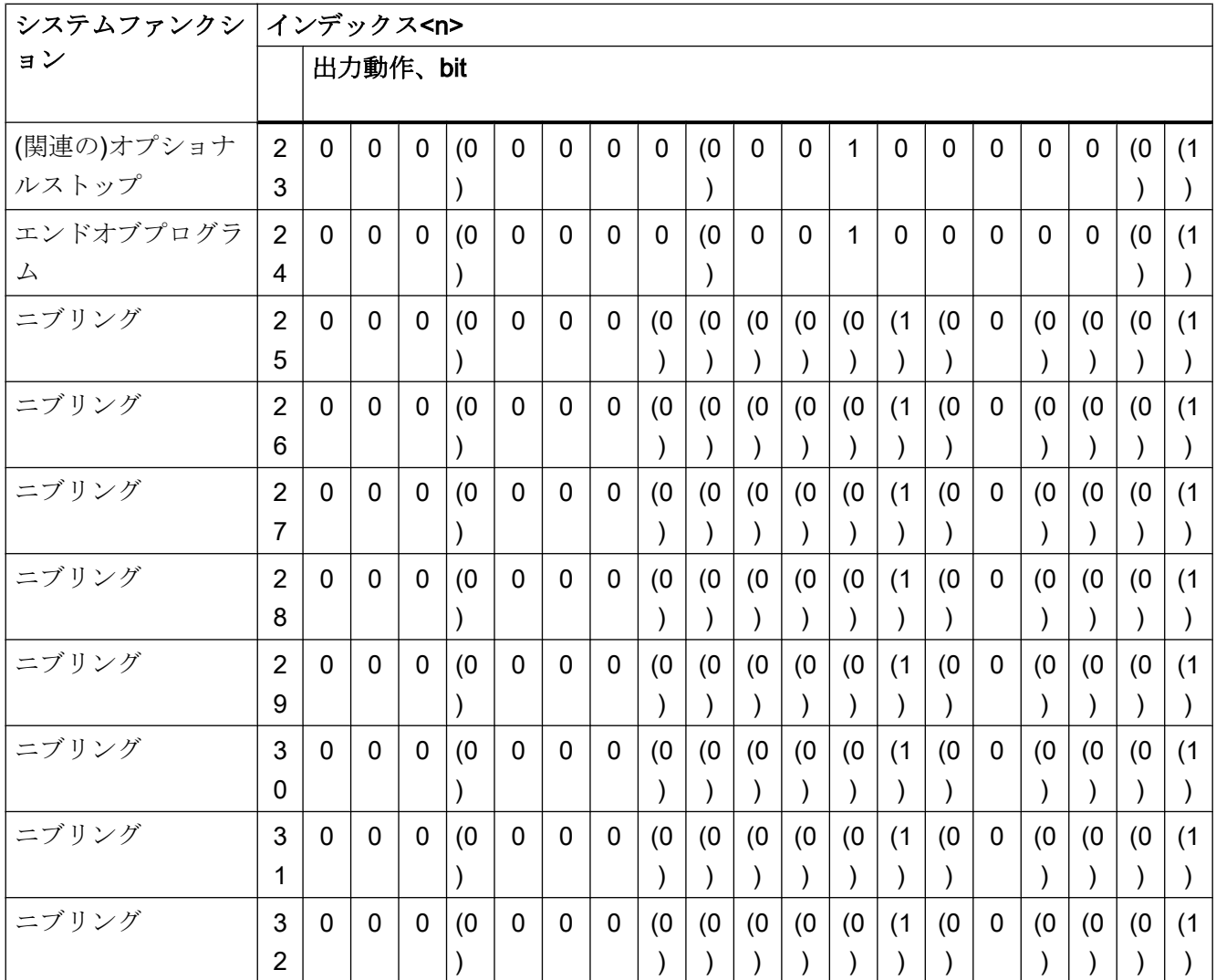

() 値は変更可能です。

# ビットの有効桁

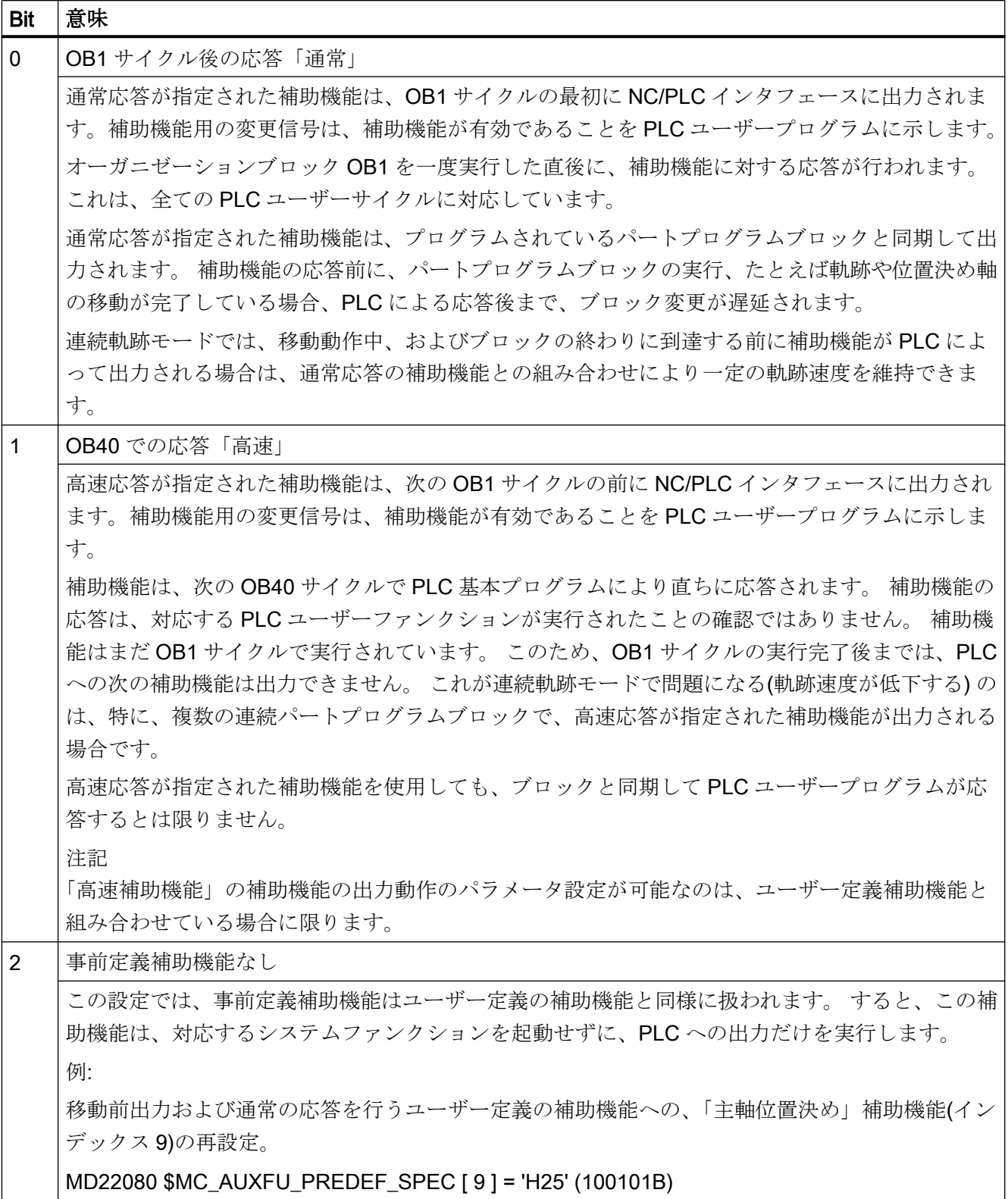

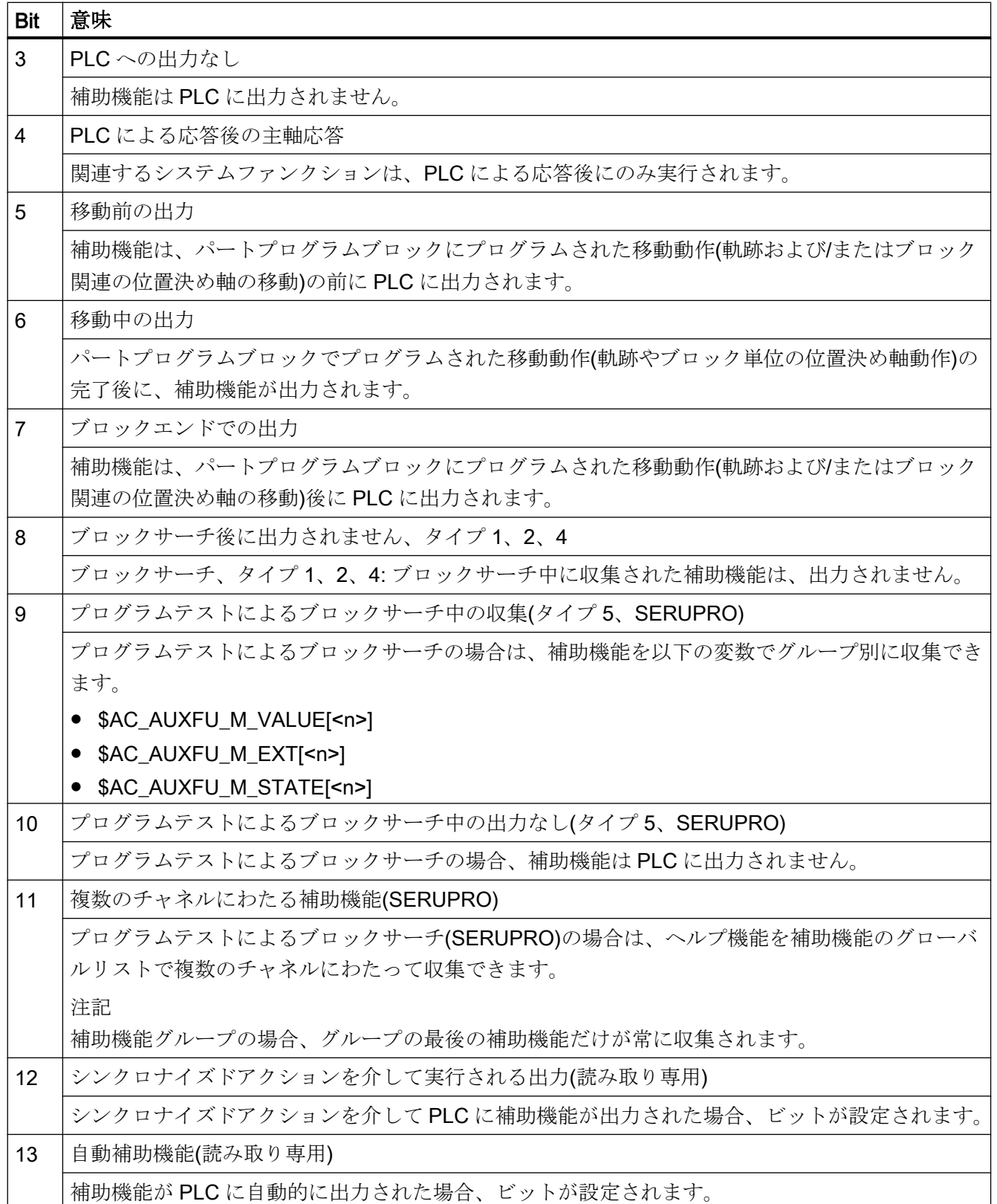

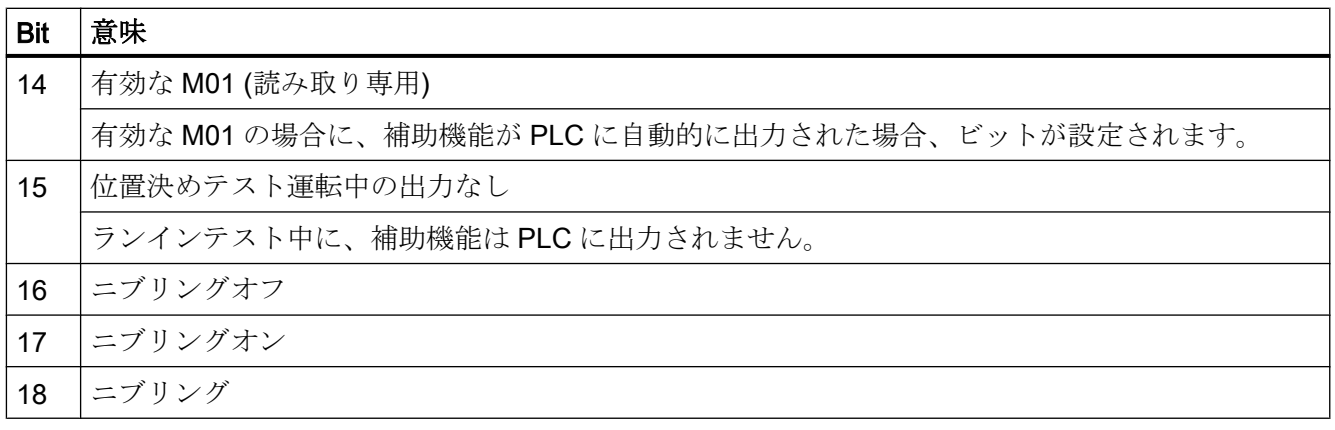

#### 注記

補助機能に出力動作が定義されていない場合、次の既定の出力動作が有効になります。

- ビット 0 = 1:1 OB1 サイクルの出力時間
- ビット7=1:ブロックエンドでの出力

### 9.2.3 パラメータ設定

#### 9.2.3.1 グループ割り当て

ブロックサーチの場合の補助機能の取り扱いは、補助機能のグループ割り当てによって 定義されます。 使用可能な 168 個の補助機能グループが、事前定義グループおよびユー ザー定義グループに分割されます。

事前定義グループ: 1... 4 1... 4 10... 12 72... 168 ユーザー定義グループ: 6... 9 13... 71

標準では、それぞれの事前定義補助機能が補助機能グループに割り当てられます。 大部 分の事前定義補助機能では、この割り当ては以下のマシンデータを使用して変更するこ とができます。

MD22040 \$MC\_AUXFU\_PREDEF\_GROUP[<n>] (事前定義補助機能のグループ割り当 て)

補助機能がどのグループにも割り当てられていない場合、値「0」をマシンデータに入力 してください。
以下のインデックス<n>を持つ事前定義補助機能の場合、グループ割り当ては変更でき ません。 0, 1, 2, 3, 4, 22, 23, 24

#### 注記

#### 1. 補助機能グループとブロックサーチ

ブロックサーチの場合、1 番目の補助機能グループの補助機能だけが収集されますが、 出力はされません。

#### 9.2.3.2 タイプ、アドレス拡張、値

補助機能は、タイプ、アドレス拡張、および値の各パラメータでプログラム指令します (「[補助機能のプログラミング](#page-519-0) (ページ [520](#page-519-0))」の章を参照してください)。

タイプ

補助機能の種類は、たとえば、次のような「タイプ」を使用して定義されます。

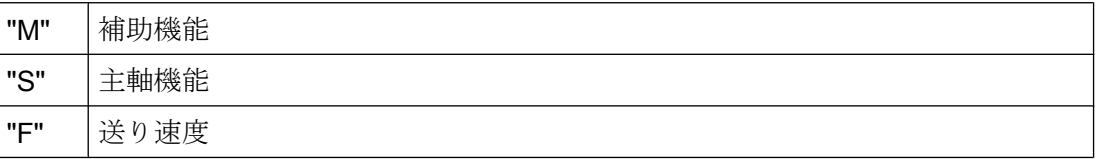

この設定は、次のマシンデータを使用しておこないます。

MD22050 \$MC\_AUXFU\_PREDEF\_TYPE[<n>] (事前定義補助機能のタイプ)

#### 注記

事前定義補助機能では、「タイプ」は変更できません。

#### アドレス拡張

補助機能の「アドレス拡張」は、同じタイプの異なる要素のアドレス指定用です。 事前 定義補助機能の場合、「アドレス拡張」の値は、補助機能が適用される主軸番号です。

この設定は、次のマシンデータを使用しておこないます。

MD22060 \$MC\_AUXFU\_PREDEF\_EXTENSION[<n>] (事前定義補助機能のアドレス拡 張)

#### 補助機能のグループ化

<span id="page-505-0"></span>チャネルの主軸すべての補助機能を同じ補助機能グループに割り当てるには、「アドレス 拡張」パラメータに値「-1」を入力します。

例:

補助機能 M3 (マシンデータインデックス= 6)は、すべてのチャネルの主軸の 2 番目の補 助機能グループに割り当てます。

MD22040 \$MC\_AUXFU\_PREDEF\_GROUP[  $6$  ] = 2 MD22050 \$MC\_AUXFU\_PREDEF\_TYPE[ 6 ] = "M" MD22060 \$MC\_AUXFU\_PREDEF\_EXTENSION[ 6 ]  $= -1$  $MD22070$  \$MC\_AUXFU\_PREDEF\_VALUE[ 6 ] = 3

#### 値

パラメータの「値」と「タイプ」は、補助機能の意味、つまりこの補助機能に基づいて 起動されるシステムファンクションを定義します。

補助機能の「値」は、次のマシンデータで定義します。

MD22070 \$MC\_AUXFU\_PREDEF\_VALUE[<n>] (事前定義補助機能の値)

## 注記

事前定義補助機能では、「値」を変更できません。 一部の事前定義補助機能に対しては、 その他のマシンデータで「値」を再設定できます([「関連補助機能](#page-514-0) (ページ [515](#page-514-0))」の章を 参照してください)。

#### 9.2.3.3 出力動作

パラメータ「出力動作」は、事前定義補助機能がいつ NC/PLC インタフェースに出力さ れるかと、PLC によっていつ応答されるかを定義します。

この設定は、次のマシンデータを使用して行います。

MD22080 \$MC\_AUXFU\_PREDEF\_SPEC[<n>] (事前定義補助機能の出力動作)

## 移動に関連する出力動作

## 移動前の出力

- 直前のパートプログラムの移動動作(軌跡やブロック単位の位置決め軸動作)はイグザ クトストップで終了します。
- 現在のパートプログラムブロックの始めに、補助機能が出力されます。
- 実際のパートプログラムブロックの移動動作(軌跡および/または位置決め軸の動作)は、 PLC による補助機能の応答後に初めて開始されます。
	- 1 OB1 サイクルの出力時間(通常応答): 1 OB1 サイクル後
	- 1 OB40 サイクルの出力時間(高速応答): 1 OB40 サイクル後

#### 移動中の出力

- 移動動作(軌跡や位置決め軸動作)の最初に、補助機能が出力されます。
- ブロックの終わりまでにかかる時間が、PLC による補助機能の応答にかかる時間より 長くなるように、現在のパートプログラムブロックの軌跡速度を減速します。
	- 1 OB1 サイクルの出力時間(通常応答): 1 OB1 サイクル
	- 1 OB40 サイクルの出力時間(高速応答): 1 OB40 サイクル

#### 移動後の出力

- 現在のパートプログラムの移動動作(軌跡やブロック単位の位置決め軸動作)はイグザ クトストップで終了します。
- 移動動作の完了後に、補助機能が出力されます。
- PLC による補助機能の応答後に、ブロック変更が実行されます。
	- 1 OB1 サイクルの出力時間(通常応答): 1 OB1 サイクル後
	- 1 OB40 サイクルの出力時間(高速応答): 1 OB40 サイクル後

# 各種の出力動作の例

後述の各図に、次の事柄に関する各種動作を記載します。

- 補助機能の出力と応答
- 主軸応答(速度変化)
- 移動動作(速度変化)

「出力動作」の図で指定されているバイナリ値は、パラメータに設定された出力動作 (MD22080)を指しています。

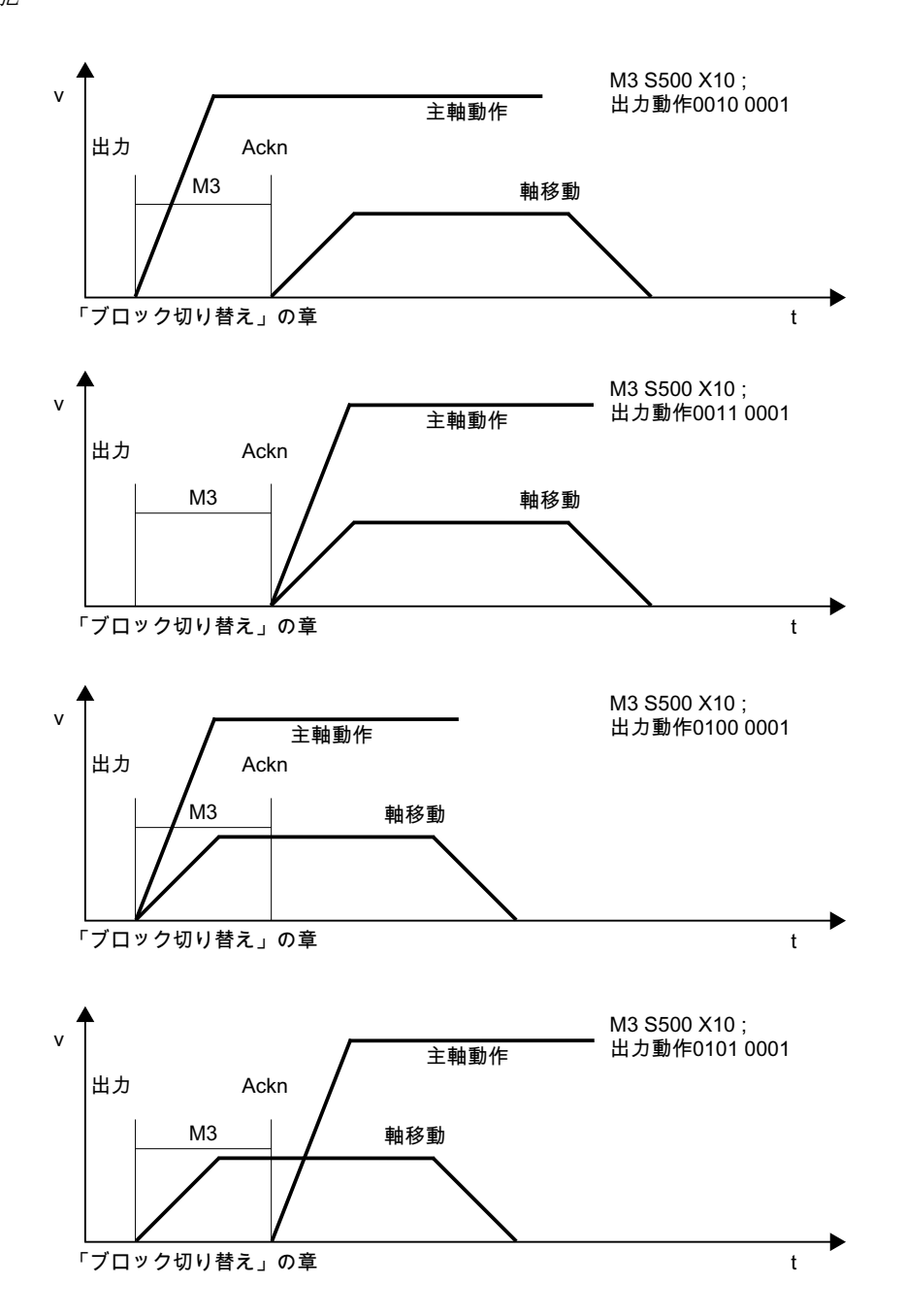

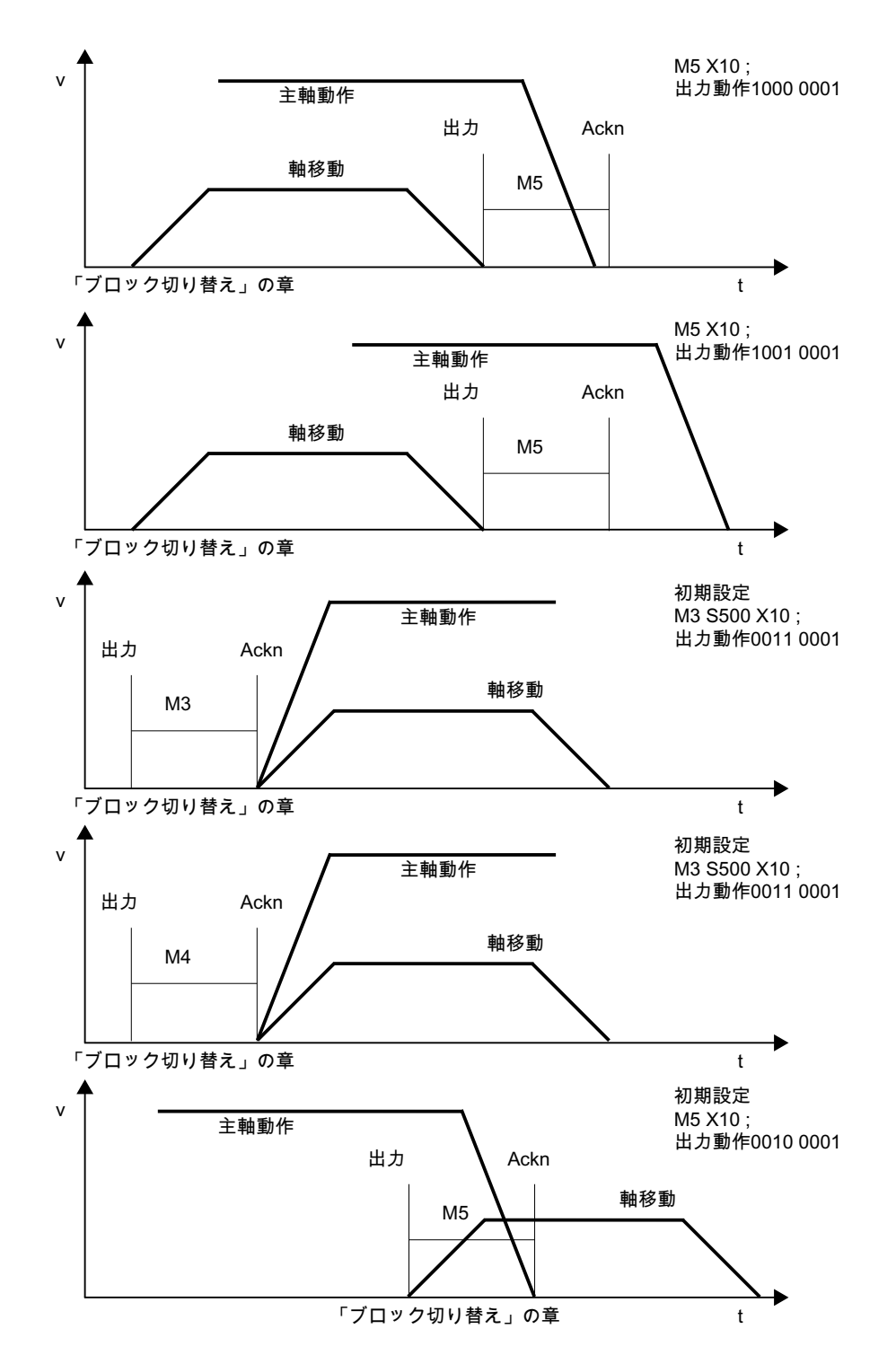

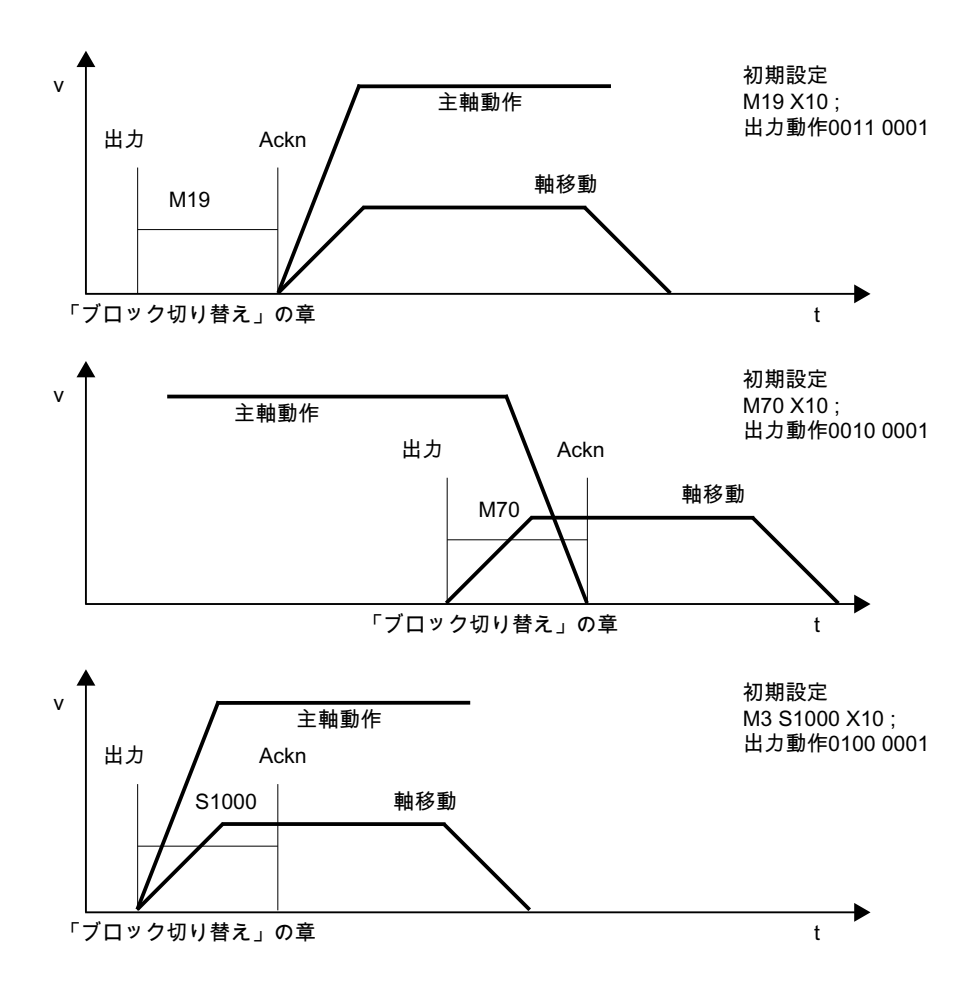

# 9.3 ユーザー定義補助機能

ユーザー定義補助機能には、次の 2 種類の用途があります。

- 事前定義補助機能の拡張
- ユーザー固有の補助機能

## 事前定義補助機能の拡張

事前定義補助機能用のマシンデータのセットは 1 つのみであるため、事前定義補助機能 を使用しても、アドレス指定が可能なチャネルの主軸は 1 つのみです。さらに主軸のア ドレス指定を行うには、ユーザー定義補助機能のパラメータを設定して、事前定義補助 機能を拡張してください。

事前定義補助機能の拡張は、「アドレス拡張」パラメータを参照します。補助機能が参照 する主軸の番号は、「アドレス拡張」パラメータに入力します。

次の各システムファンクションの場合、対応する事前定義補助機能を拡張できます。

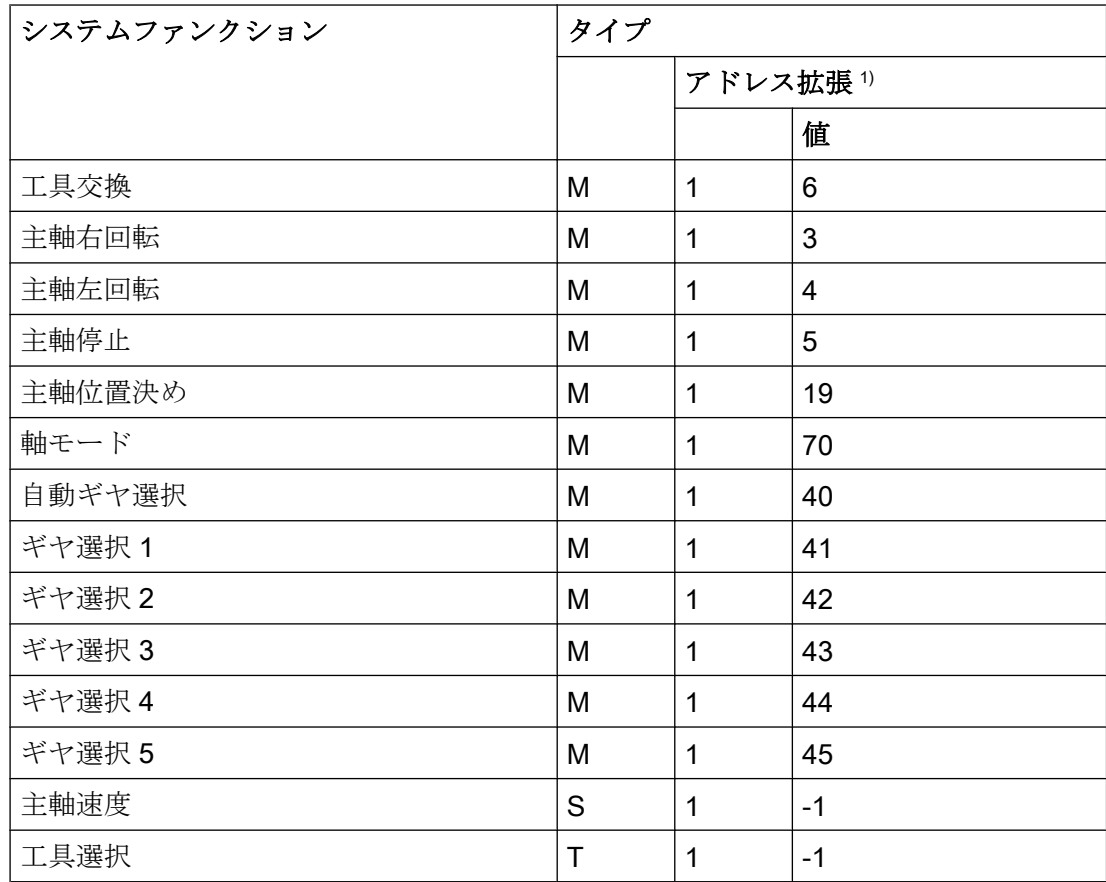

1) アドレス拡張= 1 は、マシンデータで事前定義された補助機能で使用される初期値です。

#### 例:

チャネルの 2 番目および 3 番目の主軸に対応したシステムファンクション「主軸右回転」 の事前定義補助機能の拡張

チャネルの 2 番目の主軸に対応した補助機能「主軸右回転」:

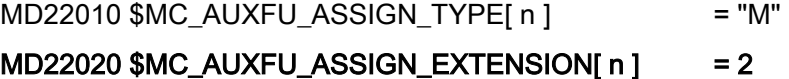

```
MD22030 $MC_AUXFU_ ASSIGN_VALUE[ n ] = 3
```
チャネルの 3 番目の主軸に対応した補助機能「主軸右回転」:  $MD22010$   $MCl\_AUXFU\_ASSIGN\_TYPE[ m ]$  = "M"

## $MD22020$  \$MC\_AUXFU\_ASSIGN\_EXTENSION[ $m$ ] = 3

MD22030 \$MC\_AUXFU\_ ASSIGN\_VALUE[  $m$  ] = 3

## ユーザー固有の補助機能

ユーザー固有の補助機能には次の特徴があります。

- ユーザー固有の補助機能は、ユーザーファンクションだけを起動します。
- ユーザー固有の補助機能によりシステムファンクションを起動することはできませ  $h<sub>a</sub>$
- ユーザー固有の補助機能は、パラメータ設定された出力動作に応じて PLC に出力さ れます。
- ユーザー固有の補助機能の動作は、PLC ユーザープログラム内に工作機械メーカ/ユ ーザーにより実装されます。

# 9.3.1 パラメータ設定

## 9.3.1.1 ユーザー定義補助機能の最大数

チャネルごとのユーザー定義補助機能の最大数は、次のマシンデータを使用してパラメ ータ設定できます。

MD11100 \$MN\_AUXFU\_MAXNUM\_GROUP\_ASSIGN (ユーザー定義補助機能の最大 数)

#### 9.3.1.2 グループの割り当て

ブロックサーチの場合の補助機能の取り扱いは、補助機能のグループ割り当てによって 定義されます。 使用可能な 168 個の補助機能グループが、事前定義グループおよびユー ザー定義グループに分割されます。

事前定義グループ: 1 ... 4 10 ... 12 72 ... 168 ユーザー定義グループ: 6... 9 13...71

標準として、すべてのユーザー定義補助機能が 1 番目の補助機能グループに割り当てら れます。 割り当ては、以下のマシンデータを使用して変更することができます。

MD22000 \$MC\_AUXFU\_ASSIGN\_GROUP[<n>] (ユーザー定義補助機能のグループ割り 当て)

補助機能がどのグループにも割り当てられていない場合、値「0」をマシンデータに入力 してください。

### 注記

#### 1. 補助機能グループとブロックサーチ

ブロックサーチの場合、1 番目の補助機能グループの補助機能だけが収集されますが、 出力はされません。

#### 9.3.1.3 タイプ、アドレス拡張、値

補助機能は、タイプ、アドレス拡張、および値の各パラメータでプログラム指令します (「[補助機能のプログラミング](#page-519-0) (ページ [520](#page-519-0))」の章を参照してください)。

タイプ

補助機能の名称は、「タイプ」を使用して定義されます。 ユーザー定義補助機能の種類には、次のものがあります。

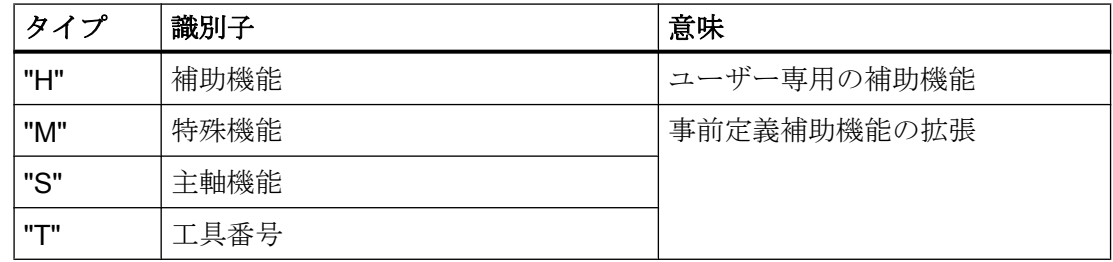

この設定は、次のマシンデータを使用しておこないます。

MD22010 \$MC\_AUXFU\_ASSIGN\_TYPE[<n>] (ユーザー定義補助機能のタイプ)

## アドレス拡張

MD22020 \$MC\_AUXFU\_ASSIGN\_EXTENSION[<n>] (ユーザー定義補助機能のアドレス 拡張)

ユーザー専用の補助機能では、アドレス拡張の機能は定義されていません。 通常、同じ 「値」を持つ補助機能を区別するのにアドレス拡張が使用されます。

#### 補助機能のグループ化

同じタイプと値の補助機能をすべて同じ補助機能グループに割り当てる場合は、「アドレ ス拡張」パラメータに値「-1」を入力してください。

例:

値「=8」が指定されたユーザー専用の補助機能はすべて、10 番目の補助機能グループに 割り当てられます。

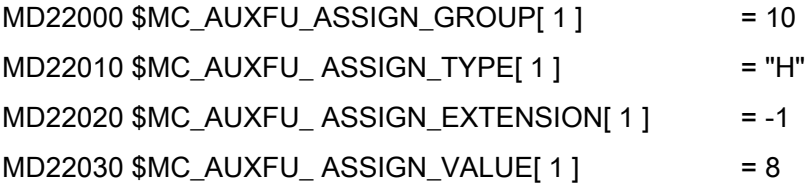

MD22030 \$MC\_AUXFU\_ASSIGN\_VALUE[<n>] (ユーザー定義補助機能の値)

ユーザー専用の補助機能では、「値」パラメータの機能は定義されていません。 この値 は、通常、対応する PLC ユーザーファンクションを起動するのに使用されます。

#### 補助機能のグループ化

同じタイプとアドレス拡張のすべての補助機能を同じ補助機能グループに割り当てる場 合、「値」パラメータに値「-1」を入力してください。

例:

アドレス拡張「=2」が指定されたユーザー専用の補助機能はすべて、11 番目の補助機能 グループに割り当てられます。

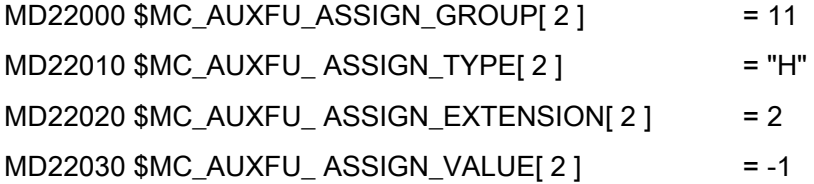

#### 9.3.1.4 出力動作

ユーザー定義補助機能の「出力動作」は、次のマシンデータを使用してパラメータ設定 できます。

MD22035 \$MC\_AUXFU\_ASSIGN\_SPEC[<n>] (ユーザー定義補助機能の出力動作)

値

## 9.4 関連補助機能

<span id="page-514-0"></span>個々の出力パラメータの説明については、事前定義補助機能の[「出力動作](#page-505-0) (ページ [506](#page-505-0))」 セクションを参照してください。 そこに記載されている情報は、ユーザー定義補助機能 の出力動作に同じように適用できます。

# 9.4 関連補助機能

## 機能

関連するヘルプ機能は、対応する事前定義されたヘルプ機能と同じ特性のユーザー定義 されたヘルプ機能です。次の事前定義補助機能に対して、ユーザー定義補助機能を関連 付けることができます。

- MO(プログラムストップ)
- M1 (オプショナルストップ)

#### G グループ

関連するヘルプ機能は、対応する事前定義されたヘルプ機能の G グループに割り当てら れます。

#### パラメータ設定

前述の事前定義補助機能の 1 つとユーザー定義補助機能の関連付けは、次のマシンデー タで設定します。

- MD22254 \$MC\_AUXFU\_ASSOC\_M0\_VALUE ("プログラムストップ"に関連する M 機 能)
- MD22256 \$MC\_AUXFU\_ASSOC\_M1\_VALUE ("オプショナルストップ"に関連する M 機能)

#### 選択

"関連するヘルプ機能"(M-1)の選択は、SINUMERIK Operate ユーザーインターフェース の操作エリア[自動]プログラム制御]で、HMI/PLC インターフェース信号 DB21、... DBX24.4 を設定することで行います。

FB1 パラメータ MMCToIf の値に応じて、インターフェース信号が基本 PLC プログラム から NC/PLC インターフェース信号 DB21、... DBX30.5 に送信されます:

- "TRUE":伝送
- "FALSE":伝送なし

9.4 関連補助機能

初期設定では、パラメータ値は"TRUE"です。

## 注記

ユーザーインターフェース SINUMERIK Operate による選択オプション

マシンデータでパラメータ設定されている場合、関連するヘルプ機能の選択肢は、[自 動|プログラム制御]操作エリアにのみ表示されます。

## 用途

関連補助機能は、次の場所で使用できます。

- メインプログラム
- サブプログラム
- サイクル

#### 注記

関連補助機能は、シンクロナイズドアクションでは使用できません。

#### NC/PLC インタフェース信号

関連ユーザー定義補助機能の場合は、対応する事前定義補助機能の場合と同じ信号が NC/ PLC インタフェースに出力されます。実際にプログラムされている補助機能を区別する ために、ユーザー定義補助機能の値(「値」パラメータ)が、補助機能の値として出力さ れます。つまり、PLC ユーザープログラムで、事前定義補助機能とユーザー定義補助機 能を区別できます。

関連するヘルプ機能の NC/PLC インターフェース信号:

- **DB21、... DBX24.4 (**選択された関連するヘルプ機能)
- DB21、... DBX30.5 (関連するヘルプ機能の有効化)
- DB21、... DBX318.5 (関連するヘルプ機能が有効)

## 境界条件

次の境界条件に注意してください。

- 1つのユーザー定義補助機能を複数回関連付けることはできません。
- 事前定義補助機能(M3、M4、M5 など)は関連付けることはできません。

9.5 タイプ別の出力動作

例

- 1. ユーザー定義補助機能 M111 を M0 に関連付ける方法は次のとおりです。 MD22254 \$MC\_AUXFU\_ASSOC\_M0\_VALUE = 111 これにより、ユーザー定義補助機能 M111 は、M0 と同じ機能になります。
- 2. ユーザー定義補助機能 M222 を M1 に関連付ける方法は次のとおりです。 MD22256 \$MC\_AUXFU\_ASSOC\_M1\_VALUE = 222 これにより、ユーザー定義補助機能 M222 は、M1 と同じ機能になります。

# 9.5 タイプ別の出力動作

#### 機能

パートプログラムブロックでプログラムされた移動動作に関連する補助機能の出力動作 は、タイプ別に定義できます。

# パラメータ設定

タイプ別の出力動作のパラメータ設定は、次のマシンデータを使用して割り当てます。 MD22200 \$MC\_AUXFU\_M\_SYNC\_TYPE(M 機能の出力タイミング) MD22210 \$MC\_AUXFU\_S\_SYNC\_TYPE(S 機能の出力タイミング) MD22220 \$MC\_AUXFU\_T\_SYNC\_TYPE(T 機能の出力タイミング) MD22230 \$MC\_AUXFU\_H\_SYNC\_TYPE(H 機能の出力タイミング) MD22240 \$MC\_AUXFU\_F\_SYNC\_TYPE (F 機能の出力タイミング) MD22250 \$MC\_AUXFU\_D\_SYNC\_TYPE(D 機能の出力タイミング) MD22252 \$MC\_AUXFU\_DL\_SYNC\_TYPE (DL 機能の出力タイミング) 次の出力動作をパラメータ設定できます。

MD \$MC\_AUXFU\_xx\_SYNC\_TYPE = <値>

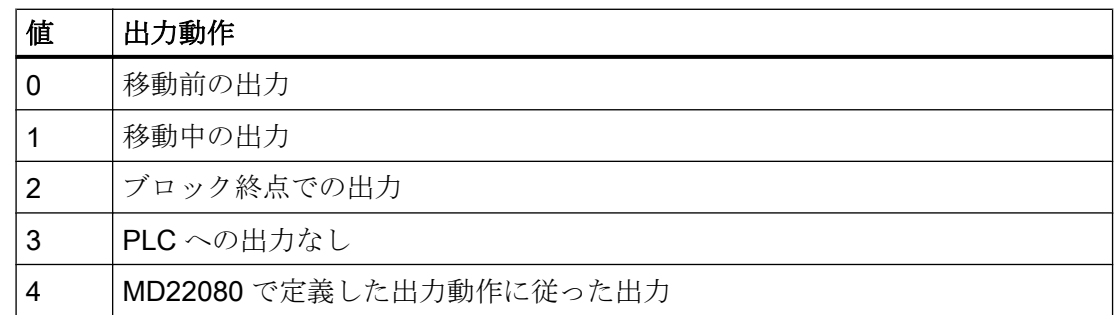

## 9.5 タイプ別の出力動作

さまざまな出力動作の説明については、セクション「[出力動作](#page-505-0) (ページ [506\)](#page-505-0)」を参照し てください。

## 注記

補助機能の各タイプに対して設定できる出力動作については、「パラメータマニュアル」 の「マシンデータ説明書」を参照してください。

### 例

移動動作のあるパートプログラムブロックにおける、さまざまな出力動作の補助機能の 出力

パラメータに設定された出力動作は、以下のとおりです。

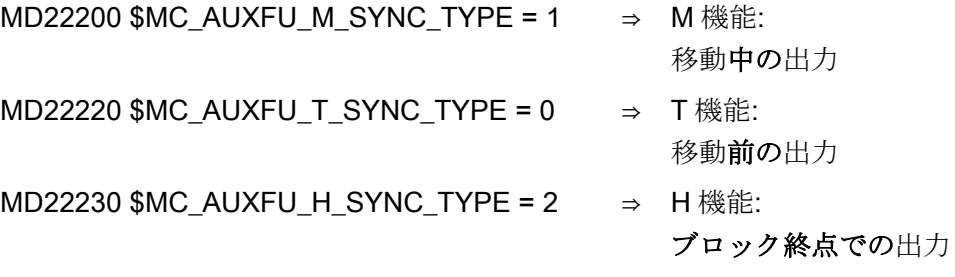

パートプログラムブロック

#### プログラムコード

```
...
N10 G01 X100 M07 H5 T5
...
```
補助機能出力のタイミング図を以下に示します。

9.6 パラメータに設定された出力動作の優先順位

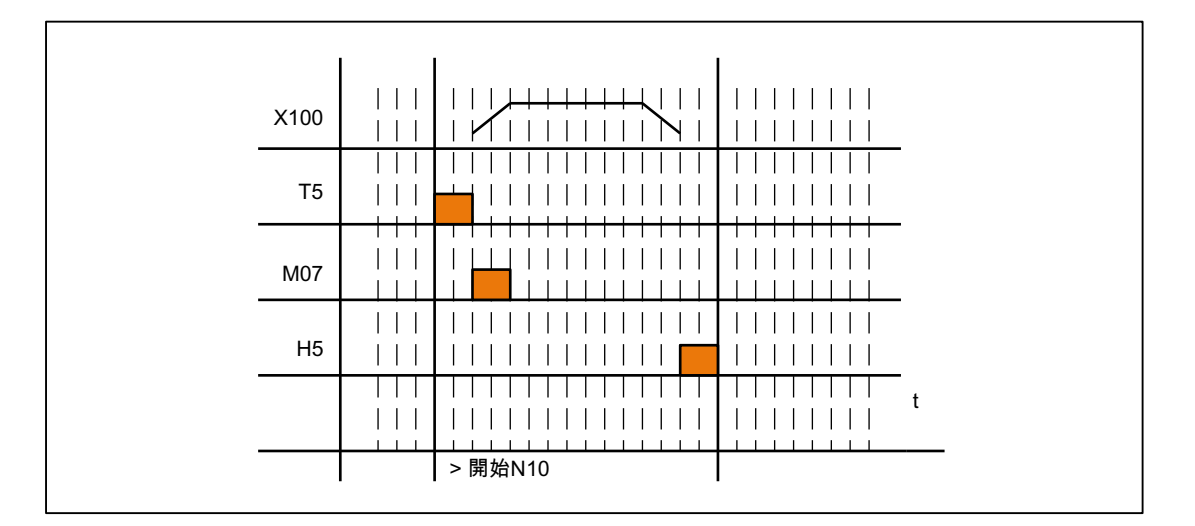

# 9.6 パラメータに設定された出力動作の優先順位

パラメータ設定された補助機能の出力動作に関連する優先順位は、次の条件に対して別 々に考慮してください。

- 出力時間(通常/高速応答)
- 移動に関連する出力(移動前 / 中 / 後)

一般的な規則として、より優先順位の高い出力動作がパラメータ設定されていない場合 は、より優先順位の低い、パラメータ設定された出力動作が有効になります。

## 出力時間

出力時間には次の優先順位が適用されます。

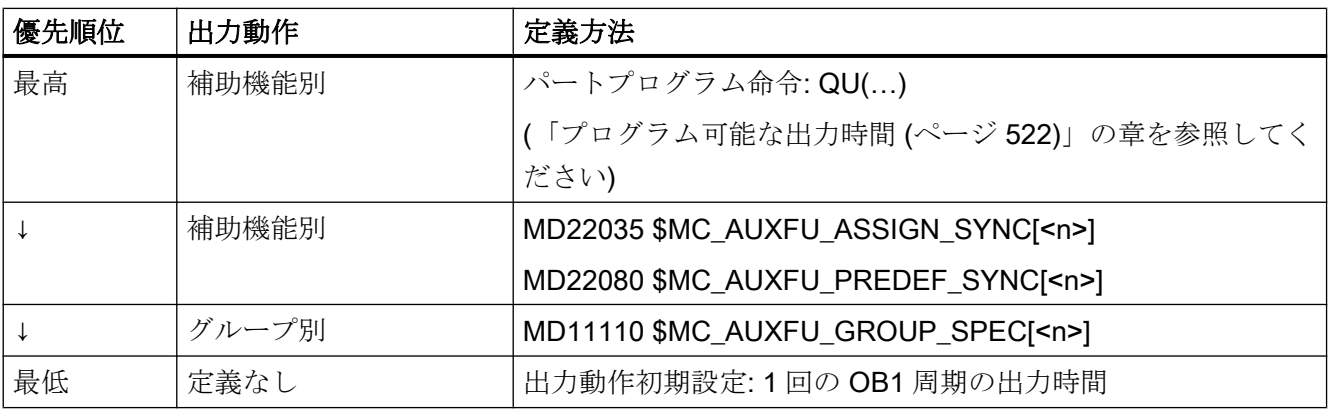

<span id="page-519-0"></span>9.7 補助機能のプログラミング

#### 移動に関連する出力

移動に関連する出力には次のルールが適用されます。

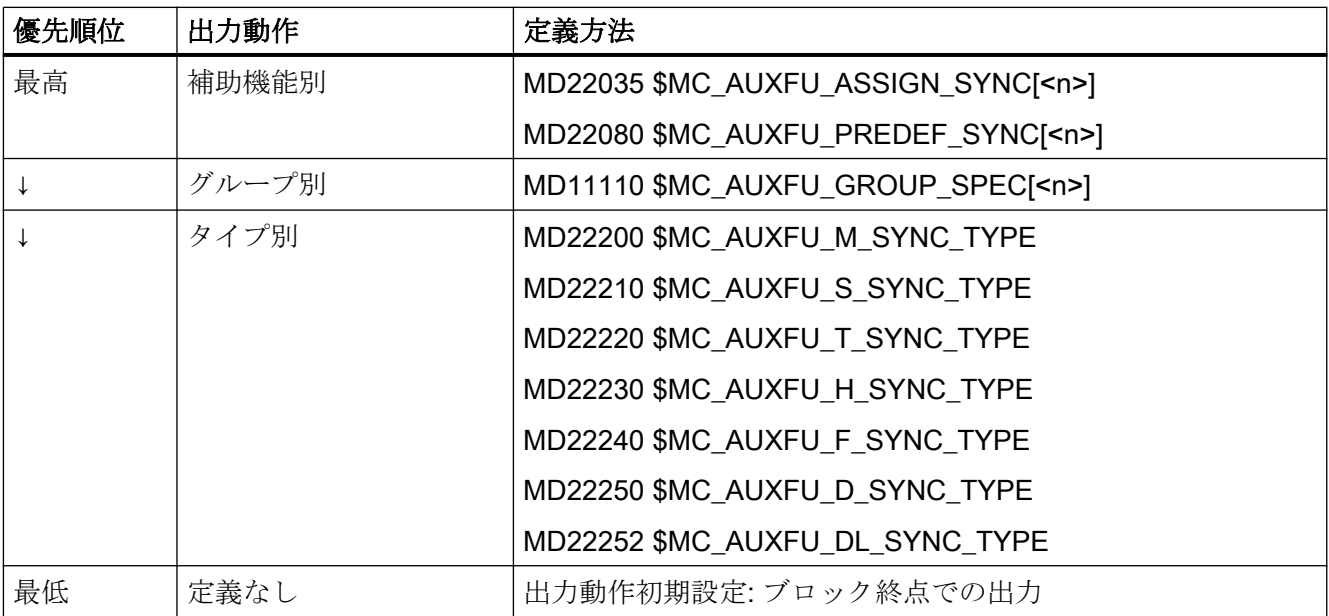

### 注記

#### 軌跡動作のないパートプログラムブロック

軌跡動作のないパートプログラムブロックでは(位置決め軸と主軸のあるブロックでも)、 補助機能はブロック内で、すぐに出力されます。

# 9.7 補助機能のプログラミング

### 構文

補助機能は、パートプログラムブロックに次の構文でプログラムします。 <タイプ>[<アドレス拡張>=]<値>

#### 注記

アドレス拡張をプログラムしない場合は、アドレス拡張= 0 が自動的に設定されます。 アドレス拡張= 0 の事前定義補助機能は常に、チャネルのメイン主軸を参照します。

## シンボルアドレス指定

「アドレス拡張」および「値」パラメータの値は、シンボルで指定できます。この場合、 アドレス拡張のシンボル名は括弧で囲んでください。

例:

第一主軸に対する、補助機能 M3(主軸右回転)のシンボルプログラミング

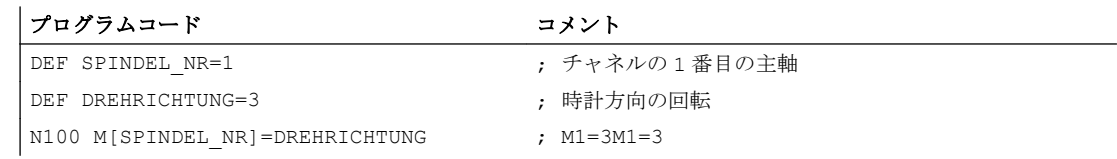

#### 注記

シンボル名を使用して補助機能をプログラムした場合、そのシンボル名は PLC への補助 機能の出力時に転送されません。その代わりに、対応する数値が転送されます。

例

## 例 1:事前定義補助機能のプログラミング

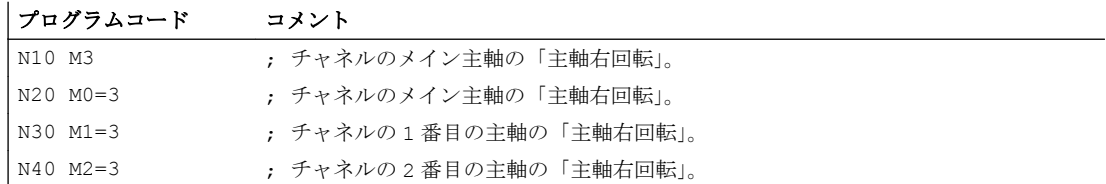

# 例 2:補助機能のプログラミング例と、それに対応する、PLC への出力値

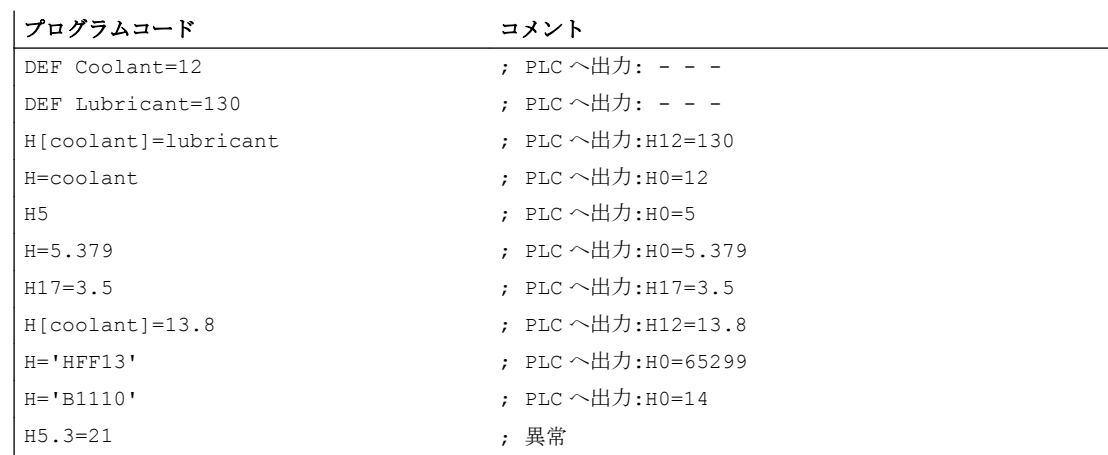

<span id="page-521-0"></span>9.8 プログラム可能な出力時間

# 9.8 プログラム可能な出力時間

## 機能

「OB11サイクルの出力時間(低速応答)」出力動作がパラメータ設定された、ユーザー固 有の補助機能は、パートプログラム命令 QU (高速)を使用して、出力ごとに、高速応答の 補助機能として定義できます。

#### 構文

高速応答の補助機能は、次の構文でパートプログラムブロックに定義します。 <タイプ>[<アドレス拡張>]=QU(<値>)

#### 例

パートプログラム内の M100 および M200 の各補助機能出力のさまざまな動作。補助機 能の出力動作は、次のようにパラメータ設定されています。

- M100
	- 1 OB1 サイクルの出力時間(低速応答)
	- 移動中の出力
- M200
	- 1 OB1 サイクルの出力時間(低速応答)
	- 移動前の出力

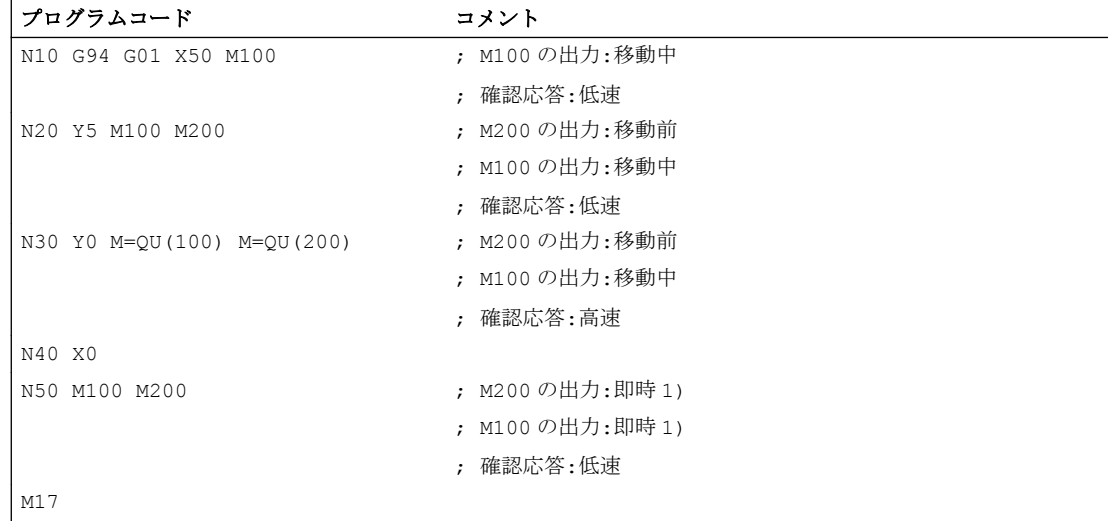

1) 移動動作がないときは、いつも補助機能は PLC に直ちに出力されます。

9.9 PLC への補助機能出力

次の図に、パートプログラムのタイミング図を示します。パートプログラムブロック N20 および N30 の処理中の時間差に注目してください。

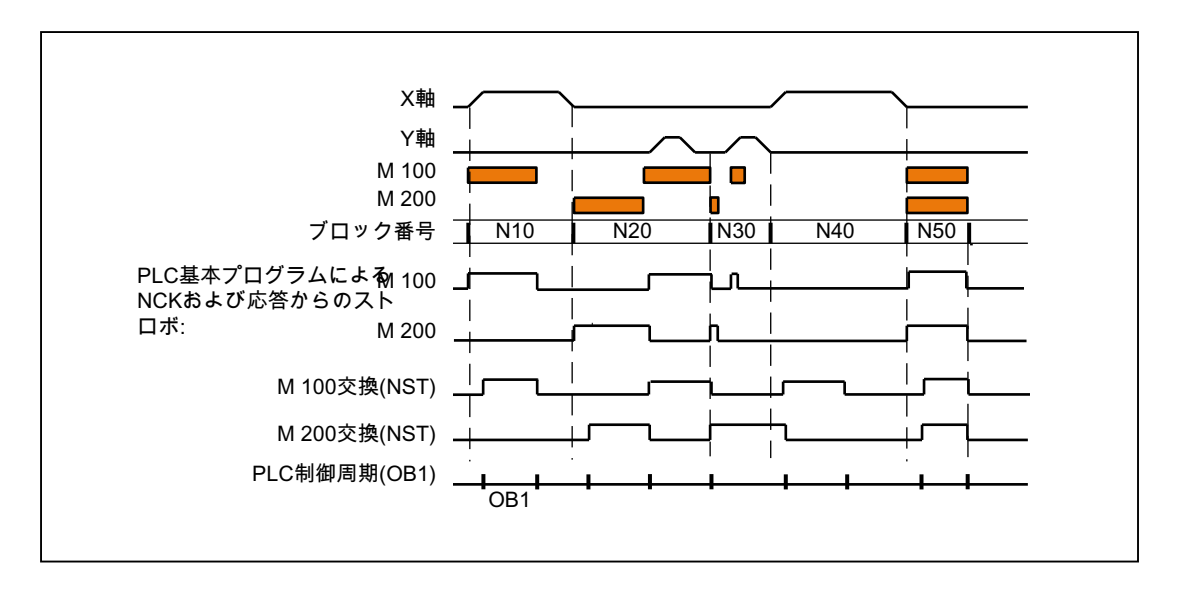

# 9.9 PLC への補助機能出力

## 機能

PLC への補助機能出力時には、次の信号と値が NC/PLC インタフェースに伝送されま す。

- 変更信号
- 「アドレス拡張」パラメータ
- 「値」 パラメータ

## NC/PLC インタフェースのデータ領域

補助機能の変更信号と値は、NC/PLC インタフェース内の次のデータ領域にあります。

- 補助機能の変更信号は NC チャネルから伝送されます。 DB21、... DBB58  $\sim$  DBB67
- 伝送される M 機能と S 機能: DB21、... DBB68  $\sim$  DBB112
- 伝送される T、D、および DL 機能: DB21、... DBB116  $\sim$  DBB136

9.10 ブロック変更遅延のない補助機能

- 伝送される H と F 機能:  $DB21$ 、... DBB140  $\sim$  DBB190
- デコードされる M 信号(M0 ~ M99): **DB21、... DBB194 ∼ DBB206 (ダイナミック M 機能)**

NC/PLC インタフェースへのアクセス手順については、「[P3: SINUMERIK 840D sl](#page-1042-0) 用 PLC [基本プログラム](#page-1042-0) (ページ [1043](#page-1042-0))」の章を参照してください。

NC/PLC インタフェース内の上記のデータ領域に関する詳しい説明は、以下の資料にあ ります。

#### 参照先:

『リストマニュアル、リスト、ブック 2』; 「PLC ユーザーインタフェース」、 : 「チャネル信号(DB 21 ~ DB 30)」の章

# 9.10 ブロック変更遅延のない補助機能

#### 機能

補助機能のに対して、パラメータ設定またはプログラムされている出力動作が、

- 「1 OB40 サイクルの出力時間(高速応答)」
- 「移動前の出力」または「移動中の出力」

のいずれの場合でも、連続軌跡モード(短い移動軌跡かつ高速度)で速度の低下が発生す る可能性があります。 これは、PLC による補助機能の確認応答があるまで、システムが ブロック終点に対して待機する必要があるからです。 この速度低下を回避するために、 それらの補助機能が確認されたかどうかにかかわらず、ブロック変更を実行できます。

## パラメータ設定

高速補助機能によるブロック変更遅延マスクは、以下のマシンデータで設定します。

MD22100 \$MC\_AUXFU\_QUICK\_BLOCKCHANGE(高速補助機能によるブロック変更遅 延)

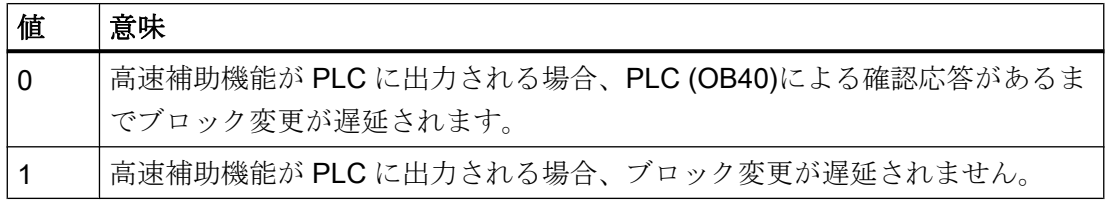

9.11 自動先読み停止を伴う M 機能

#### 境界条件

ブロック変更遅延なしで出力される補助機能と、プログラムされたパートプログラムブ ロックとの同期が保証されなくなります。 最悪の場合、次のパートプログラムブロック に変更されてから、1 OB40 サイクル後に確認応答が行われ、1 OB1 サイクル後に補助 機能が実行されます。

# 9.11 自動先読み停止を伴う M 機能

## 機能

補助機能と組み合わせた先読み停止の起動は、STOPRE パートプログラム命令でプログ ラムできます。M 機能のプログラミングで先読み停止を常に起動する場合は、次のマシ ンデータで、M 機能ごとにパラメータ設定できます。

MD10713 \$MN M NO FCT STOPRE[<n>] (先読み停止を伴う M 機能)

#### 例

ユーザー定義の M 機能 M88 は、先読み停止を起動するものとします。

## パラメータ設定:

#### MD10713 \$MN M NO FCT STOPRE [ 0 ] = 88

#### 用途:

パートプログラム(抜粋)

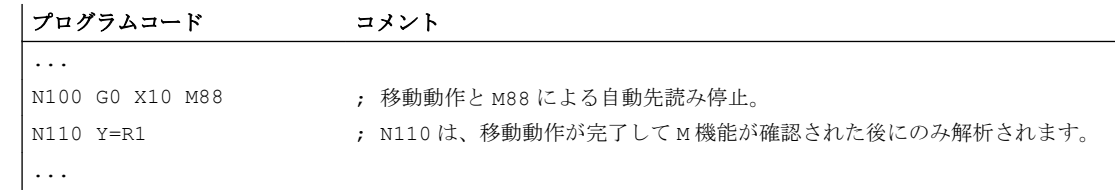

#### 必要条件

サブプログラムでサブプログラムが M 機能を介して次のいずれかの方法で間接的に呼び 出される場合、先読み停止は実行されません。

- MD10715 \$MN\_M\_NO\_FCT\_CYCLE (サブプログラムに置換される M 機能)
- M98 (ISO 言語 T / ISO 言語 M)

<span id="page-525-0"></span>9.12 オーバーストアへの応答

# 9.12 オーバーストアへの応答

## オーバストア

SINUMERIK 操作画面で、

- パートプログラムの NC START
- 中断したパートプログラムを再開するための NC START

の各機能を起動する前に、起動時に出力される補助機能を「オーバストア」機能によっ て変更できます。

これは、次のような用途に使用できます。

- ブロック検索後の補助機能の追加
- あるパートプログラム実行のための初期状態のリストア

## オーバストアできる補助機能のタイプ

次のタイプの補助機能をオーバストアできます。

- M (補助機能)
- S (主軸速度)
- **T** (工具番号)
- **H** (補助機能)
- D (工具オフセット番号)
- DL (追加工具オフセット)
- **F** (送り速度)

#### 有効期間

M3(主軸右回転)などのオーバストアされた補助機能は、同じ補助機能グループの別の補 助機能、追加オーバストア、またはパートプログラムブロックでのプログラミングによ って上書きされるまで有効です。

# 9.13.1 タイプ 1、2、および 4 のブロック検索中の補助機能出力

## 出力動作

出力動作タイプ 1、2、および 4 のブロック検索の場合は、補助機能がグループ別に収集 されます。 各補助機能グループの最後の補助機能が、実際の再エントリブロックの前の NC START の後に別のパートプログラムブロックで出力され、以下の出力動作をおこな います。

- 1回の OB1 周期の出力時間(通常応答)
- 移動前の出力

## 出力制御

補助機能がブロック検索後に PLC に出力されるかどうかは、下記のマシンデータのビッ ト 8 で設定できます。

- MD22080 \$MC\_AUXFU\_PREDEF\_SPEC[<n>] (事前定義補助機能の出力動作) この場合、<n> = システムファンクションのインデックス(0 ... 32)
- MD22035 \$MC\_AUXFU\_ASSIGN\_SPEC[<n>] (ユーザー定義補助機能の出力動作) この場合、<n> = 補助機能のインデックス(0 ... 254)
- MD11110 \$MN\_AUXFU\_GROUP\_SPEC[<n>] (グループ内の補助機能の出力動作) この場合、<n> = グループインデックス(0 ... 63)

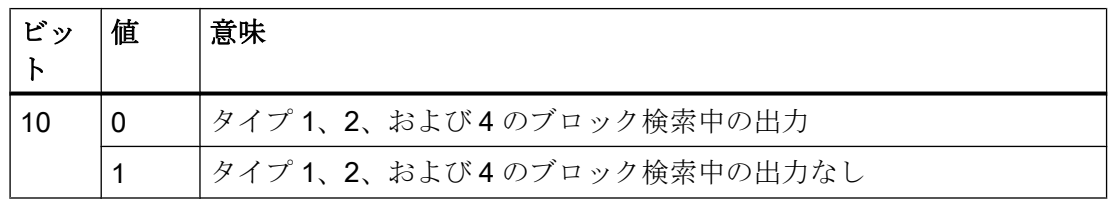

この動作は表示には影響せず、変数\$AC\_AUXFU\_STATE[<n>]、

\$AC\_AUXFU\_VALUE[<n>]、および\$AC\_AUXFU\_EXT[<n>]のいずれにも影響を及ぼしま せん。

各補助機能は、PLC に出力されなくても、常にブロック検索後に収集されたとみなされ ます。

収集時には、ビット 8 が設定されていない補助機能も、ブロック検索後に出力されない 補助機能で上書きされます。

ユーザーはブロック検索後に収集済みの補助機能を確認でき、特定の状況下ではサブプ ログラムまたはシンクロナイズドアクションによって再度それらを出力できます。

#### 注記

以下の補助機能は収集されません。

- 補助機能グループに割り当てられていない補助機能。
- 1番目の補助機能グループに割り当てられた補助機能。

#### 補助機能のオーバストア

ブロック検索が完了した後、収集された補助機能が次の NC-START 時に出力されま す。 追加の補助機能を出力する必要がある場合は、それらを「オーバストア」機能で追 加できます([「オーバーストアへの応答](#page-525-0) (ページ [526\)](#page-525-0)」の章を参照してください)。

## M19 動作(主軸位置決め)

ブロック検索後には、M19 を含むパートプログラムとターゲットブロックの間に主軸用 の他の補助機能がプログラム指令されている場合でも、M19 でプログラム指令された最 後の主軸位置決め命令が常に実行されます。 したがって、必要な主軸イネーブルは、PLC ユーザープログラムで移動指令のインタフェース信号から入手してください。

DB31、... DBX64.6/64.7 (マイナス/プラス移動指令)

この場合、主軸用補助機能 M3、M4、および M5 は、主軸位置決めの後まで PLC に出力 されない可能性があるため、適切ではありません。

ブロック検索については、「K1: [モードグループ、チャネル、プログラム運転、リセット](#page-568-0) [応答](#page-568-0) (ページ [569\)](#page-568-0)」の章を参照してください。

# 9.13.2 複数のグループへの補助機能の割り当て

### 機能

ユーザー定義補助機能は、グループ割り当て(MD22000 \$MC\_AUXFU\_ASSIGN\_GROUP) を使用して、複数のグループに割り当てることもできます。 ブロック検索時に、設定し たすべてのグループに対して、これらの補助機能が収集されます。

#### 注記

事前定義補助機能は、1 グループにのみ割り当てることができます。

## 例

DIN には、クーラント出力用の以下の M 命令が含まれます。

- M7:クーラント2のオン
- M8:クーラント1のオン
- M9: クーラント1と2のオフ

したがって、以下の場合は、両方のクーラントを同時にオンにできます。

- M7 と M8 が 2 つの別のグループ(グループ 5 と 6 など)で収集される
- 以下の例のように、M9 を2つのグループに割り当てる必要がある
	- グループ 5:M7、M9
	- グループ 6: M8、M9

#### パラメータ設定:

MD11100 \$MN\_AUXFU\_MAXNUM\_GROUP\_ASSIGN = 4

MD22000 \$MC\_AUXFU\_ASSIGN\_GROUP[0] = 5

MD22000 \$MC\_AUXFU\_ASSIGN\_GROUP[1] = 5

MD22000 \$MC\_AUXFU\_ASSIGN\_GROUP[2] = 6

MD22000 \$MC\_AUXFU\_ASSIGN\_GROUP[3] = 6

MD22010 \$MC\_AUXFU\_ASSIGN\_TYPE [0] = M

MD22010 \$MC\_AUXFU\_ASSIGN\_TYPE [1] = M

MD22010 \$MC\_AUXFU\_ASSIGN\_TYPE [2] = M

MD22010 \$MC\_AUXFU\_ASSIGN\_TYPE [3] = M

```
MD22020 $MC_AUXFU_ASSIGN_EXTENSION[0] = 0
MD22020 $MC_AUXFU_ASSIGN_EXTENSION[1] = 0
MD22020 $MC_AUXFU_ASSIGN_EXTENSION[2] = 0
MD22020 $MC_AUXFU_ASSIGN_EXTENSION[3] = 0
MD22030 $MC_AUXFU_ASSIGN_VALUE[0] = 7
MD22030 $MC_AUXFU_ASSIGN_VALUE[1] = 9
MD22030 $MC_AUXFU_ASSIGN_VALUE[2] = 8
MD22030 $MC_AUXFU_ASSIGN_VALUE[3] = 9
MD22035 $MC_AUXFU_ASSIGN_SPEC [0] = 'H121'
MD22035 $MC_AUXFU_ASSIGN_SPEC [1] = 'H121'
MD22035 $MC_AUXFU_ASSIGN_SPEC [2] = 'H121'
MD22035 $MC_AUXFU_ASSIGN_SPEC [3] = 'H121'
パートプログラム(抜粋):
```
#### プログラムコード

```
...
N10 ... M8
N20 ... M9
N30 ... M7
...
```
ブロック検索時に、補助機能 M9 はタイプ 5 と 6 に収集されます。

### 収集した M 補助機能の確認:

5 番目のグループの M 機能: \$AC\_AUXFU\_M\_VALUE [4] = 7 6 番目のグループの M 機能: \$AC\_AUXFU\_M\_VALUE [5] = 9

## 9.13.3 有効な M 補助機能のタイムスタンプ

収集した補助機能をブロック検索後に出力するときは、収集したときの順番に注意して ください。 このために、以下のシステム変数でグループ別に確認可能なタイムスタンプ が、各グループに割り当てられます。

\$AC\_AUXFU\_M\_TICK[<n>] (有効な M 補助機能のタイムスタンプ)

## 9.13.4 出力順序の決定

## 機能

M 補助機能の出力順序の決定をプログラマが簡単に処理できるよう、以下の事前定義処 理が用意されています。 AUXFUMSEQ(VAR INT \_NUM\_IN, VAR INT \_M\_IN[], VAR INT \_EXT\_IN[], VAR INT NUM OUT, VAR INT M OUT[], VAR INT EXT OUT[])

## 入力パラメータ:

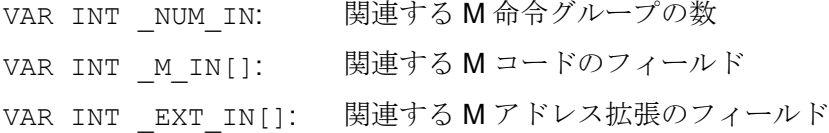

## 出力パラメータ:

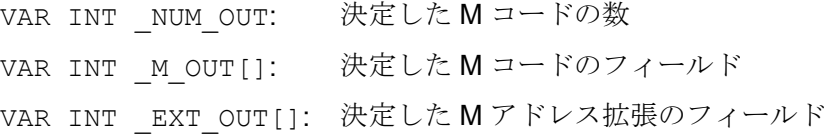

この機能は、グループ別に収集した M 補助機能を、事前定義の M コードに対して出力 する順序を決定します。 この順序は、収集時間\$AC\_AUXFU\_M\_TICK[<n>]によって決ま ります(「有効な M [補助機能のタイムスタンプ](#page-529-0) (ページ [530](#page-529-0))」の章を参照してください)。 特定の M コードは、複数のグループに属する場合でも、1 度しか考慮されません。 関連 する M 命令の数が 0 以下の場合は、収集した M コードがすべて出力されます。 関連す る M 命令の数は 64 までに制限されています。

例

クーラント出力用の M 命令:

- M7:クーラント2のオン
- M8:クーラント1のオン
- M9: クーラント1と2のオフ

グループの割り当て:

- グループ 5:M7、M9
- グループ 6: M8、M9

パートプログラム(抜粋):

#### プログラムコード

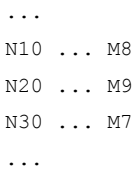

ブロック検索時に、これらの補助機能がグループ別に収集されます。 補助機能グループ の最後の補助機能は、次のように、ブロック検索に続いて PLC に出力されます。

- グループ 5: M7
- グループ 6: M9

これらが M7、M9 の順序で出力された場合は、クーラントは起動しません。 しかし、ク ーラント 2 は、プログラムの実行時に起動します。 したがって、M 補助機能の正しい出 力順序は、事前定義された処理 AUXFUMSEQ(…)を含む ASUB で、次のように決定され ます。

#### プログラムコード

```
DEF INT I, M_IN[3], EXT_IN[3], NUM_OUT, M_OUT[2], EXT_OUT[2]
M IN[0]=7 EXT IN[0]=0
M<sub>IN</sub>[1]=8 EXT<sup>IN</sup>[1]=0M IN[2]=9 EXT IN[2]=0
AUXFUMSEQ(3,_M_IN,_EXT_IN,_NUM_OUT,_M_OUT,_EXT_OUT)
FOR I = 0 TO NUM OUT-1
   M[_EXT_OUT[_I]]=_M_OUT[_I]
ENDFOR
```
## 9.13.5 主軸用補助機能の出力抑制

#### 機能

たとえば工具交換とともに、アクションブロックでブロック検索時に収集された主軸用 補助機能を出力するのではなく、工具交換後などまで出力を遅延させる必要がある場合 があります。このために、ブロック検索後の主軸用補助機能の自動出力をマスクするこ とができます。後に、オーバストアまたはASUPによって手動で出力を行うことができ ます。

# パラメータ設定

ブロック検索後の主軸用補助機能の自動出力のマスクは、次のマシンデータで設定でき ます。

MD11450 \$MN\_SEARCH\_RUN\_MODE (ブロック検索後の動作)

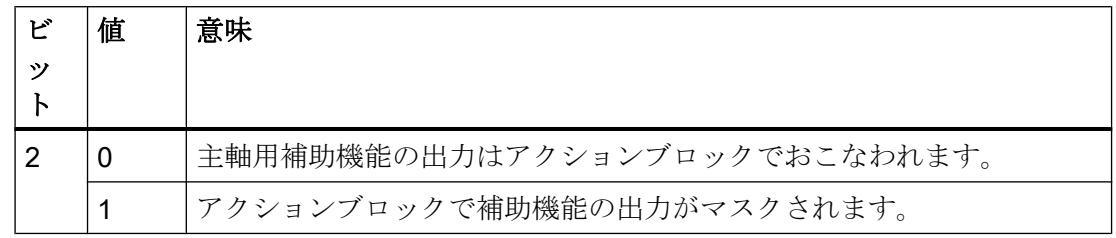

## システム変数

主軸用補助機能は常に、上記のパラメータ設定とは関係なく、ブロック検索時に以下の システム変数に保存されます。

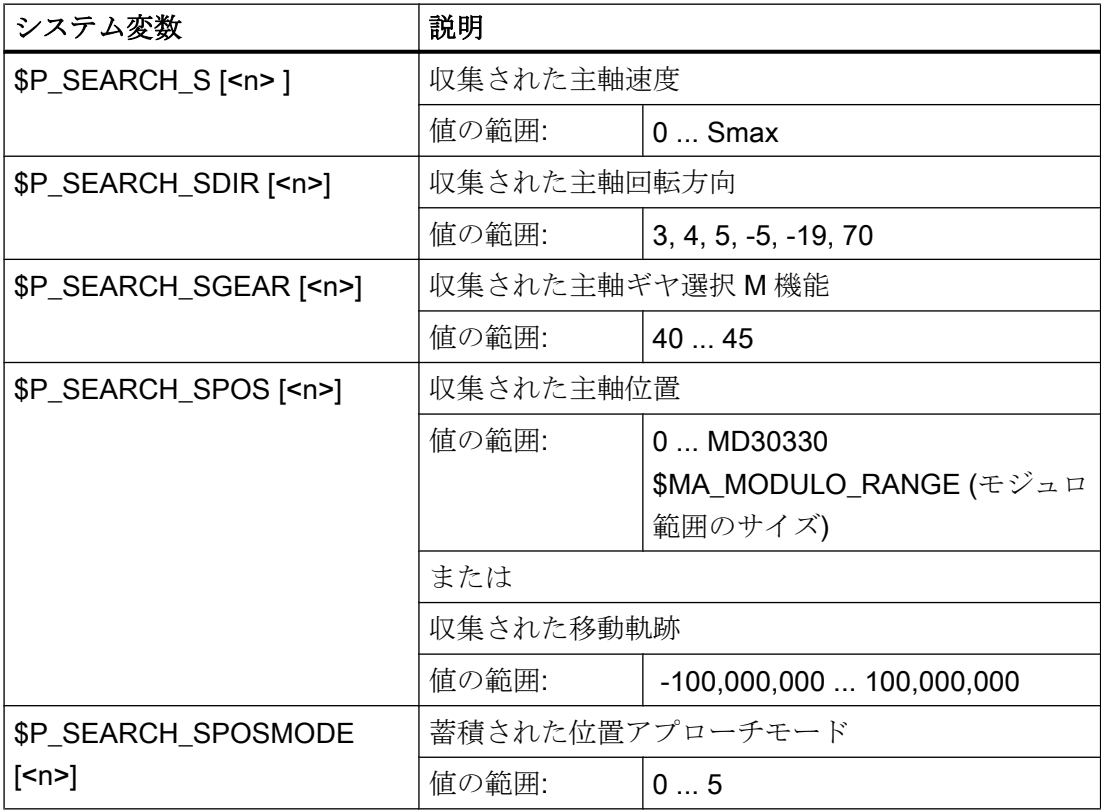

後で主軸用補助機能を出力する場合は、以下のように、ASUP などでシステム変数を読 み取り、アクションブロック出力の後に出力できます。

DB21、... DBX32.6 = 1(最後のアクションブロック有効)

## 注記

システム変数SP S、SP\_DIR とSP\_SGEAR の内容は、同期処理によりブロック検索後に 失われることがあります。

ASUP、ブロック検索、およびアクションブロックについては、「K1: [モードグループ、](#page-568-0) [チャネル、プログラム運転、リセット応答](#page-568-0) (ページ [569](#page-568-0))」の章を参照してください。

#### 例

主軸用補助機能の出力がマスクされた輪郭のブロック検索と、アクションブロック出力 後の ASUP 起動:

パラメータ設定:MD11450 \$MN\_SEARCH\_RUN\_MODE、ビット 2 = 1

N55 でのブロック検索の後、ASUP が起動します。

パートプログラム:

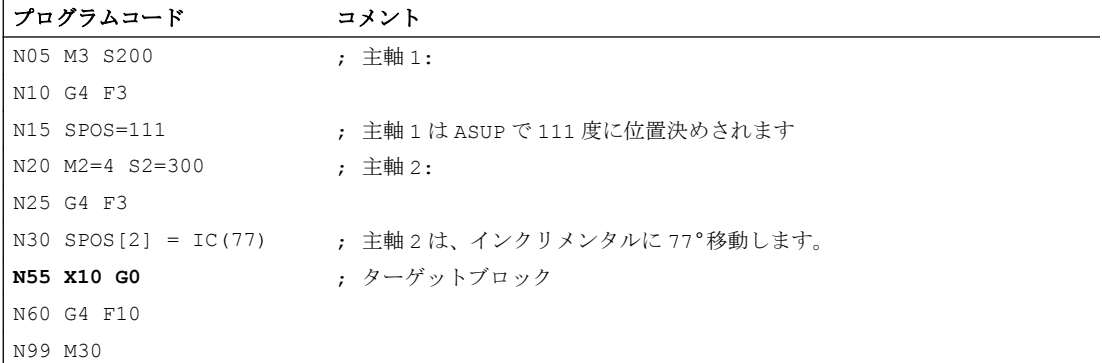

#### ASUB:

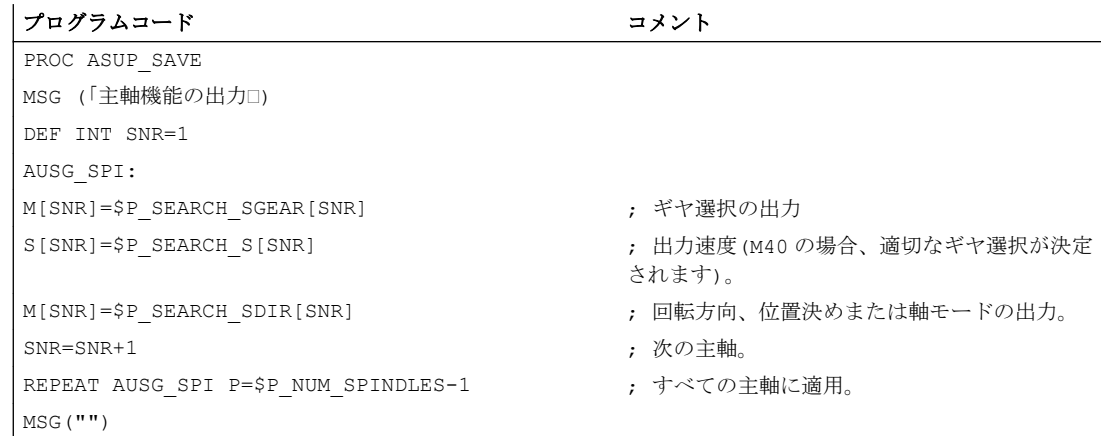

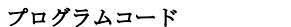

コメント

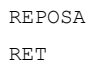

#### 例の説明

主軸の数が判明している場合、同じタイプの出力を 1 つのパートプログラムブロックに 書き込んで、プログラムの実行時間を短縮できます。

ギヤ変更に関連して主軸の位置決めまたは軸モードへの切り替えがおこなわれるとアラ ームが発生する可能性があるため、\$P\_SEARCH\_SDIR の出力は別のパートプログラム ブロックでおこないます。

起動した ASUP が REPOSA で終了した場合、主軸 2 が 77°の位置に再位置決めされる間、 主軸 1 は 111°の位置にとどまります。

別の応答が必要な場合は、ブロック検索のプログラム順序、たとえば「N05 M3 S...」と 「N30 SPOS[2] = IC(...)」に特殊な処理が必要です。

ブロック検索が有効かどうかは、ASUP でシステム変数SP\_SEARCH を介して確認でき ます。

\$P SEARCH == 1 ; ブロック検索有効

速度制御運転後にインクリメンタルな位置決めをおこなう場合は、移動する軌跡が定義 されますが、最終到達位置が位置決め中に初めて判明することがあります。たとえば、 位置制御をオンにした場合の原点マーク通過時の位置合わせがこれに当たります。その ため、原点位置よりも後ろのプログラム指令距離は、REPOS 位置(ASUP での REPOSA ) として反映されます。

#### 必要条件

#### 収集される S 値

パートプログラムでの S 値の意味は、下記の現在有効な送り速度の種類に依存します。

G93、G94、G95、G97、 G971: S 値は速度として解釈されます。

G96、G961: S 値は定切削速度として解釈されます。

システム変数SP SEARCH S の出力前に送り動作が(工具交換などで)変更された場合は、 不適切な送り速度の種類が使用されないように、パートプログラムにおけるターゲット ブロックの元の設定を復元してください。

#### 収集される回転方向

回転方向の出力について、ブロック検索の開始時にシステム変数SP\_SEARCH\_SDIR に 初期値「-5」が割り当てられます。この値は、出力に影響しません。

これにより、回転方向、位置決めまたは軸モードとともに主軸がプログラム指令されて いないプログラム区間全体にわたるブロック検索について、前回の主軸運転モードが保 持されます。

M19、SPOS、および SPOSA のプログラミングは、M3、M4、M5、および M70 の代わ りに、「M-19」(内部の M19)としてシステム変数\$P\_SEARCH\_SDIR に収集されます。

「M-19」を出力する場合、位置決めデータが、システム変数SP SEARCH SPOS と \$P SEARCH SPOSMODE から内部で読み取られます。どちらのシステム変数も、修正 などのために書き込むことができます。

#### 注記

上記の割り当て(M[<n>] = \$P\_SEARCH\_SDIR[<n>]など)のため、「–5」と「19」という 値は一般にユーザーに対して非表示のままとなり、ASUB でシステム変数の特殊な評価 をおこなう場合にのみ参照する必要があります。

# 9.13.6 タイプ 5 のブロック検索(SERUPRO)による補助機能の出力

#### 出力動作

タイプ 5 のブロック検索(SERUPRO)の場合は、補助機能をブロック検索時に PLC に出 力したり、グループ別に以下のシステム変数に収集したりできます。

- \$AC AUXFU PREDEF INDEX[<n>] (事前定義補助機能のインデックス)
- \$AC AUXFU TYPE[<n>] (補助機能のタイプ)
- \$AC\_AUXFU\_STATE[<n>] (補助機能の出力状態)
- \$AC\_AUXFU\_EXT[<n>] (補助機能のアドレス拡張)
- \$AC\_AUXFU\_VALUE[<n>] (補助機能の値)

これらのシステム変数の説明については、[「システム変数の確認](#page-551-0) (ページ [552\)](#page-551-0)」の章を参 照してください。

## 出力制御

タイプ 5 のブロック検索(SERUPRO)時に補助機能を PLC に出力するかどうか、および グループ別にシステム変数に収集するかどうかは、以下のマシンデータのビット 9 と 10 で設定できます。

- MD22080 \$MC\_AUXFU\_PREDEF\_SPEC[<n>] (事前定義補助機能の出力動作) この場合、<n> =システムファンクションのインデックス(0 ... 32)
- MD22035 \$MC\_AUXFU\_ASSIGN\_SPEC[<n>] (ユーザー定義補助機能の出力動作) この場合、<n> =補助機能のインデックス(0 ... 254)
- MD11110 \$MN\_AUXFU\_GROUP\_SPEC[<n>] (グループ内の補助機能の出力動作) この場合、<n> =グループインデックス(0 ... 63)

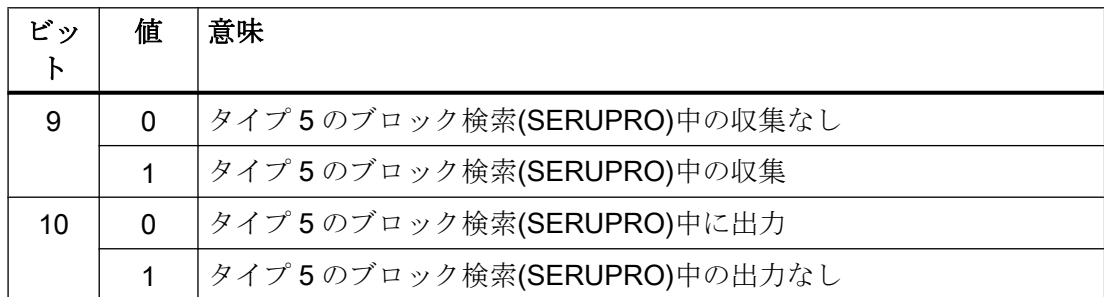

## 出力カウンタ

ユーザーは、ブロック検索 ASUP のなかで、チャネルごとに、収集した補助機能を PLC に出力できます。複数チャネルでの連続出力をおこなう場合は、補助機能を出力するた びに、すべてのチャネルにわたり、以下の 3 つの出力カウンタが変更されます。

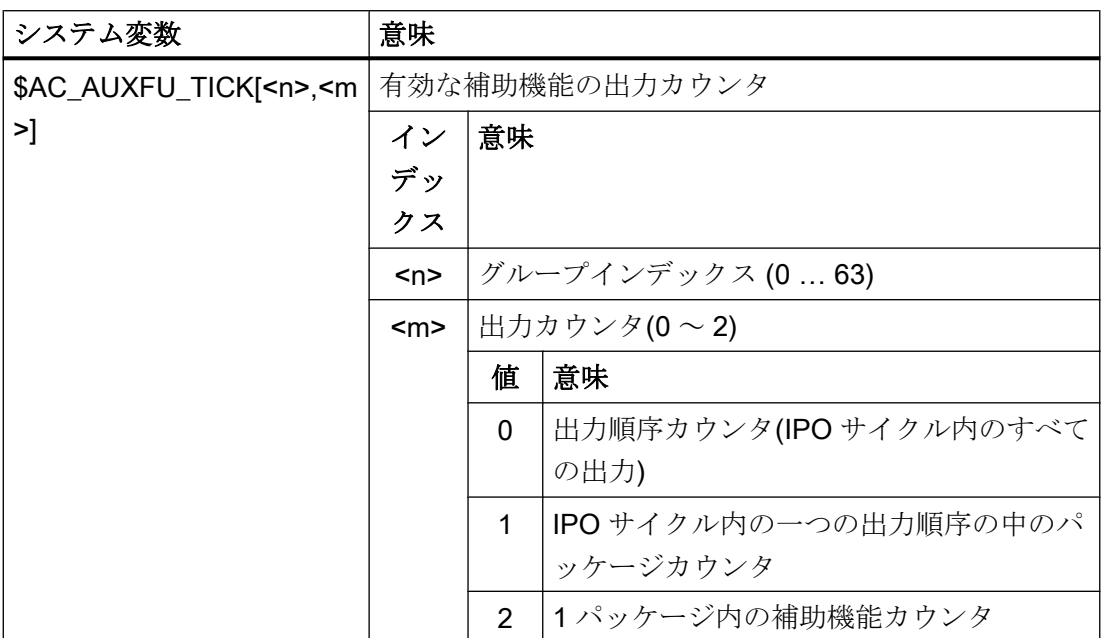

#### 説明

- 補助機能パッケージには、最大10個までの補助機能が含まれます。
- SERUPRO時に、各チャネルのIPOサイクル毎に2個のパッケージを処理できます。 これは、この周期でシンクロナイズドアクションを処理するためです。
- 1回の IPO サイクル内で 20 パッケージ(チャネル毎に2パッケージ \* 10 チャネル)ま での出力順序を、すべてのチャネルにわたって処理できます。

この符号化方式により、同じ IPO サイクルで、いくつの補助機能パッケージが処理さ れ、そのなかで、いくつの補助機能が処理されたかが示されます。

- 1回の IPO サイクルで収集された補助機能で、順序カウンタが同じになります。
- 1 パッケージ(ブロックまたはシンクロナイズドアクション)で収集されたすべての補 助機能で、パッケージカウンタが同じになります。

補助機能カウンタの総数は、補助機能が収集されるたびに加算されます。

## 補助機能のグローバルリスト

SERUPRO の終わりに、個々のチャネルでグループ別に収集された補助機能は、そのカ ウンタ状態に従って、チャネル番号とグループインデックスとともに、全チャネルにわ たるリストに入力されます。

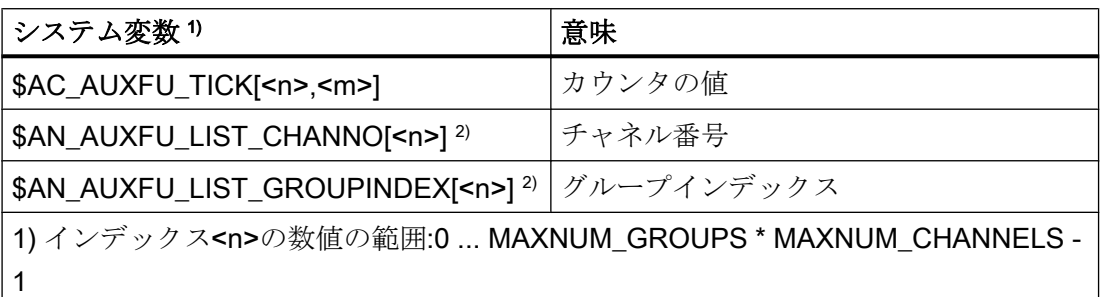

2) システム変数は、読み取りと書き込みが可能です。

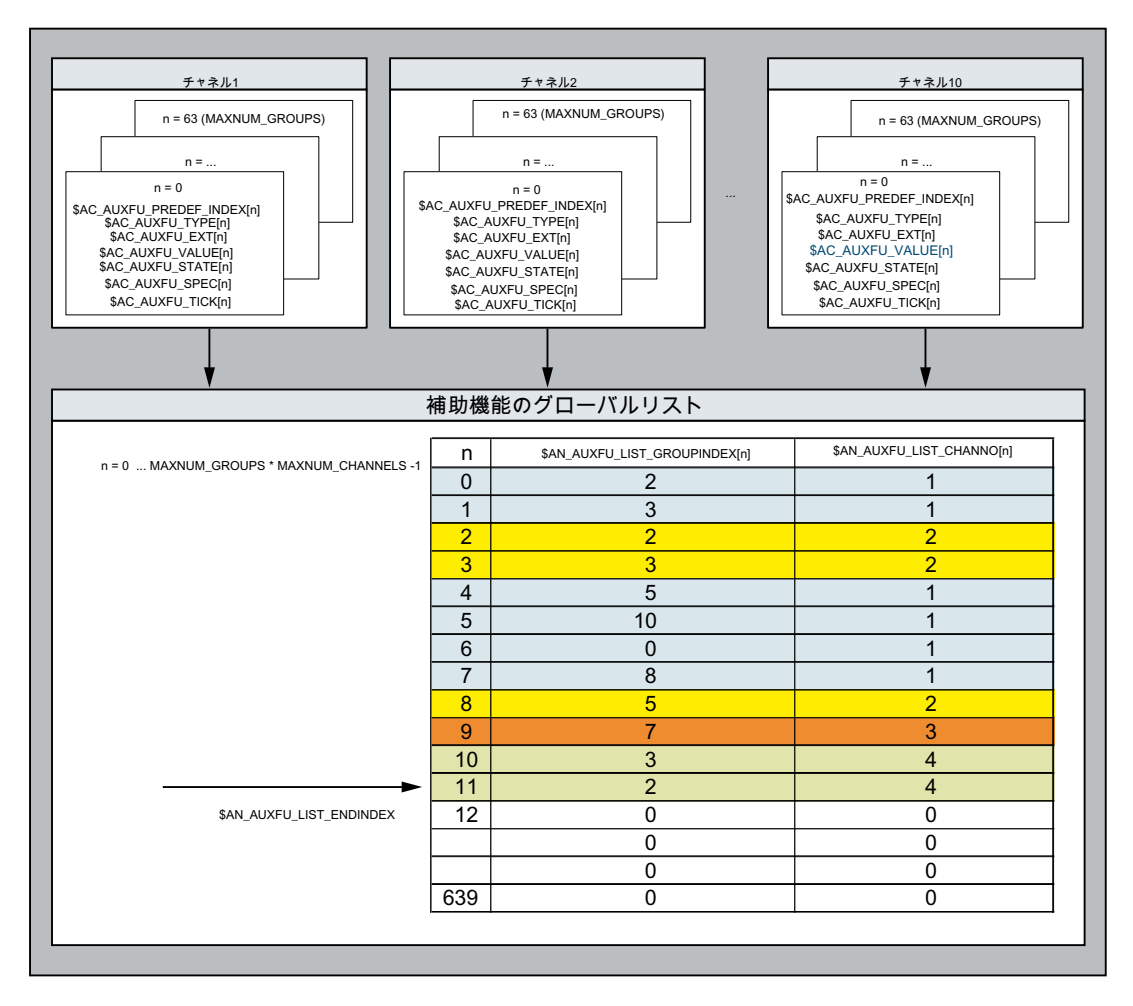

グローバルリストは、検索ターゲットが見つかった順序に基づいて作成されます。これ は、SERUPRO 終了時の次の ASUP で補助機能を出力するときの、システムによる提案

として使用されます。補助機能を出力しない場合は、対応するグループインデックスが 「0」に設定されます。

#### 主軸補助機能に関する動作

ブロック検索開始後に、すべてのチャネルが補助機能をグループごとに、そのチャネル 変数に収集します。収集した補助機能を使用して、SERUPRO ターゲットブロックで主 軸状態を広範囲にわたって復元するために、主軸補助機能の各グループで最後に有効な 補助機能が、ターゲットブロックで主軸状態を表す必要があります。主軸状態が変化す る場合は、使用しなくなった補助機能が削除されるか、必要に応じて、自動補助機能が 入力されます。

グローバル補助機能リスト中のすべての主軸補助機能は、ターゲットブロックで得られ る主軸状態に対応する必要があります。これは、リストの出力時に補助機能を処理可能 にするとともに、パートプログラムの続行を妨げるアラームや想定外の主軸状態が要求 されないようにするためです。

これは、システムで設定されているあらゆる主軸の補助機能グループに関係します。こ の場合、主軸番号は、補助機能のアドレス拡張に対応します。

グループ a: M3、M4、M5、M19、M70 グループ b: M40、M41、M42、M43、M44、M45 グループ c: S

### 使用しなくなった補助機能の削除

以下の機能では、グループ a の補助機能が、当該の主軸に対して削除されます。

● COUPON、TRAILON、EGON などの一般的な連結の起動時のスレーブ主軸に対して グループ a からの自動補助機能の起動
以下の機能では、グループ a の補助機能が、当該の主軸に対して自動的に起動されます。

- 主軸同期連結の解除時のスレーブ主軸
	- COUPOF は、連結の状況に応じて、メインランで M3、M4 と S、または M5 を起 動します。
	- COUPOF(S<n>, S<m>, POS)および COUPOFS(S<n>, S<m>, POS, POS)は M3、 M4 および S を起動します。
	- COUPOFS はメインランで M5 を起動します。
	- COUPOFS(S<n>, S<m>, POS)は、メインランで M19 を起動します。 自動 M19 (ASUP の「SPOS[<アドレス拡張>] = IC(0)」)は、移動動作なしの位置 決めモードを起動します。
- 軸として移動中、または座標変換を選択することによる軸モードへの遷移時に、主軸 が軸として動作中に、M70 が起動されます。
- M5 は SPCOF 時に起動されます。

#### 注記

「軸入れ替え」と「軸コンテナ回転」機能を使用する場合は、主軸のプログラミング用補 助機能を常に、入れ替え/回転時の実際の(モータの)状態との互換性が保証されるように 指定してください。ここでは、軸入れ替えと軸コンテナの仕組みは区別されます。

軸コンテナ回転の例:

軸コンテナには 4 つの主軸が含まれ、それぞれが別のチャネル(1 ~ 4)に割り当てられま す。M3 S1000 は常にチャネル 1 でプログラム指令され、その後に軸コンテナ回転が実 行されます。その他のチャネルでは、主軸のプログラミングをおこないません。3 番目 の軸コンテナ回転と 4 番目の主軸プログラミング M3 に続いて、4 つの主軸がすべて、 右回りに速度 1000 rpm で回転します。このとき、SERUPRO の終わりがこの範囲内に ある場合は、チャネルの各 ASUP に、ローカルの主軸に対する M3 S1000 が含まれるこ とになります。

ただし、入れ替え中は、収集した補助機能を割り当てることができるのは、主軸が現在 存在するチャネルのみです。

#### 複数のチャネルにわたる補助機能

タイプ 5 のブロック検索(SERUPRO)の場合は、補助機能を、グローバル補助機能リス トで複数のチャネルにわたって収集できます。このグループから収集された最後の補助 機能(最高度数の)のみがグローバルリストに入力されます。

次のマシンデータを使用して当該の設定が行われます。

- MD22080 \$MC AUXFU PREDEF SPEC[<n>]、ビット 11 (事前定義補助機能の出力動作) この場合、<n> =システムファンクションのインデックス
- MD22035 \$MC\_AUXFU\_ASSIGN\_SPEC[<n>]、ビット 11 (ユーザー定義補助機能の出力動作) この場合、<n> =補助機能のインデックス
- MD11110 \$MN AUXFU GROUP SPEC[<n>]、ビット 11 (グループ内の補助機能の出力動作) この場合、<n> =グループインデックス

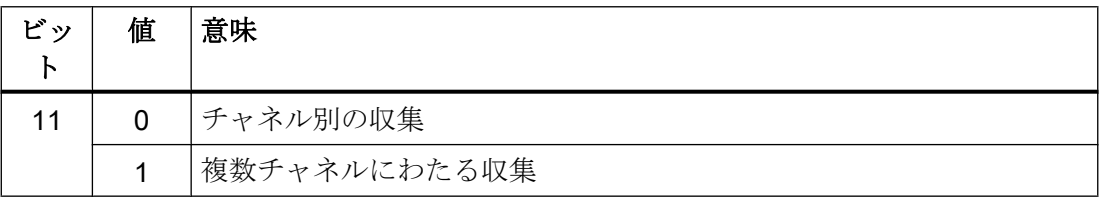

主軸用補助機能はブロック検索終了時には、主軸の状態に応じて、あらかじめフィルタ されます。チャネルデータは、それに従って更新されます。グローバル補助機能リスト は、SERUPRO 終了時の ASUP で順番に処理でき、ソートされた補助機能をチャネルと 同期して出力できます。

#### 収集した最後の補助機能の確認

グローバルリストの、収集した最後の補助機能のインデックスは、システム変数 \$AN\_AUXFU\_LIST\_ENDINDEX で確認できます。

## 9.13.7 SERUPRO 終了時の ASUB

#### 機能

プログラムテストによるブロックサーチ(SERUPRO)の終了後、後続の処理を開始する前 に、サーチ中に収集した補助機能を出力する必要があります。このために、ブロックサ ーチ中に、補助機能をグローバルリストに収集することができます。SERUPRO end ASUP が、このリストから対応するパートプログラムブロックをチャネル別に生成しま す。これにより、収集された補助機能をチャネル別と複数チャネルにわたっての両方で、 正しい順番で出力することができます。完全版の SERUPRO end ASUP は、NC ソフト ウェアのコンポーネントです。

ユーザー/工作機械メーカによる SERUPRO end ASUP の変更が可能です。以下に説明 する機能は、補助機能のグローバルリストの処理と、同期化された補助機能の出力に必 要なパートプログラムブロックの生成をサポートしています。

#### 機能 AUXFUSYNC(...)

## 機能:

機能 AUXFUSYNC は、呼び出されるたびに、補助機能のグローバルリストから、完全な パートプログラムブロックを文字として生成します。 このパートプログラムブロックに は、補助機能または補助機能出力を同期化するための命令(WAITM、G4 など)のどちらか が入っています。

この機能は先読み停止を起動します。

#### 構文:

PROC AUXFUSYNC(VAR INT <数>, VAR INT <グループインデックス>[10], VAR STRING[400] <ASSEMBLED>)

## パラメータ:

<NUM>: パラメータ<ASSEMBLED>で提供されるパートプログラムブロック に関する情報か、パートプログラムブロックに含まれている補助機 能の情報が入っています。

数値の範囲: -1、0、1 ... 10

#### 値 意味

- ≥1 パートプログラムブロックに含まれている補助機能の数
- 0 補助機能なしのパートプログラムブロック。例:WAITM、G4
- -1 終了識別子補助機能のグローバルリストが、実際のチャネル に対して完全に処理されました。

<グループインデック パートプログラムブロックに含まれている補助機能グループのイン ス>: デックスが入っています。インデックス = 補助機能グループの番 号 - 1

<ASSEMBLED>: チャネル別 SERUPRO end ASUP の完全なパートプログラムブロ ックが、文字として含まれています。

## 詳細情報:

補助機能がシンクロナイズドアクションを介して収集された場合、2 つの NC ブロック が生成されます。一方の NC ブロックは、補助機能の出力に使用されます。もう一方は、

補助機能の出力のために、この NC ブロックをメインラインに転送するための実行可能 NC ブロックです。

1. シンクロナイズドアクションを介した補助機能の出力。例:WHEN TRUE DO M100 M102

2. 実行可能 NC ブロック。例:G4 F0.001

## 機能 AUXFUDEL(...)

機能:

機能 AUXFUDEL は、指定された補助機能を、呼び出し元チャネル別の補助機能のグロ ーバルリストから削除します。削除は、対応するグループインデック ス ...GROUPINDEX[n]を 0 に設定することで実現されます。

この機能は、AUXFUSYNC を呼び出す前に呼び出してください。

この機能は先読み停止を起動します。

## 構文:

PROC AUXFUDEL(CHAR <タイプ>, INT <拡張>, REAL <値>, INT <グループ>)

## パラメータ:

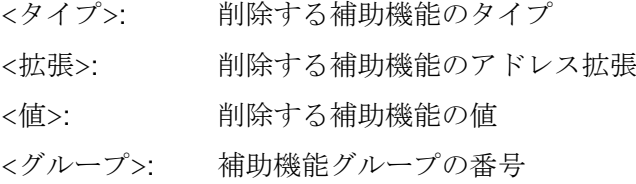

## 機能 AUXFUDELG(...)

## 機能:

機能 AUXFUDELG は、指定された補助機能グループのすべての補助機能を、呼び出し元 チャネル別の補助機能のグローバルリストから削除します。削除は、対応するグループ インデックス ...GROUPINDEX[n]を 0 に設定することで実現されます。

この機能は、AUXFUSYNC を呼び出す前に呼び出してください。

この機能は先読み停止を起動します。

#### 構文:

PROC AUXFUDELG(INT <グループ>)

## パラメータ:

<グループ>: 補助機能グループの番号

## マルチチャネルブロックサーチ

## 通知

## マルチチャネルブロックサーチと AUXFUDEL / AUXFUDELG

SERUPRO end ASUP でのマルチチャネルブロックサーチでは、AUXFUSYNC ファン クションを呼び出す前に、AUXFUDEL / AUXFUDELG を使用する補助機能が補助機能 のグローバルリストから削除された場合、関連するチャネルを同期化する必要がありま す。同期化により、AUXFUSYNC を呼び出す前にすべての削除要求が処理され、一貫 したリストが提供されます。

例

#### ユーザー固有の SERUPRO end ASUP の 2 つの設定例

## 例 1:AUXFUSYNC(...)を使用した補助機能の削除と補助機能出力の生成

プログラムコード コメント N10 DEF STRING[400] ASSEMBLED="" N20 DEF STRING[31] FILENAME="/ N CST DIR/ N AUXFU SPF" N30 DEF INT GROUPINDEX[10] N40 DEF INT NUM N60 DEF INT ERROR N90 N140 AUXFUDEL("M",2,3,5) ; M2=3 (5 番目の補助機能グループ)解除 N150 N170 AUXFUDELG(6) または はんない はんしゃ はんしゃ ちょう インタン ちょう おくしゅう あいちょう おりん あいきょう ; 解除します。 N180 N190 IF ISFILE(FILENAME) N210 DELETE(ERROR, FILENAME) または はんしょう おおおん ディイルを削除します N220 IF (ERROR<>0) ; エラー分析 N230 SETAL(61000+ERROR) N240 ENDIF N250 ENDIF

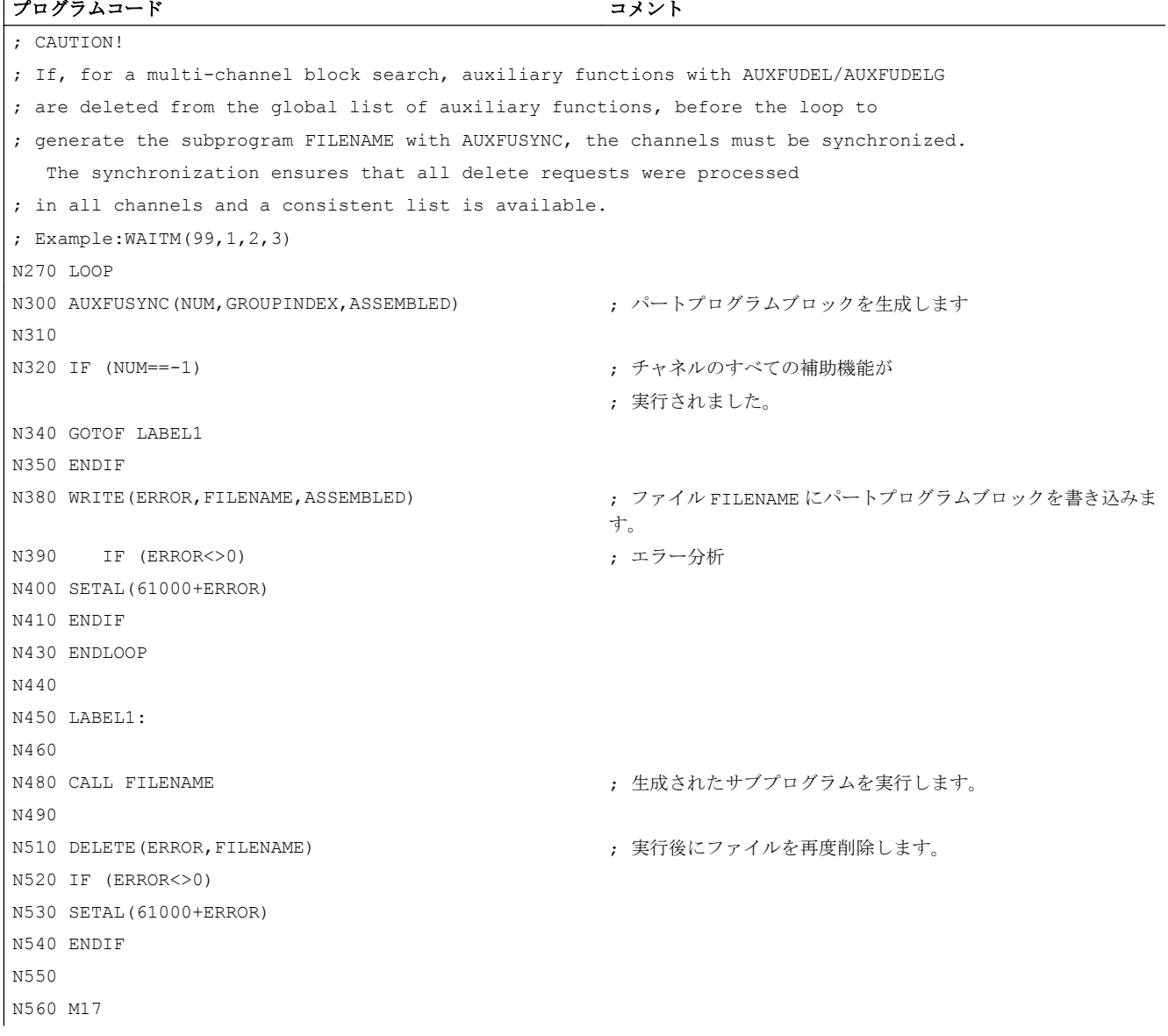

# 例 2:AUXFUSYNC(...)を使用しない補助機能の削除と補助機能出力の生成

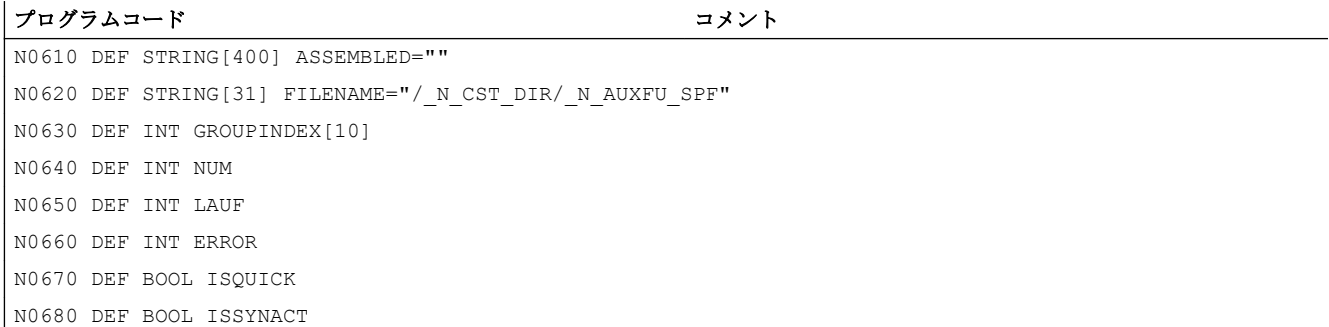

H2: PLC への補助機能出力

9.13 ブロック検索中の動作

```
プログラムコード コメント
N0690 DEF BOOL ISIMPL
...
N0760 AUXFUDEL("M",2,3,5) ; M2=3 (5 番目の補助機能グループ)解除
N0770
N0790 AUXFUDELG(6) ; 6 番目のグループの収集された補助機能を
                                          ; 解除します。
N0800
N0810 IF ISFILE(FILENAME)
NO830 DELETE(ERROR,FILENAME) またはアイルはすでに存在し、削除する
                                          ; 必要があります。
N0840 IF (ERROR<>0)
N0850 SETAL(61000+ERROR)
N0860 ENDIF
N0870 ENDIF
N0880
; CAUTION!
; If, for a multi-channel block search, auxiliary functions with AUXFUDEL/AUXFUDELG 
; are deleted from the global list of auxiliary functions, before the loop to 
; generate the subprogram FILENAME with AUXFUSYNC, the channels must be synchronized. 
  The synchronization ensures that all delete requests were processed 
; in all channels and a consistent list is available.
; Example:WAITM(99,1,2,3)
N0890 LOOP
N0920 AUXFUSYNC(NUM, GROUPINDEX, ASSEMBLED) ; グローバル補助機能リストから
                                          ; 補助ファンクションブロックを
                                          ; 生成する手順。
N0930
N0940 IF (NUM == -1) <br>
19940 IF (NUM == -1) <br>
19940 IF (NUM == -1)
                                          ; 実行されました。
N0960 GOTOF LABEL1
N0970 ENDIF
N0980
N1000 IF (NUM>0) または、これはこれはないのは、補助機能を出力する場合、
                                          ; ブロックが生成されます。
N1010
N1020 ASSEMBLED=""
N1030
N1050 FOR LAUF=0 TO NUM-1 (ファインの収集された)
                                          ; 補助機能。
N1060
N1080 IF GROUPINDEX[LAUF]<>0 ; グローバルリストから解除された補助機能には、
                                          ; グループインデックス 0 が含まれます。
N1090
N1100 ISQUICK=$AC_AUXFU_SPEC[GROUPINDEX[LAUF]] BAND'H2'
```
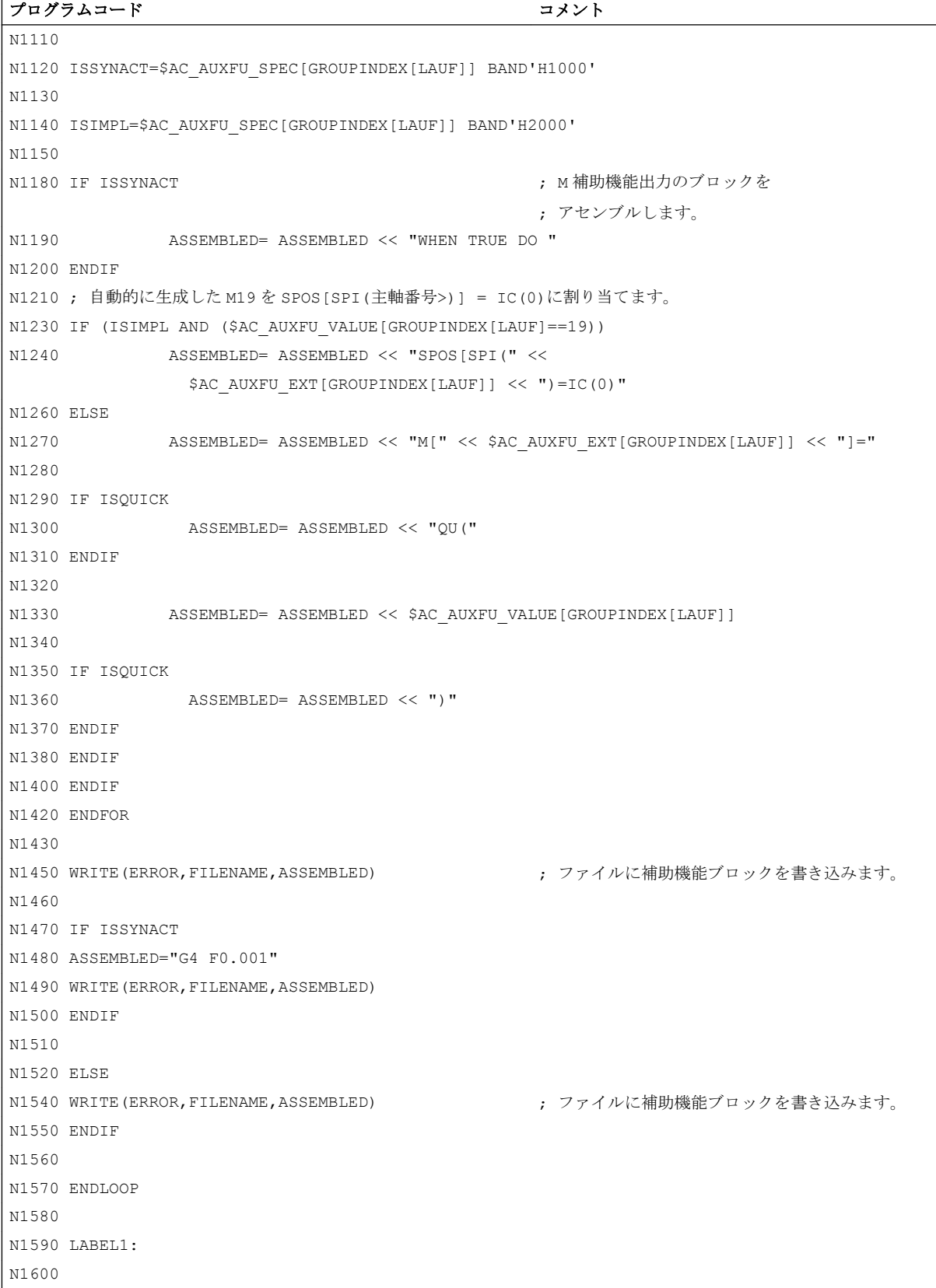

## 9.14 自動出力補助機能

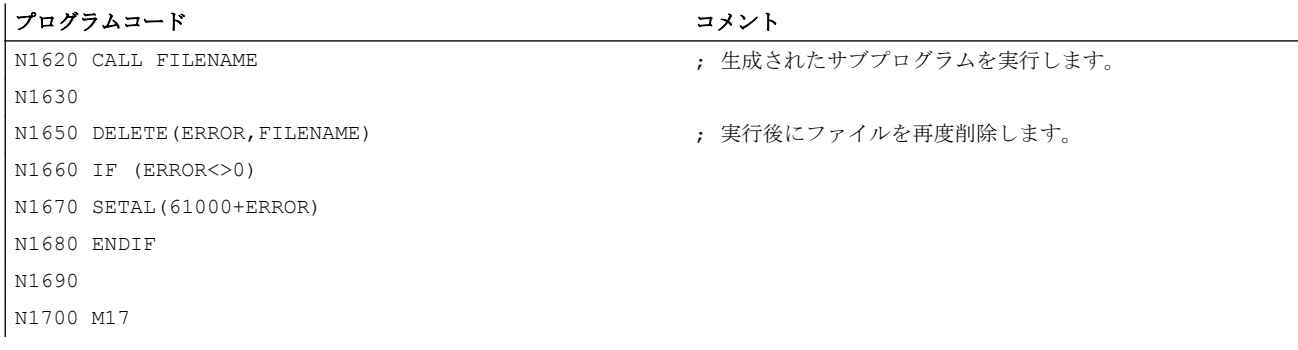

# 9.14 自動出力補助機能

機能

自動出力補助機能とは、明確にプログラム指令がなく、他のシステムファンクション(座 標変換選択、工具選択など)によって追加で出力される補助機能です。 これらの自動出力 補助機能は、システムファンクションを呼び出しませんが、代わりに、その M コードに 割り当てられている出力動作パラメータにしたがって収集され、PLC に出力されます。

9.14 自動出力補助機能

## パラメータ設定

自動出力される補助機能の M コードは、以下のマシンデータで定義します。

- MD22530 \$MC\_TOCARR\_CHANGE\_M\_CODE (工具ホルダ変更時の M コード) このマシンデータの値は、工具ホルダを NC/PLC インタフェースで起動したときに出 力される M コードの番号を示します。 この値が正の場合は、常に M コードが、そのまま出力されます。 値が負の場合は、工具ホルダの番号がマシンデータの値に追加され、この番号が出力 されます。
- MD22532 \$MC\_GEOAX\_CHANGE\_M\_CODE(ジオメトリ軸切り替え時の M コード) NC/PLC インタフェースによるジオメトリ軸の切り替え時に出力される M コードの番 号。
- MD22534 \$MC TRAFO CHANGE M CODE (座標変換変更時の M コード) NC/PLC インタフェースでのジオメトリ軸の座標変換切り替え時に出力される M コー ドの番号。

#### 注記

出力される M コードの番号または MD22530/MD22532/MD22534 の値が 0 ~ 6、17、 および 30 のいずれかである場合は、M コードは出力されません。この方法で生成さ れた M コードが他の機能と競合するかどうかは監視されません。

#### 出力動作

自動出力補助機能の場合は、マシンデータ MD22080 または MD22035 (事前定義または ユーザー定義の補助機能の出力動作)のビット 13 を設定します。

このビットは、システム変数\$AC\_AUXFU\_SPEC[<n>]で確認できます。

## 自動出力補助機能 M19

NC/PLC インタフェースでの M19 の動作と SPOS または SPOSA の動作が均一となるよ う、SPOS と SPOSA の場合には、補助機能 M19 を NC/PLC インタフェースに出力でき ます(「[一般機能](#page-1561-0) (ページ [1562\)](#page-1561-0)」の章を参照してください)。

自動出力補助機能 M19 はブロック検索中に収集されます。

# 9.15 情報表示手段

補助機能に関する情報(出力状態など)は、以下の方法で確認できます。

- 操作画面のグループ別モーダル M 補助機能の表示
- パートプログラムおよびシンクロナイズドアクションでのシステム変数の確認

## 9.15.1 グループ別モーダル M 補助機能の表示

## 機能

M 補助機能の出力状態と確認応答状態は、グループ別に操作画面で表示できます。

#### 必要条件

M 補助機能の機能に応じた確認応答と表示を使用するには、補助機能を PLC で、つま り、ユーザープログラム自体で管理してください。したがって、これらの補助機能の確 認応答は、PLC プログラマの責任において、プログラムしてください。プログラマは、 どのグループのどの補助機能の確認応答が必要かを把握している必要があります。

#### 標準

PLC によって管理されていない M 機能は、NC から PLC に出力され、「伝送済み」とし てマークされます。これらの補助機能については、機能の確認応答がありません。次の ブロック検索後のスタートの後にどの補助機能が出力されるかをオペレータが把握でき るよう、ブロック検索後に収集された M 補助機能がすべて表示されます。

## PLC 動作

PLC 自体によって管理される補助機能グループの場合、伝送および機能の完了が有効に なったとき、PLC ユーザープログラムによってこのグループのすべての補助機能が確認 応答される必要があります。PLC プログラマは、これらのグループの補助機能をすべて 認識している必要があります。

その他

グループ分けされた M 補助機能のみが表示されます。ブロック単位の表示も保持されま す。最大 15 のグループを表示できますが、グループごとに、収集されるか PLC に出力 されたグループ最後の M 機能のみが表示されます。M 機能は、その状態に応じて以下の ようなさまざまな表示モードで表示されます。

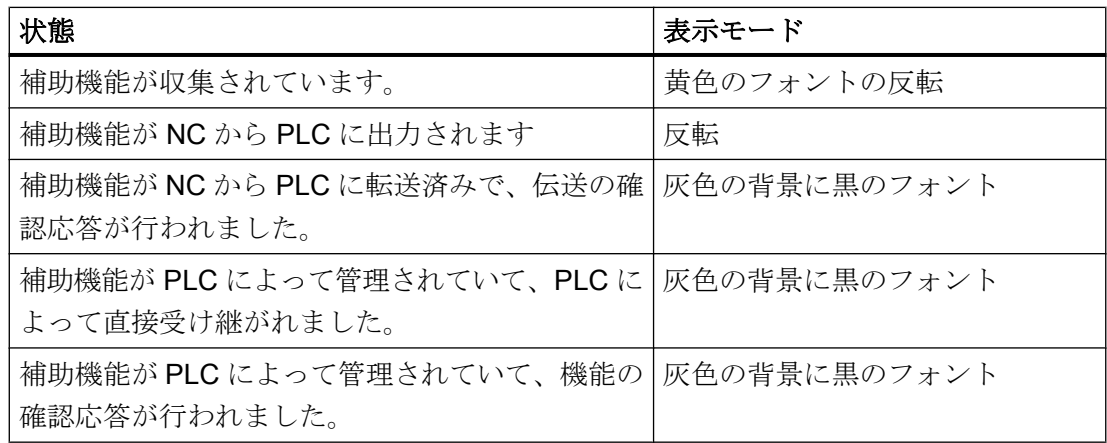

## 表示の更新

この表示は、収集された補助機能が、PLC によって管理されていた補助機能より前、か つ NC によって管理されていた補助機能より前で、常に最初に出力されるように並べら れます。収集された補助機能は、NC から PLC への出力が完了するまで収集済みとして マークされます。PLC によって管理される補助機能は、別の補助機能に置き換わるまで 保持されます。リセット時に、収集された補助機能と、NC によって管理される補助機 能のみが削除されます。

## 9.15.2 システム変数の確認

機能

パートプログラムおよびシンクロナイズドアクションの中でシステム変数を使用して、 グループ別に補助機能を確認できます。

\$AC\_AUXFU\_... [<n>] = <値>

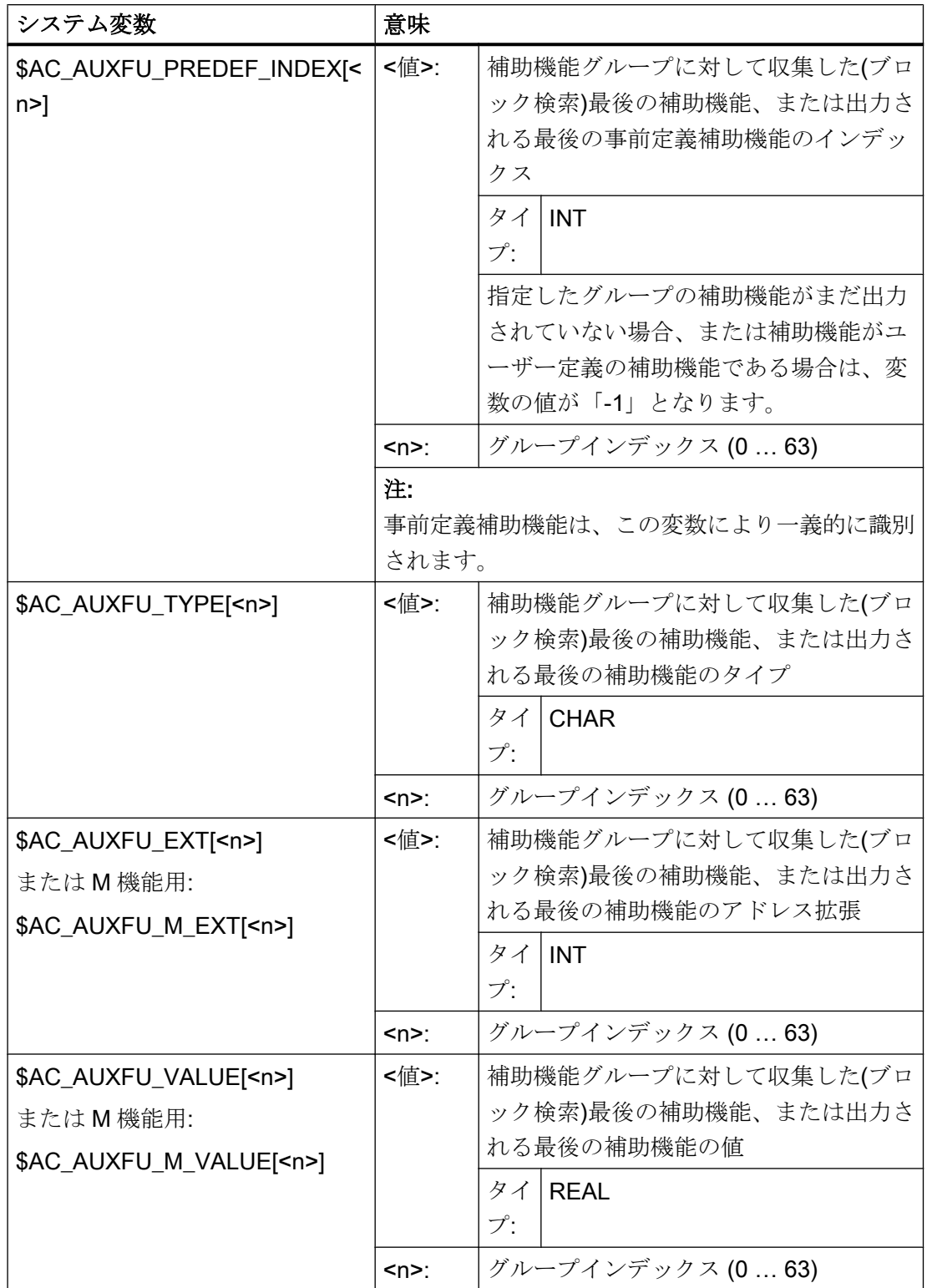

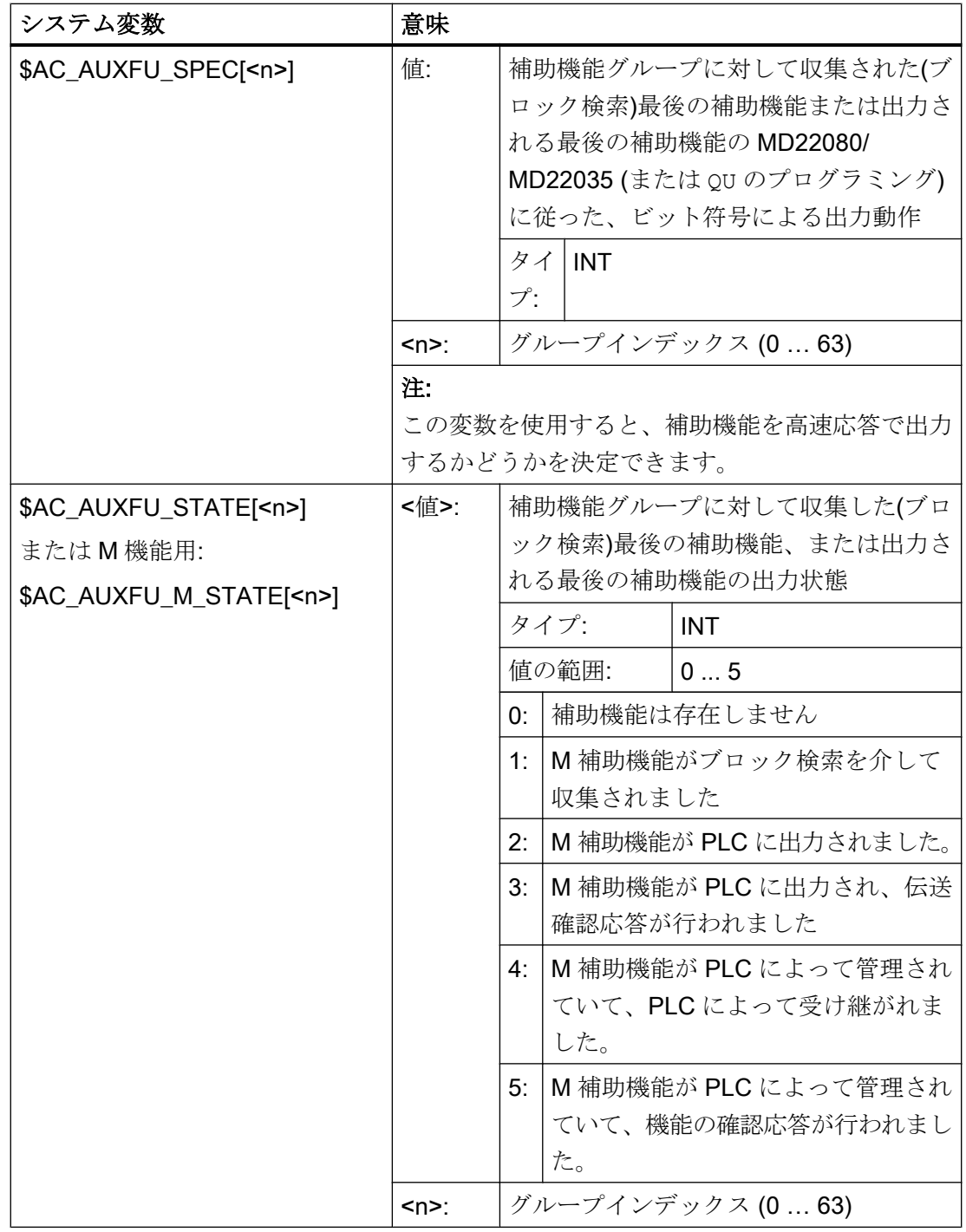

例

第 1 グループのすべての M 補助機能が、出力された順序で格納されます。  $id=1$  every  $$AC_AUXFU_M_STATE[0]=-2$  do  $$AC_FIF0[0,0]=$ \$AC\_AUXFU\_M\_VALUE[0]

9.16 必要条件

## 参照先

システム変数の詳細については、以下を参照してください: 『リストマニュアル』、「システム変数」

## 9.16 必要条件

#### 9.16.1 一般制約

#### 主軸入れ替え

補助機能はチャネル別にパラメータ設定されるため、機能 「主軸入れ替え」が使用され る場合、主軸が使用されるすべてのチャネルで、主軸用の補助機能を同じようにパラメ ータ設定してください。

## 工具管理

工具管理機能が有効な場合、次の制約が適用されます。

- Tおよび M<k>機能は PLC に出力されません。 注意: k は工具交換のための補助機能のパラメータ設定値です(初期設定: 6): MD22560 \$MC TOOL CHANGE M CODE(工具交換のための補助機能)
- アドレス拡張がプログラムされていない場合、補助機能ではチャネルのメイン主軸ま たはマスタ工具ホルダが参照されます。 メイン主軸の定義
	- MD20090 \$MC\_SPIND\_DEF\_MASTER\_SPIND
	- パートプログラム命令: SETMS
	- マスタ工具ホルダの定義
	- MD20124 \$MC\_TOOL\_MANAGEMENT\_TOOLHOLDER
	- パートプログラム命令: SETMTH

## 1 パートプログラムブロックあたりの補助機能の最大数

1 つのパートプログラムブロックで最大 10 の補助機能をプログラムできます。

## 9.16 必要条件

## DL (追加工具オフセット)

DL 機能には次の制約が適用されます。

- **DL 機能は1つのパートプログラムブロックにつき1つだけプログラムできます。**
- DL 機能がシンクロナイズドアクションで使用される場合、パラメータ「値」は PLC に出力されません。

## 9.16.2 出力動作

#### ねじ切り

ねじ切 G33、G34 および G35 有効なときには、次の主軸用の補助機能に対して、その下 の出力動作が常に有効です。

- M3(主軸右回転)
- M4(主軸左回転)
- 1回の OB40 周期の出力時間(高速応答)
- 移動中の出力

主軸用の補助機能 M5(主軸停止)は、常にブロック終了時に出力されます。 M5 を含むパ ートプログラムブロックは、連続軌跡モードが有効なときでも、常にイグザクトストッ プで終了します。

#### シンクロナイズドアクション

シンクロナイズドアクションから出力された補助機能については、次のパラメータを除 いて、パラメータ設定された出力動作が無視されます。

- ビット 0:1回の OB1 周期の出力時間(通常応答)
- ビット 1:1回の OB40 周期の出力時間(高速応答)

## 補助機能: M17 または M2/M30 (サブプログラム終了)

#### それ自身のパートプログラムブロック内

補助機能 M17、M2 または M30 のいずれかがパートプログラムブロック内の唯一の補助 機能としてプログラム指令されていて、軸がまだ移動中の場合、その補助機能は軸の停 止後まで PLC に出力されません。

9.16 必要条件

## パラメータ設定された出力動作のオーバライド

補助機能 M17 または M2/M30 のパラメータ設定された出力動作は、次のマシンデータで 決定される出力動作によって置き換わります。

**MD20800 \$MC\_SPF\_END\_TO\_VDI, ビット 0(PLC へのサブプログラム終了/ストップ)** 

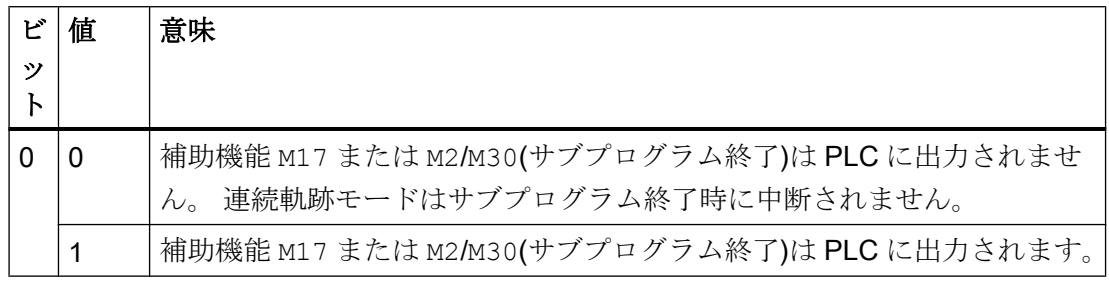

## 補助機能: M1(オプショナルストップ)

## パラメータ設定された出力動作のオーバライド

補助機能 M1 のパラメータ設定された出力動作は、次のマシンデータで定義された出力 動作によって置き換わります。

MD20800 \$MC\_SPF\_END\_TO\_VDI, ビット 1(PLC へのサブプログラム終了/ストップ)

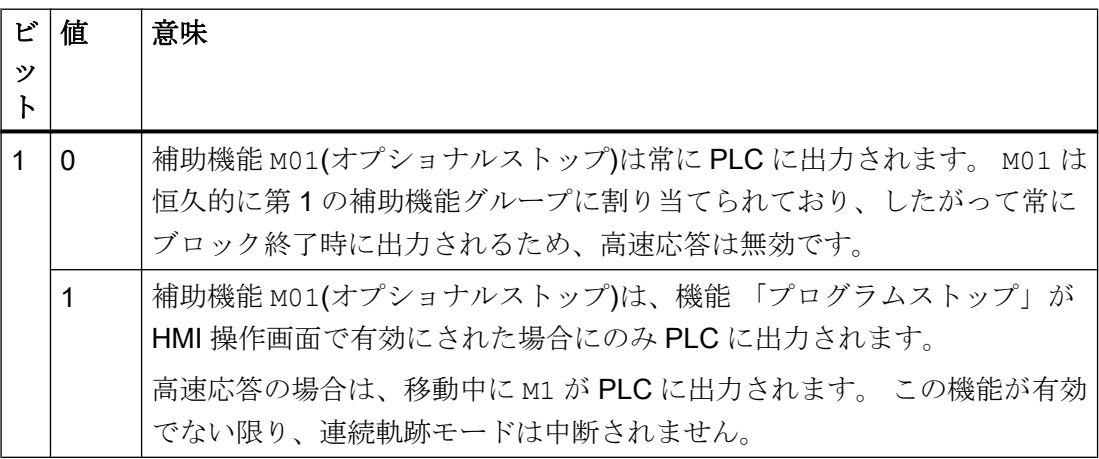

## 移動動作のないパートプログラムブロック

移動動作のないパートプログラムブロックでは、ブロック内のすべての補助機能が、パ ラメータ設定された出力動作にかかわりなく直ちに出力されます。

#### PLC ユーザープログラムに対する情報専用の主軸別補助機能出力

ブロック検索の終了時などのような特定のコントローラ状況では、収集された主軸用補 助機能(M3、M4、M5、M19、M40...M45、M70 など)は PLC ユーザープログラムに対する 情報のみの目的で NC/PLC インタフェースに出力されます。 コントローラは、収集され た補助機能が負のアドレス拡張で入力されるパートプログラムブロック(アクションブロ ック)を生成します。対応するシステムファンクションは実行されません。

例: M(-2) = 41 の場合、2 番目の主軸のギヤ選択切替が必要です。

9.17 例

## 9.17.1 事前定義補助機能の拡張

#### 課題

チャネルの 2 番目の主軸に対する補助機能 M3、M4、および M5 のパラメータ設定

#### パラメータ設定 M3

#### 必要条件

- マシンデータインデックス: 0 (1 番目のユーザー定義補助機能)
- 補助機能グループ: 5
- タイプと値: M3 (主軸右回転)
- アドレス拡張: チャネルの2番目の主軸に対応する値として2
- 出力動作:
	- 1 OB1 サイクルの出力時間(通常応答)
	- 移動前の出力

## パラメータ設定

 $MD22000$  \$MC\_AUXFU\_ASSIGN\_GROUP[ 0 ] = 5  $MD22010$  $M$ C\_AUXFU\_ASSIGN\_TYPE $[0]$  = "M" MD22020 \$MC\_AUXFU\_ ASSIGN\_EXTENSION[ 0 ]= 2 MD22030 \$MC\_AUXFU\_ ASSIGN\_VALUE[ 0 ] = 3 MD22035 \$MC\_AUXFU\_ASSIGN\_SPEC [ 0 ] = 'H21'

## パラメータ設定 M4

## 必要条件

- マシンデータインデックス: 1 (2番目のユーザー定義補助機能)
- 補助機能グループ:5
- タイプと値: M4 (主軸左回転)
- アドレス拡張: チャネルの2番目の主軸に対応する値として2
- 出力動作:
	- 1 OB1 サイクルの出力時間(通常応答)
	- 確認後の主軸応答
	- 移動中の出力

## パラメータ設定

MD22000 \$MC\_AUXFU\_ASSIGN\_GROUP[  $1$  ] = 5 MD22010 \$MC\_AUXFU\_ ASSIGN\_TYPE[ 1 ]  $= "M"$ MD22020 \$MC\_AUXFU\_ ASSIGN\_EXTENSION[ 1 ]= 2 MD22030 \$MC\_AUXFU\_ ASSIGN\_VALUE[ 1 ] = 4 MD22035 \$MC\_AUXFU\_ASSIGN\_SPEC  $[ 1 ]$  = 'H51'

#### パラメータ設定 M5

#### 必要条件

- マシンデータインデックス: 2(3番目のユーザー定義補助機能)
- 補助機能グループ:5
- タイプと値: M5 (主軸停止)
- アドレス拡張: チャネルの2番目の主軸に対応する値として2
- 出力動作:
	- 1 OB1 サイクルの出力時間(通常応答)
	- 確認後の主軸応答
	- ブロックの終わりでの出力

## パラメータ設定

MD22000 \$MC\_AUXFU\_ASSIGN\_GROUP[ 2 ] = 5  $MD22010$  \$MC\_AUXFU\_ ASSIGN\_TYPE[ 2 ] = "M"

MD22020 \$MC\_AUXFU\_ ASSIGN\_EXTENSION[ 2 ]= 2  $MD22030$  \$MC\_AUXFU\_ ASSIGN\_VALUE[ 2 ] = 5  $MD22035$  $M$ C\_AUXFU\_ASSIGN\_SPEC  $[2]$  = 'H91'

## 9.17.2 補助機能の定義

タスク

次の構成の機械に対する、補助機能用マシンデータのパラメータ設定

## 主軸

- 主軸 1:メイン主軸
- 主軸 2:第 2 主軸

#### ギヤ選択

- 主軸 1:5 つのギヤ選択
- 主軸 2:ギヤ選択なし

#### 冷却水オン/オフの切り替え機能

- 主軸 1
	- 「オン」= M50
	- 「オフ」= M51
- 主軸 2
	- 「オン」= M52
	- 「オフ」 = M53

## 必要条件

主軸 1(メイン主軸)

#### 注記

## 初期設定の割り当て

- 主軸 1 (メイン主軸)の補助機能 M3、M4、M5、M70、および M1=3、M1=4、M1=5、 M1=70 は、初期設定で、2 番目の補助機能グループに割り当てられます。
- 主軸 1(メイン主軸)の S 値および S1 値はすべて、標準で第3の補助機能グループに割り 当てられます。

- 最後にプログラムされたギヤ選択は、ブロック検索の後に出力されます。この理由か ら、次の補助機能が 9 番目の補助機能グループに割り当てられます。
	- M40、M41、M42、M43、M44、M45
	- M1=40、M1=41、M1=42、M1=43、M1=44、M1=45
- 補助機能 M3、M4、M5、M70、および M1=3、M1=4、M1=5、M1=70 (2 番目の補助 機能グループ)、および S と S1 の値(3 番目の補助機能グループ)の出力動作は、次の ようになります。
	- 1 OB40 サイクルの出力時間(高速応答)
	- 移動前の出力
- ギヤ切り替えの補助機能 M40 ~ M45 および M1=40 ~ M1=45 9 (9 番目の補助機能グ ループ)の出力動作は次のようになります。
	- 1 OB1 サイクルの出力時間(通常応答)
	- 移動前の出力

#### 主軸 2

- 方向反転の M 機能は、1つのブロックで1つだけプログラムできます。最後にプログ ラムされた回転方向は、ブロック検索の後に出力されます。この理由から、次の補助 機能が 10 番目の補助機能グループに割り当てられます。
	- M2=3、M2=4、M2=5、M2=70
- S2 値はすべて 11番目の補助機能グループに割り当てられます。
- 補助機能 M2=3、M2=4、M2=5、M2=70 (10 番目の補助機能グループ)と S2 値(11 番 目の補助機能グループ)の出力動作は次のようになります。
	- 1 OB40 サイクルの出力時間(高速応答)
	- 移動前の出力

## 冷却水

- 1つのパートプログラムブロックで冷却水をオンおよびオフに切り替えることは許容 されません。ブロック検索後、冷却水がオンまたはオフに切り替えられます。この理 由から、次の補助機能が、たとえば 12 番目または 13 番目の補助機能グループに割り 当てられます。
	- 12 番目の補助機能グループ:M50、M51
	- 13 番目の補助機能グループ:M52、M53
- 補助機能 M50、M51(12 番目の補助機能グループ)および M52、M53(13 番目の補助機 能グループ)の出力動作は次のようになります。
	- 1 OB1 サイクルの出力時間(通常応答)
	- 移動前の出力

## マシンデータのパラメータ設定

マシンデータは、パートプログラム内の各プログラミングによってパラメータ設定され ます。

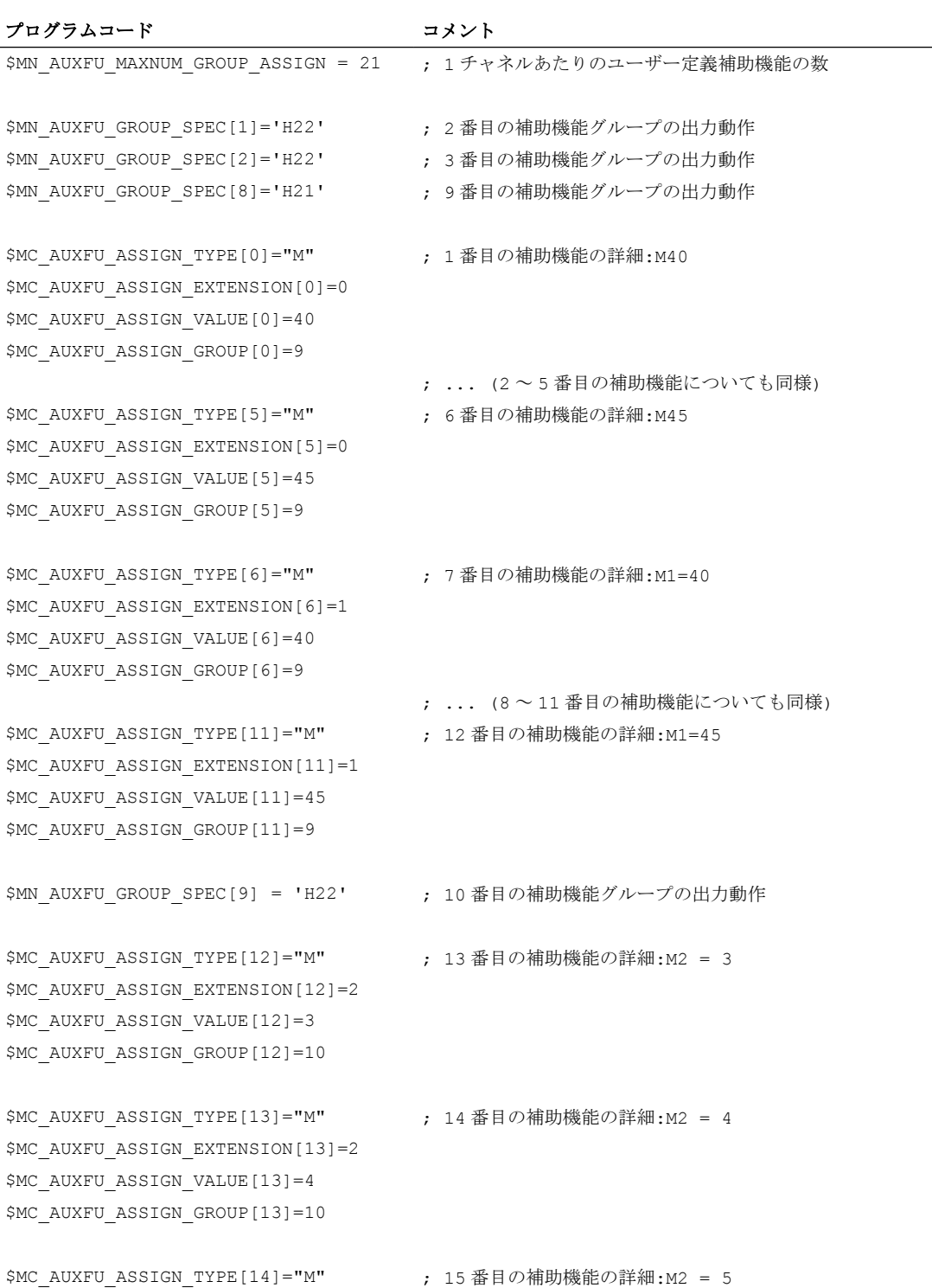

# $9.17 \frac{1}{100}$

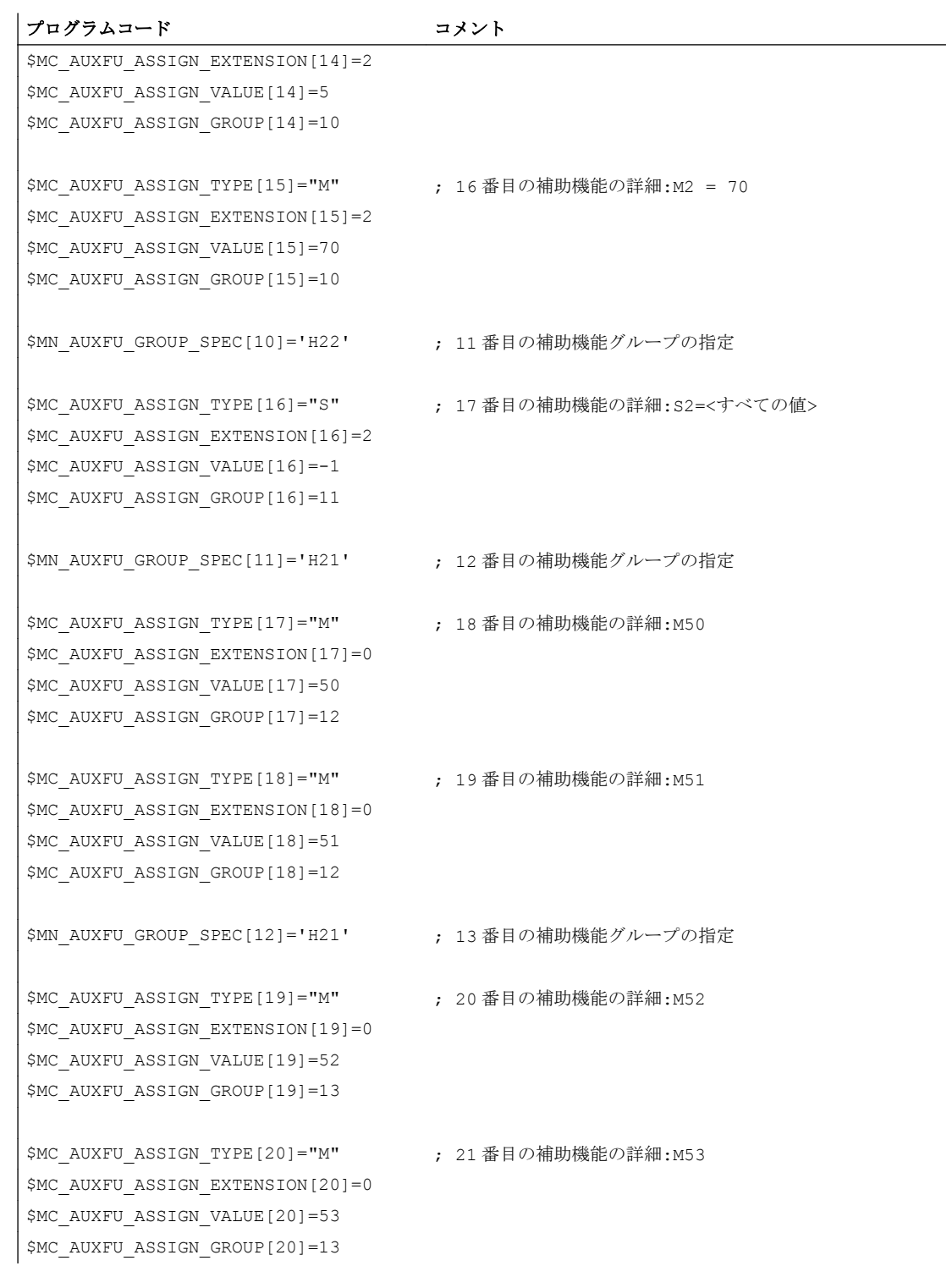

H2: PLC への補助機能出力

9.18 データリスト

- 9.18 データリスト
- 9.18.1 マシンデータ
- 9.18.1.1 NC 別マシンデータ

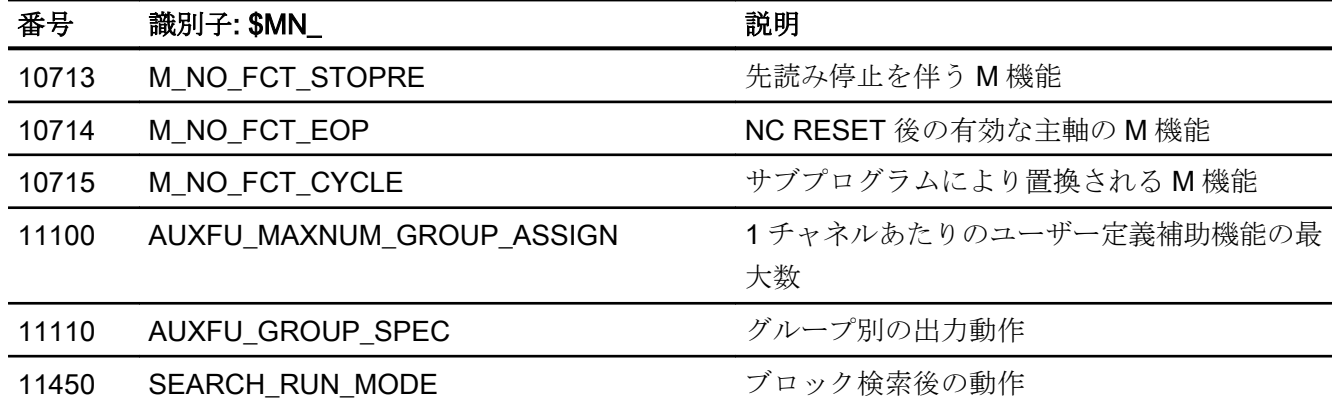

9.18.1.2 チャネルマシンデータ

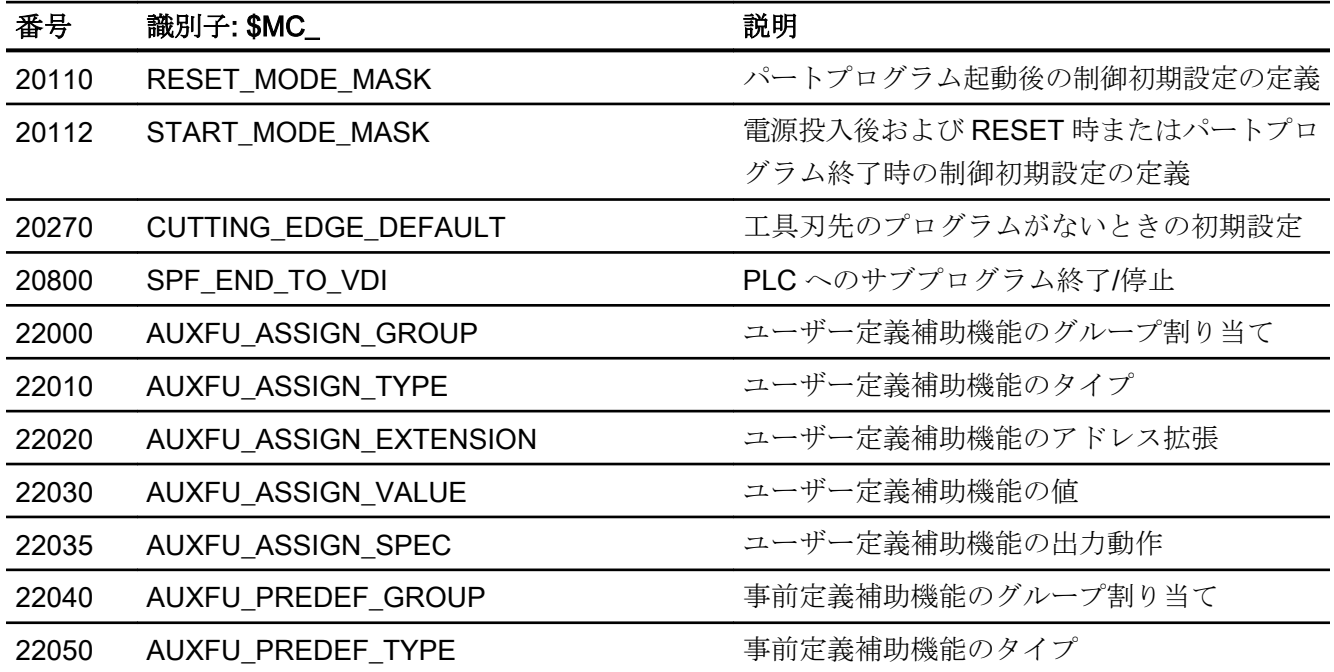

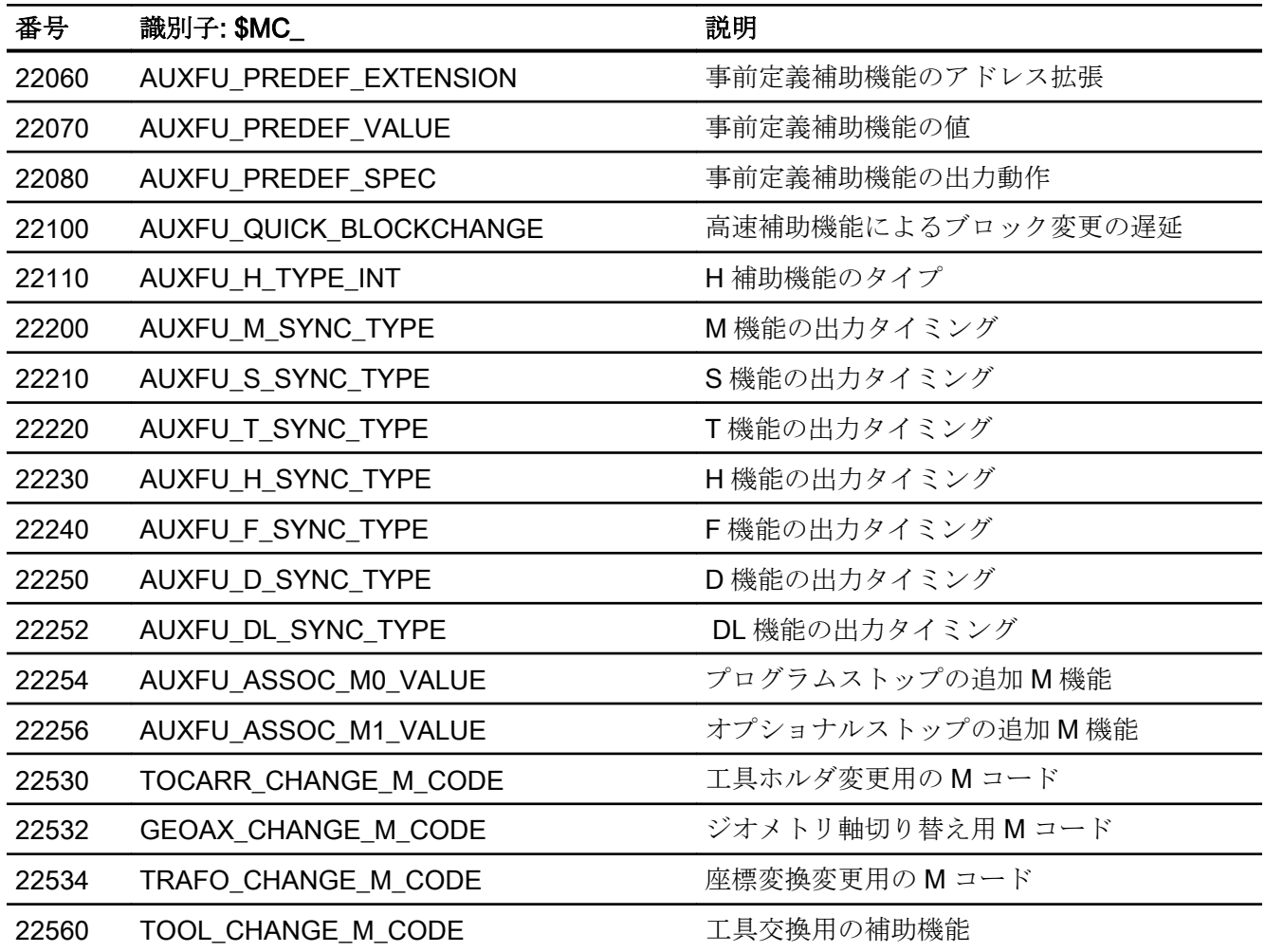

# 9.18.2 信号

# 9.18.2.1 チャネルへの信号

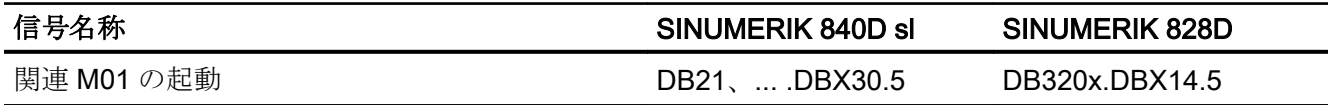

# 9.18.2.2 チャネルからの信号

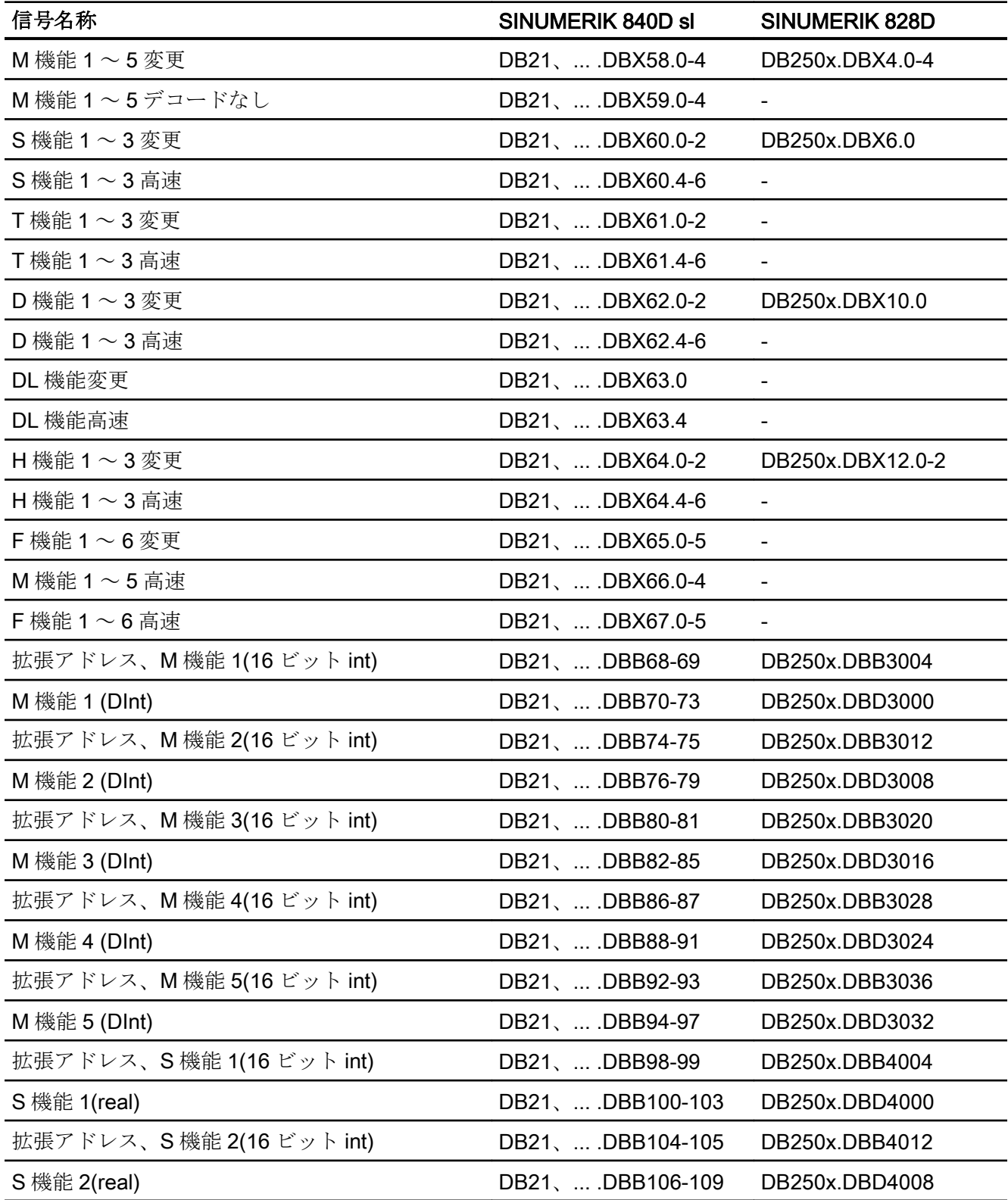

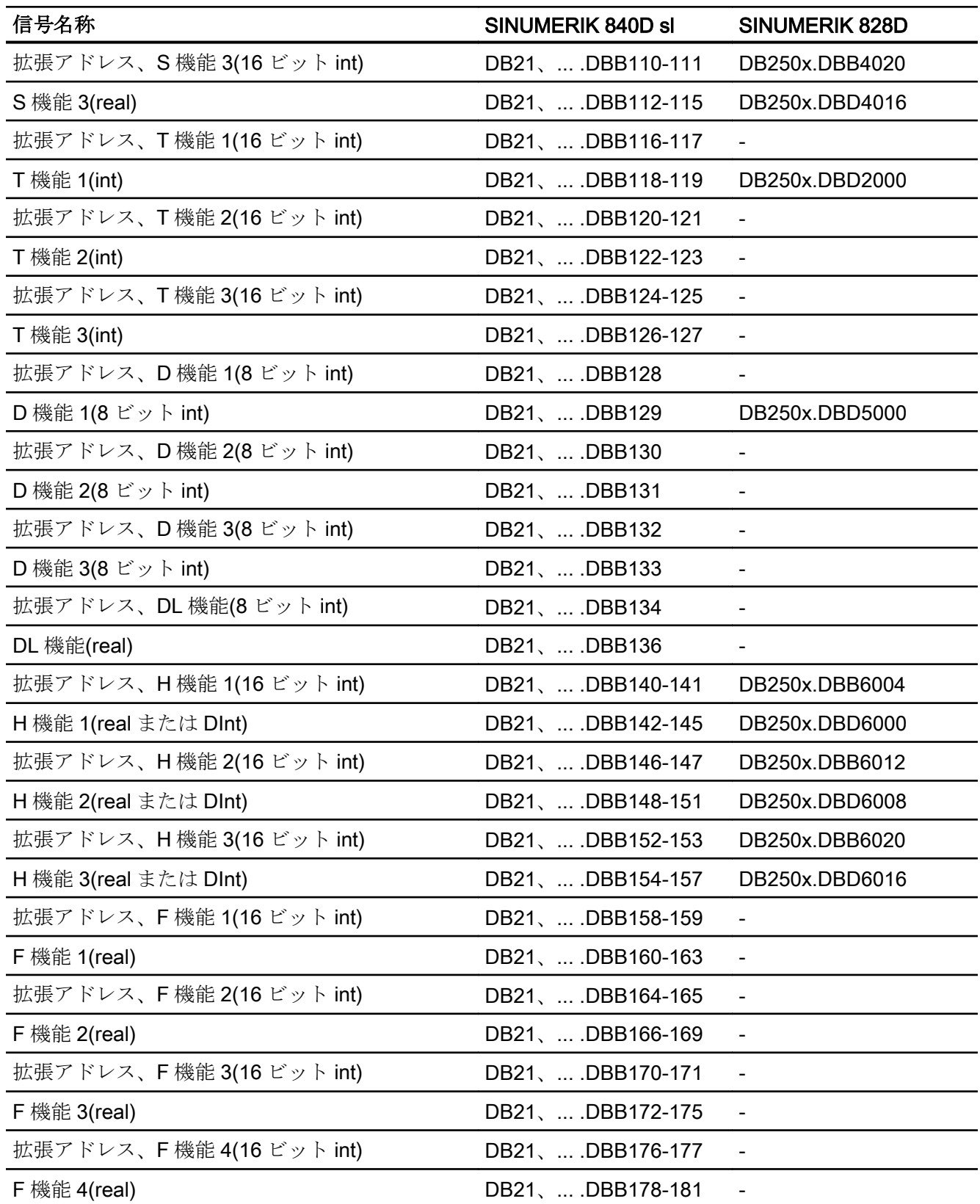

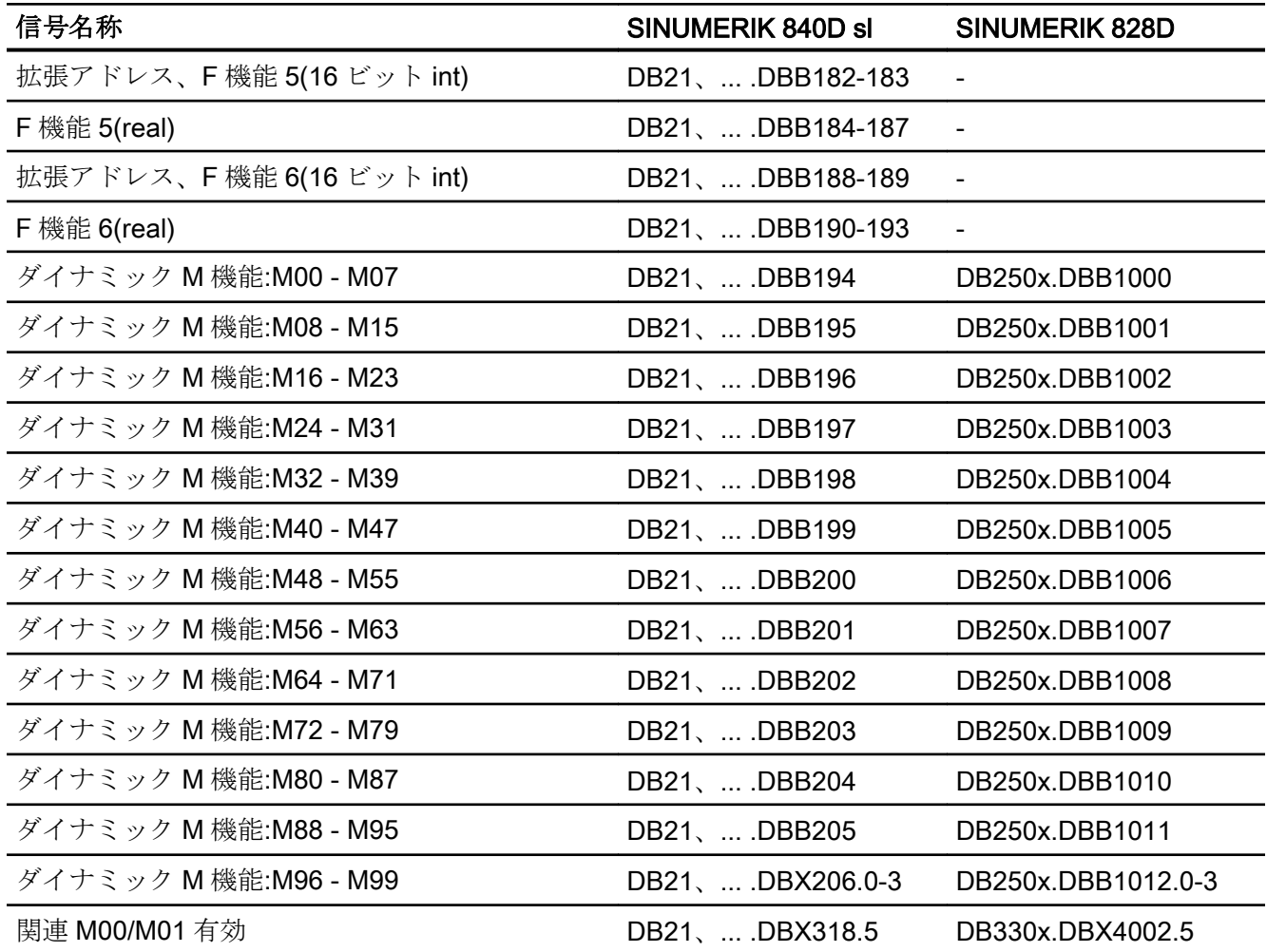

# 9.18.2.3 軸/主軸への信号

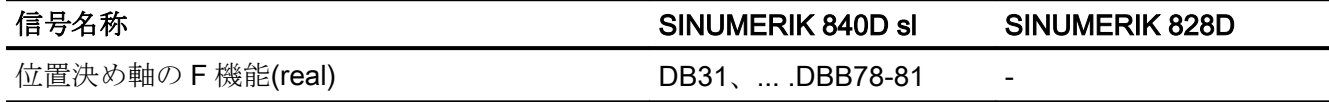

# 9.18.2.4 軸/主軸からの信号

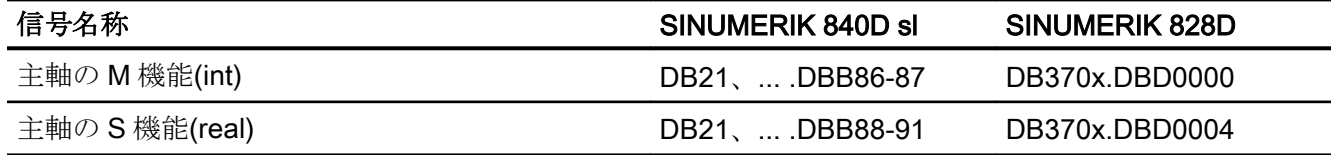

# K1: モードグループ、チャネル、プログラム運転、リ K1. <del>C</del> Fクルーク、ノイイル、ノロクノム連動、ク 10

## 10.1 概略説明

#### チャネル

NC チャネルは、軸の手動移動とパートプログラムの自動運転の最小構成単位です。ど の時点でも、チャネルは常に自動や MDI、ジョグなどの特定のモードになっています。 チャネルは独立した NC とみなすことができます。

#### モードグループ

チャネルは常に一つのモードグループに属しています。一つのモードグループを複数の チャネルで構成することもできます。

モードグループは、そのモードグループの全チャネルが任意の時点で自動や MDI、ジョ グなどの同一のモードであるという性質によって区別されます。これは、NC 内部のモ ード制御回路によって実施されます。

モードグループは独立したマルチチャネル NC とみなすことができます。

#### チャネルギャップ

チャネルの設定時には、同一シリーズの全ての機械で可能な限り一様な設定を作成する ために、予約チャネルを設けることができます。この場合、実際に使用されるチャネル のみが有効になります。

#### プログラムテスト

新規パートプログラムの位置のテストまたは移動のために次のオプションが使用可能で す。

- 指令値出力なしでのプログラムの実行
- シングルブロックモードでのプログラムの実行
- ドライラン送り速度でのプログラムの実行

## 10.1 概略説明

- パートプログラムブロックのスキップ
- 計算ありまたはなしのブロックサーチ

#### ブロックサーチ

ブロックサーチ機能では、特定のプログラムポイントに移動するために、次のプログラ ムシミュレーションを実行できます。

- タイプ1、輪郭での計算なし
- タイプ2、輪郭での計算あり
- タイプ4. ブロック終点での計算あり
- タイプ5、履歴からのすべての必要なデータの計算ありの、選択したプログラムポイ ントの自動スタート
- ブロック検索後の ASUP の自動起動
- 多段ブロックサーチ
- 「プログラムテスト」モードでのチャネル間ブロックサーチ

#### プログラム運転

自動または MDI モードでのパートプログラムまたはパートプログラムブロックの実行 は、プログラム運転と呼ばれています。実行時には、PLC インタフェース信号および命 令によってプログラムシーケンスを制御できます。

チャネルごとに、チャネルマシンデータに対する初期設定を指定できます。これらの初 期設定は、G グループや補助機能の出力などに影響を及ぼします。

パートプログラムは、関連するチャネルがリセット状態の場合にのみ選択できます。

さらに、それ以降のすべてのプログラム実行は、PLC プログラムと対応する命令によっ て処理されます。

- パートプログラムブロックの起動
- パートプログラムの計算およびプログラム制御
- 命令、プログラムステータスおよびチャネルステータスのリセット
- オペレータアクションおよびプログラムアクションへの応答
- イベント起動のプログラム呼び出し

10.1 概略説明

#### 非同期サブプログラム(ASUP)、割り込みルーチン

割り込み入力により、割り込みルーチンまたは ASUP に含まれるより緊急性の高いイベ ントに応答できるよう、NC で現在のパートプログラムの実行を中断できます。

## シングルブロック

シングルブロック機能を使用すると、ユーザーがパートプログラムを 1 ブロックずつ実 行できます。

シングルブロック機能には3つの設定タイプがあります。

- SLB1: = IPO シングルブロック
- SLB2: = デコードシングルブロック
- SLB3: = サイクル内での停止

#### 基本ブロック表示

既存のブロック表示とともに第 2 の基本ブロック表示を使用して、機械上で動作を行な うすべてのブロックを表示できます。

実際にアプローチされている目標位置は、絶対位置として表示されます。位置データは、 ワーク座標系(WCS)または設定可能ゼロオフセットシステム(SZS)を基準とします。

#### 外部ソースからのプログラム実行

複雑なワークを加工する場合、そのプログラムに対して十分なメモリが NC に存在しな い場合があります。「外部ソースから実行」または「EES (外部記憶から実行)」機能を使 用すると、外部メモリ(ハードディスクなど)からパートプログラムを呼び出して実行す ることができます。

## 電源投入後、リセット後などの動作

制御装置の

- 電源投入(POWER ON)
- リセット/パートプログラム終了
- パートプログラム起動

の後の応答は、マシンデータによる特定のシステム設定により、G 命令、工具長補正、 座標変換、連結軸グループ、法線方向制御、プログラム可能主軸同期などの機能につい て変更できます。

#### M、T および D 機能によるサブプログラムの呼び出し

特定の用途では、M、T または D 機能と少数の NC 言語命令 SPOS、SPOSA の代わりに、 サブプログラム呼び出しを使用した方が有利な場合があります。これは、工具交換プロ グラムの呼び出しなどに使用できます。

関連するマシンデータを使用して、M、T、または D 機能を含むサブプログラムを定義 および制御できます。たとえば、ギヤ選択切替にこれを使用できます。

#### プログラム実行時間/ワークカウンタ

工作機械オペレータを支援するため、プログラム実行時間とワークカウンタに関する情 報が提供されます。

このために、定義された機能は、工具管理の機能と同じではなく、主に工具管理機能の 行われないシステムを対象としています。

## 10.2 モードグループ

モードグループ

モードグループには、NC がグループ化されて 1 つのサブシステムを形成している場合 に、複数のチャネルが含まれます。原則として、NC 内で独立した「NC」となります モードグループには基本的に、割り当てられたすべてのチャネルが、どの時点でも常に 同じモード(自動、ジョグ、MDI)であるという特徴があります。

#### 注記

この説明は、1 つのモードグループと 1 つのチャネルがあるという前提で継続します。 複数のチャネルが必要な機能(「軸の入れ替え」機能については、以下を参照してください。 参照先: 機能マニュアル、上級機能;「K5:チャネル間のプログラム調整」および「K10:チャネル 間の軸入れ替え」を参照してください

#### パラメータ設定

チャネルは、以下のマシンデータでモードグループに割り当てます。

MD10010 \$MN\_ASSIGN\_CHAN\_TO\_MODE\_GROUP[<チャネルインデックス>] = モー ドグループ番号

同じモードグループ番号のすべてのチャネルは 1 つのモードグループになります。

## 注記

初期設定では、NC は常に、1 つのチャネルと 1 つのモードグループから構成されます。 チャネルのない NC を設定することはできません。

#### モードグループ別の NC/PLC インターフェース信号

から構成されます。

モードグループ別 NC/PLC インターフェース信号はデータブロック DB11 にあります。 モードグループ別 NC/PLC インターフェースは基本的に、以下のインターフェース信号

- 要求信号 PLC → NC
	- モードグループリセット
	- モードグループ停止、軸と主軸
	- モードグループ停止
	- モード切替禁止
	- モード:JOG、MDI、AUTOM.
	- シングルブロック:タイプ A、タイプ B
	- 運転機能 REF、REPOS、TEACH IN、INC x

#### ● NC → PLC 状態信号

- モードストローブ:JOG、MDI、AUTOMATIC
- 運転機能ストローブ:REF、REPOS、TEACH IN
- すべてのチャネルがリセット状態
- モードグループリセット
- モードグループ準備完了
- アクティブモード:JOG、MDI、AUTOMATIC
- 有効な運転機能:REF、REPOS、TEACH、INC x

#### 有効な、および無効なチャネル、チャネルギャップ

## 有効なチャネル

モードグループ番号が 0 以外のチャネルは有効なチャネルです。

#### 無効なチャネル

モードグループ番号が 0 のチャネルは無効なチャネルです。これは、制御装置で内部的 にまったくメモリを占有しません。

#### チャネルギャップ

モードグループ番号が 0 のチャネルは、無効なチャネルというだけではありません。チ ャネルのシーケンスでの、いわゆるチャネルギャップでもあります。

チャネルギャップの利点は、類似した一連の機械で、ほぼ同じ設定データを保持できる ことです。特定の試運転では、該当する機械に必要なチャネルのみが有効になります。 占有されていないメモリは、追加ユーザーメモリとして自由に使用できます。

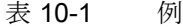

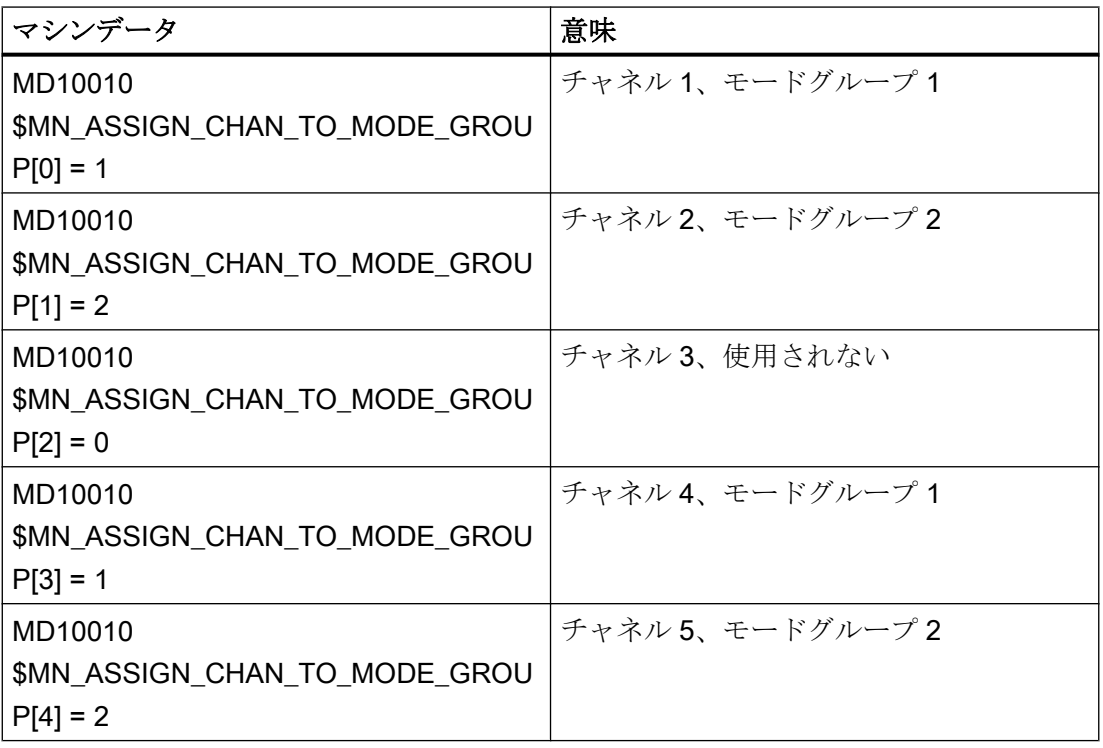

## 下記も参照

K2: [軸タイプ、座標系、フレーム](#page-844-0) (ページ [845](#page-844-0)) S1:[主軸](#page-1554-0) (ページ [1555\)](#page-1554-0)

## 10.2.1 モードグループ停止

## 機能

次の NC/PLC インタフェース信号を使用して、すべてのモードグループチャネルの軸ま たは軸/主軸の移動動作を停止し、パートプログラムの実行を中断することができます。

DB11 DBX0.5 (モードグループ停止)

DB11 DBX0.6 (モードグループ停止、軸プラス主軸)

## 10.2.2 モードグループリセット

## 機能

モードグループリセットは、モードグループの下記の NC/PLC インタフェース信号を介 して要求されます。

DB11 DBX0.7 = 1 (モードグループリセット)

## 働き

モードグループのチャネルに対する働きは、次のとおりです。

- パートプログラムの解析(先読み)が停止します。
- すべての軸と主軸が、輪郭を損なうことなく、その加速曲線に従ってゼロ速度まで減 速します。
- PLC にまだ出力されていない補助機能が出力されなくなります。
- 先読みポインタが中断点に設定され、ブロックポインタが当該のパートプログラムの 最初に設定されます。
- すべての初期設定(G命令など)が、パラメータ設定された値に設定されます。
- 「チャネルリセット」条件を持つすべてのアラームが解除されます。

モードグループのチャネルがすべてリセット状態である場合の動作は、次のとおりです。

- 「モードグループリセット」解除条件を持つアラームがすべて解除されます。
- NC/PLC インタフェースによって、モードグループリセットの完了と、モードグルー プの運転準備完了が示されます。 DB11 DBX6.7 (すべてのチャネルがリセット状態) DB11 DBX6.3 = 1 (モードグループ準備完了)

10.3 モードタイプおよびモードタイプ変更

# 10.3 モードタイプおよびモードタイプ変更

## 単一モード

モードグループのすべてのチャネルは、常に同じモードになります。

- AUTOMATIC
- JOG
- MDI

個々のチャネルが異なるモードグループに割り当てられている場合、チャネル切り替え によって、対応するモードグループが有効になります。これにより、チャネル切り替え によってモード変更をおこなえるようになります。

## モード

以下のモードを使用できます。

#### ● AUTOMATIC

パートプログラムの自動実行:

- パートプログラムのテスト
- モードグループのすべてのチャネルを同時に起動できます。

#### ● Automatic での JOG

AUTOMATIC での JOG は、使いやすさを目的とした AUTOMATIC の拡張したモード です。境界条件で許容される限り、AUTOMATIC モードを終了することなく JOG を 実行できます。
● JOG

機械操作パネルの移動キーまたは機械操作パネルに接続された手動パルス発生器を介 した軸の手動移動

- ASUB により、または静的シンクロナイズドアクションを介して実行される移動 では、チャネル別信号とインタロックが考慮されます。
- 連結が考慮されます。
- モードグループのすべてのチャネルを有効にできます。
- MDI

手動データ自動(ブロックがユーザーインタフェースを介して入力されます)

- パートプログラムとパートプログラム区間の制限付き実行。
- パートプログラムのテスト
- 1 つのモードグループにつき最大 1 つのチャネルを有効にできます(TEACH IN に のみ適用)。
- JOG、REPOS、TEACH IN などの下位運転機能では、軸を手動でのみ移動させる ことができます。

# 全モードに適用

### モード間シンクロナイズドアクション

以下の機能のすべてのモードで IDS 毎にモーダルシンクロナイズドアクションをチャネ ルと並列に実行できます。

- コマンド軸機能
- 主軸機能
- テクノロジサイクル

# 選択

操作画面のソフトキーを使用して、必要なモードを選択できます。

この選択(AUTOMATIC、MDI、JOG)は、NC/PLC インタフェースで PLC に転送されま すが、有効になりません: DB11 DBX4.0, 0.1, 0.2 (ストローブモード)

# 起動と優先順位

モードグループのモードは、次の NC/PLC インタフェースを介して有効になります。

DB11 DBX0.0, 0.1, 0.2 (モード)

K1: モードグループ、チャネル、プログラム運転、リセット応答

10.3 モードタイプおよびモードタイプ変更

複数のモードを同時に選択している場合、優先順位は次のようになります。

| 優先順位       | モード              | モードグループ信号(NC →<br>PLC)              |
|------------|------------------|-------------------------------------|
| 1番目の優先順位、高 | JOG              | DB <sub>11</sub> DB <sub>X0.2</sub> |
| 2番目の優先順位、中 | MDI.             | DB11 DBX0.1                         |
| 3番目の優先順位、低 | <b>AUTOMATIC</b> | DB11 DBX0.0                         |

出力

モードグループの現在のモードは、次の NC/PLC インタフェースを介して表示されま す。

DB11 DBX6.0, 0.1, 0.2 (アクティブモード)

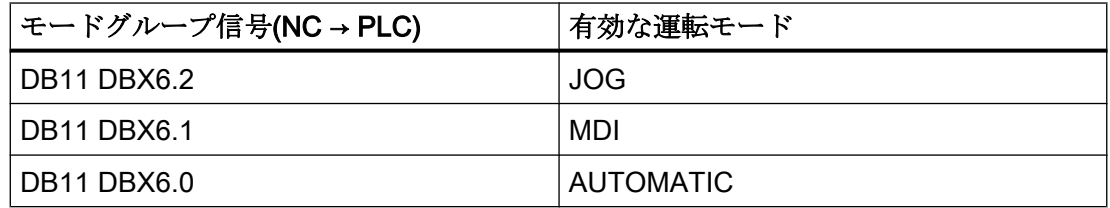

### 運転機能

運転機能はモード内で選択でき、それがモードグループ内でも適用されます。

- JOG モード内の運転機能
	- REF (レファレンス点復帰)
	- REPOS (再位置決め)
	- JOG 後退 (工具方向の後退動作)
- MDI モード内の運転機能
	- REF (レファレンス点復帰)
	- REPOS (再位置決め)
	- TEACHIN (軸位置のティーチング)

# NC/PLC インタフェース信号

- DB11 DBX5.0, 0.1, 0.2 (運転機能ストローブ):必要条件
- DB11 DBX1.0, 0.1, 0.2 (運転機能):起動
- DB11 DBX7.0-2 (有効な運転機能):フィードバック信号

# チャネル状態

● チャネルリセット

機械が初期状態です。これは、工作機械メーカの PLC プログラムで定義されます(た とえば電源オン時やプログラムの終了時に)。

● チャネル起動中

プログラムが起動されて、そのプログラムが実行中であるか、またはレファレンス点 復帰を実行中です。

● チャネル中断

実行中のプログラムまたはレファレンス点復帰が中断されています。

# モード内の機能

モードは、ユーザー専用の機能によって補完されます。個々の機能は技術で、機械に依 存せず、3 つのチャネル状態「チャネルリセット」、「チャネル起動中」、および「チャネ ル中断」のいずれかから開始または実行できます。

# TEACH IN 運転機能の補足条件

TEACH IN は、次のような有効な軸グループのマスタ軸またはスレーブ軸に対しては使 用できません。

- ガントリ軸グループまたはガントリ軸ペア
- マスタ軸とスレーブ軸の連結軸グループ

# Automatic での JOG

AUTOMATIC モードでの JOG が使用できるのは、モードグループが「リセット」状態 であり、かつ軸がジョグ対応である場合のみです。モードグループの「リセット」状態 の意味は、次のとおりです。

- すべてのチャネルが「リセット」状態です
- すべてのプログラムがキャンセルされています
- DRF がどのチャネルでも有効ではありません

軸は、以下のどの状態でもない場合、JOG 対応です

- 同時位置決め軸としての PLC 軸 (PLC からの軸の要求)
- コマンド軸(軸がシンクロナイズドアクションによってプログラム指令されており、 移動がまだ完了していない)

- 回転主軸 (RESET にもかかわらず回転する主軸)
- 非同期揺動軸

注:「ジョグ対応」という特性は、「AUTOMATIC での JOG」機能とは独立しています。

### 起動

「AUTOMATIC での JOG」機能は、次のマシンデータによって起動できます。

### MD10735 \$MN\_JOG\_MODE\_MASK

- 電源投入の前に、次のマシンデータを設定してください。 MD10735 \$MN\_JOG\_MODE\_MASK、ビット 0 = 1
- ユーザーが AUTO に切り替えます(PLC ユーザーインタフェース DB11 DBX0.0 = 0→ 1 エッジ)。次に、NC のすべてのモードグループチャネルで、事前にチャネル状態 「リセット」とプログラム状態「中止」になっていた場合、「AUTOMATIC での JOG」 が有効になります。当該の軸は「ジョグ対応」にしてください。DRF を無効にして ください(まだ無効でない場合)。
- チャネル状熊が「リセット」ではなく、かつプログラム状態が「中止」ではないモー ドグループチャネルすべてで、リセットが起動されるか、実行中のプログラムが M30/ M2 によって終了されます。
- 当該の軸は自動的に「ジョグ対応」になります(たとえば、軸入れ替え:PLC → NC)。

注:ほとんどの用途で、移動される軸は「ジョグ対応」であり、AUTOMATIC への切り替 えによって「AUTOMATIC での JOG」も有効になります。

### 特性

- +/-キーによって JOG 動作が生じ、モードグループが内部的に JOG に切り替わりま す(「内部 JOG」など)。
- ハンドルを動かすことで JOG 移動が生じ、モードグループが内部的に JOG に切り替 わります(DRF が有効である場合を除く)。
- 実行中の JOG 移動は、インクレメントの終点位置に到達するまで(終点位置が設定さ れている場合)、または「残移動距離削除」によって移動が中止されるまで完了しま せん。 このように、ストップキーを使用してインクレメントを停止し、更にスタートキーを

使用してインクレメントを終点位置に移動させることができます。この間、NC は「内 部 JOG」のままになります。部分インクレメントは可能ですが、ストップキーを使 用して部分インクレメントを中断してはいけません。インクレメント中に移動キーを 離すと中断する、というモードがあります。

- JOG 移動がない場合は、「AUTOMATIC での JOG」が「自動」と同様に動作します。 具体的には、スタートキーによって、選択されたパートプログラムが起動し、適切な HMI ソフトキーによってブロック検索が開始します。
- JOG 移動が有効である場合、NC は内部的に JOG モードであり、ブロック検索要求 は拒否され、スタートキーによってパートプログラムを起動することはできません。 スタートキーによって残りのインクレメンタル送りが開始されるか、あるいは、まっ たく影響がありません。
- JOG モードでモードグループ軸が移動している間は、モードグループは内部的に JOG モードのままです。 備考:この状態は、軸の JOG 移動から始まり、別の軸の JOG 移動の終了によって終 わることができます。
- JOG 動作が有効である軸に対して、軸入れ替えはできません(軸のモードグループが 変わる可能性があります)。NC は軸入れ替えの要求のすべてを無視します。
- PLC ユーザーインタフェースでは「Automatic」モードが示されます。
	- $-$  DB11 DBX6.0, 6.1, 6.2 = 1
	- DB11 DBX7.0, 7.1, 7.2 = 0
- 「AUTOMATIC での JOG」では、モードグループが「モードグループリセット」であ るかどうかが NC/PLC インタフェースに表示されます。
	- DB11 DBX6.4 (モードグループリセット、モードグループ 1)
	- DB11 DBX26.4 (モードグループリセット、モードグループ 2)
	- DB11 DBX46.4 (モードグループリセット、モードグループ 3)
- 「AUTOMATIC での JOG」では、NC が「内部 JOG」に自動切り替えを行ったかどう かが NC/PLC インタフェースに出力されます。
	- DB11 DBX6.5 (NC 内部ジョブ有効、モードグループ 1)
	- DB11 DBX26.5 (NC 内部ジョブ有効、モードグループ 2)
	- DB11 DBX46.5 (NC 内部ジョブ有効、モードグループ 3)

### 必要条件

「AUTOMATIC での JOG」が内部的に JOG に切り替えることができるのは、モードグル ープが「モードグループリセット」状態である場合に限られます。つまり、停止された プログラムの途中ですぐにジョグ移動をおこなうことはできません。この状況で、モー ドグループの*すべてのチャネルで*JOG キーまたはリセットキーを押すと、ジョグ移動が 可能です。

AUTOMATIC を選択すると、INC キーが無効になります。希望のインクレメントを選択 するには、INC キーを再度押してください。NC が「内部 JOG」に切り替わると、選択 されたインクレメントが保持されます。

ジオメトリ軸または旋回軸のジョグを行おうとすると、NC が「内部 JOG」に切り替わ り、動作が実行されます。この方法で複数の軸を物理的に移動させることができます。 これらの軸はすべて「ジョグ対応」でなければなりません。

JOG 移動に続いて、NC により「内部 JOG」が再び解除され、AUTO モードが再び選択 されます。内部モード変更は、動作が完了するまで遅延されます。これにより、たとえ ばハンドル使用時に、複数の不要な切り替え操作を回避することができます。PLC は、 「内部 JOG 有効」PLC 信号だけを使用できます。

軸が有効でない場合でも、NC が「内部 JOG」に切り替わります。

### 下記も参照

R1:[レファレンス点復帰](#page-1496-0) (ページ [1497\)](#page-1496-0)

# 10.3.1 各モードの監視機能およびインタロック

### チャネルステータスによって決まる監視機能

### 運転モードにおける監視機能

各運転モードで、各種の監視機能が有効になります。 これらの監視機能は、特定の加工 や機械とは一切関係ありません。

特定のモードでは、その動作状態に応じて、これらの監視機能の一部だけが有効になり ます。 どのモードおよび動作状態で、どの監視機能が有効になるかは、チャネルステー タスによって決まります。

### 運転モードにおけるインタロック機能

異なる動作モードで、各種のインタロック機能を有効にできます。 これらのインタロッ ク機能は、特定の加工または機械とは一切関係ありません。

インタロック機能の大半は、動作状態に応じてすべてのモードで有効にできます。

# 10.3.2 モード変更

# はじめに

モード変更は、モードグループインタフェース(DB11)を介して要求され、有効になりま す。モードグループは、AUTOMATIC、JOG または MDI のいずれかのモードになりま す。つまり、同じモードグループの複数のチャネルが同時に別々のモードになることは できません。

どのモードへの移行が可能で、どのようにして移行を実行するかを、PLC プログラムで 機械ごとに設定できます。

### 注記

信号「チャネルステータス起動中」の出力中は、モードは内部的に変更されません。た だし、問題のないモード変更については、すべてのチャネルが許容運転モードになって いる必要があります。

### 考えられるモード変更

次の表では、1 つのチャネルについて考えられるモード変更を示しています。

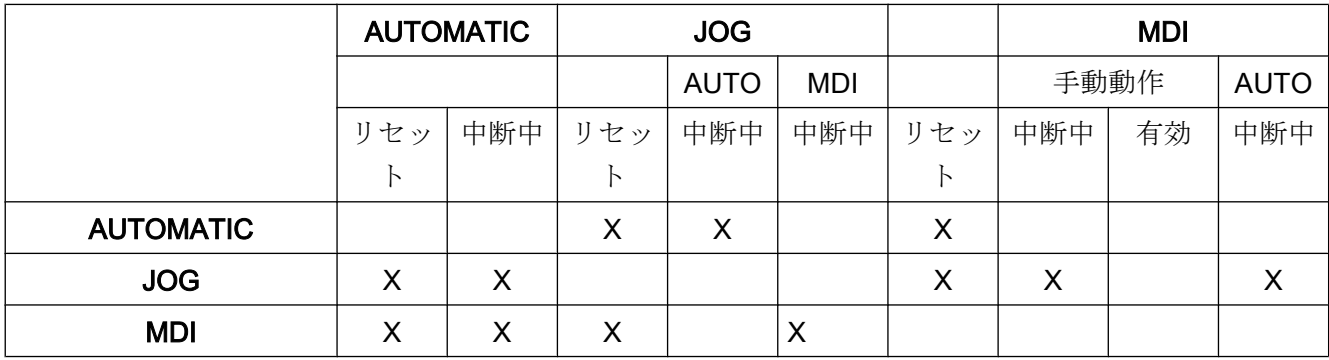

可能なモード変更を「X」で示しています。

# 特別な事例

### ● モード変更時の異常

モード変更要求がシステムによって拒否された場合、メッセージ「運転モードは NC ストップの後まで変更できません」が出力されます。このメッセージは、チャネルス テータスを変更しなくてもクリアできます。

### ● モード変更無効

モード変更は、インタフェース信号 DB11、DBX0.4 (モード変更無効)を使用して禁止できます。

これにより、モード変更要求がマスクされます。 オペレータに対して、モード変更が無効であることを示すメッセージを準備してくだ さい。これに対して、システムによって発行される信号はありません。

### ● MDI からジョグへのモード変更

MDI から JOG へのモード変更後にモードグループのすべてのチャネルがリセット状 態になる場合、NC は JOG から AUTO に切り替わります。この状態では、パートプ ログラムの命令 START または INIT を実行できます。 モード変更後にモードグループのチャネルがリセット状態でなくなる場合、パートプ ログラムの命令 START は拒否され、アラーム 16952 が発行されます。

# 10.4 チャネル

NC のチャネルで、ユーザーが定義したパートプログラムが実行されます。

以下の特性がチャネルの特徴です。

- 1つのチャネルは常に、1つの[モードグループ](#page-571-0) (ページ [572\)](#page-571-0)(BAG)に割り当てられま す。
- どの時点でも、1つのチャネルが実行できるのは、1つのパートプログラムのみです。
- 機械軸、ジオメトリ軸、付加軸、および主軸が1つのチャネルに割り当てられます。 これらの軸のみが、チャネルで実行されるパートプログラムを介して移動できま す。
- チャネルは内部単位から構成されます。
	- 先読み(プログラムのデコーディングとブロック解析)
	- メインラン(軌跡と軸の補間)

- チャネルには、PLC とのインターフェースがあります。この NC/PLC インターフェ ースを介して PLC ユーザープログラムは、さまざまなチャネル別状態データを読み 取り、チャネルへの要求を書き込むことができます。
- チャネルでは、チャネル別[工具オフセット](#page-1766-0)(ページ1767)が有効になっています。
- チャネルでは、チャネル別[座標系](#page-866-0) (ページ [867\)](#page-866-0)が有効になっています。
- 各チャネルには、初期設定で、一義的なチャネル名があります。定義されたチャネル 名は、以下のマシンデータで変更できます。 MD20000 \$MC\_CHAN\_NAME = "<チャネル名>"

複数のチャネルを組み合わせて、1 つのモードグループにすることができます。モード グループのチャネルは、常に同じモードになります(自動、ジョグ、MDI)。

# チャネル設定

次のマシンデータを使用して、独自のチャネル名称をチャネルに割り当てることができ ます。

### **MD20000 \$MC\_CHAN\_NAME (チャネル名称)**

その後、マシンデータによってさまざまな軸が、使用可能なチャネルに割り当てられま す。1 つの軸/主軸に対して一度に一つのチャネルだけが指令値を出力できます。軸/主軸 のフィードバック値は、同時に複数のチャネルによって読み取ることができます。軸/主 軸は、関連するチャネルによって登録されていなければなりません。

次のチャネル別設定もマシンデータによっておこなえます。

- 次のマシンデータによる、G グループのプログラム初期設定 MD20150 \$MC\_GCODE\_RESET\_VALUES (G グループのリセット設定)
- 組み合わせと出力タイミング間に関する補助機能グループ
- 機械軸とジオメトリ軸の座標変換条件
- パートプログラムの実行に関するその他の設定

# チャネル割り当ての変更

チャネル設定のオンライン変更を、パートプログラムまたは PLC ユーザープログラムに プログラム指令できません。チャネル設定の変更は、マシンデータを使用しておこなっ てください。チャネル設定の変更は、再度電源を投入した後で初めて有効になります。

### コンテナ軸とリンク軸

軸コンテナとは、軸のグループを 1 つのコンテナ内にまとめたものです。このような軸 をコンテナ軸と呼びます。これには、コンテナスロットへのポインタ (関連するコンテナ 内のリングバッファロケーション) をチャネル軸に割り当てる作業が含まれます。コンテ ナ内の軸の 1 つが一時的にこのスロットに存在します。

軸コンテナ内の各機械軸は常に、ただ 1 つのチャネル軸に割り当てられていなければな りません。

リンク軸は、固定された 1 つのチャネルに割り当てることも、ローカル NCU またはそ の他の NCU の複数のチャネルに次々に(軸コンテナスイッチを使用して)割り当てること もできます。リンク軸が物理的に接続されていない NCU に属するチャネルの 1 つから みた場合、そのリンク軸はローカル軸ではありません。

リンク軸とチャネルとの割り当ては、次のように実施されます。

- マシンデータを使用した固定割り当ての場合: 直接論理機械軸イメージでリンク軸を示すことができます。
- 可変割り当ての場合: 軸コンテナスロットマシンデータでリンク軸を示すことができます。

リンク軸とコンテナ軸に関する詳細は、以下を参照してください。

# 参照先:

『機能マニュアル、上級機能』; 「NCU と操作パネルの n:m 接続(B3)」

# インタフェース信号

1 番目のチャネルの信号は DB21 の NC/PLC インタフェースに置かれ、チャネル 2 の信 号は DB22 に置かれます。1 つのチャネルまたは複数のチャネルを PLC または NC から 監視と制御することができます。

# チャネル別加工仕様

使用する加工は、チャネル毎に指定することができます。

# MD27800 \$MC\_TECHNOLOGY\_MODE

納品時、マシンデータは標準としてフライス加工に対して有効になっています。

### PLC を使用する主軸機能

ファンクションブロック FC18 のほかに、主軸機能も実行中のパートプログラムと並列 に、NC/PLC インタフェース信号を介して開始と停止することができます。

必要条件

- チャネル状態:「切断」または「リセット」
- プログラム状熊: 「中断」または「キャンセル」

インタフェース信号を介して PLC で制御できる機能は、次のとおりです。

- **停止(M5 に相当)**
- 右回りの回転方向で開始(M3 に相当)
- 左回りの回転方向で開始(M4 に相当)
- ギヤ選択指定
- 位置決め(M19 に相当)

複数のチャネルの場合、PLC で開始された主軸は開始時に自身が割り当てられたチャネ ルで有効です。

特定の主軸のインターフェースの詳細については、「S1:[主軸](#page-1554-0) (ページ [1555\)](#page-1554-0)」の章を参照 してください。

### PLC 制御単独軸の操作

軸をチャネルではなく、PLC から制御することもできます。このために、PLC は NC/ PLC インタフェースを介して NC に軸を要求します。

### DB31、... DBX28.7 = 1 (PLC 制御軸)

PLC で制御できる機能は、次のとおりです。

- 軸/主軸動作取り消し(残移動距離削除に相当)
- 軸/主軸の停止または中断
- 軸/主軸動作の再開(移動動作続行)
- 初期状態への軸/主軸のリセット

チャネル別の信号交信(PLC → NC)の詳細情報については、「[P3: SINUMERIK 840D sl](#page-1042-0) 用 PLC [基本プログラム](#page-1042-0) (ページ [1043](#page-1042-0))」の章を参照してください。

独立した単独軸操作の正確な機能は、以下に記述されています。

# 参照先:

『機能マニュアル、上級機能』; 「位置決め軸(P2)」

# 10.4.1 起動禁止、グローバルおよびチャネル別

# 機能

ShopMill/ShopTurn では、初期設定でプログラムは運転操作エリアでのみ起動できます。 その他の領域(工具など)では、プログラムの起動はグローバルスタートロック(PI サービ ス)によって防止されます。

自動スタートロックシーケンスは、NC/PLC インタフェース信号を使用して解除できま す。

# NC/PLC インタフェース信号

### スタートロックの解除

有効なスタートロックは、次のインタフェース信号により解除されます。

DB21、... DBX7.5 (スタートロックの解除)

# マシンデータ

スタートロックの設定時に起動が要求された場合のアラームを設定するために、次のマ シンデータを使用します。

### MD11411 \$MN\_ENABLE\_ALARM\_MASK、ビット 6

# OPI 変数

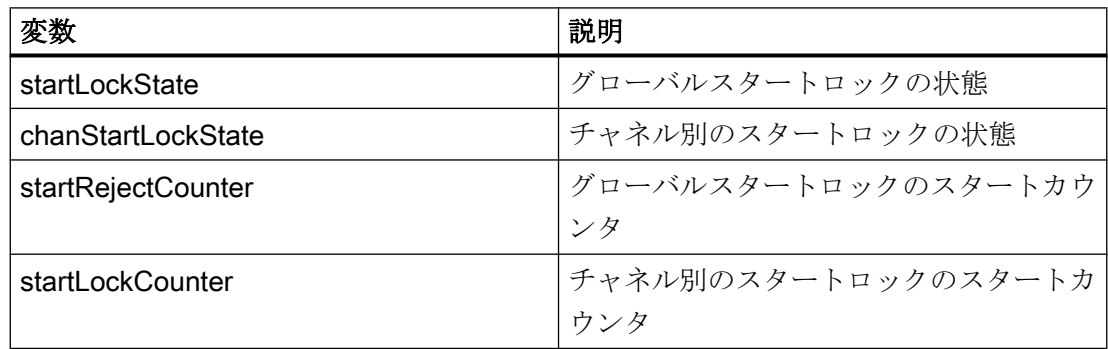

### <span id="page-588-0"></span>PI サービス

### スタートロックの設定(\_N\_STRTLK)

スタートロックは、PIサービス\_N\_STRTLKを使用して、グローバルまたはチャネルご とに設定できます。

- グローバルスタートロック グローバルスタートロックが設定されている場合、NC プログラムの起動はすべての チャネルでロックされます。すでに実行中の NC プログラムは影響を受けません。NC プログラムの次の起動のみがロックされます。
- チャネル別のスタートロック チャネル別のスタートロックでは、NC プログラムの起動は AUTOMATIC モードおよ び「リセット」チャネル状態でのみロックされます。

#### グローバルまたはチャネル別のスタートロックのリセット(\_N\_STRTUL)

PI サービス N STRTUL により、スタートロックはグローバルまたはチャネル別にリセ ットできます。

# 10.5 プログラムテスト

新しいパートプログラムをテストするために、いつくかの機能が準備されています。 こ れらの機能の目的は、機械での危険を低減し、テスト段階での所要時間を短縮すること です。 効果を高めるために、複数のプログラム機能を同時に有効にすることができま す。

# テストオプション

次に、以下のオプションについて説明します。

- 指令値出力のないプログラム実行
- シングルブロックモードでのプログラム実行
- ドライラン送り速度でのプログラム実行
- パートプログラムブロックのスキップ
- 計算ありまたはなしのブロックサーチ

# 10.5.1 指令値の出力のないプログラム実行

### 機能

「プログラムテスト」状態で、軸/主軸指令値を出力せずにパートプログラムが実行され ます。

このオプションを使用すると、パートプログラムのプログラムされた軸位置と補助機能 出力を確認できます。このプログラムシミュレーションは、拡張構文チェッカとしても 使用できます。

# 選択

この機能は、操作画面の[プログラム制御]メニューで選択できます。 選択時に、次のインタフェース信号が設定されます。 DB21、... DBX25.7 (プログラムテスト選択済) これによって機能が有効になるわけではありません。

# 起動

この機能は、次のインタフェース信号を介して有効になります。

DB21、... DBX1.7 (プログラムテスト起動)

#### 表示

操作画面上の該当する欄が反転表示され、プログラムテスト有効のアンサーバックとし て、次のインタフェース信号が PLC で設定されます。

DB21、... DBX33.7 (プログラムテスト有効)

# プログラム起動と実行

プログラムテスト機能が有効の場合、パートプログラムをインタフェース信号を介して 開始し、実行することができます(補助機能の出力、待機時間、G 命令の出力などを含め て)。

DB21、... DBX7.1 (NC スタート)

ソフトウェアリミットスイッチ、ワーキングエリアリミットなどの安全機能は、引き続 き有効です。

通常のプログラム運転との唯一の違いは、すべての軸(主軸を含む)に対して内部軸無効 が設定されるということです。機械軸は移動せず、フィードバック値は、出力されない 指令値から内部的に生成されます。プログラムされた速度は変化しません。これは、操 作画面に表示される位置および速度の情報が、通常のパートプログラム実行中に出力さ れる情報とまったく同じであるということを意味します。位置制御は中断されません。 したがって、この機能をオフにした場合、軸の原点確立は必要ありません。

### 注記

イグザクトストップ用の信号 DB31、... DBX60.6/60.7 (汎用/精密イグザクトストップ)は、 機械の実際の状態を反映します。

これらの信号がプログラムテスト中に取り消されるのは、軸がその指令位置から押し出 されたときだけです(プログラムテスト中、指令位置は一定です)。

信号 DB21、... DBX33.7 (プログラムテスト有効)に関し、PLC プログラムとパートプロ グラムの両方で、変数SP ISTEST によって、テスト中のこれらの信号に対応する動作ま たは分岐を実行できます。

### 注記

### ドライラン送り速度

「軸動作のないプログラム実行」は、「ドライラン送り速度」機能を使用して起動するこ ともできます。この機能を使用すると、送り速度が小さいパートプログラム部分をより 短時間で処理できます。

### 注記

### 工具管理機能

軸無効であるため、工具マガジンの割り当てがプログラムテスト中に変更されることは ありません。工具管理機能システムのデータのデータとマガジンの整合性が損なわれな いように PLC アプリケーションを作成してください。ツールボックスディスクには、基 本 PLC プログラムのサンプルが含まれています。

# 10.5.2 シングルブロックモードでのプログラムの実行

### 機能

「シングルブロックモードでのプログラムの実行」の場合、パートプログラムの実行はプ ログラムブロック毎に停止します。 工具径補正またはノーズ R 補正が選択されている場 合、コントローラによって挿入されたすべての中間ブロックの後で処理が停止します。

プログラム状態は「プログラム状態停止」に切り替わります。

チャネル状態は動作中のままです。

NC スタートで、その次のプログラムブロックが処理されます。

# 用途

パートプログラムをブロック毎に実行して、個々の加工ステップをチェックすることが できます。 実行したパートプログラムブロックが正しく機能していると判断したら、次 のブロックを呼び出すことができます。

# シングルブロックタイプ

次のシングルブロックタイプが識別されます。

- デコードシングルブロック このタイプのシングルブロックを使用すると、パートプログラムのすべてのブロック (移動動作のない単なる演算ブロックであっても)が「NC スタート」によって順次、 処理されます。
- アクションシングルブロック(初期設定) このタイプのシングルブロックを使用すると、アクション(移動動作や補助機能出力 など)を実行するブロックが一つずつ処理されます。 解析中に追加生成されたブロック(たとえば、鋭角での工具径補正)もシングルブロッ クモードで処理されます。 しかし、計算ブロックではアクションが発生しないため、処理が停止しません。

シングルブロックのタイプは、[プログラム制御]メニューの操作画面を介して選択しま す。

# シングルブロックタイプシリーズの機能の特徴

八 注意

一連の G33/G34/G35 ブロックでは、「ドライラン送り速度」が選択されている場合のみ シングルブロックが有効です。

演算ブロックは、シングルステップモードでは処理されません(シングルデコーディン グブロックが有効な場合のみ)。

SBL2 も、G33/G34/G35 では無効です。

# 選択

次の方法でシングルブロックモードを選択できます。

- 機械操作パネル(「シングルブロック」キー)
- 操作画面 正確な手順については、以下を参照してください。 参照先 インストールされている HMI アプリケーションの『操作マニュアル』

# 起動

この機能は、PLC ユーザープログラムで次のインタフェース信号を介して有効になりま す。

DB21、... DBX0.4 (シングルブロックの起動)

# 表示

シングルブロックモードが有効であれば、操作画面上のステータス行中の関連する欄が 反転表示されます。

シングルブロックモードでは、パートプログラムブロックが 1 つ処理されると、次のイ ンタフェース信号が設定されます。

DB21、... DBX35.3 (プログラム状態中断)

# シングルブロック停止を伴わない処理

シングルブロックモードが選択されていても、たとえば次のような特定のプログラム実 行に対してシングルブロック停止を伴わない処理を設定できます。

- 内部 ASUB
- $\bullet$  ユーザー ASUB
- 中間ブロック
- ブロック検索グループブロック(アクションブロック)
- 初期設定ブロック
- DISPLOF を持つサブプログラム
- 再解析できないブロック
- 再位置決めできないブロック

- 移動情報のない再位置決めブロック
- 工具アプローチブロック

この設定は、次のマシンデータを使用しておこないます。

MD10702 \$MN\_IGNORE\_SINGLEBLOCK\_MASK (シングルブロック停止のマスク)

# 参照先

『リストマニュアル』、「マシンデータの詳しい説明」

# 10.5.3 ドライラン送り速度でのプログラムの実行

### 機能

「ドライブラン送り速度のプログラム処理」機能はたとえば、PLC ユーザープログラム、 NC の外部信号やその他のチャネルにより、チャネルで選択された NC プログラムの協調 をテストするために使用します。NC プログラムは、プログラムされた命令、機能、お よび移動速度に正確に対応して実行されます。テスト中のプログラム処理時間を短縮す るために、ドライブラン送り速度を起動することにより移動操作を高速に実行できます。 たとえば、G01、G02、G03、G33、G34、G35、G95 では、プログラムされた送り速度 の代わりにテスト送り速度が適用されます。

ドライラン送り速度は、AUTOMATIC モードおよび MDAP モードでユーザーインタフェ ースにより選択し、自動操作の中断時またはブロック終点で起動できます。この起動は、 NC/PLC インタフェース経由で PLC ユーザープログラムから実行できます。

送り速度に及ぼす影響について詳しくは、「V1:[送り速度](#page-1692-0) (ページ [1693\)](#page-1692-0)」の章を参照して ください。

### 通知

#### 過度の切削速度による工具またはワークの破壊

「ドライラン送り速度によるプログラム処理」機能を有効にしてワークを加工した場合、 許容範囲外の切削速度が得られることがあります。この高い速度によって、工具やワー クが破壊される場合があります。

### パラメータ設定

### ドライラン送り速度

チャネルで有効なドライラン送り速度は以下を使用して設定します。

SD42100 \$SC\_DRY\_RUN\_FEED = <ドライラン送り速度>

# 注記

# 毎回転送り速度

ドライラン送り速度は、G95 によって、プログラムブロックにプログラム指令された毎 回転送り速度も置き換えます。

### ドライラン設定

「ドライラン送り速度によるプログラム処理」で有効な送り速度の選択条件は、以下を使 用して設定します。

SD42101 \$SC\_DRY\_RUN\_FEED\_MODE = <値>

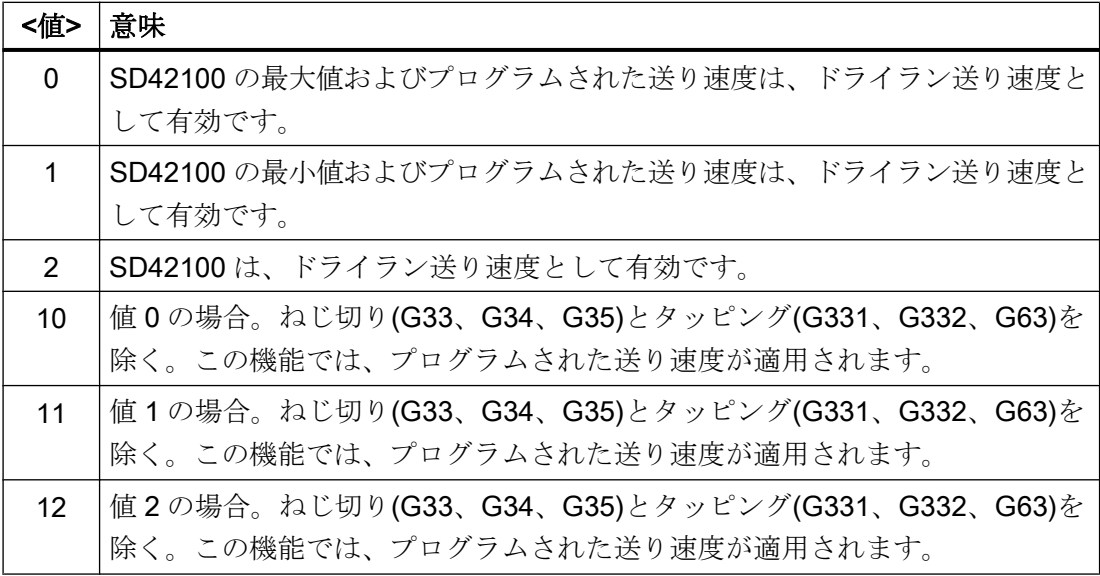

起動

# 選択

この機能は、ユーザーインタフェースで操作エリア[機械|運転モード| AUTOMATIC また は MDAP |プログラム制御|ドライラン送り速度]により選択します。

PLC ユーザープログラムでこの機能を起動することを要求するには、次の NC/PLC イン タフェース信号を設定します。

DB21、... DBX24.6 = 1 (選択されたドライラン送り速度)

# 起動

NC でこの機能を起動することを要求するには、PLC ユーザープログラムで次の NC/PLC インタフェース信号を設定する必要があります。

DB21、... DBX0.6 = 1 (ドライラン送り速度の起動)

# フィードバック信号

DRY は、NC で機能が有効である旨を機械オペレータに通知するフィードバック信号と して、ユーザーインタフェースで「機械」操作エリアの状態に表示されます。

# 参照先

「ドライラン送り速度のプログラム処理」機能の使用に関する詳細については、以下を参 照してください。

- 操作マニュアル、旋削
- 操作マニュアル、フライス加工

箇条書き:プログラム制御、ドライラン送り速度、DRY

# 10.5.4 パートプログラムブロックのスキップ

# 機能

新しいプログラムのテストや慣らしの際、プログラムの実行中に特定のパートプログラ ムブロックを無効にしたりスキップすることができれば便利です。 そのためには、スキ ップしたいブロックの最初にスラッシュを付けてください。

メインプログラム/サブプログラム

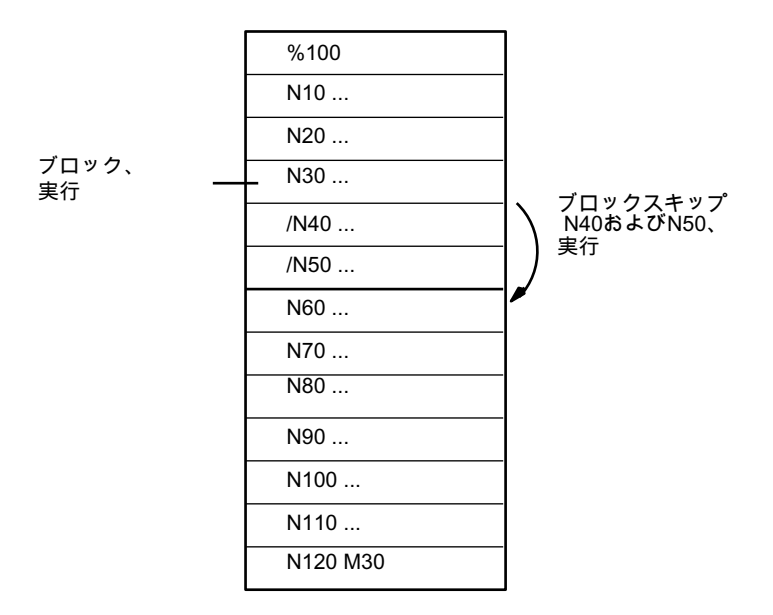

図 10-1 パートプログラムブロックのスキップ

# 選択

この機能は、[プログラム制御]メニューで操作画面を介して選択できます。 この選択時に、次のインタフェース信号が設定されます。 DB21、... DBX26.0 (ブロックスキップ選択中) しかし、これによって機能が有効になるわけではありません。

### 起動

この機能は、次のインタフェース信号を介して有効になります。

10.6 ワークシミュレーション

DB21、... DBX2.0 (ブロックスキップの起動)

# 注記

ブロックサーチ中、「パートプログラムのスキップ」機能は有効なままです。

### 表示

「ブロックスキップ」機能が有効であれば、操作画面上の関連する欄が反転表示されま す。

# 10.6 ワークシミュレーション

# 機能

実際のパートプログラムが工具シミュレーションで完全に計算され、その結果が操作画 面にグラフで表示されます。.プログラミングの結果を、機械軸を移動せずに確認するこ とができます。間違ってプログラム指令された加工ステップが早期に検出され、ワーク が誤って加工されるのを防止できます。

### シミュレーション NC

シミュレーションでは独自の NC インスタンス(シミュレーション NC)を使用します。そ のため、シミュレーションを開始する前に、実際の NC をシミュレーション NC に合わ せる必要があります。この調整により、すべての有効なマシンデータが NC から読み出 され、シミュレーション NC に読み込まれます。NC とサイクルマシンデータは、有効な マシンデータに含まれています。

### シミュレーションのコンパイルサイクル(840D sl のみ)

SW 4.4 まではコンパイルサイクルはサポートされていません。SW 4.4 以降は、選択さ れたコンパイルサイクル(CC)だけがワークシミュレーション用にサポートされています。 サポートされているコンパイルサイクルのマシンデータは、コントローラの電源投入後 に調整されます。「シミュレーションの開始」による調整はおこなわれません。

#### 注記

パートプログラムでは、CC 用の言語命令とサポートされていない CC のマシンデータは 使用できません(「パートプログラム内の CC 命令」の節も参照してください)。 サポートされていない CC の特殊な移動(OEM 座標変換)は - 特定の状況下では - 正しく 表示されません。

### パートプログラム内の CC 命令

したがって、サポートされていないコンパイルサイクルのパートプログラム内の言語命 令(OMA1 ... OMA5、OEMIPO1/2、G810 ... G829、ユーザー自身の手順と機能)は、その結 果アラームメッセージが発生し、個々の処理をおこなわずにシミュレーションがキャン セルされます。

対策:パートプログラム(SP SIM query)で、欠落している CC 用の言語要素を個別に処理 します。例:

# プログラムコード コメント N1 G01 X200 F500 IF  $(1 == SP SIM)$ N5 X300 ; CC がシミュレーションに対して有効ではありません。 ELSE N5 X300 OMA1=10 ENDIF

# 10.7 ブロック検索、タイプ 1、2、および 4:

機能

ブロック検索を利用すると、ほぼすべてのパートプログラムブロックからパートプログ ラムの実行を開始できます。

この処理では、ブロック検索中に選択されたターゲットブロックまで NC がパートプロ グラム(移動動作のない)の内部処理を迅速に行います。そのとき、手動介入を最小限に 抑えてターゲットブロックから自動パートプログラム実行を再開するために、通常のパ

ートプログラム実行中のターゲットブロックにおいて生じる(たとえば、軸位置、主軸速 度、ロードされた工具、NC/PLC インタフェース信号、変数値に関する)状態と正確に同 じ制御状態に達するためにあらゆる努力が払われます。

# ブロック検索のタイプ

### ● タイプ 1:計算なしのブロック検索

計算なしのブロック検索では、パートプログラムブロックを最も速く検索できます。 いかなるタイプの計算も実行されません。ターゲットブロックにおける制御状態は、 ブロック検索開始前の状態と変わりません。

● タイプ 2:輪郭における計算ありのブロック検索

輪郭における計算ありのブロック検索では、どのような状況でも、プログラム指令輪 郭にアプローチできます。NC スタートで、ターゲットブロックの開始位置、または ターゲットブロックの直前のブロックの終点にアプローチされます。これは終点まで 移動します。処理は輪郭に一致します。

### ● タイプ4:ブロック終点における計算付ありロックサーチ

ブロック終点における計算ありのブロック検索では、どのような状況でも目標位置(工 具交換位置など)にアプローチできます。ターゲットブロックで有効な補間タイプを 使用して、ターゲットブロックの終点またはその次のプログラム指令位置にアプロー チします。これは輪郭とは一致しません。 ターゲットブロックでプログラム指令軸だけが移動します。必要であれば、自動パー トプログラム実行を開始する前に、衝突のない初期状況を「JOG REPOS」モードに より機械上に手動で作り出さなければなりません。

● タイプ 5:「プログラムテスト」モードにおける計算ありのブロック検索(SERUPRO) SERUPRO (search run by programtest (プログラムテストによる検索実行))とは、計 算ありのチャネル間ブロック検索です。ここでは、選択されたパートプログラムはNC によって「プログラムテスト」モードで開始されます。ターゲットブロックに到達す ると、プログラムテストは自動的に解除されます。このタイプのブロック検索では、 ブロック検索がおこなわれているチャネルと、シンクロナイズドアクションおよび他 の NC チャネルとの相互作用も可能です。

「[ブロック検索タイプ](#page-614-0) 5 (SERUPRO) (ページ [615](#page-614-0))」の章を参照してください。

# 注記

ブロック検索についての詳細は、[「ブロック検索中の動作](#page-526-0) (ページ [527\)](#page-526-0)」の章を参照して ください。

# 後続の処理

ブロック検索の完了後、次のような処理がおこなわれることがあります。

- **●** タイプ 1 ~タイプ 5:ASUP の自動起動 最後のアクションブロックが起動されたとき、ユーザープログラムを ASUP として起 動できます。
- タイプ 1~タイプ 4:多段ブロック検索 別のターゲットを指定して次のブロック検索を「検索ターゲット発見」から開始でき ます。

### 10.7.1 機能の説明

### タイプ 2 またはタイプ 4 の基本シーケンス

- 1. User:操作画面を介したブロック検索タイプ 2 またはタイプ 4 (...への計算ありのブロック 検索)の起動
- 2. 補助機能の収集によるターゲットブロックの検索
- 3.「検索ターゲット検出」後の停止⇒ アラーム 10208「NC スタートによるプログラムの続 行」の表示
- 4. User:NC スタートによるアクションブロックの実行⇒ DB21、... DBX7.1 = 1 (NC スター ト)
- 5. アクションブロックの実行
- 6. 最後のアクションブロックが起動する⇒ ASUB としての/ N CMA DIR/ \_N\_PROG\_EVENT\_SPF (初期設定)の自動起動
- 7. 最後の ASUB ブロック(REPOSA)が起動する⇒ DB21、... DBX32.6 = 1 (最後のアクション ブロックが有効)
- 8. オプション:PLC ユーザープログラムを介したユーザー別必要条件の実行
- 9. アラーム 10208「NC スタートによるプログラムの続行」の表示

10.User:NC スタートによるプログラムの続行⇒ DB21、... DBX7.1 = 1 (NC スタート)

#### 検索ターゲットが見つからない

検索ターゲットが見つからない場合は、アラーム 15370「ブロック検索時に検索ターゲ ットが見つからない」が表示され、ブロック検索がキャンセルされます。

# タイミング図

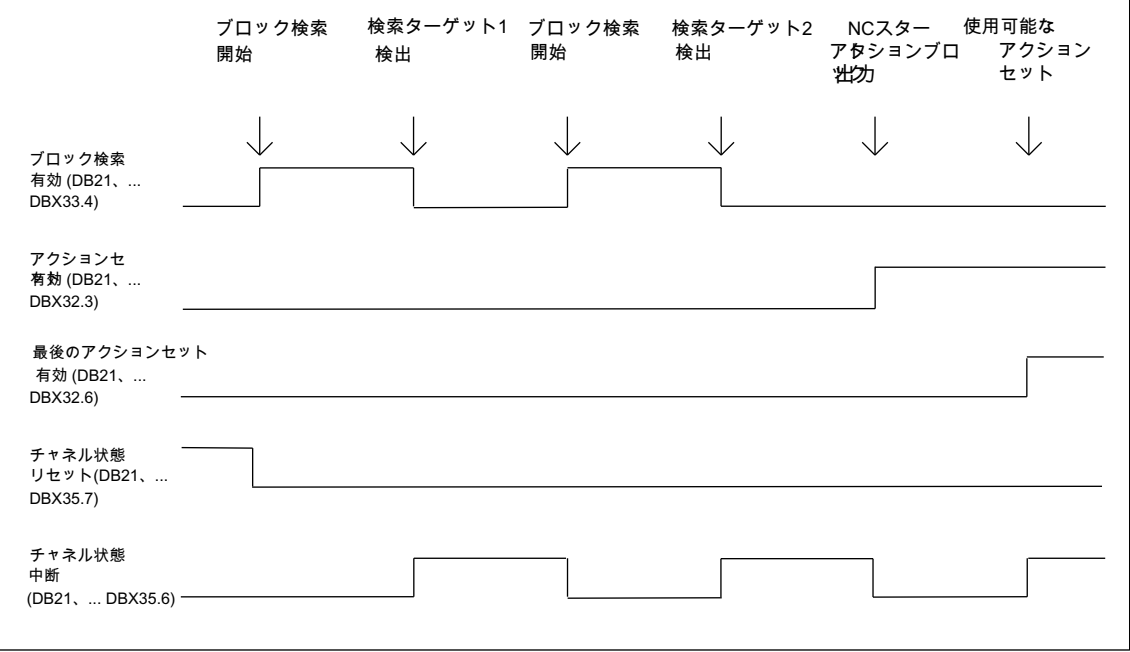

# アクションブロック

ブロック検索タイプ 2 またはタイプ 4 (...への計算ありのブロック検索)時に、工具(T、D) プログラミング、主軸(S)プログラミング、送り速度プログラミング、または M 機能の 出力が収集されます。NC スタートを使用してアクションブロックを実行すると、収集 された動作が PLC に出力されます。

### 注記

アクションブロックに NC スタートを使用すると、ブロック検索タイプ 2 またはタイプ 4 (...への計算ありのブロック検索) (S 値、M3/M4/M5/M19、SPOS)時に収集された主軸プ ログラミングが有効になります。 ユーザーは PLC ユーザープログラムで、工具が動作可能であること、または主軸プログ ラミングがリセットされているか、出力されていないことを確認しなければなりません。

DB31、... DBX2.2 = 1 (主軸リセット)

# 必要条件

### ブロック検索タイプ 4 後の継続モード

軸の初期プログラミングをブロック検索タイプ 4 (ブロックの終点への計算ありのブロッ ク検索)に対してインクリメンタルで実行する場合は、プログラムしたインクリメンタル

値を、検索ターゲットまで、または軸の現在のフィードバック値まで収集された位置の 値に追加できます。以下を使用して設定します。

### SD42444 \$SC\_TARGET\_BLOCK\_INCR\_PROG

セッティングデータは NC スタートによって、アクションブロックを出力するために使 用されます。

### (Single BLock)

機能「シングルブロック」(DB21、... DBX0.4 == 1 (シングルブロック起動)が有効な間 に、ブロック検索タイプ2またはタイプ4(...への計算ありのブロック検索)時に検索ター ゲットの後でアクションブロックが見つかるたびに停止しないようにするには、この動 作を以下のマシンデータで無効にすることができます。

MD10702 \$MN\_IGNORE\_SINGLEBLOCK\_MASK、ビット 3 = 1 (アクションブロックの 信号ブロックを無視)

### インターフェース 信号「開始ブロック有効」

インターフェース信号は、ブロック検索タイプ2(輪郭への計算ありのブロック検索)時 にのみ設定されます。

● DB21、... DBX32.4 = 1 (アプローチブロック有効)

ブロック検索タイプ 4 (ブロックの終点への計算ありのブロック検索)では、アプローチ ブロックが生成されないため、インターフェース信号が設定されません(ターゲットブロ ックに等しいアプローチブロック)。

# ターゲットブロックの補間のタイプ

ブロック検索タイプ 4 (ブロックの終点への計算ありのブロック検索)では、ターゲット ブロックで有効な補間タイプで開始動作がおこなわれます。直線補間(G0 または G1)以外 の補間タイプでは、アラーム(円弧補間 G2 または G3 における円弧終点の異常など)で開 始動作をキャンセルできます。

# 10.7.2 ブロックサーチの他の NCK 機能への関係

# 10.7.2.1 ブロックサーチ中およびブロックサーチ後の ASUB

# ブロック検索タイプ 2 およびタイプ 4:チャネル軸の同期

ブロック検索タイプ 2 またはタイプ 4 (...への計算ありのブロック検索)後に ASUB を開 始した場合は、すべてのチャネル軸の実位置が原点同期されます。

### 効果

以下のシステム変数が ASUB で読み取られる場合は、以下の値が含まれます。

- SP EP:WCS でのチャネル軸の現在の実位置
- \$AC\_RETPOINT:WCS でのチャネル軸の収集済みブロック検索位置

# ブロック検索タイプ 2:ASUB の完了

ブロック検索タイプ 2 (輪郭への計算ありのブロック検索)では、ASUP の完了によって、 以下の REPOSA 命令(輪郭への再アプローチ、直線、すべてのチャネル軸)がプログラム されなければなりません。

### 効果

- すべてのチャネル軸が、ブロックサーチ中に収集されたサーチ位置に移動します。
- \$P EP == 「チャネル軸の収集されたブロック検索位置(WCS)」

### ブロック検索タイプ 4:**REPOS** 動作

ブロック検索タイプ 4 (ブロックの終点への計算ありのブロック検索)では、以下の REPOS 命令による開始と終了で記述される期間に自動再位置決めがトリガされることはありま せん。

- 開始:NC/PLC インターフェース信号 DB21、... DBX32.6 == 1(最後のアクションブロ ック有効)
- 終了:NC スタートによるプログラム実行の継続

アプローチ動作の開始点は、NC スタート命令時のチャネル軸の現在位置です。終点は、 パートプログラムでプログラムされた他の移動動作によって決まります。

ブロックサーチタイプ 4 では、NC によるアプローチ動作は生成されません。

### 動作:

● ASUB の終了後は、ASUB または手動(モード: JOG)でチャネル軸が位置決めされた実 位置がシステム変数\$P\_EP(プログラム指令された終了位置)に含まれます JOG)。 \$P\_EP ==「WCS でのチャネル軸の現在の実位置」

### 10.7.2.2 ブロックサーチ後の PLC 動作

すべてのアクションブロックが NC によって実行されており、PLC による操作(工具交換 をおこなうための ASUB の開始など)またはオペレータの操作(復元など)が可能である場 合は、以下のチャネル別 NC/PLC インターフェース信号が設定されます。

● DB21、... DB32.6 = 1(最後のアクションブロック有効)

### アラーム出力時間のパラメータ設定

プログラム実行を継続するためにチャネルで NC スタートが必要であることをオペレー タに知らせるために、アラーム 10208「NC スタートによるプログラムの続行」が表示 されます。

アラームを表示するタイミングは、以下のマシンデータで設定できます。 MD11450 \$MN SEARCH RUN MODE、ビット 0 = <値>

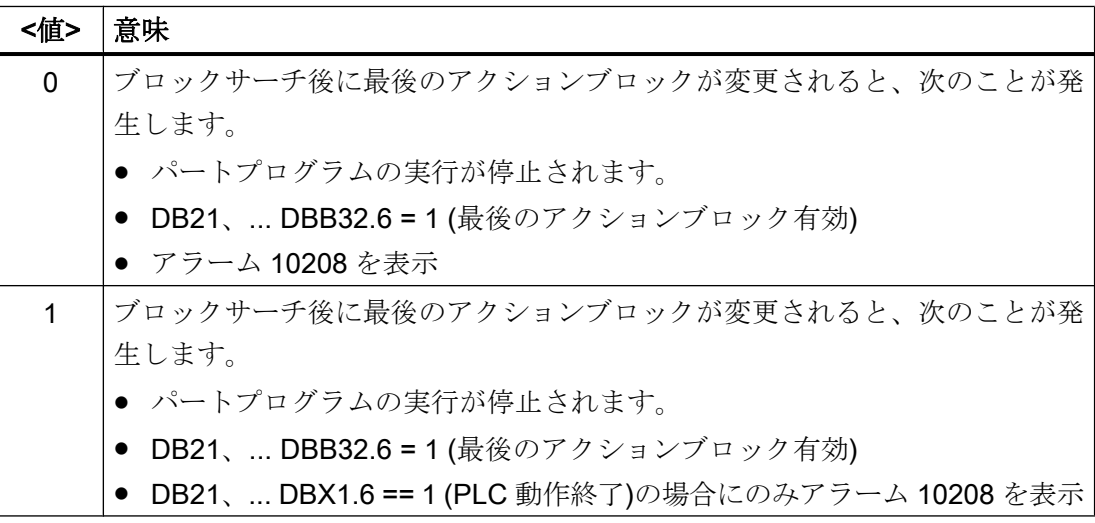

アラームとともに、次のインターフェース信号が設定されます。

- DB21、... DBX36.7 = 1 (加工の停止状態による NC アラームが未処置)
- DB21、... DBX36.6 = 1 (チャネル別 NC アラームが未処置)

# 10.7.2.3 ブロック検索後の主軸機能

# コントロールシステムの応答と出力

ブロック検索中に収集された主軸別補助機能が自動的にアクションブロック内の PLC に 出力されるか、後でユーザー別に出力されるかを、以下で設定できます。

#### MD11450 \$MN\_SEARCH\_RUN\_MODE、ビット 2 = <値>

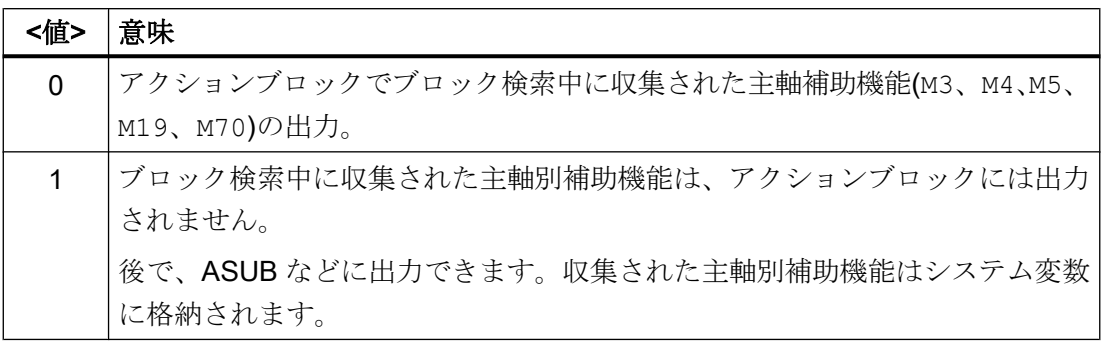

# システム変数

ブロック検索中に収集された主軸別補助機能は、以下のシステム変数に格納されます。

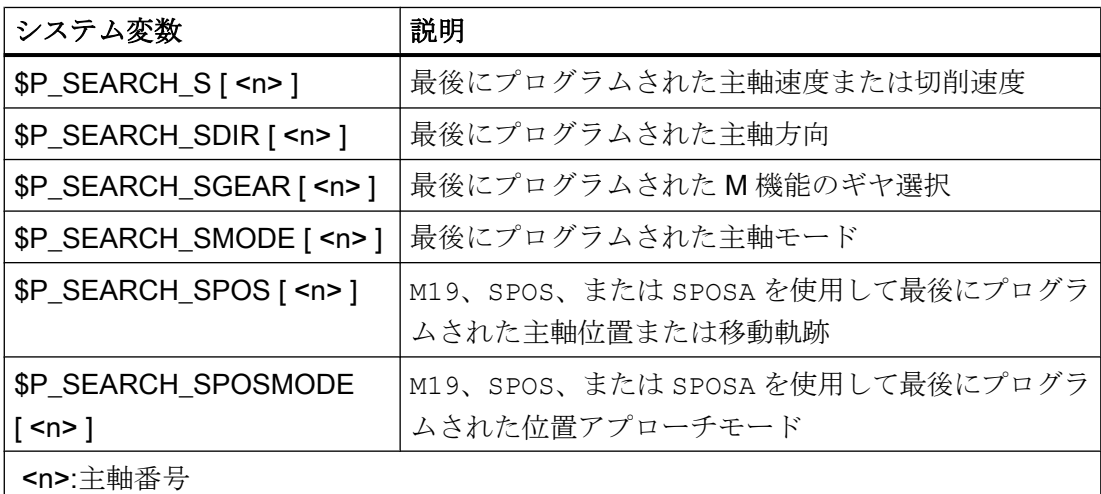

主軸別の補助機能を後で出力する場合、たとえば、ASUB やアクションブロック出力後 の出力においてシステム変数を読み取ることができます。

DB21、... DBX32.6 == 1 (最後のアクションブロック有効)

# 注記

システム変数SP S、SP DIR とSP SGEAR の内容は、同期制御処理によりブロック検索 後に失われることがあります。

ASUB、ブロック検索、およびアクションブロックについては、「[主軸用補助機能の出力](#page-531-0) [抑制](#page-531-0) (ページ [532\)](#page-531-0)」と「[プログラムテスト](#page-588-0) (ページ [589](#page-588-0))」の章を参照してください。

### 10.7.2.4 ブロック検索のためのシステム変数の読み取り

パートプログラムでは、以下のシステム変数を介して処理、メインラン、またはサーボ/ ドライブの領域から値を読み取ることができます。

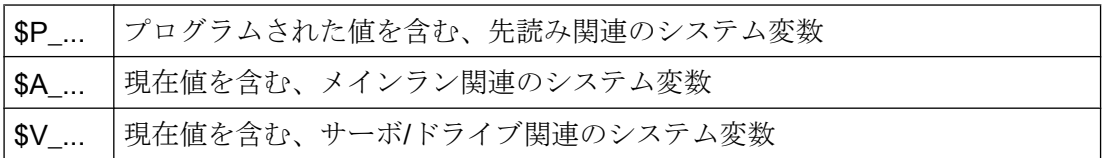

タイプ 2 およびタイプ 4 のブロック検索( ...への計算ありのブロック検索)中にはメイン ランにブロックが入力されないため、メインランおよびサーボ/ドライブに関連するシス テム変数は、ブロック検索中には変更されません。必要な場合は、これらのシステム変 数について、SP SEARCH (ブロック検索が有効)でブロック検索が有効かどうかを確認 して、NC プログラムで特別にブロック検索を処理してください。

先読み関連のシステム変数は、すべての検索タイプで正しい値を表示します。

# 10.7.3 ブロックサーチ後の ASUB の自動起動

### パラメータ設定

# 機能の起動

ブロック検索後の ASUB 自動起動は、次のマシンデータ設定によって有効になります。

MD11450 \$MN\_SEARCH\_RUN\_MODE、ビット 1 = 1

#### 起動するプログラム

初期設定では、ブロック検索後に最後のアクションブロックの変化により、プログラム **N\_PROG\_EVENT\_SPF** が、ディレクトリ\_N\_CMA\_DIR から ASUB として起動されま す。別のプログラムを起動する必要がある場合は、このユーザープログラムの名称を次 のマシンデータに入力してください。

# MD11620 \$MN\_PROG\_EVENT\_NAME

#### シングルブロック処理が設定されている場合の動作

次のチャネル別マシンデータを使用して、起動した ASUB を、シングルブロック処理が 設定されていても中断なしで処理するかどうか、またはシングルブロック処理を起動す るかどうかを設定できます。

### MD20106 \$MC\_PROG\_EVENT\_IGN\_SINGLEBLOCK、ビット 4 = <値>

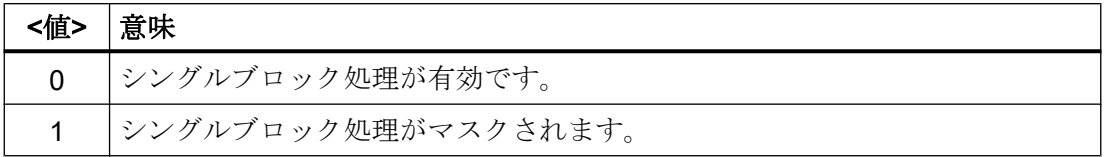

### 読み込み停止が設定されている場合の動作

チャネル別マシンデータを使用して 、読み込み停止(DB21、... DBX6.1 = 1)が設定され ていても ASUB を中断なしで処理するかどうか、または読み込み停止を有効にするかど うかを設定します。

MD20107 \$MC PROG EVENT IGN INHIBIT、ビット 4 = <値>

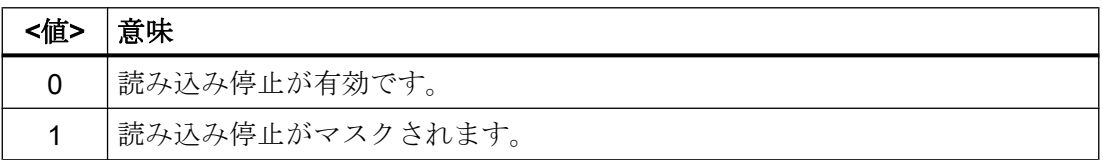

### 注記

MD11620、MD20108、および MD20107 のパラメータ設定の詳細については、「[パラメ](#page-682-0) [ータ設定](#page-682-0) (ページ [683\)](#page-682-0)」の章を参照してください。

# プログラミング

ASUBを開始したイベントは、システム変数\$P\_PROG\_EVENTに格納されます。ブロ ック検索後に自動起動すると、SP\_PROG\_EVENT から値「5」が返されます。

# 処理

ブロック検索後の ASUB の自動起動の処理

- 1. User:操作画面を介したブロック検索タイプ 2 またはタイプ 4 (...への計算ありのブロック 検索)の起動
- 2. 補助機能の収集によるターゲットブロックの検索
- 3.「検索ターゲット検出」後の停止⇒ アラーム 10208「NC スタートによるプログラムの続 行」の表示
- 4. User:NC スタートによるアクションブロックの実行⇒ DB21、... DBX7.1 = 1 (NC スター ト)
- 5. アクションブロックの実行
- 6. 最後のアクションブロックが起動する⇒ ASUB としての/\_N\_CMA\_DIR/ \_N\_PROG\_EVENT\_SPF (初期設定)の自動起動

- 7. 最後の ASUB ブロック(REPOSA)が起動する⇒ DB21、... DBX32.6 = 1 (最後のアクション ブロックが有効)
- 8. オプション:PLC ユーザープログラムを介したユーザー別必要条件の実行
- 9. アラーム 10208「NC スタートによるプログラムの続行」の表示

#### 注記

MD11450 \$MN\_SEARCH\_RUN\_MODE、ビット 0 == 1 では、アラーム 10208 が、 PLC ユーザープログラムにより有効にされた(DB21、... DBX1.6 = 1 (PLC 操作終了) 後にのみ出力されます。

10.User:NC スタートによるプログラムの続行⇒ DB21、... DBX7.1 = 1 (NC スタート)

# 10.7.4 多段ブロックサーチ

機能

「多段ブロックサーチ」機能を使用して、「検索ターゲット発見」状態から別のブロック サーチを開始できます。多段処理は、到達した各検索ターゲットの後で何度でも続行す ることができ、次のブロックサーチ機能に適用されます。

- タイプ 1: 計算なしのブロックサーチ
- タイプ 2: 輪郭における計算ありのブロック検索
- タイプ 3: ブロック終点における計算ありのブロック検索

#### 注記

検索ターゲットが発見された場合のみ、停止されたプログラム実行から別の「多段ブ ロックサーチ」を開始できます。

### 起動

「多段ブロックサーチ」は、既存のマシンデータ MD11450 \$MN\_SEARCH\_RUN\_MODE で設定します

- ビット3=0(FALSE)では、多段ブロックサーチが有効です (つまり、複数の検索ターゲットを指定できます)。
- 互換性のため、ビット3=1(TRUE)により、多段ブロックサーチを無効にできます。 多段ブロックサーチの初期設定は、ビット 3 = 0 です。

# 実行動作

# 検索ターゲット発見、ブロックサーチを再開

検索ターゲットに到達すると、プログラムの実行が停止し、検索ターゲットが現在のブ ロックとして表示されます。到達した各検索ターゲットの後で、新しいブロックサーチ を何度でも繰り返すことができます。

# 検索ターゲットの指定の変更

ブロックサーチを開始する前に、検索ターゲット指定とブロックサーチ機能を変更でき ます。

# 例:多段ブロックサーチの実行シーケンス

- リセット
- 検索ターゲット1までのブロックサーチ
- 検索ターゲット2までのブロックサーチ→「多段ブロックサーチ」
- アクションブロックを出力するための NC スタート→アラーム 10208
- NC スタート→プログラム実行の継続

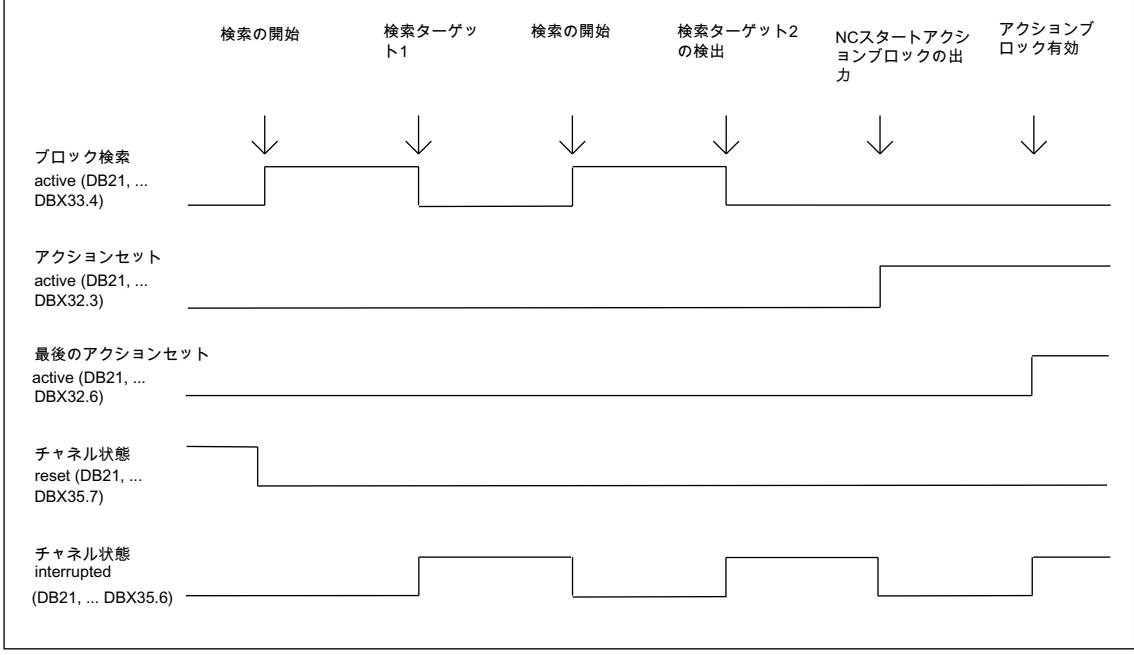

図 10-2 インタフェース信号の時間経過

# 10.7.5 計算ありのブロック検索の例

### 選択

次の例から、作業に適したブロック検索のタイプを選択してください。

### タイプ 4: ブロック終点における計算ありのブロック検索

有効な工具管理機能を使用したブロック検索後の自動工具交換の例:

- 1. マシンデータの設定: MD11450 \$MN SEARCH\_RUN\_MODE を 1 に設定します。 MD11602 \$MN ASUP START MASK ビット 0 = 1 (停止状態からの ASUB 起動)
- 2. FB4 を介して PLC から ASUP「BLOCK\_SEARCH\_END」を選択します(「P3: [SINUMERIK 840D sl](#page-1042-0) 用 PLC 基本プログラム (ページ [1043](#page-1042-0))」の章も参照してください)。
- 3. パートプログラム「WORKPIECE 1」をロードし、選択します。
- 4. ブロック終点(ブロック番号 N220)までブロック検索します。
- 5. HMI が「検索ターゲット発見」を通知します。
- 6. アクションブロックを出力するための NC スタート
- 7. PLC 信号: DB21...DB32.6 (最後のアクションブロック有効)、 PLC が FC9 を介して ASUB「BLOCK\_SEARCH\_END」を起動します(「[P3: SINUMERIK](#page-1042-0)  840D sl 用 PLC [基本プログラム](#page-1042-0) (ページ [1043\)](#page-1042-0)」の章を参照)。
- 8. ASUP の終了後に(定義する M 機能 M90 などを使用して評価可能。ブロック N1110 の例 を参照してください)、PLC が信号 DB21、... DBX1.6 (PLC 動作完了)を設定します。 また、NC/PLC インタフェース信号: DB21-DB30 DBB318 ビット 0 (ASUP が停止) をスキャンすることもできます。 その結果、アラーム 10208 が表示されます。つまり、この時点で、オペレータによる他 の動作が可能になります。

10.NC スタートによりパートプログラムを続行します。

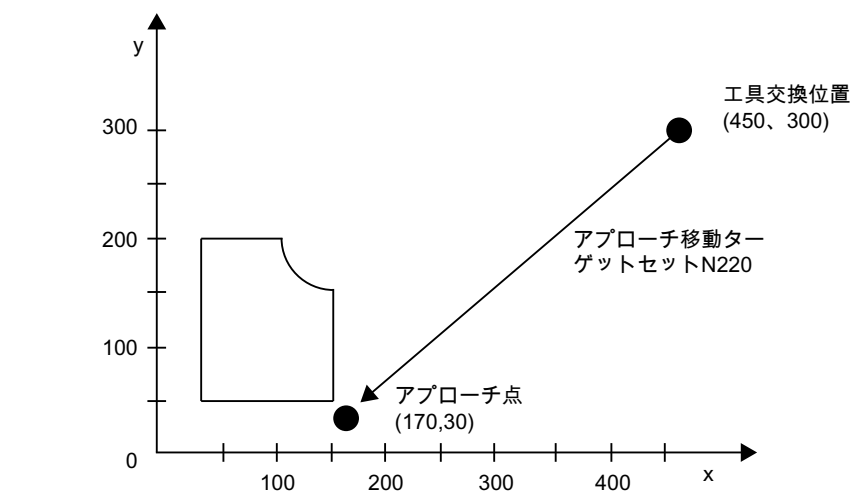

図 10-3 ブロック終点(ターゲットブロック N220)までブロック検索するためのアプロー チ動作

### 注記

ターゲットブロック N220 での「輪郭のブロック検索」により、工具交換点(ターゲッ トブロックの開始点)へのアプローチ動作が生成されます。

# タイプ 2: 輪郭における計算ありのブロック検索

有効な工具管理機能を使用したブロック検索後の自動工具交換の例:

- 1 ~ 3。 タイプ 4 のブロック検索例と同様
- 4. 輪郭の(ブロック番号 N260)のブロック検索
- 5 ~ 10。 タイプ 4 のブロック検索例と同様

<sup>9.</sup> 手動オペレータ動作(JOG、JOG-REPOS、オーバストア)
10.7 ブロック検索、タイプ 1、2、および 4:

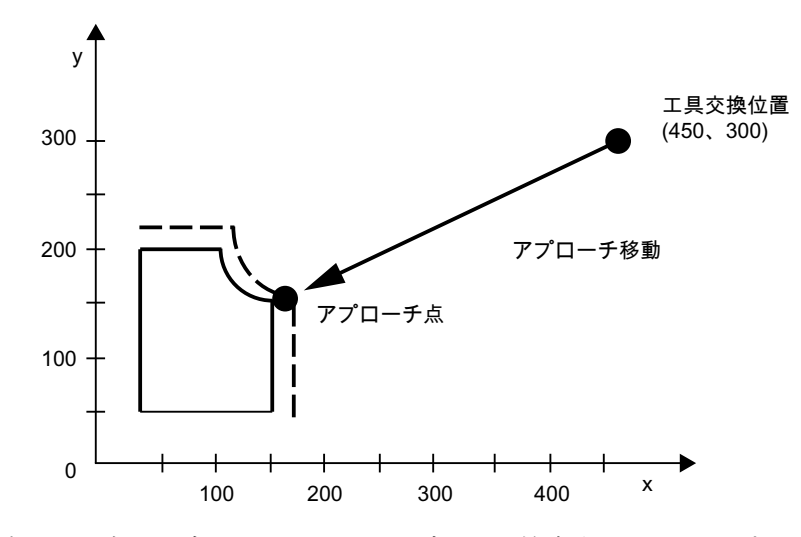

図 10-4 輪郭(ターゲットブロック N260)までブロック検索するためのアプローチ動作

# 注記

ターゲットブロック N260 の「ブロック終点までのブロック検索」の結果、アラーム 14040 (円弧終点異常)が出力されます。

# タイプ 4 とタイプ 2 用のパートプログラム

PROC WORKPIECE\_1

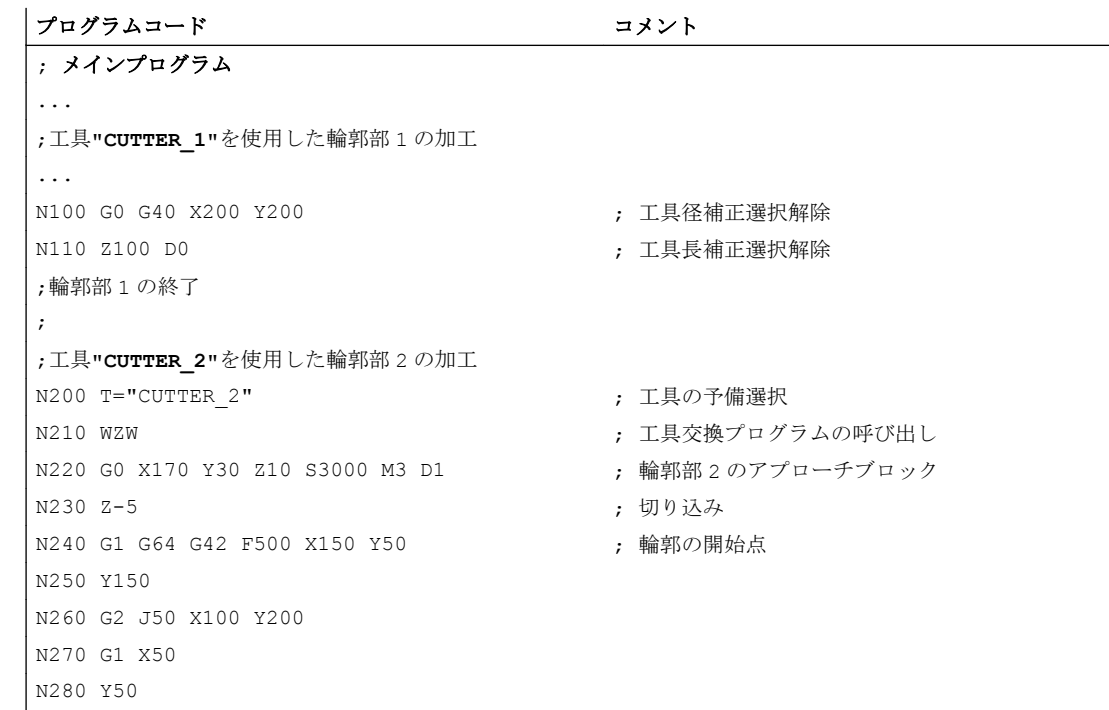

10.7 ブロック検索、タイプ 1、2、および 4:

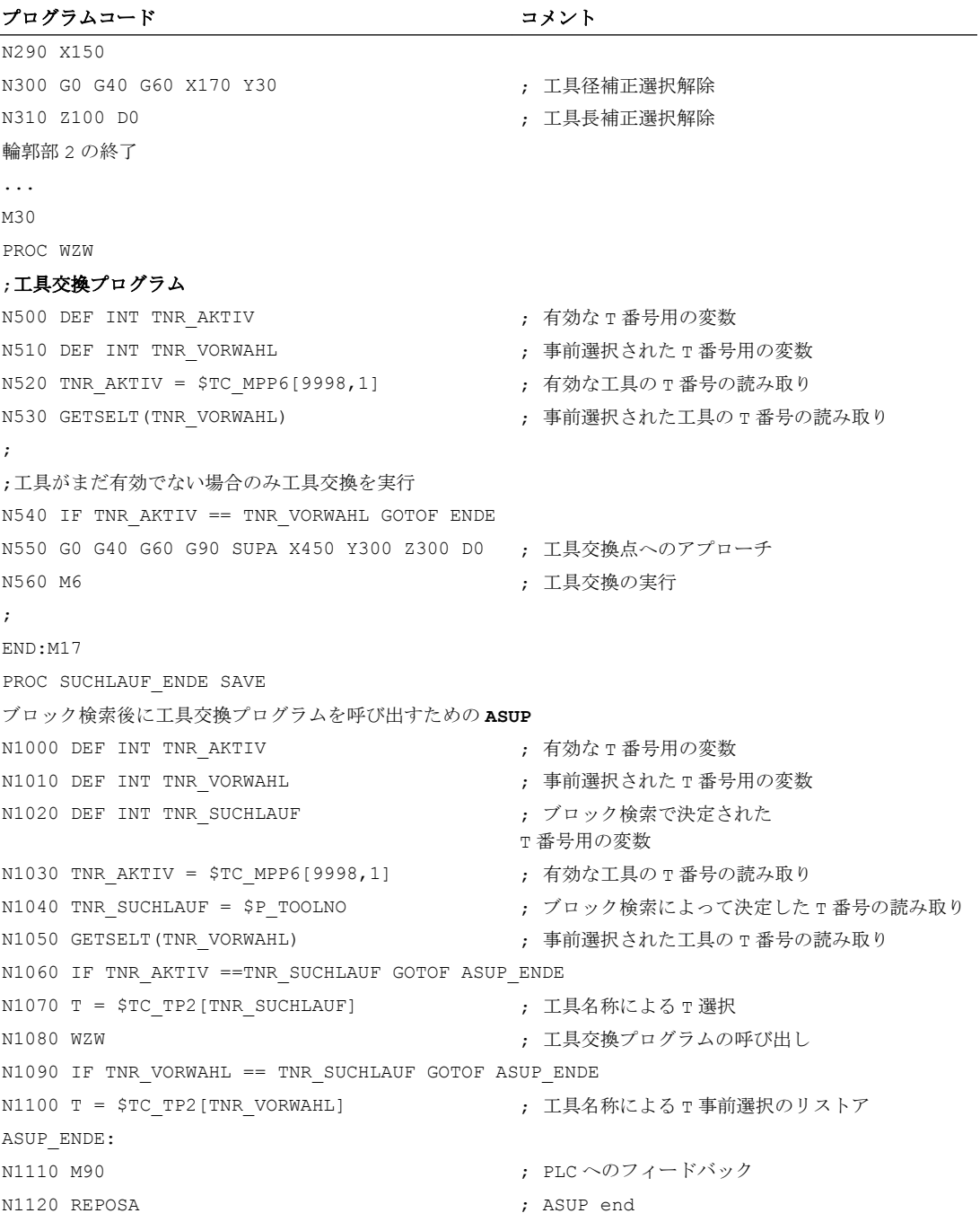

### 10.7.6 必要条件

### 10.7.6.1 コンプレッサ機能(COMPON、COMPCURV、COMPCAD)

- タイプ2またはタイプ4(…の計算によるブロック検索)のブロック検索のターゲット ブロックが、コンプレッサ機能(COMPON、COMPCURV、COMPCAD)が有効なプログラム セクションにある場合は、再位置決め時にコンプレッサによって計算された軌跡上で 位置にアプローチします。これらの位置は、パートプログラムで指令された軌跡上の 位置と正確に一致するようにしてください。
- プログラムされたブロックが圧縮時にパートプログラムから削除された場合は、これ らのブロックがブロック検索のターゲットブロックに見つかりません⇒アラーム 15370 「検索ターゲットが見つからない」。

# 10.8 ブロック検索タイプ 5 (SERUPRO)

# 10.8.1 機能の説明

ブロック検索タイプ 5、「プログラムテスト」モードでの計算ありのブロック検索 (SERUPRO、「Search-Run by Program test」)により、選択可能な中断点でチャネル間 の計算ありのブロック検索が可能です。既存のプログラム協調命令を考慮して、中断チ ャネルでプログラムを続行するために必要なすべての状態データが SERUPRO 中に特定 され、NC と PLC によりプログラムの続行を許可する状態に設定されます。

プログラムの実行を続行して再位置決めする前に、その後も必要となるすべての出力状 態をユーザー専用の ASUP を介して自動的に生成できます。

### チャネル

HMI との組み合わせで、SERUPRO が次のチャネル用に提供されています。

- 現在の SERUPRO チャネルのみ(1)
- SERUPRO チャネルと同じワーク名称を持つすべてのチャネル(2)
- SERUPRO チャネルと同じモードグループを持つすべてのチャネル(3)
- NCU のすべてのチャネル(4)

SERUPRO のチャネル範囲は、設定ファイル maschine.ini の[BlockSearch]のセクション を使用して選択されます。

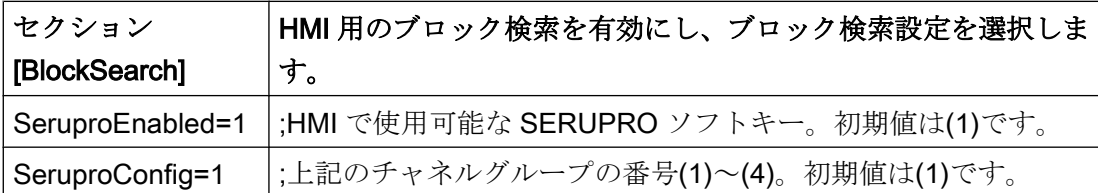

SERUPRO によって開始される他のチャネルはすべて、「自動 SERUPRO」モードで動 作します。ターゲットブロックが選択されているチャネルのみ、ブロック検索によって SERUPRO モードで開始できます。

### 起動

SERUPRO は、HMI を介して起動されます。SERUPRO は、[Prog.Test Contour]ソフト キーを使用して操作します。

SERUPRO では、REPOS を使用してターゲットブロックにアプローチします。

#### SERUPRO の動作順序

- 1. HMI の[Pog. test contour]ソフトキーを使用して検索ターゲットを操作します。
- 2. NC が、選択されたプログラムを「プログラムテスト」モードで自動的に起動します。
	- このモードでは、軸は移動しません。
	- 補助機能\$A OUT と直接 PLC IO が出力されます。
	- ターゲットブロックの補助機能は出力されません。
- 3. ターゲットブロックの最初で NC ストップは「プログラムテスト」を内部的に解除し、停 止状態「待機: 検索ターゲットが見つかりました」を表示します。
- 4. ユーザー専用の ASUP「PROG\_EVENT.SPF」が使用可能な場合は、これが自動的に開始 されます。
- 5. 再位置決めは次の NC スタートでおこなわれます(REPOS)。 REPOS 動作はシステム ASUP によって行われ、「可変 ASUP」機能を使用して拡張でき ます。

### ブロック検索 SERUPRO に対する境界条件

SERUPRO 機能は、「AUTOMATIC」モードでのみ起動することができます。また、プロ グラム状態(チャネル状態 RESET)でのみ中止することができます。

通常モードでのみ、PLC が複数のチャネルを起動する場合、これは各チャネルで SERUPRO によってシミュレーションすることができます。

#### マシンデータ設定:

MD10708 \$MN\_SERUPRO\_MASK, ビット 1 = 0、 :パートプログラム命令 START を使用すると、アラーム 16942「チャネル%1 起動プログ ラム命令アクション%2<ALNX>不可」 が出力されて、シミュレーションが中止されます。

マシンデータ:

#### MD10707 \$MN\_PROG\_TEST\_MASK

では、停止状態で停止することができ、SERUPRO 動作に影響しません。初期設定で は、リセット状態でのみプログラムテストを無効にすることができます。

### 注記

プログラムテストが無効になった後、SERUPRO アプローチ動作と同じ制約を受ける REPOS 動作が開始されます。どのような悪影響も、ASUP を使用して防止できます。

### SERUPRO の動作の制御

例として以下に挙げる機能では、SERUPRO の動作を NC 用に特別に設定できます。

- プログラムストップ (MO)
- プログラム協調命令 START
- グループ SERUPRO
- 複数のチャネルにわたる SERUPRO の終了
- オーバライド

MD10708 \$MN\_SERUPRO\_MASK = <SERUPRO での動作>

### SERUPRO のチャネル別初期設定

チャネル別初期設定は通常、パートプログラムの開始後に以下のマシンデータで指定さ れます。

MD20112 \$MC\_START\_MODE\_MASK= <初期設定>

SERUPRO に独自の初期設定を指定し、これを MD20112 の初期設定と置換することが できます。

MD22620 \$MN\_START\_MODE\_MASK\_PRT = <SERUPRO の初期設定>

SERUPRO の初期設定は、以下により明示的に設定してください。

MD22621 \$MC\_ENABLE\_START\_MODE\_MASK\_PRT = 1

#### NC/PLC インタフェース信号「プログラムテストを介したブロック検索有効」

プログラムテストを介したブロック検索は、NC/PLC インタフェース信号を使用して表 示されます:

DB21、... DBX318.1 == 1

インタフェース信号は、ブロック検索の開始からターゲットブロックがメインラインに 挿入されるまで設定されます。

#### SERUPRO 動作後のユーザー定義の ASUP の場合

注記

工作機械メーカが、上記の 7 項で説明したように SERUPRO 動作後に ASUP を起動す ると決定した場合、以下の条件を守る必要があります。

#### 6 項に対応した停止状態:

マシンデータ:

MD11602 \$MN\_ASUP\_START\_MASK

と

#### MD11604 \$MN\_ASUP\_START\_PRIO\_LEVEL

を使用すると、NC が FC9 ブロックを介して ASUP を停止状態から自動的に起動できま す。

#### REPOS ブロックの完了後にのみ可能な FC9 の応答:

REPOS ブロックも完了している場合にのみ、ASUP は「ASUP 完了」によって、FC9 ブロックから完了した旨の通知を受けることができます。

### 8 項の後における、割り当てられた REPOS 動作の解除:

ASUP の起動によって、割り当てられた REPOS 動作が解除されます。

したがって、REPOS 動作を保持するには、ASUP を REPOSA で終了しなければなりま せん。

#### 不要な REPOS 動作の削除:

不要な REPOS 動作は、M17 または RET で ASUP を完了することで削除されます。

#### ASUP の特別扱い:

原則として、REPOS で終了し停止状態から起動される ASUP は、特別な扱いを受けま す。

ASUP が REPOS ブロックの前に自動的に停止し、そのことを以下によって示します。 DB21、... DBX318.0 (ASUB 停止)

### <span id="page-618-0"></span>ASUP の自動起動

パス:

/\_N\_CMA\_DIR/\_N\_PROG\_EVENT\_SPF

における ASUP が、マシンデータ:

MD11450 \$MN\_SEARCH\_RUN\_MODE、ビット 1 = 1

によって SERUPRO アプローチで自動的に起動されます。この順序は次のとおりで す。

- 1. SERUPRO 動作が完全におこなわれます。
- 2. ユーザーが「NC スタート」を押します。
- 3. ASUP が起動します。
- 4. REPOS パートプログラム命令の前に NC が自動的に停止し、 メッセージ「NC スタートを押してプログラムを続行してください」が表示されます。
- 5. ユーザーが再度「NC スタート」を押します。
- 6. NC が再位置決め移動を実行し、ターゲットブロックでパートプログラムを続行します。

#### 注記

MD11450 による ASUP 自動起動では、「起動」でプログラムを続行しなければなり ません。

手順は、この点で他のブロック検索タイプと似ています。

# 10.8.2 輪郭への再位置決め(REPOS)

「輪郭への再位置決め」(REPOS)機能を使用すると、中断位置から中断された加工を再 開できます。REPOS とは異なり、SERUPRO では、プログラムセクションの「再取得」 や「繰り返し」が許可されています。このために、SERUPRO がターゲットブロックを 発見すると、REPOS モードで選択された位置に輪郭が位置決めされ、加工が再開され ます。

# SERUPRO:REPOS 応答の設定

REPOS 動作、つまり、再位置決めブロックでの動作は、次のマシンデータを使用して 設定します。

MD11470 \$MN\_REPOS\_MODE\_MASK = <REPOS モード>

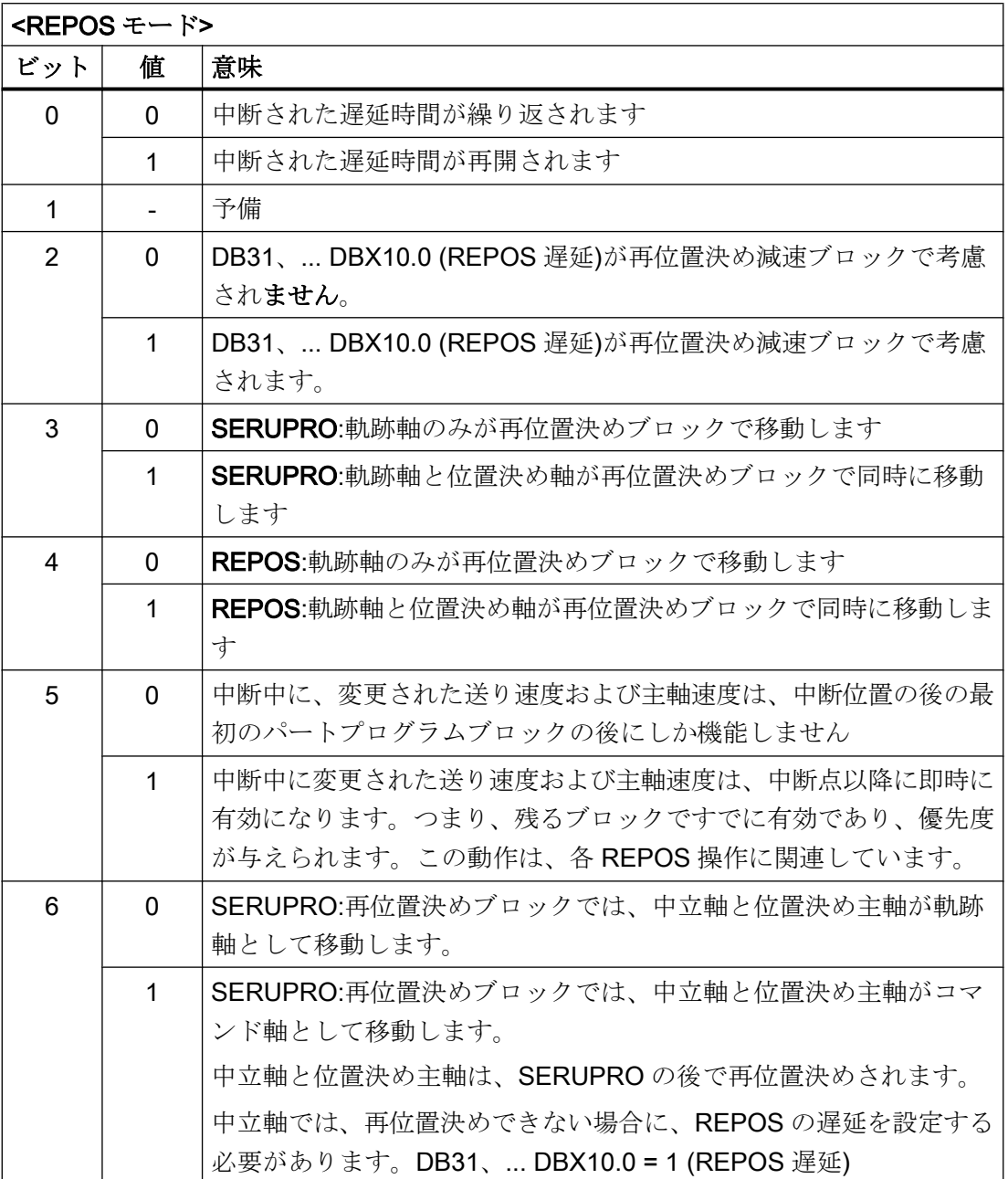

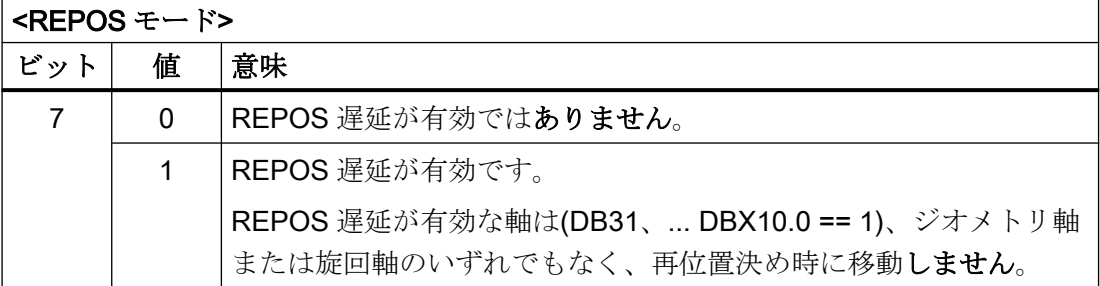

# 八 注意

### 衝突の可能性

MD11470 \$MN\_REPOS\_MODE\_MASK、ビット 3 またはビット 4 = 1 使用者には、再位置決めブロックにおける軸の同時移動によって、機械で衝突が発生し ないようにする責任があります。

### 制御された REPOS による再位置決め

REPOS モードは、次の NC/PLC インタフェースを介して軌跡軸について指定できます。

DB21、... DBX31.0 - 2 (REPOS モード)

REPOS モードは、NC プログラムでプログラムされ、アプローチ動作を定義します([「制](#page-628-0) 御された REPOS [による再位置決め](#page-628-0) (ページ [629](#page-628-0))」の章を参照してください)。

個々の軸の REPOS 動作は、NC/PLC インタフェース信号を介して制御することもでき、 次のマシンデータにより有効になります。

MD11470 \$MN\_REPOS\_MODE\_MASK BIT 2=1

軌跡軸に個別に作用することはできません。ジオメトリ軸でない他のすべての軸に対し て、個々の軸の REPOS を一時的に停止して遅延させることもできます。NC/PLC イン タフェース信号は、REPOS が移動したい個々のチャネル軸を後で再度有効にしたり、 停止を継続したりするために使用できます。

# 危険

### 衝突の可能性

信号 DB31, ... DBX2.2 (残移動距離削除)により、「個別軸の再位置決めの防止」機能の 選択時に、次の危険が動作が発生します。

MD11470 \$MN\_REPOS\_MODE\_MASK ビット 2 == 1

中断後に軸がインクリメンタルでプログラム指令されているかぎり、NC は中断なしで アプローチする位置とは異なる位置に移動します。

次の例を参照してください。軸がインクリメンタルでプログラム指令されます。

#### 例:回転軸 A がインクリメンタルでプログラム指令されます

回転軸 A は 4 番目の機械軸です。

● 軸 A は、REPOS 動作の前に 11°に位置決めされます。 中断ブロック、つまり SERUPRO のターゲットブロックでは、回転軸 A は 27 °に移 動する必要があります。 以降の任意数のブロックで、回転軸 A は段階的に 5 度移動します。 N1010 POS[A]=IC(5) FA[A]=1000

インタフェース信号 DB34 DBX10.0 = 1 を設定する場合(REPOS 遅延)、回転軸 A は REPOS 動作で移動せず、N1010 で 32 度に移動します。ユーザーは意識的に 11 度か ら 27 度までの移動に対応しなければならない可能性があります。

# 危険

# 干渉の可能性

中断後、軸は段階的にプログラムされ、32 度ではなく 16 度に移動します。

● 軸の個別起動

複数の軸による SERUPRO アプローチのための REPOS 動作が、以下により選択さ れます。

MD11470 \$MN\_REPOS\_MODE\_MASK ビット 3 = 1

NC は、すべての位置決め軸をプログラム指令された終点に移動し、軌跡軸をターゲ ットブロックに移動するブロックにより、SERUPRO アプローチを開始します。 ユーザーが適切な送り速度有効を選択することにより、個々の軸が起動されます。そ して、ターゲットブロックが実行されます。

● 再位置決めブロックでの位置決め軸の再位置決め 位置決め軸は残りのブロックでは再位置決めされず、むしろ再位置決めブロックで再 位置決めされ、その効果は SERUPRO アプローチでのプログラムテストを介したブ ロック検索に限定されません。

MD11470 \$MN\_REPOS\_MODE\_MASK ビット 3 = 1:プログラムテストを介したブロ ック検索用(SERUPRO)

MD11470 \$MN\_REPOS\_MODE\_MASK ビット 4 = 1:各 REPOS 用

#### 注記

ビット 3 もビット 4 も設定されない場合、この段階の残りのブロックでは非軌跡軸が 再位置決めされます。

### REPOS オフセットによる軸の遅延アプローチ

DB21、... DBX31.4 (REPOS モード変更)の立ち上がりエッジで、軸別のインタフェース 信号 DB31、... DBX10.0 (REPOS 遅延)が設定されている場合、この軸の REPOS オフセ ットは、次回にプログラムされたときにのみ移動します。

この軸が現在 REPOS オフセットの対象であるかどうかをSAA\_REPOS\_DELAY により シンクロナイズドアクションを介して確認できます。

# 八 注意

### 衝突の可能性

DB31、... DBX10.0 (REPOS 遅延)は、軌跡を形成する機械軸に対して作用しません。 DB31、... DBX76.4 (軌跡軸)を使用して、軸が軌跡軸であるかどうかを下記の信号で確 認できます。

### REPOS 信号の受け入れタイミング

DB21、... DBX31.4 (REPOS モードの変更)の立ち上がりエッジにより、次の REPOS 信 号が NC に伝送されます。

- チャネル別:DB21、... DBX31.0 2 (REPOS モード)
- 軸別:DB31、... DBX10.0 (再位置決め遅延)

REPOS の信号レベルは、現在のメインランブロックを示します。以下の 2 つの異なる ケースがあります。

- 1. メインランには、現在有効な REPOS 操作の 1 つの再位置決めブロックが含まれます。 有効な REPOS 動作はキャンセルされて再起動します。REPOS オフセットは、上記の REPOS 信号により影響を受けます。
- 2. メインランに含まれる現在有効な REPOS 操作の再位置決めブロックはありません。 現在のメインプログラムブロックに再アプローチする将来の各 REPOS 動作は、上記の REPOS 信号によって影響を受けます。

#### 注記

実行中の ASUP で、DB21、... DBX31.4 (REPOS モード変更)は、REPOS ブロックが実 行されているタイミングでこの信号が不注意に設定されないかぎり、最後の REPOS に は作用しません。

最初のケースでは、信号は停止状態でのみ許可されます。

RESET への応答:

- NCがすでに PLC 信号を確認している場合 DB21、... DBX31.4 == 1 (REPOS モード変更) および DB21、... DBX319.0 == 1 (REPOS モード変更確認) この状況では、チャネルリセットの発生時に、有効な REPOS モードがクリアされます。 DB21、... DBX319.1 - 3 = 0 (REPOS モード有効)
- NCがまだ PLC 信号を確認していない場合 DB21、... DBX31.4 == 1 (REPOS モード変更) および DB21、... DBX319.0 == 0 (REPOS モード変更確認) この状況では、チャネルリセットの発生時に、REPOS モード変更確認および有効な REPOS モードがクリアされます。 DB21, ... DBX319.0 = 0 (REPOS モード変更確認) DB21、... DBX319.1 - 3 = 0 (REPOS モード有効)

### NC/PLC インタフェース信号による SERUPRO アプローチの制御

SERUPRO アプローチは、DB21、... DBX31.4 (REPOS モード変更)と関連する信号によ り、下記の段階で使用することができます。

- 「検索ターゲット発見」から「SERUPRO ASUB の起動」まで
- 「SERUPO-ASUB が REPOS の前に自動的に停止」から「ターゲットブロックを実 行」まで

SERUPRO ASUB が実行されている間、たとえば、REPOS 操作の前のプログラムセク ションでは、インターフェース信号は SERUPRO 位置決めに影響を与えません。

### NC/PLC インタフェース信号による REPOS 動作

#### NC/PLC インタフェース信号による REPOS の制御

REPOS オフセットは、次の NC/PLC インタフェース信号により影響を受ける場合があ ります。

- DB21、... DBX31.0 2 (REPOS モード)
- DB21、... DBX31.4 (REPOS モード変更)

- DB31、... DBX10.0 (再位置決め遅延)
- DB31、... DBX72.0 (REPOS 遅延)

#### REPOS 確認応答信号

以下の NC/PLC インターフェース信号は、PLC を介して REPOS 動作を制御する機能へ の NC からの応答に使用できます。

- DB21、... DBX319.0 (REPOS モード変更の確認)
- DB21、... DBX319.1 3 (REPOS モード有効)
- DB21、... DBX319.5 (REPOS 遅延の確認)
- DB31、... DBX70.0 (REPOS オフセット)
- DB31、... DBX70.1 (REPOS オフセット有効)
- DB31、... DBX70.2 (REPOS 遅延の確認)
- DB31、... DBX76.4 (軌跡軸)

その他の情報については、「インタフェースでの REPOS オフセット」を参照してくださ い。

#### REPOS 確認応答動作

NC が REPOS モードの変更(DB21、... DBX31.4 == 1)を認識した場合、DB21、... DBX319.0 = 1 で PLC により確認されます。

### 注記

NC がインタフェース信号 DB21、... DBX319.0 (REPOS モード変更確認)によりインタ フェース信号 DB21、... DBX31.4 (REPOS モード変更)をまだ確認していない場合 、この状態のチャネルリセットによりプログラムがキャンセルされ、REPOS モードの 制御に使用される REPOS が実行されません。

PLC から発行された REPOS モードは、以下のインタフェース信号を使用して NC によ って確認されます。

- DB21、... DBX319.1 3 (REPOS モード有効)
- DB31、... DBX10.0 (再位置決め遅延)
- DB31、... DBX70.2 (REPOS 遅延の確認)

#### 例

- タイミング ②:ブロック N20 の NC プログラムは、NC ストップにより停止します。 すべての軸は、停止状態まで、パラメータ設定された減速カーブに沿って制動されま す。
- タイミング ③:PLC ユーザープログラムで「REPOS モード」が設定された後、NCは 「REPOS モード変更」の 0/1 エッジにより REPOS モードを確定します。
- タイミング 4:ASUP が開始されるまで、「REPOS モード変更確認」は指令されたま まです。
- タイミング 5:REPOS 動作は ASUP で開始します。
- タイミング 66:ASUP の残りのブロックが再ロードされます。

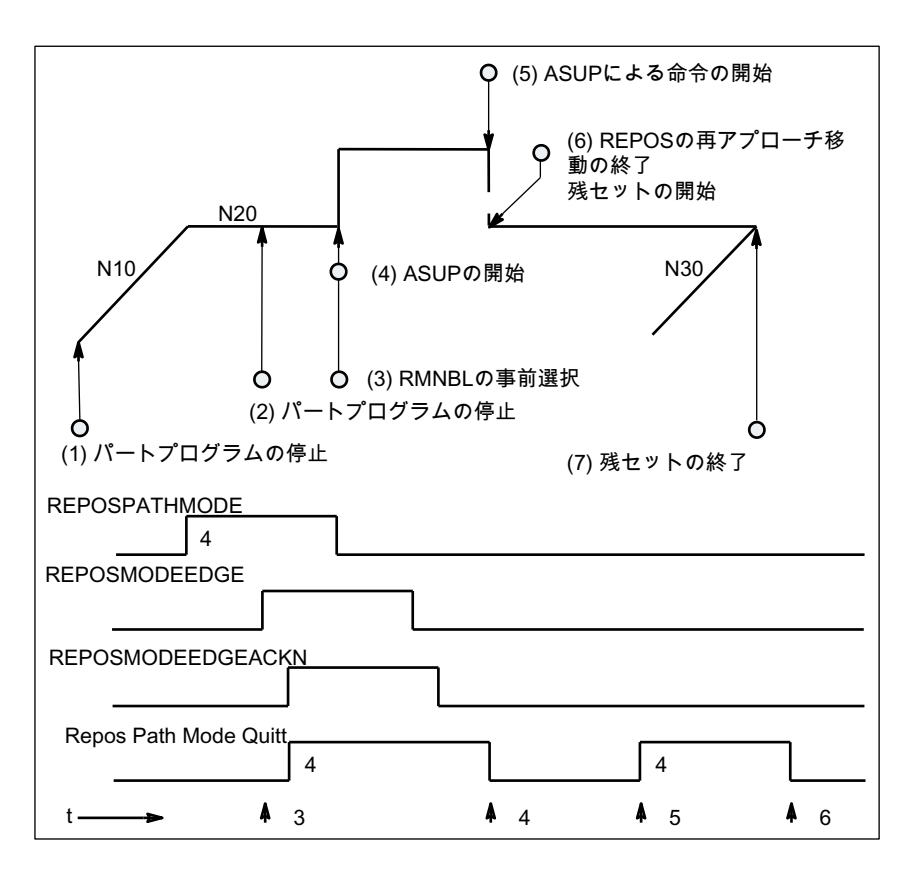

図 10-5 NC からの時間指定された応答信号によるパートプログラムの REPOS シーケンス

# NC の応答の再設定

REPOSPATHMODE の段階がまだ有効です( → 時間(2)で停止されたプログラムの残りの ブロックはまだ完全に実行されません)。

ASUB の REPOS 再位置決め動作が実行されると直ちに、NC は再度「再位置決め軌跡 モード応答」を設定します(→ 時間(5))。NC/PLC インタフェース信号を介して事前選択 された REPOSPATHMODE がない場合、プログラム指令された REPOS モードが表示 されます。

残りのブロックが起動されると、「再位置決め軌跡モード応答」がキャンセルされます (→ 時間(6))。

このブロックの後のパートプログラムブロック N30 → 時間(2)が再開されます。

インタフェース信号:

DB31、... DBX70.2 (REPOS 遅延確認)の定義も同様です。

DB31、... DBX70.1 (Repos オフセット有効) = 1、下記の場合:

DB21、... DBX319.1-319.3 (REPOS モード有効) = 4 (RMNBL).

### 有効な REPOS オフセット

SERUPRO 操作の最後に、次の軸/主軸 NC/PLC インタフェース信号(NC→PLC)を介して REPOS オフセットを読み取ることができます。 DB31、... DBX70.0 (REPOS オフセット)

この信号の関連する軸への効果は以下のとおりです。

- 値 0: 適用される REPOS オフセットはありません。
- 値 1: REPOS オフセットが適用されます。

### 有効範囲

インタフェース信号

DB31、... DBX70.0 (REPOS オフセット)

は、SERUPRO 操作の最後に供給されます。

REPOS オフセットは、SERUPRO ASUB の起動時または ASUB の自動起動時には無効 になっています。

# 有効範囲内の REPOS オフセットの更新

SERUPRO の終点と SERUPRO の始点の間で、軸はモード変更して JOG モードで移動 できます。

JOG モードでは、インタフェース信号

DB31、... DBX70.0 (REPOS オフセット)を値 0 に設定するために、軸を手動で REPOS オフセット軌跡上で移動します。

有効範囲内では、軸は FC18 を使用して移動することもできます。この FC18 によって、 インターフェース信号 DB31

、... DBX70.0 (REPOS オフセット)は連続的に更新されます。

### 有効範囲の表示

REPOS オフセットの有効範囲は、以下のインタフェース信号で示されます。

DB31、... DBX70.1 (REPOS オフセット有効)

REPOS オフセット計算が有効なのか無効なのかが示されます。

- 値 0: この軸の REPOS オフセットが正しく計算されます。
- 値 1: REPOS がまだ存在しないので、この軸の REPOS オフセットは計算できま せん。たとえば、ASUB の最後であるか、有効な REPOS がありません。

#### 軸入れ替え後の REPOS オフセット

グループ信号 DB21、... DBX319.5 (REPOS 遅延)は、有効な REPOS オフセットが実行 されたかどうかの判断に使用できます。

- 値 0: このチャネルにより現在制御されているすべての軸に REPOS オフセットが ないか、その REPOS オフセットが無効です。
- 値 1: その他。

#### 主軸同期連結が同期された REPOS オフセット

SERUPRO により再位置決めしているとき、処理は中断時に継続されます。主軸同期連 結がすでに同期されていた場合、追従主軸の REPOS オフセットと同期軌跡は存在しま せん。同期信号は設定されたままになります。

# ブロック切り替えでの検索ターゲット発見

軸が軌跡グループの一員である場合、軸別の NC/PLC インタフェース信号 DB31、... DBX76.4 (軌跡軸)は 1 です。

<span id="page-628-0"></span>この信号は、ブロック切り替え中に実行される現在のブロック状態を表します。この後 の状態変更は無視されます。

SERUPRO 操作が「検索ターゲット発見」により終了される場合、DB31、... DBX76.4 (軌跡軸)はターゲットブロックを参照します。

#### 10.8.2.1 制御された REPOS による再位置決め

中断されたプログラムの続行前にターゲットブロックの検索に SERUPRO が使用された 場合、輪郭の再位置決めのために REPOS 動作が実行されます。REPOS モード「ター ゲットブロック開始点の再位置決め」(RMBBL)は、初期設定で有効です。この REPOS モードは、次の NC/PLC インタフェースを介してユーザー別に定義できます。

DB21、... DBX31.0 - .2 (REPOS モード)

#### 参照先:

このインタフェース信号の詳細については、『NC 変数およびインタフェース信号用パラ メータマニュアル』を参照してください。

#### REPOS モード RMNBL 軌跡の次の点への再位置決め

RMNBL REPOS モードでは、位置決めは、REPOS 開始位置について次に最も近い輪郭 点から行われます。

#### 例

プログラムがブロック N110 内の任意の点で中断されます。その後、軸が位置(A)に、た とえば、手動で移動されました。SERUPRO がターゲットブロック N110 を発見すると、 REPOS モード RMNBL による REPOS 操作が実行されます。REPOS 開始位置(A)につい て、点(B)は次に最も近い輪郭点です。点(B)に到達すると、REPOS 操作は完了します。 中断されたプログラムのプログラムされた輪郭は、点(B)から再度移動されます。

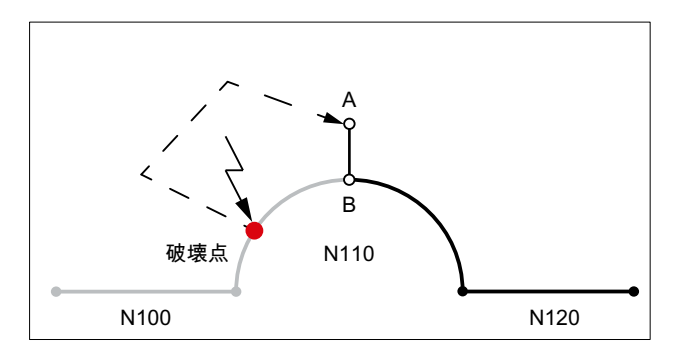

<span id="page-629-0"></span>K1: モードグループ、チャネル、プログラム運転、リセット応答

10.8 ブロック検索タイプ 5 (SERUPRO)

### NC/PLC インタフェースを介した REPOS モードの指定

REPOS モードは、次の NC/PLC インタフェース信号を介して指定できます。 DB21、... DBX31.0 - .2 (REPOS  $\pm - \bar{y}$ )

#### 注記

RMNBL は一般の REPOS の拡張であり、SERUPRO に制限されません。

SERUPRO に対して、RMIBL と RMBBL の動作は同じです。

DB21、... DBX31.0 - .2 (REPOS モード)は、軌跡軸の移動動作にのみ影響を与えます。 他の軸の挙動は、インタフェース信号 DB31、... DBX10.0 (REPOSDELAY)を使用して個 別に変更できます。この REPOS オフセットは直ちには適用されず、次にプログラムさ れたときのみ適用されます。

再位置決め点のプログラミングについて詳しくは、以下を参照してください。

# 参照先:

プログラミングマニュアル、上級編; 軌跡動作、:「輪郭への再位置決め」の章

# 10.8.3 ブロック検索の加速

# マシンデータの設定

SERUPRO 操作の実行速度には、以下のマシンデータを使用して影響を与えることがで きます。

MD22600 \$MC\_SERUPRO\_SPEED\_MODE = <値>

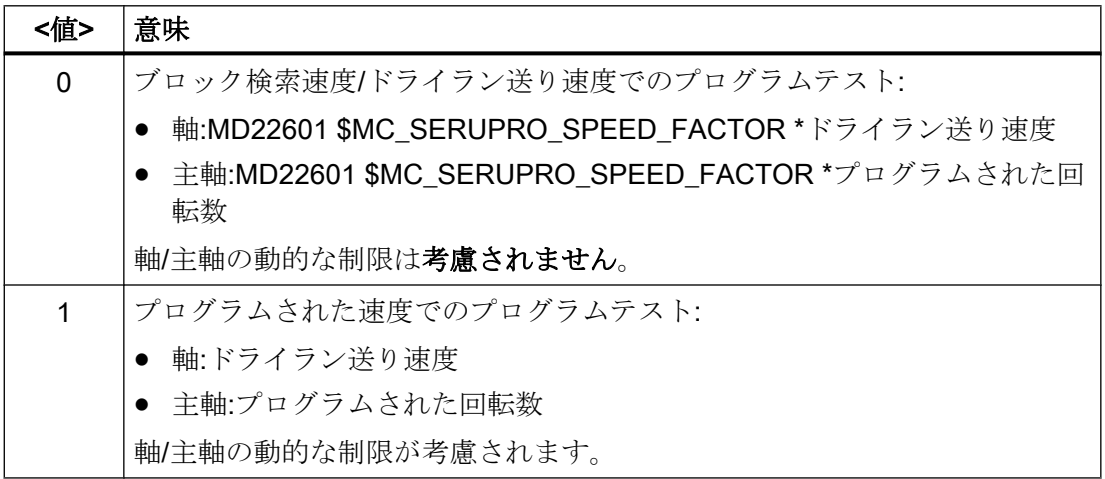

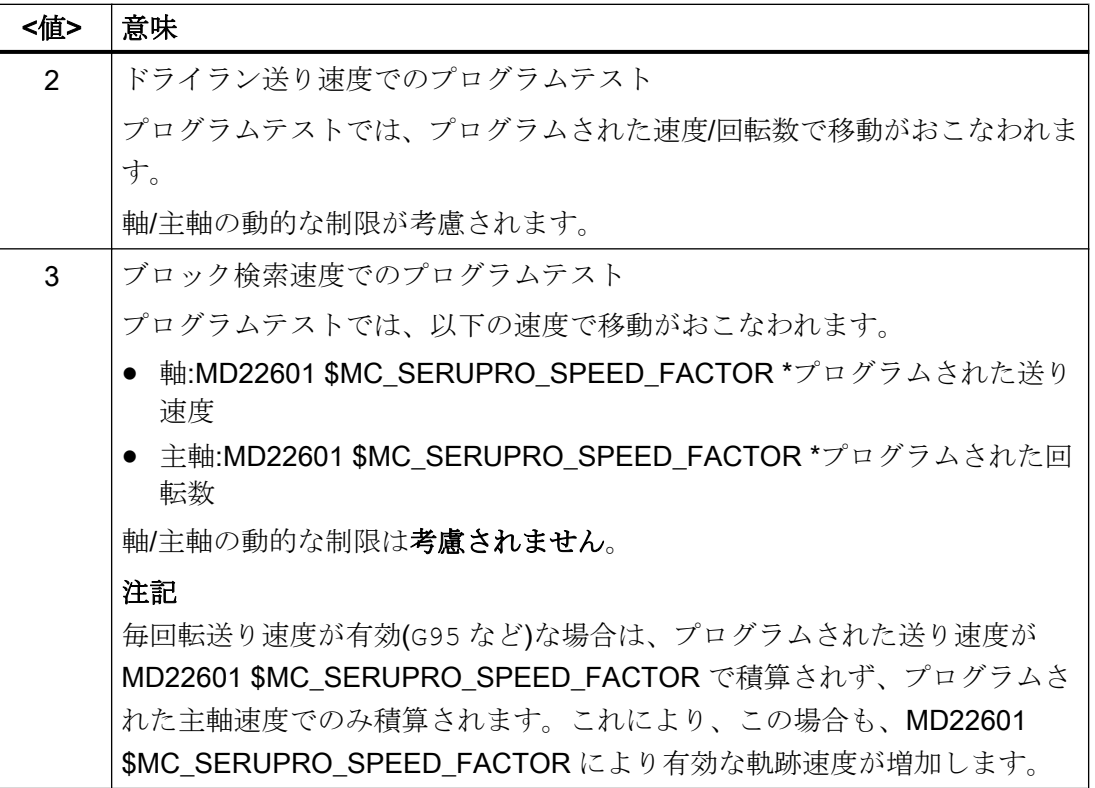

### 必要条件

### メイン軸

MD22600 \$MC\_SERUPRO\_SPEED\_MODE は、SERUPRO で、以下のメイン軸に機能 します。

- PLC 軸
- コマンド軸
- 位置決め軸
- 揺動軸

シンクロナイズドアクション

### 通知

# シンクロナイズドアクションの動作は SERUPRO では実行されない場合があります。

SERUPRO 時には、他の現在値(軸位置など)は内部的に生成され、SERUPRO による通 常のプログラム実行時の値とは異なるため、現在値(軸位置など)をチェックするシンク ロナイズドアクションの状態は、真(TRUE)であるとは認識されなくなります。したが って、シンクロナイズドアクションの動作部分は実行されません。

#### 毎回転送り速度

ドライラン時の MD22601 \$MC\_SERUPRO\_SPEED\_FACTOR の効果:

- G95/G96/G961/G97/G971 から G94 への切り替え
- タッピングとねじ切り:通常のドライラン速度

#### フローティングチャックのないタッピング

● 「フローティングチャックのないタッピング」(G331/G332)を行うと、主軸が軌跡グル ープで位置制御されて補間されます。穴あけ深さ(直線軸)、ねじピッチ、および回転 数(主軸)が定義されます。

ドライラン時には、直線軸の速度が指定され、回転数が一定のままになり、ピッチが 調整されます。

SERUPRO の後は、主軸の位置が通常のモードからずれています。これは、SERUPRO では、主軸の回転数が少なくなるためです。

# 10.8.4 SERUPRO ASUB

### SERUPRO ASUP の特別な注意点

SERUPRO ASUP の場合は、以下の点について特に注意してください。

- レファレンス点復帰:パートプログラム G74 によるレファレンス点復帰動作
- 工具管理機能:工具交換とマガジンデータ
- 主軸起動 SERUPRO ASUP の開始時

### G74 レファレンス点復帰

命令 G74 (レファレンス点復帰)がプログラムスタートと検索ターゲットの間にプログラ ムされた場合、NC はこれを無視します。

SERUPRO アプローチでは、この G74 命令を考慮しません。

#### 工具管理機能

工具管理機能が有効な場合、以下の設定が推奨されます。

MD20310 \$MC\_TOOL\_MANAGEMENT\_MASK、ビット 20 = 0

したがって、SERUPRO 操作中に生成された工具管理機能命令は、PLC に出力されませ  $\lambda$ 

工具管理機能命令には、以下の効果があります。

- NC は命令に自動的に応答します。
- マガジンデータは変更されません。
- 工具データは変更されません。
	- 例外

テストモード中に有効になった工具は、「有効な」状態とみなされます。このように、 SERUPRO 運転後に間違った工具が主軸上に存在することがあります。 対策

実際に移動される SERUPRO ASUP を起動します。その起動より前に、正しい工具 をロードする ASUP を起動できます。

SERUPRO 運転:機能:手順 2 ~ 6。

SERUPRO ASUP:機能:手順 7。

また、ASUP はT選択を繰り返さなければならない場合があるため、マシンデータ設定 MD20310 \$MC\_TOOL\_MANAGEMENT\_MASK ビット 11 = 1 が必要です。

工具管理機能と補助主軸のあるシステムは、SERUPRO ではサポートされません。

```
例
```
### 工具交換サブプログラム

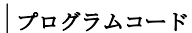

コメント

| PROC L6                                                  | ; 工具交換プログラム                                           |
|----------------------------------------------------------|-------------------------------------------------------|
| N500 DEF INT TNR_AKTUELL                  ; 有効な T 番号用の変数 |                                                       |
| N510 DEF INT TNR VORWAHL : す前選択されたT番号用の変数                |                                                       |
|                                                          |                                                       |
|                                                          | ;現在の工具の特定                                             |
| N520 STOPRE                                              | ; プログラムテストで                                           |
| N530 IF \$P ISTEST                                       | ; プログラムの中から                                           |
| N540 TNR_AKTUELL = \$P_TOOLNO   プレイランク , 「現在の」工具を読み取ります。 |                                                       |
| N550 ELSE                                                | , そうでない場合、主軸の工具を読み取ります。                               |
| N560 TNR AKTUELL = \$TC MPP6[9998,1] ; 主軸の工具のT番号の読み取り    |                                                       |
| N570 ENDIF                                               |                                                       |
|                                                          |                                                       |
|                                                          |                                                       |
|                                                          | N580 GETSELT (TNR VORWAHL) : メイン主軸の事前選択された工具のT番号の読み取り |
|                                                          | ; 工具がまだ最新でない場合のみ、工具交換を実行します                           |
| N590 IF TNR_AKTUELL <> TNR_VORWAHL ; 工具交換点へのアプローチ        |                                                       |
| N600 G0 G40 G60 G90 SUPA X450 Y300                       |                                                       |
| Z300 D0                                                  |                                                       |
| N610 M206                                                | ; 工具交換の実行                                             |
| N620 ENDIF                                               |                                                       |

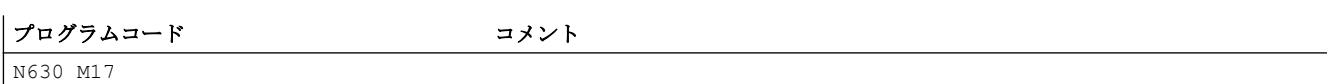

### タイプ 5 のブロック検索の後で工具交換プログラムを呼び出すための ASUP

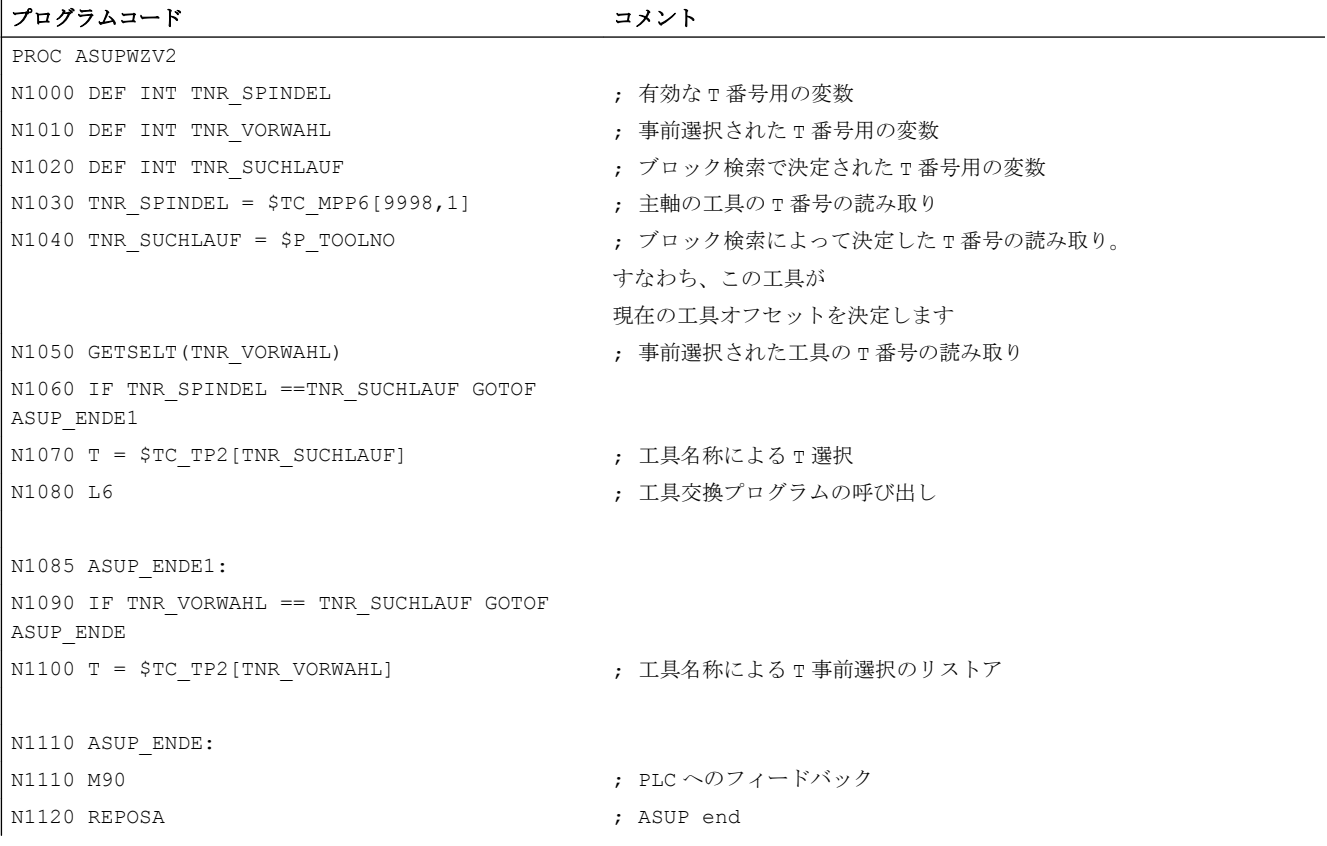

プログラム PROC L6 と PROC ASUPWZV2 の両方で、工具交換が M6 の代わりに M206 を使用してプログラムされます。

ASUP「ASUPWZV2」は、異なるシステム変数を使用して、プログラムの進捗を検出し (\$P\_TOOLNO)、現在の機械の状態(\$TC\_MPP6[9998,1] )を示します。

### 主軸起動

SERUPRO ASUP が起動されると、工具交換の後で SERUPRO ASUP が新しい工具をワ ークの正しい位置に移動しようとするので、主軸はプログラムで指定された速度に加速 されません。

主軸起動は、SERUPRO ASUP により以下のように行われます。

- SERUPRO 運転が完全に終了します。
- 主軸を起動するには、ファンクションブロック FC 9 を介して SERUPRO ASUP を起動します。
- ASUP で M0 の後でスタートしても主軸状態は変更されません。
- SERUPRO ASUPは、REPOSパートプログラムブロックの前に自動的に停止しま す。
- START を押します。
- 主軸が ASUP で別にプログラムされなかった場合、主軸はターゲットブロックの状態 に加速します。

#### 注記

主軸の REPOS での変更: 速度制御モードと位置決めモードの変化は、SERUPRO アプローチと主軸機能の変更 発生時に考慮してください。 主軸の運転モードの切り替えについて詳しくは、[「モード](#page-1555-0) (ページ [1556](#page-1555-0))」の章を参照 してください。

# 10.8.5 自動 SERUPRO

#### 自動 SERUPRO

チャネル別機能「自動 SERUPRO」により、関連した SERUPRO チャネルのプログラム で検索ターゲットを事前に定義する必要のない SERUPRO 実行が可能です。

特別なチャネル「serurpoMasterChan」は、各「自動 SERUPRO」機能に対して定義で きます。検索ターゲットは、このチャネルで定義できます。

「自動 SERUPRO」機能は、SERUPRO チャネル間ブロックサーチをサポートしていま す。

# 機能

「「自動 SERUPRO」操作は、検索ターゲットの検索には使用できません。検索ターゲッ トに到達しない場合、停止するチャネルはありません。ただし、特定の状況ではチャネ ルが一時的に停止されます。一般に、チャネルは別のチャネルを待機します。たとえば マーキング、連結または軸入れ替えの待機などです。

#### 待機状態が発生するとき

この待機状態の間に、NCはチャネル「seruproMasterChan」が検索ターゲットに到達し たかどうかをチェックします。検索ターゲットに達しない場合、待機状態は終了します。

検索ターゲットに到達した場合、

SERUPRO 操作はこのチャネルでも終了します。「seruproMasterChan」チャネルは、通 常の SERUPRO モードで起動してください。

#### 待機状態が発生しないとき

「自動 SERUPRO」は、パートプログラムのM30により終了します。

チャネルは再度リセット状態になります。

SERUPRO のアプローチは行われません。

#### チャネルのグループの起動

チャネルのグループが「自動 SERUPRO」によってのみ起動された場合、すべてのチャ ネルは「RESET」により終了します。

例外:

チャネルは、まったく起動されたことがない協調チャネルを待機します。

チャネル間ブロックサーチは、以下のように実行できます。

- HMI を介して、共に動作しなければならないチャネル(チャネルグループ)を選択しま す。
- ユーザーは、検索ターゲットが明確に選択されるチャネルグループから特に重要なチ ャネルを選択します(ターゲットチャネル)。
- HMI が対象チャネルで SERUPRO を起動し、チャネルグループの残りのチャネルで 「自動 SERUPRO」を起動します。

関連する各チャネルで「seruproActive」を解除した場合、操作は完了します。

「自動 SERUPRO」が別の NCU で受け入れるマスタチャネルはありません。

起動

「自動 SERUPRO」は、対象チャネル「seruproMasterChan」に対するタイプ5のブロッ クサーチスタートとして、HMI を介して起動されます。

対象チャネルから起動される従属チャネルに対して指定される検索ターゲットはありま せん。

### 10.8.6 「輪郭での加工継続」のプログラム区間のロック

### プログラム指令された中断ポインタ

製造や処理関連の理由により、プログラム中止時に特定のプログラム区間内で「輪郭で の加工継続」が可能でない場合、このプログラム区間をブロック検索のターゲットブロ ック用にロックできます。

プログラム中止後に、「輪郭での加工継続」のためにロックされたプログラム区間内に中 断点のブロック検索がある場合、コントローラはロックされた区間の開始直前に実行可 能であったブロック(メインランブロック)をターゲットブロック(保持ブロック)として使 用します。

#### プログラミング

#### 構文

IPTRLOCK()

#### 機能

「輪郭での加工継続」をロックするプログラム区間の開始点を特定します。次の実行可能 なブロック(メインランブロック)で IPTRLOCK が有効になり、IPTRUNLOCK で解放され るまで、「中断点での加工継続」によるブロック検索のターゲットブロックとして使用さ れます。以降ではこのブロックを保持ブロックと呼びます。

有効性:モーダル

### 構文

IPTRUNLOCK()

「輪郭での加工継続」のためにロックされたプログラム区間の終点を特定します。次の実 行可能なブロック(メインランブロック)で IPTRLOCK が有効になり、「中断点での加工継 続」によって実行中のブロックがブロック検索のターゲットブロックとして再度使用さ れます。以降ではこのブロックを解放ブロックと呼びます。

有効性:モーダル

#### 例

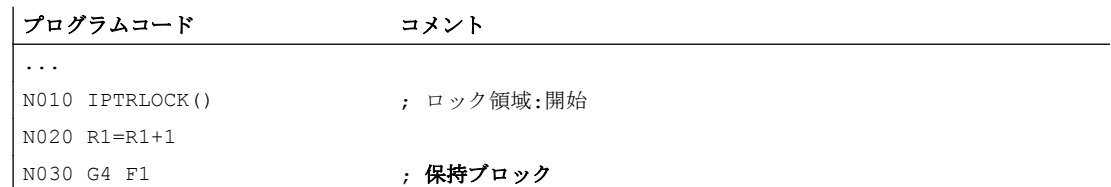

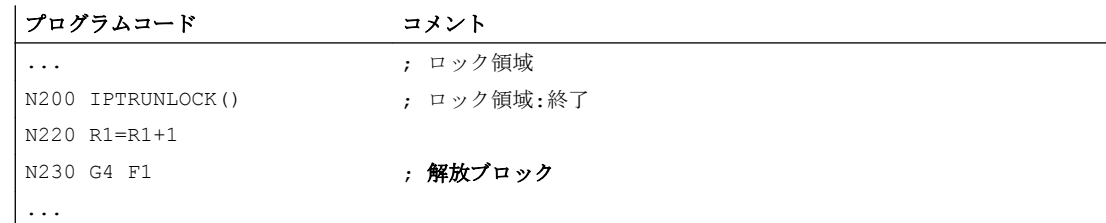

# 必要条件

- IPTRLOCKはプログラム内(\*.MPF、\*.SPF)で最大でプログラムの最後(M30、M17、 RET)まで機能します。プログラムの最後では IPTRUNLOCK が自動的に有効になりま す。
- プログラム内で IPTRLOCK を複数回プログラミングしても、累積効果はありません。 プログラム内の IPTRUNLOCK の最初のプログラミングにより、またはプログラムの 最後に達したときに、それより前のすべての IPTRLOCK 呼び出しが終了します。
- ロック領域内にサブプログラム呼び出しがある場合、「輪郭での加工継続」はこれと 後続のすべてのサブプログラムレベルに対してもロックされます。また、ロックは、 呼び出されたサブプログラム内では、明確にプログラム指令された IPTRUNLOCK で キャンセルすることはできません。

# 例:2 つのプログラムレベルでのロックされたプログラム区間の入れ子指令

PROG\_1 での「輪郭での加工継続」ロックの起動により、「輪郭での加工継続」は PROG 2 と後続のすべてのプログラムレベルに対してもロックされます。

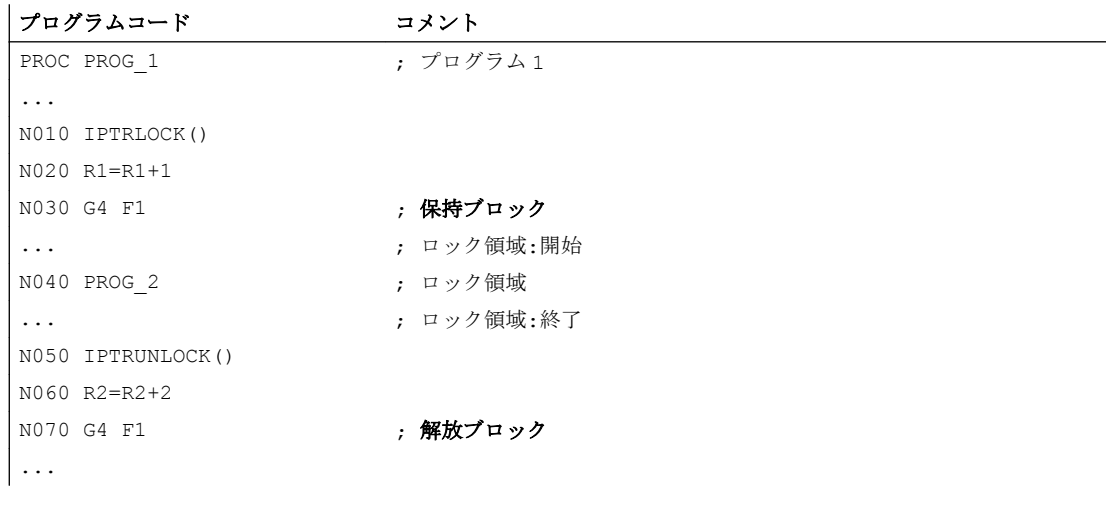

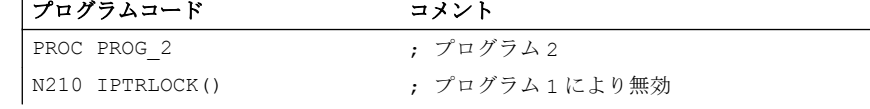

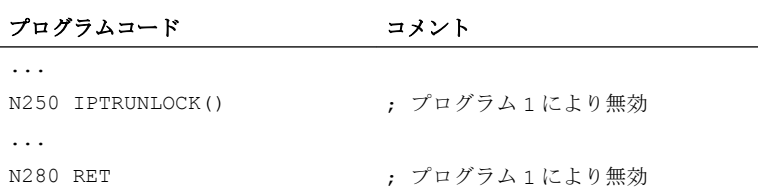

# 例 3:IPTRLOCK の複数のプログラミング

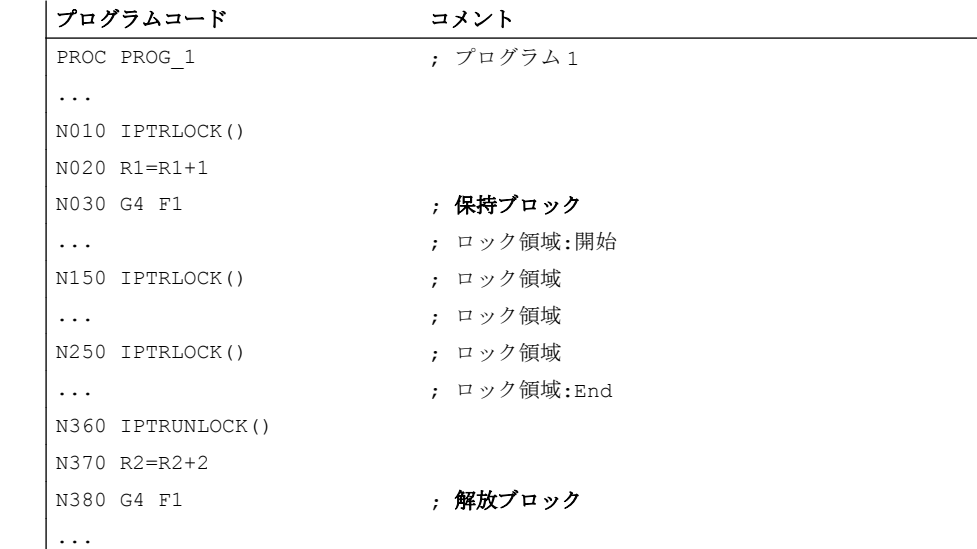

# システム変数

実行中のブロックの状態はシステム変数\$P\_IPTRLOCK を介して特定できます。

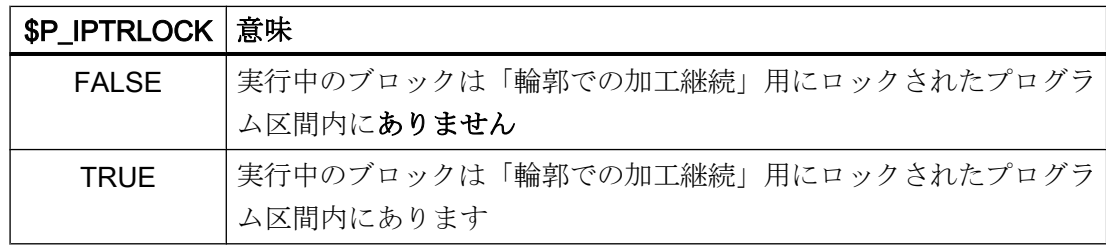

### 機能別の「輪郭での加工継続」自動ロック

各種の連結では、「輪郭での加工継続」ロックの起動/解除を、連結の起動/解除によって チャネル別に自動的に行うことができます。

#### MD22680 \$MC\_AUTO\_IPTR\_LOCK、ビット x

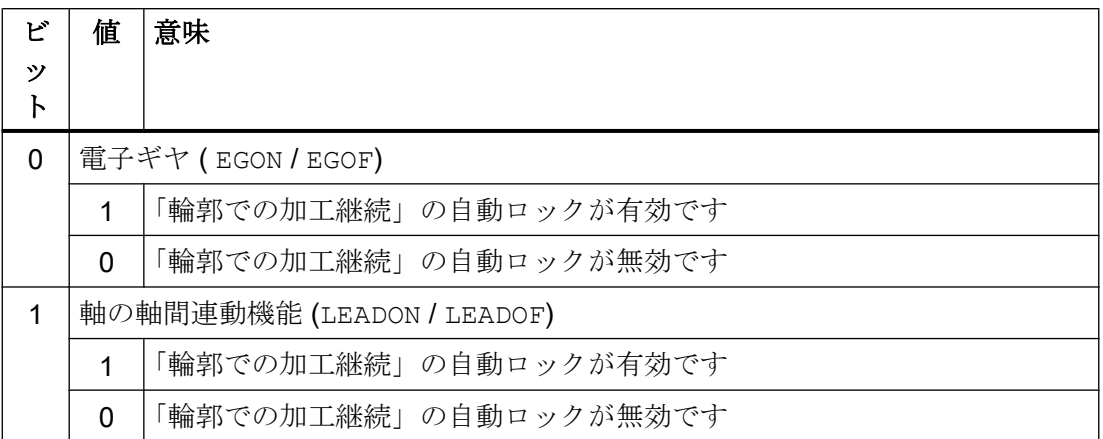

このプログラム区間は、起動前の最後の実行可能なブロックにより開始し、解除により 終了します。

自動中断ポインタは、シンクロナイズドアクションを介して起動または解除された連結 に対しては有効ではありません。

例:軸の軸間連動機能を検索抑制として自動的に宣言

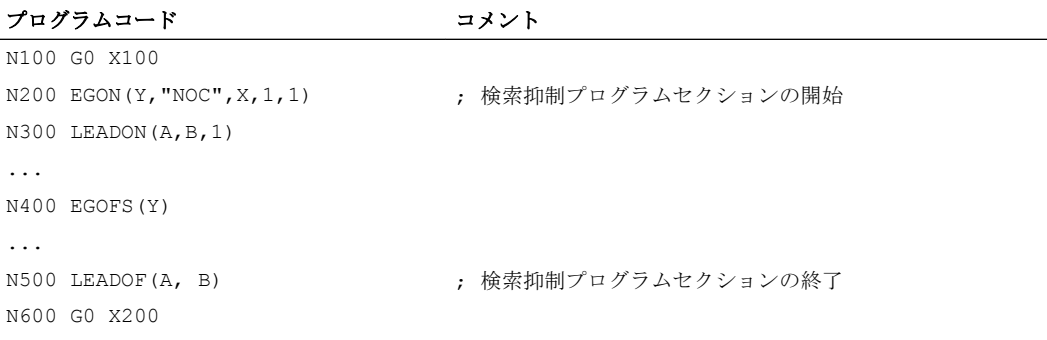

検索抑制プログラム区間(N200 - N500)内のプログラム中止は、常に中断ポインタに N100 を提供します。

#### 通知

### 機能のオーバーラップを原因とする望ましくない状態

「プログラム可能な中断ポインタ」とマシンデータによる「自動中断ポインタ」がオー バーラップしている場合、NC は可能な最大の検索抑制領域を選択します。 プログラムでは、実行時間のほとんどすべてに対する連結が必要な場合もあります。こ の場合、自動中断ポインタは常にプログラムの始点を指し、SERUPRO 機能が実際に は役に立たなくなります。

# 10.8.7 POWER ON、モード変更および RESET 中の動作

SERUPRO は POWER ON の間は無効です。SERUPRO 中の操作モード変更は可能で す。RESET は SERUPRO を中止します。内部で選択されたプログラムテストは再度解 除されます。SERUPRO は他のブロックサーチタイプと組み合わせることはできませ  $h_n$ 

### 10.8.8 必要条件

### 10.8.8.1 ターゲットブロックの STOPRE

STOPRE ブロックは先行するブロックからすべてのモーダル設定を受け取るので、次の 動作に関して前もって条件を適用することができます。

- 現在処理しているプログラム行をメインランと同期します。
- たとえば、SERUPRO のアプローチでこの REPOS 動作に影響を与えるために、 SERUPRO のモーダル設定を入手します。

# 例:X 軸の指令値を指定することにより、Z 軸を位置決めします。

ブロック「G1 F100 Z=\$AA\_IM[X]」が中断されると、先行する STOPRE ブロックによ りメインランとの同期が保証されます。したがって、Z 軸を同じ位置に移動するために、 SAA IM を介して X 軸の正しい指令値が読み取れます。

#### 例:外部ゼロオフセットを読み取り、正しく計算します。

N10 G1 X1000 F100 N20 G1 X1000 F500 N30 G1 X1000 F1000 N40 G1 X1000 F5000 N50 SUPA G1 F100 X200 (外部ゼロオフセットを 200へ移動 N60 G0 X1000 N70 ...

N50 の前の自動的な STOPRE により、NC は、現在のゼロオフセットを読み取って正確 に計算することができます。

N50 検索ターゲットでの SERUPRO 運転では、再位置決めは、SERUPRO アプローチ の自動的な STOPRE で行われ、速度は、N40 から F5000 で特定されます。

#### 自動的な先読み停止

自動的に先読み停止が発行される状況:

- 1. 以下の変数のどれかのアクセス操作が発生するすべてのブロック:
	- \$A...で始まるシステム変数のプログラミング
	- 属性 SYNR/SYNRW で始まるシステム変数のプログラミング
- 2. 以下の命令の場合:
	- パートプログラムの MEACALC、MEASURE 命令
	- SUPA (フレームとオンライン補正のマスク)のプログラミング
	- CTABDEF (カーブテーブル定義の開始)のプログラミング
	- パートプログラム WRITE/DELETE 命令(ファイルの書き込み/削除)
	- WRITE/DELETE 命令のシーケンスの最初の WRITE/DELETE 命令
	- パートプログラムの EXTCALL 命令
	- パートプログラムの GETSELT、GETEXET 命令
	- 工具および有効な FTOCON 工具の精密な補正の場合
- 3. 以下の命令処理の場合:
	- タイプ 1 ブロック検索(「計算なしのブロック検索」)の終了処理
	- 計算ありのタイプ 2 ブロック検索(「輪郭の終点でのブロック検索」)の終了処理

#### 10.8.8.2 ターゲットブロックでの SPOS

主軸が M3/M4 でプログラム指令されており、ターゲットブロックで SPOS への切り替 えが行われている場合は、SERUPRO動作(「検索ターゲット検出」状態)の終了時に主 軸が SPOS に切り替わります。

DB31、... DBX84.5 = TRUE (有効な主軸モード:位置決めモード)

#### 10.8.8.3 突き当て点停止(FXS)

再位置決め(REPOS)の間、「突き当て点停止」機能(FXS)が自動的に繰り返されます。す べての軸が考慮されます。検索ターゲットの直前にプログラム指令されたトルクがトル クとして使用されます。

### システム変数

「突き当て点停止」のシステム変数は、SERUPRO では次の意味を持ちます。

- SAA FXS:プログラムシミュレーションの進行状況
- SVA FXS:実際の機械の状態
- 2つのシステム変数は、SERUPRO機能以外では、常に同じ値です。

### ASUB

ユーザー専用の ASUB を SERUPRO 用に起動できます。

### 参照先

SERUPRO ブロック検索についての詳細は、[「詳細説明](#page-375-0) (ページ [376\)](#page-375-0)」の章を参照してく ださい。

#### 10.8.8.4 トルク/推力を制限した移動(FOC)

再位置決め(REPOS)の間、「トルク/推力を制限した移動」機能(FOC)が自動的に繰り返さ れます。 すべての軸が考慮されます。 検索ターゲットの直前にプログラム指令されたト ルクがトルクとして使用されます。

#### システム変数

「トルク/推力を制限した移動」のシステム変数は、SERUPRO では次の意味を持ちます。

- SAA FOC: プログラムシミュレーションの進行状況
- \$VA FOC: 実際の機械の状態

#### 必要条件

変化するトルク特性は再位置決めの間は実行できません。

#### 例

プログラムは軸 X を 0 から 100 に移動し、20 の移動毎のなかで 10 の移動の間「トル ク/推力を制限した移動」(FOC)に切り替えます。 このトルク特性は通常はノンモーダル な FOC で生成されるため、再位置決め(REPOS)中はおこなわれません。 その代わり、 前回のプログラミングに従って、制限されたトルク/推力を使用してまたは使用しないで 軸 X を 0 から 100 に移動します。

#### 参照先

SERUPRO ブロック検索についての詳細は、[「詳細説明](#page-375-0) (ページ [376\)](#page-375-0)」の章を参照してく ださい。

#### 10.8.8.5 主軸同期

#### 主軸同期はシミュレーション可能

マスタ主軸と任意の数のスレーブ主軸を使用する主軸同期運転を SERUPRO によりすべ ての既存のチャネルでシミュレーションできます。

主軸同期に関する詳細情報については、以下を参照してください。

#### 参照先:

『機能マニュアル、上級機能』; 「主軸同期(S3)」

#### 10.8.8.6 連結とマスタスレーブ

#### 指令値とフィードバック値の連結

SERUPRO 運転は、指令値とフィードバック値の連結をシミュレーションできるプログ ラムテストモードでのプログラムシミュレーションです。

### EG シミュレーションの指定

EG のシミュレーションには、以下の定義が適用されます。

- 1. シミュレーションは、常に指令値を連結して実行されます。
- 2. SERUPRO に一部のマスタ軸しかない場合、シミュレーションはアラーム 16952「クリ アリセット/起動なし」により中止されます。これは、チャネル間連結の場合に発生する 可能性があります。
- 3. NC の観点から 1 つのエンコーダしかなく外部で移動される軸は、正しくシミュレーショ ンできません。これらの軸を連結で統合しないでください。

### 注意

#### 誤ったシミュレーション

連結を正しくシミュレーションするには、その連結を事前にオフにしてください。 これは、マシンデータ MD10708 \$MA\_SERUPRO\_MASK でおこなうことができま す。

### 連結軸の指定

SERUPRO 運転では、連結軸が指令値の連結であると仮定してシミュレーションしま す。このように、SERUPRO アプローチの目標位置として使用されるすべての軸に対し て、終点が計算されます。この連結は「検索ターゲット発見」の場合でも有効です。現 在の点から終点までの軌跡が、連結が有効な状態で SERUPRO アプローチに対して実行 されます。

### LEADON

軸間連動機能のシミュレーションには、以下の指定が適用されます。

- 1. シミュレーションは、常に指令値を連結して実行されます。
- 2. シミュレーションされた目標位置に到達するために、有効な連結とスレーブ軸の重畳動作 を使用して、SERUPRO アプローチが実行されます。

連結により単独で移動されるスレーブ軸は、必ずしも目標位置に到達できません。 SERUPRO アプローチでは、シミュレーションされた位置にアプローチするために、重 畳した直線動作がスレーブ軸に対して計算されます。

#### JOG による LEAD に対するシミュレーションされた目標位置への到達

「検索ターゲット発見」時点で連結はすでに有効であり、特に JOG 動作に対して有効で す。目標位置に到達しない場合、SERUPRO アプローチは、有効な連結と重畳動作によ るスレーブ軸の目標位置への移動に使用できます。

#### 注記

軸連結の再位置決めについて詳しくは、「[輪郭への再位置決め](#page-618-0)(REPOS) (ページ [619](#page-618-0))」の 章を参照してください。

### マスタスレーブ

システム ASUB は、ブロック検索が終了した後に自動的に起動できます。この ASUB で は、連結状態と関連する軸の位置を制御できます。必要な情報は以下のシステム変数で 得られます。

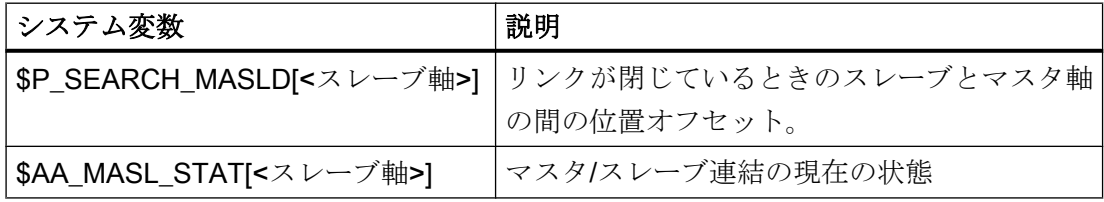

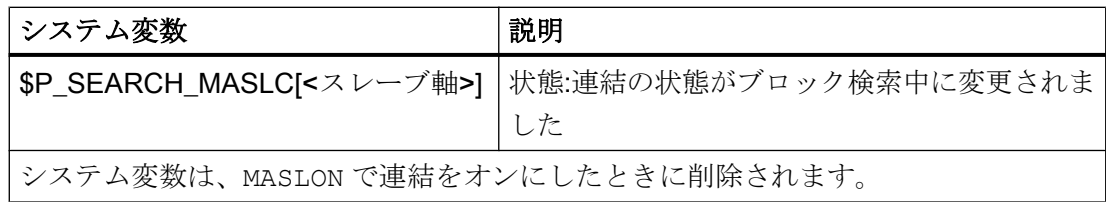

### 注記

ブロック検索を実行する場合、連結軸は同じチャネル内にあるようにしてください。

### 参照先

マスタ-スレーブ連結について詳しくは、以下の資料を参照してください。 『機能マニュアル、応用機能』;「TE3:速度/トルク連結、マスタスレーブ」の章

### 例

- システム ASUB
	- 軌跡と名前: /\_N\_CMA\_DIR/PROGEVENT.SPF
	- マスタ軸:X
	- スレーブ軸:Y

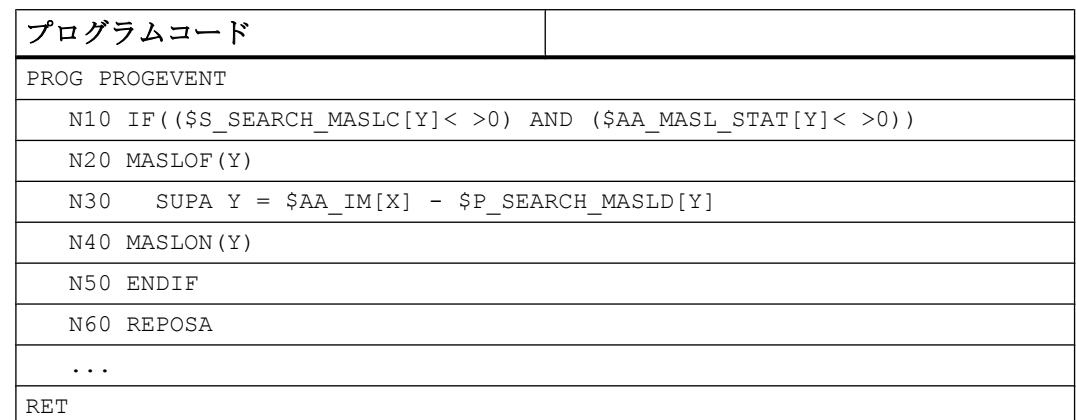

# ● マシンデータ

ASUB が確実に自動起動するように、以下のマシンデータを設定してください。

- NC 別マシンデータ:
	- MD11604 \$MN\_ASUP\_START\_PRIO\_LEVEL = 100
	- MD11450 \$MN\_SEARCH\_RUN\_MODE = 'H02'
- ASUB を起動するチャネルまたは一般的なすべてのチャネルに対するチャネル別: - MD20105 \$MC\_PROG\_EVENT\_IGN\_REFP\_LOCK, bit<n> = TRUE N:すべての必要なイベント起動プログラム呼び出し(プログラムイベント)用
	- MD20115 \$MC\_IGNORE\_REFP\_LOCK\_ASUP、ビット<n> = TRUE N:すべての必要なユーザーの割り込み用

# 通知

### システムの割り込み

MD20115 \$MC\_IGNORE\_REFP\_LOCK\_ASUP、ビット 8 ~ 31 でシステムの割り 込みが可能になります。

ビット /割り込み 9 で、移動動作を含む ASUB が開始されます。

#### 軸連結

- 処理速度との加速、およびチャネルの異なるマスタ軸とスレーブ軸 マスタ軸のスレーブ軸が、マスタ軸とは異なるチャネルに割り当てられている場合 は、実行速度の設定と加速が無効になります[\(MD22601](#page-629-0) (ペー ジ [630\)](#page-629-0)\$MC\_SERUPRO\_SPEED\_FACTOR)
- 連結動作

連結動作機能(TRAILON)は SERUPRO でサポートされています。 TRAILON と TRAILOF による連結動作にについて詳しくは、以下の資料を参照してく ださい。

### 参照先:

- 機能マニュアル 応用機能; 軸の連結(M3)
- 『プログラミングマニュアル、上級編』;「軸連結」の章
- ガントリ軸

ガントリ軸機能は SERUPRO でサポートしています。 ガントリ軸の機能について詳しくは、以下の資料を参照してください。

# 参照先:

『機能マニュアル、応用機能』、「G1:ガントリ軸」の章

● 法線方向制御 個々の軸の法線方向制御機能は SERUPRO でサポートしています。 法線方向制御の追加情報については、以下を参照してください。 参照先: 『機能マニュアル、応用機能』、「T3:法線方向制御」の章

### 10.8.8.7 軸機能

### SERUPRO 条件

SERUPRO の特別な条件を、軸イネーブル、独立軸運転および軸入れ替えについて考慮 してください。

# 軸イネーブル

閉ループ制御イネーブルが、機械で発行されない、または発行できない場合で、かつプ ログラムテストまたは SERUPRO が有効なときだけ動作しない場合、軸のインタフェー ス DB31、... DBX3.7 (「プログラムテスト軸/主軸イネーブル」)が、軸イネーブルを制御 します。
### 10.8 ブロック検索タイプ 5 (SERUPRO)

インタフェース信号 PLC → NC

DB31、... DBX3.7 (プログラムテスト軸/主軸イネーブル)を介して、このイネーブルを発 行することができます。プログラムテスト中または SERUPRO の間に実際のコントロー ライネーブルが欠落している場合、軸/主軸への影響は以下のとおりです。

- プログラムシミュレーションの実行により軸/主軸を移動しようとすると直ちに、メッ セージ「軸イネーブルの待機中」または「主軸イネーブルの待機中」が表示され、シ ミュレーションが停止されます。
- シミュレーション動作中に、NC/PLC インタフェース信号 DB31、... DBX3.7 (プログ ラムテスト軸/主軸イネーブル)がキャンセルされた場合、アラーム 21612:「チャネ ル%1 軸%2 NC/PLC インタフェース信号「コントローライネーブル」の動作中のリ セット」が発生します。

# 独立軸運転

独立軸運転は、SERUPRO でシミュレーション可能な PLC により制御される軸です。 SERUPRO 運転の間に、通常の運転では、PLC は軸の制御を占有または放棄できます。 必要に応じて、この軸は FC18 を使用して移動することもできます。PLC は、アプロー チブロックの前は軸の制御を占有し、この軸の位置決めを担当します。これは、すべて のブロック検索タイプに対して有効です。

独立軸運転に関する詳細情報については、以下を参照してください。

# 参照先

『機能マニュアル、上級機能』; 「位置決め軸(P2)」

# 軸入れ替え

問題:プログラムは軸を移動し、WAITP(X)によりターゲットブロックの前に制御を放棄 します。したがって、X は REPOS の対象とならず、軸は SERUPRO アプローチで考慮 されません。

マシンデータ MD11470 \$MN\_REPOS\_MODE\_MASK を介して、以下の動作を SERUPRO-REPOS に対して実現できます。

中立軸は、SERUPRO-REPOS では「コマンド軸」として移動されます。この軸は、最 後に軌跡軸としてプログラムされた場合でも、軌跡に沿わずに補間されます。この状態 では、速度は MD32060 \$MA\_POS\_AX\_VELO から得られます。SERUPRO アプローチ の後、この軸は再度中立になります。

ただし再位置決めすることができない中立軸は、軸の NC/PLC インタフェース信号 「REPOSDELAY」を設定してください。これにより、REPOS 動作が削除されます。 10.8 ブロック検索タイプ 5 (SERUPRO)

### 例:

SERUPRO の後、1 つの軸が意図的にテクノロジサイクルを介した シンクロナイズドア クションで移動されます。コマンド軸は、常にアプローチブロックで移動され、ターゲ ットブロックでは移動されません。ターゲットブロックは、すべてのコマンド軸が最後 まで移動された場合のみ変更できます。

# 八 注意

### PLC 制御軸は再位置決めされません

ターゲットブロックの前に RELEASE(X)により有効になった軸は、再位置決めされま せん。

### 10.8.8.8 ギヤ選択切替

# 操作手順

ギヤ選択切替(GSC)では、新しいギヤを使用するために、NC からの物理的な移動が必要 です。

SERUPRO 運転では、ギヤ選択切替の必要はなく、以下のように実行されます。

軸が揺動しなければならないか、事前に特定の位置にアプローチしなければならないの で、NC により制御される場合のみ、一部のギヤを変更できます。

ギヤ選択切替は、MD35035 \$MA\_SPIND\_FUNCTION\_MASK でビット 0 ~ 2 を使用し て、ドライラン、プログラムテストおよび SERUPRO に対して選択的にマスクできま す。

ギヤ選択切替は、REPOS でおこなってください。これは、関係のある軸がターゲット ブロックで「速度制御モード」になる場合でも機能します。その他の場合は、自動のギ ヤ選択切替はアラームにより拒否されます。たとえば、ギヤ選択切替とターゲットブロ ックの間で軸が座標変換または連結に関与していた場合です。

#### 注記

ドライラン、プログラムテストおよび SERUPRO でのギヤ選択切替に関する詳細情報に ついては、「S1:[主軸](#page-1554-0) (ページ [1555](#page-1554-0))」の章を参照してください。

10.8 ブロック検索タイプ 5 (SERUPRO)

### 10.8.8.9 重畳動作

### SERUPRO のみ

「重畳動作」を使用する場合、重畳動作はメインランで適宜補間されるので、プログラム テスト(SERUPRO)を介したブロックサーチだけが使用できます。これは特にSAA\_OFF に適用されます。

### 最大軸速度に代わる速度波形

プログラムテスト中は、メインランの中で「重畳動作」を補間することができる速度波 形を使用してください。 したがって、最大軸速度で補間することはできません。

「ドライラン送り速度」モードの軸速度は SD42100 \$SC\_DRY\_RUN\_FEED を使用して設定されます。

SERUPRO 操作の速度は、 MD22600 \$MC\_SERUPRO\_SPEED\_MODE を使用して選択されます。

### 10.8.8.10 NC/PLC インタフェース信号

### REPOS オフセット有効

SERUPRO 中に軸の REPOS オフセットが生じた場合、SERUPRO 運転の最後に軸の NC/PLC インタフェースを介してこれが表示されます。

DB31、...DBX70.0 == 1 (REPOS オフセット有効)

#### REPOS オフセットの有効範囲

REPOS オフセットは、SERUPRO ASUB の開始時または加工を再開する NC スタート で無効になります。

DB31、... DBX70.1 == 1 (REPOS オフセット無効)

軸は、SERUPRO 運転の最後と加工を再開する NC スタートの間で、JOG モードで手動 で移動するか、FC 18 を使用して PLC ユーザープログラムを介して移動できます REPOS オフセットが全て移動されると、インタフェース信号はリセットされます。

K1: モードグループ、チャネル、プログラム運転、リセット応答

10.8 ブロック検索タイプ 5 (SERUPRO)

### 10.8.8.11 よりフレキシブルな初期設定の作成

### 初期設定/基本 SERUPRO 設定

マシンデータ MD20112 \$MC\_START\_MODE\_MASK は、G コード(特に平面選択と設定 可能ゼロオフセット)、工具長補正、座標変換および軸連結に関する、パートプログラム 起動用の制御の初期設定を定義します。SERUPRO 操作には MD22620 \$MC\_ENABLE\_START\_MODE\_MASK\_PRT を使った、通常のパートプログラムの起動 とは異なる初期設定を選択するための特別なオプションが存在します。したがって新規 設定はマシンデータに保存する必要があります。

### MD22620 \$MC\_START\_MODE\_MASK\_PRT

MD22620 のビットの意味は MD20112 \$MC\_START\_MODE\_MASK と同じです。

### 例:

SERUPRO 操作の開始時の主軸同期連結は、パートプログラムの起動では保持されま す。

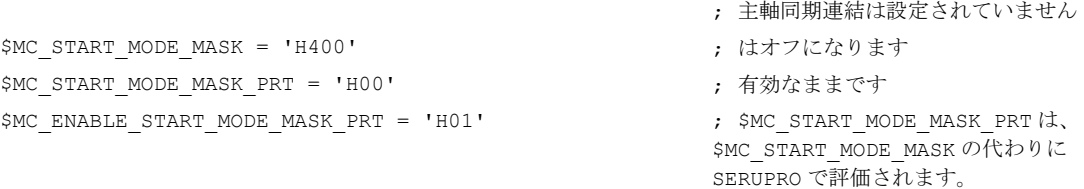

# 10.8.8.12 コンプレッサ機能(COMPON、COMPCURV、COMPCAD)

- タイプ2またはタイプ4( ...の計算によるブロック検索)のブロック検索のターゲット ブロックが、コンプレッサ機能(COMPON、COMPCURV、COMPCAD)が有効なプログラム セクションにある場合は、再位置決め時にコンプレッサによって計算された軌跡上で 位置にアプローチします。これらの位置は、パートプログラムで指令された軌跡上の 位置と正確に一致するようにしてください。
- プログラムされたブロックが圧縮時にパートプログラムから削除された場合は、これ らのブロックがブロック検索のターゲットブロックに見つかりません⇒アラーム 15370 「検索ターゲットが見つからない」。

# 10.8.9 システム変数

SERUPRO に関連するシステム変数の一覧

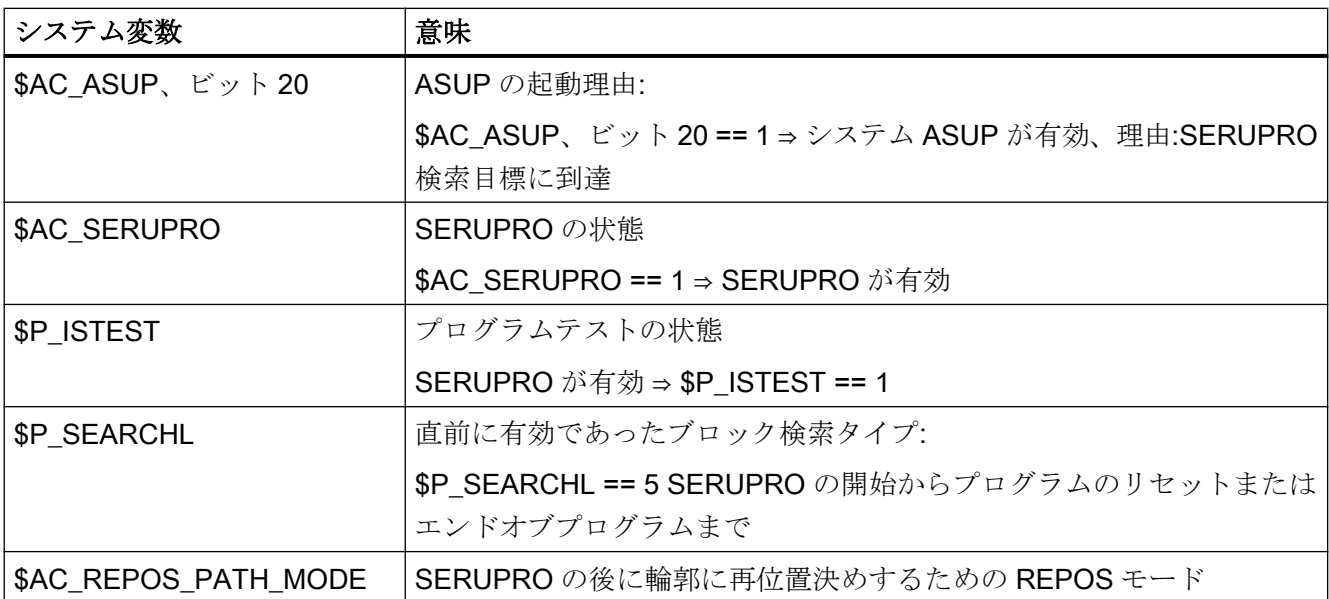

# 10.9 プログラム運転

定義

プログラムモードは、自動または MDI 運転モードで NC プログラムまたは PC プログラ ムブロックが処理される場合に存在します。

# NC/PLC インタフェース信号

プログラムモードは、モードグループ別およびチャネル別の NC/PLC インターフェース 信号により PLC ユーザープログラムの影響を受ける場合があるか、または適切なフィー ドバックを PLC ユーザープログラムに返します。

NC/PLC インターフェース信号の機能別の概要については、以下の資料を参照してくだ さい。

### 参照先

- 『機能マニュアル、基本機能』、「Z1:NC/PLC インタフェース信号
- 『機能マニュアル、上級機能』;「Z2:NC/PLC インタフェース信号
- 『機能マニュアル、応用機能』;「Z3:NC/PLC インタフェース信号

すべての NC/PLC インターフェース信号の概要については、以下の資料を参照してくだ さい。

### 参照先

『リストマニュアル、NC 変数とインターフェース信号』、「インターフェース信号-概要」 の章

# 10.9.1 初期設定

初期設定は、チャネルごとにチャネルマシンデータでプログラム指令できます。これら の初期設定は、G グループや補助機能の出力などに影響を及ぼします。

### 補助機能出力

補助機能の出力のタイミングは、マシンデータ AUXFU\_x\_SYNC\_TYPE (MD22200、 22210、22220、22230、22240、22250、22260)、(M、S、T、H、F、D、E 機能用の出 力タイミング)を使用して予め定義できます。詳しくは、「H2: PLC [への補助機能出力](#page-474-0) (ペ ージ [475\)](#page-474-0)」の章を参照してください。

### G グループ

初期プログラミング設定は、

MD20150 \$MC\_GCODE\_RESET\_VALUES (G グループのリセット状態)を使用して、使 用可能な G グループのそれぞれについて指定できます。この初期設定は、プログラム起 動またはリセットで自動的に有効になり、同じ G グループからの G 命令によって解除さ れるまで有効です。

G 命令の PLC インタフェースへの出力は、MD22510 \$MC\_GCODE\_GROUPS\_TO\_PLC (ブロック切り替え/ RESET 後に NC-PLC インタフェースに出力される G 命令)で有効に できます。

### 参照先

G グループと、関連する G 命令のリストは、以下の資料にあります。

プログラミングマニュアル基本編

# SINUMERIK ソリューションラインの NC 言語範囲の基本構成

SINUMERIK 840D sl の場合、マシンデータを介して NC 言語範囲の一定の基本構成を作 成できます(構成できます)。NC 言語範囲のオプションと機能は、ユーザーのニーズに合 わせて特別に調整(構成)されます。

# 10.9.1.1 マシンデータ

# NC 言語範囲

有効でないオプションと機能を言語命令で使用する方法は、以下のマシンデータで設定 できます。

# MD10711 \$MN\_NC\_LANGUAGE\_CONFIGURATION = <値>

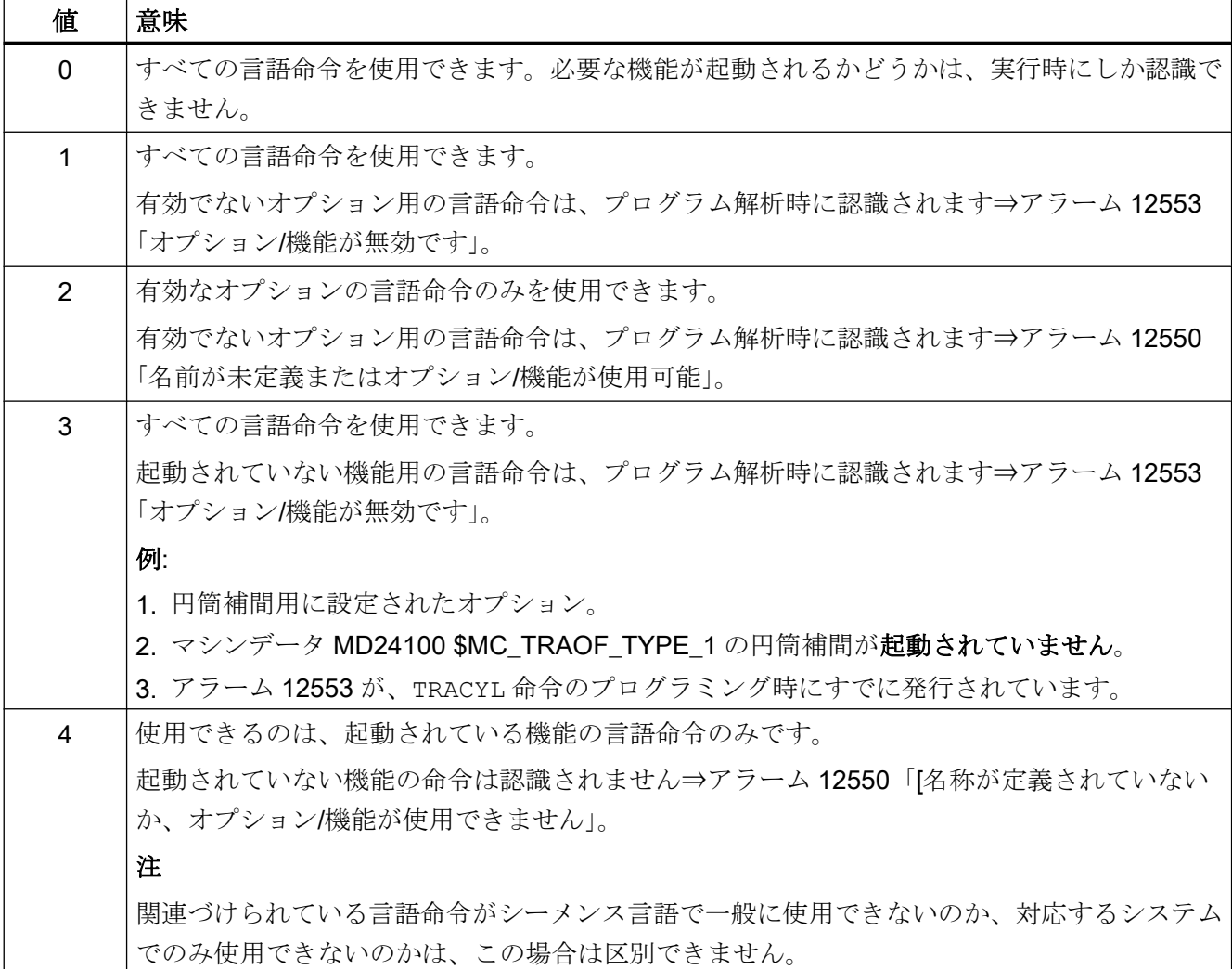

### 10.9.1.2 プログラミング

機能「STRINGIS(...)」では、指定した文字列が、実際の言語の適用範囲で NC プログラ ミング言語の要素として使用可能かどうかが確認されます。

確認できる NC プログラミング言語の要素は以下のとおりです。

- 既存のすべての G グループの G 命令
- DIN または NC アドレス
- 機能
- プロシージャ
- キーワード
- システムデータ(マシンデータ\$M...、セッティングデータ\$S...、オプションデータ\$O... など)
- システム変数\$A...、\$V...、\$P...
- 算術変数 R...
- 有効なサイクルのサイクル名称
- GUD 変数と LUD 変数
- マクロ名称
- ラベル名称

# 定義

INT STRINGIS(STRING <名称>)

# 構文

<戻り値> = STRINGIS(<名前>)

# 意味

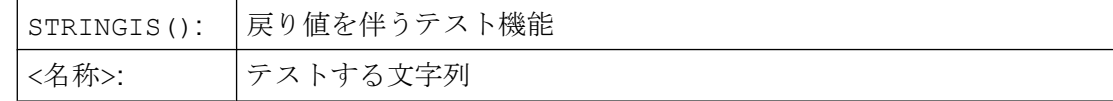

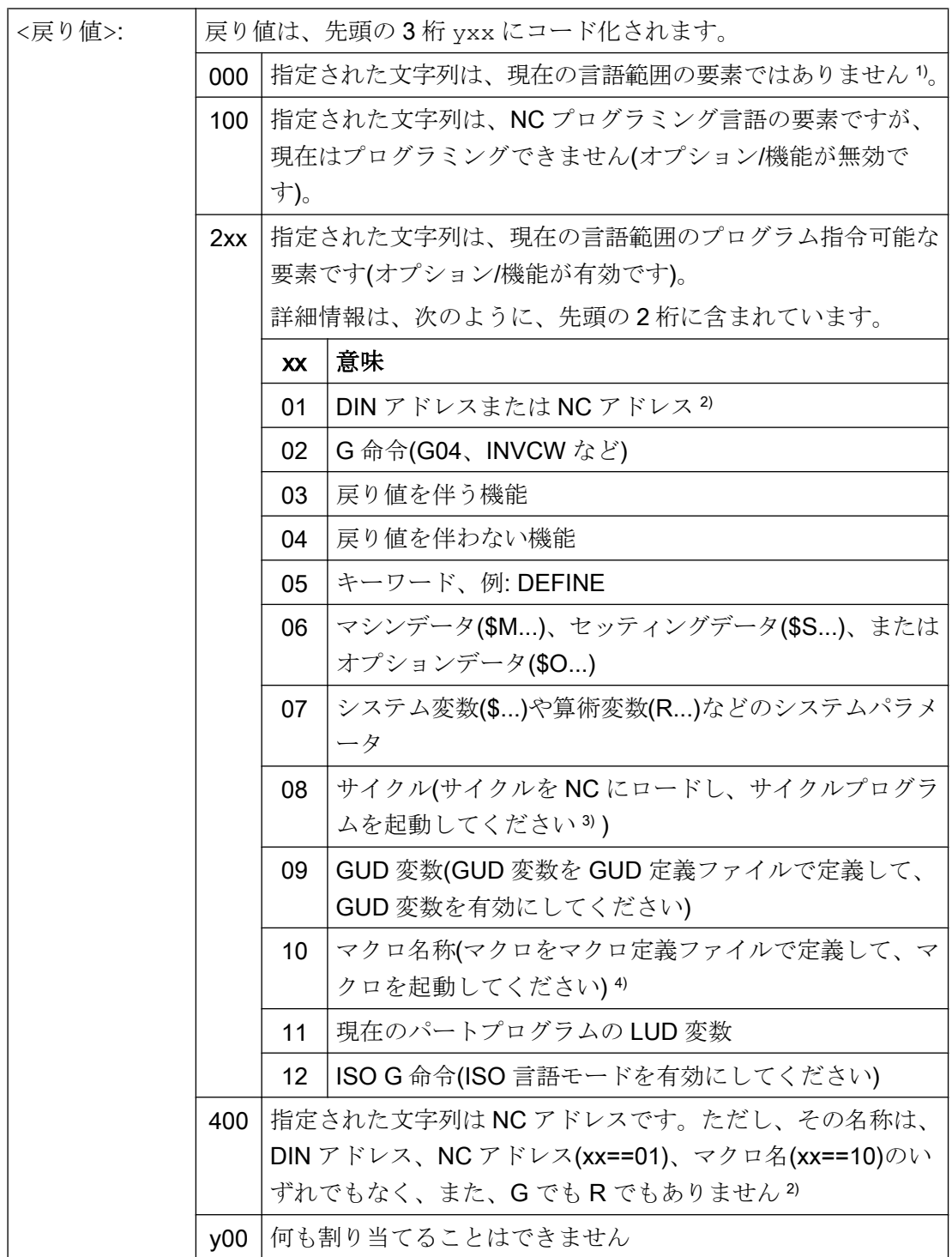

1)コントローラによっては、特定の状況の場合に、例えば SINUMERIK 802D sl などの 場合、当社の NC 言語命令のサブセットのみが認識されます。このようなコントローラ の場合は、主要な当社 NC 言語命令に対して、値 0 が返されます。この動作は、 MD10711 \$MN\_NC\_LANGUAGE\_CONFIGURATION を使用して変更できます。 MD10711 = 1 の場合は、当社 NC 言語命令に対して、常に値 100 が返されます。 2) NC アドレスに使用できる文字は、A、B、C、E、I、J、K、Q、U、V、W、X、Y、 Z です。これらの NC アドレスは、アドレス拡張子を付けてプログラミングすることも できます。アドレス拡張子は、STRINGIS で確認するときに指定できます。例:201 == STRINGIS("A1"). 文字 D、F、H、L、M、N、O、P、S、、T は NC アドレス、またはユーザー定義の補助 機能です。これらに対しては、常に値 400 が返されます。例:400 == STRINGIS("D").STRINGIS で確認するときは、これらの NC アドレスにアドレス拡張 子を付けて指定することはできません。 例:000 == STRINGIS("M02")、ただし、400 == STRINGIS("M"). (3) サイクルパラメータの名前は、STRINGIS ではチェックできません。 4) マクロとして定義されたアドレス、たとえば G、H、M、L はマクロとして識別され ます。

#### 例

以下の例では、指定された NC 言語要素は、特に注記のない限り、原則として制御装置 でプログラム指令できると想定しています。

- 1. 文字列「T」を補助機能として定義する場合:  $400$  == STRINGIS("T")  $000 ==$  STRINGIS("T3")
- 2. 文字列「X」を軸として定義する場合:
	- $201$  == STRINGIS("X")  $201 ==$  STRINGIS("X1")
- 3. 文字列「A2」を拡張子付き NC アドレスとして定義する場合:  $201 ==$  STRINGIS("A")  $201 ==$  STRINGIS("A2")
- 4. 文字列「INVCW」を名称付き G 命令として定義する場合: 202 == STRINGIS("INVCW")
- 5. 文字列「\$MC\_GCODE\_RESET\_VALUES」をマシンデータとして定義する場合: 206 == STRINGIS("\$MC\_GCODE\_RESET\_VALUES")
- 6. 文字列「GETMDACT」が NC 言語機能である場合: 203 == STRINGIS("GETMDACT")
- 7. 文字列「DEFINE」がキーワードの場合: 205 == STRINGIS("DEFINE")

- 8. 文字列「\$TC DP3」がシステムパラメータ(工具長成分)である場合:  $207 ==$  STRINGIS ("\$TC DP3")
- 9. 文字列「\$TC TP4」がシステムパラメータ(工具サイズ)である場合:  $207 ==$  STRINGIS ("\$TC TP4")
- 10.文字列「\$TC\_MPP4」がシステムパラメータ(マガジンロケーションの状態)である場合: – 工具マガジン管理が動作中の場合:207 == STRINGIS("\$TC\_MPP4") ; – 工具マガジン管理が動作中でない場合:000 == STRINGIS("\$TC\_MPP4") 以下の段落も参照してください。「工具マガジン管理」の節も参照してください。
- 11.文字列「MACHINERY\_NAME」を GUD 変数として定義する場合: 209 == STRINGIS("MACHINERY\_NAME")
- 12.文字列「LONGMACRO」をマクロとして定義する場合: 210 == STRINGIS("LONGMACRO")
- 13.文字列「MYVAR」を LUD 変数として定義する場合:  $211 ==$  STRINGIS("MYVAR")
- 14.文字列「XYZ」が、NC では不明な命令、GUD 変数、マクロ名称、またはサイクル名称で ある場合:  $000 ==$  STRINGIS("XYZ")

### 必要条件

### 工具マガジン管理

工具マガジン管理機能が動作中でない場合は、以下のマシンデータとは無関係に、工具 マガジン管理のシステムパラメータが STRINGIS()で指定されます。

• MD10711 \$MN\_NC\_LANGUAGE\_CONFIGURATION

値は常に 000 となります。

### ISO モード

「ISO モード」機能が動作中の場合は、次のようになります。

STRINGIS()は、指定した文字列を最初に SINUMERIK G 命令として確認します。

- MD18800 \$MN\_MM\_EXTERN\_LANGUAGE (外部 NC 言語の適用)
- MD10880 \$MN\_ MM\_EXTERN\_CNC\_SYSTEM (設定するコントロールシステム)

有効な「ISO モード」の場合は、STRINGIS()が、SINUMERIK G 命令に属するかどう かにかかわらず、指定された文字列を最初に確認します。

この文字列が SINUMERIK G 命令でない場合は、次に、ISO G 命令かどうかを確認しま す。

# ISO モードのプログラム指令切り替え

プログラム指令切り換え(G290 (SINUMERIK モード)、G291 (ISO モード))は、 STRINGIS()には影響しません。

# 10.9.2 NC プログラムの選択と起動

### NC/PLC インタフェース信号

### 選択

NC プログラムは、関連するチャネルがリセット状態の場合にのみ選択できます。

● DB21、... DBX35.7 == 1 (リセット)

## 開始

NC プログラムは、以下の 2 つの異なるイベントによって起動されます。

- 1. DB21、... DBX7.1 = 1 (NC スタート)、信号は、通常、機械操作パネルで「NC スタート」 キーを押して開始します。
- 2. 別の有効なチャネルの NC プログラムでの START 命令。チャネルは、自動または MDI モ ードで、「リセット」または「中断」状態でなければなりません。
	- DB21、... DBX35.7 == 1 (リセット)
	- DB21、... DBX35.6 == 1 (中断)

#### 初期条件

NC プログラムは、以下の初期条件を満たす場合にのみ起動できます。

- **DB11 DBX4.4 == 1 (モードグループ準備完了)**
- DB11 DBX0.7 == 0 (モードグループリセット)
- DB21、...DBX1.7 == 0 (プログラムテスト起動)
- DB21、... DBX7.0 == 0 (NC スタートロック)
- DB21、... DBX7.2 == 0 (ブロック境界での NC ストップ)
- DB21、... DBX7.3 == 0 (NC ストップ)
- DB21、... DBX7.4 == 0 (NC ストップ、軸および主軸)
- DB21、... DBX7.7 ==  $0$  (リセット)
- DB10.DBX56.1 == 0 (非常停止)
- 未処置の軸も未処置の NC 別アラームも存在しない

### 命令の実行

パートプログラムまたはパートプログラムブロックが、自動的に実行され、次のインタ ーフェース信号が設定されます。

- DB21、... DBX35.5 (チャネル状態有効)
- DB21、... DBX35.0 (プログラム状態実行中)

プログラムの最後まで到達するか、STOP 命令または RESET 命令によってチャネルが 中断または中止されるまで、プログラムが処理されます。

### 参照先

このインタフェース信号の詳細については、『NC 変数およびインタフェース信号用パラ メータマニュアル』を参照してください。

# アラーム

特定の条件では、START 命令は効果がなく、次のアラームのうちの 1 つが発生します。

- 10200 [発生中のアラームにより、NC スタートは許可されません]
- 10202 [起動中の命令により、NC スタートは許可されません]
- 10203 [原点確立されていない軸については、NC スタートが許可されません]

### 参照先:

『診断マニュアル』、「アラーム」

# 10.9.3 プログラムの中断

# NC/PLC インタフェース信号

# 必要条件

パートプログラムの中断は、チャネルと NC プログラムが有効な場合にのみ実行されま す。

- DB21、... D35.5 == 1 (チャネル:有効)
- DB21、... D35.0 == 1 (プログラム:実行中)

### プログラムの中断

プログラム処理は、以下のイベントで中断できます。

- DB21、... DBX7.2 == 1 (ブロック境界での NC ストップ)
- DB21、... DBX7.3 == 1 (NC ストップ)
- DB21、... DBX7.4 == 1 (NC ストップ、軸および主軸)
- DB21、... DBX2.0 == 1 (シングルブロック)
- 処理済み NC プログラムでプログラム指令された M00 または M01 命令

チャネルと NC プログラムが「中断」状態になります。

- DB21、... D35.6 == 1 (チャネルが中断)
- DB21、... D35.3 == 1 (プログラムが中断)

# 参照先

このインタフェース信号の詳細については、『NC 変数およびインタフェース信号用パラ メータマニュアル』を参照してください。

### 処理

以下の動作は、プログラムの中断が検出されると実行されます。

- プログラム処理の中断
	- 以下のイベントの次のブロック境界:「ブロック境界での NC ストップ」、M00、 M01、またはシングルブロック
	- 即時:その他のすべてのイベント
- チャネルの移動している軸が減速カーブで停止します。軸の減速は、複数のブロック にわたる場合があります。
- ブロック表示は、中断点の現在のブロックを表示します。
- 中断点までに出力されていなかった補助機能は、出力されなくなります。

## 中断状態で可能な動作

パートプログラムの中断中に、次のようなさまざまな機能をおこなうことができます。

● オーバストア

参照先:

『SINUMERIK Operate 用操作マニュアル』、「機械ワーク」の「オーバストア」の章

● ブロック検索

参照先:

『機能マニュアル、基本機能』、「モードグループ、チャネル、プログラム運転、リセ ット応答 (K1)」 の「ブロック検索」または「ブロック検索タイプ 5 SERUPRO」の 章

# ● 輪郭への再位置決め(REPOS)

参照先:

『機能マニュアル、基本機能』、「モードグループ、チャネル、プログラムモード、リ セット応答(K1)」の「ブロック検索タイプ 5 SERUPRO」の「REPOS」の「制御さ れた REPOS による再位置決め」の章

#### ● 指定方向への工具後退

参照先:

- 『プログラミングマニュアル、上級編』; 「工具オフセット」の章
- 『機能マニュアル、基本機能』; 「工具オフセット(W1)」 の「旋回工具ホルダ」の  $\sqrt{ }$
- **ASUB** ([「非同期サブプログラム](#page-699-0)(ASUB) (ページ[700](#page-699-0))」の章を参照)。
- DRF 機能、ワーク原点のオフセット

#### 参照先:

『機能マニュアル、上級機能』、「JOG 運転と手動ハンドル運転(H1)」

# ● 中断された NC プログラムの再開

- 別のチャネルからの START 命令 参照先: 『プログラミングマニュアル、上級編』、「フレキシブルな NC プログラミング」 の 「プログラム協調(INIT、START、WAITM、WAITMC、WAITE、SETM、 CLEARM)」の章
- NC/PLC インターフェース: DB21、... DBX7.1 = 1 (NC スタート)

# 10.9.4 チャネルリセット

# 機能

チャネルをリセットすると、NC プログラムが自動モードで処理されるか、プログラム ブロックが MDI モードで処理されて終了します。

NC プログラムまたはプログラムブロックは、中断点からは再開できません。チャネル リセットの完了後は、チャネルのすべての軸と主軸が「イグザクトストップ」状態(例 外:フォローアップモード)になります。

### 手順

NC リセットにより、以下の動作がチャネルで実行されます。

- プログラム解析が直ちに停止します。
- 軸と主軸が、その設定されている減速カーブによって停止状態まで減速します。
- この時点でまだ出力されていない、現在のブロックの補助機能はそれ以上、PLC に出 力されません。
- ブロック表示が、選択した NC プログラムの先頭にリセットされます。
- チャネルのすべてのリセットアラームが画面から消去されます。

# 規則

- チャネルリセットが、あらゆるチャネル状熊で実行されます。
- チャネルリセットは、他の命令では中止されません。

### NC/PLC インタフェース信号

#### 要求 :チャネルリセット

チャネルリセットは、以下の NC/PLC インターフェース信号で要求します。

● DB21、... DBX7.7 = 1 (リセット)

#### 要求 :モードグループリセット

モードグループリセットにより、モードグループのすべてのチャネルでチャネルリセッ トが開始されます。

モードグループリセットは、以下の NC/PLC インターフェース信号で要求します。

● DB11、...DBX0.7 = 1 (モードグループリセット)

### フィードバック:チャネルリセット完了

● DB21、... DBX35.7 == 1 (チャネル状態リセット)

### フィードバック:モードグループリセット完了

● DB11、... DBX6.5 == 1 (モードグループリセット)

# 参照先

このインタフェース信号の詳細については、『NC 変数およびインタフェース信号用パラ メータマニュアル』を参照してください。

# 10.9.5 プログラム状態

選択された NC プログラムの状態は、チャネルごとにインターフェースに出力されます。 すべてのプログラム状態は、自動および MDI モードで発生する可能性があります。他の すべてのモードまたは機械機能では、プログラム状態が中止または中断です。

# NC/PLC インタフェース信号

以下のプログラムの状態が NC/PLC インタフェース(DB21、... )に表示されます。

- DB21、... DBX35.4 (「中止」)
- DB21、... .DBX35.3(「中断」)
- DB21、... .DBX35.2(「停止」)
- DB21、... DBX35.1 (「待機中」)
- DB21、... DBX35.0 (「実行中」)

このインタフェース信号の詳細については、『NC 変数およびインタフェース信号用パラ メータマニュアル』を参照してください。

# 状態変更

プログラム状態は、命令と NC/PLC インタフェースおよびアラームの影響を受けます。 以下の表は、「実行中」プログラム状態で開始した場合の、関連するイベントに基づく、 その次の状態を示します。

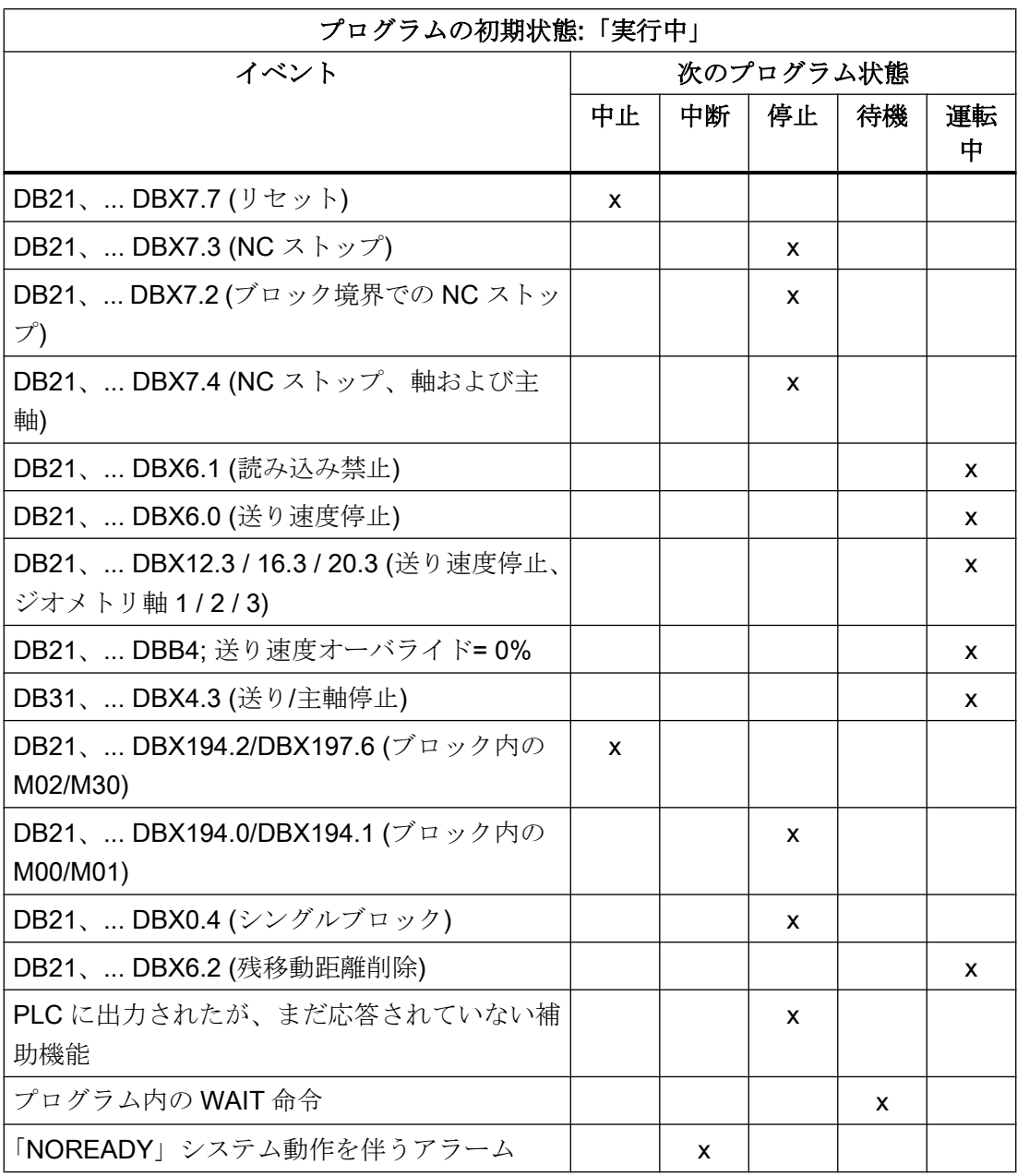

# 10.9.6 チャネル状態

すべての運転モードで、各チャネルのチャネル状態が NC/PLC インターフェース (DB21、... )に表示されます。

# NC/PLC インタフェース信号

チャネル状態が、NC/PLC インターフェースで以下の信号によって示されます。

- DB21、... DBX35.7 (「リセット」)
- DB21、... .DBX35.6(「中断」)
- DB21、... .DBX35.5(「有効」)

このインタフェース信号の詳細については、『NC 変数およびインタフェース信号用パラ メータマニュアル』を参照してください。

### 状態変更

チャネル状態は、命令と NC/PLC インターフェース信号の影響をうけます。以下の表 は、「有効」チャネル状態で開始した場合の、関連するイベントに基づく、その次の状態 を示します。

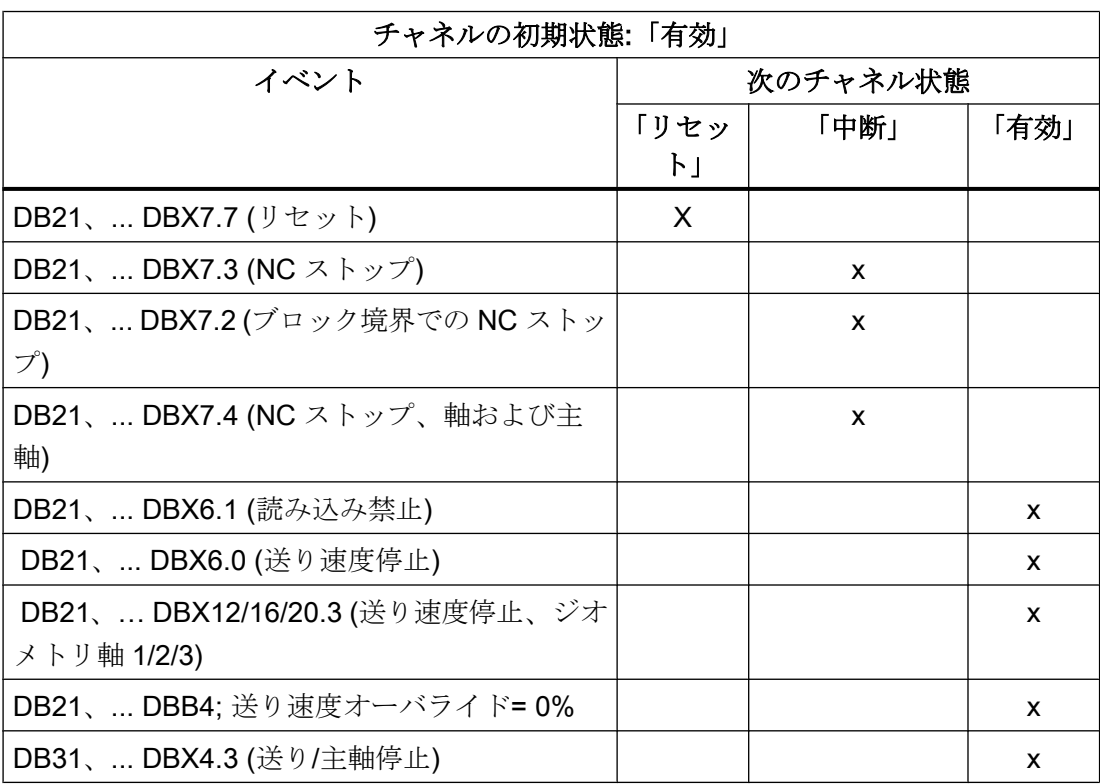

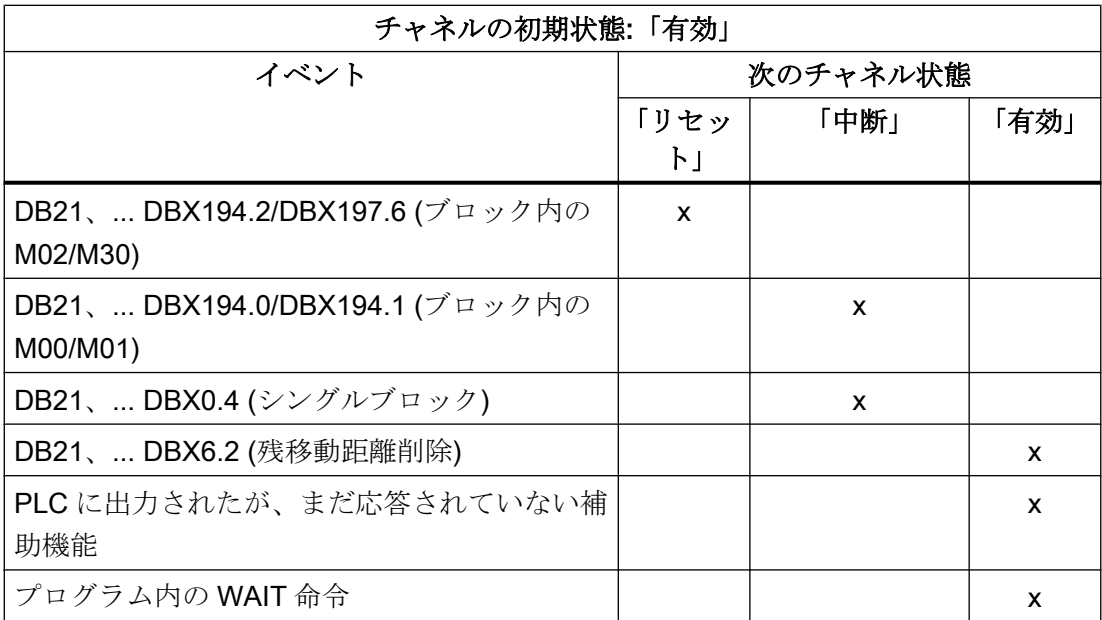

「有効」チャネル状態は、NCプログラムまたは NCプログラムブロックの実行中に、ま たは JOG モードでの軸の移動時に実現します。

# 10.9.7 オペレータアクションおよびプログラムアクションへの応答

# 状態遷移

次の表では、特定のオペレータとプログラム動作後のチャネル状態とプログラム状態を 示しています。

表の左側の部分は、チャネルおよびチャネルで選択したプログラムのさまざまな状態、 および有効な運転モードの一覧です。

表の右側の部分は、運転/プログラム動作と次の状態の一覧です。

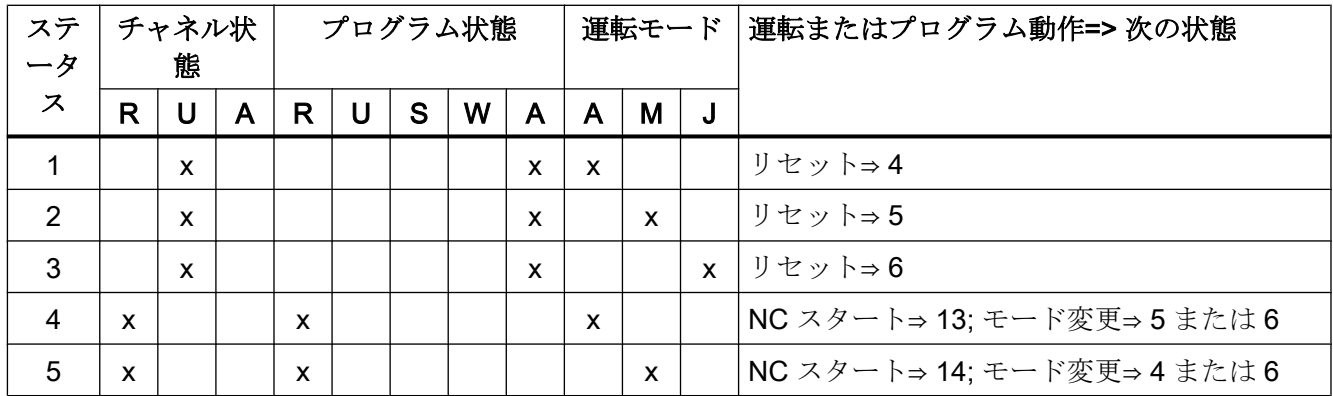

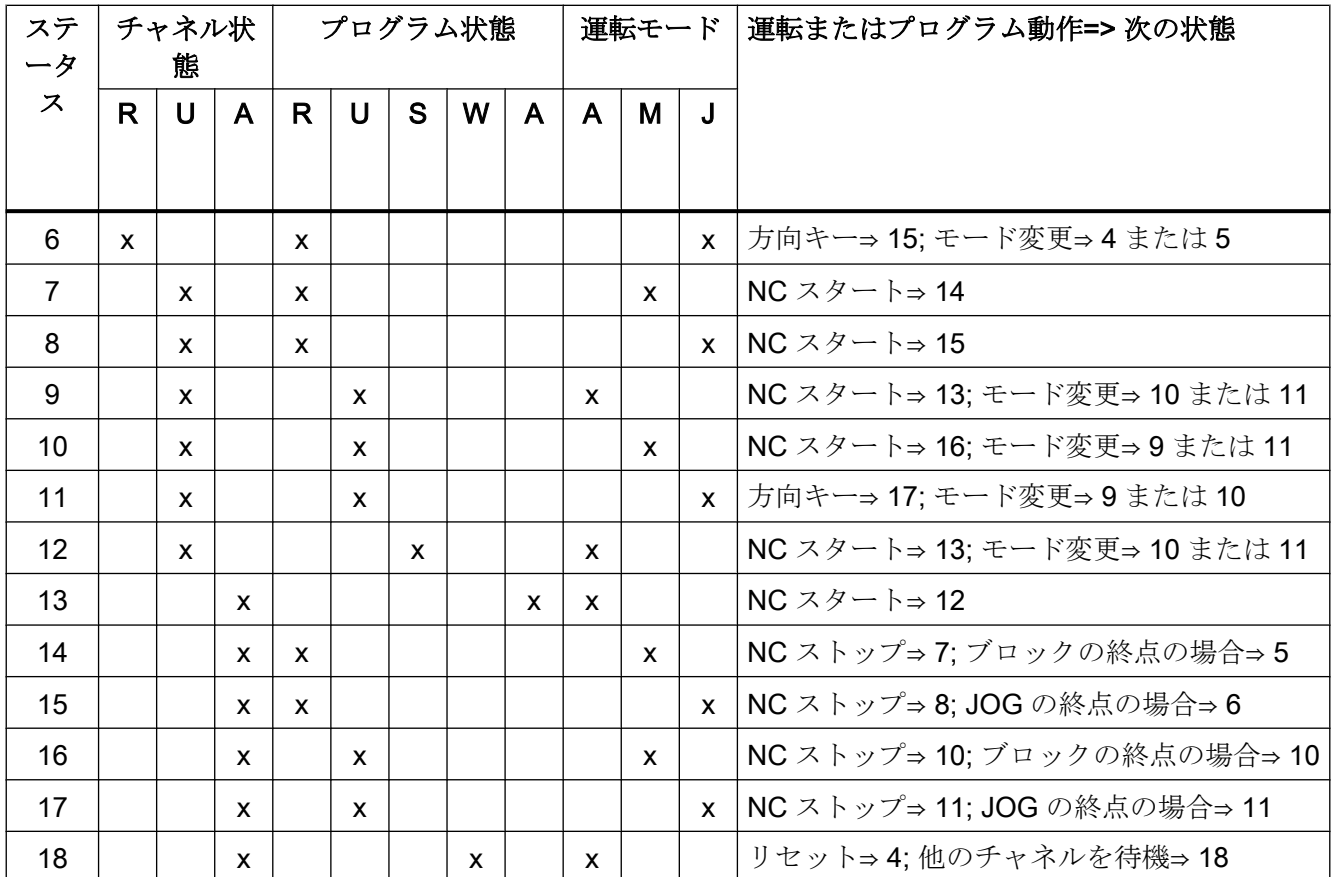

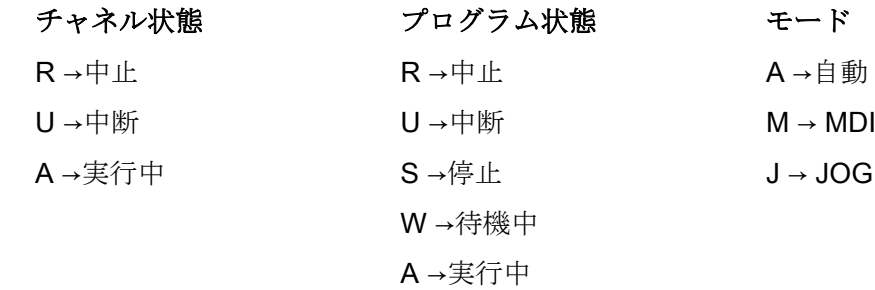

# 10.9.8 プログラム実行のタイミングチャートの例

# プログラムコード

N10 G01 G90 X100 M3 S1000 F1000 M170 N20 M0

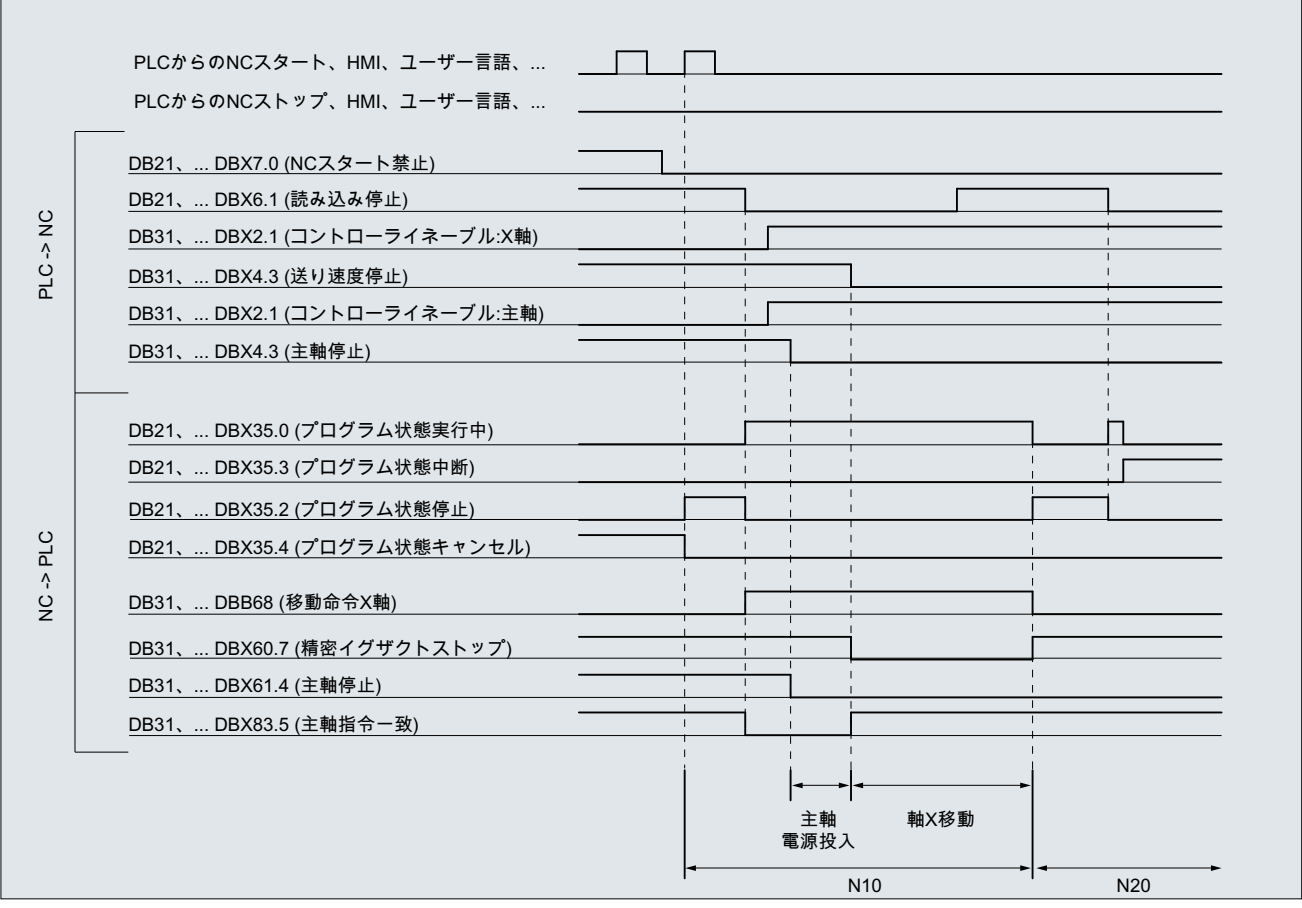

図 10-6 プログラムでの信号特性

# 10.9.9 プログラムジャンプ

# 10.9.9.1 プログラムの先頭への復帰ジャンプ(GOTOS)

# 機能

「プログラム先頭への戻りジャンプ」機能を使用すると、制御装置はパートプログラムか らそのプログラムの先頭にジャンプして戻ることができます。その後、プログラムは再 度処理されます。

プログラムの繰り返し処理も実行できる「ジャンプマーカへのプログラムジャンプ」機 能と比較すると、「プログラム先頭への戻りジャンプ」機能には次の利点があります。

- プログラムの先頭でのジャンプマークのプログラミングは不要です。
- プログラムの再起動は、次の NC/PLC インタフェース信号を介して制御できます。 DB21, ... DBX384.0 (プログラム分岐の制御)
- プログラム実行時間用のタイマは、プログラムの再起動時に「0」にリセットできます。
- ワークカウンタ用のタイマは、プログラムの再起動時に「1」ずつ加算できます。

### 用途例

この機能が使用されるのは、たとえば、バーローダ/チェンジャ付きの旋盤の場合など、 後続のワークの加工が自動プログラム再起動を介して行われる場合です。

# NC/PLC インタフェース信号

戻りジャンプが行われるのは、次の NC/PLC インタフェース信号が設定された場合だけ です。

DB21、... DBX384.0 (プログラム分岐の制御) = 1

# パラメータ設定

# プログラム実行時間

選択された NC プログラムの実行時間は、システム変数\$AC\_CYCLE\_TIME に格納され ます。新しいプログラムを起動すると、このシステム変数は自動的に「0」にリセットされ ます(「[プログラム実行時間](#page-816-0) (ページ [817\)](#page-816-0)」の章を参照)。

「プログラム先頭への戻りジャンプ」を介してプログラムを再起動する場合にも、次のマ シンデータを介して、システム変数\$AC CYCLE TIME が「0」にリセットされるように設 定できます。

MD27860 \$MC\_PROCESSTIMER\_MODE.ビット 8 = <値> (プログラム実行時間計測を 起動)

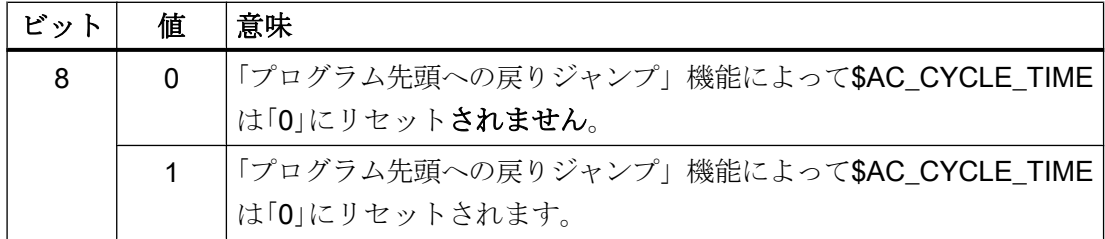

# 注記

ビット 8 の設定が有効になるようにするには、現在のプログラム実行時間の計測を有効 にしてください(MD27860 ビット 1 = 1)。

# ワークカウント

パートプログラムの末尾(M02/M30)に到達後に、有効なワークカウンタ

(\$AC\_TOTAL\_PARTS / \$AC\_ACTUAL\_PARTS / \$AC\_SPECIAL\_PARTS)が「1」ずつ加 算されます([「ワークカウンタ](#page-831-0) (ページ [832\)](#page-831-0)」の章を参照)。

「プログラム先頭への戻りジャンプ」機能を介してプログラムを再起動する場合にも、次 のマシンデータを介して、有効なワークカウンタが加算されるように設定できます。

MD27880 \$MC\_PART\_COUNTER.ビット<n> = <値> (ワークカウンタの起動)

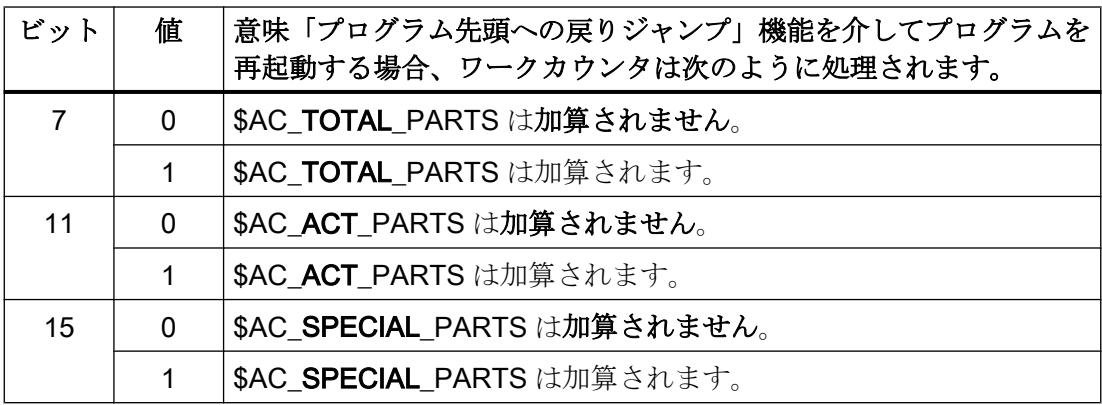

# プログラミング

# 構文

GOTOS

意味

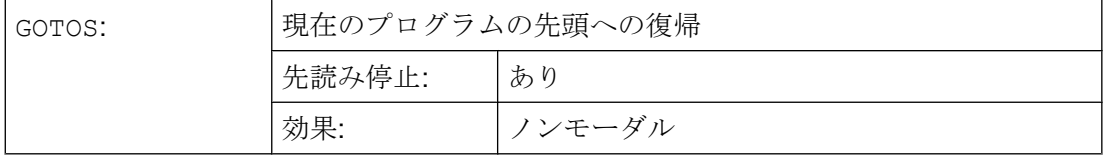

例:

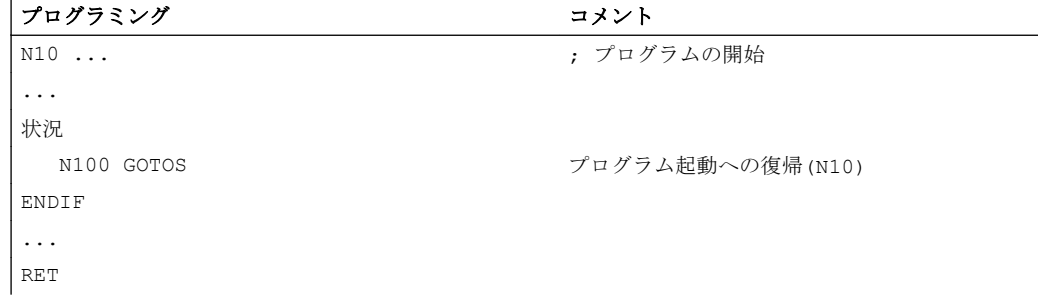

# 10.9.10 プログラムセクションの繰り返し

# 10.9.10.1 プログラミング

プログラム区間の繰り返しでは、NC プログラム内でのプログラム区間の繰り返しが可 能です。

繰り返すプログラムはプログラム区間は、ジャンプマーク(ラベル)が付けられま す。

### 注記

### ジャンプマーク(ラベル)

ジャンプマークは常に、ブロックの先頭に配置します。プログラム番号がある場合は、 ブロック番号の直後にジャンプマークを配置します。

ジャンプマークの名称を付けるときは、次の規則が適用されます。

- 文字数:
	- 最小 2
	- 最大 32
- 次の文字を使用できます。
	- 英字
	- 数字
	- アンダースコア
- 最初の2文字は、英字またはアンダースコアにしてください。
- ジャンプマークの名称の後にはコロン(「:」)を付けます。

# 構文

### 1.REPEATB:単一のプログラム行の繰り返し

```
<ジャンプマーク>: ...
...
REPEATB <ジャンプマーク> P=<n>
```
# 2.REPEAT +ジャンプマーク:ジャンプマークと REPEAT 命令の間のプログラム区間の繰り返 し

```
<ジャンプマーク>: ...
...
REPEAT <ジャンプマーク> P=<n>
```
### 3.REPEAT +ジャンプマーク\_1 +ジャンプマーク\_2:2 個のジャンプマーク間の区間の繰り返 し

```
<開始ジャンプマーク>: ...
...
<終了ジャンプマーク>: ...
...
REPEAT <開始ジャンプマーク> <終了ジャンプマーク> P=<n>
```
# 注記

括弧で 2 個のジャンプマークを含む REPEAT 命令を入れ子にすることはできません。< 開始ジャンプマーク>が REPEAT 命令の前にあり、<終了ジャンプマーク>に到達する前 に REPEAT 命令がある場合は、<開始ジャンプマーク>と REPEAT 命令の間の区間が繰り 返されます。

# 4.REPEAT +ジャンプマーク+ ENDLABEL:ジャンプマークと ENDLABEL の間の区間の繰り 返し:

```
<ジャンプマーク>: ...
...
ENDLABEL: ...
...
REPEAT <ジャンプマーク> P=<n>
```
### 注記

括弧で<ジャンプマーク>と ENDLABEL を含む REPEAT 命令を入れ子にすることはできま せん。<ジャンプマーク>が REPEAT 命令の前にあり、ENDLABEL に到達する前に REPEAT 命令がある場合は、<ジャンプマーク>と REPEAT 命令の間の区間が繰り返されます。

意味

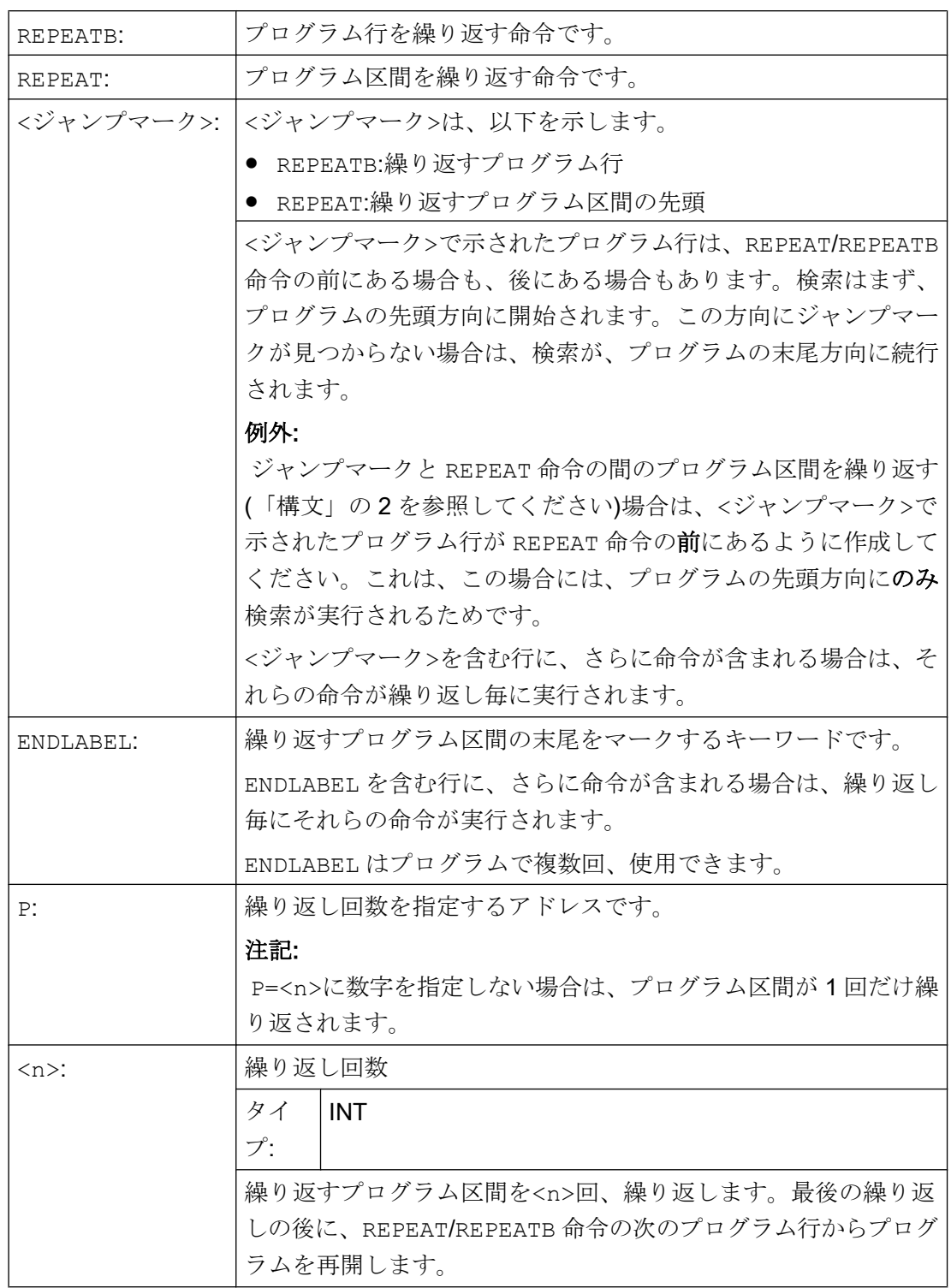

例

# 例 1:個々のプログラム行の繰り返し

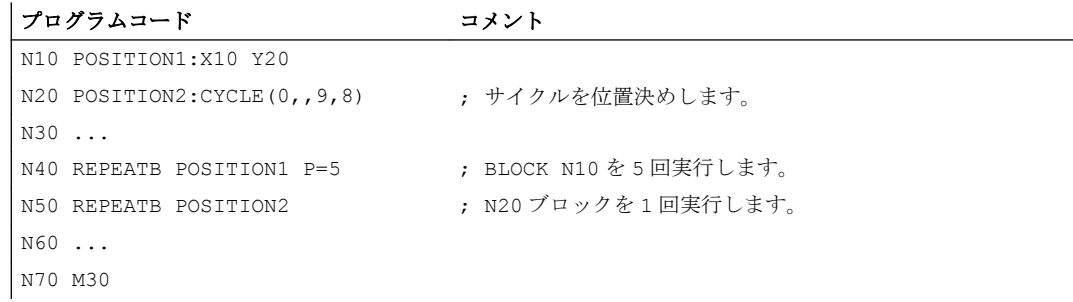

# 例 2 :ジャンプマークと REPEAT 命令の間のプログラム区間の繰り返し:

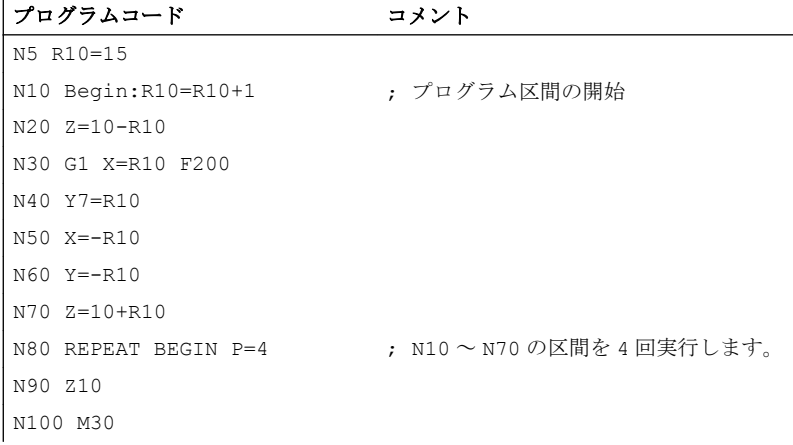

# 例 3 :2 個のジャンプマーク間の区間の繰り返し

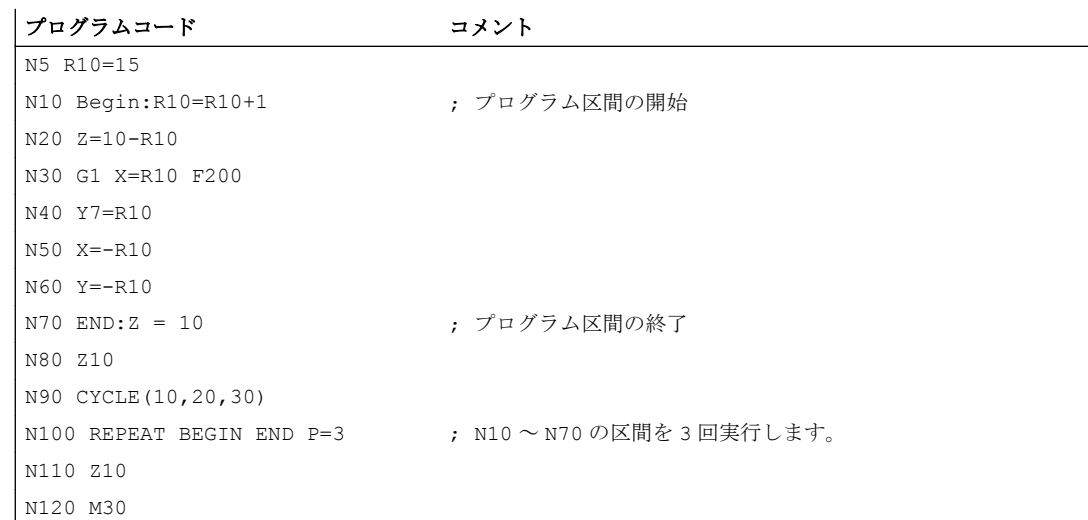

# 例 4 :ジャンプマークと ENDLABEL の間の区間の繰り返し

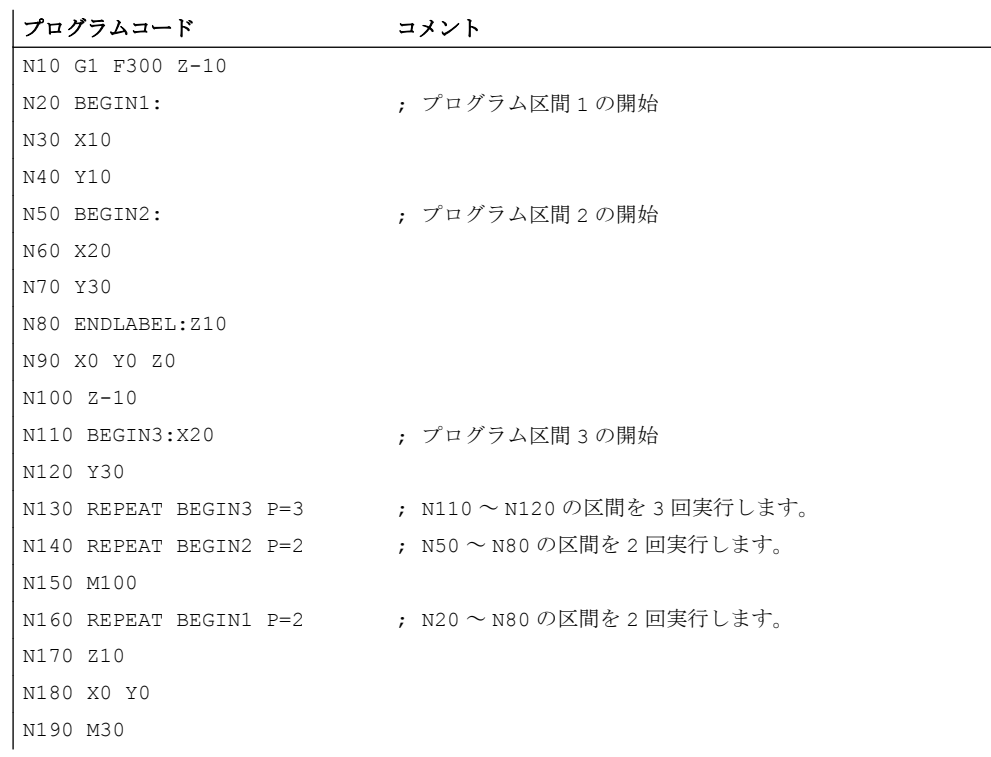

# 例 5 :フライス削り、さまざまなテクノロジによる穴あけ位置

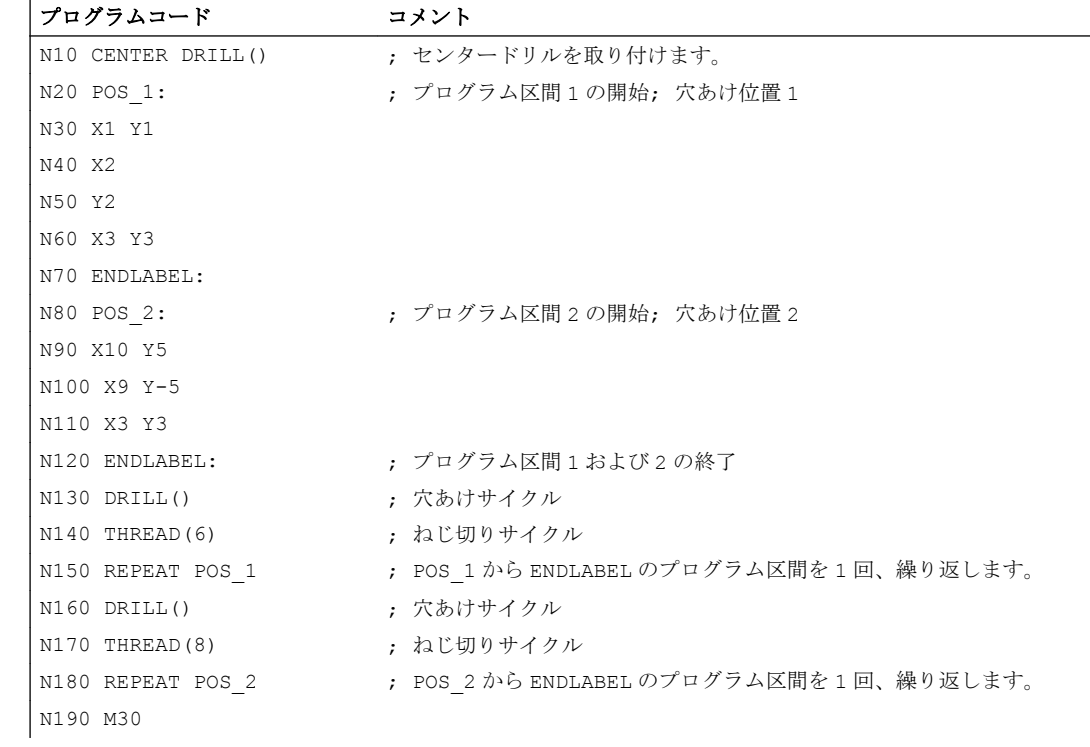

# 詳細情報

- プログラム区間繰り返しは、入れ子にすることができます。各呼び出しは、サブプロ グラムレベルを使用します。
- プログラム区間繰り返しの間に、M17 または RET をプログラム指令した場合は、プ ログラム区間繰り返しがキャンセルされます。プログラムは、REPEAT 行の次のブロ ックから再開します。
- 実際のプログラム表示では、プログラム区間繰り返しが別のサブプログラムレベルと して表示されます。
- プログラム区間処理中にレベルがキャンセルされた場合は、プログラム区間繰り返し を呼び出した後の地点からプログラムを再開します。 例:

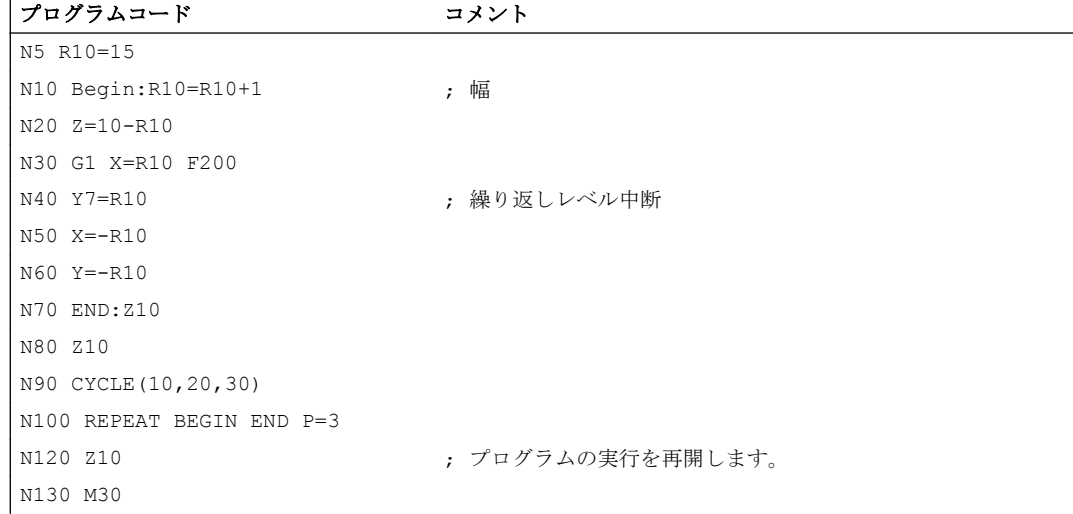

- チェック命令とプログラム区間繰り返しは、組み合わせて使用できます。ただし、こ の 2 つが重複しないようにしてください。プログラム区間繰り返しがチェック命令分 岐内にあるか、またはチェック命令がプログラム区間繰り返しの中にあるように作成 してください。
- ジャンプとプログラム区間繰り返しが混在している場合は、ブロックは単純に順番ど おりに実行されます。たとえば、ジャンプがプログラム区間繰り返し部から実行され た場合は、プログラム指令したプログラム区間終了が見つかるまで、処理がおこなわ れます。

例:

プログラムコード

```
N10 G1 F300 Z-10
N20 BEGIN1:
```
#### プログラムコード

N30 X=10 N40 Y=10 N50 GOTOF BEGIN2 N60 ENDLABEL: N70 BEGIN2: N80 X20 N90 Y30 N100 ENDLABEL:Z10 N110 X0 Y0 Z0 N120 Z-10 N130 REPEAT BEGIN1 P=2 N140 Z10 N150 X0 Y0 N160 M30

# 注記

REPEAT 命令は、移動ブロックの後に指令してください。

# 10.9.11 イベント起動プログラム呼び出し(PROG\_EVENT)

### 10.9.11.1 機能

# 機能

NC (ユーザー別 NC プログラム(PROG\_EVENT プログラム))で選択されたイベントが発 生した場合は、「イベント起動プログラム呼び出し」(PROG\_EVENT)機能が起動します。

# 用途例

機能の初期設定、またはシステム変数またはユーザー変数の初期化。

#### イベント

起動イベントは、マシンデータ MD20108 \$MC\_PROG\_EVENT\_MASK を使用して選択 します([「パラメータ設定](#page-682-0) (ページ [683](#page-682-0))」の章を参照してください)。

### PROG\_EVENT プログラム

PROG\_EVENT プログラムの名前は、マシンデータ MD11620 \$MN\_PROG\_EVENT\_NAME で設定されます(「[パラメータ設定](#page-682-0) (ページ [683](#page-682-0))」 の章を参照してください)。

PROG\_EVENT プログラムは、イベントが発生したチャネルで実行されます。

PROG\_EVENT プログラムは最低優先順位で実行されるため、ユーザー ASUB で中断で きます。

### 処理順

# イベントによって起動された場合の処理順:プログラムの起動

初期状態:

- チャネル: リセット状態
- モード: 自動(オプション:オーバストア(有効)

MDI

#### TEACH IN

- 1. チャネル内のプログラム開始
- 2. 次の MD を参照した初期化処理

#### – MD20112 \$MC\_START\_MODE\_MASK

- 3. サブプログラムとしての PROG EVENT プログラムの自動呼び出し
- 4. メインプログラムのデータ部分の処理
- 5. メインプログラムのプログラム部分の処理

イベントによって起動された場合の処理順:プログラム終了

初期状態

- チャネル: 有効
- モード: 自動(オプション:オーバストア(有効)

MDI

#### TEACH IN

- 1. チャネルで、プログラムブロックの終了が、実行されたプログラム内で交換されます。
- 2. プログラム終了が実行され、以下のマシンデータが参照されます。
	- MD20110 \$MC\_RESET\_MODE\_MASK
	- MD20150 \$MC\_GCODE\_RESET\_VALUES
	- MD20152 \$MC\_GCODE\_RESET\_MODE

- 3. ASUB としての PROG EVENT プログラムの自動呼び出し
- 4. チャネルでリセットが実行され、以下のマシンデータが参照されます。
	- MD20110 \$MC\_RESET\_MODE\_MASK
	- MD20150 \$MC\_GCODE\_RESET\_VALUES
	- MD20152 \$MC\_GCODE\_RESET\_MODE

### イベントによって起動された場合のシーケンス:チャネルリセット

初期状態:

# チャネル: 指定なし

モード: 指定なし

- 1. コントローラが次のマシンデータを参照してリセット処理を起動します。
	- MD20110 \$MC\_RESET\_MODE\_MASK
	- MD20150 \$MC\_GCODE\_RESET\_VALUES
	- MD20152 \$MC\_GCODE\_RESET\_MODE
- 2. ASUB としての PROG EVENT プログラムの自動呼び出し
- 3. コントローラが次のマシンデータを参照してリセット処理を起動します。
	- MD20110 \$MC\_RESET\_MODE\_MASK
	- MD20150 \$MC\_GCODE\_RESET\_VALUES
	- MD20152 \$MC\_GCODE\_RESET\_MODE

# イベントによって起動された場合のシーケンス:NC 電源の投入

1. コントローラが電源投入後に次のマシンデータを参照してリセット処理を起動します。

- MD20110 \$MC\_RESET\_MODE\_MASK
- MD20150 \$MC\_GCODE\_RESET\_VALUES
- MD20152 \$MC\_GCODE\_RESET\_MODE
- 2. ASUB としての PROG\_EVENT プログラムの自動呼び出し
- 3. コントローラが次のマシンデータを参照してリセット処理を起動します。
	- MD20110 \$MC\_RESET\_MODE\_MASK
	- MD20150 \$MC\_GCODE\_RESET\_VALUES
	- MD20152 \$MC\_GCODE\_RESET\_MODE

# NC/PLC インターフェース信号、「プログラム状態」と「チャネル状態」の変更

以下の図は、イベント起動プログラム呼び出しシーケンス時の「プログラム状態」と「チ ャネル状態」のさまざまな NC/PLC インターフェース信号の変更を示しています。

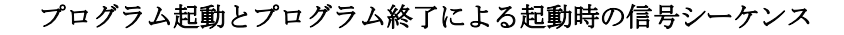

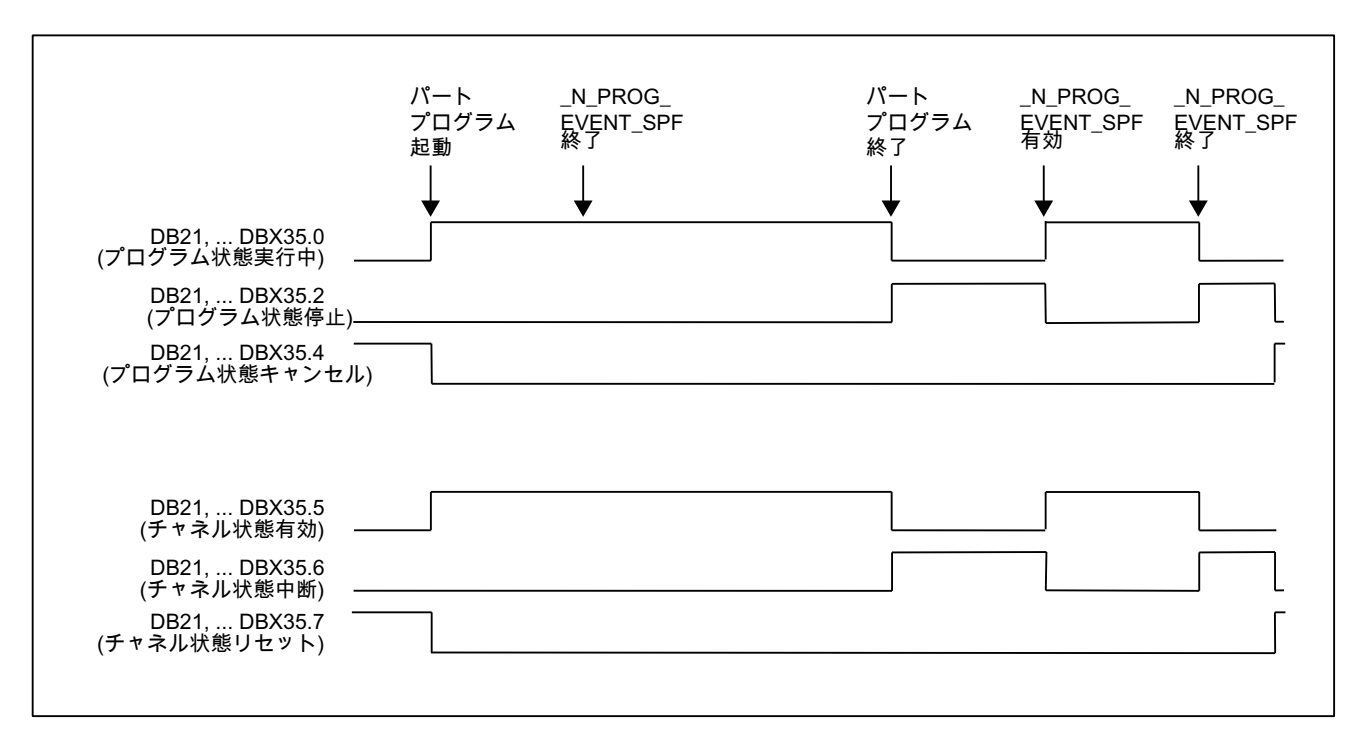

チャネルリセットによる起動時の信号シーケンス

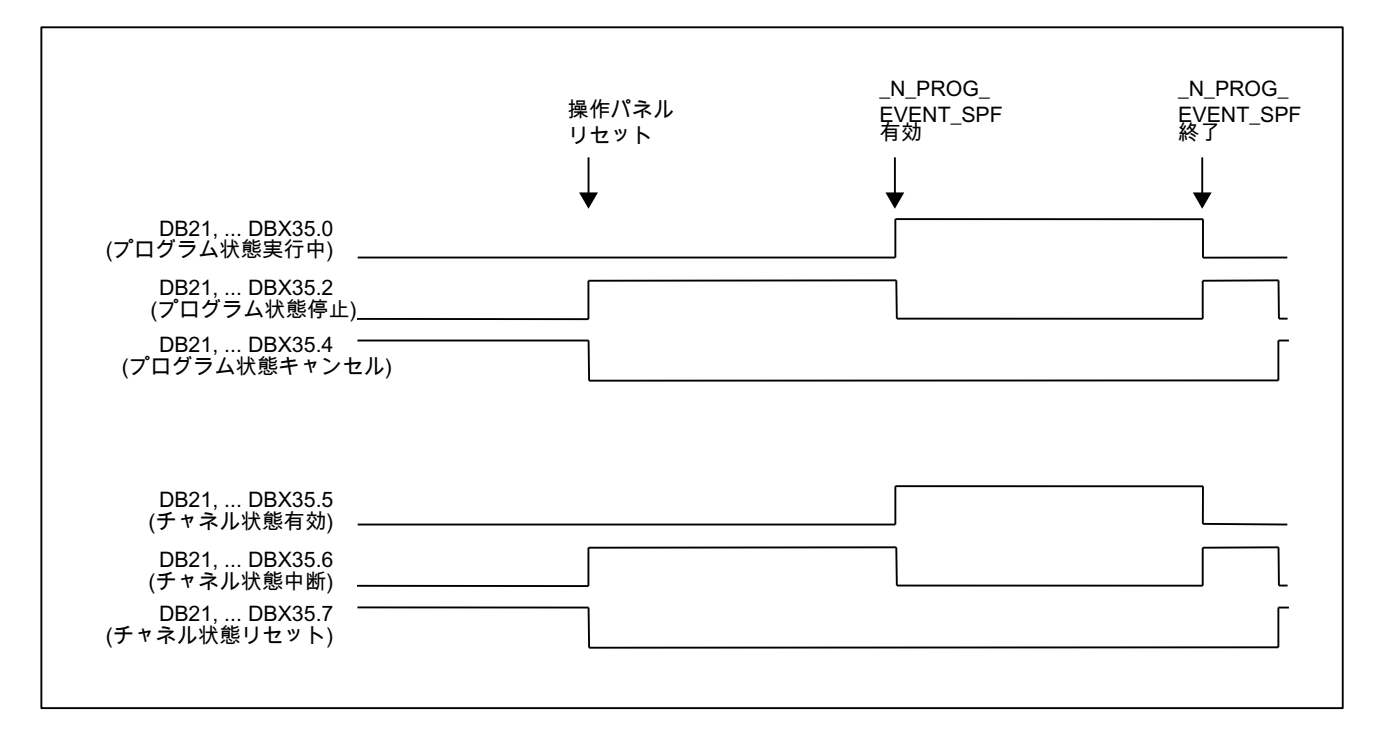

<span id="page-682-0"></span>NC/PLC インタフェース信号:DB21、... DBX35.4 (プログラム状態中止)および DB21、... DBX35.7 (チ ャネル状態リセット)

- インターフェース信号は、PROG EVENT プログラムが再び完了したときにのみ設定 されます。
- インターフェース信号は、以下の場所には設定されません。
	- プログラム終了と PROG EVENT プログラム開始の間
	- チャネルリセットと PROG EVENT プログラム開始の間

# NC/PLC インターフェース信号 DB21、... DBX376.0 ... 4 (起動イベント)

開始イベントは、インターフェース信号 DB21、... DBX376.0 ... 4 を使用して表示されま す。

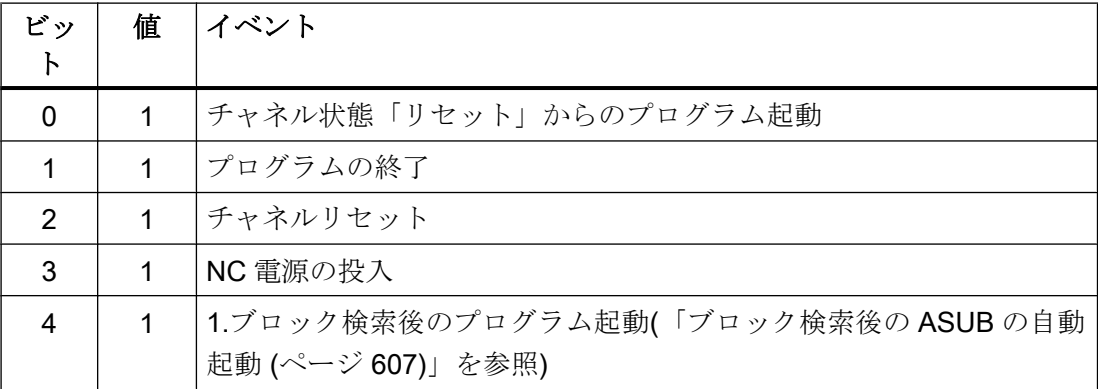

PROG\_EVENT プログラムが完了したか、チャネルリセットによりキャンセルされた場 合は、インターフェース信号が再びクリアされます。

インターフェース信号は、少なくとも PLC 周期の期間中は使用可能です。

# 10.9.11.2 パラメータ設定

# イベント選択

PROG EVENT プログラムを起動するイベントは、以下のマシンデータを使用してチャ ネル別に設定します。

#### MD20108 \$MC\_PROG\_EVENT\_MASK.ビット<n> = 1

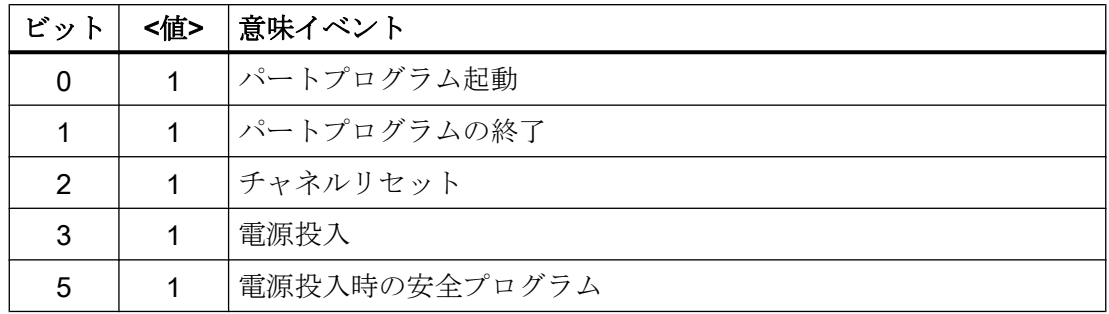

### 注記

MD20108 \$MC\_PROG\_EVENT\_MASK は、シミュレーション中は参照されません。

# PROG\_EVENT プログラム

The PROG\_EVENT プログラム(初期設定: \_N\_PROG\_EVENT\_SPF)をロードし、起動し てください。

# 初期設定

初期設定では、イベントの発生時にユーザープログラム N CMA DIR/ \_N\_PROG\_EVENT\_SPF が実行されます。

The PROG EVENT プログラムをロードし、起動してください。

#### ユーザー別の設定

イベントに対して、初期設定とは異なる PROG EVENT プログラムを実行する場合は、 以下のマシンデータに NC プログラム名を入力してください。

MD11620 \$MN\_PROG\_EVENT\_NAME = <プログラム名>

### 検索パス

PROG EVENT プログラムは、以下のサイクルディレクトリのいずれかに存在しなけれ ばなりません。以下の検索パスが、設定されたイベントの発生時に渡されます。

- 1. /\_N\_CUS\_DIR/ (ユーザーサイクル)
- 2. / N CMA DIR/ (メーカーサイクル)
- 3. /\_N\_CST\_DIR/ (標準サイクル)
MD11620 \$MN\_PROG\_EVENT\_NAME で指定された名前で見つかった最初のプログラム が実行されます。

## 注記

- 指定されたプログラム名は、サブプログラム名称の場合と同様に、構文的にチェックされ ます。つまり、最初の 2 文字は文字かアンダーバー(数字は不可)にしてください。プログ ラム名称の接頭語(\_N\_)と接尾語(\_SPF)は、指定されていない場合、自動的に追加されま す。
- サイクルについて有効にできるのと同じ保護メカニズム(書き込み、読み取りなどに対す る保護レベル)が適用されます。

## ユーザー ASUB の起動時の動作

チャネルリセット状態からのユーザー ASUB の起動時における「イベント起動プログラ ム呼び出し」機能の動作は、次のマシンデータを使用してチャネル別に設定できます。

MD20109 \$MC\_PROG\_EVENT\_MASK\_PROPERTIES.ビット 0 = <値>

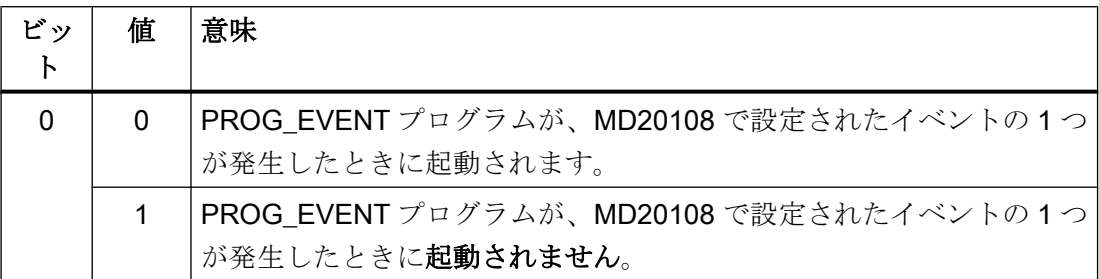

## シングルブロック処理が設定されている場合の動作

設定されているシングルブロック処理の「イベント起動プログラム呼び出し」機能の動 作は、以下のマシンデータでチャネル別に設定できます。

## MD20106 \$MC\_PROG\_EVENT\_IGN\_SINGLEBLOCK.ビット<n> = <値>

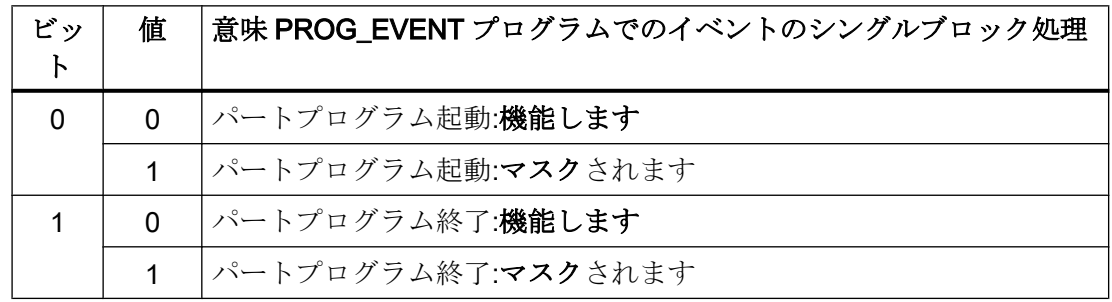

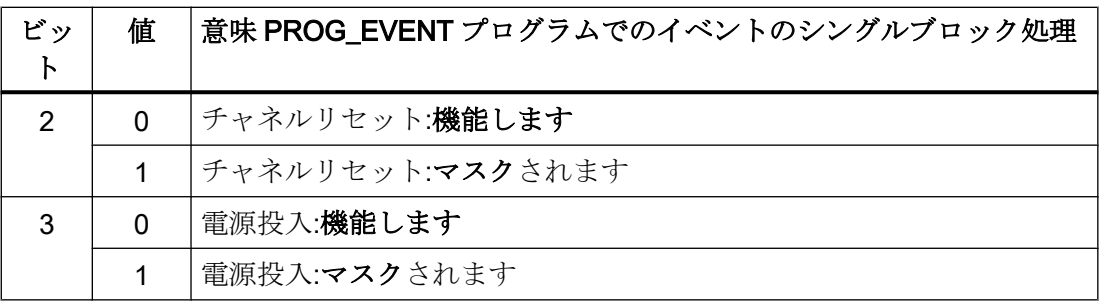

シングルブロック処理がマスクされている場合は、PROG\_EVENTプログラムが中断な しで処理されます。

## 注記

- MD20106 \$MC\_PROG\_EVENT\_IGN\_SINGLEBLOCK は、すべてのシングルブロック処理 タイプに影響を与えます。
- PROG EVENT プログラムのシングルブロック処理は、以下の設定で無効にすることがで きます。 MD10702 \$MN\_IGNORE\_SINGLEBLOCK\_MASK、ビット 0 = 1 (シングルブロック停止の マスク) これで、MD20106 \$MC\_PROG\_EVENT\_IGN\_SINGLEBLOCK の設定が機能しなくなりま す。

## 読み込み停止が設定されている場合の動作

読み込み停止が設定されている(DB21、... DBX6.1 = 1)場合の「イベント起動プログラム 呼び出し」機能の動作を、下記のマシンデータで開始イベント毎にチャネル別に設定で きます。

MD20107 \$MC\_PROG\_EVENT\_IGN\_INHIBIT.ビット<n> = <値>

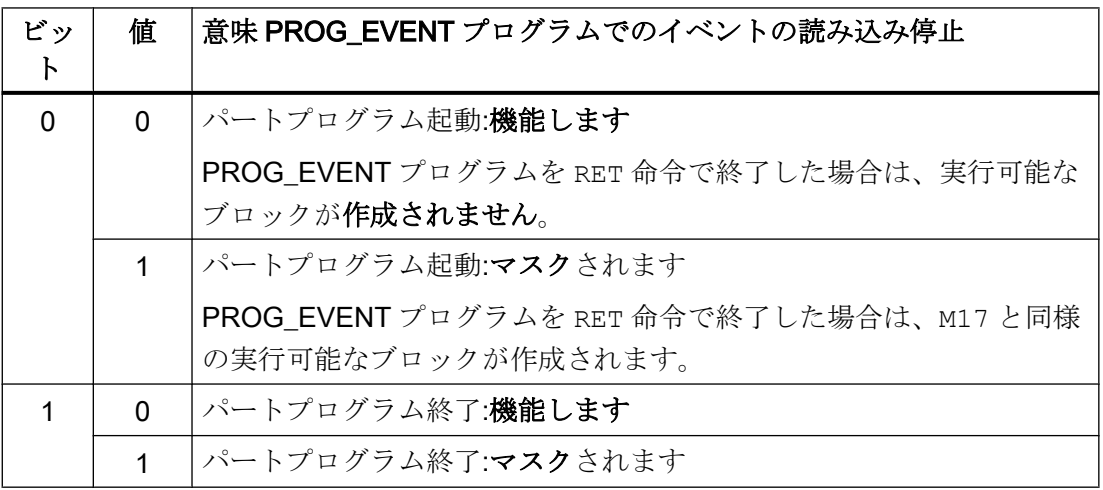

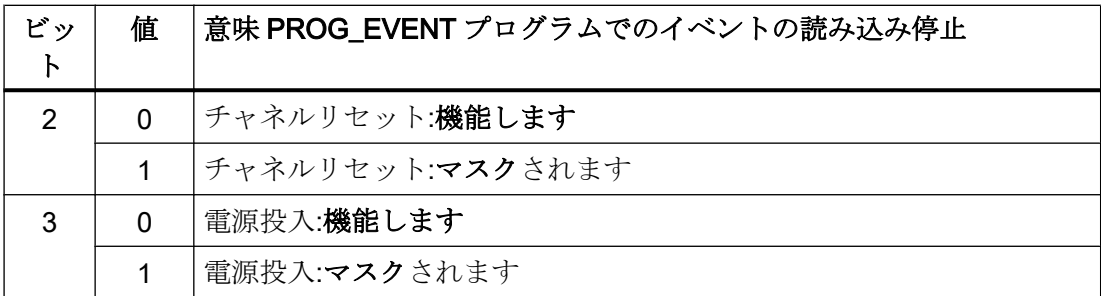

## プログラム状態とチャネル状態表示の更新マスク

プログラム状態とチャネル状態が HMI ユーザーインターフェースに表示されたときのち らつきをなくすには、通常は非常に短い PROG EVENT プログラムの実行によって表示 が更新されないようにすることができます。その場合、PROG\_EVENT プログラムが起 動する前のプログラム状態とチャネル状態が表示されたままになります。

MD20192 \$MC\_PROG\_EVENT\_IGN\_PROG\_STATE.ビット<n> = <値>

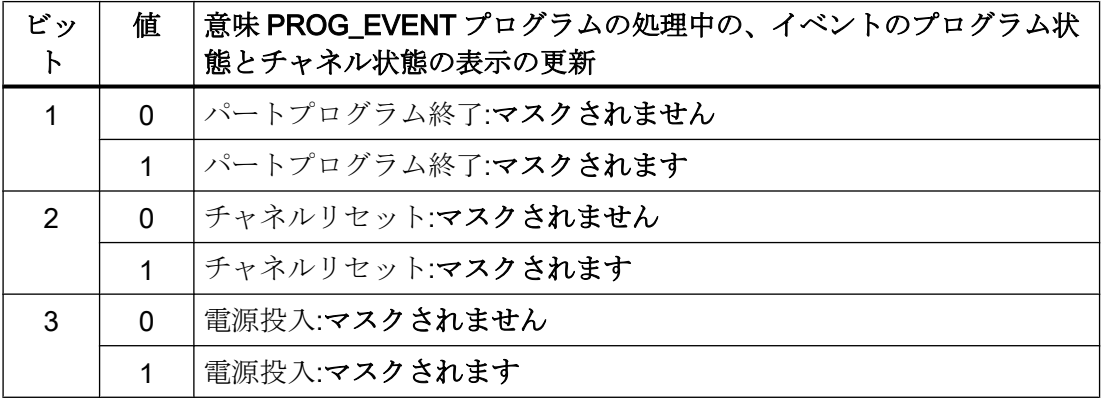

## 注記

システム変数SAC STAT とSAC\_PROGはこの機能の影響を受けません。つまり、実行 中のイベント起動ユーザープログラム内では、\$AC\_STAT は「有効」に設定され、 \$AC\_PROG は「実行中」に設定されます。

NC/PLC インタフェース信号 DB21、... DBX35.0-7 (「プログラム状態..」と「チャネル 状態...」)も影響を受けません。

## DB21、... DBX7.2 / 3 / 4 (NC ストップ...)の応答

「NC ストップ」、「ブロック境界での NC ストップ」、および「NC ストップ、軸および主 軸」の場合の「イベント起動プログラム呼び出し」機能の応答を、以下のマシンデータ で、パートプログラム終了、チャネルリセット、および電源投入の各イベントに対して チャネル別に設定できます。

MD20107 \$MC\_PROG\_EVENT\_IGN\_STOP.ビット<n> = <値>

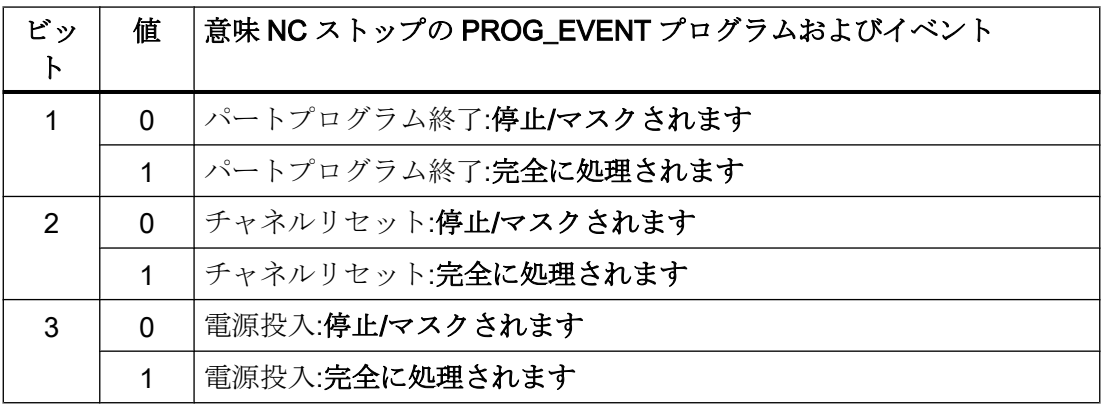

#### 用途例

チャネルリセット時または電源投入時に NC ストップキーを押すことによってオペレー タが開始したインターフェース信号 DB21、... DBX7.3 (NC ストップ)のエッジ変化は、 PROG\_EVENT プログラムの実行中は無視されます。そのため、機械での不要な停止動 作は防止されます。

## 注記

PROG\_EVENT プログラムでの DELAYFSTON/DELAYFSTOF のプログラミングを、 MD20193 で設定された動作に置き換えることはできません。置き換えても、DELAYFSTON 命令の実行前の NC ストップにより中断される場合があります。

## 10.9.11.3 プログラミング

## PROG\_EVENT プログラム

## プログラムの終了

パートプログラムの起動を介してユーザープログラムが起動される場合は、次のことを 留意してください。

- ユーザープログラムは M17 または RET で終了しなければなりません。
- REPOS 命令による復帰ジャンプは許容されません。

### ブロック表示

PROC 文で DISPLOF 属性を使用して、現在のブロック表示で表示をマスクできます。

#### PLC ユーザープログラムへの通知

PROG\_EVENT プログラムにプログラム指令されたユーザー M 機能で、PROG\_EVENT プログラムの処理状態などについて PLC ユーザープログラムに知らせることができま す。

## システム変数

#### 起動イベントの確認

開始イベントは、以下のシステム変数を使用して PROG\_EVENT プログラムで確認でき ます。

<値> = \$P\_PROG\_EVENT (イベント起動プログラム呼び出し有効)

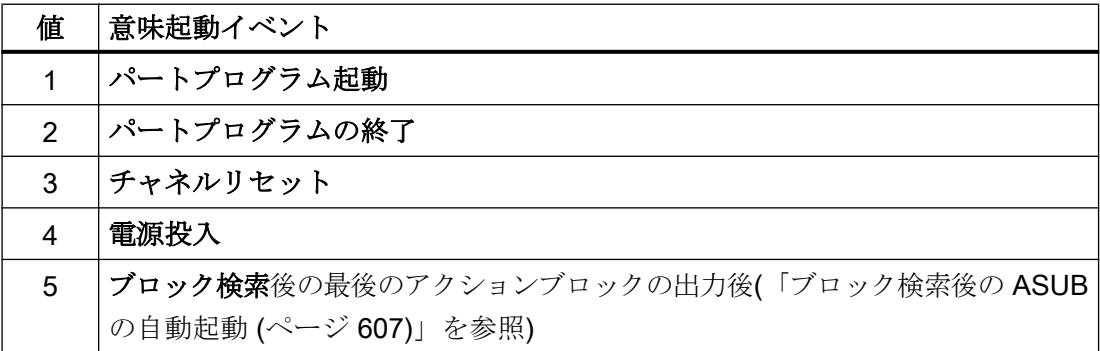

### 現在のチャネルの確認

PROG\_EVENT プログラムが処理されるチャネルは、以下のシステム変数で特定できま す。

<値> = \$P\_CHANNO (現在のチャネル番号の確認)

# 注記

PROG\_EVENT プログラムは、開始イベントが発生したチャネルで処理されます。 電源投入は、すべてのチャネル内で同時に発生するイベントです。

#### 10.9.11.4 境界条件

#### 非常停止/アラーム

非常停止またはモードグループ/NC 別アラームがチャネルリセットに対して、または電 源投入後に発生した場合は、非常停止または異常についてすべてのチャネルが確認応答 した後にのみ、PROG EVENT プログラムが処理されます。

### 注記

「電源投入」イベントは、すべてのチャネルで同時に発生します。

## 10.9.11.5 例

### 例 1:すべてのイベントについて PROG EVENT プログラムを呼び出す

#### パラメータ設定

MD20108 \$MC\_PROG\_EVENT\_MASK = 'H0F' 次について\_N\_PROG\_EVENT\_SPF

を呼び出し

- パートプログラム起動
- パートプログラムの終了
- チャネルリセット
- 電源投入

### プログラミング

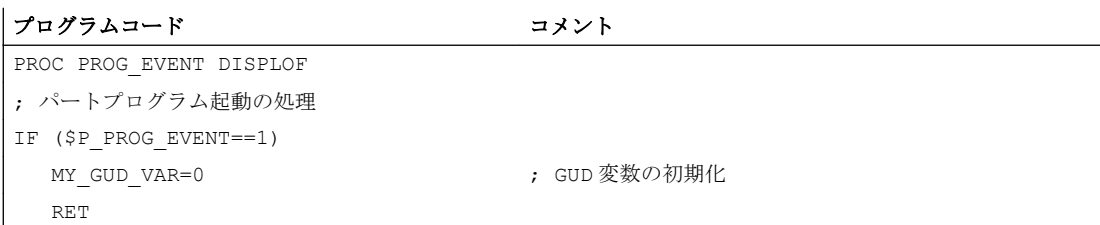

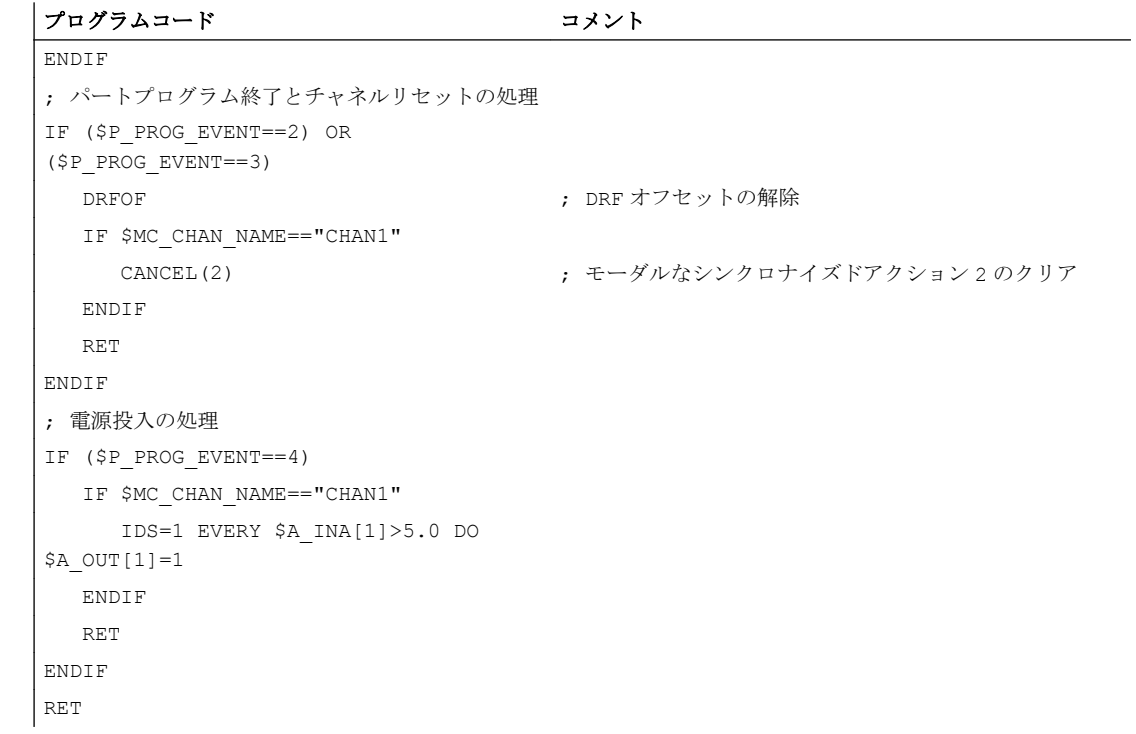

# 例 2: チャネルリセットについて PROG\_EVENT プログラムを呼び出す

### パラメータ設定

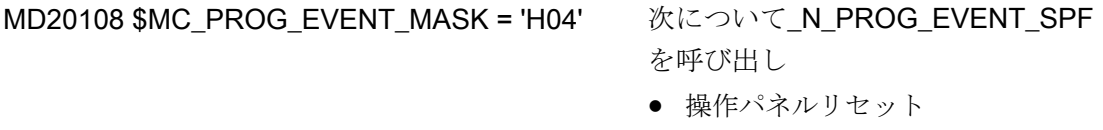

## プログラミング

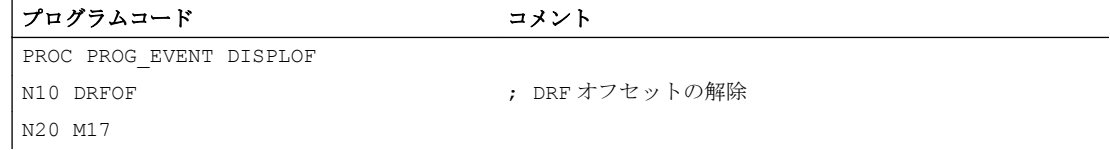

## 例 3 :機能の初期化

## パラメータ設定

マシンデータの割り当て、コミッショニングファイルからの抽出(N INITIAL INI)

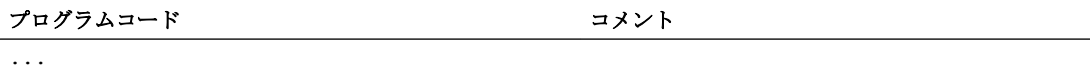

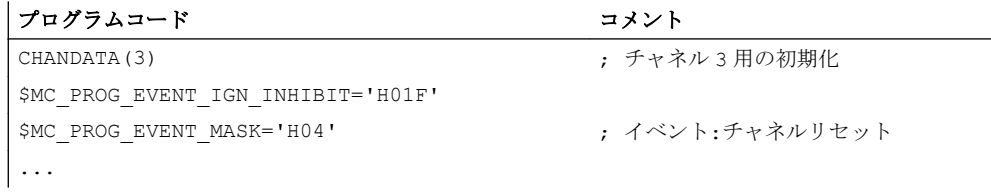

#### 意味

PROG\_EVENT プログラム、 N\_CMA\_DIR/\_N\_PROG\_EVENT\_SPF は、チャネルリセ ットのために 3 番目のチャネルで起動され、読み込み停止が有効か無効かにかかわらず、 プログラムの終了まで処理されます。

## 10.9.12 停止イベントに及ぼす停止遅延領域の影響

### 10.9.12.1 機能

## 停止遅延領域

NC プログラムの、条件付きで中断可能な領域は、停止イベントに対する応答に影響を 及ぼすことができます。このようなプログラム領域を停止遅延領域と呼びます。

停止遅延領域内では、停止することはできず、送り速度を変更することもできません。 停止は、プログラム区間が完了するまでは有効になりません。

これには、以下のメリットがあります:

- プログラム区間では、速度を低下させずに処理されます。
- ユーザーが停止後に RESET でプログラムを中止した場合、中止したプログラムブロ ックは保護区間の後になります。このプログラムブロックは、その後のブロックサー チの検索ターゲットとして適しています。
- 以下のメイン軸は、停止遅延領域が処理中であるかぎり、停止しません。
	- コマンド軸
	- POSA で移動する位置決め軸

## 用途

例:ねじの加工。

## 定義

停止遅延領域の定義は、パートプログラム内で予約手順 DELAYFSTON および DELAYFSTOF によって行われます(「[プログラミング](#page-695-0) (ページ [696](#page-695-0))」を参照してくださ い)。

# 停止事象

停止を引き起こすイベントの一覧:

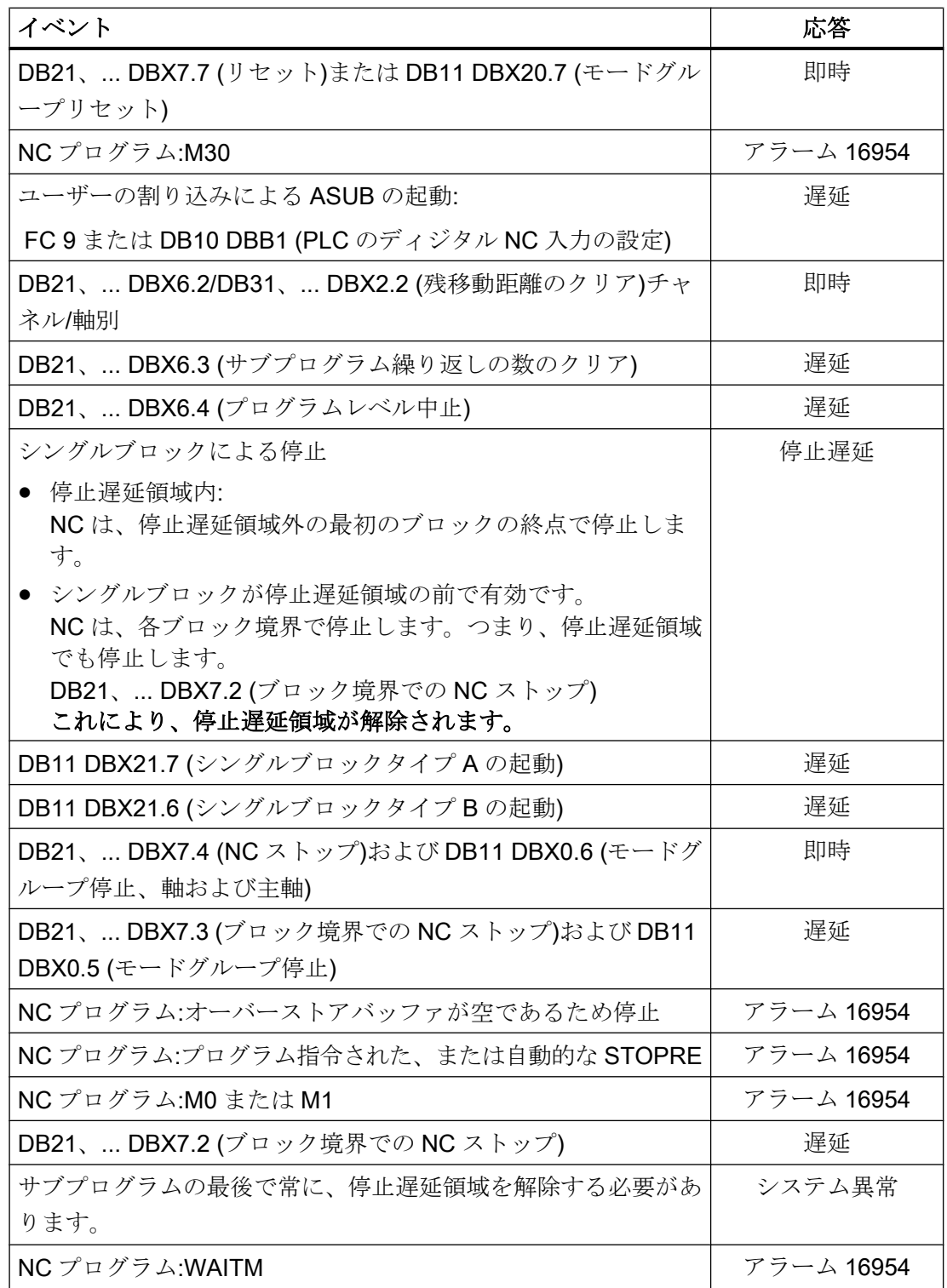

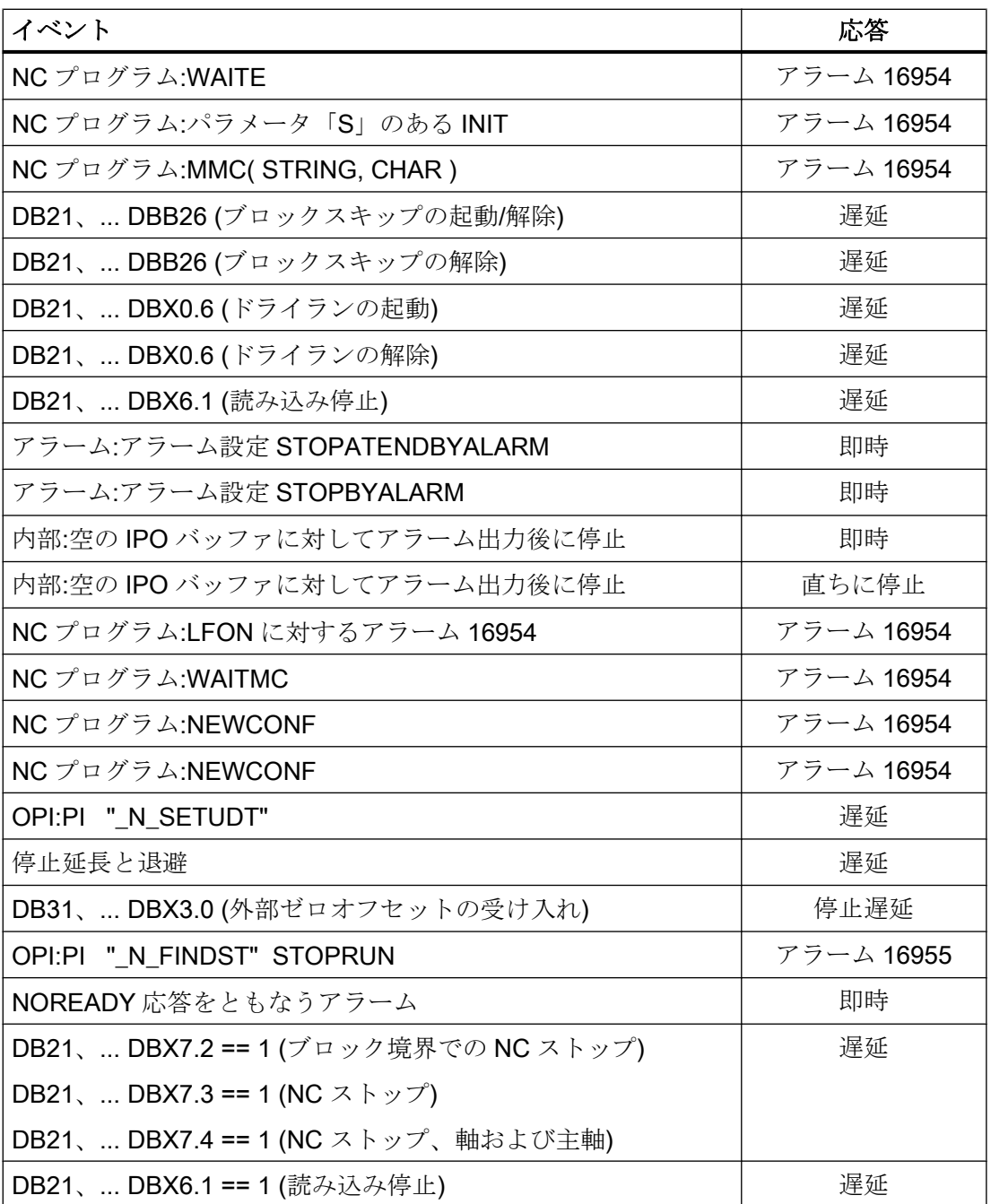

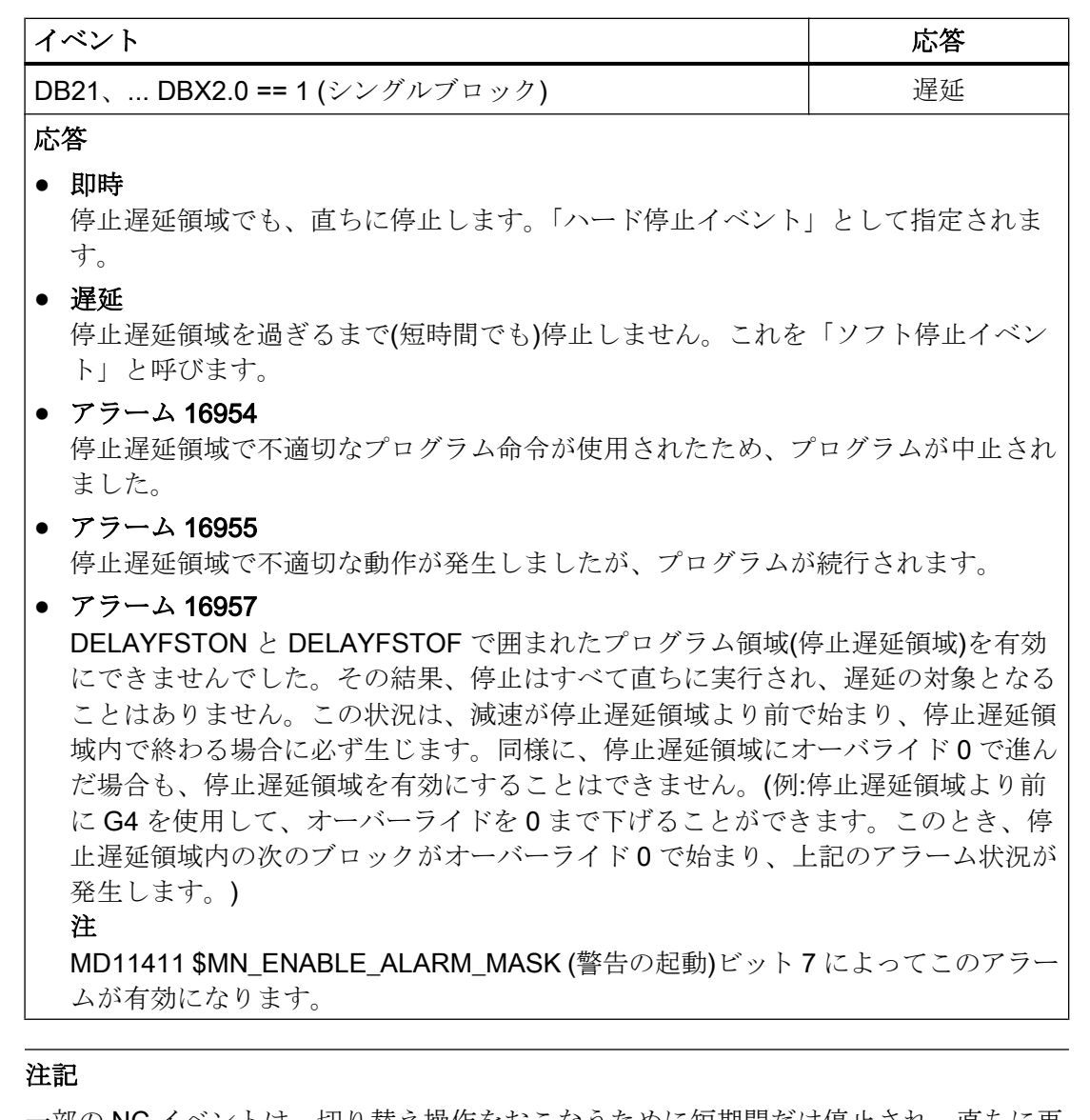

一部の NC イベントは、切り替え操作をおこなうために短期間だけ停止され、直ちに再 開されます。これには、関連付けられた ASUB を起動するために NC プログラムを短期 間停止する中断なども含まれます。このようなイベントも停止遅延領域で許容されます が、停止遅延領域の最後まで延期されるため、「ソフト停止イベント」とみなされます。

## 注記

「ハード」停止イベントと「停止遅延領域」が同時に発生すると、「停止遅延領域」全体 が解除されます。このため、このプログラム区間でその他の停止処理があると、直ちに 実行されます。新しいプログラム指令(新しい DELAYFSTON)を実行して、新しい停止遅 延領域を開始してください。

## <span id="page-695-0"></span>10.9.12.2 パラメータ設定

## マシンデータ

## G331/G332 の停止動作

フローティングチャック(G331、G332)を使用しないタッピングでは、停止動作は以下の ように設定できます。

MD11550 \$MN\_STOP\_MODE\_MASK

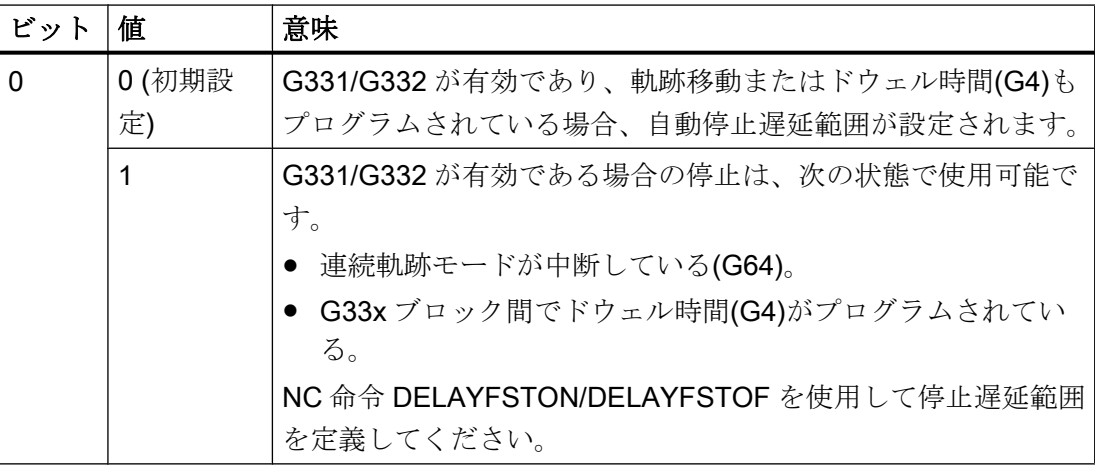

## 10.9.12.3 プログラミング

# 停止遅延範囲(DELAYFSTON、DELAYFSTOF)の定義

パートプログラムで条件付き中断可能範囲を定義するために、事前定義された DELAYFSTON および DELAYFSTOF 手順を使用します(停止遅延範囲)。

### 注記

DELAYFSTON および DELAYFSTOF はシンクロナイズドアクションでは許容されませ ん!

構文

DELAYFSTON ... DELAYFSTOF

意味

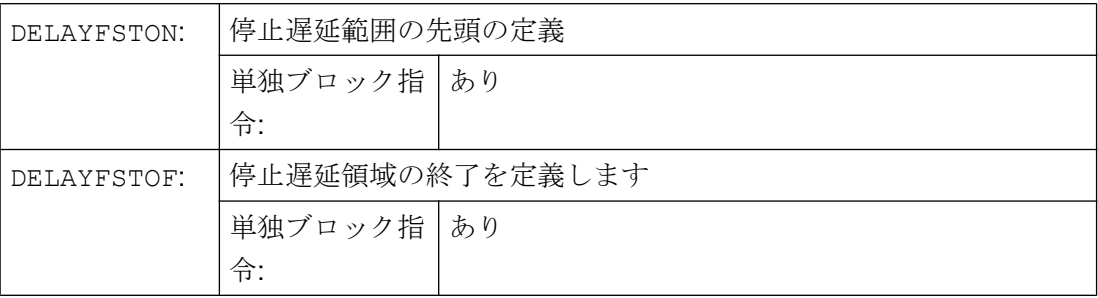

## プログラミング例

次のプログラムブロックは以下のループで繰り返されます。

```
プログラムコード
...
N99 MY_LOOP:
N100 G0 Z200
N200 G0 X0 Z200
N300 DELAYFSTON
N400 G33 Z5 K2 M3 S1000
N500 G33 Z0 X5 K3
N600 G0 X100
N700 DELAYFSTOF
N800 GOTOB MY_LOOP
...
```
次の図では、ユーザーが停止遅延範囲内で「停止」を押すと、停止遅延範囲(つまりブロ ック N100)の外側で NC が減速を開始することがわかります。これにより、NC が N100 の始点で停止します。

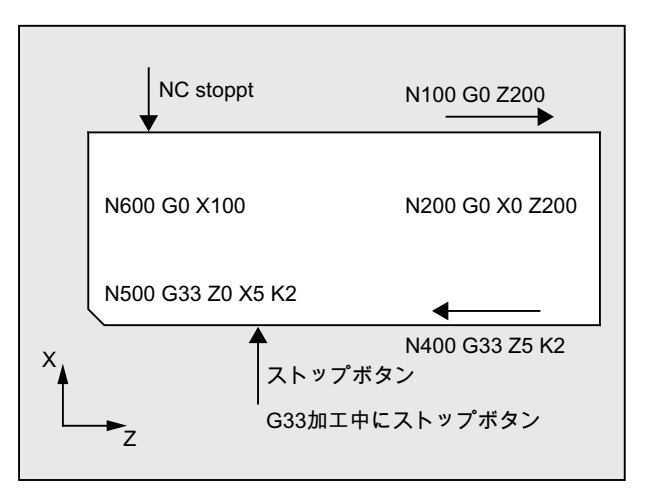

### 他の情報

## サブプログラム終了

DELAYFSTOF は、DELAYFSTON を呼び出しているサブプログラムの終点で、自動的 に有効になります。

#### ネスト

停止遅延領域でサブプログラム 1 がサブプログラム 2 を呼び出した場合は、サブプログ ラム 2 全体が停止遅延領域になります。特に、DELAYFSTOF はサブプログラム 2 では 無効です。

例:

プログラムコード コメント N10010 **DELAYFSTON** ; N10xxx プログラムレベル 1 のブロックです。 N10020 R1 = R1 + 1 N10030 G4 F1 ; 停止遅延領域を開始します。 ... N10040 subprogram2 ... ... オブプログラム 2 を解釈します。 N20010 **DELAYFSTON** ; 無効です、停止遅延開始を繰り返します。2 番目のレベルです。 ... N20020 DELAYFSTOF **; 無効です、別のレベルで終了しています。** N20030 RET N10050 DELAYFSTOF **; 停止遅延範囲を同じレベルで終了します。** ...  $N10060$  R2 = R2 + 2 N10070 G4 F1 : 停止遅延領域が終了します。これ以降は、動作を直ちに停止します。

#### システム変数

パートプログラム処理が現在、停止遅延領域にあるかどうかを特定するために、以下の システム変数を確認することができます。

- パートプログラムでは、\$P\_DELAYFST
- シンクロナイズドアクションではSAC DELAYFST

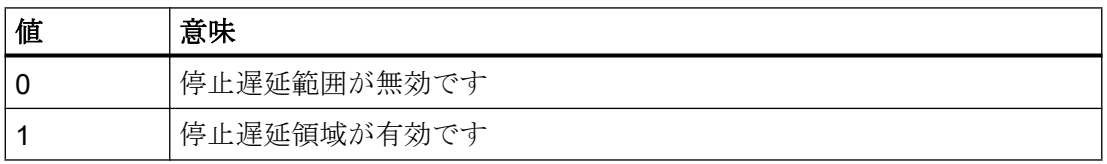

#### 10.9.12.4 必要条件

## 重複

2つの停止遅延領域が重複しており、その1つが DELAYFSTON/DELAYFSTOF による もので、もう1つが MD11550 \$MN\_STOP\_MODE\_MASK によるものである場合は、可 能なかぎり最大の停止遅延領域が生成されます。

#### ドウェル時間(G4)

G4 は、停止遅延領域内で許容されます。その間に停止を引き起こすその他のパートプロ グラム命令(たとえば、WAITM)は使用できません。このような命令を使用すると、アラ ーム 16954 が出力されます。

#### オーバライド

停止遅延領域より前でオーバーライドが変更された場合は、オーバーライドが停止遅延 領域内で有効になります。

停止遅延領域内でオーバーライドが変更された場合は、変更が停止遅延領域より後で有 効になります。

#### 注記

#### オーバライド = 0

停止遅延領域より前でオーバーライドを 0 に下げた場合は、停止遅延領域を有効にする ことができません。

#### 送り速度無効

DB21、... DBX6.0 送り無効は、停止遅延領域では効果がありません。プログラムは停止 遅延領域の後までは停止しません。

#### シングルブロック

シングルブロックが停止遅延領域で有効になっている場合は、停止遅延領域外の最初の ブロックの終点で NC が停止します。

シングルブロックが停止遅延領域より前ですでに選択されている場合は、各ブロック境 界で NC が停止します。つまり、停止遅延領域内でも停止します。これにより、停止遅 延領域が解除されます。

K1: モードグループ、チャネル、プログラム運転、リセット応答

10.10 非同期サブプログラム(ASUB)

# 10.10 非同期サブプログラム(ASUB)

## 10.10.1 機能

#### 注記

以下の説明で同義的に使用される用語「非同期サブプログラム」、「ASUB」および「割 り込みルーチン」は、同じ機能を表します。

#### 概要

非同期サブプログラム(ASUB)は、非同期イベント(割り込み入力信号、プロセス、およ び機械状態)への応答として NC チャネルで開始される NC プログラムです。ASUB の起 動により、現在実行中の NC プログラムが中断します。NC プログラムは、ASUB 終了時 に中断位置から続行できます。

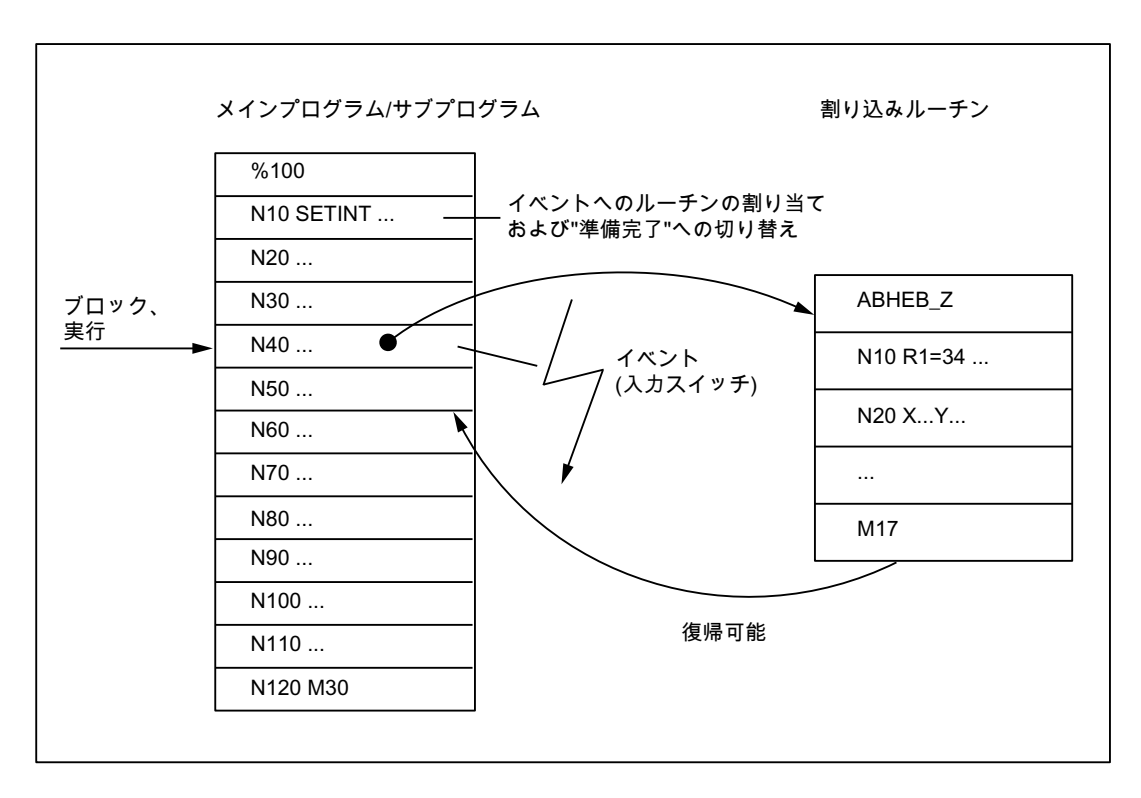

チャネルで実行中の NC プログラムは、その全体、またはその一部の区間を、ASUB に よる中断から保護することができます。「[プログラミング](#page-711-0)(SETINT、PRIO) (ページ [712\)](#page-711-0)」 「フレキシブルなプログラミング」の章を参照してください。

## 定義

NC プログラムから ASUB (割り込みルーチン)を作成するには、SETINT 命令(「[プログ](#page-711-0) [ラミング](#page-711-0)(SETINT、PRIO) (ページ [712\)](#page-711-0)」の章を参照してください)または「ASUB」PI サービス(「PI [サービス](#page-1200-0) ASUB (ページ [1201\)](#page-1200-0)」の章を参照してください)で NC プログラ ムに割り込み信号を割り当ててください。

## 割り込み信号

- 合計8つのI/O入力を割り込み信号として使用できます。
- I/O 入力信号には、PLC ユーザープログラムを使用して影響を与えることができます。
- 最初の4つの I/O 入力デバイスは、NCU モジュールの4つの高速入力です。信号状 熊は、DB10データブロックでNC/PLCインターフェースを介して読み取ることがで きます。DB10 データブロックで NC/PLC インターフェースを介して入力信号をロッ クすることもできます。

高速 NC 入力(割り込み信号)の PLC 制御についての詳細は、「[P3: SINUMERIK 840D sl](#page-1042-0) 用 PLC [基本プログラム](#page-1042-0) (ページ [1043\)](#page-1042-0)」の章を参照してください。

#### 参照先:

機能マニュアル、上級機能; A4:デジタルとアナログ NC I/O

#### 呼び出し

#### プログラムモード時

プログラムモード時、つまり、自動または MDI モードでは、常に ASUB を呼び出すこと ができます。

#### プログラムモード時以外

プログラムモードでないときは、 以下のモード、機械機能、および状態で ASUB を呼び 出すことができます。

- JOG、JOG REF
- MDI TEACH IN、MDI TEACH IN REF、MDI TEACH IN JOG、MDI REF、MDI JOG
- 自動、プログラム状態「停止」、「準備完了」
- 軸状態「原点未確立」

JOG または JOG REF 時に ASUB を開始した場合は、現在の移動が中止されます。

### 起動

ASUB は、以下を介して起動します。

- 関連付けられた高速 NC 入力での 0/1 エッジで起動された、割り込み信号の 0/1 エッ ジ
- 「ファンクションコール ASUB」の呼び出し(「[P3: SINUMERIK 840D sl](#page-1042-0) 用 PLC 基本 [プログラム](#page-1042-0) (ページ [1043](#page-1042-0))」の章を参照してください)
- 短絡を介した割り込みに設定された、シンクロナイズドアクションによる出力の設定 (「[例](#page-715-0) (ページ [716\)](#page-715-0)」の章を参照してください) 参照先: 『機能マニュアル、シンクロナイズドアクション』

出力

ASUB の起動は、以下の NC/PLC インターフェース信号でチャネル別に表示されます。

DB21、… DBX378.0 == 1 (ASUB が有効)

#### 10.10.1.1 プログラムモードの ASUB の実行シーケンス

1. 軸の減速

ASUB が起動されると、すべての機械軸が減速カーブ(MD32300 \$MA\_MAX\_AX\_ACCEL) に従って減速して停止し、その軸位置が保存されます。

2. 再解析

軸の減速に加え、あらかじめ解析された計算ブロックが、中断ブロックまでさかのぼって 計算されます。つまり、中断時にパートプログラムが事前に解析されていなければ、すべ ての変数、フレームおよび G 命令に、中断時に持っていたはずの値が割り当てられます。 これらの値は記憶されるため、ASUBの終了後も使用可能です。 次の場合は、例外的に再解析が不可能になります。

- ねじ切りブロックのとき
- 複雑な座標計算(たとえば、スプラインまたは径補正)をともなうとき

3. ASUB の処理

ASUB は、再解析の完了後に自動的に起動します。 ASUB は、通常のサブプログラム(ネストレベル、など)として処理されます。

4. ASUB の終了

ASUB の終了コード(M02、M30、M17)が処理されると、初期設定では、中断ブロックに続 くパートプログラムブロックにプログラム指令された終了位置まで軸が移動します。 中断点への復帰位置決めが必要な場合は、たとえば、N104 REPOSL M17 など、ASUP の最後に REPOS 命令がプログラム指令されていなければなりません。

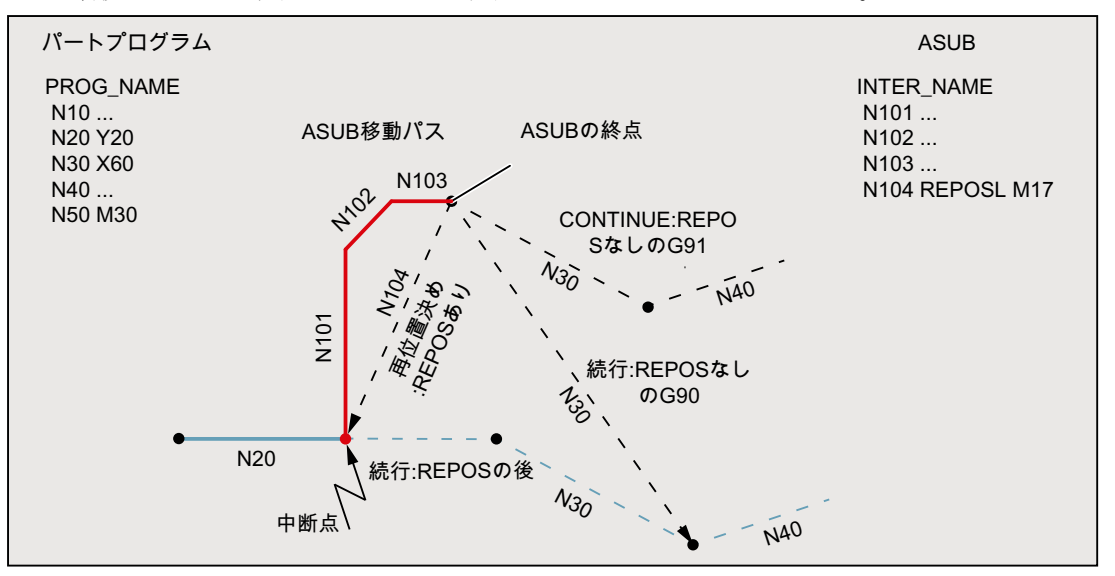

## 10.10.1.2 REPOSA による ASUB

一般的に、NC プログラムが NC ストップまたはアラームによって停止した場合、 REPOSA による ASUP は FC9 を使用して PLC ユーザープログラムから開始され、次の シーケンスが得られます。

- ここでプログラムされた ASUP や移動操作が実行されます。
	- プログラム状態:「停止中」
	- DB21、... DBX318.0 (ASUB 停止) = 1
- 輪郭の再位置決めの前に新しい停止が実行されます(REPOS)。

- オペレータは、輪郭の再位置決めのために NC スタートを開始します(REPOS):
	- DB21、... DBX318.0 (ASUB 停止) = 0
	- 再アプローチの移動が実行されます。
- 再アプローチ動作が終了すると、FC9 確認信号「ASUB 完了」が設定され、中断され た NC プログラムの軌跡が継続されます。

## 注記

NC/PLC インターフェース信号 DB21、... DBX318.0 (ASUB が停止)は、以下の場合に のみ設定します。

「中断」チャネル状態でのプログラムモードの割り込み。

#### 注記

REPOS なしの ASUP では、タイミングの観点から、FC9 確認信号「ASUP 完了」 と、NC/PLC インタフェース信号 DB21、... DBX318.0 = 0 (ASUP 停止)のリセットは 一致します。

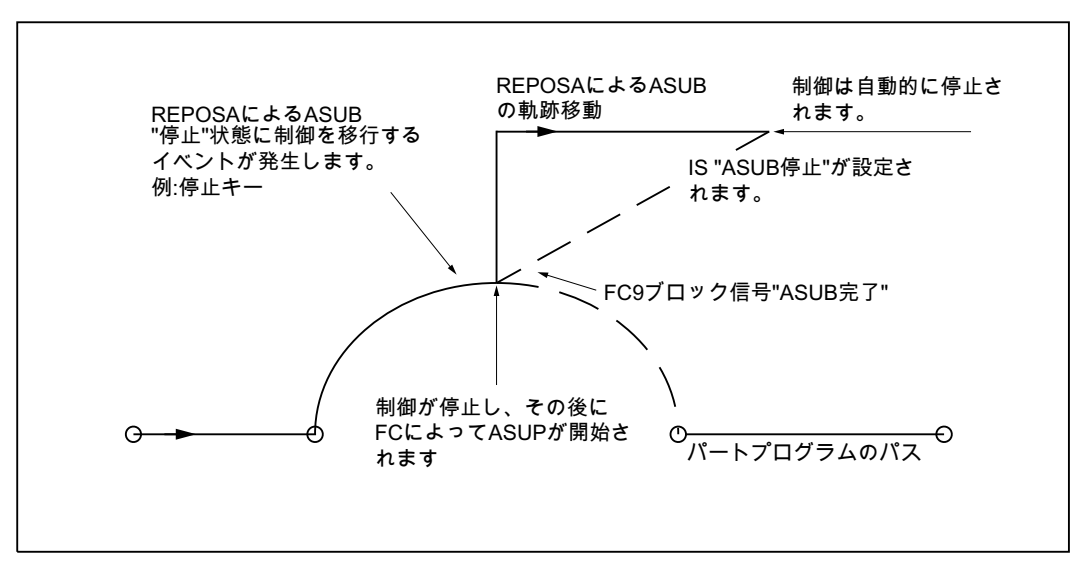

図 10-7 シーケンスの概略図:REPOSA による ASUB

# 10.10.1.3 NC 動作

起動した ASUB でのチャネル、モードグループ、または NC のさまざまな状態での各種 の応答の一覧を、以下の表に示します。

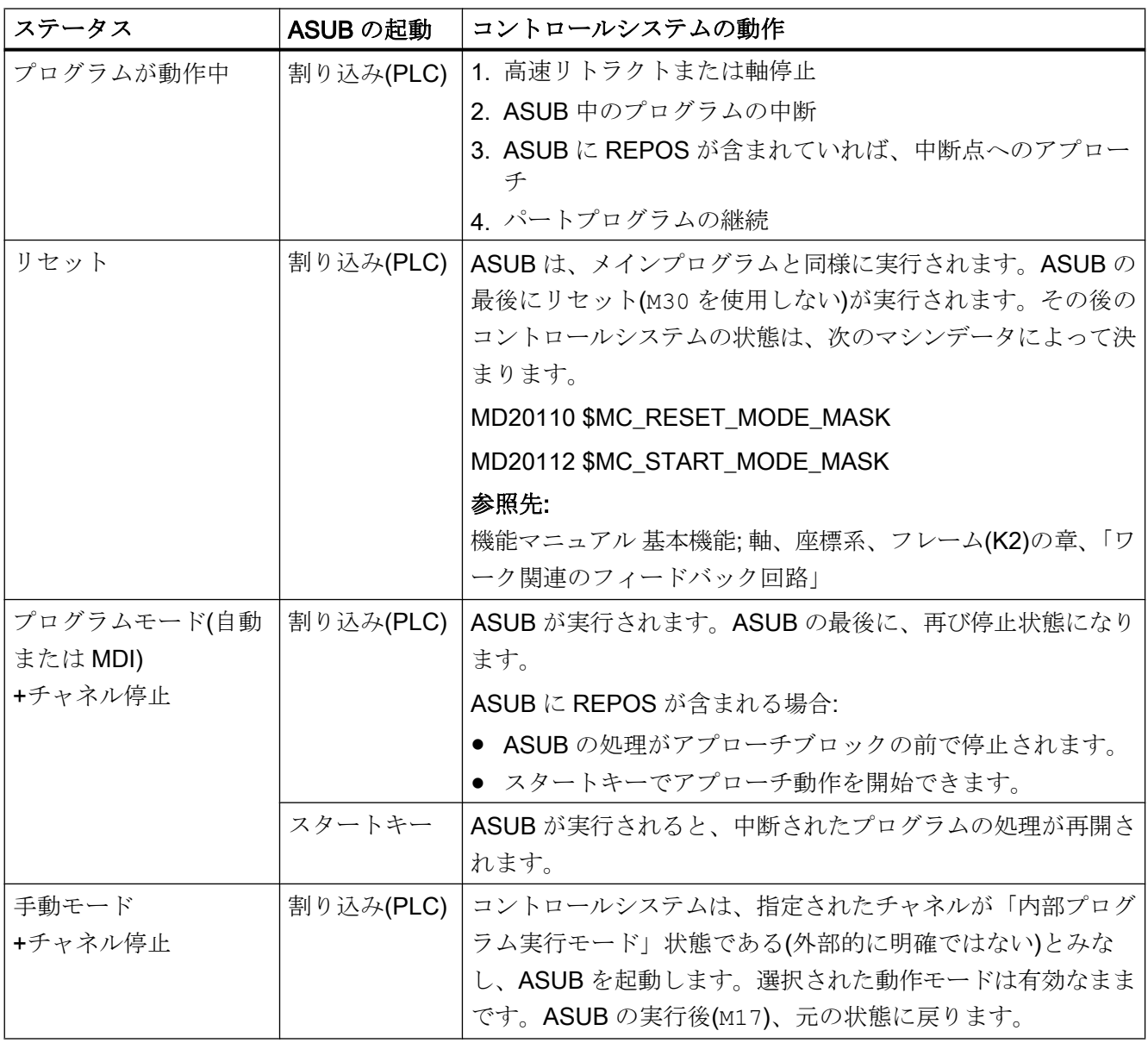

<span id="page-705-0"></span>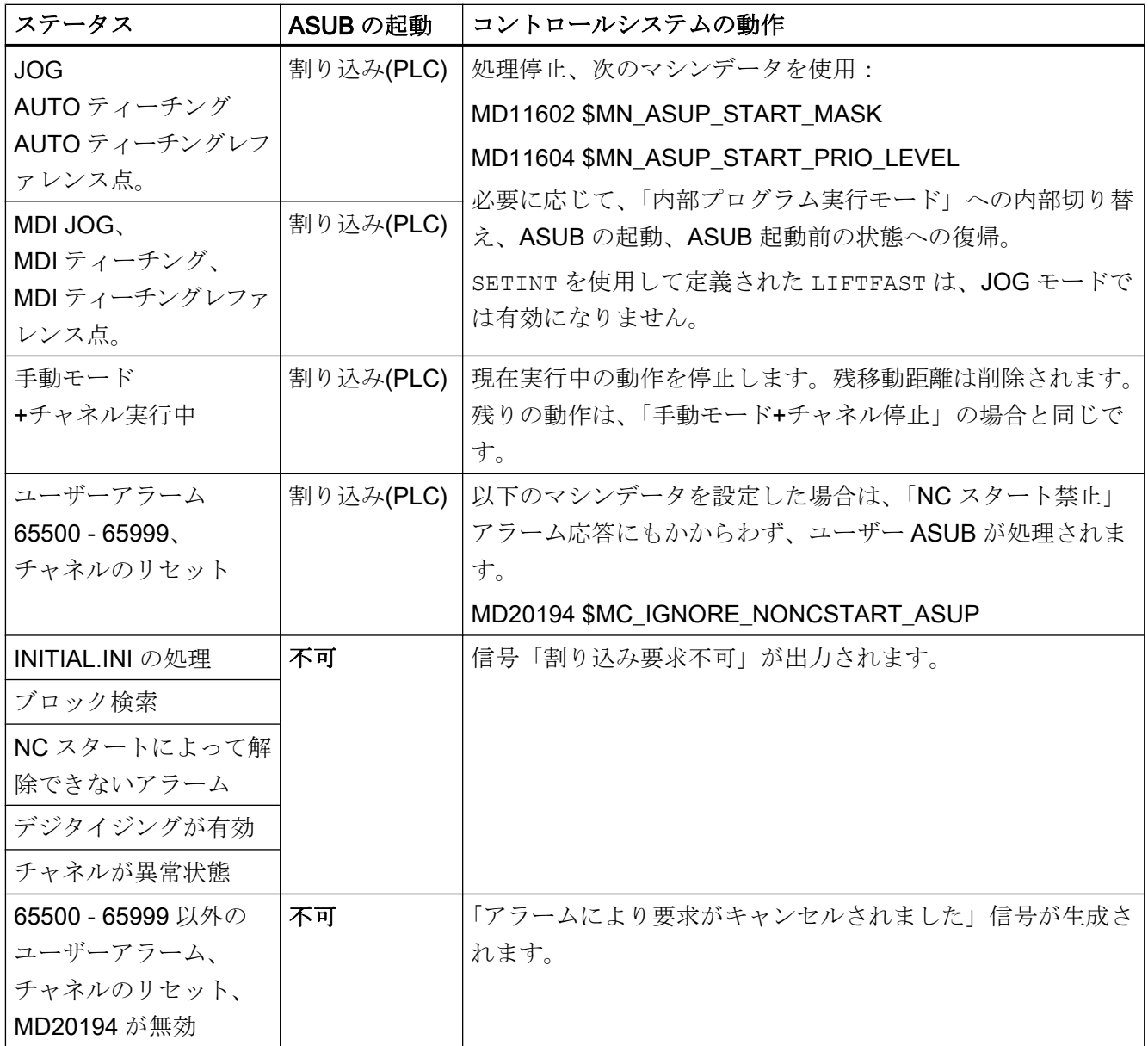

# 10.10.2 試運転:マシンデータ

## 10.10.2.1 NC 別:モードグループ別の NC/PLC インターフェース信号および操作モード切り替え

次のマシンデータは、DB11 モードグループ別 NC/PLC インタフェース信号、および操 作モードの切り替えを実行するチャネルの有効性を指定します。

MD11600 \$MN\_BAG\_MASK = <値>

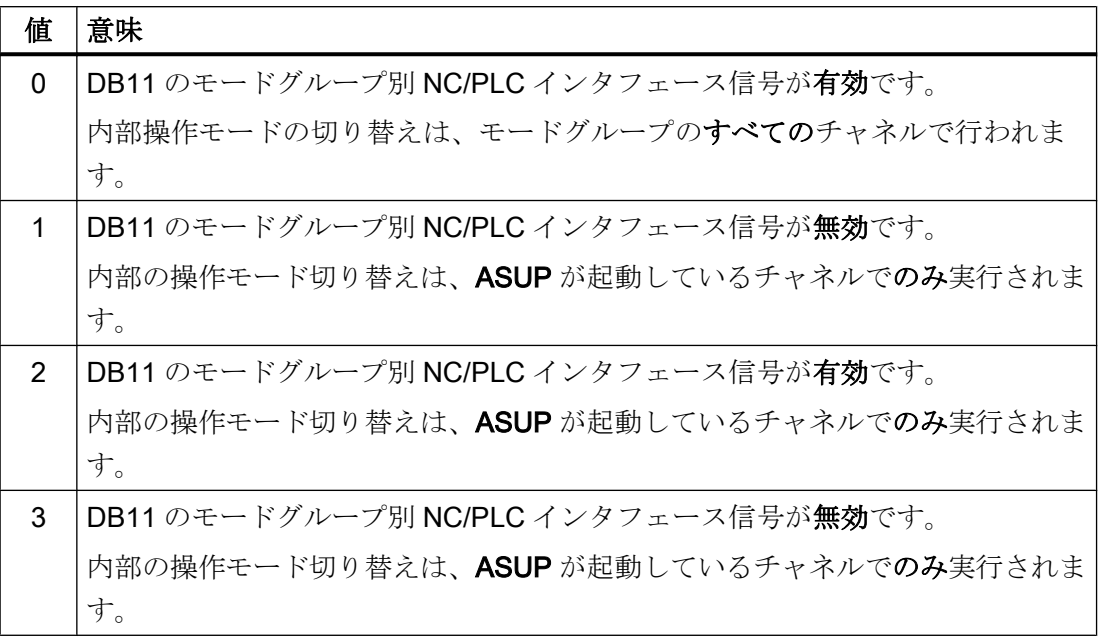

## 注記

### マルチチャネルシステム

マルチチャネルシステムで「JOG モードでの ASUP 割り込み中の手動移動」機能を使用 可能にする場合(以下を参照)、MD11600 \$MN\_BAG\_MASK を「2」または「3」に設定 する必要があります。

## 下記も参照

[プログラミング](#page-711-0)(SETINT、PRIO) (ページ [712](#page-711-0))

## 10.10.2.2 NC 別:ASUP 起動イネーブル

次のマシンデータで、ASUP 起動で無視する停止理由を指定できます。

## MD11602 \$MN\_ASUP\_START\_MASK, <ビット> = <値>

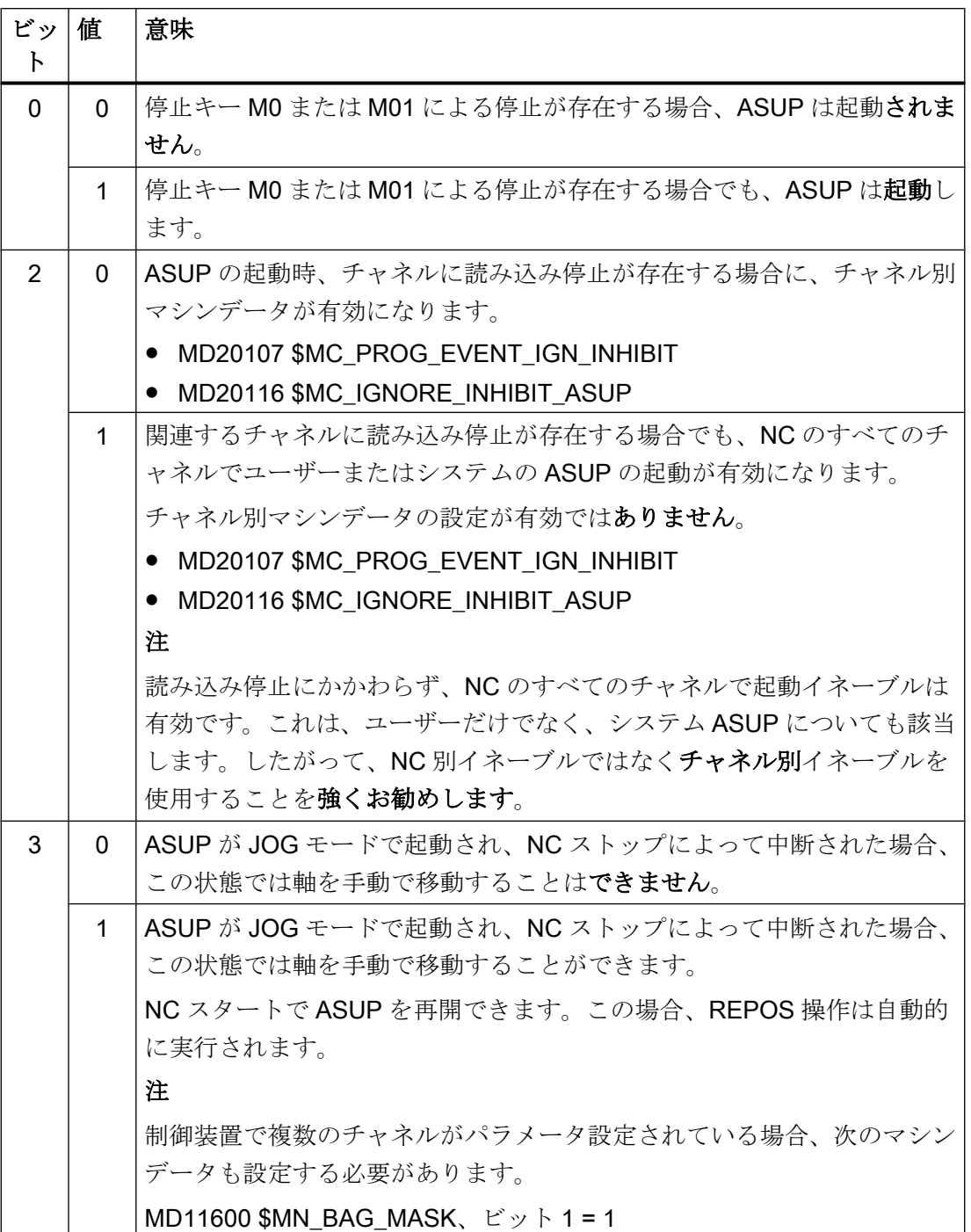

### 手動による起動イネーブル

ASUP がパラメータ設定された起動イネーブルにより自動的に起動されない場合でも、 PLC ユーザープログラムから、または NC スタートの手動作動によって、NC/PLC イン タフェース信号(DB21、... DBX7.1)を通じて ASUP を起動できます。

#### 注記

どの場合でも「輪郭からの高速リトラクト」(LIFTFAST)の ASUB が起動されます。

## 10.10.2.3 NC 別:パラメータ設定した起動イネーブルの有効性

次のマシンデータにより、MD11602 \$MN ASUP START MASK の設定が有効になる最 高優先順位から、限度となる ASUP [優先順位](#page-711-0) (ページ [712](#page-711-0))を設定できます。

MD11604 \$MN\_ASUP\_START\_PRIO\_LEVEL = <ASUP 優先順位>

## 例

MD11604 \$MN\_ASUP\_START\_PRIO\_LEVEL = 5

MD11602 \$MN\_ASUP\_START\_MASK の設定は、優先順位 1→5 の ASUP で有効です。

### 10.10.2.4 チャネル別:原点確立されていない軸にかかわらない起動イネーブル

次のマシンデータで、パラメータ設定された「レファレンス点なしで NC スタート無効」 機能(MD20700 \$MC\_REFP\_NC\_START\_LOCK)にかかわらず、関連する ASUP が起動 する中断を設定できます。

MD20115 \$MC IGNORE REFP LOCK ASUP、ビット (1 - <中断>) = TRUE

## 通知

### システムの割り込み

MD20115 \$MC\_IGNORE\_REFP\_LOCK\_ASUP、ビット 8~31 で、システム中断に割 り当てられた ASUP が有効になります。

ビット /割り込み 9 で、移動動作を含む ASUB が開始されます。

### NC 別の ASUP 起動イネーブル

MD11602 \$MN\_ASUP\_START\_MASK、ビット 2==TRUE である場合、パラメータ設定 されたチャネル別「レファレンス点なしで NC スタート無効」機能(MD20700 \$MC\_REFP\_NC\_START\_LOCK)にかかわらず、ASUP 起動イネーブルが NC のすべて のチャネルで設定されます。したがって、NC 別イネーブルではなくチャネル別イネー ブルを使用することを強くお勧めします。

K1: モードグループ、チャネル、プログラム運転、リセット応答

10.10 非同期サブプログラム(ASUB)

## 10.10.2.5 チャネル別:読み込み停止にかかわらない起動イネーブル

次のマシンデータでは、チャネル(DB21, ... DBX6.1)に存在する読み込み停止にかかわら ず、関連する ASUP が起動する中断を設定できます。

MD20116 \$MC\_IGNORE\_INHIBIT\_ASUP、ビット (1 - <中断>) = TRUE

### 通知

## システムの割り込み

MD20116 \$MC\_IGNORE\_INHIBIT\_ASUP、ビット 8~31 で、システム中断に割り当て られた ASUP が有効になります。

ビット/割り込み 9 で、移動動作を含む ASUB が開始されます。

## NC 別の ASUP 起動イネーブル

MD11602 \$MN\_ASUP\_START\_MASK、ビット 2==TRUE である場合、NC のすべての チャネルで MD20116 \$MC\_IGNORE\_INHIBIT\_ASUP のチャネル別設定が無視されま す。したがって、NC 別イネーブルではなくチャネル別イネーブルを使用することを強 くお勧めします。

## 10.10.2.6 チャネル別:シングルブロックにかかわらない連続実行

次のマシンデータで、チャネル(DB21、... DBX0.4)の有効なシングルブロック処理にか かわらず、関連する ASUP が連続的に、つまりブロック単位の中断なしで実行される中 断を設定できます。

MD20117 \$MC\_IGNORE\_SINGLEBLOCK\_ASUP、ビット (1 - <中断>) = TRUE

### 必要条件

MD20117 \$MC\_IGNORE\_SINGLEBLOCK\_ASUP の設定は、シングルブロック SBL1(メ インランシングルブロック)についてのみ有効です。

#### 通知

### システムの割り込み

MD20117 \$MC\_IGNORE\_SINGLEBLOCK\_ASUP、ビット 8 ~-31 で、システム中断に 割り当てられた ASUP が有効になります。

ビット/割り込み 9 で、移動動作を含む ASUB が開始されます。

## NC 別の ASUP 起動イネーブル

MD10702 \$MN\_ASUP\_START\_MASK、ビット 1==TRUE である場合、NC のすべての チャネルで MD20117 \$MC\_IGNORE\_SINGLEBLOCK\_ASUP のチャネル別設定が無視 されます。したがって、NC 別イネーブルではなくチャネル別イネーブルを使用するこ とを強くお勧めします。

## 10.10.2.7 チャネル別:表示の更新

次のマシンデータで、非常に短い ASUP の実行で、ユーザーインタフェースのプログラ ムおよびチャネルの状態表示の点滅を避けるために、表示を更新しないように設定でき ます。

MD20191 \$MC\_IGN\_PROG\_STATE\_ASUP、ビット(1 - <中断>) = TRUE

## 注記

#### NC/PLC インタフェース信号

表示の更新をマスクして ASUB を実行する場合は、以下の NC/PLC インターフェース信 号を設定します。

DB21、… DBX378.1 = 1 (「サイレント」ASUP 有効)

### システム変数と NC/PLC インタフェース信号

プログラム状態とチャネル状態のシステム変数と NC/PLC インターフェース信号は、 ASUB の実行中に表示更新のマスクの影響は受けません。

- \$AC STAT (チャネル状態)
- \$AC PROG (プログラム状態)
- DB21、... DBX35.5 7 (チャネル状態)
- DB21、... DBX35.0 4 (プログラム状態)

## 10.10.3 プログラミングシステム変数

### 10.10.3.1 REPOS オプション(\$P\_REPINF)

ASUB と組み合わせて、輪郭上の再位置決め点への一義的な復帰(REPOS)がないプログ ラム実行シーケンスを生成することができます。

システム変数を使用して、REPOS が可能かどうかを ASUB で確認することができま す。

#### <span id="page-711-0"></span><値> = \$P\_REPINF

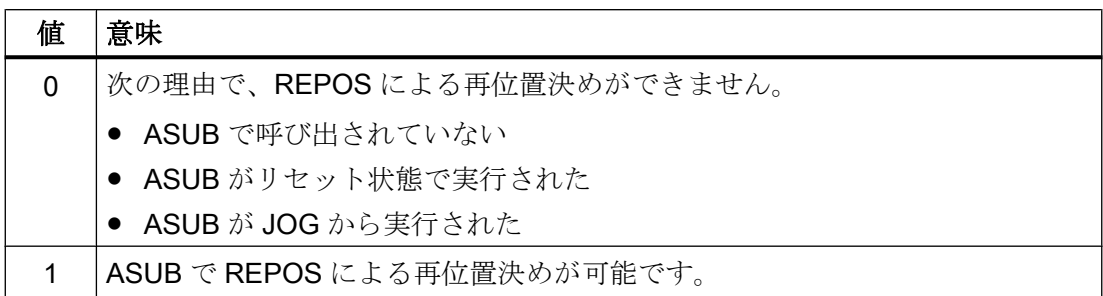

## 10.10.3.2 起動イベント(\$AC\_ASUP)

\$AC\_ASUP システム変数によって、ASUP を起動するイベントに関する次の情報を確認 できます。

- ASUP が起動した理由、たとえばビット 0:ユーザー割り込み「Blsync を使用した ASUP」
- ASUP が起動した方法、たとえばビット 0:NC/PLC インタフェース信号、ディジタ ル-アナログインタフェース
- 続行を可能にする方法、たとえばビット 0:REORG または RET を自由に選択可能

# 10.10.4 プログラミング(SETINT、PRIO)

## 割り当て:NC プログラムへの割り込み

SETI 命令で、NC プログラムを割り込みに割り当てます。これにより、NC プログラム が ASUB になります。

## 構文

SETINT(<n>) <NC プログラム>

#### 意味

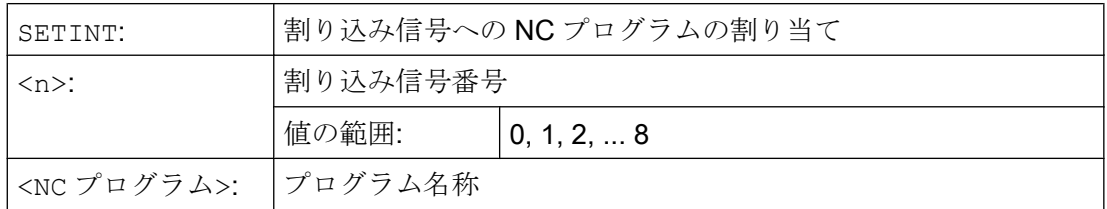

## 例

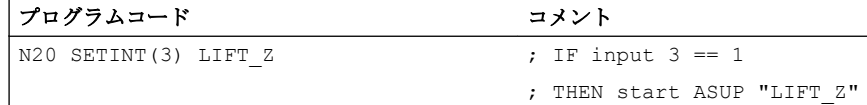

SETINT とともに、次の命令もプログラム指令できます。

● LIFTFAST

割り込み信号が届くと、ASUP の起動前に「輪郭からの工具の高速リトラクト」が実 行されます。高速リトラクトの動作方向は、プログラム命令 ALF によって指定され ます。

● BLSYNC 割り込み信号の受信時、現在のプログラムブロックが処理されます。その後にのみ、 ASUB が起動されます。

## 注記

以下の場合、割り込み信号 ↔ パートプログラムの割り当てが解除されます。

- チャネルのリセット状態
- パートプログラム内の CLRINT 命令

## 優先順位

NC プログラムで SETINT によって複数の割り込みが起動された場合は、割り当てられ た NC プログラムまたは ASUB に、異なる優先順位を割り当ててください。

#### 構文

PRIO=<値>

#### 意味

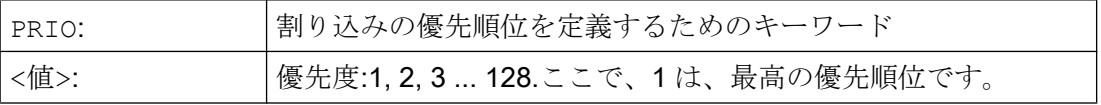

#### 例

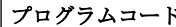

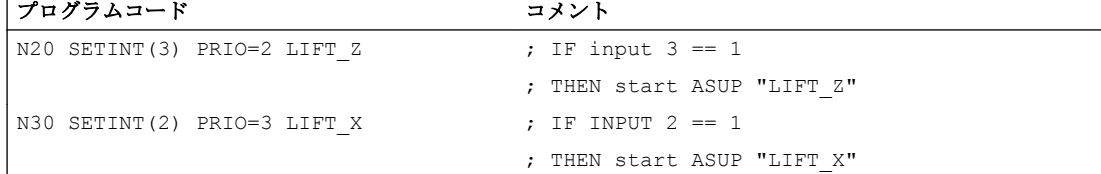

入力2および3が同時に切り替わった場合は、ASUBが、優先順位の値の順に実行され ます。

- 1. "LIFT\_Z"
- 2. "LIFT\_Z"

## 追加の割り込み別命令

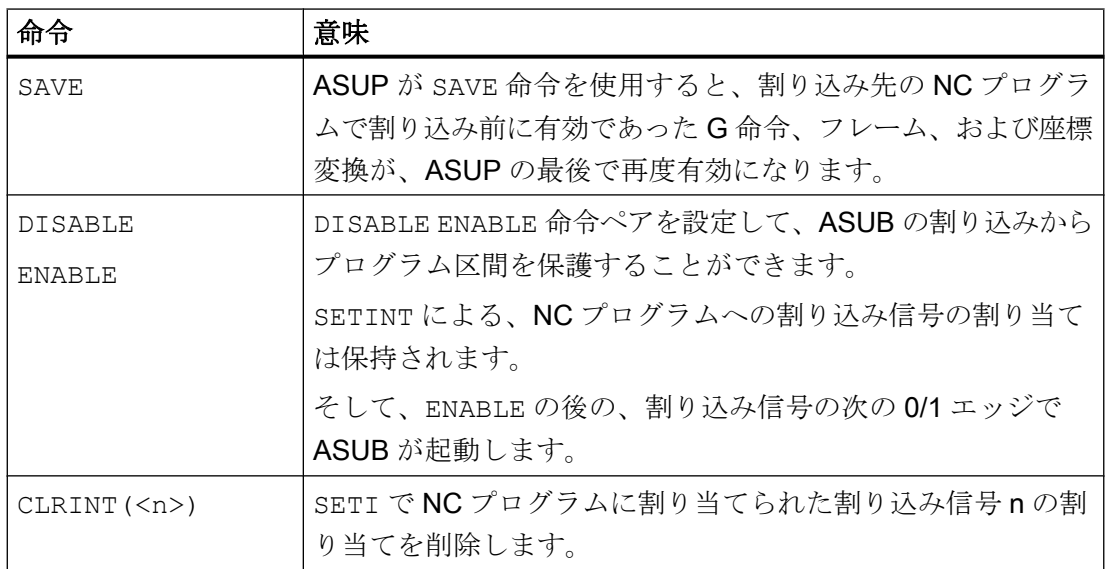

## 参照先

『プログラミングマニュアル、上級編』; :「フレキシブル NC プログラミング」の「割り 込みルーチン(ASUB)」の章

## 下記も参照

[プログラミング](#page-718-0) (ページ [719](#page-718-0))

## 10.10.5 制限事項

## モード間の ASUB 起動

## チェックする設定

- MD11600 \$MN\_BAG\_MASK
- MD11604 \$MN ASUP START PRIO LEVEL
- 割り込み割り当ての優先順位

## 推奨設定

NC 別マシンデータ:

 $\bullet$  MD11600 \$MN BAG MASK = 'H3'

#### 注記

この設定では、DB11 のモードグループ別 NC/PLC インタフェース信号は、ASUP が 実行するチャネルに影響しなくなります。この動作が望ましくない場合は、設定 MD11600 \$MN\_BAG\_MASK = 'H2''を使用することもできます(「試運転:[マシンデー](#page-705-0) [タ](#page-705-0) (ページ [706\)](#page-705-0)」を参照)。

MD11602 \$MN\_ASUP\_START\_MASK = 'H5'

● MD11604 \$MN\_ASUP\_START\_PRIO\_LEVEL = 7

ASUB を起動するチャネルまたは一般的なすべてのチャネルに対するチャネル別マシン データ

- MD20105 \$MC\_PROG\_EVENT\_IGN\_REFP\_LOCK、ビット<n> = TRUE <n>:すべての必要なイベント起動プログラム呼び出し(プログラムイベント)用
- MD20115 \$MC\_IGNORE\_REFP\_LOCK\_ASUP、ビット<n> = TRUE <n>:すべての必要なユーザーの割り込み用

## 通知

#### システムの割り込み

MD20115 \$MC\_IGNORE\_REFP\_LOCK\_ASUP、ビット 8 ~ 31 でシステムの割り込 みが可能になります。

ビット/割り込み9で、移動動作を含む ASUB が開始されます。

## <span id="page-715-0"></span>10.10.6 例

## シンクロナイズドアクションからの割り込みによる ASUB の起動

- 1. 有効なディジタル I/O バイト数を 2 に設定します。
	- MD10350 \$MN\_FASTIO\_DIG\_NUM\_INPUTS = 2
	- MD10360 \$MN\_FASTIO\_DIG\_NUM\_OUTPUTS = 2
- 2. 出力 9 から入力 9 への OR 演算で短絡を設定します。
	- 入力 1、入力バイト 2 = (出力 1、出力バイト 2) OR (ハードウェア入力信号 1、入 力バイト 2): MD10361 \$MN\_FASTIO\_DIG\_SHORT\_CIRCUIT[0] = 'H0102B102'
- 3. ハードウェア入力バイトを SETINT 割り込みプログラミングに割り当てます。
	- 入力バイト 2: MD21210 \$MC\_SETINT\_ASSIGN\_FASTIN = 2
- 4. 入力を ASUB トリガとして定義します。
	- 2 番目の入力バイトの入力 1、つまり、絶対入力 9、SYNCASUP プログラムの起 動
		- SETINT(1) PRIO=1 SYNCASUP
- 5. 出力を設定するシンクロナイズドアクションを定義します。
	- ID 1 のシンクロナイズドアクションでは、統一された軌跡パラメータの値が 0.5 以上になると、常に出力 9 が 1 に設定されます。 IDS=1 EVERY \$\$AC PATHN  $>= 0.5$  DO \$A OUT[9]=1 出力9から入力9への短絡により、割り込み1と「SYNC」NCプログラムが ASUB として起動されます。

10.11 RET および REPOS 用のユーザー固有 ASUB

# 10.11 RET および REPOS 用のユーザー固有 ASUB

## 10.11.1 機能

### 機能

制御ソフトウェアには、当社固有の ASUB が含まれており、NC プログラム終了(RET)機 能と輪郭での再位置決め(REPOS)機能を実装しています。工作機械メーカは、システム ASUB の代わりにユーザー固有の ASUB を使用することができます。

# 危険

## プログラミング障害

機械メーカのみが、当社固有の ASUB(「ASUP.SYF」)の代わりに使用するユーザー固 有の ASUB の正常な動作を保証する責任を負います。

## 10.11.2 パラメータ設定

## インストール

## ASUB の名前

ユーザー固有の ASUB は、以下の名前でなければなりません。

• N ASUP SPF

## ASUB のフォルダ

ユーザー固有の ASUP「 N ASUP SPF」は、以下の2つのフォルダのいずれかに格納 してください。

- \_N\_CMA\_DIR (メーカフォルダ)
- N\_CUS\_DIR (ユーザーフォルダ)

## 起動および検索パス

以下のマシンデータのビット 0 および 1 で、ユーザー固有の ASUB「\_N\_ASUP\_SPF」 の起動により発生するイベントを指定します。

10.11 RET および REPOS 用のユーザー固有 ASUB

ビット 2 で、ユーザー固有の ASUB「\_N\_ASUP\_SPF」を起動するための検索の開始を 指定します。

MD11610 \$MN ASUP EDITABLE, bit 0, 1, 2 =  $\leq$   $\leq$  >

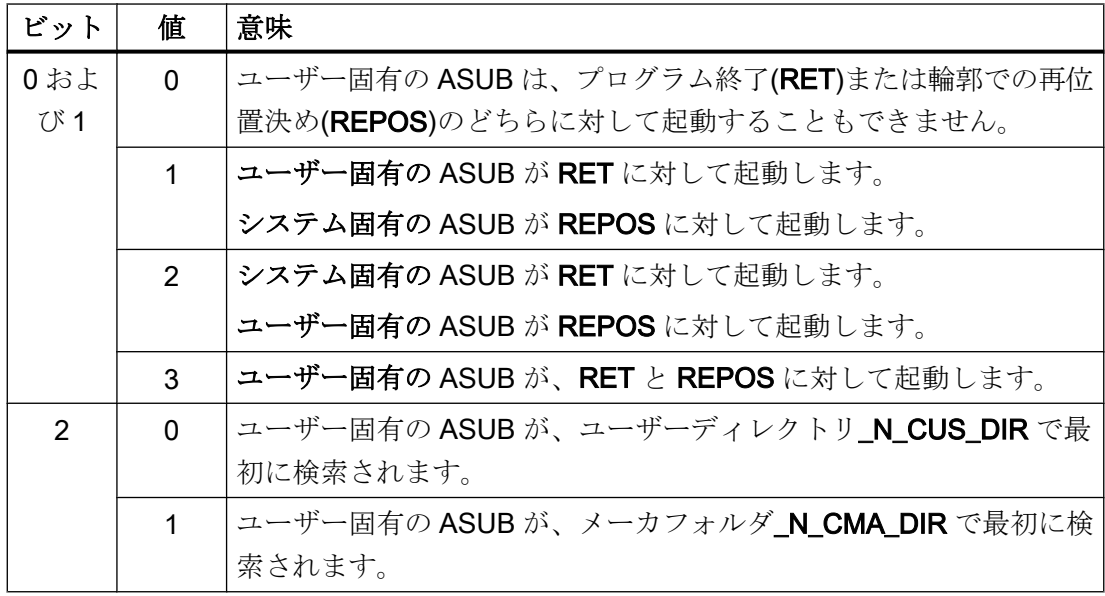

## 保護レベルの定義

ユーザー固有の ASUB を、RET または REPOS (あるいはその両方)に対して使用する場 合(MD11610 \$MN ASUP EDITABLE ≠ 0)は、ユーザー固有のプログラム

「\_N\_ASUP\_SPF」に対して保護レベルを定義できます。この保護レベルとして、0~7 の値を設定できます。この設定は、次のマシンデータを使用しておこないます。

MD11612 \$MN\_ASUP\_EDIT\_PROTECTION\_LEVEL <ユーザー固有の ASUB の保護レベ ル>

保護レベルについて詳しくは、以下を参照してください。

## 参照先

『試運転マニュアル』、「保護レベルの概念」

## シングルブロック処理が設定されている場合の動作

以下のマシンデータで、シングルブロック処理が有効であっても、システム固有の ASUB とユーザー固有の ASUB「\_N\_ASUP\_SPF」を、中断することなく処理することを指定 します。

10.11 RET および REPOS 用のユーザー固有 ASUB

### <span id="page-718-0"></span>MD10702 \$MN\_IGNORE\_SINGLEBLOCK\_MASK、ビット 0 = <値>

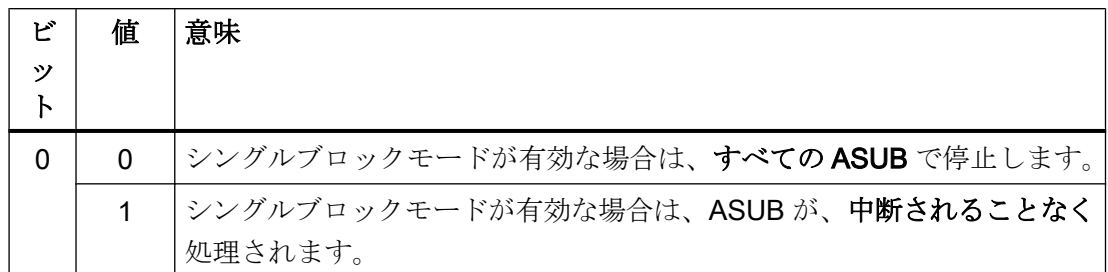

## 10.11.3 プログラミング

### ASUB の起動の要因の特定

ASUB の起動の要因は、システム変数\$AC\_ASUP によりビット割り付けされて読み取る ことができます。

#### 継続

システム ASUB を使用する場合、動作の実行後に継続するための動作は ASUB 内部で固 定値として指定されます。

- システム ASUB 1 → RET による継続(サブプログラムの復帰)
- システム ASUB 2→ REPOS による継続(再位置決め)

システム変数の記述で、システム ASUB に関する動作が「継続」時の要因毎に指定され ています。

#### 注記

### ユーザー専用 ASUB に対して継続

ユーザー専用 ASUB に対して、システム ASUB の適切な継続を保持してください。

## 原因: 運転モードの変更(\$AC\_ASUP、ビット 9 == 1)

運転モードの変更時は、継続は次のマシンデータに依存しています。

MD20114 \$MC\_MODESWITCH\_MASK (モード変更による MDI の中断)

- ビット 0 == 0: システム ASUB 1 → RET による継続
- ビット 0 == 1: システム ASUB 2 → REPOS による継続

K1: モードグループ、チャネル、プログラム運転、リセット応答

10.12 ユーザーアラーム用の ASUB 起動の実行

## 参照先

システム変数の詳細については、下記を参照してください。 『リストマニュアル』、「システム変数」

# 10.12 ユーザーアラーム用の ASUB 起動の実行

## 10.12.1 機能

#### 説明

ASUP は、ユーザー、システム、またはイベント起動によって、さまざまな状況で起動 できます。特定の状況では、「NC スタート禁止」アラーム応答のユーザーアラームで、 ASUP が起動されなくなります。アラーム応答が未処置の場合は、リセットからのユー ザー ASUP によってアラーム 16906 で確認されます。

チャネル別マシンデータを適切に設定すると、アラーム応答「NC スタート禁止」ユー ザーアラームが有効な場合でも、ASUP を起動して実行できます。アラーム応答がオー バーライドされて ASUP が起動し、実行されます。

#### 注記

「NC スタート禁止」のアラーム応答を含む NC アラームは、オーバーライドの影響を受 けません。リセットからのユーザー ASUP は許可されず、アラーム 16906 とともに拒否 されます。

### オーバーライド可能なユーザーアラーム

オーバーライド可能なユーザーアラームの番号の範囲は、以下のように分類されます。

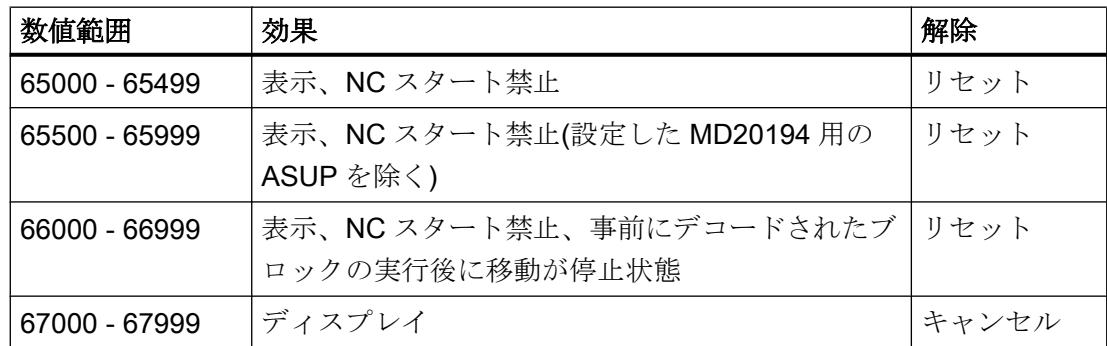
K1: モードグループ、チャネル、プログラム運転、リセット応答

10.12 ユーザーアラーム用の ASUB 起動の実行

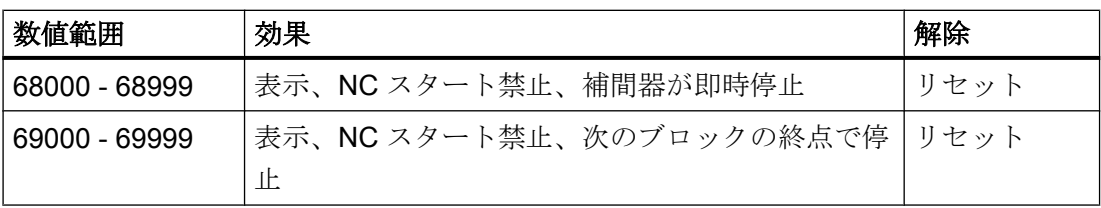

#### 注記

以下のアラーム番号範囲については、「NC スタート禁止」アラーム応答をオーバーライ ド できますが、関連するアラームの他の応答によって停止条件が確定されます。停止条 件は、この章で説明する機能ではオーバーライドできません。

- 66000 66999
- 68000 68999
- 69000 69999

10.12.2 起動

# 設定

各 ASUP チャネルを、以下のチャネル別マシンデータで個別に設定できます。

MD20194 \$MC\_IGNORE\_NONCSTART\_ASUP (特定のユーザーアラームのアラーム応 答「NC スタート禁止」が未処置の場合でも ASUP 起動を許容)

MD 設定の変更は、NEWCONF パートプログラム命令による場合、またはソフトキーによ るユーザーインターフェースからの場合にのみ機能します。

# 手順

ASUP 起動の通常のシーケンスは、以下のようになります。

- MD20194 \$MC\_IGNORE\_NONCSTART\_ASUP でマシンデータを適切に設定し、 NEWCONF で起動します。
- パートプログラムを起動します。 オーバーライド可能な番号範囲内のユーザーアラーム(アラーム 65500 など)が表示さ れます。これは、シンクロナイズドアクションから、またはパートプログラム命令に よって発生します。

- アラームが表示されても、プログラム終了 M02、M30、または M17 までパートプログ ラムが処理されます。 「リセット」チャネル状態が有効です。
- リセットから起動したユーザー ASUP が実行されます。

#### 注記

実行中または停止したパートプログラムからのASUP 起動も、「NC スタート禁止」アラ ーム応答が未処置の場合に許容されます。「NC スタート禁止」アラーム応答を含むユー ザーアラームまたは NC アラームが関与するかどうかは関係ありません。

#### 注記

ユーザー ASUP の処理中にパートプログラムが停止した場合、この ASUP は、たとえ ば、ASUP の M0 またはユーザー停止に対して、NC スタートキーで続行できなくなりま す。「NC スタート禁止」アラーム応答が、アラーム 16906 とともに拒否されます。以前 に生成されたユーザーアラームは、リセットによってのみ確認応答が可能です。

# 10.12.3 例

### 10.12.3.1 リセットからのユーザー ASUB -例 1

MD20194 がアプリケーションで設定されていません。

# メインプログラム

#### プログラムコード

N10 G90 G0 Z10 N20 SETAL(65500) N30 X100 N40 Z0 N50 M30

# ユーザー ASUB

#### プログラムコード

N110 G91 G0 X-10 Z5 N120 X20 N130 REPOSA

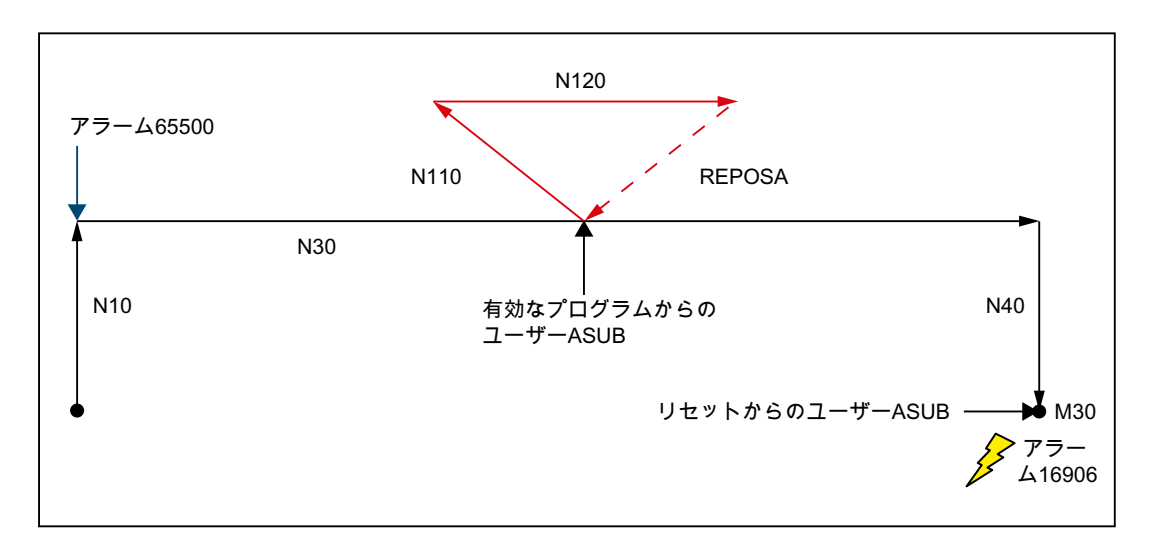

ブロック N10 が処理されます。「表示」と「NC スタート禁止」のアラーム応答を含むア ラーム 65500 が表示されます。その結果、パートプログラムは停止しません。ブロック N30 がロードされ、処理されます。ユーザー ASUB をブロックの中間で使用した場合 は、「NC スタート禁止」アラーム応答が未処置でも実行されます。REPOSA が、 プログ ラムの中断で再開し、パートプログラムをプログラム終了 M30 まで処理します。ここで ユーザー ASUB を使用すると、アラーム 16906 とともに拒否されます。NC 状態はリセ ットです。

#### 10.12.3.2 リセットからのユーザー ASUB -例 2

アプリケーションが通常の場合であり、MD20194 が設定されています。

# メインプログラム

#### プログラムコード

N4 \$MC\_IGNORE\_NONCSTART\_ASUP=1 N6 NEWCONF N10 G90 G0 Z10 N20 SETAL(65500) N30 X100 N40 Z0 N50 M30

基本機能 機能マニュアル, 08/2018, 6FC5397-0BP40-6TA2 723 723 723 723 723 723 723 723 724 724 724 725 725 723 723 723 723 723 723

# 手順

### ユーザー ASUB

#### プログラムコード

N110 G91 G0 X-10 Z5 N120 X20 N130 REPOSA

# 手順

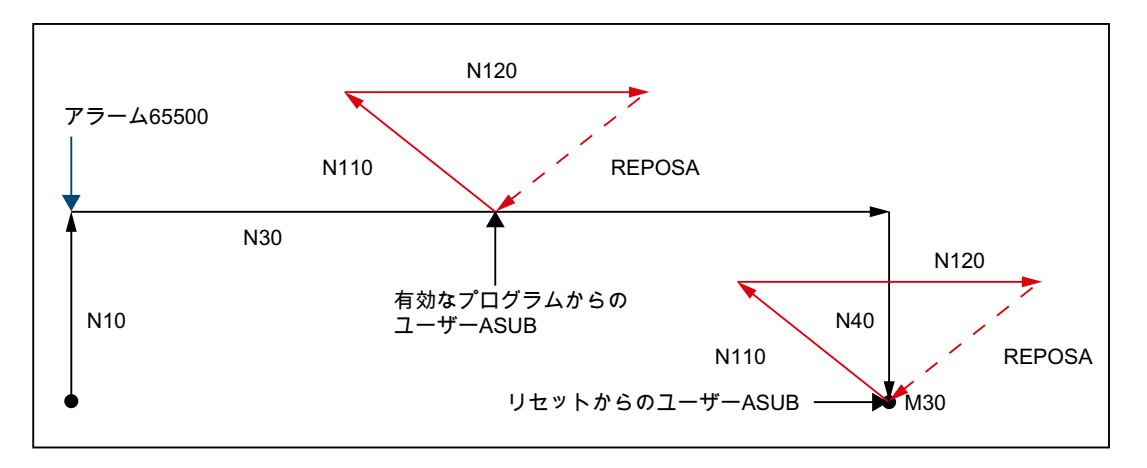

マシンデータ MD20194 \$MC IGNORE\_NONCSTART\_ASUP が ASUB チャネル 1 に対 して設定され、NEWCONF で起動されます。ブロック N10 が処理されます。「表示」と 「NC スタート禁止」のアラーム応答を含むアラーム 65500 が表示されます。その結果、 パートプログラムは停止しません。ブロック N30 がロードされ、処理されます。ユーザ ー ASUB をブロックの中間で使用した場合は、「NC スタート禁止」アラーム応答が未処 置でも実行されます。REPOSA が、 プログラムの中断で再開し、パートプログラムをプ ログラム終了 M30 まで処理します。ここでユーザー ASUB を使用した場合は、マシンデ ータ MD20194 が設定されているため、繰り返されます。

#### 10.12.3.3 M0 を含むユーザー ASUB

MD20194 がアプリケーションで設定されています。

メインプログラム

#### プログラムコード

N4 \$MC\_IGNORE\_NONCSTART\_ASUP=1 N6 NEWCONF N10 G90 G0 Z10

#### プログラムコード

N20 SETAL(65500) N30 X100 N40 Z0 N50 M30

# ユーザー ASUB

#### プログラムコード

N110 G91 G0 X-10 Z5 N120 X10 N122 M0 N124 X10 N130 REPOSA

手順

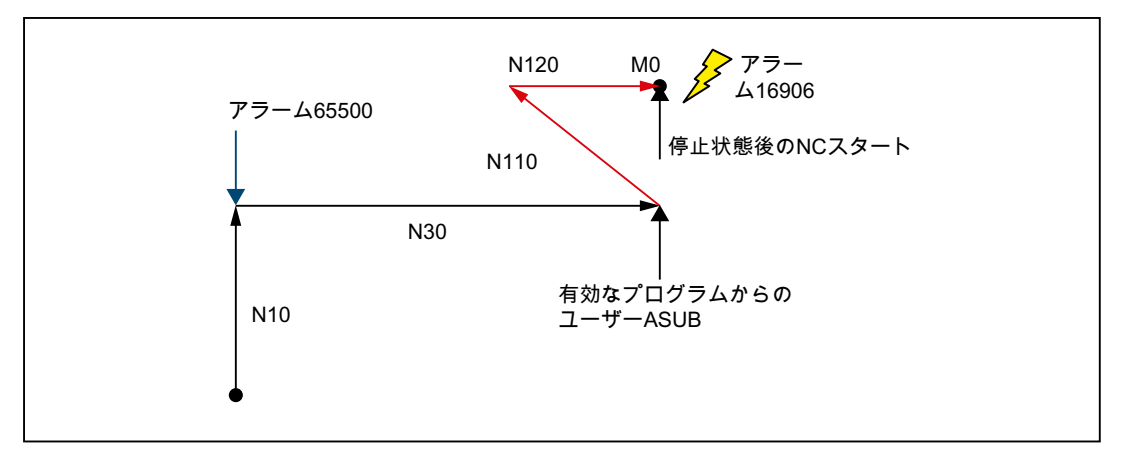

マシンデータ MD20194 \$MC IGNORE\_NONCSTART\_ASUP が ASUB チャネル 1 に対 して設定され、NEWCONF で起動されます。ブロック N10 が処理されます。「表示」と 「NC スタート禁止」のアラーム応答を含むアラーム 65500 が表示されます。その結果、 パートプログラムは停止しません。ブロック N30 がロードされ、処理されます。ユーザ ー ASUB をブロックの中間で使用した場合は、「NC スタート禁止」アラーム応答が未処 置でも実行されます。M0 のために、パートプログラムがブロック N122 で停止します。 NC スタートキーを押すと、ASUB が続行できなくなります。「NC スタート禁止」アラ ーム応答が、アラーム 16906 とともに拒否されます。以前に生成された 65500 アラーム は、リセットによってのみ確認応答が可能です。

K1: モードグループ、チャネル、プログラム運転、リセット応答

10.12 ユーザーアラーム用の ASUB 起動の実行

#### 10.12.3.4 停止を含むユーザー ASUB

MD20194 がアプリケーションで設定されています。

# メインプログラム

# プログラムコード

N4 \$MC\_IGNORE\_NONCSTART\_ASUP=1 N6 NEWCONF N10 G90 G0 Z10 N20 SETAL(65500) N30 X100 N40 Z0 N50 M30

# ユーザー ASUB

```
プログラムコード
```
N110 G91 G0 X-10 Z5 N120 X20 N130 REPOSA

手順

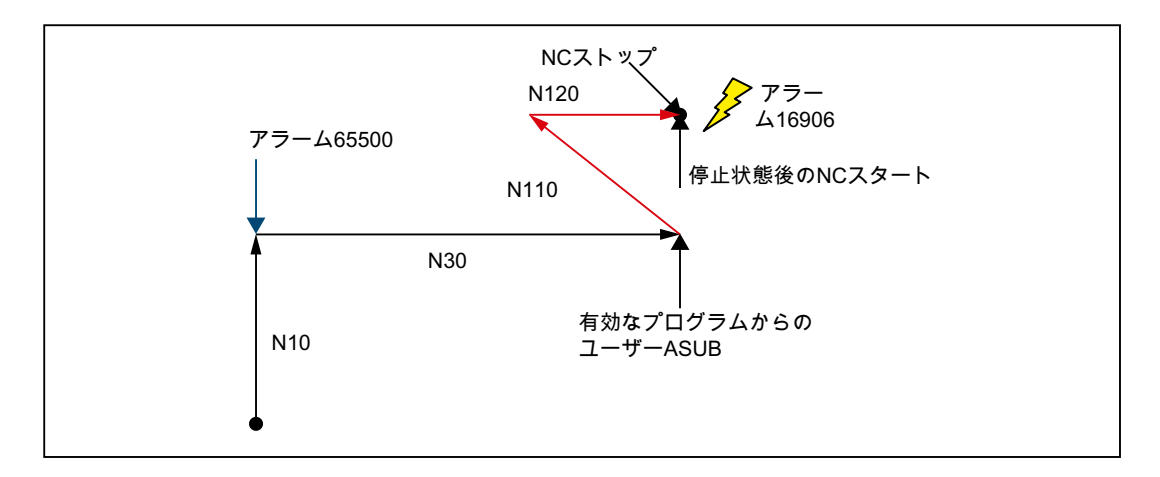

マシンデータ MD20194 \$MC\_IGNORE\_NONCSTART\_ASUP が ASUB チャネル 1 に対 して設定され、NEWCONF で起動されます。ブロック N10 が処理されます。「表示」と 「NC スタート禁止」のアラーム応答を含むアラーム 65500 が表示されます。その結果、 パートプログラムは停止しません。ブロック N30 がロードされ、処理されます。ユーザ

ー ASUB をブロックの中間で使用した場合は、「NC スタート禁止」アラーム応答が未処 置でも実行されます。ブロックの中間で N120 のために NC ストップキーを押すと、 ASUB が停止します。NC スタートキーを押すと、ASUB が続行できなくなります。「NC スタート禁止」アラーム応答が、アラーム 16906 とともに拒否されます。以前に生成さ れた 65500 アラームは、リセットによってのみ確認応答が可能です。

## 10.12.3.5 停止からのユーザー ASUB

MD20194 がアプリケーションで設定されている場合と、設定されていない場合がありま す。

# メインプログラム

# プログラムコード N10 G90 G0 Z10 N20 SETAL(65500) N30 X50 N35 M0 N38 X100 N40 Z0 N50 M30

# ユーザー ASUB

#### プログラムコード

N110 G91 G0 X-10 Z5 N120 X20 N130 REPOSA

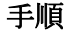

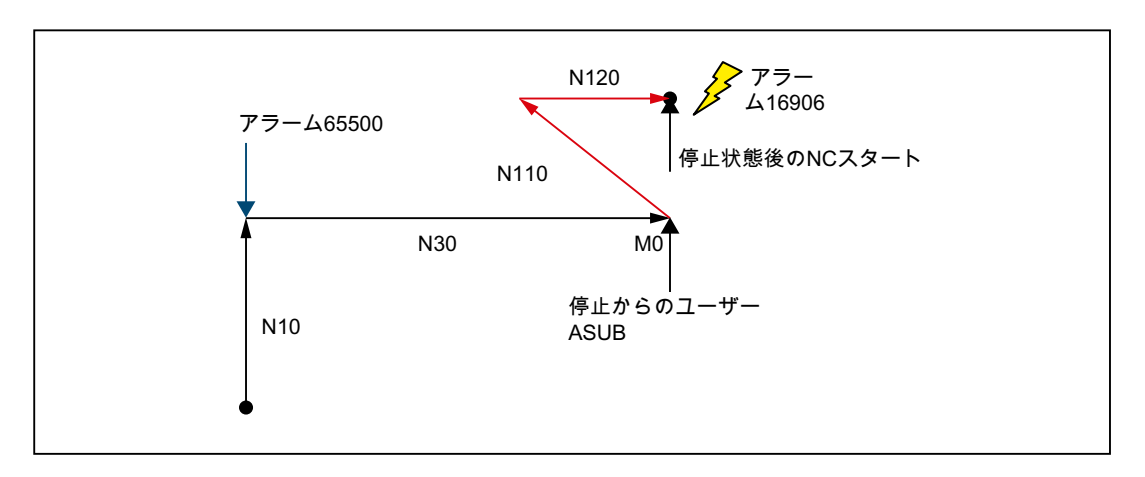

ブロック N10 が処理されます。「表示」と「NC スタート禁止」のアラーム応答を含むア ラーム 65500 が表示されます。その結果、パートプログラムは停止しません。ブロック N30 がロードされ、処理されます。M0 のために、パートプログラムがブロック N35 で 停止します。NC 状態は停止です。ここでユーザー ASUB を使用した場合は、NC 状態が 停止、および「NC スタート禁止」アラーム応答が未処置でも実行されます。マシンデ ータ MD20194 \$MC\_IGNORE\_NONCSTART\_ASUP が設定されているかどうかは関係あ りません。ブロック N120 の後は、REPOSA の前まで ASUB が停止状態のままです。再 位置決めは、次の NC スタートでのみ可能です。ただし、「NC スタート禁止」アラーム 応答のために、アラーム 16906 とともに NC スタートが拒否されます。以前に生成され た 65500 アラームは、リセットによってのみ確認応答が可能です。

# 10.13 シングルブロック

「シングルブロック」機能では、3 つの異なる方法で NC プログラムをブロック単位で(ノ ンモーダルに)実行できます。

```
次のシングルブロックタイプが使用可能です。
```
- 「SBL1:汎用シングルブロック」(各メインランブロック後に停止) 各メインプログラムブロックが完全に実行された後、NC プログラムや処理が停止し ます。
- 「SBL2:計算ブロック」(各デコード済みブロックの後で停止) 各デコード済みブロックの後、NC プログラムや処理が停止します。 複数のメインランブロックが、デコード済みブロックから生成される場合は、各メイ ンランブロック後に停止します。

### 注記

### ねじ切りブロック

ねじ切りブロックでは、NC プログラムは停止せず、加工は停止しません。

● 「SBL3:精密シングルブロック」 (サイクル内でも、各デコード済みブロックの後で停 止) ただし、SBL2 の場合と同様に、サイクル内でも各ブロックの後に NC プログラムと 加工が停止します。

#### 操作画面:シングルブロックタイプの選択

SBL1、SBL2、または SBL3 シングルブロックタイプを HMI ユーザーインタフェースか ら選択します。

操作エリアの[機械] > [プログラムへの影響] >メニュー:[プログラム制御]

# 10.13.1 パラメータ設定

# インタフェース信号

#### 起動

「シングルブロック」機能が、NC/PLC インターフェース信号を使用してチャネル別に起 動します。

DB21、... DBX0.4 (シングルブロックの起動)

# マシンデータ

#### シングルブロック加工の解除(MD10702、MD20106、MD20117)

● 次のマシンデータを使用すると、特定の加工状熊およびプログラムタイプで、有効な シングルブロック機能にかかわらず、停止しないことを選択できます。

MD10702 \$MN\_IGNORE\_SINGLEBLOCK\_MASK

#### 注記

- ASUB またはサブプログラム内で SBLON/SBLOF を[プログラミング](#page-730-0) (ページ731)するこ とによって、シングルブロック加工を明確に起動/解除できます。
- シングルブロックタイプ「SBL2:計算ブロック」では、このマシンデータは、属性 DISPLOF を含むシステム ASUB、ユーザー ASUB、およびサブプログラムに対しての み機能します。
- シングルブロックに関するイベント起動プログラム呼び出し(プログラムイベント)の 動作は、以下を使用して設定します。 MD20106 \$MC\_PROG\_EVENT\_IGN\_SINGLEBLOCK
- シングルブロックに関する割り込みプログラム(ASUB)の動作は、以下を使用して設 定します。

#### MD20117 \$MC\_IGNORE\_SINGLEBLOCK\_ASUP

シングルブロック中に ASUB が起動した場合は、ASUB の実行が完了します。シング ルブロックは、ASUB が終了するまで、または、シングルブロックのマスクが有効で ない最初のメインプログラムブロックまでは機能しません。ASUB から NC プログラ ムへの移行で軌跡速度が速すぎるために、 次のブロックで停止状態まで減速できない 場合(有効な連続軌跡モード G64 など)は、以降の複数のブロックまで減速が延長され る場合があります。

# 注記

ASUB で SBLON を[プログラミング](#page-730-0) (ページ [731\)](#page-730-0)することによって、この場合はシン グルブロックの加工を再起動することはできません。

# セッティングデータ

### デバッグモード: シングルブロック「SBL2:計算ブロック」(SD42200)

ブロックの先行するデコードの結果として、ユーザーインタフェースでメインブロック 関連の実ブロック表示と、表示変数値の間の参照が失われることがあります。これによ って、特定の環境で妥当ではない変数値が表示されることがあります。

次のチャネル別セッティングデータにより、有効なシングルブロック「SBL2:計算ブロ ック」で、各ブロックに対して先読み停止を実行できます。これにより、パートプログ

<span id="page-730-0"></span>ラムブロックの先読みがマスクされ、現在のブロック表示と変数値表示との関連性が維 持されます。

SD42200 \$SC\_SINGLEBLOCK2\_STOPRE (SBL2 のデバッグモードの起動)

#### 注記

#### 輪郭の偏差

移動ブロックを実行する場合、シングルブロックタイプ「SBL2:計算ブロック」(デバッ グモード)で輪郭誤差が発生することがあります。

10.13.2 プログラミング

#### 10.13.2.1 シングルブロック加工の無効化/有効化(SBLOF、SBLON)

#### NC プログラム全体のシングルブロック加工の無効化:

メインプログラムの第 1 行(PROC)でシングルブロック加工(SBLOF)の解除がプログラム されている場合、NC プログラムの終了時、または NC プログラムがキャンセルされるま で有効なままです。この場合、NC プログラムは、シングルブロックモード内では停止 せずに実行されます。

サブプログラムの第 1 行(PROC)でシングルブロック加工(SBLOF)の解除がプログラムさ れている場合、NC プログラムの終了時、または NC プログラムがキャンセルされるまで 有効なままです。プログラムされたリターン命令によって、サブプログラムの最後で停 止するかどうかが決まります。

- M17 による復帰ジャンプ:サブプログラムの終了で停止します
- RET による復帰ジャンプ:サブプログラムの終了で停止しません

#### NC プログラム内でのシングルブロック加工の無効化

NC プログラム内のブロックでシングルブロック加工の解除(SBLOF)がプログラムされて いる場合、このブロック以降、シングルブロック加工の次にプログラムされた起動(SBLON) または有効なサブプログラムレベルの終了まで、シングルブロック加工が解除されます。

# 構文

SBLOF SBLON

# 意味

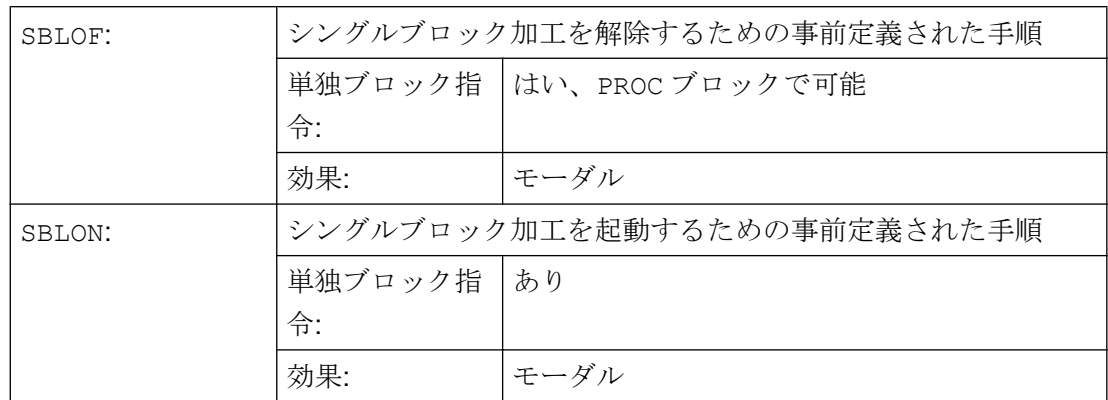

## 10.13.2.2 必要条件

### シングルブロックマスクとブロック表示

DISPLOF を使用して、実行中のブロック表示をサブプログラムでマスクできます。 DISPLOF が SBLOF と組み合わせてプログラムされている場合、サブプログラム内のシ ングルブロック停止について、サブプログラムの呼び出しが表示されます。

### さまざまなシングルブロックタイプに関連する特別な問題

● 「SBL2:計算ブロック」および MD10702 \$MN\_IGNORE\_SINGLEBLOCK\_MASK、ビ ット 12==1:

SBLON ブロック内で停止は行われません。

● 「SBL3:精密シングルブロック」: 命令 SBLOF がマスクされます

## 非同期サブプログラム(ASUB)のシングルブロックマスク

シングルブロック加工が有効な場合でも ASUB を停止なしで実行するには、ASUB の最 初のプログラム行で PROC を SBLOF と組み合わせてプログラムする必要があります。

例

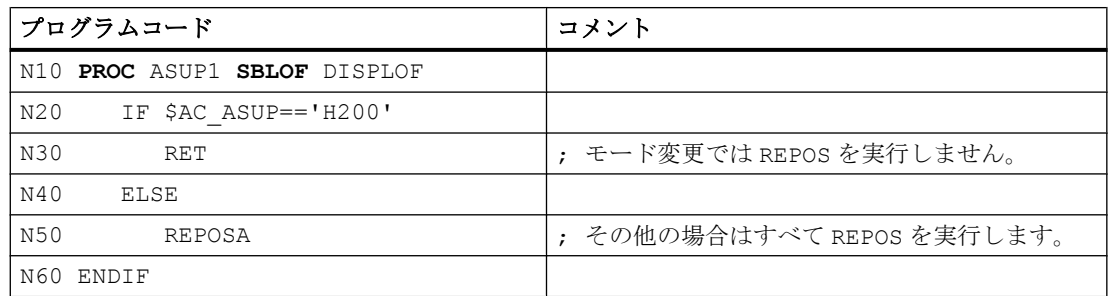

## 10.13.2.3 例

例 1:プログラム内のシングルブロックマスク

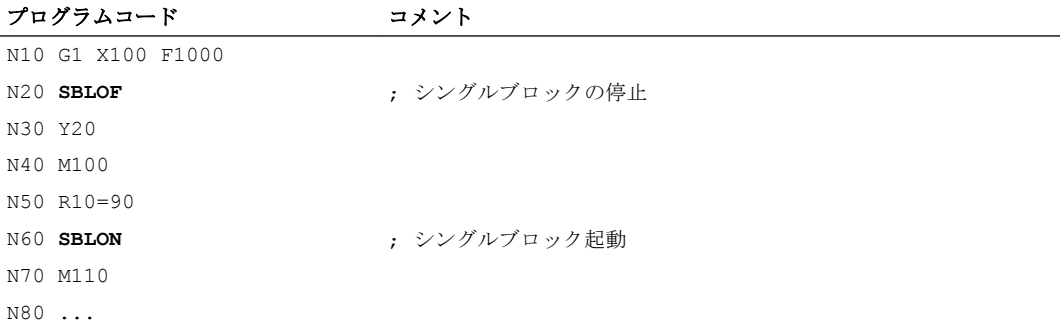

シングルブロックモードの起動時に、N20 ~ N60 がブロックのように処理されます。

# 例 2 :停止のないサブプログラム

# メインプログラム

プログラムコード ... N100 G1 X10 G90 F200 N120 X-4 Y6 N130 **CYCLE1** N140 G1 X0 N150 M30

# サブプログラム

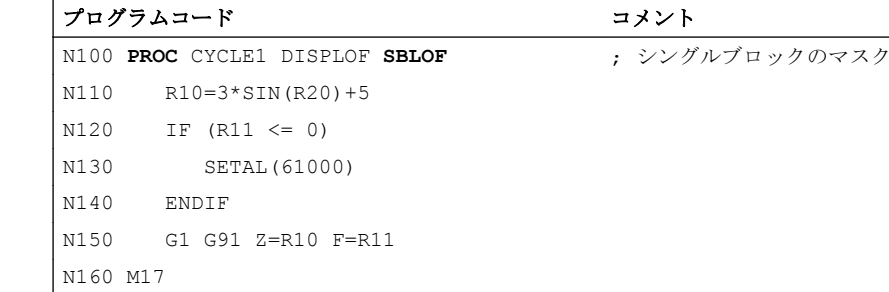

シングルブロック加工が有効な場合でも、このサイクルはすべて実行されます。

# 例 3 :シングルブロックマスクを含み、非表示の ASUB

シングルブロック加工が有効な場合でも、PLC ユーザープログラムによって起動した ASUB の処理を中断しないようにします。さらに、ASUB は表示しません。

プログラムコード

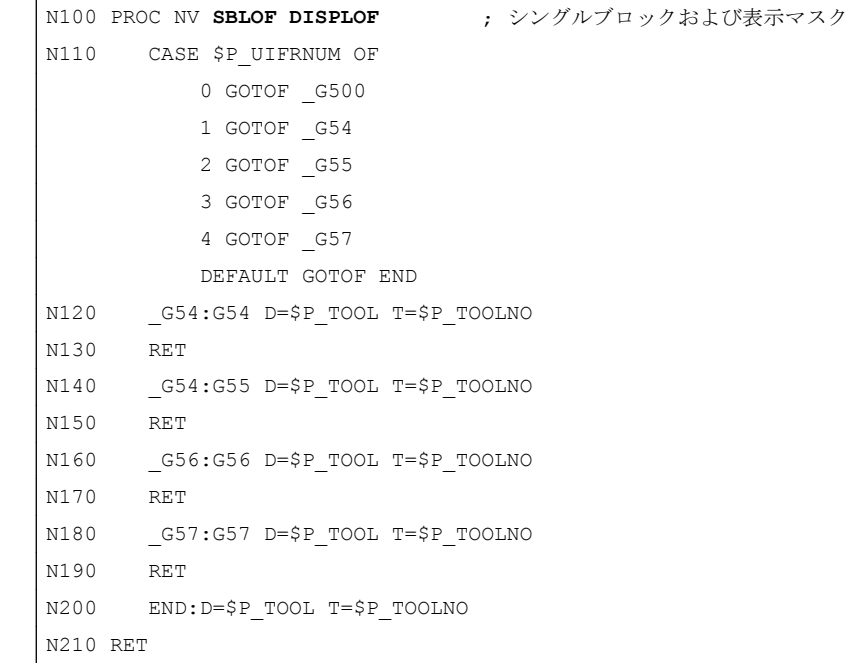

# 例 4 :サブプログラムでの個別の停止

前提条件:

- シングルブロック実行が有効です。
- MD10702 \$MN\_IGNORE\_SINGLEBLOCK\_MASK、ビット 12 = 1

## メインプログラム

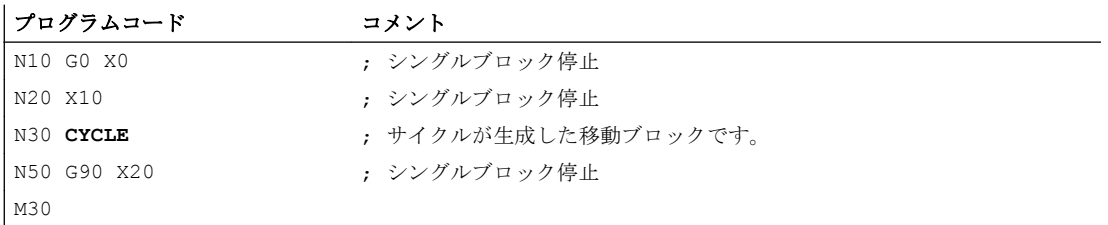

#### サブプログラム

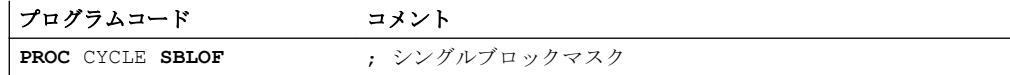

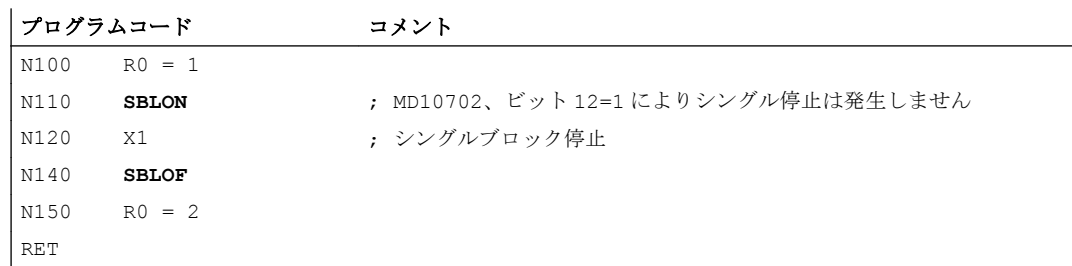

# 例 5 :入れ子のプログラムでのシングルブロックマスク

前提条件:シングルブロック実行が有効です。

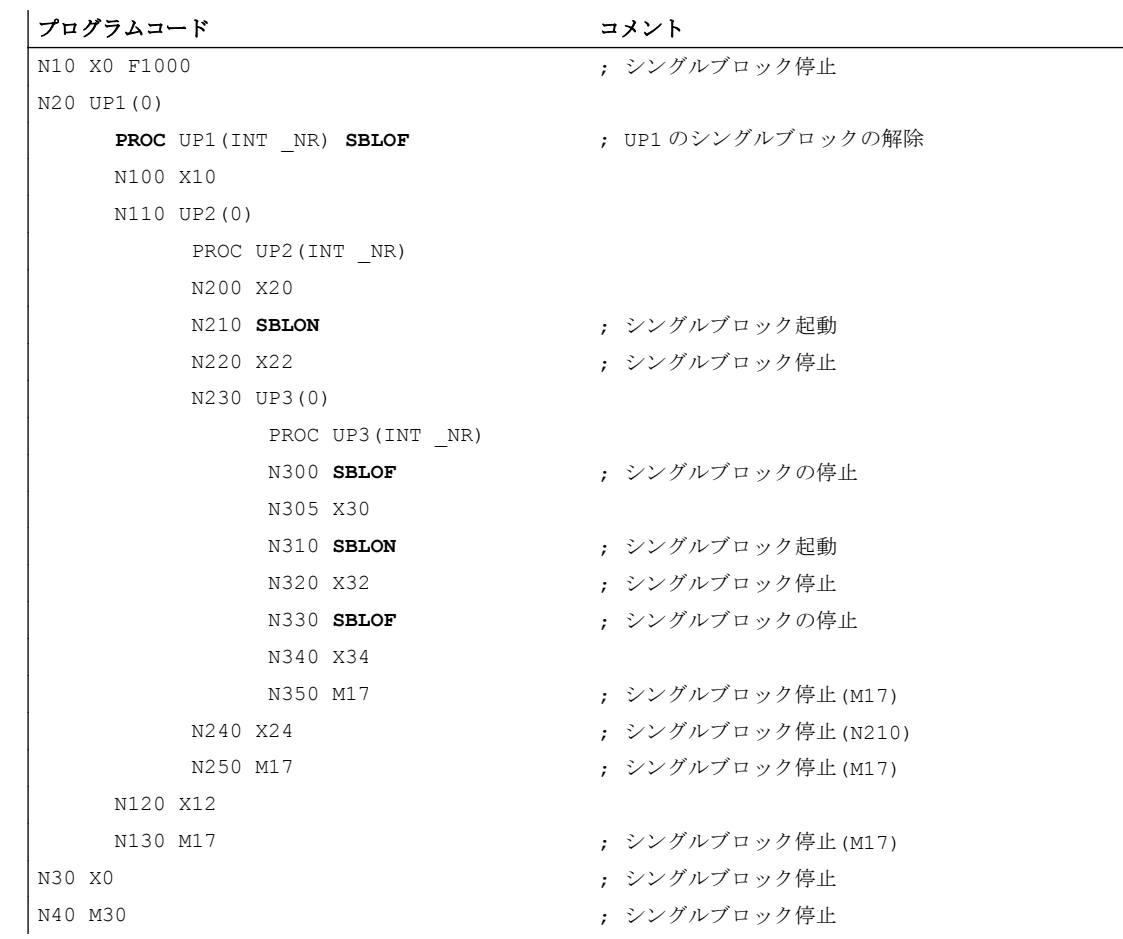

# 10.13.3 モードグループ別シングルブロックタイプ A/B

モードグループ別シングルブロックでは、チャネル(制御チャネル)で、NC プログラムは シングルブロック内で実行されます。制御チャネルでは、シングルブロックは NC/PLC インタフェース信号(DB21 ... DBX0.4)を使用して起動する必要があります。

モードグループの他のチャネル(従属チャネル)では、特定の NC プログラムは、NC/PLC インタフェース信号(DB11 DBX1.6/7)を使用したモードグループに応じて選択したシン グルブロックタイプ A または B に対応して、ブロック単位で実行されます。従属チャネ ルでは、NC/PLC インタフェース信号(DB21 ... DBX0.4)を設定することはできません。

# シングルブロックタイプ A/B

- シングルブロックタイプ A:また、制御チャネルが停止すると、従属チャネルも即時に 停止します(NC ストップに相当)。
- シングルブロックタイプ B:また、制御チャネルが停止すると、特定のブロック終点で 従属チャネルも停止します(ブロック境界の NC ストップに相当)。

インタフェース信号

### 制御チャネル

● DB21、... DBX0.4 (シングルブロックの起動)

### モードグループのすべてのチャネル

● DB21、... DBX7.1 (NC スタート)

#### モードグループ

- DB11 DBX1.6 (シングルブロック、タイプ B)
- DB11 DBX1.7 (シングルブロック、タイプ A)

### シングルブロックタイプ A の実行手順

前提条件:すべてのモードグループチャネルが「リセット」状態または「中断」状態で す。

- 1. PLC ユーザプログラム:制御チャネル、DB21 ... DBX0.4 = 1 でシングルブロックを選択し ます
- 2. PLC ユーザプログラム:モードグループ、DB11 DBX1.7 = 1 でシングルブロックタイプ A を選択します。
- 3. PLC ユーザプログラム:モードグループ起動のすべてのチャネル、DB21 ... DBX0.4 = 1
- 4. 制御チャネルはブロック終点で停止します。
- 5. すべての従属チャネルは、加工を即時に停止するための内部信号を受信します。
- 6. すべての従属チャネルが特定の減速段階の終点に到達すると、すべてのモードグループチ ャネルが「中断」状態になります。

#### シングルブロックタイプ B の実行手順

前提条件:すべてのモードグループチャネルが「リセット」状態または「中断」状態で す。

- 1. PLC ユーザプログラム:制御チャネル、DB21 ... DBX0.4 = 1 でシングルブロックを選択し ます
- 2. PLC ユーザプログラム:モードグループ、DB11 DBX1.6 = 1 でシングルブロックタイプ B を選択します。
- 3. PLC ユーザプログラム:モードグループ起動のすべてのチャネル、DB21 ... DBX0.4 = 1
- 4. 制御チャネルはブロック終点で停止します。
- 5. すべての従属チャネルは、ブロック終点で加工を停止するための内部信号を受信します。
- 6. すべての従属チャネルが特定のブロック終点に到達すると、すべてのモードグループチャ ネルが「中断」状態になります。

# 10.13.4 必要条件

#### 10.13.4.1 SBL2 シングルブロックタイプおよびブロック関連のシンクロナイズドアクション

シングルブロックタイプ「SBL2:計算ブロック」(ブロック単位のシンクロナイズドアク ション)では、次のメインプログラムブロックの後でのみ、次の停止が実行されます。シ ンクロナイズドアクションと次のメインプログラムブロックの間にある初期ブロックで は、停止は実行されません。

# 10.13.4.2 プログラムされた停止(M0)、シングルブロック、およびシングルブロックタイプの切り 替え

初期状態チャネル内で、NC プログラムはそこでプログラムされた M0 によって停止し、 またそのチャネル内で**シングルブロックは有効**です(DB21、... DBX0.4 == 1)。

この状態で、ユーザーインタフェースにより SBL1 または SBL3 と、SBL2 の間で、シン グルブロックタイプを数回切り替えた場合、アラーム 16922「最大ネストレベルの超過」 が表示されます。

# 10.14 プログラム制御

### オプション

- 1. 機能選択(操作画面または PLC を介した)
- 2. スキップレベルの起動
- 3. 補間バッファサイズの調整
- 4. 追加の基本ブロック表示を介したプログラム表示モード
- 5. 外部ソースからの実行(バッファサイズおよび数)
- 6. 外部サブプログラムからの実行

# 10.14.1 ユーザーインターフェースまたは PLC ユーザープログラムからの機能選択

### 手順

機能の選択は、SINUMERIK Operate ユーザーインターフェースの[自動|プログラム制 御]操作エリアで、HMI/PLC インターフェースの対応する選択信号を設定することで行い ます。

FB1 パラメータ MMCToIf の値に応じて、HMI/PLC インターフェース信号の選択信号は、 PLC 基本プログラムから NC/PLC インターフェースの対応する起動信号に送信されま す:

- "TRUE":伝送
- "FALSE":伝送なし

初期設定では、パラメータ MMCToIf == "TRUE"の値。

#### ユーザー別の起動

NC/PLC インターフェースの対応する起動信号を設定することにより、PLC ユーザープ ログラムにより直接、ユーザー別に機能を起動できます。

FB1 パラメータ MMCToIf は、"FALSE"に設定する必要があります。それ以外の場合は、 NC/PLC インターフェースは、HMI/PLC インターフェースの値により上書きされます。

#### 予備充電の

起動時にいくつかの機能に対して、応答が返されます(以下の表を参照)。

K1: モードグループ、チャネル、プログラム運転、リセット応答

10.14 プログラム制御

# NC/PLC インタフェース信号

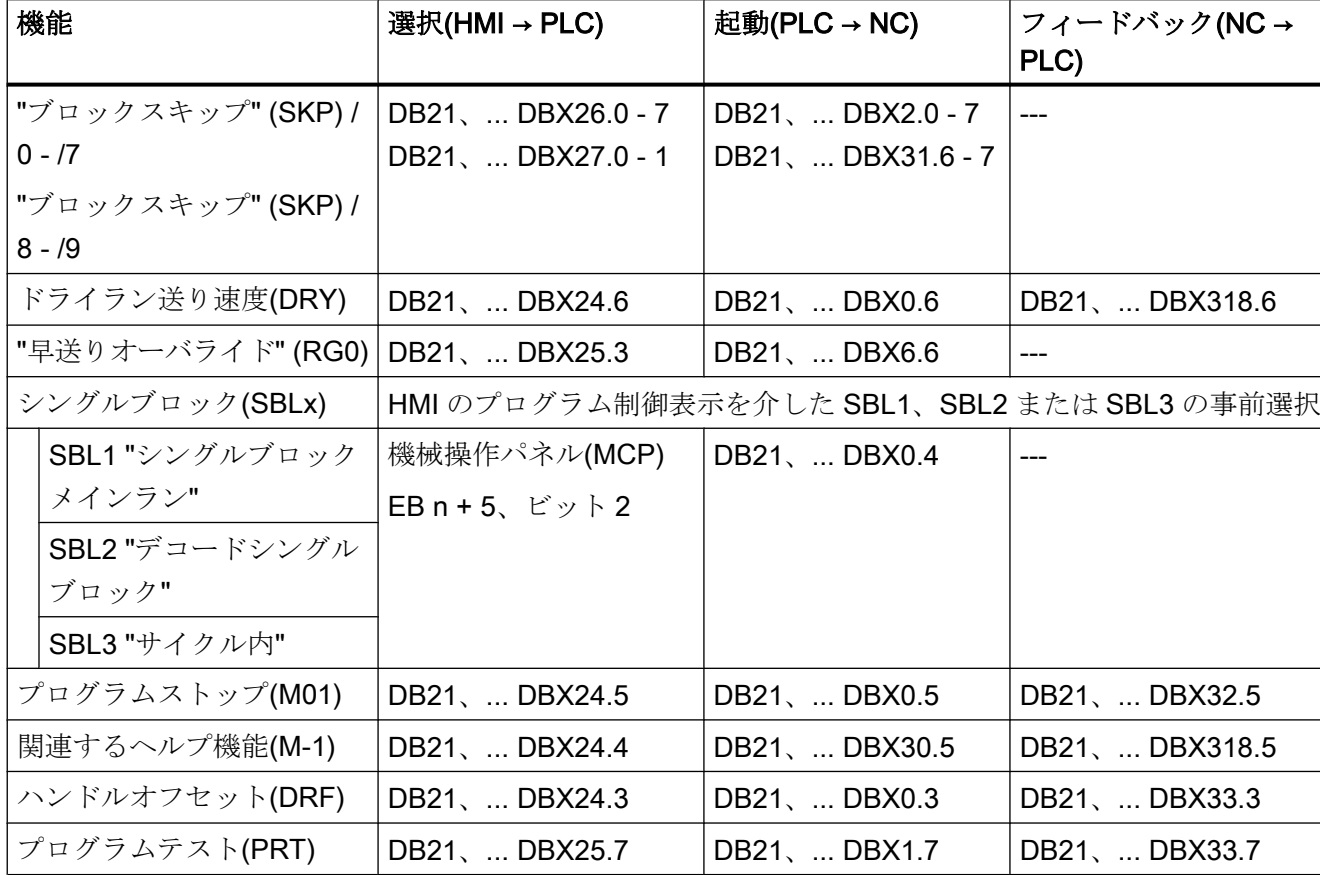

表 10-2 プログラム制御:インタフェース信号

# 参照先

- 『NC 変数とインタフェース信号』リストマニュアル
- 『操作マニュアル、HMI-Advanced』、「運転操作エリア」

# 10.14.2 スキップレベルの起動

# 機能

プログラムを実行する毎に実行しなくてもよいブロックをスキップすることができます。 スキップされるブロックは、パートプログラム内でブロック番号の前に記号「/」を付け て示されます。

スキップレベルはパートプログラム内で「/0」~「/9」によって指定されます。

1 つのパートプログラムブロックで指定できるスキップレベルは 1 つのみです。

### パラメータ設定

スキップレベルの数は、マシンデータを使用して定義します。

MD51029 \$MM\_MAX\_SKP\_LEVEL (NC プログラム内の最大スキップレベル数)

## プログラミング

場合によってはプログラムのなかで実行しないブロック(プログラムテストブロックな ど)は、以下の概略に従ってスキップできます。

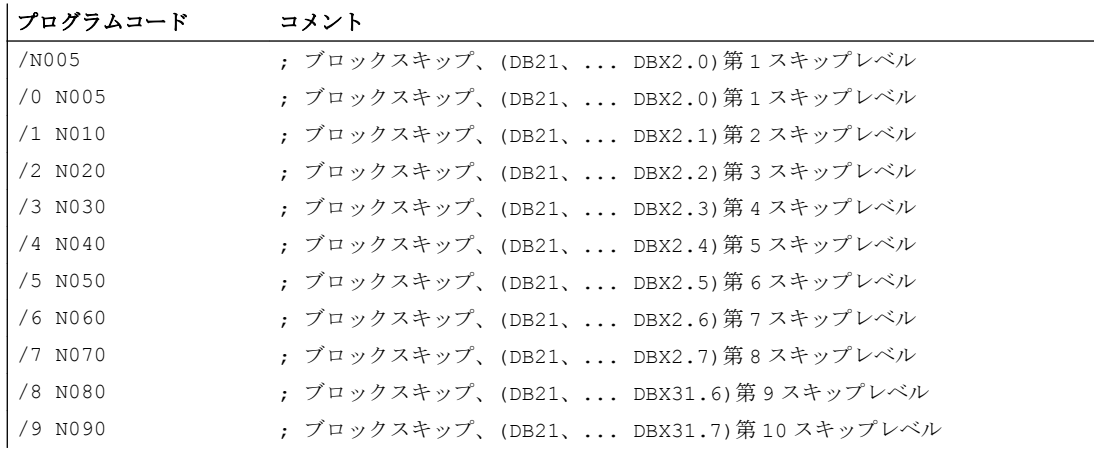

# 起動

10 個のスキップレベル「/0」~「/9」が、PLC 設定 PLC → NC インタフェース信号によ って有効になります。

この機能は、[機械]操作エリアの[プログラム制御]メニューを介して、HMI から有効にさ れます。

- スキップレベル「/0」~「/7」の場合: インタフェース HMI → PLC DB21、... DBB26 (選択されたスキップブロック)
- スキップレベル「/8」~「/9」の場合: インタフェース HMI → PLC DB21、... DBX27.0 ~ DBX27.1

### 参照先:

『操作マニュアル』

# 注記

スキップレベルを変更できるのは、コントロールシステムが停止/リセット状態にある場 合のみです。

### 10.14.3 補間バッファサイズの調整

### MD28060

チャネル別の補間器によって、解析済みブロックがパートプログラムの運転中に補間バ ッファから実行されます。任意の時点で補間バッファ内に領域を必要とするブロックの 最大数は、メモリ構成 MD28060 \$MM\_IPO\_BUFFER\_SIZE (IPO バッファ(DRAM)内の NC ブロックの数)によって定義されます。一部の用途では、解析から補間までの「間隔」 を最小にするために、バッファの容量全体を使用しないことが有意義な場合がありま す。

#### SD42990; SD42990

補間バッファ内のブロック数は、 セッティングデータ SD42990 \$SC\_MAX\_BLOCKS\_IN\_IPOBUFFER (IPO バッファ内の最大ブロック数)により、2 ブロ ックを最小として、MD28060 \$MC\_MM\_IPO\_BUFFER\_SIZE (IPO バッファ(DRAM)内の NC ブロック数)よりも小さい値に随時、制限されます。

### セッティングデータ SD42990 \$SC\_MAX\_BLOCKS\_IN\_IPOBUFFER の値:

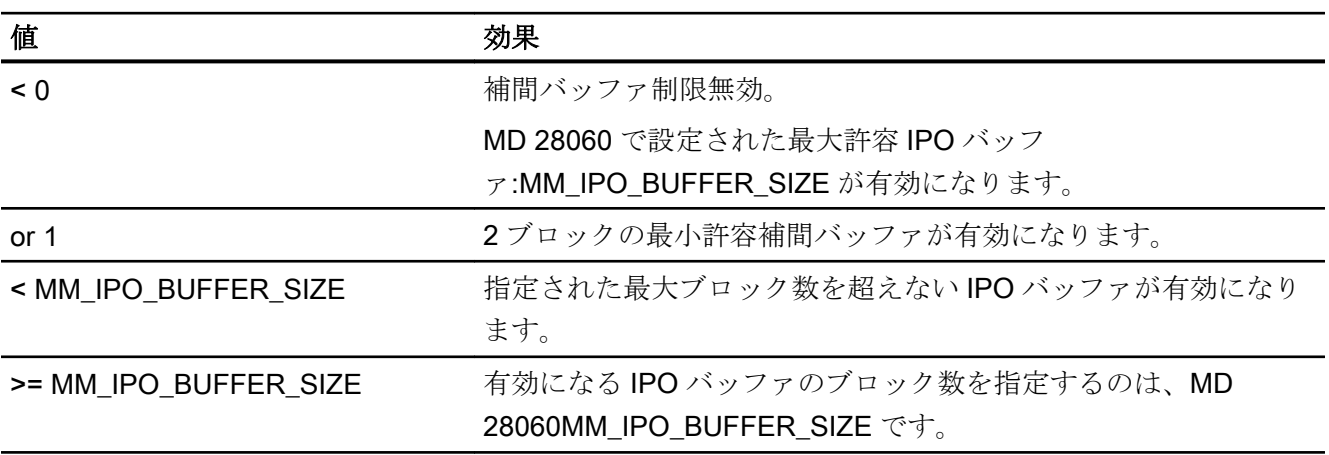

#### 注記

パートプログラムに SD42990 \$SC\_MAX\_BLOCKS\_IN\_IPOBUFFER が設定されている と、SD のあるブロックがインタプリタによって解析されているときに、補間バッファの 制限が即時有効になります。

つまり、IPO バッファの制限が、意図した制限より数ブロック早く有効になる可能性が あります(MD 28070 \$MC\_MM\_NUM\_BLOCKS\_IN\_PREP も参照)。

早すぎる起動を回避し、IPO バッファの制限をブロックと同期して有効にするには、パ ートプログラムで SD を設定する前に STOPRE(先読み停止)をプログラムしてください。

#### 適用

SD42990 \$SC\_MAX\_BLOCK\_IN\_IPOBUFFER は、チャネル別のグローバルな有効性を 持ち、パートプログラムでの変更も可能です。この修正値付きのパラメータは、プログ ラムの終了時に保持されます。定義されたイベントの発生時にこのセッティングデータ を再度リセットするには、いわゆるイベント起動プログラムを作成してください。たと えば、このセッティングデータを RESET 時に常に事前定義値に設定できます。

#### 用途

IPO バッファ制限は、パートプログラム内での現在の位置を他の目的のために読み取っ て処理する必要がある場合など、ブロック解析から補間までのブロック数を最小にする 必要がある場合にいつでも使用できます。

例

```
N10 ...
N20 ...
..........
N100 $SC_MAX_BLOCKS_IN_IPOBUFFER = 5 ; IPO バッファの 5 NC ブロックへの制限
N110 ...
N120 ...
............
N200 $SC_MAX_BLOCKS_IN_IPOBUFFER = -1 ; IPO バッファ制限のキャンセル
N210 ...
............
```
# 10.14.4 追加の基本ブロック表示を介したプログラム表示モード

#### 基本ブロック表示(ShopMill/ShopTurn 専用)

既存のブロック表示とともに第 2 のいわゆる基本ブロック表示を使用して、機械上で動 作するすべてのブロックを表示できます。

#### 基本ブロック表示の先読み

実際にアプローチした終点位置は、アブソリュート位置として表示されます。位置デー タは、ワーク座標系(WCS)または設定可能ゼロオフセットシステム(SZS)を基準としま す。

表示バッファに格納される先読み表示ブロックの数は、関連する処理状態において、NC 先読みバッファ内にある、解析済みブロックの数に依存します。先読み停止が処理され ると、表示ブロックの数がゼロに削減され、停止が応答された後に再度増加します。 REORG イベント(モード変更、ASUP 起動など)の場合は、先読みのために格納された表 示ブロックが削除され、後に再度先読みされます。

#### 処理される値

基本ブロック表示で処理される値は、次の要素に一致します。

- 選択された工具
- 送り速度と主軸速度
- 実際にアプローチした位置の値 例外:

工具径補正が有効な場合は誤差が発生することがあります。 モジュロ軸の場合、プログラム指令値が基本ブロック表示で表示されます。この値 は、一回転の範囲外の場合もあります。

#### 注記

一般的に、位置は WCS または SZS で表されます。 基本ブロック表示は、次のセッティングデータによって有効または無効にできます。 SD42750 \$SC\_ABSBLOCK\_ENABLE

# 10.14.5 ShopMill/ShopTurn の基本ブロック表示

#### 基本ブロック表示の設定

基本ブロック表示は、次のマシンデータを介して設定できます。

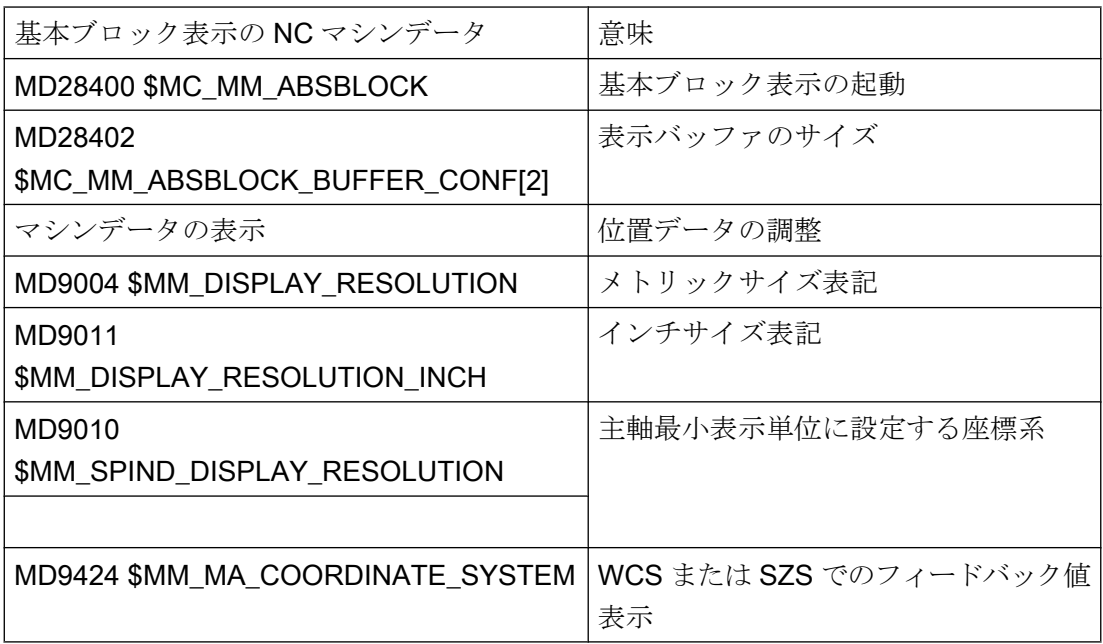

この表示マシンデータは、NC マシンデータ

**MD17200 \$MN\_GMMC\_INFO\_UNIT[0] (グローバル HMI 情報)から MD17200** 

\$MN\_GMMC\_INFO\_UNIT[3]にコピーされます。これにより、NC から、この表示マシン データにアクセスできるようになります。

#### 起動

基本ブロック表示は、電源オンによって、MD 28400 \$MC\_MM\_ABSBLOCK(絶対値によ るブロック表示の起動)で起動されます。MD28400 \$MC\_MM\_ABSBLOCK が 1 に設定さ れていると、電源投入時にチャネル別の表示バッファ(FIFO)が作成されます。

表示バッファのサイズ(FIFO) = (MD28060 \$MC\_MM\_IPO\_BUFFER\_SIZE (IPO バッファ 内の NC ブロック数) + MD28070 \$MC\_MM\_NUM\_BLOCKS\_IN\_PREP (ブロック解析の ためのブロック数)) に 128 バイトを積算。標準マシンデータ設定の場合、これは 6 KB のサイズを表します。

表示バッファのサイズの最適化:

128 と 512 の間の値を入力して、メモリ要件を最適化することができます。表示バッフ ァで用意されている表示ブロックが、設定可能なアップロードバッファ経由で HMI に転 送されます。

アップロードバッファの最大サイズは、(MD28402 \$MC\_MM\_ABSBLOCK\_BUFFER\_CONF[0] + MD28402 \$MC\_MM\_ABSBLOCK\_BUFFER\_CONF[1] + 1)に、MD28400 \$MC\_MM\_ABSBLOCK で設定された ブロック長を掛けて取得されます。

現在のブロックより前のブロックの数は、

MD28402 \$MC\_MM\_ABSBLOCK\_BUFFER\_CONF[0]で設定され、現在のブロックより 後のブロックの数は MD28402 \$MC\_MM\_ABSBLOCK\_BUFFER\_CONF[1]で設定されま す。

### 必要条件

MD28400 \$MC\_MM\_ABSBLOCK で設定された表示ブロックの長さを超えると、適宜こ の表示ブロックが切り捨てられます。これを表すために、「...」という文字列がブロック エンドに付加されます。

先読みされたサイクル

(MD10700 \$MN\_PREPROCESSING\_LEVEL > 1 (プログラム先読みレベル))の場合は、 表示ブロックに軸位置のみが含まれます。

基本ブロック表示の追加補足条件:

- 絶対値を持つモーダルシンクロナイズドアクションブロックは、 考慮されません。
- 基本ブロック表示は、計算をともなうかどうかにかかわらず、ブロック検索中は無効 です。
- 直交座標系では極座標プログラミングは表示されません。

#### 半径/直径の値

基本ブロック表示および位置表示で示される直径値が、内部計算のための半径として必 要となる場合があります。G グループ 29 に従った半径/直径単位の値は、次のオプショ ンを使用して制御できます。

- G命令 DIAMCYCOF(チャネル別の直径指定の拡張)この G命令によって、 サイクル実行時にチャネル別の直径指定が無効になります。この方法では、サイクル の計算を常に半径指定で実行できます。位置表示と基本ブロック表示は、DIAMCYCOF より前の直径指定の状態に従って継続されます。 基本ブロック表示では、最後に表示された値が保持されます。
- G 命令 DIACYCOFA[AX](軸別の直径指定) このG命令によって、 サイクル実行時に軸別の直径指定が無効になります。この方法では、サイクルの計算 を常に半径指定で実行できます。位置表示と基本ブロック表示では、DIAMCYCOF[AX] 表示より前の直径指定の状態に従って、これが継続されます。 基本ブロック表示では、最後に表示された値が保持されます。
- MD27100 \$MC\_ABSBLOCK\_FUNCTION\_MASK (絶対値によるブロック表示のパラメ ータ設定)
- Bit0 = 1 基本ブロック表示では、径方向軸の指令値が常に直径値として表示さ れます。

#### 有効なコンプレッサの動作

G グループ 30 が COMPOF ではない場合に、有効なコンプレッサに対して 2 つの表示ブ ロックが生成されます。SIMATIC

- **最初の表示ブロックには、有効なコンプレッサのG命令が含まれます。**
- 2番目の表示ブロックには、欠落している表示ブロック用の文字として文字列「...」 が含まれます。

例:

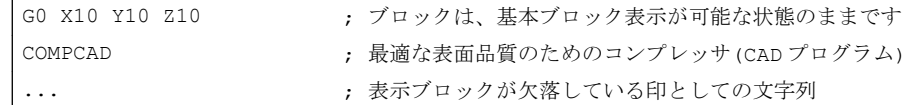

NC のパフォーマンスにおけるボトルネックを防止するため、基本ブロック表示は自動 的に無効になります。表示ブロックが欠落している印として、文字列「...」の表示ブロ

ックが生成されます。

シングルブロックでは、すべての表示ブロックが常に生成されます。

# 10.14.6 DIN ブロックの構成

#### DIN ブロックの表示ブロックの構成

DIN ブロックの表示ブロックの基本構成

- ブロック番号/ラベル
- 最初の G グループの G 命令 (最後の運転機能ブロックと比較して変更されている場合のみ)
- 軸位置 (MD20070 \$MC\_AXCONF\_MACHAX\_USED(チャネルで有効な軸番号)に対応する順 番)
- 追加のモーダル G 命令 (最後の運転機能ブロックと比較して変更されている場合のみ)
- プログラム指令されたその他のアドレス

基本ブロック表示の表示ブロックは、次の規則に従って、プログラム指令されたパート プログラムブロックから直接入手されます。

- マクロは拡張されます。
- スキップ識別子とコメントは省略されます。
- ブロック番号とラベルは元のブロックから転送されますが、DISPLOF が有効な場合 は省略されます。
- 小数点以下の桁数は、HMI を介して表示マシンデータ MD 9004、MD 9010 および MD 9011 で定義されます。

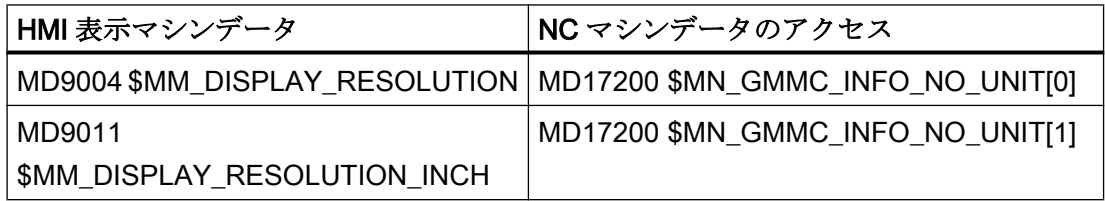

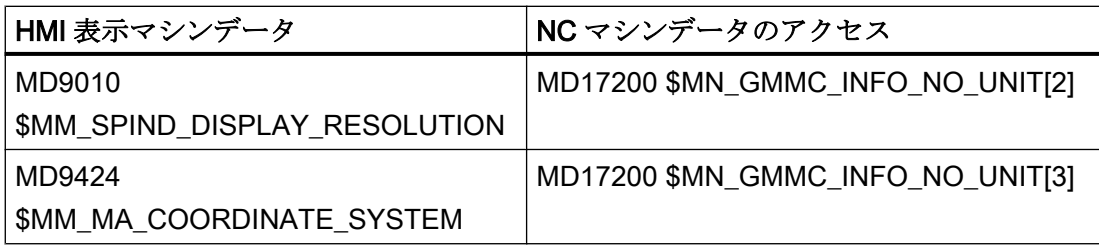

● プログラム指令された軸位置は、MD9424 \$MM\_MA\_COORDINATE\_SYSTEM(フィ ードバック値表示の座標系)で指定された座標系(WCS / SZS)でのアブソリュート位置 として表示されます。

#### 注記

モジュロ軸についてはモジュロ補正が省略されます。つまり、一回転を超える位置が 表示される可能性があります。したがって、基本ブロック表示は、値が常にモジュロ 変換される位置表示とは異なることになります。

### 例

表示ブロック(元のブロック)と基本ブロック表示の比較:

● プログラム指令位置はアブソリュート値として表示されます。 アドレス AP/RP は、そのプログラム指令値とともに表示されます。

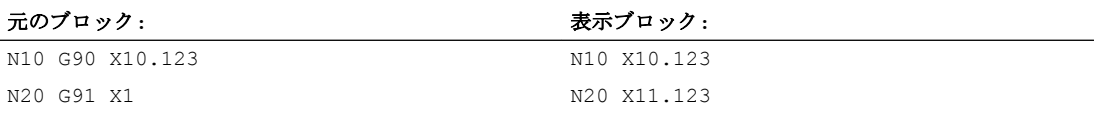

● アドレスの割り当て (非 DIN アドレス)は<アドレス> = <定数>の形式で表示されます。

#### 元のブロック**:** 表示ブロック**:**

 $N110 R1 = -67.5 R2 = 7.5$ N130  $Z = R1 RND = R2$  N130  $Z-67.5 RND = 7.5$ 

● アドレスインデックス(アドレス拡張子)は、定数<アドレス> [ <定数> ] = <定数>とし て表示されます。

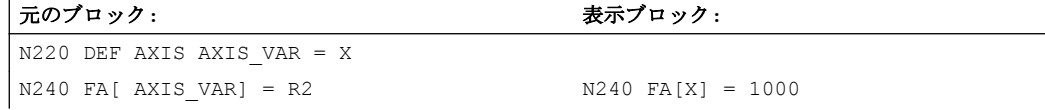

● アドレス拡張子のない DIN アドレスは、 <DIN アドレス> <定数>という形式で表示されます。

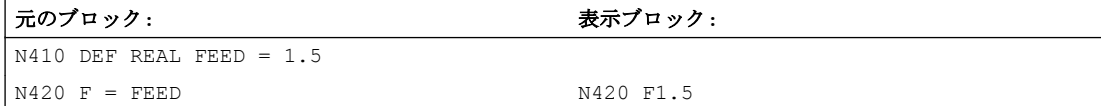

以下はH機能に適用されます。各プログラム指令値は、PLCへの出力タイプにかかわり なく表示されます

(MD22110 \$MC\_AUXFU\_H\_TYPE\_INT(H 補助機能の形式は整数))。

- 工具命令による工具選択については、 表示情報は T<値>または T=<文字列>の形式で生成されます。アドレス拡張子がプロ グラム指令されている場合、それも表示されます。 複数の主軸が設定されているか、「マスタ工具ホルダによる工具交換」機能(MD20124 \$MC\_TOOL\_MANAGEMENT\_TOOLHOLDER(工具ホルダ番号))が有効な場合、T 番号 は常にアドレス拡張子とともに出力されます。 アドレス拡張子がプログラム指令されていない場合は、その代わりにメイン主軸また はマスタ工具ホルダの番号が使用されます(T<主軸番号/工具ホルダ>= )。
- S、M3、M4、M5、M19、M40 ~ M45 および M70(または MD 20094 \$MC\_SPIND\_RIGID\_TAPPING\_M\_NR(制御軸運転での切り替え用 M 機能))を介した 主軸指令については、アドレス拡張子に関する次の規則が適用されます。 アドレス拡張がプログラム指令されている場合、それも解決されます。 複数の主軸が設定されている場合、アドレス拡張子も出力されます。 アドレス拡張子がプログラム指令されていない場合、メイン主軸の番号が使用されま す(S<主軸番号>=)。
- G<グループ> ] = <表現>という形式の間接 G コードプログラミングは、対応する G 命令に置き換わります。

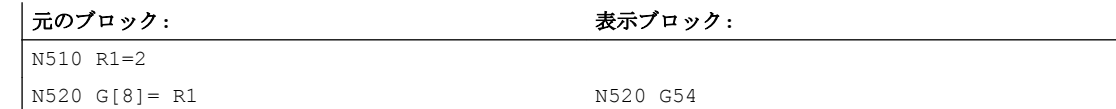

● 実行可能ブロックが生成されないモーダルGコードは、収集され、構文(DIN ブロッ ク)によって許可されている場合は次の実行可能ブロックの表示ブロックとともに出 力されます。これに該当しない場合(予約サブプログラム呼び出し TRANSMIT など)は、 次の実行可能ブロックの前に、変更された G 命令を含む個別の表示ブロックが配置さ れます。

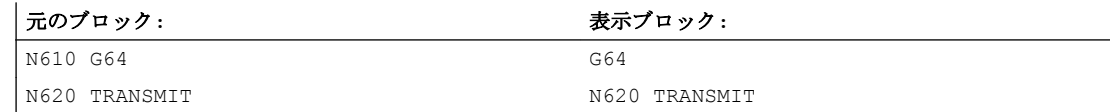

● アドレスF と FA が表示されるパートプログラム行(MD22240 \$MC\_AUXFU\_F\_SYNC\_TYPE = 3(F 機能の出力タイミング)を含む)については、一つ の表示ブロックが常に生成されます。

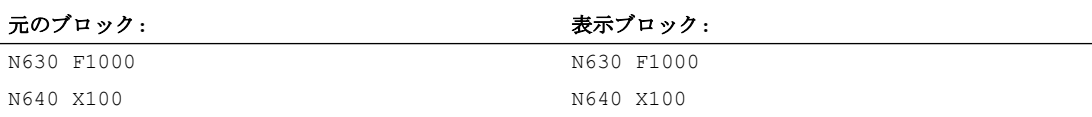

● ブロック表示のために生成される表示ブロックは、プログラム指令されたパートプロ グラムブロックから直接入手されます。輪郭の先読みの途中で中間ブロック(工具径 補正 G41/G42、丸み付け/面取り RNDM、RND、CHF、CHR)が生成される場合、動 作の基準となるパートプログラムブロックからの表示情報がそれらに割り当てられま す。

#### 元のブロック: カイマン おかし おかし おかし おかい 表示ブロック:

N710 Y157.5 G42 N710 Y157.5 G42 N720 Z-67.5 RND=7.5 <br>N720 Z-67.5 RND=7.5

● EXECTAB 命令(輪郭要素の表の処理)では、EXECTAB によって生成されたブロック が表示ブロックに表示されます。

#### 元のブロック**:** 表示ブロック**:**

N810 EXECTAB (KTAB[5]) N810 G01 X46.147 Z-25.38

● EXECSTRING 命令では、EXECSTRINGを介して生成されたブロックが表示ブロッ クに表示されます。

#### 元のブロック**:**

N910 DEF STRING[40] PROGSTRING = "N905 M3 S1000 G94 Z100 F1000 G55" N920 EXECSTRING(PROGSTRING)

#### 元のブロック**:**

N905 Z100 G55 G94 M3 S1000 F1000

# 10.14.7 外部からの実行

### 機能

「外部メモリからの実行」機能を使用して、メモリ不足により NC に直接保存できないプ ログラムを外部プログラムメモリから実行できます。

### 注記

保護されたサイクル(CPFファイル)は、外部プログラムメモリから実行することはでき ません。

### 外部プログラムメモリ

外部プログラムメモリは、以下のデータ記憶媒体にあります。

- ローカルドライブ
- ネットワークドライブ
- USB ドライブ

#### 注記

USB ドライブ上の外部プログラムの処理には、操作パネルまたは TCU の USB イン タフェースのみインタフェースとして使用できます。

### 通知

#### USB フラッシュメモリが原因の工具/ワークの損傷

外部サブプログラムの実行には USB フラッシュメモリを使用しないことを推奨しま す。サブプログラムの実行時に、接触異常、故障、トリガによる中止、または意図 しないプラグ接続解除による USB フラッシュメモリへの通信割り込みが発生する と、直ちに加工が停止します。工具かワークまたは両方が損傷する恐れがありま す。

# 用途

### ● 外部プログラムからの直接実行

基本的に、「外部からの実行」HMI モードで、インタフェースのディレクトリ構造か らアクセス可能な任意のプログラムを選択および実行できます。

# ● パートプログラムからの外部サブプログラムの実行

外部サブプログラムは、パートプログラム命令 EXTCALL を介して、呼び出しパス(オ プション)とサブプログラム名称を指定して呼び出されます(→「[外部サブプログラム](#page-752-0) の実行[\(EXTCALL\)](#page-752-0) (ページ [753](#page-752-0))」を参照)。

# パラメータの割り付け

、「外部メモリからの実行」モードでプログラムを実行するために、ダイナミック NC メ モリ内で再ロードメモリ(FIFO バッファ)を予約してください。

### FIFO バッファのサイズ

FIFO バッファのサイズは、次のマシンデータで設定されます。

MD18360 \$MN\_MM\_EXT\_PROG\_BUFFER\_SIZE(外部からの処理用の FIFO バッファサ イズ)

### 注記

### ジャンプ命令を含むプログラム

ジャンプ命令(GOTOF、GOTOB、CASE、FOR、LOOP、WHILE、REPEAT、IF、ELSE、 ENDIF など)を含む外部プログラムの場合、ジャンプ先はロードバッファメモリ内になけ ればなりません。

### 注記

### ShopMill/ShopTurn プログラム

ファイルの最後に輪郭の説明を追加した場合、ShopMill および ShopTurn プログラムを すべて読み取り専用メモリに格納してください。

### FIFO バッファの数

「外部メモリからの実行」モードで同時に実行される各プログラムに、それぞれ 1 つの FIFO バッファを準備してください。

FIFO バッファの数は、次のマシンデータで設定されます。

MD18362 \$MN\_MM\_EXT\_PROG\_NUM(同時に実行可能な外部実行プログラムレベルの 数)

#### <span id="page-752-0"></span>リセット、電源投入時の動作

リセットおよび電源再投入によって外部プログラムの呼び出しが中止され、特定の FIFO バッファが消去されます。

同じプログラムメモリが使用可能なままで、EXTCALL 呼び出しの実行が MD9106 \$MM\_SERVER\_EXTCALL\_PROGRAMS で起動されている場合は、外部プログラムメモ リから選択されたメインプログラムが、電源投入の後に自動的に再選択されます。

# 10.14.8 外部サブプログラムの実行(EXTCALL)

#### 機能

複雑なワークを作成するための個別の加工ステップに、NC メモリに格納できないほど 多量のメモリを必要とするプログラムシーケンスが含まれる場合があります。

この場合、EXTCALL パートプログラム命令を利用して、「外部メモリからの実行」モー ドでそのプログラムシーケンスをサブプログラムとして外部プログラムメモリから実行 するというオプションがあります。

#### 必要条件

外部サブプログラムからの実行には、次の必要条件が適用されます。

- サブプログラムを、操作画面のディレクトリ構造からアクセス可能にしてください。
- サブプログラムごとに、ダイナミック NC メモリ内で再ロードメモリ(FIFO バッフ ァ)を予約してください。

#### 注記

#### ジャンプ命令を含むサブプログラム

ジャンプ命令(GOTOF、GOTOB、CASE、FOR、LOOP、WHILE、REPEAT、IF、ELSE、 ENDIF など)を含む外部サブプログラムの場合、ジャンプ先はロードバッファメモリ内に なければなりません。

ロードバッファメモリのサイズは、以下で設定されます。

MD18360 MM\_EXT\_PROG\_BUFFER\_SIZE

#### ShopMill/ShopTurn プログラム

ファイルの最後に輪郭の説明を追加した場合、ShopMill および ShopTurn プログラムを すべて読み取り専用メモリに格納してください。

#### パラメータ設定

外部サブプログラムディレクトリのパスは、次のセッティングデータを使用して事前設 定できます。

SD42700 \$SC\_EXT\_PROG\_PATH (EXTCALL 外部サブプログラム呼び出しのプログラ ムパス)

プログラミング時に指定されたサブプログラムパスまたは名称に加えて、呼び出すプロ グラムのパス全体が、ここから導出されます。

# プログラミング

外部サブプログラムは、パートプログラム命令 EXTCALL によって呼び出されます。

構文: EXTCALL("<パス/><プログラム名称>")

#### パラメータ:

- <パス>: 絶対パスまたは相対パスのデータ(任意選択) タイプ: STRING
- <プログラム名称>: プログラム名称は、接頭語「 N | を付けずに指定します。 文字「」または「.」を使用して、プログラム名称にファイル拡 張子(「MPF」、「SPF」)を付けることができます(任意選択)。 タイプ: STRING

### 注記

#### パスの指定: 省略名称

次のような省略名称でパスを指定できます。

- LOCAL DRIVE: (ローカルドライブの場合)
- CF\_CARD: (コンパクトフラッシュカードの場合)
- USB: (前面パネル接続の USB の場合)

CF\_CARD: と LOCAL\_DRIVE: は相互に代用可能です。

絶対パス名での EXTCALL 呼び出し

指定されたパスにサブプログラムが存在する場合、それが EXTCALL の呼び出しの後に 実行されます。 存在しない場合は、プログラムの実行がキャンセルされます。

### 相対パス名付き/パス名なしでの EXTCALL 呼び出し

相対パス名付きまたはパス名なしで EXTCALL が呼び出された場合、使用可能なプログ ラムメモリが次のように検索されます。

- SD42700 \$SC\_EXT\_PROG\_PATH にパス名が設定されている場合は、EXTCALL 呼び 出しで指定されたデータ(プログラム名称または相対パス名による)の検索が最初にお こなわれ、このパスから開始されます。 絶対パスは次の文字を結合して生成されま す。
	- SD42700 に設定されていたパス名
	- 分離記号としての「/」
	- EXTCALL でプログラムされたサブプログラムパスまたは名称
- 呼び出されたサブプログラムが事前設定パスで検出されない場合、次に、EXTCALL の呼び出しで指定されたデータがユーザメモリディレクトリ内で検索されます。
- サブプログラムが最初に検出されたとき、検索が終了します。 検索で該当するものが ない場合、そのプログラムはキャンセルされます。

### 例

### ローカルドライブからの実行

メインプログラム

#### プログラムコード

```
N010 PROC MAIN
N020 ...
N030 EXTCALL ("ROUGHING")
N040 ...
N050 M30
```
外部サブプログラム:

#### プログラムコード

N010 PROC ROUGHING N020 G1 F1000  $N030$  X= ...  $Y=$  ... Z= ... N040 ... ... ...

K1: モードグループ、チャネル、プログラム運転、リセット応答

10.15 外部記憶からの実行(EES) (オプション)

#### プログラムコード

N999999 M17

「 N\_MAIN\_MPF」メインプログラムが NC メモリに格納され、実行するために選択され ます。

その後にロードする「SCHRUPPEN.SPF」サブプログラムまたは「SCHRUPPEN.MPF」 サブプログラムは、ローカルドライブのディレクトリ「/user/sinumerik/data/prog/ WKS.DIR/WST1.WPD」にあります。

サブプログラムパスは SD42700 で設定されています。

# SD42700 \$SC\_EXT\_PROG\_PATH = "LOCAL\_DRIVE:WKS.DIR/WST1.WPD"

#### 注記

SD42700 にパスを指定していない場合は、この例のための EXTCALL 操作を次のように プログラムしてください。

EXTCALL("LOCAL\_DRIVE:WKS.DIR/WST1.WPD/SCHRUPPEN")

# 10.15 外部記憶からの実行(EES) (オプション)

### 10.15.1 機能

### 注記

この機能を使用するには、「拡張 CNC ユーザー記憶」または「外部記憶からの実行 (EES)」ライセンスオプションが必要です。

機能

EES (外部記憶からの実行)機能を使用すると、NCK でプログラムが外部プログラム記憶 から直接、実行されるようにすることができます。
外部メモリとしては、以下のドライブ装置が使用できます。

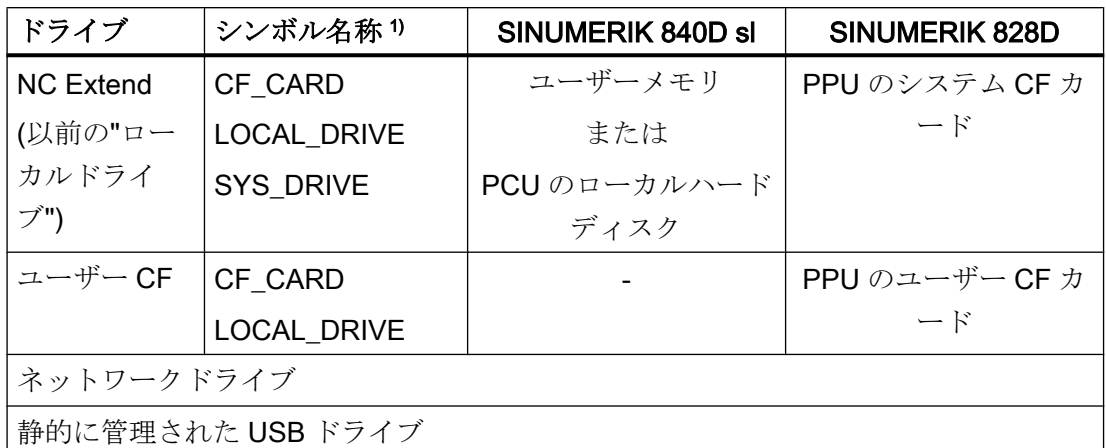

1) SINUMERIK 840D sl では、シンボル名 LOCAL\_DRIVE、CF\_CARD および SYS\_DRIVE がドライブ NC Extend に永続的に割り当てられます(⇒ NC Extend は、LOCAL\_DRIVE、 CF CARD、および SYS DRIVE によってアドレス指定できます)。 SINUMERIK 828D では、NC Extend に対するシンボル名 LOCAL\_DRIVE、CF\_CARD、 および SYS\_DRIVE の割り当てを設定できます。この方法では、たとえば USER CF ドラ イブが存在しない場合に、PPU のシステム CF カードもシンボル名 LOCAL DRIVE およ び CF\_CARD によってアドレス指定できます。

## 通知

#### USB フラッシュメモリが原因の工具/ワークの損傷

USB フラッシュメモリは、外部プログラムの実行時には推奨できません。プログラム の実行時に、接触異常、故障、トリガによる中止、または意図しないプラグ接続解除に よる USB フラッシュメモリへの通信割り込みが発生すると、制御不能な加工の停止が 発生します。工具かワークまたは両方が損傷する恐れがあります。

#### 必要条件

EES の使用時には、次の必要条件が該当します。

- 「拡張 CNC ユーザー記憶」または、「外部記憶からの実行(EES)」ライセンスオプシ ョンを設定する必要があります。
- 外部メモリとして制御で使用されるドライブは、論理ドライブとして設定する必要が あります(「[セットアップ](#page-759-0) (ページ [760](#page-759-0))」を参照)。

## 運転モード

使用可能なオプションおよびドライブ設定に応じて、さまざまな EES 運転モードを使用 可能です。有効な制御運転モードは、マシンデータ MD18045 \$MN\_EES\_MODE\_INFO を使用して表示できます。

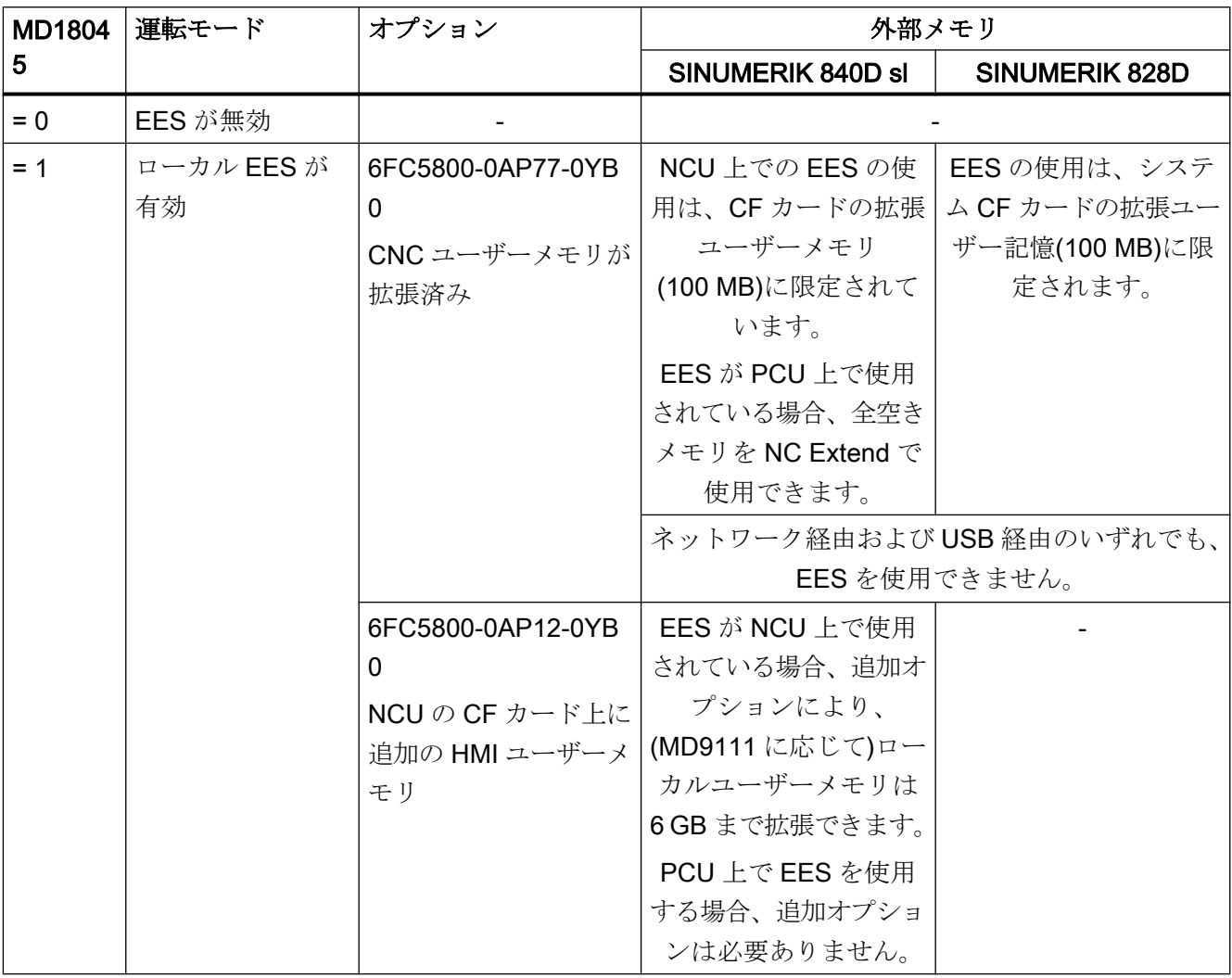

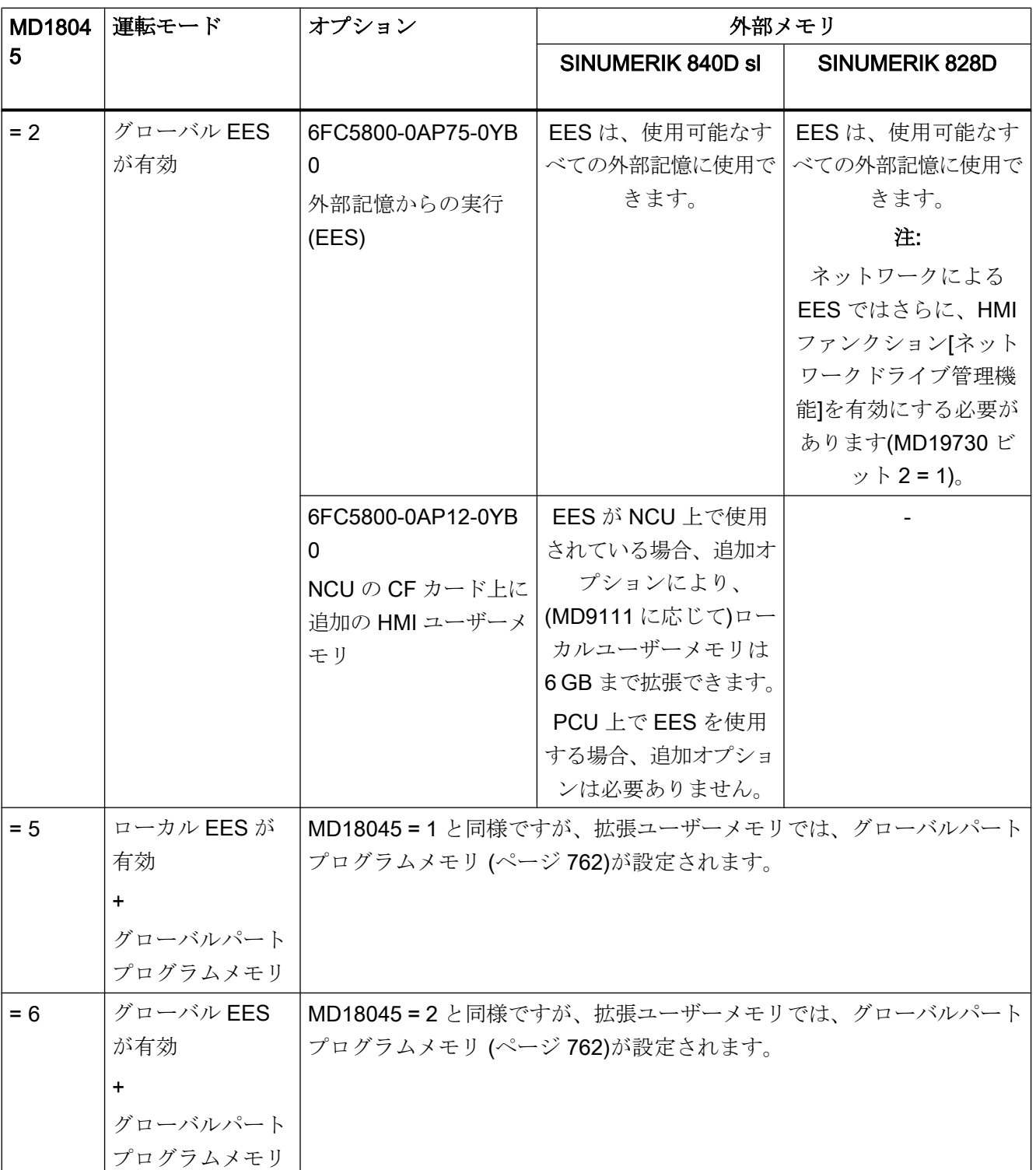

<span id="page-759-0"></span>10.15 外部記憶からの実行(EES) (オプション)

#### 特性

EES 機能は、[「外部からの実行](#page-750-0) (ページ [751](#page-750-0))」および[「外部サブプログラムの実行](#page-752-0) [\(EXTCALL\)](#page-752-0) (ページ [753\)](#page-752-0)」機能の代わりに使用できます。

EES 機能には、以下の利点があります。

- システム全体での標準プログラム処理
- 使用可能な命令に関する制限なし 後方ジャンプや、再ロードメモリのサイズによるジャンプ命令のジャンプ距離など、 「外部メモリからの実行」および「外部サブプログラムからの実行(EXTCALL)」の制 限は、EES により排除されます。
- プログラムは、さまざまなプログラム記憶(NC、GDIR、外部ドライブ)の間を、大幅 に容易に移動できます。
- パートプログラムのサイズとプログラム数は、実質的に制限はありません(外部デー タメモリの容量によってのみ制限されます)。
- サブプログラムの格納場所に影響されない、サブプログラム呼び出しの均一な構文 (EXTCALL 呼び出しが不要)。
- ネットワークドライブを、1台以上のステーション(PCU/NCU)と併用できます。前提 条件は、これらのステーションでドライブ設定が均一であることです。その結果、す べてのステーションでプログラムが均一に表示されます。
- すべてのステーションで外部プログラム記憶が均一に表示されるため、格納されてい るプログラムへの変更が、すべてのステーションに一貫して適用されます。

## 10.15.2 セットアップ

#### 10.15.2.1 ドライブの設定

EES 機能を使用するには、コントロールシステムで使用するドライブを宣言してくださ い。

## 参照先:

- 試運転マニュアル、ベースソフトウェアと操作ソフトウェア
- ユニバーサル/旋削加工/フライス加工操作マニュアル

新しいドライブ設定を有効にした後は、使用可能な各ドライブにプログラムを自由に配 布できます。

#### 注記

以前のドライブの一部は、新しく作成したドライブ設定では使用できなくなっている場 合があります。このようなドライブ上のプログラムにはアクセスできなくなっています。 解決策:まず、これらのドライブに格納されたプログラムを、まだアクセス可能なドラ イブにコピーします。

#### 注記

保護されたサイクル(CPF ファイル)は、システム上の理由から、NC パートプログラム メモリからのみ実行できるため、外部プログラムメモリに格納して実行することはでき ません。

MPF.DIR、SPF.DIR、および WKS.DIR フォルダを含む以前の NC パートプログラムメ モリは、EES の使用時に必ずしも必要ではありません。システムは、NC パートプログ ラムメモリを使用しないで設定することもできます。

## 通知

## 表示されないプログラムの実行

NC パートプログラムメモリは、ドライブ設定から加工されていても、システム自体で は常に使用可能です。これは、特に、プログラムの実行時に、まだ存在しているプログ ラムが SPF.DIR から不用意に実行される可能性があることを意味します。

解決策:ドライブ設定に NC パートプログラムメモリを含めずにシステムが設定されて いる場合は、格納されているプログラムを手動で削除してください。

NC パートプログラムメモリを引き続き使用する場合は、システムから完全には削除せ ずに、必要に応じて、適切な保護レベルを割り当ててください。

ドライブは、1 台以上のステーション(PCU/NCU)と共有できます。これらのステーショ ンの標準ドライブ設定は、特定のステーションに依存しない標準プログラム表示を意味 します。

## 注記

NCU/PPU の CF カードは、複数のステーションで使用することはできません。

例:

複数の NCU が PCU (LOCAL\_DRIVE)のローカルハードディスク上でプログラムメモリ を共用します。

<span id="page-761-0"></span>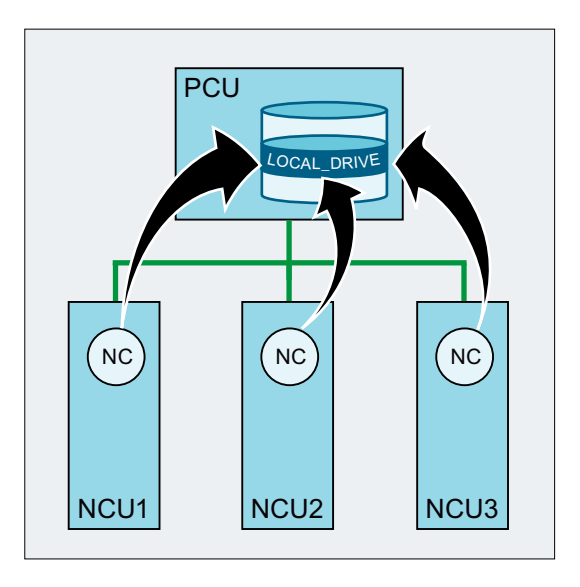

## 注記

EES モードで別のステーションで外部プログラムメモリも使用する場合は、次の規則を 遵守する必要があります。

- プログラムは、複数のステーションから同時に編集することはできません。
- 実行中のプログラムは、変更できなくなります。

## SINUMERIK 840D sl のみ

外部 HMI で動作する場合は、ドライブを外部 HMI 上で設定してください。ドライブ設 定(logdrive.ini)は、外部 HMI から、対応する NCU にロードしてください。ドライブ設定 の対話画面では、ソフトキーを使用して転送することができます。

複数の NC が一緒に機能するシステムでは、すべての NC についてドライブ設定を同じ にしてください。このためには、mmc.ini ファイルに記載されたすべての NCU に logdrive.ini ファイルを配布します。したがって、配布先の既存の設定は上書きされます。

## 10.15.2.2 グローバルパートプログラムメモリ(GDIR)

ドライブを宣言するときに、いずれかのドライブをグローバルパートプログラムメモリ (GDIR)に指定することができます。

## 参照先:

『操作マニュアル』、「プログラムの管理」>「ドライブのセットアップ」の章

GDIR として機能するドライブ上には、MPF.DIR、SPF.DIR、WKS.DIR の各ディレクト リが自動的に作成されます。これら 3 つのディレクトリで GDIR が形成されます。

GDIR は EES 機能のための役割を担うだけです。GDIR は、ドライブ設定に応じて、NC パートプログラムメモリを置き換えるか拡張します。ただし、EES 動作のための GDIR をセットアップしなければなりません。

GDIR のディレクトリとファイルは、パートプログラムでパッシブファイルシステムと 同じ方法でアドレス指定できます。したがって、パスの指定を含む NC プログラムを、 パッシブファイルシステムから GDIR へと互換性を保って再配置することができます。

GDIR は、絶対パスを指定せずに呼び出されたサブプログラムの検索パスを拡張しま す。

#### NC パートプログラムメモリに代わる GDIR

NC パートプログラムメモリで、MPF.DIR、SPF.DIR、および WKS.DIR フォルダが完全 に空(から)の場合は、GDIR が NC パートプログラムメモリに代わって機能します。以前 の NC 検索パスが、GDIR によって 1:1 でエミュレートされます。

#### 外部アーカイブ/データ記憶媒体でのメインプログラムの選択

サブプログラムの検索シーケンス:

- 1. 外部アーカイブ/データ記憶媒体の実際のフォルダ
- 2. GDIR メモリの SPF.DIR
- 3. CALLPATH を使用して参照されるドライブ
- 4. サイクル

## NC パートプログラムメモリを拡張する GDIR

NC パートプログラムメモリで、MPF.DIR、SPF.DIR、および WKS.DIR フォルダが空 (から)でない場合、サブプログラムの検索シーケンスは、メインプログラムがアーカイ ブされる場所(有効なフォルダ)に応じて異なります。

## NC パートプログラムメモリ(MPF.DIR、または WKS.DIR の xxx.WPD)でのメインプログラ ムの選択

サブプログラムの検索シーケンス:

- 1. NCK パートプログラムメモリ内の実際のフォルダ
- 2. NCK パートプログラムメモリ内の SPF.DIR
- 3. CALLPATH を使用して参照されるドライブ
- 4. サイクル

#### EES 用に解放された外部アーカイブ/データ記憶媒体でのメインプログラムの選択

サブプログラムの検索シーケンス:

- 1. 外部アーカイブ/データ記憶媒体の実際のフォルダ
- 2. NCK パートプログラムメモリ内の SPF.DIR
- 3. GDIR の SPF.DIR
- 4. CALLPATH を使用して参照されるドライブ
- 5. サイクル

#### 注記

検索シーケンスを定義するには、MD11625 \$MN\_FILE\_ONLY\_WITH\_EXTENSION およ び MD11626 \$MN CYCLES ONLY IN CYCDIR も参照してください。

#### 注記

外部ドライブは、CALLPATH 命令を使用して参照することもできます。

## 10.15.2.3 EES のパートプログラムでのファイル処理の設定

## システム全体で一義的なプログラム名

外部プログラムメモリを、EES モードのさまざまなステーションで一緒に使用する場合 は、さまざまなステーションでファイル操作(WRITE、DELETE、…)を同時に実行する と、アクセスの競合が発生します。このようなアクセスの競合を回避するには、各ステ ーションで、システム全体で一義的な名前空間をセットアップすることを推奨します。

#### システム全体で一義的な名前空間

システム全体で一義的なファイル名の名前空間を実現するには、たとえば、NC の EES 別の名前(マシンデータで設定した)と、プログラムが実行されるチャネルのチャネル番 号にファイル名を関連付けます。たとえば、プログラムを実行すると、以下のコードに よりファイル名(MYFILE NC1 1.SPF)が生成されます。この名前は、NC (NC1)の EES 別の名前とチャネル番号(チャネル 1)がプログラム名に付加された、システム全体で一義 的な名前です。

\$MN\_EES\_NC\_NAME="NC1"

N10 DEF STRING[31] FILENAME

N20 FILENAME="MYFILE\_" << \$MN\_EES\_NC\_NAME << "\_" << \$P\_CHANNO << ".SPF"

#### パラメータ設定

NC の EES 別の名前は、以下の NC 別マシンデータで設定します。

MD10125 \$MN EES NC NAME = <NC 名>

## 注記

#### システム全体で一義的な NC 名

アクセスの競合を回避するために、NC の EES 別の名前は、システム全体で一義的な名 前にしてください。これに対する責任は、ユーザー/工作機械メーカにあります。

## プログラムを呼び出すと、ファイル ID を持つファイルのみを検索

EES 動作時のサブプログラム呼び出しのプログラム検索を高速化するには、検索を、フ ァイル ID (SPF、MPF など)を持つファイルのみに制限することを推奨します。

MD11625 \$MN\_FILE\_ONLY\_WITH\_EXTENSION = 1

#### 注記

MD11625 は、外部サブプログラムを EXTCALL で処理する場合はプログラム検索に対し て無効です。

#### 参照先:

サブプログラム呼び出しの検索パスの概要については、『プログラミングマニュアル、上 級編』を参照してください。

## サイクルフォルダのインターフェースを備えたプログラムのみの検索

EES 動作時のサブプログラム呼び出しのプログラム検索を高速化するには、インターフ ェースの説明を(PROC 命令で)作成しており、インターフェースの説明がサイクルフォ ルダ(CUS、CMA、CST)の 1 つから生成されているサブプログラムの検索を、サイクル フォルダに制限することを推奨します。

MD11626 \$MN\_CYCLES\_ONLY\_IN\_CYCDIR = 1

#### 注記

MD11626 は、インターフェースが EXTERNAL 宣言を使用して作成されているサブプロ グラムには無効です。検索は、すべてのプログラムフォルダで実行されます。

#### 通知

#### サイクルフォルダ以外ではサイクルの検索が失敗

現在のフォルダおよびグローバルサブプログラムフォルダのサイクルは、設定 MD11626 = 1 では見つからなくなっています。 解決策:サイクルを常にサイクルフォルダに格納します。

#### 10.15.2.4 メモリ構成

## パッシブファイルシステムでのエンドユーザープログラムメモリの削減

EES を有効にすると、パッシブファイルシステムでのエンドユーザープログラムメモリ を削減できます。

MD18352 \$MN\_MM\_U\_FILE\_MEM\_SIZE (パートプログラム/サイクル/ファイルのエンド ユーザーメモリ)

解放されたメモリは、工具データまたはメーカーサイクルなどに使用できます(MD18353 \$MN\_MM\_M\_FILE\_MEM\_SIZE)。

#### 参照先:

メモリ設定の詳細については、『機能マニュアル、上級機能』を参照してください。

#### 再ロードメモリの解放

EES 機能は、「外部メモリからの実行」および「外部サブプログラムの実行(EXTCALL)」 機能の代わりに使用できます。

「外部サブプログラムの実行(EXTCALL)」機能ではなく、EES による EXTCALL 呼び出 しでパートプログラムからサブプログラムを実行するには、EXTCALL 呼び出しを CALL 呼び出しに変更し、 必要に応じて、パスの指定を調整してください。

切り替えが完了した後は、「外部メモリからの実行」および「外部サブプログラムの実行 (EXTCALL)」に必要な再ロードメモリ(FIFO バッファ)を解放できます。

MD18362 \$MN\_MM\_EXT\_PROG\_NUM(同時に実行可能な外部実行プログラムレベルの 数) = 0

## 10.15.3 必要条件

## TEACH IN

EES モードでは、AUTOMATIC 運転モードで[ティーチング]ファンクションを使用する ことはできません。

# 10.16 Process Datashare - 外部の機器/ファイルへの出力

## 10.16.1 機能

「Process DataShare」機能を使用して、パートプログラムから外部機器/外部ファイルに データを書き込むことができます。たとえば、生産データをログしたり、コントロール システムの追加機器を制御することができます。

## 適用

この機能は以下のように使用できます。

- 実際の NC でのみ使用できます(SNC および VNC シミュレーションソフトウェアでは 使用不可)。
- パートプログラムでのみ使用できます(シンクロナイズドアクションでは使用不可)。
- 使用可能な(設定済みの)すべての出力機器に対して、NC のすべての加工チャネルで 並列に使用できます。

#### 外部機器/ファイル

以下の外部機器/ファイルを使用できます。

● ローカル CF カード上のファイル ローカル CF カードは、シンボル識別子 LOCAL\_DRIVE を使用して HMI から参照さ れるメモリです。SINUMERIK 840D sl の場合はローカルドライブ、SINUMERIK 828D の場合はユーザー CF カードとなります。

#### 注記

SINUMERIK 840D sl の場合は、LOCAL\_DRIVE 機器への出力に、「NCU の CF カー ドに xxx MB HMI ユーザーメモリの追加」オプションが必要です。SINUMERIK 828D の場合は、ユーザー CF カードを使用してください。オプションは不要です。

- ネットワークドライブ上のファイル
- V.24 インタフェース

#### 注記

SINUMERIK 840D sl の場合は、V.24 インタフェースへの出力用に、NCU オプション モジュール RS232 インタフェースが必要です。SINUMERIK 828D 出力は内蔵の V.24 インタフェースで実現されます(必要条件:MD51233 \$MNS\_ENABLE\_GSM\_MODEM  $= 0$ ).

#### 開かれている外部機器の最大数

パートプログラム/チャネルに、複数の外部機器/ファイルを割り当てることもできます。 すべての NC チャネル全体で、最大で 10 個の出力機器を同時に開くことができます。ま た、Siemens サイクル用に 2 つのエントリが予約されています。

最大 5 つのジョブを、出力機器で同時に有効にすることができます。

## 使用モード

出力機器を開くときに、それぞれの機器毎に、機器を 1 つのチャネルだけで使用するか 複数のチャネルがその機器に出力できるか(「共有」モード)を指定することができます。

#### パートプログラム終了/チャネルリセットの動作

パートプログラムの終了とチャネルのリセットにより、チャネルで開かれていたすべて の外部機器/ファイルが閉じられます。

## 制御装置へのデータ転送機能の使用

## 通知

## データのセキュリティ

Process Datashare 機能を使用して、データを外部機器から Ethernet‐X130 インターフ ェース経由で制御装置に送信した場合は、制御装置上のデータが第三者によって改ざん され、一貫性がなくなる可能性があります。この機能の使用時には、ネットワークを必 ず、第三者のアクセスから保護してください。

## 10.16.2 セットアップ

使用する外部機器は、/oem/sinumerik/nck/extdev.ini または/user/sinumerik/nck/extdev.ini ファイルで設定されます。2 つのファイルを使用できる場合は、ユーザーエリアにある ファイルが優先されます。ファイルは、SYSTEMDATEN/CF カードの操作エリア COMMISSIONING で更新できます。

#### 注記

LOCAL DRIVE と CYC\_DRIVE の使用時は、extdev.ini ファイルでの設定は必要はあり ません。この 2 つの機器は、対応するオプションが設定されているかユーザーコンパク トフラッシュカードが有効な場合は常に使用できます。

使用する外部機器は、extdev.ini ファイルの[ExternalDevices]セクションで定義/記載され ます。シリアル機器(/dev/v24)と最高で 9 つまでのファイルまたはディレクトリ(/dev/ext/ 1…9)を機器として指定することができます。機器を指定する場合は、Linux 表記が使用 されます。「;」で始まる行はコメントであり、オーバーリードされます。

/dev/v24 を除いて、機器はディレクトリパスとして(「/」を付けて終了する)またはファ イルパスとして(つまり、完全修飾パスを付けてファイル名で終了する(「/」で終了しな い))宣言できます。パートプログラムで使用する場合は、ファイル名(パス)もディレクト リパス付きの機器で指定してください。

/dev/v24 を除いて、機器は「サーバー」、「パス」、任意選択の「書き込みモード」の 3 つ の項目をコンマで区切って定義されます。

ファイルまたはディレクトリに対して(これは、ディレクトリ内のすべてのファイルに適 用します)、ファイルを開いた後に上書きするのか(「O」 = 上書き)、出力をファイルに 付加するのか(「A」 = 付加)を指定することができます。初期値は「A」です。存在しな いファイル/ディレクトリは、開いたときに新規に作成されます。

V.24 インタフェース機器の場合は、伝送速度、データビット、ストップビット、パリテ ィ、プロトコル、および考えられる終了の設定だけがこのシーケンスで指定されます。

LOCAL\_DRIVE に生成/保存されたファイルの場合、LOCAL\_DRIVE\_MAX\_FILESIZE デ ータを使用して、最大ファイルサイズをバイト単位で設定することができます - これは、 すべてのファイルに対して標準として有効です。ファイルサイズは、付加モードで EXTOPEN 命令を実行するときにチェックされます。選択的に、書き込みモード(「O」 = 上書き、「A」 = 付加)を LOCAL DRIVE FILE MODE データを使用して定義すること ができます。初期値は「A」です。

## 注記

extdev.ini 設定ファイルのコピーテンプレートは、/siemens/sinumerik/nck フォルダにあ ります。

## 注記

extdev.ini ファイルへの変更は、NC 再起動/起動後にしか有効になりません。

#### 注記

#### USB 機器

SINUMERIK 828D の場合、「usb」 (パーティションデータなし)を前面パネルに差し込ま れた USB 機器のターゲットとして定義することもできます。USB 機器は、シンボルの 機器識別子"/dev/ext/x"を使用した、パートプログラムからの直接のアドレス指定しかお こなえません。

SINUMERIK 840D sl の場合、TCU の静的に接続されている USB インタフェースのみが USB 機器として設定できます。設定は、上記のように「サーバー」の指定として SERVER:/PATH タイプを使用しておこなわれます。SERVER は TCU 名であり、/PATH は USB インタフェースを指定しています。TCU の USB インタフェースは「dev0-0」、 「dev0-1」、「dev1-0」を使用してアドレス指定されます。パスデータは常に「/Partition」 で始まります。パーティションは 2 桁のパーティション番号またはパーティション名称 で指定できます – 必要に応じて、以下のように必要な対象までファイルパスで拡張され ます。

/dev/ext/8 = "TCU4:/dev0-0, /01/, A"

/dev/ext/8 = "TCU4:/dev0-0, /01/mydir.dir/"

/dev/ext/8 = "TCU4:/dev0-0, /myfirstpartition/Mydir.dir/myfile.txt, O"

#### [ExternalDevices]

; コメント行

```
; V24 の例
; /dev/v24 = "9600, 8, 1, none, rts [, etx]"
; ネットワークドライブの例
; /dev/ext/1 = "//[USERNAME[/DOMAIN][%PASSWORD]@]SERVER/SHARE/, /, A"
; /dev/ext/2 = "//[USERNAME[/DOMAIN][%PASSWORD]@]SERVER/SHARE, /myfile.txt, 
O"
; /dev/ext/3 = "//[USERNAME[/DOMAIN][%PASSWORD]@]SERVER/SHARE, /mydir/, A"
; /dev/ext/4 = "SERVER:/dev0-0, /01/, A"
; …
; SINUMERIK 828 のみ(USB)
; /dev/ext/9 = "usb, / [ , O]"
; 初期設定:パーティション番号 = 1
```

```
; SIEMENS のみ
```
; /dev/cyc/1= "//[USERNAME[/DOMAIN][%PASSWORD]@]SERVER/SHARE, /mydir/, A"

```
; /dev/cyc/2= "//[USERNAME[/DOMAIN][%PASSWORD]@]SERVER/SHARE/mydir, /, A"
```
LOCAL\_DRIVE\_MAX\_FILESIZE = 50000

LOCAL DRIVE FILE MODE = "O"

## EXTOPEN パラメータ<書き込みモード>の有効性

extdev.ini ファイルでの設定ならびに EXTOPEN 呼び出し時に、書き込みモードの指定 によって、権限の干渉が発生する可能性があります。この場合は、EXTOPEN でエラー で通知されます。

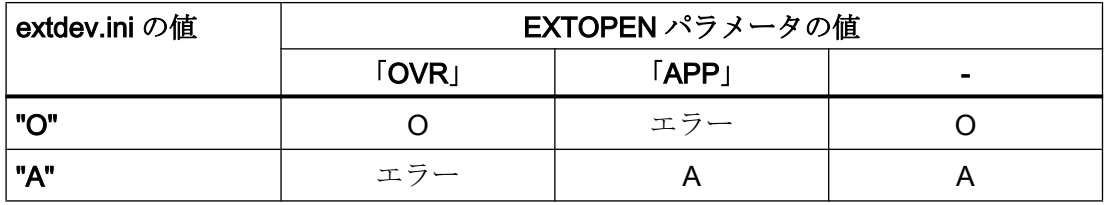

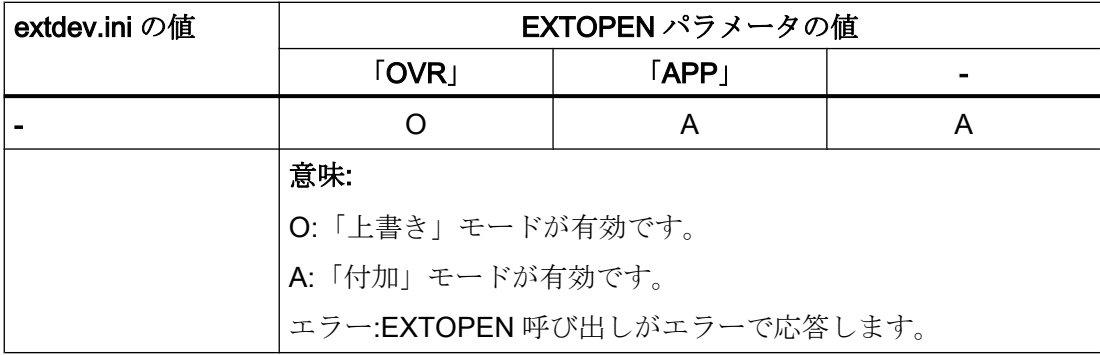

## LOCAL DRIVE:ファイル属性

LOCAL DRIVE で EXTOPEN で作成されたファイルには、次のファイル属性が割り当て られます。

- 所有者: 「user」 請み取り/書き込み権限が設定されています
- グループ: 「operator」 読み取り/書き込み権限が設定されています

## 10.16.3 プログラミング

パートプログラムから外部デバイス/ファイルへのデータの書き込みは、3 つのステップ で実行されます。

- 1. 外部機器/ファイルを開きます。 外部機器/ファイルが、EXTOPEN 命令を使用して書き込みをおこなうために、そのチャ ネルに対して開かれます。
- 2. データの書込み 出力データは、NC 言語の文字列機能、たとえば SPRINT を使用して処理することができ ます。書き込みには WRITE 命令が使用されます。
- 3. 外部機器/ファイルを開きます。 プログラムの終わりに達した場合(M30)、またはチャネルのリセット時に、EXTCLOSE 命令を使用して外部機器/ファイルがもう一度解放されます。

# 構文

```
DEF INT <結果>
DEF STRING[<n>] <出力>
…
EXTOPEN(<結果>,<ExtDev>,<SyncMode>,<AccessMode>,<WriteMode>)
…
<Output>="データ出力"
```
10.16 Process Datashare - 外部の機器/ファイルへの出力

```
WRITE(<結果>,<ExtDev>,<出力>)
```
…

```
EXTCLOSE(<結果>,<ExtDev>)
```
意味

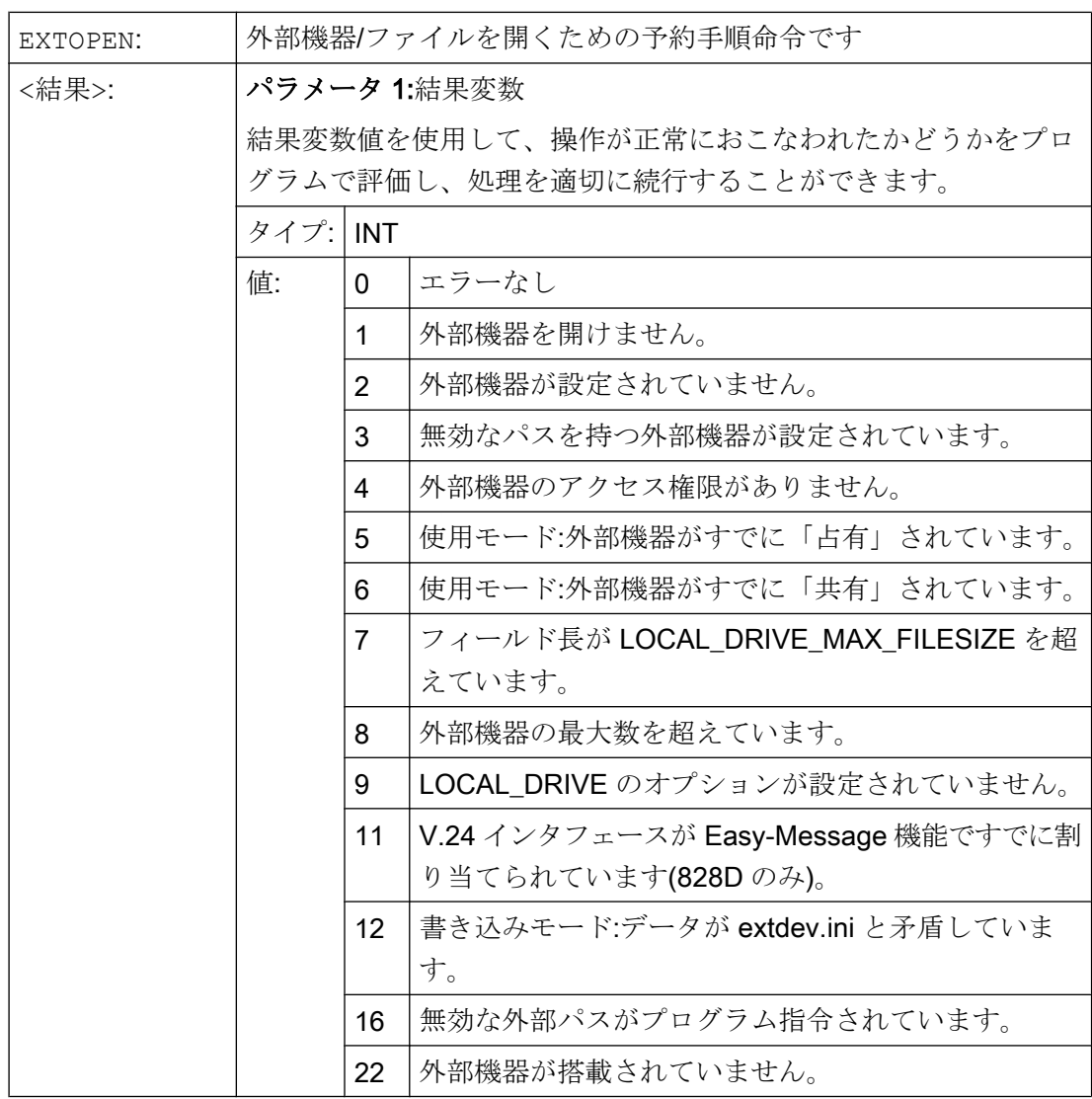

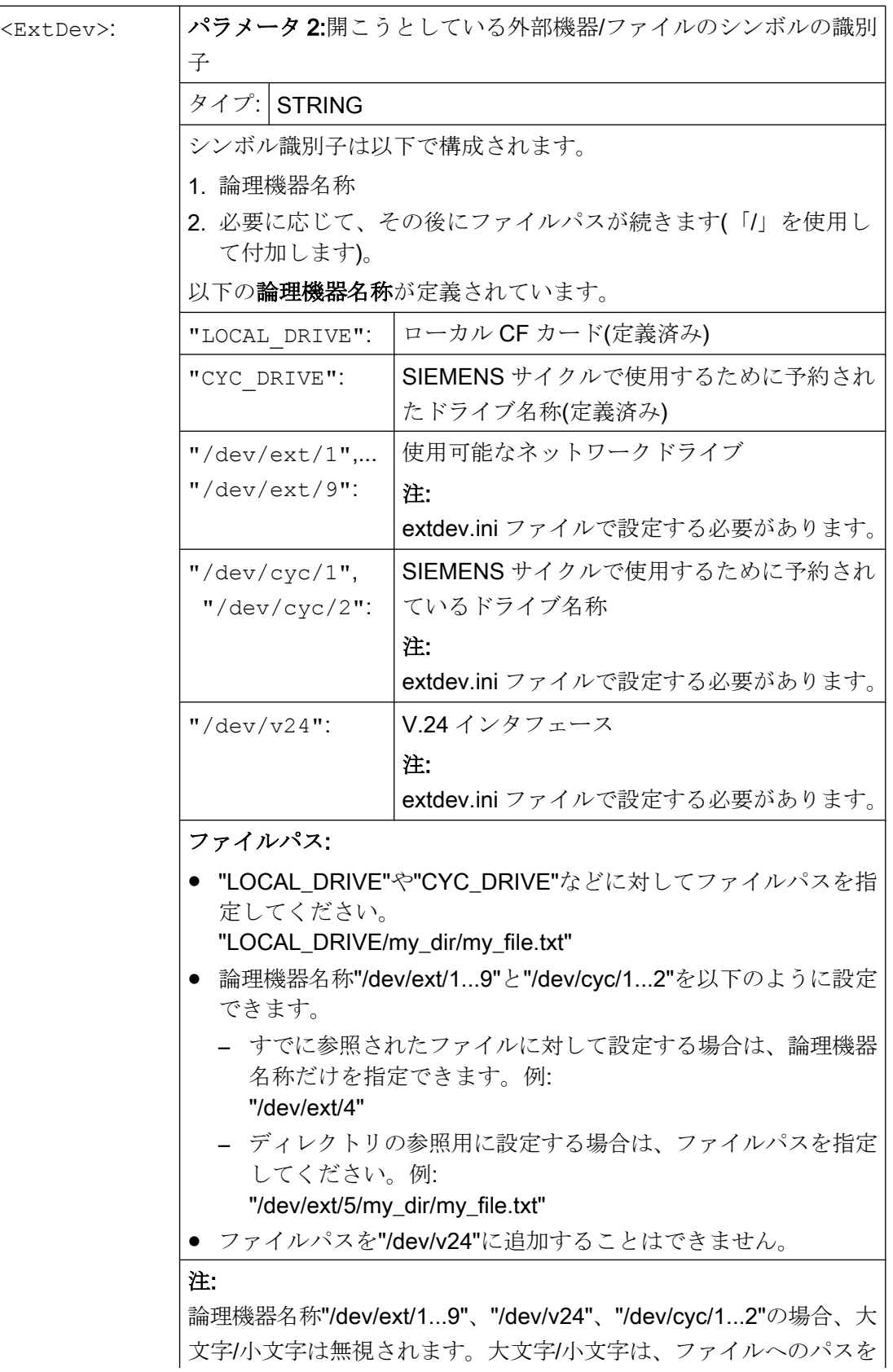

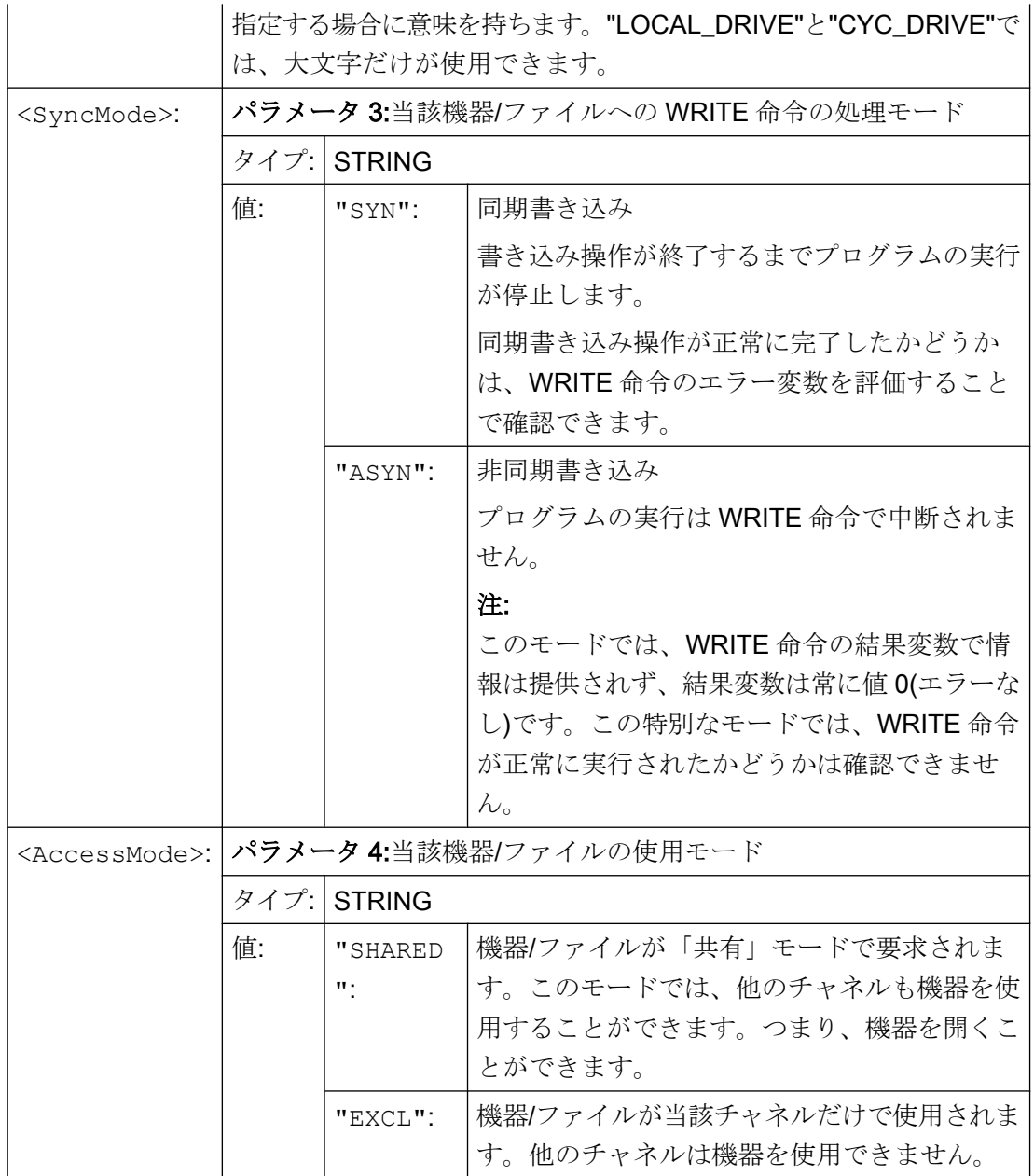

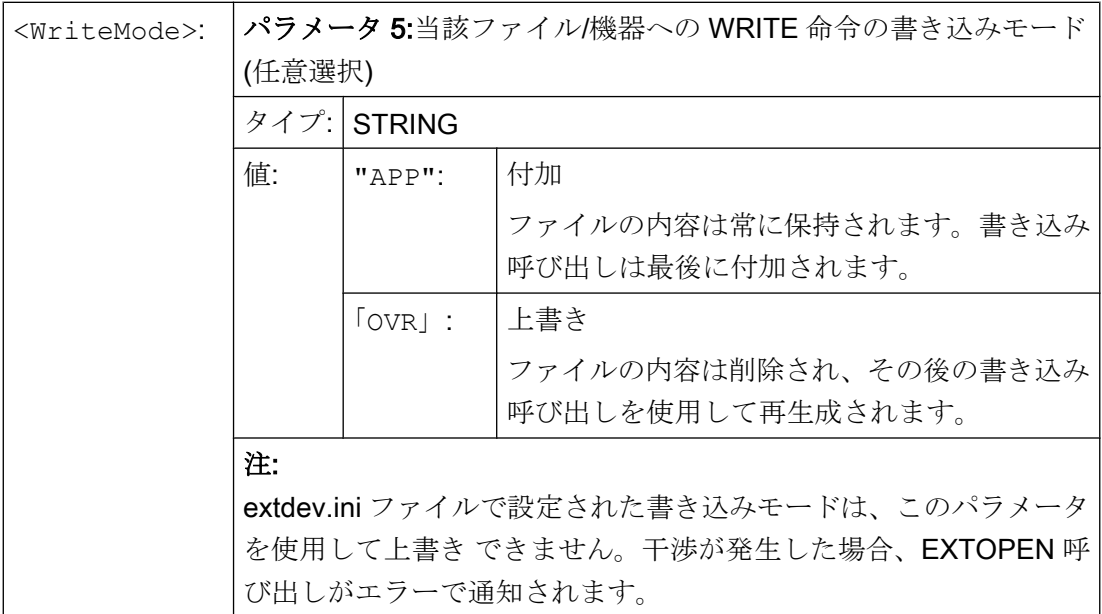

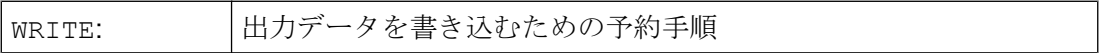

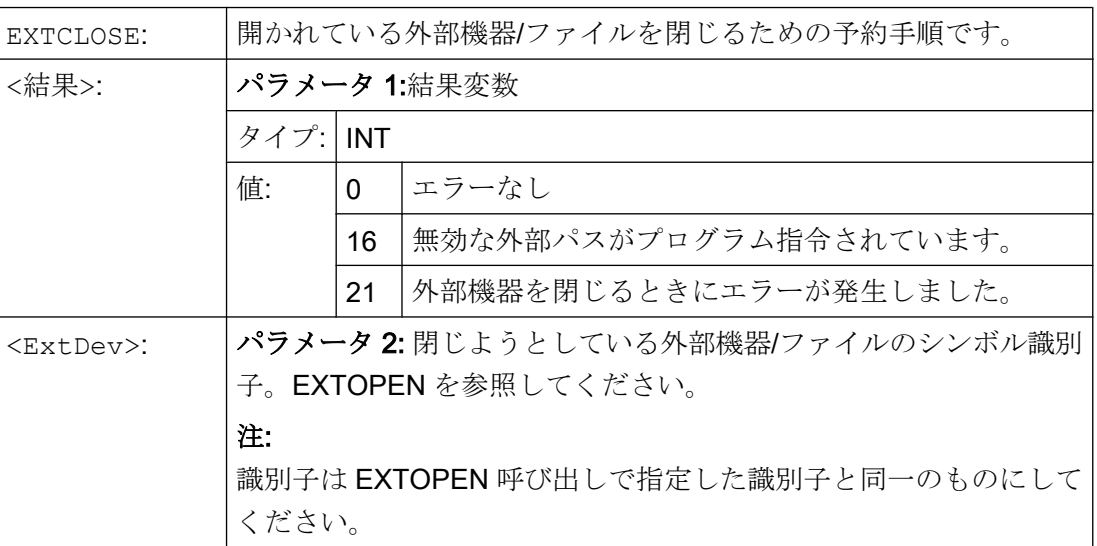

例

プログラムコード

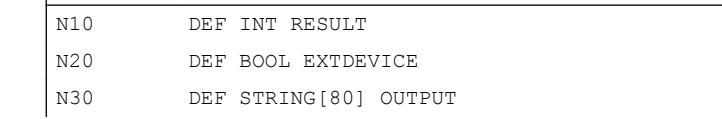

プログラムコード

| N40  | DEF INT PHASE                                                |
|------|--------------------------------------------------------------|
| N50  | EXTOPEN (RESULT, "LOCAL DRIVE/my file.txt", "SYN", "SHARED") |
| N60  | IF RESULT $> 0$                                              |
| N70  | MSG ("error for EXTOPEN:" << RESULT)                         |
| N80  | ELSE                                                         |
| N90  | EXTDEVICE=TRUE                                               |
| N100 | ENDIF                                                        |
|      |                                                              |
| N200 | $PHASE=4$                                                    |
| N210 | IF EXTDEVICE                                                 |
| N220 | OUTPUT=SPRINT ("End phase: %D", PHASE)                       |
| N230 | WRITE (RESULT, "LOCAL DRIVE/my file.txt", OUTPUT)            |
| N240 | ENDIF                                                        |
|      |                                                              |

## 10.16.4 必要条件

## 連続軌跡モードに及ぼす影響

EXTOPEN、WRITE、EXTCLOSE 命令により先読み停止がおこなわれて、その結果、連 続軌跡モードが中断されます。

## ブロック検索中の動作

「計算ありのブロックサーチ」中は、WRITE による出力はおこなわれません。ただし、 EXTOPEN と EXTCLOSE 命令が収集され、検索ターゲットに到達すると NC スタート で有効になります。したがって、それ以降の WRITE 命令の環境は通常のプログラム処 理と同じになります。

(SERUPRO の)「プログラムテスト」モードでの計算ありのブロック検索の場合、 EXTOPEN、WRITE、EXTCLOSE は通常のプログラム処理の場合とまったく同じように 実行されます。

<span id="page-777-0"></span>10.17 電源投入、RESET/パートプログラム終了およびパートプログラム起動のシステム設定

# 10.17 電源投入、RESET/パートプログラム終了およびパートプログラム起 動のシステム設定

## コンセプト

コントロールシステムの動作は、以下のイベント用のマシンデータを介して設定できま す。

- 起動(電源投入)
- リセット/パートプログラム終了
- パートプログラム起動

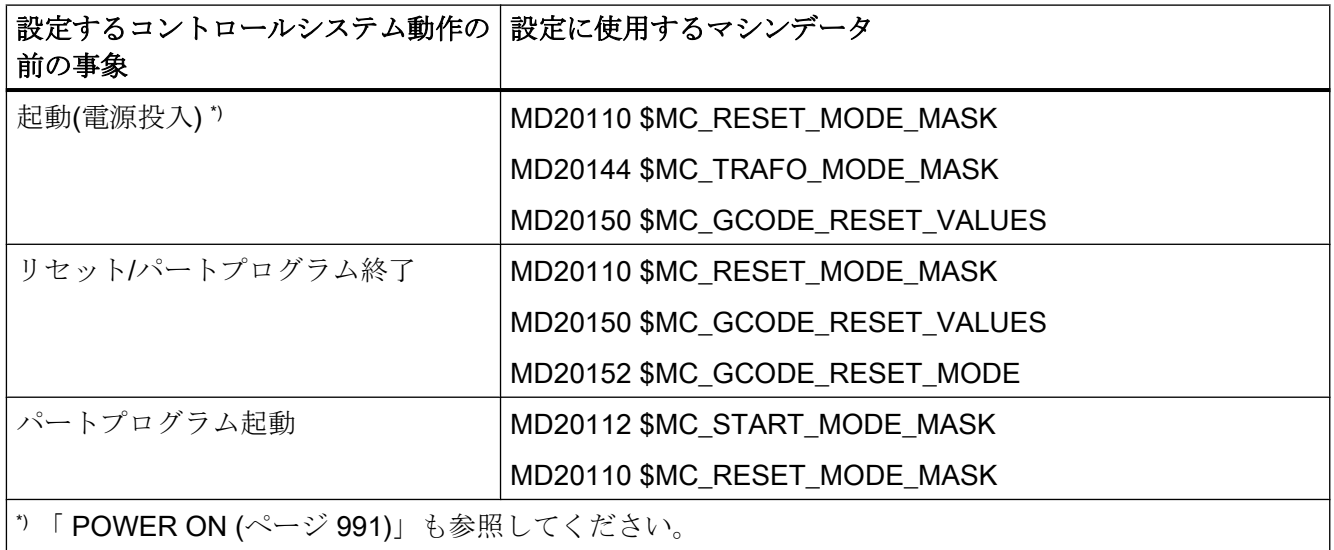

## 起動後のシステム設定

MD20110 \$MC\_RESET\_MODE\_MASK、ビット 0 = 0 または 1

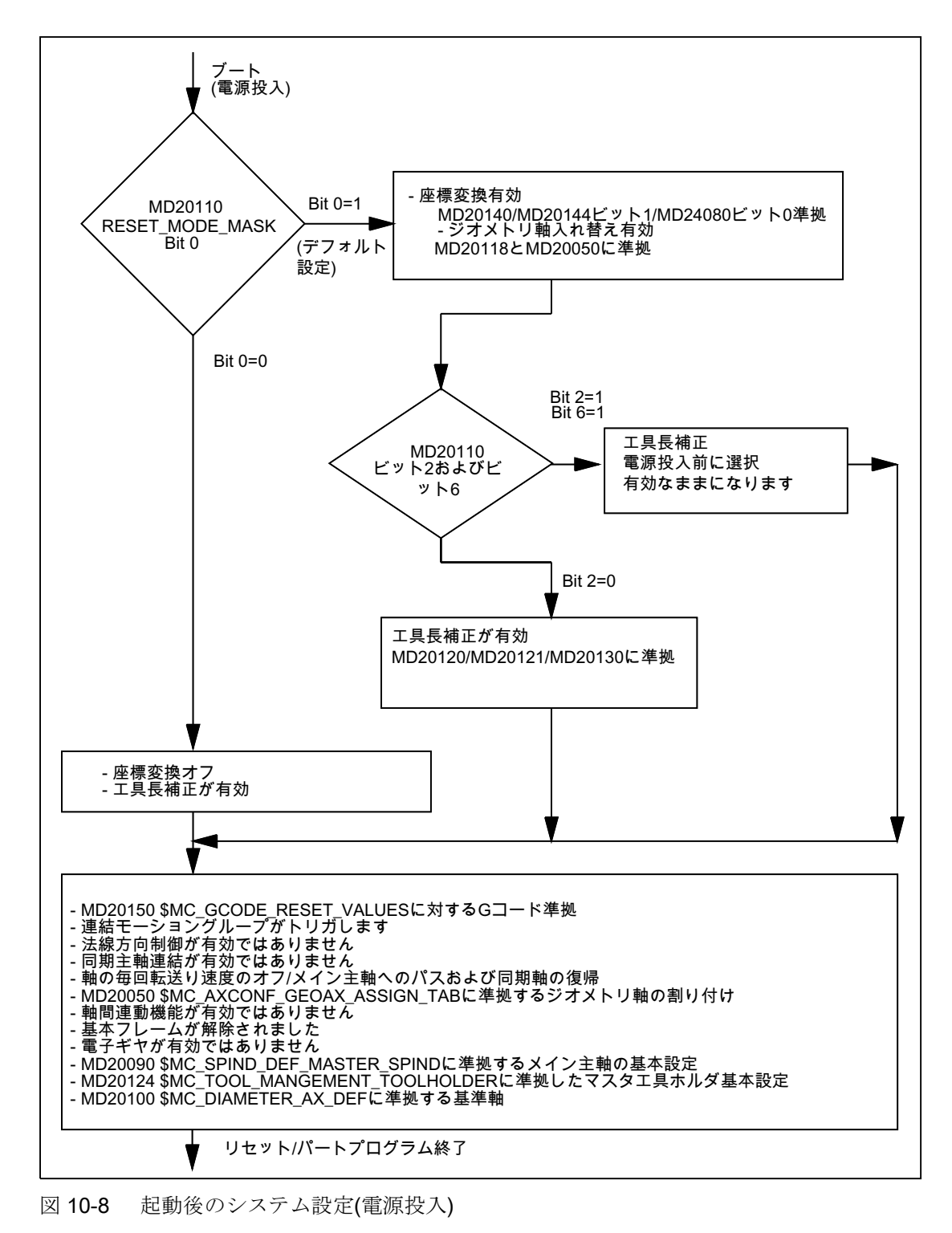

## リセット/パートプログラム終了およびパートプログラム起動後のシステム設定

**MD20110 \$MC\_RESET\_MODE\_MASK、ビット 0 = 0 または 1** 

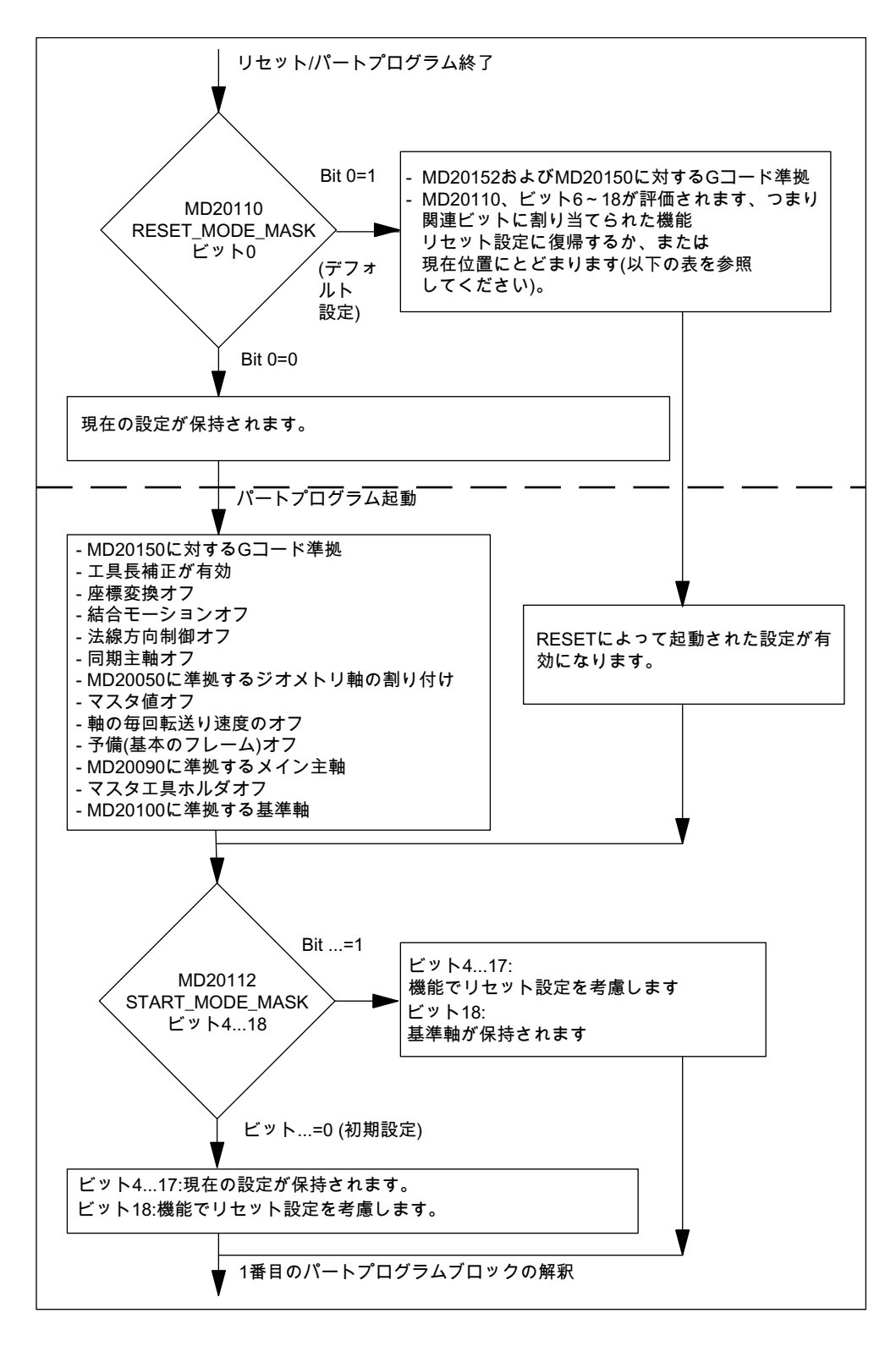

図10-9 リセットパートプログラム終了およびパートプログラム起動後のシステム設定

## 起動後およびリセット/パートプログラム終了後に有効にする G 命令

起動(電源投入)およびリセット/パートプログラム終了の後に各 G グループで有効にする G コードは、以下のマシンデータで設定します。

MD20150 \$MC\_GCODE\_RESET\_VALUES[<G グループ>] = <初期設定の G コード> MD20152 \$MC\_GCODE\_RESET\_MODE[<G グループ>] = <値>

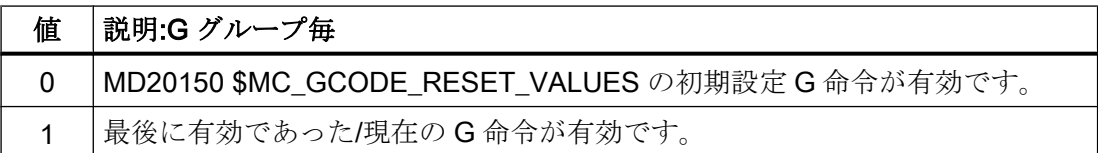

## 起動後、リセット/パートプログラム終了後およびパートプログラム起動後の初期設定の制御

起動(電源投入)、リセット/パートプログラム終了、およびパートプログラム起動の後の 初期制御設定は、以下のマシンデータで定義します。

- MD20110 \$MC\_RESET\_MODE\_MASK (起動およびリセット/パートプログラム終了後 の初期制御設定の定義)
- MD20112 \$MC\_START\_MODE\_MASK (パートプログラム起動後の初期制御設定の定 義)

## 参照先

マシンデータの詳細説明

## 関連するマシンデータ

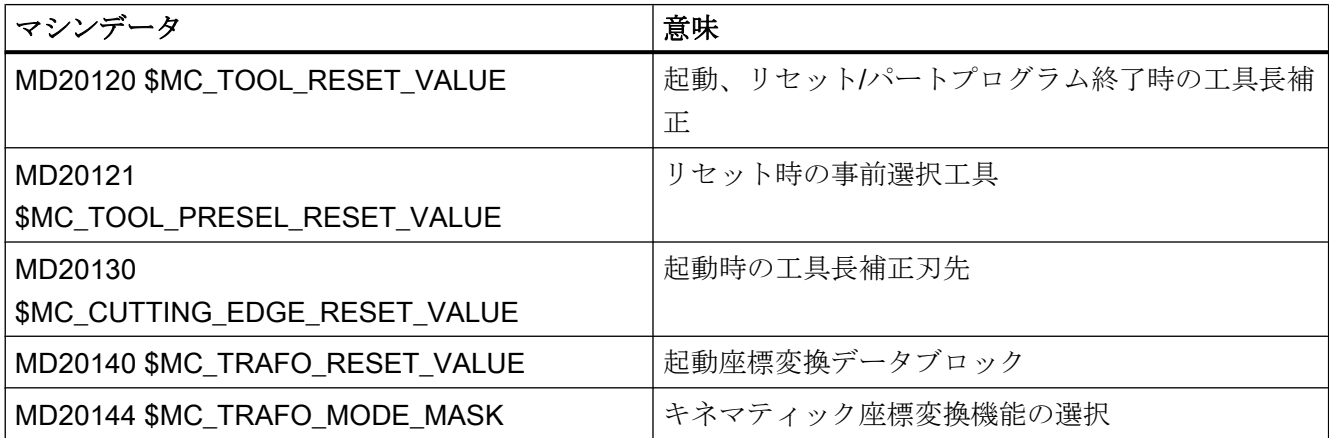

10.17 電源投入、RESET/パートプログラム終了およびパートプログラム起動のシステム設定

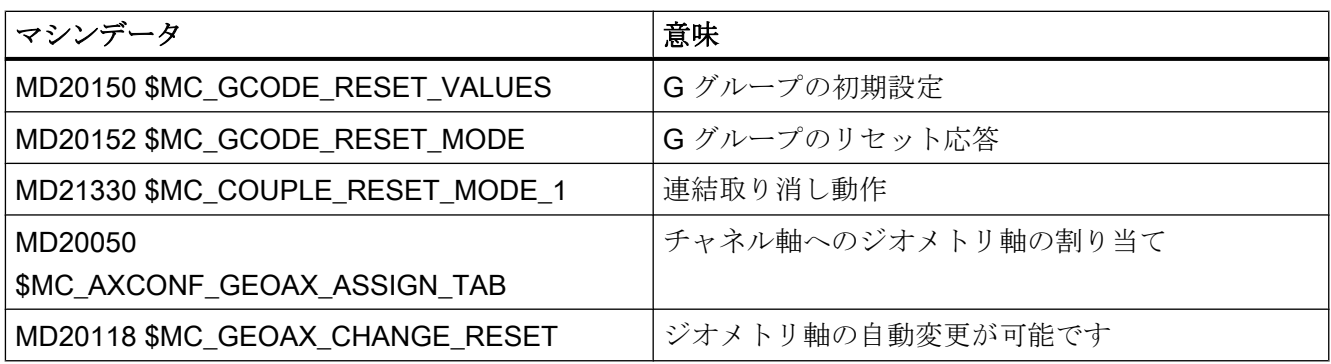

例

## リセット時のリセット設定の起動

- MD20110、ビット 0 = 1
- $MD20112 = 0$

リセット/パートプログラム起動で座標変換を維持

- MD20110、ビット 0 = 1
- MD20110、ビット7=1
- $MD20112 = 0$

リセット/パートプログラム起動後に工具長補正を保持

- MD20110, ビット4=1
- MD20110、ビット 6 = 1
- $MD20112 = 0$

選択平面(ビット 4)と設定可能フレーム(ビット 5)がリセット後に有効のままであり、パート プログラム起動時にリセットされる:

- MD20110、ビット4=1
- MD20110、ビット 5 = 1

10.17 電源投入、RESET/パートプログラム終了およびパートプログラム起動のシステム設定

- MD20112、ビット4=1
- MD20112, ビット 5 = 1

#### 注記

#### MD20110/MD20112、ビット 5 とビット 6

MD20110/MD20112 が、自動または MDI モードでのパートプログラム起動時に工具 長補正またはフレームが有効になるようにパラメータ設定されている場合は、軸の最 初のプログラミングでアブソリュート指定を使用してください(オフセットの移動の ため)。

例外:MD42442/MD42440 の設定によっては、G91 のときのオフセット処理は無視さ れます。

## 10.17.1 方向座標変換による電源投入後の工具後退

#### 機能

工具オリエンテーションでの加工運転を含むパートプログラムが停電やリセットによっ て中止された場合、コントローラの起動(電源投入)後に、前に有効であった座標変換を 選択して、工具軸の方向でフレームを生成することができます。 工具は、JOG モード で、工具軸への後退移動により後退できます。

#### 必要条件

有効な検出器が、座標変換に関与するすべての機械軸に対して機械原点を確立してくだ さい。[「機械原点の自動復元](#page-1544-0) (ページ [1545](#page-1544-0))」の章を参照してください。

#### パラメータ設定

電源投入後に有効な座標変換が保持されるように以下のマシンデータを設定してくださ い。

- MD20144  $M_{\text{C}}$ TRAFO\_MODE\_MASK, ビット1=1
- MD20110 \$MC\_RESET\_MODE\_MASK, ビット 0 = 1
- MD20110 \$MC\_RESET\_MODE\_MASK、ビット7 = 1

「電源投入、RESET/[パートプログラム終了およびパートプログラム起動のシステム設定](#page-777-0) (ページ [778](#page-777-0))」の章も参照してください。

10.17 電源投入、RESET/パートプログラム終了およびパートプログラム起動のシステム設定

## プログラミング

#### 機械原点の待機 WAITENC

命令 WAITENC により、パラメータ設定した軸のすべての有効な検出器に対して機械原 点が有効になるまで、システムはプログラム内でチャネル別に待機します。 上述の「必 要条件」の節を参照してください。 軸のパラメータ設定は以下を介しておこないます。

MD34800  $$MA$  WAIT ENC VALID = 1

#### 用途

起動時にイベント起動で呼び出されるユーザープログラム(…/\_N\_CMA\_DIR/ \_N\_PROG\_EVENT\_SPF) (必要条件: MD20108 ビット 3 = 1)では、システムは命令 WAITENC を使用して、有効な軸位置が使用可能になるまで待つ必要があります。

その後に、工具軸を X、Y、または Z 軸の方向に向けるフレームを NC 言語命令 TOROTX/ TOROTY/TOROTZ を使用して生成できます。

例

## インクレメンタルエンコーダによる方向座標変換と旋回軸

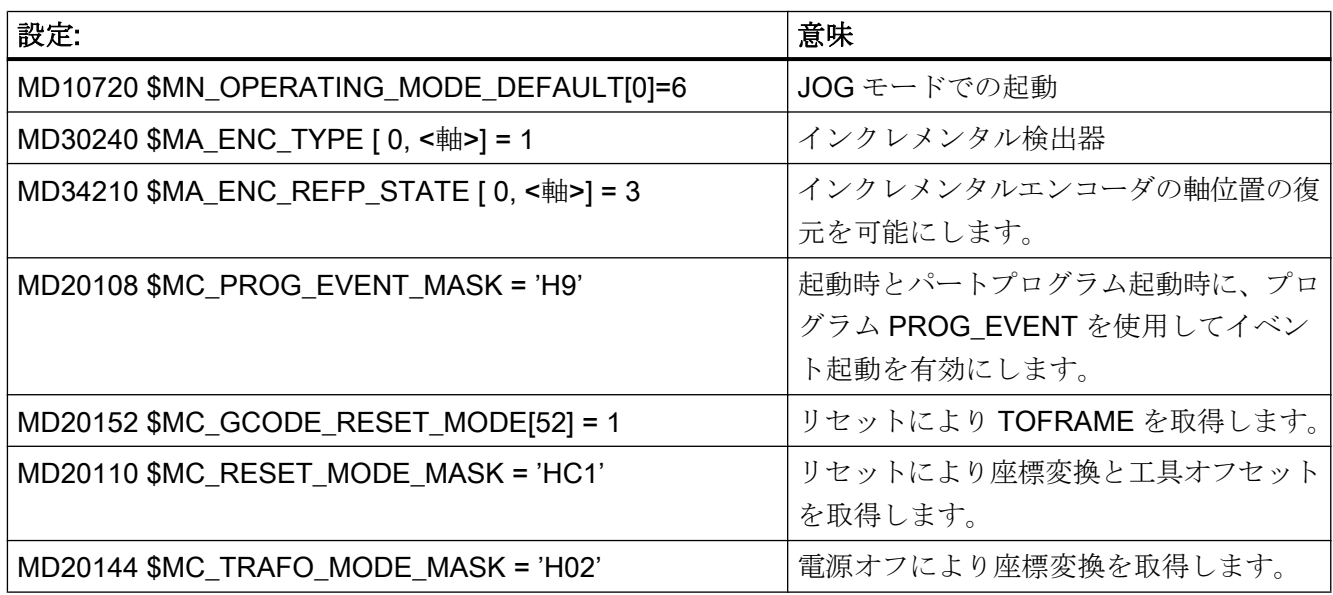

## イベント起動ユーザープログラム (…/\_N\_CMA\_DIR/\_N\_PROG\_EVENT\_SPF):

プログラムコード コメント

; 起動時とパートプログラムの起動によるリセット時に、WCS を工具方向に位置合わせするフレームの起動を伴う例

IF \$P\_PROG\_EVENT ==  $4$  ; 起動

IF \$P\_TRAFO <> 0 ; 座標変換が選択されています。

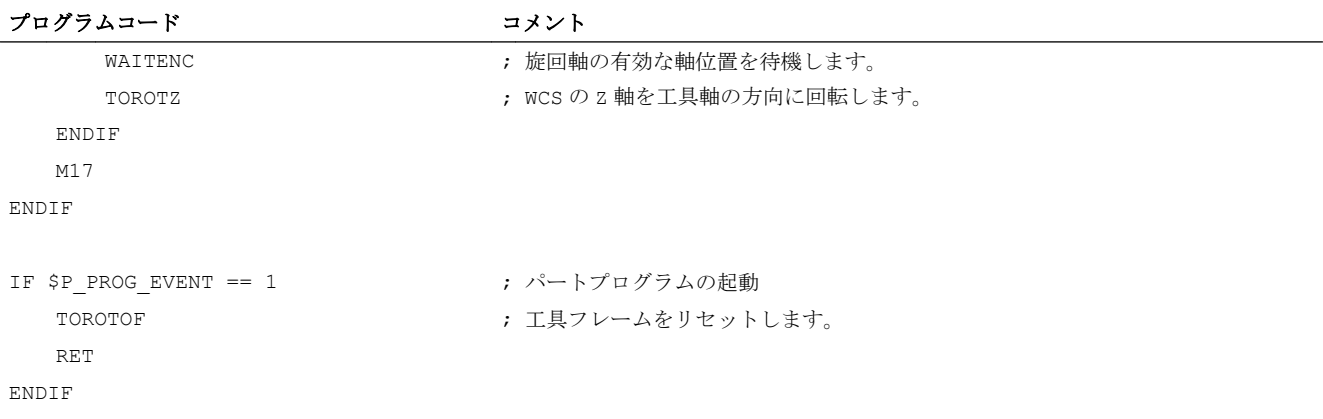

WAITENC 命令は基本的に、以下のプログラムシーケンスに対応しています(AB キネマテ ィックによる 5 軸機械の例):

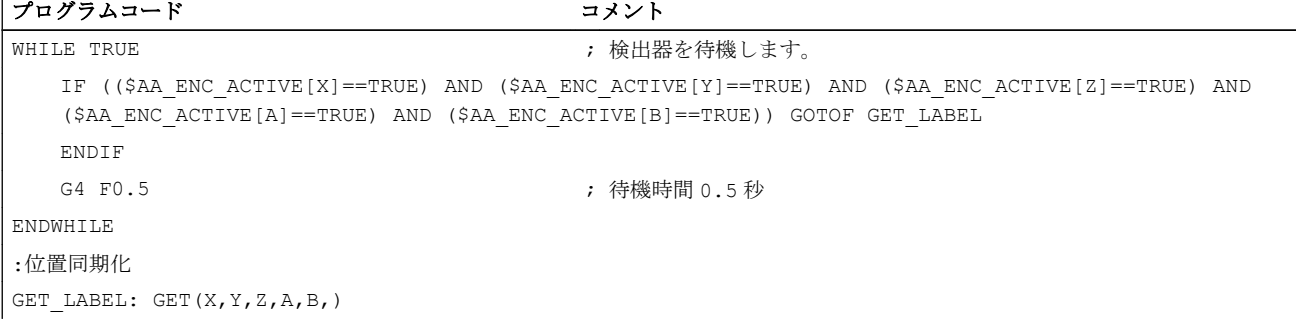

## 加工継続

#### AUTOMATIC モード

AUTOMATIC モードでのプログラムの自動実行では、実位置が復元された有効な検出器 のすべての機械軸を原点確立してください。

#### MDI モードとオーバストア

MDI モードでオーバストア機能の場合、軸を原点確立しないで、復元された位置で加工 をおこなうこともできます。 これをおこなうには、以下により、特定のチャネルに対し て、復元された位置での NC スタートを明確に有効にしてください。

#### MD20700 \$MC\_REFP\_NC\_START\_LOCK = 2

#### 必要条件

## インクレメンタルエンコーダ付きで、現在位置を記憶していない軸

インクレメンタルエンコーダ付きで、現在位置記憶をしていない軸は、最後の位置指令 からずれないように、停電の場合には十分素早く締め付けられることを前提とします。

# 10.18 サブプログラムによる機能の置換

## 10.18.1 概要

#### 機能

ユーザー専用の補助機能(M101 など)は、システムファクションを一切起動しません。 こ の補助機能は、NC/PLC インタフェースに出力されるだけです。補助機能の機能は、PLC ユーザープログラムで使用者/工作機械メーカが組み込んでください。 初期設定の NC/ PLC インタフェースへの出力ではなく、ユーザー専用のサブプログラム呼び出しを設定 する方法(置換サブプログラム)について説明します。

機能 M101 は、そのときはまだパートプログラムでプログラムされます。 ただし、パー トプログラムの実行時に、代わりのサブプログラムが呼び出されます。 したがって、NC はサブプログラム呼び出しによって機能を置換します。 この結果、次の長所が得られま す。

- 生産プロセスに合わせて調整するときに、既存のパートプログラム、テスト済みのパ ートプログラム、および実証済みのパートプログラムを変更せずにそのまま使用でき ます。 必要な変更は、その後、ユーザー専用のサブプログラムに移されます。
- NC 言語の対象機能全体を使用して、代わりのサブプログラム内で機能を実現できま す。
- NC と PLC 間の通信オーバーヘッドが不要になります。

## 置換できる機能

次の機能がサブプログラムによって置換できます。

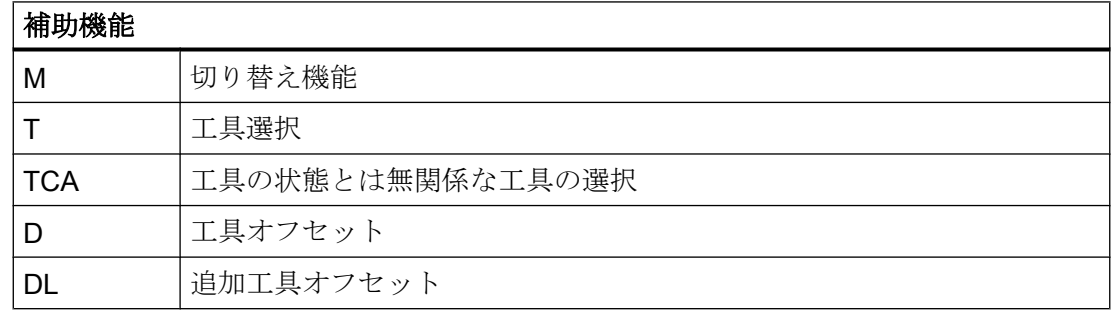

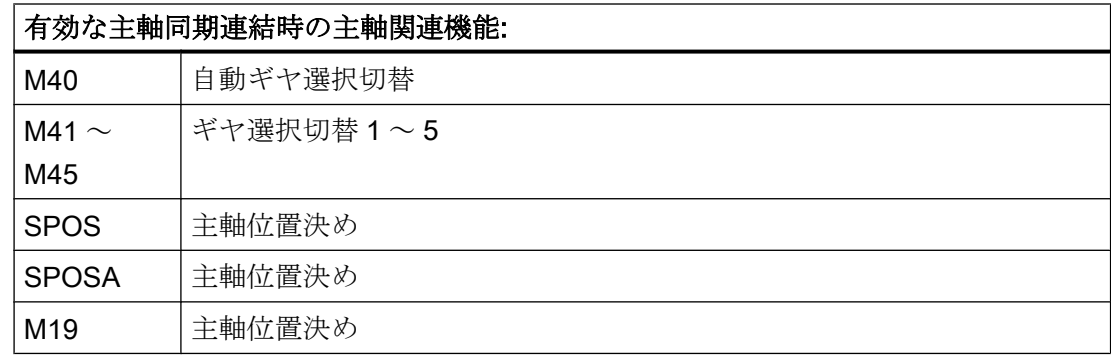

## 10.18.2 M、T/TCA、および D/DL 機能の置換

## 10.18.2.1 M 機能の置換

## 一般事項

M 機能の置換には、次の条件が適用されます。

- 1つのブロック毎に、1つのM機能しか置換できません。
- M 機能が置換されるブロックには、次の要素を入れないでください。
	- M98
	- モーダルサブプログラム呼び出し
	- サブプログラムの復帰
	- パートプログラムの終了
- システムファンクションを実施する M 機能は、サブプログラムで置換しないでくだ さい(「置換できない M 機能」の章を参照してください)。

## パラメータ設定

## M 機能とサブプログラム

M 機能と置換サブプログラムは、次のマシンデータでパラメータ設定されます。

- MD10715 \$MC\_M\_NO\_FCT\_CYCLE[<インデックス>] = <M 機能番号>
- MD10716 \$MC\_M\_NO\_FCT\_CYCLE\_NAME[<インデックス>] = "<サブプログラム名 称>"

M 機能と対応する置換サブプログラムは、同一インデックスで連結されています。

例: M 機能 M101 はサブプログラム SUB\_M101 で置換され、M 機能 M102 は SUB\_M102 で置換されます。

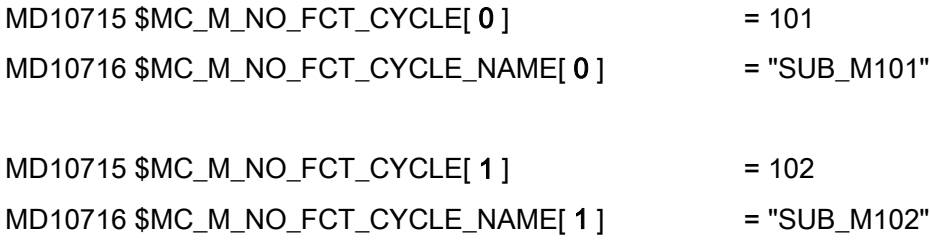

## 情報伝送用のシステム変数

自由に選択できる M 機能の場合、置換済みの M 機能と置換サブプログラムでの評価の ためのその他の機能(T、TCA、D、DL)に関する情報が、システム変数によって提供され ます(「[システム変数](#page-792-0) (ページ [793\)](#page-792-0)」の章を参照してください)。 システム変数に含まれ るデータは、置換対象の M 機能がプログラム指令されるブロックを示しています。

M 機能は、置換対象の M 機能がパラメータ設定されているマシンデータ MD10715 **\$MC\_M\_NO\_FCT\_CYCLE[<インデックス>]**のインデックスで選択されます。

MD10718 \$MC\_M\_NO\_FCT\_CYCLE\_PAR = <インデックス>

#### 注記

システム変数を使用した情報の転送による M 機能の置換では、M 機能のアドレス拡張と 機能値を定数値としてプログラム指令してください。

## 許容されるプログラミング:

- M<機能値>
- M=<機能値>
- MI<アドレス拡張子>1=<機能値>

## 不適切なプログラミング

- M=<変数 1>
- M[<変数 2>] =<変数 1>

## プログラミング

M 機能の置換の規則

- 置換サブプログラムはブロックの終点で呼び出されます。
- 置換サブプログラム内では、M機能は置換されません。
- ASUB では、ASUB が置換サブプログラム内で開始されている場合、M 機能も置換さ れます。

## 置換できない M 機能

以下の M 機能はシステムファンクションを事前定義補助機能として実施するため、サブ プログラムで置換しないでください。

- M0 ... M5
- M17、M30、
- M19
- M40 ... M45
- M98、M99 (MD18800 \$MN\_MM\_EXTERN\_LANGUAGE ≠ 0 の場合のみ)

マシンデータによってパラメータ設定されているユーザー専用の M 機能もまたシステム ファンクションを起動するため、サブプログラムで置換しないでください。

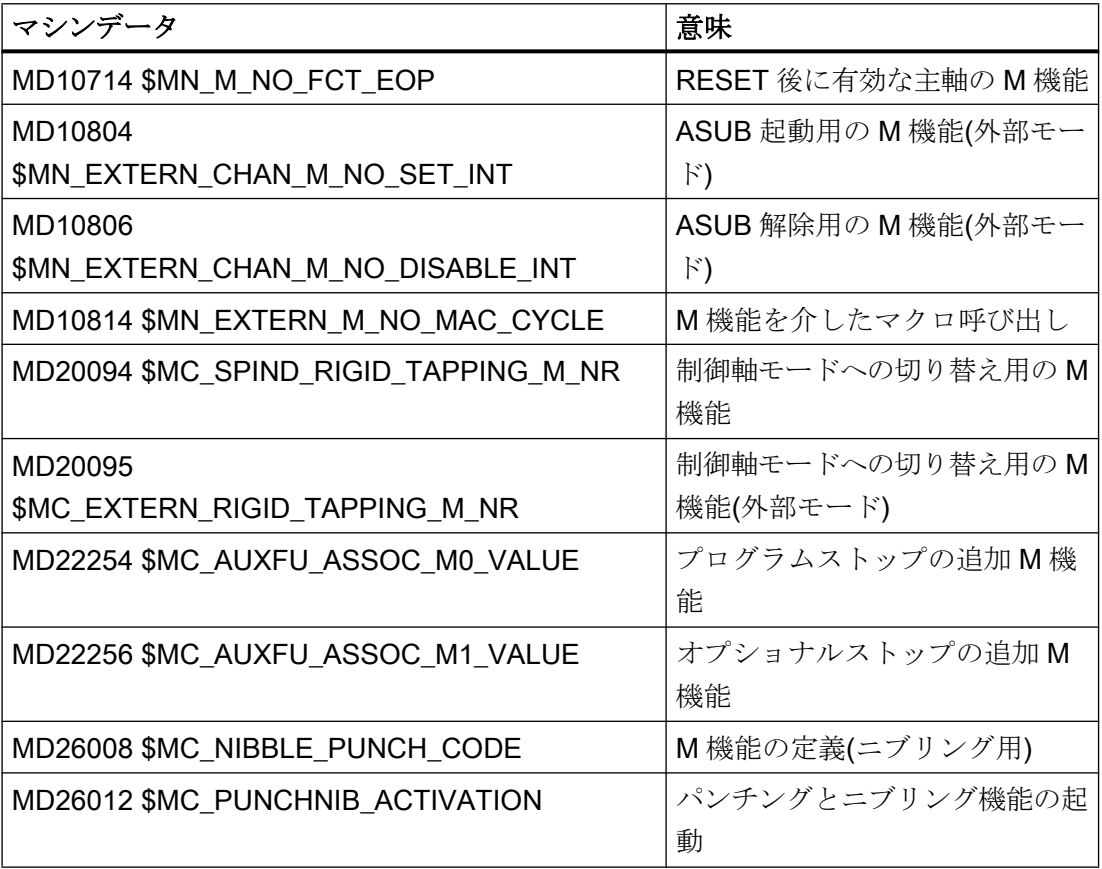

# 注記

## 例外

MD22560 \$MC\_TOOL\_CHANGE\_M\_CODE (M 機能による工具交換)でパラメータ設定さ れた M 機能は、サブプログラムで置換しないでください。

## 10.18.2.2 T/TCA と D/DL 機能の置換

## 必要条件

機能 T、TCA、D、および DL の置換では、以下の必要条件が適用されます。

- 有効な機能置換は、各ブロックで最大1つです。
- 機能が置換されるブロックに次の要素を含めることはできません。
	- M98
	- モーダルサブプログラム呼び出し
	- サブプログラムの復帰
	- パートプログラムの終了
- T = スロット番号によるマルチツール選択のためにアドレス MTL でマルチツールスロ ット番号がプログラムされている場合、T 置換は MTL アドレスも置換します。プロ グラムされた値は、SC\_MTL\_PROG およびSC\_MTL システム変数を使用して置換サ ブプログラムで確認できます。

#### パラメータ設定:置換サブプログラム

置換サブプログラムは、マシンデータで機能別に指定されます。

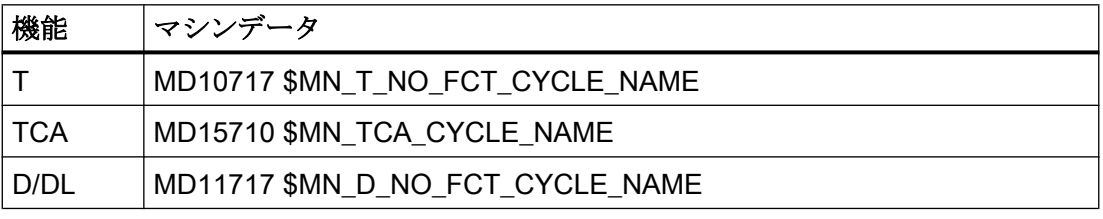

## 注記

T、TCA、および D/DL 機能の置換には、同じサブプログラムを使用してください。

## パラメータ設定:D 機能または DL 機能と同時にプログラムされた T 機能に関する動作

D 機能または DL 機能と T 機能を 1 つのブロック内で同時にプログラム指令されている 場合、D 番号と DL 番号のどちらかがパラメータとして置換サブプログラムに転送され るか、D 関数または DL 関数が置換プログラムの呼び出し前に実行されます。動作は次 のマシンデータを使用して設定できます。

MD10719 \$MN\_T\_NO\_FCT\_CYCLE\_MODE (T 機能置換のパラメータ設定)

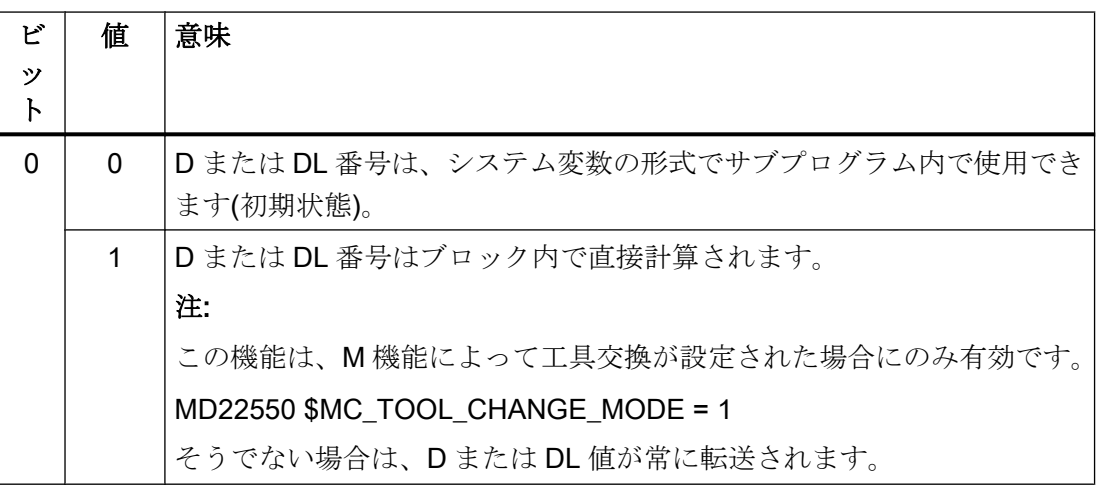

#### 情報伝送用のシステム変数

置換サブプログラムには、ブロック内にプログラムされている機能に関連するすべての 情報がシステム変数によって提供されます(「[システム変数](#page-792-0) (ページ [793\)](#page-792-0)」の章を参照し てください)。

システム変数に含まれるデータは、置換対象の機能がプログラム指令されたブロックを 示しています。

## パラメータ設定:置換サブプログラムの呼び出しタイミング

置換サブプログラムの呼び出しタイミングは、次のマシンデータを使用して設定します。

## MD10719 \$MN\_T\_NO\_FCT\_CYCLE\_MODE、ビット 1 とビット 2

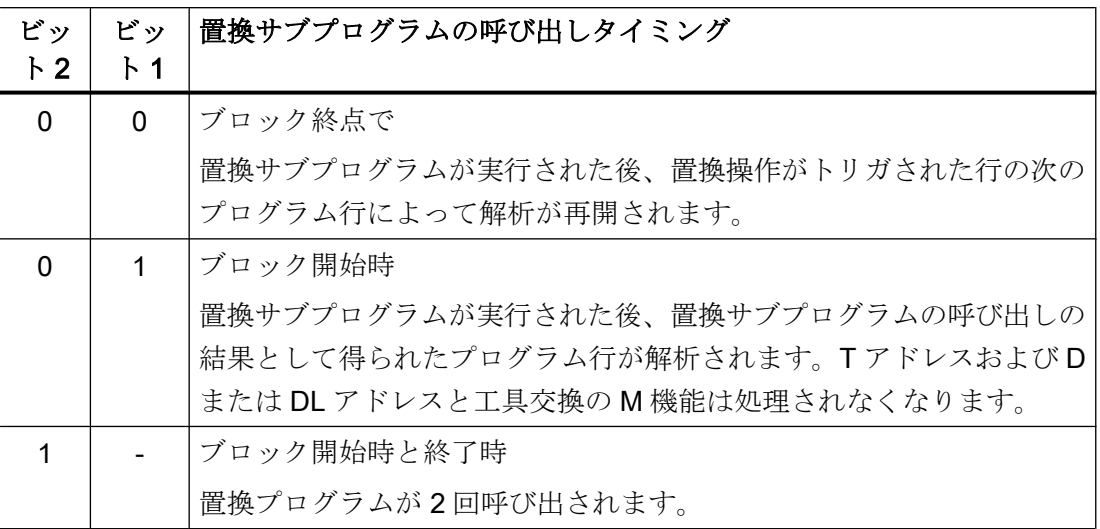

## 呼び出しタイミングのシステム変数

システム変数\$P\_SUB\_STAT を使用して置換が有効かどうかを読み取り、有効であった 場合は、置換サブプログラム – ブロックを基準にした – がいつ呼び出されたかを読み取 ることができます。

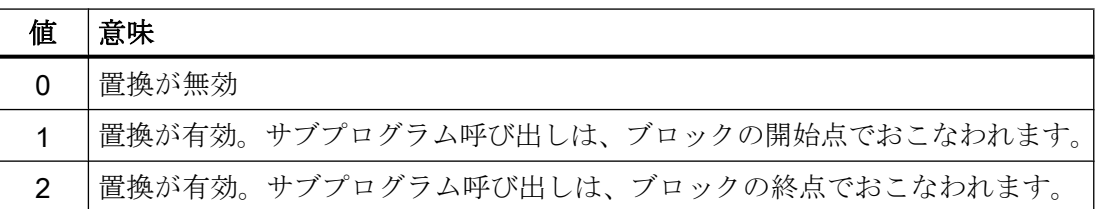

## 例:T 機能の置換

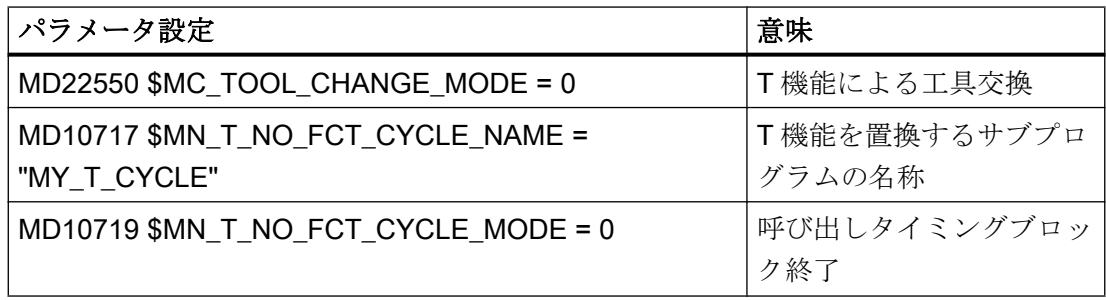

## プログラミング コメント

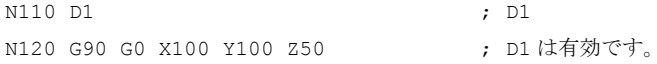
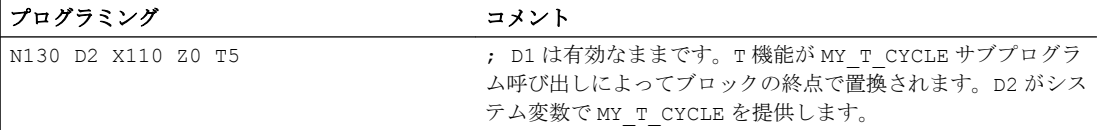

T 機能の置換の詳細な例は、「[工具交換時の](#page-794-0) M/T 機能の置換例 (ページ [795\)](#page-794-0)」の章を参照 してください。

### 10.18.2.3 システム変数

### 一般事項

置換サブプログラムには、ブロック内にプログラム指令されている機能(T または TCA、 D または DL、M)に関連するすべての情報がシステム変数によって提供されます。

#### 例外

以下の場合、D または DL 番号は転送されません。

- MD10719 \$MN\_T\_NO\_FCT\_CYCLE\_MODE、ビット 0 = 1
- MD22550 \$MC TOOL CHANGE MODE = 1

および

● D または DL が 1 つのブロックで T または M 機能と一緒にプログラム指令されている 場合

八 注意

# 値が機能しない

システム変数で置換サブプログラムに提供された値は、また有効になっていません。 使用者/工作機械メーカが、置換サブプログラムで適切なプログラミングを使用して これを解決してください。

# システム変数

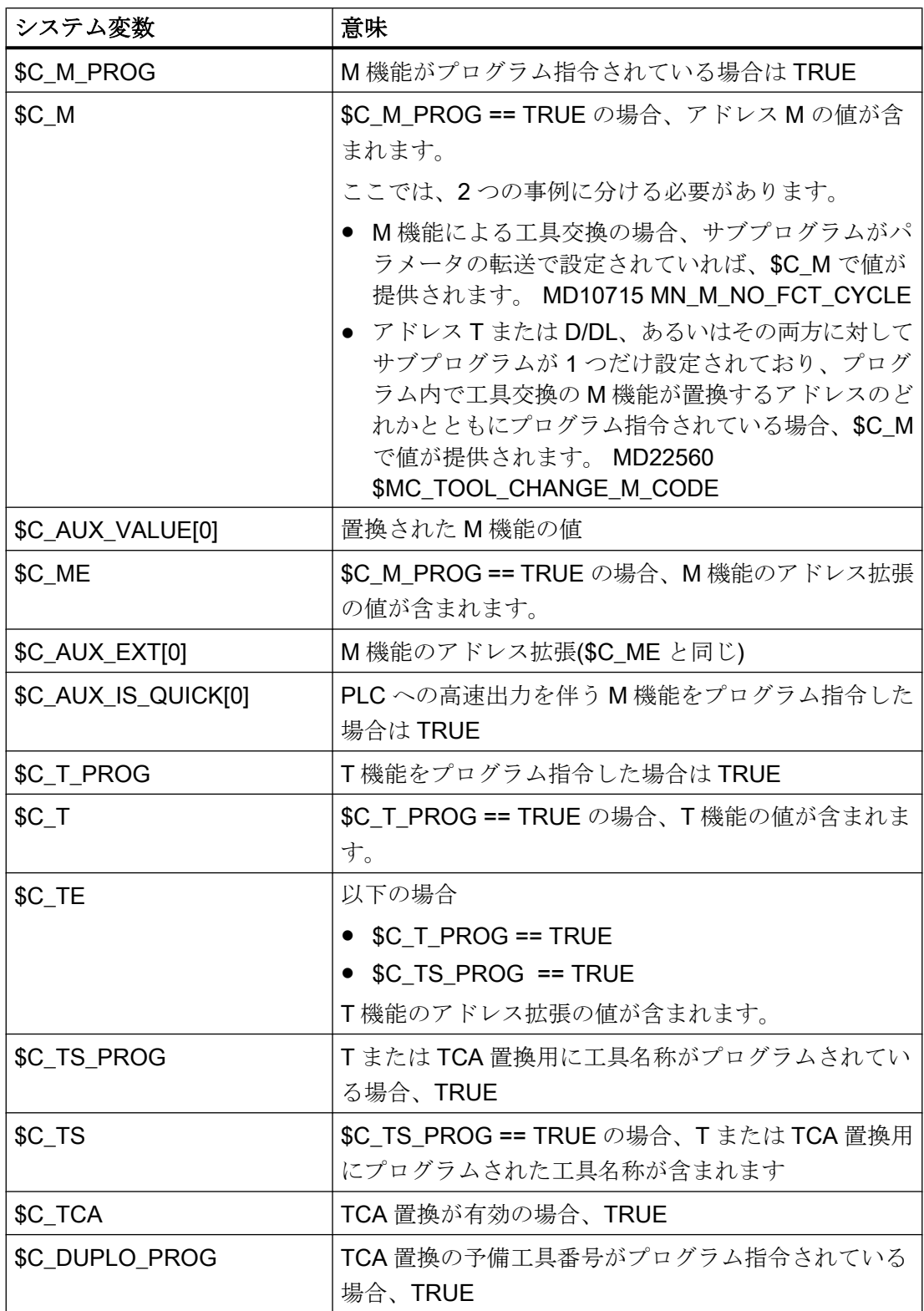

<span id="page-794-0"></span>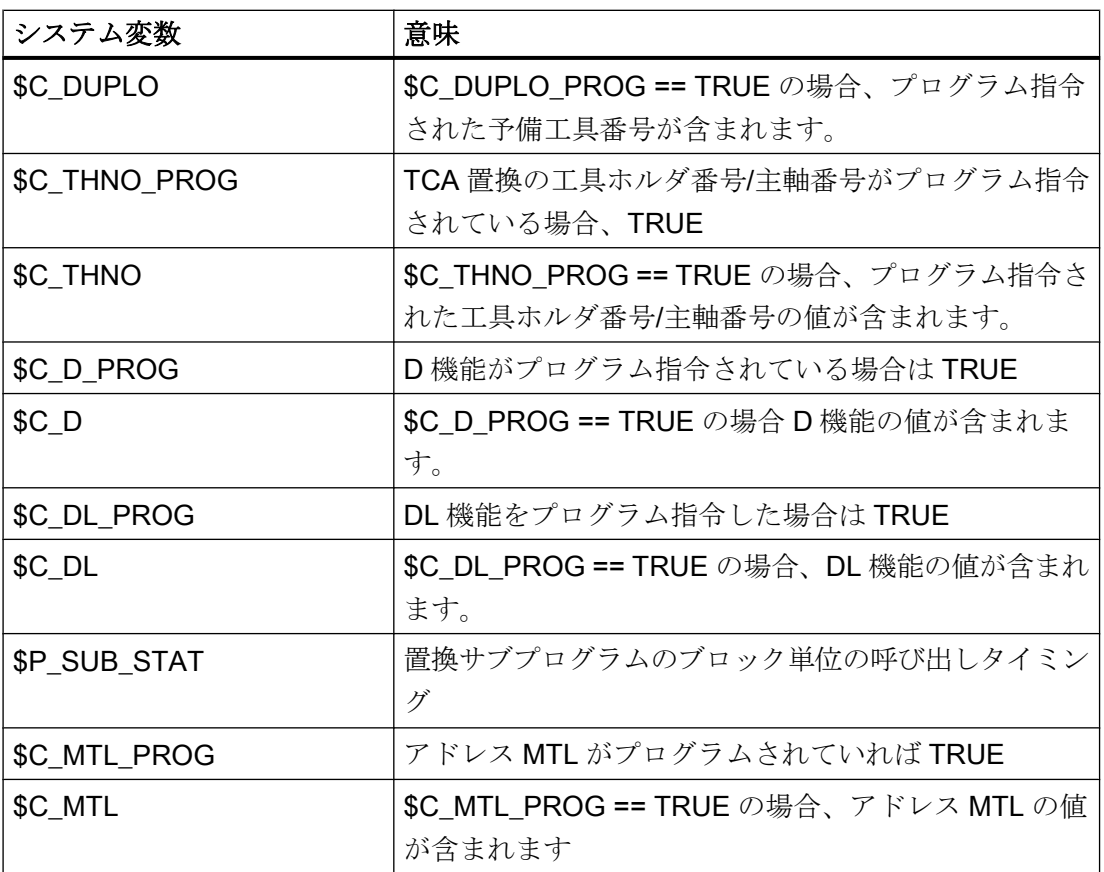

# 10.18.2.4 例: M 機能の置換

例 1

機能 M6 はサブプログラム「SUB\_M6」の呼び出しによって置換されます。 工具交換に関連した情報は、システム変数を使用して転送してください。

## パラメータ設定

### マシンデータ あんしゃ あいしゃ かいしゃ かいしゃ 意味

**MD10715 \$MN\_M\_NO\_FCT\_CYCLE[2] = 6 M6 による工具交換** MD10716 \$MN\_M\_NO\_FCT\_CYCLE\_NAME[2] = "SUB\_M6" M6 の置換サブプログ

MD10718 \$MN\_M\_NO\_FCT\_CYCLE\_PAR = 2 システム変数を使用し

ラム た情報の転送

# メインプログラム

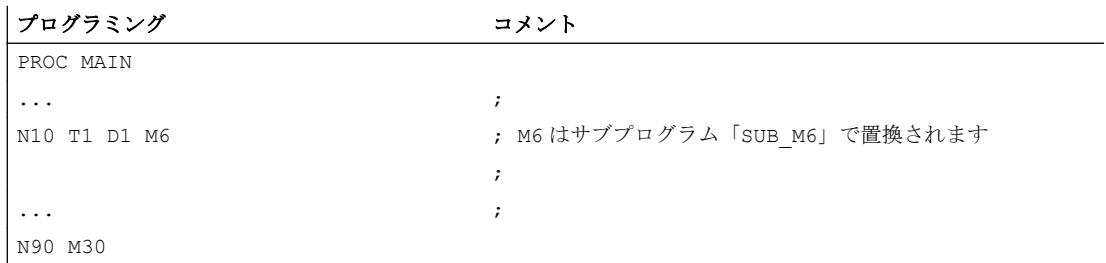

# サブプログラム「SUB\_M6」

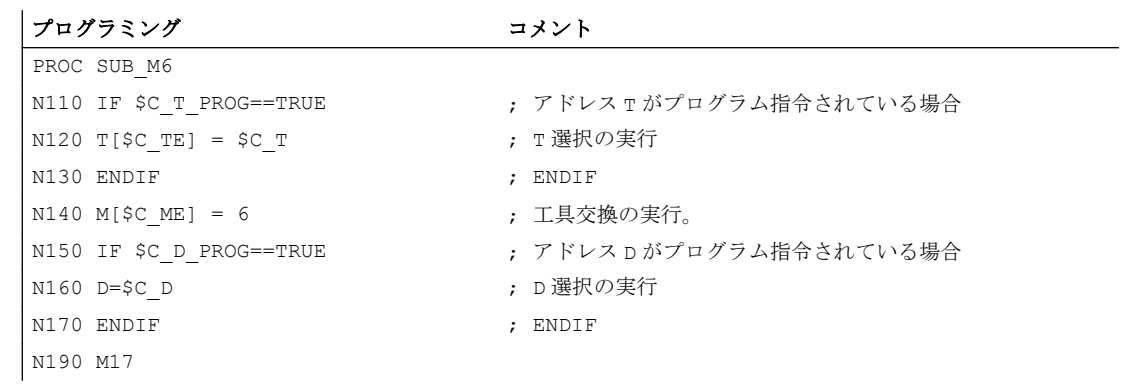

# 例 2

T 機能によって新規工具の交換が準備されます。工具交換は機能 M6 によってのみ実現 されます。T機能は、サブプログラム「MY T CYCLE」の呼び出しによって置換されま す。D/DL 番号がサブプログラムに転送されます。

# パラメータ設定

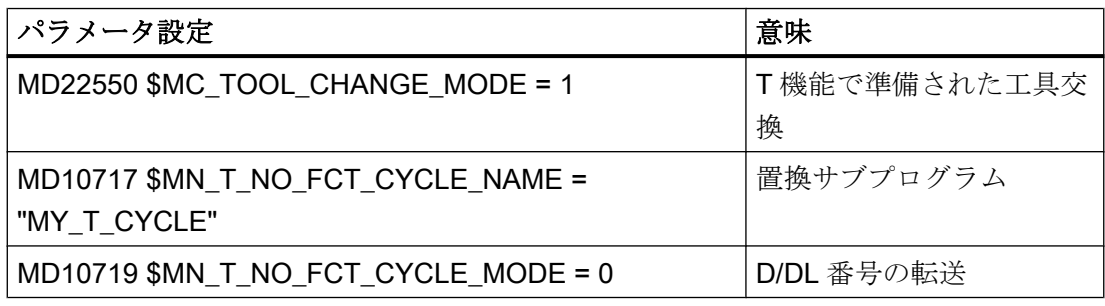

# メインプログラム

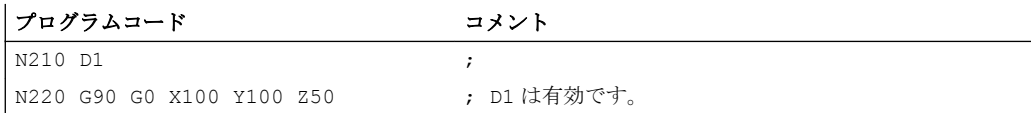

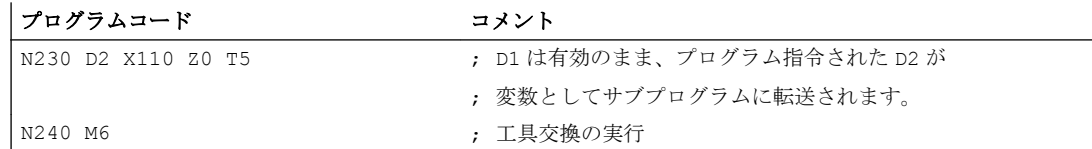

例 3

T 機能によって新規工具の交換が準備されます。工具交換は機能 M6 によってのみ実現 されます。T 機能は、サブプログラム「MY\_T\_CYCLE」の呼び出しによって置換されま す。D/DL 番号はサブプログラムに転送されません。

## パラメータ設定

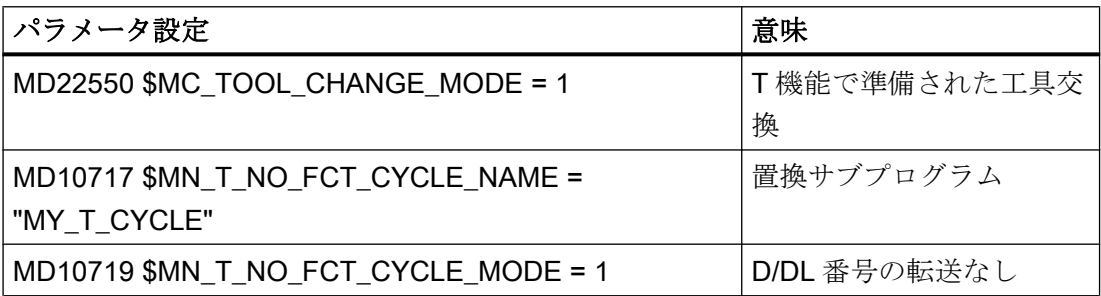

## メインプログラム

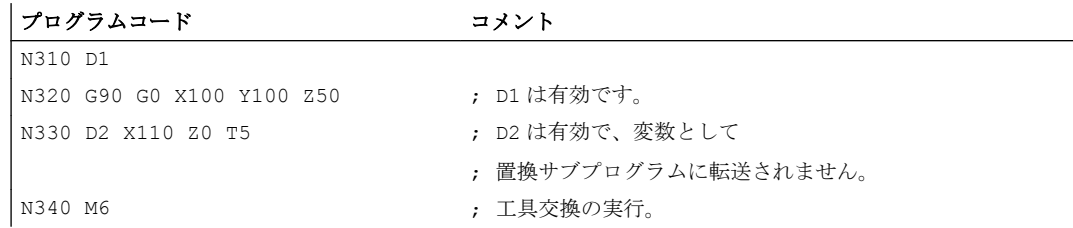

# 例 4

T と M6 機能は、サブプログラム「MY\_T\_CYCLE」の呼び出しによって置換されます。

M6 の置換時に、パラメータがサブプログラムに転送されます。

M6 が D または DL とともにブロックでプログラム指令されている場合、D/DL 番号の転 送がパラメータ設定されていなければ、D または DL 番号もパラメータとしてサブプロ グラムに転送されます。

MD10719 \$MN\_T\_NO\_FCT\_CYCLE\_MODE = 1

### パラメータ設定

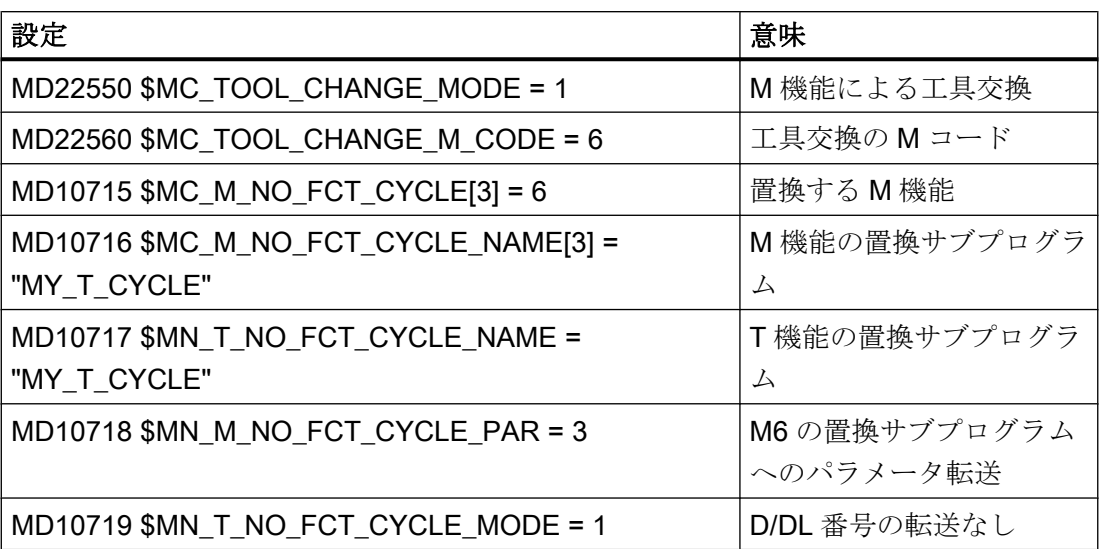

## メインプログラム

プログラムコード コメント

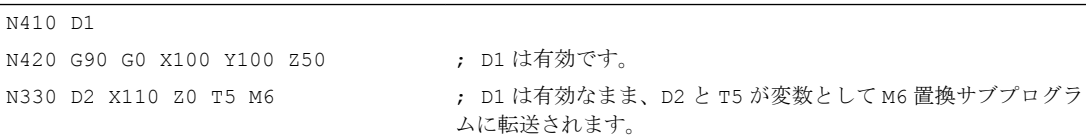

## 10.18.2.5 例: T 機能と D 機能の置換

T 機能と D 機能は、サブプログラム「D\_T\_SUB\_PROG」の呼び出しによって置換され ます。この例では、次の条件も TRUE にします。

- 工具交換はアドレスTを使用して実行
- サブプログラムはブロックの開始点で呼び出し
- 工具管理機能が動作中でない
- 軸はカップリングギヤ付きの割り出し軸です

# パラメータ設定

マシンデータ あんしゃ あいしゃ かいしゃ かいしゃ 意味

### MD11717 \$MN\_D\_NO\_FCT\_CYCLE\_NAME = "D\_T\_SUB\_PROG" D 機能の

置換サブプログラム

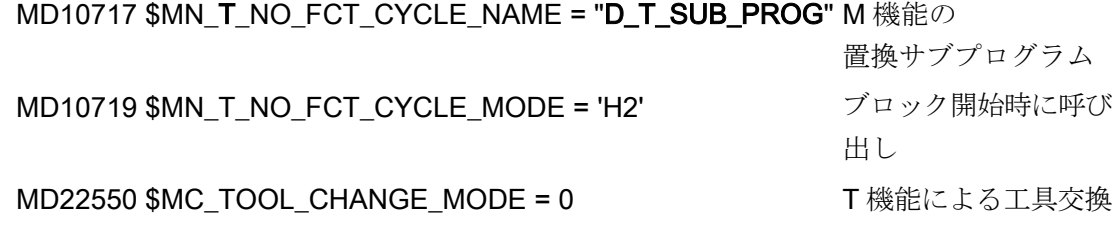

# メインプログラム

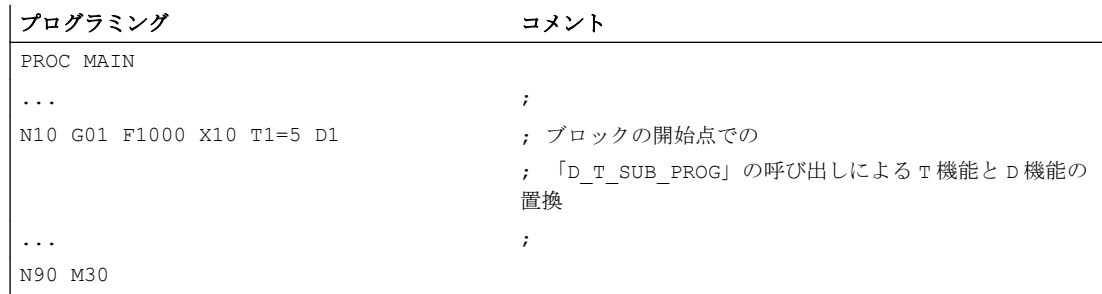

# サブプログラム「D\_T\_SUB\_PROG」

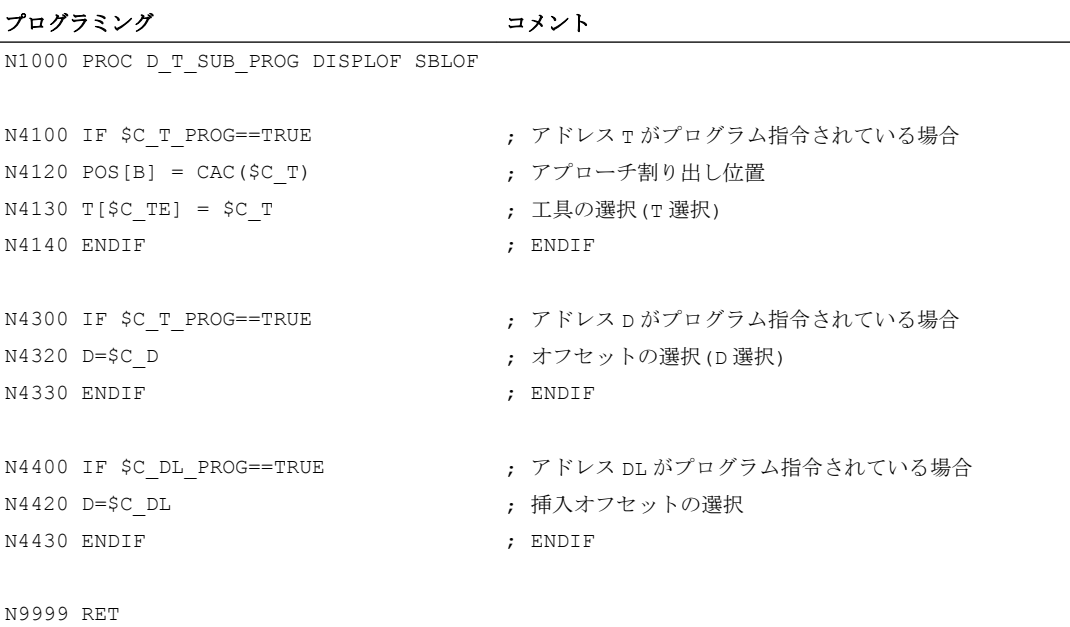

## 10.18.2.6 競合時の動作

# 競合する場合

1 つのブロックに複数の機能がプログラム指令されていて、これらの機能が異なったサ ブプログラムと置換される場合は競合が発生します。

- アドレス D と DL は以下のサブプログラムと置換されます: MD11717 \$MN\_FCT\_CYCLE\_NAME = "D\_SUB\_PROG"
- アドレスTは以下のサブプログラムと置換されます: MD10717 \$MN\_FCT\_CYCLE\_NAME = "T\_SUB\_PROG"
- M 機能 M6 は以下のサブプログラムと置換されます: MD10715 \$MN\_M\_NO\_FCT\_CYCLE[0] = 6 MD10716 \$MN\_M\_NO\_FCT\_CYCLE\_NAME[0] = "M6\_SUB\_PROG" MD10718 \$MN\_M\_NO\_FCT\_CYCLE\_PAR = 0 MD22550 \$MC\_TOOL\_CHANGE\_MODE = 1 MD22560 \$MC\_TOOL\_CHANGE\_M\_CODE = 6

# 分解能

競合は以下の表に対応して解決されます:

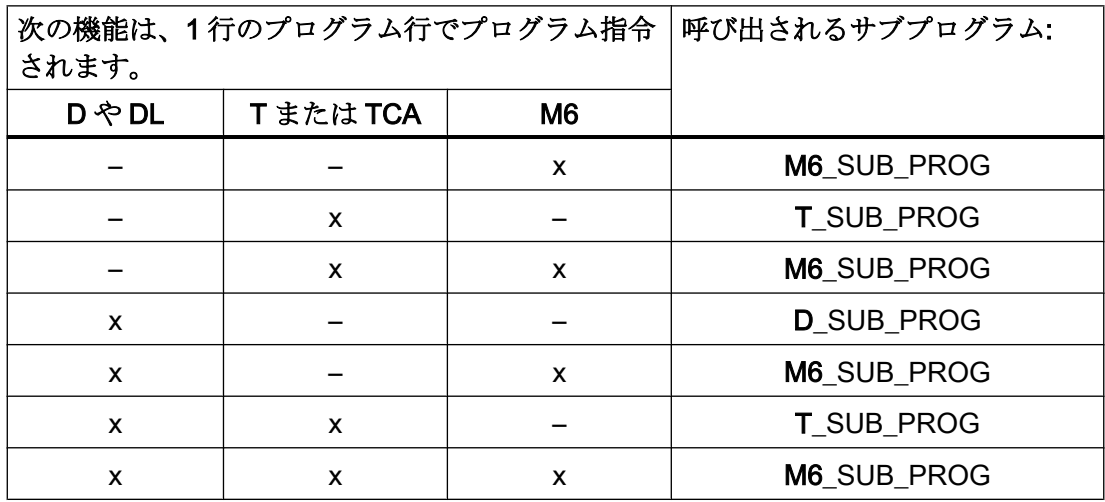

# 10.18.3 主軸機能の置換

## 10.18.3.1 一般情報

機能

連結が有効の場合、スレーブ主軸機能をマスタ主軸と置換できます。

- M40: 自動ギヤ選択切替
- M41 ... M45 プログラム指令されたギヤ選択切替
- SPOS、SPOSA、および M19:主軸位置決め

### 境界条件

- 主軸機能を置換するには、以下の条件を満たす必要があります。
	- プログラム指令された主軸が有効な連結のマスタ主軸であること。
	- マスタ主軸とスレーブ主軸が同じチャネル内にあること。 これが検出されるのは、 マスタ主軸が、連結がおこなわれたチャネルに割り当てられている場合に限りま す。 マスタ主軸が別のチャネルに変更されると、ギヤ選択切替またはこの主軸の 位置決めを実行しても、置換サブプログラムが呼び出されません。
	- プログラム指令されたギヤ選択切替により、実際にギヤ選択切替がおこなわれる こと。. このために、プログラム指令されたギア切替と動作中のギア切替が異なっ ている必要があります。
- ブロック内で置換できる主軸機能は1つだけです。 置換を複数実行すると、プログ ラムの処理が中止されます。 置換される主軸機能は、その後、複数のブロックに分散 されます。

### パラメータ設定

### 主軸機能

サブプログラムを使用して置換する主軸機能は、次のマシンデータで選択されます。

### MD30465 \$MA\_AXIS\_LANG\_SUB\_MASK

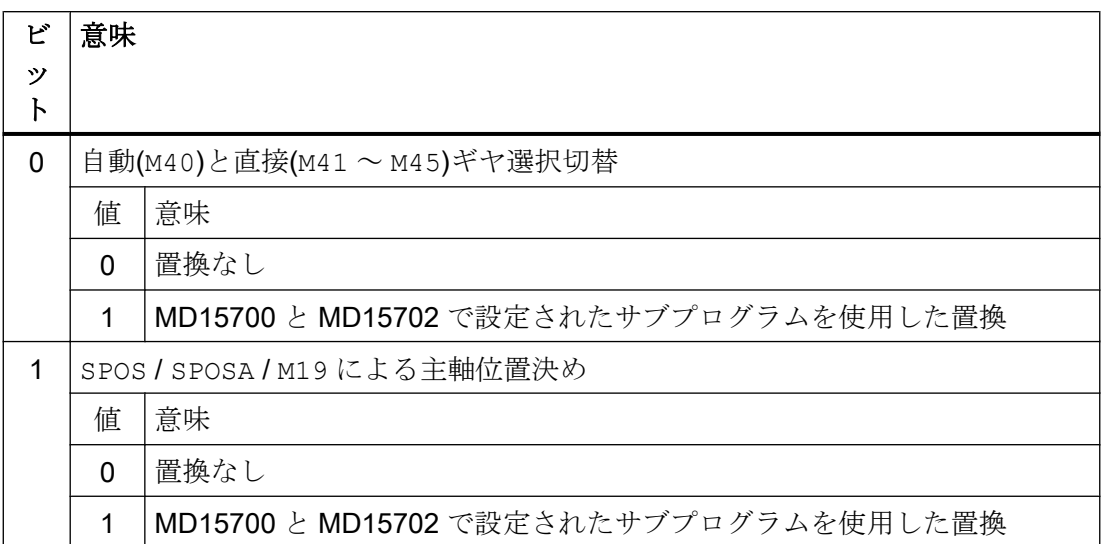

## サブプログラム:名称

置換サブプログラムの名称は、次のマシンデータで入力されます:

MD15700 \$MN\_LANG\_SUB\_NAME = "<サブプログラム名称>"

## サブプログラム:パス

置換サブプログラムのパスは、次のマシンデータで設定されます:

MD15702 \$MN\_LANG\_SUB\_PATH = <値>

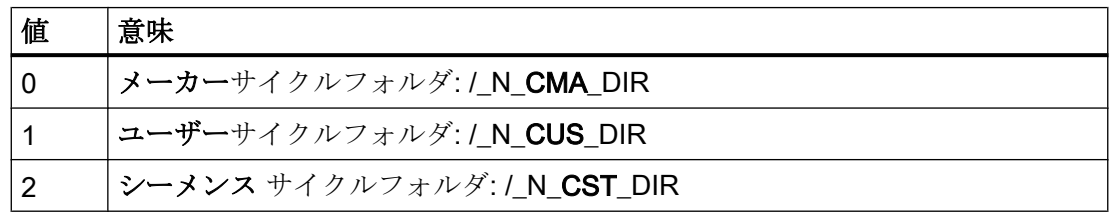

# システム変数: 置換サブプログラムの呼び出しタイミング

置換サブプログラムの呼び出しタイミングは、システム変数\$P\_SUB\_STAT を使用して 読み取られます:

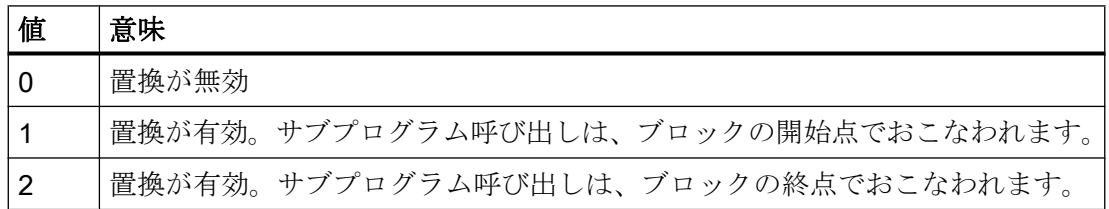

#### ブロックの処理

置換サブプログラムがブロックの開始点で呼び出された場合、置換サブプログラムの処 理後に、呼び出しを開始したブロックが処理されます。 置換された命令はそれ以上処理 されません。

置換サブプログラムがブロックの終了時に呼び出された場合、置換サブプログラムの呼 び出しを開始したブロックは、置換される命令を使用せずに最初に処理されます。 その 後で、置換サブプログラムが呼び出されます。

## 10.18.3.2 M40 ~ M45 (ギヤ選択切替)の置換

### 機能

連結が有効の場合、マスタ主軸のギア選択切替(M40、M41 ... M45)の命令は、ユーザー 専用サブプログラムの呼び出しによって置換されます。

## パラメータ設定

#### 起動

• MD30465 \$MA\_AXIS\_LANG\_SUB\_MASK、ビット 0 = 1

### サブプログラムの呼び出しタイミング

 $\bullet$  M40

呼び出しタイミングを設定できません。 置換サブプログラムは常にブロックの開始点 で呼び出されます。

• M41 ... M45

呼び出しタイミングは、PLC に対する補助機能の設定された出力動作によって異なり ます(下記の MD22080 を参照してください):

- 移動前または移動中の出力: ブロック開始点でサブプログラム呼び出し
- 移動後の出力ブロク終点でサブプログラム呼び出し

MD22080 \$MC\_AUXFU\_PREDEF\_SPEC[12 ... 16] (M41 ... M45 の出力動作)

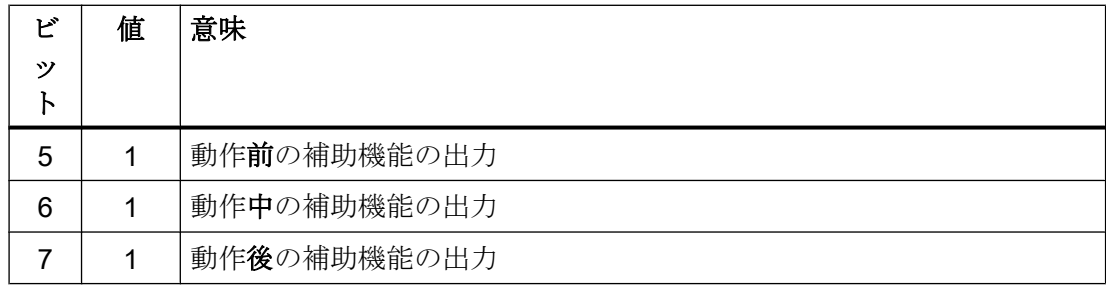

### 情報転送用のシステム変数

置換サブプログラムには、ブロック内にプログラム指令されている関数に関連するすべ ての情報がシステム変数によって提供されます(「[システム変数](#page-804-0) (ページ [805\)](#page-804-0)」の章を参 照してください)。 このデータは、置換する機能がプログラム指令されているブロックに ついてのみ述べています。

## 10.18.3.3 SPOS、SPOSA、M19 (主軸位置決め)の置換

### 機能

連結が有効の場合、マスタ主軸の位置決め命令(SPOS、SPOSA、または M19)はユーザー 専用サブプログラム(置換サブプログラム)の呼び出しにより置換されます。

### 適用例

2 主軸機械でワークを同時に加工する場合、主軸は 1 以外の連結係数で連結されます。 工具の交換時に、主軸を同じ位置に移動させてください。 置換サブプログラムが連結を 開き、主軸を工具交換位置に個別に位置決めした後、連結をもう一度閉じます。

### パラメータ設定

### 起動

• MD30465  $$MA_AXIS_LANG_SUB_MASK$ , ビット1 = 1

# 置換サブプログラムの呼び出しタイミング

- SPOS、SPOSA 呼び出しタイミングを設定できません。 置換サブプログラムは常にブロックの開始点 で呼び出されます。
- M19

呼び出しタイミングは、PLC に対する補助機能の設定された出力動作によって異なり ます(下記の MD22080 を参照してください):

- 移動前または移動中の出力: ブロック開始点でサブプログラム呼び出し
- 移動後の出力ブロンク終点でサブプログラム呼び出し

<span id="page-804-0"></span>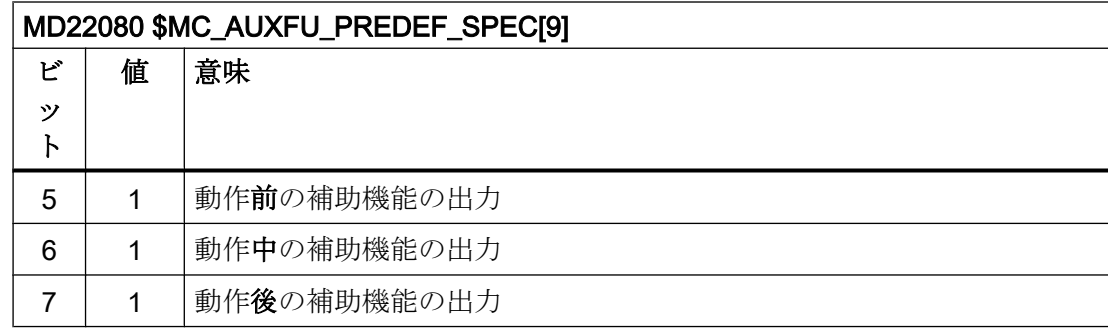

# 情報転送用のシステム変数

置換サブプログラムには、ブロック内にプログラム指令されている関数に関連するすべ ての情報がシステム変数によって提供されます(「システム変数 (ページ 805)」の章を参 照してください)。このデータは、置換する機能がプログラム指令されているブロックに ついてのみ述べています。

# 10.18.3.4 システム変数

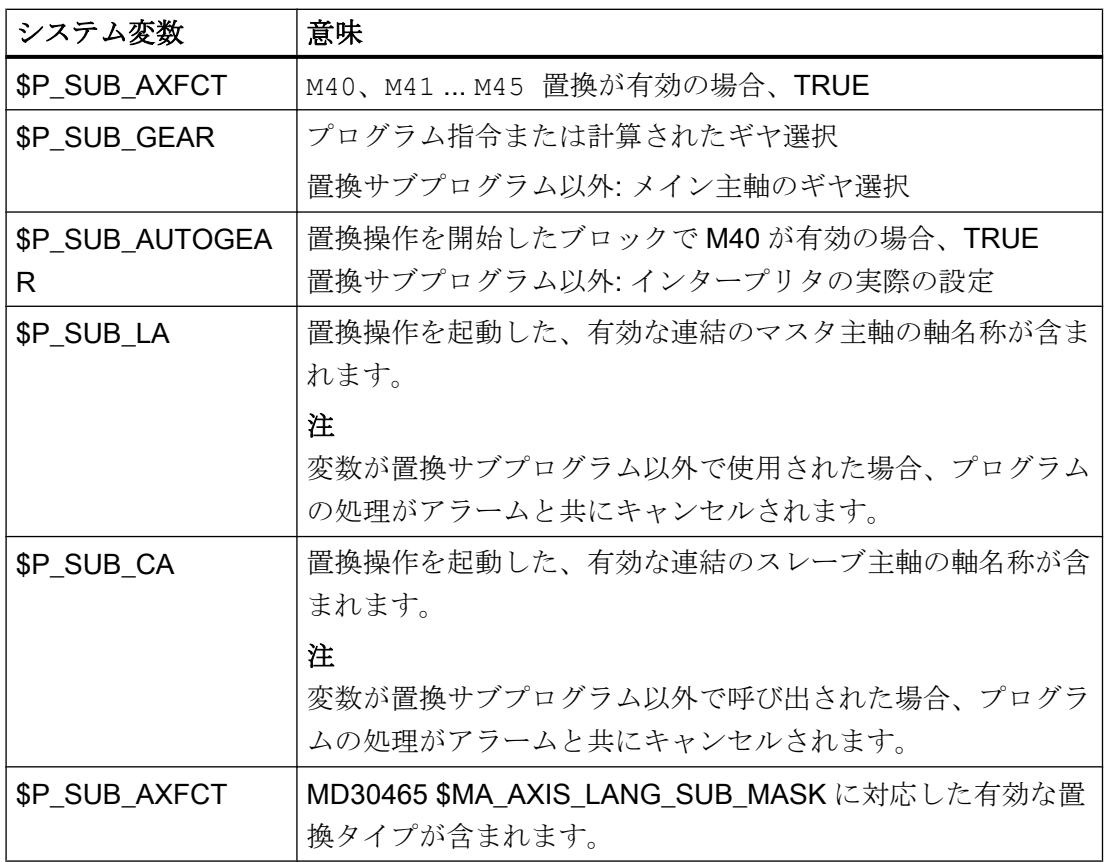

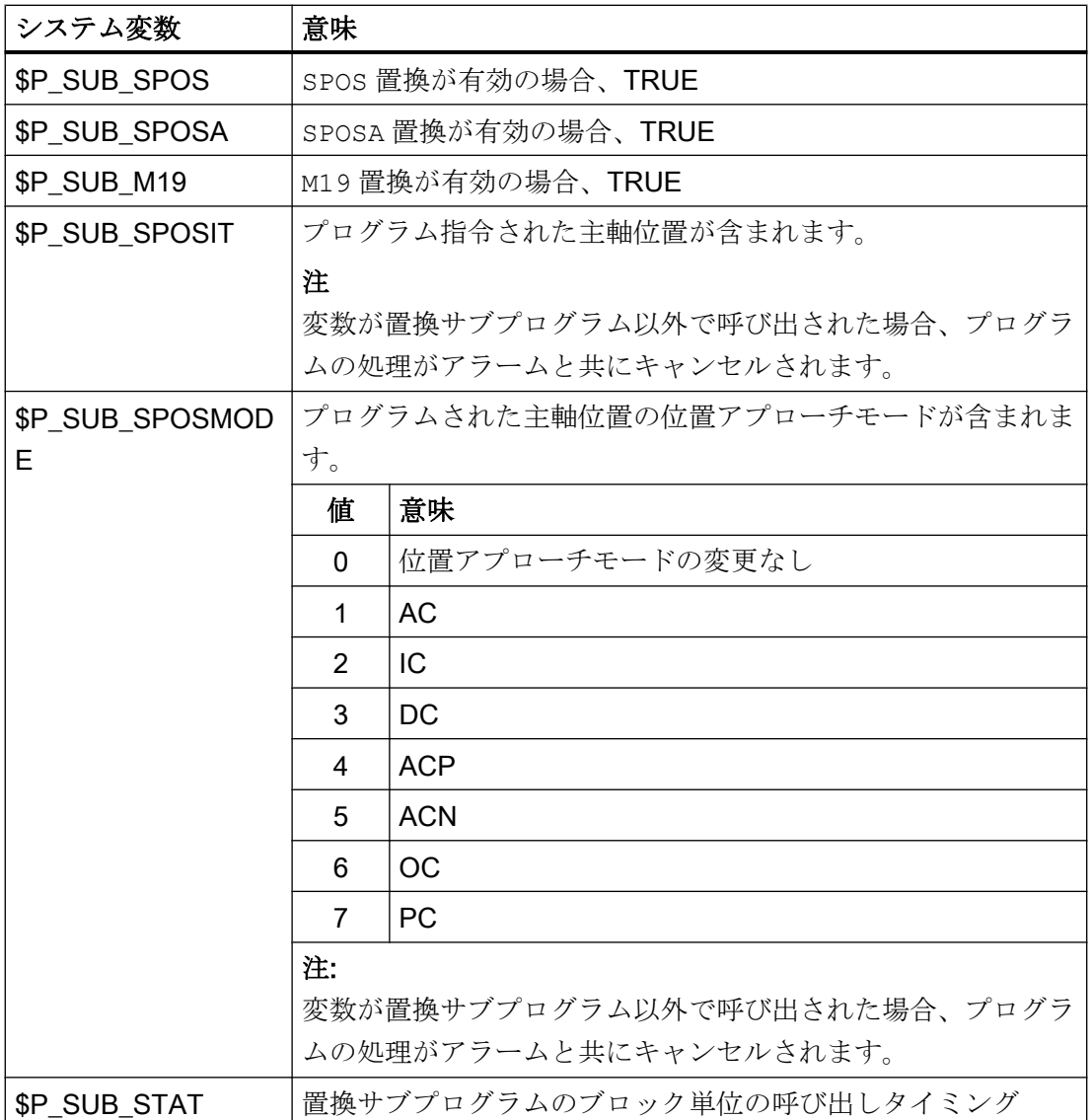

## 10.18.3.5 例:ギヤ選択切替

サブプログラムで、すべてのギヤ選択切替命令 M40、M41 ... M45 が置換されます。

パラメータ設定

マシンデータ あいしゃ おおし かいしゃ 意味 MD15700 \$MN\_LANG\_SUB\_NAME = "LANG\_SUB" サブプログラム MD15702 \$MN\_LANG\_SUB\_PATH = 0 エ作機械メーカのフォルダ MD22080 \$MC\_AUXFU\_PREDEF\_SPEC[12] = 'H21' M41:移動前の出力

MD22080 \$MC\_AUXFU\_PREDEF\_SPEC[13] = 'H21' M42:移動前の出力 MD22080 \$MC\_AUXFU\_PREDEF\_SPEC[13] = 'H21' M43:移動前の出力 MD22080 \$MC\_AUXFU\_PREDEF\_SPEC[15] = 'H21' M44:移動前の出力 MD22080 \$MC\_AUXFU\_PREDEF\_SPEC[16] = 'H21' M45:移動前の出力 MD30465 \$MA\_AXIS\_LANG\_SUB\_MASK[AX5] = ギヤ切替命令の置換 'H0001'

# メインプログラム

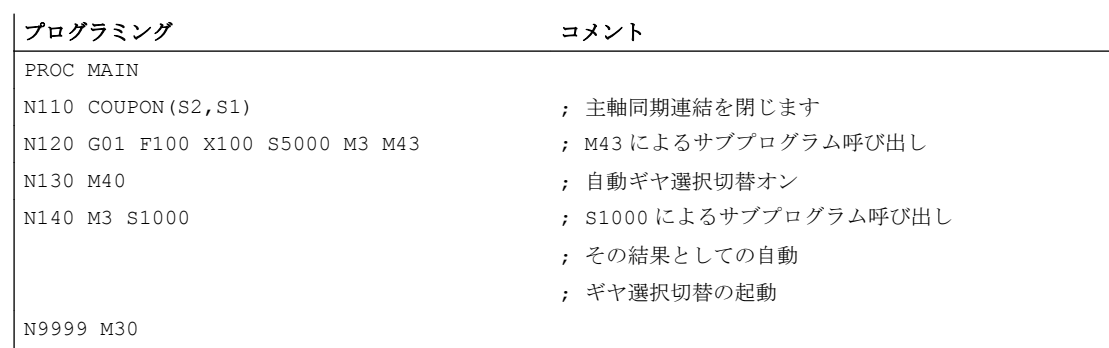

# 置換サブプログラム「LANG\_SUB」、バージョン 1

主軸(S1: マスタ主軸、S2: スレーブ主軸)への直接的なアドレス指定により、簡略化と高 速化のために最適化

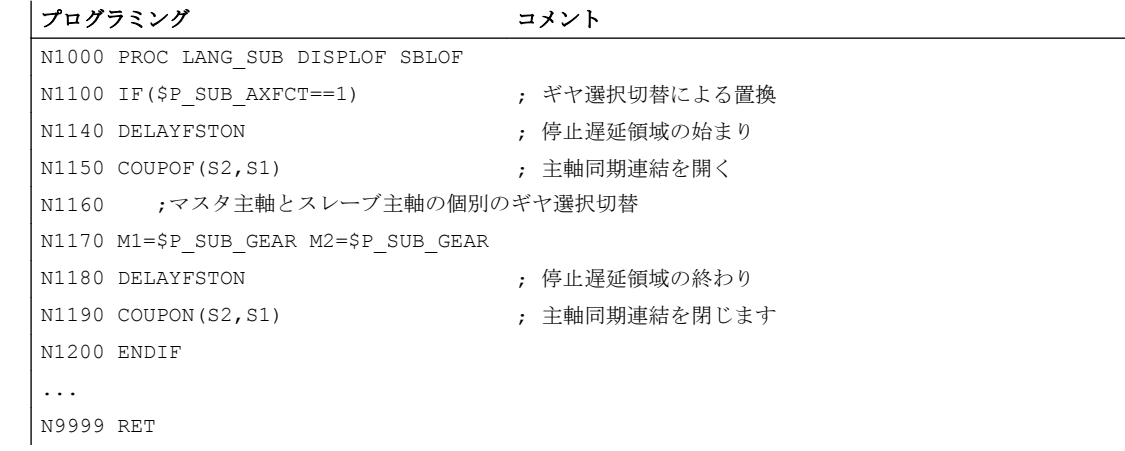

## 置換サブプログラム「LANG\_SUB」、バージョン 2

システム変数(マスタ主軸: \$P\_SUB\_LA、スレーブ主軸: \$P\_SUB\_CA)を使用した柔軟な 間接アドレス指定。

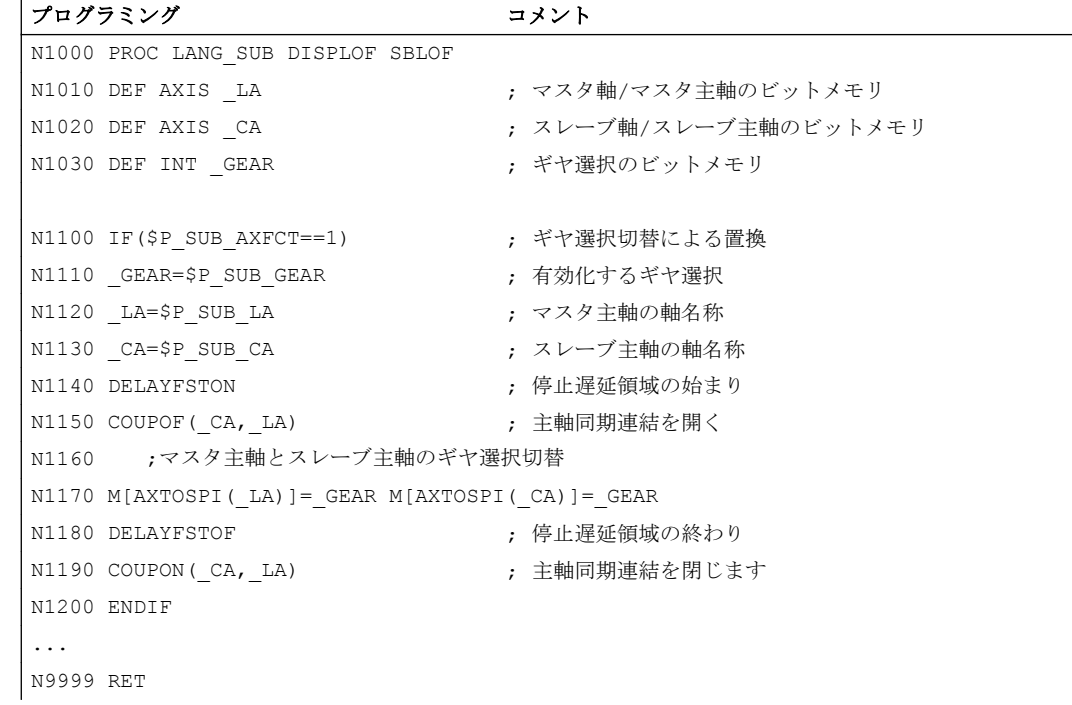

# 10.18.3.6 例:主軸位置決め

サブプログラムでは、SPOS と SPOSA 命令の置換だけが明示的に実行されます。その他 の置換は、基本的に同じ方法で補完してください。

## パラメータ設定

マシンデータ ファイン アイオン こうしゃ 意味

位置決め命令の置換

MD30465

\$MA\_AXIS\_LANG\_SUB\_MASK[AX5]='H0002'

MD22080 \$MC\_AUXFU\_PREDEF\_SPEC[9]='H0021' 移動前に PLC へ M19 を出力

セッティングデータ あいしゃ おおし 意味

SD43240 \$SA\_M19\_SPOS[AX5]=260 M19 の主軸位置 = 260 SD43250 \$SA\_M19\_SPOSMODE[AX5]=4 M19 の位置アプローチモード:「正 方向のアプローチ(ACP)」

# メインプログラム

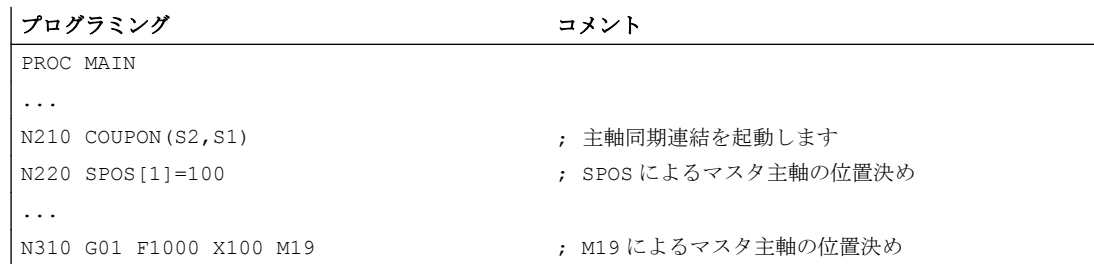

# 置換サブプログラム「LANG\_SUB」、バージョン 1

主軸(S1: マスタ主軸、S2: スレーブ主軸)への直接的なアドレス指定により、簡略化と高 速化のために最適化

プログラミング コメント N1000 PROC LANG\_SUB DISPLOF SBLOF N2100 IF(\$P\_SUB\_AXFCT==2) N2110 ;有効な主軸同期連結のための SPOS/SPOSA/M19 の置換 N2185 DELAYFSTON (アンチングの) おくり かいしょう インスタン かいしょう N2190 COUPOF(S2,S1) まず はのことには、主軸同期連結を開く N2200 ; マスタ主軸とスレーブ主軸の位置決め N2210 IF(\$P\_SUB\_SPOS==TRUE) OR (\$P\_SUB\_SPOSA==TRUE) N2220 ;SPOS と SPOSA が SPOS にマッピングされます N2230 CASE \$P\_SUB\_SPOSMODE OF \ 0 GOTOF LABEL1\_DC \ 1 GOTOF LABEL1\_IC \ 2 GOTOF LABEL1\_AC \ 3 GOTOF LABEL1\_DC \ 4 GOTOF LABEL1\_ACP \ 5 GOTOF LABEL1\_ACN \ DEFAULT GOTOF LABEL\_ERR LABEL1\_DC:SPOS[1]=DC(\$P\_SUB\_SPOSIT) SPOS[2]=DC(\$P\_SUB\_SPOSIT) GOTOF LABEL1\_CONT

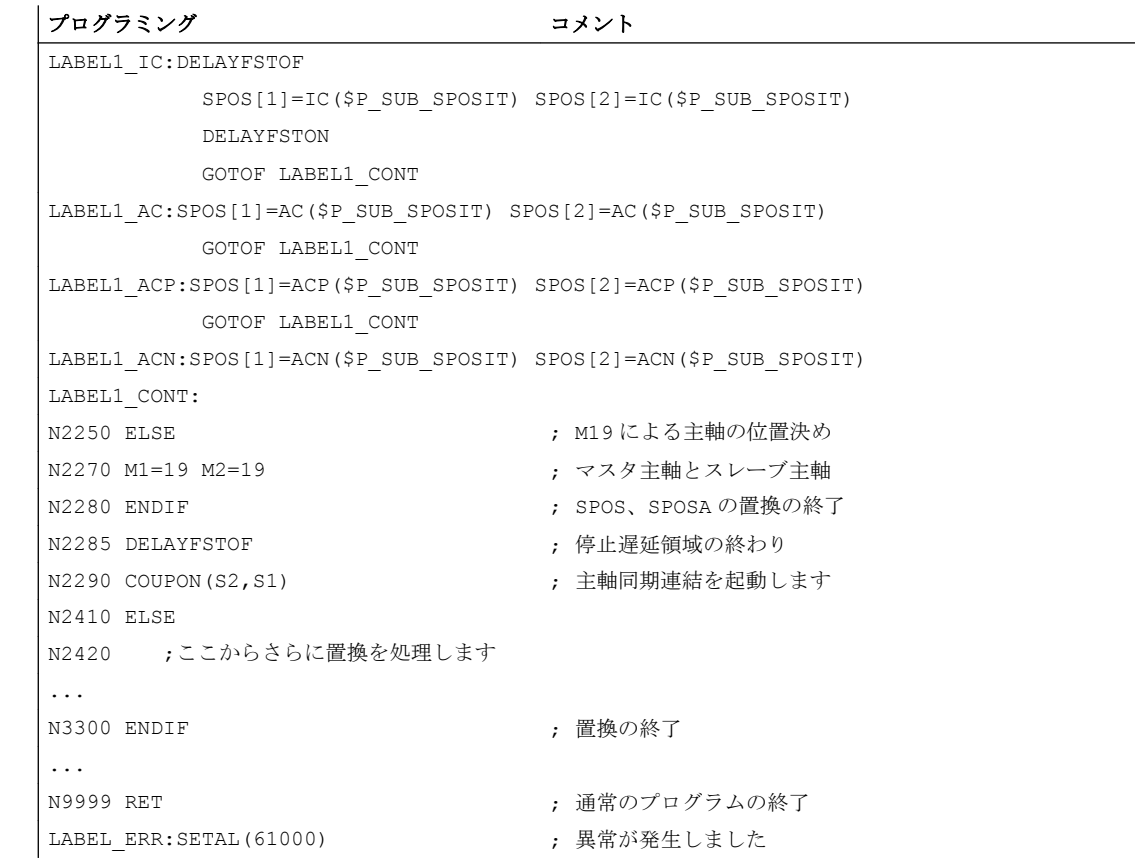

# 置換サブプログラム「LANG\_SUB」、バージョン 2

システム変数(マスタ主軸: \$P\_SUB\_LA、スレーブ主軸: \$P\_SUB\_CA)を使用した柔軟な 間接アドレス指定。

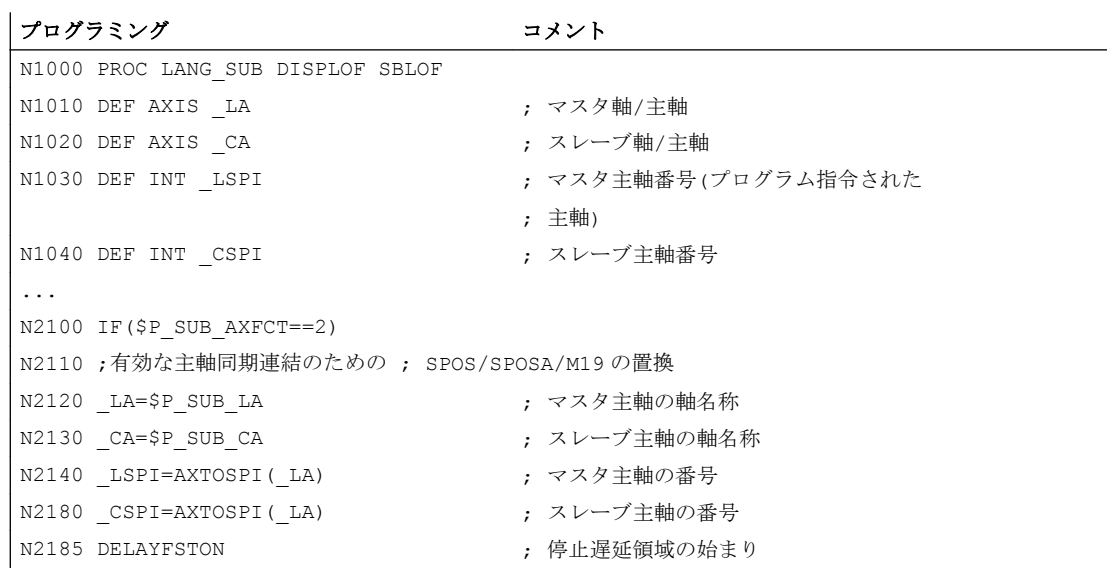

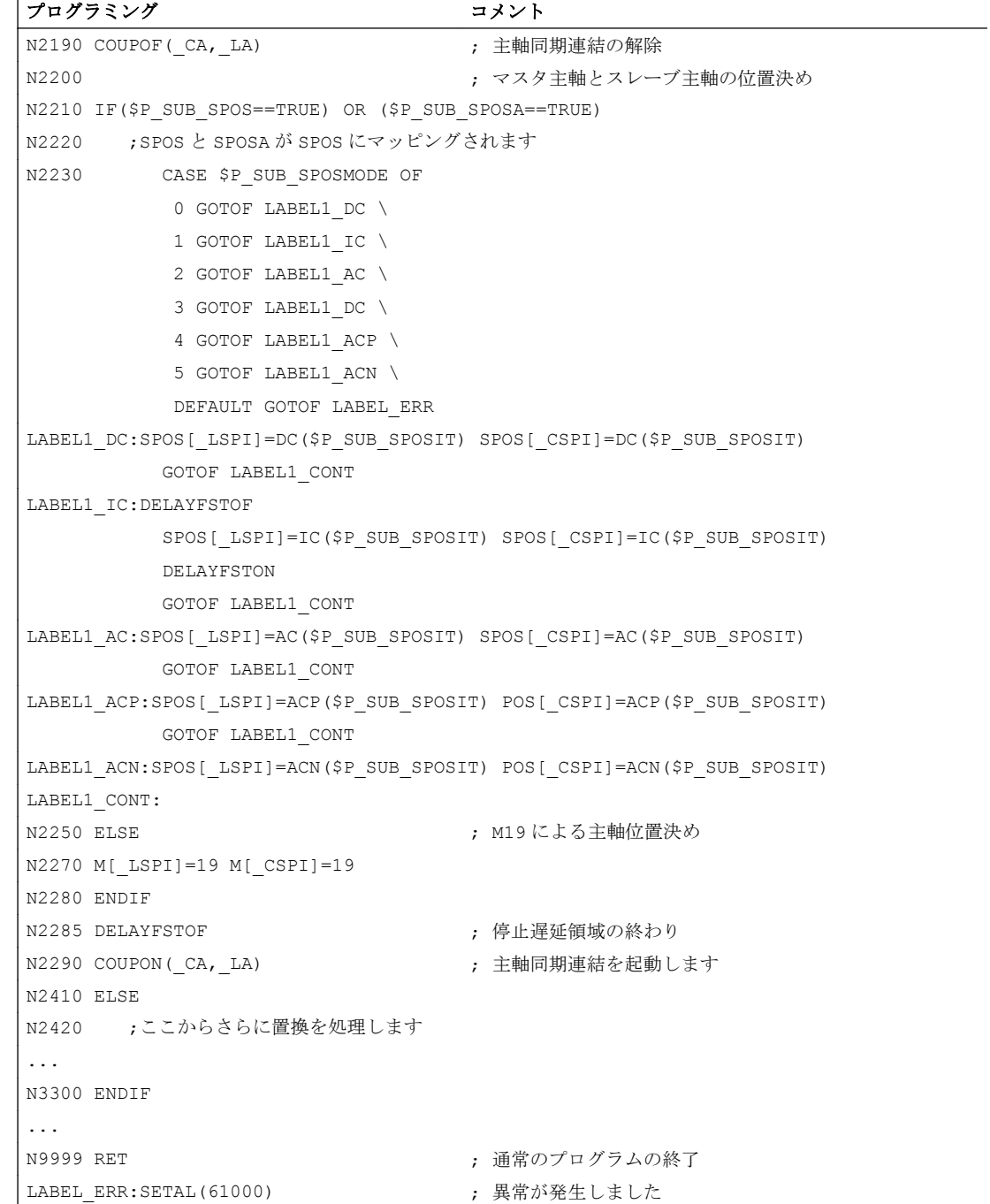

K1: モードグループ、チャネル、プログラム運転、リセット応答

10.18 サブプログラムによる機能の置換

# 10.18.4 サブプログラムのプロパティ

## 一般の規則

- 置換の実行時に呼び出されたサブプログラムには、命令 PROC と属性 SBLOF および DISPLOF が含むことができます。
- 置換は ISO 言語モードでもおこなわれます。ただし、置換サブプログラムは標準言語 モード(シーメンス)でのみ処理されます。標準言語モードに自動的に切替えられます。 置換サブプログラムからの復帰ジャンプで、元の言語モードが再選択されます。
- システム変数は、情報をサブプログラムに転送するためにだけ使用されます。パラメ ータの転送はおこなえません。
- シングルブロックと属性 SBLOF の動作は、次の設定によって異なります: MD10702 IGNORE\_SINGLEBLOCK\_MASK、ビット 14 (シングルブロック停止のマ スク)

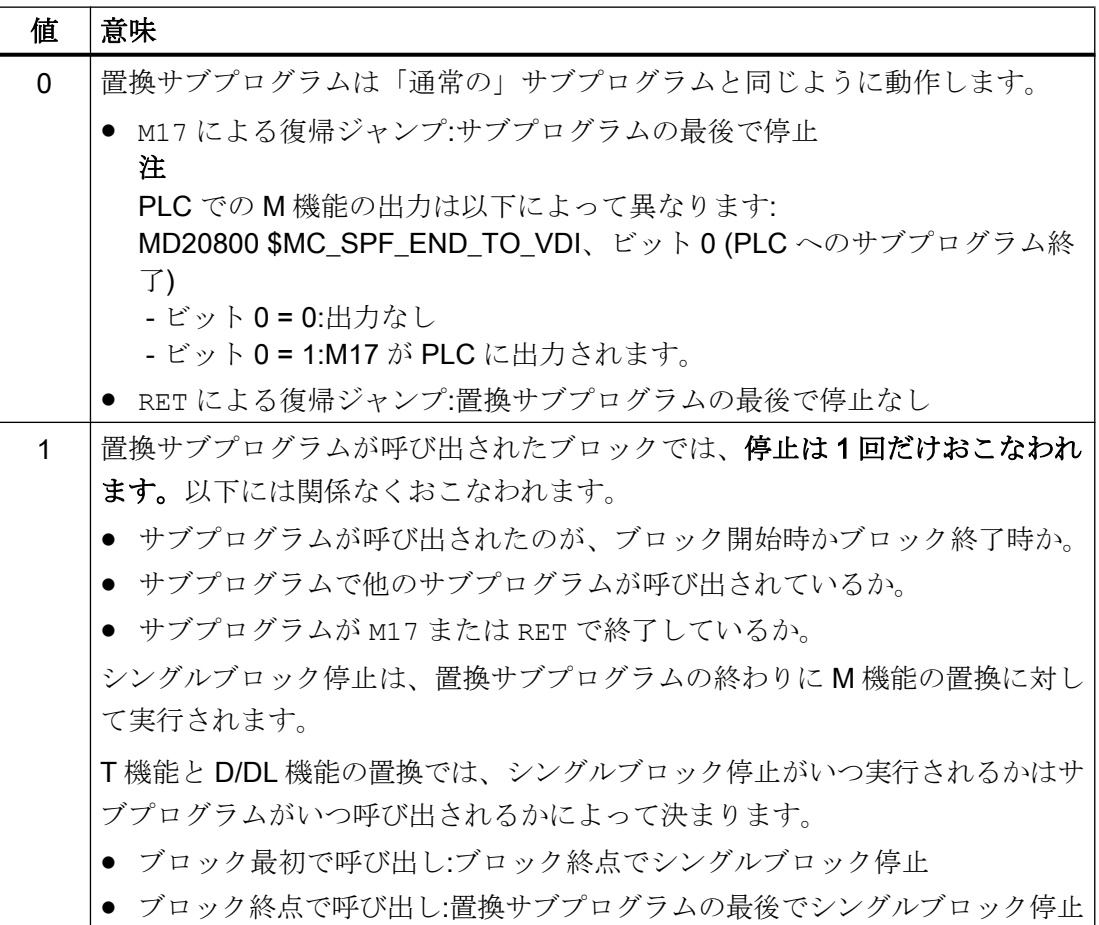

- ブロック表示で属性 DISPLOF のサブプログラムを置換する場合は、プログラム行が 実際のブロックとして表示され、それが呼び出されているサブプログラムとなりま す。
- 置換サブプログラムでは、各エリアまたは置換サブプログラム全体を、DELAYFSTON と DELAYFSTOF 命令を使用して NC 停止、読み込み禁止などの割り込みから保護す ることができます。
- 置換が再帰的におこなわれることはありません。つまり、置換サブプログラムを呼び 出した機能は、置換サブプログラムで再度プログラム指令されても置換されません。

### PLC への補助機能の出力

補助機能を置換する場合は、置換サブプログラムを呼び出してもその補助機能の PLC へ の出力が開始されません。補助機能が出力されるのは、置換サブプログラムで補助機能 が再度プログラム指令された場合に限ります。

## ブロック検索中の動作

またこの置換サブプログラムは、ブロック検索モード「計算ありのブロック検索」およ び「プログラムテストモードにおける計算ありのブロック検索」(SERUPRO)でも呼び出 されます。すべての特殊機能は、システム変数\$P\_SEARCH, \$AC\_SERUPRO を使用し て置換サブプログラムで実装する必要があります。

「計算ありのブロック検索」の収集動作に関しては、置換サブプログラムは「通常の」サ ブプログラムとまったく同じように動作します。

# 10.18.5 制限事項

- 以下では、機能の置換はおこなえません。
	- シンクロナイズドアクション
	- テクノロジサイクル
- 置換する機能がブロックの先頭に含まれているブロックの前に、ブロック毎のシンク ロナイズドアクションを配置しないでください。 後述の「例: ノンモーダルシンクロ ナイズドアクション」の節を参照してください。

10.19 NC 命令の名前変更/ロック

- 置換サブプログラムでは、個々の置換に必要な動作だけおこなうことができます。
- 置換プログラムがブロックの終点で呼び出されるブロックでは、以下に従ってくださ い。
	- モーダルプログラム呼び出しを有効にしないでください。
	- サブプログラムの復帰ジャンプをプログラム指令しないでください。
	- プログラムの終了をプログラム指令しないでください。

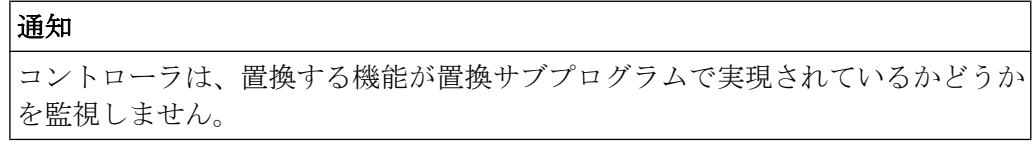

例: ノンモーダルシンクロナイズドアクション

MD30465 \$MA\_AXIS\_LANG\_SUB\_MASK, ビット 0 = 1 (ギヤ選択切替)

## プログラムコード

```
...
N1000 WHENEVER $AA_IM[X2] \leq $AA_IM[X1] + 0.5 DO $AA_OVR[X1]=0
N1010 G1 X100 M43
...
```
ブロック N1010 で、機能 M43 によって置換サブプログラムの呼び出しが開始される場 合、加工が中断されてアラームが出力されます。

# 10.19 NC 命令の名前変更/ロック

### 機能

機械メーカまたはエンドユーザーは、「NC 命令の名前変更/ロック」機能で、既存の NC 命令の名前を変更することができます。

用途

この機能は、以下の目的で使用することができます。

- パートプログラムの読み取りを容易にする
- NC 命令をロックする
- NC 機能をユーザー別に拡張する

10.19 NC 命令の名前変更/ロック

### パラメータ設定

NC 命令の名前変更/ロックは、以下のマシンデータでおこないます

MD10712 \$MN\_NC\_USER\_CODE\_CONF\_NAME\_TAB[<n>] (再設定された NC コードの リスト)

偶数のインデックス[<n>]には、命令の元の名前が含まれます。以下の奇数のインデック スには、命令の新しい名前が含まれます。

### 注記

SINUMERIK 828D の場合は、偶数のインデックス(元の命令名)の入力があらかじめ定義 されており、変更することはできません。奇数のインデックス(新しい命令名)のみを書 き込むことができます。

新しい名前が空の文字列("")である場合は、命令に、新しい名前はありません。したがっ て、命令がロックされ、プログラム指令に使用できなくなります。

MD10712 への変更は、電源投入後に有効になります。

### 例 1 (840D sl):命令 G00 の名前を変更し、G01 を解除する

MD10712 \$MN\_NC\_USER\_CODE\_CONF\_NAME\_TAB[0] = "G00"

MD10712 \$MN\_NC\_USER\_CODE\_CONF\_NAME\_TAB[1] = "RAPIDTRAVERSE"

MD10712 \$MN\_NC\_USER\_CODE\_CONF\_NAME\_TAB[2] = "G01"

MD10712 \$MN\_NC\_USER\_CODE\_CONF\_NAME\_TAB[3] = ""

電源投入で起動した後、高速処理は、G00 命令でプログラム指令することはできなくな り、RAPIDTRAVERSE 命令でのみプログラム指令できます。G01 では、プログラム指令 できなくなります。

### 例 2 (828D):SINUMERIK 828D の事前割り当て値の変更

ISO 系言語モードに適応するために、インデックス[0]~[7]が SINUMERIK 828D に事前 に割り当てられており、G505 および G506 命令の名前が、G58 および G59 に変更され ています。本来は、G58 および G59 がプログラマブルフレーム、G505 および G506 設 定可能フレームでした。名前の変更により、G58 および G59 が設定可能フレームになっ ています。

10.19 NC 命令の名前変更/ロック

この事前割り当てを望んでおらず、G58 と G59 をプログラマブルフレームのままにする 場合は、以下のようにして、名前の変更を無効にしてください。

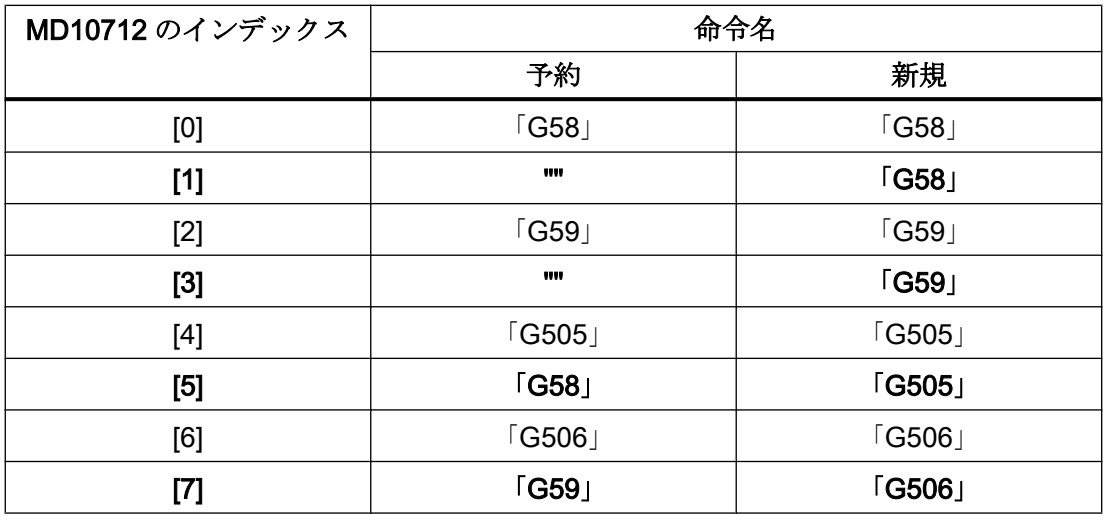

### 例 3 (828D):\_TCA 命令の名前を TC に変更する

SINUMERIK 828D の TC 命令の名前は、標準で\_TCA に変更されます。TCA 機能にはサ イクルがあります。このサイクルを使用しない場合は、\_TCA 命令の名前を再び TC に変 更してください。

MD10712 \$MN\_NC\_USER\_CODE\_CONF\_NAME\_TAB[8] = "\_TCA"

MD10712 \$MN\_NC\_USER\_CODE\_CONF\_NAME\_TAB[9] = "TCA"

### 例 4 (828D):既存の命令をユーザー別サイクルに再転送する

既存の WAITM 命令を、ユーザー別機能が使用可能なサイクルに置き換えてください。

- 1. 既存の WAITM 命令の名前を MD10712 で WAITM に変更します。 MD10712 \$MN\_NC\_USER\_CODE\_CONF\_NAME\_TAB[20] = "WAITM" MD10712 \$MN\_NC\_USER\_CODE\_CONF\_NAME\_TAB[21] = "\_WAITM"
- 2. WAITM という名前のパートプログラムを作成します。 PROC WAITM のインターフェースは、NC 機能 WAITM のインターフェースと同じでな ければなりません。 これで、このパートプログラムが既存の WAITM NC 機能に置き換えられます。パートプ ログラムからのすべての WAITM 命令、および当社サイクルと Shopmill/Shopturn サイク ルからの WAITM 命令は、ユーザー別 WAITM サブプログラムを呼び出します。この WAITM サブプログラムでは、ユーザー別機能を実行し、必要に応じて、名前を変更した WAITM NC 機能を呼び出します。

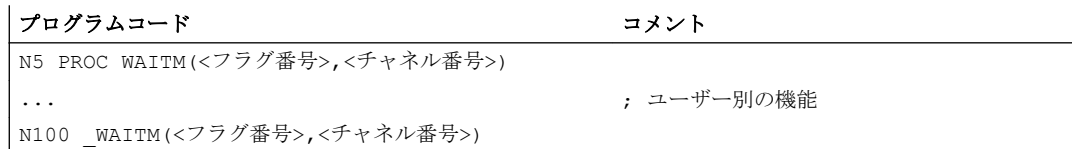

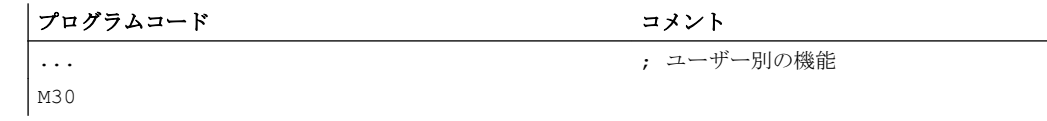

# 10.20 プログラム実行時間/ワークカウンタ

工作機械のオペレータをサポートするために、プログラム実行時間およびワークカウン タに関する情報が提供されます。

この情報は、NCプログラムや PLCプログラムでシステム変数として処理できます。 こ の情報は、操作画面に表示することもできます。

# 10.20.1 プログラム実行時間

### 10.20.1.1 機能

「プログラム実行時間」機能には、技術的な処理を監視するさまざまなタイマが搭載され ています。この技術的な処理は、システム変数を使用して、パートプログラムとシンク ロナイズドアクション内に読み込むことができます。2 つのタイプのタイマがあります。

- 1. 標準タイマ 標準タイマは常に有効です。
- 2. 起動できるタイマ 起動できるタイマを、マシンデータで起動してください。

## 標準タイマ

### 直近のコントローラ電源投入後の経過時間

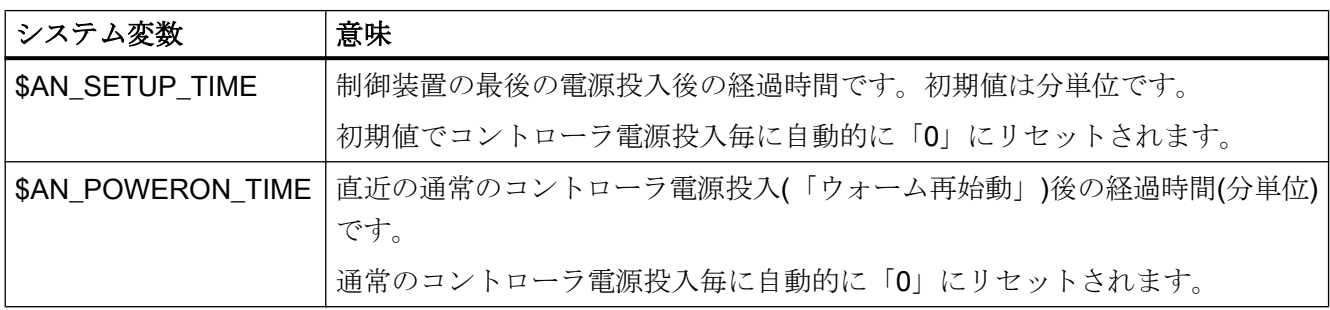

# プログラム実行時間

プログラム実行時間を計測するタイマは、自動モードでのみ使用できます。

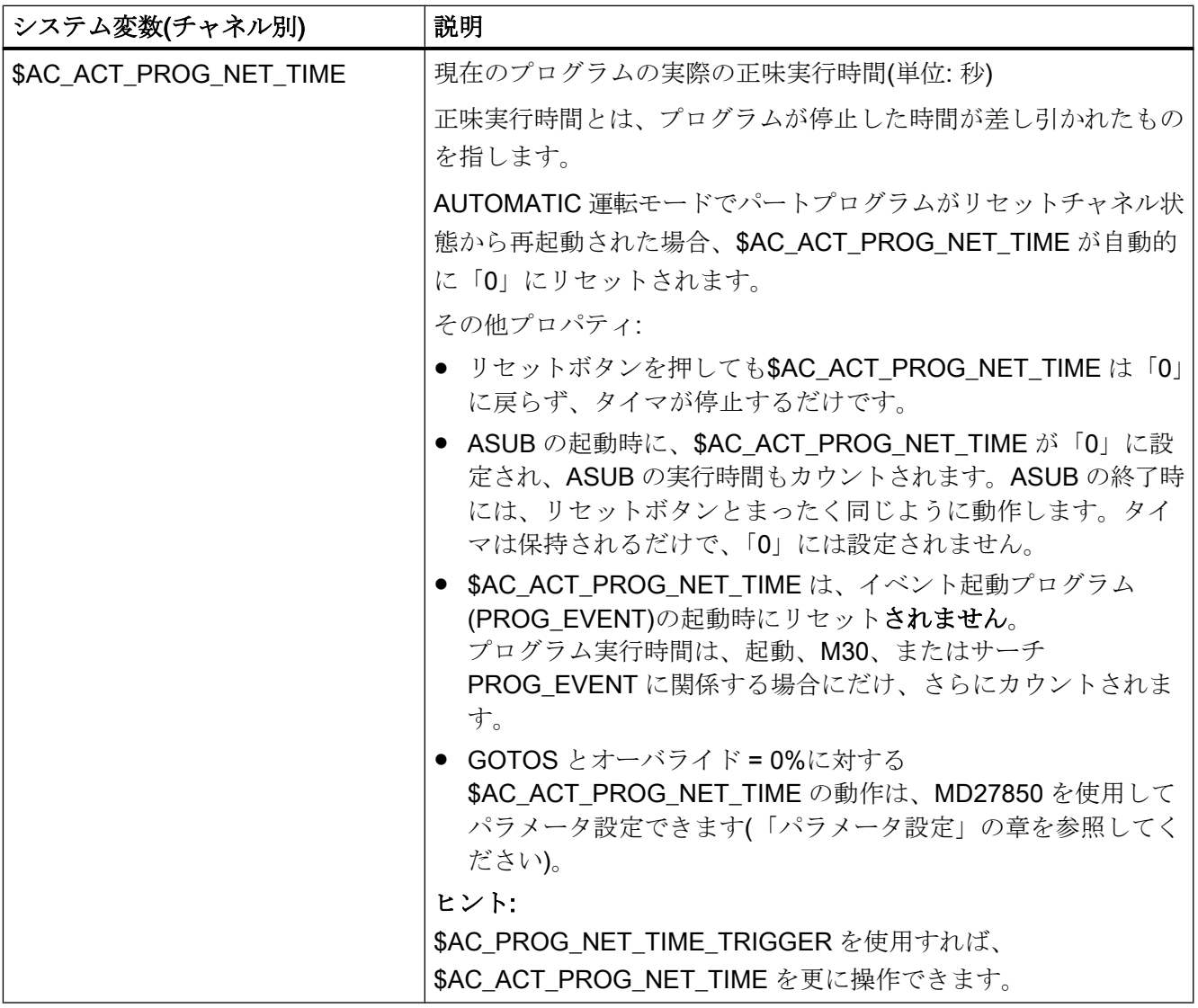

K1: モードグループ、チャネル、プログラム運転、リセット応答

10.20 プログラム実行時間/ワークカウンタ

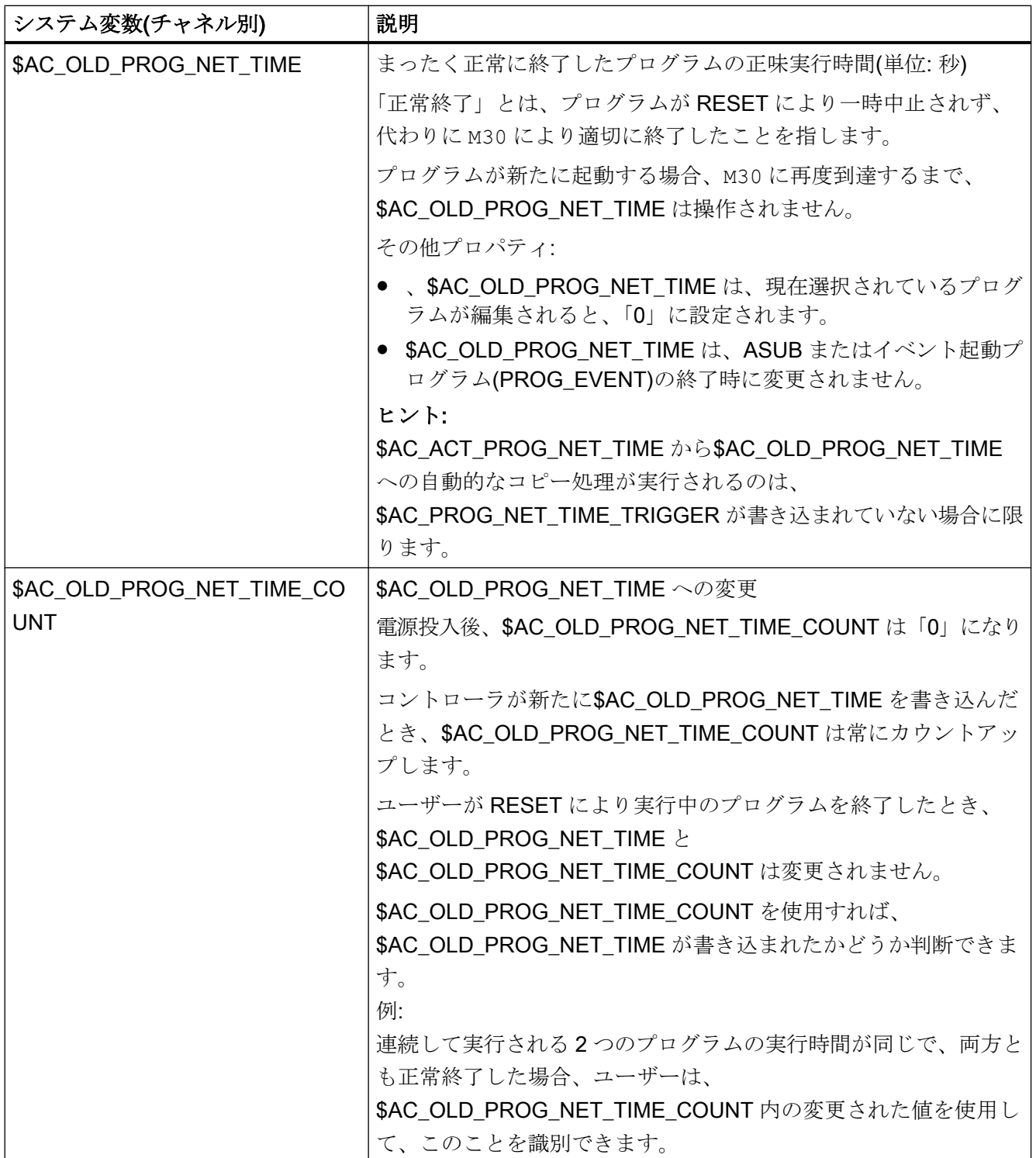

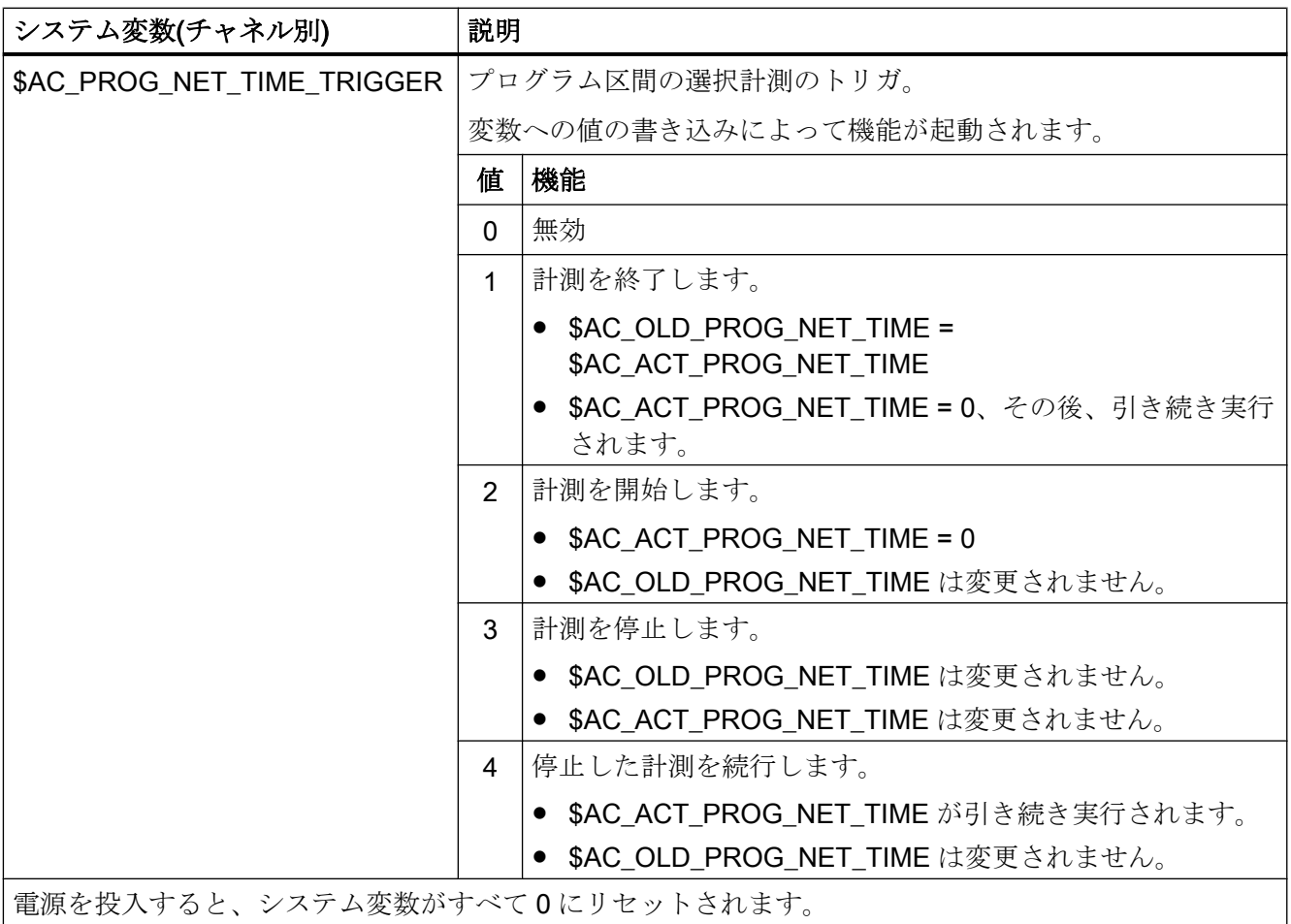

## 注記

### 加工の残り時間

同じワークを順々に機械加工し、次のタイマ値を使用して、ワークの残り時間を決定で きます。

- 前に生産されたワークの処理時間(\$AC\_OLD\_PROG\_NET\_TIME を参照してください)
- 現在の処理時間です(\$AC\_ACT\_PROG\_NET\_TIME を参照してください)。

操作画面には、現在の処理時間の他に、残り時間も表示されます。

# 注記

# STOPRE の使用

システム変数\$AC\_OLD\_PROG\_NET\_TIME と\$AC\_OLD\_PROG\_NET\_TIME\_COUNT は、先読み停止処理を自動的には実行しません。これは、パートプログラムで使用する 時に、前回のプログラム実行時のシステム変数の値を使用する場合は問題はありません。 ただし、実行時間計測のトリガ(\$AC\_PROG\_NET\_TIME\_TRIGGER)を書き込む頻度が非 常に高く、その結果、SAC\_OLD\_PROG\_NET\_TIME が頻繁に変更される場合は、パート プログラムで STOPRE を明記的に使用してください。

K1: モードグループ、チャネル、プログラム運転、リセット応答

10.20 プログラム実行時間/ワークカウンタ

# 起動できるタイマ

# プログラム実行時間

プログラム実行時間を計測するタイマは、自動モードでのみ使用できます。

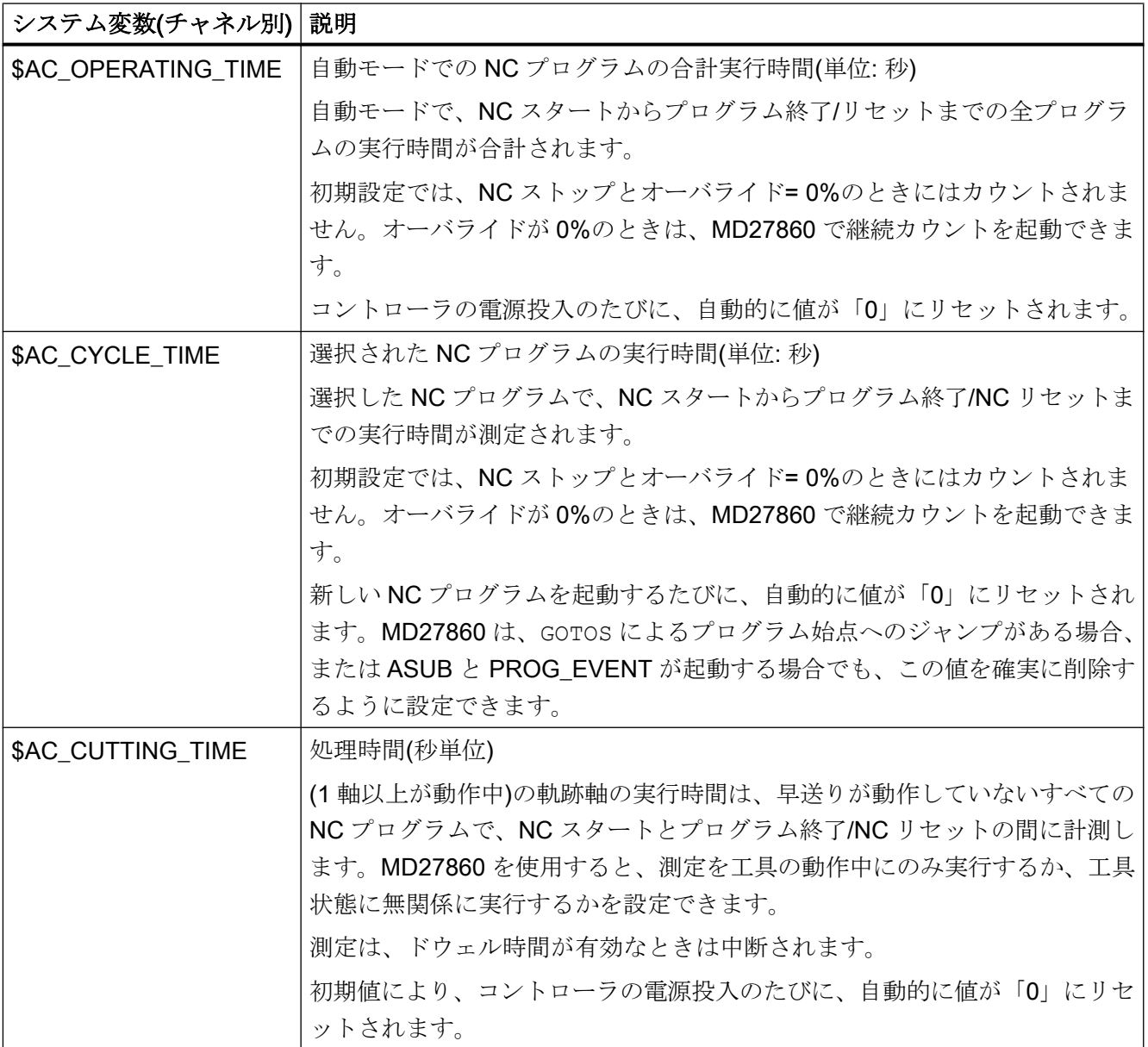

## 10.20.1.2 セットアップ

## 起動と解除

起動可能なタイマを、マシンデータを使用してオン/オフにできます。

MD27860 \$MC\_PROCESSTIMER\_MODE、ビット 0 - 2 = <値>

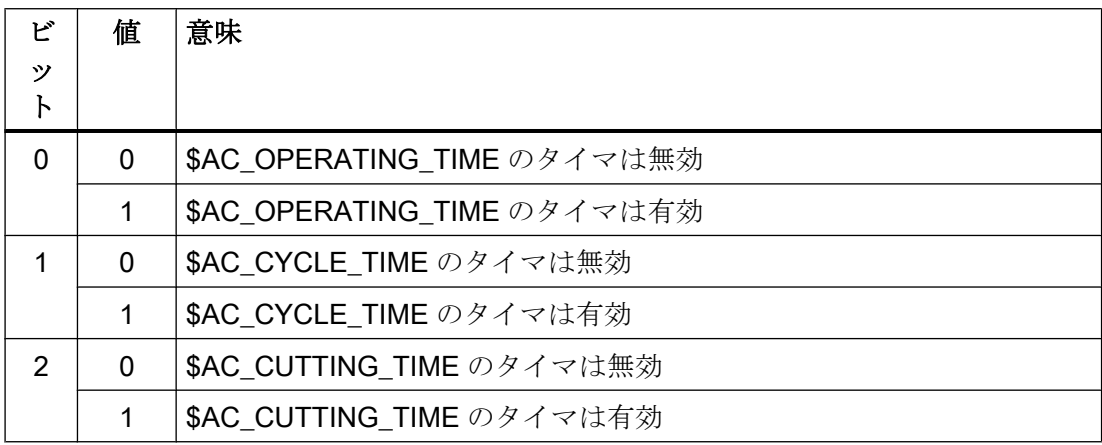

パラメータ設定

# 常に有効になっているタイマの動作

GOTOS とオーバライド = 0%に対して常に有効になっているタイマの動作は、マシンデ ータを使用して設定します。

MD27850 \$MC\_PROG\_NET\_TIMER\_MODE

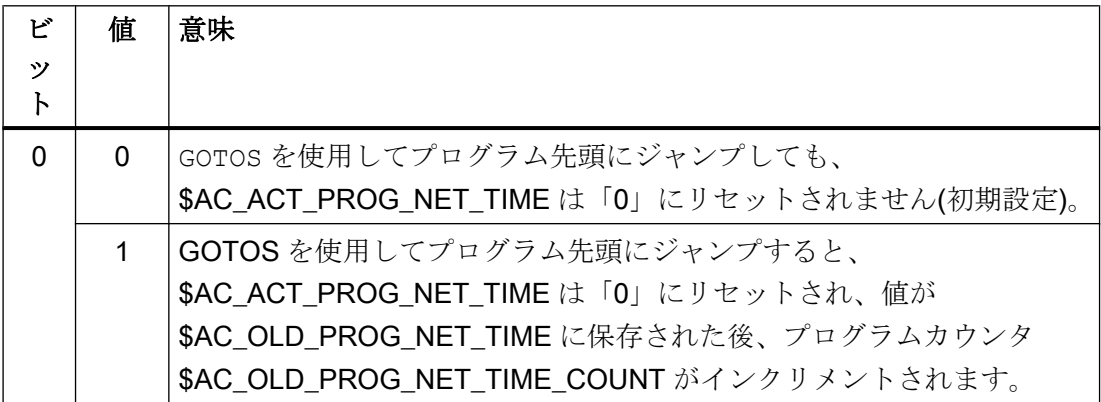

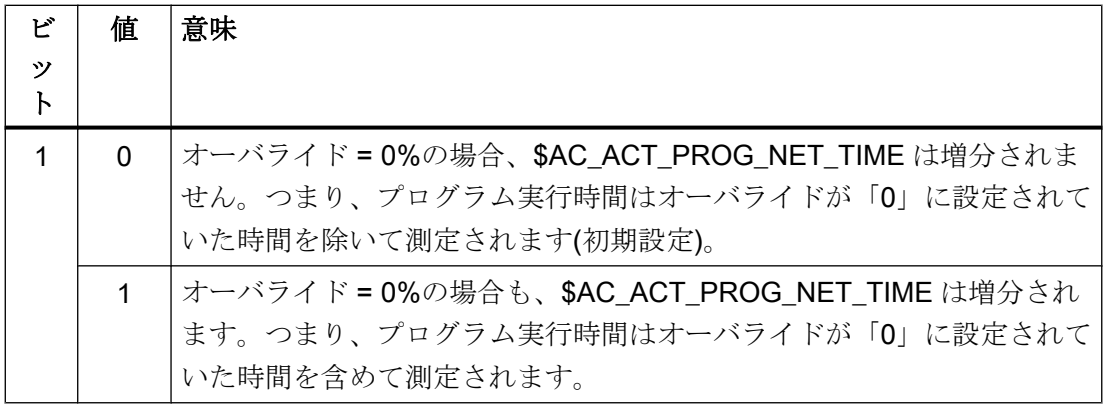

## 起動可能なタイマの動作

特定の機能(テストラン送り速度、プログラムテストなど)に対して起動可能なタイマの 動作は、次のマシンデータを使用して設定します。

## MD27860 \$MC\_PROCESSTIMER\_MODE

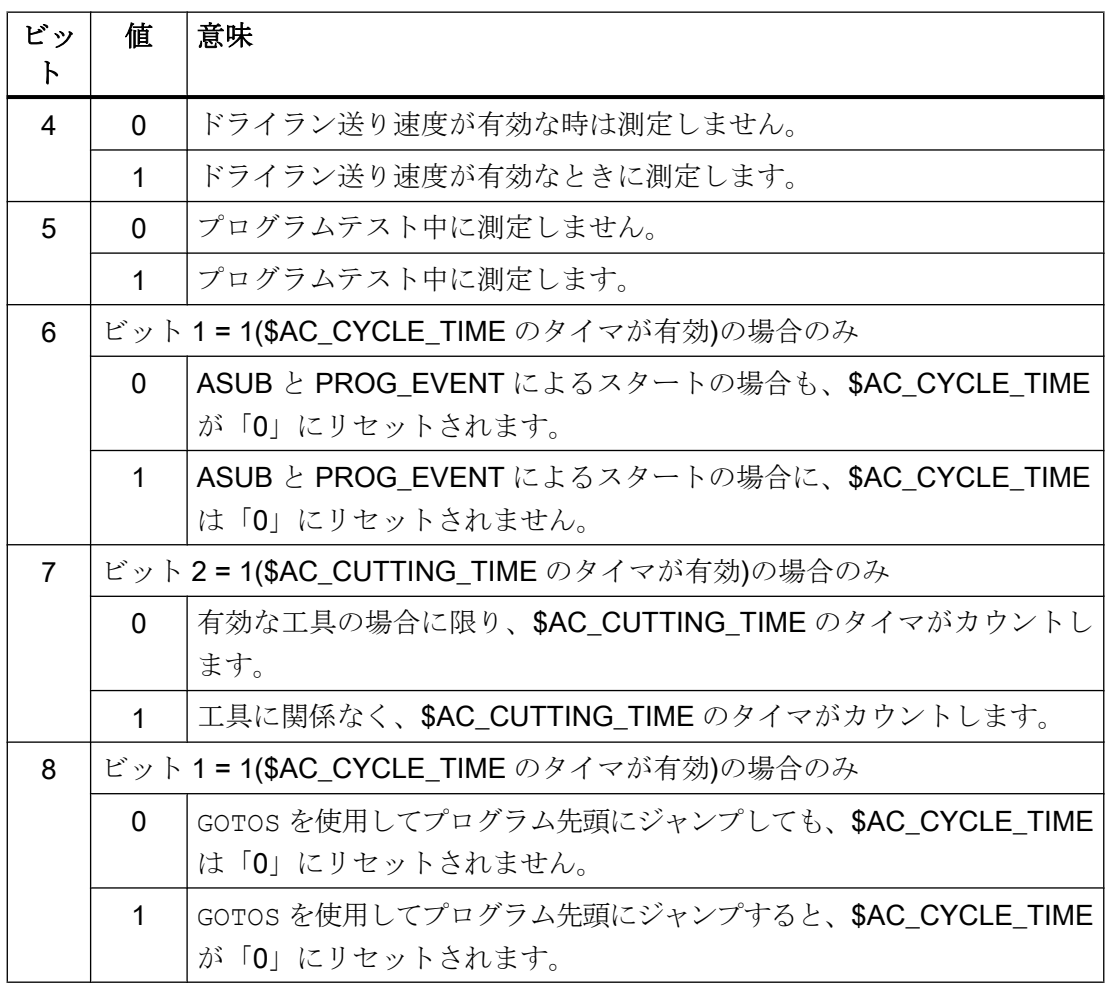

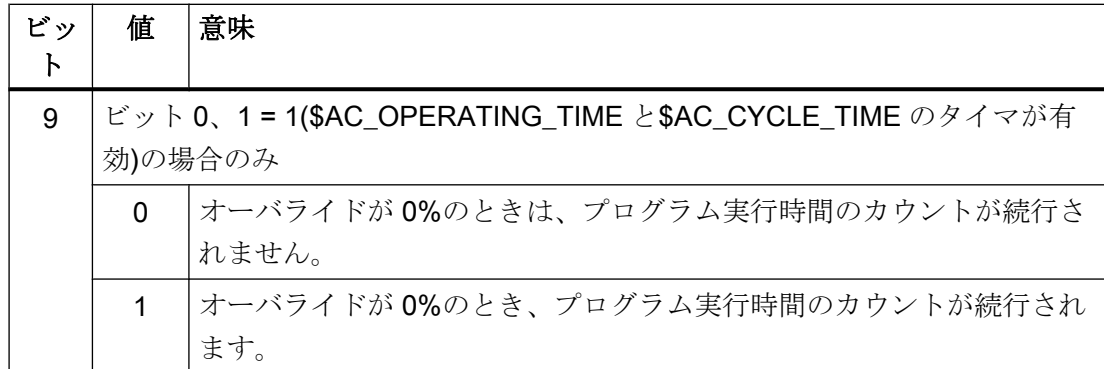

## 10.20.1.3 必要条件

## ブロックサーチ

ブロック検索を使用しても、プログラム実行時間は特定されません。

### REPOS

REPOS の処理時間は、現在の処理時間(SAC\_ACT\_PROG\_NET\_TIME)に加算されます。

### 10.20.1.4 例

### 例 1:MD27860 を使用した実行時間測定のパラメータ設定

有効な NC プログラムの実行時間測定の起動、および同時に、ドライラン送り速度が有 効およびプログラムテストの場合には測定しません。

#### MD27860 \$MC\_PROCESSTIMER\_MODE = 'H2'

工具使用時間の測定の起動、および、ドライラン送り速度が有効でプログラムテストの 場合も測定します。

### MD27860 \$MC\_PROCESSTIMER\_MODE = 'H34'

プログラムテストでの測定を含む、合計実行時間と動作中の工具による処理時間の測定 の起動:

### MD27860 \$MC\_PROCESSTIMER\_MODE = 'H25'

プログラムテストでの測定を含む、合計実行時間と加工時間(工具には無関係)の測定の 起動:

### MD27860 \$MC\_PROCESSTIMER\_MODE = 'Ha5'

オーバライド 0%での測定を含むが、ドライラン送り中の測定は含まない、動作中の工 具による処理時間の測定の起動:

MD27860 \$MC\_PROCESSTIMER\_MODE = 'H22'

## 例 2 :「mySubProgrammA」の時間測定

## プログラムコード

... N50 DO \$AC\_PROG\_NET\_TIME\_TRIGGER=2 N60 FOR ii= 0 TO 300 N70 mySubProgrammA N80 DO \$AC\_PROG\_NET\_TIME\_TRIGGER=1 N95 ENDFOR N97 mySubProgrammB N98 M30

プログラムが N80 行を処理したら、「mySubProgrammA」の正味実行時間が \$AC\_OLD\_PROG\_NET\_TIME 内に記録されます。

\$AC\_OLD\_PROG\_NET\_TIME からの値は、

- M30 の後も保持されます。
- ループがひととおり実行されるたびに更新されます。

# 例 3 :「mySubProgrammA」と「mySubProgrammC」の時間測定

## プログラムコード

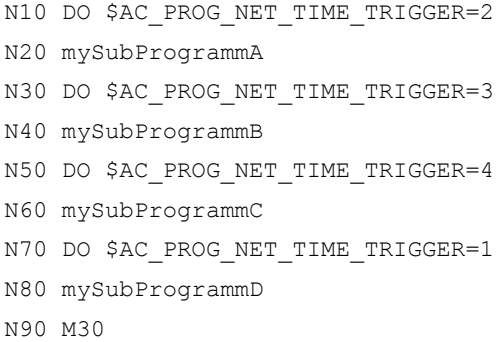

## 10.20.2 ワークカウンタ

### 10.20.2.1 機能

「ワークカウンタ」機能により、チャネル別システム変数の形式で値範囲 0 ~ 999,999,999 の各種カウンタを使用できます。システム変数への読み取りと書き込みアクセスが可能 です。

以下のチャネル別マシンデータを使用して、カウンタの起動、カウンタリセットのタイ ミングとカウントのアルゴリズムを制御できます。

## ワークカウントのシステム変数

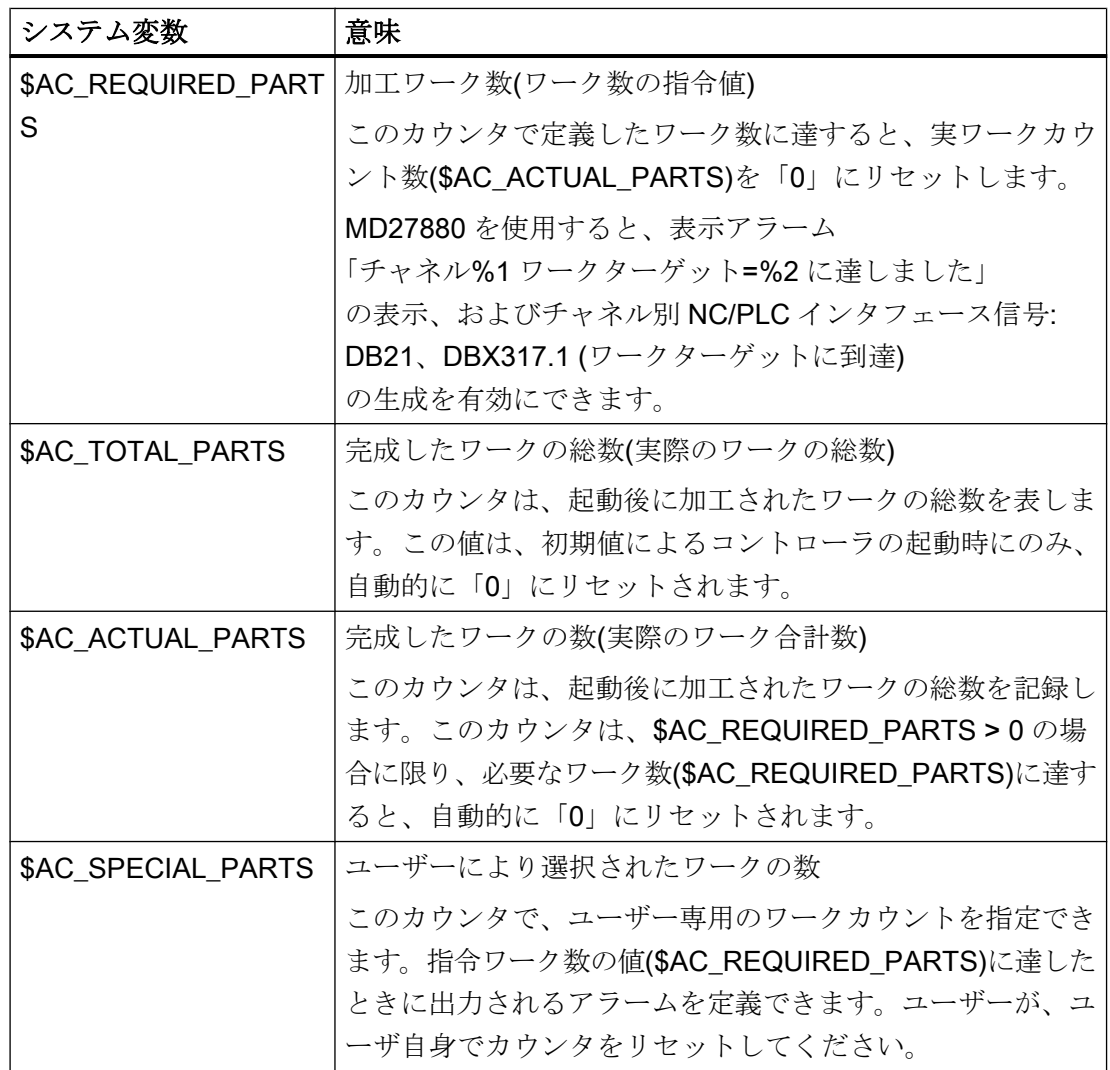

## 注記

初期値によるコントローラの起動時に、すべてのワークカウンタは「0」に設定され、そ の起動とは無関係に、読み取りと書き込みができます。

## 10.20.2.2 セットアップ

# 起動

次のマシンデータを使用して、ワークカウンタを起動します。

### MD27880 \$MC\_PART\_COUNTER (ワークカウンタの起動)

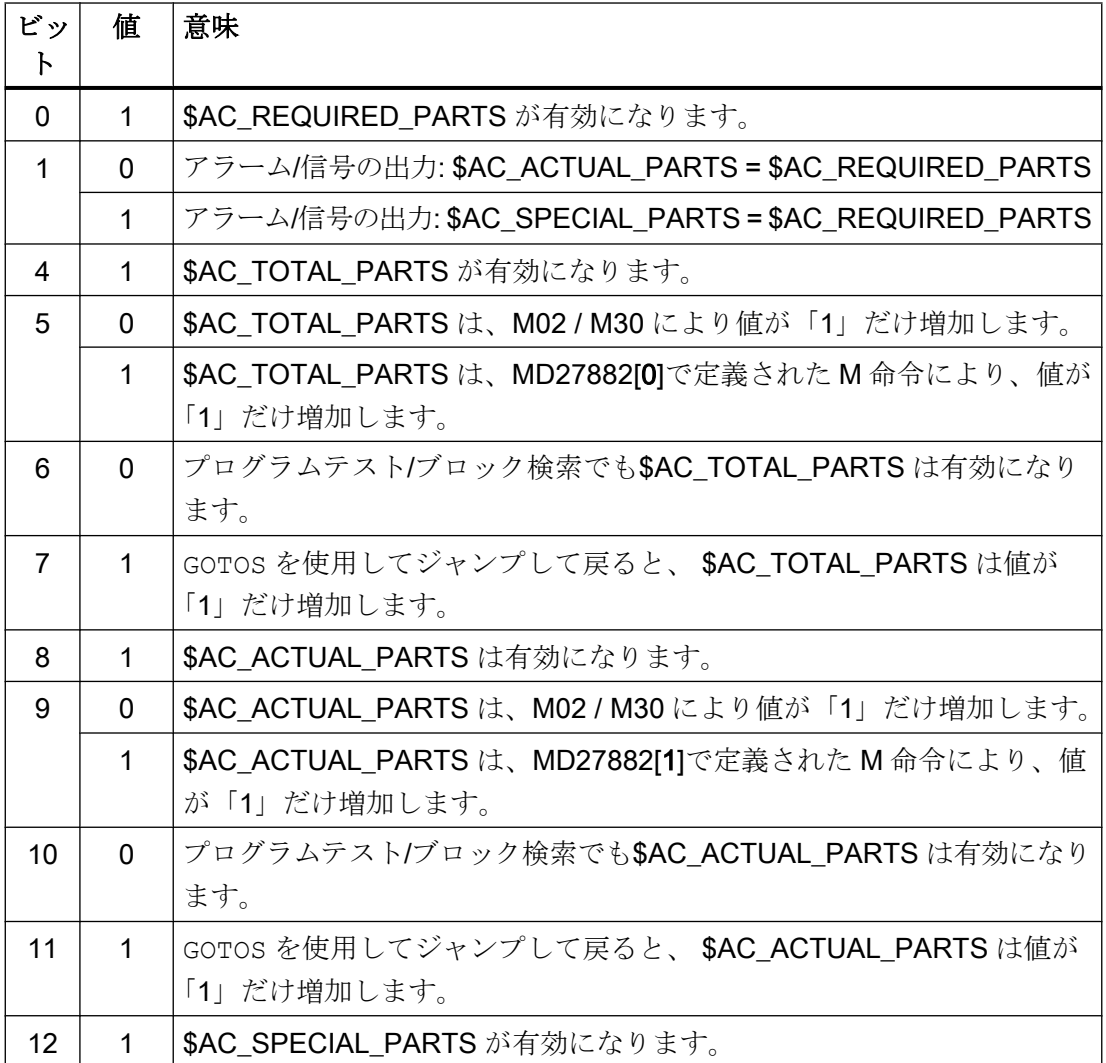
10.20 プログラム実行時間/ワークカウンタ

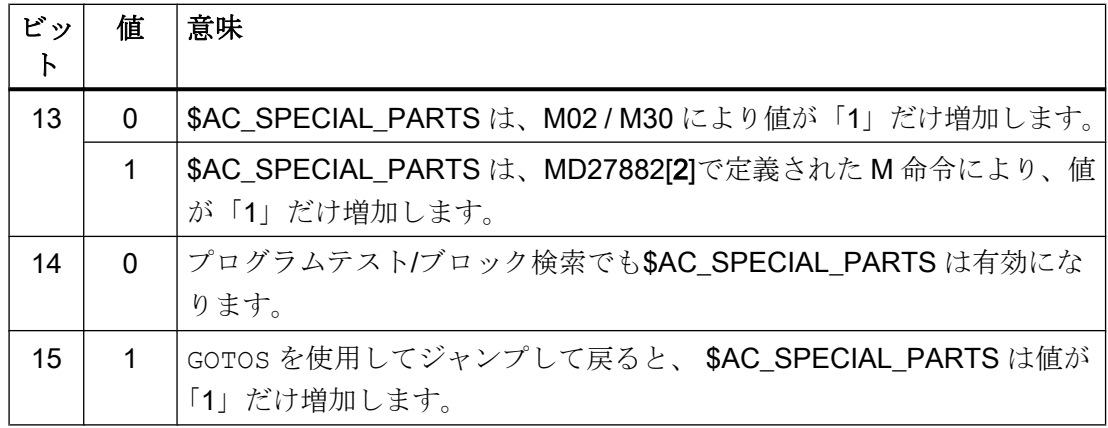

#### パラメータの割り付け

#### ユーザー定義 M 命令によるワークのカウント

対応するビットを MD27880 で設定している場合は、プログラム終了 M2/M30 ではなく、 次のマシンデータにより設定したユーザー定義の M 命令でカウンタパルスを起動できま す。

MD27882 \$MC\_PART\_COUNTER\_MCODE[<n>] (ユーザー定義の M 命令によるワーク のカウント)

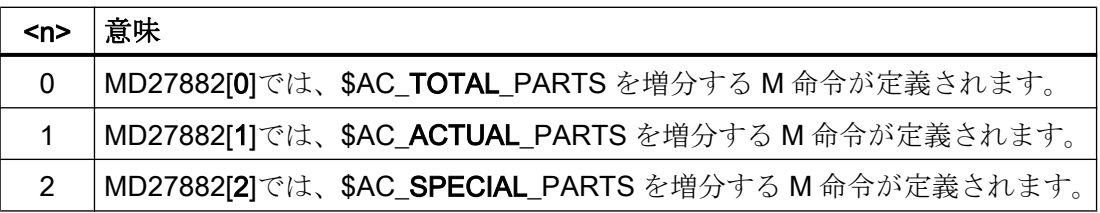

ユーザー定義 M 命令が呼び出されると、各ワークカウンタは「1」だけ増加します。

#### ワークカウントの保護レベル

次のマシンデータを使用して、ユーザーインタフェースでワークカウントを有効/無効に する保護レベルを設定します。

MD51074 \$MN ACCESS WRITE WPC COUNTER = <保護レベル>

#### 10.20.2.3 必要条件

#### モード変更/NC リセット

各カウンタは、モード変更または NC RESET の影響を受けません。

K1: モードグループ、チャネル、プログラム運転、リセット応答

10.20 プログラム実行時間/ワークカウンタ

#### $$AC$  REQUIRED PARTS  $\leq 0$

**\$AC\_REQUIRED\_PARTS ≤ 0 と MD27880 \$MC\_PART\_COUNTER ビット 0 = 1 の場合** は、カウント処理、および MD27880 で設定した識別番号比較が、すべてのカウンタに 対して実行されません。

#### 10.20.2.4 例

#### ワークカウンタ\$AC\_REQUIRED\_PARTS の起動:

● MD27880 \$MC\_PART\_COUNTER = 'H3'

**\$AC\_REQUIRED\_PARTS** が有効になります。

表示アラーム: \$AC\_REQUIRED\_PARTS == \$AC\_SPECIAL\_PARTS

#### ワークカウンタ\$AC\_TOTAL\_PARTS の起動:

- MD27880 \$MC\_PART\_COUNTER = 'H10'
- MD27882 \$MC\_PART\_COUNTER\_MCODE[0] = 80

\$AC\_TOTAL\_PARTS が有効です。M02 毎に、カウンタの値が 1 ずつ増加します。 **SMC PART COUNTER MCODE[0]は無効です。** 

#### ワークカウンタ\$AC\_ACTUAL\_PARTS の起動:

- MD27880 \$MC\_PART\_COUNTER = 'H300'
- MD27882 \$MC\_PART\_COUNTER\_MCODE[1] = 17

\$AC\_TOTAL\_PARTS が有効です。M17 毎に、カウンタの値が 1 ずつ増加します。

#### ワークカウンタSAC SPECIAL PARTS の起動:

- MD27880 \$MC\_PART\_COUNTER = 'H3000'
- MD27882 \$MC\_PART\_COUNTER\_MCODE[2] = 77

\$AC\_SPECIAL\_PARTS が有効になります。

各 M77 により、次のことが行われます: \$AC\_SPECIAL\_PARTS + 1

#### ワークカウンタ\$AC\_ACTUAL\_PARTS の解除:

- MD27880 \$MC\_PART\_COUNTER = 'H200'
- MD27882 \$MC\_PART\_COUNTER\_MCODE[1] = 50

\$AC ACTUAL PARTS は無効になります。

10.20 プログラム実行時間/ワークカウンタ

#### すべてのカウンタの起動:

- MD27880 \$MC\_PART\_COUNTER = 'H3313'
- MD27882 \$MC\_PART\_COUNTER\_MCODE[0] = 80
- MD27882 \$MC\_PART\_COUNTER\_MCODE[1] = 17
- MD27882 \$MC\_PART\_COUNTER\_MCODE[2] = 77

**\$AC\_REQUIRED\_PARTS** が有効になります。

表示アラーム: \$AC\_REQUIRED\_PARTS == \$AC\_SPECIAL\_PARTS

\$AC\_TOTAL\_PARTS が有効です。M02 毎に、カウンタの値が 1 ずつ増加します。

\$MC\_PART\_COUNTER\_MCODE[0]は無効です。

\$AC\_ACTUAL\_PARTS が有効です。M17 毎に、カウンタの値が 1 ずつ増加します。

\$AC\_SPECIAL\_PARTS が有効です。M77 毎に、カウンタの値が 1 ずつ増加します。

#### プログラムテスト/ブロック検索時にワークカウンタ\$AC\_ACTUAL\_PARTS を処理しない:

- MD27880 \$MC\_PART\_COUNTER = 'H700'
- MD27882 \$MC\_PART\_COUNTER\_MCODE[1] = 75

**\$AC\_ACTUAL\_PARTS** が有効になります。プログラムテストと検索時を除き、M75 毎 に、カウンタの値が「1」ずつ増加します。

#### MD27880 \$MC\_PART\_COUNTER のビット 0 = 1 のときにカウントモードを取り消す:

- MD27882 \$MC\_PART\_COUNTER\_MCODE[0] = 41
- MD27882 \$MC\_PART\_COUNTER\_MCODE[1] = 42
- MD27882 \$MC\_PART\_COUNTER\_MCODE[2] = 43

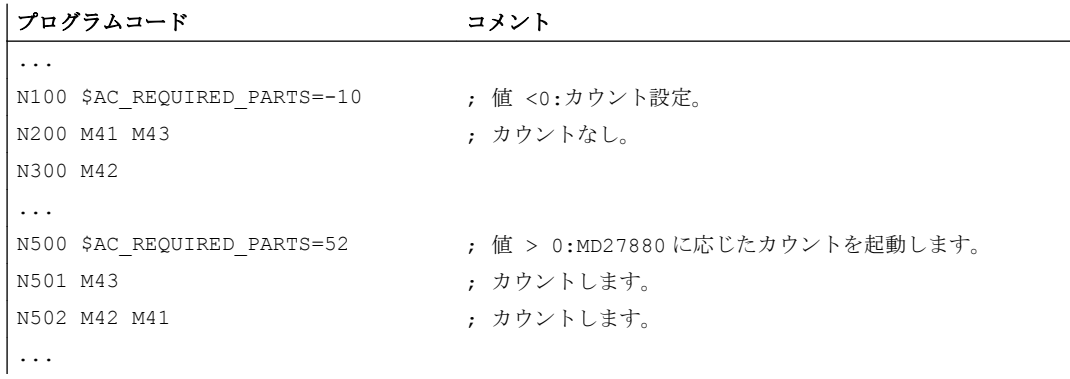

## 10.21 データリスト

## 10.21.1 機能

「ワークカウンタ」機能により、チャネル別システム変数の形式で値範囲 0 ~ 999,999,999 の各種カウンタを使用できます。システム変数への読み取りと書き込みアクセスが可能 です。

以下のチャネル別マシンデータを使用して、カウンタの起動、カウンタリセットのタイ ミングとカウントのアルゴリズムを制御できます。

## ワークカウントのシステム変数

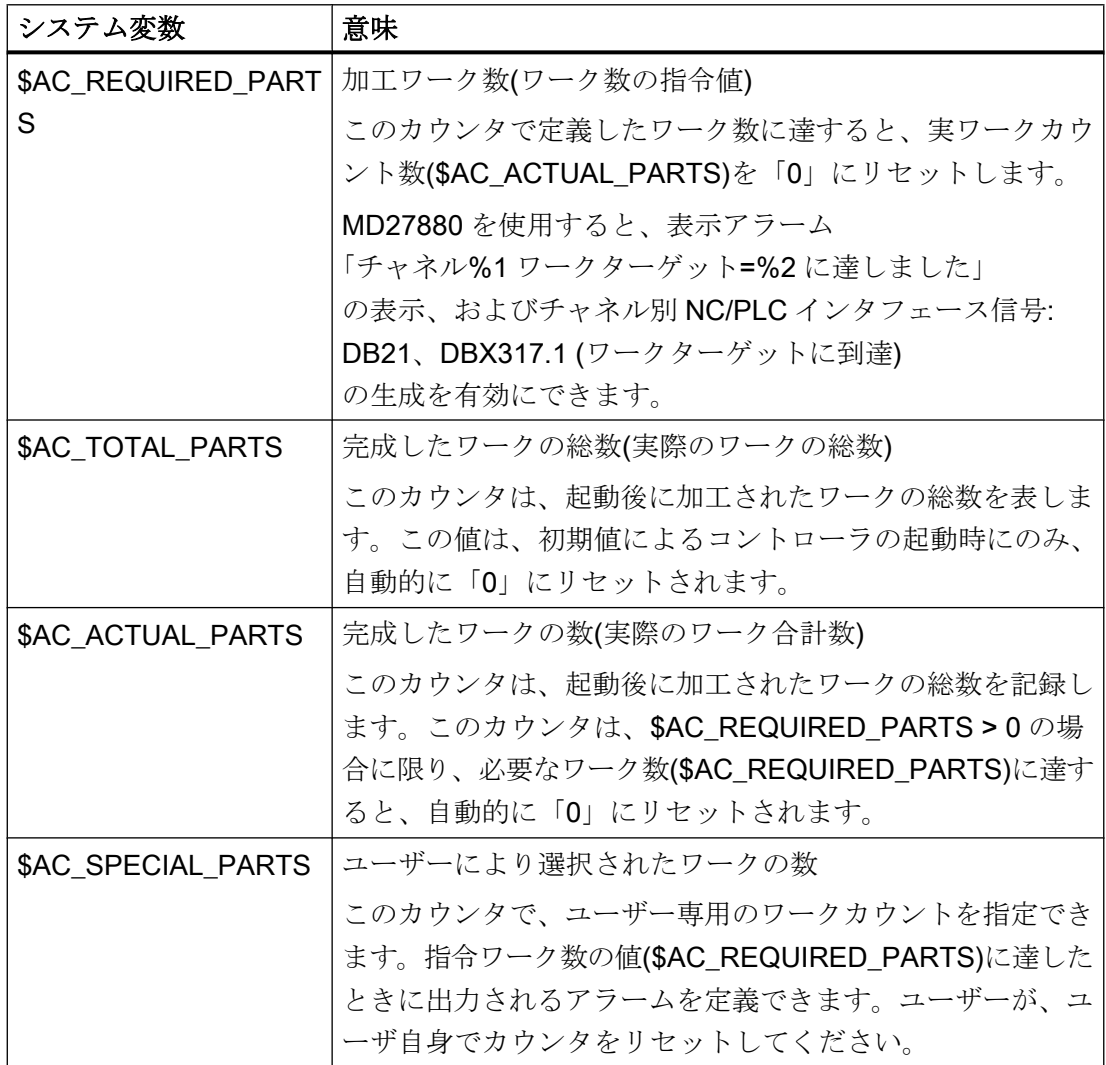

#### 注記

初期値によるコントローラの起動時に、すべてのワークカウンタは「0」に設定され、そ の起動とは無関係に、読み取りと書き込みができます。

- 10.21.2 マシンデータ
- 10.21.2.1 一般マシンデータ

表示マシンデータ

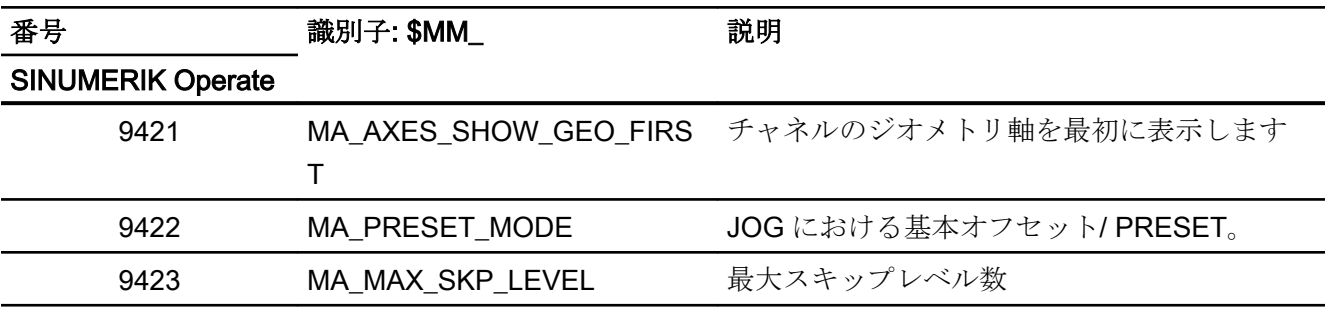

## NC 別マシンデータ

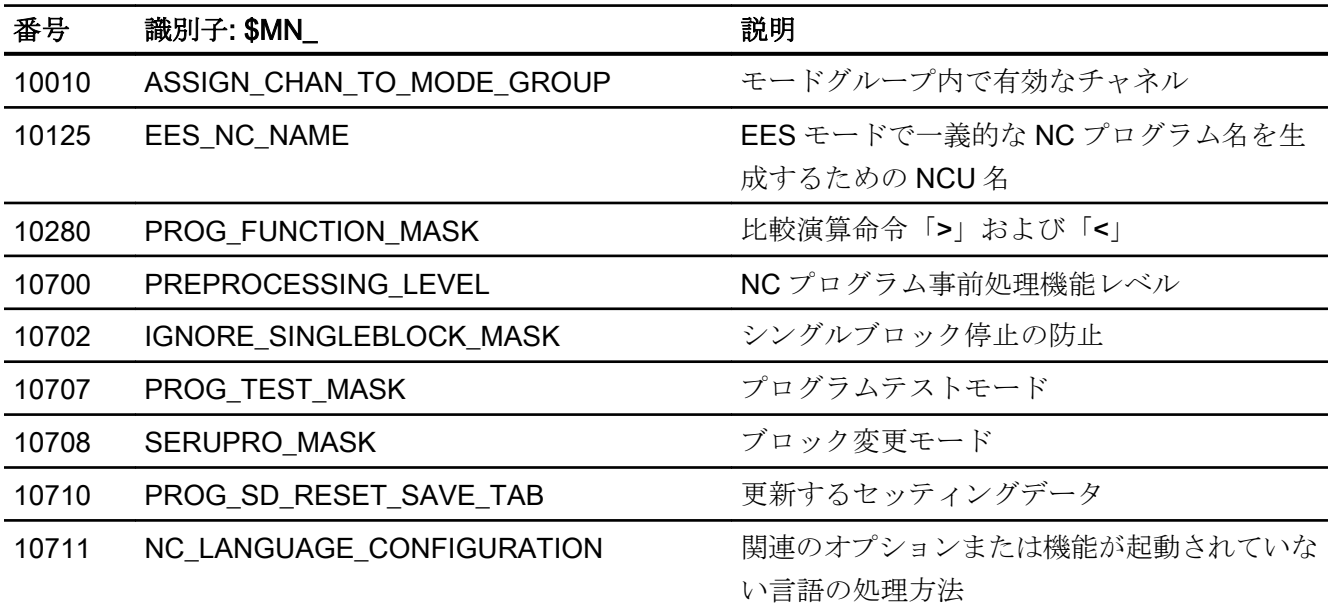

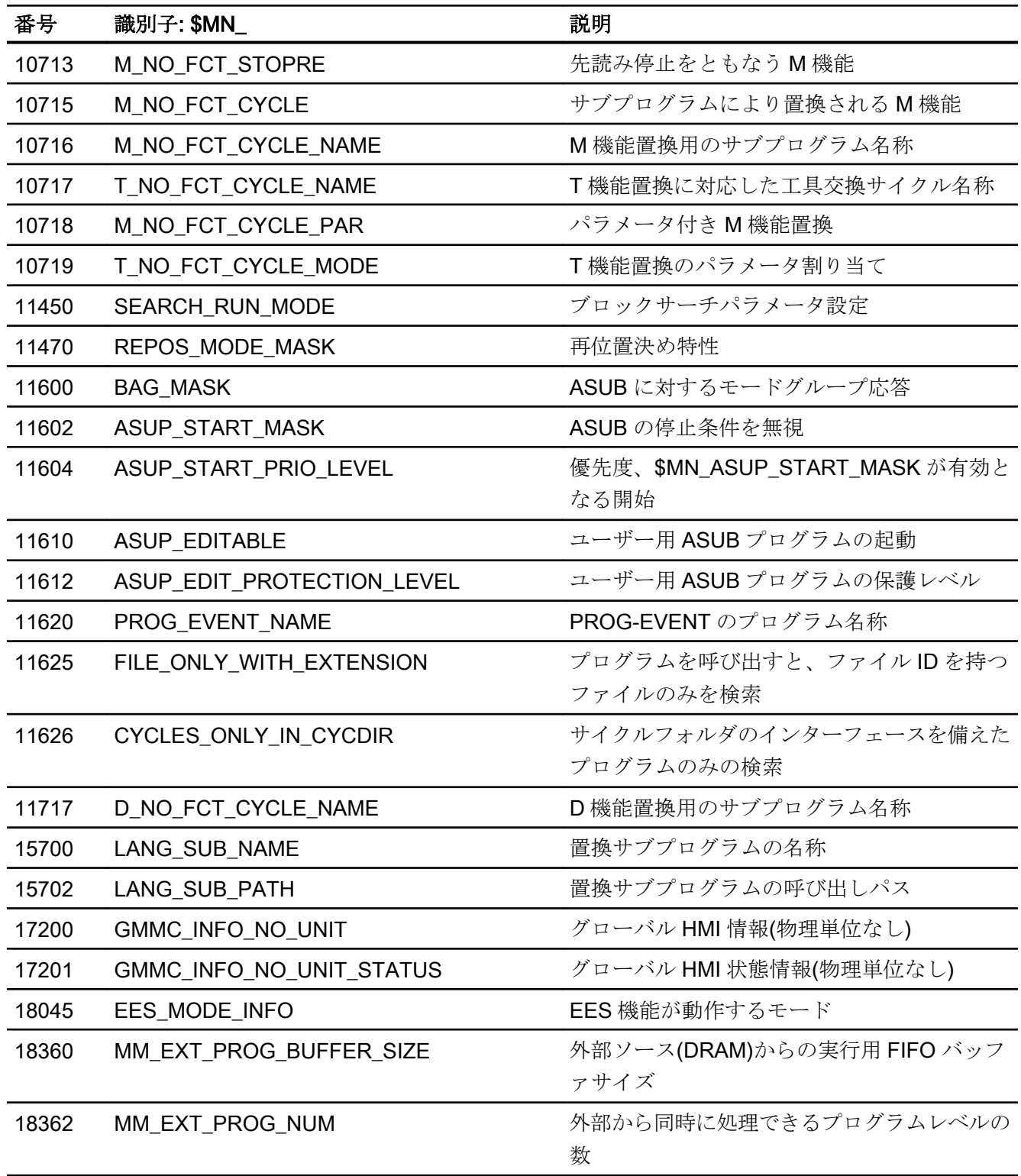

## 10.21.2.2 チャネルマシンデータ

## 基本マシンデータ

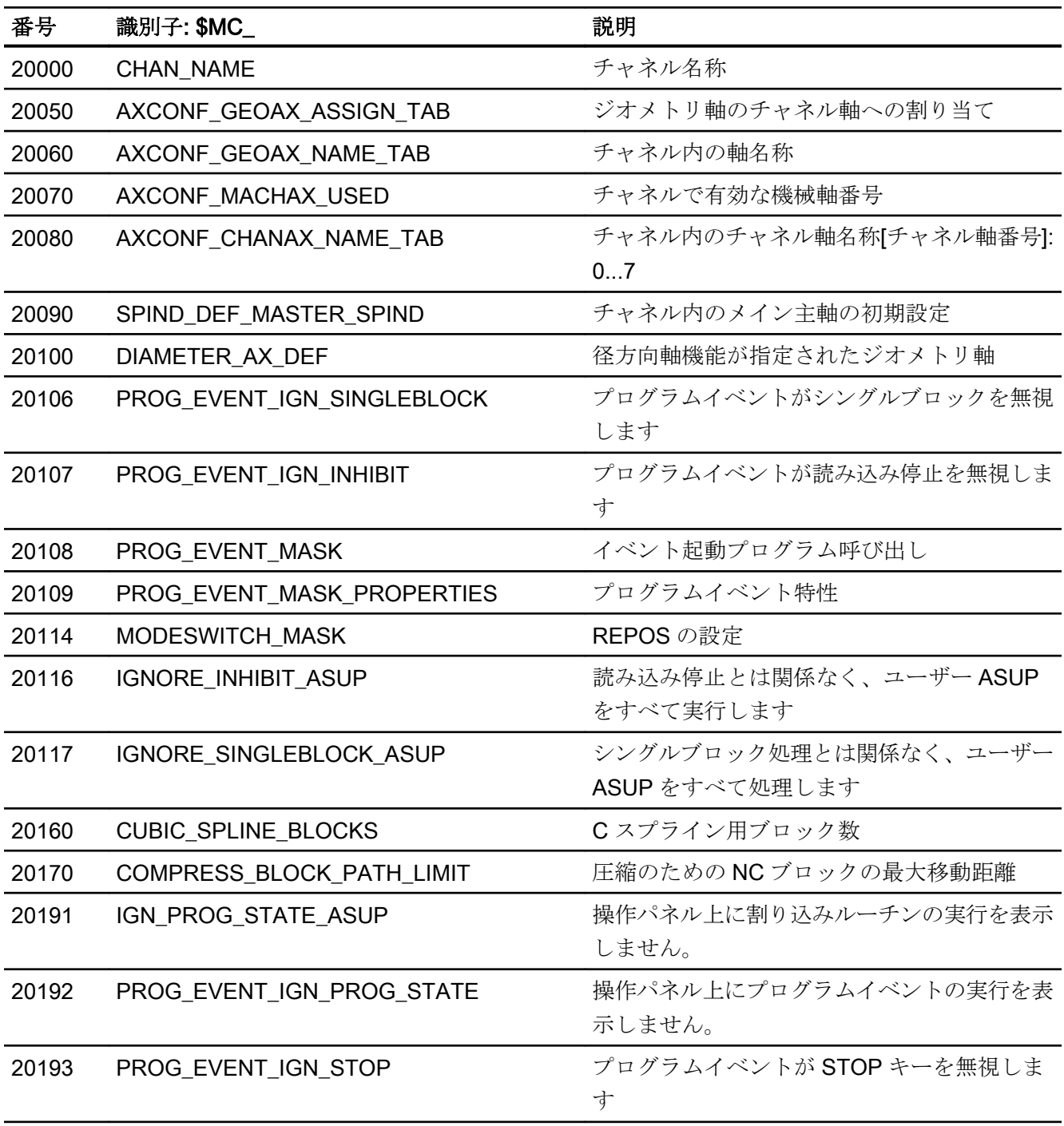

 $\frac{11}{10.21}$  データリスト

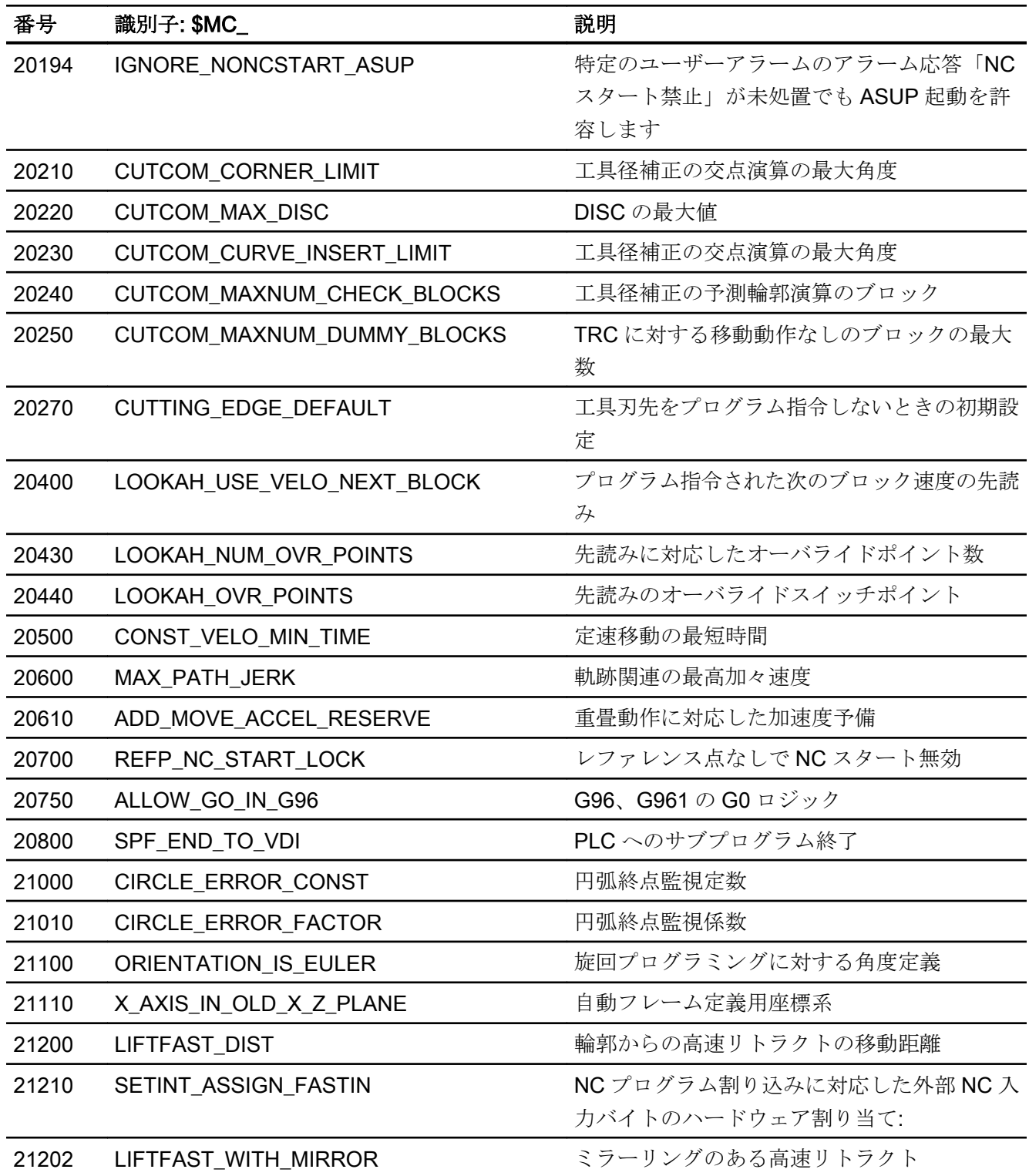

## ブロックサーチ

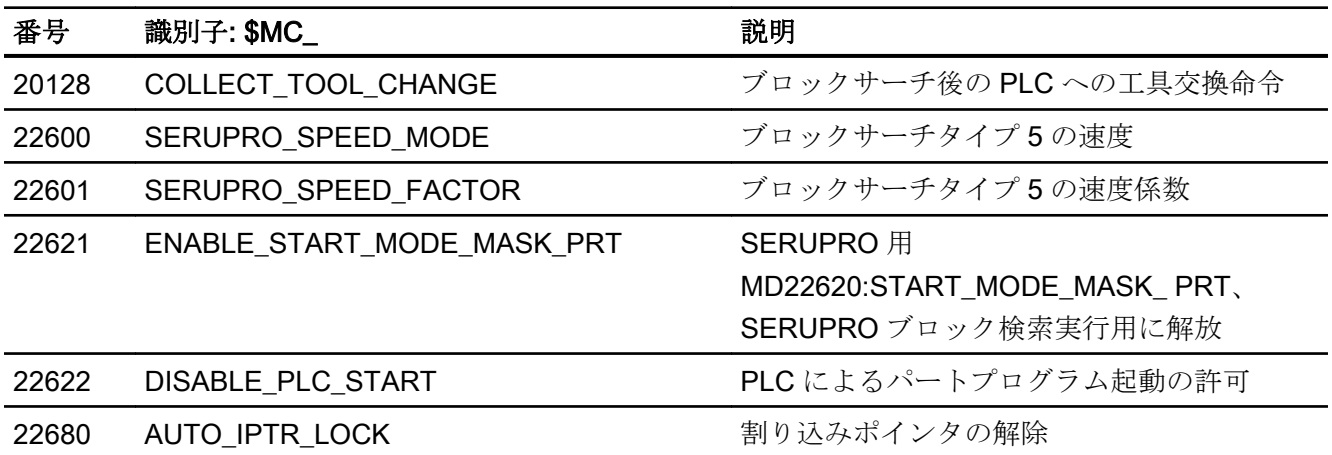

## リセット応答

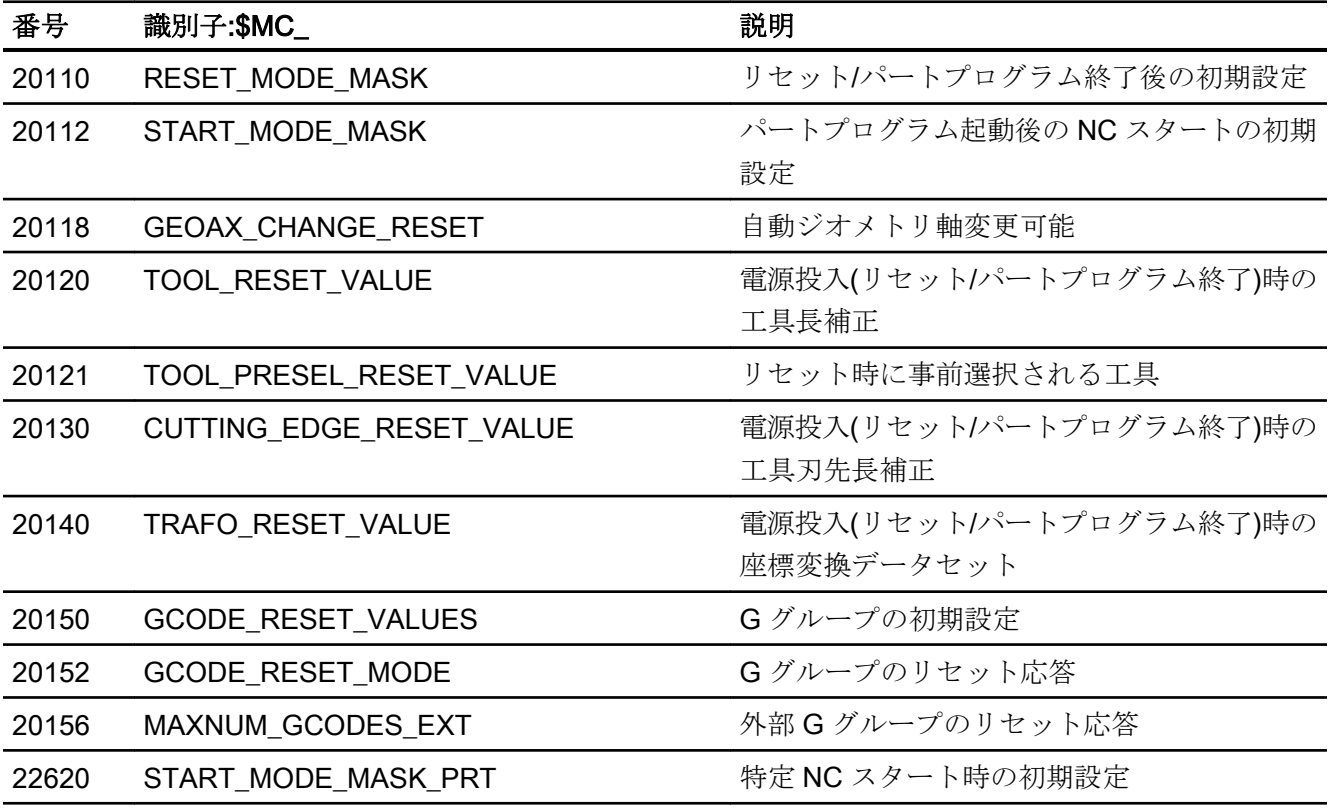

## 補助機能の設定

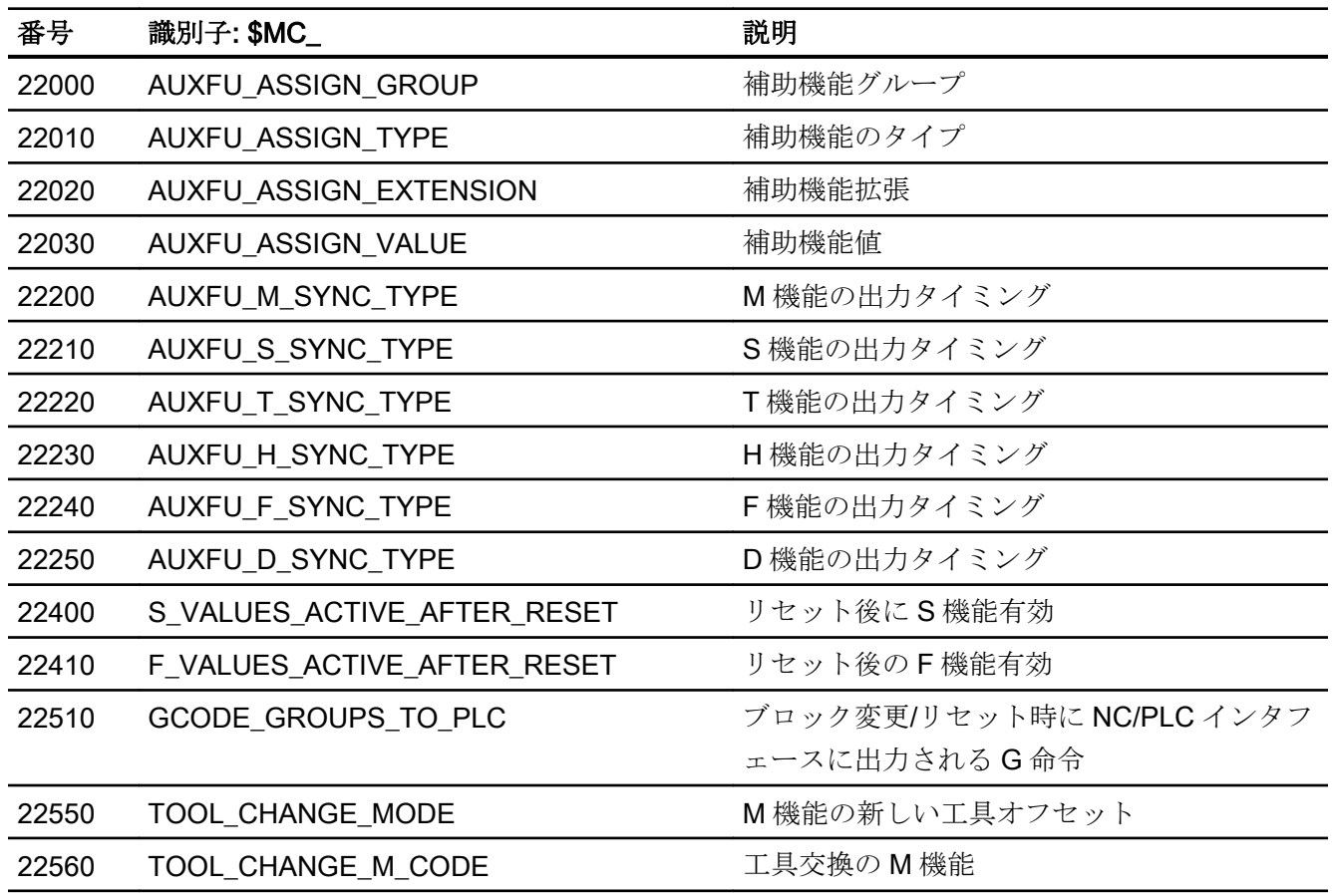

## メモリ設定

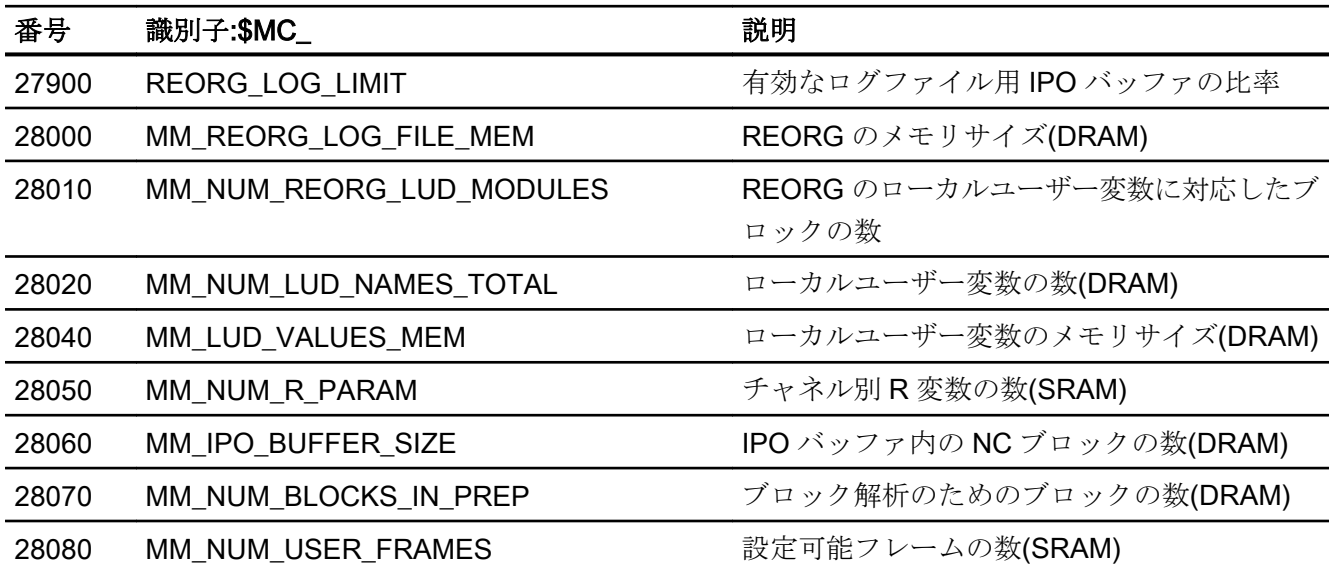

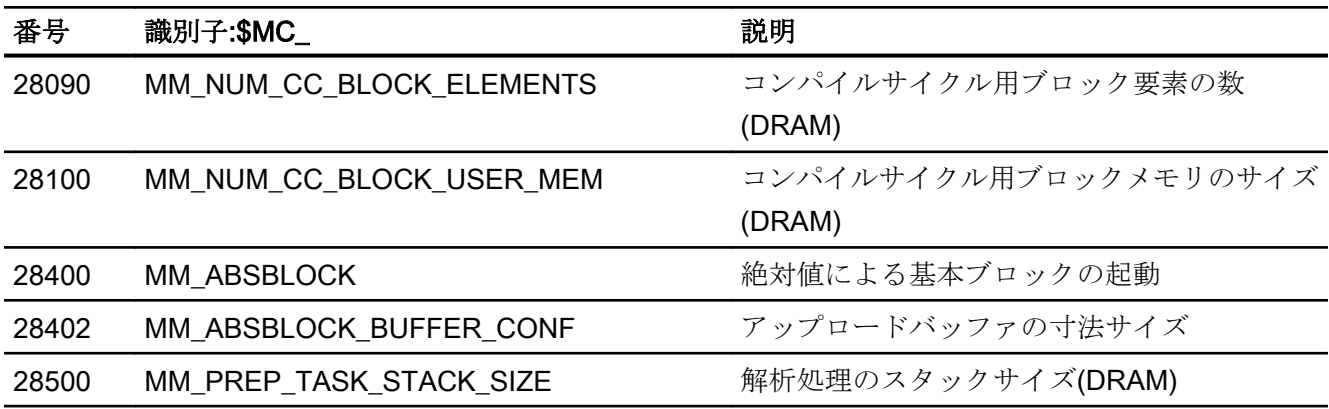

## プログラム実行時間およびワークカウンタ

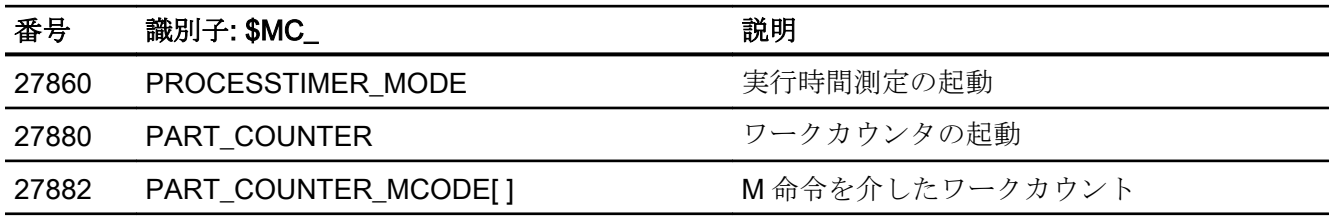

## 10.21.2.3 軸/主軸マシンデータ

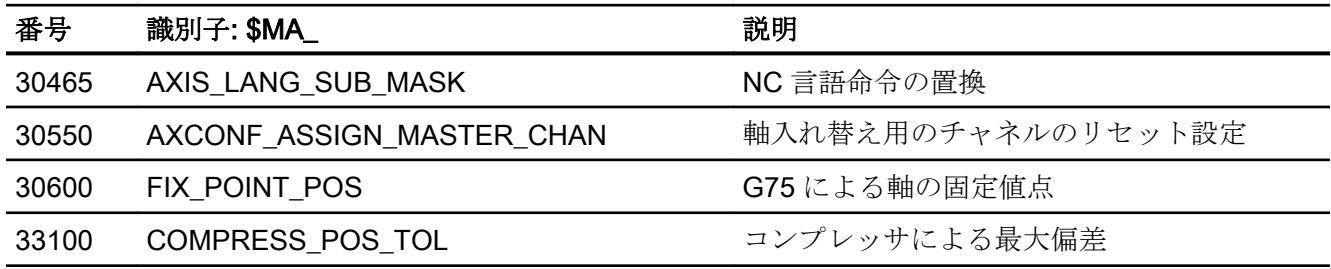

## 10.21.3 セッティングデータ

## 10.21.3.1 チャネルセッティングデータ

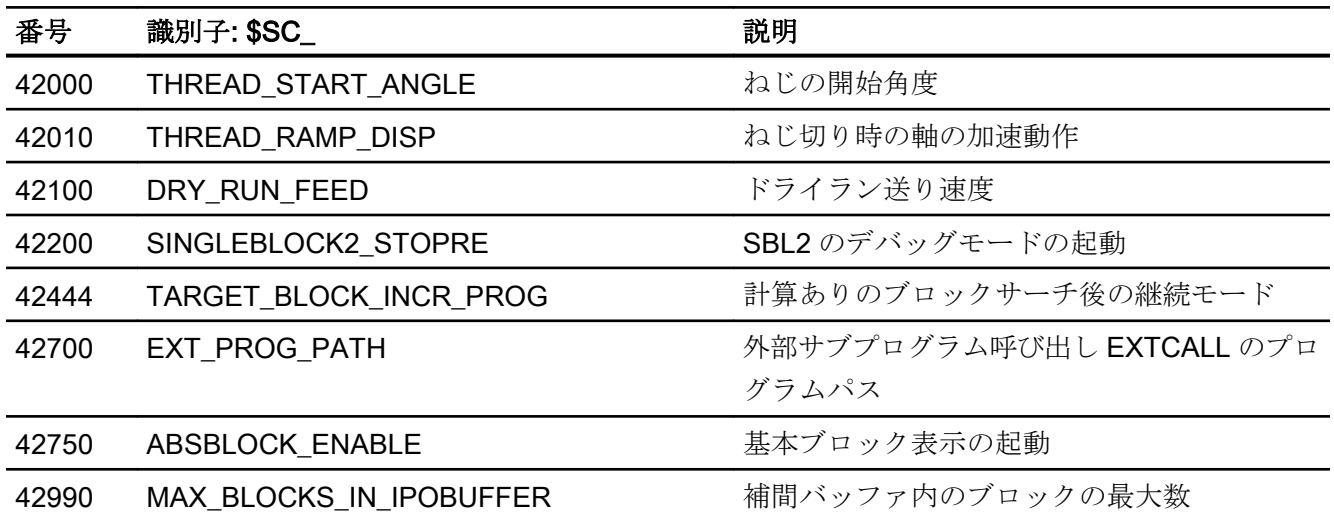

- 10.21.4 信号
- 10.21.4.1 NC への信号

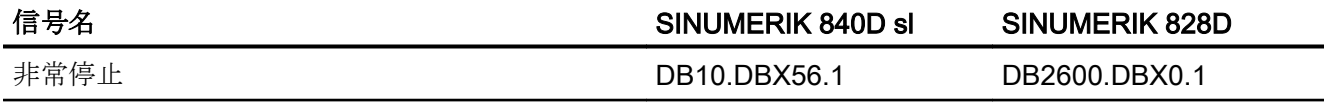

## 10.21.4.2 モードグループの信号

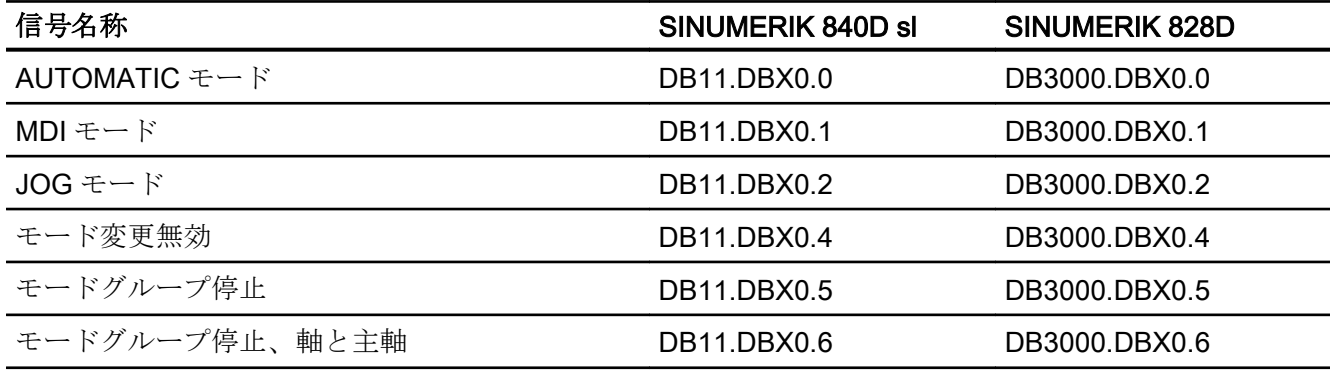

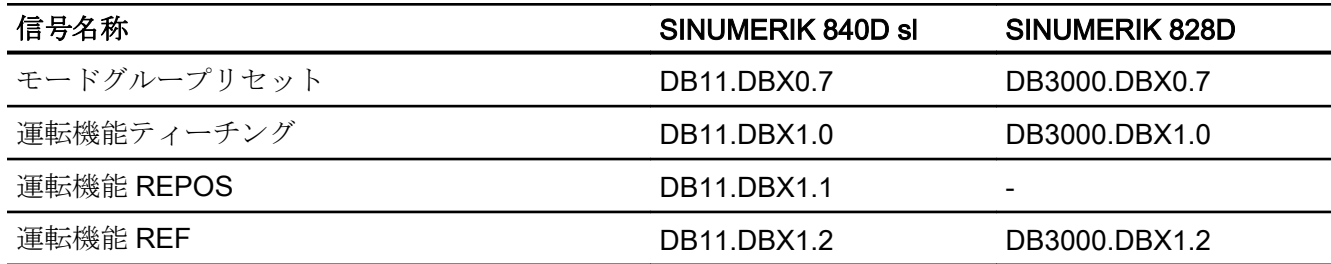

## 10.21.4.3 NC への信号

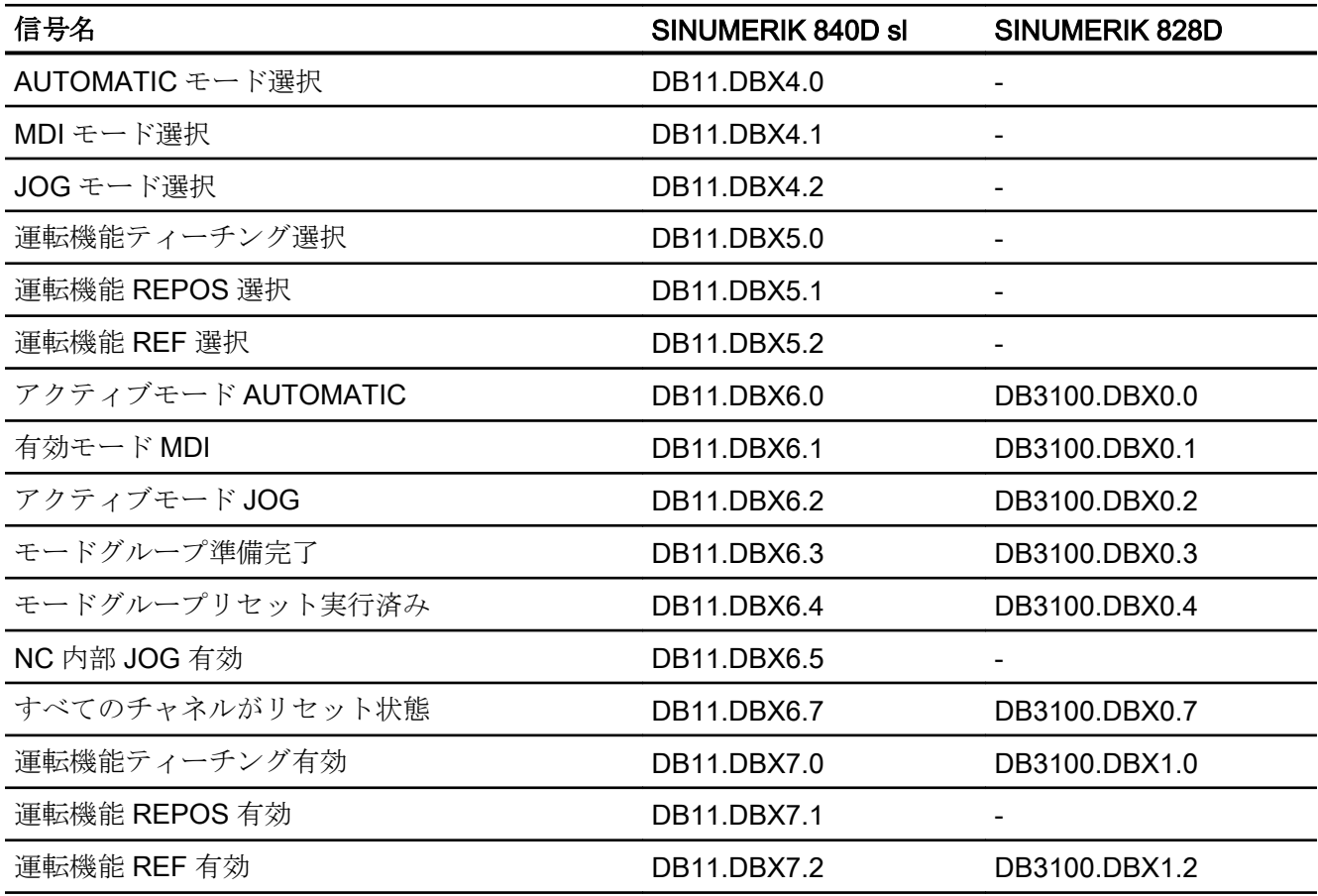

## 10.21.4.4 チャネルへの信号

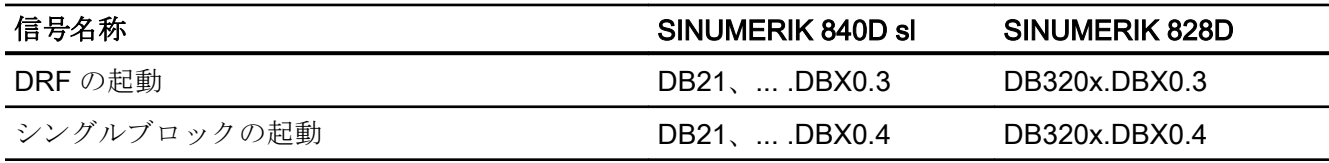

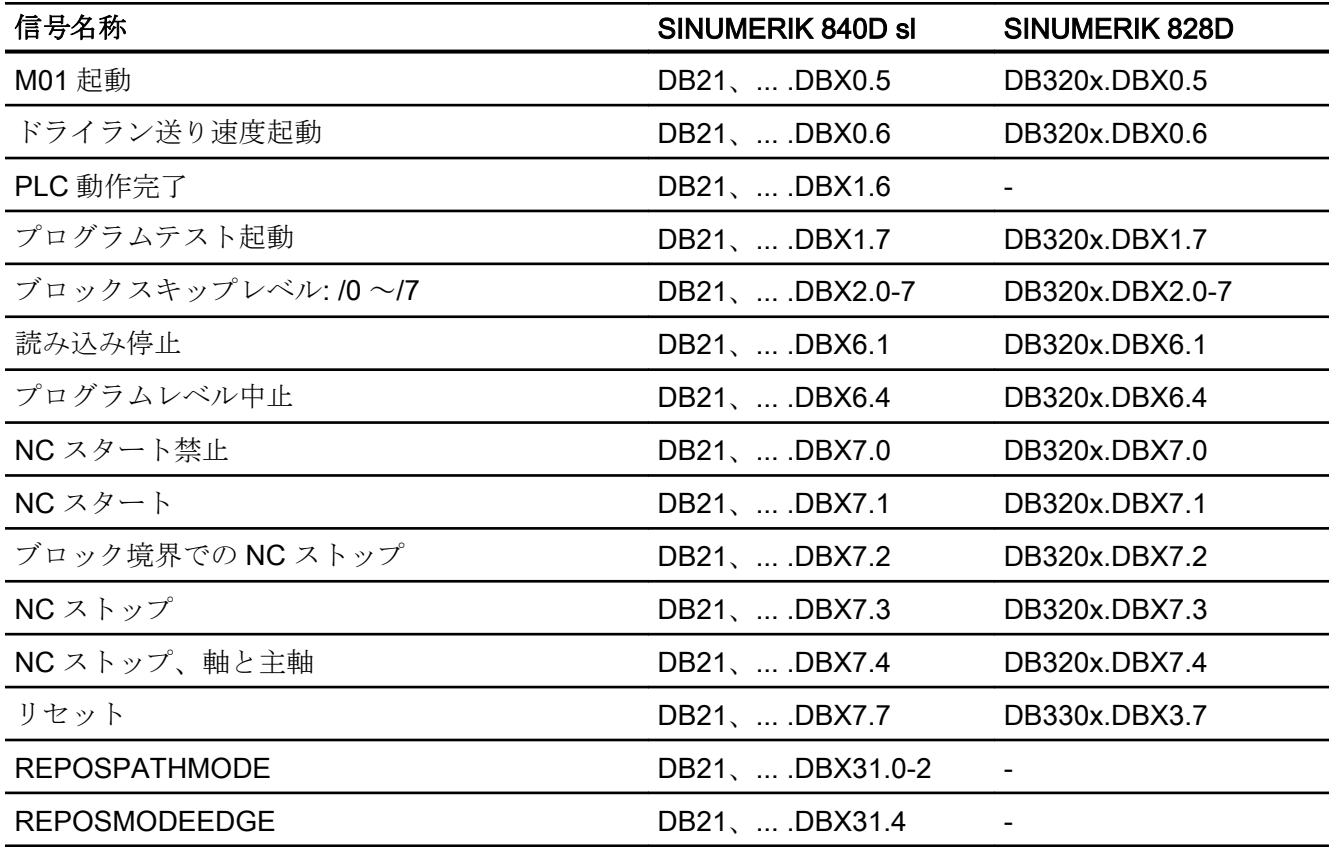

## 10.21.4.5 チャネルからの信号

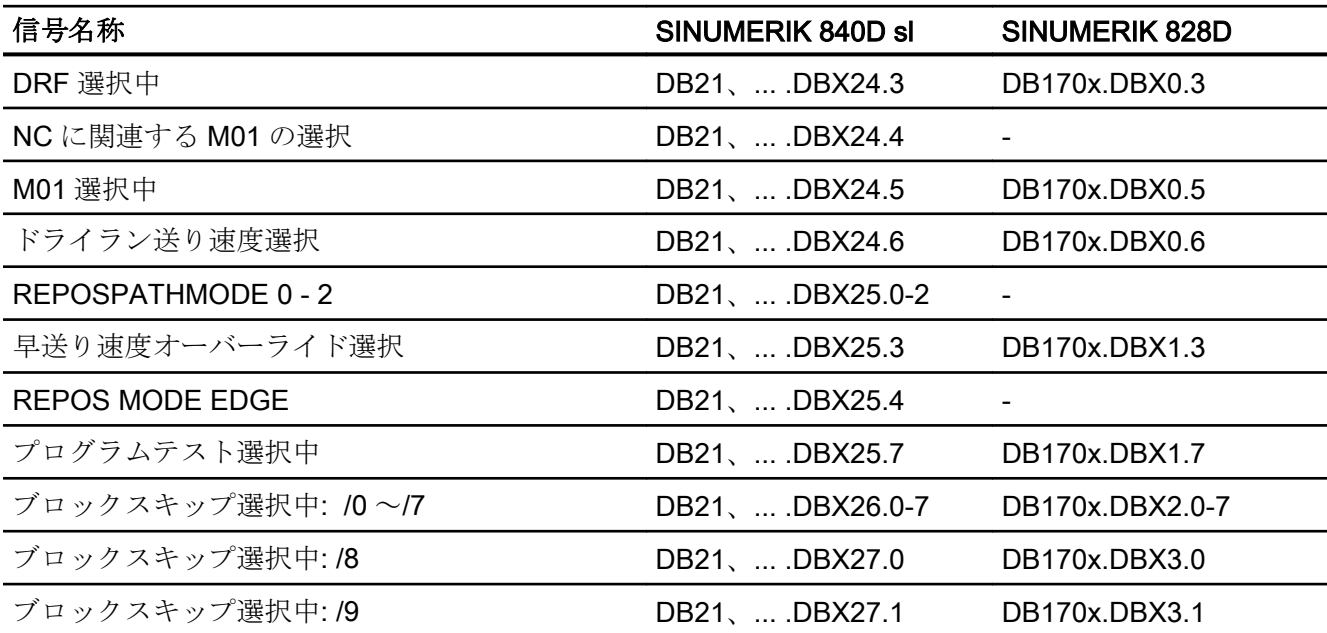

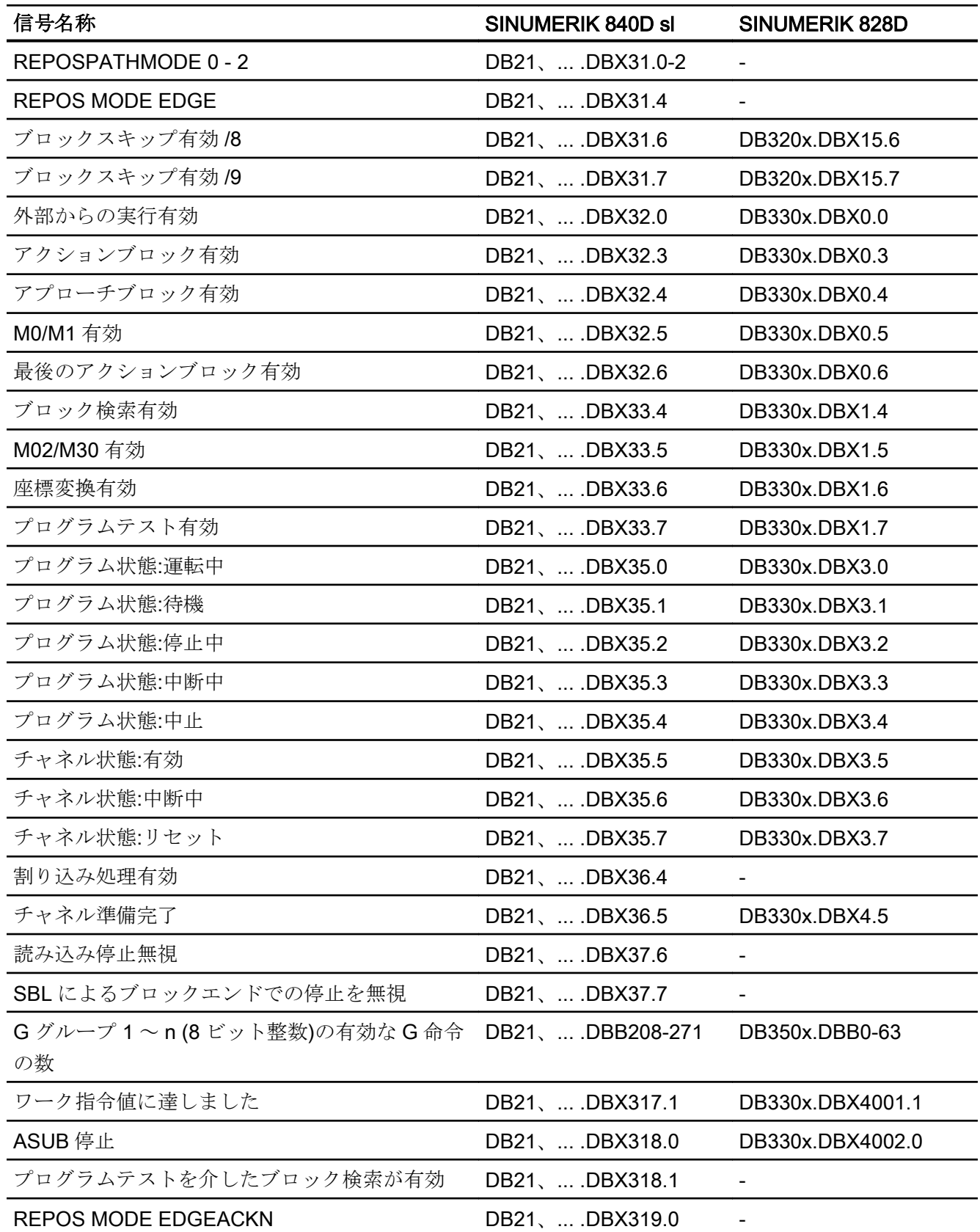

---<br>10.21 データリスト

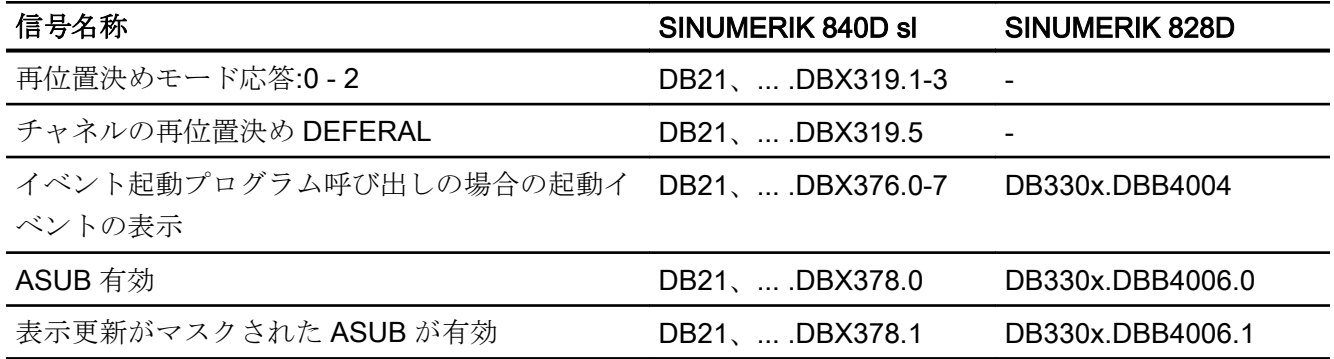

## 10.21.4.6 NC への信号

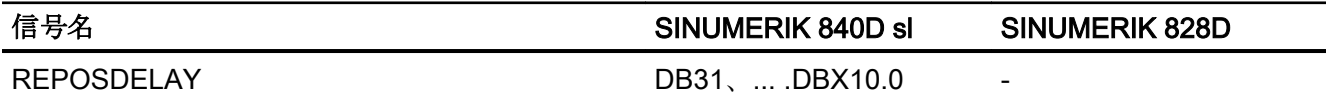

## 10.21.4.7 軸/主軸からの信号

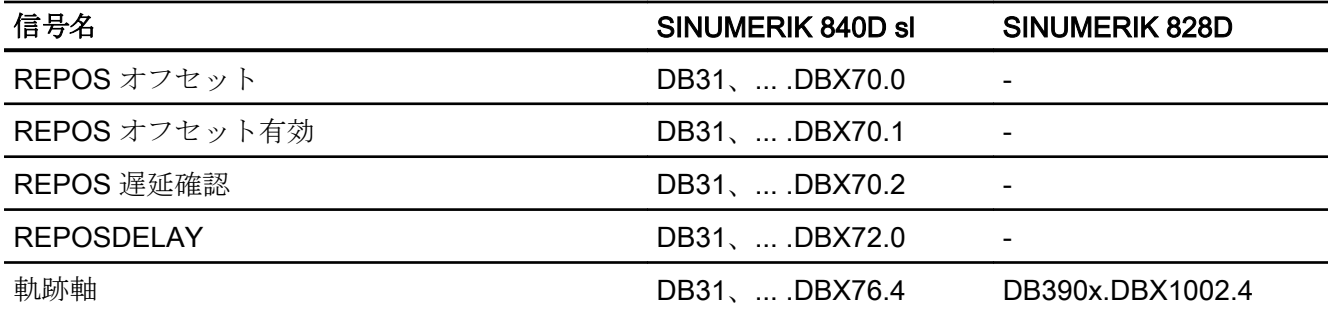

# K2: 軸タイプ、座標系、フレーム インクリック インプログラム

- 11.1 概略説明
- 11.1.1 軸

#### 機械軸

機械軸は、工作機械上に実際に存在する軸です。

#### チャネル軸

すべてのジオメトリ軸とすべての付加軸がチャネル、したがってチャネル軸に割り当て られます。 ジオメトリ軸と付加軸は、常に「自身の」チャネルで移動します。

#### ジオメトリ軸

3 つのジオメトリ軸は、常に理論上の直交座標系、すなわち基本座標系(BCS)を作成しま す。

FRAME (オフセット、座標回転、スケーリング、ミラーリング)を使用することにより、 ワーク座標系(WCS)のジオメトリ軸を BCS に投影することができます。

### 付加軸

ジオメトリ軸とは対照的に、付加軸間で幾何学的な関係は定義されません。

#### 軌跡軸

軌跡軸は、互いに補間されます(チャネルのすべての軌跡軸には共通の軌跡補間器があり ます)。

1 つのチャネルのすべての軌跡軸には、同一の加速区間、定速移動区間および減速区間 があります。

#### 位置決め軸

位置決め軸は、別々に補間されます(位置決め軸毎に独自の軸補間器があります)。 位置 決め軸毎に、独自の送り速度特性と加速特性があります。

#### 同期軸

同期軸は軌跡軸とともに補間されます(1 つのチャネルのすべての軌跡軸と同期軸には共 通の軌跡補間器があります)。

チャネルのすべての軌跡軸とすべての同期軸には、同一の加速区間、定速移動区間およ び減速区間があります。

#### 軸設定

下のマシンデータは、ジオメトリ軸、付加軸、チャネル軸および機械軸、更に各軸タイ プの名称の割り当てに使用されます。

MD20050 \$MC\_AXCONF\_GEOAX\_ASIGN\_TAB (ジオメトリ軸のチャネル軸への割り当 て)

MD20060 \$MC\_AXCONF\_GEOAX\_NAME\_TAB (チャネル内でのジオメトリ軸の名称)

MD20070 \$MC\_AXCONF\_MACHAX\_USED (チャネルで有効な機械軸番号)

MD20080 \$MC\_AXCONF\_CHANAX\_NAME\_TAB (チャネルのチャネル軸名称)

MD10000 \$MN AXCONF MACHAX NAME TAB (機械軸名称)

MD35000 \$MA\_SPIND\_ASSIGN\_TO\_MACHAX (機械軸への主軸の割り当て)

#### 置換可能なジオメトリ軸

「置換可能なジオメトリ軸」機能により、グループ中のジオメトリ軸を他のチャネル軸に 置き換えることができます。

最初に同期付加軸としてチャネルに設定される軸は、プログラム命令に応じて、任意の 選択されたジオメトリ軸を置き換えることができます。

#### リンク軸

リンク軸は、別の NCU に物理的に接続されていますが、現在の NCU から位置が制御さ れる軸です。 リンク軸は、別の NCU のチャネルにダイナミックに割り当てることがで きます。 リンク軸は、特定の NCU の観点からするとローカル軸ではありません。

The 軸コンテナの概念は、NCU への割り当てのダイナミックな変更のために使用されま す。 パートプログラムからの GET と RELEASE による軸入れ替えは、NCU の境界を越 えてリンク軸に使用することはできません。

リンク軸の説明は、次を参照してください。

#### 参照先:

『機能マニュアル、上級機能』; 「NCU と操作パネルの n:m 接続(B3)」

#### 軸コンテナ

軸コンテナはリングバッファデータ構造であり、ここでローカル軸とリンク軸のいずれ か、または両方がチャネルに割り当てられます。 リングバッファの入力値は、周期的に シフトできます。

ローカル軸またはリンク軸への直接参照に加えて、論理機械軸イメージでのリンク軸設 定により、軸コンテナへの参照も可能です。

このタイプの参照は、以下の項目から構成されます。

- 軸コンテナ番号
- スロット(対応するコンテナ内のリングバッファロケーション)

リングバッファロケーションの入力には、以下が含まれます。

- ローカル軸 または
- リンク軸

軸コンテナの機能の説明は、次を参照してください。

#### 参照先:

『機能マニュアル、上級機能』; 「NCU と操作パネルの n:m 接続(B3)」

#### 11.1.2 座標系

#### MCS

機械座標系(MCS)には、以下の特性があります。

- 機械軸により定義されます。
- 機械軸は、直交座標系を形成するように互いに垂直にすること、または、その他の方 法で配置することができます。

- 機械軸の名前は定義することができます。
- 機械軸は直線軸または回転軸にすることができます。

#### **BCS**

基本座標系(BCS)には、以下の特性があります。

- ジオメトリ軸は直交するデカルト座標系を形成します。
- BCS は MCS のキネマティックトランスフォーメーションにより導出されます。

#### **BZS**

基本ゼロオフセットシステム(BZS)は、基本オフセットを使用した基本座標系です。

#### **SZS**

設定可能ゼロオフセットシステム(SZS)は、WCSの観点からプログラミング可能なフレ ームを使用するワーク座標系です。ワーク原点は、G54 から G599 の設定可能フレーム により定義されます。

#### **WCS**

ワーク座標系(WCS)には、以下の特性があります。

- ワーク座標系では、すべての軸の座標がプログラミングされます(パートプログラム)。
- ジオメトリ軸および付加軸で構成されています。
- ジオメトリ軸は常に直交するデカルト座標系を形成します。
- 付加軸は付加軸の間で幾何学的な関係のない座標系を形成します。
- ジオメトリ軸および付加軸の名前は定義することができます。
- ワーク座標系は、FRAMES (TRANS、ROT、SCALE、MIRROR)により、平行移動、回 転、スケーリングおよびミラーリングすることができます。 複数の平行移動動作、回転動作なども可能です。

#### 外部ゼロオフセット

外部ゼロオフセットには、以下の特性があります。

- PLC で指定された時に、基本座標系とワーク座標系の間で事前定義された追加の原点 オフセットが起動されます。
- オフセットの大きさは、関連する軸のそれぞれに対して以下により設定できます。
	- $-$  PLC
	- 操作パネル
	- パートプログラム
- 起動されたオフセットは、オフセット起動後で関連する軸の最初の動作ブロックが処 理される時点で有効になります。オフセットは、プログラミングされた軌跡に重畳さ れます(補間なし)。 外部ゼロオフセットが適用される速度は、以下のとおりです。 プログラミングされた F 値 + 1/2 JOG 速度 外部ゼロオフセットは、G0 ブロックの終点で移動されます。
- 起動されたオフセットは、RESETおよびプログラム終了の後も維持されます。
- POWER ON の後、前回の有効オフセットはまだコントロールシステムに記憶されて いますが、PLC により再度起動してください。

#### 11.1.3 フレーム

フレームは、1 つの直交座標系を別の座標系に変換する一連の演算規則(アルゴリズム)で す。

#### フレーム成分

フレームは、以下の成分から構成されます。

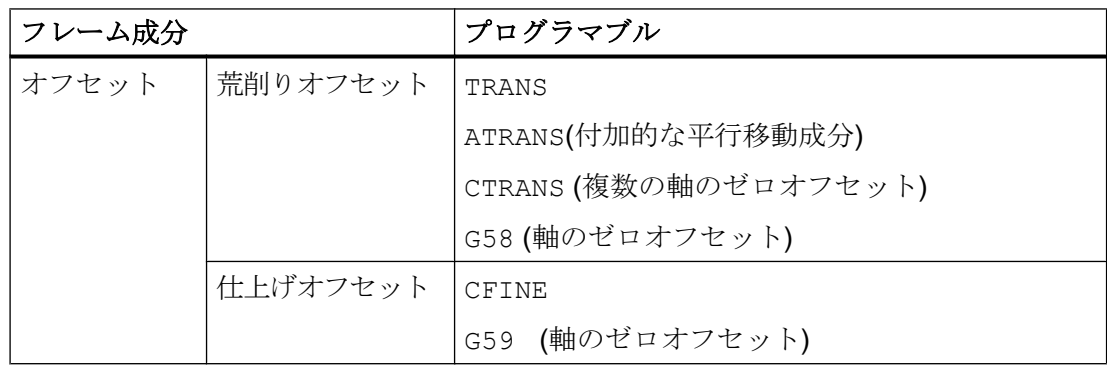

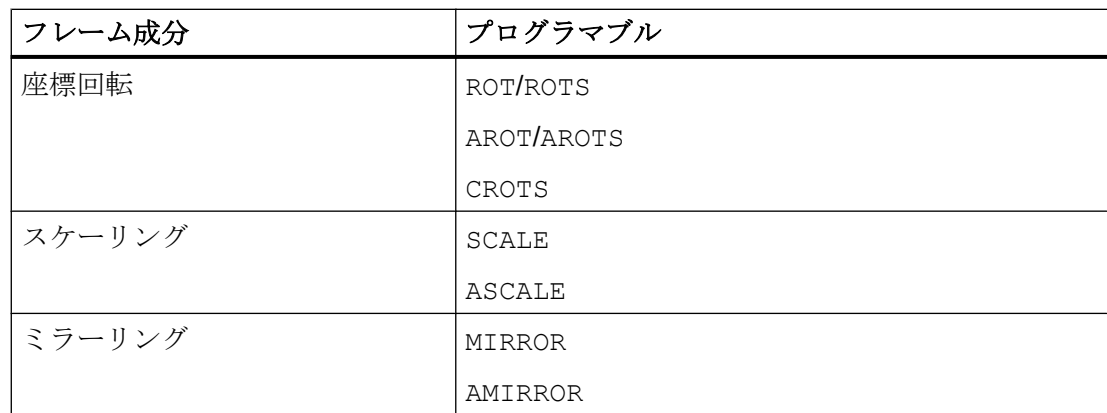

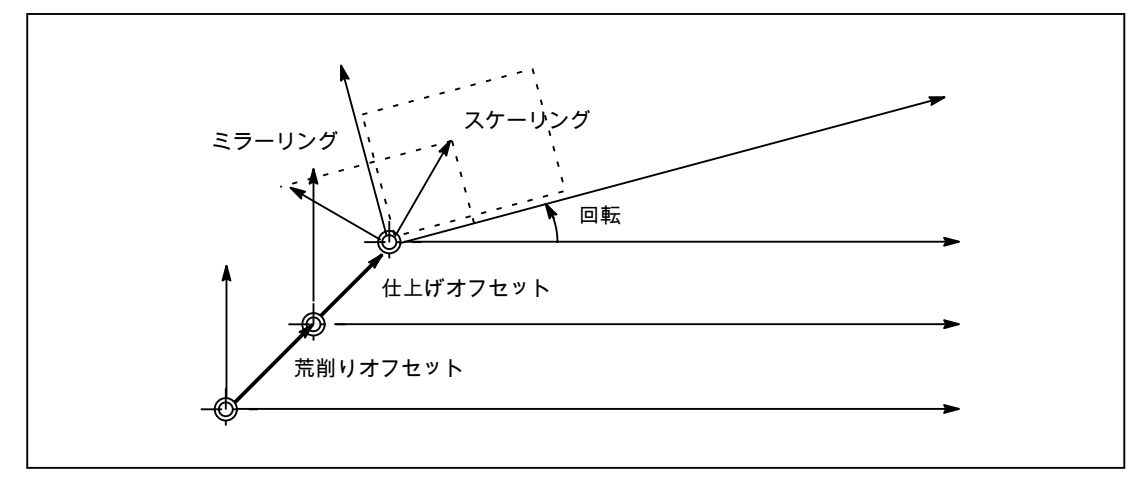

図 11-1 フレーム成分

#### 荒削りオフセットと仕上げオフセット

チャネル軸と特にジオメトリ軸への機械軸の割り当てはすべてのチャネル内で異なるこ とがあるため、チャネル軸の間にチャネル間の幾何学的な関係はありません。したがっ て、NCU グローバルフレームに対して可能なのは、オフセット、スケール、およびミラ ーリングのみです。回転をおこなうことはできません。

#### G58:軸別アブソリュートプログラマブルゼロオフセット(荒削りオフセット)

平行移動オフセットのアブソリュート成分(荒削りオフセット)は、G58 で軸別にプログ ラム指令します。平行移動オフセットの追加成分(仕上げオフセット)は保持されます。

#### G59:追加の軸別プログラマブルゼロオフセット(仕上げオフセット)

平行移動オフセットの追加成分(仕上げオフセット)は、G59 で軸別にプログラム指令し ます。平行移動オフセットのアブソリュート成分(荒削りオフセット)は保持されます。

G59 は、仕上げオフセットが解放されているときにのみ使用できます。

- MD18600 \$MN\_MM\_FRAME\_FINE\_TRANS = TRUE
- MD24000 \$MC\_FRAME\_ADD\_COMPONENTS = TRUE

#### 座標回転

空間内の向きは、以下のようにフレーム回転を介して定義されます。

- ROT による回転は、すべてのジオメトリ軸に対して単独の回転を定義します。
- ROTS、AROTS、CROTSによる立体角は、空間内の平面の向きを定義します。
- TOFRAME によるフレーム回転は、工具方向を向いているZ軸を持ったフレームを定 義します。

#### スケーリング

SCALE は、すべてのジオメトリ軸と付加軸のプログラマブルスケーリング係数のプログ ラム指令に使用されます。

新しいスケーリングが以前のスケーリング、座標回転、座標移動、またはミラーリング を基にする場合、ASCALE をプログラム指令してください。

#### ミラーリング

以下のマシンデータを使用して、ミラーリングの実行方法を設定します。

#### MD10610 \$MN\_MIRROR\_REF\_AX

#### 結合

結合演算子「:」を使用して、フレームとフレーム成分を結合することができます。チャ ネルのすべての有効フレームの結合から、チャネル別の有効フレーム\$P\_ACTFRAME が 得られます。

\$P\_ACTFRAME = \$P\_PARTFRAME : \$P\_SETFRAME : \$P\_EXTFRAME : \$P\_ISO1FRAME : \$P\_ISO2FRAME : \$P\_ISO3FRAME : \$P\_ACTBFRAME : \$P\_IFRAME : \$P\_GFRAME : \$P\_TOOLFRAME : \$P\_WPFRAME : \$P\_TRAFRAME: \$P\_PFRAME : \$P\_ISO4FRAME : \$P\_CYCFRAME

#### 必要条件

#### インクレメンタル指令 G91

G91 によるインクレメンタル指令は、原点オフセットが選択されると、インクレメンタ ルにプログラム指令された値にオフセット値が追加で移動されるように定義されます。 この動作は、次のセッティングデータの設定に依存します。

SD42440 \$SC\_FRAME\_OFFSET\_INCR\_PROG (フレームのゼロオフセット)

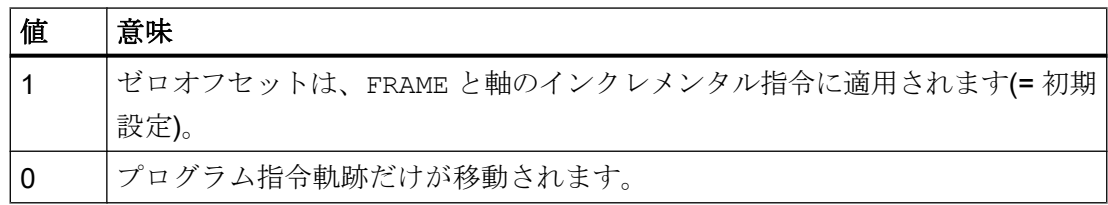

適合性

フレームの書き込み、読み取り、起動をおこなう場合(チャネル協調の使用時など)は、 複数のチャネル内で一貫した動作を達成するよう心がけてください。フレームのチャネ ル間をまたぐ起動はサポートされていません。

## 11.2 軸

## 11.2.1 概要

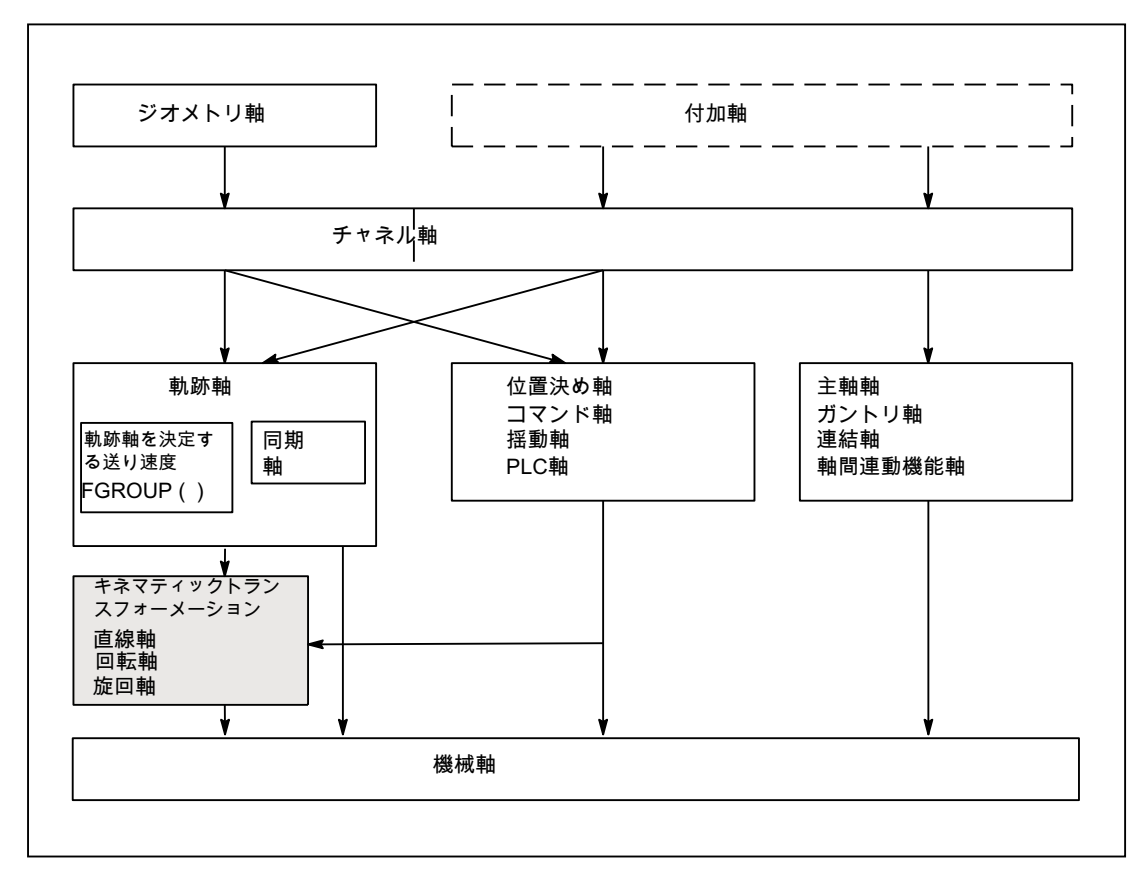

図 11-2 ジオメトリ軸、付加軸および機械軸の間の関係

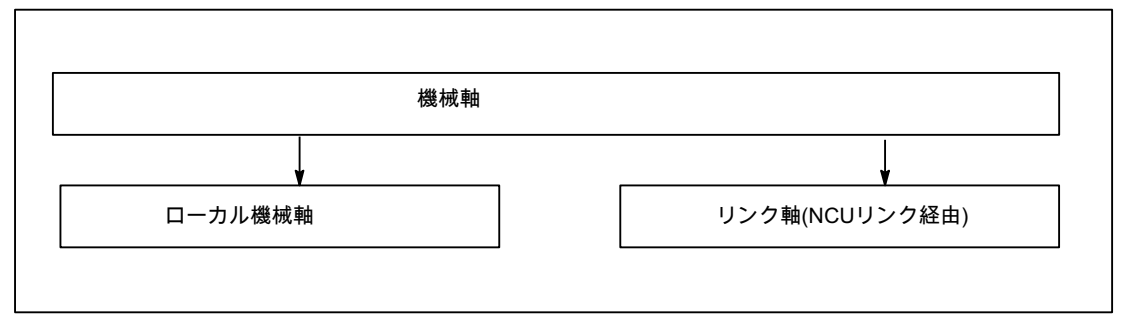

図 11-3 ローカルおよび外部機械軸(リンク軸)

## 11.2.2 機械軸

## 意味

機械軸は、工作機械上に実際に存在する軸です。

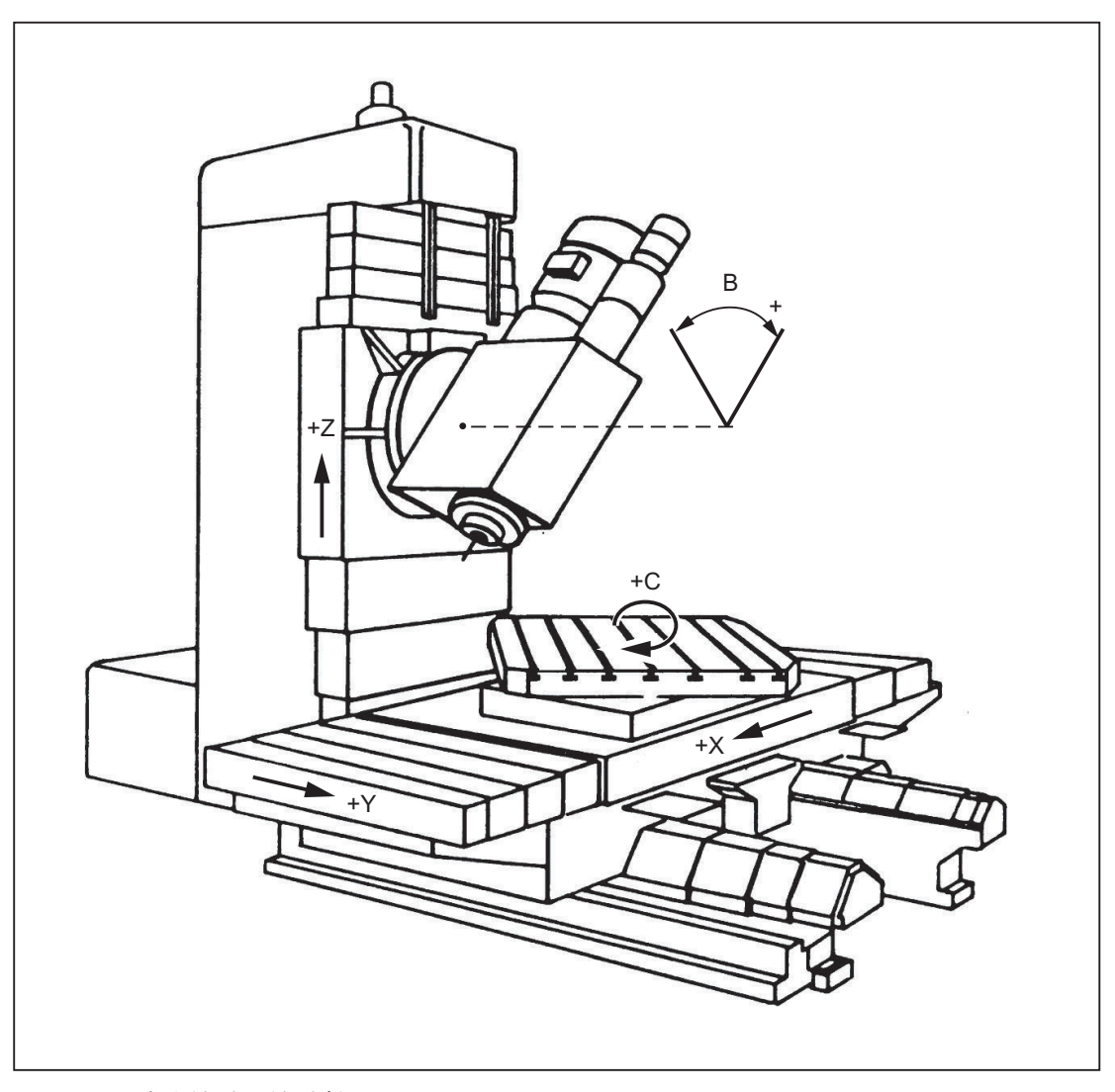

図 11-4 直交機械の機械軸 X、Y、Z、B、S

## 用途

以下は、機械軸にすることができます。

- ジオメトリ軸 X、Y、Z
- 旋回軸 A、B、C

- ローダ軸
- 工具タレット
- 工具マガジン用の軸
- 自動工具交換装置用の軸
- 主軸スリーブ
- パレット交換装置用の軸
- その他

### 11.2.3 チャネル軸

意味

各ジオメトリ軸および各付加軸は、チャネルに割り当てられます。 ジオメトリ軸および 付加軸は、常に「自身の」チャネルで移動します。

#### 11.2.4 ジオメトリ軸

意味

3 つのジオメトリ軸は、常に理論上の直交座標系を作成します。

FRAMES (ゼロオフセット、座標回転、スケーリング、ミラーリング)を使用することに より、ワーク座標系(WCS)のジオメトリ軸を BCS に投影することができます。

### 用途

ジオメトリ軸は、ワーク形状(輪郭)のプログラミングに使用されます。 平面選択 G17、G18 および G19 (DIN 66217)では、常に 3 つのジオメトリ軸を基準とし

ます。 そこで3つのジオメトリ軸を X、Y およびZ と命名すると便利です。

#### 11.2.5 付加軸

#### 内容

ジオメトリ軸とは対照的に、付加軸間で定義される幾何学的な関係はありません。

#### 注記

ジオメトリ軸には、直交座標系の形で正確に定義された関係があります。

付加軸は、基本座標系(BCS)の一部です。 FRAMES (平行移動、スケーリング、ミラー リング)を使用すると、ワーク座標系の付加軸を基本座標系に投影できます。

#### 用途

代表的な付加軸は、次のとおりです。

- 回転軸
- 工具マガジン軸
- 工具リボルバ軸
- ローダ軸

#### 11.2.6 軌跡軸

#### 意味

軌跡軸は、互いに補間されます(チャネルのすべての軌跡軸には共通の軌跡補間器があり ます)。

1 つのチャネルのすべての軌跡軸には、同一の加速区間、定速移動区間および減速区間 があります。

アドレス F でプログラミングされた送り速度(軌跡送り速度)は、以下の例外を除き、ブ ロックにプログラミングされたすべての軌跡軸に適用されます。

- 命令 FGROUP により軌跡速度への制御なしとして定義された軸が、プログラミングさ れました。
- 命令 POS または POSA によりプログラミングされた軸には、個々の送り速度設定があ ります(軸補間器)。

#### 用途

軌跡軸は、プログラミングされた輪郭によるワークの加工に使用されます。

#### 11.2.7 位置決め軸

#### 意味

位置決め軸は、別々に補間されます(位置決め軸毎に独自の軸補間器があります)。位置 決め軸毎に、独自の送り速度特性と加速特性があります。 軌跡軸に加えて、位置決め軸 をプログラム指令できます(同一ブロックの場合でも)。 軌跡軸補間(軌跡補間器)は、位置 決め軸による影響を受けません。 軌跡軸と個々の位置決め軸は、必ずしも同時にブロッ クの終点に到達しません。

命令 POS と POSA により、位置決め軸がプログラム指令され、ブロック切り替え条件が 定義されます。

- POS ブロック切り替えは、軌跡軸と位置決め軸がブロックの終点に到達したときに実行さ れます。
- POSA

ブロック切り替えは、軌跡軸がブロックの終点に到達したときに実行されます。 位置 決め軸は、ブロック境界を越えてブロックの終点まで移動を継続します。

同時位置決め軸は、以下の点で位置決め軸と異なります。

- PLC からブロックの終点を受け取るだけです
- いつでも起動できます(ブロック境界以外で)
- 現在のパートプログラムの実行に影響しません。

#### 用途

代表的な位置決め軸は、次のとおりです。

- ワークを機械から取り出すためのローダ
- 工具マガジン/タレット

#### 参照先

詳細については、「[P3: SINUMERIK 840D sl](#page-1042-0) 用 PLC 基本プログラム (ページ [1043\)](#page-1042-0)」と 「S1:[主軸](#page-1554-0) (ページ [1555\)](#page-1554-0)」の章を参照してください。

#### 参照先:

- 『機能マニュアル、上級機能』;「位置決め軸(P2)」
- 『機能マニュアル、応用機能』;「ガントリ軸(G1)」
- 『機能マニュアル、応用機能』; 「軸の連結と ESR (M3)」
- **『機能マニュアル、上級機能』;「揺動(P5)」**
- 『機能マニュアル、シンクロナイズドアクション』

#### 11.2.8 メイン軸

#### 意味

メイン軸は、メインランにより補間される軸です。

この補間は、以下手段で開始できます。

- シンクロナイズドアクションから (ブロック単位、モーダル、または静的シンクロナイズドアクションを介したイベン トによるコマンド軸として)
- PLC から PLC 基本プログラムの特定のファンクションブロックを介して (同時位置決め軸または PLC 軸と呼ばれます)
- セッティングデータを介してまたはパートプログラムから (非同期またはブロック同期揺動軸として)

#### チャネル制御

メイン軸により補間される軸は、以下のものに応答します。

- NC ストップ
- アラーム処理
- プログラム制御

- エンドオブプログラム
- RESET

#### 注記

プログラムの終了時の応答は変化します。 軸の動作は必ずしも完了する必要がないの で、プログラムの終了を越えて実行できます。

#### 用途

メインランの特定の軸は、NC プログラムシーケンスによりトリガされるチャネル応答 時に分離し、PLC から制御することができます。 これらの軸はメインランでも補間さ れ、チャネルとプログラムシーケンスに対して独立して応答します。

PLC 制御軸は、NC により独立して制御できます。 これは、以下の動作と関係がありま す。

- 軸をキャンセルするためのシーケンス(残移動距離削除に相当)
- 軸の停止または中断
- 軸の継続(動作の継続シーケンス)
- 軸の初期状態へのリセット

#### 11.2.9 同期軸

#### 意味

同期軸は軌跡軸の一つですが、工具軌跡速度の計算には使用されません。これらは、軌 跡軸とともに補間されます(1 つのチャネルのすべての軌跡軸と同期軸には共通の軌跡補 間器があります)。

チャネルのすべての軌跡軸とすべての同期軸には、同一の加速区間、定速移動区間およ び減速区間があります。

アドレス F でプログラム指令送り速度(軌跡送り速度)は、ブロックのプログラム指令さ れたすべての軌跡軸に適用されますが、同期軸には適用されません。

同期軸は、プログラム指令軌跡を移動するために、軌跡軸の場合と同じ時間がかかりま す。

#### FGROUP 命令

命令 FGROUP は、軸が送り速度の定義された軌跡軸(軌跡速度の計算に使用)であるか同 期軸(軌跡速度の計算に使用されない)であるかを指定します。

#### 例

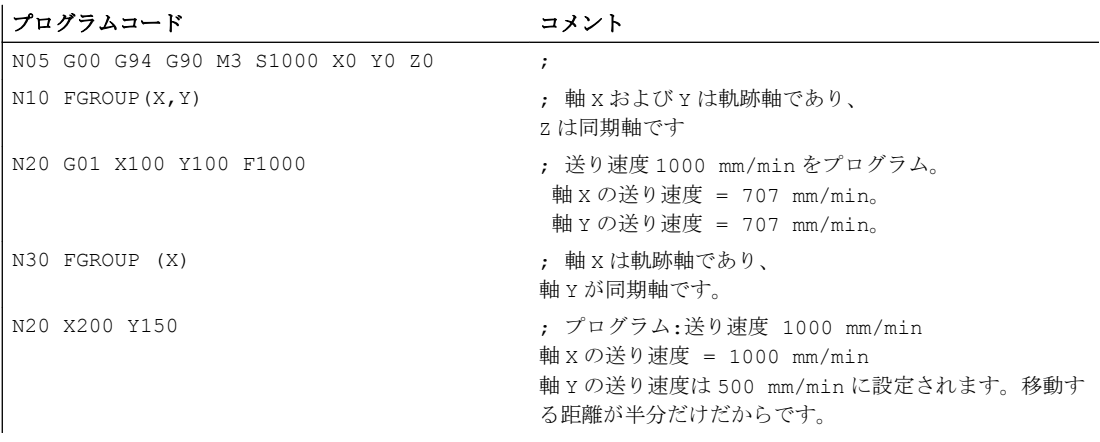

#### 注記

FGROUP 命令には、チャネル軸名称を使用してください。 これは、次のマシンデータにより定義されます。 MD20080 \$MC\_AXCONF\_CHANAX\_NAME\_TAB (チャネルのチャネル軸名称)

#### 用途

ヘリカル補間の場合、FGROUP をプログラム指令して以下ことの決定できます。

- プログラム指令送り速度をこの軌跡に対して有効にすべきかどうか (3 つのプログラム指令軸はすべて軌跡軸です)。
- プログラム指令送り速度をこの円弧に対して有効にすべきかどうか (2 つの軸は軌跡軸であり、切り込み軸は同期軸です)。

## 11.2.10 軸設定

## ジオメトリ軸、付加軸、チャネル軸、機械軸、およびドライブの割り当て

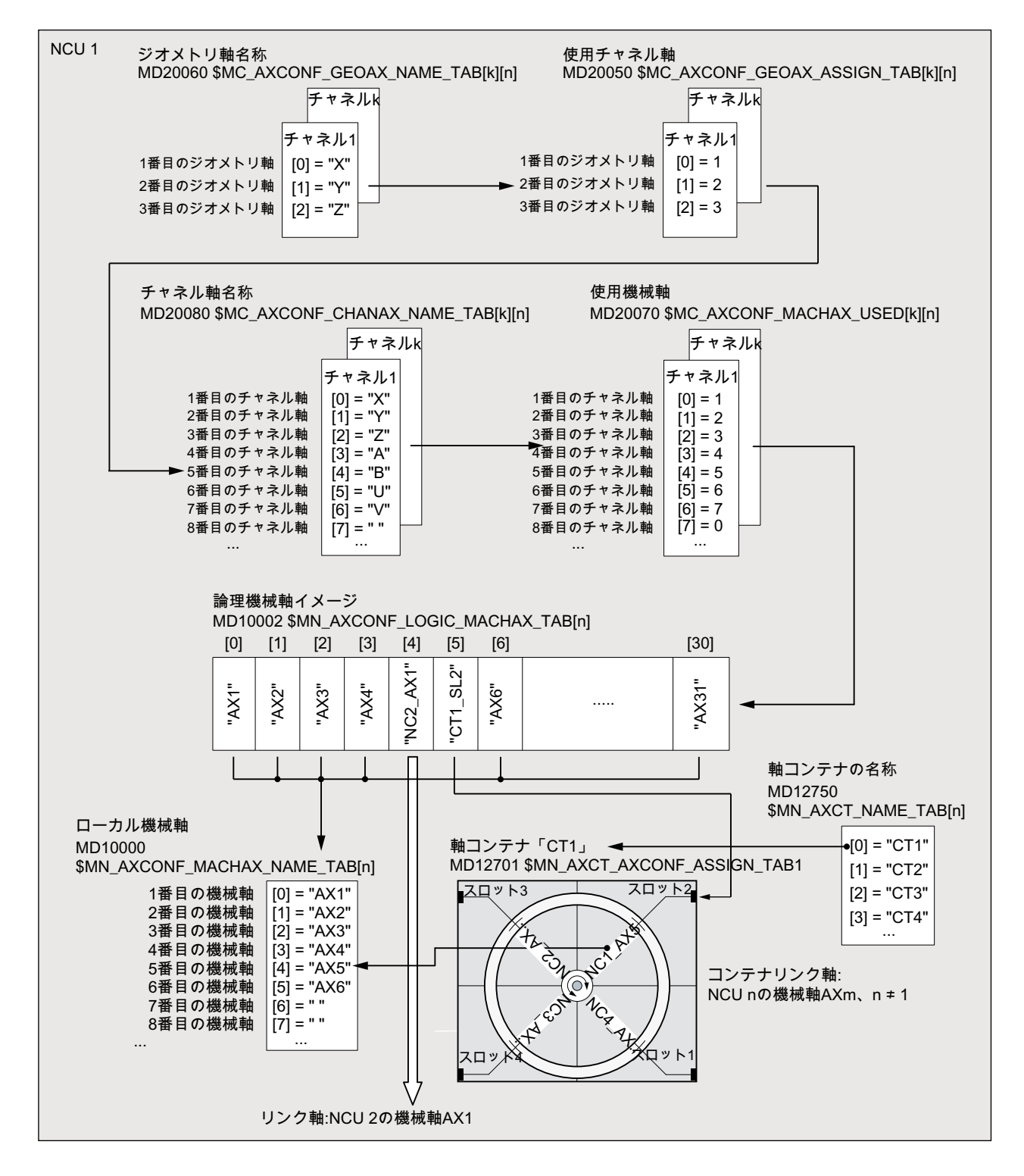

図 11-5 軸割り当て

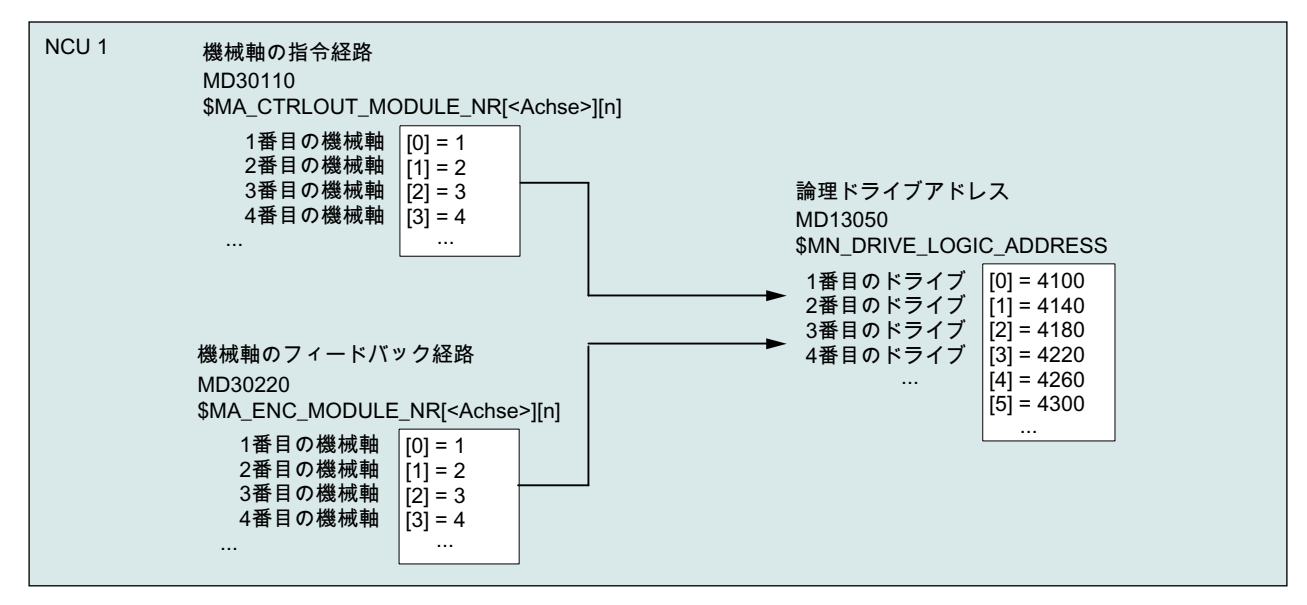

図 11-6 ドライブの割り当て

#### 必要条件

- ユーザー定義軸名称の先頭のゼロは無視されます。 MD10000 `\$MN\_AXCONF\_MACHAX\_NAME\_TAB[0] = X01 は X1 に対応します。
- ジオメトリ軸は、ギャップなしで昇順でチャネル軸に割り当ててください。
- ジオメトリ軸以外のすべてのチャネル軸は、付加軸です。

#### チャネル軸ギャップ

通常、マシンデータ MD20080 \$MC\_AXCONF\_CHANAX\_NAME\_TAB で定義されたチャ ネル軸ごとに、MD20070 \$MC\_AXCONF\_MACHAX\_USED により機械軸を割り当てる 必要があります。

異なった数の機械軸を持つ機械の一括セットアップを簡素化するために、機械軸に割り 当てられていないチャネル軸も定義できます。その結果、チャネル軸のナンバリングシ ーケンスに空きが生じることがあります。

すべてのチャネル軸ギャップを、意図的に有効にしてください。

#### MD11640 \$MN\_ENABLE\_CHAN\_AX\_GAP = 1

これを有効にしない場合、マシンデータ MD20070 \$MC\_AXCONF\_MACHAX\_USED の 値 0 で、機械軸へのさらなるチャネル軸の割り当てが停止します。

#### 例

チャネル軸 B は機械軸に割り当てられていません。

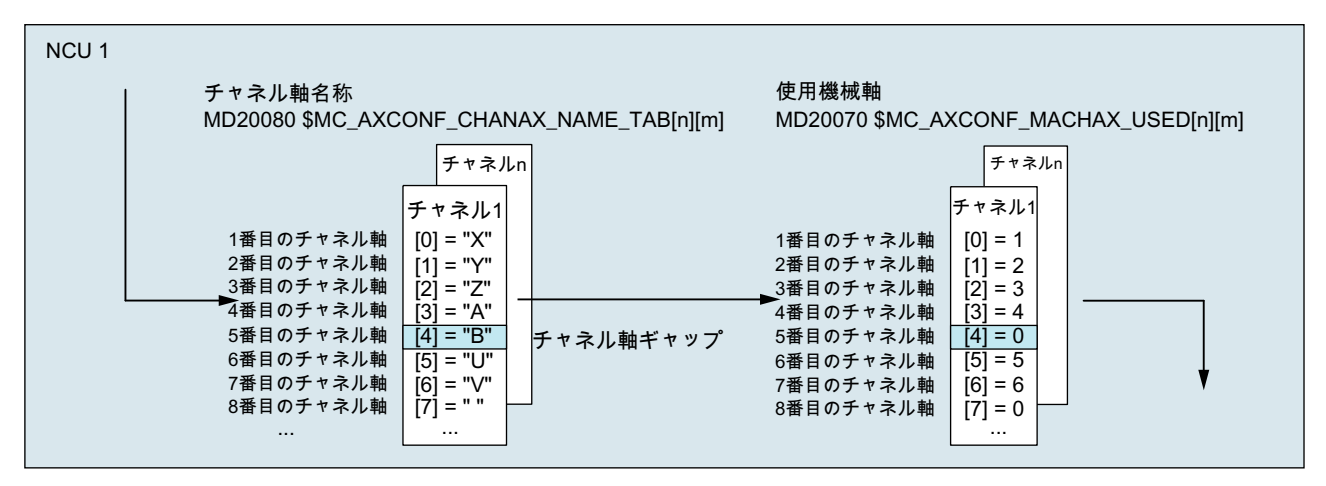

図 11-7 チャネル軸ギャップによる軸設定(抜粋)

#### 必要条件

- 機械軸(チャネル軸ギャップ)が割り当てられていないチャネル軸は、チャネル軸の数 とインデックスに関しては、対応する機械軸を持つ通常のチャネル軸とまったく同じ に扱われます。
- 機械軸(チャネル軸ギャップ)が割り当てられていないチャネル軸がジオメトリ軸とし て定義されている場合、この軸はアラームなしで拒否されます。

#### 11.2.11 リンク軸

#### 意味

リンク軸とは、NCU から移動する、その NCU 上にはない機械軸です。 移動する NCU の論理機械軸イメージに対応したマシンデータには、ローカル機械軸の名称は入力され ず、NCU と機械軸が物理的に接続されている NCU の機械軸名称が入力されます。

次に示す例では、NCU2 の機械軸 AX1 が NCU1 から移動します。

● NCU1: MD10002 \$MN\_AXCONF\_LOGIC\_MACHAX\_TAB[n] = NC2\_AX1

#### 必要条件

リンク軸を使用するための前提条件として、関係する NCU がリンク通信で接続されて いること。 リンク軸とリンク通信機能についての詳細は、下記を参照してください。

11.3 原点とレファレンス点

#### 参照先:

『機能マニュアル、上級機能』; 「NCU と操作パネルの n:m 接続(B3)」

### 11.3 原点とレファレンス点

#### 11.3.1 作業空間のレファレンス点

#### 原点とレファレンス点

機械のニュートラルポジションは、座標軸および機械の構造的な特性から得られます。 座標系の原点は、機械の適切なレファレンス点をニュートラルポジションで定義するこ とにより得られます。

座標系(MCS、BCS、BZS、SZS、WCS)の位置は、原点によって決定されます。

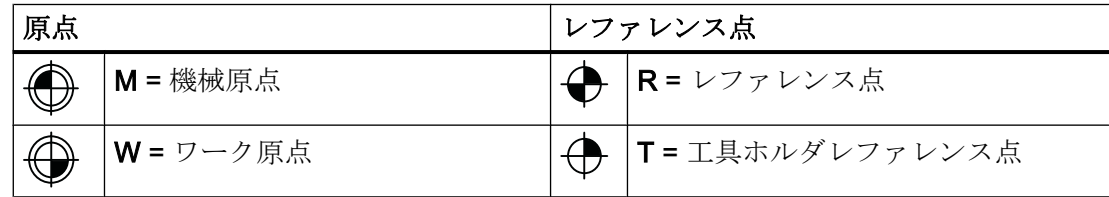

#### 機械原点 M

機械原点 M は、機械座標系 MCS を定義します。 他のすべてのレファレンス点は、機械 原点を基準にします。

#### ワーク原点 W

ワーク原点 W は、機械原点 M に関連してワーク座標系を定義します。プログラミング されたパートプログラムブロックは、ワーク座標系 WCS で実行されます。

#### レファレンス点 R

レファレンス点 R の位置は、カムスイッチにより定義されます。 レファレンス点 R は、 位置検出器の位置合わせをします。

インクレメンタルエンコーダを使用する場合、コントロールシステムの電源をオンにす るたびに、レファレンス点にアプローチしてください。 その場合のみ、コントロールシ ステムは検出器によって動作でき、すべての位置を座標系に投影できます。
11.3 原点とレファレンス点

# 工具ホルダレファレンス点 T

工具ホルダレファレンス点 T は、工具ホルダロケータにあります。 工具長を入力するこ とにより、コントロールシステムは工具刃先(TCP 工具中心点)と工具ホルダレファレン ス点の間の距離を計算します。

# 例: 旋盤の原点とレファレンス点

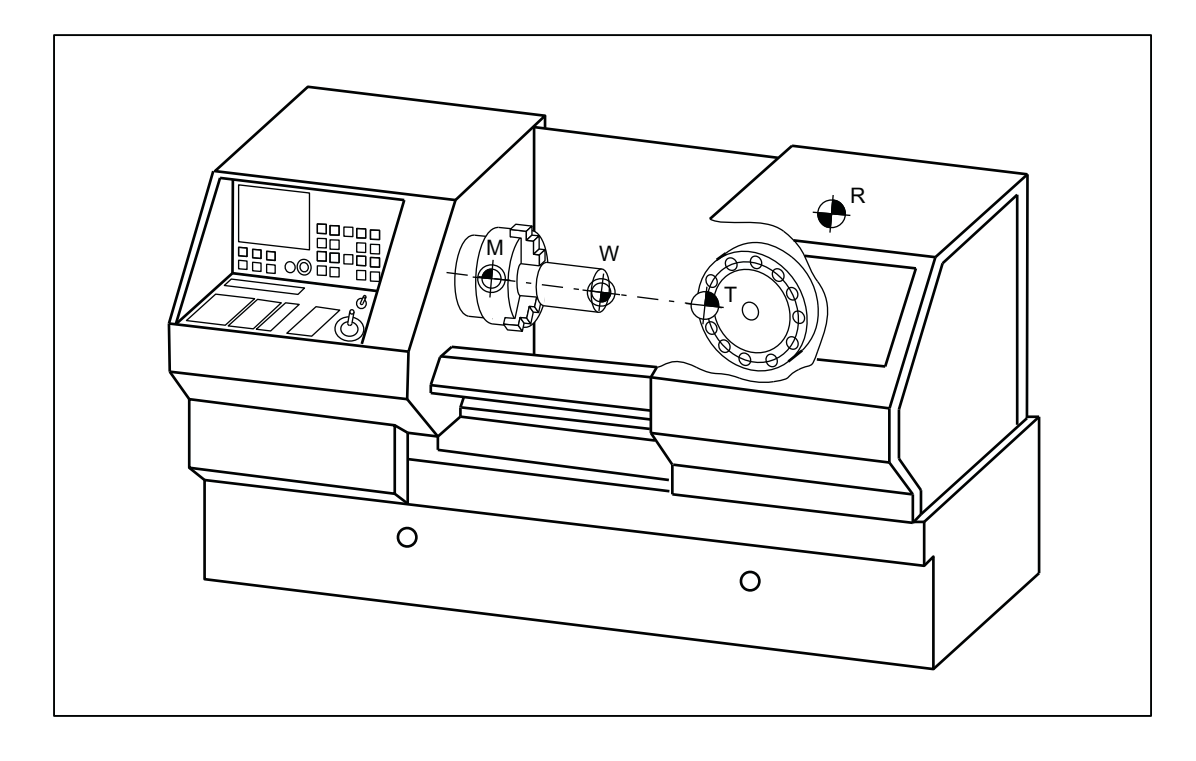

11.3 原点とレファレンス点

# 11.3.2 座標系とレファレンス点の位置

## 制御装置の POWER ON

インクリメンタル検出器の場合、制御装置がすべての位置データを座標系に投影できる ように、制御装置が起動されるたびにレファレンス点にアプローチしてください。

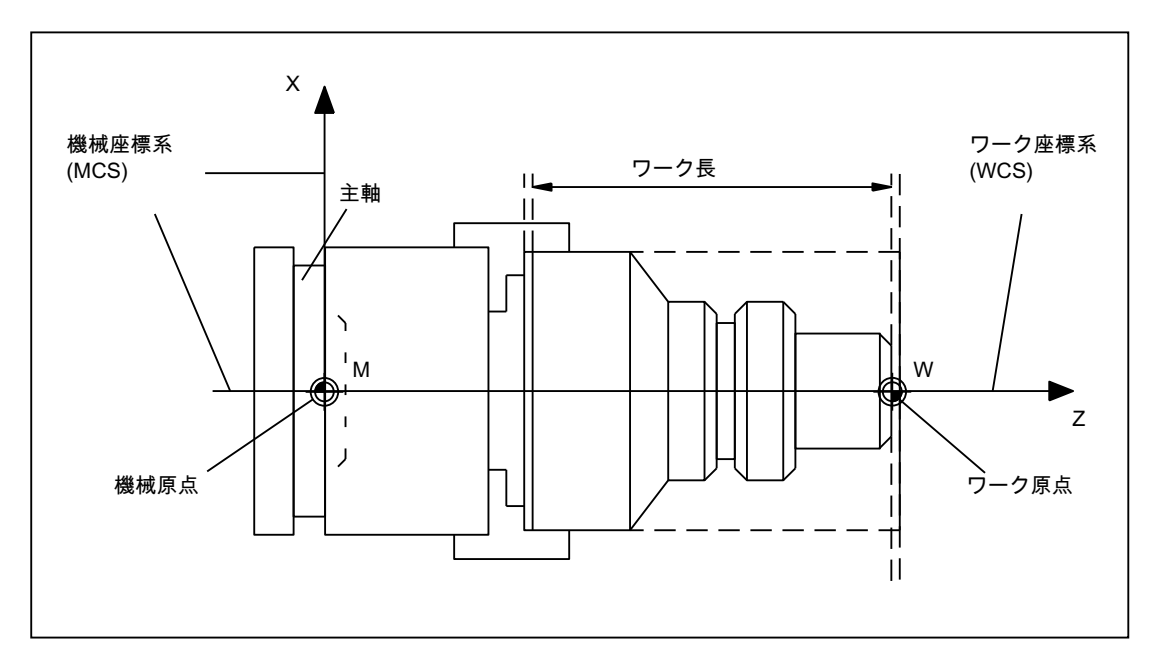

図 11-8 機械原点 M およびワーク原点 W による座標系の位置

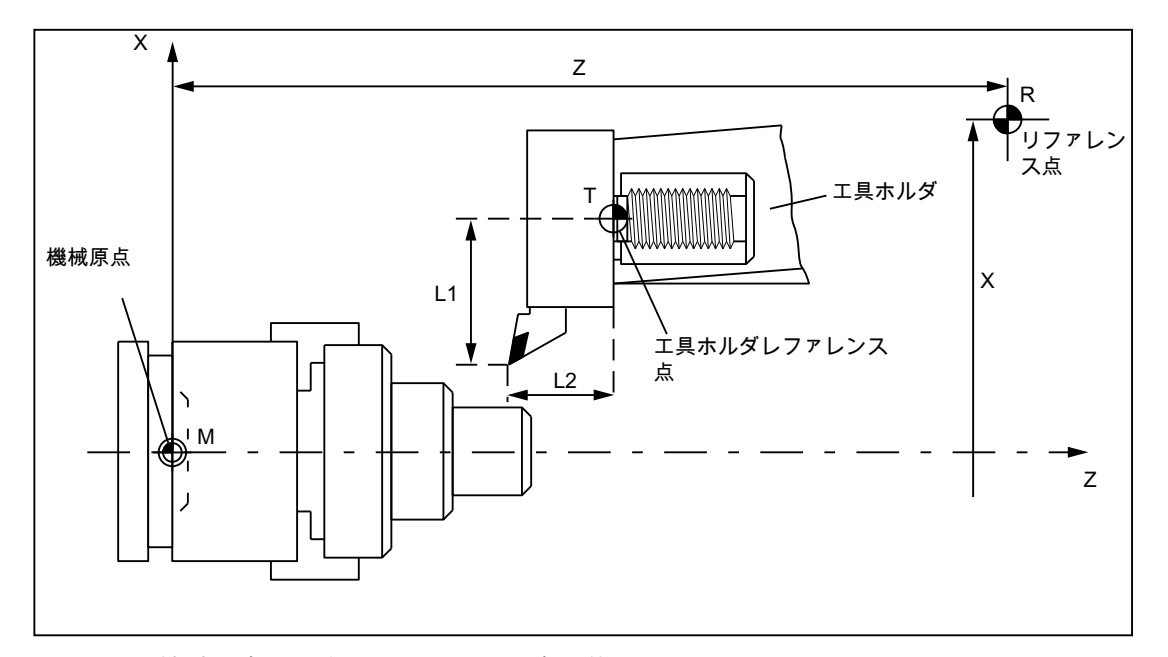

図 11-9 機械原点に対するレファレンス点の位置

# 11.4 座標系

# 11.4.1 概要

定義

DIN 66217 では、工作機械をプログラムする場合、直角の直交(デカルト)座標系を使用 する必要があることを規定しています。座標軸の正の方向は、「右手の法則」を使用して 特定できます。

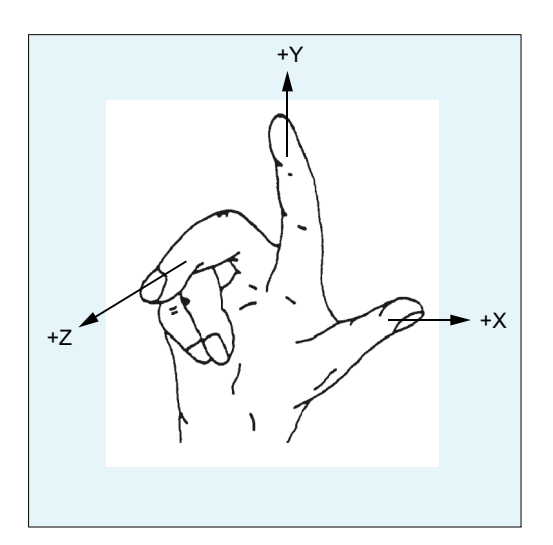

図 11-10 右手の法則

プログラミングでワークを参照する場合、座標系を使用します。プログラミングは、工 具またはワークが移動しているかどうかにかかわらず実行できます。プログラミングし ているとき、常に工具はワークの座標系に対して移動すると見なされ、ワークが静止状 態であることを意図しています。

回転軸の正(右回り)の回転も「右手の法則」を使用して定義できます。右手の親指が座 標軸(直線軸)の正方向を示す場合、各指は該当する回転軸の正の回転方向を示します。

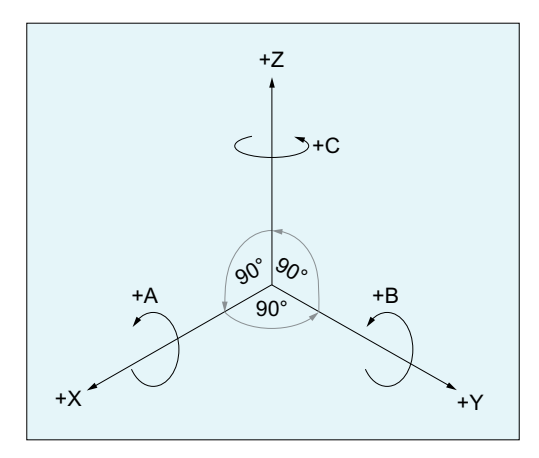

図 11-11 時計方向回転の直交のデカルト座標系

# 座標系

次の座標系を工作機械に定義します。

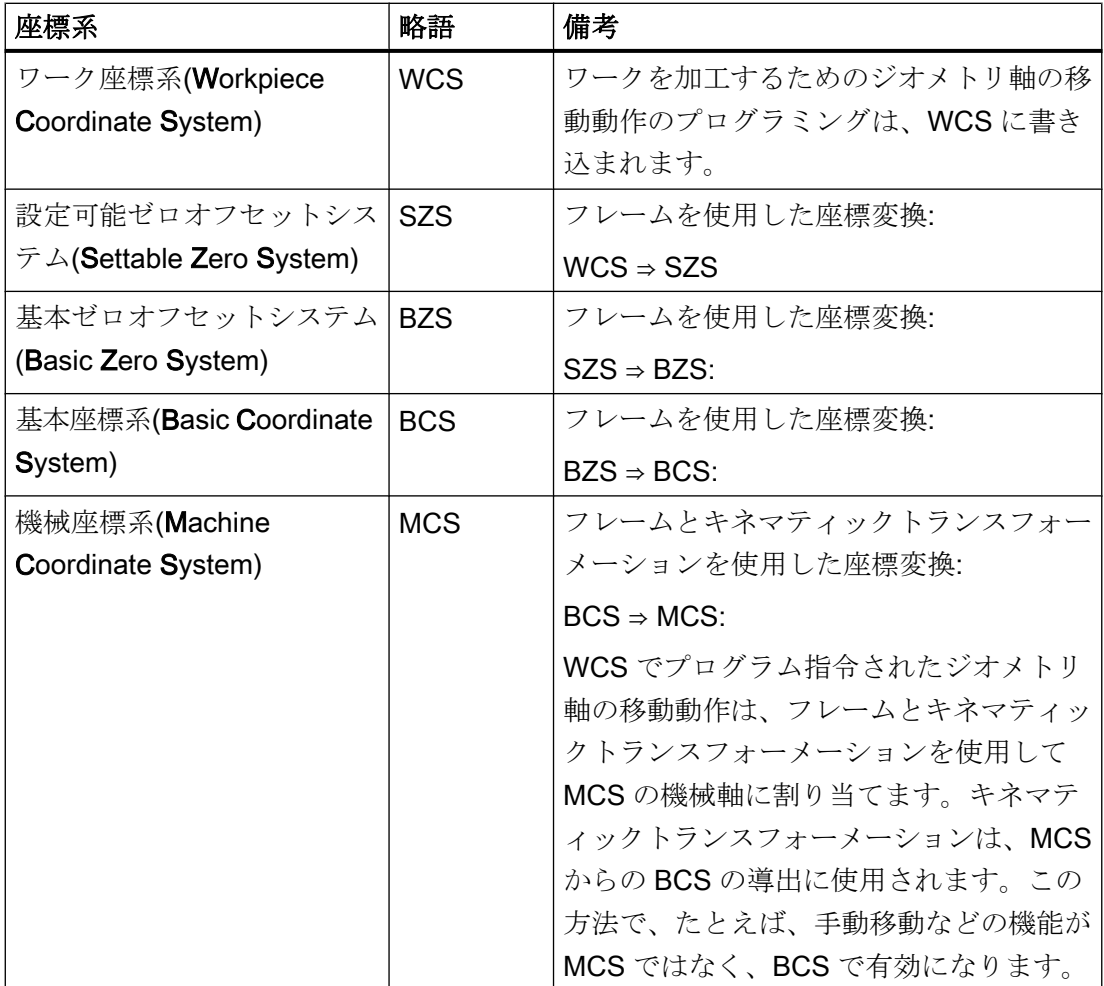

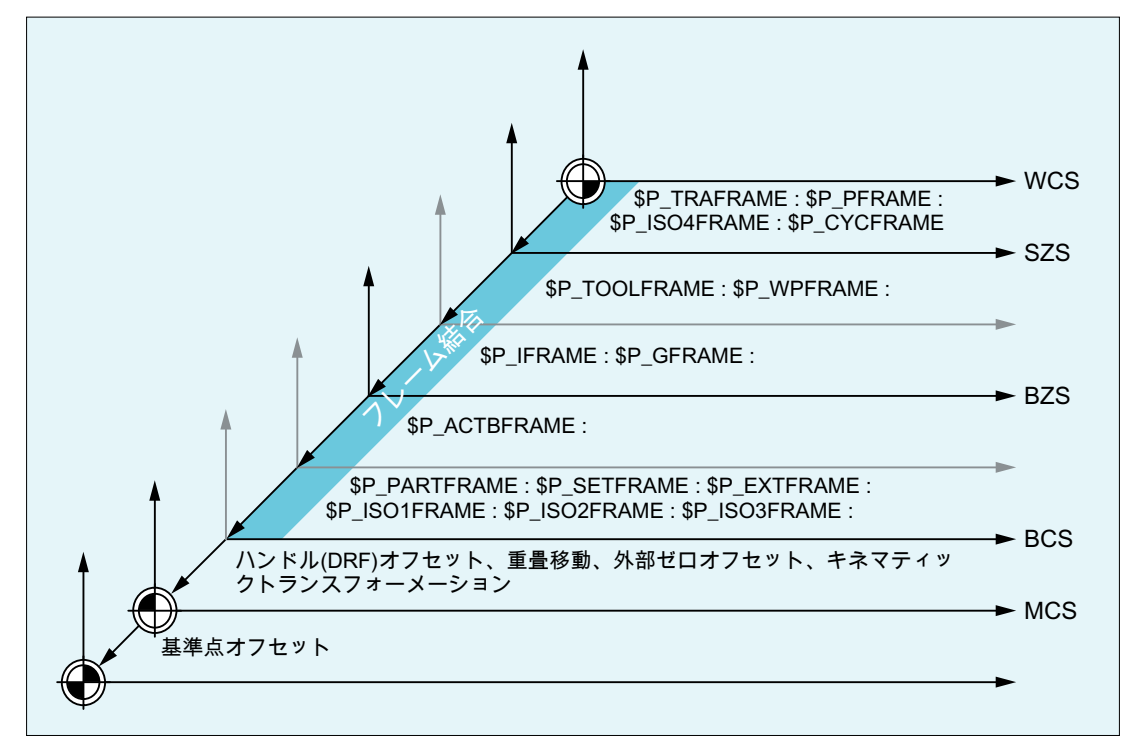

図 11-12 座標系、フレーム、およびキネマティックトランスフォーメーション

# 11.4.2 機械座標系(MCS)

# 機械座標系(MCS)

機械座標系(MCS)は、物理的に使用可能なすべての機械軸で構成されます。

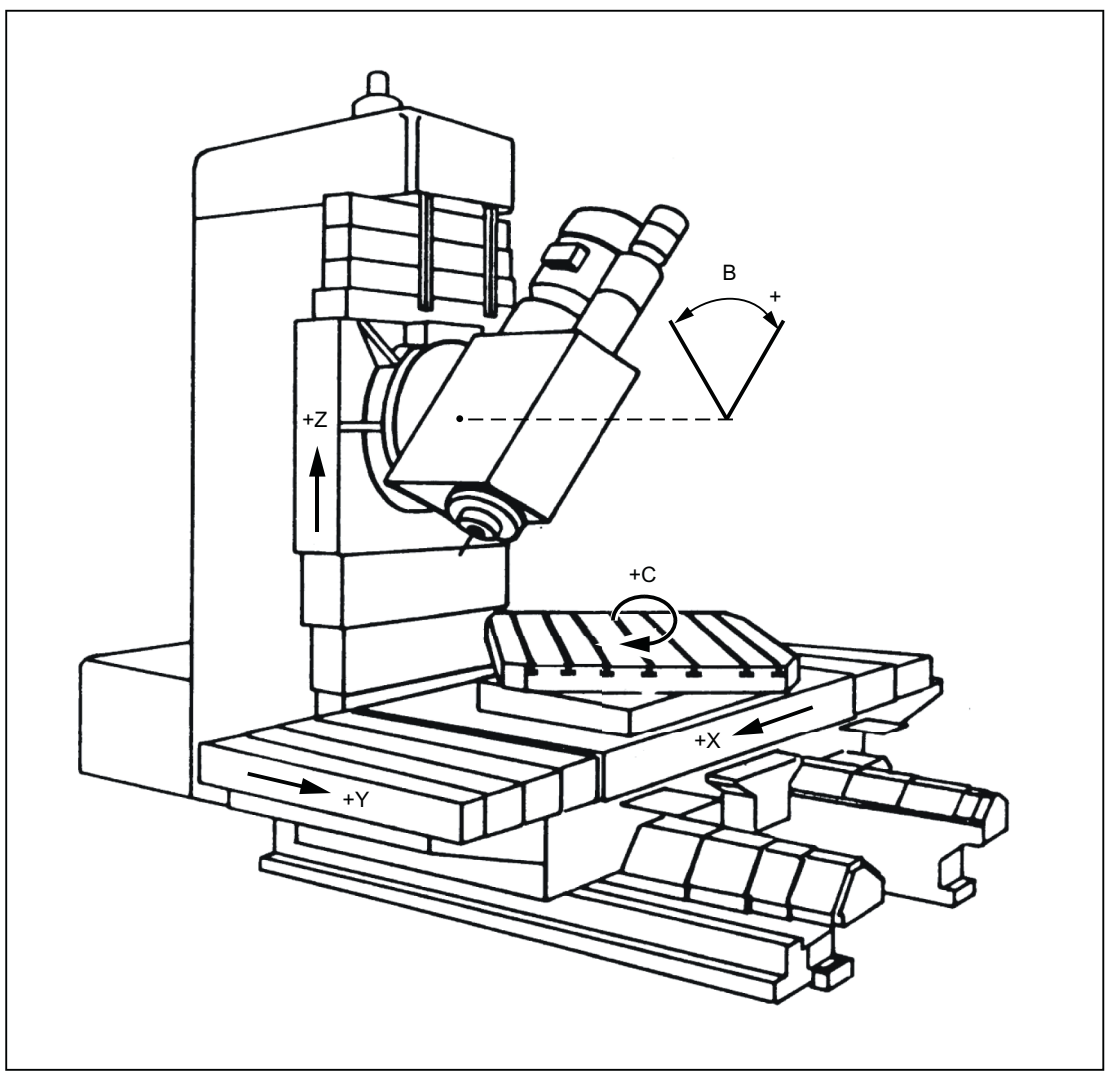

図 11-13 機械軸 X、Y、Z、B、C を有する MCS (5 軸フライス盤)

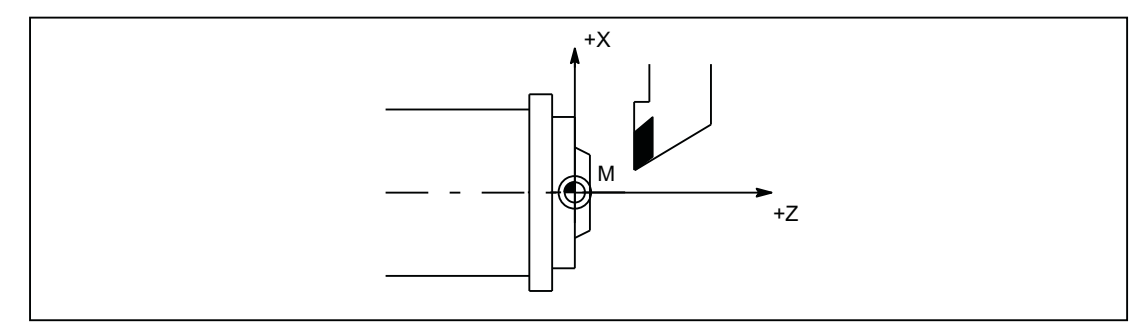

図 11-14 機械軸 X、Z を有する MCS (旋盤)

### 軸プリセットオフセット

機械座標系(機械原点)での制御のレファレンス点は、「プリセットオフセット (PRESETON)」機能を使用してリセットできます。

# 八 注意

### エンコーダ位置合わせの損失

プリセットオフセット後、当該の機械軸は「原点未確立」状態になります。 つまり、 絶対値エンコーダを使用する場合は、エンコーダの位置合わせが失われるため、 再度 位置合わせをおこなってください(レーザー干渉計などで)。 そのため、PRESETON を 絶対値エンコーダと組み合わせて使用するのはお勧めしません。

# 注記

この機能は、レファレンス点が不要な機械軸にのみ使用することを推奨します。

元の機械座標系に復帰するには、たとえば G74(レファレンス点復帰)を使用して、機械 軸の再原点確立をおこなってください。

機械軸はプリセットオフセットでは移動しません。

### 参照先

- プログラミングマニュアル、基本編 「補助命令」の「レファレンス点復帰 (G74)」の章
- プログラミングマニュアル、上級編 「座標変換(FRAMES)」の「プリセットオフセット (PRESETON)」の章

## 11.4.2.1 原点確立状態をリセットして現在値を設定(PRESETON)

### 機能

PRESETON()は、機械座標系(MCS)の1つ以上の軸に対して、新しい現在値を設定しま す。これは、軸 MCS のゼロオフセットに対応します。軸は移動しません。

PRESETON によって、同期による先読み停止が起動されます。実際の位置は、軸が停止 状態になるまでは割り当てられません。

軸が PRESETON のチャネルに割り当てられていない場合、次の手順は以下のマシンデー タでパラメータ設定された置換動作に応じて異なります。

MD30552 \$MA\_AUTO\_GET\_TYPE

### 原点確立状態

機械座標系で新しい現在値を設定することにより、機械軸の原点確立状態がリセットさ れます。

DB31、... DBX60.4/.5 = 0 (原点確立済み/原点同期済み検出器 1/2)

PRESETON は、レファレンス点が不要な軸にのみ使用することをお勧めします。

元の機械座標系に復帰するには、たとえばパートプログラムからレファレンス点復帰動 作により(G74)、機械軸の検出器を再度原点確立してください。

# 八 注意

#### 原点確立状態のリセット

新しい現在値を PRESETON で機械座標系に設定すると、機械軸の原点確立状態が「原 点未確立/原点未同期」にリセットされます。

# プログラミング

#### 構文

PRESETON(<軸\_1>, <値\_1> [, <軸\_2>, <値\_2>, ... <軸\_8>, <値\_8>])

#### 意味

PRESETON: 原点確立状態をリセットして現在値を設定 先読み停止: あり 単独ブロック指令あり

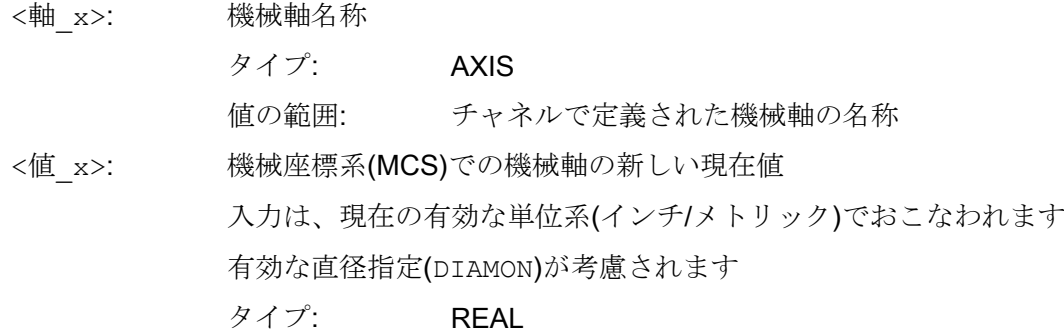

# システム変数

### \$AC\_PRESET

軸別システム変数SAC PRESET は、機械軸の原点確立後に、現在オフセットされてい る MCS の原点からのベクトルを、元の MCS<sub>0</sub>の原点に提供します。

\$AC\_PRESET<軸> = \$AC\_PRESET<軸> +「MCS 内の軸の現在の実位置」-「PRESETON 実位置」

ゼロオフセットは、以下のシステム変数で無効にすることができます。

PRESETON(<軸>, \$VA\_IM + \$AC\_PRESET[<軸>]) ;「MCS 内の軸の現在の実位置」 +「オフセット」

### 例

## プログラムコード

```
N10 G1 X10 F5000
N20 PRESETON(X, $AA IM[X]+70) ; 現在値 = 10 + 70 = 80 =>
                             ; $AC_PRESET = $AC_PRESET - 70
```
### 必要条件

### **PRESETON** を使用してはならない軸

- 軌跡軸の移動
- 位置決め軸の移動
- 主軸モードの移動指令軸
- 同時位置決め軸の移動(FC18)
- 座標変換に関連する軸

- 以下の Safety Integrated 機能のうち、1つ以上が有効になっている軸:
	- セーフソフトウェアリミットスイッチ(SE): MD36901 \$MA\_SAFE\_FUNCTION\_ENABLE[<安全軸>]、ビット 1 = 1
	- セーフソフトウェアカム、セーフカムトラック(SN): MD36901 \$MA\_SAFE\_FUNCTION\_ENABLE[<安全軸>]、ビット 8 ... 15 = 1
- 揺動軸
- ハース軸
- ガントリグループの同期軸
- パートプログラム(G74)からのレファレンス点復帰が有効になっている軸
- 速度/トルクカップリング(マスタ-スレーブ)のスレーブ軸

#### ジオメトリ軸

- PRESETONは、その他のジオメトリ軸が同時にチャネルで移動していないときは、停 止ジオメトリ軸で使用できます。
- PRESETONは、その他のジオメトリ軸が同時にチャネルで移動しているときでも、そ の軸が「中立軸」状態であるか、コマンド軸として移動している場合は、停止ジオメ トリ軸で使用できます。

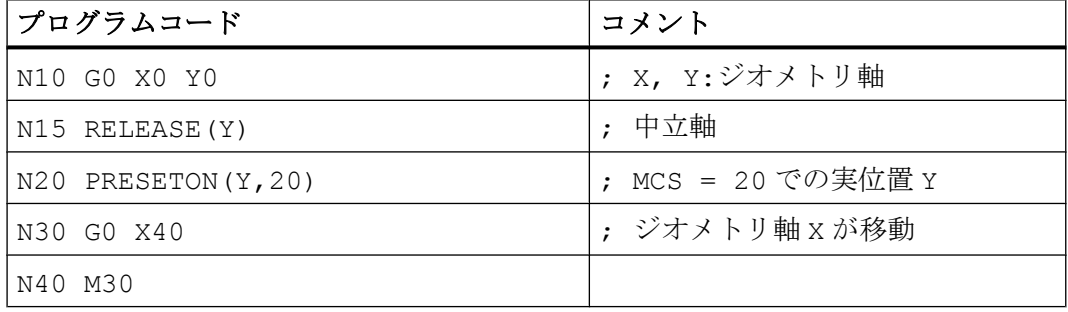

例:別のジオメトリ軸(X)が、同時に"中立軸"状態に移動します。

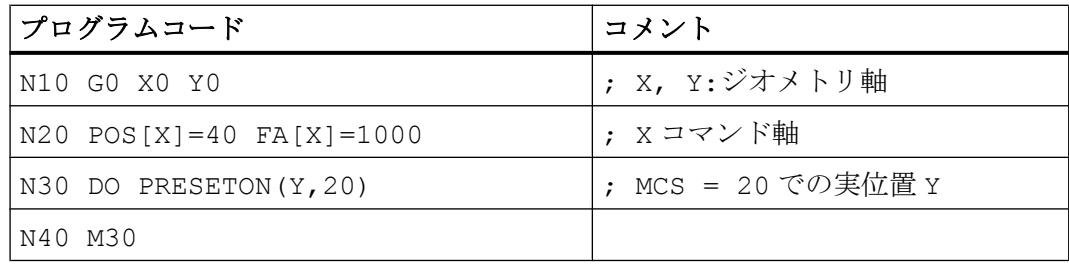

例:ジオメトリ軸(X)は、コマンド軸として同時に移動します。

### PLC 制御軸

PRESETON は、PLC 制御軸で、その現在のタイプに従って使用できます。

### 主軸の状態

以下の表は、主軸で PRESETON をシンクロナイズドアクションで使用した場合の応答を 示しています。

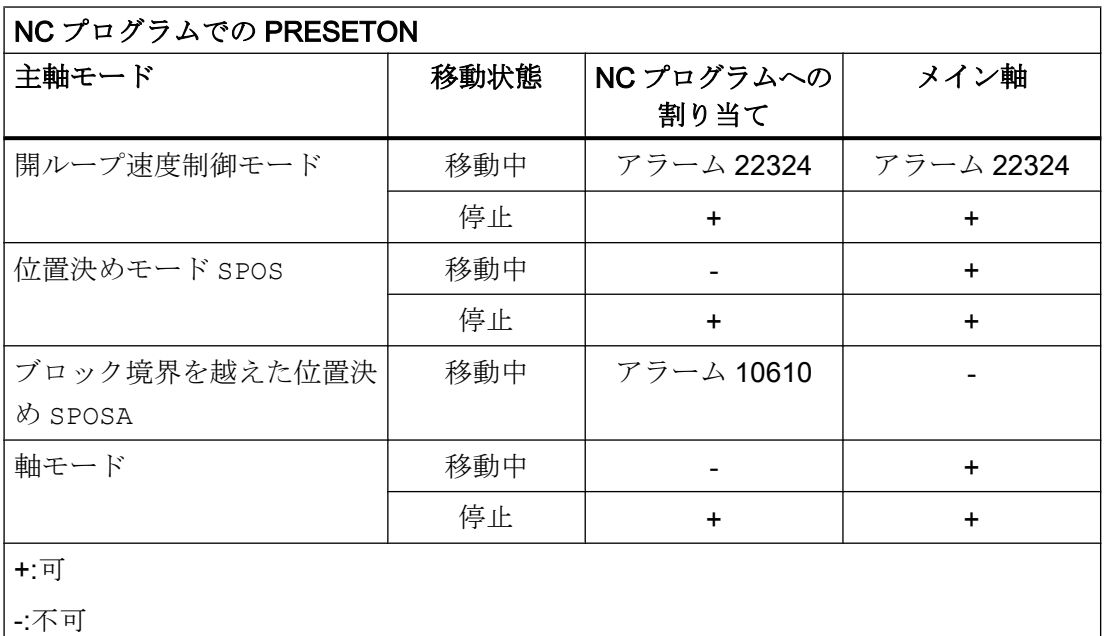

# 軸連結

- マスタ軸:PRESETON が引き起こすマスタ軸位置の急変では、スレーブ軸での移動は 発生しません。カップリングは変更されません。
- スレーブ軸:スレーブ軸の重畳位置成分は PRESETON に影響されます。

### ガントリグループ

ガントリグループのガイド軸で PRESETON を使用すると、ガントリグループのすべての 同期軸でゼロオフセットも実行されます。

#### 軸割り出し

PRESETON は割り出し軸で使用できます。

## ソフトウェアのリミットスイッチ、動作範囲制限、プロテクションゾーン

PRESETON によるゼロオフセットの後に軸位置が、指定された制限の外側にある場合、 軸の移動を試みるまではアラームが表示されません。

## 計算ありのブロック検索

PRESETON 命令は、ブロック検索時に収集され、NC スタートで実行されて NC プログ ラムを続行します。

### 位置に依存する NC/PLC インターフェース信号

位置に依存する NC/PLC インターフェース信号の状態は、新しい実位置に基づいて再決 定されます。

例:固定点位置

- 設定された固定点位置 MD30600 \$MA\_FIX\_POINT\_POS[0...3] = <固定点位置 1...4>
- NC/PLC インタフェース信号 DB31、... DBX75.3 ... 5 (JOG モードで固定点へのアプ ローチ:到達)

軸が、イグザクトストップ許容範囲を伴う固定点位置にある場合は、関連する NC/PLC インターフェース信号が設定されます。NC/PLC インターフェース信号は、PRESETON により現在値が、固定点位置周辺のイグザクトストップ許容範囲の外側にある別の値に 設定されると、リセットされます。

### DRF オフセット

軸の DRF オフセットは、PRESETON によって削除されます。

#### 重畳移動\$AA\_OFF

SAA OFF によるシンクロナイズドアクションからの重畳移動は、PRESETON の影響を 受けません。

### オンライン工具補正 FTOC

FTOC によるシンクロナイズドアクションからの有効なオンライン工具補正は、 PRESETON の後も有効なままです。

### 軸別の補正

軸別の補正は、PRESETON の後も有効なままです。

#### JOG モード

PRESETON は停止軸でのみ使用してください。

### JOG モード、REF 機械機能

PRESETON は使用しないでください。

## 11.4.2.2 原点確立状態をリセットしない現在値の設定(PRESETONS)

#### 機能

PRESETONS()は、機械座標系(MCS)の 1 つ以上の軸に対して、新しい現在値を設定しま す。これは、軸 MCS のゼロオフセットに対応します。軸は移動しません。

PRESETONS によって、同期による先読み停止が起動されます。実際の位置は、軸が停 止状態になるまでは割り当てられません。

PRESETONS の軸がチャネルに割り当てられていない場合、次の手順は、軸別の軸入れ 替え動作の設定によって決まります。

MD30552 \$MA\_AUTO\_GET\_TYPE

### 原点確立状態

PRESETONS により機械座標系(MCS)で新しい現在値を設定しても、機械軸の原点確立状 態は変更されません。

## 必要条件

### ● エンコーダタイプ

PRESETONS は、次のエンコードタイプの有効な検出器に対してのみ使用できます。

- MD30240 \$MA\_ENC\_TYPE[<検出器>] = 0 (シミュレーションされるエンコーダ)
- MD30240 \$MA\_ENC\_TYPE[<検出器>] = 1 (生信号エンコーダ)

## ● 原点復帰動作モード

PRESETONS は、有効な検出器の以下の指令モードでのみ使用できます。

- MD34200 \$MA\_ENC\_REFP\_MODE[<検出器>] = 0 (可能なレファレンス点復帰な し)
- MD34200 \$MA\_ENC\_REFP\_MODE[<検出器>] = 1 (インクレメンタル検出器、回 転検出器、またはリニア検出器のレファレンス点復帰:エンコーダトラックでゼロ パルス)

# セットアップ

### 軸マシンデータ

原点確立状態をリセットしない現在値の設定(PRESETONS)は、軸別に設定してください。

MD30455 \$MA\_MISC\_FUNCTION\_MASK、ビット 9 = 1

# 注記

### PRESETON の解除

「原点確立状態をリセットしない現在値の設定 PRESETONS」機能を起動すると、「原点 確立状態をリセットする現在値の設定 PRESETON」機能が解除されます。この2つのオ プションを同時に使用することはできません。

# プログラミング

#### 構文

PRESETONS(<軸\_1>, <値\_1> [, <軸\_2>, <値\_2>, ... <軸\_8>, <値\_8>])

#### 意味

PRESETONS: 原点確立状態をリセットして現在値を設定 先読み停止: あり 単独ブロック指令あり <軸 x>: 機械軸名称 タイプ: AXIS 値の範囲: チャネルで定義された機械軸の名称

<値 x>: 機械座標系(MCS)の機械軸の新しい現在の実際値 この値は、有効な単位系(インチ/メトリック)を示します。 有効な直径指定(DIAMON)が考慮されます タイプ: REAL

#### システム変数

## \$AC\_PRESET

軸別システム変数\$AC PRESET は、機械軸の原点確立後に、現在オフセットされてい る MCS の原点からのベクトルを、元の MCS<sub>0</sub>の原点に提供します。

\$AC\_PRESET<軸> = \$AC\_PRESET<軸> +「MCS 内の軸の現在の実位置」-「PRESETONS 実位置」

ゼロオフセットは、以下のシステム変数で無効にすることができます。

PRESETONS(<軸>, \$VA\_IM + \$AC\_PRESET[<軸>]) ;「MCS 内の軸の現在の実位置」 +「オフセット」

#### 例

X 軸 MCS の 70 単位のゼロオフセット

X 軸(コマンド軸)のプログラム指令された終了位置は、PRESETONS で、新しい MCS に 座標変換されます。

## プログラムコード

N10 G1 X10 F5000

# プログラムコード

N20 PRESETONS(X, \$AA IM[X]+70) ; 現在値 = 10 + 70 = 80 => ; \$AC\_PRESET = \$AC\_PRESET -  $70$ 

### 必要条件

## **PRESETON** を使用してはならない軸

- 位置決め軸の移動
- 主軸モードの移動指令軸
- 同時位置決め軸の移動(FC18)
- 座標変換に関連する軸
- 軌跡軸の移動
- 揺動軸
- 以下の Safety Integrated 機能のうち、1つ以上が有効になっている軸:
	- セーフソフトウェアリミットスイッチ(SE): MD36901 \$MA\_SAFE\_FUNCTION\_ENABLE[<安全軸>]、ビット 1 = 1
	- セーフソフトウェアカム、セーフカムトラック(SN): MD36901 \$MA\_SAFE\_FUNCTION\_ENABLE[<安全軸>]、ビット 8 ... 15 = 1
- ハース軸
- ガントリグループの同期軸
- パートプログラム(G74)からのレファレンス点復帰が有効になっている軸
- 速度/トルクカップリング(マスタ-スレーブ)のスレーブ軸

### ジオメトリ軸

- PRESETONS は、その他のジオメトリ軸が同時にチャネルで移動していないときは、 停止ジオメトリ軸で使用できます。
- PRESETONS は、その他のジオメトリ軸が同時にチャネルで移動しているときでも、 その軸が「中立軸」状態であるか、コマンド軸として移動している場合は、停止ジオ メトリ軸で使用できます。

例:別のジオメトリ軸(X)が、同時に"中立軸"状態に移動します。

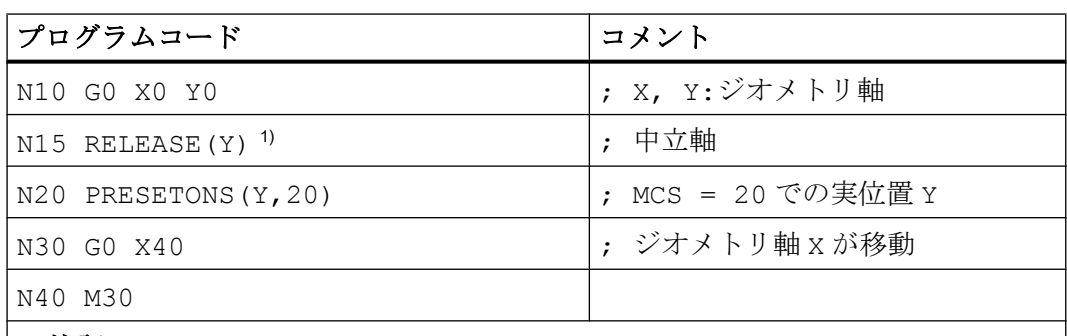

#### 1) 注記

シンクロナイズドアクションの動作部分で軸を解放しても、適切なタイミングで解 放されるとは限りません。

N20 ID=1 WHEN 20.0 < \$AA IM[X] DO RELEASE(Y) PRESETONS(Y,20) ; 推奨されません。

例:その他のジオメトリ軸(X)がコマンド軸と同時に移動している

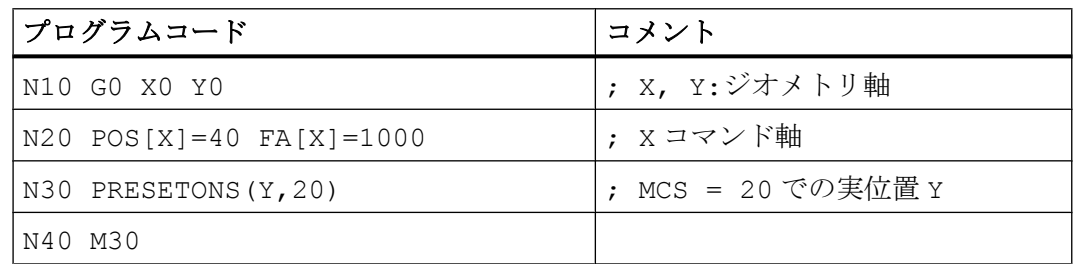

### PLC 制御軸

PRESETONS は、PLC 制御軸で、その現在のタイプに従って使用できます。

### 主軸の状態

以下の表は、主軸で PRESETONS をシンクロナイズドアクションで使用した場合の応答 を示しています。

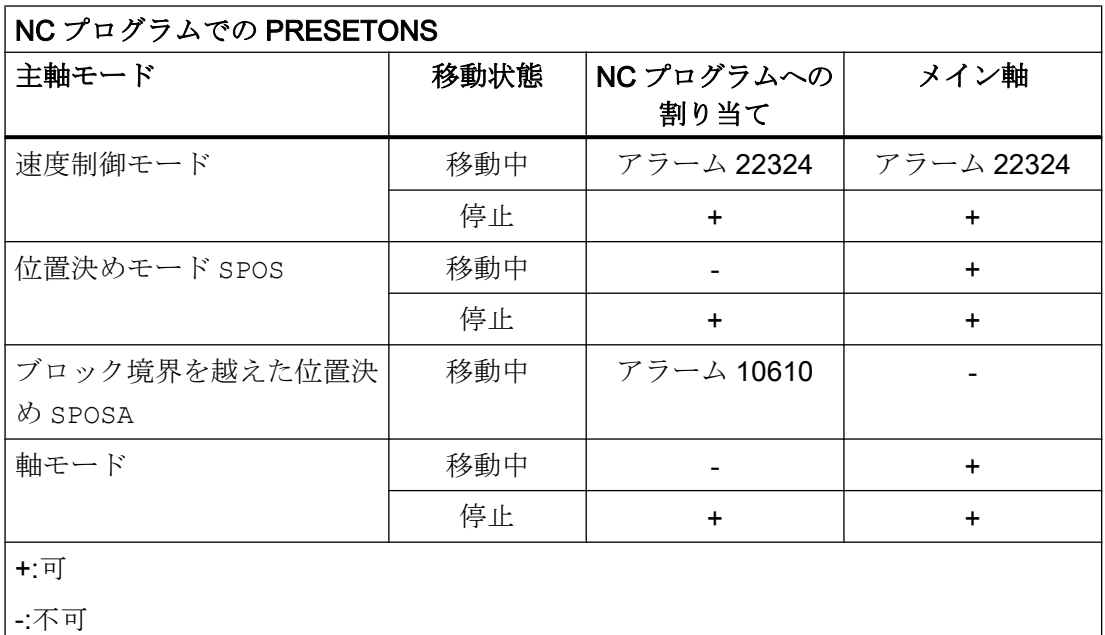

# 軸連結

- マスタ軸:PRESETONS が引き起こすマスタ軸位置の急変では、スレーブ軸での移動は 発生しません。カップリングは変更されません。
- スレーブ軸:スレーブ軸の重畳位置成分は PRESETONS に影響されます。

### ガントリグループ

ガントリグループのガイド軸で PRESETONS を使用すると、ガントリグループのすべて の同期軸でゼロオフセットも実行されます。

#### 軸割り出し

PRESETONS は割り出し軸で使用できます。

## ソフトウェアのリミットスイッチ、動作範囲制限、プロテクションゾーン

PRESETONS によるゼロオフセットの後に軸位置が、指定された制限の外側にある場合、 軸の移動を試みるまではアラームが表示されません。

## 計算ありのブロック検索

PRESETONS 命令は、ブロック検索時に収集され、NC スタートで実行されて NC プログ ラムを続行します。

### 位置に依存する NC/PLC インターフェース信号

位置に依存する NC/PLC インターフェース信号の状態は、新しい実位置に基づいて再決 定されます。

例:固定点位置

- 設定された固定点位置 MD30600 \$MA\_FIX\_POINT\_POS[0...3] = <固定点位置 1...4>
- NC/PLC インタフェース信号 DB31、... DBX75.3 ... 5 (JOG モードで固定点へのアプ ローチ:到達)

軸が、イグザクトストップ許容範囲を伴う固定点位置にある場合は、関連する NC/PLC インターフェース信号が設定されます。NC/PLC インターフェース信号は、PRESETONS により現在値が、固定点位置周辺のイグザクトストップ許容範囲の外側にある別の値に 設定されると、リセットされます。

### DRF オフセット

軸の DRF オフセットは、PRESETONS によって削除されます。

#### 重畳移動\$AA\_OFF

\$AA\_OFF によるシンクロナイズドアクションからの重畳移動は、PRESETONS の影響を 受けません。

### オンライン工具補正 FTOC

FTOC によるシンクロナイズドアクションからの有効なオンライン工具補正は、 PRESETONS の後も有効なままです。

### 軸別の補正

軸別の補正は、PRESETONS の後も有効なままです。

### JOG モード

PRESETONS は停止軸でのみ使用してください。

### JOG モード、REF 機械機能

PRESETONS は使用しないでください。

### シンクロナイズドアクション

軸のシンクロナイズドアクションで、複数の PRESETONS 命令が含まれる場合、左から 右の順で最後の命令のみが実際に実行されます。

例:

#### プログラムコード

N10 ID=1 WHEN TRUE DO PRESETONS(**X**,40) PRESETONS(**X**,39) **PRESETONS(X,38)**

# プログラムコード

; 以下は、上記と同等です。 N10 ID=1 WHEN TRUE DO **PRESETONS(X,38)**

# 11.4.3 基本座標系(BCS)

# 基本座標系(BCS)

基本座標系(BCS)は、互いに垂直な 3 つの軸(ジオメトリ軸)と、幾何学的な相互関係を持 たない他の付加軸で構成されます。

# キネマティック座標変換のない工作機械の場合

BCS をキネマティック座標変換(たとえば、TRANSMIT /円筒補間、5 軸座標変換および3 つの機械軸まで)なしで MCS に投影できる場合、BCS と MCS は常に一致します。

そのような機械上では、機械軸とジオメトリ軸は同じ名称にできます。

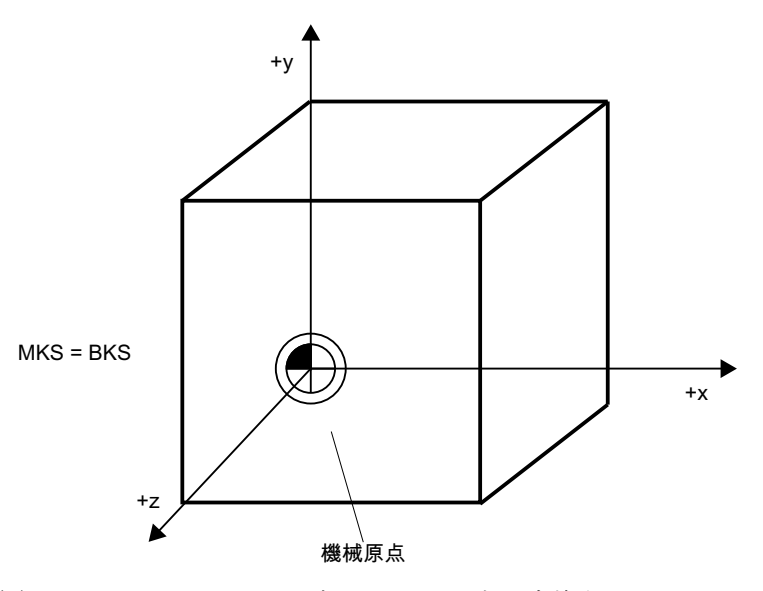

図 11-15 MCS=BCS (キネマティック座標変換なし)

# キネマティック座標変換のある工作機械の場合

BCS がキネマティック座標変換により MCS に投影される場合、BCS と MCS は一致し ません(たとえば、TRANSMIT /円筒補間、5 軸座標変換または 3 つ以上の軸)。

そのような機械上では、機械軸とジオメトリ軸は異なる名称にしなければなりません。

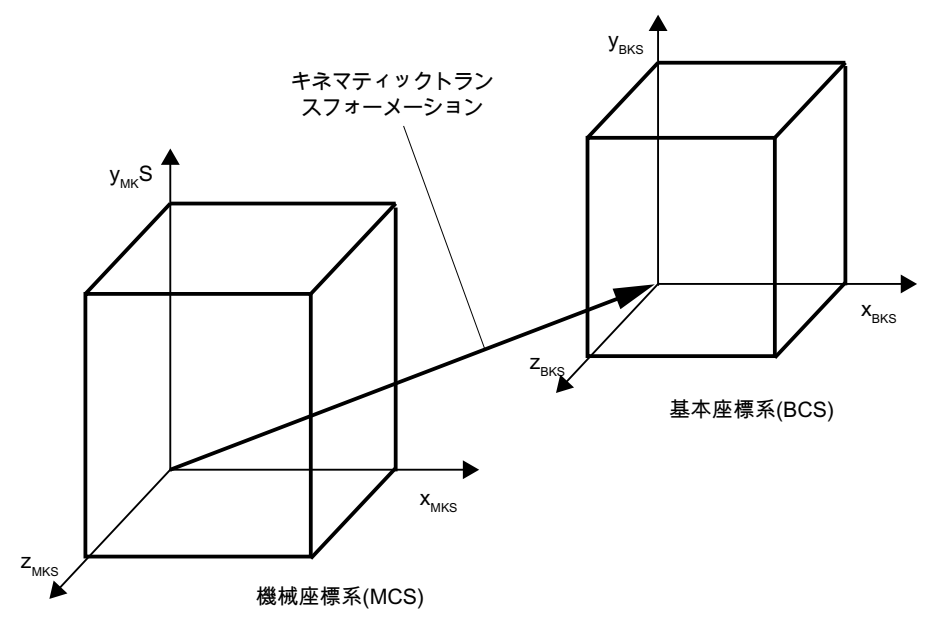

図 11-16 MCS と BCS の間のキネマティック座標変換

# 機械のキネマティックス

ワークは常に、2 次元または 3 次元の直交座標系(WCS)でプログラム指令されます。 し かし、そのようなワークは、互いに垂直でない回転軸または直線軸を装備した工作機械 上でこれまで以上に頻繁にプログラム指令されています。 キネマティック座標変換は、 ワーク座標系(直交)でプログラム指令された座標を実際の機械動作で表すために使用さ れます。

# 参照先:

『機能マニュアル、応用機能』; 「3 ~ 5 軸座標変換(F2)」 『機能マニュアル 上級機能』; 「キネマティック座標変換(M1)」

# 11.4.4 基本ゼロオフセットシステム(BZS)

# 基本ゼロオフセットシステム(BZS)

基本ゼロオフセットシステム(BZS)は、基本オフセットを使用した基本座標系です。

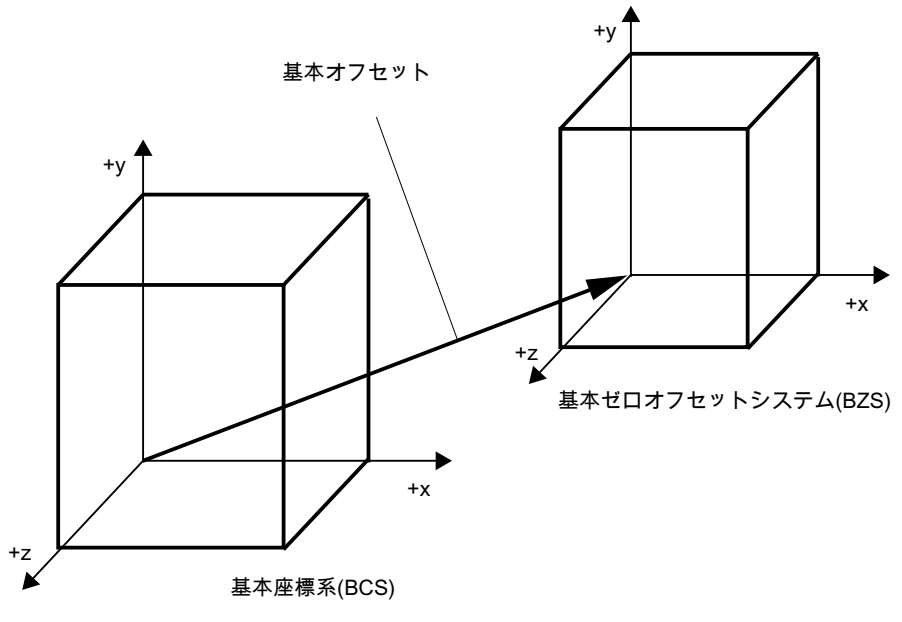

図 11-17 BCS と BZS の間の基本オフセット

# 基本オフセット

基本オフセットは、BCS と BZS の間の座標変換を記述します。たとえば、パレット原 点の範囲を定義するために使用されます。

基本オフセットは、次の要素で構成されます。

- 外部ゼロオフセット
- DRF オフセットの章
- 重畳動作

- システムフレーム結合
- 基本フレーム結合

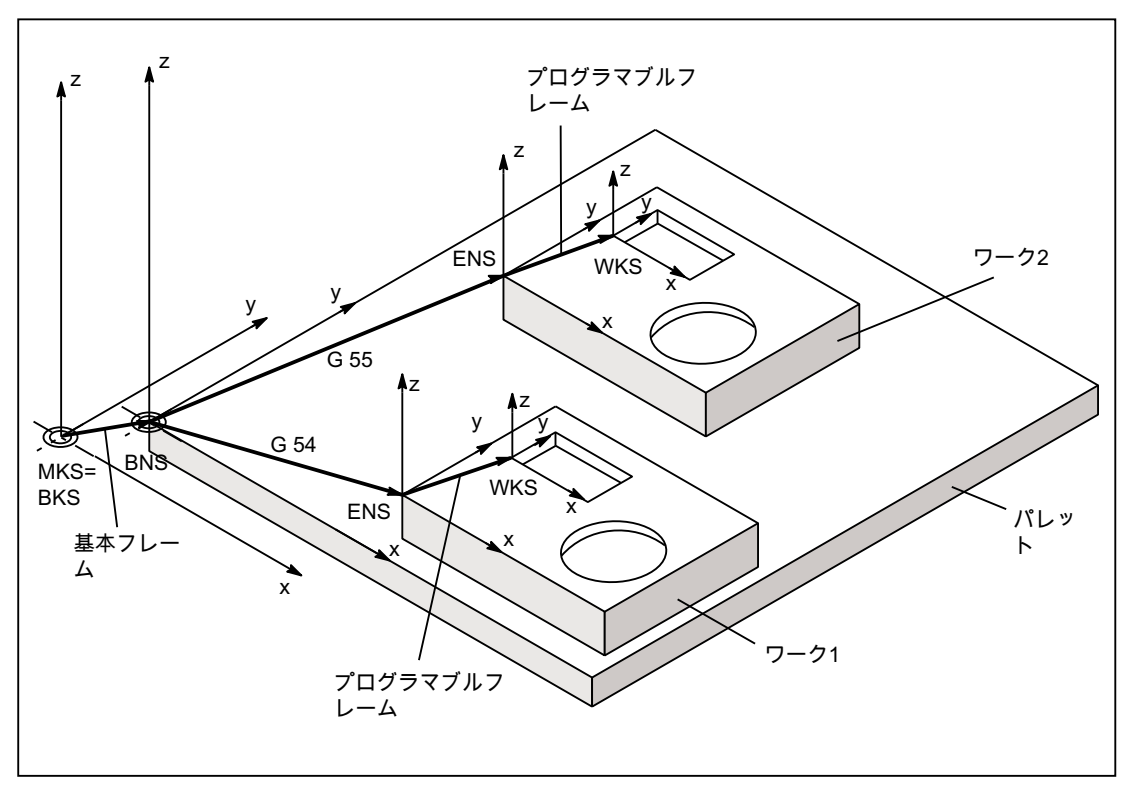

図 11-18 基本オフセットの使用例

これは以下のように適用されます。

- ユーザーはオペレータ操作、パートプログラム、および PLC から基本オフセットを 変更できます。
- 基本オフセットをすぐに有効にしたい場合は、適切なG命令を実行するために FC9 を使用して PLC を介して ASUP を起動できます。

### 注記

### 工作機械メーカへの推奨事項

メーカ独自の用途には第 3 基本オフセット以降を使用してください。 第 1 および第 2 基本オフセットは、PRESET および「外部ゼロオフセット」用に予約 済です。

# 11.4.5 設定可能ゼロオフセットシステム(SZS)

# 設定可能ゼロオフセットシステム(SZS)

「設定可能ゼロオフセットシステム」(SZS)は、(WCS から見た場合に)プログラマブルフ レームのあるワーク座標系 WCS です。ワーク原点は、設定可能な FRAMES G54 ~ G599 で定義します。

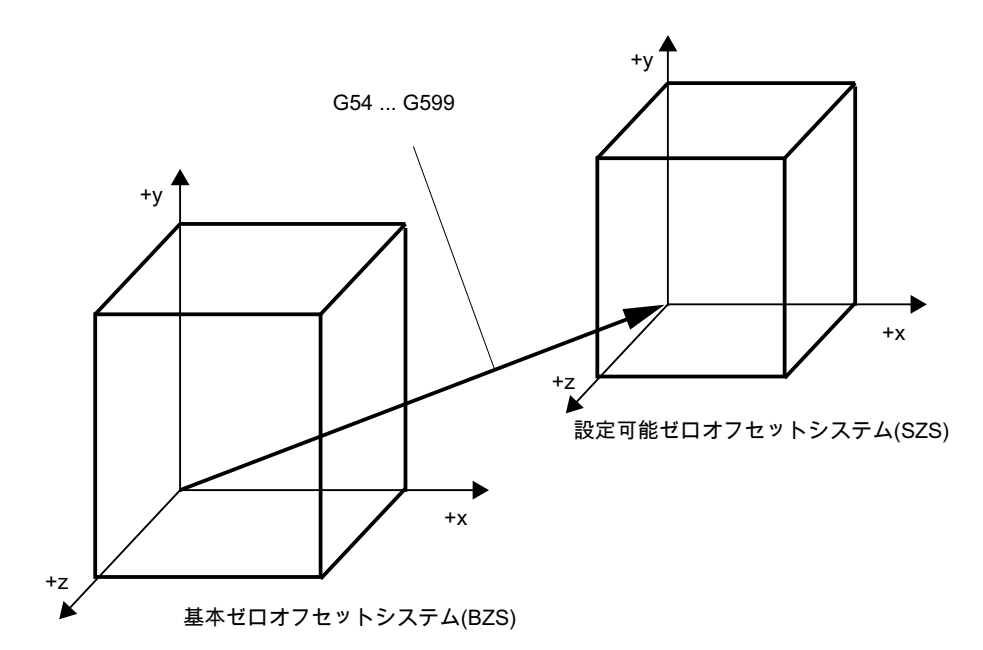

図 11-19 BZS と SZS の間の設定可能な FRAME G54 ... G599

プログラマブルオフセットは、「設定可能ゼロオフセットシステム」上で動作します。す べてのプログラマブルオフセットは、「設定可能ゼロオフセットシステム」を基準にしま す。

# WCS または SZS における WCS の現在値の表示

機械座標系(MCS)または WCS 内の軸の現在値は、HMI 操作画面に表示できます。WCS での表示の場合、現在値は、SZS に対して表示することもできます。次のマシンデータ を介して、対応するパラメータ設定を行います。

MD9424 \$MM\_MA\_COORDINATE\_SYSTEM (現在値表示用の座標系)

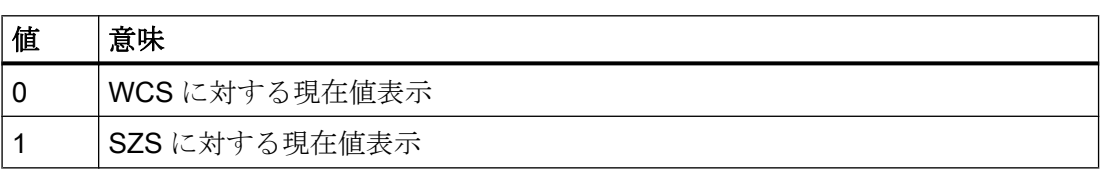

# 注記

# 現在の座標系の表示

「SZS に対する現在値表示」が有効な場合も、WCS は、現在値表示に関する座標系とし て HMI 操作画面に表示されます。

例

WCS または SZS に対する現在値表示

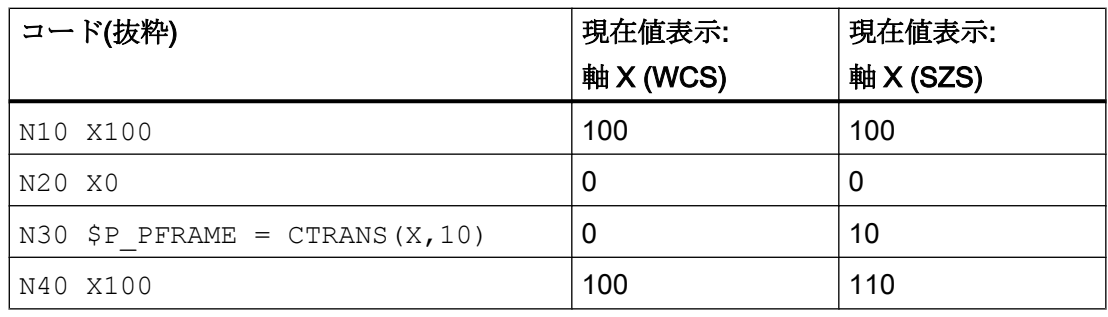

# 11.4.6 ワーク座標系(WCS)

# ワーク座標系(WCS)

ワーク座標系(WCS)はプログラミングの基礎となります。

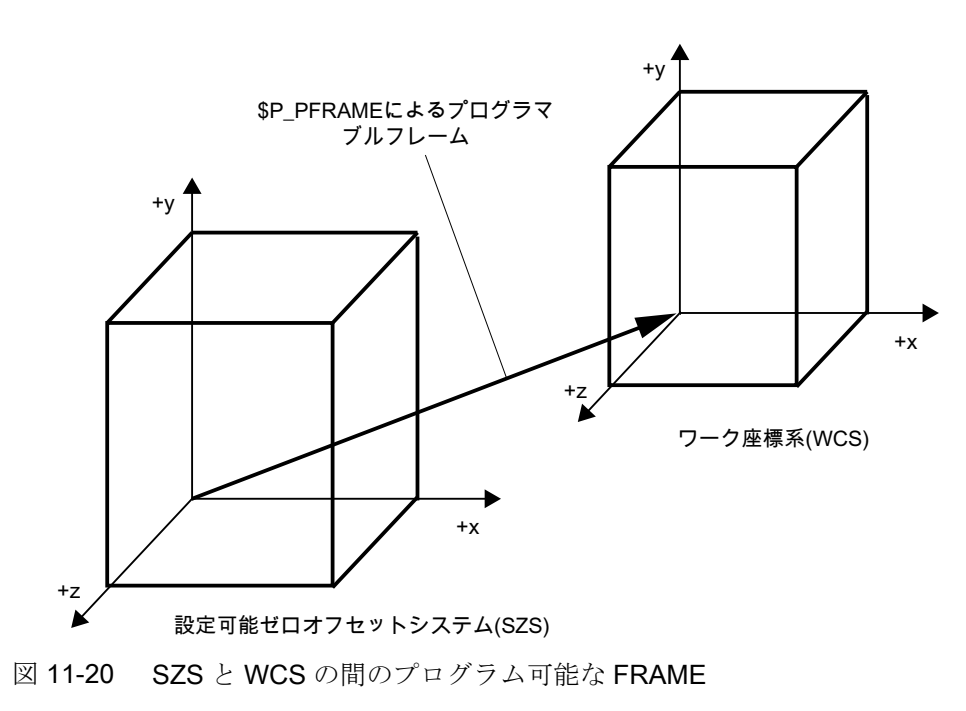

# 11.4.7 追加オフセット

# 11.4.7.1 外部ゼロオフセット

外部ゼロオフセットは、基本座標系(BCS)と基本ゼロオフセットシステム(BZS)の間の直 線オフセットです。

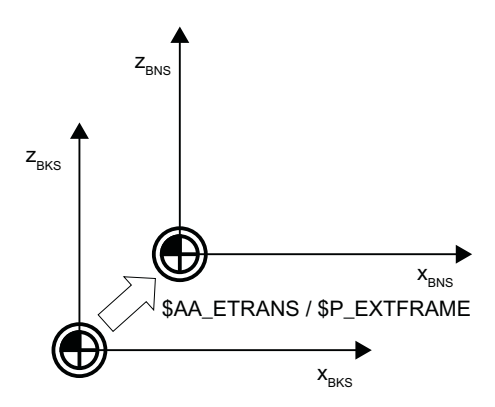

\$AA ETRANS による外部ゼロオフセットは、マシンデータのパラメータ設定に応じて、 次の2通りの方法で機能します。

- 1. システム変数\$AA\_ETRANS は、NC/PLC インターフェース信号による起動後にオフセッ ト値として直接、機能します。
- 2. システム変数\$AA\_ETRANS の値は、NC/PLC インターフェース信号による起動後に、シ ステムフレーム\$P:EXTFRAME とデータ管理フレーム\$P\_EXTFR に取り込まれます。そ の後、動作中のフレーム一式\$P\_ACTFRAME が再計算されます。

マシンデータ

システム変数SAA ETRANS との組み合わせでは、以下のマシンデータで選択した2つ の処理が区別されます。

MD28082 \$MC\_MM\_SYSTEM\_FRAME\_MASK、ビット 1 = <値>

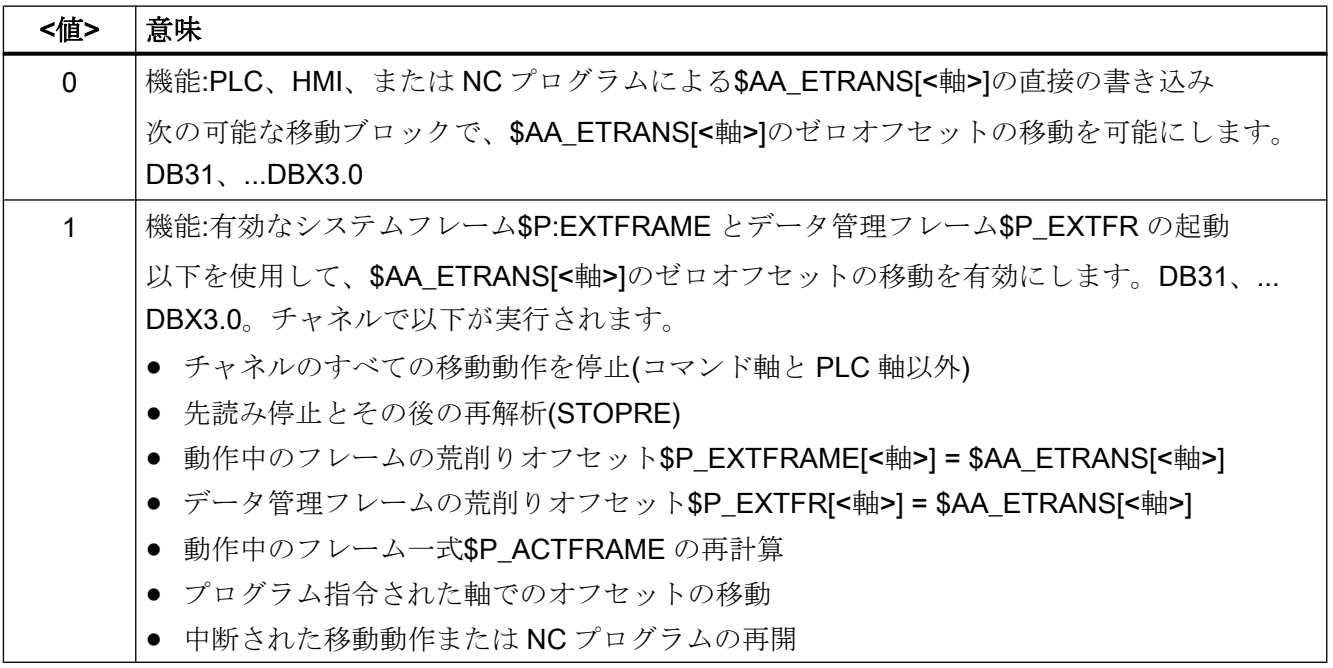

プログラミング

#### 構文

 $$AA$  ETRANS  $[<\neq$ # $>$ ] =  $<\neq$   $\neq$ 

#### 意味

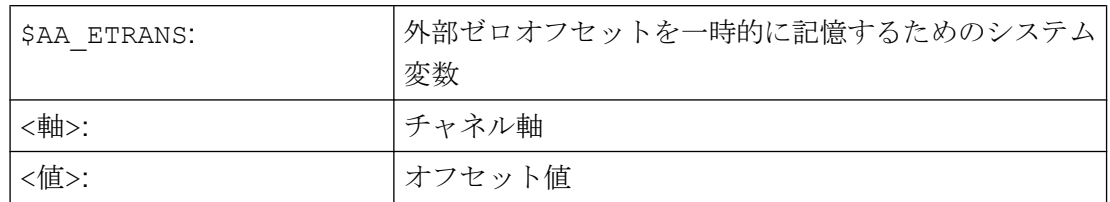

# NC/PLC インタフェース信号

外部ゼロオフセットの起動:

DB31, ... DBX3.0 = 0 → 1 ⇒ \$P\_EXTFRAME[<軸>] = \$P\_EXTFR[<軸>] = \$AA\_ETRANS[< 軸>]

### 抑制:外部ゼロオフセット

- SUPA 命令は、ブロックの処理中に外部ゼロオフセットをマスクします。
- G74 命令(レファレンス点復帰)と、それに相当する「レファレンス点復帰」モードで のオペレータ操作により、レファレンス点復帰の間、動作中の外部ゼロオフセットが マスクされます。
- G74、つまり「自動」または「MDI」モードでは、以前に動作中であった外部ゼロオ フセットが再び、ブロック内の次の移動動作とともに自動的に起動されます
- レファレンス点復帰モードからのモード変更後、原点確立した軸の NC/PLC インター フェース信号を再起動のために設定してください。

# 11.4.7.2 DRF オフセット

DRF オフセットを使用すると、ハンドルを介して基本座標系内でジオメトリ軸と付加軸 について追加インクリメンタル原点オフセットを調整できます。

### システム変数

DRF オフセットは、以下の軸別システム変数から読み取ることができます。

#### \$AC\_DRF[<軸>]

### 参照先

機能マニュアル 上級機能; JOG 運転と手動ハンドル運転(H1):DRF オフセット

### 11.4.7.3 リセット応答

\$P\_EXTFRAME 有効フレームおよび\$P\_EXTFR データ管理フレームのリセット動作お よび電源投入動作は以下のマシンデータで設定できます。

#### マシンデータ

- チャネルでSP EXTFRAME 外部ゼロオフセットに有効なシステムフレームのリセッ ト動作は、以下のマシンデータで設定します。
- MD24006 \$MC CHSFRAME RESET MASK、ビット 1 = <値>

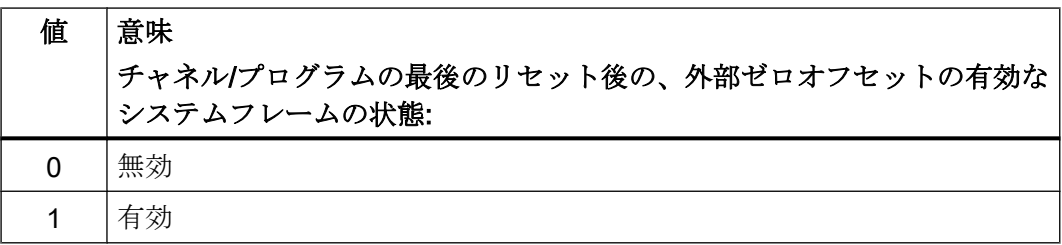

● データ管理でSP\_EXTFR 外部ゼロオフセットのチャネル別システムフレームの電源投 入動作は、以下のマシンデータで設定します。 MD24008 \$MC\_CHSFRAME\_RESET\_MASK、ビット 1 = <値>

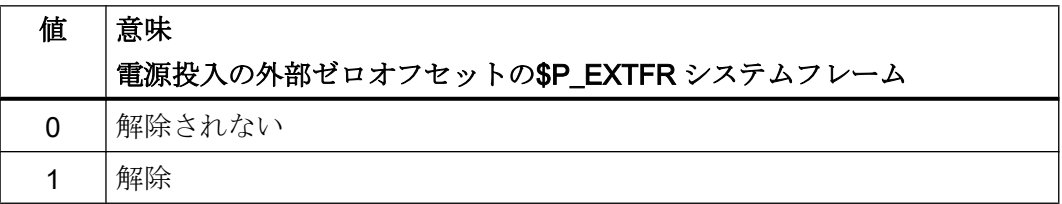

# 11.4.8 軸別重畳(\$AA\_OFF)

### 11.4.8.1 機能

たとえば、軸別システム変数\$AA\_OFF[ ]では、シンクロナイズドアクションで指定され た軸のアブソリュート位置またはインクリメンタル距離を指定できます。これによって 得られる移動操作は、軸のチャネルの移動動作と並列に実行されます。

\$AA OFF[<軸>] = <値>

# 11.4.8.2 セットアップ

## マシンデータ

### 重畳モーションのパラメータ設定

軸マシンデータで、重畳動作の以下の設定を行います:

36750 \$MA\_AA\_OFF\_MODE、ビット<n> = <軸>

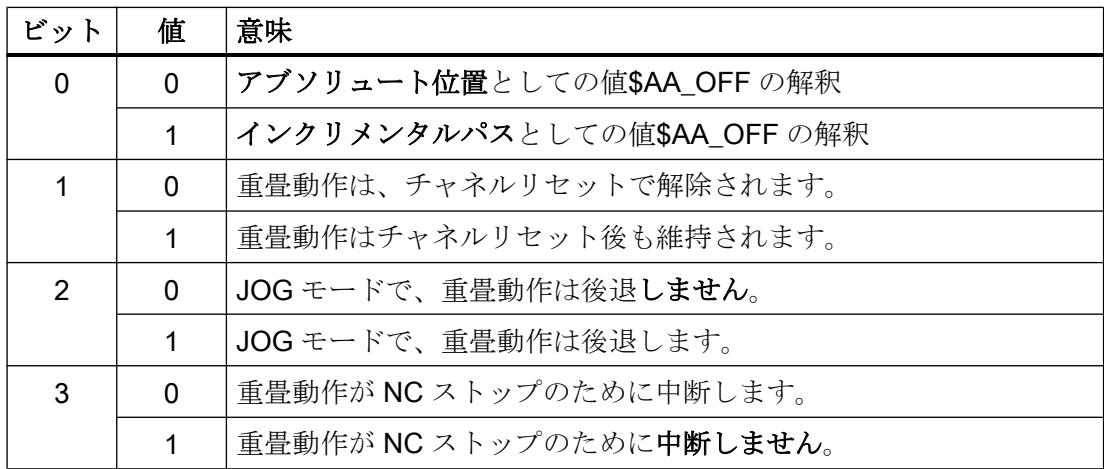

システム変数

# 軸重畳の統合パス

重畳動作の統合された値は、軸別システム変数から読み取ることができます。

 $\text{value}$  = \$AA\_OFF\_VAL[ $\text{axis}$ ]

# 11.4.8.3 プログラミング軸別の重畳の解除(CORROF)

CORROF 手順により、以下の軸別重畳が解除されます:

- ハンドル移動により設定された追加ゼロオフセット(DRF オフセット)
- \$AA OFF システム変数によってプログラムされた位置オフセット
- SAC OFF …システム変数によってプログラムされた工具オリエンテーションの重畳

先読み停止は、重畳値の解除によって開始され、解除された重畳動作の位置成分が基本 座標系の位置に伝送されます。それによって、移動する軸はありません。

**\$AA\_IM** システム変数(軸の現在の MCS 指令)によって読み取ることができる位置データ は、機械座標系で変化しません。

重畳動作の解除された成分が含まれるようになったために、\$AA\_IW システム変数(軸の 現在の WCS 指令)によって読み取ることができる位置データはワーク座標系では変化し ます。

# 注記

CORROF は、NC プログラムでプログラムできます。 CORROF は、シンクロナイズドアクションではプログラムしないでください。

# 構文

CORROF(<Axis>,"<String>"[,<Axis>,"<String>"])

# 意味

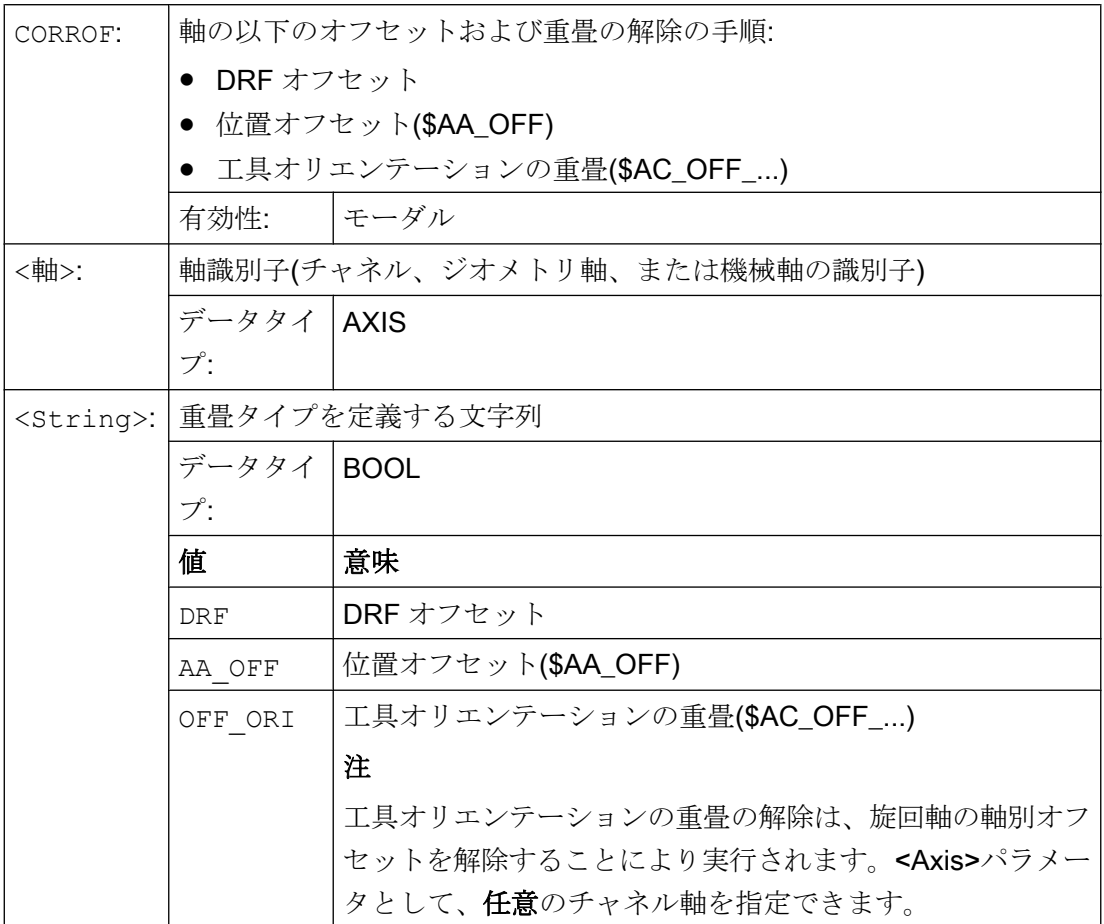

## 例

### 例 1:DRF オフセットの軸別解除(1)

DRF オフセットは、DRF 手動パルス発生器の移動により X 軸で生成されています。チ ャネルの他の軸に対しては、DRF オフセットは機能しません。

#### プログラムコード コメント

```
N10 CORROF(X,"DRF") ; ここでは CORROF は、DRFOF と同じ働きがあります。
...
```
## 例 2 :DRF オフセットの軸別解除(2)

DRF オフセットは、DRF 手動パルス発生器の移動によりX軸とY軸で生成されていま す。チャネルの他の軸に対しては、DRF オフセットは機能しません。

```
プログラムコード コメント
```

```
; X 軸の DRF オフセットのみが選択解除されます。Y 軸の DRF オフセットは保持されます
; DRFOF では、両方のオフセットが解除されます。
N10 CORROF(X,"DRF")
...
```
# 例 3 :\$AA\_OFF 位置オフセットの軸別解除

#### プログラムコード コメント

```
; 位置オフセット== 10 が X 軸に対して補間されます。
N10 WHEN TRUE DO $AA_OFF[X]=10 G4 F5
...
; X 軸の位置オフセットの選択解除: $AA_OFF[X]=0
; X 軸は移動しません。
; 位置オフセットを、X 軸の現在位置に加算します。
N80 CORROF(X,"AA_OFF")
...
```
### 例 4 :DRF オフセットと\$AA\_OFF 位置オフセットの軸別選択解除 (1)

DRF オフセットは、DRF 手動パルス発生器の移動により X 軸で生成されます。チャネ ルの他の軸に対しては、DRF オフセットは機能しません。

プログラムコード コメント ; 位置オフセット 10 が X 軸に対して補間されます。 N10 WHEN TRUE DO \$AA\_OFF[X]=10 G4 F5 ; X 軸の DRF オフセットと位置オフセットのみを選択解除します。 ; Y 軸の DRF オフセットは保持されます。 N70 CORROF(X,"DRF",X,"AA\_OFF")

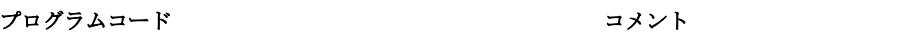

...

# 例 5 :DRF オフセットと\$AA\_OFF 位置オフセットの軸別選択解除 (2)

DRF オフセットは、DRF 手動パルス発生器の移動により X 軸と Y 軸で生成されます。 チャネルの他の軸に対しては、DRF オフセットは機能しません。

#### プログラムコード コメント

```
; 位置オフセット == 10 が X 軸に対して補間されます。
N10 WHEN TRUE DO $AA_OFF[X]=10 G4 F5
...
; Y 軸の DRF オフセットと X 軸の位置オフセットのみを選択解除します。
; X 軸の DRF オフセットは保持されます。
N70 CORROF(Y,"DRF",X,"AA_OFF")
...
```
### 詳細情報

# \$AA\_OFF\_VAL

位置オフセットをSAA OFF で選択解除すると、対応する軸のシステム変数 \$AA OFF VAL (軸重畳の統合距離)はゼロになります。

### JOG モードの\$AA\_OFF

JOG モードでも、\$AA\_OFF が変更されると、マシンデータ MD 36750 \$MA\_AA\_OFF\_MODE でこの機能を有効にしている場合は、位置オフセットは重畳移動 として補間されます。

### シンクロナイズドアクションの\$AA\_OFF

位置オフセットを CORROF(<軸>,"AA\_OFF")で選択解除時に、\$AA\_OFF (DO \$AA\_OFF[<軸>]=<値>)を直ちにリセットするシンクロナイズドアクションが有効 である場合、\$AA\_OFF は選択解除されますが、リセットされません。また、アラーム 21660 が表示されます。ただし、CORROF の後のブロックなど、後の方のブロックでシ ンクロナイズドアクションが有効になる場合は、\$AA\_OFF が設定されたままとなり、位 置オフセットは補間されます。

# 自動チャネル軸入れ替え

別のチャネルで有効な軸が CORROF のプログラム指令対象である場合、その軸は、軸入 れ替え時にそのチャネルに取り込まれ(条件:MD30552 \$MA\_AUTO\_GET\_TYPE > 0)、位 置オフセットか DRF オフセットのいずれか、または両方が選択解除されます。

# 11.5 フレーム

# 11.5.1 フレームタイプ

フレームは、軸のオフセット(TRANS)、仕上げオフセット(FINE)、回転(ROT)、 ミラーリ ング(MIRROR)、スケーリング(SCALE)の値の入ったデータ構造体です。

フレーム値を使用してフレームを有効にする場合、フレームに含まれている軸の内部的 な座標変換は定義済みのアルゴリズムを使用しておこなわれます。

### 軸別フレーム

軸別フレームには、軸のフレーム値が含まれています。

ジオメトリ軸 X の軸別フレームのデータ構造体の例:

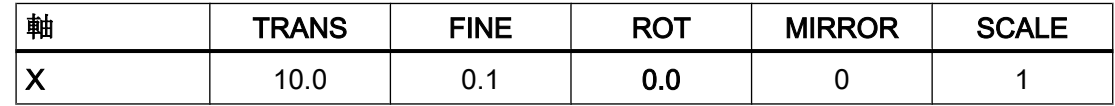

# チャネル別フレーム

チャネル別フレームには、すべてのチャネル軸(ジオメトリ軸、付加軸、機械軸)のフレ ーム値が入っています。

回転(ROT)は、ジオメトリ軸の計算にのみ含まれています。

チャネル別フレームは、フレームが定義されているチャネルでのみ有効です。

チャネル別フレームのデータ構造体の例

- ジオメトリ軸:X、Y、Z
- 付加軸:A
- 機械軸:AX1

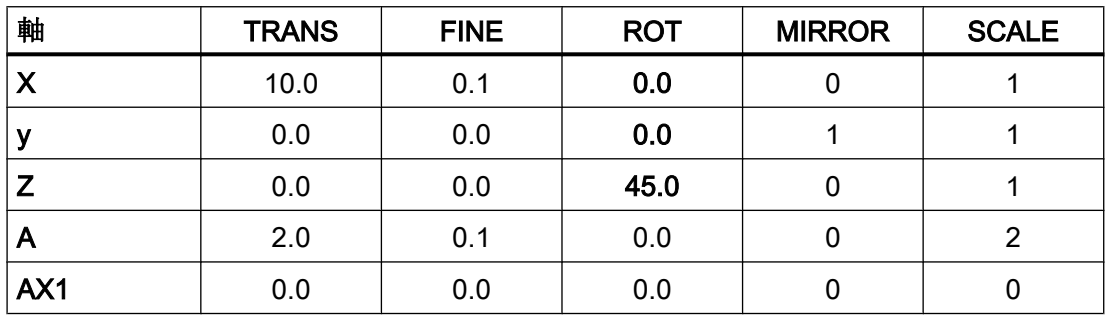

### グローバルフレーム

グローバルフレームには、すべての機械軸のフレーム値が入っています。 グローバルフレームは、NC のすべてのチャネルで有効です。 グローバルフレームのデータ構造の例:

● 機械軸:AX1、... AX5

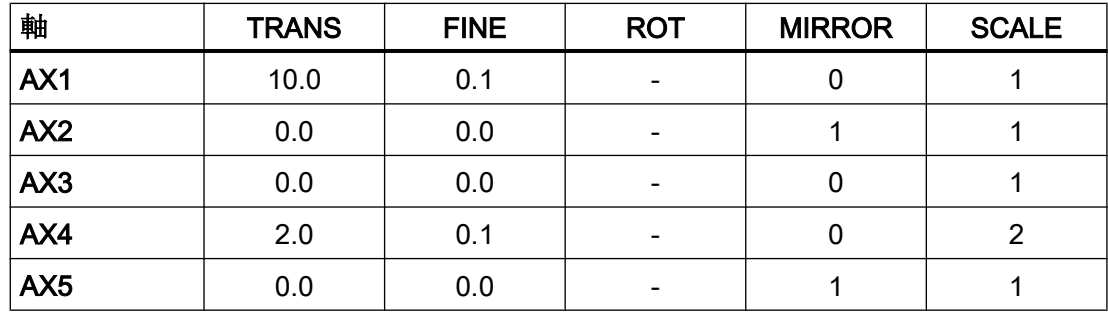

11.5.2 フレームコンポーネント

#### 11.5.2.1 座標移動

## プログラミング

座標移動または荒削りオフセットのプログラミングは、次の命令でおこなうことができ ます。

- データ管理フレーム\$P\_UIFR の例
	- フレーム全体: \$P\_UIFR[<n>] = CTRANS(<K1>,<V1>[,<K2>,<V2>]  $[X, 3, 3]$ 
		- 、Km = 座標 x、y、または z および Vm = オフセット m
	- フレーム成分: \$P\_UIFR[<n>,<k>,TR] = <V>
		- 、K = 座標 x、y、または z および V = オフセット
- プログラマブルフレームの例
	- TRANS <K1> <V1> [<K2> <V2>][<K3> <V3>] 、Km = 座標 x、y、または z および Vm = オフセット m

プログラム例:

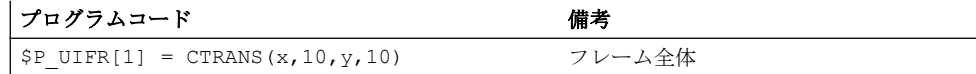

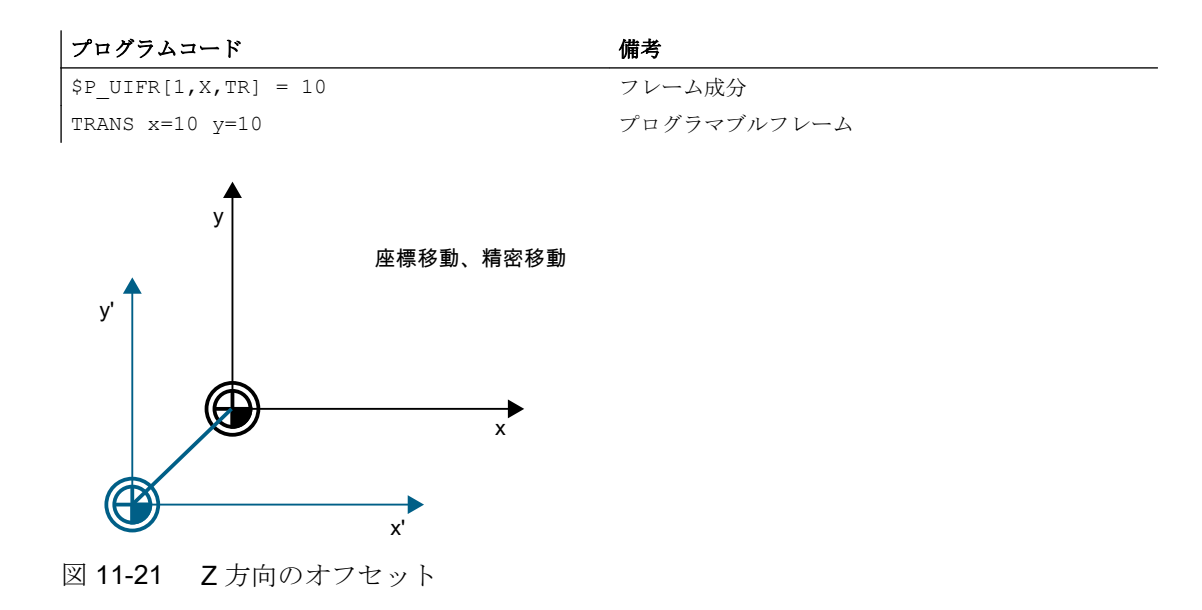

# 11.5.2.2 仕上げオフセット

# パラメータ設定

仕上げオフセットは、以下のマシンデータで有効になります。

### MD18600 \$MN\_MM\_FRAME\_FINE\_TRANS = <値>

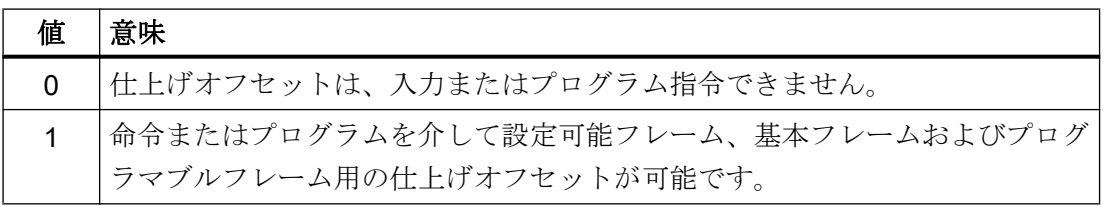

# プログラミング

座標移動または荒削りオフセットのプログラミングは、次の命令でおこなうことができ ます。

- データ管理フレーム\$P\_UIFR の例
	- フレーム全体: \$P\_UIFR[<n>] = CFINE(<K1>,<V1>[,<K2>,<V2>]  $[, \langle K3 \rangle, \langle V3 \rangle]$ 
		- 、Km = 座標 x、y、または z および Vm = オフセット m
	- フレーム成分: \$P\_UIFR[<n>,<K>,FI] = <V>
		- 、K = 座標 x、y、または z および V = オフセット
- プログラマブルフレームの例
	- TRANS <K1> <V1> [<K2> <V2>][<K3> <V3>] 、Km = 座標 x、y、または z および Vm = オフセット m

プログラミング例:

プログラムコード 備考

| $$P UIFR[1] = CTRANS(x, 10, y, 10)$ | フレーム全体      |
|-------------------------------------|-------------|
| $$P UIFR[1,X, TR] = 10$             | フレーム成分      |
| TRANS $x=10$ $y=10$                 | プログラマブルフレーム |
$11.57\nu - 4$ 

# 11.5.2.3 回転の概要(ジオメトリ軸のみ)

# 機能

座標軸を中心とする回転方向は、軸 X、Y、および Z の右手直交座標系で決定されます。 各座標軸を正方向に向かって見た場合に、回転動作が右回りの方向が、正の回転方向で す。 A、B、および C により、座標軸に平行な軸の回転が指定されます。

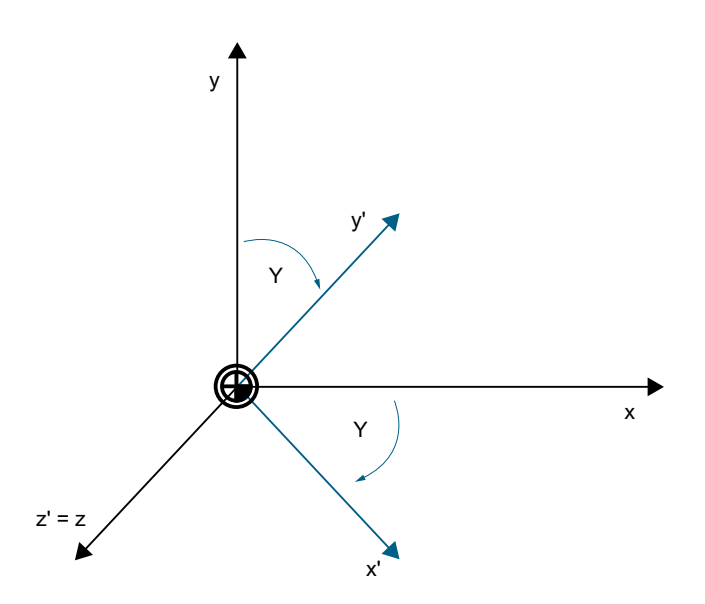

z を中心にした γ = -45°の回転後の座標系 x、y、および z'の新しい位置を、下の図に示 します。

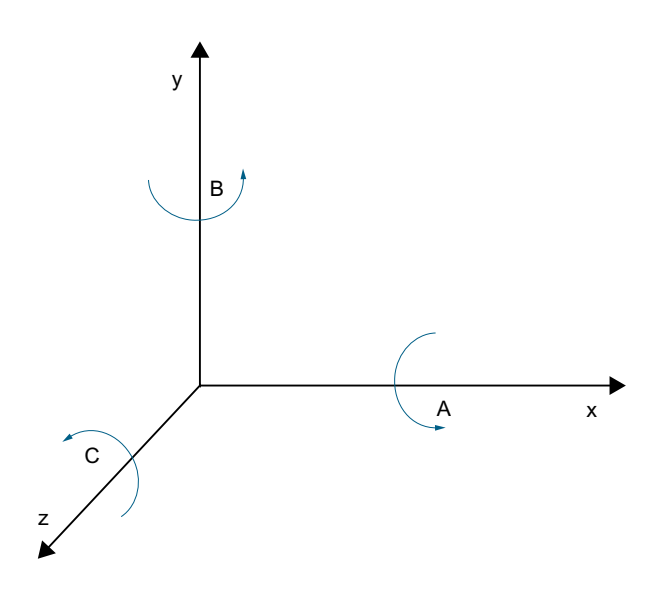

## <span id="page-901-0"></span>回転順序のパラメータ設定

次のマシンデータを使用して、複数の回転角度がプログラム指令れた場合の回転の中心 となる座標軸と回転順序を設定します。

## MD10600 \$MN\_FRAME\_ANGLE\_INPUT\_MODE = <値>

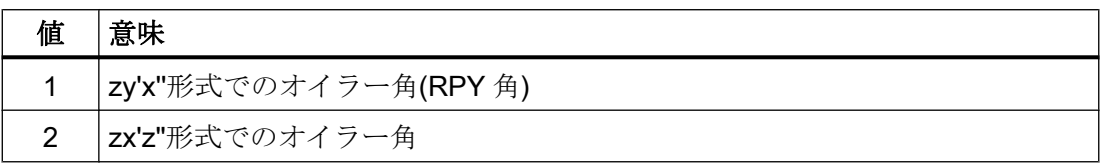

## 注記

互換性の理由により、zx'z"形式のオイラー角が使用可能です。 ただし、zy'x"形式でのオ イラー角(RPY 角)だけを使用することを強くお勧めします(「オイラー角による回転: ZY'X" 形式(RPY 角) (ページ 902)」の章を参照してください)。

## 11.5.2.4 オイラー角による回転: ZY'X"形式(RPY 角)

ZY'X"形式のオイラー角は RPY 角とも呼ばれます。RPY は、ロール、ピッチ、およびヨ ーから算出されます:

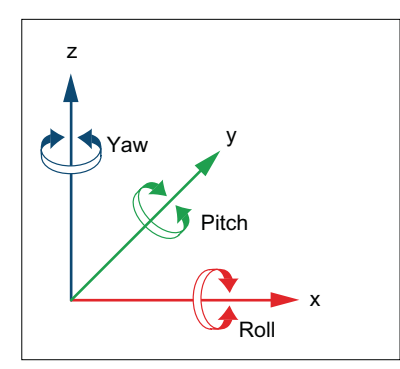

ZY'X''表記規則では、回転は次の順序で実行されます。

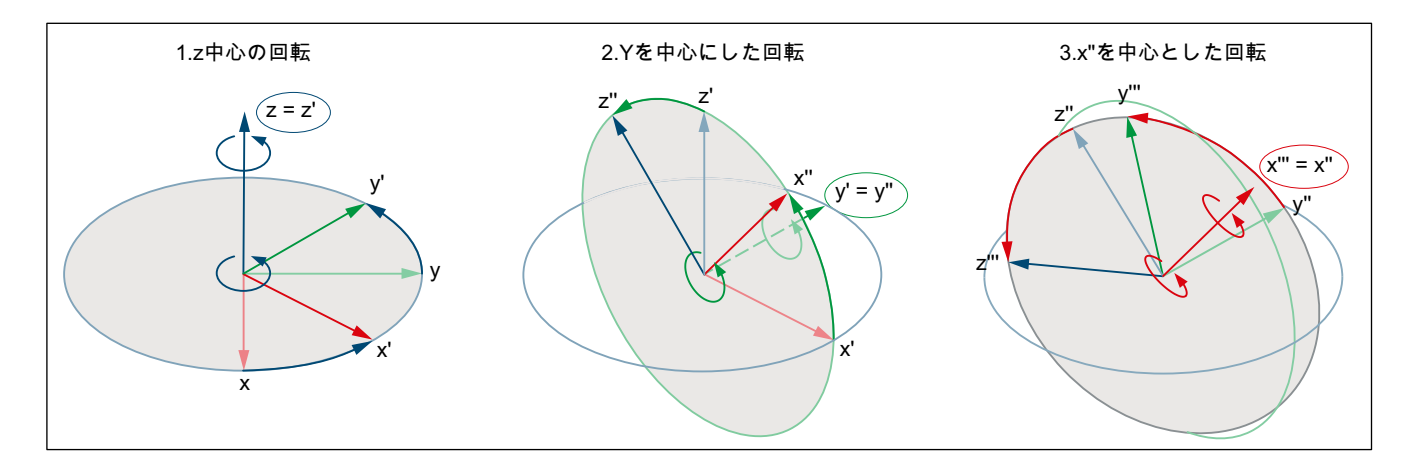

## 値の範囲

RPY 角により、プログラム指令値は以下の値範囲内でのみ一義的に逆算できます。

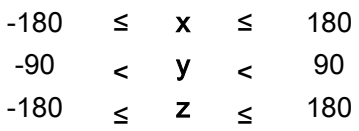

## プログラミングすべての回転成分の書き込み

CROT、ROT、または AROT を使用して、フレームの回転成分をプログラム指令すると、 すべての回転成分が常に書き込まれます。明確にプログラム指令されていないコンポー ネントを回転すると、0 °の値が割り当てられます。

### 構文

<フレーム> = CROT([<1 番目の GAx>,<角度>,][<2 番目の GAx>,<角度>,][<3 番目 の GAx>,<角度>]) ROT [<1 番目の GAx> <角度>] [<2.GAx> <角度>] [<3.GAx> <角度>] AROT [<1 番目の GAx> <角度>] [<2.GAx> <角度>] [<3.GAx> <角度>]

### 意味

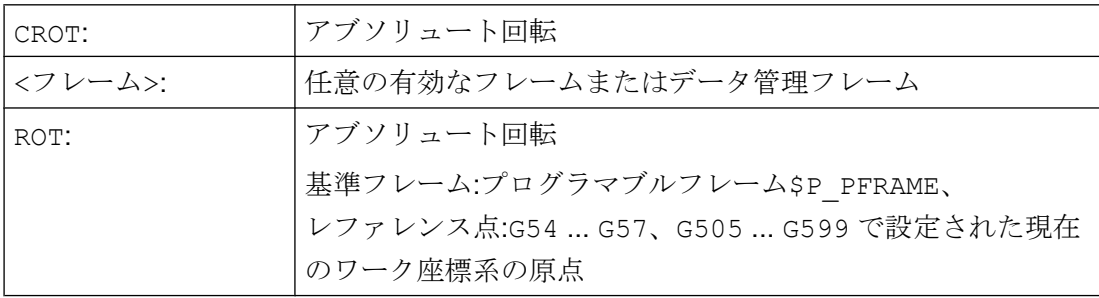

 $11.57\nu - 4$ 

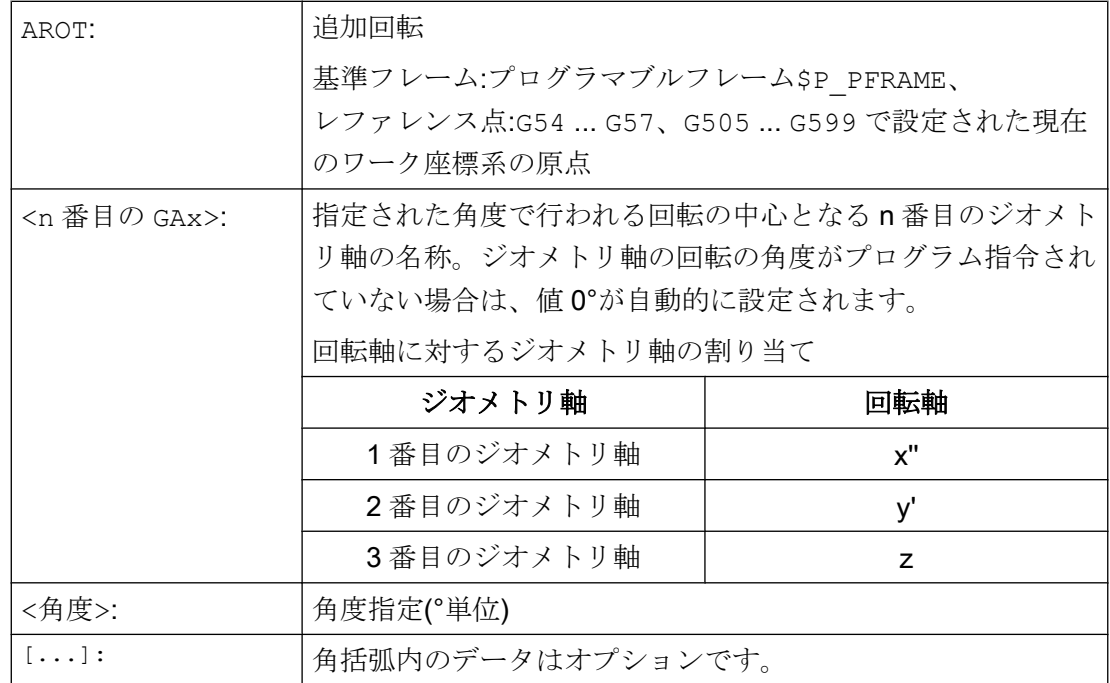

# プログラミング回転成分への書き込み

フレームの回転成分を明確にプログラムした場合、プログラムされた回転成分のみが書 き込まれます。プログラムされていない回転成分は、変更されないままです。

## 構文

....<br><フレーム>[<インデックス>,<GAx>,RT] = <角度>

### 意味

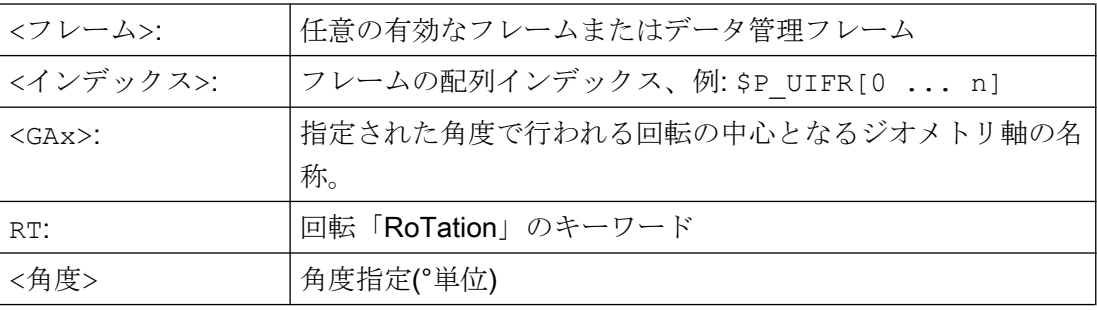

## 回転成分の再読み込み

一般的には、フレームの回転成分をプログラム指令された成分として再読み込みすると、 同じ値が取得されます。

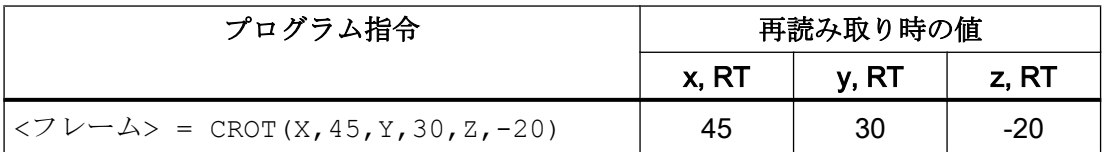

### 値範囲を超えた値

値範囲を超えてプログラム指令値は、範囲の限界値に割り当てられます。

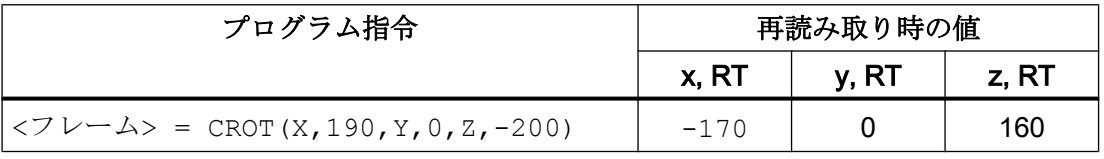

### 注記

フレームの回転成分を書き込む場合は、回転成分を再読み込みしたときに同じ値が得ら れるように、指定された値範囲を保持することを推奨します。

## ジンバルロック

ジンバルロックは、回転成分を位置ベクトルから一義的に逆算できなくなる幾何学的な 問題を意味します。ジンバルロックは、回転成分 y の回転位置= 90°の RPY 角で発生し ます。この場合、回転成分は、以下が適用されるように書き込み後にコントロールシス テムで変換されます。

- 回転成分 z =回転成分 z -回転成分 x
- 回転成分  $x = 0^\circ$
- 回転成分 y = 90°

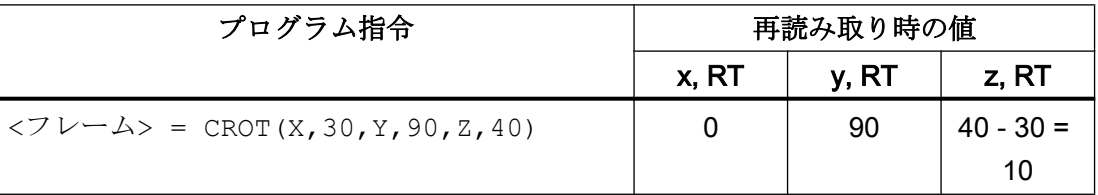

# 注意

### 回転成分 z の異なる再読み込み値

すべてのフレームの書き込みまたはデータ管理フレームの個々の回転成分の書き込み

- と、動作中のフレームの個々の回転成分の書き込み後の変換のタイミングが異なるため
- に、回転成分 z に対して再読み込み値が異なる場合があります。

## すべてのフレームを書き込む場合とフレーム成分を書き込む場合の違い

フレームの回転成分を書き込む場合、以下の 2 つのケースを区別してください。

- 1. すべてのフレームの書き込み: <フレーム> = CROT(X,a,Y,b,Z,c) すべてのフレームを書き込む場合は、書き込み時にすぐに変換されます。
- 2. X を中心にした回転など、個々の回転成分を書き込む: <フレーム>[0,X,RT]=<a> 個々の回転成分を書き込む場合、変換はフレームの保存場所によって異なります。
	- データ管理フレーム データ管理フレームでは、これまでに書き込まれた回転成分に基づいて、フレー ムの起動時に変換がおこなわれます。そのため、データ管理フレームの変換に関 しては、データ管理フレームは、個々の回転成分の書き込み後はすべてのフレー ムの書き込み時と同じように動作します。
	- 動作中のフレーム 動作中のフレームの場合は、回転成分の書き込み時にすぐに変換がおこなわれま す。

 $11.571 - A$ 

# 例

● すべてのフレームの書き込み

変換は、すべてのフレームが書き込まれた後に各ブロックで行われます。

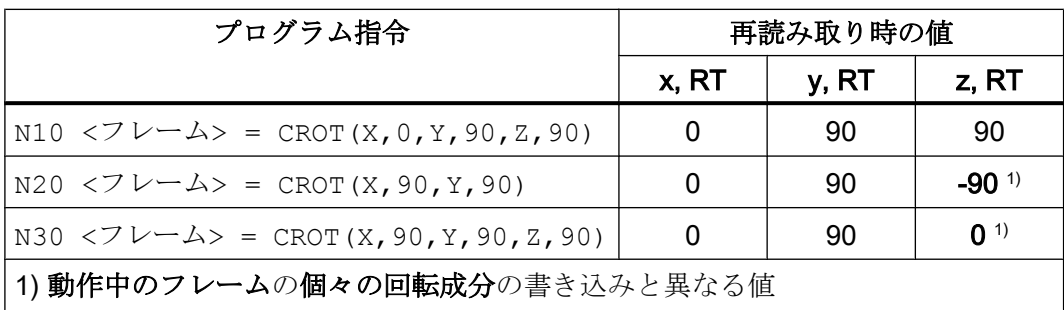

● データ管理フレームの個々の回転成分の書き込み

変換は、データ管理フレームを起動すると実行されます。この例では、N30の後の任 意のタイミングです。

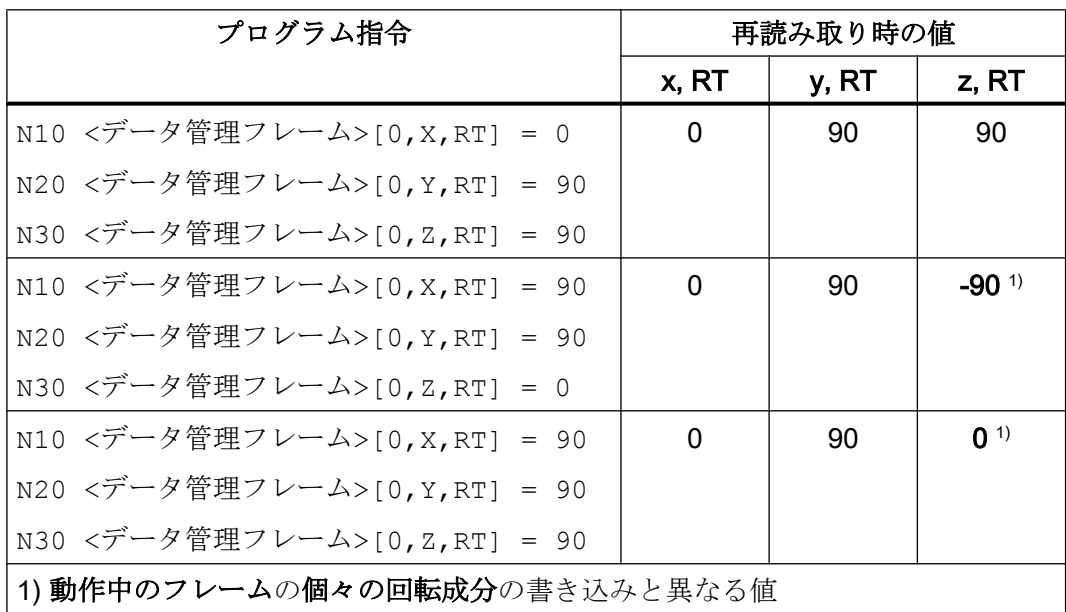

● 動作中のフレームの個々の回転成分の書き込み 必要な変換は、回転成分を書き込み次第直ちに行われます。 格納される有効なフレームの初期値:x = 0、y = 0、z = 0

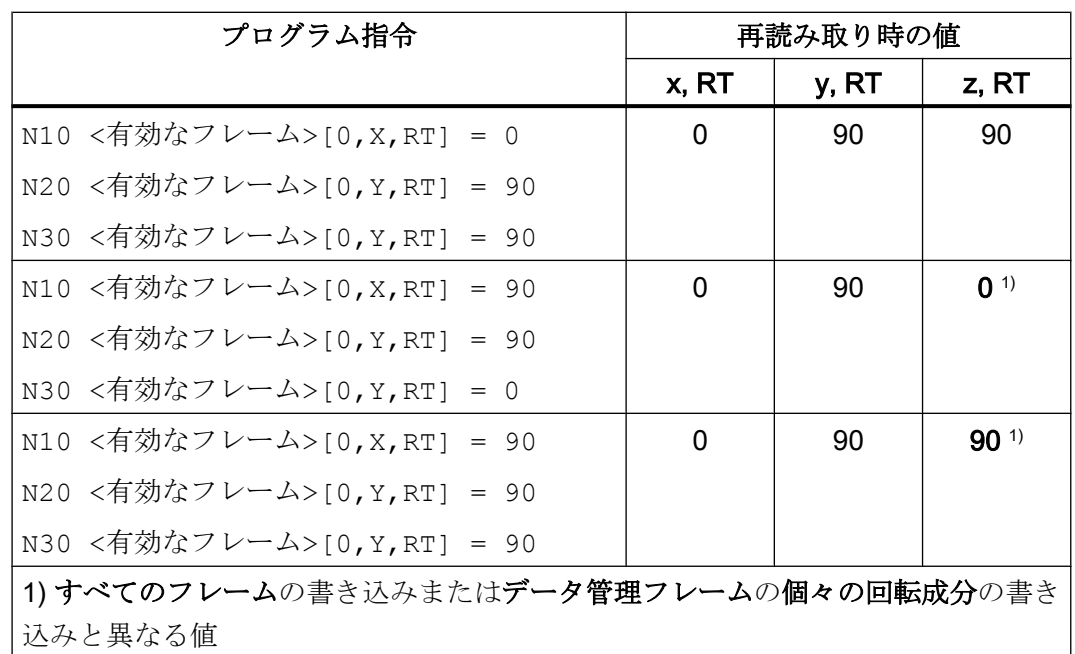

## 11.5.2.5 オイラー角による回転: ZX'Z"形式

オイラー角では、z、x'、z"の順序で回転されます。

## 注記

## 推奨される使用法

互換性の理由から、zx'z"形式のオイラー角を使用できますが、zy'x"形式のオイラー角(RPY 角)のみを使用することを強く推奨します([「オイラー角による回転](#page-901-0): ZY'X"形式(RPY 角) (ページ [902\)](#page-901-0)」の章を参照してください)。

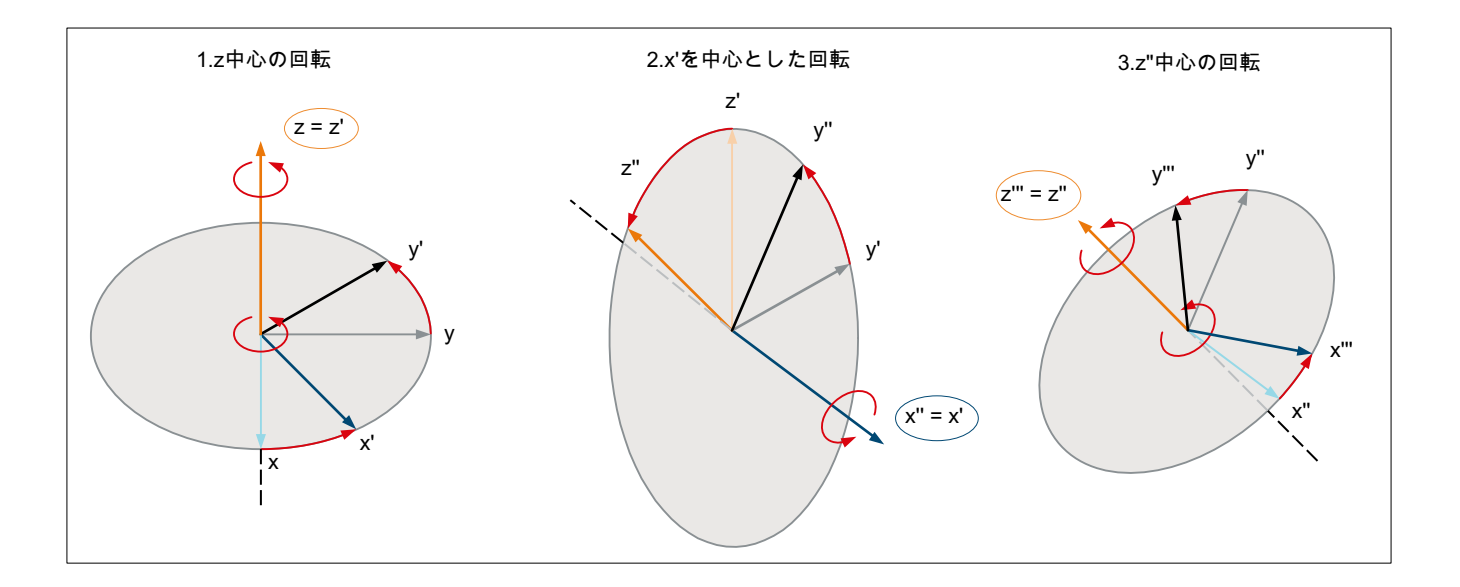

### ジオメトリ軸への回転軸の割り当て

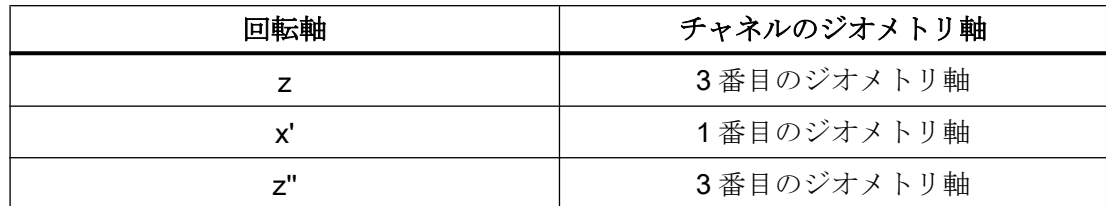

### 値の範囲

オイラー角のデータは、以下の値範囲内でのみ一義的に逆算できます。

0 <= **x** < 180 -180 <= **y** <= 180 -180 <= z <= 180

データが指定された値範囲を超える場合、特定の範囲限界値を基準としてモジュロ変換 がおこなわれます。

#### 注記

フレームの回転成分を書き込む場合は、回転成分を再読み込みしたときに同じ値が得ら れるように、指定された値範囲を保持することを推奨します。

### 11.5.2.6 任意の平面の回転

## CRPL - 一定回転平面

事前に定義された機能「Constant Rotation Plane (一定回転平面)」を使用して、ジオメ トリ軸の名称の指定なしで、任意の平面(G17、G18、G19)のフレームに回転をプログラ ムできます。 これにより、特定の機械座標のためにチャネル内に 2 つのジオメトリ軸し か存在しない場合でも、3 番目の平面で回転をプログラム指令できます。

### 構文

CRPL(<回転軸>,<回転角度>)

#### 意味

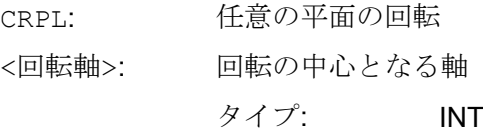

 $11.57\nu - 4$ 

## 値 意味

- 0 有効な平面内での回転
- 1 Z を中心にした回転
- 2 Y を中心にした回転
- 3 X を中心にした回転

<回転角度>: 回転がおこなわれる角度(°)

タイプ: REAL

指定された角度の範囲を守ることを強くお勧めします。 制限値を守ら ない場合、一義的な計算がおこなえません。 制限値を超えた角度は拒 否されます。

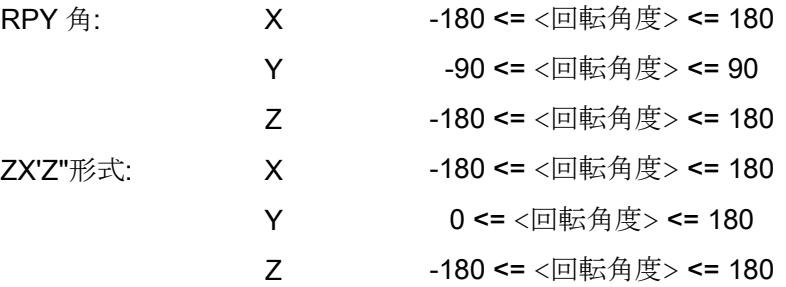

## フレームとの結合

CRPL()は、フレームと既知のフレーム機能(CTRANS()、CROT()、CMIRROR()、 CSCALE()、CFINE()など)と結合できます。

例:

 $$P$  PFRAME =  $$P$  PFRAME : CRPL(0,30.0)  $$P$  PFRAME = CTRANS(X,10) : CRPL(1,30.0)  $$P$  PFRAME = CROT(X,10) : CRPL(2,30.0)  $$P$  PFRAME = CRPL(3,30.0) : CMIRROR(Y)

 $11.57\nu - 4$ 

## 11.5.2.7 スケーリング

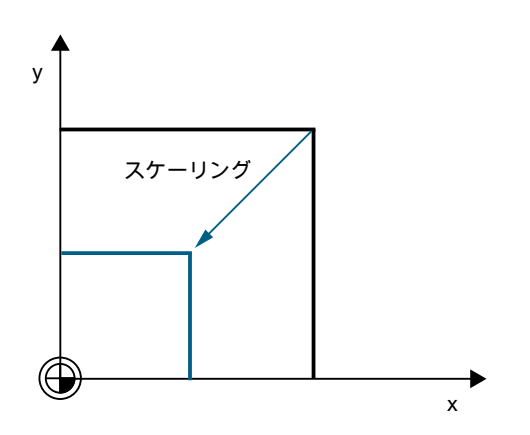

# プログラミング

次のプログラム命令は、スケーリングのプログラムに使用されます。  $$P$  UIFR[1] = CSCALE(x, 1, y, 1) SCALE  $x = 1y = 1$  $$P$  UIFR[1, x, sc] = 1

# 11.5.2.8 ミラーリング

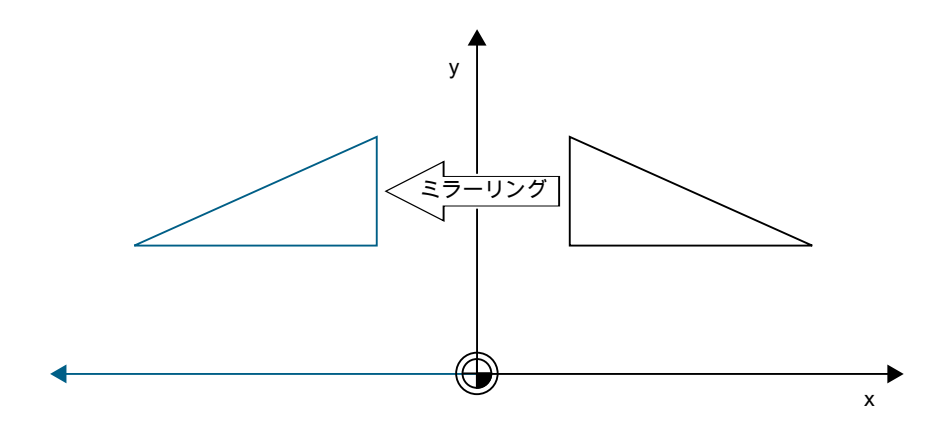

# プログラミング

次のプログラム命令は、ミラーリングのプログラムに使用されます。  $$P_UIFR[1] = CMIROR(x, 1, y, 1)$ MIRROR  $x = 1y = 1$ 

 $$P$  UIFR[1, x, mi] = 1

### 11.5.2.9 結合演算子

結合演算子(:)を使用して、フレームコンポーネントまたはすべてのフレームを 1 つの総 合フレームに結合できます。 ).

#### 11.5.2.10 プログラム可能な軸名称

ジオメトリ軸、チャネル軸および機械軸の名称は、フレーム命令で使用できます。 プロ グラムされた軸は、チャネル内のチャネル別フレームに認識されていなければなりませ  $h<sub>a</sub>$ 

SPI

フレーム命令をプログラミングする場合は、軸名称の代わりに SPI(<spindle number>)軸機能を使用できます。

SPI(<spindle number>)は主軸とチャネル軸の関係を表します。

→ MD35000 \$MA\_SPIND\_ASSIGN\_TO\_MACHAX[] (主軸の機械軸への割り当て)を参照 してください。

次のフレーム命令は、SPI(spino)と共にプログラムできます。

CTRANS()

CFINE()

CMIRROR()

CSCALE()

主軸は、1 度に 1 つの回転軸にしか割り当てることができません。 したがって、CROT() 機能に使用できるのはジオメトリ軸だけであるため、CROT(..)を SPI()と共にプログ ラムすることはできません。

軸名称が SPI(..)を使用してパートプログラム内にプログラムされている場合でも、フ レームの逆コンパイル時には、主軸に属する軸のチャネル軸名称または機械軸名称が常 に出力されます。

たとえば、チャネル軸 A に主軸が割り当てられて、次のようにプログラミングされてい る場合、

N10 \$P UIFR[1] = CTRANS(SPI(1),33.33,X,1):CSCALE(SPI(1), 33.33):CMIRROR(SPI(1))

逆コンパイルすると、次のようになります。

\$P\_UIFR[1]=CTRANS(X,1,A,33.33):CSCALE(A,33.33):CMIRROR(A)

フレーム命令内で主軸と割り当てられる軸がプログラムされている場合、アラーム 16420 「軸%が多重にプログラムされています」が出力されます。

例:

 $$P$  UIFR[1] = CTRANS(SPI(1),33.33,X,1,A,44)

(主軸は軸 A に割り当てられています。)

## プログラミング例

\$P\_PFRAME[SPI(1),TR]=22.22

\$P PFRAME=CTRANS(X,軸の値,Y,軸の値,SPI(1),軸の値)

\$P\_PFRAME=CSCALE(X,倍率,Y,倍率,SPI(2),倍率)

 $$P$  PFRAME = CMIRROR (S1, Y, Z)

\$P\_UBFR=CTRANS(A,10):CFINE(SPI(1),0.1)

## 11.5.2.11 座標変換

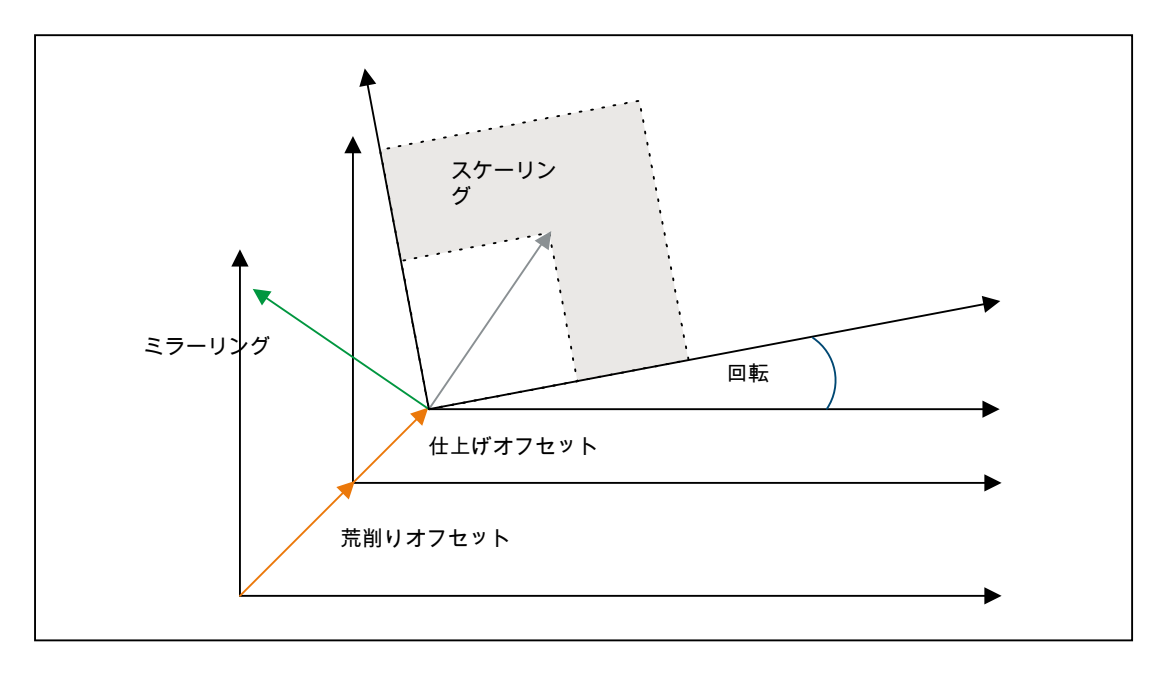

次の公式は、ジオメトリ軸に対する座標変換を計算するために使用されます。

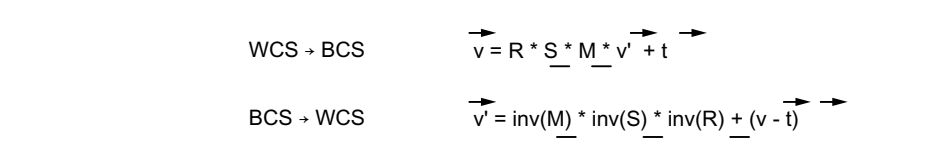

- V: BCS での位置ベクトル
- V': WCS での位置ベクトル

# 11.5.3 データ管理フレームと有効フレーム

## 11.5.3.1 概要

## フレームタイプ

次のフレームタイプが使用可能です。

- **●** システムフレーム(\$P\_PARTFR、... 図を参照)
- 基本フレーム(\$P\_NCBFR[<n>], \$P\_CHBFR[<n>])
- 研削フレーム(\$P\_GFR[<n>])
- 設定可能フレーム(\$P\_UIFR[<n>])
- プログラマブルフレーム\$P\_PFRAME

プログラマブルフレームを除くすべてのフレームタイプでは、チャネルで有効なフレー ムに加え、1 つ以上のフレームがデータ管理(データ管理フレーム)に存在します。プログ ラマブルフレームの場合は、チャネルで有効なフレームのみが存在します。

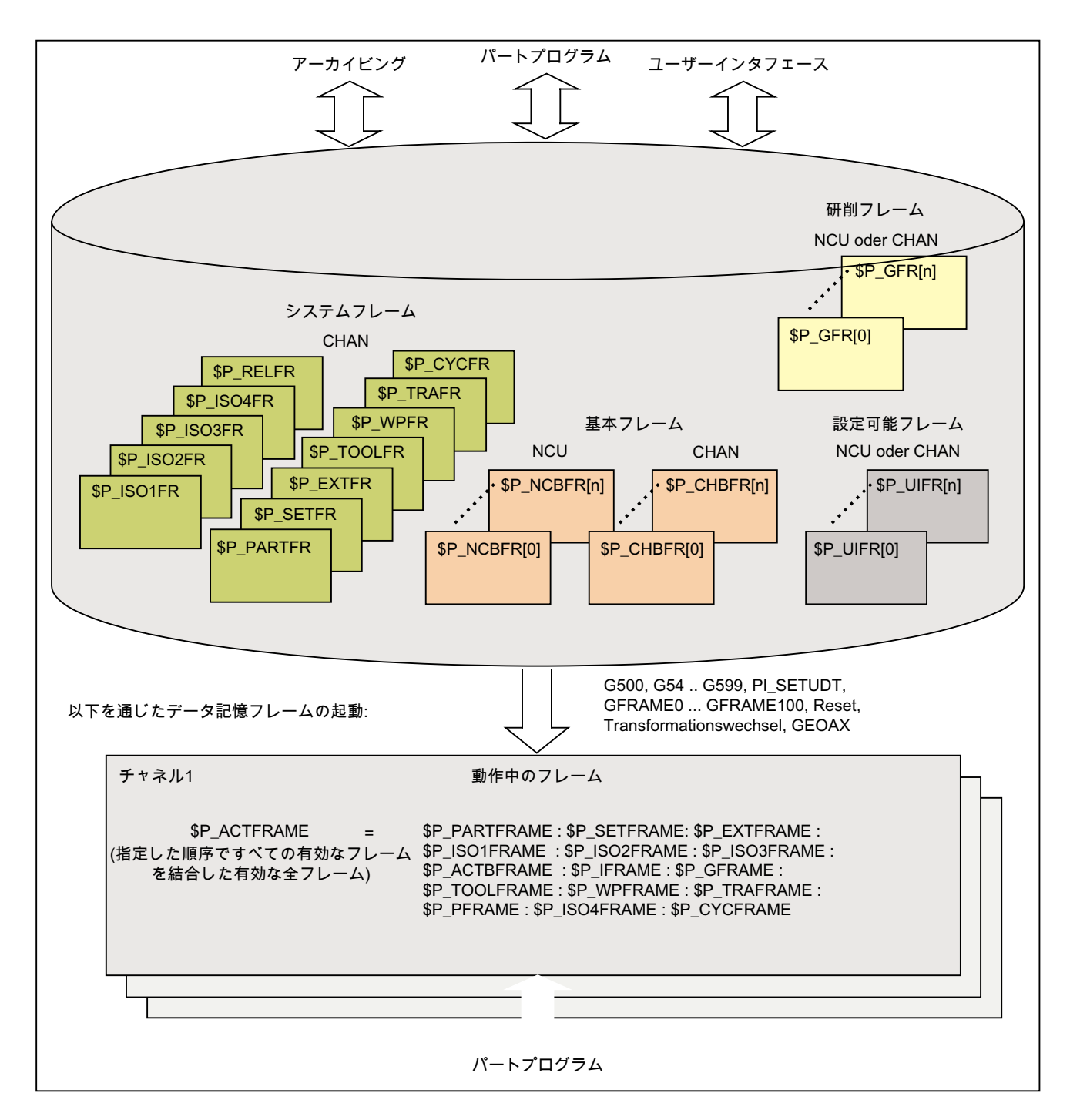

## フレームの書き込み

データ管理フレームと有効なフレームは、パートプログラムから書き込むことができま す。ユーザーインタフェースを介しては、データ管理フレームだけが書き込めます。

## フレームのアーカイブ

データ管理フレームのみがアーカイブできます。

#### 11.5.3.2 データ管理フレームの起動

以下の操作の結果、データ管理フレームが有効なフレームになります。

- 「設定可能フレーム」G グループ:G54 ... G57、G500、G505 ... G599
- 「検索フレーム」G グループ:GFRAME0 ... GFRAME100
- RESET および MD20110 \$MC\_RESET\_MODE\_MASK、ビット 14 == 1 (基本フレー ムの現在の設定が保持されます)
- 座標変換の切り替え
- ジオメトリ軸の割り当ての変更 GEOAX
- PI サービス「 N SETUDT」により HMI から

## HMI からの起動

PI サービス「 N SETUDT」による HMI からのデータ管理フレームの起動は、現在のパ ートプログラムのホット再始動後にのみ、チャネル内で有効になります。

以下のマシンデータが設定されている場合、起動はリセット状態でも有効です。

MD9440 \$MM\_ACTIVATE\_SEL\_USER\_DATA (設定された有効なオフセットが直ちに有 効)

#### システムフレームの設定

システムフレームは、以下によって設定されます。

- パートプログラムでの対応するシステム機能のプログラミング
- SINUMERIK Operate でのオペレータコントロール

#### 注記

#### データ管理のシステムフレームの変更

原則として、データ管理のシステムフレームは、サイクルプログラマが変更でき、 G500、G54...G599 命令を使用して設定されます。ただし、このオプションは条件付 きでのみ使用すべきです。

## データ管理フレームの起動

データ管理フレームの起動を、以下のマシンデータで設定する場合の動作

MD24050 \$MC\_FRAME\_SAA\_MODE (データ管理フレームの保存と起動)

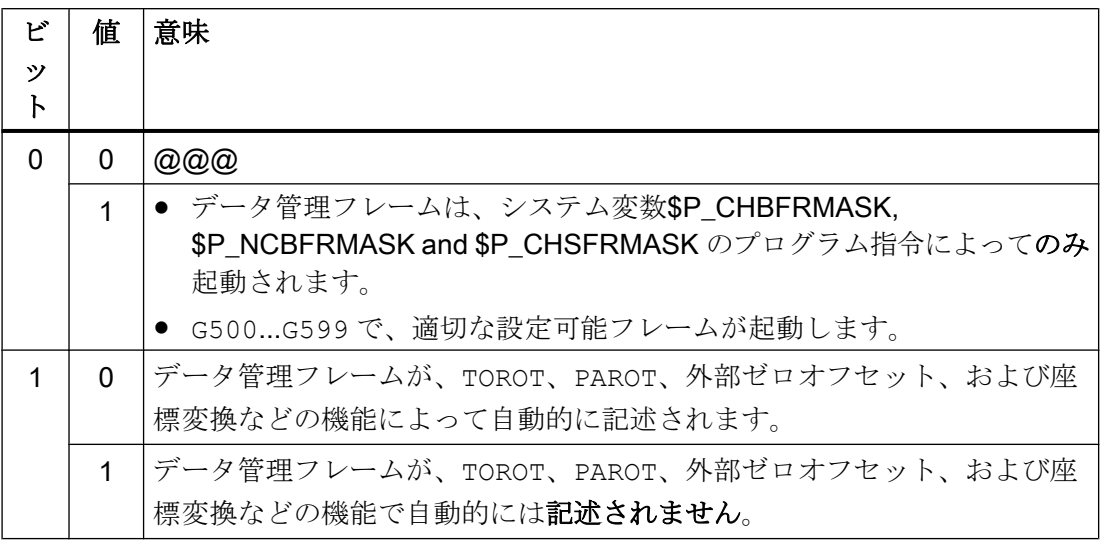

システム変数SP CHSFRMASK によるシステムフレームの起動

データ管理のシステムフレームは、システム変数SP\_CHSFRMASKを使用して設定でき ます。変数の値は、マシンデータ

MD28082 \$MC\_MM\_SYSTEM\_FRAME\_MASK (データ管理のシステムフレーム)に従っ て、ビットでコード化されて指定されます。

チャネル内のデータ管理の対応するシステムフレームは、システム変数SP CHSFRMASK のビットを 1 に設定して起動します。値が 0 の場合、チャネルで現在有効なシステムフ レームは有効なままです。

## リセット後のシステムフレームの設定

リセット後、以下のマシンデータでビットが設定されている、チャネル内のシステムフ レームが設定されます。

MD24006 \$MC\_CHSFRAME\_RESET\_MASK (リセット後に有効なシステムフレーム)

## TCARR、PAROT および TOROT、TOFRAME に対応したシステムフレームの設定

TCARR、PAROT および TOROT、TOFRAME 用のシステムフレームは、次のマシンデータ の設定に従って設定されます。

MD20150 \$MC\_GCODE\_RESET\_VALUES (G グループの初期設定)

座標変換の選択/解除を使用するか、GEOAX 命令を使用したジオメトリ軸の切り替え時 に、現在のトータルフレーム SP\_ACTFRAME が削除されるか、新しいジオメトリ軸の 座標を使用して再計算され、設定されます。システムフレームと他のすべてのフレーム は、ジオメトリ軸に関連して再度調整されます。

### 11.5.3.3 NCU グローバルフレームとチャネル別フレーム

- 設定可能フレームと研削フレームは、NCU グローバルフレームまたはチャネル別フ レームとしてのみ設定できます。
- 基本フレームは、NCUグローバルフレームおよびチャネル別フレームとして設定で きます。
- NCU グローバルフレームは、NCU のすべてのチャネルで同様に機能します。
- NCIJのすべてのチャネルは、NCU グローバルフレームを同様に読み取り、書き込む ことができます。
- チャネル軸と特にジオメトリ軸への機械軸の割り当てはすべてのチャネル内で異なる ことがあるため、チャネル軸の間にチャネル間の幾何学的な関係はありません。した がって、NCU グローバルフレームに対して可能なのは、オフセット、スケール、お よびミラーリングのみです。回転をおこなうことはできません。

### 注記

## プログラム協調

NCU グローバルフレームへのチャネル別アクセスを協調させることは、ユーザーの責任 となります。プログラム協調のための命令の使用を推奨します。

### 参照先

『プログラミングマニュアル、上級編』、「フレキシブルな NC プログラミング」>「プロ グラム協調(INIT、START、WAITM、WAITMC、WAITE、SETM、CLEARM)」の章

## 11.5.4 フレーム結合と座標系

## 11.5.4.1 概要

次の図では、現在の全フレームのフレーム結合を示しています。フレーム結合は、基本 座標系(BCS)とワーク座標系(WCS)の間に配置されます。

設定可能ゼロオフセットシステム(SZS)は、プログラマブルフレームで変換した WCSに 対応しています。基本ゼロオフセットシステム(BZS)には、現在の設定可能フレームも含

まれます。外部ゼロオフセット用のシステムフレームが存在するのは、そのシステムフ レームが設定されている場合だけです。そうでない場合は、外部ゼロオフセットが、軸 の重畳移動として移動します。

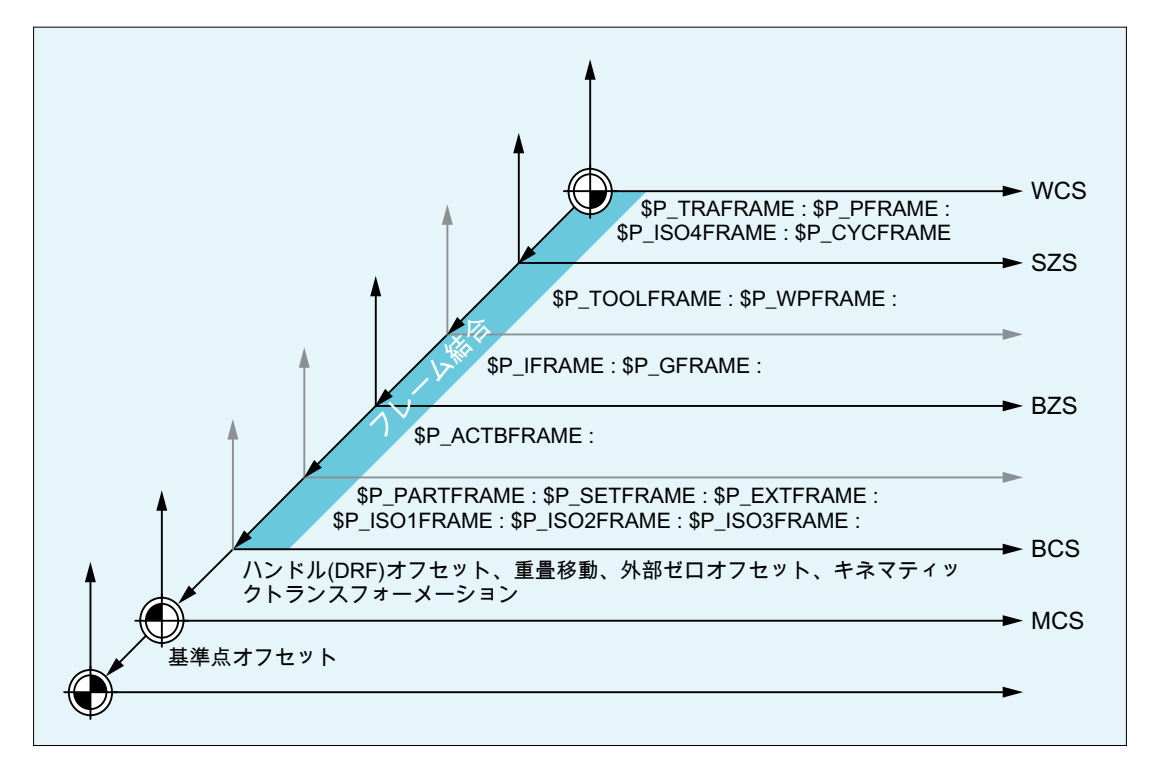

- WCS ワーク座標系(Workpiece Coordinate System)
- SZS: 設定可能ゼロオフセットシステム(Settable Zero System)
- BZS: 基本ゼロオフセットシステム(Basic Zero System)
- BCS: 基本座標系(Basic Coordinate System)
- MCS 機械座標系(Machine Coordinate System)

:

:

### フレーム全体

フレーム結合のすべての有効フレームの結合から 、在のフレーム一式\$P\_ACTFRAME が 得られます。

\$P\_ACTFRAME = \$P\_PARTFRAME : \$P\_SETFRAME : \$P\_EXTFRAME : \$P\_ISO1FRAME : \$P\_ISO2FRAME : \$P\_ISO3FRAME : \$P\_ACTBFRAME : \$P\_IFRAME : \$P\_GFRAME : \$P\_TOOLFRAME : \$P\_WPFRAME : \$P\_TRAFRAME : \$P\_PFRAME : \$P\_ISO4FRAME : \$P\_CYCFRAME

### 11.5.4.2 相対座標系

相対座標系は、表示されている有効な座標系内の指定のレファレンス点と相対的に位置 する、軸の現在の指令値位置を表示します。相対座標系についてプログラミングをおこ なうことはできません。システム変数を介して相対座標系内での軸位置のみを読み取る ことができます。

この新しい表示座標系は、WCS と SZS 座標系と相対的に配置され、有効なシステムフ レーム\$P\_RELFRAME を使用して WCS または SZS の軸位置を座標変換することによ り生成されます。相対座標系は、直線的に移動できるだけでなく、回転や反転、縮小、 拡大をおこなうこともできます。

軸指令値の位置表示は、WCS 内または SZS 内でおこないます。設定は、HMI マシンデ ータを介しておこないます。常に 1 つの表示座標系のみがチャネル内で有効になります。 そのため、同じ割合で両方の相対座標系を生成する 1 つの相対フレームのみが提供され ます。HMI は、設定に従って相対座標を表示します。

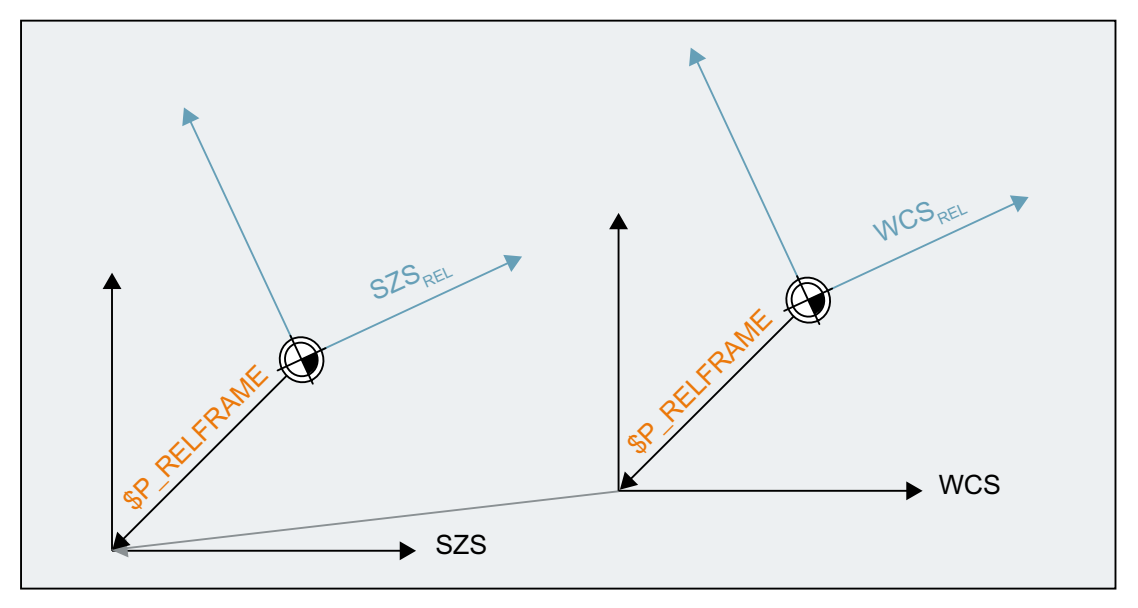

図 11-22 相対座標系

[相対座標系]ファンクションは、MD51036 \$MNS\_ENABLE\_COORDINATE\_REL=1 で起 動します。

データ保守フレーム\$P\_RELFR は、OPI を介してパートプログラムに書き込むことがで きます。すべてのフレーム成分を変更できます。

有効なシステムフレームSP\_RELFRAME は、パートプログラムで書き込んで、OPI で読 むことができます。

システムフレーム\$P\_RELFR の設定は、次のマシンデータを介しておこなわれます。

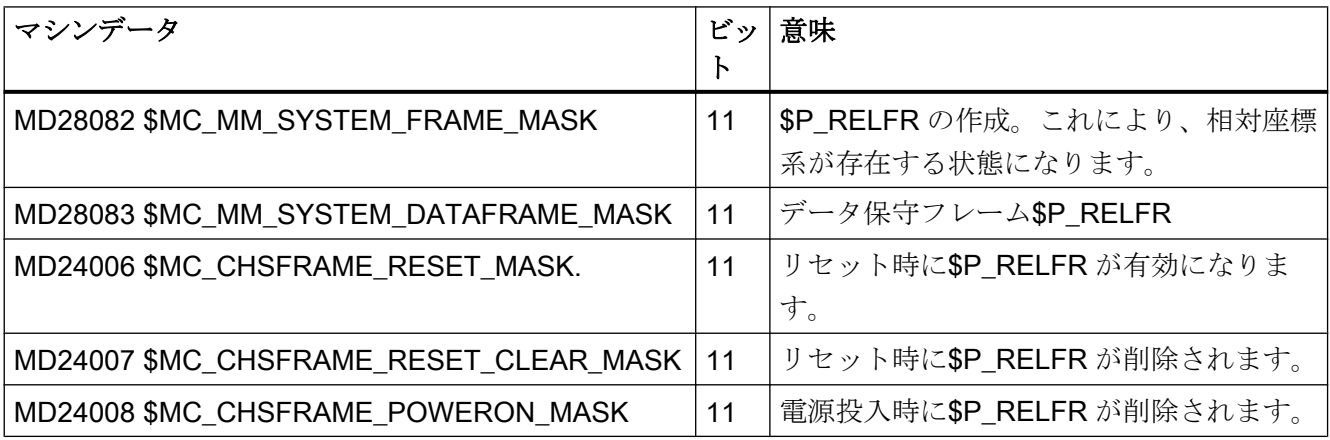

相対座標系 WCSRel 内での軸位置は、変数SAA\_PCS\_REL[ax]を介して読み取ることがで きます。この変数は、パートプログラム内、OPI およびシンクロナイズドアクションを 介して読み取ることができます。

相対座標系 SZSRel 内での軸位置は、変数\$AA\_ACS\_REL[ax]を介して読み取ることがで きます。この変数は、パートプログラム内、OPI およびシンクロナイズドアクションを 介して読み取ることができます。

操作パネルを介した相対基準点の設定は、ワークと工具計測用の汎用命令インタフェー スを介しておこないます。相対座標系用のシステムフレームSP\_RELFR は、次のように 計算して起動されます。

- \$AC\_MEAS\_TYPE = 14
- PI サービス \_N\_SETUDT(6, 7)

相対軸位置の設定例については、次を参照してください。

#### 参照先:

『機能マニュアル、上級機能』;「計測(M5)」、

「ジオメトリ軸と付加軸の計測(計測タイプ 14、15)」の章

## 11.5.4.3 選択可能な SZS

サイクル内で、サイクル別ワーク座標系(WCS)で処理が実行されます。サイクル別 WCS は、サイクルに対してプログラム指令されたプログラマブルフレーム\$P PFRAME やサ イクルフレーム\$P\_CYCFRAME によって変換された SZS から得られます。

NC ストップなどにより、機械のオペレータによってサイクルが中断された場合は、サ イクルの起動前に有効であった元の座標系(SZS)で移動が実行されます。

### マシンデータ

サイクル別 WCS からの SZS の計算方法の仕様は、以下のマシンデータで設定します。

MD24030 \$MC\_FRAME\_ACS\_SET = <値>

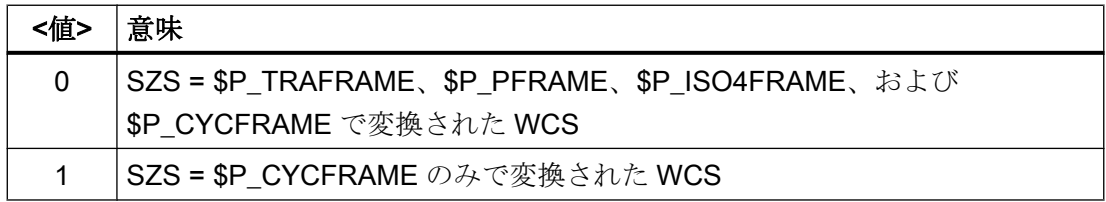

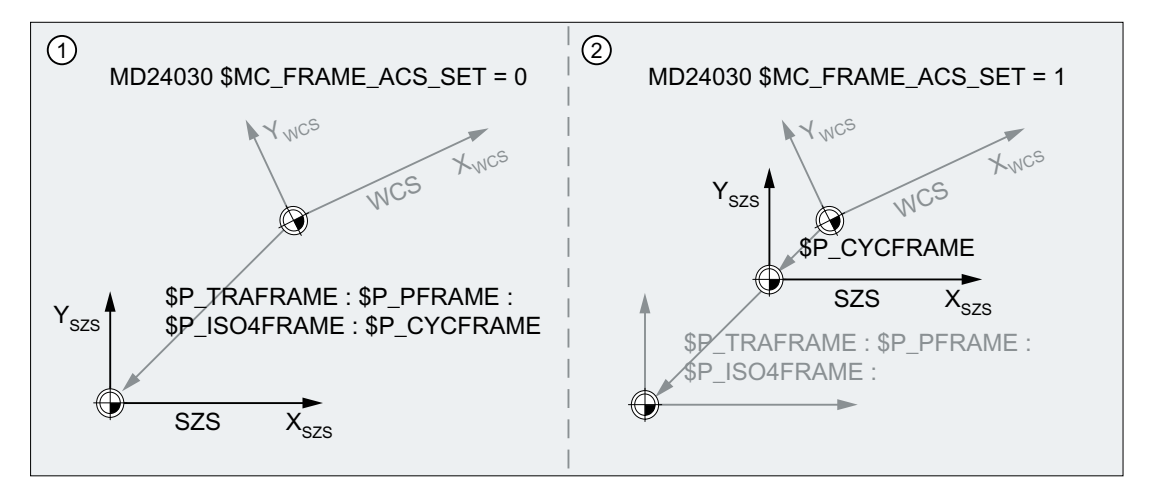

- ① SZS = \$P\_TRAFRAME、\$P\_PFRAME、\$P\_ISO4FRAME、および \$P\_CYCFRAME で変換された WCS
- ② SZS = \$P\_CYCFRAME のみで変換された WCS

### 動作

SZS を再設定すると、以下に対して作用します。

- SZS 関連の現在値:現在値の表示、SAA\_IEN などのシステム変数、など
- SZS でのジオメトリ軸の手動移動(JOG)

## 11.5.4.4 WCS または SZS でのジオメトリ軸の手動移動(\$AC\_JOG\_COORD)

これまで、ジオメトリ軸は、JOG モードでは WCS 内で手動移動されてきました。これ に加えて、SZS 座標系内でこの手動移動を行うオプションも存在します。 \$AC JOG COORD 変数により、WCS 内での手動移動と SZS 内での手動移動を切り替 えることができます。これで、ユーザーは、SZS 内で移動するか、WCS 内で移動する かを選択できます。

JOG モードでの手動移動時にジオメトリ軸は、ワーク座標系(WCS)または設定可能ゼロ オフセットシステム(SZS)で移動できます。

## システム変数

JOG モードでの手動移動時にジオメトリ軸は、ワーク座標系(WCS)または設定可能ゼロ オフセットシステム(SZS)で移動できます。どちらを選択するかは、システム変数 \$AC\_JOG\_COORD で指定します。

\$AC\_JOG\_COORD = <値>

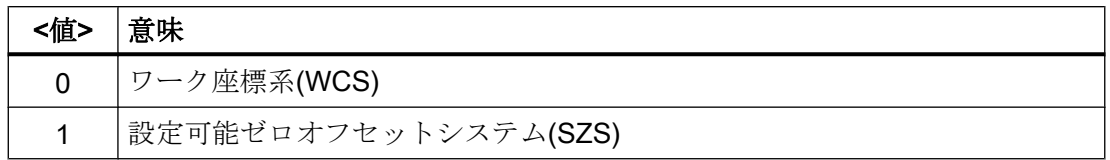

#### 11.5.4.5 フレームのマスク

フレームのマスクは、以下の図で説明する命令 G53、G135、および SUPA でチャネル別 におこないます。フレームのマスクの起動は、位置表示(HMI)でのジャンプのほか、WCS、 SZS、または BZS を基準とするシステム変数の位置データでのジャンプの結果として実 行されます。この動作はマシンデータで設定できます。

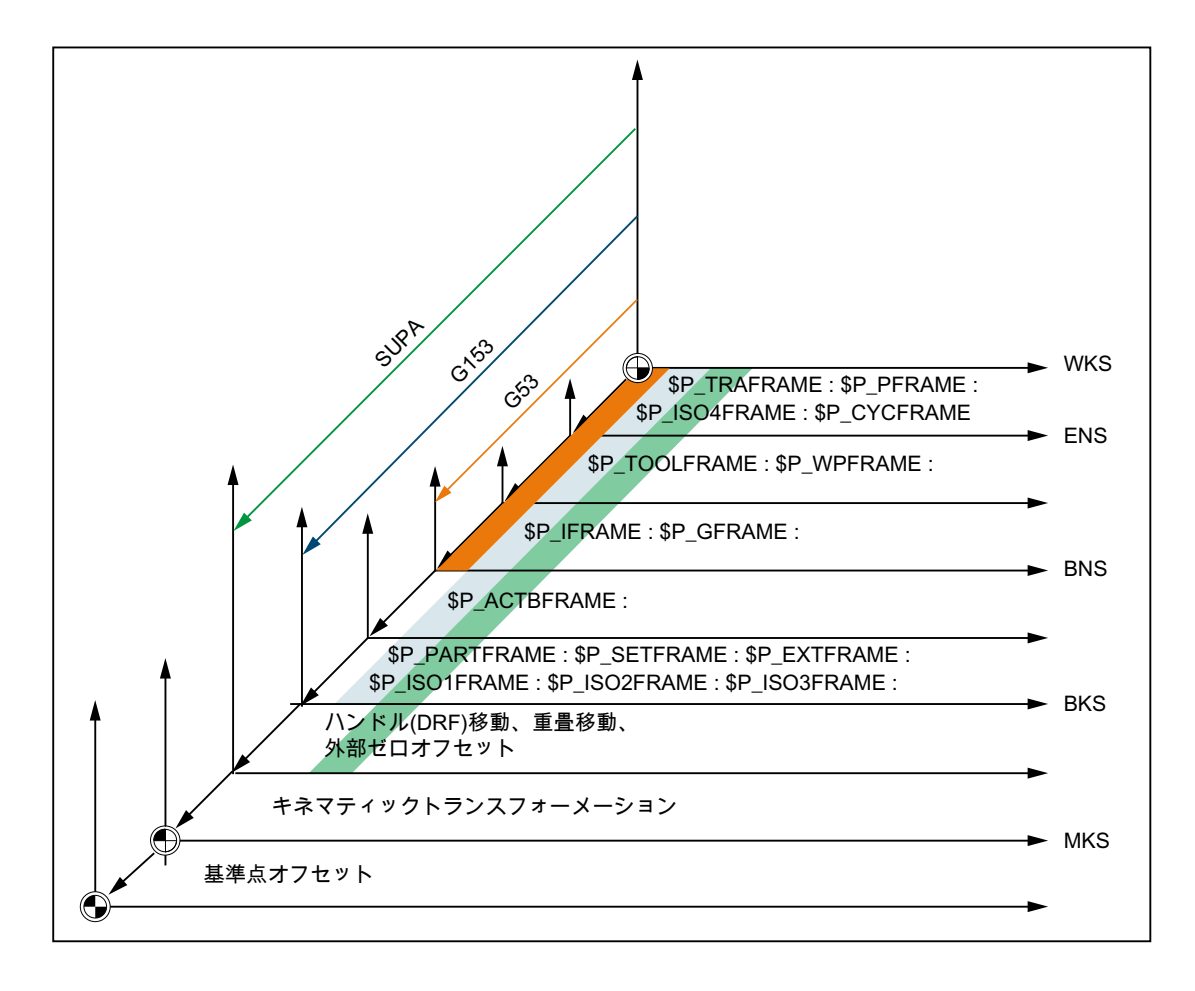

## マシンデータ

位置表示(HMI)の動作およびシステム変数の位置データは、以下のマシンデータで指定し ます。

 $11.571 - A$ 

MD24020 \$MC\_FRAME\_SUPPRESS\_MODE、ビット<n> = <値> (フレームマスク時の 位置)

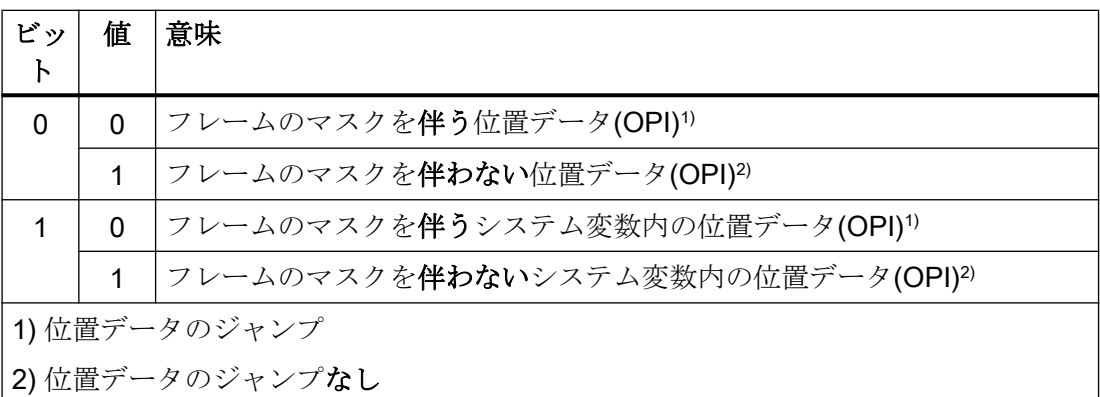

プログラミング

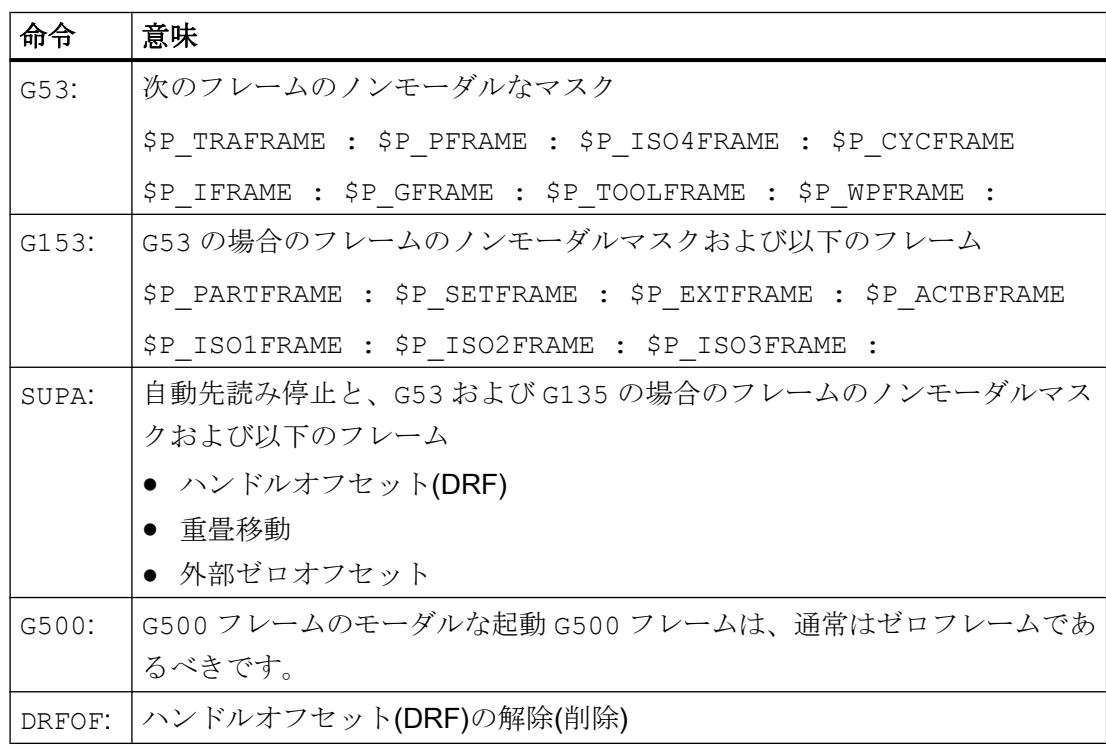

## <span id="page-925-0"></span>11.5.5 フレーム結合のフレーム

#### 11.5.5.1 概要

以下のフレームが利用可能です。

- 設定可能フレーム(G500、G54 ... G57、G505 ... G599)
- 研削フレーム(GFRAME0 ... GFRAME100)
- 基本フレーム
- プログラマブルフレーム
- システムフレーム

## 11.5.5.2 設定可能フレーム(\$P\_UIFR[<n>])

# マシンデータ

### チャネル別設定可能フレーム

チャネル別設定可能フレームの数は、次のマシンデータで設定します。

#### MD28080 \$MC\_MM\_NUM\_USER\_FRAMES = <番号>

システムタグインデックス n = 0, 1, 2, ... <番号> - 1

#### NCU グローバル設定可能フレーム

NCU グローバル設定可能フレームの数は、次のマシンデータで設定します。

#### MD18601 \$MN\_MM\_NUM\_GLOBAL\_USER\_FRAMES = <番号>

システムタグインデックス n = 0, 1, 2, ... <番号> - 1

マシンデータに 0 より大きい値が含まれる場合は、チャネル別設定可能フレームがあり ません。そのため、チャネル別設定可能フレームを設定するマシンデータは使用されま せん。

#### 設定可能フレームの G グループのリセット設定

リセット設定、またはチャネルリセットまたは電源投入の後に設定可能フレーム別の 8 番目の G グループのどの G 命令が有効かは、以下で設定します。

115 フレーム

### MD20150 \$MC\_GCODE\_RESET\_VALUES[7] = <値>

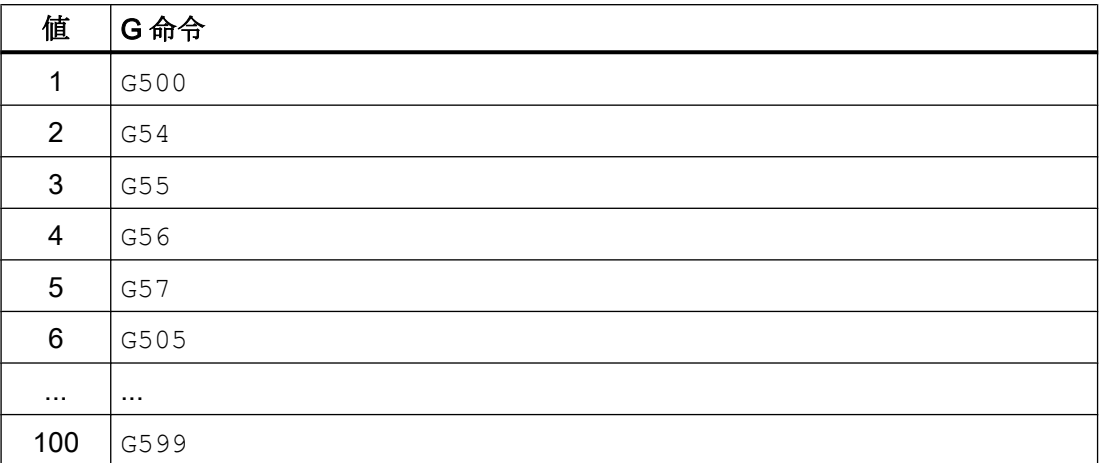

## 研削別 G グループのリセット応答

設定可能フレーム別の8番目のGグループのリセット応答は、以下で設定します。

MD20152 \$MC\_GCODE\_RESET\_MODE[7] = <値>

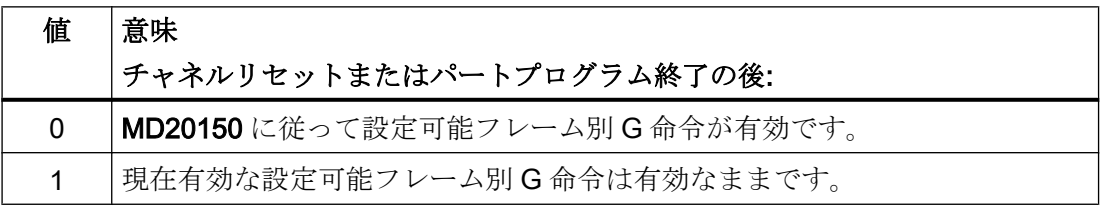

## 注記

### MD20110 \$MC\_RESET\_MODE\_MASK

The MD20152 \$MC\_GCODE\_RESET\_MODE マシンデータは、以下にのみ使用します。 MD20110 \$MC\_RESET\_MODE\_MASK、ビット 0 == 1

## システム変数

## \$P\_UIFR[<n>] (データ管理の設定可能フレーム)

システム変数SP\_UIFR[<n>]を使用して、データ管理の設定可能フレームの読み取りと書 き込みを実行できます。データ管理の設定可能フレームの書き込み時に、新しい値は、 すぐにはチャネルで有効になりません。ゼロオフセット G500、G54...G599 のプログラ ム指令によってのみ、チャネルで有効になります。

NCU グローバルフレームの場合は、データ管理の設定可能フレームを変更すると、G500、 G54..G599 命令を実行する NCU の各チャネルで有効になります。

データバックアップ時には、データ管理の設定可能フレームも保存されます。

#### \$P\_IFRAME (有効な設定可能フレーム)

システム変数SPIFRAME を使用して、チャネルで有効な設定可能フレームの読み取り と書き込みを実行できます。新しい値は、設定可能フレームの書き込み時に、すぐにチ ャネルで有効になります。

NCU グローバル設定可能フレームの場合、変更された有効なフレームは、新しい値がプ ログラムされたチャネルでのみ機能します。変更した NCU グローバル設定可能フレー ムを、NCU のすべてのチャネルで有効にする場合は、チャネルで有効な設定可能フレー ム、および対応するデータ管理の設定可能フレームを一緒に書き込んでください。

\$P\_UIFR[<n>] = \$P\_IFRAME = <新しい値>

- \$P\_UIFR[<n>] (データ管理の設定可能フレーム)
- \$P IFRAME (チャネルで有効な設定可能フレーム)

変更した設定可能なフレームを別のチャネルで有効にするには、このチャネルで適切な 命令(G54 など)によりフレームを起動する必要があります。

#### \$P\_UIFRNUM (有効な設定可能フレームの数)

システム変数SP\_UIFRNUM を使用して、チャネルで有効なデータ管理の設定可能フレー ムのインデックス<n>を読み取ることができます。

チャネルで有効な設定可能フレーム\$P\_IFRAME == \$P\_UIFR[ \$P\_UIFRNUM ]

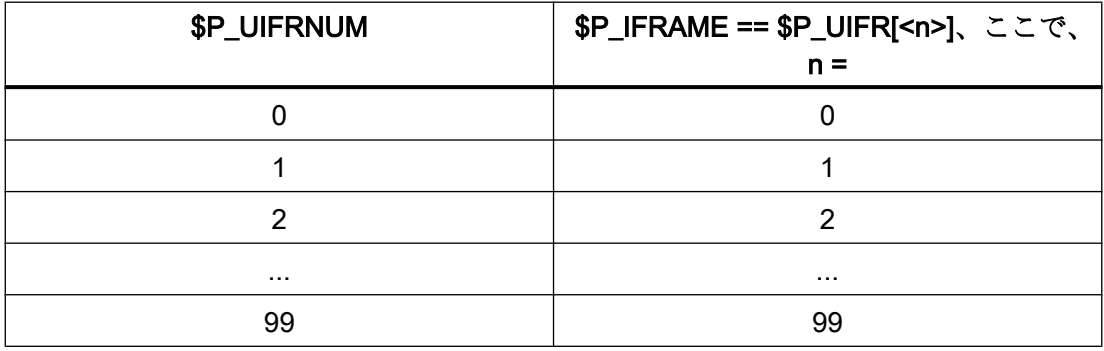

## プログラミング

# チャネル内で設定可能フレームを有効にする命令

G500、G54...G599 命令をプログラム指令すると、チャネル内の\$P\_UIFR[<n>]データ管 理の設定可能フレーム、またはSP UIFR[<n>]データ管理の設定可能フレームと同じ設定 の有効なSPIFRAME 設定可能フレームが有効になります。

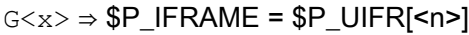

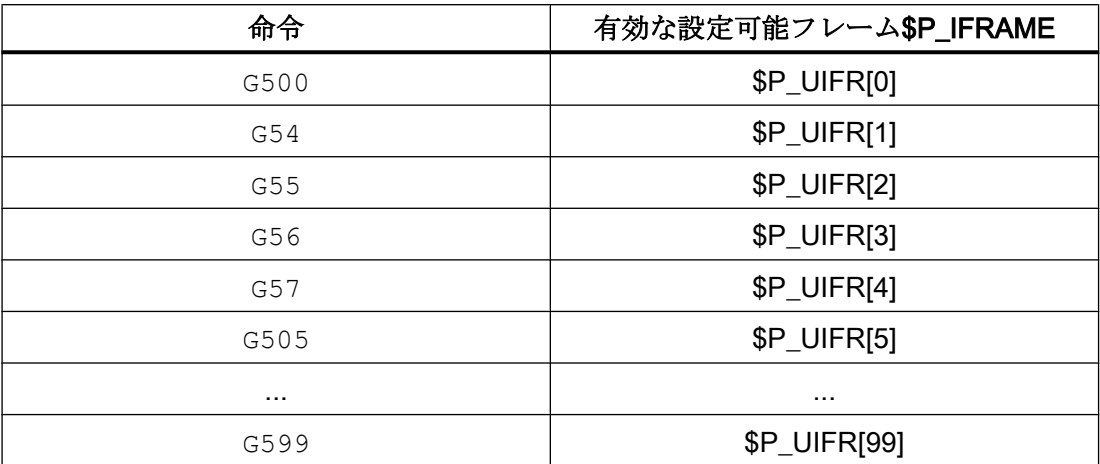

必要条件

## HMI/PLC による設定可能フレームの書き込み

HMI または PLC ユーザープログラムからは、データ管理の設定可能フレームのみを書き 込むことができます。

# 11.5.5.3 研削フレーム\$P\_GFR[<n>]

研削フレームは、特に研削の用途で使用可能な追加のゼロオフセットまたは「適合依存 補正」です。[設定可能フレーム](#page-925-0) (ページ [926](#page-925-0))のゼロオフセットに追加します。

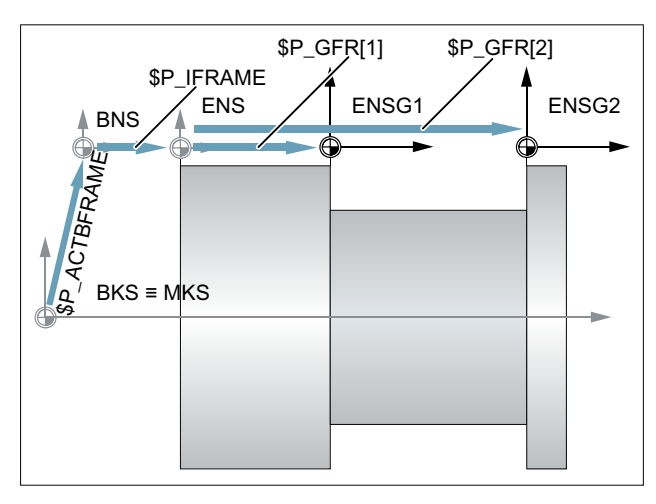

図 11-23 研削フレーム

基本ゼロオフセットシステム(BZS)に基づいて、設定可能ゼロオフセットシステム(SZS) が、チャネルで有効なフレームの結合によって得られます。

### \$P\_IFRAME: \$P\_GFRAME : \$P\_TOOLFRAME :\$P\_WPFRAME

### マシンデータ

#### チャネル別研削フレームの数

チャネル別研削フレームの数は、以下で設定します。

MD28079 \$MC\_MM\_NUM\_G\_FRAMES = <番号>

ここで、<番号> = 0, 1, 2, ... 最大数

#### NCU グローバル研削フレームの数

NCU グローバル研削フレームの数は、以下で設定します。

MD18603 \$MC\_MM\_NUM\_GLOBAL\_G\_FRAMES = <番号>

ここで、<番号> = 0, 1, 2, ... 最大数

マシンデータに0より大きい値が含まれる場合は、チャネル別研削フレームがありませ ん。そのため、チャネル別研削フレームを設定するマシンデータは使用されません。

### 研削別 G グループのリセット設定(64)

リセット設定、またはチャネルリセットまたは電源投入の後に研削別の64番目のG命 令のどの G 機能が有効かは、以下で設定します。

### MD20150 \$MC\_GCODE\_RESET\_VALUES[63] = <値>

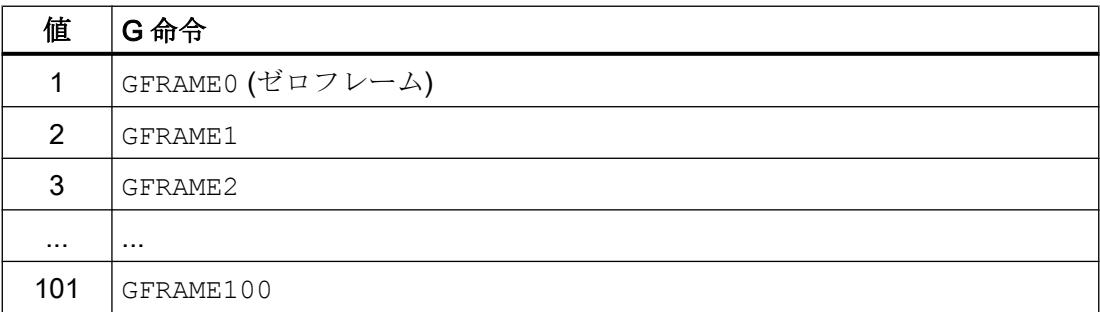

#### 研削別 G グループのリセット応答

研削別の 64 番目の G ユーザーグループのリセット応答は、以下で設定します。

MD20152 \$MC\_GCODE\_RESET\_MODE[63] = <値>

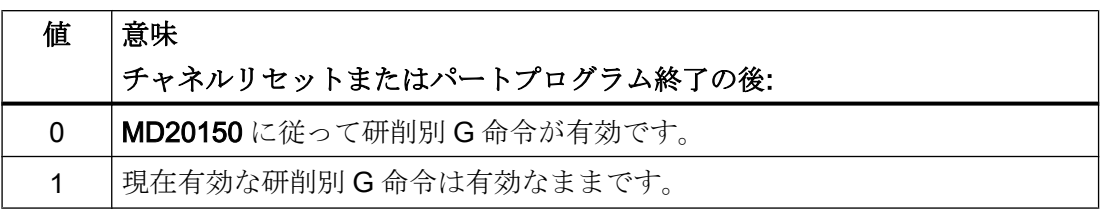

## 注記

## MD20110 \$MC\_RESET\_MODE\_MASK

The MD20152 \$MC\_GCODE\_RESET\_MODE マシンデータは、以下にのみ使用します。 MD20110 \$MC\_RESET\_MODE\_MASK, ビット 0 == 1

## システム変数

## **\$P GFR[<n>] (データ管理の研削フレーム)**

システム変数SP GFR[<n>]を使用して、データ管理の研削フレームの読み取りと書き込 みを実行できます。新しい値は、研削フレームの書き込み時に、すぐにはチャネルで有 効になりません。適切な命令 GFRAME0...GFRAME100 のプログラム指令によってのみ、 チャネルで有効になります。NCU グローバルフレームの場合、変更されたフレームは、 GFRAME0 ... GFRAME100 命令を実行する NCU のチャネル内でのみ有効になります。

データバックアップ時には、データ管理の研削フレームも保存されます。

#### 注記

### 表示(SINUMERIK Operate)

データ管理の研削フレームは、SINUMERIK Operate 操作画面の別のウィンドウに表示 されます。

● 参照先 操作マニュアル 研削; セクション「機械のセットアップ」>「ゼロオフセット」>「シート 関連の仕上げオフセットの表示と編集」

#### 解除(SINUMERIK Operate)

データ管理の研削フレームは個別に削除することができます。またはワークの変更の後 などに SINUMERIK Operate 操作画面から完全に削除することもできます。

● 参照先 操作マニュアル 研削; セクション「機械のセットアップ」>「ゼロオフセット」>「シート 関連の仕上げオフセットの表示と編集」

#### \$P\_GFRAME (有効な研削フレーム)

チャネルで有効な研削フレームは、\$P\_GFRAME システム変数から読み取ったり、 \$P GFRAME システム変数に書き込んだりできます。新しい値は、有効な検索フレーム の書き込み時に、すぐにチャネルで有効になります。

NCU グローバル研削フレームの場合、変更したフレームは、新しいフレーム値をプログ ラム指令したチャネルでのみ機能します。

変更した NCU グローバル研削フレームを、1 つのチャネルから始めて NCU のすべての チャネルで有効にする場合は、研削フレームで有効な\$P\_GFRAME、および\$P\_GFR[<n>] データ管理の研削フレームを一緒に書き込んでください。

\$P GFRAME = \$P GFR[<n>] = <新しい値>

\$P GFR[<n>]データ管理の研削フレームへの変更を別のチャネルで有効にするには、そ のチャネルで、適切な命令 GFRAME<n>を使用して有効にしてください。

#### \$P\_GFRNUM (有効な研削フレームの数)

システム変数SP\_GFRNUM を使用して、チャネルで有効なデータ管理の研削フレームの インデックス<n>を読み取ることができます。

チャネルで有効な研削フレーム\$P GFRAME == \$P\_GFR[ \$P\_GFRNUM ]

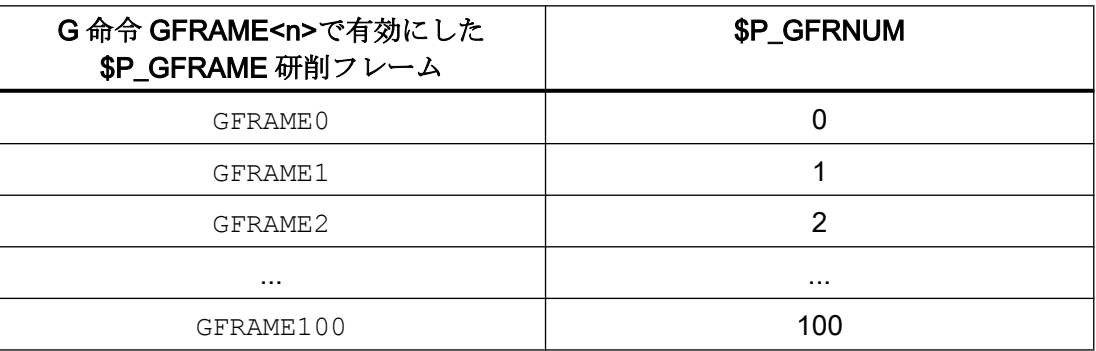

### プログラミング

### チャネル内で研削フレームを有効にする命令

GFRAME<n>命令をプログラミングすると、SP GFR<n>]データ管理の対応する研削フレ ームがチャネル内で有効になります。これにより、データ管理のSP GFR[<n>]研削フレ ームと同一の有効なSP GFRAME 研削フレームが設定されます。

 $11.57\nu - 4$ 

## $GFRAME < n$   $\Rightarrow$  \$P GFRAME = \$P GFR[<n>]

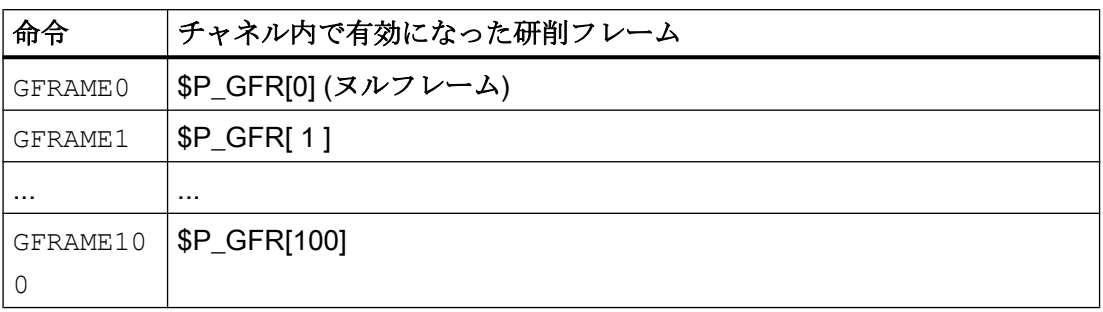

## 構文

GFRAME<n>

## 意味

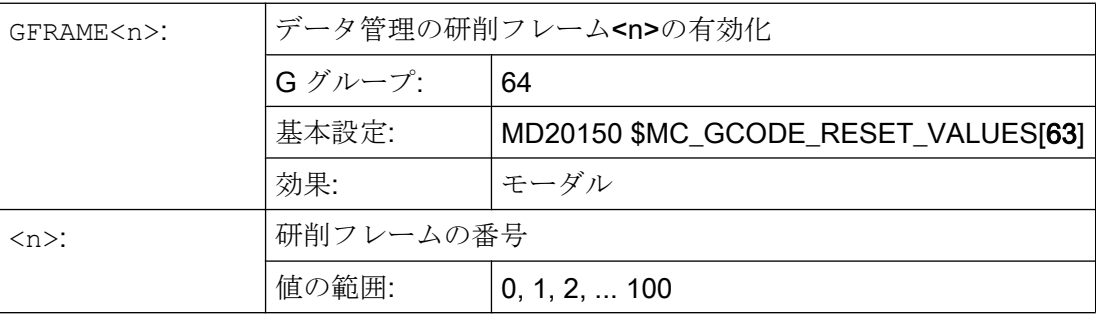

## 必要条件

## HMI/PLC による研削フレームの書き込み

HMI または PLC ユーザープログラムからは、データ管理の研削フレームのみを書き込む ことができます。

# 11.5.5.4 チャネル別基本フレーム[<n>]

## マシンデータ

### チャネル別基本フレームの数

チャネル別基本フレームの数は、以下のマシンデータで設定します。

## MD28081 \$MC\_MM\_NUM\_BASE\_FRAMES = <番号>

システムタグインデックス n = 0, 1, 2, ... <番号> - 1

### システム変数

### \$P\_CHBFR[<n>] (データ管理のチャネル別基本フレーム)

システム変数\$P CHBFR[<n>]を使用して、データ管理のチャネル別基本フレームの読み 取りと書き込みを実行できます。新しい値は、チャネル別基本フレームの書き込み時に、 すぐにはチャネルで有効になりません。適切な命令 G500、G54...G599 のプログラム指 令によってのみ、チャネルで有効になります。

データバックアップ時には、データ管理のチャネル別基本フレームも保存されます。

#### \$P\_CHBFRAME[<n>] (有効なチャネル別基本フレーム)

システム変数\$P\_CHBFRAME[<n>]を使用すると、有効なチャネル別基本フレームの読み 取りと書き込みを実行できます。有効なチャネル別基本フレームの書き込み時には、有 効な基本フレーム一式\$P\_ACTBFRAME の再計算によって、新しい値がすぐに有効にな ります。

#### 互換性のためのシステム変数

#### \$P\_UBFR (最初のデータ管理のチャネル別基本フレーム)

このシステム変数は、\$P CHBFR[0]変数と重なりますが、互換性のために保持されてい ます。

配列インデックスが0の基本フレームは、予約変数SP UBFR への書き込み時に同時に 起動されるのではなく、G500、G54...G599 命令の実行時にのみ起動されます。NCU グ ローバルフレームの場合、変更されたフレームは、G500、G54..G599 命令を実行する NCU のチャネル内でのみ有効になります。この変数は主として HMI または PLC から基 本フレームへの書き込み操作を格納するために使用されます。この変数の読み取りと書 き込みはプログラムでも実行できます。

\$P\_UBFR は\$P\_CHBFR[0]と同じです。システム変数に旧バージョンとの互換性がある よう、初期設定では、常に基本フレームがチャネルに 1 個あります。チャネル別基本フ レームがない場合は、アラーム:「Frame:命令が許可されていません」が、読み取りまた は書き込みアクセス時に出力されます。

#### \$P\_BFRAME (最初の有効なチャネル別基本フレーム)

このシステム変数は、SP CHBFRAME[0]変数と重なりますが、互換性のために保持され ます。

予約フレーム変数\$P\_BFRAME を使用して、チャネル内で有効な配列インデックスが 0 の現在の基本フレームを、パートプログラム内で読み書きできます。書き込んだ基本フ レームは、直ちに計算されます。NCU グローバル設定可能フレームの場合は、変更され たフレームは、そのフレームをプログラム指令したチャネルでのみ動作します。NCU の

すべてのチャネルについてフレームを変更する場合は、SP\_UBFR とSP\_BFRAME を同 時に書き込んでください。その後、その他のチャネルは、G54 などを使用して、対応す るフレームを起動しなければなりません。

\$P\_BFRAME は\$P\_CHBFRAME[0]と同じです。システム変数には常に、有効な初期値を 保持します。チャネル別基本フレームがない場合は、アラーム:「Frame:命令が許可され ていません」が、読み取りまたは書き込みアクセス時に出力されます。

### 必要条件

#### HMI/PLC による基本フレームの書き込み

HMI または PLC ユーザープログラムからは、データ管理の基本フレームのみを書き込む ことができます。

## 11.5.5.5 NCU グローバル基本フレーム\$P\_NCBFR[<n>]

### マシンデータ

#### NCU グローバル基本フレームの数

NCU グローバル基本フレームの数は、次のマシンデータで設定します。

### MD18602 \$MN\_MM\_NUM\_GLOBAL\_BASE\_FRAMES = <番号>

システムタグインデックス n = 0, 1, 2, ... <番号> - 1

## システム変数

#### \$P\_NCBFR[<n>] (データ管理の NCU グローバル基本フレーム)

システム変数SP\_NCBFR[<n>]を使用して、データ管理の NCU グローバル基本フレーム の読み取りと書き込みを実行できます。新しい値は、NCU グローバル基本フレームの書 き込み時に、すぐにはチャネルで有効になりません。適切な命令 G500、G54...G599 の プログラム指令によってのみ、チャネルで有効になります。

データバックアップ時には、データ管理の NCU グローバル基本フレームも保存されま す。

#### \$P\_NCBFRAME[<n>] (現在の NCU グローバル基本フレーム)

システム変数\$P\_NCBFRAME[<n>]を使用すると、有効な NCU グローバル基本フレーム の読み取りと書き込みを実行できます。有効な NCU グローバル基本フレームの書き込 み時には、有効な基本フレーム一式SP\_ACTBFRAME の再計算によって、新しい値がす ぐに有効になります。

変更した NCU グローバル基本フレームを、1 つのチャネルから始めて NCU のすべての チャネルで有効にする場合は、チャネルで有効な NCU グローバル基本フレーム、およ びデータ管理の NCU グローバルフレームを一緒に書き込んでください。

#### \$P\_NCBFR[<n>] = \$P\_NCBFRAME = <新しい値>

- \$P\_NCBFR[<n>] (データ管理の NCU グローバル基本フレーム)
- \$P\_NCBFRAME (チャネルで有効な NCU グローバル基本フレーム)

NCU グローバルフレームへの変更を別のチャネルで有効にするには、そのチャネルで、 適切な命令 G500、G54..G599 を使用して有効にしてください。

## プログラミング

データ管理のチャネル別設定可能フレーム\$P\_UIFR[<n>]は、適切な命令(G54 ... G57、 G505 ... G599、および G500)によって、チャネルで有効な設定可能フレーム\$P\_IFRAME になります。

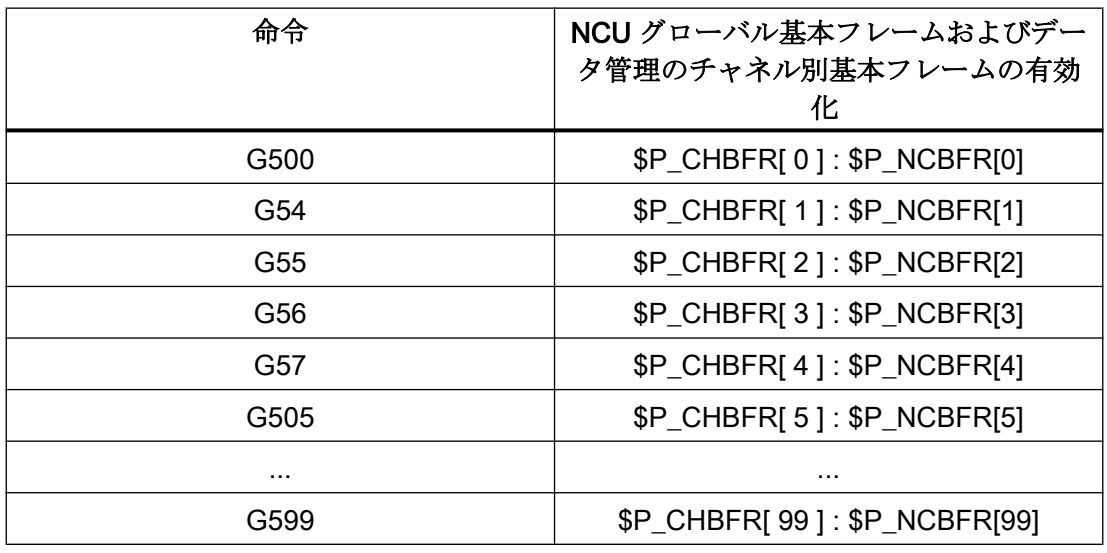

## 11.5.5.6 有効な基本フレーム一式\$P\_ACTBFRAME

## 機能

すべての有効な NCU グローバル基本フレーム およびチャネル別基本フレームを組み合 わせると、基本フレーム一式\$P\_ACTBFRAME になります。

 $$P$  ACTBFRAME =  $$P$  NCBFRAME[0] : ... :  $$P$  NCBFRAME[ $\langle n \rangle$ ] : \$P\_CHBFRAME[0] : ... : \$P\_CHBFRAME[<n>]
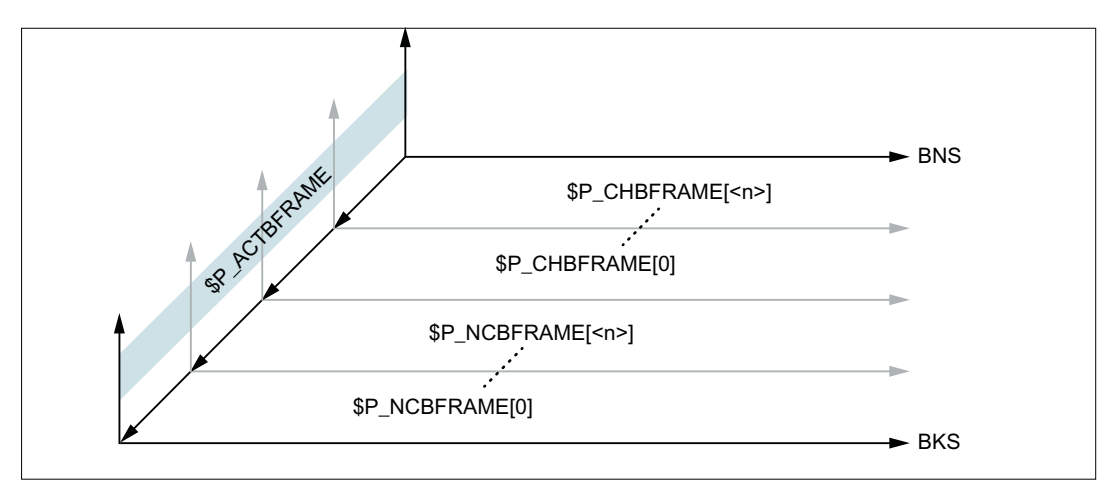

図 11-24 基本フレーム全体

# マシンデータ

# リセット動作

リセット(チャネルリセット、プログラム終了リセット、または電源投入)後に有効な基 本フレームは、以下のマシンデータで設定します。

MD20110 \$MC\_RESET\_MODE\_MASK、ビット 0 = 1 およびビット 14 = 1

- ビット1=0:初期設定⇒その他のビットの設定に対応するリセット応答
- ビット 14 = 0:基本フレームが、リセットにより完全に選択解除されます。
- ビット 14 = 1:リセットにより、マシンデータの設定がシステム変数に引き継がれ、 そこで選択された基本フレームが有効になります。
	- \$P\_NCBFRMASK = MD10613 \$MN\_NCBFRAME\_RESET\_MASK
	- \$P\_CHBFRMASK = MD24002 \$MC\_CHBFRAME\_RESET\_MASK

# 例

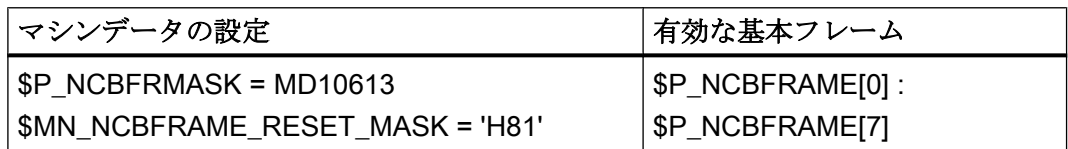

# プログラミング

### 基本フレームマスク

結合されて基本フレーム一式になっている基本フレームは、基本フレームマスク \$P\_NCBFRMASK および\$P\_CHBFRMASK を介して選択します。

適切な基本フレームは、基本フレームマスクにビットを設定して選択します。

- \$P\_NCBFRMASK、ビット 0、1、2、... n ⇒ \$P\_NCBFRAME  $[0, 1, 2, ... n]$
- \$P\_CHBFRMASK, ビット 0、1、2、... n ⇒ \$P\_NCHFRAME  $[0, 1, 2, ... n]$

基本フレームマスク\$P\_NCBFRMASK および\$P\_CHBFRMASK は、NC プログラムでのみ読 み取り/書き込みが可能です。基本フレームマスクは、OPI で読み取ることができます。

基本フレームマスクを書き込んだ後、有効な基本フレーム一式\$P\_ACTBFRAME およびす べてのフレーム\$P\_ACTFRAME が再計算されます。

例

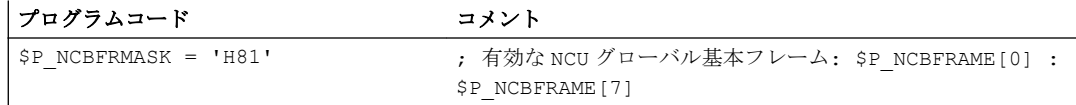

# 11.5.5.7 プログラマブルフレーム\$P\_PFRAME

プログラマブルフレームは、有効なフレームとしてのみ使用できます。 このフレームはプログラマのために予約されています。

以下の場合、プログラマブルフレームは RESET のままとなります。

MD24010 \$MC\_PFRAME\_RESET\_MODE (プログラマブルフレームのリセットモード)  $= 1$ 

この機能は、傾斜穴から後退する場合に、特に RESET 後に重要になります。

# MIRROR

ジオメトリ軸のミラーリングは、これまで(SW-P4 まで)、マシンデータ: MD10610 \$MN\_MIRROR\_REF\_AX

([ミラーリング用の基準軸])を使用して定義済の基準軸にのみ関連付けられました。

ユーザーの視点から見ると、この定義は理解しにくいものです。z 軸をミラーリングす る場合、表示では、x 軸がミラーリングされ、y 軸が 180°まで回転されました。2 つの軸 をミラーリングする場合はさらに複雑になり、どの軸がミラーリングされていて、どの 軸がミラーリングされていないかを簡単に理解できなくなりました。

SW P5 以降では、軸のミラーリングを明確に表示するオプションがあります。ミラーリ ングは、基準軸のミラーリングとその他の軸の回転にマッピングされません。

この設定は以下を使用して設定することができます。

MD10610 \$MN\_MIRROR\_REF\_AX = 0

MIRROR と AMIRROR は、プログラマブルフレームのプログラミングを拡張するために使 用されます。これまでは、座標軸の指定の値、たとえば、MIRROR X0 の値 0 は機能し ませんでした。しかし、AMIRROR には切替機能があります。つまり、MIRROR X0 はミ ラーを起動し、次の AMIRROR X0 がそれを解除します。MIRROR には常にアブソリュー ト効果があり、AMIRROR には追加効果があります。

#### MD10612 \$MN\_MIRROR\_TOGGLE = 0 (「ミラーリング切替」)

マシンデータ設定を使用して、プログラム指令値が使用されるように定義できます。 AMIRROR X0 のように、値 0 は、軸のミラーリングを解除します。値が 0 でなければ、 軸は、まだミラーリングされていない場合、ミラーリングされます。

成分毎のミラーリングの読み取りまたは書き込みは、マシンデータとは無関係です。

#### MD10612 \$MN\_MIRROR\_TOGGLE

値= 0 の場合、軸はミラーリングされません。値= 1 の場合、軸は、すでにミラーリング されていたかどうかに関係なく、常にミラーリングされます。

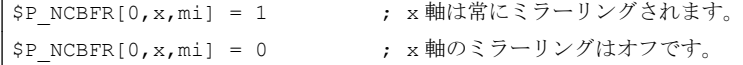

#### 軸別の変更 G58、G59 (840D sl のみ)

プログラマブルフレームの座標移動成分は、アブソリュート成分と、追加でプログラム 指令されたすべての座標移動の合計の成分に分けられます。アブソリュート成分を変更 するには、TRANS、CTRANS を使用するか、座標移動成分を書き込みます。これによっ て、追加成分は 0 に設定されます。G58 は、指定の軸のアブソリュート座標移動成分の みを変更します。追加でプログラム指令された座標移動の合計は保持されます。

G58 X...Y...Z...A... ...

G59 は、ATRANS により特定の軸について追加でプログラムされた座標移動の軸別の上 書きに使用されます。

G59 X...Y...Z...A... ...

#### 例

```
TRANS X10 Y10 Z10
ATRANS X5 Y5 (2008) 2008 : 総座標移動量 X15 Y15 Z10
G58 X20                                   ; 総座標移動量 X25 Y15 Z10
G59 X10 Y10                         ; 総座標移動量 X30 Y20 Z10
```
G58 と G59 は、以下の場合にのみ使用できます。

MD24000 \$MC\_FRAME\_ADD\_COMPONENTS (G58/G59 のフレーム成分) == TRUE 次の表に、さまざまなプログラム命令がアブソリュートと追加の座標移動に与える影響 を示します。

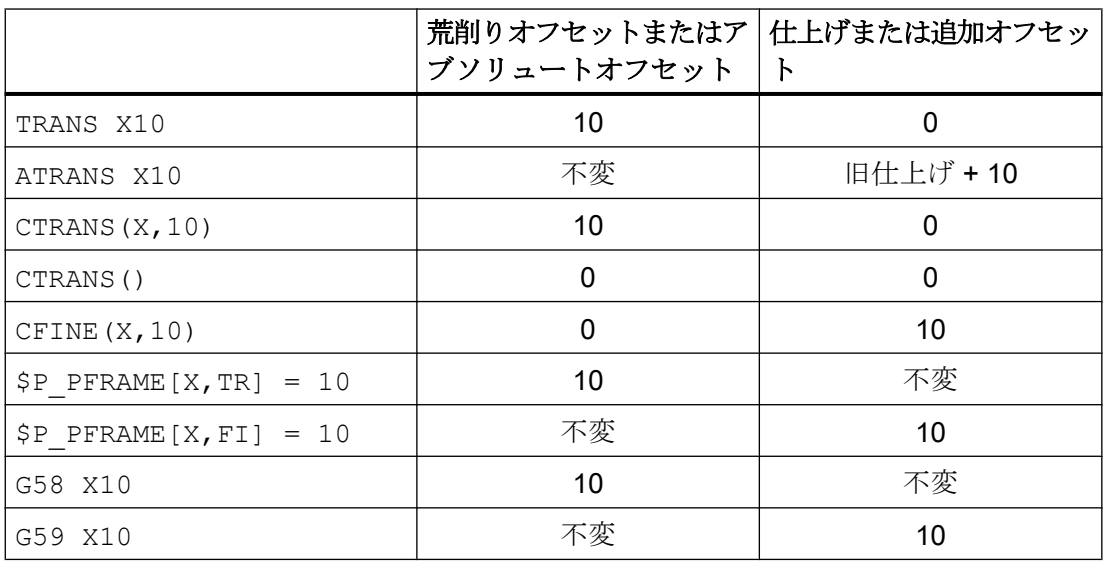

#### 11.5.5.8 チャネル別システムフレーム

チャネル別システムフレームは、現在値の設定、接触計測、外部ゼロオフセット、およ び傾斜面加工などのシステムファンクションによってのみ書き込まれます。

#### マシンデータ

#### チャネル別システムフレームのパラメータ設定

メモリ領域に制限があるため、実際に使用されるシステムファンクションを持つチャネ ル別システムフレームのみを設定してください。

チャネルごとに、各システムフレームは約 1 KB の静的メモリと約 6 KB の動的メモリを 占有します。

チャネル別システムフレームは、以下のマシンデータで設定します。

# MD28082 \$MC\_MM\_SYSTEM\_FRAME\_MASK、ビット<n>

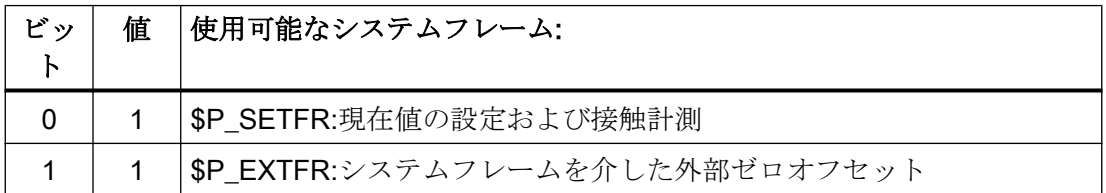

 $11.57\nu - 4$ 

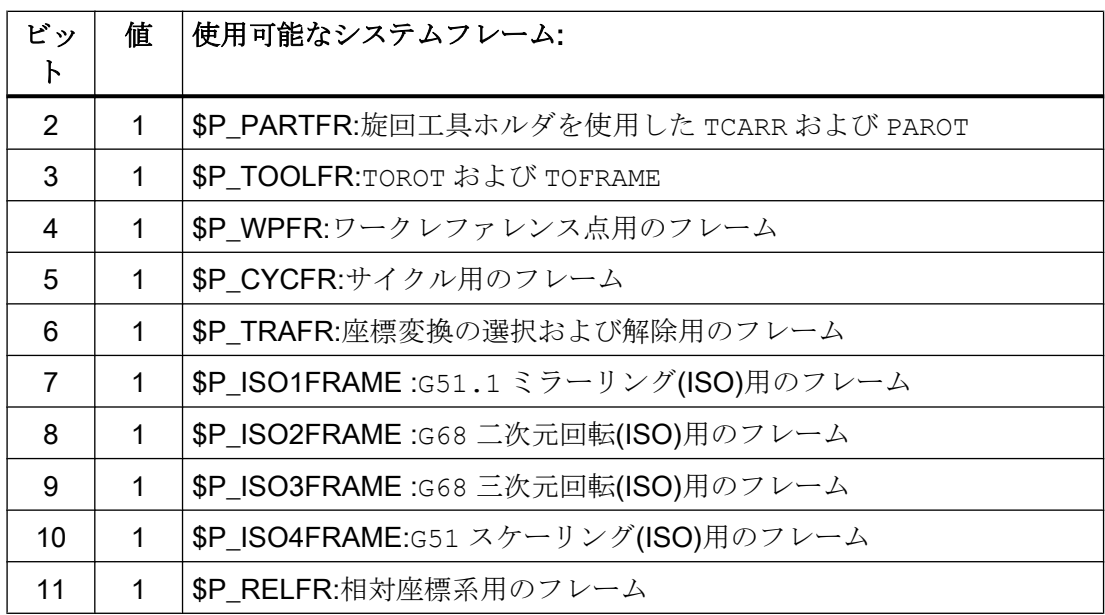

# SZS (ACS)座標系のパラメータ設定

以下のマシンデータを使用して、SZS (ACS)座標系を形成するシステムフレームを指定 します。

MD24030 \$MC\_FRAME\_ACS\_SET = <値>

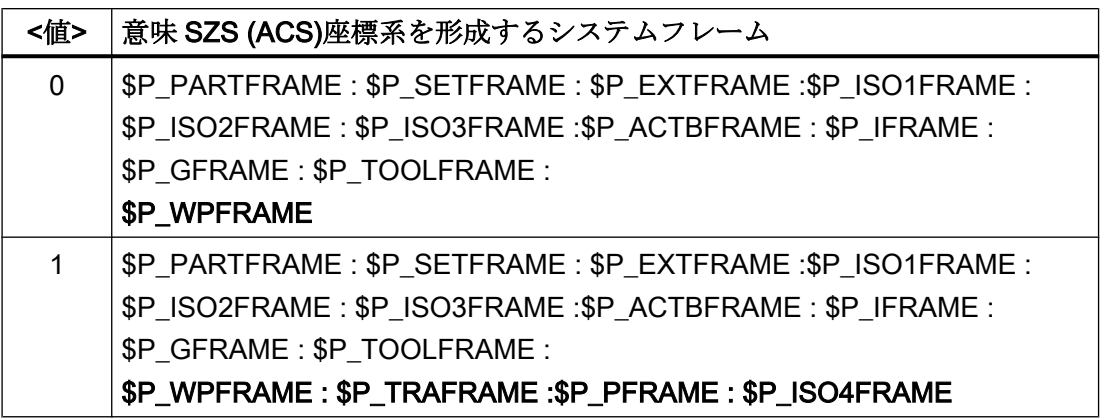

# システム変数

### データ管理のチャネル別システムフレーム

データ管理のチャネル別システムフレームは、以下のフレーム変数を使用して、読み取 りと書き込みが可能です。

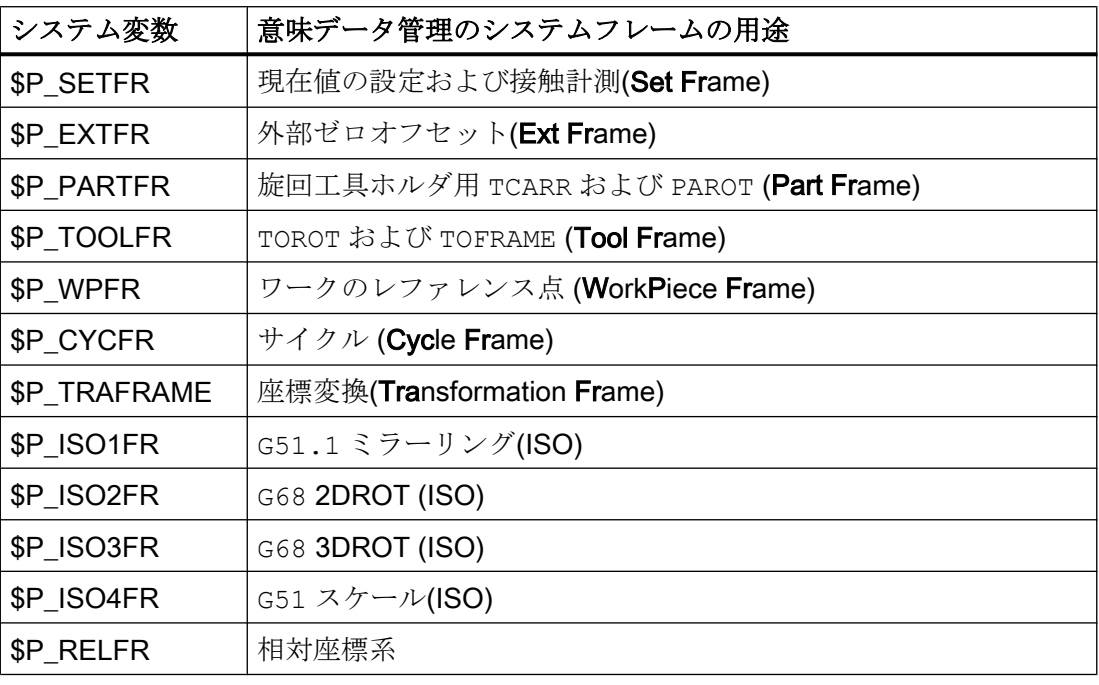

# 注記

# サイクルプログラミング

システムフレームのフレーム変数はサイクルプログラミング専用です。したがって、NC プログラムでは、ユーザーが直接、システムフレームを書き込むことはできず、TOROT、 PAROT などのシステムファンクションを使用しなければなりません。

# 有効なチャネル別のシステムフレーム

有効なチャネル別システムフレームのシステム変数

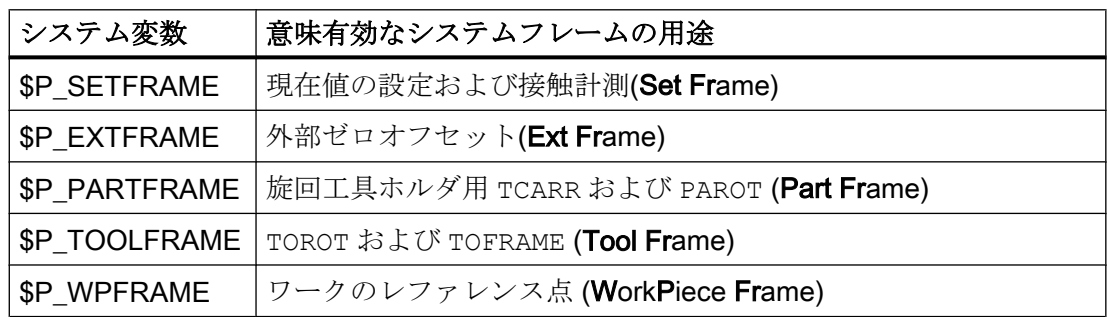

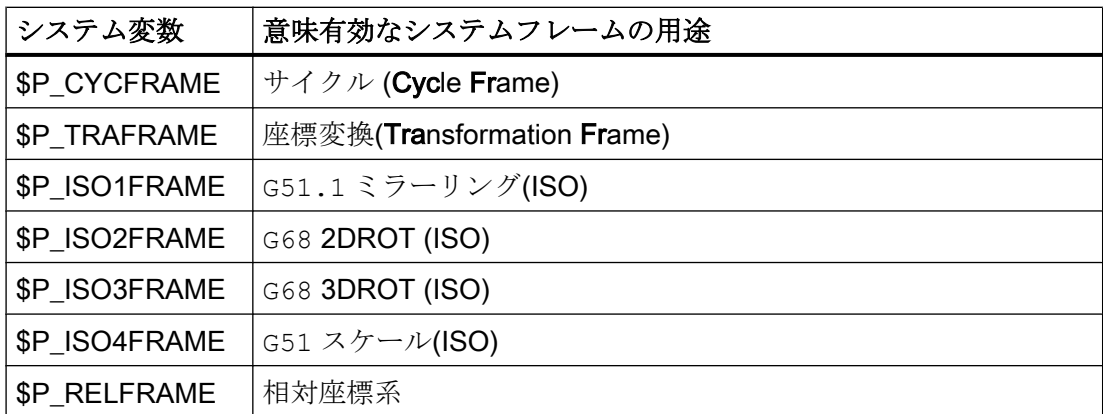

データ管理のチャネル別システムフレームを設定していない場合は、対応する有効なシ ステムフレームに「\$P <システムフレーム> ==ヌルフレーム」が適用されます。

# 有効なチャネル別 SZS (ACS)フレーム一式

システム変数\$P\_ACSFRAME を使用して、SZS (ACS)座標系を形成するシステムフレー ムを読み取ります。仕様は、前述の MD24030 \$MC\_FRAME\_ACS\_SET マシンデータで 指定します。サブセクション「マシンデータ」>「SZS (ACS)座標系のパラメータ設定」 を参照してください。

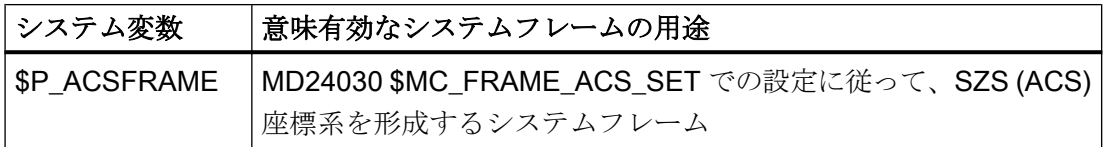

# 11.5.6 自動的なフレーム変更

# 11.5.6.1 ジオメトリ軸の切り替え

チャネルのジオメトリ軸となるチャネル軸は、座標変換を有効化/無効化および GEOAX() 命令で変更できます。

現在のSP\_ACTFRAME フレーム一式の処理では、以下のマシンデータで4種類の設定が 可能です。

MD10602 \$MN FRAME\_GEOAX\_CHANGE\_MODE = <値>

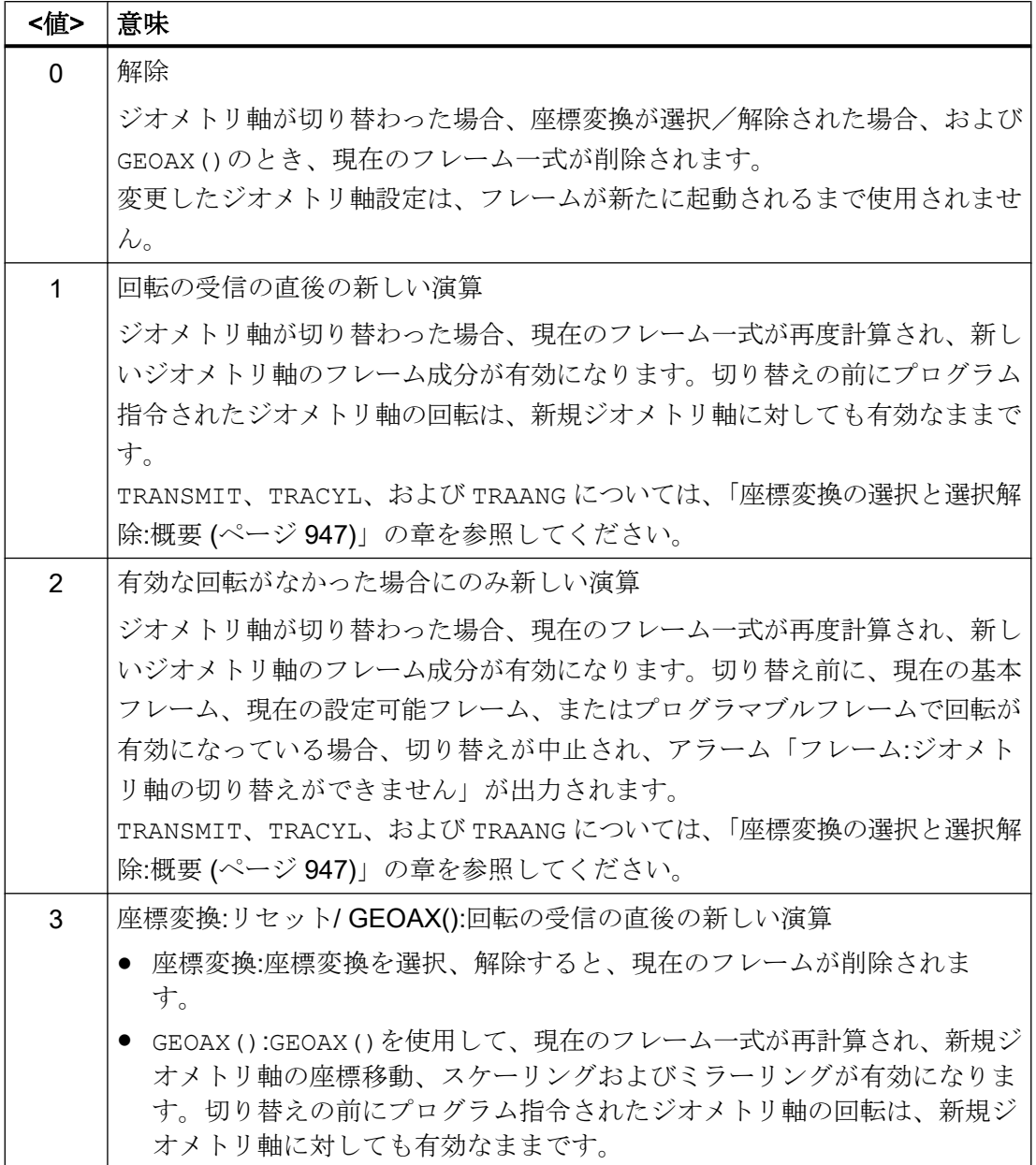

ワークジオメトリは、ジオメトリ軸により形成される座標系により記述されます。各チ ャネル軸は各ジオメトリ軸に割り当てられ、各機械軸は各チャネル軸に割り当てられま す。機械軸(システムフレーム、基本フレーム、設定可能フレーム、プログラムマブルフ レーム)毎に軸フレームが 1 つ存在します。異なる機械軸がジオメトリ軸に割り当てられ ている場合は、機械軸が、それ自体の軸フレーム成分を提供します。その後、新しいジ オメトリ軸(3 つまで)により生成される新規輪郭フレームにより、チャネル内の新規ジオ メトリが生成されます。

ジオメトリ軸切り替え時に、現在の有効フレームが再度計算され、この結果としてフレ ーム一式が生成されます。データ管理フレームは、起動されるまで組み込まれません。

例:

ジオメトリ軸切り替えにより、チャネル軸 A がジオメトリ軸 X になります。この切り替 えは、X 軸の 10 の平行移動コンポーネントをプログラマブルフレームに提供しなければ なりません。現在の設定可能フレームは保持されます。

MD10602 \$MN\_FRAME\_GEOAX\_CHANGE\_MODE = 1

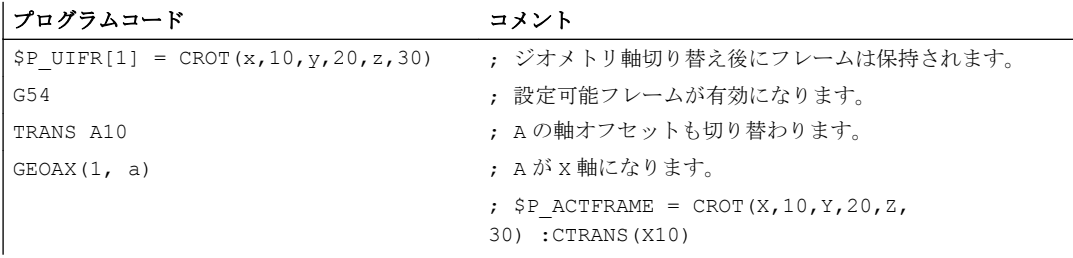

座標変換の変更で、複数のチャネル軸がジオメトリ軸になる可能性があります。

#### 例:

チャネル軸 4、5 および 6 は、5 軸座標変換のジオメトリ軸になります。このため、座標 変換前にジオメトリ軸がすべて交換されます。座標変換が起動されると、現在のフレー ムが変更されます。新規 WCS を計算する場合、ジオメトリ軸になるチャネル軸の軸フ レーム成分が考慮されます。座標変換前にプログラム指令された回転は保持されます。 座標変換が解除されると、旧 WCS が復元されます。座標変換の前後でジオメトリ軸が 変更されず、フレームが座標変換前のまま変更されないのが、おそらく、最も一般的な 用途です。

# マシンデータ

#### プログラムコード

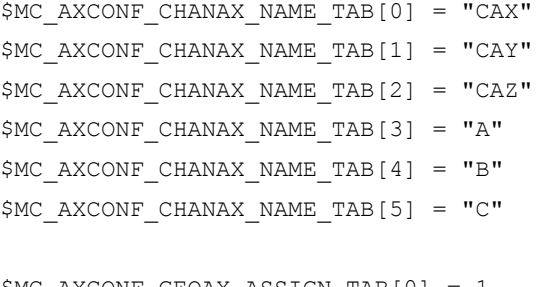

\$MC AXCONF GEOAX ASSIGN TAB[0] = 1 \$MC\_AXCONF\_GEOAX\_ASSIGN\_TAB[1] = 2 \$MC\_AXCONF\_GEOAX\_ASSIGN\_TAB[2] = 3

#### プログラムコード

\$MC\_AXCONF\_GEOAX\_NAME\_TAB[0] = "X" \$MC\_AXCONF\_GEOAX\_NAME\_TAB[1]="Y" \$MC\_AXCONF\_GEOAX\_NAME\_TAB[2] = "Z"

\$MC\_TRAFO\_GEOAX\_ASSIGN\_TAB\_1[0]=4 \$MC\_TRAFO\_GEOAX\_ASSIGN\_TAB\_1[1]=5 \$MC\_TRAFO\_GEOAX\_ASSIGN\_TAB\_1[2]=6

\$MC\_TRAFO\_AXES\_IN\_1[0] = 4 \$MC\_TRAFO\_AXES\_IN\_1[1] = 5 \$MC\_TRAFO\_AXES\_IN\_1[2] = 6 \$MC\_TRAFO\_AXES\_IN\_1[3] = 1 \$MC\_TRAFO\_AXES\_IN\_1[4] = 2

# プログラム:

#### プログラムコード

```
$P NCBFRAME[0] = ctrans(x, 1, y, 2, z, 3, a, 4, b, 5, c, 6)
$P CHBFRAME[0] = ctrans(x,1,y,2,z,3,a,4,b,5,c,6)
$P_IFRAME = \text{ctrans}(x, 1, y, 2, z, 3, a, 4, b, 5, c, 6) : \text{crot}(z, 45)$P PFRAME = ctrans(x,1,y,2,z,3,a,4,b,5,c,6):crot(x,10,y,20,z,30)
```
# プログラムコード コメント

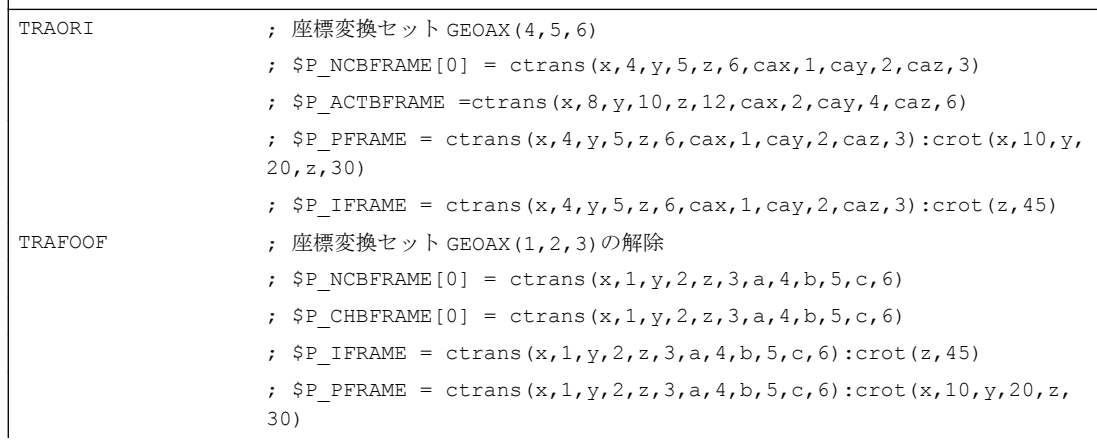

#### <span id="page-946-0"></span>11.5.6.2 座標変換の選択と選択解除:概要

一般に、座標変換の選択および解除により、チャネル軸へのジオメトリ軸の割り当てが 変更されます。回転軸が直線軸になる、または直線軸が回転軸になる座標変換を実行す る際に、軸フレーム成分を幾何学的輪郭フレーム成分に一義的に割り当てることはでき ません。こうした非直線的な座標変換の場合、特殊な処理を使用して輪郭フレームを調 整する必要があります。

MD10602 \$MN\_FRAME\_GEOAX\_CHANGE\_MODE = 1 および 2 で設定されたモードは、 上記の座標変換を考慮する方法で拡張されます。

座標変換を選択すると、輪郭フレームが軸別フレームに接続されます。TRANSMIT、 TRACYL および TRAANG の仮想ジオメトリ軸は、特殊な処理を受けます。

#### 注記

#### 仮想軸による座標変換

TRANSMIT または TRACYL を選択すると、実際の Y 軸のオフセット、スケーリング、 ミラーリングは仮想 Y 軸に反映されません。TRAFOOF の場合、仮想 Y 軸のオフセッ ト、スケーリング、ミラーリングは削除されます。

# 11.5.6.3 座標変換の選択と選択解除:TRANSMIT

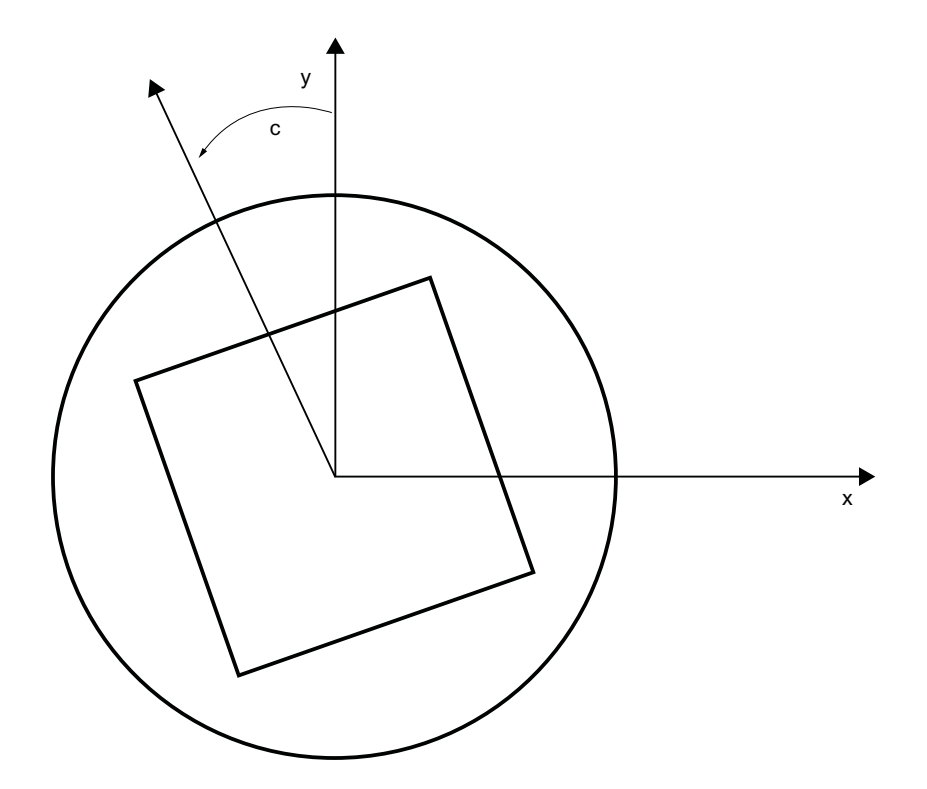

#### Transmit の拡張

以下のマシンデータを使用して、TRANSMIT 回転軸の軸別フレーム一式(座標移動、ミ ラーリング、スケーリング)を座標変換で考慮することができます。

- MD24905 \$MC\_TRANSMIT\_ROT\_AX\_FRAME\_1 = 1
- MD24955 \$MC\_TRANSMIT\_ROT\_AX\_FRAME\_2 = 1

たとえば、フレーム結合内のフレームでワークの傾斜位置を補正することによって、回 転軸オフセットを入力できます。一般に、このオフセットも、回転軸内のオフセットと して座標変換に組み込むことができます。上記図のような c 軸オフセットにより、対応 する x 値と y 値が生成されます。

- MD24905 \$MC\_TRANSMIT\_ROT\_AX\_FRAME\_1 = 2
- MD24955 \$MC\_TRANSMIT\_ROT\_AX\_FRAME\_2 = 2

この設定では、SZS までの座標変換で、回転軸の軸別オフセットが考慮されます。SZS フレームに含まれている回転軸の軸別オフセットは、座標変換フレームに回転として入 力されます。この設定が有効なのは、座標変換フレームが設定されている場合に限りま す。

#### フレームの拡張:

以下に説明する拡張は、以下のマシンデータ設定の場合にのみ有効です。

- MD10602 \$MN FRAME GEOAX CHANGE MODE = 1
- MD10602 \$MN\_FRAME\_GEOAX\_CHANGE\_MODE = 2

座標変換 TRANSMIT の選択により、仮想ジオメトリ軸が生成され、この軸は、回転軸を 介して連結され、輪郭フレームにだけ含まれていますが、軸別フレームには関係ありま せん。回転軸が回転すると、ジオメトリ値が生成されます。座標変換が選択されると、 他のジオメトリ軸はすべて、その軸別コンポーネントを受け入れます。

コンポーネント:

● 平行移動

TRANSMIT を選択すると、仮想軸の平行移動が削除されます。座標変換では、回転 軸の平行移動を考慮できます。

● 回転

座標変換前の回転を引き継ぎます。

- ミラーリング 仮想軸のミラーリングが削除されます。座標変換では、回転軸のミラーリングを考慮 できます。
- スケーリング 仮想軸のスケーリングが削除されます。座標変換では、回転軸のスケーリングを考慮 できます。

# 例:マシンデータ

#### **; FRAME** 設定

```
$MC_MM_SYSTEM_FRAME_MASK = 'H41' ; TRAFRAME、SETFRAME
$MC_CHSFRAME_RESET_MASK = 'H41' ; リセット後、フレームが有効になります。
$MC CHSFRAME POWERON_MASK = 'H41' ; 電源投入時にフレームが削除されます。
$MN FRAME GEOAX CHANGE MODE = 1 ; ジオメトリ軸の切り替え後、フレームが計算されま
                                 す。
$MC_RESET_MODE_MASK = 'H4041' ; リセット後、基本フレームは解除されません。
;$MC_RESET_MODE_MASK = 'H41' ; リセット後、基本フレームが解除されます。
; SMC GCODE RESET VALUES[7] = 2 ; G54 が初期設定です。
$MC GCODE RESET VALUES[7] = 1 ; G500 が初期設定です。
$MN_MM_NUM_GLOBAL_USER_FRAMES = 0
$MN_MM_NUM_GLOBAL_BASE_FRAMES = 3
$MC MM NUM USER FRAMES = 10 \qquad ; 5 \sim 100
$MC MM NUM BASE FRAMES = 3 \qquad ; 0 ~ 8
$MN_NCBFRAME_RESET_MASK = 'HFF'
$MC_CHBFRAME_RESET_MASK = 'HFF'
$MN_MIRROR_REF_AX = 0 ; ミラーリング時にスケーリングは行われません。
$MN_MIRROR_TOGGLE = 0
$MN MM FRAME FINE TRANS = 1 ; 仕上げオフセット
$MC_FRAME_ADD_COMPONENTS = TRUE ; G58、G59 が可能です。
```
#### **;** 最初の座標変換は **TRANSMIT** です。

\$MC\_TRAFO\_TYPE\_1=256

\$MC\_TRAFO\_AXES\_IN\_1[0] = 1 \$MC\_TRAFO\_AXES\_IN\_1[1] = 6 \$MC\_TRAFO\_AXES\_IN\_1[2] = 3

```
$MC_TRAFO_AXES_IN_1[3] = 0
$MC_TRAFO_AXES_IN_1[4] = 0
$MA_ROT_IS_MODULO[AX6] = TRUE;
$MC_TRAFO_GEOAX_ASSIGN_TAB_1[0]=1
$MC_TRAFO_GEOAX_ASSIGN_TAB_1[1]=6
$MC_TRAFO_GEOAX_ASSIGN_TAB_1[2]=3
$MC_TRANSMIT_BASE_TOOL_1[0]=0.0
$MC_TRANSMIT_BASE_TOOL_1[1]=0.0
$MC_TRANSMIT_BASE_TOOL_1[2]=0.0
$MC_TRANSMIT_ROT_AX_OFFSET_1=0.0
$MC_TRANSMIT_ROT_SIGN_IS_PLUS_1=TRUE
```
\$MC\_TRANSMIT\_ROT\_AX\_FRAME\_1=1

#### **; 2** 番目の座標変換は **TRANSMIT** です。

\$MC\_TRAFO\_TYPE\_2=256

\$MC\_TRAFO\_AXES\_IN\_2[0] = 1 \$MC\_TRAFO\_AXES\_IN\_2[1] = 6 \$MC\_TRAFO\_AXES\_IN\_2 $[2] = 2$ \$MC\_TRAFO\_AXES\_IN\_2[3] = 0 \$MC\_TRAFO\_AXES\_IN\_2[4] = 0

```
$MC_TRAFO_GEOAX_ASSIGN_TAB_2[0] = 1
$MC_TRAFO_GEOAX_ASSIGN_TAB_2[1] = 6
$MC_TRAFO_GEOAX_ASSIGN_TAB_2[2] = 2
```

```
$MC_TRANSMIT_BASE_TOOL_2[0] = 4.0
$MC_TRANSMIT_BASE_TOOL_2[1] = 0.0
$MC_TRANSMIT_BASE_TOOL_2[2] = 0.0
```

```
$MC_TRANSMIT_ROT_AX_OFFSET_2=19.0
$MC_TRANSMIT_ROT_SIGN_IS_PLUS_2=TRUE
```
\$MC\_TRANSMIT\_ROT\_AX\_FRAME\_2=1

```
例:パートプログラム
```

```
; フレーム設定
N820 $P_UIFR[1] = ctrans(x, 1, y, 2, z, 3, c, 4)
N830 $P UIFR[1] = $P UIFR[1] :crot(x,10,y,20,z,30)
N840 $P_UIFR[1] = $P_UIFR[1] :cmirror(x,c)
N850 
N860 $P CHBFR[0] = ctrans(x,10,y,20,z,30,c,15)
N870
; 工具の選択、クランプ補正、平面選択
N890 T2 D1 G54 G17 G90 F5000 G64 SOFT
N900
;開始位置へのアプローチ
N920 G0 X20 Z10 
N930 
N940 if $P_BFRAME <> CTRANS(X,10,Y,20,Z,30,C,15)
N950 setal(61000)
N960 endif
N970 if $P_BFRAME <> $P_CHBFR[0]
N980 setal(61000)
N990 endif
N1000 if $P_IFRAME <> 
CTRANS(X,1,Y,2,Z,3,C,4):CROT(X,10,Y,20,Z,30):CMIRROR(X,C)
N1010 setal(61000)
N1020 endif
N1030 if $P_IFRAME <> $P_UIFR[1]
N1040 setal(61000)
N1050 endif
N1060 if $P_ACTFRAME <> 
CTRANS(X,11,Y,22,Z,33,C,19):CROT(X,10,Y,20,Z,30):CMIRROR(X,C)
N1070 setal(61000)
N1080 endif
N1090 
N1100 TRANSMIT(2)
N1110 
N1120 if $P BFRAME \langle CTRANS(X,10,Y,0,Z,20,CAZ,30,C,15)
N1130 setal(61000)
N1140 endif
N1180 if $P_IFRAME <>
```

```
CTRANS(X, 1, Y, 0, Z, 2, CAZ, 3, C, 4): CROT(X, 10, Y, 20, Z, 30): CMIRROR(X, C)
N1190 setal(61000)
N1200 endif
N1240 if $P_ACTFRAME <> 
CTRANS(X,11,Y,0,Z,22,CAZ,33,C,19):CROT(X,10,Y,20,Z,30):CMIRROR(X,C)
N1250 setal(61001)
N1260 endif
N1270 
N1280 
N1290 $P_UIFR[1, x, \text{tr}] = 11N1300 $P UIFR[1, y, \text{tr}] = 14N1310 
N1320 g54
N1330
;フレームの設定
N1350 ROT RPL=-45
N1360 ATRANS X-2 Y10
N1370
;四つ角の荒削り
N1390 G1 X10 Y-10 G41 OFFN=1; 削り代 1 mm
N1400 X-10
N1410 Y10
N1420 X10
N1430 Y-10
N1440 
; 工具交換
N1460 G0 Z20 G40 OFFN=0
N1470 T3 D1 X15 Y-15
N1480 Z10 G41
N1490 
; 四つ角の仕上げ
N1510 G1 X10 Y-10
N1520 X-10
N1530 Y10
```
N1540 X10

```
N1550 Y-10
N1560 
; フレームの解除
 N2950 m30 N1580 Z20 G40
N1590 TRANS
N1600 
N1610 if $P BFRAME \langle CTRANS(X,10,Y,0,Z,20,CAZ,30,C,15)
N1620 setal(61000)
N1630 endif
N1640 if $P_BFRAME <> $P_CHBFR[0]
N1650 setal(61000)
N1660 endif
N1670 if $P_IFRAME <> 
TRANS(X, 11, Y, O, Z, 2, CAZ, 3, C, 4): CROT(X, 10, Y, 20, Z, 30): CMIRROR(X, C)
N1680 setal(61000)
N1690 endif
N1730 if $P_ACTFRAME <> 
TRANS(X,21,Y,0,Z,22,CAZ,33,C,19):CROT(X,10,Y,20,Z,30):CMIRROR(X,C)
N1740 setal(61001)
N1750 endif
N1760 
N1770 TRAFOOF
N1780 
N1790 if $P_BFRAME <> CTRANS(X,10,Y,20,Z,30,C,15)
N1800 setal(61000)
N1810 endif
N1820 if $P_BFRAME <> $P_CHBFR[0]
N1830 setal(61000)
N1840 endif
N1850 if $P_IFRAME <> 
TRANS(X, 11, Y, 2, Z, 3, C, 4): CROT(X, 10, Y, 20, Z, 30): CMIRROR(X, C)
N1860 setal(61000)
N1870 endif
N1880 if $P_IFRAME <> $P_UIFR[1]
N1890 setal(61000)
N1900 endif
N1910 if $P_ACTFRAME <> 
TRANS(X,21,Y,22,Z,33,C,19):CROT(X,10,Y,20,Z,30):CMIRROR(X,C)
N1920 setal(61002)
N1930 endif
```

```
N1940 
N2010 $P UIFR[1] = ctrans()
N2011 $P CHBFR[0] = ctrans()
N2020 $P_UIFR[1] = ctrans(x, 1, y, 2, z, 3, c, 0)
N2021 G54
N2021 G0 X20 Y0 Z10 C0
N2030 TRANSMIT(1)
N2040 TRANS x10 y20 z30
N2041 ATRANS y200
N2050 G0 X20 Y0 Z10
N2051 if $P IFRAME \langle CTRANS(X,1,Y,0,Z,3,CAY,2)
N2052 setal(61000)
N2053 endif
N2054 if $P_ACTFRAME <> CTRANS(X,11,Y,20,Z,33,CAY,2):CFINE(Y,200)
N2055 setal(61002)
N2056 endif
N2060 TRAFOOF
N2061 if $P_IFRAME <> $P_UIFR[1]
N2062 setal(61000)
N2063 endif
N2064 if $P ACTFRAME \langle \rangle CTRANS(X,11,Y,2,Z,33):CFINE(Y,0)
N2065 setal(61002)
N2066 endif
```
# 11.5.6.4 座標変換の選択と選択解除:TRACYL

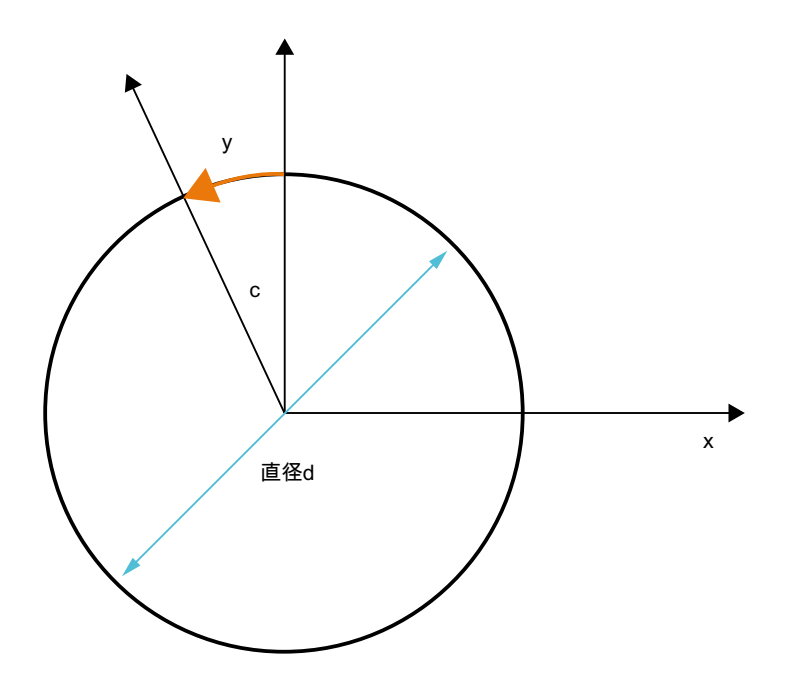

#### TRACYL の拡張:

下記のマシンデータを使用して、座標変換で、TRACYL 回転軸の軸別フレーム一式(平行 移動、仕上げオフセット、ミラーリング、スケーリング)を考慮することができます。

- $\bullet$  MD24805 \$MC TRACYL ROT AX FRAME 1 = 1
- MD24855 \$MC\_TRACYL\_ROT\_AX\_FRAME\_2 = 1

たとえば、フレーム結合内のフレームでワークの傾斜位置を補正することによって、回 転軸オフセットを入力できます。一般に、このオフセットは、回転軸内のオフセットと して、または y オフセットとして座標変換に組み込むことができます。上記図のような c 軸オフセットにより、対応する x 値と y 値が生成されます。

- MD24805 \$MC\_TRACYL\_ROT\_AX\_FRAME\_1 = 2
- MD24855 \$MC\_TRACYL\_ROT\_AX\_FRAME\_2 = 2

この設定では、SZS までの座標変換で、回転軸の軸別オフセットが考慮されます。SZS フレームに含まれている回転軸の軸オフセットが、座標変換フレームに円筒面上のオフ セットとして入力されます。この設定が有効なのは、座標変換フレームが設定されてい る場合に限ります。

#### フレームの拡張:

以下に説明する拡張は、以下のマシンデータ設定の場合にのみ有効です。

- MD10602 \$MN FRAME GEOAX CHANGE MODE = 1
- MD10602 \$MN\_FRAME\_GEOAX\_CHANGE\_MODE = 2

座標変換 TRACYL の選択により、仮想ジオメトリ軸が円筒面上に生成され、この軸は、 回転軸を介して連結され、軸別フレームには関係なく、輪郭フレームでだけ考慮されま す。仮想ジオメトリ軸のコンポーネントがすべて削除されます。座標変換が選択される と、他のジオメトリ軸はすべて、その軸別コンポーネントを受け入れます。

コンポーネント:

● 平行移動

TRACYL を選択すると、仮想軸の平行移動が削除されます。座標変換では、回転軸の 平行移動を考慮できます。

● 回転 座標変換前の回転を引き継ぎます。

- ミラーリング 仮想軸のミラーリングが削除されます。座標変換では、回転軸のミラーリングを考慮 できます。
- スケーリング 仮想軸のスケーリングが削除されます。座標変換では、回転軸のスケーリングを考慮 できます。

# 例:マシンデータ

**;** フレーム設定

```
$MC_MM_SYSTEM_FRAME_MASK = 'H41' ; TRAFRAME, SETFRAME
$MC_CHSFRAME_RESET_MASK = 'H41' ; リセット後、フレームが有効になります。
$MC_CHSFRAME_POWERON_MASK = 'H41' ; 電源投入時にフレームが削除されます。
$MN FRAME GEOAX CHANGE MODE = 1 ; ジオメトリ軸の切り替え後、フレームが計算されま
                                  す。
$MC_RESET_MODE_MASK = 'H4041' ; リセット後、基本フレームは解除されません。
;$MC_RESET_MODE_MASK = 'H41' ; リセット後、基本フレームが解除されます。
; $MC_GCODE_RESET_VALUES[7] = 2              ; G54が初期設定です。
$MC_GCODE_RESET_VALUES[7] = 1                 ; G500 が初期設定です。
$MN_MM_NUM_GLOBAL_USER_FRAMES = 0
$MN_MM_NUM_GLOBAL_BASE_FRAMES = 3
$MC MM NUM USER FRAMES = 10 \qquad ; 5 \sim 100
$MC MM NUM BASE FRAMES = 3 \qquad ; 0 ~ 8
$MN_NCBFRAME_RESET_MASK = 'HFF'
$MC_CHBFRAME_RESET_MASK = 'HFF'
$MN_MIRROR_REF_AX = 0 ; ミラーリング時にスケーリングは行われません。
$MN_MIRROR_TOGGLE = 0
$MN_MM_FRAME_FINE_TRANS = 1 ; 仕上げオフセット
$MC FRAME ADD COMPONENTS = TRUE ; G58、G59 が可能です。
```
# **; 3** 番目の座標変換は、溝壁補正を使用する **TRACYL** です。 \$MC\_TRAFO\_TYPE\_3 =  $513;$  TRACYL

\$MC\_TRAFO\_AXES\_IN\_3[0] = 1

```
$MC_TRAFO_AXES_IN_3[1] = 5$MC_TRAFO_AXES_IN_3[2] = 3
$MC_TRAFO_AXES_IN_3[3] = 2
$MC_TRAFO_GEOAX_ASSIGN_TAB_3[0] = 1
$MC_TRAFO_GEOAX_ASSIGN_TAB_3[1] = 5
$MC_TRAFO_GEOAX_ASSIGN_TAB_3[2] = 3
$MC_TRACYL_BASE_TOOL_1[0] = 0.0
$MC_TRACYL_BASE_TOOL_1[1] = 0.0
$MC_TRACYL_BASE_TOOL_1[2] = 0.0
$MC_TRACYL_ROT_AX_OFFSET_1 = 0.0
$MC_TRACYL_ROT_SIGN_IS_PLUS_1 = TRUE
$MC_TRACYL_ROT_AX_FRAME_1 = 1
```
# 例:パートプログラム

```
;溝側面オフセットのある単純移動テスト
N450 G603
N460
```

```
; フレーム設定
N500 $P_UIFR[1] = ctrans(x, 1, y, 2, z, 3, b, 4)
N510 $P UIFR[1] = $P UIFR[1] :CROT(x,10,y,20,z,30)
N520 $P_UIFR[1] = $P_UIFR[1] :CMIRROR(x,b)
N530 
N540 $P_CHBFR[0] = ctrans(x,10,y,20,z,30,b,15)
N550 
N560 G54
N570
```

```
; スムージングを選択した連続軌跡モード
N590 G0 x0 y0 z-10 b0 G90 F50000 T1 D1 G19 G641 ADIS=1 ADISPOS=5
N600 
N610 if $P_BFRAME <> CTRANS(X,10,Y,20,Z,30,B,15)
N620 setal(61000)
N630 endif
N640 if $P_BFRAME <> $P_CHBFR[0]
N650 setal(61000)
N660 endif
```

```
11.5 フレーム
```

```
N670 if $P_IFRAME <> 
TRANS(X, 1, Y, 2, Z, 3, B, 4): CROT(X, 10, Y, 20, Z, 30): CMIRROR(X, B)
N680 setal(61000)
N690 endif
N700 if $P_IFRAME <> $P_UIFR[1]
N710 setal(61000)
N720 endif
N730 if $P_ACTFRAME <> 
TRANS(X,11,Y,22,Z,33,B,19):CROT(X,10,Y,20,Z,30):CMIRROR(X,B)
N740 setal(61000)
N750 endif
N760 
; 座標変換オン
N780 TRACYL(40.)
N790 
N800 if $P_BFRAME <> CTRANS(X,10,Y,0,Z,30,CAY,20,B,15)
N810 setal(61000)
N820 endif
N830 if $P_CHBFR[0] <> CTRANS(X,10,Y,0,Z,30,CAY,20,B,15)
N840 setal(61000)
N850 endif
N860 if $P_IFRAME <> 
TRANS(X, 1, Y, 0, Z, 3, CAY, 2, B, 4): CROT(X, 10, Y, 20, Z, 30): CMIRROR(X, B)
N870 setal(61000)
N880 endif
N890 if $P_UIFR[1] <> 
TRANS(X,1,Y,0,Z,3,CAY,2,B,4):CROT(X,10,Y,20,Z,30):CMIRROR(X,B)
N900 setal(61000)
N910 endif
N920 if $P_ACTFRAME <> 
TRANS(X,11,Y,0,Z,33,CAY,22,B,19):CROT(X,10,Y,20,Z,30):CMIRROR(X,B)
N930 setal(61001)
N940 endif
N950 
N960 $P_UIFR[1,x,tr] = 11
N970 $P UIFR[1, y, \text{tr}] = 14N980 
N990 g54
N1000 
N1010 if $P_BFRAME <> CTRANS(X,10,Y,0,Z,30,CAY,20,B,15)
```

```
11.5 フレーム
```

```
N1020 setal(61000)
N1030 endif
N1040 if $P_BFRAME <> $P_CHBFR[0]
N1050 setal(61000)
N1060 endif
N1070 if $P_IFRAME <> 
TRANS(X, 11, Y, O, Z, 3, CAY, 2, B, 4): CROT(X, 10, Y, 20, Z, 30): CMIRROR(X, B)
N1080 setal(61000)
N1090 endif
N1100 if $P IFRAME >> $P UIFR[1]
N1110 setal(61000)
N1120 endif
N1130 if $P ACTFRAME <>
TRANS(X,21,Y,0,Z,33,CAY,22,B,19):CROT(X,10,Y,20,Z,30):CMIRROR(X,B)
N1140 setal(61001)
N1150 endif
N1160
```

```
; 座標変換オフ
N1180 TRAFOOF
N1190 
N1200 if $P_BFRAME <> CTRANS(X,10,Y,20,Z,30,B,15)
N1210 setal(61000)
N1220 endif
N1230 if $P_BFRAME <> $P_CHBFR[0]
N1240 setal(61000)
N1250 endif
N1260 if $P_IFRAME <> 
TRANS(X,11,Y,2,Z,3,B,4):CROT(X,10,Y,20,Z,30):CMIRROR(X,B)
N1270 setal(61000)
N1280 endif
N1290 if $P_IFRAME <> $P_UIFR[1]
N1300 setal(61000)
N1310 endif
N1320 if $P_ACTFRAME <> 
TRANS(X,21,Y,22,Z,33,B,19):CROT(X,10,Y,20,Z,30):CMIRROR(X,B)
N1330 setal(61002)
N1340 endif
N1350 
N1360 G00 x0 y0 z0 G90
N1370
```
N1380 m30

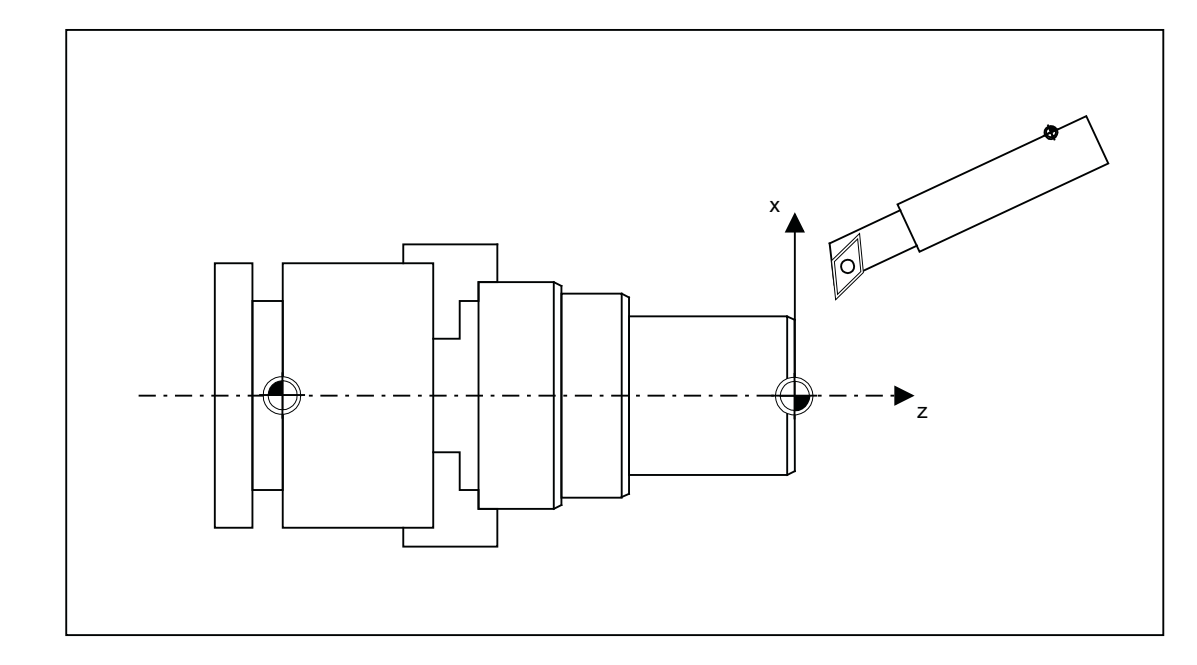

# 11.5.6.5 座標変換の選択と選択解除:TRAANG

#### フレームの拡張:

以下に説明する拡張は、以下のマシンデータ設定の場合にのみ有効です。

- MD10602 \$MN\_FRAME\_GEOAX\_CHANGE\_MODE = 1
- MD10602 \$MN\_FRAME\_GEOAX\_CHANGE\_MODE = 2

コンポーネント:

- 平行移動 TRAANG を選択すると、仮想軸の平行移動が削除されます。
- 回転 座標変換前の回転を引き継ぎます。
- ミラーリング 仮想軸のミラーリングが引き継がれます。
- スケーリング 仮想軸のスケーリングが引き継がれます。

例:マシンデータ

**;** フレーム設定

```
$MC_MM_SYSTEM_FRAME_MASK = 'H1' ; SETFRAME
$MC_CHSFRAME_RESET_MASK = 'H41' ; リセット後、フレームが有効になります。
$MC CHSFRAME POWERON MASK = 'H41' ; 「電源投入時」にフレームが削除されます。
$MN FRAME GEOAX CHANGE MODE = 1 ; ジオメトリ軸の切り替え後、フレームが計算されま
                                                       す。
$MC_RESET_MODE_MASK = 'H4041' ; リセット後、基本フレームは解除されません。
;$MC_RESET_MODE_MASK = 'H41' ; リセット後、基本フレームが解除されます。
; $MC_GCODE_RESET_VALUES[7] = 2 ; G54 が初期設定です。
$MC_GCODE_RESET_VALUES[7] = 1 ; G500 が初期設定です。
$MN_MM_NUM_GLOBAL_USER_FRAMES = 0
$MN_MM_NUM_GLOBAL_BASE_FRAMES = 3
$MC_MM_MNUM_USER_FRAMES = 10 ; 5 \sim 100$MC MM NUM BASE FRAMES = 3 \qquad ; 0 ~ 8
$MN_NCBFRAME_RESET_MASK = 'HFF'
$MC_CHBFRAME_RESET_MASK = 'HFF'
$MN_MIRROR_REF_AX = 0 \qquad \qquad ; \quad \exists \bar{z} \negthinspace \negthinspace \negthinspace J \vee \negthinspace \vee \negthinspace \vee \negthinspace \negthinspace \vee \negthinspace \vee$MN_MIRROR_TOGGLE = 0
$MN_MM_FRAME_FINE_TRANS = 1                    ; 仕上げオフセット
$MC_FRAME_ADD_COMPONENTS = TRUE              ; G58、G59が可能です。
```
#### **;** 最初の座標変換は **TRAANG** です。

```
$MC_TRAFO_TYPE_1 = 1024
$MC_TRAFO_AXES_IN_1[0] = 4 ; 傾斜軸
$MC_TRAFO_AXES_IN_1[1] = 3 ; 軸が z に平行
$MC_TRAFO_AXES_IN_1[2] = 2
$MC_TRAFO_AXES_IN_1[3] = 0
$MC_TRAFO_AXES_IN_1[4] = 0
$MC_TRAFO_GEOAX_ASSIGN_TAB_1[0]=4
$MC_TRAFO_GEOAX_ASSIGN_TAB_1[1]=2
$MC_TRAFO_GEOAX_ASSIGN_TAB_1[2]=3
$MC_TRAANG_ANGLE_1 = 85.
```

```
$MC_TRAANG_PARALLEL_VELO_RES_1 = 0.
$MC_TRAANG_PARALLEL_ACCEL_RES_1 = 0.
```
K2: 軸タイプ、座標系、フレーム

```
11.5 フレーム
```

```
$MC_TRAANG_BASE_TOOL_1[0] = 0.0
$MC_TRAANG_BASE_TOOL_1[1] = 0.0
$MC_TRAANG_BASE_TOOL_1[2] = 0.0
```
#### **; 2** 番目の座標変換は **TRAANG** です。

```
$MC_TRAFO_TYPE_2 = 1024
$MC_TRAFO_AXES_IN_2[0] = 4
$MC_TRAFO_AXES_IN_2[1] = 3$MC_TRAFO_AXES_IN_2[2] = 0
$MC_TRAFO_AXES_IN_2[3] = 0
$MC_TRAFO_AXES_IN_2[4] = 0
$MC_TRAFO_GEOAX_ASSIGN_TAB_2[0] = 4
$MC_TRAFO_GEOAX_ASSIGN_TAB_2[1] = 0
$MC_TRAFO_GEOAX_ASSIGN_TAB_2[2] = 3
```

```
$MC_TRAANG_ANGLE 2 = -85.
$MC_TRAANG_PARALLEL_VELO_RES_2 = 0.2
$MC_TRAANG_PARALLEL_ACCEL_RES_2 = 0.2
```

```
$MC_TRAANG_BASE_TOOL_2[0] = 0.0
$MC_TRAANG_BASE_TOOL_2[1] = 0.0
$MC_TRAANG_BASE_TOOL_2[2] = 0.0
```
# 例:パートプログラム

```
; フレーム設定
N820 $P_UIFR[1] = ctrans(x, 1, y, 2, z, 3, b, 4, c, 5)
N830 $P_UIFR[1] = $P_UIFR[1] :crot(x,10,y,20,z,30)
N840 $P_UIFR[1] = $P_UIFR[1] :cmirror(x,c)
N850 
N860 $P CHBFR[0] = ctrans(x,10,y,20,z,30,b,40,c,15)
N870
```
; 工具の選択、クランプ補正、平面選択 N890 T2 D1 G54 G17 G90 F5000 G64 SOFT N900

```
; 開始位置へのアプローチ
N920 G0 X20 Z10 
N930 
N940 if $P_BFRAME <> CTRANS(X,10,Y,20,Z,30,B,40,C,15)
N950 setal(61000)
N960 endif
N970 if $P_BFRAME <> $P_CHBFR[0]
N980 setal(61000)
N990 endif
N1000 if $P_IFRAME <> 
TRANS(X,1,Y,2,Z,3,B,4,C,5):CROT(X,10,Y,20,Z,30):CMIRROR(X,C)
N1010 setal(61000)
N1020 endif
N1030 if $P_IFRAME <> $P_UIFR[1]
N1040 setal(61000)
N1050 endif
N1060 if $P_ACTFRAME <> 
TRANS(X,11,Y,22,Z,33,B,44,C,20):CROT(X,10,Y,20,Z,30):CMIRROR(X,C)
N1070 setal(61000)
N1080 endif
N1090 
N1100 TRAANG(,1)
N1110 
N1120 if $P BFRAME \langle CTRANS(X,10,Y,20,Z,30,CAX,10,B,40,C,15)
N1130 setal(61000)
N1140 endif
N1150 if $P_BFRAME <> $P_CHBFR[0]
N1160 setal(61000)
N1170 endif
N1180 if $P_IFRAME <> 
CTRANS(X, 1, Y, 2, Z, 3, CAX, 1, B, 4, C, 5): CROT(X, 10, Y, 20, Z, 30): CMIRROR(X, CAX, C)
N1190 setal(61000)
N1200 endif
N1210 if $P_IFRAME <> $P_UIFR[1]
N1220 setal(61000)
N1230 endif
N1240 if $P_ACTFRAME <> 
TRANS(X,11,Y,22,Z,33,CAX,11,B,44,C,20):CROT(X,10,Y,20,Z,
30):CMIRROR(X,CAX,C)
N1250 setal(61001)
N1260 endif
```

```
N1270 
N1280 
N1290 $P UIFR[1, x, tr] = 11
N1300 $P_UIFR[1,y,tr] = 14
N1310 
N1320 g54
N1330
```
;フレームの設定 N1350 ROT RPL=-45 N1360 ATRANS X-2 Y10 N1370

#### ;四つ角の荒削り

N1390 G1 X10 Y-10 G41 OFFN=1; 削り代 1 mm N1400 X-10 N1410 Y10 N1420 X10 N1430 Y-10 N1440

#### ; 工具交換

N1460 G0 Z20 G40 OFFN=0 N1470 T3 D1 X15 Y-15 N1480 Z10 G41 N1490

# ; 四つ角の仕上げ N1510 G1 X10 Y-10 N1520 X-10

N1530 Y10 N1540 X10 N1550 Y-10 N1560

; フレームの解除 N1580 Z20 G40 N1590 TRANS

```
N1600 
N1610 if $P_BFRAME <> CTRANS(X,10,Y,20,Z,30,CAX,10,B,40,C,15)
N1620 setal(61000)
N1630 endif
N1640 if $P BFRAME <> $P CHBFR[0]
N1650 setal(61000)
N1660 endif
N1670 if $P_IFRAME <> 
TRANS(X,11,Y,14,Z,3,CAX,1,B,4,C,5):CROT(X,10,Y,20,Z,30):CMIRROR(X,CAX,C)
N1680 setal(61000)
N1690 endif
N1700 if $P IFRAME \langle $P UIFR[1]
N1710 setal(61000)
N1720 endif
N1730 if $P_ACTFRAME <> 
TRANS(X,21,Y,34,Z,33,CAX,11,B,44,C,20):CROT(X,10,Y,20,Z,
30):CMIRROR(X,CAX,C)
N1740 setal(61001)
N1750 endif
N1760 
N1770 TRAFOOF
N1780 
N1790 if $P_BFRAME <> CTRANS(X,10,Y,20,Z,30,B,40,C,15)
N1800 setal(61000)
N1810 endif
N1820 if $P_BFRAME <> $P_CHBFR[0]
N1830 setal(61000)
N1840 endif
N1850 if $P_IFRAME <> 
TRANS(X,1,Y,14,Z,3,B,4,C,5):CROT(X,10,Y,20,Z,30):CMIRROR(X,C)
N1860 setal(61000)
N1870 endif
N1880 if $P_IFRAME <> $P_UIFR[1]
N1890 setal(61000)
N1900 endif
N1910 if $P_ACTFRAME <> 
TRANS(X,11,Y,34,Z,33,B,44,C,20):CROT(X,10,Y,20,Z,30):CMIRROR(X,C)
N1920 setal(61002)
N1930 endif
N1940 
N1950 m30
```
#### 11.5.6.6 有効なフレームの補正

ジオメトリ軸の座標は、プログラムの処理中に、または RESET により変化する場合があ ります。既存のジオメトリ軸の数は、0 ~ 3 のいずれかになります。存在しないジオメ トリ軸では、有効なフレーム内のコンポーネント (たとえば、回転)を使用すると、これ らの軸の座標のための有効なフレームが無効になる場合があります。これは、「チャネ ル%1 ブロック%2 の回転がプログラムされているジオメトリ軸は存在しません。」アラ ームで示されます。このアラームは、各フレームが適切に変更されるまで、表示された ままです。

有効なフレームの自動補正を、以下のマシンデータで起動することができます。

```
MD24040 $MC FRAME_ADAPT_MODE、ビット<n> = <値>
```
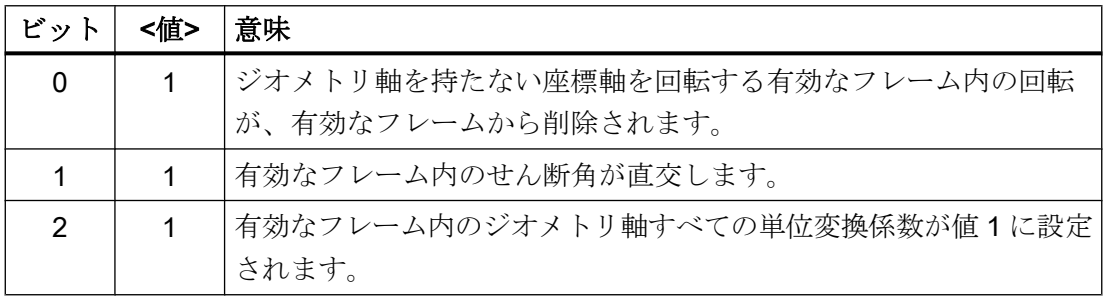

存在しないジオメトリ軸で座標軸移動を引き起こす可能性のある、有効なフレームのす べての回転は、以下のマシンデータで削除します。

#### MD24040 \$MC\_FRAME\_ADAPT\_MODE = 1

この処理中に、データ管理フレームは変更されません。データ管理フレームを起動する ために、可能な回転のみが受け入れられます。

#### 例:

y 軸が存在しない場合:

- MD20050 \$MC\_AXCONF\_GEOAX\_ASSIGN\_TAB[0] = 1
- MD20050 \$MC\_AXCONF\_GEOAX\_ASSIGN\_TAB[1] = 0
- MD20050 \$MC\_AXCONF\_GEOAX\_ASSIGN\_TAB[2] = 3
- \$P UIFR[1] = crot(x,45,y,45,z,45)

# プログラムコード **;** コメント N390 G54 G0 X10 Z10 F10000

 SETAL(61000) ENDIF

IF \$P\_IFRAME <> CROT(Y,45) ; Yを中心にした回転のみが転送されます。

#### 11.5.6.7 マッピングされたフレーム

## 概要

「マッピングされたフレーム」機能は、チャネル別データ管理フレームまたはグローバル データ管理フレームでおこなわれる、チャネル間の軸別フレームの一貫した変更をサポ ートします。軸別マシンデータを使用して、どの軸の間でマッピングを実現するかが定 義されます。

たとえば、フレームのマッピングが機械軸 AX1 と AX4 に対して有効で、軸 AX1 の軸別 フレームがチャネル別データ管理フレーム(基本フレーム\$P CHBFR[x]など)で変更され る場合(座標移動、精密座標移動、スケーリング、ミラーリング)、AX1 と AX4 のフレー ムデータは、チャネル軸としてパラメータ設定されているすべてのチャネル内のすべて のチャネル別データ管理フレーム(基本フレームSP\_CHBFR[x]など)に転送されます。

回転のために軸別フレームデータを変更する場合、フレームのマッピングは実現されま せん。

#### 必要条件

フレームのマッピングでは、以下の必要条件を満たす必要があります。

- マッピングに使用するデータ管理フレームが設定されていること。 MD28083 \$MC\_MM\_SYSTEM\_DATAFRAME\_MASK (システムフレーム)
- チャネル別データ管理フレームがマッピングに対して明示的に有効になっていること。 MD10616 \$MN\_MAPPED\_FRAME\_MASK (フレームのマッピングの有効化)

#### 注

グローバルデータ管理フレームの場合、マッピングは常に実行されます。有効化は必 要ありません。

#### パラメータ設定

マッピング関係のパラーメータ設定は、軸マシンデータで実現します。

MD32075 \$MA\_MAPPED\_FRAME[<AXn>] = "AXm"

AXn、AXm:機械軸名称。n、m = 1、2、...機械軸の最大数

## マッピング規則

フレームのマッピングには以下の規則が適用されます。

- マッピングは双方向です。 軸別フレームは、軸 AXn または AXm に対して書き込むことができます。フレームデ ータは常に、他の軸に反映され、引き継がれます。
- パラメータ設定されたすべてのマッピング関係は、常に評価されます。 軸 AXn の軸別フレームを書き込むと、すべてのマッピング関係が評価され、直接的 と間接的に関係するすべての軸に対してフレームデータが反映されます。
- マッピングはすべてのチャネル間でグローバルです。 軸 AXn または AXm の軸別フレームをチャネル別フレームに対して書き込むと、AXn または AXm がチャネル軸としてパラメータ設定されているすべてのチャネルに対し て、フレームデータが反映されます。
- ジオメトリ軸名称または付加軸名称を使用して軸別フレームを書き込む場合、マッピ ング関係は、ジオメトリ軸または付加軸に現在割り当てられている機械軸経由で評価 されます。
- マッピングはフレーム別に行われます。 軸別フレームを書き込むと、フレームデータは同じチャネル別データ管理フレームま たはグローバルデータ管理フレーム内でだけマップされます。

#### 注記

#### データの適合性

ユーザー/工作機械メーカは、フレームの書き込み後、チャネル同期化の使用などによ って、すべてのチャネルで一貫したフレームデータが使用されていることを確認して ください。

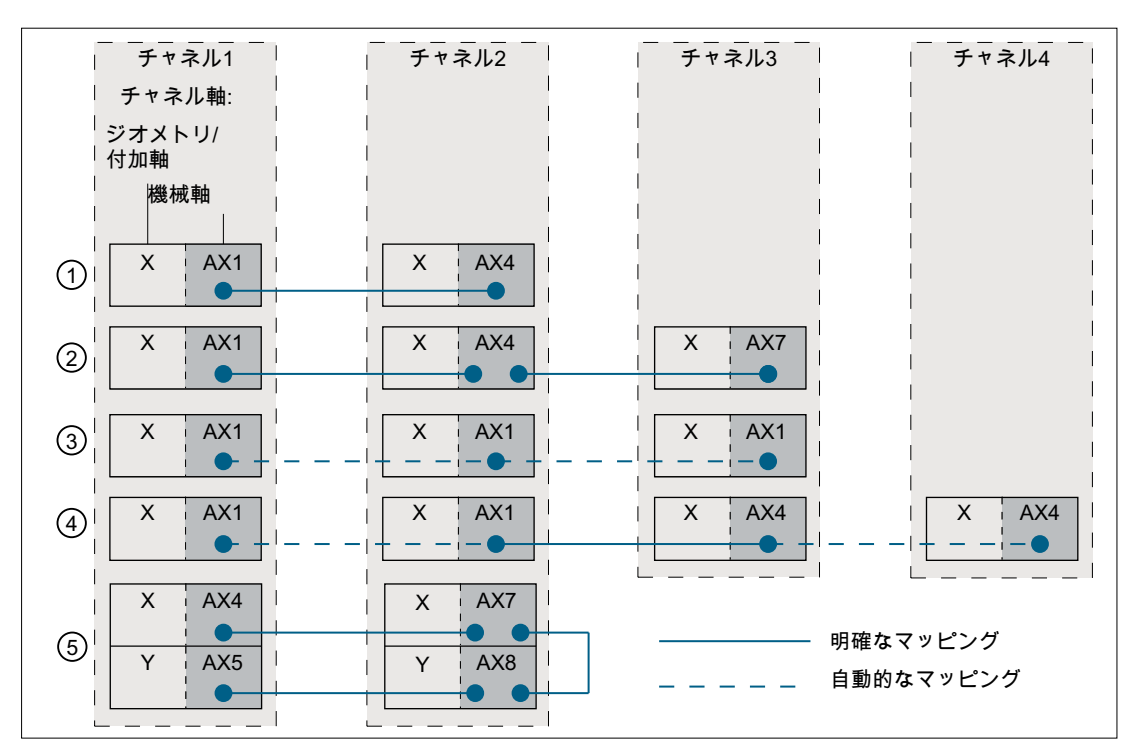

① 簡単なマッピング関係

 $AX1(K1) \leftrightarrow AX4(K2)$ 

② 結合されたマッピング関係

 $AX1(K1) \leftrightarrow AX4(K2) \leftrightarrow AX7(K3)$ 

説明 まんじょう しょうしょう アイラメータ設定: \$MA

MAPPED\_FRAME[<AX1>] = "AX4"

MAPPED\_FRAME[<AX1>] = "AX4" MAPPED\_FRAME[<AX4>] = "AX7"

③ AX1 をチャネル軸としたチャネル 1、2、 MAPPED\_FRAME[<AX1>] = "AX1" 3 の単独のマッピング関係

# AX1(K1+K2+K3)

④ 2 つの軸(2 つのチャネル内のチャネル軸) MAPPED\_FRAME[<AX1>] = "AX4" の間のマッピング関係

# $AX1(K1+K2) \leftrightarrow AX4(K3+K4)$

⑤ 複数のチャネル軸を同一のチャネルに書 MAPPED\_FRAME[<AX4>] = "AX7" き込み可能な、結合された割り当ての関 MAPPED\_FRAME[<AX7>] = "AX8" 係 MAPPED\_FRAME[<AX8>] = "AX5"

 $AX4(K1) \leftrightarrow AX7(K2) \leftrightarrow AX8(K2) \leftrightarrow$ AX5(K1)

図 11-25 割り当ての例

#### データ管理フレームの設定

データ管理フレームはパートプログラムで書き込むか、SINUMERIK Operate のユーザ ーインタフェースを使用して書き込むことができます。直接書き込まれたか、フレーム のマッピングで書き込まれたデータ管理フレームを複数のチャネルで設定する場合は、 以下に注意してください。

- パートプログラムで書き込んだ場合 データ管理フレームは、チャネル毎に明確に設定してください(G500、G54 ... G599)
- ユーザーインターフェースを介して書き込んだ場合
- データ管理フレームは、新しいワークオフセットの入力などによって、ユーザーイン ターフェースを介して書き込まれています。関係するチャネルがどれも「チャネル起 動中」状態でなければ、修正されたデータ管理フレームは関係するすべてのチャネル ですぐに有効になります。関係するチャネルのどれかが「チャネル起動中」状態の場 合、データ管理フレームはどのチャネルでも有効になりません。パート設定は、パー トプログラムで、チャネル毎に意図的にプログラム指令してください(G500、G54 ... G599)。プログラムしない場合、次にチャネル状態が変更されたときに、データ管理 フレームが「チャネルのリセット」後に有効になります。

例

以下のチャネルとチャネル軸が、コントローラでパラメータ設定されます。

- チャネル1
	- Z:ジオメトリ軸
	- AX1:ジオメトリ軸 Z の機械軸
- チャネル2
	- Z:ジオメトリ軸
	- AX4:ジオメトリ軸 Z の機械軸

Z 軸の原点は、両方のチャネルで常に同じです。

● マッピング関係: \$MA\_MAPPED\_FRAME[AX1] = "AX4"

#### チャネル 1 および 2 のパートプログラム

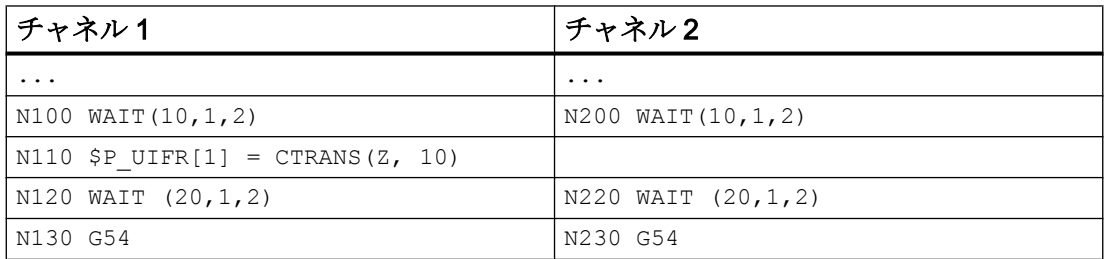

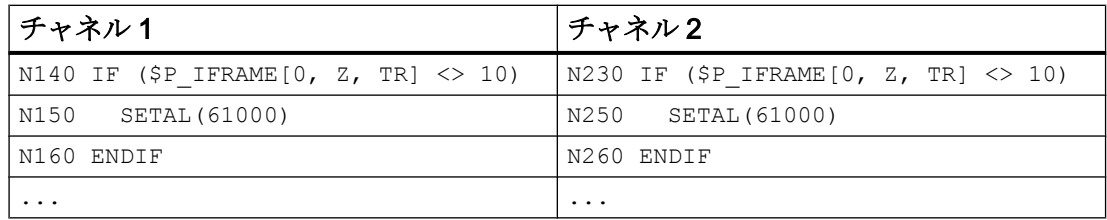

#### 説明:

- N100 / N200 フレームデータの一貫した書き込みとマッピングのためのチャネル同期 化
- N110 設定可能なデータ管理フレーム\$P\_UIFR[1]の書き込み Z 軸の原点を 10 mm に移動 軸別フレームデータのマッピング: チャネル 1:Z ≙ AX1 ⇔ チャネル 2:Z ≙ AX4
- N120 / N220 新しいフレームデータの一貫した設定のためのチャネル同期化
- N130 / N230 新しいフレームデータの設定
- N140 / N240 Z 軸の原点のチェック:10 mm
- 11.5.7 事前定義されたフレーム機能

#### 11.5.7.1 逆フレーム

INVFRAME()機能は、適切な逆フレームをフレームから計算します。

#### 機能説明

フレームとその逆フレーム間の結合では必ずゼロフレームが生成されます。 FRAME:INVFRAME(FRAME) ⇒ヌルフレーム

フレーム逆変換は座標変換を補助します。計測用フレームは通常 WCS で計算されます。 この計算したフレームを別の座標系に変換したい場合、つまり計算したフレームを、フ レーム結合内で必要なフレーム内に入力する必要がある場合は、以下の計算を使用して ください。

新規フレーム一式は、旧フレーム一式と、計算したフレームの結合になります。

\$P\_ACTFRAME = \$P\_ACTFRAME: \$AC\_MEAS\_FRAME

この結果、フレーム結合内の新規フレームは次のようになります。

- ターゲットフレームはSP SETFRAME です。 \$P\_SETFRAME = \$P\_ACTFRAME: \$AC\_MEAS\_FRAME:INVFRAME(\$P\_ACTFRAME): \$P\_SETFRAME
- ターゲットフレームは、n番目のチャネル基本フレーム\$P\_CHBFRAME[<n>]です。  $k =$  \$MN\_MM\_NUM\_GLOBAL\_BASE\_FRAMES
	- n = 0 の場合は、TMP が、以下のように解決されます。 TMP = \$P\_PARTFRAME : \$P\_SETFRAME : \$P\_EXTFRAME : \$P\_NCBFRAME[<0...k>]
	- n ≠ 0 の場合は、TMP が、以下のように解決されます。 TMP = \$P\_PARTFRAME : \$P\_SETFRAME : \$P\_EXTFRAME :  $$P$  NCBFRAME[<0..k>] :  $$P$  CHBFRAME[<0...n> - 1]  $$P$  CHBFRAME $[\langle n \rangle] = INVFRAME$ (TMP) :  $$P$  ACTFRAME : \$AC\_MEAS\_FRAME :INVFRAME(\$P\_ACTFRAME) :TMP : \$P\_CHBFRAME[<n>]
- ターゲットフレームは\$P\_IFRAME です。 TMP = \$P\_PARTFRAME: \$P\_SETFRAME: \$P\_EXTFRAME: \$P\_BFRAME \$P\_IFRAME = INVFRAME(TMP): \$P\_ACTFRAME: \$AC\_MEAS\_FRAME:INVFRAME(\$P\_ACTFRAME) :TMP : \$P\_IFRAME

例:

新規フレーム一式が、旧フレーム一式と計測フレームの結合になるように、たとえば計 測用機能を使用して計算したフレームを、現在の SETFRAME に入力してください。フレ ーム逆変換を使用して、適宜 SETFRAME が計算されます。

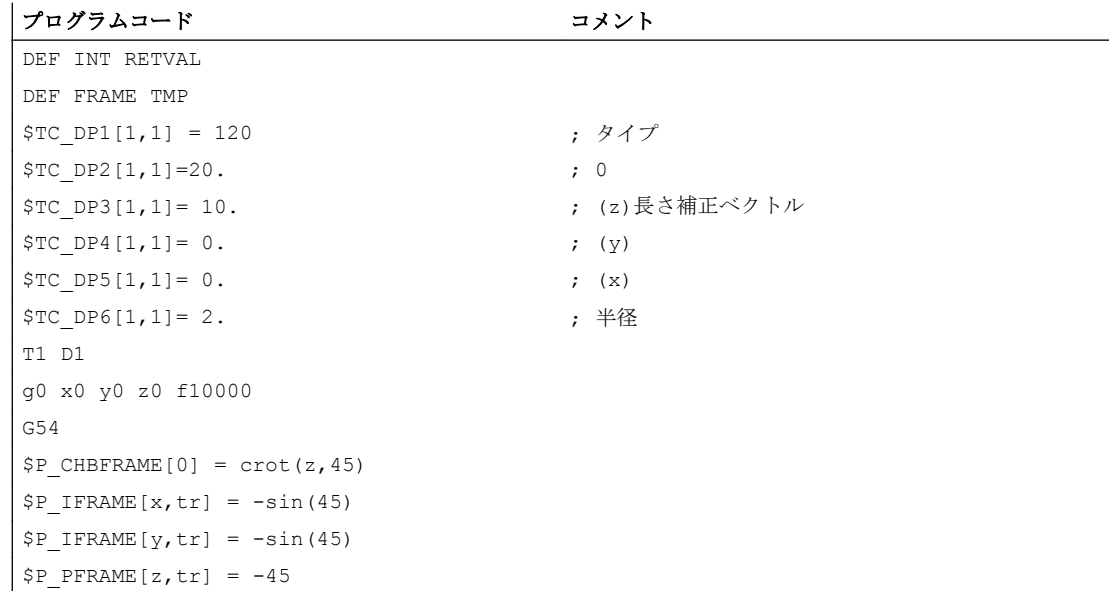
# $11.57\nu - \Delta$

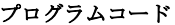

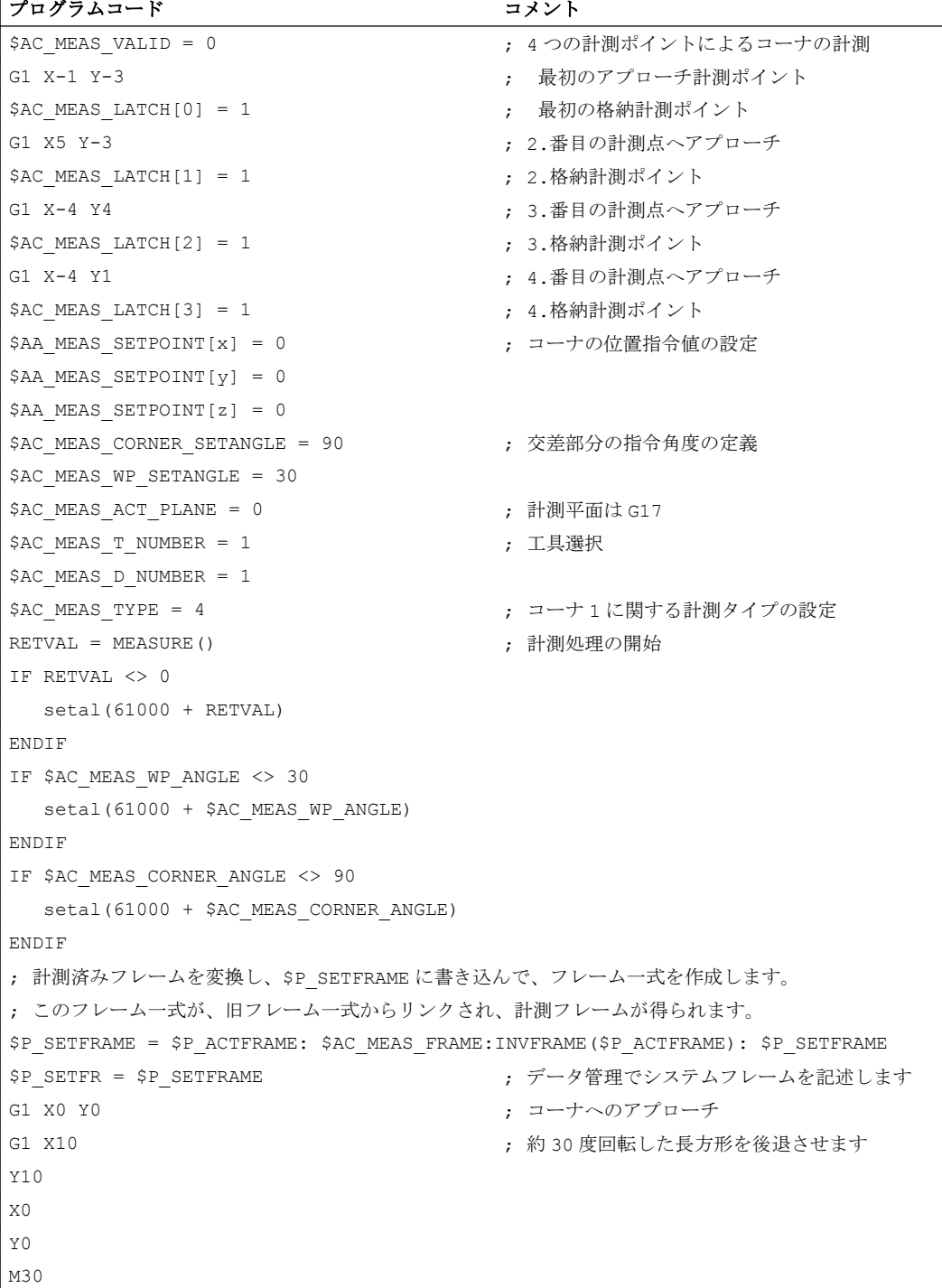

#### 11.5.7.2 フレーム結合内の追加フレーム

ワークの計測、あるいはパートプログラムまたはサイクルでの計算により、多くの場合、 有効なフレーム一式に追加適用されるフレームが生成されます。これにより、たとえば、 WCS およびプログラム指令された原点のずれや、場合によっては回転が発生します。そ のため、計測済みフレームがフレーム変数内に存在し、まだ、フレーム結合の計算には 含まれていません。

### 機能説明

ADDFRAME()機能は、一時フレームから、<STRING>パラメータで指定されたターゲッ トフレームを計算します。そのため、一次フレームを含む、有効な旧フレーム一式の結 合からの新しい有効なSP\_ACTFRAME フレーム一式から、以下が得られます。

ERG = ADDFRAME(TMPFRAME, "\$P\_SETFRAME")  $\Rightarrow$  \$P\_SETFRAME<sub>new</sub> = \$P\_SETFRAME<sub>old</sub> ADD TMPFRAME and \$P\_ACTFRAME<sub>new</sub> = \$P\_ACTFRAME<sub>old</sub> :TMPFRAME

有効なフレームが、ターゲットフレームとして指定されている場合、新規フレーム一式 は、先読みの段階で有効になります。

ターゲットフレームがデータ管理フレームの場合は、パートプログラムまたはサイクル により明示的にチャネルで起動されたときにのみ有効になります。

機能により、ユーザーサイクル内など、ユーザー別の動作が可能な戻り値が返されます。

## プログラミング

## 構文

INT ADDFRAME(<フレーム>,<文字列>)

#### 意味

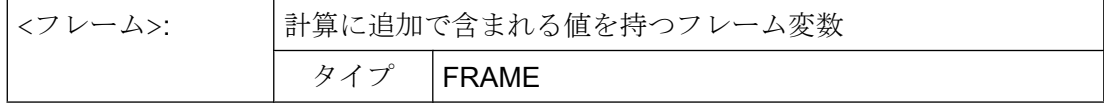

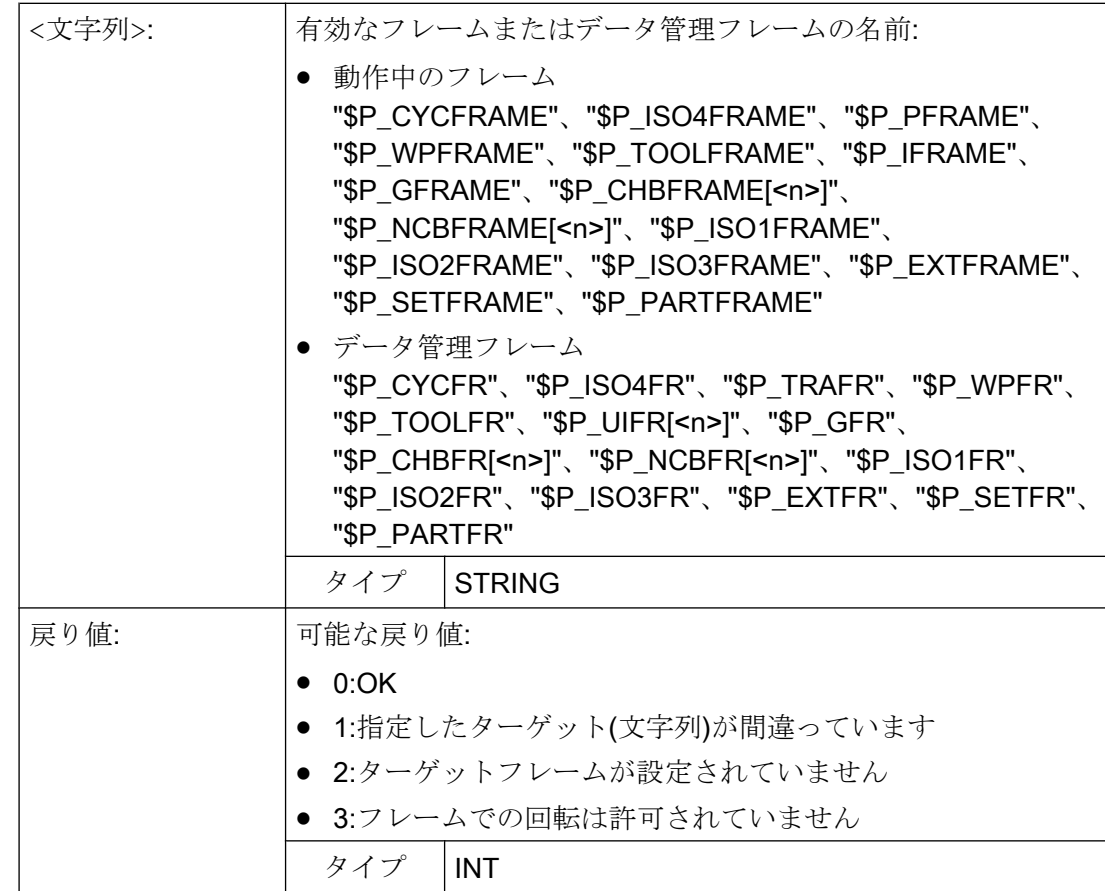

## 11.5.8 動作

### 11.5.8.1 原点の設定、ワーク計測および工具計測

現在位置設定は、HMI オペレータ操作、または計測サイクルによって開始されます。計 算したフレームを、システムフレーム SETFRAME に書き込むことができます。WCS で 軸の位置指令は、現在値の設定時に変更できます。

接触計測という用語は、ワーク計測と工具計測の両方を意味します。エッジ、コーナー、 または穴に関連するワークの位置を計測できます。ワークまたは穴の原点位置を特定す るために、WCS 内の計測済み位置に位置指令値を追加できます。その結果のオフセット を、選択したフレームに入力できます。工具計測では、工具の長さまたは半径を、計測 基準部品を使用して計測できます。

この計測は、オペレータ操作または計測サイクルによって開始できます。NC との通信 が、予約システム変数によって行われます。この計算は、HMI オペレータ操作によって、 または計測サイクルからパートプログラム命令によって PI サービスが起動された場合

に、NC で実行されます。工具と平面を、計算の基準として選択できます。計算された フレームは、フレーム結果に入力されます。

### 11.5.8.2 軸別外部ゼロオフセット

### マシンデータ

外部ゼロオフセットまたはSP EXTFRAME システムフレームは、以下のマシンデータで 起動します。

MD28082 \$MC MM SYSTEM FRAME MASK, ビット 1 = TRUE

外部ゼロオフセットの大きさは、HMI ユーザーインターフェースおよび OPI 経由 PLC ユーザープログラムを介して手動で、または軸システム変数SAA ETRANS[<軸>]を使っ てパートプログラムでプログラム指令して指定できます。

## 起動

外部ゼロオフセットは、以下のインターフェース信号で起動します。 DB31、... DBX3.0 (外部ゼロオフセットの受け入れ)

#### 動作

外部ゼロオフセットを起動すると、コマンド軸と PLC 軸を除く、すべての軸の移動動作 が直ちに停止し、先読みが再解析されます。現在のシステムフレームの荒削りオフセッ トおよびデータ管理内のシステムフレームの荒削りオフセットは、軸システム変数 \$AA\_ETRANS[<軸>]の値に設定されます。その後、まずこのオフセットを移動した後、 割り込まれた動作が継続されます。

### インクリメンタル指令での動作

インクリメンタル指令 G91 が有効で、マシンデータ:

### MD42440 \$MC\_FRAME\_OFFSET\_INCR\_PROG

が(フレーム内の原点オフセット) = 0 の場合は、このマシンデータがフレームで指定され ていても、アプローチブロックにより、このマシンデータの逆の設定とは関係なく、シ ステムフレームを介して外部ゼロオフセットの範囲内で、オフセットの移動が実行され ます。

#### 注記

外部ゼロオフセットは常にアブソリュートで動作します。

### 11.5.8.3 工具ホルダ

#### 平行移動

タイプ「P」と「M」のキネマティックでは、工具ホルダの選択により追加フレームが有 効になり(旋回工具ホルダのテーブルオフセット)、テーブルが回転した結果のゼロオフ セットが考慮されます。ゼロオフセットはシステムフレーム\$P\_PARTFR に入力されま す。この場合、このフレームの平行移動成分が上書きされます。他のフレーム成分は保 持されます。

システムフレーム\$P\_PARTFR は、以下のマシンデータで有効にしてください。

MD28082 \$MC\_MM\_SYSTEM\_FRAME\_MASK、ビット 2 = 1 (TCARR および PAROT 用 システムフレーム)

#### 注記

別の方法として、以下のマシンデータを使用してテーブルオフセットを入力してオフセ ットをパラメータ設定することもできます。

MD20184 \$MC\_TOCARR\_BASE\_FRAME\_NUMBER = <基本フレームの数> このオプションは、古いバージョンのソフトウェアとの互換性の理由でのみ使用されま す。この処理は今後は使用しないことを強く推奨します。

工具ホルダ変更の結果発生したフレームのオフセットは、TCARR=...を選択すると直ち に有効になります。一方、工具長の変更が直ちに有効になるのは、工具が有効になって いる場合に限ります。

起動時にフレームの回転は実行されません。または、すでに動作中の回転は変更されま せん。T の(工具だけを回転できる)場合のように、計算に使用される回転軸の位置は、命 令 TCOFR / TCOABS によって異なり、動作中のフレームの回転成分、または入力値 \$TC\_CARR から特定されます。フレームの起動により、ワーク座標系内の位置が適宜変 化し、機械自体による補正移動はありません。

次の図に、その関係を記載します。

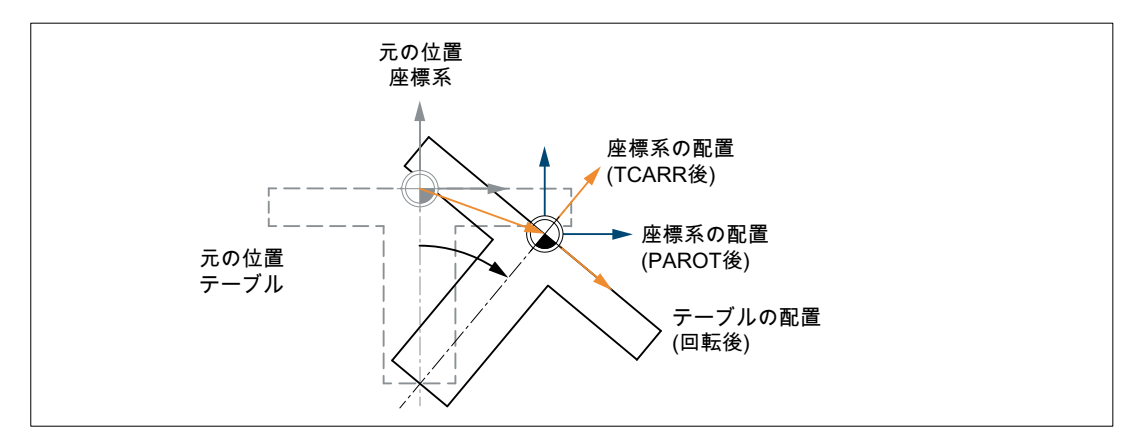

図 11-26 TCARR による回転テーブルの起動時のフレーム

タイプ M のキネマティック(工具とテーブルは各々 1 つの軸を中心に回転します)を使用 すると、TCARR による工具ホルダの起動より、同時に、対応する変更が有効な工具長 (工具が有効であれば)とゼロオフセット内に生成されます。

回転

機械加工処理によっては、旋回工具ホルダまたはテーブルの使用時のゼロオフセット(フ レームと工具長のいずれとしてでも)だけでなく、回転も考慮する必要があります。ただ し、旋回工具ホルダを起動しても、直ちに座標系が回転するわけではありません。

工具だけ回転できる場合、TOFRAME または TOROT を使用すれば、そのためにフレーム を定義できます。

回転テーブル(キネマテックタイプ P と M)では、TCARR による起動も、同様に、座標系 を直ちに回転させるわけではありません。つまり、座標系の原点が、機械に対してオフ セットされても、ワークの原点に対して固定されたままであるかぎり、空間内で向きは 変更されません。

座標系をワークに関して固定する必要がある場合、つまり、元の位置に対してオフセッ トするだけでなく、テーブルの回転に応じて回転させることも必要な場合、PAROT を使 用すれば、回転工具を使用した状況と類似の方法で、こうした回転を起動できます。

PAROT を使用すると、有効なフレームでの平行移動、スケーリングおよびミラーリング が保持されます。ただし、回転成分は、テーブルに応じた旋回工具ホルダの回転成分に より回転します。回転成分を含むプログラマブルフレーム全体は変更されません。

テーブルの回転を記述する回転成分は、システムフレーム\$PARTFR または MD20184 \$MC\_TOCARR\_BASE\_FRAME\_NUMBER で設定した基本フレームに入力されます。

## \$MC\_MM\_SYSTEM\_FRAME\_MASK、ビット 2 = <値>

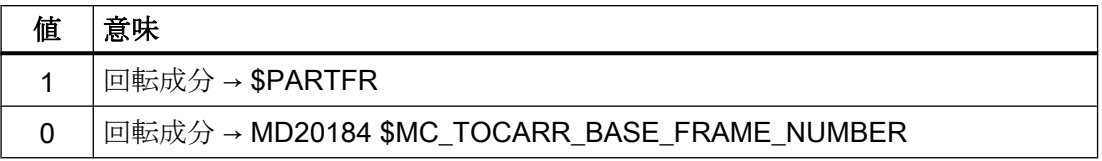

テーブルオフセットの説明と同じように、新規システム用としては、ここに記載されて いる 2 番目の代案はお勧めできません。

パートフレームの回転成分は、PAROTOF を使用すれば、このフレームが検出されたの が基本フレーム内かシステムフレーム内かに関係なく、削除できます。 オフセットを生成しない工具ホルダが起動されるか、有効な旋回工具ホルダが TCARR=0 により選択解除されると、平行移動成分が削除されます。

2 つの回転軸によりテーブルまたは工具が回転する場合、PAROT または TOROT では、全 ての向きの変更が考慮されます。複雑なキネマティックの場合は、回転軸に起因する対 応成分だけが考慮されます。このため、たとえば、TOROT の使用時に、空間に固定され た X-Y 面と平行に斜面が配置されるようにワークを回転させることができます。これに より、たとえばドリルで空ける穴がこの面に垂直にならない場所を加工する際に、この 工具の回転を考慮してください。

#### 例

機械上では、テーブルの回転軸は正の Y 方向を指します。テーブルは+45°だけ回転しま す。PAROT を使用すると、Y 軸を中心にした 45°の回転を同じように記述するフレーム が定義されます。座標系は、実際の環境に対して回転するわけではなく(前述の図の 「TCARR 後の座標系の位置」のマーク)、定義された座標系に対して-45°だけ回転します (PAROT 後の位置)。たとえば、この座標系が ROT Y-45 で定義され、工具ホルダが有 効な TCOFR で選択されると、工具ホルダの回転軸として+45°の角度が特定されます。

旋回工具ホルダが有効になっていない場合、言語命令 PAROT は拒否されません。ただ し、その後、こうした呼び出しによりフレーム変更はおこなわれません。

#### 工具オリエンテーションの方向での加工

特に、向きを指定できる工具が装備された機械上では、軸の一つが工具の方向を指すフ レームを起動せずに(たとえば、TOFRAME または TOROT を使用して)、移動を工具方向で 実行すべきです(通常、穴あけのとき)。傾斜面を定義するフレームが有効なのに、割り 出し工具ホルダ(カップリングギヤシステム)で工具の向きの自由な設定ができないた め工具を正確に直角に設定出来ない場合にも、傾斜面加工を実行する際に、このことが 問題になります。これらの場合、平面に垂直な実際に要求された動作とは違って、工具 方向にドリルで穴をあける必要があります。そうしないと、ドリルがその縦軸の方向に 誘導されません。

### ステップ移動

工具方向のステップ移動動作の終点は、MOVT = <値>または MOVT=IC(<値>)を使用し てプログラムします。

正の移動方向は、工具刃先から工具アダプタに向かって定義されます。近軸加工(たとえ ば G91 Z ...など)に対応します。

### アブソリュート移動

工具方向のアブソリュートステップ移動動作の終点は MOVT=AC(<値>)を使用してプロ グラムします。

この場合、現在の原点を貫く平面が定義され、その表面法線ベクトルは、工具の向きに 平行になります。その後、MOVT で、この平面に対する位置が指定されます(図を参照し てください)。基準面は、目標位置の計算にだけ使用されます。有効なフレームは、この 内部計算の影響を受けません。

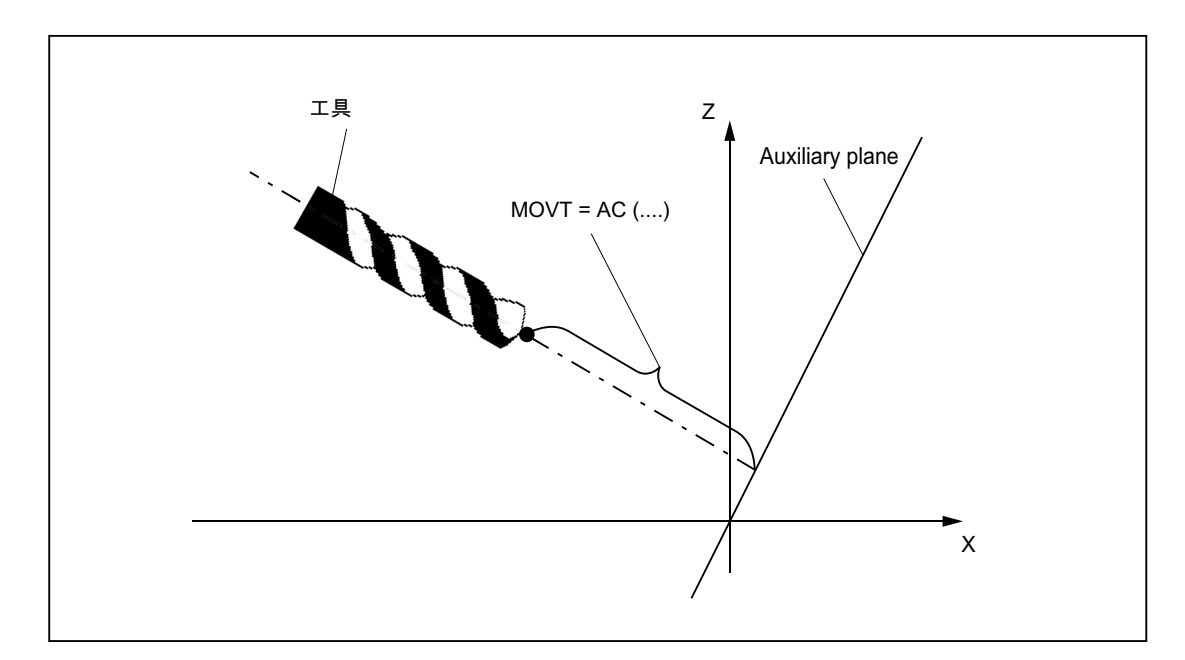

MOVT によるプログラミングは、向きを指定できる工具ホルダの有無とは関係ありませ ん。動作の方向は、有効な平面によって決まります。

それは垂直軸の方向になります。つまり G17 ではZ 方向、G18 では Y 方向、G19 では X 方向です。これは、旋回工具ホルダが有効でない場合や、旋回工具ホルダに旋回工具が ないか、あっても初期設定の場合に適用されます。

方向座標変換(3、4、5 軸座標変換)が有効になっている場合、MOVT は同じように動作し ます。

MOVT が指定されたブロックで、工具の向きが同時に変更される(たとえば、回転軸の同 時補間による有効な 5 軸座標変換の)場合、MOVT の動作方向では、ブロックの先頭の向 きが重要になります。

有効な 5 軸変換を使用すると、工具中心点(TCP)の軌跡が、向きの変更の影響を受けま せん。つまり、この軌跡は直線のまま変更されず、その方向はブロックの先頭の工具の 向きにより特定されます。

MOVT をプログラム指令する場合、直線補間またはスプライン補間を有効にしてくださ い(G0、G1、ASPLINE、BSPLINE、CSPLINE)。そうしないと、アラームが発生します。 スプライン補間が有効になっている場合、結果として生じる軌跡は、通常直線ではあり ません。これは、MOVT により計算される終点が、X、Y、Z により明確にプログラム指 令されているかのように処理されるからです。

MOVT によりブロック内でジオメトリ軸をプログラムすることはできません。

### 立体角付きフレーム回転の定義

1 つのフレームが、複数の軸を中心にした回転を記述するように定義されている場合、 これは、個々の回転の結合により実施されます。以降の回転は、新たな回転座標系で実 現されます。

これはいずれも、1 ブロック内のプログラミングに対して、複数の連続するブロックで フレームを設定する場合に適用されます。

- 1ブロック:N10 ROT X...Y...Z...
- 複数の連続するブロック:
	- N10 ROT Y...
	- N20 AROT X...
	- N30 AROT Z...

#### 立体角

多くの場合、傾斜面を定義するためにワーク外形図で立体角を指定します。立体角は、 ワーク座標系(図を参照)の主平面(X-Y、Y-Z、Z-X 平面)と、傾斜面の交差線の角度です。

2 つの立体角を指定すれば、空間内の平面の向きは明確に定義されます。3 番目の立体角 は、最初の 2 つの立体角から導出されます。

回転は ROTS、AROTS、および CROTS 命令を使用して、立体角として直接定義できま す。

単一の立体角を指定できます。この場合、ROTS または AROTS により実行される回転 は、ROT と AROT により実行される回転と同じです。

命令でプログラムする 2 軸により平面を定義します。プログラムされていない軸では、 座標系の関連する 3 番目の軸を定義します。これは、2 つのプログラムされた軸につい て、第 1 軸と第 2 軸が一意に定義されることも意味します。この定義は、G17/G18/G19 の平面の定義に対応します。

その平面の一つの軸の軸アドレスによりプログラム指令された角度は、平面の別の軸を 交線に移動するために回転するときに中心となる軸を定義します。その交線は、回転さ れた平面が他の軸と 3 番目の軸によって囲まれた平面とともに作ります。この定義によ り、2 つのプログラム指令角度の一方が原点に向かう場合、定義した平面が、1 軸しかプ ログラム指令されない場合(たとえば、ROT または AROT を使用した場合)に作成される平 面に、確実に入るようになります。

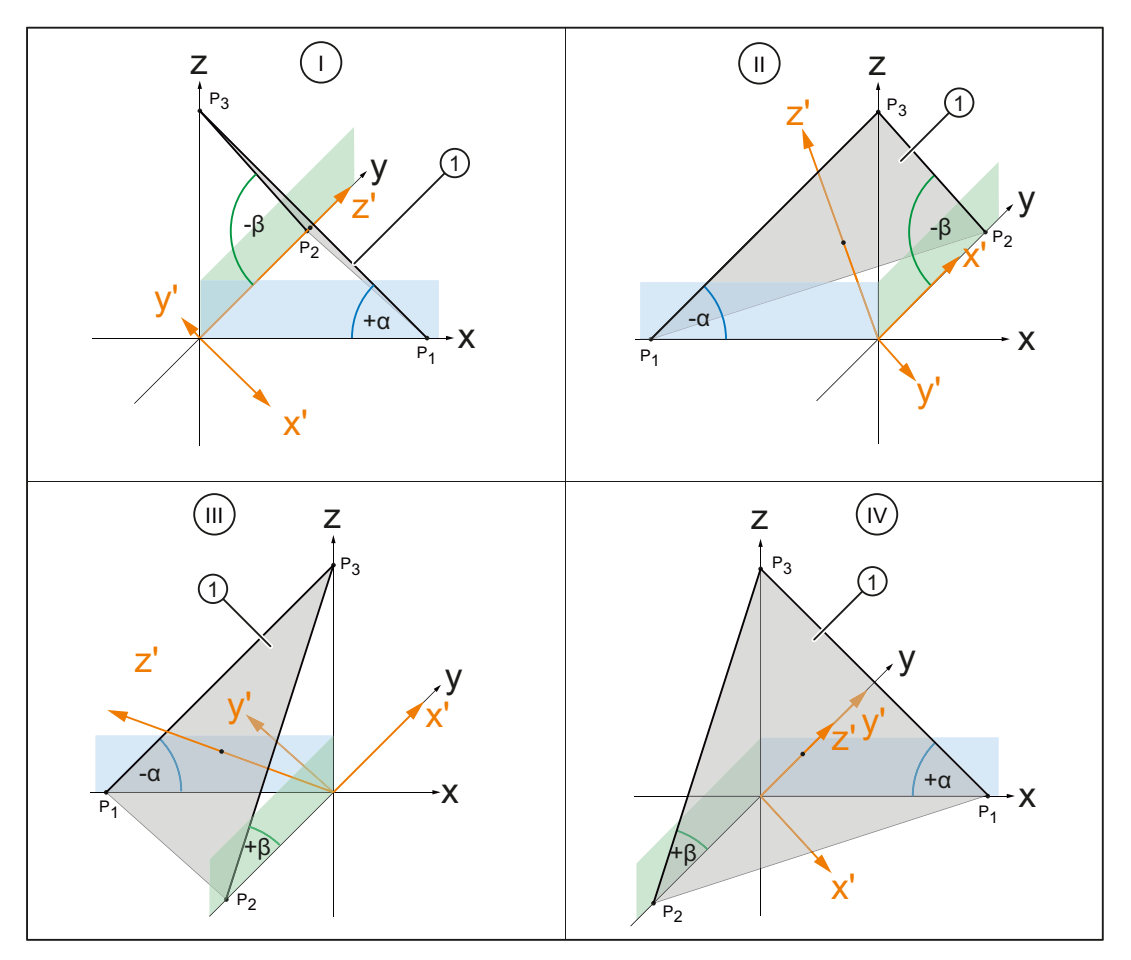

l, ..., 四分円 1 ~ 4

IV

- ① 新しい G17 平面を指定する傾斜面
- α、 傾斜面の立体角

## β

図 11-27 立体角を中心にした回転

図では、例として、四分円1~IVの平面の立体角が示されています。この傾斜面は、ワ ーク座標系 WCS を回転した後、G17 平面の配置を定義します。立体角の符号は、座標 系が関連する軸を中心として回転する方向を示します。

1. y を中心にした回転:

y軸を中心とした符号付き角度 a によるワーク座標系 WCS の回転⇒ x'軸は、xz 平面と傾斜面の交差線に対して配置された平行線(共線)です

- 2. x'を中心にした回転: x'軸を中心とした符号付き角度 β による新しいワーク座標系 WCS の回転⇒
	- y'軸は、zy 平面と傾斜面の交差線に対して配置された平行線(共線)です
	- z'軸は、傾斜面に直交しています
	- G17'は、傾斜面と平行です

各四分円について、傾斜面に対してワーク座標系 WCS の G17 平面を配置するプログラ ミング:

- 四分円 I:ROTS X<+α> Y<-β>
- 四分円 II:ROTS X<-α> Y<-β>
- 四分円 III:ROTS X<-α> Y<+β>
- 四分円 IV:ROTS X<+α> Y<+β>

#### 旋回

立体角の指定では、平面内の 2 次元座標系の向き(つまり、面法線ベクトルを中心にした 回転角度)は定義されません。このため、回転した 1 番目の軸が、回転していない座標系 の 1 番目と 3 番目の軸により形成される平面内に配置されるように、座標系の位置が特 定されます。

つまり、

- XとYのプログラム指令時、新しい X 軸は、オリジナルの Z-X 平面内に配置されま す。
- Z と X のプログラム指令時、新しい Z 軸は、古い Y-Z 平面内に配置されます。
- Y と Z のプログラム指令時、新しい Y 軸は、オリジナルの X-Y 平面内に配置されま す。

必要な座標系が、この基本設定に対応していない場合、AROT...を使用して回転を追加 でおこなってください。

#### パラメータ設定:zy'x"形式(RPY 角)または zx'z"形式

プログラム指令されている立体角は、次のマシンデータに対応して、zy'x"形式(RPY 角) または zx'z"形式に基づいて、相当するオイラー角に変換されます。

### MD10600 \$MN\_FRAME\_ANGLE\_INPUT\_MODE

### 工具方向へのフレーム回転

旧バージョンのソフトウェアにも装備されていた言語命令 TOFRAME を使用すれば、Z 軸 が工具方向を向いたフレームを定義できます。

その後、すでにプログラム指令されているフレームが、純粋な回転を記述するフレーム により上書きされます。直前に有効だったフレーム内に存在していたゼロオフセット、 ミラーリングまたはスケーリングはどれも削除されます。

この応答は干渉することがあります。通常、ワーク内のレファレンス点を定義するゼロ オフセットを保持することが特に役立ちます。

このため、言語命令 TOROT も使用されます。この命令は、プログラム指令したフレーム 内の回転成分だけを上書きし、残りの成分を変更しません。TOROT で定義される回転 は、TOFRAME で定義される回転と同じです。

TOROT は、TOFRAME と同じように、旋回工具ホルダの有無には関係ありません。この 言語命令も、5 軸座標変換に特に役立ちます。

新しい言語命令 TOROT を使用すると、キネマティックタイプ毎に、有効な旋回工具ホル ダとの整合性のあるプログラミングを確実に実行できます。

TOFRAME または TOROT は、Z 方向が工具方向に向いたフレームを定義します。この定 義は、フライス加工に適切です。フライス加工では通常 G17 が有効です。ただし、特に 旋削加工の場合、またはもっと一般的に言えば、G18 または G19 が有効な場合、X 軸ま たは Y 軸を向くフレームを定義できることが望まれます。このために、G グループ 53 で以下の命令を使用できます。

- TOFRAMEX、TOFRAMEY、TOFRAMEZ
- TOROTX、TOROTY、TOROTZ

これらの命令により適切なフレームを定義できます。TOFRAME と TOFRAMEZ の機能、 または TOROT と TOROTZ の機能は、互いに同じです。

TOROT または TOFRAME の結果のフレームは、個別のシステムフレーム(SP\_TOOLFR)に 書き込むことができます。そうすると、プログラマブルフレームは変更されません。

● 必要条件:MD28082 \$MC MM SYSTEM FRAME MASK、ビット 3 = 1

TOROT または TOFRAME などをプログラム指令する場合、システムフレームの使用に関 係なく、応答は同じです。プログラマブルフレームが他のどこかで追加処理されると、 違いが発生します。

### 注記

新しいシステムでは、G グループ 53 の命令より生成されるフレームには、予定したシス テムフレームのみを使用することを推奨します。

#### 例

TRANS は、TOROT の後にプログラム指令されます。パラメータが指定されていない TRANS を使用すると、プログラマブルフレームが削除されます。システムフレームを使 用しない方法では、この結果、TOROT により生成されたプログラマブルフレームのフレ ーム成分も削除されます。ただし、TOROT 成分がシステムフレーム内にある場合、この 成分は保持されます。

TOROT または TOFRAME などは、言語命令 TOROTOF により無効になります。TOROTOF を使用すると、システムフレーム\$P\_TOOLFR 全体が削除されます。命令 TOFRAME な

どで、ステムフレームではなく、プログラマブルフレーム(旧バージョン)が記述されて いる場合、TOROT は、回転成分だけを削除し、残りのフレーム成分は変更されません。 言語命令 TOFRAME または TOROT が起動される前にすでに回転フレームが有効になって いる場合、通常、新たに定義したフレームが旧フレームからできるだけ逸脱しないこと が要求されます。たとえば、カップリングギヤの回転軸が原因で工具の向きを自由に設 定できないためにフレーム定義を若干変更する必要がある場合が、これに該当します。 この言語命令は、新しいフレームの Z 方向を一義的に定義します。

### パラメータ設定:TOFRAME、TOROT、PAROT のフレーム定義 (SD42980)

次のセッティングデータで、フレーム定義の実加工平面(G17: X 軸および Y 軸)のジオメ トリ軸の方向は、TOFRAME、TOROT(TOROTY、TOROTX)、または PAROT を使用して定義 します。

フレームの計算では、フレームの工具方向と垂直軸(G17:Z 軸)が平行で、加工平面に対 して直交するように工具方向が定義されます。

最初、工具軸を中心とする回転は任意です。セッティングデータを使用して、新たに定 義するフレームの逸脱が以前に有効なフレームに対して可能なかぎり小さくなるように、 この自由回転を定義できます。

セッティングデータがゼロ以外である場合常に、新旧のフレームの工具方向が相互に一 致すれば、有効なフレームは変わらないままです。

SD42980 \$SC\_TOFRAME\_MODE

### TCARR(工具ホルダの要求)と PAROT(ワーク上にワーク座標系を配置)

TCARR は、次のマシンデータで指定される基本フレームを使用します。 MD20184 \$MC\_TOCARR\_BASE\_FRAME\_NUMBER

基本フレームをすでにすべて使用しているシステムとの競合を防止するために、TCARR と PAROT だけのシステムフレームを作成できます。

PAROT、TOROT および TOFRAME は、以前にプログラマブルフレームの回転成分を変更 していました。この場合、PAROT または TOROT を個別に停止することはできません。 RESET を実行すると、プログラマブルフレームが削除されます。つまり、運転モードを JOG に切り替えると、PAROT と TOROT の回転成分が使用できなくなります。ユーザー は、プログラマブルフレームに無制限にアクセスできる必要もあります。PAROT と TOROT で生成されたフレームは、アーカイブの実行とデータバックアップを使用した再ロード ができる必要があります。

TCARR と PAROT のシステムフレームは、次のマシンデータで設定します。 MD28082 \$MC\_MM\_SYSTEM\_FRAME\_MASK, ビット 2 = 1

これにより、次のマシンデータは使用されなくなります。 MD20184 \$MC\_TOCARR\_BASE\_FRAME\_NUMBER

TCARR のシステムフレームが設定されると、TCARR と PAROT は、対応するシステムフ レームを記述します。そうでない場合は、マシンデータ MD20184 で指定された基本フ レームが記述されます。

タイプ P と M のキネマティックシステムを使用すると、TCARR は、旋回工具ホルダの テーブルオフセット(テーブルの回転の結果生じたゼロオフセット)を平行移動としてシ ステムフレームに入力します。PAROT は、ワーク基準の WCS が生じるようにシステム フレームを変換します。

システムフレームは保持されるように格納されるため、リセット後も保持されます。モ ードが変更された場合も、システムフレームは有効なままです。

表示のため、PAROT、TOROT、および TOFRAME の各命令は、別々の G グループに割り 当てられます。

### PAROTOF

PAROTOF は、PAROT の解除命令です。この命令は、PAROT 用のシステムフレーム内の 回転を削除します。削除中、現在のSP\_PARTFRAME とデータ管理フレームSP\_PARTFR 内の各回転は削除されます。その後、座標系内の位置が、TCARR に応じて再度作成され ます。PAROTOF は、PAROT と同じ G グループ内にあるため、その G 命令表示で表示さ れます。

### TOROT(フレームを回転して WCS の Z 軸を工具の向きと平行に配置)と TOFRAME (同左)

TOROT と TOFRAME のシステムフレームは、次のマシンデータで起動されます。 MD28082 \$MC\_MM\_SYSTEM\_FRAME\_MASK, ビット3=1

このシステムフレームは、フレーム結合内のプログラマブルフレームの前に配置されます。 SZS 座標系は、プログラマブルフレームの前に配置されます。

### TOROTOF

TOROTOF は、TOROT と TOFRAME の解除命令です。この命令は対応するシステムフレー ムを削除します。現在のSP\_TOOLFRAME とデータ管理フレームSP\_TOOLFR も削除さ れます。TOROTOF は、TOROT と TOFRAME と同じ G グループ内にあるため、その G 命 令表示で表示されます。

例

解決済みキネマティックによる旋回工具ホルダの使用

N10 \$TC DP1[1,1]=120 N20 \$TC DP3[1,1]= 13 ; 工具長 13 mm ; 工具ホルダ 1 の定義: N30 \$TC CARR1[1] = 0 ; 1 番目のオフセットベクトルの X 成分 N40 \$TC CARR2[1] = 0 ; 1番目のオフセットベクトルの Y 成分 N50 \$TC CARR3[1] = 0 ; 1番目のオフセットベクトルの Z 成分 N60 \$TC CARR4[1] = 0 ; 2 番目のオフセットベクトルの X 成分 N70 \$TC CARR5[1] = 0 ; 2 番目のオフセットベクトルの Y 成分 N80 \$TC CARR6[1] = -15 ; 2 番目のオフセットベクトルの z 成分 N90 \$TC CARR7[1] = 1 ; 1番目の軸の X 成分 N100 \$TC CARR8[1] = 0 ; 1 番目の軸の Y 成分 N110 \$TC CARR9[1] = 0 ; 1 番目の軸の z 成分 N120 \$TC CARR10[1] = 0 ; 2番目の軸の X 成分 N130 \$TC CARR11[1] = 1 ; 2 番目の軸の Y 成分 N140 \$TC CARR12[1] = 0 ; 2 番目の軸の Z 成分 N150 \$TC CARR13[1] = 30 ; 1番目の軸の回転角度 N160 \$TC CARR14[1] = -30 ; 2番目の軸の回転角度 N170 \$TC CARR15[1] = 0 ; 3 番目のオフセットベクトルの X 成分 N180 \$TC\_CARR16[1] = 0 <br>
; 3番目のオフセットベクトルの Y 成分 N190 \$TC CARR17[1] = 0 ; 3 番目のオフセットベクトルの z 成分 N200 \$TC CARR18[1] = 0 ; 4 番目のオフセットベクトルの X 成分 N210 \$TC CARR19[1] = 0 ; 4 番目のオフセットベクトルの Y 成分 N220 \$TC CARR20[1] = 15 ; 4 番目のオフセットベクトルの z 成分 N230 \$TC CARR21[1] = A ; 1 番目の軸の基準 N240 \$TC CARR22[1] = B ; 2 番目の軸の基準 N250 \$TC\_CARR23[1] = "M" ; 工具ホルダのタイプ N260 X0 Y0 Z0 A0 B45 F2000 N270 TCARR=1 X0 Y10 Z0 T1 TCOABS ; 旋回工具ホルダの選択 N280 PAROT またのは、デーブルの回転 N290 TOROT (NOT) の の はんにんの 2軸の回転 (NOT) けんてき (NOT) けんきょう はんしょう N290 X0 Y0 Z0 N300 G18 MOVT=AC(20) (N300 S18 平面内での処理 N310 G17 X10 Y0 Z0 (Noted by call resolution) : G17 平面内での処理 N320 MOVT=-10 N330 PAROTOF またはない インタンデーブルの回転の解除 N340 TOROTOF ; WCS が工具と揃えられなくなります N400 M30

## 11.5.9 SAVE 属性を持つサブプログラム(SAVE)

各種フレームに対して、サブプログラムに関する動作を SAVE 属性を使用して設定する ことができます。

### 設定可能フレーム G54 ~ G599

設定可能フレームの動作は、MD10617 \$MN\_FRAME\_SAVE\_MASK.ビット 0 を使用して 設定できます。

 $\bullet$  BIT0 = 0

サブプログラムを使用して、有効な設定可能フレームの値だけがシステム変数 \$P\_IFRAME によって変更され、G 命令は保持される場合、その変更内容はサブプロ グラムが終了しても有効なままです。

 $\bullet$  BIT $0 = 1$ 

サブプログラムが終了すると、サブプログラムの呼び出し前に有効だった設定可能フ レーム、G 命令、および値が再び有効になります。

## 基本フレーム\$P\_CHBFR[ ]および\$P\_NCBFR[ ]

基本フレームの動作は、MD10617 \$MN FRAME SAVE MASK.BIT1 を使用して設定で きます。

## $\bullet$  BIT1 = 0

有効な基本フレームがサブプログラムによって変更される場合、その変更内容は、サ ブプログラムが終了しても有効なままです。

 $\bullet$  BIT1 = 1

サブプログラムが終了すると、サブプログラムの呼び出し前に有効であった基本フレ ームが再び有効になります。

## プログラマブルフレーム

サブプログラムが終了すると、サブプログラムの呼び出し前に有効であったプログラマ ブルフレームが再び有効になります。

### システムフレーム

システムフレームがサブプログラムによって変更される場合、その変更内容はサブプロ グラムが終了しても有効なままです。

## 11.5.10 データバックアップ

## データブロック

フレームのデータバックアップは、以下のデータブロックで実行されます。

- チャネル別フレーム⇒ N CHAN<x> UFR データブロック
- グローバルフレーム⇒ N\_NC\_UFR データブロック

#### 注記

- 以下のマシンデータは、保存済みシステムフレームのバックアップと復元の間では変更し ないことを強く推奨します。変更すると、保存済みシステムフレームをロードできなくな る可能性があります。 **MD28082 \$MC\_MM\_SYSTEM\_FRAME\_MASK (**チャネルの計算に含まれるチャネル別シ
- ステムフレーム設定)
- データバックアップは常に、マシンデータで最初に設定した軸座標ではなく、チャネルで 現在有効なジオメトリ軸の割り当てに従って行われます。

### システムフレームのデータバックアップ

データ管理で作成されたシステムフレームのみが、システムフレームのデータバックア ップでは考慮されます。これらのシステムフレームは、制御装置のコミッショニング時 に、以下のマシンデータで選択されています。

#### MD28083 \$MC\_MM\_SYSTEM\_DATAFRAME\_MASK

データ管理で作成されていないフレームはバックアップされません。

### NC グローバルフレームのデータバックアップ

NC グローバルフレームのデータバックアップは、以下のマシンデータ項目のいずれか で、1 つ以上の NC グローバルフレームがパラメータ設定されている場合にのみ実行さ れます。

- MD18601 \$MN\_MM\_NUM\_GLOBAL\_USER\_FRAMES
- MD18602 \$MN\_MM\_NUM\_GLOBAL\_BASE\_FRAMES
- MD18603 \$MN\_MM\_NUM\_GLOBAL\_G\_FRAMES

## 11.5.11 座標系の位置

座標系の現在の位置指令値は、次のシステム変数を介して読み取ることができます。フ ィードバック値は、PLC を介して WCS、SZS、BZS または MCS で表示できます。MCS/ WCS には、フィードバック値表示用のソフトキーがあります。工作機械メーカは、機械 のワーク座標系に対応する座標系を PLC で指定できます。HMI は、NC の対応する現在 値を要求します。

## \$AA\_IM[軸]

\$AA\_IM[軸]変数を使用すると、機械座標系の指令値を軸ごとに読み取ることができます。

## \$AA\_IEN[軸]

変数SAA IEN[軸]を使用すると、設定可能ゼロオフセットシステム(SZS)の指令値を軸ご とに読み取ることができます。

## **\$AA\_IBN[軸]**

\$AA\_IBN[軸]変数を使用すると、基本ゼロオフセットシステム(BZS)の指令値を読み取る ことができます。

## \$AA\_IW[軸]

\$AA\_IW[軸]変数を使用すると、ワーク座標系(WCS)の指令値を読み取ることができま す。

# 11.5.12 コントロールシステムの応答

## 11.5.12.1 POWER ON

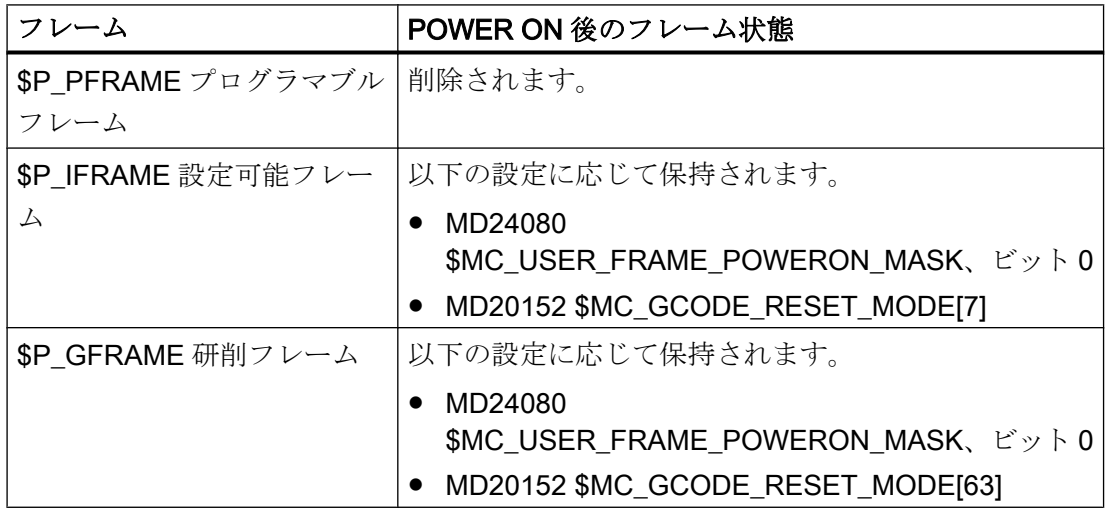

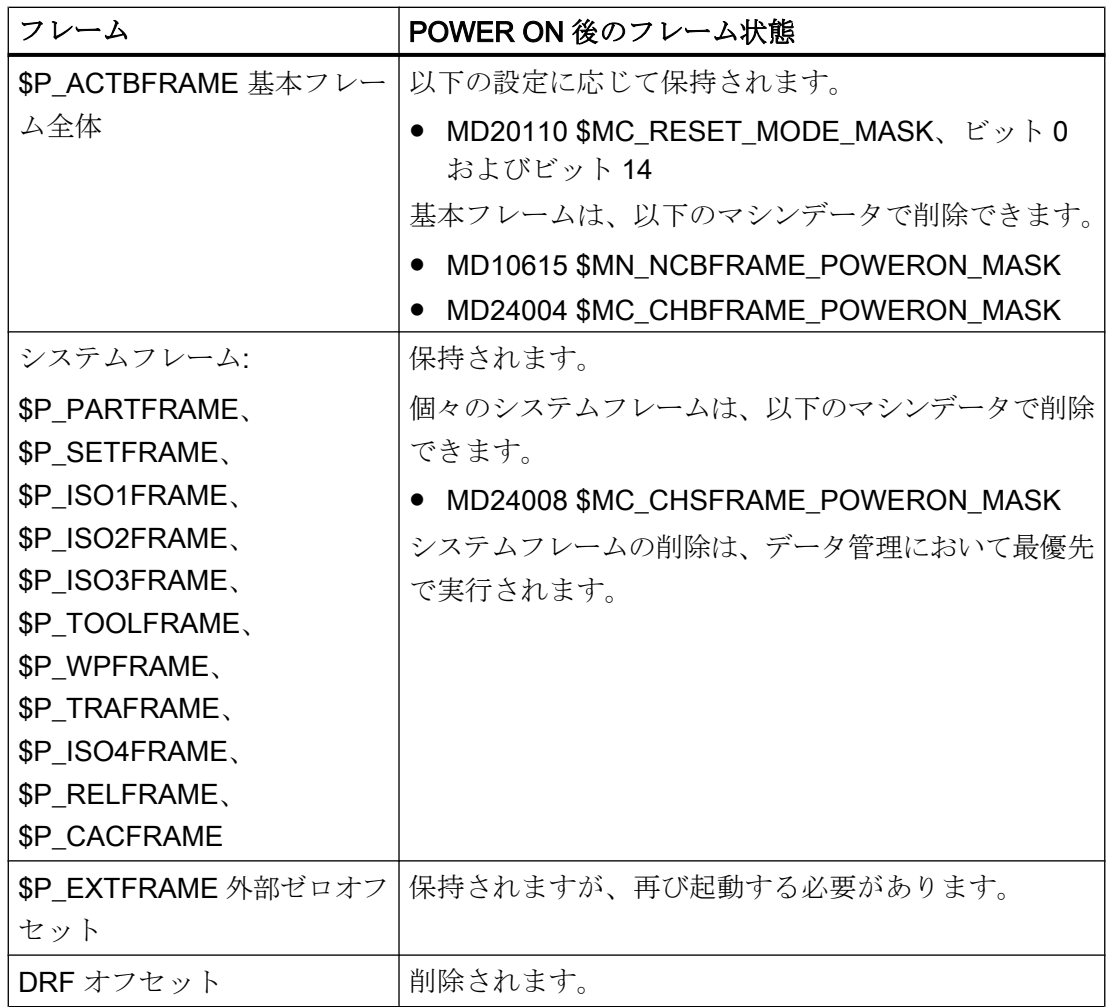

## 11.5.12.2 モード変更

### システムフレーム

システムフレームは保持され、有効なままです。

### JOG モード

JOG モードでは、回転が有効である場合、現在のフレームのフレームコンポーネントが ジオメトリ軸について考慮されるだけです。他の軸別フレームは考慮されません。

## PLC 軸およびコマンド軸

次のマシンデータを使用して、PLC 軸およびコマンド軸に対する応答を設定できます。

MD32074 \$MA\_FRAME\_OR\_CORRPOS\_NOTALLOWED (フレームまたは工具長補正は 不許可)

### 11.5.12.3 チャネルリセット/パートプログラム終了

### 基本フレームのリセット応答

基本フレームのリセット応答は、次のマシンデータで設定します。

MD20110 \$MC\_RESET\_MODE\_MASK (チャネルリセット/パートプログラム終了後の初 期制御設定の定義)

### システムフレームのリセット応答

チャネルリセット/パートプログラム終了の後、システムフレームはデータ管理で保持さ れます。

次のマシンデータを使用して、個々のシステムフレームの起動を設定できます。

MD24006 \$MC\_CHSFRAME\_RESET\_MASK、ビット<n> = <値> (チャネルリセット/パ ートプログラム終了後の有効なシステムフレーム)

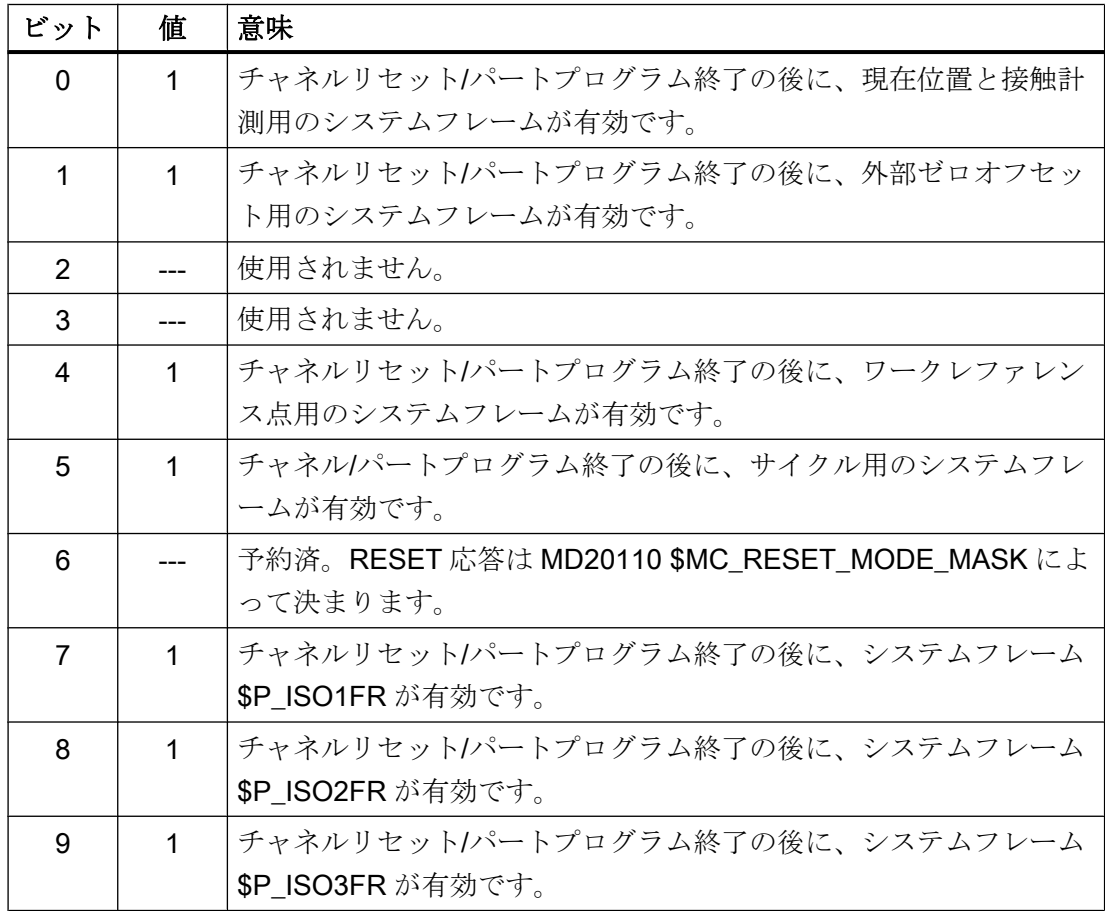

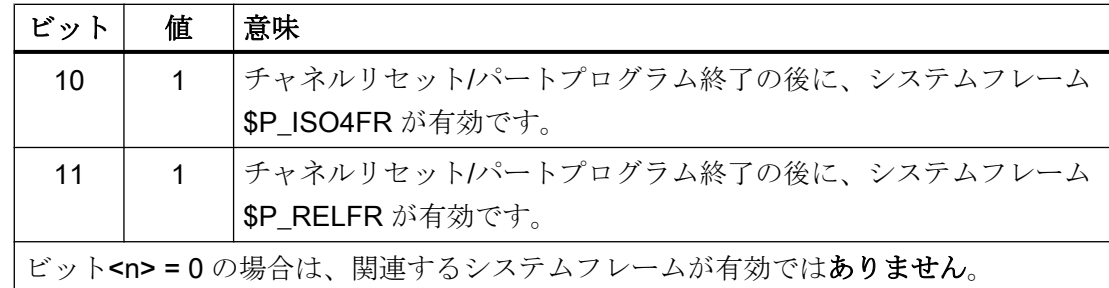

## TCARR、PAROT、TOROT、および TOFRAME 用システムフレームのリセット応答

チャネルリセット/パートプログラム終了の後のシステムフレーム TCARR、PAROT、 TOROT、および TOFRAME のリセット応答は、G 命令のリセット設定によって決まりま す。

この設定は次のマシンデータで行います。

● MD20110 \$MC\_RESET\_MODE\_MASK、ビット<n> = <値>

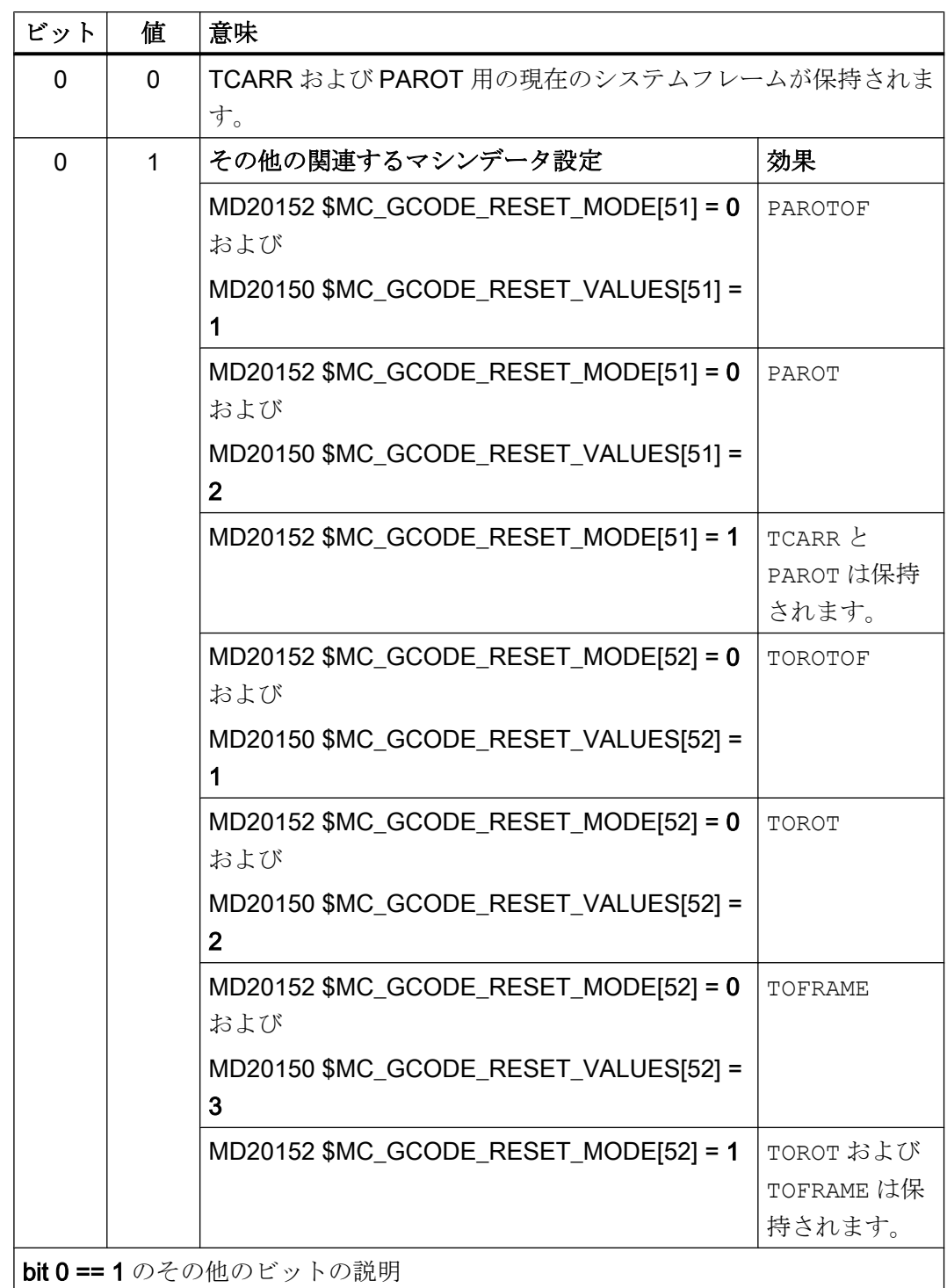

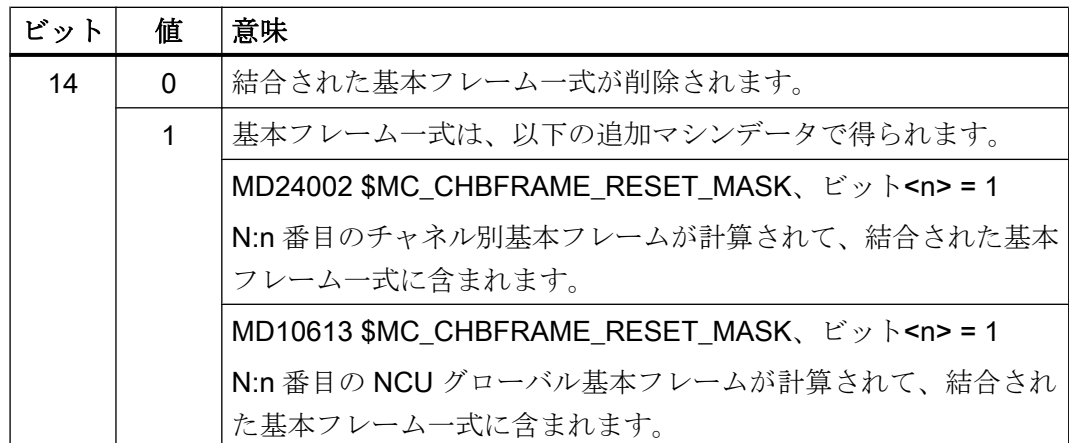

TCARR および PAROT は、同じフレームを表す 2 つの異なる機能です。PAROTOF を使 用すると、TCARR の成分がチャネルリセット/パートプログラム終了時に起動しませ  $h_{\circ}$ 

- MD20152 \$MC\_GCODE\_RESET\_MODE[] (G グループの RESET 応答)
- MD20150 \$MC\_GCODE\_RESET\_VALUES (G グループのリセット設定)

## チャネルリセット/パートプログラム終了の後のフレーム状態

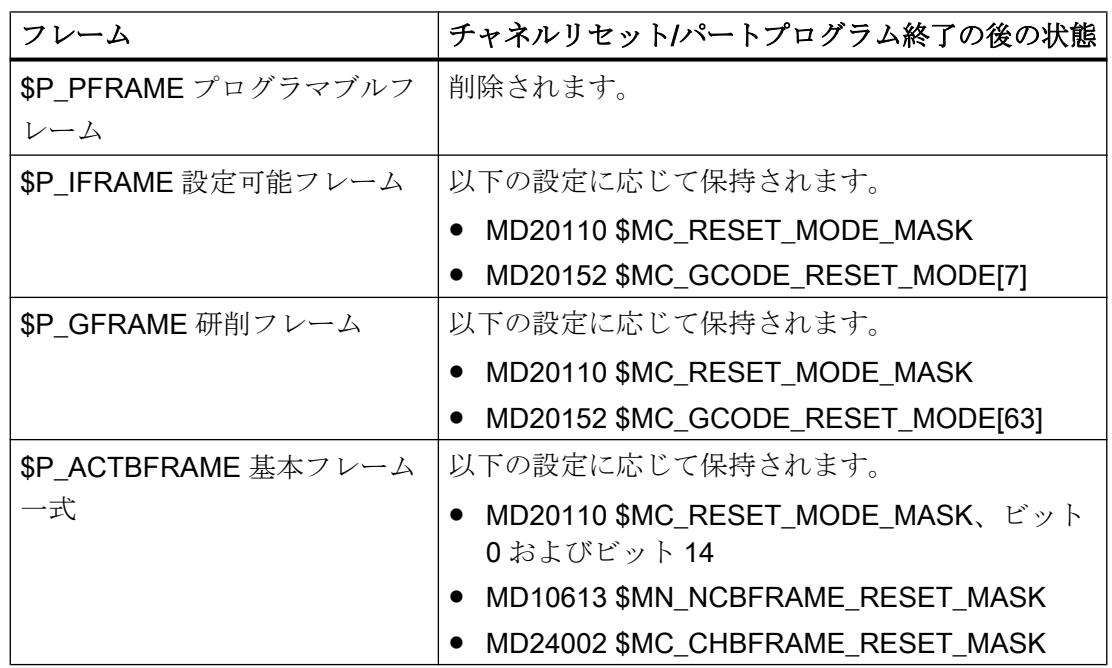

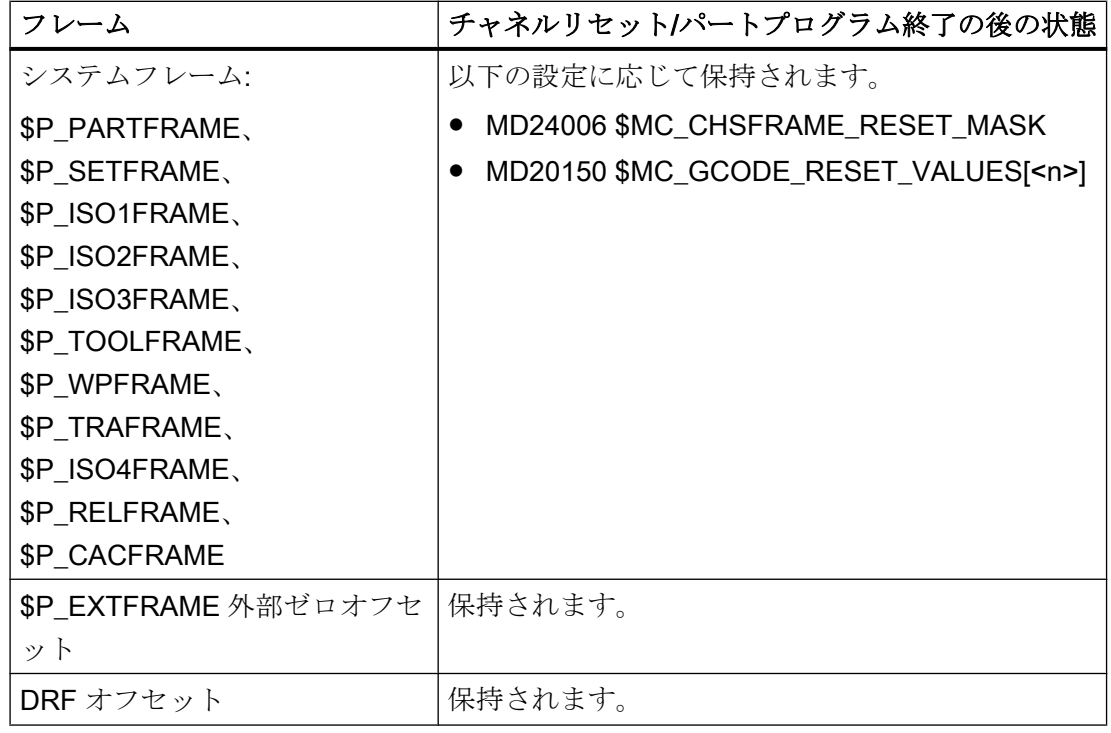

## システムフレームの削除

以下のマシンデータを使用して、チャネルリセット/パートプログラム終了時にデータ管 理のシステムフレームを削除できます。

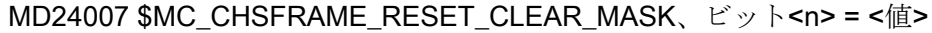

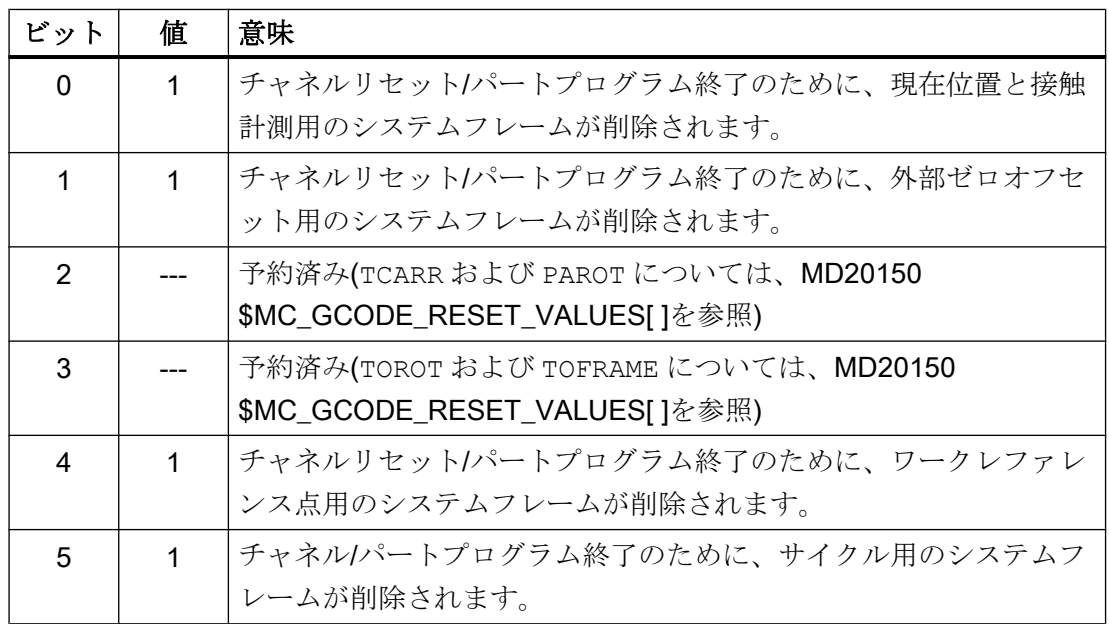

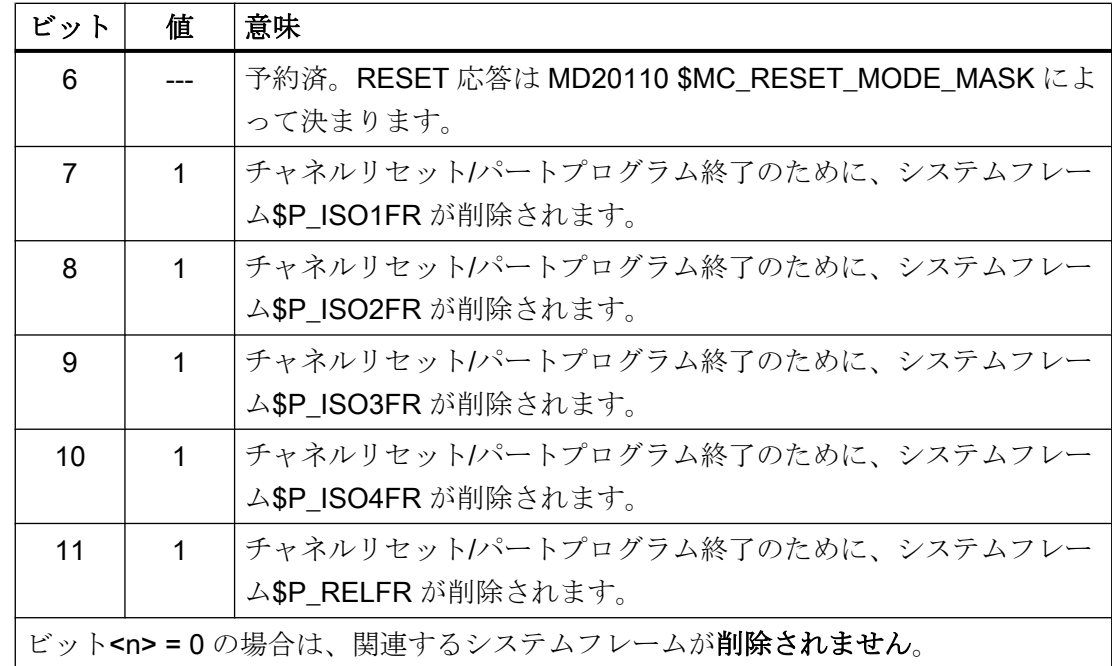

# 11.5.12.4 パートプログラム起動

パートプログラム起動後のフレーム状態

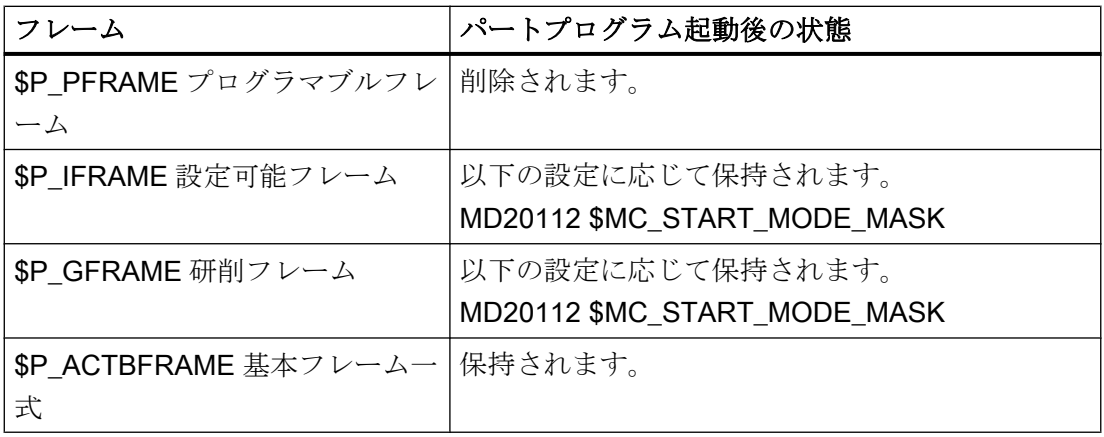

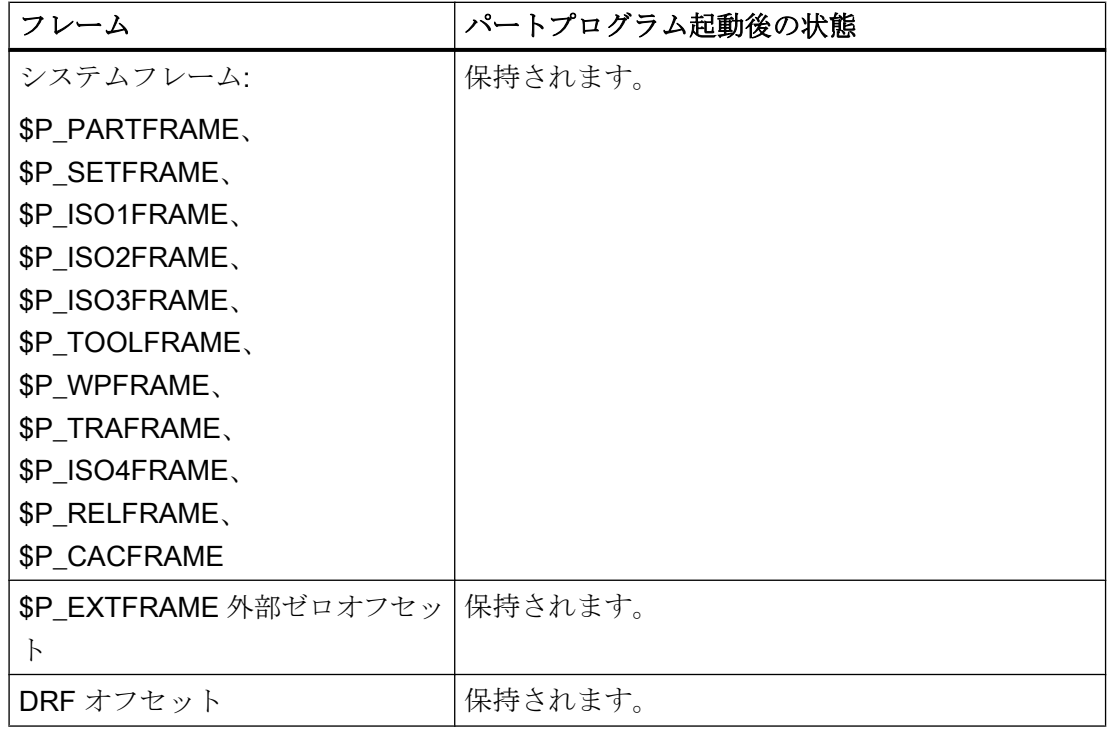

## 11.5.12.5 ブロックサーチ

### 計算ありのブロック検索

計算をともなうブロックサーチの実行中にデータ管理フレームも変更されます。

#### ブロックサーチのキャンセル

ブロック検索がチャネルリセットにより中止された場合は、以下のマシンデータを使用 して、すべてのデータ管理フレームがブロック検索前の値にリセットされるよう設定で きます。

MD28560 \$MC\_MM\_SEARCH\_RUN\_RESTORE\_MODE、ビット<n>

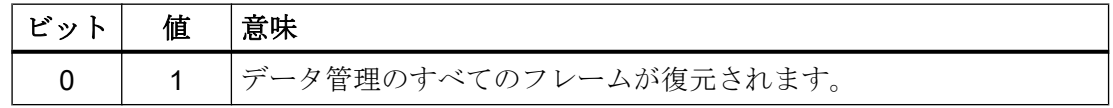

多段ブロックサーチの場合、フレームは、直前のブロックサーチの状態に設定されます。

## **SERUPRO**

「SERUPRO」機能はサポートされません。

K2: 軸タイプ、座標系、フレーム

11.6 ワーク基準のフィードバック回路

#### 11.5.12.6 REPOS

フレームに対する特殊な処理はありません。 フレームが ASUB で変更される場合、フレ ームはプログラム内で保持されます。 変更が ASUB で有効であった場合、REPOS によ る再位置決め時に、変更されたフレームが含まれます。

## 11.6 ワーク基準のフィードバック回路

#### 11.6.1 概要

### 定義

「ワーク関連のフィードバック値管理」という用語は、以下のことを可能にする一連の機 能を指します。

- 電源投入後に、マシンデータで定義されたワーク座標系の使用。 特徵:
	- オペレータの操作が不要です。
	- JOG モードおよび AUTOMATIC モードで有効です。
- プログラム終了後も、次のパートプログラムに備えて以下の設定を有効なままにす る。
	- 有効な平面
	- 設定可能フレーム(G54-G57)
	- キネマティックトランスフォーメーション
	- 有効な工具オフセット
- ユーザーインタフェースを介してワーク座標系と機械座標系を切り替える。
- オペレータ操作によりワーク座標系を変更する(たとえば、設定可能フレームまたは 工具オフセットの変更)

## 11.6.2 ワーク基準のフィードバック回路の使用

### 必要条件、初期設定

前の章で説明した設定は、システムに合わせた設定となっています。 HMI ソフトウェアの電源投入後の事前定義は、MCS です。

## WCS への切り替え

ユーザーインタフェースを介して WCS に切り替えると、軸位置が WCS の原点を基準 として表示されます。

## MCS への切り替え

ユーザーインタフェースを介して MCS に切り替えると、軸位置が MCS の原点を基準と して表示されます。

### 座標系の間の相互関係

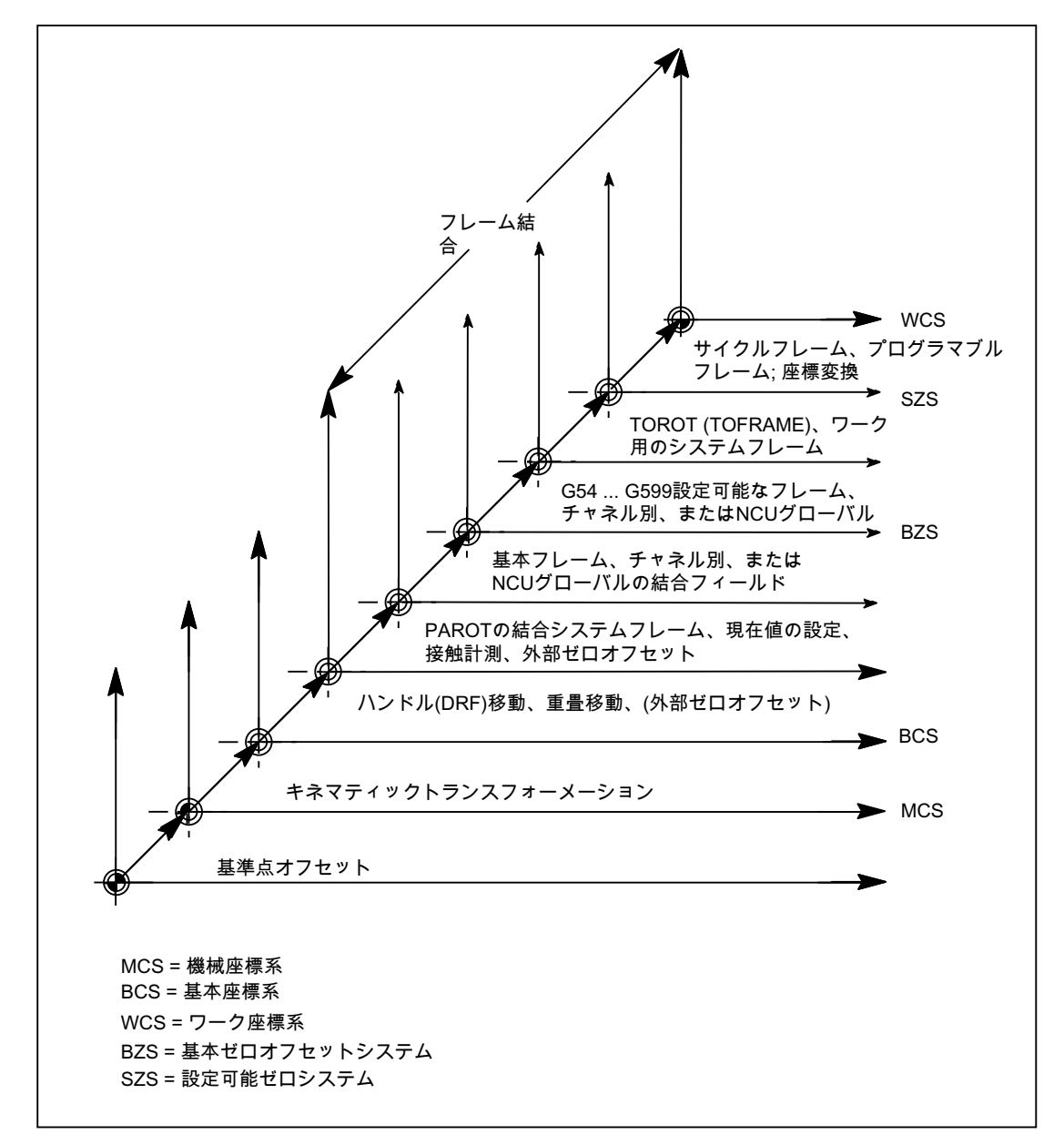

下記の図では、機械座標系(MCS)とワーク座標系(WCS)の相互関係を示しています。

図 11-28 座標系の間の相互関係

詳細については、「H2: PLC [への補助機能出力](#page-474-0) (ページ [475](#page-474-0))」と「W1:[工具補正](#page-1766-0) (ペー ジ [1767](#page-1766-0))」を参照してください。

## 参照先:

- 『プログラミングマニュアル、基本編』
- 『機能マニュアル、上級機能』;「キネマティック座標変換(M1)」

- 『機能マニュアル、応用機能』;「軸の連結と ESR (M3)」 : 「連結動作」の章、:「軸間連動機能」の章
- 『機能マニュアル、応用機能』;「法線方向制御(T3)」

## 11.6.3 特殊な応答

### オーバーストア

RESET 状態におけるオーバーストアでは

- フレーム(ゼロオフセット)
- 有効な平面
- 有効な座標変換
- 工具オフセット

は、すぐにチャネル内のすべての軸のフィードバック値表示に作用します。

## 操作パネルを介した入力

操作パネルの操作によって [有効なフレーム](ゼロオフセット、[パラメータ]操作エリア) および [有効な工具長補正] ([パラメータ]操作エリア) の値を変更すると、次のいずれかの動作によって、表示上でこれらの変更が反映されま す。

- RESET キーを押す。
- 再選択:
	- パートプログラムによるゼロオフセット
	- パートプログラムによる工具オフセット
- リセット:
	- オーバーストアによるゼロオフセット
	- オーバーストアによる工具オフセット
- パートプログラム起動

### MD9440

操作パネル用の HMI マシンデータ

### MD9440 ACTIVATE\_SEL\_USER\_DATA

が設定されている場合、入力した値が RESET 状態で直ちに有効になります。

パートプログラム実行停止状態で入力された値は、プログラム実行が継続されると有効 になります。

### フィードバック値の読み取り

フレーム(ゼロオフセット)または工具オフセットの起動後にSAA\_IW のフィードバック値 が WCS で読み取られる場合、たとえ軸がまだ、起動された変更により移動されていな くても、起動された変更は既にその読み取り結果に含まれます。

変数SAA IEN「軸」を使用すると、設定可能な原点系(SZS)のフィードバック値を、それぞ れの軸についてパートプログラムから読み取ることができます。

変数SAA IBN[軸]を使用すると、基本ゼロオフセットシステム(BZS)のフィードバック値 を、それぞれの軸についてパートプログラムから読み取ることができます。

## フィードバック値の表示

プログラム指令輪郭は、常に WCS で表示されます。

次のオフセットが MCS に追加されます。

- キネマティック座標変換
- DRF オフセット/外部ゼロオフセット
- 有効なフレーム
- 現在の工具の有効な工具オフセット

### PLC による切り替え

フィードバック値は、PLC を介して WCS、SZS、BZS または MCS で表示できます。 PLC では、どの座標系が機械のワーク座標系に対応するかを定義できます。

MMC 電源投入時には MCS となるように、あらかじめ設定されています。 信号 DB19 DBB0.7「MCS/WCS 切り替え」を使用すると、PLC から WCS に切り替える こともできます。

# PLC への伝送

マシンデータ

MD20110 / MD20112 ビット 1

に応じて、工具長補正選択時に、補助機能(D、T、M)が PLC に出力されます(または出 力されません)。

## 注記

PLC によって WCS が選択されていても、該当するモードにおいてオペレータが WCS と MCS を切り替えることができます。 しかし、モードまたは操作エリア、あるいはその両方の変更時に、PLC によって選択さ れた WCS が評価され、起動されます(「K1: [モードグループ、チャネル、プログラム運](#page-568-0) [転、リセット応答](#page-568-0) (ページ [569](#page-568-0))」の章を参照してください)。

# 11.7 制限事項

注意すべき必要条件はありません。

- 11.8 例
- 11.8.1 軸

## 回転テーブルを備えた 3 軸フライス盤の軸設定

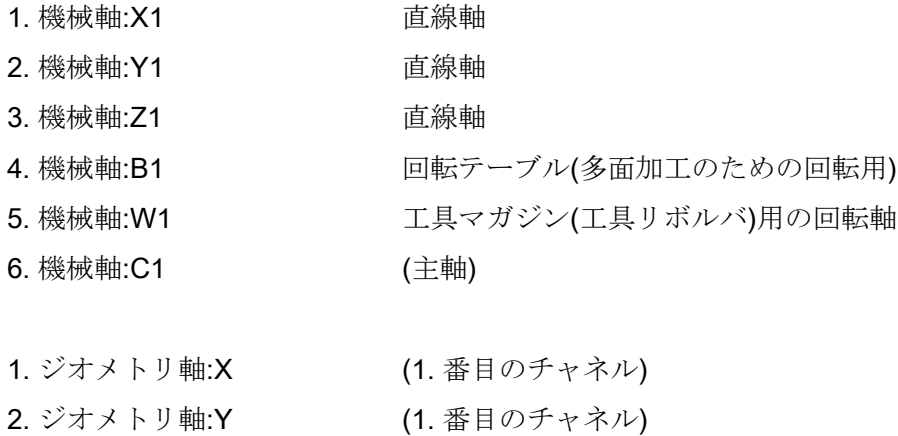

11.8 例

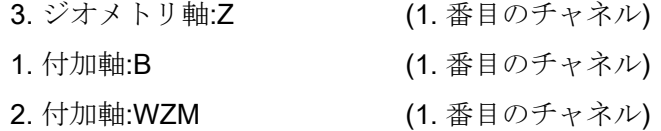

1. 主軸: S1/C (1. 番目のチャネル)

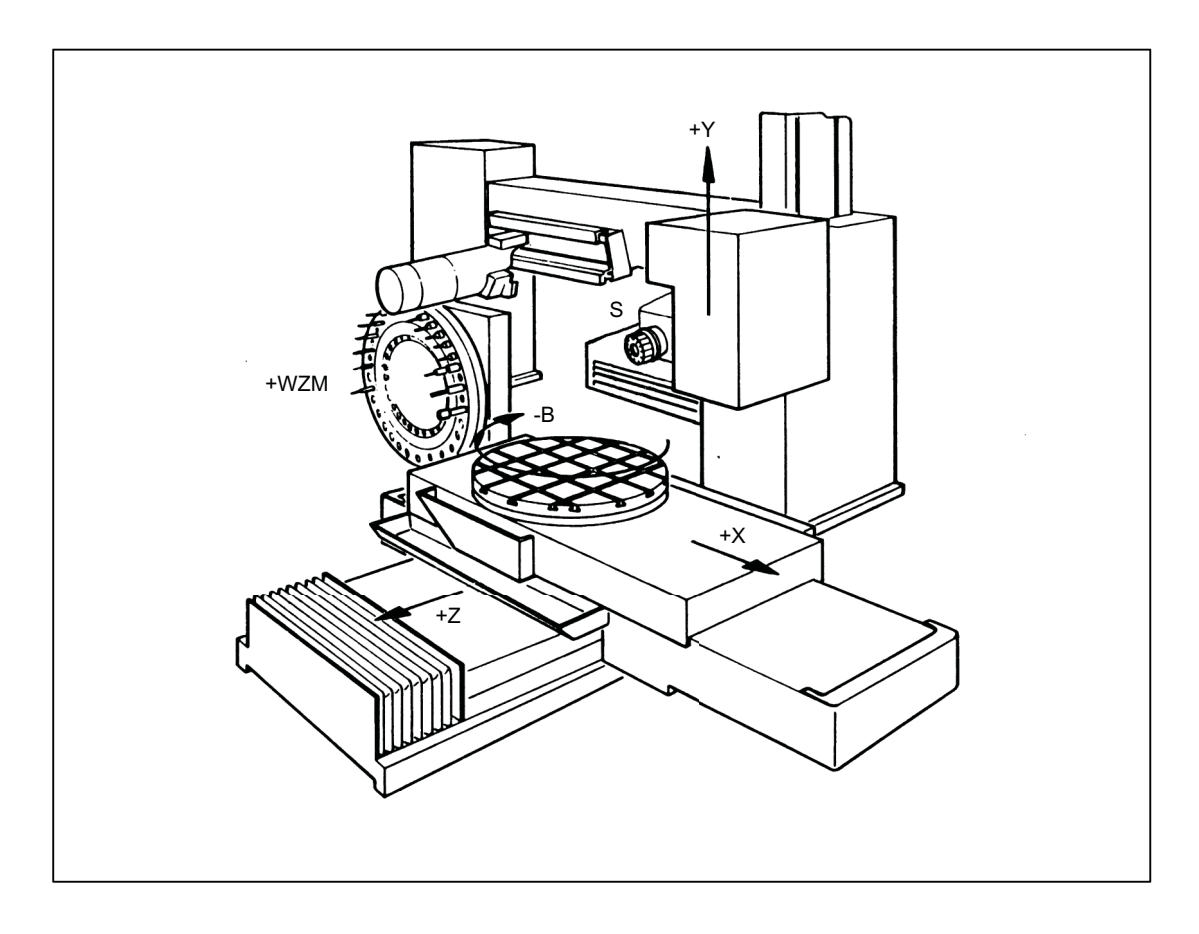

# マシンデータのパラメータ設定

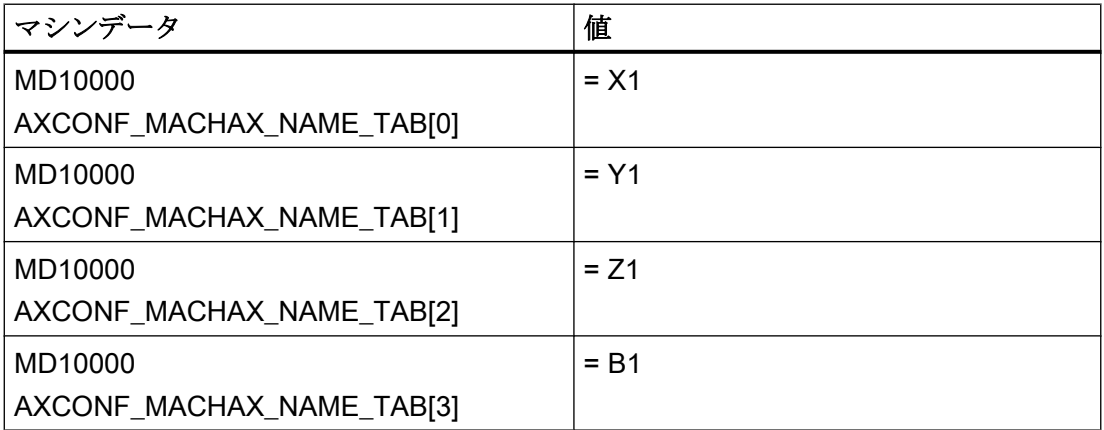

11.8 例

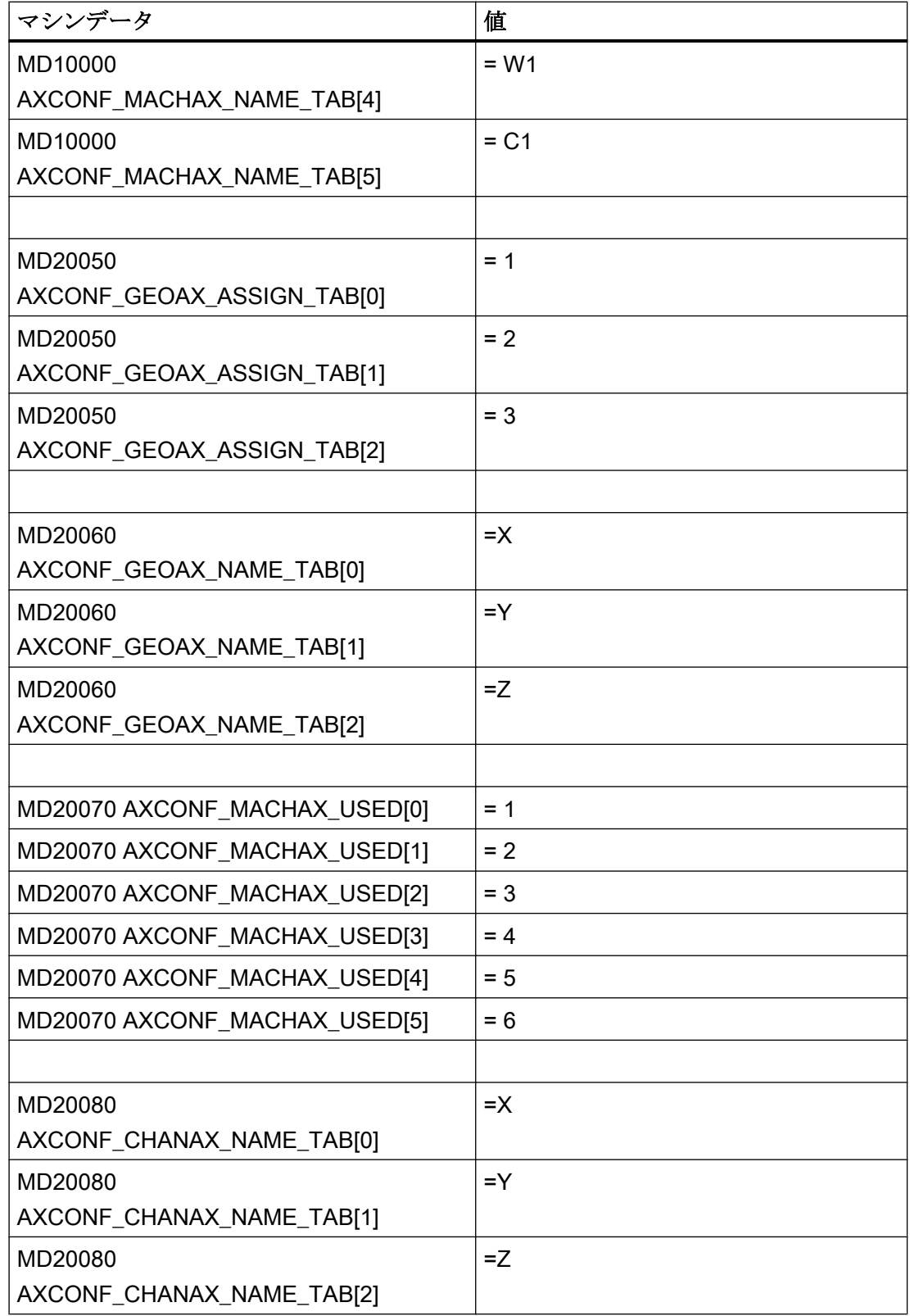

11.8 例

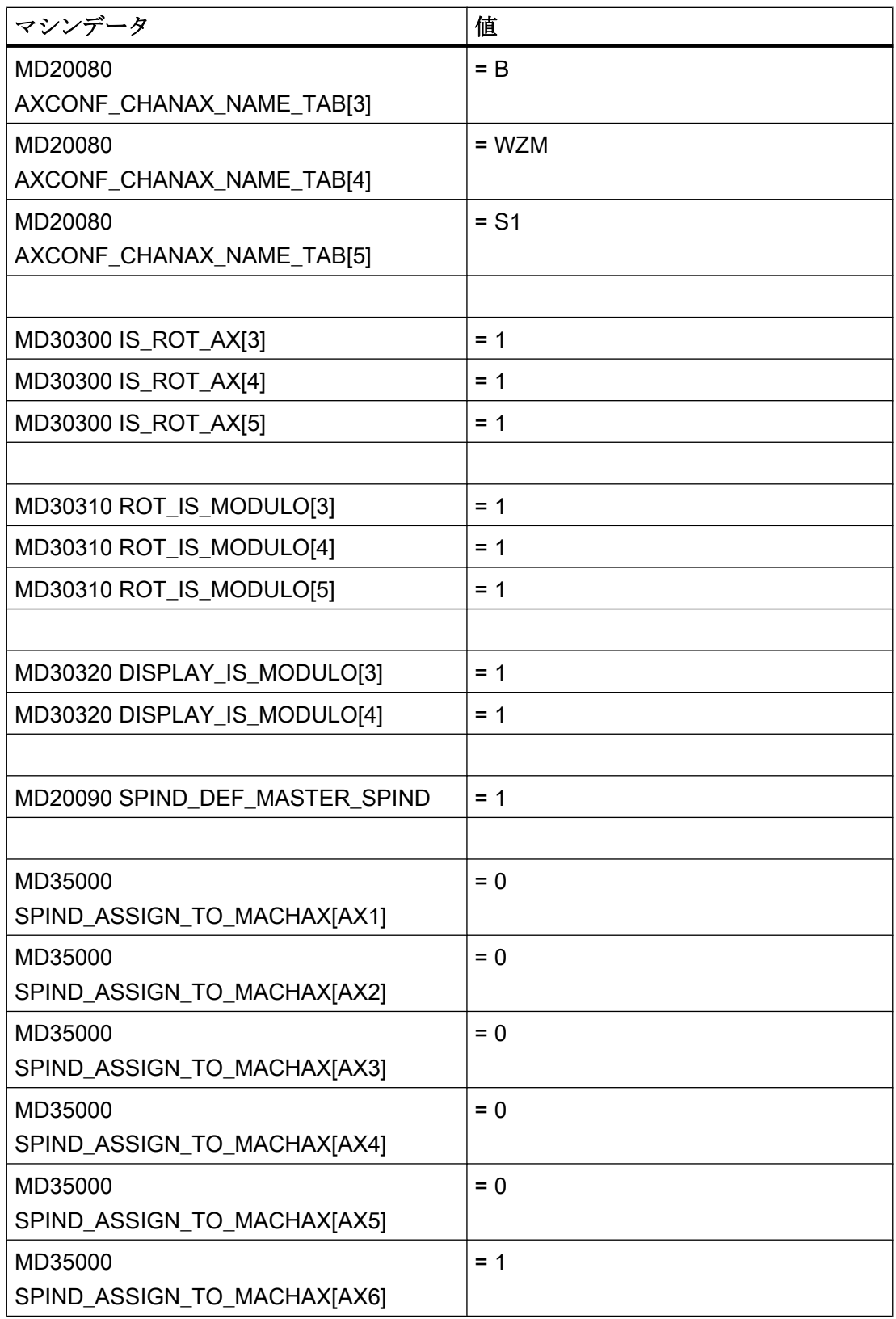
### 11.8.2 座標系

#### グローバル基本フレームの設定

2 つのチャネルを有する 1 つの NC が必要です。これは以下のように適用されます。

- この場合、両チャネルがグローバル基本フレームを書き込むことができます。
- グローバル基本フレームが再度起動すると、他のチャネルで変更が認識されます。
- 両チャネルがグローバル基本フレームを読み取ることができます。
- 両チャネルがグローバル基本フレームを個別に起動できます。

#### マシンデータ

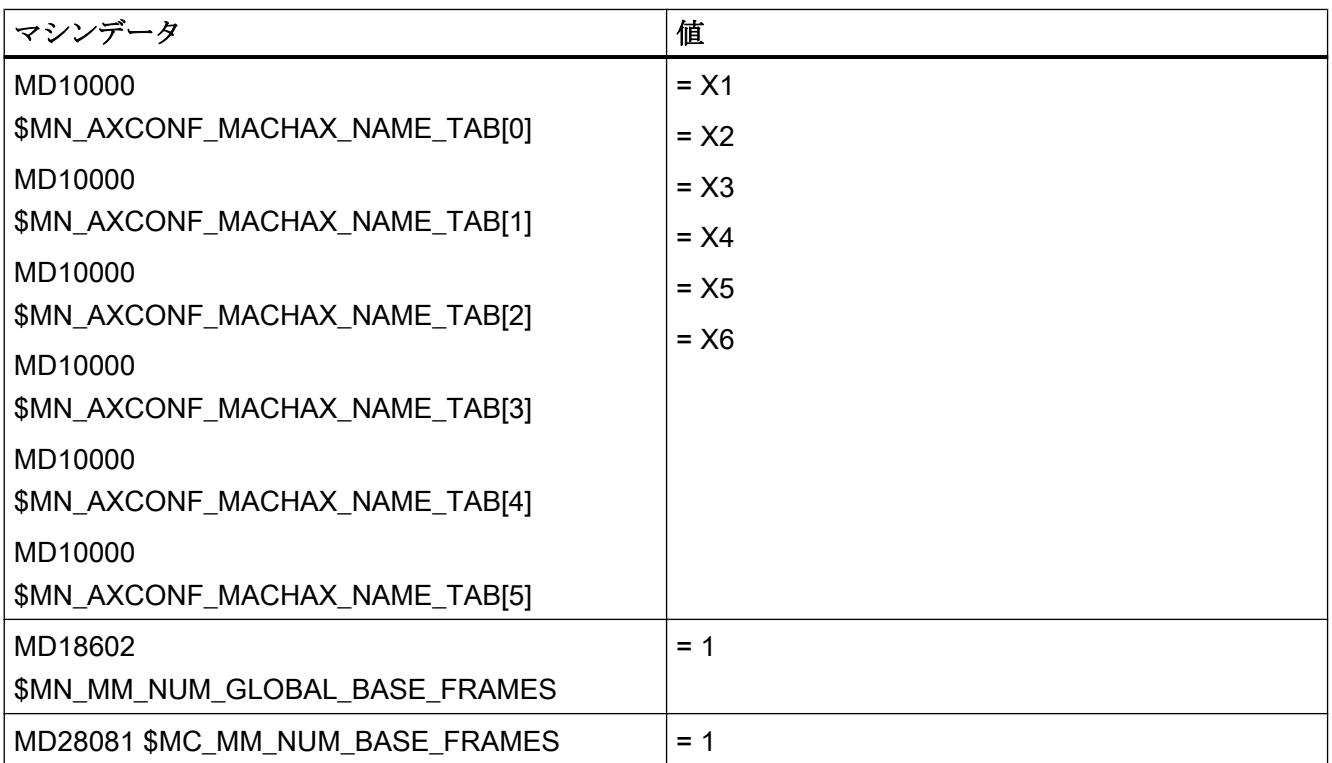

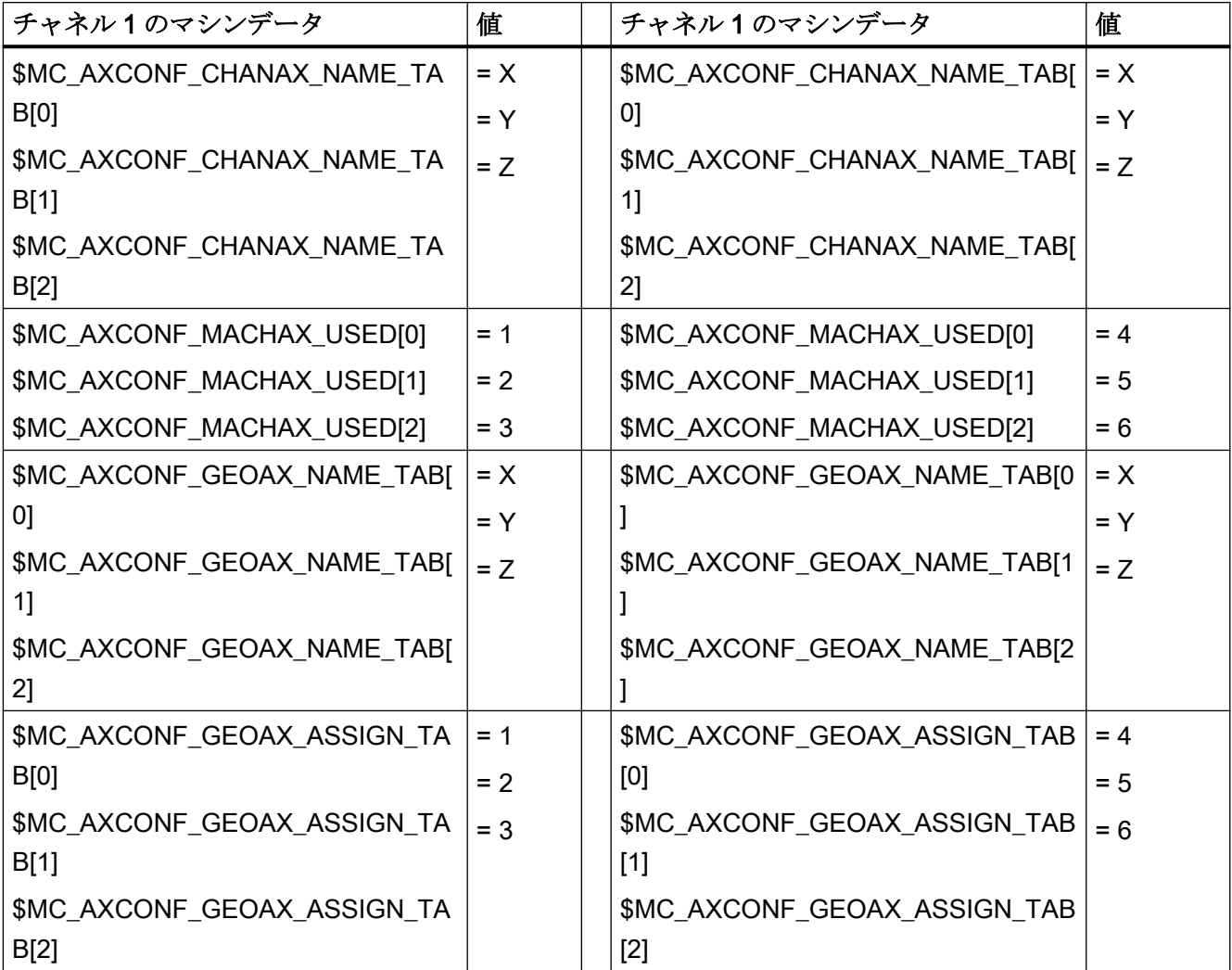

# 1 番目のチャネルのパートプログラム

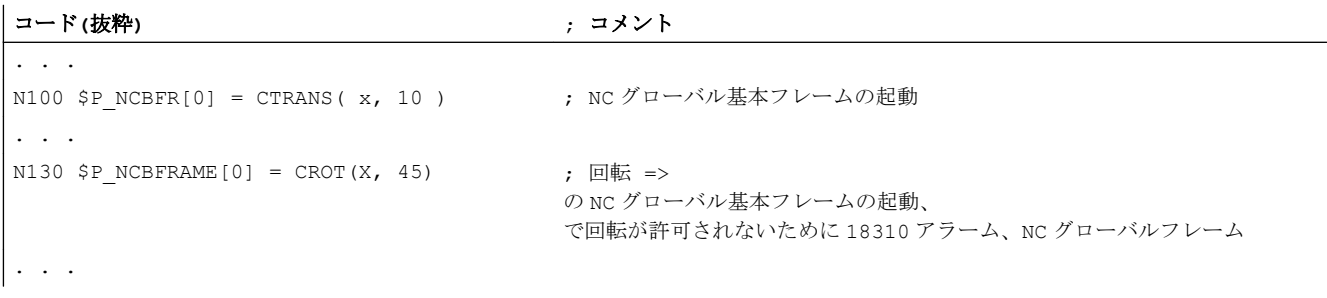

#### 2番目のチャネルのパートプログラム

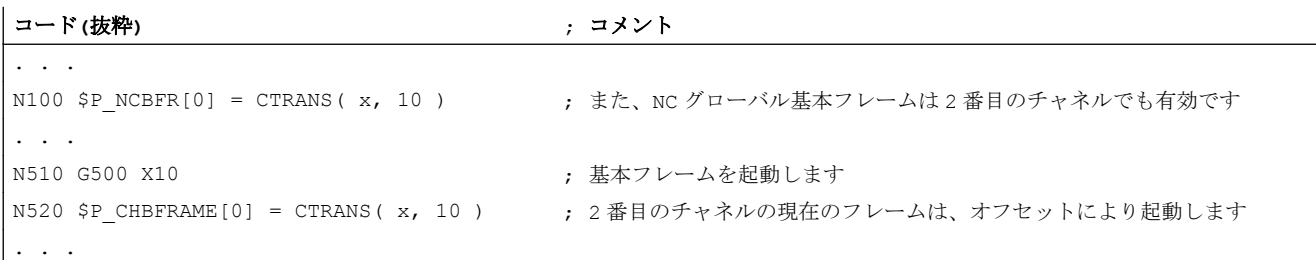

#### 11.8.3 フレーム

例 1

ジオメトリ軸交換によってチャネル軸をジオメトリ軸に切り替える必要があります。

この交換の意図は、X 軸の 10 の平行移動コンポーネントをプログラマブルフレームに提 供することです。

現在の設定可能フレームを保持する必要があります。

#### FRAME\_GEOAX\_CHANGE\_MODE = 1

プログラムコード コメント

| $\text{SP UIFR[1]} = \text{CROT}(x, 10, y, 20, z, 30)$ | ; ジオメトリ軸交換後にフレームは保持されます。                                 |
|--------------------------------------------------------|----------------------------------------------------------|
| G54                                                    | ; 設定可能フレームが有効になります。                                      |
| TRANS A10                                              | ; Aの軸別オフセットも交換されます。                                      |
| GEOAX(1, a)                                            | ; Aが X 軸になります。                                           |
|                                                        | ; \$P ACTFRAME = CROT(X, 10, Y, 20, Z, 30) : CTRANS(X10) |

座標変換の変更と同時に、複数のチャネル軸がジオメトリ軸になる可能性があります。

例 2

チャネル軸 4、5 および 6 が 5 軸方向座標変換のジオメトリ軸になります。このため、 座標変換前にジオメトリ軸がすべて交換されます。

座標変換が起動されると、現在のフレームが変更されます。

ジオメトリ軸になるチャネル軸の軸別フレームコンポーネントが新規 WCS の計算に使 用されます。座標変換前にプログラム指令された回転は保持されます。座標変換が解除 されると、旧 WCS が復元されます。

座標変換の前後でジオメトリ軸が変更されず、フレームが座標変換前のまま変更されな いのが、おそらく、最も一般的な用途です。

#### マシンデータ:

\$MN\_FRAME\_GEOAX\_CHANGE\_MODE = 1

\$MC\_AXCONF\_CHANAX\_NAME\_TAB [0] = "CAX" \$MC\_AXCONF\_CHANAX\_NAME\_TAB [1] = "CAY" \$MC\_AXCONF\_CHANAX\_NAME\_TAB [2] = "CAZ" \$MC\_AXCONF\_CHANAX\_NAME\_TAB [3] = "A" \$MC\_AXCONF\_CHANAX\_NAME\_TAB [4] = "B" \$MC\_AXCONF\_CHANAX\_NAME\_TAB [5] = "C"

\$MC\_AXCONF\_GEOAX\_ASSIGN\_TAB [0] = 1 \$MC\_AXCONF\_GEOAX\_ASSIGN\_TAB [1] = 2 \$MC\_AXCONF\_GEOAX\_ASSIGN\_TAB [2] = 3

\$MC\_AXCONF\_GEOAX\_NAME\_TAB [0] = "X" \$MC\_AXCONF\_GEOAX\_NAME\_TAB [1] = "Y" \$MC\_AXCONF\_GEOAX\_NAME\_TAB [2] = "Z"

\$MC\_TRAFO\_GEOAX\_ASSIGN\_TAB\_1 [0] = 4 \$MC\_TRAFO\_GEOAX\_ASSIGN\_TAB\_1 [1] = 5 \$MC\_TRAFO\_GEOAX\_ASSIGN\_TAB\_1  $[2] = 6$ 

\$MC\_TRAFO\_AXES\_IN\_1 [0] = 4 \$MC\_TRAFO\_AXES\_IN\_1  $[1] = 5$ \$MC\_TRAFO\_AXES\_IN\_1 [2] = 6 \$MC\_TRAFO\_AXES\_IN\_1  $[3] = 1$ \$MC\_TRAFO\_AXES\_IN\_1 [4] = 2

プログラム:

プログラムコード コメント \$P NCBFRAME $[0]$  = ctrans(x,1,y,2,z,3,a,4,b,5,c,6)

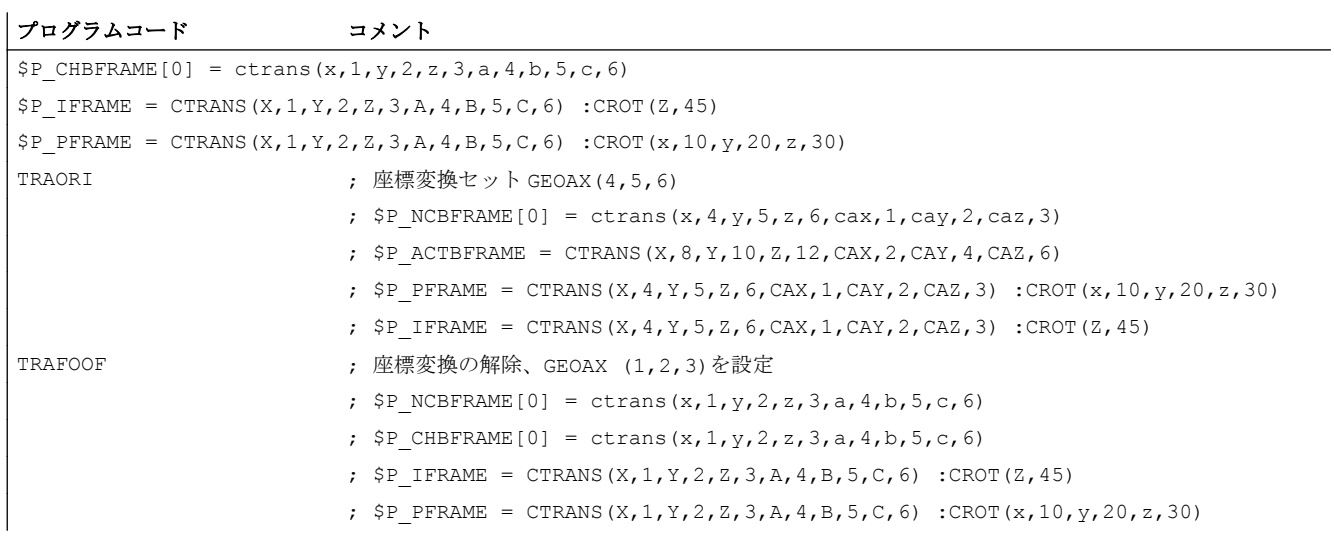

# 11.9 データリスト

11.9.1 マシンデータ

# 11.9.1.1 表示マシンデータ

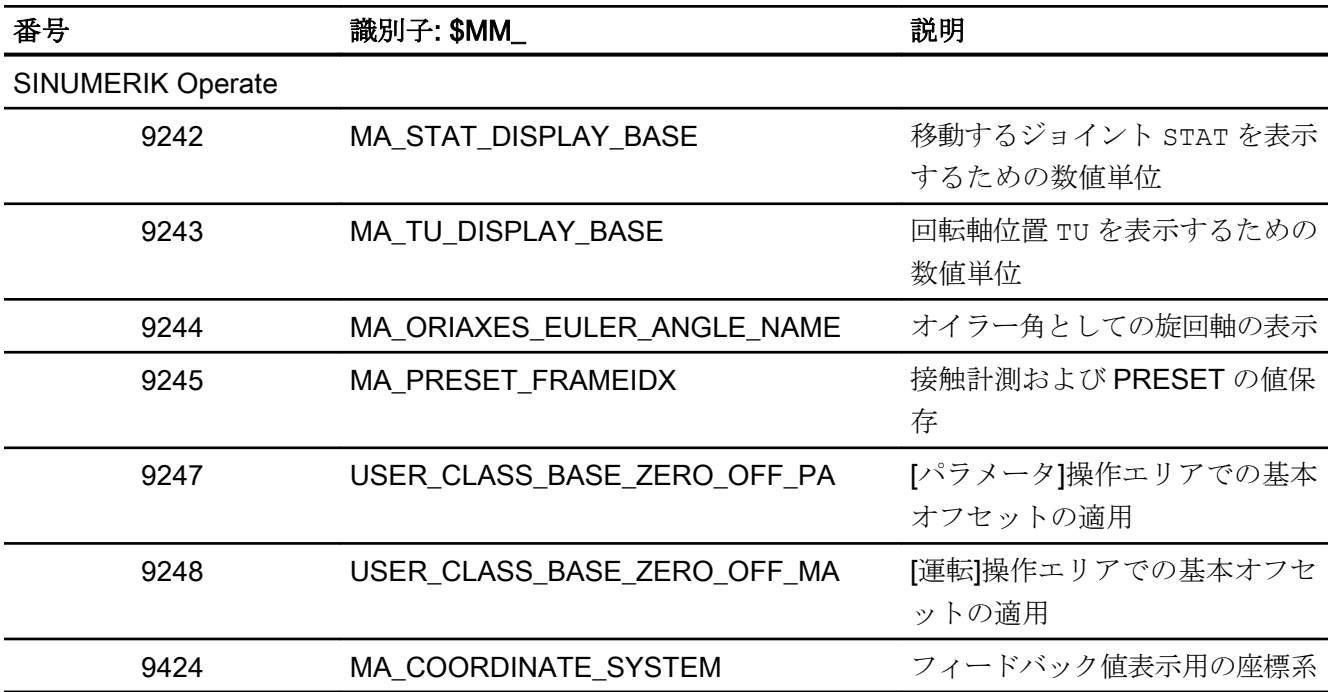

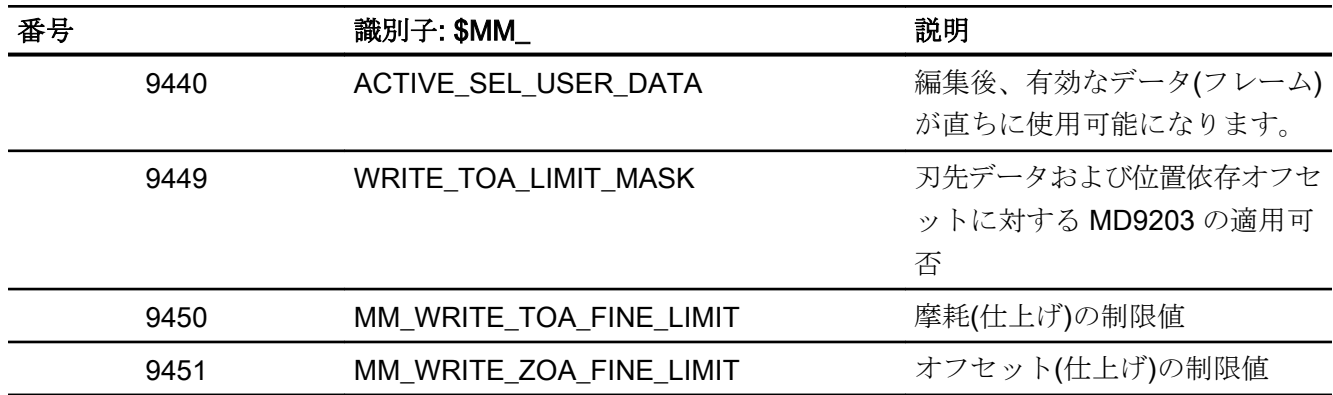

# 11.9.1.2 NC 別マシンデータ

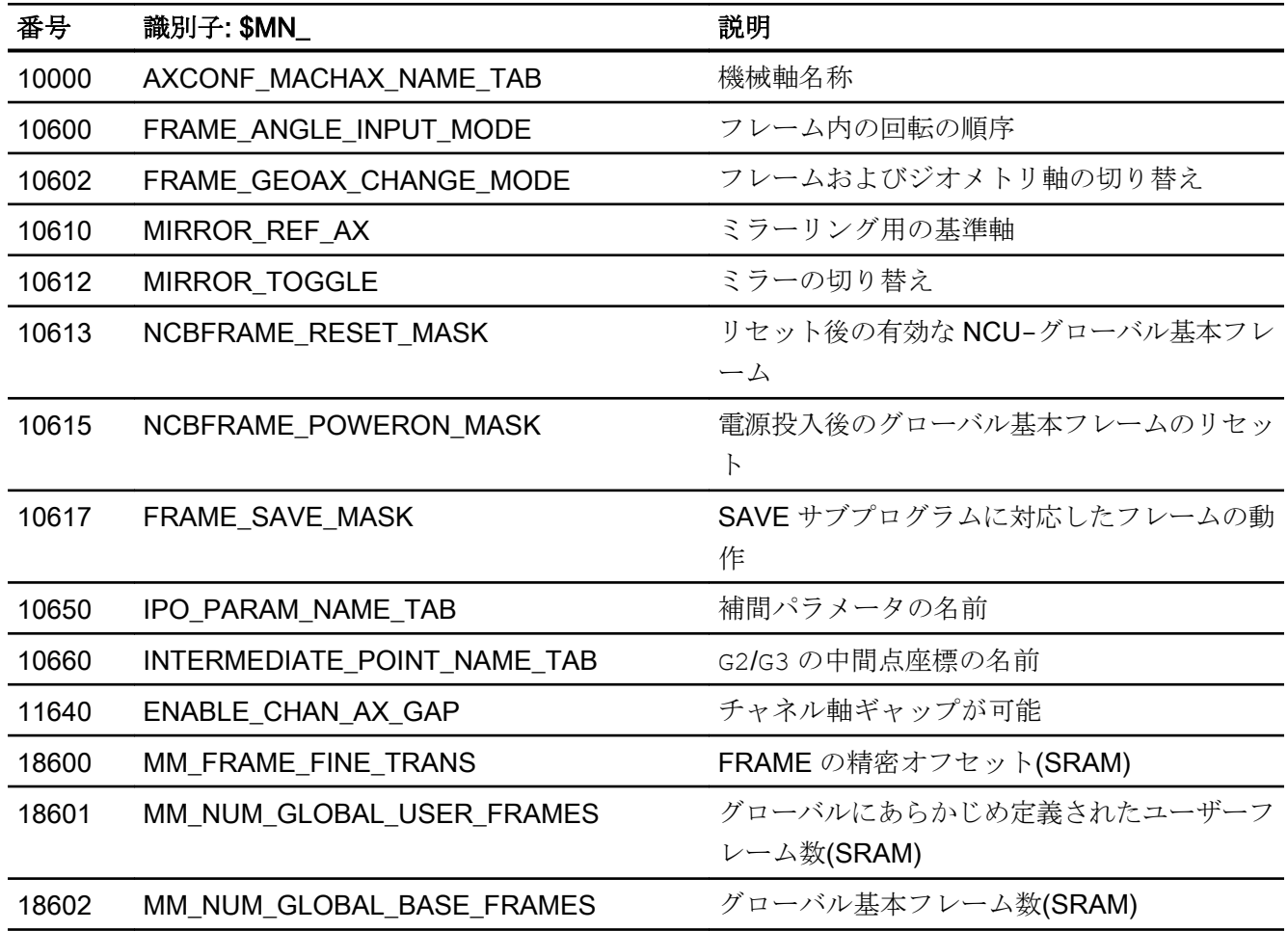

# 11.9.1.3 チャネルマシンデータ

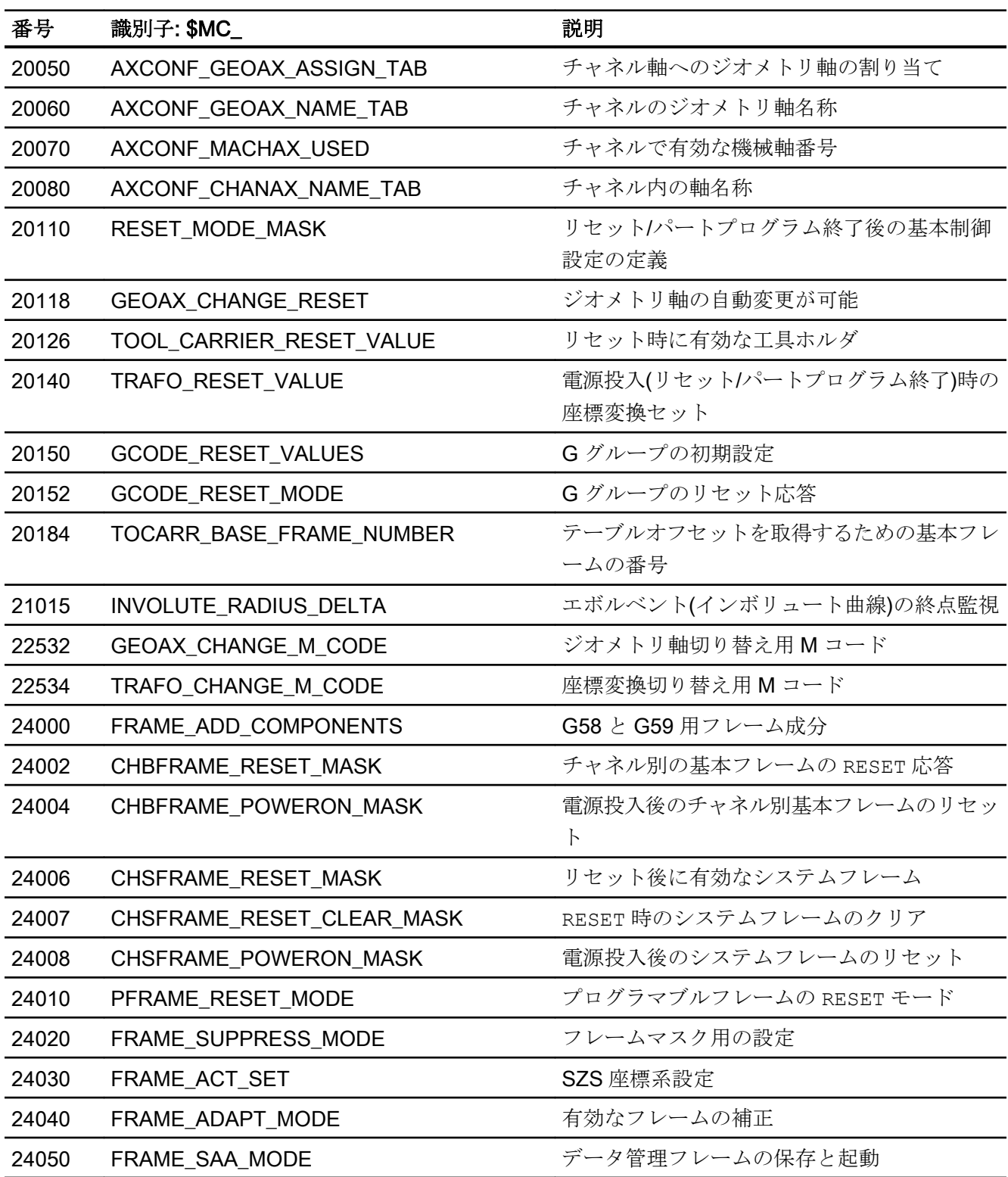

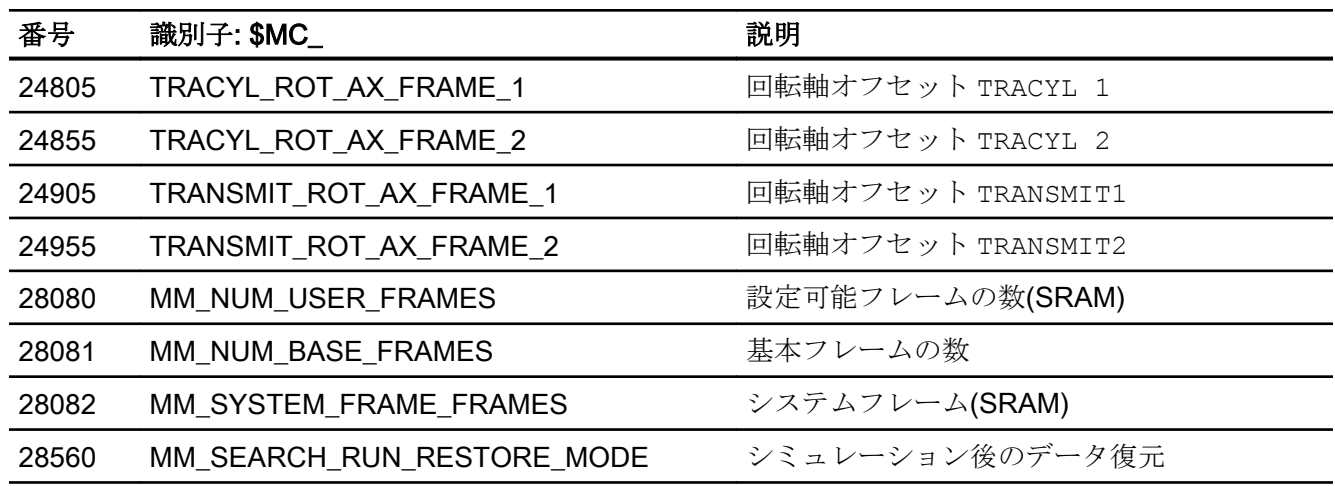

11.9.1.4 軸/主軸マシンデータ

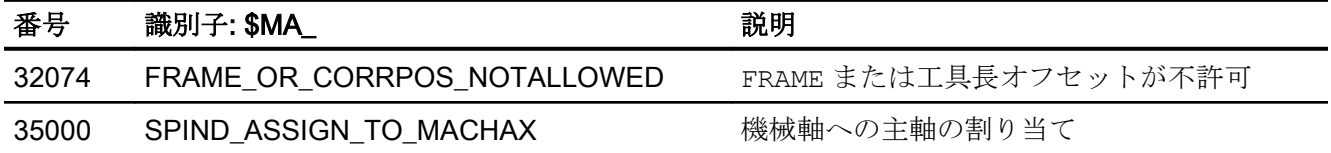

11.9.2 セッティングデータ

# 11.9.2.1 チャネルセッティングデータ

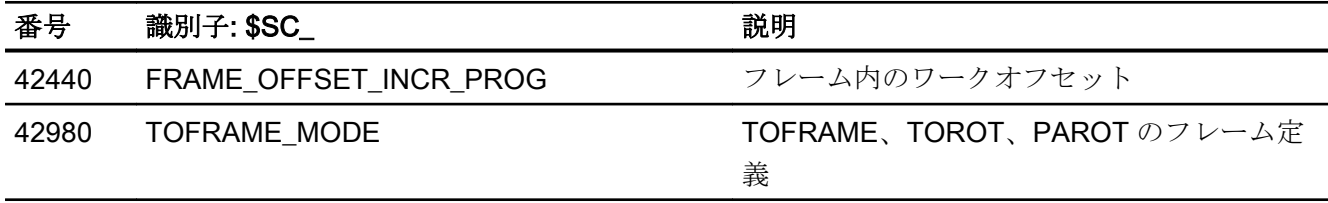

# 11.9.3 システム変数

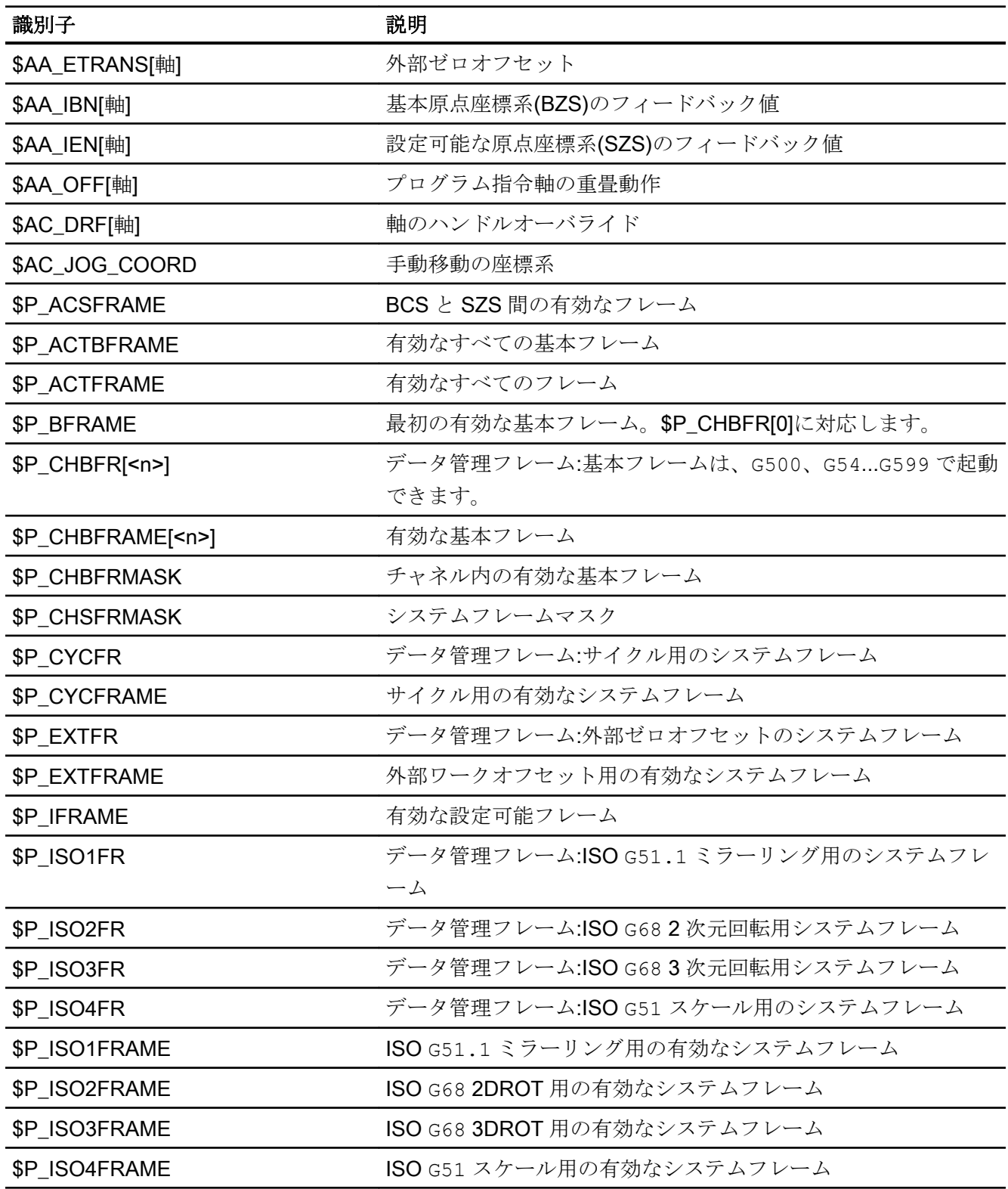

# K2: 軸タイプ、座標系、フレーム

11.9 データリスト

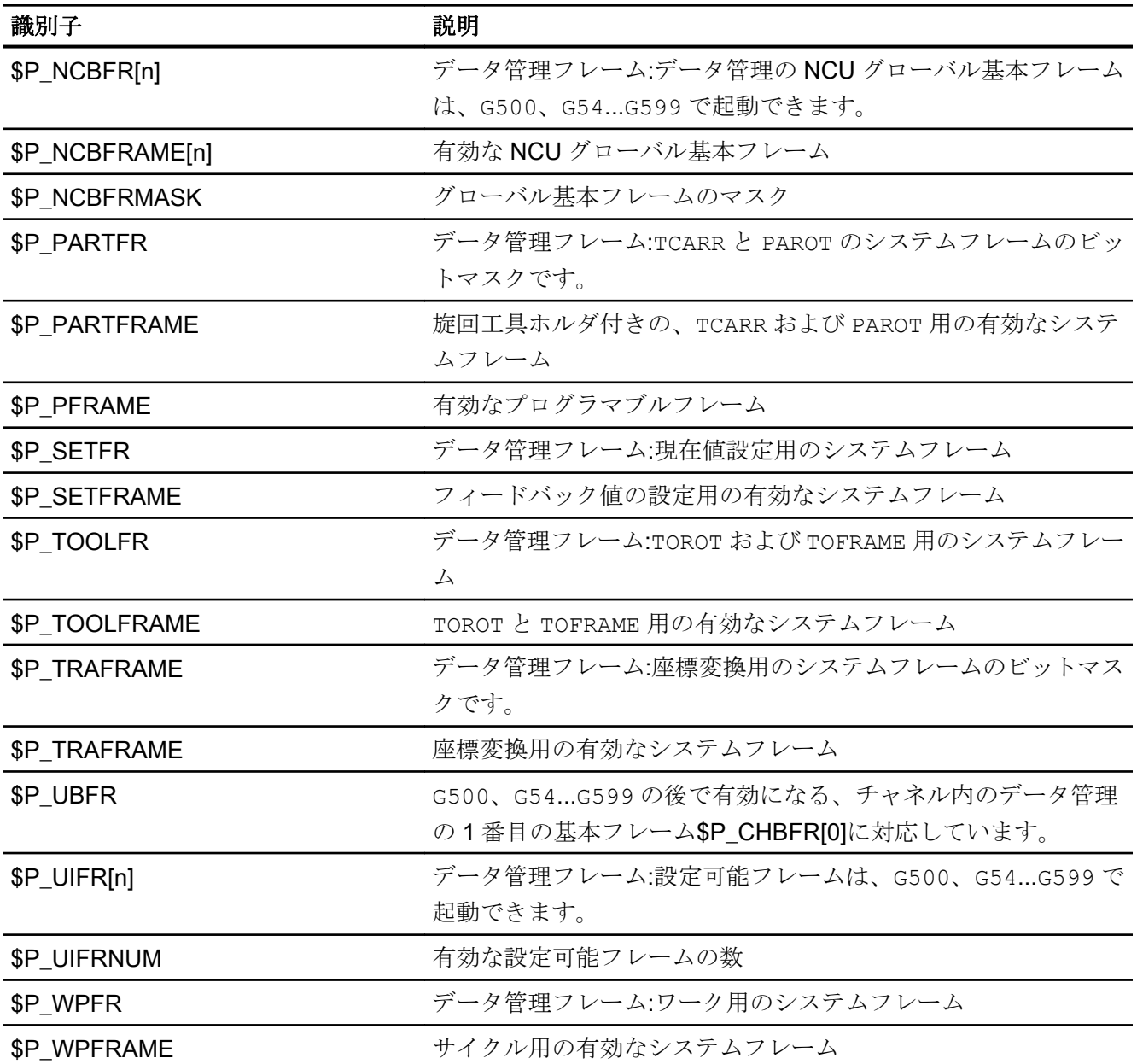

# 11.9.4 信号

# 11.9.4.1 チャネルからの信号

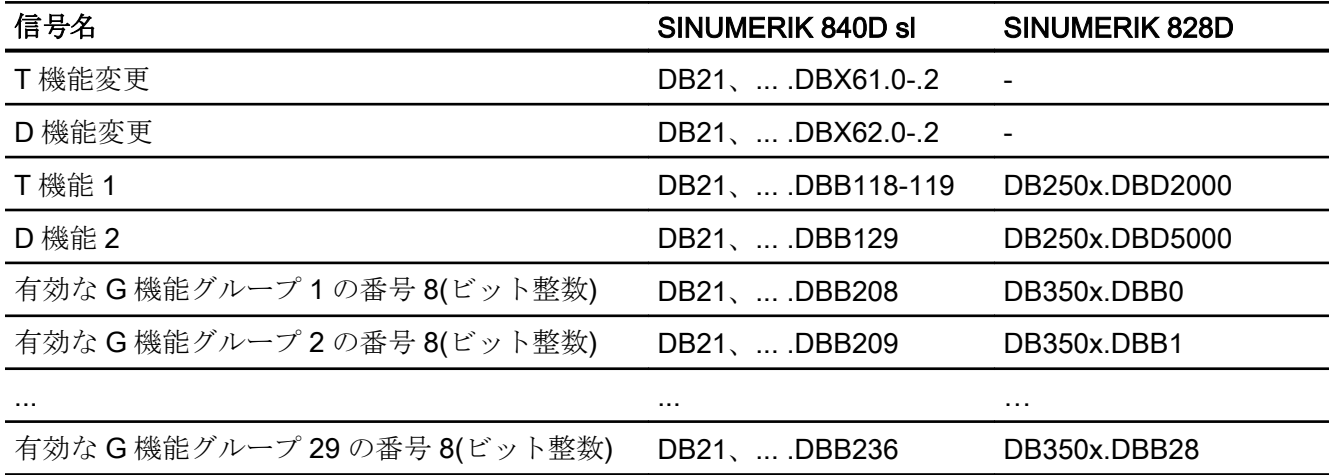

# 11.9.4.2 軸/主軸への信号

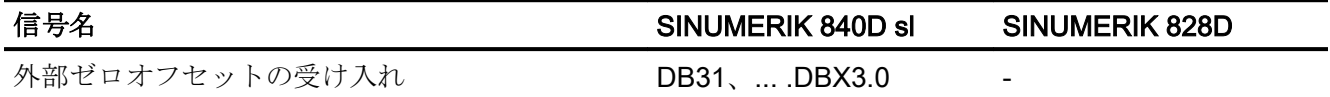

#### 11.9.4.3 軸/主軸からの信号

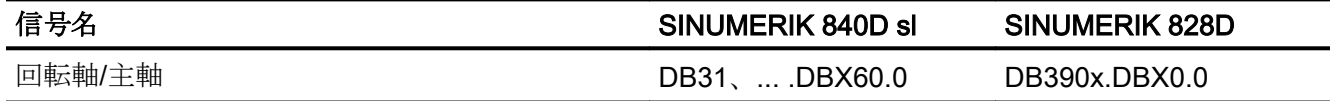

# 12.1 概略説明

#### 機能

このコントロールシステムでは、以下の機能を基に、工作機械メーカの非常停止機能実 装をサポートします。

- 非常停止ボタンは、すべての SINUMERIK 機械操作パネル上で、オペレータがアクセ スしやすい場所に設置されています。 非常停止ボタンの機能には、電気開閉接点の強 制開放と機械式自己保持/ロック機構が含まれています。
- 非常停止要求は、PLC 上の NC/PLC インタフェースを介して NC に送信されます。
- 非常停止機能は、停止カテゴリ 0 または 1 (EN 60204)に従って機械を停止状態にしな ければなりません。
- 非常停止では、PLC によって制御されるすべての運転機能を、工作機械メーカが設定 できる、安全な状態に移行させることができます。
- 非常停止ボタンを解除しても、非常停止状態はキャンセルされず、機械が再起動され ることもありません。
- 非常停止状態がキャンセルされた後、機械軸をレファレンス点復帰させたり主軸を原 点同期させる必要はありません。 非常停止シーケンス中、機械軸のフィードバック位 置が継続して監視されます。

#### 12.2 関連規格

#### 関連規格

非常停止機能は、以下の規格に準拠しなければなりません。

- EN ISO 12000-1
- EN ISO 12000-2
- EN 418
- EN 60204

12.3 非常停止制御部品

#### 非常停止

EN 418 によれば、非常停止に要求される機能は次のとおりです。

- 作業員に対して発生または存在する危険や、機械または加工材料に対する損害を未然 に防いだり低減させること。
- 通常の停止機能では間に合わない場合に、作業員の1回の動作で起動されること。

#### 危険

EN 418 によれば、危険は次の原因で発生します。

- 機能不良(機械の故障、材料の特性が加工に適していないこと、人為的過失など)
- 通常操作

#### EN ISO 12000-2 規格

非常停止に関する EC 機械指令の基本安全要求事項に従って、機械に非常停止装置を装 備しなければなりません。

#### 例外

次の場合は、非常停止装置を装備しなくてもかまいません。

- 停止時間を短縮できないため、または非常停止方法が危険を抑制するのに適していな いため、非常停止装置によって危険を低減できない。
- 手持ち式の機械や手動で操作する機械である。

#### 通知

工作機械メーカは、国内規格と国際規格に従うことが義務付けられています。 SINUMERIK コントローラは、以下に記す機能によって、工作機械メーカの非常停止 機能実装をサポートします。 ただし、非常停止機能(非常停止のトリガ、シーケンス および応答)に関する責任はすべて工作機械メーカにあります。

# 12.3 非常停止制御部品

#### 非常停止制御部品

非常停止制御部品は、 EN 418 に従って、 機械的に自動ラッチし、非常事態が発生した ときにオペレータまたはその他の作業員が簡単に作動させられるように設計しなければ なりません。

12.4 非常停止処理

制御部品として、次のタイプがあります。

- マッシュルーム型押しボタンスイッチ
- ワイヤ/ケーブル、コード、ロッド
- 引っ張りグリップ
- 特殊な場合: 保護カバーのない足踏式スイッチ

#### 非常停止ボタンと制御

非常停止ボタンが作動したこと、または非常停止ボタンから直接発信される信号を、PLC 入力としてコントローラ(PLC)に送らなければなりません。 PLC ユーザープログラムで は、この PLC 入力を次のインタフェース信号で NC に転送しなければなりません。

#### DB10 DBX56.1 (非常停止)

非常停止ボタンがリセットされたこと、または非常停止ボタンから直接発信される信号 を、PLC 入力としてコントローラ(PLC)に送らなければなりません。 PLC ユーザープロ グラムでは、この PLC 入力を次のインタフェース信号で NC に転送しなければなりませ  $h_{\circ}$ 

DB10 DBX56.2 (非常停止応答)

#### 接続条件

非常停止ボタンの接続に関する詳細については、次を参照してください。 参照先:

『オペレータコンポーネントマニュアル』

#### 12.4 非常停止処理

非常停止制御部品が作動すると、非常停止装置は、危険を回避または低減するために可 能な限り最善の方法で取り扱わなければなりません。

「可能な限り最善の方法」というのは、リスクアセスメントに基づいて、最適な遅延率と 正しい停止カテゴリ(EN 60204 で定義)を指定できることを意味します。

12.4 非常停止処理

#### NC における非常停止処理

EN 418 であらかじめ定義された、非常停止状態を取得するために実装される内部機能の 処理は、コントロールシステムでは、次のとおりです。

- 1. パートプログラムの実行が中断されます。 対応する軸別のパラメータ設定された時間で、すべての機械軸が減速されます。 MD36610 \$MA\_AX\_EMERGENCY\_STOP\_TIME (異常発生時の減速時間) これに関して実施可能な最大減速時間は、各ドライブの最大制動電流によって決まりま す。 最大制動電流は、指令値=0 (急制動)を設定することによって実施します。
- 2. 次のインタフェース信号がリセットされます。 DB11 DBX6.3 (モードグループ準備完了)
- 3. 次のインタフェース信号が設定されます。 DB10 DBX106.1 (非常停止有効)
- 4. アラーム 3000「非常停止」が表示されます。
- 5. パラメータ設定された遅延時間が経過すると、機械軸のサーボイネーブルがリセットされ ます。 この遅延時間の設定は、次のマシンデータでプログラム指令されます。 MD36620 \$MA\_SERVO\_DISABLE\_DELAY\_TIME (コントローライネーブル遮断遅延) 次の設定規則を順守しなければなりません。 MD36620 ≥ MD36610
- 6. すべての機械軸が、コントローラ内でフォローアップモードに切り替わります。 この間、機械軸の位置制御状態ではありません。

#### 機械における非常停止処理

機械における非常停止処理は、工作機械メーカが決めます。

NC における処理に関連して、次の点に注意が必要です。

● NC での処理は、次のインタフェース信号を使用して開始されます。 DB10 DBX56.1 (非常停止) 機械軸が停止状態になったら、EN 418 に従って動力供給を遮断しなければなりませ  $h_n$ 

#### 注記

動力供給を遮断するのは工作機械メーカの責任です。

● PLC の I/O のデジタル/アナログ出力は、NC における非常停止処理の影響を受けませ  $h_{\alpha}$ 非常停止時に、個々の出力により特定の状態または電圧レベルを得る必要がある場

合、工作機械メーカは PLC ユーザープログラムで、これを実現しなければなりませ  $h_n$ 

● NCK の I/O システムの高速デジタル出力は、NC における非常停処理の影響を受けま せん。 非常停止時に個々の出力が特定の状態になる必要がある場合、工作機械メーカは PLC

ユーザープログラムで次のインタフェース信号を介して、この状態を NC に伝送しな ければなりません。

DB10 DBB4-7

#### 注記

NC におけるシーケンスが上記のように実行すべきははない場合、 PLC ユーザープロ グラムで工作機械メーカが定義した非常停止状態に到達するまで、インタフェース信 号 DB10 DBX56.1 (非常停止)を設定しないでください。

このインタフェース信号が設定されておらず、他の未処置のアラームが存在しない限 り、すべてのインタフェース信号が NC で有効です。 したがって、工作機械メーカが 定義するいかなる非常停止状態(軸/主軸/チャネル別の非常停止状態を含む)をとること も可能です。

# 12.5 非常停止応答

非常停止制御部品は、EN 418 に従って非常停止制御部品を手動で操作することによって のみリセットできます。

非常停止制御部品をリセットするだけで再始動命令が起動されてはなりません。

作動中の非常停止制御部品がすべて手動で意図的にリセットされるまでは、機械の再始 動が不可能でなくてはなりません。

12.5 非常停止応答

#### 非常停止確認応答

インタフェース信号 DB10 DBX56.2 (非常停止応答)が設定され、次にインタフェース信 号 DB11、... DBX0.7 (モードグループリセット)が設定された場合のみ非常停止状態がリ セットされます。

したがって、インタフェース信号 DB10 DBX106.1(非常停止有効)がリセットされるま で、インタフェース信号 DB10 DBX56.2 (非常停止応答)とインタフェース信号 DB21、... DBX7.7 (リセット)を両方とも十分長い時間、設定するように注意してください。

#### 注記

インタフェース信号 DB21、... DBX7.7 (リセット)のみ使用して非常停止状態をリセット することはできません。

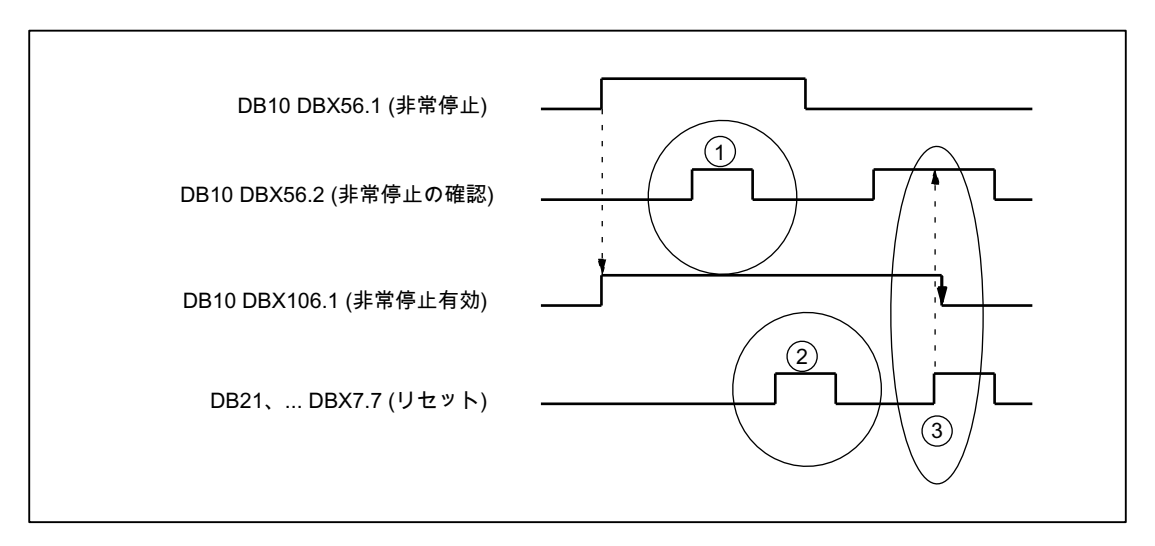

- (1) DB10 DBX56.2 (非常停止応答)は無効です。
- (2) DB21、... DBX7.7 (リセット)は無効です。
- (3) DB10 DBX56.2 と DB21、... DBX7.7 によって DB10 DBX106.1(非常停止有効)が リセットされます。
- 図 12-1 非常停止状態のリセット

12.5 非常停止応答

#### 働き

非常停止状態をリセットには、次の働きがあります。

- コントローラ内で、すべての軸について
	- サーボイネーブルが設定されます。
	- フォローアップモードがキャンセルされます。
	- 位置制御が起動されます。
- 次のインタフェース信号が設定されます。 DB31、... DBX60.5 (位置制御有効) DB11 DBX6.3 (モードグループ準備完了)
- 次のインタフェース信号がリセットされます。 DB10 DBX106.1 (非常停止有効)
- アラーム 3000「非常停止」が解除されます。
- NC の全チャネルでパートプログラム処理が中断されます。

#### PLC および NC I/O

PLC ユーザープログラムで、PLC と NC の I/O を加工動作のための状態に戻さなければ なりません。

#### POWER OFF/ON(電源オフ/オン)

コントローラの電源を一旦切って、再びオンにすること(POWER OFF/ON)でも、非常停 止状態をリセットすることが可能です。

#### 必要条件:

コントローラの電源投入時に、インタフェース信号 DB10 DBX56.1 (非常停止)を設定し ないでください。

12.6 データリスト

# 12.6 データリスト

12.6.1 マシンデータ

# 12.6.1.1 軸/主軸マシンデータ

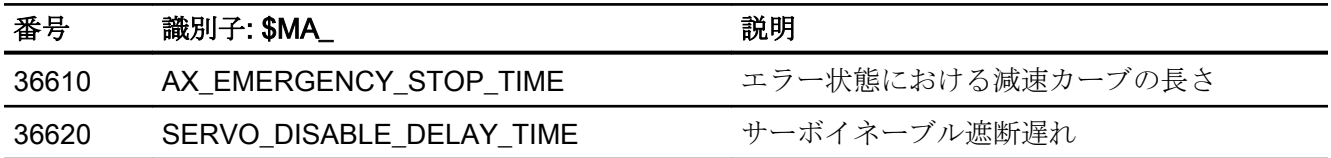

# 12.6.2 信号

#### 12.6.2.1 NC への信号

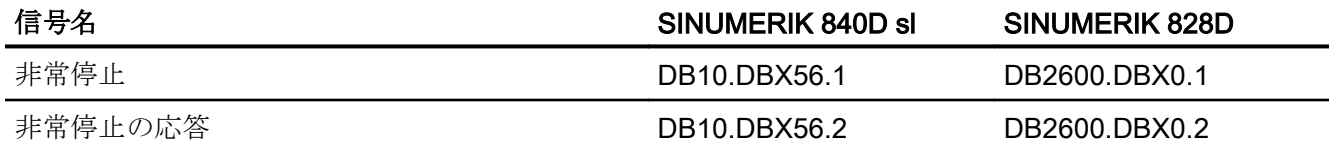

#### 12.6.2.2 NC からの信号

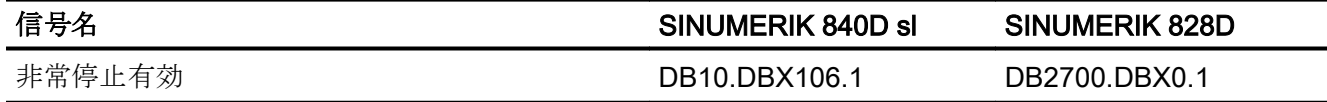

#### 12.6.2.3 モードグループへの信号

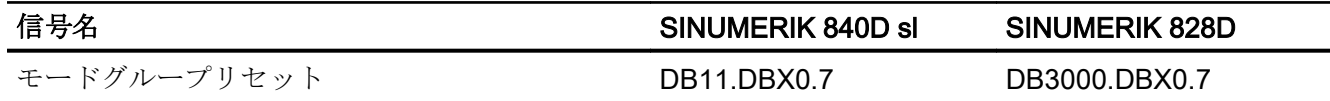

# 13.1 機能

#### 径方向軸

「旋削」加工のシステムでは、径方向軸は主軸の中心軸に垂直に移動する機械軸、言い換 えれば、縦軸 Z を参照します。

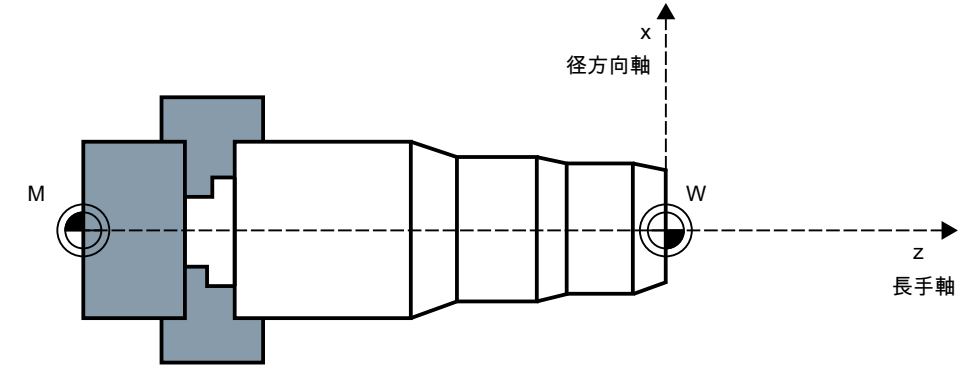

図 13-1 機械座標系での径方向軸の位置

#### 径方向軸としてのジオメトリ軸

チャネルのどのジオメトリ軸でも、径方向軸として定義できます。

径方向軸としてのジオメトリ軸の場合は、以下の機能を、同時または別々に許可し、起 動することができます。

- 直径でのプログラミングと表示
- 周速一定制御 G96/G961/G962 の基準軸

13.1 機能

#### チャネルの複数の径方向軸

チャネルの複数の径方向軸の導入では、直径指定と G96/G961/G962 の基準軸の機能の 結合の解除がおこなわれます。直径指定と G96/G961/G962 の基準軸は、異なる径方向 軸に対して有効にできます(下の表を参照してください)。

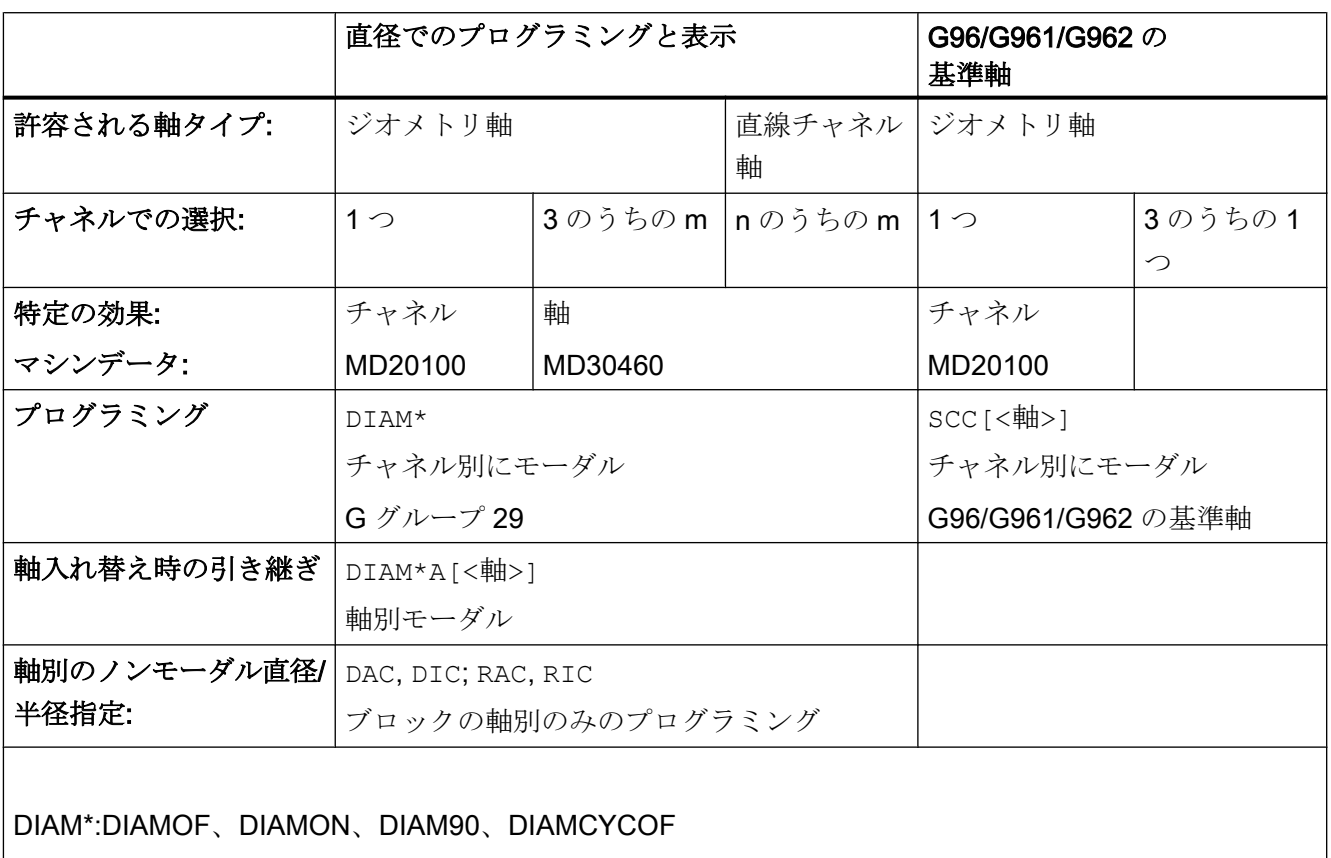

DIAM\*A[<軸>]:DIAMOFA[<軸>]、DIAMONA[<軸>]、DIAM90A[<軸>]、DIACYCOFA[<軸>]、

DIAMCHANA[<軸>]

<軸>:ジオメトリ、チャネルの軸名称または機械軸名称

#### 注記

回転軸は、径方向軸として機能することはできません。

#### 直径対応データ

#### DIAMON/DIAMONA[<軸>]

DIAMON/DIAMONA[<軸>] ([「プログラミング](#page-1036-0) (ページ [1037\)](#page-1036-0)」を参照)で直径指定を起動 した後は、以下のデータが直径寸法を意味します。

- ワーク座標系での径方向軸の表示データ
	- 指令と実位置
	- 残移動距離
	- REPOS オフセット
- 「JOG」モード:
	- ステップ手動ハンドルによる移動量(INC) (有効な MD に応じて異なります)
- パートプログラムプログラミング
	- 指令モード(G90 / G91)に関係なく、終点
	- 次のパートプログラム命令 AC アブソリュートでプログラミングされる場合の、円 弧軌跡プログラム指令(G2/G3)の補間パラメータ。
- ワーク座標系(WCS)を基準にして読み取られるフィードバック値:
	- \$AA\_MW[<径方向軸>] 計測機能 MEAS (残移動距離を削除する計測)および MEAW (残移動距離を削除しない 計測)のシステム変数
	- \$P EP[<径方向軸>]
	- \$AA\_IW[<径方向軸>]

#### DIAM90/DIAM90A[<軸>]

指令モード依存の直径指定を DIAM90/DIAM90A[<軸>]で起動した後は、以下のデータ が、操作モード(G90/G91)に関係なく、常に直径に関連して表示されます。

- 現在値
- ワーク座標系(WCS)を基準にして読み取られるフィードバック値:
	- \$AA\_MW[<径方向軸>] 計測機能 MEAS (残移動距離を削除する計測)および MEAW (残移動距離を削除しない 計測)のシステム変数
	- \$P\_EP[<径方向軸>]
	- \$AA\_IW[<径方向軸>]

13.1 機能

#### DIAMCYCOF/DIACYCOFA[<軸>]

DIAMCYCOF/DIACYCOFA[<軸>]によって、半径指定への切り替えがコントローラの内部 で実行されます。DIAMCYCOF または DIACYCOFA[AX] の前に有効だった直径指定状態 は、HMI に表示され続けます。

#### 常時半径対応のデータ

径方向軸の場合、以下のデータは必ず半径に対して入力、プログラミングおよび表示さ れます。

- パートプログラムプログラミング
	- CIP による円弧軌跡プログラミングの補間パラメータ
- オフセット:
	- 工具オフセット
	- プログラマブルおよび設定可能フレーム
	- 外部ゼロオフセット
	- DRF およびプリセットオフセット
	- その他
- 作業領域リミット
- ソフトウェアリミットスイッチ
- 送り速度
- 機械座標系を基準にした表示データ
- 軸、FSD および MSD のサービスイメージの表示データ

#### 常に半径対応であるデータの拡張機能:

以下は、PLC 軸、FC18 による、または PLC により排他的に制御される軸に摘要されま す。

- 半径での PLC 軸の寸法は、直径機能のある複数の径方向軸にも適用され、チャネル 別または軸別の直径指定には関係ありません。
- JOG モード(Inc)では、PLC 軸はチャネル状態に依存します。直径指定が有効で MD20624 \$MC\_HANDWH\_CHAN\_STOP\_COND ビット 15 = 0 の場合、指定された移 動量の半分の軌跡だけを移動します。

13.2 パラメータ設定

# 13.2 パラメータ設定

#### 径方向軸としてのジオメトリ軸の定義

1 つのジオメトリ軸の、チャネルの径方向軸としての定義は、次のマシンデータを使用 しておこなわれます。

MD20100 \$MC\_DIAMETER\_AX\_DEF (径方向軸機能によるジオメトリ軸)

例

MD20100 \$MC\_DIAMETER\_AX\_DEF="X" ; ジオメトリ軸 X がチャネルの径方向軸です。

この軸に対して、直径指定と G96/G961/G962 による周速一定制御の割り当ての両方が 可能です。

#### チャネルの複数の径方向軸

チャネルの追加の径方向軸の定義は、以下のマシンデータを使用して実行します。この チャネルでは、軸別の直径指定が可能になります。

#### MD30460 BASE\_FUNCTION\_MASK.Bit 2 = <Value>

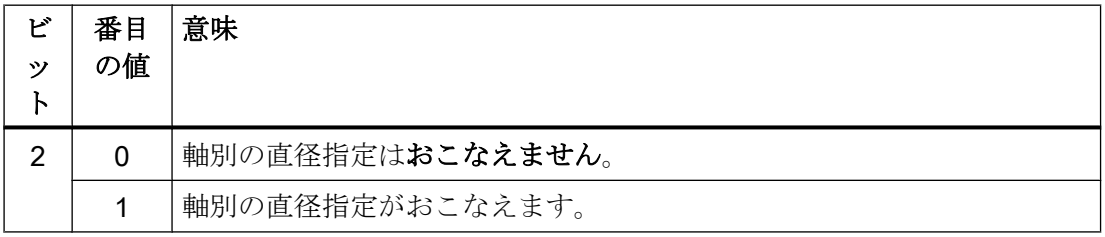

#### 注記

設定 MD30460 ビット 2 = 1 は、直線軸に対してのみ有効です。

#### 必要条件

チャネル内で経方向軸は、チャネル別(MD20100)および軸別(MD30460、ビット 2)の軸 として同時に定義できます。チャネル別マシンデータには、より高い優先度があります。

MD20100 では、以下のチャネル別機能が起動時に経方向軸に割り当てられます。

以下の軸別の基本設定が NC の電源投入時に経方向軸に割り当てられます:"直径指定チャ ネル状態の移行"DIAMCHANA[<Achse>]

13.2 パラメータ設定

軸別直径指定のリリースにより(MD30460、ビット 2 = 1)、ユーザー側で以下の軸別操作 を使用できます:

- DIAMONA (軸別モーダル直径指定:オン)
- DIAMOFA (軸別モーダル直径指定:オフ)
- DIAM90A (G90 と AC では軸別モーダル直径指定、G91 と IC では半径指定)
- DIACYCOFA (軸別モーダル直径指定:サイクル内はオフ)
- DIAMCHANA (直径指定チャネル状態の移行)

#### 工具パラメータの寸法

以下のチャネル別マシンデータで、以下の工具パラメータは、チャネルで定義されたす べての経方向軸に対する直径値として有効にできます:

#### MD20360 \$MC\_TOOL\_PARAMETER\_DEF\_MASK.<Bit> = <value>

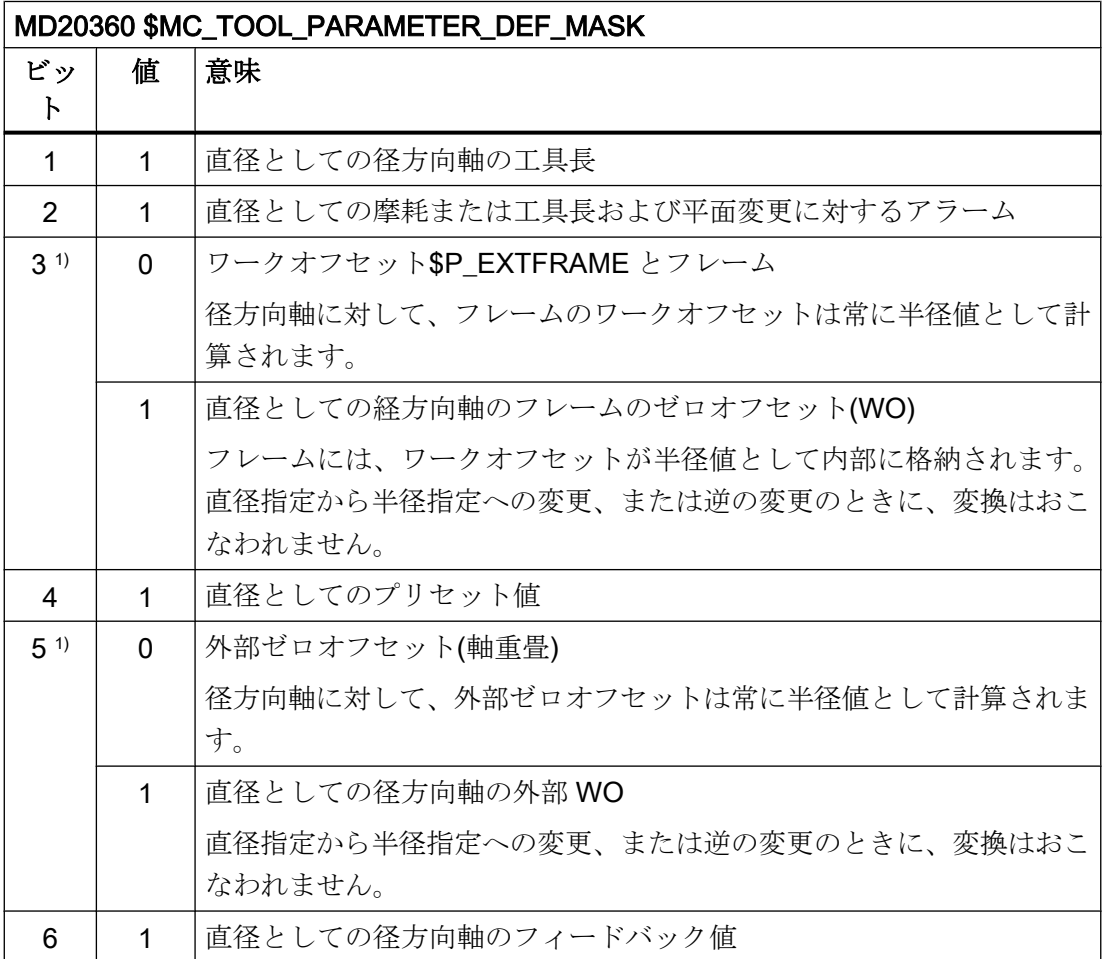

13.2 パラメータ設定

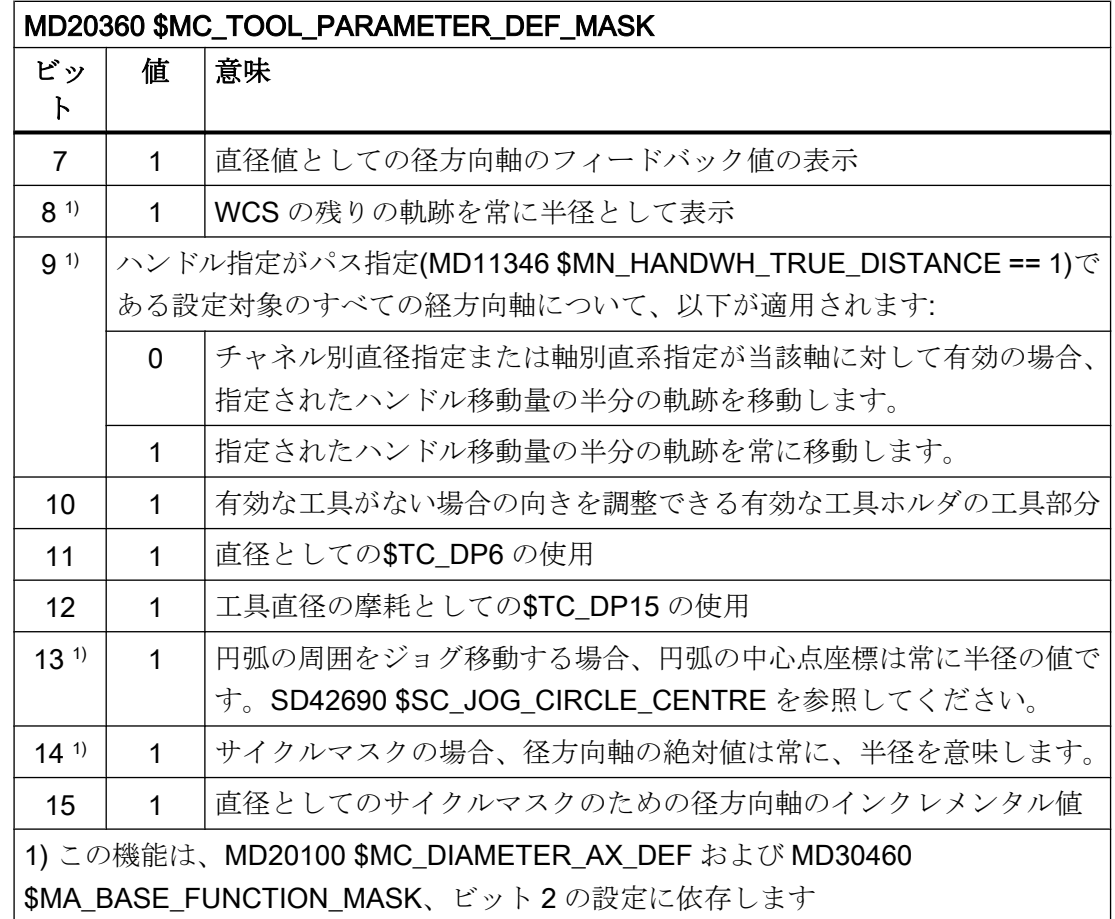

#### 手動ハンドル移動時の動作

直径指定が有効なときの径方向軸の手動ハンドル運転時の動作(MD11346 \$MN HANDWH TRUE DISTANCE == 1 または 3)は、以下のマシンデータで調整できま す。

MD20624 \$MC\_HANDWH\_CHAN\_STOP\_COND.Bit 15 = <value>

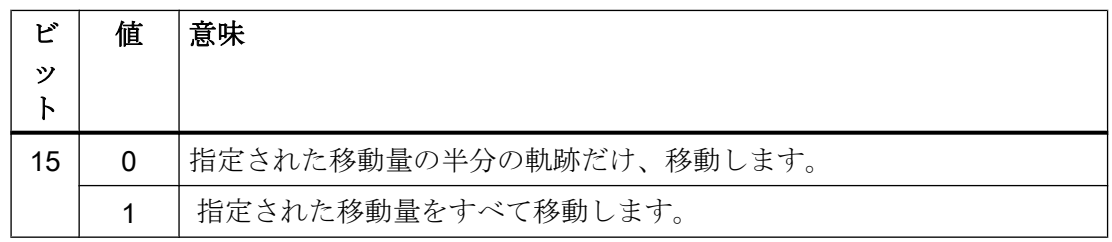

#### 位置の値の直径での表示

径方向軸の位置の値は、以下の場合は、常に直径として表示されます。

13.2 パラメータ設定

#### MD27100 \$MC\_ABSBLOCK\_FUNCTION\_MASK, ビット 0 = 1

#### 電源投入、リセット後のチャネル別の基本設定

電源投入またはチャネルリセット後、あるいは G グループ 29 (DIAMON、DIAM90、 DIAMOF、DIAMCYCOF)のパートプログラム終了後のチャネル別基本設定は、マシンデー タ MD20110 \$MC\_RESET\_MODE\_MASK によって定義されます。

MD20110 \$MC\_RESET\_MODE\_MASK, ビット 0 = 0:

- 電源投入:MD20150 \$MC GCODE RESET VALUE に準拠する基本設定
- チャネルリセットまたはパートプログラム終了:MD20150 \$MC\_GCODE\_RESET\_VALUES に準拠する基本設定

MD20110 \$MC\_RESET\_MODE\_MASK、ビット 0 = 1:

- 電源投入後:MD20150 \$MC GCODE RESET VALUE に準拠する基本設定
- チャネルリセットまたはパートプログラム終了の後:MD20152 **SMC GCODE RESET MODE** に準拠する基本設定

イベント駆動型のプログラム呼び出し(ProgEvent)を介して、それぞれの希望する状態を 設定できます。

電源投入後の基本設定が G96/G961/G962 である場合、経方向軸は MD20100 \$MC\_DIAMETER\_AX\_DEFにより定義する必要があります。それ以外の場合は、アラー ム 10870 が表示されます。

リセット中、パートプログラムの終了時、またはパートプログラムの開始時に、G96/ G961/G962 の基準軸を保持するために、以下の設定を行う必要があります:

- チャネルリセットまたはパートプログラム終了:MD20110 \$MC RESET MODE MASK, ビット 18 = 1
- パートプログラム起動:MD20112 \$MC\_START\_MODE\_MASK、ビット 18 = 1

また、G96/G961/G962 の基準軸は、SCC[AX]による MD20100 での経方向軸のパラメー タ設定なしで割り当てることもできます。この場合、周速一定制御が G96 によりすでに 起動済みであることは許されません。追加情報については、以下を参照してください。

#### 参照先

『プログラミングマニュアル、基本編』、「送り速度制御と主軸動作」 「周速一定制御(G96/G961/G962、G97/G971/G972、G973、LIMS、SCC)」

13.3 プログラミング

# <span id="page-1036-0"></span>13.3 プログラミング

径方向軸は、直径と半径の両方に関してプログラミングすることができます。一般に、 これらは直径対応です。すなわち、対応する寸法情報を図面から直接パートプログラム に伝送できるように、2 倍の軌跡寸法でプログラミングされます。

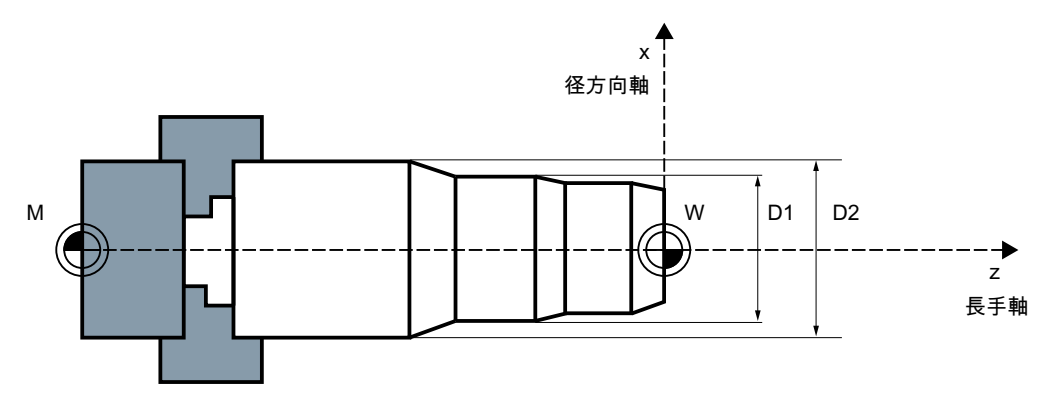

図 13-2 直径情報(D1, D2)による径方向軸

#### 直径指定のオン/オフの切り替え

#### チャネル別の直径指定

直径指定の起動または解除は、G グループ 29 のモーダルで有効なパートプログラム命令 を介して行われます。

- DIAMON:直径指定オン
- DIAMOF:直径指定オフ、すなわち、半径指定オン
- DIAM90:指令モードに応じた直径または半径指定:
	- アブソリュート指令 G90 については直径指定オン
	- インクレメンタル指令 G91 については半径指定オン
- DIAMCYCOF:G90 および G91 では半径指定オン、HMI に対しては、このグループで 最後に有効であった G 命令が有効なまま

指令は、チャネルの径方向軸に対して排他的に行われます。

#### 13.4 必要条件

#### 1 つのチャネルの複数の径方向軸に対する軸別の直径指定

#### 注記

追加で指定される軸は、MD30460 \$MA\_BASE\_FUNCTION\_MASK、ビット 2 = 1 を介し て起動してください。

指定される軸は、チャネルで認識された軸にしてください。ジオメトリ、チャネル、ま たは機械軸が使用できます。

シンクロナイズドアクションでは、プログラミングできません。

パートプログラムブロックでは、以下の軸別のモーダル指令を複数回プログラム指令で きます。

- DIAMONA[<軸>]:G90、G91、AC、および IC に対する直径指定オン
- DIAMOFA[<軸>1:直径指定オフ、すなわち、半径指定オン
- DIAM90A[<軸>1:指令モードに応じた直径または半径指定:
	- アブソリュート指令 G90 および AC については直径指定オン
	- インクレメンタル指令 G91 および IC については半径指定オン
- DIACYCOFA[軸]:G90 および G91 では半径指定オン、HMI に対しては、このグルー プで最後に有効であった G 命令が有効なまま
- DIAMCHANA[軸]:直径指定チャネル状態の引き継ぎ
- DIAMCHAN:MD304602、ビット2=1のすべての軸は、直径指定のチャネル状熊を引き 継ぎます。

軸別のモーダル命令には、チャネル設定より上の優先度があります。

# 13.4 必要条件

#### 軸入れ替え

パートプログラムからの GET 要求により、軸の入れ替え中に RELEASE[<軸>]を使用し て、追加の径方向軸の直径指定状態が新しいチャネルに反映されます。

#### シンクロナイズドアクションでの軸入れ替え

シンクロナイズドアクションの軸入れ替えの場合は、以下の場合に径方向軸が、新しい チャネルでの軸別直径指定の状態になります。

- MD304602、ビット2=1によって、径方向軸に軸別の直径指定が許可されている。
- チャネル解放で径方向軸が、チャネル別の直径指定に従属しない。

有効な寸法は、システム変数\$AA\_DIAM\_STAT[<軸>]を介して確認できます。

#### 軸コンテナ回転を介した軸入れ替え

軸コンテナを回転することにより、チャネル軸の割り当てを機械軸への割り当てに変更 できます。ただし、現在の直径指定の状態は、回転後もチャネル軸に対して維持されま す。これは、現在のチャネルおよび軸の状態にも適用されます。マシンデータが MD30460 \$MA\_BASE\_FUNCTION\_MASK により状態を「有効にしている」ときは、この軸コンテ ナのすべての軸に対して同じ状態であるためです。

# 13.5 例

例 1

X は、MD20100 \$MC\_DIAMETER\_AX\_DEF で定義された径方向軸です。

Y はジオメトリ軸で、U は付加軸です。これらの 2 本の軸は、ビット 2 = 1 の MD30460 \$MA\_BASE\_FUNCTION\_MASK で定義された、寸法が指定された追加径方向軸です。

DIAMON は、電源投入後は有効でなくなります。

プログラムコード コメント

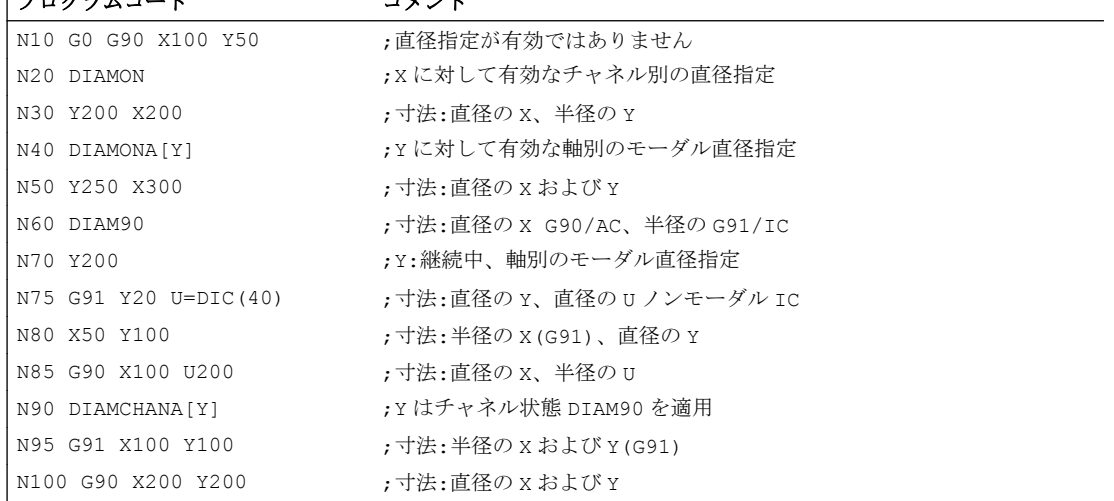

#### 例 2

直径指定の径方向軸は前述の例と同様です。

13.6 データリスト

X および Y はチャネル 1 にあり、チャネル 2 でも登録されています。すなわち、軸入れ 替えが許可されます。

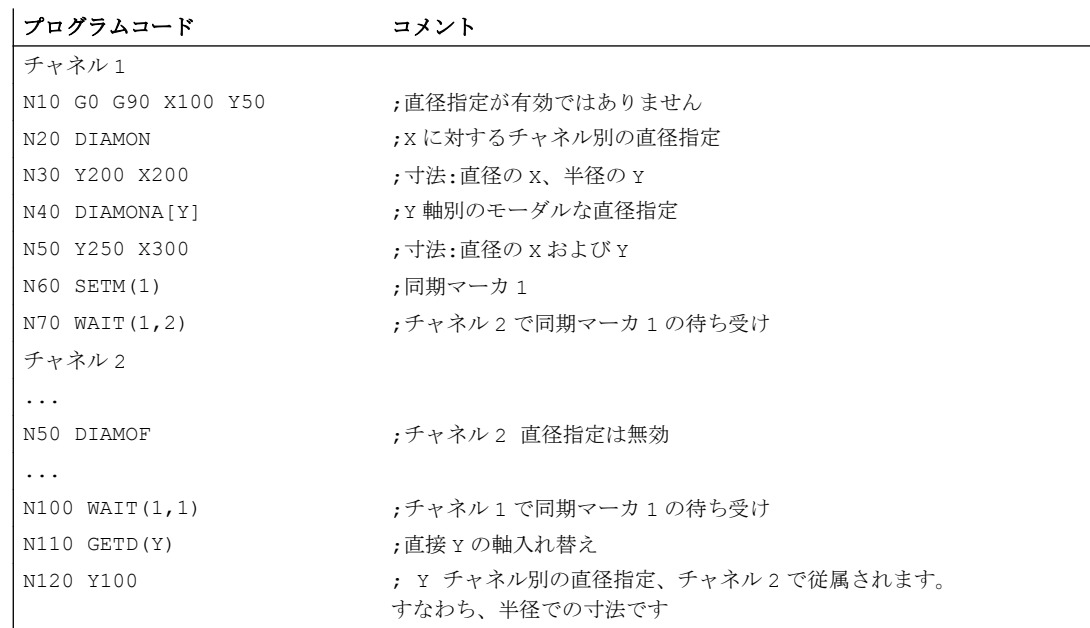

13.6 データリスト

13.6.1 マシンデータ

# 13.6.1.1 チャネルマシンデータ

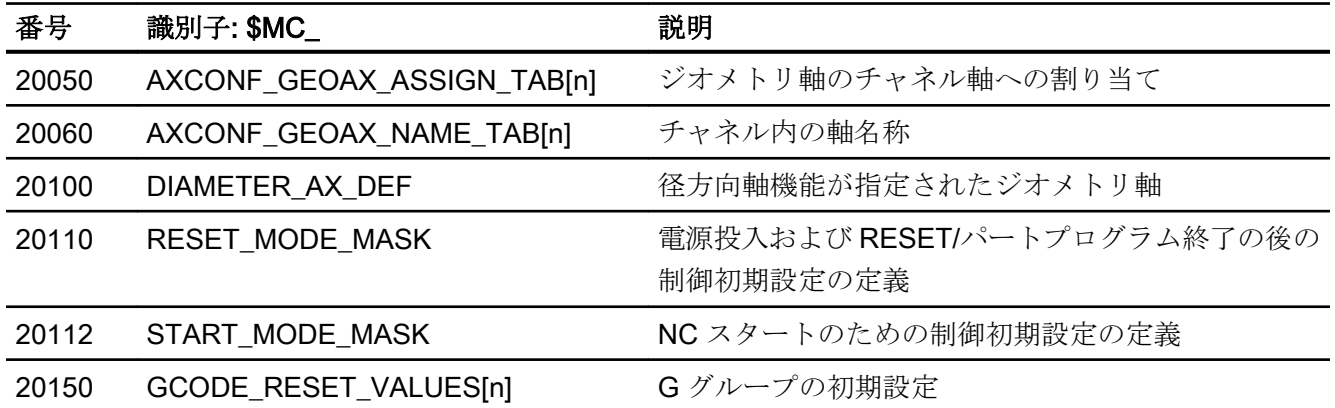

13.6 データリスト

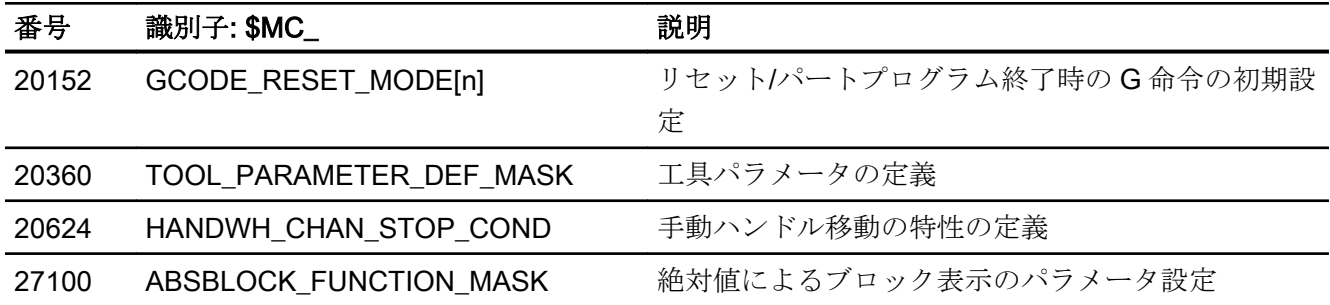

# 13.6.1.2 軸/主軸マシンデータ

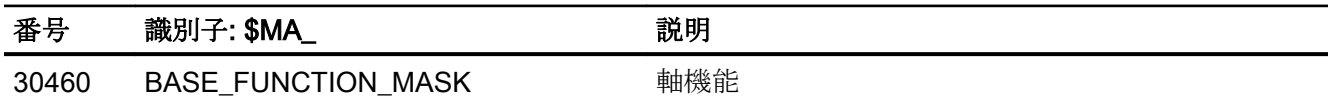

13.6 データリスト

# P3: SINUMERIK 840D sl 用 PLC 基本プログラム 14

### 14.1 概略説明

#### 一般事項

PLC 基本プログラムは、PLC ユーザープログラムと NC、HMI、および MCP 領域間の信 号とデータの交換処理を分類します。信号とデータの場合は、次のグループが区別され ます。

- サイクリック信号交信
- イベント起動信号交信
- メッセージ

#### サイクリック信号交信

周期的に交信される信号は、主としてビット配列で構成されます。

- これらには、PLC から NC に伝送される(開始または停止などの)命令、および NC か ら伝送される(プログラム実行中、中断などの)ステータス情報が含まれます。
- ビット領域は、以下のための信号に分類されます。
	- モードグループ
	- チャネル
	- 軸/主軸
	- 一般 NC 信号

周期的なデータ交信は、PLC 周期(OB1)の開始時に基本プログラムによりおこなわれま す。これにより、たとえば、NC からの信号は 1 周期全体にわたって一定のままである ことが保証されます。

#### イベント起動信号交信 NC → PLC

ワークプログラムの機能として実行する必要がある PLC ファンクションは、ワークプロ グラムで補助機能により呼び出されます。補助機能のあるブロックが実行された場合、 補助機能のタイプは、NC がこの機能の実行を待つ必要がある(工具交換など) かどうか、 またはこの機能をワーク加工処理とともに実行する(チェーンマガジンのあるフライス盤 への工具のロードなど)かどうかを決定します。

14.1 概略説明

NC の加工処理への影響を最小にするために、データ送受信はできるかぎり速く、ただ しできるだけ高信頼性でなければなりません。したがって、データ送受信は、割り込み 起動および確認応答駆動です。基本プログラムは、周期の開始時に、信号とデータを評 価し、これを NC に通知し、データをアプリケーションインタフェースに伝送します。 データがユーザー合意を必要としない場合、これは NC の処理には影響を及ぼしません。

#### イベント起動信号交信 PLC → NC

「イベント起動信号交信 PLC → NC」は、PLC が要求を NC へ伝送するとき(補助軸の移 動など)はいつでも実行されます。この場合、データ送受信も確認応答駆動です。ユーザ ープログラムからおこなわれた場合、このタイプの信号交信は、ファンクションブロッ ク(FB)またはファンクションコール(FC)を使用して起動されます。

関連する FB (ファンクションブロック)と FC (ファンクションコール)は、基本プログラ ムとともに提供されます。

メッセージ

ユーザーメッセージが、基本プログラムにより取得され、整理されます。メッセージ信 号は、指定されたビット配列を使用して基本プログラムに伝送されます。この場合、こ れらの配列が使用され、メッセージイベントが発生すると、ALARM S/SQ 機能によっ て、PLC の割り込みバッファに入力されます。HMI (SINUMERIK Operate など)が使用 中の場合、メッセージが HMI に転送されて表示されます。

#### PLC/HMI データ交信

このタイプのデータ交信では、HMI が主となり、バスシステムで「クライアント」と呼 ばれます。HMI は、データをポーリングするか書き込みます。PLC は、これらの要求を オペレーティングシステムを介して周期的な制御ポイントで処理します。PLC 基本プロ グラムは、これらの交信には関係がありません。

#### 注記

機械の機能の大部分は、PLC プログラムにより決定されます。RAM 内の各 PLC プログ ラムは、プログラミング装置を使用して編集できます。
14.2 PLC CPU のキーデータ

## <span id="page-1044-0"></span>ユーザーブロックのノウハウ保護

ユーザーブロック(OB、FB、および FC)に含まれているノウハウを保護するために、 SIMATIC STEP 7 に含まれる SBP ツール(SIMATIC ブロックの保護)でブロックをコード 化することができます。これらのブロックは、コード化のパスワードを指定しないと、 開くことも、デバッグすることも、変更することもできなくなります。

符号化するときには、SIMATIC PLC-CPU と SINUMERIK PLC-CPU のどちらのオート メーションシステムの PLC-CPU でブロックを実行するかを指定してください。SIMATIC and/or SINUMERIK PLC-CPU.

CPU へのロードなどのブロックの処理は、符号化には影響されません。

#### 必要条件

バージョン 5.5 SP3 での SIMATIC STEP 7

# 14.2 PLC CPU のキーデータ

## PLC CPU のキーデータ

## 参照先:

SINUMERIK NCU に統合されている PLC CPU の主要データの概要は、以下に記載され ています。

『NCU 7x0.3 PN マニュアル』、「技術仕様」の章

#### 注記

## 内蔵ドライブの I/O アドレス

4096 以上の I/O アドレスは、NCU の内蔵ドライブ用に予約済みであり、それ以外に割 り当てないでください。

## PLC 基本プログラムの機能

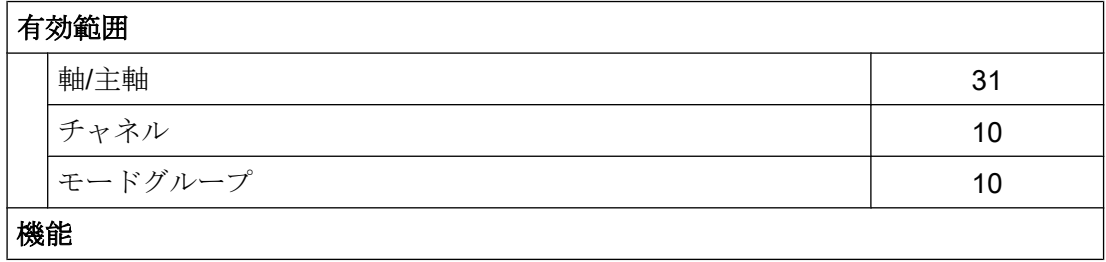

P3: SINUMERIK 840D sl 用 PLC 基本プログラム

14.3 PLC オペレーティングシステムのバージョン

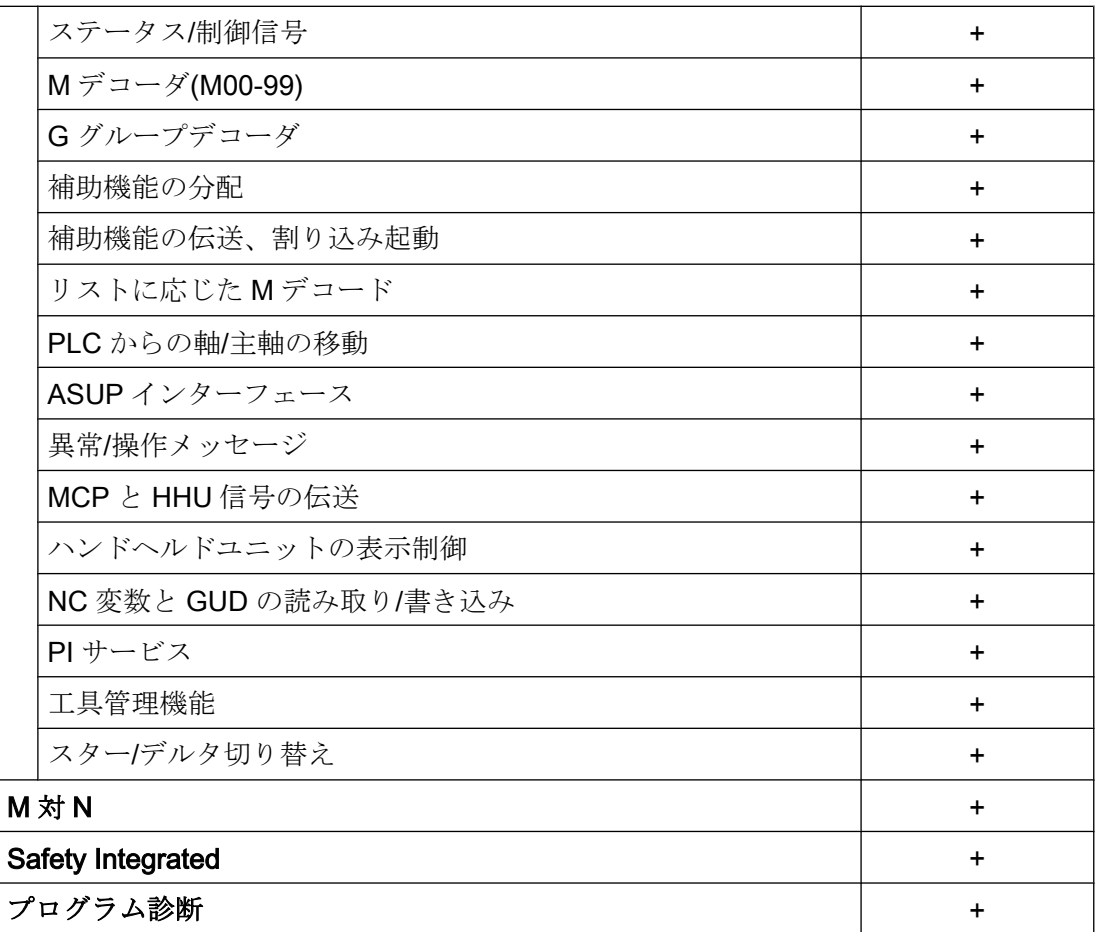

# 14.3 PLC オペレーティングシステムのバージョン

PLC オペレーティングシステムのバージョンは、以下に表示されます。

● SINUMERIK Operate の操作画面: [操作エリアの切り替え|診断|バージョン] ⇒ バージ ョンデータ/システムソフトウェア NCU: [PLC|詳細]を選択 ⇒ バージョンデータ/シス テムソフトウェア NCU/PLC: PLC オペレーティングソフトウェアが、最初の行の 「PLC 3xx…」に表示されます。

注

表示されるバージョンは SINUMERIK によって異なります。 基本 SIMATIC CPU との 互換性はありません。

● SIMATIC STEP 7、HW Config: SINUMERIK ラックの PLC CPU のプロパティ: [プロ パティ - CPU 3xx…|注文番号/ファームウェア]: xxxx / Vx.y.z

## 注

基本 SIMATIC CPU のバージョンが表示されます。

14.5 予約リソース(タイマ、カウンタ、FC、FB、DB、I/O)

# 14.4 PLC モード選択

PLC モード選択は、NCU モジュールの前面にあります。以下の PLC 運転モードを PLC モード選択を使用して設定できます。

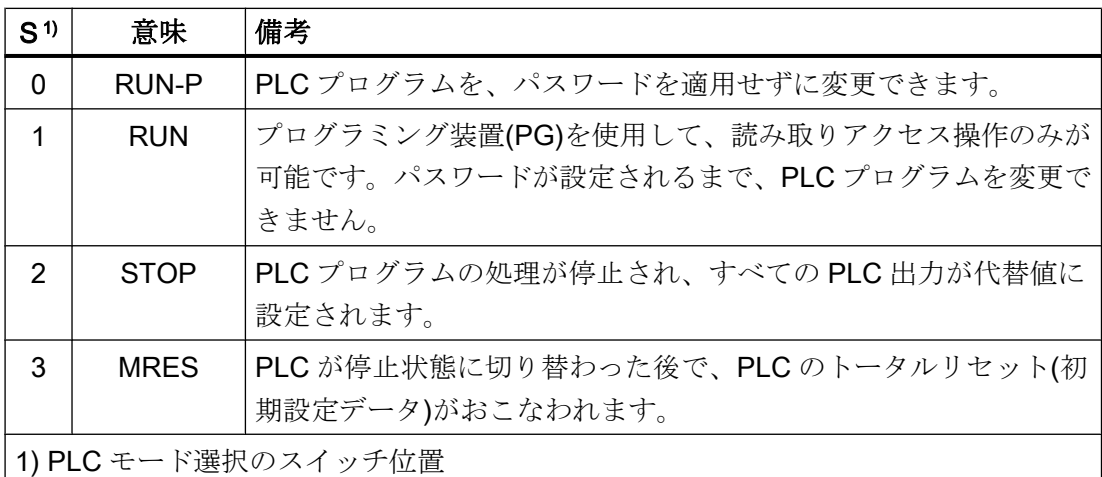

#### 参照先

NCU モジュールの前面にある PLC モード選択の位置、ならびに NC と PLC のトータル リセットと関連したその使用についての詳細は、以下を参照してください。

『CNC 試運転マニュアル』:NC、PLC、ドライブ:

- 「スイッチオン/電源投入」の「電源投入のための操作部と表示部」の章
- 「スイッチオン/電源投入」の「NC と PLC のトータルリセット」の章
- 「一般的なヒント」の「個別の NC と PLC のトータルリセット」の章

# 14.5 予約リソース(タイマ、カウンタ、FC、FB、DB、I/O)

## 予約リソース(タイマ、カウンタ、FC、FB、DB、I/O)

基本プログラムのために、以下のコンポーネントが予約済みです。

- タイマ
	- 予約なし
- カウンタ 予約なし

### ● FC、FB、DB

FC0 ~ FC29 および FB0 ~ FB29 は、基本プログラム用に予約されています。FC お よび FB では、1000 と 1023 の間の範囲の番号も予約済みです。DB1 ~ DB61、DB71 ~ DB80 は、データブロック用に予約されています。さらに DB では、1000 ~ 1099 の範囲の番号も予約済みです。起動されていないチャネル、軸/主軸、および工具管理 機能のデータブロックは、ユーザーが必要に応じて割り当てることができます。

### ● I/O 範囲

PLC には、入力部および出力部のためにそれぞれ 16384 バイトの I/O アドレスがあ ります。4096 で始まるアドレス範囲は、内蔵ドライブにより予約/占有されます。た だし、モジュールの診断アドレスは、STEP 7 による指定に応じて、最上位のアドレ ス範囲に割り当てることができます。また、4080 と 4097 の間のアドレス範囲は、 SIMATIC 300 ステーションのラック 0 で NC、CP、および HMI に割り当てることが できます(NCU 7x0.3 の場合)。

# 14.6 PLC CPU のハードウェアコンフィグレーションのセットアップ

PLC CPU のセットアップの詳細については、以下を参照してください。

## 参照先

『CNC 試運転マニュアル』:NC、PLC、ドライブ:

- :「PG/PC の PLC への接続」の章
- :「PLC のセットアップ」の章
- :「基本編」の「PLC プログラム」の章
- :「一般的なヒント」の「個別の NC と PLC のトータルリセット」の章
- :「一般的なヒント」の「PG/PC のネットワークへの統合(NetPro)」の章

# 14.7 PLC プログラムのセットアップ

## 14.7.1 基本プログラムのインストール

基本プログラムのインストールの詳細については、以下を参照してください。

### <span id="page-1048-0"></span>参照先

『CNC 試運転マニュアル』:NC、PLC、ドライブ』「PLC のセットアップ」の「PLC プロ グラムの作成」の章

## 注記

### インストール/更新

SINUMERIK 840D sl のツールボックスをインストールする前に、SIMATIC STEP 7 をイ ンストールしてください。

STEP 7 の更新後に、STEP 7 のハードウェア拡張をツールボックスから再度インストー ルすることをお勧めします。

## 目次

ハンドヘルドユニットと M デコード機能用の標準パラメータ設定、インタフェースシン ボルおよびデータブロックテンプレートを含んだ OB ソースプログラムは、基本プログ ラムに含まれています。

## 14.7.2 基本プログラムの用途

新しい CPU プログラム(たとえば「Turnma1」)は、各据え付け(機械) 毎に STEP 7 によ ってプロジェクトにセットアップしてください。

#### 備考

プロジェクトのカタログ構造とプロジェクトとユーザープログラムの作成手順について は、関連する SIMATIC 取扱説明書に記載されています。

## 手順

SIMATIC マネージャを使って、[ファイル|開く|ライブラリ]により、基本プログラムブロ ックをコピーします。

以下のコンポーネントをライブラリからコピーしてください。

- ブロックコンテナから: FC、FB、DB、OB、SFC、SFB、UDT
- Source files (ソースコンテナから): GPOB840D
- 場合により MDECLIST、HHU DB、およびその他
- シンボルテーブル(シンボルコンテナから)

P3: SINUMERIK 840D sl 用 PLC 基本プログラム

14.7 PLC プログラムのセットアップ

#### STEP 7 との互換性

基本プログラムと現在の STEP 7 バージョンの間に依存関係はありません。

## 14.7.3 バージョンコード

## 基本プログラム(Basic program)

基本プログラムのバージョンは、操作画面のバージョン画面に、コントロールシステム のタイプとともに表示されます。

コントロールシステムのタイプは、以下のようにコード化されます。

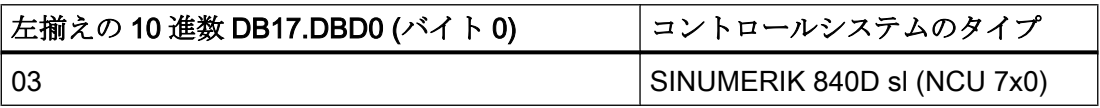

### ユーザープログラムのバージョン ID

ユーザー独自の PLC バージョンコードを HMI バージョン画面に表示することもできま す。このために、任意のデータブロックに、最大54 文字を含む STRING タイプのデー タを定義してください。ただし、バージョンは解析されず、入力した文字列が受け入れ られます。この文字列のパラメータ設定は、FB1 上のポインタによって実行されます。 このため、データブロックは、シンボルを使用して定義してください。詳細については、 [FB1](#page-1161-0) (ページ [1162](#page-1161-0))ブロック概要を参照してください。

バージョン ID は、以下のフォーマットの文字列にすることができます。

- xx.yy
- xx.yy.zz
- ww.xx.yy.zz
- vv.ww.xx.yy.zzz
- x.y
- $\bullet$  x.y.z
- w.x.y.z
- v.w.x.y.z

バージョン ID に加え、日付も文字列に入力できます。これは、適切なフォーマットで、 バージョン画面の HMI に表示されます。ただし、日付は解析されず、入力した文字列が

<span id="page-1050-0"></span>受け入れられます。バージョン ID は、組み合わせることができます。次のフォーマット が現在、サポートされています。

- 00/00/0000
- 0000/00/00
- 00/00/00

#### 例:

- 「テストプロジェクトバージョン 01.02.03 01/01/2015」
- 「1.2 2015/01/01 テストプロジェクト」
- 「01/01/15 バージョン 01.02 テストプロジェクト」

## 14.7.4 機械プログラム

工作機械メーカは、基本プログラムとともに提供されるライブラリルーチンを使用して 機械プログラムを作成します。機械プログラムには、その機械についての論理演算およ びシーケンスが含まれています。NC へのインタフェース信号もこのプログラムで制御 されます。NC とのより複雑な通信機能(NC データの読み取り/書き込み、工具管理の応 答など)は、基本プログラムの FC および FB のブロックを介して起動され、実行されま す。

機械プログラムは、さまざまな STEP 7 作成言語(STL、LAD、FBD、S7-HIGRAPH、 S7GRAPH、SCL など)で作成できます。機械プログラム全体を正しい順序で生成し、コ ンパイルしてください。

つまり、他のブロックにより呼び出されるブロックは、通常これらのブロックの前にコ ンパイルしてください。

プログラムを開発するため、他のブロックにより呼び出されるブロックをインタフェー ス(VAR\_INPUT、VAR\_OUTPUT、VAR\_IN\_OUT、VAR)で続けて修正する場合、呼び出 しブロックおよびそれに関連したすべてのブロックを再度コンパイルしてください。こ の一般的な手順は、FB のインスタンスデータブロックにも同じように適用されます。こ れらの一連の操作を守らなかった場合、データが STEP 7 に再転送するときにタイムス タンプの矛盾が発生します。したがって、ブロックの再コンパイル適用性は保証されず、 [ブロックのステータス]機能によって、無用な矛盾が発生する可能性もあります。さらに 望ましいのは、ブロックがラダーダイアグラムまたはシングルステートメント(インクリ メンタルモード)で作成されたときに、STEP 7 エディタによって ASCII-STL で生成する ことです。

P3: SINUMERIK 840D sl 用 PLC 基本プログラム

14.7 PLC プログラムのセットアップ

## 14.7.5 データバックアップ

PLC-CPU では、シンボル名は保存しませんが、代わりにブロックパラメータ VAR\_INPUT、VAR\_OUTPUT、VAR\_IN\_OUT、VAR のデータタイプ記述およびグロー バルデータブロックのデータタイプを保存します。

#### 注記

この機械の関連したプロジェクトを使用しないで、合理的に再コンパイルすることはで きません。 これが特に影響を与えるのは、たとえば、ブロックのファンクションステー タスや、PLC-CPU プログラムで後で行われる必要な変更です。 したがって、この機械 の PLC CPU 内に STEP 7 プロジェクトのバックアップコピーをとっておくことが必要 です。 これはサービスのときに非常に役立ち、元のプロジェクトの復元で時間を無駄に するのを防ぎます。

STEP 7 プロジェクトが存在し、上で与えられた説明にしたがって作成されている場合、 シンボルはこの機械の PLCCPU で処理できます。 将来のアップグレードに必要な場合 に備えて、機械ソースプログラムを「.awl」ファイルとして格納することが望ましい場 合もあります。

すべてのオーガニゼーションブロックおよびすべてのインスタンスデータブロックのソ ースプログラムを常に使用可能にしてください。

# 14.7.6 PLC 一括セットアップ、PLC アーカイブ

一度ブロックが PLC CPU にロードされると、機械上のデータをバックアップするため に、HMI 操作画面によって一括アーカイブを生成できます。データの一貫性を確保する ために、PLC が停止状態のとき、このバックアップはブロックロードの後すぐに作成し てください。一括アーカイブではバイナリデータのみが保存されるため、SIMATIC プロ ジェクトのバックアップの代わりにはなりません。たとえば、シンボル情報は一括アー カイブに存在しません。さらに、CPU で生成された CPU DB (SFC 22 DB)や SDB は保 存されません。

#### SINUMERIK アーカイブプログラムの選択

PLC 一括アーカイブは、SIMATIC プロジェクトから代替データとして直接生成できま す。

- 1. SIMATIC マネージャで、[設定]ダイアログボックスを開きます。メニューバー[ツール|設 定]を選択します。
- 2. [アーカイブ]タブを開きます。
- 3. [推奨されるアーカイブプログラム]ドロップダウンリストボックスで、SINUMERIK アー カイブプログラム「SINUMERIK (\*.arc)」を選択します。

## SINUMERIK アーカイブプログラムの起動

SINUMERIK アーカイブプログラムは、SIMATIC マネージャでメニュー命令[ファイル| アーカイブ]から起動できます。

プロジェクトを選択し、アーカイブ名を割り当てたら、PLC アーカイブが生成されま す。プロジェクトに複数のプログラムパスが含まれている場合、PLC アーカイブを作成 する S7 プログラムをダイアログボックスで選択できます。選択されたプログラムパス にある[CPU ...|...|ブロック]フォルダに含まれているすべてのブロックがアーカイブされ ます。[CP 840D sl]フォルダ内のブロックは、PLC アーカイブに含められません。

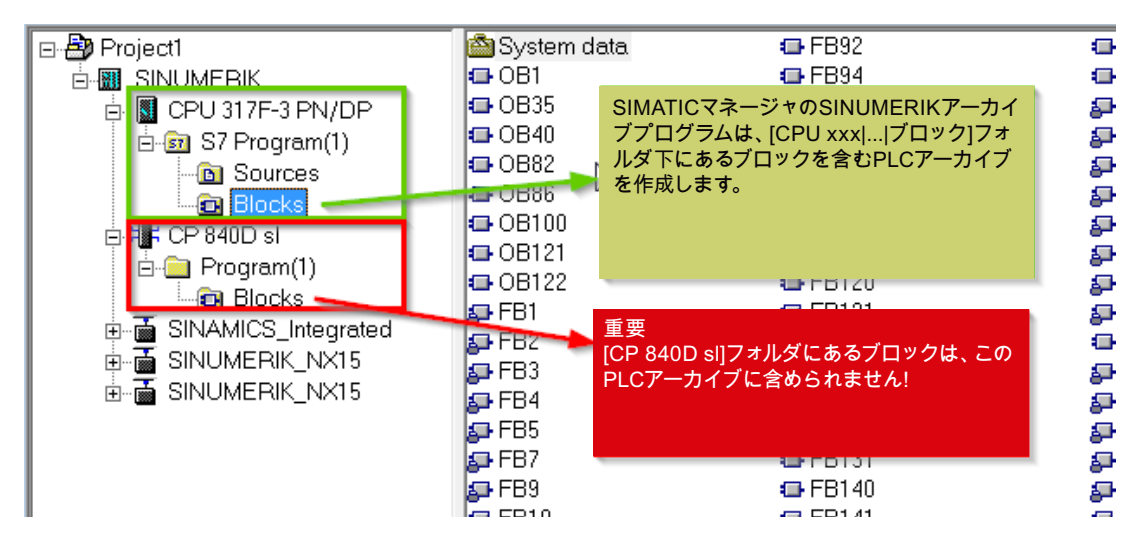

SFC22 (オンライン)で作成された CPU 内のデータブロックもアーカイブから除外され ます。

「SDB アーカイブ」オプションをアーカイブプログラムに対して有効または無効にでき ます。

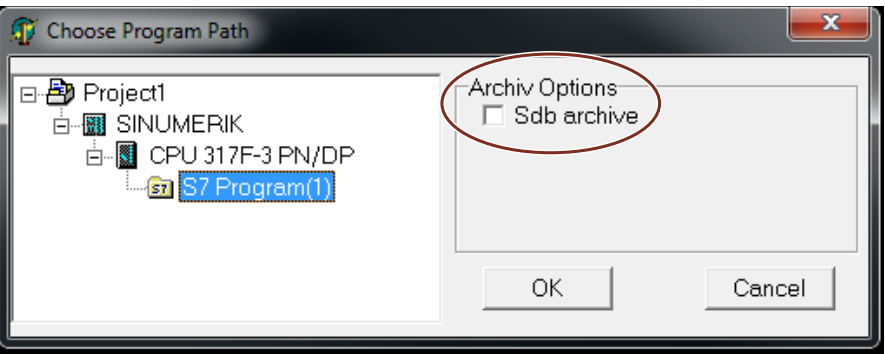

「SDB アーカイブ」が有効の場合、選択されたプログラムパスのシステムデータブロッ ク(SDB)のみを含む PLC アーカイブが作成されます。

## 自動化

一括アーカイブの生成のプロセスは、自動化できます(STEP 7 の命令インタフェースに 相当)。この一括アーカイブの生成では、命令インタフェースが拡張されます。

この拡張には、次の機能を使用できます。

ファンクション(ここでは VB スクリプトで表示)は、サーバがインスタンス化され、Magic が呼び出されるまで使用できません。

Const S7BlockContainer = 1138689, S7PlanContainer = 17829889

Const S7SourceContainer = 1122308

set S7 = CreateObject("Simatic.Simatic.1")

rem STEP 7 の命令インタフェースのインスタンス化

Set S7Ext = CreateObject("SimaticExt.S7ContainerExt")

Call S7Ext.Magic("")

ファンクション:

- Function Magic(bstrVal As String) As Long
- Function MakeSerienIB (FileName As String, Option As Long, Container As S7Container) As Long

## 説明

#### Function Magic(bstrVal As String) As Long

呼び出しにより、特定のファンクションにアクセスできます。ファンクションは、サー バのインスタンス化の後で一度呼び出してください。bstrVal の値は空にできます。これ により、Autoexec のパス名称と正しい STEP 7 のバージョンのチェックが開始されま す。ファンクションは、戻りパラメータの 0 により有効になります。

戻りパラメータ(-1) = 間違った STEP 7 バージョン

戻りパラメータ(-2) = Autoexec.bat にエントリなし

Function MakeSerienIB(FileName As String, Option As Long, Container As S7Container) As Long

「オプション」パラメータ

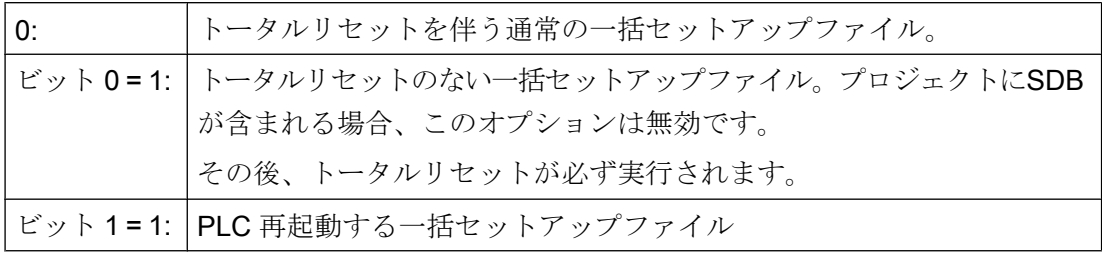

戻り値:

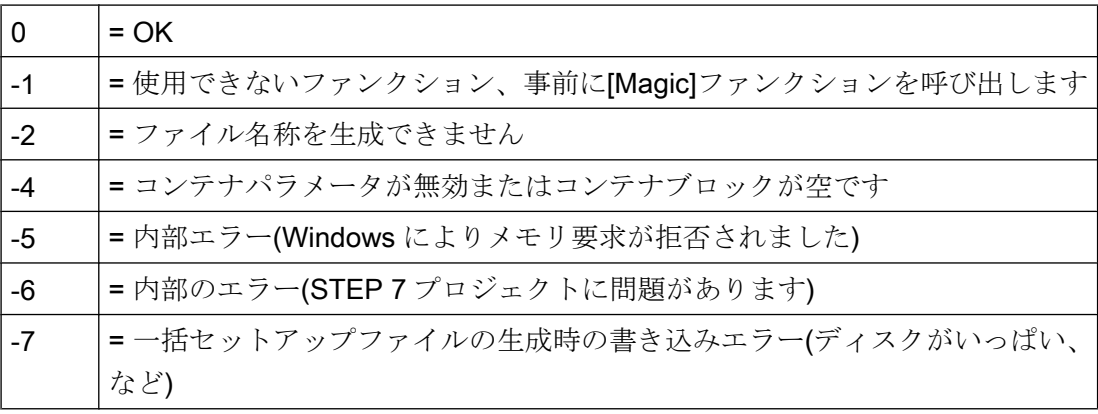

## スクリプトでの使用

#### プログラムコード

```
If S7Ext.Magic("") < 0 Then
  Wscript.Quit(1)
End If
   Set Proj1 = s7.Projects("new")
  set S7Prog = Nothing
   Set s7prog = Proj1.Programs.Item(1) '1つのプログラムがある場合'
For Each cont In s7prog.Next
  If (Cont.ConcreteType = S7BlockContainer) Then
   ' ブロックコンテナのチェック
  Exit For
   End If
   Cont = Nothing
   Next
Error = S7Ext.MakeSerienIB("f:\dh\arc.dir\PLC.arc", 0, Cont)
'エラー分析
```
前述でプログラムされた For Each ... Next ブロックは、以下のように Delphi プログラ ミング言語でプログラムできます(C、C++プログラミング言語でのプログラミングと似 ています)。

```
プログラムコード
var
   EnumVar:IEnumVariant;
   rgvar:OleVariant;
   fetched:Cardinal;
//For Each Next
EnumVar := (S7Prog.Next. NewEnum) as IEnumVariant;
While (EnumVar.Next(1, rgvar, fetched) = S OK) Do Begin
   Cont := IS7Container(IDispatch(rgvar)); // ブロックコンテナ
   ソースのチェック
   If (Cont.ConcreteType = S7BlockContainer) Then Break;
   Cont := NIL;
End;
```
# 14.7.7 ソフトウェアのアップグレード

PLC ソフトウェアのアップグレード前に、定義済みの初期状態をアーカイブするには、 トータルリセットをおこなってください。この場合、何よりもまず、すべてのユーザー データ(プログラムとデータブロック)が削除されます。PLC トータルリセットの説明は、 以下を参照してください。

## 参照先:

『CNC 試運転マニュアル』:「NC、PLC、ドライブ、一般的なヒント」、 :「PLC トータルリセット」の章

#### 新規の SIMATIC S7 プロジェクトの生成

通常、新しい PLC 基本プログラムは新しい NCU ソフトウェアバージョンにリンクすべ きです。そのために、基本プログラムブロックをユーザープロジェクト内にロードして ください。次のプログラムとデータブロックがユーザープロジェクトに既に存在してい る場合、それを PLC 基本プログラムのブロックで転送しないでください。OB1、OB40、 OB82、OB86、OB100、FC12、および DB4 これらは、ユーザーによって変更されてい ると考えられるため、上書きしないでください。新しい基本プログラムはユーザープロ グラムにリンクしてください。次の手順を考慮してください。

- 1. PLC 基本プログラムをコピーする前に、すべてのユーザーブロックのテキストまたはソ ースファイルを生成します。
- 2. 新しい基本プログラムブロックを SIMATIC S7 プロジェクトにコピーします(詳細につい ては、「[基本プログラムの用途](#page-1048-0) (ページ [1049](#page-1048-0))」の章を参照してください)。
- 3. その後、すべてのユーザープログラム「\*.awl」を正しい順序で再コンパイルしてください ([「機械プログラム](#page-1050-0) (ページ [1051](#page-1050-0))」も参照してください)。
- 4. この新規にコンパイルされた SIMATIC S7 プロジェクトを、STEP 7 で PLC にダウンロ ードします。

ただし、通常は S7 プロジェクトのオーガニゼーションブロック(OB)とインスタンスデ ータブロックを再コンパイルするだけで十分です。つまり、アップグレード前に、オー ガニゼーションブロックとインスタンスデータブロックのソースのみを生成するだけで かまいません。

#### NC 変数

各 NC ソフトウェアバージョン(旧バージョンを含む)で、最新の NC VAR セレクタを使 用できます。旧 NC ソフトウェアバージョンでも、最新のリストから変数を選択できま す。DB120 (変数の初期設定 DB)のデータ内容は、ソフトウェア状態に依存しません。つ まり、旧ソフトウェアバージョンで選択された変数は、ソフトウェアがアップグレード されても再選択する必要はありません。

### 14.7.8 I/O モジュール(FM、CP モジュール)

より複雑な I/O モジュール(FM、CP モジュール)には、一般に STEP 7 の追加パッケージ が必要です。 この追加パッケージで、サポートブロック(FC/FB)が提供されます。 この ブロックには、関連モジュールを操作するための特定の機能が含まれています。 これら の機能は、ユーザープログラムでパラメータ設定して呼び出すことができます。

P3: SINUMERIK 840D sl 用 PLC 基本プログラム

14.7 PLC プログラムのセットアップ

### 同一の番号

処理ブロックと基本プログラムブロックの番号が同一の場合、基本プログラムのブロッ ク番号をそのまま変更しないでください。 処理ブロックのブロック番号を、STEP 7 を 使用して任意の番号に変更してください。

# 14.7.9 トラブルシューティング

このセクションでは、発生する可能性のある問題と、その原因および対策について説明 します。ハードウェアを交換する際は、このセクションをよくお読みください。

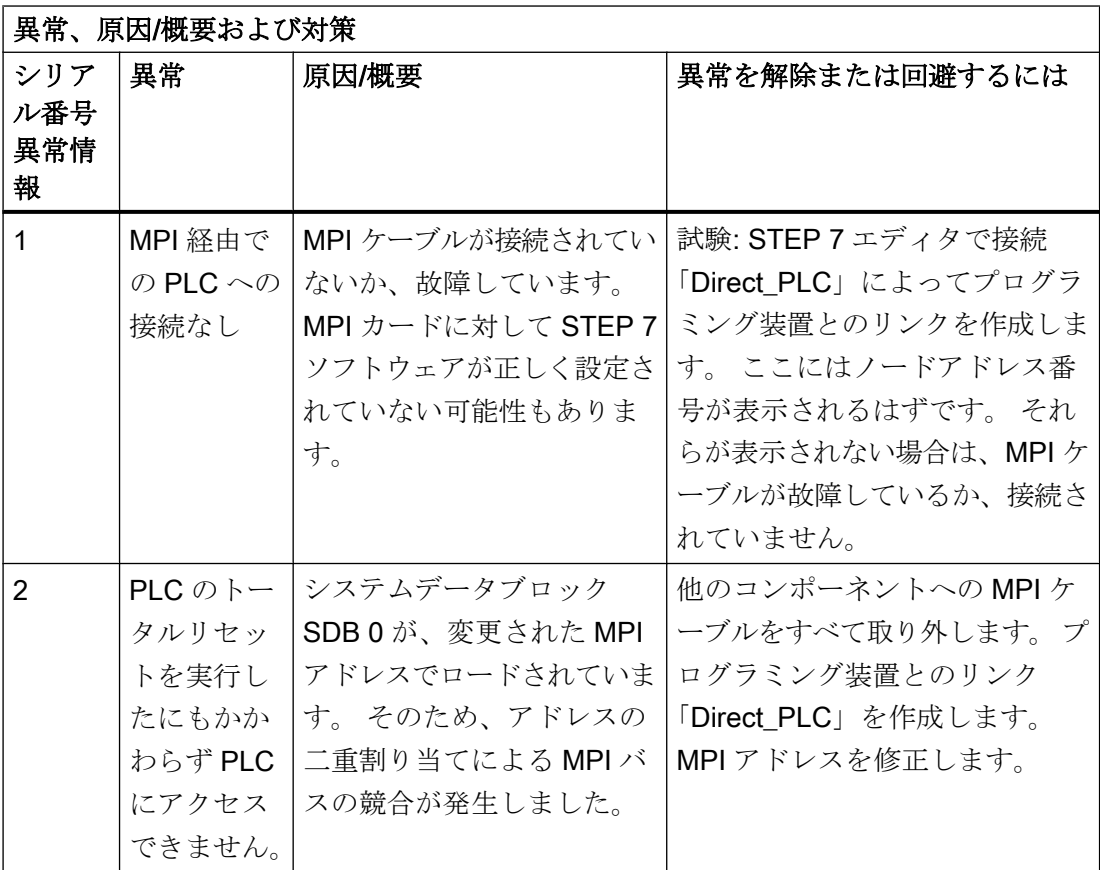

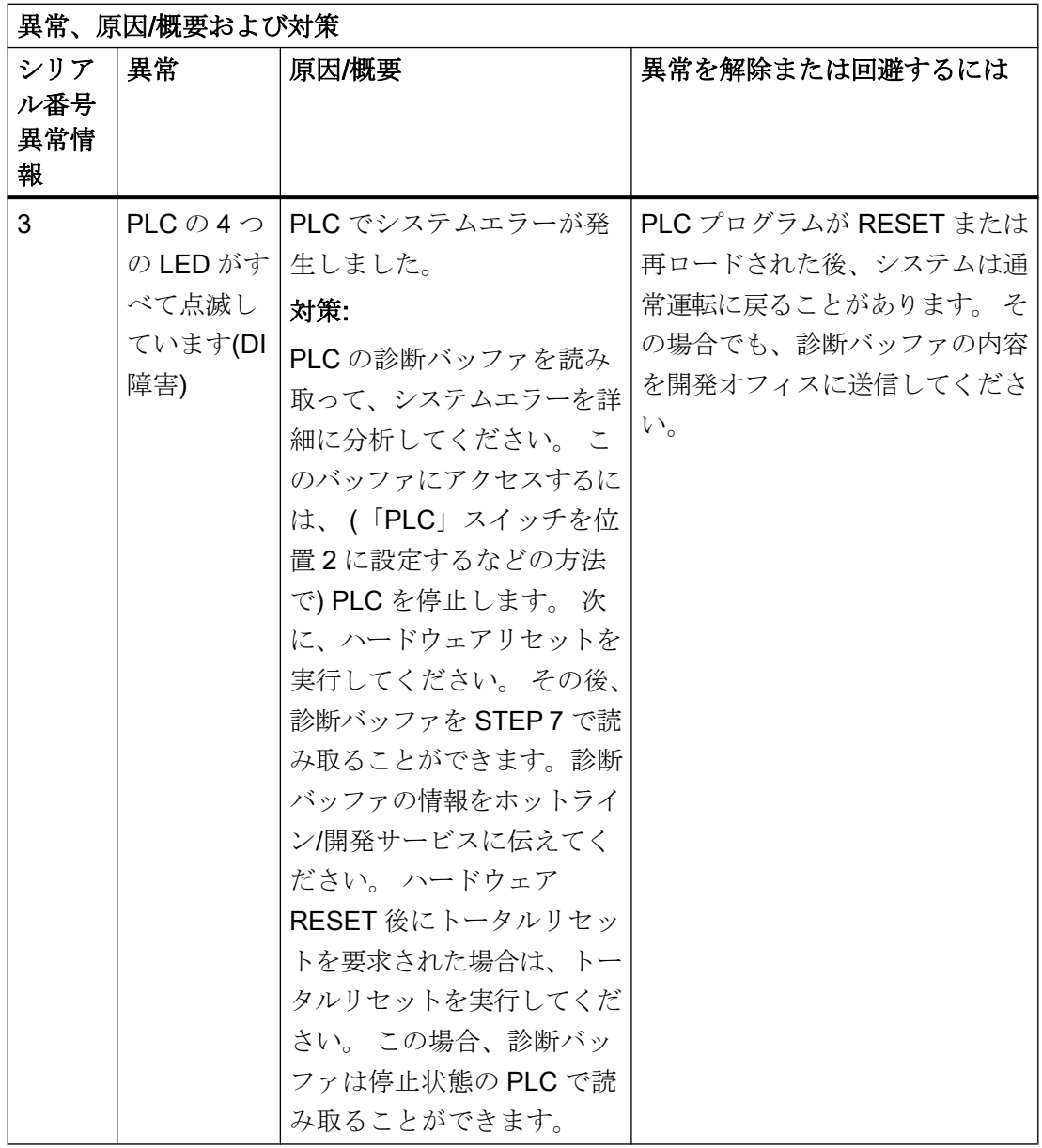

# 14.8 PLC CPU の連結

# 14.8.1 一般情報

S7-300 オートメーションシステムの CPU は、SINUMERIK 840D sl の PLC として使用 されます。 PLC-CPU は、サブモジュールとして NCU コンポーネントに組み込まれてい ます。 PLC CPU のパフォーマンスデータの参照については、「PLC CPU [のキーデータ](#page-1044-0) (ページ [1045\)](#page-1044-0)」の章を参照してください。

## 14.8.2 PLC CPU の特性

SINUMERIK 840D sl に内蔵されている PLC は通常、対応する SIMATIC S7-300 PLC と 同じ機能を持っています。

相違点については、「PLC CPU [のキーデータ](#page-1044-0) (ページ [1045](#page-1044-0))」の章の参照先を参照してく ださい。

SIMATIC S7-300 PLC と比較するとメモリシステムが異なるため、特定の機能(メモリカ ード上にブロックを保存、メモリカードにプロジェクトを保存など)は使用できません。

## 注記

SINUMERIK に内蔵されている PLC と同様に、「PLC 停止」がプログラミング装置から オペレータ操作で実施された場合は、停電後に SIMATIC S7-300 PLC が復帰しても PLC は自動的に起動しません。 安全上の理由により、PLC は該当する診断エントリで停止状 態のままになります。 プログラミング装置からのオペレータ操作「再起動の実行」、ま たはモード選択[停止|実行(ウォーム再起動)]によってのみ、PLC を起動できます。

### 14.8.3 内蔵 PLC とのインタフェース

#### 物理インタフェース

SINUMERIK 840D sl により、NCU に統合された PLC は、デュアルポート RAM を介し て NC と PLC の間で直接信号を交信するオプションを提供しています。

#### 操作パネルとのデータ交信

操作パネルとのデータ交信 (TCU/OP など)は、Ethernet または PROFIBUS を介しておこ なうことができます。Ethernet 経由で接続する場合、内蔵の通信プロセッサ(CP 840D sl)を使用して通信がおこなわれます。

機械操作パネル(MCP)とハンドヘルドユニット(HHU)とのデータ交信は、MPI、 PROFIBUS または Ethernet を介しておこなうことができます。

プログラミング装置は、Ethernet または MPI (マルチポイントインタフェース)経由で PLC に直接接続することをお勧めします。

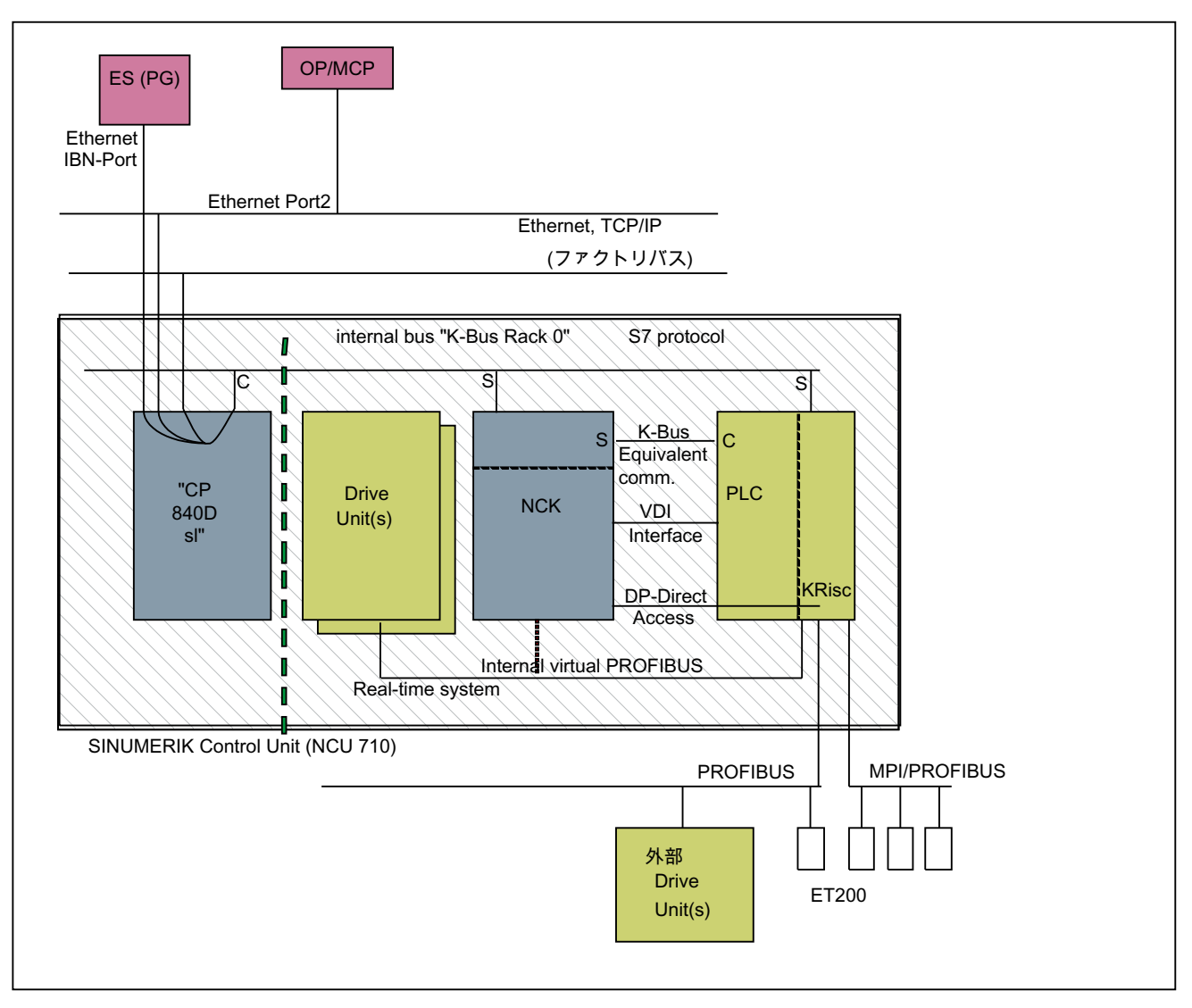

図 14-1 SINUMERIK 840D sl での NC-PLC 連結(内蔵 PLC)

# インタフェース:NC/PLC

NC と PLC 間のデータ交信は、PLC 側の基本プログラムにより実行されます。NC によ って NC/PLC インタフェースで保存された「プログラム実行中」などのステータス情報 は、(OB1)周期の開始時に基本プログラムによりデータブロックにコピーされ、その後 ユーザープログラム(ユーザーインターフェース)でのアクセスが可能になります。ユー ザーがインタフェースデータブロックに入力した NC の制御信号(NC スタートなど)も、 内部 DPR に書き込まれ、周期の開始時に NC に伝送されます。

PLCに転送されたワーク/プログラム別補助機能は、まず、基本プログラム(アラーム駆 動)で評価され、その後、OB1 の開始時にユーザーインターフェースに伝送されます。当 該の NC ブロックに、NC 処理の中断(工具交換の M06 など)が必要な補助機能が含まれ

る場合は、最初に 1 回の PLC 周期の間、基本プログラムが NC ブロックの解析を停止し ます。その後、ユーザーが「読み込み停止」インタフェース信号を使用して、工具の変 更が完了するまでブロックの実行を停止できます。一方、解析の中断を必要としない補 助機能(冷却媒体オンの M08 など)だけが、関連する NC ブロックに含まれる場合は、こ の「高速」補助機能の転送が OB40 で直接確認されるため、解析は、PLC への伝送によ る影響をそれほど受けなくてすみます。

NC から伝送される G 命令の評価と設定もアラーム駆動であり、確認応答がありますが、 それらはユーザーインターフェースに直接伝送されます。G 命令が PLC プログラム内の 複数のポイントで評価される場合は、1 回の PLC 周期内で G 命令の情報の差異が発生す る可能性があります。

PLC によって起動され、パラメータが割り当てられる NC 動作(同時軸の移動など)の場 合、起動とパラメータ設定はインタフェースデータブロックではなく FC と FB を使用し ておこなわれます。それらの動作に属する FC と FB は、基本プログラムとともに提供さ れます。必要とされる FC と FB は、ユーザーがロードし、工作機械メーカの PLC プロ グラム(機械プログラム)で呼び出してください。基本機能と拡張機能別にソートされた FC、FB およびデータブロックの概要は、「PLC プログラムの起動」の章を参照してくだ さい。

#### インタフェース:HMI/PLC

HMI/PLC データ交信は、内蔵の CP を介しておこなわれます。この場合、HMI は常にア クティブパートナ(クライアント)で、PLC は常にパッシブパートナ(サーバ)です。HMI に よって伝送または要求されたデータは、PLC オペレーティングシステムによって HMI/ PLC インタフェース領域での読み取りと書き込みがおこなわれます(タイミング:周期的 な制御ポイント)。PLC アプリケーションから見ると、このデータは I/O 信号と全く同じ です。

#### インタフェース:MCP/PLC または HHU/PLC (接続:Ethernet)

MCP/PLC および HHU (HT 2)/PLC データが内蔵 CP を介して交換されます。CP は MCP/ HHU 信号を、PLC の内部 DPR (デュアルポート RAM)に伝送し、この DPR からフェッ チします。PLC 側では、ユーザーインタフェースとの通信が基本プログラムによって処 理されます。基本プログラムのパラメータ(FB1、DB7)により、オペランド領域(I/O 領域 など)および先頭アドレスが定義されます。

#### インタフェース:MCP/PLC (接続:PROFIBUS)

MCP/PLC のデータ交信は、PLC の PROFIBUS を介しておこなわれます。MCP の I/O アドレスは、STEP 7 の HW 設定を介して、PLC のプロセスイメージ領域に配置されま す。MCP\*In、MCP\*Out ポインタ変数は、同じアドレスに設定してください。選択した DP スレーブ番号を MCP\*BusAdr に入力してください。

#### インタフェース:HHU/PLC (接続:MPI)

HHU/PLC データ交信は、PLC で MPI インタフェースによっておこなわれます。このた めに、「グローバルデータ(GD)を使用した通信」サービスが使用されます(『STEP 7 ユ ーザーマニュアル』も参照してください)。PLC オペレーティングシステムは、ユーザー インタフェースとの信号のやりとりを処理します。STEP 7「通信コンフィグレーショ ン」設定ツールを使用して、GD パラメータおよびオペランド領域(I/O 領域など)とその 開始アドレスの両方を定義します。

## 14.8.4 PLC の診断バッファ

PLC の診断バッファ(STEP 7 を使用して読み取り可能)によって、PLC オペレーティン グシステムに関する診断情報が入力されます。

# 14.9 インタフェース構造

#### インタフェース DB

NC と PLC の間で多数の信号が交換されるため、インタフェース DB 内でのマッピング が必要です。これらは、PLC プログラムから見ればグローバル DB です。システム起動 時に、基本プログラムによって現在の NC マシンデータ(チャネル数、軸数など)からこれ らのデータブロックが作成されます。この方法の利点は、現在の機械設定に必要な最小 量の PLC RAM が使用されることです。

## 14.9.1 PLC/NCK インタフェース

#### 一般事項

PLC/NC インタフェースは、一方ではデータインタフェースを、他方では機能インタフ ェースを構成します。データインターフェースには、状態と制御信号、補助機能およびG 命令が含まれる一方、PLC から NC へのジョブの転送に機能インターフェースが使用さ れます。

# データインタフェース

データインタフェースは次のグループに分割されます。

- NC 別信号
- モードグループ別信号
- チャネル信号
- 軸/主軸/ドライブ信号

#### 機能インタフェース

機能インタフェースは FB と FC によって形成されます。次の図に、PLC と NC 間のイ ンタフェースの一般的な構造を示します。

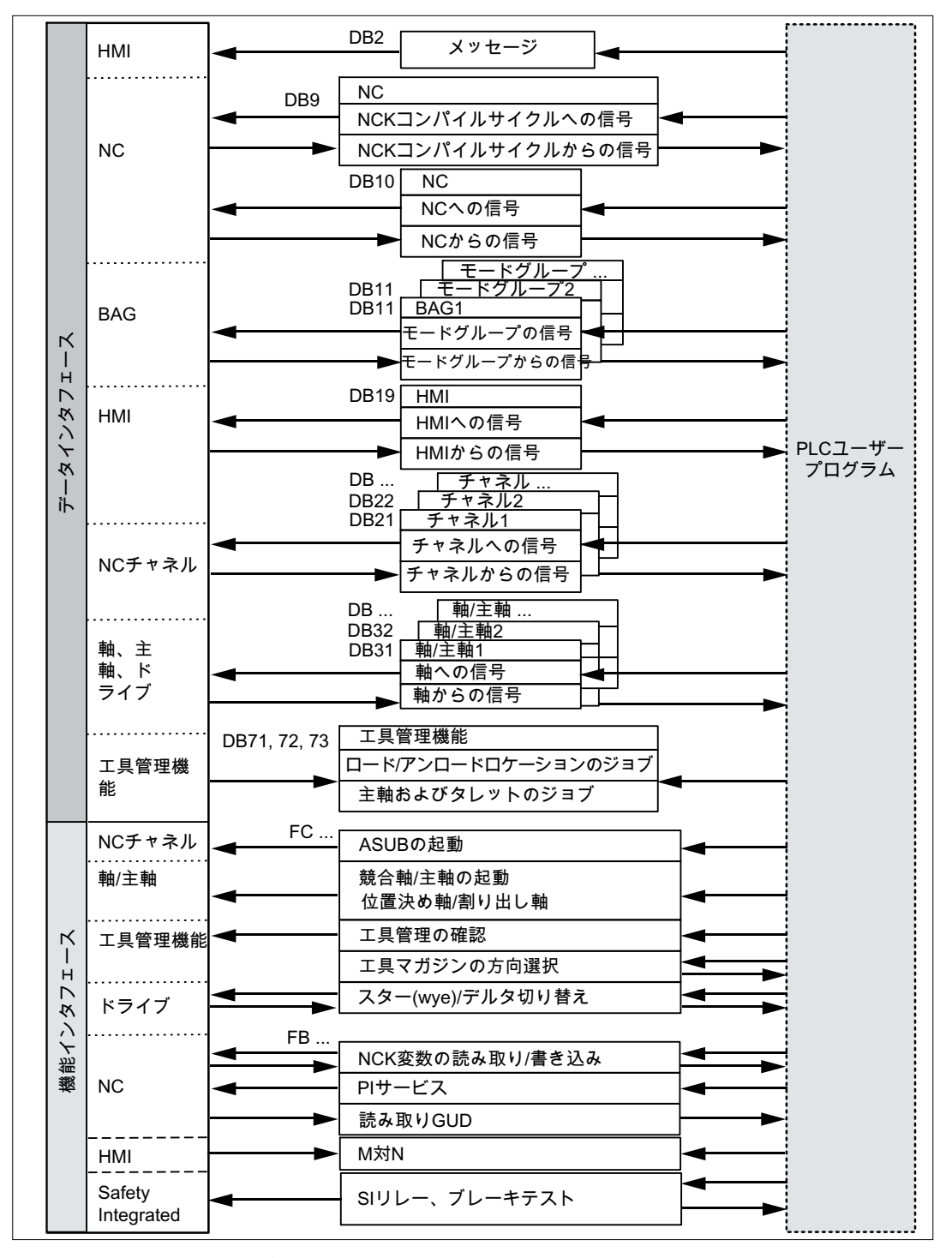

図 14-2 PLC/NC ユーザーインタフェース

## コンパイルサイクル信号

PLC と NC の間で交信される標準信号に加え、コンパイルサイクル用のインタフェース データブロック(DB9)も、必要に応じて生成されます。それに関連付けられた、コンパイ ルサイクルに依存する信号は、OB1 の開始時に周期的に伝送されます。基本プログラム によって、最下位のアドレスで伝送が開始され、最上位のアドレスへと進みます。信号 がまず PLC から NC に伝送され、次に NC から PLC に伝送されます。ユーザーは必要 に応じて NC と PLC を同期させてください(セマフォ技術の使用など)。信号伝送は NC と PLC の間で同期しません。これは、たとえばアクティブな NC データ伝送が PLC によっ て中断される場合があることを意味します。つまり、データの一貫性が必ずしも常に確 保されないということです。

## PLC/NC 信号

PLC から NC への信号グループには、次の信号が含まれます。

- NC の高速デジタル I/O 信号を変更するための信号
- キースイッチと非常停止信号

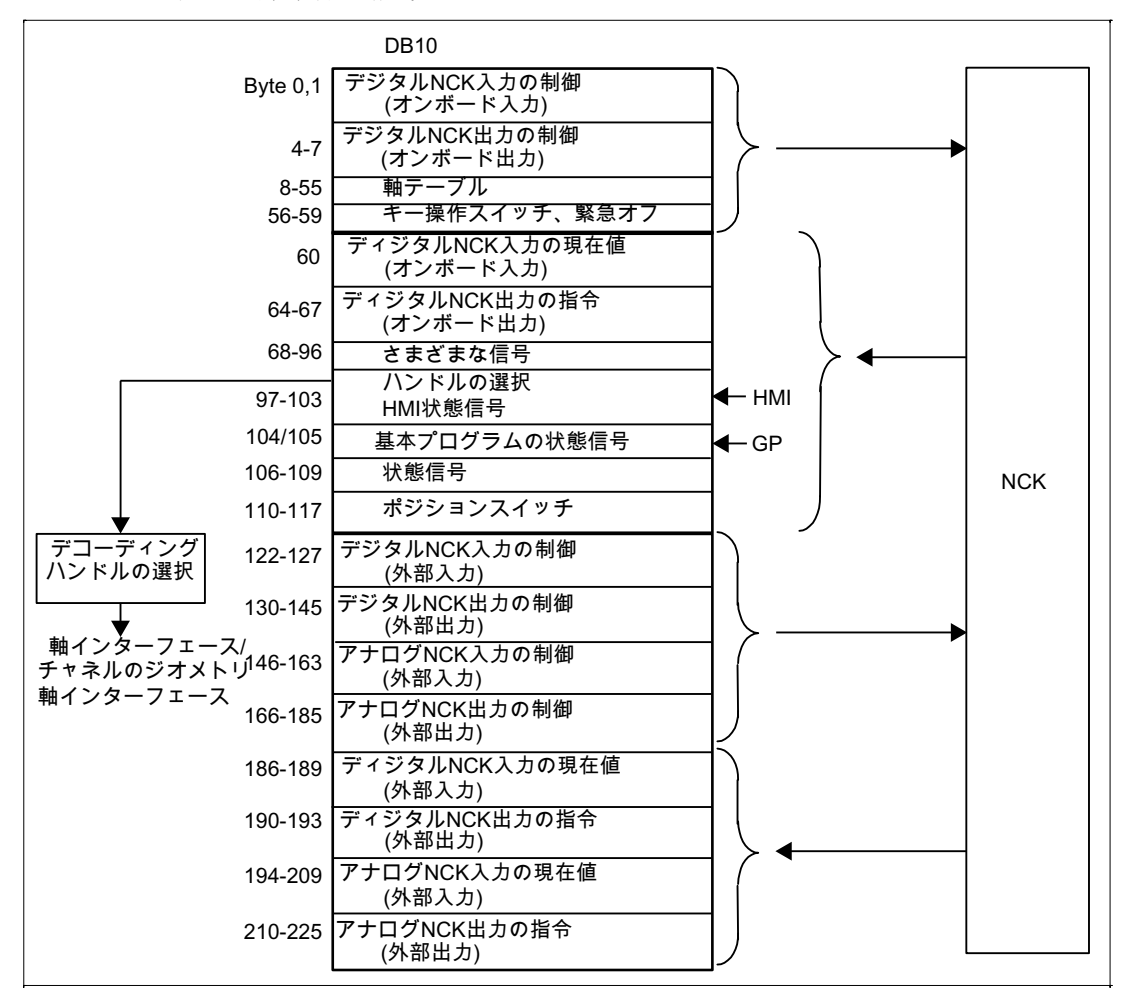

図 14-3 PLC/NC インタフェース

## NC/PLC 信号

NC から PLC への信号グループには、次の信号が含まれます。

- NC のデジタルとアナログ I/O 信号の実際値
- NC の準備完了と状態信号

このグループには、HMI ハンドル選択信号とチャネル状態信号も格納されます。

ハンドル選択の信号は、基本プログラムによって解析され、機械/軸別のインタフェース に入力されます。

## NC のデジタル/アナログの入力/出力

NC のデジタルおよびアナログ入出力に関しては、次の点に注意してください。

入力:

- NC のすべての入力信号または入力値も PLC に伝送されます。
- NC パートプログラムへの信号の伝送は、PLC によってマスクできます。その代わり に、PLC で信号または値を指定できます。
- PLC では、NC 側にこのチャネルのハードウェアが存在しなくても、NC に信号また は値を伝送できます。

### 出力:

- 出力されるすべての信号または値も PLC に伝送されます。
- NC では、NC 側にこのチャネルのハードウェアが存在しなくても、PLC に信号また は値を伝送できます。
- NC によって伝送される値は、PLC で上書きできます。
- PLC からの信号と値は、NC I/O を介して直接出力することもできます。

#### 注記

デジタルとアナログの NC I/O を実行する際は、以下の文書に記載されている情報を 考慮してください。

#### 参照先:

「機能マニュアル、上級機能」、「デジタルおよびアナログ NC I/O (A4)

#### PLC/モードグループ信号

機械操作パネルまたは HMI によって設定された運転モード信号は、NC の運転モードグ ループに伝送されます。これは、すべての NC チャネルに適用されます。複数のモード グループを NC で任意に定義できます。

モードグループによって、その現在の状態が PLC に報告されます。

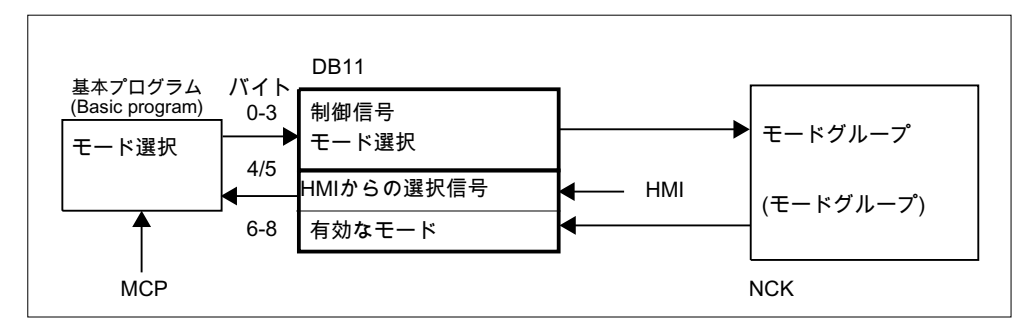

図 14-4 PLC/モードグループインターフェース

## PLC/NC 信号

インタフェース上で、次の信号グループを考慮に入れてください。

- 制御/状態信号
- 補助命令/G 命令
- 工具管理機能信号
- NC 機能

制御/状態信号は、OB1 の開始時に周期的に伝送されます。HMI によってチャネル別のイ ンタフェースに入力される信号も(HMI 信号は PLC オペレーティングシステムによって 入力される) 、MCP ではなく HMI 操作パネルで定義されていれば、この時点で伝送され ます。

補助命令と G 命令は、2 通りの方法でインターフェースデータブロックに入力されます。 最初に、変更信号によって入力されます。

- M 信号 M00 ~ M99 (拡張アドレス 0 とともに NC から伝送される)もデコードされ、 関連インタフェースのビットが 1 周期の間、設定されます。
- G命令の場合は、マシンデータを介して選択されたグループのみがインターフェース データブロックに入力されます。
- S値も、関連する M 信号(M03、M04、M05)とともに主軸別のインタフェースに入力 されます。軸別の送り速度も、該当する軸別のインタフェースに入力されます。

NC で工具管理(マガジン管理)機能が起動されている場合、主軸またはリボルバの割り当 てとロード/アンロードポイントは、別のインターフェース DB (DB71 ~ 73)に入力され ます。

NC 機能の起動とパラメータ割り当ては、PLC ファンクションコールによっておこなわ れます。

次のファンクションコールが使用可能です。

- 直線軸または回転軸の位置決め
- 割り出し軸の位置決め
- 準備された非同期サブプログラム(ASUB)の起動
- NC 変数の読み取り/書き込み
- マガジンと工具移動の更新

上記のファンクションの一部は、それぞれの機能取扱説明書で説明されています。

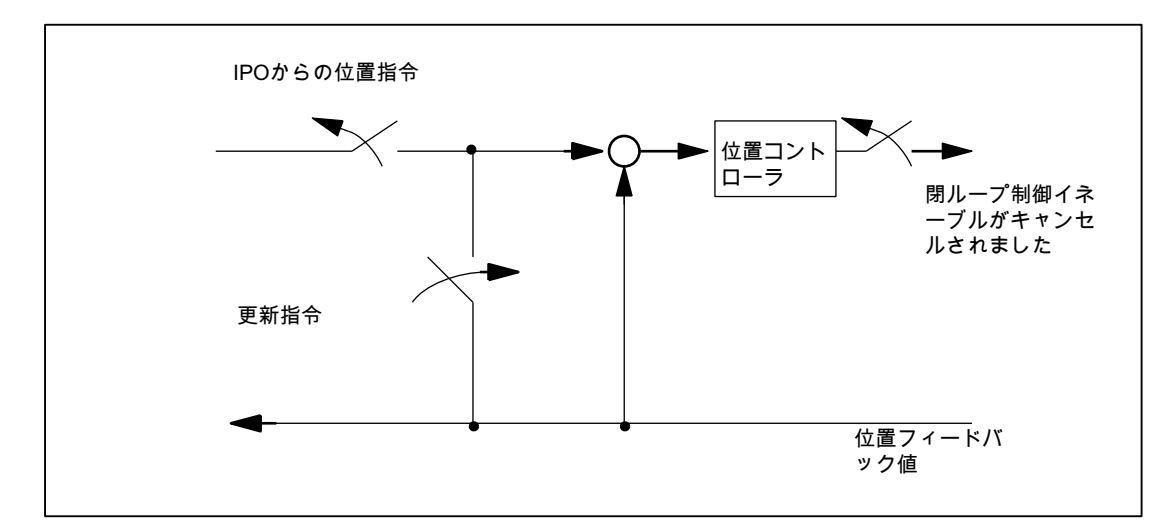

図 14-5 PLC/NC チャネルインタフェース

## PLC/軸、主軸、ドライブ信号

軸別と主軸別の信号は、次のグループに分割されます。

- 共有軸/主軸信号
- 軸信号
- 主軸信号
- ドライブ信号

これらの信号は、以下の値を例外として、OB1 の開始時に周期的に伝送されます。

例外:

- **軸別のF値**
- M 値
- S 値

軸別の F 値は、NC プログラム処理中に PLC に伝送される場合、基本プログラムの M、 S、F 配信処理を介して入力されます。

M と S 値も、どちらかまたは両方の値の処理が必要な場合、基本プログラムの M、S、 F 配信処理を介して入力されます。

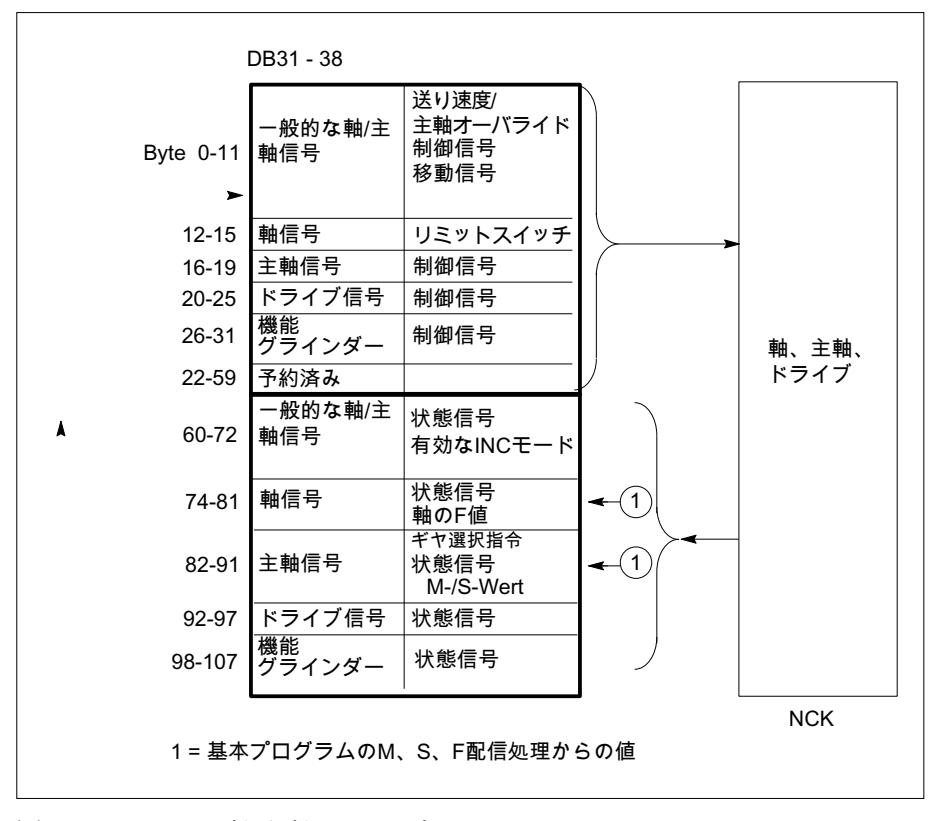

図 14-6 PLC と軸/主軸/ドライブとのインタフェース

## 14.9.2 PLC/HMI インタフェース

#### 一般事項

PLC/HMI インタフェースに対して、次の機能グループを考慮してください。

- 制御信号
- 機械操作
- PLC メッセージ
- PLC 状態表示

#### 制御信号

一部の制御信号は、HMI で考慮に入れる必要がある、機械操作パネルなどを介した信号 入力です。この信号のグループには、MCS または WCS での現在値表示、キーロックな どが含まれます。これらは、別のインターフェースデータブロック(DB19)を介して HMI で交換されます。

#### 機械操作

機械での対応動作をもたらすオペレータ入力は、すべて PLC によって監視されます。通 常、オペレータ操作は機械操作パネル(MCP)でおこなわれます。ただし、モード選択な ど、一部のオペレータ操作を HMI 上でおこなうこともできます。

PLC オペレーティングシステムは、HMI によって送信された操作信号をインタフェース データブロックに直接入力します。これらの操作信号は標準として、同等のオペレータ アクションが使用可能な場合、それらを HMI または MCP でおこなうことができるよう に基本プログラムによって転送されます。必要に応じて、ユーザーは、FB1 パラメータ 「MMCToIF」を使用して HMI 経由で操作をオフにすることができます。

#### PLC メッセージ

通知機能は、AS300 のオペレーティングシステムに統合されているシステム診断機能に 基づいています。これらの機能には、以下の特徴があります。

- PLC オペレーティングシステムによって、すべての重要なシステムス状態と状態遷移 が診断状態リストに入力されます。通信イベントと I/O モジュール診断データ(診断機 能を備えたモジュールの場合)も入力されます。
- システム停止をもたらす診断イベントも、タイムスタンプ付きで、イベントの発生順 に診断バッファ(リングバッファ)に入力されます。

- 診断バッファに入力されたイベントは、ヒューマンマシンインタフェースシステム(OP または HMI)の準備完了信号が発行されていれば(メッセージサービス) 、バスシステ ムを介して、それらに自動的に伝送されます。「準備完了ノードへの伝送」は、PLC オペレーティングシステムの機能です。メッセージの受信と解釈は、HMI ソフトウェ アによって実行されます。
- PLC ユーザープログラムでは、SFC(システムファンクションコール)を使用して診断 バッファまたは ALARM S/ALARM SQ バッファにメッセージを入力できます。
- イベントはアラームバッファに入力されます。 関連するメッセージテキストは、OP または HMI に格納してください。

メッセージの取得のための FC(FC10)は、基本プログラムとともに準備されます。この FC によってイベントが記録され、信号グループに分割され、アラームバッファを介して HMI にレポートされます。

図「PLC イベントの取得と通知処理」にメッセージの取得の構造を示します。次の特徴 があります。

- NC/PLC インタフェースに関連するイベントのビット領域は、単一のデータブロック (DB2)内でユーザーメッセージのビットフィールドと共に結合されます。
- ビット領域は FC10 によって複数のレベルで評価されます。
	- 評価 1: グループ信号の取得

1 つ以上のビットが「1」に設定されている場合、信号グループ毎にグループ信号 が生成されます。この信号は一般に、(診断機能を備えたモジュールの) NC/PLC イ ンタフェースのディセーブル信号にリンクされます。グループ信号は周期内で完 全に取得されます。

- 評価 2: アラームメッセージの取得 グループ内のどの信号で、その信号が「0」から「1」に変更された場合にアラー ムメッセージが生成されるかを定義する、固定された指定が存在します。
- 評価 3: 操作信号の取得 グループ内のどの信号によって操作メッセージが生成されるかを定義する、固定 された指定が存在します。
- ユーザービット領域(ユーザー領域)の範囲は、それぞれ8バイトの10の領域に初期 設定されますが、FB1 の基本プログラムパラメータを介して、工作機械メーカの要望 に合わせて領域数を調整することもできます。

## 確認応答の仕様

異常と操作メッセージ用に次の確認応答手順が実装されています。

操作メッセージは、正常な動作状態をユーザー向けの情報として表示するためのもので す。したがって、このタイプのメッセージには認応答信号が必要ありません。診断状態

リストに入力と出力メッセージのエントリが作成されます。HMI によって、「operating message arrived」と「operating message gone」という識別子を使用して、既存の操作 メッセージの最新ログが保守されます。

アラームメッセージは、機械上の異常状態を表示するために使用されるもので、通常は 機械の停止につながります。複数の異常が間断なく発生する場合は、トラブルシューテ ィングのためにそれらの発生順序を区別できるようにすることが重要です。これは、一 方では異常が診断バッファに入力される順序によって、他方ではすべてのエントリに割 り当てられるタイムスタンプによって示されます。

異常の原因が消滅しても、関連するアラームメッセージはユーザーが(MCP 上のキーを 押すなどして)それに確認応答した場合にしか削除されません。この信号に応答して、レ ポートされたどのエラーが消去されたかが「メッセージの取得」FC によって調べられ、 それらが「Alarm gone」のエントリとともに診断バッファに入力されます。これによっ て、保留中のアラームメッセージの最新ログを HMI で維持できるようになります。未処 置のメッセージについて、(受信された問い合わせと異なり)異常が発生した時間の表示 は維持されます。

#### STEP 7

SIMATIC Manager で、メニュー項目[目標システム|CPU メッセージ]を介して、ツール を起動できます。このツールを使用して、アラームとメッセージを番号順に表示できま す。そのためには、[アラーム]タブを有効にし、画面上半分にある[A]にチェックマーク を付けます。

#### ユーザープログラム

ユーザー PLC プログラムでは、基本プログラムブロック FC10 を、周期的なプログラム 区間内で適切なパラメータ設定とともに呼び出し、DB2 でビット領域を設定またはリセ ットするだけでかまいません。必要なそれ以上の対策は、基本プログラムと HMI によっ て実施されます。

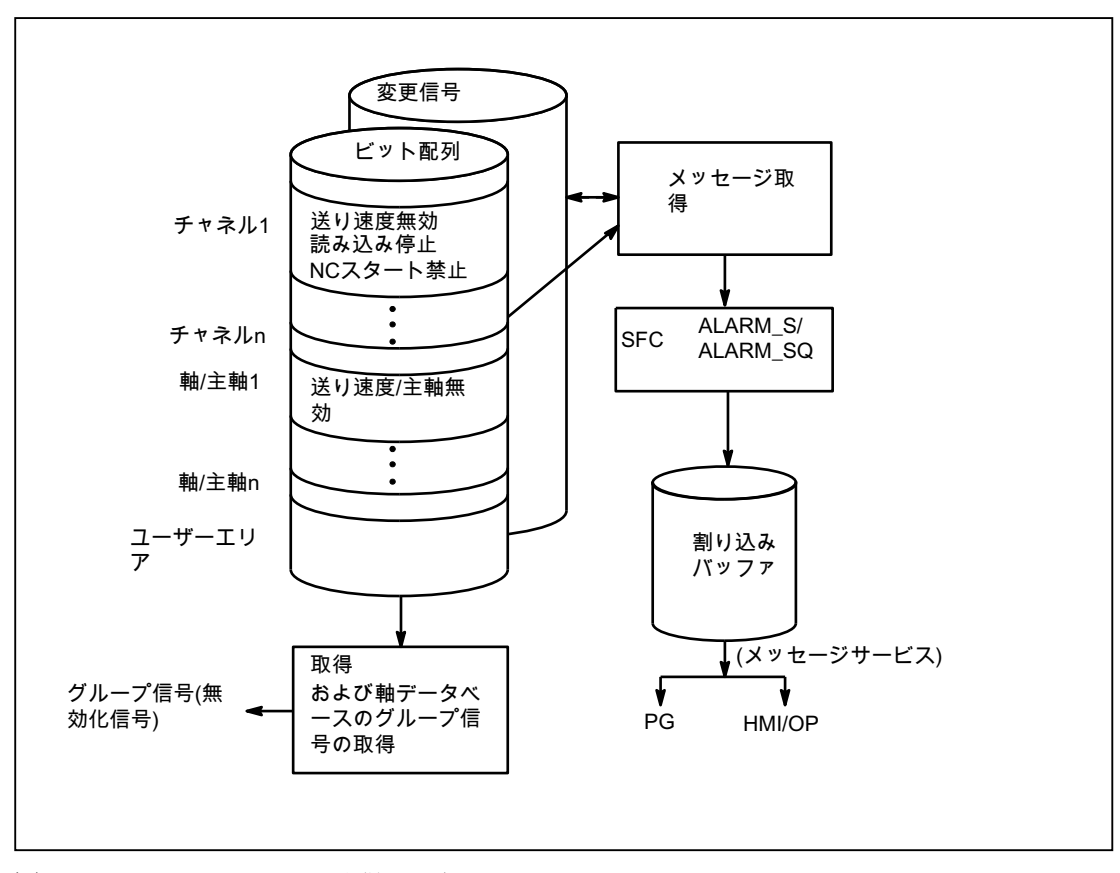

図 14-7 PLC イベントの取得と通知処理

## ブロック FC10 を介した PLC アラームの拡張

FB1 パラメータ「ExtendAlMsg」により、PLC アラームメカニズムが選択されます。

「ExtendAlMsg:= FALSE」の場合は、DB2 を伴う FC10 の以前のプロセスがビットフィ ールドデータブロックとして有効です。チャネル数と軸数に関する既知の制限が適用さ れます。

一方、「ExtendAlMsg:= TRUE」の場合は、FC10 の拡張が有効になります。DB2 と DB3 は、以前と同様に作成されます。ユーザーは、DB2 のビットを設定またはリセットして ください。メッセージとアラームによるパラメータ設定と、ユーザーアラームの 2 番目 の桁の数値のパラメータ設定は、DB5 に含まれます。

拡張の内容は次のとおりです。

- 10個のチャネル、31本の軸、64個のユーザー領域(ユーザー領域の数は、FB1パラ メータ「MsgUser」に入力してください)のサポート。
- 送り停止、読み込み停止などの領域がメッセージなしで使用可能になります。この領 域からの情報は、グループ信号としての関連メッセージビットとともに、FC10 パラ メータ「ToUserIF」に応じて、DB21、DB31 のインターフェースに設定されます。 そのため、以前の面倒な信号処理が省略されます。
- アラーム/メッセージには、ユーザー領域 0 のアラーム番号に加え、16 ビット整数値 (アラームテキスト中の%Z パラメータ)も追加されます。ユーザーは、アラームビッ トの設定と並行して、配列変数 ZInfo0 の DB2 に 16 ビット整数値を書き込んでくだ さい。ユーザー領域 0 の各ビットで整数値が使用可能です。基本プログラムの UDT1002 を参照してください。
- ユーザーメッセージは、メッセージ番号の2番目の桁で、0~9の範囲の数値で設定 できます。2 番目の桁の表示値は、配列変数 UserDek2No の DB5 にユーザーが書き 込んでください。ユーザー領域毎に番号を定義できます。基本プログラムの DB5 を 参照してください。

2番目の桁には、値0が初期設定されます。

UDT1002 の DB2 の構造を認識できます(基本プログラム)。新規アラームファンクション の場合、UDT1002 をシンボルを使用して DB2 に割り当ててください。

DB2 の開始時に、アラーム生成のない信号のビット配列があります。この後に、ユーザ ー領域 0 に関する追加情報用に、サイズ 64 の整数値の配列が続きます。

その後ろに、やはりアラーム/メッセージがトリガされる領域が続きます(リストマニュア ルを参照してください)。これらの領域は、10 のチャネル、31 の軸に拡張されます。

## 新規アラームでのユーザープログラムの単純実装

基本プログラムのソースコンテナには、ファイル「udt2 for Convert.awl」が含まれま す。このファイルには、UDT1002 からの次の構造要素が含まれます。

- 1 ... 8 の配列としての ChanA
- 1 ... 18 の配列としての AxisA
- 0 ... 63 の配列としての UserA

この UDT2 は、LAD/FBD/STL エディタを介してコンパイルされます。UDT2 をシンボル テーブルで DB2 に割り当ててください。

DB 2 での割り当てのあるコンポーネントに対してソースを生成してください。または、 すべてのブロックに対して、そのままソースを作成することもできます。UDT1002 をシ

ンボルテーブルで DB2 に割り当ててください。その後、ソースを再コンパイルしてくだ さい。

これで、すべてのアラーム割り当てが DB2 内の新しいデータ領域に割り当てられ、FB1 のパラメータ「ExtendAlMsg」のみを TRUE に設定する必要があります。

電源投入 RESET 後のアラームの挙動は以前と同じです。

## 14.9.3 PLC/MCP/HHU インタフェース

#### 一般事項

機械操作パネル(MCP)とハンドヘルドユニット(HHU)にはさまざまな接続オプションが あります。これは、一部には MCP と HHU の歴史によるものです。ここでの説明では、 主に Ethernet コンポーネントの接続に重点を置きます。

SINUMERIK 840 D sl では、機械操作パネル(MCP)とハンドヘルドユニット(HHU)は Ethernet バスを介して接続され、TCU もこのバスによって NCU にリンクされます。そ の利点は、操作ユニットの接続に 1 つのバスケーブルが必要なだけだということです。

#### SINUMERIK 840D sl のネットワーク形態

840 D では、機械操作パネルとハンドヘルドユニットが CP 840D sl の Ethernet バスに 接続されます(後述の図を参照してください)。カスタマイズされた操作パネル用にそれ 以上のキーとディスプレイの接続が必要な場合は、追加キーボードインタフェース(操作 ユニットのない機械操作パネル)を使用できます。キーボードインタフェース毎に、64 の押ボタン、スイッチ等と、64 の表示部品をリボンケーブル経由で接続できます。

MCP から送信された信号は、内蔵 Ethernet CP-840D sl によって PLC の DPR(デュアル ポート RAM)にコピーされます。PLC の基本プログラムによって、FB1 で設定されてい る入力イメージに入力信号が入力されます。NC 関連信号は通常、基本プログラムによ って NC/PLC インタフェースに配信されます。必要に応じて、ユーザーがそれらの信号 を変更できます。

PLC から MCP(ディスプレイ)への信号は、反対方向に伝送されます。

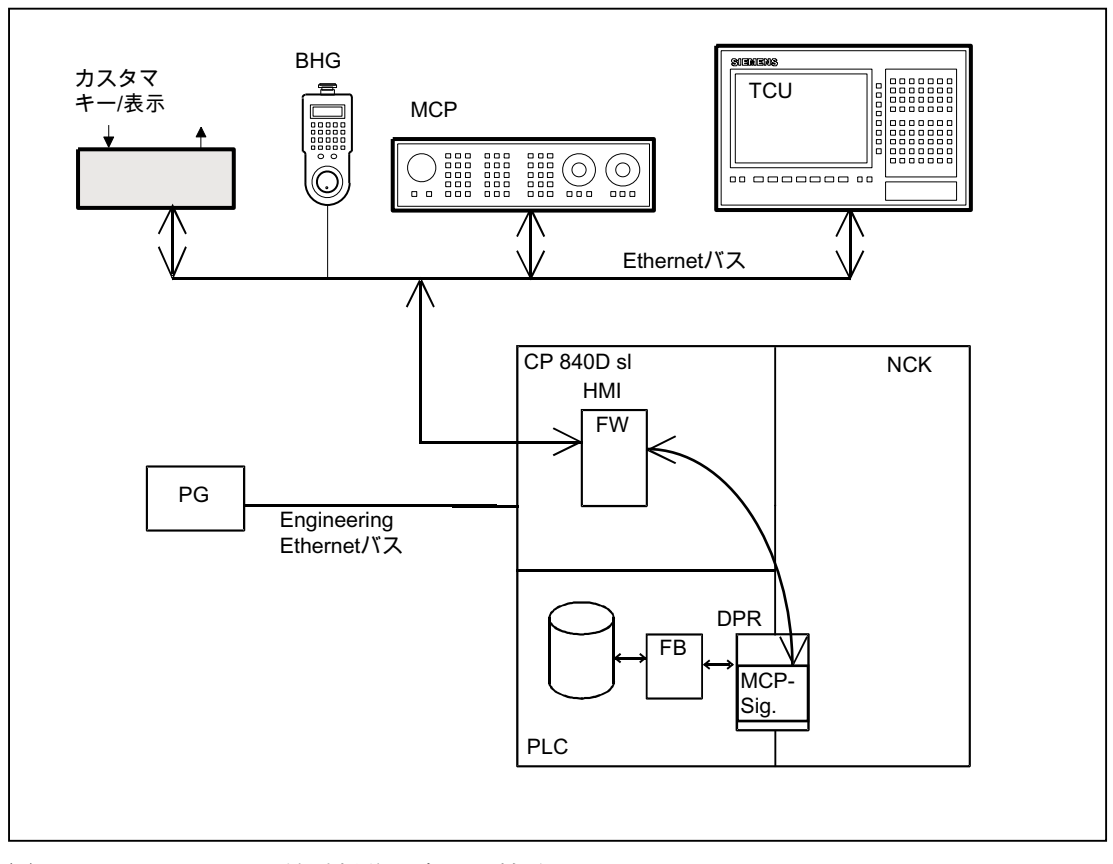

図 14-8 840D sl での機械操作パネルの接続

### バスアドレス

Ethernet コンポーネントでは、MAC と IP アドレスまたは論理名称が、通信に関する決 定要因となります。コントロールシステムのシステムプログラムによって、論理名称が MAC または IP アドレスに変換されます。PLC では、論理名称の数値部分が通信に使用 されます。この数値部分は、ユーザーにより、パラメータ「MCPxBusAdr」を使用して FB1 に指定されます。

MCP または HHU の論理名称は常に「DIP」で始まります。これに、MCP コンポーネン トのスイッチ位置に対応する番号(DIP192、DIP17 など)が続きます。

P3: SINUMERIK 840D sl 用 PLC 基本プログラム

14.10 基本プログラムの構造とファンクション

## PLC の MCP インタフェース

機械操作パネルからの信号は、初期設定で I/O インタフェースを介して PLC 領域に送信 されます。NC 別の信号と機械別の信号を区別してください。NC 別のキー信号は、初期 設定で FC19 (または、MCP のタイプに応じて FC24、FC25、FC26)によって、当該の モードグループ、NC、軸および主軸別のインタフェースに配信されます。MCP インタ フェースに送信される関連状態信号には、その逆が当てはまります。そのために、FC19 または上記の他のブロックをユーザープログラムで呼び出してください。

広範な機械機能のトリガに使用できるカスタマイズされたキーは、ユーザープログラム で直接使用してください。ユーザープログラムによって、状態信号も LED の出力領域に 送信されます。

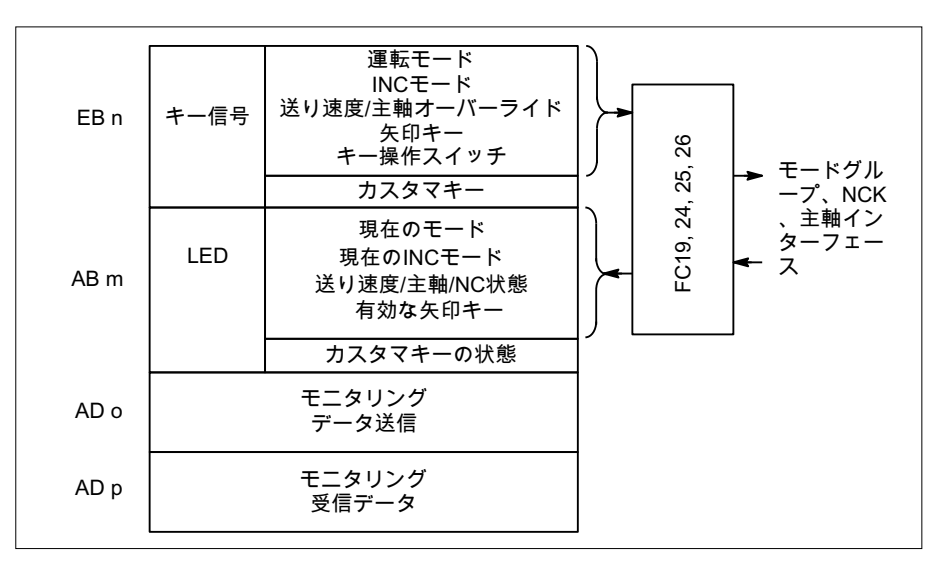

図 14-9 機械操作パネルへのインタフェースと機械操作パネルからのインタフェース

# 14.10 基本プログラムの構造とファンクション

#### 一般事項

PLC プログラムはモジュール構造です。オーガニゼーションブロック(OB)が、オペレー ティングシステムと基本プログラムとユーザープログラムとの間のインタフェースを形 成します。

- 起動と同期(OB100)による再起動(ウォーム再起動)
- サイクリック運転(OB1)
- プロセスアラーム(OB40)
- 非同期エラー:診断アラーム(OB82)、モジュール故障(OB86)

基本プログラムとユーザープログラムのファンクションブロックの呼び出しは、ユーザ ーがオーガニゼーションブロック(OB)でプログラム指令してください。

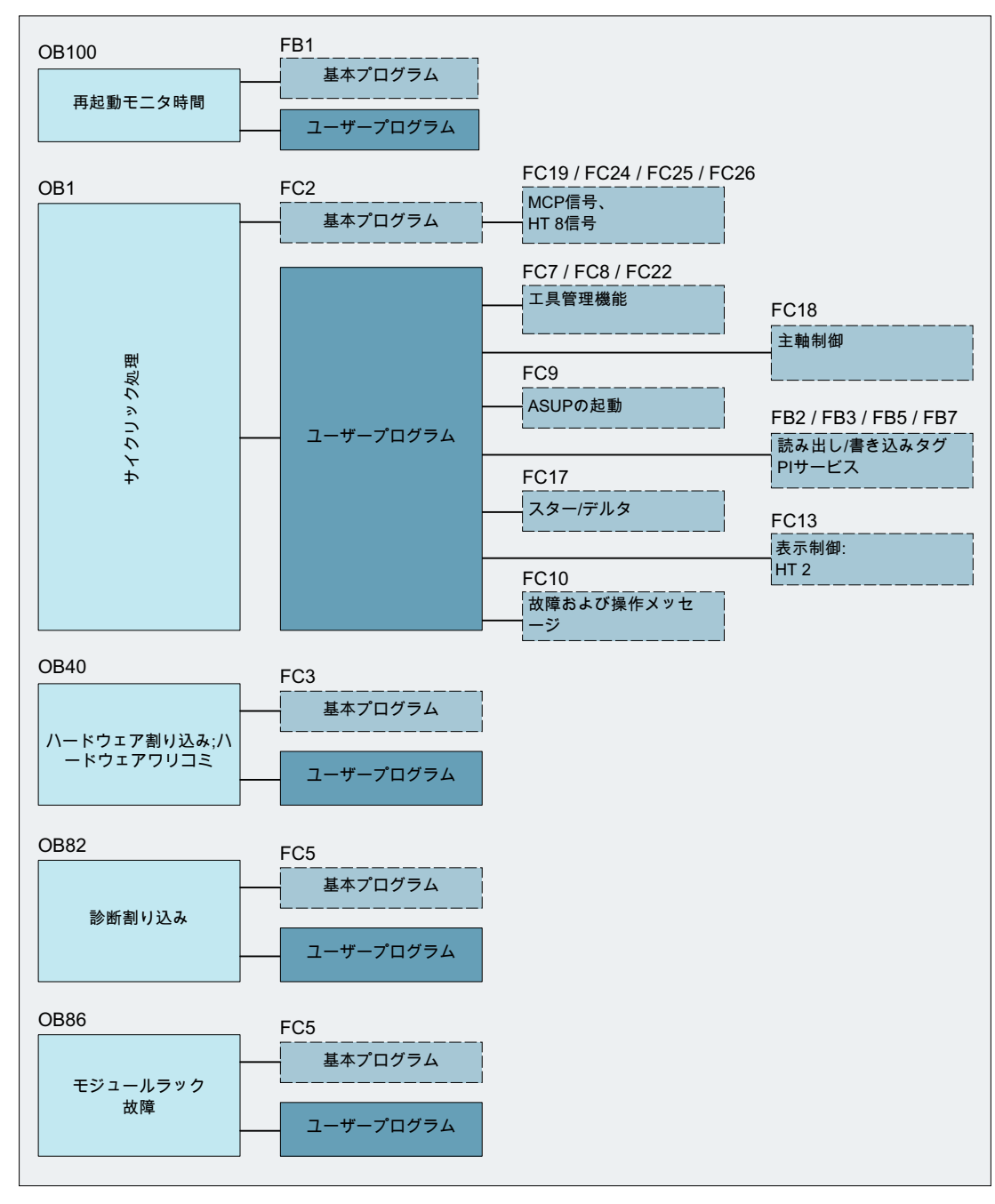

図 14-10 基本プログラムの構造(原則)

14.10 基本プログラムの構造とファンクション

# 14.10.1 NCK PLC の起動および同期

#### 基本プログラムのロード

基本プログラムは、PLC が停止状態のとき S7 ツールでロードしてください。これによ って、基本プログラムのすべてのブロックが、次回呼び出されたとき正常に起動されま す。そうでないと、PLC で不安定な状態(すべての PLC LED の点滅など)が発生します。

#### 起動

NC と PLC の同期は起動時に行われます。システムおよびユーザーデータブロックの整 合性が確認され、最も重要な基本プログラムパラメータの妥当性が検証されます。異常 が発生した場合、基本プログラムによってアラーム(HMI で表示可能)が生成され、PLC が停止状態に切り替わります。

ウォーム再起動は準備されていません。つまり、システム初期化後、オペレーティング システムによってオーガニゼーションブロック OB100 が実行され、周期的な実行が常に OB1 の先頭で開始されます。

#### 同期制御

PLC は、電源投入時に HMI、NC、および CP と同期されます。

#### ライフサイン

正常な初期起動と最初の OB1 周期(初期設定周期)完了の後、PLC と NC によってライフ サイン信号が継続的に交信されます。NC からのライフサイン信号が提示されない場合 は、PLC/NC インタフェースが初期化され、DB10 の信号「NC CPU 準備完了」が FALSE に設定されます。

# 14.10.2 サイクリック運転(OB1)

#### 一般事項

NC/PLC インタフェースは、完全にサイクリックモードで処理されます。時系列の視点 から見れば、基本プログラムはユーザープログラムに先行して実行されます。基本プロ グラムの実行時間を最小化するため、制御/状態信号のみが周期的に伝送されます。補助 命令と G 命令の伝送は、要求によってのみ実行されます。

次の機能は基本プログラムのサイクリックセクションでおこなわれます。

- 制御/状態信号の伝送
- 補助機能の配信
- M デコーディング(M00 ~ M99)、
- M、S、F 配信
- NC を介した MCP 信号の転送
- ユーザー異常と使用可能メッセージの取得と選別

#### 制御/状態信号

制御と状態信号の共通の特徴は、それらがビット領域であるということです。基本プロ グラムでは、それらが OB1 の開始時に更新されます。

これらの信号は、次のグループに分割できます。

- 一般信号
- モードグループ別の信号(モードなど)
- チャネル信号(プログラムと送り速度変更など)
- 軸と主軸信号(送り無効など)

### 補助命令と G 命令

補助命令と G 命令には、次の特徴があります。

- PLCへの伝送はブロック同期型です(パートプログラムブロックを参照します)。
- 転送は確認応答により起動されます。
- 確認応答時間が、確認応答の必要な補助機能を含む NC ブロックの実行時間に直接影 響を及ぼします。

数値の範囲を次の表に示します。

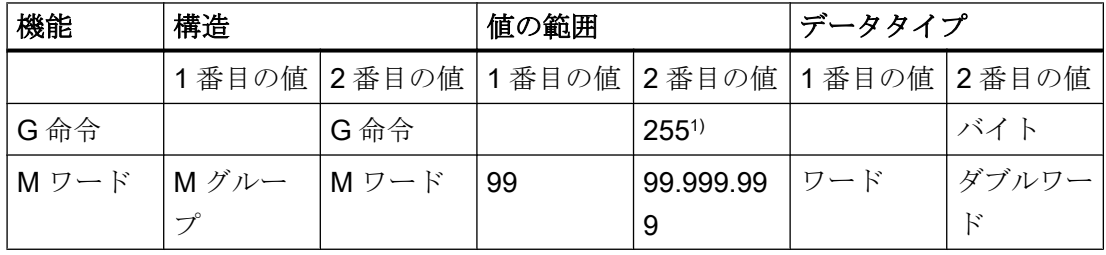

14.10 基本プログラムの構造とファンクション

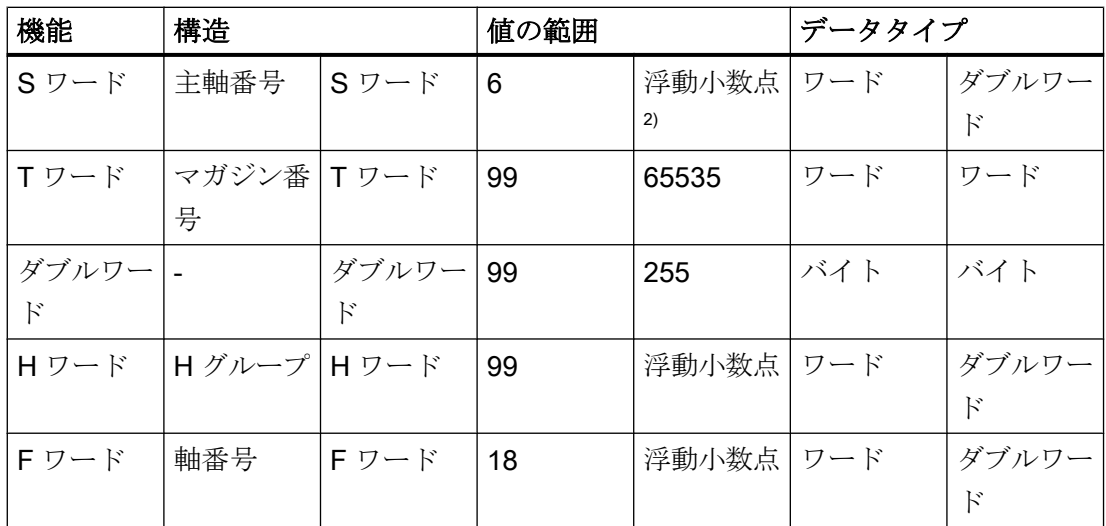

1) 相対番号、G グループ毎に伝送

2) 対応する STEP 7 形式(24 ビットの仮数、8 ビットの指数)

NC によって送信される M、S、T、H、D および F 値は、付随する変更信号とともに、 補助命令/G 命令を介して CHANNEL DB インタフェースに出力されます(『リストマニュ アル』を参照してください)。補助機能の 2 つの値が、該当するデータワードに伝送され ます。付随する変更信号が 1 回の PLC 周期の間、1 に起動されます。変更信号がリセッ トされると、確認応答が NC に渡されます。高速補助機能の確認応答は、基本プログラ ムが補助機能を検出すると実行されます。

補助命令と G 命令の配信に加え、選択された信号が、以下の説明のとおりに処理されま す。

M デコーダ

M 機能を使用して、切り替え命令と固定小数点値を伝送できます。標準 M 機能(範囲 M00 ~ M99)に対して、デコードされたダイナミック信号が CHANNEL DB インターフェース に出力されます(信号持続時間 = 1 制御周期)。

### G グループデコーダ

NC によって送信される G 命令の場合、関連するグループがデコードされ、現在の G 番 号が CHANNEL DB の対応するインタフェースバイトに入力されます。つまり、有効な すべての G 命令がチャネル DB に入力されます。入力された G 命令は、NC プログラム が終了または中止された後も保持されます。

#### 注記

システム起動時に、すべての G グループバイトが値「0」で初期化されます。

#### M、S、F 配信処理

M、S、F 配信処理は、軸送りに関する主軸別の M ワード M(1...6)=[3,4,5]、S ワードと F ワードを該当する主軸と軸データブロックに入力するために使用されます。配信の基準 は拡張アドレスであり、M ワード、S ワードおよび軸 F ワードについてはこれが PLC に 渡されます。

### MCP 信号伝送

バス接続に応じて、MCP 信号が PLC に直接、または基本プログラムを使用し内部プロ シージャを介して間接的に、パラメータ設定された I/O 領域に伝送されます。

### ユーザーメッセージ

ユーザー異常メッセージと使用可能メッセージの取得と処理は、基本プログラムで FC によっておこなわれます。

### 14.10.3 時間割り込み処理(OB35)

ユーザーは、時間割り込み処理のために OB35 をプログラム指令してください。OB 35 の初期設定の時間基準設定は 100 ms です。STEP7 の「HW Config」ツールを使用して、 別の時間基準を選択できます。ただし、PLC CPU 停止を回避するため、OB35 の時間設 定を 3 ms 以上にしてください。停止は、HMI の電源投入時に HMI システムステータス リストが読み取られることによって発生します。この読み取り処理によって、優先クラ ス制御が約 2 ms 間ブロックされます。時間基準がより低い値に設定された OB35 では、 正しく処理されなくなります。

14.10 基本プログラムの構造とファンクション

# 14.10.4 プロセス割り込み処理(OB 40)

プロセス割り込み OB40 (割り込み)は、たとえば、適切に設定された I/O によって、また は特定の NC 機能によって起動できます。別の割り込み要因のため、PLC ユーザープロ グラムでは、まず割り込みの原因を OB 40 で解析してください。割り込みの原因は、OB40 のローカルデータに含まれます。

### 参照先:

SIMATIC STEP 7 説明書または STEP 7 のオンラインヘルプ

# 14.10.5 診断アラーム、モジュール故障処理(OB82、OB86)

#### 概要

診断アラームまたは I/O モジュールの故障が発生した場合には、基本プログラムブロッ ク OB82 または OB86 が呼び出されます。基本プログラムブロック FC5[「診断アラーム](#page-1266-0) [とモジュール故障」](#page-1266-0) (ページ [1267](#page-1266-0)) が、これらのブロックから呼び出されます。

### バス診断

PROFIBUS 接続 MPI/DP、DP1、または PROFINET 接続 PN の DP スレーブモジュール の状態は、特定のバスシステムの「スレーブ OK」グループ信号を使用して基本プログ ラムによってユーザープログラムに通知されます。

- DB10.DBX92.0 == 1 (MPI/DP バス:スレーブ OK)
- DB10.DBX92.1 == 1 (DP1 バス:スレーブ OK)
- DB10.DBX92.2 == 1 (PN バス:スレーブ OK)

このグループ信号は、それぞれのバスシステムの LED 状態(システムステータスリスト SZL 0x174)から導出されます。

# アラーム出力

特定のバスシステムでスレーブの異常または故障が検出された場合、次のアラームが表 示されます。

- アラーム 400551 (MPI/DP バス)
- アラーム 400552 (DP1 バス)
- アラーム 400553 (PN バス)

このアラームは、異常が取り除かれると再度自動的に削除されます。

#### アラーム出力 400551、400552、400553 のマスク

次のいずれかの信号を設定することによって、アラームは特定のバスシステムに抑制さ れます。

- DB10.DBX92.4 = 1 (抑制アラーム 400551)
- DB10.DBX92.5 = 1 (抑制アラーム 400552)
- DB10.DBX92.6 = 1 (抑制アラーム 400553)

アラームは、信号が設定されると直ちに抑制されます。故障が発生する前、または故障 が既に有効であるとき。

信号がリセットされると、故障時に対応するアラームが表示されます。

この信号は、制御システムの電源投入時にリセットされます。

### 注記

この信号を設定することで、すべてのバスラインに対する故障監視が解除されます。

# 14.10.6 NCK 故障に対する応答

#### 概要

PLC は、サイクリック運転中に連続的にライフサインを確認することにより NC の有効 性を監視します。NC が反応しなくなった場合は、NC/PLC インタフェースが初期化さ れ、NC からの信号領域内の NC-CPU 準備完了の信号(DB 10.DBX 104.7)がリセットされ ます。さらに、NC と PLC の間で送受信される信号が初期状態に設定されます。

PLC 自体は引き続き有効であるため、機械機能の制御を継続できます。ただし、機械を 安全な状態に置くことは、依然としてユーザープログラムの責任です。

# NC → PLC 信号

NC から PLC に送信される信号は、次のグループに分割されます。

- NC、チャネル、軸および主軸からの状態信号
- 補助機能の変更信号

14.10 基本プログラムの構造とファンクション

- 補助機能値
- G 命令値

### 状態信号:

NC、チャネル、軸および主軸からの状態信号がリセットされます。

#### 補助機能変更信号:

補助機能変更信号もリセットされます。

### 補助機能値:

NC によって起動された最後の機能をトレースできるように、補助機能値が保持されま す。

## G 命令値:

G 命令値はリセットされます(つまり、それぞれが値0で初期化されます)。

# PLC → NC 信号

PLC から NC に送信される信号は、制御信号と、FC によって NC に伝送される制御信 号と処理に分割されます。

#### 制御信号:

PLC から NC への制御信号が凍結されます。PLC 基本プログラムによる周期的な更新が 一時停止します。

# PLC から NC へのジョブ:

NC にジョブを渡すために使用される FC および FB は、PLC ユーザープログラムで処理 する必要はなくなります。これが不正なアンサーバック信号の生成をもたらす可能性が あるからです。コントロールシステムの電源投入時には、NC-CPU 準備完了信号が設定 されるまで、ユーザープログラムでジョブ(NC データの読み取りなど)を起動しないでく ださい。

# 14.10.7 ユーザープログラムから呼び出される基本プログラムのファンクション

#### 一般事項

OB1、OB40、および OB100 の開始時に呼び出される基本プログラムのモジュールに加 え、ユーザープログラムの適切なポイントでパラメータ付きで呼び出され、供給される 必要のあるファンクションも提供されます。

これらのファンクションを使用して、たとえば次のジョブを PLC から NC に渡すことが できます。

- 同時軸の移動(FC18)
- 非同期サブプログラムの起動(ASUB) (FC9)
- NCプログラムの選択(FB4)
- **主軸の制御(FC18)**
- 読み取り変数と書き込み変数(FB2、FB3)

### 注記

#### PLC 基本プログラムのファンクションコールのチェックと診断

トリガによって(たとえば、Req、Start パラメータなどによって)制御され、出力パラ メータとして(たとえば、Done、NDR、Error パラメータなどによって)実行確認応答 を提供する、PLC 基本プログラムのファンクションコール(FB または FC)のチェック と診断を簡素化するには、以下の手順を実施します。

ファンクションコールの起動を生成する、他の信号でコンパイルされる変数を設定し てください。起動条件は、パラメータ Done、NDR および Error の状態に応じてのみ リセットできます。

この制御メカニズムは、ファンクションコールの前または後ろに配置できます。この メカニズムを呼び出しの後ろに配置する場合は、出力変数をローカル変数として定義 できます(利点:グローバル変数、マーカ、データ変数の削減、およびデータ変数全体 の時間関連の利点)。

トリガパラメータはグローバル変数(マーカ、データ変数)にしてください。

まだ有効になっているジョブは、ユーザープログラムから OB100 でリセットしてく ださい(Req、Start、

パラメータなどを TRUE ⇒ FALSE)。POWER OFF/ON によって、ジョブが引き続き 有効な状態となる場合があります。

#### 同時軸

同時軸を他と区別する特徴は、次のとおりです。

- 同時軸は NC マシンデータを介して定義する必要があります。
- JOG キーによって、PLC からも、NC からも移動できます。
- PLC からの開始は、NC 運転モード MDI および AUTOMATIC で FC を介して可能で す。
- この移動開始は NC ブロック境界に依存しません。

14.10 基本プログラムの構造とファンクション

位置決め軸、割り出し軸および主軸に対してファンクションコールが使用可能です (FC18)。

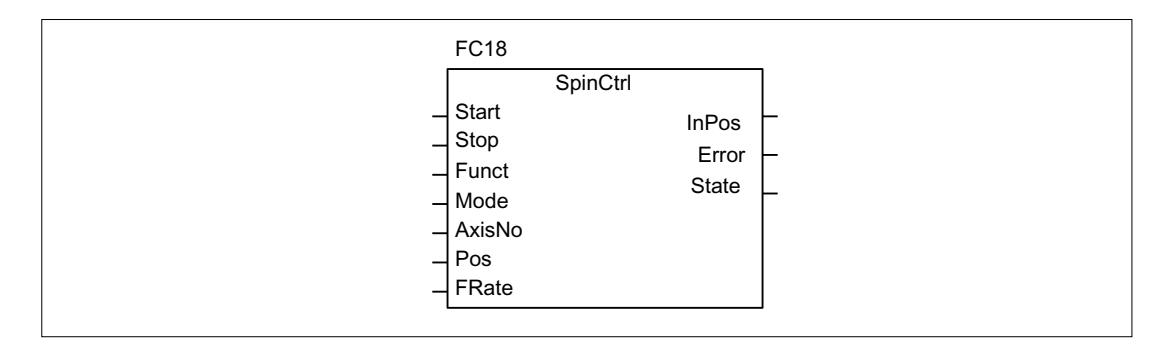

図 14-11 FC18 入力/出力パラメータ

# 非同期サブプログラム(ASUB)

ASUP を使用すると、NC で任意の機能を起動することができます。非同期サブプログ ラムを PLC から起動するには、そのプログラムを NC プログラムまたは FB4 PI サービ ス(ASUB)によって、使用可能にし、準備してください。

この方法で準備されていれば、PLC からいつでも起動できます。パラメータ設定された FC9 のチャネルのいずれかで実行されている NC プログラムは、非同期サブプログラム によって中断されます。ASUB は、起動パラメータを 1 に設定して、ユーザープログラ ムから FC9 を呼び出すことで起動します。

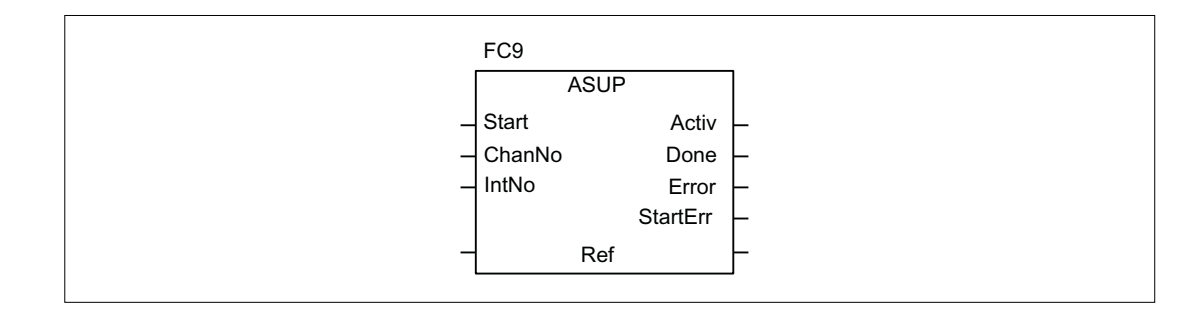

# 注記

非同期サブプログラムが NC プログラムまたは FB4 (ASUB)によって準備されていない 場合(割り込み番号が割り当てられていない場合など)は、起動異常が出力されます(StartErr  $=$  TRUE) $_{\circ}$ 

# NC 変数の読み取り/書き込み

NC 変数は FB GET で読み取ることができ、FB PUT で NC 変数に値を入力できます。NC 変数は入力 Addr1 から Addr8 までの識別子を介してアドレス指定されます。これらの識 別子(シンボル)はアドレスデータを指し、そのアドレスデータはグローバル DB に格納さ れる必要があります。この DB の生成を可能にするため、付属の表から必須変数を選択 できる PC ソフトウェア(NC Var セレクタ)が基本プログラムとともに提供されています。 選択された変数は、まず第2のプロジェクト関連リストに収集されます。命令 Generate DB によって「\*.AWL」ファイルが作成されます。このファイルを、関与する機械のプロ グラムファイルにリンクし、機械プログラムと一緒にコンパイルしてください。

1 つの読み取りまたは書き込みジョブで、1 ~ 8 個の値の読み取りまたは書き込みがで きます。必要に応じて、値が変換されます(NC 浮動小数点値(64 ビット)の PLC 形式(24 ビットの仮数と 8 ビットの指数から成る 32 ビット)への変換や、その逆など)。64 ビッ トから32 ビット REAL に変換すると、精度の低下が発生します。32 ビット REAL 数値 の最大精度は、約10の7乗です。

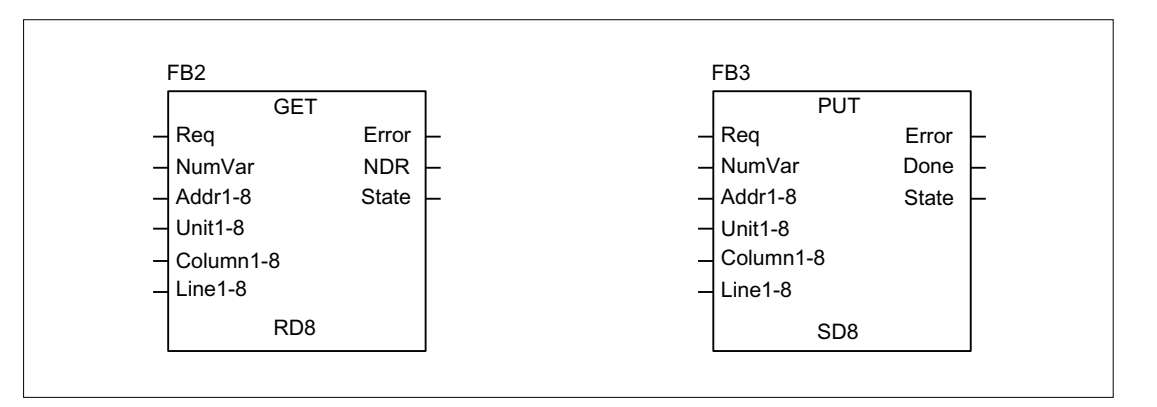

# AG\_SEND/AG\_RECV ファンクション

AG\_SEND/AG\_RECV ファンクションは、STEP 7 の S7-300 CPU のライブラリ 「SIMATIC NET CP」のファンクションに対応します。一般に、これらのファンクショ ンには、オンラインヘルプが有効です。

AG SEND/AG RECV ファンクションは、内蔵される「CP 840D sl」を介した別のステ ーションとのデータ交信に使用できます。ファンクションの説明は、[「ブロックの説明](#page-1161-0) (ページ [1162](#page-1161-0))」の章を参照してください。

#### 注記

BSEND、USEND など、CP343-1 を処理するその他の通信ブロックは、SINUMERIK 840D sl ではサポートされません。

14.10 基本プログラムの構造とファンクション

# 14.10.8 インタフェース DB によるユーザープログラムのシンボルプログラミング

# 概要

# 注記

840D のツールボックスに付属する CD の基本プログラムライブラリには、ファイル NST\_UDTB.AWL および TM\_UDTB.AWL が含まれます。

これら 2 つのファイルからコンパイルされた UDT ブロックが、基本プログラムの CPU プログラムに格納されます。

UDT は、たとえば CPU で生成されるデータブロックに割り当てることができる、ユー ザーによって定義されるデータタイプです。

これらの UDT ブロックで、ほとんどのインタフェース信号のシンボル名が定義されま す。

UDT 番号 2、10、11、19、21、31、71、72、73、77、1002、1071、1072、1073 が使 用されます。

割り当ては次のように行われています。

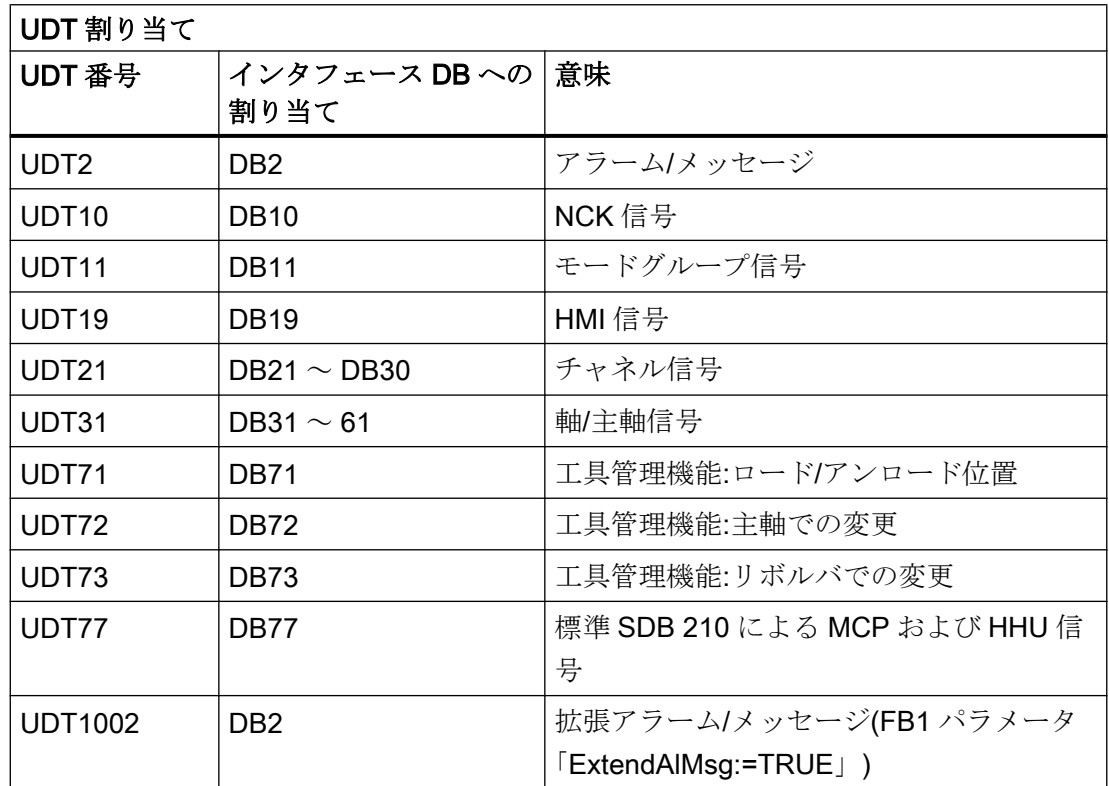

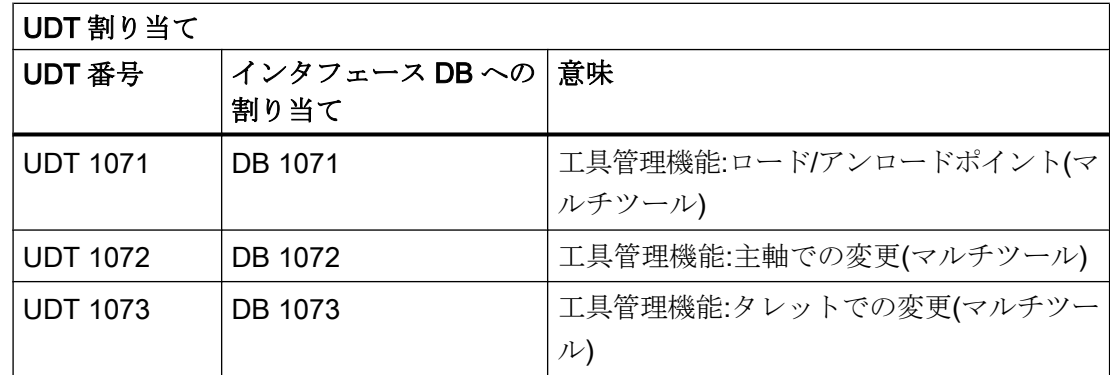

インタフェース信号をシンボルを使用してプログラムするには、最初にシンボルエディ タを使用してインタフェースデータブロックをシンボルを使用して割り当ててください。

たとえば、シンボル「AxisX」は、シンボルファイルのデータタイプ UDT31 でオペラン ド DB31 に割り当てられます。

この入力の後、このインタフェースに対して STEP 7 プログラムをシンボルでプログラ ムできます。

### 注記

前述のインタフェース DB を使用する旧ソフトウェアバージョンで生成されたプログラ ムも、シンボルプログラムに変換できます。そして、データアクセス(たとえば"U DB31.DBX60.0"など) (主軸/回転軸)の完全修飾命令が以前に作成したプログラムで必要 になります。この命令は、エディタ「AxisX.E\_SpKA」でシンボルが起動されたとき変換 されます。

### 説明

インタフェース信号の短縮シンボル名が、2つの STL ファイル NST\_UDTB.AWL および TM\_UDTB.AWL で定義されます。

インタフェース信号の名前への参照を作成するため、各信号の後ろのコメントに名前が 含まれます。

それらの名前は英語に基づきます。コメントは英語です。

シンボル名、命令および絶対アドレスは、UDT ブロックが開かれたとき STEP 7 エディ タ命令によって表示できます。

### 注記

未使用のビットおよびバイトが、「f56\_3」の指定などによってリストされます。

- "56":関連データブロックのバイトアドレス
- "3":このバイトのビット番号

# 14.10.9 リストに応じた M デコード

#### 機能説明

拡張されたアドレスを持つ 256 個までの M 機能を、「リストに応じた M デコード」機能 を使用して基本プログラムからデコードできます。この機能は、FB1 パラメータ 「ListMDecGrp」(デコード用 M グループの数)を使用して起動します。拡張アドレスと、 信号リストに含まれる信号を持つ M 機能の割り当ては、デコーディングリストで定義さ れます。この目的のために、信号のグループ化もおこなわれます。

#### デコーディングリスト(DB75)

デコーディングリストのソースファイル(MDECLIST.AWL)は基本プログラムに付属して います。STL ソースがコンパイルされると、データブロック DB75 が作成されます。機 能が起動する前に、デコーディングリスト(DB75)とそれに続く再起動を PLC に伝送して ください。

M 機能は、デコーディングリストに含まれている場合はデコードされます。M 機能のデ コード時には、対応する信号が、特定のグループに応じて信号リストに設定されます。 信号リストでの信号の設定時に、インターフェース信号「読み込み停止」が基本プログ ラムによって、 NC の関連チャネルで設定されます。このインターフェース信号は、ユ ーザーが、信号リストのこのチャネルからの信号出力をすべてリセットするとすぐに(つ まり、確認された直後に)、チャネルに再度リセットされます。

#### 信号リスト(DB76)

データブロック DB76 での機能の起動時に、基本プログラムは信号リストを作成します。 それ以降、リストに従ってデコードされる各 M 信号に対して、1 つの信号が、対応する グループの信号リスト(DB76)に設定されます。同時に、その M 機能が出力されたチャネ ルで「読み込み停止」が設定されます。このインターフェース信号は、ユーザーが、信 号リストのこのチャネルからの信号出力をすべてリセットするとすぐに(つまり、確認さ れた直後に)、チャネルに再度リセットされます。

### 高速補助機能

デコーディングリストに含まれる M 機能が「高速補助機能」として出力される場合は、 NC の対応するチャネルに読み込み停止が設定されません。

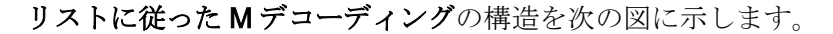

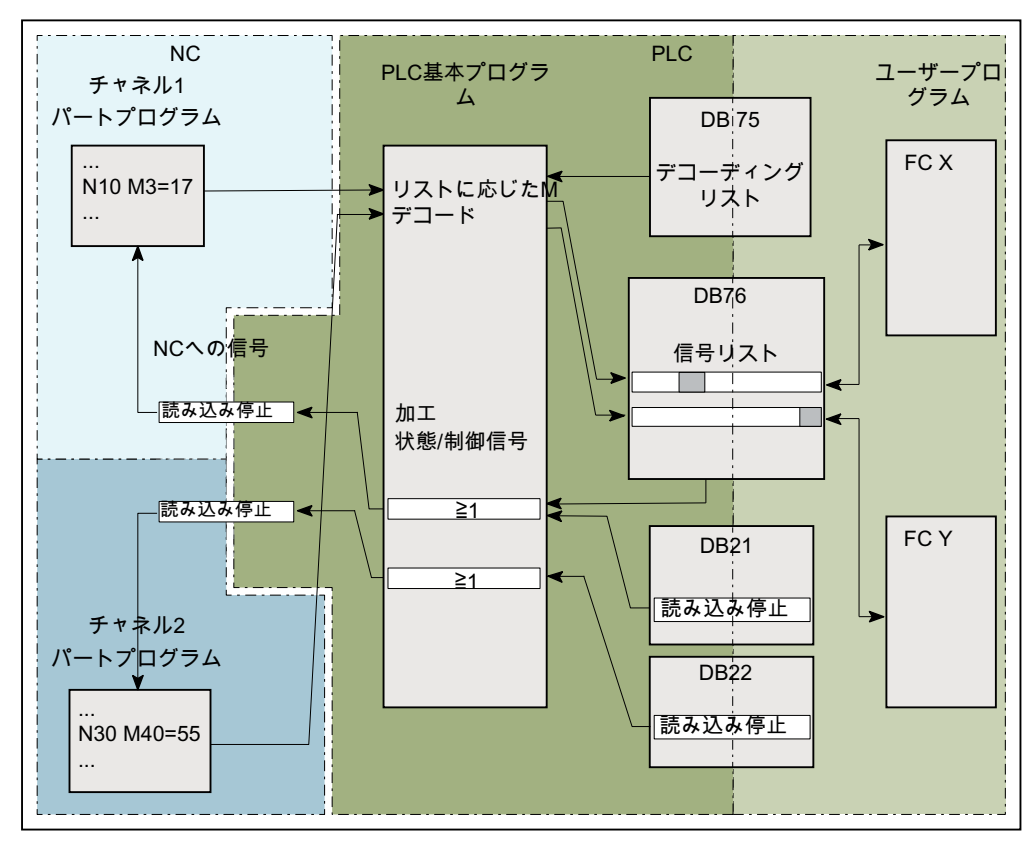

図 14-12 リストに応じた M デコード

### 起動

Mデコーディングは、FB1 パラメータ「ListMDecGrp」を使用して起動します。

評価やデコードがおこなわれる M グループの数は、該当するパラメータを使用して指定 します。パラメータ値 = 1 ... 16 の場合は、機能が有効です。

● 基本プログラム、OB100、FB1 パラメータ ListMDecGrp = <M グループの数> (「 FB1:RUN\_UP - [基本プログラム、起動セクション](#page-1161-0) (ページ [1162\)](#page-1161-0)」も参照してくだ さい)。

14.10 基本プログラムの構造とファンクション

# デコーディングリスト(DB75)の特性と構造

デコーディングリスト(DB75)の特性:

- チャネルに依存しないデコーディングリストは1つだけです。
- デコーディングリストには、最大16のグループを含めることができます。
- グループには、最大16個の信号が含まれます。
- デコーディングリストに、デコードされる M 機能のすべてのグループのエントリが 含まれるようにしてください。
- 拡張アドレスのある M 機能と、信号リストで設定されるビット間の割り当ては、関 連するグループの最初と最後の M 機能を使用してデコーディングリストで指定され ます。
	- 最初の M 機能:パラメータ:「MFirstAdr」≙ 信号またはビット 0
	- 最後の M 機能:パラメータ:「MLastAdr」≙最初の M 機能の最大の信号またはビッ ト 15 との差に依存

デコーディングリスト(DB75)の構造:

デコーディングリストのエントリは、3 つのパラメータで構成され、各パラメータは 1 つのグループに割り当てられます。

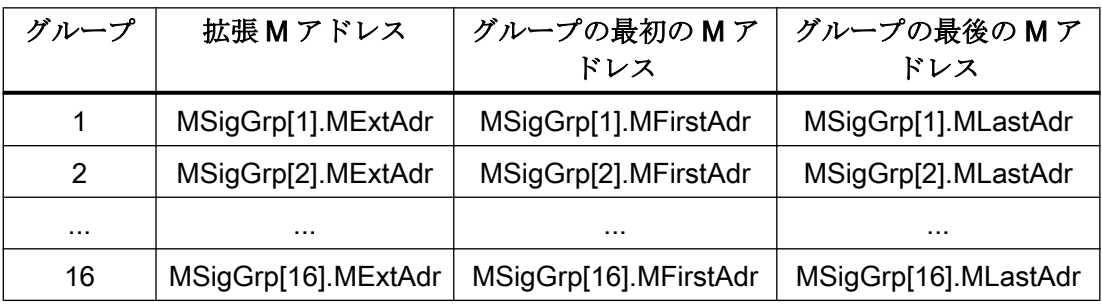

信号のタイプと値の範囲:

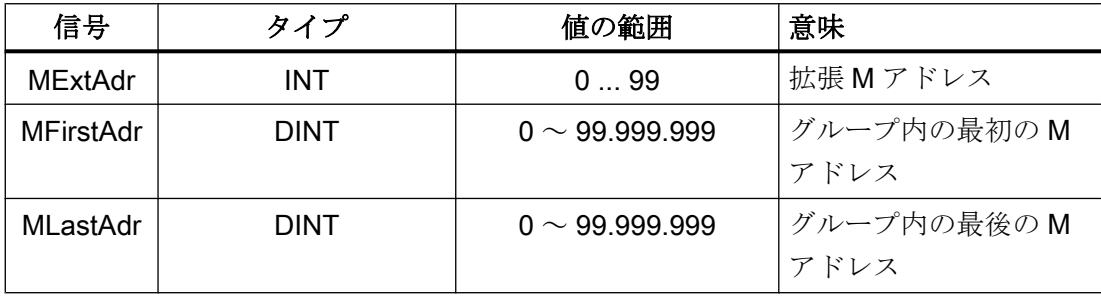

# 信号リスト(DB76)の特性

信号リスト(DB76)には、以下の特性があります。

- チャネルに依存しない信号リストは1つだけです。
- 信号リストには、各Mグループに対して最大16個の信号を含めることができます。

### 例

M 機能の 3 つのグループが、以下のようにデコードされます。

- グループ 1:M2 = 1  $\sim$  M2 = 5
- グループ 2:M3 = 12  $\sim$  M3 = 23
- グループ 3:M40 = 55

# デコーディングリストと信号リストの構造

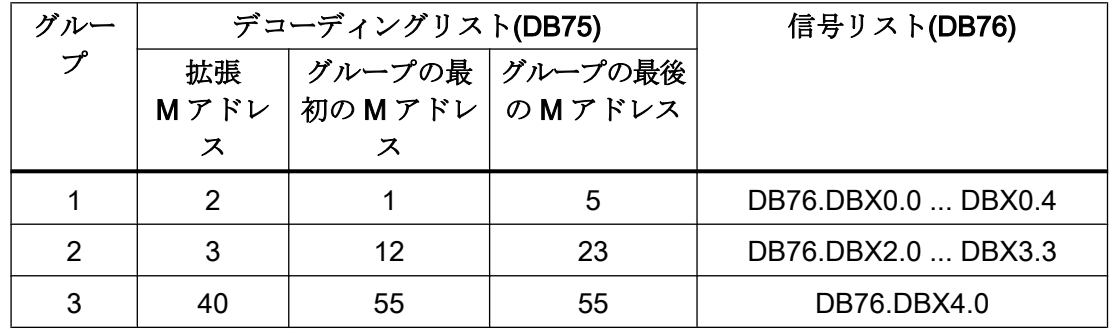

プログラムコード

```
DATA_BLOCK DB 75
TITLE =
VERSION :0.0
   STRUCT
      MSigGrp :ARRAY [1 ..16 ] OF STRUCT
        MExtAdr :INT;
        MFirstAdr :DINT;
        MLastAdr :DINT;
     END STRUCT;
BEGIN
  MSigGrp[1].MExtAdr := 2; 最初のグループの拡張 M アドレス
  MSigGrp[1].MFirstAdr := L#1; グループの最初のMアドレス
  MSigGrp[1].MFirstAdr := L#5; グループの最後のMアドレス
  MSigGrp[2].MExtAdr := 3; 2番目のグループの拡張 M アドレス
```
#### プログラムコード

```
MSigGrp[2].MFirstAdr := L#12; グループの最初のMアドレス
  MSigGrp[2].MFirstAdr := L#23; グループの最後のMアドレス
  MSigGrp[3].MExtAdr := 40; 3番目のグループの拡張 M アドレス
  MSigGrp[3].MFirstAdr := L#55; グループの最初の M アドレス
  MSigGrp[3].MFirstAdr := L#55; グループの最後のMアドレス
END_DATA_BLOCK
```
#### OB100 の FB1 の構造

ファンクションを起動するには、デコードする M グループの数のパラメータ 「ListMDecGrp」を入力します。

```
Call FB 1, DB 7(
   ...
  ListMDecGrp := 3; //3つのグループの M デコーディング
 ...
);
```
## 説明

OB100 に入力し、デコーディングリスト(DB75)を PLC に伝送した後、再起動を実行し てください。再起動すると、基本プログラムにより信号リスト(DB76)が作成されます。

そして、NC プログラムが、最初のチャネルなどで起動します。拡張 M 機能が、この (M3=17)に含まれます。M 機能(M3 ≙グループ 2)のデコード時に、関連する信号(DBW1.5) が信号リスト(DB76)に設定され、最初のチャネルにインターフェース信号「読み込み停 止」が設定されます。NC プログラムの実行が停止します。さらに、「拡張アドレス M 機 能」と「M 機能番号」が、最初のチャネルのチャネル DB に表示されます。

信号リスト(DB76)でユーザーが、このチャネルからの信号出力をすべてリセットし、そ れらを確認した後は、最初のチャネルの「読み込み停止」信号がリセットされます。

# 14.10.10 PLC マシンデータ

### 一般事項

PLC 用のマシンデータを NC に設定するというオプションがあります。これで、これら のマシンデータを、PLC (OB100)の電源投入時に処理できます。これによって、ユーザ ーオプション、機械拡張レベル、機械構成などを実装できます。

このデータを読み取るためのインターフェースは DB20 にあります。ただし、DB20 は、 ユーザーマシンデータが使用された(つまり、GP パラメータ「UDInt」、「UDHex」、およ

び「UDReal」の合計がゼロより大きい)場合、電源投入時に基本プログラムによっての み作成されます。

### データエリアのサイズ

個別の領域のサイズと、したがってそれに応じた DB20 の全長は、次の PLC マシンデー タによって設定されます。

- MD14504 \$MN\_MAXNUM\_USER\_DATA\_INT
- MD14506 \$MN\_MAXNUM\_USER\_DATA\_HEX
- MD14508 \$MN\_MAXNUM\_USER\_DATA\_FLOAT

# ユーザー関連の PLC 基本プログラムパラメータ

このマシンデータ設定は、以下の PLC 基本プログラムパラメータによってユーザーが利 用できます:

- "UDInt"
- "UDHex"
- "UDReal"

#### データ記憶

データは、以下の手順で PLC 基本プログラムによって DB20 にシームレスに格納されま す:

- 1. INT 値
- 2. HEX 値(ビット配列)
- 3. FLOAT 値

INT と FLOAT の値は S7 フォーマットで保存されます。

16 進数値は、入力された順序で DB20 に格納されます(ビット配列として使用)。

14.10 基本プログラムの構造とファンクション

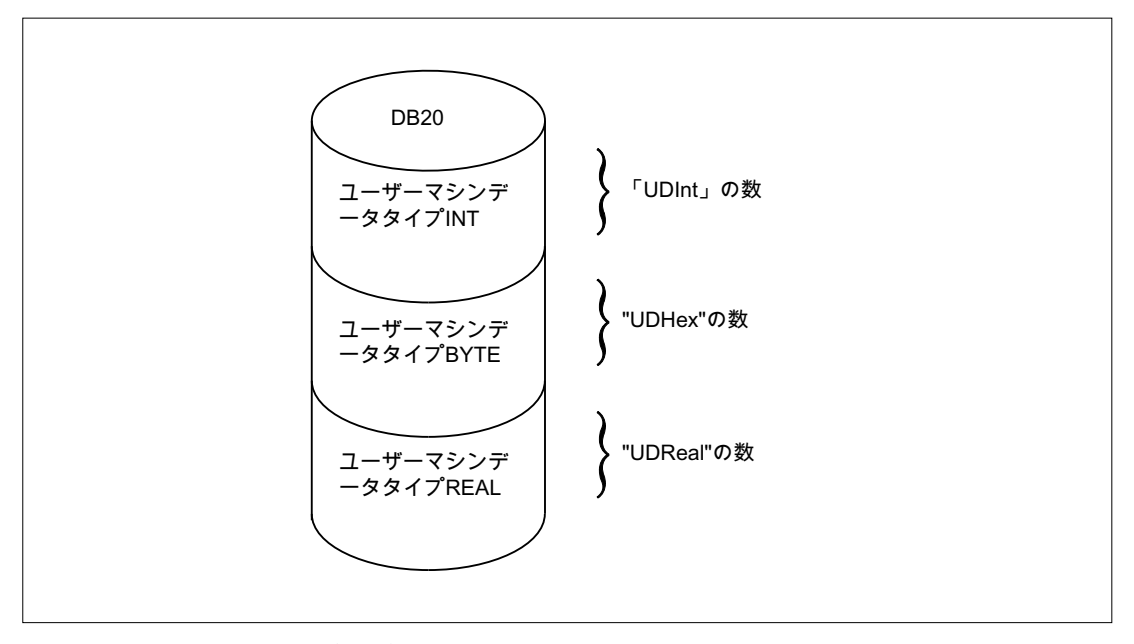

図 14-13 DB20 のユーザーデータ

### 注記

使用される PLC マシンデータの数を後で増やす場合は、その前に DB20 を削除してくだ さい。そのような拡張の使用によって既存のユーザープログラムが影響を受けないよう に、可能な限り UDT での構造定義などによるシンボル形式で DB20 のデータにアクセス してください。

例

この例のプロジェクトでは、4 つの INT 値、ビット情報に 2 つの HEX 値、および 1 つの FLOAT 値が必要です。

マシンデータ:

```
MD14510 $MN_USER_DATA_INT[0] = 123
MD14510 $MN_USER_DATA_INT[1] = 456
MD14510 $MN_USER_DATA_INT[2] = 789
MD14510 $MN_USER_DATA_INT[3] = 1011
...
MD14512 $MN_USER_DATA_HEX[0] 
12
=
```

```
MD14512 $MN_USER_DATA_HEX[1] 
AC
=
...
MD14514 
$MN_USER_DATA_FLOAT[0] =
                         123.456
PLC 基本プログラムパラメータ
(OB100):
CALL FB1, DB7(
         MCPNum := 1,
         MCP1In := P#EO.0,MCP1Out := P#A0.0,
         MCP1StatSend := P#A8.0,
         MCP1StatRec := P#A12.0,
         MCP1BusAdr := 6,
         MCP1Timeout := S5T#700MS,
         MCP1Cycl := S5T#200MS,
         NCCyclTimeout := S5T#200MS,
         NCRunupTimeout := S5T#50S;
```
PLC 基本プログラムパラメータ(ランタ イムにスキャン):

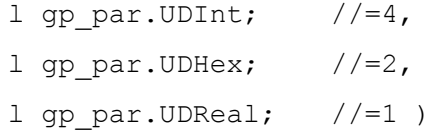

PLC の電源投入時に、DB20 が長さ 28 バイトで生成されました。

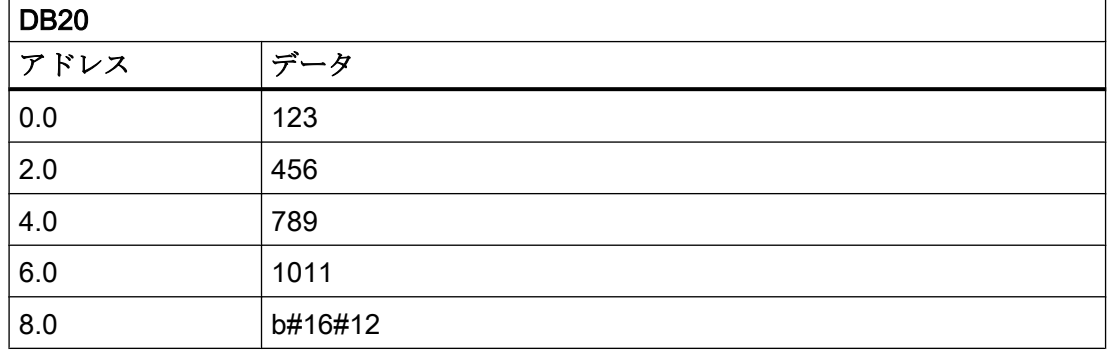

14.10 基本プログラムの構造とファンクション

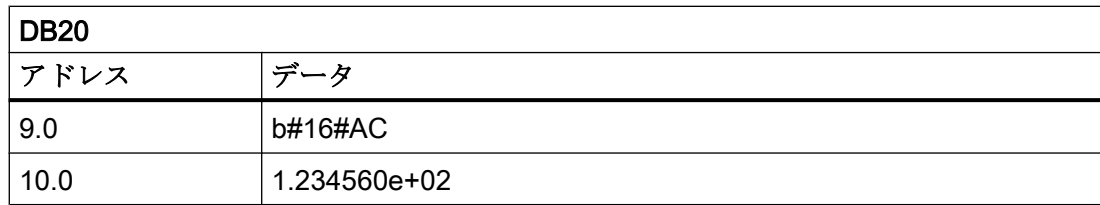

使用されるマシンデータの構造は、UDT で指定されます。

TYPE UDT20

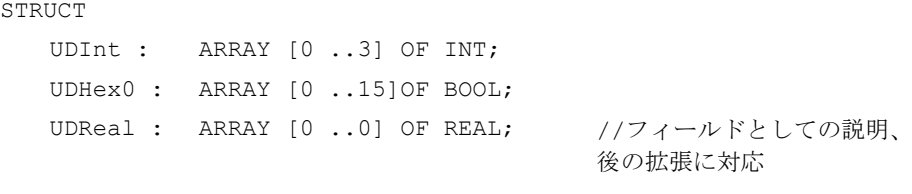

END STRUCT;

```
END_TYPE
```
# 注記

ARRAY OF BOOL は常に偶数アドレスに送信されます。そのため、通常は UDT 定義で0 ~ 15 の配列範囲を選択するか、すべてのブール変数を個別に指定してください。

この例では最初は REAL 値のみが使用されますが、変数用にフィールド(1つの要素を持 つ)が作成されています。これによって将来、シンボルアドレスの変更なしで簡単に拡張 できます。

# シンボルアクセス

シンボル形式でのデータアクセスを可能にするエントリがシンボル表に作成されます。

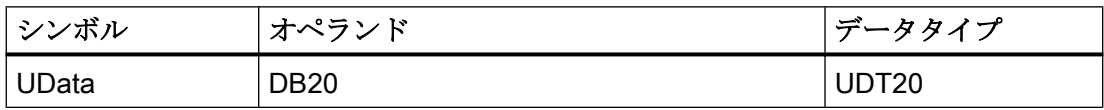

ユーザープログラムでのアクセス操作(シンボル形式での読み取りアクセスのみがリスト に含まれます)

...

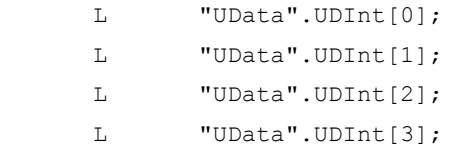

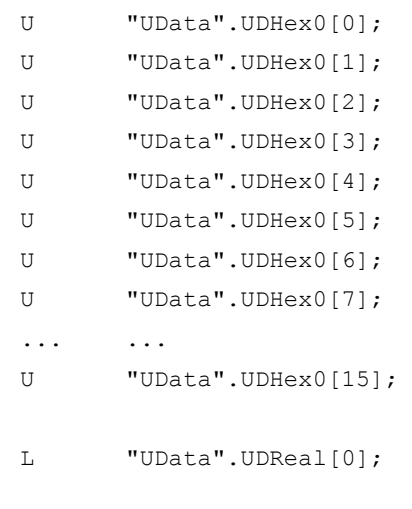

# 14.10.11 機械操作パネル、ハンドヘルドユニット、ダイレクトキーの構成

# 一般事項

...

最大で 2 つの機械操作パネルと 1 つのハンドヘルドユニットを同時に操作できます。機 械操作パネル(MCP)とハンドヘルドユニット(HHU)にはさまざまな接続オプション (Ethernet/PROFINET、PROFIBUS)があります。2 個の MCP を異なるバスシステムに接 続できます(複合操作は、Ethernet と PROFIBUS 上でのみ可能です)。そのためには、FC1 パラメータ「MCPBusType」を使用します。このパラメータでは、右側の桁(1 の位)が第 1 MCP に関与し、左側の桁(10 の位)が第 2 MCP に関与します。

コンポーネントのパラメータ設定は常に、OB100 の基本プログラムブロック FC1 を呼 び出して実行します。FC1 は、そのパラメータを関連するインスタンスデータブロック (DB7、シンボル表記の「LBP\_ConfigData」)に保存します。それぞれの機械操作パネル とハンドヘルドユニットに対して、別々のパラメータセットが提供されます。ユーザー の入出力アドレスをこれらのパラメータセットにおいて定義してください。これらの入 力アドレスと出力アドレスは、FC19、FC24、FC25、FC26、および FC13 でも使用し ます。さらに、状態情報、PROFIBUS または Ethernet/PROFINET のアドレスも定義し てください。タイムアウトと周期的強制再トリガの初期時間設定は、変更すべきではあ りません。MCP および HHU コンポーネントについて詳しくは、オペレータコンポーネ ントマニュアルを参照してください。

### 起動

各コンポーネントは、機械操作パネルの数(「MCPNum」パラメータ)を介してまたは、 ハンドヘルドユニットの場合、「BHG」パラメータを介しても有効になります。MCP と HHU の接続設定は、FC1 パラメータ「MCPMPI」、「MCPBusType」または「BHG」、 「BHGMPI」に入力します。

# ハンドヘルドユニット(HT 2)

ハンドヘルドユニットでは、アドレス指定は、GD パラメータセットのパラメータを介 しておこないます。これは、パラメータ名称の互換性のために必要でした。

### 設定

基本的に、MCP/HHU と PLC 間のデータには、さまざまな通信メカニズムがあります。 こうしたメカニズムは、MCP と HHU のバス接続によって決まります。一つの場合 (Ethernet) には、データは「CP 840D sl」を介して伝送されます。

このパラメータ設定は、FC1 の MCP/HHU パラメータを介してすべて実行されます。

他の場合には、伝送は、PROFIBUS コンフィグレーションにより PLC オペレーティン グシステムを介して行われます。

パラメータ設定は、HW-Config で STEP 7 を介しておこないます。基本プログラムが MCP/HHU のこうしたデータと故障監視にアクセスできるようにするには、FC1 パラメ ータ内で設定されているアドレスを基本プログラムで使用できるようにしてください。

さまざまな接続メカニズムの概要を次に示します。複合操作も構成できます。

タイムアウトによって異常が検出されると、PLC CPU のアラームバッファ内に入力され ます(アラーム 400260 から 400262 まで)。この場合、MCP またはハンドヘルドユニッ ト(MCP1In/MCP2In または BHGIn)からの入力信号は 0 にリセットされます。PLC と MCP/HHU の再原点同期が可能な場合は、通信が自動的に再開され、エラーメッセージ が GP によって削除されます。

#### 注記

下の表の略語「(n.r.)」は「関連なし」を意味しています。

# Ethernet 接続(MCPBusType = 5)

それ以上の構成設定がおこなわれない場合、通信は、CP 840D sl を介して PLC BP から 直接おこなわれます。以下のリストに示す FC1 パラメータが、パラメータ設定に使用さ れます。

コンポーネントの論理名称の数値部は、「MCP1 BusAdr」、「MCP2 BusAdr」または 「BHGRecGDNo」に入力してください(ノードのバスアドレスに対応します)。論理名称 は、MCP または端子箱のスイッチを介して定義します。

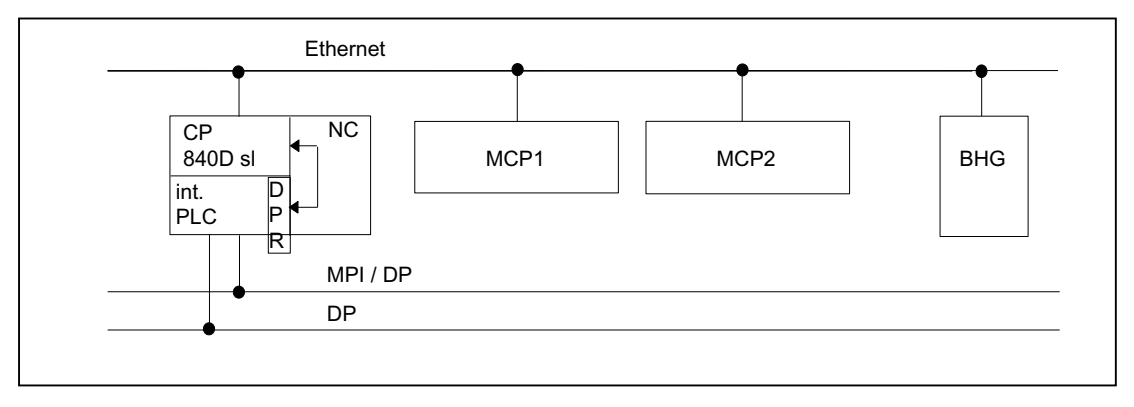

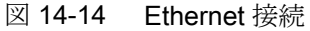

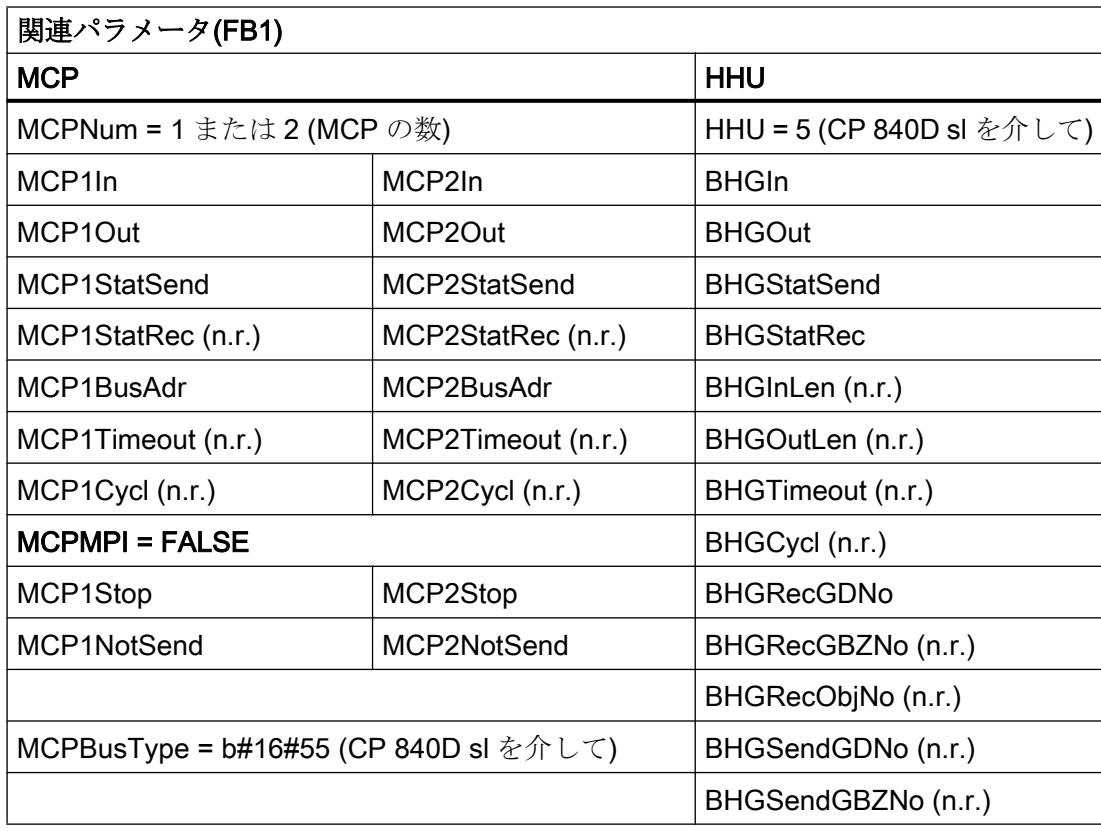

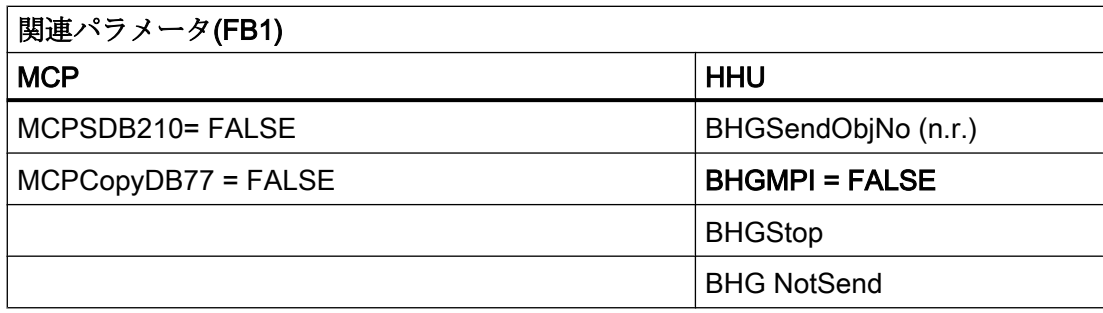

タイムアウト用の PLC アラームバッファにも、エラー入力がおこなわれます。その結 果、以下のエラーメッセージが HMI に出力されます。

- 400260:MCP 1 故障 または
- 400261:MCP 2 故障
- 400262:HHU 故障

MCP/HHU と PLC との間で、まだデータ交信がおこなわれていなくても、コールド再始 動後に、MCP または HHU の故障は即時に検出されます。 電源投入後、すべてのコンポーネントが「準備完了」信号を出すとすぐに、監視機能が 有効になります。

# 例:ダイレクトキーを持つ OP

Ethernet バスにある OP のダイレクトキーは、PLC に伝送すべきです。以前は、ダイレ クトキーは、PROFIBUS を介して、あるいは、OP と MCP 間の特殊なケーブル接続を 介して PLC に伝送されてきました。

Ethernet を介してダイレクトキーを接続する場合、これは、「OP 08T」などに関連して おり、データ伝送を起動するためのパラメータ設定が基本プログラム内でおこなわれま す。関連するパラメータは、FC1 のインスタンス DB 内にあります(OpKeyNum から OpKeyBusType まで。データ表を参照してください)。このパラメータは、開始 OB100 において、ユーザーが FC1 呼び出しでパラメータを接続して指定します。バスアドレス と Op1/2KeyStop は、FC1 インスタンス DB DB7 を書き込むことによって、サイクリッ ク運転で変更することもできます。

ダイレクトキーのユーザーデータの伝送は、Ethernet MCP の場合と同じように実行され ます。データ伝送は、DB7 パラメータ「Op1/2KeyStop」を書き込むことによって、停 止と再開をおこなうこともできます。停止状態のとき、ダイレクトキーモジュールのア ドレス(TCU インデックスまたは MCP アドレス)を変更することもできます。

停止信号をリセットした後、新しいアドレスへの接続が確立されます。

それぞれのダイレクトキーインタフェースの状態は、次のインタフェース信号で読み取 ることができます。

DB10.DBX104.3 (OP1Key 準備完了)

または

DB10.DBX104.4 (OP2Key 準備完了)

# アドレスダイレクトキー

Op1/2KeyBusAdr パラメータの場合、通常は TCU インデックスを使用してください。こ れは、ダイレクトキーについて、Ethernet MCP への特殊なケーブル接続をおこなわない OP (OP 08T、OP 12T など)に影響を与えます。

ダイレクトキーを持つ OP が特殊なケーブル接続をおこない、これらが Ethernet-MCP に接続される場合は、Op1/2KeyBusAdr パラメータについて、MCP のアドレス(MCP の DIP スイッチ設定)を使用してください。ダイレクトキーのデータストリーム(2 バイト) のみがダイレクトキーインタフェースを介して伝送されます。

# アラームダイレクトキー

タイムアウト用の PLC アラームバッファにも、エラー入力がおこなわれます。その結 果、以下のエラーメッセージが HMI に出力されます。

- 400274:ダイレクトキー 1 で故障が発生しました または
- 400275:ダイレクトキー2で故障が発生しました

### コントロールユニットのダイレクトキーの切り替え

ユーザーが、0xFF で Op1/2KeyBusAdr を接続し、開始ブロック OB100 で= TRUE を停 止します。M 対 N インターフェースのダイレクトキーアドレスは、M 対 N ブロック FB9 を介してパラメータ「Op1KeyBusAdr」に接続します。

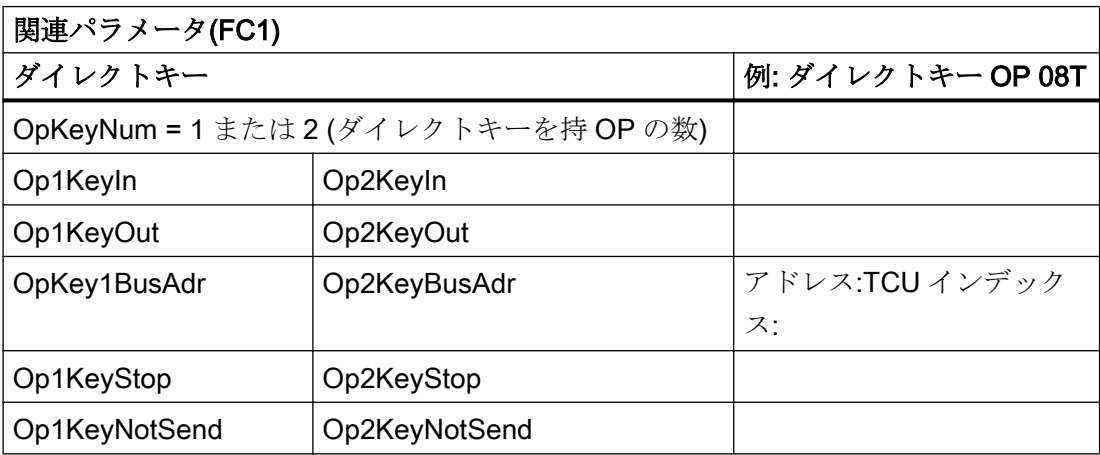

14.10 基本プログラムの構造とファンクション

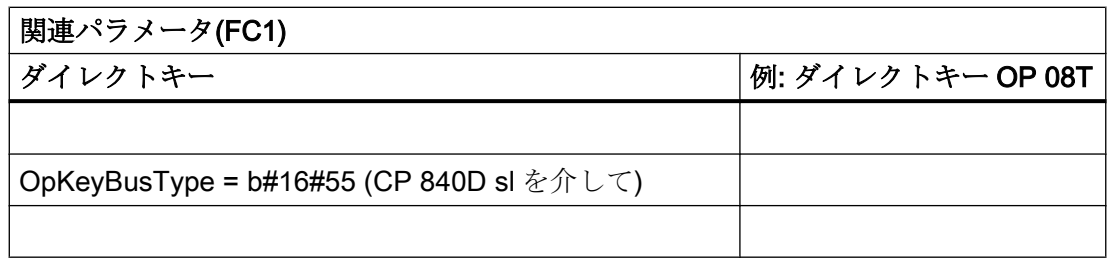

# MCP の識別

DB7 の識別インターフェースを介して、Ethernet コンポーネントのタイプ(MCP、HT 2、 HT 8、またはダイレクトキー)を、サイクリック運転中に入出力時の関連パラメータとと もに確認することができます。

- 入力時の関連パラメータは次のとおりです。 「IdentMcpBusAdr」、「IdentMcpProfilNo」、「IdentMcpBusType」、「IdentMcpStrobe」
- 出力時の関連パラメータは次のとおりです。 「IdentMcpType」、「IdentMcpLengthIn」、「IdentMcpLengthOut」

パラメータ「IdentMcpBusAdr」にある DIP デバイスアドレスまたは TCU インデックス は、ストローブ信号の設定とともにユーザープログラムによって起動されます。

入力パラメータ「IdentMcpProfilNo」は、通常、値 0 に設定されます。このパラメータ は、ダイレクトキーを識別する場合にのみ、値 1 に設定します。パラメータ 「IdentMcpBusType」は現在、ユーザープログラムにとって意味を持たないため、その初

期値のままにしてください。

基本プログラムによるストローブ信号のリセット後に、有効な出力情報をユーザーが使 用できるようになります。基本プログラムによるストローブ信号のリセットは、複数の PLC 周期の間(最大 2 秒)続くことがあります。

出力パラメータは、指定された機器のデータ領域のサイズをユーザーに示します。さら に、ここで端子箱に HT 2 または HT 8 のどちらが接続されるか、あるいは、機器が接続 されないかを定義できます。この情報を使用して、MCP チャネルまたは HHU チャネル を起動できます。サイクリック運転では、ユーザープログラムによって DB7 のシンボル 名称(LBP ConfigData)を介してシンボル表記でパラメータを書き込み、読み取ることが できます。

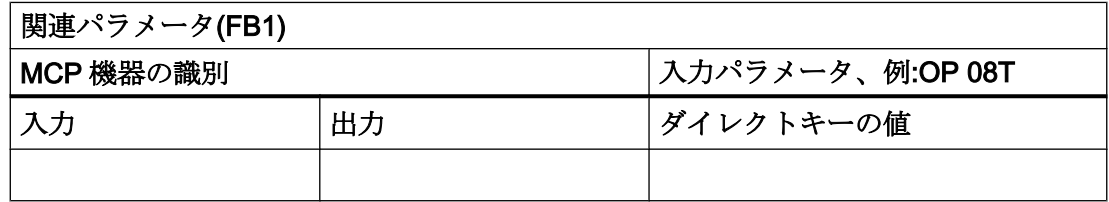

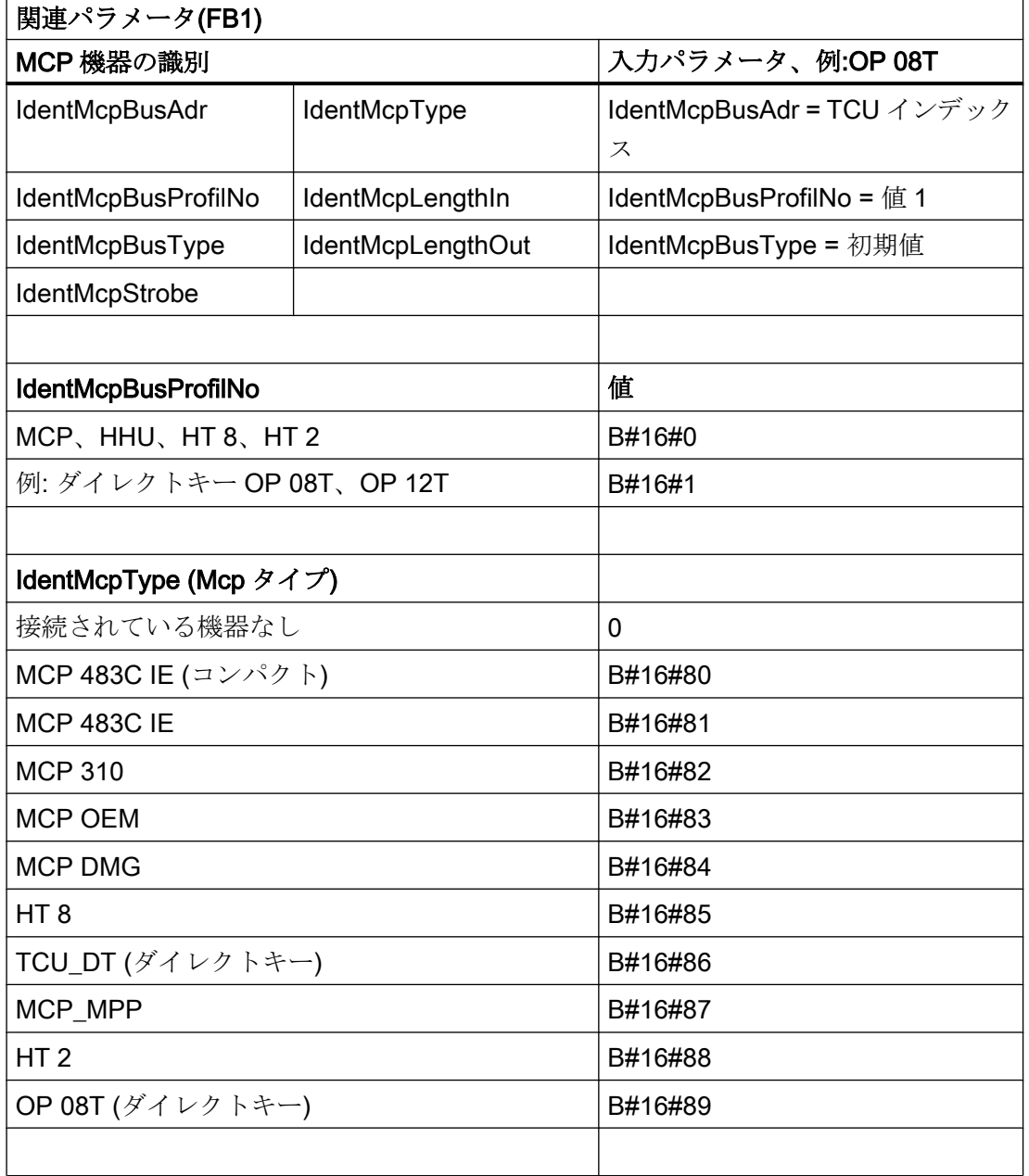

# DP ポートでの PROFIBUS 接続(MCPBusType = 3)

MCP の PROFIBUS 接続の場合は、このコンポーネントを STEP 7 のハードウェアコン フィグレーション設定で考慮してください。MCP は、PLC (MPI/DP ではなく)の標準 DP バスに接続します。アドレスは、入出力マッピングエリアに保存してください。こうし た開始アドレスは、FC1 のポインタパラメータにも保存してください。以下のリストに 示す FC1 パラメータが、その他のパラメータ設定に使用されます。

HHUの PROFIBUS タイプはありません。そのため、この図では、HHU について Ethernet 接続を示します。PROFIBUS スレーブアドレスは、パラメータ 「MCP1BusAdr」と「MCP2BusAdr」に保存してください。構成された診断アドレス(た とえば、P#A8190.0)へのポインタを「MCPxStatRec」に入力してください。

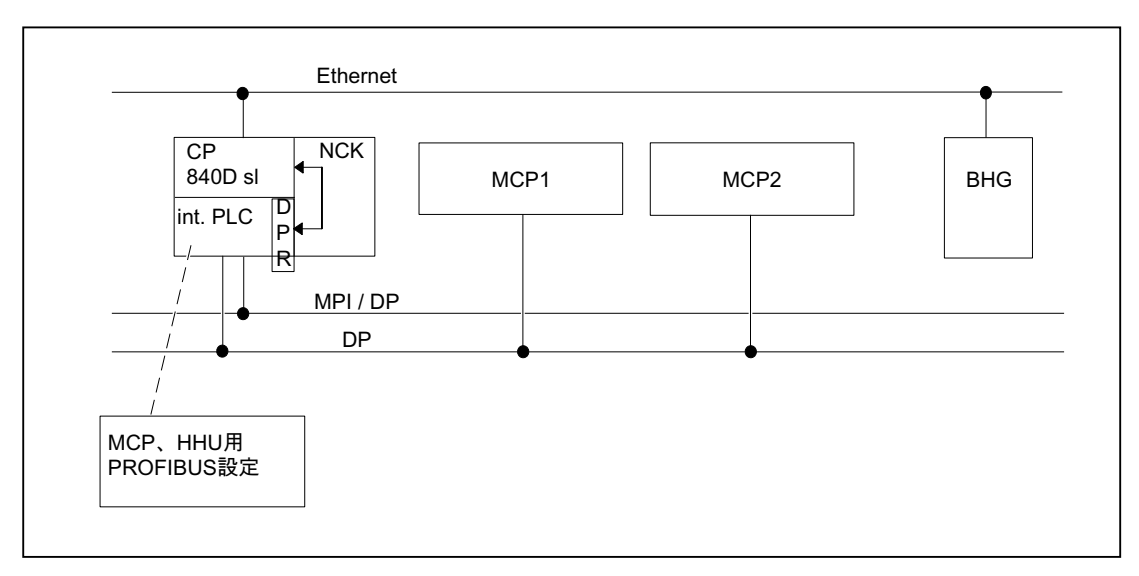

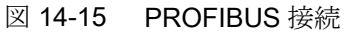

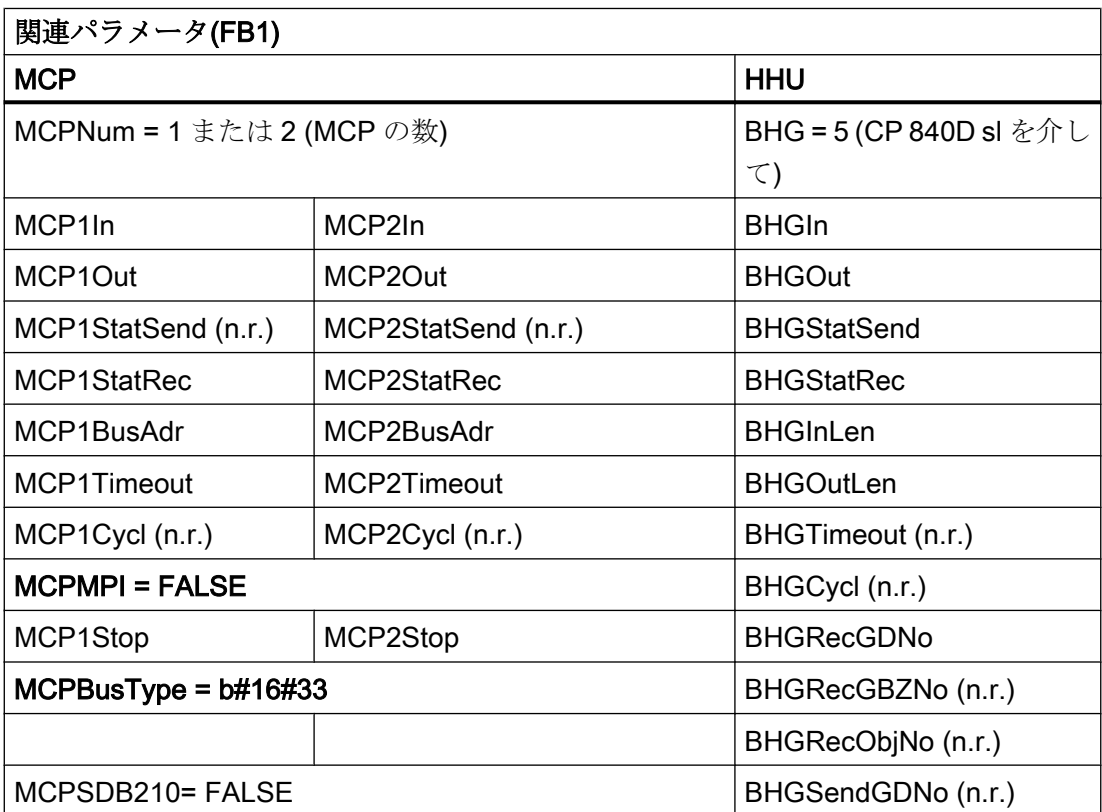

14.10 基本プログラムの構造とファンクション

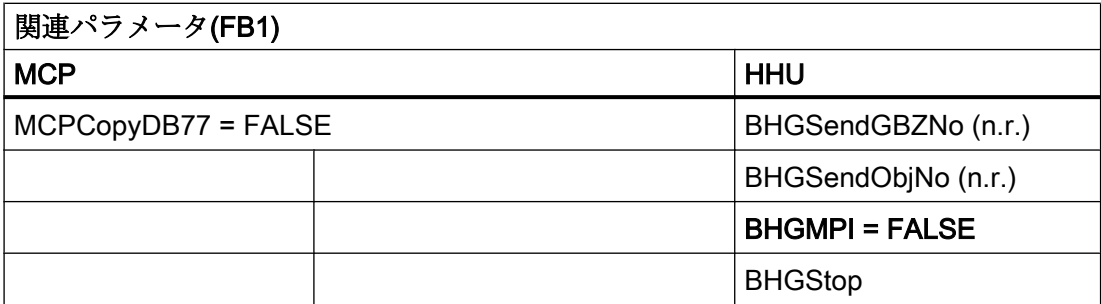

MCP の故障が発生すると、通常、PLC が STOP 状態に切り替わります。これが望まし くない場合は、OB 82、OB 86 を使用して停止を回避できます。基本プログラムには、 標準で、OB82 呼び出しと OB86 呼び出しがあります。FC5 は、これらの OB 内で呼び 出されます。この FC5 が、故障したスレーブが MCP であるかどうかをチェックします。 そうである場合、PLC 停止は実施されません。「MCPxStop」:= TRUE を設定すると、基 本プログラムが SFC12 を介して、スレーブとしての MCP を解除します。MCP の故障 またはエラーの後に PLC が停止状態に切り替わらない場合は、基本プログラムを介して アラームメッセージが生成されます。ステーションが回復すると、この割り込みは削除 されます。

### MPI/DP ポートでの PROFIBUS 接続(MCPBusType = 4)

MCP の PROFIBUS 接続をおこなう場合、このコンポーネントは STEP 7 ハードウェア コンフィグレーションで考慮してください。MCP は、PLC の MPI/DP バスで接続しま す。

アドレスは、入出力マッピングエリアに保存してください。こうした開始アドレスは、 FC1 のポインタパラメータにも保存してください。以下のリストに示す FC1 パラメータ が、その他のパラメータ設定に使用されます。HHU の PROFIBUS タイプはありません。 そのため、この図では、HHU について Ethernet 接続を示します。PROFIBUS スレーブ アドレスは、パラメータ MCP1BusAdr および MCP2BusAdr に保存する必要があります。 MCPxStatRec の構成された診断アドレス(P#A8190.0)にポインタを入力します。

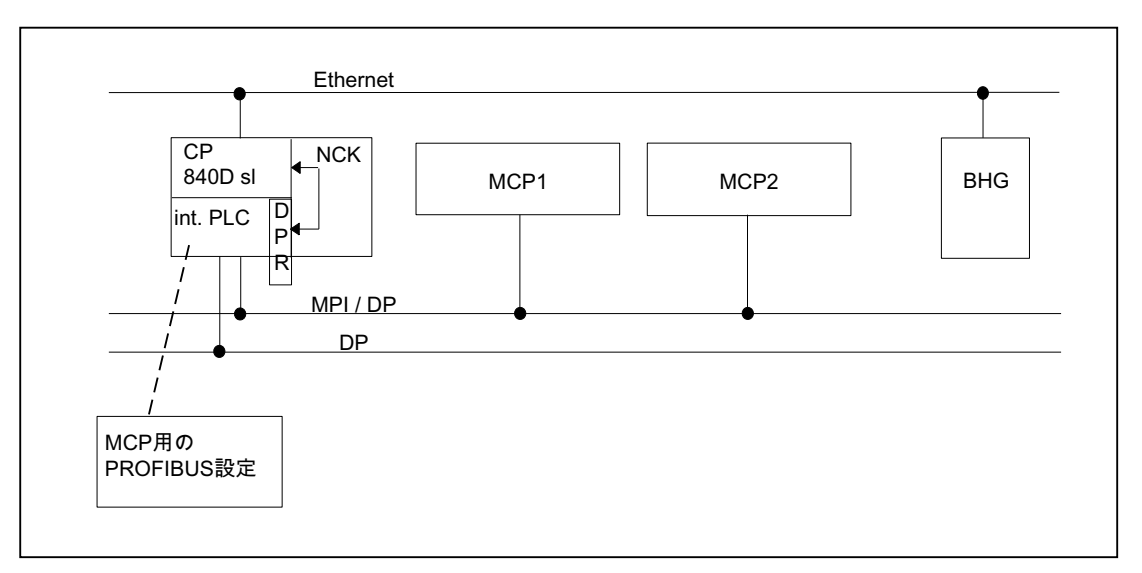

図 14-16 MPI/DP ポートでの PROFIBUS 接続

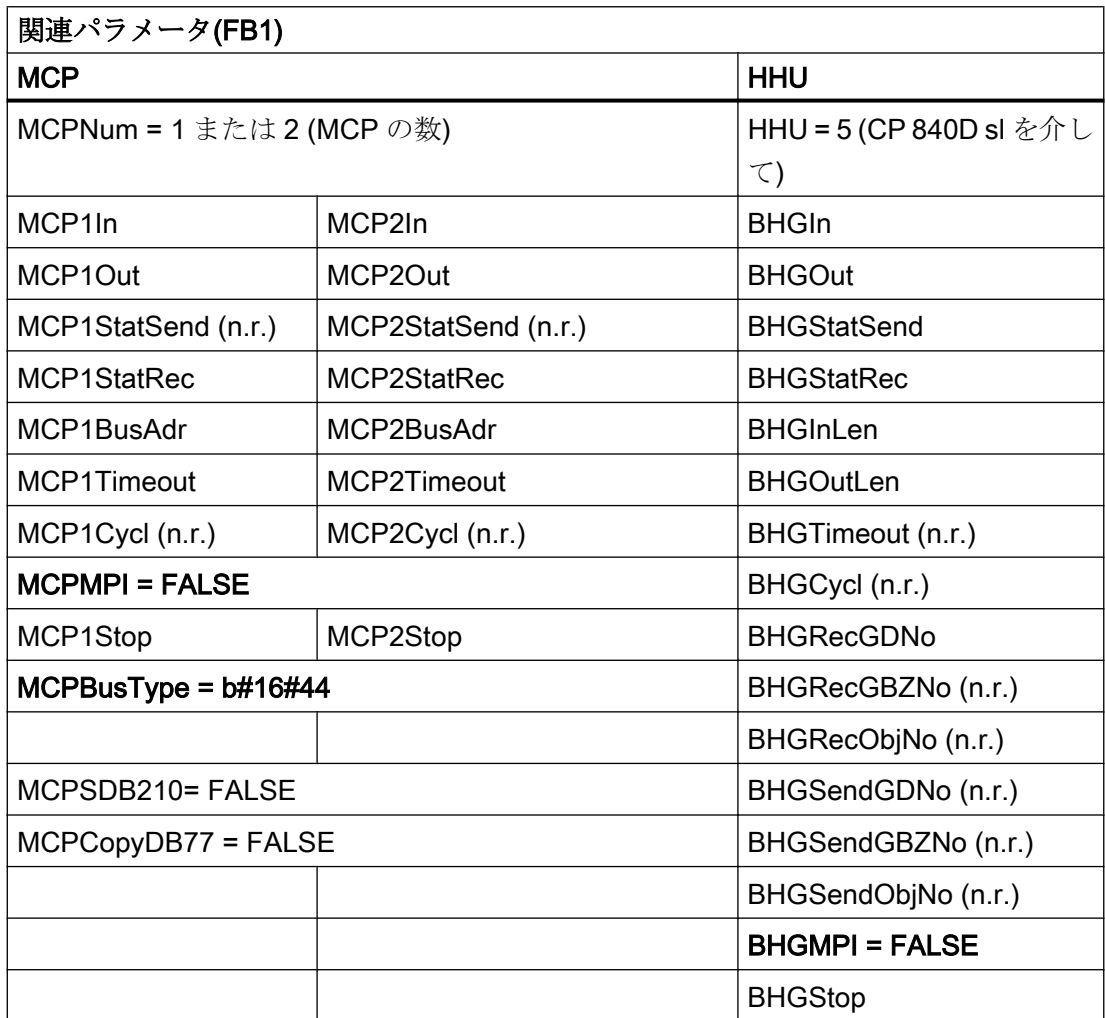

MCP の故障が発生すると、通常、PLC が STOP 状態に切り替わります。これが望まし くない場合は、OB82とOB86を使用してPLC 停止を回避できます。基本プログラムに は、標準で、OB82 呼び出しと OB86 呼び出しがあります。FC5 は、これらの OB 内で 呼び出されます。この FC5 が、故障したスレーブが MCP であるかどうかをチェックし ます。そうである場合、PLC 停止は実施されません。MCPxStop:= TRUE を設定すると、 基本プログラムが SFC12 を介して、スレーブとしての MCP を解除します。MCP の故 障またはエラーの後に PLC が停止状態に切り替わらない場合は、基本プログラムを介し てアラームメッセージが生成されます。ステーションが回復すると、このアラームは削 除されます。

### PROFINET 接続(MCPBusType = 6)

MCP の PROFIBUS 接続の場合は、このコンポーネントを STEP 7 のハードウェアコン フィグレーション設定でパラメータ設定してください。MCP は、CPU の PROFINET モ ジュールと連結されます。

MCP をハードウェコンフィグレーションでパラメータ設定する時に、アドレスを入力と 出力マッピングエリアに入れてください。こうした開始アドレスは、FC1 のポインタパ ラメータ(MCPxIn と MCPxOut) にも保存してください。これをおこなう理由は、このパ ラメータを介して信号が MCP と基本プログラム間でやりとりされるからです。MCP は、 パラメータ MCPxIn を使用しても監視できます。このため、パラメータ MCPxBusAdr は この MCP バリアントとは関連していません。

構成された診断アドレス(たとえば、P#A8190.0)へのポインタを MCPxStatRec に入力し てください。

PROFINET MCP には独自のタイプがあり、それをパラメータ MCPBusType に適用して ください。

以下のリストに示す FC1 パラメータが、その他のパラメータ設定に使用されます。HHU の PROFIBUS タイプはありません。HHU の Ethernet ポートを下の図に示します。

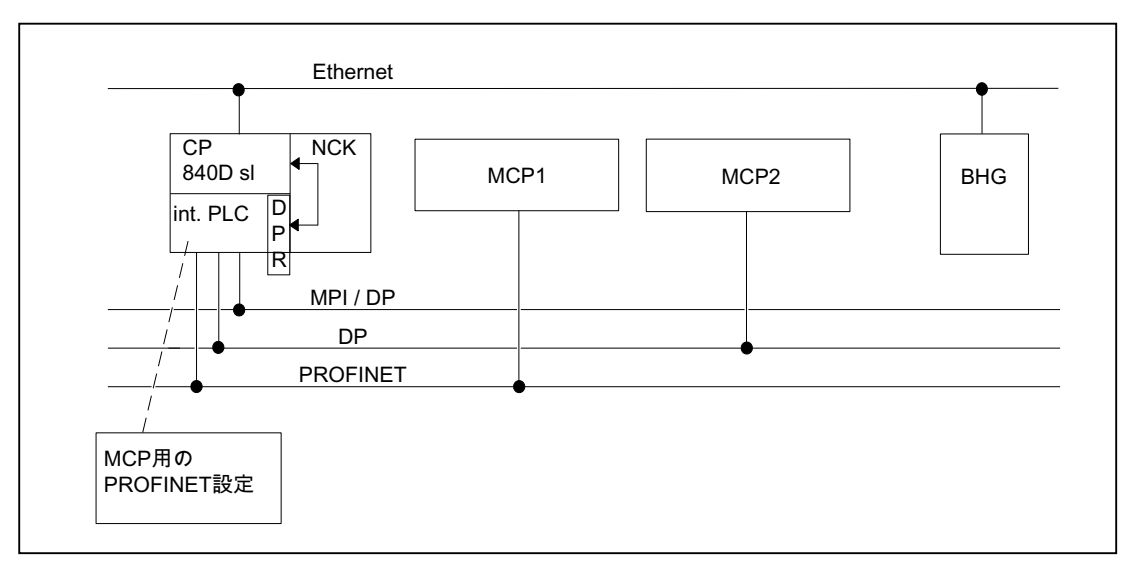

図 14-17 PROFINET 接続

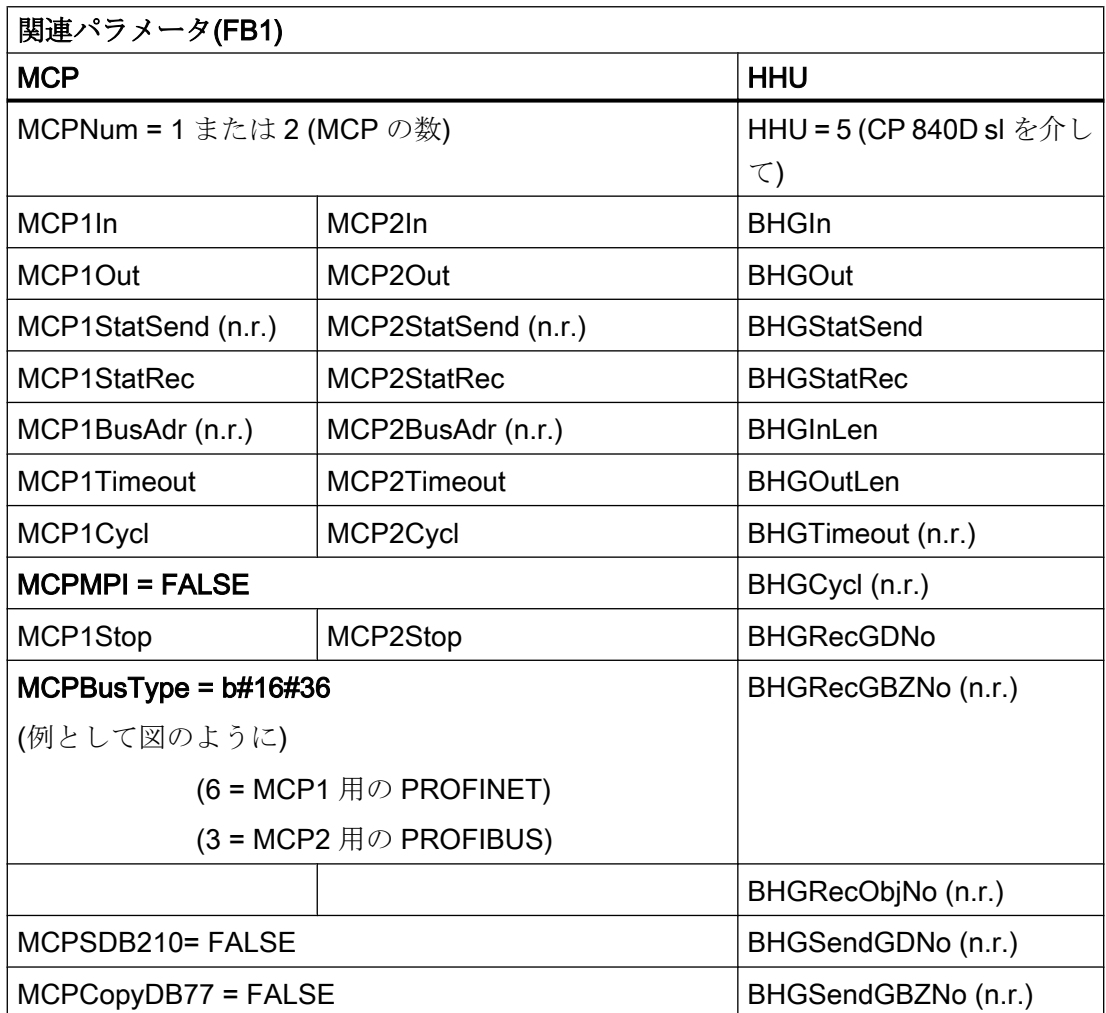

14.10 基本プログラムの構造とファンクション

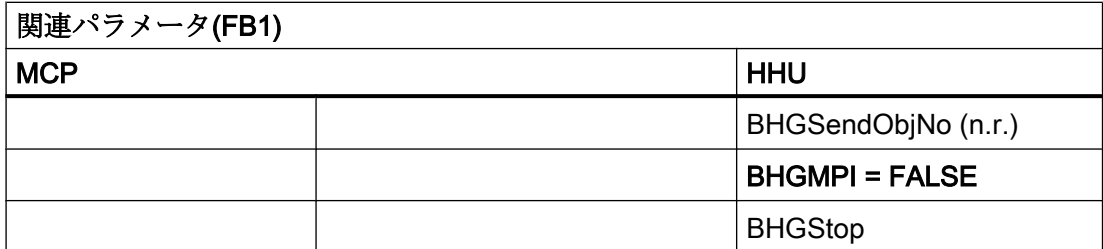

MCP の故障が発生すると、通常、PLC が STOP 状態に切り替わります。これが望まし くない場合は、OB82 と OB86 を使用して PLC 停止を回避できます。基本プログラムに は、標準で、OB82 呼び出しと OB86 呼び出しがあります。FC5 は、これらの OB 内で 呼び出されます。この FC5 が、故障したスレーブが MCP であるかどうかをチェックし ます。そうである場合、PLC 停止は実施されません。MCPxIn の故障の監視時に、パラ メータ MCPxIn の入力アドレスは 意味を持ちます。

MCPxStop:= TRUE を設定すると、基本プログラムが SFC12 を介して、スレーブとして の MCP を解除します。MCP の故障またはエラーの後に PLC が停止状態に切り替わらな い場合は、基本プログラムを介してアラームメッセージが生成されます。ステーション が回復すると、このアラームは削除されます。

# 14.10.12 機械操作パネル、ハンドヘルドユニットの切り替え

オペレータコンポーネント(MCP または HHU)の切り替え/解除を標準でサポートしてい るのは、Ethernet タイプのみです。

### PROFIBUS タイプ

PROFIBUS タイプを使用すると、この機能が制限され、ユーザーによる追加の作業が必 要になります。

MCP の PROFIBUS タイプを使用すると、MCP1、MCP2 または HHU に対して指定され ている DB77 のデータ領域を FC1 上の MCP ポインタに使用できます。MCP スレーブの バスアドレスは、監視の基準として使用されるため、MCPxBusAdr に正しく設定してく ださい。ユーザープログラムのコピールーチンで、HW Config で構成されている I/O 領 域から DB77 に、有効な MCP の信号がコピーされなければなりません。これにより、 PROFIBUS 上のいくつかの MCP を信号を介して切り替えることができます。ある MCP から別の MCP への切り替えフェーズの場合は、MCPxStop パラメータを TRUE に設定 してください。

### 制御信号

パラメータ MCP1Stop、MCP2Stop、および HGStop は、個々のコンポーネントとの通 信を停止します(パラメータ設定 = 1)。通信のこうした停止または起動は、現在の周期で 適用できます。ただし、値の変更は、別の FC1 呼び出しを使用するのではなく、パラメ ータのシンボル表記を通して実行してください。

例:第 1 機械操作パネルからの伝送の停止

SET;

S LBP\_ConfigData.MCP1Stop;

パラメータ MCP1Stop、MCP2Stop、HGStop を設定すると、アラーム 400260 ~ 400262 もマスクまたは削除されます。

#### バスアドレスの切り替え

オペレータコンポーネント(MCP または HHU)への既存の通信接続をキャンセルし、通信 アドレスの異なる別のコンポーネント(MCP または HHU)への新しい通信接続を確立する 場合は、以下の手順を実行します。

- 1. 接続を切断するオペレータコンポーネントの通信を停止します。パラメータ MCP1Stop、 MCP2Stop、または HGStop = 1
- 2. 以下に該当する場合は、通信が停止します。DB10、DBX104.0、.1 または.2 == 0
- 3. バスアドレスを変更します。
	- MCP:FC1 パラメータ MCP1BusAdr または MCP2BusAdr = <新しいオペレータコ ンポーネントのバスアドレス>
	- HHU (Ethernet タイプ):FC1 パラメータ BHGRecGDNo = <新しいオペレータコンポ ーネントのバスアドレス>
- 4. 通信を有効にします(ポイント 3 と同じ PLC 周期で可能):パラメータ MCP1Stop、 MCP2Stop、または HGStop = 0
- 5. 以下に該当する場合は、新しいコンポーネントとの通信が有効になります。DB10、 DBX104.0、.1 または.2 == 1

### Ethernet MCP の LED の点滅のオフ

電源投入の後、MCP では通常、電源投入が完了したことと、接続の確立を待機している ことが、LED の点滅で示されます。LED の点滅は、以下に示す手順でオフにすることが できます。現在、この動作は、MCP に記憶させることはできません。

#### 必要条件

V02.02.04 以降の MCP ファームウェア
```
14.12 割り付け一覧
```
### 点滅をオフにする設定

MCP との通信開始前に、MCPxStop に送信状態を設定します。通信開始前とは、DB7 パラメータ MCPxStop = FALSE の設定前の電源投入(OB100)時またはサイクリック運転 (OB1)時です。

```
送信状態の設定:FC1 パラメータ MCPxStatSend、ビット 30 = 0 およびビット 31 = 1
現在の状態のフィードバックはありません。
```
## 例

OB100 からの抽出: (MCP1 の例に基づいています)

```
CALL "RUN UP" , "LBP ConfigData"
    ...
   MCP1StatSend := P#A 8.0
    ...
    // MCP の点滅を停止します
    SET
   R A 11.6
    S A 11.7
    ...
```
# 14.11 Safety Integrated 用の SPL

SPL は、基本プログラムの機能というよりユーザー機能です。基本プログラムは、デー タブロック(DB18)を安全 SPL 信号に対して使用可能にし、NC 内での SPL プログラムデ ータの適合性を確保するためにデータ比較を実行します。

### 参照先:

『/FBSI/機能説明書、Safety Integrated』

# 14.12 割り付け一覧

# 14.12.1 割り付け: NCK/PLC インタフェース

SINUMERK 840D sl 用の NC/PLC インタフェースの値については、次を参照してくださ い。

# 参照先:

『データ一覧表 sl 第 2 巻』

14.12 割り付け一覧

# 14.12.2 割り付け:FB/FC

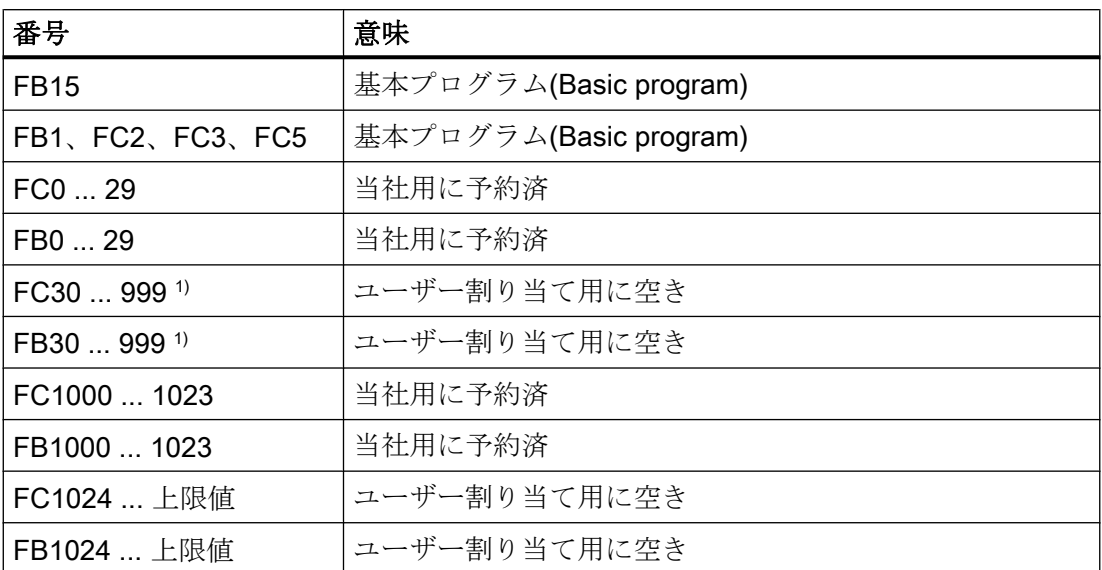

1) ブロック番号(FB/FC)の実際の上限は 選択された NCU に配置されている PLC CPU に依 存します。

#### 注記

FC、FB の値については、「PLC [基本プログラムの必要メモリ](#page-1141-0) (ページ [1142](#page-1141-0))」を参照し てください。

# 14.12.3 割り付け:DB

#### 注記

データブロックは、NC マシンデータ設定により要求される分、準備されるだけです。

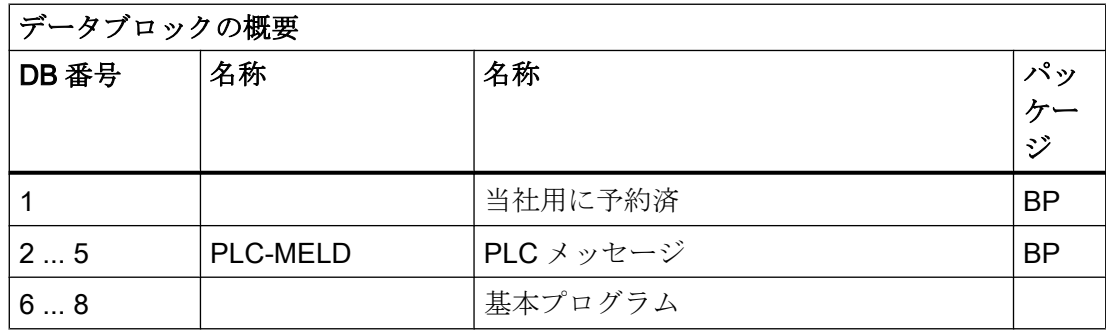

14.12 割り付け一覧

| データブロックの概要 |                     |                           |           |
|------------|---------------------|---------------------------|-----------|
| DB 番号      | 名称                  | 名称                        | パッ        |
|            |                     |                           | ケー<br>ジ   |
| 9          | NC コンパイル            | NC コンパイルサイクル用インタフェース      | <b>BP</b> |
| 10         | <b>NC INTERFACE</b> | セントラル NC インタフェース          | <b>BP</b> |
| 11         | BAG1                | モードグループインタフェース            | ΒP        |
| 12         |                     | コンピュータリンクおよび伝送システムイ       |           |
|            |                     | ンタフェース                    |           |
| 1314       |                     | 基本プログラム用に予約済              |           |
| 15         |                     | 基本プログラム                   |           |
| 16         |                     | PI サービス定義                 |           |
| 17         |                     | バージョン識別子                  |           |
| 18         |                     | 基本プログラム用に予約済              |           |
| 19         |                     | HMI インタフェース               |           |
| 20         |                     | PLC マシンデータ                |           |
| 21  30     | CHANNEL 1  n        | NCチャネルのインタフェース            | <b>BP</b> |
| 3161       | AXIS 1  m           | 軸/主軸のインタフェース              | <b>BP</b> |
|            |                     | またはユーザーのために解放             |           |
| 6270       |                     | ユーザーのために解放                |           |
| 7174       |                     | 工具管理機能                    | ΒP        |
| 75  76     |                     | M グループデコーディング             |           |
| 77         |                     | MCP 信号用の DB               |           |
| 78  80     |                     | 当社用に予約済                   |           |
| 81  999 1) |                     | 下記を参照:ShopMill、ManualTurn |           |
| 1000  1099 |                     | 当社用に予約済                   |           |
| 1100  上限   |                     | ユーザーのために解放                |           |

<sup>1)</sup> ブロック番号(DB)の実際の上限は、選択された NCU に配置されている PLC CPU に依存 します。起動されていないチャネル、軸/主軸、および工具管理のファンクションのデー タブロックは使用可能です。

### 注記

起動されていないチャネル、軸/主軸および工具管理機能のデータブロックは、自由に使 用することができます。

## 14.12.4 割り付け:タイマ

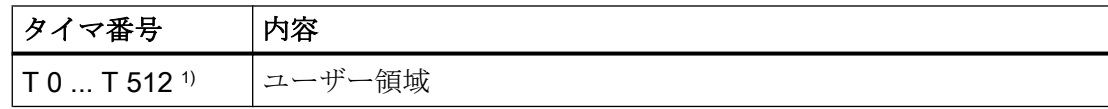

1) タイマ番号(DB)の実際の上限は、選択された NCU に配置されている PLC CPU に依存し ます。

# 14.13 HMI 用の PLC 機能(DB19)

## 14.13.1 チャネルの選択

#### 機能

機械の開始画面などの HMI に表示されるチャネルは、HMI/PLC インターフェースを介し て PLC ユーザープログラムから選択できます。

#### 必要条件

複数のチャネルが NC でパラメータ設定されます。

# ジョブおよび確認のインターフェース

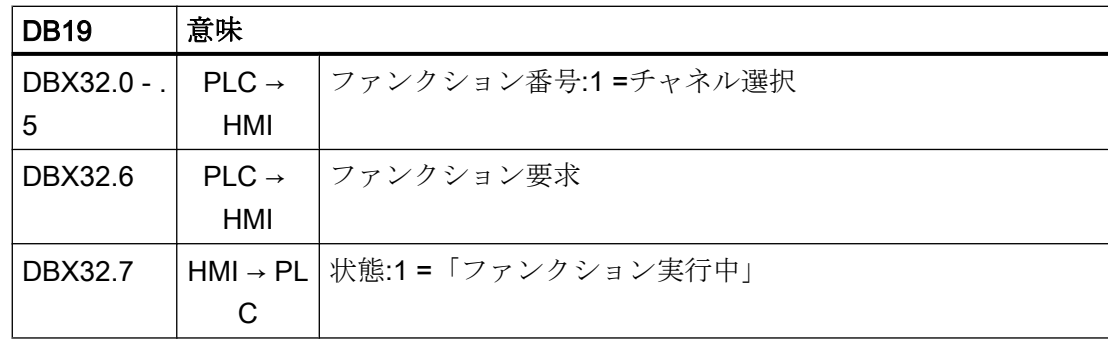

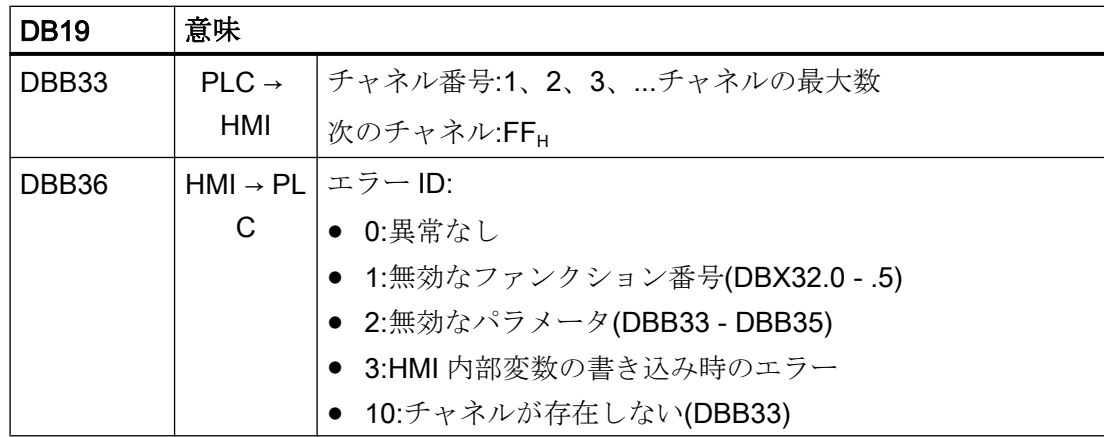

#### 機能の処理

### PLC → HMI

PLC ユーザープログラムは、以下の実行シーケンスを維持しなければなりません。

- 1. インターフェースが新しいジョブのために空いているかどうかをチェックします。
	- DB19.DBX32.6 == 0 (ファンクション要求)
	- $-$  DB19.DBX32.7 == 0 (状態)
- 2. インターフェースが空いている場合は、ジョブデータを入力します。これで、ファンクシ ョン要求が設定されます。
	- DB19.DBB33 = <チャネル番号>
	- DB19.DBX32.0 .5 = 1 (ファンクション番号)
	- DB19.DBX32.6 = 1 (ファンクション要求)

#### HMI → PLC

パラメータ設定にエラーがない場合は、HMI が以下のように動作します。

- 1. チャネル選択のファンクション要求が HMI で認識されると、状態が「ファンクション実 行中」に設定され、ファンクション要求がリセットされます。
	- DB19.DBX32.7 = 1 (状態)
	- DB19.DBX32.6 = 0 (ファンクション要求)
- 2. チャネル選択が実行されると、状態が再度リセットされ、エラー ID として値 0 が設定さ れます。
	- $-$  DB19.DBX32.7 = 0 (状態)
	- DB19.DBX36 = 0 (エラー ID)

パラメータ設定にエラーがある場合は、HMI が以下のように動作します。

- ファンクション要求がリセットされ、適切なエラー ID が設定されます。
	- DB19.DBX32.6 = 0 (ファンクション要求)
	- DB19.DBX36 = <エラー ID>

P3: SINUMERIK 840D sl 用 PLC 基本プログラム

14.13 HMI 用の PLC 機能(DB19)

## 14.13.2 プログラムの選択

### 機能

事前選択されたプログラム/ワークを、NC で加工するために、PLC/HMI インターフェー スを介して選択できます。

この事前選択は、ファイルにプログラム/ワークを入力することによって実装されます。 これは、PLC プログラムリスト(\*.ppl)と呼ばれています。

#### 必要条件

HMI がタスクを処理できるよう、以下のマシンデータを設定してください。

### MD9106 \$MM\_SERVE\_EXTCALL\_PROGRAMS

分野別の PLC プログラムリストを有効にするために、適切なマシンデータと、少なくと も保護レベルのパスワードを設定してください。

- ユーザー領域
	- MD51041 \$MN\_ENABLE\_PROGLIST\_USER = 1
	- 保護レベルのパスワード:3 (ユーザー)
	- ー プログラムリスト: /user/sinumerik/hmi/plc/programlist/plc\_proglist\_user.ppl
- 工作機械メーカ(OEM)領域
	- MD51043 \$MN ENABLE PROGLIST MANUFACT = 1
	- 保護レベルのパスワード:1 (工作機械メーカ)
	- プログラムリスト: /oem/sinumerik/hmi/plc/programlist/ plc\_proglist\_manufacturer.ppl

### プログラムリストの構造

プログラムリストはテキストファイルです。各行には、以下の情報が含まれます。

<プログラム番号> <プログラムパス><プログラム名> [CH=<チャネル番号>]

- プログラム番号 分野に応じてプログラムリストで使用できるプログラム番号。
	- $-$  user: 1 100
	- 工作機械メーカ(OEM):201 255
- プログラムパス

プログラムパスは、完全な絶対パスで指定してください。 プログラムパスの指定については、以下を参照してください。

### 参照先

『プログラミングマニュアル、加工スケジュール』、「ファイルとプログラムの管理」> 「プログラムメモリ」>「プログラムメモリのファイルのアドレス指定」のセクション

● チャネル番号

チャネル番号「CH=<チャネル番号>」の指定はオプションです。これが必要なのは、 NC に複数のチャネルがある場合のみです。

以下の抜粋の例は、ユーザープログラムリストの構造を示しています。

#### プログラムリスト:plc\_proglist\_user.ppl

- 1 //DEV2:/MPFDir/PROG\_01.MPF CH=1
- 2 //DEV2:/MPFDir/PROG\_01.MPF CH=2

### プログラムリストへの入力の生成

プログラムリスト(\*.ppl)への入力は、ファイルで直接編集するか、ユーザーインターフ ェースの画面形式に入力することができます。

- ユーザー領域のユーザーインターフェースで 操作エリア[プログラムマネージャ|ETC キー([>])|プログラムリスト]
- 工作機械メーカ領域のユーザーインターフェースで 操作エリア[コミッショニング|システムデータ|ETC キー([>])|プログラムリスト]

プログラムの選択:ジョブインターフェース

### 注記

PLC は、最後のジョブに対して HMI が確認応答している場合にのみ、新しいジョブを要 求できます。DB19.DBB26 == 0

P3: SINUMERIK 840D sl 用 PLC 基本プログラム

14.13 HMI 用の PLC 機能(DB19)

### プログラムリスト

DB19.DBB16 = <プログラムリストの番号>

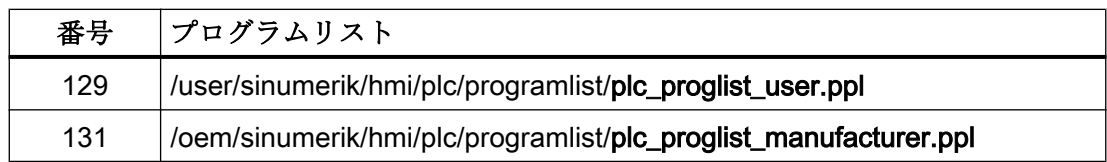

### プログラム番号

プログラム番号は、選択したプログラムリストに含まれるプログラムを表します。

DB19.DBB17 = <プログラム番号>

- ユーザー領域:1 100
- OEM 領域:201 255

### プログラムの選択の要求

DB19.DBX13.7 = 1

### プログラムの選択:確認のインターフェース

### ジョブの確認

- DB19.DBX26.7 == 1 (選択が識別済み)
- DB19.DBX26.3 == 1 (プログラムが選択済み)
- DB19.DBX26.2 == 1 (プログラム選択時のエラー、エラー ID DB19.DBB27 を参照)
- DB19.DBX26.1 == 1 (ジョブが完了)

### エラーの検出

DB19.DBB27 == <エラー ID>

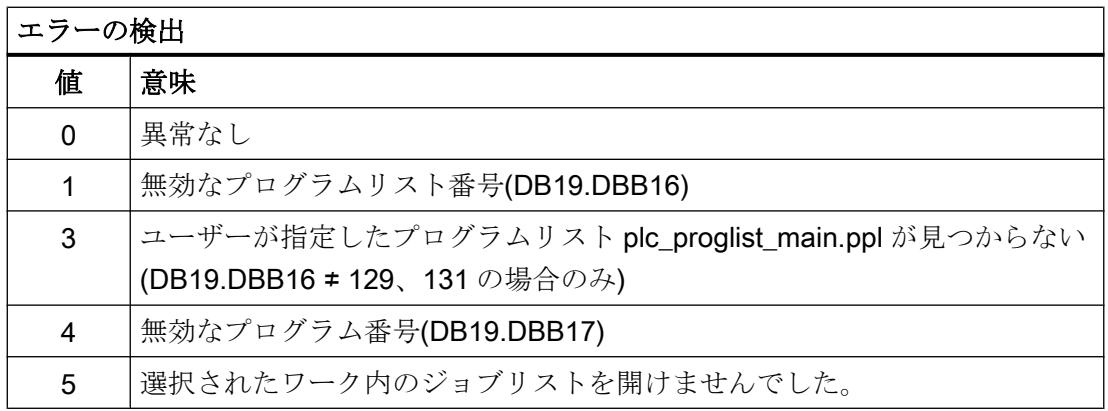

<span id="page-1124-0"></span>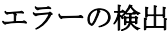

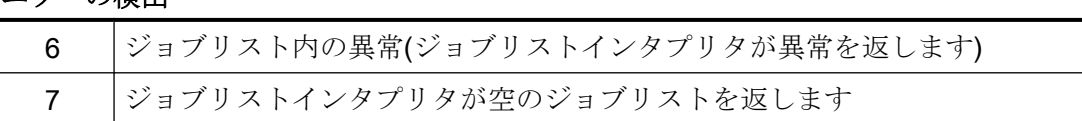

#### プログラムの選択:ジョブの処理

プログラムを選択するためのジョブは、以下のように実行します。

- 1. 確認バイトのチェック:DB19.DBB26 == 0 確認バイトが 0 ではない場合は、最後のジョブが、まだ完了していません。
- 2. プログラムリストの指定:DB19.DBB16
- 3. プログラム番号の指定:DB19.DBB17
- 4. プログラムを選択するための要求の設定:DB19.DBX13.7 = 1
- 5. 確認インターフェースとエラーインターフェースの評価:DB19.DBB26 および DBB27 以下が該当する限り、HMI 側では、要求がまだ完了されていません。DB19.DBX26.3 == 1 (有効) 以下の 2 つの信号のいずれかが設定されている場合は、要求が完了されています。  $-$  DB19.DBX26.1 == 1 (OK) - DB19.DBX26.2 == 1 (エラー)
- 6. 要求を完了するには、プログラムの選択要求をリセットしてください。DB19.DBX13.7 =  $\Omega$
- 7. 確認バイトのリセットにより HMI が新しい要求を受け入れられる状態になったことを示 す HMI 信号。DB19.DBB26 == 0

### 14.13.3 キーロックの有効化

操作パネルのキーボードと、HMI に直接接続されたキーボードは、以下のインターフェ ース信号を使用して無効にすることができます。

- 1.HMI:DB19.DBX0.2 = <値>
- 2.HMI:DB19.DBX50.2 = <値>

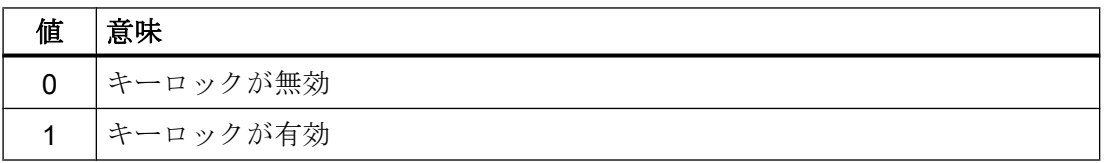

## 14.13.4 操作エリア番号

有効な操作エリアの数は、通常、以下で表示されます。DB19.DBB21

<span id="page-1125-0"></span>HMI モニタが有効な場合は、有効な操作エリアの数が DB19.DBB21 に表示されなくなり ますが、代わりに、ユーザー別に設定された、HMI [モニタ](#page-1137-0) (ページ [1138](#page-1137-0))の領域に表示さ れます。

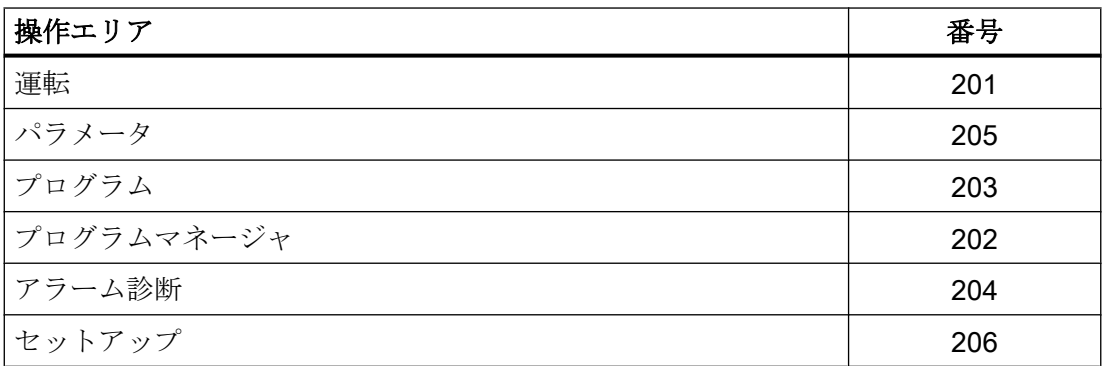

### 14.13.5 画面番号

現在の画面番号は、通常、以下で表示されます。DB19.DBW24

HMI モニタが有効な場合は、現在の画面番号が DB19.DBW24 に表示されなくなります が、代わりに、ユーザー別に設定された、HMI [モニタ](#page-1137-0) (ページ [1138\)](#page-1137-0)の領域に表示されま す。

### 画面番号の範囲

以下の画面番号の範囲が使用可能です。

- JOG、[Manual Machine](#page-1126-0) (ページ [1127](#page-1126-0))
- [基準点アプローチ](#page-1132-0) (ページ [1133\)](#page-1132-0)
- • [MDI](#page-1133-0)  $(\sim-\check{v})$  [1134](#page-1133-0))
- • [AUTOMATIC](#page-1133-0)  $( \curvearrowright \div 1134)$  $( \curvearrowright \div 1134)$
- [パラメータ操作エリア](#page-1134-0) (ページ [1135\)](#page-1134-0)
- [プログラム操作エリア](#page-1136-0) (ページ [1137\)](#page-1136-0)
- [プログラムマネージャの操作エリア](#page-1136-0) (ページ [1137\)](#page-1136-0)
- [診断操作エリア](#page-1137-0) (ページ [1138](#page-1137-0))

# <span id="page-1126-0"></span>14.13.5.1 画面番号:JOG、Manual Machine

## JOG モード

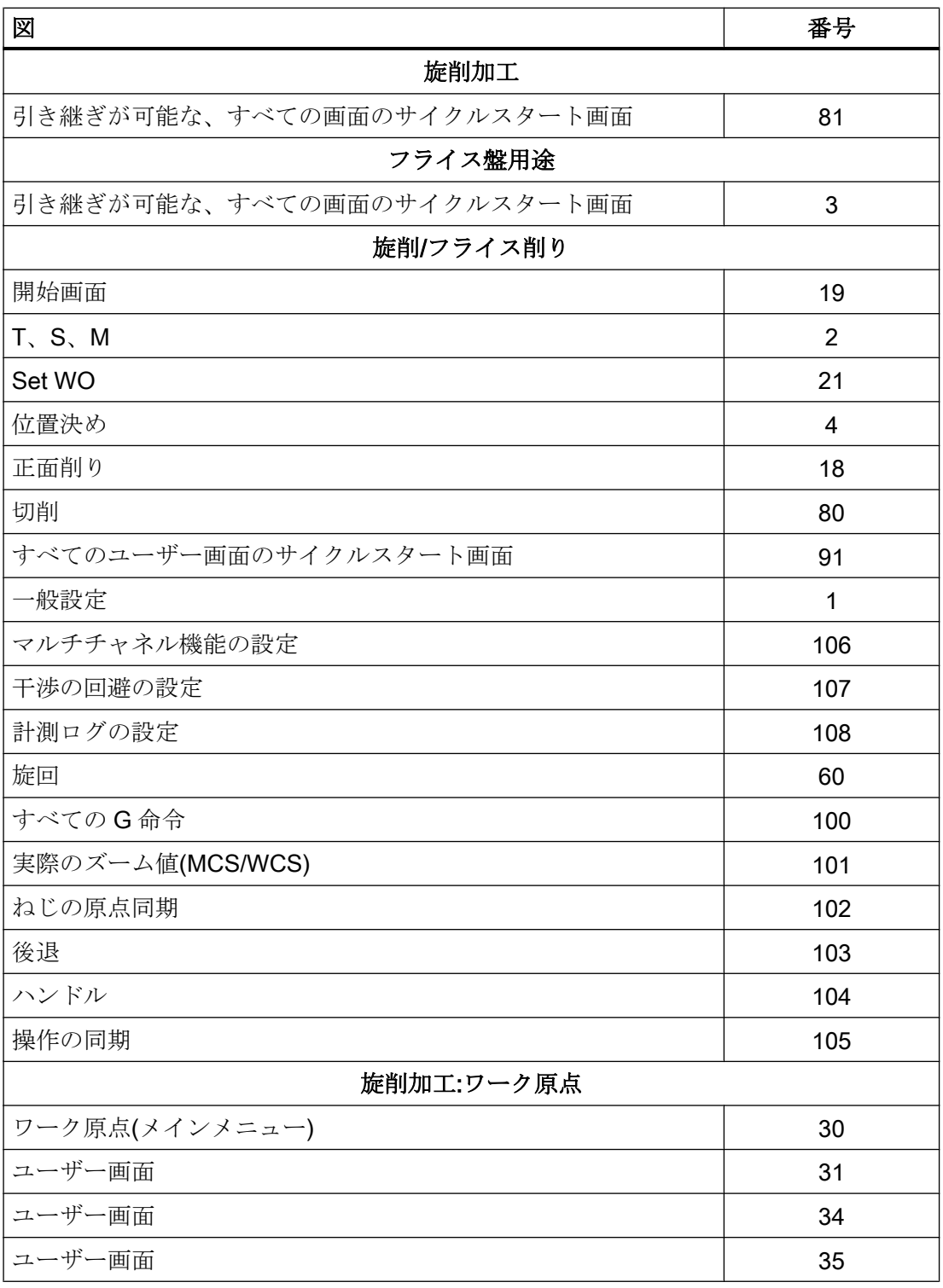

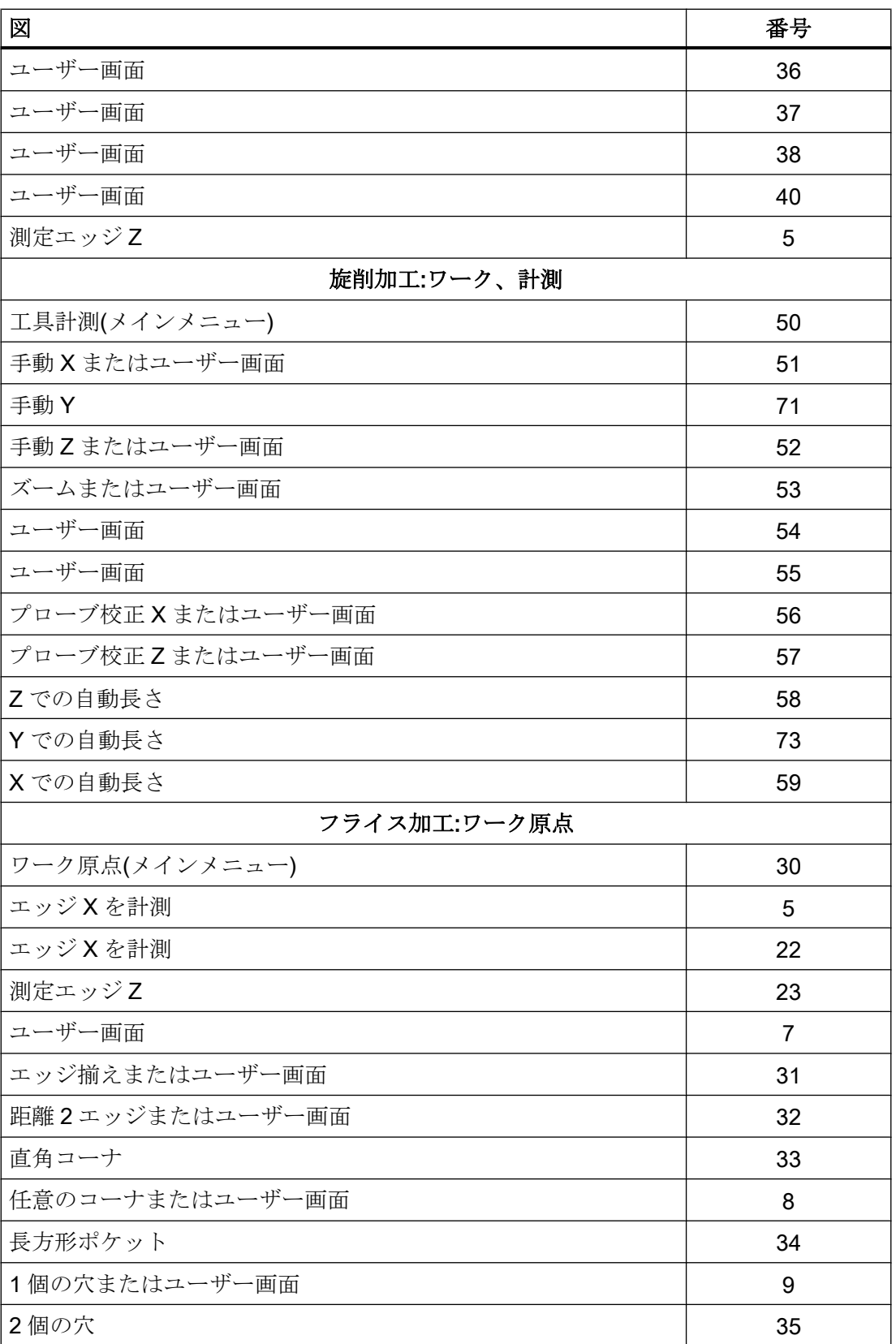

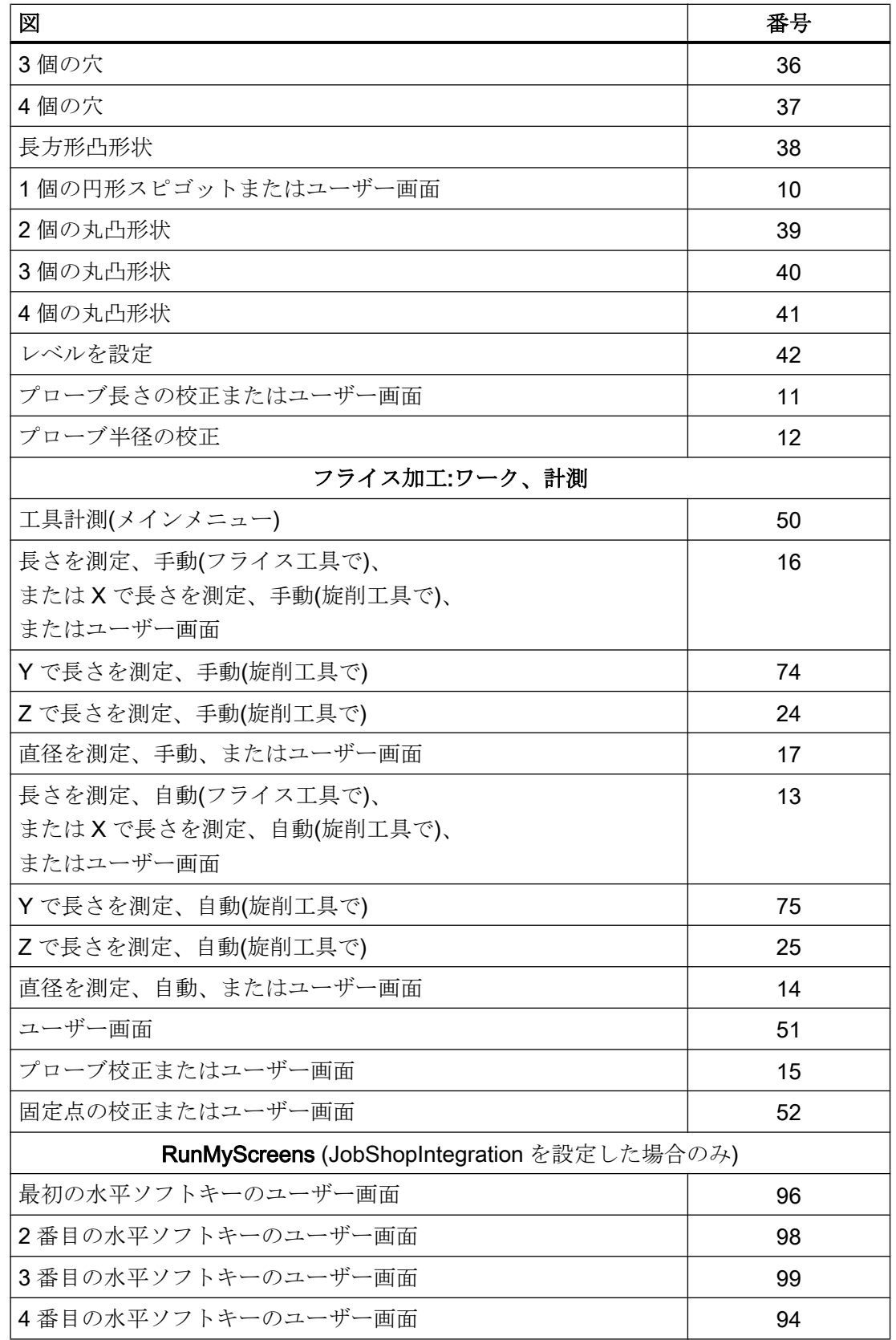

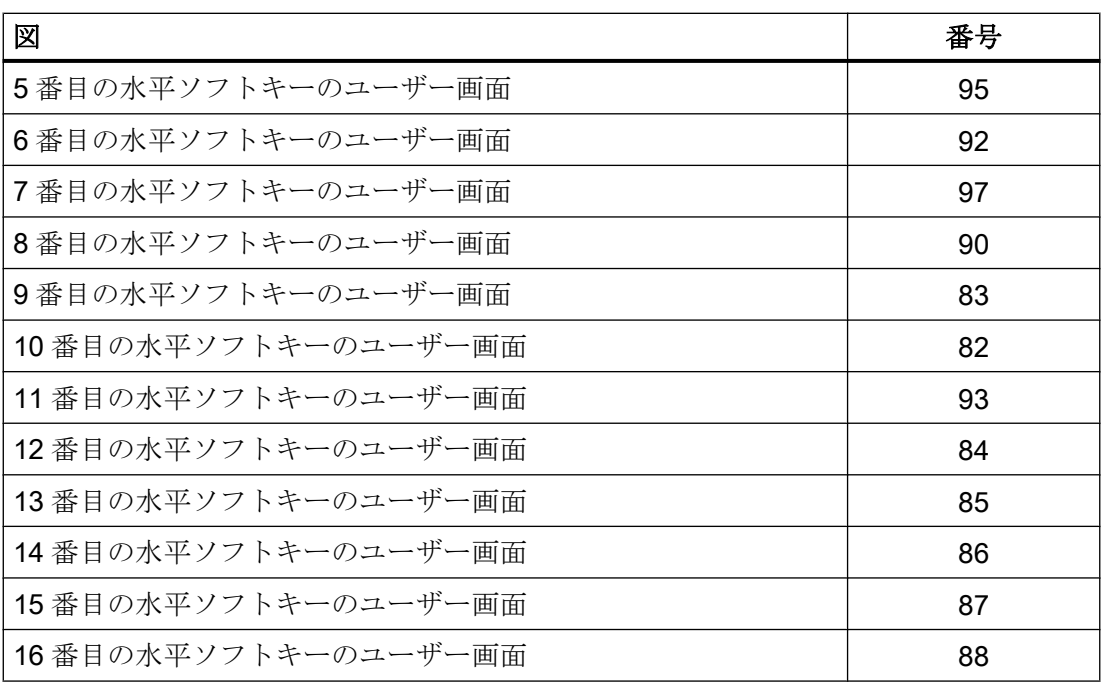

# JOG モード、Manual Machine

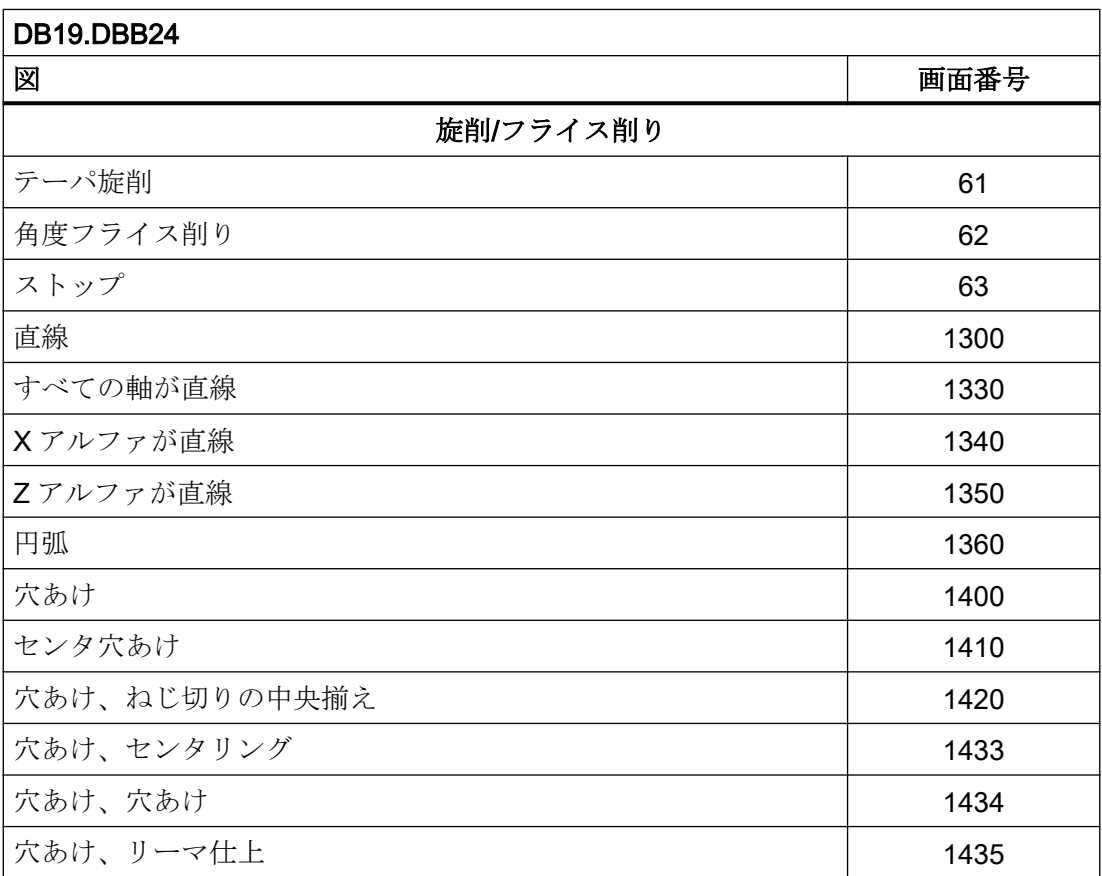

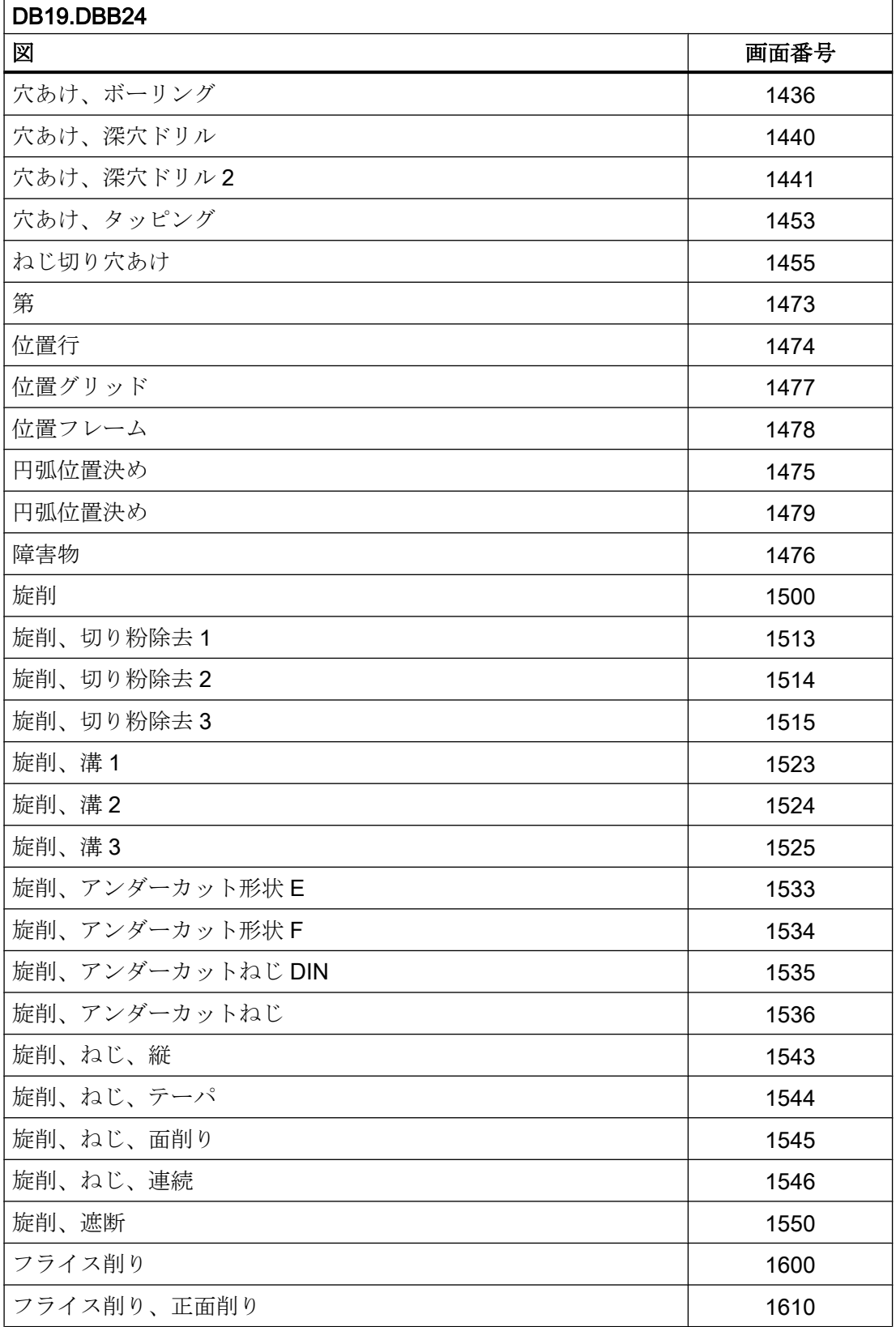

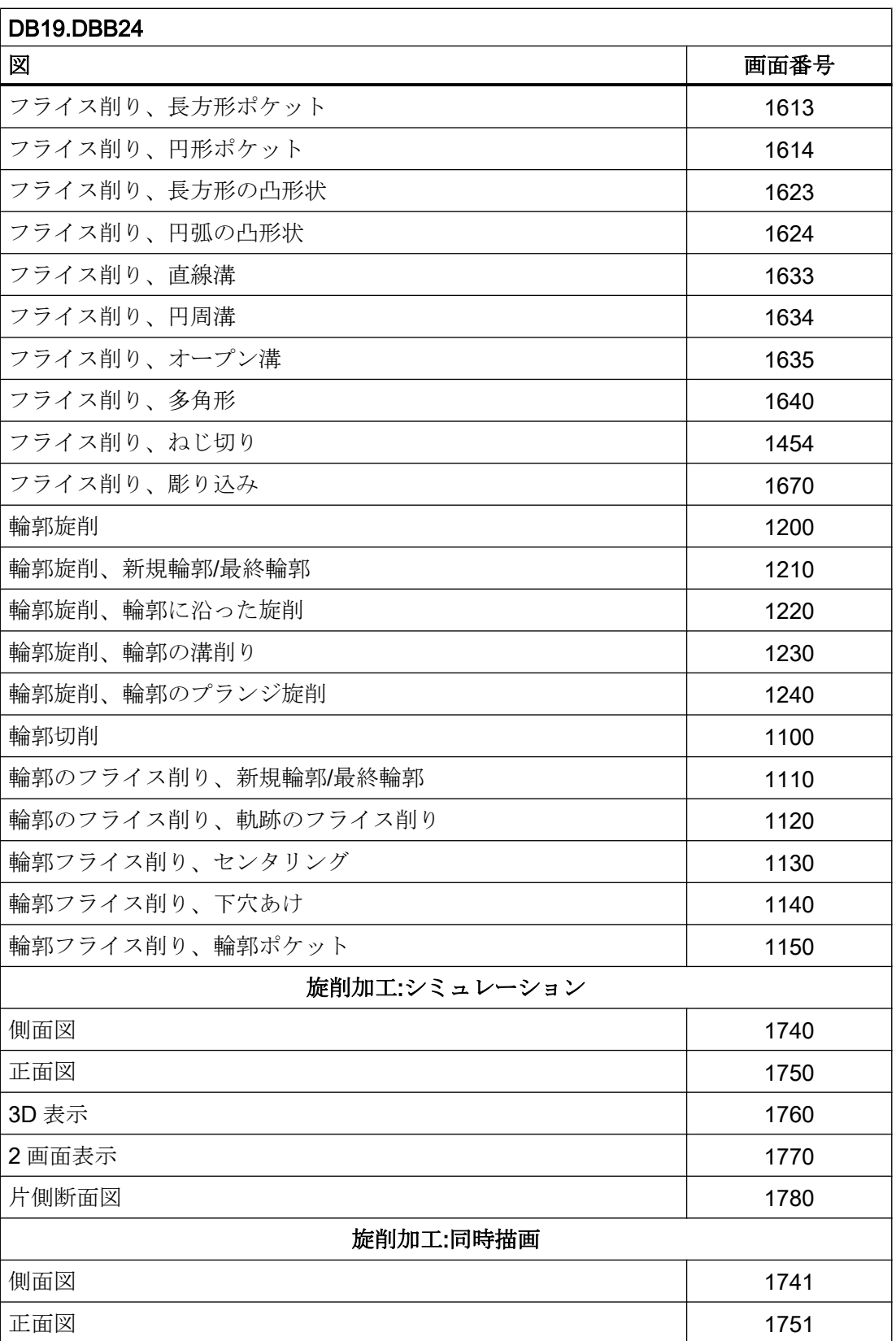

<span id="page-1132-0"></span>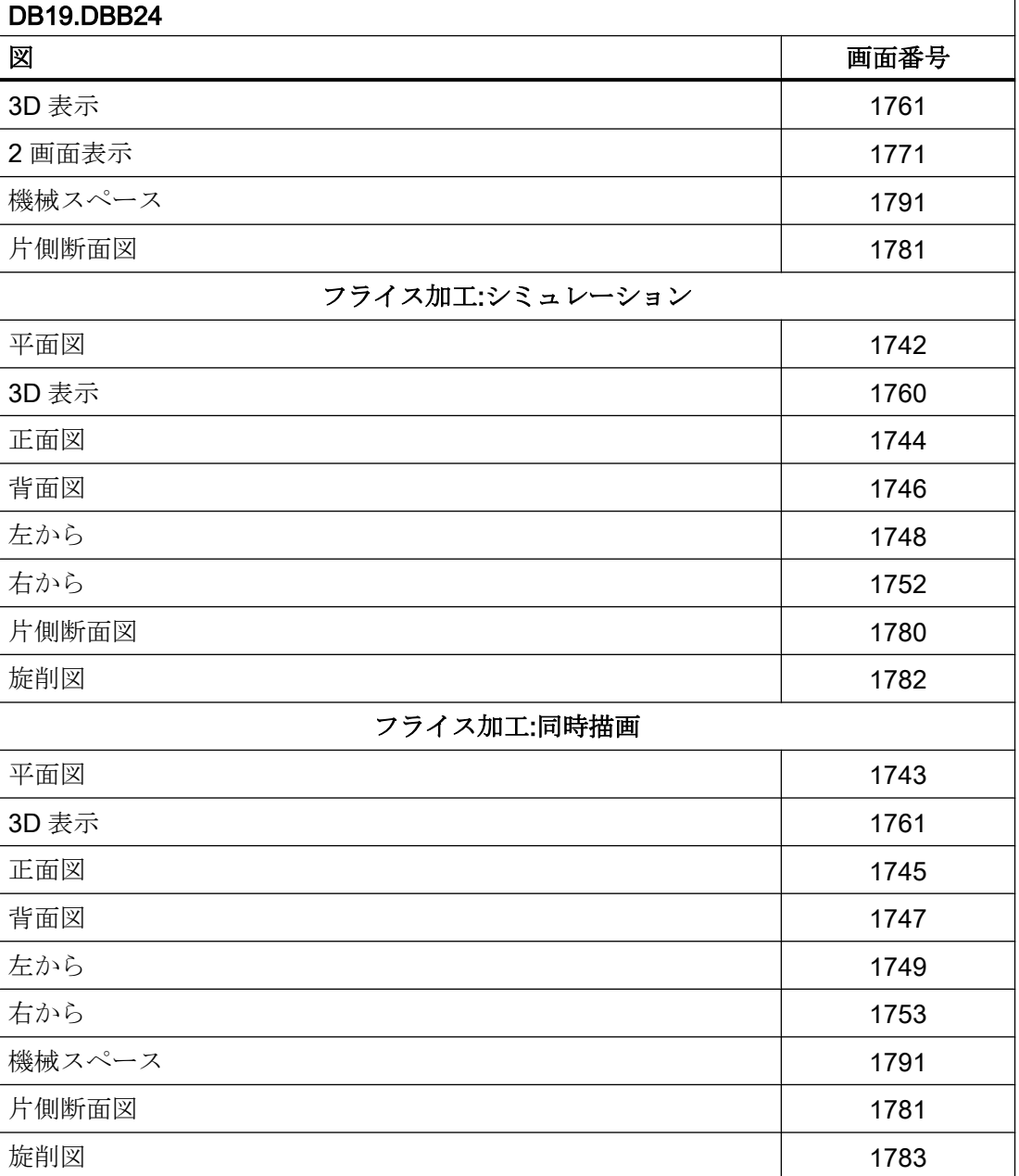

# 14.13.5.2 画面番号:基準点アプローチ

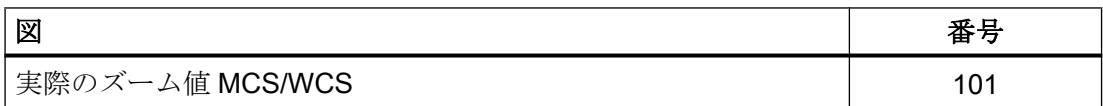

<span id="page-1133-0"></span>P3: SINUMERIK 840D sl 用 PLC 基本プログラム

14.13 HMI 用の PLC 機能(DB19)

## 14.13.5.3 画面番号:MDI

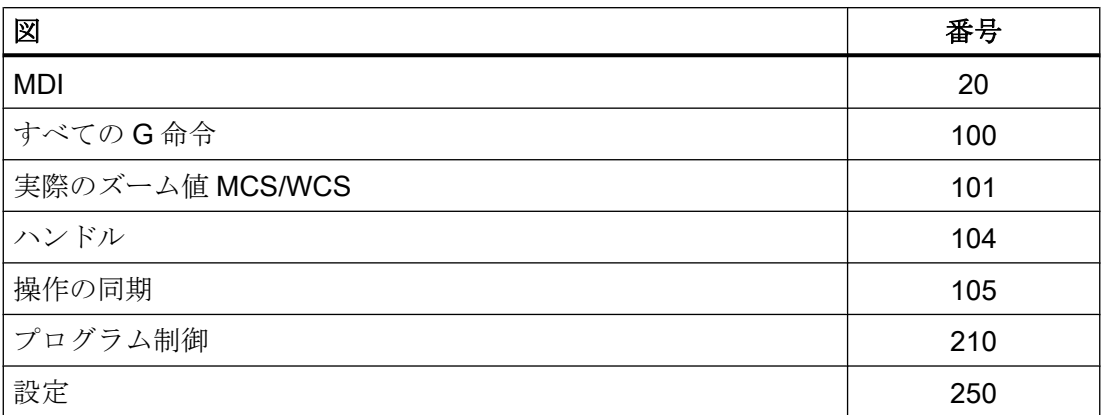

# 14.13.5.4 画面番号:AUTOMATIC

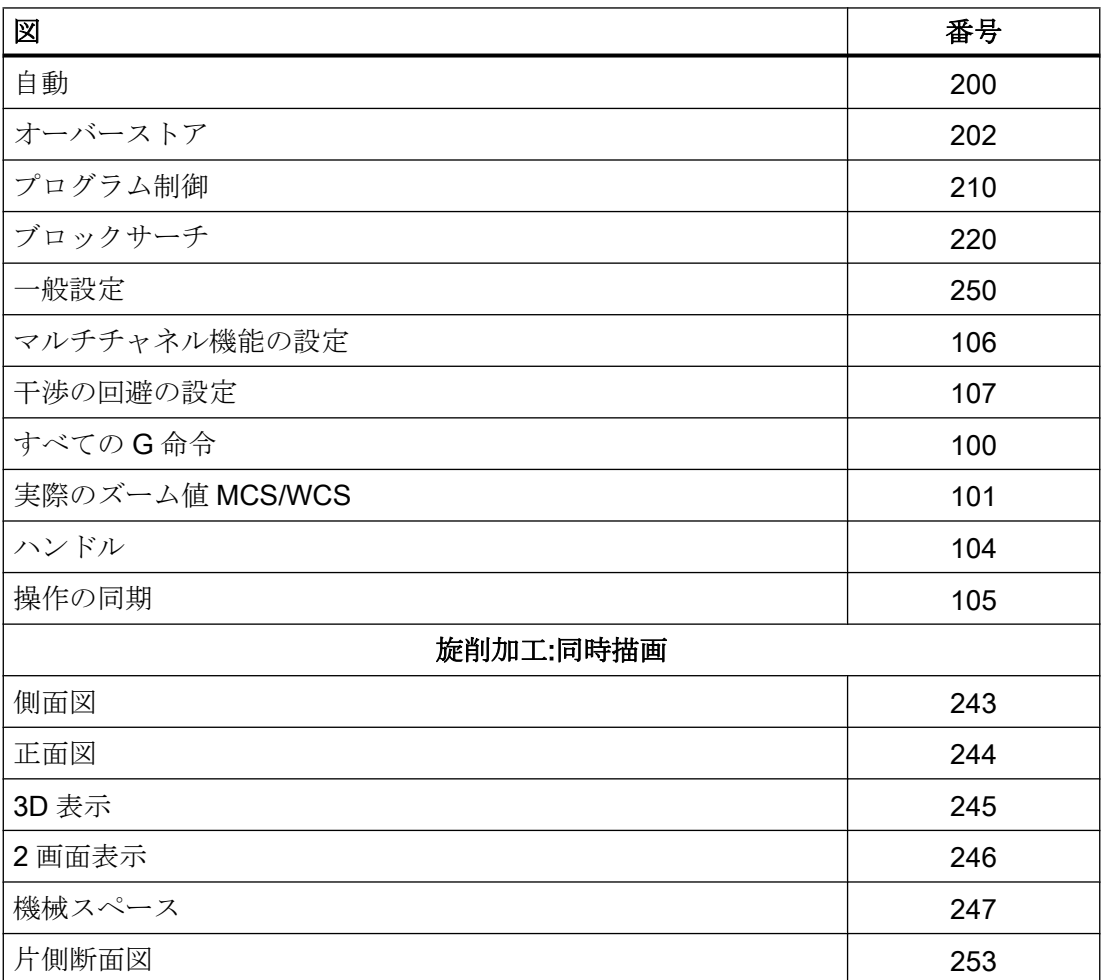

<span id="page-1134-0"></span>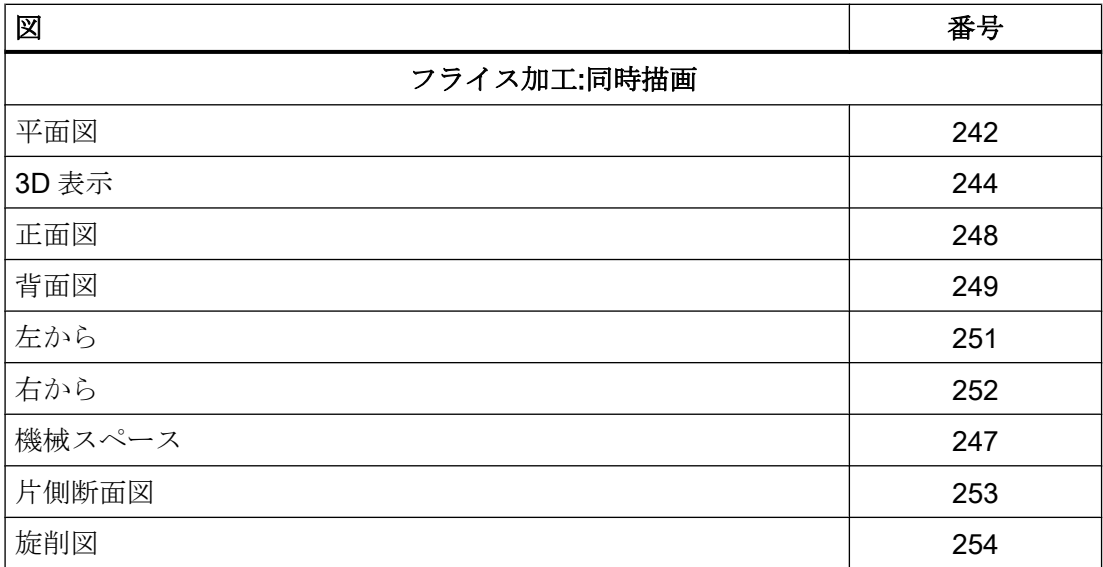

# 14.13.5.5 画面番号:パラメータ操作エリア

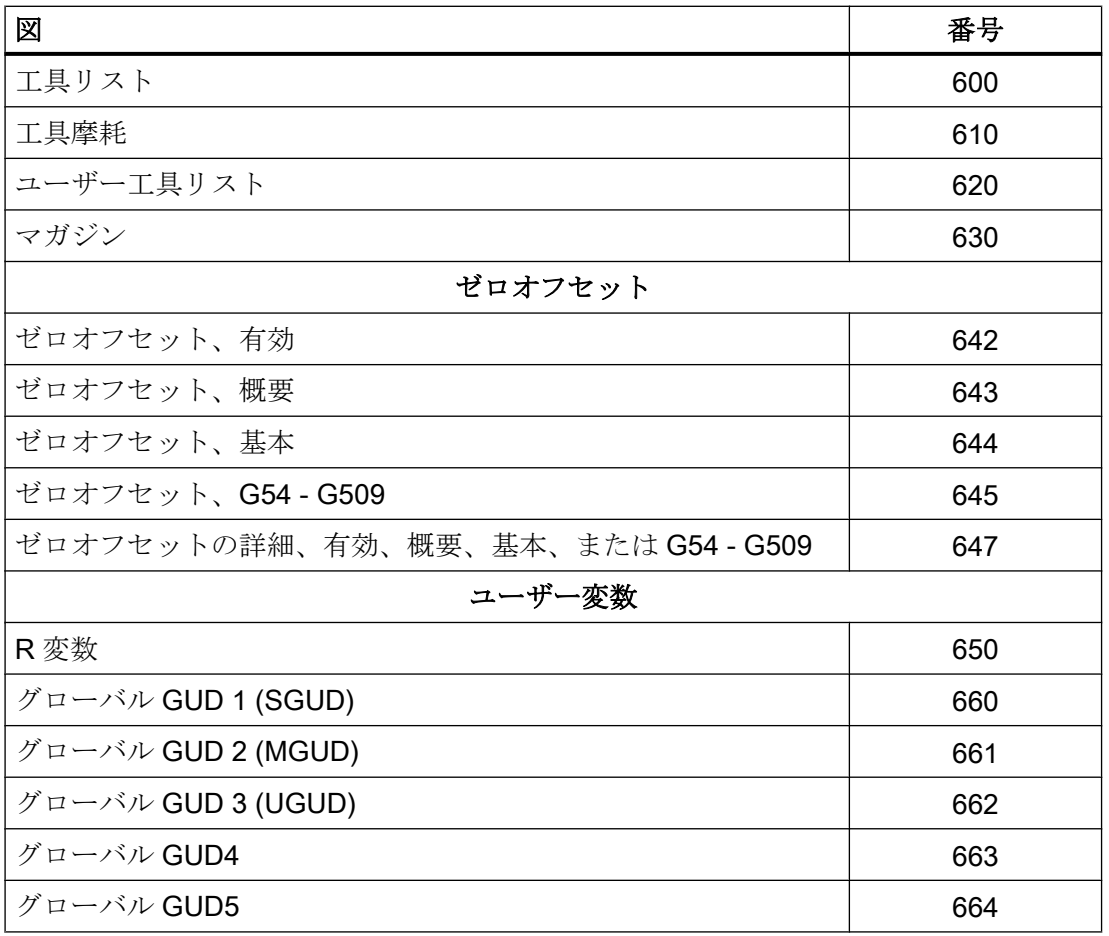

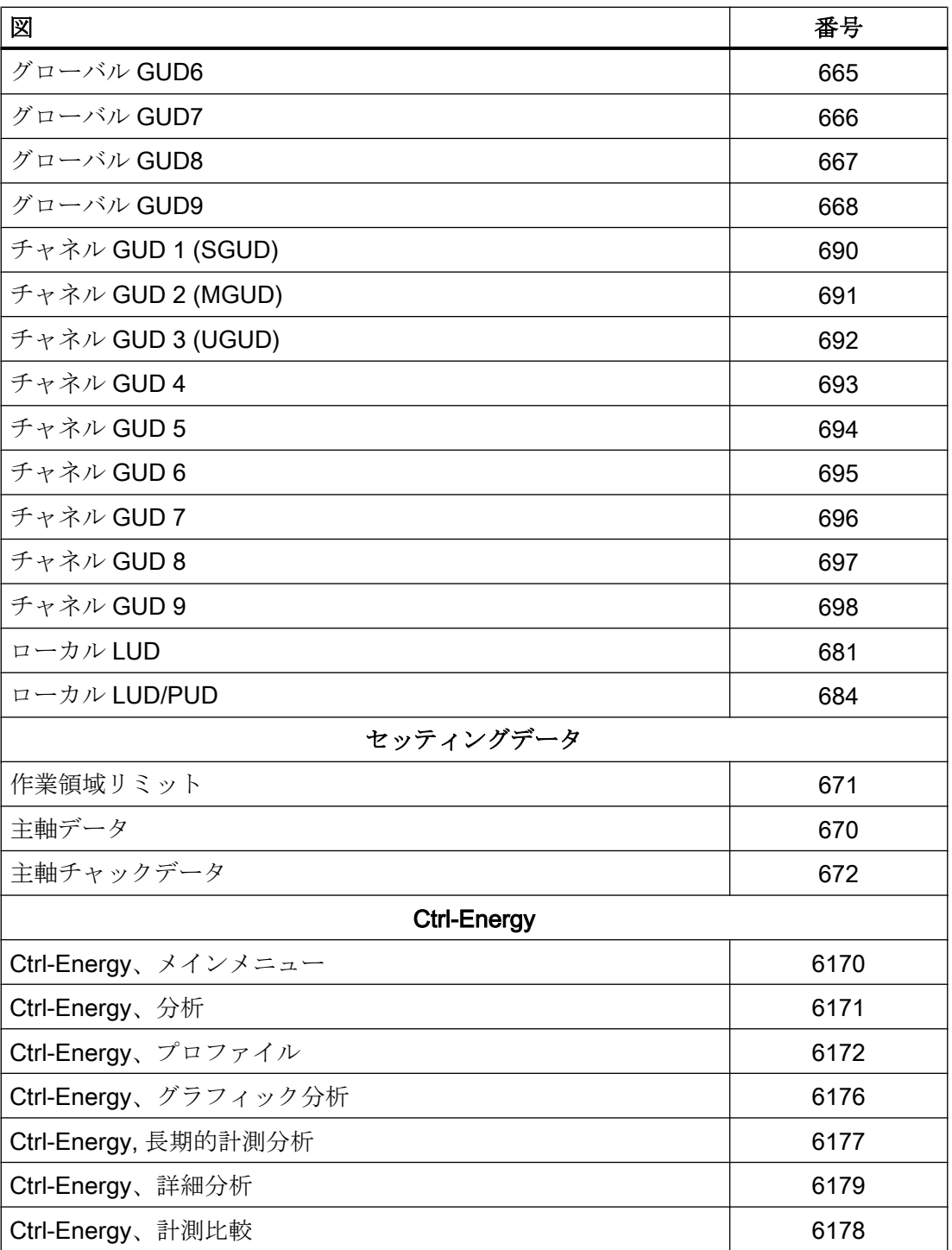

# <span id="page-1136-0"></span>14.13.5.6 画面番号:プログラム操作エリア

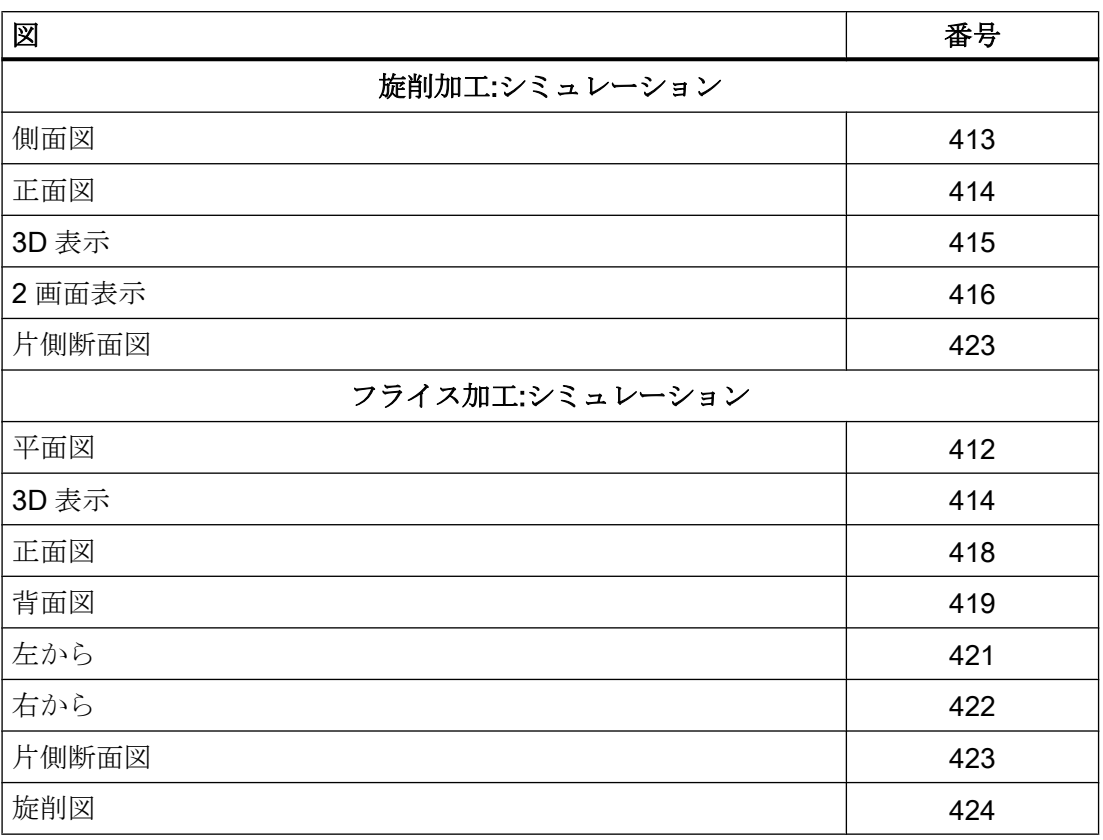

# 14.13.5.7 画面番号:プログラムマネージャ操作エリア

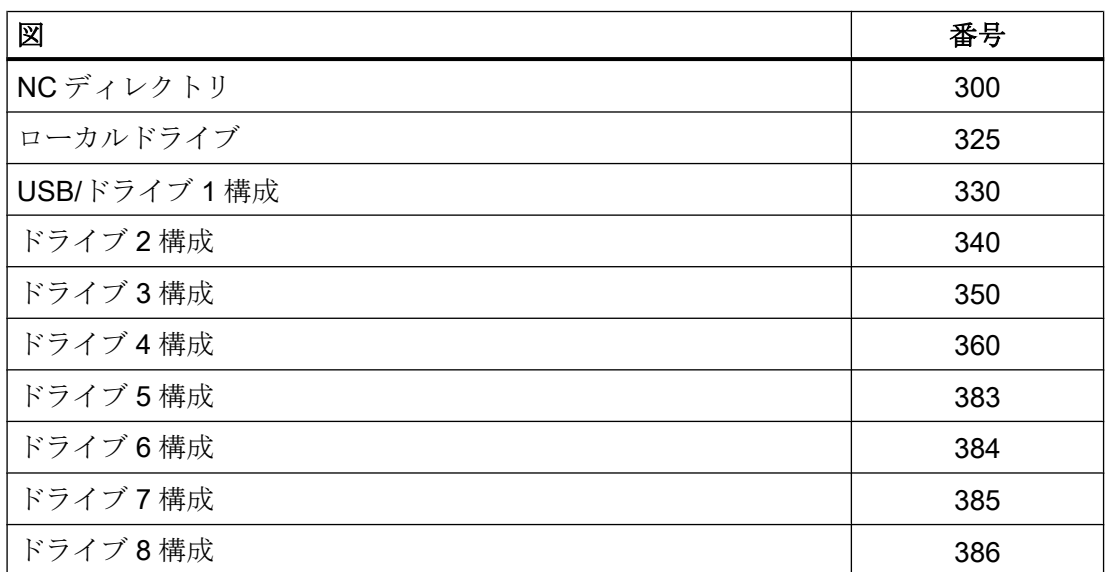

### <span id="page-1137-0"></span>14.13.5.8 画面番号:アラーム診断操作エリア

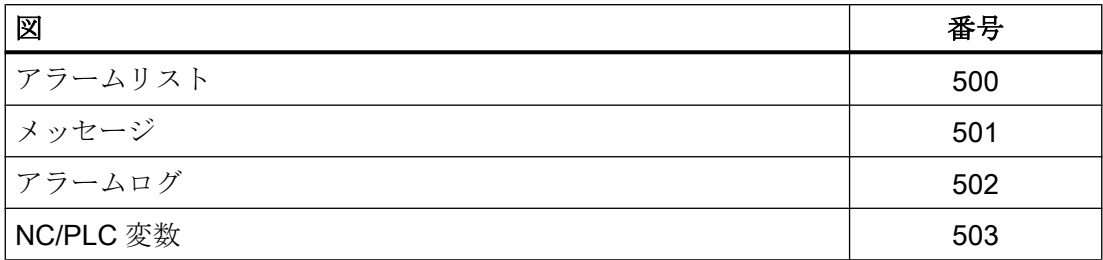

### 14.13.6 HMI モニタ

#### 機能

HMI モニタは、自由に選択可能なデータブロックの 8 バイトのデータ領域です。ここで、 HMI が PLC ユーザープログラムに、以下のデータを提供できます。

- [操作エリア番号](#page-1124-0) (ページ [1125](#page-1124-0))
- [画面番号](#page-1125-0) (ページ [1126\)](#page-1125-0)

### パラメータ設定

データ領域は、以下の表示マシンデータを使用して設定されます。

**MD9032 \$MM\_HMI\_MONITOR =「文字列」** 

ここで、「文字列」=「DB<DB 番号>.DBB<バイトアドレス>」

### 注記

#### 偶数のバイトアドレス

データ領域は必ず、偶数のバイトアドレスで始まります。

### データ領域の構造

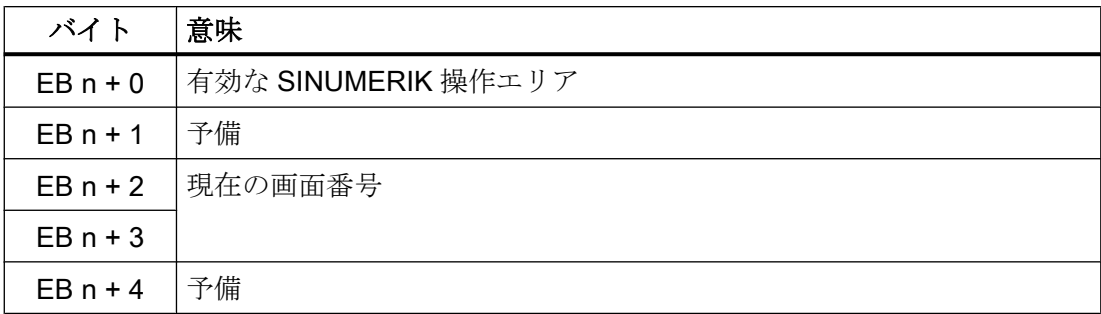

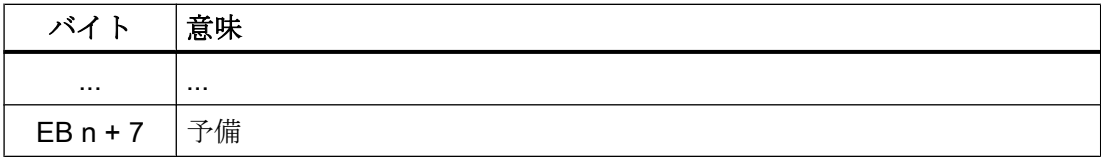

# 必要条件

HMI モニタが有効なときは、以下の PLC/HMI インターフェース信号が処理されなくなり ます。

- DB19.DBB10 (PLC ハードキー)
- DB19.DBB21 (有効な SINUMERIK 操作エリア)
- DB19.DBW24 (現在の画面番号)

### 例

### 前提条件

- 現在の操作エリア「機械」、番号:201
- 実際の画面:「自動」開始画面、番号:200
- PLC データ領域:DB60.DBB10

#### パラメータ設定

● MD9032 \$MM\_HMI\_MONITOR =「DB60.DBB10」

#### データ領域の値

- DB60.DBB10:201
- DB60.DBW12:200

P3: SINUMERIK 840D sl 用 PLC 基本プログラム

14.14 内蔵 PROFIBUS 上のドライブコンポーネントの PLC 機能

# 14.14 内蔵 PROFIBUS 上のドライブコンポーネントの PLC 機能

### 14.14.1 一覧

以下に説明する機能を使用して、内蔵 PROFIBUS 上のドライブコンポーネントでの入力 および出力データを、ハードウェア PLC の PLC ユーザープログラムから一貫して周期 的に読み取り、書き込むことができます。次の境界条件を遵守してください。

- 入力/出力データの読み取り/書き込みには、システムファンクション SFC14/SFC15 を使用してください。
- 入力/出力データの読み取り/書き込みは、常にスロットの長さ全体にわたります。
- この機能がサポートしているのは、等間隔でない、周期的なデータ転送のみです。
- 出力スロットは、まだ、NC 側(ドライブ装置の出力スロットなど)で占有されていな い場合があります。

### 14.14.2 セットアップの実行

### 必要条件

NC 側で機能が動作を開始する前に、以下の必要条件を満たしていなければなりません。

- NCU の内蔵 PROFIBUS 上のドライブコンポーネントが、SIMATIC STEP 7、HW Config を使用して完全に設定されています。
- 設定が PLC にロードされています。

### NC マシンデータ

周期的に伝送されるスロットの先頭アドレスを、以下のマシンデータに入力します。

- 入力スロット: MD10520 \$MN\_PLCINTERN\_LOGIC\_ADDRESS\_IN[<インデックス>] = <スロットア ドレス>
- 出力スロット: MD10525 \$MN\_PLCINTERN\_LOGIC\_ADDRESS\_OUT[<インデックス>] = <スロット アドレス>

<インデックス>:0, 1, 2, ...(スロットの最大数) – 1

14.14 内蔵 PROFIBUS 上のドライブコンポーネントの PLC 機能

<スロットアドレス>:HW Config でパラメータ設定するスロットアドレス

# 注記

## データの最大量

発信および着信として周期的に伝送されるすべてのデータの合計が、現在、2,048 バイ トを超えないようにしてください。

### 14.14.3 例

#### スロットアドレスの特定

DP スレーブ「SINAMICS\_Integrated」を、HW Config のステーションウィンドウの内蔵 PROFIBUS「PROFIBUS Integrated:DP master system (3)」で選択した後に、その PROFIdrive メッセージフレームと関連スロットアドレスが詳細ビューに表示されます。

- メッセージフレーム 136:ドライブ
- メッセージフレーム 391:コントロールユニット
- メッセージフレーム 370:切り込み

NC 機械でのパラメータ設定に必要な切り込みスロットアドレスは、次のとおりです。

- 入力スロット:スロット 31、アドレス 6514
- 出力スロット:スロット 32、アドレス 6514

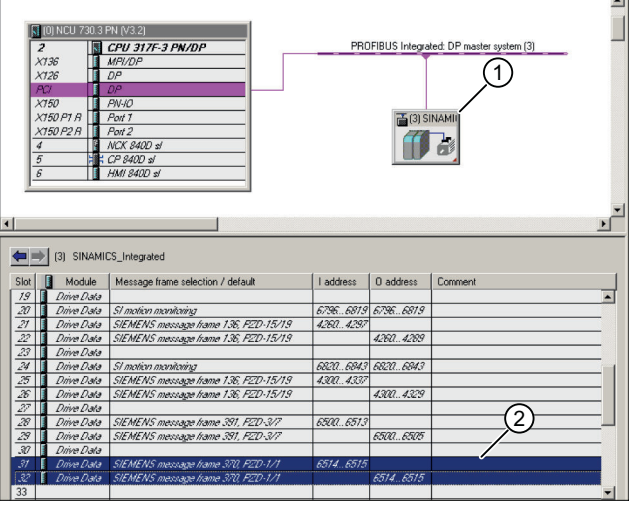

図 14-18 切り込み PROFIBUS メッセージフレーム

<span id="page-1141-0"></span>14.15 PLC 基本プログラムの必要メモリ

### NC マシンデータの設定

- 入力スロット: MD10520 \$MN\_PLCINTERN\_LOGIC\_ADDRESS\_IN[ 0 ] = 6514
- 出力スロット: MD10525 \$MN\_PLCINTERN\_LOGIC\_ADDRESS\_OUT[ 0 ] = 6514

### FB390「ALM\_Control」を使用した ALM の制御

SINUMERIK ハードウェア PLC を、内部 PROFIBUS 経由で SINAMICS S120 の CU320 に接続します。ALM を DRIVE-CLiQ 経由で CU に接続します。

SINAMICS S120 では、制御とステータスメッセージフレームを各モジュール(CU、ALM、 モータモジュールなど)に対して定義できます。これを ALM に対して実行した場合は、 ALM のオン/オフを PLC ユーザープログラムから実行できます。

SIMATIC S7 ブロック FB390「ALM\_Control」は ALM の状態をチェックし、ユーザーが オン/オフを実行できるようにします。

ブロックの概要とサンプルプロジェクトは、以下のリンク先「Industry Online Support」 でダウンロードできます。

http://support.automation.siemens.com/WW/view/de/49515414

# 14.15 PLC 基本プログラムの必要メモリ

基本プログラムは、基本機能とオプション機能で構成されます。基本機能には、NC とPLC の間の周期的信号交信が含まれます。オプションには、必要に応じて使用できる FC な どがあります。

次の表に、基本機能とオプションの必要メモリを示します。引用したデータはあくまで も目安となる値で、実際の値は最新のソフトウェアバージョンによって異なります。

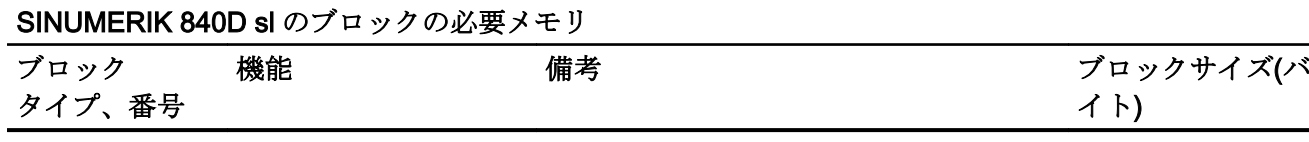

作業メモリ

14.15 PLC 基本プログラムの必要メモリ

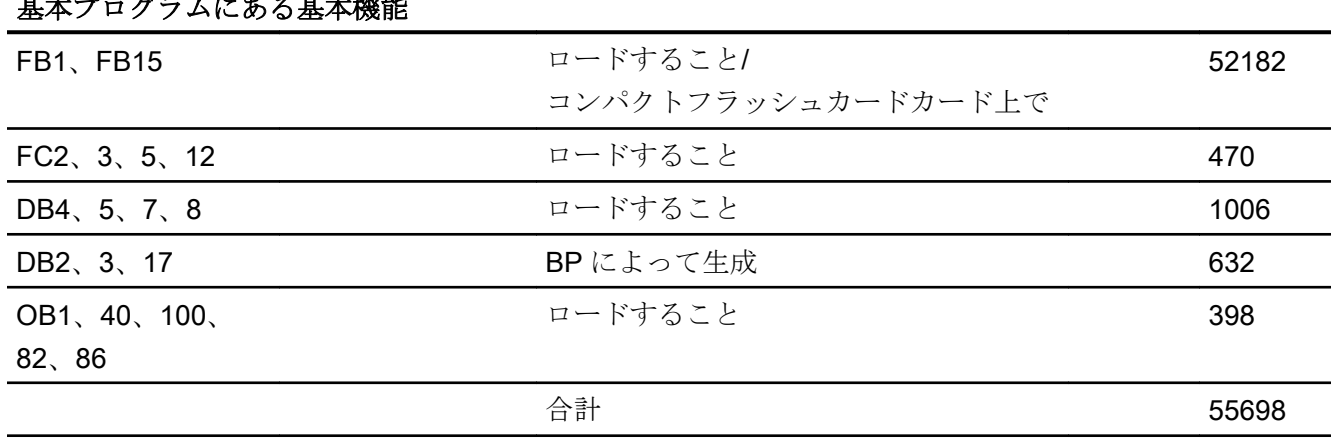

# 基本プログラムにある基本機能

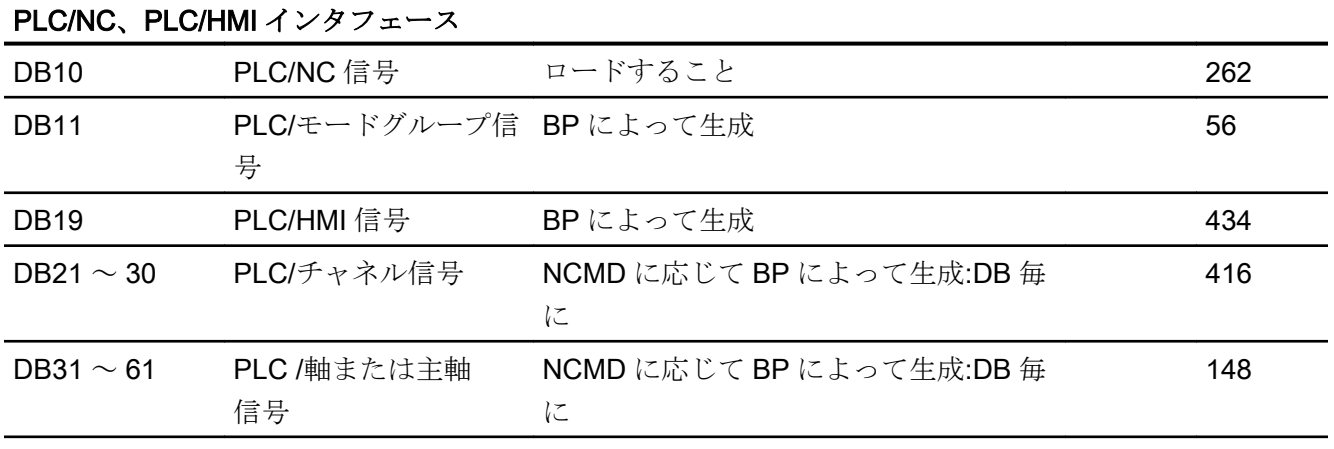

# 基本プログラムオプション

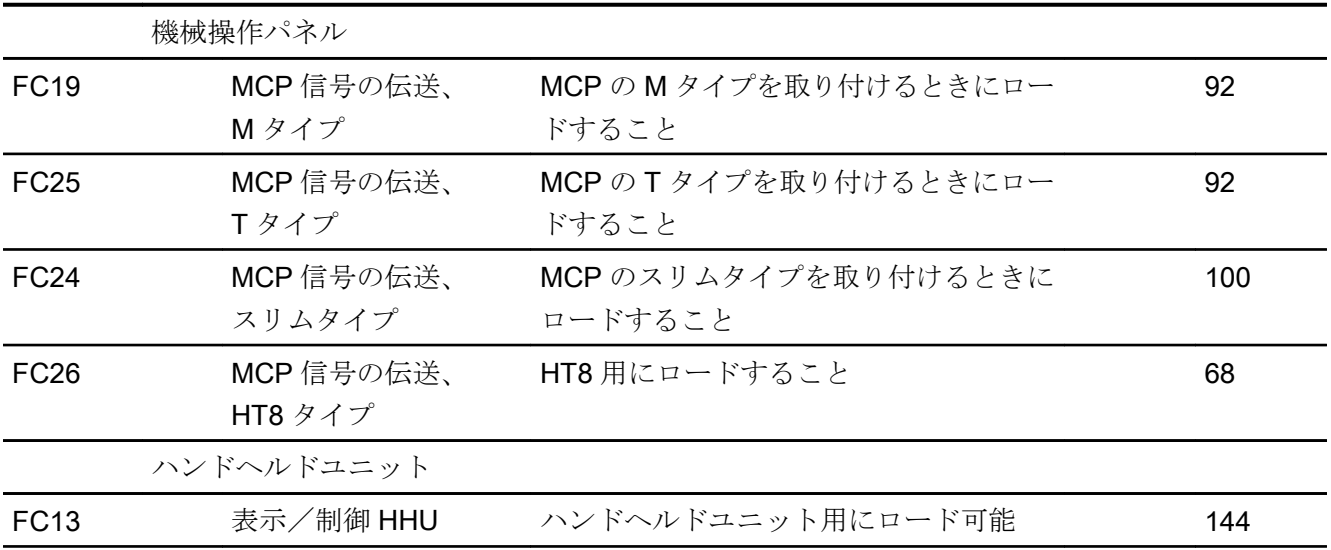

P3: SINUMERIK 840D sl 用 PLC 基本プログラム

14.15 PLC 基本プログラムの必要メモリ

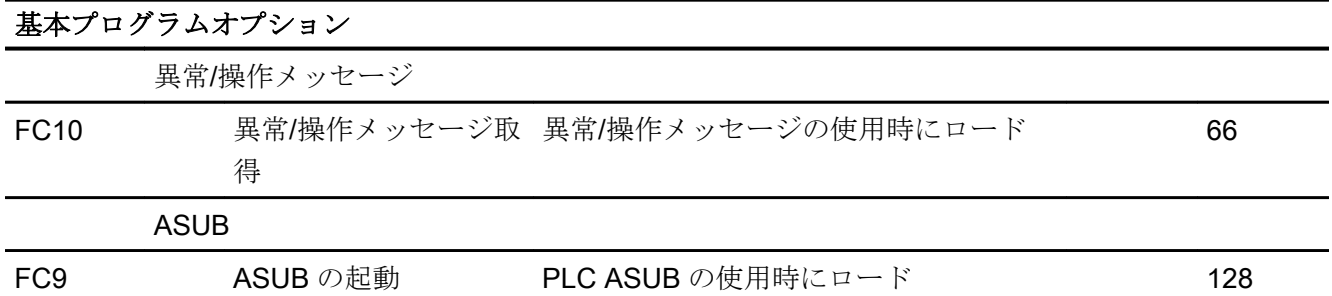

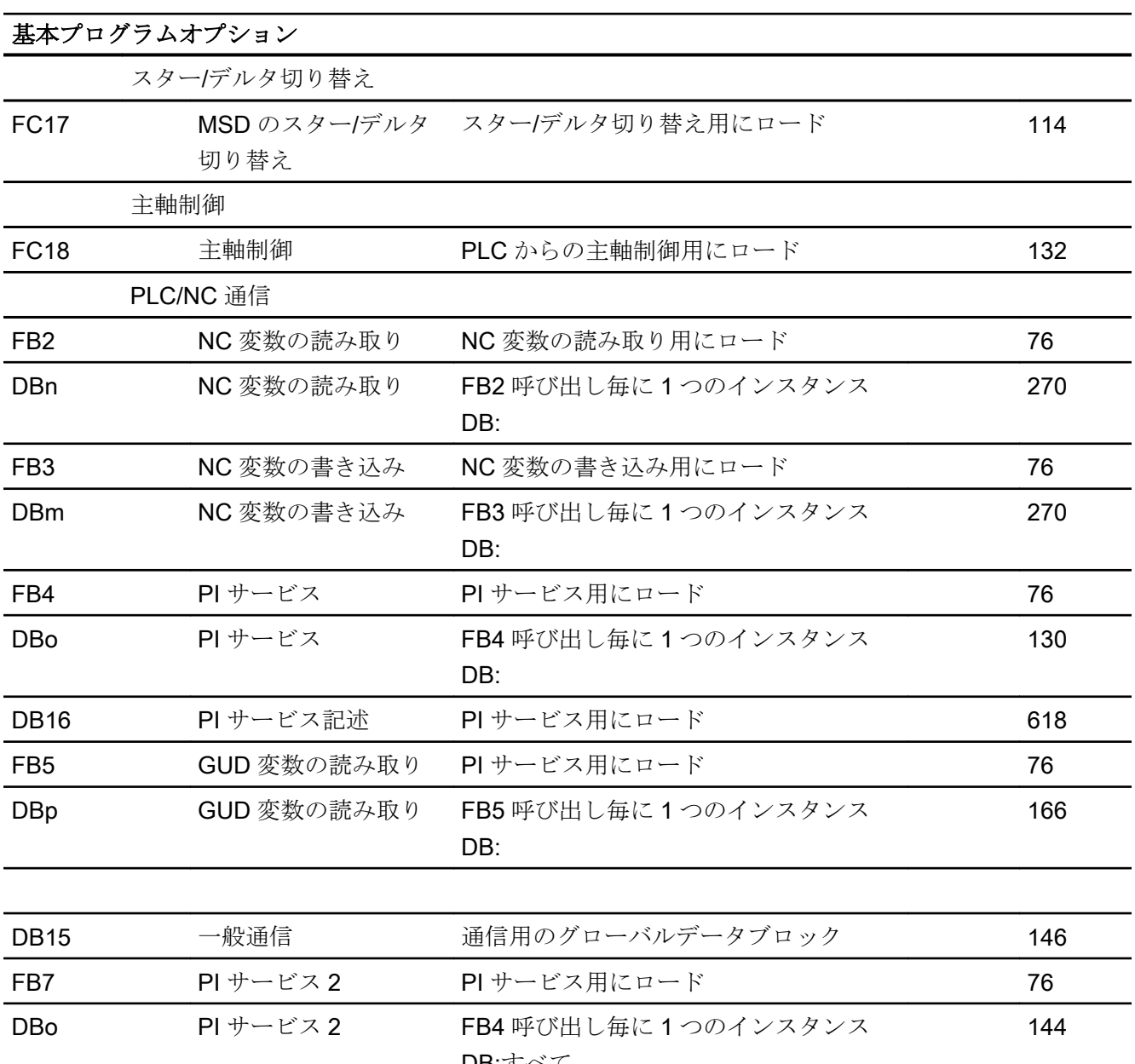

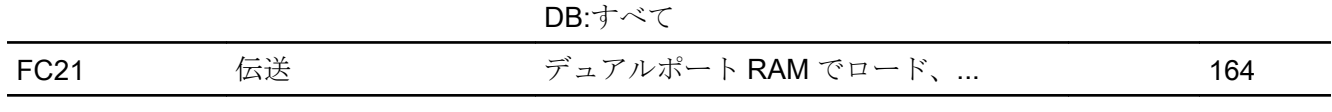

14.15 PLC 基本プログラムの必要メモリ

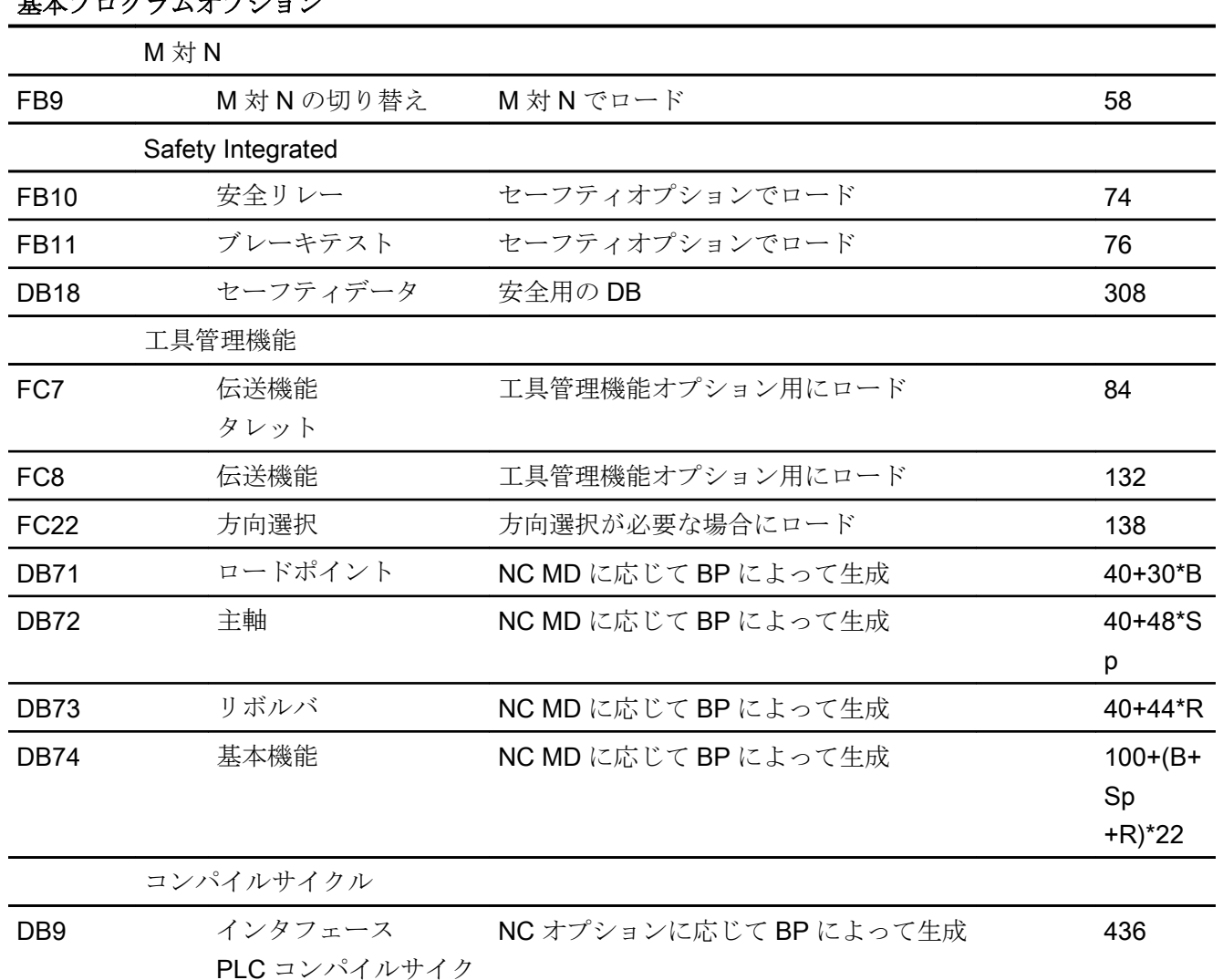

# 甘ナプログラス ホプション

### 例:

上記の表に示す必要メモリに基づいて、2 つの構成サンプルについて必要メモリが決定 されています(次の表を参照してください)。

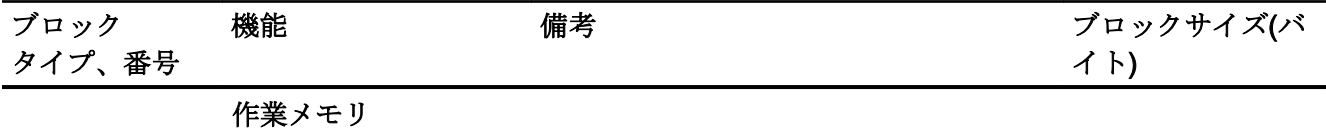

ル

14.15 PLC 基本プログラムの必要メモリ

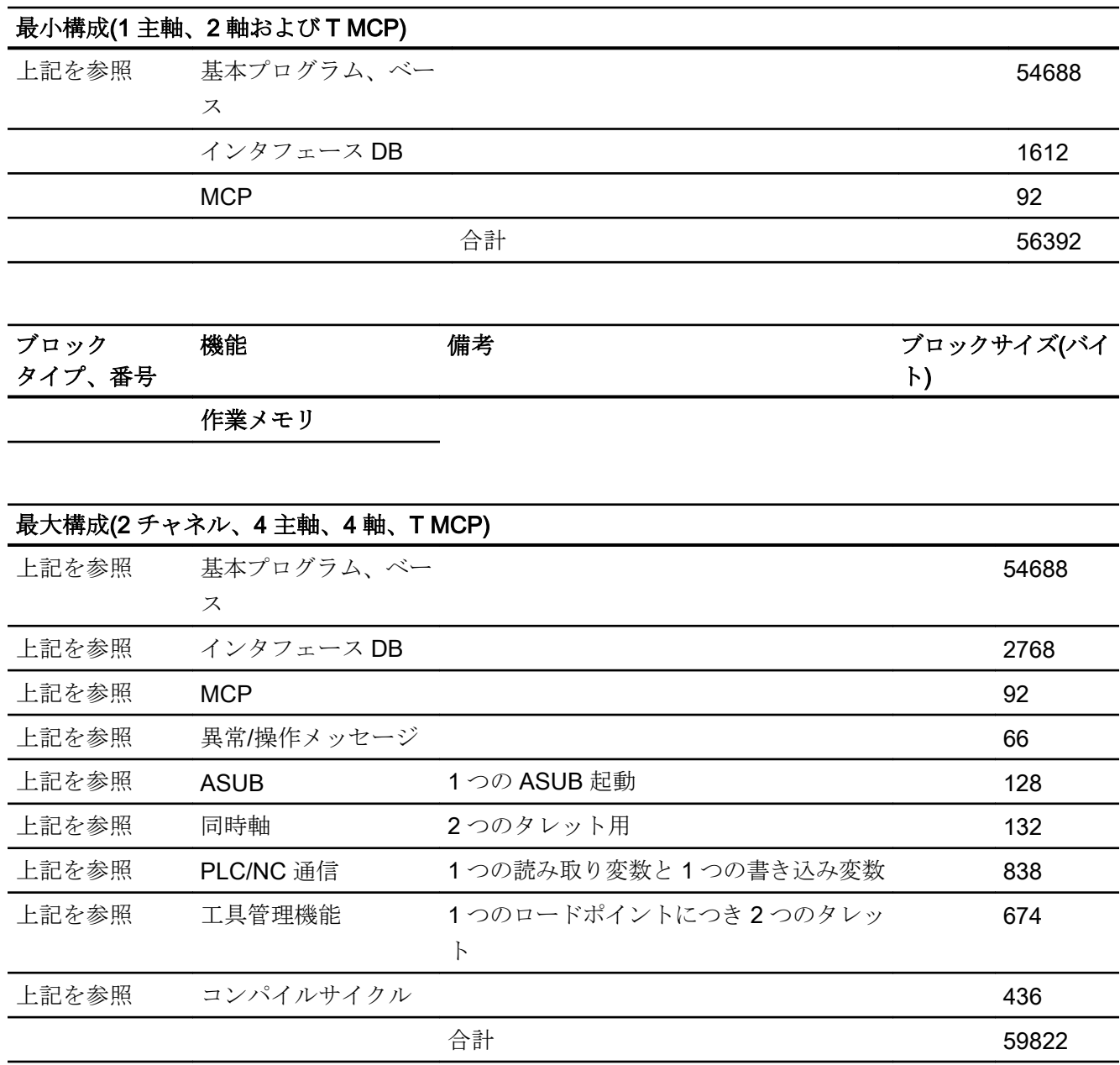

- 14.16 必要条件および NC VAR セレクタ
- 14.16.1 必要条件
- 14.16.1.1 プログラミングとパラメータ設定ツール

### ハードウェア

SINUMERIK 840D sl で使用される PLC の場合、プログラミング装置または PC で次の 装備が必要になります。

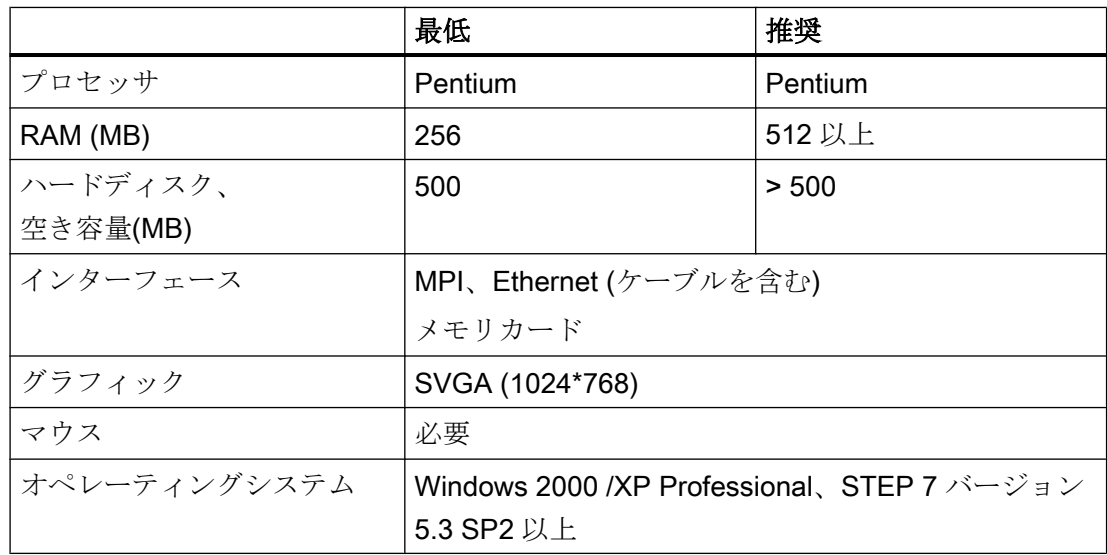

STEP 7 パッケージがまだプログラミング装置に提供されていない場合、前述の必要条 件を満たす装置に、STEP 7 の必要なバージョンをインストールできます。

このパッケージを使用すると、次の機能を実行できます。

- プログラミング
	- STL 用エディタおよびコンパイラ(言語の範囲全体、SFB/SFC 呼び出しを含む)、 LAD、FBD
	- 割り当てリストの作成と編集(シンボルエディタ)
	- データブロックエディタ
	- オン/オフラインでのブロックの入出力
	- オン/オフラインでの変更と追加の挿入
	- プログラミング装置から PLC へまたはその逆のブロックの伝送
- パラメータ設定
	- CPU と I/O 装置をパラメータ設定するためのパラメータ設定ツール HW Config
	- CPU 通信パラメータ設定用の NetPro パラメータ設定ツール
	- ハードウェアとソフトウェアのバージョン、メモリ容量、I/O 拡張/割り当てなどの システムデータの出力
- テストと診断(オンライン)
	- 変数状態/固定(I/O、フラグ、データブロック内容など)
	- 個々のブロックの状態
	- システム状態の表示(ISTACK、BSTACK、システム状態リスト)
	- システムメッセージの表示
	- PLC 停止の起動/再起動/PG からのトータルリセットの実施
	- PLC の圧縮
- 文書作成
	- 個々のブロックまたはすべてのブロックのプリントアウト
	- シンボル名称の割り当て(データブロックにある変数についても)
	- 各ブロック内のコメントの入出力
	- テストと診断表示のプリントアウト
	- ハードコピー機能
	- クロスリファレンスリスト
	- プログラム一覧
	- I/O/M/T/Z/D の割り当て計画

- ユーティリティプログラムのアーカイブ
	- 個々のブロックの出力状態の割り当て
	- ブロックの比較
	- 再配線
	- STEP 5 → STEP 7 コンバータ
- オプションパッケージ
	- S7–HIGRAPH、S7–GRAPH、SCL におけるプログラミング。 これらのパッケージは、当社販売部にご注文ください。
	- 構成モジュール用の追加パッケージ(たとえば、CP3425 → NCM パッケージ)

### 注記

使用できる機能の詳細は、SIMATIC カタログと STEP 7 の取扱説明書を参照して ください。

### 14.16.1.2 必要な SIMATIC 取扱説明書

### 参照先:

- システム説明 SIMATIC S7
- **S7-300 命令リスト**
- STEP 7 でのプログラミング
- ユーザーマニュアル STEP 7
- プログラミングマニュアル STEP 7; ユーザープログラムの設計
- リファレンスマニュアル STEP 7; 命令リスト AWL
- リファレンスマニュアル STEP 7: ラダー図 KOP
- リファレンスマニュアル STEP 7; 標準およびシステムファンクション
- マニュアル STEP 7; STEP 5 プログラムの変換
- STEP 7 の全体のインデックス
- マニュアル CPU 317-2DP

### 14.16.1.3 関連 SINUMERIK 文書

### 参照先:

- 『試運転マニュアル IBN CNC』:NC、PLC、ドライブ
- 『オペレータコンポーネントとネットワーク設定マニュアル』

P3: SINUMERIK 840D sl 用 PLC 基本プログラム

14.16 必要条件および NC VAR セレクタ

- 機能マニュアル、基本機能
- 機能マニュアル、上級機能
- 『機能マニュアル、応用機能』
- **データ一覧表 sl (第1巻)**
- **データ一覧表 sl (第2巻)**

### 14.16.2 NC VAR セレクタ

14.16.2.1 概要

### 一般事項

PC アプリケーションの「NC VAR セレクタ」は、必要な NC 変数のアドレスを取得し、 PLC プログラム(FB2/FB3)内でアクセスするために、それらを処理します。これにより プログラマは、NC 変数の全範囲から NC 変数を選択し、この変数の選択を保存し、STEP 7 コンパイラ用コードジェネレータを使用してこれらを編集することができます。最後 に、これらを機械 CPU プログラムに ASCII ファイル(\*.AWL)として保存できます。図 「NC VAR セレクタ」にこの処理を示します。

NC-VAR セレクタによって作成されたファイルを保存するために、Windows Explorer を 介して任意のカタログ名称でカタログを実装してください。NC-VAR セレクタの選択さ れたデータ(data.VAR と data.AWL ファイル)は、このカタログに保存してください。そ の後、STL ファイルが転送され、メニューオプション[コード|STEP 7 プロジェクト内]で コンパイルされます。その後、「data.AWL」(STL データ)ファイルを、STEP 7 マネージ ャで[挿入|外部メモリ]を使用して STEP 7 マシンプロジェクトに挿入してください。こ のために、マネージャでソースのコンテナを選択してください。この操作により、この ファイルはプロジェクト構造内に保存されます。ファイルが伝送されたら、これらの AWL (STL)ファイルを STEP 7 でコンパイルしてください。

### 注記

各 NC ソフトウェアバージョン(旧バージョンを含む)で、最新の NC VAR セレクタを使 用できます。旧 NC ソフトウェアバージョンでも、最新のリスト一式から変数を選択で きます。DB120 (変数の初期設定 DB)のデータ内容は、ソフトウェア状態に依存しませ ん。つまり、旧ソフトウェアバージョンで選択された変数は、ソフトウェアがアップグ レードされても再選択する必要はありません。

P3: SINUMERIK 840D sl 用 PLC 基本プログラム

14.16 必要条件および NC VAR セレクタ

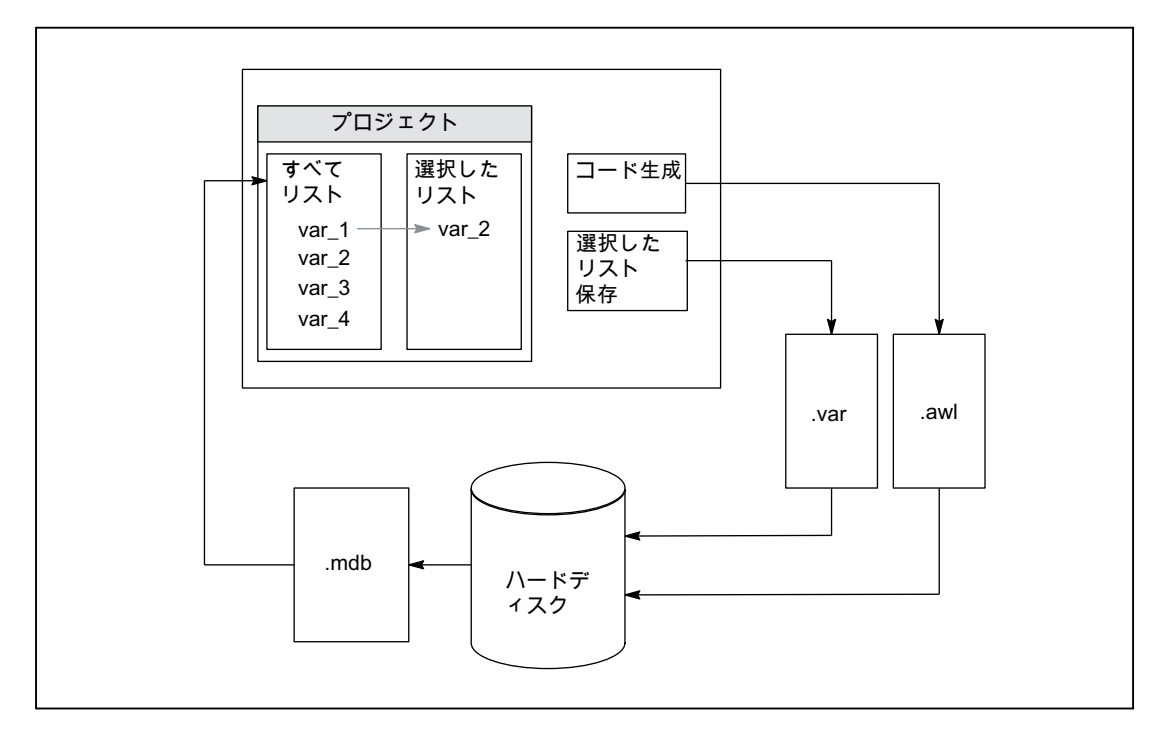

図 14-19 NC VAR セレクタ

「NC VAR セレクタ」アプリケーションが起動した後、NC タイプの変数のリストを選択 して(ハードディスク→ファイル Ncv.mdb)、このリストに含まれているすべての変数を ウィンドウに表示してください。

以下の ncv\*.mdb 変数リストが使用可能です。

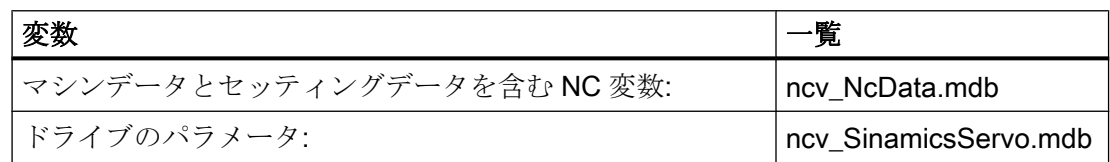

ユーザーは 2 番目のリスト(別のウィンドウ)に変数を伝送することもできます。その後、 後で選択された方の変数を、ASCII ファイルに保存するか、または STEP 7 ソースファ イル(.awl) として編集し、保存することができます。

プログラマは、STEP 7 コンパイラを使用して PLC データブロックを生成した後で、 STEP 7 ファイルを使用して、基本プログラムのファンクションブロック「PUT」と 「GET」を介して、NC 変数を読み書きできます。

選択変数のリストも ASCII ファイルとして保存されます(ファイル拡張子.var)。

「NC VAR セレクタ」ツールとともに提供されている変数リストは、現在の NC ソフトウ ェアバージョンに適合しています。このリストには、ユーザーによって定義された変数

(GUD 変数)は含まれていません。これらの変数は、基本プログラムのファンクションブ ロック FB5 によって処理されます。

### 注記

「NC VAR セレクタ」の最新バージョンは、これまでの NC ソフトウェアバージョンをす べて処理できます。したがって、「NC VAR セレクタ」の異なるバージョンを一緒にイン ストールする必要はありません。

#### システムの特徴、必要条件

PC アプリケーション「NC VAR セレクタ」では、Windows 2000 以上のオペレーティン グシステムが必要です。

変数への名前の割り当ての説明は、以下の資料にあります。

### 参照先:

『/リスト sl (ブック 1)』、「変数」の章

または、変数ヘルプファイル内(NC VARセレクタに組み込まれています)。
### 14.16.2.2 機能説明

### 概要

次の図は、STEP 7 の環境における NC VAR セレクタの使用方法を示しています。

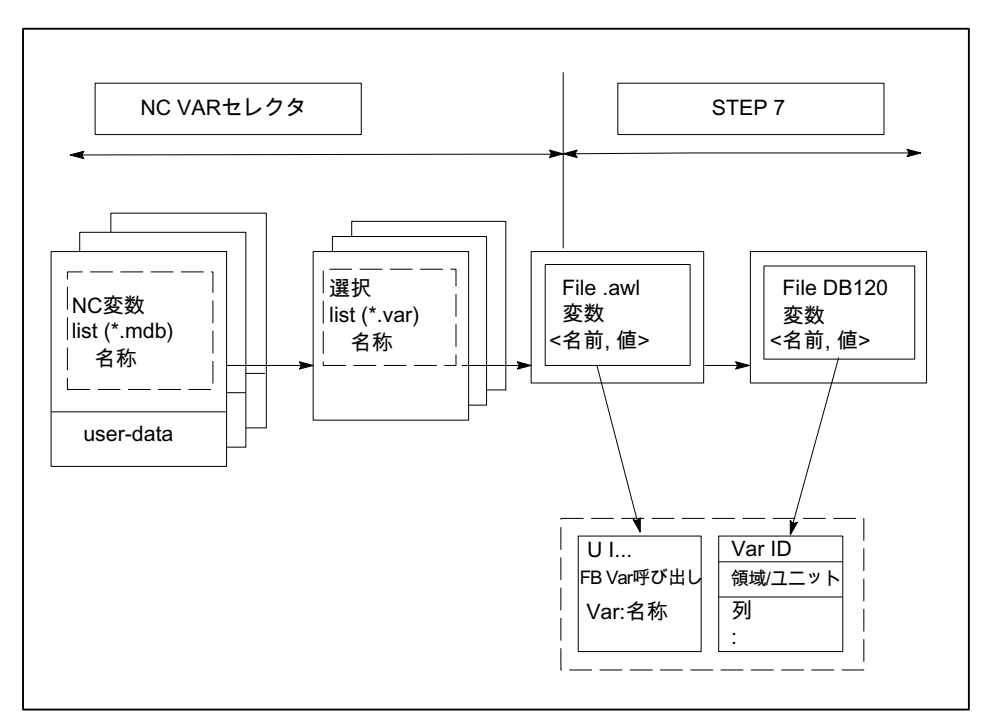

図 14-20 STEP 7 の環境における NC VAR セレクタの用途

NC VAR セレクタは、変数のリストから選択変数のリストを生成してから、STEP 7 コ ンパイラでコンパイルできる.awl ファイルを生成するのに使用されます。

- \*.awl ファイルには、NC 変数の名称と別名称と、それらのアドレスパラメータに関す る情報が含まれています。このファイルから生成されたデータブロックには、アドレ スパラメータ(パラメータ毎に 10 バイト)のみが含まれます。
- 生成したデータブロックは、STEP 7 仕様に従って、機械別ファイル記憶装置に常に 保存してください。
- シンボルを使用して、NC アドレスに対して GET/PUT (FB2/3)ブロックを確実にパラ メータ設定できるようにするために、生成されたデータブロックの、自由に割り当て 可能なシンボル名称を STEP 7 シンボルテーブルに含めてください。

P3: SINUMERIK 840D sl 用 PLC 基本プログラム

14.16 必要条件および NC VAR セレクタ

#### 基本画面/基本メニュー

NC VAR セレクタを選択(起動)すると、すべての入力選択(上部のメニューバー)が表示さ れている基本画面が画面に現れます。表示される他のすべてのウィンドウは汎用ウィン ドウ内に配置されます。

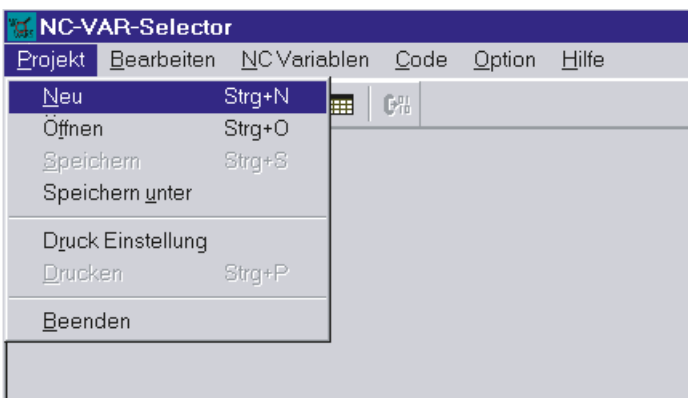

図 14-21 基本メニューが表示されている基本画面

## [プロジェクト]メニュー項目

プロジェクトファイル(選択変数のファイル)に関するオペレータ操作は、すべてこのメ ニュー項目の下でおこないます。

#### アプリケーションの終了

アプリケーションを終了するには、[プロジェクト]メニュー項目の下にある[終了]を選択 します。

# 新規プロジェクトの作成

新規プロジェクト(選択変数用の新しいファイル)の設定は、[プロジェクト]メニュー項目 の下でおこないます。

[新規]を選択すると、選択変数用のウィンドウが表示されます。プロンプトの後に、NC 変数リストのファイル選択が表示されます(NC 変数リストがまだ開いていない場合にの み適用されます)。

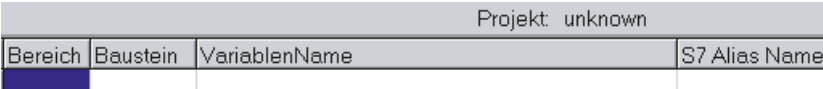

図 14-22 新規プロジェクト用選択変数のウィンドウ

選択変数がウィンドウに表示されます。

# 既存のプロジェクトを開く

既存のプロジェクト(変数がすでに選択されている)を開くには、[プロジェクト]メニュー 項目の下にある[開く]を選択してください。ファイル選択ウィンドウが表示されて、 「.var|拡張子が付いた適切なプロジェクトを選択できます。

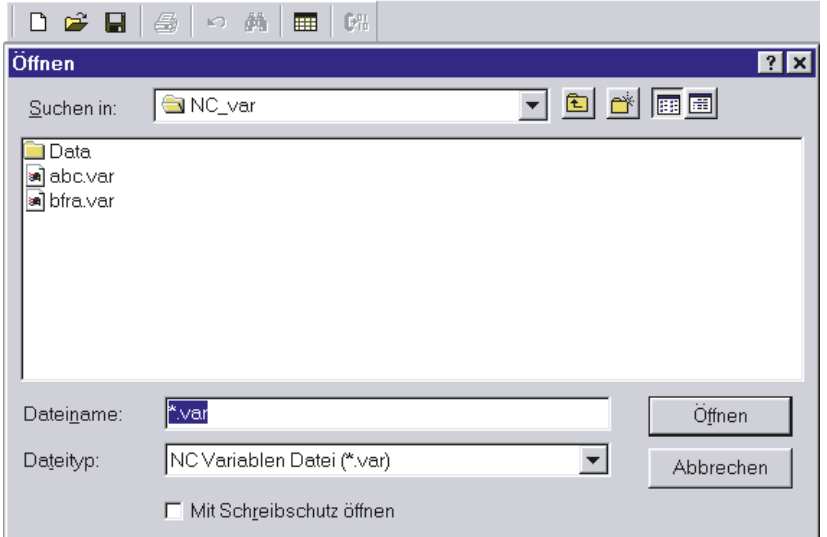

プロジェクトを選択した後で、新しい変数の追加が必要な場合は、NC 変数の全リスト を選択してください。ユーザーがプロジェクトから変数を削除するだけであれば、全リ ストを呼び出す必要はありません。

## プロジェクトの保存

変数リストは、[プロジェクト|保存]または[名前を付けて保存....]メニュー項目を使用して 保存します。

図 14-23 既存のプロジェクトの選択ウィンドウ

[保存]を選択すると、すでに指定されているパスの下に変数リストが保存されます。プロ ジェクトパスが未定の場合は、[名前を付けて保存....]と同じ方法で保存します。

[名前を付けて保存...]を選択すると、保存するプロジェクト用のパスを指定できるウィン ドウが表示されます。

# プロジェクトの印刷

プロジェクトファイルを印刷するには、「プロジェクト]メニュー項目の下にある[印刷]命 令を選択します。ページ毎の行数は、[印刷設定]メニュー項目の下で選択します。初期設 定は 77 行です。

## [編集]メニュー項目

次のオペレータ操作は、このメニュー項目で直接実行できる操作の例です。

- 変数の伝送
- 変数の削除
- 別名称の変更
- 変数の検索

これらの操作は、[編集]の下で再度取り消すこともできます。

#### 操作のアンドゥ

プロジェクトファイルの作成に関するオペレータ操作(変数の伝送、変数の削除、別名称 の変更)のアンドゥは、このメニューでおこなうことができます。

#### [NC 変数]メニュー項目

すべての変数の基本リストは、NC Var セレクタのパス Data\Swxy (xy はソフトウェアバ ージョン番号を表します。例:SW 5.3:=xy=53)に保存されます。このリストは、NC 変数 リストとして選択できます。SINUMERIK 840D sl の場合、基本リストはパス Data \Swxy\_sl 内に存在します。

## NC 変数リストの選択

[NC 変数リスト]、[選択]メニュー項目を介して、NC バージョンのすべての NC 変数のリ ストを選択と表示できるようになりました。

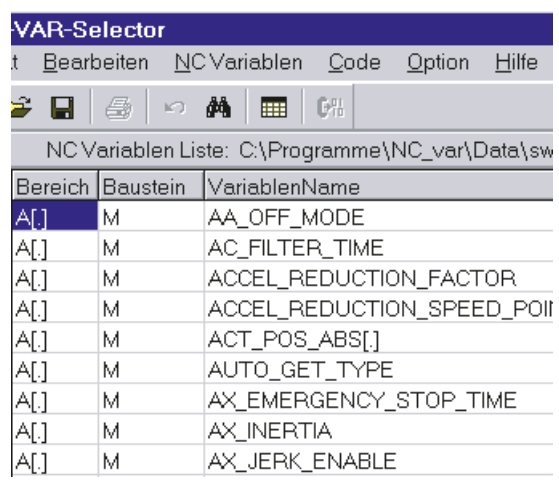

図 14-24 選択された全リストのウィンドウ

フィールド変数(たとえば、軸領域、T 領域データなど)は、括弧([.])を使用して表示され ます。追加情報は、ここで指定してください。変数がプロジェクトリストに伝送される と、必要な追加情報が要求されます。

# サブセットの表示

表のフィールドをどれでもダブルクリックすると(変数のフィールド以外)、フィルタ基 準をプリセットできるウィンドウが表示されます。

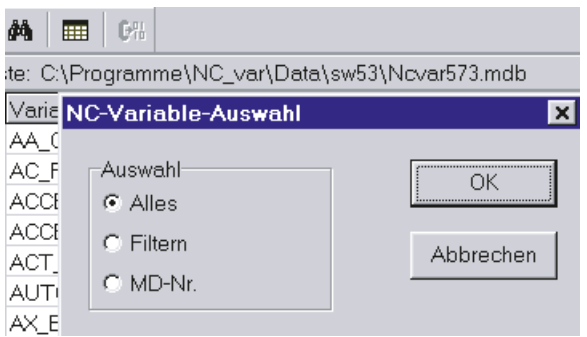

図 14-25 変数リスト表示のフィルタ基準のウィンドウ

P3: SINUMERIK 840D sl 用 PLC 基本プログラム

14.16 必要条件および NC VAR セレクタ

次の 3 つのオプションがあります。

- すべてのデータを表示
- 領域、ブロック、名称を入力(組み合わせも含む)
- MD/SE データ番号を表示

次のワイルドカードも使用できます。

必要に応じて検索基準の範囲を広げる

#### 検索基準の例

名称検索基準:CHAN\* 検索結果: CHAN\_NAME

chanAlarm chanStatus channelName chanAssignment

● 変数の選択

変数を選択するには、マウスを 1 回クリックします。変数を選択変数のウィンドウに 伝送するには、ダブルクリックします。この操作も、[編集]メニュー項目の下でアン ドゥできます。

別名称

提供される変数名称は、32 文字までの長さがありえます。生成される変数をデータブロ ック内で明確に識別できるようにするために、選択した名称にいくつかの ASCII 文字が 追加されます。しかし、STEP 7 コンパイラは、一義的な STEP 7 変数として 24 個の ASCII 文字しか認識しません。変数名称を最後の 8 文字の位置だけで差別化することは できないため、長すぎる名称の場合は別名称が使用されます。そのため、変数の選択時 に、使用する STEP 7 名称の長さがチェックされます。名称が 24 文字よりも長い場合、 ユーザーは、別名称として使用する追加の名称を入力しなければなりません。

#### この場合、別名称は必ず一義的にしてください。

入力された別名称は、[オプション]メニューで、ユーザーによっていつでも有効にするこ とができます。 別名称は、変数が伝送されるたびに入力できます。

S7 変数名称のフィールドをダブルクリックすることによって、後で別名称を編集するこ ともできます。この操作も、[編集]メニュー項目の下でアンドゥできます。

P3: SINUMERIK 840D sl 用 PLC 基本プログラム

14.16 必要条件および NC VAR セレクタ

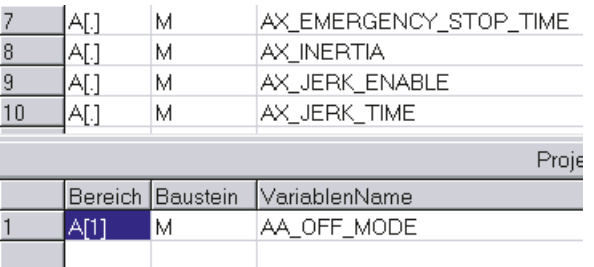

図 14-26 全リストと選択変数の画面

#### スクロール

すべての変数をウィンドウに表示できない場合、スクロールバーが表示されます。残り の変数は、スクロールする(ページを上下する)と現れます。

# 多次元構造における変数

多次元構造から変数を選択した場合は、領域番号だけでなく、列または行番号またはそ の両方も入力して、変数のアドレス指定ができるようにしてください。要求されている 番号については、NC 変数の文書を参照してください。

#### 参照先:

『データ一覧表 sl 第 1 巻』; 「変数」

ブロック番号または行または列インデックスとしてゼロ(0) を入力すると、S7 PLC にあ る変数をこれらのデータに対するポインタとして使用できます。「PUT」と「GET」ファン クションを介してこれらのデータの読み取りまたは書き込みをおこなうときに、オプシ ョンのパラメータである「UnitX」、「ColumnX」、「LineX」に必要な情報を入力してくだ さい。

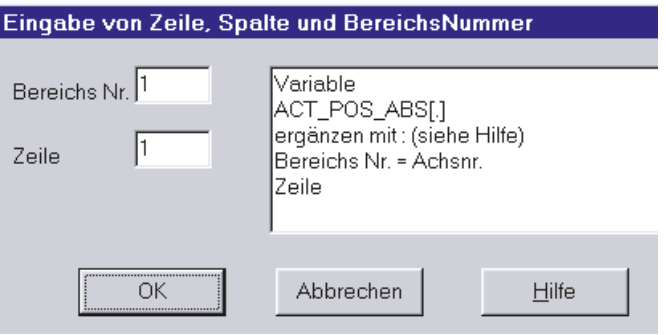

図 14-27 行、列およびブロック番号の入力フィールド

#### 変数の削除

選択変数のウィンドウで変数を削除するには、適切な変数を選択し(マウスを 1 回クリッ クします)、「削除」キーを押します。ダブルクリック機能では、削除操作は実行されま せん。複数の変数を削除用に選択することができます(「検索条件の例」の「変数の選択」 の章を参照してください)。

この操作も、[編集]メニュー項目の下でアンドゥできます。

#### 注記

変数を削除すると、変数に対するポインタ構造の絶対アドレスが変更されます。したが って、変数選択を変更するときは、変更する前にすべてのユーザブロックから 1 つ以上 のテキストファイルを必ず生成する必要があります。これは、FB 「GET」または FB 「PUT」における変数の割り当てが、再コンパイル後も正しいままであることを確認する 唯一の方法です。

#### 選択リストの保存

変数を選択したら、プロジェクト名称を付けて保存することができます。ファイルは、 プロジェクト毎に保存されます。

保存するファイル用のウィンドウが表示されます。このウィンドウで、ファイルのプロ ジェクトパスと名称を選択してください。

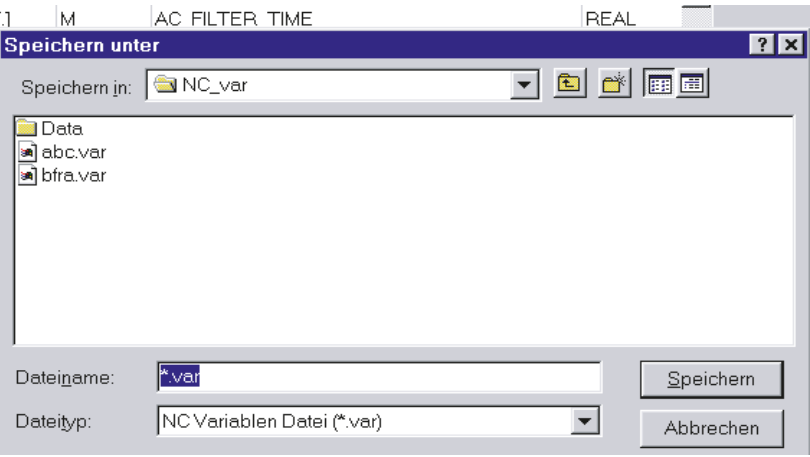

図 14-28 保存するファイルのプロジェクトパスと名称のウィンドウ

#### コード生成

このメニュー項目には、次の 3 つの選択オプションがあります。

- 1. 設定(生成されるデータブロック番号の入力)と他の設定
- 2. 生成(データブロックを作成)
- 3. STEP 7 プロジェクト内へ(STEP 7 プロジェクトにデータブロックを伝送)

#### 設定

このメニュー項目の下で、コードが作成される DB 番号とこの DB 番号のシンボルを入 力します。

[単位系]タブの下で、PLC 内でのユニットシステム変数をどのような単位系で計算する か決定するための選択をおこないます。

[生成]タブの下で、関連するターゲットシステムについてプロジェクト作成を定義しま す。

### 生成

このメニュー項目の下で、拡張子「.awl」の選択変数リストの STEP 7 ファイルを設定し ます。

[選択]をクリックすると、次のファイルが生成されます。

STEP 7 コンパイラ用の入力として使用できる.awl ファイル。

ウィンドウが表示されます。ファイルを保存するには、このウィンドウで、生成され る.awl ファイルのパスと名称を指定してください。

# STEP 7 プロジェクト内へ

生成された STL ファイルは、選択可能な SIMATIC プロジェクト(プログラムパス)に伝送 され、コンパイルされます。さらに、シンボルも伝送できます。この機能は、STEP 7 バージョン 5.1 以降で使用できます。この処理には、STEP 7 の呼び出しのために、より 長い時間がかかります。新しい STL ファイルを伝送する前に、STL ファイルのファイル ウィンドウが LAD/FBD/STL エディタで閉じられます。

## [オプション]メニュー項目

[オプション]メニュー項目の下で、次を選択できます。

- 現在の言語
- 別名入力モード(常に24文字以下)

### [ヘルプ]メニュー項目

次の情報を表示するには、対応するサブメニュー項目を選択します。

- 操作マニュアル
- 変数の説明

著作権とバージョン番号も表示できます。

### 14.16.2.3 セットアップ、インストール

Windows のアプリケーションである「NC Var セレクタ」は、パッケージに付属の SETUP プログラムを使用してインストールします。

# 14.17 ブロックの説明

# 14.17.1 FB1:RUN\_UP - 基本プログラム、起動セクション

# 機能

NC と PLC の同期は起動時におこなわれます。マシンデータ内で定義された NC 設定に 基づいて、NC/PLC ユーザーインターフェース用のデータブロックが作成され、基本プ ログラムのパラメータの妥当性が検証されます。異常が発生した場合は、FB1 が異常識 別子を診断バッファに渡し、PLC を停止状態に切り替えます。

#### 「再起動」スタートアップモード

内蔵 PLC は、スタートアップモード「再起動」のみをサポートしています。基本単位系 を初期化した後は、オーガニゼーションブロック OB100「再起動」が常に最初に実行さ れ、その後に OB1「サイクリックモード」が続きます。

#### 入力パラメータ

基本プログラムのパラメータ設定では、ファンクションブロック FB1 で該当する各パラ メータのみを、ユーザー別の値とともに書き込んでください。FB1 のインスタンスデー タブロック DB7 にあるプリセット値を割り当てる必要はありません。ファンクションブ ロック FB1 は、オーガニゼーションブロック OB100 でのみ呼び出してください。

#### 出力パラメータ

ファンクションブロック FB1 の出力パラメータも、基本プログラムの周期的な部分から 読み取ることができます。このために、以下の 2 つのオプションが使用可能です。

- 1. FB1 のインスタンスデータブロック DB7 へのシンボル形式での直接アクセス。 例:「L gp\_par.MaxChan」(「gp\_par」は、DB7 のシンボル名称)
- 2. ビットメモリが、FB1 のパラメータ設定時に出力パラメータに割り当てられます。そし て、ビットメモリが基本プログラムに読み取られ、出力パラメータの値が決まります。 例:「MaxChan」:= MW 20

#### 注記

MCP および BHG への FB1 パラメータの割り当てについては、「[機械操作パネル、ハン](#page-1102-0) [ドヘルドユニット、ダイレクトキーの構成](#page-1102-0) (ページ [1103](#page-1102-0)) ]を参照してください。

# ファンクションの宣言

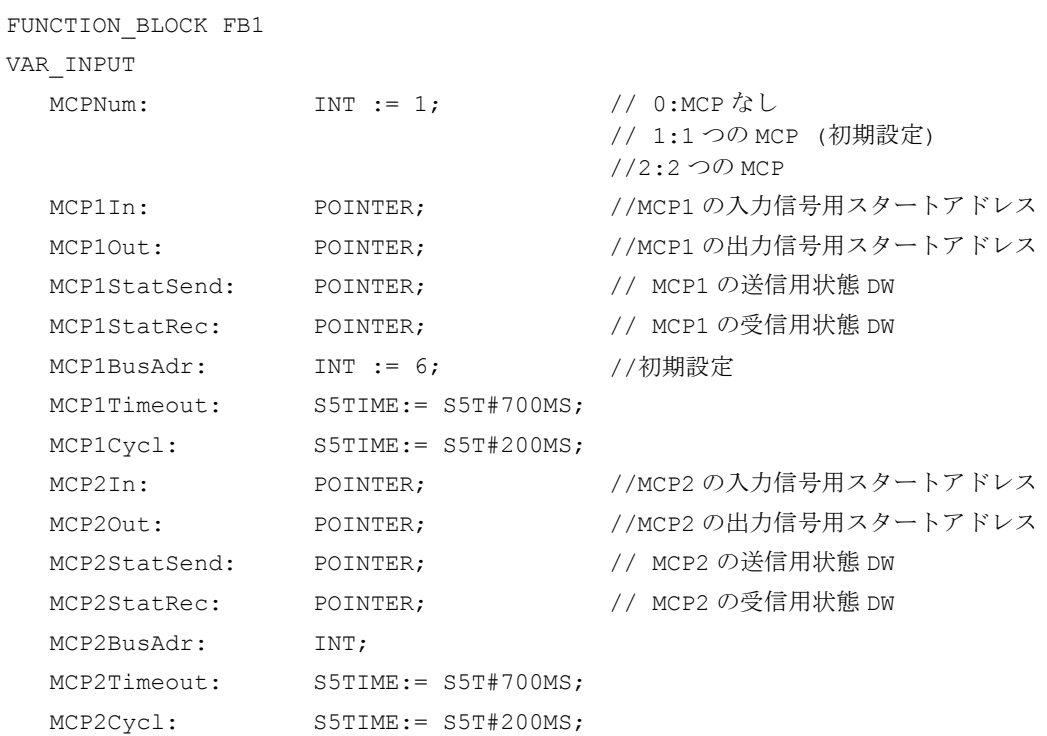

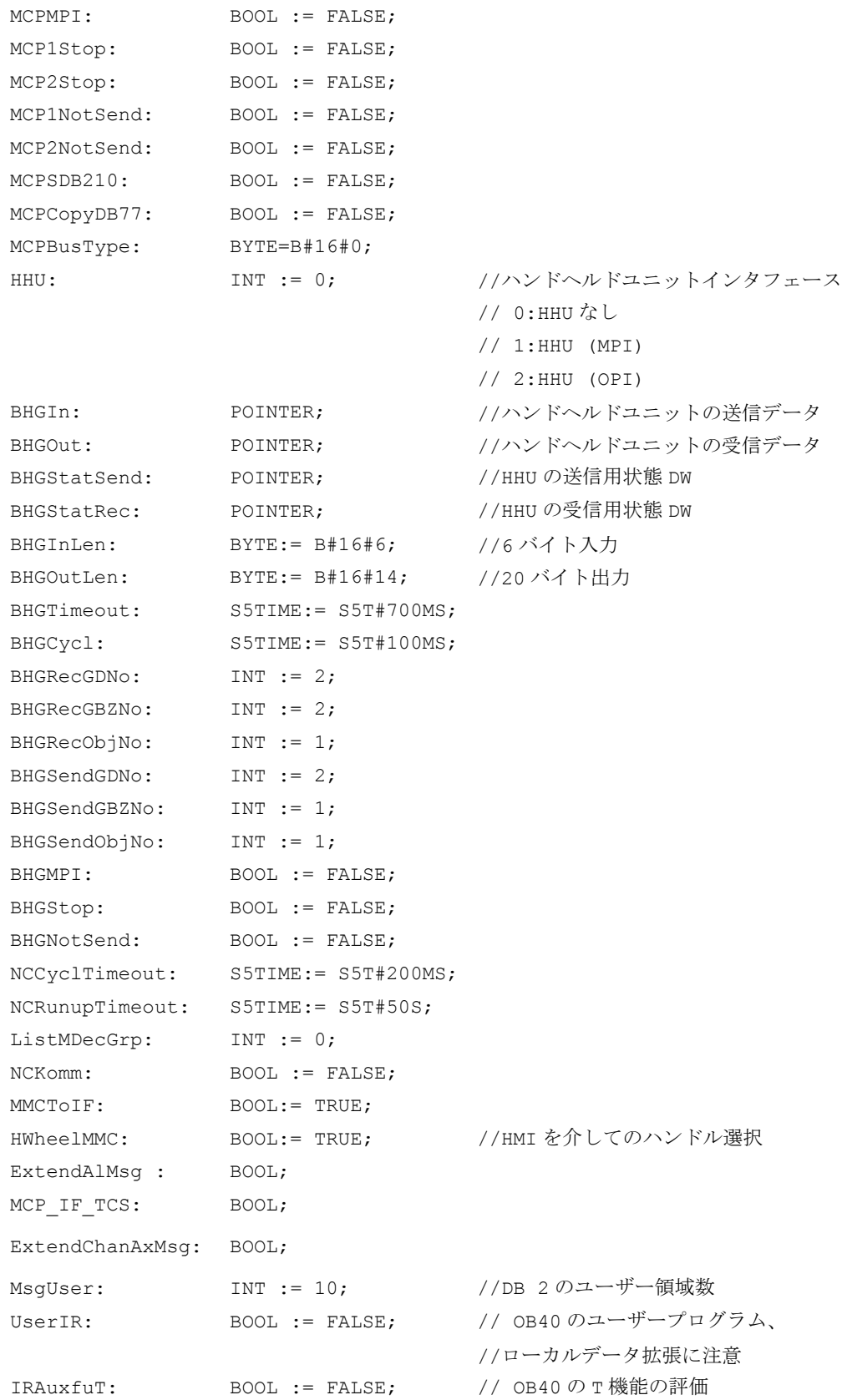

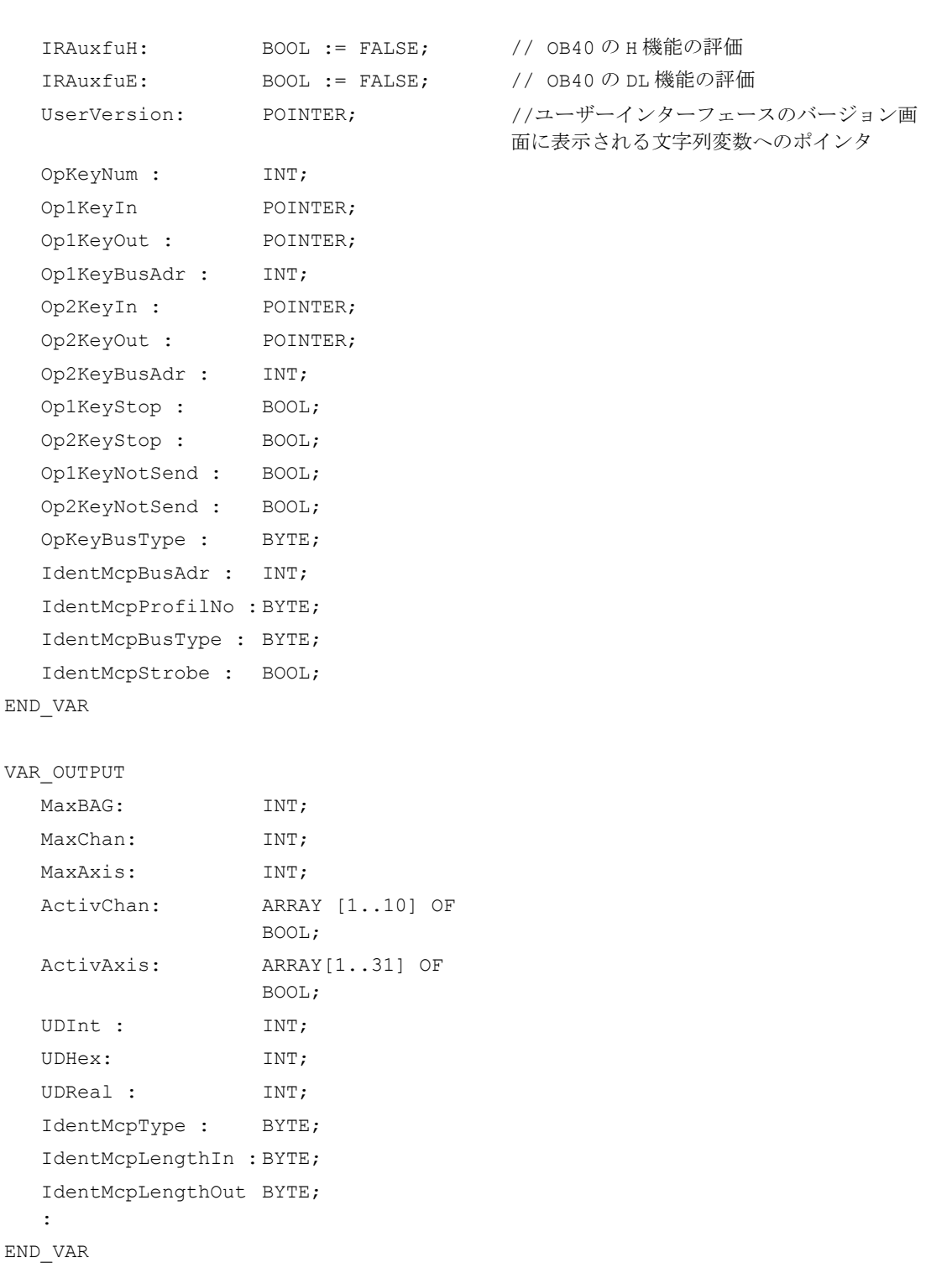

P3: SINUMERIK 840D sl 用 PLC 基本プログラム

14.17 ブロックの説明

# 仮パラメータの説明

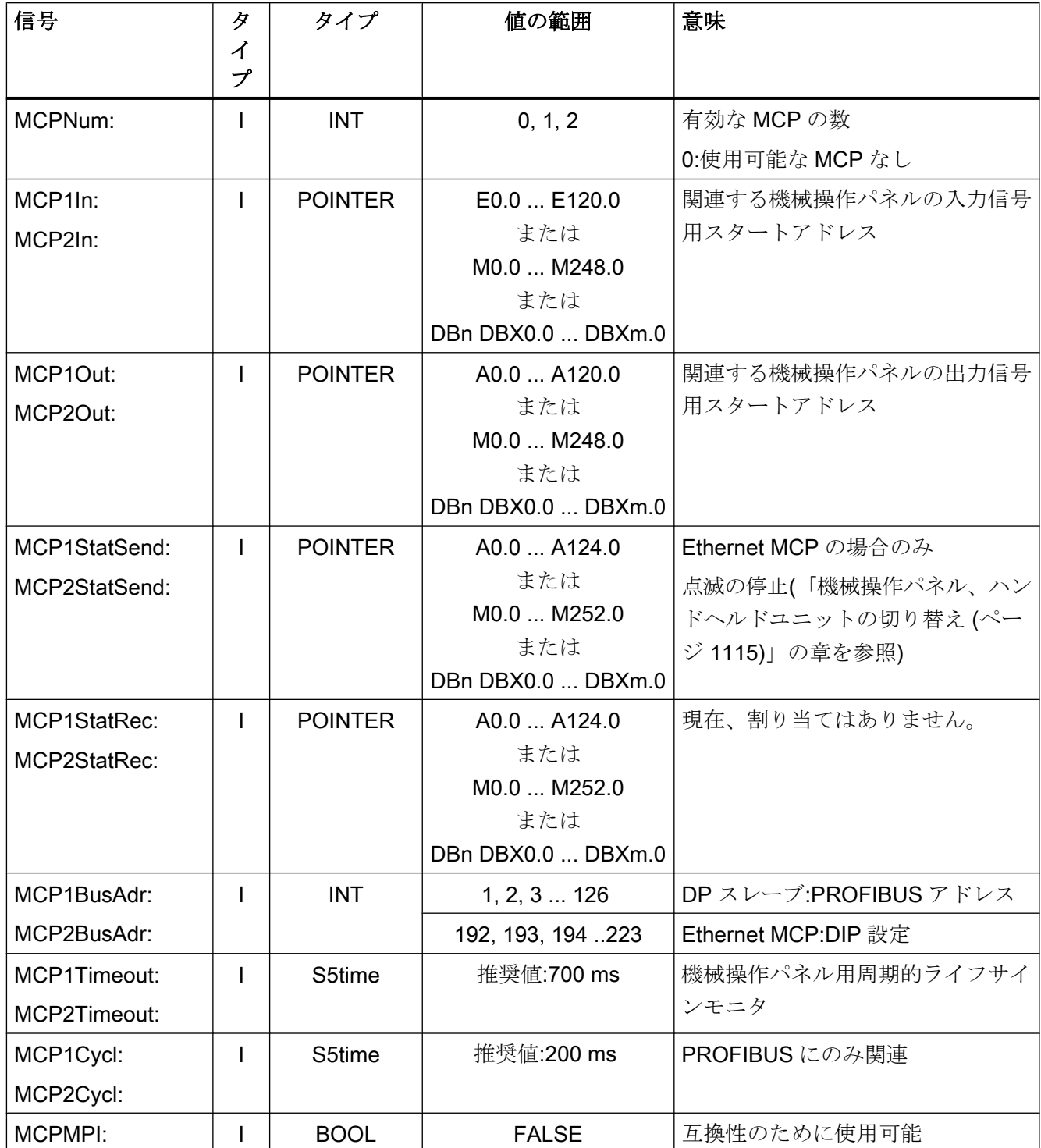

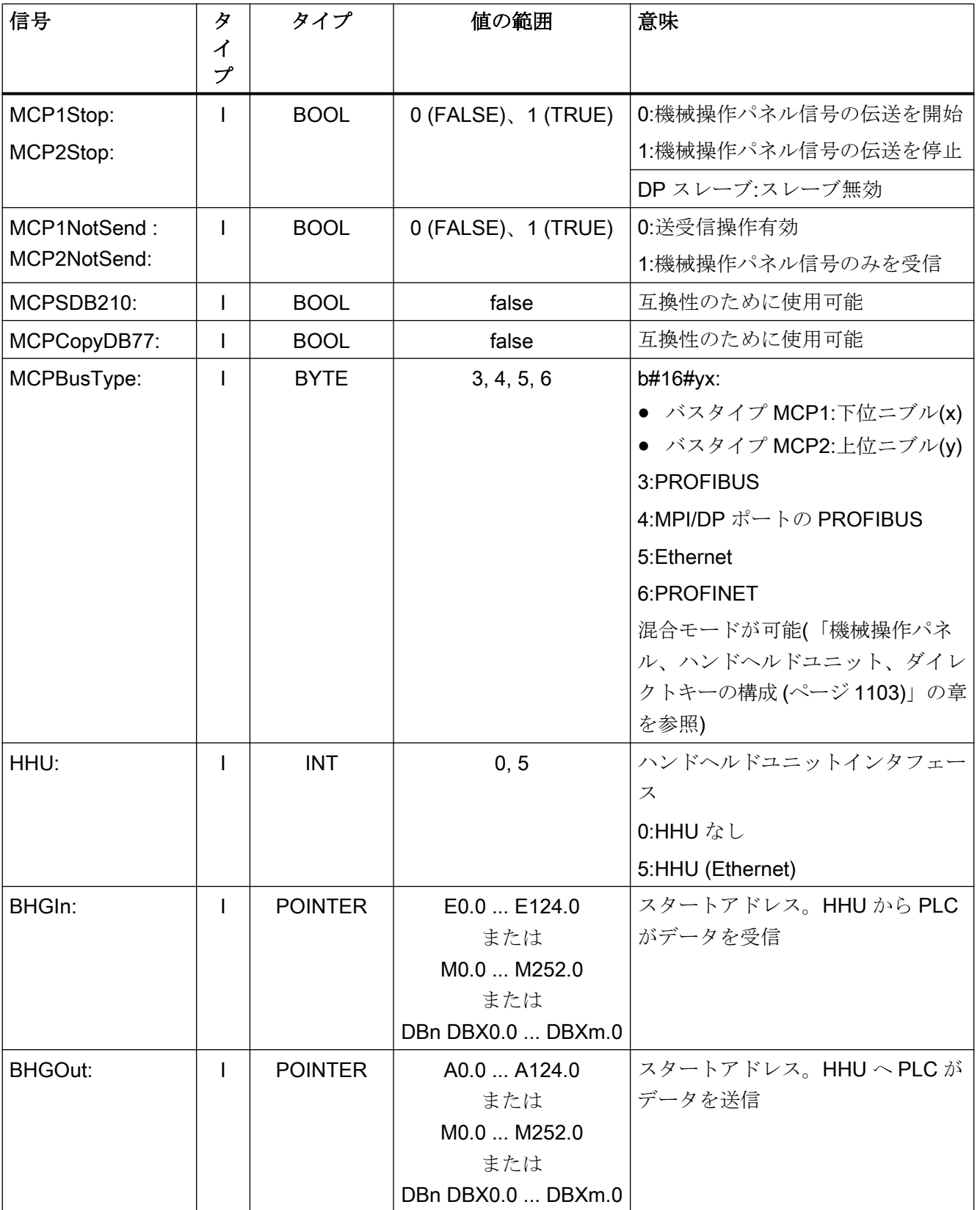

# P3: SINUMERIK 840D sl 用 PLC 基本プログラム

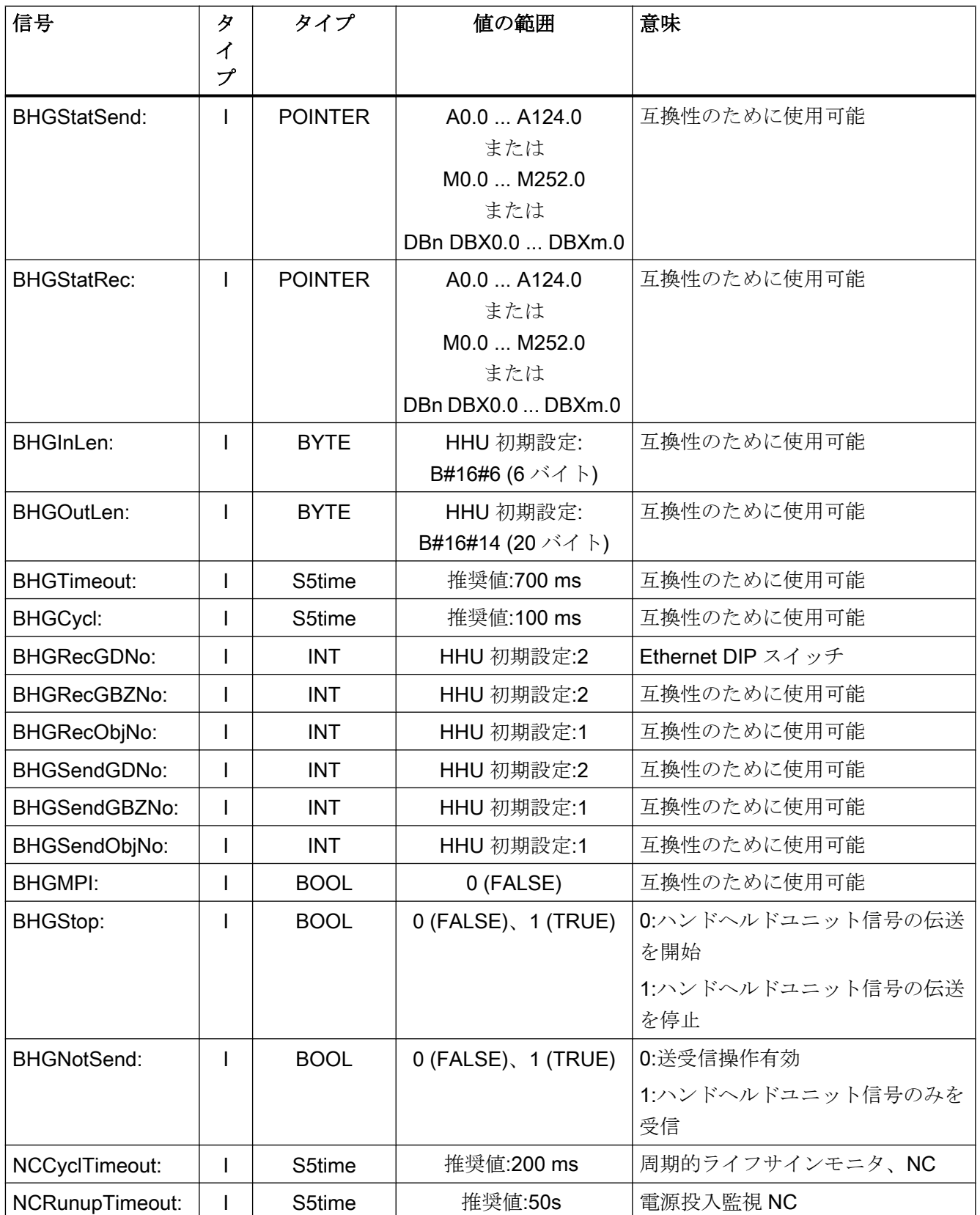

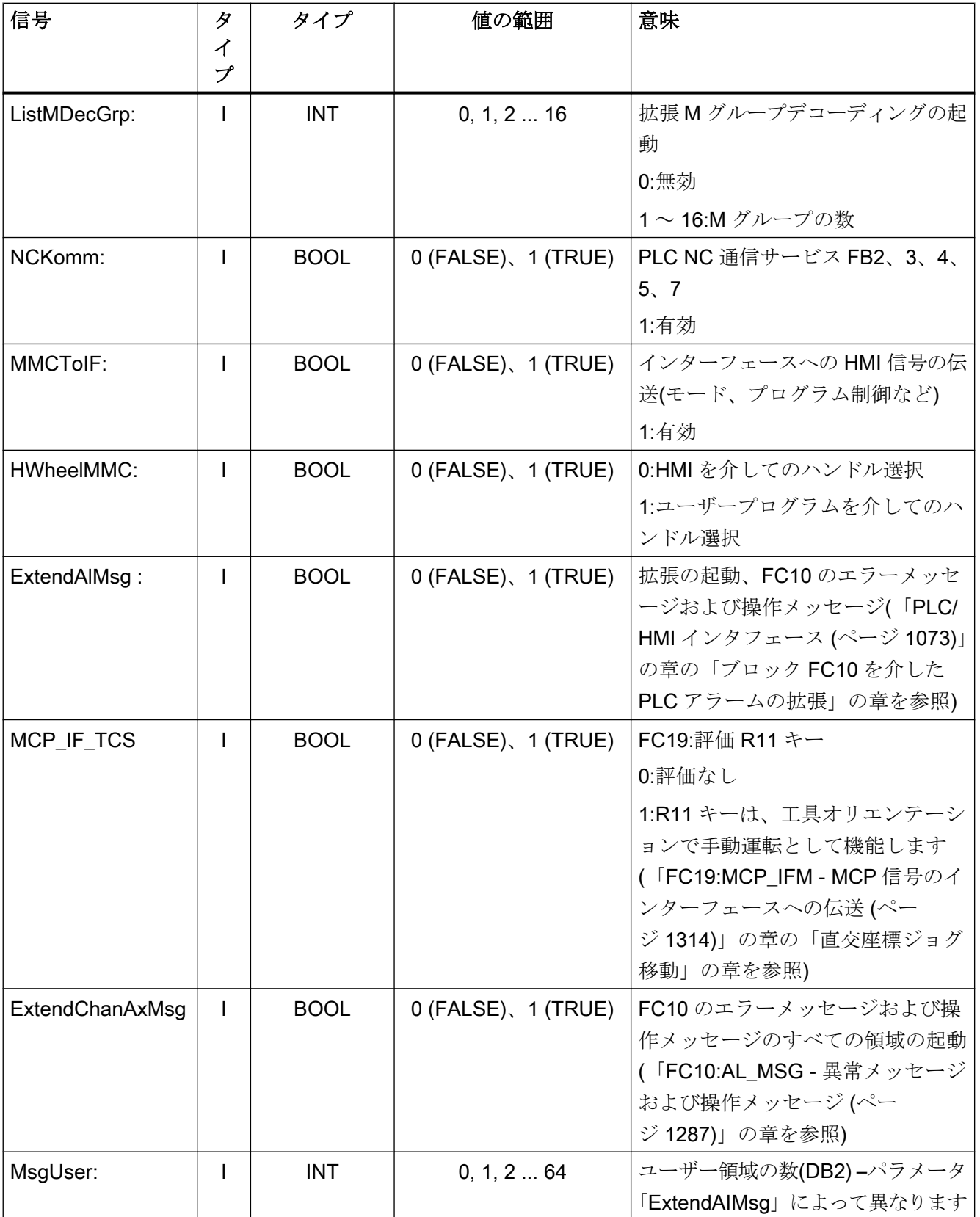

# P3: SINUMERIK 840D sl 用 PLC 基本プログラム

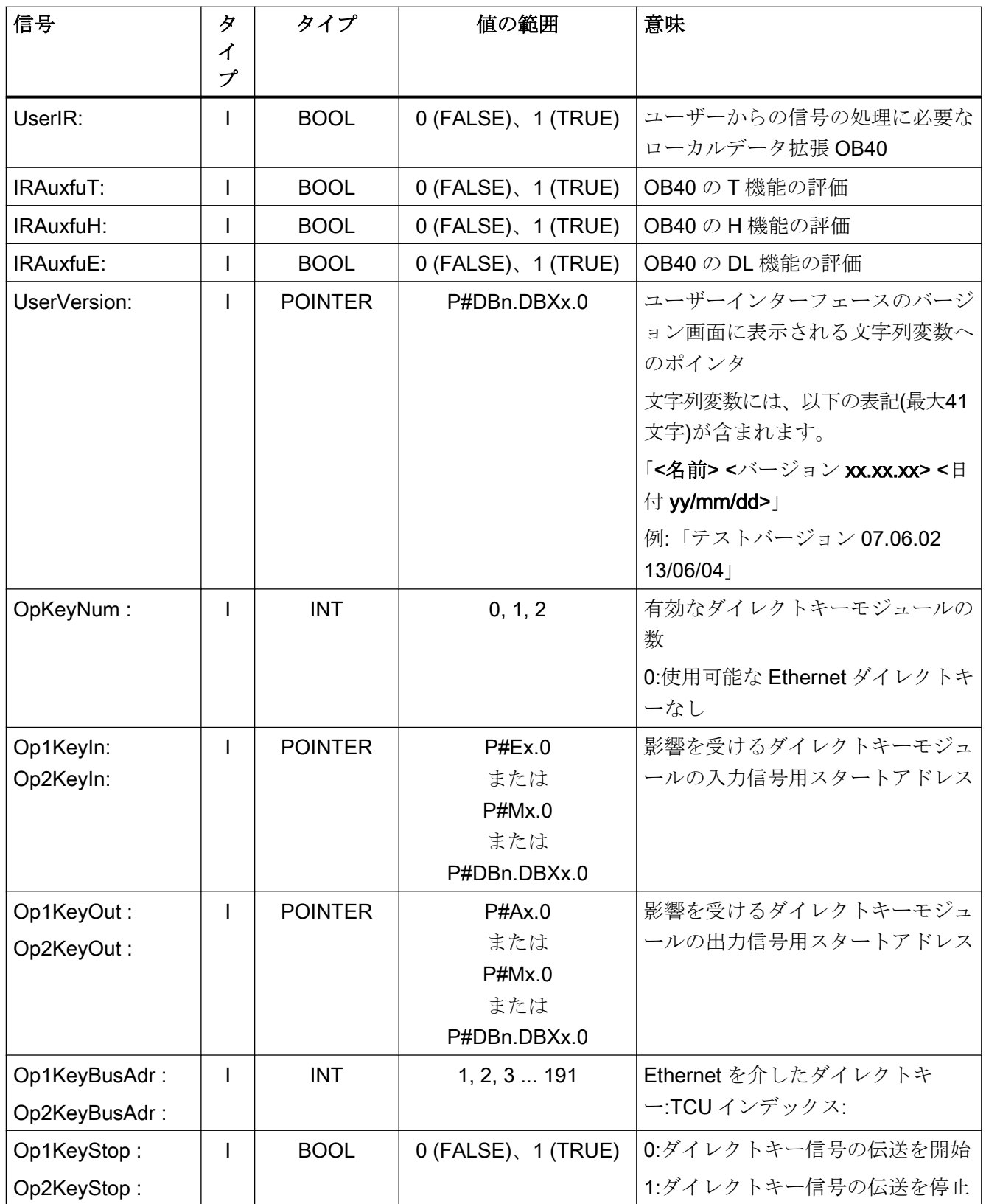

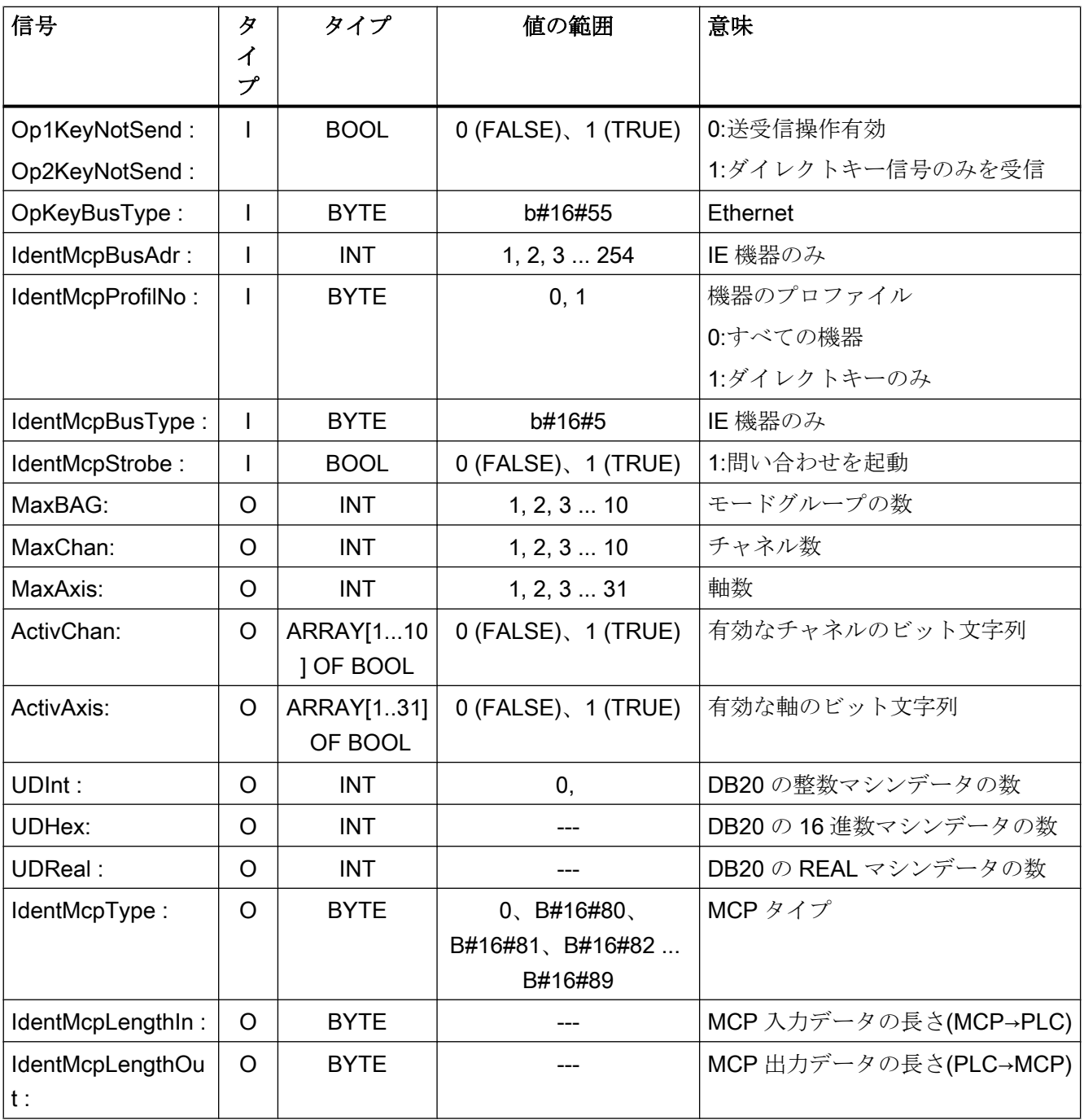

機械操作パネル(MCP)またはハンドヘルドユニット(HHU)で通信中に異常が派生した場 合は、以下のアラームが HMI に表示され、入力信号(MCP1In、MCP2In、または BHGIn) が値 0 に設定されます。

### 異常時:MCP/HHU

- アラーム 400260:「MCP 1 故障」
- アラーム 400261: 「MCP 2 故障」
- アラーム 400262:「HHU 故障」

PLC と MCP/HHU の間で再原点同期が可能な場合は、通信が再開され、HMI 上のエラー メッセージが基本プログラムによって削除されます。また、プロセス値が入力信号 (MCP1In、MCP2In、または BHGIn)に再度伝送されます。

# 例:OB100 の FB1 呼び出し:

```
ORGANIZATION_BLOCK OB100
VAR_TEMP
  OB100 EV CLASS : BYTE;
  OB100 STRTUP : BYTE;
  OB100 PRIORITY : BYTE;
  OB100 OB NUMBR : BYTE;
  OB100 RESERVED 1 : BYTE;
  OB100 RESERVED 2 : BYTE;
  OB100 STOP : WORD;
  OB100 RESERVED 3 : WORD;
  OB100 RESERVED 4 : WORD;
  OB100_DATE_TIME : DATE_AND_TIME;
END_VAR
BEGIN
  CALL FB1, DB7( // FB1 呼び出し、インスタンス DB:DB7
      MCPNum := 1,MCP1In := P#E0.0,MCP1Out := P#A0.0,MCP1StatSend := P#A8.0,
      MCP1StatRec := P#A12.0,
      MCP1BusAdr := 6,MCP1Timeout := S5T#700MS,
      MCP1Cycl := S5T#200MS,
      NC-CyclTimeout := S5T#200MS,
      NC-RunupTimeout := S5T#50S);
//INSERT USER PROGRAM HERE
END_ORGANIZATION_BLOCK
```
## 14.17.2 FB2:GET - NC 変数の読み取り

#### 機能

FB2「GET」ファンクションブロックを使用して、NC 領域から変数が読み取られま す。

NC 変数を参照するために、まず、NC 変数が「NC VAR セレクタ」ツールを使用して選 択され、次に、データブロック内に STL ソースとして生成されます。その後、S7 シン ボルテーブル内のこのデータブロックに名前を割り当ててください。FB2 の呼び出し時 に変数アドレスが、以下の形式で伝送されます。パラメータ「Addr1」~「Addr8」= 「<DB 名>.<S7 名>」

#### NC 変数の読み取り要求

立ち上がりエッジによる FB2 の呼び出し、変更、パラメータ「Req」= 0→1

NC 変数の S7 名:パラメータ「Addr1」~「Addr8」=「NCVAR.<S7 名>」

変数値を書き込むためのポインタ:パラメータ「RD1」~「RD8」=「P#<アドレス>」

### 読み取り要求の完了

読み取り要求が正常に終了:パラメータ「Done」== 1.

読み取り要求が異常とともに終了:パラメータ「Error」== 1、異常の原因はパラメータ 「State」

#### 前提条件

- OB100 による NC/PLC 通信の解放、FB1 パラメータ「NCKomm」= 1
- データブロック DB120 (データインターフェース)の場合は、S7 シンボルエディタを 使用して、シンボル (初期設定:NCVAR)を S7 プロジェクトの S7 シンボルテーブルに 割り当ててください。このシンボルを介して、NC 変数を FB2 パラメータ「Addr<x>」 で指定します(例:"ADDR1": = "NCVAR".<NC 変数>"

#### 一般条件

- FB2 には、マルチインスタンス機能があります。
- FB2 呼び出し毎に、ユーザー領域から個別のインスタンス DB を割り当ててくださ い。
- チャネル別変数が読み取られると、FB2 を呼び出した場合は、ただ1つのチャネルか らの変数のみが、「Addr1」~「Addr8」を介してアドレス設定されます。

- ドライブ別変数が読み取られると、FB2を呼び出した場合は、ただ1つの SERVO ド ライブオブジェクトからの変数のみが、「Addr1」~「Addr8」を介してアドレス設定 されます。サーボドライブオブジェクトは、NC の機械軸に割り当ててください。行 インデックスは、論理ドライブ番号に対応しています。
- 読み取りジョブでは、同じ領域、チャネル、またはドライブオブジェクトからの変数 のみを読み取ることができます。

#### 注記

### 異常時

さまざまなチャネルまたはドライブオブジェクトからの変数の読み取り時に、またはチ ャネルとドライブオブジェクトから同時に、エラーメッセージが出力されます。

- $\bullet$   $F$   $F$   $\circ$   $F$   $F$   $F$   $F$   $F$   $F$   $F$
- $\bullet$  「State」 == W#16#02

### 可変アドレス指定

NC 変数の中には、NC VAR セレクタで「Area no.」や「Line」または「Column」を選 択することが必要なものがあります。基本タイプを選択できます。つまり、「Area no.」、 「Line」、「Column」には、「0」が事前に割り当てられます。NC VAR セレクタで指定さ れる「Area no.」、「Line」、および「Column」の値が FB で「0」になっているかどうか がチェックされます。NC-VAR セレクタ値==「0」の場合は、対応する FB2 パラメータ 値が使用されます。これをおこなうには、<x> = 1 ~ 8 の FB2 パラメータ「Unit<x>」、 「Column<x>」、および「Line<x>」を、FB2の呼び出し前に書き込んでください。

表 14-1 一致するパラメータ

| FB2 パラメータ | NC VAR セレクタ |
|-----------|-------------|
| 単位        | Area no.    |
| 別         | 万           |
| 行         | 行           |

1 つのグループ内の変数を 1 つのジョブに結合することができます。

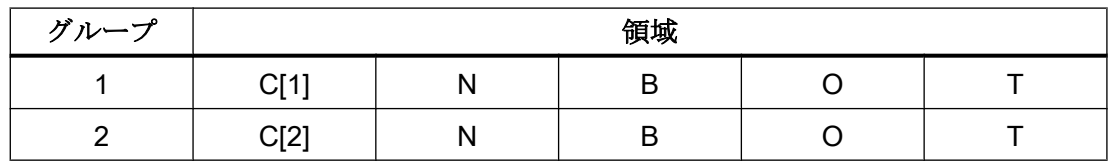

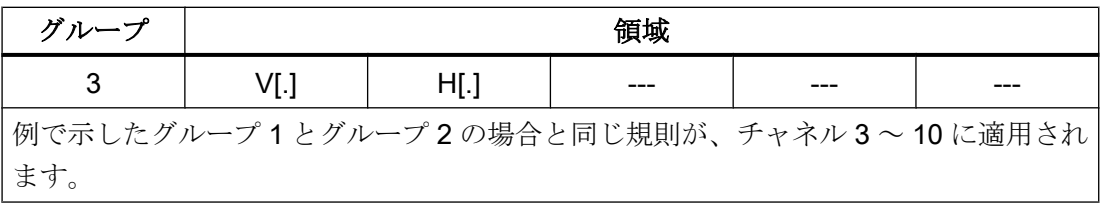

# 注記

「文字列」タイプの複数の変数を同時に読み取るときに、使用可能な変数の数は 8 未満と なります。

# ファンクションの宣言

FUNCTION\_BLOCK FB2 VAR\_INPUT

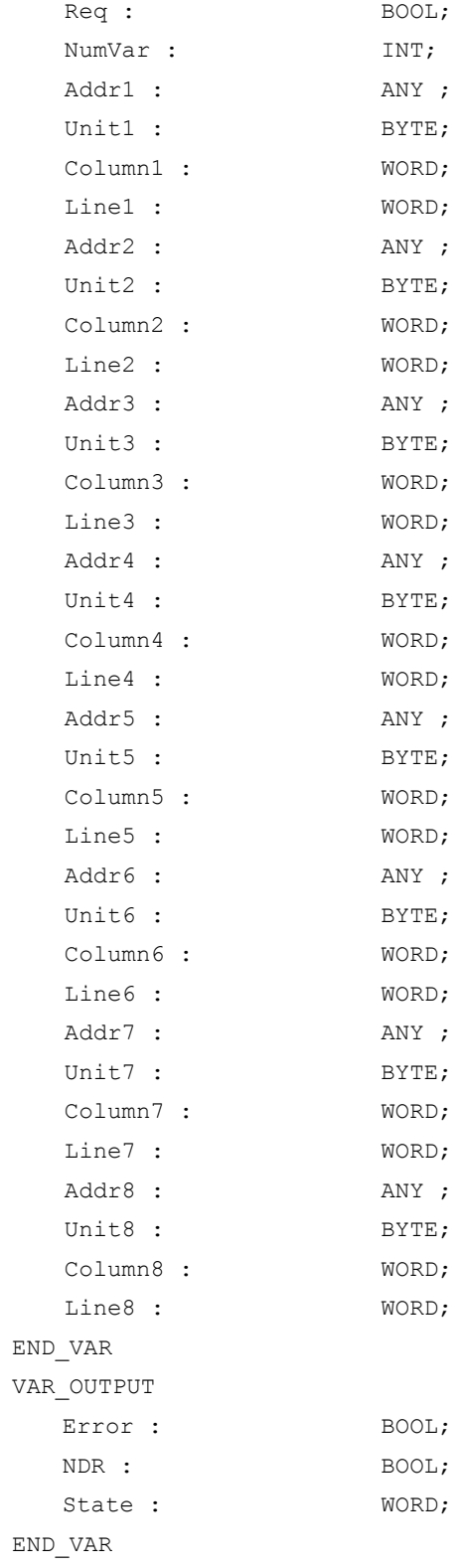

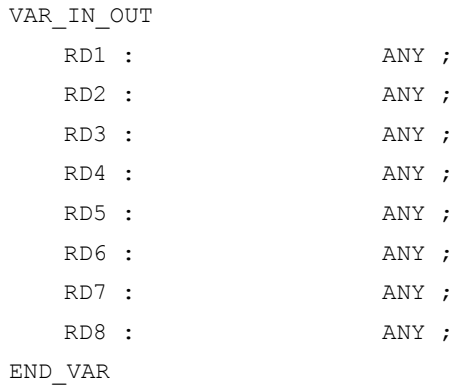

# 仮パラメータの説明

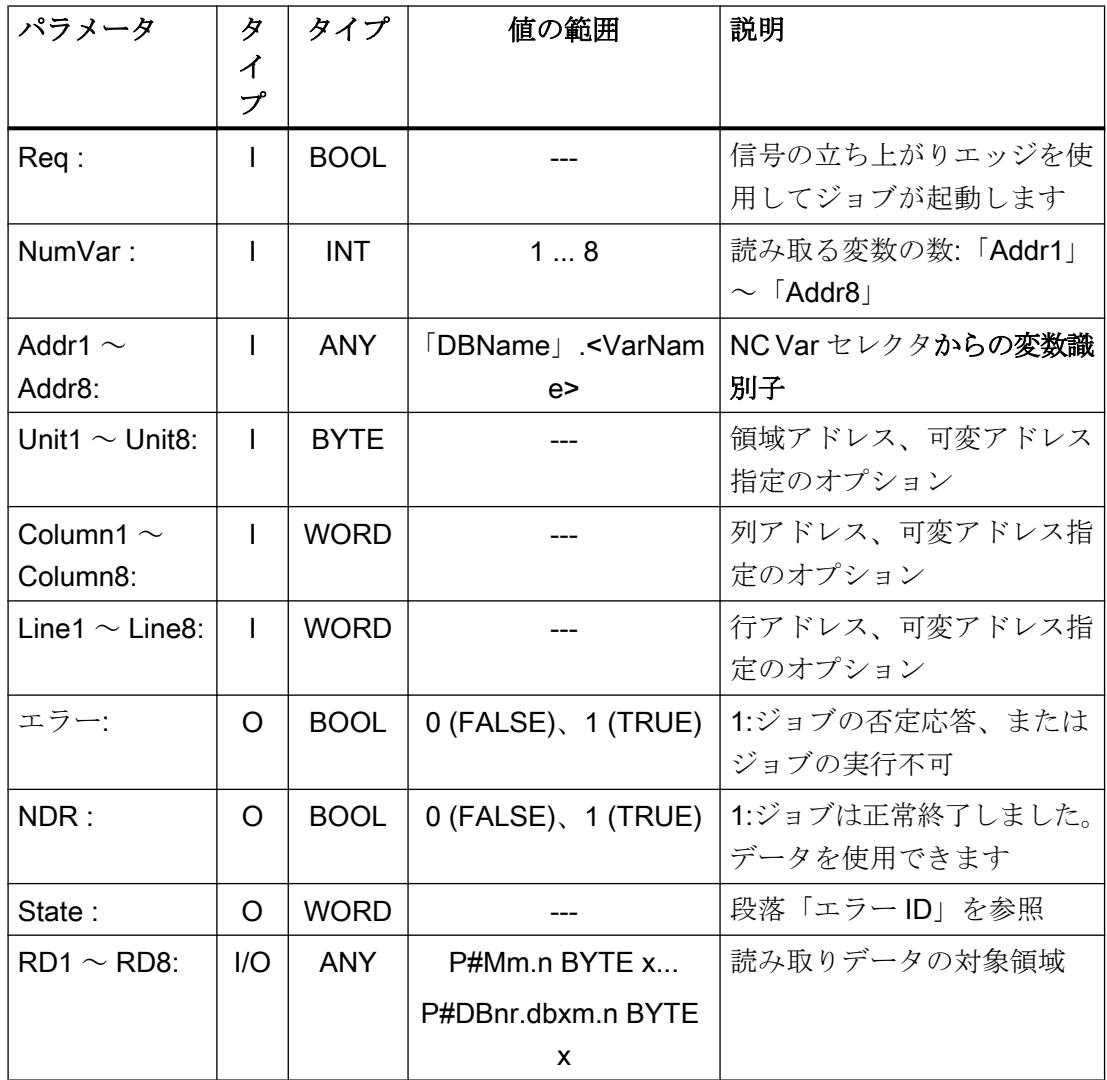

# 異常識別子

# NC 変数

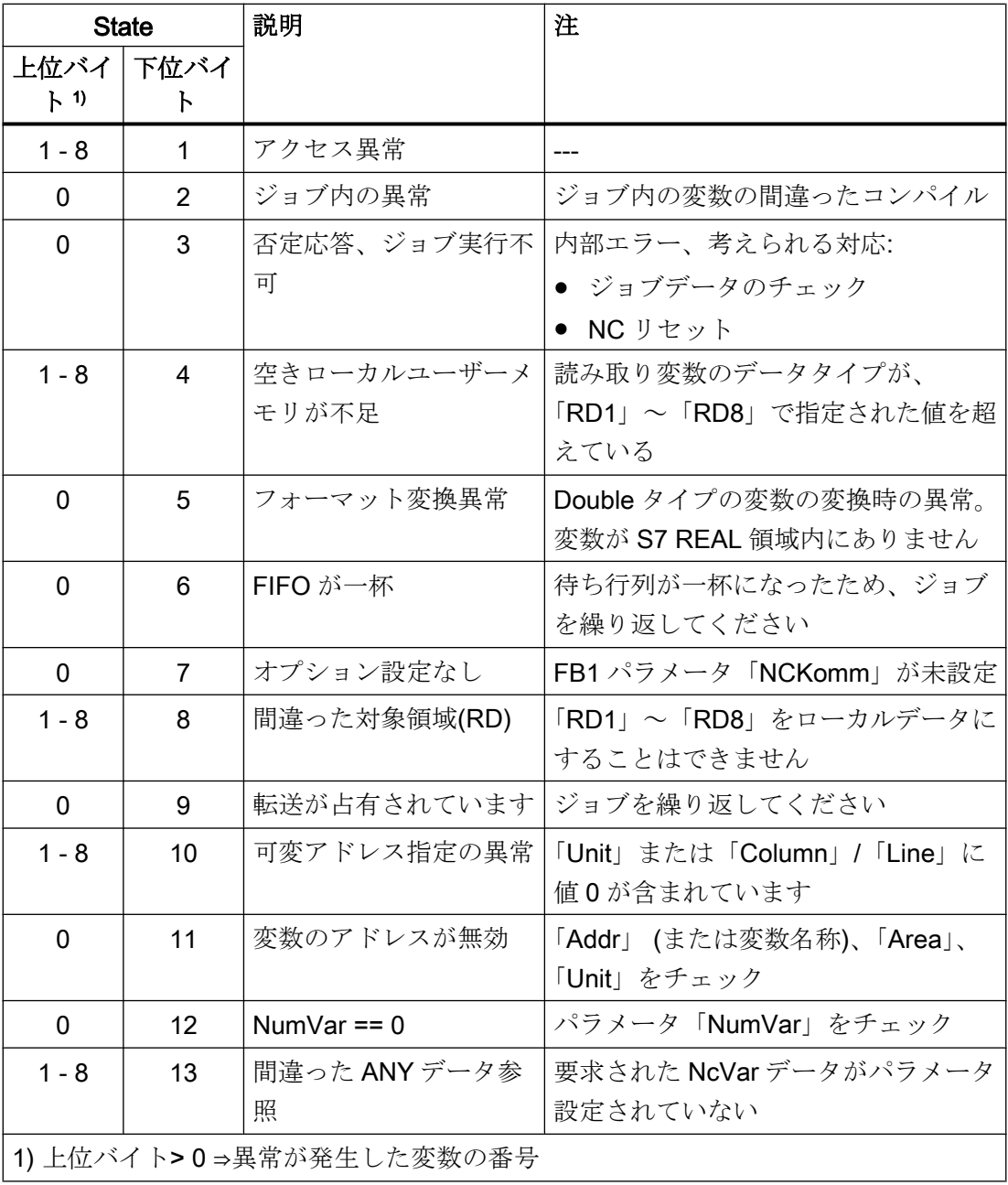

# ドライブ別変数

ドライブ別変数(DB1200.DBX3000.1 == 1)の読み取り/書き込み中に異常が発生した場合 は、アクセス結果に異常番号が表示されます。この番号は、PROFIdrive プロファイルで 定義された異常番号に基づいています。

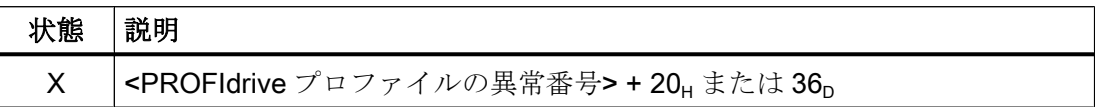

アクセス結果の意味の特定:

- 1. PROFIdrive プロファイルの異常番号の計算 <PROFIdrive プロファイルの異常番号> =アクセスの結果-20μまたは 36p
- 2. PROFIdrive プロファイルの異常番号の意味の特定 PROFIdrive プロファイルの異常番号の説明は、以下の資料にあります。 参照先 『SINAMICS S120 ドライブの機能、機能マニュアル』、「通信」の章の「PROFIdrive によ る通信」の「非周期通信」の「要求と応答の構造」の「パラメータ応答の異常値」の段落

# 設定手順

NC 変数の読み取り実施手順:

- NC VAR セレクタを使用して変数を選択
- \*.VAR ファイルに、選択した変数を保存
- STEP 7 \*.STL ソースファイルを生成
- 関連するアドレスデータを持つDB を生成
- ユーザープログラムでシンボルを使用してアドレスパラメータにアクセスできるよう に、シンボルテーブルに、生成した DB のシンボルを入力
- FB2 のパラメータ設定

# タイミングチャート

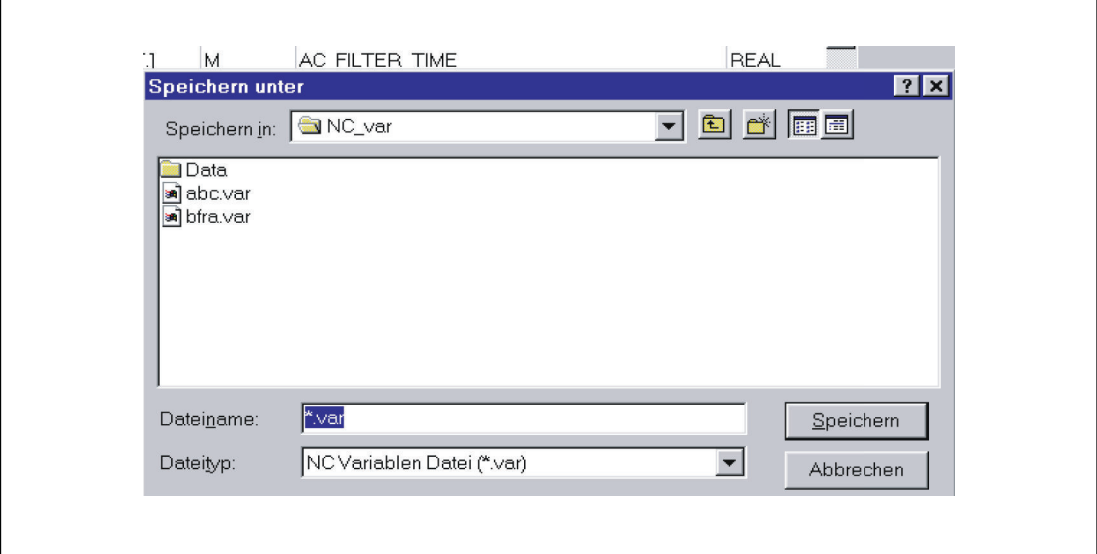

- ① User:要求の設定、Req = 0→1
- ② FB2 が正常に終了、NDR = 1 User:要求のリセット、IF NDR == 1 THEN Req = 0
- **③ User:IF NDR == 1 THEN、要求のリセット:1→0**
- ④ FB2 がジョブ確認のリセット、NDR = 0
- ⑤ User:IF NDR == 0 AND Error == 0 THEN、要求のリセット、Req = 1 → 0 許容され ません
- ⑥ FB2 が異常終了、Error = 1 User:要求のリセット、IF NDR == 1 OR Error == 1 THEN Req = 0、さらにエラー 処理の可能性

### 呼び出し例

チャネル 1 からの 3 つのチャネルマシンデータの読み取ると、そのアドレス指定が DB120 に格納されます。

## データの指定

データは、NCVARセレクタで選択し、DB120.VARファイルに格納します。このファ イルから DB120.AWL ファイルを作成します。

S7 (ALIAS)名を選択します。

チャネル名称を変数名に使用し、STEP 7 シンボルには使用できない文字「[」および「]」 を削除するために、新しい S7 名を選択します。

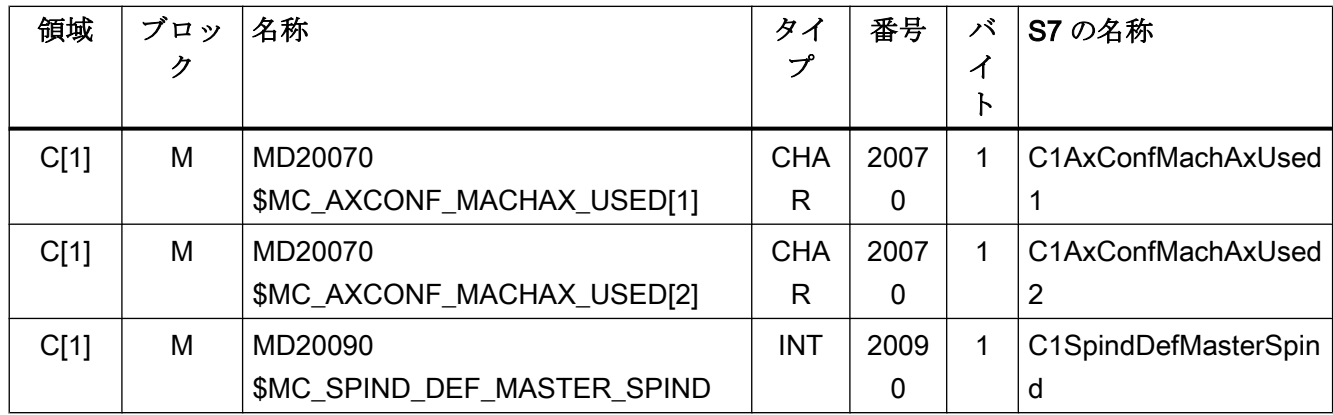

# S7 シンボルテーブル

「NCVAR」を、データブロック DB120 のシンボル名称として S7 シンボルテーブルに入 力します。

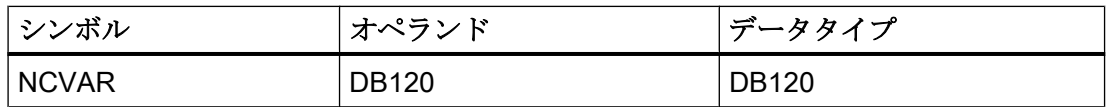

ファイル DB120.AWL をコンパイルして PLC に伝送してください。

## インスタンス DB110 による FB2 のパラメータ設定

DATA BLOCK DB110 // FB2 のインスタンスとして、未割り当てユーザー DB FB2 BEGIN END\_DATA\_BLOCK Function FC "VariablenCall" :VOID

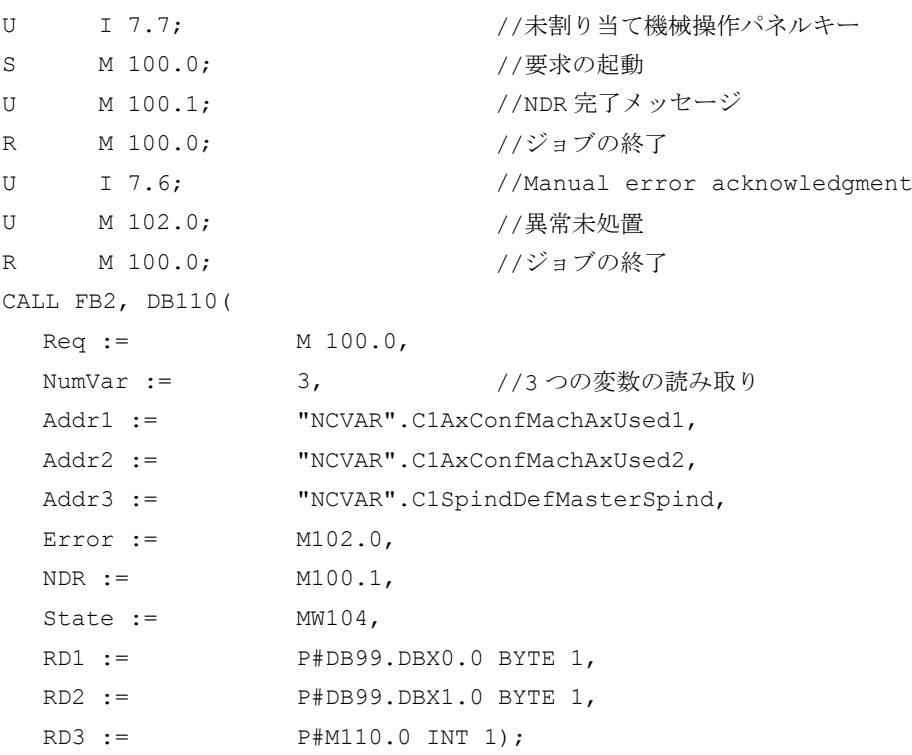

# 例:可変アドレス指定

チャネル 1 の 2 つの R パラメータを読み取ると、そのアドレス指定が基本タイプとして DB120 に設定されます。R パラメータ番号は、パラメータ「<Linex>」を使用してパラ メータ設定されます。

```
DATA_BLOCK DB120
VERSION :0.0
STRUCT
 C1_RP_rpa0_0:
 STRUCT
 SYNTAX ID : BYTE := B#16#82;
  area_and_unit : BYTE := B#16#41;
  column : WORD := W#16#1;
  line : WORD := W#16#0;block type : BYTE := B#16#15;
 NO.OF LINES : BYTE := B#16#1;
  type : BYTE := B#16#F;
  length : BYTE := B#16#8;
  END STRUCT;
END_STRUCT;
BEGIN
```
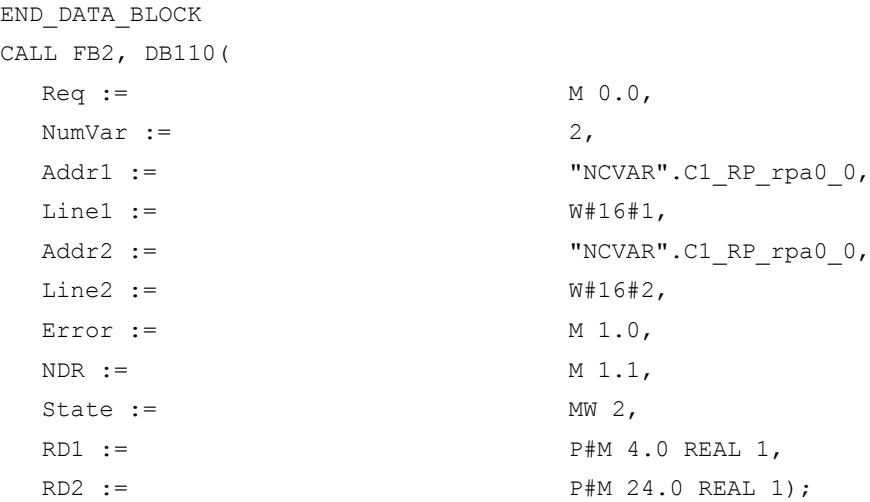

データタイプの割り当て

表 14-2 データタイプの割り当て

| NC 内部または BTSS データタイプ | S7 データタイプ         |
|----------------------|-------------------|
| <b>DOUBLE</b>        | <b>REAL</b>       |
| <b>DOUBLE</b>        | REAL <sub>2</sub> |
| <b>REAL</b>          | <b>REAL</b>       |
| <b>LONG</b>          | <b>DINT</b>       |
| <b>INTEGER</b>       | <b>DINT</b>       |
| <b>UINT_32</b>       | <b>DWORD</b>      |
| $int_16$             | <b>INT</b>        |
| <b>UINT_16</b>       | <b>WORD</b>       |
| <b>UNSIGNED</b>      | <b>WORD</b>       |
| <b>CHAR</b>          | CHAR または BYTE     |
| <b>STRING</b>        | <b>STRING</b>     |
| <b>BOOL</b>          | <b>BOOL</b>       |
| <b>DATETIME</b>      | DATE_AND_TIME     |

# 例

たとえば、タイプ DOUBLE の NC 変数を、フォーマットを調整せずに読み取ることがで きるようにするには、REAL2 タイプの任意の ANY ポインタを宛先エリア「RDx」に指 定してください(例:P#M100.0 REAL2)。「double」タイプの変数の読み取り時に基本プロ

グラムが REAL2 をターゲットタイプと認識した場合は、このデータが、64 ビットの浮 動小数点数として PLC データ領域に伝送されます。

### 14.17.3 FB3:PUT - NC 変数の書き込み

## 機能

FB3「PUT」ファンクションブロックを使用して、NC 領域から変数が書き込まれます。 NC 変数を参照するために、まず、NC 変数が「NC VAR セレクタ」ツールを使用して選 択され、次に、データブロック内に STL ソースとして生成されます。その後、S7 シン ボルテーブル内のこのデータブロックに名前を割り当ててください。FB3 の呼び出し時 に変数アドレスが、以下の形式で伝送されます。パラメータ「Addr1」~「Addr8」= 「<DB 名>」.<S7 名>

#### NC 変数の書き込み要求

立ち上がりエッジによる FB3 の呼び出し、変更、パラメータ「Req」= 0→1

NC 変数の S7名:パラメータ「Addr1」~「Addr8」=「NCVAR.<S7名>」

変数値を書き込むためのポインタ:パラメータ「RD1」~「RD8」=「P#<アドレス>」

#### 書き込み要求の完了

書き込み要求が正常に終了:パラメータ「Done」== 1.

書き込み要求が異常とともに終了:パラメータ「Error」== 1、異常の原因はパラメータ 「State」

#### 前提条件

- OB100 による NC/PLC 通信の解放、FB1 パラメータ「NCKomm」= 1
- **データブロック DB120 (データインターフェース)の場合は、S7 シンボルエディタを** 使用して、シンボル (初期設定:NCVAR)を S7 プロジェクトの S7 シンボルテーブルに 割り当ててください。このシンボルを介して、NC 変数を FB3 パラメータ「Addr<x>」 で指定します(例:「ADDR1: =「NCVAR」.<NC 変数>」

#### 一般条件

- **FB3** には、マルチインスタンス機能があります。
- FB3 呼び出し毎に、ユーザー領域から個別のインスタンス DB を割り当ててくださ い。

● パスワードを使用せずマシンデータと GUD を定義するために、アクセスするデータ の保護レベルを最下位レベルに再定義してください。

#### 参照先:

- 『試運転マニュアル』; :「保護レベル」の章
- 『プログラミングマニュアル 上級編』; :「ユーザーデータの保護レベルの定義」 の章
- チャネル別変数が読み取られると、FB2 を呼び出した場合は、ただ1つのチャネルか らの変数のみが、「Addr1」~「Addr8」を介してアドレス設定されます。
- ドライブ別変数が読み取られると、FB2 を呼び出した場合は、ただ1つの SERVO ド ライブオブジェクトからの変数のみが、「Addr1」~「Addr8」を介してアドレス設定 されます。サーボドライブオブジェクトは、NC の機械軸に割り当ててください。行 インデックスは、論理ドライブ番号に対応しています。
- 書き込みジョブでは、同じ領域、チャネル、またはドライブオブジェクトからの変数 のみを書き込むことができます。

# 注記

### 異常時

さまざまなチャネルまたはドライブオブジェクトからの変数の書き込み時に、またはチ ャネルとドライブオブジェクトから同時に、エラーメッセージが出力されます。

- 「Error」 == TRUE
- $\sqrt{3}$  State  $\sqrt{2}$  = W#16#02

### 可変アドレス指定

NC 変数の中には、NC VAR セレクタで「Area no.」や「Line」または「Column」を選 択することが必要なものがあります。基本タイプを選択できます。つまり、「Area no.」、 「Line」、「Column」には、「0」が事前に割り当てられます。NC VAR セレクタで指定さ れる「Area no.」、「Line」、および「Column」の値が FB で「0」になっているかどうか がチェックされます。NC-VAR セレクタ値==「0」の場合は、対応する FB3 パラメータ 値が使用されます。これをおこなうには、<x> = 1 ~-8 の FB3 パラメータ「Unit<x>」、 「Column<x>」、および「Line<x>」を、FB3 の呼び出し前に書き込んでください。

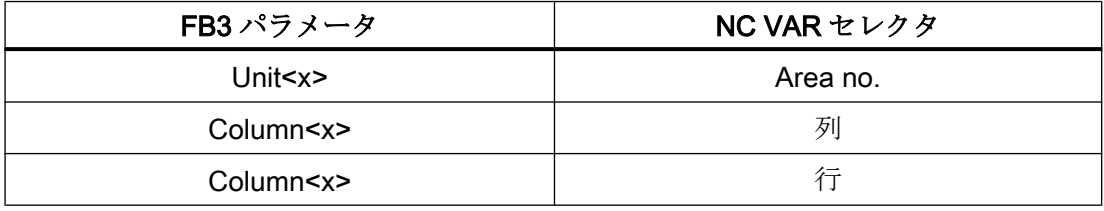

P3: SINUMERIK 840D sl 用 PLC 基本プログラム

14.17 ブロックの説明

1 つのグループ内の NC 変数を 1 つのジョブに結合することができます。

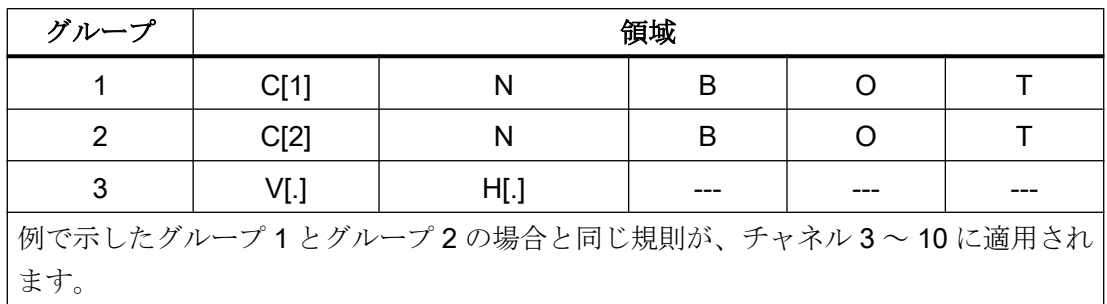

# 注記

「文字列」タイプの複数の変数を同時に書き込むときに、使用可能な変数の数は 8 未満と なります。

# ファンクションの宣言

FUNCTION\_BLOCK FB3 VAR\_INPUT

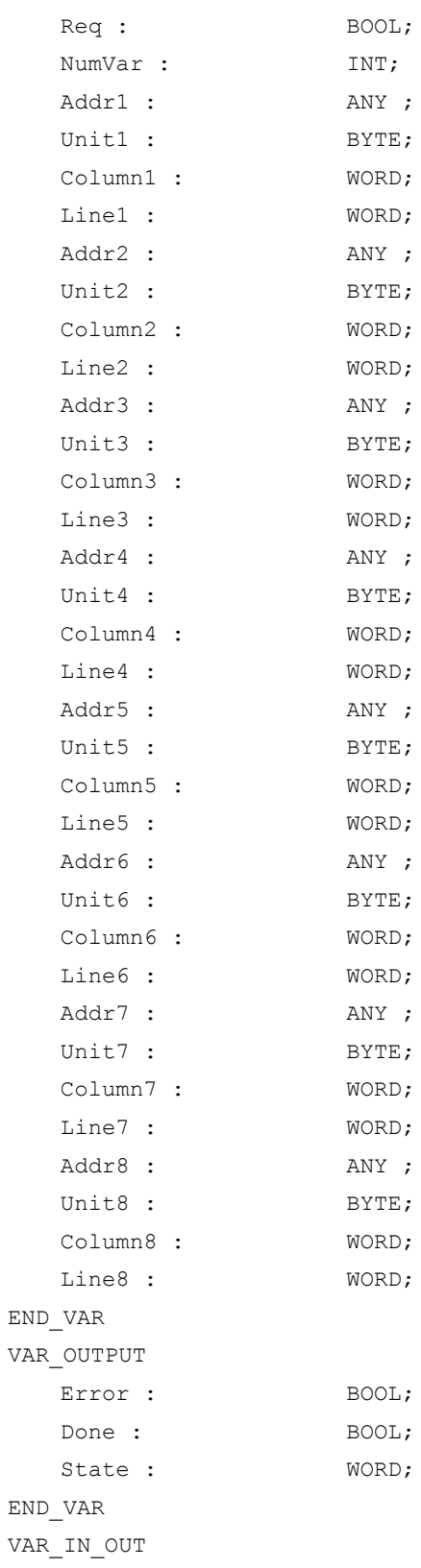

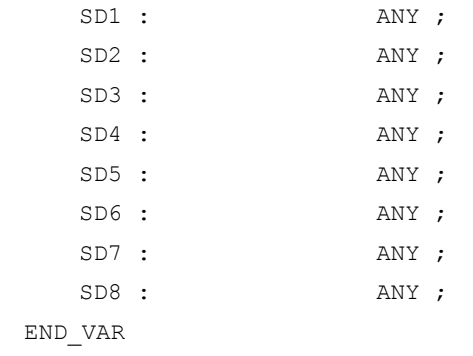

# 仮パラメータの説明

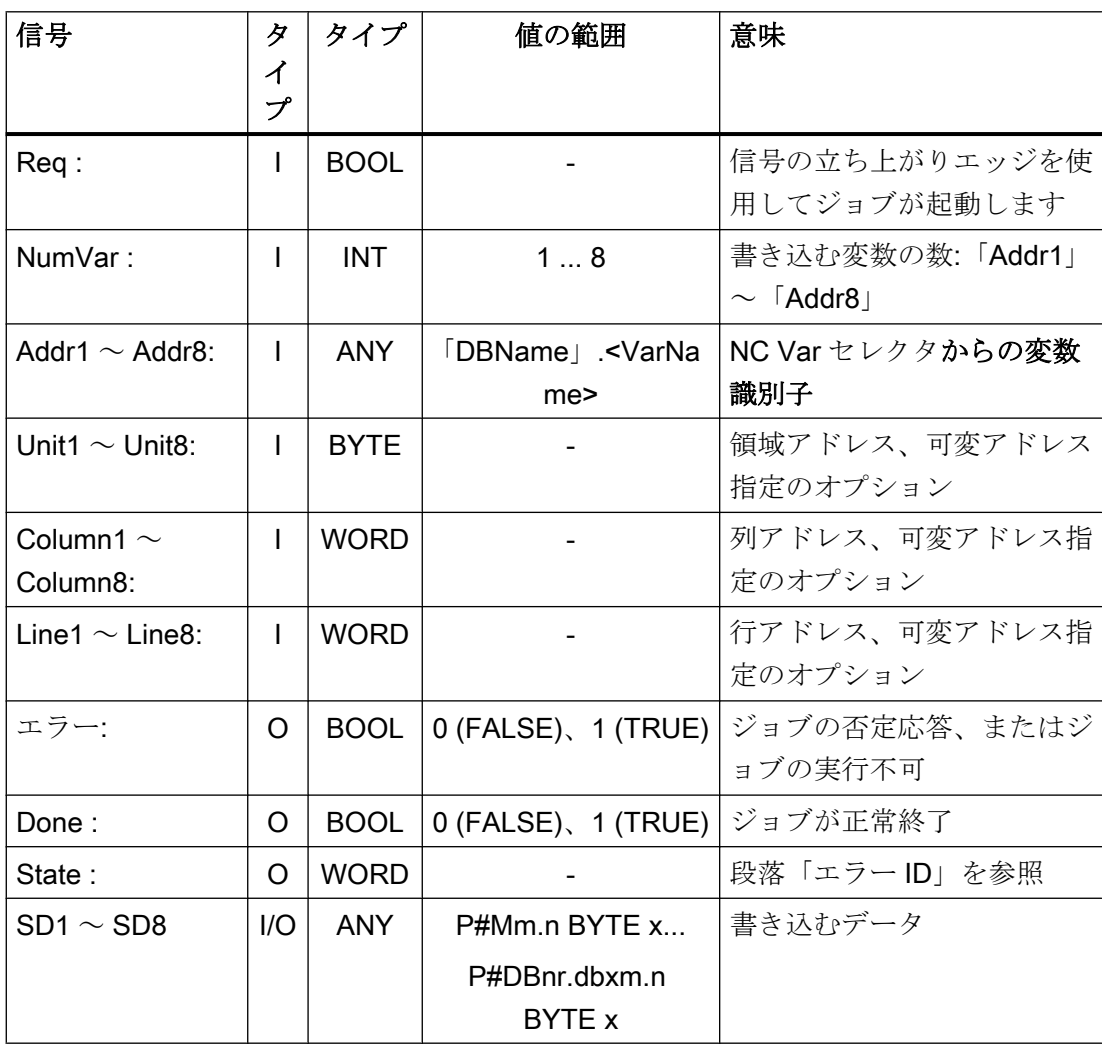
# 異常識別子

NC 変数

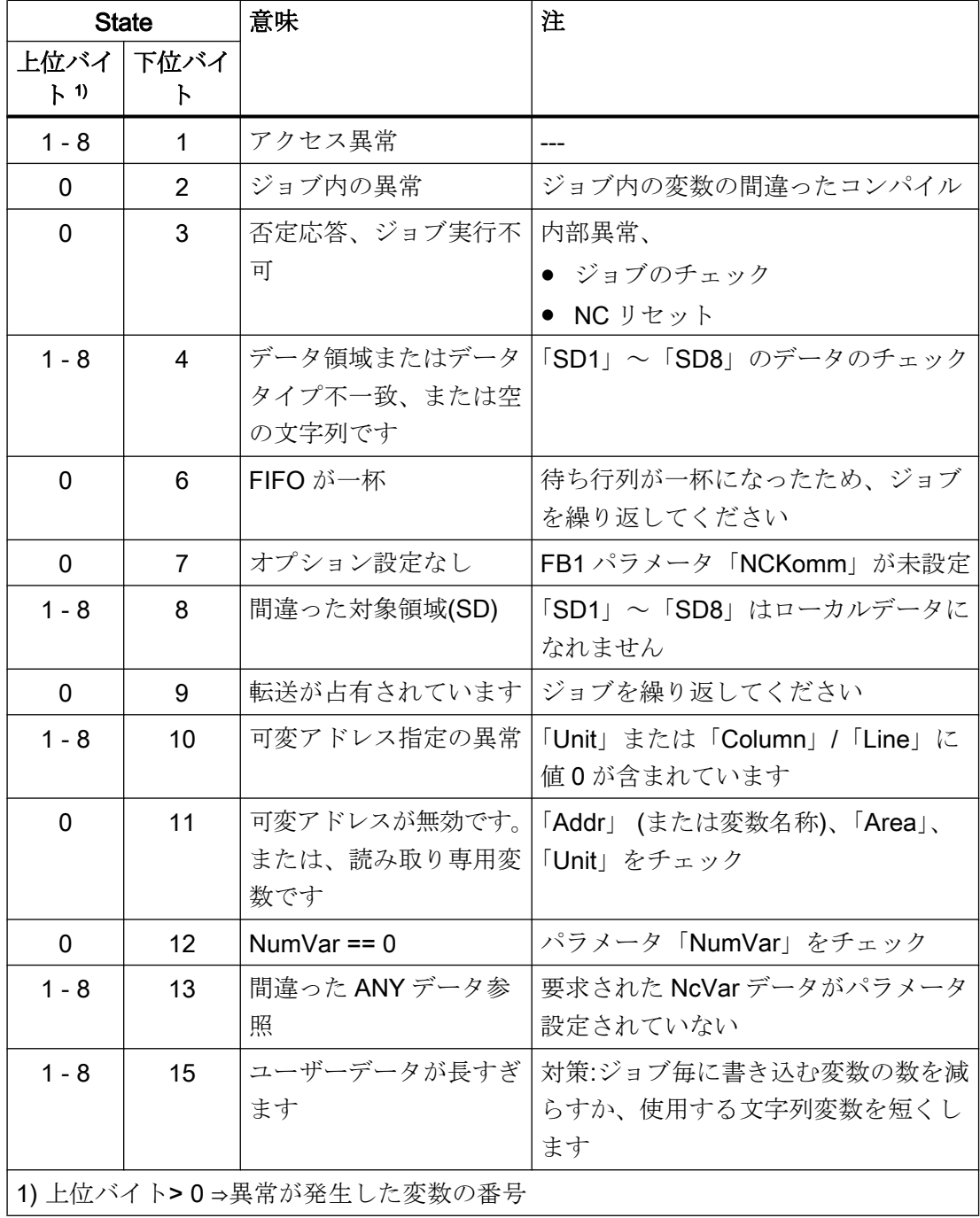

## ドライブ別変数

ドライブ別変数(DB1200.DBX3000.1 == 1)の読み取り/書き込み中に異常が発生した場合 は、アクセス結果に異常番号が表示されます。この番号は、PROFIdrive プロファイルで 定義された異常番号に基づいています。

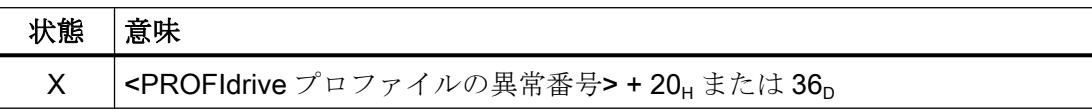

アクセス結果の意味の特定:

- 1. PROFIdrive プロファイルの異常番号の計算 <PROFIdrive プロファイルの異常番号> =アクセスの結果-20Hまたは 36p
- 2. PROFIdrive プロファイルの異常番号の意味の特定 PROFIdrive プロファイルの異常番号の説明は、以下の資料にあります。 参照先 『SINAMICS S120 ドライブの機能、機能マニュアル』、「通信」の章の「PROFIdrive によ る通信」の「非周期通信」の「要求と応答の構造」の「パラメータ応答の異常値」の段落

## 設定手順

NC 変数を書き込むには、NC 変数の読み取りの場合と同じ設定手順が必要になります。 読み取る NC 変数または書き込む NC 変数すべてのアドレスデータを DB に格納するこ とが適切です。

# タイミングチャート

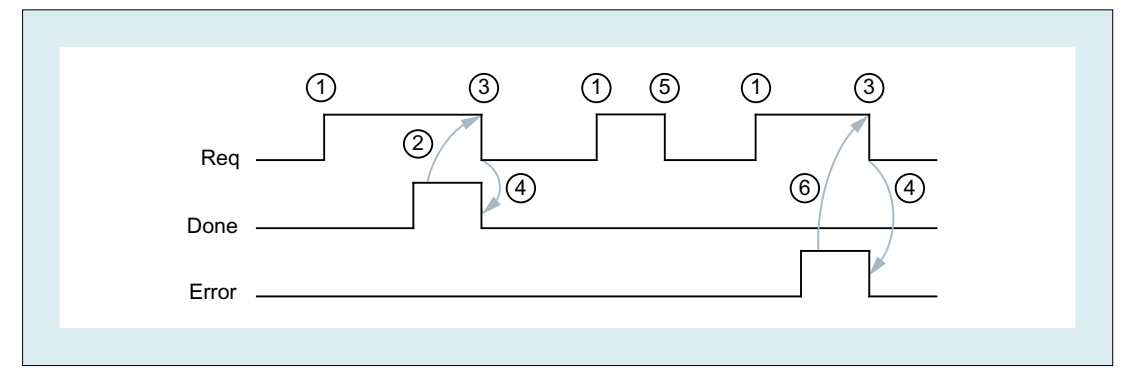

- ① User:要求の設定、Req = 0→1
- ② FB3 が正常に終了、Done = 1 User:要求のリセット、IF Done == 1 THEN Req = 0
- **③ User:IF Done == 1 THEN、要求のリセット:1→0**
- ④ FB3 がジョブ確認をリセット、Done = 0
- ⑤ User:IF Done == 0 AND Error == 0 THEN、要求のリセット、Req = 1 → 0 許容さ れません
- ⑥ FB3 が異常終了、Error = 1 User:要求のリセット、IF Done == 1 OR Error == 1 THEN Req = 0、さらにエラー 処理の可能性

## 呼び出し例

チャネル 1 の 3 つのチャネルマシンデータ項目の書き込み:

## NC VAR セレクタでの 3 つのデータ項目の選択、およびファイル DB120.VAR への格納

ブロック名称を名前に使用し、STEP 7 シンボルには使用できない文字「[ ]」を削除する ために、新しい S7 名を選択します。

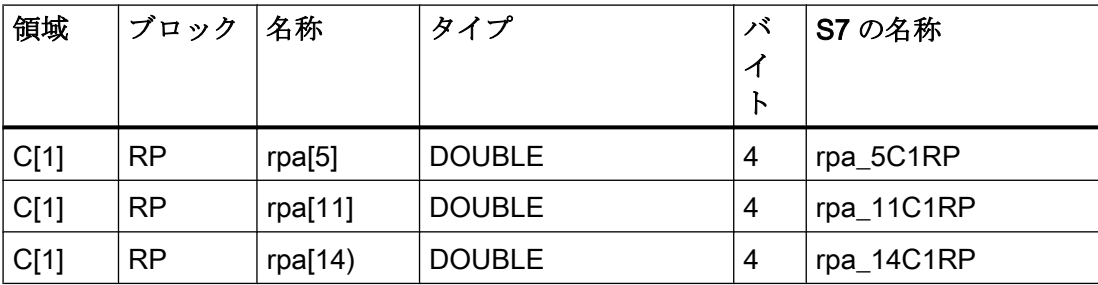

## S7 SYMBOL エディタによる DB120 の NCVAR の入力

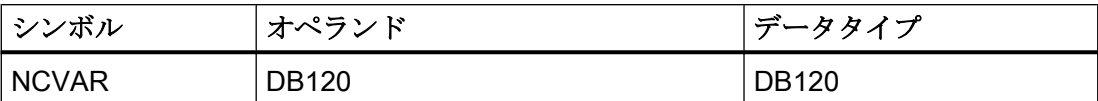

ファイル DB120.AWL をコンパイルして PLC に伝送してください。

### インスタンス DB111 による FB3 の呼び出しとパラメータ設定

```
DATA BLOCK DB111 // FB3 のインスタンスとして、未割り当てユーザー DB
FB3
BEGIN
Function FC "VariablenCall" :VOID
END_DATA_BLOCK
 U I 7.7; //未割り当て機械操作パネルキー
 S M 100.0; //要求の起動
 U M 100.1; //Done 完了メッセージ
 R M 100.0; //ジョブの終了
 U I 7.6; //Manual error acknowledgment
 U M 102.0; //異常未処置
 R M 100.0; //ジョブの終了
 CALL FB3, DB111(
    Req := M 100.0,
    NumVar := 3, 3, 200変数の書き込み
    Addr1 := "NCVAR".rpa 5C1RP,
    Addr2 := "NCVAR".rpa_11C1RP,
    Addr3 := "NCVAR".rpa 14C1RP,
    Error := M102.0,
    Done := M100.1,
    State := MW104,
    SD1 := P#DB99.DBX0.0 REAL 1,
    SD2 := P#DB99.DBX4.0 REAL 1,
    SD3 := P#M110.0 REAL 1);
```
## 例:可変アドレス指定

チャネル 1 の 2 つの R パラメータを書き込むと、そのアドレス指定が基本タイプとして DB120 に設定されます。R パラメータ番号は、パラメータ LineX を使用してパラメータ 設定されます。

DATA\_BLOCK DB120 VERSION :0.0

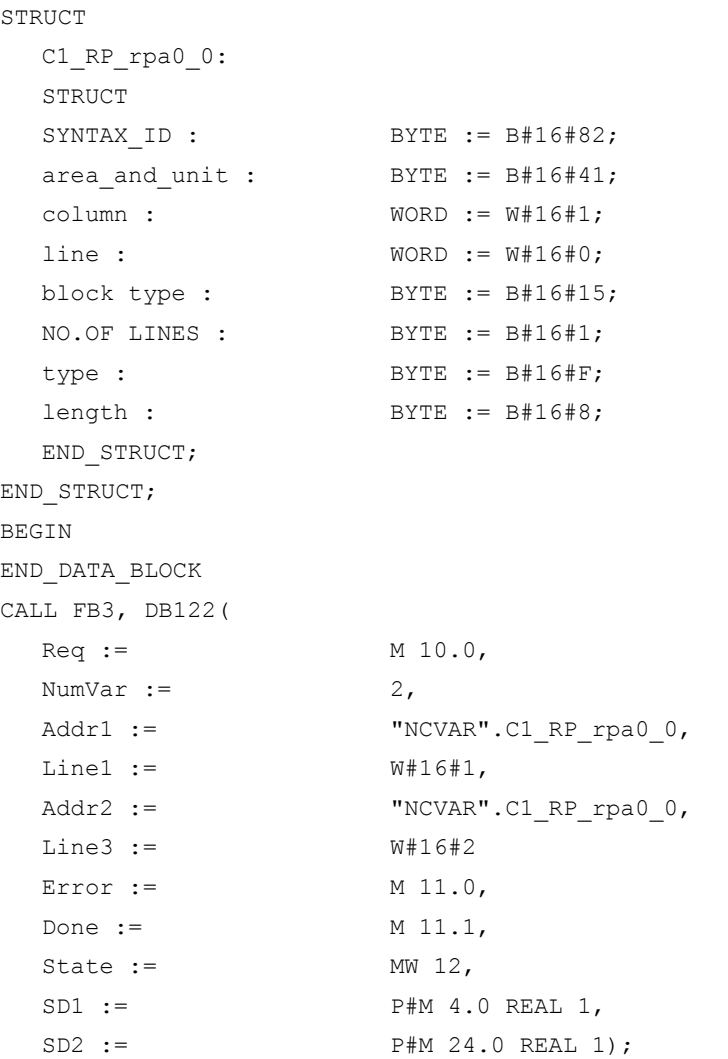

## データタイプの割り当て

「FB2:GET - NC [変数の読み取り](#page-1172-0) (ページ [1173\)](#page-1172-0)」の章の「データタイプの割り当て」に ある表を参照してください

# 14.17.4 FB4:PI\_SERV - PI サービス要求

## 機能

ファンクションブロック FB4「PI\_SERV」を使用して PI サービスを開始します。

使用可能な PI サービスについては、その特定のパラメータとともに、以下の章に説明が あります。使用可能な PI サービスの概要は、「使用可能な PI [サービスのリスト](#page-1198-0) (ペー ジ [1199](#page-1198-0))」にあります 。

## 注記

多数の「WVar」パラメータがあるため、ファンクションブロック FB4 ではなく、FB7 を使用することを推奨します。「[FB7:PI\\_SERV2 - PI](#page-1241-0) サービス要求 (ページ [1242\)](#page-1241-0)」の章 を参照してください。

#### PI サービスの開始

PI サービス開始の要求:立ち上がりエッジによる FB4 の呼び出し、変更、パラメータ  $\lceil \text{Req} \rceil = 0 \rightarrow 1$ 

#### PI サービスの完了

ジョブまたは PI サービスが正常に終了:パラメータ「Done」== 1.

ジョブまたは PI サービスが異常とともに終了:パラメータ「Error」== 1、異常の原因は パラメータ「State」

#### 前提条件

- OB100 による NC/PLC 通信の解放、FB1 パラメータ「NCKomm」= 1
- データブロック DB16 (PI サービスのデータインターフェース)の場合は、S7 シンボ ルエディタを使用して、シンボル (初期設定:PI)を S7 プロジェクトの S7 シンボルテ ーブルに割り当ててください。これで、要求された PI サービスが、このシンボルを 使用して FB4 パラメータ「PIService」で指定されます(例:「PIService:= "PI".<PI サ ービス>」)。

#### 一般条件

- FB4 呼び出し毎に、ユーザー領域から個別のインスタンス DB を割り当ててくださ い。
- PI サービス開始(「Req」= 1 での FB4 呼び出し)は、PLC 基本プログラム(OB1)のサ イクリックセクションでのみ許容されます。 PI サービスが開始されない(「Req」= 0 の FB4 呼び出し)場合は、PLC 基本プログラ ム(OB100)の起動部分にもパラメータを書き込むことができます。その後、PI サービ スは、「Req」= 1 の FB4 を呼び出すことで、PLC 基本プログラム(OB1)のサイクリッ クセクションにすでに書き込まれているパラメータを使用して開始することができま す。
- PI サービスの実行は、通常、数回の PLC 周期に及びます。

# ファンクションの宣言

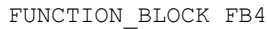

VAR\_INPUT

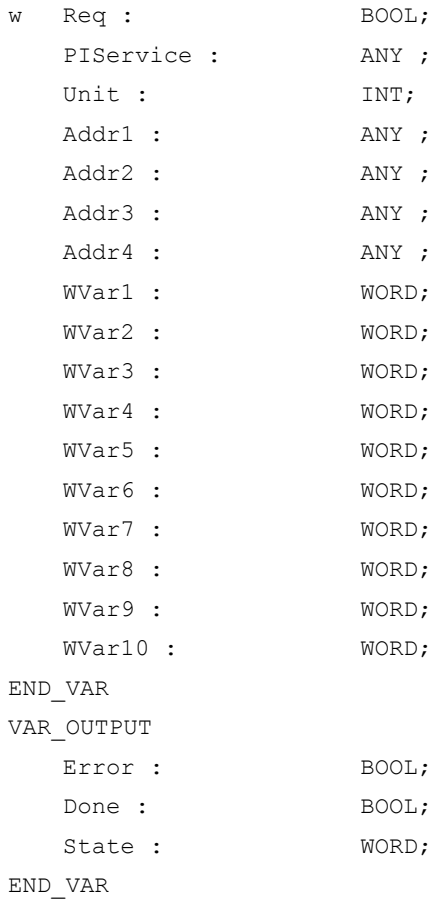

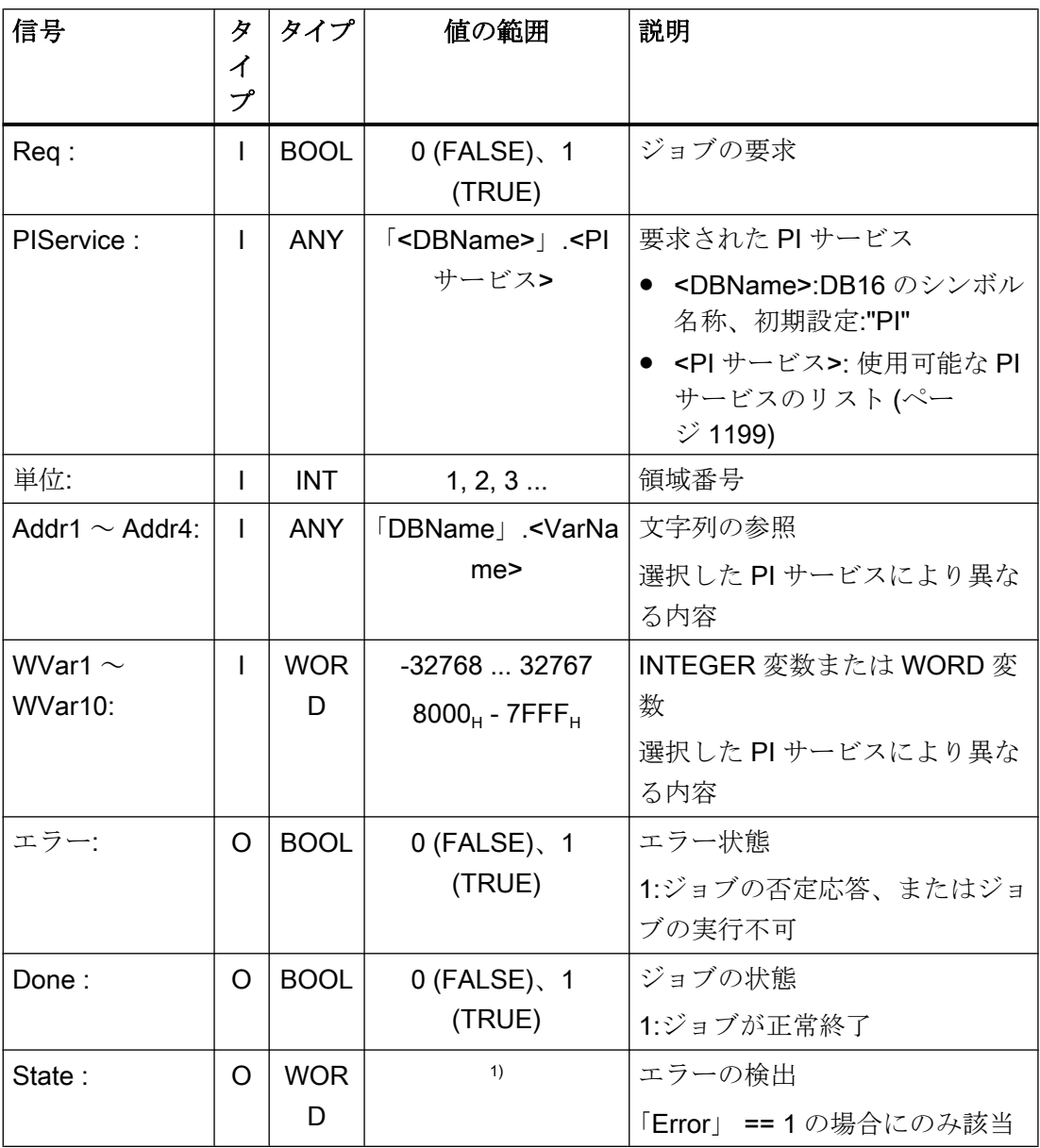

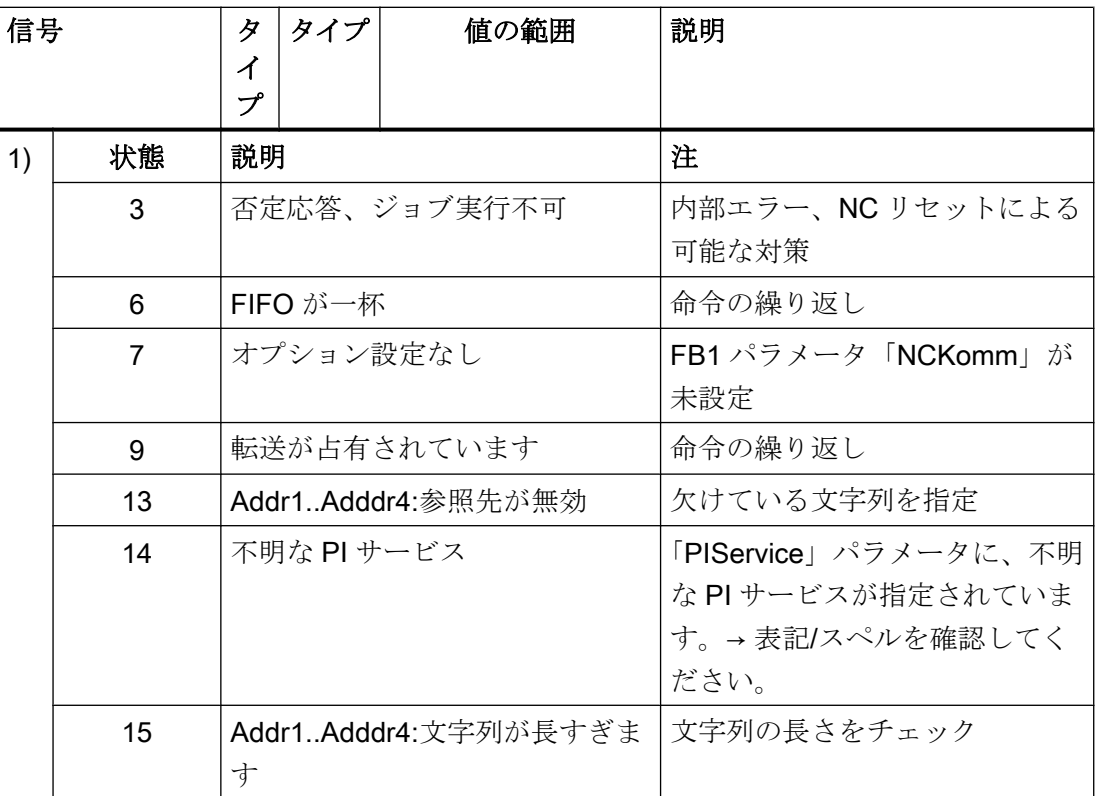

## 呼び出し例

# 機能:チャネル 1 内のプログラム選択(メインプログラムとワークプログラム)

S7 SYMBOL エディタを使用した、DB16 に対する PI サービスおよび DB124 に対する STR の入力

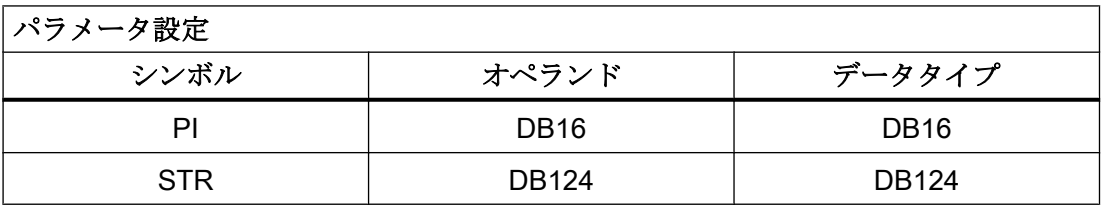

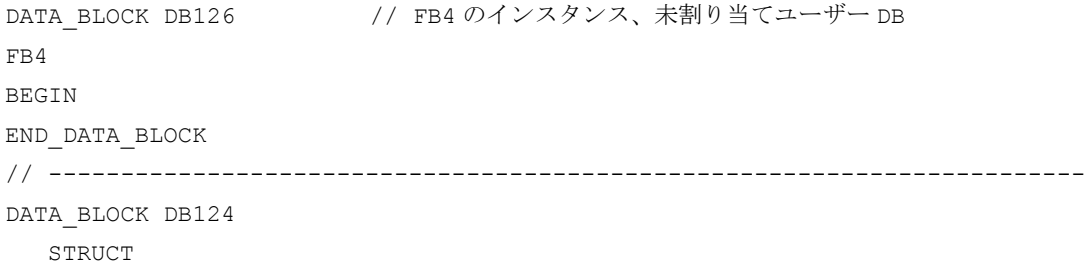

```
PName: string[32]:= '_N_TEST_MPF 
//メインプログラム
               \mathbf{r}_{i}Path: string[32]:= '/
                N_MPF_DIR/';
                                     //メインプログラムパス
     PName_WST: string[32]:= '_N_ABC_MPF'; //ワークプログラム
     Path_WST: string[32]:= '/_N_WCS_DIR/
//ワークプログラムパス
                N_ZYL_WPD';
  END_STRUCT
BEGIN
END_DATA_BLOCK
// -------------------------------------------------------------------------
Function FC "PICall" :VOID
 U I 7.7; //未割り当て機械操作パネルキー
  S M 0.0; //要求の起動
  U M 1.1; //Done 完了メッセージ
  R M 0.0; //ジョブの終了
  U I 7.6; //Manual error acknowledgment
  U M 1.0; //異常未処置
  R M 0.0; //ジョブの終了
```
#### **CALL FB4**, DB126 (

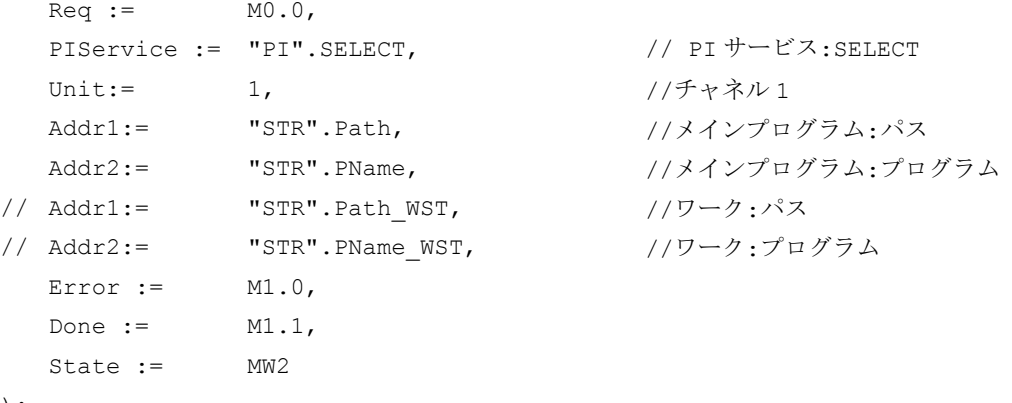

);

<span id="page-1198-0"></span>フローチャート

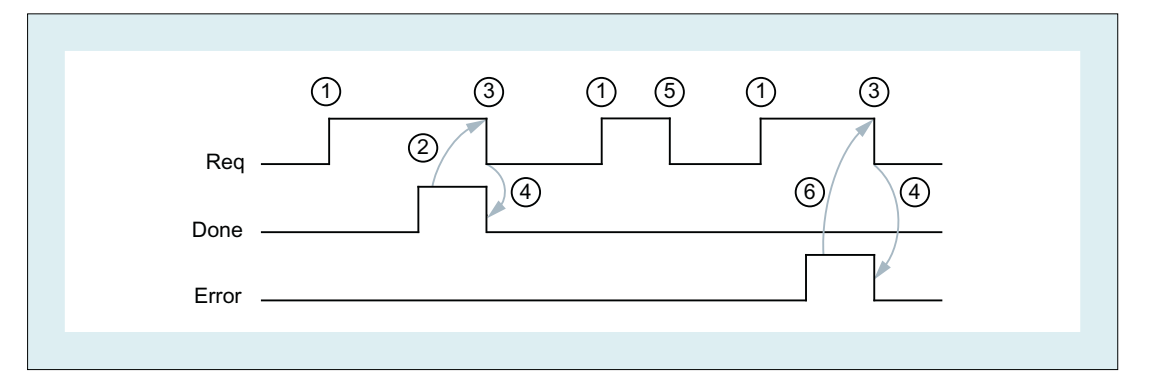

- ① User:要求の設定、Req = 0→1
- ② FB4:PI サービスが正常に終了、Done = 1 User:要求のリセット、IF Done == 1 THEN Req = 0
- ③ User:IF Done == 1 THEN、要求のリセット:1 → 0
- ④ FB4:ジョブ確認のリセット、Done = 0
- ⑤ User:IF Done == 0 AND Error == 0 THEN、要求のリセット、Req = 1 → 0 許容さ れません
- ⑥ FB4:PI サービスが異常とともに終了、Error = 1 User:要求のリセット、IF Done == 1 OR Error == 1 THEN Req = 0、さらにエラー 処理の可能性

## 14.17.4.1 使用可能な PI サービスのリスト

一般 PI サービス

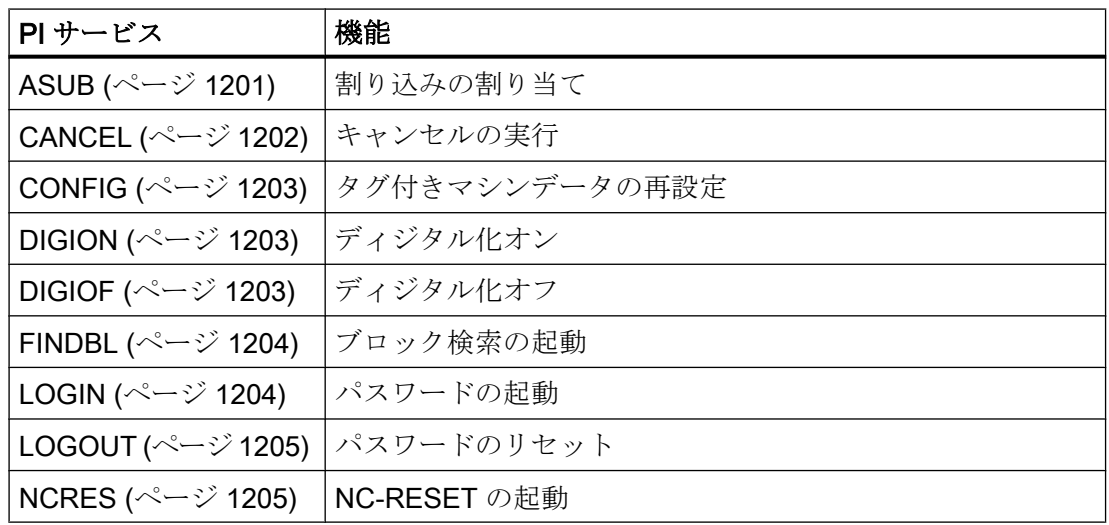

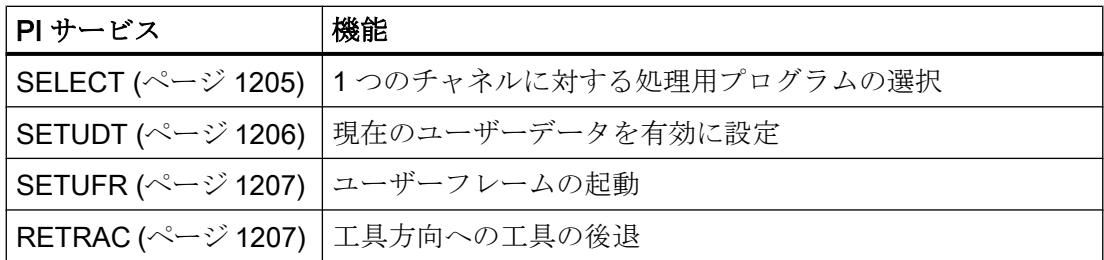

# 工具管理機能の PI サービス

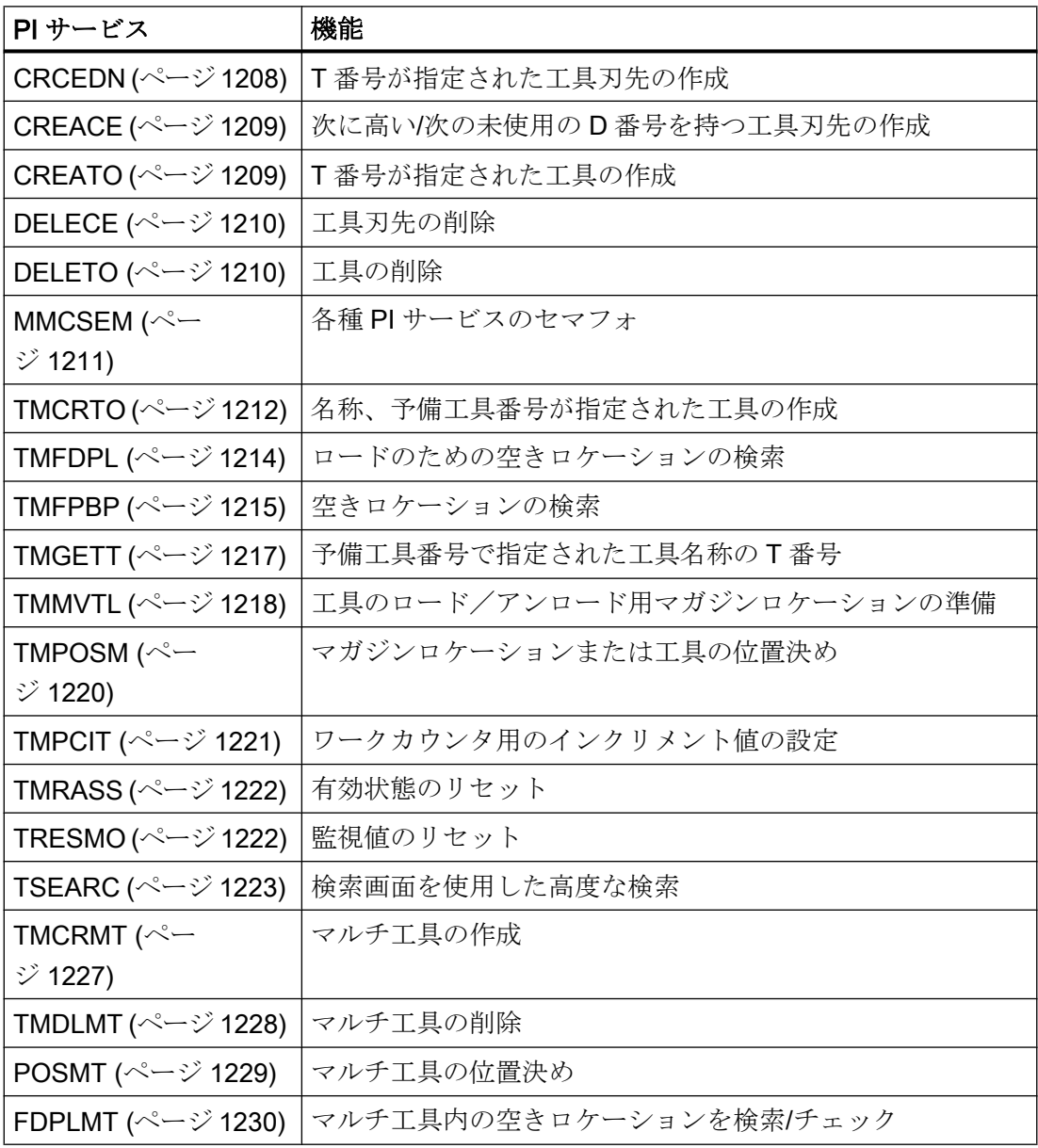

## <span id="page-1200-0"></span>14.17.4.2 PI サービス ASUB

## 機能:割り込みの割り当て

割り込み番号は、指定されたチャネルにおいて、制御装置に存在するパートプログラム に割り当てられ、パスおよびプログラム名で識別されます。

PI サービス ASUB には、プログラム命令 SETINT (または、パス名を指定せずに PI サー ビスが呼び出された場合は CLRINT)と同じ効果があります。

SETINT (または CLRINT)とは異なり、PI サービス ASUB はプログラム終了(M30 または チャネルリセット)後も有効なままになります。PI サービス ASUB によって起動された 割り当ては、ウォーム再起動後までクリアされません。

プログラム管理、パス、およびファイル名の詳細については、以下の文書を参照してく ださい:

## 参照先

『プログラミングマニュアル、上級編』、「ファイルとプログラムの管理」の「プログラム メモリ」の章

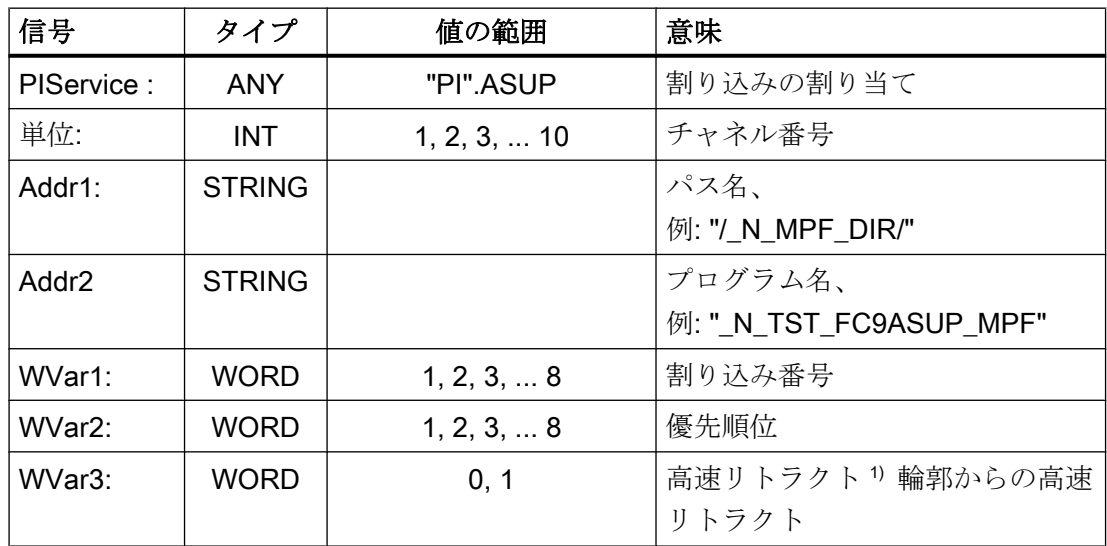

<span id="page-1201-0"></span>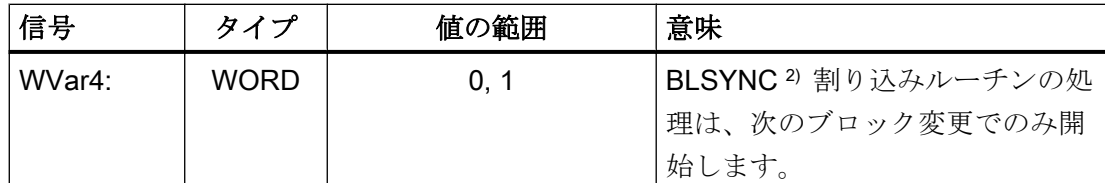

## 1) 参照先

『プログラミングマニュアル、上級編』、「フレキシブルな NC プログラミング」の「割 り込みルーチン(ASUB)」の「輪郭からの高速リトラクト(SETINT、LIFTFAST、ALF)」 の章

## 2) 参照先

『プログラミングマニュアル、上級編』、「フレキシブルな NC プログラミング」の「割 り込みルーチン(ASUB)」の「割り込みルーチンの割り当てと起動(SETINT、PRIO、 BLSYNC) | の章

#### 注記

ASUB PI サービスは、指定されたチャネルがリセット状態の場合にのみ実行できます。 FB7 により準備された ASUB は、FC9 により引き続き開始できます。

## 参照先

『プログラミングマニュアル、上級編』、「フレキシブル NC プログラミング」の「割り込 みルーチン(ASUB)」の章

## 14.17.4.3 PI サービス CANCEL

## 機能:キャンセルの実行

操作画面(操作パネル)の[アラームのキャンセル]ボタンに相当する「キャンセル」機能を 起動します。

#### 仮パラメータの説明

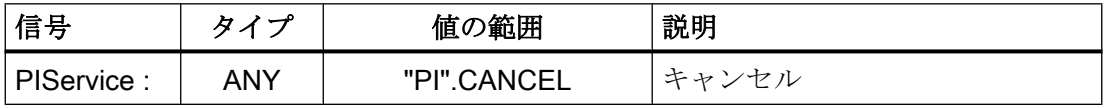

#### 14.17.4.4 PI サービス CONFIG

## 機能:再構成

再構成命令を使用すれば、ほとんど同時に、オペレータまたは PLC が連続して入力した マシンデータが有効になります。

<span id="page-1202-0"></span>この命令を起動できるのは、コントローラが RESET 状態になっているか、プログラム が中断されている場合(ブロック境界での NC ストップ停止)に限ります。この条件が満た されない(状態= 3)場合は、FB4 異常アンサーバック信号が出力されます。

仮パラメータの説明

| 信号          | タイプ        | 値の範囲      | 説明  |
|-------------|------------|-----------|-----|
| PIService : | ANY        | PI.CONFIG | 再構成 |
| 単位:         | <b>INT</b> |           |     |
| WVar1:      | INT        |           | 分類  |

## 14.17.4.5 PI サービス DIGION

### 機能:ディジタル化オン

パラメータ設定したチャネル内でのディジタル化の選択

## 仮パラメータの説明

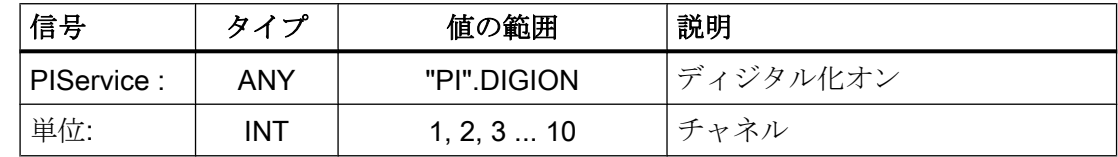

#### 14.17.4.6 PI サービス DIGIOF

#### 機能:ディジタル化オフ

パラメータ設定したチャネル内でのディジタル化の解除

#### 仮パラメータの説明

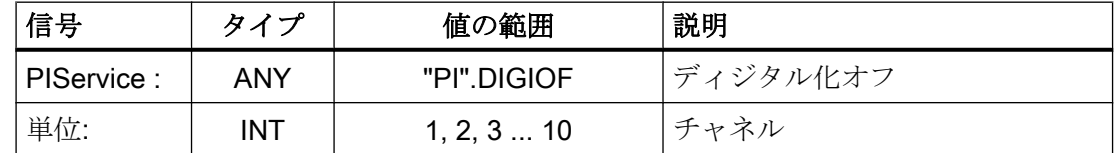

## 14.17.4.7 PI サービス FINDBL

#### 機能:ブロック検索の起動

チャネルがブロックサーチモードに切り替えられた後、対応する応答が伝送されます。 その後、NC により直ちにブロック検索が実行されます。ブロック検索ポインタはこの

<span id="page-1203-0"></span>時点ですでに NC 内に設定されている必要があります。NC RESET を使用すれば、いつ でもブロック検索を中断できます。ブロック検索が正常に完了すると、再度、通常の処 理モードが自動的に有効になります。その後、到達した検索ターゲットから NC スター トが有効になります。

衝突のないアプローチ軌跡を保証するのは、オペレータの責任です。

#### 仮パラメータの説明

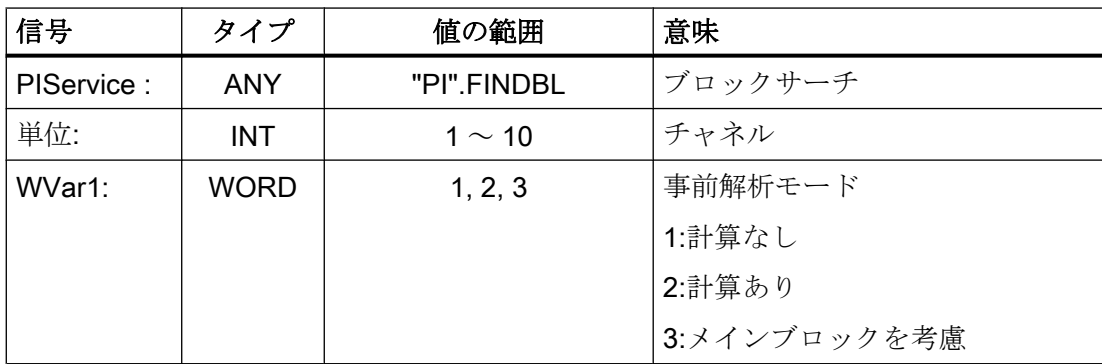

#### 14.17.4.8 PI サービス LOGIN

#### 機能:パスワードの作成

パラメータ設定したパスワードを NC に伝送します。パスワードは、通常 8 文字で構成 されます。より短いパスワードでは、8 文字に達するまで文字列を空白で補うことがで きます

#### 例

パスワード:STRING[8] := 'SUNRISE';

## 仮パラメータの説明

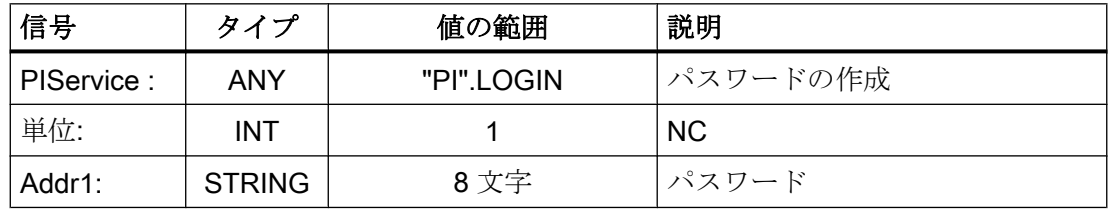

## 14.17.4.9 PI サービス LOGOUT

## 機能:パスワードのリセット

NC に最後に伝送されたパスワードがリセットされます。

#### <span id="page-1204-0"></span>仮パラメータの説明

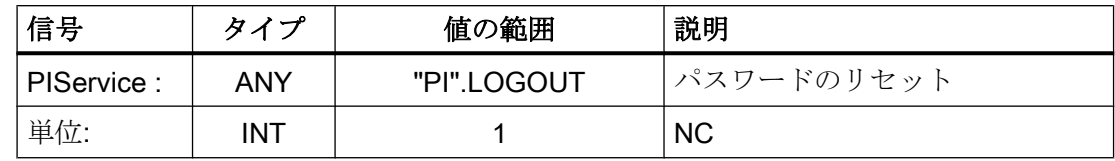

## 14.17.4.10 PI サービス NCRES

## 機能:NC-RESET の起動

NC-RESET を実行します。パラメータ「Unit」と「WVar1」は常に 0 に設定してくださ い。

#### 仮パラメータの説明

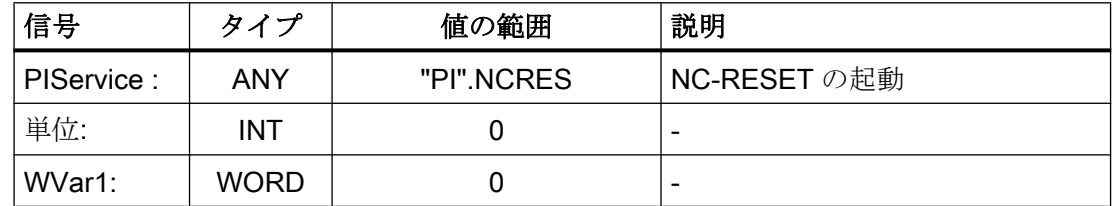

## 14.17.4.11 PI サービス SELECT

### 機能:チャネルの処理の選択

1 つのチャネルの実行のために、NC に格納されたプログラムを選択します。プログラム は実行可能であることが必要です。パスとプログラム名は、完全に指定する必要があり ます。

詳細については、以下の資料を参照してください。

## 参照先

『プログラミングマニュアル 上級編』; :「ファイルとプログラムの管理」の「プログラ ムメモリ」の章

## 考えられるブロックタイプ

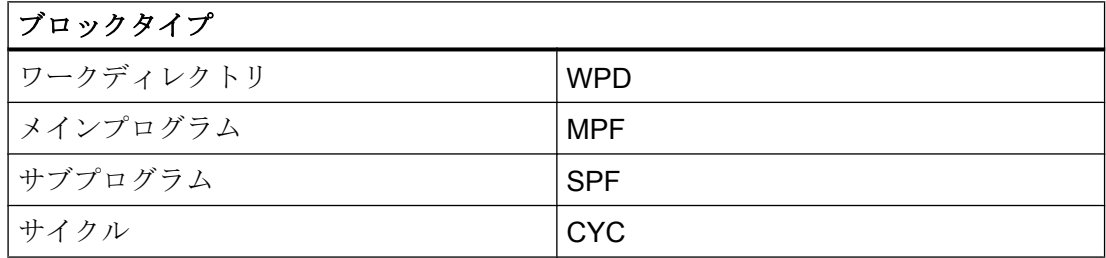

<span id="page-1205-0"></span>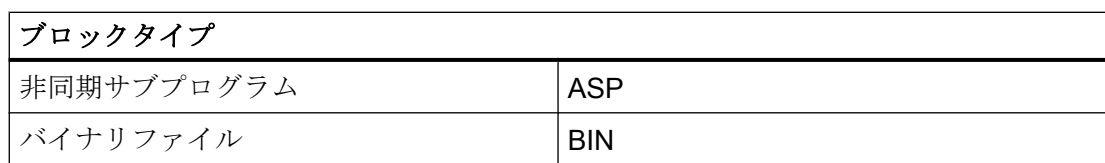

## 仮パラメータの説明

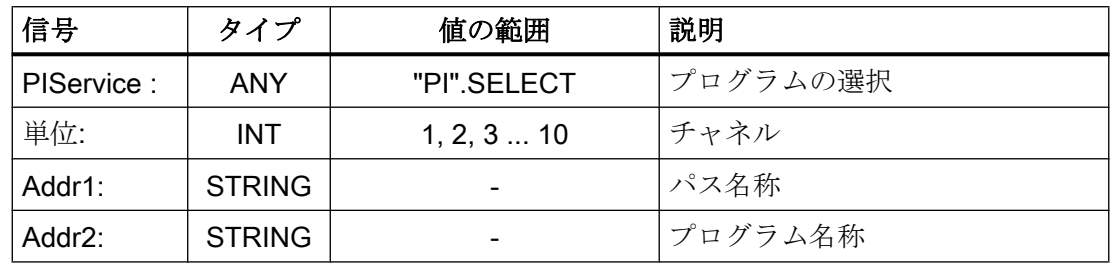

## 14.17.4.12 PI サービス SETUDT

## 機能:現在のユーザーデータを有効に設定します

工具オフセット、基本フレームおよび設定可能フレームなどの現在のユーザーデータが、 次の NC ブロックで有効に設定されます(停止状態の場合のみ)。

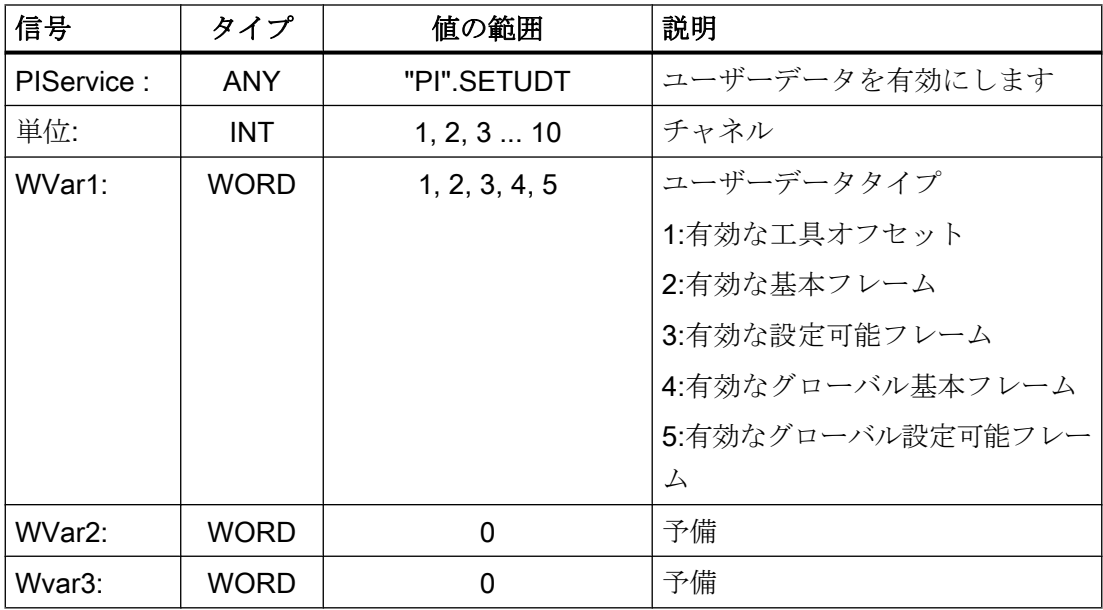

## <span id="page-1206-0"></span>14.17.4.13 PI サービス SETUFR

#### 機能:ユーザーフレームの起動

ユーザーフレームが NC にロードされます。FB3「変数の書き込み」で、必要なフレー ム値をすべて、最初に NC に伝送しておいてください。

#### 仮パラメータの説明

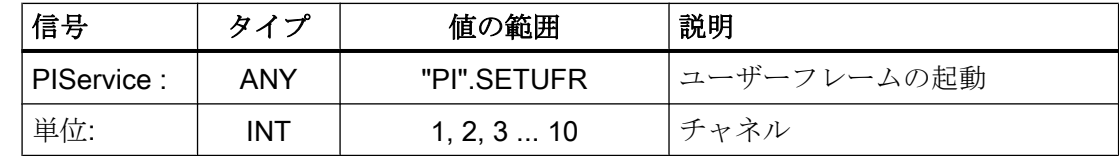

## 14.17.4.14 PI サービス RETRAC

### 機能:JOG 後退を選択

JOG 後退モードを選択します。後退軸、つまり、後退を実行するジオメトリ軸は、NC によって自動的に、または明示的に指定して特定できます。

このモードは、リセットで終了されるまで、有効なままになります。

#### 注記

RETRAC PI サービスは、JOG モードの「リセット」状態でのみ起動できます。

#### 自動特定

自動で特定するには、現在選択している作業平面に垂直な(直交の)ジオメトリ軸を後退 軸として選択します。

- G17:後退軸⇒ 3 番目のジオメトリ軸(Z)
- G18:後退軸⇒ 2 番目のジオメトリ軸(Y)
- G19:後退軸 ⇒ 1 番目のジオメトリ軸(X)

### 注記

#### OPI 変数 retractState

有効な後退軸は、OPI 変数 retractState.Bit 2/3 を介して読み取ることができます。

<span id="page-1207-0"></span>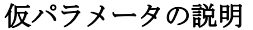

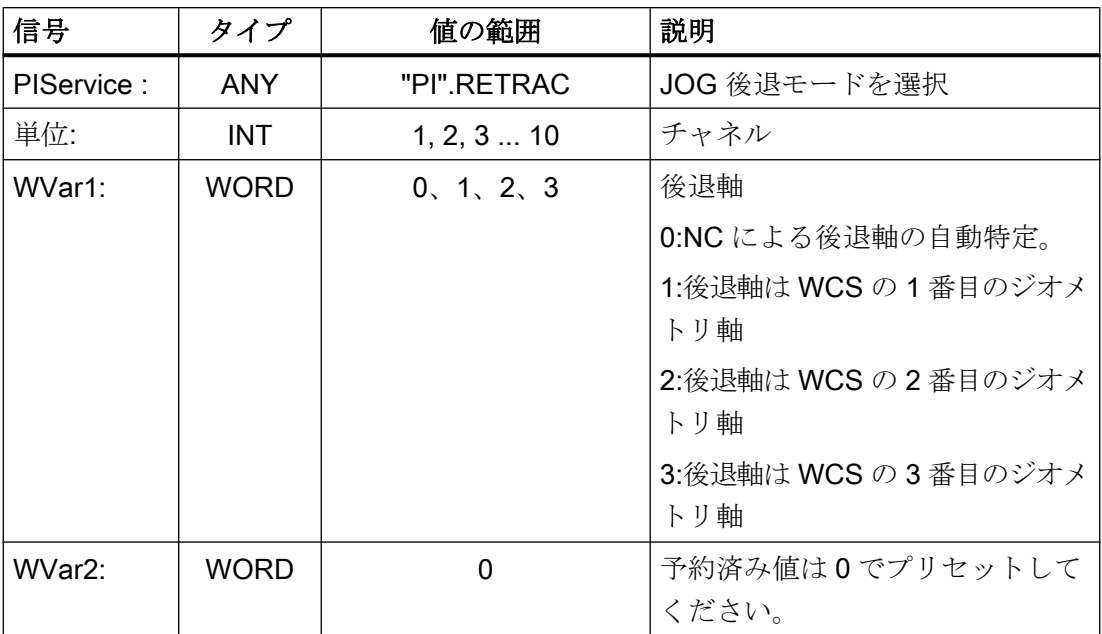

## 14.17.4.15 PI サービス CRCEDN

#### 機能:新しい刃先を作成します。

PI サービス内の"T number"パラメータで、既存の工具の T 番号が入力されている場合、 この既存の工具に対して刃先が作成されます。この場合、パラメータ"D number" (作成 する刃先の番号)の数値の範囲は 1 ~ 9 です。

パラメータとして正の T 番号が指定されたときに、入力される T 番号の工具が存在して いない場合、PI サービスが中止されます。

T 番号として値 0 が入力されている場合(絶対 D 番号のモデル)、D 番号の値の範囲は 1 ~ 31999 です。新しい刃先が、指定した D 番号で準備されます。

指定した刃先がすでに存在している場合、どちらの場合も PI サービスが中止されます。

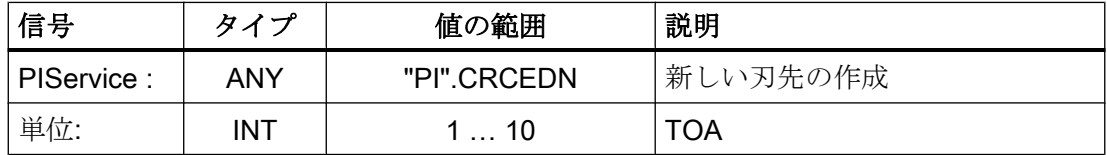

<span id="page-1208-0"></span>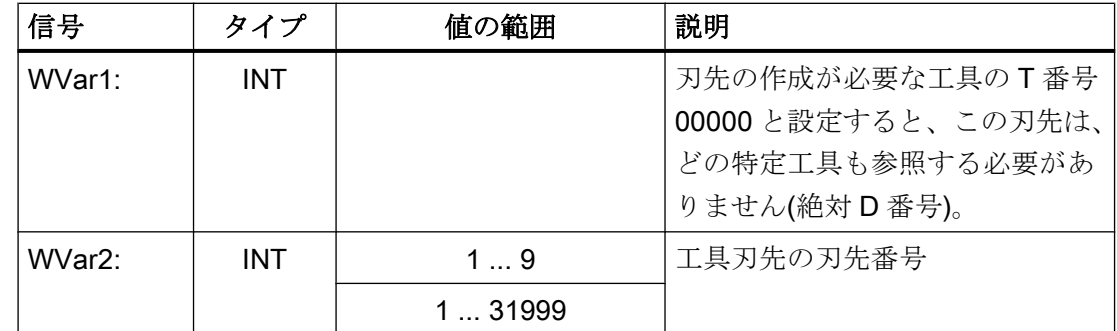

## 14.17.4.16 PI サービス CREACE

#### 機能:工具刃先の作成

TO および TS(もしあれば)での、伝送された T 番号を持つ工具に対応した、次に高い/次 の未割り当ての D 番号を持つ刃先の作成 TUE ブロックがあれば、OEM 刃先データに対 応した刃先が TUE ブロックに同時に準備されます。

## 仮パラメータの説明

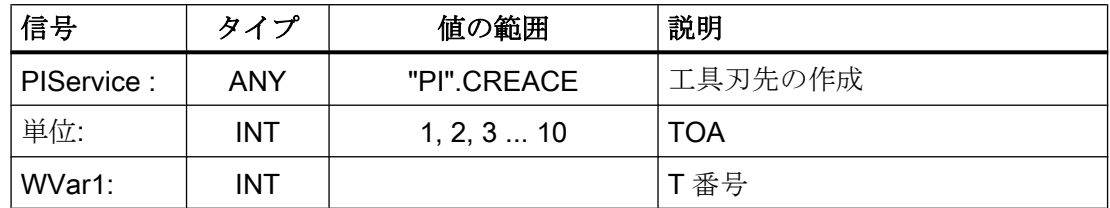

## 14.17.4.17 PI サービス CREATO

## 機能:工具作成

T 番号が指定された工具の作成工具は工具ディレクトリ領域(TV)内に存在しているとお りに入力されます。TO ブロックで、工具オフセットに、最初の「刃先」D1 (内容はゼ ロ)が作成されます。TUE ブロックがある場合には、このブロックで OEM「刃先」デー タに対しても D1 (内容がゼロ)が作成されます。TU ブロックが存在している場合、これ には工具に設定されたデータが含まれます。

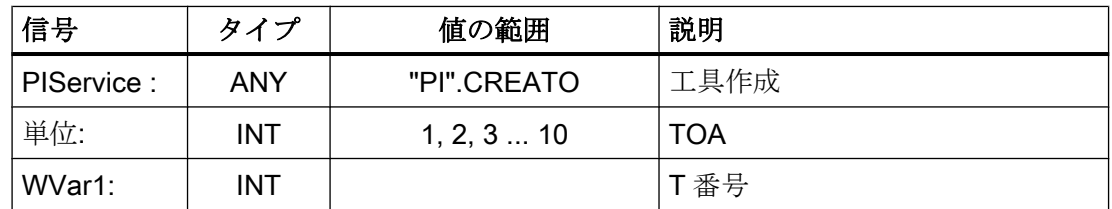

## <span id="page-1209-0"></span>14.17.4.18 PI サービス DELECE

## 機能:工具刃先の削除

PI サービス内の"T number"パラメータで、既存の工具の T 番号が入力されている場合、 この既存の工具に対して刃先が削除されます。この場合、パラメータ"D number" (作成 する刃先の番号)の数値の範囲は 00001 ~ 00009 です。パラメータとして正の T 番号が 指定されたときに、入力される T 番号の工具が存在していない場合、PI サービスが中止 されます。T 番号として値 00000 が入力されている場合(絶対 D 番号のモデル)、D 番号 の値の範囲は 00001 ~ 31999 です。指定した刃先が存在しないと、どちらの場合でも PI サービスが中止されます。

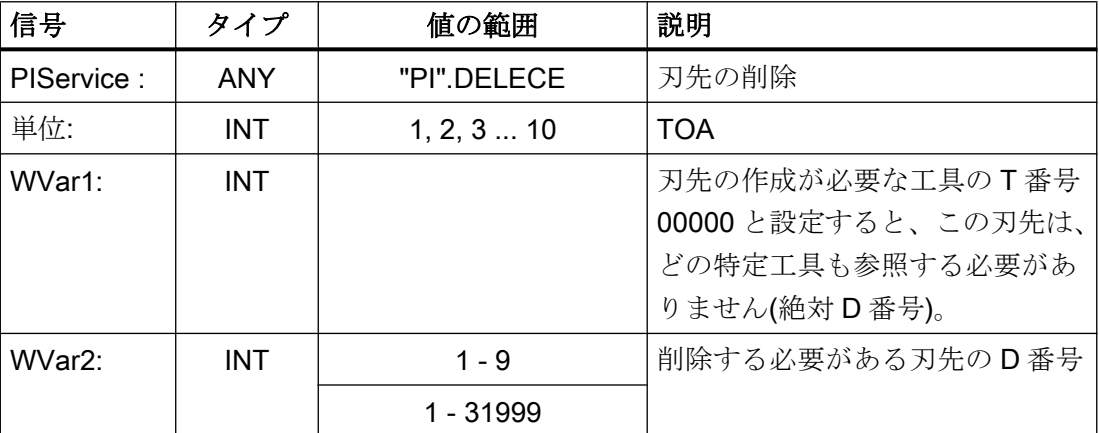

## 仮パラメータの説明

## 14.17.4.19 PI サービス DELETO

### 機能:工具の削除

伝送された T 番号に割り当てられた工具をすべての刃先と共に削除します。(TO、場合 によっては TU、TUE および TG (タイプ 4xx)、TD と TS ブロックで)

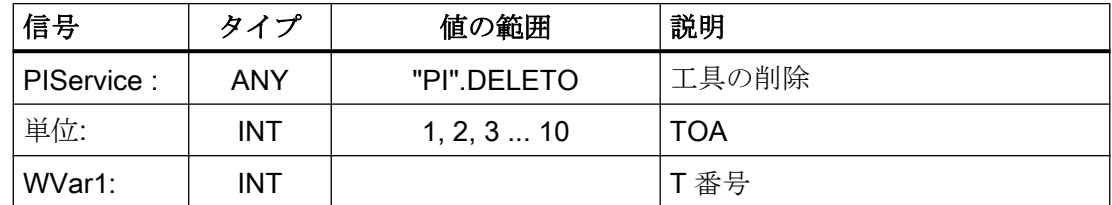

#### <span id="page-1210-0"></span>14.17.4.20 PI サービス MMCSEM

## 機能

PI サービスは、PLC を通じた HMI からのテスト、設定、チャネル別セマフォのリセッ トに使用されます。重要なデータ領域を保護するために、チャネル毎に 10 個のセマフォ を使用できます。

ファンクション(PI サービス)がセマフォ 1 ~ 6 に割り当てられます。セマフォ 7 ~ 10 は 自由に使用できます。

#### FB4 戻り値

- $\bullet$   $\Box$ Done  $\Box$  == TRUE セマフォが設定されており、重要な機能を呼び出すことができます。
- $\bullet$   $Ferror = TRUE AND$   $State = 3$ セマフォはすでに設定されており、現時点では重要な機能を呼び出すことはできませ  $h_{\circ}$

#### 自由なセマフォのシーケンスの図式

```
Testing and setting the semaphore
IF semaphore == FREE
THEN
   Writing/reading of critical data
   Resetting the semaphore
ELSE // Semaphore is blocked
...
```
ENDIF

## 通知

#### Resetting the semaphore

セマフォ、および後続のデータの読み取りまたは書き込みを設定することにより重要な データ領域をブロックした後、セマフォをリセットすることにより重要なデータ領域を 再度有効にする必要があります。それ以外の場合、以降のブロックは可能になりませ  $h_n$ 

#### ブロックされたセマフォのシーケンスの図式

```
Testing and setting the semaphore
IF semaphore == FREE
THEN
    ...
ELSE // Semaphore is blocked
   Set bit memory for "Function could not be executed, repeat 
necessary"
ENDIF
```
#### <span id="page-1211-0"></span>仮パラメータの説明

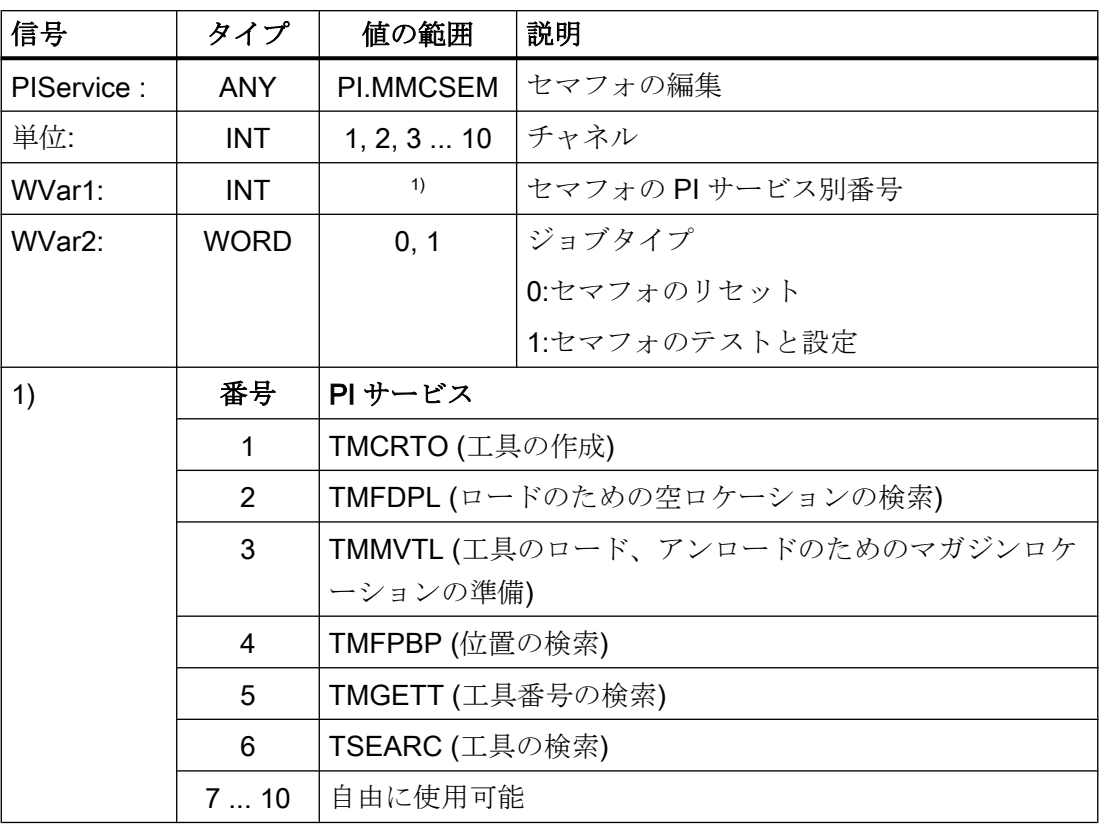

## 14.17.4.21 PI サービス TMCRTO

#### 機能:工具作成

名前、予備工具番号の指定による工具作成(例: STC TP1[v] =予備工具番号、または \$TC\_TP2[y] =<工具名>)。または、y = <T 番号>のように、T 番号を任意に使用。

工具は、TV 領域(工具ディレクトリ)内で使用可能として入力されます。

1 番目の刃先"D1" (内容はゼロ)が TO ブロックで補正用に作成されます。

1 番目の刃先 D1 (内容はゼロ)が TS ブロックで、データの監視用に作成されます。

使用可能な場合は、TUE ブロックで刃先 D1 が OEM 刃先データ用に作成されます。

TD ブロックには、NC により指定されるか、割り当てられる T 番号に対する識別子、予 備工具番号、および刃先の番号(=1)が含まれます。

TU ブロックが存在している場合、これには工具のデータブロックが含まれます。

PIサービスの実行後、TnumWZV 下の TV ブロックで、作成された工具のT番号を使用 できます。

注記

この PI サービスの前後で、パラメータが「WVar1」の PI サービス MMCSEM を、 TMCRTO のファンクション番号 1 で呼び出してください。「PI サービス [MMCSEM](#page-1210-0) (ペ ージ [1211](#page-1210-0))」の章を参照してください。

仮パラメータの説明

| 信号                  | タイプ           | 値の範囲                | 説明         |
|---------------------|---------------|---------------------|------------|
| PIService:          | <b>ANY</b>    | "PI".TMCRTO         | 工具作成       |
| 単位:                 | <b>INT</b>    | 1, 2, 3 10          | <b>TOA</b> |
| WVar1:              | <b>INT</b>    | >0→T番号が指定されて   T 番号 |            |
|                     |               | います。                |            |
|                     |               | -1 → NC により T 番号が   |            |
|                     |               | 割り当てられます            |            |
| WVar <sub>2</sub> : | <b>INT</b>    |                     | 予備工具番号     |
| Addr1:              | <b>STRING</b> | 最大 32 文字            | 工具名称       |

<span id="page-1213-0"></span>P3: SINUMERIK 840D sl 用 PLC 基本プログラム

14.17 ブロックの説明

## 14.17.4.22 PI サービス TMFDPL

## 機能

パラメータ設定に応じて、ロード用の空きロケーションを検索します。

- LocationNumber To = -1 および MagazineNumber To = -1 T 番号で指定された工具の空きローケーションを指定領域(=チャネル)のすべてのマガ ジンで検索します。PI サービスの実行後、検索中に検出されたマガジン番号とロケー ション番号は、チャネルの設定ブロックに記載されます(コンポーネント magCMCmdPar1 (マガジン番号)と magCMCmdPar2 (ロケーション番号))。 LocationNumber ID と MagazineNumber ID を検索条件として設定することも、設定 しないこと(=-1)も可能です。PIサービスは検索結果に応じて、肯定または否定の確 認応答をおこないます。
- LocationNumber\_To = -1 および MagazineNumber\_To = マガジン番号 指定したマガジンで、T 番号を指定した工具の空きローケーションが検索されます。 ロケーション番号(参照先)および MagazineNumber\_Ref には、検索条件または-1 を割 り当てることができます。PI サービスは検索結果に応じて、肯定または否定の確認応 答をおこないます。
- LocationNumber To = ロケーション番号および MagazineNumber To = マガジン番号 指定したロケーションをチェックし、工具をロードできることを確認します。 LocationNumber ID と MagazineNumber ID を検索条件として設定することも、-1 を 設定することも可能です。PI サービスは検索結果に応じて、肯定応答または否定応答 します。
- パラメータ「WVar1」および「WVar2」は、ソースに配置します。
- ロード: ソースが内部ロードマガジンの場合は、パラメータが目標に配置されます (実マガジン)。

アンロード: ソースは必ず実マガジンです。

#### 注記

この PI サービスの前後で、パラメータが「WVar1」の PI サービス MMCSEM を、 TMFDPL のファンクション番号 2 で呼び出してください。 章「PI サービス [MMCSEM](#page-1210-0) (ページ [1211\)](#page-1210-0)」を参照してください。

<span id="page-1214-0"></span>仮パラメータの説明

| 信号                  | タイプ        | 値の範囲        | 説明                                                                         |
|---------------------|------------|-------------|----------------------------------------------------------------------------|
| PIService:          | <b>ANY</b> | "PI" TMFDPL | ロードのための空きローケーショ                                                            |
|                     |            |             | $\mathcal V$                                                               |
| 単位:                 | <b>INT</b> | 1, 2, 3 10  | <b>TOA</b>                                                                 |
| WVar1:              | <b>INT</b> |             | T番号                                                                        |
| WVar <sub>2</sub> : | <b>INT</b> |             | LocationNumber_To $(2-\overrightarrow{y}y)$                                |
| WVar3:              | <b>INT</b> |             | MagazineNumber_To $($ $\forall$ $\forall$ $\forall$ $\forall$ $\land$ $\}$ |
| WVar4:              | <b>INT</b> |             | LocationNumber_Ref (参照先)                                                   |
| WVar <sub>5</sub> : | <b>INT</b> |             | MagazineNumber_Ref (参照先)                                                   |

## 14.17.4.23 PI サービス TMFPBP

#### 機能:空きローケーションの検索

PI サービスは、指定されたマガジンで、工具サイズやロケーションタイプなど、指定さ れた基準を満たす空きロケーションを検索します。

検索が正常に完了すると、以下の OPI 変数から検索結果を読み取ることができます。

- magCMCmdPar1 (マガジン番号)
- magCMCmdPar2 (ロケーション番号)

#### 注記

PIサービスは、FB7 でのみ要求できます。「FB7:PI SERV2 - PI サービス要求 (ペー ジ [1242\)](#page-1241-0)」の章を参照してください。

## 注記

この PI サービスの前後で、パラメータが「WVar1」の PI サービス MMCSEM を、 TMFPBP のファンクション番号 4 で呼び出してください。「PI サービス [MMCSEM](#page-1210-0)  (ページ [1211](#page-1210-0))」の章を参照してください。

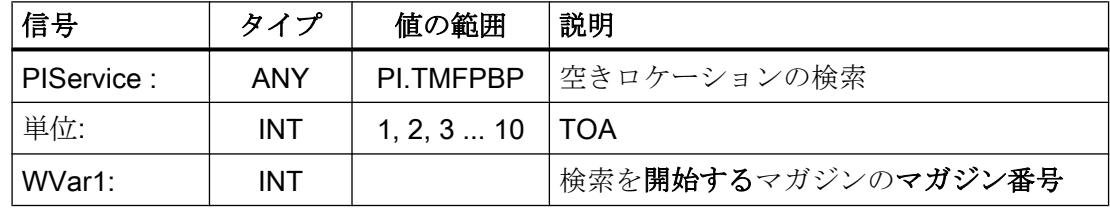

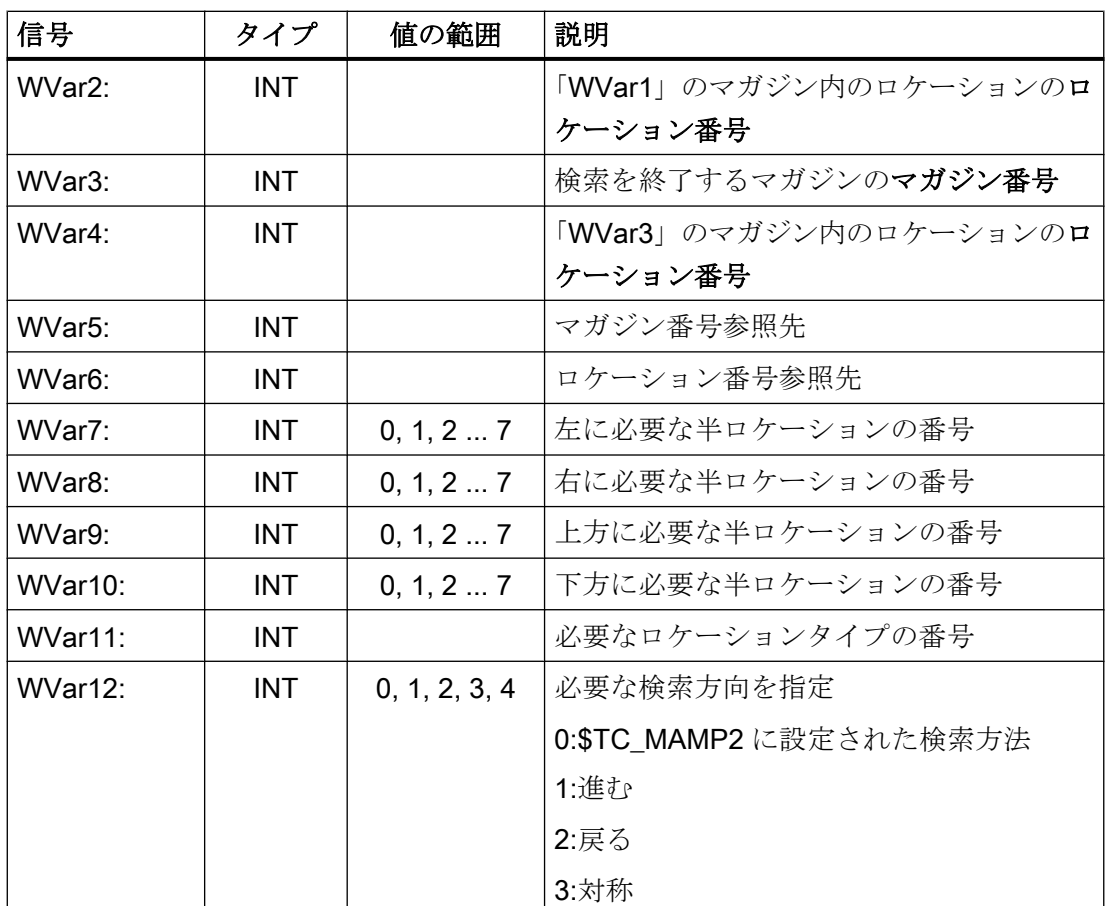

# 例:検索範囲の設定

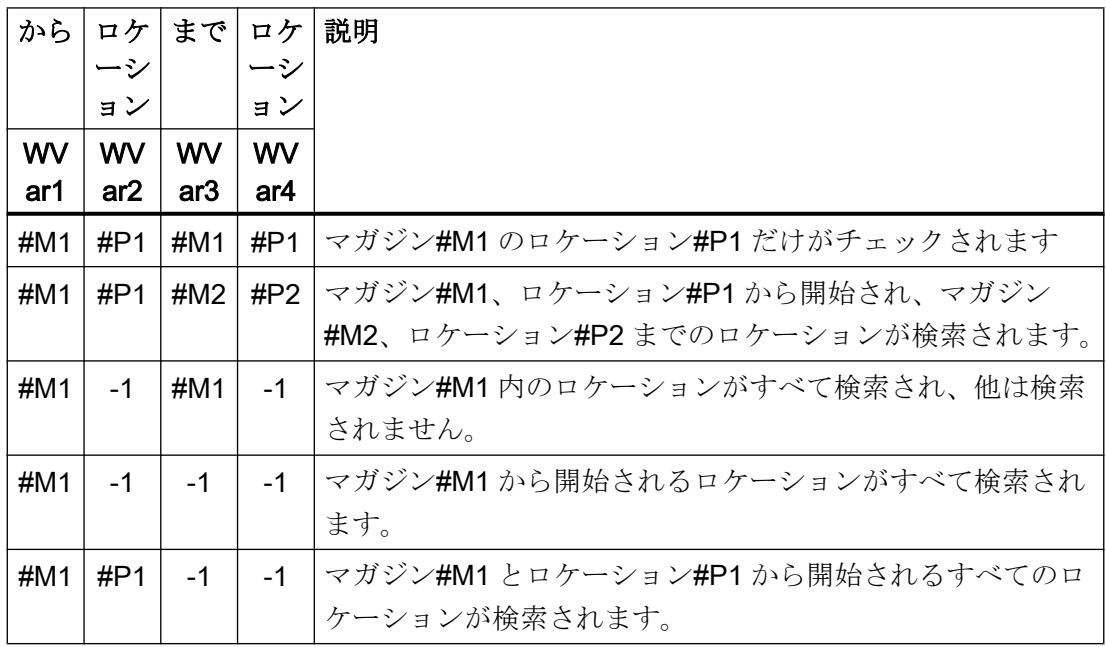

<span id="page-1216-0"></span>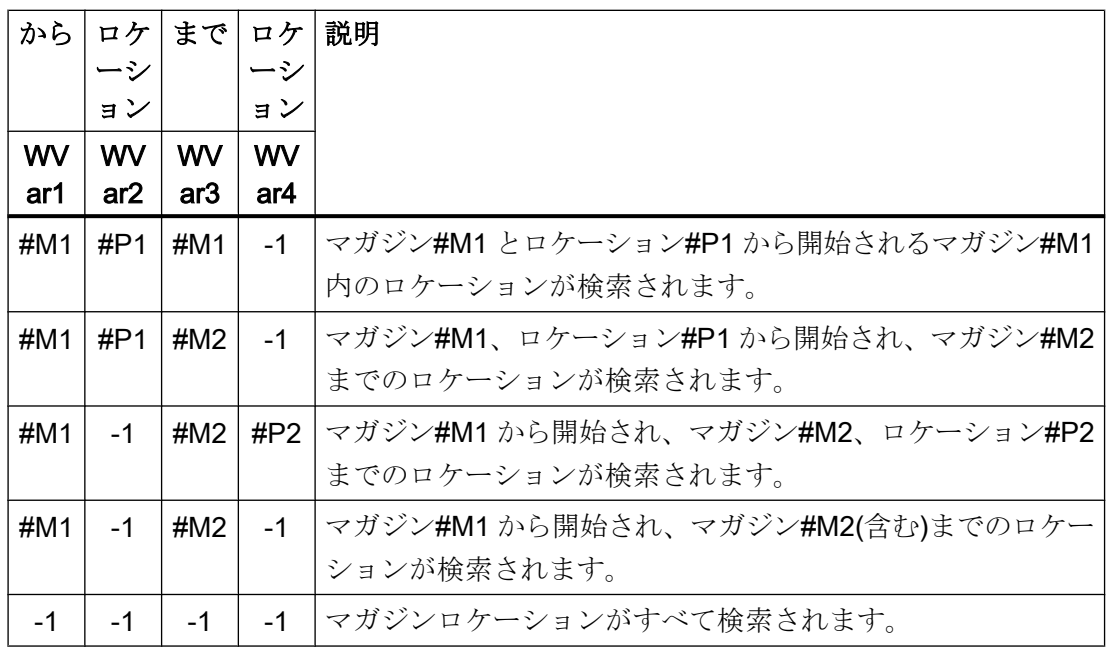

## 14.17.4.24 PI サービス TMGETT

#### 機能:予備工具番号で指定された工具名称の T 番号の特定

PI サービスを使用して、工具名と予備工具番号で工具の T 番号を特定します。 結果は、TF ブロックの BTSS 変数に書き込まれます(パラメータ設定、TMGETT、 TSEARC からの戻りパラメータ)。

- resultNrOfTools
	- resultNrOfTools == 0:指定された工具を検出しませんでした
	- resultNrOfTools == 1:指定された工具を検出しました
- resultToolNr: 「resultNrOfTools」== 1 で指定された工具の T 番号

### 注記

この PI サービスの前後で、パラメータが「WVar1」の PI サービス MMCSEM を、 TMGETT のファンクション番号 5 で呼び出してください。「PI サービス [MMCSEM](#page-1210-0) (ペー ジ [1211\)](#page-1210-0)」の章を参照してください。

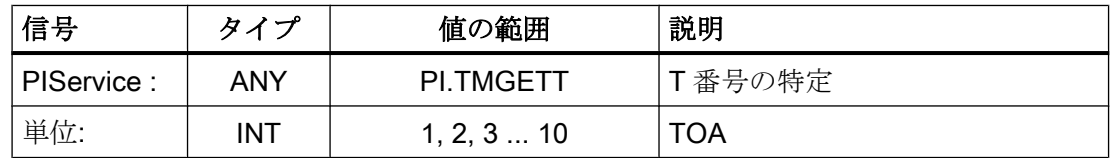

<span id="page-1217-0"></span>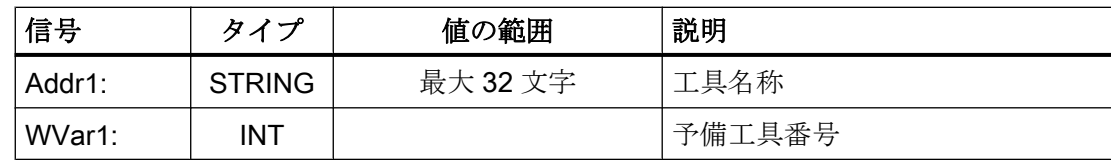

## 14.17.4.25 PI サービス TMMVTL

## 機能:工具のロード/アンロード用マガジンロケーションの準備

PI サービスを使用して工具をロード、アンロード、および再配置します。

- 1. ロードとアンロード:ロードポイント ↔ マガジン
- 2. ロードとアンロード:ロードポイント↔バッファロケーション(主軸など)
- 3. マガジン内の再配置
- 4. 異なるマガジン間の再配置
- 5. マガジンとバッファロケーション間の再配置
- 6. バッファロケーション内の再配置

1、3、4、および 5 の場合:ブロック TM (マガジンデータ:一般データ)の以下の BTSS 変 数が書き込まれます。

- magCmd (area no. = TO ユニット、line =マガジン番号)
- magCmdState←「応答」

2 および 6 の場合:ブロック TMC (マガジンデータ:設定データ)の以下の BTSS 変数が書 き込まれます。

- magCBCmd (area no. = TO  $\exists \exists y \, | \, |$ )
- magCBCmdState←「応答」

ロード

- "WVar2" LocationNumber\_From、"WVar3" MagazineNumber\_From マガジンの工具ロケーションが、ロード用のロードステーション/ロードポイントに移 動し、工具がロードされます。
- "WVar4" LocationNumber To== -1 最初に、工具のための空きロケーションをマガジン内で検索します。そして、マガジ ンの空きロケーションが、ロード用のロードステーション/ロードポイントに移動し、 工具がロードされます。 PI サービスが実行された後、検出された空きロケーションの番号が 「magCMCmdPar2」(BTSS ブロック TM)、チャネルの実際のマガジンに配置されま す。
- "WVar4" LocationNumber To == -2 工具が、マガジンの現在の工具ロケーション内に配置されます。PI サービスが実行さ れた後、ロケーション番号が「magCMCmdPar2」(BTSS ブロック TM)、チャネルの 実際のマガジンに配置されます。

アンロード

- "WVar4" LocationNumber\_To、"WVar5" MagazineNumber\_To
- マガジンの工具ロケーションが、ロード用のロードステーションに移動し、工具がア ンロードされます。

BTSS ブロック TP (マガジンデータ:ロケーションデータ)で、取り外された工具のマガジ ンロケーションが、空きとして指定されます。

## 工具のアドレス指定

工具は、T 番号を使用するか、ロケーション番号とマガジン番号を使用してアドレス指 定できます。値-1 は、未使用のパラメータに割り当てられます。

## 注記

この PI サービスの前後で、パラメータが「WVar1」の PI サービス MMCSEM を、 TMMVTL のファンクション番号 3 で呼び出してください。「PI サービス [MMCSEM](#page-1210-0) (ペー ジ [1211\)](#page-1210-0)」の章を参照してください。

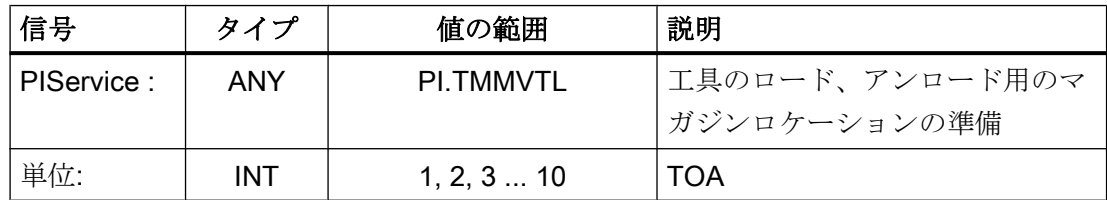

<span id="page-1219-0"></span>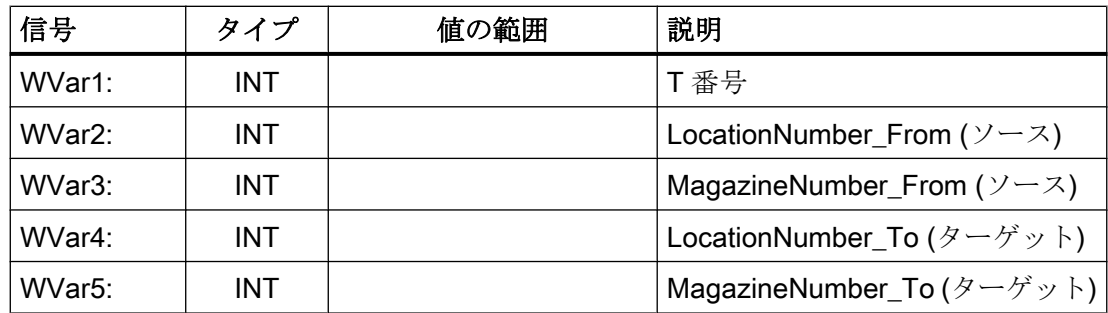

## 14.17.4.26 PI サービス TMPOSM

## 機能:パラメータ設定に応じて、マガジンロケーションまたは工具を位置決めします。

この PI サービスにより、マガジンを移動して指定の位置(たとえばロード位置)にマガジ ンロケーションを位置決めできます。マガジンロケーションは、直接指定することもで きますし、該当ロケーションにある工具によって指定することもできます。

移動先(ロードポイントなど)は、パラメータで指定します。

- "WVar5" LocationNumber\_Ref
- "WVar6" MagazineNumber\_Ref

位置決めするマガジンロケーションは、それぞれの仕様に応じて、以下のパラメータで 指定します。

- "WVar1"工具のT番号 以下のパラメータは、ここでは無意味です。
	- "Addr1"工具名 = ""
	- "WVar2"予備工具番号 = -1
	- "WVar3" LocationNumber\_From = -1
	- "WVar4" MagazineNumber\_From = -1
- "Addr1"工具名、"WVar2"予備工具番号 以下のパラメータは、ここでは無意味です。
	- "WVar1"工具の T 番号 = -1
	- "WVar3" LocationNumber\_From = -1
	- "WVar4" MagazineNumber\_From = -1
- "WVar3" LocationNumber\_From、"WVar4" MagazineNumber\_From 以下のパラメータは、ここでは無意味です。
	- "Addr1"工具名 = ""
	- "WVar1"工具の T 番号 = -1
	- "WVar2"予備工具番号 = -1

<span id="page-1220-0"></span>仮パラメータの説明

| 信号                  | タイプ           | 値の範囲       | 説明                                |
|---------------------|---------------|------------|-----------------------------------|
| PIService:          | <b>ANY</b>    | PI.TMPOSM  | マガジンロケーションまたは工具                   |
|                     |               |            | の位置決め                             |
| 単位:                 | <b>INT</b>    | 1, 2, 3 10 | TOA                               |
| Addr1:              | <b>STRING</b> | 最大 32 文字   | 工具名称                              |
| WVar1:              | <b>INT</b>    |            | 工具のT番号                            |
| WVar <sub>2</sub> : | <b>INT</b>    |            | 予備工具番号                            |
| WVar3:              | <b>INT</b>    |            | LocationNumber_From $(2-\lambda)$ |
| WVar4:              | <b>INT</b>    |            | MagazineNumber_From $(2-\lambda)$ |
| WVar <sub>5</sub> : | <b>INT</b>    |            | LocationNumber Ref                |
| WVar <sub>6</sub> : | INT           |            | MagazineNumber Ref                |

# 14.17.4.27 PI サービス TMPCIT

## 機能:ワークカウンタ用のインクリメント値の設定

主軸工具のワークカウンタのインクリメント

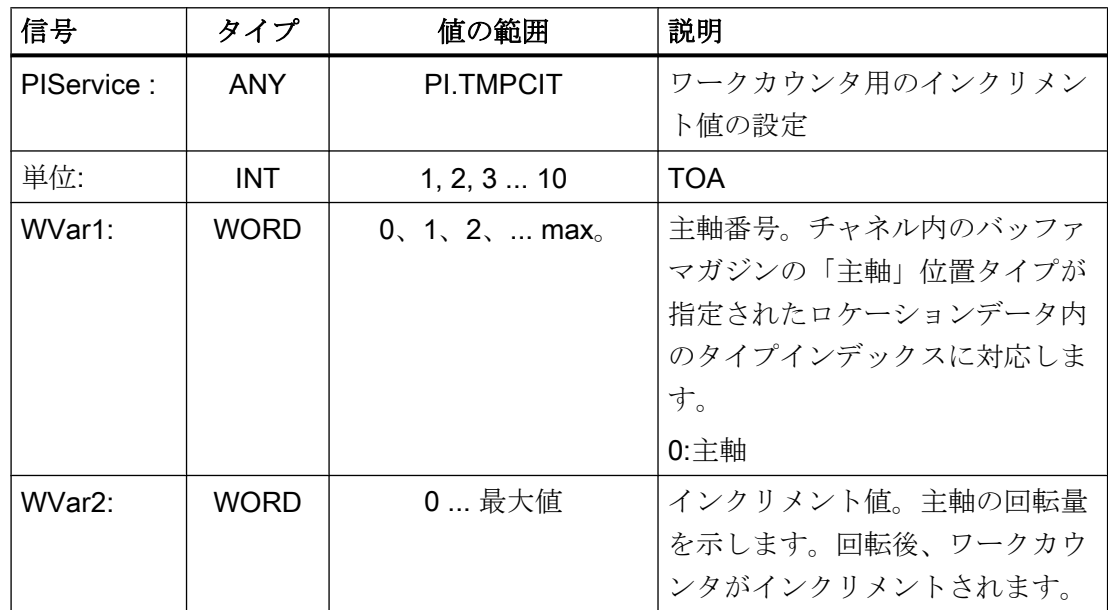

### <span id="page-1221-0"></span>14.17.4.28 PI サービス TMRASS

#### 機能:工具状態「有効」のリセット

PI サービスにより、工具状態が「有効」または「ブロック」の工具すべての状態が「無 効」に設定されます。

以下のイベントは、工具状態をリセットするタイミングとして適しています。

- NC/PLC インターフェース信号「工具の無効化が無効」の立ち下がりエッジ
- プログラムの終了
- チャネルのリセット

この PI サービスは PLC 向けです。これは、PLC が無効化された工具が最終的に使用さ れなくなるのはいつであるかを認識しているためです。

#### 仮パラメータの説明

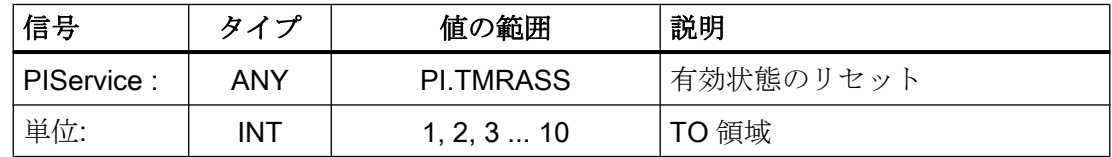

#### 14.17.4.29 PI サービス TRESMO

#### 機能:監視値のリセット

この PI サービスは、指定工具の指定刃先の監視値を、その指令値(初期値)にリセットし ます。

これは、監視が有効な工具に対してのみおこなわれます。

RESETMON 命令も参照してください。

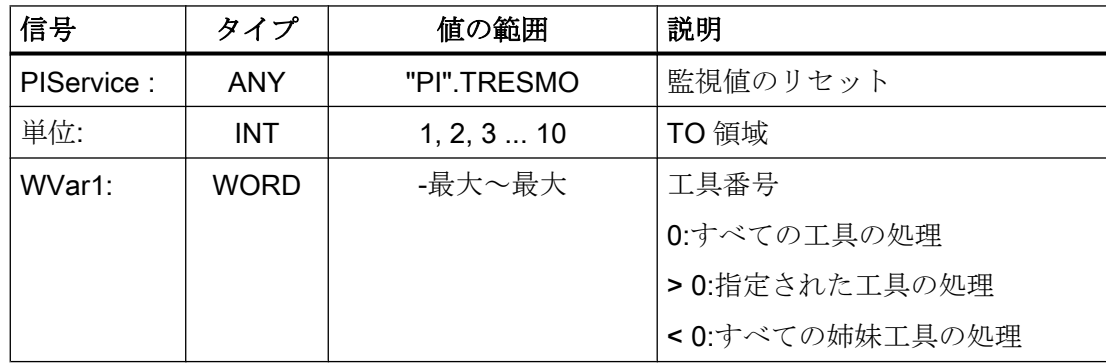

<span id="page-1222-0"></span>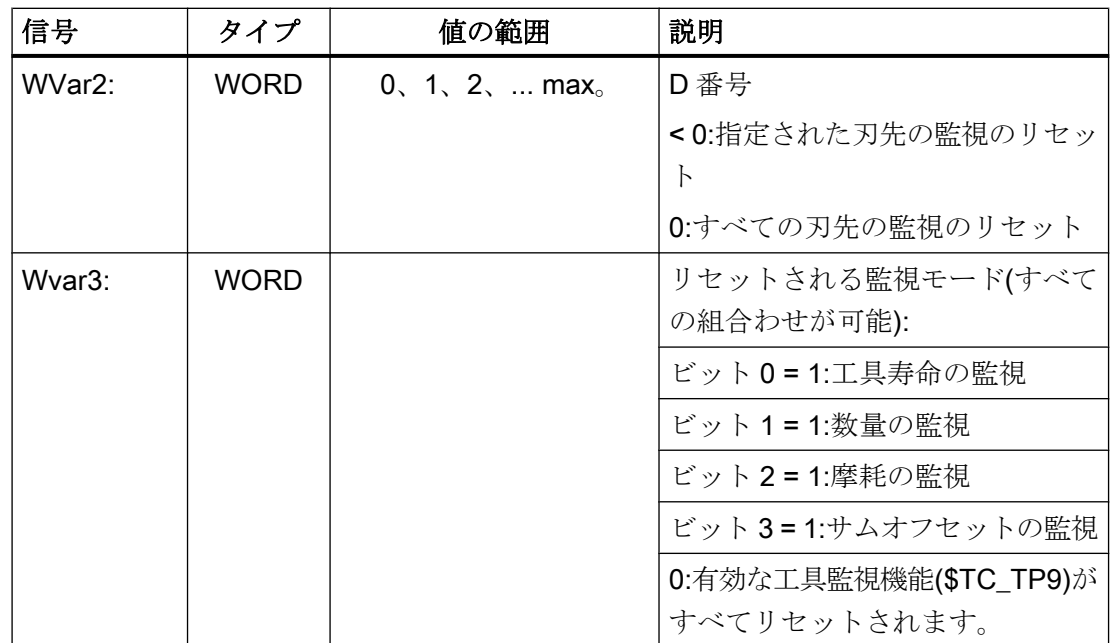

## 14.17.4.30 PI サービス TSEARC

#### 機能:パラメータ設定に応じて、検索画面を使用した複合検索をおこないます。

PI サービスを使用して、1 つ以上のマガジンの特定のロケーションから特定のロケーシ ョンまでの検索範囲内で、特定の特性を持つ工具を検索します。

#### 注記

#### 有効な工具管理機能

PI サービスを使用できるのは、工具管理機能が起動されている場合に限ります。

#### 指定オプション

- 検索方向
- 指定された特性を持つ次の工具の検索
- 指定された特性を持つすべての工具の検索

## 結果

結果として、検出された工具の内部 T 番号を含むリストが作成されます。

## 論理演算

フィルタ特性の場合、リンクオプションとして使用できるのは、1 つの AND リンクのみ です。OR リンクは、ユーザーが PI サービスを複数回呼び出し、その後に個々の結果を 評価して実現してください。

## 工具特性のパラメータ設定

検索する工具の特性は、BTSS ブロック TF (パラメータ設定、TMGETT や TSEARC か らの戻りパラメータ)で、以下の変数を介して設定します。

- "parMask<X>" パラメータ設定マスク
- "parData<X>" 比較値

With <X> = TAD、TAO、TAS、TD

#### 結果リスト

PI サービスが異常なく終了した後、検索結果が、以下の変数の BTSS ブロック TF (パラ メータ設定、TMGETT や TSEARC の戻りパラメータ)に配置されます。

- "resultCuttingEdgeNrUsed"、最後の数量カウント以降に使用された刃先のD番号
- "resultNrOfCutEdgesUsed"、最後の数量カウント以降の刃先の数
- "resultNrOfTools"、検出された工具の数
- "resultToolNr"、検出された工具のT番号
- "resultToolNrUsed"、最後の数量カウント以降に使用された刃先のT番号

工具が検出されなかった場合、検出された工具の数は 0 です("resultNrOfTools" == 0)

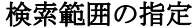

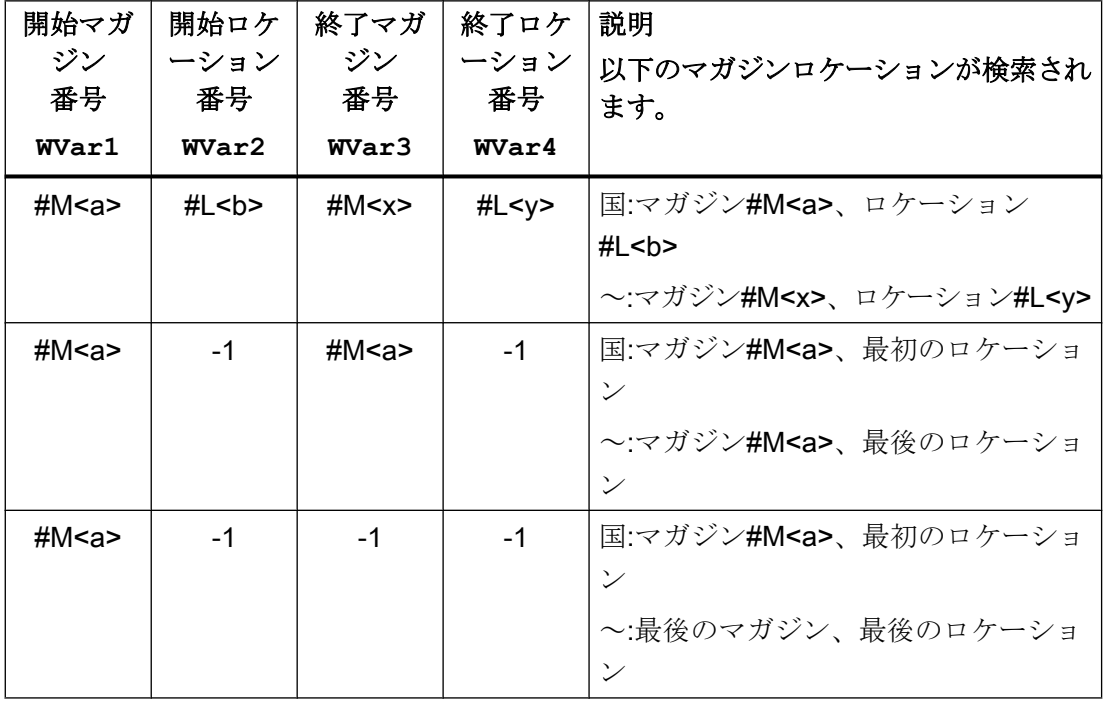
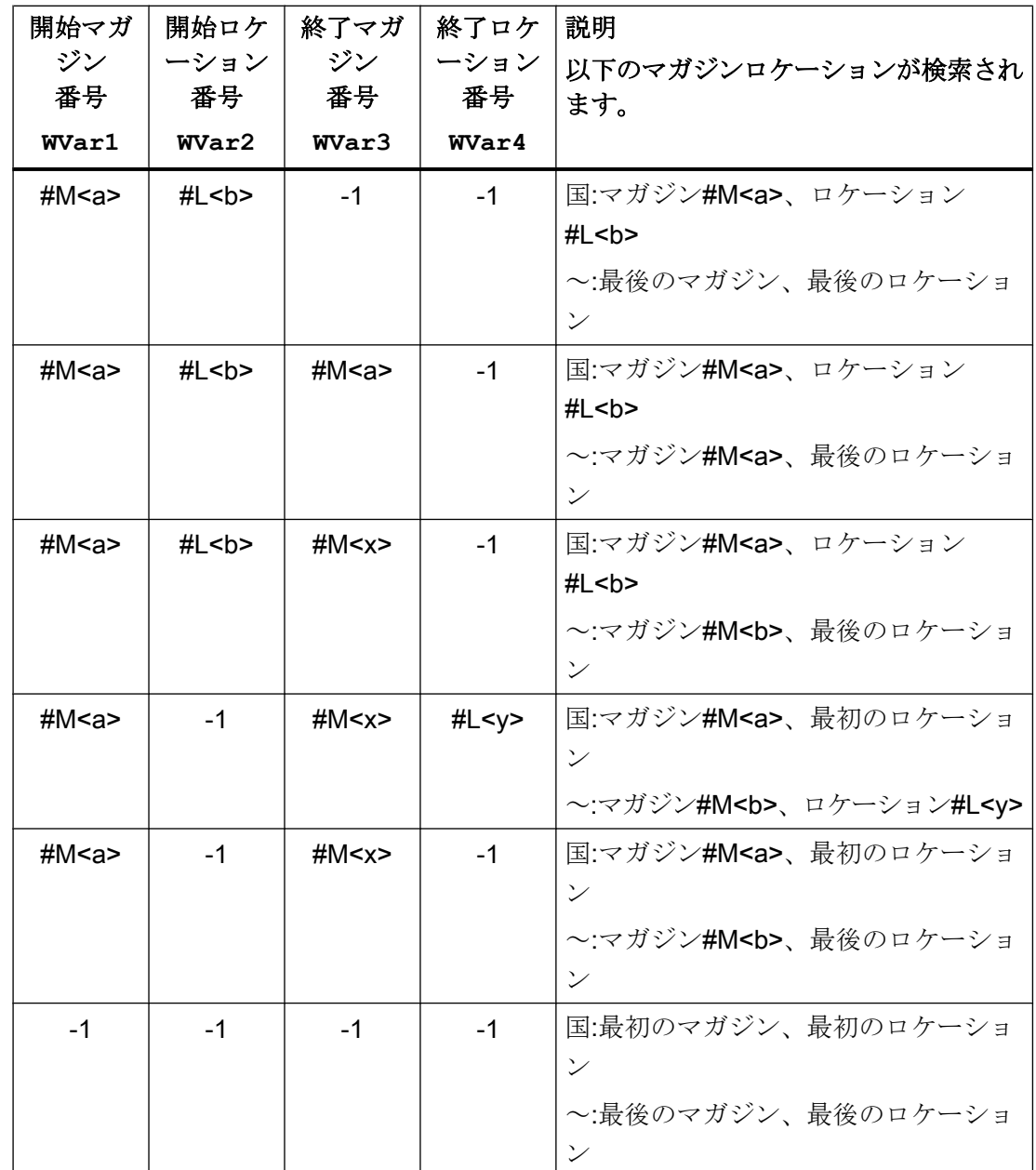

### 対称検索

マガジンロケーションを基準とする対称検索は、以下の条件が満たされている場合にの み実行できます:

- 検索範囲に含まれるのは、1つのマガジンのみ:「WVar1」(開始:マガジン番号) == 「WVar3」(終了:マガジン番号)
- 基準ロケーション、つまり対称検索を実行するマガジンロケーションの指定:「WVar5」 (基準マガジンの数)および「WVar6」(基準ロケーションの数)

- 基準ロケーションに対して、検索されるマガジンの複数割り当てを TPM ブロックで 設定しておいてください。
- 「WVar7」(検索方向) = 3

基準ロケーションは、バッファロケーション、つまりバッファマガジンまたは内部ロー ドマガジン(たとえば交換ステーション、グリッパー、ロードステーションなど)からの 工具ロケーションです。対称検索は、基準ロケーションの前のマガジンロケーションを 基準にして実行されます。

マガジンロケーションが、検索範囲外にある基準ロケーションの上流である場合は、PI サービスが、適切なロケーションが検出されなかったかのように動作します。

#### 注記

この PI サービスの前後で、この PI サービスの関連パラメータ WVar1 とともに MMCSEM PI サービスを呼び出してください。「PI サービス [MMCSEM](#page-1210-0) (ページ [1211\)](#page-1210-0)」 の章を参照してください。

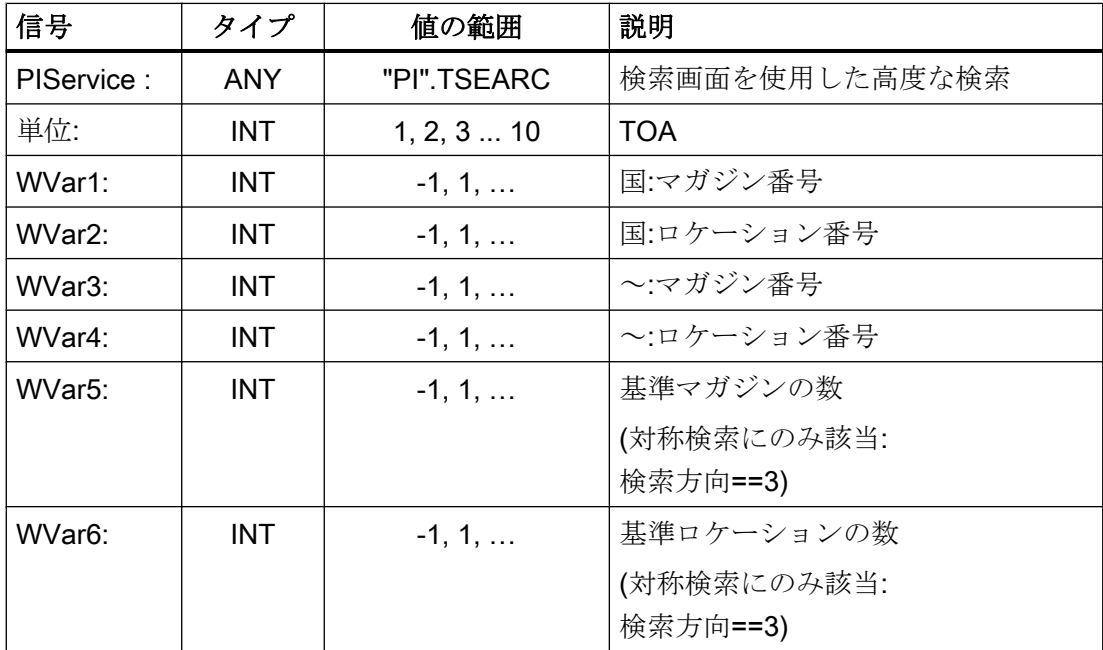

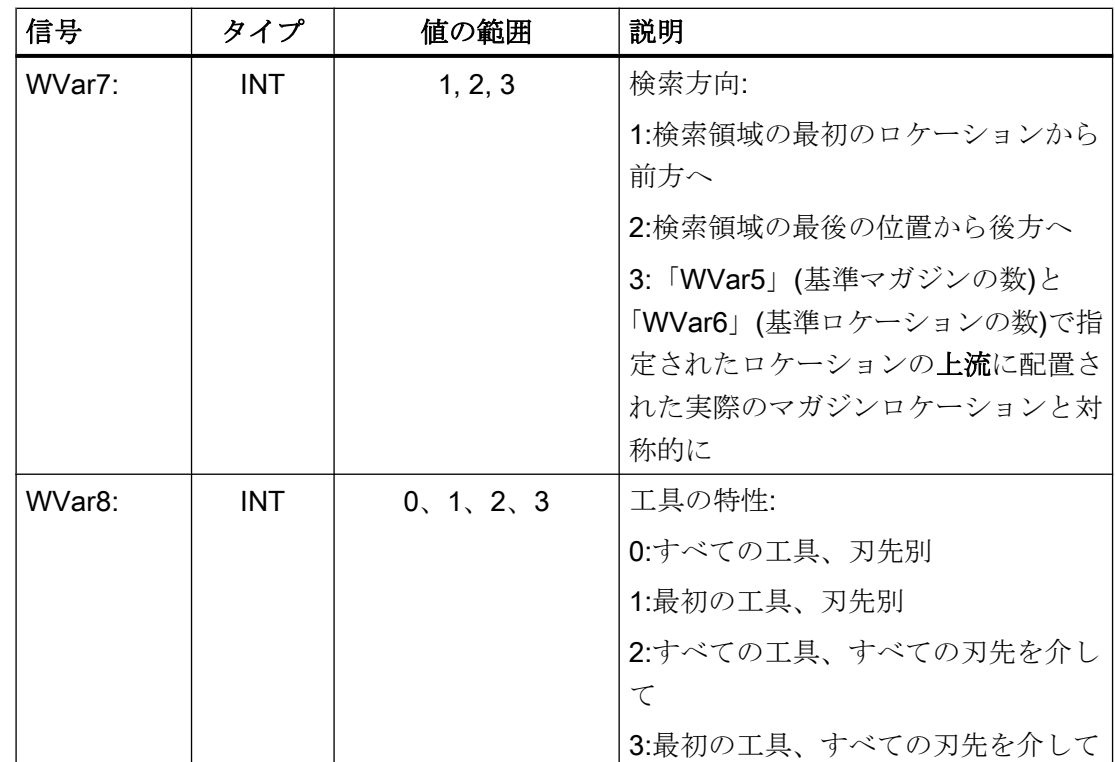

# 14.17.4.31 PI サービス TMCRMT

## 機能:マルチ工具の作成

PI サービスを使用して、識別子、オプションで指定できるマルチ工具番号、工具ロケー ションの数、および距離コードのタイプが定義された新しいマルチ工具を作成します。

## 注記

この PI サービスの前後で、パラメータが「WVar1」=1 (TMCRTO)の PI サービス MMCSEM を呼び出してください。「PI サービス [MMCSEM](#page-1210-0) (ページ [1211](#page-1210-0))」の章を参照 してください。

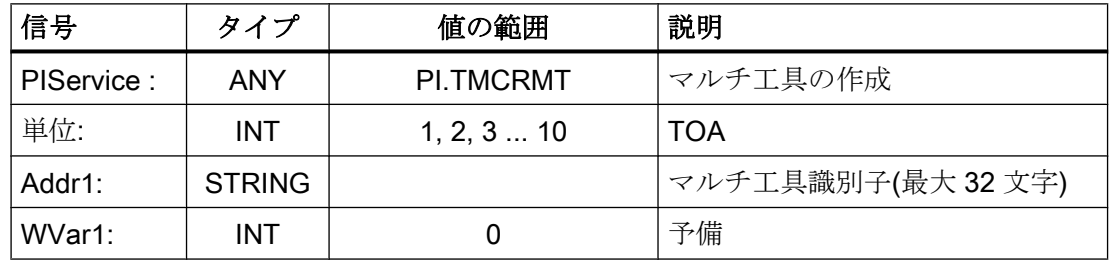

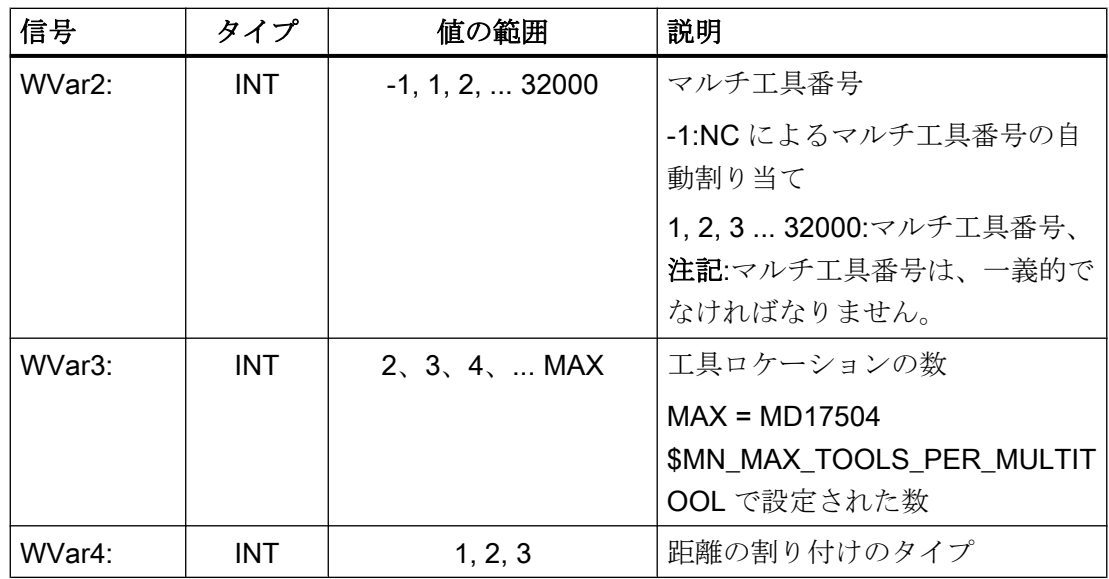

## 14.17.4.32 PI サービス TMDLMT

## 機能:マルチ工具の削除

PI サービスを使用して、マルチ工具が保存されているすべてのデータブロックでマルチ ツールを削除します。マルチ工具に装備された工具は、以降に装備またはロードされま せんが、削除もできない場合は引き続き定義されます。

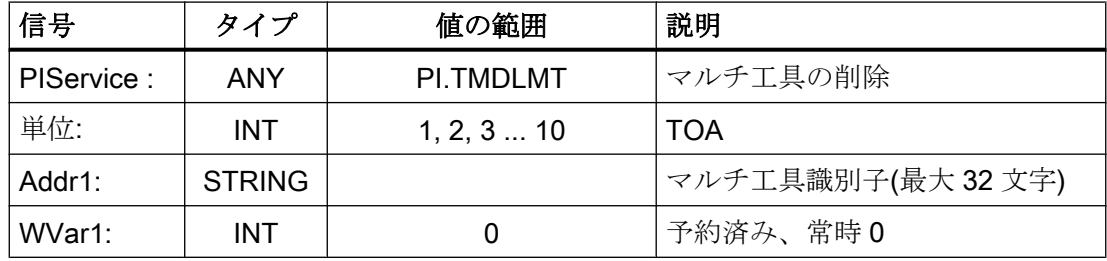

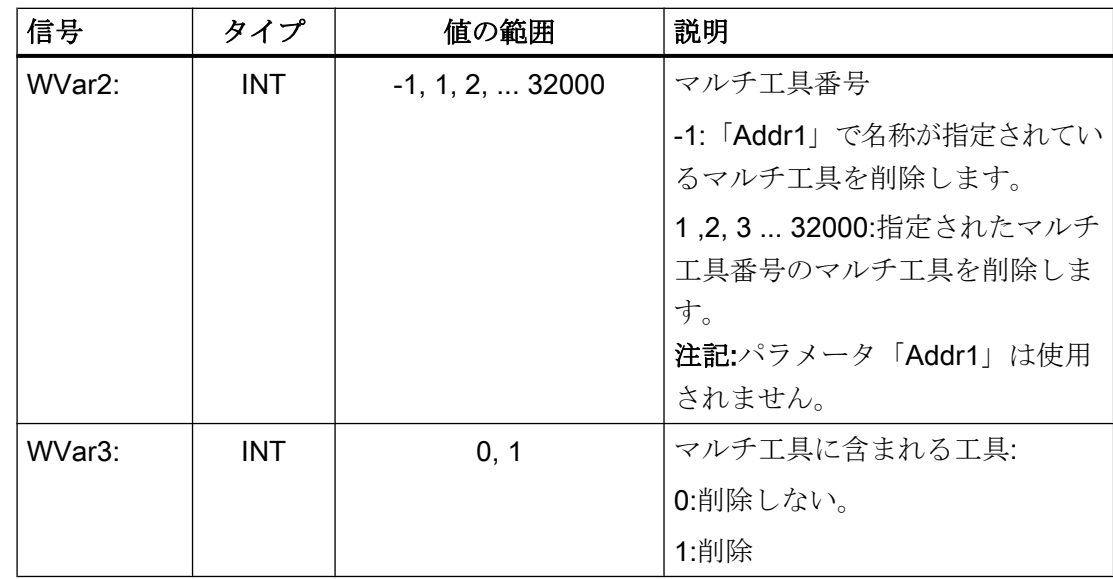

## 14.17.4.33 PI サービス POSMT

## 機能:マルチ工具の位置決め

PI サービスを使用して、マルチ工具を、プログラム指令されたロケーションに位置決め するか、マルチ工具のロケーションのいずれかに配置されている、プログラム指令され た工具に位置決めします。工具自体は、T 番号を使用して、または名称と予備工具番号 で指定することができます。マルチ工具は、工具ホルダ(たとえば主軸など)にある場合 で、その工具ホルダを基準とする工具オフセットが有効でない場合にのみ位置決めでき ます。

### 位置の指定

位置の指定は、3 タイプのうちのいずれかとして指定できます:

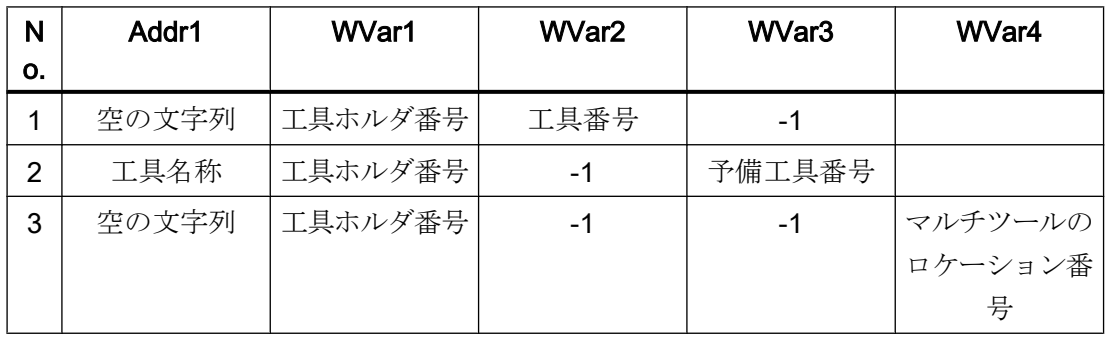

#### 仮パラメータの説明

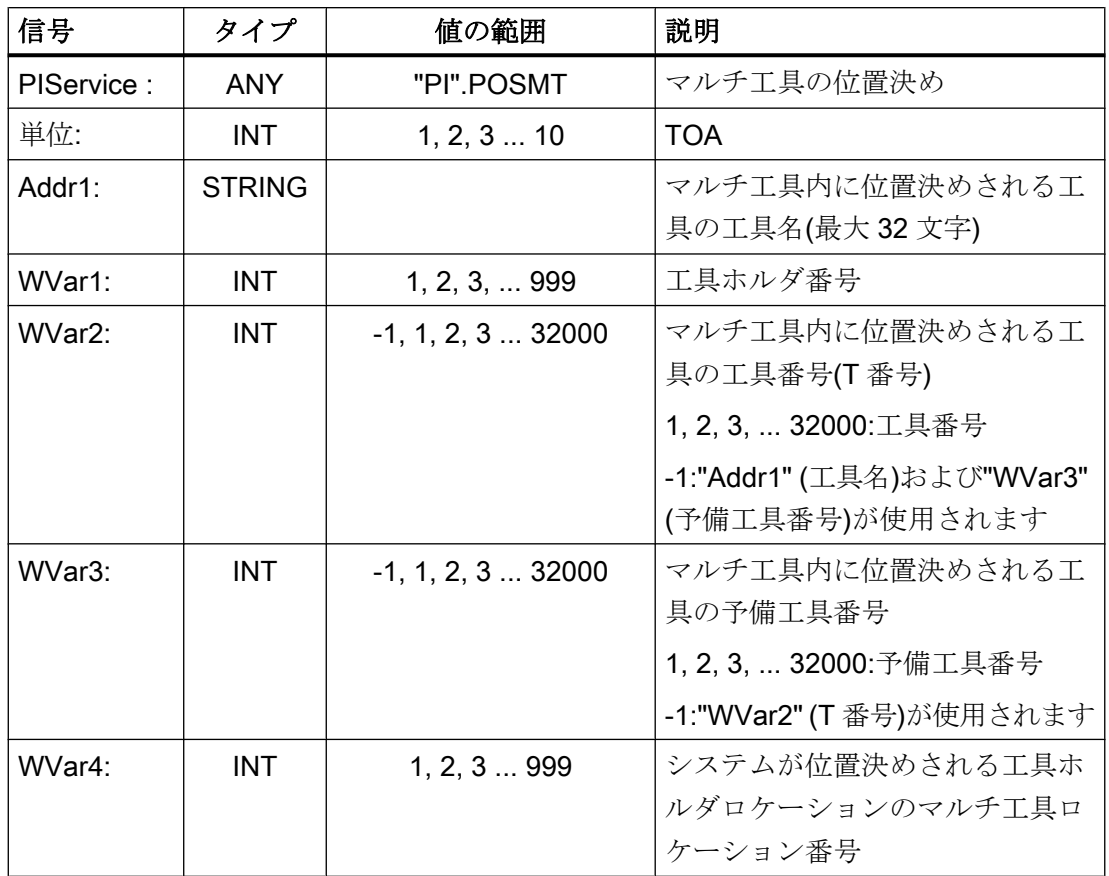

## 14.17.4.34 PI サービス FDPLMT

### 機能:マルチ工具内の空きロケーションの検索またはチェック

PI サービスを使用してマルチ工具内の空き工具ロケーションを検索し、指定された工具 を収納するか、または、指定された工具を収納するためにマルチ工具内で指定された工 具ロケーションが空いているかどうかをチェックします。T 番号、または識別子と予備 工具番号を使用して工具を指定できます。

# 注記

この PI サービスの前後で、パラメータが「WVar1」=x (FDPLMT)の PI サービス MMCSEM を呼び出してください。「PI サービス [MMCSEM](#page-1210-0) (ページ [1211\)](#page-1210-0)」の章を参照 してください。

# 位置の指定

マルチ工具内で位置決めする工具は、次の 3 タイプのうちのいずれかとして指定できま す:

- 「Addr1」= <空の文字列>、「WVar1」= <工具番号>、および「WVar2」= <予備工具番 号>
- 「Addr1」 = <工具名>、「WVar1」 = -1、および「WVar2」 = <予備工具番号>
- 「Addr1」 = <空の文字列>、「WVar1」 = <工具番号>、および「WVar2」 = -1

位置の指定は、以下を介して割り当てることもできます。

● "WVar4" = <マルチツールのロケーション番号>

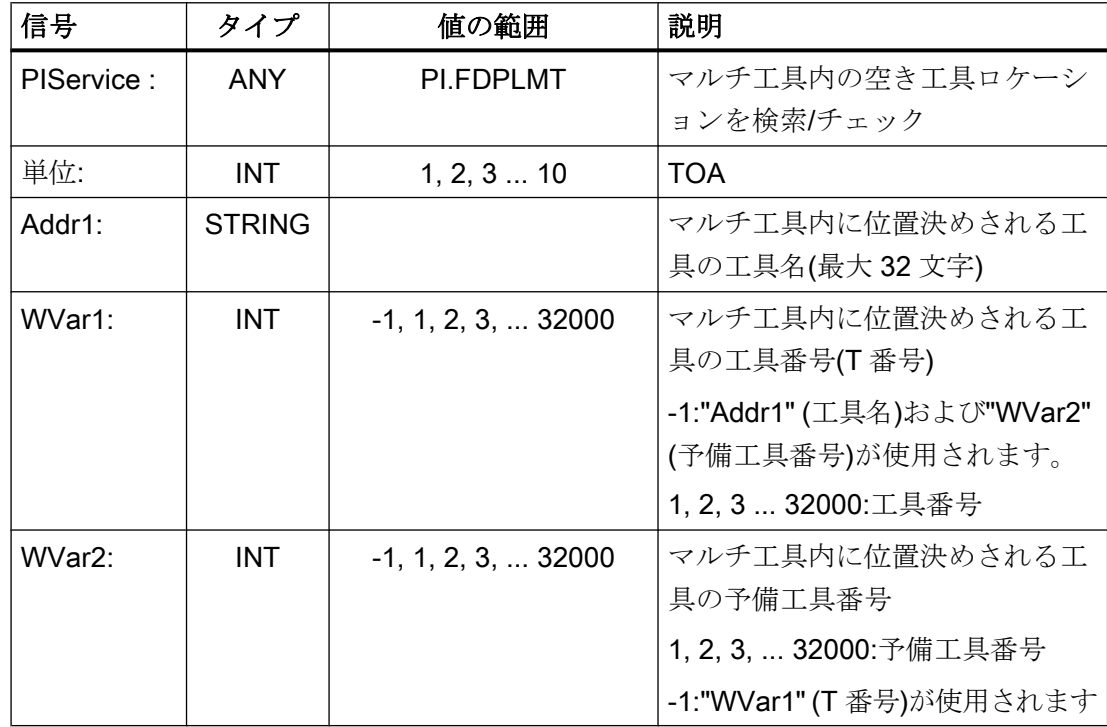

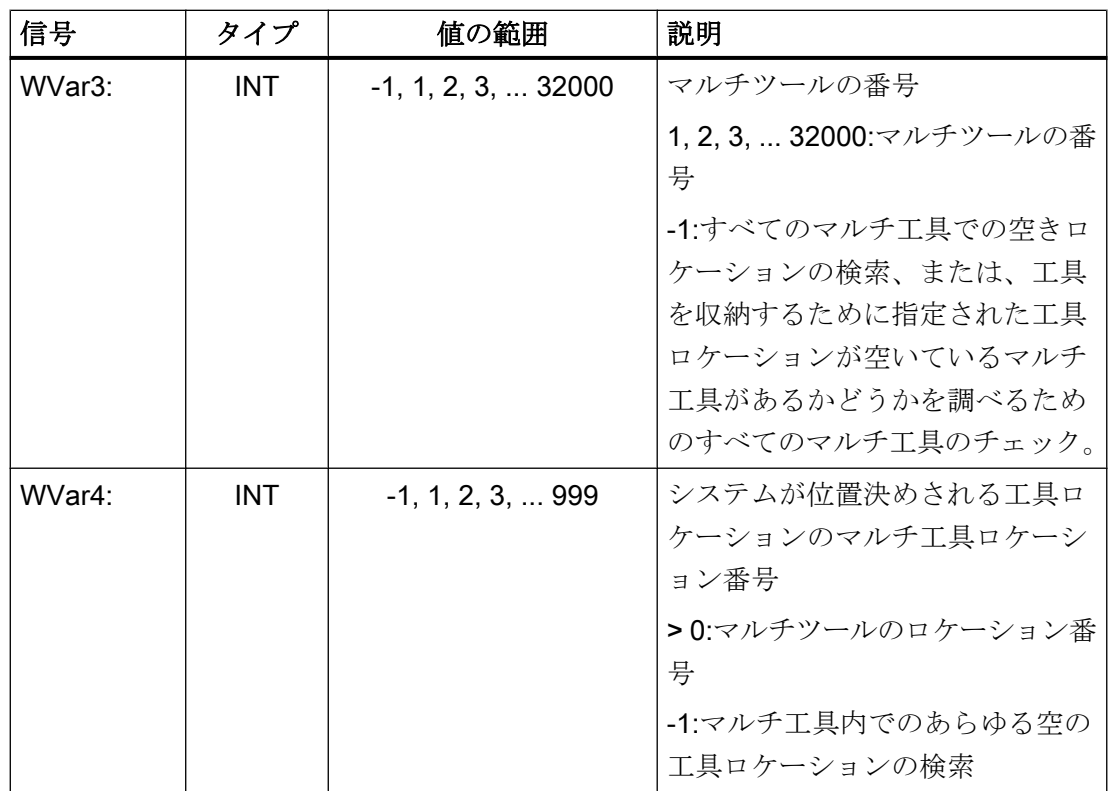

# 14.17.5 FB5:GETGUD - GUD 変数の読み取り

機能

ファンクションブロック FB5「GETGUD」を使用して、NC またはチャネル領域のグロ ーバルユーザーデータ(GUD)を読み取ります。

## NC 変数の読み取り要求

立ち上がりエッジによる FB5 の呼び出し、変更、パラメータ「Req」= 0→1

パラメータ「Addr」:GUD 変数の名前へのポインタ。シンボルを使用して「<データブロ ック>」<変数名>

パラメータ「Area」、「Unit」、「Index1」、および「Index2」:変数のアドレス指定の追加 情報

パラメータ「CnvtToken」が有効である場合、ユーザーは、読み取る GUD 変数のトーク ン(変数ポインタ)を受信します。これを使用して、パラメータ「Addr1」...「Addr8」= 「<トークン>」の FB2 および FB3 を介して、GUD 変数の読み取りと書き込みをおこな うことができます。トークンを使用したアドレス指定は、GUD 変数の書き込みに必須で

す。GUD 変数配列のアドレス指定のためにトークンを使用している場合、FB2/FB3 の パラメータ"Line1" ..."Line8" = "<配列インデックス>"と値も提供する必要があります。

DOUBLE タイプの GUD 変数を、フォーマットを調整せずに読み取るには、REAL2 タイ プの ANY ポインタを対称領域で指定してください。たとえば、P#M100.0 REAL 2 など です。これで、DOUBLE タイプの GUD 変数の値が、PLC データ領域で 64 ビットの浮 動小数点数として使用されます。

## 読み取り要求の完了

読み取り要求が正常に終了:パラメータ「Done」== 1.

読み取り要求が異常とともに終了:パラメータ「Error」== 1、異常の原因はパラメータ 「State」

### 前提条件

- OB100 による NC/PLC 通信の解放、FB1 パラメータ「NCKomm」= 1
- GUD 変数名の文字列を含むデータブロックでは、S7 プロジェクトの S シンボルテー ブルでシンボルを割り当てるために S7 シンボルエディタを使用する必要があります (以下の呼び出し例 1 を参照:DB\_GUDVAR)。データブロックでは、GUD 変数名を含 めるために適切な長さの文字列を作成する必要があります(以下の呼び出し例 1 を参 照:"DB\_GUDVAR".GUDVar1)。次に、このシンボルは FB5 の"Addr"パラメータに渡さ れます(たとえば、Addr := "DB\_GUDVAR".GUDVar1 など)。FB2/FB3 の以下の呼び出 しで GUD 変数のトークンが必要な場合、DB (たとえば、同じ DB)で 10 バイトのト ークン構造を作成する必要があります(以下の呼び出し例を参 照:"DB\_GUDVAR".GUDVar1Token)。この構造は、FB5 の VarToken パラメータで指 定します(以下の呼び出し例 1 を参照:FB5、VarToken :=

"DB\_GUDVAR".GUDVar1Token。次にこのトークンは、FB2/FB3 の呼び出し時にパ ラメータ"Addr1" … "Addr8"で指定します(以下の呼び出し例 1 を参照:FB3, Addr1 := "GUDVar1Token".

#### 一般条件

- **FB5** には、マルチインスタンス機能があります。
- FB5 呼び出し毎に、ユーザー領域から個別のインスタンス DB を割り当ててくださ い。
- GUD 変数の読み取り(Req = 1 での FB5 呼び出し)は、PLC 基本プログラム(OB1)のサ イクリックセクションでのみ許容されます。ジョブが開始されない(「Req」= 0 のFB5 呼び出し)場合は、PLC 基本プログラム(OB100)の起動部分にもパラメータを書き込 むことができます。その後、ジョブは、Req = 1 の FB5 を呼び出すことで、PLC 基 本プログラム(OB1)のサイクリックセクションにすでに書き込まれているパラメータ を使用して実行することができます。

- GUD 変数の名前に使用できるのは、大文字のみです。
- GUD 変数の読み取りは、通常、数回の PLC 周期に及びます。

## 注記

## 異常ケース

別のチャネルから変数を読み取る場合、次のフィードバックメッセージが出力されます:

- $\bullet$   $Frror \rightharpoonup = TRUE$
- $State = W#16#02$

## 注記

DOUBLE タイプの変数を NC から、フォーマットを調整せずに読み取るには、REAL2 タイプの ANY ポインタを対称領域で指定してください(例:(P#M100.0 REAL 2 など)。 DOUBLE タイプの変数の読み取り時に基本プログラムが REAL 2 をターゲットタイプと 認識した場合は、このデータが、64 ビットの浮動小数点数として PLC データ領域に適 用されます。

# ファンクションの宣言

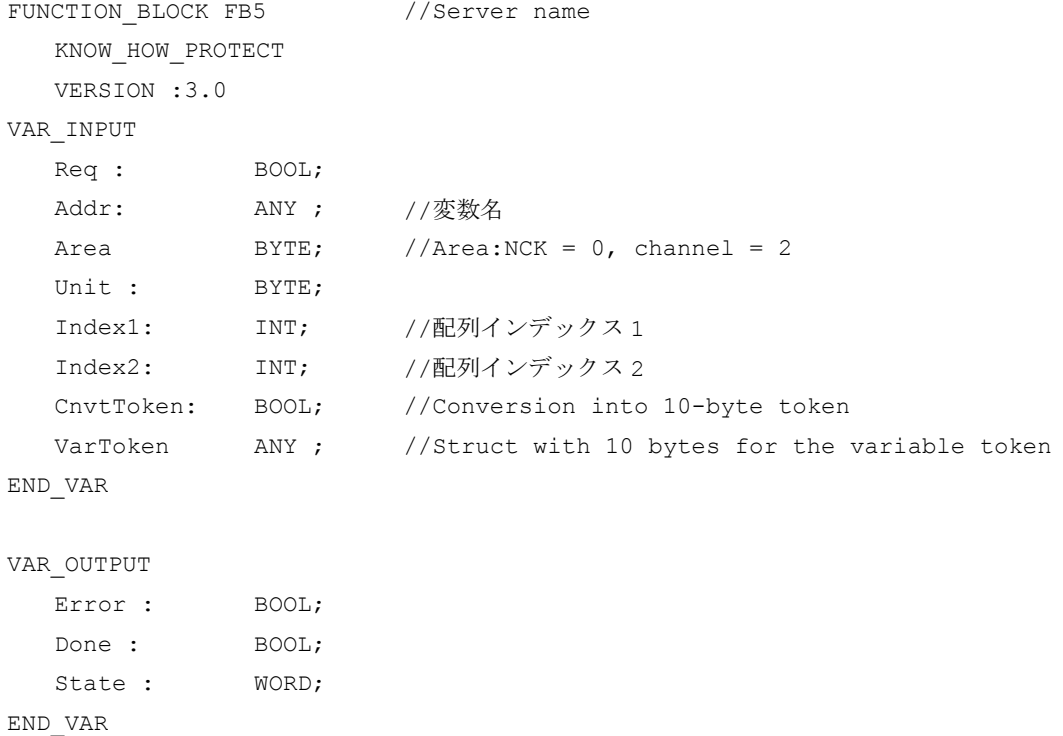

基本機能 1234 機能マニュアル, 08/2018, 6FC5397-0BP40-6TA2

```
VAR_IN_OUT
  - -<br>RD: ANY ;
END_VAR
BEGIN
END_FUNCTION_BLOCK
```
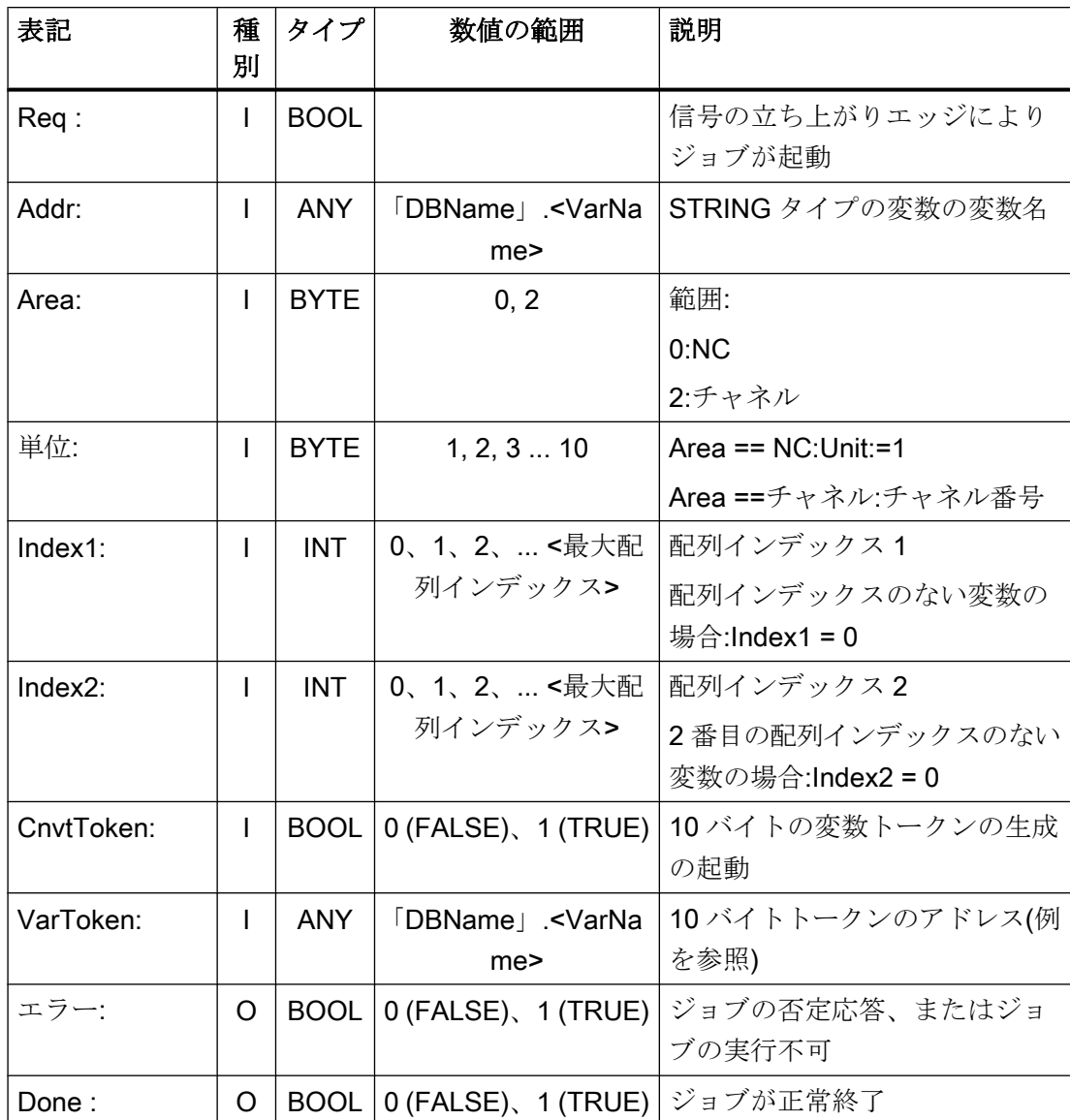

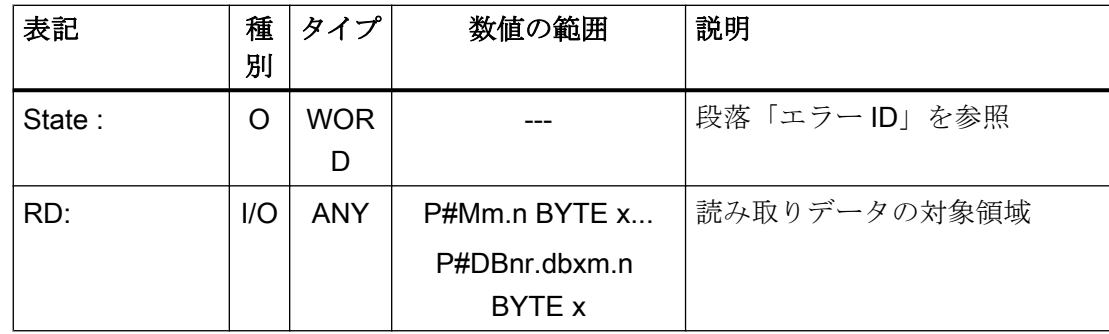

# 異常識別子

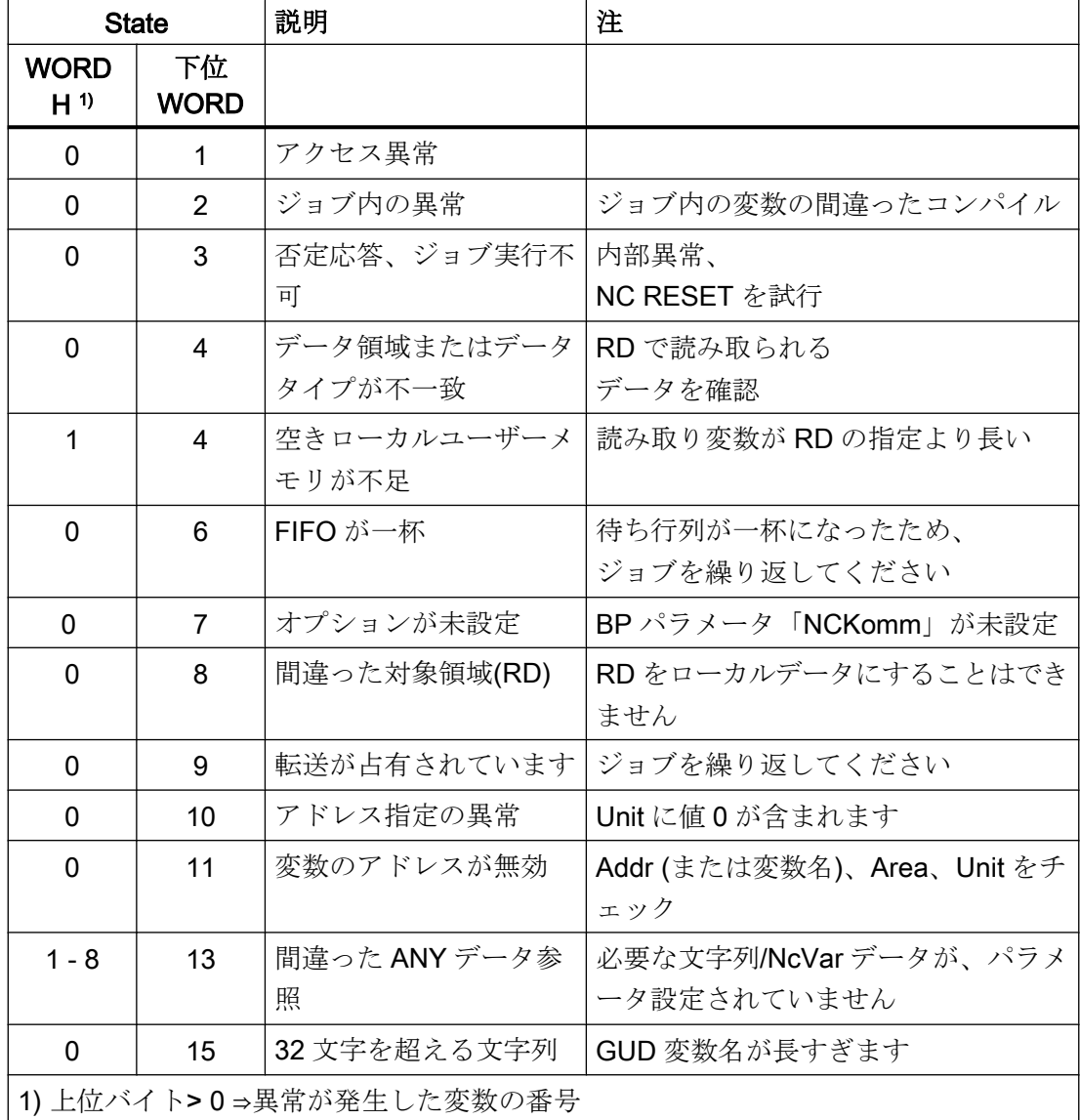

## 設定手順

GUD 変数を読み取れるようにするために、その名前は文字列変数で保存してください。 「Add」パラメータを FB GETGUD に対してシンボルを使用して割り当てることができる ように、この文字列変数のあるデータブロックをシンボルテーブルに定義してください。 変数ポインタを受け取るために、構造変数をオプションで PLC の任意のデータ領域に定 義できます(次の例の指定を参照してください)。

# タイミングチャート

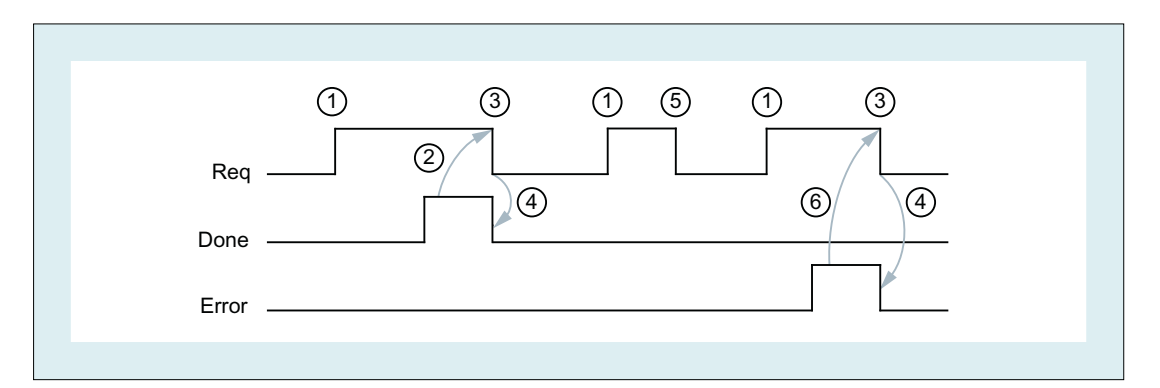

- ① User:要求の設定、Req = 0→1
- ② FB5 が正常に終了、Done = 1 User:要求のリセット、IF Done == 1 THEN Req = 0
- **③ User:IF Done == 1 THEN、要求のリセット:1→0**
- ④ FB5 がジョブ確認をリセット、Done = 0
- ⑤ User:IF Done == 0 AND Error == 0 THEN、要求のリセット、Req = 1 → 0 許容さ れません
- ⑥ FB5 が異常終了、Error = 1 User:要求のリセット、IF Done == 1 OR Error == 1 THEN Req = 0、さらにエラ ー処理の可能性

## 呼び出し例 1

チャネル 1 からの GUD 変数の読み取り:

- 名前「GUDVAR1」
- タイプ:INTEGER

10 バイト変数ポインタへの変換。「FB2:GET - NC [変数の読み取り](#page-1172-0) (ページ [1173\)](#page-1172-0)」の章 の「データタイプの割り当て」にある表を参照してください

# GUD 変数の読み取り:インスタンス DB111 の FB5

// Data block for GUD variable DATA BLOCK DB GUDVAR //シンボルテーブルでの割り当て

#### STRUCT

GUDVar1 :STRING[32] := 'GUDVAR1'; //Name is defined by

user

GUDVar1Token : STRUCT SYNTAX\_ID :BYTE; area and unit :BYTE; column :WORD; line :WORD; block type :BYTE; NO.OF LINES :BYTE; type :BYTE; length :BYTE; END STRUCT; END\_STRUCT;

#### BEGIN

END\_DATA\_BLOCK

// FB5 のインスタンスとして、未割り当てユーザー DB DATA\_BLOCK DB111

FB5

BEGIN END\_DATA\_BLOCK

// FB3 のインスタンスとして、未割り当てユーザー DB DATE\_BLOCK DB112

FB3 BEGIN END\_DATA\_BLOCK

//変数ポインタへの変換を伴う、チャネル 1 からのチャネル別 GUD 変数の読み取り Function FC "VariablenCall" :VOID U I 7.7; //未割り当て機械操作パネルキー S M 100.0; //要求の起動

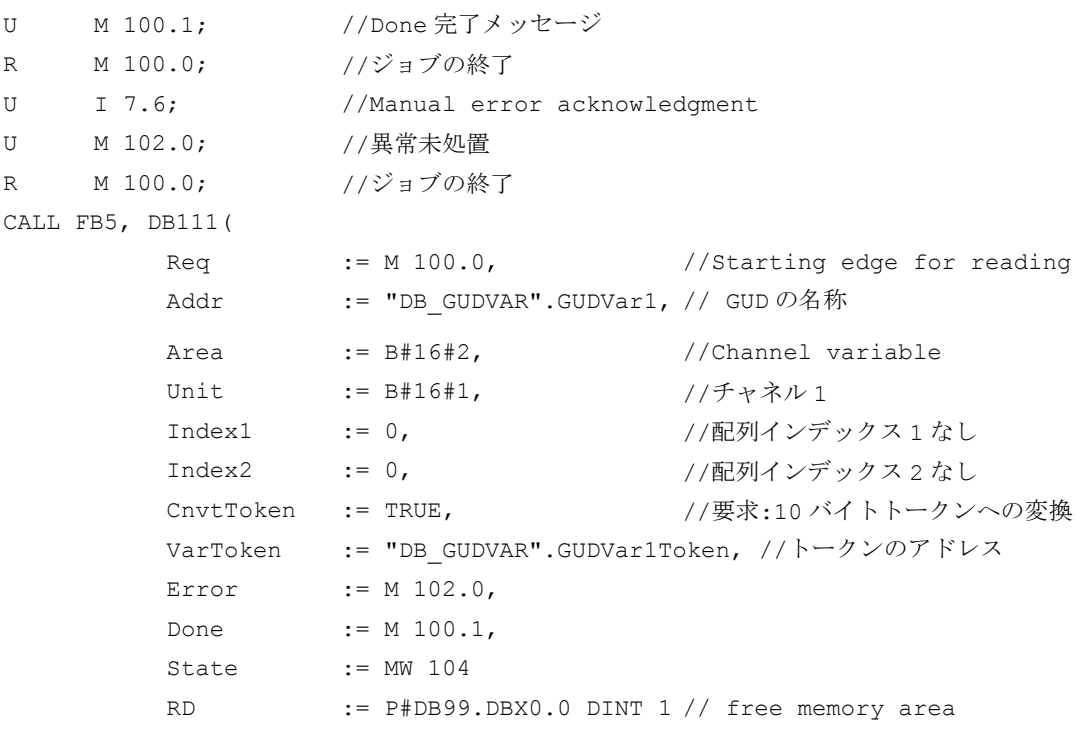

);

## GUD 変数の書き込み:インスタンス DB112 の FB3

FB5 からの GUD 変数トークン、パラメータ:「VarToken」(FB3 による書き込みの場 合)、パラメータ「Addr1」

```
CALL FB3, DB112(
        Req := M 200.0,
        NumVar := 1, () 1つの GUD 変数
        Addr1 :=
                "DB_GUDVAR".GUDVar1Token,
                                   // トークン
        Error := M 102.0,
        Done := M 100.1,
        State := MW 104
        SD1 := P#DB99.DBX0.0 DINT 1
```
# 呼び出し例 2

チャネル 1 からの GUD 変数の読み取り:

- 名前「GUD\_STRING」
- タイプ:STRING[32]

);

P3: SINUMERIK 840D sl 用 PLC 基本プログラム

14.17 ブロックの説明

10 バイト変数ポインタへの変換。

### GUD 変数の読み取り:インスタンス DB111 の FB5

```
// Data block for GUD variable
DATA BLOCK DB GUDVAR //シンボルテーブルでの割り当て
STRUCT
   GUDVarS :STRING[32] := 'GUD_STRING'; //ユーザーが定義した名前
   GUDVarSToken :
   STRUCT
     SYNTAX ID :BYTE;
     area and unit :BYTE;
      column :WORD;
     line :WORD;
     block type :BYTE;
     NO.OF LINES :BYTE;
     type :BYTE;
      length :BYTE;
   END_STRUCT;
   string of GUD :STRING[30]; // must at least be so long as
                                 // the definition of 'GUD_STRING'!
   new name :STRING[30] := 'GUD 123';END_STRUCT;
BEGIN
END_DATA_BLOCK
// FB5 のインスタンスとして、未割り当てユーザー DB
DATA_BLOCK DB111
       FB5
BEGIN
END_DATA_BLOCK
// FB3 のインスタンスとして、未割り当てユーザー DB
DATE_BLOCK DB112
       FB3
BEGIN
END_DATA_BLOCK
```
//変数ポインタへの変換を伴う、チャネル 1 からのチャネル別 GUD 変数の読み取り Function FC "VariablenCall" :VOID U I 7.7; //未割り当て機械操作パネルキー S M 100.0; //要求の起動 U M 100.1; //Done 完了メッセージ R M 100.0; //ジョブの終了 U I 7.6; //Manual error acknowledgment U M 102.0; //異常未処置 R M 100.0; //ジョブの終了 CALL FB5, DB111( Req := M 100.0, //Starting edge for reading Addr := DB\_GUDVAR.GUDVarS, Area := B#16#2, //Channel variable Unit := B#16#1, //チャネル 1 Index1 := 0, //配列インデックスなし Index2 := 0, //配列インデックスなし CnvtToken := TRUE, //要求:10 バイトトークンへの変換 VarToken := "DB\_GUDVAR".GUDVarSToken, //トークンのアドレス Error := M 102.0, Done := M 100.1, State := MW 104 RD := "DB\_GUDVAR".string\_of\_GUD

);

### GUD 変数の書き込み:インスタンス DB112 の FB3

FB5 からの GUD 変数トークン、パラメータ:「VarToken」(FB3 による書き込みの場 合)、パラメータ「Addr1」

CALL FB3, DB112(

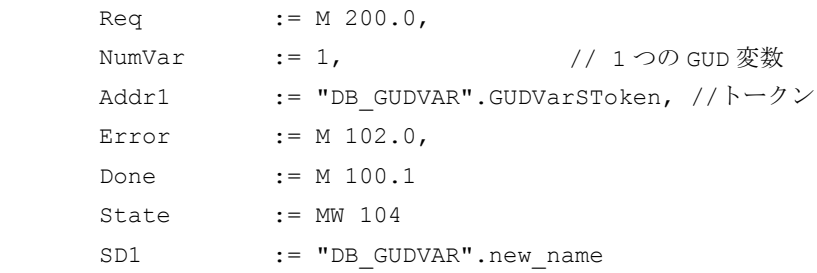

);

# データタイプの割り当て

「FB2:GET - NC [変数の読み取り](#page-1172-0) (ページ [1173](#page-1172-0))」の章の「データタイプの割り当て」に ある表を参照してください

# 14.17.6 FB7:PI\_SERV2 - PI サービス要求

# 機能

高い数値の「WVar」パラメータ(「WVar11」~「WVar16」)を除き、ファンクションブ ロック FB7 には、ファンクションブロック FB4 と同じ機能があります。ファンクショ ンブロック FB4 の代わりにファンクションブロック FB7 の使用を推奨します。

詳細については、「[FB4:PI\\_SERV - PI](#page-1192-0) サービス要求 (ページ [1193\)](#page-1192-0)」の章を参照してくだ さい。

# ファンクションの宣言

FUNCTION\_BLOCK FB7

#### Var\_INPUT

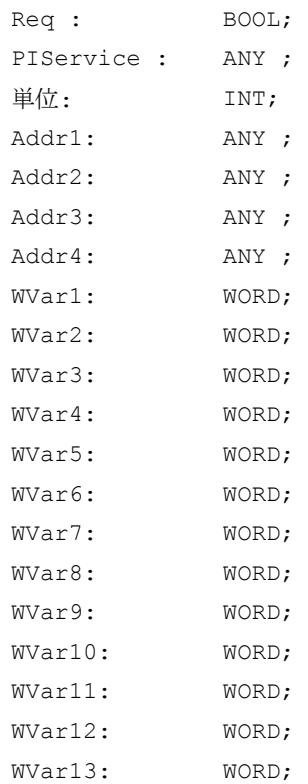

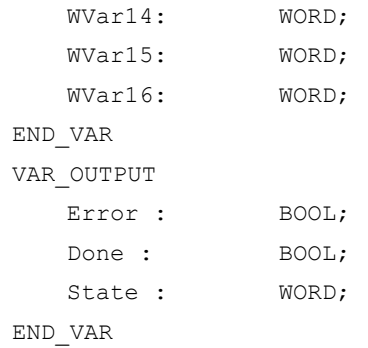

# 14.17.7 FB9:MtoN - 操作パネルの切り替え

機能

ファンクションブロック FB9 "MzuN"は、1 つ以上の NCU 制御モジュールにバスシステ ム経由で接続するオペレータコンポーネント(MCP/OP)の切り替えに使用します。

個々の運転ユニット(操作パネル)と NCU (PLC)の間のインターフェースは、データブロ ック DB19 内の M :N インターフェースです。FB9 は、これらのインターフェースの信 号を使用します。

初期化、ライフサイン関し、および異常ルーチンのほかに、以下の基本機能もコントロ ールユニット切り替えのためのブロックにより実行されます。

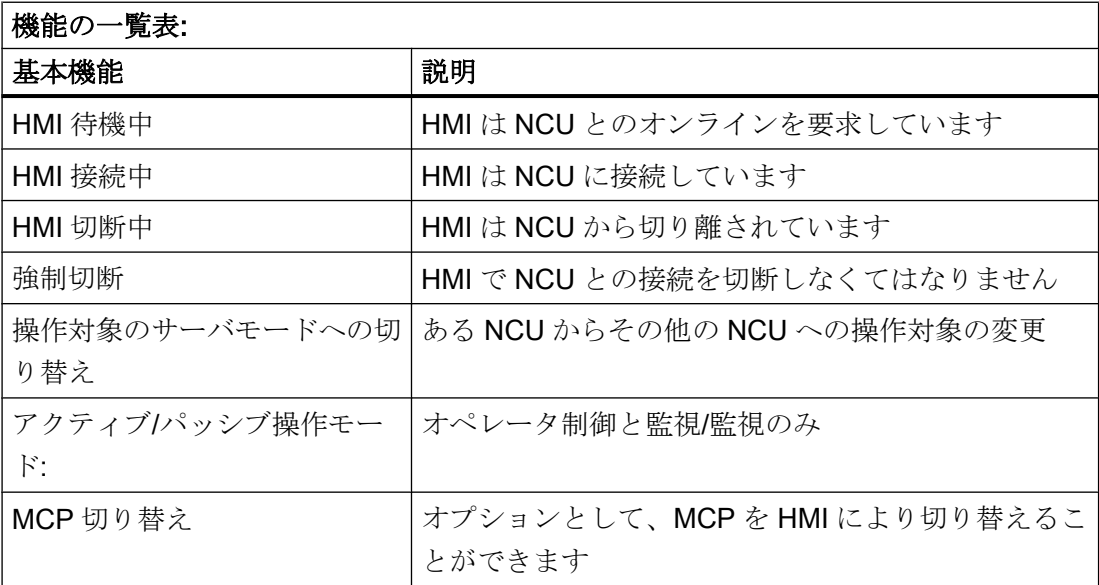

### 注記

このブロックは、ユーザープログラムにより呼び出してください。このために、任意の 番号のインスタンス DB を準備してください。この呼び出しはマルチインスタンス対応 です。

#### いくつかの重要機能の概略説明

アクティブ/パッシブ操作モード:

オンライン HMI は、2 つの異なるモードで操作できます。

アクティブモード: オペレータは、制御と監視ができます パッシブモード: オペレータは監視できます(HMI ヘッダのみ)

NCU への切り替えの後、これにより最初にオンライン NCU の PLC でアクティブ操作モ ードが要求されます。2 つのコントロールユニットがオンラインで同時に NCU に接続さ れた場合、2 つのうち 1 つは必ずアクティブモードであり、もう 1 つはパッシブモード です。オペレータは、パッシブ HMI でボタンを押してアクティブモードを要求できま す。

## MCP 切り替え

オプションとして、HMI に割り当てられた MCP は同時に切り替えることができます。 これを実行するには、MCP アドレスを HMI の NETNAMES.INI 設定ファイルの 「mstt\_adress」パラメータに入力し、「MCPEnable」を TRUE に設定してください。NCU で有効な MCP は一度に 1 つだけであるように、パッシブ HMI の MCP は無効にされま す。

### 起動条件

NCU の再起動で、OB100 の FB1 の呼び出し時に、以前に選択した MCP が起動するこ とを防ぐために、入力パラメータ"MCP1BusAdr"を= 255 (第 1 MCP のアドレ ス)、"MCP1Stop"を= TRUE (第 1 MCP のスイッチオフ)に設定する必要があります。

### 認証規格

1 つの MCP が別の MCP に切り替えられたとき、すべての送り有効または軸イネーブル は維持されます。

#### 注記

切り替えのときに作動したキーは、(後で起動される HMI により)新しい MCP が起動さ れるまで動作したままになります。送り速度および主軸のオーバライド設定も有効のま まです。作動したキーを無効にするには、DB10.DBX104.01(MCP 1 準備完了)の立ち下 がりエッジで、機械制御信号の入力イメージを非作動信号レベルに切り替えてください。 オーバーライド設定は変更しないでください。キーを無効にするための手段は、PLC ユ ーザープログラムで実行してください (例「オーバライド切り替え」を参照)。

この呼び出しを実行できるのは、OB1 サイクリックプログラムの場合に限ります。

## ファンクションの宣言

FUNCTION\_BLOCK FB9

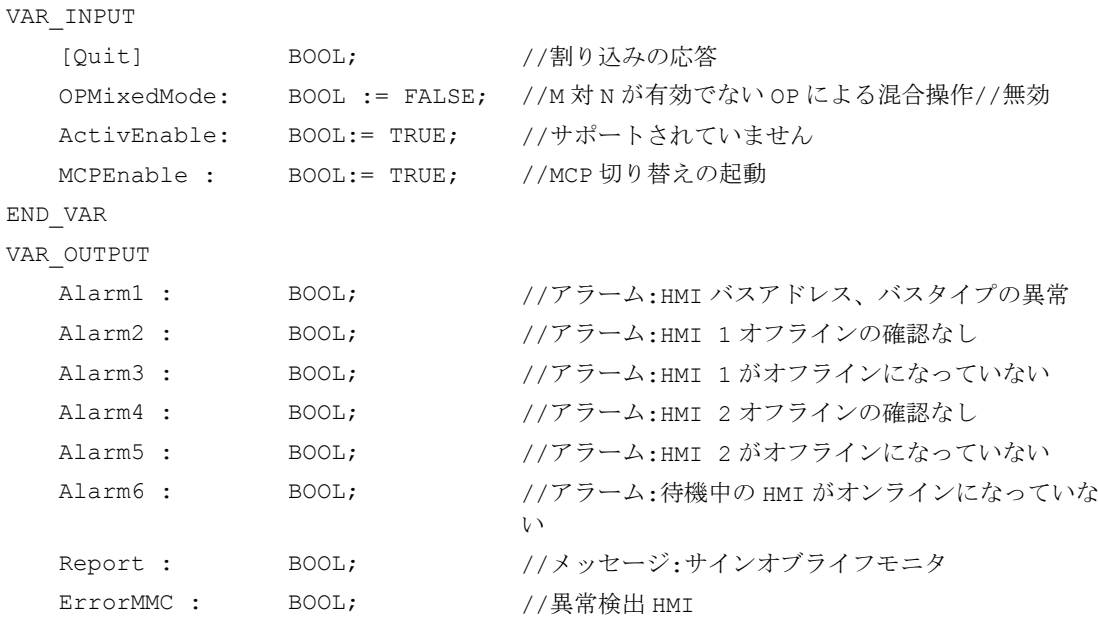

END\_VAR

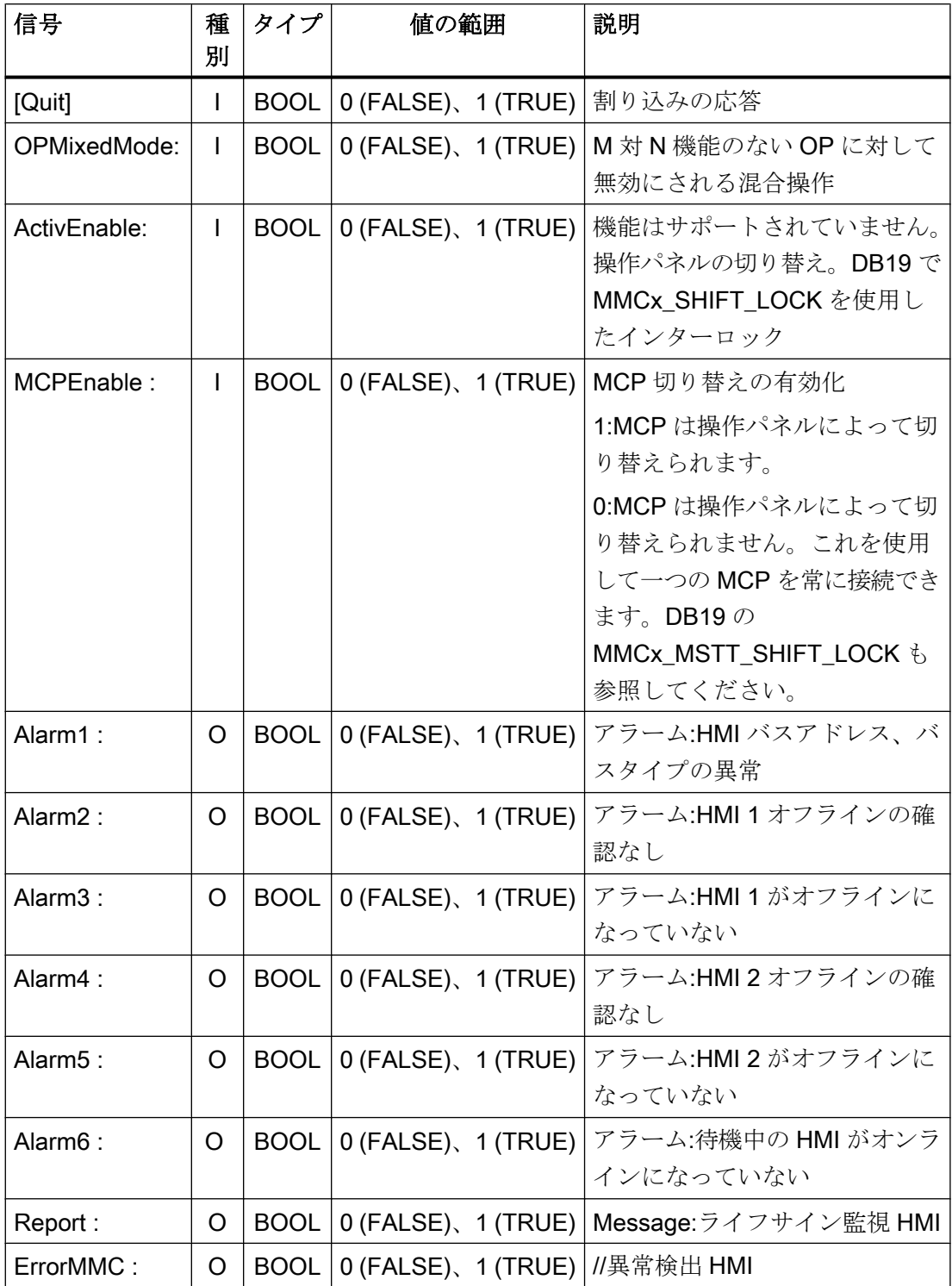

## FB9 の呼び出し例

CALL FB9, DB109( Ackn := Error\_ack, //MCP リセットなど OPMixedMode := FALSE, ActivEnable := TRUE, MCPEnable := TRUE); // MCP 切り替え有効

## 注記

MCP の切り替えを有効にするために入力パラメータ"MCPEnable"を TRUE に設定する 必要があります。これらのパラメータの初期値はこの方法で設定するため、ファンクシ ョンの呼び出し時に特に割り当てる必要はありません。

# アラーム、異常

出力パラメータ「Alarm1」~「Alarm6」と「Report」は PLC に情報として存在し、ア ラーム 410900 - 410906 の表示により HMI に表示される M 対 N 異常の場合に出力され ます。

HMI 機能の実行が失敗した場合(さらに適切なエラーメッセージを表示できない場合)、 状態パラメータ「ErrorMMC」は「logical 1」に設定されます(起動異常、接続が行われな いときなど)。

# FB の呼び出しの例(OB100 での呼び出し)

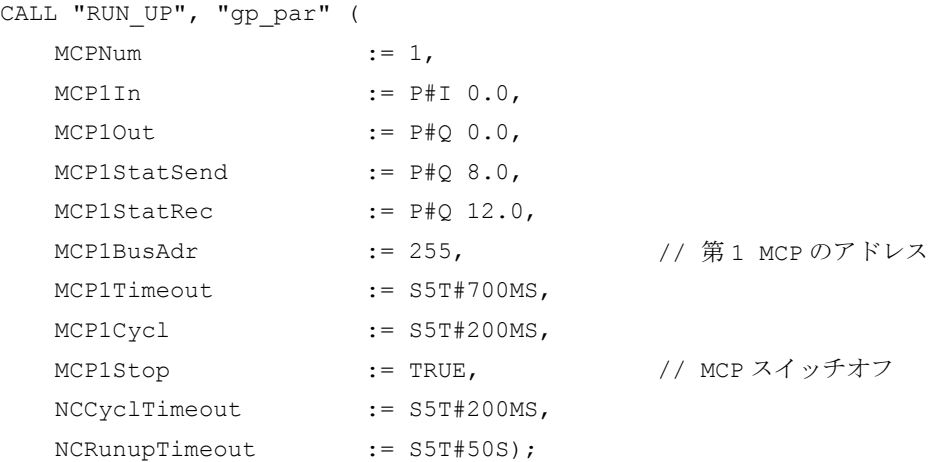

## 例:オーバーライドの切り替え

//使用される補助フラグ M100.0、M100.1、M100.2、M100.3 //MCP1Ready の立ち上がりエッジでは、オーバライドと //起動方法をチェックしてください // MCP ブロックの開始 //この例は、送り速度のオーバーライドに適用されます。 //主軸オーバライドに対しては、インタフェースと入力バイトを変更してください。 U DB10.DBX104.0 //MCP1Ready EN M 100.0; //エッジメモリビット 1 JCN smth1; S M 100.2; //補助メモリビット 1 の設定 R M 100.3; //補助フラグ2のリセット //オーバライドの保存 L DB21.DBB4; //送り速度オーバライドインタフェース T EB28; //保持バッファ(自由入力 //またはフラグバイト) wei1: U M 100.2; //切り替え実行 O DB10.DBX104.0 //MCP1Ready JCN smth2; U DB10.DBX104.0 //MCP1Ready FP M 100.1; //エッジメモリビット 2 JC smth2; U M 100.2; //切り替え実行 R M 100.2; //補助フラグ1のリセット JC smth2; U M 100.3; //比較が実行された SPB MCP; 2000 //MCPプログラムの呼び出し //保存されたオーバライドを切り替えられる MCP のインタフェースに転送 //オーバライド値が一致するまで L EB28; ノ/保持バッファオープン DB21.DBB4: //オーバライドインタフェースの転送 L EB3; ノ/送り速度用オーバライド入力バイト <>i; //一致しているか JC smth2; //いいえ、ジャンプ S M 100.3; //はい、補助フラグ 2 の設定 //オーバライド値が一致したときは、MCP プログラムを再度呼び出し MCP: CALL "MCP IFM" (FC19: BAGNo := B#16#1,

```
ChanNo := B#16#1,SpindleIFNo := B#16#0,
    FeedHold := M 101.0,
    SpindleHold := M 101.1);
w \neq i?:NOP 0:
```
# 14.17.8 FB10:安全リレー(SI リレー)

## 機能

PLC における「Safety Integrated」のための SPL ファンクションブロック FB10「安全 リレー」は、同じ名称の NC 機能に相当します。標準の SPL「安全リレー」ブロックは、 安全プログラマブルロジックを持つ非常停止機能の実装をサポートするように設計され ています。ただし、これを使用して、防護ドアの制御などの他の類似した安全機能を実 装することもできます。

このファンクションには、3 つの入力パラメータ(「In1」、「In2」、「In3」)が含まれます。 これらのパラメータの 1 つを値 0 に切り替えるとき、出力「Out0」は遅延なしで解除さ れ、出力「Out1」、「Out2」、および「Out3」は、パラメータ設定されたタイマ値(パラメ ータ「TimeValue1」、「TimeValue2」、「TimeValue3」)を介して解除されます。入力 「In1」~「In3」が値1になり、確認入力「Ack1」、「Ack2」のうちの1つで立ち上がり エッジ変化が検出された場合、出力は遅延なしに再度起動されます。

#### 呼び出しビットメモリ

起動の後で出力を初期設定(値 = 0)にするには、パラメータ「FirstRun」を以下のように 設定してください。パラメータ「FirstRun」は、コントローラ起動後の最初の実行時に 保持データ(メモリビット、データブロックのビット)を介して値 TRUE に切り替えてく ださい。このデータは、OB100 などに事前に設定することができます。パラメータ 「FirstRun」は、FB10 の初回の実行時に FALSE にリセットされます。自身のインスタン スを持つ各呼び出し用のパラメータ「FirstRun」には、別々のデータを使用してくださ い。

### 一般条件

- FB10 には、マルチインスタンス機能があります。
- SPL プログラムの起動後は、PLC 基本プログラム(OB1)のサイクリックセクションで SI リレー毎に 1 回、FB10 が呼び出されます。
- すべての FB10 呼び出しに、ユーザー領域から個別のインスタンス DB を割り当てて ください。

# CSF の簡易ブロック図

以下の図は、1 つの確認入力「Ack1」と 1 つの遅延解除出力「Out1」を示しています。 「Ack2」用回路とその他の遅延出力は同じです。この機能図には、パラメータ「FirstRun」 もありません。動作モードは、上に記述されています。

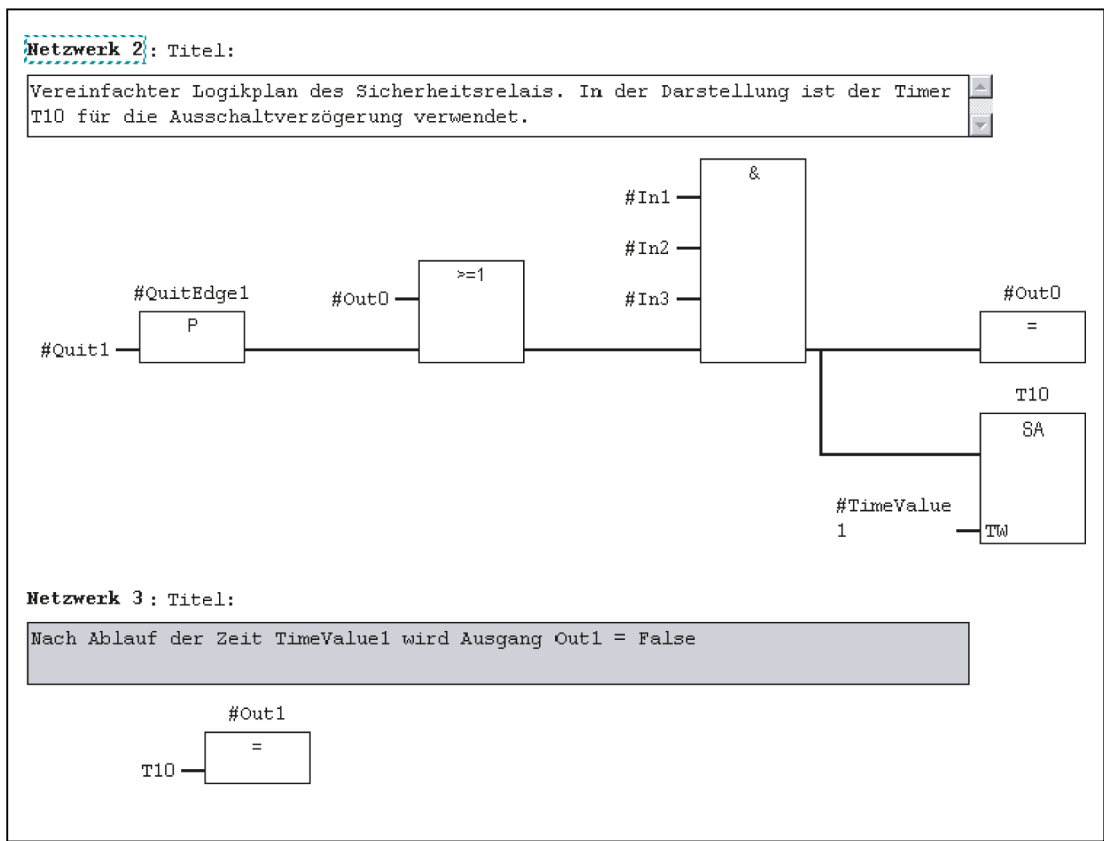

# ファンクションの宣言

FUNCTION\_BLOCK FB10

### VAR\_INPUT

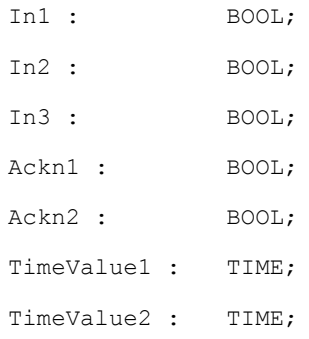

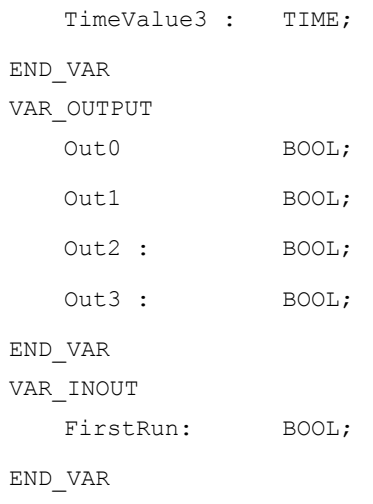

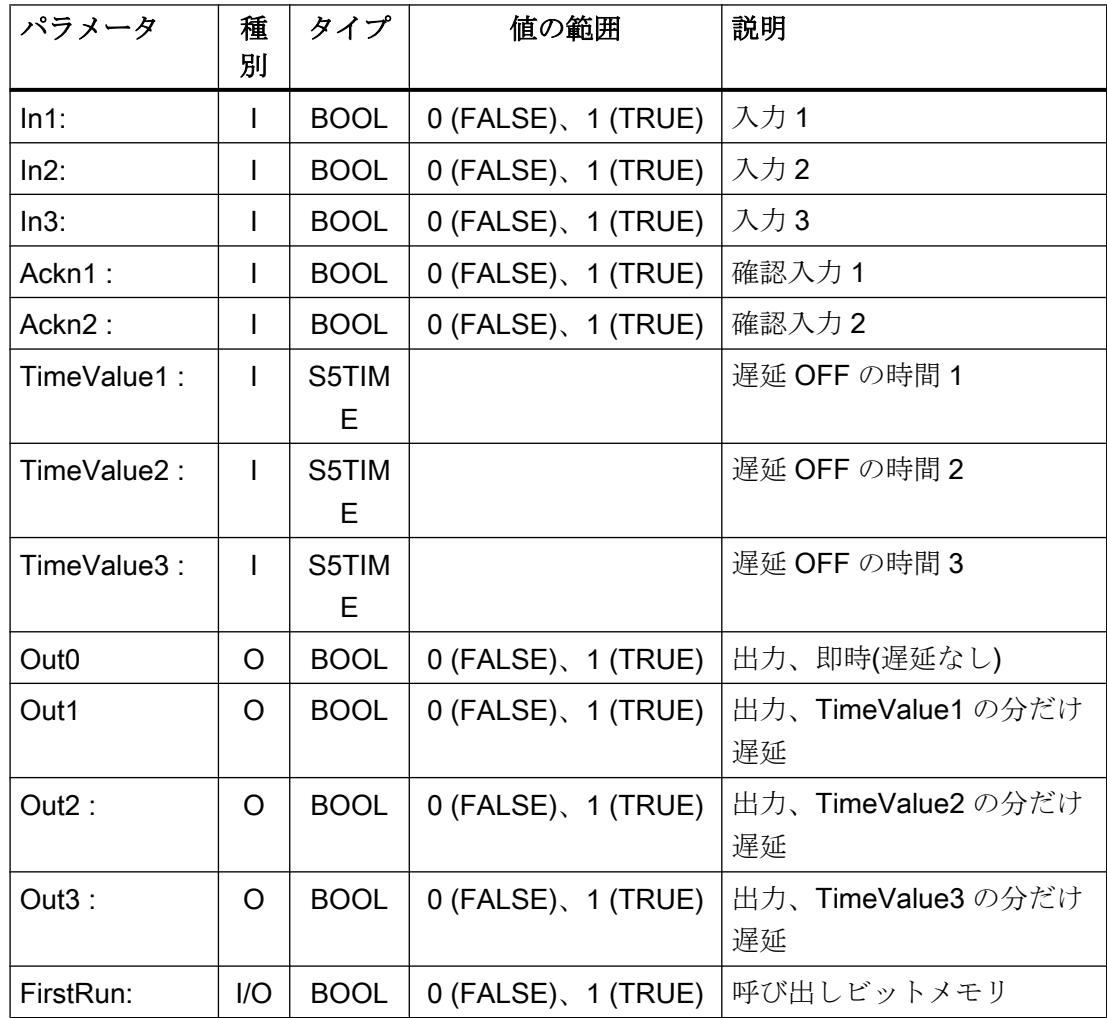

## 14.17.9 FB11:ブレーキテスト

### 機能

ブレーキ動作チェックは、保持ブレーキにより、軸が制御できない状態で移動されるの を防止するため、すべての軸に対して使用してください。主な用途は「垂直軸」です。

機械メーカは、PLC ユーザープログラムを使用して、適切な時間に定期的(8 時間毎な ど)にブレーキを閉じ、軸の重量に加えてトルク/推力をドライブで発生させることができ ます。正常な動作では、ブレーキが、必要な制動トルク/制動力を発生させることができ ます。この間、軸は、ほとんど移動しません。

異常が発生すると、位置フィードバック値は、パラメータ設定可能な監視ウィンドウを 外れます。位置コントローラは、軸がたるまないようにします。ブレーキ機械システム のファンクションテストにより、否定的な確認応答がおこなわれます。

## 参照先

「Safety Integrated」ファンクション の仕組みの中での NC とドライブのパラメータ設定 の詳細な説明は、以下の資料にあります。

Safety Integrated のファンクションマニュアル

#### ブレーキテストの開始

ブレーキテストは、必ず軸が停止状態のときに開始してください。ブレーキテスト期間 全体に対して、パラメータ設定された軸の使用可能信号を有効に設定してください(コン トローラディセーブル、送り有効など)。さらに、テスト期間全体に対して、ユーザープ ログラムにより、軸/主軸 DB31、 ... .DBX28.7 (PLC 制御軸)の信号をステータス 1 に設 定します。

NC/PLC インターフェース DB31、... .DBX28.7 (PLC 制御軸)の起動前に、軸は「中立 軸」に切り替えられ(例:DB31、... .DBX8.0 ~ 8.3 (NC 軸のチャネルへの割り当て))、チ ャネル 0 に設定されます。また、DB31、... .DBX8.4 (このバイトの変更時の起動信号)も 設定されます。

応答メッセージ:

- **現在の状態については、DB31、... DBB68 で確認できます。**
- ブロックが起動される前に、信号 DB31、... .DBX63.1 (PLC は軸を制御します)を介し て、NC を待機状態にしてください。ドライブがトルク/推力を発生させなければなら ない方向は、PLC により「移動動作」の形式で指定されます(FC18 を介してなど)。

このブレーキにより必要なトルク/推力を形成できない場合、軸はこの動作の移動先に衝 突のリスクなしで到達できるようにしてください。

## 注記

## FC18 に関する注記

ユーザープログラムの後の部分で FC18 が同じ軸に対して呼び出される場合は、これら の呼び出しを互いにインターロックしてください。たとえば、FC18 パラメータのため のインターロックされた共通のデータを持つ、このファンクションの共通の呼び出しを 介して、これを実行できます。2 番目の選択肢は、無効な FC18 がプログラムにより処 理されない状態で、FC18 を繰り返し呼び出すことです。複数使用のインタロックを提 供してください。

## ブレーキテストの構造

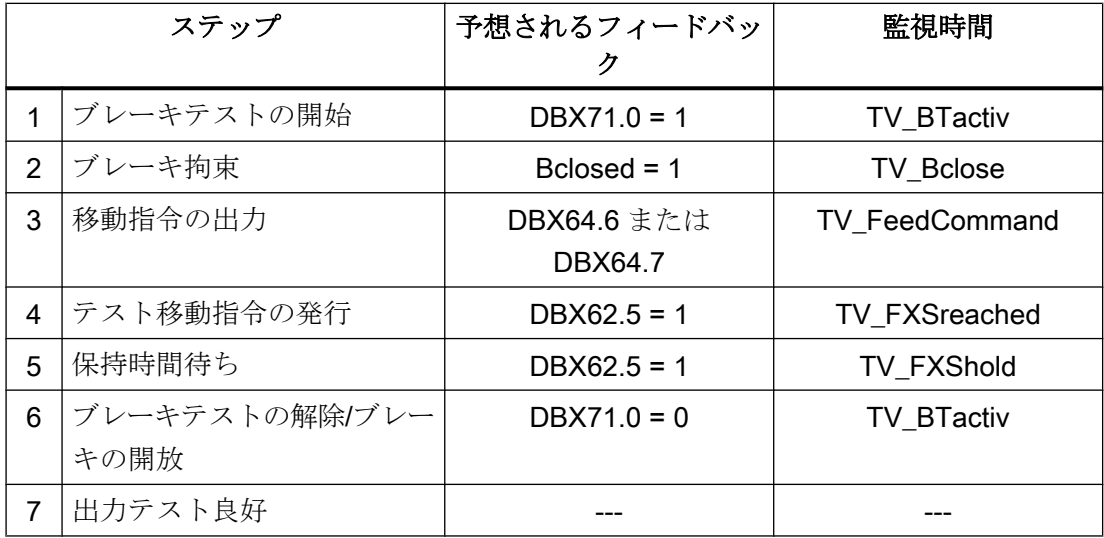

#### 一般条件

- FB2 には、マルチインスタンス機能があります。
- すべての FB11 呼び出しに、ユーザー領域から個別のインスタンス DB を割り当てて ください。

# ファンクションの宣言

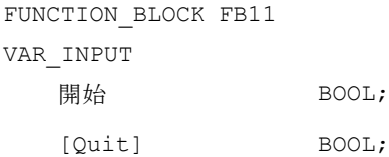

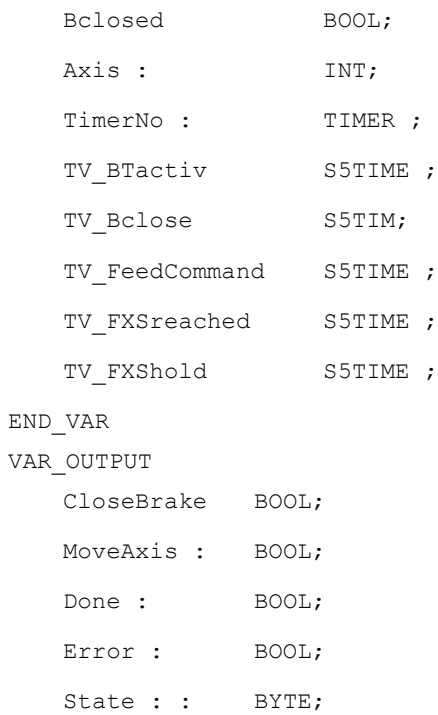

END\_VAR

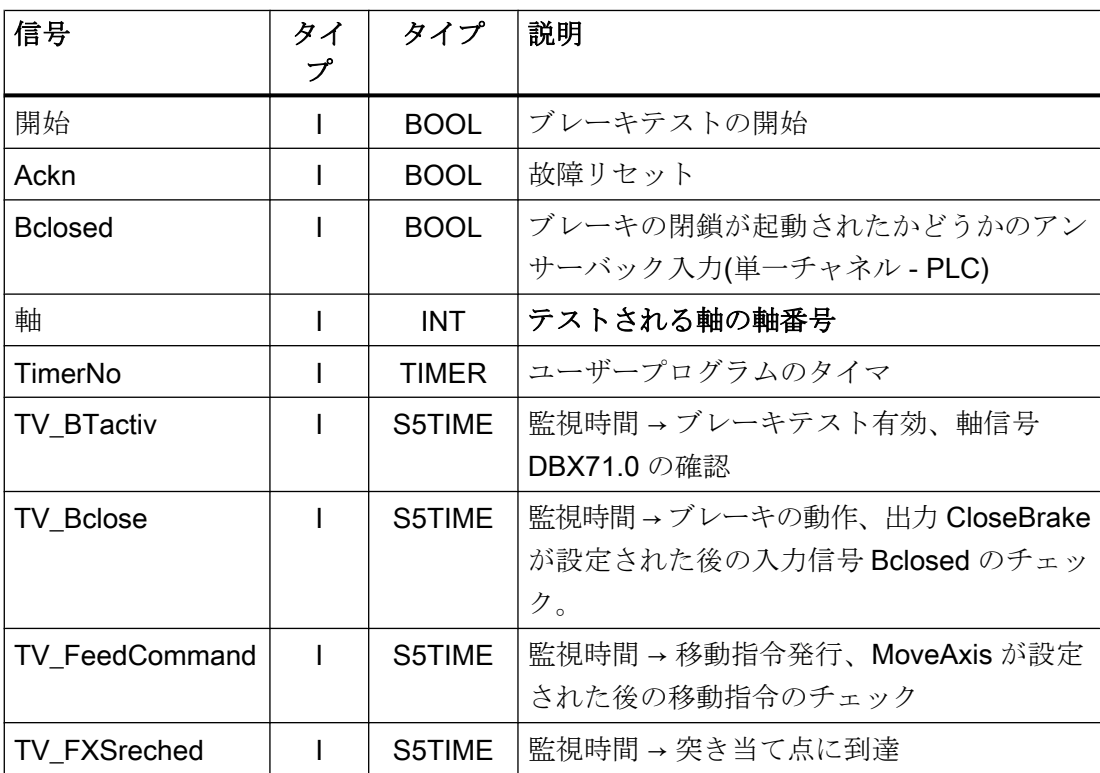

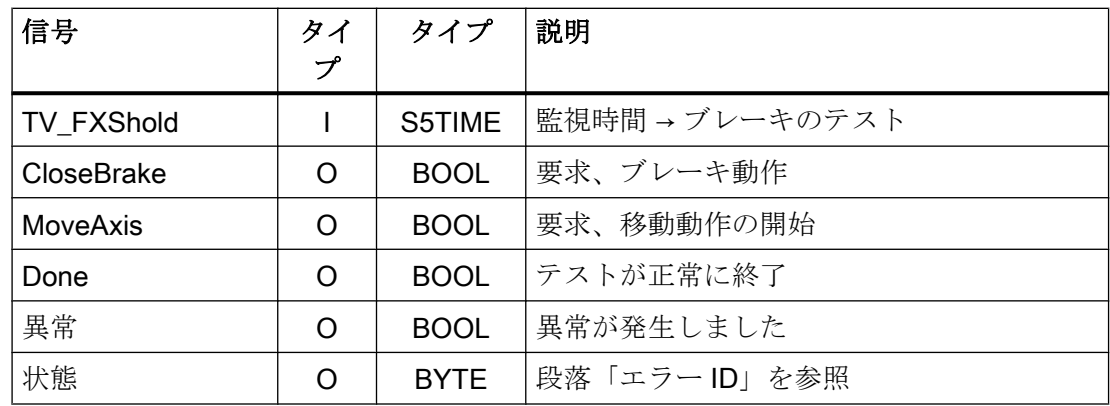

# 故障 ID

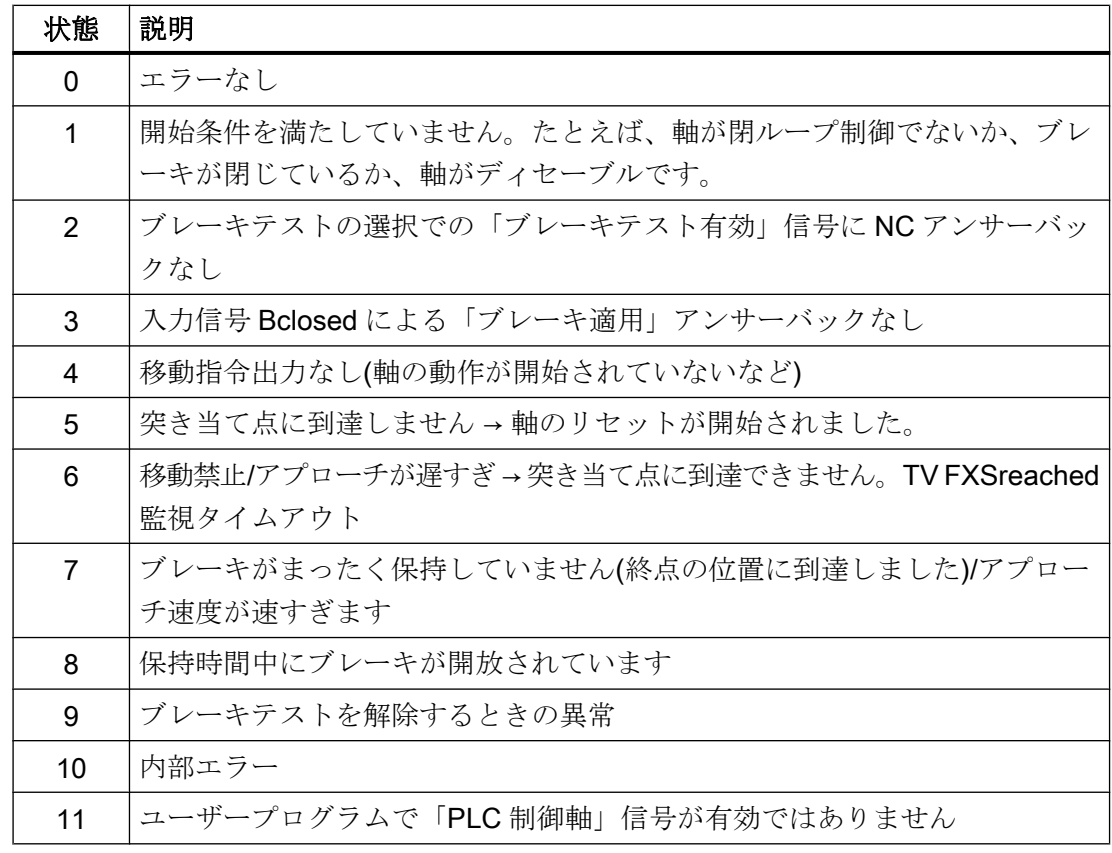

# FB11 の呼び出しの例:

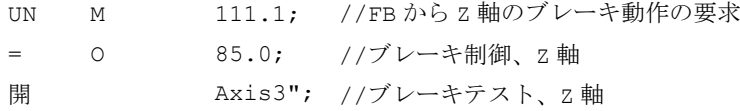

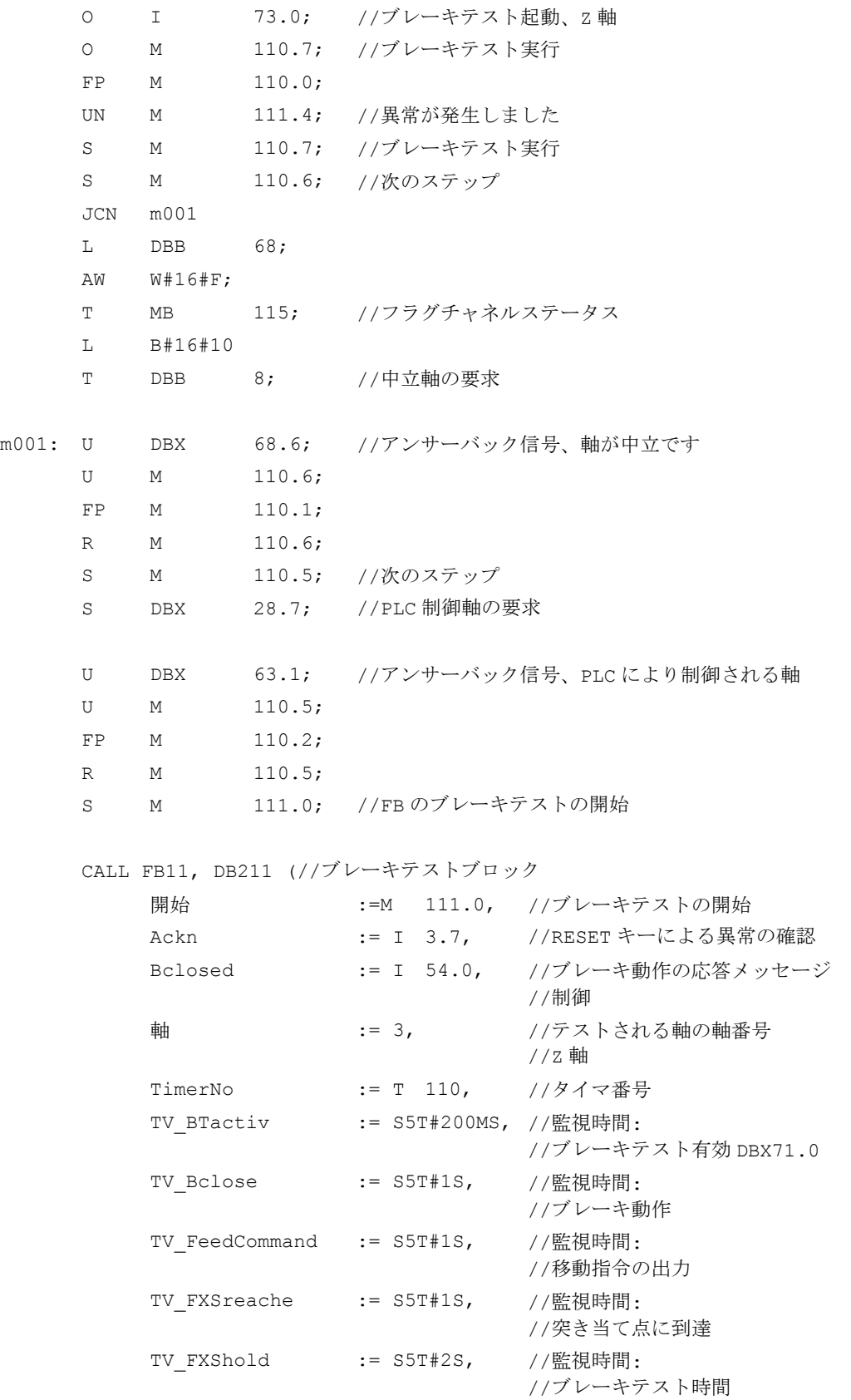

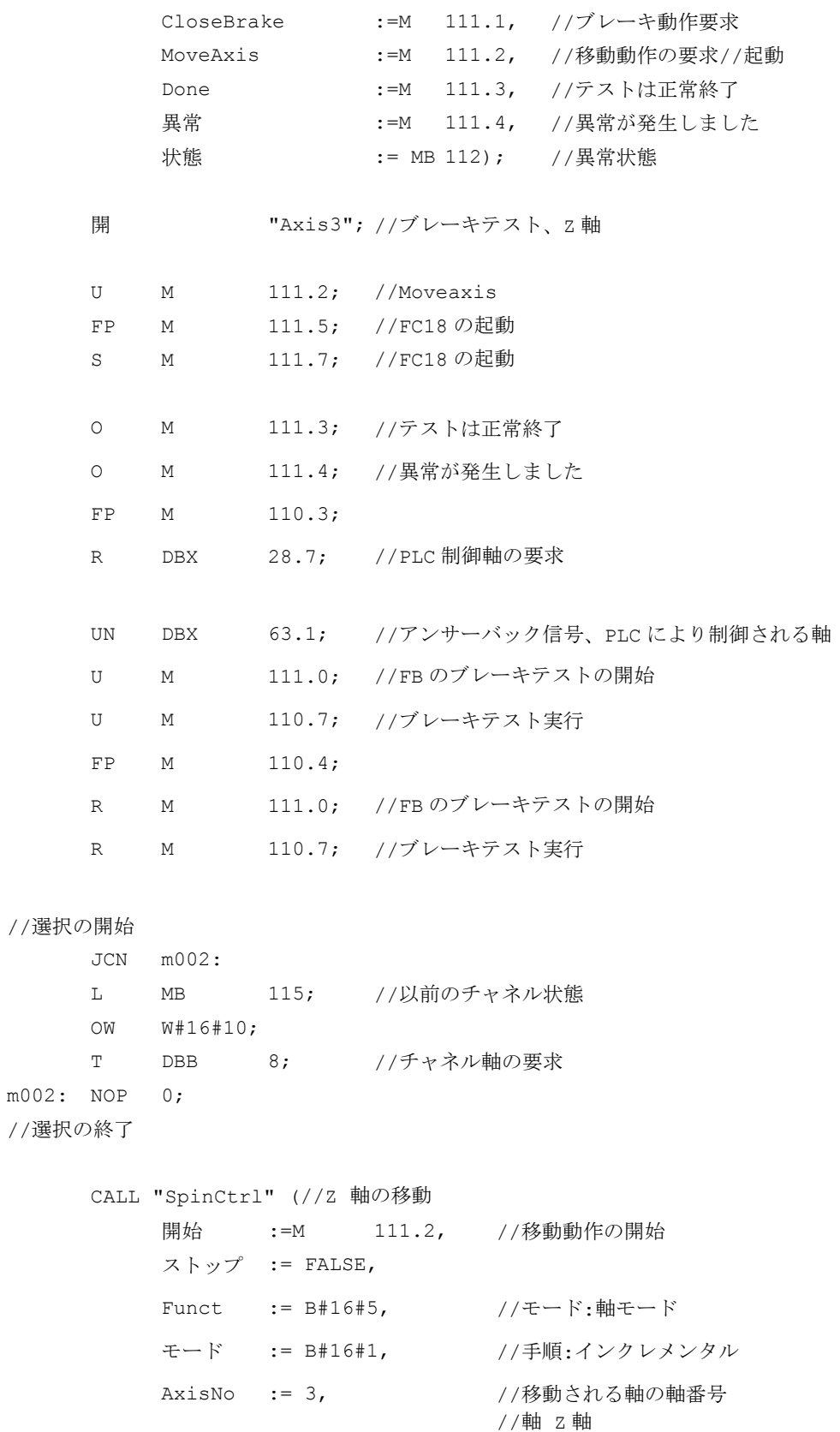

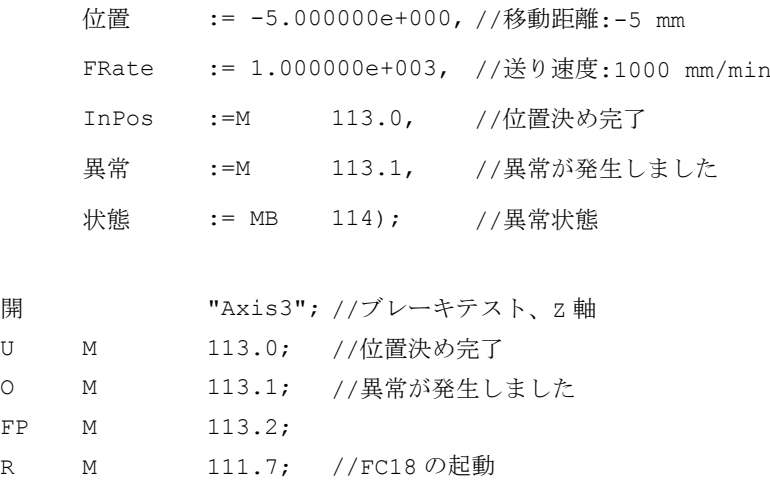

## 14.17.10 FB29:信号レコーダおよびデータトリガ診断

#### 機能

## 信号レコーダ

FB29「診断」を使用すると、PLC ユーザープログラムでさまざまな診断処理を実行でき ます。診断処理を実行すると、信号状態および信号変更がログに記録されます。この診 断処理では、機能番号 1 がパラメータ「Func」に割り当てられます。最大 8 つの信号(パ ラメータ「Signal 1」~「Signal 8」)が、いずれかの信号が変化するごとにリングバッ ファに記録されます。パラメータ「Var1」(BYTE 値)と「Var2」および「Var3」 (INTEGER 値)の最新情報もリングバッファに保存されます。

それまでに処理された OB1 周期の数も追加情報としてリングバッファに保存されます。 この情報により、信号および値を OB1 周期グリッドで図式的に評価できます。

#### 呼び出し規則

OB1 周期での最初の FB29 呼び出し:パラメータ「NewCycle」= 1

同じ OB1 周期内の他のすべての FB29 呼び出し:パラメータ「NewCycle」= 0

#### リングバッファ

リングバッファは、ユーザーが定義しなければならず、ソースコードで指定したものと 同じ ARRAY(配列)構造でなければなりません。この配列の要素数はいくつでもかまいま せん。推奨される要素数は 250 です。「ClearBuf」パラメータを使用して、リングバッフ ァをクリアし、「BufAddr」ポインタを先頭に設定します。FB29 に関連するインスタン ス DB は、ユーザー領域の DB です。この DB は、パラメータ「BufDB」を使用して診断 FB に伝送してください。

## データトリガ

データトリガ機能の目的は、許容されるメモリセルにおける特定の値(またはビット)に よるトリガを可能にすることです。トリガされるセルは、診断ブロックでパラメータ 「TestVal」が比較される前に、ビットマスク(パラメータ「AndMask」)によって「丸め」 られます。

## 注記

このファンクション用のソースコードは、「Diagnose.awl」という名前の基本プログラム ライブラリのソースコンテナにあります。インスタンス DB およびリングバッファ DB も、 このソースブロックで定義されています。ファンクション呼び出しについても、このフ ァンクションで記述しています。DB 番号および呼び出しを変更してください。

# ファンクションの宣言

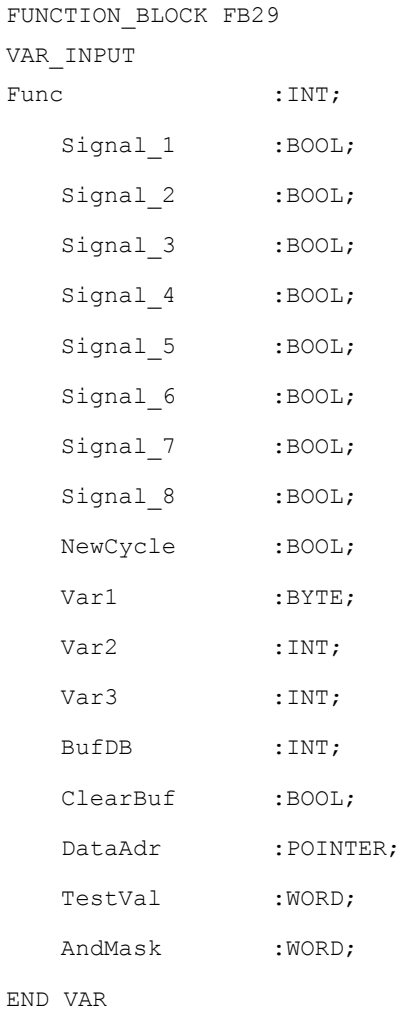

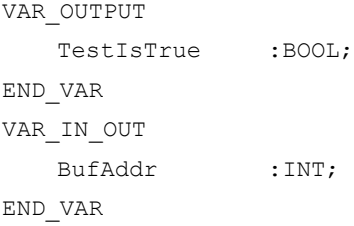

# リングバッファの構造

TITLE =

// FB29 のリングバッファ DB

VERSION :1.0

**STRUCT** 

```
フィールド:ARRAY [0 ..249 ] OF 
//この構造体のサイズは任意
STRUCT
```
Cycle :INT; アイディアコン プロパッファでの前の記憶までのデルタサイクル

```
Signal 1 :BOOL; // FB29 と同じ信号名
  Signal_2 :BOOL;
  Signal_3 :BOOL;
  Signal_4 :BOOL;
  Signal 5 :BOOL;
  Signal 6 :BOOL;
  Signal 7 :BOOL;
  Signal_8 :BOOL;
  Var1 :BYTE;
  Var2 :WORD;
  Var3 :WORD;
  END STRUCT;
END_STRUCT;
BEGIN
END_DATA_BLOCK
```
## 仮パラメータの説明

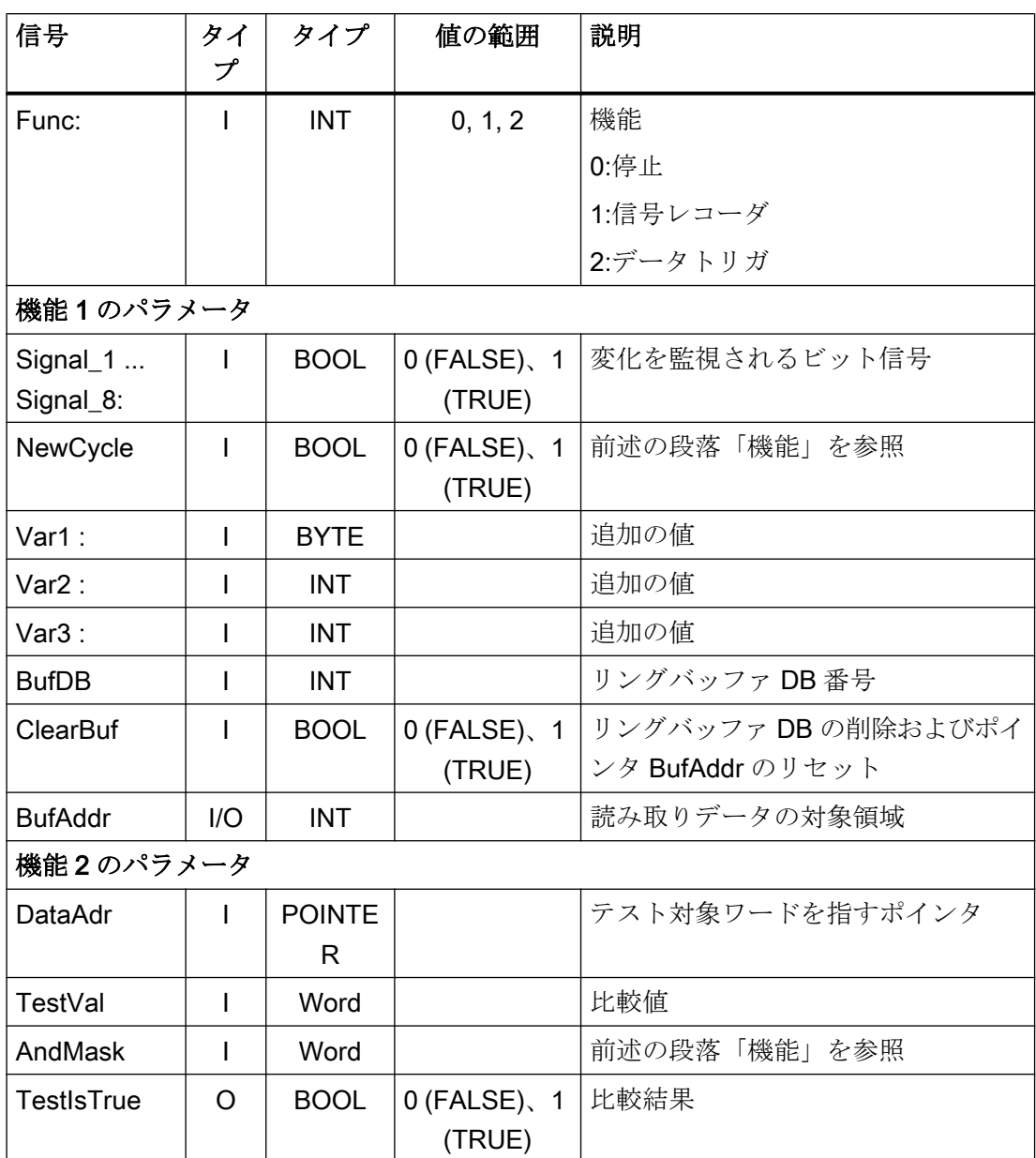

## 設定手順

- 診断ブロックの機能を選択します。
- 信号レコーダまたはデータトリガとしての記録に適したデータを定義します。
- ユーザープログラム内で、診断 FB を呼び出すのに適したポイント(1 つまたは複数)を 見つけます。

- リングバッファ用のデータブロックを作成します(呼び出し例を参照)。
- ユーザープログラムでパラメータ付きで診断 FB を呼び出します。

機能 1 では、パラメータ「ClearBuf」を使用してリングバッファをクリアすることをお 勧めします。機能 1 による記録段階が完了したら、「データビューでデータブロックを開 く」機能を使用して STEP7 でリングバッファ DB を読み取ります。これで、リングバッ ファ DB の内容を分析できます。

## 呼び出し例

FUNCTION FC99:VOID TITLE = VERSION :0.0 BEGIN NETWORK TITLE = NETWORK CALL FB29, DB80( Func  $:= 1,$ Signal  $1 : = M$  100.0, Signal\_2 :=M 100.1, Signal 3 :=M 100.2, Signal 4 :=M 100.3, Signal  $5$  :=M  $10.4$ , Signal 6 :=M 100.5, Signal 7 :=M 100.6, Signal 8 :=M 100.7, NewCycle := TRUE, Var1 := MB 100, BufDB  $:= 81,$  $\text{ClearBuf}$  :=M  $50.0$ ; END\_FUNCTION

### 14.17.11 FC2:GP HP - 基本プログラム、サイクリックセクション

### 機能

NC/PLC インターフェースは、基本プログラム によってサイクリックモード(OB1)で処 理されます。ランタイムを最小限に保つために、制御信号と状態信号のみが周期的に伝 送されます。補助命令と G 命令の伝送は、NC からの要求によってのみ処理されます。

さらに、ハンドル選択のデータ、モードおよび他の運転信号が操作パネル(HMI)から NCK/ PLC インターフェースに伝送されるため、必要に応じて、MCP または HMI からの選択 がモードによりサポートされます。

NC/PLC インターフェースへの HMI 信号の伝送は、FB1 (DB7)でパラメータ 「MMCToIF」の値を「FALSE」に設定して無効にすることができます。

#### ハンドル選択信号

必要条件:FB1、パラメータ「HWheelMMC == TRUE」

HMI からのハンドル選択信号は、デコードされ、それぞれのハンドルのそれぞれの機械 軸またはジオメトリ軸で有効になります。

# 宣言

FUNCTION FC2:VOID //パラメータなし

### 呼び出し例

タイミングに関しては、この基本プログラムはユーザープログラムより前に実行しなけ ればなりません。したがって、OB1 で最初に呼び出されます。

次の例には、OB1 の標準的な宣言と基本プログラムの呼び出し(FC2)、MCP 信号の伝送 (FC19)、および異常/操作メッセージの取得(FC10)が含まれています。

ORGANIZATION\_BLOCK **OB1** VAR\_TEMP

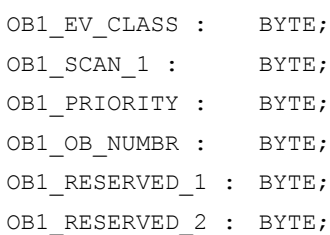

```
OB1_PREV_CYCLE : INT;
  OB1 MIN CYCLE : INT;
  OB1 MAX CYCLE : INT;
  OB1 DATE TIME : DATE AND TIME;
END_VAR
BEGIN
CALL FC2 ( //最初の FC としての基本プログラムの呼び出し
//INSERT USER PROGRAM HERE
CALL FC19 ( ソインタフェースへの MCP 信号
BAGNo := B#16#1, //モードグループ番号 1
ChanNo := B#16#1, //チャネル番号 1
SpindleIFNo := B#16#4, //主軸インタフェース番号 = 4
                          // (関連する機械軸の数)
FeedHold := m22.0, //送り停止信号
                          //モーダル
SpindleHold := db2.dbx151.0); //主軸停止モーダル
                          //メッセージデータブロックの
CALL FC10 ( //異常メッセージおよび操作メッセージ
           ToUserIF := TRUE, //DB2 から伝送される信号
                          //インタフェースへ
           Ackn := I6.1); //異常メッセージの確認応答
                          // I6.1 経由
END_ORGANIZATION_BLOCK
```
# 14.17.12 FC3:GP PRAL - 基本プログラム、割り込み起動セクション

### 機能

NC から PLC へのブロック同期伝送(補助命令および G 命令)は、基本プログラムのアラ ーム起動セクションで処理されます。補助機能は、通常の補助機能と高速の補助機能に 分けられます。

NC ブロックの高速補助機能はバッファリングされ、NC に対する伝送の通知が行われま す。これらの機能は、次回の OB1 周期の開始時にアプリケーションインターフェースに 伝送されます。

次々と続けてプログラムされた高速補助機能は、ユーザープログラムで失われることは ありません。これは、基本プログラムに含まれるメカニズムによって保証されています。

NC に対する通常の補助機能の通知は、1 サイクル全体の時間経過後にのみ行われます。 これにより、アプリケーションが NC に対して読み込み停止を発行できるようになりま す。

G 命令は直ちに解析され、アプリケーションインターフェースに引き渡されます。

#### NC プロセスアラーム

NC によって割り込みが起動されると(IPO サイクルごとに可能)、OB40 のローカルデー タ(「GP IRFromNCK」)のビットが基本プログラムによって設定されます。ただし、FB1 パラメータ「UserIR」が TRUE の場合のみです。このデータは、他のイベント(I/O によ るプロセスアラーム)では設定されません。この情報を利用することで、必要な処理を開 始するために、ユーザープログラム内の関連割り込みルーチンに分岐できます。

機械用のユーザープログラムの高速ジョブ起動処理を実装するために、次の NC 機能を PLC ユーザープログラムの割り込み処理ルーチン(OB40 プログラムセクション)で使用 できます。

- 選択された補助機能
- 工具管理オプション用の工具交換機能
- PLC を介して起動された位置決め軸、割り出し軸、および主軸の**位置決め完了**

上記の機能は、機械での応答を開始するために OB40 のユーザープログラムによって評 価できる場合と、評価が必要な場合があります。たとえば、旋盤で T 命令がプログラム されている場合、リボルバ切り替えシステムを起動することができます。

プロセスアラーム(遅延時間や割り込み可否など)のプログラミングの詳細については、 該当する SIMATIC 取扱説明書を参照してください。

### 補助機能

一般に、高速補助機能または確認応答補助機能は、それらがどのように割り当てられて いるかに関係なく、割り込み制御によって、または割り込み制御なしで処理されます。

ユーザープログラムによって割り込み起動方式でのみ処理しなければならない補助機能 (T、H、DL)を定義するために、FB1 の基本プログラムパラメータを設定することができ ます。

割り込みを介して割り当てられない機能は、以前のバージョンと同様に周期的基本プロ グラムでのみ使用できます。このような機能の変更信号は、PLC サイクルで使用できま す。

割り込み制御を使用して補助機能グループ(T、H、DL)が選択された場合でも、選択され た機能について、ユーザープログラムによって処理できる割り込みは 1 つのみです。

1 ビットが、ユーザープログラムのローカルデータ「GP\_AuxFunction」の特定のチャネ ルに設定されます(「GP\_AuxFunction[1]」が設定された場合は、最初のチャネルに対し て補助機能を使用できます)。

関連のチャネル DB で、変更信号および機能値を使用できます。この割り込み起動機能 の要求信号は、全 OB1 周期が少なくとも 1 回が実行された後(最大で約 2 つの OB1 周 期)、周期的基本プログラムセクションでゼロにリセットされます。

### 工具交換

工具管理オプションを使用すると、リボルバに対する工具交換命令と主軸の工具交換が 割り込みによってサポートされます。このために、OB40 のローカルデータビット 「GP TM」を設定します。このようにして PLC ユーザープログラムで、工具交換機能用 の工具管理 DB (DB72 または DB73)をチェックし、工具交換処理を開始できます。

### 位置決め完了

OB40 のローカルデータ「GP\_InPosition」は、ビット構造で、機械軸別に構成されてい ます(各ビットが1つの軸/主軸に対応します。たとえば、GP\_InPosition[5]は第5軸に対 応します)。

機能が軸または主軸に対して FC18 (主軸制御、位置決め軸、割り出し軸) によって起動 されている場合は、当該の「GP\_InPosition」ビットを使用して、上に挙げた FC の 「InPos」信号の即時評価を実装することができます。この機能は、割り出し軸のクラン プの起動を即座に行なうためなどに使用できます。

### 宣言

FUNCTION FC3:VOID //パラメータなし

## 呼び出し例

タイミングに関しては、この基本プログラムは他のアラーム起動ユーザープログラムよ り前に実行しなければなりません。したがって、OB40 で最初に呼び出されます。

次の例には、OB40 の標準的な宣言と基本プログラムの呼び出しが含まれています。

ORGANIZATION\_BLOCK OB40 VAR\_TEMP OB40 EV CLASS : BYTE; OB40\_STRT\_INF : BYTE; OB40 PRIORITY : BYTE;

> OB40\_OB\_NUMBR : BYTE; OB40\_RESERVED\_1 : BYTE;

OB40 MDL ID : BYTE; OB40\_MDL\_ADDR : INT; OB40\_POINT\_ADDR : DWORD; OB40\_DATE\_TIME : DATE\_AND\_TIME; //基本プログラムへの割り当て GP IRFromNCK :BOOL; //NCによる割り込み GP\_TM :BOOL; //工具管理 GP\_InPosition :ARRAY [1..3] OF BOOL; //軸対応、位置決め用、 //割り出し軸用、主軸用 GP\_AuxFunction :ARRAY [1..10] OF BOOL; //補助機能用チャネル対応 GP\_FMBlock :ARRAY [1..10] OF BOOL; //現在は未使用 //この位置から先に、ローカルユーザーデータをさらに定義可能 END\_VAR BEGIN CALL FC3 ( //INSERT USER PROGRAM HERE END\_ORGANIZATION\_BLOCK

# 14.17.13 FC5:GP DIAG - 基本プログラム、診断アラーム、およびモジュール故障

### 機能

ブロック FC5「GP\_DIAG」を使用して、組み立ての中断と故障を記録します。

PLC 停止は、パラメータ「PlcStop」でトリガできます。PLC 停止は、着信イベントに 対してのみトリガされます。この場合、FB1 で設定されている PROFIBUS (DP1)に接続 している MCP は除外されます。

## 宣言

FUNCTION FC5:VOID VAR\_INPUT PlcStop:BOOL:= TRUE; END\_VAR

### 呼び出し例

基本プログラムは、ユーザープログラムの処理後に実行してください。これが推奨され る理由は、FC5 によって PLC 停止がトリガされる場合があることです。

例には、OB82 および OB86 の標準宣言と FC5 の呼び出しが含まれています。

ORGANIZATION\_BLOCK OB82

VAR\_TEMP

OB82 EV CLASS :BYTE; OB82 FLT ID :BYTE; OB82 PRIORITY :BYTE; OB82 OB NUMBR :BYTE; OB82 RESERVED 1 :BYTE; OB82\_IO\_FLAG :BYTE; OB82\_MDL\_ADDR :INT; OB82 MDL DEFECT :BOOL; OB82 INT FAULT :BOOL; OB82\_EXT\_FAULT :BOOL; OB82\_PNT\_INFO :BOOL; OB82 EXT VOLTAGE :BOOL; OB82 FLD CONNCTR :BOOL; OB82\_NO\_CONFIG :BOOL; OB82\_CONFIG\_ERR :BOOL; OB82 MDL TYPE :BYTE; OB82\_SUB\_NDL\_ERR :BOOL; OB82 COMM FAULT :BOOL; OB82\_MDL\_STOP :BOOL; OB82 WTCH DOG FLT :BOOL; OB82\_INT\_PS\_FLT :BOOL; OB82\_PRIM\_BATT\_FLT :BOOL; OB82\_BCKUP\_BATT\_FLT :BOOL; OB82\_RESERVED\_2 :BOOL; OB82\_RACK\_FLT :BOOL; OB82\_PROC\_FLT :BOOL; OB82\_EPROM\_FLT :BOOL; OB82\_RAM\_FLT :BOOL; OB82\_ADU\_FLT :BOOL; OB82\_FUSE\_FLT :BOOL; OB82 HW INTR FLT :BOOL; OB82 RESERVED 3 :BOOL; OB82\_DATE\_TIME :DATE\_AND\_TIME; END\_VAR BEGIN CALL FC5 ( (PlcStop := FALSE) ; END\_ORGANIZATION\_BLOCK

```
ORGANIZATION_BLOCK OB86
VAR_TEMP
    OB86 EV CLASS :BYTE;
    OB86_FLT_ID :BYTE;
    OB86_PRIORITY :BYTE;
    OB86 OB NUMBR :BYTE;
    OB86 RESERVED_1 :BYTE;
    OB86_RESERVED_2 :BYTE;
    OB86_MDL_ADDR :WORD;
    OB86 RACKS FLTD :ARRAY [0 ..31]OF BOOL;
    OB86_DATE_TIME :DATE_AND_TIME;
END_VAR
    BEGIN
       CALL FC5 (
           (PlcStop := TRUE) ;
END_ORGANIZATION_BLOCK
```
# 14.17.14 FC6:TM TRANS2 - 工具管理およびマルチツール用伝送ブロック

### 機能

ブロック FC6「TM\_TRANS2」は、工具の位置変更、状態変更、マルチツールに使用さ れます。

FC6 ブロックは、FC8 ブロックと同じ機能に加えて、マルチツール機能を備えていま す。

マルチツール機能は、FC6 概要にのみ含まれています。

FC8 の機能の説明は、「FC8:TM\_TRANS - [工具管理機能用伝送ブロック](#page-1274-0) (ページ [1275](#page-1274-0))」 にあります。

## ファンクションの宣言

FUNCTION FC6:VOID VAR\_INPUT Start: BOOL; TaskIdent: BYTE; TaskIdentNo: BYTE; NewToolMag: INT;

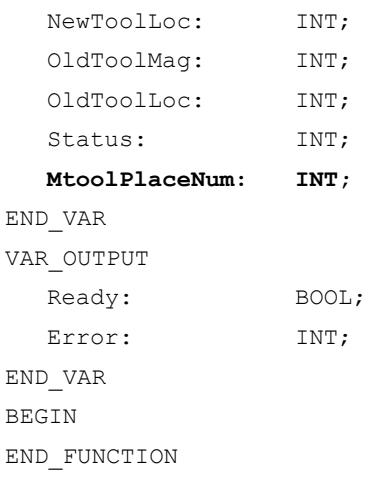

# 仮パラメータの説明

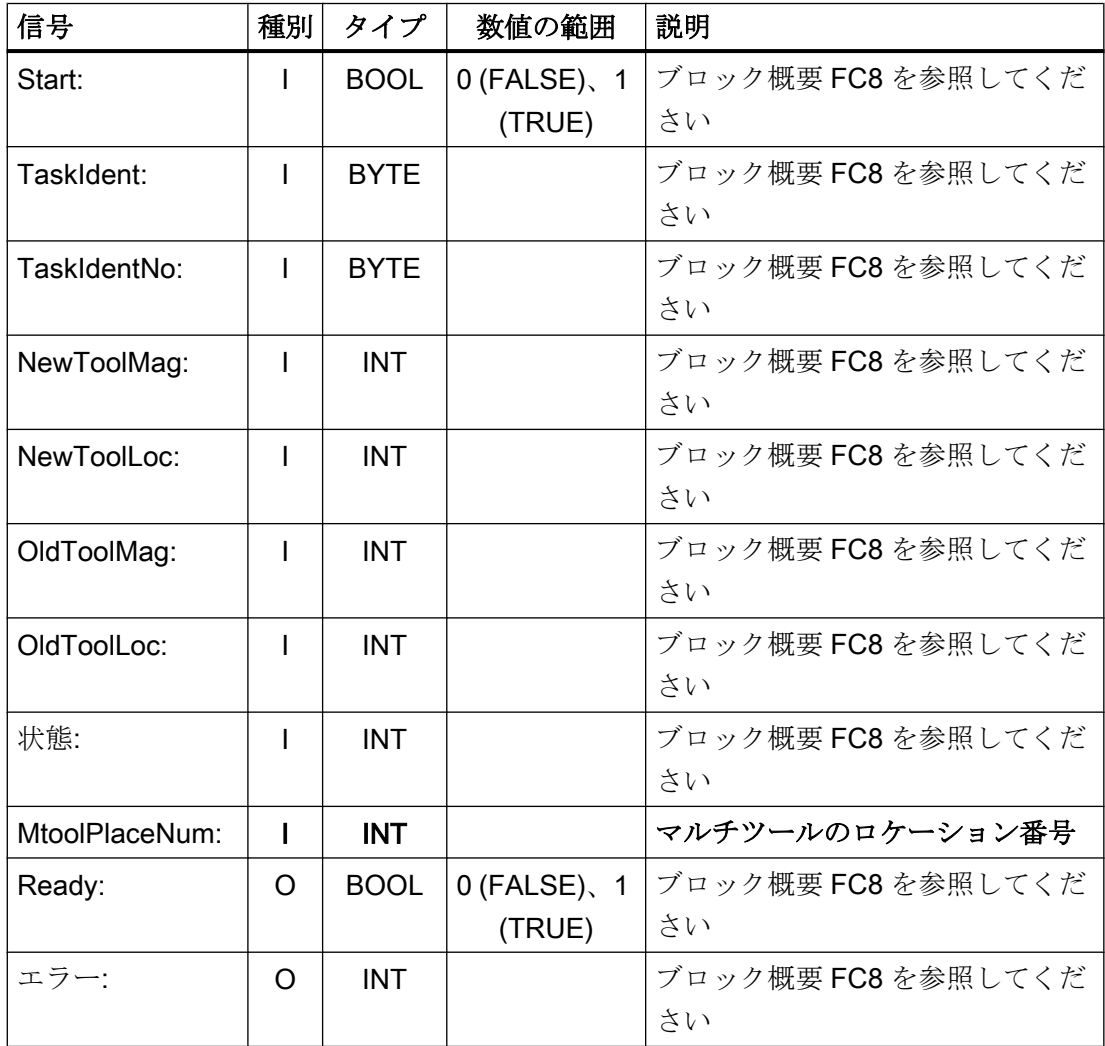

## <span id="page-1270-0"></span>14.17.15 FC7:TM\_REV - リボルバの工具交換伝送ブロック

### 機能

リボルバの交換後に、ユーザーはブロック FC7「TM\_REV」を呼び出します。このため に、DB73 のインターフェース番号に対応するリボルバ番号をパラメータ「ChadRevNo」 で指定してください。このブロックを呼び出すと、パラメータ「Ready」= TRUE が返 された後で、FC7 のデータブロック DB73.DBW0 にある関連「インターフェース有効」 ビットがリセットされます。

### ジョブが正しく実行された場合

ジョブが正しく実行された場合は、「Ready」== 1 になります。その後、ユーザーは、パ ラメータ「Start」= 0 を設定してください。または、それ以上、FC7 を呼び出さないで ください。

### ジョブが異常とともに実行された場合

ジョブが異常とともに実行された場合は、パラメータ「Ready」== 0 およびパラメータ 「Error」== 1 になります。次の PLC 周期でジョブを繰り返してください。パラメータ 「Start」には、後続のジョブ「Start」の立ち上がりエッジが必要でないため、「Start」= 1 のままです。これは、ジョブがまだ完了してないためです。後述の「呼び出し例」お よび「タイミングチャート」を参照してください。

#### 一般条件

- ブロック FC7 をパラメータ「Start」= 1 で起動できるのは、この伝送に関連するイン ターフェース(DB73.DBW0)の起動信号が工具管理機能によって提供されている場合 のみです。
- チャネルリセットなど、伝送のキャンセルは実行できません。
- パラメータ「Ready」== 1 または「Error」== 1 となるまではパラメータ「Start」= 1

#### 参照先

- 工具管理機能についての詳細は、『機能マニュアル 、ツールマネージャ』を参照して ください。
- 工具管理用 PI サービスについては、以下を参照してください。
	- FB4:PI SERV PI サービス要求 (ページ [1193](#page-1192-0))
	- FC8:TM\_TRANS [工具管理機能用伝送ブロック](#page-1274-0) (ページ [1275\)](#page-1274-0)
	- FC22:TM\_DIR [工具管理用の方向選択](#page-1331-0) (ページ [1332\)](#page-1331-0)

### 手動によるリボルバ切り替え

リボルバを手動操作で回転する場合、工具交換とオフセット選択のどちらもこの操作に は関係しません。最初の手順は、工具を工具ホルダから取り外し、リボルバ内のそのロ ケーションに戻すことです。非同期転送は、FC8 により実行する必要があります(代 替:FC6:関連するパラメータ設定は、以下のとおりです。

```
\sqrt{\text{TaskIdent}} = 4TaskIdentNo = チャネル番号
NewToolMag = リボルバのマガジン番号
NewToolLoc = 元の工具ロケーション
OldToolMag = バッファロケーション(主軸)のマガジン番号 = 9998
OldToolLoc = 主軸のバッファロケーション番号
Status = 1
```
これでリボルバが工具を配置する任意の位置に回転されたら、この工具を起動してくだ さい。これを簡単におこなうには、パートプログラムで新しい T プログラミングを使用 します。ただし、これをおこなう場合は、PLC ユーザープログラムから切り替わるリボ ルバの最後などで、ASUB を起動してください。現在のリボルバ位置を ASUB に伝送し てください。このようにして、このロケーションにある工具が ASUB で特定されて選択 されます(ツールボックスの JobShop 例を参照してください)。

## ファンクションの宣言

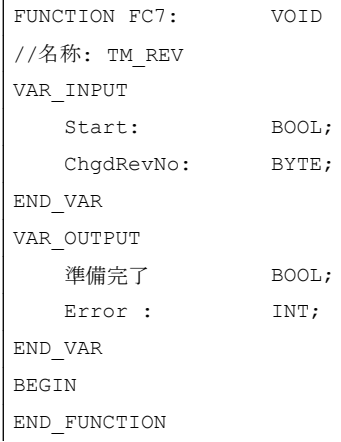

# 仮パラメータの説明

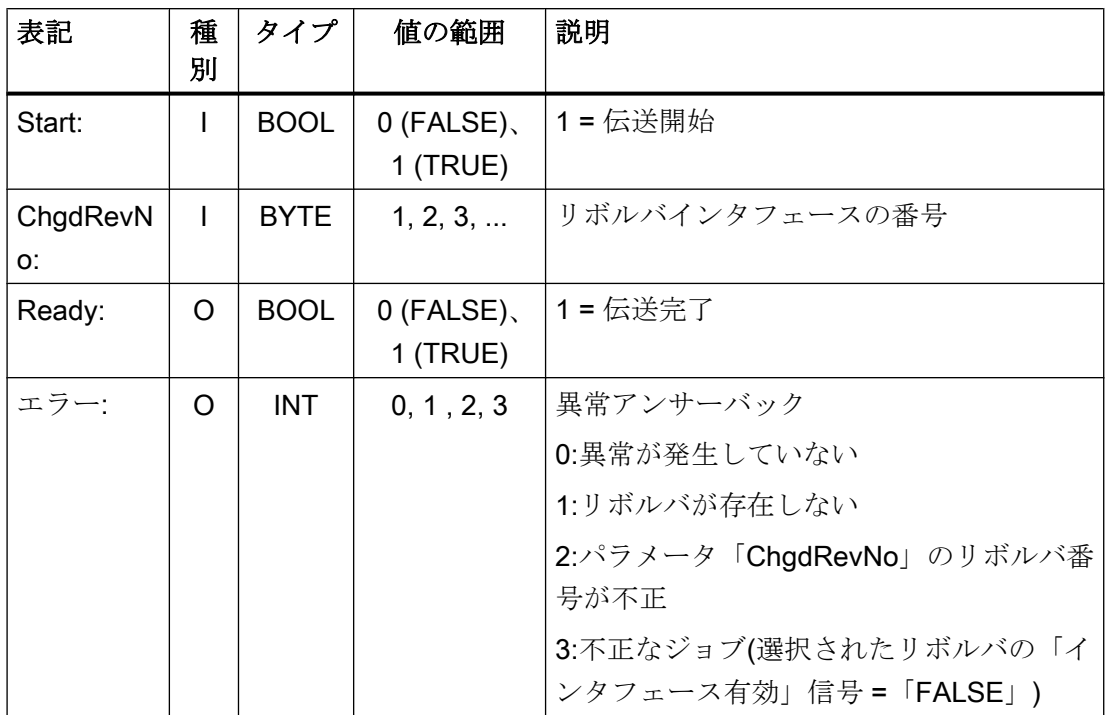

# タイミングチャート

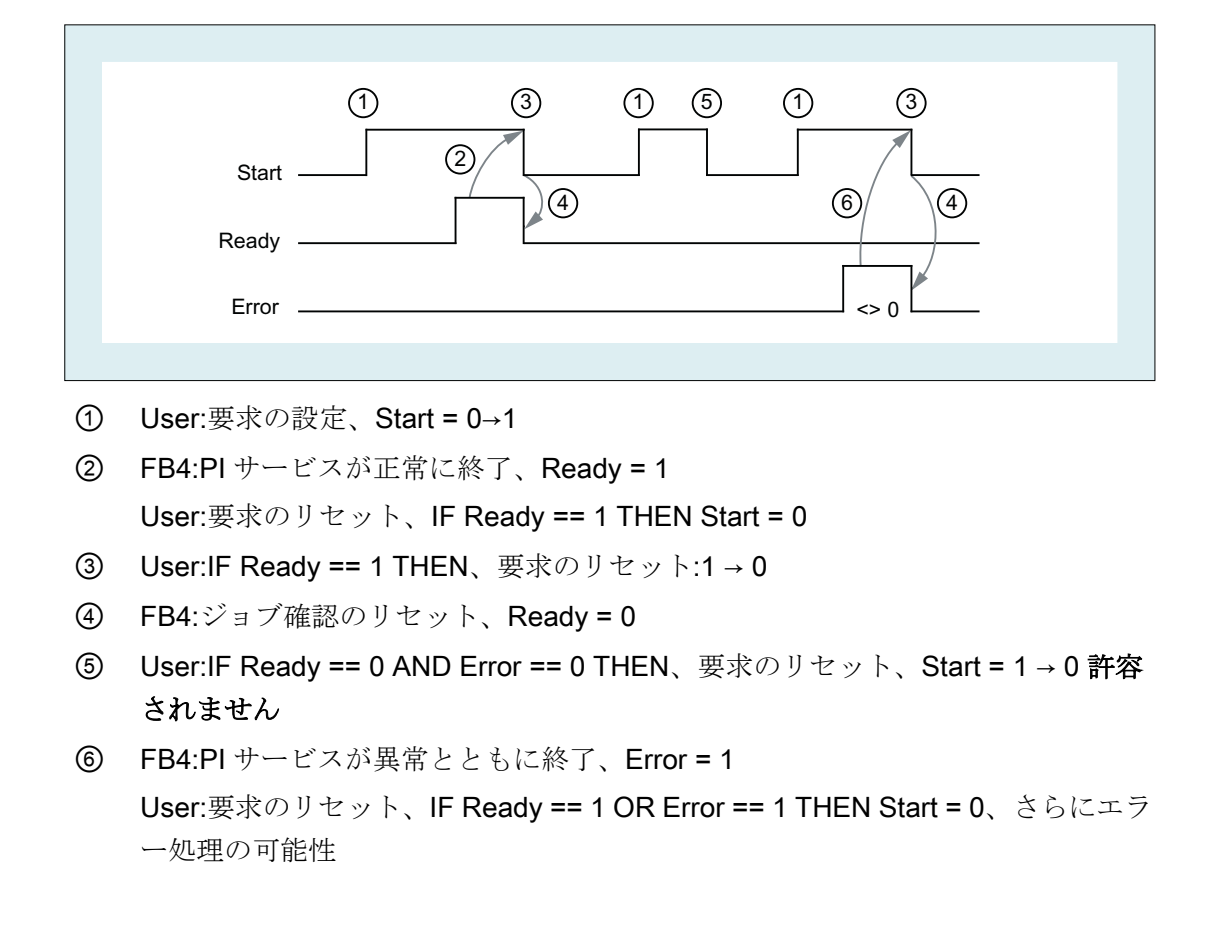

# 呼び出し例

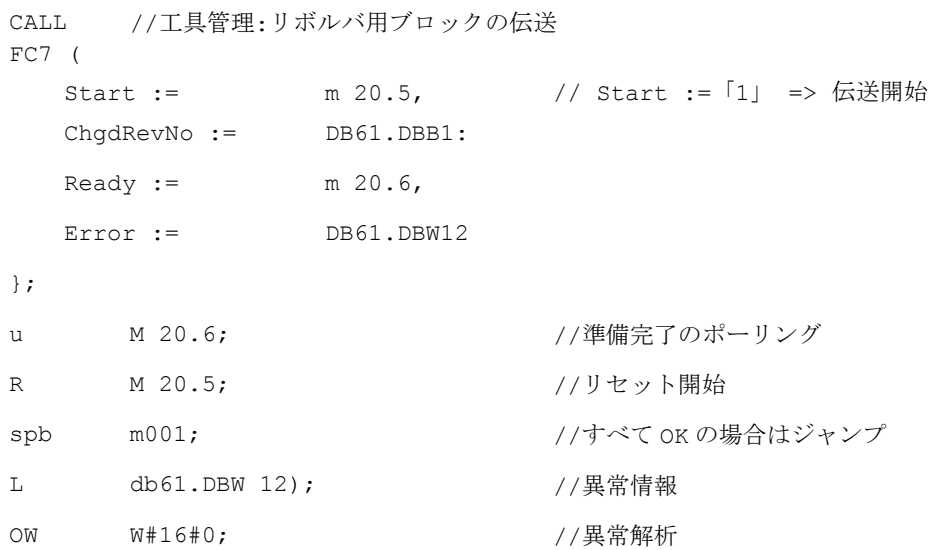

```
SPN; SP error :
N
                         // <> 0 の場合はトラブルシューティングにジャン
                         \rightarrowm001: カランス インター アメリカプログラムの起動
error :
R M 20.5; アイティング インスラーが発生した場合はリセット開始
```
## 14.17.16 FC8:TM\_TRANS - 工具管理機能用伝送ブロック

### 機能

工具の位置または伝送処理の状態が変わる際に、このブロック FC TM-TRANS を呼び出 します。工具管理機能のインターフェースにおいて、パラメータ「TaskIdent」を使用し てブロック FC8 の以下の伝送ジョブを指定します。

- ロード/アンロード位置
- 主軸交換位置
- 伝送識別子としてのリボルバ変更位置
- 非同期伝送
- ロケーション確保を伴う非同期伝送

インタフェース番号は、パラメータ「TaskIdentNo」で示されます。

ロードポイント 5 の例:

パラメータ「TaskIdent」:= 1 と「TaskIdentNo」:= 5

さらに、**現在の**工具位置と状態データ(後述のパラメータ「Status」の状態一覧を参照し てください)も、この伝送ファンクションで伝送されます。

### 注記

FC8 は、古い工具の現在位置を NC に通知します。 NC は、位置が変更するまで古い工具と新しい工具がどこに配置されているかを認識し ます。

いわゆる「古い工具」がない場合の伝送では(たとえば、ロード時)、値 0 がパラメータ 「OldToolMag」と「OldToolLoc」に割り当てられます。

この伝送に対応するインターフェース(ワード 0 の DB71、DB72、DB73)の起動信号が工 具管理機能によって提供されている場合、ブロック FC TM\_TRANS はパラメータ「Start」 =「TRUE」の設定でのみ開始できます。

このジョブが正しく実行されると、出力パラメータ「Ready」の値が TRUE になります。 この場合、パラメータ「Start」を FALSE に設定するか、またはこのブロックを二度と 呼び出さしないようにしてください。

パラメータ「Ready」が FALSE の場合、パラメータ「Error」の異常コードを解析して ください(FC8 の呼び出し例とタイミングチャートを参照してください)。

異常コード= 0 の場合は、このジョブを次の PLC 周期で繰り返してください(例:「Start」 の設定は「TRUE」のまま)。これは、伝送処理がまだ完了していないことを意味してい ます。

100 未満の値を「Status」パラメータに割り当てると、ワード 0 のデータブロック DB71、 DB72、または DB73 にある関連インターフェースが解除されます(処理完了)。インター フェースの適切なビット FC8 によって 0 に設定されます。

パラメータ「Start」には、以降のジョブのための信号変化は不要です。つまり、「Ready = TRUE」を受信すると直ちに新しいパラメータを「Start = TRUE」で割り当てることが できます。

## 非同期伝送

工具位置の変更が PLC から工具管理機能に自動的に通知されるように(たとえば、命令 がアクティブである時の電源故障、または PLC による独立した位置変更)、FC8 が 「TaskIdent」= 4 または 5 で呼び出されます。この呼び出しでは、工具管理機能によるイ ンターフェースの起動は不要です。

パラメータ「TaskIdent」= 5 の場合は、工具管理機能によって、位置変更に加えてロケ ーション確保がおこなわれます。ただし、ロケーションが確保されるのは、工具が実際 のマガジンからバッファロケーションに移された場合のみです。

関連の NC チャネルをパラメータ「TaskIdentNo」で指定してください。

前の工具のロケーションは、パラメータ「OldToolMag」および「OldToolLoc」で指定し ます。工具の現在のロケーションは、パラメータ「NewToolMag」および「NewToolLoc」 で指定します。「Status」= 1 を指定してください。

「Status」=5の場合は、指定された工具が、ロケーション「OldToolMag」と 「OldToolLoc」に残ります。このロケーションはバッファでなければなりません(たとえ ば、主軸)。実際のマガジンとロケーションは、パラメータ「NewToolMag」と 「NewToolLoc」で指定してください。そのロケーションはバッファ位置にします。特定 のマガジンロケーションの位置を工具管理機能に通知する必要がある場合は、必ずこの

手順に従ってください。この手順は、検索方法の調整に使用します。

### 必要条件

- チャネルリセットなど、伝送のキャンセルは実行できません。
- パラメータ「Ready」 == 1 または「Error」 == 1 となるまではパラメータ「Start」 = 1

### 参照先

- 工具管理機能についての詳細は、以下を参照してください。 『機能マニュアル、工具管理機能』
- 工具管理用 PI サービス
	- FB4:PI SERV PI サービス要求 (ページ [1193](#page-1192-0))
	- FC7:TM\_REV [リボルバの工具交換伝送ブロック](#page-1270-0) (ページ [1271\)](#page-1270-0)
	- FC22:TM\_DIR [工具管理用の方向選択](#page-1331-0) (ページ [1332\)](#page-1331-0)

## ファンクションの宣言

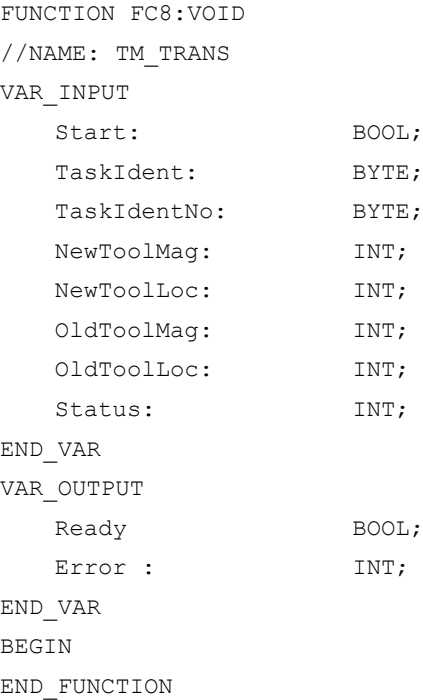

# 仮パラメータの説明

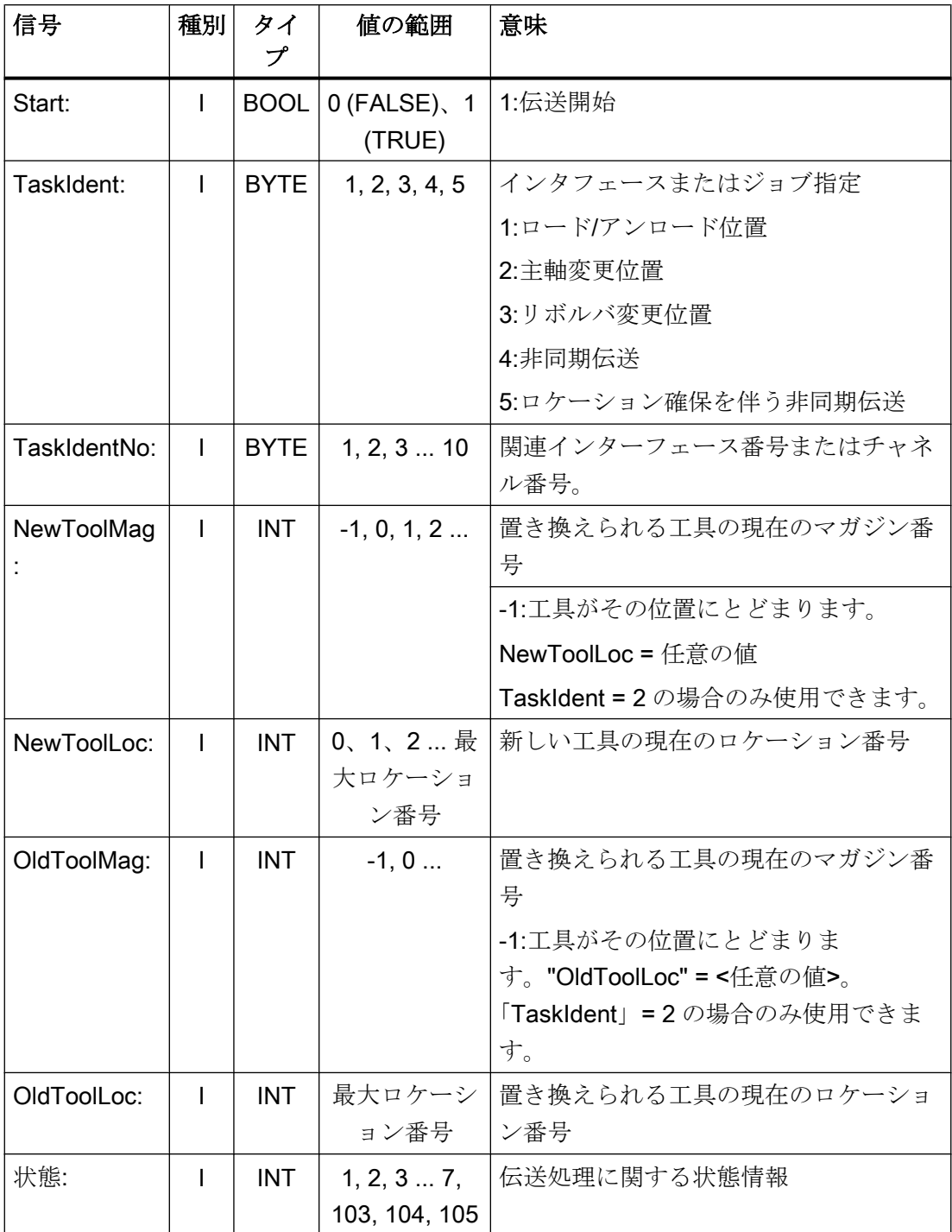

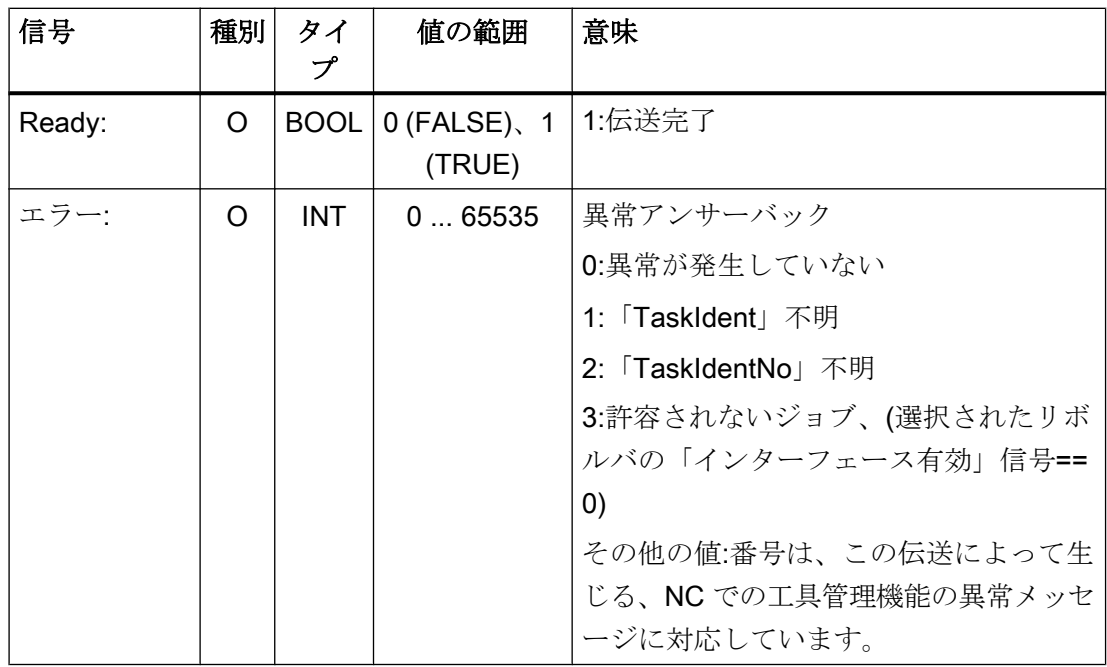

タイミングチャート

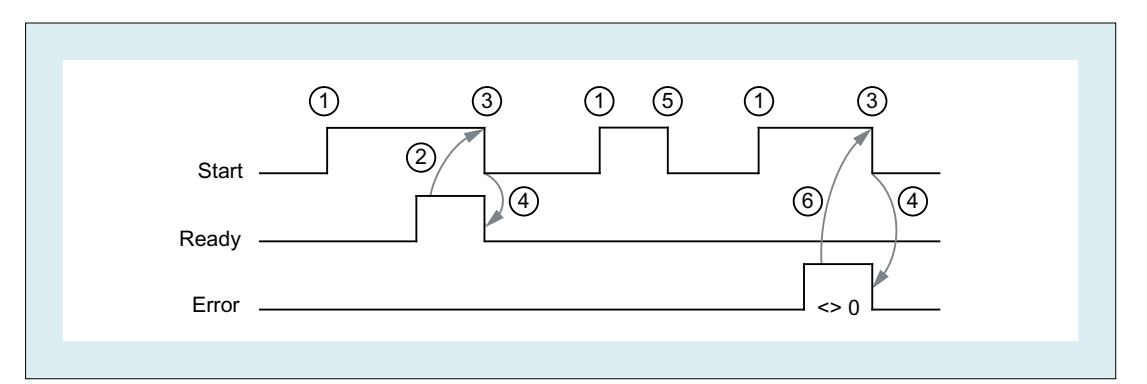

- ① 立ち上がりエッジによるファンクションの起動
- ② 肯定応答:工具管理機能が伝送済み
- ③ 確認応答受信後の機能起動のリセット
- ④ FC を使用した信号変更
- ⑤ この信号変化は受け入れられません。新しい工具位置を NC の工具管理機能に伝 えなければならないため、通常はジョブを終了しなければなりません。
- ⑥ 否定応答:異常が発生、出力パラメータ「Error」に異常コード

P3: SINUMERIK 840D sl 用 PLC 基本プログラム

14.17 ブロックの説明

# ステータス

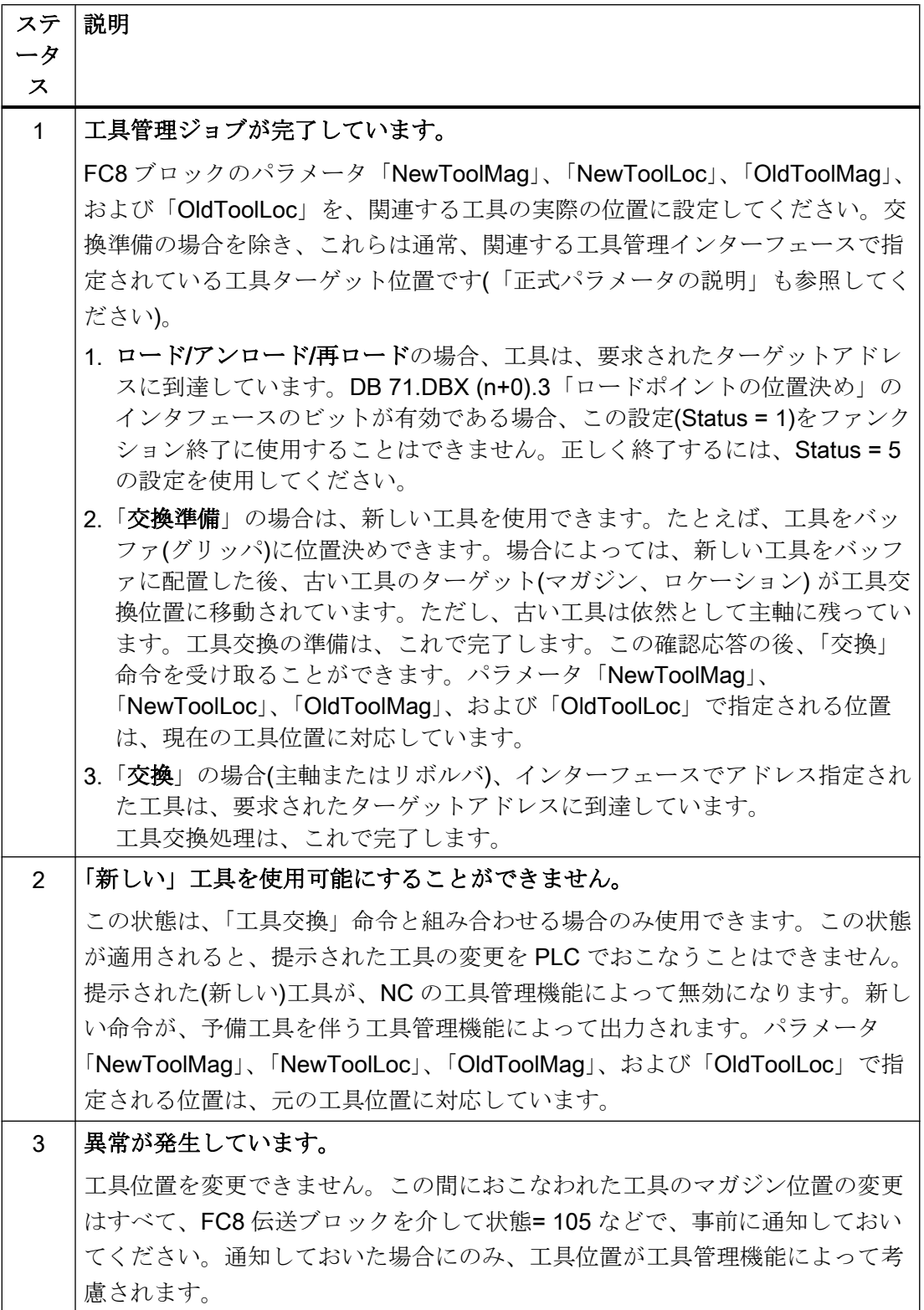

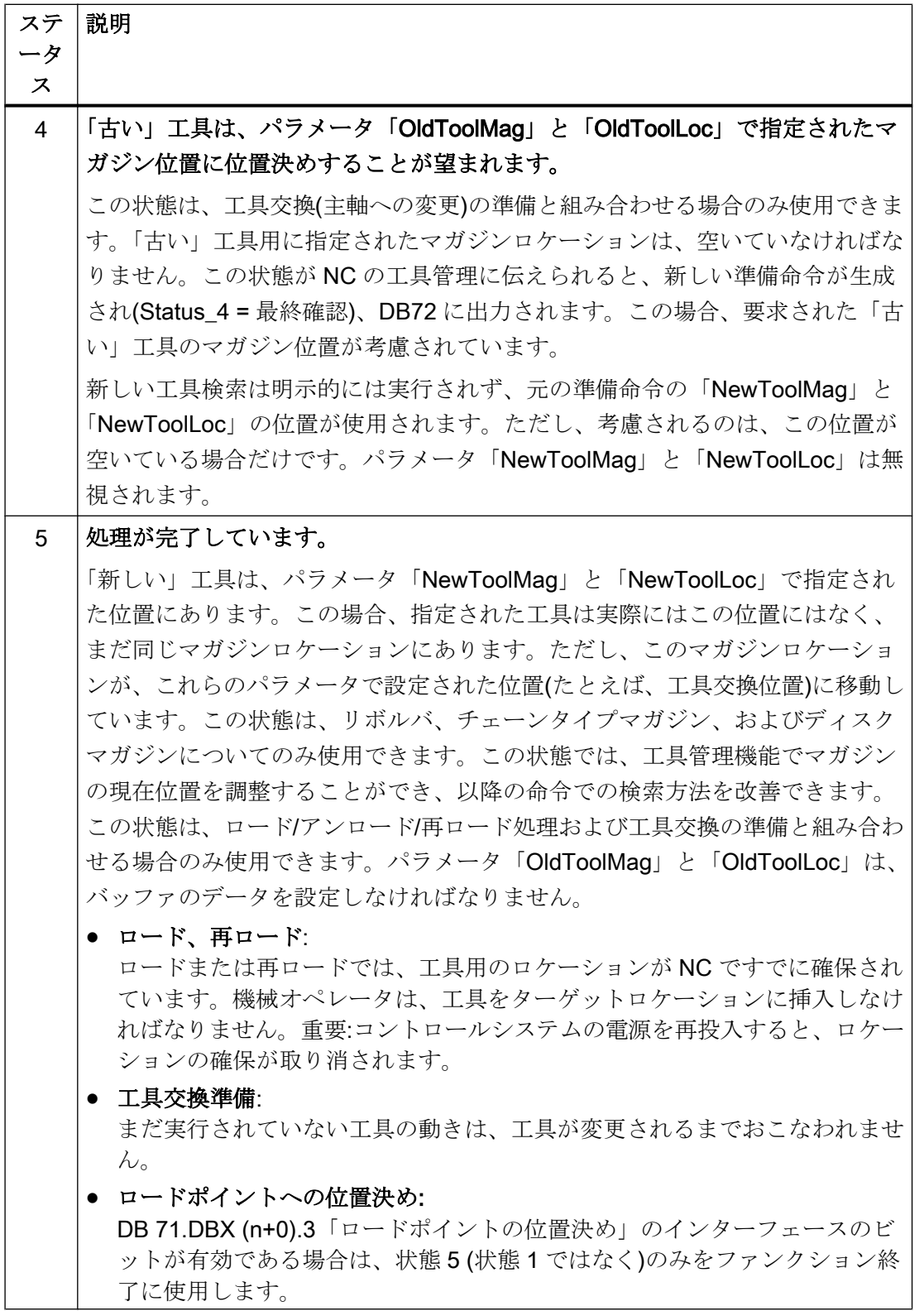

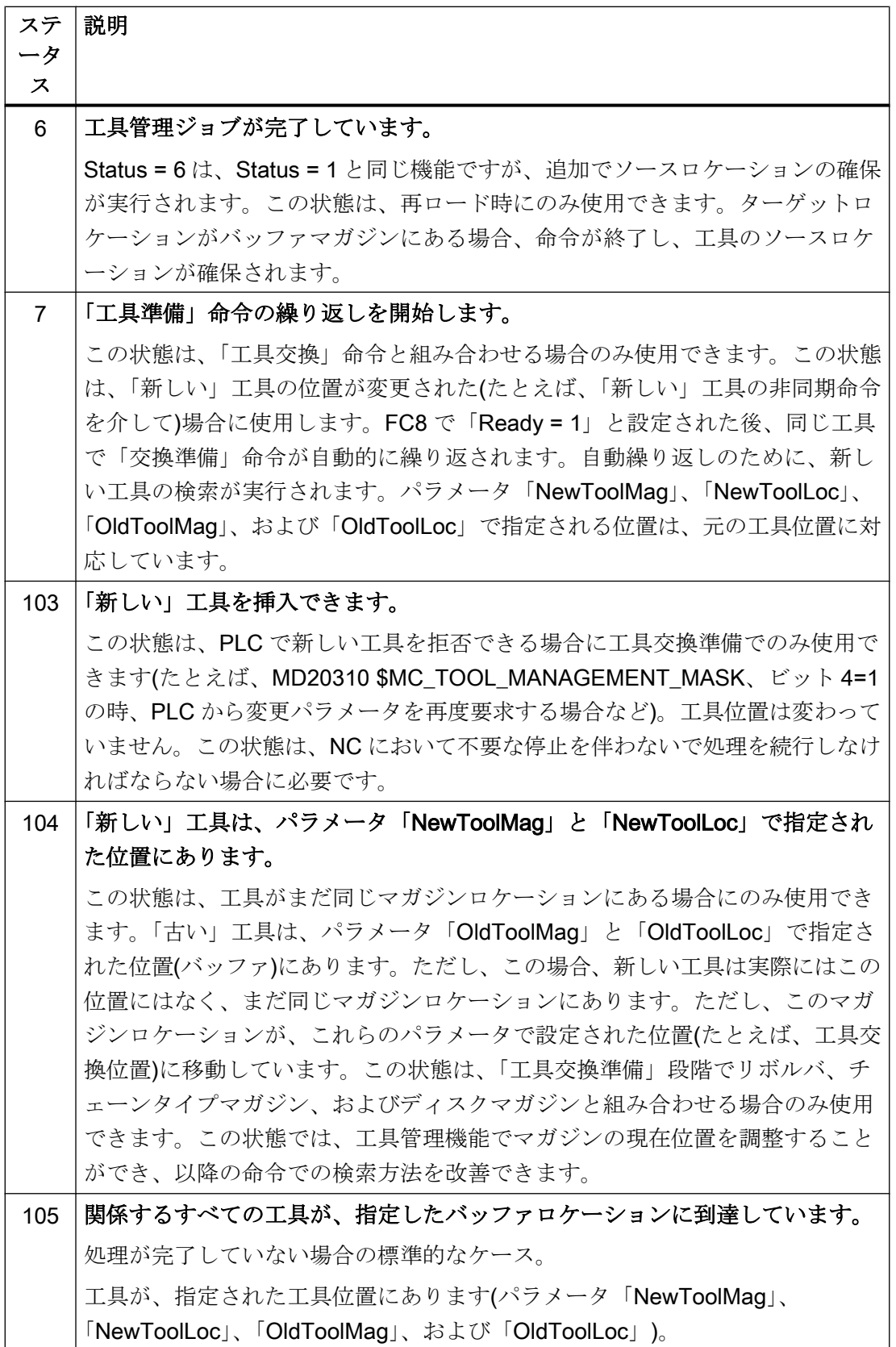

#### 状態定義

応答状態に関する一般的規則では、状態情報が 1 ~ 7 の場合に命令が終了します。FC8 が状態情報を受け取ると、FC8 で指定されたインターフェースの「インターフェース有 効ビット」が「0」にリセットされ(インターフェースリスト DB 71 ~ DB 73 も参照)、 処理が完了します。状態情報が 103 ~ 105 の場合は、動作が異なります。FC8 が状態情 報を受け取ったとき、このインターフェースの「インターフェース有効ビット」が「1」 のままです。PLC のユーザープログラムによって、さらなる処理が必要です(たとえば、 マガジン位置決めの続行)。この状態情報は通常、処理がまだ進行中に、一方または両方 の工具の位置変更を伝送するために使用します。

### 呼び出し例

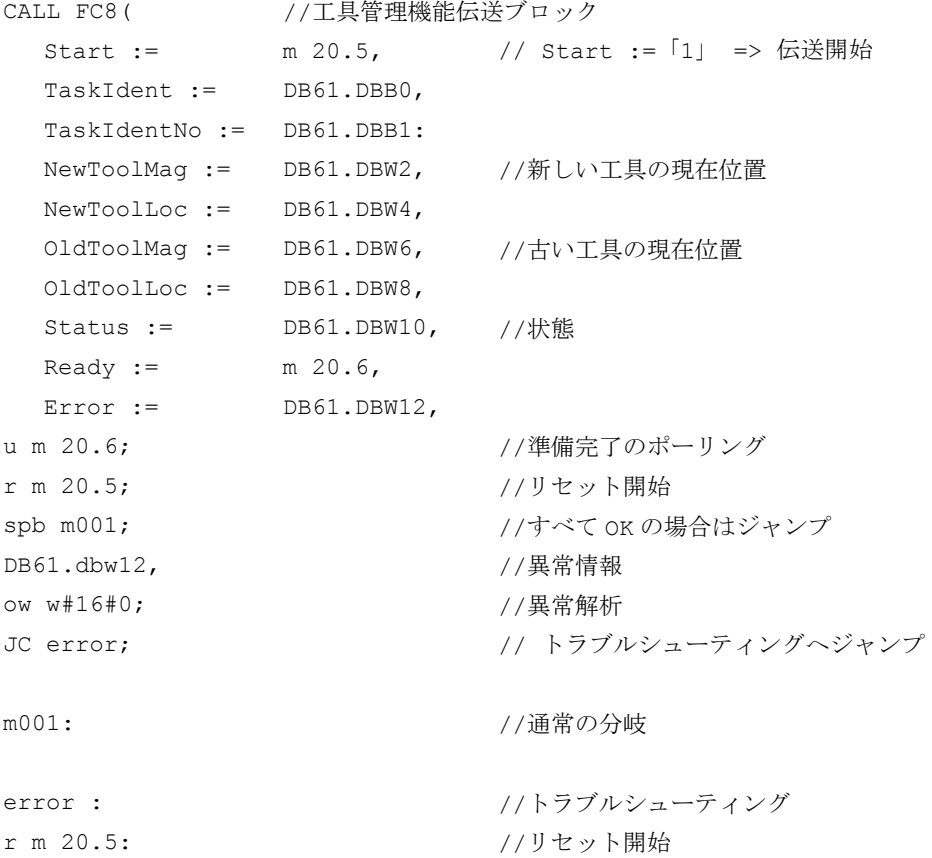

## 14.17.17 FC9:ASUB - 非同期サブプログラムの起動

### 機能

FC9「ASUB」を使用して、NC で任意の機能を起動することができます。PLC から ASUB を起動する前に、NC プログラムまたは FB4 (PI サービス ASUB)によって、ASUB の選 択とパラメータ設定をおこなってください。この場合は、チャネルと割り込み番号が FC9 のパラメータと一致していなければなりません。

この方法で準備されていれば、PLC からいつでも起動できます。該当するチャネル上で 実行されている NC プログラムは、非同期サブプログラムによって中断されます。

同じチャネルで一度に起動できる ASUB は 1 つのみです。複数の ASUB を 1 つの PLC 周期で起動した場合は、この順序で ASUB が NC で起動されます。

ASUB が終了する(「Done」== 1)か、異常が発生した(「Error」== 1)場合、ユーザーは パラメータ「Start」= 0 を設定してください。

処理ジョブの場合は、各 FC9 にグローバルユーザー領域のパラメータ「Ref」がそれぞ れ必要です。これは内部でのみ使用するパラメータであるため、変更しないでください。 パラメータ「Ref」は、最初の OB1 周期で値 0 に初期化されます。このため、すべての FCを必ず呼び出してください。別の方法として、起動時にパラメータ「Ref」を値0で 初期化することができます。このオプションでは、条件付き呼び出しが可能になります。 条件付き呼び出しには、FC9の起動中に、立ち下がりエッジ変更がパラメータ「Done」 (1→0)で発生するまでパラメータ「Start」= 1 が必要です。

#### 一般条件

- ファンクションブロック FB4 は、ブロック FC9 が起動する前に終了させてくださ い。
- ブロック FC9 は、DB10、DBX56.1 == 1 (非常停止)の場合は起動できません。
- ブロック FC9 は、ASUB が起動されるチャネルでチャネルリセットが有効な場合は 起動できません。

### ファンクションの宣言

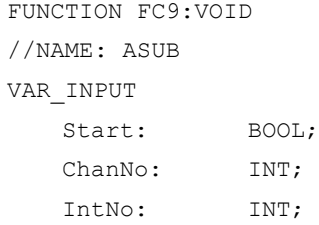

```
END_VAR
VAR_OUTPUT
  Active: BOOL;
   Done: BOOL;
  Error : BOOL;
  StartErr: BOOL;
END_VAR
VAR_IN_OUT
  Ref: WORD;
END_VAR
```
# 仮パラメータの説明

次の表に、ASUB ファンクションのすべての仮パラメータを示します。

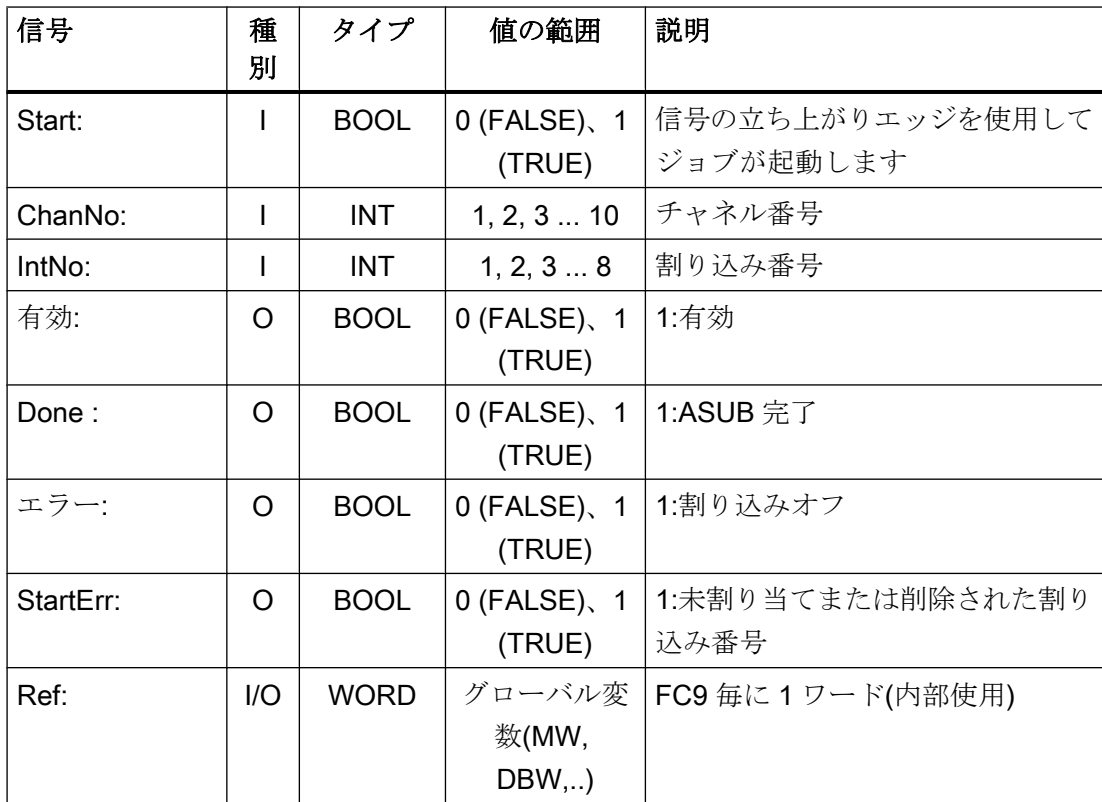

# タイミングチャート

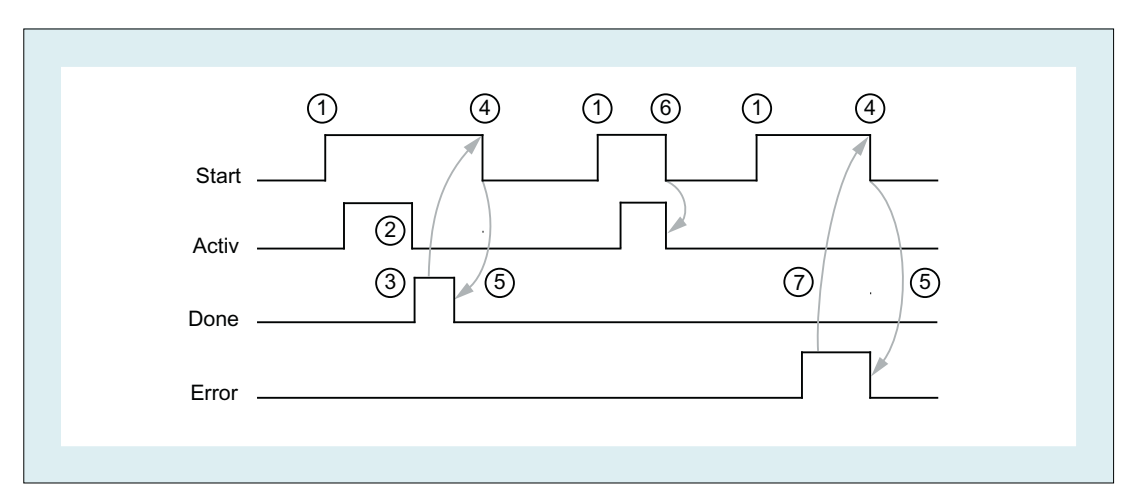

- (1) ファンクションの起動
- (2) ASUB 有効
- (3) 肯定応答:ASUB 完了
- (4) 確認応答受信後の機能起動のリセット
- (5) FC を使用した信号変更
- (6) 許容されません。確認応答を受信する前に機能の起動がリセットされている場合 は、出力信号が更新されると必ず、起動された機能の処理手順が影響を受けます。
- (7) 否定応答:異常が発生しました

## 呼び出し例

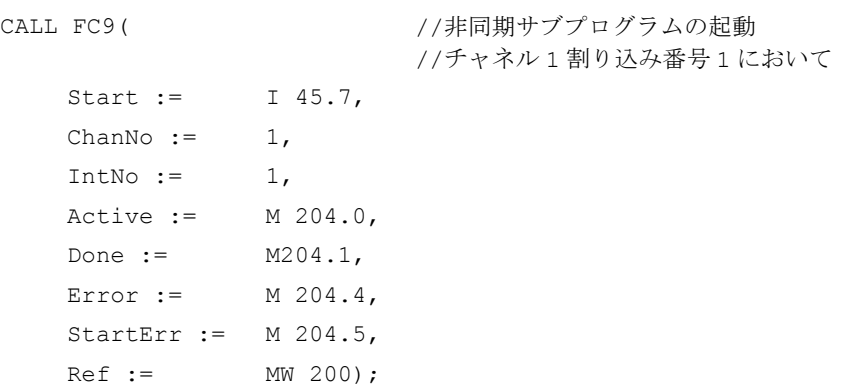

## 14.17.18 FC10:AL MSG - 異常メッセージおよび操作メッセージ

### 機能

ブロック FC10「AL\_MSG」の場合は、DB2 に入力された信号が評価され、着信または 発信の異常メッセージおよび操作メッセージがユーザーインターフェースに表示されま す。

異常メッセージの場合でも操作メッセージの場合でも、入力信号(立ち上がりエッジ)は 即座に表示されます。

出力信号(立ち下がりエッジ)は、操作メッセージのついてのみ、直ちに削除されます。 異常メッセージが表示された場合は、未処置でなくなったメッセージのみがパラメータ 「Quit」とともに削除されます。つまり、ユーザーに確認応答されるまでは、信号が未処 置ではなくなっている場合でも、異常がユーザーインターフェースに表示されたままで す。

パラメータ「ToUserIF」を使用すると、送り、補間、および NC スタートの各無効信号 および送り停止信号用のグループ信号を、存在する軸/主軸/チャネルインタフェースに伝 送することができます。これらのグループ信号は、アラーム応答には関係なく、DB2 の 状態情報から直接ユーザーインターフェースに伝送されます。

- 1. パラメータ「ToUserIF」= 0 の場合は、ユーザーインターフェースに信号が伝送されませ ん。この場合、これらの信号が確実にインタフェース内で影響を受けるように、ユーザー PLC プログラムで対処しなければなりません。FB1 パラメータ「ExtendChanAxMsg」を 使用し、NCK マシンデータを設定して、使用可能なメッセージ範囲が制限されないよう にします。
- 2. パラメータ「ToUserIF」= 1 の場合は、上記の信号がすべて、それぞれの場合のグループ 信号としてユーザーインターフェースに送られます。そのため、ユーザー PLC プログラ ムは、メッセージまたはアラーム出力とともに DB2 を介してのみ、これらの信号に影響 を及ぼすことができます。対応する情報はユーザーインタフェースで上書きされます。

上記の 2.で説明した応答の代わりに、FC10 の呼び出し後に無効信号状態または停止信 号状態でインターフェース信号に影響を及ぼして、メッセージを出力せずに無効信号お よび保持信号に影響を及ぼすこともできます。

次のプログラムは、この方法を示しています。

CALL FC10(

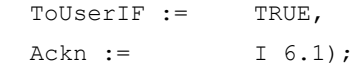

u m 50.0; 2000 //チャネル 1 の送り無効

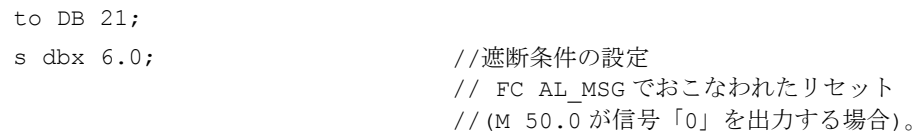

### FB1 パラメータ「ExtendAlMsg」

FB1 パラメータ「ExtendAlMsg」= TRUE の場合は、新しい DB2 構造が有効になります (「PLC/HMI [インタフェース](#page-1072-0) (ページ [1073](#page-1072-0))」を参照してください)。起動するために、ロ ック信号と停止信号のビット領域が、10 個のチャネル、31 本の軸、および最大 64 のユ ーザー領域(ユーザー領域の数は FB1 パラメータ「MsgUser」に入力します)で使用可能 です。関連する機能は、DB2 に信号を設定/リセットするだけで自動的に入手できます。 データブロック DB2 の異常メッセージと操作メッセージは、ユーザー別に提供してくだ さい。

#### FB1 パラメータ「ExtendChanAxMsg」

このパラメータの起動により、チャネル番号または軸番号とは無関係に、アラームとメ ッセージが取得されます。ユーザーは、すべての DB2 領域を使用できます。グループ信 号は、ユーザーインターフェースに伝送できません。パラメータは、FC10 パラメータ 「ToUserIF」が無効になっている場合にのみ評価されます。

### HMI での表示

DB2 では、メッセージが HMI にも表示されるように、複数の OB1 周期にわたって「1」 信号が出力されなければなりません。

同時に保留できるアラームおよびメッセージの数には上限があります。この上限は、PLC CPU によって決まります。PLC 317-2DP では、同時に保留できるメッセージの上限は 60 です。

### 参照先:

『NC 変数およびインターフェース信号用パラメータマニュアル』、「PLC ユーザーインタ ーフェース」の章の「PLC アラーム/メッセージ」

## ファンクションの宣言

FUNCTION FC10: VOID //NAME: AL\_MSG VAR\_INPUT ToUserIF : BOOL;

```
[Ouit] BOOL;
END_VAR
END_FUNCTION
```
### 仮パラメータの説明

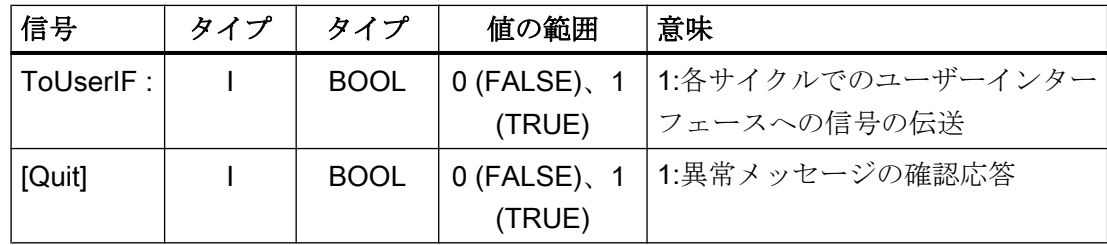

### 呼び出し例

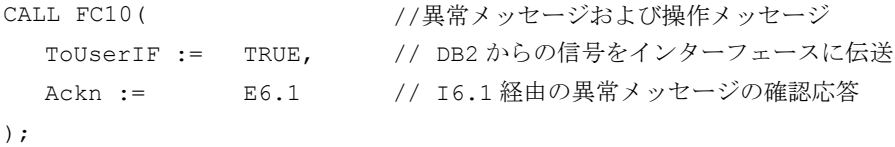

## 14.17.19 FC12:AUXFU - 補助機能のユーザー用呼び出しインターフェース

機能

入力パラメータで伝送されたチャネルに新しい補助機能が含まれる場合、ブロック FC12 「AUXFU」は、基本プログラム内でイベント起動型で呼び出されます。PLC ユーザーは、 チャネル DB の周期的ポーリングを避けて補助機能を処理するように、プログラム命令 で FC AUXFU を拡張できます。このメカニズムにより、ジョブ起動型で補助機能を処理 することができます。FC AUXFU は、基本プログラム内でコンパイルされた空のブロッ クとして提供されます。この場合、基本プログラムはパラメータ「Chan」にチャネル番 号を提供します。PLC ユーザーは、どのチャネルで新しい補助機能が使用可能であるか がわかります。そのチャネルにおいて、新しい補助機能を補助機能変更信号によって決 定することができます。

## ファンクションの宣言

FUNCTION FC12:VOID //補助機能のイベント制御 VAR\_INPUT Chan: BYTE; END\_VAR BEGIN BE; END\_FUNCTION

# 仮パラメータの説明

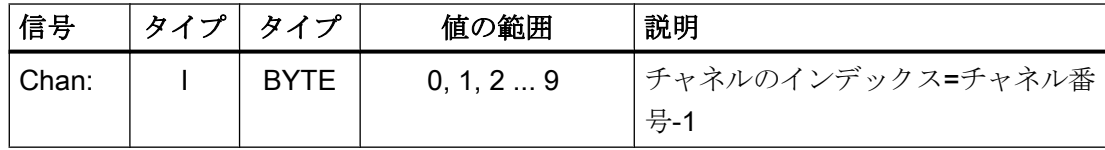

例

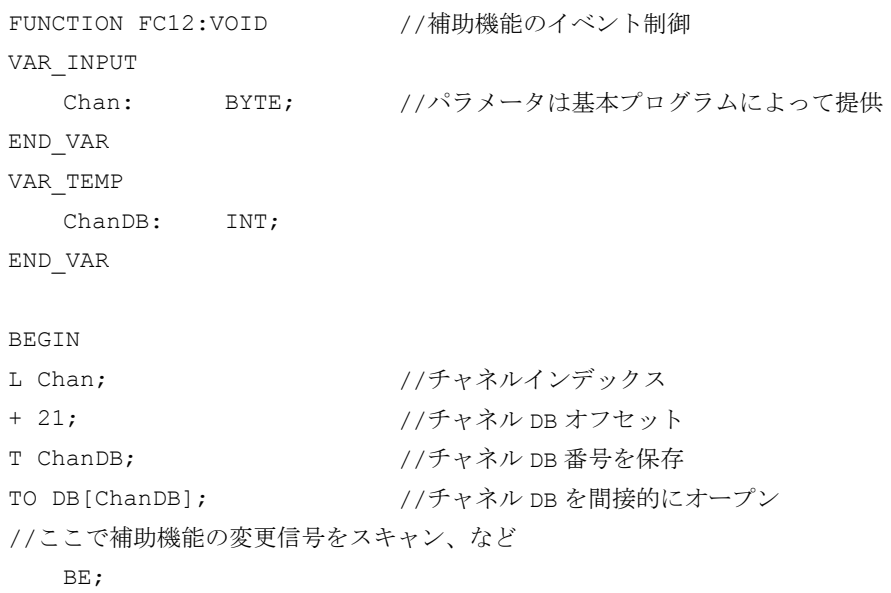

END\_FUNCTION

## 14.17.20 FC13:BHGDisp - ハンドヘルドユニット用表示制御

### 機能

ブロック FC13「BHGDisp」は、ハンドヘルドユニット(HHU または HT 2)の表示制御を おこないます。画面に表示される情報は、文字列変数に保存してください。文字列への ポインタは、パラメータ「ChrArray」で指定します。これをおこなうには、この文字列 用のデータブロックの作成時に、32 文字(HHU)または 64 文字(HT 2)で固定されたテキス トの割り当てが必要です。

16 文字が、ジョブ毎に HHU に送られます。「ChrArray」での各行に対する文字の割り当 ては、一義的です。行 1 について文字列データ ChrArray の文字 1 ~ 16 が伝送され、行 2 について文字 17 ~ 32 が伝送されます。また、HT 2 の場合は、文字 33 ~ 48 が行 3 に、文字 49 ~ 64 が行 4 に表示されます。1 つのジョブは、複数の OB1 周期にわたりま す。

### ディスプレイ

ブロック FC13 は、ハンドヘルドユニットの操作に必要な最小長の「ChrArray」が存在 するかどうかをチェックします。文字列変数に存在する文字数が、表示されるべき文字 数より少ない場合は、行にスペースが入力されます。1 つ以上の PLC 周期で複数の変数 が、表示出力されずに文字列に入力される場合は、表示出力をパラメータ「Row」= 0 でマスクすることができます。行への文字の伝送は、複数の OB1 周期にわたります。複 数の行が「同時に」更新される(パラメータ「Row」> 1)場合は、1 行あたり 16 文字が、 連続して行で更新されます。

### 変数部分

文字列内の変数成分は、オプションの再割り当て機能を使用してパラメータ「Convert」 = 1 で挿入できます。表示される変数は、パラメータ「Addr」を介して参照します。変 数のフォーマットは、パラメータ「DataType」で記述します。変数のバイトの数は、フ ォーマット説明とリンクしています。文字列内で右揃えされたアドレスを、パラメータ 「StringAddr」によって指定します。書き込まれた文字の数は、パラメータ表にありま す。

#### 高分解能表示

たとえば、より高い分解能で軸の値を表示する場合は、以下の条件を守る必要がありま す。

- 変数は、以前と同様に、FB2 または FB5 で読み取ります。64 ビット浮動小数点数と して出力する条件としての anypointer BYTE 8 の代わりに、REAL 2 を使用します (例:(P#M100.0 REAL 2 など)。
- HHU/HT 2 で 64 ビット浮動小数点数を指定するときに、指定された固定フォーマッ トではなく、小数点の前後に自由に配置できる 14 か所までの出力フォーマットを選 択できます。

#### HHU 出力信号

バイト 1 は HHU の出力信号によって使用され、文字の指定はブロックによって使用さ れます。これらは、PLC ユーザープログラムによって書き込むことはできません。

### 関連 FB1 パラメータ

#### ハンドヘルドユニット HHU

OB100 では、ハンドヘルドユニットの入力データと出力データに FB1 パラメータを設 定してください。

- パラメータ「BHGIn」は、ハンドヘルドユニットからの PLC の入力データ(PLC が受 信したデータ)に対応しています。
- パラメータ「BHGOut」は、ハンドヘルドユニットへの PLC の出力データ(PLC によ って伝送されたデータ)に対応しています。

この 2 つのポインタは、関連データ領域の開始点に設定してください(SDB 210 において も MPI リンクで同様にパラメータ設定されます)。

FB1 パラメータ「HHU」= 2 を、HHU の操作用に設定してください。

#### HT 2 ハンドヘルドターミナル

HT 2 を使用する場合は、FB1 パラメータ「HHU」= 5 を設定してください。上記の「ハ ンドヘルドユニット HHU」に従って、入力データと出力データのパラメータを設定して ください。

HT2 の接続モジュールの DIP 固定スイッチ(ロータリスイッチ)の S2 で設定されている 値を、パラメータ「BHGRecGDNo」および「BHGRecGBZNo」に割り当ててください。

```
14.17 ブロックの説明
```
## ファンクションの宣言

```
DATA BLOCK "strdat"
  STRUCT
  disp: STRING [32]:= 'character_line1 character_line2';
  END STRUCT;
BEGIN
END_DATA_BLOCK
FUNCTION FC13:VOID
  VAR INPUT
   Row : BYTE;
   ChrArray : STRING ;
   Convert : BOOL;
   Addr: POINTER;
   DataType : BYTE;
   StringAddr : INT;
   Digits : BYTE;
END VAR
VAR OUTPUT
   Error : BOOL;
END VAR
```
# 仮パラメータの説明

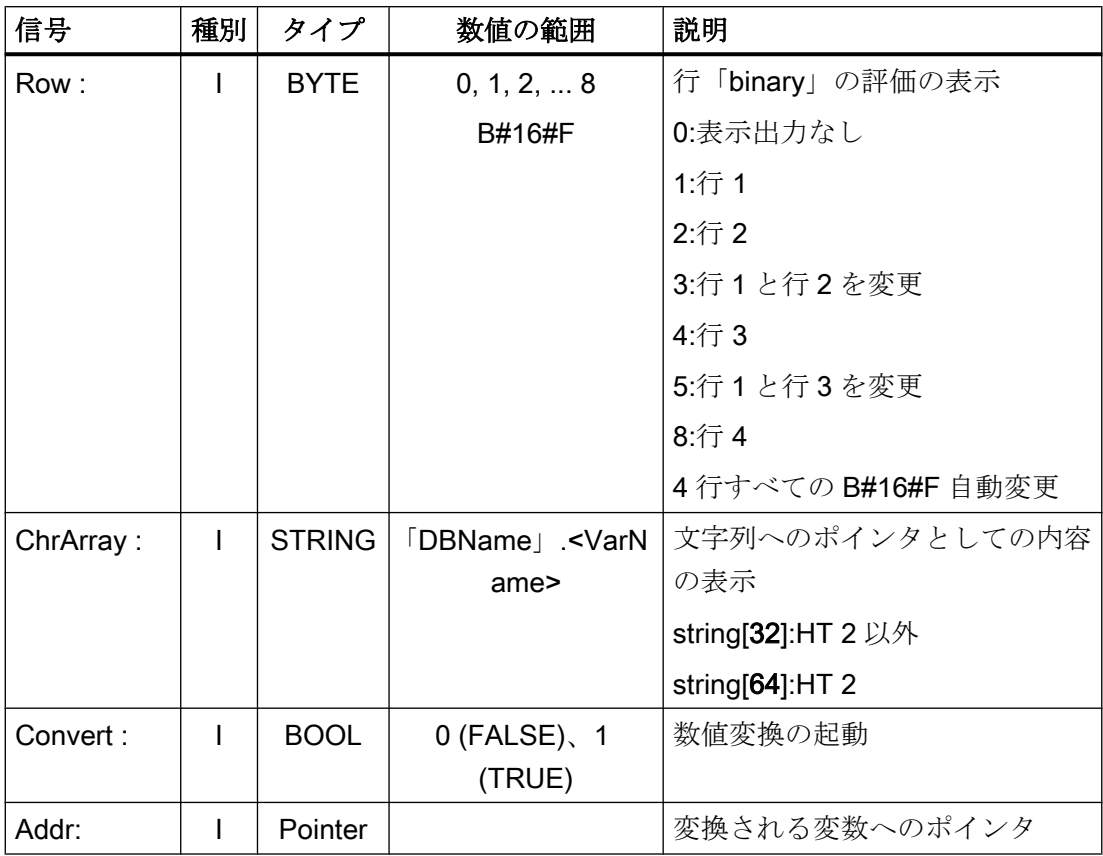

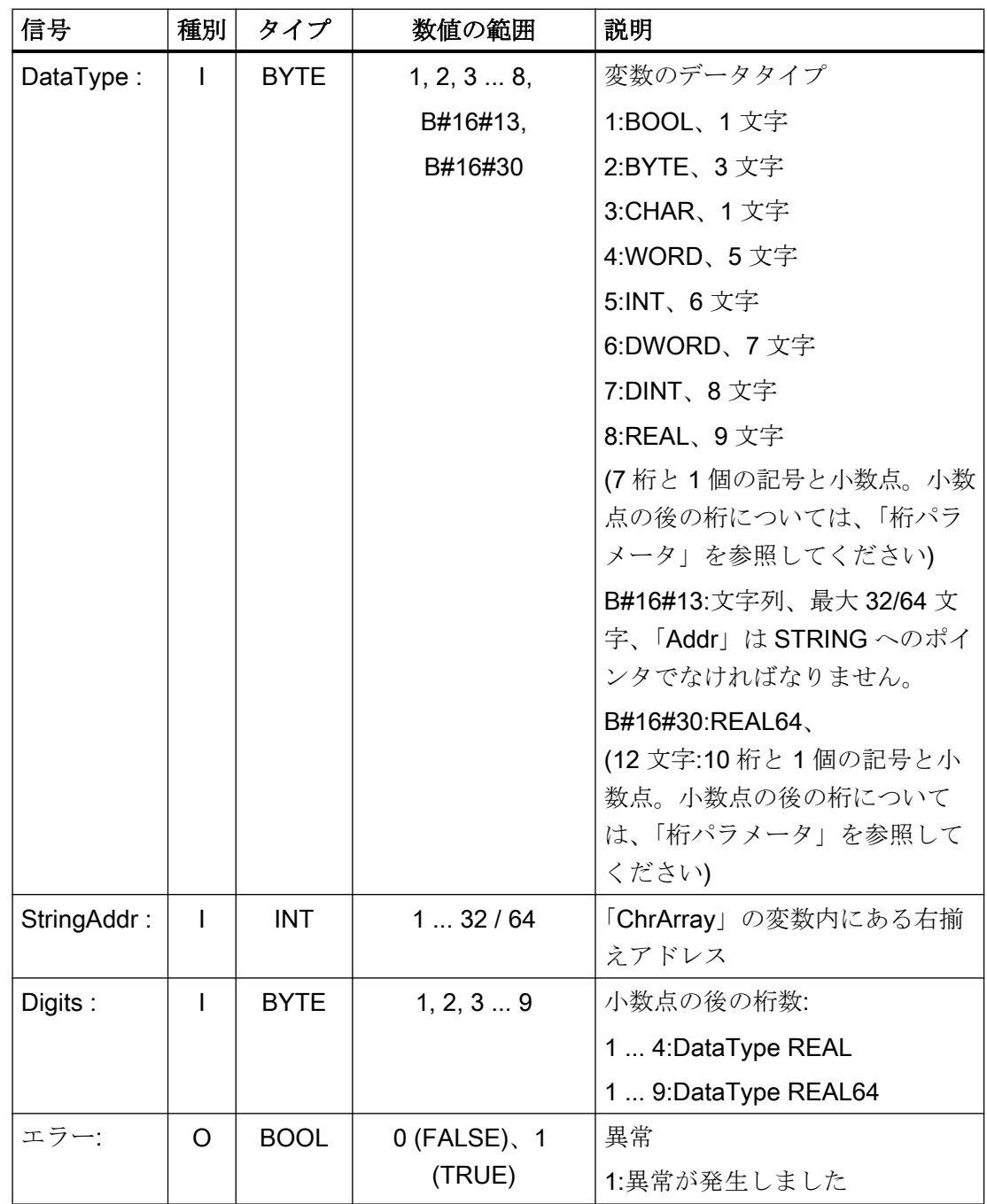

P3: SINUMERIK 840D sl 用 PLC 基本プログラム

14.17 ブロックの説明

## 値の範囲

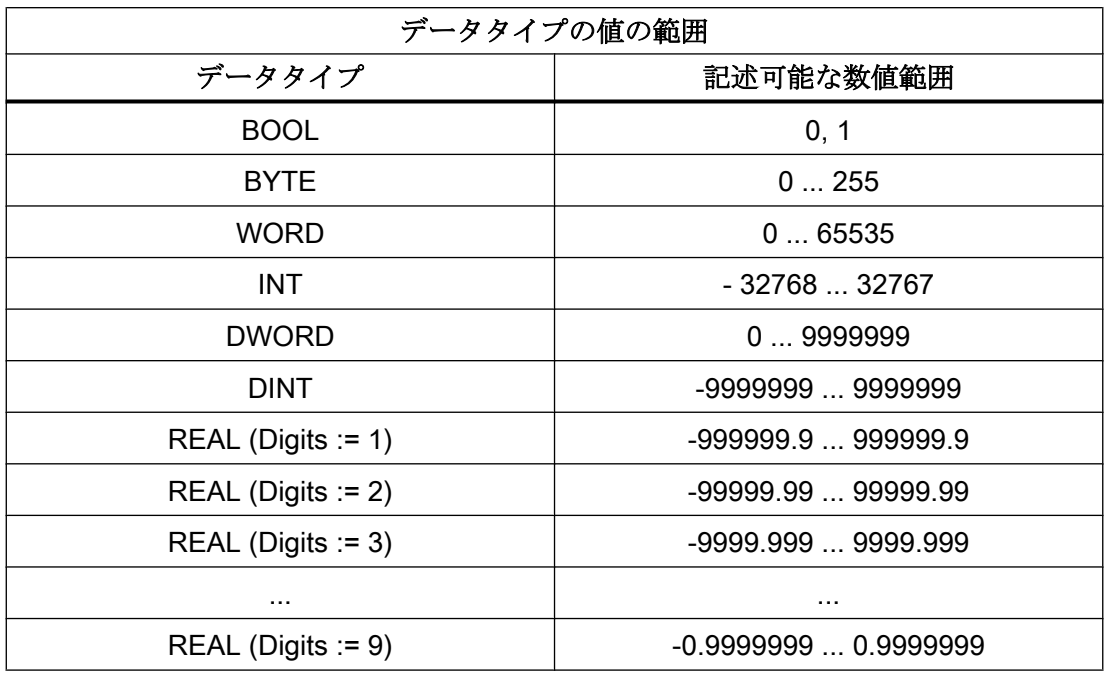

## 呼び出し例

// strdat という名前の DB を簡単なテーブルで宣言し、データ要素 disp を String[32] (HT 2 では

// String[64])として宣言し、完全に文字列とともに割り当てます。

```
CALL FC13(
 Row := MB 26,
 ChrArray := "strdat".disp,
 Convert := M 90.1,
 Addr := P#M 20.0, //変換される番号
 DataType := MB 28, //変数のデータタイプ
 StringAddr := MW 30,
 Digits := B#16#3, //小数第 3 位
 Error := M \, 90.2);
```
# 14.17.21 FC17:YDelta - スター/デルタ切り替え

## 機能

ブロック FC17 を使用して、ディジタル主軸ドライブのスター/デルタ切り替えをおこな います。切り替えは、どちらの方向(スター>デルタまたはデルタ>スター)にも実行でき ます。

#### 必要条件

必要条件は、絶縁された 2 個のコンタクタです。コンタクタは、FC17 出力で設定され た周辺出力信号、「Y」または「デルタ」を介して制御されます。

#### 内部シーケンス

FC17 制御信号の切り替え後のスターとデルタの切り替え時の内部シーケンスの説明は、 以下のとおりです。「YDelta」が表示されます。

- 1. DB31、... DBX21.5 = 0 (フィードバック信号「モータ選択」のリセット) DB31、... .DBX21.x = 1 ([インターフェースパラメータ設定](#page-83-0) DB31、... .DBX130.0 - 4 (ペー ジ [84\)](#page-83-0)に対応する要求「2番目のモータデータ設定」の設定)
- 2. DB31、... DBX93.7 == 0 (フィードバック信号「パルスイネーブル中」がリセット済み)⇒
	- FC17 タイマの起動
	- FC17:「Y」= 0 (スターコンタクタの出力のリセット)
- 3. FC17 タイマの経過後(FC17: 「TimeVal」) ⇒ – FC17:「Y」= 1 (デルタコンタクタの出力の設定)
- 4. FC17 タイマの再経過後(FC17:「TimeVal」) ⇒
	- パルスが内部的に再度設定されます
	- DB31、... DBX93.7 == 1 (フィードバック信号「パルスイネーブル中」が設定済 み)⇒
	- DB31、... DBX21.5 = 0 (フィードバック信号「モータ選択」が設定済み)

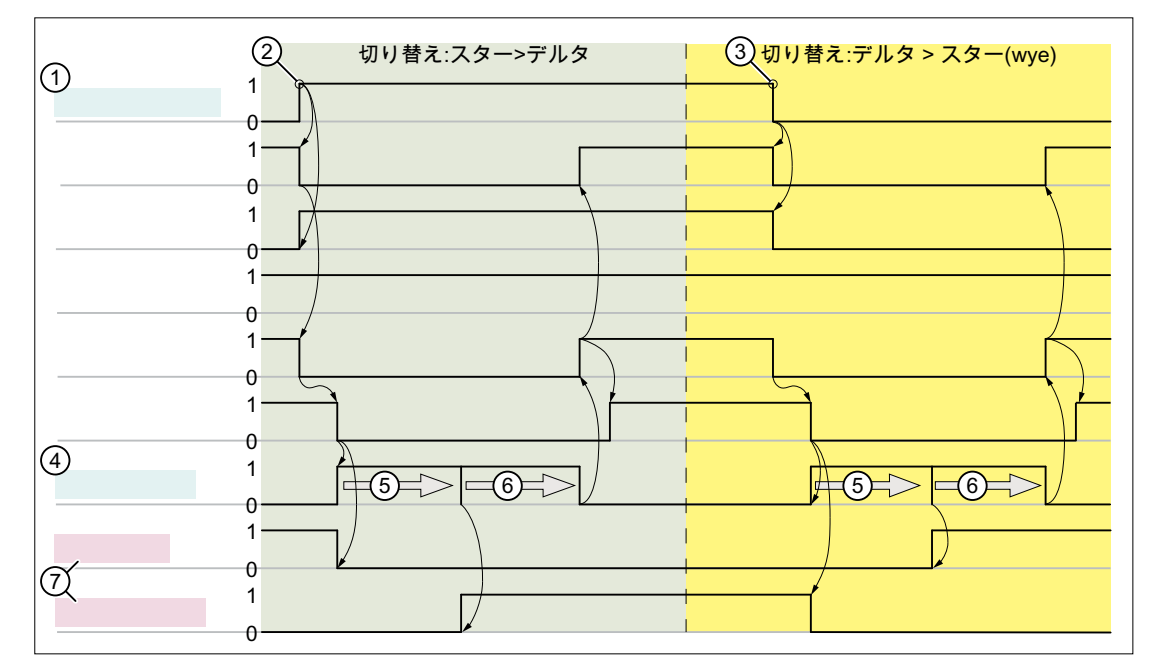

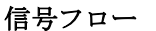

- ① FC17 入力:スター/デルタ切り替えの信号
- ② 切り替え:スター>デルタ
- ③ 切り替え:デルタ>スター
- ④ FC17 入力:パラメータ設定可能な切り替え時間「TimeVal」
- ⑤ 出力信号の制御までの待機時間:「Y」または「デルタ」
- ⑥ パルスイネーブルまでの待機時間
- ⑦ FC17 出力:コンタクタ制御の信号

### 参照先

モータの速度調整の詳しい説明については、以下を参照してください。

- 『機能マニュアル、基本機能』、「主軸(S1)」、「設定可能なギヤ調整」の章
- 『機能マニュアル、基本機能』、「速度、指令/フィードバック回路」、「閉ループ制御 (G2)」

#### 注記

#### ドライブパラメータ

スター/デルタ切り替えの場合は、以下のドライブパラメータを考慮してください。

- p833 (データセット切り替え設定) – ビット 0 = 1 (アプリケーションを介したコンタクタ切り替え) – ビット 1 = 0 (ドライブによるパルスキャンセル)
- p826 (モータ切り替えモータ番号)
- p827(モータ切り替えステータスワードビット番号)

#### 一般条件

- ブロック FC17 を必ず、主軸毎に個別に呼び出してください。
- ドライブパルスはスター/デルタ切り替え時に解除されます。PLC に対するフィード バック信号は以下を使用して実現されます。
	- DB31、... DBX93.7 == 0 (パルスイネーブル中)
	- DB31、... DBX61.7 == 0 (電流コントローラ有効)
	- DB31、... DBX61.6 == 0 (速度コントローラ有効)
- 主軸が、M70や SPOS などの軸モードにある場合は、スター/デルタ切り替えが実行 されません。
- 閉ループ位置制御主軸(DB31、... .DBX61.5 == 1 (位置制御有効))の場合は、主軸の移 動中にスター/デルタ切り替えを実行することはできません。 異常が発生した場合は、アラーム 25050「軌跡誤差監視」が表示され、スター/デル タ切り替えは実行されません。
- FC17 を使用してスター/デルタ切り替えが開始されると、たとえば、運転中にスタ ー/デルタコンタクタが切り替わるまで待機することによって、ユーザーがこの切り替 えを遅延させることはできません。このような遅延は、PLC ユーザープログラムでユ ーザーが組み込んでください。

### ファンクションの宣言

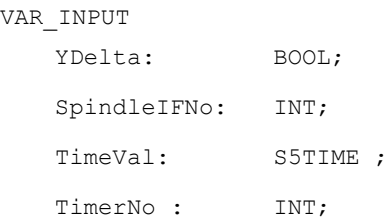

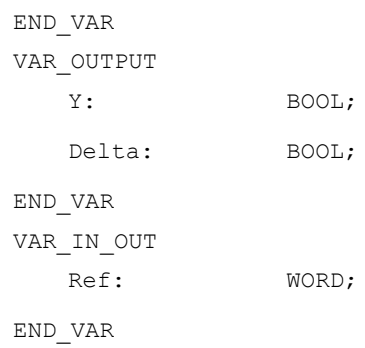

# 仮パラメータの説明

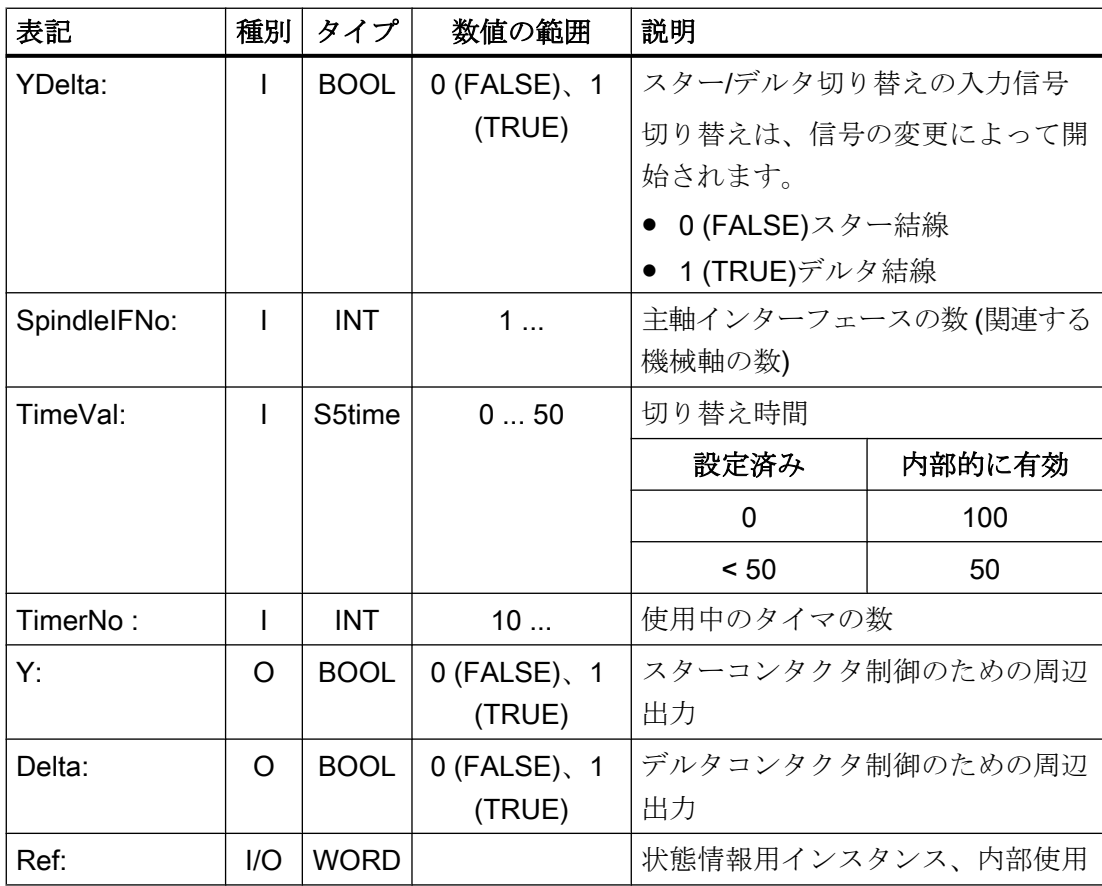

# 呼び出し例

CALL FC17 (

YDelta := I 45.7, //入力 45.7からのスター/デルタ切り替えの受け 入れ

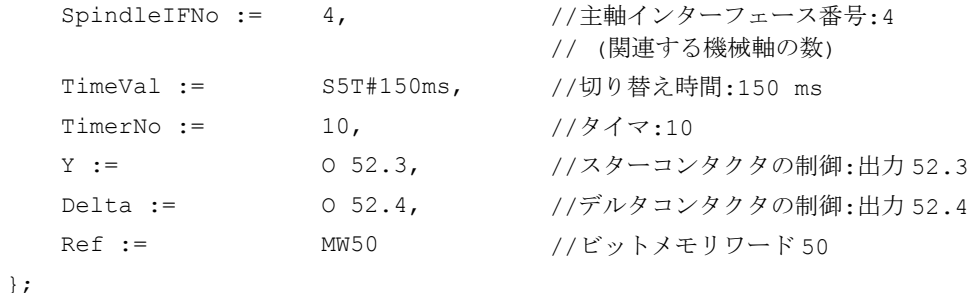

## 14.17.22 FC18:SpinCtrl - 主軸制御

## 機能

ブロック FC18 "SpinCtrl"を使用して、PLC から主軸と軸を制御できます。このブロック は、次の機能をサポートしています。

- 主軸の位置決め
- 主軸回転
- 主軸揺動
- 割り出し軸の移動
- 位置決め軸の移動

それぞれの機能は、対応する開始信号(起動、停止)の立ち上がりエッジによって引き起 こされます。この信号は、InPos =「「1」または Error =「1」によって、機能が肯定応答 または否定応答されるまで、論理的な「1」のままにしてください。出力パラメータは、 関連トリガ信号がリセットされ、機能が完了したときに削除されます。

PLC を介して軸または主軸を制御できるようにするには、PLC についてその軸または主 軸を起動してください。これをおこなうには、たとえば、「Start」または「Stop」パラ メータを有効にしてブロックを呼び出します。こうすると、ブロックが NC から主軸/軸 の制御を要求します。

NC は、関連する軸別インターフェース DB31、... DBX68.4 ~ 7 の主軸/軸の状態を通知 します。軸/主軸を PLC 制御のもとで運転すると、有効状態の移動命令を、関連する軸 別インターフェースを介して評価できます。

完了する(「InPos」が TRUE、「Start」が 0 に変更される)と、軸/主軸のチェック機能が、 ブロック FC18 を使用して中立状態に切り替えられます。

または、PLC ユーザープログラムが、FC18 を呼び出す前に PLC の制御を要求すること もできます。

このファンクションを続けて何回か呼び出すと、FC における切り替え処理が省かれるた め、主軸/軸からのより良い応答が得られます。

PLC ユーザープログラムを通しての起動は、バイト 8 にある対応する主軸インタフェー ス内で実行されます。

確認を返した後、主軸は、NC プログラムによって再度プログラム指令できます。

#### 参照先

- **『機能マニュアル、基本機能』;「主軸(S1)」**
- 『機能マニュアル、上級機能』;「位置決め軸(P2)」
- 機能マニュアル 上級機能; 割り出し軸(T1)

# 警告

#### 軸/主軸の変更された応答動作

複数のブロックの呼び出し(FC18)を、PLC ユーザープログラムにおいて同じ軸/主軸用 にプログラム指令した場合、そのファンクションをユーザープログラムにおいて条件付 き呼び出しによってインターロックしてください。出力パラメータ「Active」または 「InPos」の信号状態が 1 から 0 に変わるまで、起動したブロックの条件付き呼び出し (パラメータ起動または停止 = TRUE)を周期的に呼び出してください。

## 注記

## 呼び出しの注記

「InPos」信号、あるいは、異常の場合は「Error」信号の、1 から 0 へのエッジ変化があ るまでは、FC 18 を繰り返し呼び出してください。"InPos"/"異常"信号が値 0 を提示した 場合にのみ、この主軸/軸に対するさらなる"起動"または"停止"が可能です(システムは、 次の"起動"または"停止"により少なくとも 1 PLC サイクル待機する必要があります)。こ れは、軸のインタフェースにあるデータバイト 8 での割り当てが変更されたときにも当 てはまります。

## 中止

ファンクションの中止は、パラメータ「起動」または「停止」を使用してではなく、軸 のインタフェース信号を使用してのみおこなうことができます(たとえば、残移動距離削 除)。軸のインタフェースは、評価する必要がある軸の状態信号も返します(たとえば、 イグザクトストップ、移動指令)。

#### 同時性

FC18 ブロックによって複数の軸を同時に、あるいは、遅延を発生させて、移動させる ことができます。上限は、NCの軸の最大数でのみ制限されます。

## 軸無効

軸停止(DB31、... .DBX1.4 == 1)が設定されている場合、FC18 で制御される軸は移動し ません。シミュレートされたフィードバック値のみが生成されます。NC による軸停止 のための軸の移動時と同じ動作が生成されます。

### 機能

#### 機能 1:主軸の位置決め

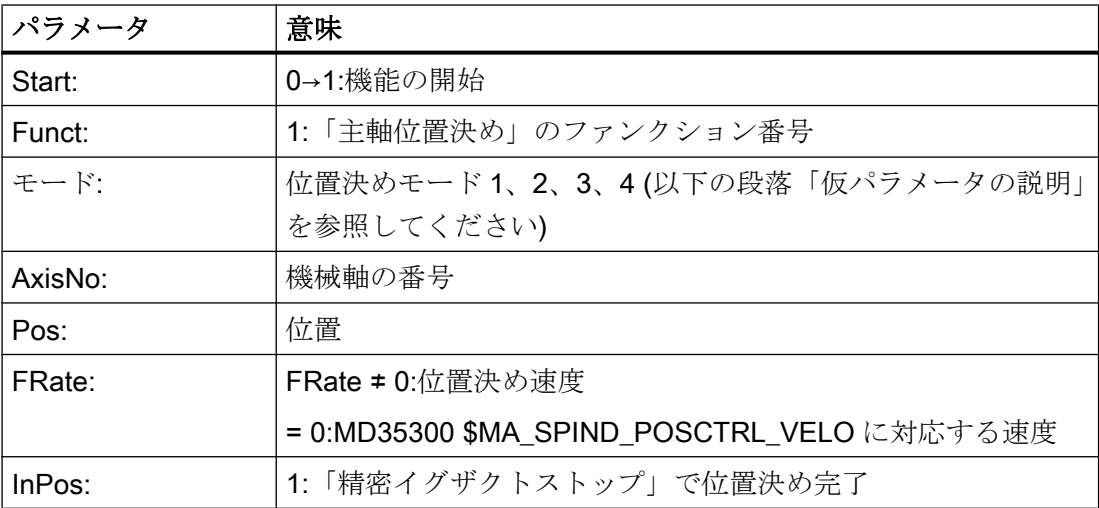

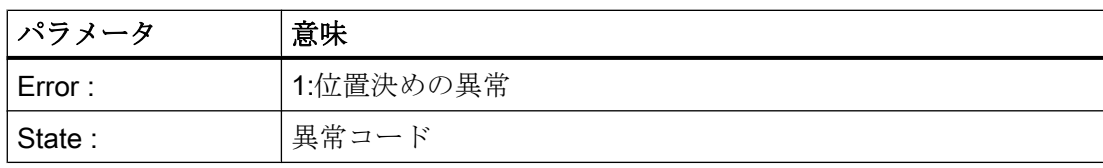

# 機能 2:主軸回転

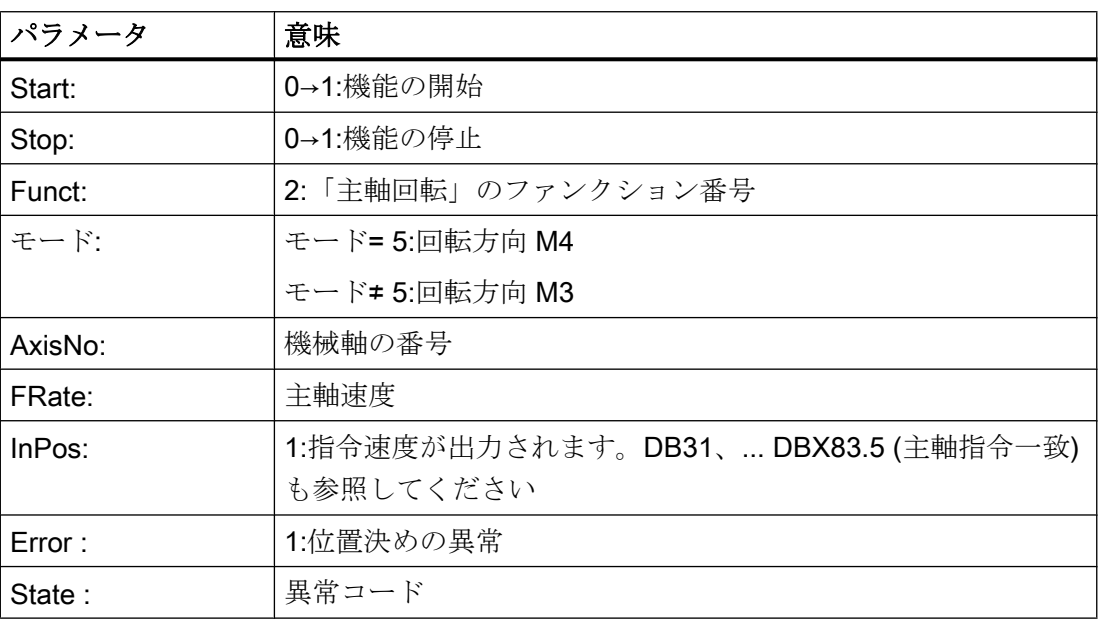

# 機能 3:主軸揺動

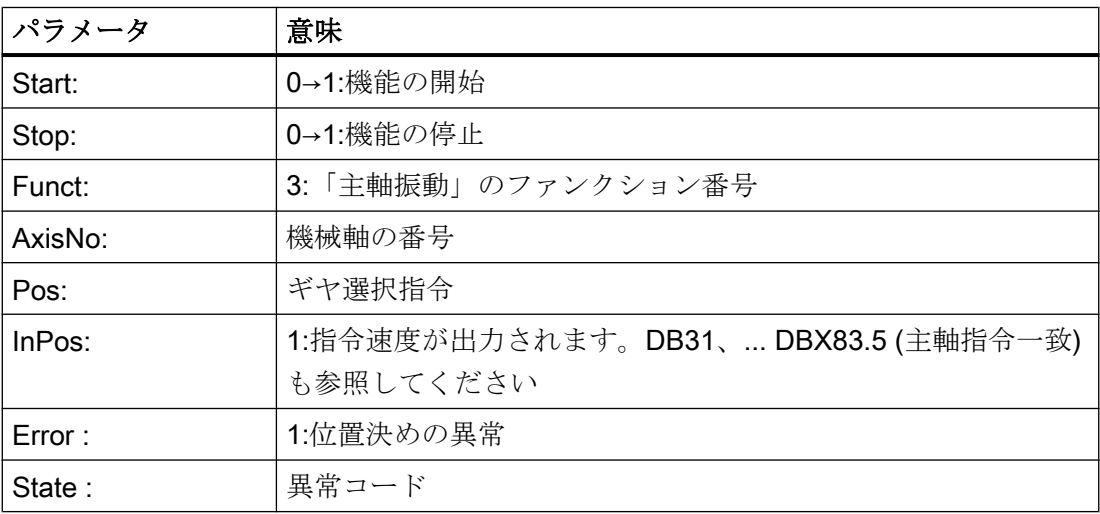

パラメータ設定された揺動速度:MD35400 \$MA\_SAFE\_DES\_VELO\_LIMIT

パラメータ「Pos」の機能は、MD35010 \$MA\_GEAR\_STEP\_CHANGE\_ENABLE = <値> の設定に応じて異なります。

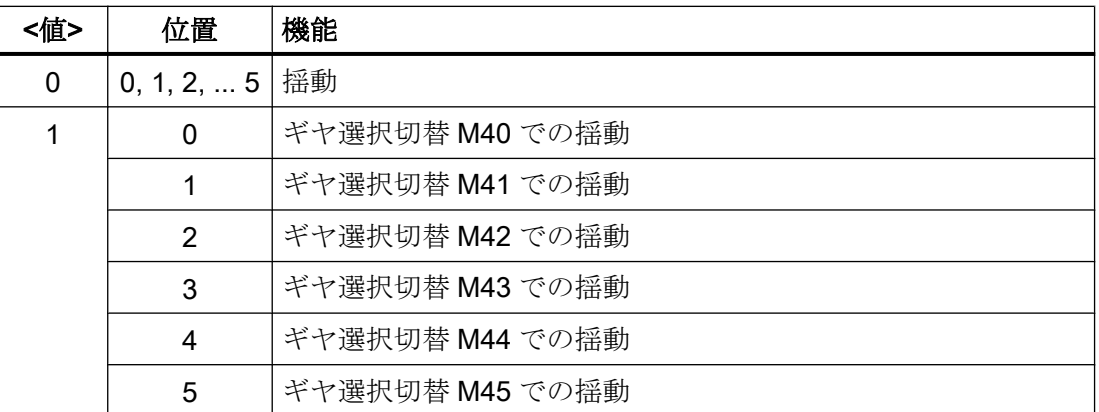

# 機能 4:割り出し軸の移動

#### 注記

モジュロ変換は、パートプログラム内での POS[AX] = CIC (値)を介した割り出し位置へ のアプローチに相当します。

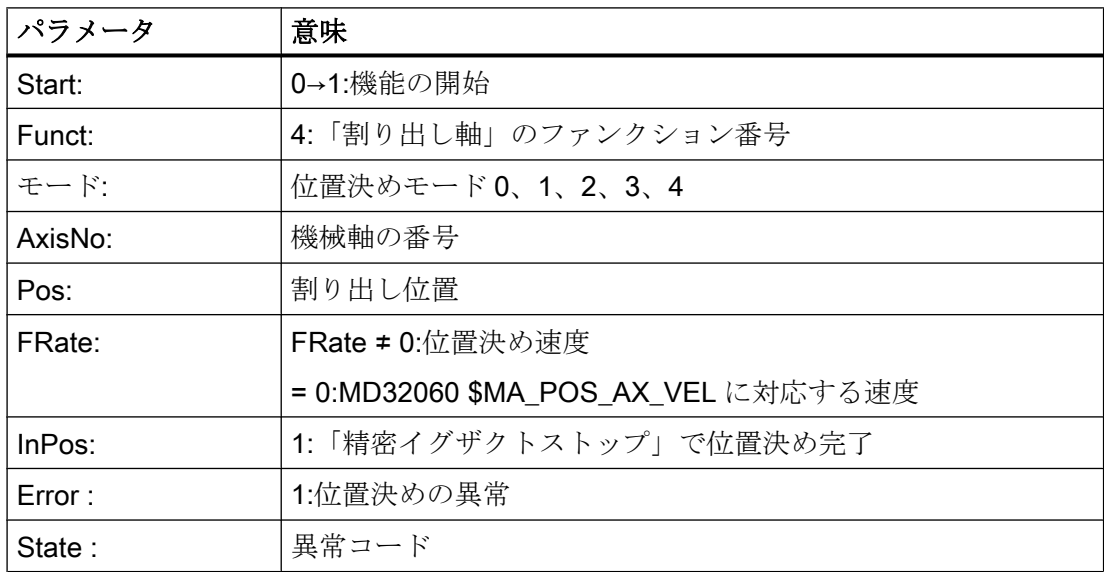

# 機能 5、6、7、8:軸位置決め

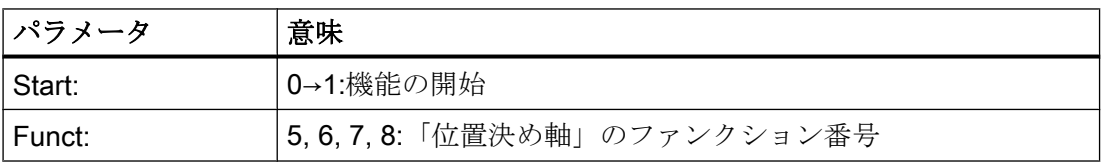

# P3: SINUMERIK 840D sl 用 PLC 基本プログラム

14.17 ブロックの説明

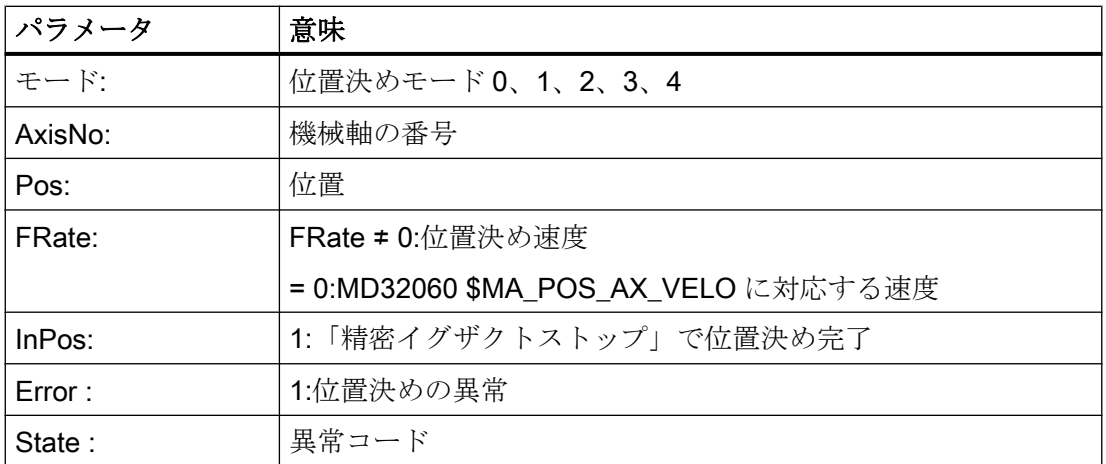

# 機能 9:自動ギヤ選択切替を使用した主軸回転

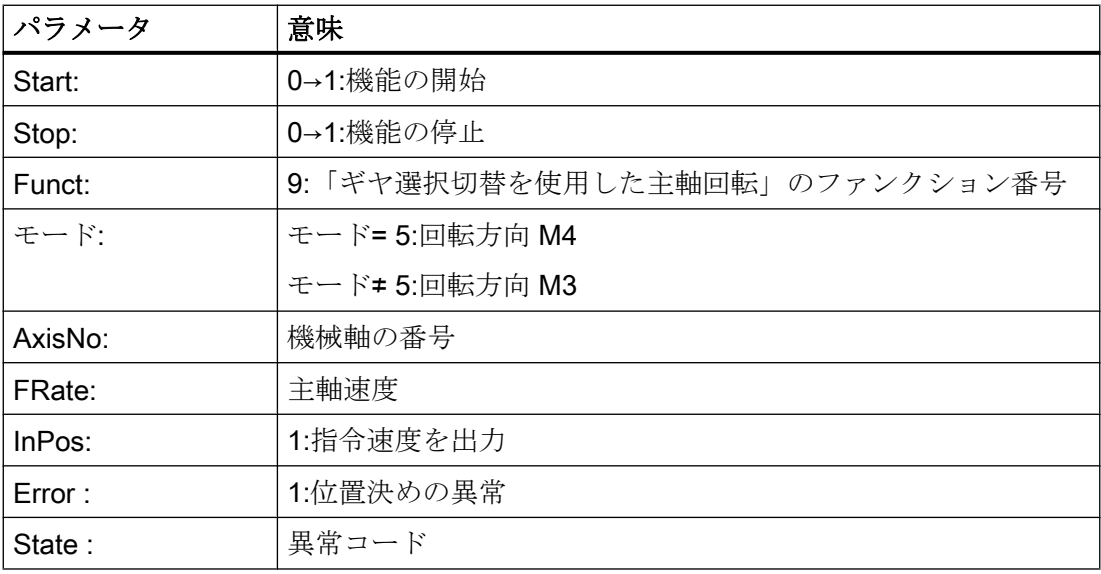

# 機能 10、11:周速一定制御を使用した主軸回転

「定切削速度」機能(G96)を NC で有効にしてください。

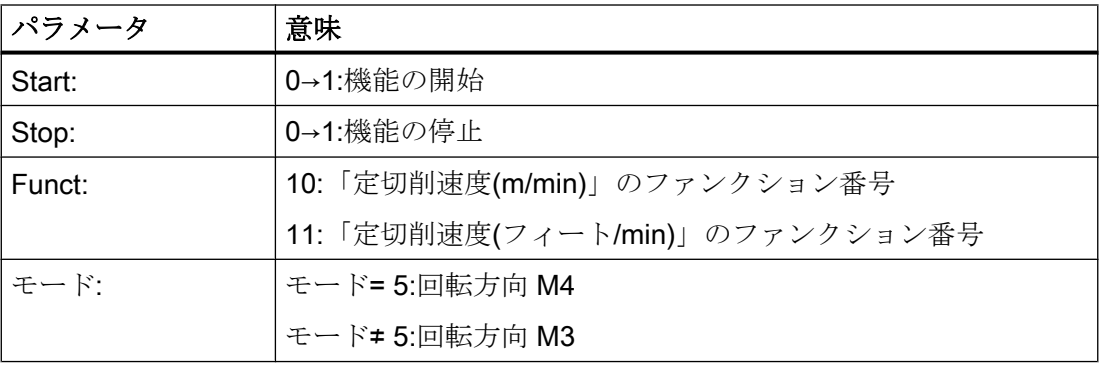

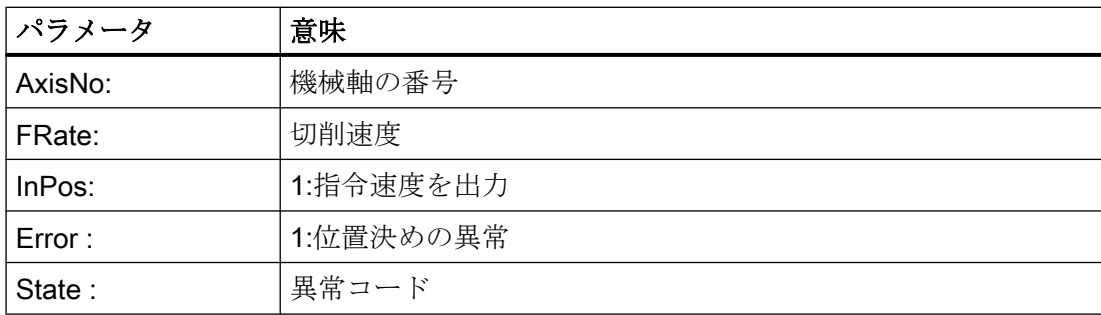

# ファンクションの宣言

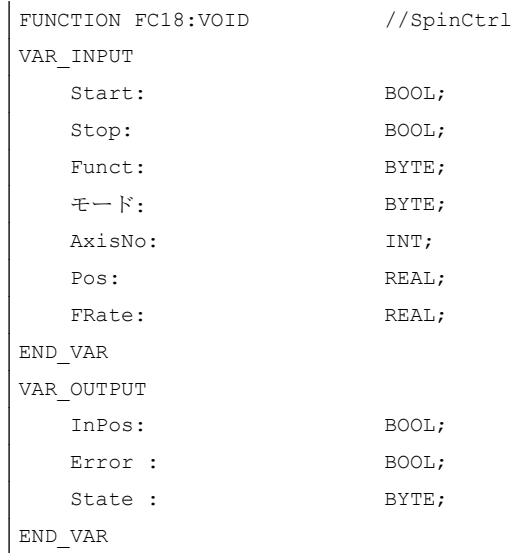

# 仮パラメータの説明

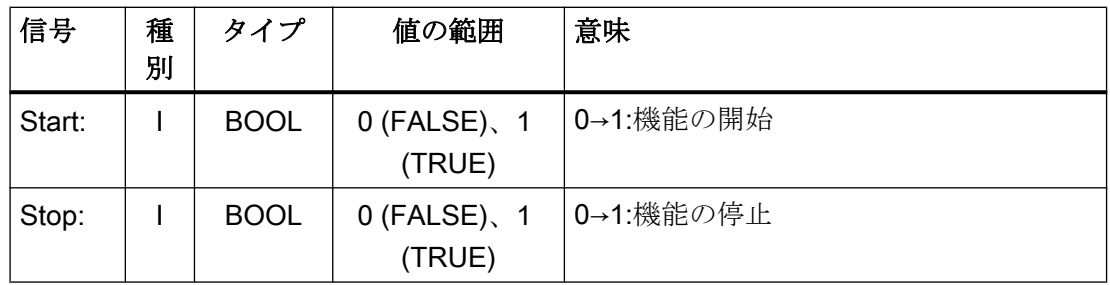

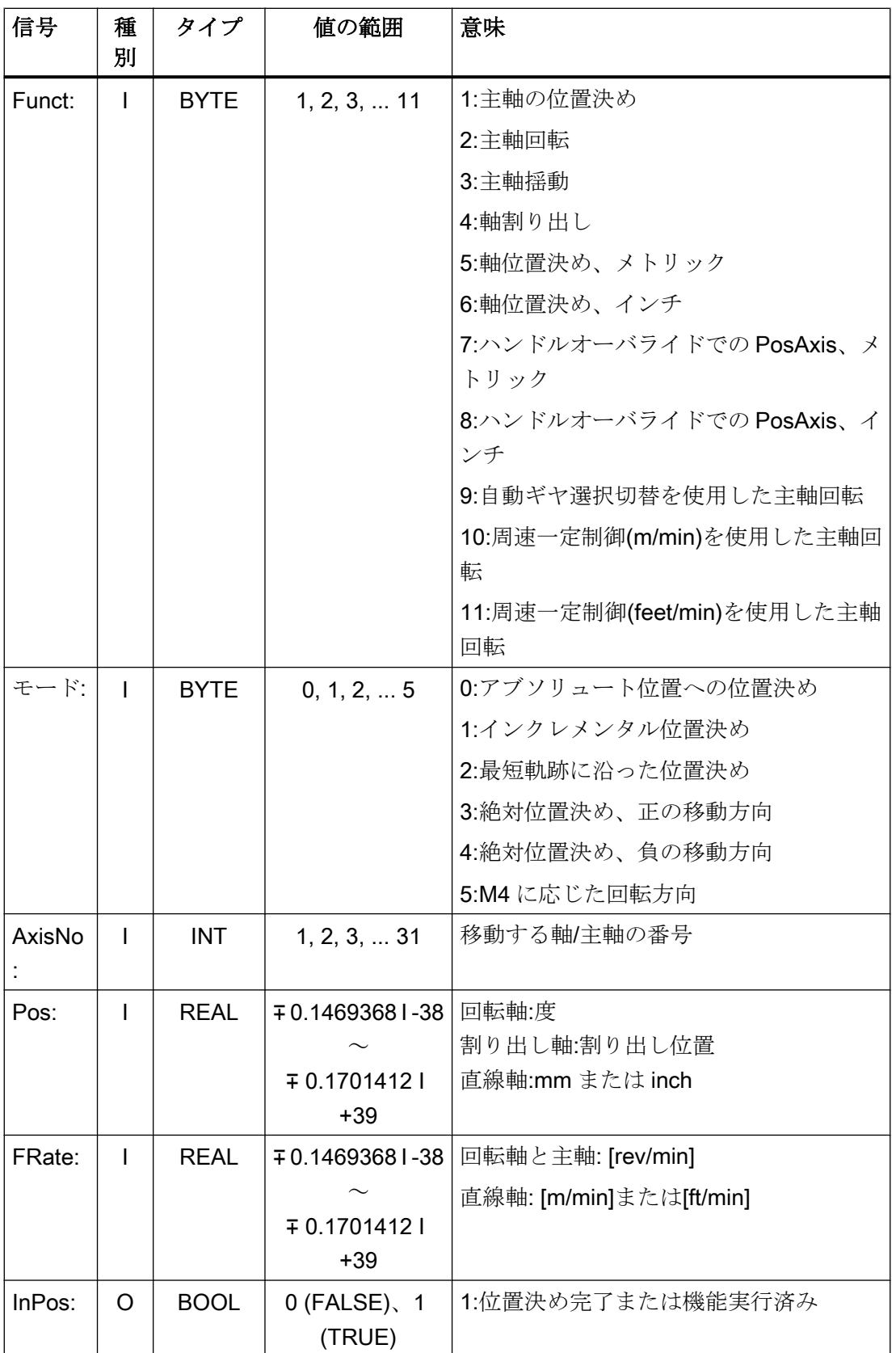

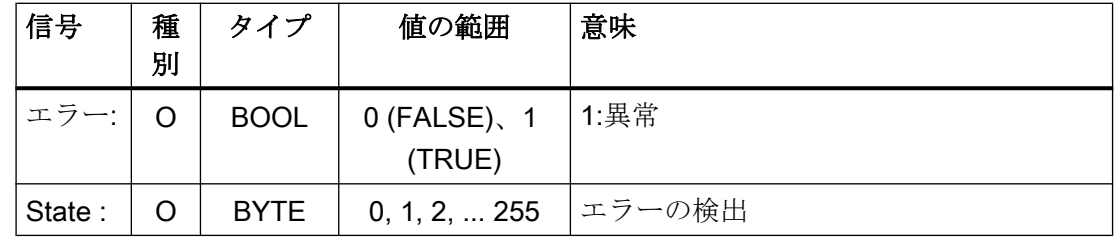

# 異常識別子

異常が有効なのは、「Error」 == TRUE

異常の原因は、パラメータ「State」に表示されます。

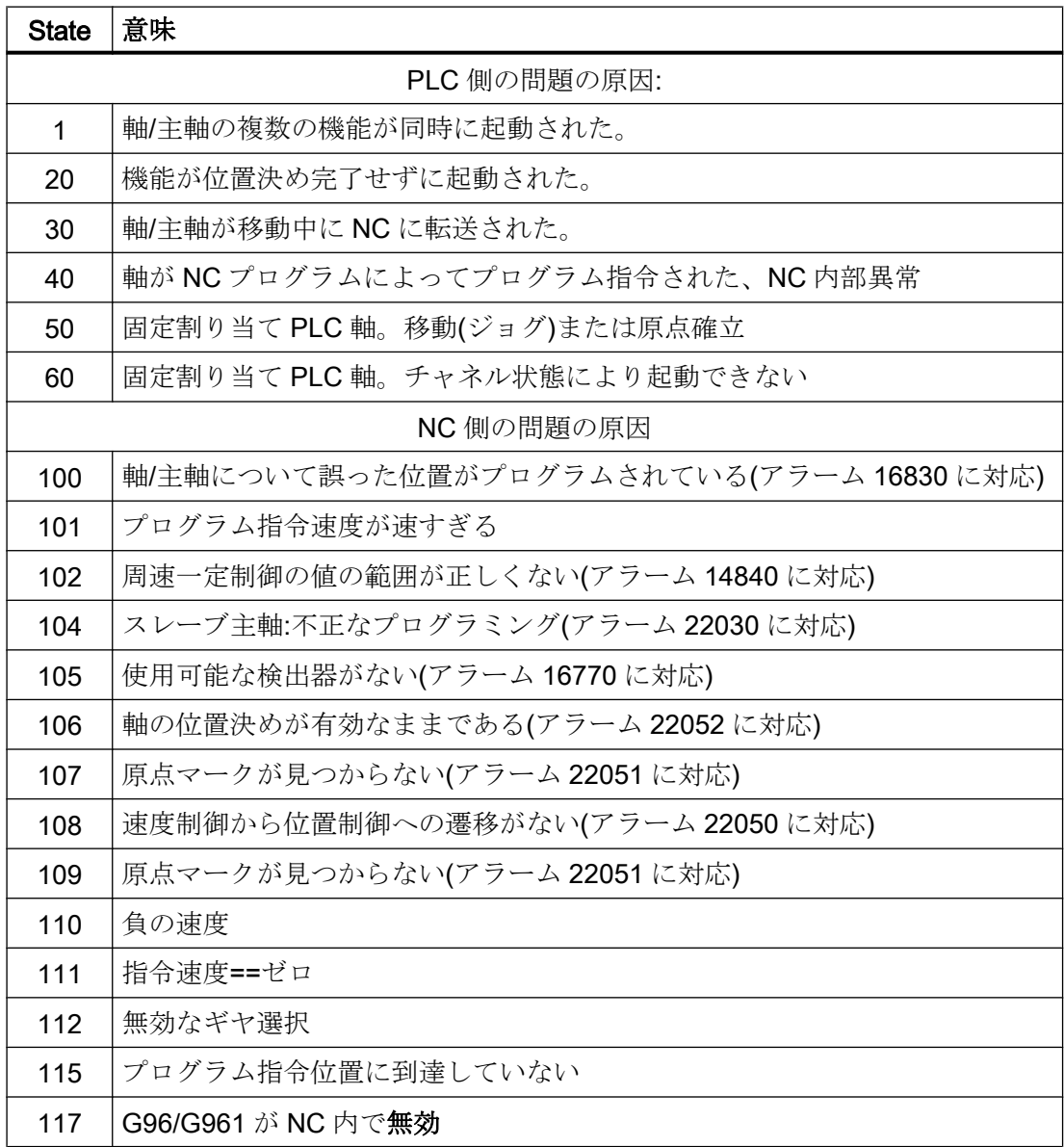

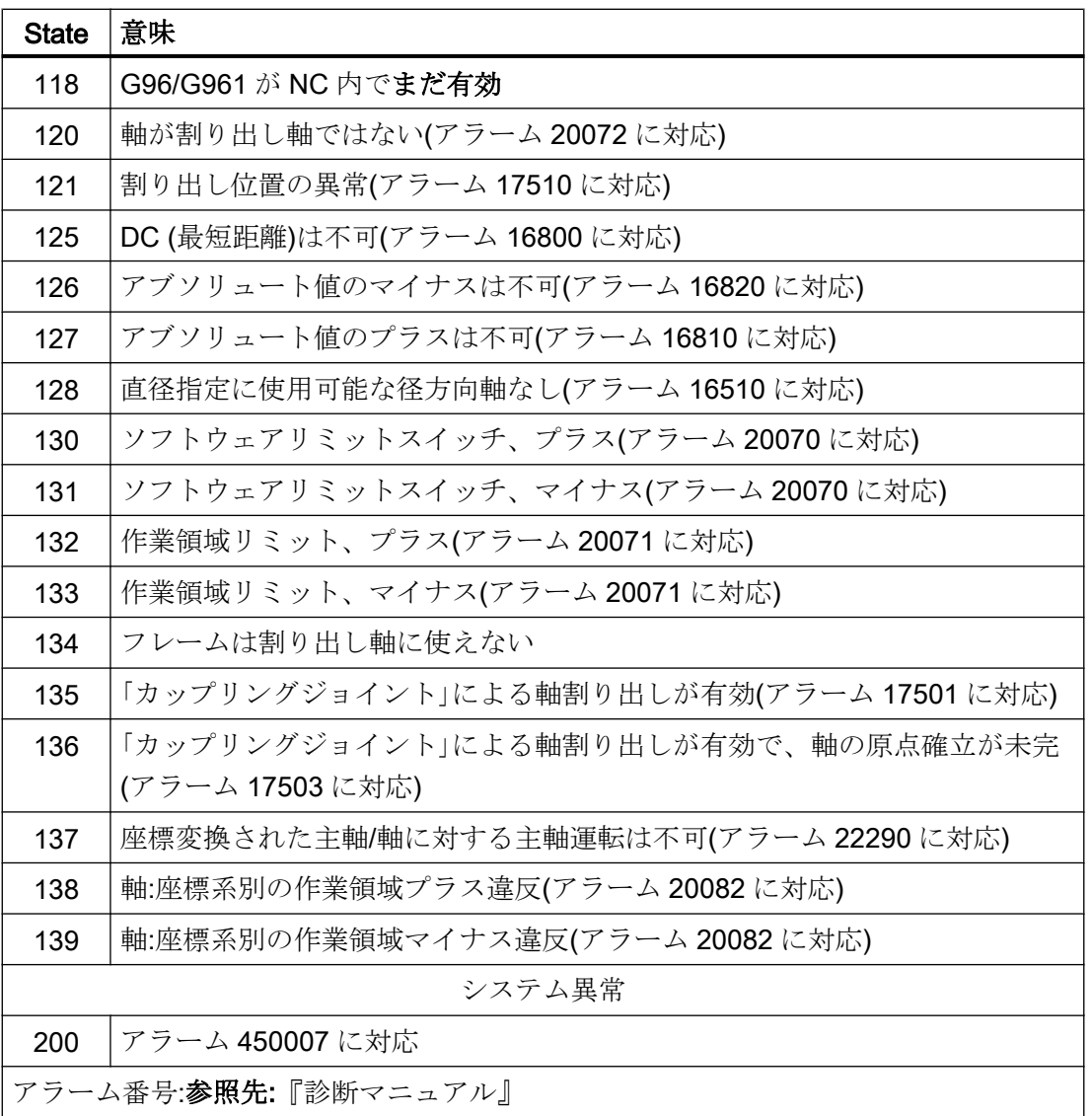

# 信号シーケンス:一般的な場合

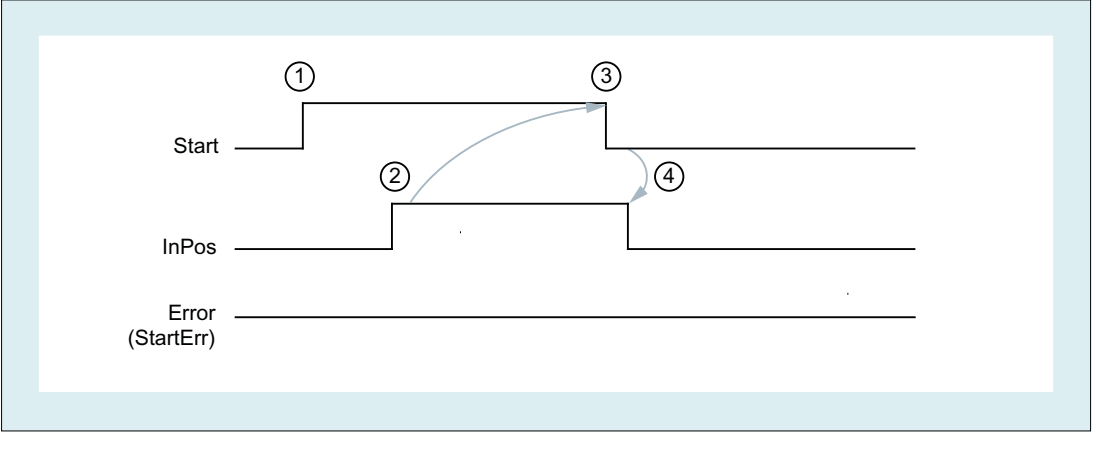

- ① PLC ユーザプログラム:信号立ち上がりエッジを使用した機能の開始:0 → 1
- ② NC:肯定応答、機能実行済み/位置決め完了
- ③ PLC ユーザプログラム:肯定応答検出後のリセット
- ④ FC18:肯定応答のリセット

## 信号シーケンス:異常時

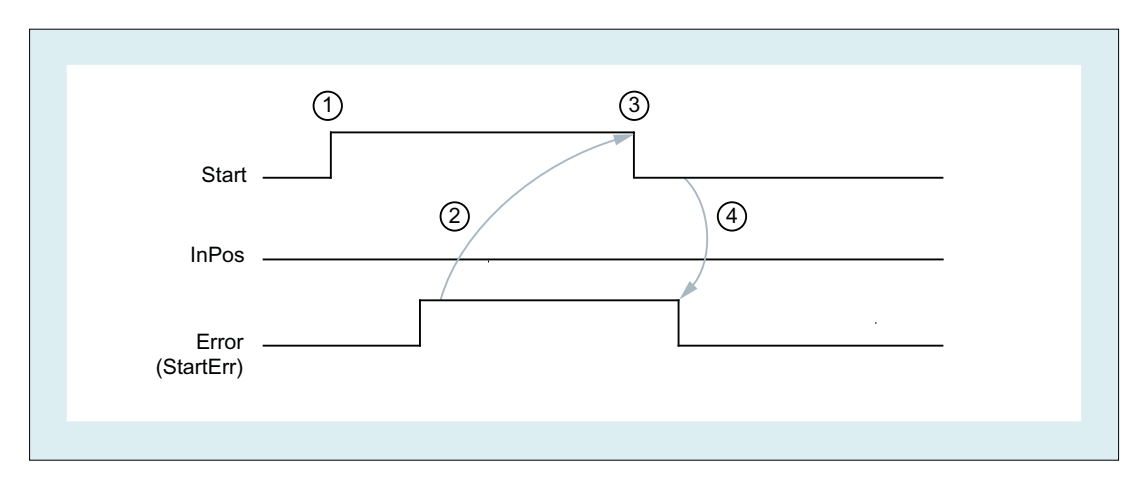

- ① PLC ユーザプログラム:信号立ち上がりエッジを使用した機能の開始:0 → 1
- ② NC:否定応答、異常が発生しました
- ③ PLC ユーザプログラム:否定応答検出後のリセット
- ④ FC18:否定応答のリセット

P3: SINUMERIK 840D sl 用 PLC 基本プログラム

14.17 ブロックの説明

# 呼び出し例

# 例 1:主軸の位置決め

```
//肯定応答で Start をリセット:
U M112.0; //InPos
R M 100.0; //Start
//否定応答、異常確認後(ステータス:MB114)、T12 で Start をリセット
U M113.0; //異常
U E 6.4; //T12キー
R M 100.0; //Start
//T13 で起動
U E 6.3; //T13 キー
UN M 112.0; <br>
//InPos または Error = 0のときにのみ再起動
UN M 113.0;
S M 100.0;
CALL FC18(
   Start := M100.0,
  Stop := FALSE,
  Funct := B#16#1, //主軸の位置決め
  Mode := B#16#2, //最短距離
  AxisNo := 5,
  Pos := MD104,
  FRate := MD108,
  InPos := M112.0, Error :=M113.0,
   State := MB114);
```
## 例 2 :主軸回転の起動:

```
CALL FC18(
    Start := M100.0,
   Stop := FALSE,
   Funct := B#16#2, //主軸回転
    Mode := B#16#5, //M4 に応じた回転方向
   AxisNo := 5,
   Pos := 0.0,
   FRate := MD108,
    InPos := M112.0,
    Error :=M113.0,
    State := MB114);
```
### 例 3 :主軸揺動の起動

CALL FC18(

```
 Start := M100.0,
 Stop := FALSE,
Funct :=B#16#3, //主軸揺動
 Mode := B#16#0,
AxisNo := 5,
Pos := 0.0,
 FRate := MD108,
 InPos := M112.0,
 Error :=M113.0,
 State := MB114);
```
## 例 4 :割り出し軸の移動

```
CALL FC18(
```

```
 Start := M100.0,
Stop := FALSE, //不使用
Funct := B#16#4, //割り出し軸の移動
Mode := B#16#0, //絶対位置決め
AxisNo := 4,
Pos := MD104, //REAL での初期設定:1.0;2.0;..
 FRate := MD108,
InPos := M112.0,
 Error :=M113.0,
 State := MB114);
```
### 例 5 :軸位置決め

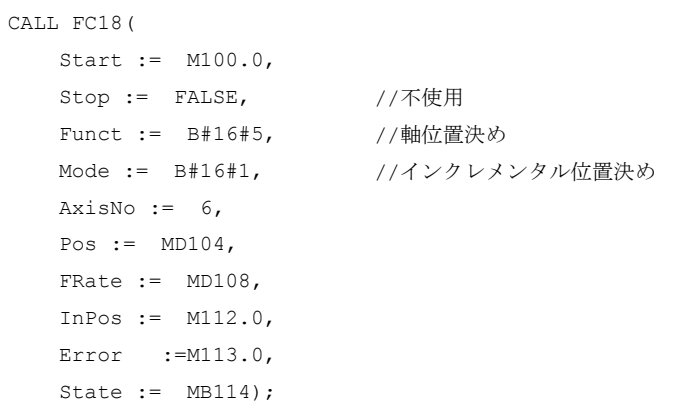

# 14.17.23 FC19:MCP\_IFM - MCP 信号のインターフェースへの伝送

### 機能

ブロック FC19 "MCP\_IFM" (M バージョン、たとえば MCP 483 など)は、機械操作パネ ルから NC/PLC インタフェースにデータを転送するために使用します。

- モード
- 軸選択
- WCS/MCS 切り替え
- 移動キー
- オーバライド
- キー操作スイッチ

次の仕様は、有効なモードまたは選択された座標系に応じて、送り速度オーバライド、 軸移動キーおよび INC キーに適用されます。

- 送り速度オーバライド
	- 送り速度オーバライドは、選択されたチャネルのインタフェース、および軸のイ ンタフェースに伝送されます。
	- HMI 信号「早送り用送り速度オーバーライド有効」が設定されている場合、「早送 りオーバーライド」(DBB5)インタフェースバイトに加えて、送り速度オーバーラ イド信号が NC チャネルに伝送されます。(例外:スイッチ設定「ゼロ」)。「早送りオ ーバライド有効」もこの HMI 信号で設定します。
- 運転機能 INC と軸移動キー
	- MCS が選択されると、信号は、選択された機械軸のインタフェースに伝送されま す。
	- WCS が選択されると、信号は、パラメータ設定されたチャネルのジオメトリ軸イ ンタフェースに伝送されます。
	- MCS と WCS の間で座標系が切り替わると、有効な軸は通常解除されます。

機械操作パネルの LED は、フィードバックでの選択に対応しています。

送り速度と主軸の Start/Stop は、インタフェースに伝送されるのではなく、「FeedHold」 または「SpindleHold」信号としてモーダルに出力されます。ユーザーは、これらの信号 を、送りまたは主軸停止を引き起こす他の信号に接続することができます(たとえば、次 のファンクションの適切な入力信号を使って、FC10:AL\_MSG)。同時に、関連 LED が点 灯します。

機械操作パネルが故障すると、ここから出力される信号はゼロにプリセットされます。 これは、「FeedHold」と「SpindleHold」出力信号にも当てはまります。

FC19、または FC24、FC25、FC26 も、1 回の PLC 周期で複数回呼び出すことができま す。この場合、この周期における最初の呼び出しが LED 表示を駆動します。さらに、パ ラメータ設定されたブロックのすべての動作は、最初の呼び出しで実行されます。以降 の呼び出しでは、削減されたチャネルとモードグループインタフェースの処理のレベル だけがおこなわれます。ジオメトリ軸には、この周期における最初のブロック呼び出し においてのみ、方向データが提供されます。

シングルブロック処理の選択/解除は、この周期における最初の呼び出しでのみおこなう ことができます。

B#16#10 によってパラメータ「ModeGroupNo」が増加している場合は、2 つ目の機械操 作パネルを処理することができます。パラメータ設定時に、モードグループ番号は下位 ニブルに含まれます。

「BAGNo」= 0 または B#16#10⇒モードグループ信号が処理されません。

「ChanNo」= 0⇒チャネル信号の処理をおこないません。

INC 選択は、モードグループインタフェースに伝送されます。この指定の起動は、電源 投入後すぐにこのブロックによって、DB10.DBX57.0 (モードグループ領域での INC 入力 有効)を介して行われます。

さらに、FC19 ブロックにより、2 つの機械操作パネルも平行して処理することができま す。この場合、OB1 周期での 2 つ目の機械操作パネルに対するブロックの呼び出しは、 1 つ目の機械操作パネルの呼び出しの後にしてください。2 つの機械操作パネルのサポー トは、 機械操作パネルブロックに存在しますが、制限されています。2 つの機械操作パ ネルに同等に割り当てられた複数の軸に対する軸選択の相互ロックはサポートされてい ません。

### 直交手動移動

機械操作パネルの R11 方向キー(WCS/MCS の左隣にある)で、「工具オリエンテーション の手動運転」機能が使用可能になります。このために、DB7 で FB1 入力パラメータ 「MCP IF TCS」を介して起動してください。

「MCP\_IF\_TCS」= TRUE の場合は、R11 キーで「工具オリエンテーションの手動運転」 に切り替わります。これにより、Z キー(R3)が固定的に FC19 で選択されます。方向キ ーは、関連するチャネルの 3 番目のジオメトリ軸に作用します。

#### フレキシブルな軸設定

機械軸番号について軸選択または方向キーの割り当てをフレキシブルにおこなうことが できます。

特に 2 つのチャネルと 2 つのモードグループを使用するアプリケーションについて、並 列に実行される 2 つの MCP を使用できるように、MCP ブロックによってより適切なサ ポートが提供されるようになりました。軸番号は、関連 MCP の軸テーブル内で、MCP ブロックのパラメータ設定済モードグループ番号でも指定されることに注意してくださ い。

このフレキシビリティを提供するために、軸番号のテーブルが DB10 に保存されます。

1番目の機械操作パネルでは、テーブルがバイト8から始まり(シンボル名 称:MCP1AxisTbl[1..22])、2 番目の機械操作パネルでは、バイト 32 から始まります(シン ボル名称:MCP2AxisTbl[1..22])。ここでは、機械軸番号をバイト単位で入力してくださ い。

軸テーブルに値 0 を入力することができます。不正な軸番号を検出するためのチェック はおこなわれません。つまり、誤った入力をおこなうと、PLC が停止することがありま す。

FC19 については、軸選択の最大可能数も制限できます。この上限は、第1機械操作パ ネルについては、DB10.DBW30 に設定します(シンボル名称:MCP1MaxAxis)。または、 第 2 機械操作パネルについては、DB10.DBW54 に設定します(シンボル名 称:MCP2MaxAxis)。

初期設定は 0 であり、構成された軸の最大数に対応します。軸番号と制限も自動的に補 正できます。後で、新しい軸を FC19 のために選択してください。関連する方向キーを 使用して軸を移動している間は、軸番号を切り替えることはできません。 互換モードは、両方の MCP について軸番号 1 ~ 9 で設定されています。また、構成済

の軸数に制限されます。

特殊アプリケーションにより、FC19 で 9 軸以上の制御をおこないます。次の実施手順 をおすすめします。

- MCP上に空きキーを予約します。
- フリップフロップとしてこのキーを解析します。
- 立ち上がりエッジおよび立ち下がりエッジとしてフリップフロップ出力を解析しま す。
- 立ち上がりエッジで、軸テーブル(DB10)に1セットの軸番号を書き込み、このキーを 介して LED をオンにします。
- 立ち下がりエッジで、軸テーブル(DB10)に別のセットの軸番号を書き込み、このキー を介して LED をオフにします。

例

# ファンクションの宣言

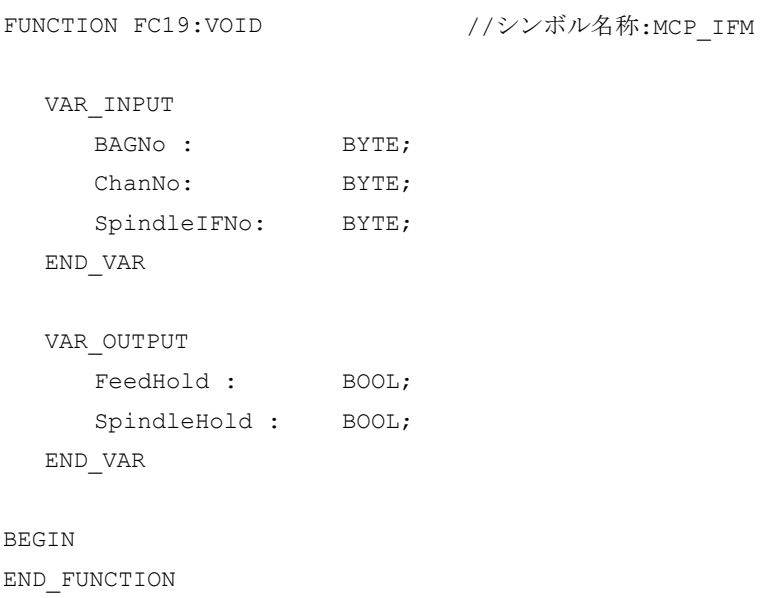

# 仮パラメータの説明

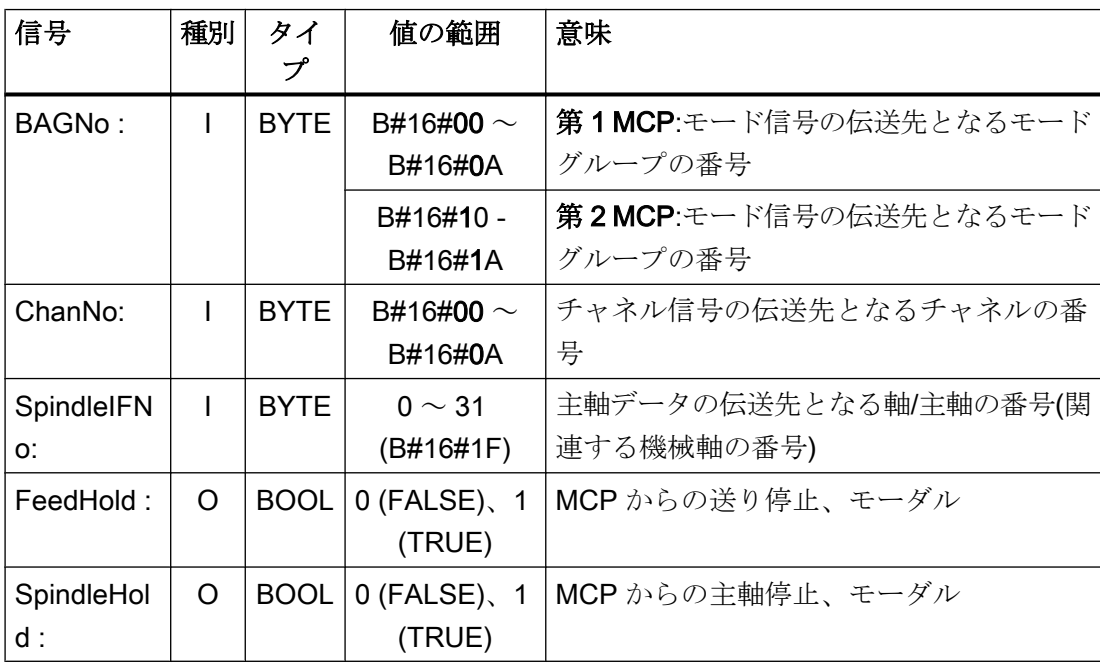

# ユーザーインタフェースへの MCP 選択信号

表 14-3 キー操作スイッチ

| ソース:          | ターゲット:<br>  インタフェース DB |
|---------------|------------------------|
| <br> MCP スイッチ |                        |
| 位置0           | DB10.DBX56.4           |
| 位置1           | DB10.DBX56.5           |
| 位置2           | DB10.DBX56.6           |
| 位置3           | DB10.DBX56.7           |

表 14-4 運転モードと運転機能

| ソース:                    | ターゲット:                   |
|-------------------------|--------------------------|
| $MCP + -$               | インタフェース DB (パラメータ BAGNo) |
|                         | モードグループ1用の表示             |
| <b>AUTOMATIC</b>        | DB11.DBX0.0              |
| MDI                     | DB11.DBX0.1              |
| <b>JOG</b>              | DB11.DBX0.2              |
| <b>REPOS</b>            | DB11.DBX1.1              |
| <b>REF</b>              | DB11.DBX1.2              |
| <b>TEACH IN</b>         | DB11.DBX1.0              |
| INC 1  10 000, INC Var. | DB11.DBX2.0 $\sim$ 2.5   |

表 14-5 方向キー、早送りオーバライド

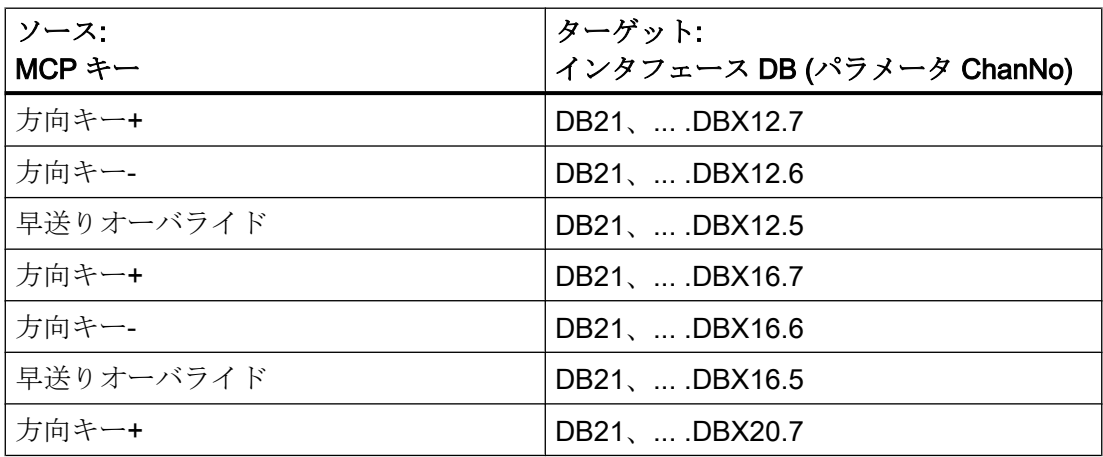

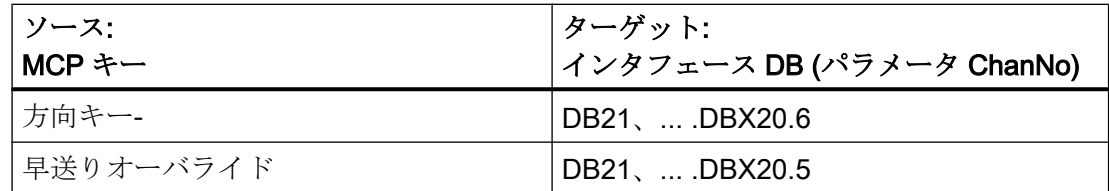

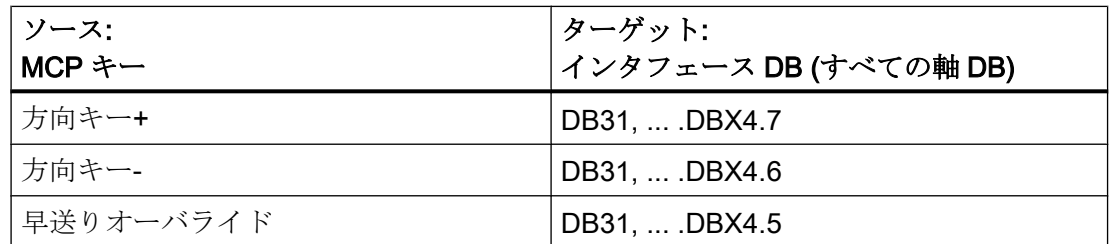

伝送は、選択した軸に対応します。関連インタフェースビットは、選択されなかった軸 についてオフされます。

## 表 14-6 オーバライド

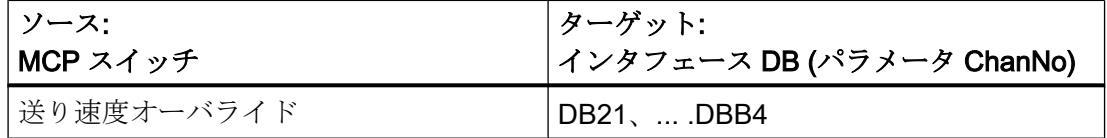

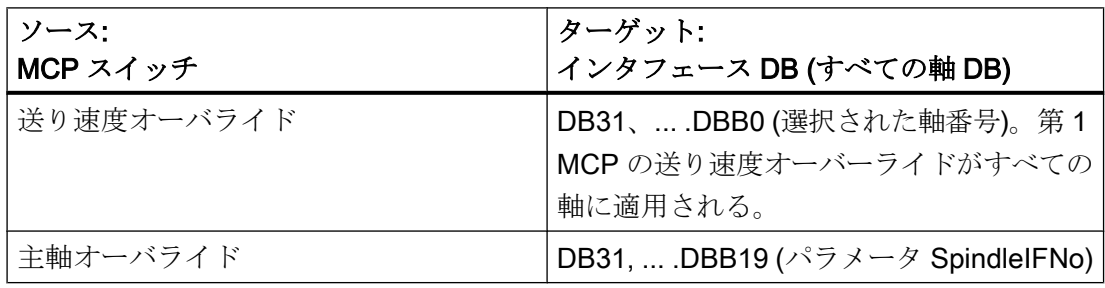

### 表 14-7 チャネル信号

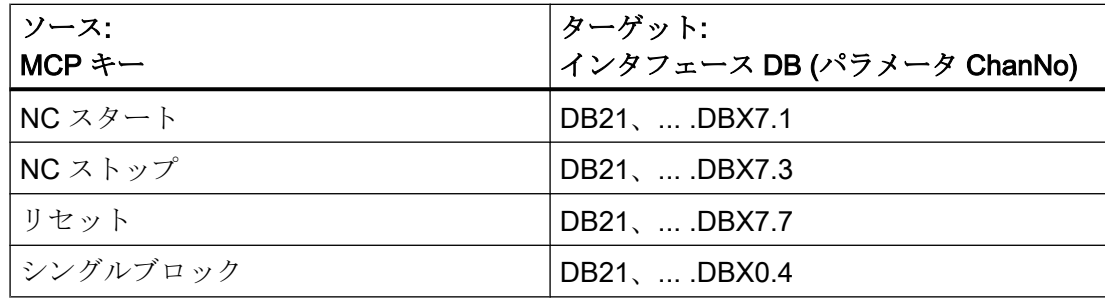

| ソース:<br>$MCP \div -$ | ターゲット<br>FC出力パラメータ        |
|----------------------|---------------------------|
| 送り停止                 | パラメータ:メモリとリンクされた          |
| 送り有効                 | 「FeedHold」、LED が制御される。    |
| 主軸停止                 | パラメータ:メモリとリンクされた          |
| 主軸有効                 | 「SpindleHold」、LED が制御される。 |

表 14-8 送り、主軸信号

表 14-9 直交手動移動

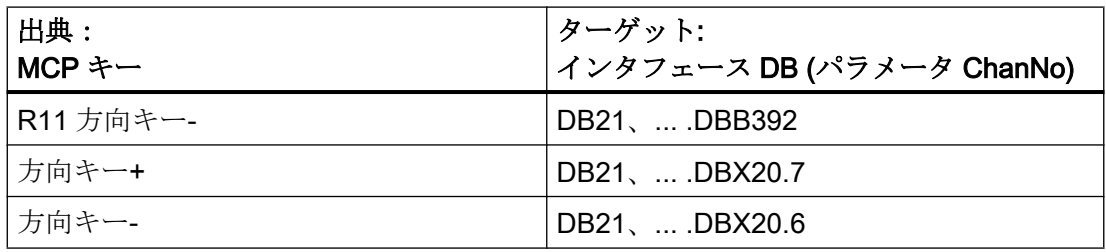

表示制御用のユーザーインタフェースからのアンサーバック信号

表 14-10 運転モードと運転機能

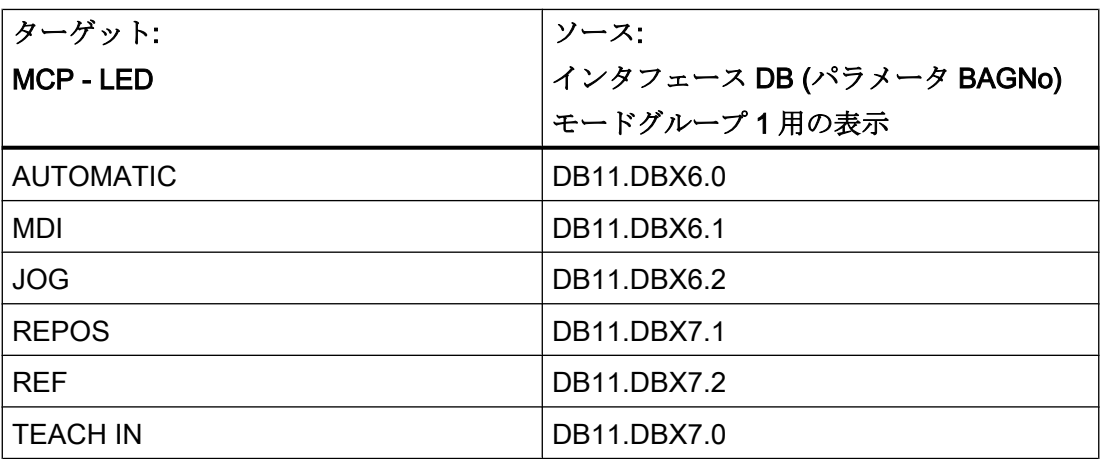

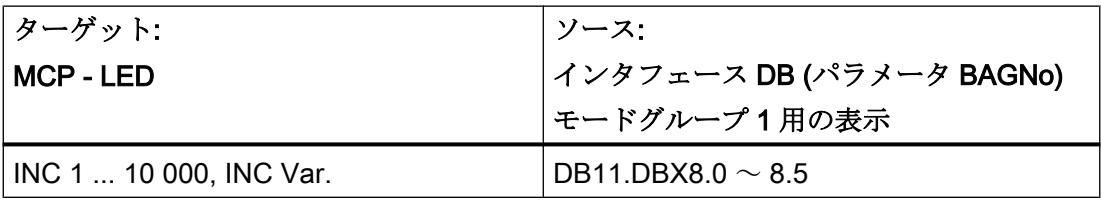

表 14-11 チャネル信号

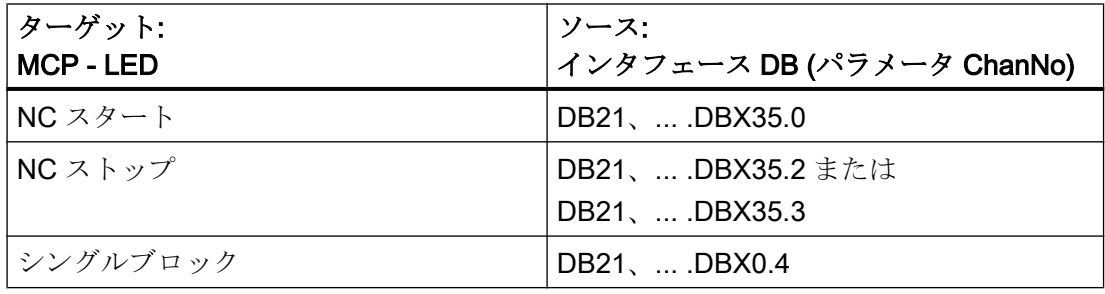

### 注記

方向キーの LED は、方向キーを操作することによって制御されます。 軸選択と WCS/MCS の LED は、関連するキーを操作することによって制御されます。

### 呼び出し例

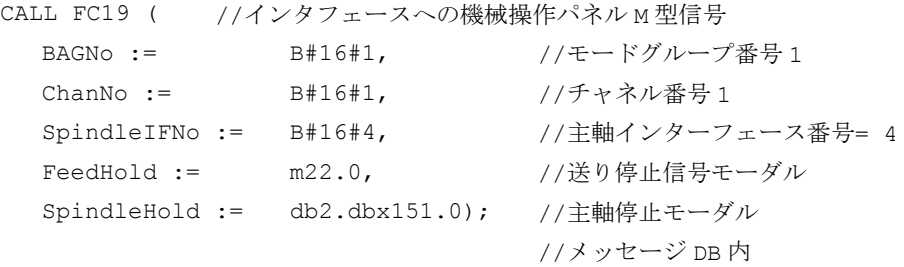

このパラメータ設定により、最初のモードグループ、最初のチャネルおよびすべての軸 に信号が送信されます。また、主軸オーバーライドは、4 番目の軸/主軸インターフェー スに伝送されます。フィードホールド信号はビットメモリ 22.0 に渡され、主軸停止信号 はデータブロック DB2、データビット 151.0 に渡されます。

## 軸選択の再接続

適切な軸または主軸に対する軸選択キーを柔軟に割り当てるために、FC19の変更また は再プログラムは必要ありません。軸テーブル DB10.DBB8 にそのまま軸番号を入力し、 必要に応じて以下に従います。軸番号を軸表 DB10.DBB8 に入力し、必要に応じてこれ に従うだけで済みます。

P3: SINUMERIK 840D sl 用 PLC 基本プログラム

14.17 ブロックの説明

#### 例

主軸は、4 番目の機械軸として定義し、軸キー 9 を使用して選択してください。

対策:

第4軸用の DB10 バイト(8+(9-1))に値4を入力してください。

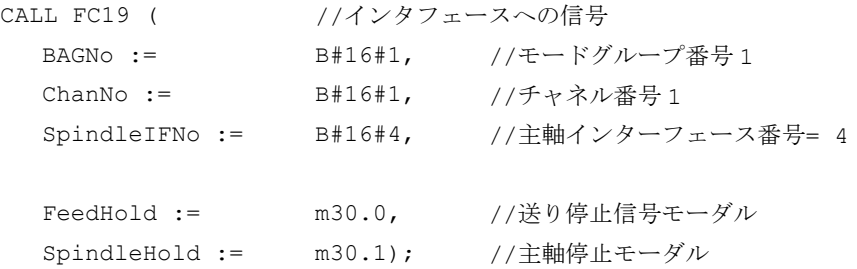

# 14.17.24 FC21:転送 - データ交信 NC/PLC

## 14.17.24.1 機能

ブロック FC21 を使用して、PLC と NC の間でデータを交換します。FC21 が呼び出さ れると、次の PLC 基本プログラム周期が開始されるまで待機せず、データが直ちに伝送 されます。

データ転送は、パラメータ「Enable」=1 でブロック FC21 を呼び出すことによって起動 します。

#### 機能

このブロックは、次の機能を提供します。

- シンクロナイズドアクション信号:PLC→NC チャネル
- シンクロナイズドアクション信号:NC チャネル→PLC
- PLC-NC 間での高速データ交換(NCの読み取り機能)
- PLC-NC 間での高速データ交換(NCの書き込み機能)
- NC チャネルへの更新信号
- 軸への更新信号(ユーザーインターフェースのデータバイト2)
- 軸への更新信号(ユーザーインターフェースのデータバイト4)

# 14.17.24.2 ファンクションの宣言

# ファンクションの宣言

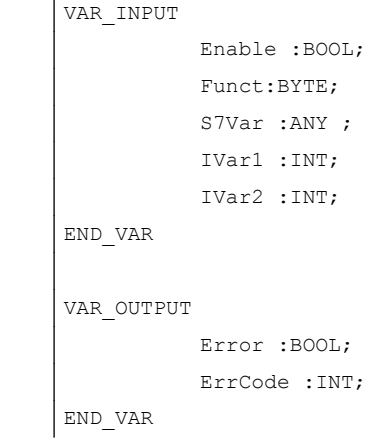

# 14.17.24.3 仮パラメータの説明

# 仮パラメータの説明

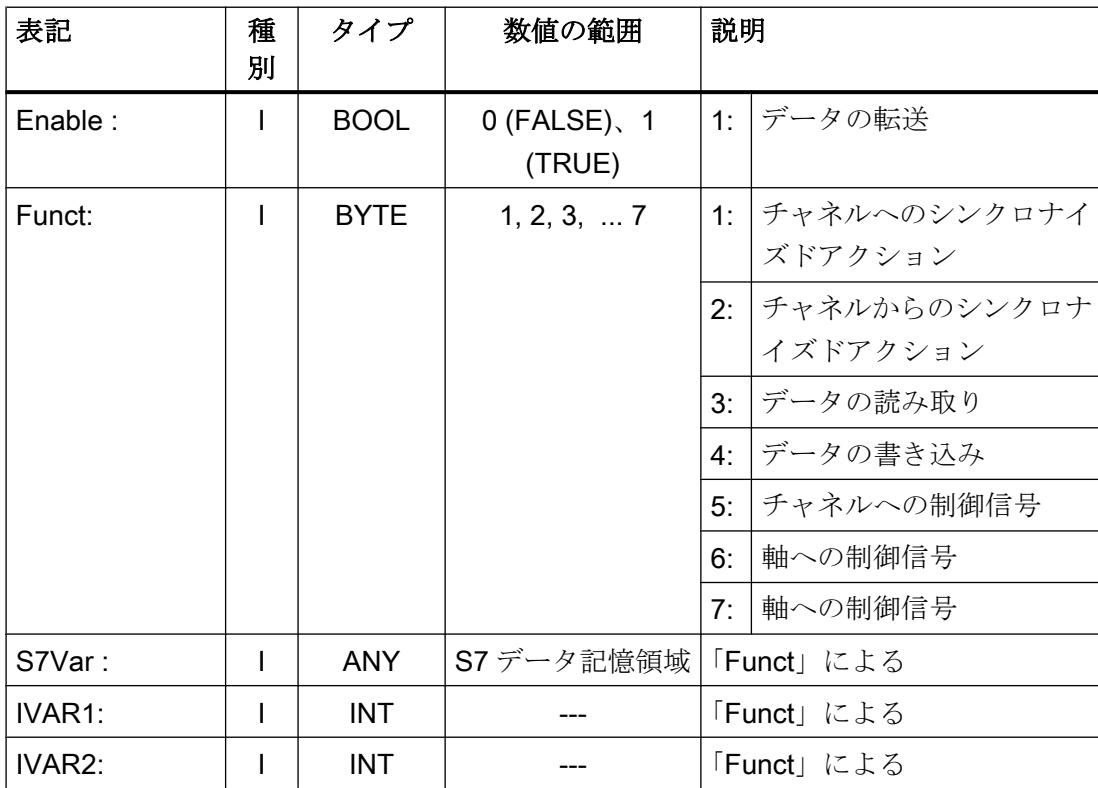

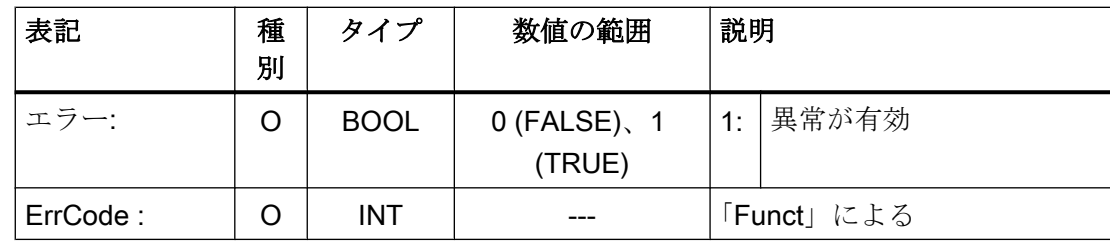

# 14.17.24.4 機能 1、2:チャネルへ/チャネルからのシンクロナイズドアクション通知

シンクロナイズドアクションは、PLC により解除または起動できます。

データ領域は、DB21、... .DBB 300...307(チャネルへ)と、DB21、... .DBB 308 ...315(チ ャネルから)のユーザーインタフェースに配置されています。このファンクションでは、 パラメータ「S7Var」は解析されませんが、実際のパラメータを割り当ててください(呼 び出し例を参照してください)。FC21 が処理されると直ちに、NC へ/からデータが伝送 されます。

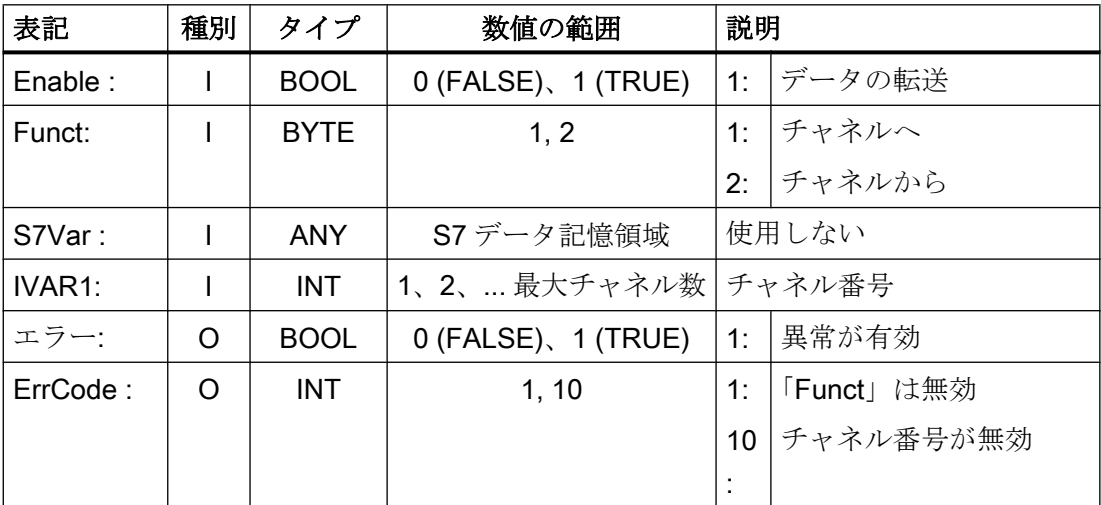

#### 呼び出し例:

```
FUNCTION FC100:VOID
VAR_TEMP
      myAny:ANY ;
END_VAR
```
# BEGIN

NETWORK

//Deactivate synchronized actions with ID3, ID10 and ID31 in NC channel 1 : SYAK: AUF DB21;

```
SET;
      S DBX300.
//ID3
           2;
      S DBX301.
//ID10
           1:S DBX303.
//ID31
           6;
      L B#16#1;
      T MB11;
      SPA TRAN;
//Synchronized actions from NCK channel 1:
SYVK: I. B#16#2:T MB11;
TRAN: CALL FC21 (
          Enable := M 10.0, //if TRUE, FC 21 active
          Funct := MB 11,S7Var := \text{Im}vAny, /Not used
          IVAR1 := 1, //Channel no.
          IVAR2 := 0,Error := M 10.1,
          ErrCode := MW 12);
```
END\_FUNCTION

## 14.17.24.5 機能 3、4:PLC-NC 間での高速データ交換

#### 概要

NC と PLC 間のデータの高速交信を可能にするインタフェースとして、個別の内部デー タ領域が提供されます。インタフェースには、4096 バイトが含まれます。PLC アクセ ス操作(読み取り/書き込み)は、FC21 を介しておこないます。インタフェースの内部構造 は、ユーザーによって単独で定義され、NC および PLC 側で同じ定義を正確に行う必要 があります。

このデータは命令\$A\_DBB[x]、\$A\_DBW[x]、\$A\_DBD[x]、\$A\_DBR[x]を使用して NC プ ログラムによりアクセスできます(参照:『リストマニュアル』、「システム変数」)。

データフィールドの具体的なアドレスは、パラメータ「IVAR1」のバイトオフセット(0 ~ 4095)により指定されます。この場合、配置はデータ形式に応じて選択してください。 つまり、DWORD は 4 バイト境界で、WORD は 2 バイト境界で始まります。バイトは、 データフィールド内の任意のオフセットに配置できます。個別ビットはアクセスできま

せん。FC21 により、バイトアクセスに変換されます。データタイプ情報とデータ量は ANY パラメータから取得され、S7Var を介して伝送されます。

追加プログラミングに関連する方法を採らない場合、NCU および PLC の双方から、1 バイトおよび 2 バイトのアクセス操作についてのみデータの完全性が確保されます。2 バイトの一貫性については、データタイプ WORD または INT の場合にかぎり当てはま り、データタイプ BYTE の場合には当てはまりません。

データタイプがこれより長い場合、または一貫性のある伝送が必要な配列の伝送の場合 は、セマフォバイトをパラメータ「IVAR2」で使用してください。FC21 は、このパラメ ータを使用して、ブロックの妥当性または一貫性を判断します。この処理を NC で、つ まり、NC プログラムでセマフォバイトを書き込むか削除することで、補助してくださ い。セマフォバイトは、ユーザーデータと同じデータフィールドに格納されます。

セマフォバイトは、「IVAR2」で、0 ~ 4095 の値で識別されます。

PLC は、ユーザーデータを伝送するのと同じ呼び出しで FC21 を介してセマフォバイト を読み取って書き込みます。PLC プログラマは、インタフェースでセマフォ変数のみを 定義する必要があります。NC プログラムを介した NC からのアクセスの場合、セマフォ メカニズムは、下記フローチャートに応じて個々の命令を使用してプログラムしてくだ さい。この手順は、変数の読み取りと書き込みの場合で異なります。

このセマフォ技術で直接サポートできるのは、個々の変数または配列(フィールド)だけ です。転送構造は、個別ジョブに分割する必要があります。この場合ユーザーは、適切 なセマフォメカニズムをプログラムすることにより、この構造のデータ完全性を確保す る必要があります。

「IVAR2」= -1 が設定されている場合は、データがセマフォなしで伝送されます。

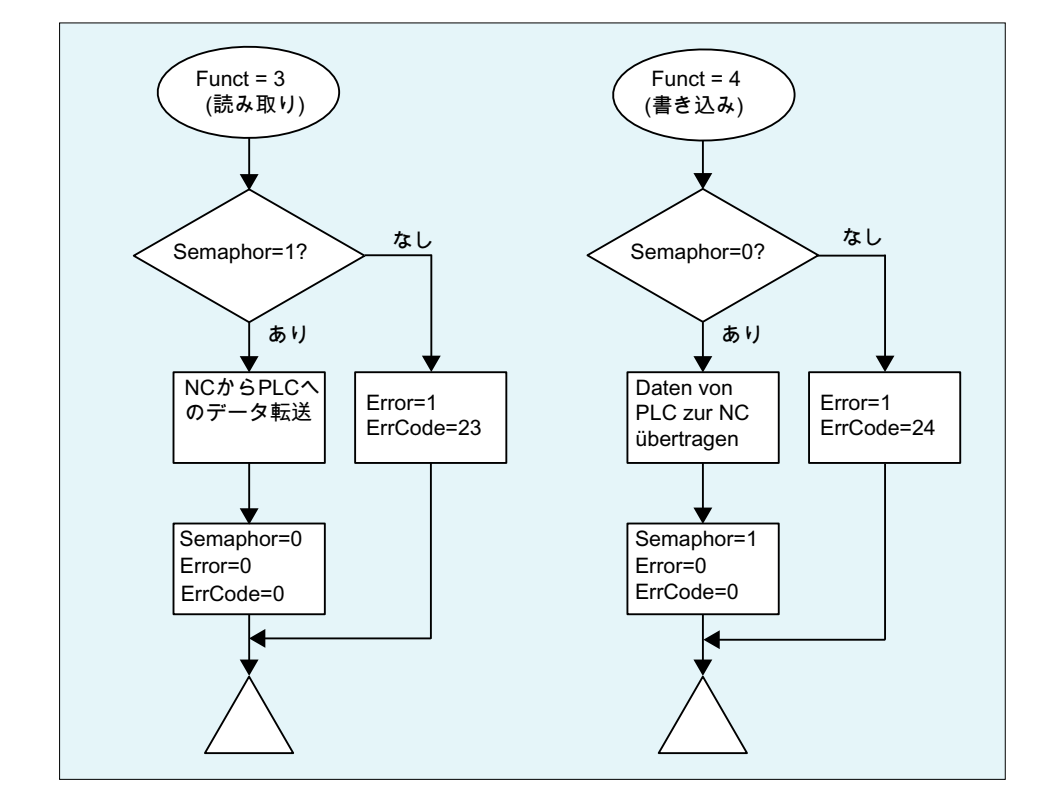

PLC でのセマフォを使用したデータ交換(FC21 の図)

NC の基本構造:

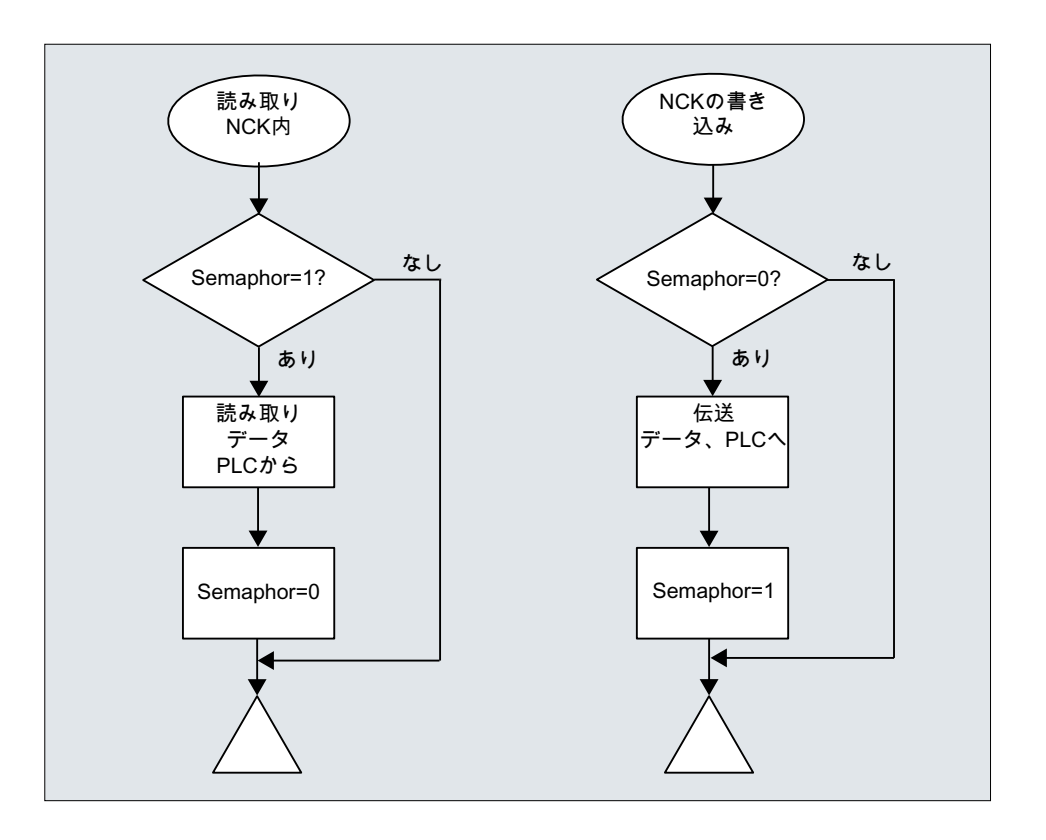

# 変数値の範囲

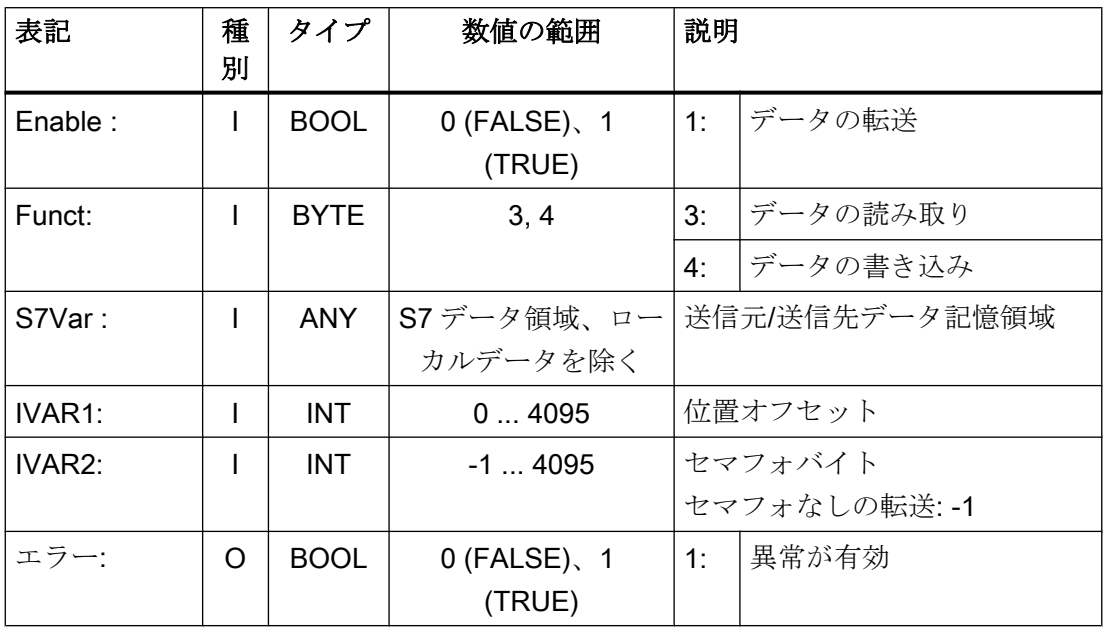

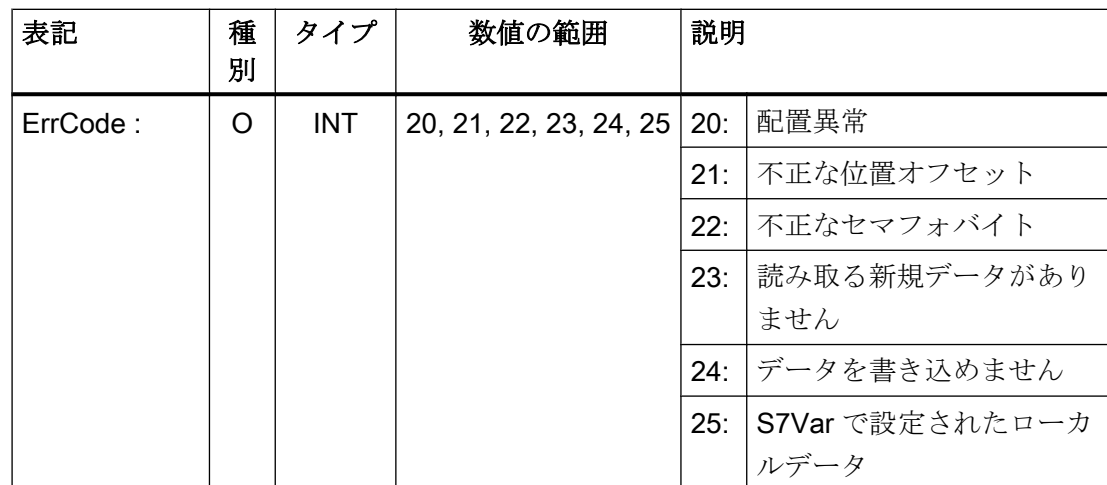

例 1:位置オフセット 4 からバイト 0 でセマフォを使用して DWORD を読み取り、メモリ内にダブルワ ード 100 を保存する

- データタイプ Dword (4 バイト)
- 位置オフセット4

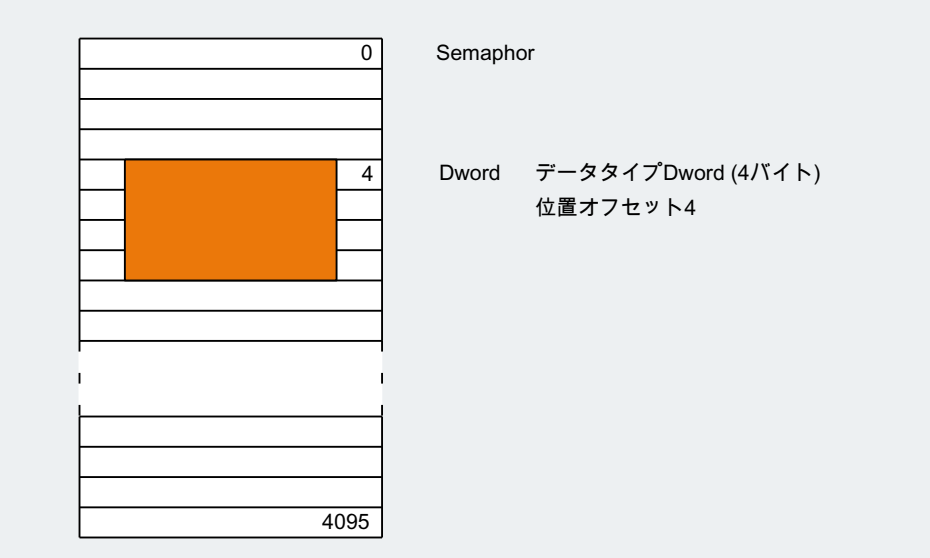

# PLC プログラミング

CALL FC21:

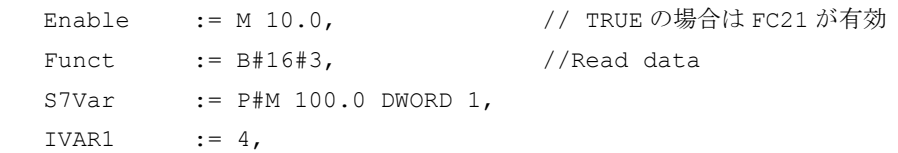

```
IVAR2 := 0.Error := M 10.1,
     ErrCode := MW12);
UN M10.1; //Enable while 1, until value is read
R M10.0;
```
## シンクロナイズドアクションによる NC のプログラム

- PLC へのデータの書き込み バイト0がセマフォとして機能: ID=1 WHENEVER \$A\_DBB[0] == 0 DO \$A\_DBR[4] = \$AA\_IM[X] \$A\_DBB[0] = 1
- PLC からのデータの読み込み バイト1がセマフォとして機能: ID=2 WHENEVER \$A\_DBB[1] == 1 DO \$R1 = \$A\_DBR[12] \$A\_DBB[1] = 0

## 例 2:セマフォなしで位置オフセット 8 から WORD を読み取り、メモリにワード 104 を保存する

CALL FC21:

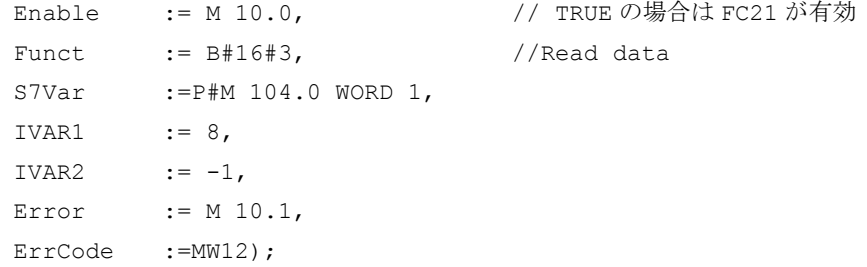

## 14.17.24.6 機能 5:チャネルへの制御信号更新

この機能の目的は、周期的なデータ伝送の合間に高速で重要な制御信号を伝送すること です。ユーザーインタフェース DB21、...のデータバイト 6 と 7 は NC に伝送されます。 このチャネルは、パラメータ「IVAR1」で指定されます。この結果、たとえば、送り無 効、読み込み停止を PLC サイクルの外で伝送できます。

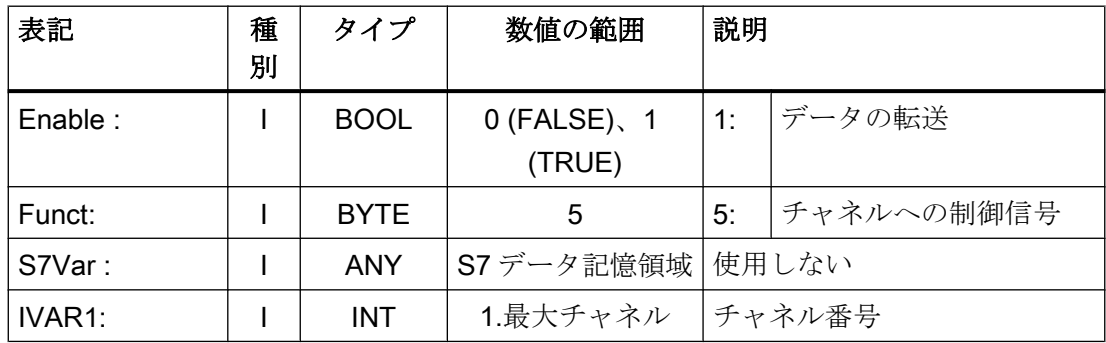

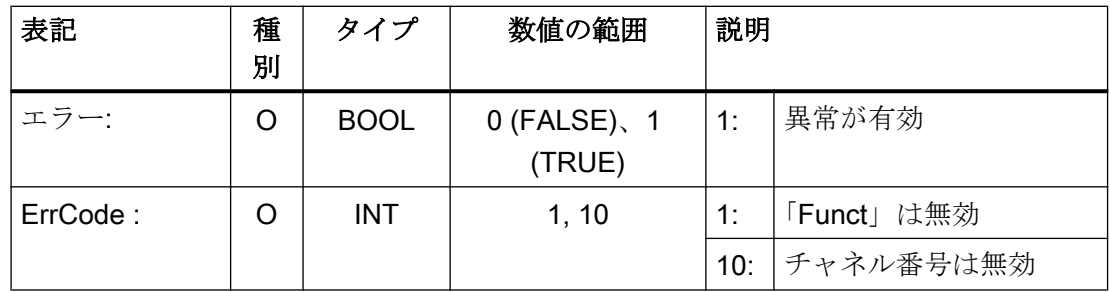

## 14.17.24.7 機能 6:軸への制御信号更新

機能 6 の目的は、周期的なデータ伝送の合間に高速で重要な制御信号を伝送することで す。アプリケーションインタフェース DB31、...のデータバイト 2 は、NC に伝送されま す。この伝送は、起動された軸すべてに対して実行されます。この結果、たとえば、コ ントローライネーブルを PLC サイクルの外で伝送できます。

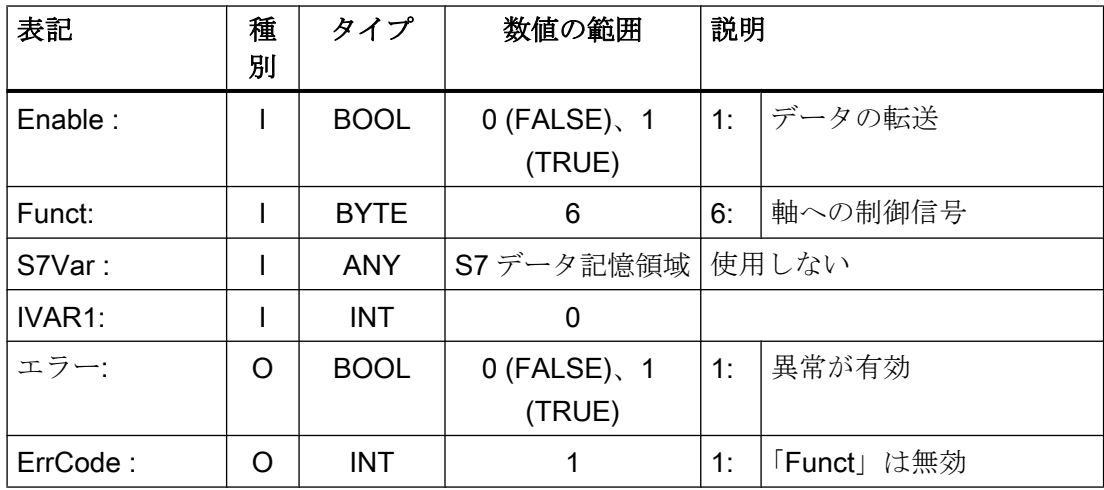

# 14.17.24.8 機能 7:軸への制御信号更新

機能 7 の目的は、周期的なデータ伝送の合間に高速で重要な制御信号を伝送することで す。アプリケーションインタフェース DB31、...のデータバイト 4 は、NC に伝送されま す。この伝送は、起動された軸すべてに対して実行されます。この結果、たとえば、送 り停止を PLC サイクルの外で伝送できます。

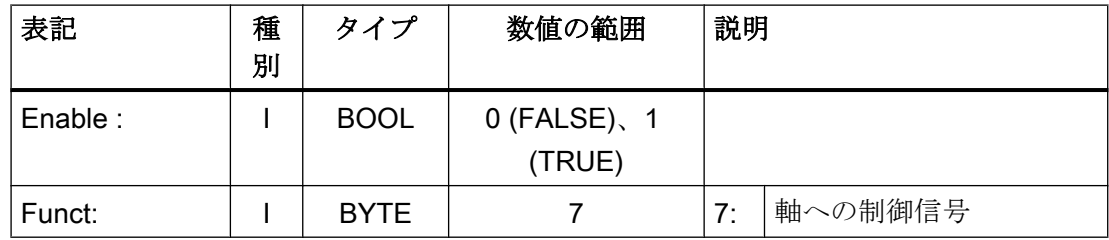

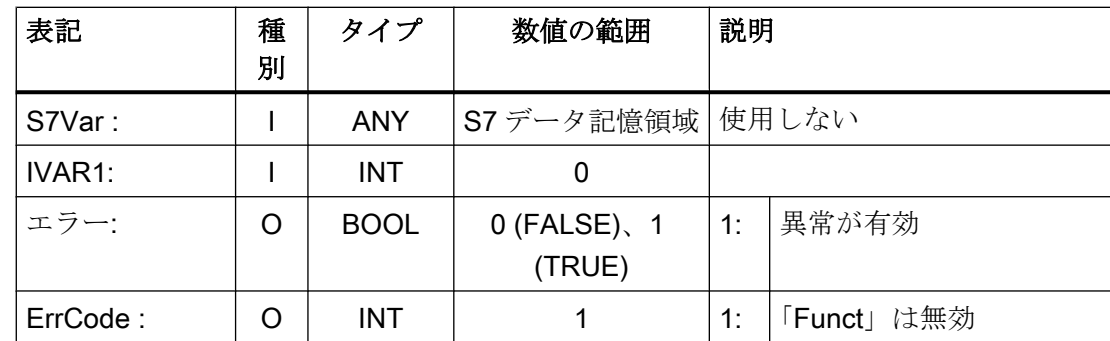

# 14.17.25 FC22:TM\_DIR - 工具管理用の方向選択

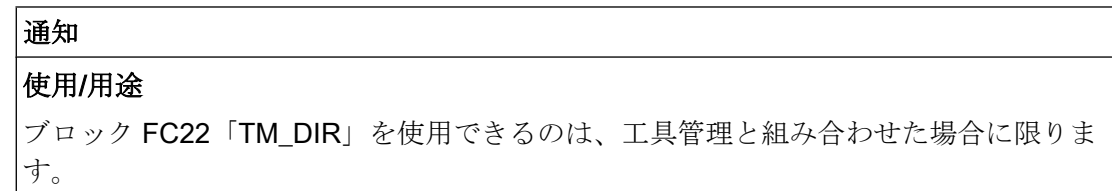

## 機能

工具マガジンやリボルバ(割り出し軸)など、ロケーション番号を参照してください。ブ ロック FC22「TM\_DIR」は、位置決めの移動の最短経路と方向を、目標位置と現在の位 置に基づいて提供します。

## 出力部

- 入力 FC22: 「Start」 = 1⇒出力が周期的に更新されます。
- 入力 FC22: 「Start」 = 0⇒出力が周期的に未定義になります。

#### 特殊な位置決め

特殊な位置決め(入力 FC22:「Offset」> 0)によって方向を選択する場合は、新しい目標 位置が、目標位置、特殊な位置決めのオフセット、およびマガジンロケーション番号か ら計算されます。

New target position = (目標位置- (特殊な位置-1))負の MODULO number of magazine locations

新しい目標位置は、ユーザーが要求する目標位置が特殊位置のロケーション番号に対応 するように、マガジンを位置決めする必要があるロケーション番号に対応します。 方向の最適化は、特殊位置決めを使用する場合も使用しない場合も有効です。
### 呼び出し

マガジンごとに、適切なパラメータ設定を使用して、このブロックを 1 回呼び出してく ださい。

### 参照先

- 工具管理機能のその他の PI サービス:
	- FB4:PI SERV PI サービス要求 (ページ [1193](#page-1192-0))
	- FC7:TM\_REV [リボルバの工具交換伝送ブロック](#page-1270-0) (ページ [1271\)](#page-1270-0)
	- FC8:TM\_TRANS [工具管理機能用伝送ブロック](#page-1274-0) (ページ [1275\)](#page-1274-0)
- 機能マニュアル 工具管理機能

# ファンクションの宣言

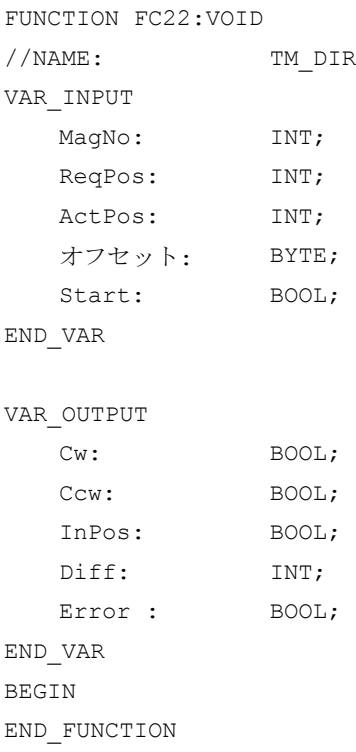

# 仮パラメータの説明

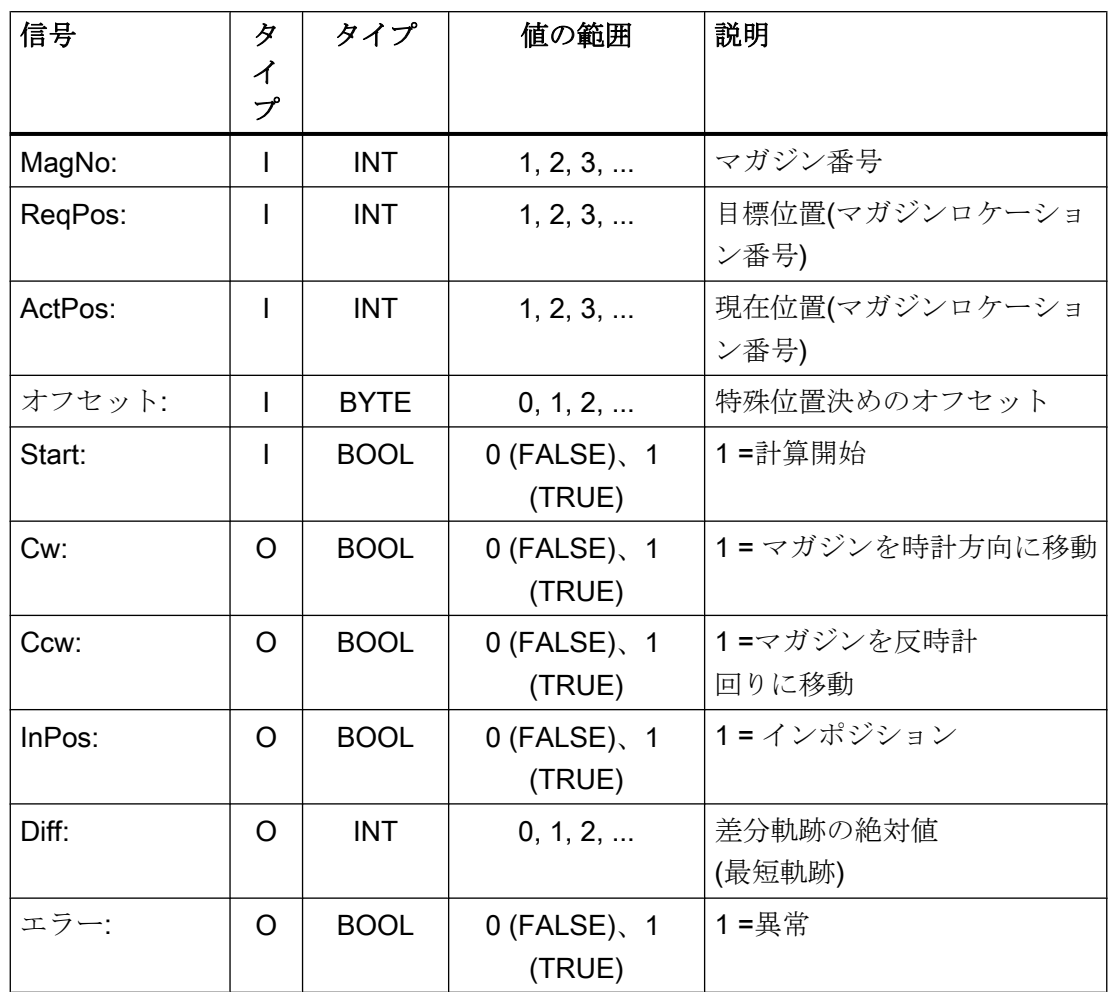

# 呼び出し例

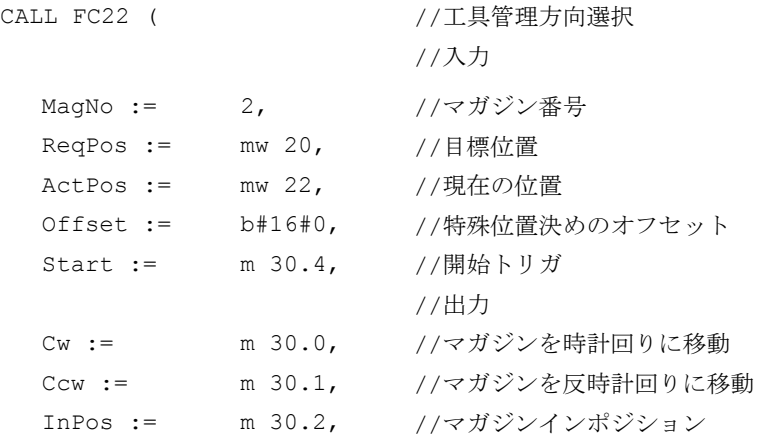

 $Diff := \qquad \qquad \text{mw} \quad 32, \qquad \qquad // \neq \nleftrightarrow \text{th} \text{lim}$ Error := m30.3 //異常が発生しました );

## 14.17.26 FC24:MCP\_IFM2 - インターフェースへの MCP 信号の伝送

### 機能

ブロック FC24 "MCP\_IFM2" (M タイプ、たとえば MCP 310 など)は、機械操作パネルか ら NC/PLC インタフェースにデータを転送するために使用します。

- モード
- 軸選択
- WCS/MCS 切り替え
- 移動キー
- オーバライドはオーバライドの転写信号
- キー操作スイッチ位置

次の仕様は、有効なモードまたは選択された座標系に応じて、送り速度オーバライド、 軸移動キーおよび INC キーに適用されます。

### ● 送り速度オーバライド

- 送り速度オーバライドは、選択されたチャネルのインタフェース、および軸のイ ンタフェースに伝送されます。
- HMI 信号「早送り用送り速度オーバライド有効」が設定されている場合、「早送り オーバライド」(DBB 5)インタフェースバイトに加えて、送り速度オーバライド信 号が NC チャネルに伝送されます。(例外:スイッチ設定「ゼロ」)。「早送りオーバラ イド有効」もこの HMI 信号で設定します。
- INC と軸移動キーに対する運転機能
	- MCS が選択されると、信号は、選択された機械軸のインタフェースに伝送されま す。
	- WCS が選択されると、信号は、パラメータ設定されたチャネルのジオメトリ軸イ ンタフェースに伝送されます。
	- MCS と WCS の間で座標系が切り替わると、有効な軸は通常解除されます。

機械操作パネルの対応する LED は、関連する選択の応答から得られます。

送り速度と主軸の Start/Stop は、インタフェースに伝送されるのではなく、「FeedHold」 または「SpindleHold」信号としてモーダルに出力されます。ユーザーは、これらの信号

を、送りまたは主軸停止を引き起こす他の信号に接続することができます(たとえば、次 のファンクションの適切な入力信号を使って、FC10:AL MSG)。同時に、関連 LED が点 灯します。

主軸方向(+、-)を直接切り替えることもできませんが、出力パラメータ「SpindleDir」と して使用できます。この結果、たとえば、FC 18 をパラメータ設定できます。主軸イネ ーブル信号は、パラメータ「SpindleHold」でも切り替えられます。(軸)方向キーを使用 して主軸を移動できるように主軸を軸として事前選択するのも、主軸を直接移動できる 方法の 1 つです。

機械操作パネルが故障すると、ここから出力される信号はゼロにプリセットされます。 これは、「FeedHold」と「SpindleHold」出力信号にも当てはまります。

FC24、または FC19、FC25、FC26 も、1 回の PLC 周期で複数回呼び出すことができま す。この場合、この周期における最初の呼び出しが LED 表示を駆動します。さらに、パ ラメータ設定されたブロックのすべての動作は、最初の呼び出しで実行されます。以降 の呼び出しでは、削減されたチャネルとモードグループインタフェースの処理のレベル だけがおこなわれます。ジオメトリ軸には、この周期における最初のブロック呼び出し においてのみ、方向データが提供されます。

シングルブロック処理の選択/解除は、この周期における最初の呼び出しでのみおこなう ことができます。

B#16#10 によってパラメータ「ModeGroupNo」が増加している場合は、2つ目の機械操 作パネルを処理することができます。パラメータ設定時に、HHU 番号は下位ニブル(下 位 4 ビット)に含まれます。

「BAGNo」= 0 または B#16#10⇒モードグループ信号が処理されません。

「ChanNo」= 0⇒チャネル信号の処理をおこないません。

INC 選択は、モードグループインタフェースに伝送されます。この指定の起動は、電源 投入後すぐにこのブロックによって、DB10.DBX57.0 (モードグループ領域での INC 入力 有効)を介して行われます。

さらに、このブロックにより、2 つの機械操作パネルを平行して処理することができま す。この場合、OB1 周期の第 2 機械操作パネルに対するブロック呼び出しは、第 1 MCP の呼び出しの後に設定してください。2 つの MCP のサポートは、操作パネルブロック内 である程度まで提供されます(標準では、2 つの MCP 上での割り当てが同じである軸選 択の相互インタロックに対するサポートは提供されていません)。

### キー操作スイッチ位置

ソフトウェアバージョン 4.5 SP2 以降では、FC24 におけるキー操作スイッチ信号もユ ーザーインターフェースに伝送されます(DBX56.5 ~ 7)。この伝送は、キースイッチが MCP に取り付けられているかどうかに関係なく行われます。

### 注記

詳しくは、「FC19:MCP\_IFM - MCP [信号のインターフェースへの伝送](#page-1313-0) (ページ [1314](#page-1313-0))」を 参照してください。

### フレキシブルな軸設定

機械軸番号について軸選択または方向キーの割り当てをフレキシブルにおこなうことが できます。

特に 2 つのチャネルと 2 つのモードグループを使用するアプリケーションについて、並 列に実行される 2 つの MCP を使用できるように、MCP ブロックによってより適切なサ ポートが提供されるようになりました。軸番号は、関連 MCP の軸テーブル内で、MCP ブロックのパラメータ設定済モードグループ番号でも指定されることに注意してくださ い。

このフレキシビリティを提供するために、軸番号のテーブルが DB10 に保存されます。 1番目の機械操作パネル(MCP)では、テーブルはバイト8から始まり(シンボル名

称:MCP1AxisTbl[1..22])、2 番目の機械操作パネル(MCP)では、バイト 32 から始まりま す(シンボル名:MCP2AxisTbl[1..22])。ここでは、機械軸番号をバイト単位で入力してく ださい。軸テーブルに値 0 を入力することができます。不正な軸番号を検出するための チェックはおこなわれません。つまり、誤った入力をおこなうと、PLC が停止すること があります。

FC24 については、軸選択の最大可能数も制限できます。

この上限は、第 1 機械操作パネルについては、DB10.DBW30 に設定します (シンボル 名:MCP1MaxAxis)。または、第 2 機械操作パネルについては、DB10.DBW54 に設定し ます(シンボル名:MCP2MaxAxis)。

初期設定は 0 であり、構成された軸の最大数に対応します。軸番号と制限も自動的に補 正できます。後で、新しい軸を FC24 のために選択してください。関連する方向キーを 使用して軸を移動している間は、軸番号を切り替えることはできません。互換モードは、 両方の MCP について軸番号 1 ~ 6 でプリセットされます。また、構成済の軸数に制限 されます。

# ファンクションの宣言

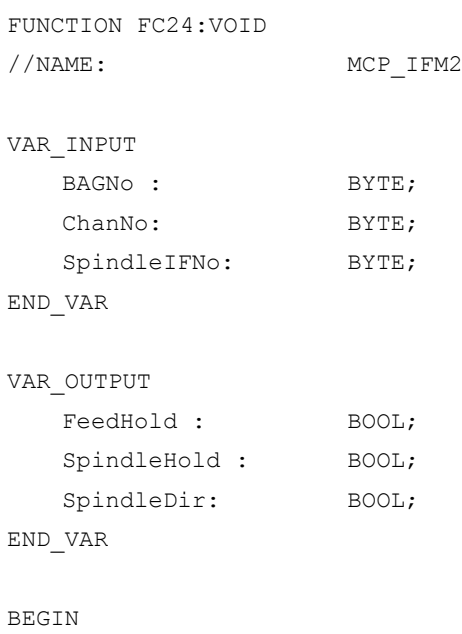

END\_FUNCTION

# 仮パラメータの説明

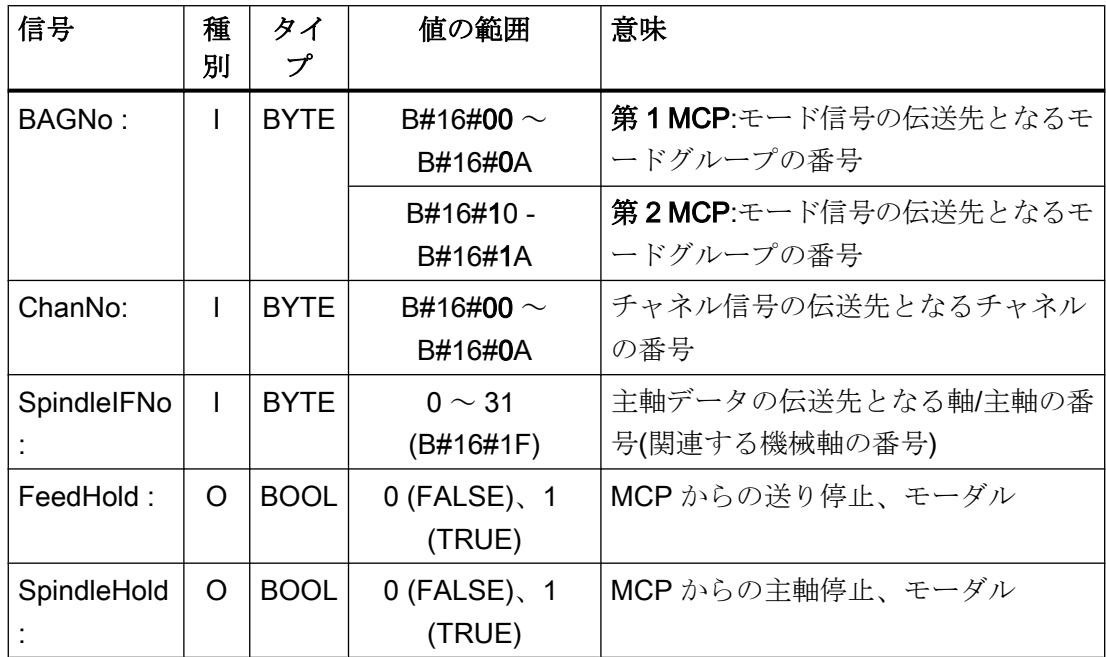

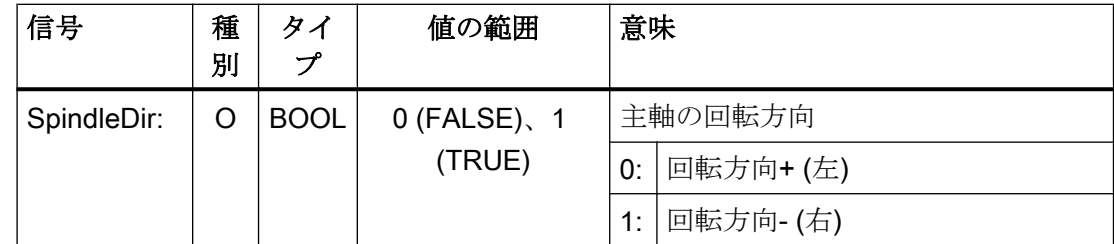

# 呼び出し例

CALL FC24 ( ) の インスリム機械操作パネル M タイプ

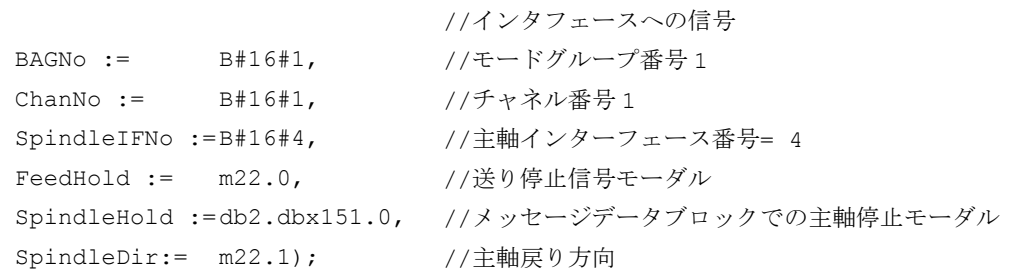

このパラメータ設定により、最初のモードグループ、最初のチャネルおよびすべての軸 に信号が送信されます。また、主軸オーバーライドは、4 番目の軸/主軸インタフェース に伝送されます。フィードホールド信号はビットメモリ 22.0 に渡され、主軸停止信号は データブロック DB2、データビット 151.0 に渡されます。パラメータ「SpindleDir」に より提供される主軸方向フィードバック信号は、追加の FC18 呼び出しの方向入力とし て使用できます。

# 14.17.27 FC25:MCP\_ IFT - インターフェースへの MCP/OP 信号の伝送

# 機能

ブロック FC25 "MCP\_IFT" (T タイプ、たとえば MCP 483 など)は、機械操作パネルから NC/PLC インタフェースにデータを転送するために使用します。

- モード
- 4つの軸の方向キー
- WCS/MCS 切り替え
- オーバライド
- キー操作スイッチ

次の仕様は、有効なモードまたは選択された座標系に応じて、送り速度オーバライド、 軸移動キーおよび INC キーに適用されます。

- 送り速度オーバライド
	- 送り速度オーバライドは、選択されたチャネルのインタフェース、および軸のイ ンタフェースに伝送されます。
	- HMI 信号「早送り用送り速度オーバライド有効」が設定されている場合、「早送り オーバライド」(DBB 5)インタフェースバイトに加えて、送り速度オーバライド信 号が NC チャネルに伝送されます。(例外:スイッチ設定「ゼロ」)。「早送りオーバラ イド有効」もこの HMI 信号で設定します。
- INC と軸移動キーに対する運転機能
	- MCS が選択されると、信号は、選択された機械軸のインタフェースに伝送されま す。
	- WCS が選択されると、信号は、パラメータ設定されたチャネルのジオメトリ軸イ ンタフェースに伝送されます。

機械操作パネルの対応する LED は、関連する選択の応答から得られます。

送り速度と主軸の Start/Stop は、インタフェースに伝送されるのではなく、「FeedHold」 または「SpindleHold」信号としてモーダルに出力されます。ユーザーは、これらの信号 を、送りまたは主軸停止を引き起こす他の信号に接続することができます(たとえば、次 のファンクションの適切な入力信号を使って、FC10:AL\_MSG)。同時に、関連 LED が点 灯します。

機械操作パネルが故障すると、ここから出力される信号はゼロにプリセットされます。 これは、「FeedHold」と「SpindleHold」出力信号にも当てはまります。

FC25、または FC19、FC24、FC26 も、1 回の PLC 周期で複数回呼び出すことができま す。この場合、この周期における最初の呼び出しが LED 表示を駆動します。さらに、パ ラメータ設定されたブロックのすべての動作は、最初の呼び出しで実行されます。以降 の呼び出しでは、チャネルとモードグループインタフェースの処理の削減レベルだけが おこなわれます。ジオメトリ軸には、この周期における最初のブロック呼び出しにおい てのみ、方向データが提供されます。

シングルブロック処理の選択/解除は、この周期における最初の呼び出しでのみおこなう ことができます。

B#16#10 によってパラメータ「ModeGroupNo」が増加している場合は、2 つ目の機械操 作パネルを処理することができます。パラメータ設定時に、HHU 番号は下位ニブル(下 位 4 ビット)に含まれます。

「BAGNo」= 0 または B#16#10⇒モードグループ信号が処理されません。

「ChanNo」= 0⇒チャネル信号の処理をおこないません。

### フレキシブルな軸設定

機械軸番号について軸選択または方向キーの割り当てをフレキシブルにおこなうことが できます。

特に 2 つのチャネルと 2 つのモードグループを使用するアプリケーションについて、同 時に操作される 2 つの MCP を使用できるように、MCP ブロックによってサポートが提 供されるようになりました。OB1 周期の第 2 機械操作パネルに対するブロック呼び出し は、第 1 MCP の呼び出しの後に設定してください。軸番号は、関連 MCP の軸テーブル 内で、MCP ブロックのパラメータ設定済モードグループ番号でも指定されることに注意 してください。

このフレキシビリティを提供するために、軸番号のテーブルが DB10 に保存されます。 1 番目の機械操作パネル(MCP)では、テーブルはバイト 8 から始まり(シンボル名

称:MCP1AxisTbl[1..22])、2 番目の機械操作パネル(MCP)では、バイト 32 から始まりま す(シンボル名:MCP2AxisTbl[1..22])。ここでは、機械軸番号をバイト単位で入力してく ださい。軸テーブルに値 0 を入力することができます。不正な軸番号を検出するための チェックはおこなわれません。つまり、誤った入力をおこなうと、PLC が停止すること があります。

FC25 で可能な軸数の制限は、軸テーブル内の 0 値を使用して実行されます。軸番号と 制限も自動的に補正できます。方向キーを使用した軸の手動移動中に、軸番号を切り替 えることはできません。互換モードでは、両 MCP で軸番号が 1 ~ 4 にプリセットされ、 軸の設定数に制限されます。

#### 注記

詳しくは、「FC19:MCP\_IFM - MCP [信号のインターフェースへの伝送](#page-1313-0) (ページ [1314](#page-1313-0))」を 参照してください。

# ファンクションの宣言

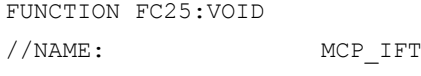

VAR\_INPUT

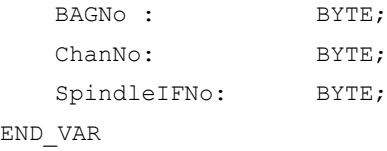

VAR\_OUTPUT

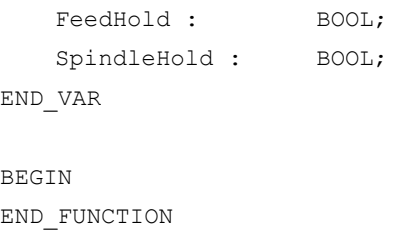

## 仮パラメータの説明

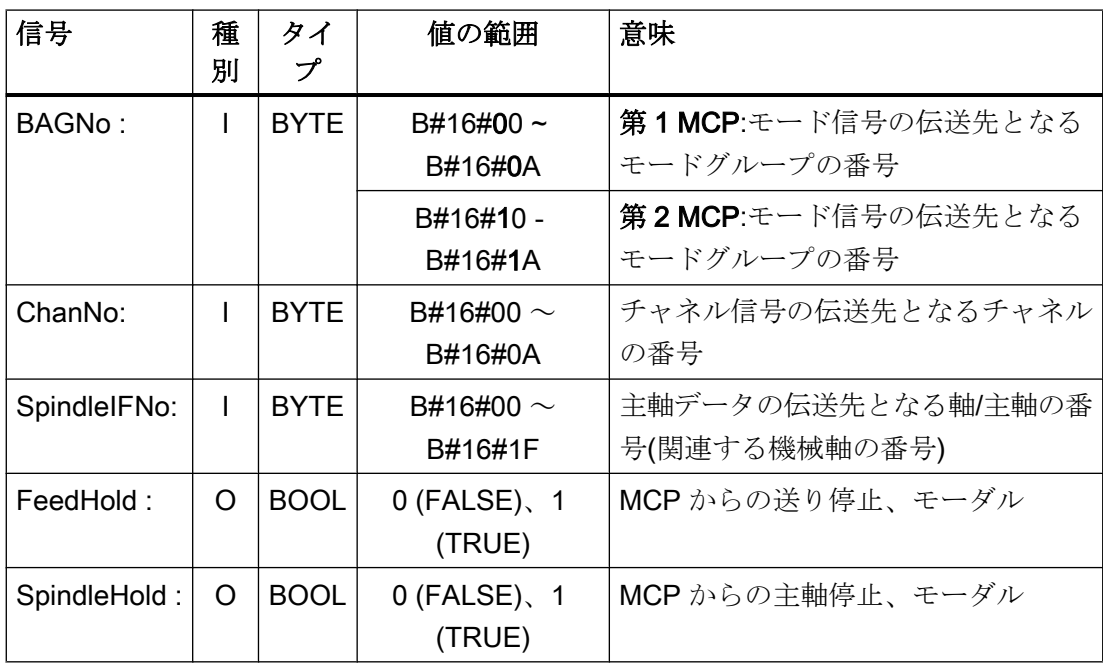

# 呼び出し例

このパラメータ割り当て例により、最初のモードグループ、最初のチャネルおよびすべ ての軸に信号が送信されます。主軸オーバライドは、4 番目の軸/主軸に伝送されます。 送り停止はビットメモリ 22.0 に、主軸停止はデータブロック DB2、DBX151.0 に送信さ れます。

```
CALL FC25 ( ソ機械操作パネル T 型
                     //インタフェースへの信号
 BAGNo := B#16#1, //モードグループ番号 1
 ChanNo := B#16#1, //チャネル番号 1
 SpindleIFNo := B#16#4, //主軸インターフェース番号= 4
 FeedHold := m22.0, //送り停止信号モーダル
 SpindleHold := db2.dbx151.0); //メッセージデータブロックでの主軸停止モーダル
```
# 14.17.28 FC26:HPU\_MCP - インターフェースへの HT 8 信号の伝送

# ファンクションの宣言

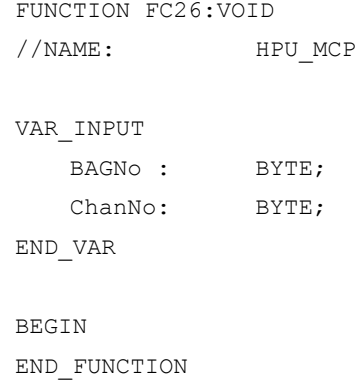

# 仮パラメータの説明

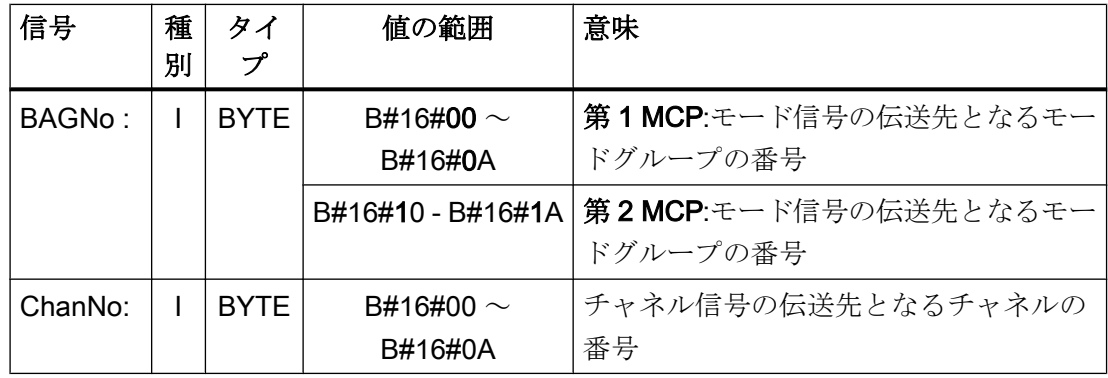

## 呼び出し例

NC の最初の MCP、最初のモードグループ、および最初のチャネルの FC26 を呼び出し ます。

CALL FC26 ( の機械操作パネル BAGNo := B#16#01, //第1MCP、第1モードグループ ChanNo := B#16#01); //チャネル 1

NC の 2 番目の MCP、2 番目のモードグループ、および 3 番目のチャネルの FC26 を呼 び出します。

CALL FC26 ( CALL FC26 ) の機械操作パネル BAGNo := B#16#12, //第2MCP、第2 モードグループ ChanNo := B#16#03 ); //チャネル 3

## 機能の一般的な説明

ファンクション FC26「HPU\_MC」(携帯ユニットの HT 8 機械操作パネル信号)は、次の 機能の HT 8 用信号を、ファンクションブロック FB1 でパラメータ設定された入力/出力 データ領域(パラメータ:MCPxIn と MCPxOut)と NC/PLC インタフェース間で伝送しま す。

- モード
- 運転機能 INC
- 座標系 WCS または MCS
- 軸移動キー
- 軸選択
- 送り速度オーバライド
- 早送りオーバライド
- キースイッチ情報

### 注記

### HT 8 または HMI、およびその両方によるモード切り替え

ファンクション FC2「GP\_HP 基本プログラム、サイクリックセクション」は、HT 8 と HMI の MCP の代替選択を実行できるように、モード切り替えの信号を伝送しま す。パラメータ「MMCToIF」= FALSE により、ファンクションブロック FB1 で、 NC/PLC インターフェースへの HMI 信号の伝送を無効にすることもできます。

### 有効な軸

HT 8 を使用すれば、最大 6 つの軸を同時にアドレス指定できます。軸の選択は、PLC ユーザープログラムで、ユーザー/工作機械メーカがおこなってください。

### フレキシブルな軸設定

ファンクション FC26 を使用すると、移動キーまたは軸選択への機械軸の割り当てを柔 軟に実行できます。DB10 では、このために次の 2 つのテーブルを使用できます。

- 機械軸テーブル、第 1MCP:DB10.DBB8 ~ DBB13 (機械軸番号のテーブル) シンボル名称:MCP1AxisTbl[1..22]
- 機械軸テーブル、第2MCP:DB10.DBB32 ~ DBB37 (機械軸番号のテーブル) シンボル名称:MCP2AxisTbl[1..22]

このテーブルでは、有効な機械軸の軸番号 n (ここで、n = 1、2、...)はバイト毎に入力し てください。値 0 は、未使用テーブル位置に入力してください。

テーブル長さは、FC26 に次のように指定できます。

- 第1 MCP:DB10.DBB30 (機械軸テーブルの上限)
- 第2 MCP:DB10.DBB54 (機械軸テーブルの上限)

たとえば、値 4 は、FC26 が最初の 4 つのテーブルエントリまたは機械軸だけを考慮す ることを意味します。FC26 の最大値は 6 です。値 0、または 6 より大きい値の場合は、 自動的に最大値になります。

### 注記

次の制限に注意してください。

- 機械軸番号が許容されるかどうかのチェックは実行されません。機械軸番号が無効な場 合、PLC が停止することがあります。
- 機械軸番号は自動的に変更できます。移動キーを使用して既に機械軸が移動している場 合、このテーブルに書き込むことはできません。

### 有効な座標系に応じた移動キー信号の伝送

6 軸に対応した移動キー信号は、HT 8 入力データ内に次のように配置されています。

- **EB n + 2**、ビット 0 ~ビット 5 (正の移動方向)
- EB n + 3、ビット 0 ~ビット 5 (負の移動方向)

座標系の切り替えは、次の入力信号により実行されます。

● EB n + 0、ビット 0 (MCS/WCS)

入力信号が、エッジトリガフラグを使用して FC26 で評価されます。有効な座標系は、 次の出力信号により示されます。

• AB  $n + 0$ , ビット 0 (MCS/WCKS),  $0 = MCS$ , 1 = WCS

MCS が有効な場合、軸 1 ~ 6 の移動キー信号は、機械軸テーブル(DB10.DBB8 ~ DBB13 または DBB32 ~ DBB37)で指定された軸の軸別インタフェース(DB31、... .DBX4.6 およ び DBX4.7 (移動キー+/-))で伝送されます。

WCS が有効な場合、機械軸テーブルの軸 1 ~ 3 はジオメトリ軸であると想定されます。 このため、移動キー信号は

- 1~3の各軸では(EB n + 2 / 3、ビット0~ビット 2)、パラメータ「ChanNo」で指 定されたチャネルの DB21、... .DBB12 + (n \* 4)、(ここで、n = 0、1、2)、ビット 6 と ビット 7 (移動キー+/-)内のジオメトリ軸のインターフェースで伝送されます。 チャネルのジオメトリ軸 1、2 および 3 への軸 1、2 および 3 の移動キー信号の割り 当ては、固定なので変更できません。
- o4~6の各軸では(EB n + 2 / 3, ビット 3 ビット 5)機械軸テーブル(DB10.DBB11 ~ DBB13 または DBB35 ~ DBB37)に入力された軸 4 ~ 6 の軸別インタフェース (DB31、 ... .DBX4.6 および DBX4.7 (起動キー+/-))に伝送されます。

## WCS での機械軸の移動なし

WCS が有効な場合(AB n + 0、ビット 0 = 1)、機械軸の移動をロックできます。このた め、PLC ユーザープログラムで、次の出力信号を設定してください。

- AB n + 3、ビット 7 = 1 (WCS の場合:機械軸なし) FC26 の必要条件、機械軸の移動キー信号を伝送しないこと。機械軸テーブルの軸 1 ~ 3の移動キー信号は、指定チャネルのジオメトリ軸 1 ~ 3 に伝送されます。機械軸テ ーブルの軸 4 ~ 6 の移動キー信号は伝送されません。
- AB n + 2、ビット 6 (軸 7 ~ n 選択済み) FC26 の必要条件は、移動キー信号を伝送していないことです。これは、機械軸テー ブルの軸 1 ~ 6 が切り替えられるためです。したがって、軸 1 ~ 3 はジオメトリ軸で はなく、機械軸です。

### 送り速度オーバライド

HT 8 オーバーライドスイッチの値は、プログラム指令チャネル(パラメータ: 「ChanNo」) のチャネル別インターフェース DB21、... .DBB4(送り速度オーバライド)およびテーブル DB10.DBB8 ~ DBB13 (機械軸番号)でプログラム指令軸の軸別インタフェース DB31、... .DBB0 (送り速度オーバライド)における送り速度オーバライドとして伝送され ます。

### 早送りオーバライド

プログラム指令チャネル(パラメータ:"ChanNo")信号 DB21, ... .DBX25.3 = 1 (早送り用の 送り速度オーバライド)が設定されている場合、DB21, ... .DBB5 (早送りオーバライド)お よび信号 DB21, ... .DBX6.6 = 1 (早送りオーバライド有効)でチャネル別インタフェース に対する早送りオーバライドも設定されているために、HT 8 オーバーライド切り替え値 が送信されます。

## 運転機能 INC

運転機能 INC の HT 8 信号の伝送は、有効な座標系が MCS か WCS により違ってきま す。

- 有効な座標系:MCS 選択した運転機能 INC は、6 軸すべてに対して、DB10.DBB8 ~ DBB13 (機械軸番号) のテーブルにプログラム指令された軸の DB31, ... .DBX5.0 ~ DBX5.5 (運転機能)の軸 別インタフェースに伝送されます。
- 有効な座標系:WCS

軸 1 ~ 3 の場合は、運転機能 INC の信号は、プログラム指令されたチャネル(パラメ ータ:「ChanNo」)の DB21、... .DBX13.0 ~ DBX13.5 (運転機能)内のチャネル別イン タフェースで伝送されます。「ChanNo」) 軸 4 ~ 6 の場合は、運転機能 INC の信号は、DB10.DBB11 ~ DBB13(機械軸番号)の テーブルにプログラム指令された軸の DB31, ... .DBX5.0 ~ DBX5.5 (運転機能)の軸別 インタフェースに伝送されます。

運転機能 INC の選択信号は、モードグループ別インターフェース DB11.DBB 2 + (n \* 20)、 ビット 0 ~ビット 5 (ここで、n = 0、1、2、...)で伝送されます。FC26 は、 DB10.DBX57.0 (モードグループ領域で INC 入力有効)の起動後に INC 運転機能のモード グループインタフェースの起動について NC に通知します。

### ハンドルの選択

ハンドル選択信号は、HMI により解析され、機械軸またはジオメトリ軸の対応する NC/ PLC インタフェース信号に伝送されます。

- ジオメトリ軸:DB21、... DBB 12 + (n \* 4)、ビット 0 ~ビット 2 (ここで、n = 0、1、 2)
- 機械軸:DB31、... .DBX4.0  $\sim$  DBX4.2

必要条件:FB1 パラメータ:「HWheelMMC」= TRUE

### 1 回の PLC 周期での複数呼び出し

FC26 は、1 回の PLC 周期で複数回呼び出すことができます。PLC 周期での最初の呼び 出しにより:

- パラメータ設定されたブロックの動作がすべて実行されます
- LED 信号が、出力領域に書き込まれます
- WCS が選択されている場合、ジオメトリ軸の移動キー信号が書き込まれます
- 個々のブロックの選択と解除用の信号が処理されます

より頻繁に FC26 を呼び出すと、チャネルとモードグループインターフェースの処理速 度が低下します。

### 2 つの MCP の処理

PLC プログラム(オーガニゼーションブロック OB1)のサイクリックシーケンスで、2 つ の MCP にファンクション FC26 を 2 回呼び出す場合は、最初の MCP の呼び出し後に、 2番目の MCP の呼び出しを実行してください。

### 注記

2 つの MCP から軸を移動できる場合、相互インタロックは、ユーザー(工作機械メーカ) が実行します。

### HT 8 の MCP の故障

HT8のMCPが故障すると、入力信号がすべて値0に設定されます。

## 14.17.28.1 HT8 の NC/PLC インタフェース信号の一覧

## 運転モードと運転機能

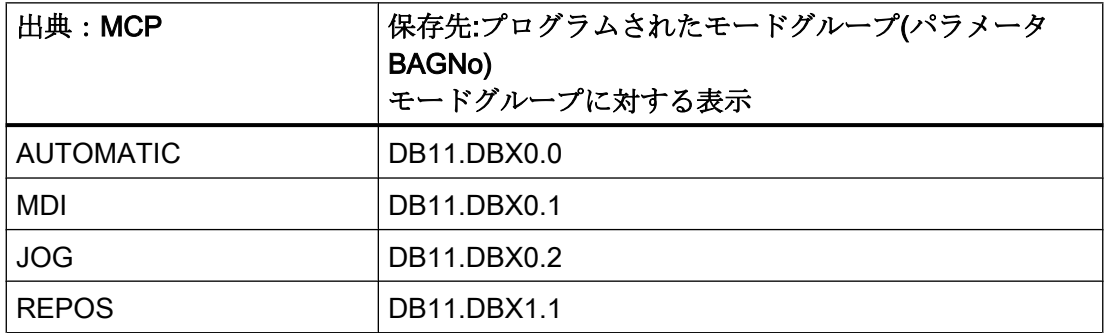

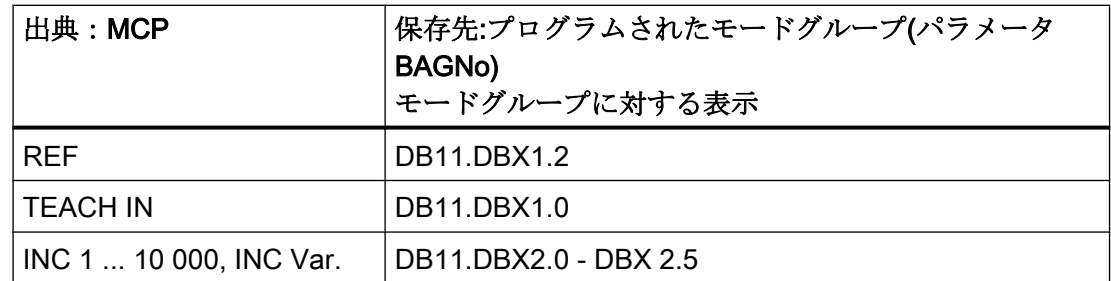

移動キーと早送りオーバライド

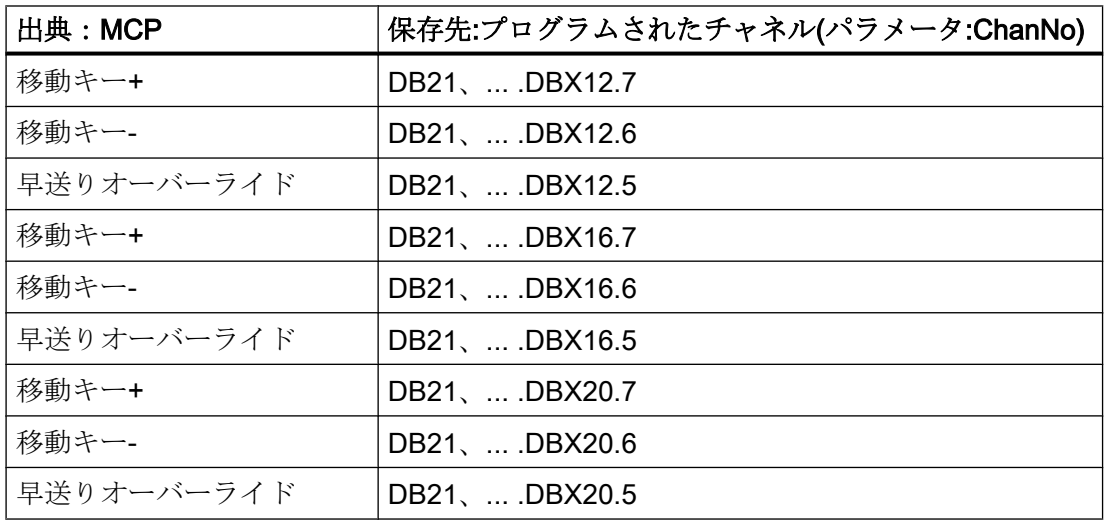

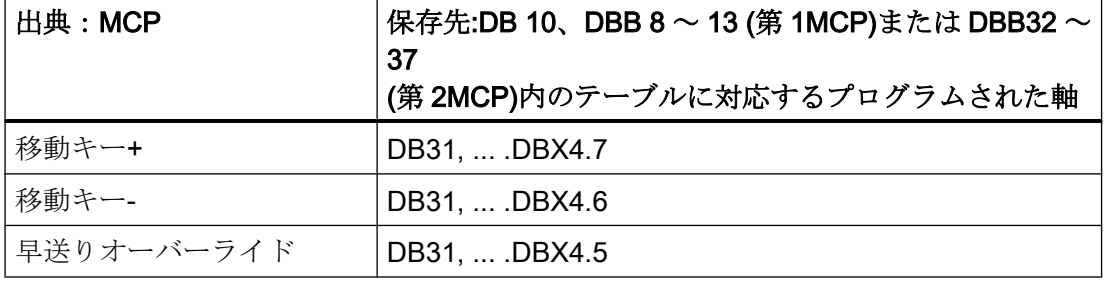

# オーバライド

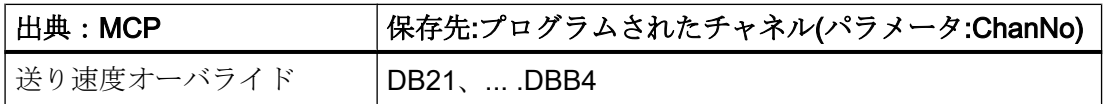

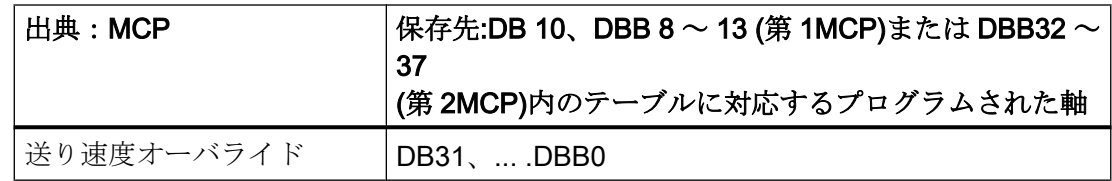

# チャネル信号

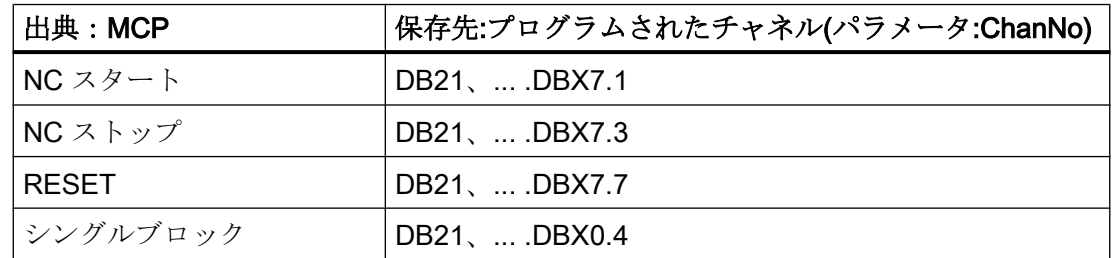

# 14.17.28.2 HT8 の NC/PLC インタフェース信号の一覧

## 運転モードと運転機能

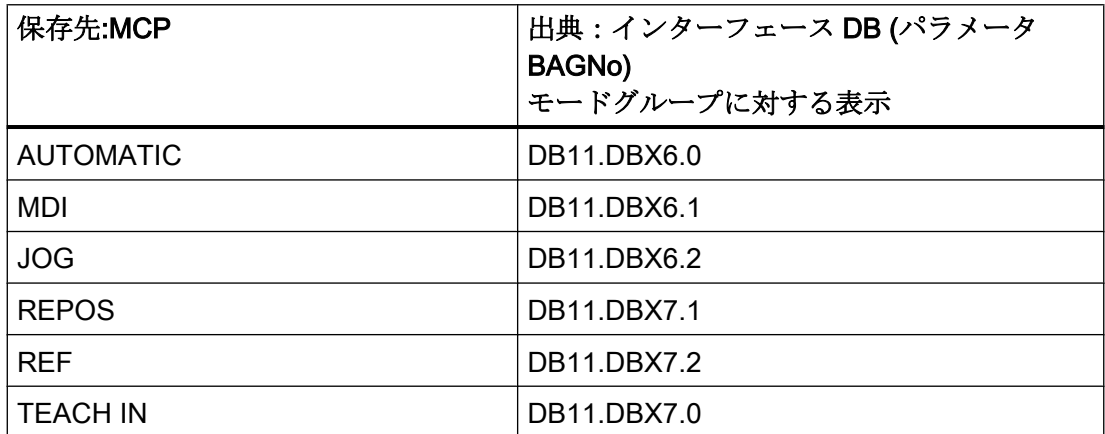

# 14.17.29 FC1005:AG\_SEND - Ethernet CP へのデータの伝送

## 機能

AG SEND ファンクションブロックは、Ethernet CP への設定済み接続を介して伝送用 のデータを伝送します。AG\_RECV ファンクションブロックとの併用により、内蔵「CP

840D sl」を介して、別のステーションとのデータ交換を確立できます。このステーショ ンは、STEP 7、「NetPro」で設定してください。

基本プログラムでは、この機能をファンクションブロック FC1005 として使用できます。 これは、「SIMATIC\_NET\_CP」ライブラリのファンクションブロック FC5 と、ほぼ同じ です。

TCP、UDP、および ISO-on-TCP の各プロトコルがサポートされています。

### 注記

# SINUMERIK CP および UDP または ISO-on-TCP プロトコルでは、伝送可能なデータ量 が減少

SINUMERIK CP の場合、ファンクションブロック FC1005 および UDP または ISO-on-TCP プロトコル使用時に伝送可能なデータは 240 バイトのみです。

### 仮パラメータの説明

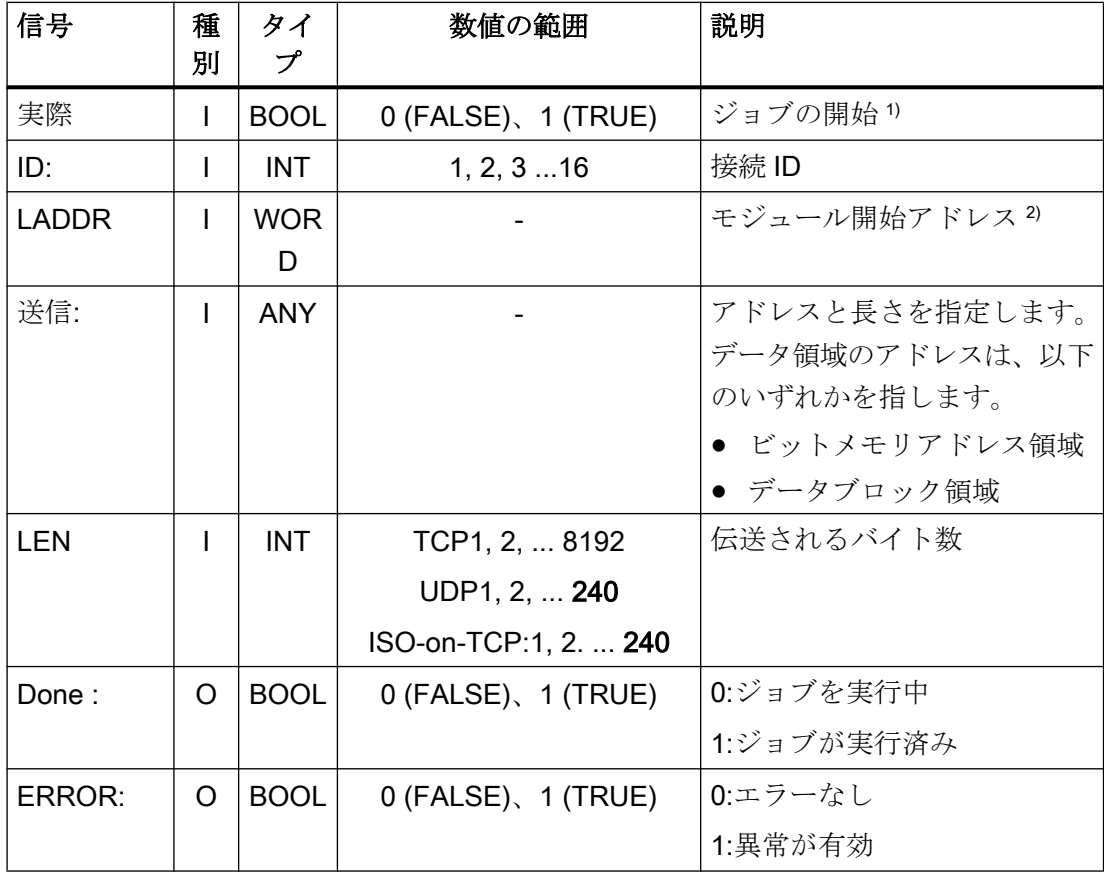

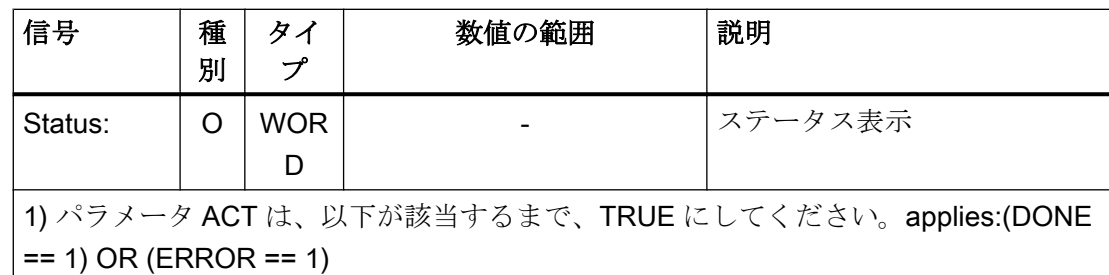

2) SINUMERIK 840D sl の場合:パラメータ LADDR := W#16#8110

## 取扱説明書

モジュールの詳しい説明は、以下の資料にあります。

- SINUMERIK ユーザーインターフェース:オンラインヘルプ
- 『SIMATIC プログラミングマニュアル』:SIMATIC NET S7-CP のプログラムブロック 章:「Industrial Ethernet 用プログラムブロック」>「オープン通信サービス用プログラ ムブロック(SEND/RECEIVE インターフェース)」>「AG\_SEND/AG\_LSEND/ AG\_SSEND」

# 14.17.30 FC1006:AG\_RECV - Ethernet CP からのデータの受信

## 機能

ファンクションブロック AG\_RECV は、設定された接続を介して Ethernet CP から伝送 されたデータを受信します。AG SEND ファンクションブロックとの併用により、内蔵 「CP 840D sl」を介して、別のステーションとのデータ交換を確立できます。このステー ションは、STEP 7、「NetPro」で設定してください。

基本プログラムでは、この機能をファンクションブロック FC1006 として使用できます。 これは、「SIMATIC\_NET\_CP」ライブラリのファンクションブロック FC6 と、ほぼ同じ です。

TCP、UDP、および ISO-on-TCP の各プロトコルがサポートされています。

### 注記

# SINUMERIK CP および UDP または ISO-on-TCP プロトコルでは、伝送可能なデータ量 が減少

SINUMERIK CP の場合、ファンクションブロック FC1006 および UDP または ISO-on-TCP プロトコル使用時に伝送可能なデータは 240 バイトのみです。

仮パラメータ

| 信号                                                | タ            | タイプ         | 数値の範囲                 | 説明                        |
|---------------------------------------------------|--------------|-------------|-----------------------|---------------------------|
|                                                   | イ<br>プ       |             |                       |                           |
| ID:                                               | $\mathbf{I}$ | <b>INT</b>  | 1, 216                | 接続 ID                     |
| <b>LADDR</b>                                      | $\mathbf{I}$ | <b>WOR</b>  |                       | モジュール開始アドレス <sup>1)</sup> |
|                                                   |              | D           |                       |                           |
| <b>RECV</b>                                       | L            | <b>ANY</b>  |                       | アドレスと長さを指定します。            |
|                                                   |              |             |                       | データ領域のアドレスは、以下            |
|                                                   |              |             |                       | のいずれかを指します。               |
|                                                   |              |             |                       | ● ビットメモリアドレス領域            |
|                                                   |              |             |                       | ● データブロック領域               |
| NDR:                                              | O            | <b>BOOL</b> | 0 (FALSE), 1 (TRUE)   | 0:ジョブを実行中                 |
|                                                   |              |             |                       | 1:新規データの受信                |
| ERROR:                                            | $\Omega$     | <b>BOOL</b> | $0$ (FALSE), 1 (TRUE) | 0:エラーなし                   |
|                                                   |              |             |                       | 1:異常が有効                   |
| Status:                                           | O            | <b>WOR</b>  |                       | ステータス表示                   |
|                                                   |              | D           |                       |                           |
| <b>LEN</b>                                        | $\Omega$     | <b>INT</b>  | TCP1, 2,  8192        | 伝送されるバイト数                 |
|                                                   |              |             | UDP1, 2,  240         |                           |
|                                                   |              |             | ISO-on-TCP:1, 2.  240 |                           |
| 1) SINUMERIK 840D sl の場合:パラメータ LADDR := W#16#8110 |              |             |                       |                           |

## 取扱説明書

モジュールの詳しい説明は、以下の資料にあります。

- SINUMERIK ユーザーインターフェース:オンラインヘルプ
- 『SIMATIC プログラミングマニュアル』:SIMATIC NET S7-CP のプログラムブロック 章:「Industrial Ethernet 用プログラムブロック」>「オープン通信サービス用プログラ ムブロック(SEND/RECEIVE インターフェース)」>「AG\_RECV/AG\_LRECV/ AG\_SRECV」

P3: SINUMERIK 840D sl 用 PLC 基本プログラム

14.18 信号/データの説明

# 14.18 信号/データの説明

# 14.18.1 NCK/PLC、HMI/PLC、MCP/PLC の各インタフェース信号

### 参照先

すべてのインターフェース信号の概要については、以下の資料を参照してください。 『NC 変数とインタフェース信号』リストマニュアル

基本 PLC プログラムで評価され、選別された形でユーザーインターフェースに伝送され る NC インターフェース信号については、以降の各セクションを参照してください。

# 14.18.2 デコードされた M 信号

パートプログラム、ASUB またはシンクロナイズドアクションでプログラムされた M 機 能は、チャネル別に以下のように NC から PLC に伝送されます。

- チャネル1からのM機能:DB21
- チャネル2からのM機能:DB22
- $\bullet$  ...

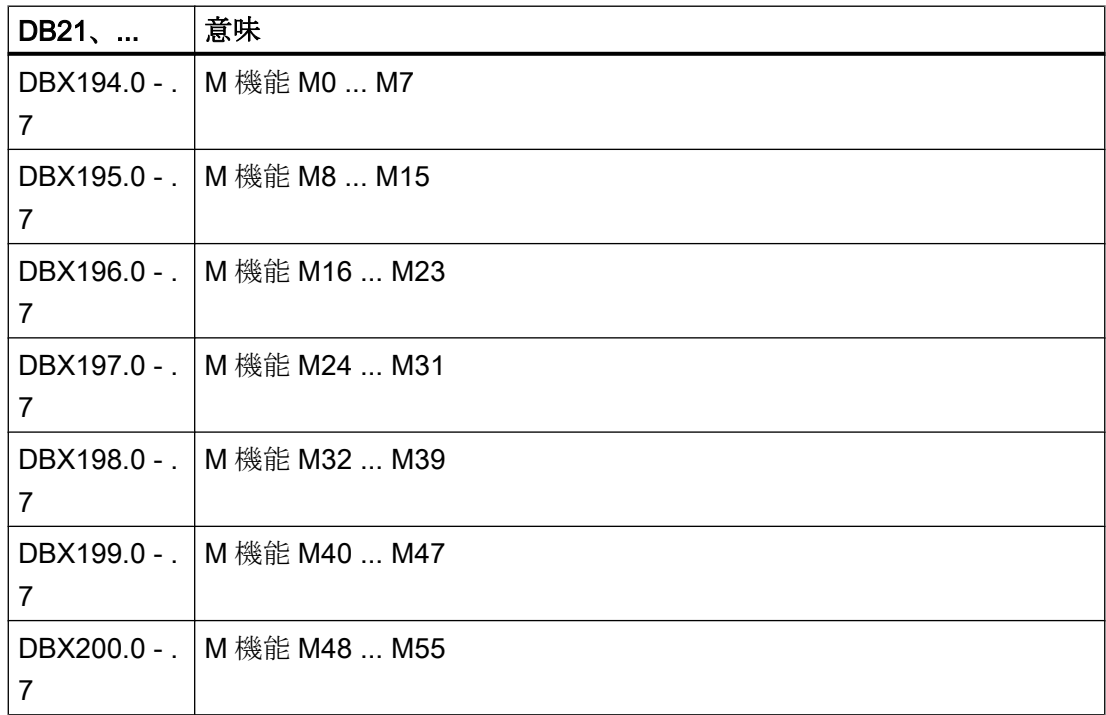

14.18 信号/データの説明

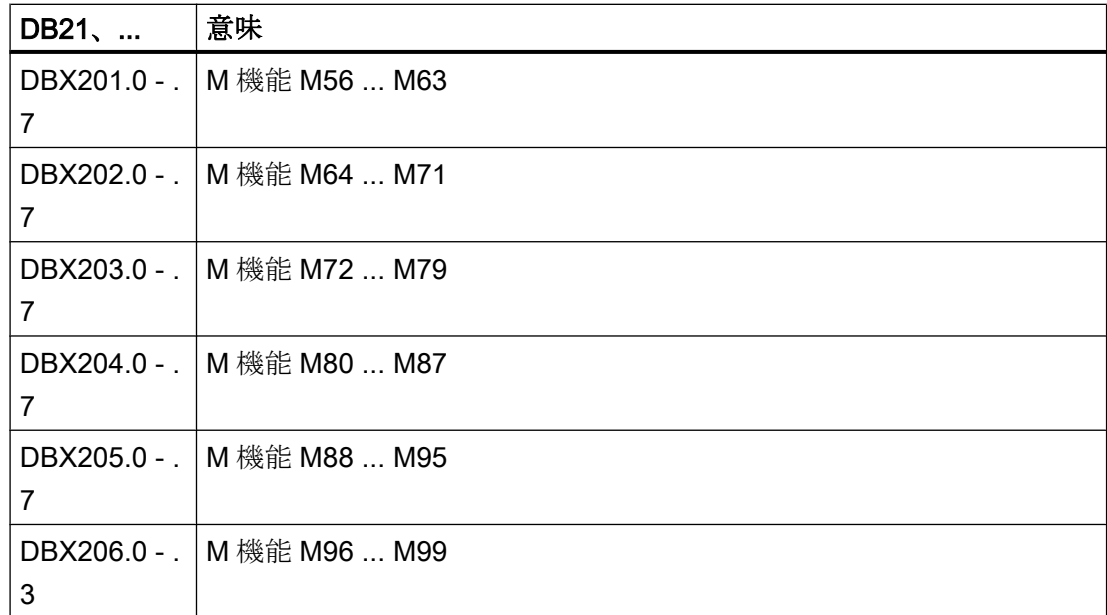

関連する M 機能の信号は、NC/PLC インターフェースの 1 回以上の PLC 周期で未処置 のままです。

### 注記

以下の主軸別 M 機能は、NC/PLC インターフェースに伝送されません。M3、M4、M5、 および M70。

### M02/M30 パートプログラム終了

M02/M30 M 機能の出力では、パートプログラムが完了したことが確実には通知されませ ん。M02/M30 M 機能の出力は、この場合のパートプログラムの実際の終了とは無関係な 非同期サブプログラム(ASUB)またはシンクロナイズドアクションから発生する可能性が あります。チャネルでパートプログラムの終了を明確に検出するには、次のインターフ ェース信号を使用してください。

DB21、... .DBX35.7 (チャネル状態:リセット)

## 14.18.3 G 命令

パートプログラム、ASUB、またはシンクロナイズドアクションでプログラム指令され た G 命令は、以下のように、NC から PLC にチャネル別に伝送されます。

- **チャネル1のG命令:DB21**
- **チャネル 2 の G 命令:DB22**
- $\bullet$  ...

## 14.18 信号/データの説明

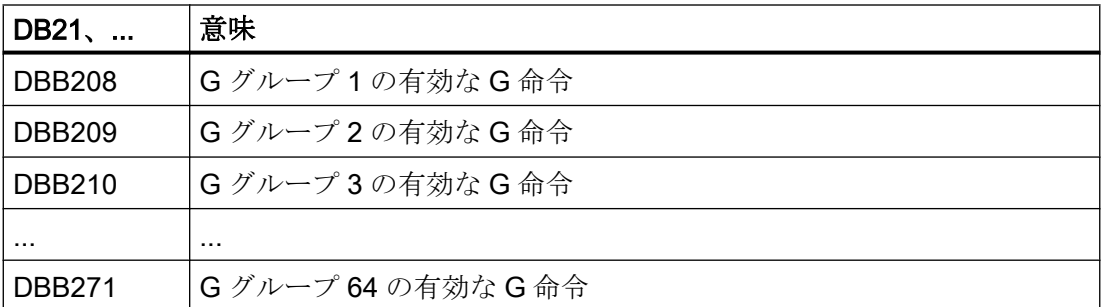

関連する G 命令は、NC/PLC インターフェースの 1 回以上の PLC 周期で未処置のまま です。

### DB21、...内のアドレス

DB21、...内の G グループの DBBx アドレスは、以下のように計算されます。

バイト番号= 208 +「G グループ数」- 1

### 電源投入後の初期設定

電源投入後に、値 0、つまり、有効な未定義の G グループが、すべての G グループにつ いて伝送されます。

### パートプログラムの終了または中止

パートプログラムが終了または中止した後は、最後の有効な G 命令が保持されます。

#### NC スタート

NC-START の後は、以下のマシンデータに指定された 8 つの G グループの値が、以下の マシンデータを介して設定される初期設定およびパートプログラムでプログラム指令さ れた値に応じて、上書きされます。

MD22510 \$MC\_GCODE\_GROUPS\_TO\_PLC

### 参照先

すべての G 命令の概要は、以下の資料にあります。 プログラミングマニュアル 基本編、「テーブル」の章>「G 命令」

### 14.18.4 DB 2 のメッセージ信号

DB2 を使用すると、個々の信号のメッセージが操作パネルに出力されます。信号は、事 前定義されたグループに分割されます。メッセージが表示、消去または確認応答される と、メッセージ番号列に入力された番号が HMI に伝送されます。各メッセージ番号に対 して、テキストを HMI に格納できます。

### 参照先:

- 『リストマニュアル、NC 変数とインターフェース信号』、「インターフェース信号-概 要」の章>「PLC アラーム/メッセージ」
- 『試運転マニュアル』、「アラームおよびメッセージテキスト」の章

### 注記

ユーザー領域の数は、FB1 を使用してパラメータ設定できます。 設定を修正した後(FB1:MsgUser)は、DB2/DB3 を削除してください。

# 14.19 STEP 7 のプログラミングに関する注意事項

以下の章の手順は、STEP 7 の複雑なプロセスおよびファンクションのプログラミング を簡素化するためのものです。

- [データのコピー](#page-1357-0) (ページ [1358\)](#page-1357-0)
- [データタイプ](#page-1357-0) ANY および POINTER (ページ [1358\)](#page-1357-0)
- [マルチインスタンス](#page-1363-0) DB (ページ [1364\)](#page-1363-0)
- [文字列](#page-1364-0) (ページ [1365\)](#page-1364-0)
- [データブロック構造のオフセットアドレスの決定](#page-1365-0) (ページ [1366](#page-1365-0))
- FB [呼び出し](#page-1366-0) (ページ [1367](#page-1366-0))

### 参照先

データタイプ ANY および POINTER の構造に関する一般事項については、以下を参照し てください。

『SIMATIC STEP 7 マニュアル』、「ユーザープログラムの設計」>「CPU のレジスタとデ ータの保存」

<span id="page-1357-0"></span>P3: SINUMERIK 840D sl 用 PLC 基本プログラム

14.19 STEP 7 のプログラミングに関する注意事項

## 14.19.1 データのコピー

### コピーの種類

1 つの DB から別の DB にデータを高速コピーするために推奨されることは、

- 大量のデータの場合はシステムファンクション SFC BLKMOV または SFC FILL を使 用するということです。その場合、高速コピーが行われるからです。
- 以降のルーチンは、少量のデータ用です。SFC に ANY パラメータを与えることによ り、消費する時間が追加されるからです。

### 例

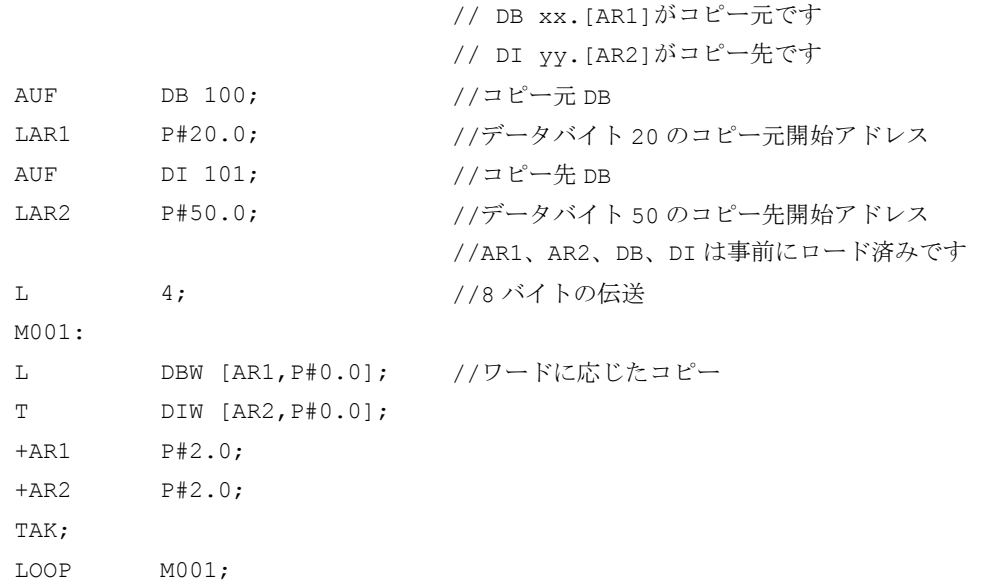

# 14.19.2 ANY および POINTER

以下のプログラミング例は、プログラミングの仕組みを示しています。 これらは、FC または FB 内でのデータタイプ「POINTER」または「ANY」による入力/出力および遷移 変数(VAR\_INPUT、VAR\_OUTPUT、VAR\_IN\_OUT)へのアクセス方法を示します。 この アクセス操作は、プログラミングの部分的なシンボル方法を使用できる方法で記述され ます。

# 14.19.2.1 FC での POINTER および ANY の使用

## 機能

FC99 には、POINTER または ANY として定義される入力パラメータがあります。

この例は、それを介して POINTER または ANY のサブコンポーネントにアクセスできる 本体プログラムを示しています。この場合、POINTER または ANY によりパラメータ設 定される DB が開かれ、アドレスオフセットは領域間ポインタとしてアドレスレジスタ AR1 に格納されます。したがって、POINTER、ANY を介してアドレス指定される変数 のデータ要素(一般に構造および配列)にアクセスできます。

このアクセス操作は、この例の関連するプログラムシーケンスの最後に記述されていま す。データタイプ ANY を使用すると、データタイプおよび関係のある要素の数に基づい て変数にアクセスするときに、チェックを実行したり分岐したりすることもできます。

例

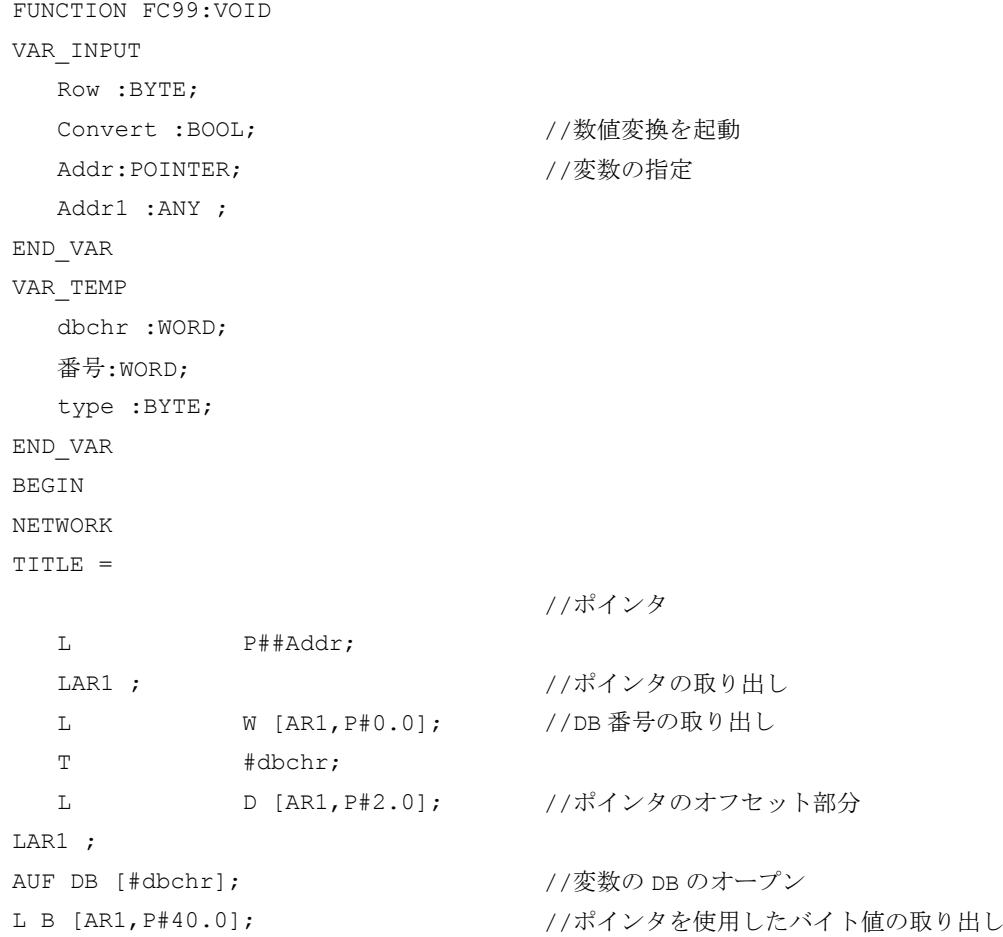

P3: SINUMERIK 840D sl 用 PLC 基本プログラム

14.19 STEP 7 のプログラミングに関する注意事項

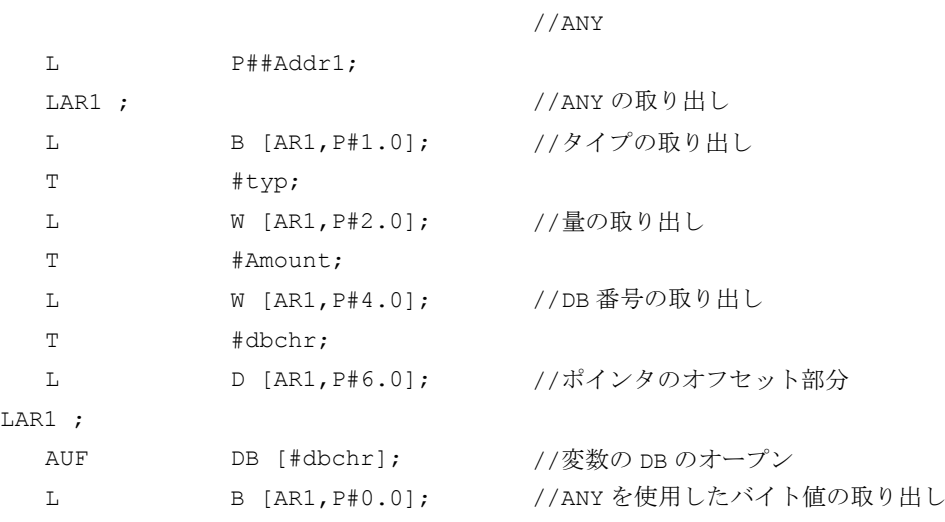

//アドレスオフセット 40 による

### 14.19.2.2 FB での POINTER および ANY の使用

## 機能

FB99 には、POINTER または ANY として定義される入力パラメータがあります。

この例は、それを介して POINTER または ANY のサブコンポーネントにアクセスできる 本体プログラムを示しています。この場合、POINTER または ANY によりパラメータ設 定される DB が開かれ、アドレスオフセットは領域間ポインタとしてアドレスレジスタ AR1 に格納されます。したがって、POINTER、ANY を介してアドレス指定される変数 のデータ要素(一般に構造および配列)にアクセスできます。

このアクセス操作は、この例の関連するプログラムシーケンスの最後に記述されていま す。データタイプ ANY を使用すると、データタイプおよび関係のある要素の数に基づい て変数にアクセスするときに、チェックを実行したり分岐したりすることもできます。

例

```
FUNCTIONBLOCK FB99
VAR_INPUT
  Row :BYTE;
  Convert :BOOL; インスタントリングのサイトをついては、この中には、その他のことをしている。
  Addr:POINTER; インタントリックの指定
  Addr1 :ANY ;
END_VAR
VAR_TEMP
```
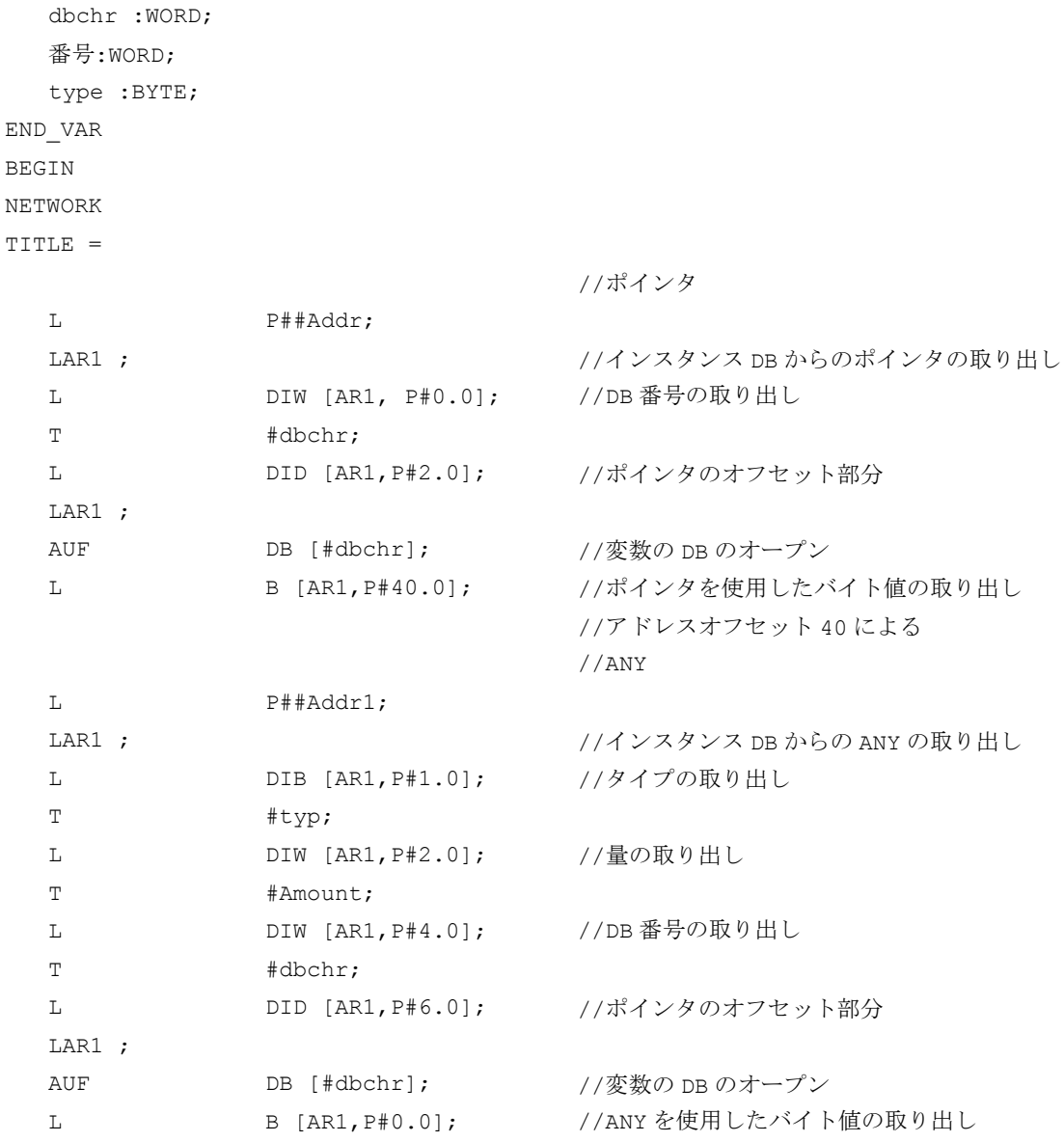

# 14.19.2.3 FC または FB への伝送用 POINTER または ANY 変数

# POINTER または ANY 変数

STEP 7 のバージョン 1 以降では、VAR\_TEMP にポインタまたは ANY を定義できます。 次の2つの例では、ANY の提供方法を示しています。

P3: SINUMERIK 840D sl 用 PLC 基本プログラム

14.19 STEP 7 のプログラミングに関する注意事項

### 例 1:選択リストを介した別の FB (FC)への ANY パラメータの伝送

複数の ANY パラメータが、FB (FC)に定義されます。別の FB (FC)に伝送するために、 選択リストから特定の ANY パラメータを選択してください。これは、VAR\_TEMP のANY によってのみ行うことができます。Addr1 ~ Addr4 を選択するために、パラメータ 「WhichAny」に 1 ~ 4 を設定できます。

### 注記

アドレスレジスタ AR2 は、このブロックで使用されます。ただし、このアドレスレジス タ AR2 は、マルチインスタンス DB でも使用されます。このため、この FB はマルチイ ンスタンス DB として宣言しないでください。

```
FUNCTIONBLOCK FB100
CODE VERSION1 2 2 ついか プリングラン2 からの起動
                                   //マルチインスタンス DB を無効にするため
VAR_INPUT
WhichAny :INT;
   Addr1 :ANY ; インコンコントランス (/事前定義された順序の遵守
  Addr2 :ANY ;
   Addr3 :ANY ;
  Addr4 :ANY ;
END_VAR
VAR_TEMP
   dbchr :WORD;
   番号:WORD;
  type :BYTE;
   Temp_addr :ANY ;
END_VAR
BEGIN
NETWORK
TITLE =
L WhichAny; 
DEC 1;
L P#10.0; //ANY ごとに 10 バイト
* I;
LAR2;
L P##Addr1;
+AR2; //ANY 開始アドレスの追加
L P##Temp_addr;
LAR1 ; the contract to the contract the contract to the contract to the contract of the contract of the contract to the contract of the contract of the contract of the contract of the contract of the contract of the cont
L DID [AR2, P#0.0]; //VAR_TEMへのポインタ値の伝送
```
- T LD [AR1,P#0.0]; L DID [AR2,P#4.0]; T LD [AR1,P#4.0]; L DIW [AR2,P#8.0];
- T LW [AR1,P#8.0];

CALL FB101, DB100

(ANYPAR := #Temp\_addr); //ANYPAR はデータタイプ ANY

## 例 2 :別の FB (FC)への事前に作成された ANY パラメータの伝送

すでにコンパイルされた ANY パラメータが、別の FB (FC)に伝送されます。これは、 VAR\_TEMP に格納された ANY によってのみ行うことができます。

```
FUNCTIONBLOCK FB100
VAR_INPUT
  DBNumber:INT;
  DBOffset :INT;
  データタイプ:INT;
  番号:INT;
END_VAR
VAR_TEMP
  dbchr :WORD;
  Temp_addr :ANY ;
END_VAR
BEGIN
NETWORK
TITLE =
L P##Temp_addr;
LAR1 ; https://var.frack.com//var.frack.com/ //var.frack.com/ //var.frack.com/ //var.frack.com/ //var.frack.com/
L B#16#10; 2000 //ANY 識別子
T LB [AR1,P#0.0];
L Data type;
T LB [AR1,P#1.0];
L Amount;
T LW [AR1,P#2.0];
L DBNumber;
T LW [AR1,P#4.0];
L DBOffset;
SLD 3; //オフセットはビットオフセット
T LD [AR1,P#6.0];
```
<span id="page-1363-0"></span>P3: SINUMERIK 840D sl 用 PLC 基本プログラム

14.19 STEP 7 のプログラミングに関する注意事項

CALL FB101, DB100

(ANYPAR := #Temp\_addr); //ANYPAR はデータタイプ ANY

## 14.19.3 マルチインスタンス DB

### 機能

STEP 7 のバージョン 2 以降では、マルチインスタンスが可能な、すなわちマルチイン スタンス DB を持つ FB を提供できます。マルチインスタンス DB の主な特性は、データ モジュールを FB のさまざまなインスタンスに使用できることです(STEP 7 取扱説明書 を参照)。DB の数量構造は、これによって最適化できます。

マルチインスタンス DB は、FB の実行時間とコードサイズを増大させるので、実際に使 用されるときのみ有効にしてください。

### 注記

ポインタおよびアドレスレジスタを使用するマルチインスタンスが可能な FB で、複雑 なプログラムを実行する場合、プログラマが一定の規則を守ることが重要です。 マルチインスタンス DB を使用すると、変数の開始アドレス(VAR\_INPUT、 VAR\_OUTPUT、VAR\_IN\_OUT、VAR)は、DI データブロックレジスタおよびアドレスレ ジスタ AR2 とともに伝送されます。マルチインスタンスが可能な FB で変数にアクセス すると、コンパイラはアドレスレジスタ AR2 を介して単独でアクセス操作を制御しま す。ただし、複雑なプログラムセクションで同じ FB のアドレスレジスタも処理しなけ ればならない場合(データのコピーなど)、レジスタが変更される前に AR2 の前の内容を 保存してください。インスタンス変数(VAR\_INPUT、VAR\_OUTPUT、VAR\_IN\_OUT、 VAR)にアクセスする前に、AR2 の内容を元の状態に戻してください。インスタンスのAR2 レジスタは、通常ローカル変数(VAR\_TEMP)に保存してください。 命令「ポインタをインスタンス変数にロード」は、インスタンスデータの開始からのポ インタ値を返します。ポインタを介してこの変数にアクセスできるようにするには、AR2

に格納されたオフセットを追加してください。

例

FUNCTION\_BLOCK FB99 VAR\_INPUT varin:INT; END\_VAR var

```
variable1:ARRAY[[0..9] 
  of INT;
  variable2:INT;
END_VAR
BEGIN
L P##variable1; //ARRAY の開始時のポインタ
                      //値 8500 0010 はアキュムレータにあり
                      //領域間ポインタは AR2 ポインタにあります。
                      //1 つが領域をまたいで機能する場合、
                       //これらの 2 つのポインタを追加するとき、
                      //領域は無効化にしてください。
AD DW#16#00FF FFFF, //領域のスキップ
LAR1 //AR1 \sim \mathcal{O} \square \vdash \mathcal{K}TAR2;
+AR1 AR2; 		 //追加される AR2 インスタンスオフセット
                      //これで変数 1 の配列に間接的に
                      //AR1 を介してアクセスできます。
L DIW [AR1, P#0.0];//最初の要素へのアクセスなど
END_FUNCTION_BLOCK
```
### 14.19.4 文字列

STRING データタイプは、基本プログラムの特定のサービスに必要です。 このため、文 字列構造に関するいくつかの追加情報とパラメータ割り当てに対する一般的な処理手順 が次に示されています。

## 文字列の構造

STRING タイプのデータは、一般にデータブロックに格納(定義)されます。 文字列の定 義には、次の 2 つの方法があります。

- 1. 単にデータタイプ STRING を変数に割り当てます。 STEP7 コンパイラにより、自動的に 254 文字の長さが生成されます。
- 2. データタイプ STRING は、角かっこ内の文字列長とともに変数に割り当てられます([32] など)。 この方法を使用すると、STEP7 コンパイラにより、入力に対応する文字列長が生 成されます。

STRING データタイプの変数に対しては、常に定義により事前に記述されたバイトより 2 バイト多く格納されます。 STEP 7 コンパイラにより、最初のバイトには可能な最大 文字数が格納されます。 2 番目のバイトには、実際に使用される文字数が含まれます。 通常、割り当てられる文字列の有効な長さが、STEP 7 コンパイラにより格納されます。 文字列(文字ごとに 1 バイト)は、3 番目のバイトから先に格納されます。

<span id="page-1365-0"></span>文字列パラメータは、通常 POINTER または ANY によって、基本プログラムのブロック に割り当てられます。 一般にこのような割り当ては、シンボルプログラミング方法を使 用して行ってください。 パラメータ設定された文字列を含むデータブロックは、シンボ ルリストに格納してください。 基本プログラムブロックへの割り当ては、シンボルデー タブロック名とその後に続くピリオドおよび文字列変数のシンボル名によって行われま す。

## 14.19.5 データブロック構造のオフセットアドレスの決定

### 機能

頻繁に発生するもう 1 つの処理は、構造化された DB 内のオフセットアドレスのシンボ ル決定です。たとえば、ARRAY または STRUCTURE は、DB 内のどこかに格納されま す。開始アドレスによりアドレスレジスタをシンボルを使用してロードした後は、アド レスレジスタを介して ARRAY または STRUCTURE の個々の要素にアクセスすることに なります。アドレスレジスタをシンボルを使用してロードする 1 つの方法は、入力パラ メータがポインタである FC を使用することです。その場合、ARRAY または STRUCTURE のアドレスは、プログラムでこの FC の入力パラメータにシンボルを使用 して割り当てられます。FC のプログラムコードにより、入力パラメータからオフセット アドレスが決定され、アドレスレジスタ(AR1)のオフセットアドレスが呼び出しファンク ションに渡されます。このようにシンボルを使用したアドレス指定は、間接アクセスで も可能です。

#### 例

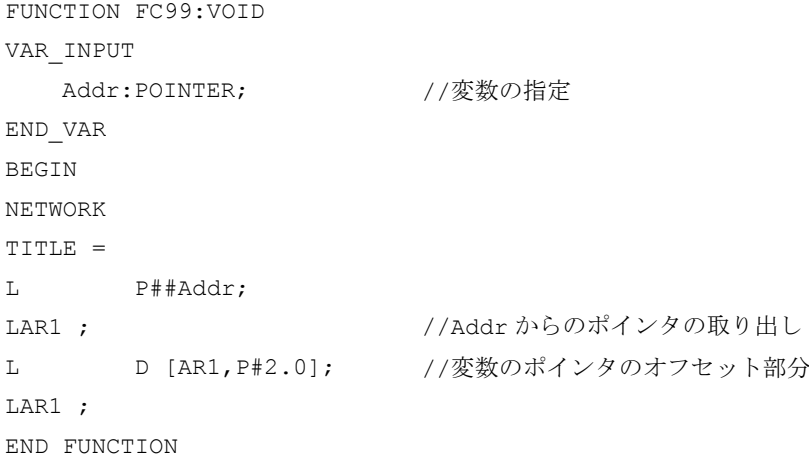

## <span id="page-1366-0"></span>14.19.6 FB 呼び出し

### 機能

実行速度を最適化するには、ブロック FB2、3、4、5、および 7 など、すべてのファン クションブロック呼び出しを多くの内部パラメータと共に呼び出すと、役に立ちます。 これらは、関連するインスタンスパラメータと共に、起動時に基本プログラムにより提 供されます。起動(OB100)時には、パラメータの事前割り当てを行ってください。これ らは、これ以降、サイクリックセクション(OB1)で変更できません。これらの固定パラ メータ値は、インスタンス DB にすでに書き込まれているため、周期的な呼び出しでは パラメータ設定されません。

### 例:インスタンス DB110 による FB2 のパラメータ設定

以下の例は、OB100 および OB1 コンポーネントの効果的な配分の実装方法を示してい ます。

まず、サイクリックプログラムの通常の呼び出しを示します。

CALL FB2, DB110(

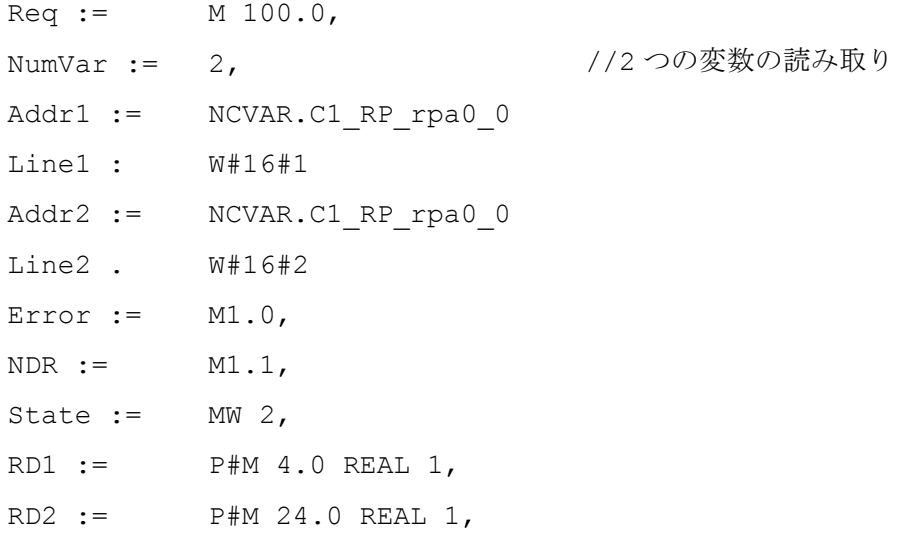

ここからは、プログラム呼び出しの修正されたバージョンです。 ここでは、OB100 での呼び出しが表示されます。

```
CALL FB2, DB110(
  Req := FALSE,NumVar := 2, 2, 2000変数の読み取り
```
14.20 データリスト

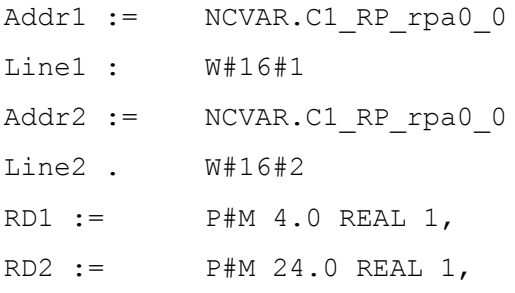

ここでは、OB1 に残っている呼び出しが表示されます。

CALL FB2, DB110(

 $\text{Req} := \text{MO}.0,$ Error :=  $M1.0$ ,  $NDR :=$   $M1.1,$ State  $:=$  MW 2,

### 注記

この方法により、OB1 でより短いサイクルタイムが実現されます。OB1 周期ごとにイン スタンス DB に内部パラメータ値をコピーする必要がないためです。

## 変更による節約:

インスタンス DB に関する 3 つの整数値および 4 つの ANY パラメータを周期的にコピー する動作。これは、インスタンスデータブロックでの 3 回の伝送により定数を 3 回ロー ドすると発生します。各 ANY 伝送の場合、その後の伝送により定数がデータブロックに 4 回ロードされます。

- 14.20 データリスト
- 14.20.1 マシンデータ

### 14.20.1.1 表示マシンデータ

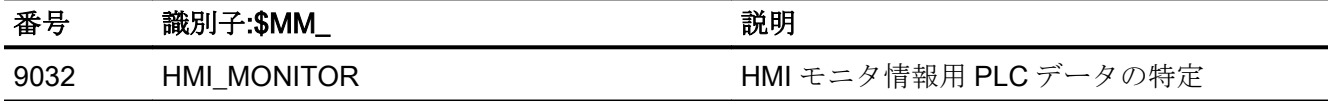
14.20 データリスト

## 14.20.1.2 NC 別マシンデータ

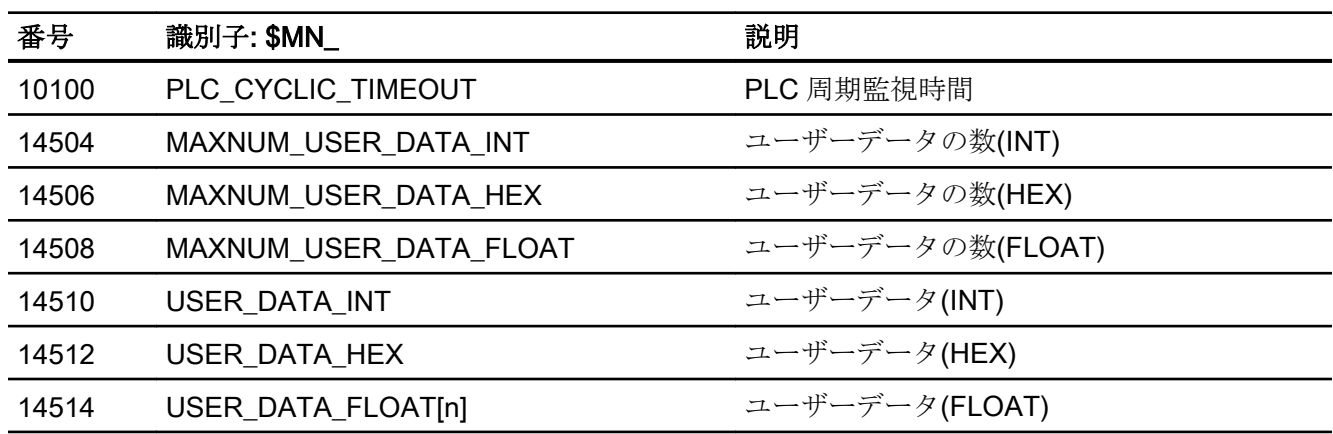

# 注記

整数/16 進数形式のマシンデータは、NC では DWORD として演算されます。浮動小数 点形式のマシンデータは、NC では FLOAT (8 バイト IEEE)として管理されます。これら は NC/PLC インターフェースにのみ格納され、PLC 起動時でも DB20 から PLC ユーザ ープログラムにより読み取ることができます。

# 14.20.1.3 チャネルマシンデータ

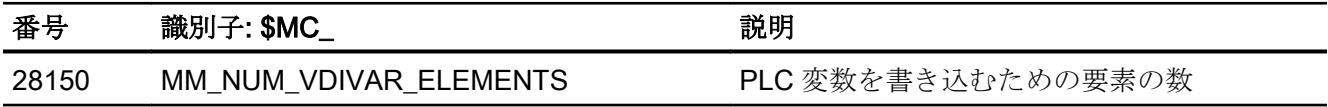

14.20.2 信号

# 14.20.2.1 操作パネルからの信号

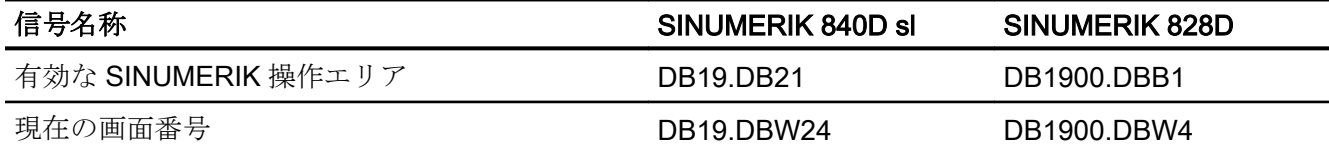

14.20 データリスト

# P4 : SINUMERIK 828D  $\#$  PLC 15

# 15.1 概要

## 15.1.1 PLC ファームウェア

SINUMERIK 828D の PLC は、SIMATIC S7-200 命令セットに基づく内蔵 PLC です。

PLC ユーザープログラムは基本的に、Windows PC を使用して「PLC プログラミングツ ール」でプログラムされます。 また、制御装置の操作画面を介して PLC を診断および 編集することができます。 そのために、「ラダーアドオンツール」を制御装置で使用で きます。

以下の特記事項に注意してください。

- PLC ユーザープログラムは、すべてがラダーロジック(LAD)でプログラムされていま す。
- S7-200 のプログラミング言語のサブセットがサポートされています。
- CPUへのロード時に、実行用コードに加えて、プロジェクトデータ全体(シンボルと コメントを含む)が制御装置にロードされます。 つまり、制御装置には常に、現在実 行されている PLC ユーザープログラムに一致するプロジェクトが存在します。
- CPU からのロード時に、プロジェクトデータ全体(シンボルとコメントを含む)が PLC プログラミングツールにロードされ、このツールを使用して処理/編集することができ ます。
- タイプに応じて、データと処理情報を管理してください。 データにアクセスするとき はいつも、宣言されたデータタイプを一貫して使用してください。

# 15.1.2 PLC ユーザーインタフェース

ユーザーインタフェースは、PLC と NC および HMI の間ですべての信号とデータの交信 も行う PLC ファームウェアによって設定されます。

ユーザーインタフェースは以下の部分で構成されます。

- 周期的な交信をおこなうデータインタフェース([「データインタフェース](#page-1381-0)(ペー ジ [1382\)](#page-1381-0)」を参照してください)
- 機能またはタスク関連のデータ交信をおこなう[機能インタフ](#page-1405-0)ェース(「機能インタフ [ェース](#page-1405-0) (ページ [1406](#page-1405-0))」を参照してください)

このようなインタフェースの構造化されたデータ(保持と非保持)は、ファームウェアに よるデータブロックへの割り当てによってユーザーが使用可能になります。NC (NC、工 具管理、NC チャネル、軸、主軸、 …)と HMI が、PLC ユーザープログラムの「通信相 手」です。

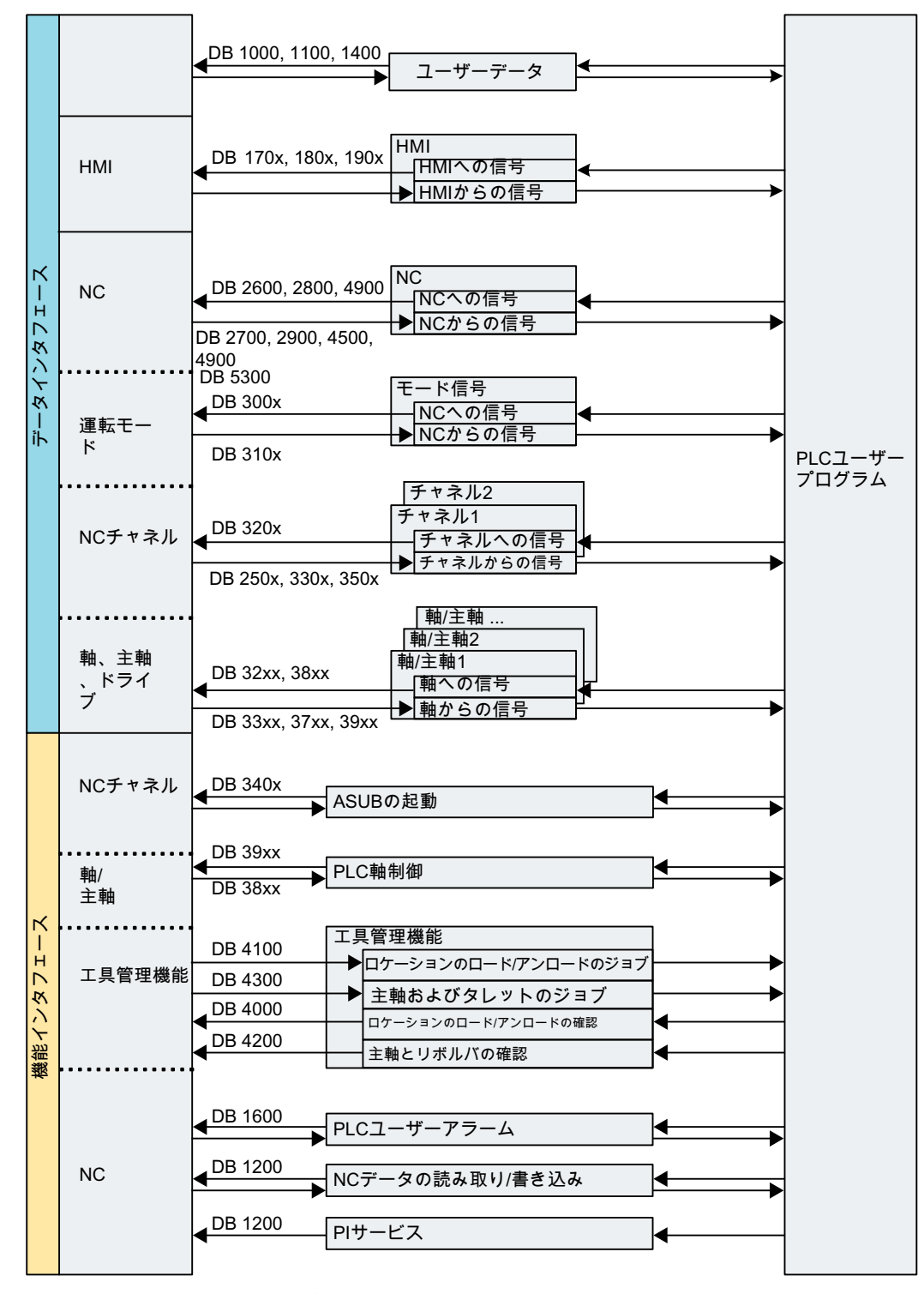

図 15-1 PLC 828D のユーザーインタフェースの概要

#### 15.1.2.1 周期的に交信されるデータ

データは、PLC と NC の間だけでなく、PLC と HMI の間でも交信されます。

PLCへのデータは、ユーザープログラムのサイクル開始時にファームウェアにより提供 されます。これにより、たとえば、NC からの信号は 1 周期全体にわたって一定のまま であることが保証されます。

ファームウェアは、ユーザープログラムのサイクル終了時にデータを PLC から NC また は HMI に伝送します。

## PLC ↔ NC インタフェース

サイクリックデータには、状態信号(「プログラム実行中」、「プログラム中断中」)、制 御信号(起動、停止)、補助命令、G 命令が含まれます。

データは、以下のグループの信号で構成されます。

- モード
- チャネル
- 軸/主軸
- $\bullet$  一般 NC 信号

## インタフェース PLC ↔ HMI

これは、以下のグループの信号です。

- リストを介したプログラムの選択
- メッセンジャ制御命令
- HMI との間の一般信号
- 保守スケジューラとの間の信号
- 操作パネル(保持領域)からの信号
- HMI(保持領域)との間の一般選択/状態信号

#### 15.1.2.2 アラームとメッセージ

DB1600 のユーザーインタフェースにより、HMI に故障および操作メッセージを表示す るオプションが提供されます。

ファームウェアが入力された信号を確認し、この信号を表示先の HMI にアラームおよび メッセージの発生/解除として送信します。HMI が障害テキストを管理します。

#### 注記

最大 8 個の PLC アラームが HMI に表示されます。

#### 15.1.2.3 保持データ

保持データ用に、ユーザーデータブロック DB9000 - DB9063 とデータ領域 DB1400.DBW0 - DBW127 があります。 そこに、電源切断/投入後も有効のままでなけれ ばならないすべてのデータを保存することができます。 保持データは不揮発性メモリに 保存されますが、データのバックアップ用ではありません。

#### 15.1.2.4 非保持データ

非保持データ(ビットメモリ、タイマ、カウンタなど)は、制御装置が起動するたびに消 去されます。

#### 15.1.2.5 PLC マシンデータ

PLC マシンデータは、NC マシンデータ領域にあります。電源投入時に、このデータは PLC ファームウェアによって PLC ユーザーインタフェースの DB4500 に転送され、そ こで PLC ユーザープログラムによって使用されます。

#### 参照先

『SINUMERIK 828D パラメータマニュアル』

#### 15.1.3 PLC 主要データ

内蔵 PLC には、1 回の固定 PLC 周期ですべて実行される、24000 個の PLC 命令が可能 なプログラムメモリがあります。

追加で使用できる INT0 割り込みプログラムでは、最大 500 個の命令を実行することが できます。これはサーボ同期で実行され、可能な限り最高速度でプロセスイベントに応

答するのを可能にします。このため、割り込み対応の PLC I/O モジュールは必要ありま せん。

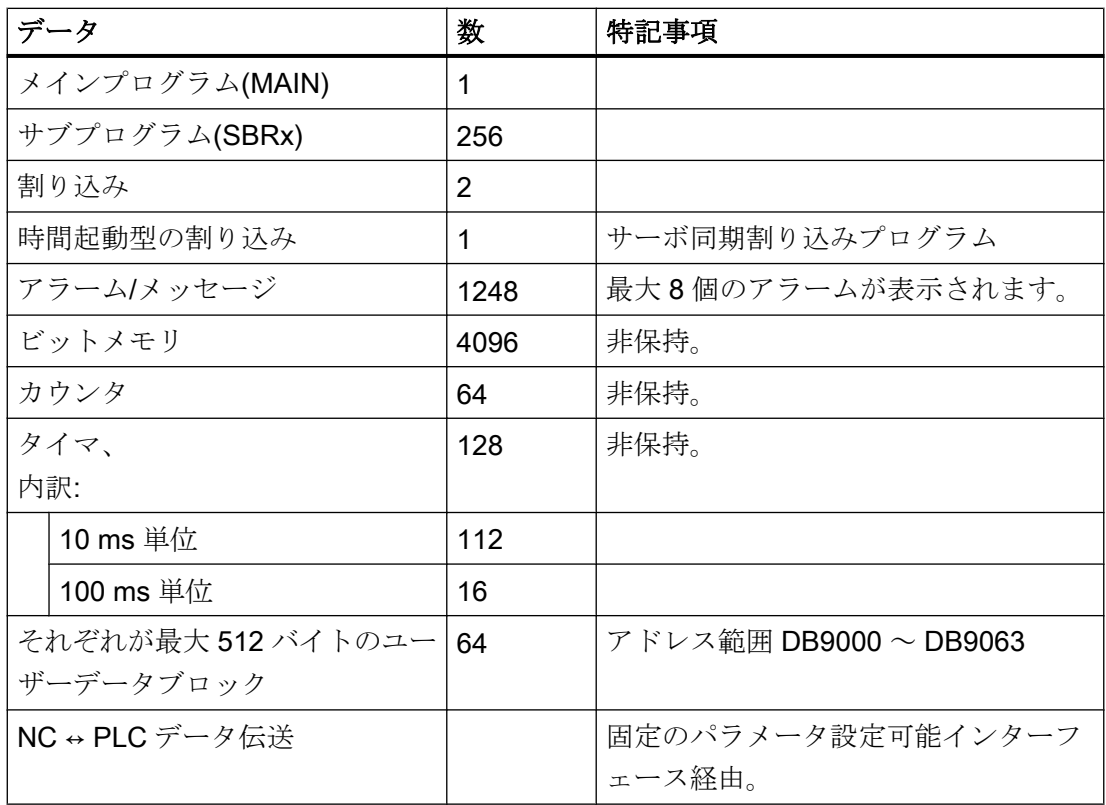

# 15.1.4 PLC I/O、高速オンボード入力/出力

高速なオンボード入出力の特性とその応答時間については、[「高速オンボード入出力部](#page-1376-0) (ページ [1377\)](#page-1376-0)」の章を参照してください。

I/O モジュール、機械操作パネル、オンボード入力/出力の PLC への割り当てについての 情報は、以下を参照してください。

参照先:

『マニュアル SINUMERIK 828D PPU』

15.2 高速オンボード入出力部

# <span id="page-1376-0"></span>15.1.5 PLC ツールボックス

## 15.1.5.1 スター/デルタ切り替え

スター/デルタ切り替え用に、以下のブロックが PLC ツールボックスで提供されます。

● StarDelta

#### 注記

このブロックを使用して、スター/デルタ切り替えをおこなうことができます - SMI が SINAMICS S120 に接続された 1PH8 主軸モータの場合も同様です。

# 15.2 高速オンボード入出力部

ディジタルの入力信号および出力信号は、コントロールシステムが特に高速で処理しな ければならないため、PPU モジュールには複数のインターフェースがあり、これを使用 して、信号を直接接続できます。

- コネクタ X242: 4個の入力信号、4個の出力信号
- コネクタ X252:4個の入力信号、2個の出力信号

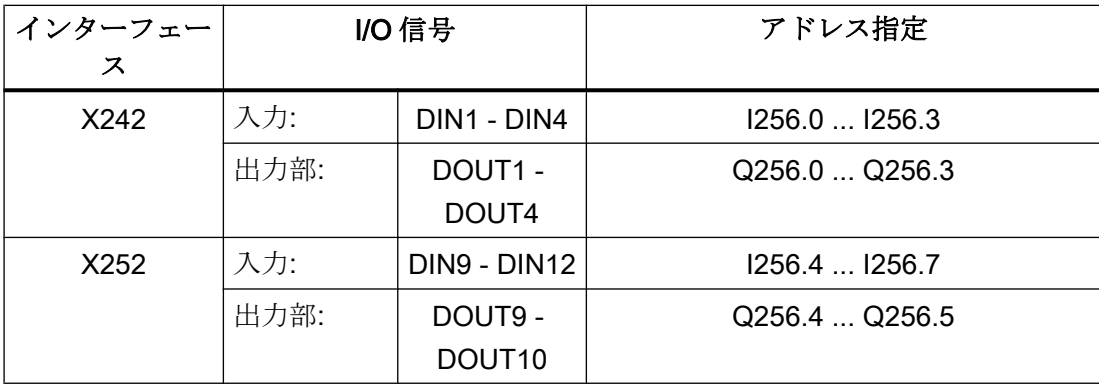

15.2 高速オンボード入出力部

# 応答時間

この結果、位置制御周期、実行場所、使用されるディジタル入出力に対応して以下の応 答時間が発生します。

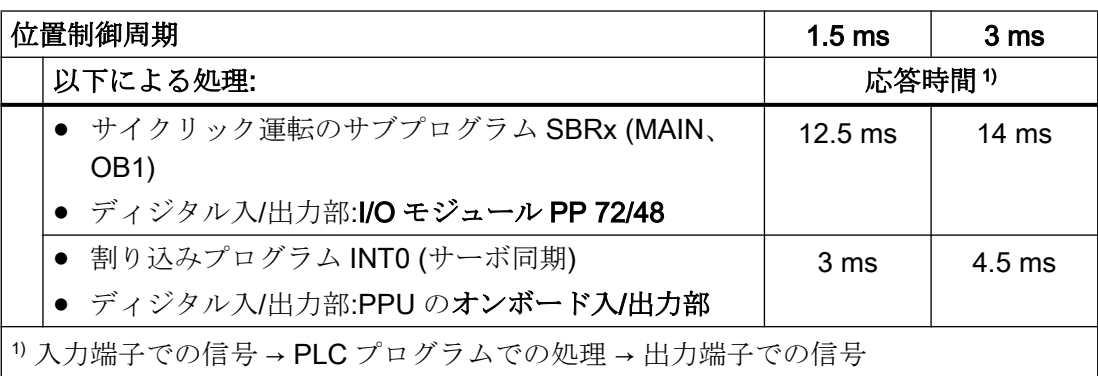

# 読み取り/書き込みアクセス操作

入/出力信号は、モジュール入/出力部で直接、読み取られ、書き込まれます。可能な最速 のアクセス(サーボ同期)にするには、割り込みプログラム INTO で直接操作命令を使用す ることをお勧めします。

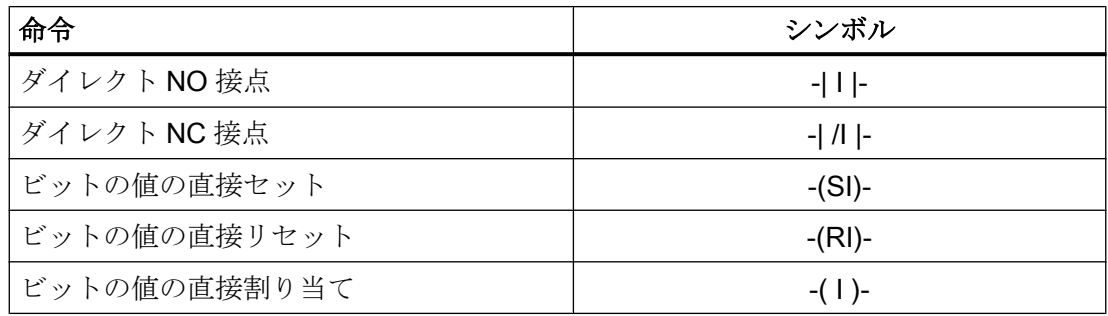

# パラメータ設定

マシンデータを使用して、NC または PLC にのみ入/出力信号を割り当てることができま す。

- MD10366 \$MN\_HW\_ASSIGN\_DIG\_FASTIN[ <n> ]
- MD10368 \$MN\_HW\_ASSIGN\_DIG\_FASTIN[ <n> ]

15.3 ラダー図、ラダーエディタおよびラダーアドオンツール

ここで、<n>は、入/出力バイトのアドレス指定用インデックス(0 = 1. バイト、1 = 2. バ イト、...)

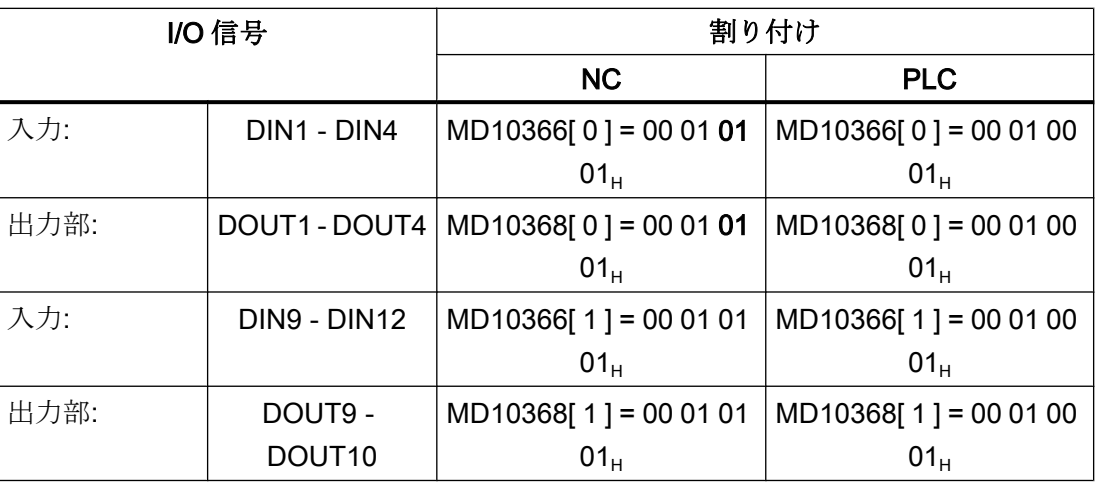

参照先

インターフェースの詳細な仕様は、以下の資料にあります。

SINUMERIK 828D PPU マニュアル

# 15.3 ラダー図、ラダーエディタおよびラダーアドオンツール

# 15.3.1 一覧

#### ラダー図

ラダー図では、PLC ユーザープログラムでの接点とリレーの論理演算がラダーロジック (LAD)として表示されます。

# ラダーエディタ

ラダーエディタでは、PLC プロジェクトのブロックおよびネットワークを編集できま す。PLC タイプでサポートされる操作はすべて編集に使用可能です。

## 参照先

ラダーエディタの機能および操作の詳細説明については、『SINUMERIK 操作説明書』を 参照してください。

15.3 ラダー図、ラダーエディタおよびラダーアドオンツール

#### ラダーアドオンツール

ラダーアドオンツールでは、ラダーエディタが無効になっているときに割り込みルーチ ン INT100 および INT101 の制限付き編集が可能です。これは、たとえば、サービスに入 出力を再割り当てするときや、エンドユーザーの実際の条件に機械を適合させるときの 最終セットアップ作業に役立ちます。

#### 制限事項

ラダーアドオンツールで編集するときは、以下の制限事項が適用されます。

- 空きネットワークのみが編集可能です。既に命令が含まれているネットワークのみが 削除できます。
- ネットワークごとに、単純な1行を編集できます。
- ネットワークごとに、最大3列まで作成することができます。

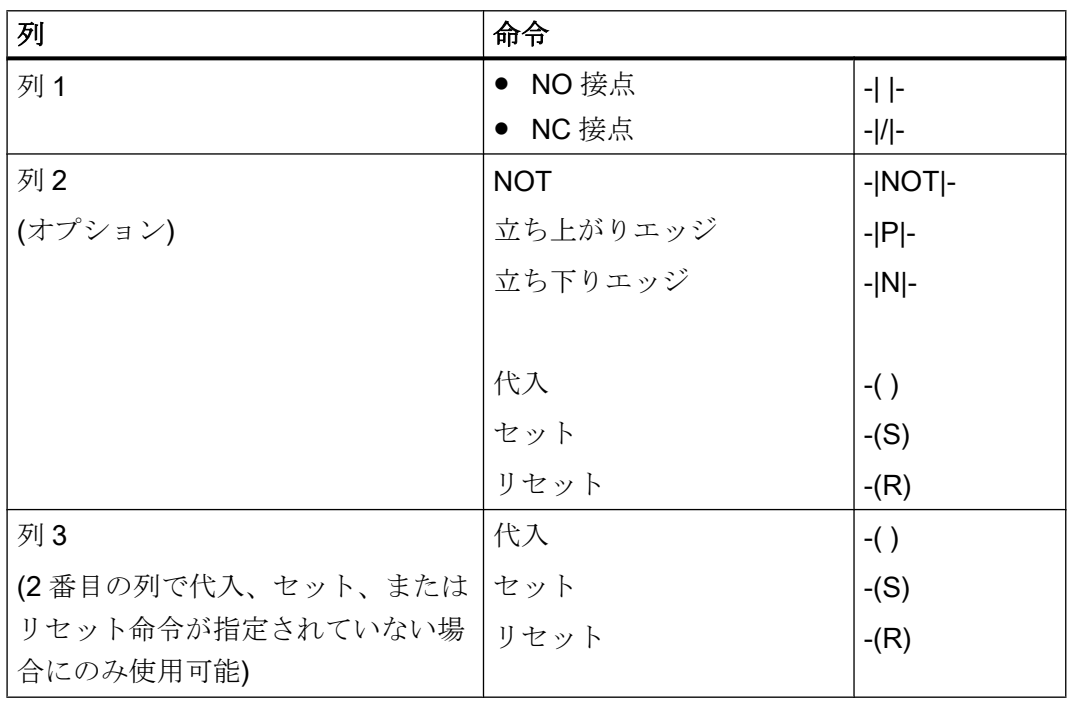

## 注記

論理式 AND (直列接点)および論理式 OR (並列接点)は使用できません。

ビットの組み合わせは、1 つ以上の論理演算と、出力/ビットメモリへの代入で構成され ています。

15.3 ラダー図、ラダーエディタおよびラダーアドオンツール

矢印キーを使用してカーソルをさらに左に移動すると、代入または論理演算のタイプを 選択できます。代入の右側にさらに論理演算を置くことはできません。ネットワークは 常に、代入で終了してください。

# 15.3.2 パラメータ設定

# アドレスの表示

NC 別マシンデータを使用して、SIMATIC S7 300 表記法に従ってラダー図でのアドレス の表示を設定できます。

MD51230 \$MN\_ENABLE\_LADDER\_DB\_ADDRESSES = <値>

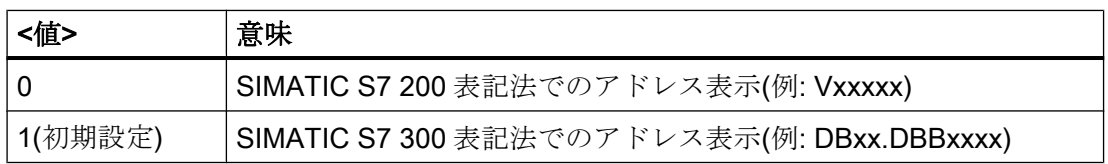

#### 編集の有効化/ロック

PLC プロジェクトの編集は、以下のマシンデータで有効または無効にできます。

MD51231 \$MN\_ENABLE\_LADDER\_EDITOR (INT100/101 に対して PLC ラダーアドオン ツールを有効化)

MD51232 \$MN\_ENABLE\_LADDER\_EDITOR\_ADV (PLC プロジェクト全体に対して PLC ラダーエディタを有効化)

デフォルト設定では、両方の機能が有効です。

# <span id="page-1381-0"></span>15.4 PLC プログラミングツール

「PLCプログラミングツール」は、PLC ユーザープログラムを記述するための使いやす いツールです。これは Windows プログラムなので、Windows PC にインストールしてく ださい。制御装置にオンラインでアクセスするには、Industrial Ethernet ポート、X130 (工場内ネットワーク)または X127 (サービスインターフェース)経由で PC を制御装置に 接続してください。

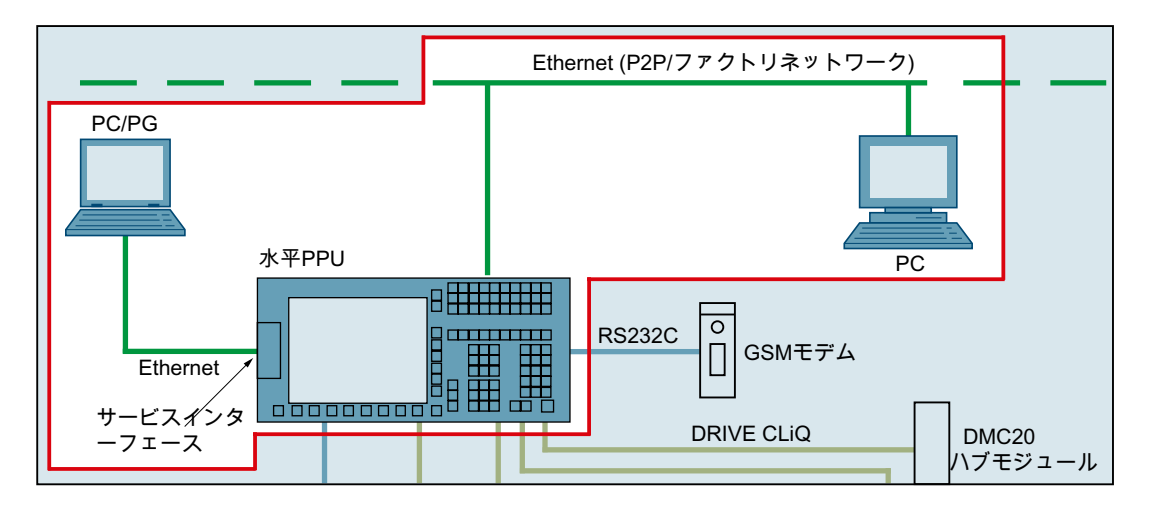

既存のプロジェクトを指定せずに「PLC プログラミングツール」を呼び出すと、新しい プロジェクトが、「Project1」という既定の名前で作成されます。このプロジェクトを使 って、すぐに PLC ユーザープログラムを生成でき、任意の名前で保存して、制御装置に ロードすることができます。既存のプロジェクトは、通常の Windows の方法で開くこと ができます。

「PLC プログラミングツール」のオンラインヘルプは、Windows と同様に、「F1」ファ ンクションキーで呼び出すこともできます。

#### 参照先

- 『SINUMERIK 828D 試運転マニュアル、旋削加工とフライス加工』、 「納入と必要条件の範囲」の章>「コントローラによる通信」>「コントローラを使用 してプログラミングツール経由で通信する方法」
- PLC プログラミングツールのオンラインヘルプ

# 15.5 データインタフェース

データは周期的に、PLC と NC の間、ならびに PLC と HMI の間で交換されます。これ は特に、HMI から受信され、NC に送信されるデータを有効にするには、ユーザープロ グラムでそれを制御する必要があることを意味します。

<span id="page-1382-0"></span>PLCへのデータは、ユーザープログラムサイクルの開始時にファームウェアにより提供 されます。これにより、たとえば、NC からの信号は 1 周期全体にわたって一定のまま であることが保証されます。

PLC からのデータは、ユーザープログラムのサイクル終了時にファームウェアにより NC または HMI に伝送されます。

このインタフェースのすべてのデータは、SINUMERIK 828D のマニュアル、PPU に記 載されています。

# 15.5.1 PLC-NC インタフェース

このサイクリックデータには、状態信号(「プログラム実行中」、「プログラム中断中」)、 制御信号(起動、停止)、補助命令、および G 命令が含まれます。

データは、以下のグループの信号で構成されます。

- モード信号
- NC チャネル信号
- 軸および主軸信号
- 一般 NC 信号
- PLC-NC 高速データ交換

#### 15.5.1.1 モード信号

#### DB3000、3100

機械操作パネルまたは HMI で指定されたモード信号が、NC に伝送されます。 そこで、現在の状態が、NC から PLC に通知されます。

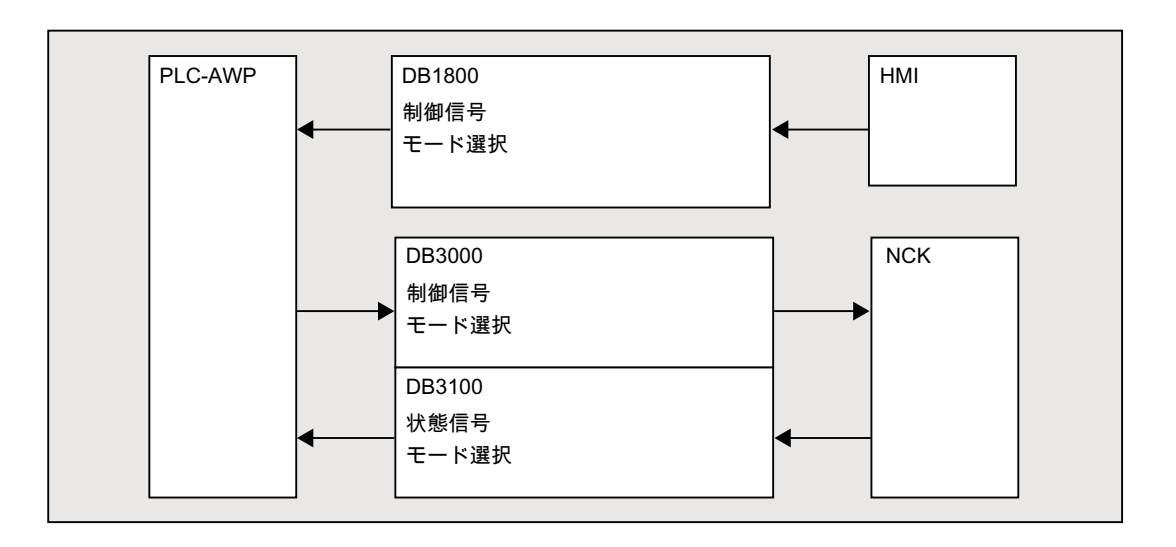

# 15.5.1.2 NC チャネル信号

#### DB250x、320x、330x、350x

信号の構造は次のとおりです。

- 通常のサイクリック伝送による制御/状態信号については、「[モード信号](#page-1382-0)(ページ[1383](#page-1382-0))」 を参照してください。
- 補助命令と G 命令 これは、2 つの方法でインタフェースデータブロックに入力されます。 最初に、変更信号によって入力されます。 更に、M 信号 M0 ~ M99 がデコードされ、関連するインタフェースビットが 1 サイ クルの間、設定されます。 G 命令の場合は、マシンデータで選択されたグループだけがインタフェースデータブ ロックに入力されます。 S 値も、関連する M 信号(M03、M04、M05)とともに軸別のインタフェースに入力さ

れます。軸別の送り速度も、該当する軸別のインタフェースに入力されます。

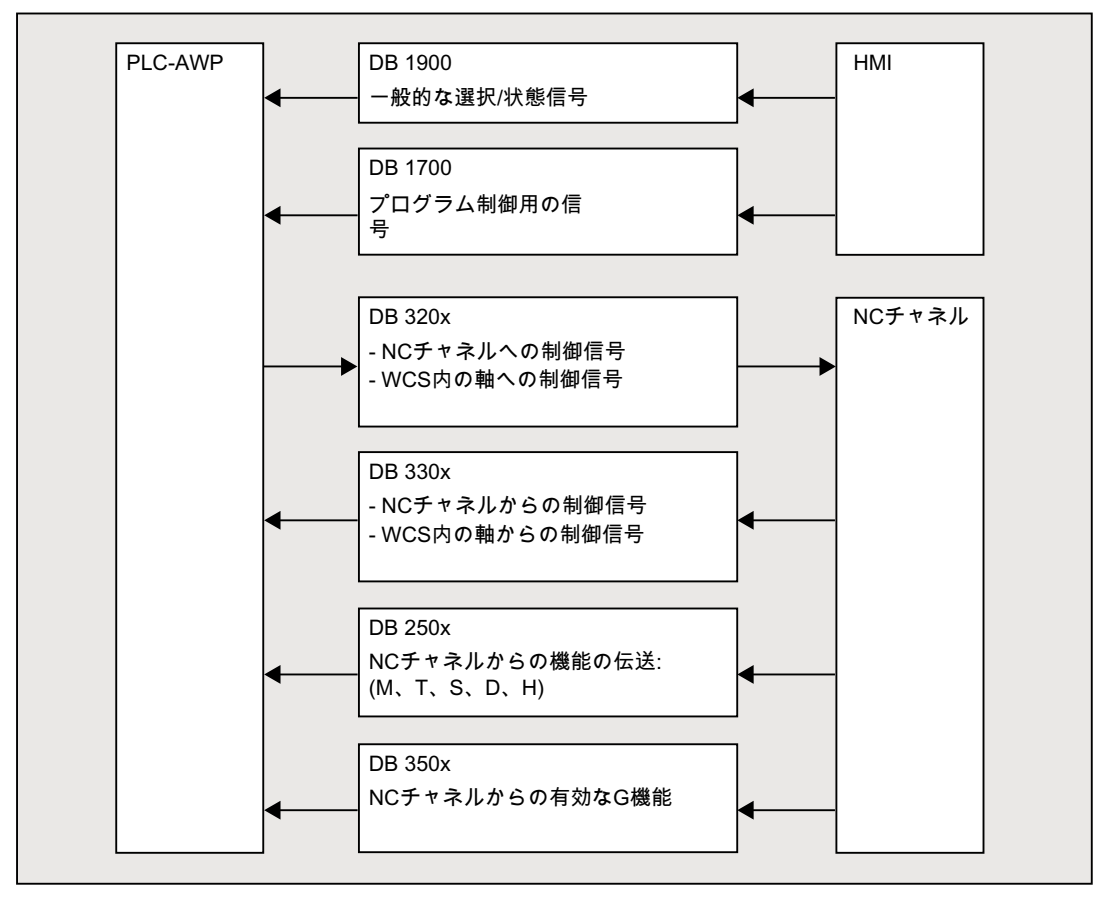

#### 15.5.1.3 軸および主軸信号

#### DB370x、380x、390x

軸別および主軸別の信号は、次のグループに分割されます。

- 共有軸/主軸信号
- 軸信号
- 主軸信号
- ドライブ信号

信号は、以下の例外を除いて周期的に伝送されます。例外は、軸の F 値、M および S 値 です。

軸の F 値は、NC プログラム運転中に PLC に伝送される場合、M、S、F 配信処理を介し て入力されます。

M 値と S 値のどちらかまたは両方の処理が必要な場合は、どちらも、M、S、F 配信処理 を介して入力されます。

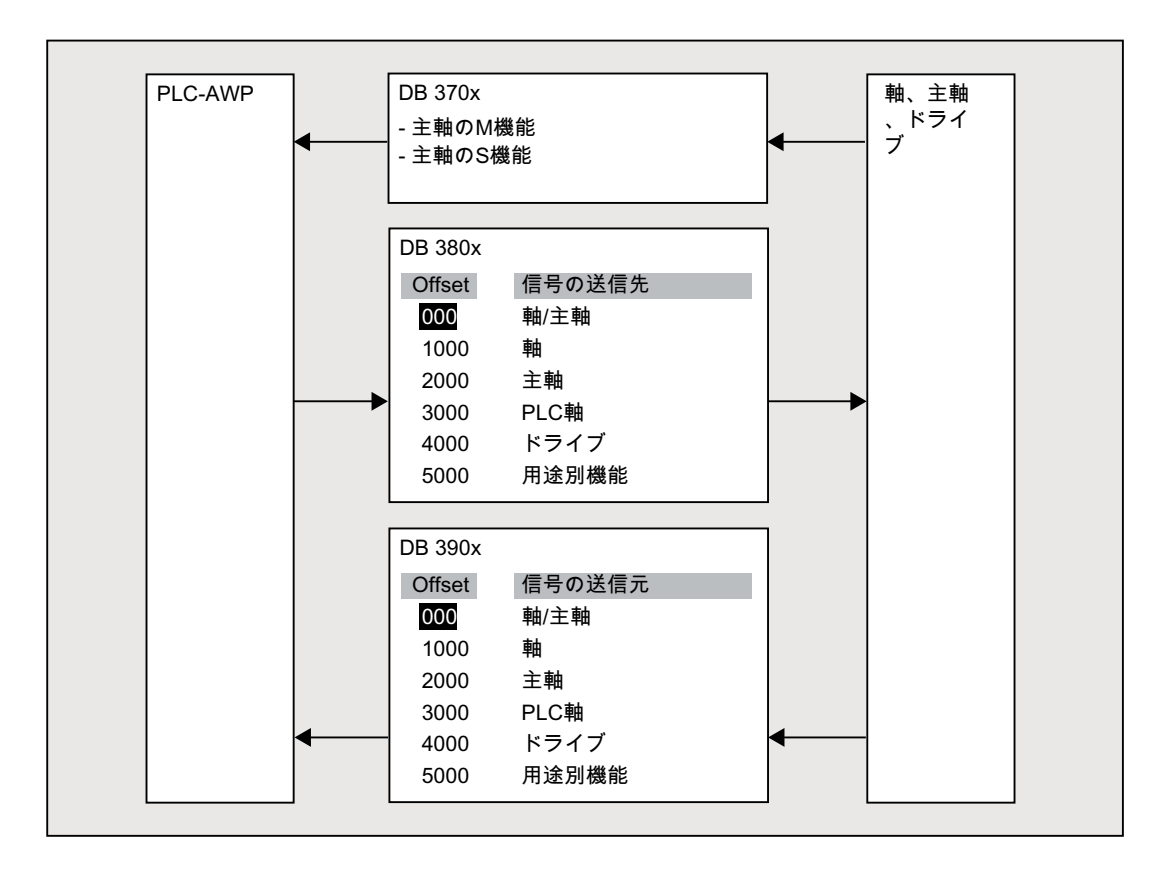

# 15.5.1.4 一般 NC 信号

#### DB2600、2700、2800、2900、4500、5300

- NC のディジタル/アナログ入出力への指令値
- NC のディジタル/アナログ入出力からの現在値
- キースイッチおよび非常停止信号
- NC の準備完了と状態信号

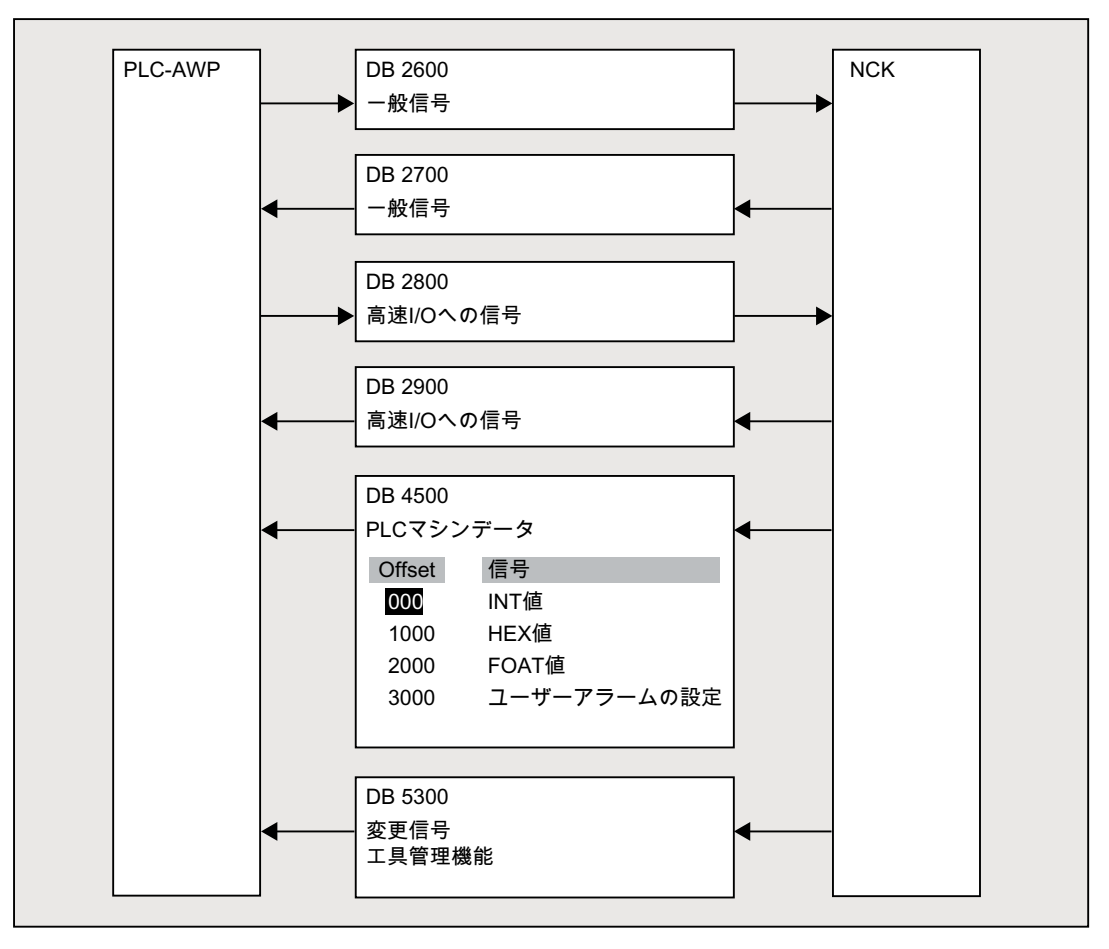

# 15.5.1.5 PLC-NC 高速データ交換

## DB4900

PLC と NC 間の高速情報交換には、1024 バイトのサイズのデータブロック DB4900 が 使用されます。

領域(構造体)の割り当ては、NC パートプログラムと PLC ユーザープログラムの間で一 致するように調整しなければなりません。

このデータは、命令\$A\_DBB[x]、\$A\_DBW[x]、\$A\_DBD[x]、および\$A\_DBR[x]; 0 ≤ x ≤ 1023 を使用して、NC パートプログラムからアクセスできます(『パラメータマ ニュアル システム変数一覧表』を参照)。

この場合、データの配置はデータ形式に応じて選択してください。つまり、DWORD は 4 バイト境界で、WORD は2 バイト境界で始まります。バイトは、データフィールド内 の任意のオフセットに配置できます。

バイト、ワード、ダブルワードアクセスの場合は、データの一貫性が保証されます。複 数のデータを伝送する場合、ブロックの適切さや一貫性を検出するのに使用されるセマ フォを使用して、ユーザー側で一貫性を確保してください。

## 15.5.2 PLC-HMI 間インタフェース

#### DB1700、1800、1900

この信号は、セクション「PLC-NC [インタフェース](#page-1382-0) (ページ [1383\)](#page-1382-0)」の図ですでに指定さ れています。

「[データインタフェース](#page-1381-0) (ページ [1382\)](#page-1381-0)」に記載する内容をもう一度参照してください。

HMI から受信されたデータと NC に送信されるデータは、自動的に NC インタフェース 領域に入力されません。このような信号およびデータは、ユーザープログラムによって 制御する必要があります。

これには、次の信号が含まれます。

- リストを介したプログラムの選択
- メッセンジャ制御命令
- HMI との間の一般信号
- 保守スケジューラとの間の信号
- 操作パネル(保持領域)からの信号
- HMI(保持領域)との間の一般選択/状態信号

# 15.5.2.1 プログラムの選択

## 機能

事前選択されたプログラム/ワークを、NC で加工するために、PLC/HMI インターフェー スを介して選択できます。

事前設定は、PLC プログラムリスト(\*.ppl)と呼ばれているファイルにプログラム/ワーク を入力することによって行います。

## 必要条件

HMI がタスクを処理できるよう、以下のマシンデータを設定してください。

#### MD9106 \$MM\_SERVE\_EXTCALL\_PROGRAMS

分野別の PLC プログラムリストを有効にするために、適切なマシンデータと、少なくと も保護レベルのパスワードを設定してください。

- ユーザー領域
	- MD51041 \$MN\_ENABLE\_PROGLIST\_USER = 1
	- 保護レベルのパスワード:3 (ユーザー)
	- ー プログラムリスト: /user/sinumerik/hmi/plc/programlist/plc\_proglist\_user.ppl
- 工作機械メーカ(OEM)領域
	- MD51043 \$MN\_ENABLE\_PROGLIST\_MANUFACT = 1
	- 保護レベルのパスワード:1 (工作機械メーカ)
	- プログラムリスト: /oem/sinumerik/hmi/plc/programlist/ plc\_proglist\_manufacturer.ppl

# プログラムリストの構造

プログラムリストはテキストファイルです。各行には、以下の情報が含まれます。

<プログラム番号> <プログラムパス><プログラム名> [CH=<チャネル番号>]

- プログラム番号 分野に応じてプログラムリストで使用できるプログラム番号。
	- $-$  user: 1 100
	- 個別(oem\_i):101 200
	- 工作機械メーカ(OEM):201 255
- プログラムパス プログラムパスは、完全な絶対パスで指定してください。 プログラムパスの指定については、以下を参照してください。

#### 参照先

『プログラミングマニュアル、加工スケジュール』、「ファイルとプログラムの管理」> 「プログラムメモリ」>「プログラムメモリのファイルのアドレス指定」のセクション

● チャネル番号 チャネル番号「CH=<チャネル番号>」の指定はオプションです。これが必要なのは、 NC に複数のチャネルがある場合のみです。

以下の抜粋の例は、ユーザープログラムリストの構造を示しています。

#### プログラムリスト:plc\_proglist\_user.ppl

- 1 //DEV2:/MPFDir/PROG\_01.MPF CH=1
- 2 //DEV2:/MPFDir/PROG\_01.MPF CH=2

## プログラムリストへの入力の生成

プログラムリスト(\*.ppl)への入力は、ファイルで直接編集するか、ユーザーインターフ ェースの画面形式に入力することができます。

- ユーザー領域のユーザーインターフェースで 操作エリア[プログラムマネージャ|ETC キー([>])|プログラムリスト]
- 工作機械メーカ領域のユーザーインターフェースで 操作エリア[コミッショニング|システムデータ|ETC キー([>])|プログラムリスト]

プログラムの選択:ジョブインターフェース

## 注記

PLC は、最後のジョブに対して HMI が確認応答している場合にのみ、新しいジョブを要 求できます。DB1700.DBB2000 == 0

プログラムリスト

DB1700.DBB1001 = <プログラムリストの番号>

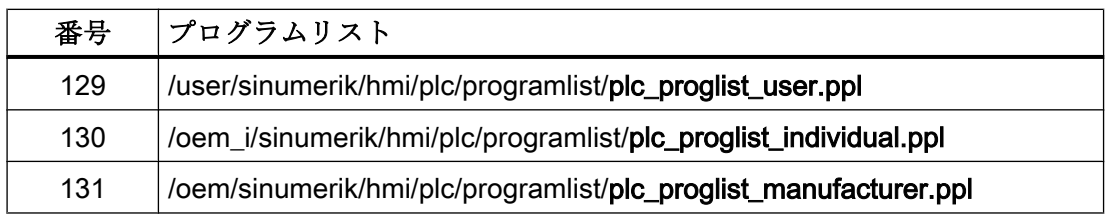

# プログラム番号

プログラム番号は、選択したプログラムリストに含まれるプログラムを表します。

DB1700.DBB1002 = <プログラム番号>

- ユーザー領域:1 100
- 個別領域:101 200
- OEM 領域:201 255

#### プログラムの選択の要求

DB1700.DBX1000.7 = 1

# プログラムの選択:確認のインターフェース

#### ジョブの確認

- DB1700.DBX2000.7 == 1 (選択が識別済み)
- DB1700.DBX2000.3 == 1 (プログラムが選択済み)
- DB1700.DBX2000.2 == 1 (プログラムの選択時のエラー、異常 ID DB1700.DBB2001 を参照)
- DB1700.DBX2000.1 == 1 (ジョブの完了)

# エラーの検出

DB1700.DBB2001 == <異常 ID>

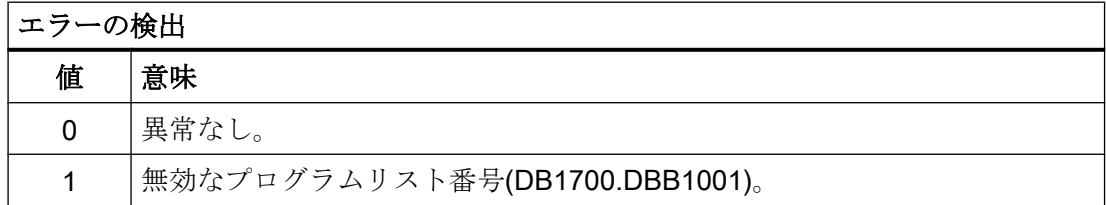

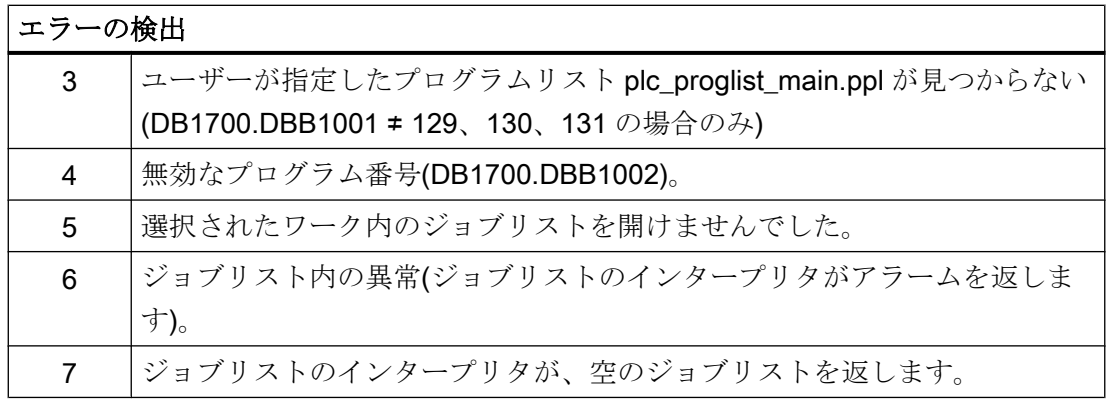

# プログラムの選択:ジョブの処理

プログラムを選択するためのジョブは、以下のように実行します。

- 1. 確認バイトのチェック:DB1700.DBB2000 == 0 確認バイトが 0 ではない場合は、最後のジョブが、まだ完了していません。
- 2. プログラムリストの指定:DB1700.DBB1001
- 3. プログラム番号の指定:DB1700.DBB1002
- 4. プログラムを選択するための要求の設定:DB1700.DBX1000.7 = 1
- 5. 確認インターフェースとエラーインターフェースの評価:DB1700.DBB2000 および DBB2001 以下が該当する限り、HMI 側では、要求がまだ完了されていません。DB1700.DBX2000.3 == 1 (有効) 以下の 2 つの信号のいずれかが設定されている場合は、要求が完了されています。 - DB1700.DBX2000.1 == 1 == 1 (ジョブの完了) - DB1700.DBX2000.2 == 1 (エラー)
- 6. 要求を完了するには、プログラムの選択要求をリセットしてください。DB1700.DBX1000.7  $= 0$
- 7. 確認バイトのリセットにより HMI が新しい要求を受け入れられる状態になったことを示 す HMI 信号。DB1700.DBB2000 == 0

#### 15.5.2.2 操作エリア番号

有効な操作エリアの数は、以下に表示されます。DB1900.DBB1

# 操作エリア番号

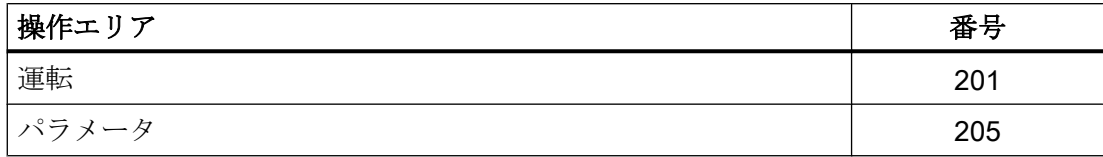

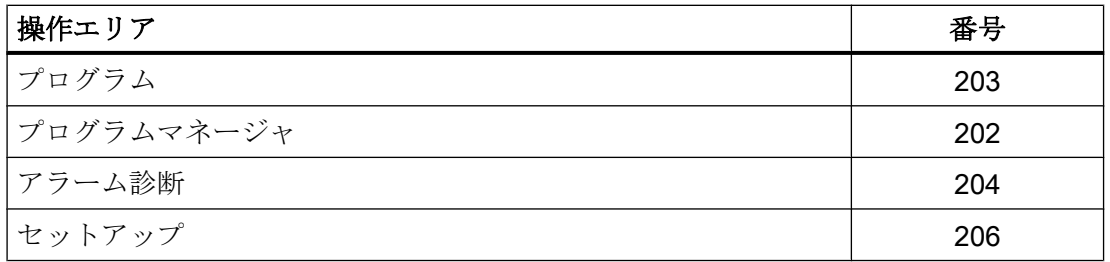

## 15.5.2.3 画面番号

現在の画面番号は、以下に表示されます。DB1900.DBW4

#### 画面番号の範囲

以下の画面番号の範囲が使用可能です。

- JOG、Manual Machine  $($   $\sim$   $\sim$   $\sim$   $\sim$  1393)
- [基準点アプローチ](#page-1399-0) (ページ [1400](#page-1399-0))
- • [MDI](#page-1399-0)  $(\sim-\check{v})$  [1400](#page-1399-0))
- • [AUTOMATIC](#page-1400-0)  $( \sim \frac{1}{2}$  [1401\)](#page-1400-0)
- [パラメータ操作エリア](#page-1401-0) (ページ [1402](#page-1401-0))
- [プログラム操作エリア](#page-1402-0) (ページ [1403](#page-1402-0))
- [プログラムマネージャの操作エリア](#page-1403-0) (ページ [1404](#page-1403-0))
- [診断操作エリア](#page-1403-0) (ページ [1404\)](#page-1403-0)

# 画面番号:JOG、Manual Machine

#### JOG モード

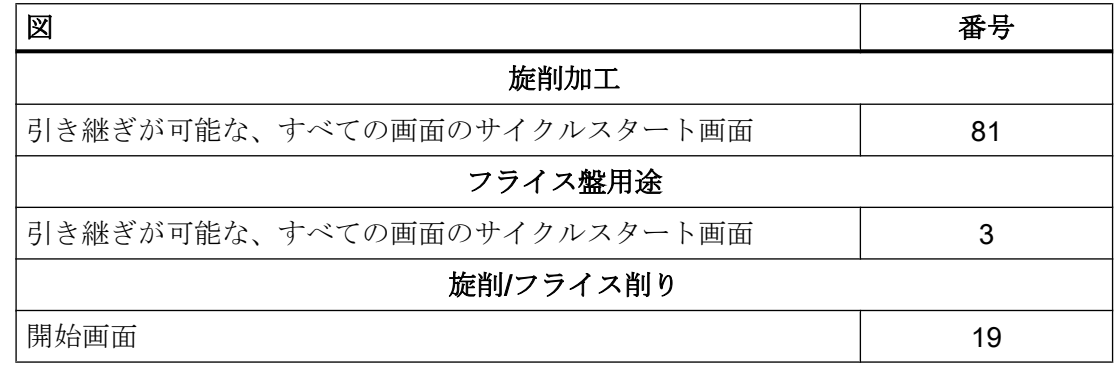

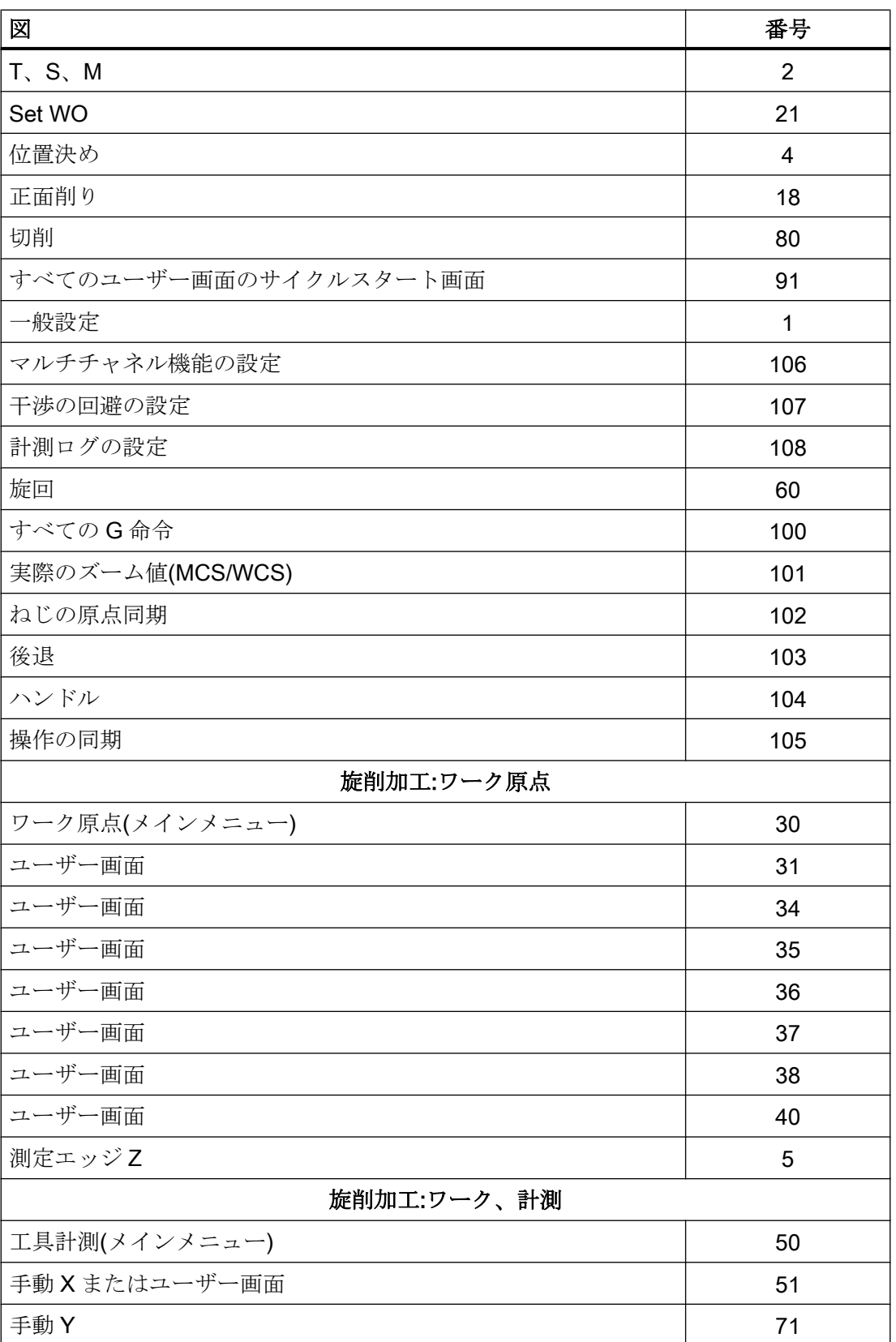

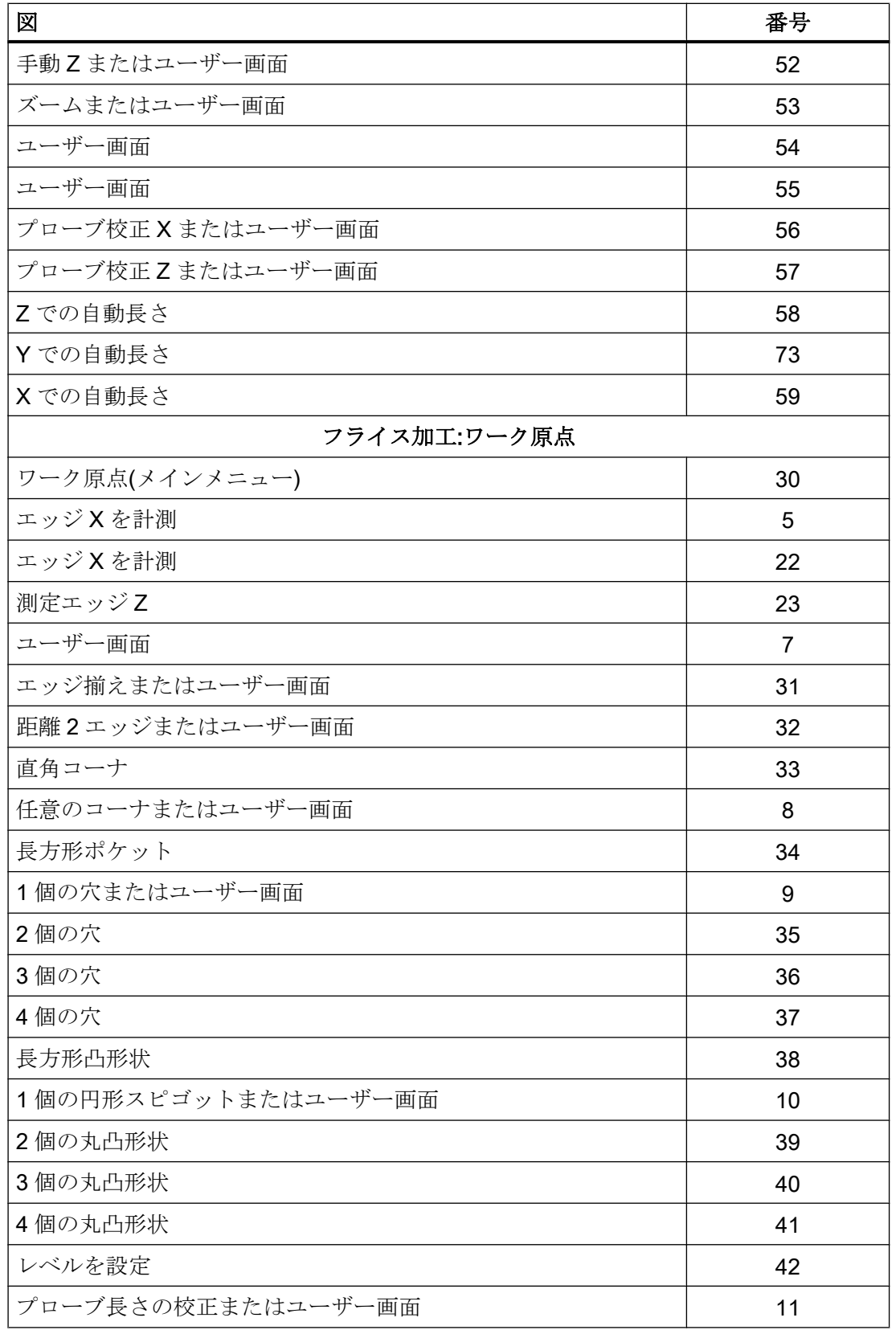

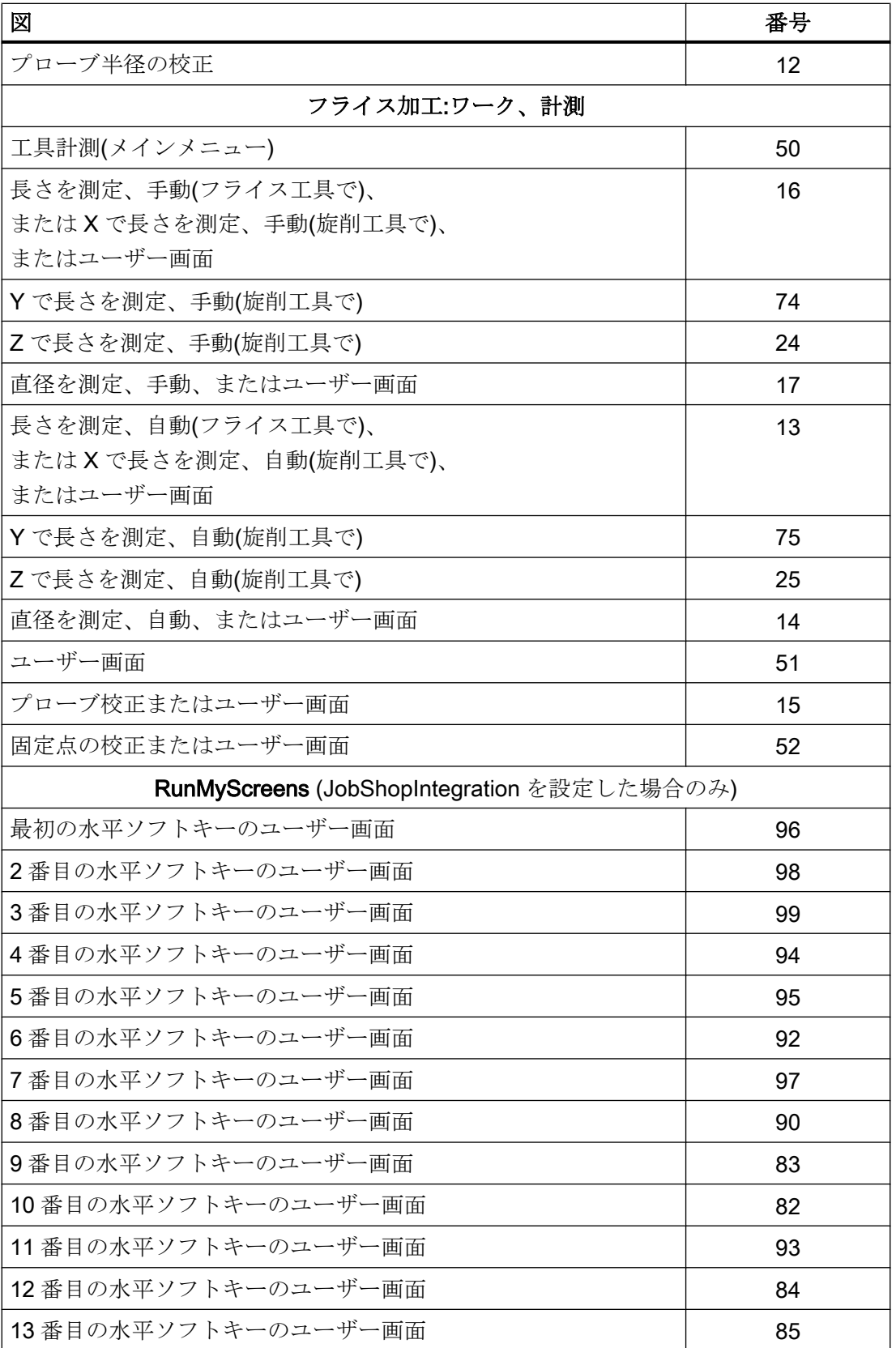

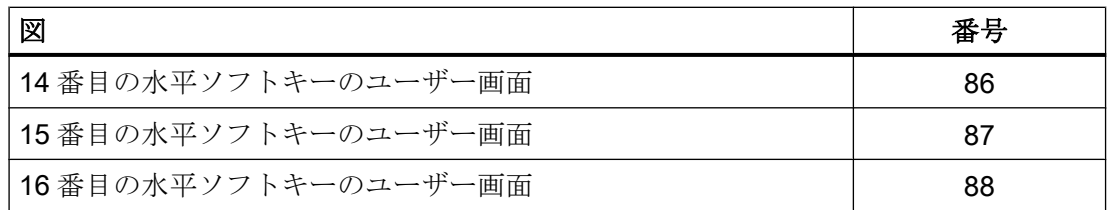

# JOG モード、Manual Machine

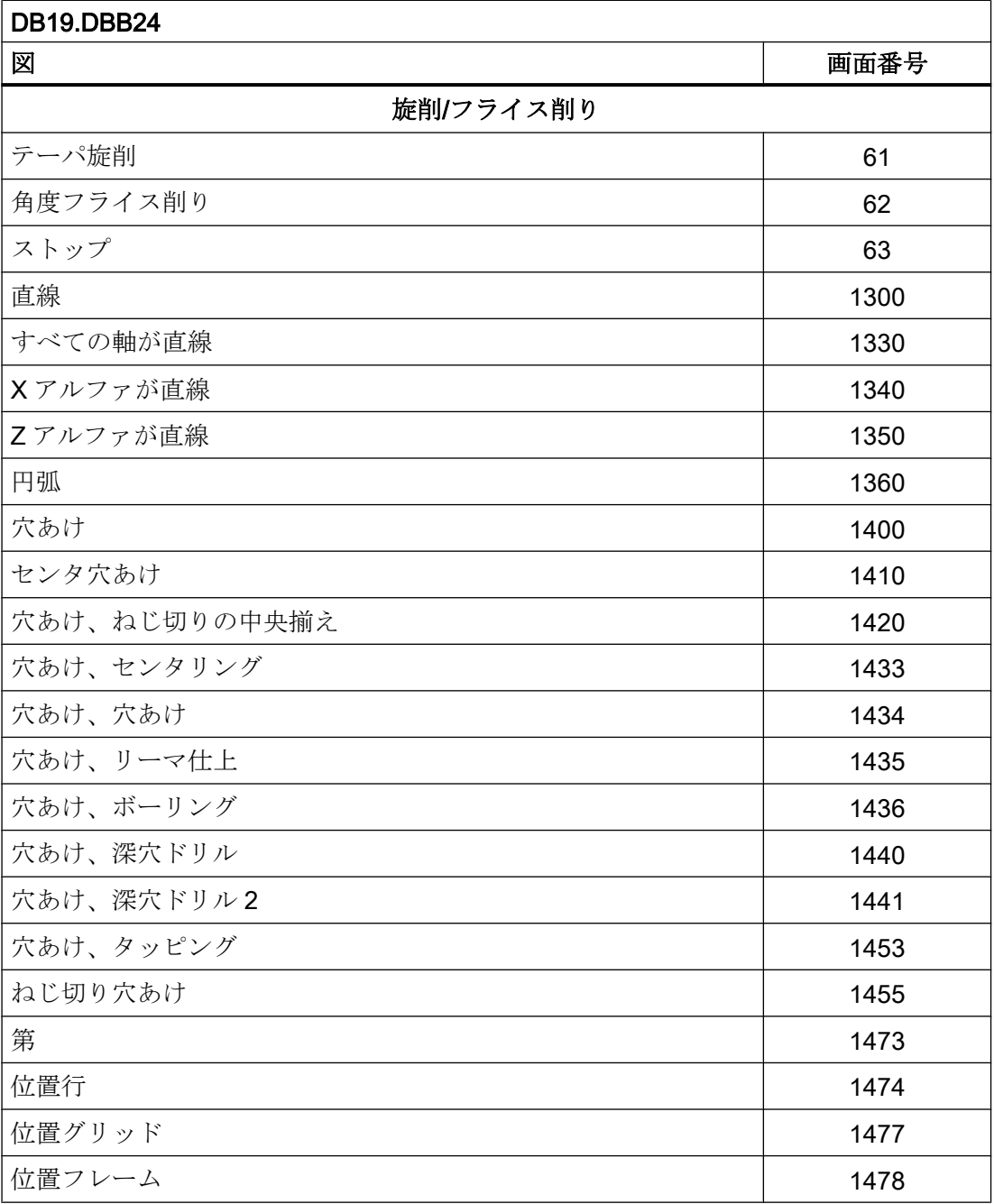

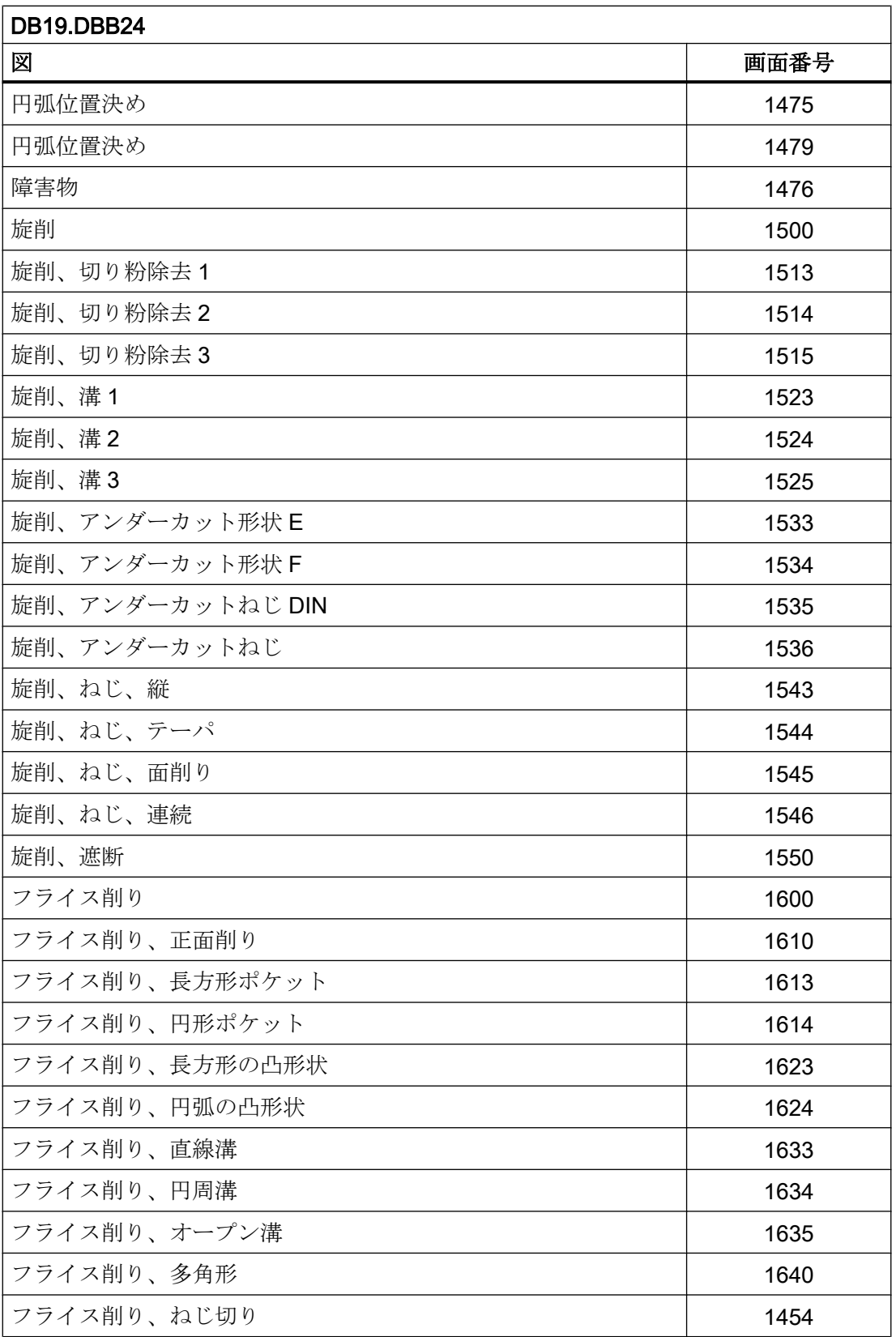

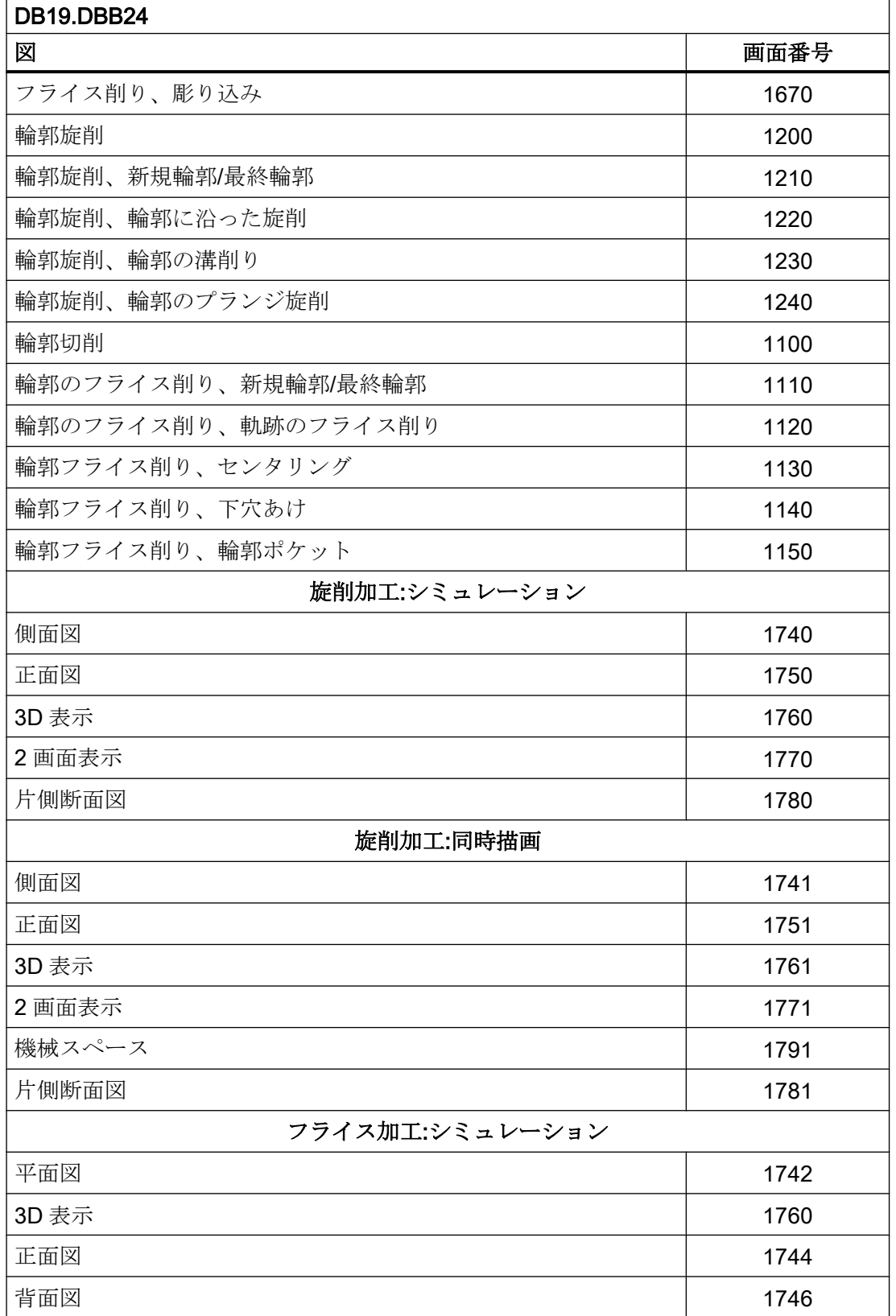

<span id="page-1399-0"></span>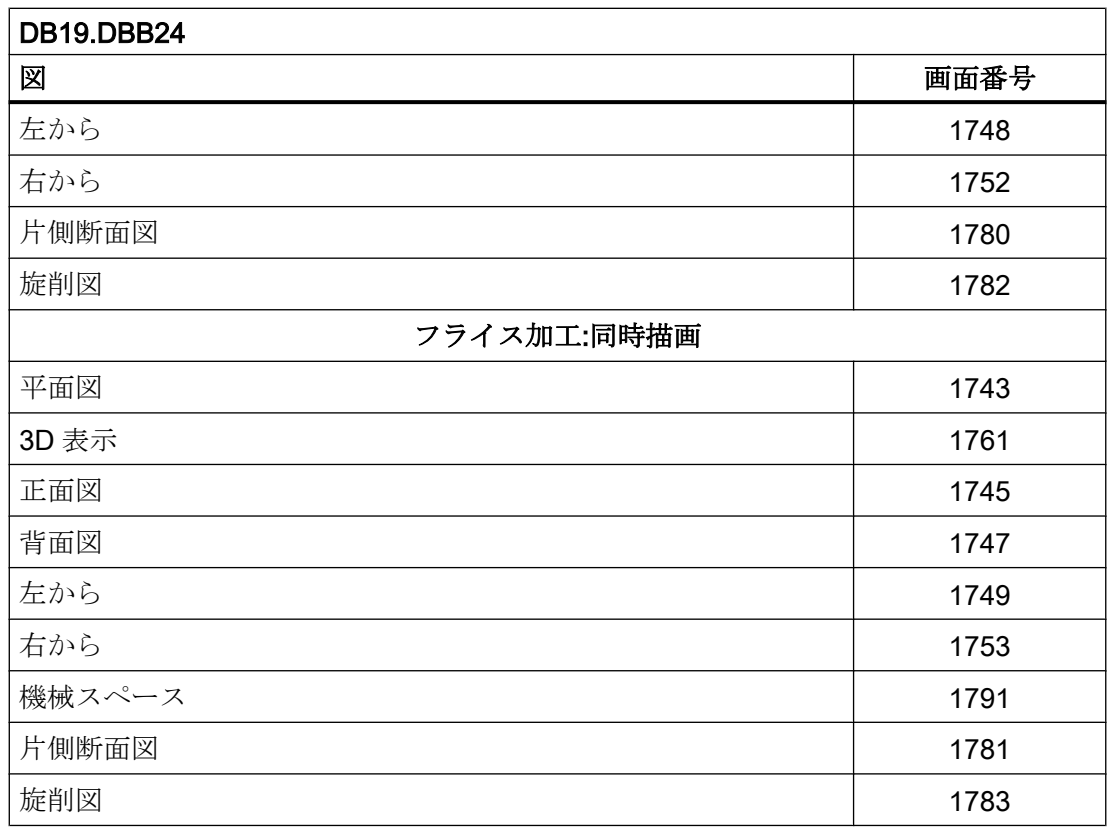

# 画面番号:基準点アプローチ

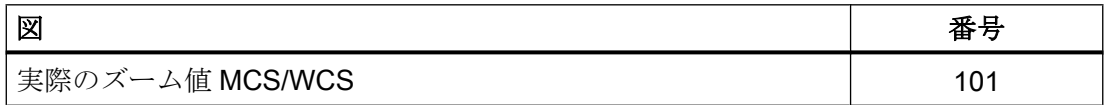

# 画面番号:MDI

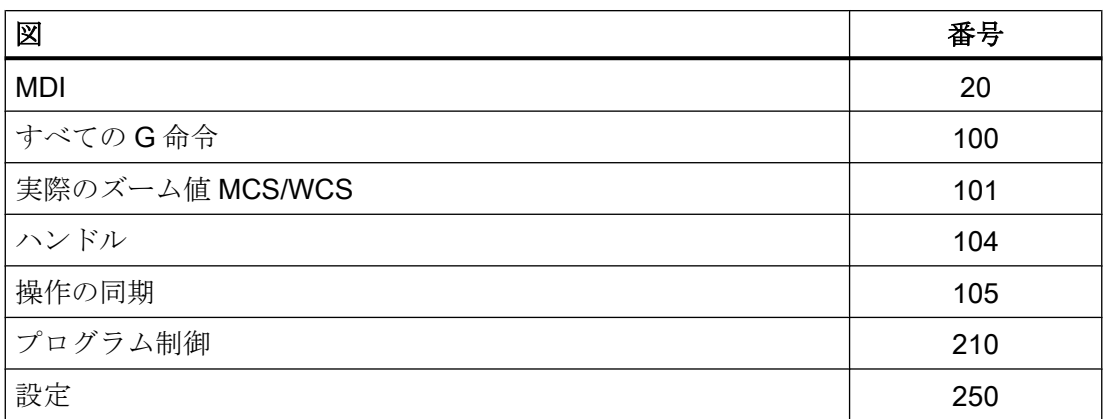

# <span id="page-1400-0"></span>画面番号:AUTOMATIC

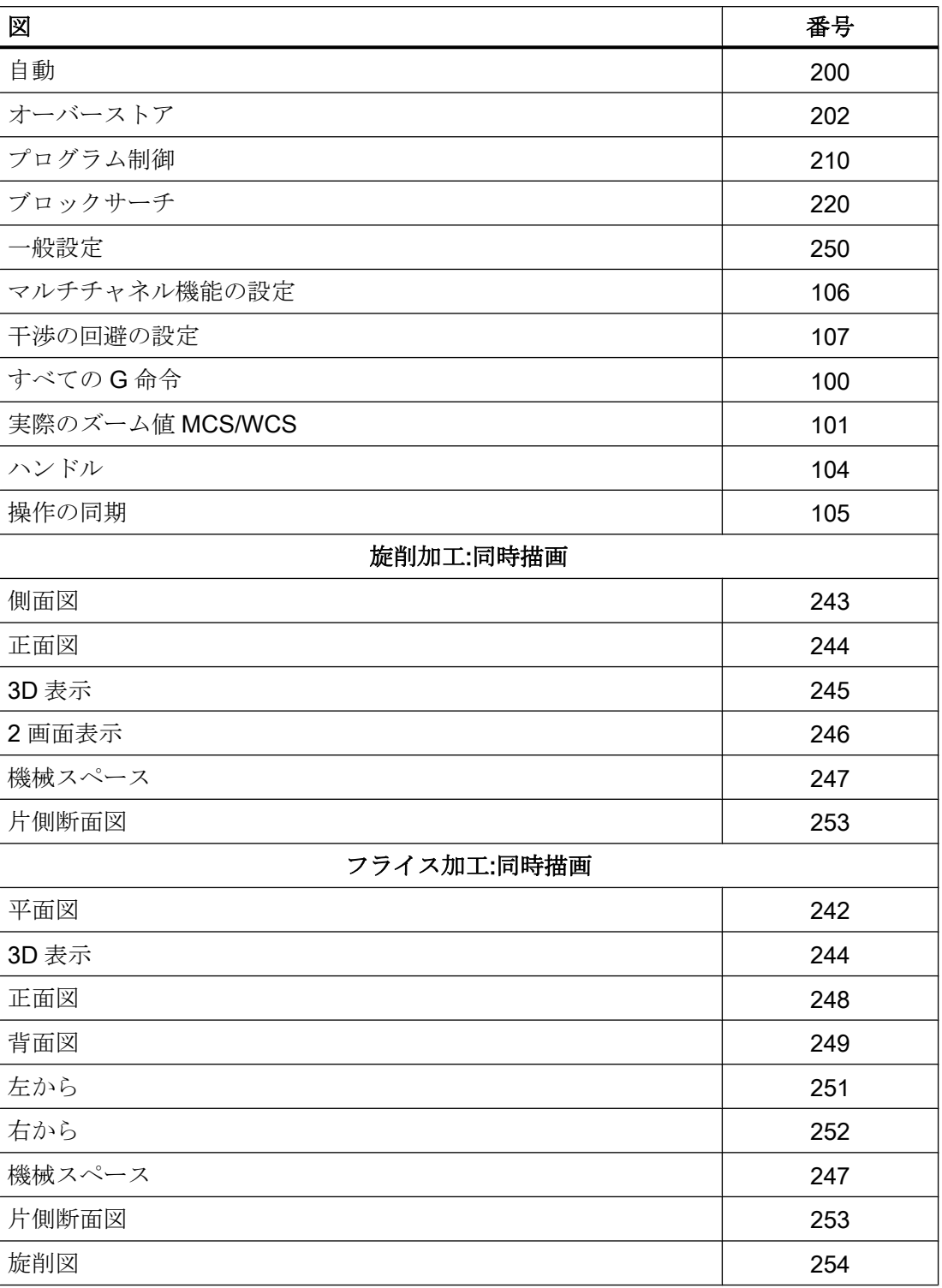

# <span id="page-1401-0"></span>画面番号:パラメータ操作エリア

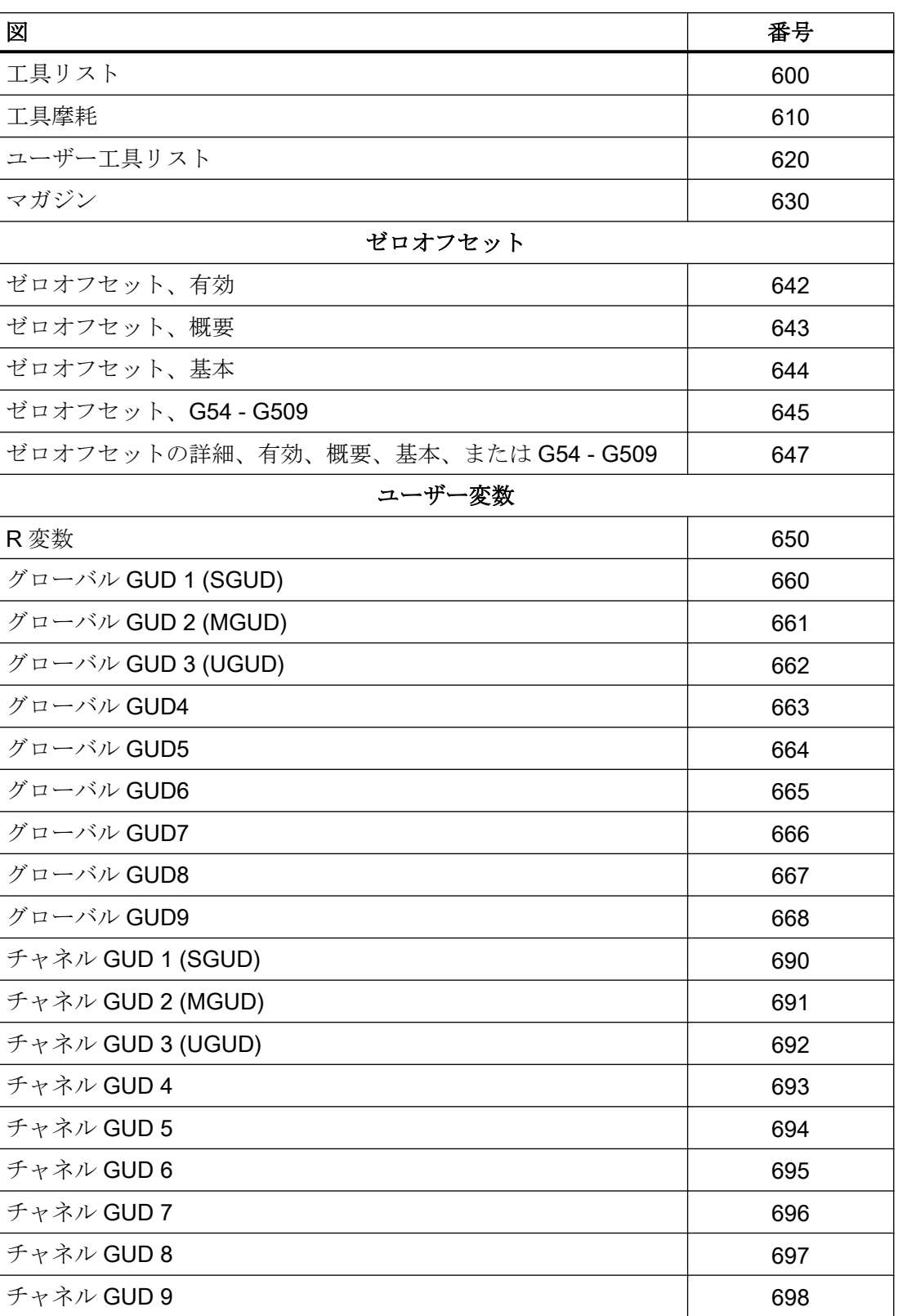

<span id="page-1402-0"></span>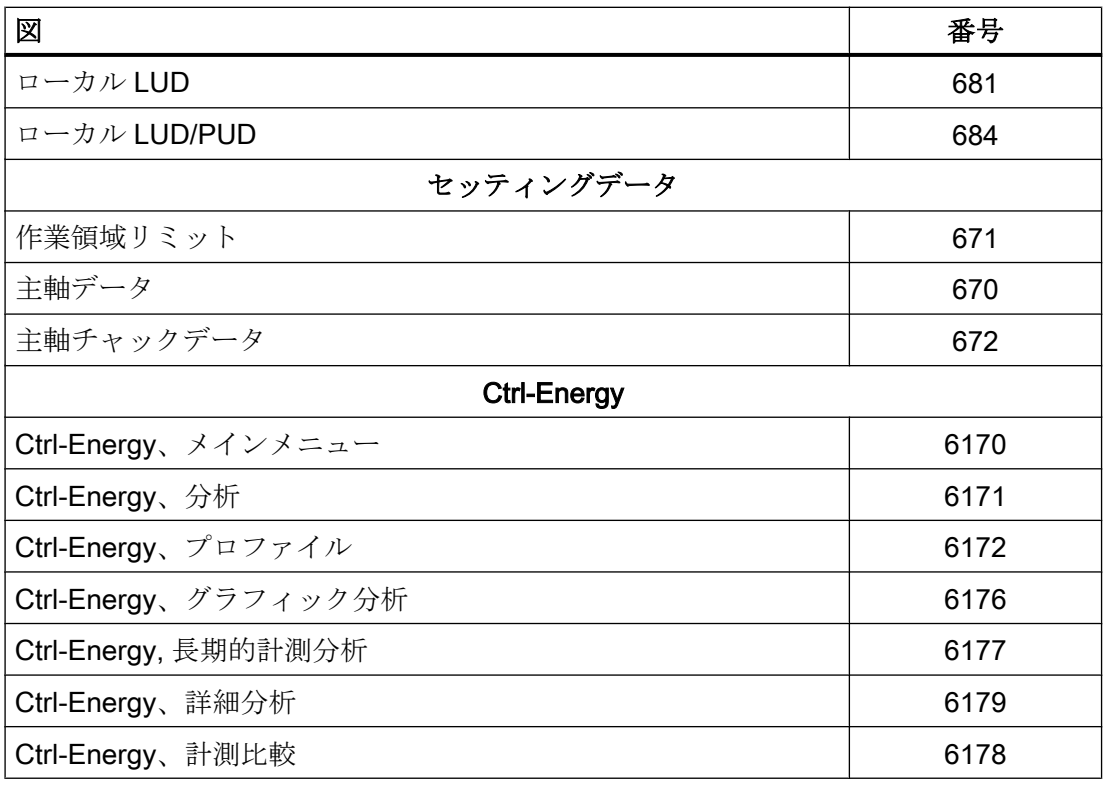

# 画面番号:プログラム操作エリア

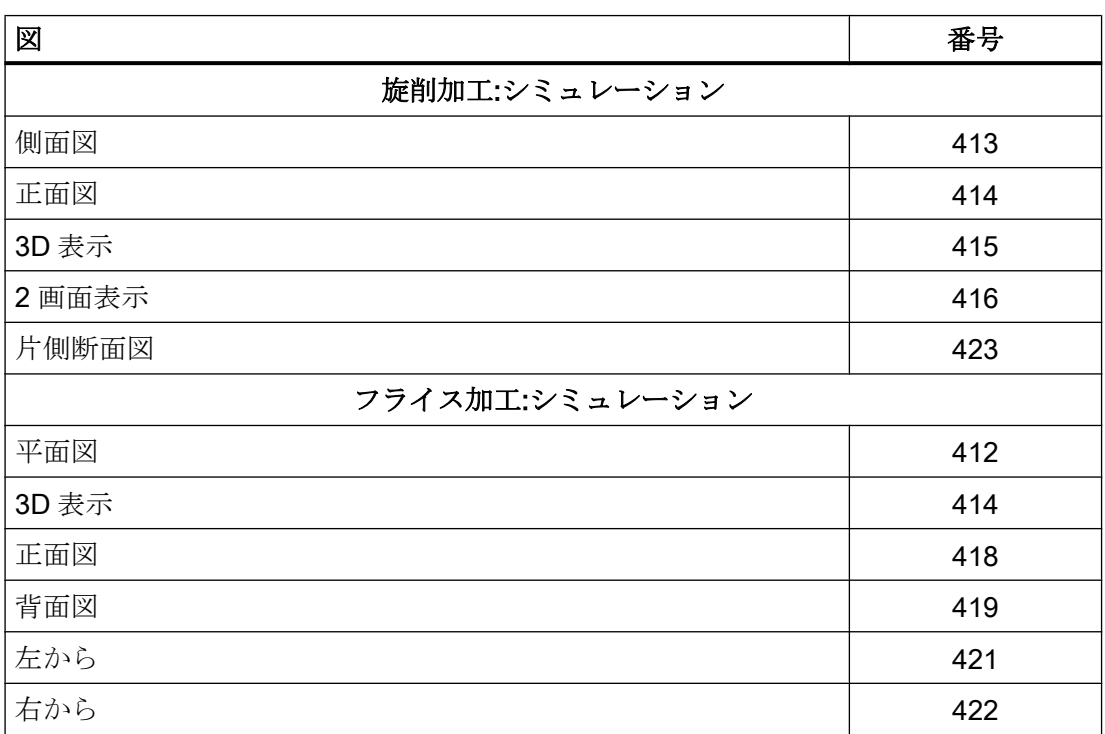

<span id="page-1403-0"></span>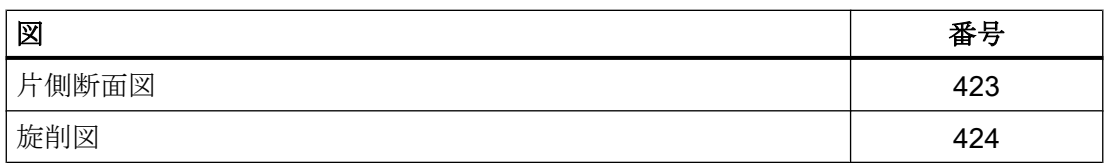

# 画面番号:プログラムマネージャ操作エリア

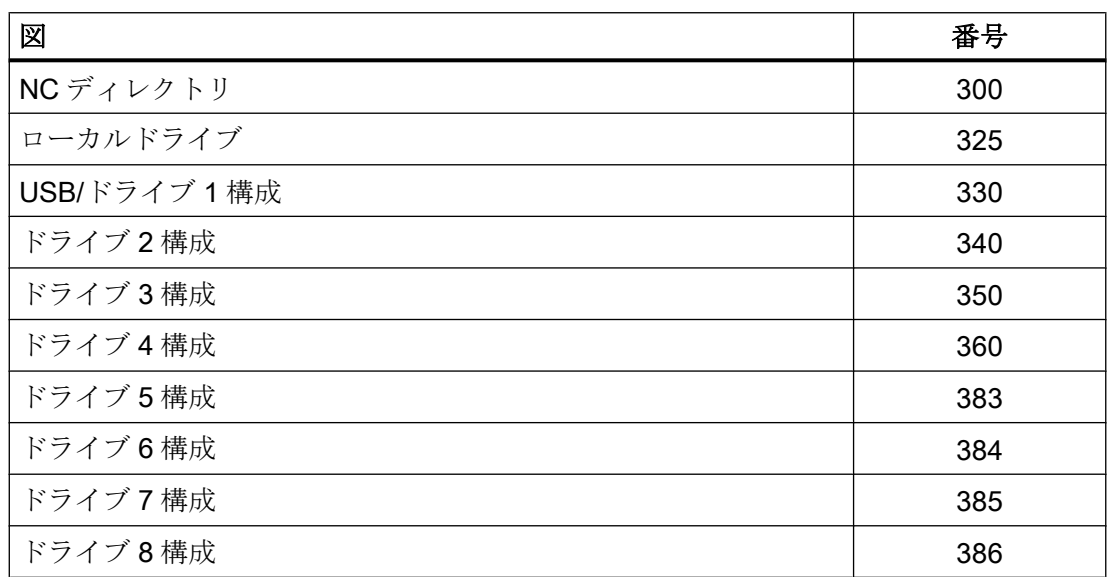

# 画面番号:アラーム診断操作エリア

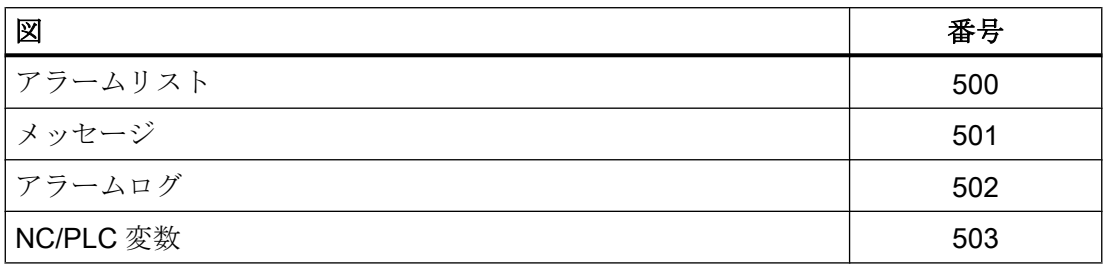
15.5 データインタフェース

#### 15.5.2.4 HMI モニタ

## 機能

HMI モニタは、自由に選択可能なデータブロックの 8 バイトのデータ領域です。ここで、 HMI が PLC ユーザープログラムに、以下のデータを提供できます。

- [操作エリア番号](#page-1391-0) (ページ [1392\)](#page-1391-0)
- [画面番号](#page-1392-0) (ページ [1393](#page-1392-0))

### パラメータ設定

データ領域は、以下の表示マシンデータを使用して設定されます。

MD9032 \$MM\_HMI\_MONITOR =「文字列」

ここで、「文字列」=「DB<DB 番号>.DBB<バイトアドレス>」

#### 注記

#### 偶数のバイトアドレス

データ領域は必ず、偶数のバイトアドレスで始まります。

#### データ領域の構造

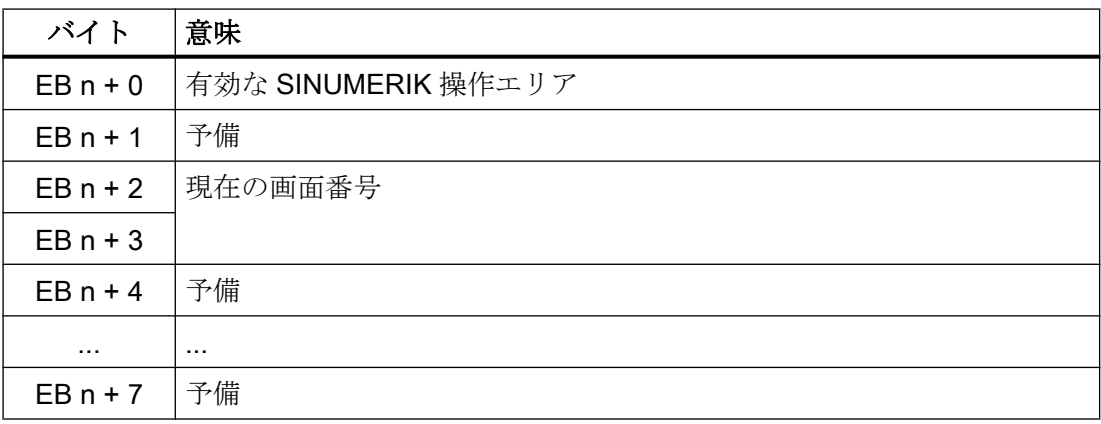

# 必要条件

HMI モニタが有効なときは、以下の PLC/HMI インターフェース信号が処理されなくなり ます。

- DB1900.DBB5003 (PLC ハードキー)
- DB1900.DBB0001 (有効な SINUMERIK 操作エリア)
- DB1900.DBW0004 (現在の画面番号)

# 15.6 機能インタフェース

# 15.6.1 NC 変数の読み取り/書き込み

# 15.6.1.1 ユーザーインタフェース

PLC ユーザープログラムは、NC/PLC インタフェース「Read/write NC variable」を介し て、最高で 8 個の NC 変数を同時に読み取りまたは書き込みできます。

ジョブの一環として以下の手順をおこなってください(読み取り/書き込み)。

- 1. [ジョブの指定](#page-1406-0) (ページ [1407\)](#page-1406-0)
- 2. [ジョブの管理](#page-1408-0): ジョブの開始 (ページ [1409](#page-1408-0))
- 3. ジョブの管理: [ジョブの終了の待機](#page-1408-0) (ページ [1409](#page-1408-0))
- 4. [ジョブの管理](#page-1409-0): ジョブの完了 (ページ [1410](#page-1409-0))
- 5. [ジョブの評価](#page-1411-0) (ページ [1412\)](#page-1411-0)

ジョブのフロー図:「ジョブの管理:[フローチャート](#page-1410-0) (ページ [1411\)](#page-1410-0)」を参照してください。

## <span id="page-1406-0"></span>15.6.1.2 ジョブの指定

# 変数別ジョブインタフェース

ジョブで処理される各変数を、変数別ジョブインタフェースでそのパラメータにより指 定してください。全般の識別子については、インタフェースからアクセスできる変数毎 に、後で詳しく説明します。

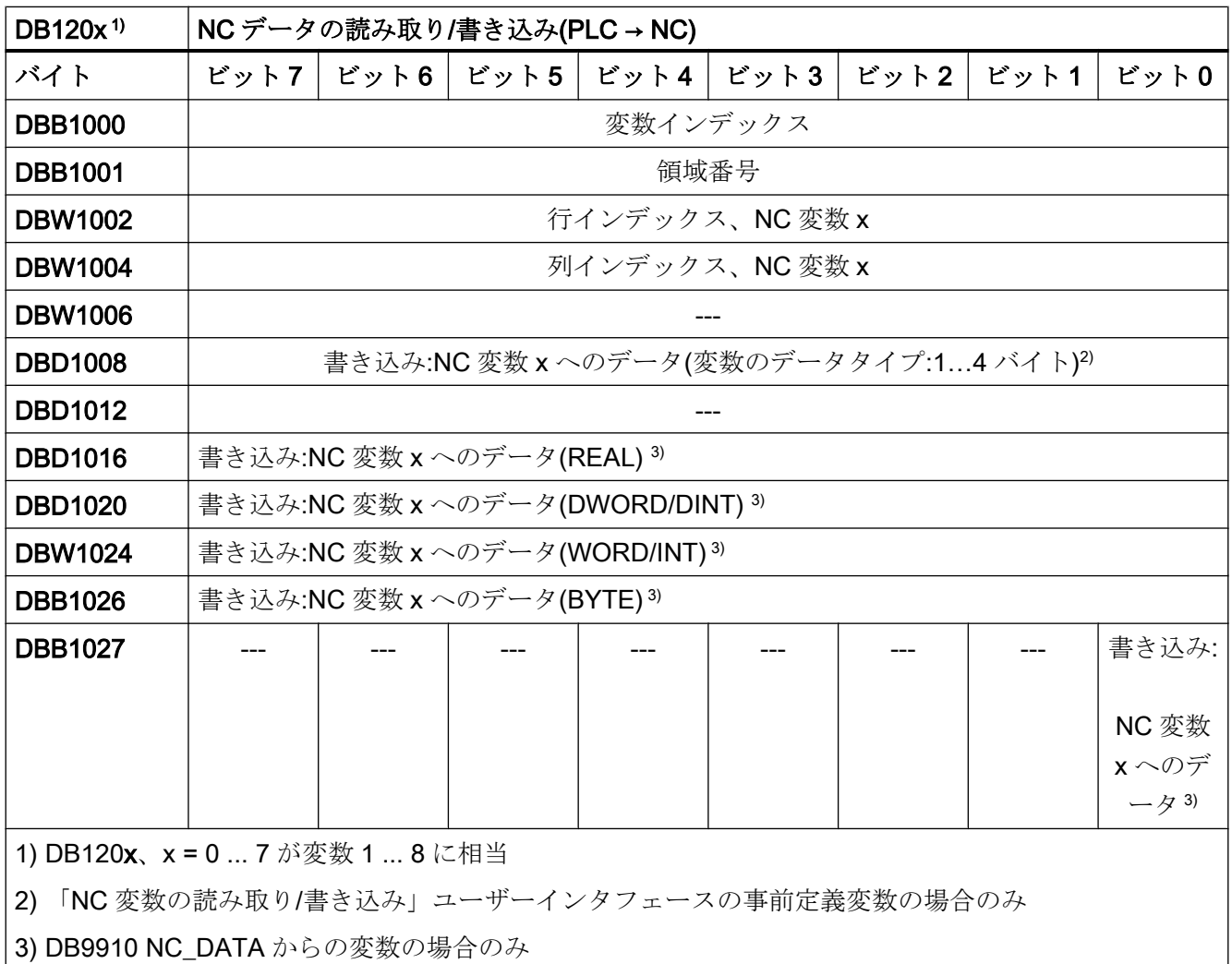

#### 注記

#### チャネル別変数

チャネル別変数を読み取り/書き込みする場合、ちょうど 1 つのチャネルの変数のみ、ジ ョブでアドレス指定できます。

#### ドライブ別変数

ドライブ別変数を読み取り/書き込みする場合、ちょうど1つの SERVO ドライブオブジ ェクトの変数のみ、ジョブでアドレス指定できます。SERVO ドライブオブジェクトはNC の機械軸に割り当ててください。行インデックスは論理的なドライブ番号に対応します。

#### 異常時

異常の場合に、異なるドライブオブジェクトから、またはチャネルとドライブオブジェ クトから同時に変数を読み取り/書き込みすると、次のエラーメッセージが出力されま す。

DB1200.DBX3000.1 == 1 (異常が発生)

### 例:「ロケーションタイプ」の変数を 4 番目の変数として読み取り

DB120**3**.DBB1000:7 DB120**3**.DBB1001: - DB120**3**.DBW1002: <ロケーション番号> DB120**3**.DBW1004: <マガジン番号> DB120**3**.DBW1006: - DB120**3**.DBD1008: -

## 例:変数を 4 番目の変数として書き込み

データ項目を NC に書き込みには、その値をダブルワード DBD1008 に入力してくださ い。

DB120**3**.DBB1000: <変数インデックス> DB120**3**.DBB1001: <領域番号> DB120**3**.DBW1002: <列インデックス> DB120**3**.DBW1004: <行インデックス> DB120**3**.DBW1006: - DB120**3**.DBD1008: <値>

## <span id="page-1408-0"></span>15.6.1.3 ジョブの管理: ジョブの開始

以下のデータは、ユーザーがグローバルジョブインタフェースに書き込んでください。

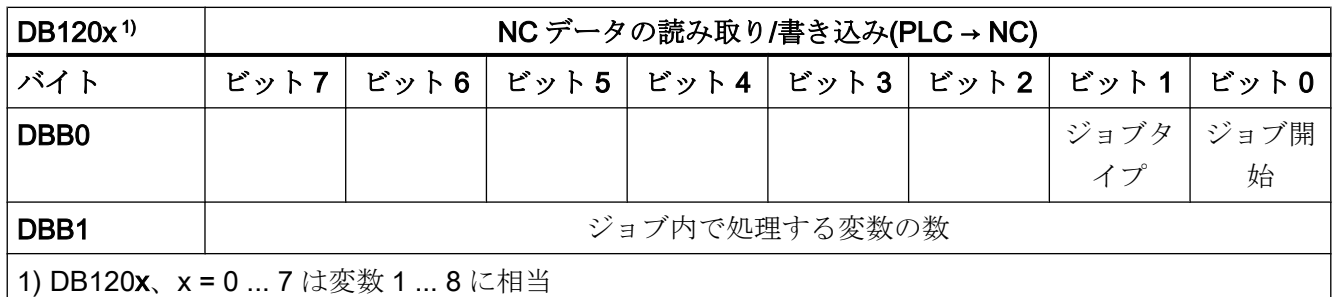

#### ジョブタイプ

- 変数の読み取り DB1200.DBX0.1 = 0
- 変数の書き込み DB1200.DBX0.1 = 1

#### ジョブを開始します。

指定された数の変数を使用してジョブを開始するよう、開始信号を設定してください。

DB1200.DBX0.0 = 1

#### 注記

前のジョブが完了していないと、新しいジョブを開始できません。「ジョブの管理: ジョ ブの終了の待機 (ページ 1409)」の章を参照してください。

ジョブの実行には複数の PLC 周期が必要なことがあり、負荷率によって異なってきま す。そのため、このファンクションの時間は定義できません。

#### 15.6.1.4 ジョブの管理: ジョブの終了の待機

ジョブの終了は常に NC により、ジョブ全体に対してグローバル結果インターフェース で通知が返されます。この信号は、PLC ユーザーだけが読み取ることができます。

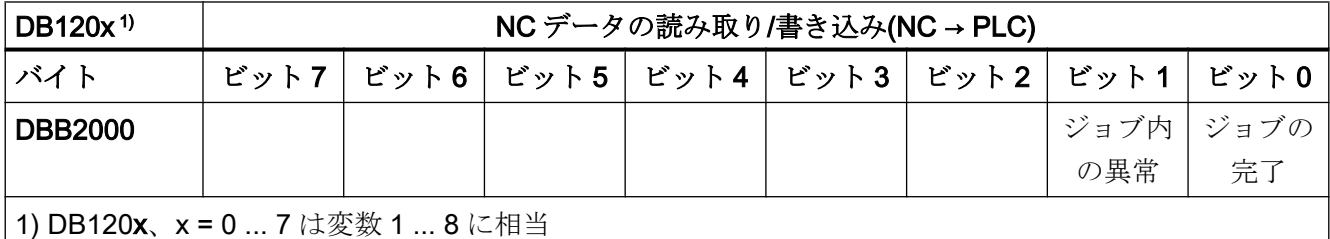

### <span id="page-1409-0"></span>ジョブの状態

- エラーなしのジョブの終了  $DB1200.DBX2000.0 == 1 \geq DB1200.DBX2000.1 == 0$
- エラーありのジョブの終了 DB1200.DBX2000.0 == 1 と DB1200.DBX2000.1 == 1

#### 考えられる異常の原因

- 変数の数(DB1200.DBB1)が有効な範囲外
- 変数インデックス(DB1200.DBB1000)が有効な範囲外
- 別々のサーボドライブオブジェクトの NC データを同時に読み取り/書き込み

# 15.6.1.5 ジョブの管理: ジョブの完了

### 必要条件

ジョブを完了するには、ジョブの終了後にジョブの開始信号を PLC ユーザープログラム からリセットしてください。

DB1200.DBX0.0 = 0

#### フィードバック信号

フィードバックとして、NC は状態信号をリセットします。

- $\bullet$  DB1200.DBX2000.0 == 0
- $\bullet$  DB1200.DBX2000.1 == 0

これで、ジョブが完了しました。

### <span id="page-1410-0"></span>15.6.1.6 ジョブの管理:フローチャート

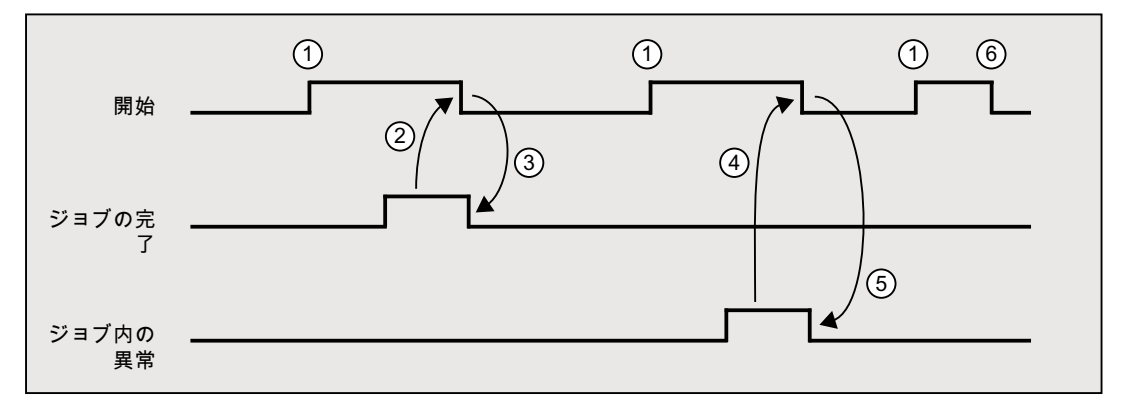

- ① ジョブの開始: DB1200.DBX0.0 (開始) = 1
- ② ジョブの終了待ち: DB1200.DBX2000.0 (ジョブの完了) == 1 と DB1200.DBX2000.1 (ジョブのエラー) == 0 ⇒ ジョブのリセット要求 **DB1200.DBX0.0 = 0 (開始)**
- ③ DB1200.DBX0 0 == 0 (開始)では、ジョブが PLC 基本プログラムにより完了しま す。

DB1200.DBX2000.0 (ジョブの完了) = 0

④ ジョブの終了待ち:

DB1200.DBX2000.0 (ジョブの完了) == 0 と DB1200.DBX2000.1 (ジョブのエラー) == 1 ⇒ エラー処理の実行 ⇒ ジョブのリセット要求

- DB1200.DBX0.0 (開始) = 0
- ⑤ DB1200.DBX0.0 == 0 (開始)では、ジョブが PLC 基本プログラムにより完了しま す。

DB1200.DBX2000.1 (ジョブのエラー) = 0

⑥ PLC 基本プログラムによりジョブの終了が通知される前に DB1200.DBX0.0 (開 始)がリセットされた場合、ジョブは その他のフィードバックなしで実行されま す。

<span id="page-1411-0"></span>P4 : SINUMERIK 828D 用 PLC

15.6 機能インタフェース

# 15.6.1.7 ジョブの評価

変数別結果インタフェースは、ジョブで処理された変数毎に評価してください。

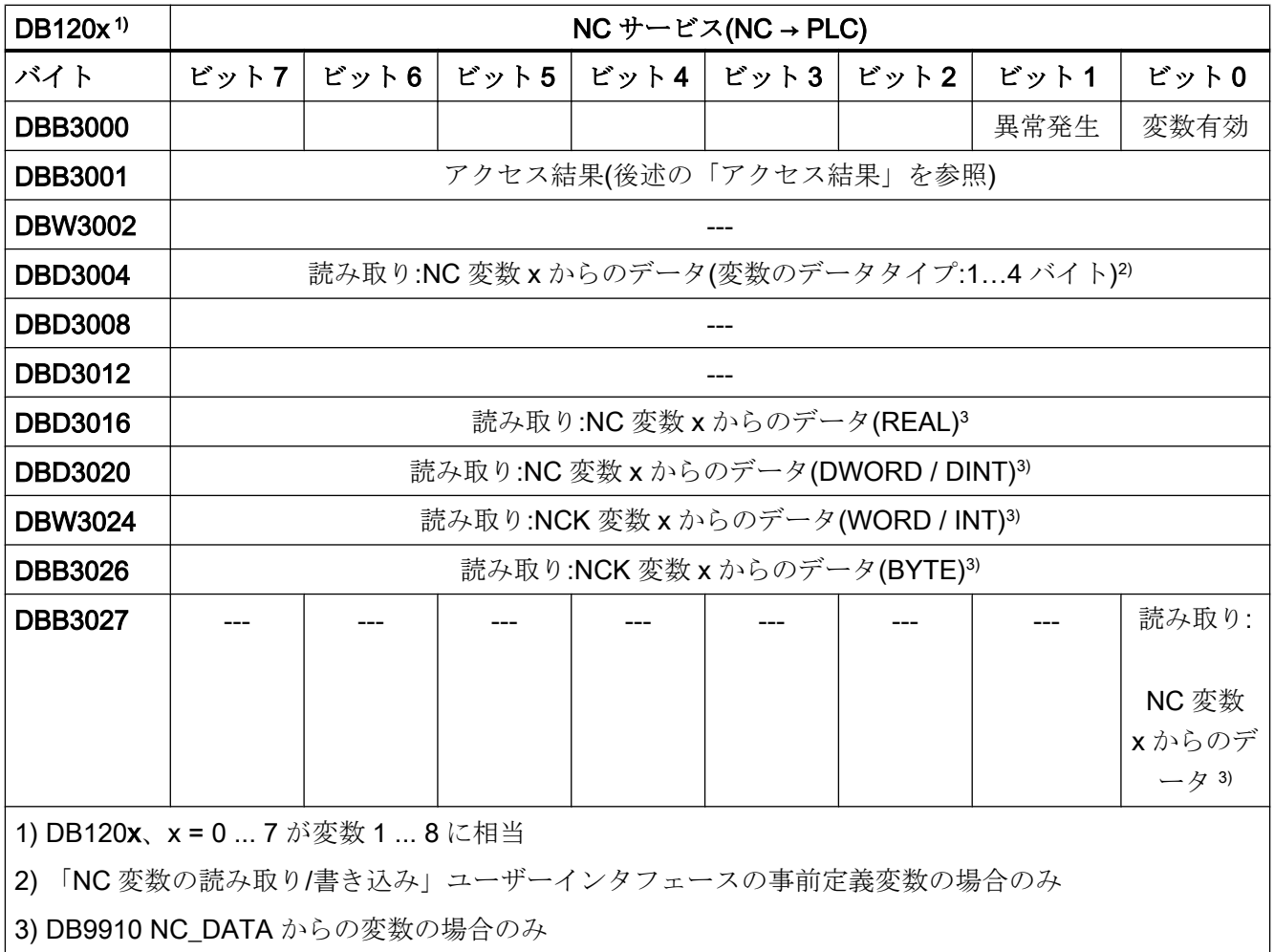

# 注記

### チャネル別変数

チャネル別変数を読み取り/書き込みする場合、ちょうど 1 つのチャネルの変数のみ、ジ ョブでアドレス指定できます。

#### ドライブ別変数

ドライブ別変数を読み取り/書き込みする場合、ちょうど1つの SERVO ドライブオブジ ェクトの変数のみ、ジョブでアドレス指定できます。SERVO ドライブオブジェクトはNC の機械軸に割り当ててください。行インデックスは論理的なドライブ番号に対応します。

#### 異常時

異常の場合に、異なるドライブオブジェクトから、またはチャネルとドライブオブジェ クトから同時に変数を読み取り/書き込みすると、次のエラーメッセージが出力されま す。

DB1200.DBX3000.1 == 1 (異常が発生)

#### アクセス結果

#### NC 変数

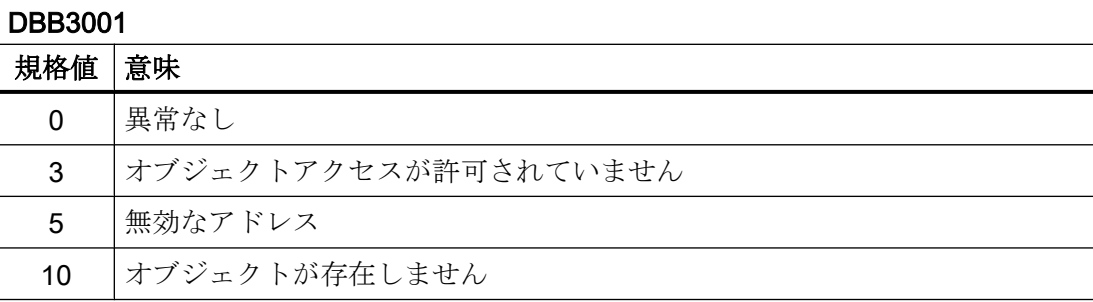

#### ドライブ別変数

ドライブ別変数(DB1200.DBX3000.1 == 1)の読み取り/書き込み中に異常が発生した場合 は、アクセス結果に異常番号が表示されます。この番号は、PROFIdrive プロファイルで 定義された異常番号に基づいています。

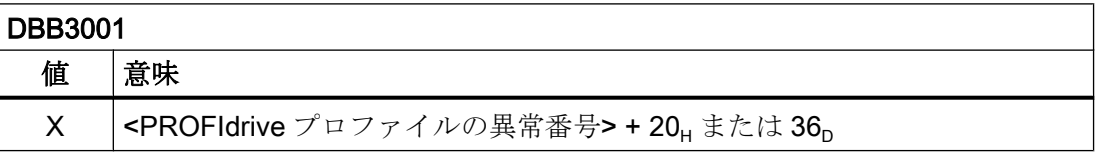

アクセス結果の意味の特定:

- 1. PROFIdrive プロファイルの異常番号の計算 <PROFIdrive プロファイルの異常番号> =アクセスの結果-20Hまたは 36p
- 2. PROFIdrive プロファイルの異常番号の意味の特定 PROFIdrive プロファイルの異常番号の説明は、以下の資料にあります。 参照先 『機能マニュアル、SINAMICS S120 ドライブの機能』、「通信」の章の「PROFIdrive によ る通信」の「非周期通信」の「要求と応答の構造」の「パラメータ応答の異常値」の段落

# 例:ジョブの状態

### エラーなしのジョブ

- DB1200.DBX3000.0 == 1 (有効な変数) と
- DB1200.DBX3000.1 == 0 (エラーの発生なし)

結果:

- **DB1200.DBB3001 == 0 (アクセス結果:「異常なし」)**
- DB1200.DBD3004 == <読み取り値>

## 異常ありのジョブ

- DB1200.DBX3000.0 == 0 (無効な変数) と
- DB1200.DBX3000.1 == 1 (異常が発生)

結果:

● DB1200.DBB3001:考えられる異常の原因については、前述の「アクセス結果」を参 照してください。

#### 15.6.1.8 操作可能な変数

以下の変数が使用可能です。

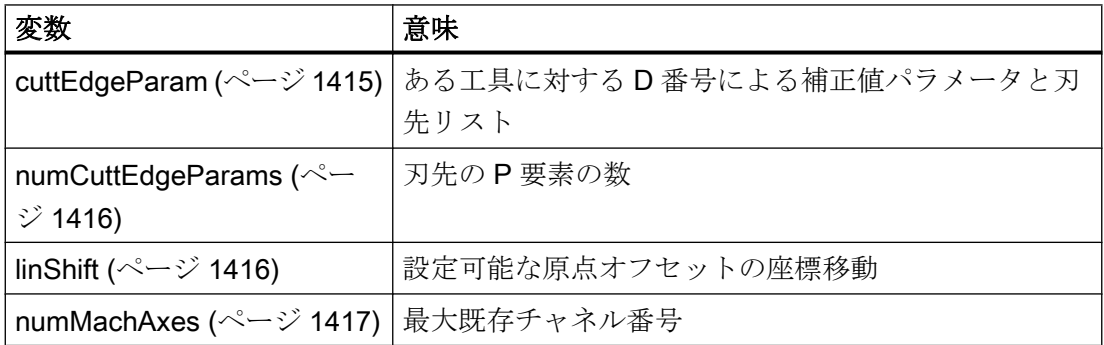

<span id="page-1414-0"></span>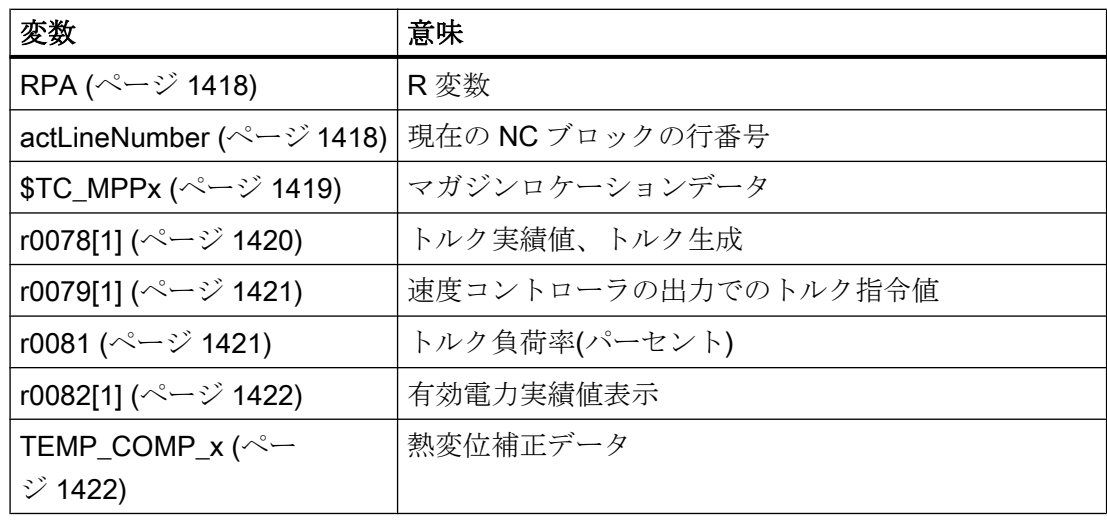

# 変数「cuttEdgeParam」

#### ある工具に対する D 番号による補正値パラメータと刃先リスト

個々のパラメータの意味は、当該の工具のタイプによって異なります。現在、25 個のパ ラメータが工具刃先ごとに予約されています(ただし、値と一緒にロードされているのは その一部だけです)。将来の拡張のための柔軟性を残しておけるよう、25 個のパラメー タの固定値を計算に使用するのではなく、変数値'numCuttEdgeParams' (変数インデック ス 2)を使用することをお勧めします。

工具パラメータの詳しい説明については、「W1:[工具補正](#page-1766-0) (ページ [1767](#page-1766-0))」の章を参照し てください。

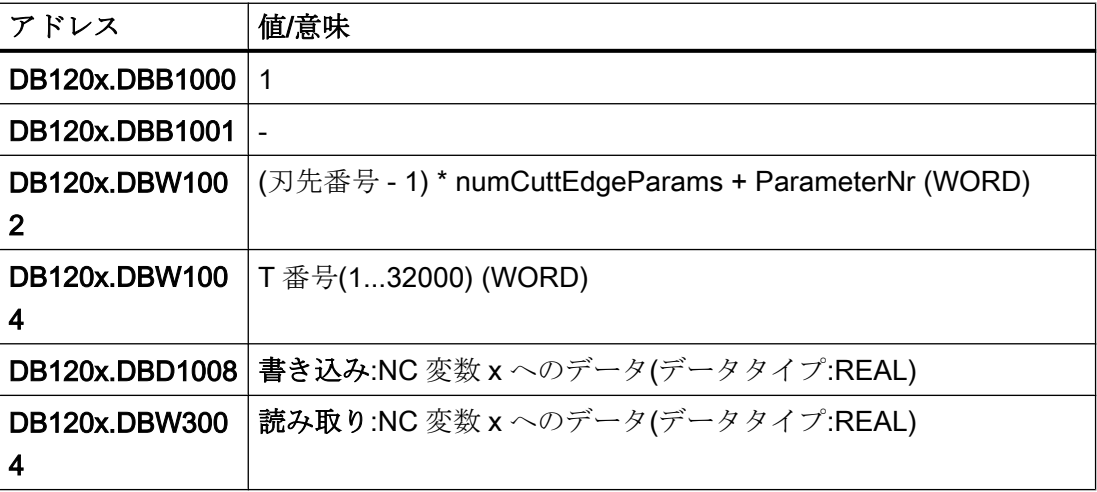

<span id="page-1415-0"></span>P4 : SINUMERIK 828D 用 PLC

15.6 機能インタフェース

# 変数「numCuttEdgeParams」

# 刃先の P 要素の数

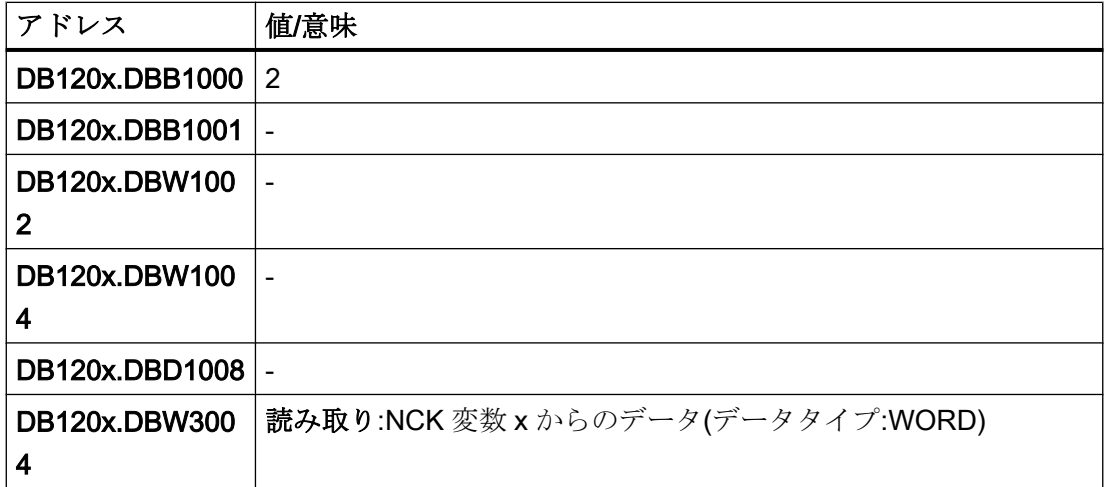

# 変数「linShift」

### 設定可能なワークオフセット(チャネル別の設定可能なフレーム)の座標移動

MD18601 MM\_NUM\_GLOBAL\_USER\_FRAMES > 0 の場合にのみ、変数が存在します。 次のフレームインデックスが使用可能です。

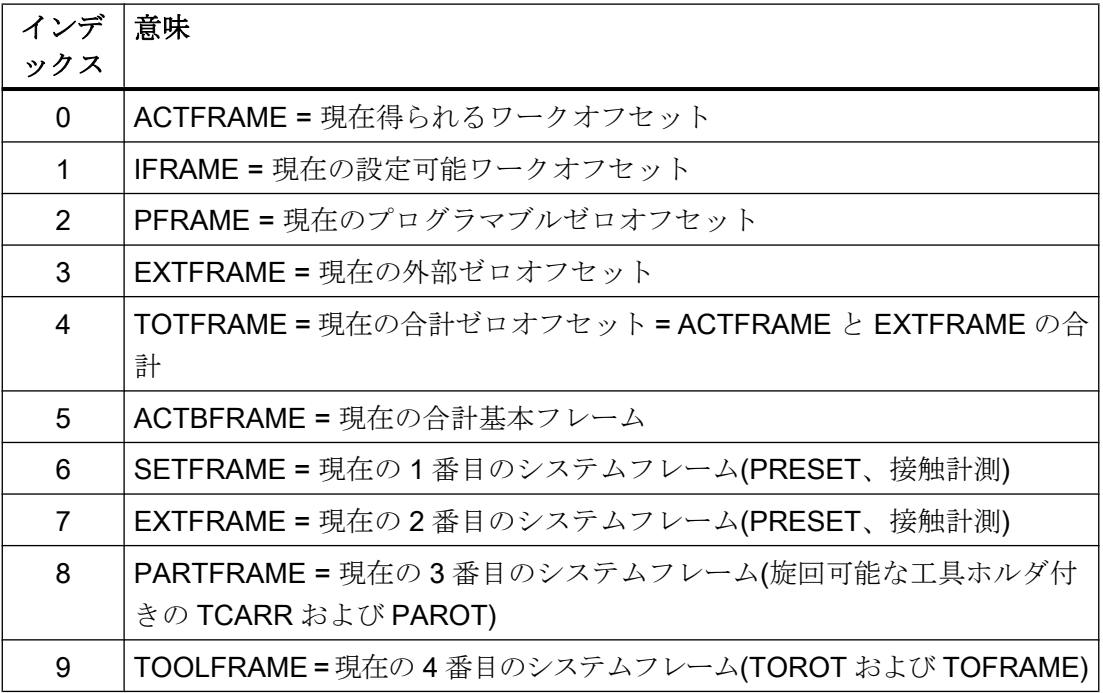

<span id="page-1416-0"></span>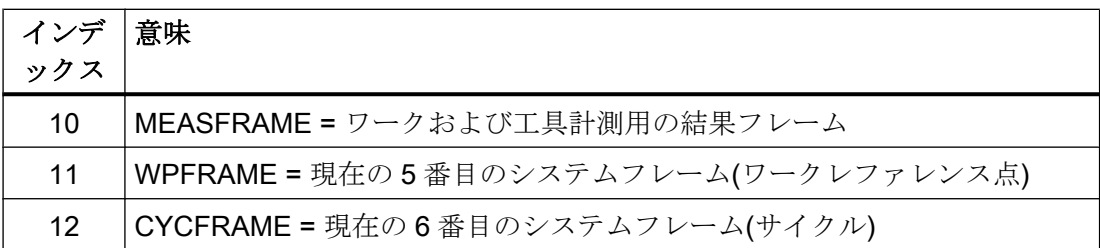

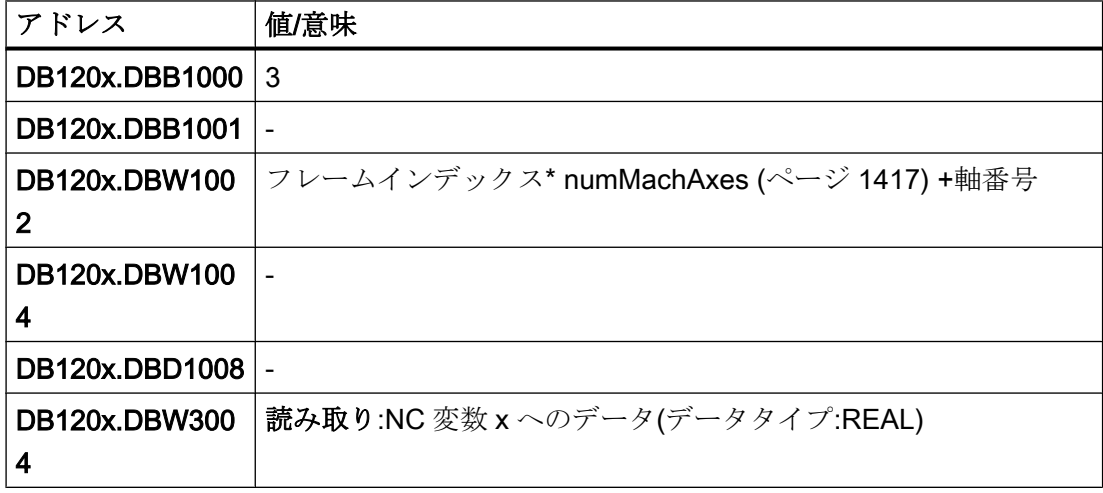

# 変数「numMachAxes」

# 最大既存チャネル番号

チャネル軸ギャップがない場合は、変数の値が、チャネルで使用可能な軸の数にもなり ます。

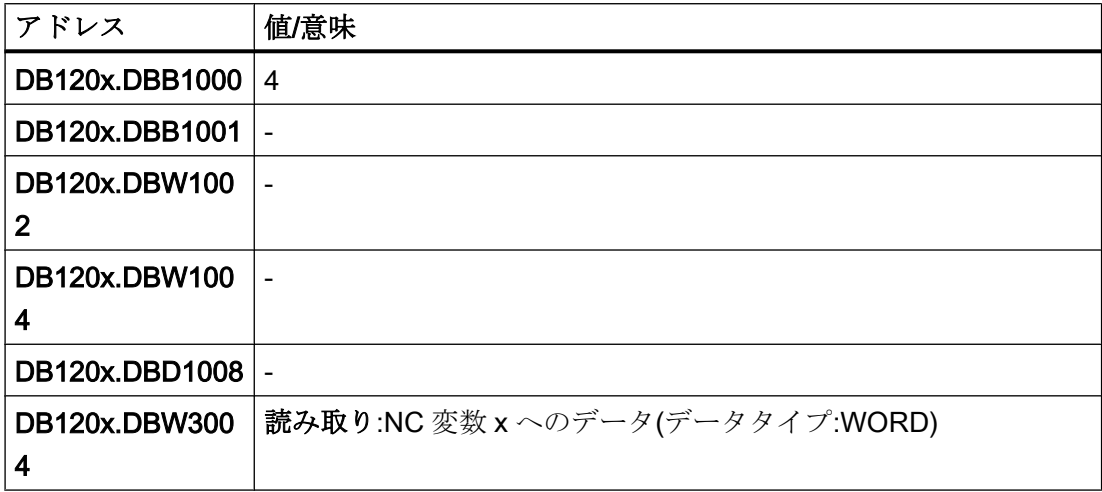

# <span id="page-1417-0"></span>変数「rpa」

# R 変数

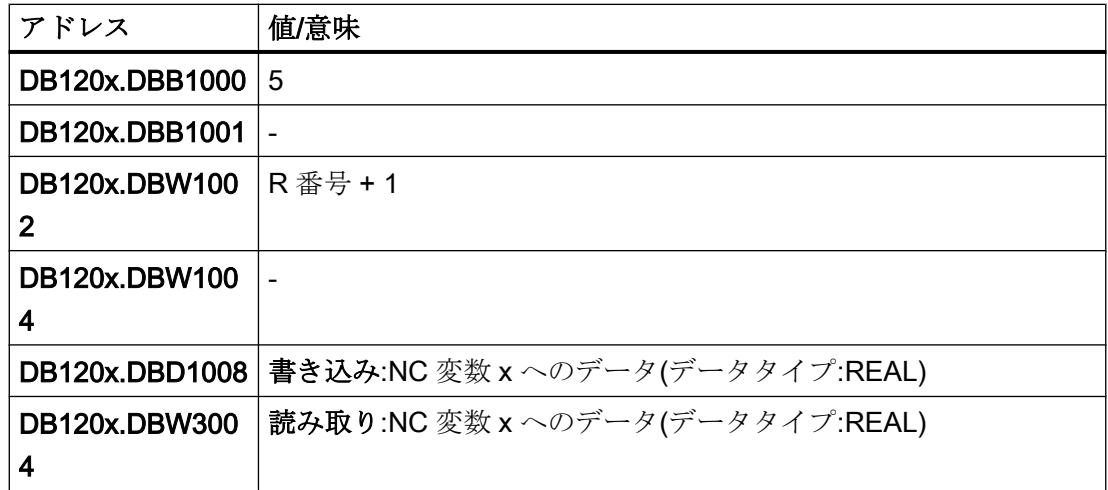

# 変数「actLineNumber」

# 現在の NC ブロックの行番号

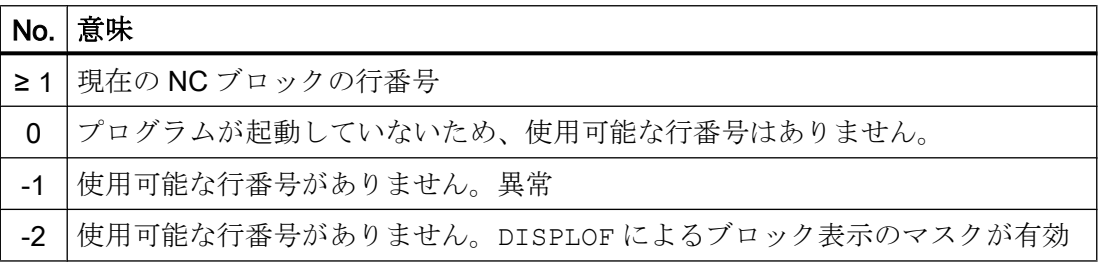

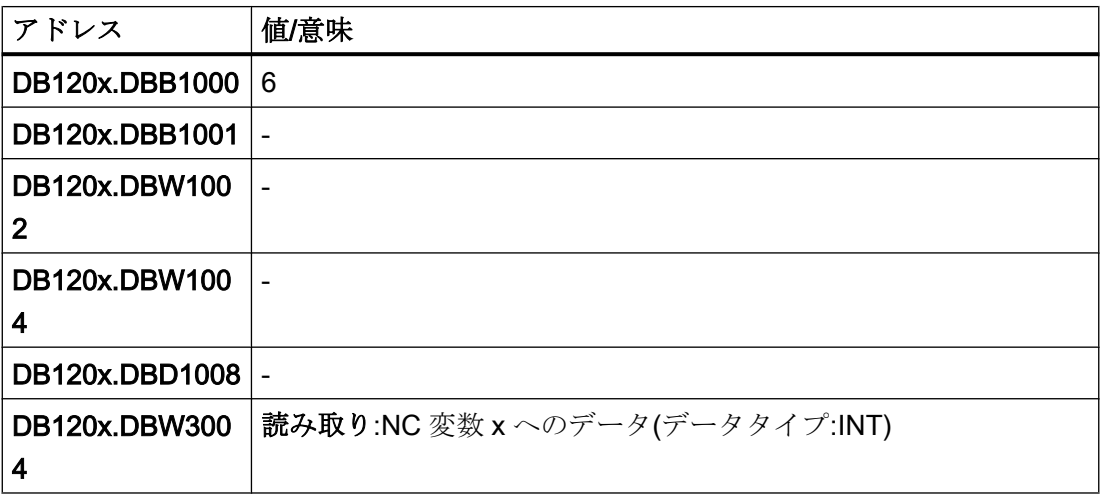

<span id="page-1418-0"></span>工具管理機能:マガジンロケーションデータ

# ロケーションタイプ(\$TC\_MPP2)

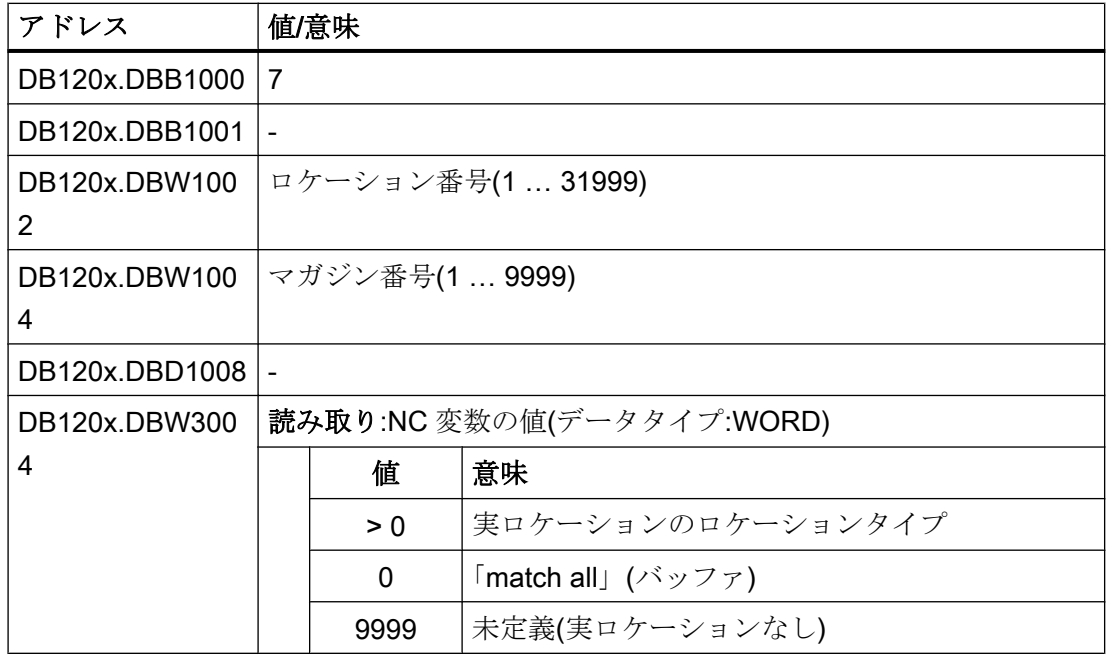

# ロケーション状態(\$TC\_MPP4)

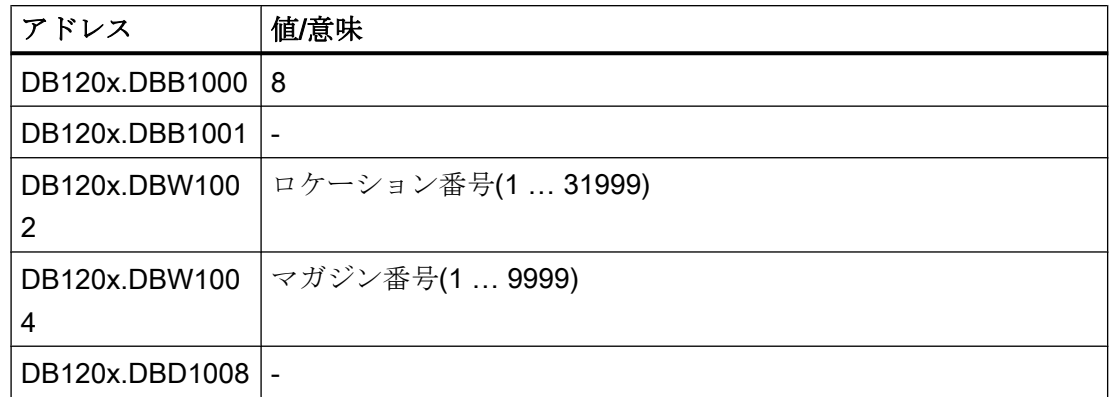

<span id="page-1419-0"></span>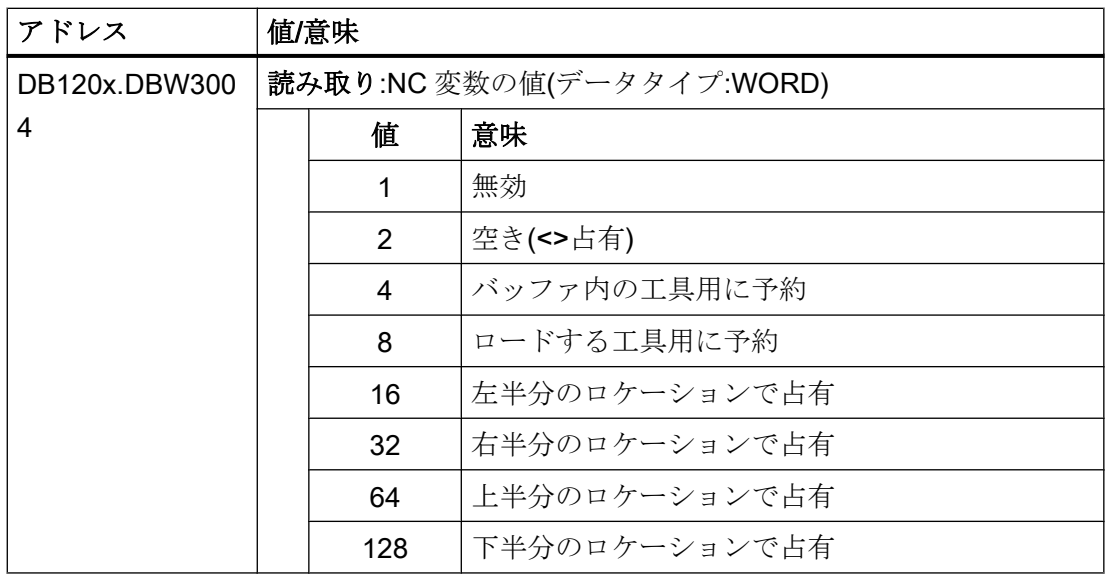

このロケーションの工具の T 番号(\$TC\_MPP6)

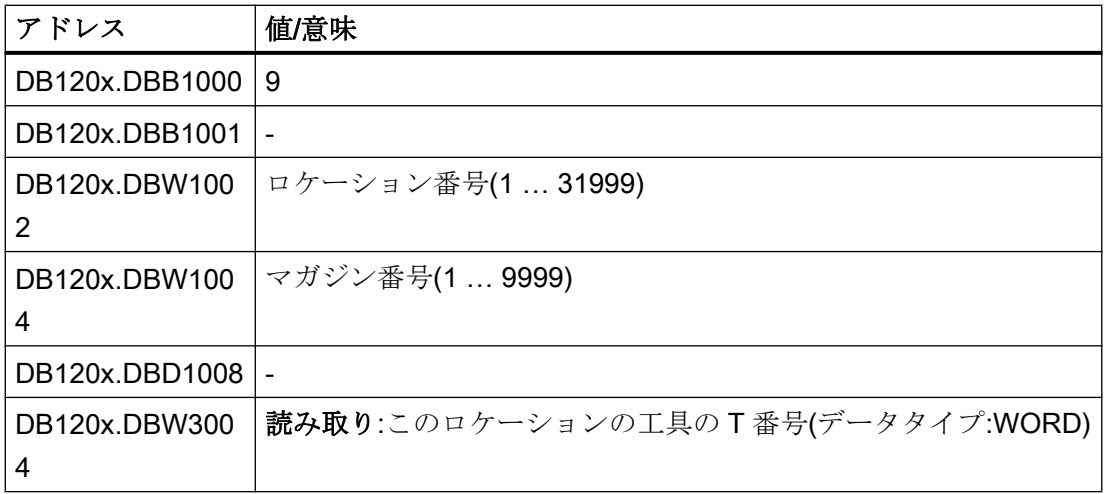

# 変数 r0078[1]

- ドライブオブジェクト:SERVO、SERVO\_AC、SERVO\_I\_AC
- CO:トルクを発生している電流の現在値[Arms]
- インデックス[1]:表示フィルタあり (表示フィルタ設定 = p0045)

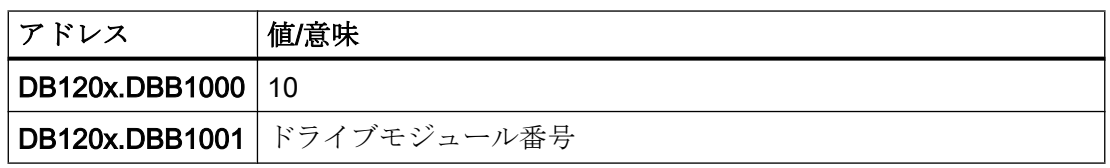

<span id="page-1420-0"></span>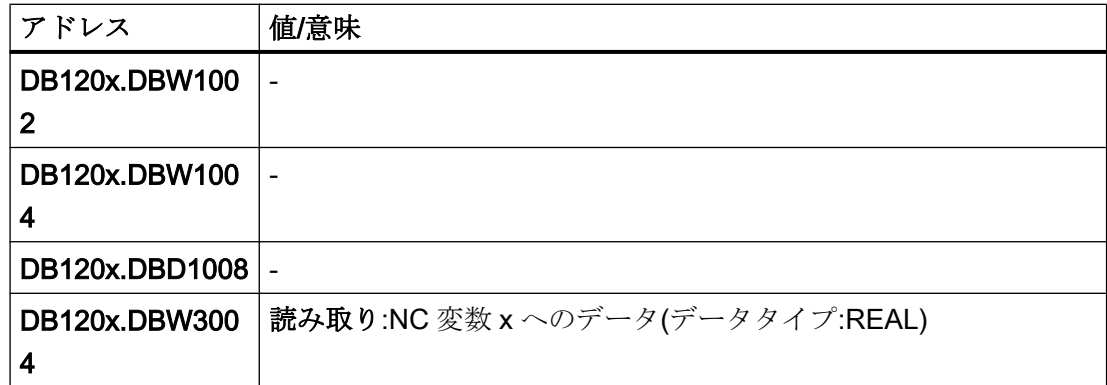

# 変数 r0079[1]

- ドライブオブジェクト:SERVO、SERVO\_AC、SERVO\_I\_AC
- CO:速度コントローラ出力でのトルク指令値(クロックサイクル補間前) [Nm]
- インデックス[1]:表示フィルタあり (表示フィルタ設定 = p0045)

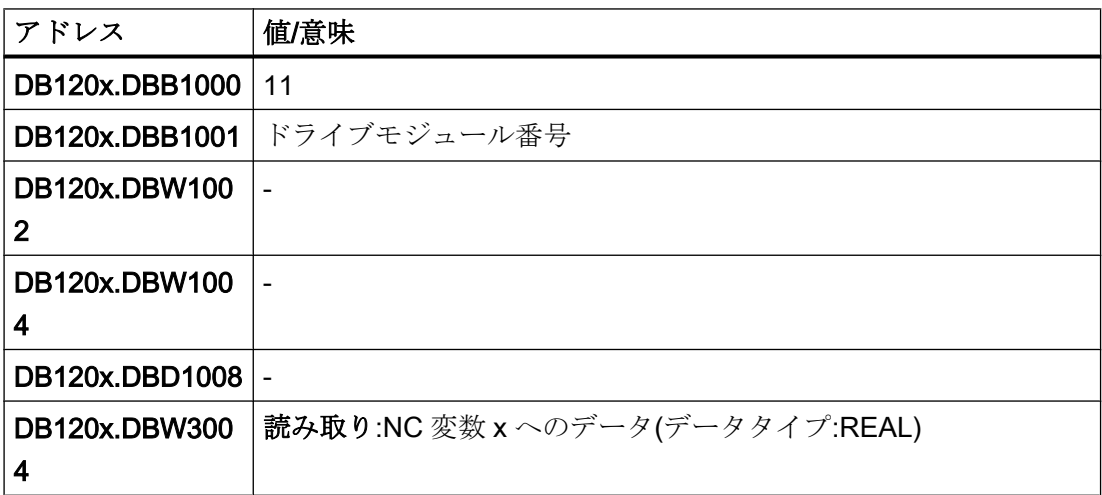

# 変数 r0081

- ドライブオブジェクト:SERVO、SERVO\_AC、SERVO\_I\_AC
- CO:トルク負荷率(パーセント)

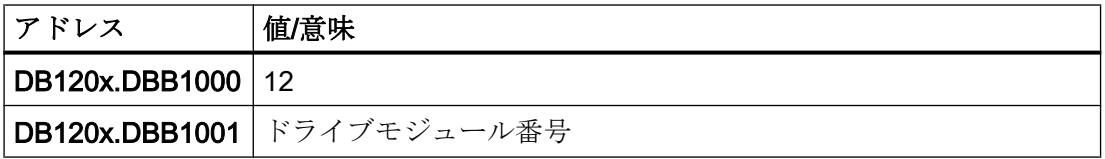

# <span id="page-1421-0"></span>P4 : SINUMERIK 828D 用 PLC

# 15.6 機能インタフェース

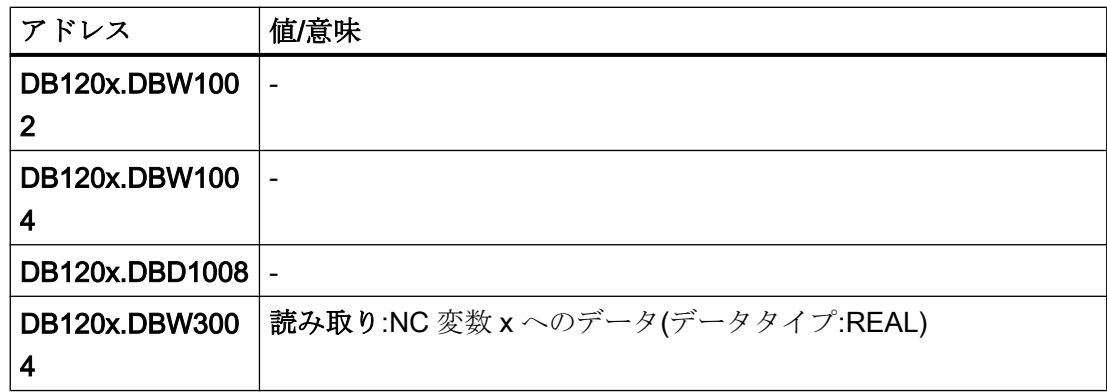

# 変数 r0082[1]

- ドライブオブジェクト:SERVO、SERVO\_AC、SERVO\_I\_AC
- CO:有効電力の現在値[kW]
- インデックス[1]:表示フィルタあり (表示フィルタ設定 = p0045)

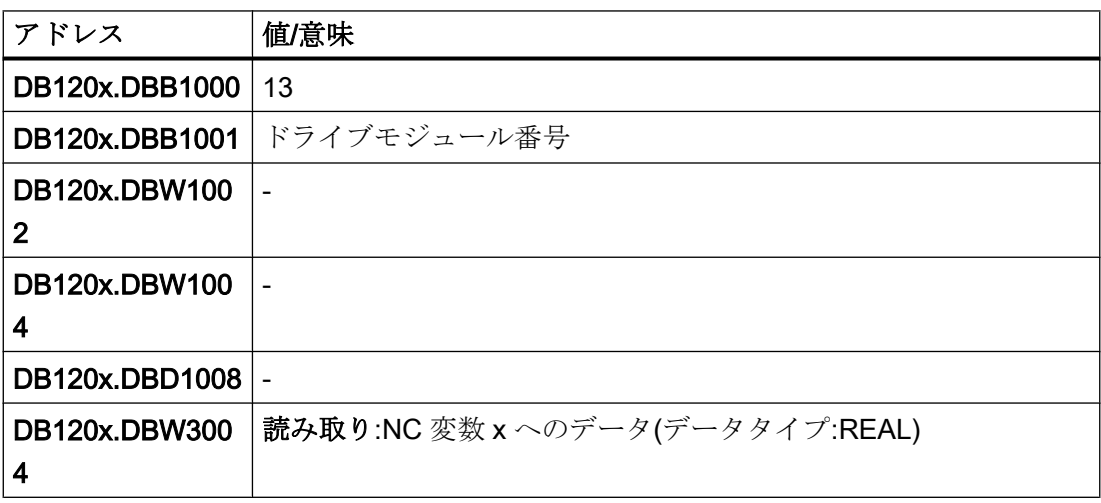

# 熱変位補正

### 変数「TEMP\_COMP\_ABS\_VALUE」(SD43900)

位置に依存しない熱変位補正値

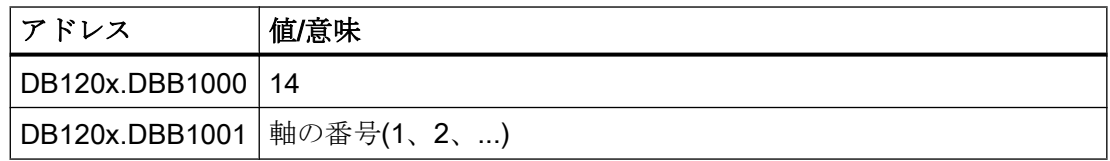

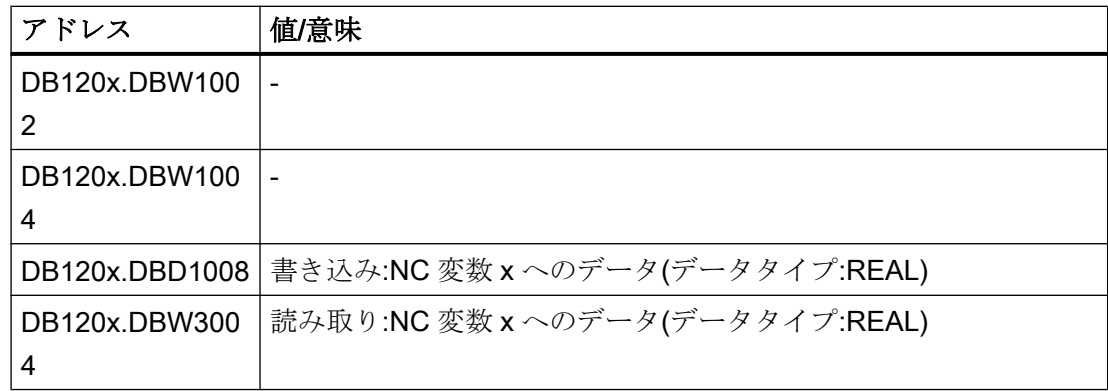

### 変数「TEMP\_COMP\_SLOPE」(SD43910)

位置に依存する熱変位補正の傾き

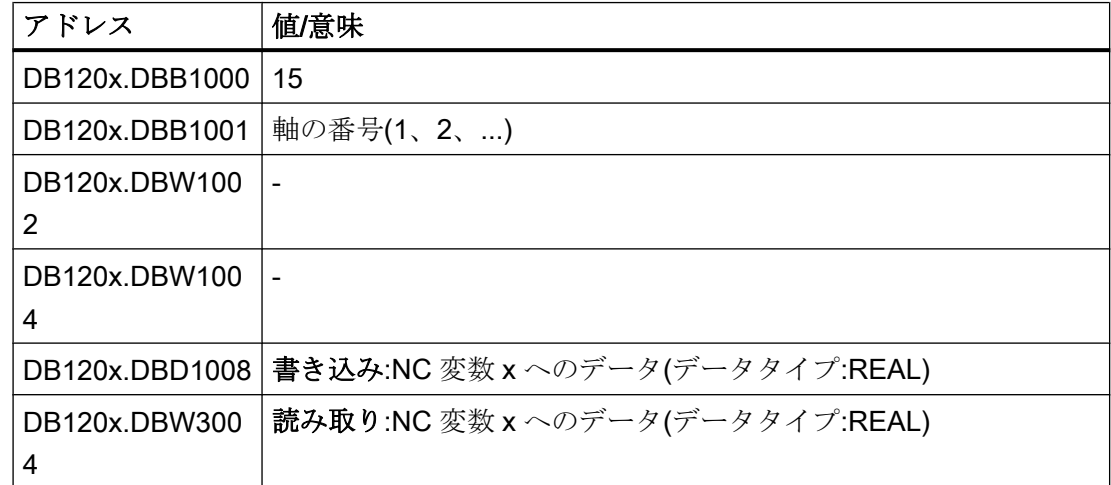

# 変数「TEMP\_COMP\_REF\_POSITION」(SD43920)

位置に依存した熱変位補正の基準位置

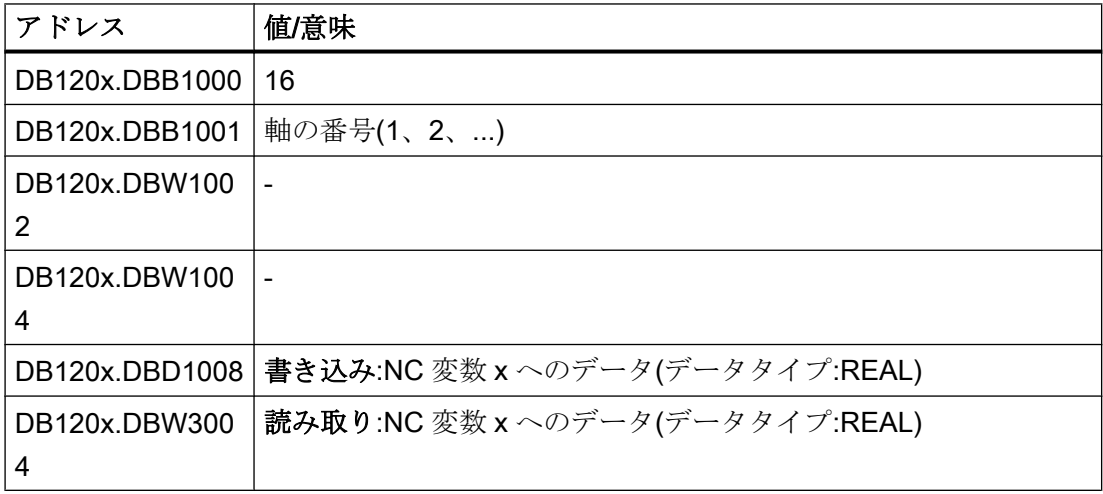

### 変数「TOOL\_TEMP\_COMP」(SD42960[...])

工具に対応する熱変位補正

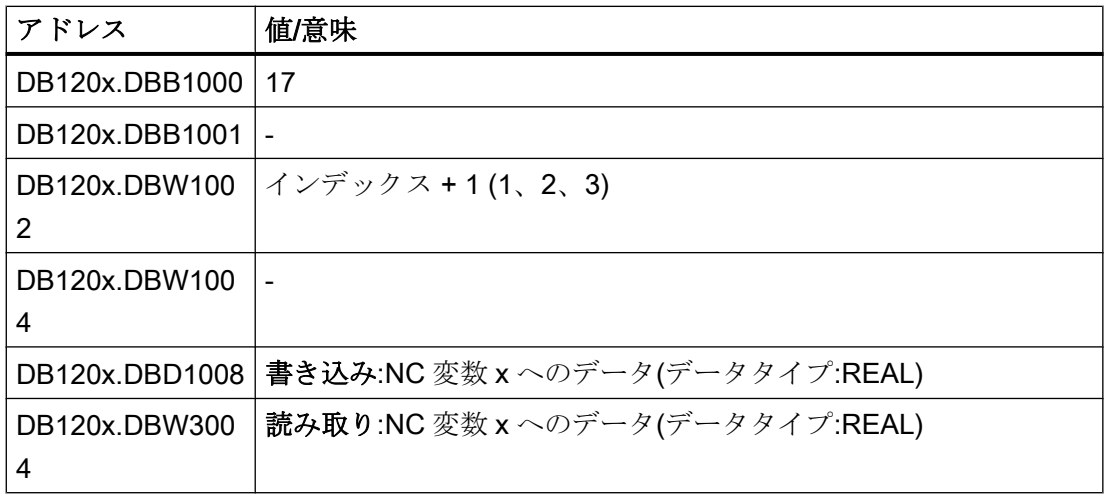

# 15.6.1.9 選択された NC 変数の指定

選択された NC 変数は、DB9910 データブロック(選択された NC 変数)を介して指定しま す。このデータブロックの長さは、変数リストで選択された NC 変数の数に依存します。 変数リストには、選択された NC 変数を最大 42 個含めることができます。DB9910 デー タブロックには、NC 変数ごとに変数のアドレス指定用のデータとデータタイプ変換用 のデータが含まれています。

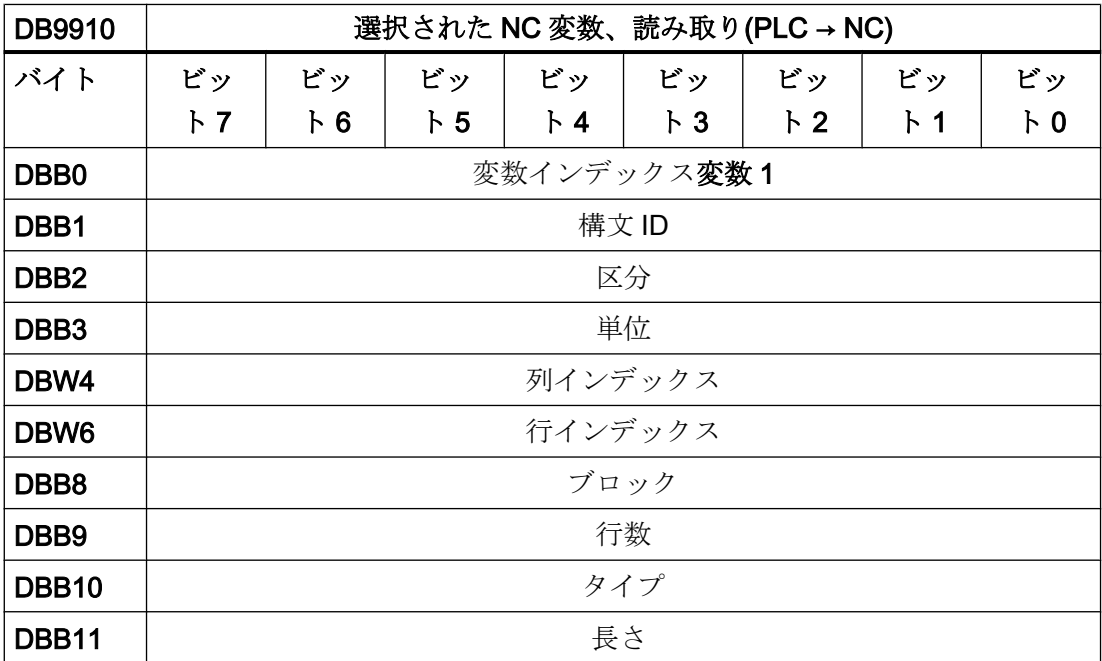

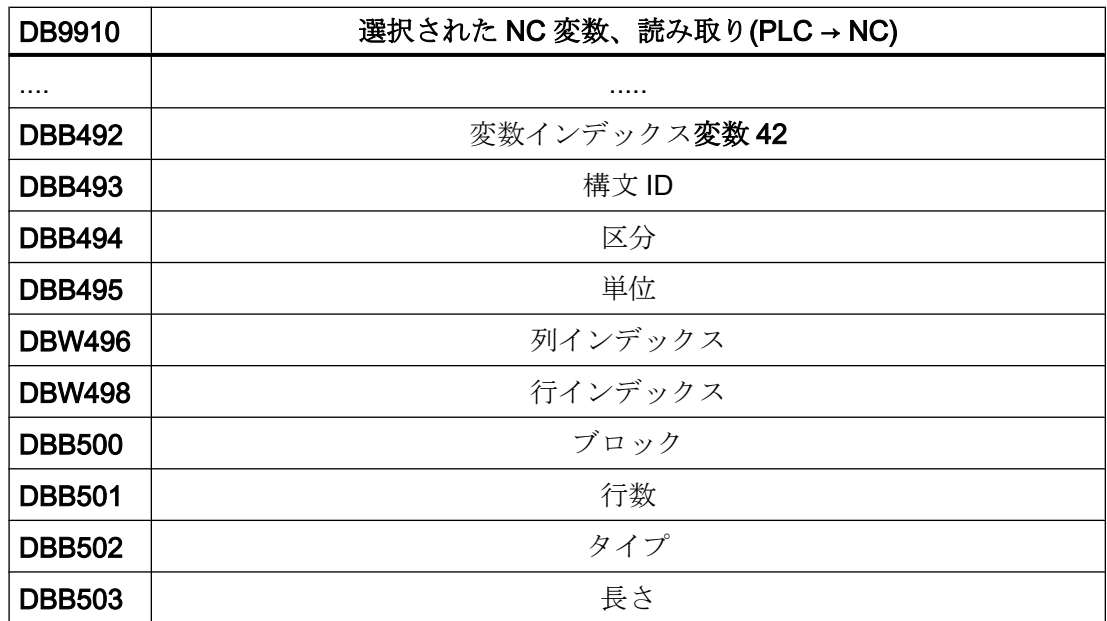

# 変数インデックス

変数インデックスは、NC 変数の名前を表します。変数インデックスは、開始値 100 と リスト内の NC 変数のオフセット(0~41)で構成されます。

変数インデックスは、DB120x RW\_NCDx ユーザーインタフェースで DBB1000 A\_VarIdx として入力されます。

コメントには、スペースを分離記号として使用して、次のデータレコードが含まれてい ます。

- 区分
- ブロック
- VariablenName
- VarType
- 列
- VarAnzByte

## <span id="page-1425-0"></span>拡張ユーザーインタフェース

データブロックでのデータテストとは、変数の値をデータブロック内の同じタイプのア ドレスに書き込むことができることを意味します。たとえば、REAL 値は、(たとえば、 MOV R で) REAL アドレスにのみ書き込むことができます。「NC 変数の読み取り/書き 込み」ユーザーインタフェースには現在、書き込まれる値について DWORD タイプのア ドレス(DBD1008)が 1 つしか含まれていません。つまり、REAL 値は、一時変数、フラ グまたはアキュムレータを介してしか書き込むことができません。同じことは読み取り (DBD3004)にも当てはまります。そのため、「NC 変数の読み取り/書き込み」ユーザーイ ンタフェースが拡張されます。読み取りおよび書き込みについて、次のタイプごとに 1 つのアドレスが追加されます。REAL、DWORD/DINT、WORD/INT、BYTE および BOOL (DBD1016 … DBB1027 または DBD3016 … DBB3027)。これらの新しいアドレス は、PLC ファームウェアによって、NC 変数エディタで選択され、コンパイル時に DB9910 NC\_DATA に入力された変数(変数インデックス≥ 100)にのみ使用されます。「NC 変数の読み取り/書き込み」ユーザーインタフェースで現在定義されている NC 変数は、 引き続き古いアドレス(DBD1008 または DBD3004)を使用します。

# 15.6.2 プログラムインスタンスサービス(PI サービス)

# 15.6.2.1 ジョブの指定

PI サービスは、ジョブインターフェース(オフセット 4000 からの DB1200)を介して指定 します。

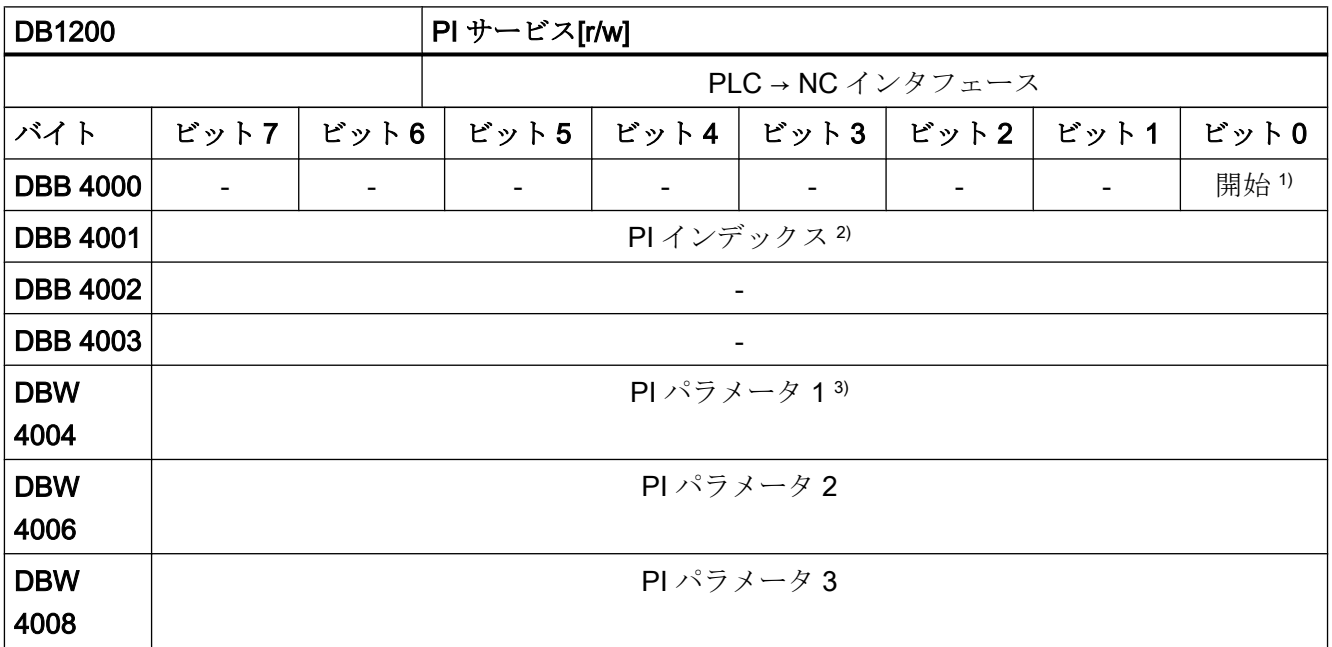

<span id="page-1426-0"></span>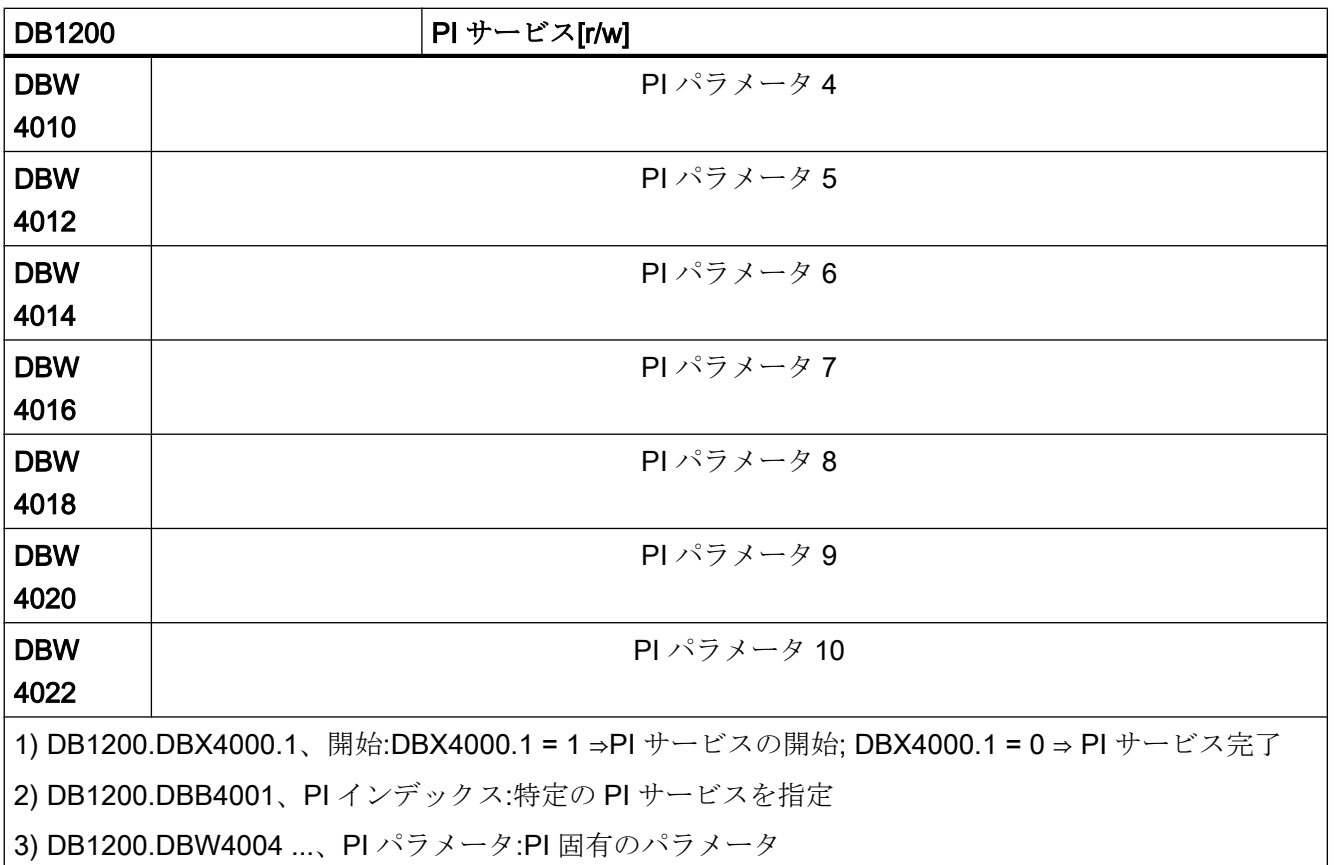

#### Pl サービスの概要:

- PI [サービス](#page-1427-0) ASUB (ページ [1428\)](#page-1427-0)
- PI サービス [LOGOUT](#page-1429-0) (ページ [1430\)](#page-1429-0)
- PI サービス [DATA\\_SAVE](#page-1430-0) (ページ [1431\)](#page-1430-0)
- PI サービス [TMMVTL](#page-1430-0) (ページ [1431](#page-1430-0))

## 15.6.2.2 ジョブのフィードバック

PLC は、開始された PI サービスが正常に終了したかどうかに関するフィードバックを、 結果インターフェース (オフセット 5000 からの DB1200)で提供します。

ジョブの終了が、以下の信号を使用して通知されます。

- DB1200.DBX5000.0
- DB1200.DBX5000.1

この信号は PLC によって書き込まれるため、ユーザーだけが読み取ることができま す。

 $\overline{\phantom{a}}$ 

ジョブは、ユーザーによる「開始」信号のリセット(DB1200.DBX4000.1)の直後に完了 しています。その後、状態信号 DB1200.DBX5000.0 および.1 が 0 に設定されます。

<span id="page-1427-0"></span>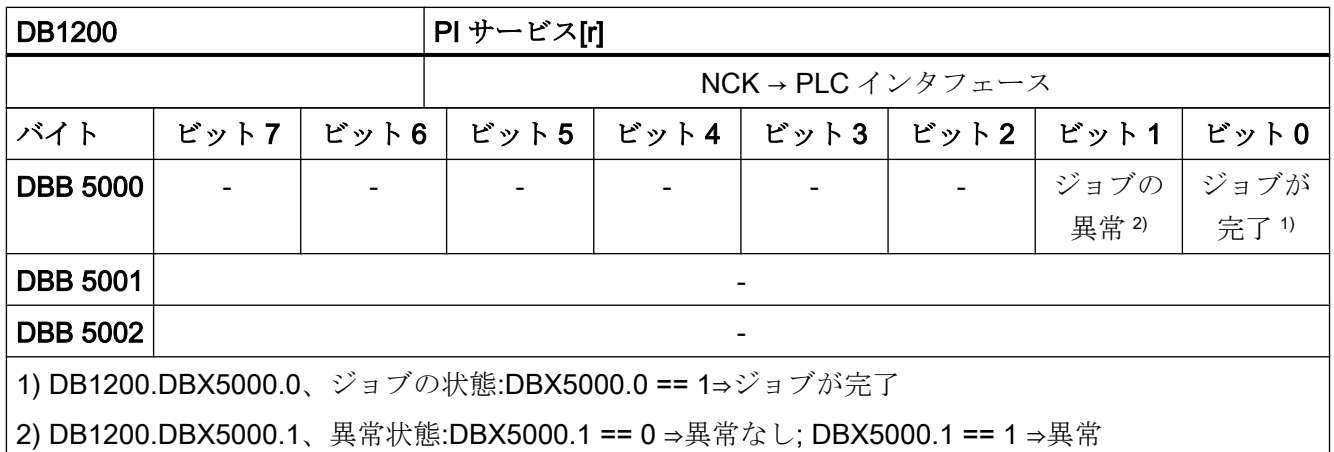

## 考えられる異常の原因

- 設定された PI サービスのインデックス(DB1200.DBB4001)が有効範囲外
- パラメータの異常

## 15.6.2.3 PI サービス ASUB

割り込み

#### 注記

#### チャネルと割り込みの関係

最大1つのチャネルを備えたコントロールシステムでは、2つの割り込みを、最大2つ のチャネルを備えたコントロールシステムでは、4 つの割り込みを使用できます。

すべての割り込み番号には、PLC からの「ASUB」PI サービスで割り込みプログラム (ASUB)を割り当てることができます。そして、関連する割り込みが発行されると、NC で割り込みプログラムが実行されます。関連する割り込みプログラムは、NC の工作機 械メーカディレクトリ(N CMA DIR)に、以下のプログラム名称で存在する必要があり ます。

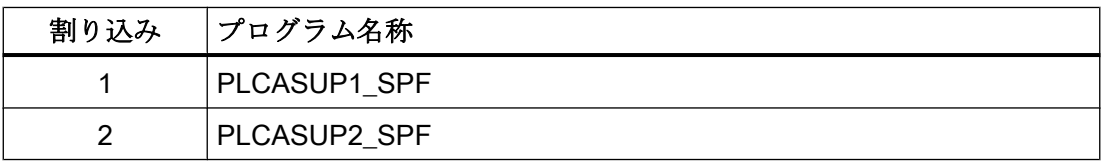

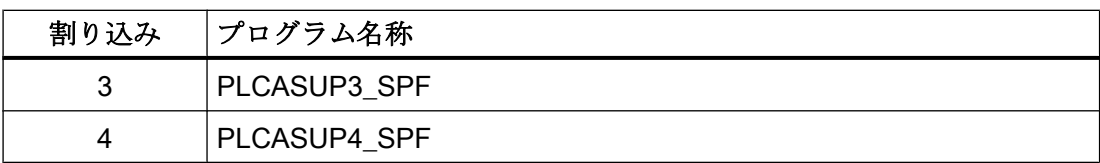

割り込みプログラムが用意されていない場合は、作成してください。そして、NC で NC リセット(電源投入)を実行してください。

PI サービス「ASUP」は、制御装置の電源投入後の割り込みの割り当てのたびに 1 回、 実行してください。割り込みプログラムへの割り込みの割り当ては、制御装置が再度電 源投入されるまで保持されます。

#### ジョブの指定

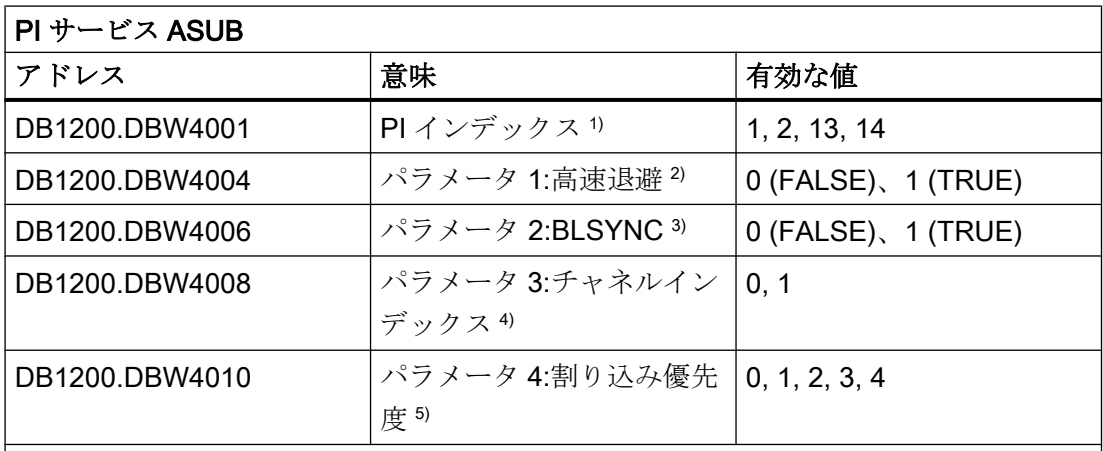

1)

● PI インデックス= 1:割り込み 1⇒\_N\_CMA\_DIR/PLCASUP1\_SPF、初期設定として設 定した割り込み優先度:1

● PI インデックス= 2:割り込み 2⇒\_N\_CMA\_DIR/PLCASUP2\_SPF、初期設定として設 定した割り込み優先度:2

● PI インデックス= 13:割り込み 3⇒ N CMA DIR/PLCASUP3 SPF、初期設定として 設定した割り込み優先度:3

● PI インデックス= 14:割り込み 4⇒\_N\_CMA\_DIR/PLCASUP4\_SPF、初期設定として 設定した割り込み優先度:4

2) 割り込みが開始された後、LIFTFAST によって高速リトラクトが発生します(高速リ トラクト)。これが完了するまで割り込みルーチンは実行されません。

#### 参照先

『機能マニュアル、応用機能』、「R3:拡張された停止状態および後退」の章の「制御装 置で管理された ESR」の「後退」

3BLSYNC は、割り込みが開始された後、まず現在のブロックが実行されるまでシステ ムが待機するようにします。これが完了するまで割り込みルーチンは実行されません。

<span id="page-1429-0"></span>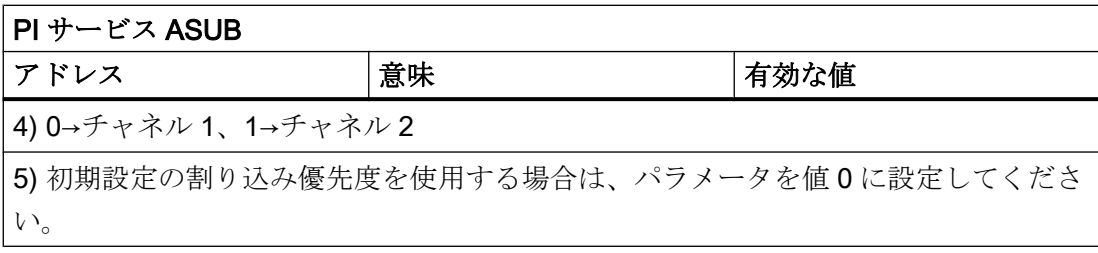

# マシンデータ

● 最低の割り込み優先度 以下のマシンデータでは、NC の最低の割り込み優先度を定義します。この優先度に 関連する割り込みが処理されます。マシンデータで指定された優先度より低い優先度 の割り込みは、コントロールシステムで処理されません。 MD11604 \$MN\_ASUP\_START\_PRIO\_LEVEL

### 必要条件

#### チャネル状態

PIサービス「ASUB」は、このサービスが要求されているチャネルが「リセット」状態 の場合にのみ実行できます。

#### ProgEvent「電源投入」

イベント起動プログラム呼び出し(ProgEvent)に対して「電源投入」を開始イベントとし て設定(MD20108 \$MC\_PROG\_EVENT\_MASK)した場合、PI サービス「ASUB」を開始 できるのは、ProgEvent プログラムの完了(PROG\_EVENT\_SPF または MD11620 **\$MN\_PROG\_EVENT\_NAME = <user\_prog\_event\_SPF>)後のみです。** 

# 下記も参照

[ジョブの指定](#page-1425-0) (ページ [1426\)](#page-1425-0) [ジョブのフィードバック](#page-1426-0) (ページ [1427](#page-1426-0))

# 15.6.2.4 PI サービス LOGOUT

### 機能

NC に最後に伝送されたパスワードがリセットされます。

### <span id="page-1430-0"></span>ジョブの指定

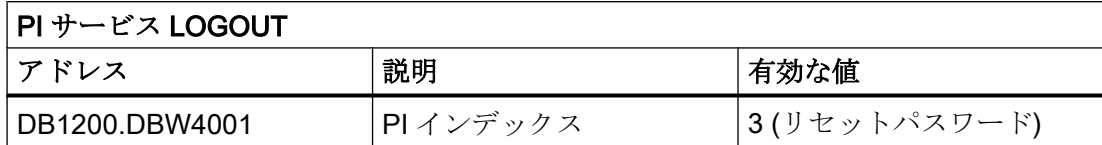

#### 15.6.2.5 PI サービス DATA SAVE

## 機能

システムのコンパクトフラッシュカードに現在の NC の状態を保存します。

#### 注記

## 電源投入

次回のコントローラの電源投入時に、「起動メニュー」で「保存されたユーザーデータを 再ロード」することにより、保存された状態を NC にロードできます。

### ジョブの指定

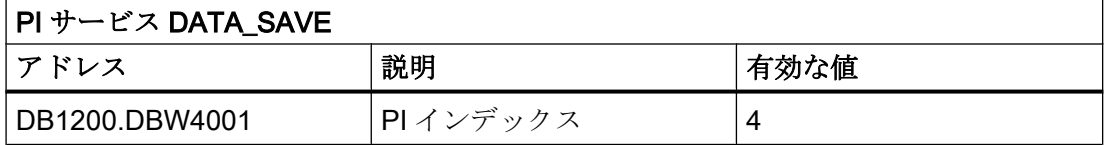

#### 参照先

『SINUMERIK 828D 試運転マニュアル』、「CNC 試運転」の章の「納入と必要条件の範 囲」の「制御装置の起動」

### 15.6.2.6 PI サービス TMMVTL

#### 機能

PI サービス TMMVTL を使用して、工具を再配置するジョブを PLC から要求することが できます。その結果、PI サービス、ツールマネージャがターゲットマガジンで空きロケ ーション検索を実行して、PI サービスで指定された工具(工具番号またはソースロケーシ ョン番号/ソースマガジン番号)を検索します。そして、PLC がジョブを受信して、 DB41xx.DBB0 を介して工具を再配置します。

## ジョブの指定

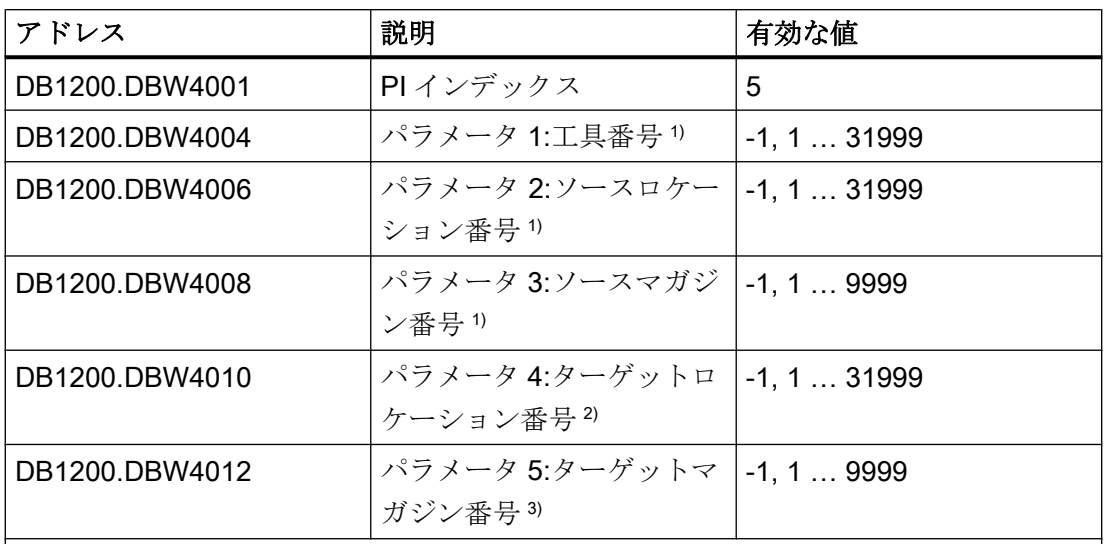

1) 工具は、以下を使用して指定することもできます。

● 工具番号(T 番号)

● ソースロケーション番号およびソースマガジン番号

他のバージョンの未使用のパラメータには、-1 を入力してください。

2) ターゲットロケーション番号= -1 の場合は、選択されている検索方法に従って、マ ガジン全体で工具の空きロケーションが検索されます。ターゲットロケーションが指 定されている場合、指定されているターゲットロケーション番号のロケーションが特 定の工具に対して空いていて適切であるかどうかがチェックされます。

3) ターゲットマガジン番号=-1の場合は、\$TC\_MDP2 から取得した割り当てに対応し て、工具がバッファ内で検索されます。

## 用途例

- 工具を返すのにバッファを使用する場合(例えば、Toolboy および/またはシフタ)、非 同期の戻り移動時にマガジン内での明示的な空きロケーション検索が必要です。この 場合、PLC は、元のロケーションに注意する必要はなく、PI サービス TMMVTL が適 切なロケーションを検索します。
- 工具は、背面マガジンから前面マガジンに移動します。

### 15.6.2.7 PI サービス: タイミングチャート

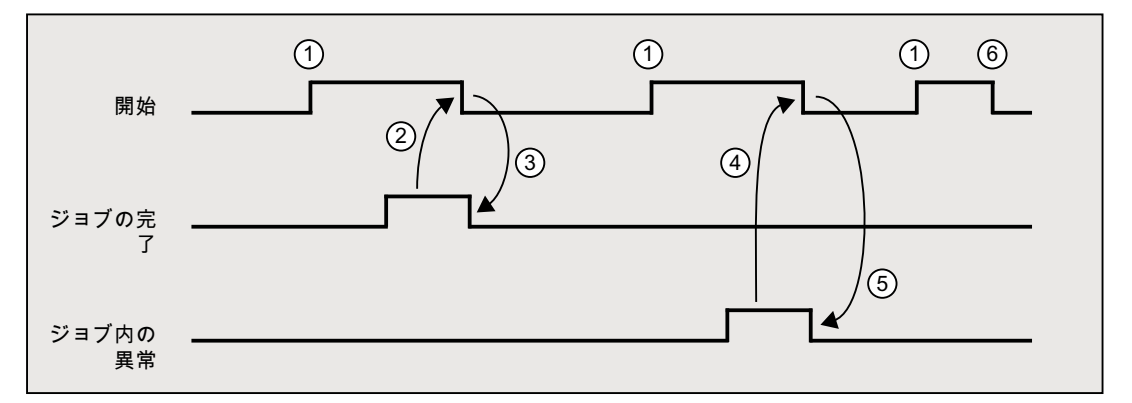

- ① ユーザーが信号「起動」を設定し、ジョブの実行が開始されます。
- ② PLC ファームウェアが「ジョブの完了」通知後に、ユーザーが信号「起動」をリ セットします。
- ③ 信号「起動」のリセットによって、PLC ファームウェアが信号「ジョブの完了」 をリセットします。
- ④ PLC ファームウェアが「ジョブ内の異常」通知後に、ユーザーが信号「起動」を リセットします。
- ⑤ 信号「起動」のリセットによって、PLC ファームウェアが信号「ジョブ内の異常」 をリセットします。
- ⑥ 信号「ジョブの完了」または「ジョブ内の異常」のどちらかが受信される前に、 ユーザーが誤って信号「起動」をリセットした場合、このジョブの結果信号は更 新されません。 ただし、ジョブは実行されます。

# 15.6.3 PLC ユーザーアラーム

#### 15.6.3.1 ユーザーインタフェース

#### 注記

これ以降では、ユーザー「アラーム」という名称が使用されていますが、これは、関連 する解除条件の入力時にメッセージまたはアラームが関係しているかどうかのみを定義 しています([「ユーザーアラームの設定](#page-1436-0) (ページ [1437\)](#page-1436-0)」を参照してください)。

DB1600 のユーザーインターフェースにより、異常メッセージと操作メッセージを HMI に表示するオプションが提供されます。

これには、以下の成果物が含まれます。

● ユーザーアラーム 700000 ~ 700247 と拡張ユーザーアラーム 701000 ~ 701999 の 有効化。

#### 注記

拡張 PLC ユーザーアラーム 701000 ~ 701999 を使用するには、以下の必要条件を満 たさなければなりません。

- 互換性モードが無効になっている。
- データブロック DB9913 が PLC プロジェクトに含まれている(つまり、PLC プログラ ミングツールの[ライブラリ] > [特殊データブロック]で DB9913 が選択されており、コ ピー&ペースト/ダブルクリックで PLC プロジェクトに伝送されている)。
- ユーザーアラーム 700000 ~ 700247 および 701000 ~ 701247 に追加の数値パラメ ータを指定できる。
- ユーザーアラームの無効化と確認。
- システム応答の評価がユーザーアラームによって開始される。

ファームウェアが入力された信号を確認し、この信号を表示先の HMI にアラームおよび メッセージの発生/解除として送信します。HMI が異常テキストを管理します。

## 15.6.3.2 ユーザーアラームの起動インタフェース

各ユーザーアラームは、割り当てられている起動ビットを使用して有効にします。これ らのビットは、起動インターフェースで設定されます。

新規のユーザーアラームは、特定のビットの 0/1 エッジで有効にされます。

### アラーム 700000 ~ 700247 の起動インターフェース

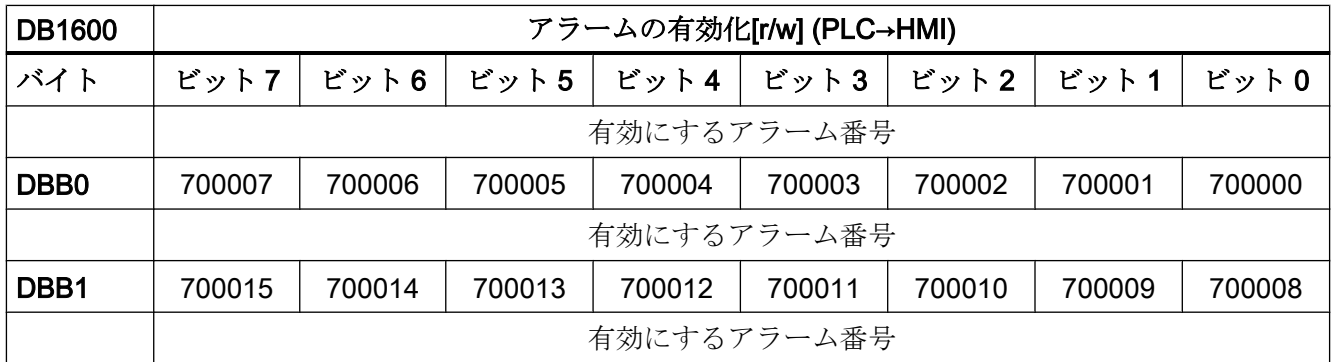

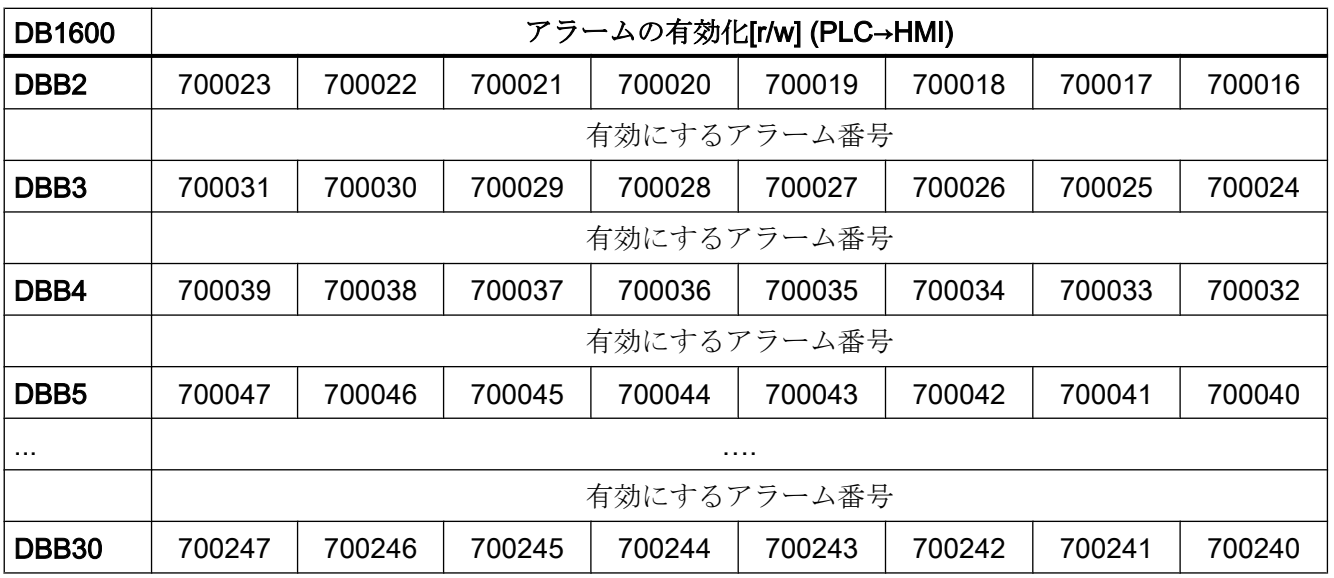

# アラーム 701000 ~ 701999 の起動インターフェース

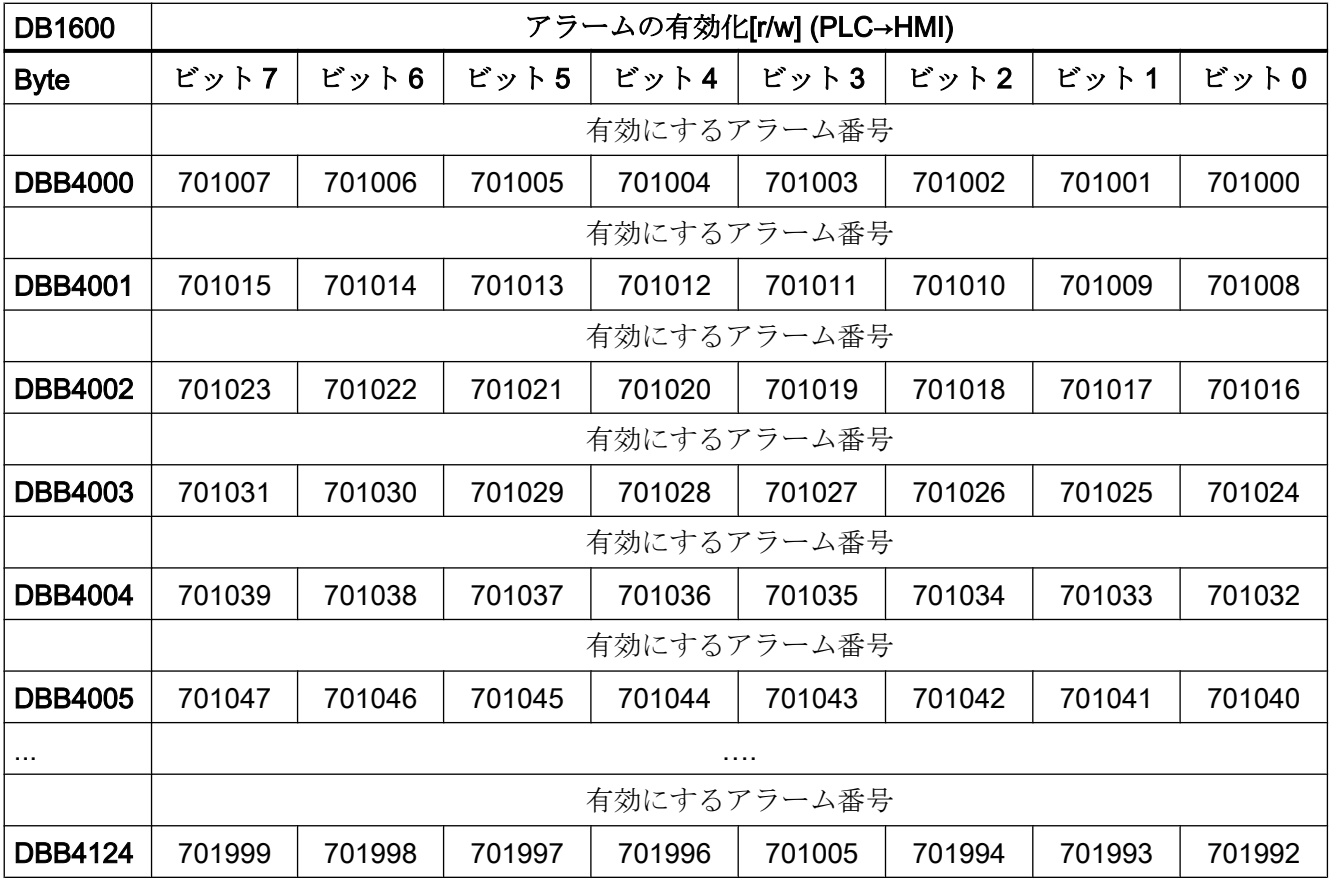

# 15.6.3.3 ユーザーアラームの変数インタフェース

ユーザーアラーム 700000 ~ 700247 および 701000 ~ 701247 には、パラメータとして 変数を指定できます。それぞれについて、ダブルワードが変数インターフェースで予約 されています。したがって、有効なオフセットは 4 の倍数になります。

# アラーム 700000 ~ 700247 の変数インターフェース

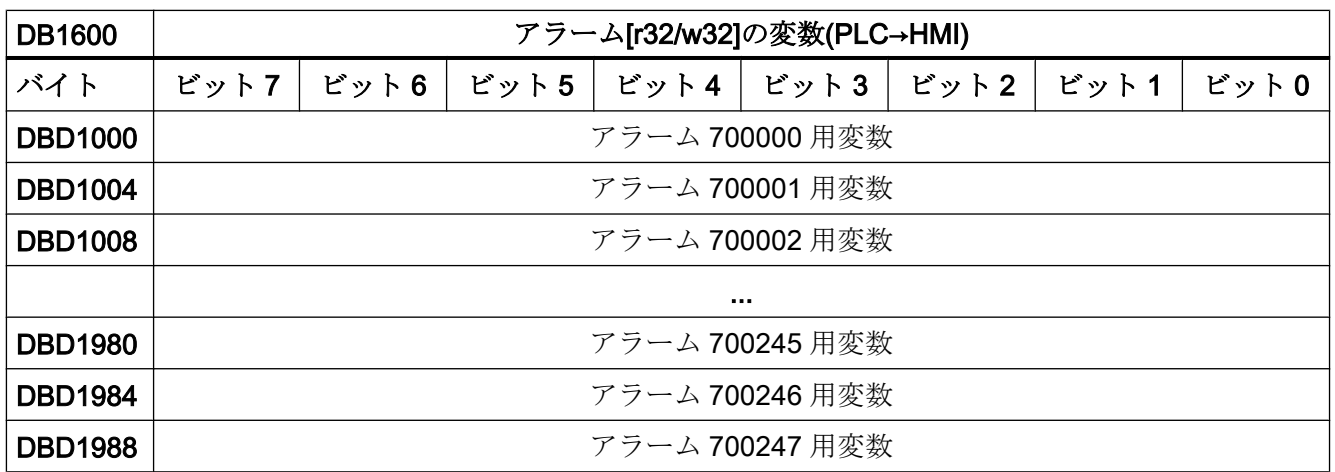

アラーム 701000 ~ 701247 の変数インターフェース

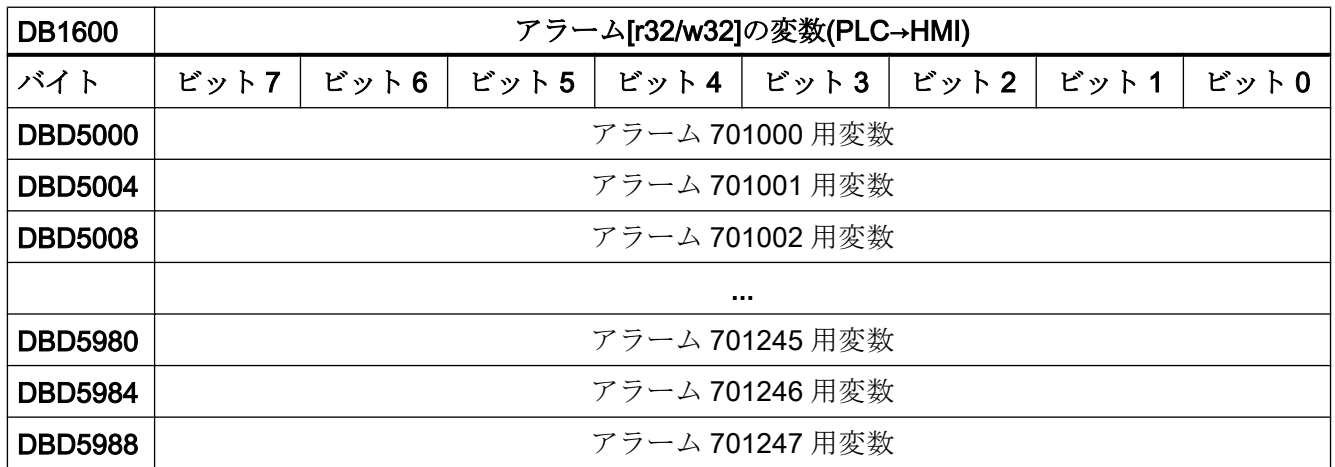

#### <span id="page-1436-0"></span>15.6.3.4 ユーザーアラームの設定

アラーム毎に以下の属性を指定することができます。

- アラーム応答:異常の発生時にコントロールシステムがどのように応答するか
- 解除条件:アラームの再解除または確認応答をおこなうために何をするべきか。解除条 件は、アラームタイプと優先順位を同時に定義します。
- チャネル割り当て: アラームが割り当てられるチャネル。

#### ユーザーアラーム 700000 ~ 700247

ユーザーアラーム 700000 ~ 700247 は、マシンデータを介して設定します。

#### アラーム応答と解除条件

アラーム応答と解除条件は、コード化されたビットとしてマシンデータで指定します。 MD14516 \$MN\_USER\_DATA\_PLC\_ALARM [ x ] = <アラーム応答と解除条件> ここで、x =ユーザーアラーム番号- 700000、数値の範囲:0 ≤ x ≤ 247

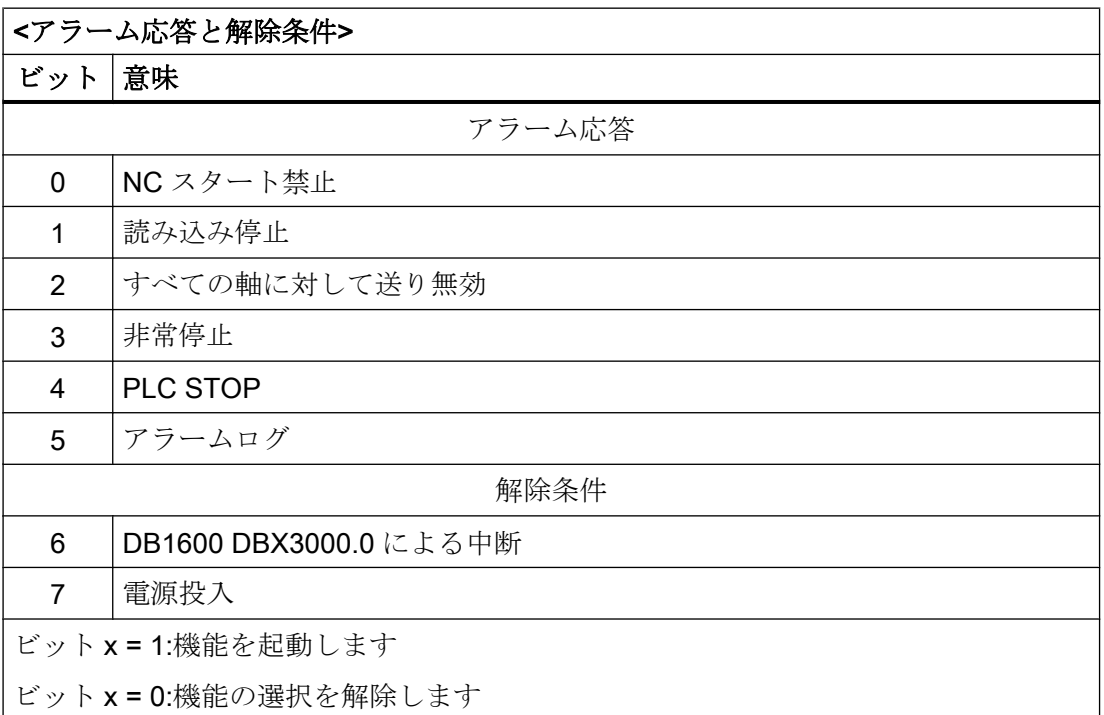

#### チャンネルの割り付け

チャネルは、コード化されたビットとしてマシンデータで割り当てます。

MD14518 \$MN\_USER\_DATA\_PLC\_ALARM\_ASSIGN [ x ] = <チャネル割り当て>

ここで、x =ユーザーアラーム番号- 700000、数値の範囲:0 ≤ x ≤ 247

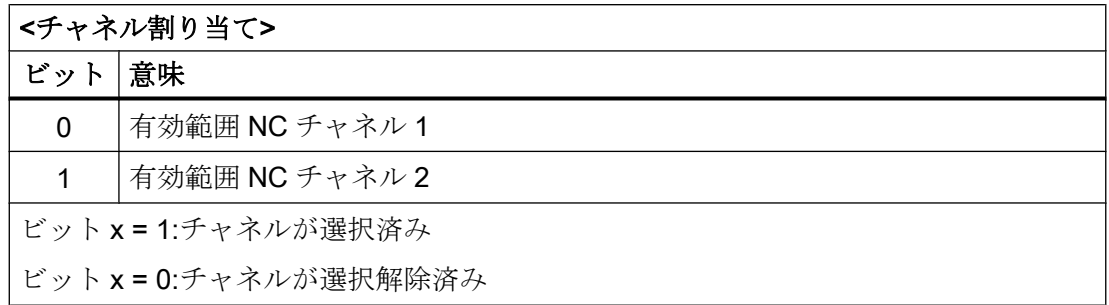

### ユーザーアラーム 701000 ~ 701999

ユーザーアラーム 701000 ~ 701999 は、データブロック DB9913(ALARM\_INI)で設定し ます。各アラームには、2 バイトの設定データが必要です。1 バイトは、アラーム応答と 解除条件の選択用、1バイトはチャネル割り当て用です。この2バイトは、1語として グループ化されます。

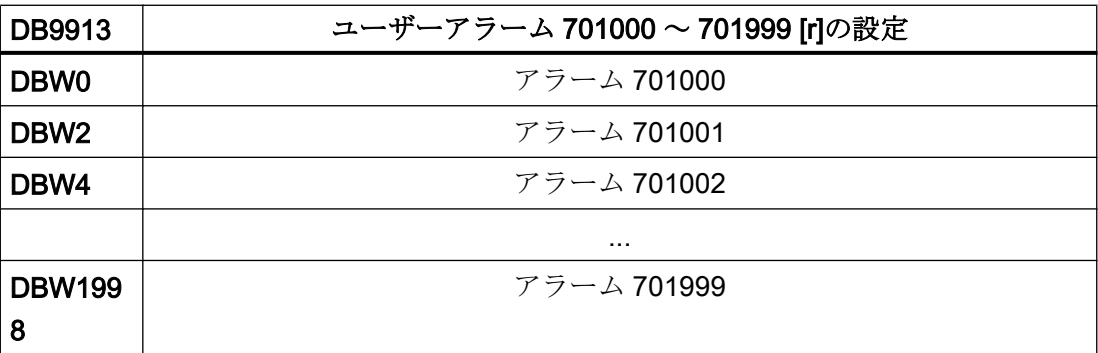

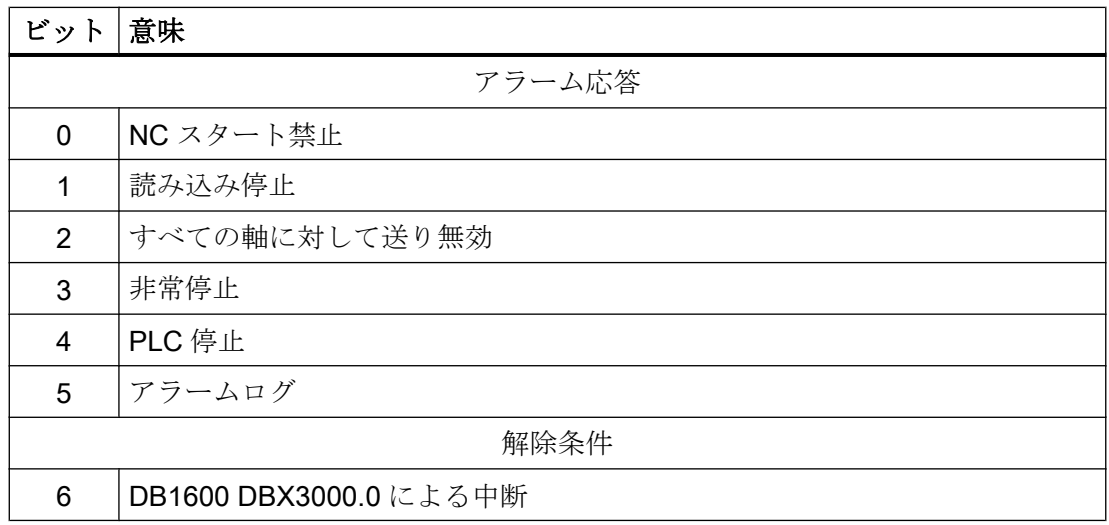

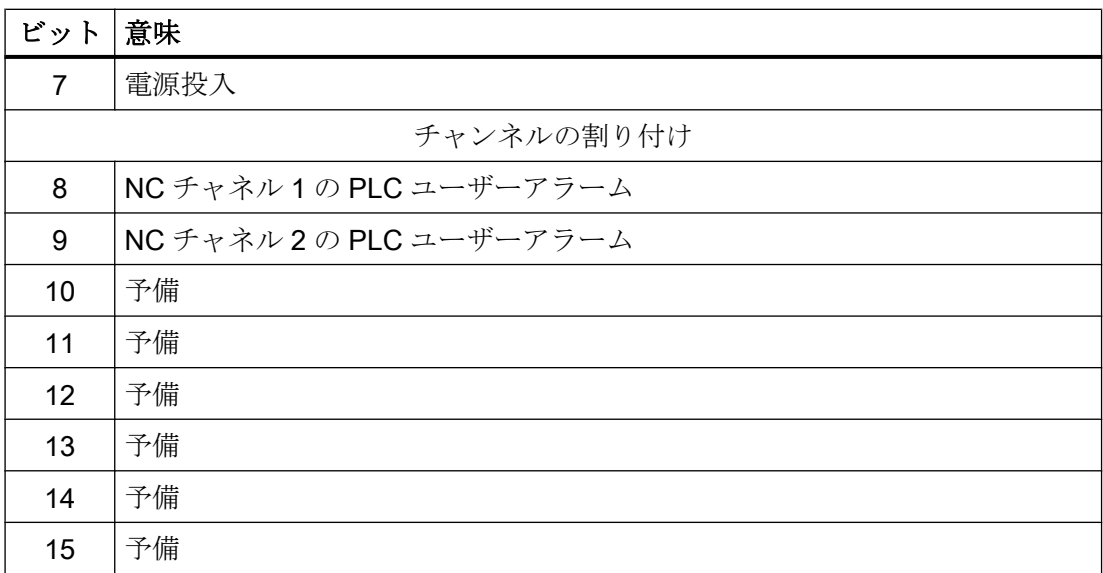

# 解除条件と優先度

ユーザーアラームの解除条件(したがって、タイプも)と優先度は、 ビット 6 および 7 を 使用して設定します。

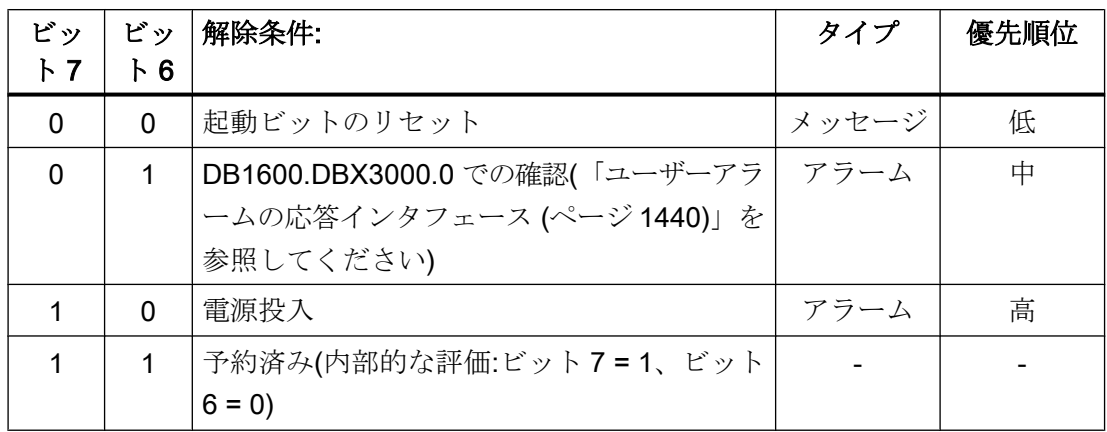

### メッセージの表示

前述の表のユーザーアラームのいずれかでアラーム応答が有効でない(マシンデータのビ ット 0 ~ 4 = 0)場合、その定義は、システムに影響することなく、「表示メッセージ」と 呼ばれるものが関係するということです。これは特に、対応するマシンデータの解除条 件(マシンデータのビット 6 および 7)も評価されないことを示します。

# <span id="page-1439-0"></span>15.6.3.5 有効なアラーム応答と解除条件のエクスポート

現在の有効なアラーム応答 (つまり、実際の応答)、有効な解除条件、および有効なチャ ネル割り当てを、インターフェースからグローバルにエクスポートすることができます。

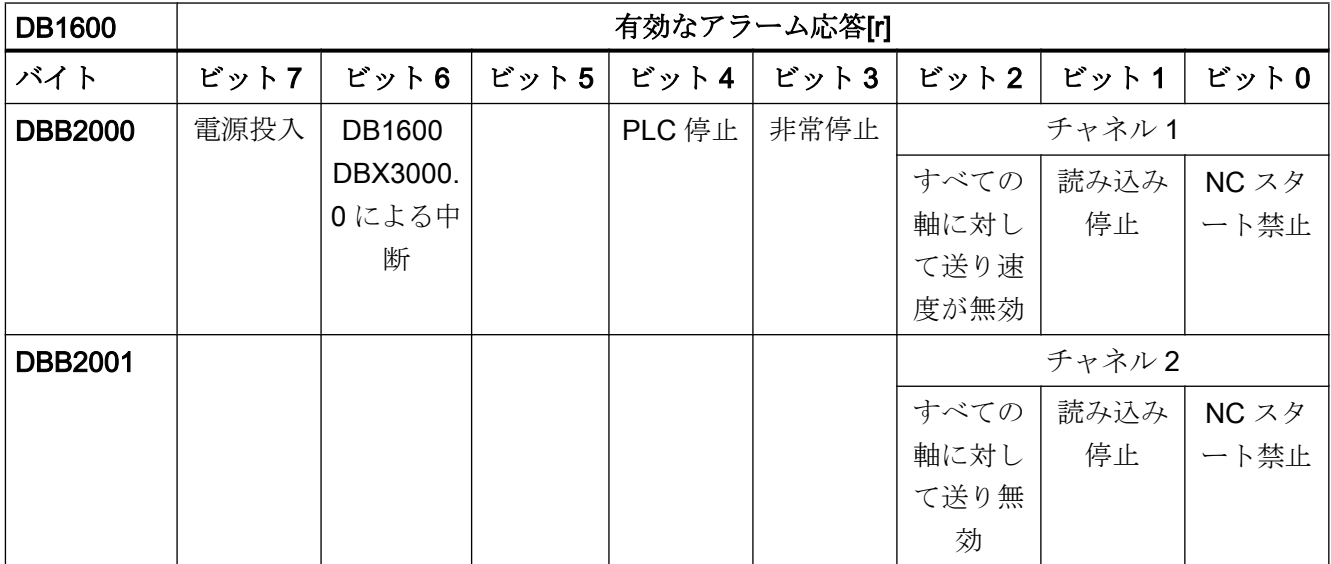

最低でも 1 つの有効なアラームに対して、対応する応答または対応する解除条件が設定 されている場合、1 つのビットが設定されます。この応答/解除条件が設定されている未 処置のアラームがすべてなくなると、このビットはクリアされます。

## 15.6.3.6 ユーザーアラームの応答インタフェース

ユーザーアラームに応答するための必要条件は、対応する起動ビットがリセットされて いることです。

- 解除条件が{0,0}のメッセージは、自動的に表示から消えます。
- 解除条件が{0,1}のアラームは、応答ビット Ackによって解除されます。
- 解除条件{1,0}のアラームは、応答ビットが設定されていても影響を受けず、電源投入 によってのみ解除されます。

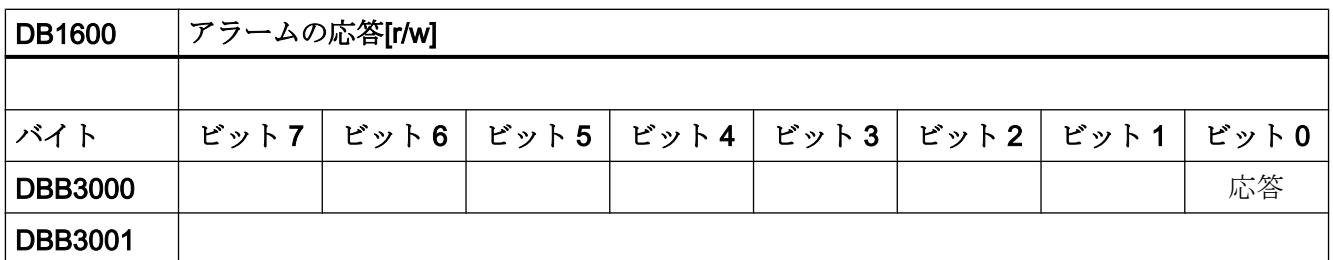
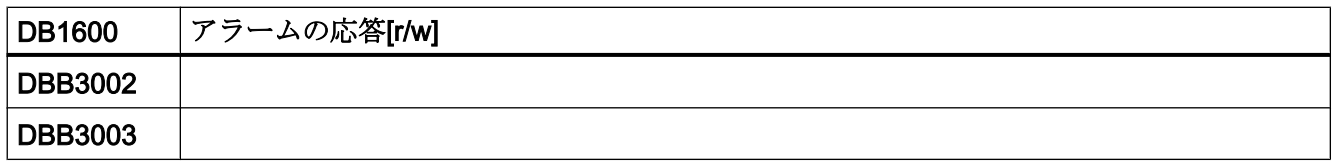

### 15.6.3.7 HMI へのインタフェース

PLC は、HMI に表示するための 8 つのメッセージまたはアラームを伝送できます。この メッセージまたはアラームは、発生順に表示されます。

さらにメッセージ/アラームが発生すると、最初の 7 つは HMI に残され、最後のメッセ ージまたはアラームが以下の規則に従って、新たに発生したものと置き換えられます。

- システムメッセージ/アラームを、ユーザーメッセージ/アラームと置き換えます。
- 優先度の高いメッセージ/アラームを、優先度の低いものと置き換えます。

最初の 7 つのメッセージ/アラームには問題の原因が定義されていて、その後に続くメッ セージ/アラームは単に 2 次的なものに過ぎない可能性が高いため、最初の 7 つが表示に 残されます。ただし、7つのメッセージ/アラームのうちの1つまたは複数が応答された 結果、クリアされると、受信された対応する数のアラーム/メッセージが HMI に移されま す。

# 15.6.4 PLC 軸制御

### 15.6.4.1 一般情報

PLC は、ユーザーインターフェースのデータブロックを介して軸/主軸を制御できます。 軸/主軸は DB 番号によって指定されます。

- DB380x PLC → NC インタフェース(軸/主軸へ)
- **DB390x NC → PLC** インタフェース(軸/主軸から)

ここで、軸インデックス x:0 ≤ x ≤ 最大軸インデックス、軸インデックス=軸番号- 1 次の制御がサポートされています。

- 軸位置決め
- 主軸の位置決め
- 主軸回転
- 主軸揺動
- 軸割り出し

## 参照先

- 『機能マニュアル、上級機能』;「位置決め軸(P2)と割り出し軸(T1)」
- 『機能マニュアル、基本機能』;「主軸(S1)」

#### 必要条件

制御される軸が、PLC に割り当てられていなければなりません(PLC 軸)。軸は、ユーザ ーインタフェース「*軸入れ替え*」(DB3800.DBB8/DB3900.DBB8)を使用して、NC と PLC 間で交換できます。

## 機能の開始

各機能は、対応する「起動」信号の立ち上がりエッジで有効になります。この信号は、 機能が肯定的または否定的に応答されるまで(位置決め完了=「1」または異常=「1」 の使用などによって)、論理「1」のままでなければなりません。信号「軸位置決めが有 効」 = 「1」は、機能が有効であり、出力信号が有効であることを示しています。

### 中止

開始信号のリセットによって機能を中断することはできません。他のインタフェース信 号(軸別信号残移動距離削除/主軸リセット、DB380x DBX2.2 の使用)によってのみ、中断 することができます。

軸インタフェースは、評価する必要がある軸の状態信号(イグザクトストップ、移動指 令、→ DB390x など)を返します。

PLC 軸制御が呼び出された時(移動指令が出されている時)に、NC プログラムによって 軸/主軸が移動している場合、機能は、この移動動作が終了しないと開始されません。こ の場合、異常コードは出力されません。

#### 軸無効

軸無効が設定されている場合、PLC 軸制御で制御されている軸は移動しません。シミュ レートされたフィードバック値のみが生成されます。(NC プログラミングと同様の動 作)。

# 15.6.4.2 ユーザーインタフェース: PLC 軸としての NC 軸の準備

## 軸/主軸への要求信号(抜粋)

まず、軸/主軸を PLC から要求してください。

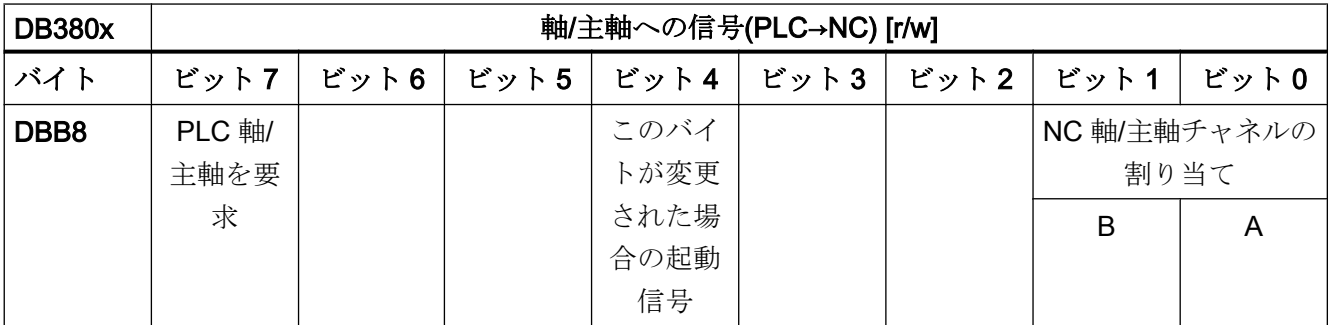

要求信号の変更(DB380x.DBX8.7 または 8.0) は、起動信号の 0→1 エッジ (DB380x.DBX8.4)を介して NC に通知してください。PLC 周期の後に、起動信号を再度 リセットしてください。

## 軸/主軸からの状態信号(抜粋)

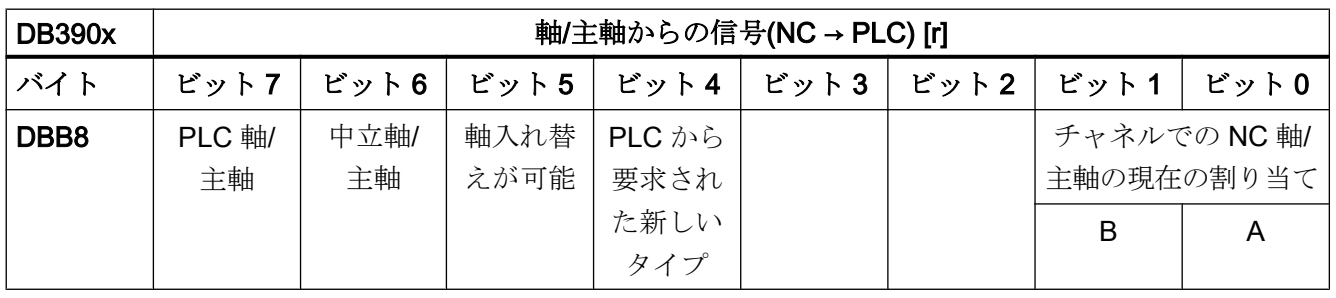

### 注記

### シミュレーション

インターフェース信号を有効にするには、マシンデータ MD30350 \$MA\_SIMU\_AX\_VDI\_OUTPUT を、シミュレーション時に必要な各軸に設定してくださ い。

# PLC 軸の要求と引き渡し

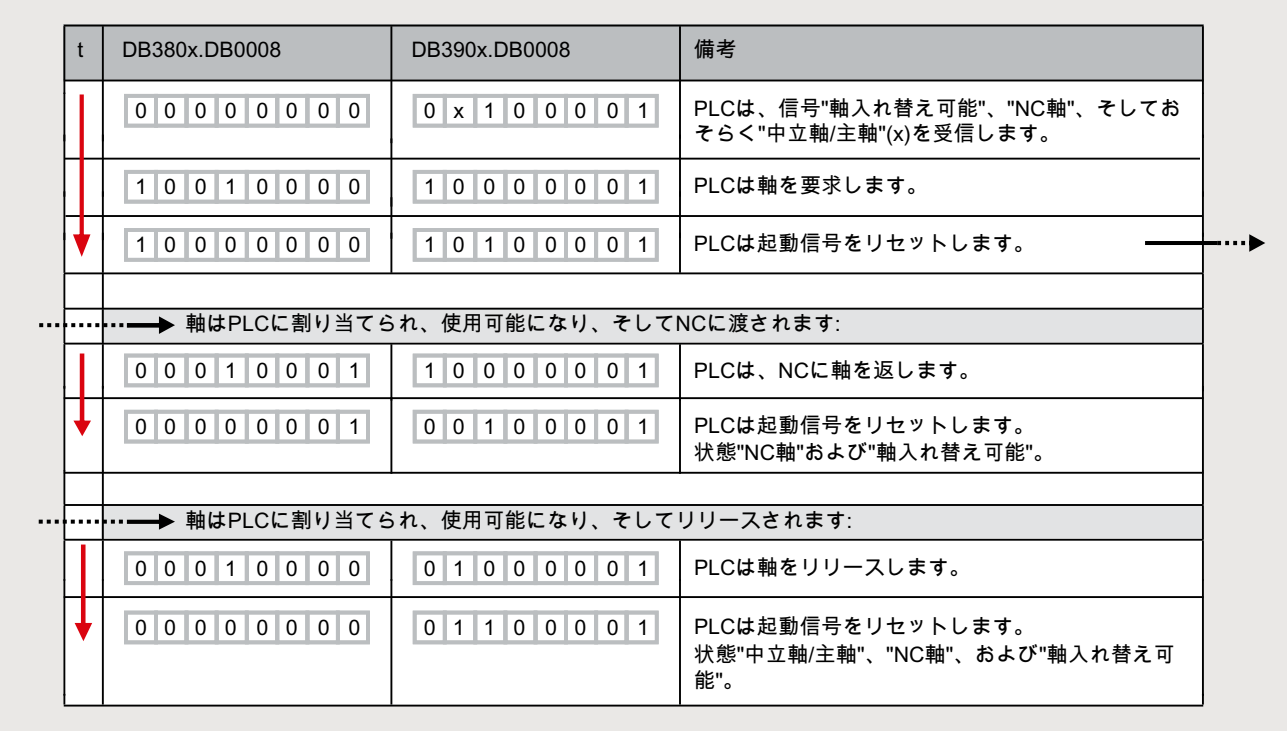

## 15.6.4.3 ユーザーインタフェース:機能

下の 2 つの表に、使用可能なインタフェース信号の概要を示します。その後、信号の詳 しい説明と、どの信号がどの機能に関連しているかを説明します。

# PLC 軸への信号

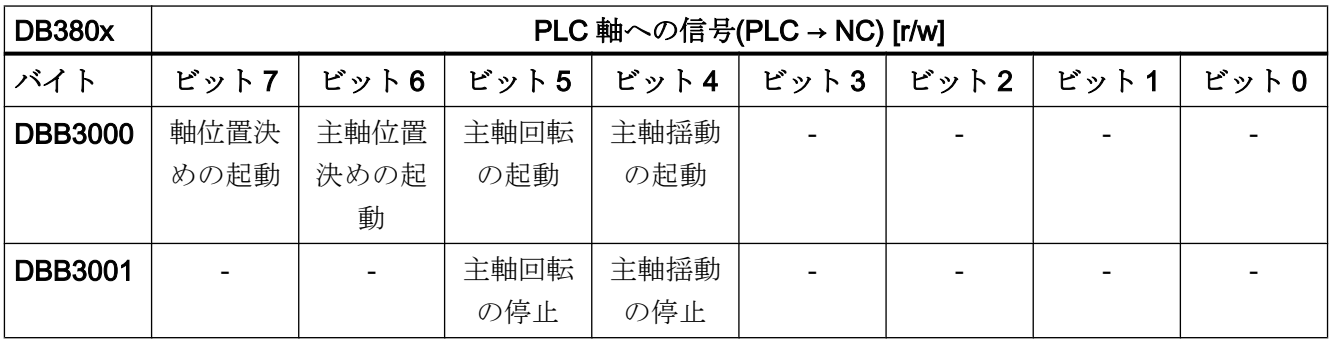

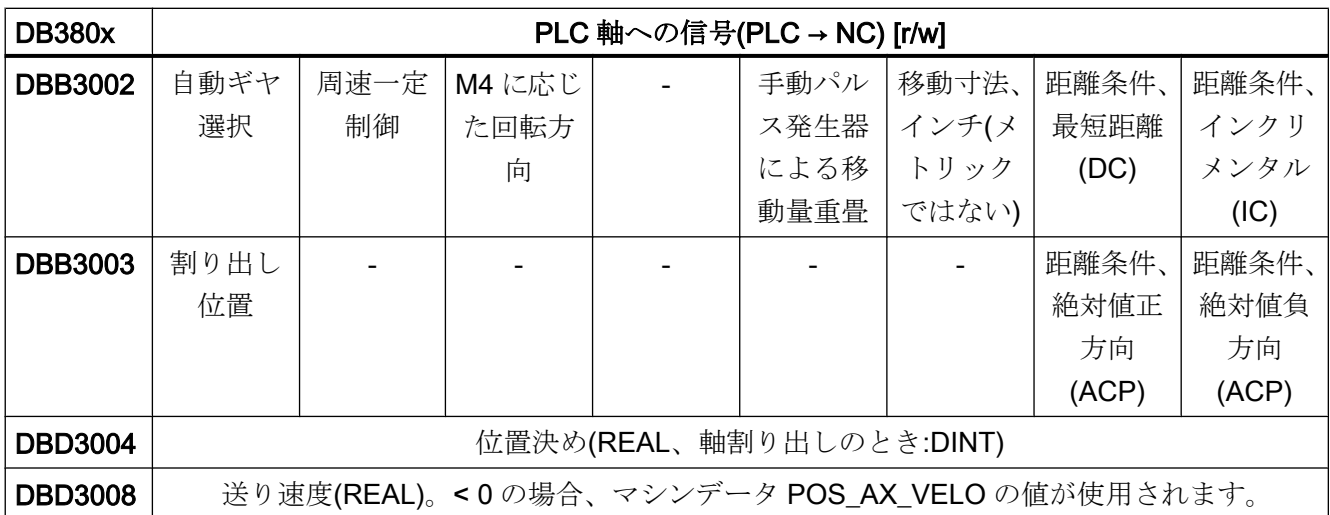

距離条件と回転定義の方向のビットは、特定の位置決めまたは移動モードを定義します。 いずれかのビットだけを設定してください。

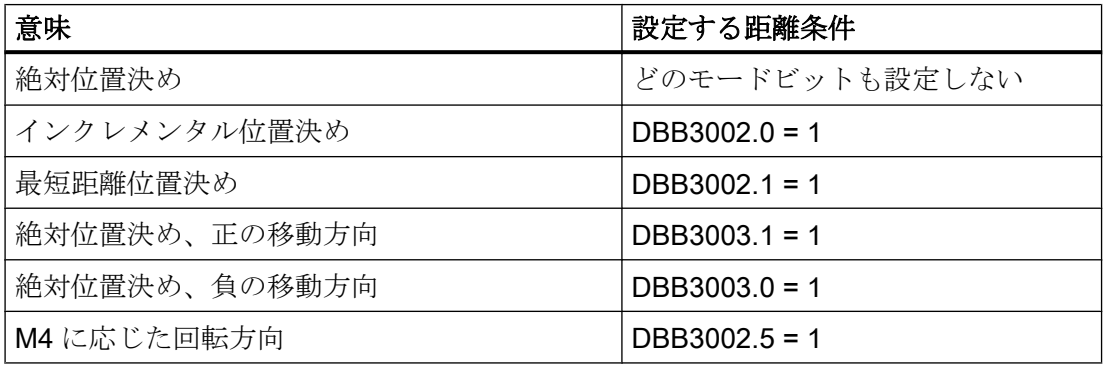

残りのビットは、特定の機能を指定して開始するのに使用します。これらの機能ビット を、位置および速度と共に機能ごとに詳しく説明します。

# PLC 軸からの信号

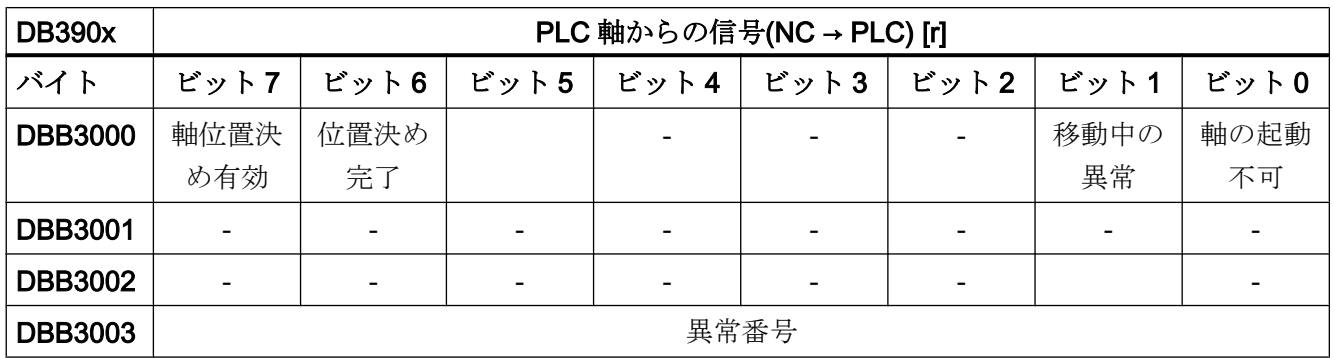

下記の機能を使用するには、以下の要件を満たしている必要があります。

- 軸または主軸が PLC に正しく割り当てられていること。
- コントローライネーブルとパルスイネーブルが設定されていること。
- 制御信号をすべて設定した後で、DB380x.DBB3000 で開始信号が1つのみ設定され ていること。

## 15.6.4.4 主軸位置決め

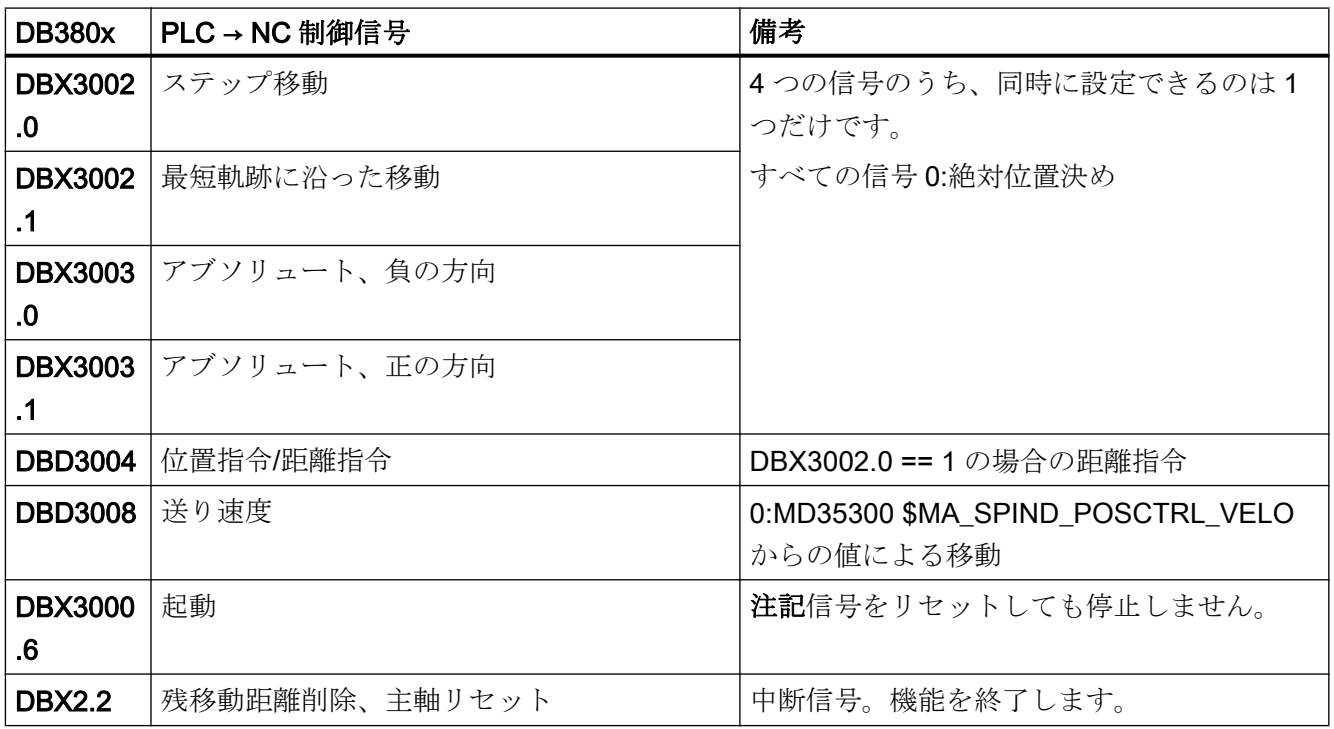

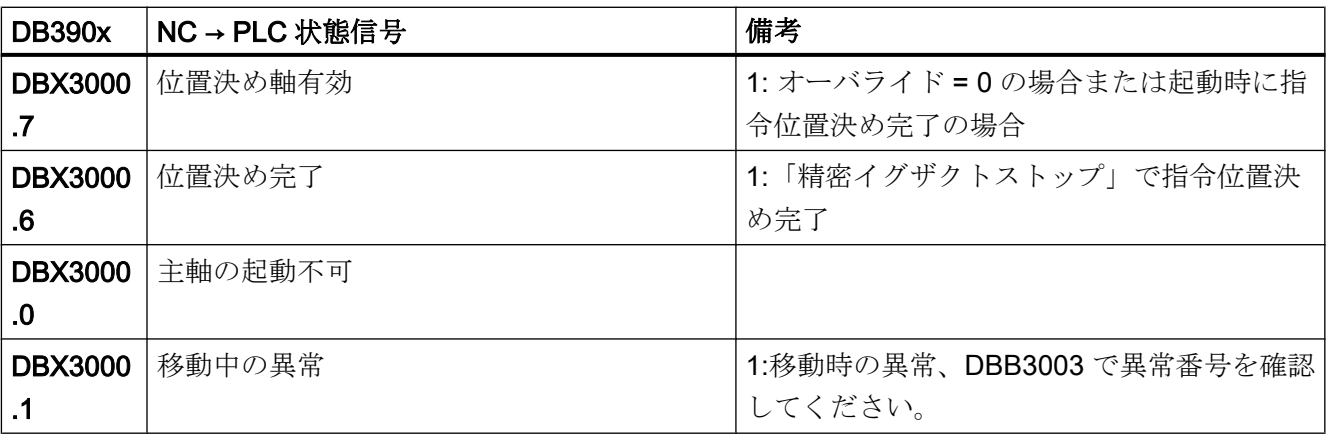

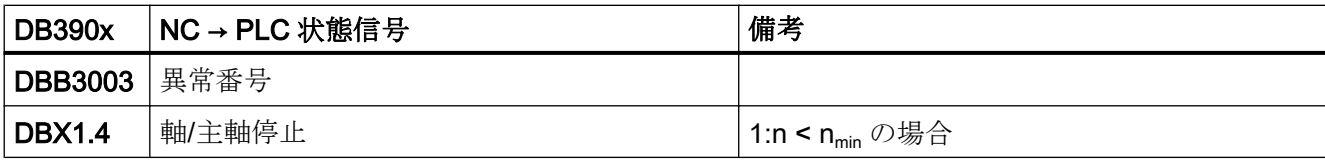

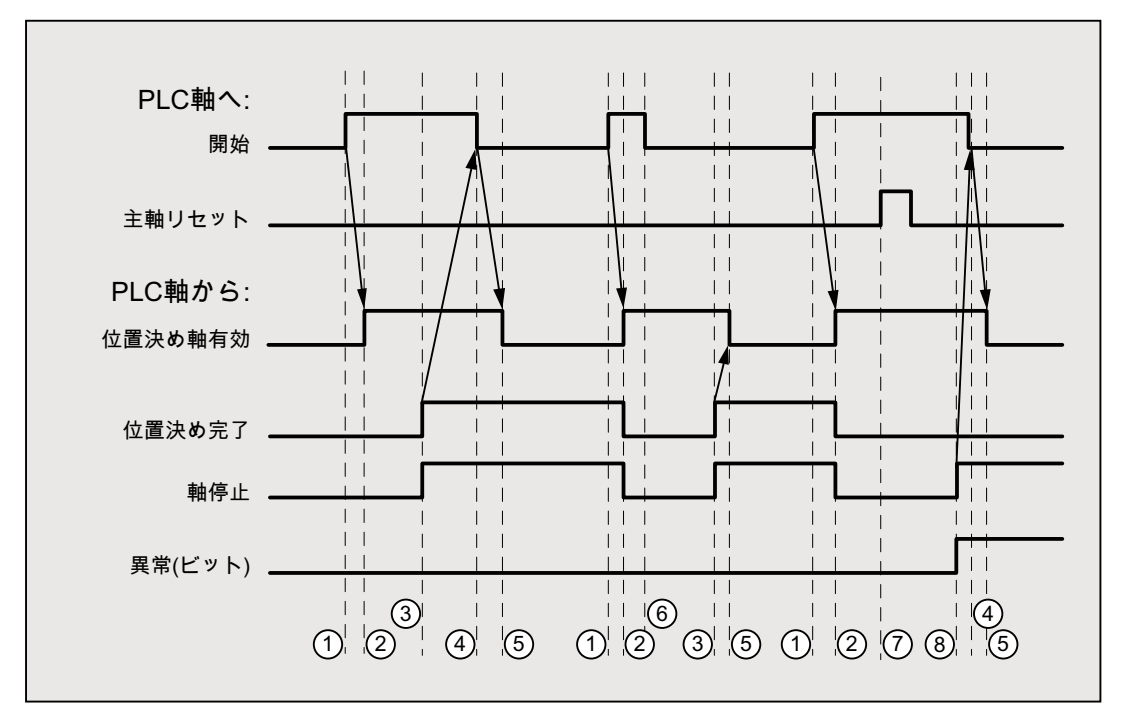

① 起動の立ち上がりエッジで、ユーザーによって起動された機能

② 軸位置決め有効 = メッセージは、機能が有効で出力信号が有効であり、位置決め 完了と 軸停止が取り消し可能であることを示します。パス指定 = 0 の場合、信号 はキャンセルされません。

- ③ 位置に到達すると、信号(位置決め完了)で通知され、主軸停止が設定されます。
- ④ ユーザーは起動を取り消します。
- ⑤ それから位置決め軸有効信号がリセットされます。
- ⑥ ユーザーは、位置決め軸有効信号を受け取るとすぐに起動信号をリセットします。
- ⑦ 位置決めは、主軸のリセットを設定すると中止されます。この信号は、最低でも1 回の PLC 周期の間、存在している必要があります。
- ⑧ 主軸が停止状態(主軸停止)になり、異常信号が設定されます。(この場合、異常番 号 115 が出力されます。)

# 15.6.4.5 主軸回転

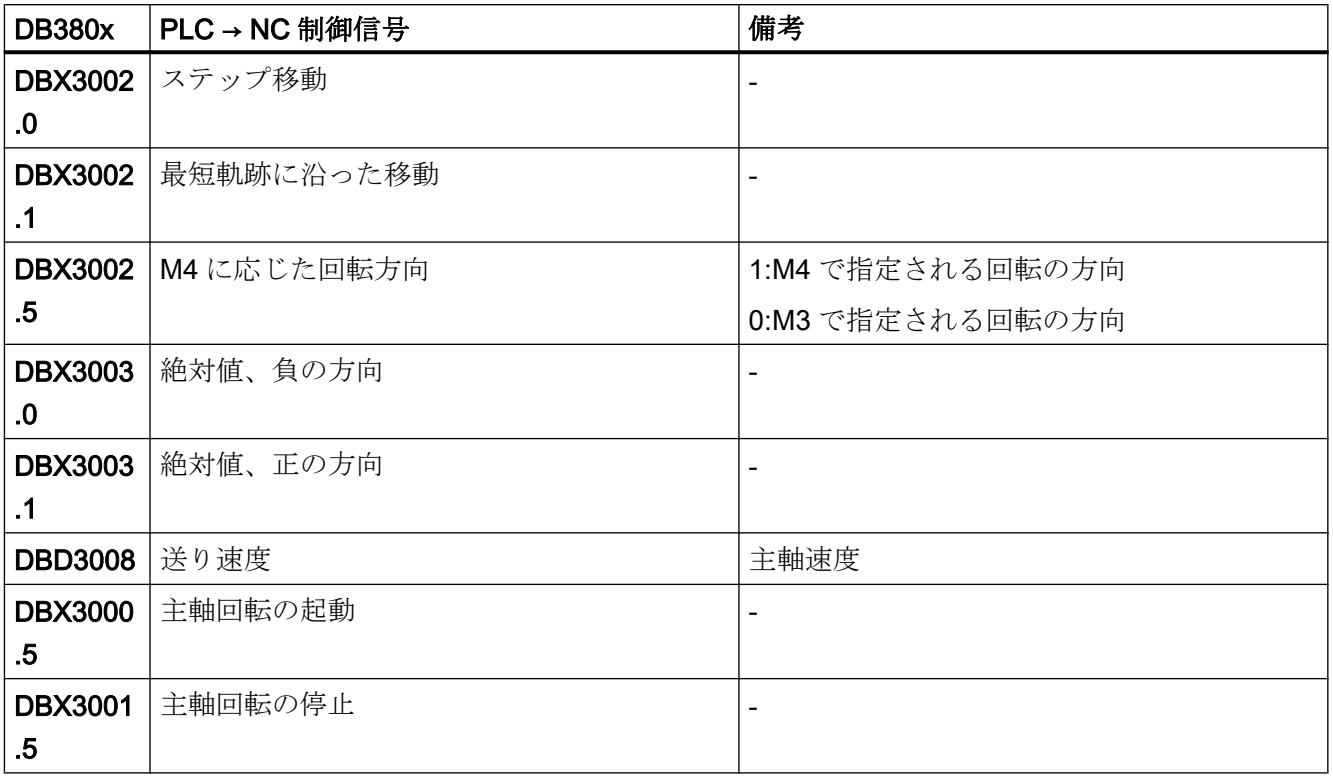

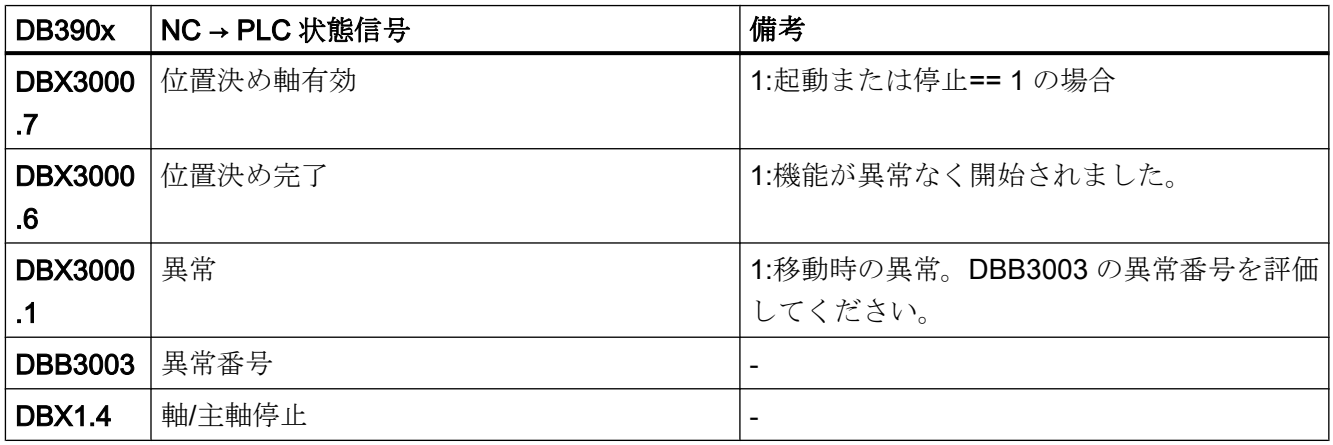

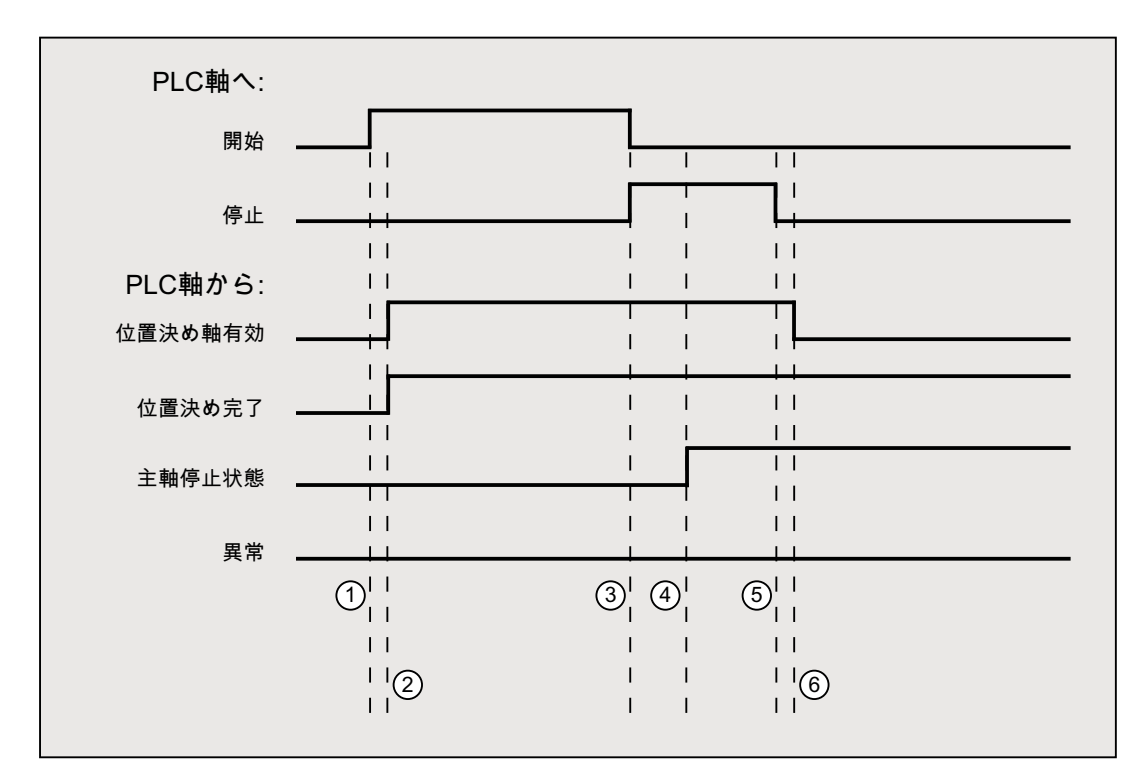

- ① 起動の立ち上がりエッジで、ユーザーによって起動された機能
- ② メッセージ位置決め軸有効および位置決め完了が返されます。この場合、位置決 め完了は無意味です。
- ③ ユーザーが、起動のリセットと停止の設定によって主軸の回転を停止します。
- ④ 主軸が停止し、主軸停止信号が設定されます。
- ⑤ ユーザーが停止をリセットします。
- ⑥ 停止をリセットすると、軸位置決め有効がリセットされます。

# 15.6.4.6 主軸揺動

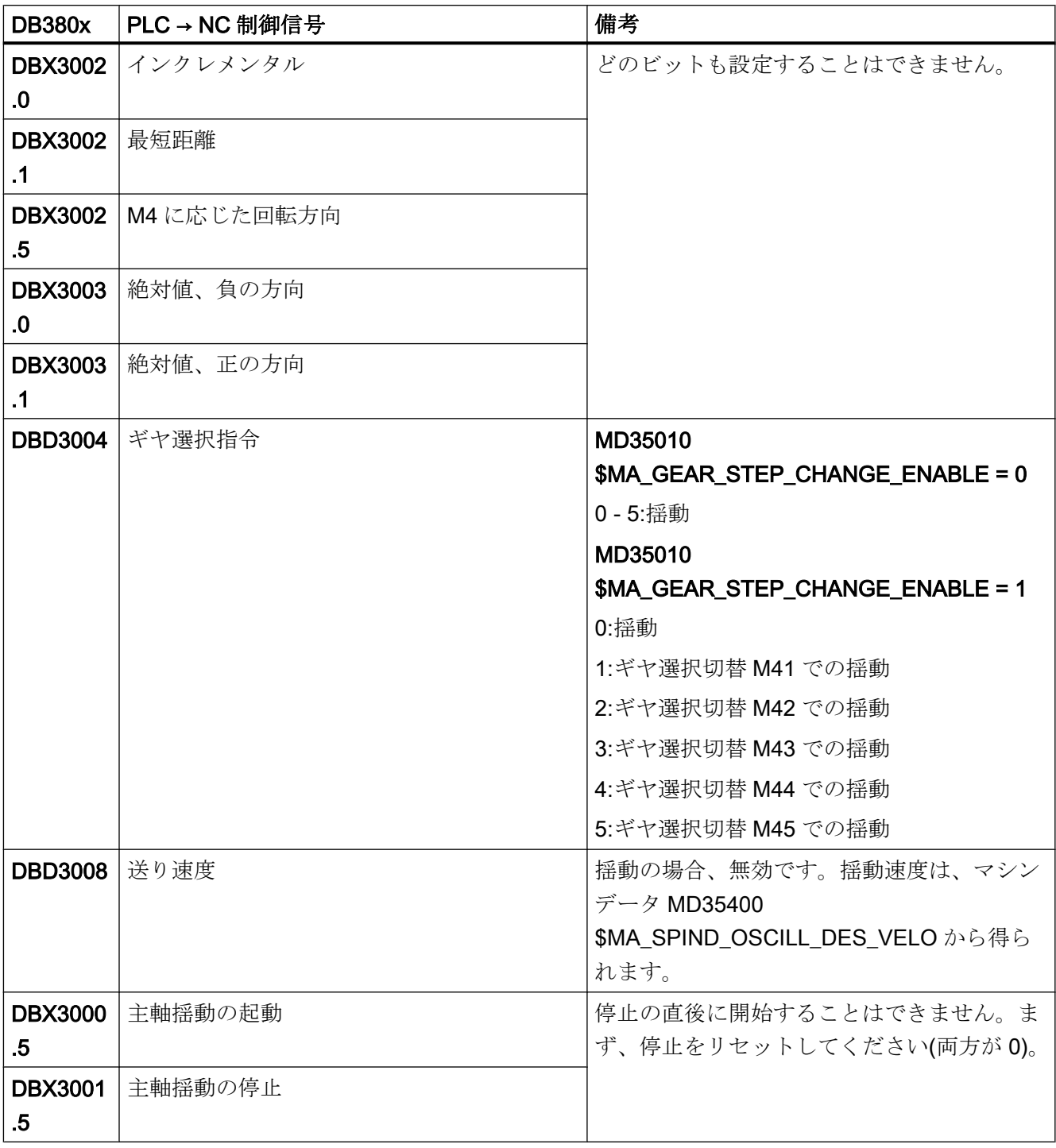

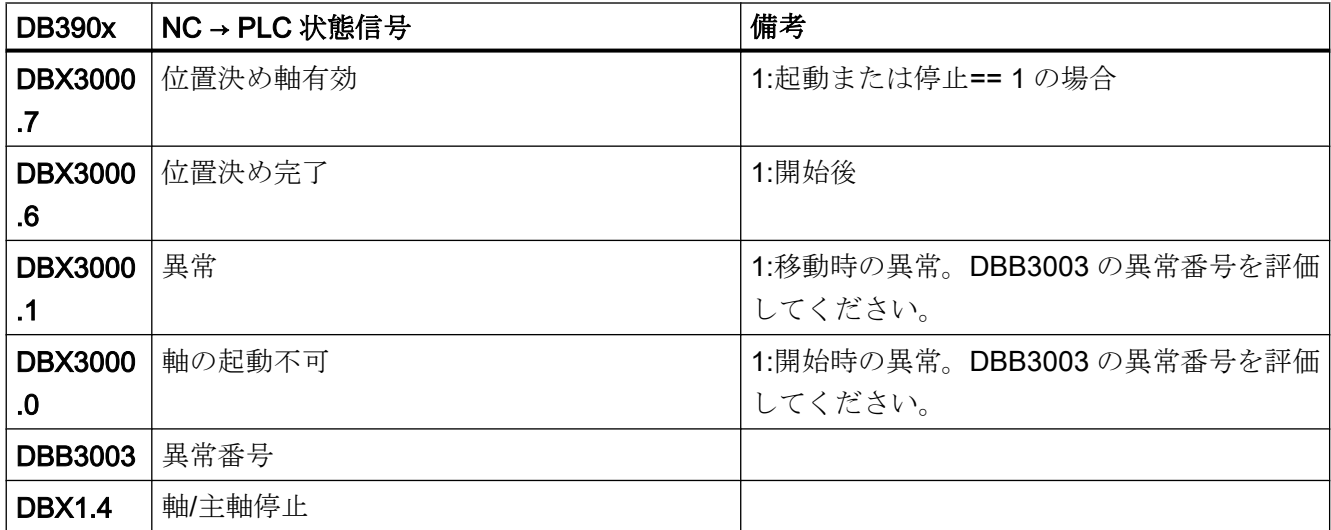

P4 : SINUMERIK 828D 用 PLC

15.6 機能インタフェース

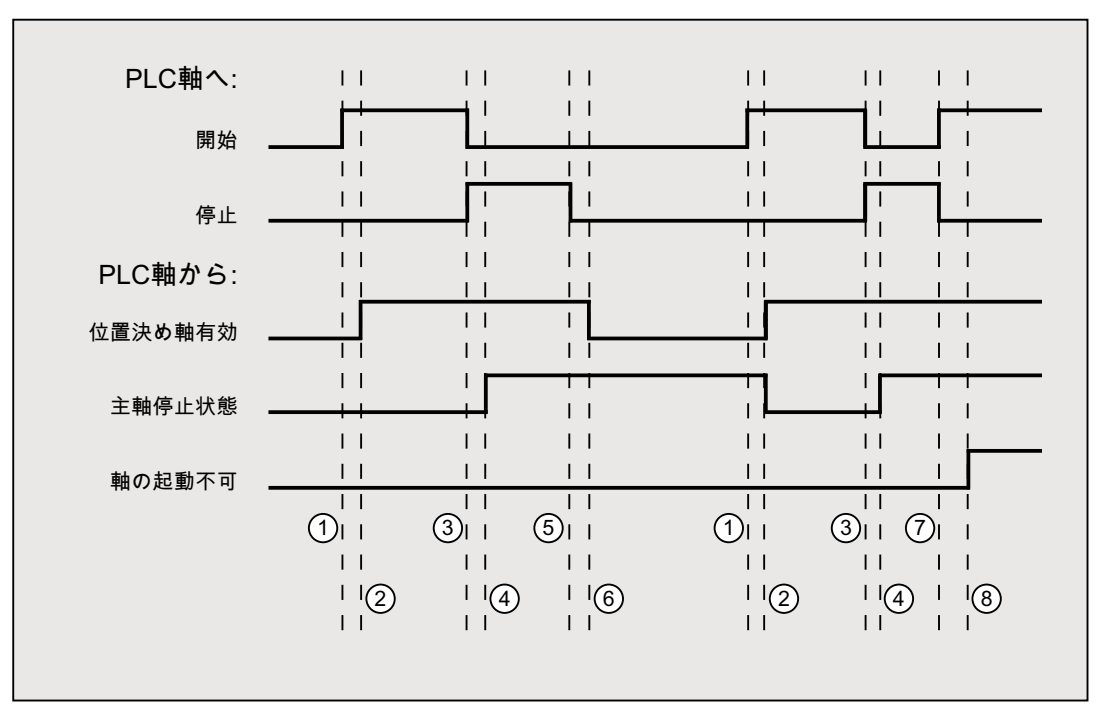

① 起動の立ち上がりエッジで、ユーザーによって起動された機能 注:これは、位置決め軸有効信号がリセットされた場合にのみ可能です。

- ② メッセージ位置決め軸有効および位置決め完了が返されます。この場合、位置決 め完了は無意味なので、表示していません。
- ③ ユーザーが、起動のリセットと停止の設定によって主軸の揺動を停止します。
- ④ 主軸が停止し、主軸停止信号が設定されます。
- ⑤ ユーザーが停止をリセットします。
- ⑥ 停止をリセットすると、軸位置決め有効がリセットされます。
- ⑦ 停止がユーザープログラムでリセットされ、開始が誤って同じ PLC サイクルで再 度、設定されています。つまり、軸位置決め有効がリセットされず、
- ⑧ 軸の起動不可信号が設定されます(異常番号 106)。

# 15.6.4.7 軸割り出し

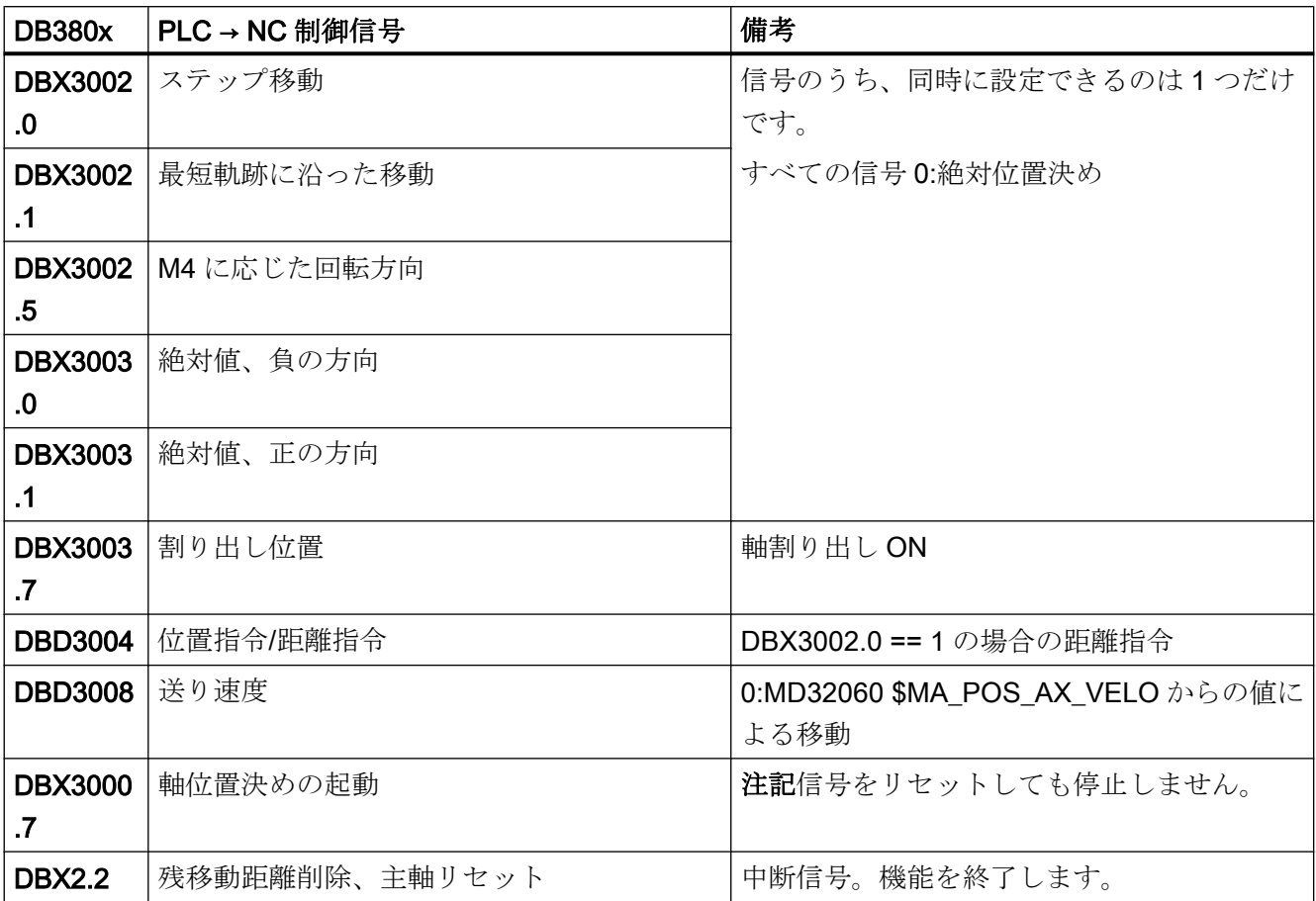

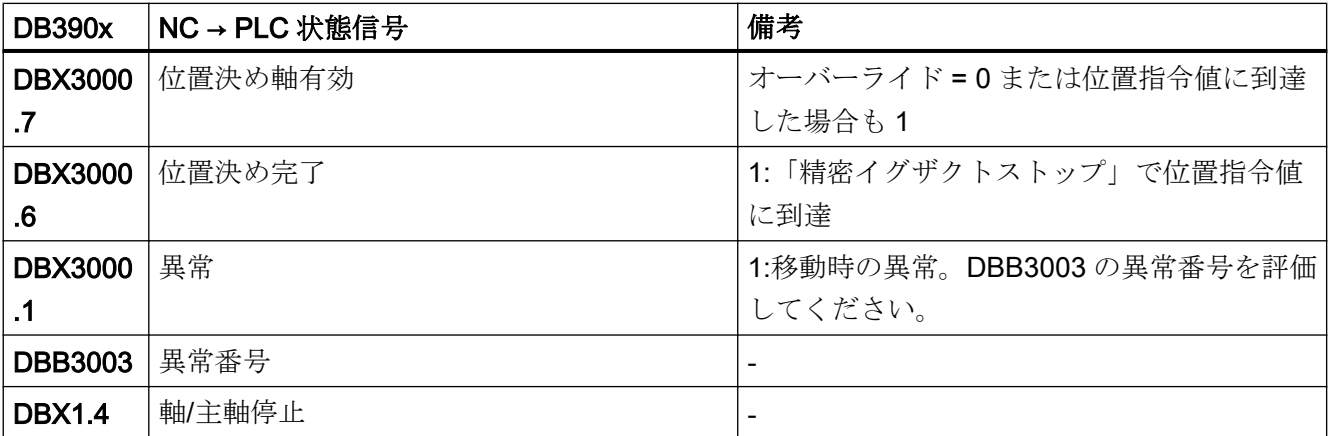

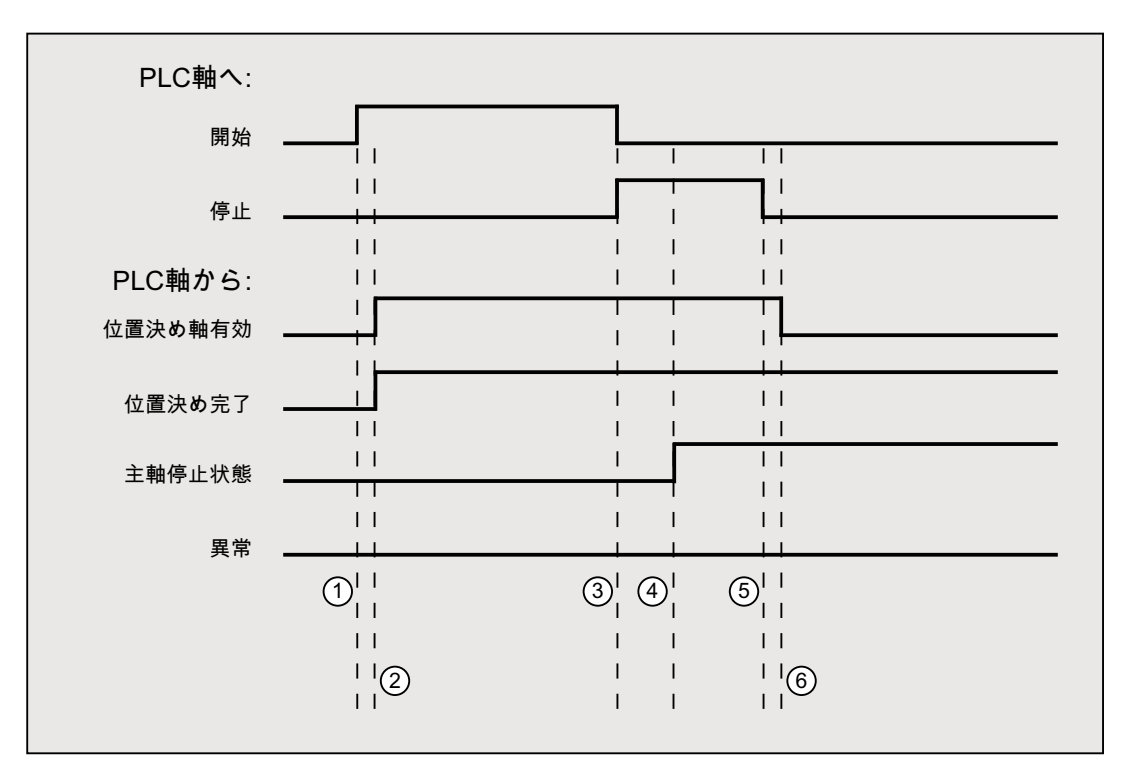

- ① 起動の立ち上がりエッジで、ユーザーによって起動された機能 注:これは、位置決め軸有効信号がリセットされた場合にのみ可能です。
- ② メッセージ位置決め軸有効および位置決め完了が返されます。この場合、位置決 め完了は無意味です。
- ③ ユーザーが、起動のリセットと停止の設定によって主軸の揺動を停止します。
- ④ 主軸が停止し、主軸停止信号が設定されます。
- ⑤ ユーザーが停止をリセットします。
- ⑥ 停止をリセットすると、軸位置決め有効がリセットされます。

# 15.6.4.8 軸位置決め、メトリック

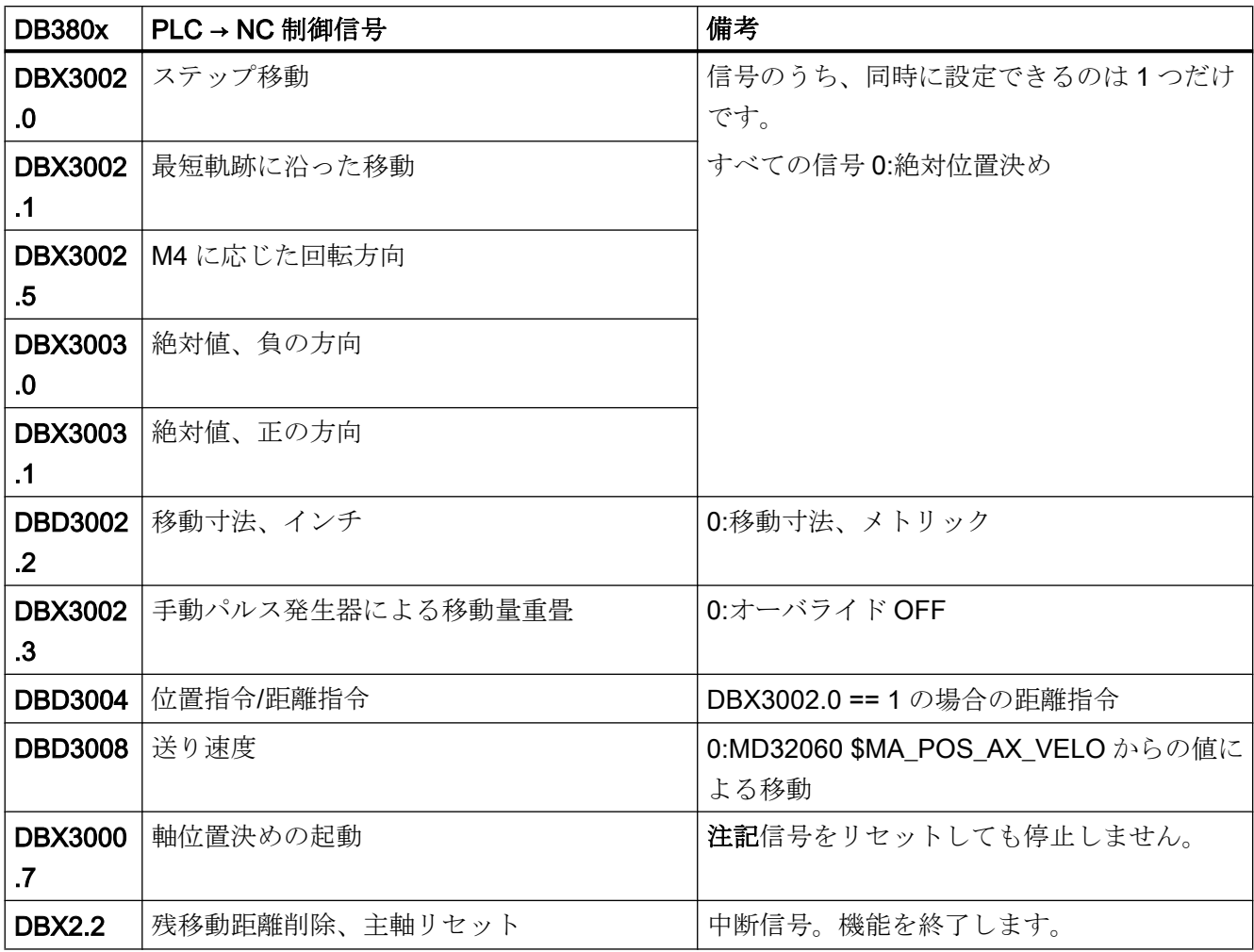

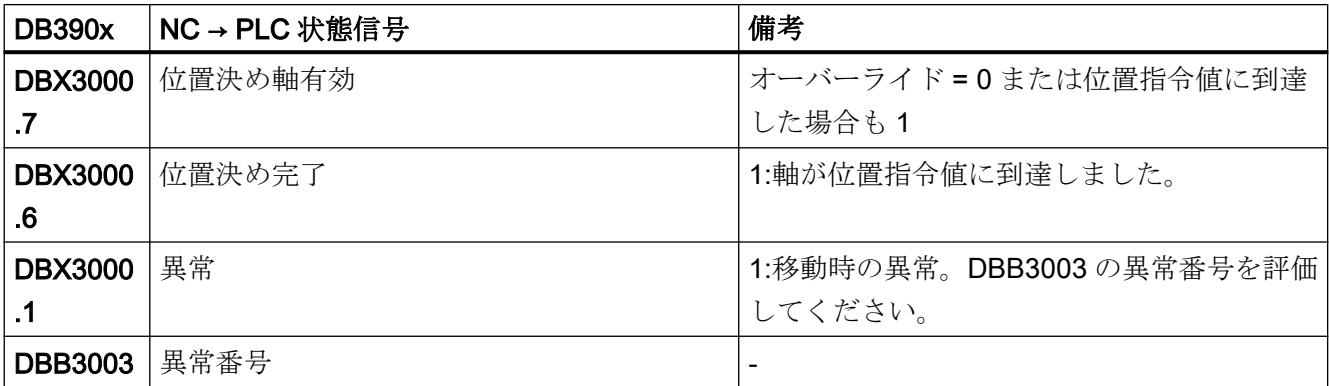

P4 : SINUMERIK 828D 用 PLC

15.6 機能インタフェース

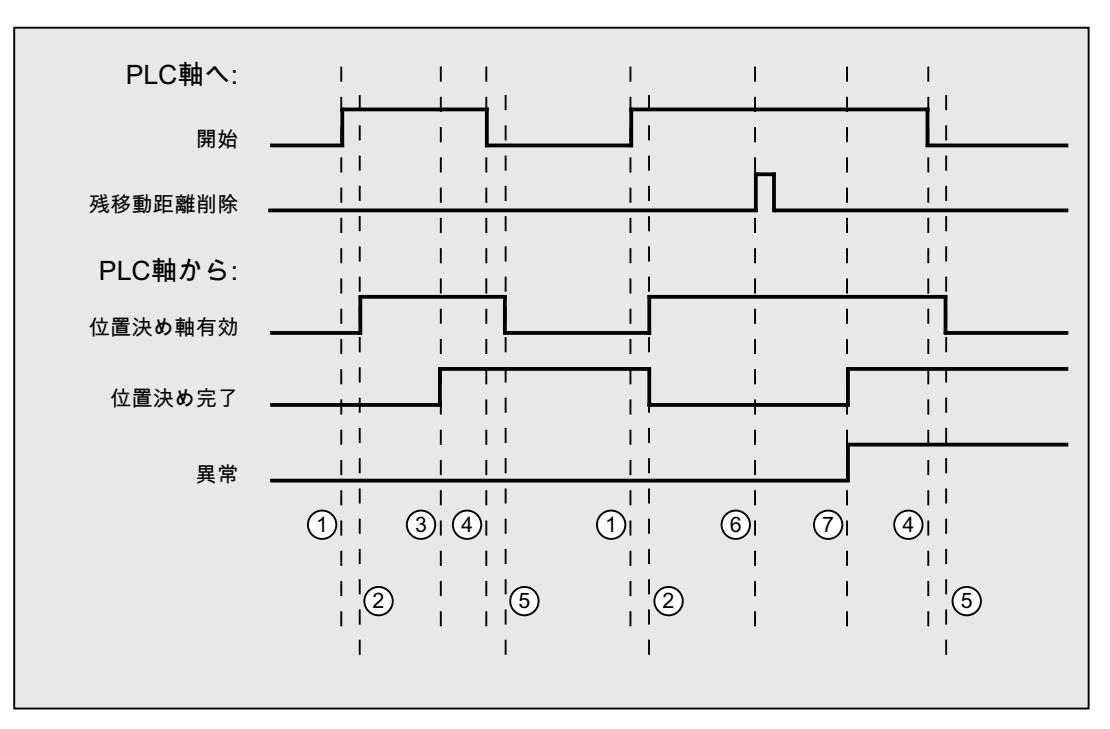

① 起動の立ち上がりエッジを使用した機能開始の起動

- ② 軸位置決め有効 = 1 は、機能がアクティブで出力信号が有効なことを示し、位置 決め完了および 軸停止は必要に応じてクリアされます。
- ③ 肯定応答位置決め完了 = 1 と位置決め軸有効 = 1
- ④ 確認応答受信後の機能起動のリセット
- ⑤ 機能による信号の変更
- ⑥ 位置決めが残移動距離削除によって中止されます。信号持続時間は、最小で 1 PLC 周期です。
- ⑦ 信号位置決め完了と異常がセットされ、異常番号を読み取ることができます(この 場合は 30)。

# 15.6.4.9 軸位置決め、インチ

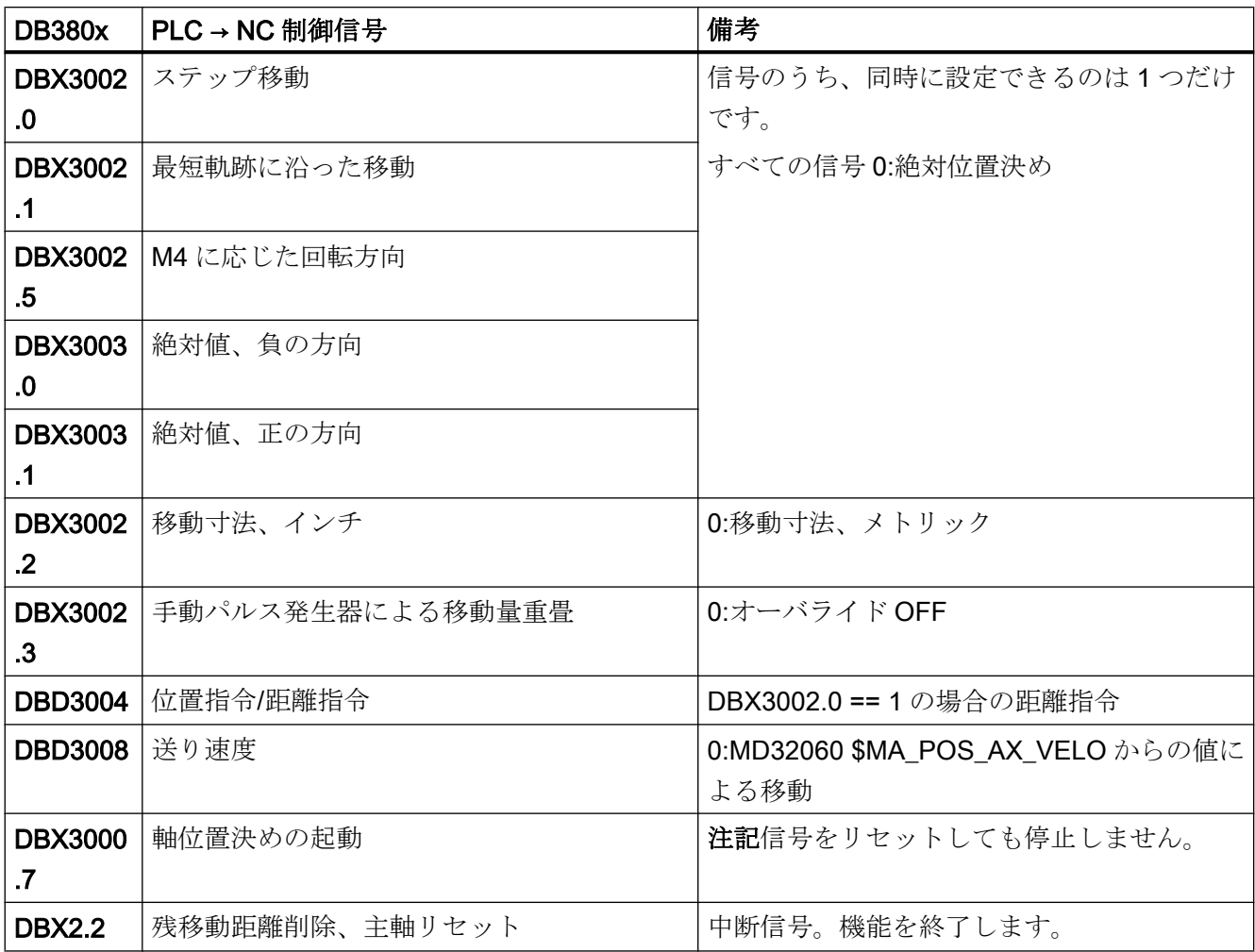

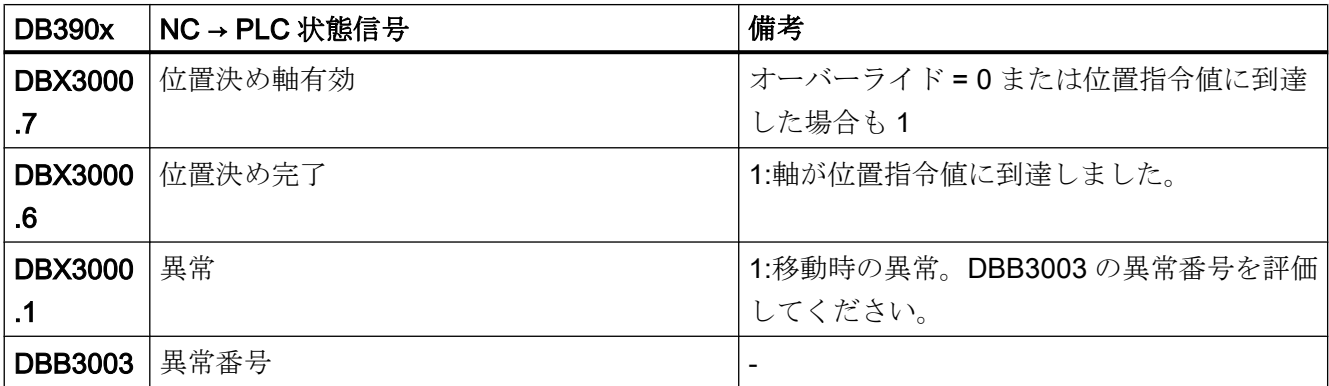

P4 : SINUMERIK 828D 用 PLC

15.6 機能インタフェース

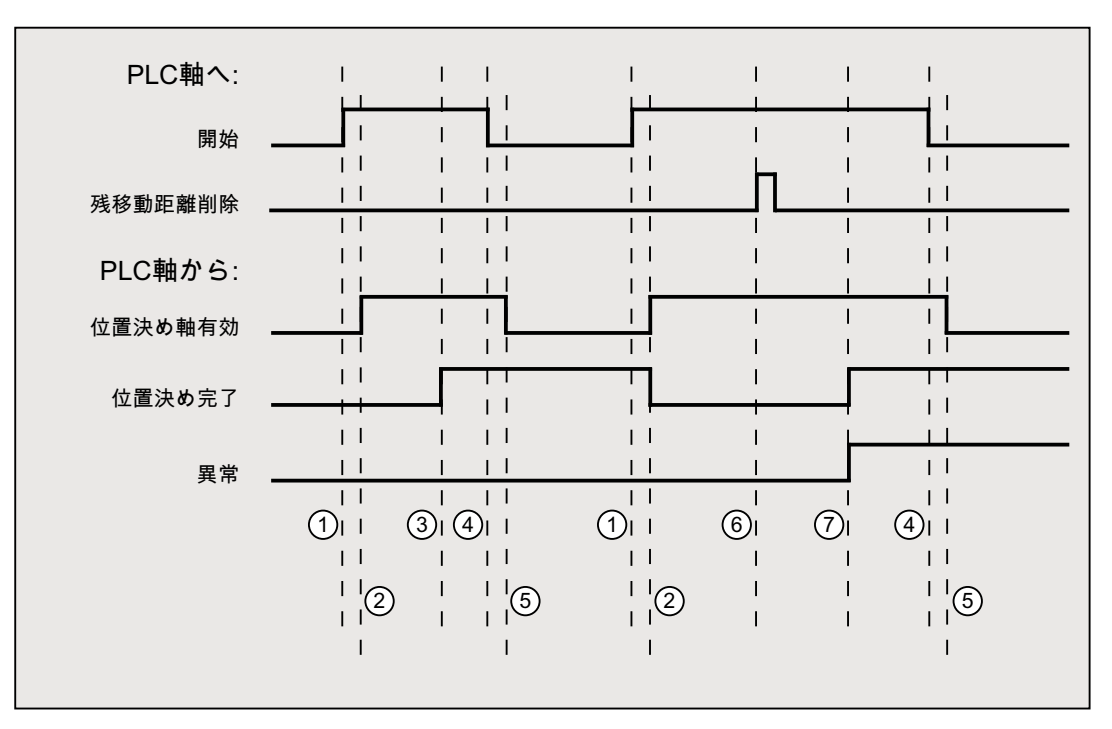

① 起動の立ち上がりエッジを使用した機能開始の起動

- ② 軸位置決め有効 = 1 は、機能がアクティブで出力信号が有効なことを示し、位置 決め完了および 軸停止は必要に応じてクリアされます。
- ③ 肯定応答位置決め完了 = 1 と位置決め軸有効 = 1
- ④ 確認応答受信後の機能起動のリセット
- ⑤ 機能による信号の変更
- ⑥ 位置決めが残移動距離削除によって中止されます。信号持続時間は、最小で 1 PLC 周期です。
- ⑦ 信号位置決め完了と異常がセットされ、異常番号を読み取ることができます(この 場合は 30)。

# 15.6.4.10 手動パルス発生器の移動量重畳による軸位置決め、メトリック

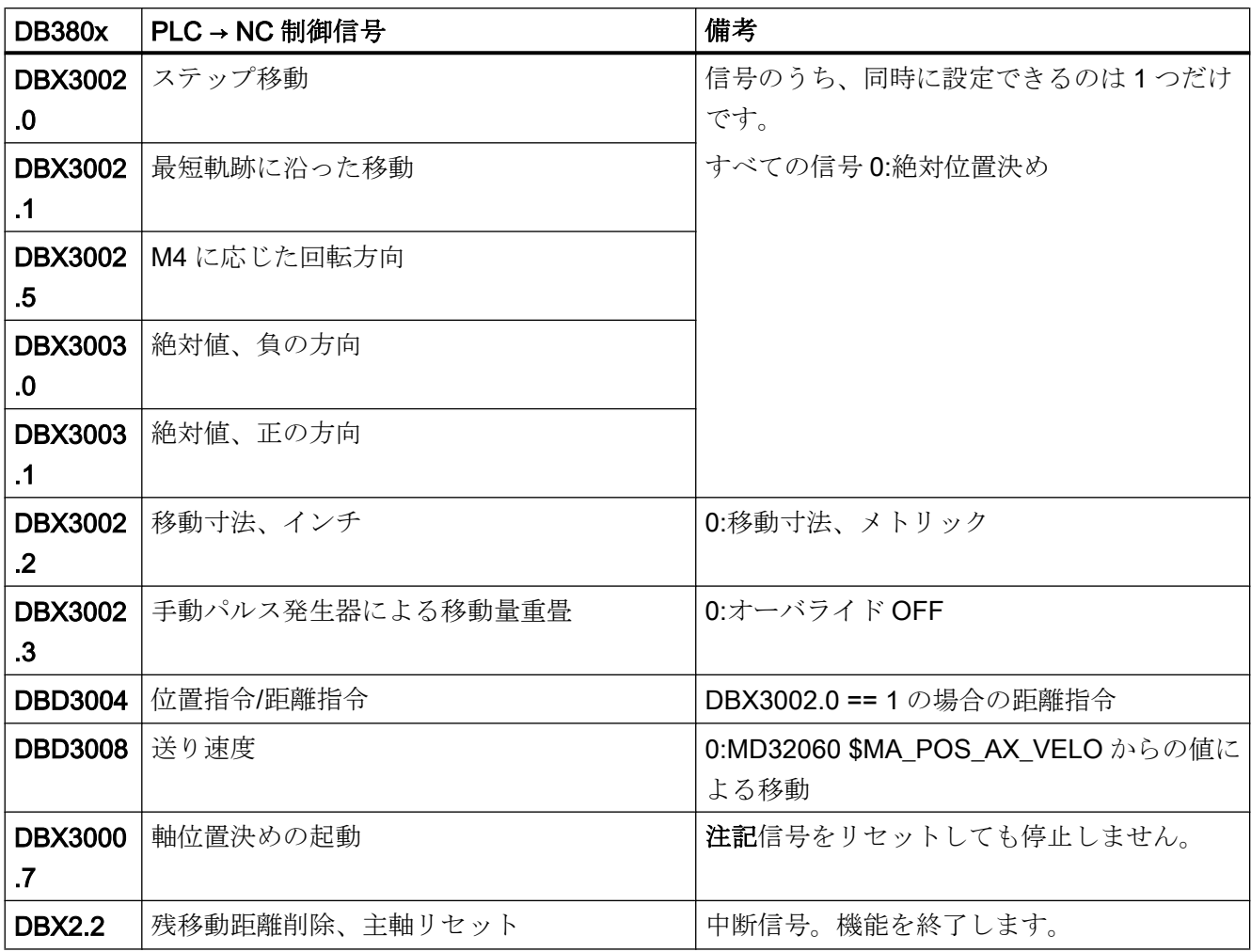

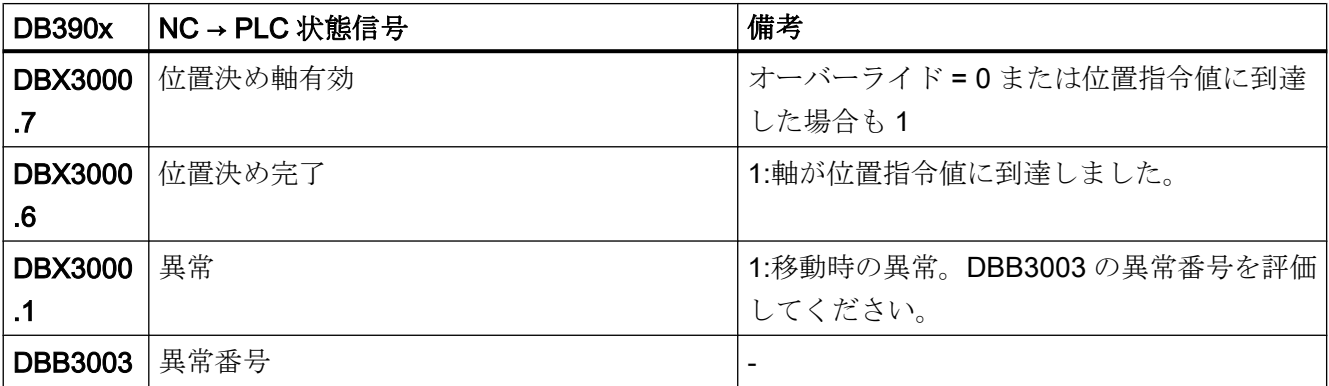

P4 : SINUMERIK 828D 用 PLC

15.6 機能インタフェース

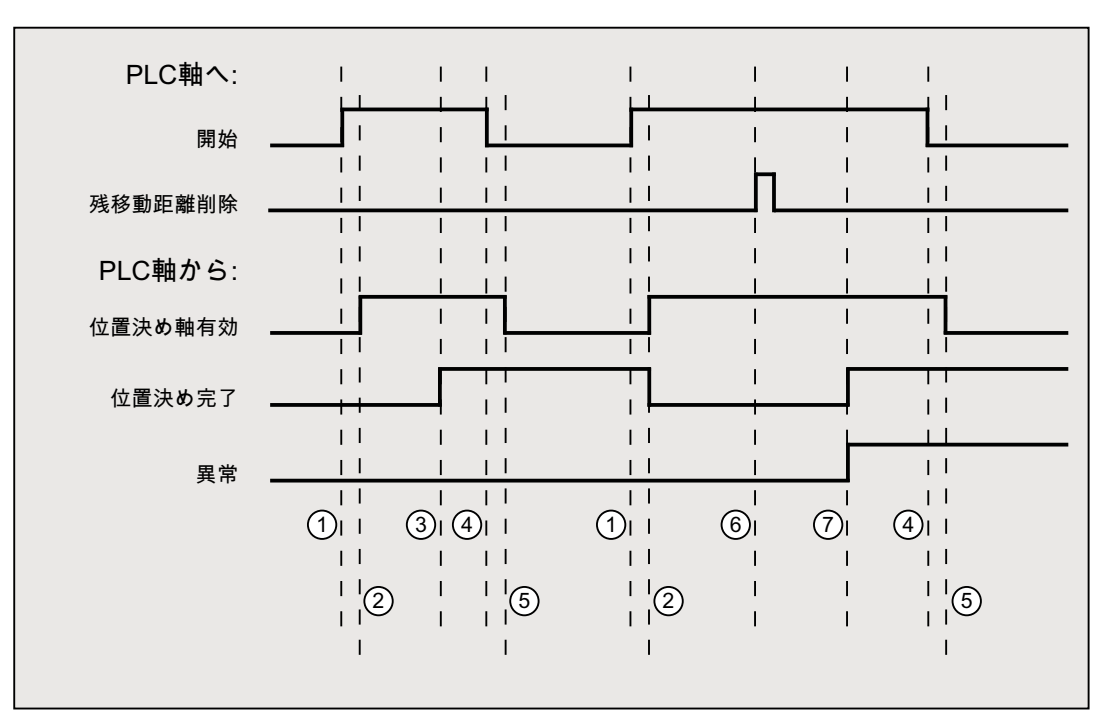

① 起動の立ち上がりエッジを使用した機能開始の起動

- ② 軸位置決め有効 = 1 は、機能がアクティブで出力信号が有効なことを示し、位置 決め完了および 軸停止は必要に応じてクリアされます。
- ③ 肯定応答位置決め完了 = 1 と位置決め軸有効 = 1
- ④ 確認応答受信後の機能起動のリセット
- ⑤ 機能による信号の変更
- ⑥ 位置決めが残移動距離削除によって中止されます。信号持続時間は、最小で 1 PLC 周期です。
- ⑦ 信号位置決め完了と異常がセットされ、異常番号を読み取ることができます(この 場合は 30)。

# 15.6.4.11 手動パルス発生器の移動量重畳による軸位置決め、インチ

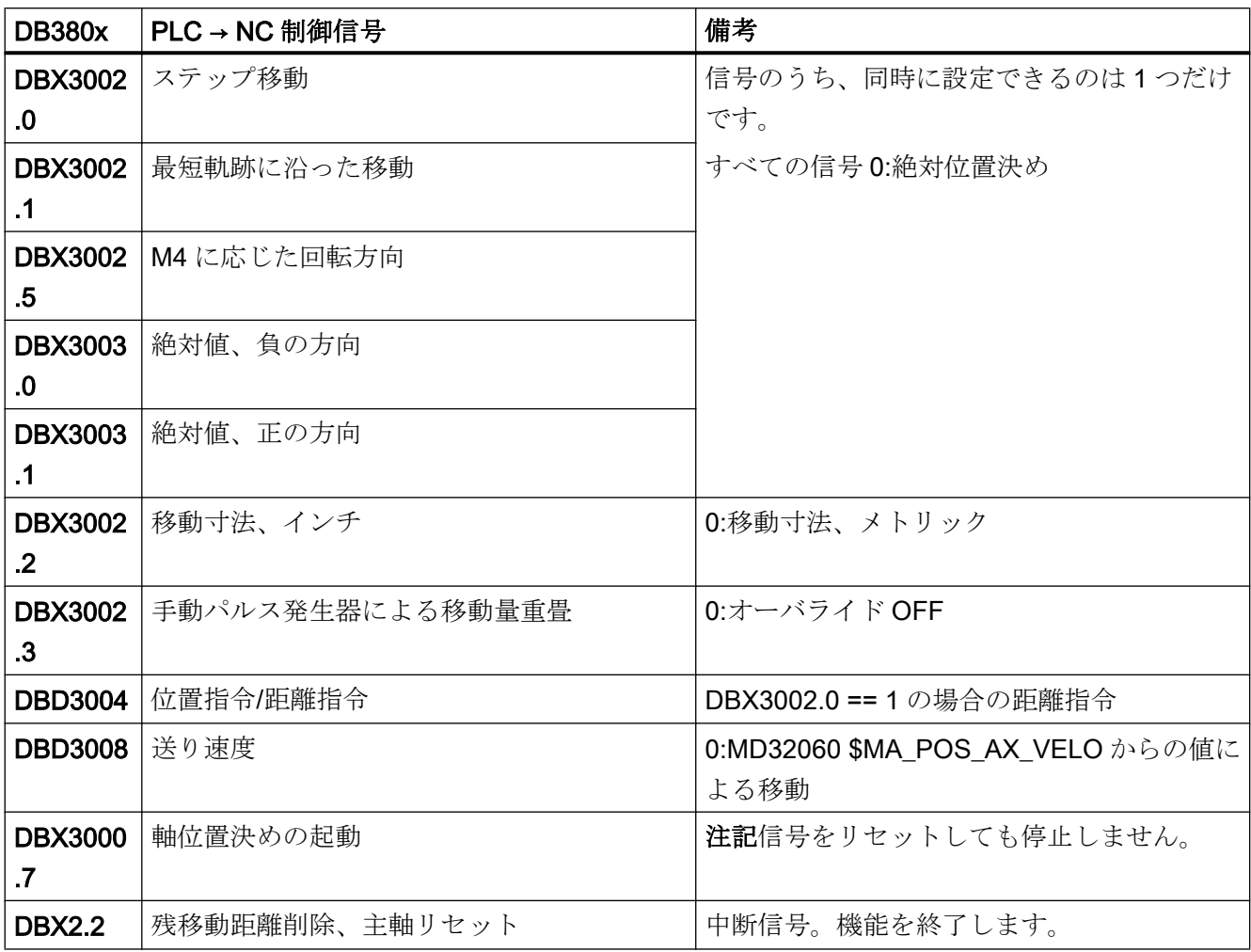

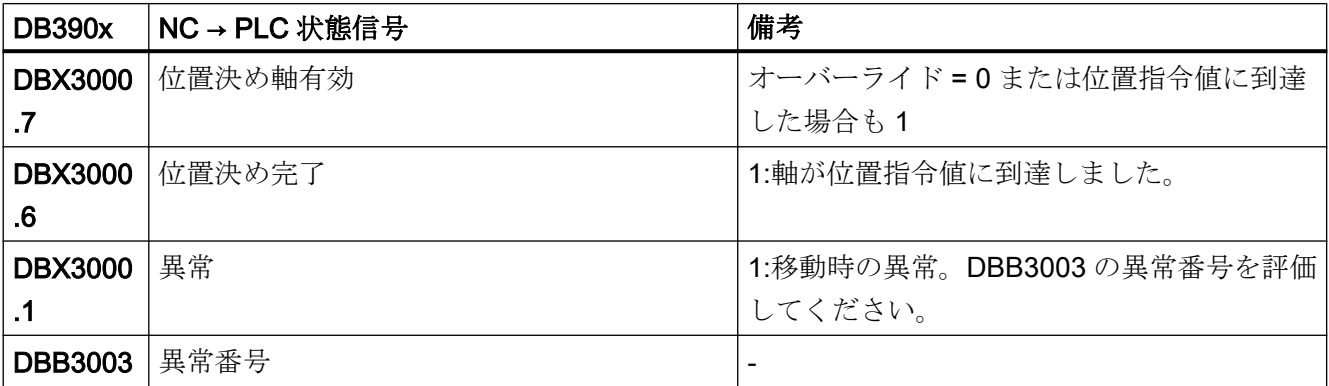

P4 : SINUMERIK 828D 用 PLC

15.6 機能インタフェース

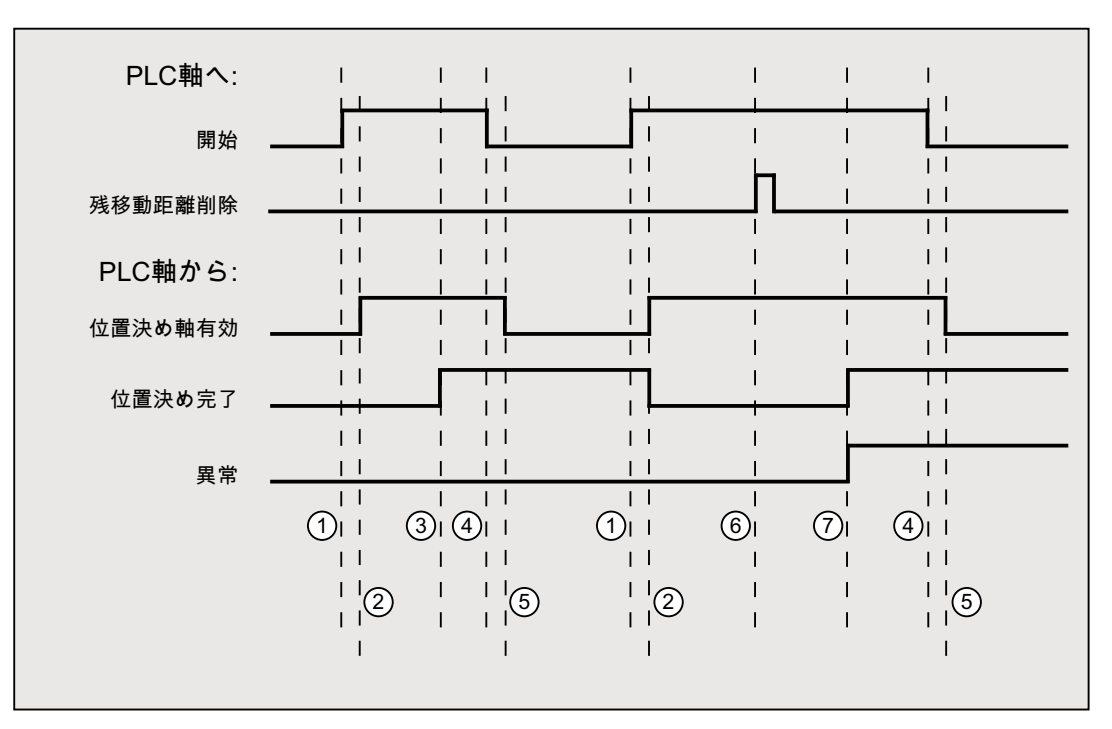

① 起動の立ち上がりエッジを使用した機能開始の起動

- ② 軸位置決め有効 = 1 は、機能がアクティブで出力信号が有効なことを示し、位置 決め完了および 軸停止は必要に応じてクリアされます。
- ③ 肯定応答位置決め完了 = 1 と位置決め軸有効 = 1
- ④ 確認応答受信後の機能起動のリセット
- ⑤ 機能による信号の変更
- ⑥ 位置決めが残移動距離削除によって中止されます。信号持続時間は、最小で 1 PLC 周期です。
- ⑦ 信号位置決め完了と異常がセットされ、異常番号を読み取ることができます(この 場合は 30)。

## 15.6.4.12 自動ギヤ選択切替を使用した主軸回転

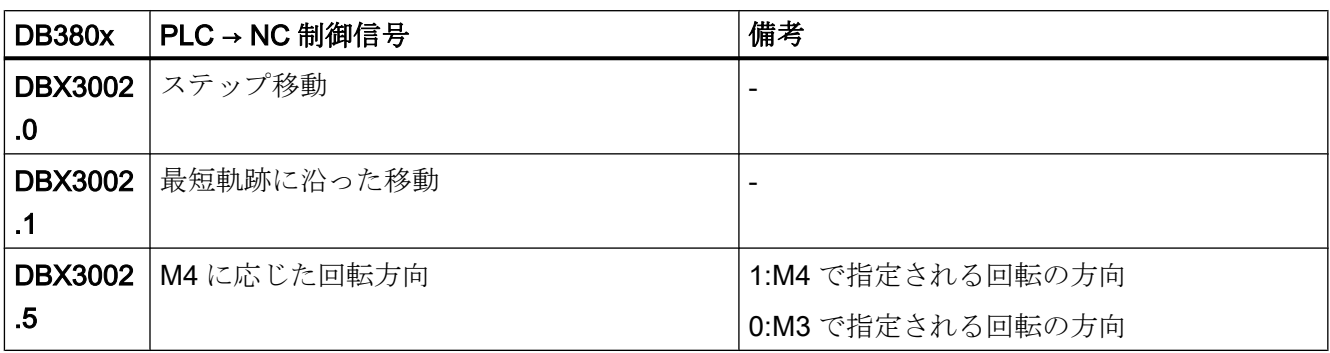

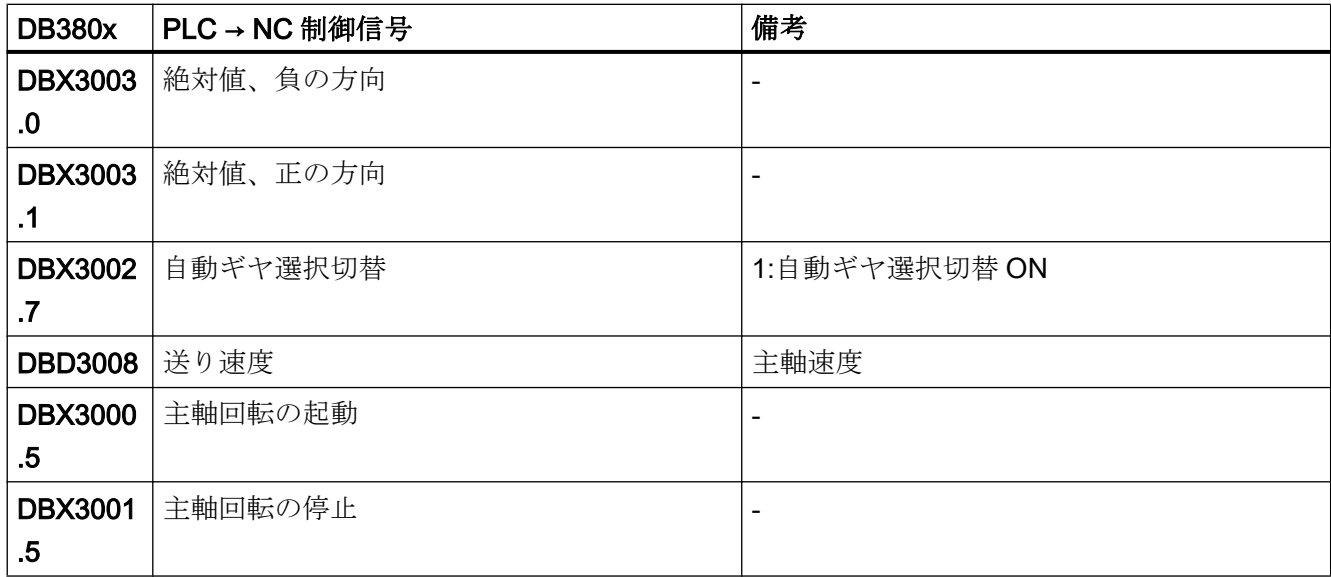

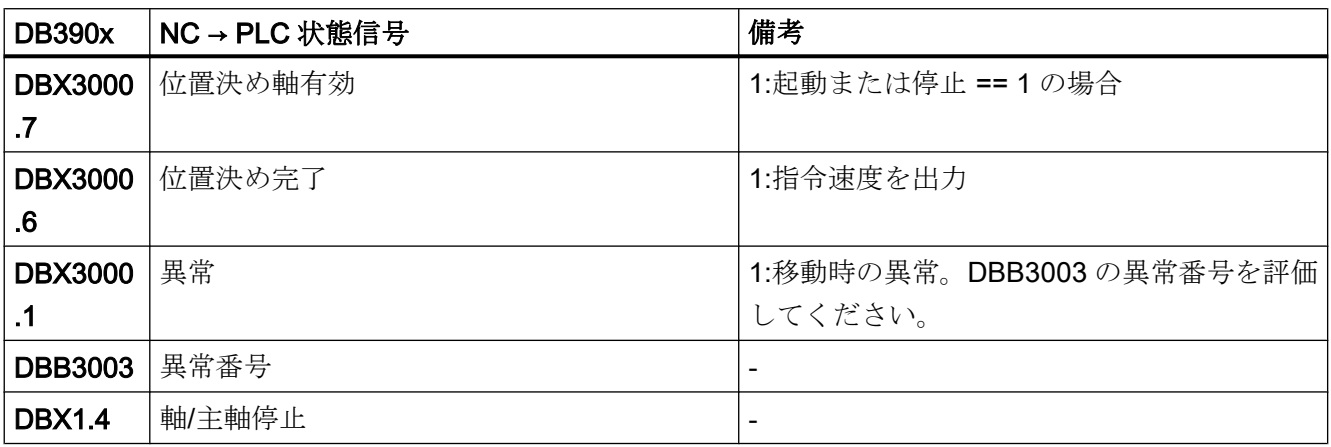

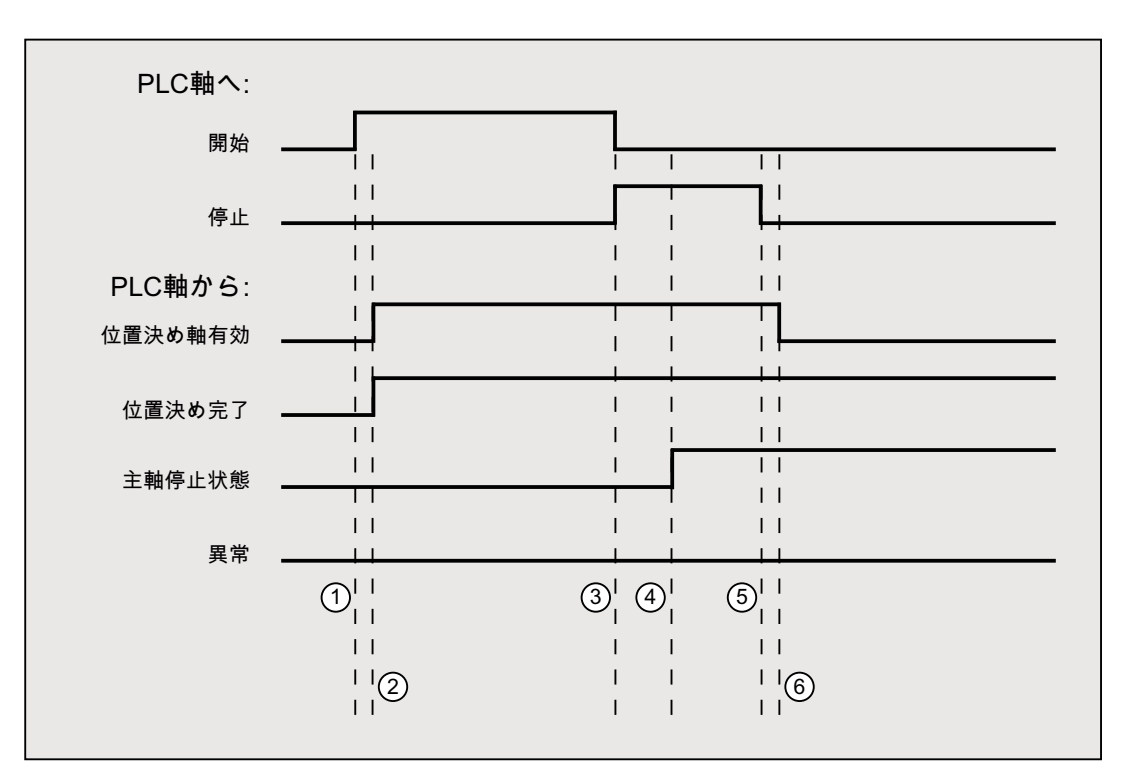

- ① 起動の立ち上がりエッジで、ユーザーによって起動された機能
- ② メッセージ位置決め軸有効および位置決め完了が返されます。この場合、位置決 め完了は無意味です。
- ③ ユーザーが、起動のリセットと停止の設定によって主軸の回転を停止します。
- ④ 主軸が停止し、主軸停止信号が設定されます。
- ⑤ ユーザーが停止をリセットします。
- ⑥ 停止をリセットすると、軸位置決め有効がリセットされます。

# 15.6.4.13 周速一定制御[m/min]を使用した主軸回転

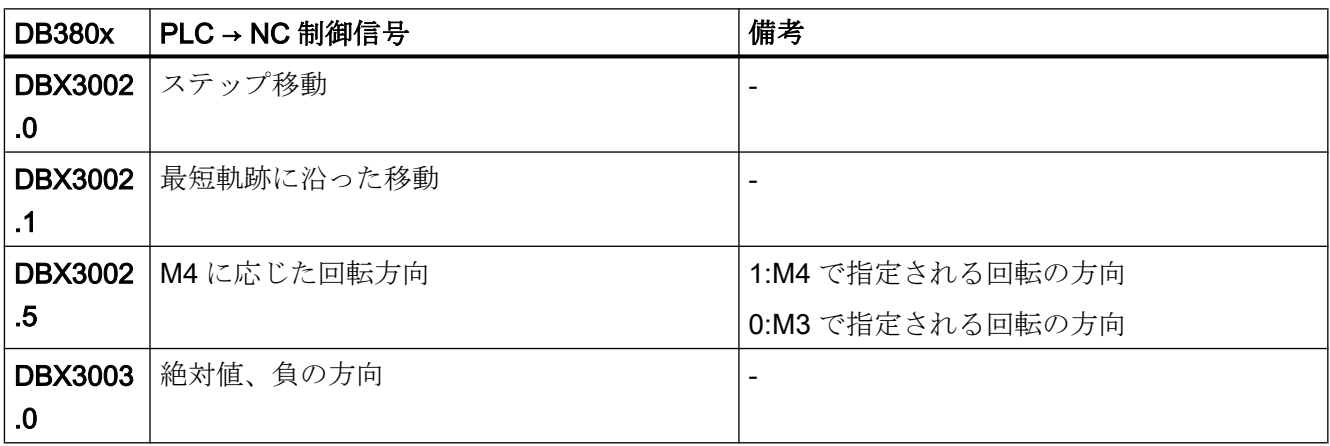

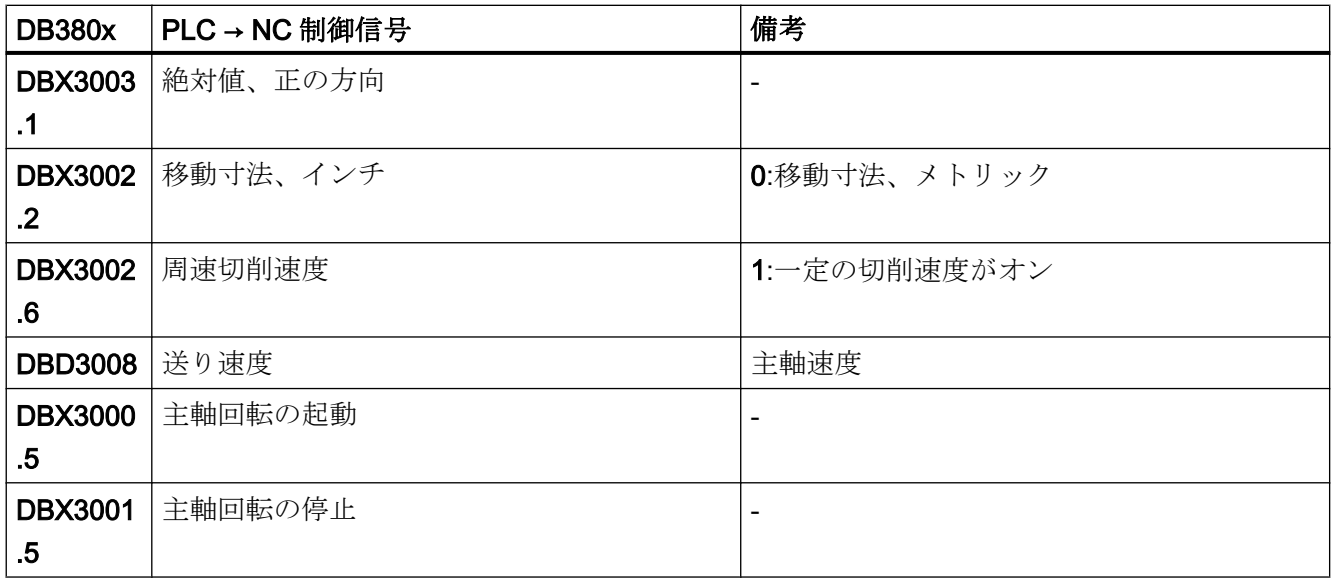

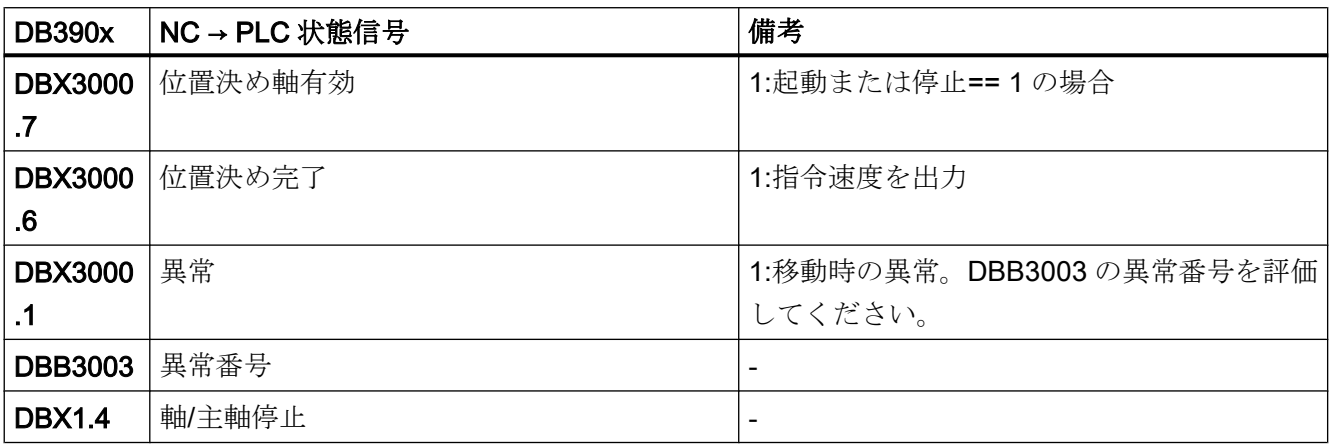

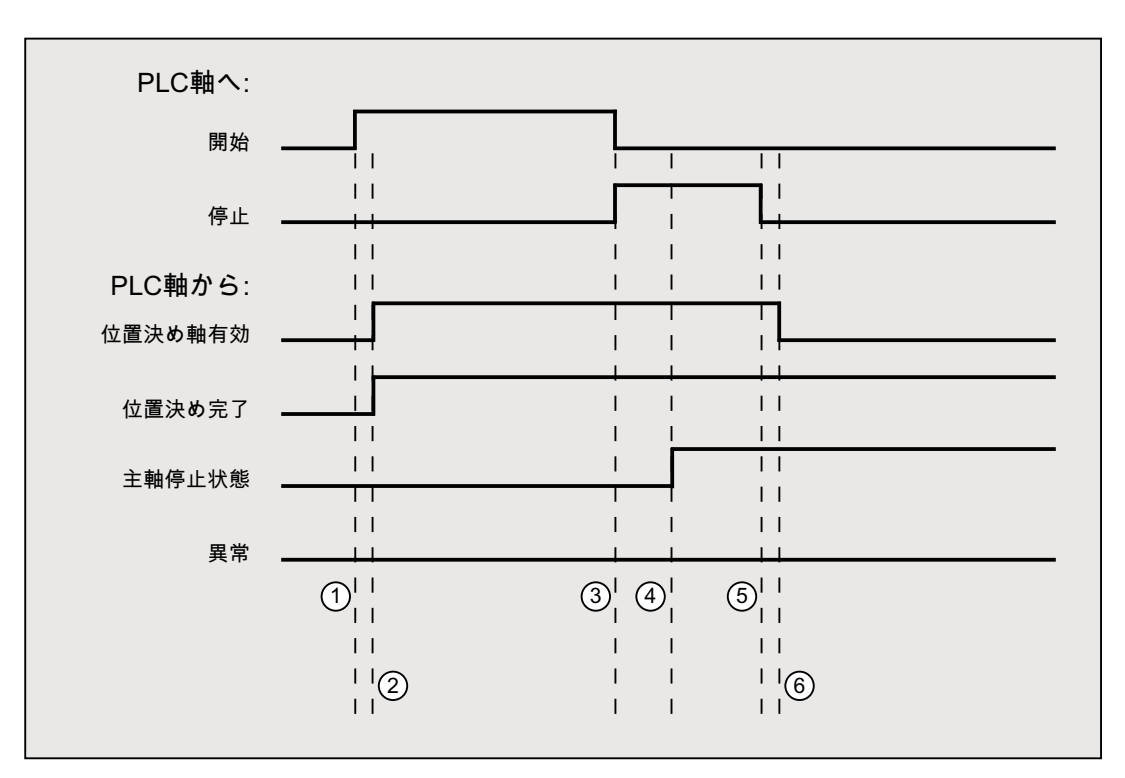

- ① 起動の立ち上がりエッジで、ユーザーによって起動された機能
- ② メッセージ位置決め軸有効および位置決め完了が返されます。この場合、位置決 め完了は無意味です。
- ③ ユーザーが、起動のリセットと停止の設定によって主軸の回転を停止します。
- ④ 主軸が停止し、主軸停止信号が設定されます。
- ⑤ ユーザーが停止をリセットします。
- ⑥ 停止をリセットすると、軸位置決め有効がリセットされます。

# 15.6.4.14 周速一定制御[ft/min]を使用した主軸回転

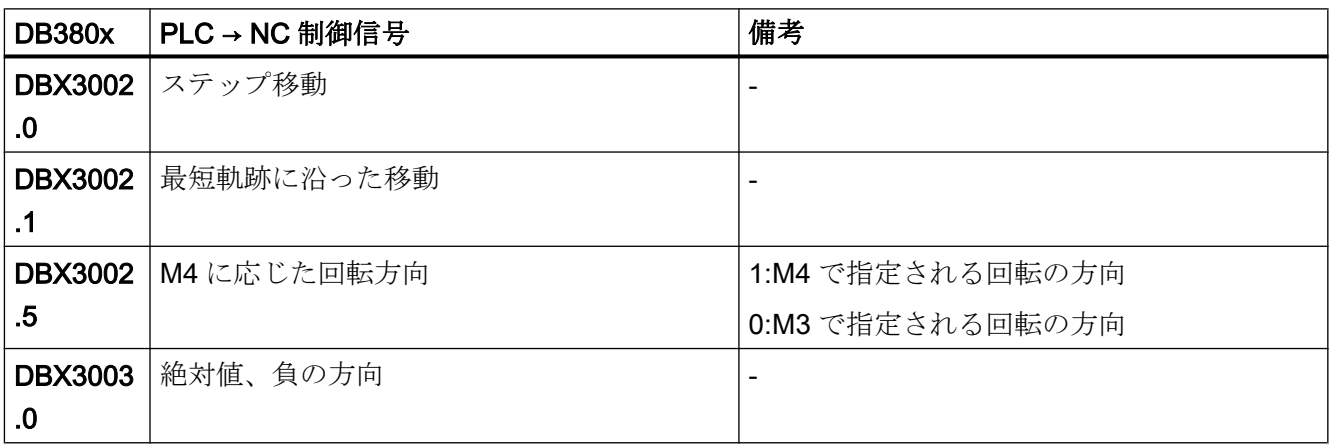

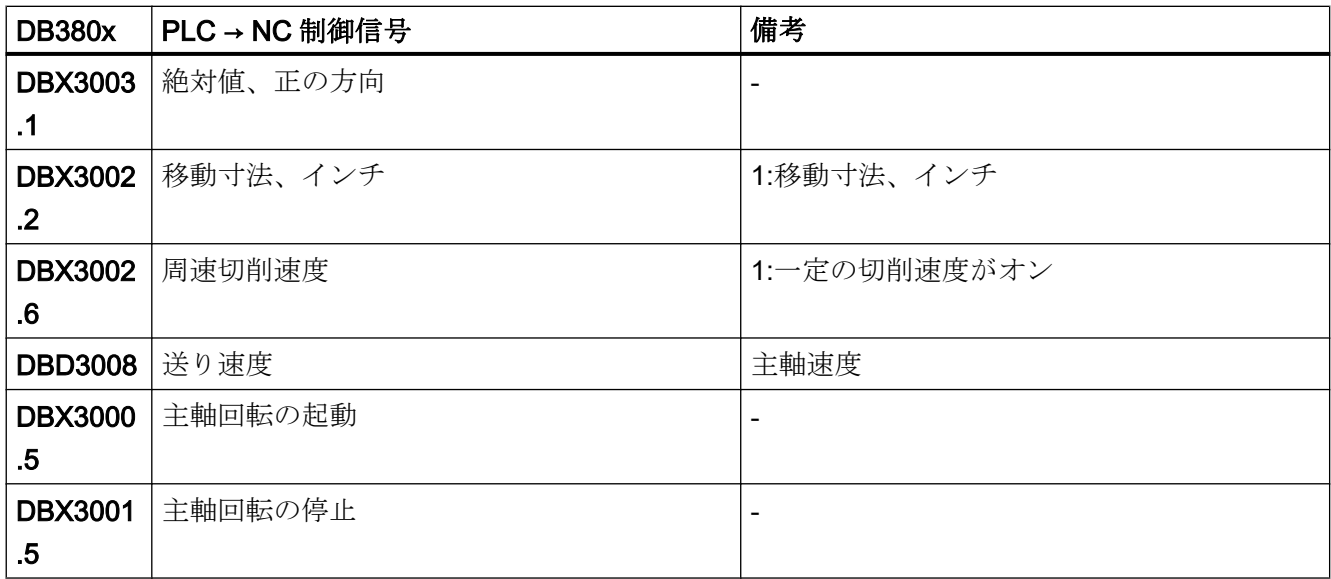

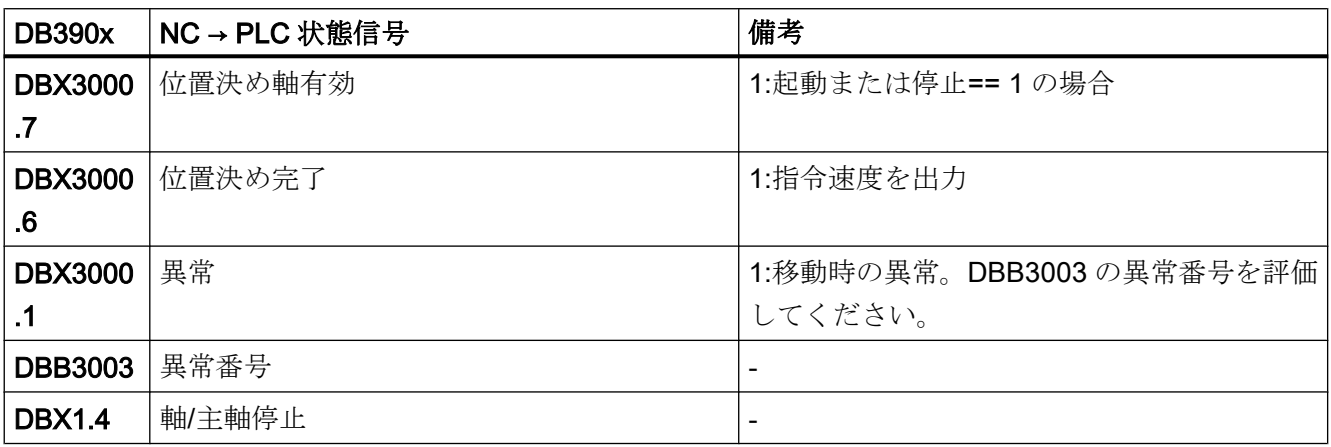

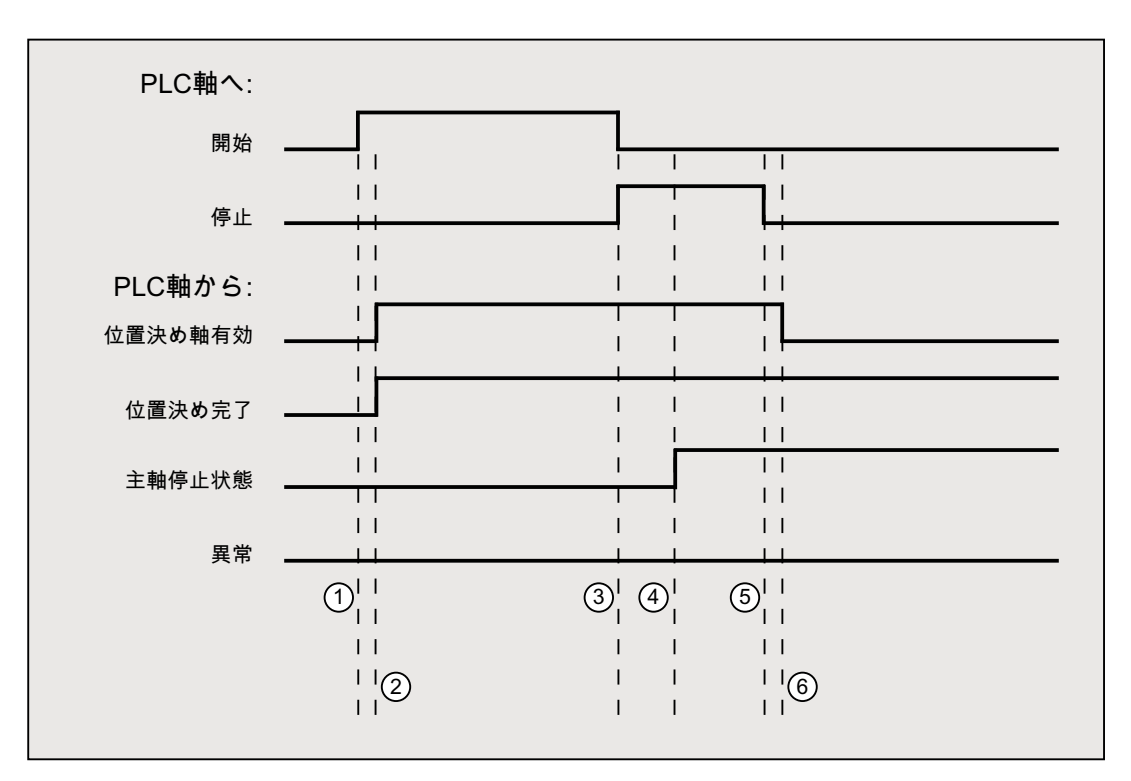

- ① 起動の立ち上がりエッジで、ユーザーによって起動された機能
- ② メッセージ位置決め軸有効および位置決め完了が返されます。この場合、位置決 め完了は無意味です。
- ③ ユーザーが、起動のリセットと停止の設定によって主軸の回転を停止します。
- ④ 主軸が停止し、主軸停止信号が設定されます。
- ⑤ ユーザーが停止をリセットします。
- ⑥ 停止をリセットすると、軸位置決め有効がリセットされます。

## 15.6.4.15 エラーメッセージ

機能を実行できなかった場合、異常に応じて次の信号が設定されます。

- DB390x .DBX3000.0 == 1 (軸の起動不可)
- DB390x.DBX3000.1 == 1 (移動中の異常)

正確な異常の原因は、次のように示されます。

● DB390x.DBB3003 (異常番号)

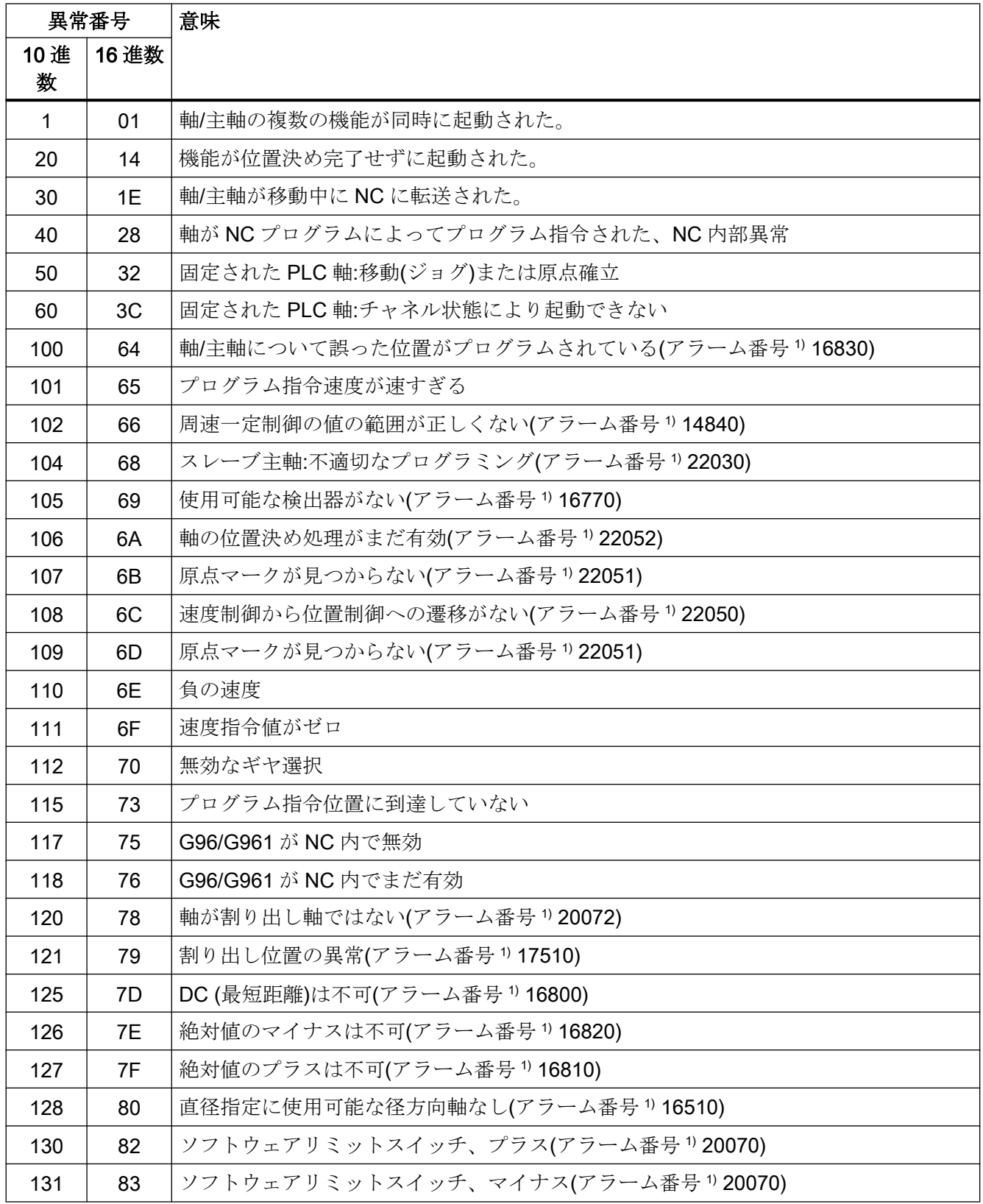

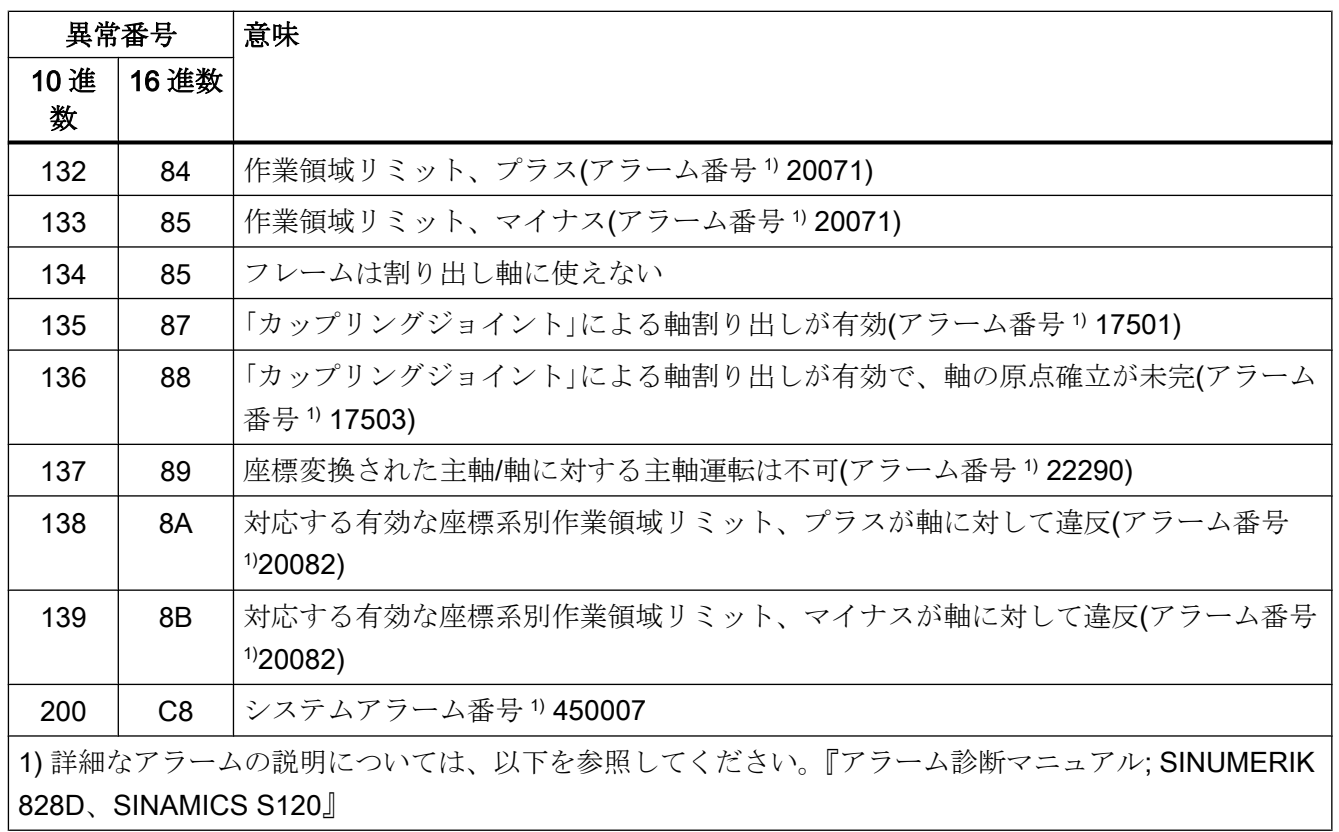

# 15.6.5 ASUB の起動

# 15.6.5.1 ジョブの開始

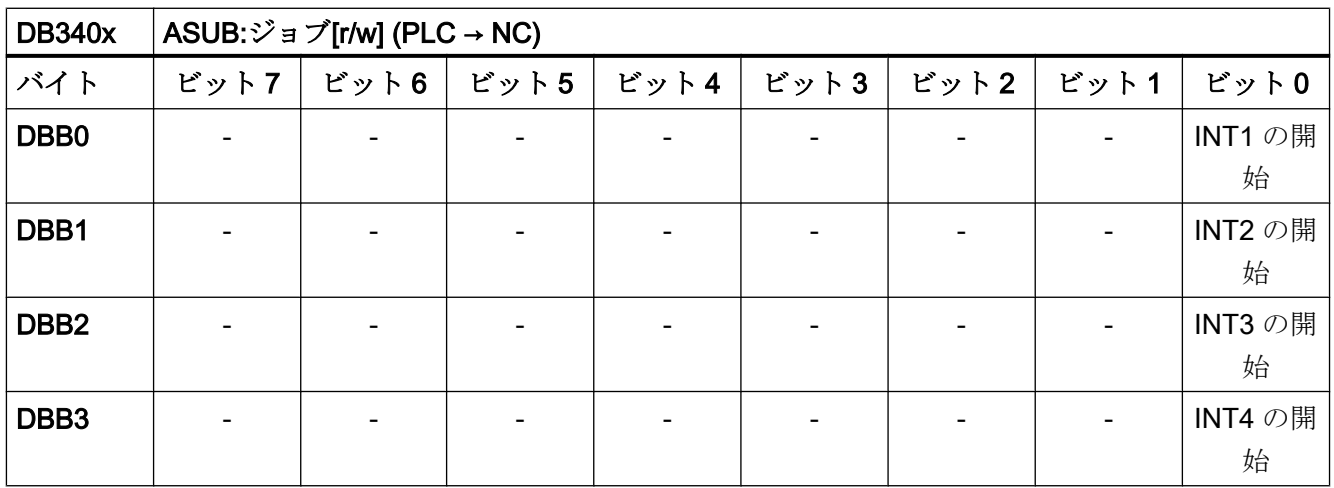

# 割り込み

「INT1 の開始」:

- DBX0.0 = 1:INT1 に割り当てられた割り込みプログラム(ASUB)の起動を要求します。
- DBX0.0 = 0:結果インターフェース DB340x.DBB1000.0 3 での確認後に ASUB 要求 をリセットします。

「INT2 の開始」:

- DBX1.0 = 1:INT2 に割り当てられた割り込みプログラム(ASUB)の起動を要求します。
- DBX1.0 = 0:結果インターフェース DB340x.DBB1001.0 3 での確認後に ASUB 要求 をリセットします。

「INT3 の開始」:

- DBX2.0 = 1:INT3 に割り当てられた割り込みプログラム(ASUB)の起動を要求します。
- DBX2.0 = 0:結果インターフェース DB340x.DBB1002.0 3 での確認後に ASUB 要求 をリセットします。

「INT4 の開始」:

- DBX3.0 = 1:INT4 に割り当てられた割り込みプログラム(ASUB)の起動を要求します。
- DBX3.0 = 0:結果インターフェース DB340x.DBB1003.0 3 での確認後に ASUB 要求 をリセットします。

## 15.6.5.2 ジョブ結果

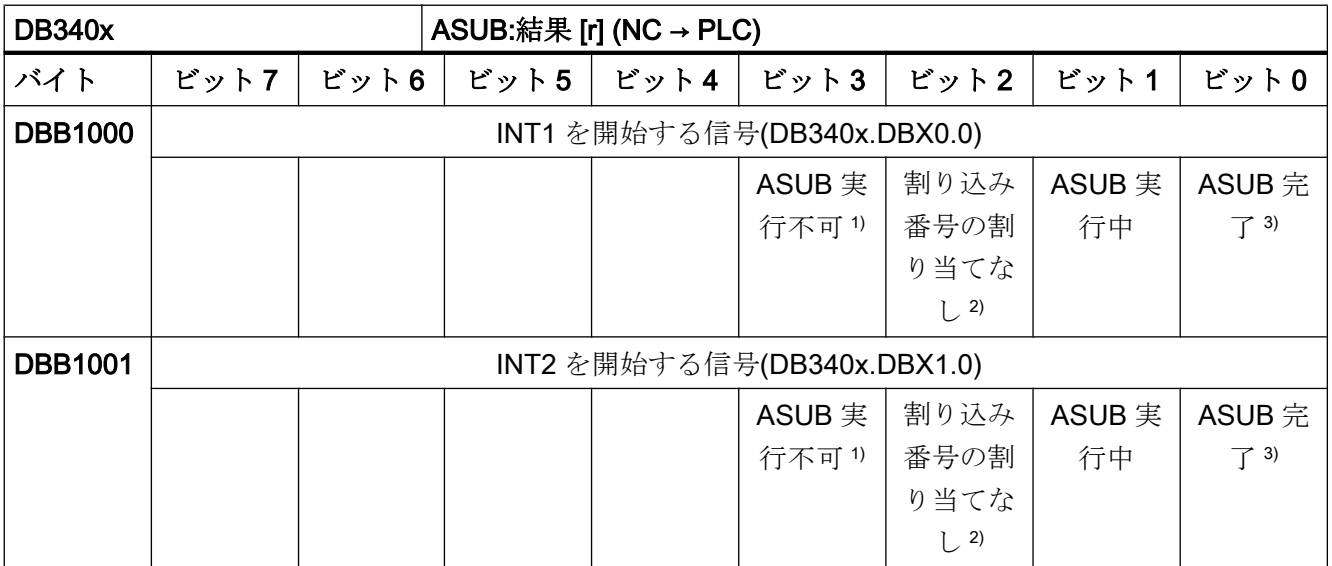

# P4 : SINUMERIK 828D 用 PLC

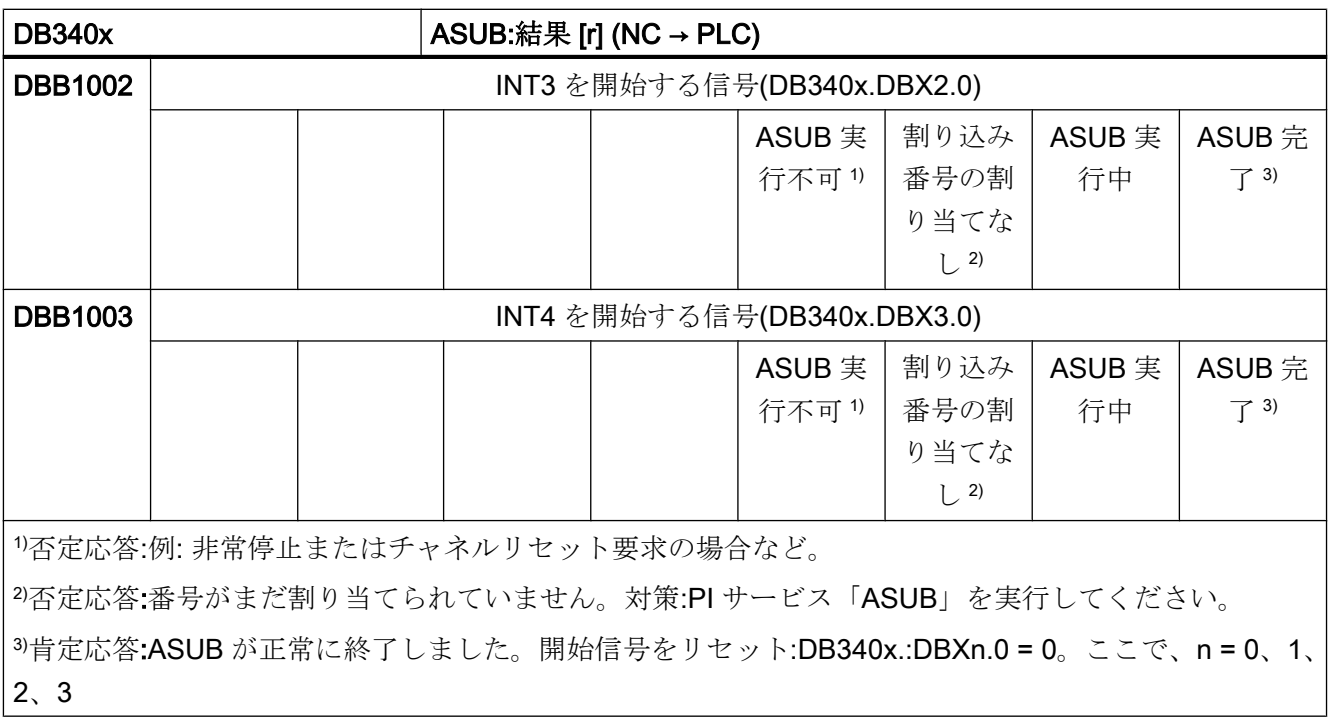

P4 : SINUMERIK 828D 用 PLC

15.6 機能インタフェース

## 15.6.5.3 信号フロー

#### 信号フロー

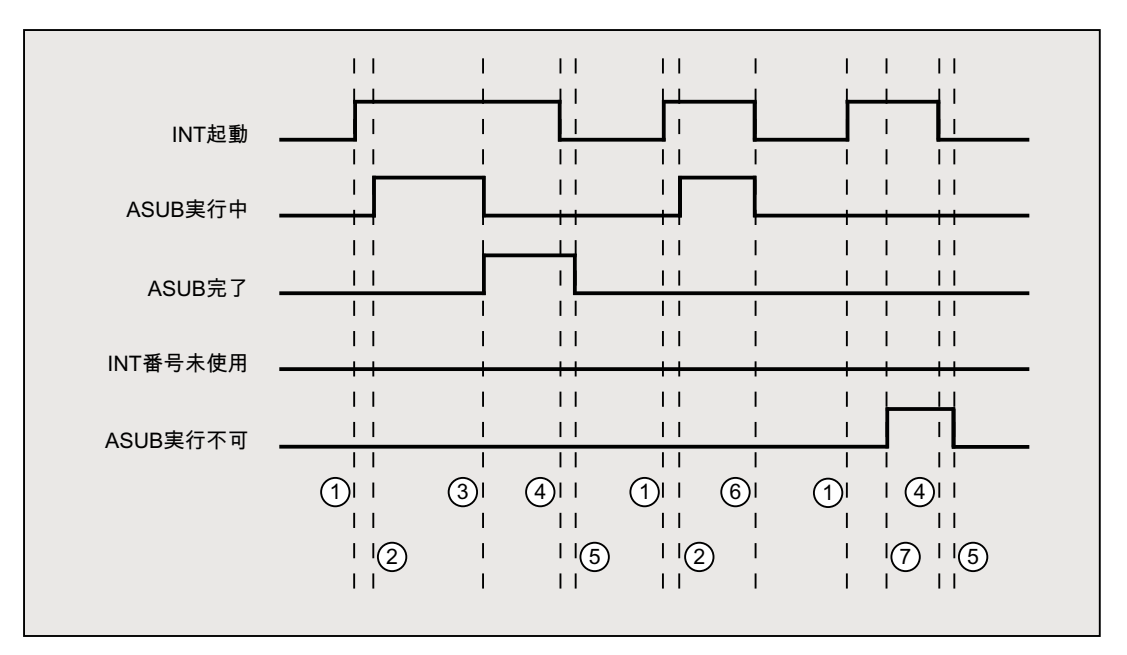

- ① 起動の立ち上がりエッジで、ユーザーによって起動された機能
- ② ASUB 実行中が返されます。
- ③ 応答 ASUB 完了によって正常に実行されたことが示され、ASUB 実行中が取り消 されます。
- ④ 応答を受信すると、ユーザーにより機能を開始するための信号がリセットされま す。
- ⑤ ファームウェアによる信号の変更
- ⑥ 不可。許容されません。確認応答を受信する前に機能の起動がリセットされてい る場合は、出力信号が更新されると必ず、起動された機能の処理手順が影響を受 けます。
- ⑦ ASUB 実行不可:否定応答、異常が発生しました。
- 図 15-2 例:信号フロー

# 15.6.6 HMI でのチャネル選択

## 機能

機械の開始画面などの HMI に表示されるチャネルは、HMI/PLC インターフェースを介し て PLC ユーザープログラムから選択できます。

#### 必要条件

複数のチャネルが NC でパラメータ設定されます。

# ジョブおよび確認のインターフェース

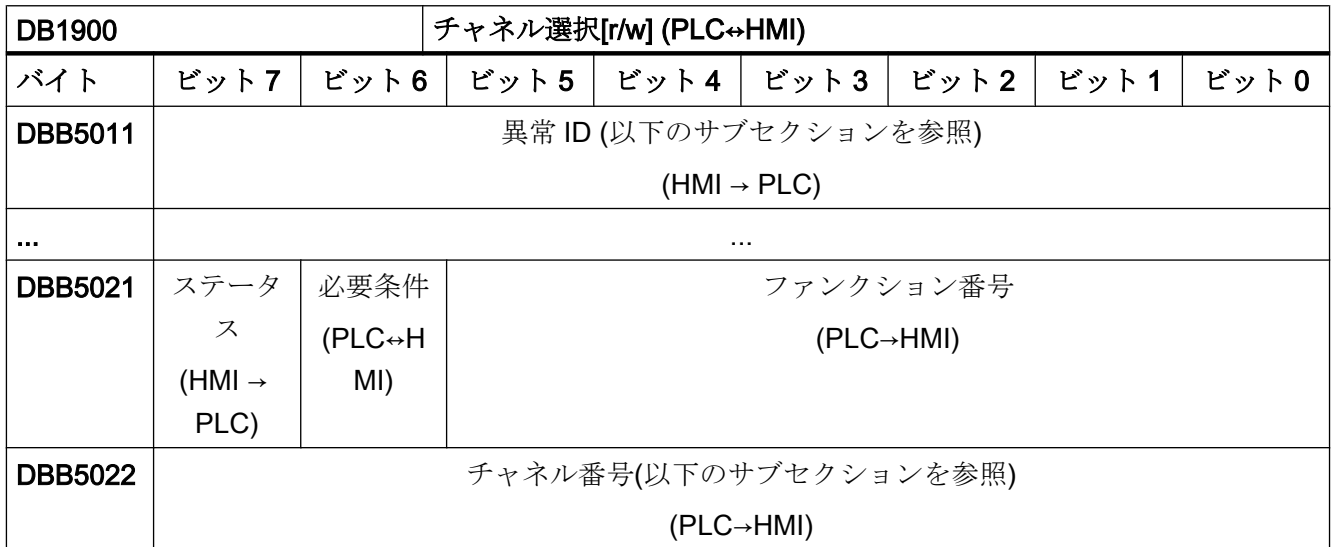

### チャネル番号

- チャネル番号:1、2、... 最大チャネル数
- 次のチャネル:FFH

#### 異常 ID

- 0:エラーなし
- **1:無効なファンクション番号(DBX32.0 .5)**
- **2:無効なパラメータ(DBB33 DBB35)**
- 3:HMI 内部変数への書き込み時の異常
- 10:チャネルが存在しない(DBB33)

#### 機能の処理

# PLC → HMI

PLC ユーザープログラムは、以下の実行シーケンスを維持しなければなりません。

- 1. インターフェースが新しいジョブのために空いているかどうかをチェックします。
	- DB1900.DBX5021.6 == 0(ファンクション要求)
	- DB1900.DBX $5021.7 == 0$  (状態)
- 2. インターフェースが空いている場合は、ジョブデータを入力します。これで、ファンクシ ョン要求が設定されます。
	- DB1900.DBB5022 = <チャネル番号>
	- DB1900.DBX5021.0 .5 = 1(ファンクション番号:チャネル選択)
	- DB1900.DBX5021.6 = 1(ファンクション要求)

#### HMI → PLC

パラメータ設定にエラーがない場合は、HMI が以下のように動作します。

- 1. チャネル選択のファンクション要求が HMI で認識されると、状態が「ファンクション実 行中」に設定され、ファンクション要求がリセットされます。
	- DB1900.DBX $5021.7 = 1$  (状態)
	- DB1900.DBX5021.6 = 0(ファンクション要求)
- 2. チャネル選択が実行されると、状態が再度リセットされ、エラー ID として値 0 が設定さ れます。
	- DB1900.DBX5021.7 = 0 (状態)
	- DB1900.DBX5011 =  $0$  (異常 ID)

パラメータ設定にエラーがある場合は、HMI が以下のように動作します。

- ファンクション要求がリセットされ、適切なエラー ID が設定されます。
	- DB1900.DBX5021.6 = 0(ファンクション要求)
	- DB1900.DBX5021.7 = 0 (状態)
	- DB1900.DBX5011 = <異常 ID>

15.7 CNC ロック機能(オプション)

# 15.7 CNC ロック機能(オプション)

### 15.7.1 機能

#### 注記

「CNC ロック機能」は、ライセンスオプションです(記事番号:6FC5800-0AP76-0YB0)。 CNC ロック機能を使用するには、該当するライセンスを当社から購入してください。試 用ライセンスでロック機能を使用することはできません。

### 通知

## ライセンス証明書

CNC ロック機能を作成した会社(機械メーカまたは代理店)は、このオプションのライセ ンス証明書(CoL)を保管しておいてください。

PIN を忘れた場合は、この証明書を使用して当社に問い合わせることができます。証明 書(CoL)の所有者は、機械のロックを解除してもらうことができます。

機械メーカは、SINUMERIK Access MyMachine (AMM) Integrate アプリケーションで作 成した「CNC ロック機能」と暗号化ファイルを使用して、コントロールシステムでロッ ク期日を有効にすることができます。これにより、機械の使用をロック期日までに制限 することができます。コントロールシステムの NC スタート機能は、ロック期日を過ぎ るとロックされます。

CNC ロック機能は、追加の暗号化ファイルにより延長または無効化することができま す。同意した義務をエンドユーザーが遂行している場合は、機械メーカが、このファイ ルをエンドユーザーに送信します。

### 15.7.2 必要条件

「CNC ロック機能」を使用するには、以下の必要条件を満たしてください。

- 「CNC ロック機能」オプションを設定する。
- CPU タイプ「828D Step 2 x.yy」の PLC プロジェクトを使用している。 互換性モードが無効になっている。
- SINUMERIK Integrate Access MyMachine/ P2P (PC)アプリケーションをインストー ルしている。
# <span id="page-1476-0"></span>15.7.3 制限事項

CNC ロック機能は、期限付き使用でのビジネスモデルをサポートしています。これによ り、設定した期間を超える不正な使用から機能が保護されます。ただし、CNC に直接ア クセスすると、この機能の使用が可能になります。CNC ロック機能には、不正な使用を 防ぐ絶対的な保護は用意されていません。機械の不正な使用は、CNC の自動モードをロ ックすると防止されます。実行中の自動プログラムは中断できないため、これによって ランタイムが長くなり、ロック期日を過ぎる可能性があります。SINUMERIK コントロ ールシステムの他のすべての機能は使用可能なままです。

CNC ロック機能を有効にするには、機械メーカのサポートが必要です。したがって、 CNC ロック機能の使用時には、以下の注記と補足条件を遵守してください。

# 注記

CNC ロック機能は、関連する SINUMERIK コントロールシステムへの、PLC プロジェ クトの接続に基づいています。SINUMERIK コントロールシステムは、Panel Processing Unit (PPU)、CF カード、およびシステムソフトウェアの組合わせで構成されています。

# 必要条件

- 不正に使用しようとしたり、矛盾が生じたりすると、CNC ロック機能により機械が 停止状態になる場合があります。
- CNC ロック機能を使用するには、機械メーカまたは代理店による、お客様のサイト での追加のサービス作業が必要な場合があります。
- PLCプロジェクトは、お客様に、保存済み OEM PIN なしで提供しないでください。 「無料」のPLCプロジェクトを使用すると、CNC ロック機能の不正使用が可能にな ります。
- 関連する工作機械の PLC プロジェクトを再実装すると、CNC ロック機能の不正使用 が可能になります。
- SINUMERIK の PLC のプログラム組織単位保護を使用してください。PLC プログラ ミングツールでの起動が可能です。PLC プロジェクトのコードは、秘密にしておいて ください。
- 保護を強化するには、各機械に対して固有の OEM PIN を付与してください。
- ロック機能を始めてセットアップ(「最初の CNC [ロック機能の作成](#page-1477-0) (ページ [1478](#page-1477-0))」 の章を参照)する前に、セットアップエンジニアは、日付と時間を SINUMERIK 制御 装置に正しく設定しなければなりません。過去の日付を設定すると、機械の運転時間 が、実際の日付との差に対応して延長されます。

- <span id="page-1477-0"></span>● CNC ロック機能は、SINUMERIK 828D のリアルタイムクロックに基づいて構築され ています。SINUMERIK 828D は、保守が不要な設計であるため、時刻が不明になる おそれがあります。CNC ロック機能は、時刻の電子化数値整合性チェックをおこな います。このチェックは、リアルタイムクロックの電力損失により、正しく動作しな い場合があります。この場合は、電源が失われていた時間が無視されます。
- CNC ロック機能を作成した会社は、関連するライセンス証明書(CoL)を保持していま す。この証明書は、SIEMENS に対する、許可を受けた機能作成者であることの証拠 となるため、自動的に、許可を受けた機械ユーザーである証拠にもなります。
- ソフトウェアの誤動作により、コントロールシステムの想定外のロックが発生する場 合があります。

# 15.7.4 不正使用からの保護

現在想定されている CNC の使用と誤用の一部として、CNC ロック機能は、設定された 期間内のみの使用を許可する役割を果たします。使用可能な保護メカニズムで、CNC ロ ック機能の許可されていない不正使用は防止できますが、保護メカニズムを回避できる リスクは、わずかに残っています。CNC ロック機能は、インストールされている PPU、 CF カード、および PLC プロジェクトの組合わせを定期的にチェックします。ロック機 能は、3 つのコンポーネントすべての交換時には適用されません。不正使用から保護す るために、必ず、「[制限事項](#page-1476-0) (ページ [1477\)](#page-1476-0)」の章に記載された二次的な条件を慎重に遵 守してください。

#### 注記

CNC ロック機能は、暗号化技術を使用します。最初に市場に導入されたとき、使用され ていた技術は最先端のテクノロジでした。時間がたつにつれ、この技術をバイパス(不正 使用)できる可能性は増加しています。

# 15.7.5 最初の CNC ロック機能の作成

最初に CNC ロック機能を作成する場合は、コントロールシステムハードウェア、Panel Processing Unit (PPU)を、CF カード上のシステムソフトウェアと共に、機械に属する PLC プロジェクトに組み合わせます。最初のロック期日も同時に設定します。

ロック機能を作成するには、ハードウェアに適合する暗号化 lockset ファイル(lockset.clc) を生成する必要があります。このファイルは、SINUMERIK Integrate Access MyMachine (AMM)アプリケーションで作成します。

# lockset ファイルの生成

lockset ファイルを生成するには、以下のデータが必要です。

- CF カードのシリアル番号
- コントロールシステム(Panel Processing Unit、PPU)のシリアル番号
- OEM PIN
- ロック期日

#### 注記

CF カードとコントロールシステム(PPU)のシリアル番号は、SINUMERIK Operate ユー ザーインターフェースの[診断|バージョン|ハードウェア| NCU/PLC | ncu1]操作エリアで 確認できます。

- CF カード: [CF カード| SerialNo.]領域
- PPU[SINUMERIK 828D PPU | SerialNo.]領域

# 注記

OEM PIN によって、不正使用からの CNC ロック機能の保護が強化されます。 OEM PIN は、PLC ユーザープログラムでの CNC ロック機能の起動時に、システムによ って保存されます。OEM PIN は、ユーザーが PLC ユーザープログラムで表示、変更、 削除することはできません。

このデータは、Access MyMachine で[CNC ロック機能]ダイアログウィンドウに入力し ます(メインメニューから[工具| CNC ロック機能]を呼び出します)。[起動]ボタンを選択 する必要があります:

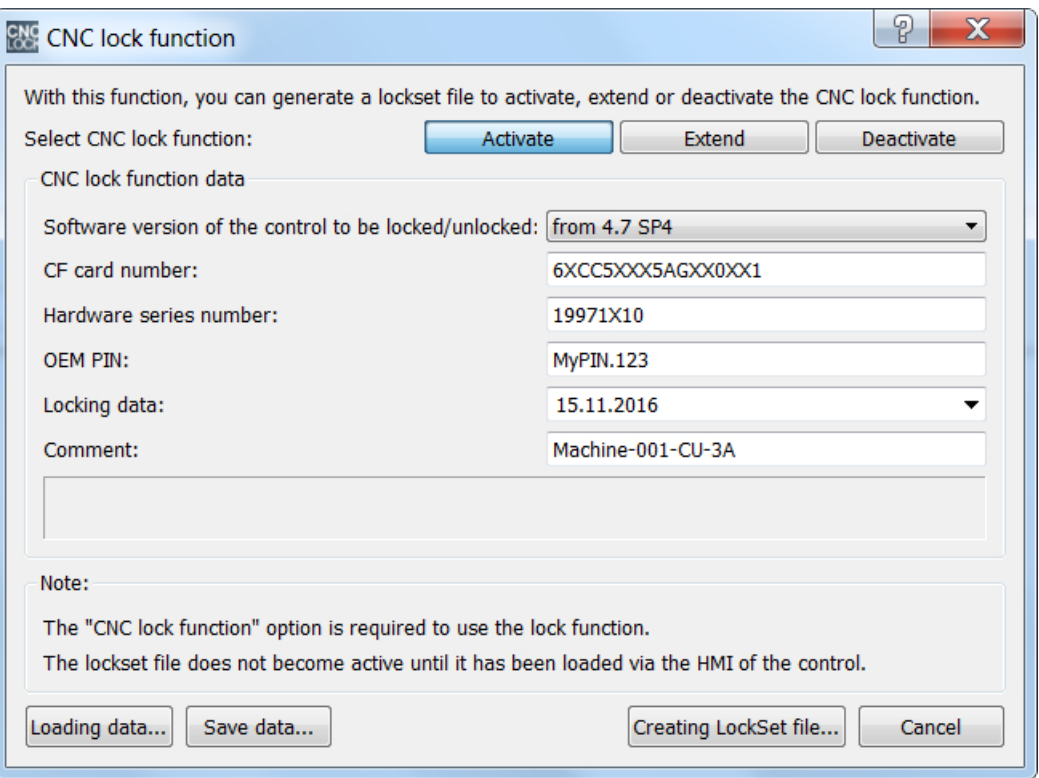

必要なすべてのデータを入力した後、[lockset ファイルの作成]を使用して起動する lockset ファイルを生成する必要があります。

# lockset ファイルの伝送

lockset ファイルは、Ethernet 接続で直接、または USB フラッシュメモリなどの記憶媒 体でコントロールシステムに伝送してください。

このファイルは、/System-CF-Card/User/sinumerik/data/license にあります。

# lockset ファイルの読み取り

lockset ファイルをコントロールシステムにインポートする前に、機械メーカは、コント ロールシステムに正しい時刻を設定してください。これは、CNC ロック機能を起動する 時点の時刻が、監視の開始値として保存されるためです。これで、インポートをユーザ ーインターフェース、[コミッショニング|ライセンス|ライセンスキーのインポート]操作 エリアから開始できます。

インポートには、アクセスレベルは必要ありません。

lockset ファイルのインポート時に異常が発生しない場合は、CNC ロック機能がコント ロールシステムで有効になっています。

## 注記

lockset ファイルのインポート時に異常が発生する場合は、異常別アラームが発行されま す。CNC ロック機能の状態は未変更のままです。

# 注記

機械メーカが、機械のコミッショニングと CNC ロック機能の起動の後に、コントロー ルシステムのすべてのコンポーネントに関するコミッショニングアーカイブ一式を作成 することを推奨します。これにより、CNC ロック機能のデータの完全性が確保されま す。必要に応じて、このコミッショニングアーカイブを使用して、コントロールシステ ムを再コミッショニングできます。この場合、CNC ロック機能を再起動するためにサー ビス作業を依頼する必要はありません。

#### ロック期日のチェック

CNC ロック機能の起動は、以下のユーザーインタフェースに表示される、lockset ファ イルに入力されたロック期日で確認できます。

SINUMERIK Operate ユーザーインターフェース:[コミッショニング|ライセンス]操作エ リア

# 警告時間の設定

警告時間は、ロック期日になる前の時間範囲です。この時間範囲では、アラーム 8063 が毎日 1 回、表示されます。アラームは、ロック期日が迫っており、NC スタートがコ ントロールシステム用にロックされることを示します。警告時間は、次のマシンデータ を使用して設定します。

MD17300 \$MN\_CNC\_LOCK\_WARNING\_TIME

## 重要な注記

CNC ロック機能が正確かつ確実に機能するように、以下の情報に留意してください。

#### 注記

CNC ロック機能の起動前に、コントロールシステムで時刻を正しく設定してください。

#### 注記

PLC ユーザープログラムには、常に POU パスワード保護を使用してください。これに より、ユーザーが機械固有のノウハウをコピーし、自分の PLC ユーザープログラムで使 用して、この PLC ユーザープログラムを、CNC ロック機能の PLC キーを含む機械メー カ製 PLC ユーザープログラムの代わりに使用することを防止できます。

#### 注記

エンドユーザーのコミッショニングアーカイブは、CNC ロック機能の起動後にのみエク スポートできます。

#### 注記

CNC ロック機能の解除後(「CNC [ロック機能の解除](#page-1483-0) (ページ [1484\)](#page-1483-0)」を参照)には、新し いコミッショニングアーカイブをエクスポートして、元のアーカイブに置き換えてくだ さい。これにより、不注意による CNC ロック機能の再起動を確実に防止できます。た だし、アラームが発行され、NC スタートが無効になります。これを取り消すには、CNC ロック機能を解除するための lockset ファイルを再インポートしてください。

#### 注記

CNC ロック機能の正確かつ確実な動作に対して責任を負うのは、機械メーカのみです。

# 15.7.6 CNC ロック機能の拡張

CNC ロック機能を拡張するために、機械メーカは、Access MyMachine (AMM)を使用し て、CNC ロック機能の新しいロック期日を設定した新しい lockset ファイル(lockset.clc) を作成してください。

# lockset ファイルの生成

lockset ファイルを生成するには、以下のデータが必要です。

- CF カードのシリアル番号
- コントロールシステム(Panel Processing Unit、PPU)のシリアル番号
- OEM PIN
- 新しい ロック期日

# 注記

CF カードとコントロールシステム(Panel Processing unit、PPU)のシリアル番号、およ び OEM PIN は、CNC ロック機能の初回起動時に使用した値と一致するようにしてくだ さい。

# 注記

CF カードとコントロールシステム(PPU)のシリアル番号は、SINUMERIK Operate ユー ザーインターフェースの[診断|バージョン|ハードウェア| NCU/PLC | ncu1]操作エリアで 確認できます。

- CF カード:[CF カード| SerialNo.]領域
- PPU[SINUMERIK 828D PPU | SerialNo.]領域

このデータは、Access MyMachine で[CNC ロック機能]ダイアログウィンドウに入力し ます(メインメニューから[工具| CNC ロック機能]を呼び出します)。[拡張]ボタンを選択 する必要があります:

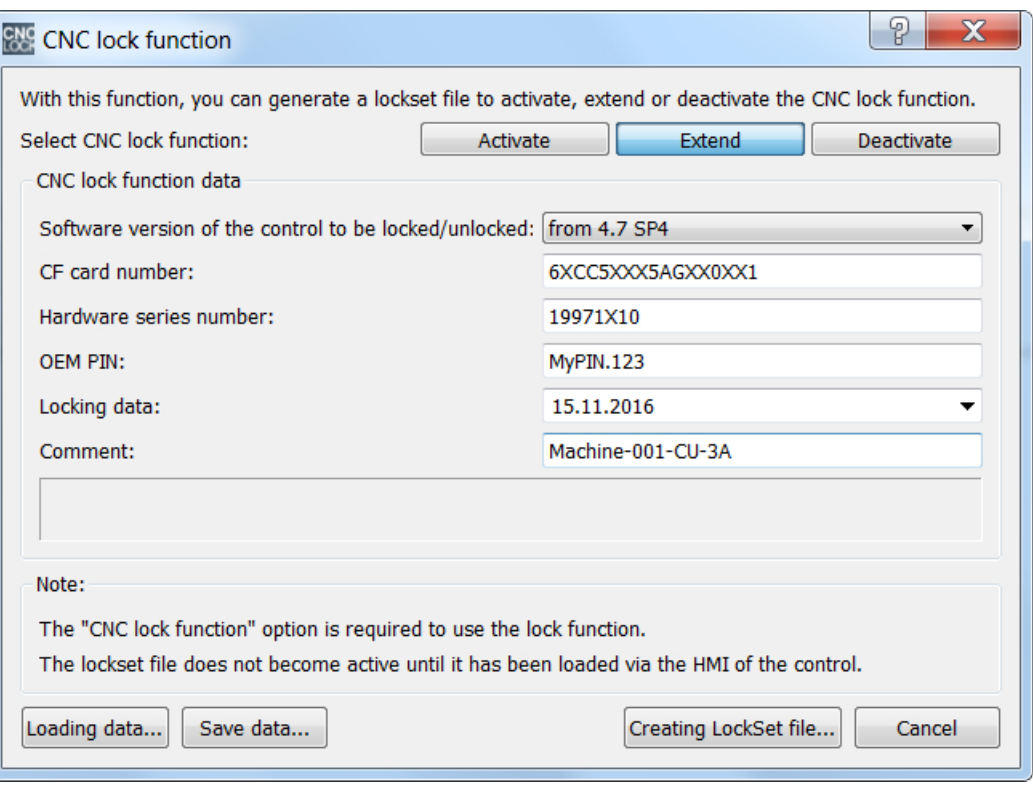

必要なすべてのデータを入力した後、[lockset ファイルの作成]を使用して拡張する lockset ファイルを生成する必要があります。

## <span id="page-1483-0"></span>lockset ファイルの伝送

新しい lockset ファイルをコントロールシステムに伝送してください。機械メーカは、 Ethernet 接続で直接、コントロールシステムに伝送できます。

このファイルは、/System-CF-Card/User/sinumerik/data/license にあります。

または、機械メーカが、新しい lockset ファイルをエンドユーザーに送信し、エンドユー ザーがコントロールシステムに伝送します。

#### lockset ファイルの読み取り

lockset ファイルのインポートは、ユーザーインタフェース、[コミッショニング|ライセ ンス|ライセンスキーのインポート]操作エリアから開始できます。

インポートには、アクセスレベルは必要ありません。

lockset ファイルのインポート時に異常が発生しない場合は、新しいロック期日を設定し た CNC ロック機能がコントロールシステムで有効になっています。

#### 注記

lockset ファイルのインポート時に異常が発生する場合は、異常別アラームが発行されま す。CNC ロック機能の状態は未変更のままです。

# 変更したロック期日のチェック

ロック期日がコントロールシステムで正しく変更されたかどうかは、以下のユーザーイ ンターフェースでチェックできます。

SINUMERIK Operate ユーザーインターフェース:[コミッショニング|ライセンス]操作エ リア

# 15.7.7 CNC ロック機能の解除

CNC ロック機能を解除するために、機械メーカは、Access MyMachine (AMM)を使用し て、ロック期日を設定しない lockset ファイル(lockset.clc)を作成してください。

## lockset ファイルの生成

lockset ファイルを生成するには、以下のデータが必要です。

- CF カードのシリアル番号
- コントロールシステム(Panel Processing Unit、PPU)のシリアル番号
- OEM PIN

## 注記

CF カードとコントロールシステム(Panel Processing unit、PPU)のシリアル番号、およ び OEM PIN は、CNC ロック機能の初回起動時に使用した値と一致するようにしてくだ さい。

# 注記

CF カードとコントロールシステム(PPU)のシリアル番号は、SINUMERIK Operate ユー ザーインターフェースの[診断|バージョン|ハードウェア| NCU/PLC | ncu1]操作エリアで 確認できます。

- CF カード:[CF カード| SerialNo.]領域
- PPU[SINUMERIK 828D PPU | SerialNo.]領域

このデータは、Access MyMachine で[CNC ロック機能]ダイアログウィンドウに入力し ます(メインメニューから[工具| CNC ロック機能]を呼び出します)。[解除]ボタンを選択 する必要があります:

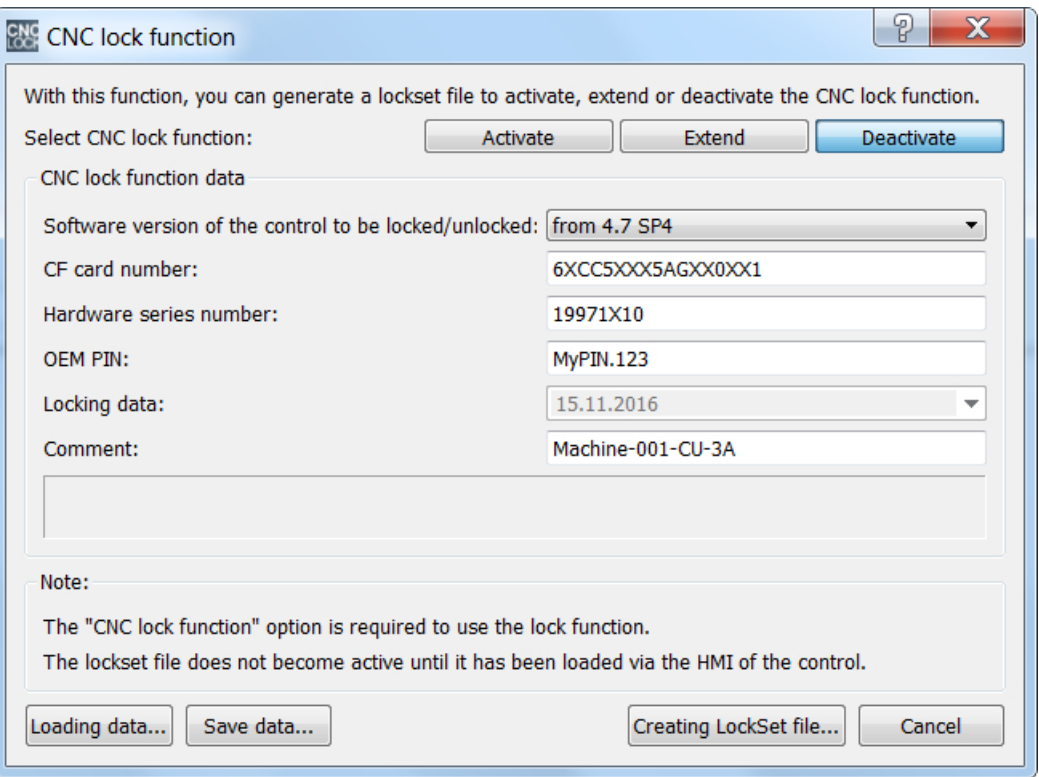

必要なすべてのデータを入力した後、[lockset ファイルの作成]を使用して解除する lockset ファイルを生成する必要があります。

# lockset ファイルの伝送

新しい lockset ファイルをコントロールシステムに伝送してください。機械メーカは、 Ethernet 接続で直接、コントロールシステムに伝送できます。

このファイルは、/System-CF-Card/User/sinumerik/data/license にあります。

または、機械メーカが、新しい lockset ファイルをエンドユーザーに送信し、エンドユー ザーがコントロールシステムに伝送します。

#### lockset ファイルの読み取り

lockset ファイルのインポートは、ユーザーインタフェース、[コミッショニング|ライセ ンス|ライセンスキーのインポート]操作エリアから開始できます。

インポートには、アクセスレベルは必要ありません。

lockset ファイルのインポート時に異常が発生しない場合は、CNC ロック機能が解除さ れています。

# 注記

lockset ファイルのインポート時に異常が発生する場合は、異常別アラームが発行されま す。CNC ロック機能の状態は未変更のままです。

# 注記

エンドユーザーが、ロック期日を無効にした後に、コントロールシステムのすべてのコ ンポーネントに関するコミッショニングアーカイブー式を作成することを推奨します。 必要に応じて、CNC ロック機能を再起動することなく、このコミッショニングアーカイ ブを使用してコントロールシステムを再コミッショニングすることができます。

#### 確認

ロック期日がコントロールシステムで正しく解除されたかどうかは、以下のユーザーイ ンターフェースにロック期日が表示されなくなることでチェックできます。

SINUMERIK Operate ユーザーインターフェース:[コミッショニング|ライセンス]操作エ リア

# 15.7.8 故障したコントロールシステムハードウェア(PPU)の交換

故障したコントロールシステムハードウェア(PPU)の交換時には、新しいコントロール システムハードウェアで使用できるように、システム CF カードを機械から取り外さな いでください。

新しいハードウェアのコントロールシステムの初回の電源投入後に、前のコントロール システムハードウェアで作成した既存のコミッショニングアーカイブをインポートして ください。コントロールシステムの次回の電源投入後に、アラーム 8062:「CNC ロック 機能:機能を実行できませんでした:原因 2」(ハードウェアが交換されました)が表示され、 NC スタートが無効になります。アラームの原因は、新しいコントロールシステムハー ドウェアの新しいシリアル番号です。

## 新しい lockset ファイルの要求

コントロールシステムを再度ロック解除するために、エンドユーザーは、コントロール システムに該当する新しい lockset ファイル(lockset.clc)を、CNC ロック機能を作成した 会社(機械メーカまたは代理店)に要求してください。

# lockset ファイルの生成

lockset ファイルを生成するには、以下のデータが必要です。

- 機械に残っている CF カードのシリアル番号
- 新しいコントロールシステム(PPU)のシリアル番号
- 最初に割り当てた OEM PIN
- 最後のロック期日または新しいロック期日

# 注記

故障したコントロールシステムハードウェア(PPU)を交換する場合は、最初に割り当て た OEM PIN を、CNC ロック機能を作成した会社に知らせてください。

#### 注記

CF カードとコントロールシステム(PPU)のシリアル番号は、SINUMERIK Operate ユー ザーインターフェースの[診断|バージョン|ハードウェア| NCU/PLC | ncu1]操作エリアで 確認できます。

- CF カード: [CF カード| SerialNo.]領域
- PPU[SINUMERIK 828D PPU | SerialNo.]領域

このデータは、Access MyMachine で[CNC ロック機能]ダイアログウィンドウに入力し ます(メインメニューから[工具| CNC ロック機能]を呼び出します)。[起動]ボタンを選択 する必要があります:

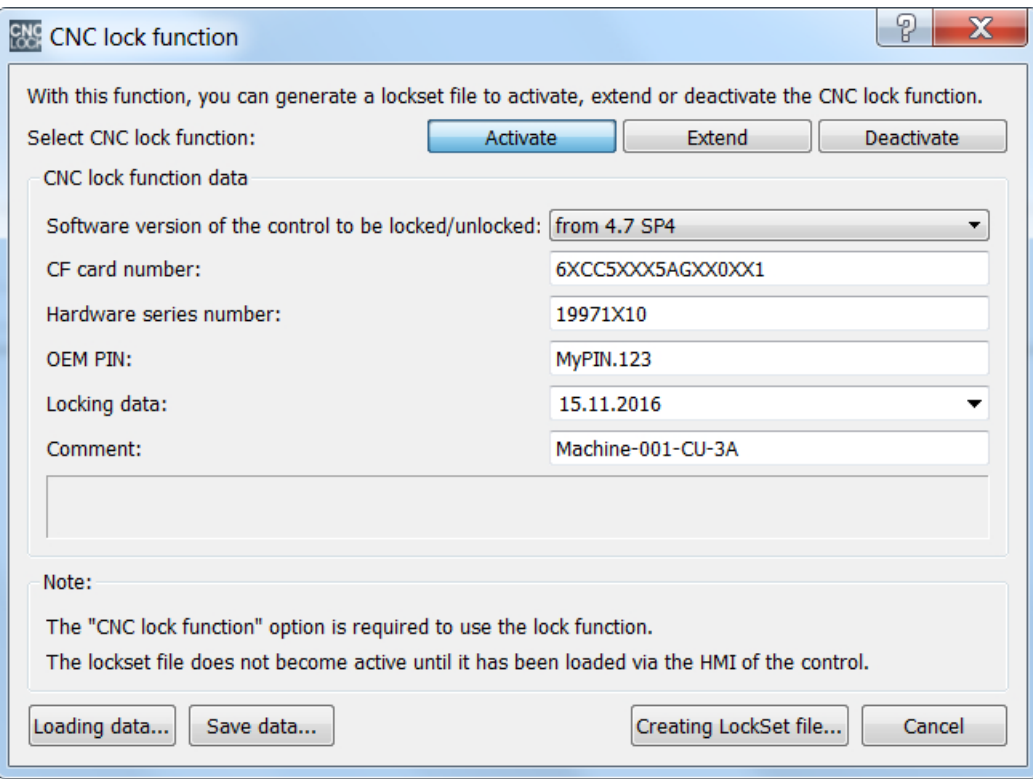

必要なすべてのデータを入力した後、[lockset ファイルの作成]を使用してロック解除す る lockset ファイルを生成する必要があります。

# lockset ファイルの伝送

新しい lockset ファイルをコントロールシステムに伝送してください。機械メーカは、 Ethernet 接続で直接、コントロールシステムに伝送できます。

このファイルは、/System-CF-Card/User/sinumerik/data/license にあります。

または、機械メーカが、新しい lockset ファイルをエンドユーザーに送信し、エンドユー ザーがコントロールシステムに伝送します。

# lockset ファイルの読み取り

#### 注記

lockset ファイルをインポートする前に、新しいコントロールシステムハードウェアの時 刻を正しく設定してください。これは、CNC ロック機能の起動時点の時刻が、監視の開 始値として保存されるためです。CNC ロック機能を作成した会社は、サービス員が交換 と時刻設定を行うことによって、操作を保護することができます。

lockset ファイルのインポートは、ユーザーインタフェース、[コミッショニング|ライセ ンス|ライセンスキーのインポート]操作エリアから開始できます。

インポートには、アクセスレベルは必要ありません。

lockset ファイルのインポート時に異常が発生しない場合は、CNC ロック機能が新しい コントロールシステムで有効になっています。

# 15.7.9 故障した CF カードの交換

故障したシステム CF カードは、取り外して SIEMENS に送付してください。その受領 後に SIEMENS は、新しい CF カードを返送します。

新しい CF カードのコントロールシステムの初回の電源投入後に、前のコントロールシ ステムハードウェアで作成した既存のコミッショニングアーカイブをインポートしてく ださい。コントロールシステムの次回の電源投入後に、アラーム 8062:「CNC ロック機 能:機能を実行できませんでした:原因 1」(CF カードが交換されました)が表示され、NC スタートがロックされます。アラームの原因は、新しい CF カードの新しいシリアル番 号です。

#### 新しい lockset ファイルの要求

コントロールシステムを再度ロック解除するために、エンドユーザーは、コントロール システムに該当する新しい lockset ファイル(lockset.clc)を、CNC ロック機能を作成した 会社(機械メーカまたは代理店)に要求してください。

## lockset ファイルの生成

lockset ファイルを生成するには、以下のデータが必要です。

- **新しい CF カードのシリアル番号**
- コントロールシステム(PPU)のシリアル番号
- 最初に割り当てた OEM PIN
- CNC ロック機能の状態(最後のロック期日、新しいロック期日、ロック期日なし)に応 じたロック期日

## 注記

故障した CF カードを交換する場合は、最初に割り当てた OEM PIN を、CNC ロック機 能を作成した会社に知らせてください。

# 注記

CF カードとコントロールシステム(PPU)のシリアル番号は、SINUMERIK Operate ユー ザーインターフェースの[診断|バージョン|ハードウェア| NCU/PLC | ncu1]操作エリアで 確認できます。

- CF カード:[CF カード| SerialNo.]領域
- PPU[SINUMERIK 828D PPU | SerialNo.]領域

このデータは、Access MyMachine で[CNC ロック機能]ダイアログウィンドウに入力し ます(メインメニューから[工具| CNC ロック機能]を呼び出します)。[拡張]ボタンまたは [解除]ボタンを選択する必要があります:

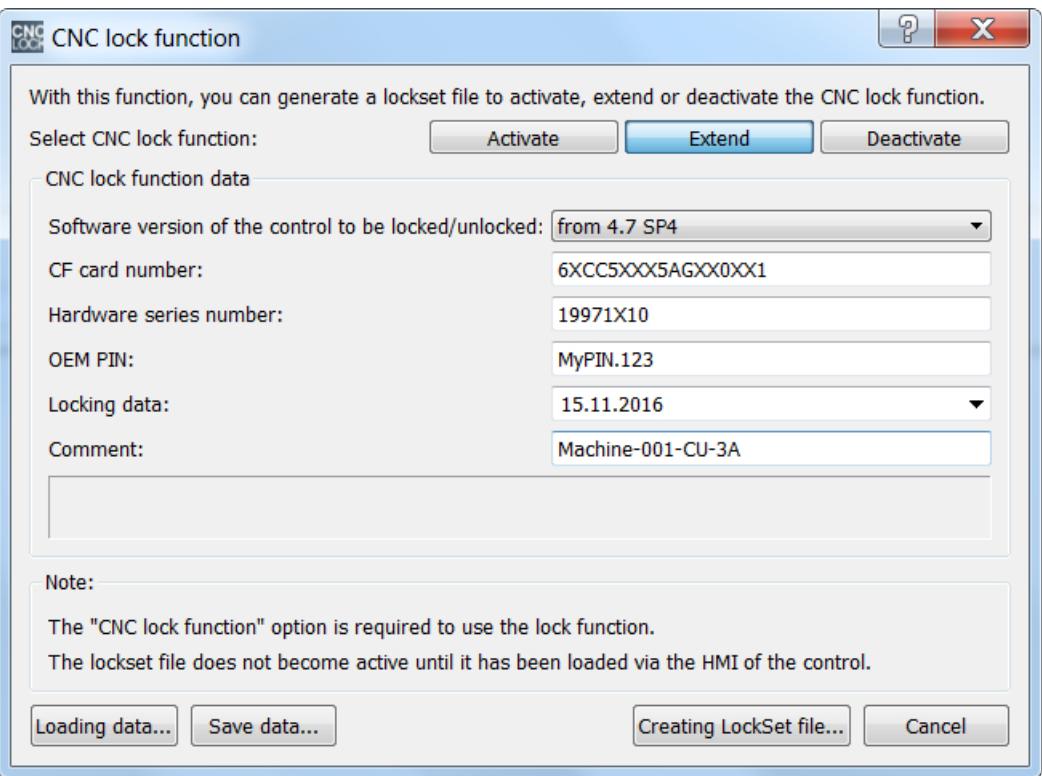

図 15-3 CNC ロック機能の更新

必要なすべてのデータを入力した後、[lockset ファイルの作成]を使用してロック解除す る lockset ファイルを生成する必要があります。

# lockset ファイルの伝送

新しい lockset ファイルをコントロールシステムに伝送してください。機械メーカは、 Ethernet 接続で直接、コントロールシステムに伝送できます。

このファイルは、/System-CF-Card/User/sinumerik/data/license にあります。

## P4 : SINUMERIK 828D 用 PLC

15.7 CNC ロック機能(オプション)

または、機械メーカが、新しい lockset ファイルをエンドユーザーに送信し、エンドユー ザーがコントロールシステムに伝送します。

#### lockset ファイルの読み取り

# 注記

lockset ファイルをインポートする前に、新しいコントロールシステムハードウェアの時 刻を正しく設定してください。これは、CNC ロック機能の起動時点の時刻が、監視の開 始値として保存されるためです。CNC ロック機能を作成した会社は、サービス員が交換 と時刻設定を行うことによって、操作を保護することができます。

lockset ファイルのインポートは、ユーザーインタフェース、[コミッショニング|ライセ ンス|ライセンスキーのインポート]操作エリアから開始できます。

インポートには、アクセスレベルは必要ありません。

lockset ファイルのインポート時に異常が発生しない場合は、CNC ロック機能が新しい コントロールシステムで有効になっています。

# 15.7.10 OEM PIN を忘れた場合

CNC ロック機能を作成した会社(機械メーカまたは代理店)が、初回作成時に割り当てた OEM PIN を忘れると、関連するコントロールシステムの有効な lockset ファイルを作成 できなくなります。

#### 機械のロック解除

CNC ロック機能を作成した会社が機械を操作できるようにするには、技術者が SIEMENS ホットラインに連絡し、以下の情報を提供しなければなりません。

- 「CNC ロック機能」オプションのライセンス証明書(CoL)
- CF カードのシリアル番号
- コントロールシステム(PPU)のシリアル番号
- CNC ソフトウェアのソフトウェアバージョン

# 注記

CF カードとコントロールシステム(PPU)のシリアル番号は、SINUMERIK Operate ユー ザーインターフェースの[診断|バージョン|ハードウェア| NCU/PLC | ncu1]操作エリアで 確認できます。

- CF カード:[CF カード| SerialNo.]領域
- PPUISINUMERIK 828D PPU | SerialNo.1領域

CNC ソフトウェアのソフトウェアバージョンは、 SINUMERIK Operate ユーザーインタ ーフェースの[診断|バージョン|実際のバージョン]操作エリアで確認できます。

オリジナルのライセンス証明書(CoL)を SIEMENS に送付してください。SIEMENS によ るロック解除は有料となります。

CNC ロック機能を作成した会社は、機械をロック解除するための lockset ファイルをホ ットラインから受け取ります。ただし、ロック解除されるのは、コントロールシステム (PPU)のハードウェアのみです。PLC プロジェクトはロック解除されません。このため、 機械に適切な元の PLC プロジェクトが存在していなければなりません。

機械のロック解除は、CNC ロック機能を作成した会社のサービス技術者と、機械のエン ドユーザー(操作する会社)がオンサイトでおこなってください。

この手順の詳細情報は、SIEMENS ホットラインから入手できます。

# 15.7.11 その他の情報

プロジェクトファイル

#### 注記

機械メーカは、シリアル番号と OEM PIN の割り当てに関する文書を提供する義務があ ります。

Access MyMachine を使用して、以下のデータを含む、暗号化されていないプロジェク トファイル(「User-CNC-Lock-Set (ユーザー CNC ロックセット)」ファイルを意味する 「ucls」) を作成できます。

- CF カードのシリアル番号
- コントロールシステム(PPU)のシリアル番号
- OEM PIN

- 作成日時
- ロック期日

この機能は、[CNC ロック機能]ダイアログウィンドウの[データの保存...]ボタンを使用し て呼び出します。

[データのロード...]ボタンをクリックすると、プロジェクトファイルに格納された、暗号 化されていないデータが再インポートされます。

# 日付または時刻の設定の誤り

起動した CNC ロック機能で日付または時刻について決定された設定が正しくない場合、 次の操作が開始されます。

- 次のアラーム 8065 が出力されます: 「CNC ロック機能:日付/時刻を正しく設定してく ださい。」
- NC スタートのブロック

ロックを取り消すには、コントローラをオフにする前に不正な設定を修正する必要があ ります。

## 通知

# 恒久的なロック

コントローラをオフにする前に、不正な日付または時刻の設定を修正する必要がありま す。そうしない場合は、次のアラーム 8064 により恒久的なロックが発生する恐れがあ ります:「CNC ロック機能:ロック期日が過ぎています。NC は起動できません。」 解決策:コントローラをオフにする前に、日付/時刻を正しく設定してください。

CNC ロック機能を起動したまま、将来の日付を設定すると、次のアラームが出力されま す:

アラーム 8066「CNC ロック機能:日付を変更すると、残りランタイムが減少します」。

コントローラシステムのスイッチをオフにしないかぎり、日付は引き続き修正できます。

# 通知

## 耐用年数の減少

コントロールシステムをオフにした後に、設定された将来の日付が実際の日付と見なさ れ、再設定できなくなります。この場合、耐用年数がロック期日までに減少します。 解決策:コントローラをオフにする前に、日付を正しく設定してください。

# 詳細情報

参照:

- SINUMERIK Integrate Access MyMachine/P2P (PC)のオンラインヘルプ
- PLC プログラミングツールのオンラインヘルプ

# P4 : SINUMERIK 828D 用 PLC

15.7 CNC ロック機能(オプション)

# R1:レファレンス点復帰 16

# 16.1 概略説明

# 機能

機械軸を原点確立すると、機械軸の座標系が機械の座標系と同期されます。機械軸は機 械原点に移動され、機械軸の現在位置が原点に設定されます。

機械構成の結果、機械原点に直接アプローチできない場合は、レファレンス点が機械軸 の移動範囲内で定義され、これを使用して機械軸が同期されます。機械原点を基準とし たレファレンス点の位置を認識してください。原点確立時に、実際の機械軸位置が、こ の値に設定されます。

# 検出器と原点確立の方法

原点確立時に、以下の検出器と原点確立タイプで機械軸を同期することができます。

- 測定システム
	- 1 つの以上の原点マークがあるインクリメンタルロータリー検出器
	- インクリメンタルリニア検出器
	- 絶対番地化原点マークのあるロータリー検出器(ハイデンハイン殿製)
	- 絶対番地化原点マークのあるリニア検出器(ハイデンハイン殿製)
	- 絶対値ロータリー検出器
	- 絶対値リニア検出器
- レファレンス点復帰動作の方法
	- 近接スイッチと 1 エッジおよび 2 エッジ検出のあるインクリメンタル検出器によ る原点確立
	- 原点復帰カムを近接スイッチと置き換えるインクリメンタル検出器による原点確 立
	- 主軸の用途のためにアプローチ速度を設定された近接スイッチのあるインクリメ ンタル検出器による原点確立
	- 2 または 4 原点マークの通過による絶対番地化原点マークのある検出器による原点 確立.
	- 検出器調整を使用する不使用検出器の原点確立
	- フォローアップモードでの原点確立
	- ドライブのカムスイッチによる原点確立

<span id="page-1497-0"></span>16.2 軸別原点確立

# 開始

機械軸の原点確立は、手動で、またはパートプログラムから開始できます。

- 手動:運転モード JOG および MDI、運転機能 REF
- パートプログラム:G74 指令

# 16.2 軸別原点確立

レファレンス点復帰を使用して軸別に原点確立する場合は、原点確立する機械軸ごとに、 個別に操作を開始してください。

#### 運転機能およびモードの選択

機械軸のレファレンス点復帰を開始する前に、まず関連するモードグループを JOG また は MDI モードにしてください。

DB11、... DBX0.2 (JOG モード有効)

DB11、... DBX0.1 (MDI モード有効)

次に運転機能 REF (レファレンス点復帰)を選択してください。

DB11、... DBX1.2 (REF 運転機能)

#### レファレンス点復帰の開始

軸別のレファレンス点復帰では、各機械軸は個別に起動してください。

レファレンス点復帰は、軸別の移動キーにより開始されます。

DB31、... DBX4.6 (マイナス移動キー)

DB31、... DBX4.7 (プラス移動キー)

# 有効な方向

誤った操作を回避するために、許可方向をパラメータ設定してください。有効な方向は、 レファレンス点復帰を開始する移動キーを指定します。

16.2 軸別原点確立

#### MD34010 \$MA\_REFP\_CAM\_DIR\_IS\_MINUS = <値>

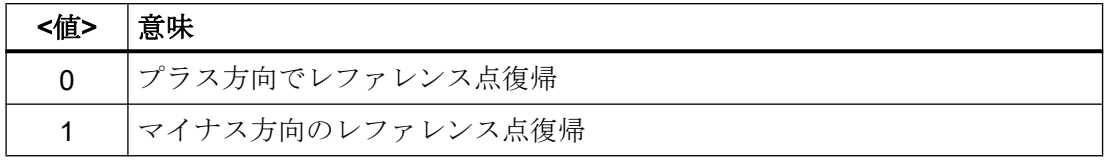

# ジョグモード

次のマシンデータ要素は、方向キーが一度押されただけでレファレンス点復帰が完結す るか、または安全上の理由のためにオペレータが方向キーを押したままにしておく必要 がある (ジョグ動作) かどうかを指定するために使用できます。

MD11300 \$MN\_JOG\_INC\_MODE\_LEVELTRIGGRD (ジョグモードの INC および REF) 機械オペレータが方向キーを解除した場合、機械軸はゼロ速度に減速されます。レファ レンス点復帰は中止されません。レファレンス点復帰は、次に方向キーが押されると継 続します。

# 原点確立状態

機械軸の原点確立状態は、レファレンス点復帰が開始するとリセットされます。

DB31、... DBX60.4 (原点確立済み/原点同期済み 1)

DB31、... DBX60.5 (原点確立済み/原点同期済み 2)

DB21、... DBX36.2 (レファレンス点復帰が必要なすべての軸が原点確立済み)

# 絶対番地化検出器

絶対番地化検出器では、レファレンス点復帰を任意の移動キーにより開始できます。

#### 手順

機械オペレータや工作機械メーカは(PLC ユーザープログラムを介して)、機械軸を適切 な順序で確実に原点確立する義務があります。

- 機械オペレータ 機械オペレータは機械軸を指令された順序で起動してください。
- 工作機械メーカ 工作機械メーカの PLC ユーザープログラムで、機械軸が適切な順序でのみ起動する ようにします。

<span id="page-1499-0"></span>16.3 チャネル別の原点確立

#### 複数の機械軸の同時レファレンス点復帰

制御装置に応じて、複数の機械軸を同時に原点確立できます。

#### レファレンス点復帰の完了

機械軸のレファレンス点復帰が正常終了したことは、原点確立状態の設定によって確認 できます。

DB31、... DBX60.4 (原点確立済み/原点同期済み 1)

DB31、... DBX60.5 (原点確立済み/原点同期済み 2)

#### レファレンス点復帰のキャンセル

軸別のレファレンス点復帰では、機械軸は機械軸のマスタチャネルとして割り当てられ たチャネルで移動します。

#### MD30550 \$MA\_AXCONF\_ASSIGN\_MASTER\_CHAN

レファレンス点復帰を中止するためには、モードグループリセットまたは機械軸のマス タチャネルのチャネルリセットのいずれかを起動してください。

DB11、... DBX0.7 (モードグループリセット)

DB21、... DBX7.7 (チャネルリセット)

動作がキャンセルされたときにレファレンス点復帰を正常終了していないすべての機械 軸は、状態が「原点確立未完」のままになりす。

DB31、... DBX60.4 (原点確立済み/原点同期済み 1)

DB31、... DBX60.5 (原点確立済み/原点同期済み 2)

# 16.3 チャネル別の原点確立

チャネル別の原点確立では、レファレンス点復帰が開始されると、チャネルのすべての 機械軸がパラメータ設定された方法で原点確立されます。

#### 運転機能およびモードの選択

機械軸のレファレンス点復帰を開始する前に、関連するモードグループを JOG またはMDI 操作モードに切り替えてください。

#### DB11、... DBX0.2 (JOG モード有効)

R1:レファレンス点復帰

16.3 チャネル別の原点確立

DB11、... DBX0.1 (MDI モード有効)

次に運転機能 REF (レファレンス点復帰)を選択してください。

DB11、... DBX1.2 (REF 運転機能)

## 軸の順序のパラメータ設定

次のマシンデータは、チャネルの機械軸が原点確立される順序を指定するために使用さ れます。

MD34110 \$MA\_REFP\_CYCLE\_NR = <番号>

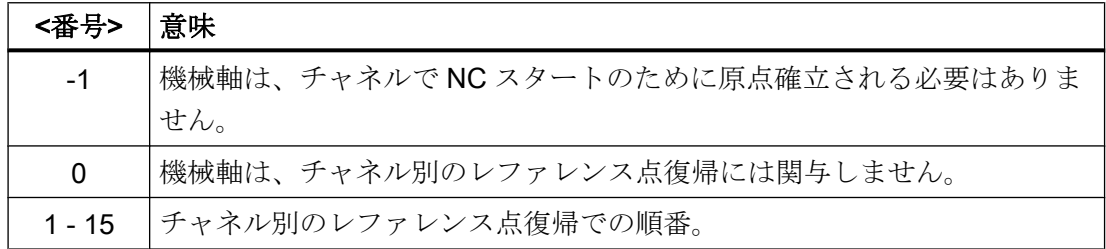

機械軸は、番号順で原点確立されます。

同じ番号の機械軸は、同時に原点確立されます。

# 複数の機械軸の同時レファレンス点復帰

制御装置に応じて、複数の機械軸を同時に原点確立できます。

# レファレンス点復帰の開始

チャネル別のレファレンス点復帰は、下記の信号により開始されます。

DB21、... DBX1.0 (レファレンス点復帰動作起動)

チャネル別のレファレンス点復帰の状態は、下記の信号を使用してチャネルごとに示さ れます。

DB21、... DBX33.0 (レファレンス点復帰動作有効)

# 原点確立状態

機械軸の原点確立状態は、レファレンス点復帰が開始するとリセットされます。

DB31、... DBX60.4 (原点確立済み/原点同期済み 1)

DB31、... DBX60.5 (原点確立済み/原点同期済み 2)

16.4 パートプログラムによるレファレンス点復帰(G74)

## レファレンス点復帰の完了

関与するすべての機械軸に対してチャネル別のレファレンス点復帰が正常終了するとす ぐに、以下を使用してこれが通知されます。

DB21、... DBX36.2 (レファレンス点復帰が必要なすべての軸が原点確立済み)

#### レファレンス点復帰のキャンセル

チャネル別のレファレンス点復帰では、機械軸はその軸がチャネル軸として現在割り当 てられているチャネルで移動します。

レファレンス点復帰を中止するためには、モードグループリセットと対応するチャネル のチャネルリセットのいずれかを起動してください。

DB11、... DBX0.7 (モードグループリセット)

DB21、... DBX7.7 (チャネルリセット)

動作がキャンセルされたときにレファレンス点復帰を正常終了していないすべての機械 軸は、状態が「原点確立未完」のままになりす。

DB31、... DBX60.4 (原点確立済み/原点同期済み 1)

DB31、... DBX60.5 (原点確立済み/原点同期済み 2)

# 16.4 パートプログラムによるレファレンス点復帰(G74)

#### 機能

命令 G74 を使用して、初回、またはそれ以降でも、パートプログラムまたはシンクロナ イズドアクションから機械軸を原点確立できます。

たとえば以下の後に、原点確立を繰り返してください。

- 現在値オフセット PRESETON 参照先: 『プログラミングマニュアル 上級編』、「座標変換(FRAMES)」の章の 「PRESETON によるプリセットオフセット 」
- [機械軸のパーキング](#page-144-0) (ページ [145\)](#page-144-0)
- 位置検出器のエンコーダ限界周波数の超過

# <span id="page-1502-0"></span>プログラミング

# 構文

G74 <機械軸> {<機械軸>}

# 意味

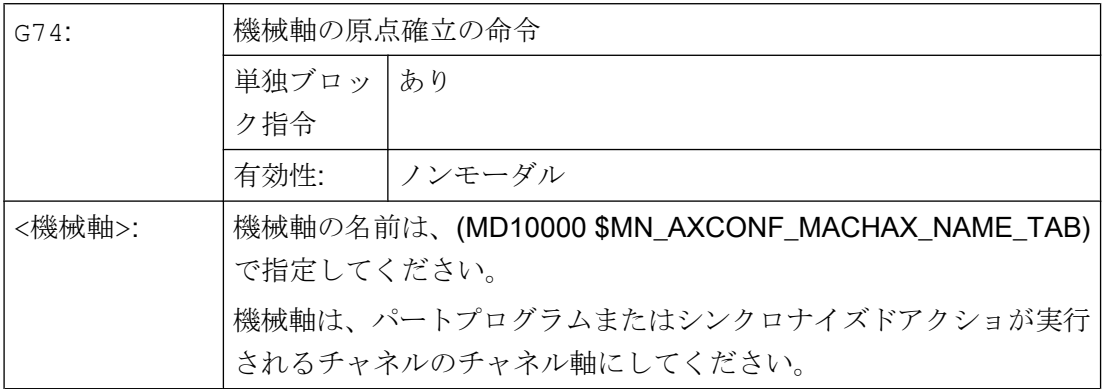

# リセット動作

モードグループリセットまたはチャネルリセットすると、プログラミングされたすべて の機械軸に対してレファレンス点復帰が中止されます。

- DB11、... DBX0.7 (モードグループリセット)
- DB21、... DBX7.7 (チャネルリセット)

動作がキャンセルされたときにレファレンス点復帰を正常終了していないすべての機械 軸は、状態が「原点確立未完」のままになりす。

- DB31、... DBX60.4 (原点確立済み/原点同期済み 1) == 0
- DB31、... DBX60.5 (原点確立済み/原点同期済み 2) == 0

# 16.5 インクリメンタルエンコーダによる原点確立

# 16.5.1 ハードウェア信号

機械構成と使用しているインクレメンタル検出器の特性に合わせて、異なるハードウェ ア信号を接続してください。

# レファレンス点スイッチ

● 接続

レファレンス点スイッチ信号は、PLC I/O モジュールのディジタル入力部または NCU X142 インタフェースの高速入力部に接続できます。

● NC/PLC インタフェース信号 レファレンス点スイッチ信号は、PLC ユーザープログラムから軸の NC/PLC インタ フェースに伝送してください。 DB31、... DBX12.7 (レファレンス点復帰の減速)

## 原点マーク選択

軸または主軸のレファレンス点復帰中に、検出器の複数の原点マークが検出される場合 は(モータとエンコーダの間の計測ギアなど)、追加の近接スイッチ信号により特定の原 点マークを選択してください。

● 接続

近接スイッチは、NCU X122 または X132 インタフェースの高速ディジタル入力部に 接続してください。

● 起動

近接スイッチ信号を評価するために、近接スイッチを接続するディジタル入力部を 軸/主軸のインバータパラメータ p0493 で選択してください。

# 等価ゼロマーク

使用する検出器が原点マーク信号を出力しない場合は、近接スイッチ信号により相当す る原点マークを作成できます。

● 接続

近接スイッチは、NCU X122 または X132 インタフェースの高速ディジタル入力部に 接続してください。

● 起動

近接スイッチ信号を評価するために、近接スイッチを接続するディジタル入力部を 軸/主軸のインバータパラメータ p0494 または p0495 で選択してください。

# 概要

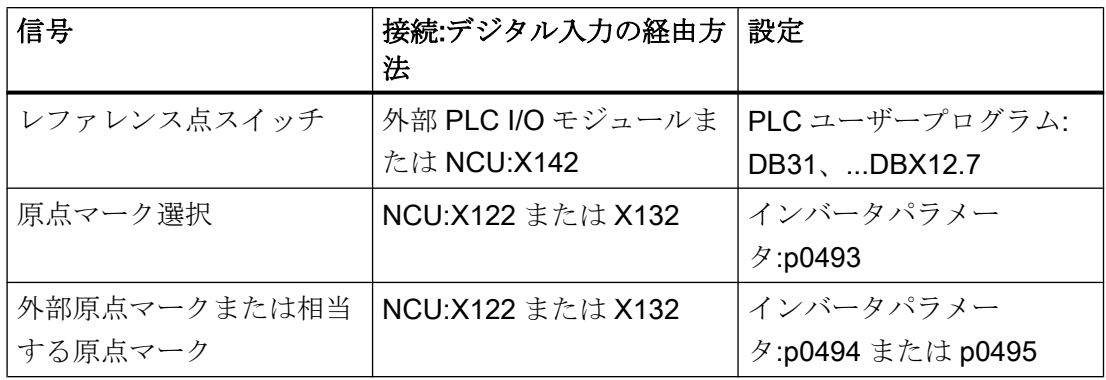

# 参照先

- NCU インタフェース:SINUMERIK 840D sl マニュアル、NCU7x0.3 PN、 「接続」の「ディジタル I/O」の章
- インバータパラメータ:『SINAMICS S120/S150 リストマニュアル』

# 16.5.2 原点マーク選択

## 機能

インクリメンタル検出器の原点確立は、機械軸の移動範囲全体に関連したエンコーダ原 点マークの一義的な位置に基づいています。機械固有の条件により、機械軸の移動範囲 で複数のエンコーダ原点マークが検出された場合(たとえば、下の図を参照してくださ い)、レファレンス点を明確に特定するために、近接スイッチを機械に組み込んでくださ い。次に、近接スイッチ信号とエンコーダの原点マークの組合わせからレファレンス点 の位置が導出されます。

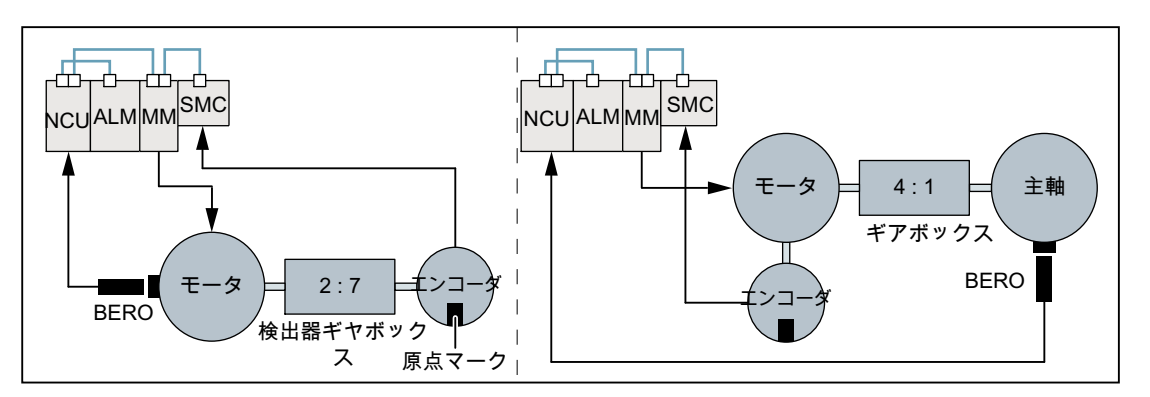

BER 近接スイッチの商標

O

図 16-1 モータとエンコーダ間の検出器ギヤまたはモータと主軸間の減速ギヤ

# パラメータ設定

#### NC:原点復帰動作モード

「インクリメンタル検出期、ロータリー検出器、またはリニア検出器のレファレンス点復 帰:エンコーダトラックでゼロパルス」をレファレンス点復帰モードとしてパラメータ設 定してください。

MD34200 \$MA\_ENC\_REFP\_MODE[<軸>] = 1

#### ドライブ:原点マークの選択

近接スイッチの接続先となる NCU インタフェースのディジタル入力は、パラメータ p0493 で設定してください。

#### 注記

# 原点マークの選択

近接スイッチ信号の処理は、ドライブでのみ行われます。接続とパラメータ設定につい ては、[「ハードウェア信号](#page-1502-0) (ページ [1503\)](#page-1502-0)」の章を参照してください。

# 16.5.3 タイミング図

インクリメンタル検出器によるレファレンス点復帰は、次の 3 つのフェーズに分割でき ます。

- フェーズ 1: "フェーズ 1:[レファレンス点スイッチへの移動](#page-1507-0) (ページ [1508](#page-1507-0))"
- フェーズ 2: "フェーズ 2:[原点マークとの同期](#page-1510-0) (ページ [1511](#page-1510-0))"
- フェーズ 3: "フェーズ 3: [レファレンス点への移動](#page-1515-0) (ページ [1516\)](#page-1515-0)"

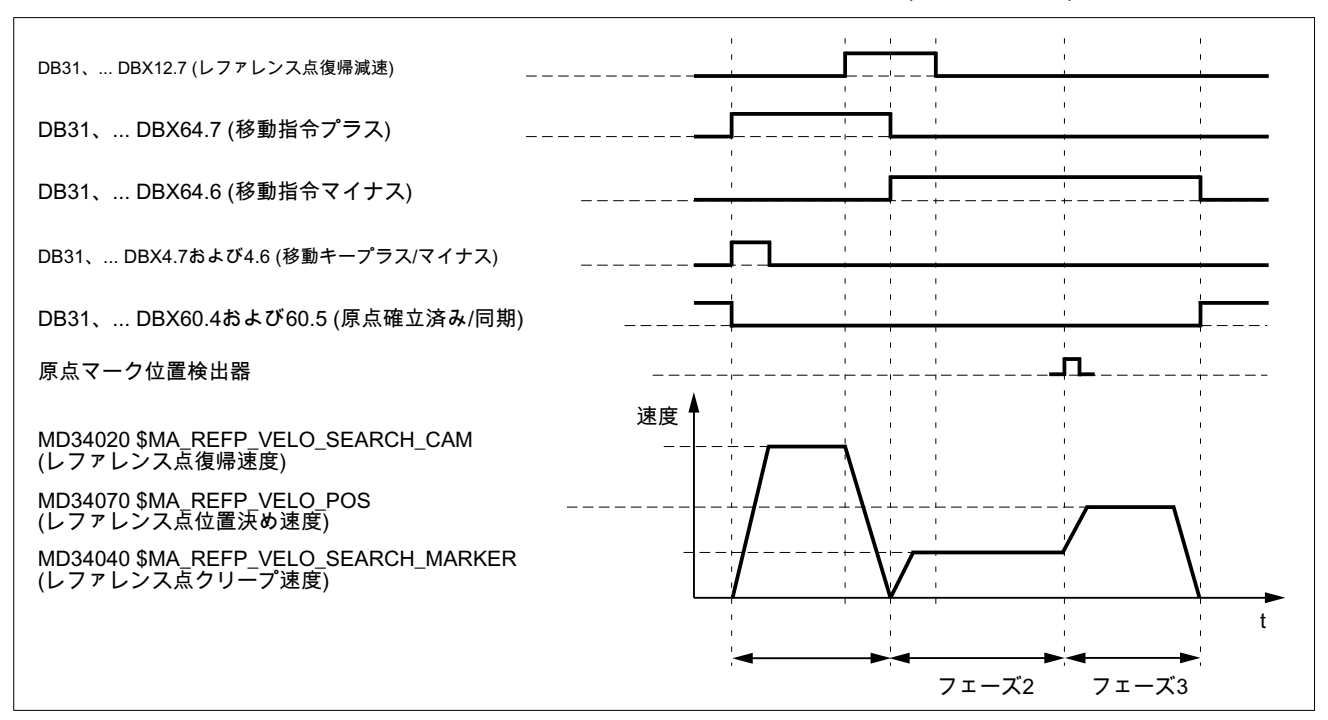

図 16-2 インクリメンタル検出器によるレファレンス点復帰の際のタイミング図(例)

# <span id="page-1507-0"></span>16.5.4 フェーズ 1:レファレンス点スイッチへの移動

# フェーズ 1:グラフ表示

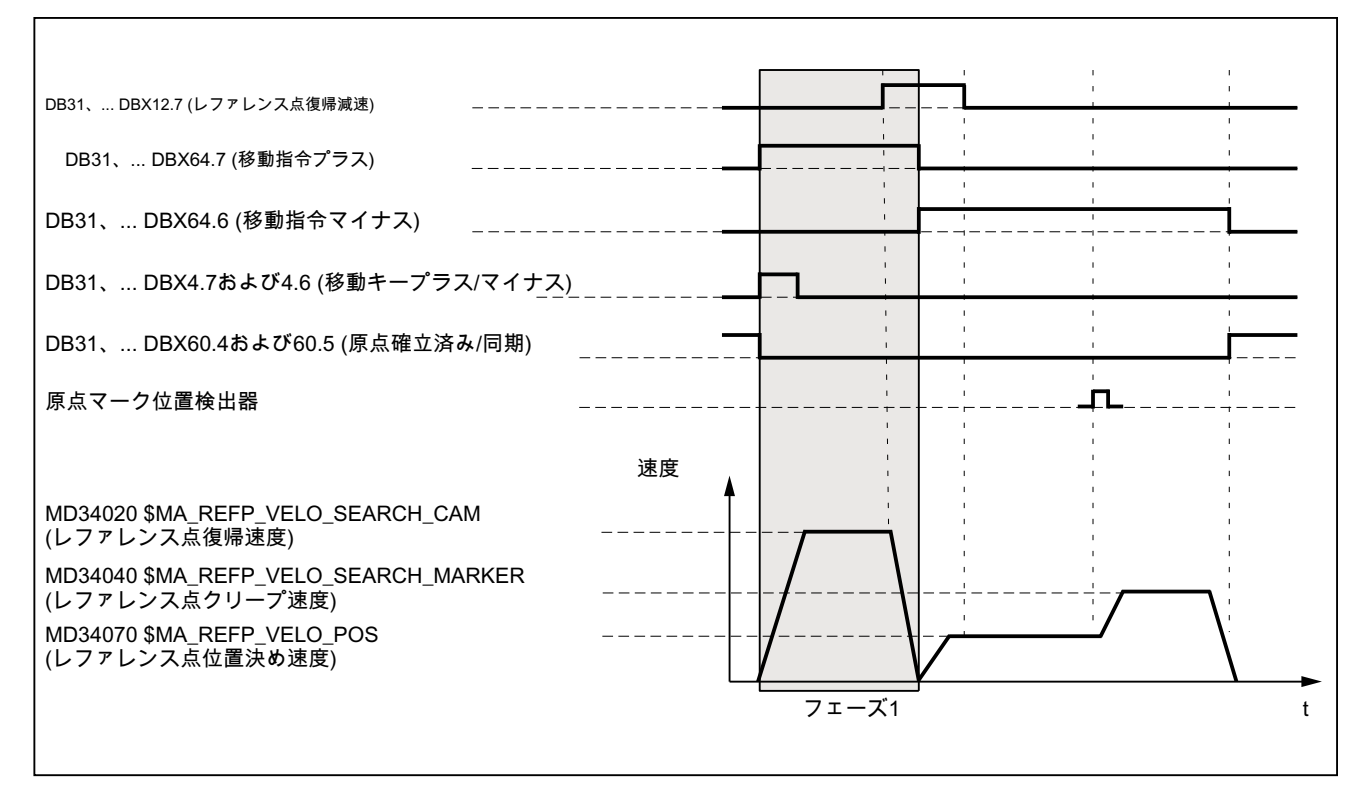

図 16-3 フェーズ 1:レファレンス点スイッチへの移動

# フェーズ 1:開始

レファレンス点復帰を開始するには、「[軸別原点確立](#page-1497-0) (ページ [1498\)](#page-1497-0)」と「[軸別原点確立](#page-1497-0) (ページ [1498\)](#page-1497-0)」の章を参照してください。

# フェーズ 1:処理

フェーズ 1 では、レファレンス点スイッチに関連した機械軸の位置により、次の 3 つの ケースを区別します。

- 1. 機械軸が、レファレンス点スイッチの前にあるとき
- 2. 機械軸が、レファレンス点スイッチ上にあるとき
- 3. 機械軸に、レファレンス点スイッチがないとき

#### ケース 1:機械軸が、レファレンス点スイッチの前にあるとき

レファレンス点復帰の開始後、機械軸はパラメータ設定された方向に、パラメータ設定 されたレファレンス点復帰速度で移動を開始します。

- MD34010 \$MA\_REFP\_CAM\_DIR\_IS\_MINUS (マイナス方向のレファレンス点復帰)
- MD34020 \$MA\_REFP\_VELO\_SEARCH\_CAM (レファレンス点復帰速度)

レファレンス点スイッチの到達を、PLC ユーザープログラムでディジタル入力の確認に より検出し、次のインタフェース信号により NC に通知してください。

DB31、... DBX12.7 = 1 (レファレンス点復帰減速)

NC/PLC インタフェース信号を検出すると、機械軸はゼロ速度まで減速します。これに より、最低でも距離 smin を移動します。これにより、フェーズ2 で機械軸は、パラメー タ設定されたレファレンス点クリープ速度でレファレンス点スイッチから離れます。

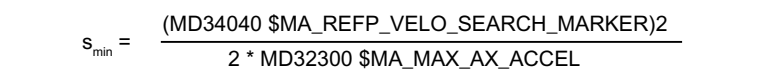

フェーズ1は、これで完了です。レファレンス点復帰は、フェーズ2により継続されま す。

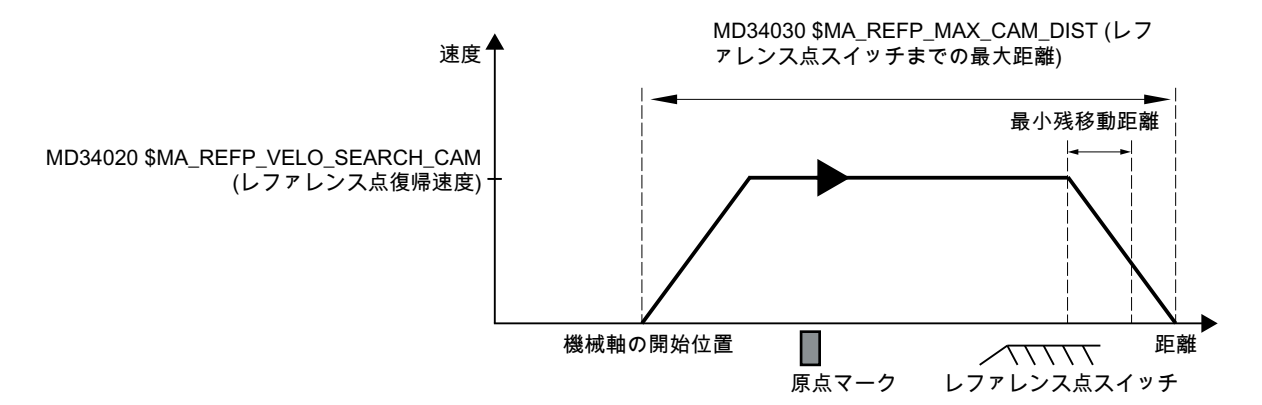

図 16-4 減速のための最小距離

#### ケース 2:機械軸が、レファレンス点スイッチ上にあるとき

機械軸は、開始位置のままです。

フェーズ1は、これで完了です。レファレンス点復帰は、フェーズ2により継続されま す。

#### ケース 3:機械軸に、レファレンス点スイッチがないとき

レファレンス点スイッチのない機械軸は、開始位置のままです。

これらには、以下の例があります。

- 移動範囲全体に沿って1つのみ原点マークがある機械軸
- 1回転に1つの原点マークだけがある回転軸

レファレンス点スイッチのない機械軸の場合、以下のマシンデータにゼロを入力してく ださい。

MD34000 \$MA\_REFP\_CAM\_IS\_ACTIVE = 0 (レファレンス点スイッチのある軸) フェーズ1は、これで完了です。レファレンス点復帰は、フェーズ2により継続されま す。

フェーズ 1:特徴

- 送り速度オーバライドが有効です。
- 送り停止(チャネル別と軸別)が有効です。
- NC ストップと NC スタートが有効です。
- 下記でパラメータ設定された最大距離内でレファレンス点スイッチに到達しない場 合、機械軸は停止します。 MD34030 \$MA\_REFP\_MAX\_CAM\_DIST (レファレンス点スイッチまでの最大距離)

# 下記も参照

[チャネル別の原点確立](#page-1499-0) (ページ [1500\)](#page-1499-0)

# <span id="page-1510-0"></span>16.5.5 フェーズ 2:原点マークとの同期

# フェーズ 2:グラフ表示

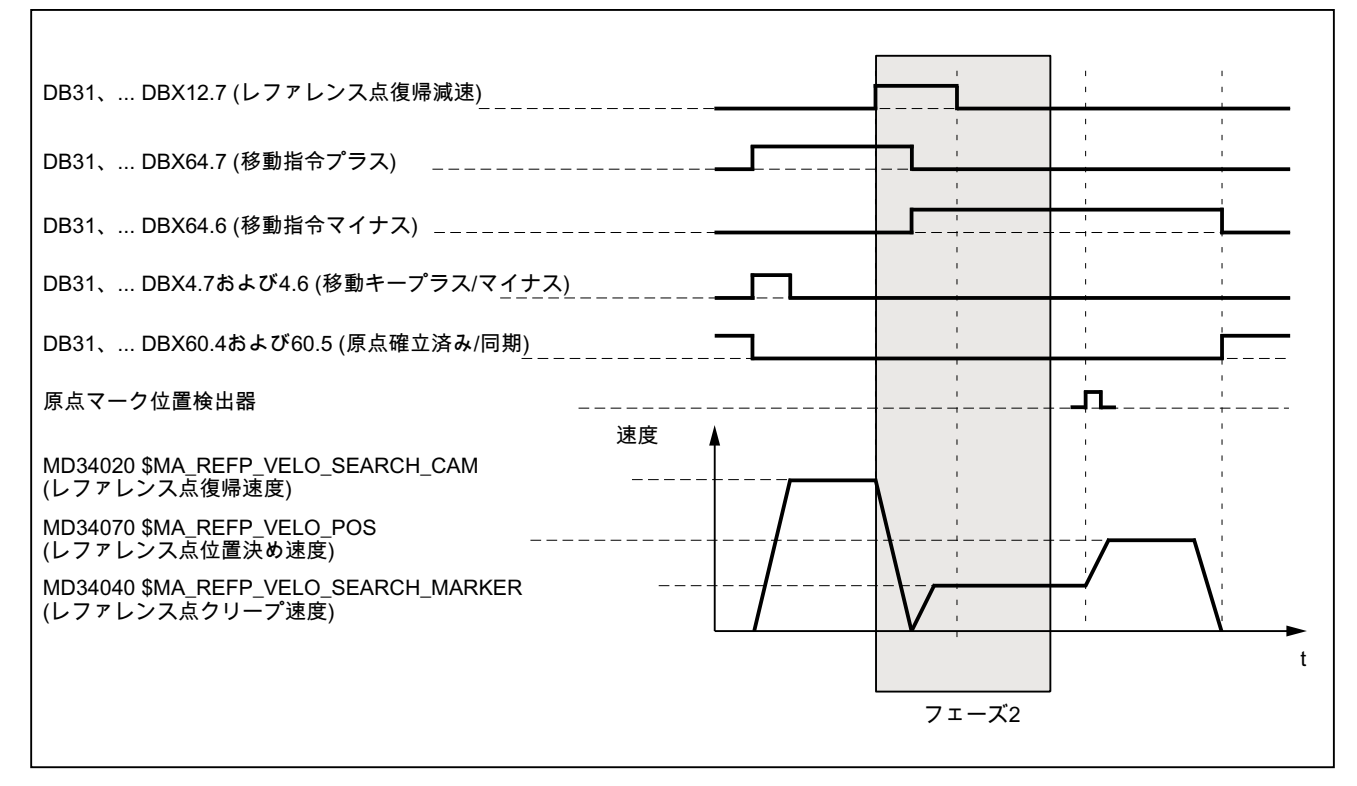

図 16-5 フェーズ 2:原点マークとの同期

# フェーズ 2:開始

フェーズ 1 がアラームなしで完了すると、フェーズ 2 が自動的に開始します。

#### 初期状態

機械軸は、レファレンス点スイッチの上にあります。

#### 原点マーク検索方向:

原点マーク検索の方向は、次のマシンデータでの設定によって決まります。

- MD34010 \$MA\_REFP\_CAM\_DIR\_IS\_MINUS (マイナス方向のレファレンス点復帰)
- MD34050 \$MA\_REFP\_SEARCH\_MARKER\_REVERSE (レファレンス点スイッチでの 方向の反転)

## フェーズ 2:処理

フェーズ 2 での同期制御は、レファレンス点スイッチの立ち上がりエッジまたは立下り エッジを使用しておこなうことができます。パラメータ設定は以下によっておこなわれ ます。

MD34050 \$MA\_REFP\_SEARCH\_MARKER\_REVERSE[<軸>] = <値>

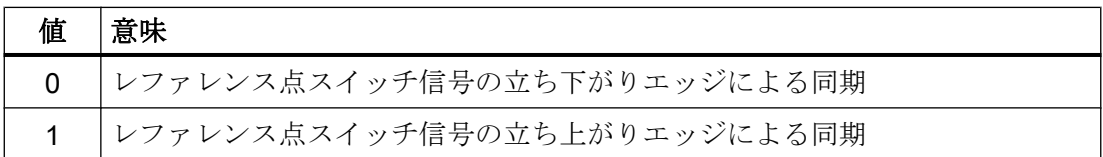

#### 注記

レファレンス点スイッチのアプローチでの機械軸の実際の速度が、パラメータ設定され た許容範囲制限値内でフェーズ 2 の目標速度に到達していない場合、フェーズ 1 が再開 されます。これはたとえば、レファレンス点復帰が開始するときに、機械軸がレファレ ンス点スイッチに位置している場合です。

MD35150 \$MA\_SPIND\_DES\_VELO\_TOL (主軸速度許容範囲)

#### ケース 1:レファレンス点スイッチ信号の立ち下がりエッジによる同期

レファレンス点スイッチ信号の立ち下がりエッジによる同期のとき、機械軸はパラメー タ設定されたレファレンス点クリープ速度まで、パラメータ設定されたレファレンス点 復帰方向(フェーズ 1 の移動方向)と逆の方向に加速します。

レファレンス点スイッチから離れた後、機械軸は次のエンコーダ原点マークを待ちます。  $DB31$ , ... DBX12.7 == 0

エンコーダ原点マークが検出されるとすぐに、フェーズ 2 は終了になります。機械軸は 一定の速度を維持し、レファレンス点復帰はフェーズ 3 により継続されます。

● MD34040 \$MA\_REFP\_VELO\_SEARCH\_MARKER (レファレンス点クリープ速度)

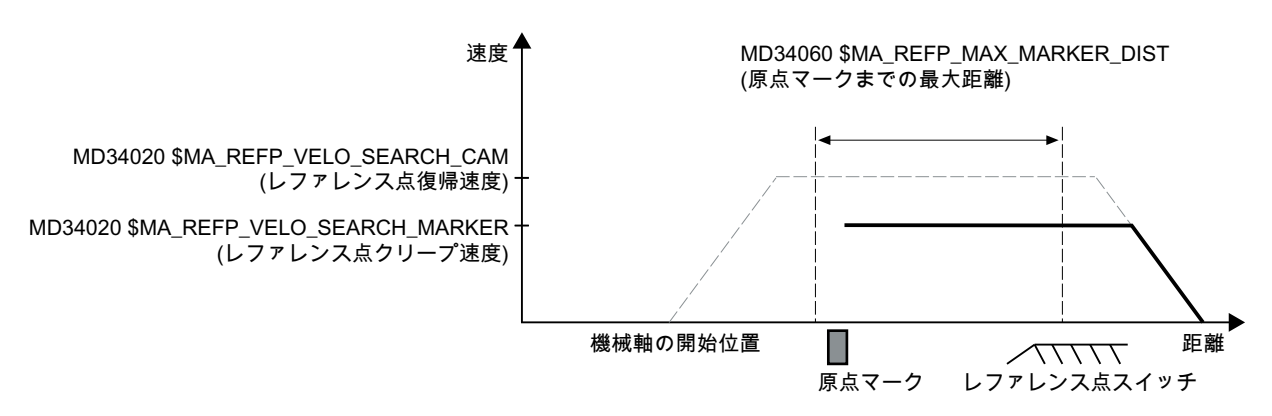

図 16-6 レファレンス点スイッチ信号の立ち下がりエッジによる同期
#### ケース 2:レファレンス点スイッチ信号の立ち上がりエッジによる同期

レファレンス点スイッチ信号の立ち上がりエッジによる同期のとき、機械軸はパラメー タ設定されたレファレンス点復帰速度まで、パラメータ設定されたレファレンス点復帰 方向(フェーズ 1 の移動方向)と逆の方向に加速します。

- MD34020 \$MA\_REFP\_VELO\_SEARCH\_CAM (レファレンス点復帰速度)
- MD34010 \$MA\_REFP\_CAM\_DIR\_IS\_MINUS (マイナス方向のレファレンス点復帰)

レファレンス点スイッチから離れた後、機械軸は減速して停止します。  $DB31$ , ...  $DBX12.7 == 0$ 

それから機械軸は、パラメータ設定されたレファレンス点クリープ速度で、レファレン ス点スイッチに戻る方向へ移動します。

MD34040 \$MA\_REFP\_VELO\_SEARCH\_MARKER (レファレンス点クリープ速度)

レファレンス点スイッチに到達後(DB31、... DBX12.7 = 1)、機械軸は次のエンコーダ原 点マークを待ちます。

エンコーダ原点マークが検出されるとすぐに、フェーズ 2 は終了になります。機械軸は 一定の速度を維持し、レファレンス点復帰はフェーズ 3 により継続されます。

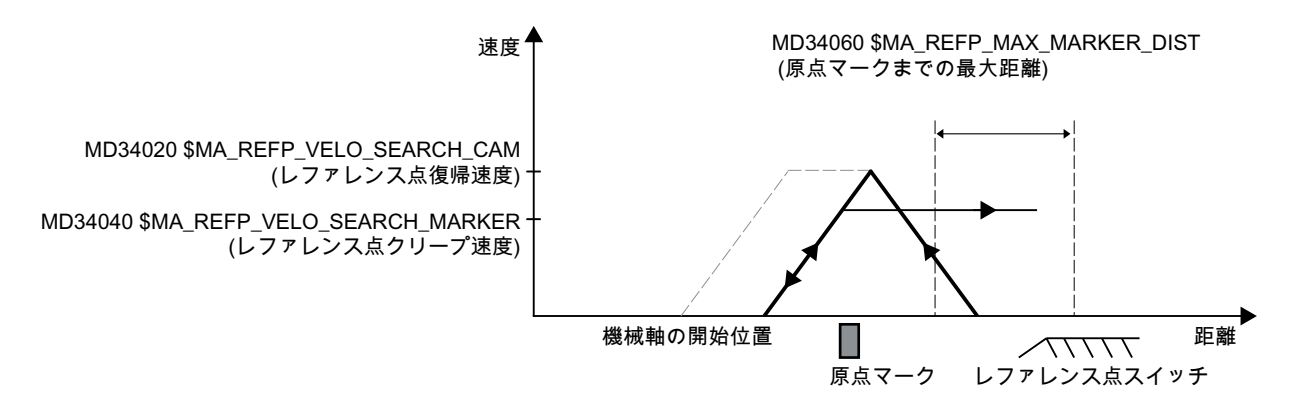

図 16-7 レファレンス点スイッチ信号の立ち上がりエッジによる同期

## ソフトレファレンス点スイッチシフト

ソフトレファレンス点スイッチシフトを使用して、温度によって生じるレファレンス点 スイッチの膨張を補正し、常に同じエンコーダ原点マークに同期されるようにします。

MD34092 \$MA\_ REFP\_CAM\_SHIFT (等間隔原点マーク付きインクリメンタル検出器の ソフトレファレンス点スイッチシフト)

ソフトレファレンス点スイッチシフトでは、次のエンコーダ原点マークへの同期は、レ ファレンス点スイッチ信号のエッジの検出後すぐにではなく、パラメータ設定されたオ フセット距離を移動した後でのみおこなわれます。

レファレンス点スイッチ信号のエッジの検出から補間クロック周期で移動する距離の特 定により、有効なシフト距離は sshift になります。

 $S_{shiff,min} =$  MD34092 \$MA\_ REFP\_CAM\_SHIFT

 $S_{shiffmax}$  = MD34092 \$MA\_ REFP\_CAM\_SHIFT + MD34040 \$MA\_REFP\_VELO\_SEARCH\_MARKER \*補間クロック周期

ソフトレファレンス点スイッチシフトは、原点マーク検索の方向に作用します。

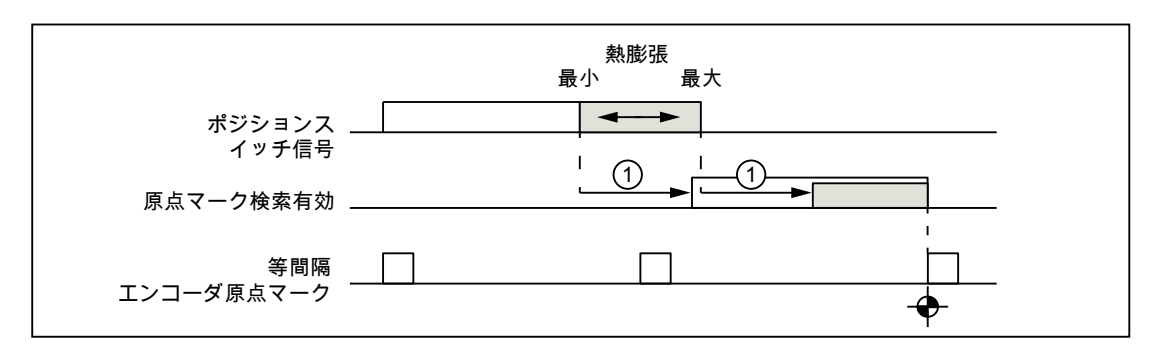

① レファレンス点スイッチシフト

図 16-8 ソフトレファレンス点スイッチシフト

# 必要条件

ソフトレファレンス点スイッチシフトは、レファレンス点スイッチのある機械軸にのみ 有効です。

MD34000 \$MA\_REFP\_CAM\_IS\_ACTIVE == 1

#### レファレンス点スイッチ調整

#### 等間隔原点マーク付きエンコーダ

等間隔で原点マークを提供するエンコーダのレファレンス点スイッチは、レファレンス 点復帰の間に正しい原点マークが常に検出されるように、正確な調整を確実におこなっ てください。

## ダイナミック応答

以下の係数は、レファレンス点スイッチが機械的に到着してから、PLC ユーザープログ ラムから NC に伝送されるレファレンス点スイッチ信号が検出されるまで、ダイナミッ ク応答に影響を及ぼします。

- レファレンス点スイッチスイッチの精度の切り替え
- レファレンス点スイッチスイッチの遅延(NC接点)

- PLC 入力の遅延
- PLC 制御周期
- NC/PLC インタフェースを更新するための制御周期
- 補間クロック周期
- 位置制御周期

#### 設定に関する注意事項

- レファレンス点スイッチ 2つの原点マークの間の真ん中にレファレンス点スイッチの信号エッジを調整するこ とが、最も実用的な方法であることが分かっています。
- ソフトレファレンス点スイッチシフト

# 警告

#### 衝突の可能性

レファレンス点スイッチ調整が誤ったり、不正確である場合、間違った原点マーク が使用されます。それで、コントローラにより間違った機械原点が計算されます。 結果として、機械軸は間違った位置にアプローチします。ソフトウェアリミットス イッチとプロテクションゾーン、および作業領域リミットが間違った位置で動作す るので、機械を保護することはできません。距離の違いは、2 つの原点マークの間で 機械軸が移動する距離の+/-です。

ソフトレファレンス点スイッチシフトのパラメータ設定に必要な情報は、読み取り専 用マシンデータに記載されています。

MD34093 \$MA\_REFP\_CAM\_MARKER\_DIST (レファレンス点スイッチ/原点マークの 間の距離)

表示される値は、レファレンス点スイッチを起点に基準マークを検出するまでの距離 に等しくなります。この値が小さすぎる場合、温度による影響またはレファレンス点 スイッチ信号の動作時間の変動により、レファレンス点の決定が一定しない危険があ ります。

# フェーズ 2:特徴

- 送り速度オーバライドは、無効です。 送り速度オーバライド = 100%で移動が内部的に実行されます。 0%の送り速度オーバライドが指定されると、中止されます。
- 送り停止(チャネル別おと軸別)が有効です。

- NC ストップと NC スタートは有効ではありません。
- フェーズ2で、機械軸がパラメータ設定された原点マーク(エンコーダ原点マーク)距 離内で到達しない場合、機械軸は停止します。 MD34060 \$MA\_REFP\_MAX\_ MARKER\_DIST(原点マークまでの最大距離)

# 16.5.6 フェーズ 3: レファレンス点への移動

# フェーズ 3:グラフ表示

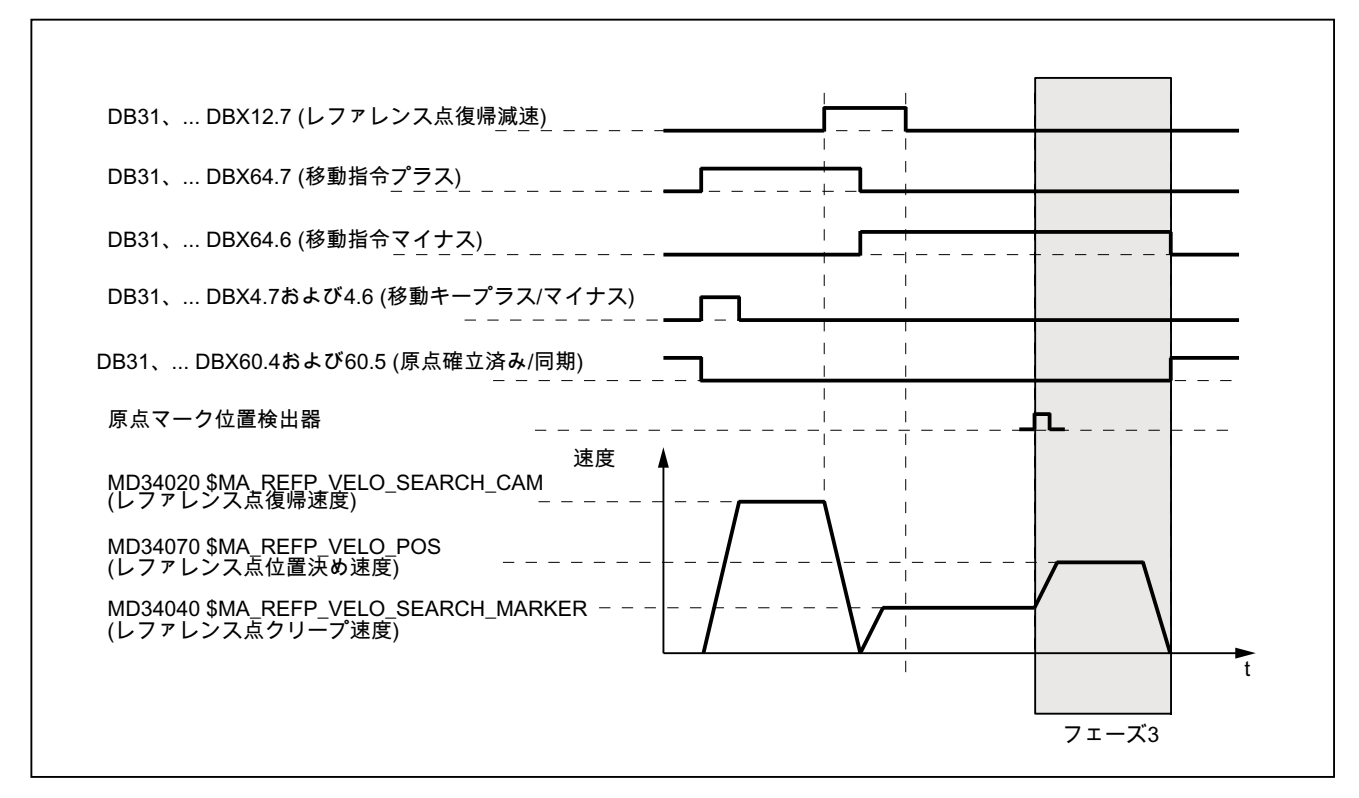

図 16-9 フェーズ 3:レファレンス点への移動

# フェーズ 3:起動

フェーズ 2 の終了時に、機械軸がレファレンス点クリープ速度で移動します。したがっ て、フェーズ 2 がアラームなしで正常に完了した直後に、フェーズ 3 が中断なしで開始 されます。

#### 初期状態

エンコーダ原点マークが検出されています。

#### フェーズ 3:処理

機械軸が、フェーズ 2 で検出されたエンコーダ原点マークからレファレンス点まで、割 り当てられたレファレンス点位置決め速度:

MD34070 \$MA\_REFP\_VELO\_POS(レファレンス点位置決め速度)

で移動します。

移動する距離 sref が、レファレンス点距離とレファレンス点オフセットの合計から計算 されます。

MD34080 \$MA\_REFP\_MOVE\_DIST(レファレンス点距離)

MD34090 \$MA\_REFP\_MOVE\_DIST\_CORR(レファレンス点オフセット)

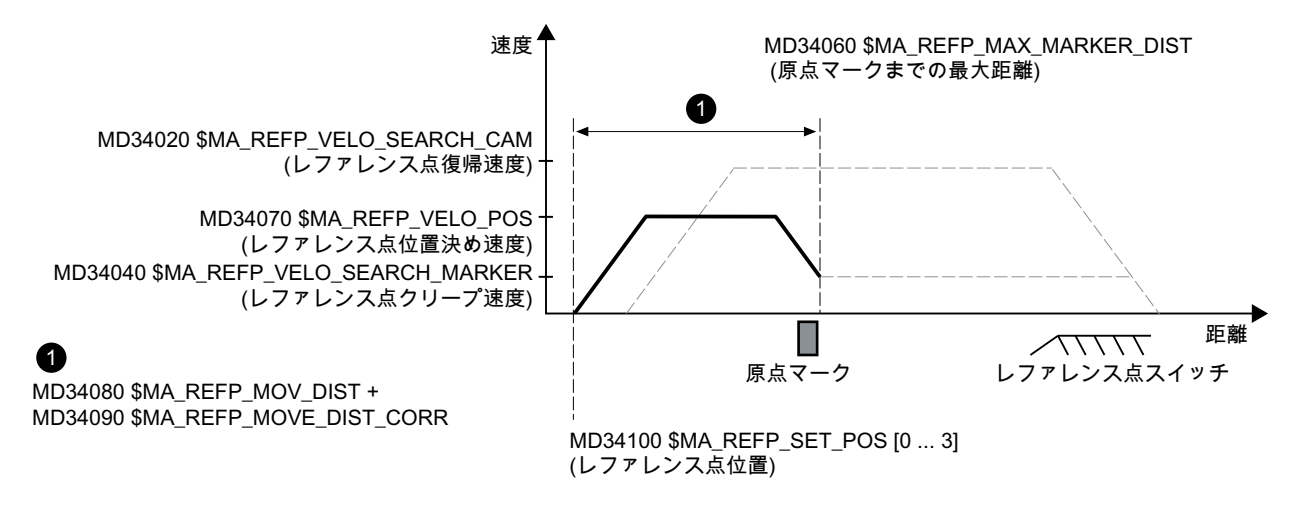

図 16-10 レファレンス点の位置

レファレンス点に達すると機械軸が停止し、フィードバック値システムが、NC/PLC イ ンタフェースによって指定されたレファレンス点位置と同期します。

MD34100 \$MA\_ REFP\_SET\_POS[<n>] (レファレンス点位置)

レファレンス点位置の選択は、NC/PLC インタフェースを介しておこなわれます。

DB31、... DBX2.4 ... 7 (レファレンス点位置 1 ... 4)

フィードバック値システムは、レファレンス点スイッチがフェーズ 1 に達した時点 (DB31、... DBX12.7 == 1)で選択されたレファレンス点位置に同期されます。

ここで機械軸の原点が確立されます。インタフェース信号は、有効な検出器に対応して、 PLC ユーザープログラムに対するフィードバックとして設定されます。

DB31、... DBX60.4/5(原点確立済み/原点同期済み 1/2) = 1

### <span id="page-1517-0"></span>フェーズ 3 の特徴

- 送り速度オーバライドが有効です。
- 送り停止(チャネル別と軸別)が有効です。
- NC ストップと NC スタートが有効です。

## フェーズ 3 の特記事項

以下の場合には、機械軸は原点マークの検出後に最初に停止し、それからレファレンス 点に戻ります。

- レファレンス点の位置決め速度により、レファレンス点距離とレファレンス点オフセ ットの合計は、必要な減速距離より小さくなります。 MD34080 + MD34090 < 「MD34070 による必要な減速距離」
- レファレンス点は、現在の移動方向と反対側の、レファレンス点スイッチの「後ろ 側」にあります。

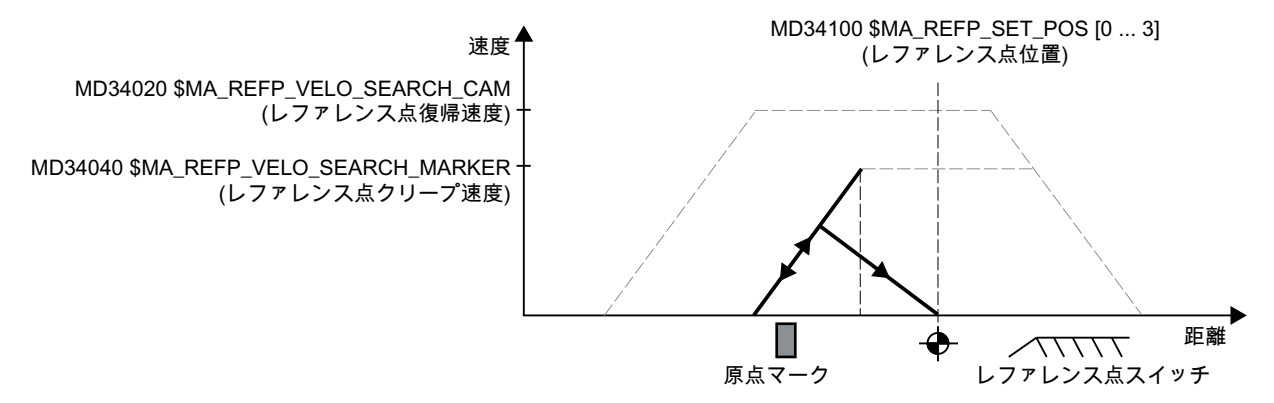

図 16-11 レファレンス点距離とレファレンス点オフセットの合計が減速距離未満

# 16.6 絶対番地化原点マークによるレファレンス点復帰動作

16.6.1 概要

#### 絶対番地化原点マーク

絶対番地化原点マークのある検出器は、2 つの並列スケールトラックで構成されます。

- インクレメンタルグリッド
- 原点マークトラック

連続した任意の 2 つの原点マーク間の距離が定義されます。 そのため、連続した 2 つの 原点マークを通過したとき、機械軸の絶対位置を特定できます。 たとえば、原点マーク 間の距離が約 10 mm の場合、機械軸を原点確立をするには約 20 mm の移動距離のみが 必要です。

原点確立は、正または負方向の任意の軸位置から実行できます(例外: 移動範囲の終点)。

# 16.6.2 基本パラメータ設定

## リニア検出器

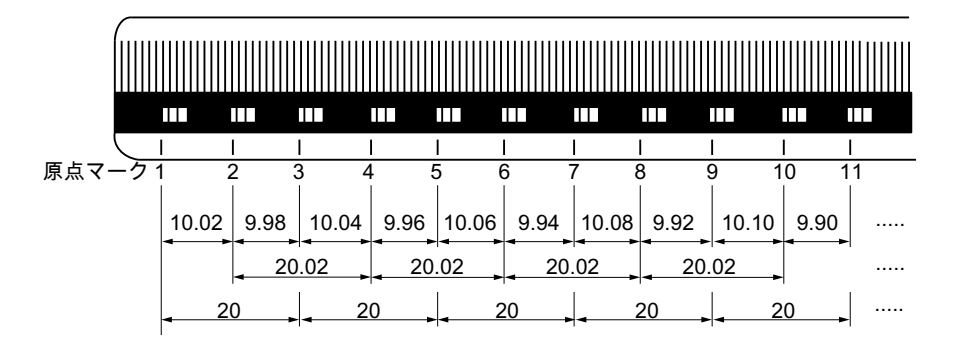

図 16-12 絶対番地化原点(マーク)、グリッド間隔付きのガラス測定スケール:20 mm リニア検出器をパラメータ設定するには、次のデータを設定してください。

- 機械原点とリニア検出器の最初の原点マーク位置とのアブソリュートオフセット: MD34090 \$MA\_REFP\_MOVE\_DIST\_CORR(レファレンス点/アブソリュートオフセッ ト) 下記も参照のこと:アブソリュートオフセットの特定
- 機械のシステム座標系に対する位置検出器の向き(同方向または逆方向): MD34320 \$MA\_ENC\_INVERS(機械システムに対して逆方向の位置検出器)

## ロータリー検出器

ロータリー検出器にも、リニア検出器と同じことが当てはまります(上記参照)。

# アブソリュートオフセットの特定

機械原点と機械軸の最初の原点マーク位置とのアブソリュートオフセットを決定するに は、次の手順をお勧めします。

- 1. アブソリュートオフセットに値 0 を入力します。 MD34090 \$MA\_REFP\_MOVE\_DIST\_CORR = 0
- 2. レファレンス点復帰を実行します。 注:レファレンス点復帰は、機械原点に対する機械軸の正確な相対位置を、たとえばレー ザ干渉計などで、簡単に特定できる機械内の位置で実行してください。
- 3. ユーザーインタフェース、たとえば SINUMERIK Integrate から、機械座標系 MCS で表示 された機械軸の実位置を読み取ります。
- 4. 機械原点を基準とする機械軸の実位置を計測します。
- 5. アブソリュートオフセットを計算して、MD34090 に入力します。 アブソリュートオフセットは、検出器の向きに応じて、機械座標系に対して次のように計 算されます。

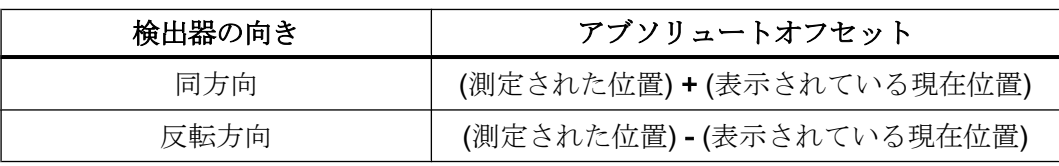

# 警告

# レファレンス点の誤差

アブソリュートオフセットが特定され、MD34090 に入力された後、その機械軸のレフ ァレンス点復帰を再度実行してください。

## レファレンス点復帰動作の方法

絶対番地化原点マークによるレファレンス点復帰動作は、次の 2 つの方法のどちらかで 実行できます。

- 連続した2つの原点マークの評価: MD34200 \$MA\_ENC\_REFP\_MODE = 3 長所:
	- 短い移動距離
- 連続した4つの原点マークの評価:  $MD34200$  \$MA ENC REFP MODE = 8 長所:
	- NC による妥当性チェックが可能
	- 結果としてレファレンス点復帰動作の信頼性が向上

# 16.6.3 タイミング図

# タイミング図

絶対番地化原点マークによるレファレンス点復帰動作は、次の 2 つのフェーズに分割で きます。

- フェーズ 1: 同期をともなう原点マークの通過
- フェーズ 2: 固定終点への移動

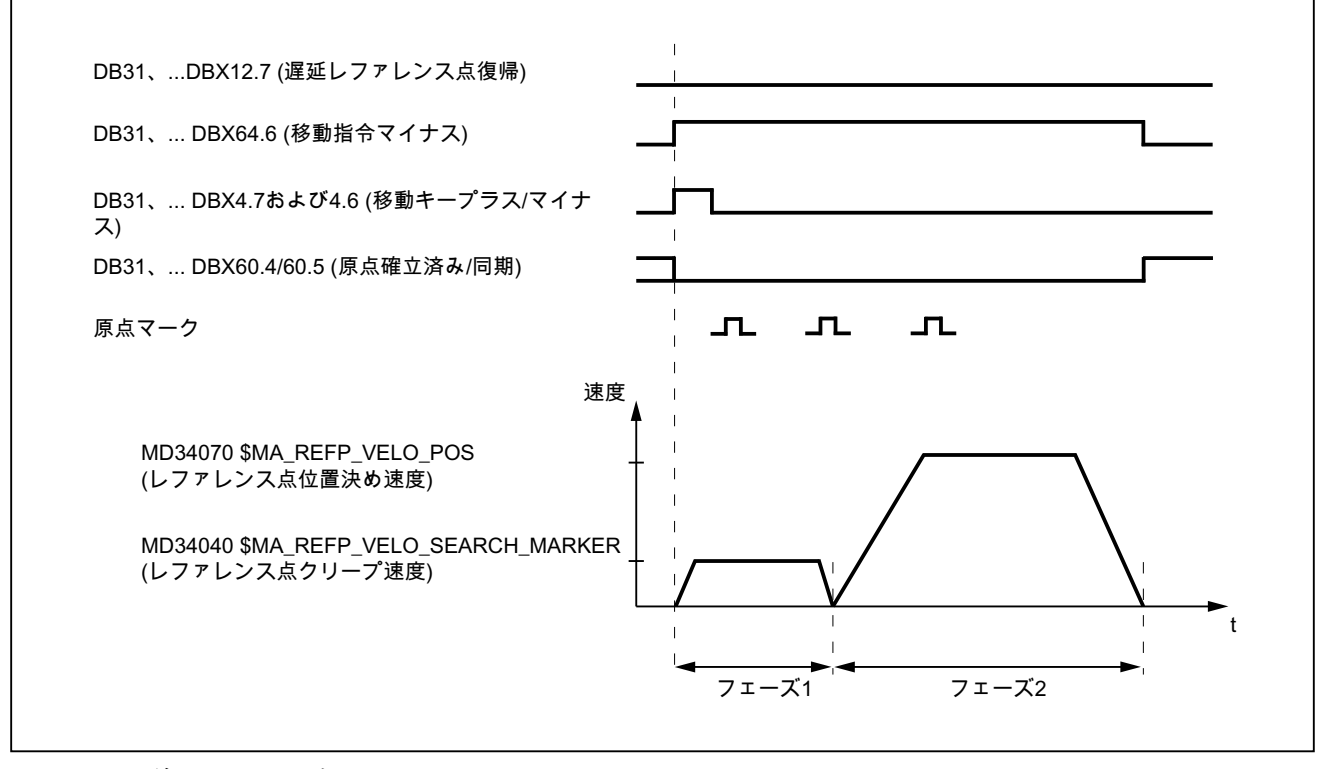

図 16-13 絶対番地化原点マーク

# 16.6.4 フェーズ 1: 同期をともなう原点マークの通過

# フェーズ 1:開始

レファレンス点復帰を開始するには、[「軸別原点確立](#page-1497-0) (ページ [1498\)](#page-1497-0)」と「[チャネル別の](#page-1499-0) [原点確立](#page-1499-0) (ページ [1500\)](#page-1499-0)」の章を参照してください。

#### レファレンス点スイッチ

絶対番地化原点マークのある検出器では、実際のレファレンス点復帰動作にはレファレ ンス点スイッチが必要ありません。 ただし、機能上の理由により、機械軸の移動範囲終 点より前のパートプログラム(G74)によるレファレンス点復帰とチャネル別のレファレン ス点復帰には、レファレンス点スイッチが必要です。

# フェーズ 1:処理

#### レファレンス点スイッチとの接触なしの処理

レファレンス点復帰プロセスが開始されると、機械軸がパラメータ設定で設定されたレ ファレンス点停止速度まで加速されます。

MD34040 \$MA\_REFP\_VELO\_SEARCH\_MARKER (レファレンス点クリープ速度)

パラメータ設定された原点マーク数を過ぎると、機械軸が再度停止し、機械軸のフィー ドバック値系が、NC によって計算されたアブソリュート位置と同期します。

#### レファレンス点スイッチから開始した場合の処理

レファレンス点移動の開始時に機械軸がレファレンス点スイッチにある場合、機械軸は パラメータ設定されたレファレンス点クリープ速度まで、パラメータ設定されたレファ レンス点復帰方向と逆の方向に加速します。

MD34040 \$MA\_REFP\_VELO\_SEARCH\_MARKER (レファレンス点クリープ速度)

MD34010 \$MA\_CAM\_DIR\_IS\_MINUS(マイナス方向のレファレンス点復帰)

これによって、機械軸がパラメータ設定された数の原点マークを通過する前に、移動範 囲の終端に達しないことが保障されます。

パラメータ設定された原点マーク数を過ぎると、機械軸が再度停止し、機械軸のフィー ドバック値系が、NC によって計算されたアブソリュート位置と同期します。

#### レファレンス点復帰動作中にレファレンス点スイッチと接触する場合の処理

レファレンス点復帰プロセスが開始されると、機械軸がパラメータ設定で設定されたレ ファレンス点停止速度まで加速されます。

MD34040 \$MA\_REFP\_VELO\_SEARCH\_MARKER (レファレンス点クリープ速度)

機械軸がパラメータ設定された数の原点マークを移動する前に、レファレンス点スイッ チに接触します。 この場合、機械軸が反転し、逆方向で原点マーク検出が再開されま す。

パラメータ設定された原点マーク数を過ぎると、機械軸が再度停止し、機械軸のフィー ドバック値系が、NC によって計算されたアブソリュート位置と同期します。

#### 原点マーク距離の妥当性チェック

レファレンス点移動中に後続の 2 つの原点マークに対して、パラメータ設定された原点 マーク距離の 2 倍より大きい距離が NC によって検出されると、異常が検地されます。

MD34300 \$MA\_ENC\_REFP\_MARKER\_DIST(原点マーク距離)

この場合、機械軸がパラメータ設定されたレファレンス点クリープ速度(MD34040)の半 分の速度で逆方向に移動し、原点マークの検出が再開されます。

不正な原点マーク距離が再度検出されると、機械軸が停止し、レファレンス点移動が中 止されます(アラーム 20003「検出器での異常」)。

#### 中止条件

パラメータ設定された距離内で、パラメータ設定された原点マーク数が検出されないと、 機械軸が停止し、レファレンス点復帰が中止されます。

#### MD34060 \$MA\_REFP\_MAX\_MARKER\_DIST(原点マークまでの最大距離)

# フェーズ 1 の機能

フェーズ 1 が正常に完了すると、機械軸のフィードバック値系が原点に同期します。

# 16.6.5 フェーズ 2:目標点への移動

#### フェーズ 2:開始

フェーズ 1 がアラームなしで完了すると、フェーズ 2 が自動的に開始します。

#### 初期状態:

- 機械軸は、パラメータ設定された原点マーク数のうち、最後の原点マークの直後に位 置決めされます。
- 機械軸のフィードバック値系が同期します。

### フェーズ 2:処理

フェーズ 2 では、定義された目標位置(レファレンス点)への機械軸の移動によって、機 械軸のレファレンス点復帰が完了します。この動作は、レファレンス点復帰を短縮する ためにマスクできます。

# MD34330 \$MA\_STOP\_AT\_ABS\_MARKER = <値>

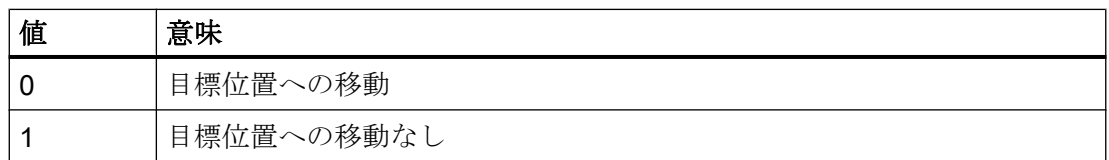

#### 目標位置への移動(通常の場合)

機械軸がパラメータ設定されたレファレンス点位置決め速度まで加速し、パラメータ設 定された目標点(レファレンス点)に移動します。

MD34070 \$MA\_REFP\_VELO\_POS (レファレンス点位置決め速度)

MD34100 \$MA\_REFP\_SET\_POS(レファレンス点位置)

機械軸の原点が確立されます。これを識別するため、現在有効な検出器のインタフェー ス信号が NC によって下記のように設定されます。

DB31、... DBX60.4/60.5(原点確立済み/原点同期済み 1/2) = 1

#### 目標位置への移動なし

ここで機械軸の原点が確立されます。これを識別するため、現在有効な検出器のインタ フェース信号が NC によって下記のように設定されます。

DB31、... DBX60.4/60.5(原点確立済み/原点同期済み 1/2) = 1

# フェーズ 2 の特性

フェーズ 2 では、機械軸に対してレファレンス点スイッチがパラメータ設定されている かどうかに応じて、異なる特性が表われます。

# レファレンス点スイッチのない機械軸

MD34000 \$MA\_REFP\_CAM\_IS\_ACTIVE (レファレンス点スイッチのある軸) = 0 特性:

- 送り速度オーバライドが有効です。
- 送り停止(チャネル別と軸用)が有効です。
- NC ストップと NC スタートが有効です。

#### レファレンス点スイッチのある機械軸

MD34000 \$MA\_REFP\_CAM\_IS\_ACTIVE (レファレンス点スイッチのある軸) = 1 特性:

- 送り速度オーバライドは、無効です。 送り速度オーバライド = 100%で移動が内部的に実行されます。 0%の送り速度オーバライドが指定されると、中止されます。
- 送り停止(チャネル別と軸用)が有効です。
- NC ストップと NC スタートが有効ではありません。
- レファレンス点スイッチの終了後に、パラメータ設定された距離内でパラメータ設定 された原点マーク数が検出されないと、機械軸が停止します。 MD34060 \$MA\_REFP\_MAX\_MARKER\_DIST(原点マークまでの最大距離)

## ロータリー検出器の特記事項

絶対番地化ロータリー検出器では、アブソリュート位置は 1 回転内でのみ一義的に決定 できます。エンコーダの機械的な取り付け方法によっては、ハードウェアでのアブソリ ュート位置のオーバートラベルが必ずしも回転軸の移動範囲と一致しません。

# モジュロ回転軸の特記事項

モジュロ回転軸では、パラメータ設定されたモジュロ範囲でレファレンス点位置が割り 当てられます。

MD30330 \$MA\_MODULO\_RANGE(モジュロ範囲のサイズ)

MD30340 \$MA\_MODULO\_RANGE\_START (モジュロ範囲の開始位置)

#### 注記

レファレンス点位置は、軸機能「レファレンス点位置の決定、モジュロ範囲内の絶対番 地化エンコーダ」の場合でも、パラメータを設定された(仮想)モジュロ範囲に割り当て られます。

MD30455 \$MA\_MISC\_FUNCTION\_MASK(軸機能)、ビット 1 = 1

16.7 フィードバック値の位置合わせによる原点確立

# 16.7 フィードバック値の位置合わせによる原点確立

# 16.7.1 フィードバック値の原点確立検出器への位置合わせ

#### 機能

フィードバック値の原点確立検出器への位置合わせが実行されると、機械軸の検出器が 正常に原点確立された後に生成される実際の絶対位置が、機械軸の他のすべての検出器 に自動的に伝送され、機械軸が原点確立済みとして指定されます。

DB31、... DBB60.4 / 60.5(原点確立済み/原点同期済み 1/2) = 1

## 長所

機械軸が、直接原点確立される検出器から、フィードバック値の位置合わせによって原 点確立される検出器に切り替えられた場合、実際の位置の一致によりフィードバック値 の急激な変動が防止されるため、連続したサーボ制御(サーボイネーブル有効)が確保さ れます。

## 注記

検出器別のエンコーダ精密情報の特定によって位置決め精度を改善するため、事前にフ ィードバック値の位置合わせによって原点確立された検出器の切り替え後に、再び直接 原点確立することをお勧めします。

# 適用

原点確立検出器へのフィードバック値位置合わせの適用タイミングは、次のマシンデー タを介して機械別に実行されます。

MD34102 \$MA\_REFP\_SYNC\_ENCS = 1

# 16.7.2 絶対番地化原点マークのある検出器へのフィードバック値の位置合わせ

#### 機能

検出器別のエンコーダ精密情報の特定によって位置決め精度を改善するため、事前にフ ィードバック値の位置合わせによって原点確立された検出器の切り替え後に、再び直接 原点確立することをお勧めします。

16.7 フィードバック値の位置合わせによる原点確立

絶対番地化原点マークのあるエンコーダを不使用検出器として使用する場合、次の条件 が満たされれば原点確立を回避できます。

- 1. 有効な検出器:絶対値エンコーダを備えた間接検出器(モータ検出器)など
- 2. 不使用検出器絶対番地化原点マークのある直接検出器
- 3. 検出器の切り替え以前に、間接検出器のある機械軸が原点確立に必要な原点マーク数を通 過する移動動作。これによって、パッシブ直接検出器が自動的に原点確立されます。

# パラメータ設定

個々の検出器を原点確立するために必要な個別のマシンデータに加え、次のマシンデー タを設定してください。

- フィードバック値位置合わせの有効化: MD34102 \$MA\_REFP\_SYNC\_ENCS = 1
- 絶対番地化原点マークのある直接検出器:
	- MD34200 \$MA\_ENC\_REFP\_MODE[ $\frac{\hat{\mathcal{H}}}{\hat{\mathcal{H}}}$  = 3 絶対番地化原点マーク
	- MD30242 \$MA\_ENC\_IS\_INDEPENDENT[検出器] = 2 フィードバック値の位置合わせ時に、不使用直接検出器が有効間接検出器の実際 の位置に対して割り出されますが、原点確立済みとして特定されません。パラメ ータ設定された数の原点マークを通過した後、不使用直接検出器が自動的に原点 確立されます。原点確立はすべての運転モードで実行されます。

## 手順

- 1. 初期状態両方の検出器が原点確立されていません。 DB31、... DBX60.4 = 0 (原点確立済み/原点同期済み 1) DB31、... DBX60.5 = 0 (原点確立済み/原点同期済み 2)
- 2. 検出器のタイプに応じて間接検出器を原点確立します。 DB31、... DBX60.4 = 1 (原点確立済み/原点同期済み 1) DB31、... DBX60.5 = 0 (原点確立済み/原点同期済み 2)
- 3. 機械軸に、パラメータ設定された数の原点マークを通過させます。 これによって直接検出器が自動的に原点確立されます。 DB31、... DBX60.4 = 1 (原点確立済み/原点同期済み 1) DB31、... DBX60.5 = 1 (原点確立済み/原点同期済み 2)

16.8 フォローアップモードでの原点確立

# 16.8 フォローアップモードでの原点確立

# 機能

インクリメンタル検出器と、絶対番地化原点マークのある検出器は、機械軸がフォロー アップモードの場合にも原点確立できます。このための必要条件は、使用される検出器 に対応して、レファレンス点復帰を適切にパラメータ設定していることです(「[インクリ](#page-1502-0) [メンタルエンコーダによる原点確立](#page-1502-0) (ページ [1503\)](#page-1502-0)」と「[絶対番地化原点マークによるレ](#page-1517-0) [ファレンス点復帰動作](#page-1517-0) (ページ [1518\)](#page-1517-0)」の章を参照してください)。

フォローアップモードでの原点確立の場合は、機械軸が、NC ではなく外部の移動動作 によって、エンコーダ原点マークまで、またはパラメータ設定された絶対番地化原点マ ークの数まで、移動します。エンコーダ原点マーク、またはパラメータ設定された絶対 番地化原点マークの数が検出されると、検出器の原点が確立されます。

### 注記

#### 原点確立結果の再現性

NC 主導のレファレンス点復帰では、割り当てられた移動速度を原点確立操作時に順守 することによって、原点確立結果の再現性が確保されます。フォローアップモードでの 原点確立時には、原点確立結果の再現性を得る責任は工作機械メーカ/ユーザーにありま す。

# 一義的な原点マーク

インクリメンタル検出器の原点確立は、機械軸の移動範囲全体に対するエンコーダ原点 マークの明示的位置に基づきます。

フォローアップモードでの原点確立時にはレファレンス点スイッチ信号が NC によって 使用されないため、フォローアップモードでの原点確立におけるレファレンス点の一義 的な識別は、次の条件でのみおこなわれます。

- 機械軸の移動範囲内に1つのみのエンコーダ原点マーク
- 絶対番地化原点マーク付き直線検出器
- モジュロ回転軸(1回転内のアブソリュート位置)

16.8 フォローアップモードでの原点確立

## 複数の原点マーク信号が発生した場合の原点マーク選択

エンコーダと負荷の間の減速ギアなど、機械固有の要因により、機械軸の移動範囲で複 数のエンコーダ原点マークが検出された場合、レファレンス点を明確に特定するために、 近接スイッチを機械に組み込み、NCU インタフェースのディジタル入力部を介して接続 してください。

#### 注記

#### 近接スイッチの信号:原点マーク選択

近接スイッチ信号の処理は、ドライブでのみ行われます。接続とパラメータ設定につい ては、[「ハードウェア信号](#page-1502-0) (ページ [1503\)](#page-1502-0)」の章を参照してください。

#### 設定

「フォローアップモードでの原点確立」機能は、次のマシンデータによって有効になりま す。

#### MD34104 \$MA\_REFP\_PERMITTED\_IN\_FOLLOWUP = TRUE

#### 原点確立操作の開始

レファレンス点復帰の開始時に機械軸がフォローアップモードの場合(DB31、... DBX61.3 == TRUE)、検出器はフォローアップモードで原点確立されます。

レファレンス点復帰の開始時に機械軸がフォローアップモードで動作していない場合、 NC 制御下のレファレンス点復帰での「正常」が実行されます。

フォローアップモードでの原点確立は、次のモードで開始できます。

- JOG-REF:移動キー
- AUTOMATIC:パートプログラムの命令 G74

# 原点確立操作の手順(JOG-REF モード)

- 1. 機械軸のフォローアップモードを有効にします。 DB31、... DBX1.4 (フォローアップモード) = 1 DB31、... DBX2.1 (コントローライネーブル) = 0
- 2. フォローアップモードの起動を待ちます。 DB31、... DBX61.3 (フォローアップ有効) == 1
- 3. JOG モードへの切り替え、REF 機械機能

16.8 フォローアップモードでの原点確立

- 4. エンコーダ原点マーク、またはパラメータ設定された絶対番地化原点マークの数を通過す る機械軸の外部動作機械軸が移動した直後に原点確立動作が NC 内部で開始されます。以 下の NC/PLC インターフェース信号がフィードバックとしてリセットされます。 DB31、... DBX61.4 (軸/主軸停止) == 0
- 5. エンコーダ原点マーク、または絶対番地化原点マークの数が正常に検出された後、検出器 が原点確立されます。以下の NC/PLC インターフェース信号がフィードバックとして設定 されます。

DB31、... DBX60.4/60.5 (原点確立済み/原点同期済み 1/2) == 1

#### 原点確立操作の中止

動作中の原点確立操作を次の方法で中止できます。

- フォローアップモードの解除
- NC リセット

#### 検出器が既に原点確立されている場合の動作

既に原点確立されている検出器は、パートプログラム命令 G74 を使用して、AUTOMATIC モードのみで再度原点確立できます。

# 原点確立操作の手順(AUTOMATIC モード)

- 1. AUTOMATIC モードに切り替えます。
- 2. パートプログラムを起動します。
- 3. 機械軸のフォローアップモードを有効にします。 DB31、... DBX1.4 (フォローアップモード) = 1 DB31、... DBX2.1 (コントローライネーブル) = 0
- 4. フォローアップモードの起動を待ちます。 DB31、... DBX61.3 (フォローアップ有効) == 1
- 5. パートプログラム命令 G74 が処理された直後に、原点確立動作が NC 内部で開始されま す。
- 6. エンコーダ原点マーク、またはパラメータ設定された絶対番地化原点マークの数を通過す る機械軸の外部動作
- 7. エンコーダ原点マーク、または絶対番地化原点マークの数が正常に検出された後、検出器 が原点確立されます。以下の NC/PLC インターフェース信号がフィードバックとして設定 されます。

DB31、... DBX60.4/.60.5 (原点確立済み/原点同期済み 1/2) == 1

8. 原点確立操作が正常に完了した後、ブロック切り替えが実行されます。

#### 原点確立操作の中止

動作中の原点確立操作を次の方法で中止できます。

- フォローアップモードの解除
- NC リセット

### 検出器が既に原点確立されている場合の動作

すでに原点確立した検出器を再原点確立できます。

# 16.9 絶対値エンコーダの原点確立

# 16.9.1 位置合わせに関する情報

#### 絶対値エンコーダを備えた機械軸

絶対値エンコーダを備えた機械軸の長所は、一度位置合わせ手順を実行した後、インク リメンタル検出器による必要なレファレンス点復帰(制御の構築、機械軸の「パーキン グ」の解除など)をスキップでき、機械軸のフィードバック値系を、特定されたアブソリ ュート位置へすぐに原点同期できることです。

# 位置合わせ

絶対値エンコーダの位置合わせには、エンコーダのフィードバック値を機械原点と 1 回 照合した後、フィードバック値を有効に設定する操作が含まれます。

絶対値エンコーダの現在の位置合わせ状態は、そのエンコーダが接続されている機械軸 の次の軸マシンデータに表示されます。

MD34210 \$MA\_ENC\_REFP\_STATE(絶対値エンコーダの状態)

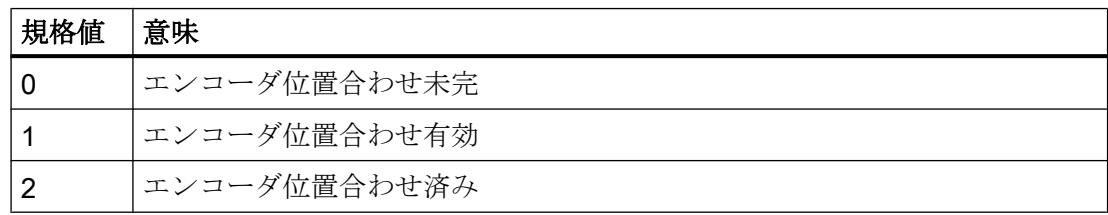

# 位置合わせ方法

次の位置合わせ方法がサポートされます。

- レファレンス点オフセットの入力による位置合わせ
- レファレンス点位置の入力による位置合わせ

- プローブによる自動位置合わせ
- 近接スイッチによる位置合わせ

# 再位置合わせ

次のイベントの後、絶対値エンコーダの再位置合わせが必要です。

- 負荷側と絶対値エンコーダ間のギヤ切替
- 絶対値エンコーダの取り外し/取り付け
- 絶対値エンコーダ付きのモータの取り外し/取り付け
- スタティック NC メモリでのデータ損失

- バッテリ低下
- フィードバック値の設定(PRESETON)

# 警告

# データバックアップ

機械 A のマシンデータのバックアップ時に、機械軸のエンコーダ状態(MD34210)も バックアップされます。

一括セットアップのときや、保守をおこなった後などで、このデータレコードを同 じタイプの機械 B に読み込むと、原点確立された機械軸が NC によって自動的に位 置合わせ済み/原点確立済みとみなされます。このような場合の再位置合わせは、工 作機械メーカ/ユーザーの責任において必ず実行してください。

次のマシンデータに関する説明も参照してください。

MD30250 \$MA\_ACT\_POS\_ABS (電源遮断時の絶対値エンコーダ位置)

## 注記

コントローラでは、次のイベントの発生時にのみ、必要な絶対値エンコーダの再位置 合わせを検出できます。

- ギヤ比の変更によるギヤ切替
- 原点マーク監視のアドレス指定
- 絶対値エンコーダの変更後の新規エンコーダシリアル番号

コントローラは絶対値エンコーダの状態を「0」に設定します。

MD34210 \$MA\_ENC\_REFP\_STATE = 0 (エンコーダの位置合わせなし)

次のアラームが表示されます。

アラーム 25022「軸<軸名称>エンコーダ<番号>警告 0」

原点マーク監視が応答した場合、次のアラームも表示されます。

アラーム 25020「軸<軸名称>有効なエンコーダの原点マーク監視」

その他の場合は(たとえば、PRESETON など)、ユーザーが手動で状態を「0」に設定し て絶対値エンコーダの不一致を示し、再位置あわせを実行してください。

# 16.9.2 レファレンス点オフセットの入力による位置合わせ

動作

レファレンス点オフセットの入力による位置合わせ時には、操作画面に表示される位置 と機械での実位置との差が特定され、レファレンス点オフセットとして NC に通知され ます。

# 手順

- 1. 次のような方法による、機械原点に対する機械軸の位置の特定:
	- 位置測定(レーザ干渉計など)
	- 既知の位置(突き当て点など)への機械軸の移動
- 2. 操作画面に表示されている機械軸のフィードバック位置の読み取り
- 3. レファレンス点オフセット(項 1 および 2 で特定した実位置間の差)の計算と、マシンデー タへの入力: MD34090 \$MA\_REFP\_MOVE\_DIST\_CORR(レファレンス点オフセット)
- 4. 絶対値エンコーダを位置合わせ済みとして設定: MD34210 \$MA\_ENC\_REFP\_STATE = 2

#### 注記

エンコーダの位置合わせは、次回エンコーダが起動するまで(コントローラの電源投 入時など)有効になりません。

- 5. POWER ON リセットの開始
- 6. 操作画面に表示される機械軸の位置の照合

## 注記

# バックラッシ補正

絶対値エンコーダを備えた検出器に対してバックラッシ補正がパラメータ設定されて いる場合は、次の規則を順守してください。

位置合わせの機械位置へ機械軸が移動している間は、バックラッシが許可されませ  $h_{\alpha}$ 

## レファレンス点オフセットの恒久的な有効化

入力したレファレンス点オフセット(MD34090)は、最初の POWER ON - リセット後 にのみ恒久的に有効になります。 絶対値エンコーダの位置合わせ後に暫定的な POWER ON - リセットなしで機械軸が移動した場合、マシンデータに入力されたレ ファレンス点オフセットを、たとえば内部オーバランオフセットの一部として上書き できます。

#### 実際の位置のチェック

絶対値エンコーダの位置合わせ後、次回コントローラに電源を投入したときに(POWER ON)、機械軸の実位置を検証することをお勧めします。

# 16.9.3 レファレンス点位置の入力による位置合わせ

## 機能

レファレンス点位置の入力による位置合わせ時には、機械原点に対する機械軸の絶対位 置を次のような方法で特定できます。

- 位置測定(レーザ干渉計など)
- 既知の位置(突き当て点など)への機械軸の移動

この特定された位置データがレファレンス点位置として NC に通知されます。その後、 NC によってエンコーダの絶対値とレファレンス点位置の差からレファレンス点オフセ ットが計算されます。

#### 処理

1. 指令モードが「レファレンス点位置を想定」に設定されているかどうかをチェックしま す。

 $MD34200$  \$MA\_ENC\_REFP\_MODE == 0 そうでない場合は、値 0 を機械に入力し、電源投入リセットをトリガしてください。

2. (レーザ干渉計などで)測定する位置または既知の位置(突き当て点など)まで機械軸を JOG モードで移動します。

# 注記

機械軸は、移動キーで原点確立に対して有効になっている方向のみに移動できま す。

MD34010 \$MA\_REFP\_CAM\_DIR\_IS\_MINUS (マイナス方向のレファレンス点復帰) 動力伝達でのバックラッシによる不正な位置を回避するため、既知の位置には低速で 移動してください。

3. 機械原点に対する機械軸の位置を、レファレンス点位置としてマシンデータに入力しま す。

MD34100 \$MA\_REFP\_SET\_POS =  $\angle \angle E$ 

- 4. エンコーダの位置合わせを有効にします。 MD34210 \$MA\_ENC\_REFP\_STATE = 1
- 5. 電源投入リセットをトリガして、入力されたマシンデータ値を受け入れます。
- 6. JOG-REF モードに切り替えます。

- 7. ステップ 2 で原点確立に使用した移動キーを操作します。 移動キーを作動させたときに、機械軸は移動しません。 入力されたレファレンス点位置と、絶対値エンコーダによって提供されたレファレンス点 位置から、レファレンス点オフセットが NC によって計算されます。その結果がマシンデ ータに入力されます。 MD34090 \$MA\_REFP\_MOVE\_DIST\_CORR (レファレンス点オフセット) 絶対値エンコーダの状態が「エンコーダ位置合わせ済み」に設定されます。 MD34210 \$MA\_ENC\_REFP\_STATE = 2 機械軸のフィードバック値系が同期します。 ここで機械軸の原点が確立されます。NC によって、現在有効な検出器に基づく当該のイ ンターフェース信号が通知のために設定されます。 DB31、... DBB60.4 / 60.5 (原点確立済み/原点同期済み 1 / 2) = 1
- 8. POWER ON リセットの実施

#### 注記

#### レファレンス点オフセットの恒久的な有効化

入力されたレファレンス点オフセット(MD34090)は、電源投入リセット後にのみ、恒 久的に有効になります。

絶対値エンコーダの位置合わせ後に暫定的な電源投入リセットなしで機械軸が移動し た場合は、マシンデータに入力されたレファレンス点オフセットを、内部オーバラン 補正などで上書きできます。

#### 実位置のチェック

絶対値エンコーダの位置合わせ後、次回コントローラに電源を投入したときに(POWER ON)、機械軸の実位置を検証することをお勧めします。

# 16.9.4 プローブによる自動校正

# 動作

プローブによる自動校正では、パートプログラムから、機械軸によって機械内の既知の 位置に移動します。 位置データはレファレンス点位置として NC に格納されます。 プロ ーブのスイッチが入ったときにその位置に達し、その後エンコーダの値とレファレンス 点位置の差からレファレンス点オフセットが NC によって計算されます。

## 注記

#### 自動位置合わせ用のパートプログラム

プローブを使用する自動位置合わせ用のパートプログラムは、機械に固有の要求事項に 合わせて工作機械メーカ/ユーザーが作成してください。

### 衝突の防止

原点確立中の機械軸に対してフィードバック値関連の監視が有効になっていないため、 機械オペレータは機械軸の移動中に機械で衝突が発生しないように特に注意してくださ い。

## パートプログラム

プローブによる絶対値エンコーダの自動位置合わせ用のパートプログラムでは、各軸に 対して次の各項目がこの順序で実行される必要があります。

- 1. プローブの応答から検出される機械軸の位置合わせ位置に移動します。 この位置には同じ方向から複数回アプローチする必要がありますが、取得される測定値を 可能な限り正確にするために、移動ごとに速度を徐々に低減してください。 計測値はシ ステム変数SAA IM に格納されます。
- 2. レファレンス点オフセットの計算と書き込み:

MD34090 \$MA\_REFP\_MOVE\_DIST\_CORR = MD34100 \$MA\_REFP\_SET\_POS - \$AA\_IM

3. 絶対値エンコーダの状態を「エンコーダ位置合わせ済み」に設定します。 MD34210 \$MA\_ENC\_REFP\_STATE = 2

## 手順

プローブによる自動位置合わせを行うには、次の手順を実行します。

- 1. 原点確立されない機械軸に対しても、パートプログラムの起動を有効にします。 MD20700  $M$ C REFP\_NC\_START\_LOCK = 0
- 2. プローブのスイッチが入るときの機械原点に対する機械軸の位置を、すべての関連する機 械軸のレファレンス点位置として入力します。 MD34100 \$MA\_REFP\_SET\_POS = レファレンス点位置

- 3. 入力したマシンデータ値を受け入れるための NCK-リセットを起動します。
- 4. パートプログラムを起動します。
- 5. パートプログラムが完了した後、原点確立されない機械軸に対してパートプログラムスタ ートが禁止されます。

MD20700 \$MC\_REFP\_NC\_START\_LOCK = 1

6. パートプログラムによって書き込まれたレファレンス点オフセットが恒久的に有効になる ように、POWER ON - リセットを開始します。 MD34090 \$MA\_REFP\_MOVE\_DIST\_CORR(レファレンス点オフセット)

#### 注記

#### レファレンス点オフセットの恒久的な有効化

入力されたレファレンス点オフセット(MD34090)は、POWER ON - リセット後にの み恒久的に有効になります。

絶対値エンコーダの位置合わせ後に暫定的な POWER ON - リセットなしで機械軸が 移動した場合、マシンデータに入力されたレファレンス点オフセットを、たとえば内 部オーバランオフセットの一部として上書きできます。

#### 実位置のチェック

絶対値エンコーダの位置合わせ後、次回コントローラに電源を投入したときに(POWER ON)、機械軸の実位置を検証することをお勧めします。

# 16.9.5 BERO による位置合わせ

機能

近接スイッチを使用した位置合わせでは、定義された機械位置へのレファレンス点復帰 が、インクリメンタル検出器の場合と同様におこなわれます。この場合、絶対値エンコ ーダにないエンコーダ原点マークが近接スイッチによって置換されます。レファレンス 点復帰が正常に完了した後、エンコーダのアブソリュート値とパラメータ設定されたレ ファレンス点位置の差からレファレンス点オフセットが NC によって自動的に計算され ます。

# パラメータ設定

#### NC:原点復帰動作モード

原点復帰モードは、「インクリメンタル、回転、またはリニア検出器の原点復帰:エンコ ーダトラックでゼロパルス」に設定してください。

MD34200 \$MA\_ENC\_REFP\_MODE[<軸>] = 1

#### NC:レファレンス点位置

レファレンス点位置は以下によってパラメータ設定されます。

MD34100 \$MA\_REFP\_SET\_POS[<軸>] = <レファレンス点位置>

## ドライブ:等価原点マーク

近接スイッチの接続先となる NCU インタフェースのディジタル入力は、パラメータ p0494 または p0495 で設定してください。

# 実行

レファレンス点復帰は、JOG-REF モードで手動で開始するか、パートプログラム(G74) から AUTOMATIC または MDI モードで開始できます。

レファレンス点復帰が正常に終了した後で、絶対値エンコーダが位置合わせされ、機械 軸のフィードバック値系が原点同期済されます。

PLC ユーザープログラムへのフィードバックとして、NC は有効な検出器に対応して機 械軸の NC/PLC インタフェース信号を設定します。

DB31、... DBB60.4 / 60.5 (原点確立済み/原点同期済み 1 / 2) = 1

#### 注記

絶対値エンコーダの位置合わせ後に近接スイッチが取り外された場合は、レファレンス 点復帰モードを「絶対値エンコーダによる原点確立」に再度パラメータ設定してくださ い。

MD34200 \$MA\_ENC\_REFP\_MODE[<軸>] = 0

# 16.9.6 絶対値エンコーダによるレファレンス点復帰

# パラメータの割り付け

#### 移動動作許可

位置合わせ済みの絶対値エンコーダを有効な検出器として備えた機械軸で、レファレン ス点移動が有効にされた場合(JOG-REF モードで手動、またはパートプログラム命令 G74 から自動)、機械軸はパラメータ設定された許可移動動作に応じて移動します。

#### MD34330 \$MA\_REFP\_STOP\_AT\_ABS\_MARKER = <value>

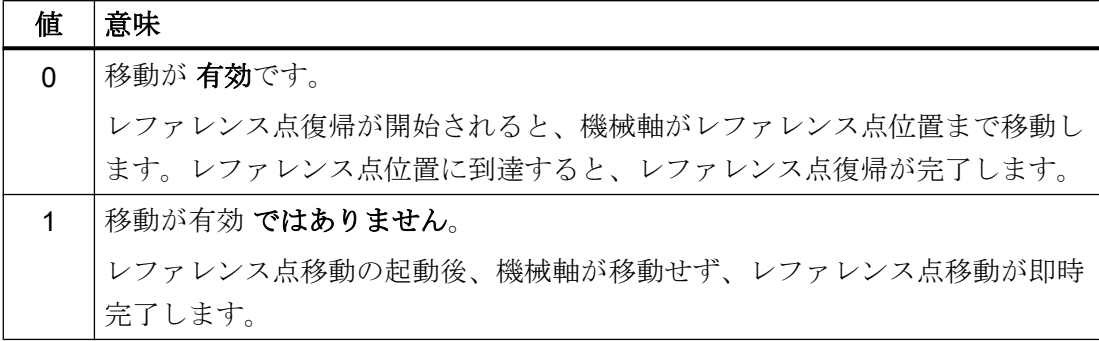

# 16.9.7 等価原点マークによるロータリー絶対値エンコーダでのレファレンス点復帰

機能

原点パルス(セクション[「インクリメンタルエンコーダによる原点確立](#page-1502-0) (ページ[1503\)](#page-1502-0)」参照) 経由でのレファレンス点復帰が、絶対値エンコーダと共に使用することができるように、 絶対値エンコーダのハードウェアには提供されない原点パルスがシミュレーションされ ます。このため、コントローラは、常に同じ回転位置でエンコーダ 1 回転につき等価ゼ ロマークの信号を生成します。

## インクリメンタルエンコーダによる原点確立と比較した場合の違い

置換原点マークのある絶対値エンコーダを、インクリメンタルエンコーダと完全に同等 なものとみなさないでください。絶対値エンコーダのすべての特性が保持されます。イ ンクリメンタルエンコーダと絶対値エンコーダの異なる特性を次の表にリストします。

表 16-1 インクリメンタルエンコーダと絶対値エンコーダの特性

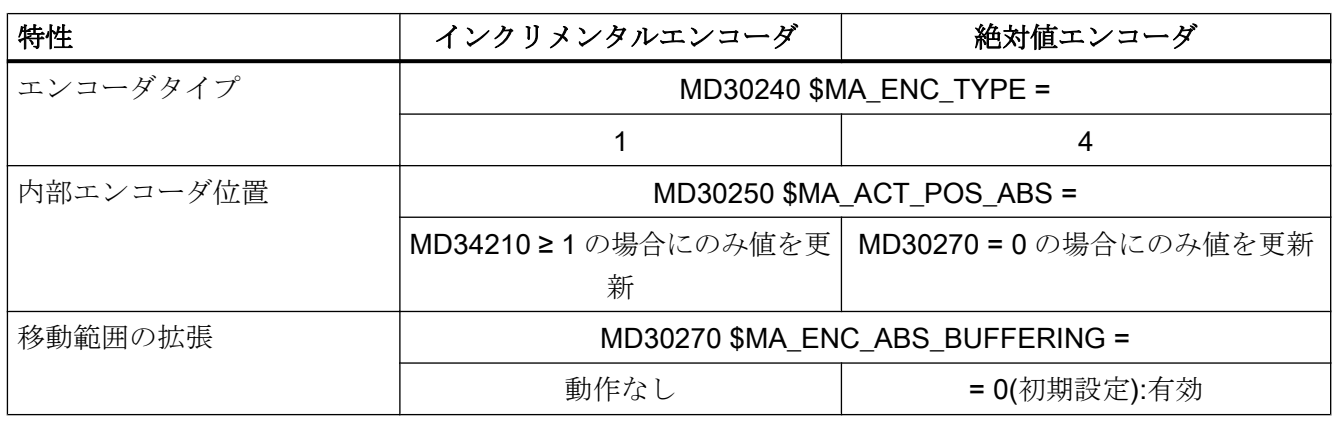

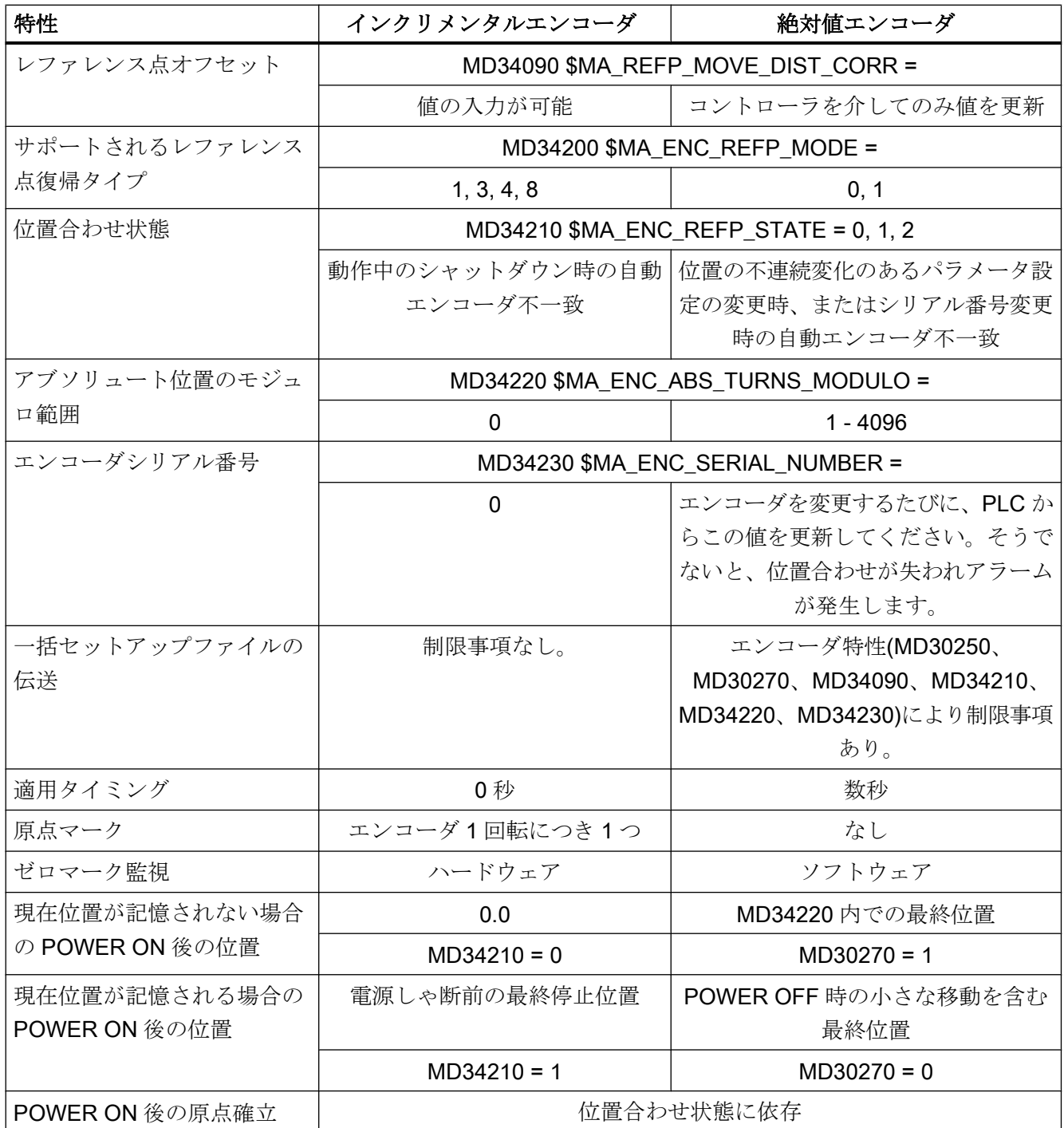

# 必要条件

この機能はロータリー絶対値エンコーダのみで使用できます。

- $\bullet$  MD31000 \$MA ENC IS LINEAR == 0
- $\bullet$  MD30240 \$MA ENC TYPE == 4

# パラメータ設定

等価原点マークによるレファレンス点復帰:

MD34200 \$MA\_ENC\_REFP\_MODE = 1

#### 必要条件

- レファレンス点オフセット(MD34090 \$MA\_REFP\_MOVE\_DIST\_CORR)が設定されな い可能性があります。 この MD は、絶対値エンコーダに関連して、機械原点と絶対値エンコーダ原点の間の オフセットが記述されるため、意味が異なります。
- 負荷側の原点マーク検出速度(MD34040 \$MA\_REFP\_VELO\_SEARCH\_MARKER)が、 エンコーダのアブソリュートトレースの限界周波数 (MD36302 \$MA\_ENC\_FREQ\_LIMIT\_LOW)を超えないようにしてください。 速度が高すぎると、アブソリュート値情報の読み取りができなくなるため、再現性の ある原点マークが生成されません。
- 原点マークが、設定されたパス(MD34060 \$MA\_REFP\_MAX\_MARKER\_DIST)内に見 つからない場合は、アラームが出力されます。
- 絶対値エンコーダで、前回位置のほかに原点確立済み状態も POWER OFF 後まで保 持される場合は、次の MD を設定してください。 MD34210 \$MA\_ENC\_REFP\_STATE = 2

# データバックアップと標準セットアップ

絶対値エンコーダの一部の特性によって、コミッショニングアーカイブの他の機械への 伝送が制限されます。コミッショニングアーカイブをコントローラにロードした後で、 次のマシンデータをチェックして修正してください。

- MD30250 \$MA\_ACT\_POS\_ABS(内部エンコーダ位置)
- MD30270 \$MA\_ENC\_ABS\_BUFFERING(移動範囲拡張)
- MD34090 \$MA\_REFP\_MOVE\_DIST\_CORR(アブソリュートオフセット)
- MD34210 \$MA\_ENC\_REFP\_STATE(位置合わせ状態)

- MD34220 \$MA ENC ABS TURNS MODULO (モジュロ範囲)
- MD34230 \$MA ENC SERIAL NUMBER(エンコーダシリアル番号)

# 16.9.8 検出器の起動

機械軸の検出器は、次の場合に有効になります。

- 制御装置の POWER ON(POWER ON)
- 内部信号(「パーキング」の解除)を介した検出器の適用 DB31、... DBB1.5 / 1.6(位置検出器 1/2) DB31、... DBB2.1(サーボイネーブル)
- 割り当てられたエンコーダ限界周波数への違反(主軸): MD36300 \$MA\_ENC\_FREQ\_LIMIT

検出器が有効にされると、NC によって機械軸のフィードバック値系が現在の絶対値と 同期します。同期中は、軸では移動が無効になりますが、主軸ではなりません。

# エンコーダ限界周波数のパラメータ設定(主軸)

Heidenhain 製の EQN 1325 絶対値エンコーダは、インクリメンタルトラックと絶対トラ ックを備えています。

インクリメンタルトラックのエンコーダ限界周波数を超える速度で主軸が駆動される場 合は、十分低い絶対トラックの周波数をエンコーダ限界周波数としてパラメータ設定し てください。

# MD36300 \$MA\_ENC\_FREQ\_LIMIT

そうでないと、検出器が有効になったとき、パラメータ設定されたエンコーダ限界周波 数に達しないため、不正な絶対位置が読み取られます。これによって、機械軸のフィー ドバック値系に位置オフセットが発生します。

#### エンコーダ限界周波数の特定

パラメータ設定するエンコーダ限界周波数は、次の 2 つの制限速度のうち低い方から導 出されます。

● エンコーダ 制限速度またはエンコーダ限界周波数は、エンコーダのデータシートに記載されてい ます(制限速度 = 2000 [rpm]など)。

● NC

NC 内部の評価プロセスの理由により、NC で異常なく絶対値を計算可能な最大制限 速度は、1 補間クロック周期あたりエンコーダ 4 回転です。

たとえば、補間クロック周期が 12 ms の場合、制限速度 = 4 / 12 ms = 20,000 rpm と なります。

制限速度に対応する限界周波数は、次のマシンデータとして計算されます。

 $MD36300 = \frac{4 * MD31020}{2}$ MD10050 \* MD10070

**MD31020 \$MA\_ENC\_RESOL (1 回転あたりのエンコーダパルス)** MD10050 \$MN\_SYSCLOCK\_CYCLE\_TIME (基本システムクロックサイクル) MD10070 \$MN\_IPO\_SYSCLOCK\_TIME\_RATIO (補間周期の係数)

## 注記

主軸に関連する位置制御切り替え速度は、主軸の絶対値エンコーダのエンコーダ限界周 波数に従って設定されます。

MD35300 \$MA\_SPIND\_POSCTRL\_VELO(位置制御切り替え速度) MD36300 \$MA\_ENC\_FREQ\_LIMIT(エンコーダ限界周波数)

# 16.9.9 サポートされない原点確立方法

次の原点確立方法は、絶対値エンコーダとともに使用される場合はサポートされません。

- エンコーダ原点マークによる原点確立/位置合わせ
- 絶対番地化原点マーク
- 2つのエッジ評価をともなう近接スイッチ

機械軸の移動時に定義済みの機械原点確立がない場合、座標変換や工具フレームなどの 位置に依存する機能を実行できません。さまざまな機械条件において、コントローラの 電源投入後や[「機械軸のパーキング](#page-144-0) (ページ [145](#page-144-0))」の終了後などに、エンコーダ起動に よってすぐにこれらの機能を使用して軸を移動できるようにしてください。ただし、機 械軸を原点確立のために再度移動することはできません。

## 絶対値エンコーダ

調整済み絶対値エンコーダ付きの検出器の場合、機械原点はエンコーダ値を読み取ると きに何もしなくてもすぐに復元されます。

#### インクリメンタルエンコーダ

インクレメンタル検出器では、「自動原点確立」または「実位置の復元」により、軸を移 動しなくても機械原点を復元できます。

#### 必要条件

# 警告

## 実際の機械軸位置のオフセットを原因とする、位置検出器の誤った同期

機械軸の検出器をオフにしている間は、軸を機械的に移動しないでください。移動する と、機械軸の最後に記憶された実位置と実際の実位置の間にオフセットが生じます。こ のオフセットのために検出器の同期制御が不正確となり、人身事故や機械の損傷につな がります。

工作機械メーカは、実位置が変化しないよう、機械に保持ブレーキを搭載するなどの対 策をおこない、それをユーザーに認知させてください。これに対する責任は工作機械メ ーカ/ユーザーにあります。

停止状態にあるときに軸の移動を機械的に防止できない場合は、絶対値エンコーダを使 用するか、電源投入後にレファレンス点復帰によって軸を再原点確立するかのいずれか をおこなってください。

#### 注記

#### SMExx センサモジュール

コントローラの再起動後の自動原点確立または最後に記憶された位置への実位置の復元 は、SMExx (外部に取り付け)センサモジュールとの組み合わせでのみ可能です。SMCxx (制御盤)または SMIxx (内蔵)センサモジュールを使用する場合、コントローラの再起動 (電源投入)後に実位置を復元できません。機械軸の検出器を再度原点確立してください。

# 16.10.1 自動原点確立

## 機能

コントローラの電源投入後、自動原点確立の間に、機械軸の有効な検出器の実位置が最 後に記憶された位置に設定され、エンコーダ状態として「原点確立」されます。これに より、コントローラの起動後に直接 AUTOMATIC と MDI モードでプログラムを起動す ることができます。

#### 必要条件

- コントローラを電源投入したときに有効な検出器がすでに原点確立されているよう に、電源オフする前に一度原点確立しておいてください。
- コントローラを電源オフした時点で、機械軸を「精密イグザクトストップ」 (DB31、... DBX60.7 == 1)で停止状態にしてください。

#### 注記

電源オフしたときに機械軸が「精密イグザクトストップ」で停止状態になっていない 場合は、電源投入したときに実位置が「0」で初期化されます。エンコーダ状態とし て「原点未確立」が表示されます。

#### パラメータ設定

自動原点確立は、エンコーダ状態を「自動原点確立が有効ですが、エンコーダは原点確 立されていません」に設定することによって有効になります。

#### MD34210 \$MA\_ENC\_REFP\_STATE[ $\leq$ エンコーダ>] = 1

検出器の原点確立後、次回エンコーダを起動したときに自動原点確立が実行されること を示すエンコーダ状態が表示されます。

MD34210 \$MA\_ENC\_REFP\_STATE[<エンコーダ>] == 2

# NC/PLC インタフェース信号

自動原点確立後、有効な検出器に対してエンコーダ状態「原点確立済み」が表示されま す。

DB31、... DBX60.4/.5 == 1 (原点確立済み/原点同期済み 1/2)

### 必要条件

# MD34210 \$MA\_ENC\_REFP\_STATE[<エンコーダ>] == 1 によるエンコーダ起動

エンコーダ起動時にエンコーダ状態が「1」である場合、「自動原点確立」が有効である ことを意味します。ただし、検出器はまだ原点確立されていないか、または機械軸が「精 密イグザクトストップ」状態で停止しているときにオフにされませんでした。機械軸ま たは有効な検出器に対して以下が設定されます。

- 実位置 = 0
- 有効な検出器、エンコーダ状態 = 「原点未確立」: DB31、... DBX60.4 / .5 = 0 (原点確立済み/原点同期済み 1/2)

#### 参照先

機能マニュアル、基本機能、「R1 原点確立」、「[インクリメンタルエンコーダによる原点](#page-1502-0) [確立](#page-1502-0) (ページ [1503\)](#page-1502-0)」の章

# 16.10.2 実位置の復元

#### 機能

実位置を最後に記憶した位置に復元後、有効な検出器のエンコーダ状態は「復元済み」 に設定されます。軸は手動でのみ移動できます。

#### AUTOMATIC モード

AUTOMATIC モードでプログラムを自動実行するために NC スタートを有効にするには、 機械軸の検出器を再原点確立してください。

#### MDI モードとオーバストア

MDI モードでオーバストア機能の場合、軸を原点確立しないで、復元された位置で加工 をおこなうこともできます。これをおこなうには、以下により、特定のチャネルに対し て、復元された位置での NC スタートを明確に有効にしてください。

#### MD20700 \$MC\_REFP\_NC\_START\_LOCK = 2

#### 必要条件

コントローラを電源投入したときに有効な検出器がすでに原点確立されているように、 電源オフする前に一度、原点確立しておいてください。

# パラメータ設定

#### リリース:実位置の復元

実位置の復元は、エンコーダ状態を「オフにする前に最後に記憶された軸位置が復元さ れ、自動原点確立されません」に設定することによっておこなわれます。

MD34210 \$MA\_ENC\_REFP\_STATE[<エンコーダ>] = 3

リリース:「MDI」と「オーバストア」モードでの NC スタート

「位置復元済み」状態で「MDI」と「オーバストア」モードでパートプログラムまたはパ ートプログラムブロックを実行するために NC スタートを有効化するには、以下を使用 します。

MD34110 \$MA\_REFP\_CYCLE\_NR ≠ -1 (チャネル別原点確立のための軸処理)

**MD20700 \$MC\_REFP\_NC\_START\_LOCK = 2 (レファレンス点なしの NC スタートロッ** ク)

# NC/PLC インタフェース信号

復元された実位置は、レファレンス点復帰後の実位置に相当するものとはみなされませ ん。そのため、「位置復元済み」で「原点確立済み/原点同期済み」でない状態は、機械 軸の検出器では表示されません。

#### 復元される実位置:

- DB31、... DBX60.4/.5 = 0 (原点確立済み/原点同期済み 1/2)
- DB31、... DBX71.4/.5 = 1 (位置復元済み、エンコーダ 1/2)

# 検出器原点確立済み:

- DB31, ... DBX60.4/.5 = 0 → 1 (原点確立済み/原点同期済み 1/2)
- DB31、... DBX71.4/.5 = 1 → 0 (位置復元済み、エンコーダ 1/2)

## 注記

移動範囲制限の監視(ソフトウェアリミットスイッチ、作業領域リミットなど)は、「位 置復元済み」状態ではすでに有効になっています。
#### 16.11 必要条件

## 必要条件

# 主軸

エンコーダ限界周波数を超えた場合、主軸は「原点未確立/原点未同期」状態にリセット されます。

- DB31、... DBX60.4/.5 = 1 → 0 (原点確立済み/原点同期済み 1/2)
- DB31、... DBX71.4/.5 = 1 → 0 (位置復元済み、エンコーダ 1/2)

## 参照先

機能マニュアル、基本機能、「R1 原点確立」、「[インクリメンタルエンコーダによる原点](#page-1502-0) [確立](#page-1502-0) (ページ [1503\)](#page-1502-0)」の章

# 16.11 必要条件

## 16.11.1 広範な移動範囲

移動範囲が 4096 のエンコーダ回転数より大きい直線軸、ロータリー絶対値エンコーダ EQN 1325、およびパラメータ設定された絶対値エンコーダ範囲 MD34220 \$MA\_ENC\_ABS\_TURNS\_MODULO = 4096

最大許容移動範囲はインクリメンタルエンコーダの最大許容移動範囲に対応します。

## 絶対値エンコーダを備えた、無限に回転する回転軸では:

- 任意の数の整数伝達比率を使用できます。
- 絶対値エンコーダを備えた、無限に回転する回転軸を、モジュロ回転軸(移動範囲0~ 360°)としてパラメータ設定することをお勧めします。 MD30310 \$MA\_ROT\_IS\_MODULO = 1

そうでない場合は、検出器が有効になったとき、回転軸がアブソリュート原点に到達 するために長い移動距離が必要になることがあります。

## 絶対値エンコーダを備えた機械軸:

検出器の再起動後にコントローラが現在の実位置を正確に決定できるよう、検出器がオ フのときの機械軸の移動範囲は、絶対値エンコーダの範囲の半分未満としてください。

MD34220 \$MA\_ENC\_ABS\_TURNS\_MODULO

16.12 データリスト

エンコーダ位置の一意性に関する注記

#### 注記

### リニア絶対値エンコーダ

Heidenhain 製 LC181 などのリニア位置エンコーダのアブソリュート値は、使用可能な スケール長に対して常に一義的です。

### ロータリー絶対値エンコーダ

ロータリー絶対値エンコーダのアブソリュート値は、特定の最大エンコーダ回転数の範 囲内のみで一義的です。

たとえば、Heidenhain 製 EQN 1325 ロータリー絶対値エンコーダでは、0 ~ 4,096 のエ ンコーダ回転数の範囲で一義的なアブソリュート値が提供されます。

これは、エンコーダの接続方法に応じて、次のような結果をもたらします。

- 負荷にエンコーダが接続された回転軸: 負荷の 4096回転
- モータにエンコーダが接続された回転軸: モータの 4096回転
- モータにエンコーダが接続された直線軸: モータの 4096 回転

#### 例:

EQN 1325 ロータリー絶対値エンコーダが直線軸のモータに搭載されています。 有効送 りねじピッチが 10 mm の場合、これによって-20.48 から+20.48 m の移動範囲内でアブ ソリュート値が一義的になります。

# 16.12 データリスト

16.12.1 マシンデータ

## 16.12.1.1 NC 別マシンデータ

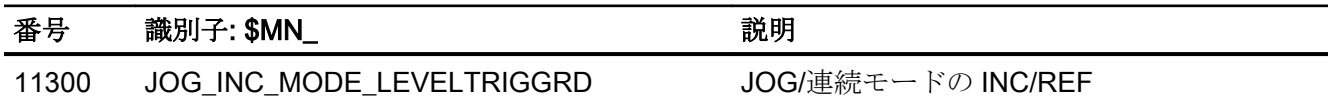

# 16.12.1.2 チャネルマシンデータ

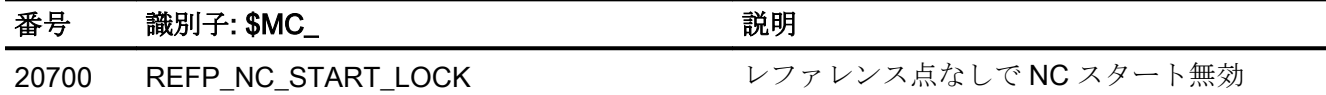

16.12 データリスト

# 16.12.1.3 軸/主軸マシンデータ

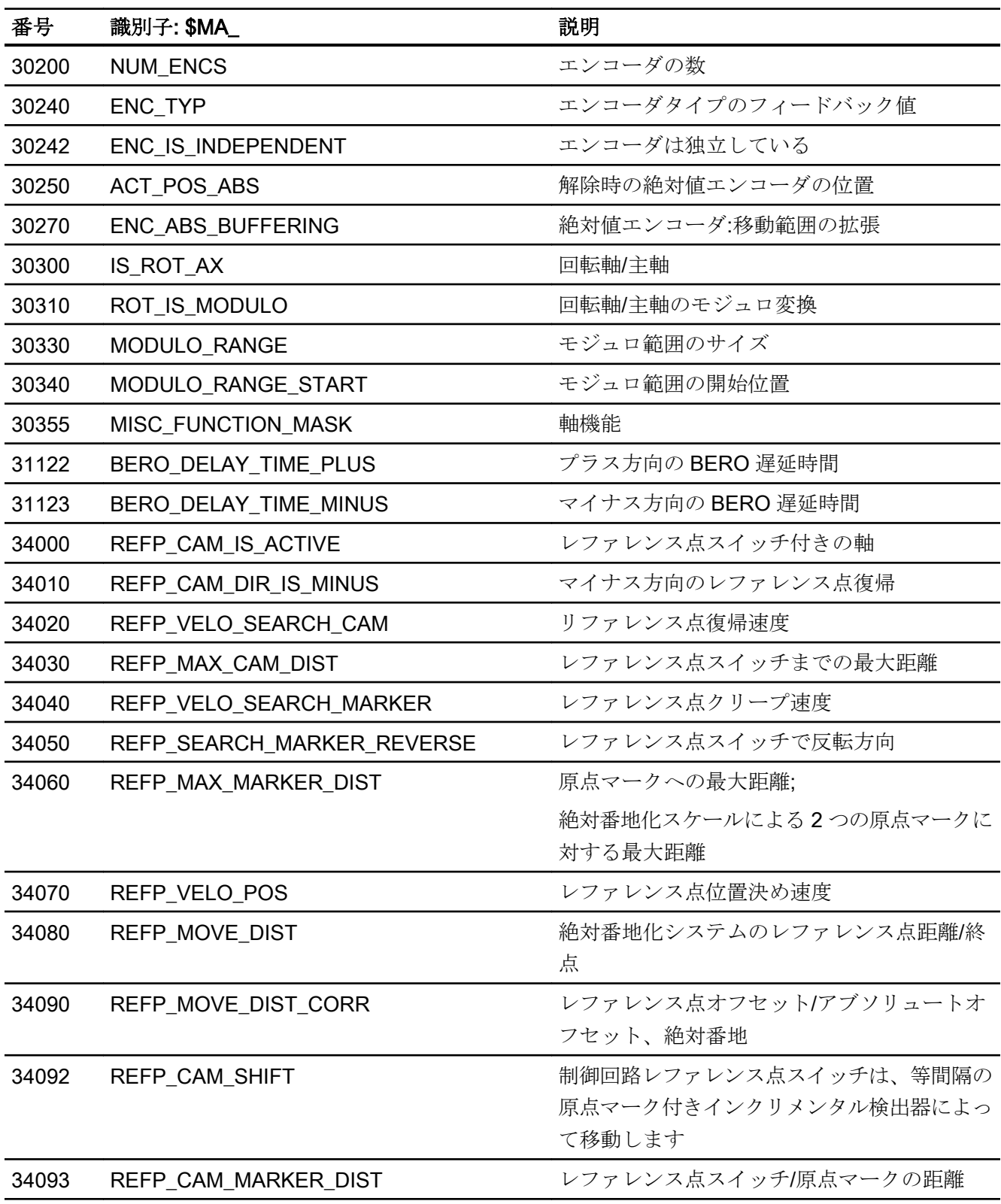

R1:レファレンス点復帰

16.12 データリスト

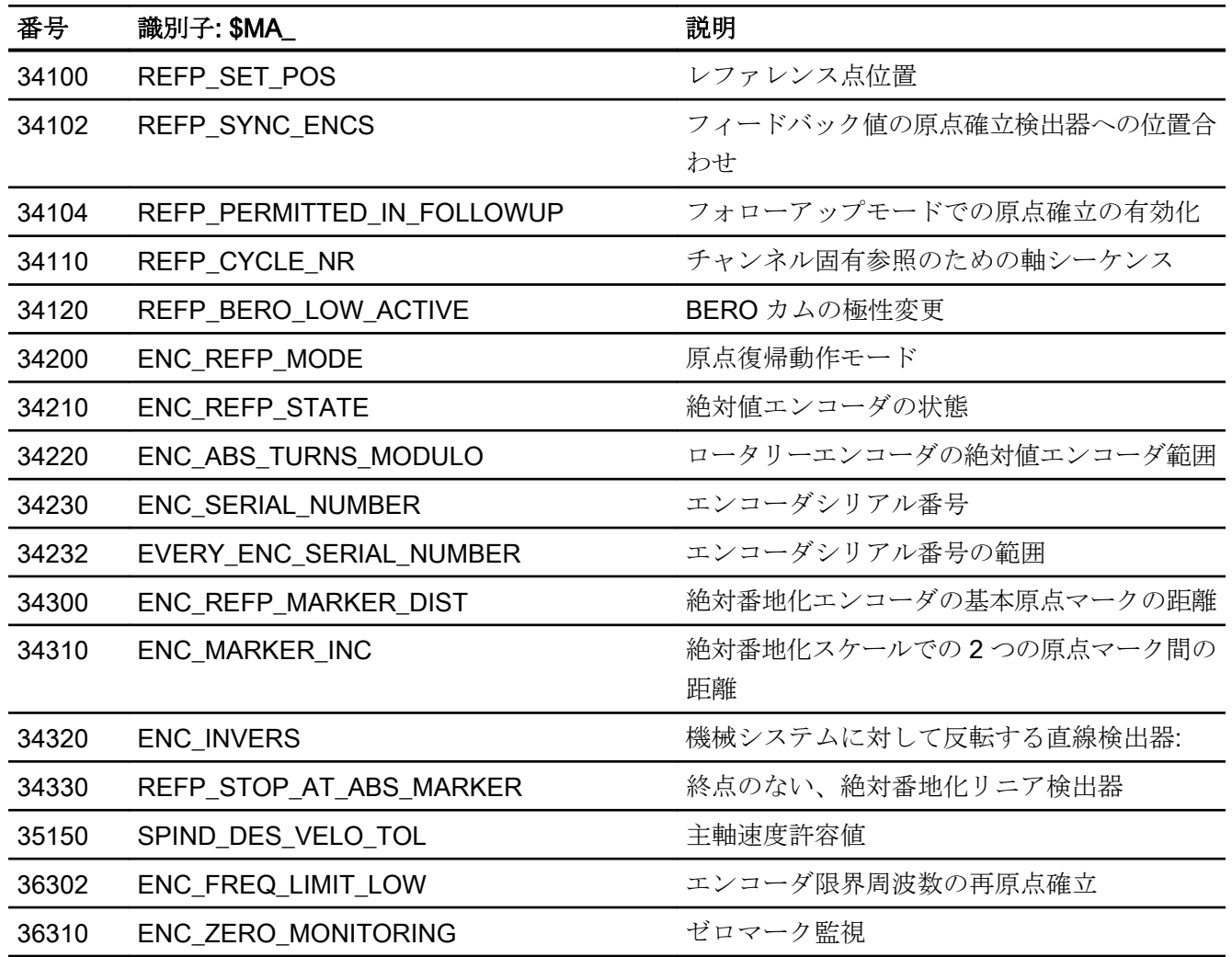

# 16.12.2 信号

# 16.12.2.1 モードグループへの信号

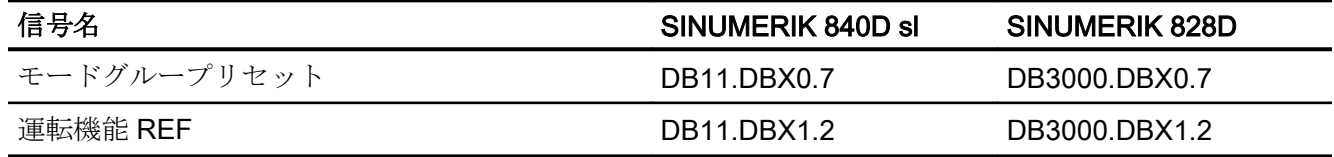

# 16.12.2.2 モードグループからの信号

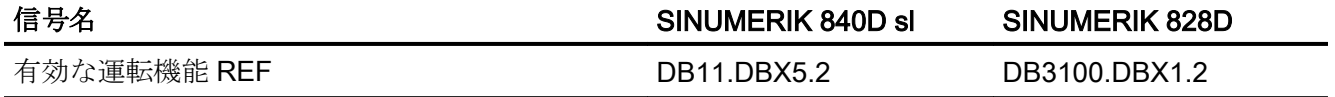

# 16.12.2.3 チャネルへの信号

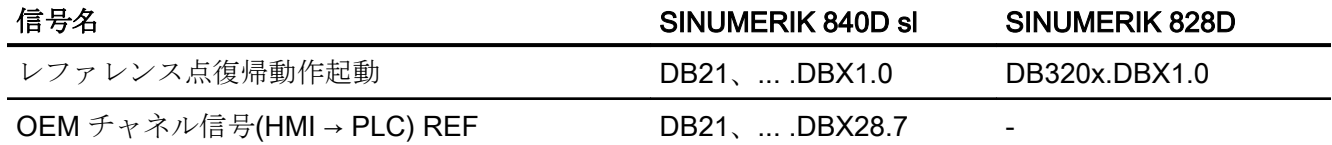

# 16.12.2.4 チャネルからの信号

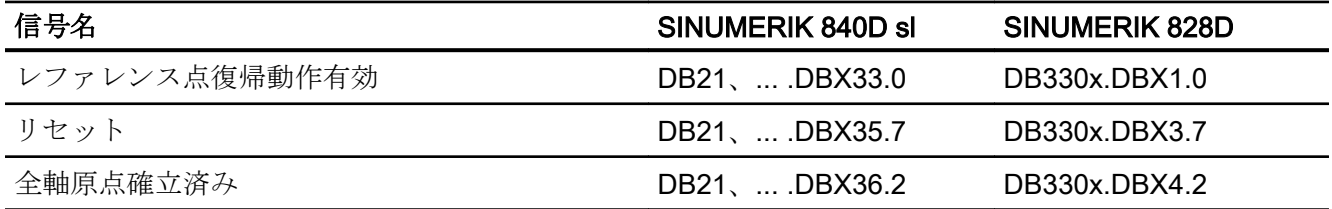

# 16.12.2.5 軸/主軸への信号

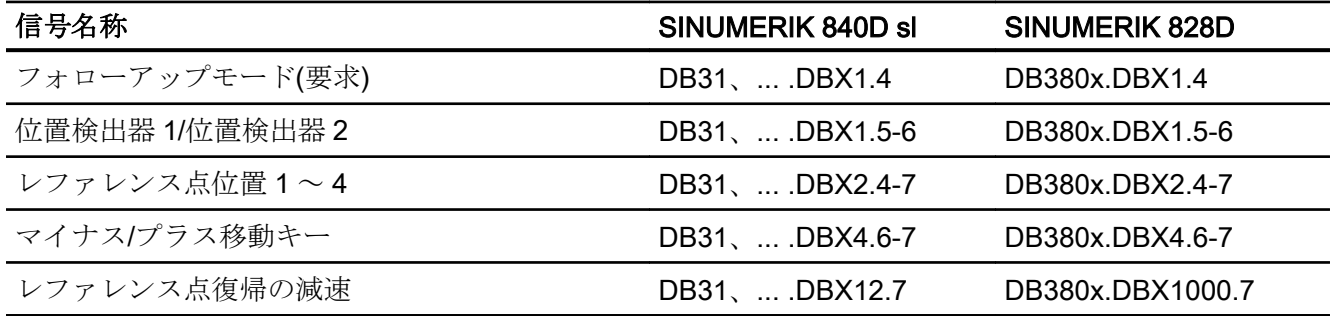

16.12 データリスト

# 16.12.2.6 軸/主軸からの信号

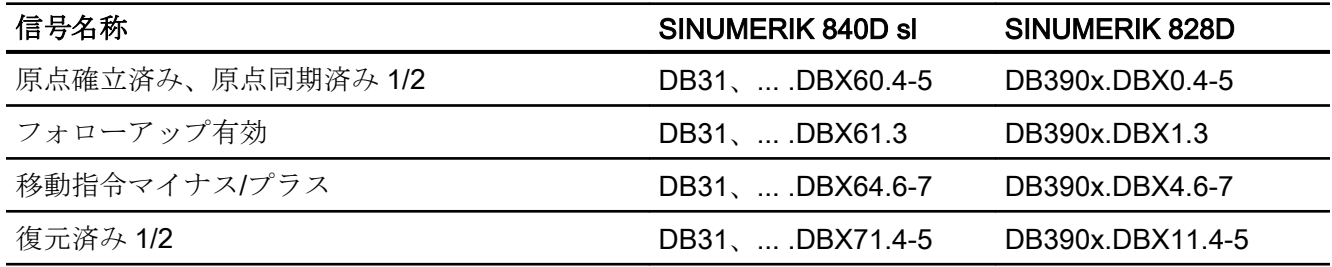

# 17.1 概略説明

主軸の基本的な機能は、加工を容易にするために工具またはワークに回転動作を与える ことです。

これを実現するために、機械のタイプに応じて、主軸は後述の機能をサポートする必要 があります。

- 主軸の回転方向の入力(M3、M4)
- 主軸速度の入力(S、SVC)
- オリエンテーションを行わない主軸停止(M5)
- オリエンテーションを行う主軸停止/主軸位置決め (SPOS、M19、および SPOSA)
- ギヤ切替(M40 ~ M45)
- 主軸/軸の機能(主軸が回転軸に、回転軸が主軸になる)
- ねじ切り(G33、G34、G35)
- フローティングチャックを使用しないタッピング(G331、G332)
- フローティングチャックを使用したタッピング(G63)
- **毎回転送り(G95)**
- 周速一定制御(G96、G961、G97、G971)
- **●** プログラマブル主軸速度制限(G25、G26、LIMS=)
- 主軸または主軸モータ上の位置エンコーダ取り付け
- 主軸の最低速度および最高速度の監視 、主軸のエンコーダ限界周波数および終点の監視
- 位置制御のオン/オフ切り替え(SPCON、SPCOF、M70)
- 以下による主軸機能のプログラミング:
	- パートプログラム
	- シンクロナイズドアクション
	- FC18 を使用した PLC、または単純な主軸起動用の特定主軸インタフェース

17.2 モード

# 17.2 モード

# 17.2.1 概要

主軸は際限なく回転する軸で、閉ループ位置制御モードまたは閉ループ速度制御モード のいずれかで動作できます。

# 運転モード

- 制御運転(閉ループ速度制御)
- 揺動運転(閉ループ速度制御)
- 位置決め運転(閉ループ位置制御1)
- 同期モード

## 参照先:

『機能マニュアル、上級機能』、「主軸同期(S3)」

● フローティングチャックを使用しないタッピング(G331、G332)

## 参照先:

プログラミング説明書、基本編、章:[位置命令|タッピング|補正チェックなしのタッピ ング(G331 / G332)]

● 軸モード(閉ループ位置制御1)

## 注記

## 切り替え、軸/主軸モード

主軸と軸の運転に同一モータが使用されている場合、主軸を軸モードと主軸モードで切 り替えることができます。

 $172 + -k$ 

# 17.2.2 モード変更

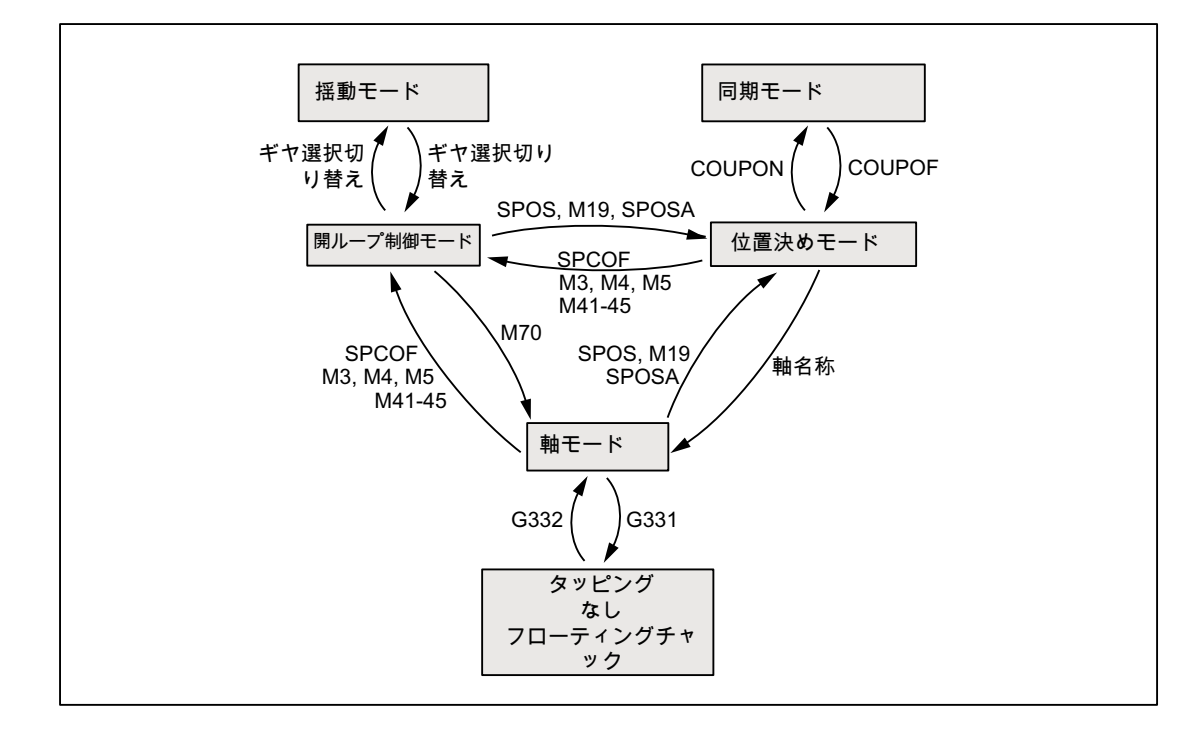

主軸/軸操作の切り替えは、以下のように行うことができます。

- コントロールモード→ 揺動モード 新しい S 値と組み合わせた自動ギヤ選択(M40)を使用して、または M41 ~ M45 によ って、新しいギヤ選択を指定している場合は、主軸が揺動モードに変わります。 主軸 が揺動モードに変わるのは、新しいギヤ選択が現在の実際のギヤ選択とは異なる場合 のみです。
- 揺動モード → コントロールモード 新しいギヤがかみ合うと、インタフェース信号 DB31、... DBX84.6 (揺動モード) がリセットされ、インタフェース信号 DB31、... DBX16.3 (ギヤ切替済) を使用してコントロールモードに変更されます。 最後にプログラムした主軸速度(S 値)が再度、起動します。
- コントロールモード → 位置決めモード オリエンテーションを行う主軸の回転(M3 または M4)を停止するか、停止状態(M5)か ら再度オリエンテーションを行うには、SPOS、M19、または SPOSA を使用して位 置決めモードに切り替えます。

 $172 + -k$ 

- 位置決めモード→コントロールモード 主軸のオリエンテーションを終了する必要がある場合は、M3、M4、または M5 を使 用してコントロールモードに切り替えます。 最後にプログラムした主軸速度(S 値)が 再度、起動します。
- 位置決めモード→ 揺動モード 主軸のオリエンテーションを終了する必要がある場合は、M41 ~ M45 を使用して揺 動モードに変更することができます。 ギヤ切替が完了すると、最後にプログラムされ た主軸速度(S 値)および M5 (コントロールモード)が再び起動します。
- 位置決めモード → 軸モード 主軸がオリエンテーションにより停止した場合、割り当てられた軸名を使用して、軸 モードへの変更がプログラムされます。 ギヤ選択は保持されます。
- コントロールモード→軸モード コントロールモードから軸モードへの切り替えは、M70 をプログラムして実行するこ ともできます。 この場合、回転中の主軸が M5 と同じ方法で減速し、位置制御が動作 中となり、原点パラメータセットが選択されます。
- 軸モード → コントロールモード 軸モードを終了するには、M3、M4 または M5 を使用してコントロールモードに変更 します。 最後にプログラムした主軸速度(S 値)が再度、起動します。
- 軸モード → 揺動モード 軸モードを終了するには、M41 ~ M45 を使用して揺動モードに変更します(プログラ ムしたギヤ選択が現在のギヤ選択と異なる場合のみ)。 ギヤ切替が完了すると、最後 にプログラムされた主軸速度(S 値)および M5 (コントロールモード)が再び起動しま す。

# 17.2.3 コントロールモード

## 開ループ制御モードを使用するタイミング

主軸は、以下の機能によって開ループ制御モードになります。

- 一定主軸速度:
	- S...M3/M4/M5 および G93、G94、G95、G97、G971
	- S...M3/M4/M5 および G33、G34、G35
	- S...M3/M4/M5 および G63
- 周速一定制御:
	- G96/G961 S...M3/M4/M5

主軸を原点同期済みにさせる必要はありません。

## 必要条件

以下については、M3/M4/M5 に対する主軸位置フィードバック値エンコーダが必須です。

- **毎回転送り(G95)**
- 周速一定制御(G96、G961、G97、G971)
- ねじ切り(G33、G34、G35)
- フローティングチャックを使用しないタッピング(G331、G332)
- 位置制御起動(SPCON、M70)

以下については、M3/M4/M5 に対する主軸位置フィードバック値エンコーダは必要あり ません。

- インバースタイム送りコード(G93)
- 毎分送り速度(mm/min または in/min)(G94)
- フローティングチャックを使用したタッピング(G63)

#### 速度制御モード

速度制御モードが特に適しているのは、一定主軸速度が必要だが、主軸の位置は重要で はない(たとえば、一定のフライス加工速度でワーク表面を均一に仕上げる)場合です。

- 速度制御モードは、M3、M4、M5 または SPCOF を使用してパートプログラムで起動 します。
- 次の NC/PLC インタフェース信号が設定されます。 DB31、... DBX84.7 (開ループ制御モード)
- NC/PLC IS: DB31、... DBX61.5 (位置コントローラ有効) は、位置制御を使用しない場合、リセットされます。
- 速度制御モードでの加速は、ギヤ選択とは無関係に、以下のマシンデータで定義しま す。

MD35200 \$MA\_GEAR\_STEP\_SPEEDCTRL\_ACCEL できれば、値に物理的状況が反映されるようにしてください。

## 位置制御モード

位置制御が特に適しているのは、長期間にわたって主軸位置を追従する必要がある場合、 または主軸同期の指令値連結を有効にしなければならない場合です。

- 位置制御モードは、パートプログラムで以下を使用してオンにします。SPCON(<主軸 番号>)
- 次の NC/PLC インタフェース信号が設定されます。 DB31、... DBX61.5 (位置コントローラ有効)
- 位置制御モードでの加速は、ギヤ選択とは無関係に、以下のマシンデータで定義しま す。

MD35210 \$MA\_GEAR\_STEP\_POSCTRL\_ACCEL

## 独立主軸リセット

リセット後またはプログラム終了時(M2、M30)の主軸動作は、以下のマシンデータで設 定します。

MD35040 \$MA\_SPIND\_ACTIVE\_AFTER\_RESET (個々の主軸リセット)

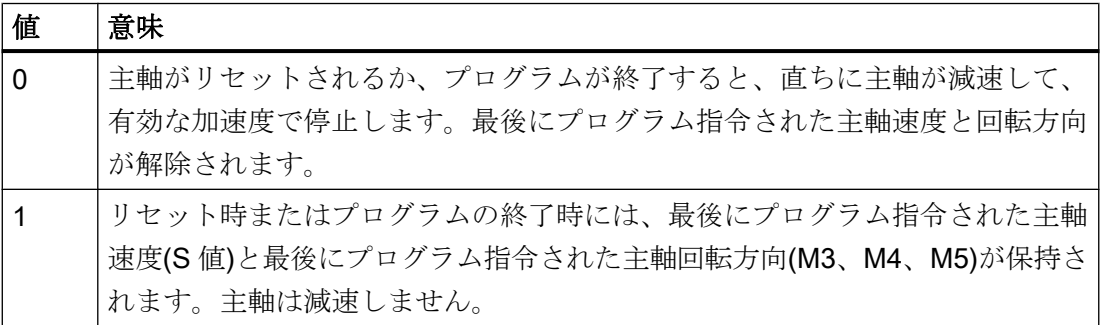

リセットまたはプログラム終了の前に周速一定制御(G96、G961)が有効である場合は、 現在の主軸速度(100%の主軸オーバライドに対する)が、最後にプログラム指令された主 軸速度として内部的に使用されます。

主軸は、以下の NC/PLC インタフェース信号でのみ停止できます。

DB31、... DBX2.2 (残移動距離削除/主軸リセット)

回転方向は、主軸の急停止の原因となるアラームが発生すると削除されます。最後にプ ログラム指令された主軸速度(S 値)は保持されます。アラームの原因を取り除いたら、主 軸を再起動してください。

## G96 と G961 での主軸動作と主軸の実速度通知

## DB31、... DBX61.4 (軸/主軸停止)

主軸が「静止」していると見なされる速度は、以下のマシンデータで設定します。

MD36060 \$MA\_STANDSTILL\_VELO\_TOL

停止状態で、以下の NC/PLC インタフェース信号が確実に存在するような値にしてくだ さい。

DB31、...DBX61.4 (軸/主軸停止)

DB31,...、... DBX61.4 (軸/主軸停止状態)が通知され、主軸に対して閉ループ位置制御が 動作中でない場合は、操作画面でゼロという実速度が表示され、システム変数SAA S[<n>] でゼロが読み取られます。

#### 周速一定制御(G96、G961)での主軸動作

- 加工開始時(G0から Gx への遷移)と、NC ストップ、G60(イグザクトストップ、モー ダル)および G9 (イグザクトストップ、ノンモーダル)の後に、システムは、実速度が 速度指令値許容範囲に達するまで待機し、その後に軸を起動します。 DB31、... DBX83.5 (nact = nset)
- 大幅な速度の変更が指定されている場合でも、NC/PLC IS: DB31、... DBX83.5 (nact = nset) および DB31、... DBX83.1 (指令速度制限中)は 定義された値に設定されます(径方向軸が位置 0 方向に移動します)。
- 速度が最低速度を下回るか NC/PLC IS: DB31、... DBX61.4 (軸/主軸停止) が検出されると、NC/PLC IS: DB31、... DBX83.5 (nact = nset) がリセットされます(たとえば、非常時の機械設計用)。
- 起動している軌跡運転(G64、丸み付け)は中断されません。

また、主軸動作は、以下のマシンデータに影響されます。

MD35500 \$MA\_SPIND\_ON\_SPEED\_AT\_IPO\_START (主軸指令一致で送り速度が有効)

 $172 + -k$ 

## ギヤ選択切替の終了時の主軸動作

● NNC/PLC IS:

DB31、... DBX16.3 (ギヤ切替済み) によって、新しいギヤ選択 (NC/PLC IS DB31、... DBX16.0-16.2 (現在のギヤ選択 A ~ C)) が適用され、揺動モードが終了したことが NC に通知されます。 この場合、NC/PLC IS: DB31、... DBX18.5 (揺動モード) がまだ設定されているかどうかは重要ではありません。 現在のギヤ選択は、設定されたギヤ選択に対応していなければなりません。 通知された現在のギヤ選択は、パラメータセットの選択に関連しています。

● ギヤ選択切替(GSW)が PLC (DB31、... DBX16.3)を介して応答されると、主軸は速度 制御モード(DB31、... DBX84.7 = 1)になります。 回転方向(M3、M4、M5 または FC18:「主軸回転開始」)または主軸速度(S 値)をギヤ 選択切替の前にプログラム指令している場合は、ギヤ選択切替の後で、最後の速度と 回転方向が再び有効になります。

## 17.2.4 揺動モード

揺動モードは、ギヤ選択切替中に主軸に対して有効になります。 動作モードの詳細説明は、項目「[揺動モードでのギヤ選択切替](#page-1624-0) (ページ [1625\)](#page-1624-0)」にありま す。

- 17.2.5 位置決めモード
- 17.2.5.1 一般機能

## 位置決めモードを使用するタイミング

主軸位置決めモードでは、定義された位置で主軸が停止され、位置制御が有効になりま す(解除されるまで有効なままです)。

以下の機能の場合は、主軸が位置決めモードになります。

- SPOS[<n>]=...
- SPOS[<n>]=ACP(...)

 $172 + -k$ 

- $\bullet$  SPOS[<n>]=ACN(...)
- $\bullet$  SPOS[<n>]=AC(...)
- $\bullet$  SPOS[<n>]=IC(...)
- $\bullet$  SPOS[<n>]=DC(...)
- SPOSA[<n>]=ACP(...)
- SPOSA[<n>]=ACN(...)
- SPOSA[<n>]=AC(...)
- $\bullet$  SPOSA[<n>]=IC(...)
- SPOSA[<n>]=DC(...)、SPOSA[<n>]=...と同じ
- M19 または M[<n>]=19

<n> =主軸番号のアドレス拡張[<n>]は、主軸に適用できません。

# SPOS[<n>]=AC(...)

アブソリュート位置への主軸位置決め(0 ~ 359.999°)。位置決め方向は、現在の主軸回 転(主軸が回転している)方向または残移動距離によって決まります。

## SPOS[<n>]=IC(...)

最後にプログラム指令位置に対しての相対位置への主軸位置決め(+/- 999999.99°)。位置 決め方向は、移動する距離の符号によって定義されます。

# SPOS[<n>]=DC(...)

最短距離を通る、アブソリュート位置への主軸位置決め(0 ~ 359.999°)。 位置決め方向は、現在の主軸回転方向によって決まる(主軸回転中)か、あるいは制御装 置によって自動的に決められます(主軸停止状態)。

## SPOS[<n>]=...

SPOS [<n>]=DC(...)と同じ機能処理です。

# SPOS[<n>]=ACP(...)

正の方向から位置にアプローチします。

 $172 + -k$ 

負の回転方向から位置決めする場合、速度がゼロまで減速された後、逆方向に加速され て、正のアプローチが実行されます。

## SPOS[<n>]=ACN(...)

負の方向から位置にアプローチします。

正の回転方向から位置決めする場合、速度がゼロまで減速された後、逆方向に加速され て、負のアプローチが実行されます。

## M19 (DIN 66025)

M19 を使用して、主軸を位置決めすることができます。ここで、位置と位置アプローチ モードが次のセッティングデータから読み取られます。

SD43240 \$SA\_M19\_SPOS[<n>] (M19 による主軸位置決め用の主軸位置)

SD43250 \$SA\_M19\_SPOSMODE[<n>] (M19 による主軸位置決め用の主軸位置)

M19 の位置決めオプションは以下と同じです。

SPOS = <アプローチモード> <位置/軌跡>

M19 は、M3、M4、M5、および M70 に代わる機能として、NC/PLC インタフェースに 補助機能として出力されます。M19 ブロックは、位置決め動作の間、補間器内で有効な ままです(SPOS と同様)。

M19 をマクロ(DEFINE M19 AS SPOS = 0)として、またはサブプログラムとして使用 するパートプログラムは、引き続き実行可能です。以前のコントローラとの互換性を確 保するために、下記の例で示したように、M19 の内部処理(NC による主軸の位置決め)を 無効にすることができます。

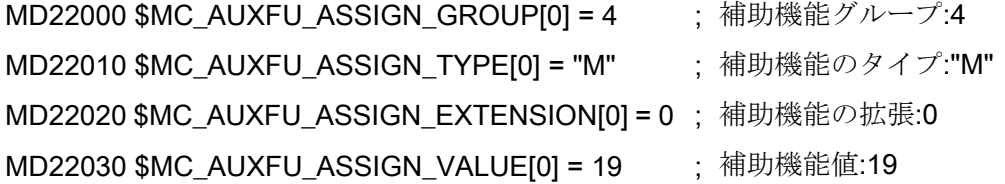

## 自動生成補助機能 M19

NC/PLC インタフェースでの M19 の動作と SPOS または SPOSA の動作が均一となるよ う、SPOS と SPOSA の場合には、補助機能 M19 を NC/PLC インタフェースに出力でき ます。

 $172 + -k$ 

以下の 2 つの方法で、この機能を起動できます。

● 次のマシンデータを使用して、チャネルのすべての主軸をチャネル別に起動。 MD20850 \$MC\_SPOS\_TO\_VDI (SPOS/SPOSA による PLC への M19 の出力)

### ビット 値 意味

- 0 0 MD35035 \$MA\_SPIND\_FUNCTION\_MASK では、ビット 19 も 「0」に設定され、SPOS と SPOSA で補助機能 M19 は生成さ れません。そのため、補助機能の応答時間が削除されます。
	- 1 補助機能 M19 が生成され、パートプログラムでの SPOS と SPOSA のプログラミング時に PLC に出力されます。アドレス 拡張は主軸番号に対応します。

● 次のマシンデータによる、主軸別と複数チャネルにわたる起動 MD35035 \$MA\_SPIND\_FUNCTION\_MASK (主軸機能)

## ビット 値 意味

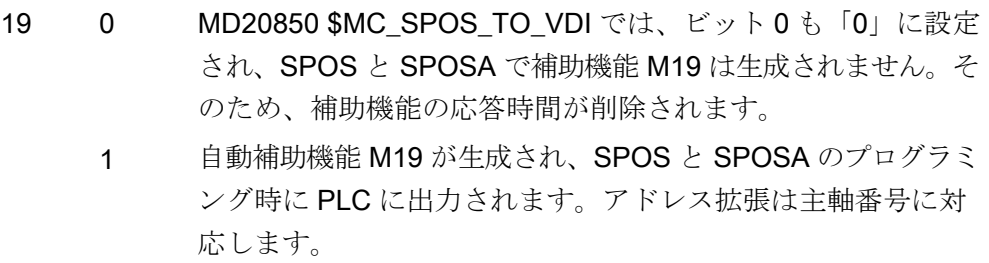

## 注記

複数のチャネルで主軸を使用するときは、MD35035 による起動を推奨します(軸/主軸交 換)。

いずれかのマシンデータの設定が 1 の場合は、補助機能 M19 が自動生成されます。

起動後に、SPOS/SPOSA ブロックの最小所要時間が、PLC による補助機能の出力およ び確認応答のための時間まで増加します。

自動生成の補助機能出力 M19 の特性は、「高速」と「移動中の出力」です。これらの特 性は固定設定値で、補助機能別マシンデータ(MD...\_\$M...\_AUXFU\_...)での M19 の設定に は影響されません。

FC 18 による主軸位置決め命令の場合、自動的に生成される補助機能 M19 はありませ  $\lambda$ 

## 位置決めの終了

位置決めは、以下の命令を使用してプログラム指令できます。

FINEA[S<n>]: 「精密イグザクトストップ」(DB31、... DBX60.7)到達で動作 終了

COARSEA[S<n>]: 「汎用イグザクトストップ」(DB31、... DBX60.6)到達で動作 終了

IPOENDA[S<n>]: 「IPO 停止」到達で移動終了

また、単独軸補間を行う IPOBRKA を使用して、ブロック変更の移動終了条件を減速カ ーブ(100 ~ 0%)に設定できます。

#### 参照先

『機能マニュアル、上級機能』; 「位置決め軸(P2)」

# ブロック切り替え

現在のブロックでプログラム指令されているすべての主軸または軸の動作終了条件と、 軌跡補間のブロック切り替え条件が満たされると、プログラムが次のブロックに進みま す。これは、パートプログラムとテクノロジサイクルブロックの両方に当てはまります。

SPOS、M19、および SPOSA には同じ機能がありますが、ブロック切り替えの動作が 以下のように異なります。

• SPOS  $\geq$  M19

ブロックでプログラム指令されているすべての機能がブロック終了条件(すべての補 助機能が PLC によって応答され、すべての軸が終点に到達する、など)を満たし、主 軸がその位置決め動作を完了した場合に、ブロック切り替えが実行されます。

● SPOSA

現在のブロックでプログラム指令されているすべての機能(主軸を除く)がブロック終 了条件を満たすと、プログラムが次のブロックに進みます。SPOSA がブロック内の唯 一の入力値である場合、ブロック切り替えが即座におこなわれます。主軸位置決め動 作を、複数のブロックにわたってプログラム指令できます(WAITS を参照)。

 $172 - k$ 

# 協調

動作順序の協調は、以下を使用して実行できます。

- PLC
- マシンデータ設定
- パートプログラムでのプログラミング

# PLC

NC/PLC インタフェース信号: DB31、... DBX83.5 (主軸指令一致) がない場合、主軸が特定の位置に到達するのを待つために、チャネル別 NC/PLC インタ フェース信号: DB21、... DBX 6.1 (読み込み禁止) を設定することができます。

# マシンデータ設定

MD35500 \$MA\_SPIND\_ON\_SPEED\_AT\_IPO\_START = 1

という設定を使用して、主軸が回転して、事前に選択された速度に達した場合のみ、許 容範囲

MD35150 \$MA\_SPIND\_DES\_VELO\_TOL

を考慮に入れた軌跡補間を行うことができます。

設定

MD35500 \$MA\_SPIND\_ON\_SPEED\_AT\_IPO\_START = 2 を使用すると、最後の G0 で加工が開始される前に、移動中の軌跡軸が停止します。

以下の状況では、加工が継続します。

- 次の移動指令時
- 主軸速度に達した場合
- MD35510 \$MA\_SPIND\_STOPPED\_AT\_IPO\_START = 1 (主軸停止状態で軌跡速度有効)の場合

パートプログラムでのプログラミング

 $172 + - K$ 

パートプログラム内での協調動作には、次のような利点があります。

- ワークの加工開始などのために、プログラムのどのポイントで主軸の速度を上げる必 要があるかを、パートプログラムの作成者が決めることができます。
- これにより、不要な遅延が回避されます。

パートプログラム中での協調には、以下の WAITS 命令のプログラミングを使用します。

WAITS: WAITS: 主軸(マスタ主軸)

WAITS[<n>]: 番号<n>の主軸

WAITS[<n>,<m>,...]: 主軸の最大数までの複数の主軸

# 八 注意

## 協調異常

パートプログラムの作成者は、WAITS に関して、以下の保守条件のいずれかが満たさ れるようにする必要があります。

- 位置決め完了
- 主軸停止状態
- プログラム指令速度までの主軸加速

複数のチャネルで 1 つの主軸を使用する場合、パートプログラムの作成者は、新しい速 度または回転方向に向かって別のチャネルの主軸がすでに加速または減速し始めている 早期の段階で、WAITS が起動するようにしてください。

コントローラは、以下の時点まで、後続のブロックの実行を待機します。

- SPOSA でプログラムした位置に達する。
- M5 による主軸停止状態に達する DB31、... DBX61.4 (主軸停止状態) 許容範囲を考慮: MD36060 \$MA\_STANDSTILL\_VELO\_TOL 最初の信号が検出されると、WAITS が終了し、次のブロックが読み込まれます。
- M3/M4 (速度制御モード)では、速度指令一致は以下のとおりです。 DB31、... DBX83.5 (主軸指令一致) 許容範囲を考慮: MD35150 \$MA\_SPIND\_DES\_VELO\_TOL

最初の信号が検出されると、WAITS が終了し、次のブロックが読み込まれます。 この WAITS 機能は、プログラム指令チャネルで適用されます。 WAITS を使用すると、このチャネルが認識しているすべての主軸を待機することが できます。ただし、別のチャネルで主軸が起動されている場合もあります。

## 特別な場合

## ● 主軸速度の許容範囲:

マシンデータの設定が次のような場合、 MD35150  $$MA$  SPIND DES VELO TOL = 0 NC/PLC インタフェース信号 DB31、... DBX83.5 (主軸指令一致) は常に 1 に設定されます。 WAITS は、速度または方向(M3/M4)の変更後に主軸が指令値側の目標に達すると同時 に終了します。

● 許可信号の欠落:

WAITS 機能が速度制御モードで「主軸指令一致」信号を待機し、許可信号(軸送り有 効、コントローラ、パルスイネーブルなど)が欠落しているために主軸の停止も回転 もおこなわれない場合、許可信号を再び受信して、「主軸指令一致」信号が有効にな るまでブロックは終了しません。

● NC ストップ/モードグループ停止に対する動作:

NC ストップ/モードグループ停止が WAITS 中に実施されると、NC スタート後に上 記のすべての条件で待機運転が再開されます。

#### 注記

複数のチャネルにわたって主軸を使用する場合は特に、プログラミング時に、1 つの チャネルでの WAITS の起動が早すぎること(つまり、別のチャネルの主軸がまだ「古 い」速度で回転中の場合)がないようにしてください。 起動が早すぎると、「主軸指令一致」信号が有効になり、WAITS が直ちに停止します。 これを防止するために、WAITS の前に WAITM を設定することを強く推奨します。

# 送り速度

位置決め速度は、次のマシンデータで設定します。

#### MD35300 \$MA\_SPIND\_POSCTRL\_VELO(位置制御切り替え速度)

設定した位置決め速度は、プログラミングまたはシンクロナイズドアクションで変更で きます。 FA[S<n>]=<値>

17.2 モード

各記号 <n>: の意味 は次の とおり です。 主軸番号

<値>: 位置決め速度(°/min)

FA[S<n>]=0 の場合は、設定した速度が有効になります。

#### 加速度

加速度は、次のマシンデータで設定します。

MD35210 \$MA\_GEAR\_STEP\_POSCTRL\_ACCEL (位置制御モードでの加速度) MD35200 \$MA\_GEAR\_STEP\_SPEEDCTRL\_ACCEL (速度制御モードでの加速度) 位置決め中の設定済みダイナミック応答は、プログラミングまたはシンクロナイズドア クションで変更できます。 ACC[S<n>]=<値>

各記号 <n>: の意味 は次の とおり です。 主軸番号 <値>: 設定した加速度のパーセンテージ値による加速度

ACC[S<n>]=0 の場合は、設定した加速度が有効になります。

## 位置決め処理の中止

位置決め動作は、以下により中止します。

- 以下の NC/PLC インタフェース信号: DB31、... DBX2.2 (残移動距離削除/主軸リセット)
- 各リセット(操作パネルによるリセットなど)
- NC ストップによる

中止動作は、次のマシンデータとは無関係です。

MD35040 \$MA\_SPIND\_ACTIVE\_AFTER\_RESET (個々の主軸リセット)

 $17.2 \,\text{E} - \text{F}$ 

## 特記事項

主軸オーバライドスイッチは有効です。

# 17.2.5.2 回転からの位置決め

# 初期状態

位置決めを(プログラム中の SPOS、M19 または SPOSA 命令で)開始すると、主軸を速度 制御モードまたは位置制御モードにすることができます。

以下の各事例は、区別してください。

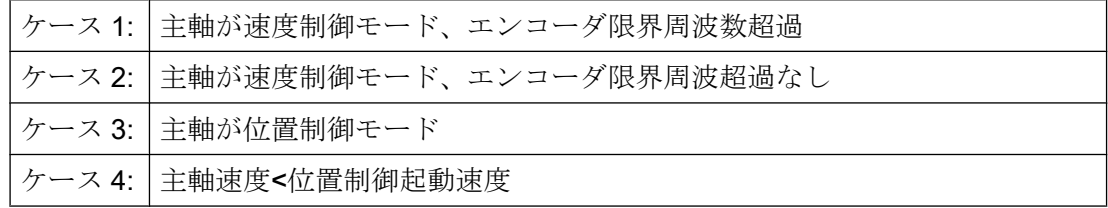

処理

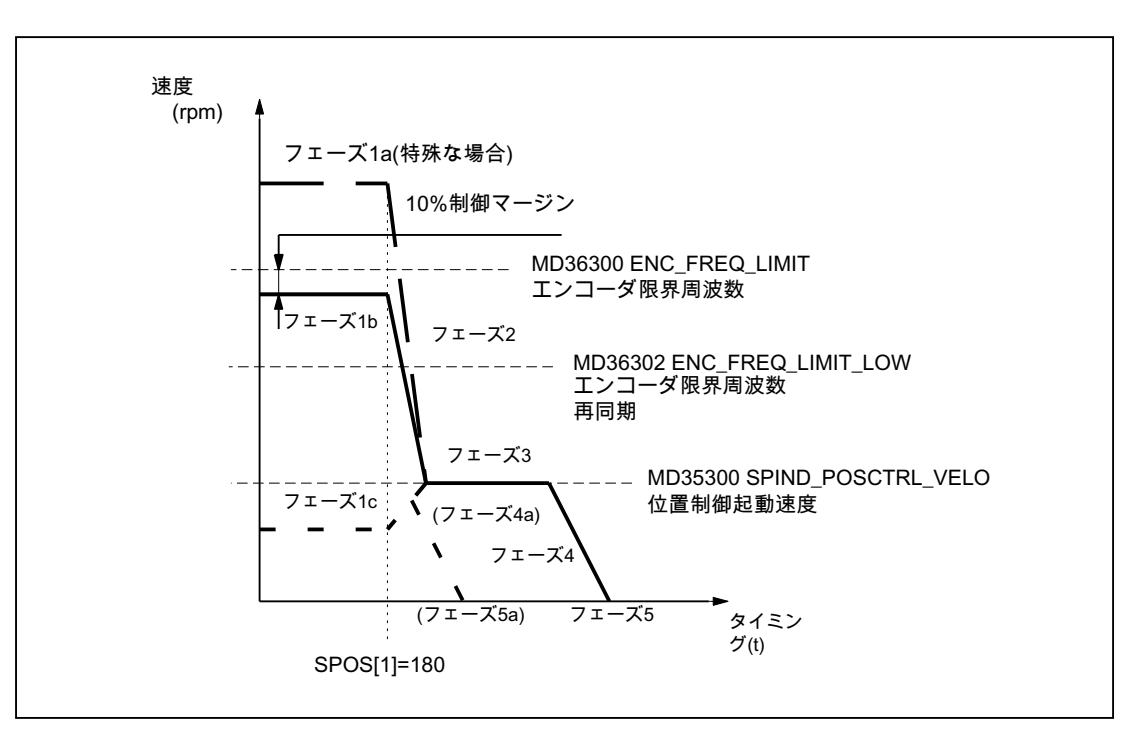

#### 図 17-1 回転からの位置決め

 $172 + -k$ 

### 注記

エンコーダの再原点同期のためのエンコーダ限界周波数の設定による速度 (MD36302 \$MA\_ENC\_FREQ\_LOW)は、位置制御開始速度(MD35300 \$MA\_SPIND\_POSCTRL\_VELO)より大きくしてください。

# フェーズ 1

#### フェーズ 1a からの位置決め:

主軸がエンコーダ限界周波数より大きい速度で回転しています。主軸が原点同期されて いません。

## フェーズ 1b からの位置決め:

主軸がエンコーダ限界周波数より小さい速度で回転しています。主軸が原点同期済みで す。

## 注記

位置制御が有効である場合、速度は、主軸の最高速度またはエンコーダ限界周波数の 90% までしか上がりません(10%の制御確保が必要です)。

## フェーズ 1c からの位置決め:

主軸はプログラムした主軸速度で回転します。これは、以下により設定した位置制御起 動速度を下回る速度です。

#### MD35300 \$MA\_SPIND\_POSCTRL\_VELO

主軸が原点同期済みです。

# フェーズ 2

## 主軸速度 > 位置制御起動速度

SPOS、M19、または SPOSA 命令を起動すると、以下のように設定した加速度で、主軸 が位置制御起動速度へと減速し始めます。

#### MD35200 \$MA\_GEAR\_STEP\_SPEEDCTL\_ACCEL

エンコーダ限界周波数のしきい値を超えると、主軸が原点同期されます。

#### 主軸速度<位置制御起動速度

SPOS、M19、または SPOSA をプログラムして、主軸を位置制御モードに切り替えます (このモードになっていない場合)。

 $172 + -k$ 

位置制御モードの設定済み加速度が起動します。

MD35210 \$MA\_GEAR\_STEP\_ POSCTRL\_ACCEL

目標点への移動軌跡が計算されます。

最適な時間で主軸がプログラムされた終点に移動します。これは、可能な最高速度(最大 MD35300 \$MA\_SPIND\_POSCTRL\_VELO)で終点に移動することを意味しています。 適 切な二次的条件に応じて、フェーズ 2 - 3 - 4 - 5 または 4a - 5a が実行されます。

## フェーズ 3

## 主軸速度 > 位置制御起動速度

設定した位置制御起動速度(MD35300 \$MA\_SPIND\_POSCTRL\_VELO)に達すると、以下 のようになります。

- 位置制御が起動します(まだ起動していない場合)。
- 残移動距離(目標点までの)が計算されます。
- 位置制御モードの設定済み加速度に切り替わります(または、この加速度が保持され ます)。

MD35210 \$MA\_GEAR\_STEP\_ POSCTRL\_ACCEL

## 主軸速度<位置制御起動速度

終点に到達するために、主軸は、設定した位置制御起動速度(MD35300 \$MA\_SPIND\_POSCTRL\_VELO)まで加速されています。 これを超えることはありませ  $h_n$ 

減速開始点計算により、位置制御モードの設定済み加速度(MD35210 \$MA\_GEAR\_STEP\_POSCTRL\_ACCEL)で正確に、プログラムした主軸位置に移動でき るタイミングが特定されます。

## フェーズ 4

#### 主軸速度 > 位置制御起動速度

主軸が、マシンデータ: MD35210 \$MA\_GEAR\_STEP\_POSCTRL\_ACCEL で計算した「減速点」から目標位置まで減速します。

### 主軸速度<位置制御起動速度

### $172 + - K$

フェーズ 3 の減速開始点計算で特定されたタイミングで、位置制御モードの設定済み加 速度(MD35210 \$MA\_GEAR\_STEP\_POSCTRL\_ACCEL)により、主軸が停止状態まで減 速します。

# フェーズ 4a:

SPOS 命令を起動すると、終点の近くでは、主軸が、設定した位置制御起動速度(MD35300 \$MA\_SPIND\_POSCTRL\_VELO)まで加速できなくなります。

主軸は、位置制御モードの設定済み加速度(MD35210 \$MA\_GEAR\_STEP\_POSCTRL\_ACCEL)で停止状態まで減速します。

## フェーズ 5

#### 主軸速度 > 位置制御起動速度

位置制御が有効な状態を維持し、主軸がプログラムされた位置に保たれます。

## 注記

主軸位置フィードバック値エンコーダの最大エンコーダ限界周波数が制御装置によって 監視されます(超過可能)。位置制御モードでは、指令値速度がエンコーダ制限速度の 90% まで下がります。

次の NC/PLC インタフェース信号が設定されます。

**DB31、... DBX83.1 (プログラムした速度が大きすぎる)** 

指令値速度の減少後にも「MS 限界周波数超過」が検知される場合は、アラームが出力 されます。

#### 主軸速度<位置制御起動速度(フェーズ 5、5a)

主軸が停止状態であり、位置に到達しています。位置制御が有効であり、主軸がプログ ラムされた位置で停止します。

主軸の実位置とプログラムした位置(主軸指令値位置)の間の距離が、設定した精密およ び汎用イグザクトストップ制限を下回る場合は、以下の NC/PLC インタフェース信号が 設定されます。

DB31、... DBX60.7(汎用イグザクトストップ位置決め完了)

DB31、... DBX60.7(精密イグザクトストップ位置決め完了)

イグザクトストップ範囲は、次のマシンデータで定義します。

MD36010 \$MA\_STOP\_LIMIT\_FINE (精密イグザクトストップ)

 $17.2 \pm -k$ 

MD36000 \$MA\_STOP\_LIMIT\_COARSE (汎用イグザクトストップ)

# 注記

位置決め条件終了に達して、信号が送られると、位置決め処理が完了したと見なされま す。

この条件は「精密イグザクトストップ」です。このことは、パートプログラムからの SPOS、M19 または SPOSA と、FC 18 を使用した PLC によるシンクロナイズドアクショ ンおよび主軸位置決めに適用されます。

17.2 モード

# 17.2.5.3 停止状態からの位置決め

処理

停止状態からの位置決めに関して、次の 2 つのケースを区別します。

- ケース 1:主軸が原点同期されていません。 このケースでは、制御および運転の切り替え後、またはギヤ選択切替(たとえば、工 具交換のため)後に主軸が位置決めされます。 MD31040  $$MA$  ENC IS DIRECT = 0
- ケース 2:主軸が原点同期済みです。 このケースでは、制御および運転を切り替えた後の最初の位置決めアクションの前 に、M3 または M4 を使用した最低 1 回の回転によって主軸が回転し、M5 (原点マー クによる同期)により停止します。

 $\frac{1}{172} + -k$ 

#### ケース1:主軸が同期されていません

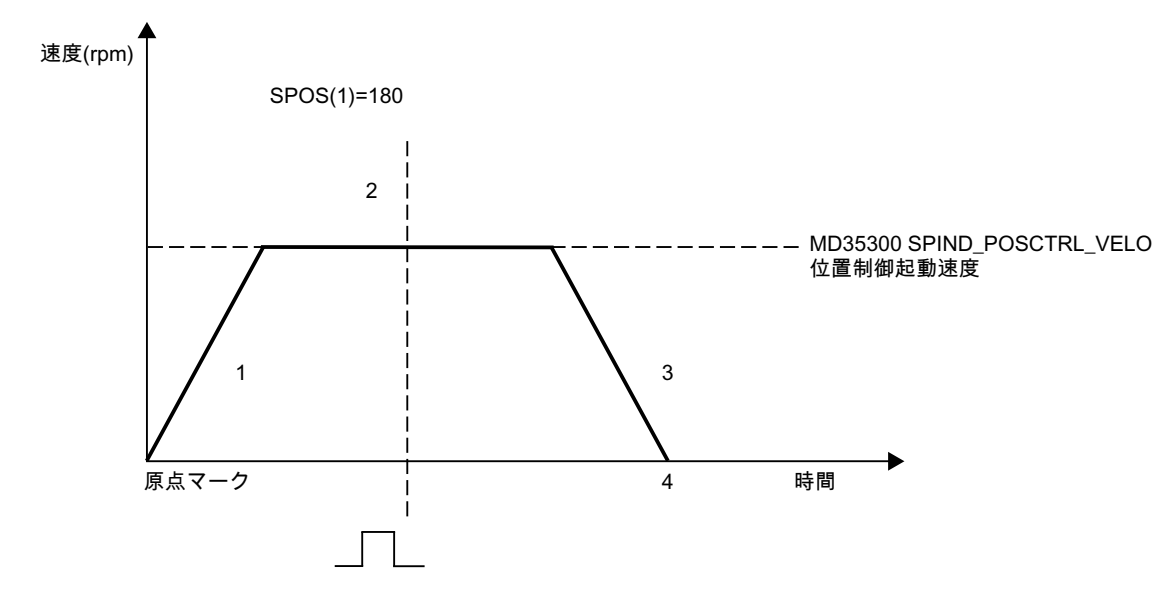

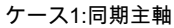

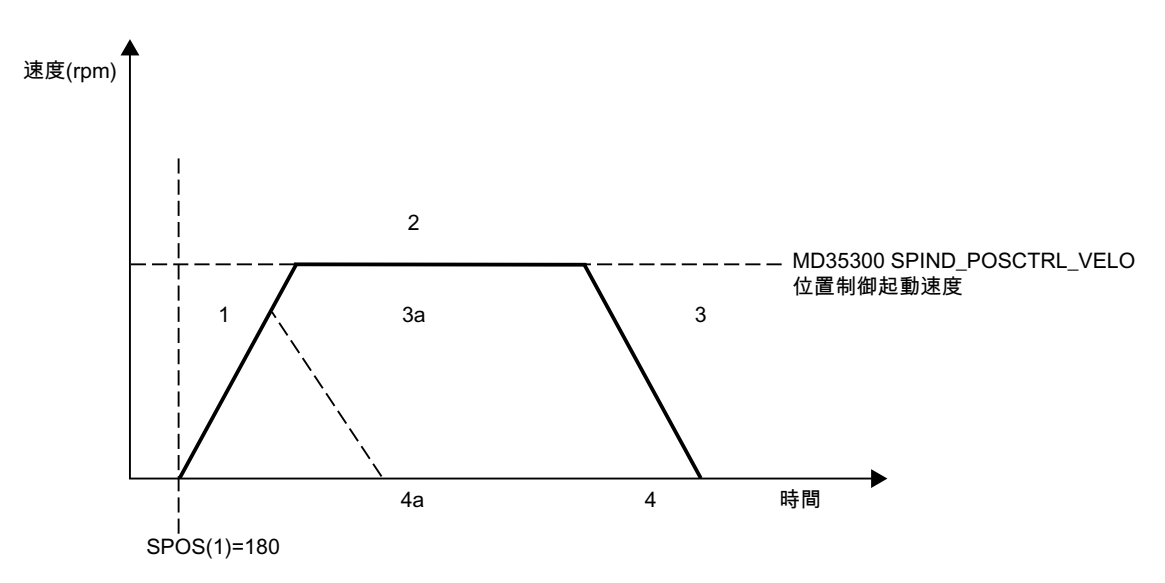

図 17-2 停止状態の主軸の位置決め

フェーズ 1

## ケース 1:主軸が原点同期済みではない

SPOS、M19 または SPOSA のプログラミングにより、主軸は次のマシンデータからの加 速度で加速されます。

MD35200 \$MA\_GEAR\_STEP\_SPEEDCTRL\_ACCEL(速度制御モードでの加速度)

この回転方向は、次のマシンデータで定義されます。

 $172 + - K$ 

MD35350 \$MA\_SPIND\_POSITIONING\_DIR (停止状態になるまでの位置決め中の回転方 向)

例外:

位置決めに ACN、ACP、IC を使用すると、プログラムした移動方向が有効になります。

主軸が、主軸位置フィードバック値エンコーダの次の原点マークで原点同期され、位置 制御モードに切り替わります。

移動軌跡内に原点マークが検出されるかどうかが監視されます(IC を除く)。

MD34060 \$MA\_REFP\_MAX\_MARKER\_DIST (原点マークまでの最大距離)

マシンデータ:

MD35300 \$MA\_SPIND\_POSCTRL\_VELO (位置決め速度)

で定義した速度に到達したが、主軸がまだ原点同期されていない場合は、主軸が位置決 め起動速度で回転し続けます(それ以上は加速されません)。

## ケース 2:主軸が原点同期済み

SPOS、M19 または SPOSA によって主軸が位置制御モードに切り替わります。

次のマシンデータによる加速度が有効になります。

MD35210 \$MA\_GEAR\_STEP\_POSCTRL\_ACCEL(位置制御モードでの加速度)

回転方向は、プログラムされた動作(ACP、ACN、IC、DC)または未処理の残移動距離で 定義されます。

MD35300 \$MA\_SPIND\_POSCTRL\_VELO (位置制御起動速度)

に入力された速度を超過することはありません。

終了位置までの移動軌跡が計算されます。

最適な時間で、主軸がプログラムされた終点に移動します。これは、可能な最高速度(最 大 MD35300 \$MA\_SPIND\_POSCTRL\_VELO)で終点に移動することを意味しています。 適切な二次的条件に応じて、フェーズ 1 - 2 - 3 - 4 または 1- 3a - 4a が実行されます。

### フェーズ 2

#### ケース 1:主軸が原点同期済みではない

主軸が原点同期済みになると、位置制御が起動します。

減速開始点計算によって、プログラムされた主軸位置に正確に、定義された加速度で移 動できるタイミングが特定されるまで、主軸は、マシンデータ:

 $172 + -k$ 

MD35300 \$MA\_SPIND\_POSCTRL\_VELO

で設定した最高速度で回転します。

# ケース 2:主軸が原点同期済み

終点に到達するために、マシンデータ: MD35300 \$MA\_SPIND\_POSCTRL\_VELO で定義した速度まで、主軸が加速します。 これを超えることはありません。

減速開始点計算により、マシンデータ:

MD35210 \$MA\_GEAR\_STEP\_POSCTRL\_ACCEL

で定義されている加速で正確に、プログラムされた主軸位置に移動できるタイミングが 特定されます。

フェーズ 1 の減速開始点計算で特定された時点で、主軸は、次のマシンデータで定義さ れている加速度から停止状態になるまで減速されます。

## MD35210 \$MA\_GEAR\_STEP\_ POSCTRL\_ACCEL

# フェーズ 3

フェーズ 2 の減速開始点計算で特定された時点で、主軸は、次のマシンデータで定義さ れている加速度から停止状態になるまで減速されます。

## MD35210 \$MA\_GEAR\_STEP\_ POSCTRL\_ACCEL

## フェーズ 3a:

SPOS 命令が有効になると、終点に接近して、主軸がマシンデータ: MD35300 \$MA\_SPIND\_POSCTRL\_VELO の値まで加速できないようになります。

主軸が、次のマシンデータで定義されている加速度により停止状態になるまで減速され ます。

MD35210 \$MA\_GEAR\_STEP\_ POSCTRL\_ACCEL

## フェーズ 4、4a

主軸が停止状態であり、位置に到達しています。位置制御が有効であり、主軸がプログ ラムされた位置で停止します。

主軸現在位置とプログラムされた位置(主軸指令値位置)の距離が精密および汎用イグザ クトストップ範囲の設定より短い場合は、NC/PLC インタフェース信号: DB31、... DBX60.6 (汎用イグザクトストップ位置に到達)

 $172 + - K$ 

### および

DB31、... DBX60.7 (精密イグザクトストップ位置に到達) が設定されます。

これは、次のマシンデータで定義されます。

## MD36010 \$MA\_STOP\_LIMIT\_FINE

## MD36000 \$MA\_STOP\_LIMIT\_COARSE

## フェーズ 3:

フェーズ 2 の減速開始点計算で特定された時点で、主軸は、次のマシンデータで定義さ れている加速度から停止状態になるまで減速されます。

#### MD35210 \$MA\_GEAR\_STEP\_ POSCTRL\_ACCEL

## フェーズ 4:

主軸が停止状態であり、位置に到達しています。位置制御が有効であり、主軸がプログ ラムされた位置で停止します。

主軸現在位置とプログラムされた位置(主軸指令値位置)の距離が精密および汎用イグザ クトストップ範囲の設定より短い場合は、NC/PLC インタフェース信号: DB31、... DBX60.6 (汎用イグザクトストップ位置に到達) および DB31、... DBX60.7 (精密イグザクトストップ位置に到達) が設定されます。 これは、次のマシンデータで定義されます。

MD36010 \$MA\_STOP\_LIMIT\_FINE

MD36000 \$MA\_STOP\_LIMIT\_COARSE

## 17.2.5.4 工具交換用の「主軸インポジション」信号

### 機能

特にフライス盤の場合の工具交換の移動手順は、主軸の位置決めと、その後の(最適運転 の場合は、それと同時の)軌跡軸による工具交換位置へのアプローチで構成されます。こ の場合、絶対的な必要条件は、工具交換位置にアプローチする前に主軸位置に到着する ことです。

工具交換サイクルが機械のオペレータによって(たとえば NC ストップ、NC ストップ軸 および主軸、モードグループ停止などを使用して)中断された場合、主軸が誤った位置に ある工具交換装置に移動することを完全に阻止しなければなりません。

このため、主軸の位置決めでは、最後にプログラム指令された主軸位置に「精密イグザ クトストップ」で到達すると、次のような位置をチェックするための NC/PLC インタフ ェース信号が出力されます。

DB31、... DBX85.5 (主軸インポジション)

#### 注記

この信号は、「主軸位置決め」機能の場合にだけ出力されます。

- 以下が対象になります。
- パートプログラムでの SPOS、SPOSA および M19
- シンクロナイズドアクションでの SPOS と M19
- FC18 を使った主軸位置決め
- PLC インタフェース(DB31、... DBX30.4)を使用した主軸位置決め

#### 信号の設定

信号 DB31、... DBX85.5 (主軸インポジション)の出力の必要条件は、次のとおりです。

● 主軸の原点確立状態が下記の状態であること。 DB31、... DBX60.4/5(原点確立済み/原点同期済み 1/2) = 1

## 注記

主軸の位置決め時に、原点マークが自動的に検索されます。このため、異常のない処 理を実現するために、原点確立済みの信号は、常に位置決め移動の終了時に使用可能 にななります。

● 「精密イグザクトストップ」に到達していること。 DB31、... DBX60.7 (精密イグザクトストップ) = 1 最後にプログラム指令された主軸の位置に、指令値側で到達していなければなりませ  $h_{\alpha}$ 

#### 信号の解除

信号 DB31、... DBX60.7(精密イグザクトストップ)が取り消されると、信号 DB31、... DBX85.5 (主軸インポジション)も常にリセットされます。

## 17.2 モード

# その他の特性

- 位置決め後に、すでに主軸がプログラム指令された位置にあれば、NC/PLC インタフ ェース信号 DB31、... DBX85.5 (主軸インポジション)は設定されたままになります。
- 位置決め後に(「主軸インポジション」が出力された後に)、主軸がたとえば JOG モー ドなどで移動すると、NC/PLC インタフェース信号 DB31、... DBX85.5 (主軸インポ ジション)は解除されます。 このモードで主軸が元の位置に戻されると、NC/PLC インタフェース信号 DB31、... DBX85.5 (主軸インポジション)が再度、設定されます。最後の位置の選択 が維持されます。
- 17.2.6 軸モード

## 17.2.6.1 一般機能

## 機能

たとえば旋盤での端面加工などの特定の加工処理に対して、M3、M4、M5 による速度制 御下で主軸のみの移動や、SPOS、M19 または SPOSA での位置決めが十分でない場合、 主軸を位置制御の軸モードに切り替えて回転軸として移動することができます。

回転軸機能の例:

- 軸名称によるプログラミング
- ゼロオフセット(G54、G55、TRANS など)
- G90、G91、IC、AC、DC、ACP、ACN
- キネマティック座標変換(TRANSMIT など)
- 軌跡補間
- 位置決め軸として移動

## 参照先:

機能マニュアル、上級機能; 「回転軸(R2)」の章

## 必要条件

- 主軸モードと軸モードには同一の主軸モータが使用されます。
- 主軸モードと軸モードに同じ位置検出器または別の位置検出器を使用できます。

 $172 + -k$ 

- 位置フィードバック値エンコーダは、軸モードの必須要件です。
- 軸モードの使用のために、主軸を G74 などで原点確立してください。 例:

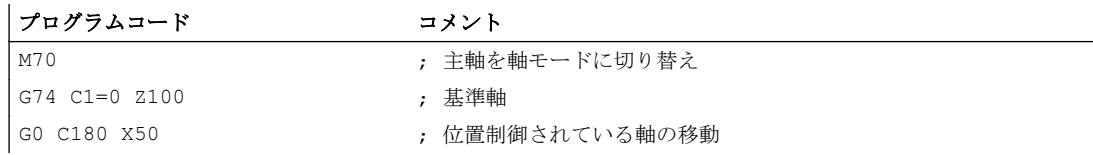

# 設定可能な M 機能

主軸を軸モードに切り替えるために使用する M 機能は、次のマシンデータを使用してチ ャネル別に設定できます。

MD20094 \$MC\_SPIND\_RIGID\_TAPPING\_M\_NR

## 注記

コントローラは、プログラム処理から、軸モードへの遷移を自動的に検出します("[軸モ](#page-1584-0) [ードへの自動遷移](#page-1584-0) (ページ [1585\)](#page-1584-0)"を参照してください)。そのため、主軸の軸モードへの 切り替え用に設定されている M 機能を、パートプログラムで明示的にプログラム指令す る必要はありません。ただし、パートプログラムの可読性を上げるなどのために、引き 続き M 機能をプログラム指令することができます。

#### 特記事項

- 送り速度オーバライドスイッチは有効です。
- 初期設定では、NC/PLC インタフェース信号で軸モードは終了しません。 **DB21、... DBX7.7 (リセット)**
- NC/PLC インタフェース信号: DB31、... DBX60.0 == 0 (主軸/回転軸)の場合、 DB31、 ... DBB16  $\sim$  DBB19  $\geq$  DBB82  $\sim$  DBB91 は重要ではありません。
- 軸モードはすべてのギヤ選択で有効にすることができます。 位置フィードバック値エンコーダがモータ(間接検出器)に取り付けられている場合、 位置決めと軌跡精度がギヤ選択ごとに異なります。

 $172 + -k$ 

- 軸モードが有効な場合、ギヤ選択を変更できません。このために、主軸はまず、M41 ... M45 または M5、SPCOF による制御モードに切り替える必要があります。
- 軸モードでは、1番目のパラメータセットが有効です(マシンデータインデックス =  $\mathbf{0}$

## 参照先

機能マニュアル、基本機能;「速度、指令値/フィードバック系、位置ループ制御 (G2)」、「閉ループ制御」、「位置コントローラのパラメータセット」の章

# ダイナミック応答

軸モードでは、軸のダイナミック制限が適用されます。たとえば、

- MD32000 \$MA\_MAX\_AX\_VELO[<軸>] (最高軸速度)
- MD32300 \$MA\_MAX\_AX\_ACCEL[<軸>] (最高軸加減速)
- MD32431 \$MA\_MAX\_AX\_JERK[<軸>] (軌跡移動の最高軸加々速度)

#### フィードフォワード制御

軸に有効なフィードフォワード制御モードが保持されます。

「ダイナミックフィードフォワード制御」機能の詳細は、以下の資料を参照してくださ い。

#### 参照先

機能マニュアル、上級機能; 「補正(K3」「ダイナミックフィードフォワード制御(追従誤 差補正)」の章

## 例:アナログ駆動部の分解能の切り替え

## 軸モードへの切り替え

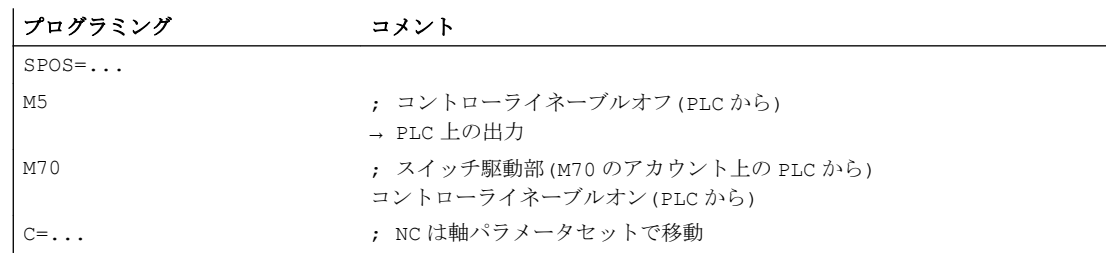

## 主軸モードへの切り替え

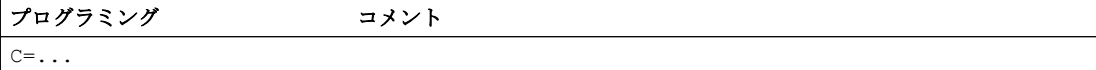
S1:主軸

 $172 + -k$ 

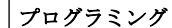

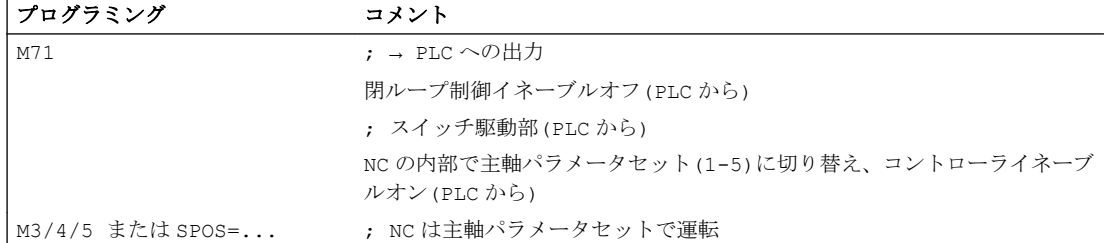

## 主軸モードへの変更

適切な有効なギヤ選択に対して、パラメータセット 1 ~ 5 が選択されます。

下記が該当する場合、フローティングチャックによるタッピングを除いて、フィードフ ォワード制御が有効です。

**MD32620 \$MA\_FFW\_MODE (フィードフォワード制御モード) ≠ 0** 

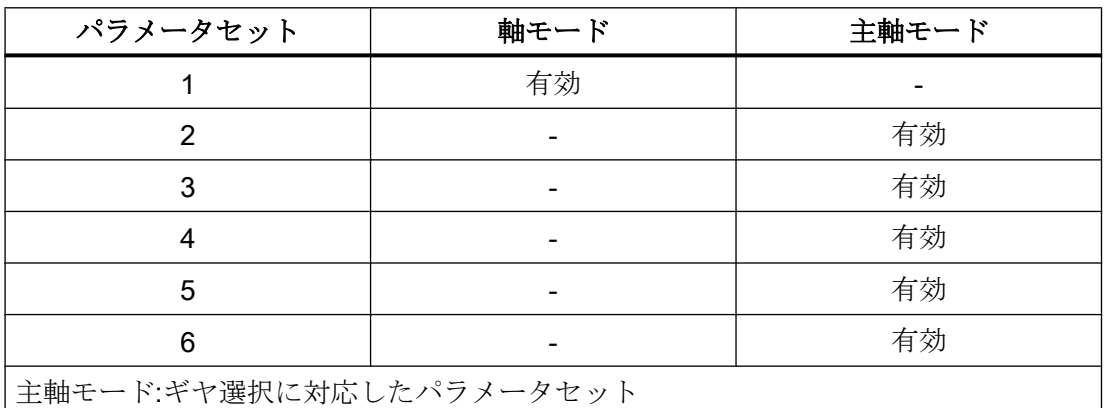

# 17.2.6.2 軸モードへの自動遷移

# 機能

制御装置は、軸モードへの遷移をプログラム処理から自動的に検出し、必要な M70 処理 を制御装置内で生成します。状況により、どの手順を実行するかが決まります。ほとん どの場合、以下のことが行われます。

- 1. 主軸の停止
- 2. 位置制御の切り替え、フィードフォワード制御の処理、およびパラメータブロックの切り 替え
- 3. ブロック解析の位置同期制御(必要に応じて、内部の先読み停止処理)

この機能は常に動作中です。したがって、基本的には、パートプログラム中に M70 を明 示的にプログラムする必要はありません。

# 手順

軸モードへの自動遷移処理(パートプログラムで M70 をプログラムしていない場合):

- 速度制御モード(M3、M4、M5、SPCOF、...)から軸モードへの遷移: 制御装置が内部で遷移を検出し、ブロックの入力側に中間ブロックを挿入して軸モー ドを要求します。作成されたブロックには M70 機能が含まれます。このブロックの 実行時間は、プログラムした M70 ブロックの実行に必要な時間と、ほぼ同じです。 補助機能 M70 の自動生成および PLC への出力を省略した場合(MD35035 を参照して ください)に、主軸が静止(ブレーキ時間なし)しているために短時間で切り替わると、 これらの時間が異なる可能性があります。
- 位置決めモード(M19、SPOS、SPOSA)から軸モードへの遷移: 遷移は、中間ブロックを生成することなく、直ちに実行されます。自動生成され、こ れに合わせて設定(MD35035 を参照してください)した補助機能 M70 が PLC に出力さ れ、主軸が軸モードであるブロックが読み込まれます。

## PLC への補助機能の出力

PLC には、補助機能の出力によって、軸モードへの自動遷移を通知できます。

#### 起動と解除

次のマシンデータを使用して、この機能の起動/解除を実行します。

MD35035 \$MA\_SPIND\_FUNCTION\_MASK (主軸機能)

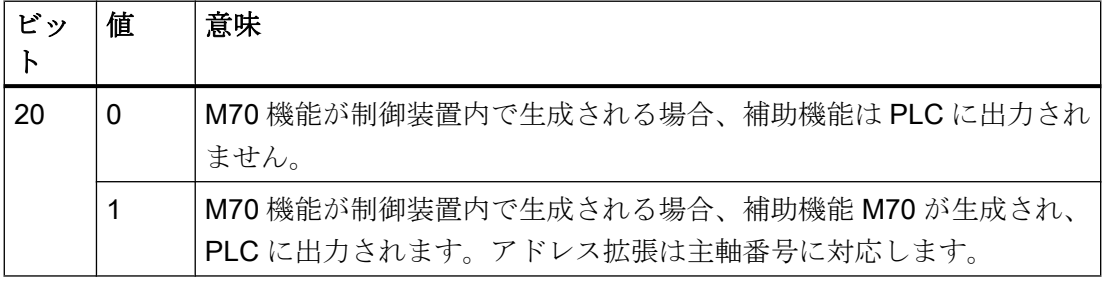

#### 注記

パートプログラム中にプログラムした補助機能 M70 は常に、PLC に出力されます。

#### 特性

自動生成の補助機能出力 M70 の特性は、「高速」および「移動中の出力」です。これら の特性は固定設定値で、補助機能別マシンデータ(MD... \$M...\_AUXFU\_...)での M70 の設 定には影響されません。

M70 は、軸モードへの遷移時に 1 度だけ生成されます。補助機能 M70 はそれ以上、生 成されず、主軸が軸として動作する隣接ブロックにも出力されません。SPOS、M3、 M4、M5、SPCOF などにより軸モードが終了し、軸モードへの遷移が更新されるまで、 M70 は自動生成および再出力されません。

#### 必要条件

#### シンクロナイズドアクション

シンクロナイズドアクションで主軸を軸としてプログラムするときは、アプリケーショ ンが、軸モードへの遷移の条件を継続して満たすようにすることが重要です。

主軸が速度制御モードの場合は、軸としてプログラムする前に命令 M70 または SPOS を プログラムしてください。そうでない場合は、軸のプログラミング時にアラーム信号が 発生します。

#### FC 18

シンクロナイズドアクションの場合と同様に、軸モードへの遷移も、位置決め準備命令 などを使用して、FC 18 のアプリケーション側で実行してください。実行しない場合は、 FC 18 呼び出しに対して、FC 18 ステータスワードで異常ビットが返されます。

FC 18 でのプログラミングによる軸モードへの遷移の場合、補助機能 M70 は自動生成さ れません。

例

#### 例 1:

#### パートプログラム:回転主軸から軸モードへの遷移

設定:MD35035 \$MA\_SPIND\_FUNCTION\_MASK、ビット 20 = 1

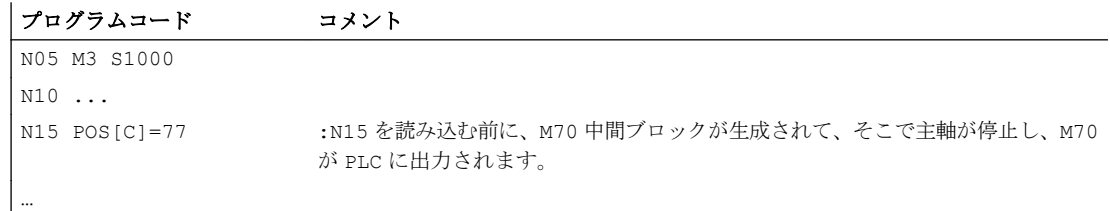

#### 例 2:

パートプログラム:位置決めモードから軸モードへの遷移

17.2 モード

#### 設定:MD35035 \$MA\_SPIND\_FUNCTION\_MASK、ビット 20 = 1

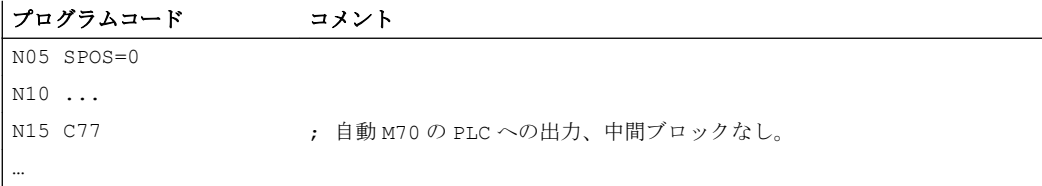

# 例 3 :

# シンクロナイズドアクション:主軸位置決めモードから軸モードへの遷移

設定:MD35035 \$MA\_SPIND\_FUNCTION\_MASK、ビット 20 = 1

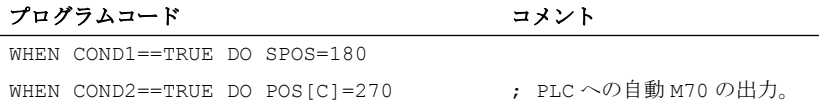

# 例 4:

# シンクロナイズドアクション:速度制御モードから軸モードへの M70 による遷移

設定:MD35035 \$MA\_SPIND\_FUNCTION\_MASK、ビット 20 = 1

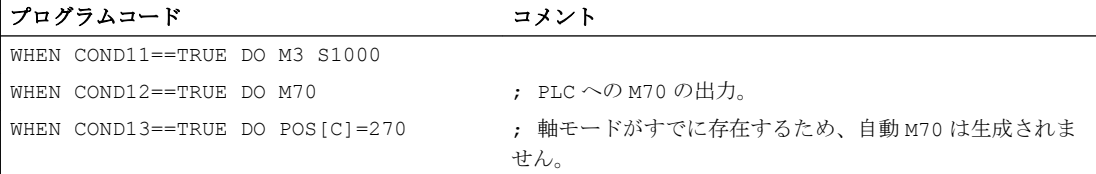

# 例 5 :

# シンクロナイズドアクション:速度制御モードから軸モードへの無効な遷移

設定:MD35035 \$MA\_SPIND\_FUNCTION\_MASK、ビット 20 = 1

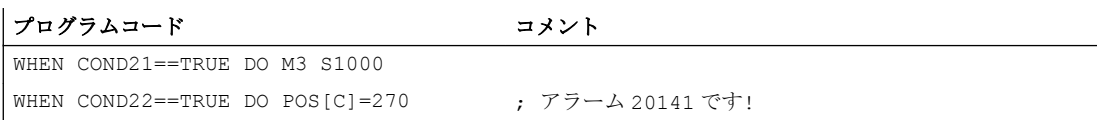

 $\frac{17.25-k}{17.25}$ 

# 17.2.7 初期主軸状態

# 主軸の初期設定

次のマシンデータを使用して、初期設定として主軸モードを指定します。

MD35020 \$MA\_SPIND\_DEFAULT\_MODE

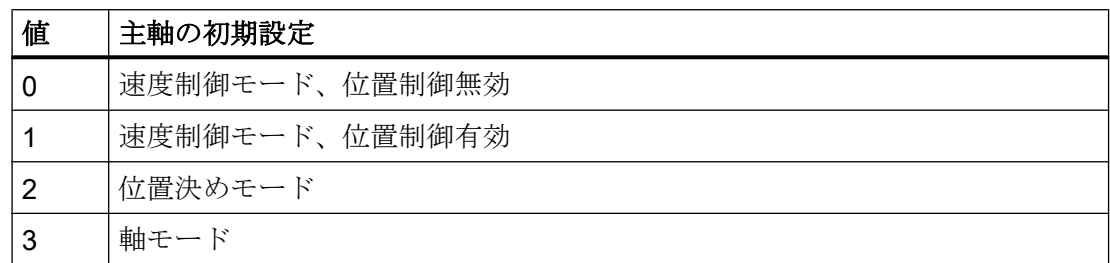

# 主軸の初期設定が有効になるタイミング

主軸の初期設定が有効になるタイミングは、次のマシンデータで設定します。

# MD35030 \$MA\_SPIND\_DEFAULT\_ACT\_MASK

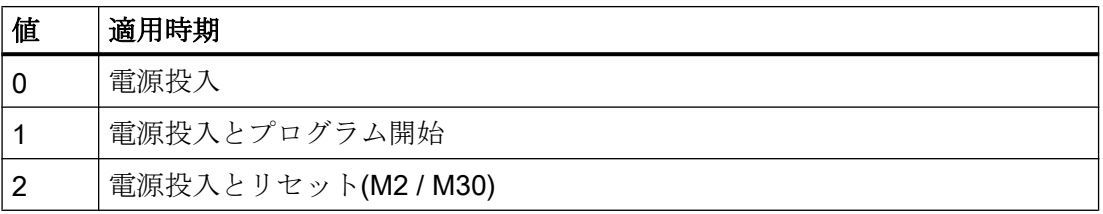

17.2 モード

# 17.2.8 フローティングチャックのないタッピング

#### 17.2.8.1 機能

フローティングチャックのないタッピングでは、直線軸および主軸の移動動作は補間さ れ、閉ループ位置制御が実行されます。この場合、位置検出器付き位置制御主軸が必要 です。

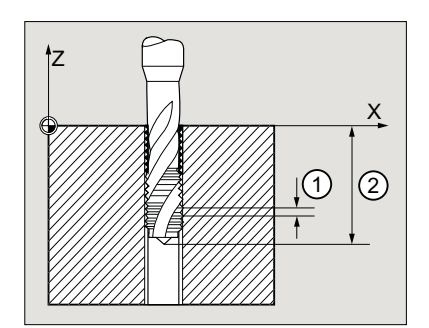

- ① ねじピッチ
- ② ねじ深さ

#### ねじ回転方向

ねじの回転方向(右ねじまたは左ねじ)は、ピッチの符号によって定義されます。

- 正のピッチ→右ねじ(M3 に対応する回転方向)
- 負のピッチ→左ねじ(M4 に対応する回転方向)

#### 主軸開始位置の定義

フローティングチャックなしでタッピングするときは、次の場合で定義された主軸開始 位置(SPOS)をプログラムする必要があります。

- 複数の加工動作を使用したねじの製造
- 定義されたねじ開始位置を指定するねじ

SPOS = <開始位置>

G331 ...

# 17.2.8.2 プログラミング

フローティングチャックのないタッピングでは、G331 命令および G332 命令を使用して 次の移動動作を実行できます。

- G331:ねじ終点までのタッピング方向でのタッピング
- G332:主軸回転方向の自動反転を伴うタッピングブロック G331 への後退動作

# 構文

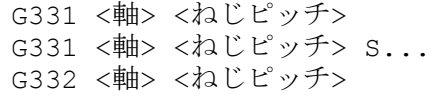

# 意味

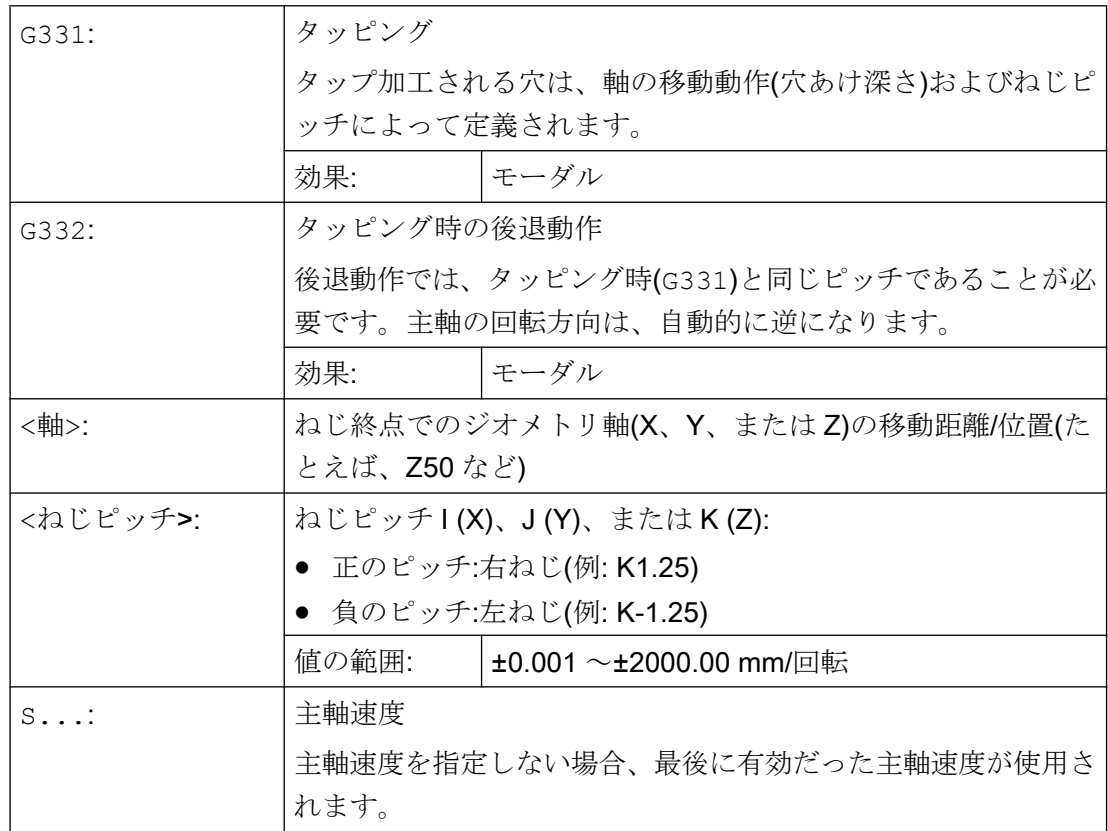

## 注記

## 2番目のギヤ選択データブロック

主軸速度とモータトルクを効果的に適用させて、より短時間で加速するために、その他 に、2 つの設定可能なしきい値(最大速度と最小速度)の切り替えのための 2 番目のギヤ選 択データブロックを、軸マシンデータに設定しておくことができます。このデータは、1 番目のギヤ選択データブロックとは異なるデータで、1 番目の速度切り替えのしきい値 には依存しません。工作機械メーカの指定に従う必要があります。

#### 参照先:

機能マニュアル 基本機能; 主軸(S1)、"設定可能なギヤ調整"

## 例

- 例:G331/G332 のタッピング (ページ 1592)
- 例:[現在のギヤ選択でプログラム指令穴あけ速度を出力](#page-1592-0) (ページ [1593\)](#page-1592-0)
- 例:2[番目のギヤ選択データブロックの用途](#page-1592-0) (ページ [1593](#page-1592-0))
- 例:[速度はプログラムされておらず、ギヤボックス選択が監視されています](#page-1593-0)(ペー ジ [1594\)](#page-1593-0)
- 例:[ギヤボックスの選択を変更できません、ギヤボックスの選択は監視されています](#page-1593-0) (ページ [1594](#page-1593-0))
- 例:SPOS [を使用しないプログラミング](#page-1594-0) (ページ [1595\)](#page-1594-0)

# 17.2.8.3 例:G331/G332 のタッピング

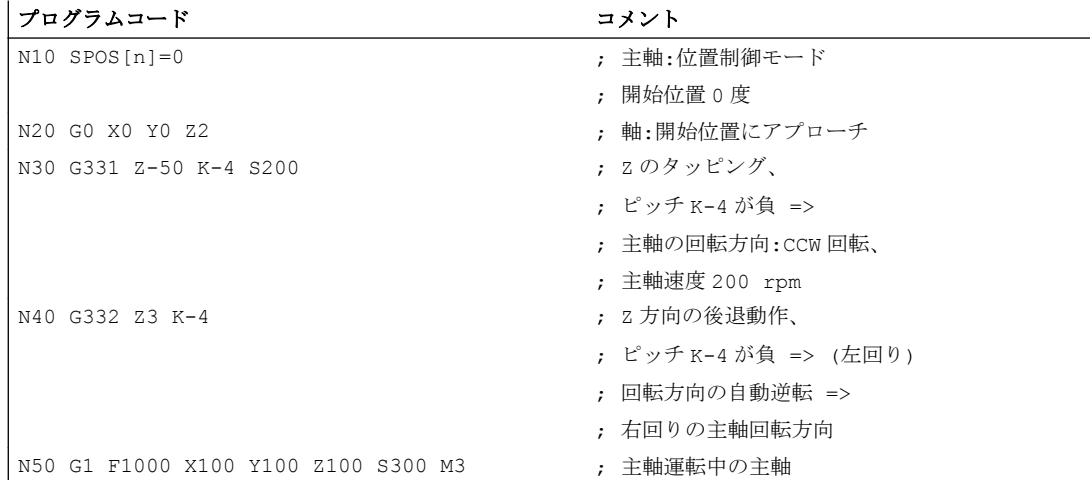

# <span id="page-1592-0"></span>17.2.8.4 例:現在のギヤ選択でプログラム指令穴あけ速度を出力

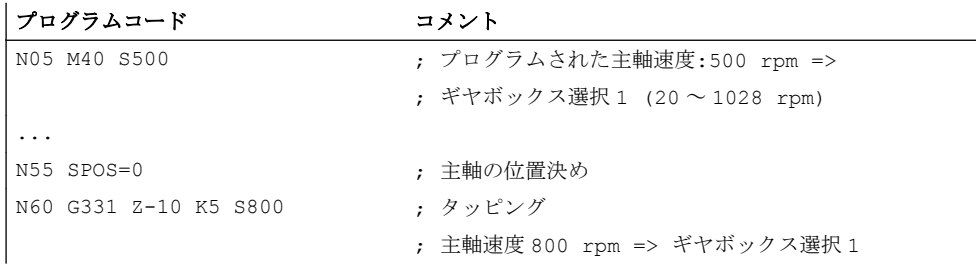

プログラム指令主軸速度 S500 に対応するギヤ選択は M40 で、1 番目のギヤ選択データ ブロックに基づいて特定されます。プログラム指令穴あけ速度 S800 は、現在のギヤ選 択で出力され、必要に応じて、ギヤ選択の最大速度に制限されます。SPOS 命令後のギ ヤ選択の自動変更はできません。ギヤ選択の自動変更をおこなうためには、主軸を速度 制御モードにしてください。

#### 注記

主軸速度 800 rpm でギヤボックス選択 2 を選択する場合は、最大速度と最小速度の切り 替えのしきい値を、2 番目のギヤ選択データブロックの当該のマシンデータに設定して ください(以下の例を参照してください)。

#### 17.2.8.5 例:2 番目のギヤ選択データブロックの用途

2 番目のギヤ選択データブロックにある最大速度と最小速度の切り替えのしきい値は、 動作中のメイン主軸の S 値のプログラミング時に、G331/G332 に対して使用されます。 自動 M40 ギヤ選択変更を有効にしてください。上記の方法で特定されたギヤ選択は、動 作中のギヤ選択と比較されます。両者が異なることが検出された場合、ギヤボックスの 選択が変更されます。

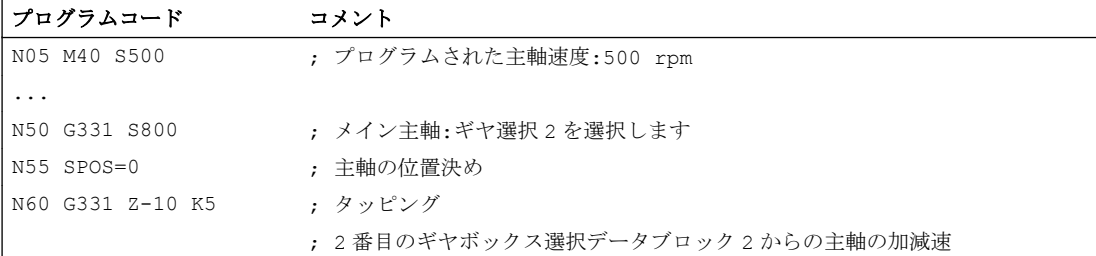

## <span id="page-1593-0"></span>17.2.8.6 例:速度はプログラムされておらず、ギヤボックス選択が監視されています

2 番目のギヤ選択データブロックの使用時に速度を G331 でプログラム指令していない 場合は、最後のプログラム指令速度を使用して、ねじが加工されます。ギヤ選択は変更 されません。ただし、この場合は監視がおこなわれ、最後のプログラム指令速度が、動 作中のギヤ選択の設定速度レンジ(最大速度と最小速度のしきい値で定義されています) 内であることが確認されます。それ以外の場合は、アラーム 16748 が出力されます。

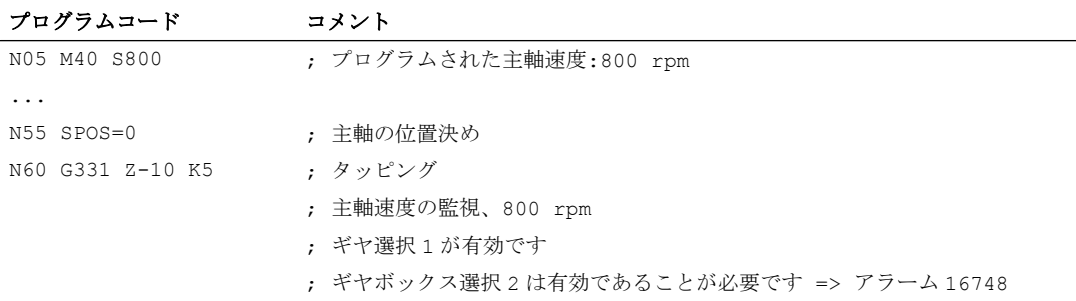

## 17.2.8.7 例:ギヤボックスの選択を変更できません、ギヤボックスの選択は監視されています

2 番目のギヤ選択データブロックの使用時に、G331 ブロックではジオメトリに加えて主 軸速度をプログラム指令していますが、速度が、動作中のギヤ選択の設定速度レンジ(最 大速度と最小速度のしきい値で定義されています)内でない場合でも、ギヤ選択を変更で きません。これは、主軸と切り込み軸(複数軸の場合もあります)の軌跡移動が維持され ないためです。

上記の例のように、速度とギヤ選択が G331 ブロックで監視され、アラーム 16748 が、 必要に応じて発生します。

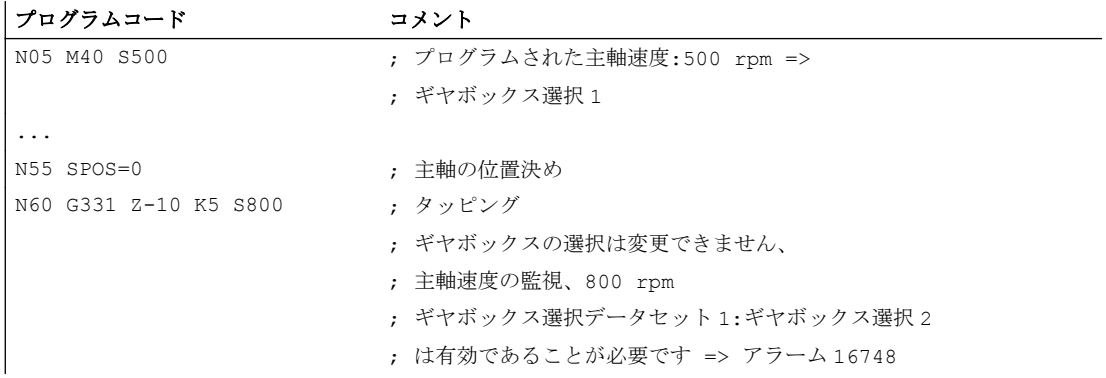

 $172 - K$ 

# <span id="page-1594-0"></span>17.2.8.8 例:SPOS を使用しないプログラミング

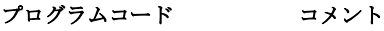

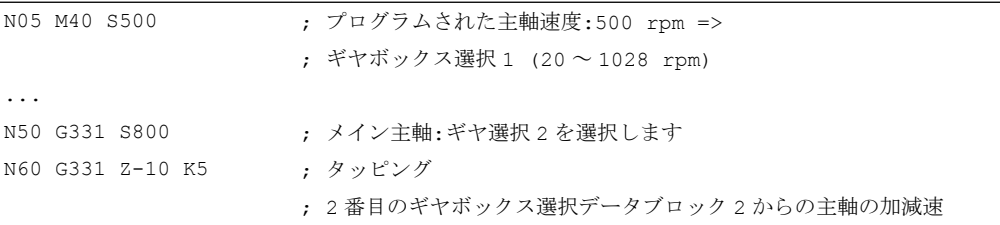

ギヤ選択が変更された場合など、以前に処理されたパートプログラム区間により特定さ れる現在位置から、主軸のねじ補間が開始されます。したがって、ねじの再加工ができ ない場合があります。

#### 注記

複数の主軸による加工の場合は、ドリル主軸もメイン主軸であることが必要です。 SETMS(主軸番号>)をプログラム指令して、ドリル主軸をメイン主軸として設定できま す。

# 17.2.8.9 特記事項:NC プログラムの NC/PLC インタフェース信号による回転方向の反転

通常、NC/PLC インタフェース信号による主軸の回転方向の反転要求"M3/M4 反 転" (DB31、... DBX17.6)は、NC プログラムの起動前に PLC ユーザープログラムによっ て実現されます。開始時にのみ、NC は自動的にインタフェース信号の状態を評価し、 必要であれば主軸の回転方向を変更します。

このプログラムが実行中である場合、主軸の回転方向は NC/PLC インタフェース信号 "M3/M4 反転" (DB31、... DBX17.6)の結果として、再度変更する必要があります。その 後、NC プログラム内で、記載する基本手順に従うことでのみ、これを実現できます。

N110 SPCOF または M5 主軸を停止し、閉ループ速度制御モードに切り替えます

N111 Mxx または Hxx PLC ユーザープログラムで次の操作を開始するためにユーザ ー別にヘルプ機能を表示します。

- チャネルでの読み込み禁止の設定:DB21、... DBX6.1 = 1
- 主軸のインタフェース信号"M3/M4 反転"の反 転:DB31、...DBX17.6
- チャネルでの読み込み禁止のリセット:DB21、... DBX6.1 = 0 N112 STOPRE 先読み停止

#### S1:主軸

## 17.2 モード

N113 SPOS=IC(0.001) 閉ループ位置制御モードで主軸を段階的に移動します。 閉ループ位置制御モードで主軸を段階的に移動することによ って、NC はインタフェース信号 DB31、... DBX17.6 (M3/M4 反転)を再度評価します。 このブロック以降、主軸の移動時に、インタフェース信号に 基づいて方向の反転が有効になります。 N114 SPOS=0 オプション:定義された出力位置が技術的に必要な場合に(たと えば 0°など)、主軸を位置決めします。

例

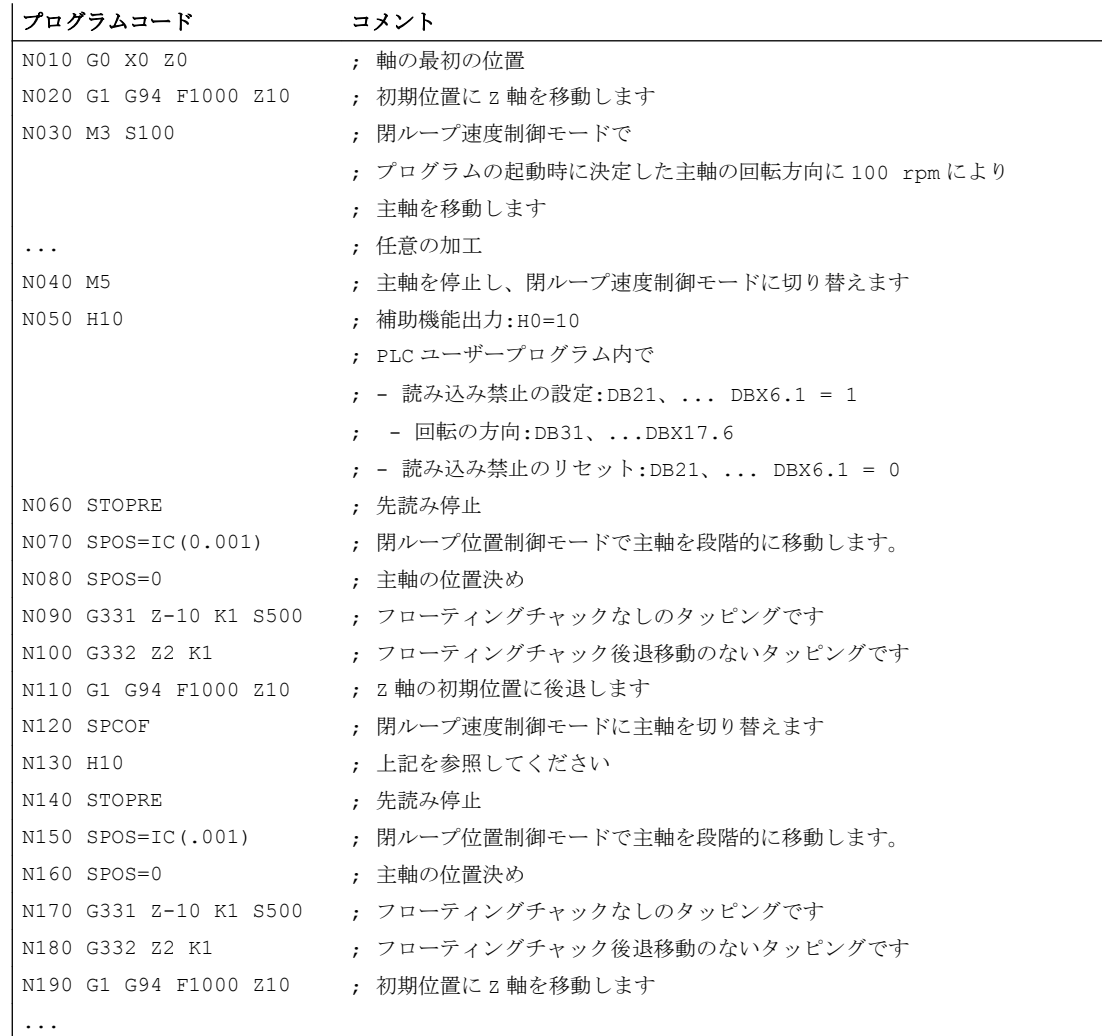

17.2.9 フローティングチャックを使用したタッピング

# 17.2.9.1 機能

フローティングチャック(G63)によるタッピング時に、主軸は直線軸で補間されず、閉ル ープ速度制御モードで動作します。フローティングチャック(G63)によるタッピング時 に、主軸は直線軸で補間されず、閉ループ速度制御モードで動作します。主軸と直線軸 が相互に補間されないために、主軸速度の変動を補正するために、たとえば長さのフロ ーティングチャックでタッピングドリルが必要です。

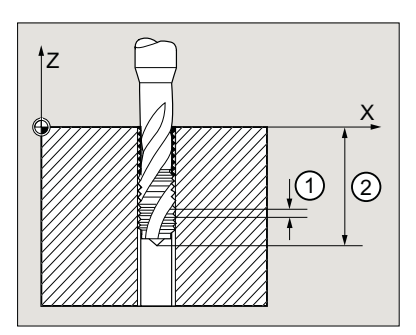

## 後退移動

後退動作も G63 によりプログラムしますが、主軸回転方向は反対になります。

# 軸および主軸のオーバライド値

"フローティングチャックを使用したタッピング"ファンクションを選択した場合、主軸 および軸のオーバライド値として 100 %が有効になります。

# 送り速度

プログラムされた直線軸の送り速度 F は、主軸速度の製品およびタッピングドリルのね じピッチから取得されます。

F [mm/min] = 主軸速度 S [rpm] \*ねじピッチ [mm/U]

# 17.2.9.2 プログラミング

フローティングチャックによるタッピングでは、G63 命令を使用して次の移動動作を実 行できます。

- G63:ねじ終点までのタッピング方向でのタッピング
- G63:プログラムされた主軸反転回転方向の後退動作

 $17.2 + - F$ 

# 注記

G63 ブロックの後、最後に有効だった補間タイプ G0、G1、G2 が有効になります。

## 構文

G63 <軸> <回転方向> <速度> <送り速度>

# 意味

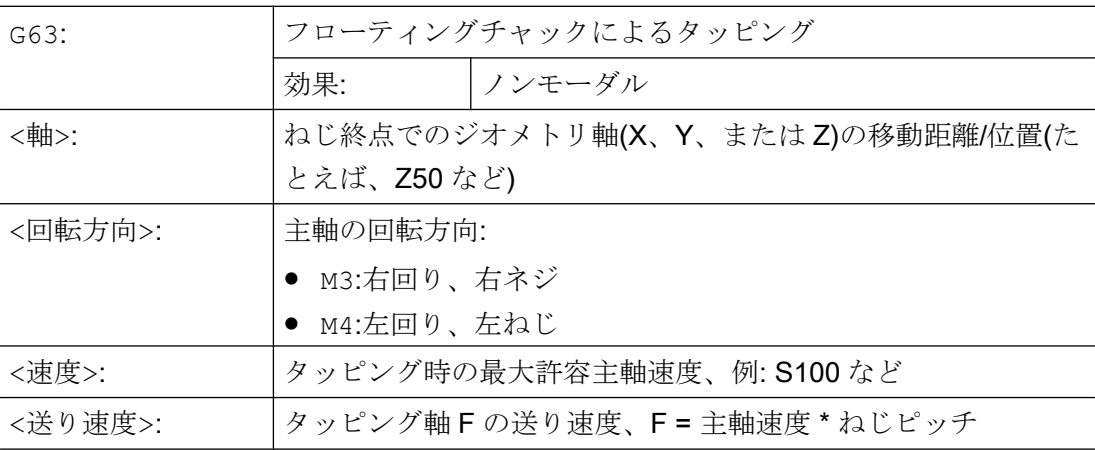

例

M5 ねじのタッピング:

- 標準に準拠した主軸ピッチ:0.8 mm/rev
- 主軸速度 S:200 rpm
- 送り速度 F = 200 rpm \* 0.8 mm/rev = 160 mm/min

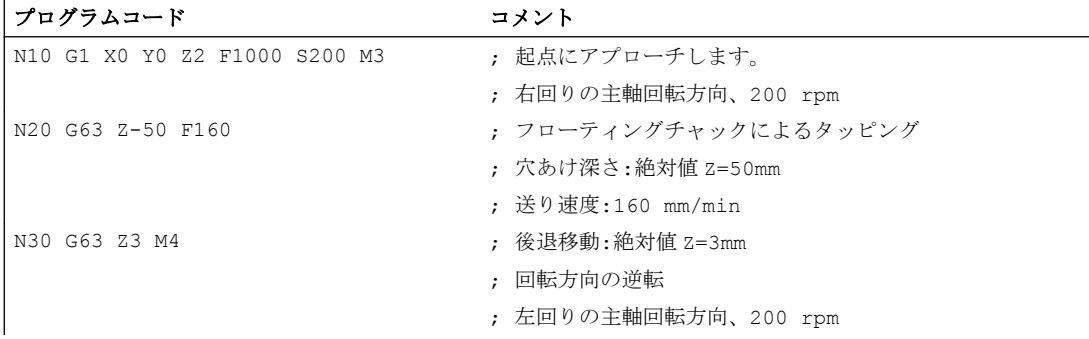

#### 原点同期の必要性

電源投入時の主軸の正確な位置を検出するために、コントローラと主軸の位置検出器の 原点を同期する必要があります。

原点同期済み主軸を使用した場合のみ、以下の機能が使用可能です。

- ねじ切り
- フローティングチャックのないタッピング
- 軸指令

主軸の原点同期の詳細については、「R1:[レファレンス点復帰](#page-1496-0) (ページ [1497\)](#page-1496-0)」の章を参照 してください。

# 原点確立の必要性

電源投入時の正確な機械原点を検出するために、コントローラを回転軸の位置検出器と 原点同期させてください。この処理を原点確立といいます。軸を原点確立するのに必要 な一連の処理をレファレンス点復帰といいます。

原点確立された軸のみ、機械上のプログラム指令位置に正確にアプローチできます。

回転軸の原点確立の詳細については、「R1:[レファレンス点復帰](#page-1496-0) (ページ [1497](#page-1496-0))」の章を参 照してください。

# 位置検出器の設置場所

位置検出器は、次のように設置できます。

- 原点マークエンコーダとしての主軸上の近接スイッチと組み合わせて、モータ上に直 接設置
- 原点マークエンコーダとしての主軸上の近接スイッチと組み合わせて、検出器ギヤボ ックスを使用してモータ上に設置
- 主軸上に直接設置
- 原点マークエンコーダとしての主軸上の近接スイッチと組み合わせて、検出器ギヤボ ックスを介して主軸上に設置(比率が 1:1 以外の場合に限る)

2 個の位置検出器がある場合は、両方を同じ場所に設置することも、別々の位置に設置 することもできます。

#### 原点同期手順

主軸がオンになると、次のように原点同期できます。

- 主軸は、主軸速度(S 値)と主軸回転(M3 または M4)で起動し、位置検出器の次の原点マ ーク、または近接スイッチからの次の信号と原点同期されます。
- SPOS、M19 または SPOSA を使用して、主軸を停止状態から位置決めしなければなり ません。主軸は、位置検出器の次の原点マークまたは次の近接スイッチ信号を使用し て原点同期されます。その後、プログラム指令位置に位置決めされます。
- 主軸は、SPOS、M19 または SPOSA を使用して移動(M3 または M4 の後)から原点同期 することができます。 動作は次のとおりです。
	- SPOS=<位置>、SPOS=DC(<位置>)、および SPOS=AC(<位置>)では、移動方向が 保持され、その位置にアプローチします。
	- SPOS = ACN(<位置>)または SPOS = ACP(<位置>)では、常に正または負の移 動方向で、その位置にアプローチします。.必要に応じて、位置決めの前に動作方 向が反転されます。
- 速度制御モードのとき JOG モードの方向キーによる原点マークの通過

#### 注記

この手順は、パートプログラム、FC 18、またはシンクロナイズドアクションのいず れから開始しても、違いはありません。

#### 注記

主軸の原点同期中は、選択した検出器に応じて、4 つの考えられるすべてのレファレ ンス点位置が有効です。検出器オフセットにも同じ効果があります。

次のマシンデータを確認してください。

- MD34080 \$MA\_REFP\_MOVE\_DIST (絶対番地化システムのレファレンス点距離/終点)
- MD34090 \$MA\_REFP\_MOVE\_DIST\_CORR (レファレンス点オフセット/アブソリュートオフセット、絶対番地)
- MD34100 \$MA\_REFP\_SET\_POS (レファレンス点位置、無意味な絶対番地化システムによる)

SPOS=IC(...)と 360°未満の距離による、原点同期していない主軸が位置決めされ た場合は、原点マークを通っておらず、主軸位置が原点マークと同期されていない可 能性があります。これは、以下の場合に発生することがあります。

- 電源投入後
- 以下の軸 NC/PLC インタフェース信号の設定: DB31、... DBX17.5 (位置決め中の主軸の再同期 2) DB31、... DBX17.4 (位置決め中の主軸の再同期 1)

#### 非接触近接スイッチを使用して原点同期を行う場合の特記事項

近接スイッチ使用時の信号遅延によって引き起こされる位置の異常は、信号実行時間補 正値を入力することで NC において内部的に訂正することができます。

信号実行時間補正は、次のマシンデータを使用して設定します。

- MD31122 \$MA\_BERO\_DELAY\_TIME\_PLUS (近接スイッチの遅延時間、正の動作方向)
- MD31123 \$MA\_BERO\_DELAY\_TIME\_MINUS (近接スイッチの遅延時間、負の動作方向)

この効果は、選択した指令モードに応じて異なります。

MD34200 \$MA\_ENC\_REFP\_MODE = <値>

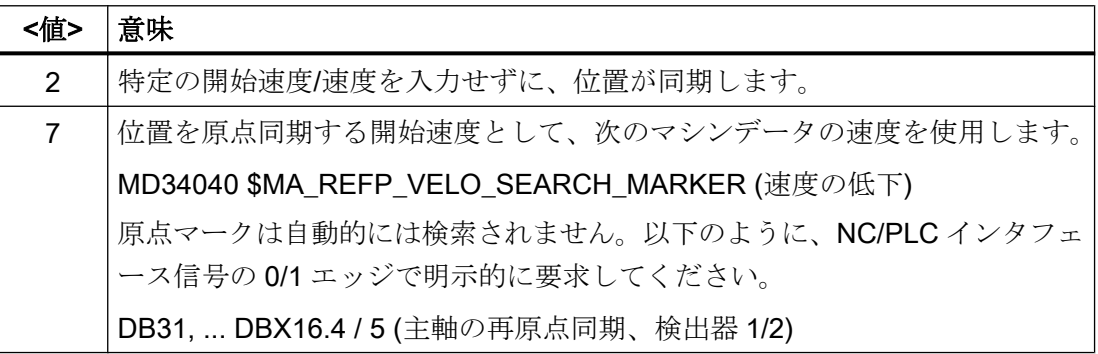

#### 注記

一般に、システム配信時に信号の実行時間および信号の実行時間の補正がプリセットさ れるので、変更は必要ありません。

#### 原点確立手順

コントローラに電源を投入した直後に主軸を軸モードでプログラム指令が必要な場合、 軸の原点が確立されていなければなりません。

コントローラをオンにすると、主軸の原点を確立できます(条件は、1 回転毎に 1 つの原 点マーク)。

原点確立手順についての詳細は、「R1:[レファレンス点復帰](#page-1496-0) (ページ [1497](#page-1496-0))」の章を参照し てください。

主軸に使用した位置検出器を回転軸にも使用した場合は、主軸が原点同期されると同時 に、回転軸が原点確立されます(「原点同期手順」の章を参照してください)。

## 位置検出器、主軸

主軸モードと軸モードで単一のモータが使用される場合、主軸を主軸モードから軸モー ド(回転軸)に切り替えることができます。

主軸(主軸モードと軸モード)に 1 つまたは 2 つの位置検出器を取り付けることができま す。検出器を 2 つ取り付けると、一方の検出器を主軸に、他方の検出器を回転軸にそれ ぞれ割り当てるか、あるいは両方の検出器を主軸に割り当てることができます。2 つの 検出器はどちらもコントローラによって更新されますが、有効になるのは 1 つのみで す。

動作中の位置検出器は、NC/PLC インタフェース信号:

DB31、... DBX1.5/6 (位置検出器 1/2)で選択します

有効な位置検出器は、以下の機能で必要とされます。

- 主軸の位置制御(SPCON)
- 主軸の位置決め(SPOS、M19 および SPOSA)
- ねじ切り(G33、G34、G35)
- **●** フローティングチャックを使用しないタッピング(G331、G332)
- **毎回転送り(G95)**
- 周速一定制御(G96、G961、G97、G971)
- 主軸実速度表示
- 軸モード
- 主軸同期指令値連結

#### 主軸の位置検出器の再原点同期

以下の場合、主軸位置検出器を再原点同期しなければなりません。

- 位置エンコーダがモータ上にあり、近接スイッチが主軸上に取り付けられており、ギ ヤ選択が切り替えられる場合。新しいギヤ選択で主軸が回転すると、同期が内部的に 起動されます(「原点同期手順」を参照してください)。
- 機械に垂直主軸と水平主軸の選択スイッチがある場合。2種類の位置エンコーダが使 用されますが(1 つは垂直主軸用、もう 1 つは水平主軸用)、コントローラでは 1 つの フィードバック値入力しか使用されません。システムが垂直主軸から水平主軸に切り 替わると、主軸を再原点同期しなければなりません。 この同期は、次の NC/PLC インタフェース信号で開始します。 DB31、... DBX16.4 (主軸の再原点同期 1) または DB31、... DBX16.5 (主軸の再原点同期 2) 主軸は開ループ制御モードでなければなりません。

## ウォーム再起動後の位置の復元

インクリメンタル位置検出器を備えた主軸の場合は、座標変換などの位置に依存する機 能を復元できるよう、電源切断と電源投入後にフィードバック値を記憶して、オフにな る前に最後に記憶された位置を復元することができます([「機械原点の自動復元](#page-1544-0) (ペー ジ [1545](#page-1544-0))」の章を参照してください)。アプリケーションの例として、工具オリエンテー ションを使った加工時のウォーム再起動後の工具後退があります(「[方向座標変換による](#page-782-0) [電源投入後の工具後退](#page-782-0) (ページ [783](#page-782-0))」を参照してください)。

次の NC/PLC インタフェース信号で、位置の復元後の位置検出器の状態が表されます。

DB31、... DBX71.4 (「復元済み 1」)、位置検出器 1 の場合

DB31、... DBX71.5 (「復元済み 2」)、位置検出器 2 の場合

工具が JOG モードで後退した後は、位置が復元された軸の原点が確立されます。その結 果、信号 DB31、.... DBX71.4/5 (「復元済み 1/2」)が削除され、信号 DB31、.... DBX60.4/5 (「原点確立済み/原点同期済み 1/2」)が設定されます。

#### 注記

マシンデータ MD20700 \$MC\_REFP\_NC\_START\_LOCK が値「2」に設定されている場 合、「復元された」軸位置でも NC スタートが可能です(MDI モードまたはオーバストア 時)。

# 17.4 設定可能なギヤ調整

# 17.4.1 主軸のギヤ選択とギヤ選択切替

## ギヤ選択が必要な理由

低速主軸で高いトルクを生成するためにモータの回転速度を段階的に下げる、または高 速を維持するために回転速度を段階的に上げるには、ギヤ選択を主軸上で使用します。

### ギヤ選択の数

主軸毎に 5 つのギヤ選択を設定できます。

使用するギヤ選択の数は、マシンデータで定義します。

MD35090 \$MA\_NUM\_GEAR\_STEPS

## ギヤ選択のパラメータ設定

次のマシンデータを使用して、ギヤ選択1~5をパラメータ設定できます。

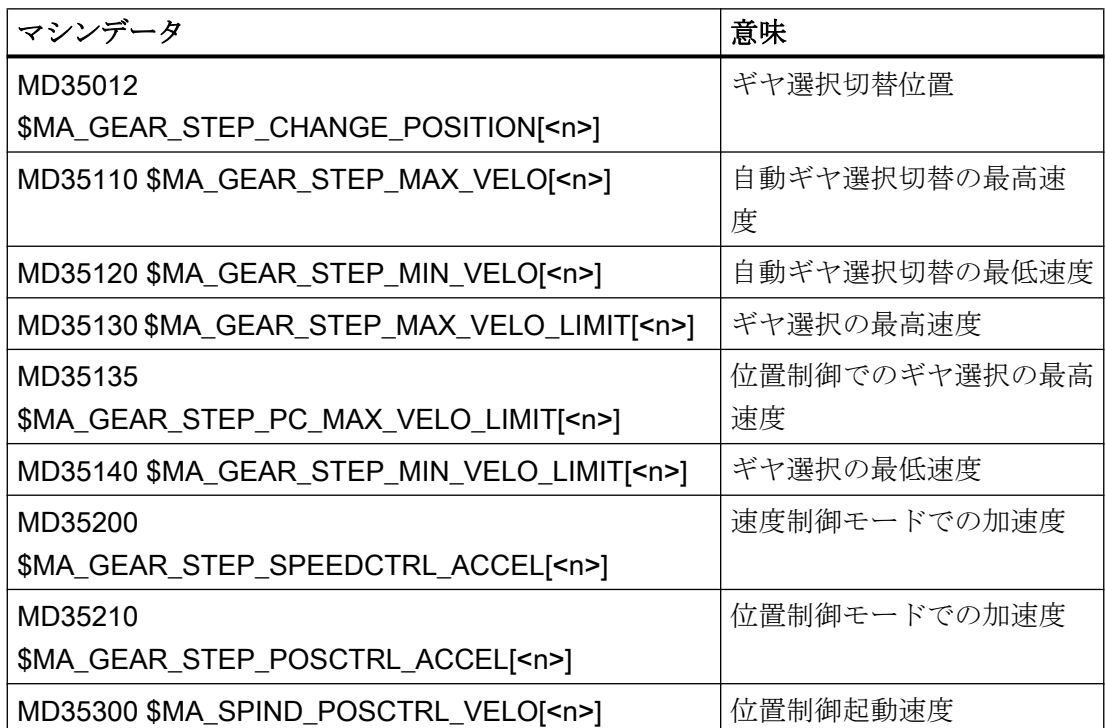

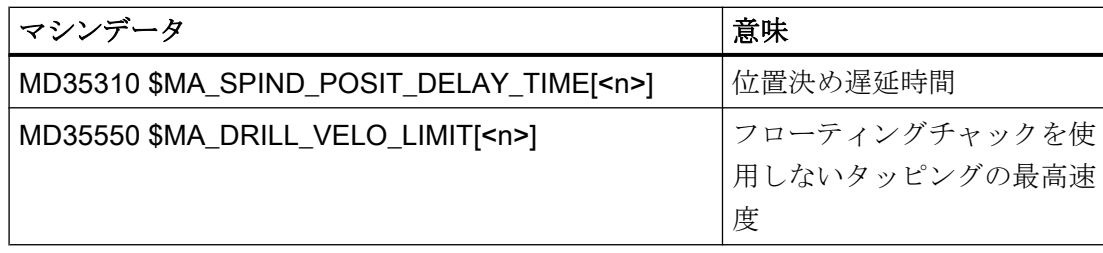

# ギヤ選択切替のタイプ

ギヤ選択切替のタイプは、次のマシンデータで設定されます。

# MD35010 \$MA\_GEAR\_STEP\_CHANGE\_ENABLE

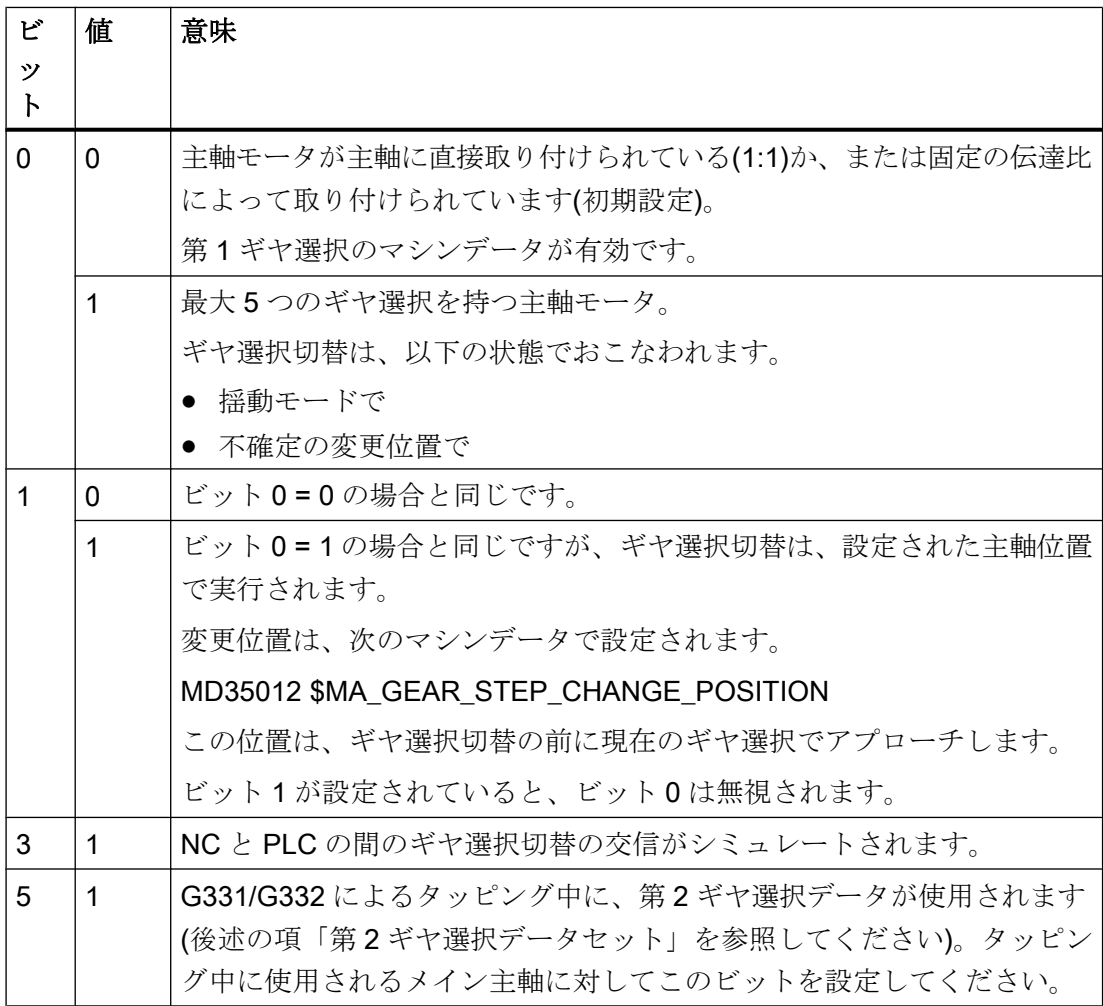

#### ギヤ選択切替の要件

原則として、ギヤ選択切替は、要求されたギヤ選択が有効なギヤ選択とは異なる場合の みおこなわれます。

#### ギヤ選択切替中のパラメータセットの選択

以下の設定の場合、サーボパラメータセットもギヤ選択とともに切り替えられます。

#### **MD35590 \$MA\_PARAMSET\_CHANGE\_ENABLE = 0 または 1**

詳細については、「[ギヤ選択切替中のパラメータセット選択](#page-1618-0) (ページ [1619\)](#page-1618-0)」の章を参照 してください。

## ギヤ選択切替の要求

ギヤ選択切替は次のようにして要求できます。

- パートプログラムで以下の命令を使用して
	- $-$  M40 S... プログラム指令速度 S...への自動ギヤ選択切替
	- M41 ... M45 ギヤ選択 1 ... 5 を直接選択
	- M70 MD35014 \$MA\_GEAR\_STEP\_USED\_IN\_AXISMODE = 1 ... 5 の場合 (「M70 [の設定可能なギヤ選択](#page-1638-0) (ページ [1639](#page-1638-0))」を参照してください)
	- $-$  G331 S... MD35010 \$MA\_GEAR\_STEP\_CHANGE\_ENABLE、ビット 5 = 1 の場合
- シンクロナイズドアクションで以下の命令を使用して
	- DO M40 S... プログラム指令速度 S...への自動ギヤ選択切替
	- DO M41...M45 ギヤ選択 1 ... 5 を直接選択
	- DO M70 MD35014 \$MA\_GEAR\_STEP\_USED\_IN\_AXISMODE = 1 ... 5 の場合

- PLC で FC18 ファンクションブロックを使用して
- リセット状態で、下記の NC/PLC インタフェースの記述を通じて DB31、... DBX16.0-16.2 (実際のギヤ選択 A ~ C) 機械的に有効なギヤ選択は、特に POWER ON 後に NC に通知することができます。

#### 注記

主軸モータが主軸に直接取り付けられている場合(1:1)、または固定の伝達比によって 取り付けられている場合(MD35010 = 0)、M40 および M41...M45 補助機能はこの主軸 と無関係です。

#### ギヤ選択切替

最高主軸速度の指定による、2 つのギヤ選択間のギヤ選択切替の例を以下に示します。

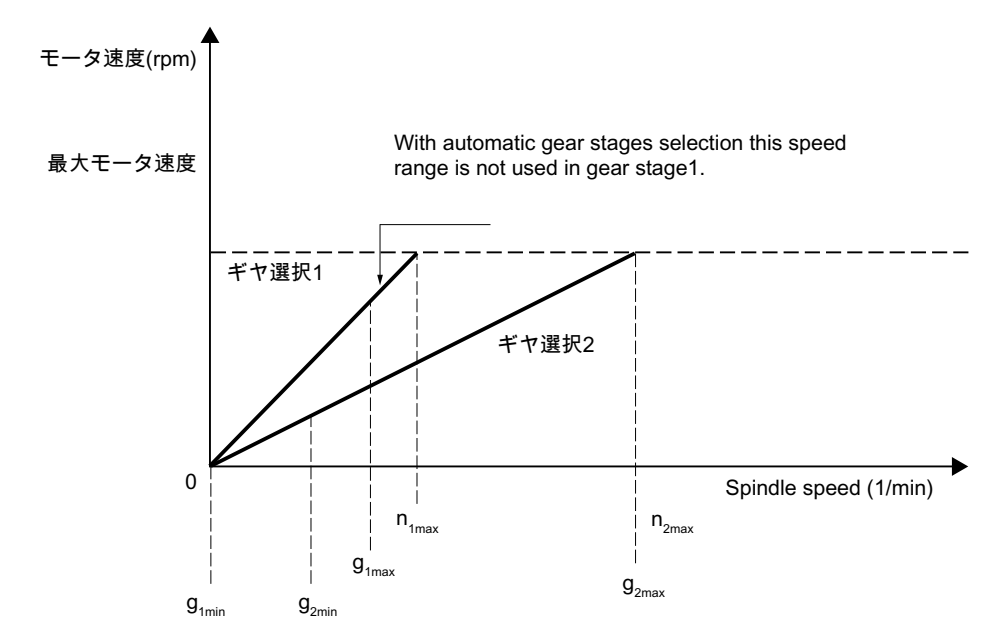

図 17-3 2つのギヤ選択間の選択によるギヤ選択切替

#### ギヤ選択切替の処理手順

新しいギヤ選択が事前選択されると、次の処理が実行されます。

1. 切替処理

次の 2 つの NC/PLC インタフェース信号が設定されます。 DB31、... DBX82.0-82.2 (ギヤ選択指令 A ~ C) DB31、... DBX82.3 (ギヤ選択の切り替え) NC/PLC IS: DB31、... DBX18.5 (揺動速度) が設定された時点から、主軸は、揺動用の加速度により、または速度制御/位置制御用の 加速度により停止状態になるまで減速されます。 遅くとも主軸が停止状態 DB31、... DBX61.4 (軸/主軸停止) に達するまでに、下記の NC/PLC IS を使用して、揺動を有効にすることができます DB31、... DBX18.5 (揺動速度)。 ほとんどの場合、新しいギヤ選択は、揺動なしで使用することもできます。 新しいギヤが入ると、以下の NC/PLC インタフェース信号が PLC プログラムによって設 定されます。 DB31、... DBX16.0-16.2 (実際のギヤ選択 A ~ C) DB31、... DBX16.3 (ギヤ切替済) 2. ギヤ選択切替の終了

下記の NC/PLC インタフェース信号が設定されている場合、ギヤ選択切替は完了したとみ なされます(主軸運転タイプ「揺動モード」選択解除)。 DB31、... DBX16.3 (ギヤ切替済) モータが停止状態のとき、新しい実際のギヤ選択がサーボパラメータセットと補間パラメ ータセットに変更されます。 NC/PLC インタフェース信号 DB31、... DBX16.3 (ギヤ切替済) を使用して、新しいギヤ選択が有効であり、揺動モードを完了できることを、NC に通知 できます。 NC/PLC インタフェース信号: DB31、... DBX82.3 (ギヤ切替)は、 NC によってリセットされます。 これによって、PLC プログラムが NC/PLC IS: DB31、... DBX16.3 (ギヤ切替済み)をリセットします。

この場合、NC/PLC IS: DB31、... DBX18.5 (揺動モード) がまだ設定されているかどうかは重要ではありません。 表示される実際のギヤ選択はパラメータ選択と関係しており、 指令されたギヤ選択に対応している必要があります。 そうでない場合、アラーム 22010 : MD11410 \$MN\_SUPPRESS\_ALARM\_MASK  $\xi \forall y \models 3 = 0$ が出力されます。 NC/PLC IS:DB31、... DBX16.3 (ギヤ切替済)による PLC 経由のギヤ選択切替の確認応答に続いて、 主軸が速度制御モードになります (DB31、... DBX84.7)。 PLC と NC 間での信号交信について詳しくは、「A2: NC/PLC [間の各種共通インタフェー](#page-44-0) [ス信号と各種機能](#page-44-0) (ページ [45\)](#page-44-0)」の章を参照してください。

#### 第 2 ギヤ選択データセット

自動ギヤ選択切替 M40 は、第 2 の設定可能なギヤ選択データセットで拡張することがで きます。

第 2 ギヤ選択データセットを、フローティングチャックを使用しないタッピング(G331、 G332)について使用した場合のみ、主軸速度とモータトルクを効果的に調整できます。

次のようにメイン主軸用のビットを設定することで、適用が実行されます。

MD35010 \$MA\_GEAR\_STEP\_CHANGE\_ENABLE、ビット 5 = 1

第 2 のギヤ選択データセットで使用されるギヤ選択の数は、次のマシンデータによって 定義されます。

#### MD35092 \$MA\_NUM\_GEAR\_STEPS2

以下の場合、第 2 ギヤ選択ブロックデータセットは無効になります。

**MD35092 \$MA\_NUM\_GEAR\_STEPS2 = 0 (初期設定)** 

M40 が有効の場合、ギヤ選択は第 1 ギヤ選択データセットを通じておこなわれます。

## 注記

第 2 データセットのギヤ選択の数が、第 1 データセットと異なる場合があります。M40 にプログラム指令速度に適切なギヤ選択が見つからない場合、ギヤ選択は実行されませ ん(例外については、「M40: [設定された切り替えレベルを超えた速度の自動ギヤ選択](#page-1675-0) (ペ ージ [1676](#page-1675-0))」を参照してください)。

フローティングチャック G331/G332 を使用しないねじ切りでの代表的なプログラム手 順の詳細については、以下を参照してください。

#### 参照先:

プログラミングマニュアル 基本編; 動作命令

第 2 ギヤ選択データセットのギヤ選択 1 ~ 5 を、次のマシンデータを使用してパラメー タ設定できます。

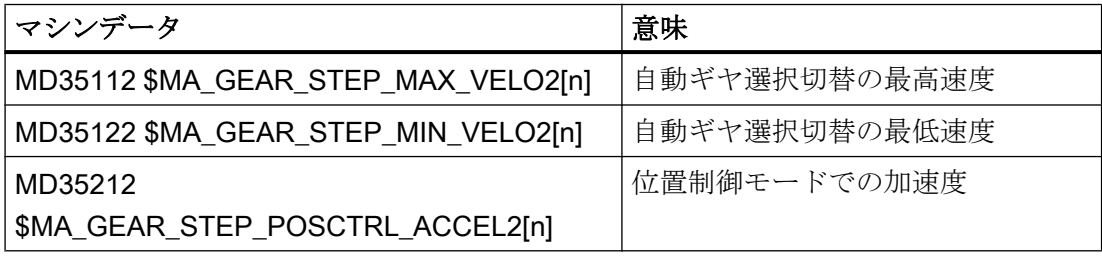

# 注記

機械的係数に関するサーボパラメータセットの数は変わりません。また、主軸に対して5 つの機械的ギヤ選択と、軸運転に対して 1 つの機械的ギヤ選択を設定することができま す。

以下のマシンデータを使用して、さまざまな切り替え検出値とは無関係に、各ギヤ選択 について 1 回のみ速度制限を設定できます。

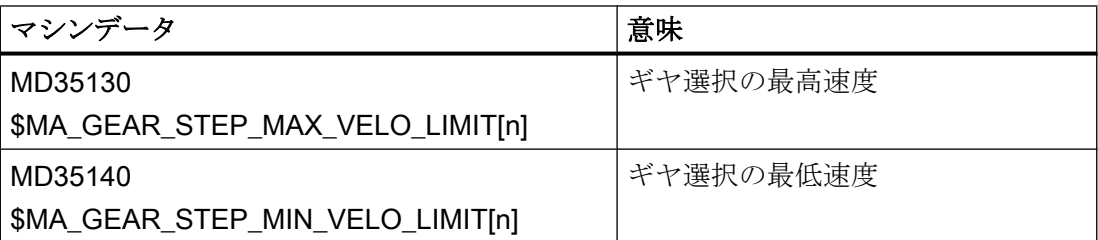

フローティングチャックを使用しないタッピング(G331、G332)では、さらに速度をモー タの直線加減速範囲に制限できます。このために、モータの直線特性範囲の最高速度を、 ギヤ選択に応じて次のマシンデータで指定します。

MD35550 \$MA\_DRILL\_VELO\_LIMIT[n]

# パートプログラムでのギヤ選択の指定

#### M40 実行による自動選択

ギヤ選択は、コントローラによって自動的に選択されます。この場合、プログラムされ た主軸速度(S...)が可能なギヤ選択がチェックされます。これによって、現在の実ギヤ 選択と一致しないギヤ選択が行われた場合、次の NC/PLC インタフェース信号が設定さ れます。

DB31、... DBX82.3 (ギヤ選択の切り替え)

DB31、... DBX82.0-82.2 (ギヤ選択指令 A  $\sim$  C)

適切なギヤ選択の決定の際、新しい速度が有効なギヤ選択の許容速度範囲内にない場合 にだけ、ギヤ選択切替が要求されます。

速度が現在のギヤ選択の最高速度に制限されるか、または現在のギヤ選択の最低速度ま で引き上げられ、適切な NC/PLC インタフェース信号が設定されます。

DB31、... DBX83.1 (速度指令値制限)

DB31, ... DBX83.2 (速度指令値増加)

S1:主軸

17.4 設定可能なギヤ調整

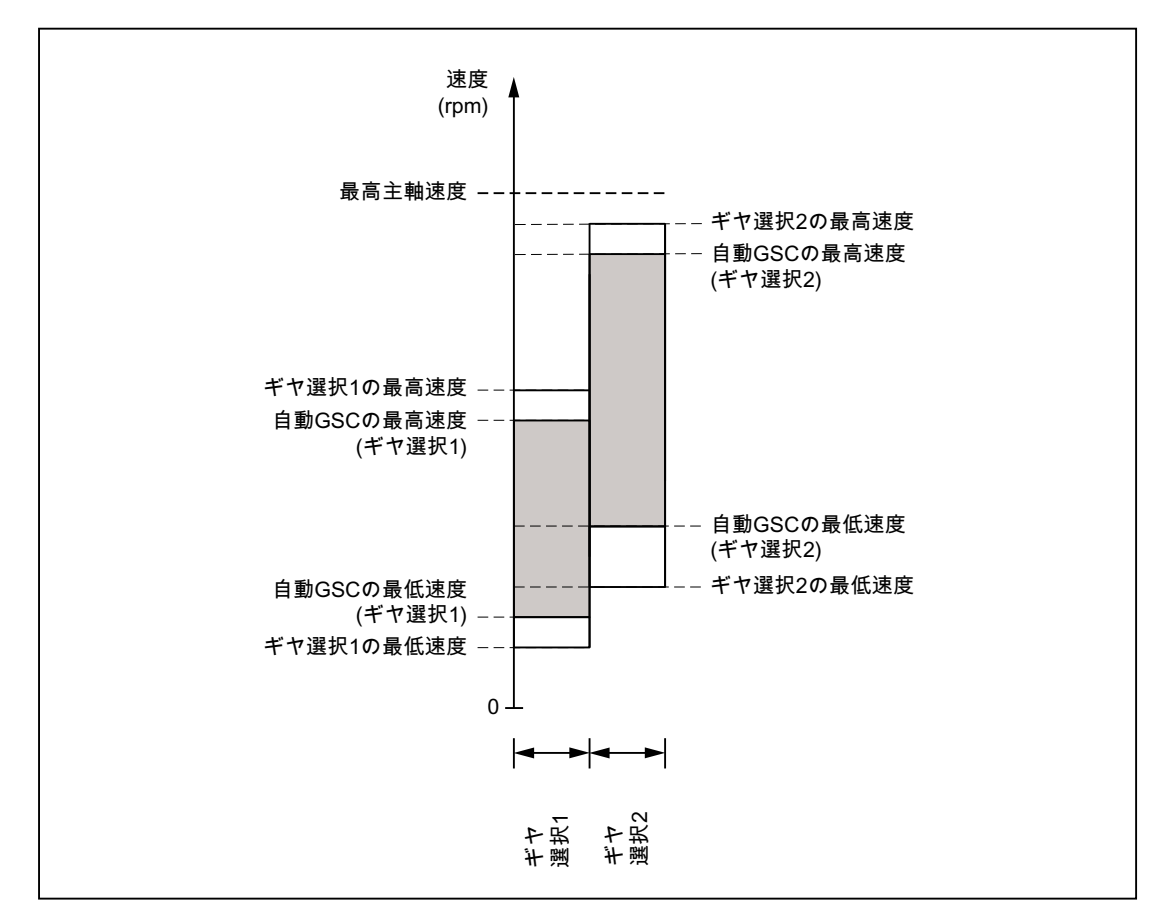

図 17-4 自動ギヤ選択切替(M40)のための、速度範囲が重なる 2 つのギヤ選択の例

#### 注記

M40 では、S ワードによる自動ギヤ選択切替のために、主軸が開ループ制御モードでな ければなりません。そうでない場合、ギヤ選択切替は拒否され、次のアラームが設定さ れます。

アラーム 22000「ギヤ選択切替はできません」

#### 注記

自動ギヤ選択切替のための選択では、有効な減速ギヤは考慮されません。

## M41 ~ M45 を使用したギヤ選択の直接指定

パートプログラムで M41 ~ M45 を使用して、ギヤ選択を直接指定できます。

M41 ~ M45 を使用して、現在の(実際の)ギヤ選択とは異なるギヤ選択を指定すると、次 の NC/PLC インタフェース信号が設定されます。

DB31、... DBX82.3 (ギヤ選択の切り替え)

DB31、... DBX82.0-82.2 (ギヤ選択指令 A ~ C)

プログラム指令された主軸速度(S...)は、この直接指定されたギヤ選択を基準にします。

- 主軸速度がプログラム指令されていて、直接指定されているギヤ選択の最高速度 (MD35130 \$MA\_GEAR\_STEP\_MAX\_VELO\_LIMIT)を超えている場合、速度はこの最 高速度まで下げられ、次の NC/PLC インタフェース信号が設定されます。 DB31、... DBX83.1 (速度指令値制限)
- 主軸速度がプログラム指令されていて、直接指定されているギヤ選択の最低速度 (MD35140 \$MA\_GEAR\_STEP\_MIN\_VELO\_LIMIT)を下回っている場合、速度はこの 最低速度まで引き上げられ、次の NC/PLC インタフェース信号が設定されます。 DB31, ... DBX83.2 (速度指令値増加)

#### ブロック切り替え

パートプログラムでギヤ選択切替をプログラム指令すると、ギヤ選択切替は PLC によっ て中止されるまで有効のままです。

これは、次の NC/PLC インタフェース信号が設定されているのと同じような動作になり ます。

DB21、... DBX6.1 (読み込み停止)

## FC18 を使用した PLC によるギヤ選択の指定

ギヤ選択切替は、パートプログラムの実行中、リセット状態、またはすべての運転モー ドで、ファンクションブロック FC18 を使用しておこなうこともできます。

回転の速度と方向が FC18 で指定されている場合、速度に適したギヤを選択するよう NC に要求することができます。これは、M40 による自動ギヤ選択切替に対応しています。

以下の場合、ギヤ選択は切り替えられません。

- 主軸が FC18 によって位置決めされている。
- 主軸が軸モードで移動している。

FC18 ファンクションブロックについて詳しくは、「[P3: SINUMERIK 840D sl](#page-1042-0) 用 PLC 基 [本プログラム](#page-1042-0) (ページ [1043\)](#page-1042-0)」の章を参照してください。

## シンクロナイズドアクションでのギヤ選択の指定

シンクロナイズドアクションによって以下のようにギヤ選択切替を要求できます。

- $\bullet$  DO M40 S... プログラム指令速度 S...への自動ギヤ選択切替
- DO M41...M45 ギヤ選択 1 ... 5 を直接選択
- DO M70 MD35014 \$MA\_GEAR\_STEP\_USED\_IN\_AXISMODE = 1 ... 5 の場合 (「M70 [の設定可能なギヤ選択](#page-1638-0) (ページ [1639](#page-1638-0))」を参照してください)

以下の場合、ギヤ選択は切り替えられません。

- 主軸がシンクロナイズドアクションによって位置決めされている。
- 主軸が軸モードで移動している。

#### 注記

詳細については、「パートプログラムでのギヤ選択の指定」の章を参照してください。 例外:

ブロック切り替えは、シンクロナイズドアクションでのギヤ選択の指定によって影響 されません。

#### ギヤ選択の手動での指定

実行中のパートプログラムの外側で、NC または機械からの要求なしでギヤ選択を変更 することもできます。これは、たとえば、ギヤ選択が手動で切り替えられる場合などで す。

適切なパラメータセットを選択するには、現在のギヤ選択を NC に通知しなければなり ません。このためには、コントローラまたはパートプログラムをリセット状態にしてく ださい。

#### 必要条件

ギヤ選択の NC への伝送は、 NC/PLC IS: DB31、... DBX16.0-16.2 (実際のギヤ選択 A ~ C)が変更されると開始されます。 運転中は、これらの 3 つのビットを常に設定していなければなりません。 伝送が成功すると、NC/PLC IS: DB31、... DBX82.0-82.2 (ギヤ選択 A ~ C の設定) によって PLC に対する確認応答がおこなわれます。

NC/PLC IS: DB31、... DBX16.3 (ギヤ切替済み) を設定しないでください。

DB31、... DBX16.0-16.2 を使用して PLC による新しいギヤ選択が指定されたとき位置制 御が有効である場合、この切り替え処理の間、位置制御がオフになります。

## ギヤ選択切替中の NC ストップ

以下の場合、NC/PLC IS: DB21、... DBX7.4 (NC ストップ) によって主軸を停止することはできません。

- 主軸がギヤ選択切替用の揺動モードになっていない。
- $\bullet$  NC/PLC IS:

DB31、... DBX16.3 (ギヤ切替済み) が設定されていない。

#### 注記

中止の方法:

DB31、... DBX2.2 (残移動距離削除/主軸リセット) または DB31、... DBX16.3 (ギヤ切替済) 下記の実際のギヤ選択からの対応する確認応答付き DB31、... DBX16.0-16.2 (実際のギヤ選択)

# ギヤ選択切替後の主軸動作

ギヤ選択が変更された後の主軸の挙動は、以下の初期条件によって決まります。

- 主軸が、ギヤ選択切替の前に停止状態であった(M5、FC18:「回転主軸の停止」)、あ るいは位置決めモードまたは軸モードであった場合、ギヤ選択切替の完了後に M5 (主 軸停止)が有効になります。
- 回転の方向

(M3、M4、FC18:「主軸回転の開始」)がプログラムされていた場合、ギヤ選択切替後 に、その回転の最後の速度と方向が再度、有効になります。新しいギヤ選択では、主 軸が、最後のプログラム指令された主軸速度(S...)まで加速されます。

● ギヤ選択切替(SPCON)の前に位置制御が有効であった場合、ギヤ選択切替の後に位置 制御が再び有効になります。 パートプログラムの次のブロックを実行できます。

#### 特記事項

ギヤ選択切替では、以下の点を遵守してください。

● ギヤ選択切替は、 NC/PLC インタフェース信号: DB31、... DBX20.1 (V/f モードへの起動切り替え)の選択では終了しません。

指令値 0 が出力されます。 ギヤ選択切替の確認応答は、通常どおり 下記の NC/PLC インタフェース信号を介しておこなわれます。 DB31、... DBX16.3 (ギヤ切替済)

- PLC によってギヤ選択切替を完了する前に、PLC によって「ランプ関数発生器急停 止」信号をリセットしてください。
- ギヤ選択切替の処理手順は、アラーム出力なしで NC リセット中に終了します。 NC/PLC IS: DB31、... DBX16.0-16.2 (実際のギヤ選択 A ~ C) を使用して出力されるギヤ選択が NC によって適用されます。

#### FC17 によるスター/デルタ切り替え

ディジタル主軸ドライブは、主軸が運転中であっても、FC17 を使用してスターとデル タ間の切り替えが可能です。この自動切り替えは、FC17 で定義されている論理回路に よって制御されます。この回路により、関連する主軸の切り替え時間を設定できます。

FC17 ファンクションブロックについて詳しくは、「[P3: SINUMERIK 840D sl](#page-1042-0) 用 PLC 基 [本プログラム](#page-1042-0) (ページ [1043\)](#page-1042-0)」の章を参照してください。

# 17.4.2 主軸ギヤ選択 0

#### 技術的背景

主軸の負荷側ギヤの切替が可能な機械では、モータと負荷(ワーク/工具)との間のギヤ接 続が切り離されることがあります。 このような状態は、たとえば、ギヤ選択切替の実行 中に RESET または非常停止を押した場合や、機械の据え付け中に最初のセットアップ を行う場合などに発生します。 制御装置は、ギヤ接続が切り離されている状態を認識 し、次のギヤ選択切替要求を無条件に実行しなければなりません。

## 機能

ギヤが外れた場合、バイナリコード値「0」 (≙ ギヤ選択 0)が、インタフェース信号のビ ット DB31、... DBX16.0-2 (実際のギヤ選択 A ~ C)を使用して、PLC から NC に伝送さ れます。

DB31、... DBX16.0-2 = 0

この値は、ギヤ接続が切り離されている状態を識別するために、制御装置で使用されま す。

## ギヤ選択切替時の影響

## パートプログラムでのギヤ選択切替

PLC から通知された実際のギヤ選択が、パートプログラムの起動時に NC によって読み 取られます。 この時点で、実際のギヤ選択に対して値「0」が読み取られた場合、次の ギヤ選択切替が実行され、ギヤ選択切替の処理が PLC によって行われます。 「0」より 大きい値が読み取られた場合は、プログラムですでに、要求されたギヤ選択と現在のギ ア選択の比較が行われています。 両方のギヤ選択が同じ場合、ギヤ選択は切り替えられ ず、軌跡移動がプログラムされていた場合も、その動作は中断されません。

# シンクロナイズドアクションでのギヤ選択切替、FC18 および DBB30

PLC から通知された実際のギヤ選択は、ギヤ選択の切替時に NC によって常に検査され ます。 値「0」が NC によって読み取られた場合、ギヤ選択は常に切り替えられます。 「0」より大きい値が読み取られた場合、要求されたギヤ選択と現在のギヤ選択が比較さ れます。 2 つの値が等しくない場合のみ、ギヤ選択は PLC によって切り替えられ、NC/ PLC インタフェース信号 DB31、... DBX82.3 (ギヤ選択の切替)が出力されます。

# 境界条件

#### ● DB31、... DBX16.0-2 = 0 の出力

ギヤが外れた場合、PLC は NC/PLC インタフェース DB31、... DBX16.0-2 (実際のギ ヤ選択 A ~ C)にギヤ選択 0 を入力しなければなりません。

#### ● ギヤ選択切替の有効化

ギヤ選択 0 に到達した後のギヤ選択切替の必要条件は、マシンデータを介したギヤ選 択切替の全般的な有効化です。

MD35010 \$MA\_GEAR\_STEP\_CHANGE\_ENABLE (ギヤ選択切替へのパラメータ割り 当て)

MD35090 \$MA\_NUM\_GEAR\_STEPS (設定したギヤ選択の数)

MD35092 \$MA\_NUM\_GEAR\_STEPS2 (第 2 ギヤ選択データセット: 作成されている ギヤ選択の数)、MD35010 \$MA\_GEAR\_STEP\_CHANGE\_ENABLE、ビット 5 = 1 (フ ローティングチャックなしのタッピング)の場合

#### ● PLC ユーザープログラム/POWER ON ASUB

PLC ユーザープログラムまたは POWER ON ASUB では、主軸移動前にギヤが外され た場合(ギヤ選択 0)は、ギヤ選択切替要求がプログラムされていることを確認してく ださい。 これは、たとえば、ASUB で M41 を使用して実現できます。 JOG または軸 運転などでの主軸移動では、ギヤ選択切替そのものは行われません。

例

電源投入後に第 1 ギヤ選択に切り替えるための手順の例

- 1. 電源投入。
- 2. PLC ユーザープログラムが、機械側で「ギヤが外れている」状態を特定します。
- 3. PLC が「ギヤが外れている」状態を、以下を設定して NC に伝送します。 DB31、... DBX16.0-2 = 0
- 4. パートプログラム起動または POWER ON ASUB。
- 5. N05 (パートプログラム、下記を参照)が実行されます。 ギヤがギヤ選択 1 に切り替えられます。 NC から
	- 次の NC/PLC インタフェース信号が設定されます。 DB31、... DBX82.3 (ギヤ選択の切り替え)
	- ギヤ選択 1 の指令が PLC に通知されます。
		- DB31、... DBX82.0 = 1 DB31、... DBX82.1 = 0 DB31、... DBX82.2 = 0

- 6. 機械側のギヤ選択切替、確認応答 ギヤ選択が切り替えられると、PLC から
	- 次の NC/PLC インタフェース信号が設定されます。 DB31、... DBX16.3 (ギヤ切替済)
	- 現在のギヤ選択 1 が NC に通知されます。
		- DB31、... DBX16.0 = 1
		- DB31、... DBX16.1 = 0
		- DB31、... DBX16.2 = 0
- 7. N80 が実行されます。 パートプログラムでギヤ選択切替の回数を最適化するため、ギヤ選択は切り替えられませ  $\lambda$

パートプログラム:

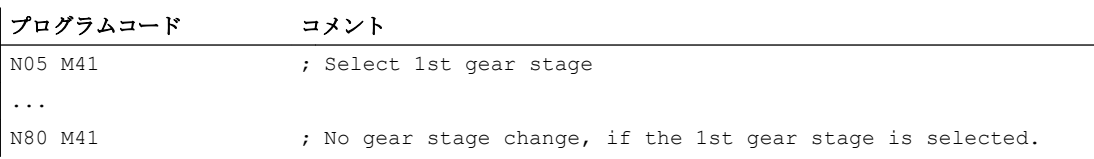

主軸 1 (AX5)のデータを、次のように設定します。

MD35010 \$MA\_GEAR\_STEP\_CHANGE\_ENABLE[AX5] = 1 (ギヤ選択切替有効)

# 17.4.3 主軸ギヤ選択の特定

主軸の実際のギヤ選択を、システム変数を使用して読み取ることができます。

● 操作画面での表示、シンクロナイズドアクション、またはパートプログラムでの先読 み停止処理の場合は、以下のシステム変数を使用します。

\$VC\_SGEAR[<n>] 現在選択されている主軸ギヤ選択 \$VC\_SGEAR は、PLC から通知された実際のギヤ選択を読 み取ります。

値の範囲: 0 ... 5

<span id="page-1618-0"></span>\$AC\_SGEAR[<n>] 現在の主軸ギヤ選択 SAC\_SGEAR は、メインランのギヤ選択指令を読み取りま す。 値の範囲: 1 ... 5 主軸のデータセットは、このギヤ選択に応じて有効になり ます。

# 注記

ブロック検索の場合は、検索中はギヤ選択切替が行われないので、実際のギヤ選択 (\$VC\_SGEAR[<n>])がギヤ選択指令(\$AC\_SGEAR[<n>])と異なることがあります。その ため、SVC SGEAR[<n>]とSAC SGEAR[<n>]を使用して、ブロック検索後にギヤ選択切 替を行うかどうかを問い合わせることができます。

- 次のシステム変数は、パートプログラムでは先読み停止をおこないません。
- \$P SGEAR[<n>] ギヤ選択指令

\$P SGEAR は、パートプログラムでプログラム指令された ギヤ選択(M41 ... M45)、または M40 の場合は選択されたギ ヤ、M70 の場合は設定されたギヤ選択を読み取ります。

\$P SEARCH SGEAR[<n>] ブロック検索ギヤ毎の M 機能 \$P\_SEARCH\_SGEAR には、ブロック検索で収集された、 最後にプログラム指令されたギヤ選択 M 機能が入っていま す。

# 17.4.4 ギヤ選択切替中のパラメータセット選択

#### サーボパラメータセット

サーボパラメータセット 1 ~ 6 を使用して、主軸のギヤ切替中に変更された機械特性に 位置コントローラを合わせます。

#### ギヤ選択切替時のパラメータセットの選択

ギヤ選択パラメータセット(補間パラメータ)と次のマシンデータの設定によっては、サ ーボパラメータセットもギヤ選択切替の間に変更されます。

MD35590 \$MA\_PARAMSET\_CHANGE\_ENABLE (パラメータセット変更可能)

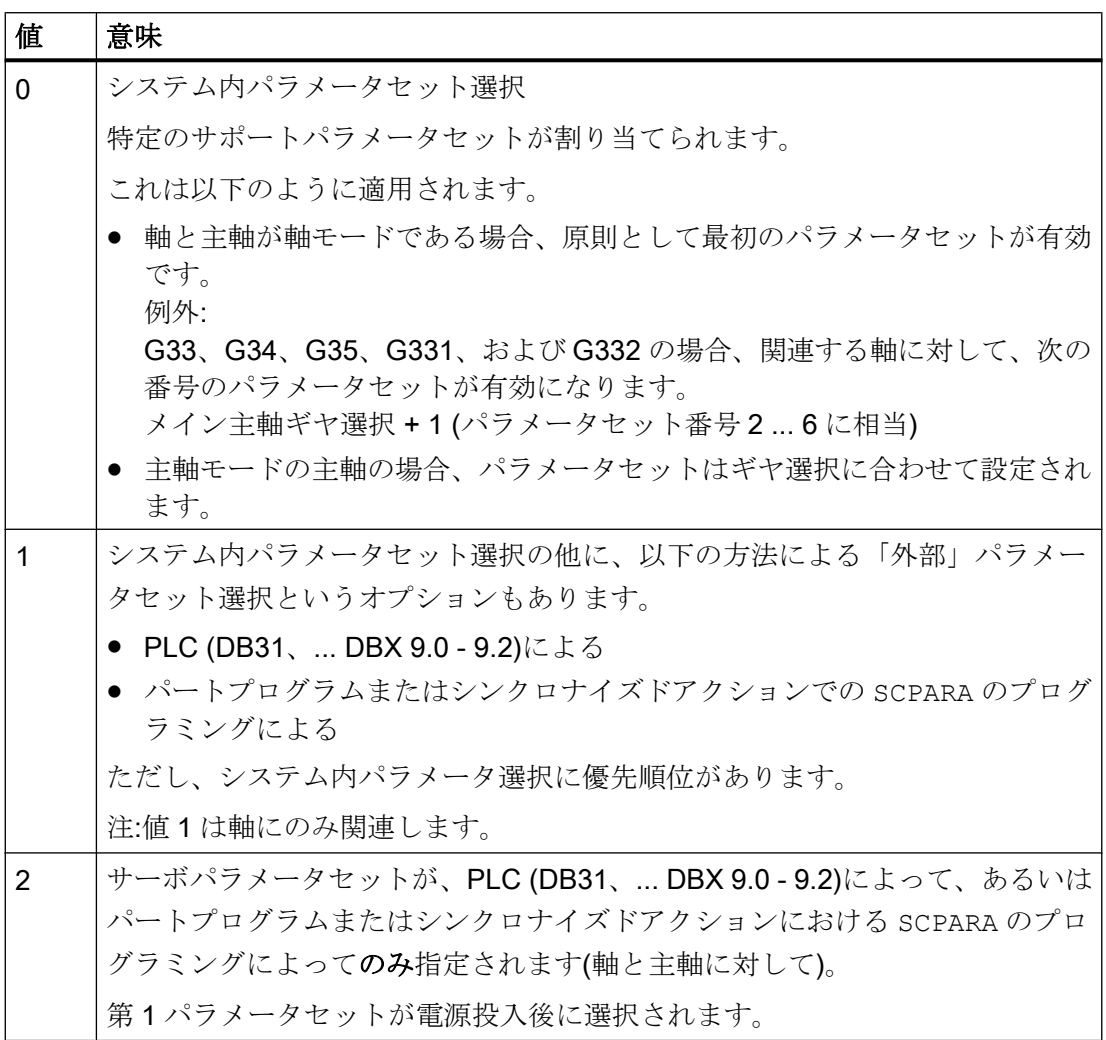

主軸モード

#### MD35590 \$MA\_PARAMSET\_CHANGE\_ENABLE = 0 または 1

パラメータセットは、ギヤ選択 + 1 に従って選択されます。

現在のギヤ選択は、以下に入っています。

DB31、... DBX16.0-16.2 (実際のギヤ選択 A ~ C)

有効なパラメータセットは、次のインタフェース信号で出力されます。
DB31、... DBX69.0-69.2 (制御パラメータセットA~C)

5つのギヤ選択毎に、以下の割り当てを持つパラメータセットが1つ、NCによって提供 されます。

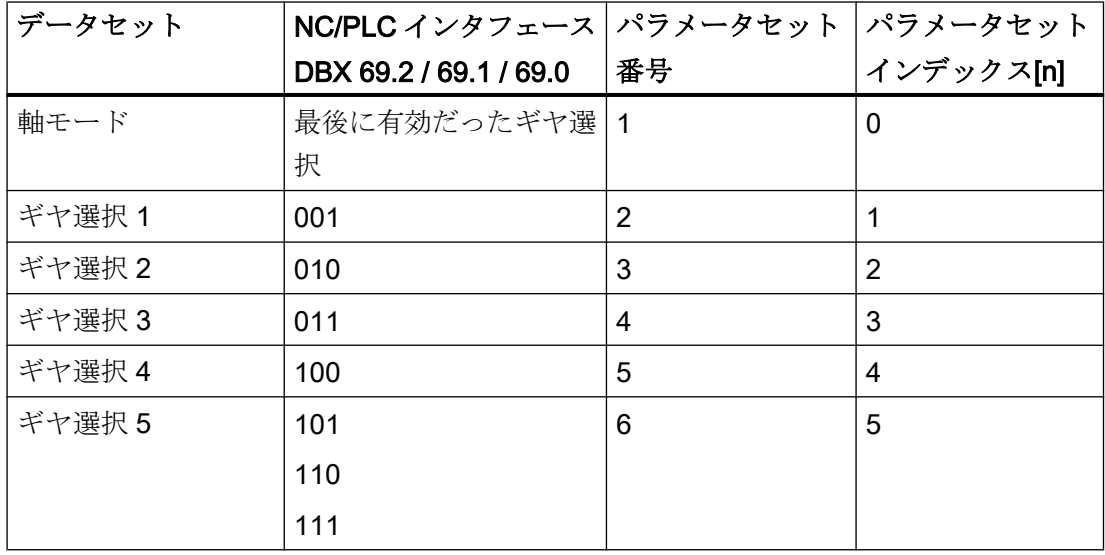

#### 軸モードの主軸

主軸が軸モードの場合は、パラメータセットインデックス「0」がサーボで選択されます (MD35590 \$MA\_PARAMSET\_CHANGE\_ENABLE に注意してください)。

ギヤ選択切替動作は、以下のマシンデータの設定により異なります。

MD35014 \$MA\_GEAR\_STEP\_USED\_IN\_AXISMODE (M70 での軸モードのギヤ選択)

軸モードにギヤ選択を設定していない(MD35014 = 0)場合は、M70 で自動ギヤ選択切替 がおこなわれません(初期設定)。最後のギヤ選択は内部的に保存され、次の主軸プログ ラミング時に、関連するパラメータセットとともに再度有効になります。

ただし、軸モードにギヤ選択を指定している(MD35014 = 1 ~ 5)場合は、M70 の実行時 に、ギヤ 1 ~ 5 へのギヤ選択切替がおこなわれます。軸モードから主軸モードへの切り 替え時には、M70 で読み込まれたギヤ選択は有効なままです。M70 の前に主軸モードで 有効になるギヤ選択は、自動的には再度読み込まれません。

「M70 [の設定可能なギヤ選択](#page-1638-0) (ページ [1639](#page-1638-0))」も参照してください。

### 負荷側ギヤボックス伝達比

ギヤ選択毎に軸モードで、正または負の負荷側ギヤボックス係数を設定することができ ます。

この設定は、次のマシンデータを介して分子と分母で別々におこなわれます。 MD31050 \$MA\_DRIVE\_AX\_RATIO\_DENOM[n] (分母負荷側ギヤボックス) MD31060 \$MA\_DRIVE\_AX\_RATIO\_DENOM[n] (分子負荷側ギヤボックス) 正と負の負荷側ギヤボックス係数で、同じ設定範囲です。 値「0」を入力することはできません。

#### 注記

間接エンコーダが使用され、負荷側ギヤボックス伝達比が変化する場合、関連する検出 器について、原点が失われ、NC/PLC インタフェース信号 DB31、... DBX60.4/60.5 (原点確立済み/原点同期済み 1 または 2) がリセットされます。

### 参照先

制御とサーボパラメータセットの詳細については、以下を参照してください。

- 『機能マニュアル 基本機能』;「速度、位置制御ループ(G2)」
- プログラミングマニュアル、上級編::「プログラム可能なサーボパラメータセット」 の章

### 17.4.5 中間ギヤ

### 用途と機能

設定済の中間ギヤを使用して、さまざまな回転工具に適応できます。工具側にある中間 ギヤは、モータ/負荷側ギヤボックスに相乗的影響を与えます。

中間ギヤは、次のマシンデータを介して設定します。

MD31066 \$MA\_DRIVE\_AX\_RATIO2\_NUMERA (中間ギヤ分子)

MD31064 \$MA\_DRIVE\_AX\_RATIO2\_DENOM (中間ギヤ分母)

中間ギヤ用の工具上のエンコーダは、 マシンデータ:

MD31044 \$MA\_ENC\_IS\_DIRECT2 (中間ギヤ上のエンコーダ) で設定します。

このマシンデータで変更されたパラメータ設定は、SinuCOM-NC 試運転ソフトウェアま たは操作パネル(HMI)のソフトキーのいずれかによって、「マシンデータの起動」ファン

クションとともに起動できます。一方、既存のモータ/負荷側ギヤボックスは、POWER ON 後に有効になります。

### 工具交換

中間ギヤを工具と同時に交換した場合、ユーザーは、中間ギヤのマシンデータを介して 分子と分母の伝達比も再設定しなければなりません。

例:

# 注意 工学的な異常

必要に応じてマシンデータに変更を加えてから「マシンデータの起動」ファンクションを 有効にするために、適切な期間内に停止することは、引き続きユーザーの処理です。

取り付けた工具の伝達比が 2:1 である場合、NEWCONF 命令を使用してパートプログラム 内で適切な中間ギヤが設定され、即座に有効にされます。

#### プログラムコード

```
N05 $MA_DRIVE_AX_RATIO2-NUMERA[AX5] = 2
M10 $MA DRIVE AX RATIO2-DENOM[AX5] = 1
N15 NEWCONF
```
### 切替

新しい伝達比への切り替えは、「マシンデータの起動」ファンクションによって直ちに実 行されます。技術的な観点から見ると、関連する機械的な切替処理には、ある程度時間 がかかります。これは、機械的には、回転工具をともなう別の中間ギヤが取り付けられ るためです。

#### 注記

停止状態での切替には衝撃が発生しません。したがって、ユーザーには適切な予防措置 を取る責任があります。

動作中に切替が行われるアプリケーションや、平滑化された、つまり、滑らかな速度遷 移を必要とするアプリケーションは、既存の指令速度フィルタを使用して処理できます。

制御工学との依存関係についての詳細は、「G2: 速度、指令値/[フィードバック回路、閉](#page-404-0) [ループ制御](#page-404-0) (ページ [405\)](#page-404-0)」の章を参照してください。

### 17.4.6 応答のないギヤ選択切替

### モード変更

応答されていないギヤ選択切替は、運転モードの変更(たとえば、JOG への切り替え)に よって中断することはできません。

切り替えは、マシンデータ:

### MD10192 \$MN\_GEAR\_CHANGE\_WAIT\_TIME

に入力されている最大期間だけ遅延されます。

ギヤ選択切替がこの期間内に応答されなかった場合、NC はアラームを出力します。

### その他のイベント

再解析を開始するイベントも、ギヤ選択切替が完了するまで待機します。

マシンデータ:

### MD10192 \$MN\_GEAR\_CHANGE\_WAIT\_TIME

に入力されている時間によって、ギヤ選択切替を実行するまでにコントローラが待機す る時間が決定されます。

ギヤ選択切替が完了せずに、この時間が経過した場合、NC はアラームを出力します。

次のイベントは同様の動作をおこないます。

- $\bullet$  ユーザー ASUB
- モード変更
- 残移動距離削除
- 軸入れ替え
- PI ユーザーデータの起動
- **PI** サービスマシンデータの設定
- ブロックスキップの切り替え、ドライランの切り替え
- モードでの編集
- 補正ブロックアラーム
- オーバストア
- G33、G34、G35 を使用した高速リトラクト
- サブプログラムレベル中止、サブプログラム中止

# POWER ON 後の動作

機械上の有効なギヤ選択は、NC の POWER ON 後とリセット状態で PLC によって指定 できます。 NC は適切なパラメータセットを選択し、 NC/PLC インタフェース信号 DB31、... DBX82.0 ~ 82.2 (ギヤ選択設定 A ~ C)

を確認し PLC へ返します。

# 17.4.7 揺動モードでのギヤ選択切替

新しいギヤ選択が M40 (自動ギヤ選択)または M41 ~ M45 を使用して定義された場合、主 軸は揺動モードに入ります。

揺動時には、主軸モータの回転方向が短い間隔で継続的に反転します。このモータの揺 動動作により、たとえば新しいギヤ選択がかみ合いやすくなります。ほとんどの場合、 新しいギヤ選択は、揺動なしで使用することもできます。

次の揺動タイプが可能です。

- NC による揺動制御
- PLCによる揺動
- FC 18 による揺動

### 参照先:

『機能マニュアル 基本機能』;「PLC 基本プログラム(P3)」

### 試運転:マシンデータ

- MD35010 \$MA\_GEAR\_STEP\_CHANGE\_ENABLE (ギヤ選択切替へのパラメータ割り 当て)
- MD35410 \$MA SPIND OSCILL ACCEL (揺動時の加速度)
- MD35430 \$MA\_SPIND\_OSCILL\_START\_DIR (揺動時の開始方向)
- MD35400 \$MA\_SPIND\_OSCILL\_DES\_VELO (摇動速度)
- MD35450 \$MA\_SPIND\_OSCILL\_TIME\_CCW (M4 方向用の揺動時間)
- MD35440 \$MA\_SPIND\_OSCILL\_TIME\_CW (M3 方向用の揺動時間)

# 試運転:NC/PLC インタフェース信号

- DB31、… DBX16.0 2 (現在のギア選択)
- **DB31、... DBX16.3 (ギヤ選択が変更されました)**
- DB31、... DBX18.4 (PLC による揺動制御)
- DB31、... DBX18.5 (揺動イネーブル)
- DB31、... DBX18.6 (回転方向指令、右回り)
- DB31、... DBX18.7 (回転方向指令、左回り)
- DB31、... DBX61.4 (主軸停止)
- DB31、... DBX82.0 2 (ギヤ選択指令)
- DB31、... DBX82.3 (ギヤ選択の切り替え)
- DB31、... DBX83.5 (主軸指令一致)
- DB31、... DBX84.6 (有効な主軸モード:揺動モード)

### シーケンスの説明:ギヤ選択切替

パラメータ設定:MD35010 \$MA\_GEAR\_STEP\_CHANGE\_ENABLE、ビット 0 = 1 シーケンス:

- 主軸の減速。 減速動作は M5 動作に相当します。
- NC/PLC インタフェース信号 NC → PLC:
	- DB31、... DBX84.6 == 1 (揺動モード)
	- DB31、... DBX82.3 == 1 (ギヤ選択切替)
	- DB31、... DBX82.0 2 == <ギヤ選択の設定>
	- DB31、... DBX61.5 == 0 (位置コントローラ有効)
- 負荷側ギヤを「引き離す」ことができるようになります。
- 揺動は現在、NC または PLC から実行できます(以下を参照してください)。
- ギヤ選択が切り替えられ、新しいギヤ選択が有効になったことを通知する PLC から へ NC へのフィードバック信号の後、プログラムの実行は続行します。
- **DB31、... DBX16.3 (ギヤ選択が変更されました)**
- DB31、... DBX16.0 2 (現在のギア選択)
- 間接エンコーダ(モータエンコーダ)付きの検出器では、原点確立状態が削除されます: DB31, ... DBX60.4  $/ 5 = 0$

### NC による揺動制御

### 必要条件

● DB31、... DBX18.5 = 1 (揺動イネーブル)

### 状態フィードバック信号

- DB31、... DBX84.6 == 1 (揺動モード)
- DB31、... DBX82.3 == 1 (ギヤ選択切替)
- DB31、... DBX82.0 2 == <ギヤ選択の設定>
- DB31、... DBX61.5 == 0 (位置コントローラ有効)

負荷側ギヤを「引き離す」ことができるようになります。

#### 揺動の開始

PLC ユーザープログラムは、揺動イネーブル信号を設定できるようになりました。

● DB31、... DBX18.5 = 1 (揺動イネーブル)

モータは、回転方向に依存する揺動時間、開始方向に揺動速度まで揺動加速度で加速し ます。

- MD35410 \$MA\_SPIND\_OSCILL\_ACCEL (揺動時の加速度)
- MD35430 \$MA\_SPIND\_OSCILL\_START\_DIR (揺動時の開始方向)
- MD35400 \$MA\_SPIND\_OSCILL\_DES\_VELO (揺動速度)
- MD35450 \$MA\_SPIND\_OSCILL\_TIME\_CCW (M4 方向用の揺動時間)
- MD35440 \$MA\_SPIND\_OSCILL\_TIME\_CW (M3 方向用の揺動時間)

### 回転方向の反転

方向依存の揺動時間の経過後、モータは揺動減速で制動され、残る揺動時間、揺動速度 まで逆回転方向に加速されます。

### PLC による揺動制御

#### 必要条件

- DB31、... DBX18.4 = 1 (PLC による揺動制御)
- DB31、... DBX18.5 = 1 (揺動イネーブル)

#### 状態フィードバック信号

- DB31、... DBX84.6 == 1 (揺動モード)
- DB31、... DBX82.3 == 1 (ギヤ選択切替)
- DB31、... DBX82.0 2 == <ギヤ選択の設定>
- DB31、... DBX61.5 == 0 (位置コントローラ有効)

負荷側ギヤを「引き離す」ことができるようになります。

#### 揺動の開始

PLC ユーザープログラムは、揺動イネーブル信号を設定できるようになりました。

● DB31、... DBX18.7 = 1 (回転方向指令、左回り)または DB31、... DBX18.6 = 1 (回転 方向指令、右回り)

モータは、指定した回転方向指令に従って、揺動速度まで揺動加速度で加速します。

- MD35410 \$MA SPIND OSCILL ACCEL (揺動時の加速度)
- MD35400 \$MA\_SPIND\_OSCILL\_DES\_VELO (摇動速度)

### 回転方向の反転

揺動時間および回転方向の切り替えは、PLC ユーザープログラムで実現する必要があり ます。

### 揺動モードの終了

揺動モードの終了時に、主軸は開ループ制御モードに戻り、SPCON または SPCOF によ って定義されているモードに自動的に切り替わります。

すべてのギヤ別の制限値(最低/最高速度など)は、実際のギヤ選択のパラメータ設定され た値に対応します。

# ブロック切り替え

主軸を揺動モードに切り替えた場合(DB31、... DBX82.3 = 1 (ギヤ選択切り替え))、有効 な NC プログラムの処理が停止します。

ギヤ選択が切り替え済みである場合(DB31、... DBX16.3 == 1 (ギヤ選択切り替え済み))、 NC プログラムの処理が続行します。

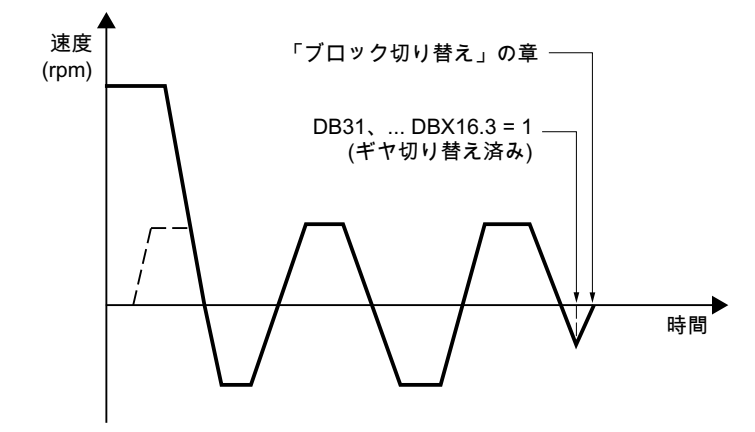

図 17-5 揺動モードに続くブロック切り替え

### 信号フローの例

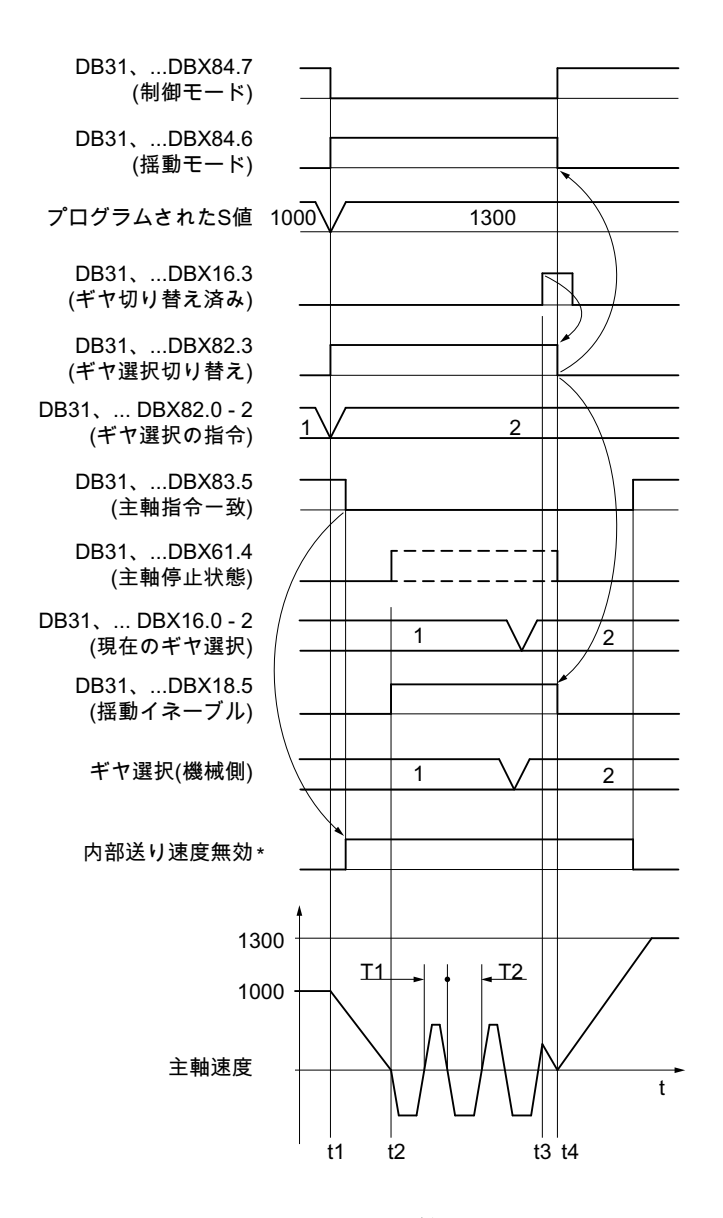

 $t_1$ : NC プログラムで新たにプログラムした S 値 S1300 により、NC はギヤ選択切り 替え(第 1 → 第 2 ギア選択)の必要性を識別し、PLC からイネーブルを要求します。

● NC→PLC:DB31、... DBX82.3 = 1 (ギヤ選択切り替え) NC はプログラム処理をロックします (内部送り速度の無効化\*)

t2 : NC は、主軸速度 == 0 を PLC に通知します。

● DB31.... DBX61.4 = 1 (主軸停止状態)

PLC ユーザープログラムは、揺動モードを有効にします。

● PLC → NC:DB31、... DBX18.5 = 1 (揺動イネーブル) 注 揺動イネーブルは、遅くとも時間 t2 に設定する必要があります。

NC は揺動を開始します。

 $t_{3}$ : : 機械のギヤ選択が切り替えられました。

> PLC ユーザープログラムは、NC への切り替えを通知し、揺動モードイネーブル を削除します。

- PLC → NC:DB31、... DBX16.0 2 = 2 (現在のギア選択)
- PLC → NC:DB31、... DBX16.3 = 1 (ギヤ選択が変更されました)
- PLC → NC:DB31、... DBX18.5 = 0 (揺動イネーブル)
- $t_4$ : NCは、揺動モードから制御モードに主軸モードを切り替えることで、PLCおよ び揺動に対する要求をリセットすることにより、ギヤ選択の切り替えを終了しま す。
	- NC → PLC:DB31、... DBX82.3 = 0 (ギヤ選択切り替え)
	- DB31、... DBX84.6 = 0 (有効な主軸モード:揺動モード)
	- DB31、... DBX84.7 = 1 (有効な主軸モード:制御モード)

NC は、次のブロックの加工を有効にし、新しい S 値 S1300 まで主軸を加速しま す。

- \*: 次の場合は、内部送り無効が設定されます。
	- NC プログラムの S 値でプログラミングした結果としてギヤ選択が切り替え、 および
	- 加工ブロックが有効(早送り G0 ではない)

### 注

内部送り無効は、シンクロナイズドアクションからのギヤ選択切替時も、PLC で の FC 18 の指定によるのギヤ選択切替時も、設定されません。

図 17-6 主軸停止でのギヤ選択切替

### 必要条件

- 主軸を制動するために NC/PLC インタフェース信号を設定する必要はありません。 DB31、... DBX4.3 (主軸停止) ギヤ選択切替が要求されると、主軸はコントロールシステムで停止状態になります。
- NC/PLC インタフェース信号を設定することにより、ギヤ選択切り替えは常に終了す る必要があります。 DB31、... DBX16.3 (ギヤ選択が変更されました)
- NC/PLC インタフェース信号のリセット時に、NC で揺動動作が停止します。 DB31、... DBX18.5 (揺動イネーブル) ただし、主軸は「揺動モード」モードのままです。
- ギヤ選択の切り替えおよび間接検出器により、主軸の同期が失われます(MD31050 \$MA\_ENC\_IS\_DIRECT = 0 モータエンコーダ)。 ギヤ選択切り替え ⇒ DB31、... DBX60.4 / 5 = 0 (原点確立済み/原点同期済み) ギヤ選択切り替え後、次に原点マークが渡されるときに、主軸が自動的に再同期され ます。

# 17.4.8 固定位置でのギヤ選択切替

### 用途と利点

工作機械では、標準化された主軸ドライブの使用が増えていますが、これは、第一にギ ヤ選択切替に関する技術的な無駄時間を節約するためであり、第二に標準化されたコン ポーネントを使用するコスト面の利点を得るためです。

固定位置でのギヤ選択切替機能は、NC とは異なる方法で有効にする必要がある負荷側 ギヤボックスの「方向付けられたギヤ選択切替」をサポートしています。この場合、ギヤ 選択切替は、定義された主軸位置でのみおこなうことができます。したがって、従来の 負荷側ギヤボックスで必要とされる揺動動作は不要になります。

# 固定位置でのギヤ選択切替の処理

固定位置でのギヤ選択切替

```
マシンデータ設定:
```
### MD35010 \$MA\_GEAR\_STEP\_CHANGE\_ENABLE = 2

では次の処理を実行します。

● 停止状態、または移動状態からのマシンデータ:

MD35012 \$MA\_GEAR\_STEP\_CHANGE\_POSITION で設定した位置への主軸の位置 決め。

ギヤ選択切替が移動状態からおこなわれた場合、現在の回転方向が維持されます。主 軸は、位置決め動作中に位置決めモードに入ります。

NC/PLC IS:

DB31、... DBX84.5 (位置決めモード)

が出力されます。

有効なレファレンス点がない場合:

DB31、... DBX60.4/5 = 0

または NC/PLC IS:

DB31、... DBX17.4/5 (位置決めでの再同期 MS 1/2)

が設定されている場合、位置決め動作は、原点マークが見つかるまでの時間だけ伸ば されます。

● マシンデータ:

MD35012\$MA\_GEAR\_STEP\_CHANGE\_POSITION で設定されたギヤ選択切替位置に到達後、機械はマシンデータ: MD35310 \$MA\_SPIND\_POSIT\_DELAY\_TIME で設定された時間だけ待機してから揺動モードに切り替わり、 既知のギヤ選択切替の交信が開始されます。

- NC/PLC インタフェース信号の出力: DB31、... DBX84.6 (揺動モード) DB31、... DBX82.3 (ギヤ切替) DB31、... DBX82.0-82.2 (ギヤ選択指令 A ~ C)
- 間接エンコーダ(モータエンコーダ)を使用した有効な検出器が使用されるときに、位 置制御は解除されません。 MD31040 \$MA\_ENC\_IS\_DIRECT = 0 もし、直接エンコーダ(負荷エンコーダ)を使用した検出システムが有効な場合、位 置制御は、無効になります。 DB31、... DBX61.5 = 0 これは、負荷への動力伝達が中断されて、閉ループ位置制御ができなくなるためで

- 位置制御運転が実行不可能な場合は、 「コントローライネーブル」: DB31、... DBX2.1 = 0 をリセットしてそれをキャンセルすることができます。
- 機械でのギヤ選択の機械的な切替 ドライブから揺動動作が要求されることはありません。 NC/PLC IS: DB31、... DBX18.5 (揺動有効) と DB31、... DBX18.4 (PLC からの揺動) は、設定しないでください。
	- 原則として、揺動動作はこの時点ではまだ可能です。
- NC/PLC IS:

DB31、... DBX16.0-16.2 (実際のギヤ選択 A ~ C) の PLC による書き込み

● 信号:

DB31、... DBX16.3 (ギヤ選択切替済)後に、 有効になる前回の移動がある場合は、それが継続されます。 間接エンコーダ(モータエンコーダ)の場合、原点確立状態はクリアされます。 DB31、... DBX60.4/5 = 0 主軸は速度制御モードにあり、NC/PLC IS: DB31、... DBX84.7 (開ループ制御モード) が出力されます。

# 固定位置での GSC

固定位置でのギヤ選択切替の典型的なタイミング図は下図のとおりです。

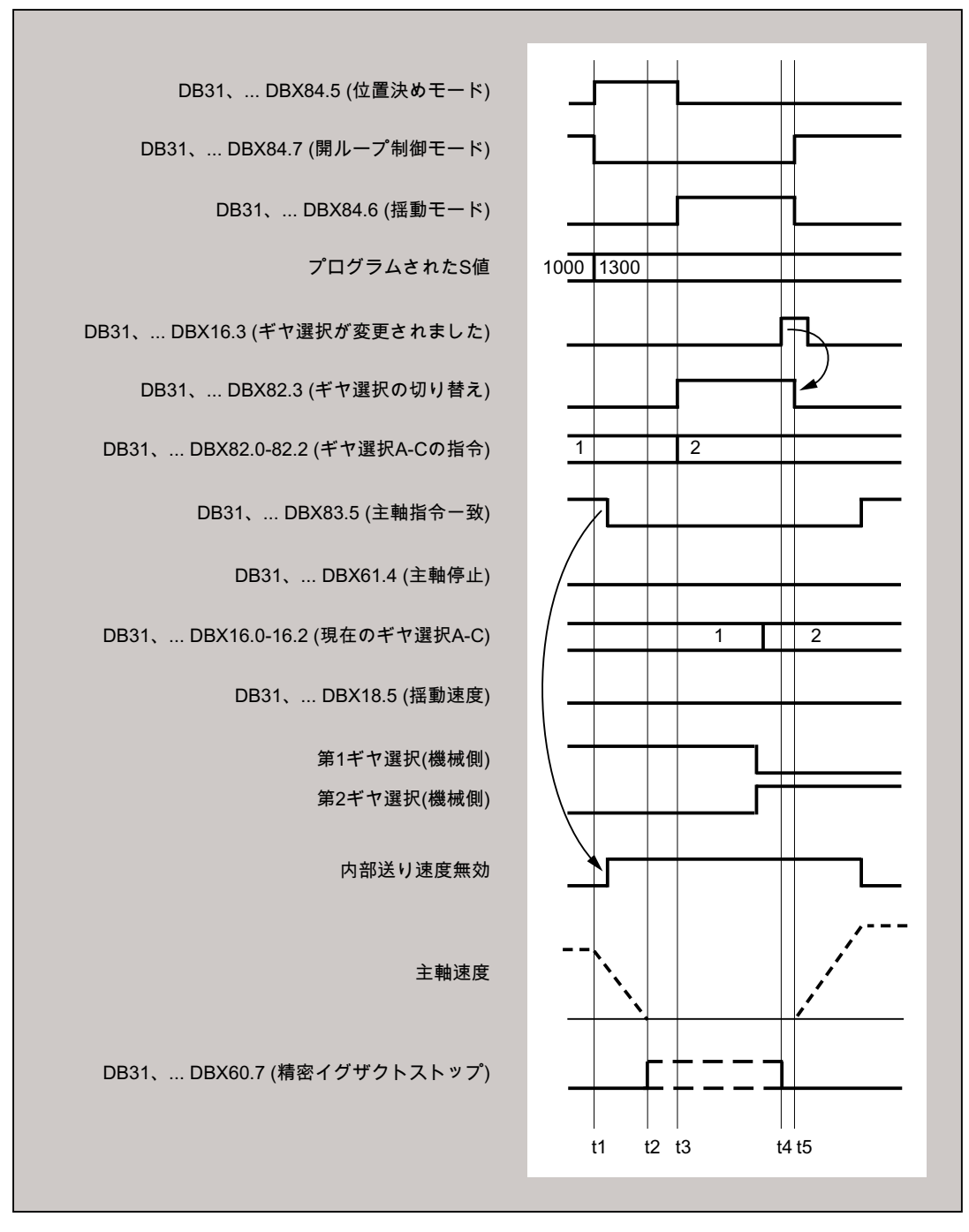

 $t_1$ : : S1300 のプログラミングにより、NC が新しいギヤ選択(第 2 ギヤ選択)を検出し、 IS DB31、... DBX84.5 (位置決めモード)を設定し、次のパートプログラムブロッ クの処理をブロックします(= 内部送り無効\*)。

- $t<sub>2</sub>$ : 主軸が静止し、イグザクトストップの信号が発行されます。
- $t_{3}$ : : ギヤ選択切替 - 待機時間
- $t_{4}$ : : 新しいギヤ選択がかみ合います。PLC ユーザーが新しい(実際の)ギヤ選択を NC に送信し、IS DB31、... DBX16.3 (ギア切替済み)を設定します。
- $t_{\kappa}$ : : NC は、IS DB31、... DBX82.3 (ギヤ切替)を解除し、次のパートプログラムブロッ ク処理を許可して、新しい S 値(S1300)へ主軸を加速します。
- \* : 次の場合は、内部送り無効が設定されます。
	- 主軸ギヤ選択切替がパートプログラムでプログラム指令されているおよび
	- 処理ブロックが動作中である(つまり、G0が動作中でない) 内部送り無効は、シンクロナイズドアクションからのギヤ選択切替時も、PLC で の FC 18 の指定によるのギヤ選択切替時も、設定されません。
- 図 17-7 主軸停止でのギヤ選択切替

### ギヤ選択切替位置 MD35012

ギヤ選択切替位置は、マシンデータ: MD35012 \$MA\_GEAR\_STEP\_CHANGE\_POSITION でギヤ選択毎に定義されます。

### ギヤ選択切替待機時間 MD35310

位置決め動作の後、機械はヤ切替要求: DB31、... DBX84.6 (揺動モード) DB31、... DBX82.3 (ギア切替) および DB31、... DBX82.0-82.2 (ギヤ選択指令 A ~ C) が出力されるまで、マシンデータ: MD35310 \$MA\_SPIND\_POSIT\_DELAY\_TIME で設定された時間の間、待機します。

### 位置決め特性/位置

位置決めは常に最短距離(DC に対応)でアプローチします。

使用可能なレファレンス点がなく、主軸が停止している場合 (たとえば、電源投入後など)、移動方向は、下記のマシンデータによって決定されます。 MD35350 \$MA\_SPIND\_POSITIONING\_DIR

ギヤ選択切替位置の調整が必要な場合、マシンデータを書き込み続いて「マシンデータ の起動」を実行することで実現できます。

MD 値の変更は、パートプログラムまたは HMI によって実行できます。

システムがプリセットされた位置に到達できない場合、アラーム 22020 が出力され、ギ ヤを損傷しないために、NC と PLC の間のギヤ選択切替の交信はおこなわれません。こ のアラームは重大なため、パートプログラムは続行できず、あらゆる状況下で原因を排 除する必要があります。経験的には、位置決めの中止は通常、MD 設定が間違っている か PLC 信号に互換性がないことが原因です。

# 速度

位置決め速度は、ギヤ選択に応じて設定された次のマシンデータの値が使用されます。

#### MD35300 \$MA\_SPIND\_POSCTRL\_VELO

NC/PLC インタフェース信号「主軸オーバーライド」/「送り速度オーバーライド」、 DB31、... DBX17.0=0:DB31、... DBB19 および

DB31、... DBX17.0=1:DB31、... DBB0 は、通常どおり位置決めに対して有効です。 位置決め速度は、プログラム命令 OVRA[Sn]に比例して変更できます。

### 注記

OVRA[Sn]はモーダルで有効です。ギヤ選択切替後、加工に適した値を再設定する必要 があります。

パートプログラム命令 FA[Sn]では、ギヤ選択切り替え中の位置決め速度は変更されま せん。

#### 加減速

加速度は、ギヤ選択に応じて設定された次のマシンデータによって決定されます。

### MD35200 \$MA\_GEAR\_STEP\_SPEEDCTRL\_ACCEL

および

MD35210 \$MA\_GEAR\_STEP\_POSCTRL\_ACCEL

17.4 設定可能なギヤ調整

加速度は、ACC[Sn]のプログラム指令に比例して変更できます。

# 注記

ACC[Sn]はモーダルで有効です。ギヤ選択切替後、加工に適した値を再設定する必要が あります。

### 速度に依存する加減速

「膝形加減速特性」は、SPOS または FC18 での位置決めの場合と同様に有効です。

### 加々速度

現在、加減速の変化を制限することはできません。

# 位置決めの終了

位置決め動作の終了(DB31、... DBX84.5) と揺動モードの開始(DB31、... DBX84.6)の遷移は、 "精密イグザクトストップ"への到達 (DB31、... DB60.7)とマシンデータ: MD3510 \$MA\_SPIND\_POSIT\_DELAY\_TIME で設定された時間で定義されます。

遷移条件の決定は、第一にギヤ選択切替時間に影響を与え、第二にプリセットされたギ ヤ選択切替位置へのアプローチの精度に影響を与えます。

### ブロック切り替え

PLC (DB31、 ... DBX16.3)によってギヤ選択が切り替えられるまで、ブロック切り替え は停止され、加工ブロックは開始されません。

### ギヤ選択切替の終了

ギヤ選択切替が終了すると、主軸が開ループ制御モードに戻って、SPCON または SPCOF で定義された閉ループ制御モードに自動的に変わります。

すべてのギヤ固有の制限値(ギヤ選択の最高/最低速度など)は、実際のギヤ選択のアンサ ーバック値に対応します。

### <span id="page-1638-0"></span>必要条件

- 主軸には1つ以上のエンコーダが必要です。
- 位置制御運転を実行可能にし、かつ有効にしてください。
- 一般に SPOS は、パートプログラムまたはシンクロナイズドアクションから、あるい は、FC18:「主軸位置決めの開始」を介して、異常なく実行できるようにする必要があ ります。

すべての必要条件を満たすことができなければ、説明した機能を正常に使用することは できません。

### 起動

固定位置でのギヤ選択切替の機能は、 設定: MD35010 \$MA\_GEAR\_STEP\_CHANGE\_ENABLE = 2 によって有効になります。

### 17.4.9 M70 の設定可能なギヤ選択

### 技術的バックグラウンド

機械によっては、軸モード時に主軸が特定のギヤ選択を使用する必要があります。 考えられる理由:

- 軸モードのサーボパラメータセットにある、ギヤ選択に適合する調整(K)、フィード フォワード制御、フィルタ)は、1 つのみです(インデックス 0)。このパラメータセッ ト用のマシンデータの設定は変更しないでください。
- 他の場合と異なり、バックラッシ補正のほとんどない機械的ギヤ比は1つのみです。 主軸は、このギヤ選択のその他の軸と共に、軌跡移動または座標変換(TRANSMIT な ど)に従うだけです。

### 機能

この機能が起動した場合は、軸モードへの遷移中に、事前定義のギヤ選択が自動的に読 み込まれます。

ギヤ選択切替は M70 処理に統合され、主軸の減速後、およびインデックス 0 (MD35590 \$MA\_PARAMSET\_CHANGE\_ENABLE に注意してください)のサーボパラメ ータセットの読み込み前に行われます

ギヤ選択切替時の NC と PLC 間での対話は、プログラムしたギヤ選択切替(M41 ... M45) と同様の方法で実行されるのが普通です。

### 必要条件

軸モードへの遷移中にギヤ選択切替を行うには、次のマシンデータで、ギヤ選択切替を 全般的に有効にする必要があります。

MD35010 \$MA\_GEAR\_STEP\_CHANGE\_ENABLE (ギヤ選択切替へのパラメータ割り当 て)。

MD35090 \$MA\_NUM\_GEAR\_STEPS (設定したギヤ選択の数)

### 起動と解除

この機能は、以下のマシンデータで起動/解除します。

MD35014 \$MA\_GEAR\_STEP\_USED\_IN\_AXISMODE (M70 での軸モードのギヤ選択)

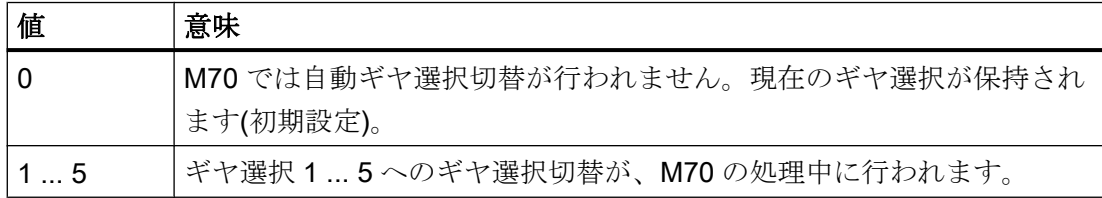

# 必要条件

### 固定位置でのギヤ選択切替(MD35010 \$MA\_GEAR\_STEP\_CHANGE\_ENABLE = 2)

「固定位置でのギヤ選択切替」機能がサポートされています。この機能は、M70 の手順 を、主軸の位置決めの所要時間によって拡張します。位置には、現在のギヤ選択で移動 します。

### M70 のプログラミングによらない軸モードへの遷移

コントロールシステムはプログラム処理から自動的に、軸モードへの遷移を検出し([「軸](#page-1584-0) [モードへの自動遷移](#page-1584-0) (ページ [1585\)](#page-1584-0)」を参照してください)、コントロールシステム内で、 ギヤ選択切替を含む必要な M70 処理を生成します。

### FC 18 による軸モードへの遷移

自動ギヤ選択切替は、FC 18 (「軸起動」)による軸モードへの遷移ではサポートされま せん。これを行うには、軸モードに切り替える前に、適切なギヤ選択を PLC アプリケー ションで使用する必要があります。ギヤ選択切替は、FC 18 (「ギヤ選択切替の起動」) で行うこともできます。

### 軸モードから主軸モードへの切り替え

軸モードから主軸モードへの切り替え時には、M70 で読み込まれたギヤ選択は有効なま まです。M70 の前に主軸モードで有効になるギヤ選択は、自動的には再度読み込まれま せん。サーボパラメータセットは、ギヤ選択

(MD35590 \$MA\_PARAMSET\_CHANGE\_ENABLE < 2 による)に合わせて、パラメータセ ット 1 (インデックス 0)からパラメータセット 2 ... 6 (インデックス 1 ... 5)に変更されま す。

例

軸モードへの主軸遷移の場合は、ギヤ選択 4 を読み込んでください。

設定:MD35014 \$MA\_GEAR\_STEP\_USED\_IN\_AXISMODE[<主軸名称>] = 4

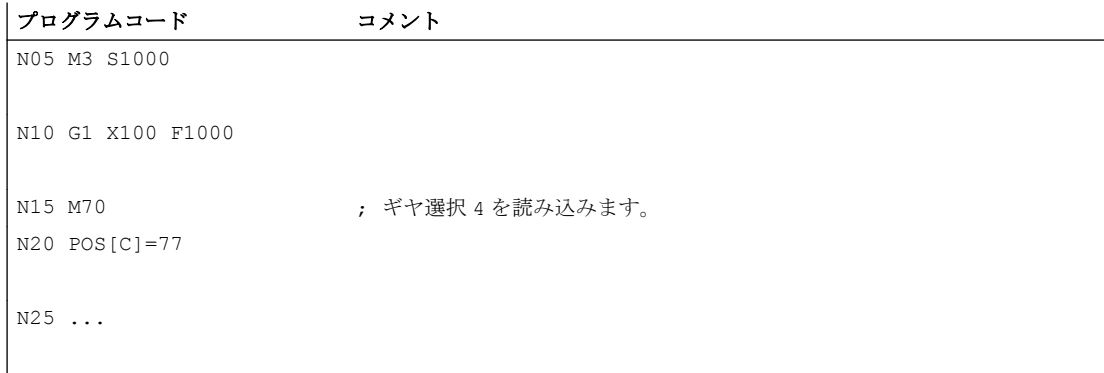

### 注記

MD35014 は、「マシンデータ起動」ファンクションによって変更できます。したがって、 読み込んだギヤ選択を、必要に応じて、軸モードへの遷移前にパートプログラムで切り 替えることができます。

# <span id="page-1641-0"></span>17.4.10 ドライラン、プログラムテスト、および SERUPRO に対するギヤ選択切替のマ スク

### 機能

テスト送り速度(ドライラン)、プログラムテスト、および SERUPRO の場合は通常、ギ ヤ選択切替は必要ありません。そのため、これらの機能に対してギヤ選択切替をマスク することができます。対応する設定は、次のマシンデータのビット 0 ... 2 によって行わ れます。

MD35035 \$MA\_SPIND\_FUNCTION\_MASK

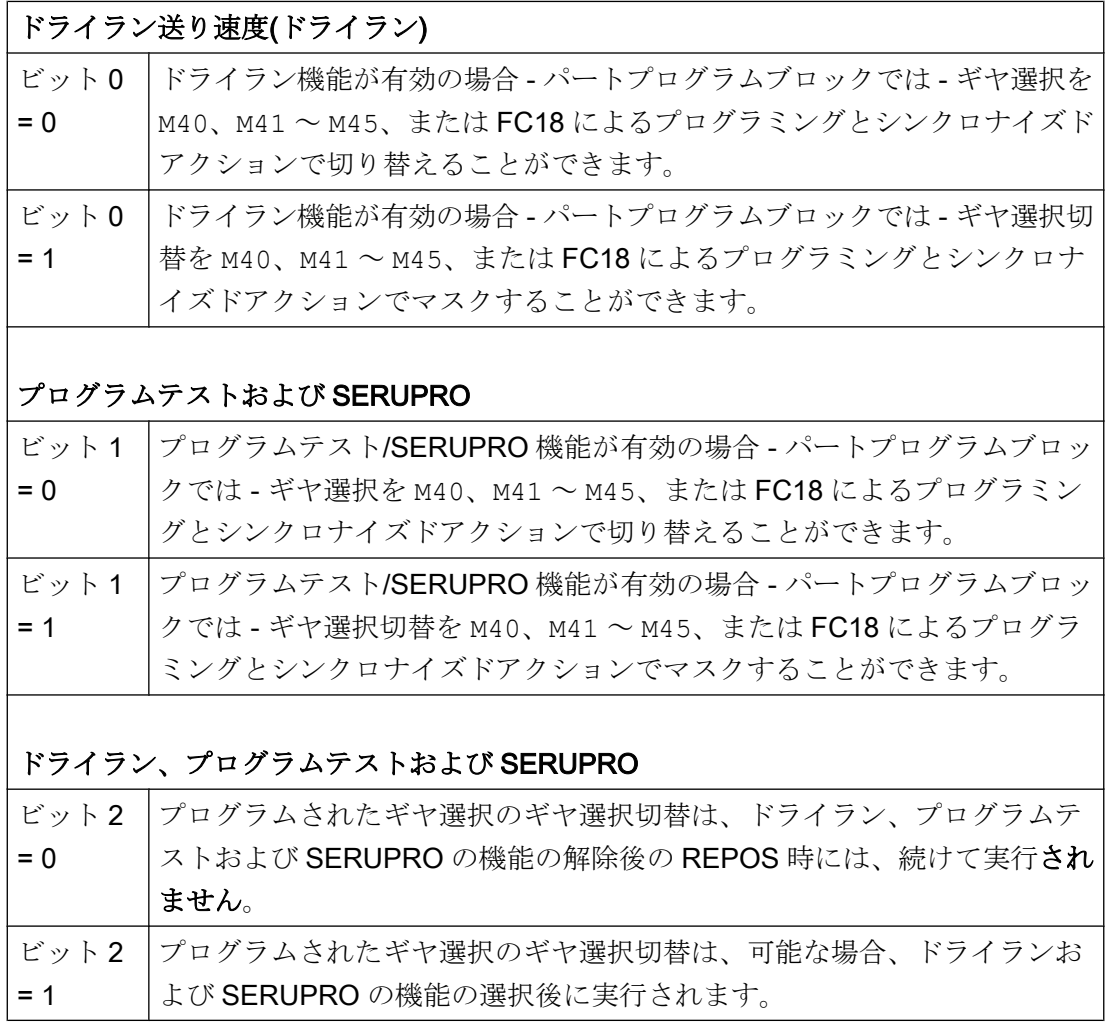

### 手順

ギヤ選択切替がマスクされた場合、必要に応じて、補間器が、プログラムされた主軸速 度を有効なギヤ選択の許容速度範囲に制限します。

この制限の結果として発生する NC/PLC インタフェース信号 DB31、... DBX83.2 (指令速 度増加)と DB31、... DBX83.1 (指令速度制限中)がマスクされます。

PLC プログラムによる監視は、ドライラン中およびドライラン送り速度では不要です。

ギヤ選択切替がマスクされている場合、新しいギヤ選択指令(DB31、...DBX82.0-82.2)は PLC に出力されません。

ギヤ選択切替要求 DB31、... DBX82.3 (ギヤ切替)もマスクされます。

これにより、ギヤ選択切替情報が PLC プログラムによって処理される必要がなくなりま す。

### 最後に有効だったギヤ選択の特定

システム変数SP GEAR は、パートプログラムでプログラムされたギヤ選択を返します (このギヤ選択は PLC に出力されていない場合があります)。

システム変数SAC SGEAR を使用して、パートプログラム、シンクロナイズドアクショ ン、ユーザーインタフェースから、最後に有効だったギヤ選択を読み取ることができま す。

# 解除後の動作

ドライラン機能は、実行中のパートプログラム内で解除できます。この機能が解除され ると、パートプログラムによって要求された正しいギヤ選択が識別および選択されなけ ればなりません。

正しいギヤ選択が有効にされるまで、パートプログラムの残りが異常なしで実行される ことは保証できません。主軸が速度制御モードにある場合、解除時に起動されるシステ ム REPOS で必要なギヤ選択切替が実行されます。PLC により、完全なギヤ選択切替の 対話が行われ、プログラムされた最後のギヤ選択が有効になります。

REPOS では、パートプログラムでプログラムされたギヤ選択と、NC/PLC インタフェ ース経由で提供された実際のギヤ選択が一致しない場合、ギヤ選択切替は行われません。 同じことが SERUPRO 機能にも当てはまります。

ブロックサーチ機能 SERUPRO についての詳細は、以下を参照してください。 参照先:

17.5 設定可能な主軸機能の追加の調整

『機能マニュアル、基本機能』;「モードグループ、チャネル、プログラムモード、リセ ット応答(K1)」

### 必要条件

ギヤ選択切替がマスクされた場合、出力された主軸速度は、現在のギヤ選択によって指 定された速度範囲内で移動します。

この後の REPOS によるギヤ選択切替の起動には、次の制限事項が適用されます。

- 解除ブロックまたはターゲットブロック内の主軸がコマンド主軸(シンクロナイズド アクション)または PLC 主軸(FC18)である場合、ギヤ選択切替はそれ以降有効になり ません。
- 主軸が位置決めモードまたは軸モードにあるか、リンクが有効であるために、ギヤ選 択を有効にできなかった場合は、アラーム 22011「チャネル%1 ブロック%3 主軸 2% プログラムされたギヤ選択への変更不可」が通知されます。

例

ドライランでのギヤ選択切替

```
; 出力ステータスについて 1 番目のギヤ選択有効
N00 M3 S1000 M41 : 1番目のギヤ選択を有効にします。
M0 ; パートプログラムを停止します
; PI service:Activate dry run feedrate (DryRun)
                       ; (設定)
N10 M42 <br>
7 名 番目の GS が要求される。ギヤ選択切替は実行されない
N11 G0 X0 Y0 Z0 ( ) の は ) 軸位置決め
N12 M0 ; パートプログラムを停止します
; PI service:Deactivate dry run feedrate (DryRun)
                       ; REORG および REPOS が実行されます
                       ; 次に 2 番目のギヤ選択へのギヤ選択切替が実行されます
N20 G1 Z100 F1000
...
N99 M30 ; パートプログラムの終了
```
# 17.5 設定可能な主軸機能の追加の調整

次の主軸ファンクションは、マシンデータを使用して起動できます。

17.5 設定可能な主軸機能の追加の調整

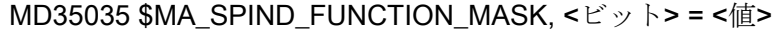

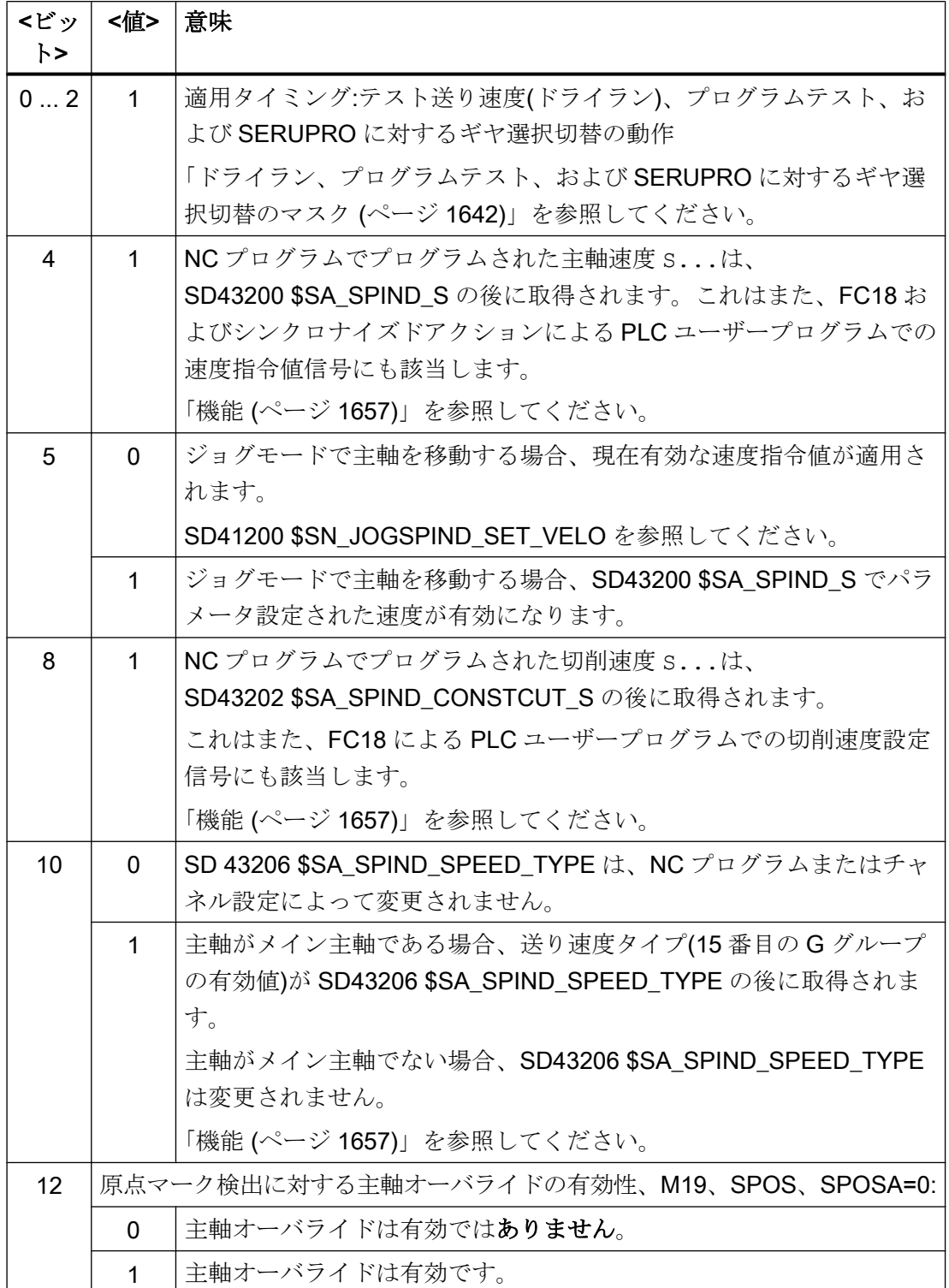

17.5 設定可能な主軸機能の追加の調整

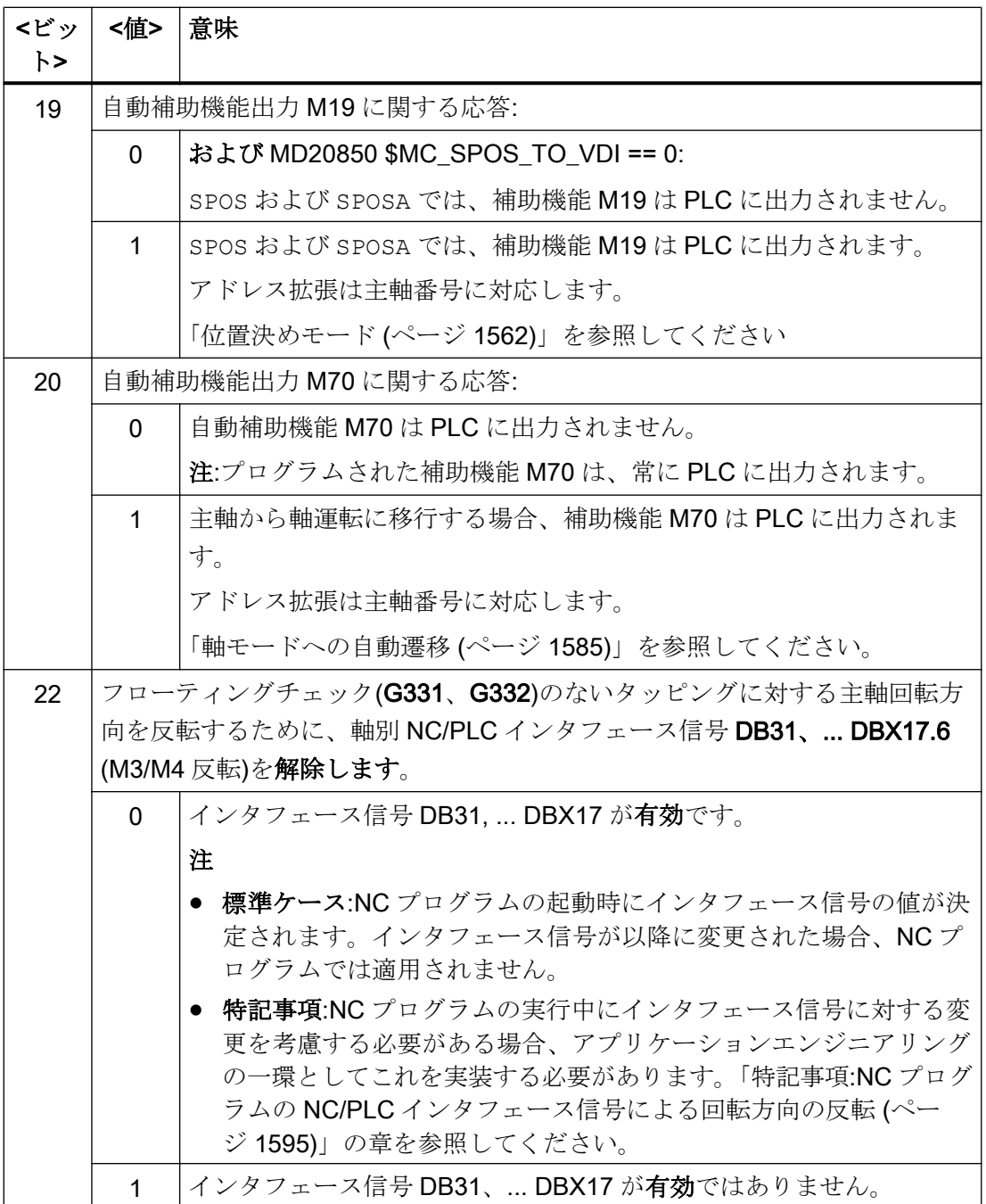

# 17.6 主軸再割付け

# 17.6 主軸再割付け

### 機能

チャネル主軸について、「切り替え可能な主軸」ファンクションでは、異なるチャネルで 使用できる一般的な NC プログラムを書き込むことができます。NC プログラムで使用さ れる論理主軸番号は、主軸再割り当てにより物理主軸番号に変換されます。これはつま り、NC プログラムでプログラムされた同じ主軸番号に対して、異なる物理主軸(機械軸) を異なるチャネルで移動できることを意味します。

「軸交換」によってロードまたはアンロードされる物理的主軸は、パートプログラム内で 明記する必要がなくなりました。

### マシンデータ

### 物理主軸番号

各主軸は、設定可能な一意の番号(物理主軸番号)を使用して、機械軸に割り当てる必要 があります。

MD35000 \$MA\_SPIND\_ASSIGN\_TO\_MACHAX[<機械軸>] = <物理主軸番号>

### 主軸再割り当ての起動

主軸再割り当ては、次のマシンデータを使用してチャネルごとに起動します。

MD20092 \$MC\_SPIND\_ASSIGN\_TAB\_ENABLE = TRUE

### セッティングデータ

### 主軸再割り付け

チャネル別に主軸再割り当てのパラメータを設定するために、各論理主軸番号またはプ ログラムされたアドレス拡張が物理主軸番号(機械軸)に割り当てられます。このアドレ ス拡張によって、主軸(チャネル主軸)を NC プログラムでアドレス指定します。

SD42800 \$SC\_SPIND\_ASSIGN\_TAB[<論理主軸番号>] = <物理主軸番号>

他の情報

- 現在のメイン主軸の論理主軸番号は、SD42800 \$SC SPIND ASSIGN TAB[0]から読 み取ることができます。このデータに書き込むことはできません。このデータは、 SETMS のプログラミング時に更新されます。 使用されない主軸には、SD42800 内で値 0 が割り当てられます。
- 補助機能が出力される場合、物理主軸番号がアドレス拡張として出力されます。

17.6 主軸再割付け

- NC プログラムおよびシンクロナイズドアクションで主軸をプログラムする場合、主 軸再割り当てが有効になります。
- ファンクションブロック FC18 を使用して NC/PLC インタフェースで主軸を入力する 場合は、物理主軸が直接アドレス指定されるので、主軸再割り当ては有効になりませ  $\lambda$
- 主軸変換に対応するシステム変数は、\$P\_S、\$P\_SDIR、\$P\_SMODE、\$P\_GWPS、 \$AC\_SDIR、§AC\_SMODE、\$AC\_MSNUM、\$AA\_S です。

# 必要条件

- 切り替え可能なチャネル主軸は、軸交換機能の代替にはなりません。
- 主軸変換は、NC プログラム、PLC ユーザープログラム、または PI サービスによっ てセッティングデータ(SD42800 \$SC\_SPIND\_ASSIGN\_TAB)に書き込むことによっ て変更できます。この変更は即時有効になります。
- 主軸再割り当てでは、チャネル(MD20070 \$MC\_AXCONF\_MACHAX\_USED)に割り当 てられる物理主軸のみを使用できます。 別のチャネルで現在有効である主軸再割り当てで物理主軸が指定されている場合、 MD30552 \$MA\_AUTO\_GET\_TYPE の設定に応じて、チャネルに対して物理主軸が要 求されるか、またはアラーム 16105「割り当て済みの主軸が存在しません」が表示さ れます。
- SD42800 \$SC\_SPIND\_ASSIGN\_TAB[<n>]が PLC または HMI から指定される場合、 テーブルが変更されたチャネルがリセット状態になっているか、変更する主軸が実行 中のパートプログラムで使用されていない状態でなければなりません。 同期動作は、STOPRE プリプロセッサ停止によっておこなうことができます。
- 論理主軸から複数の物理主軸への変換はロックされません。しかし、論理的主軸が操 作画面に表示されたときに、変換テーブルに対応する不明瞭さが現れます。

### 例

# 割り当て、主軸番号と機械軸

MD35000 \$MA\_SPIND\_ASSIGN\_TO\_MACHAX [AX4] = 1 MD35000 \$MA\_SPIND\_ASSIGN\_TO\_MACHAX [AX5] = 2 MD35000 \$MA\_SPIND\_ASSIGN\_TO\_MACHAX [AX6] = 3 MD35000 \$MA\_SPIND\_ASSIGN\_TO\_MACHAX [AX7] = 5

17.6 主軸再割付け

### チャネルへの機械軸の適用

MD20070 \$MC\_AXCONF\_MACHAX\_USED[0] = 4 MD20070 \$MC AXCONF MACHAX USED[1] = 5 MD20070 \$MC\_AXCONF\_MACHAX\_USED[2] = 6  $MD20070$  \$MC AXCONF MACHAX USED[3] = 7

# メイン主軸の指定

MD20090 \$MC\_SPIND\_DEF\_MASTER\_SPIND = 1

### 主軸再割り付け

```
MD20092 
$MC_SPIND_ASSIGN_TAB_ENABLE=1 
                            ; 主軸再割り付けの機動
SD42800 $SC_SPIND_ASSIGN_TAB[0] 
; 設定されたメイン主軸
= 1 
SD42800 $SC_SPIND_ASSIGN_TAB[1] 
; テーブルの初期設定
= 1 
SD42800 $SC_SPIND_ASSIGN_TAB[2] 
= 2SD42800 $SC_SPIND_ASSIGN_TAB[3] 
= 3
SD42800 $SC_SPIND_ASSIGN_TAB[4] 
; 論理主軸は割り当てられていません
= 0 
; アドレス拡張は 1 です、出力:M1=3 S1=1000
; 主軸 1(物理メイン主軸)が回転します
M3 S1000 
...
; 論理主軸 1 から物理主軸 5 への割り当て
SD42800 $SC_SPIND_ASSIGN_TAB[1] 
= 5; 論理主軸 2 から物理主軸 3 への割り当て
SD42800 $SC_SPIND_ASSIGN_TAB[2] 
= 3 
; 重要:これで、物理主軸 3 は 2 回割り当てられています。
論理主軸 2 と 3 をプログラムするときに、物理主軸 3 が
常にアドレス指定されます。
; 基本運転画面では、両方の主軸が回転します。
SETMS(2) \qquad \qquad ; SD42800 $SC SPIND ASSIGN TAB[0] = 2
; メイン主軸 = アドレス拡張 = 2、変換された主軸番号 M3 = 5 が出力されます
; 番号「3」で設定された物理主軸が停止します。
M5
```
17.6 主軸再割付け

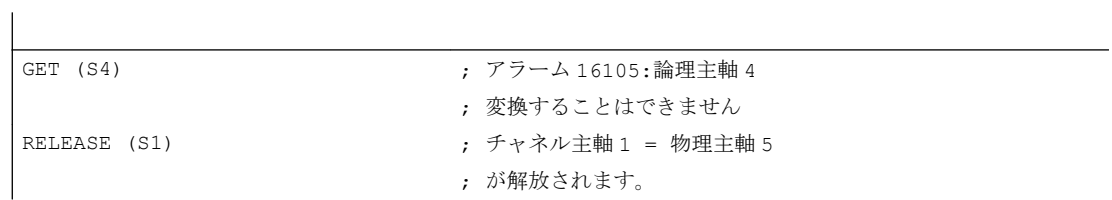

17.7 プログラミング

# 17.7 プログラミング

# 17.7.1 パートプログラムによるプログラミング

# プログラミング命令

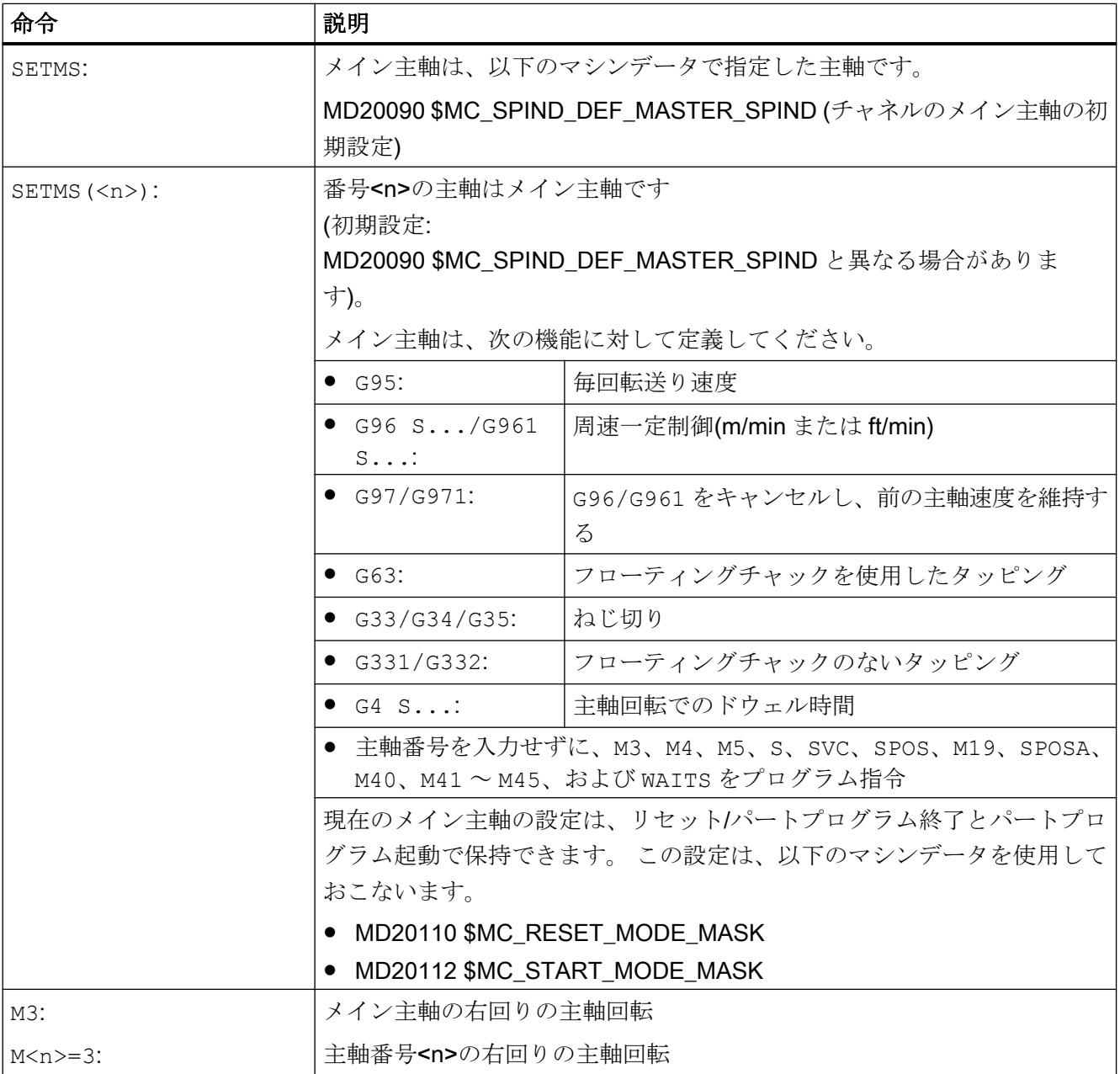

17.7 プログラミング

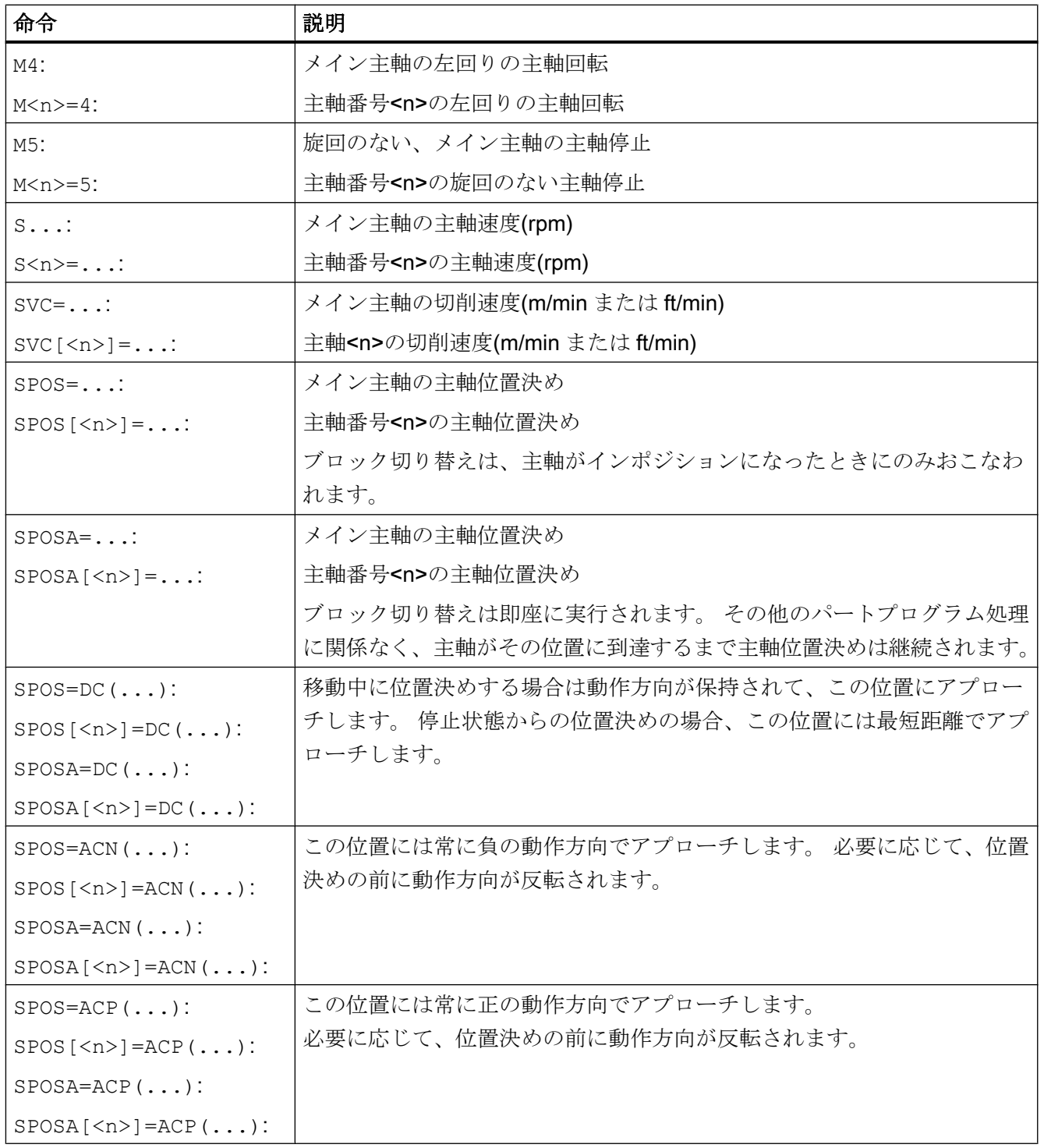

17.7 プログラミング

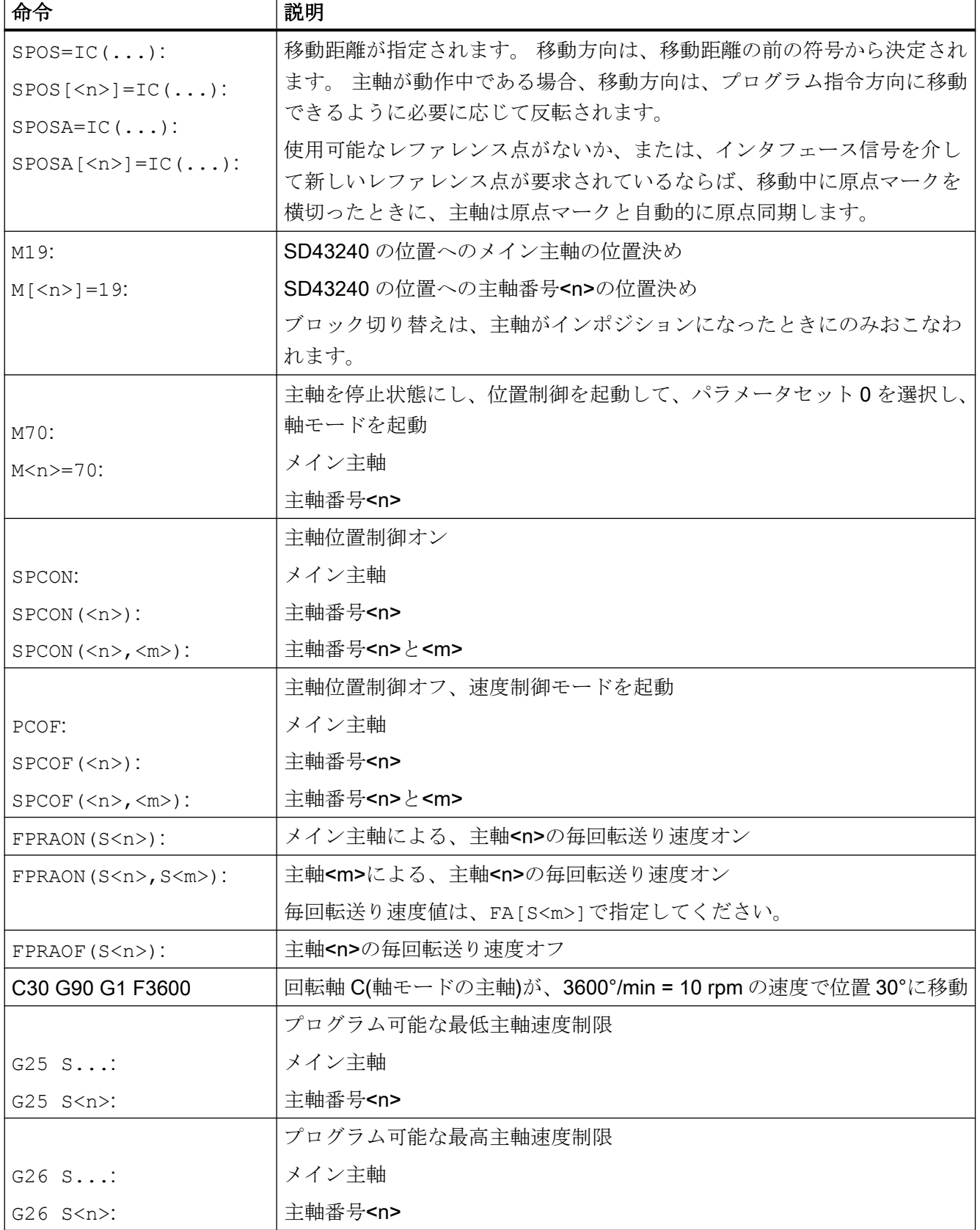

17.7 プログラミング

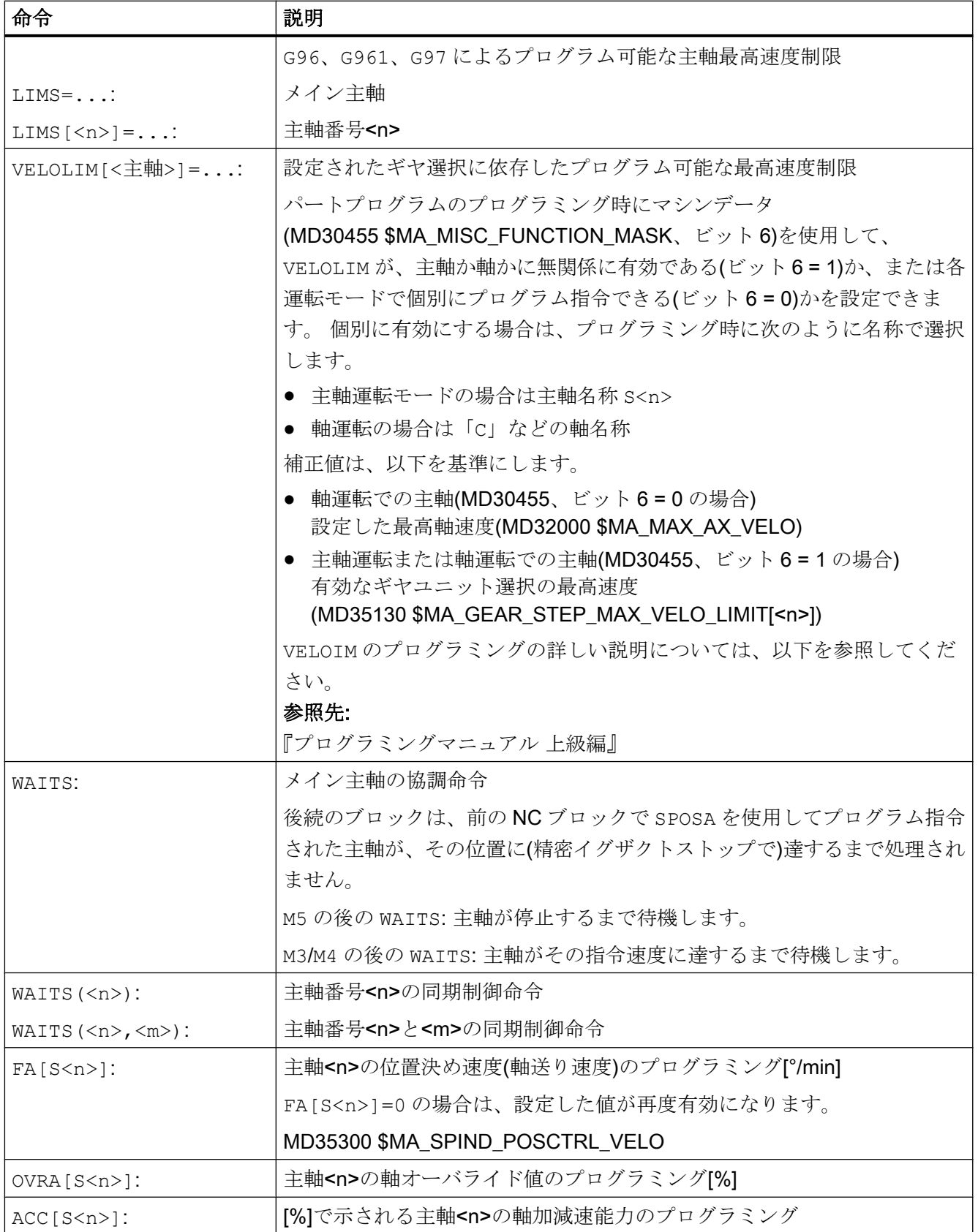

17.7 プログラミング

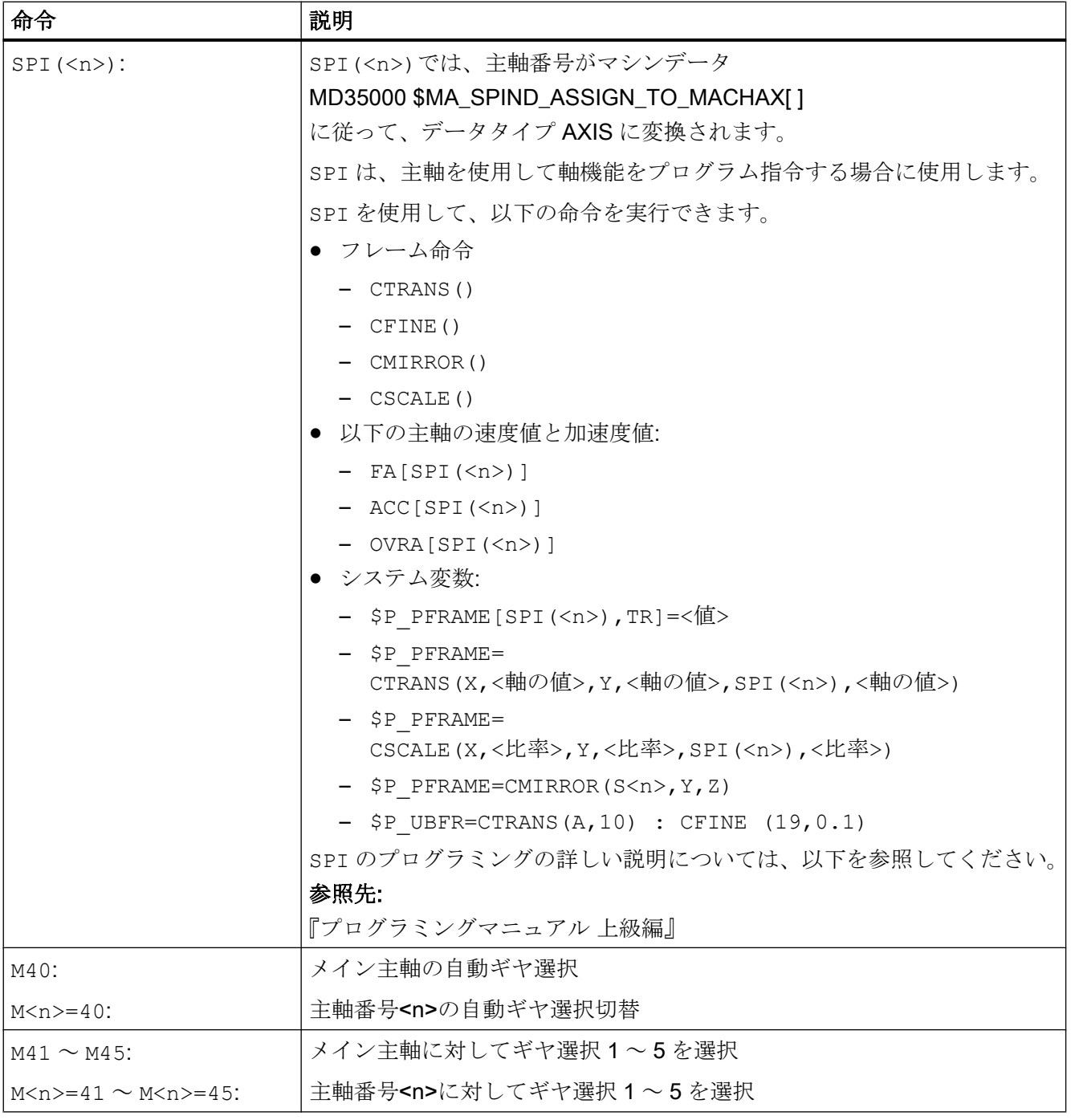

# 注記

主軸がチャネル内で設定されている場合は、M 機能の M3、M4、M5、および M70 が DB21、... DBB194 および DBB202 には出力されません。 これらの M 機能は、DB21、... DBB68 以降および関連する軸 DB、DB31、... DBB86 以降において拡張 M 機能として提 供されます。

17.7 プログラミング

# 参照先

主軸のプログラミングについての詳しい説明は、以下に記載されています。

● 『プログラミングマニュアル、基本編』

# 17.7.2 シンクロナイズドアクションを介したプログラミング

M 機能の M40 ~ M45 は、シンクロナイズドアクションにもプログラムできます。 注:

- パートプログラム中で M40 ~ M45 をプログラムしても、シンクロナイズドアクショ ンの自動ギヤ選択切替の現在の状態には影響しません。また、その逆も同様です。
- M40 で S 値をプログラムする場合、自動ギヤ選択切替は、シンクロナイズドアクシ ョンとパートプログラムに対して別々に有効になります。
- M40 は、電源投入後に無効になります。 シンクロナイズドアクションから S 値が指定された場合、ギヤ選択は調整されませ  $h_n$
- シンクロナイズドアクションを使用してプログラムした M40 命令は、シンクロナイ ズドアクションに対して常に動作中のままとなり(モーダル)、リセット時にクリアさ れません。
- M41 ~ M45 は、パートプログラム中のプログラミングに従って、1 ~ 5 番目のギヤ 選択を選択します。 この機能を実行するには、軸入れ替えが必要です。 ギヤ選択切替が実行されると、主軸状態は中立になります(M3、M4、M5 をプログラ ムした場合も動作は同じです)。

# 参照先

主軸のプログラミング、およびシンクロナイズドアクションからの主軸移動の詳しい説 明については、以下を参照してください。

- 『プログラミングマニュアル、上級編』
- 『機能マニュアル、シンクロナイズドアクション』
# 17.7.3 FC18 による PLC を介した主軸制御のプログラミング - 840D sl のみ

PLC が FC18 を使用して回転方向および速度を指定すると、NC は、その速度と一致す るギヤ選択を決定および選択できます。これは、パートプログラムを介してプログラミ ングする場合の M40 機能と同等です。

ギヤ選択を有効にするには、FC18 が PLC ユーザープログラム内で呼び出されたときに、 適切な起動コードを設定してください。

#### 参照先

PLC による FC18 を使用した主軸制御のプログラミングについての詳しい説明は、以下 に記載されています。

● 『機能マニュアル、基本機能』;「PLC 基本プログラム(P3)」

# 17.7.4 NC/PLC インタフェース信号を使用してプログラミング

## 17.7.4.1 機能

#### 注記

この機能は、SINUMERIK Operate の使用時にだけ有効です。

次のジョブ/タスクは、ジョブインタフェース DB31、… DBX30.0 - 4 を使用して、PLC ユーザープログラムから主軸に発行できます。

- 主軸停止
- 主軸起動、時計回り
- 主軸起動、左回り
- ギヤ選択指定
- 主軸起動位置決め

# ジョブ ID

NC 側では主軸ジョブは、当該のインタフェース信号(0→1)の立ち上がりエッジの変更 結果として識別されます。

#### 必要条件

主軸ジョブの時点では、チャネル、プログラム、および主軸の状態について次の必要条 件が満たされることが必要です。

- チャネル状態:
	- DB21、... DBX35.6 == 1 (チャネル状態「中断」)または
	- DB21、… DBX35.7 == 1 (チャネル状態「リセット」)
- プログラム状態:
	- DB21、... DBX35.3 = 1 (プログラム状態「中断」)または
	- DB21、... DBX35.4 = 1 (プログラム状態「中断」)
- 主軸状態
	- (「チャネル軸」または「中立軸」) および NO
	- (FC18 またはシンクロナイズドアクションを使用する位置決め動作)

#### 注記

#### エラーの場合の応答

異常が発生した場合、つまりジョブ信号が無効の状態で設定された場合、対応するジョ ブはフィードバック信号なしで無視されます。

#### チャンネルの割り付け

主軸ジョブは、該当する特定のチャネルで処理されます。このチャネルは、ジョブの時 点で主軸に割り当てられます。

主軸に割り当てられるチャネルは、次の NC/PLC インタフェース信号を使用して決定で きます。

DB31、... DBX68.0 - 3 (NC 軸/主軸のチャネル割り当て)

#### モード変更

主軸ジョブのコンテキスト内での定義は、モード変更を越えて維持されます。

#### プログラムの起動

主軸に割り当てられているチャネルで NC プログラムが起動した場合、実主軸の定義は 維持されます。主軸定義は、NC プログラム命令またはシンクロナイズドアクションを 使用して変更できます。

# <span id="page-1658-0"></span>下記も参照

M40: [設定された切り替えレベルを超えた速度の自動ギヤ選択](#page-1675-0) (ページ [1676\)](#page-1675-0) G2: 速度、指令値/[フィードバック回路、閉ループ制御](#page-404-0) (ページ [405\)](#page-404-0)

# 17.7.4.2 試運転:マシンデータ

# セッティングデータでの自動的な主軸定義の確定

PLC (FC18)によって、次のマシンデータ設定を使用して、NC プログラム、シンクロナ イズドアクション、および主軸制御から主軸定義が当該のセッティングデータに伝送さ れます:

MD35035 \$MA\_SPIND\_FUNCTION\_MASK, bit x =<値>

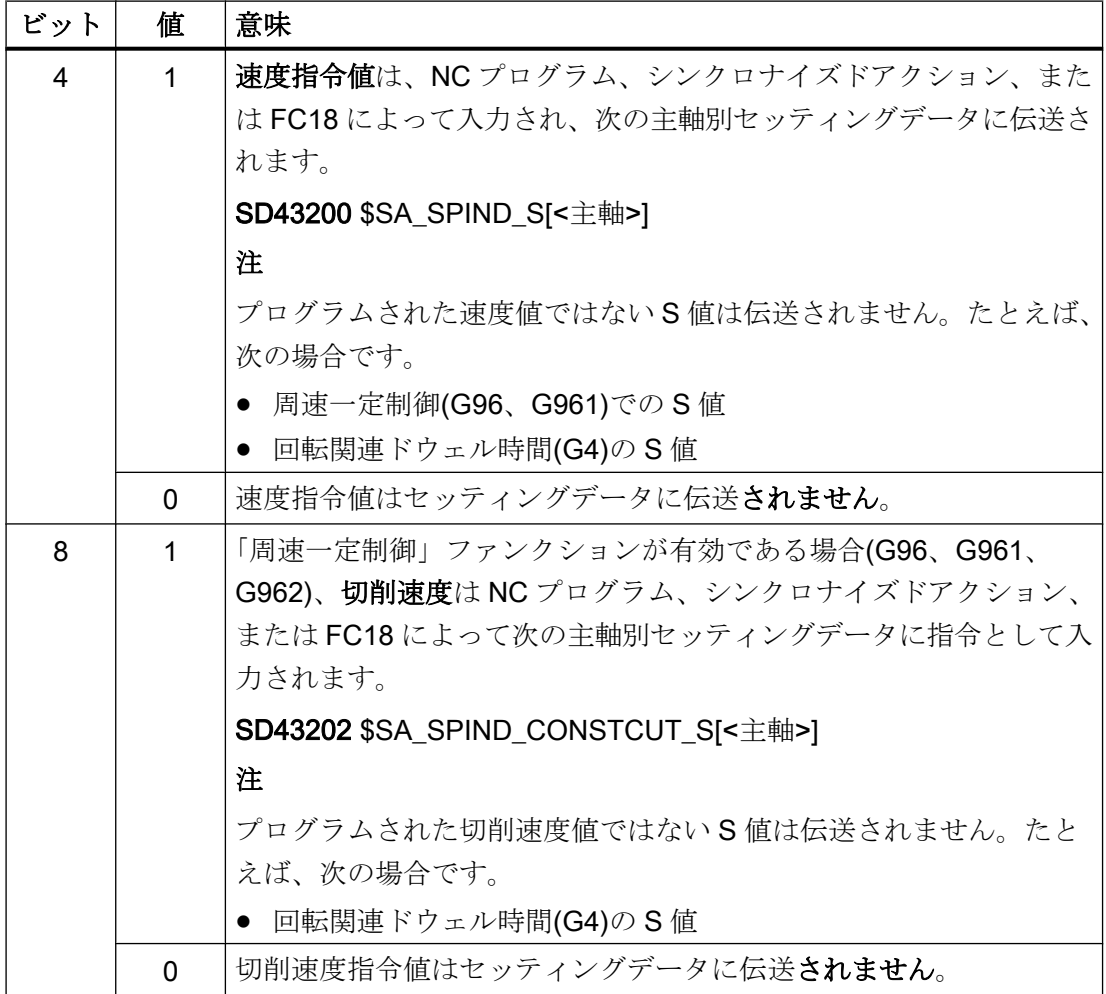

17.7 プログラミング

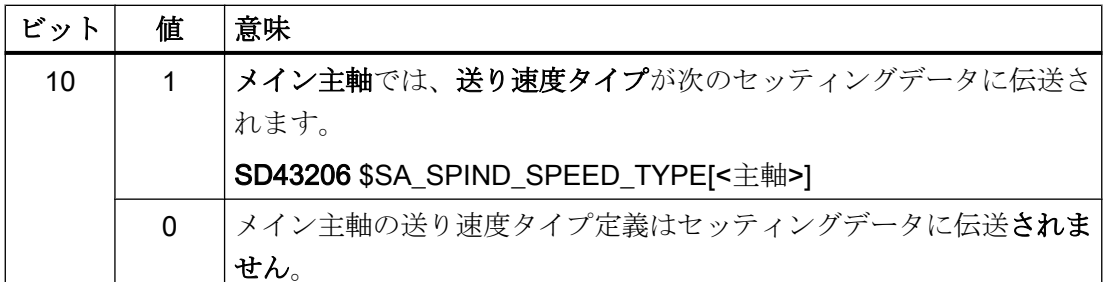

セッティングデータに主軸定義が伝送され、主軸ジョブを実行するために主軸が移動し ます。

# 17.7.4.3 試運転:NC/PLC インタフェース信号

# ジョブインタフェース

- DB31、… DBX30.0 (主軸停止)
- DB31、... DBX30.1 (主軸起動、右回り)
- DB31、… DBX30.2 (主軸起動、左回り)
- DB31、... DBX30.3 (ギヤ選択)
- DB31、... DBX30.4 (主軸位置決め起動)

### 当該の状態信号

- DB21、... DBX35.3 (プログラム状態「中断」)
- DB21、... DBX35.4 (プログラム状態「キャンセル」)
- DB21、... DBX35.7 (チャネル状態「リセット」)
- DB21、... DBX35.6 (チャネル状態「中断」)
- DB31、... DBX68.0 3 (NC 軸/主軸のチャネル割り当て)
- DB31、... DBX 84.0 (周速一定制御)

## 参照先:

NC/PLC インタフェース信号の詳細については、『NC 変数およびインタフェース信号用 パラメータマニュアル』を参照してください。

# 17.7.4.4 速度指令値 (SD43200)

主軸ジョブを使用して主軸を起動する場合、セッティングデータに入力された主軸別の 値は主軸速度として有効になります。

SD43200 \$SA\_SPIND\_S[<主軸>] (主軸が PLC ジョブインタフェース経由で起動する場 合の速度)

# 新しい速度値の書き込み

次の状態では、新しい速度値がセッティングデータに書き込まれます。

- 速度指令値は、NC プログラム、シンクロナイズドアクション、または FC18 によっ て入力された 補足条件:
	- – [MD35035 \\$MA\\_SPIND\\_FUNCTION\\_MASK](#page-1658-0) (ページ [1659](#page-1658-0))、ビット 4 == 1
	- DB31、... DBX84.0 == 0 (周速一定制御)
- NC プログラムまたはシンクロナイズドアクションへのセッティングデータの書き込 み
- HMI (OPI)によるセッティングデータの書き込み@@@

### 必要条件

## ギヤ選択切替

指令速度が実ギヤ選択の速度レンジ外である場合、ギヤ選択切替は開始されません。

例外、「M40: [設定された切り替えレベルを超えた速度の自動ギヤ選択](#page-1675-0) (ページ [1676](#page-1675-0))」の 章を参照してください。

### 17.7.4.5 周速一定制御の入力(SD43202)

主軸ジョブを使用してメイン主軸を起動する場合、および「周速一定制御」主軸速度タ イプが有効である場合、セッティングデータに入力された主軸別値が周速一定制御とし て有効になります。

SD43202 \$SA\_SPIND\_CONSTCUT\_S[<主軸>] (主軸が PLC ジョブインタフェース経由 で起動する場合の切削速度)

### 新しい切削速度値の書き込み

次の状態で、メイン主軸の新しい周速一定制御が主軸別のセッティングデータに書き込 まれます。

- 周速一定制御は、NC プログラム、シンクロナイズドアクション、または FC18 によ って入力された 補足条件:
	- – [MD35035 \\$MA\\_SPIND\\_FUNCTION\\_MASK](#page-1658-0) (ページ [1659\)](#page-1658-0)、ビット 8 == 1
	- DB31、... DBX84.0 == 1 (周速一定制御が有効)
- NC プログラムまたはシンクロナイズドアクションへのセッティングデータの書き込 み
- HMI (OPI)によるセッティングデータの書き込み@@@

### 単位系

セッティングデータを書き込む場合、次の二次条件に対応して値が解釈されます。

- NC プログラムまたはシンクロナイズドアクションによる書き込み:
	- G700 が有効:feet/min
	- G710 が有効:m/min
	- G70、G71 が有効:MD10240 \$MN\_SCALING\_SYSTEM\_IS\_METRIC の設定に依存
- SINUMERIK Operate による書き込み:
	- MD10240 \$MN\_SCALING\_SYSTEM\_IS\_METRIC の設定に依存
- **FC18** による書き込み:
	- ファンクション番号 10: 「定切削速度(m/min)」
	- ファンクション番号 11: 「定切削速度(feet/min)」

### システムまたは OPI 変数による読み取り

NC プログラム、シンクロナイズドアクション、または HMI では、周速一定制御に対し て現在入力されている指令は次のシステムデータを使用して読み取ることができます。

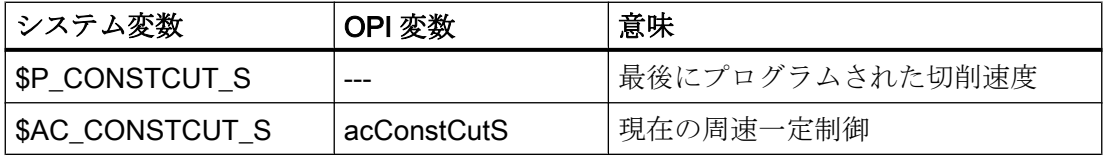

# 17.7.4.6 メイン主軸の主軸速度タイプの入力(SD43206)

パートプログラム、FC18、またはシンクロナイズドアクションからのメイン主軸の主軸 速度タイプの定義は、すべての決まったソースから次のセッティングデータに書き込ま れます。

SD43206 \$SA\_SPIND\_SPEED\_TYPE (PLC インタフェースを介した主軸起動の主軸速 度タイプ)

数値の範囲と機能は、15 番目のグループ(送り速度タイプ)に対応しています。

許容値は G 値:93、94、95、96、961、97、および 971 です。

DB31、… DBX30.1/2 (主軸起動、右回り/左回り)に対し、設定に応じて、

SD43200 \$SA\_SPIND\_S の速度または SD43202 \$SA\_SPIND\_CONSTCUT\_S の切削速 度のどちらかが有効になります。

93、94、95、97、および メイン主軸は、SD43200 の速度で起動します。 971:

96 と 961: メイン主軸の速度は、指定された切削速度(SD43202)と径 方向軸の半径から入手されます。

# 17.7.5 外部プログラミング(PLC、HMI)

### SD43300 および SD42600

毎回転送り速度の挙動は、チャネルセッティングデータ SD42600 \$SC\_JOG\_FEED\_PER\_REV\_SOURCE (JOG モードでの毎回転送り速度制御) を使用して、JOG 操作モードで、軸セッティングデータ: SD43300 \$SA\_ASSIGN\_FEED\_PER\_REV\_SOURCE (主軸の毎回転送り速度) を介して外部的に選択できます。

セッティングデータを介して次の設定を行うことができます。

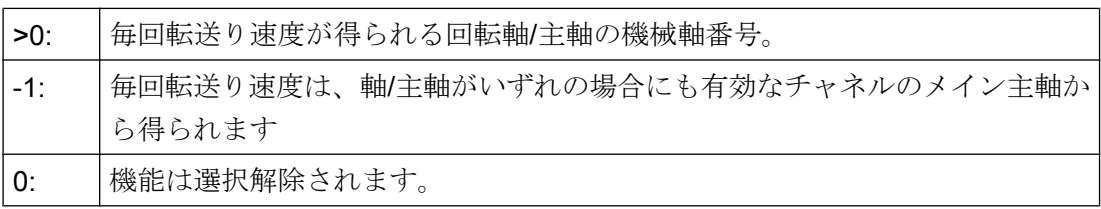

17.7 プログラミング

# FPRAON (S2)

メイン主軸から得られる、主軸 S2 の毎回転送り速度 ON。

# FPRAON (S2, A)

軸 A から得られる、主軸 S2 の毎回転送り速度 ON。 毎回転送り速度値は、FA[Sn]で指定してください。

# FPRAOF (S2)

主軸 S2 の毎回転送り速度 OFF。

# SPI(n)

SPI(Sn)の代わりに SPI(n)をプログラムすることも可能です。

# 17.8.1 許容速度範囲

パラメータ設定またはプログラム指令された速度制限値と有効な主軸機能(G94、G95、 G96、G961、G97、G971、G33、G34、G35、G331、G332 など)によって、主軸の許 容速度レンジが決まります。

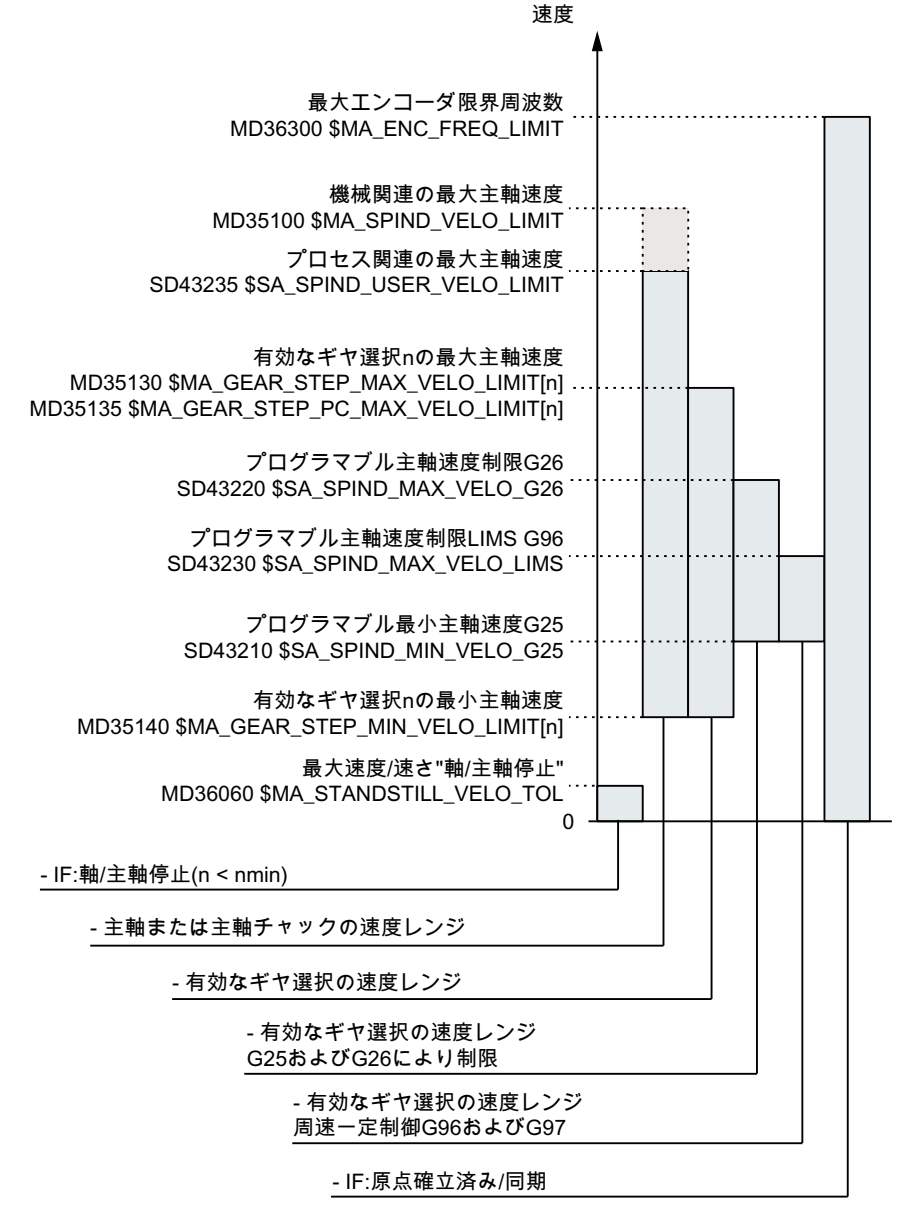

図 17-8 主軸監視機能/速度の範囲

### <span id="page-1665-0"></span>17.8.2 軸/主軸停止

工具交換、機械の扉を開ける、軌跡送り速度有効などの機能は、主軸が停止状態の場合 にのみ機械で行うことができます。

### 機能

指令値が生成されなくなり、主軸の実速度が「軸/主軸停止」用に設定された検出値を下 回ると、「軸/主軸停止」状態に到達します。

MD36060 \$MA\_STANDSTILL\_VELO\_TOL (「軸/主軸停止」用の最高速度) 主軸が停止状態になると、次の NC/PLC インタフェース信号が設定されます。 DB31、... DBX61.4 (軸/主軸停止)

### 有効性

主軸停止の監視は、すべての主軸モードおよび軸モードで有効です。

# 軌跡速度の停止

主軸が開ループ制御モード(M5)で停止するとき、次のマシンデータが設定されていると 軌跡速度が無効になります。

MD35510 \$MA\_SPIND\_STOPPED\_AT\_IPO\_START (主軸停止の送り速度有効)

主軸が停止状態になると、軌跡速度が再び有効になります。

# 17.8.3 主軸指令一致

## 機能

「主軸指令一致」監視は、次のことをチェックします。

- プログラム指令された主軸速度に到達したかどうか
- 主軸が停止状態にあるかどうか: DB31、... DBX61.4 (軸/主軸停止) = 1
- 主軸がまだ加速または減速区間にあるかどうか

主軸モードの開ループ制御モードでは、指令速度が実速度と比較されます。実速度が、 MD(後述を参照)に入力できる主軸許容範囲以上に離れていると、

- 次の軸 NC/PLC インタフェース信号が「0」に設定されます。 DB31、... DBX83.5 (主軸指令一致) = 0
- 次の加工ブロックは有効になりません (MD35500 \$MA\_SPIND\_ON\_SPEED\_AT\_IPO\_START の設定に対応。「軸/[主軸停止](#page-1665-0) (ページ [1666](#page-1665-0))」を参照してください)。

# 主軸の指令速度

主軸の指令速度は、主軸オーバライドと有効な制限値を考慮して、プログラム指令速度 から算出されます。

プログラム指令速度が制限されるか加速された場合、DB31、... DBX83.1 (指令速度制限 中)または DB31、... DBX83.2 (指令速度増加)を使用して、これが示されます([「ギヤ選択](#page-1667-0) の最高/[最低速度](#page-1667-0) (ページ [1668\)](#page-1667-0)」も参照してください)。指令速度の許容範囲への到達は、 妨げられません。

# 指令速度の許容範囲

指令速度の許容範囲は、主軸速度許容範囲係数で定義されます。

MD35150 \$MA\_SPIND\_DES\_VELO\_TOL

例:

MD35150 \$MA\_SPIND\_DES\_VELO\_TOL = 0.1

⇒ 主軸の実速度は、指令速度から±10%の誤差が許容されます。

主軸の実速度が許容範囲内にある場合、次の NC/PLC インタフェース信号が「1」に設 定されます。

DB31、... DBX83.5 (主軸指令一致) = 1

### 特記事項:

主軸速度の許容範囲が「0」に設定されている場合、DB31、... DBX83.5 (主軸指令一致) は常に「1」に設定され、軌跡制御はおこなわれません。

### <span id="page-1667-0"></span>速度変更

軌跡制御は、移動ブロックの起動時にのみ、速度変更がプログラムされている場合にか ぎり実行されます。たとえば過負荷などにより速度許容範囲から逸脱した場合、軌跡移 動は自動的に停止状態になりません。

## 17.8.4 ギヤ選択の最高/最低速度

## 最低速度

主軸のギヤ選択の最低速度は、次のマシンデータで設定されます。

#### MD35140 \$MA\_GEAR\_STEP\_MIN\_VELO\_LIMIT[<n>]

オーバライドを考慮して生成された指令速度は、最低速度を下回りません。

最低速度を下回る S 値がプログラム指令されている場合、指令速度は最低速度まで引き 上げられ、次の NC/PLC インタフェース信号が設定されます。

DB31、... DBX83.2 (速度指令値増加)

ギヤ選択最低速度は、速度モードでのみ有効で、次によってのみ下回ることができます。

- 主軸オーバライド 0%
- M5
- $\bullet$  S<sub>0</sub>
- DB31、... DBX4.3 (主軸停止)
- **DB31、... DBX2.1 (コントローライネーブル取り消し)**
- DB21、... DBX7.7 (リセット)
- DB31、... DBX2.2 (残移動距離削除/主軸リセット)
- DB31、... DBX18.5 (揺動速度)
- DB21、... DBX7.4 (NC ストップ軸と主軸)
- DB31、... DBX1.3 (軸/主軸無効)
- DB31、... DBX16.7 (S 値削除)

# 最高速度

主軸のギヤ選択の最高速度は、次のマシンデータで設定されます。

MD35130 \$MA\_GEAR\_STEP\_MAX\_VELO\_LIMIT[<n>] オーバライドを考慮して生成された指令速度は、この速度に制限されます。 速度が制限されている場合、次の NC/PLC インタフェース信号が設定されます。 DB31、... DBX83.1 (速度指令値制限中)

# 17.8.5 主軸速度制限の診断

## システム変数

有効な/制限的な主軸パラメータは、以下のシステム変数で読み取ることができます。シ ステム変数は、主軸番号でインデックスされていなければならず、速度制御モードおよ び主軸位置決めモードだけに関連する値を返します。

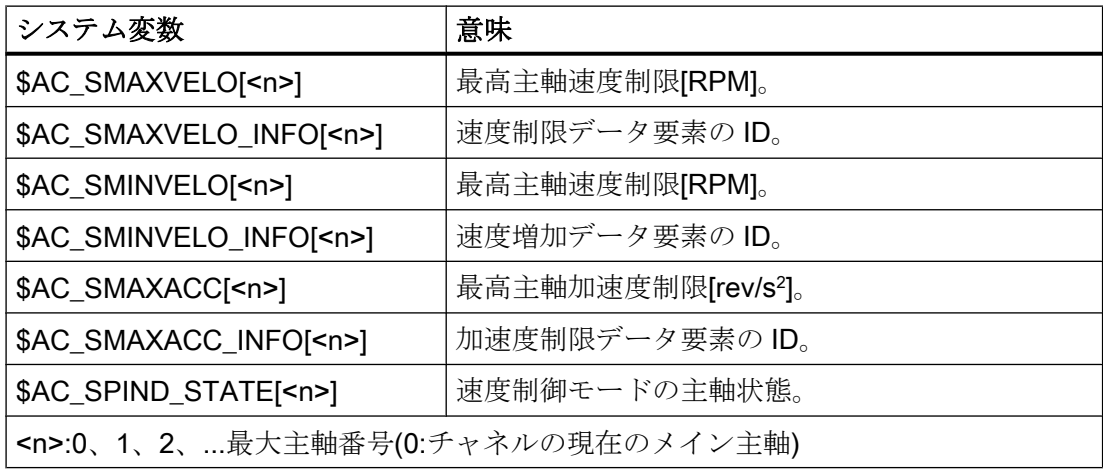

# 参照先

システム変数の詳細については、以下を参照してください。

『リストマニュアル』、「システム変数」

# NC/PLC インタフェース信号

主軸速度の制限または増加は、以下の NC/PLC インターフェース信号によって通知され ます。

- DB31、... DBX83.1 (速度指令値制限)
- DB31, ... DBX83.2 (速度指令値増加)

# 境界条件

### 主軸モード

システム変数によって提供される値は、次のように主軸モードに依存します。

- 速度制御モード すべてのシステム変数は現在の値を提供します。
- 位置決めモード: システム変数\$AC SMAXVELO、\$AC SMAXACC および\$AC SPIND STATE は有効 な値を提供します。システム変数SAC\_SMINVELO およびSAC\_SMINVELO\_INFO は、 速度制御モードへの切り替え時に有効になるデータを提供します。
- 軸モード(例:主軸が座標変換 TRANSMIT、TRACYL、…で使用されているか、付加軸 として軌跡移動に追従しする場合) システム変数\$AC SPIND STATE は、軸モードでも使用できます。動的データにつ いて軸モードでは次の異なるシステム変数が使用可能です。 \$AA\_VMAXM、\$AA\_VMAXB および\$AA\_VLFCT。

### SERUPRO ブロック検索

SERUPRO ブロック検索に対して、以下の制御応答が得られます。

- システム変数\$AC SMAXVELO / \$AC SMAXACC は表示可能な最高速度/加減速を提 供します。
- \$AC SMAXVELO INFO および\$AC SMAXACC INFO は、VALUE「0」を提供しま す(制限は無効)。
- \$AC\_SMINVELOおよび\$AC\_SMINVELO\_INFOは、通常のパートプログラム処理の 場合と同様にデータを提供します。
- \$AC\_SPIND\_STATE は、SERUPRO について設定される状態を返します。

# 例

主軸 1 の有効な/制限的な主軸パラメータが、R 変数に定期的に書き込まれ、HMI の[パ ラメータ|ユーザー変数]操作エリアに R 変数として表示されます

#### プログラムコード

N05 IDS=1 WHENEVER TRUE DO \$R10=\$AC\_SMAXVELO[1] N10 IDS=2 WHENEVER TRUE DO \$R11=\$AC\_SMAXVELO\_INFO[1] N15 IDS=3 WHENEVER TRUE DO \$R12=\$AC\_SMINVELO[1] N20 IDS=4 WHENEVER TRUE DO \$R13=\$AC\_SMINVELO\_INFO[1] N25 IDS=5 WHENEVER TRUE DO \$R14=\$AC\_SPIND\_STATE[1]

# 下記も参照

[主軸指令一致](#page-1665-0) (ページ [1666\)](#page-1665-0)

### 17.8.6 最高主軸速度

#### 最高主軸速度:パラメータ設定可能な、機械関連の制限値

機械関連の最大主軸速度(主軸チャックまたは工具を保護するためなどの)は、以下のマ シンデータを使用してパラメータ設定します。

MD35100 \$MA\_SPIND\_VELO\_LIMIT (最高主軸速度)

主軸速度は、NC によりフィードバック値で監視されます。つまり、現在のギヤ選択が 考慮されます。

#### 注記

#### 工作機械メーカ

マシンデータ MD35100 での最高主軸速度の変更は、主軸が停止している場合にのみお こなってください。これは特に、NC リセット後に有効になる主軸に対して重要です (MD35040 SPIND\_ACTIVE\_AFTER\_RESET も参照してください)。これに従わない場合 は、アラーム 22100 が出力されます。

### 参照先

- 工作機械メーカの取扱説明書:『リストマニュアル』、「マシンデータの詳しい説明」
- 『ユーザーマニュアル』『診断マニュアル』

### 違反に対する動作

主軸の現在速度が、パラメータ設定された最高主軸速度を、許容範囲値より大きく超え ている場合は、

「現在の主軸速度」> MD35100 \$MA SPIND VELO LIMIT (最大主軸速度)

+ MD35150 \$MA\_SPIND\_DES\_VELO\_TOL (主軸

速度の許容範囲値)

以下の動作が NC 側で発生します。

- DB31、... DBX83.0 = 1 (速度制限超過)
- アラーム 22100「チャック速度超過」が表示されます。
- チャネルのすべての軸と主軸が停止します。

# 注記

# 回転軸/主軸

主軸が、一時的に回転軸としても動作している場合は、アラーム 22100「チャック速度 超過」が、以下の場合に表示されます。

「回転軸の現在速度」> MD35100 \$MA\_SPIND\_VELO\_LIMIT (最大主軸速度)

+ MD35150 \$MA\_SPIND\_DES\_VELO\_TOL (主軸速度の許容範囲 値)

解決策:回転動作時に最大主軸速度を最大回転軸回転数に合わせます。

MD35100 \$MA\_SPIND\_VELO\_LIMIT = MD32000 \$MA\_MAX\_AX\_VELO (回転軸の最高 速度)

変更を有効にするためにリセットをトリガしてください。

### 最高主軸速度:設定可能なプロセス関連の制限値

プロセス関連の最大主軸速度は、以下のセッティングデータで設定します。

#### SD43235 \$SA\_SPIND\_USER\_VELO\_LIMIT (最高主軸速度)

変更するには、以下の方法でセッティングデータを記述してください。

- NCプログラムでのプログラミング
- 機械のオペレータによるユーザーインターフェースからの手動の記述 変更は直ちに有効になります。

#### 速度指令値の制限

適切な場合は、コントローラが、プログラム指令された主軸速度の指令値を、セッティ ングデータで指定された値に制限します。その後、制限は、以下のシステム変数を介し て表示されます。

\$AC\_SMAXVELO\_INFO[<主軸番号>] == 21

# 17.8.7 最大エンコーダ限界周波数

# 注意 限界値違反 実際の主軸位置エンコーダの最大エンコーダ周波数制限は、コントローラにより監視さ れます(この制限は超過することがあります)。工作機械メーカで、主軸モータ、ギヤボ ックス、検出器ギヤボックス、エンコーダおよびマシンデータの設定をすることで、確 実に、実際の主軸位置エンコーダの最大エンコーダ周波数制限を超えないようにしてく ださい。

# 最大エンコーダ制限周波数の超過

主軸速度が、最大エンコーダ限界周波数(エンコーダの機械的な最高速度制限を超えては いけない)を超える速度(プログラム指令された大きい方の S 値)に到達すると、同期が失 われます。主軸は引き続き回転しますが、機能が制限されます。

次の各機能を使用すると、有効な検出器がエンコーダ限界周波数未満で再度動作するま で、主軸速度が低下します。

- ねじ切り(G33、G34、G35)
- **●** フローティングチャックを使用しないタッピング(G331、G332)
- 毎回転送り(G95)
- 周速一定制御(G96、G961、G97、G971)
- SPCON (位置制御主軸動作)

エンコーダ限界周波数を超えると、その検出器の

NC/PLC IS:

DB31、... DBX60.4 (原点確立済み/原点同期済み 1) または

DB31、... DBX60.5 (原点確立済み/原点同期済み 2) がリセットされ、NC/PLC IS:

DB31、... DBX60.2 (エンコーダ限界周波数超過 1) または

DB31、... DBX60.3 (エンコーダ限界周波数超過 2) が設定されます。

主軸が軸モードになっている場合、最大エンコーダ限界周波数を超えてはいけません。 最高速度(MD32000 \$MA\_MAX\_AX\_VELO)は、最大エンコーダ限界周波数未満にしてく ださい。さもなければ、アラーム 21610 が出力され、軸が停止状態になります。

#### 最大エンコーダ限界周波数の未達

最大エンコーダ限界周波数を超えた後、速度が最大エンコーダ限界周波数を下回ると(プ ログラム指令された小さい方の S 値、主軸オーバライドスイッチの変更など)、主軸は自 動的に、次の原点マークまたは次の近接スイッチ信号で原点同期します。同期を失い、 現在はその最大エンコーダ限界周波数には達していない有効な位置検出器では必ず、新 しい原点同期が実行されます。

## 特記事項

次の各機能が有効な場合、最大エンコーダ周波数を超えることはできません。

- 主軸位置決めモード、軸モード
- ねじ切り(G33、G34、G35)
- フローティングチャックなしのタッピング G331, G332 (G63 には適用されません)
- **毎回転送り(G95)**
- 周速一定制御(G96、G961、G97、G971)
- SPCON

### 17.8.8 終点監視

# 終点監視

位置決め(主軸が位置決めモードである)実行中、システムは、(実際の位置に関する)主軸 からプログラム済み主軸指令値(終点)までの距離を監視します。

この監視が作動するために、マシンデータ:

MD36000 \$MA\_STOP\_LIMIT\_COARSE (汎用イグザクトストップ範囲)

および

MD36010 \$MA\_STOP\_LIMIT\_FINE (精密イグザクトストップ範囲)

の 2 つの制限値を、主軸位置指令値から開始されるインクリメンタル距離として定義で きます。

この 2 つの制限値とは関係なく、主軸の位置決めは常に、接続した主軸測定エンコーダ、 バックラッシ、伝達比などで定義される範囲で正確です。

# パラメータ設定によって異なるイグザクトストップ範囲

パラメータ設定によって異なるさまざまなイグザクトストップ範囲を設定できます。 この結果、軸モードおよび主軸位置決めで各種レベルの精度に合わせて動作できます。 イグザクトストップ範囲は、主軸位置決めのギヤ選択ごとに個別に設定できます。

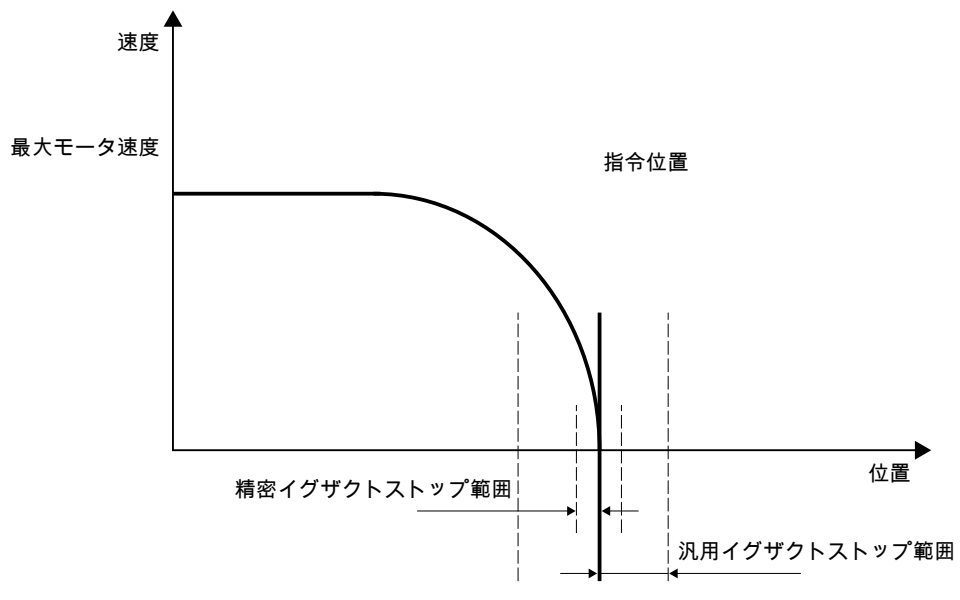

図 17-9 主軸のイグザクトストップ範囲

### DB31、... DBX60.7 および DB31、... DBX60.6 (汎用/精密イグザクトストップ位置に到達)

マシンデータ: MD36000 \$MA\_STOP\_LIMIT\_COARSE (汎用イグザクトストップ範囲) と MD36010 \$MA\_STOP\_LIMIT\_FINE (精密イグザクトストップ範囲) によって定義されている 2 つの制限値は、NC/PLC IS: DB31、... DBX60.7 (汎用イグザクトストップ位置に到達) と DB31、... DBX60.6 (精密イグザクトストップ位置に到達)を使用して PLC に出力されます。

# SPOS および M19 のブロック変更

SPOS または M19 を使用して主軸の位置決めをすると、 NC/PLC IS: DB31、... DBX60.6 (精密イグザクトストップ位置に到達)による終点監視に応じてブロッ クが変更されます。

<span id="page-1675-0"></span>ブロックにプログラムされている他の機能がすべて、その終了基準に到達したことが必 要になります(たとえば、補助機能はすべて PLC により応答されます)。

SPOSA では、ブロックの変更は、終点の監視に左右されません。

## 17.8.9 M40: 設定された切り替えレベルを超えた速度の自動ギヤ選択

### 機能

M40 が有効の時は、プログラムされた主軸速度 S…が設定された切り替えレベルを超えた 場合も、自動ギヤ選択切替が行われます。

これには、次の三つの場合があります。

### ● プログラムされた速度が高すぎる場合

プログラムされた速度が、数値の一番大きなギヤ選択に設定された最高速度を超えて います。

S... > MD35110 \$MA\_GEAR\_STEP\_MAX\_VELO[<n>]

この場合、**最上位のギヤ**が選択されます(MD35090 \$MA\_NUM\_GEAR\_STEPS に応じ て)。

#### ● プログラムされた速度が低すぎる場合

プログラムされた主軸速度が、第 1 ギヤ選択に設定された最低速度を下回っていま す。

S... < MD35120 \$MA\_GEAR\_STEP\_MIN\_VELO[1] この場合、第1ギヤが選択されます。

#### ● プログラムされた速度=0の場合

プログラムされた速度が 0 の場合(S0)、動作は第 1 ギヤ選択の最低速度 MD35120 **\$MA\_GEAR\_STEP\_MIN\_VELO[1]の設定によって決まります。** 

- MD35120 \$MA GEAR STEP MIN VELO[1] = 0 が設定されている場合、S0 をプ ログラムすると、第1ギヤが選択されます。
- MD35120 \$MA GEAR STEP MIN VELO[1] > 0 が設定されている場合、S0 をプ ログラムすると、ギヤ選択切替は行われず、前回のギヤ選択がそのまま有効にな ります。つまり、S0 (M5 ではなく)を使用して、ギヤ選択切替を起動せずに主軸を 停止することが可能です。

有効性

自動ギヤ選択(M40)での最上位ギヤまたは第 1 ギヤの選択は、パートプログラムやシン クロナイズドアクションにより、または PLC の FC18 からの入力で、主軸速度 S…をプ ログラムしている場合に有効です。

G331 を使ったタッピング用のパートプログラムによる速度のプログラミングでは、ギ ヤ選択のための第 2 データセットに対しても動作がサポートされます(必要条 件:MD35010 \$MA\_GEAR\_STEP\_CHANGE\_ENABLE、ビット 5 = 1)。

## 必要条件

# ギヤ選択切替の有効化

この機能の必要条件は、ギヤ選択切替がマシンデータを介して全般的に有効になってい ることです。

MD35010 \$MA\_GEAR\_STEP\_CHANGE\_ENABLE (ギヤ選択切替へのパラメータ割り当 て)。

MD35090 \$MA\_NUM\_GEAR\_STEPS (設定したギヤ選択の数)

## 例

自動ギヤ選択切替 M40 は、NC リセット後の初期設定です。

パートプログラム:

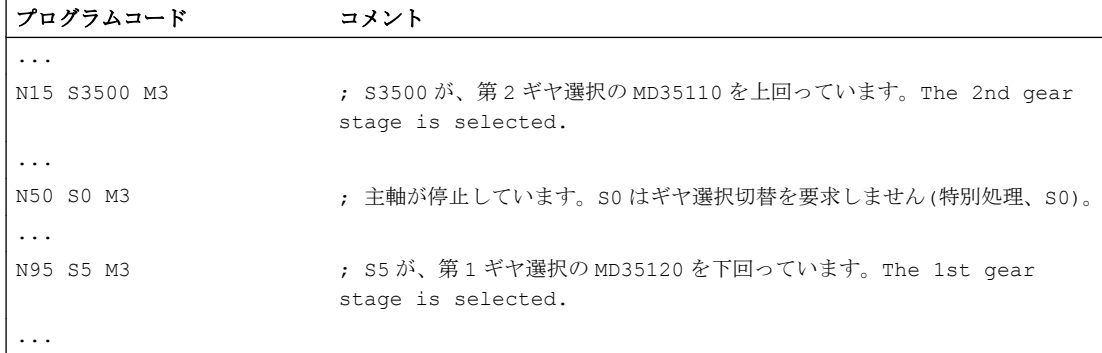

主軸 1 (AX5)のデータ設定:

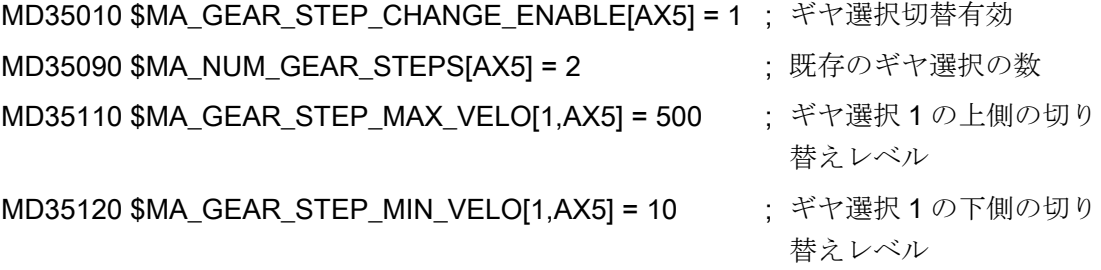

17.9 SMI 24 付き主軸(ワイス主軸)

MD35110 \$MA\_GEAR\_STEP\_MAX\_VELO[2,AX5] = 2000 ; ギヤ選択 2 の上側の切り

MD35120 \$MA\_GEAR\_STEP\_MIN\_VELO[2,AX5] = 500 ; ギヤ選択 2 の下側の切り 替えレベル

替えレベル

# 17.9 SMI 24 付き主軸(ワイス主軸)

#### 17.9.1 一般事項

コントローラ内の主軸のセンサデータを処理できるようにするために、まずセンサを I/ O モジュールに接続して、フィールドバス(PROFIBUS DP または PROFINET I/O)を介し て PLC に伝送してください。

SMI 24 (ワイス主軸)付き主軸の場合は、センサデータは DRIVE-CLiQ を使用してドライ ブに伝送され、そこでドライブパラメータで使用可能となります。 周期的なドライブメ ッセージ 139 を使用すると、ドライブからのセンサデータがコントローラに伝送されま す。 センサデータはコントローラ内で、以下のシステムデータで使用可能となります。

- システム変数
- OPI 変数
- NC/PLC インタフェース信号

## 必要条件

- 主軸が DRIVE-CLiQ を使用して、センサモジュール SMI 24 によりドライブに接続さ れていること。.
- ドライブメッセージ 139 が主軸用に設定されていること。

#### 注記

#### ドライブメッセージ 139

原則として、センサモジュール SMI 24 付きの主軸は別のドライブメッセージでも操 作できます。 ただし、センサデータはドライブメッセージ 139 を使用してのみコン トローラに伝送されます。

# <span id="page-1678-0"></span>17.9.2 センサデータ

# 主軸モータ内のセンサ

主軸センサは、クランプデバイスに関する情報とモータシャフトの回転位置に関する情 報を提供します。

- アナログヤンサ S1·クランプ済み状能 ドローバーの位置に応じて、電圧値は 0 ~ 10 V の範囲になります。
- ディジタルセンサ S4:ピストン終端位置
	- 0 = ピストンがインポジションでない
	- 1 = ピストンがインポジション、つまり、ピストンは自由に移動できます。
- ディジタルセンサ S5:モータシャフトの回転位置
	- 0 = モータシャフトが割り出しされていない
	- 1 = モータシャフトがインポジション(必要条件:主軸が停止状態)

#### 注記

### センサモジュール SMI 24 付きの主軸と軸コンテナ

センサモジュール SMI 24 とセンサデータをコントローラに伝送するためのドライブメ ッセージ 139 を備えた主軸は、NCU リンクを介して複数の NCU に分散される軸を持つ 軸コンテナに入れないでください。

### センサデータの伝送

センサデータは、プロセスデータ 11 ~ 14 と同様に、周期的なドライブメッセージ 139 でセンサモジュール SMI 24 から制御装置に伝送されます。ドライブメッセージ 139 は、 2番目のエンコーダのデータの代わりにセンサデータが伝送されるドライブメッセージ136 に基づいています。ドライブメッセージ 139 の詳しい説明は、以下を参照してくださ い。

#### 参照先

『SINAMICS S120/S150 リストマニュアル』; 「ファンクションダイアグラム」、 「PROFIdrive」の章

17.9 SMI 24 付き主軸(ワイス主軸)

## システムデータ:センサデータ

センサデータは、以下のシステムデータを介してコントローラに読み込まれます。

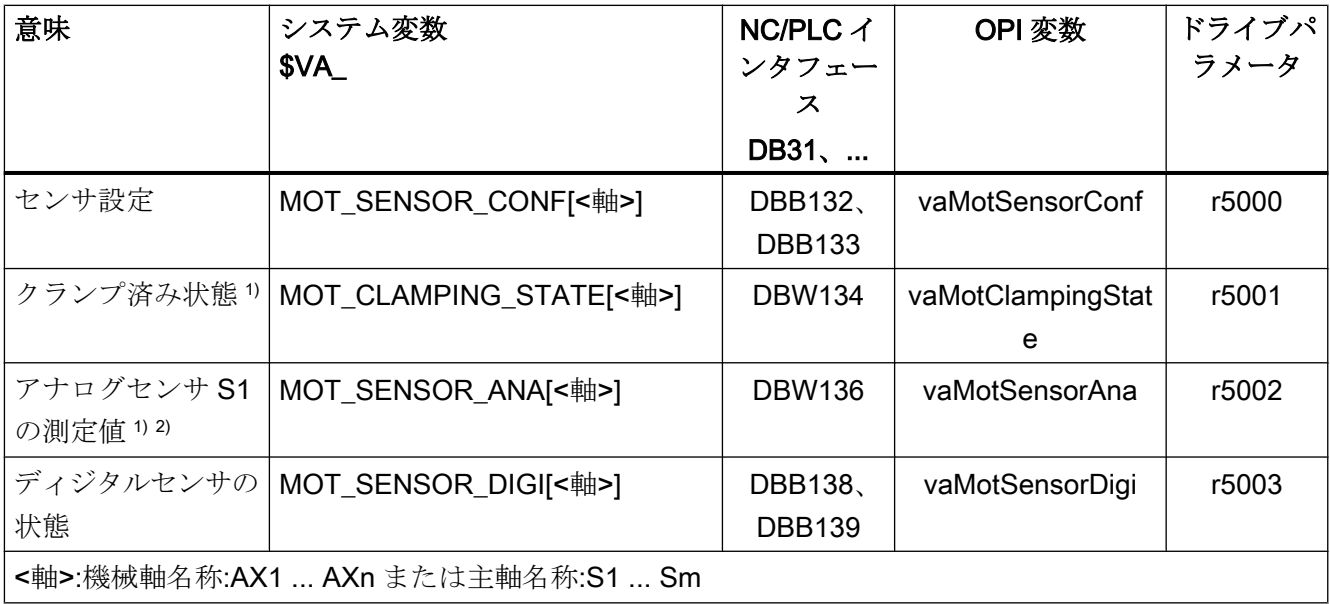

1) [「クランプ済み状態](#page-1680-0) (ページ [1681\)](#page-1680-0)」の章を参照してください

2) センサ S1:0 ~ 10 V

アナログフィードバック値:10000 インクレメント、最小単位 1 mV 例:

SIMATIC S7 入力モジュール 27648 インクレメント、最小単位 0.36 mV SMI 24 付き主軸に切り替える場合の調整係数:(10000 インクレメント \* 1 mV) / (27648 インクレメント \* 0.36 mV) = 1.00469393

# システムデータの詳細

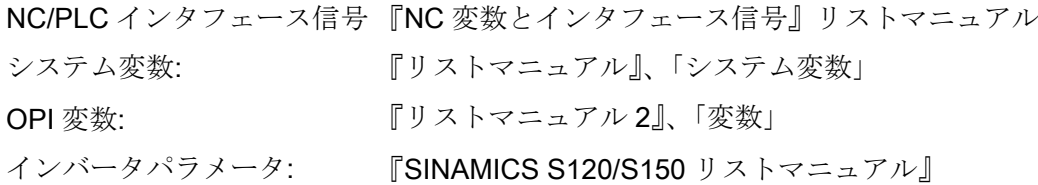

# <span id="page-1680-0"></span>17.9.3 クランプ済み状態

クランプデバイスの位置に応じて、センサ S1 は 0 V ~ 10 V のアナログ電圧値を提供し ます。電圧値は、ユーザー側のクランプ済み状態を評価するために、システムデータで 使用できます。

#### 注記

以下に説明するクランプ済み状態の状態値を生成するためのセンサ S1 の評価と主軸速 度の制限は、以下の状態値がドライブパラメータ r5000 で表示されている場合にだけ実 現されます。:

- r5000.0 == 1:センサが使用可能
- r5000.1 == 1:センサ S1 (クランプ済み状態)が使用可能
- r5000.10 == 1:状態値が生成され、速度制限 p5043 が有効

「[センサデータ](#page-1678-0) (ページ [1679\)](#page-1678-0)」の章の「システムデータ:センサデータ」の節も参照して ください。

### 状態値

評価を簡素化するために、システムデータ内のクランプ済み状態も状態値 0 ~ 11 とし て使用できます。

電圧範囲は特定のクランプ済み状態に対応しています。電圧範囲は、ドライブパラメー タ p5041[0...5]を使用して設定できます。

ドライブパラメータ p5040 を使用して、電圧範囲に対して電圧許容範囲を設定すること もできます。

#### 注記

電圧範囲±電圧許容範囲はオーバラップしてはなりません。

#### 速度制限

状態値 3 ~ 10 のクランプ済み状態の場合、制限値をドライブパラメータ p5043[0...6]を 使用して指定できます。 速度制限値をドライブパラメータ p5043[0...6]を使用して指定 できます。その他のクランプ済み状態(状態値 1、2、および 11)では、制限値 0 [rpm]が 固定値として適用されます。

17.9 SMI 24 付き主軸(ワイス主軸)

各クランプ済み状態で、コントローラが主軸速度を適用される制限値に制限します。

# 注記

# 速度制限値の変更

ライブパラメータ p5043[0...6]による速度制限値の変更は、以下の後にのみコントローラ 内で有効になります(主軸速度の制限値が新しい速度制限値に変わります)。

- 電源投入リセット後またはコントローラの電源切断/電源投入後
- 主軸の「パーキング」状態解除後([「機械軸のパーキング](#page-144-0)(ページ[145\)](#page-144-0)」の章を参照して ください)

# 関連:状態値、電圧レンジ、および速度制限

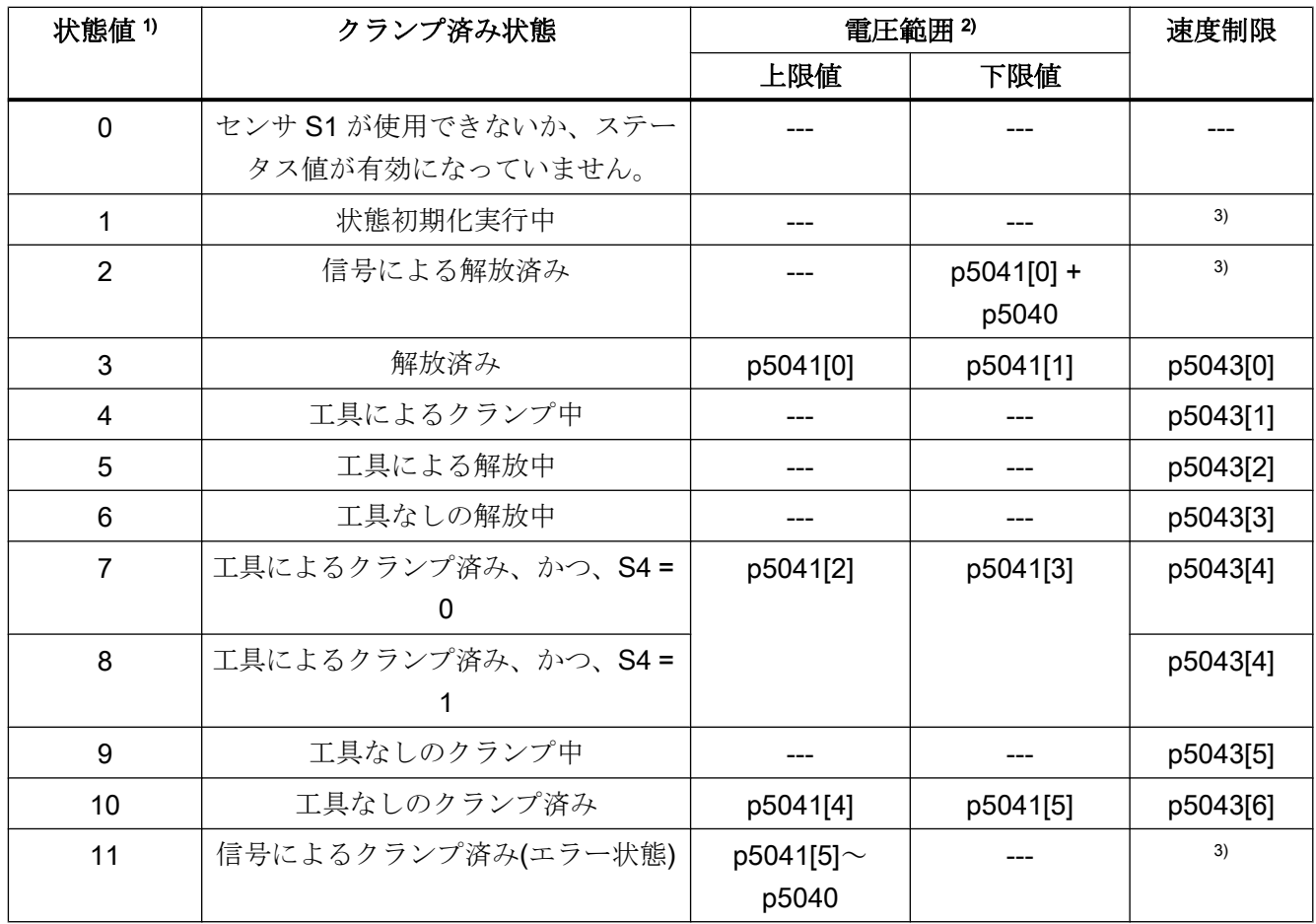

# 17.10 必要条件

- 1) ステータス値は、以下のシステムデータを使用してコントローラに読み込まれます。
	- システム変数: \$VA\_MOT\_CLAMPING\_STATE[<軸>]
	- NC/PLC インタフェース DB31、...DBW134
	- OPI 変数: vaMotClampingState
	- $\bullet$  ドライブパラメータ r5001
- 2) p5041[0...5]:電圧検出値、p5040:電圧検出値許容範囲
- 3) 速度制限は固定値として設定されます:0 [rpm]

# 17.9.4 追加ドライブパラメータ

### P5042: 移行時間

以下の時間を、クランプ済み状態の識別のためにドライブパラメータ p5042 で設定する ことができます。

- p5042[0]:「工具によるクランプ済み」の場合の安定化時間 状態がコントローラに通知される前に、主軸モータは最低でも設定された安定化時間 のあいだ、クランプ済み状態「工具によるクランプ済み」でなければなりません。
- p5042[1]: クランプに要する最大時間 「解放済み」状態から「工具によるクランプ済み」状態または「工具なしのクランプ 済み」状態への移行には、最大でも設定された時間を要します。

#### r5044: クランプサイクルの速度制限

クランプ済み状態「工具なしのクランプ済み」で有効になる p5043[6]の速度制限は、ド ライブパラメータ r5044 で表示されます。

値 65535 は、速度制限が有効でないことを示しています。

# 17.10 必要条件

## 17.10.1 制御パラメータの変更

位置制御モードにない主軸の場合、マシンデータの変更は主軸が NEWCONF 命令でし ていない場合も有効になります。

# 17.11 例

制御パラメータに変更を加えた場合、新しい値が有効になると速度指令値が不連続変化 することがあります。 制御パラメータには以下のようなものがあります。

- MD32200 \$MA\_POSCTRL\_GAIN (サーボゲイン係数)
- MD32210 \$MA\_POSCTRL\_INTEGR\_TIME (位置コントローラ積分時間)
- MD32410 \$MA\_AX\_JERK\_TIME (軸のジャークフィルタの時定数)

# 17.11 例

# 17.11.1 自動ギヤ選択(M40)

例

新規ブロックサーチ変数の内容を説明するために、 自動ギヤ選択(M40)を以下のように仮定します。

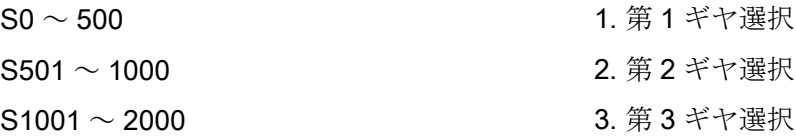

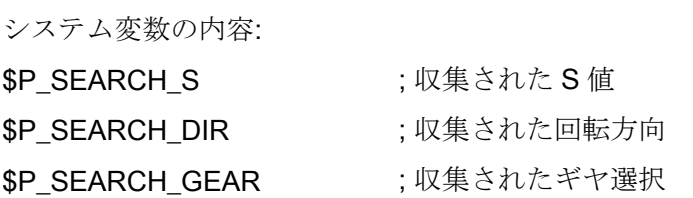

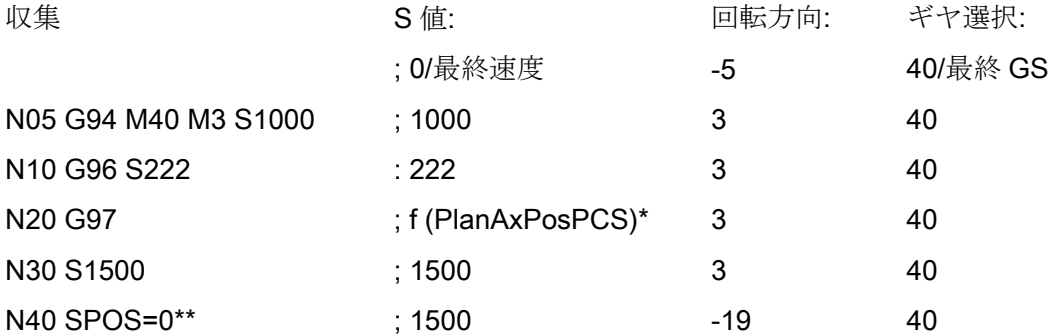

17.12 データリスト

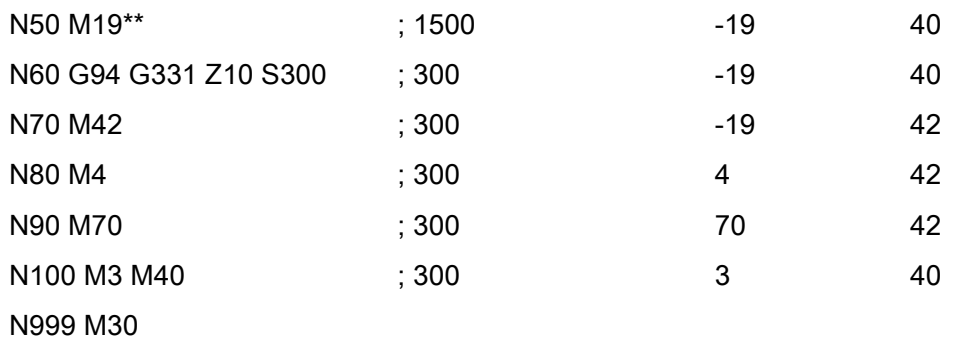

- \* f (PlanAxPosPCS): この速度は、ワーク座標系内の径方向軸の現在の位置に応じ て異なります。
- \*\* (\$P\_SEARCH\_SPOS および\$P\_SEARCH\_SPOSMODE がプログラムされます)

# 17.12 データリスト

- 17.12.1 マシンデータ
- 17.12.1.1 NC 別マシンデータ

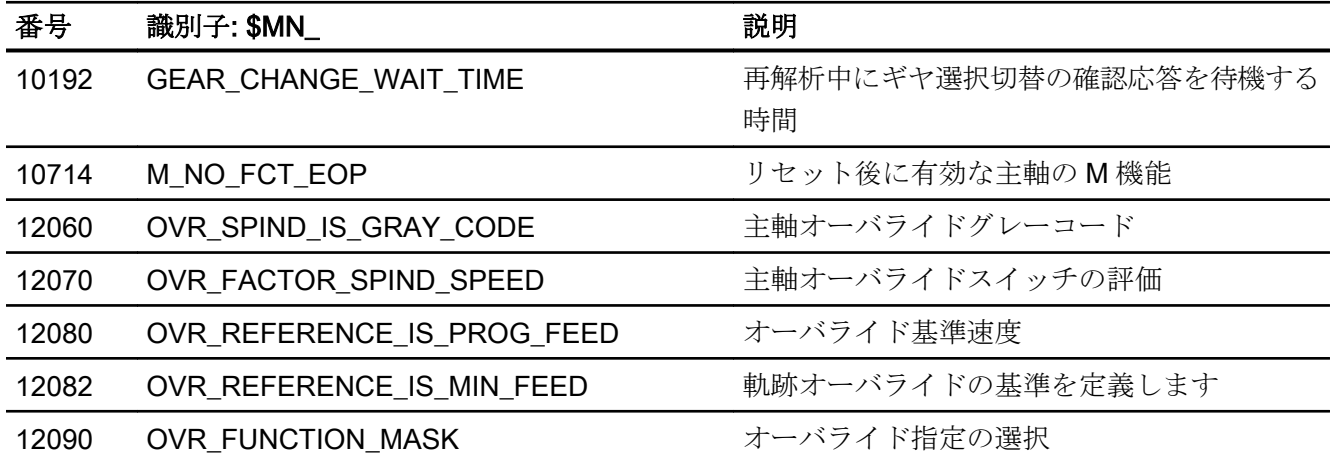

17.12 データリスト

# 17.12.1.2 チャネルマシンデータ

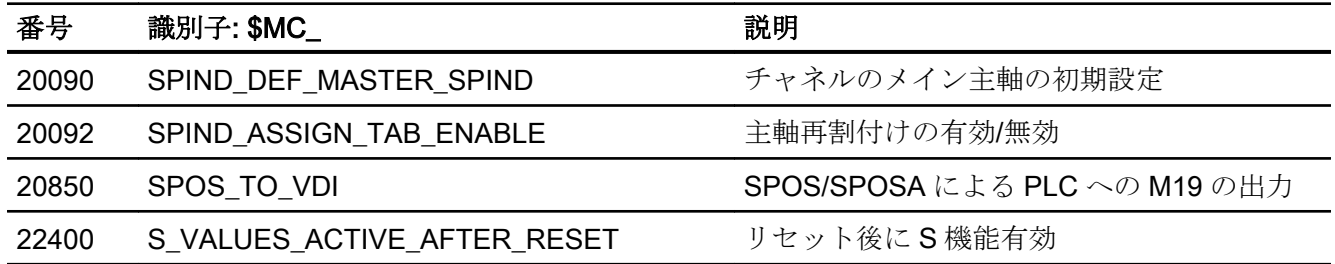

# 17.12.1.3 軸/主軸マシンデータ

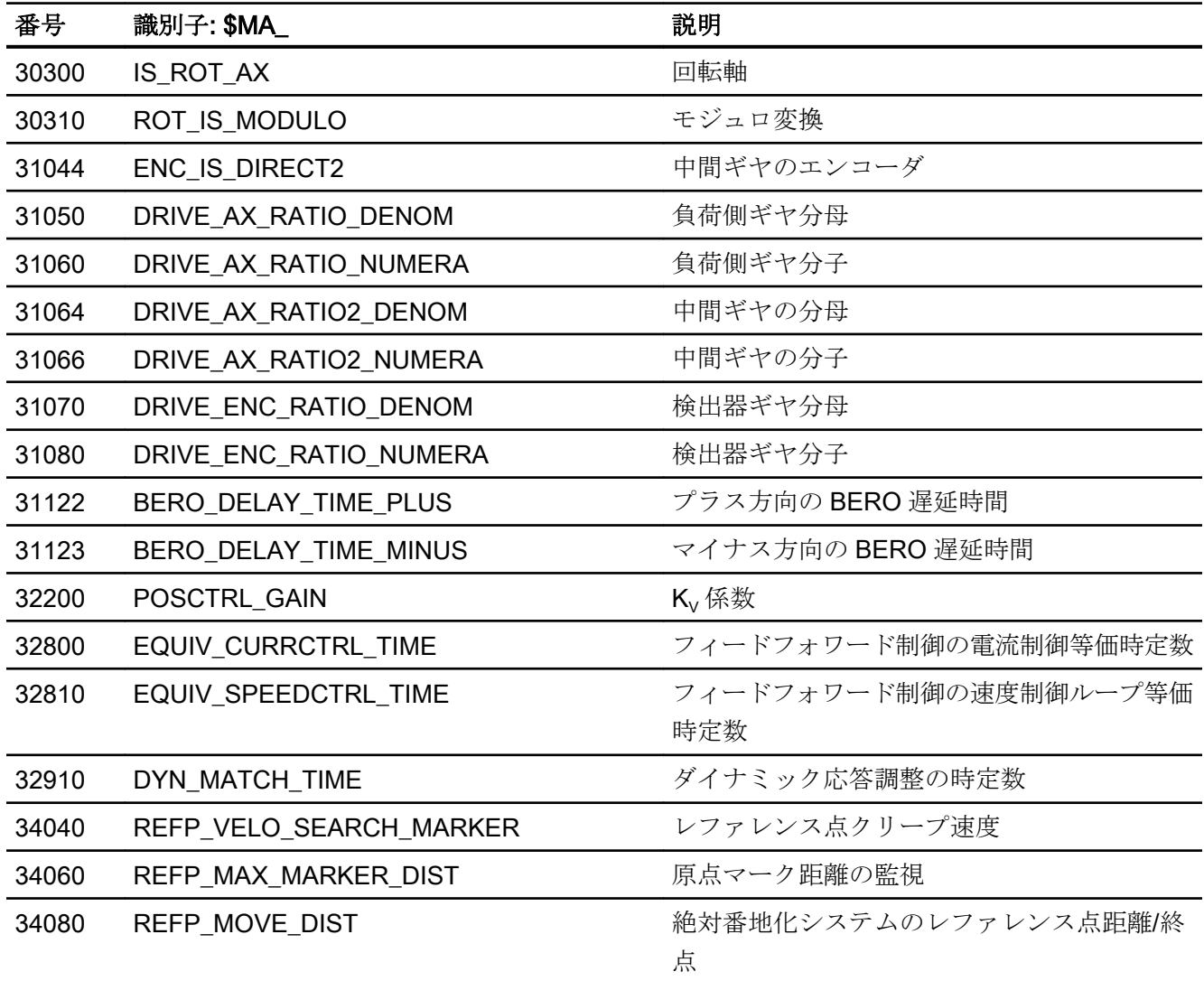

17.12 データリスト

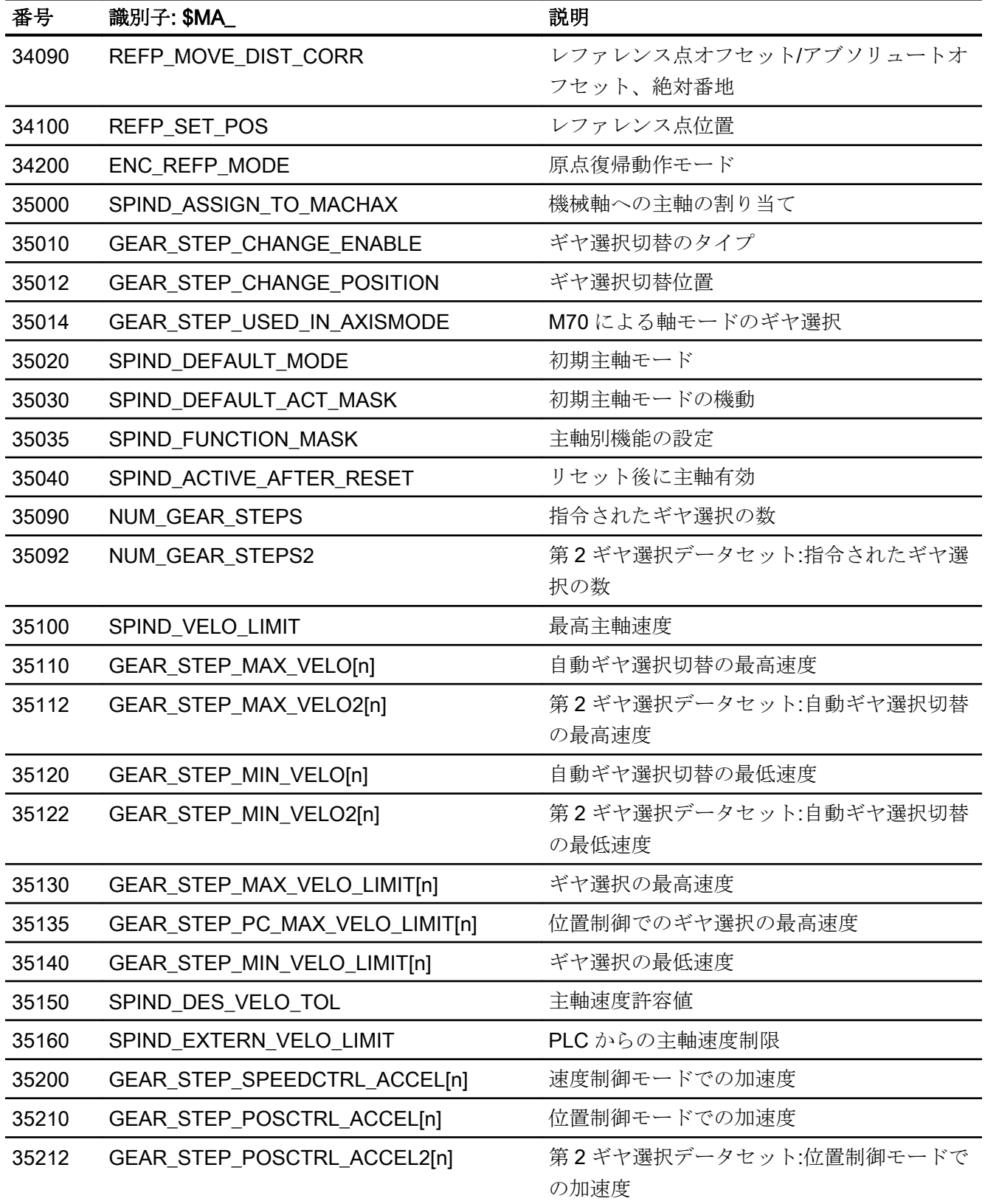

17.12 データリスト

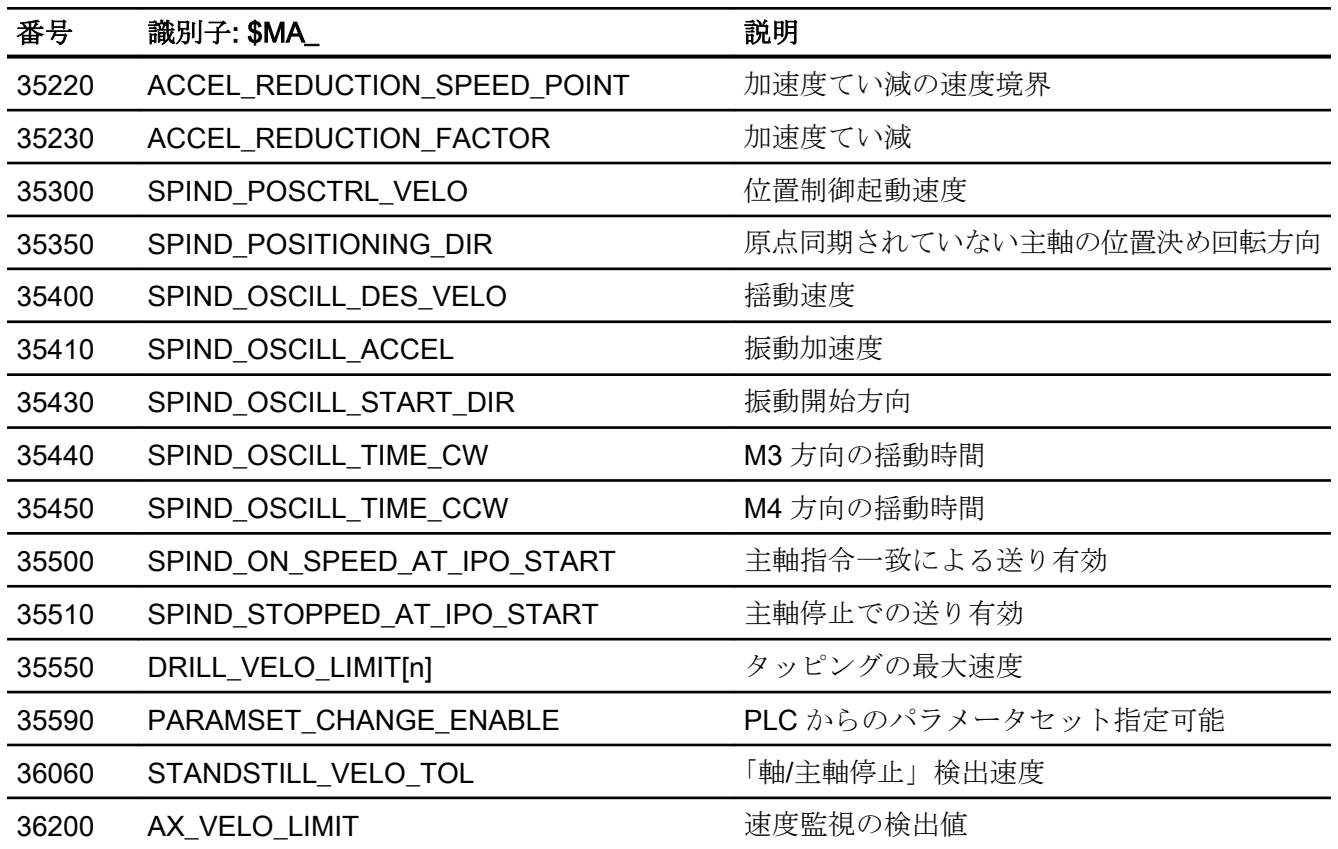

# 17.12.2 セッティングデータ

# 17.12.2.1 チャネルセッティングデータ

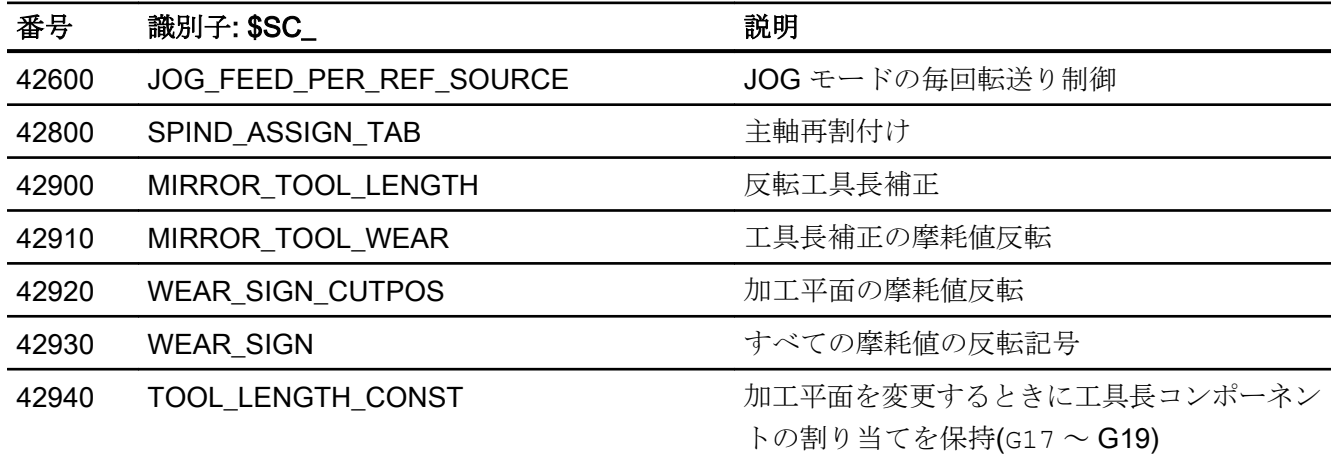

17.12 データリスト

# 17.12.2.2 軸/主軸別セッティングデータ

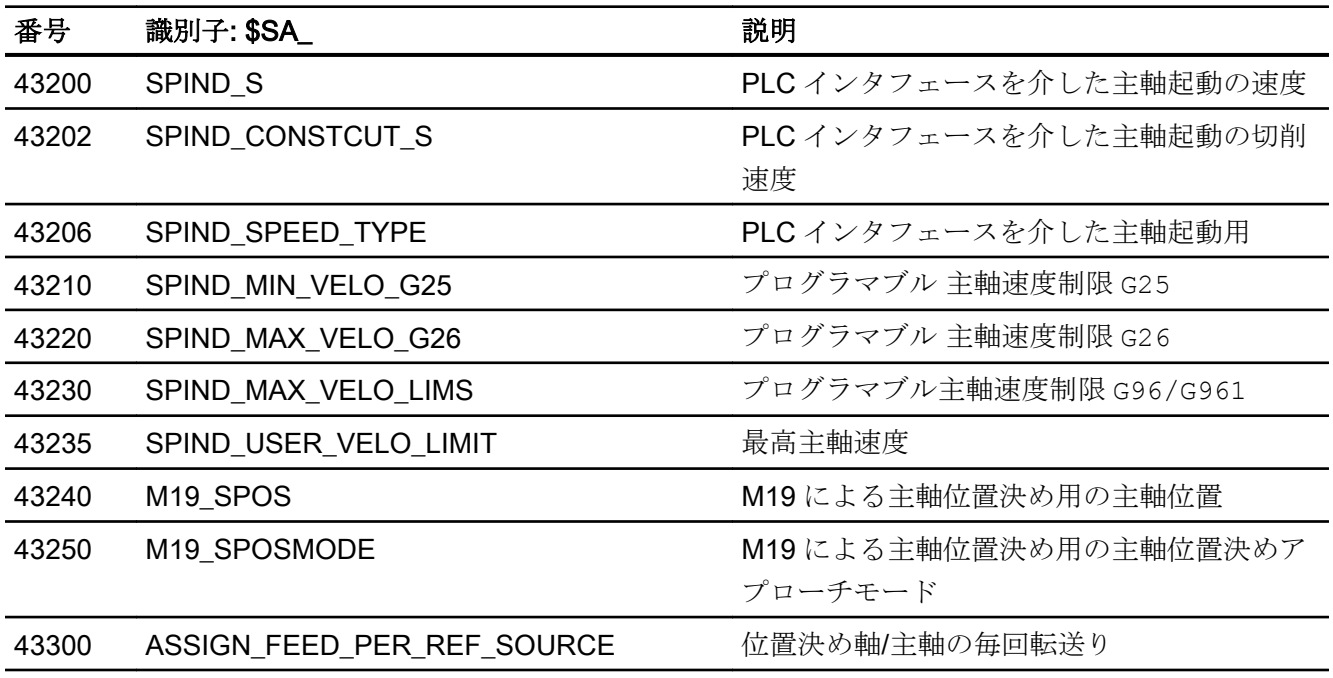

# 17.12.3 信号

# 17.12.3.1 軸/主軸への信号

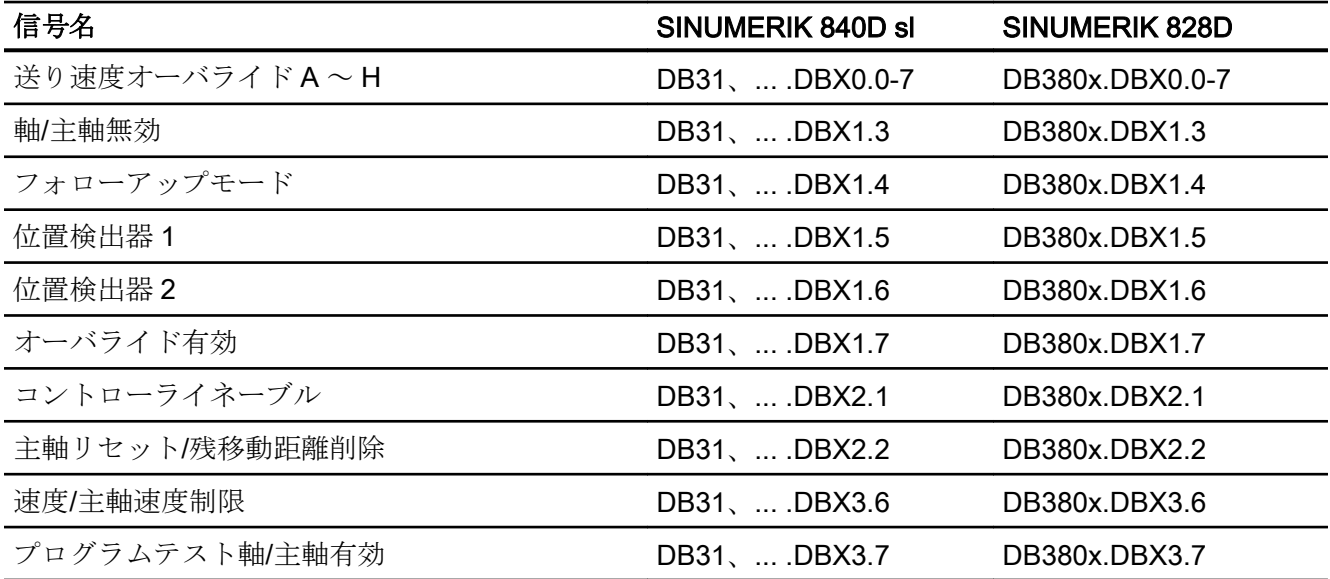

17.12 データリスト

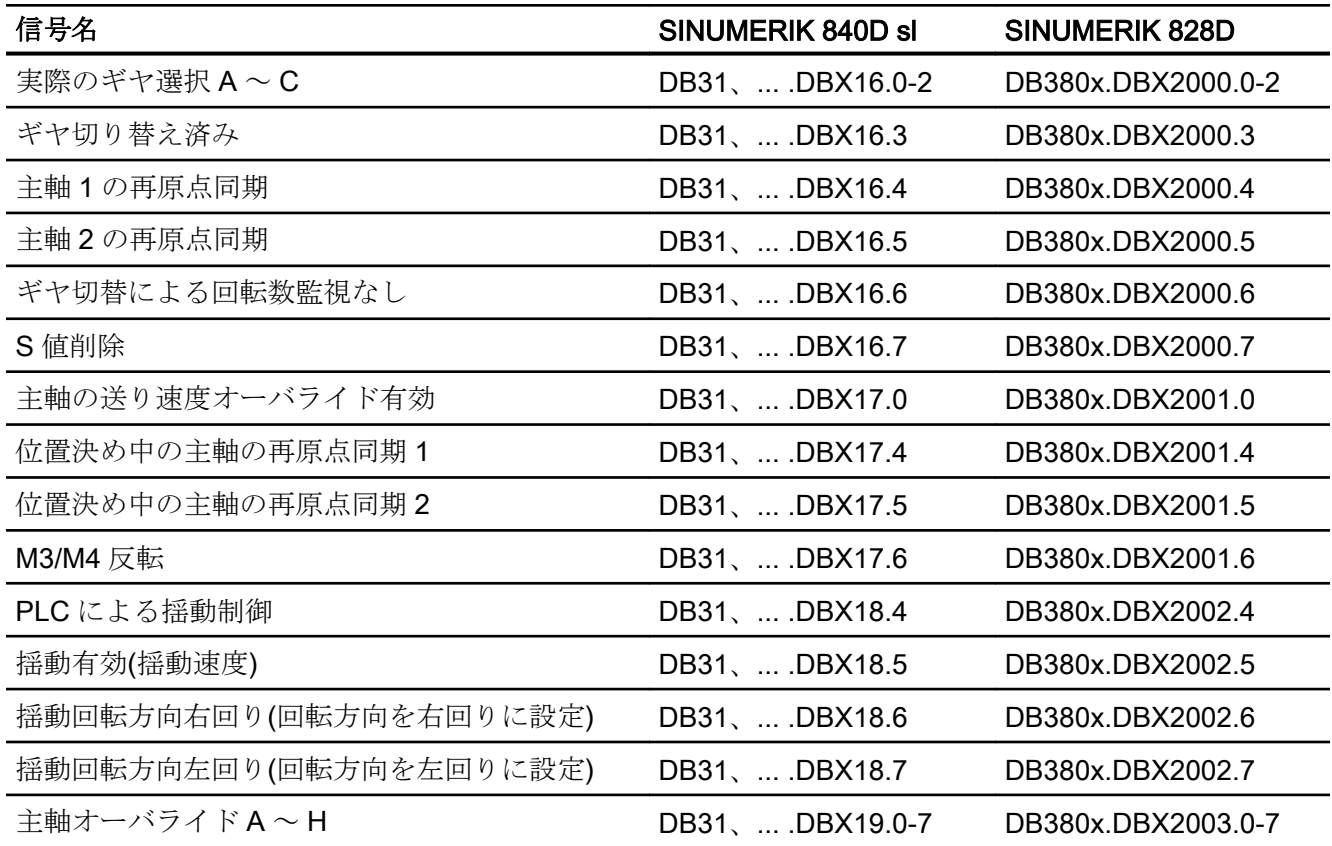

# 17.12.3.2 軸/主軸からの信号

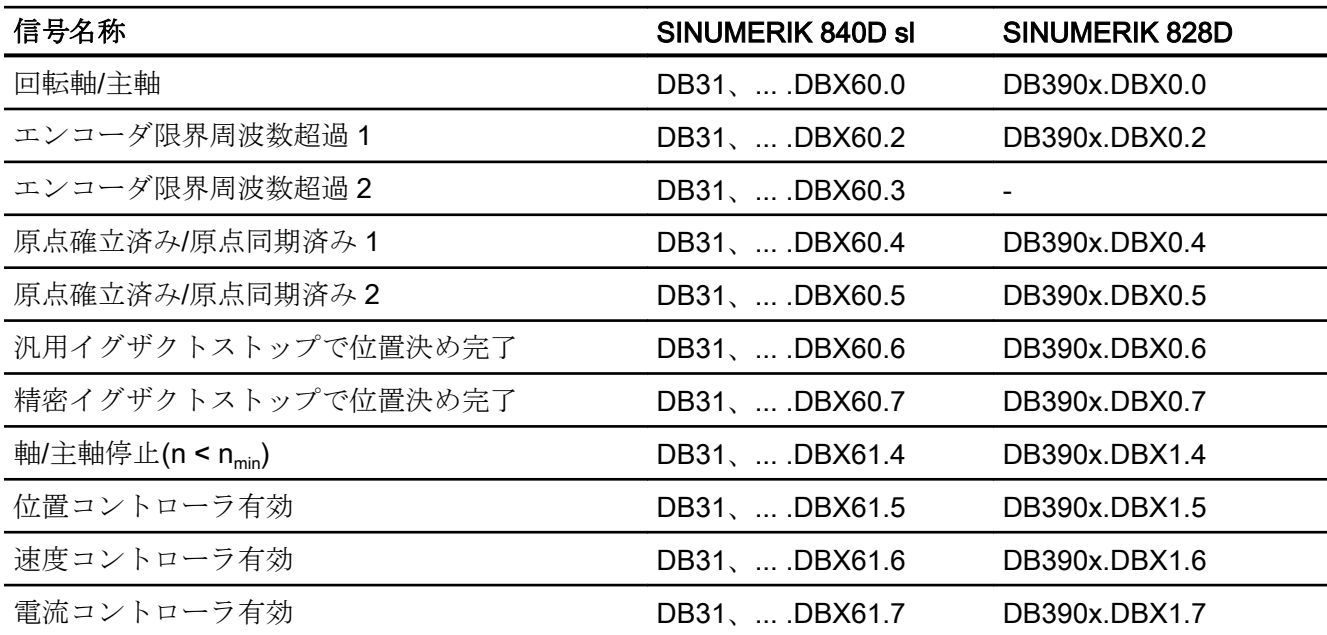

17.12 データリスト

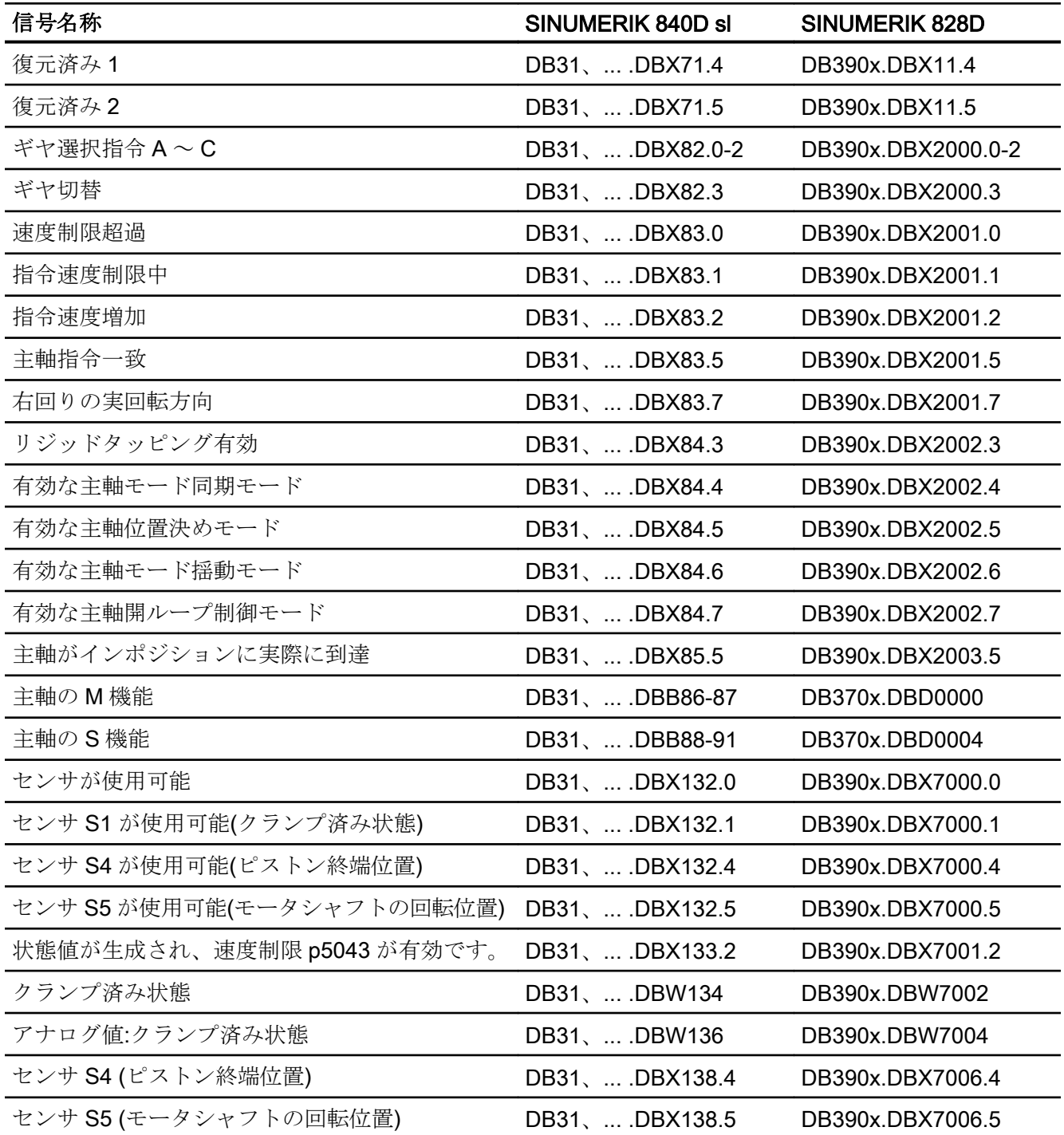

17.12 データリスト
# 18.1 概略説明

## 送り速度のタイプ

(G 命令に応じて)輪郭または工具中心点軌跡上の工具オフセットが考慮されていても、 送り速度により加工速度(軸速度または軌跡速度)が決定され、すべてのタイプの補間で 遵守されます。

次の各タイプの送り速度を使用すれば、さまざまな加工用途に最適な補正を実行できま す(旋削加工、フライス加工、穴あけなど)。

- **早送り速度(G0)**
- インバースタイム送り(G93)
- 毎分送り(G94)
- 毎回転送り(G95)
- 定切削速度(G96、G961)
- 定速度(G97、G971)
- ねじ切りの送り速度(G33、G34、G35)
- フローティングチャックなしのタッピングの送り速度(G331、G332)
- フローティングチャック付きタッピングの送り速度(G63)
- 面取り/丸み付け FRC、FRCM の送り速度
- ノンモーダル送り速度 FB

#### 送り速度の軸割り付け

送り速度を軸に可変的に割り当てれば、各種技術的な必要条件に合わせて調整できます。 次の方式があります。

- 作業平面と切り込み軸に個別の送り速度
- 軌跡送り速度の可変軸割り付け
- 位置決め軸の送り速度

## 送り速度の制御

加工中またはテスト目的のために、プログラム指令送り速度を変更すれば、変更した加 工条件に応じて調整できます。

- 機械操作パネルを使用して
- 操作パネルを使用して
- PLC を使用して
- プログラム命令毎に

# 18.2 軌跡送り速度 F

#### 軌跡送り速度 F

軌跡送り速度は、関連軸内の速度成分の幾何学的な合計を表します。このため、軌跡送 り速度は、補間軸の個々の動作から生成されます。

初期設定では、プログラム指令されたジオメトリ軸の軸速度が使用されます。FGROUP 命令を使用すれば、軌跡送り速度の計算に他のジオメトリ軸や同期軸を組み込むことが できます。

工具オフセットが考慮されていても、軌跡送り速度 F により加工速度が決定され、すべ てのタイプの補間で遵守されます。アドレス F のプログラム指令値は、送り速度の新し い F 値または新しいタイプの送り速度をプログラム指令するまで、プログラム中で指定 されたままです。

## 軌跡送り速度 F の有効範囲

参照先: 機能マニュアル G2:「速度、指令/フィードバック回路、閉ループ制御」、「[速度](#page-404-0) (ページ [405\)](#page-404-0)」の章

#### PLC インタフェースでの F 値の章

現在の軌跡送り速度の F 値は必ず、補助機能(DB21、... DBB158 ~ 193)のチャネル別 PLC インタフェースに入力されます。

関連するインターフェース信号(信号変更、F 値)については、機能説明書「[H2: PLC](#page-474-0) への [補助機能出力](#page-474-0) (ページ [475\)](#page-474-0)」を参照してください。

#### 挿入円による送り速度

## 参照先:

『プログラミングマニュアル、基本編』

#### 内径と外径の各軌跡部分の送り速度

円弧ブロックまたは同じ方向の曲率を持つスプラインブロックと工具径補正が有効にな っている(G41/G42)場合、内径または外径の軌跡部分に応じて、プログラム指令送り速 度は、中心点軌跡上または輪郭上で動作できます。

このために、次の G 命令のグループが設けられています。

● CFTCP

プログラム指令送り速度は、中心点軌跡上で動作します。

● CFC

プログラム指令送り速度は輪郭上で動作します。

● CFCIN

プログラム指令送り速度は、くぼんだスプラインが指定された輪郭上でのみ動作しま す。

## 参照先:

プログラミングマニュアル、基本編

## 最高工具軌跡速度

関係する直線軸または回転軸が最高速度(MD32000 \$MA\_MAX\_AX\_VELO)になると、最 高軌跡速度が生成されます。つまり、最高速度が最も低い軸により、最高軌跡速度が決 定します。この最高軌跡速度を超えることはできません。

G0 がプログラム指令されている場合、MD32000 \$MA\_MAX\_AX\_VELO 制限の結果生じ た軌跡速度で移動します。

## 軌跡軸の制限速度

また、FL[<軸>]命令を使用すると、軌跡軸(ジオメトリ軸と同期軸)の制限速度をプログ ラム指令できます。

この結果、作業平面と切り込み軸に個別に送り速度をプログラム指令できます。つまり、 送り速度は、軌跡関連の補間と切り込み軸に対して指定されます。選択した加工平面に 垂直な軸が、切り込み軸として指定されます。切り込み軸毎の送り速度をプログラム指 令すれば、軸速度を制限できるため、軌跡速度も制限できます。フレームを使用した座

標回転を組み込んではいけません。つまり、切り込み軸は、標準座標系の軸にしてくだ さい。この機能を使用すれば、カッタの正面の切削能力が、カッタの側面にわたる切削 能力より低い事実を補正できます。

プログラミング例:

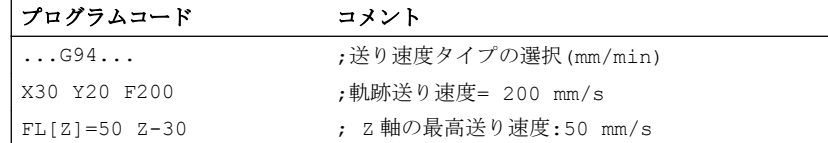

#### 低分解能エンコーダ

低分解能エンコーダを使用する場合、平滑化されたフィードバック値を使用すると、よ り連続的なパスまたは軸動作を達成できます。時定数が大きくなればなるほど、フィー ドバック値の平滑化が向上しますが、移動超過が長くなります。

MD34990 \$MA\_ENC\_ACTVAL\_SMOOTH\_TIME[<軸>] (現在値の平滑時定数)

平滑化された現在値は以下に使用されます。

- ねじ切り(G33、G34、G35)
- 毎回転送り速度(G95、G96、G97、FPRAON)
- 回転数、実位置、速度の表示

## 18.2.1 送り速度タイプ G93、G94、G95

#### 有効性

送り速度タイプ G93、G94、G95 は、自動モードで、グループ 1 の G 命令(G0 を除く) に対して有効です。

G94 または G95 は、JOG モードでの移動に使用できます。

## 参照先:

『機能マニュアル、上級機能』; 「手動での移動と手動ハンドルでの移動(H1)」

## インバースタイム送り(G93)

ブロックの移動で、送り速度より時間をプログラム指令する方が簡単な場合、インバー スタイム送りを使用します。

インバースタイム送りは、次の式から計算されます。

 $F = v / s$ 

記号 F: インバースタイム送り(rpm 単位)

の意 v: 必要な軌跡速度(単位: mm/min または inch/min)

味 s: 距離(単位: mm/inch)

## プログラミング例

プログラムコード コメント N10 G1 G93 X100 Y200 F2 ; プログラムした距離を 0.5 分で移動します。 ...

## 注記

G41/G42 が動作中の場合は、G93 を使用しないでください。ブロック長がブロックごと に大きく異なる場合は、G93 のブロックごとに、F 値を新たにプログラム指令してくだ さい。

## 毎分送り(G94)

毎分送りは、直線軸または回転軸に関連する次の各単位でプログラム指令されます。

- 標準 mm 単位系では[mm/min、°/min]
- 標準 inch 単位系では[inch/min、°/min]

## 毎回転送り(G95)

毎回転送りは、メイン主軸に関連する次の単位でプログラム指令されます。

- 標準 mm 単位系では[mm/rev]
- 標準 inch 単位系では[inch/rev]
- 回転軸では[°/rev]

軌跡速度は、次の式に従って、主軸の実速度から計算されます。

 $V = n * F$ 

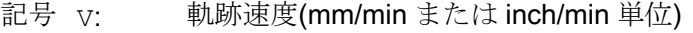

- の意 n: メイン主軸の速度(rpm 単位)
- 味 F: プログラム指令された毎回転送り速度(mm/rev または inch/rev)

## 注記

システムが G93、G94 および G95 の各送り速度タイプ間で切り替えを実行すると、プ ログラム指令 F 値が削除されます。

#### 1 刃当り送り速度

主にフライス加工運転では、毎回転送り速度 F...の代わりに、より一般的に使用され ている 1 刃当り送り速度 FZ...をプログラム指令できます

コントロールシステムは、有効な工具補正データ記録に関連するSTC\_DPNT (1 回転あた りの刃数)工具パラメータを使用して、プログラムした 1 刃あたり送り速度から、各移動 ブロックの有効な毎回転送り速度を計算します。

 $F = FZ * $TC$  DPNT

- 使用 F: 毎回転送り速度(mm/rev または inch/rev)
- する <sub>FZ:</sub> 1 刃当り送り速度(mm/刃または inch/刃単位)
- 機能 \$TC\_DP 工具パラメータ:刃数/**rev** NT:

#### 例:5 刃のフライスカッター(\$TC\_DPNE = 5)

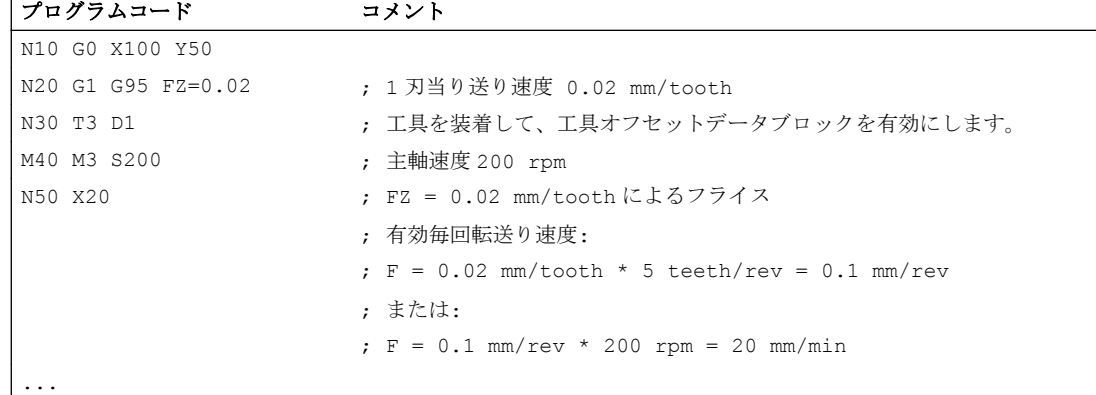

#### セッティングデータ

JOG モードでの毎回転送り速度

JOG モードで軸が現在割り当てられているチャネルのメイン主軸を基準とした毎回転送 り速度の観点から、軸の特性は NC 別のセッティングデータの設定に依存します。

# SD41100 \$SN\_JOG\_REV\_IS\_ACTIVE、ビット<x>

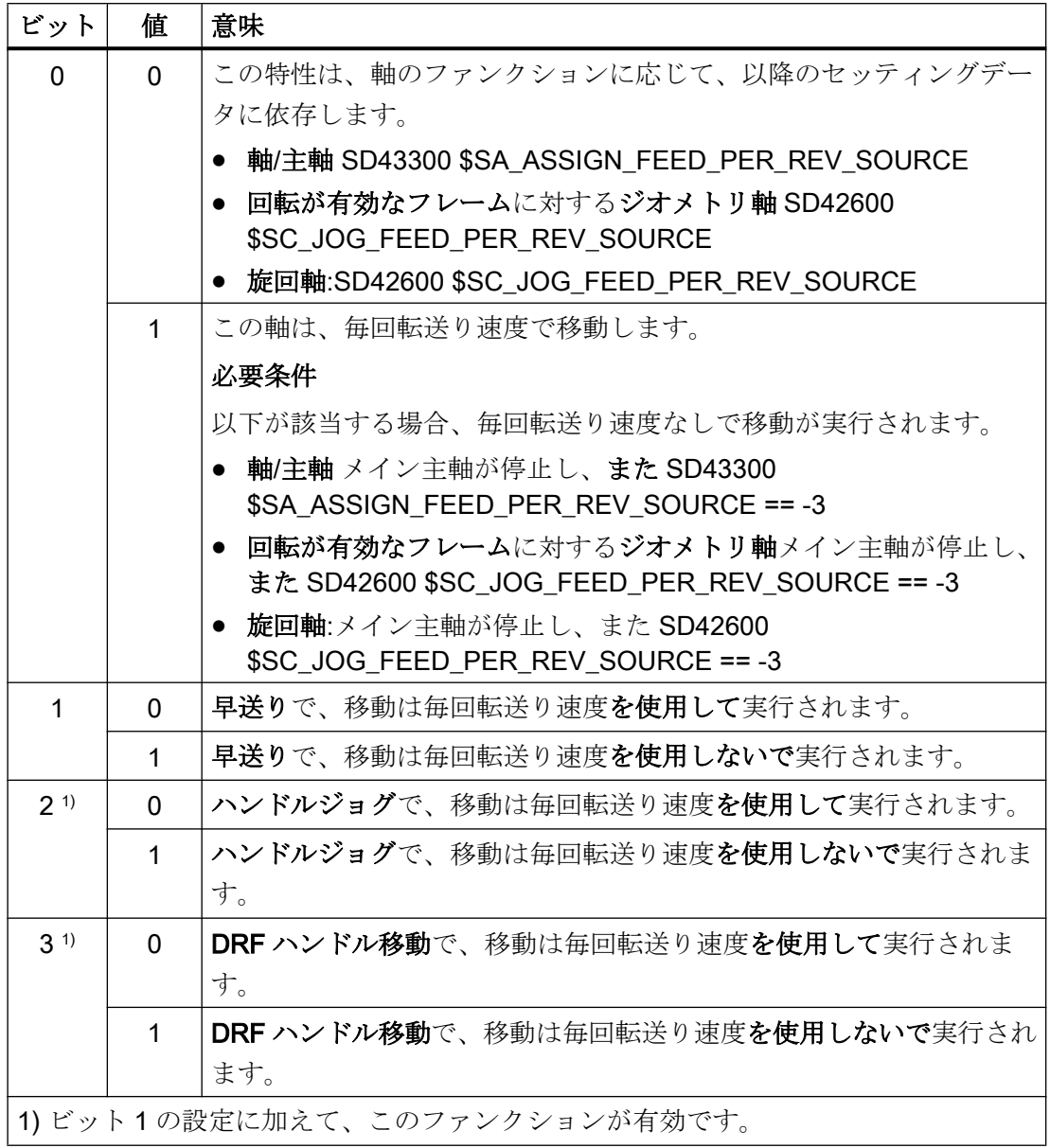

#### NC/PLC インタフェース信号

- 毎回転送り速度が有効です (チャネル別) このインタフェース信号は、チャネルで軸が毎回転送り速度を使用して移動すること を示します:
	- AUTOMATIC モード:軌跡軸または同期軸
	- JOG モード:ジオメトリ軸
	- DB31、... DBX62.2 == 1 (毎回転送り速度が有効)
- 毎回転送り速度が有効です (軸別) このインタフェース信号は、軸が毎回転送り速度を使用して移動することを示しま す。

DB31、... DBX33.2 == 1 (毎回転送り速度が有効)

## 18.2.2 G96、G961、G962、G97、G971 送り速度のタイプ

## 周速一定制御(G96、G961)

旋盤で周速一定制御を使用すれば、ワークの作業直径に関係なく、切削条件を一定に保 つことができます。この結果、最適な切削能力の範囲内で工具を操作できるため、その 寿命が長持ちします。

#### G96、G961 の選択:

G96、G961 をプログラム指令すると、対応する S 値が、径方向軸端での周速(単位: m/ min または ft/min)として解釈されます。加工中にワークの直径が減少すると、定切削速 度に到達するまで速度が増加します。

G96、G961 をパートプログラム中で初めて選択するときは、定切削速度を mm/min また は ft/min 単位で入力してください。

G96 を使用すると、コントロールシステムは自動的に毎回転送りに切り替わります(G95 と同じです)。つまり、プログラム指令送り速度 F は、mm/rev または in/rev で解釈され ます。

G961 をプログラム指令すると自動的に、(G94 と同じように)毎分送りが選択されます。 プログラム指令送り速度 F は、mm/min または in/min で解釈されます。

#### 主軸速度の決定

プログラム指令された切削速度(S<sub>G96</sub> または S<sub>G961</sub>のどちらか)と径方向軸(半径)の現在の 直交座標位置を元に、コントロールシステムは次の式を使用して TCP での主軸速度を算 出します。

$$
n = \frac{S_{Speed}}{2 * \pi * r}
$$

n: 主軸速度

S<sub>Speed</sub>: プログラム指令された切削速度

π 円周率

r: 半径(距離、回転の中心から TCP まで)

半径の決定時には、以下のように仮定されます。

- WCS の径方向軸位置 0 は、回転の中心を表しています。
- 位置オフセット(オンライン工具オフセット、外部ゼロオフセット、\$AA OFF、DRF オフセット、およびコンパイルサイクル)と連結による位置要素(たとえば、TRAIL の スレーブ軸)は、半径の決定時には考慮されません。

主軸速度の計算ではフレーム(たとえば、SCALE、TRANS、ROT 等のプログラマブルフ レーム)が考慮されます。TCP の有効径に変更があった場合には、このフレームが速度変 化をもたらすことがあります。

## 1 つのチャネル内の複数の径方向軸に対応した直径指定と基準軸:

複数の径方向軸を同時または個別に有効にでき、下記のものを起動できます。

- 操作画面での直径指定と表示
- 周速一定制御 G96、G961、G962 に対応した SCC[<軸>]による指定基準軸の割り当 て

詳細については『機能マニュアル』の「P1:[径方向軸](#page-1028-0) (ページ [1029\)](#page-1028-0)」を参照してくださ い。

# 例

 $S_{G96}$  = 230 m/min

- ここで、r = 0.2 m→n = 183.12 rpm
- ここで、r = 0.1 m→n = 366.24 rpm

⇒ ワークの直径が小さくなればなるほど、速度が増加します。

G96、G961 または G962 の場合、ジオメトリ軸を径方向軸として定義してください。 その位置が、メイン主軸の速度に影響を及ぼす径方向軸は、チャネルマシンデータを使 用して定義されます。

MD20100 \$MC\_DIAMETER\_AX\_DEF (径方向軸機能によるジオメトリ軸)

G96、G961 または G962 機能では、機械原点と径方向軸のワーク原点が、主軸の回転の 中心となっている必要があります。

#### 定速度(G97、G971)

G97、G971 は、「周速一定制御機能」(G96、G961)を解除し、最後に計算した主軸速度 を保存します。G97 では、送り速度は、(G95 と同じように)毎回転送りとして解釈され ます。G971 をプログラム指令すると、(G94 と同じように)毎分送りが選択されます。送 り速度 F は、mm/min または in/min で解釈されます。

G97、G971 が有効になっている場合、S 値をプログラム指令すれば、主軸速度を新たに 定義できます。この場合、G96、G961 でプログラム指令された切削速度は変更されませ  $h_{\alpha}$ 

G97、G971 を使用すれば、加工のない径方向軸に沿った動作(たとえば、切削工具)での 速度変化の発生を回避することができます。

#### 注記

G96、G961 が有効なのはワークの加工中だけです(G1、G2、G3 スプライン補間など、 送り速度 F が有効な場合)。

G96、G961 と G0 が有効なブロックの主軸速度の動作は、チャネルマシンデータで定義 できます。

MD20750 ALLOW\_G0\_IN\_G96 (G96、G961 の G0 論理)

周速一定制御 G96、G961 を選択すると、ギヤ選択切替を実行できません。

主軸速度オーバライドスイッチは、計算した主軸速度に基づいて動作します。

径方向軸の DRF オフセットは、主軸速度指令値計算に影響を及ぼしません。

(G0 後の)加工開始時、および NC ストップ、G60、G09、...の後には、軌跡開始は 「nAct= nSet」を待ちます。

「nAct = nSet」と「指令速度制限中」の各インタフェース信号は、内部速度設定によっ て変更されません。

速度が最低速度を下回るか、信号「軸/主軸停止」が検出されると、「nAct =nSet」がリ セットされます。

起動している軌跡運転(G64、丸み付け)は中断されません。

#### G96、G961 による主軸速度制限

「周速一定制御」機能に対して最高主軸速度を指定することができます。

- 以下のセッティングデータ: SD43230 \$SA\_SPIND\_MAX\_VELO\_LIMS (G96/G961 の主軸速度制限)
- パートプログラムで(メイン主軸の場合)、プログラミング命令 LIMS を使用して

一番最後に変更された値(LIMS または SD)が有効になります。

LIMS は、G96、G961、G97 により有効になり、1 つのブロック内のパートプログラム で最大 4 つの速度制限まで指定できます。特定の瞬間に有効なメイン主軸の主軸番号 <Sn> = 1、2、3 または 4 は、パートプログラム命令 LM[<Sn>]でプログラムできます。

メインランにこのブロックがロードされると、プログラム指令値はすべて、セッティン グデータ SD43230 \$SA\_SPIND\_MAX\_VELO\_LIMS に伝送されます。

#### マシンデータ:

MD10710 PROG SD\_RESET\_SAVE\_TAB[n] (更新するセッティングデータ)に応じて、 LIMS で設定された速度制限は、制御装置の電源を切った後も格納されたままです。 G96、G961、G97 を再度有効にすると、この主軸速度制限も有効になります。

G26 またはセッティングデータ:

SD43220 \$SA\_SPIND\_MAX\_VELO\_G26 (最高主軸速度)

で定義された最高許容主軸速度を超えることはできません。

速度制限(G26 または SD43220 \$SA\_SPIND\_MAX\_VELO\_G26)の超過を発生させるプロ グラミングの誤りがあった場合、以下のインタフェース信号が設定されます。

DB31、... DBX83.1 (プログラム指令速度が大きすぎる)

大きな直径の部品で滑らかな回転を確保するために、主軸速度が最低レベルを下回らな いようしてください。

この速度は、セッティングデータ(

SD43210 \$SA\_SPIND\_MIN\_VELO\_G25 (最小主軸速度)

)によって設定できます。また、ギヤ選択に応じて、マシンデータ( MD35140 \$MA\_GEAR\_STEP\_MIN\_VELO\_LIMIT (ギヤ選択の最小速度) )により設定できます。

G25 により、パートプログラムで最低主軸速度を変更できます。速度制限(G25 または SD43210 \$SA\_SPIND\_MIN\_VELO\_G25)の未達を発生させるプログラミングの誤りがあ った場合、以下のインタフェース信号が設定されます。

DB31、... DBX83.2 (速度指令値が低すぎます)

主軸速度制限の詳細については、以下を参照してください。『機能マニュアル』の S1: 「主軸」、「[主軸監視](#page-1664-0) (ページ [1665\)](#page-1664-0)」。

#### 注記

パートプログラムで G25/G26/LIMS により変更された速度制限値はセッティングデータ に設定されるため、プログラム終了後もそのまま保存されます。 ただし、G25/G26/LIMS で変更された速度制限値がプログラム終了後に適用されなくな る場合、以下の定義を工作機械メーカの GUD ブロックに挿入してください。 REDEF \$SA\_SPIND\_MIN\_VELO\_G25 PRLOC REDEF \$SA\_SPIND\_MAX\_VELO\_G26 PRLOC REDEF \$SA\_SPIND\_MAX\_VELO\_LIMS PRLOC

#### G96、G961 でのメイン主軸の切替

G96、G961 が有効になっているときにメイン主軸を切り替えると、切り替えられる前の メイン主軸の速度が保持されます。これは、G96 から G97 への遷移に相当します。 SETMS により新たに定義されたメイン主軸は、この方法で生成された「周速一定制御」 機能を実行します。

#### アラーム

## 周速一定制御 G96、G961、G962

- F 値がプログラム指令されていない場合、アラーム 10860 「送り速度がプログラム指 令されていません」が出力されます。G0 ブロックでは、このアラームは発生しませ  $h_n$
- 負の軌跡速度をプログラム指令すると、アラーム 14800「ゼロ以下の軌跡速度がプロ グラム指令されています」が出力されます。
- **G96、G961 または G962** が有効になっていて、マシンデータ: MD20100 \$MC\_DIAMETER\_AX\_DEF (径方向軸機能を持つジオメトリ軸)で径方向軸 が定義されていない場合、 アラーム 10870「径方向軸が未定義」が出力されます。
- G96、G961 が有効になっていて、LIMS プログラム命令により負の最高主軸速度がプ ログラム指令されている場合、アラーム 14820「負の最高主軸速度が G96、G961 に 対してプログラム指令されています」が出力されます。
- 最初に G96、G961 が選択されるときに定切削速度がプログラム指令されていない と、アラーム 10900 「周速一定制御に S 値がプログラム指令されていません」が出 力されます。

# 18.2.3 ねじ切りの送り速度(G33、G34、G35、G335、G336)

## 18.2.3.1 G33 による送り速度

G33

機能 G33 を使用すれば、一定ピッチを持つねじ山を加工できます。

## 回転数 S、送り速度 F、ねじピッチ

毎回転送り速度[mm/rev]は、G33 のねじ山に使用されます。 回転送り速度は、ねじのピ ッチ[mm/rev]をプログラム指令することで定義されます。

ねじの長さに対応する軸の速度は、プログラム指令指令された主軸速度 S とねじピッチ により計算されます。

送り速度 F [mm/min] =回転数 S [rev/min] \* ピッチ[mm/rev]

加速カーブの終了時、主軸のフィードバック値(メイン主軸での SPCON にる主軸指令 値)と軸指令値間の位置連結が確立されます。 この時点で、(原点マークオフセットを含 む)主軸の原点マークに対する軸の位置は、ねじ山開始位置(原点マークに SF を加えたも の)を横切ったときに、ブロックの先頭で軸が瞬間的に加速したかのようになります。 軸 の追従誤差に対して補正が実行されます。

#### 最低主軸速度

低速度での滑らかな回転を確保するために、主軸速度は最低レベル未満に設定できませ  $h_{\alpha}$ 

この速度は以下によって設定できます。

- セッティングデータを使用 SD43210 \$SA\_SPIND\_MIN\_VELO\_G25 (最低主軸速度)
- ギヤ選択毎に、以下のマシンデータを使用: MD35140 \$MA\_GEAR\_STEP\_MIN\_VELO\_LIMIT (ギヤ選択切替の最低速度)

G25 により、パートプログラムで最低主軸速度を変更できます。

#### NC ストップ、シングルブロック

NC ストップおよび(ブロック境界でも)シングルブロックが有効になるのは、ねじ山の連 続が完了した後のみです。 連続するすべての G33 ブロックとその後に続く最初の非 G33 ブロックが、1 つのブロックとして移動します。

#### 破損のない早期中止

ねじ切りは、終点に到達する前に破損せずに中止できます。 後退動作を有効にすれば、 この運転を実行できます。

#### ROT フレームによるねじ切り

ROT フレームおよび G33、G34、G35 を使用すると、回転によりねじの長さが変更さ れ、これによりピッチが変更される場合、アラーム 10607「フレームによるねじ切りを 実行できません」が発生します。 ねじ切り軸を中心とした回転が実行できます。

アラーム 10607「 フレームによるねじ切りを実行できません」は、ROT 命令がアプリ ケーションで意図的に使用されている場合、マシンデータ MD11410 \$MN\_SUPPRESS\_ALARM\_MASK のビット 12 を設定してマスクすることができま す。

他のフレームはすべて、アラームなしで NC によって許容されています。 SCALE のピ ッチ変化動作に配慮してください。

#### 18.2.3.2 G34 と G35 による単調増加/単調減少の可変ねじピッチ

#### 機能

ねじピッチの増加(G34)は、ピッチ値の数値的な増加を定義します。 ピッチが大きくな ると、ワーク上のねじ山間の距離が大きくなります。 そのため、ねじ切り軸の速度は仮 定された一定の主軸速度で増加します。

ねじピッチの減少(G35)には、この逆が適用されます。

ねじピッチの変化に対して、以下の定義がおこなわれます。

- G34: ねじピッチの増加は、増加変化に対応します。
- G35: ねじピッチの減少は、減少変化に対応します。

G34 と G35 機能はどちらも G33 の機能を暗示し、ねじのピッチ変化絶対値を F でプロ グラム指令する選択肢を提供します。ねじの開始と終了ピッチがわかっている場合、ね じピッチ変化は以下の数式を使用して決定できます。

$$
F = \frac{|k_{\Theta}^{2} - k_{\Theta}^{2}|}{2^{*} |_{G}}
$$

次に意味を示します。

F: プログラム指令されるねじピッチ変化[mm/rev<sup>2</sup>

ke : 軸目標点座標のねじピッチ、ねじ切り軸[mm/rev]

ka : (I、J または K でプログラム指令された)初期ねじピッチ[mm/rev]

lG: ねじ長[mm]

必要なピッチ増加または減少に応じて、絶対値 F を G34 または G35 に適用してくださ い。

ねじ長 lc、ピッチ変化 F と初期ピッチ kg が分かっている場合、ブロック kg の終点での ピッチ増加は、次の式を変更すれば、次のように特定できます。

**● G34 (ピッチの増加):** 

$$
k_{e} = \sqrt{k_{a}^{2} + F^{*}2^{*}I_{G}}
$$

**● G35 (ピッチの減少):** 

$$
k_e=\sqrt{k_{\text{a}}^2-F^*2^*I_{\text{G}}}
$$

## 注記

この式を使用した結果、負のルート表現が求められた場合、ねじ山を加工できません。 この場合、NC は、アラーム 10605 またはアラーム 22275 を通知します。

# 用途

G34 と G35 機能を使用すれば、自己剪断ねじ山を生成できます。

## 例

減少ねじピッチ G35 が指定されたねじ切り G33

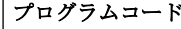

コメント

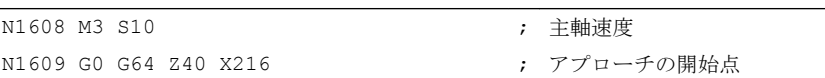

<span id="page-1707-0"></span>18.2 軌跡送り速度 F

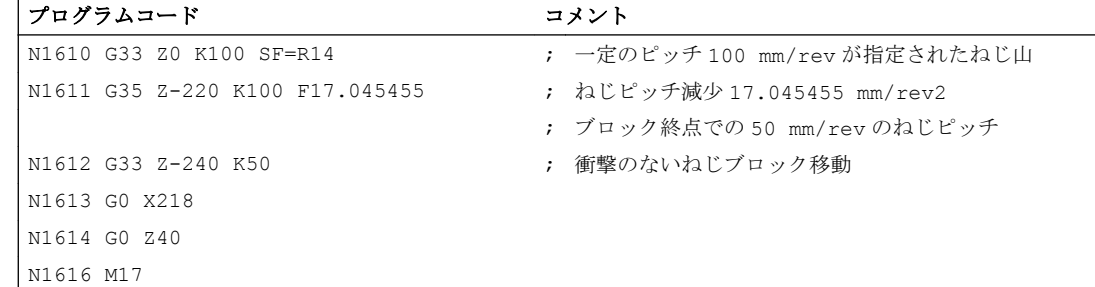

## ブロック解析中の監視

G34 が有効になっている場合に、ピッチ変化によりねじ切り軸が過負荷になるか、G35 が有効になっている場合に、ピッチ変化の結果、軸が停止状態になる場合、ブロック解 析中に前もって、こうしたピッチ変化がすべて検出されます。 アラーム 10604「ねじピ ッチ増加が大きすぎます」または 10605「ねじピッチ減少が大きすぎます」が通知され ます。

ねじ切り中、一部の実践用途では、主軸速度の修正が必要になります。 この場合、オペ レータは、ねじ切り軸の許容速度を基礎として修正を実施します。

これをおこなうために、アラーム 10604 と 10605 の出力を以下のようにマスクすること ができます。

MD11410 \$MN\_SUPPRESS\_ALARM\_MASK ビット 10 = 1

これで、ブロック解析が正常に続行されます。

## 実行中に監視

ねじ山が加工される場合(補間)、次の各状況が周期的に監視されます。

- ねじ切り軸の最高速度を超えていないかどうか
- G35 により軸停止状態に到達していないかどうか

監視機能が応答すると、以下のアラームが通知されます。

- アラーム 22269「ねじ切り軸の最高速度に達しました」または
- アラーム 22275「ねじ切り軸のゼロ速度に達しました」

#### 18.2.3.3 G33、G34、および G35 の軸の加速度特性

チャネル別のセッティングデータによって G33、G34、または G35 によりねじ切り/タ ッピングを設定できる場合のフィード軸の加速度特性:

18.2 軌跡送り速度 F

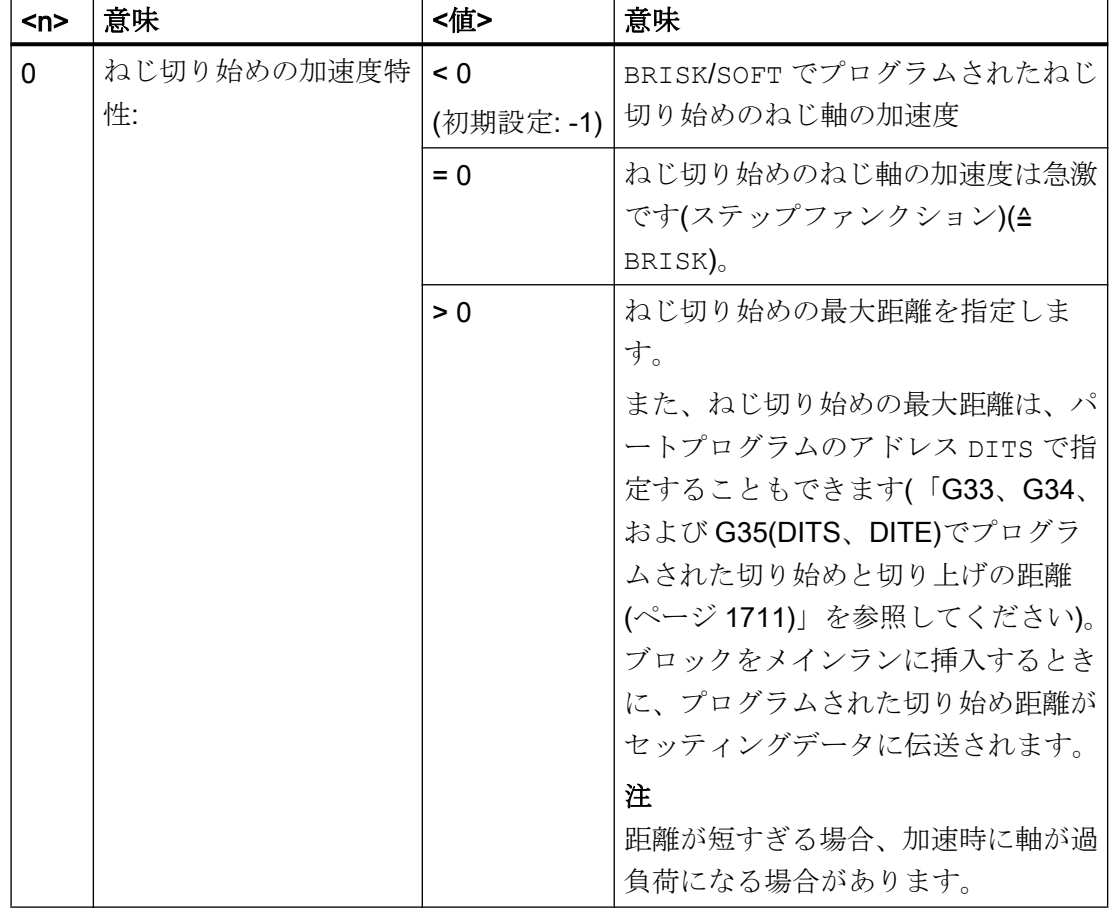

# SD42010 \$SC\_THREAD\_RAMP\_DISP[<n>] = <値>

18.2 軌跡送り速度 F

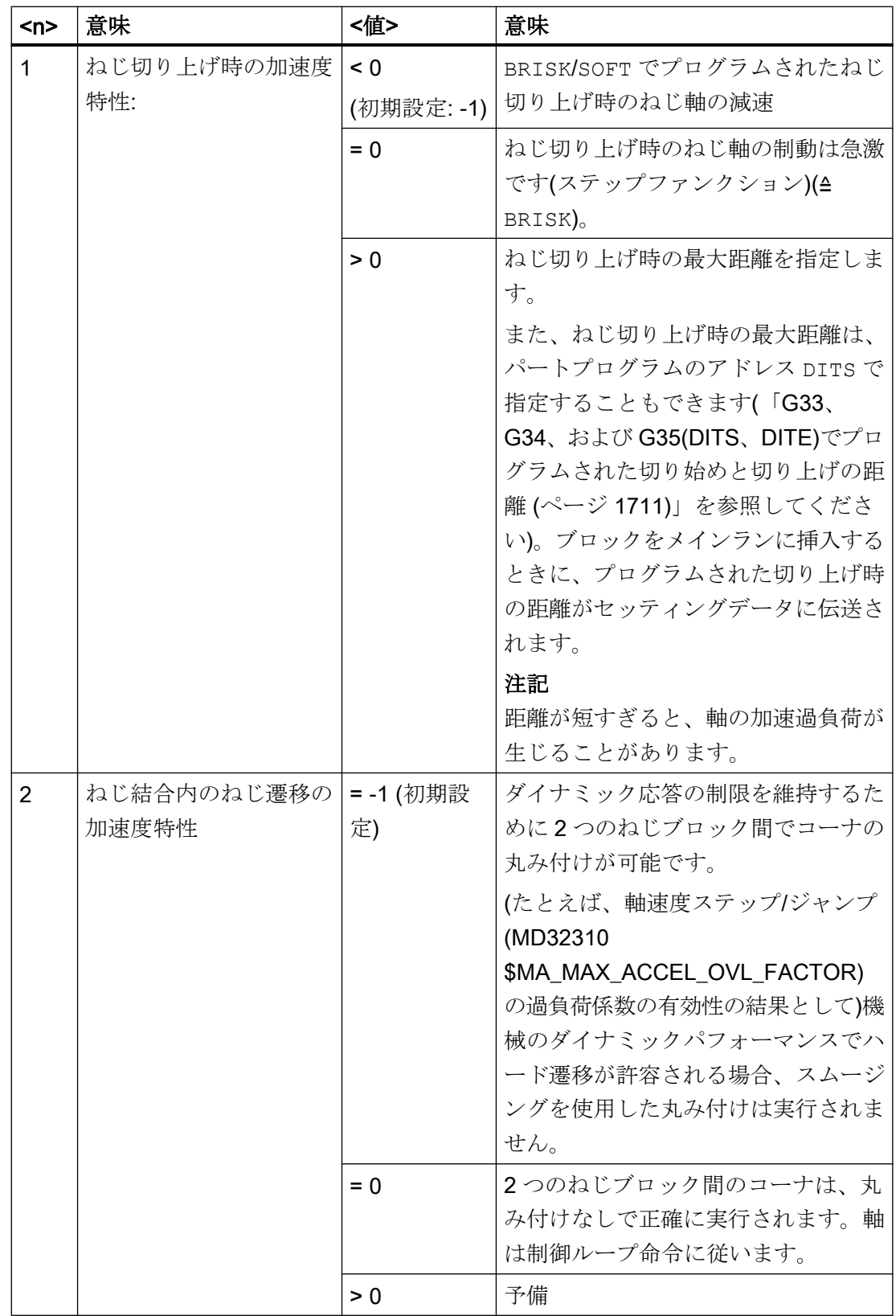

## <span id="page-1710-0"></span>18.2.3.4 G33、G34、および G35(DITS、DITE)でプログラムされた切り始めと切り上げの距離

ねじの切り始め距離と切り上げ距離は、パートプログラムで DITS と DITE アドレスに より指定できます。

ねじ切り軸は、指定された距離で加速、減速されます。

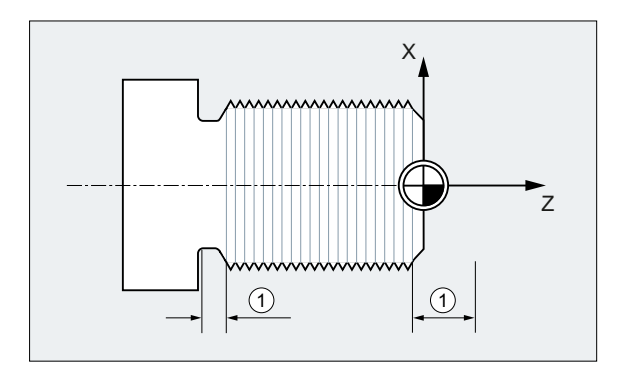

① 加工方向に対応した切り始め軌跡と切り上げ軌跡

#### 短い切り始め軌跡

ねじ切り始めの部分で、工具開始カーブの余地がほとんどありません。 このため、DITS を使用して、これをさらに短く指定してください。

## 短い切り上げ軌跡

ねじの切り上げの段差により、工具の減速カーブのためのスペースがなく、ワークと工 具刃先が衝突する可能性を招きます。DITE を使用すると、減速カーブをより短く指定 できます。ただし、機械システムの慣性のせいで、まだ衝突が発生することがあります。

対策:より短いねじをプログラム指令して、主軸速度を減速します。

## 注記

DITE は、ねじ山の最後で、丸み付け間隙として動作します。これにより、軸の移動が なめらかに変化します。

## 作用

プログラム指令した切り始めと切り上げ軌跡は、軌跡上の加速率だけを増加します。2 つの軌跡の一方の設定が、有効な加速でねじ切り軸が必要とする設定より大きい場合、 ねじ切り軸は加速されるか、最高加速度に達すると減速されます。

## 構文

DITS=<値> DITE=<値>

## 意味

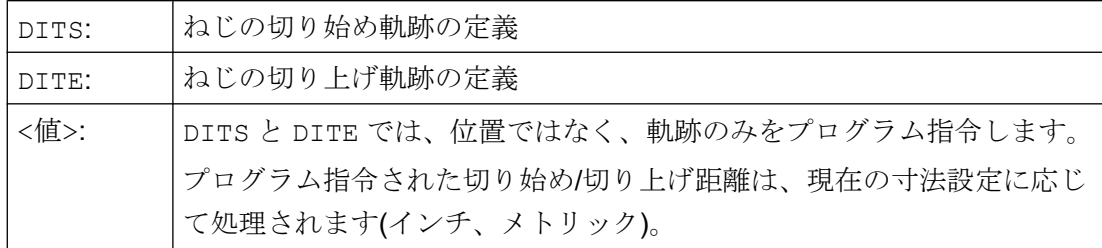

## 例

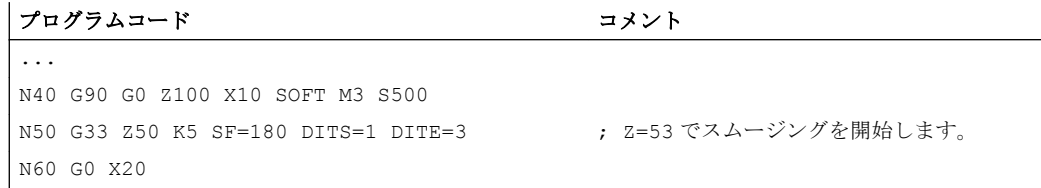

## 詳細情報

#### SD42010 \$SC\_THREAD\_RAMP\_DISP

DITS や DITE を含むブロックがメインランに挿入された場合、プログラムされた切り始 め/切り上げ時の距離がセッティングデータ SD42010 \$SC\_THREAD\_RAMP\_DISP に伝 送されます。

- SD42010 \$SC\_THREAD\_RAMP\_DISP[0] = DITS のプログラム指令値
- SD42010 \$SC\_THREAD\_RAMP\_DISP[ 1 ] = DITE のプログラム指令値

最初のねじブロックの前または最初のねじブロック内で切り始め/切り上げ軌跡がプログ ラム指令されていない場合、セッティンデータの現在の値が使用されます。

## チャネル/モードグループ/プログラム終了リセット後の動作

DITS や DITE によって上書きされた SD 42010 値は、チャネル/モードグループ/プログ ラム終了リセットの後でも有効なままです。

#### ウォームスタート後の動作

ウォームスタートの場合、セッティングデータは、DITS や DITE による上書きの前に有 効だった値にリセットされます(標準動作)。

ただし、ウォーム再起動の後、DITS および DITE によりプログラムされた値が依然とし て有効である場合、セッティングデータ SD42010 \$SC\_THREAD\_RAMP\_DISP をマシ ンデータ MD10710 \$MN\_PROG\_SD\_RESET\_SAVE\_TAB に含める必要があります。

MD10710 \$MN\_PROG\_SD\_RESET\_SAVE\_TAB[<n>] = 42010

#### 切り始め/切り上げ時の距離が非常に短い場合の特性

切り始め軌跡と切り上げ軌跡の一方または両方が非常に短い場合は、ねじ軸の加減速が 設定値より大きくなります。これにより、軸に加減速の過負荷が生じます。

そして、ねじの切り始めに対してアラーム 22280 ("Programmed run-in path too short"(プ ログラム指令切り始め軌跡が短かすぎます」))が発生します (MD11411 \$MN\_ENABLE\_ALARM\_MASK で当該の設定がされている場合)。このアラー ムは、情報を示すのみであり、パートプログラムの実行には影響を与えません。

## 下記も参照

G33、G34、および G35 [の軸の加速度特性](#page-1707-0) (ページ [1708](#page-1707-0))

#### 18.2.3.5 ねじ切り時の高速リトラクト

## 機能

「ねじ切り時の高速リトラクト」機能を使用すると、次のような状況でも修復が困難な損 傷を引き起こさずに、ねじ切りを中断できます。

- NC ストップ (NC/PLC インタフェース信号)
- 自動的に NC ストップを起動するアラーム
- 高速入力の切り替え

#### 参照先

プログラミングマニュアル、上級編; 「輪郭からの高速リトラクト」の章

後退動作は以下でプログラム指令できます。

- 後退距離と後退方向(インクレメント)
- 後退位置(アブソリュート)

## 注記

#### タッピング

「高速リトラクト」機能は、タッピング(G331/G332)では使用できません。

18.2 軌跡送り速度 F

## プログラミング

## 構文

高速リトラクトの設定、後退距離と後退方向による後退動作 G33 ... LFON DILF=<値> LFTXT/LFWP ALF=<値> 高速リトラクトの設定、後退位置による後退動作 POLF[<軸名称>]=<値> LFPOS POLFMASK/POLFMLIN(<軸 1 名称>,<軸 2 名称>, ...) G33 ... LFON ねじ切りの高速リトラクトを解除

LFOF

## 意味

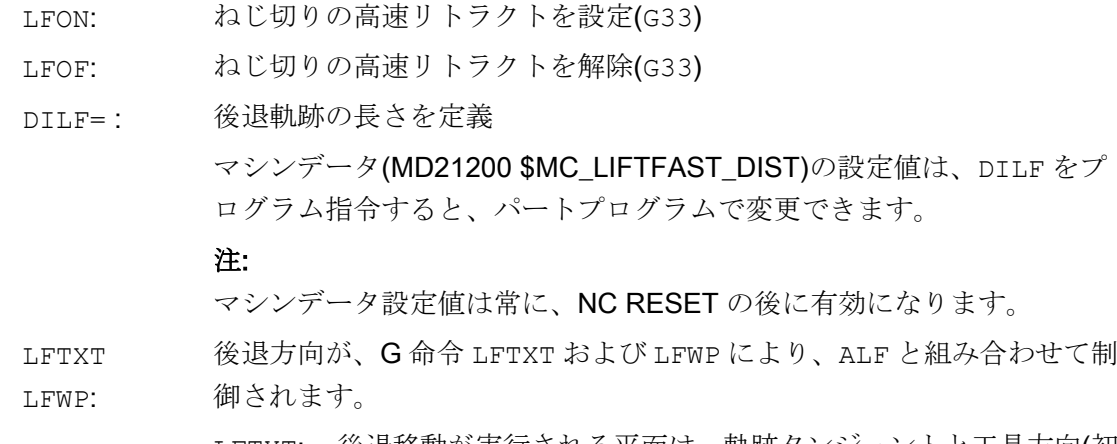

- LFTXT: 後退移動が実行される平面は、軌跡タンジェントと工具方向(初 期設定)から計算されます。
- LFWP: 後退移動が実行される平面は、現在有効な作業平面です。

ALF= : この方向は、後退移動の平面で ALF により、ステップ値を使用してプロ グラム指令します。

LFTXT の場合は、ALF=1 で、工具方向の後退が定義されます。

LFWP を使用すると、作業平面内の方向が、次の割り当てから導出されま す。

- $G17$  (X/Y 平面) ALF=1 ; X 方向の後退 ALF=3 ; Y 方向の後退
- G18 (Z/X 平面) ALF=1 ; Z 方向の後退 ALF=3 ; X 方向の後退
- G19 (Y/Z 平面) ALF=1 ; Y 方向の後退

ALF=3 ; Z 方向の後退

## 参照先:

ALF のプログラミングオプションの説明は、プログラミングマニュアル 上級編の「輪郭からの高速リトラクトの移動方向」にも記載されていま す。

- LFPOS: POLFMASK または POLFMLIN を使用して宣言された軸を、POLF でプロ グラム指令されたアブソリュート軸位置へ後退します。
- POLFMASK: 個別にアブソリュート位置へ後退する軸(<軸 1 名称>,<軸 1 名称>, ...) の解放
- POLFMLIN: アブソリュート位置へ直線補間で後退する軸の開放

#### 注:

すべての関連軸のダイナミック応答によっては、戻し位置に達する前に 直線補間を確立できない場合があります。

- POLF[]: インデックスでジオメトリ軸または機械軸のアブソリュート後退位置を 定義します。
	- 有効性: モーダル
	- =<値>: ジオメトリ軸の場合は、割り当てた値はワーク座標系の 位置として解釈されます。機械軸の場合は、割り当てた 値は機械座標系の位置として解釈されます。

割り当てた値は、インクリメンタル指令としてプログラ ム指令することもできます。

=IC<値>

#### <軸名称>: ジオメトリ軸または機械軸の名称

## 注記

LFON または LFOF は常にプログラム指令できますが、その評価は、ねじ切り(G33)中の みおこなわれます。

## 注記

POLFMASK/POLFMLIN を伴う POLF は、ねじ切り以外の用途にも使用されます。

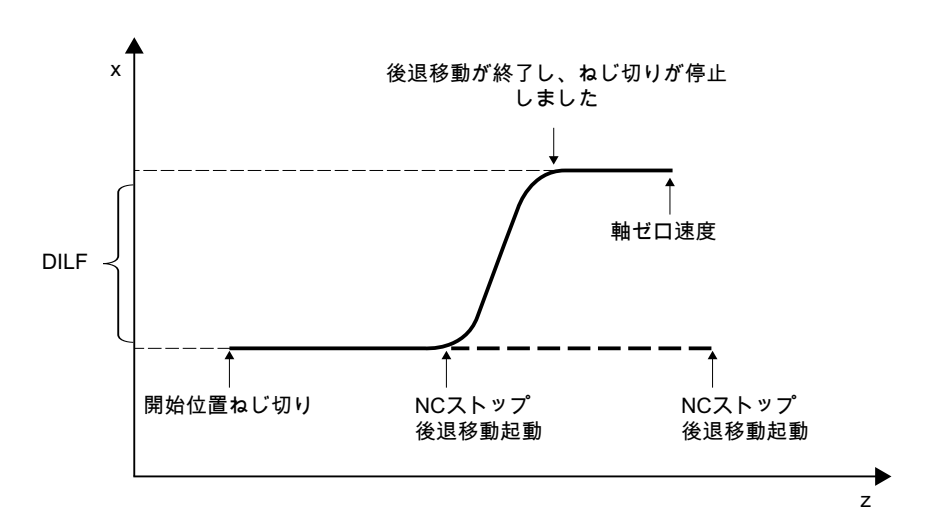

図 18-1 後退動作による G33 の中断

# 後退動作のダイナミック応答

後退動作は最大の軸ダイナミック応答で実行されます。

- MD32000 \$MA\_MAX\_AX\_VELO[<軸>] (速度)
- MD32300 \$MA\_MAX\_AX\_ACCEL[<軸>] (加速度)
- MD32431 \$MA\_MAX\_AX\_JERK[<軸>] (加々速度)

例

```
プログラムコード コメント
N55 M3 S500 G90 G18 ; 有効な加工平面を設定します。
...
N65 MSG ("thread cutting")
MM_THREAD:
N67 $AC LIFTFAST=0 ; ねじの開始前にリセットします。
N68 G0 Z5
```

```
N69 X10
 N70 G33 Z30 K5 LFON DILF=10 LFWP 
; ねじ切りの高速リトラクトを有効化します。
ALF=7
                                                    ; 後退軌跡= 10 mm
                                                     ; イニシャル点 Z/X (G18 により)
                                                     ; 後退方向-X (ALF=3、後退方向 +X)
N71 G33 Z55 X15
N72 G1 <br>
N72 G1
N69 IF $AC_LIFTFAST GOTOB MM_THREAD ; ねじ切りが中断されている場合。
N90 MSG ("")
...
N70 M30
N55 M3 S500 G90 G0 X0 Z0
...
N87 MSG ("tapping")
N88 LFOF inducer in the set of the set of the set of the set of the set of the set of the set of the set of the set of the set of the set of the set of the set of the set of the set of the set of the set of the set of t
N89 CYCLE... <br />
cycle <br />
cycle <br />
cycle <br />
cycle <br />
cycle <br />
cycle <br />
cycle <br />
cycle <br />
cycle <br />
cycle <br />
cycle <br />
cycle <br />
cycle <br />
cycle <br />
cycle <br />
cycle
N90 MSG ("")
...
N99 M30
```
# 電源投入とリセットでの動作

電源投入とリセット後、以下の設定が有効になります。

- 後退動作(LFON /LFOF)と後退方向(LFTXT/LFWP)の初期設定:MD20150 \$MC\_GCODE\_RESET\_VALUES
- 後退距離:MD21200 \$MC\_LIFTFAST\_DIST

#### 18.2.3.6 凸型ねじ(G335、G336)

## 機能

G 命令 G335 と G336 を使用して、凸型ねじ(=円筒形状とは異なる)を旋削できます。こ れは、自重により機械でたるんでいる極めて大きいコンポーネントの加工に使用されま す。このような場合、近軸のねじでは、ねじがコンポーネントの中央で小さくなりすぎ ます。これを凸型ねじで補正できます。

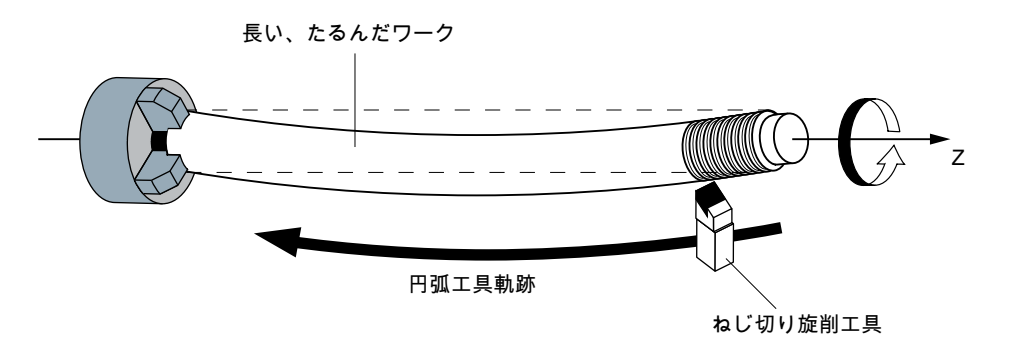

図 18-2 凸型ねじの旋削

#### プログラミング

凸型ねじの旋削は、G335 または G336 でプログラム指令します。

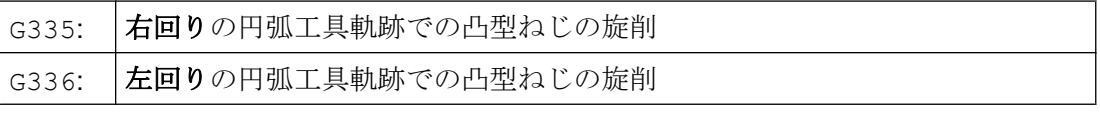

プログラミングは、最初はストレートねじと同様に、パラメータ I、J、および K によっ て軸のブロック終点とピッチを指定します。

円弧も指定します。G2/G3 と同様に、これは、中心点、半径、開口角度または中間点の 指定によってプログラム指令できます。中心点の指定によって凸型ねじをプログラム指 令する場合は、以下のことを考慮してください。I、J および K はねじ切りのピッチに使 用されるため、中心点の指定での円弧パラメータは、IR=...、JR=...および KR=... を使用してプログラム指令してください。

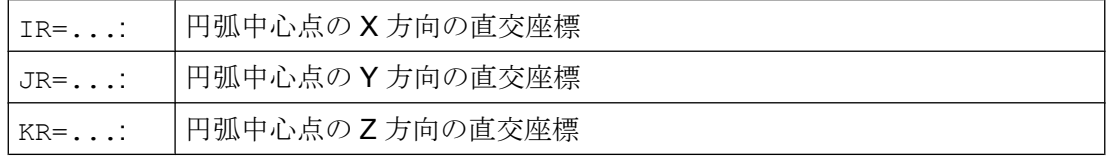

## 注記

IR、JR、および KR は、凸型ねじ用の補間パラメータの名称の初期設定で、マシンデー タ(MD10651 \$MN\_IPO\_PARAM\_THREAD\_NAME\_TAB)で設定できます。

オプションで、起点オフセット SF も指定できます。

#### 構文

凸型ねじのプログラミングの構文は、一般的には以下のような形式になります。 G335/G336 <軸目標点座標> <ピッチ> <円弧> [<起点オフセット>]

#### 使用可能な円弧領域

G335/G336 でプログラム指令する円弧は、指定されたねじのメイン軸(I、J または K) が、円弧全体に対する円弧でメイン軸を共有する領域にあるようにしてください。

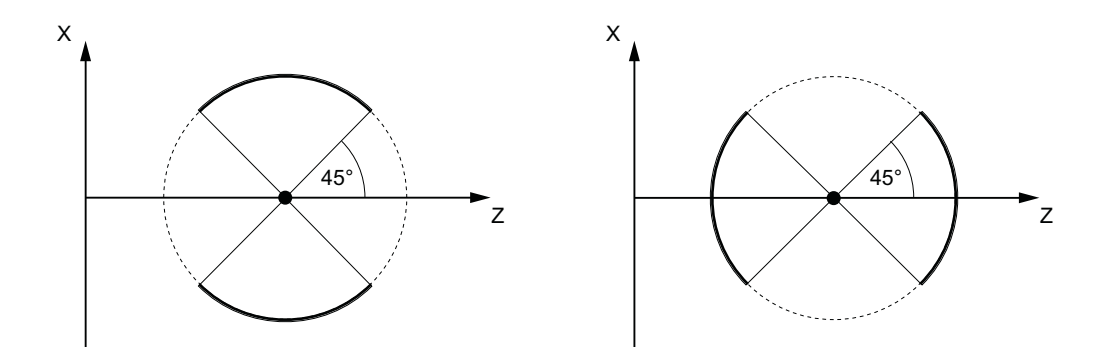

許容されるΖ軸の領域(K でプログラム指令さ 許容されるX軸の領域(Ι でプログラム指令さ れるピッチ) れるピッチ)

次の図で示すようなねじのメイン軸の変更は許容されません。

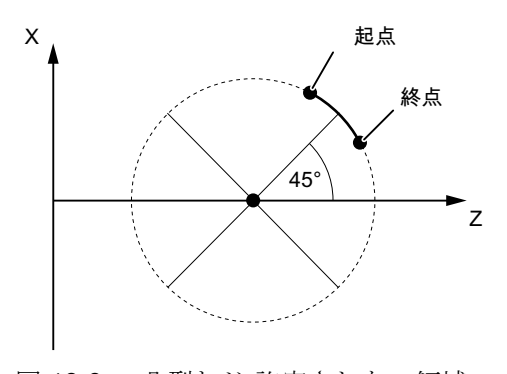

図 18-3 凸型ねじ:許容されない領域

## 境界条件

#### フレーム

G335 と G336 は動作中のフレームでも使用できます。ただし、許容される円弧領域が基 本座標系(BCS)で維持されることを確認してください。

## 応答

G335/G336 応答:

- 電源投入/電源切断
- モード変更
- NCK/モードグループ/チャネル/パートプログラム終了リセット
- ブロック検索/REPOS/ASUB
- アラーム/非常停止/誤動作

上記に対する G335/G336 応答は、G33/G34/G35 の動作に対応します。 固有の制限事項はありません。

#### 例

## 例 1:終点と中心点の指定による右回りの凸型ねじ

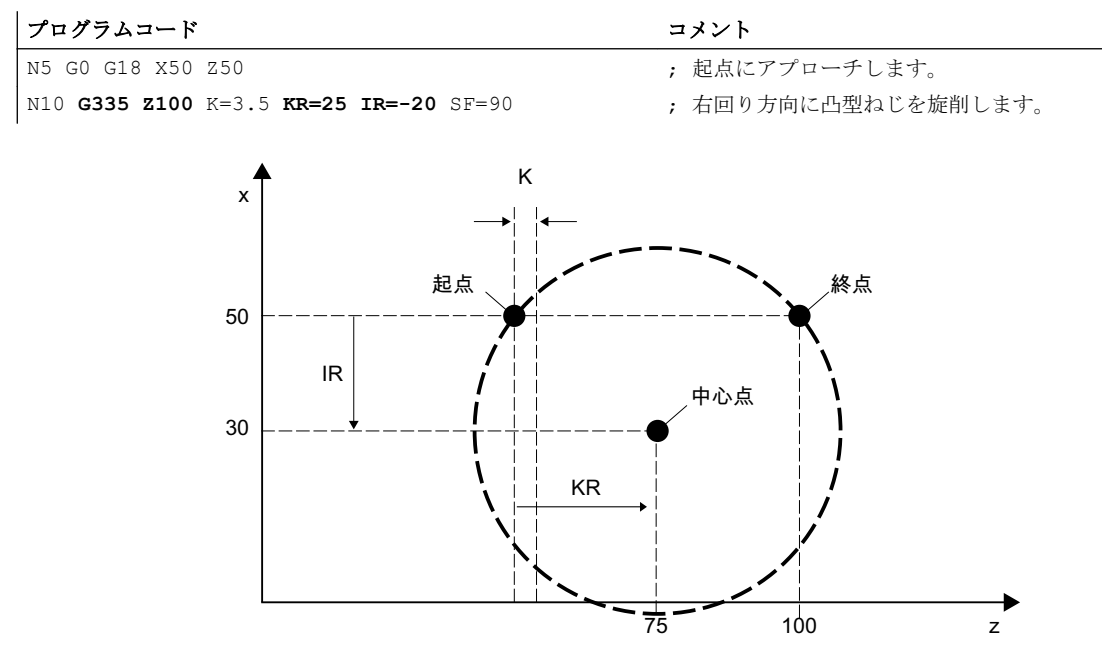

図 18-4 終点と中心点の指定による右回りの凸型ねじ

# 例 2 :終点と中心点の指定による左回りの凸型ねじ

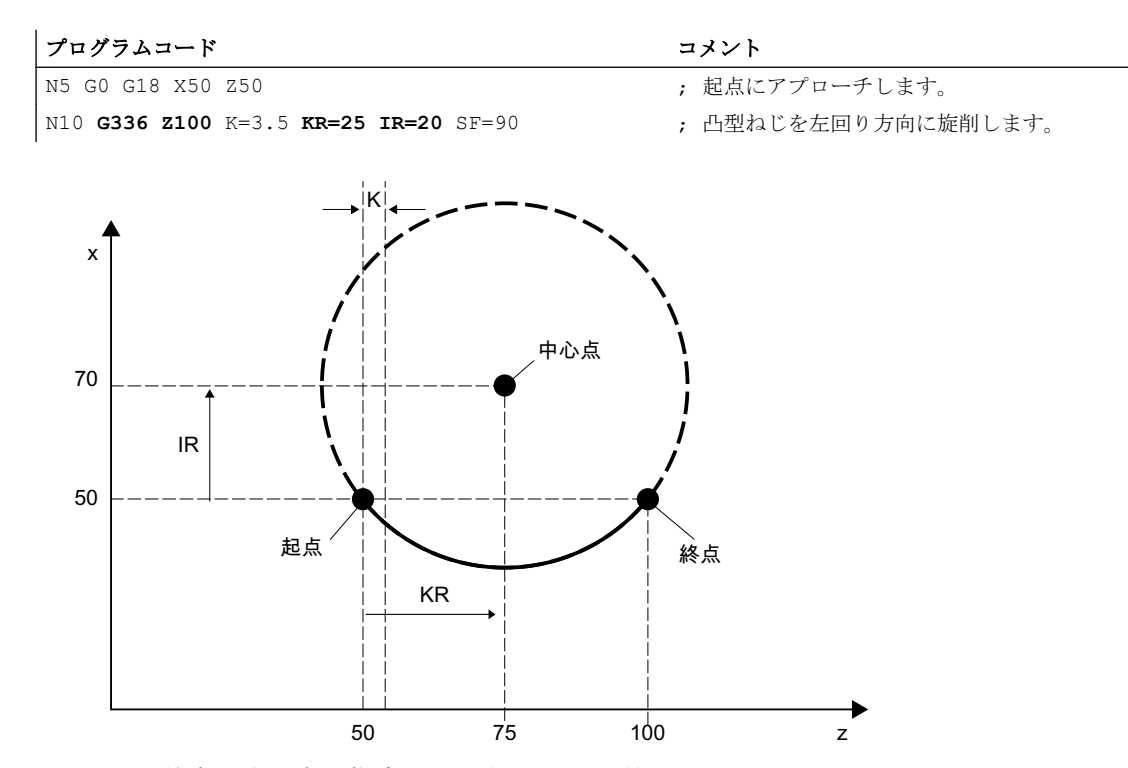

図 18-5 終点と中心点の指定による左回りの凸型ねじ

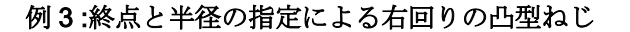

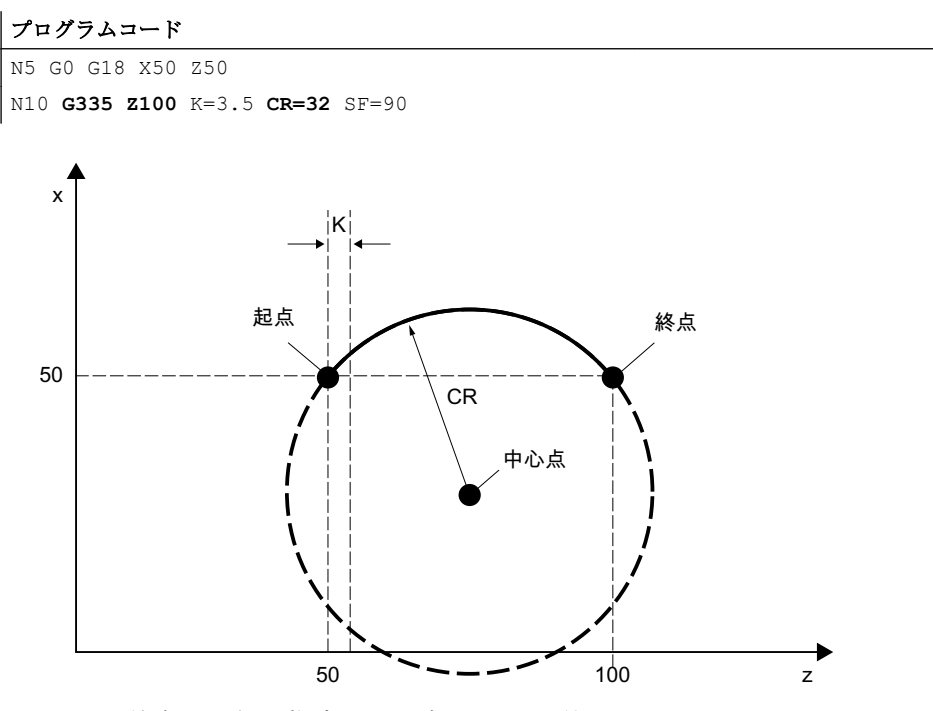

図 18-6 終点と半径の指定による右回りの凸型ねじ

## 例 4 :終点と開口角度の指定による右回りの凸型ねじ

```
プログラムコード
```
N5 G0 G18 X50 Z50

N10 **G335 Z100** K=3.5 **AR=102.75** SF=90

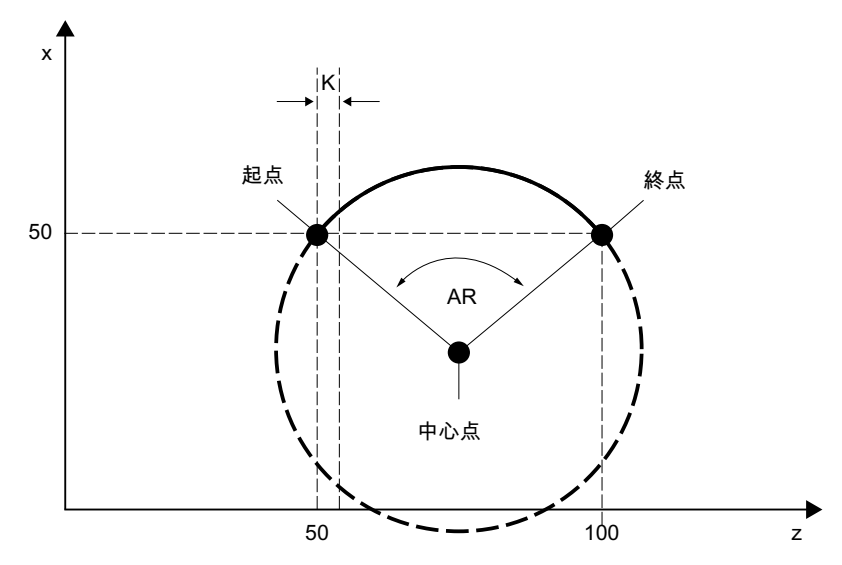

図 18-7 終点と開口角度の指定による右回りの凸型ねじ

# 例 5 :中心点と開口角度の指定による右回りの凸型ねじ

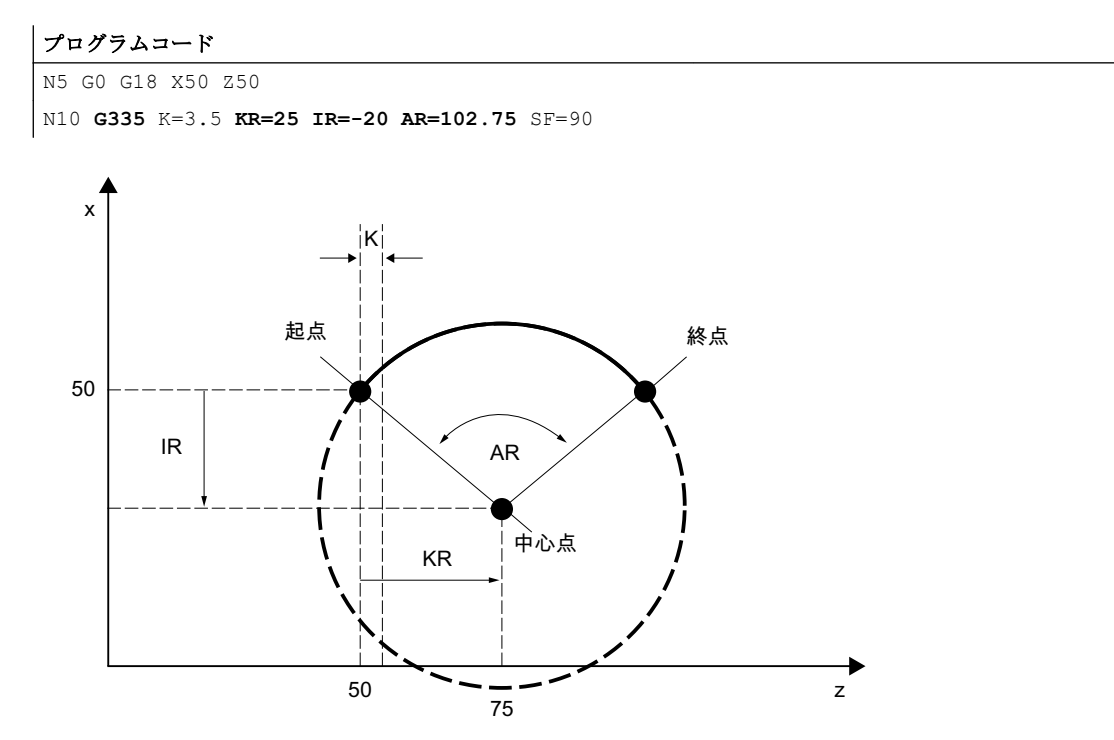

図 18-8 中心点と開口角度の指定による右回りの凸型ねじ

## 例 6 :終点と中間点の指定による右回りの凸型ねじ

プログラムコード

N5 G0 G18 X50 Z50

N10 **G335 Z100** K=3.5 **I1=60 K1=64**

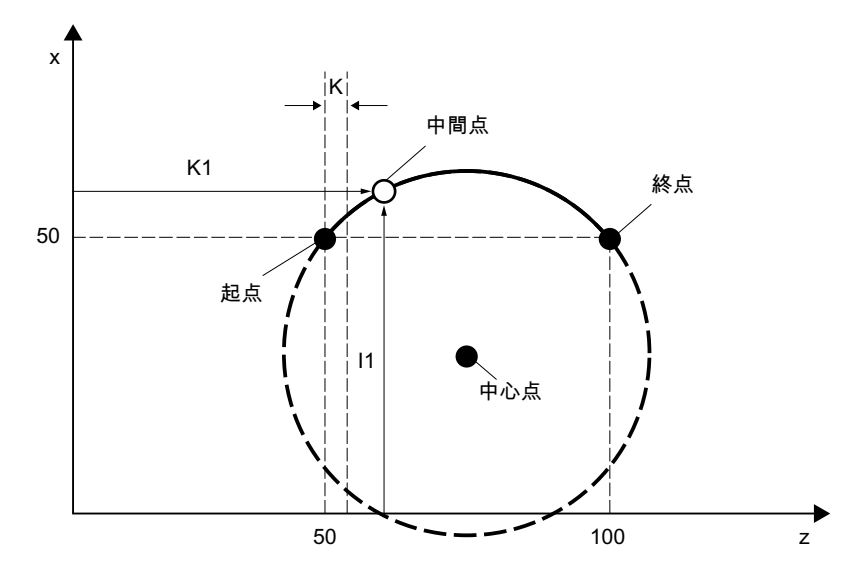

図 18-9 終点と中間点の指定による右回りの凸型ねじ

# 18.2.4 フローティングチャックなしのタッピングの送り速度(G331、G332)

# 機能

ねじは、ファンクション G331(タッピング)および G332(タッピング後退)によるリジッド タッピングが可能です。

#### 軌跡送り速度

G331/G332 により、タッピングに関連する軸の軌跡送り速度 F は、有効な主軸速度 S お よびプログラムされたピッチから導出されます。

F [mm/min] = S [rpm] \* ねじピッチ [mm/U]

## 必要条件

リジッドタッピングの必要条件は、位置検出器により主軸が位置制御されていることで す。

## マシンデータ

● 停止イベントの防止

マシンデータで、G331/G332 が有効である場合の停止応答を定義します。 MD11550 \$MN\_STOP\_MODE\_MASK, Bit < $x$ > = < $d$ 

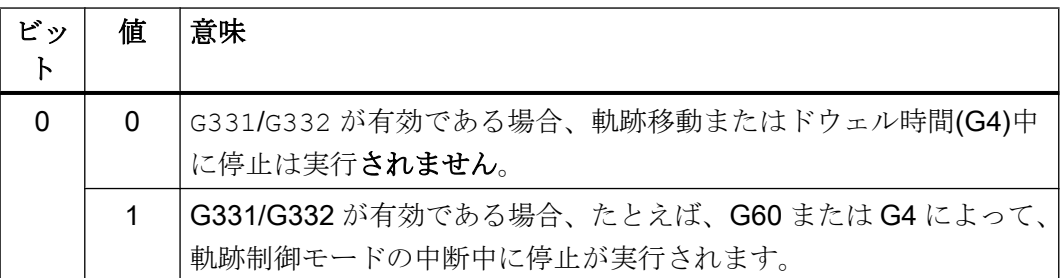

G331/G332 が有効である場合、移動動作の停止を常に防止したい場合は、この領域 で命令 DELAYFSTON および DELAYFSTOF により停止遅延領域を宣言する必要があり ます。

#### 参照先:

『機能マニュアル、基本機能』、「[停止イベントに及ぼす停止遅延領域の影響](#page-691-0) (ペー ジ [692\)](#page-691-0)」の章

## 注記

#### (Single BLock)

シングルブロックが停止遅延領域で有効になっている場合は、停止遅延領域外の最初 のブロックの終点で NC が停止します。シングルブロックが停止遅延領域より前です でに選択されている場合は、各ブロック境界で NC が停止します。つまり、停止遅延 領域内でも停止します。これにより、停止遅延領域が解除されます。

## オーバライドの変更

停止遅延領域より前でオーバーライドが変更された場合は、オーバーライドが停止遅 延領域内で有効になります。

停止遅延領域内でオーバーライドが変更された場合は、変更が停止遅延領域より後で 有効になります。

● オーバライド

次でリジッドタッピングを設定中に有効になるオーバライド。 MD12090 \$MN\_OVR\_FUNCTION\_MASK, Bit <x> = <値>

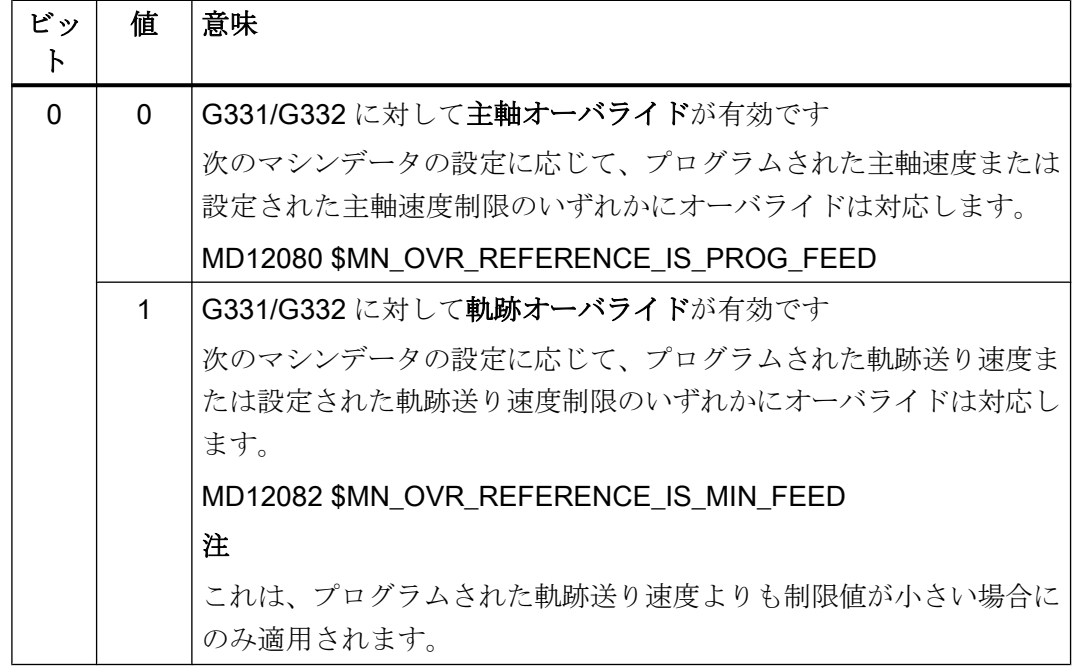

## 必要条件

#### その他のオーバライド

リジッドタッピング中に次のオーバライドは無効です。

- プログラミング可能な軌跡送り速度オーバライド OVR
- 早送りオーバライド

## 18.2.5 フローティングチャック付きタッピングの送り速度(G63)

## 機能

G63 は、フローティングチャックのあるタップを使用してねじ山をタッピングするため のサブファンクションです。 エンコーダ(位置エンコーダ)は、必要ありません。

#### 回転数 S、送り速度 F、ねじピッチ

G63 で、回転数 S を主軸に対して、送り速度 F を切り込み軸(ねじ長手軸)に対してプロ グラム指令してください。

送り速度 F は、回転数 S とねじピッチに基づいて、プログラマが計算してください。

送り速度 F [mm/min] =回転数 S [rev/min] \* ピッチ[mm/rev]

## 参照先

G63 についての詳細は、『プログラミングマニュアル、基本編』を参照してください。

## 18.2.6 FGROUP と FGREF

## プログラミング

工具またはワーク、あるいはその両方が回転軸によって移動する加工処理(回転チューブ のレーザ加工など)では、普通の方法で有効な加工送り速度を、F 値を介した軌跡送り速 度としてプログラム指令できなければなりません。

このためには、関連する回転軸それぞれについて有効半径(基準半径)を指定しなければ なりません。 この指定は、下記のモーダル NC アドレスをプログラム指令することで可 能です。

FGREF[<回転軸>]=<基準半径>

基準半径の単位は、G70/G71/G700/G710 の設定によって異なります。

軌跡送り速度の計算に軸を含めるには、関係する軸をすべて FGROUP 命令で指定してお かなければなりません。

FGREF 指令がされていない動作との互換性を確保するため、システムの電源投入時とリ セット時に評価 1 deg = 1 mm が有効になります。

これは、下記の基準半径に対応しています。

 $FGREF = 360$  mm/ $(2\pi) = 57.296$  mm

この初期設定は、有効な基本単位系(MD10240 \$MN\_SCALING\_SYSTEM\_IS\_METRIC)、 および現在有効な G70/G71/G700/G710 の設定には依存しません。

FGROUP の回転軸用送り速度の重みづけの特記事項

#### プログラムコード

N100 FGROUP(X,Y,Z,A) N110 G1 G91 A10 F100 N120 G1 G91 A10 X0.0001 F100

ブロック N110 でプログラム指令された F 値は、回転軸送り速度(deg/min)として解釈さ れます。一方、ブロック N120 の送り速度の重みづけは、現在のインチ/メトリック設定 に応じて 100 in/min または 100 mm/min のいずれかになります。

## 通知

## 異なる単位系

そのブロック内でプログラム指令されているのが回転軸のみであっても、FGREF 係数 は有効です。 この場合、deg/min 単位の通常の F 値の解釈は、基準半径が FGREF の初 期設定に対応する場合のみ適用されます。

- G71/G710の場合: FGREF[A]=57.296
- G70/G700の場合: FGREF[A]=57.296/25.4

#### 例

次の例は、軌跡と軌跡送り速度に対する FGROUP の働きを示すものです。 変数\$AC\_TIME には、秒単位のブロック開始時間が含まれます。 これは、シンクロナイズドアクション でのみ使用できます。

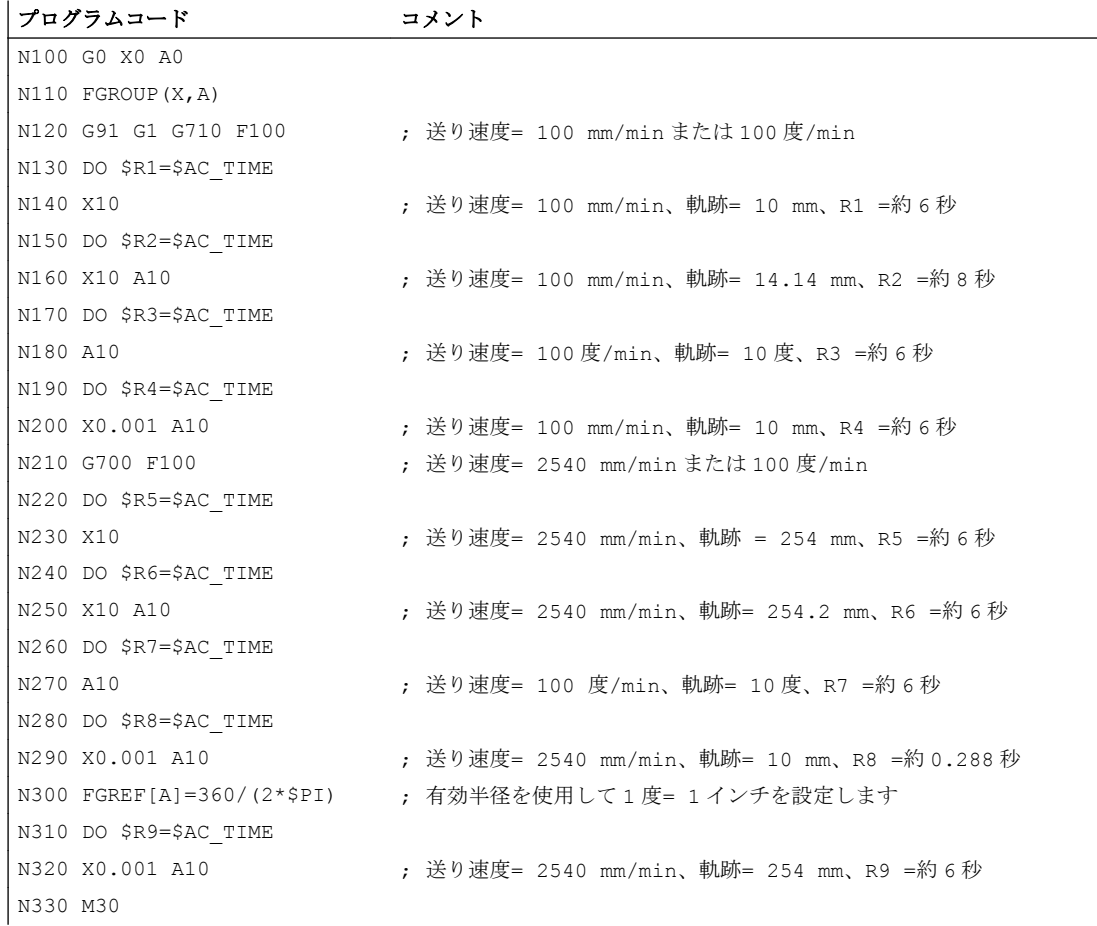

## 診断

## 基準半径の読み取り

回転軸の基準半径の値は、以下のシステム変数を使用して読み取ることができます。

● 操作画面での表示、シンクロナイズドアクション、またはパートプログラムでの先読 み停止処理の場合は、以下のシステム変数を使用します。

**\$AA FGREF[<軸>]** 現在のメインラン値

● 次のシステム変数は、パートプログラムでは先読み停止をおこないません。

\$PA\_FGREF[<軸>] プログラム指令値

値がまったくプログラム指令されていない場合は、既定の 360 mm/(2π) = 57.296 mm (1° あたり 1 mm に対応します)が両方のシステム変数で読み込まれます。

直線軸の場合は、両方のシステム変数の値は常に 1 mm です。

## 速度に影響する軌跡軸の読み込み

軌跡補間に関係する軸を、次のように、システム変数を使用して読み込むことができま す。

● 操作画面での表示、シンクロナイズドアクション、またはパートプログラムでの先読 み停止処理の場合は、以下のシステム変数を使用します。

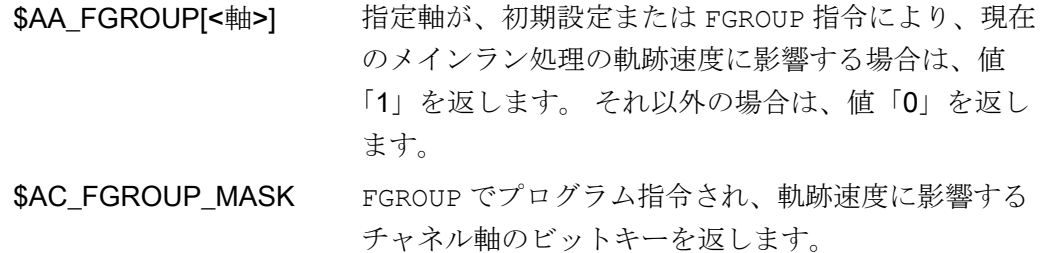

● 次のシステム変数は、パートプログラムでは先読み停止をおこないません。

\$PA FGROUP<軸> 指定軸が、初期設定または FGROUP 指令により軌跡速 度に影響する場合は、値「1」を返します。 それ以外の 場合は、値「0」を返します。

\$P\_FGROUP\_MASK FGROUP でプログラム指令され、軌跡速度に影響する チャネル軸のビットキーを返します。
18.3 位置決め軸の送り速度(FA)

# 18.3 位置決め軸の送り速度(FA)

## 機能

位置決め軸の速度は、軸別送り速度 FA を使用してプログラム指令されます。

FA はモーダルです。

送り速度は、常に G94 です。

## 注記

最高軸速度(MD32000 \$MA\_MAX\_AX\_VELO)を越えていません。

## プログラミング

パートプログラムブロック毎に、5 つまでの軸別送り速度をプログラム指令できます。

## 構文:

FA[<位置決め軸>] = <送り速度値>

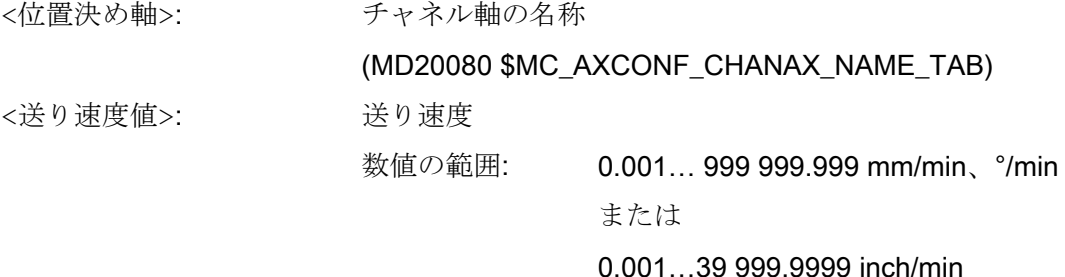

## 初期設定

軸送り速度 FA がプログラム指令されていない場合、軸の初期設定が適用されます。

MD32060 \$MA\_POS\_AX\_VELO (位置決め軸速度の初期設定)

## PLC への出力

送り速度値を以下のように PLC に出力することができます。

- 以下を介して、チャネル別 NC/PLC インタフェースに: DB21、...DBB158  $\sim$  DBB193
- 以下を介して、軸別 NC/PLC インタフェースに: DB31、...DBB78  $\sim$  DBB81

出力タイミングは、以下のマシンデータにより指定されます。

MD22240 \$MC\_AUXFU\_F\_SYNC\_TYPE (F 機能の出力タイミング)

連続軌跡モードでF機能を NC/PLC インタフェースに出力することにより速度が低下す るため、初期設定で出力がマスクされます(MD22240 = 3) 。

詳細については『機能マニュアル』の「H2: PLC [への補助機能出力](#page-474-0) (ページ [475](#page-474-0))」を参 照してください。

## リセット応答

エンドオブプログラムまたは NC リセット後の動作は、以下のマシンデータで指定され ます。

MD22410 \$MC F VALUES ACTIVE AFTER RESET (リセット後も F 機能が有効)

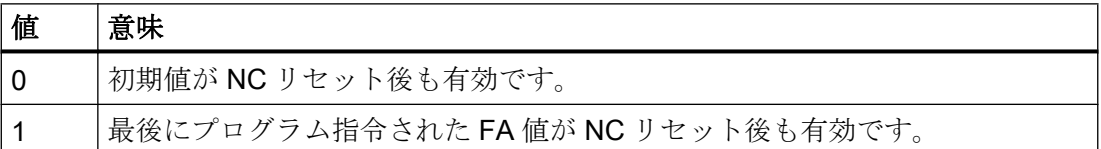

# 18.4 送り速度の制御

## 18.4.1 送り速度無効および送り速度/主軸停止

## 機能

「送り無効」または、「送り/主軸停止」は、プログラムされた輪郭が維持されるねじ切り G33 の場合を除いて、減速特性に従って軸を停止状態にします。

## チャネル別送り速度無効

チャネルのすべての軸(ジオメトリと付加軸)は、チャネル別の NC/PLC インタフェース 信号を使用して、すべてのモードで停止します。

DB21、... DBX6.0 (送り速度無効化)

## JOG モードでのジオメトリ軸のチャネル別「送り停止」

チャネルの特定のジオメトリ軸の移動動作は、チャネル別の NC/PLC インタフェース信 号を使用して停止します。

- DB21、... DBX12/3 (送り速度停止、ジオメトリ軸 1)
- DB21、... DBX16/3 (送り速度停止、ジオメトリ軸 2)
- DB21、... DBX20/3 (送り速度停止、ジオメトリ軸 3)

インタフェース信号は、JOG モードでのみ有効です。

#### 機械軸の軸別「送り速度停止/主軸停止」

機械軸の移動動作は、軸別の NC/PLC インタフェース信号を使用して停止します。

DB31、... DBX4.3 (送り停止/主軸停止)

#### AUTOMATIC モードおよび MDI モード

AUTOMATIC モードおよび MDI モードでは次のことが該当します。

- 軌跡軸に対して「送り停止」が行われた場合、現在のブロックで移動されるすべての 軸とその軸グループに関与するすべての軸が停止します。
- 位置決め軸に対して「送り停止」が行われた場合、この軸だけが停止します。

#### ねじ切り

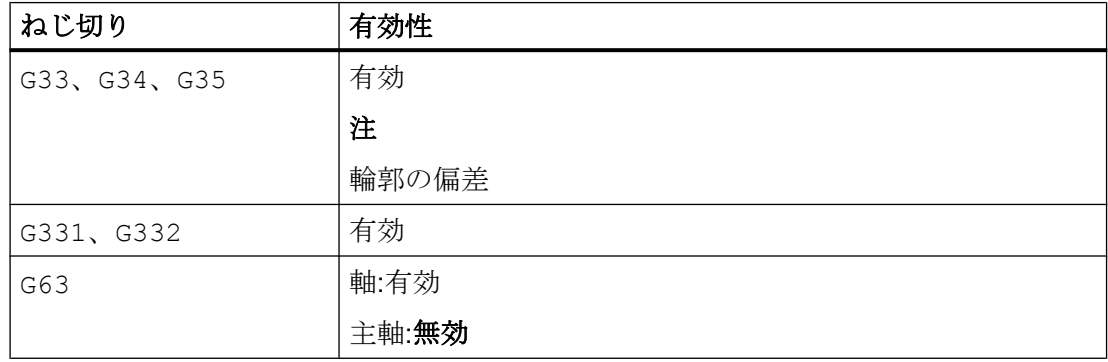

#### <span id="page-1731-0"></span>機械軸に対する軸別の軸/主軸無効

機械軸の移動動作は、軸別の NC/PLC インタフェース信号を使用して停止します。

DB31、... DBX1.3 (軸/主軸無効)

## 18.4.2 機械操作パネルでの送り速度オーバライド

#### 機能

「機械操作パネルによる送り速度オーバライド」を使用して、オペレータは機械の軌跡送 り速度を直接働くパーセント値として、その場で増加または減少できます。これを実現 するには、プログラム指令送り速度を NC/PLC インタフェースで提供されるオーバライ ド値で乗算します。

送り速度は、位置決め軸に対して軸毎に変更できます。

「主軸オーバライド」を使用して、主軸速度と切削速度(G96、G961)を変更できます。

送り速度の変更により、軸の加速度と速度制限値を維持できます。軌跡に沿った輪郭誤 差は発生しません。

送り速度オーバライドは、軌跡と位置決め軸に対して別々に変更できます。

オーバライドは、プログラム指令値または制限値(G26、主軸速度の LIMS など)に影響を 与えます。

### チャネル別送り速度と早送りのオーバライド

送り速度と早送りオーバライドでは、専用の許可信号と補正/オフセット係数は NC/PLC インタフェースで提供されます。

DB21、... DBX6.7 (送り速度オーバライド有効)

DB21、... DBB4 (送り速度オーバライド)

DB21、... DBX6.6 (早送りオーバライド有効)

DB21、... DBB5 (早送りオーバライド)

オーバライド係数は、バイナリフォーマットまたはグレーコードフォーマットのいずれ かで PLC から指定できます。このフォーマットは、次のマシンデータによって NC に通 知されます。

MD12020 \$MN\_OVR\_FEED\_IS\_GRAY\_CODE (軌跡送り速度オーバライドスイッチがグ レーコードされています)

MD12040 \$MN\_OVR\_RAPID\_IS\_GRAY\_CODE (早送りオーバライドスイッチがグレー コードされています)

以下の固定の割り当てが、バイナリコードに適用されます。

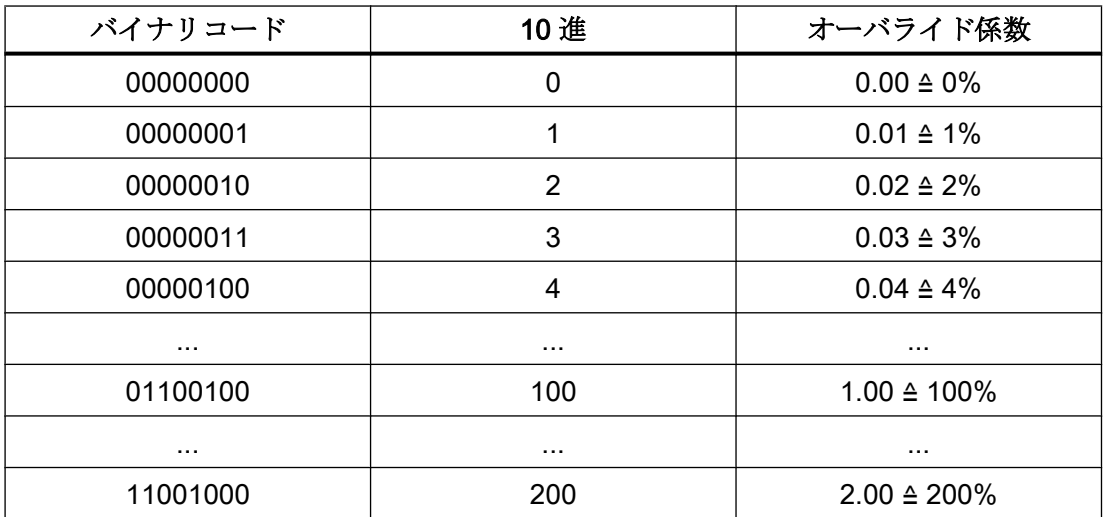

グレーコードの場合、スイッチ位置に対応するオーバライド係数を以下のマシンデータ で入力してください。

MD12030 \$MN\_OVR\_FACTOR\_FEEDRATE [<n>] (軌跡送り速度のオーバライドスイッ チの倍率)

MD12050 \$MN\_OVR\_FACTOR\_RAPID\_TRA [<n>] (早送りオーバライドスイッチの倍 率)

有効な送り速度オーバライドは、現在のチャネルに割り当てられたすべての軌跡軸につ いて機能します。有効な早送りオーバライドは、早送りで移動するすべての軸と現在の チャネルに割り当てられたすべての軸について有効です。

#### 早送りオーバーライドスイッチは使用できません。

専用の早送りオーバライドスイッチがない場合、早送りオーバライドと送り速度オーバ ライドを切り替えることができます。有効にするオーバライドは、PLC または操作パネ

ルを介して選択できます。早送りオーバライドが有効の場合、送り速度オーバライド値 は 100%に制限されます。

- 早送りオーバライドを操作パネルから有効にした場合、PLC 基本プログラム:
	- 早送り用の送り速度オーバライドの選択を、早送りオーバライド用の起動信号で 伝送します。
		- DB21、... DBX6.6 = DB21、... DBX25.3
	- 送り速度オーバライド値を早送り値で伝送します。 DB21、... DBB5 = DB21、... DBB4
- 早送りオーバライドを PLC から選択した場合、PLC ユーザープログラム:
	- 早送りオーバライド用起動信号を設定します。
	- DB21、... DBX6.6 = 1 – 送り速度オーバライド値を早送りオーバライド値で伝送します。 DB21、... DBB5 = DB21、... DBB4

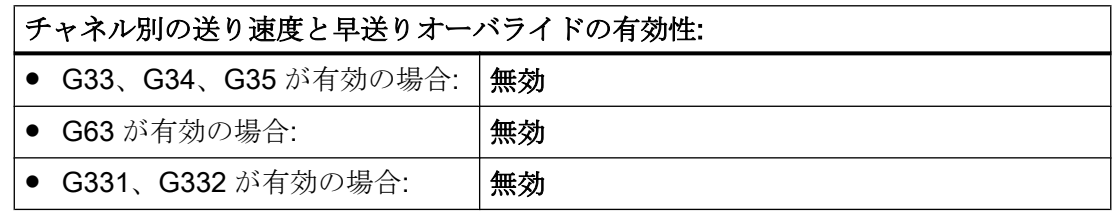

### 軌跡送り速度オーバライドの基準速度

「機械操作パネルからの軌跡送り速度オーバライド」の基準速度を、標準送り速度(=プ ログラム指令送り速度)に別の設定することができます。

## MD12082 \$MN\_OVR\_REFERENCE\_IS\_MIN\_FEED

#### 軸別送り速度オーバーライド

位置決め軸ごとに、送り速度オーバライド係数の 1 つの許可信号と 1 つのバイトが NC/ PLC インタフェースで使用できます。

DB31、... DBX1.7 (オーバライド有効)

DB31、... DBB0 (送り速度オーバライド)

オーバライド係数は、バイナリフォーマットまたはグレーコードフォーマットのいずれ かで PLC から指定できます。このフォーマットは、次のマシンデータによって NC に通 知されます。

MD12000 \$MN\_OVR\_AX\_IS\_GRAY\_CODE (軸送り速度オーバライドスイッチがグレー コードされています)

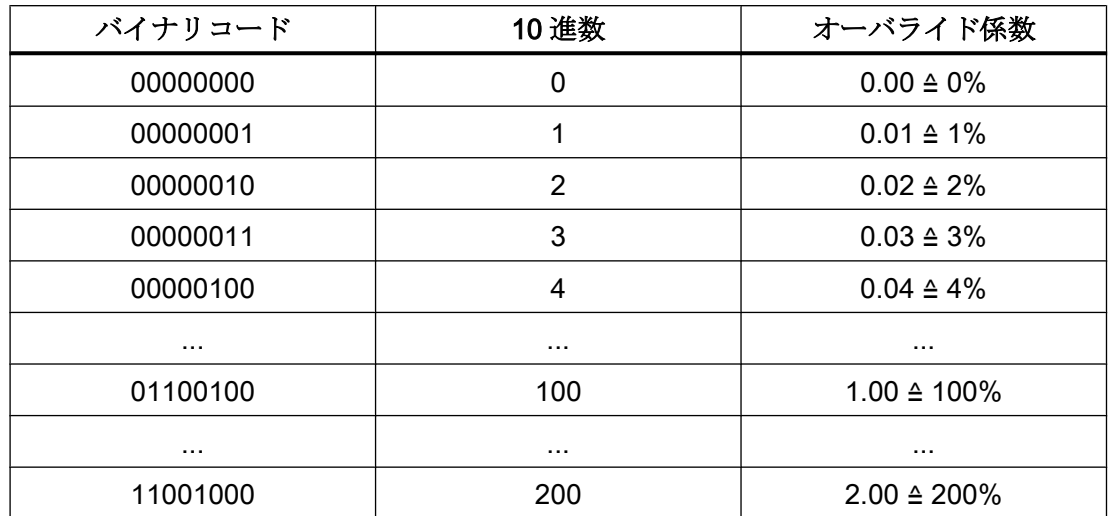

以下の固定の割り当てが、バイナリコードに適用されます。

グレーコードの場合、スイッチ位置に対応するオーバライド係数を以下のマシンデータ で入力してください。

MD12010 \$MN\_OVR\_ FACTOR\_AX\_ SPEED [<n>] (軸送り速度オーバライドスイッチの 倍率)

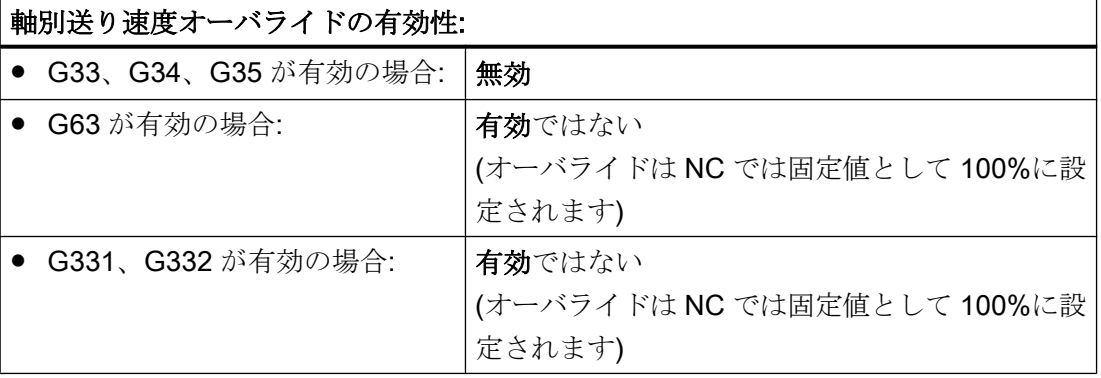

## 主軸オーバライド

主軸ごとに、主軸オーバライド係数の 1 つの許可信号と 1 つのバイトが NC/PLC インタ フェースで使用できます。

DB31、... DBX1.7 (オーバライド有効)

DB31, ... DBB19 (主軸オーバライド)

オーバライド係数は、バイナリフォーマットまたはグレーコードフォーマットのいずれ かで PLC から指定できます。このフォーマットは、次のマシンデータによって NC に通 知されます。

MD12060 \$MN\_OVR\_SPIND\_IS\_GRAY\_CODE (主軸オーバライドスイッチがグレーコ ードされています)

以下の固定の割り当てが、バイナリコードに適用されます。

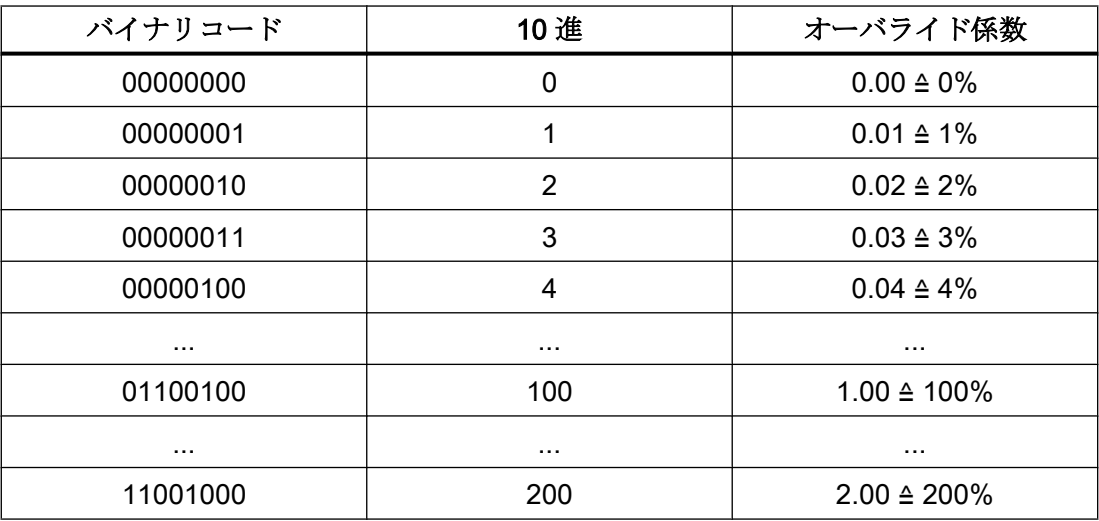

グレーコードの場合、スイッチ位置に対応するオーバライド係数を以下のマシンデータ で入力してください。

MD12070 \$MN\_OVR\_FACTOR\_SPIND\_SPEED [<n>] (主軸オーバライドスイッチの倍 率)

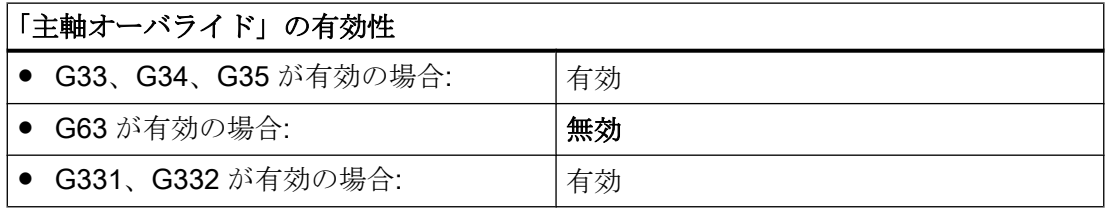

## 主軸オーバライドの基準

主軸オーバライドは、マシンデータまたはセッティングデータで制限された速度または プログラム指令速度を基準にすることができます。設定は以下でおこなわれます。

MD12080 \$MN\_OVR\_REFERENCE\_IS\_PROG\_FEED (オーバライド基準速度)

#### オーバライド係数の制限

バイナリコード化されたオーバライド係数の場合、軌跡送り速度、軸送り速度、および 主軸速度の最大許容オーバライドを制限することができます。

MD12100 \$MN\_OVR\_FACTOR\_LIMIT\_BIN (バイナリコードのオーバライドスイッチの 制限)

## オーバライド有効

有効化されているオーバライドの場合、機械操作パネルから入力された指定されたオー バライド値は、すべての運転モードと運転機能で直ちに有効になります。

#### オーバライド無効

オーバライドが有効になっていない場合、オーバライド係数 100%が内部的に有効にな ります。NC/PLC インタフェースのオーバライド係数は評価されません。

例外は、バイナリインタフェースに対するゼロ設定、およびグレーコードされたインタ フェースに対する最初のスイッチ設定です。これらの場合、NC/PLC インタフェースに 入力されたオーバライド係数が評価されます。バイナリインタフェースの場合、オーバ ライド係数は常に 0%です。グレーコード化されたインタフェースの場合、1 番目のスイ ッチ位置値のマシンデータで入力された値がオーバライド値として出力されます。値 「0」を割り当てる必要があります。

## 18.4.3 プログラム可能な送り速度オーバライド

機能

「プログラム可能な送り速度オーバライド」は、パートプログラムによって、軌跡軸と位 置決め軸の速度レベルの変更に使用できます。

## プログラミング

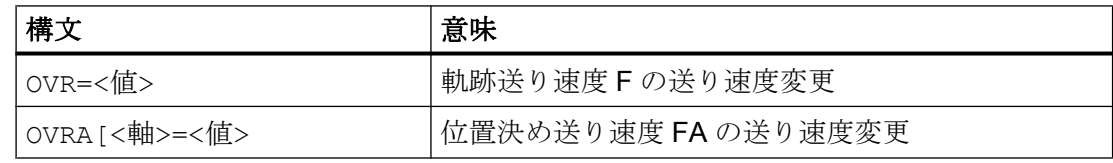

プログラム可能な範囲は、0 から 200%の間です。

初期設定:100%

## 有効性

NC/PLC インタフェース信号 DB21、... DBB6 (早送りと送り速度オーバライド有効)およ び DB31、... DBX1.7 (軸別のオーバライド有効)は、プログラム可能な送り速度オーバラ イドを基準にしません。これらの信号が無効になると、プログラム可能な送り速度オー バライドは有効のままになります。

有効なオーバライドは、「プログラム可能な送り速度オーバライド」と「[機械操作パネル](#page-1731-0) [での送り速度オーバライド](#page-1731-0) (ページ [1732\)](#page-1731-0)」から計算されます。

「プログラム可能な送り速度オーバライド」の初期設定は100%です。

初期設定は以下の場合に有効になります。

- 送り速度オーバライドがプログラム指令されていない場合、または
- マシンデータ・ MD22410 \$MC F VALUES ACTIVE AFTER RESET (リセット後も F 機能が有効) が設定されていない場合は、リセット後。

#### 注記

OVR は、G33、G34、G35 では有効になりません。

## 18.4.4 ドライラン送り速度

機能

ドライラン送り速度は、たとえばプログラムまたはプログラム区間が軌跡送り速度を上 昇させて実行できるようにするために、ワークを加工しないでパートプログラムをテス トするときに使用されます。

## 適用

ドライラン送り速度は、自動モードで選択して、PLC または操作パネルから有効にでき ます。

操作パネルから選択されたとき、インタフェース信号 DB21、... DBX24.6 (ドライラン送り速度選択済み) が設定され、PLC 基本プログラムから下記のインタフェース信号へ伝送されます。 DB21、... DBX0.6 (ドライラン送り速度起動)

PLC で選択する場合、インタフェース信号 DB21、... DBX0.6 ドライラン送り速度起動) は PLC ユーザープログラムから設定してください。

#### 有効性

「ドライラン送り速度起動」インタフェース信号が設定されている間は、プログラム指令 送り速度の代わりに、SD42100 DRY\_RUN\_FEED で設定された送り速度値が、SD42101 \$SC\_DRY\_RUN\_FEED\_MODE で指定した方法で有効になります。 (パラメータ設定を 参照)

ドライラン送り速度は常に、毎分送り(G94)として解釈されます。

## パラメータ設定

#### ドライラン送り速度の起動

起動のタイミングは、次のマシンデータの設定によって異なります。

MD10704 \$MN\_DRYRUN\_MASK (ドライラン送り速度の起動)

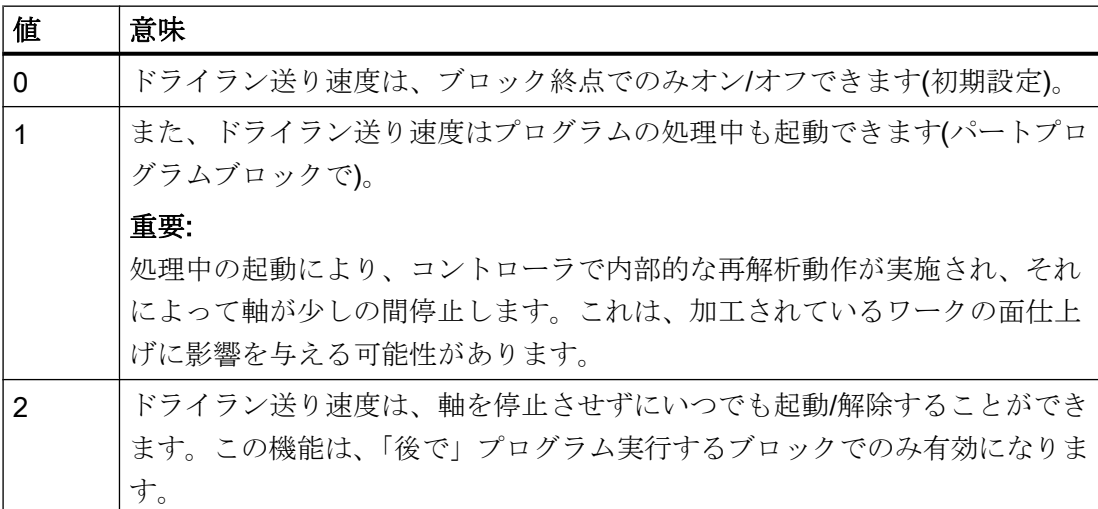

## ドライラン送り速度の変更

ドライランの送り速度は、セッティングデータで入力します。

SD42100 \$SC\_DRY\_RUN\_FEED (ドライラン送り速度)

セッティングデータは、操作パネルを使用して「パラメータ」操作エリアで変更できま す。

選択が NC によって受け付けられた場合、以下の NC/PLC インタフェース信号が設定さ れます。

DB21、... DBX318.6 (ドライラン送り速度有効)

以下の場合、有効なドライラン送り速度を示すために、操作パネルの状態バーに「DRY」 が表示されます。

- 選択がブロックの終了時にプログラムストップ中におこなわれた場合、または
- マシンデータ MD10704 \$MN\_DRYRUN\_MASK がプログラムの実行中に「1」に設定 された場合。

#### ドラインラン送り速度の動作モード

SD42100 で入力されたドライラン送り速度の動作モードは、以下のセッティングデータ で設定できます。

SD42101 \$SC\_DRY\_RUN\_FEED\_MODE

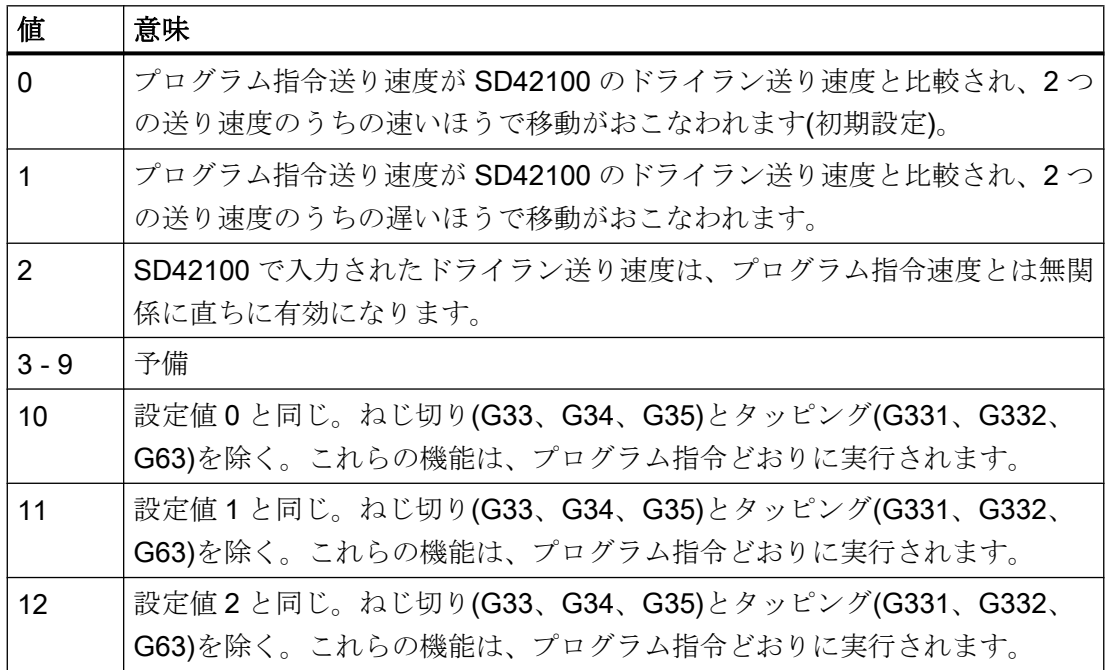

## 18.4.5 1 ブロックでの複数送り速度値

## 機能

「1 ブロック複数送り速度値」機能は、外部のディジタル入力やアナログ入力に応じて、 NC ブロックの 6 つの異なる送り速度値、ドウェル時間または後退同期動作を有効にす るために使用できます。

スパークアウト時間または後退距離の入力が有効にされると、軌跡軸または特定の一軸 の残移動距離が削除され、ドウェル時間または後退が開始されます。

後退は IPO サイクル内で開始されます。

## 信号

機能の入力信号は、1 入力バイトにまとめられています。固定の割り当てが、バイト内 で適用されます。

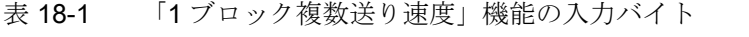

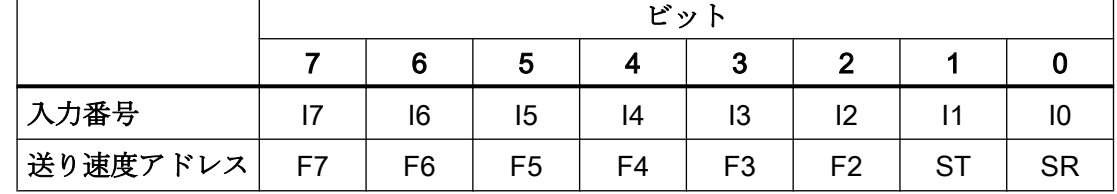

I7 ~ I2:送り速度 F7 ~ F2 の適用

E1:ドウェル時間 ST/STA (秒)の適用

I0:後退動作 SR/SRA の適用

## 信号の優先順位

信号は、I0 を先頭に昇順でスキャンされます。したがって、後退動作(SR)の優先順位は 最高であり、送り速度 F7 の優先順位は最低になります。

SR と ST は、F2 - F7 により有効にされた送り速度動作を終了します。 SR は、ST すなわちすべての動作を終了します。

最高優先順位の信号により、現在の送り速度が決定します。

個々の最高優先順位入力(F2 - F7)の欠落に対する動作は、次のマシンデータで定義でき ます。

MD21230 \$MC\_MULTFEED\_STORE\_MASK (「1 ブロック複数送り速度値」機能の保存 動作)

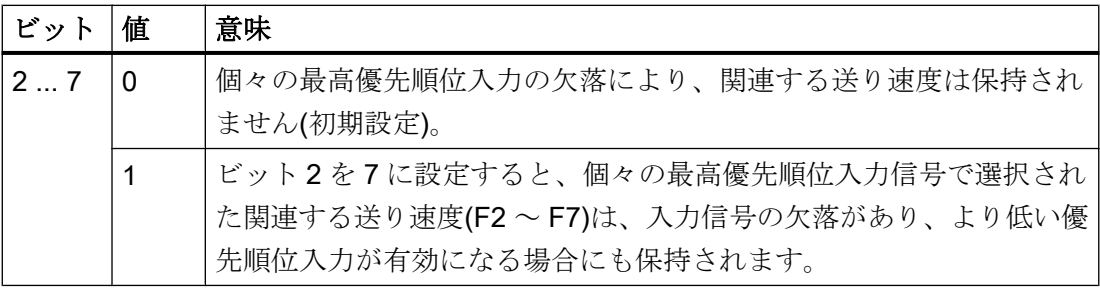

ブロック終了の条件は、以下の場合に満たされます。

- プログラム指令された終点の位置に到達した場合
- **後退動作(SR)が終了した場合**
- ドウェル時間(ST)が経過した場合

## ハードウェア割り当て

「1ブロック複数送り速度値」機能の入力バイトは、最高2つのディジタル入力バイトま たは NC I/O のコンパレータ入力バイトに割り当てることができます。

MD21220 \$MC\_MULTFEED\_ASSIGN\_FASTIN (「1 ブロック複数送り速度値」に対する NC I/O の入力バイトの割り当て)、ビット 0 ... 15

入力ビットは反転することもできます。

MD21220 \$MC\_MULTFEED\_ASSIGN\_FASTIN、ビット 16 ... 31

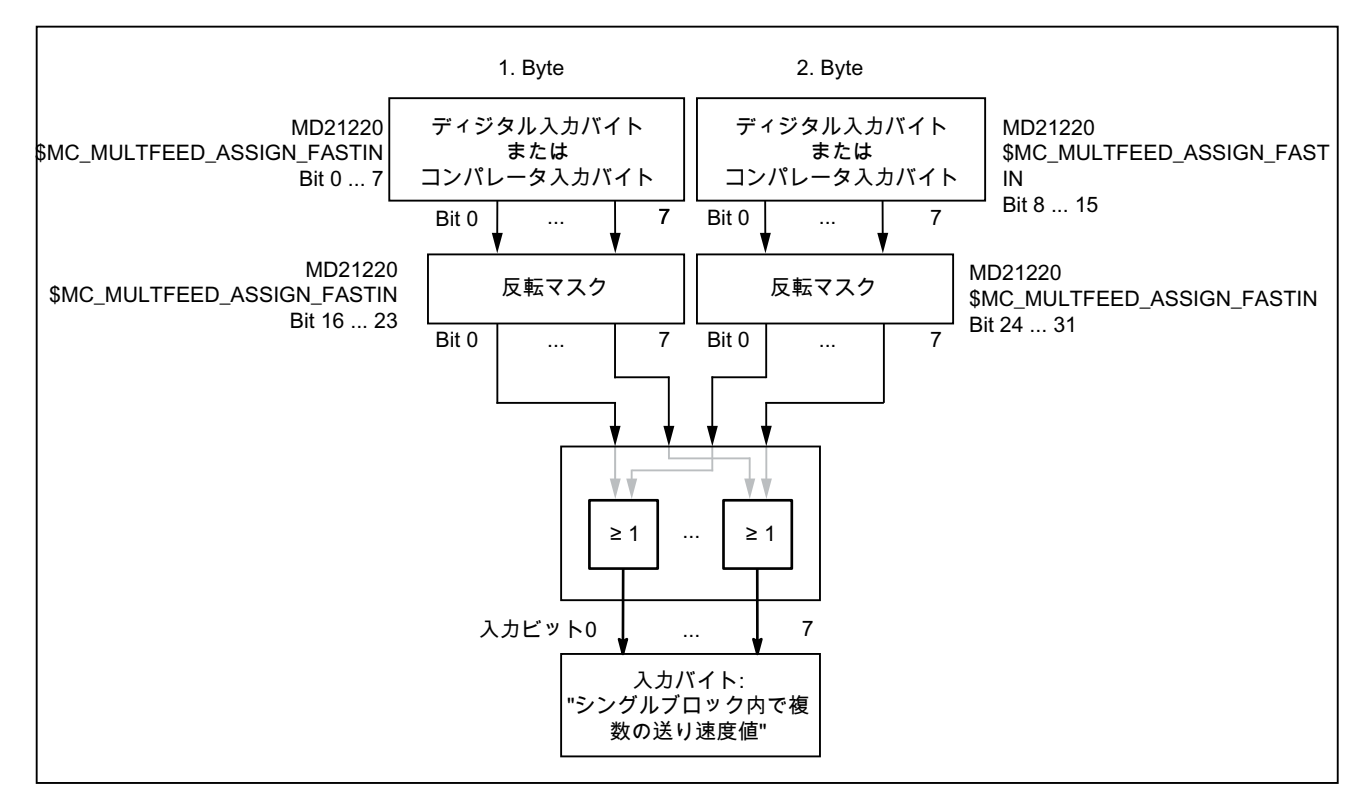

図 18-10 「1 ブロック複数送り速度値」機能の信号割り当て

ディジタル入力の割り当てとコンパレータのパラメータ設定については、以下に記載さ れています。

#### 参照先:

機能マニュアル、上級機能; A4: ディジタルとアナログ NC I/O

## プログラミング

#### 軌跡移動

軌跡送り速度は、アドレス F でプログラム指令され、入力信号が処理されるまで有効で す。この値は、モーダルで作用します。

F2=...~ F7=...は、軌跡送り速度に加えて、ブロックでさらに送り速度を 6 つまでプ ログラム指令するために使用できます。数字の拡張は、変更されたときに送り速度を有 効にする入力のビット番号を示しています。

例:

F7=1000 7 は入力ビット 7 に対応します

プログラム指令値は、ノンモーダルで作用します。F でプログラム指令された軌跡送り 速度は、次のブロックに適用されます。

ドウェル時間(スパークアウト時間)と後退距離は、ブロックの別のアドレスでプログラ ム指令されます。

ST=... ドウェル時間(研削のためのスパークアウト時間)

SR=... 後退距離

これらのアドレスは、ノンモーダルで適用されます。

#### 軸動作

軸送り速度は、アドレス FA でプログラム指令され、入力信号が処理されるまで有効の ままです。これらはモーダルで作用します。

FMA[2,<軸>]=...~ FMA[7,<軸>]=... は、ブロックで軸毎にさらに送り速度を 6 つ までプログラム指令するために使用できます。

角かっこ内の最初の値は、変更されたときに送り速度を有効にする入力のビット番号を 示しています。2 番目の値は、送り速度が適用される軸を示しています。

例:

FMA[3,Y]=1000 ; Y 軸の軸の送り速度、入力ビット 3 に対応

FMA のプログラム指令値は、ノンモーダルで作用します。FA のプログラム指令送り速度 は、次のブロックに適用されます。

ドウェル時間(スパークアウト時間)と後退距離は、単独軸に対しても定義できます。

STA[<軸>]=... 軸のドウェル時間(スパークアウト時間)

SRA[<軸>]=... 軸の後退軌跡

角かっこ内の拡張は、スパークアウト時間と後退距離が適用される軸を示しています。 例:

STA[X]=2.5 ; X軸のスパークアウト時間は 2.5 秒です。

SRA[X]=3.5 ; X 軸の後退距離は 3.5 (単位 mm など)です。

これらのアドレスは、ノンモーダルで適用されます。

# 注記

## 後退距離

後退距離の単位は、現在有効な単位系を基準とします(ミリメートルまたはインチ)。 常に逆のストロークが、現在の動作に対して反対の方向で発生します。SR/SRA は、常に 逆のストロークの値をプログラム指令します。符号はプログラム指令しません。

#### 注記

## POSA の代わりに POS を使用

外部入力を考慮して軸の送り速度、スパークアウト時間(ドウェル時間)、または戻り軌 跡をプログラム指令する場合は、このブロックでは、この軸を POSA 軸(複数ブロックに わたる位置決め軸)としてプログラム指令しないでください。

#### 注記

#### 状態確認

さまざまな軸の同期命令に対する入力状態をポーリングすることもできます。

#### 注記

## 先読み

1 ブロック複数送り速度に対して、先読みも有効です。これにより、現在の送り速度を 先読み値によって制限できます。

## 用途

「1ブロック複数送り速度値」機能は、主として研削加工に使用されますが、これに限定 はされません。

たとえば、代表的な用途は次のとおりです。

- アナログまたはディジタルキャリパ 外部入力がアナログかディジタルかに応じて、さまざまな送り速度値、ドウェル時間 と後退距離を有効にできます。制限値は、セッティングデータを介して定義されま す。
- 近接スイッチを介した早送り速度から加工送り速度への切り替え

例

実際の直径がキャリパを使用して決定され、条件に応じて、荒削り、仕上げまたは精密 仕上げに必要な送り速度が有効になる、ボールベアリングの内部研削です。キャリパの 位置により、終点の位置も提供されます。したがって、ブロック終点の基準は、切り込 み軸のプログラム指令軸の位置によってだけでなく、キャリパによっても決定されます。

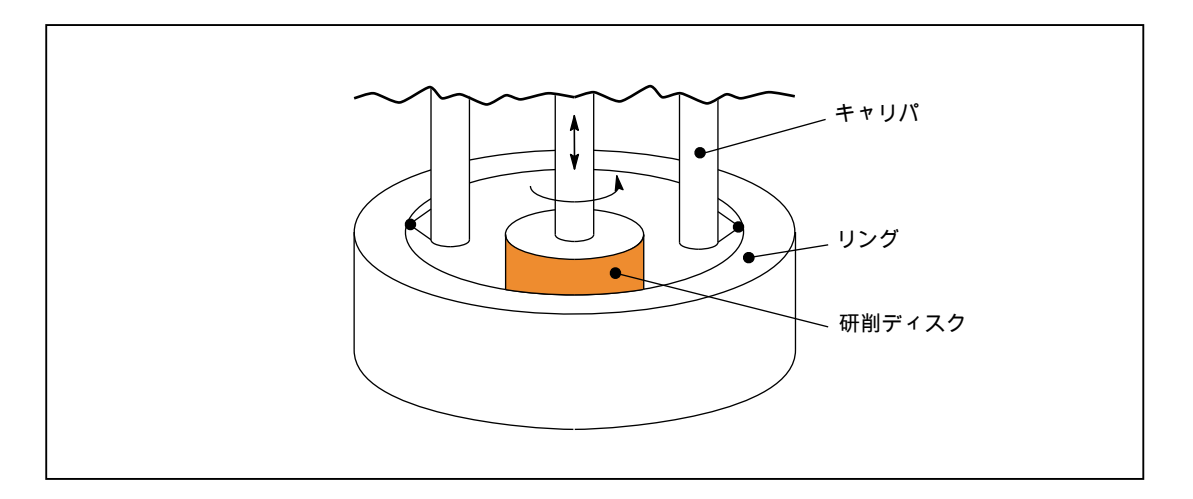

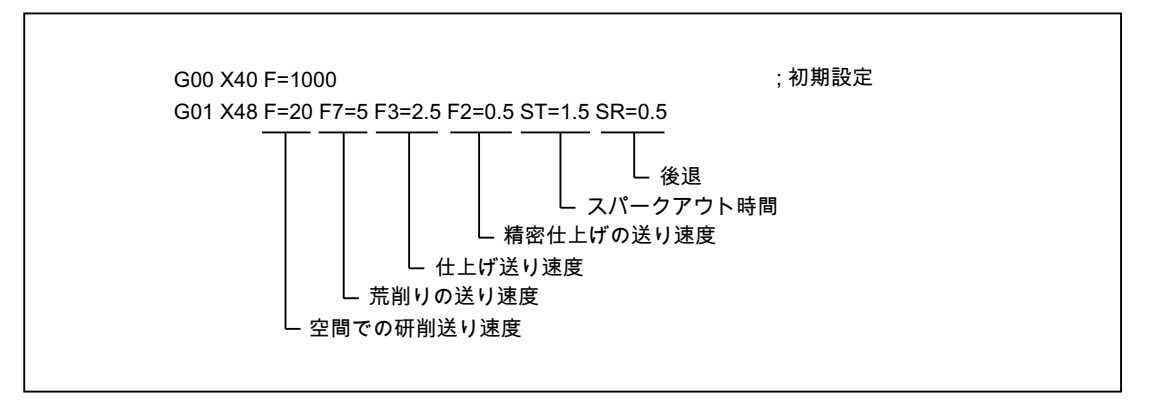

## SINUMERIK 828D の機能の制限

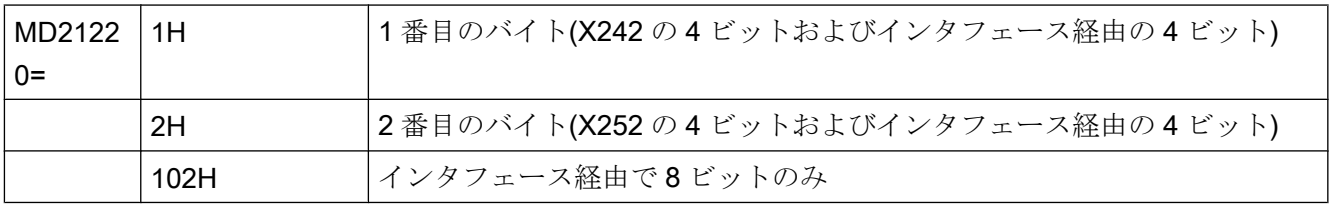

SINUMERIK 828D では、ハードウェア入力端子が限られているために、バイト全体をア ドレス指定することはできません。したがってこれは、以下のことを意味します。

- ハードウェアで4種類の送り速度のみをプログラムできます(X242 で4ビット、また は PPU の X252 で 4 ビット)。
- 残る4ビットは、インタフェース経由で実装されます。
- ハードウェア入力ではなく、インタフェースのみが使用されます。したがって、送り 速度は、1 回の IPO サイクルで実現しなくなります。

入力またはインタフェースに対する送り速度アドレスの割り当て表:

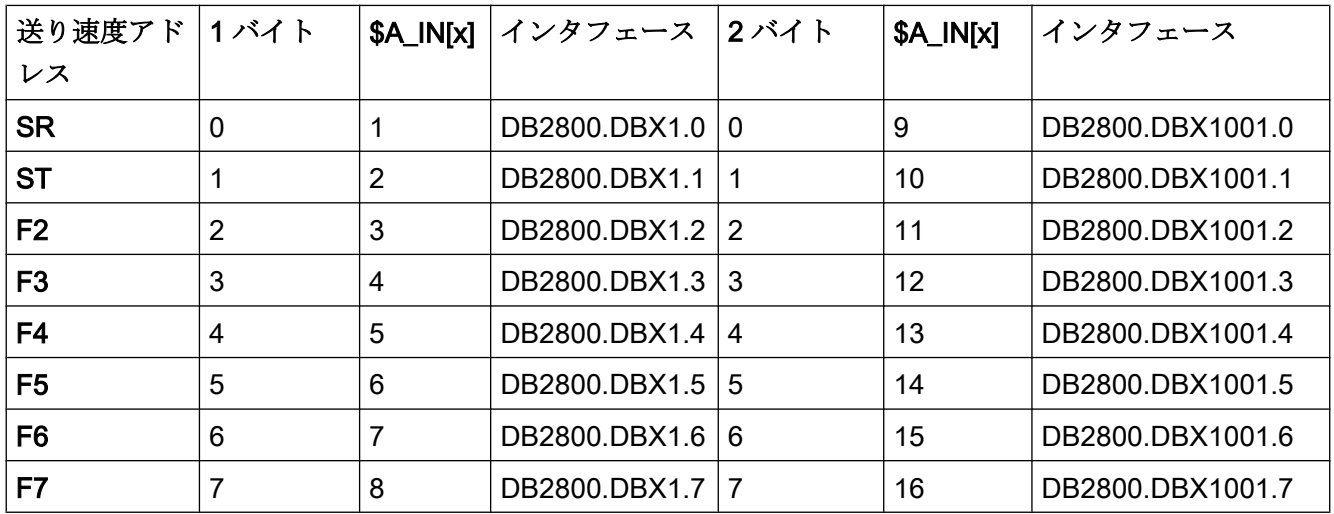

## 例:

G90 G0 X600

POS[X]=700 FA[X]=1000

POS[X]=700 FA[3,X]=2000 -> (if \$A\_IN[4]=1 -> この場合、送り速度値は 2000 であり、 それ以外の場合は値 1000 が送り速度に適用されます。)

#### 試運転:

ハードウェア端子経由の 4 つの送り速度アドレスとインタフェース経由の 4 つの送り速 度アドレス

- -X242 = ケーブル IN1  $\sim$  IN4 (PIN 3  $\sim$  6) -> SR、ST、F2、F3
- インタフェース:DB2800.DBX1.4 ~ 1.7 = IN5 ~ IN8 -> F4、F5、F6、F7
- MD21220 =1H

## 18.4.6 固定送り速度値

## 機能

「固定送り速度」機能を使用して、プログラム指令送り速度または設定された JOG 速度 の代わりに、マシンデータで定義した固定送り速度(最大 4 個)を起動することができま す。

この機能は、AUTOMATIC と JOG モードで使用できます。

#### 自動モードでの特性

輪郭は、プログラム指令送り速度を使用する代わりに、有効にされた固定送り速度で移 動します。

#### JOG モードでの動作

軸が、設定された JOG 速度/JOG 早送り速度の代わりに、固定送り速度で移動します。 移動方向は、インタフェース信号を介して指定されます。

## パラメータ設定

固定送り速度の設定は、次のようにおこなわれます。

- 直線軸の場合、以下のマシンデータを使用: MD12202 \$MN\_PERMANENT\_FEED[<n>]
- 回転軸の場合、以下のマシンデータを使用: MD12204 \$MN\_PERMANENT\_ROT\_AX\_FEED[<n>]

この場合、<n> = 0、1、2、3 (固定送り速度 1、2、3、4 に対応)

## 注記

固定送り速度は、常に毎分送り速度値です。 毎分送り速度への切り替えは、毎回転送り 速度の場合でも内部で実行されます。

#### 起動

固定送り速度は、NC/PLC インタフェース信号で起動されます。

- 軌跡/ジオメトリ軸の AUTOMATIC モードでは、チャネル別インタフェース信号を使 用。 DB21、... DBX29.0 (固定送り速度 1 を有効化)
	- DB21、... DBX29.1 (固定送り速度 2 を有効化)
	- DB21、... DBX29.2 (固定送り速度 3 を有効化)
	- DB21、... DBX29.3 (固定送り速度 4 を有効化)
- 機械軸の JOG モードでは、軸別インタフェース信号を使用。 DB31、... DBX3.2 (固定送り速度 1 を有効化) DB31、... DBX3.3 (固定送り速度 2 を有効化) DB31、... DBX3.4 (固定送り速度 3 を有効化) DB31、... DBX3.5 (固定送り速度 4 を有効化)

#### 必要条件

## 有効性

機能「固定送り速度値」は以下に対して有効ではありません。

- 主軸
- 位置決め軸
- タッピング時

#### オーバライド = 0

オーバライド = 0 の移動動作は、以下のマシンデータのセッティングによって異なりま す。

MD12200 \$MN\_RUN\_OVERRIDE\_0

#### DRF オフセット

DRF オフセットは、選択された固定送り速度に対して有効にできません。

## 18.4.7 プログラム可能な送り速度特性

## 機能

送り速度特性を柔軟に定義できるようにするため、DIN 66025 に従った送り速度指令は、 一次特性と 3 次特性により拡張されます。

3 次パターンは直接プログラム指令することも、スプライン補間としてプログラム指令 することもできます。

## プログラミング

次の送り速度パターンをプログラム指令できます。

#### ● FNORM

DIN 66025 に従った動作(初期設定)。

ブロックでプログラム指令された F 値は、ブロックの軌跡全体にわたって適用され、 これ以降、固定モーダル値とみなされます。

#### ● FLIN

ブロックでプログラム指令された F 値は、ブロック始点にある現在値からブロック終 点までの軌跡にわたって直線的に移動し、これ以降、モーダル値とみなされます。

#### ● FCUB

ノンモーダルにプログラム指令された F 値 (ブロック終点に対する)をスプラインで接 続します。このスプラインは、直前または次の送り速度設定に応じて接線方向で開始 して終了します。 1 つのブロック内で F アドレスが欠落している場合、最後にプログ ラムム指令された F 値が使用されます。

#### ● FPO

F アドレス[構文: F=FPO(...,...,...)]は、現在値から、現在値がプログラム指令 されたブロック終了まで、多項式を使用して送り速度の特性を指定します。それ以 降、終了値はモーダルとして処理されます。

## パラメータ設定

FLIN と FCUB を圧縮 COMPON と組み合わせて使用した場合、軌跡送り速度の許容範囲 を定義することができます。

MD20172 \$MC\_COMPRESS\_VELO\_TOL (圧縮を使用した軌跡送り速度の最大許容誤 差)

## 必要条件

## FLIN/FCUB

FLIN または FCUB でプログラム指令された軌跡速度パターンは、G95 の毎回転送り速 度ならびに G96/G961 と G97/G971 の周速一定制御と一緒に有効にはなりません。

## 参照先

プログラム可能な送り速度特性の詳細については、『プログラミングマニュアル、上級 編』を参照してください。

## 18.4.8 面取り/丸み付け FRC、FRCM の送り速度

平面から面取り/丸み付けへの移行中、加工条件が大きく変化することがあります。 この ため、面取り/丸み付け輪郭要素では、必要な面品質を実現するために、固有の最適化さ れた送り速度値が必要になります。

#### 機能

面取り/丸み付けの送り速度は、NC アドレスでプログラム指令できます。

## プログラミング

構文: ... FRC/FRCM=<値>

#### 意味

- FRC: 面取り/丸み付けのノンモーダル送り速度
- FRCM: 面取り/丸み付けのモーダル送り速度
- <値>: 送り速度は、有効な送り速度のタイプに従って解釈されます。
	- G94、G961、G971: mm/inch、inch/min、または º/min 単位の送り速 度
	- G95、G96、G97: 毎回転送り速度(mm/rev または inch/rev)

## 注記

FRC は、面取り/丸み付けをブロックにプログラム指令している場合、または RNDM が 有効な場合にのみ効果があります。

FRCは、実行中のブロックのFまたはFRCM値に上書きします。

FRC のプログラム指令送り速度は、ゼロより大きい値にしてください。

FRCM=0 を設定すると、F でプログラム指令された面取り/丸み付けの送り速度が動作し ます。

## パラメータ設定

#### 前または後のブロックへの面取り/丸み付けの割り当て

送り速度タイプ(G94、G95、G96、G961 ...)および内部フォーマットへの変換は、F と FRC/FRCM のブロック内で矛盾しないようにしてください。 このような状況では、以 下のマシンデータを考慮してください。

MD20201 \$MC\_CHFRND\_MODE\_MASK (面取り/丸み付け動作)

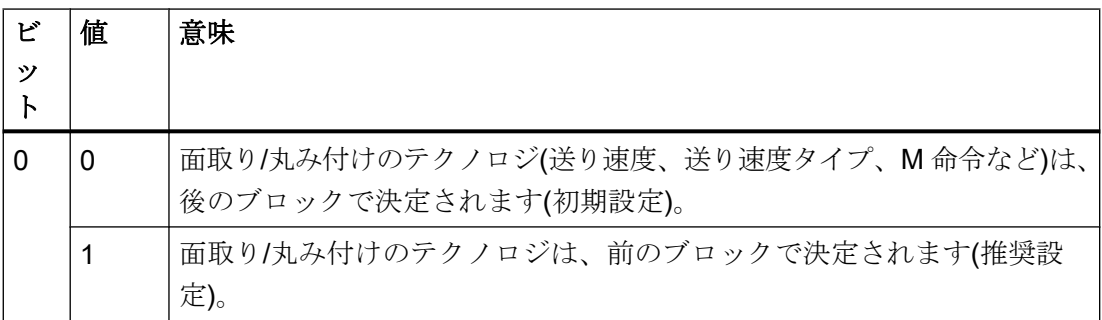

## 最大空きブロック数

有効な面取り/丸み付け時の、移動情報を持つ 2 つのブロック間で許容される、補正平面 に移動情報のないブロック(空きブロック)の最大数は制約されています。 最大数は次の マシンデータで指定されます。

MD20200 \$MC\_CHFRND\_MAXNUM\_DUMMY\_BLOCKS (面取り/丸み付け用の空きブロ ック)

## 必要条件

#### FLIN/FCUB

送り速度補間 FLIN と FCUB は、面取り/丸み付けには指令できません。

## G0

面取りが G0 で移動する場合、FRC/FRCM は有効ではありません。 プログラミングは、 F 値に従ってエラーなしでおこなうことができます。

## G94 ↔ G95 の変更

FRCM をプログラム指令した場合は、FRCM 値を、G94 ↔ G95 などの変更時に F と同 様に再プログラム指令する必要があります。F のみが再プログラム指令され、変更前の 送り速度タイプ FRCM > 0 の場合は、エラーメッセージが出力されます。

例

# 例 1: MD20201 ビット 0 = 0; 後のブロックの送り速度を使用(初期設定)

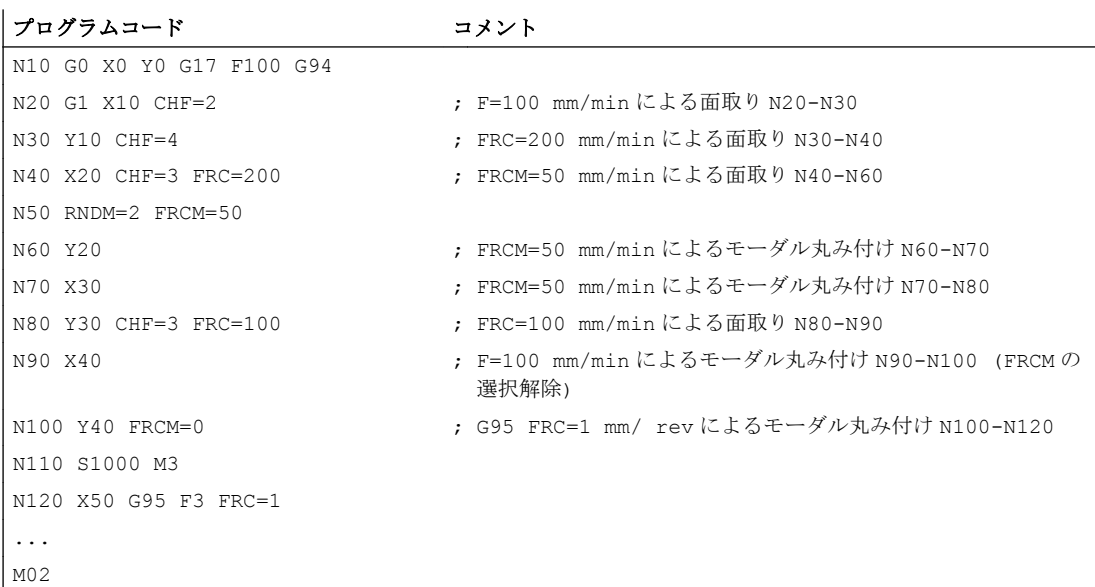

# 例 2: MD20201 ビット 0 = 1; 前のブロックの送り速度を使用(推奨設定)

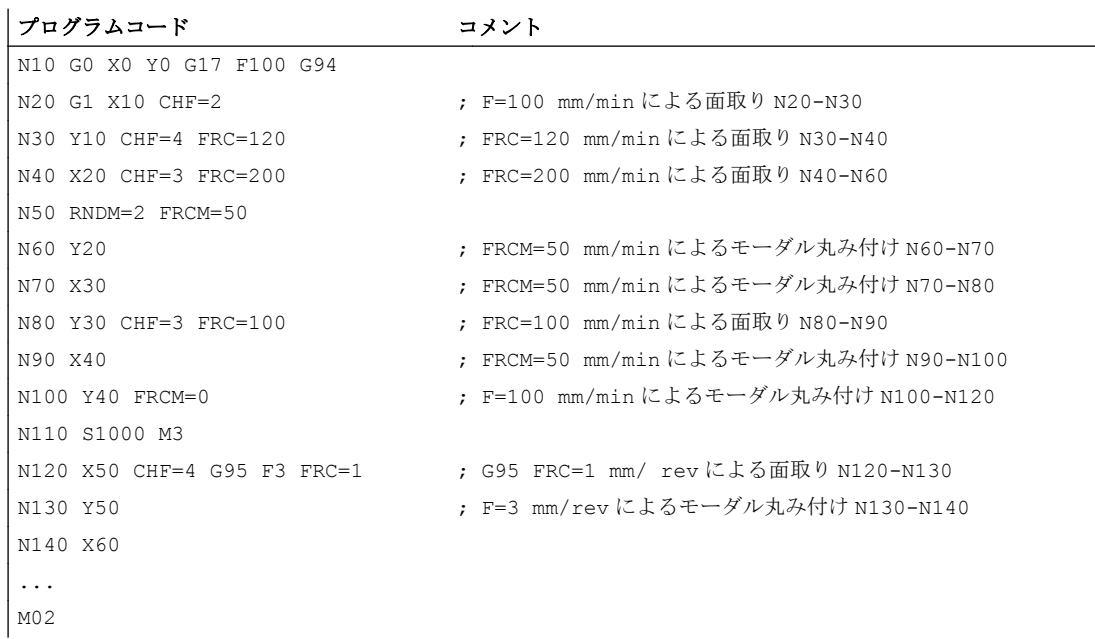

## 18.4.9 ノンモーダル送り速度 FB

## 機能

「ノンモーダル送り速度」機能を使用して、1 つのパートプログラムブロックに用途別送 り速度を定義できます。このブロックの後は、以前のモーダル軌跡送り速度が再度有効 になります。

## プログラミング

構文: ...FB=<値>

#### 意味

FB: 実行中のブロックの用途別送り速度

<値>: 送り速度は、有効な送り速度のタイプに従って解釈されます。

- G94、G961、G971: mm/inch、inch/min、または º/min 単位の送り速 度
- G95、G96、G97: 毎回転送り速度(mm/rev または inch/rev)

### 注記

FB のプログラム指令送り速度は、ゼロより大きい値にしてください。

ブロックに移動動作をプログラム指令していない場合(計算ブロックなど)は、FB は無効 となります。

プログラム指令される面取り/丸み付けの明確な送り速度がない場合、FB の値は、この ブロックのどの面取り/丸み付け輪郭要素にも適用されます。

FB と、FD (送り速度オーバライドによる手動パルス発生器の移動)または F (モーダル軌 跡送り速度)は、同時にプログラミングできません。

## 18.4.10 単独軸のダイナミック応答に対するの影響

## 単独軸

単独軸はパートプログラム、シンクロナイズドアクション、または PLC によりプログラ ム指令できます。

● パートプログラム: POS[<軸>]=...  $POSA[<*Im*>=...$ 

 $SPOS[\langle \frac{1}{2}m \rangle] = . . . .$ 

 $SPOSA[\langle \frac{1}{2}m \rangle] = . . .$ 

- OS[<軸>]=...
- $OSCILL[\langle \frac{1}{2}m \rangle] = \ldots$
- シンクロナイズドアクション:EVERY ... DO
	- $POS[*İ#*] = . . .$
	- $SPOS$  $[<$ 主軸 $>$  $] = . . .$
	- $MOV[\langle \frac{1}{2} \cdot \frac{1}{2}] = . . .$

● PLC: FC18

## ダイナミック応答

軸のダイナミック応答は、以下に影響されます。

- MD32060 \$MA\_POS\_AX\_VELO (位置決め軸速度) 有効な位置決め軸速度は以下で変更できます。
	- パートプログラム/シンクロナイズドアクション軸送り速度 FA または送り速度オ ーバライド率 OVRA
	- PLC:FRate の指定または軸オーバライドの上書き
- MD32300 \$MA\_MAX\_AX\_ACCEL (最高軸加速度) 有効な最高軸加速度は以下で変更できます。
	- パートプログラムにより間接的に:後続の「マシンデータの起動」でマシンデータ を書き込みます
	- パートプログラムにより直接:加減速オーバライド率 ACC
	- シンクロナイズドアクションにより間接的に:マシンデータを書き込み、「マシンデ ータの起動」ファンクションを起動するために ASUP をトリガします
	- シンクロナイズドアクションにより直接:加減速オーバライド率 ACC (PLC によっ て事前設定できません)
	- PLC により、シンクロナイズドアクションと同じ選択肢が適用されます。

● パートプログラム命令:BRISKA、SOFTA、DRIVEA、JERKA シンクロナイズドアクションではプログラムできません(ASUP を使用した間接のみ)。 PLC により事前設定できません(ASUP を使用した間接のみ)。

● 有効なサーボパラメータセット 有効なパラメータセットを、以下によって変更できます。 – パートプログラム/シンクロナイズドアクション SCPARA – PLC:DB31、… DBX9.0-2 (制御パラメータセット) サーボパラメータセットの詳細は、「[位置コントローラのパラメータセット](#page-454-0) (ペー ジ [455\)](#page-454-0)」を参照してください。

#### 注記

#### ダイナミック応答の変更

パートプログラムでおこなわれたダイナミック応答の変更は、コマンド軸や PLC 軸の動 作に影響を与えません。シンクロナイズドアクションでおこなわれたダイナミック応答 の変更は、パートプログラムでプログラム指令された移動動作に影響を与えません。

#### フィードフォワード制御

フィードフォワード制御のタイプと、フィードフォワード制御で移動する軌跡軸を、 FFWON/FFWOF を使用してパートプログラムで直接プログラム指令することができま す。シンクロナイズドアクションと PLC では、プログラミングは ASUP を介して間接 的にのみおこなえます。

## 加減速オーバライド率(ACC)

パートプログラムまたはシンクロナイズドアクションでは、マシンデータ:

#### MD32300 \$MA\_MAX\_AX\_ACCEL (最高軸加速度)

で指定された加速度を ACC 命令を使用して 0%~ 200%の範囲で変更することができま す。

#### 構文:

ACC[<軸>]=<値>

#### 意味

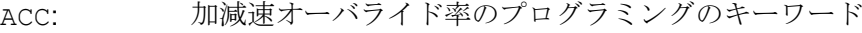

- <軸>: チャネル軸または主軸の名称
- <値>: MD32300 に対応したパーセント単位の加速度の変化

値の範囲: 0 ... 200

実際の軸の加速度値は、システム変数SAA ACC を使用して読み取ることができます。 これは、以下により決定されます。

\$AA\_ACC[<軸>] = (MD32300 \$MA\_MAX\_AX\_ACCEL[<軸>]) \* ACC[<軸>] / 100

チャネルのリセットまたはパートプログラム M30 の終了のために、MD32320 \$MA\_DYN\_LIMIT\_RESET\_MASK を使用して、ACC でプログラム指令された値の初期設 定を指定できます。

#### 注記

ACCによりプログラムされた加速度オーバライドは、システム変数SAA ACC を使用し て読み取ることができます。ただし、SAA ACC は、パートプログラムでは、シンクロ ナイズドアクションで読み取られる場合と異なったタイミングで読み取られます。 加減速オーバライドがシンクロナイズドアクションで ACC をプログラム指令して変更さ れていない場合、システム変数SAA ACC には、パートプログラムの ACC を使用したプ ログラム指令値だけが含まれます。 逆の状況についても同様です。

#### 加減速オーバライド率とメイン軸

システム変数\$AA\_ACC がパートプログラムで読み取られたか、シンクロナイズドアク ションで読み取られたかに応じて、ACC でプログラム指令された加減速オーバライドの 値が、NC 軸または メイン軸(コマンド軸、PLC 軸、非同期揺動軸など)に対して出力さ れます。

正しい結果を得るには、システム変数SAA ACC を常に同じ場所(パートプログラムまた はシンクロナイズドアクション)で、加減速オーバライドが ACC でプログラム指令された 場所から読み取ってください。

例:

#### パートプログラムでの **ACC** の書き込み**:**

N80 G01 POS[X]=100 FA[X]=1000 ACC[X]=90 IPOENDA[X]

#### シンクロナイズドアクションでの **ACC** の書き込み**:**

 $\overline{N100}$  EVERY \$A\_IN[1] DO POS[X]=50 FA[X]=2000 ACC[X]=140 IPOENDA[X]

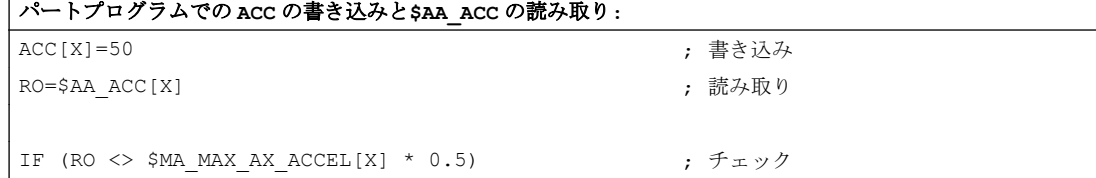

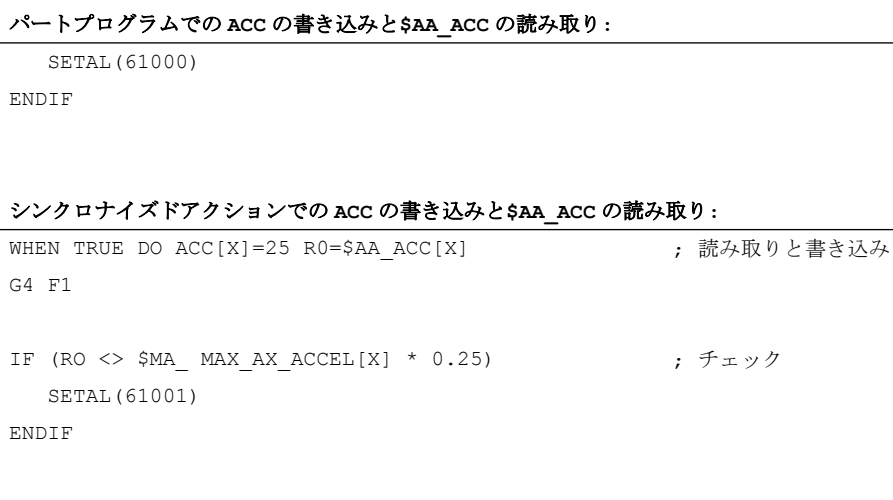

# 単独軸の動作終了の条件

軌跡補間(G601、 G602、G603)のブロック切り替え条件と同様に、個々の軸の移動動作 に対する動作終了の条件をパートプログラム/シンクロナイズドアクションでプログラム 指令できます。

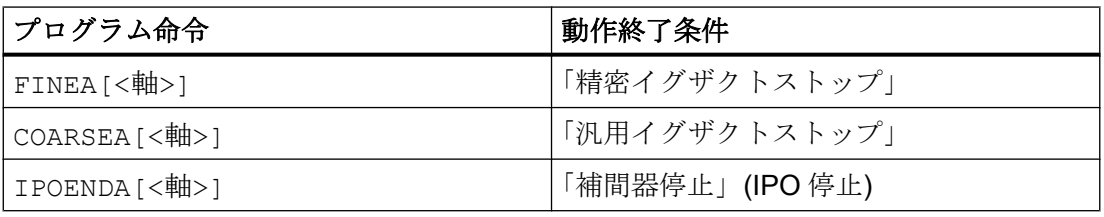

最も最近のプログラム指令値が、エンドオブプログラムまたは NC リセット後に保管さ れます。

有効な動作終了条件を、軸別システム変数\$AA\_MOTEND を使用して読み取ることがで きます。

## 注記

システム変数SAA MOTEND は、パートプログラムで読み取られるか、シンクロナイズ ドアクションで読み取られるかに対応して、NC 軸またはメイン軸に対する値が含まれ ます。

## 例:

## パートプログラム**:**

N80 G01 POS[X]=100 FA[X]=1000 ACC[X]=90 COARSEA[X]

#### シンクロナイズドアクション**:**

N100 EVERY \$A\_IN[1] DO POS[X]=50 FA[X]=2000 ACC[X]=140 IPOENDA[X]

## 参照先:

ブロック切り替えおよび FINEA、COARSEA、および IPOENDA の動作終了の条件につ いての詳細は、次を参照してください。 『機能マニュアル、上級機能』; 「位置決め軸(P2)」、:「ブロック切り替え」の章

#### プログラム可能なサーボパラメータセット(SCPARA)

パートプログラム/シンクロナイズドアクションで、サーボパラメータセットを SCPARA を使用して指定することができます。

#### 構文

.....<br>SCPARA[<軸>] = <パラメータセット番号>

#### 意味

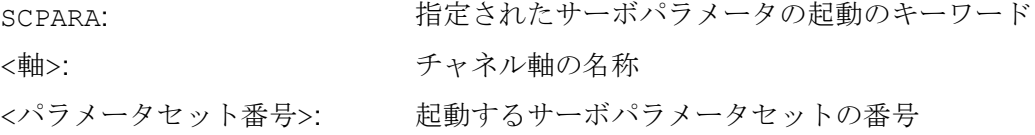

## 注記

SCPARA を使用して指定されたパラメータセットの起動を、PLC ユーザープログラムか らマスクすることができます。

DB31、... DBX9.3 1 (SCPARA によるパラメータセット指定要求無効)

この場合、メッセージは表示されません。

有効なパラメータセットの番号を、システム変数\$AA\_SCPAR を使用して読み取ること ができます。

## 必要条件

#### さまざまな動作終了の条件

さまざまな動作終了の条件が、パートプログラムブロックをすばやく完了するか、ゆっ くり完了するかに影響を与えます。これは、テクノロジサイクルと PLC ユーザー部分に 対して副作用がある可能性があります。

18.5 必要条件

#### パラメータセットの変更

パートプログラムまたはシンクロナイズドアクション内部と PLC の両方でサーボパラメ ータセットを変更する場合は、PLC ユーザープログラムを拡張してください。

#### 電源投入

POWER ON 後は、以下の初期設定が実行されます。

- すべての単独軸補間に対する加減速オーバライド率 100%
- すべての単独軸補間に対する動作終了の条件 FINEA
- サーボパラメータセット:1

#### モード変更

運転モードを AUTOMATIC から JOG に変更したとき、プログラム指令されたダイナミ ック応答の変更は、有効のままです。

#### リセット

リセットの場合、最後のプログラム指令値がパートプログラムの指定のために保持され ます。メインラン補間の設定は変わりません。

## ブロック検索

軸に対してプログラム指令された動作終了の最後の条件が収集され、アクションブロッ クに出力されます。ブロック検索実行で処理された、プログラム指令された動作終了の 条件による最後のブロックが、すべての軸に対するすべてのプログラム指令された動作 終了の条件のキャリヤとして機能します。

## 18.5 必要条件

## 単位系

有効な送り速度の単位は、設定されている単位系と入力されている軸タイプによって異 なります。

MD10240 \$MN\_SCALING\_SYSTEM\_IS\_METRIC (コントローラの基本単位系メトリッ ク/インチ)

MD30300 \$MA\_IS\_ROT\_AX (回転軸または直線軸)

## 送り速度タイプの初期設定

送り速度タイプの初期設定は、マシンデータで指定します。

18.6 データリスト

MD20150 \$MC\_GCODE\_RESET\_VALUES (G グループの初期設定)

初期設定は G94 です。

送り速度タイプの初期設定は、パートプログラムの起動時にのみ表示されます。

#### リセット後の有効性

最後にプログラム指令された F、FA、OVR、OVRA 値がリセット後も有効かどうかは、 次のマシンデータの設定によります。

MD22410 \$MC\_F\_VALUES\_ACTIVE\_AFTER\_RESET (リセット後も F 機能が有効)

#### 主軸位置決め

G95、G96、G961、G97、G971、G33、G34、G35 が有効な場合、主軸の位置決めの後 に得られる軌跡送り速度 = 0 であるため、主軸の位置決めはおこなわないでください。 プログラム指令された軸位置に到達していない場合、ブロックを完了できません。

- 18.6 データリスト
- 18.6.1 マシンデータ
- 18.6.1.1 NC 別マシンデータ

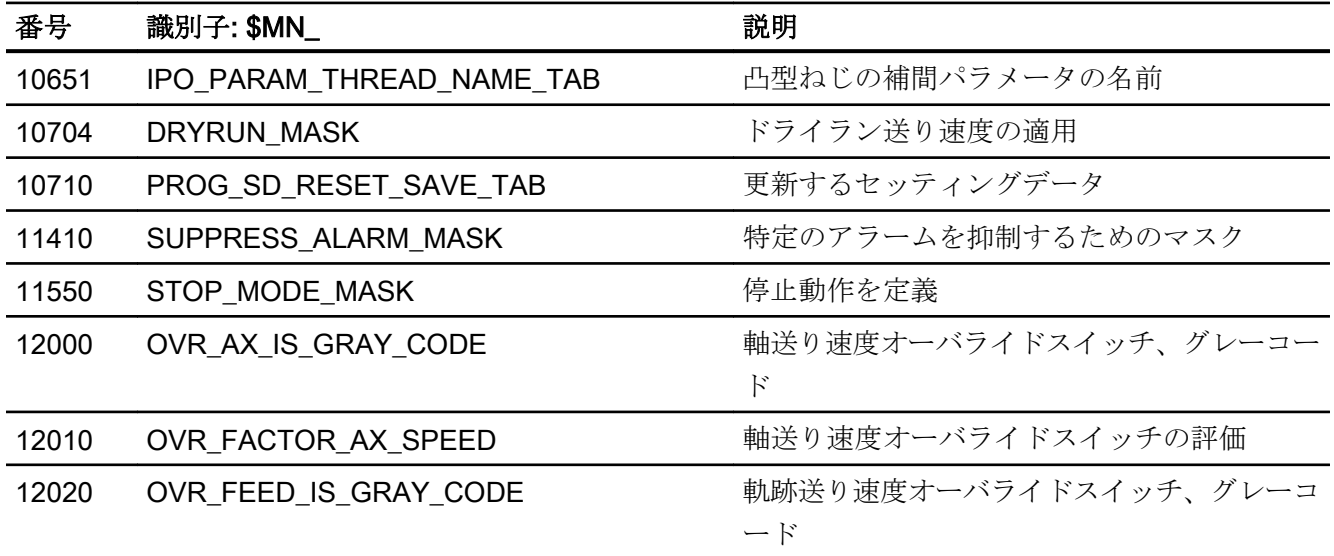

V1:送り速度

18.6 データリスト

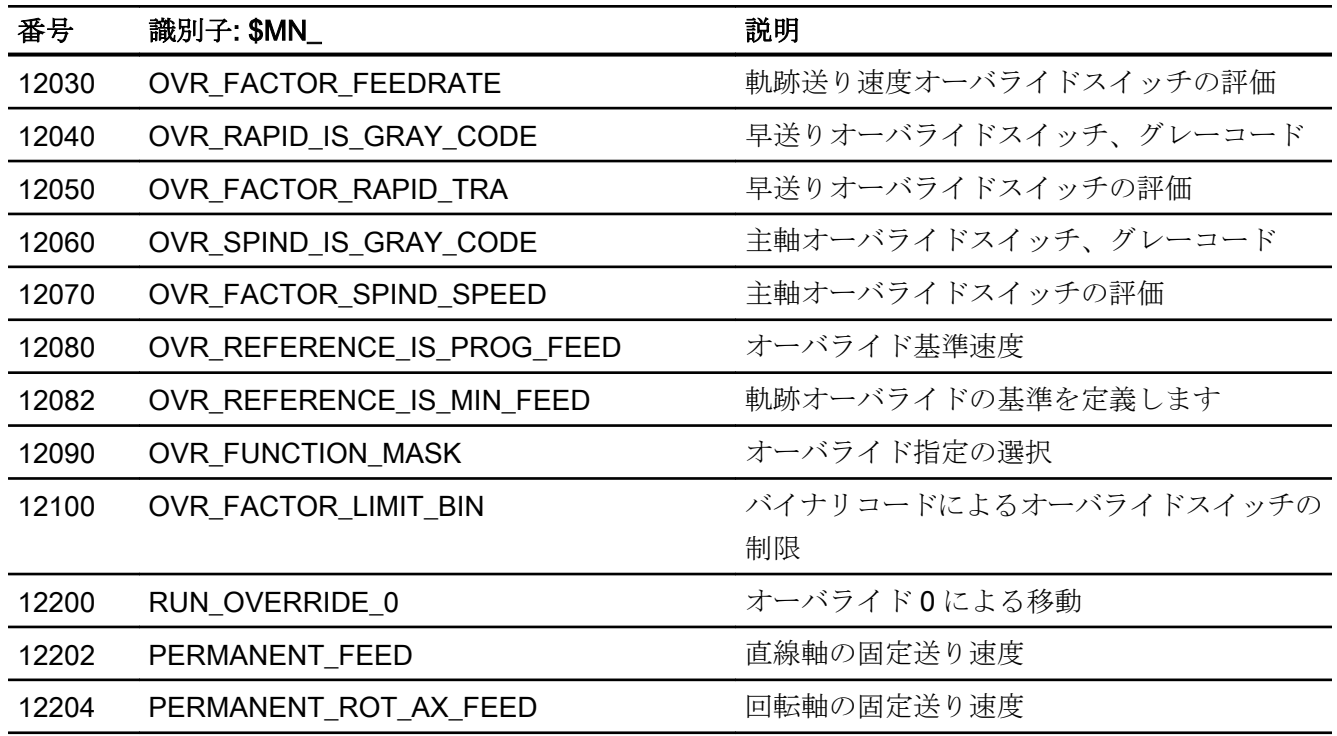

# 18.6.1.2 チャネルマシンデータ

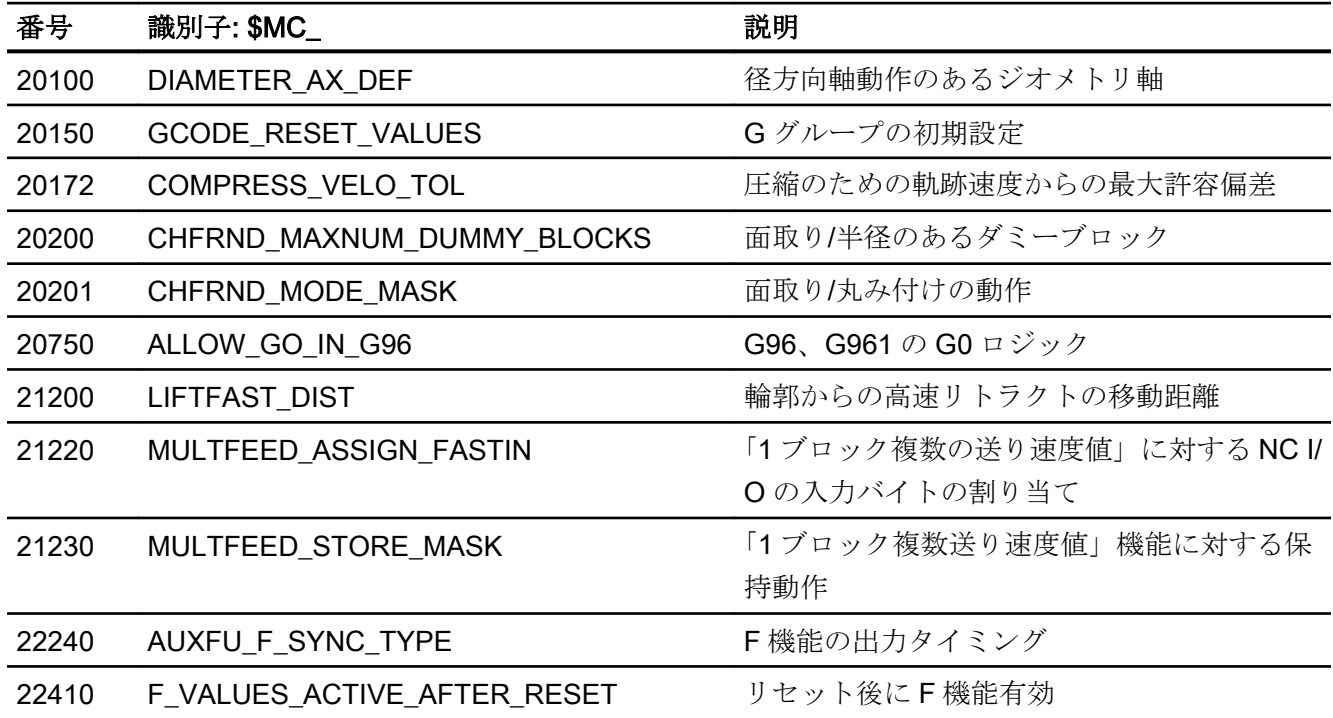

18.6 データリスト

# 18.6.1.3 軸/主軸マシンデータ

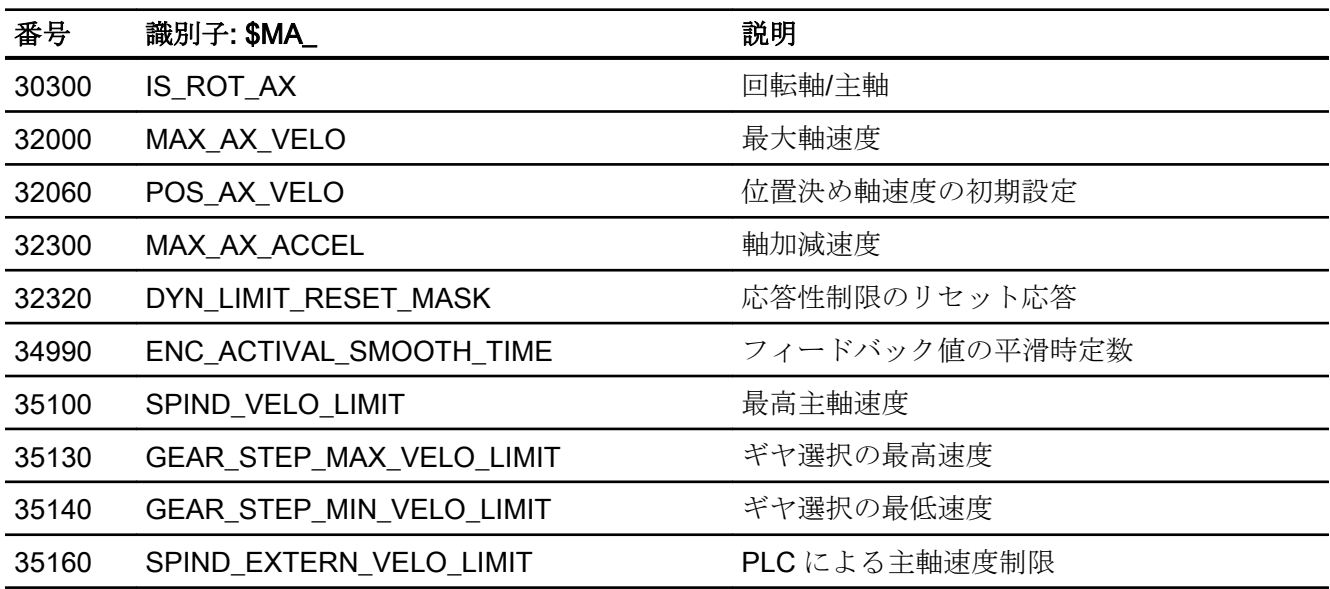

18.6.2 セッティングデータ

# 18.6.2.1 チャネルセッティングデータ

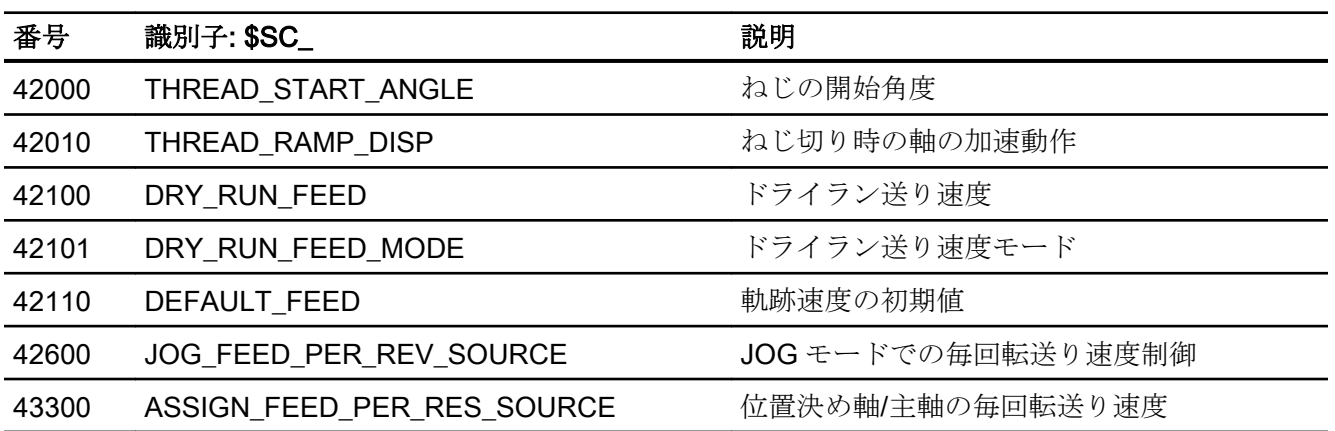

18.6 データリスト

# 18.6.2.2 軸/主軸セッティングデータ

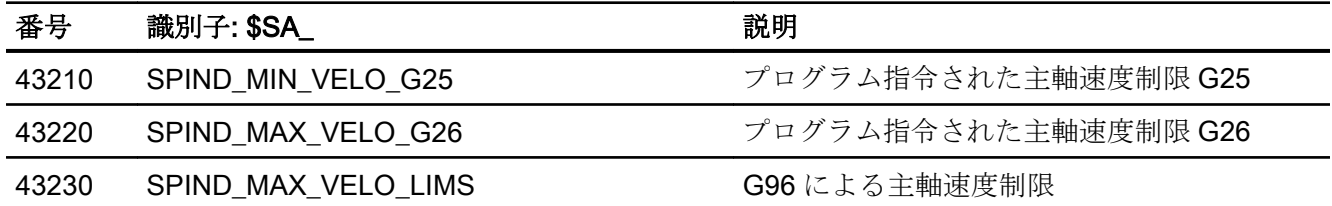

# 18.6.3 信号

# 18.6.3.1 チャネルへの信号

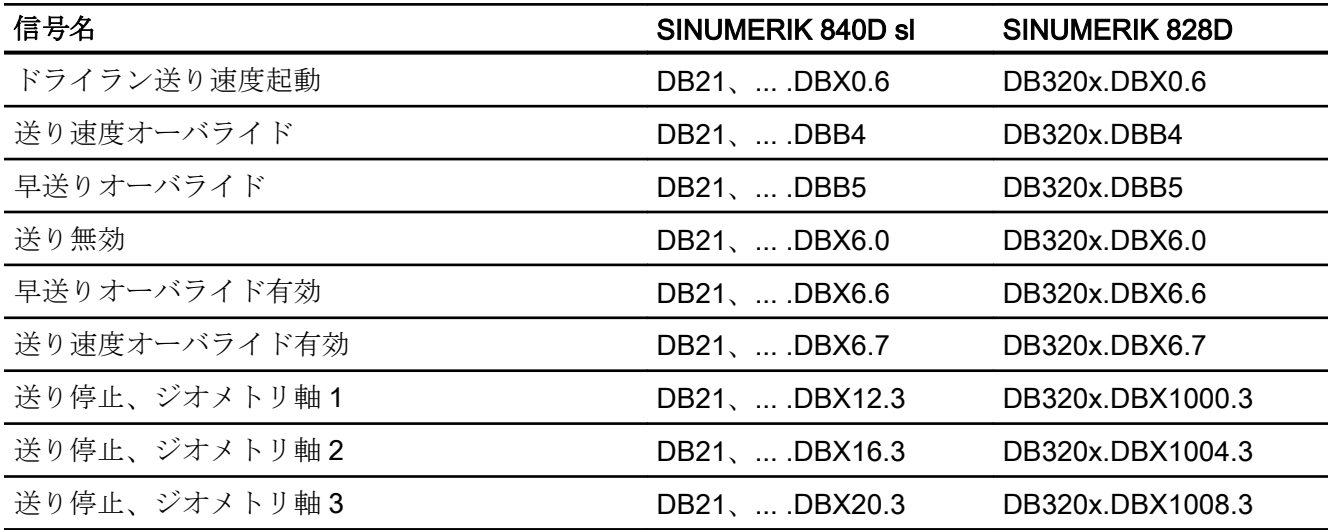

# 18.6.3.2 チャネルからの信号

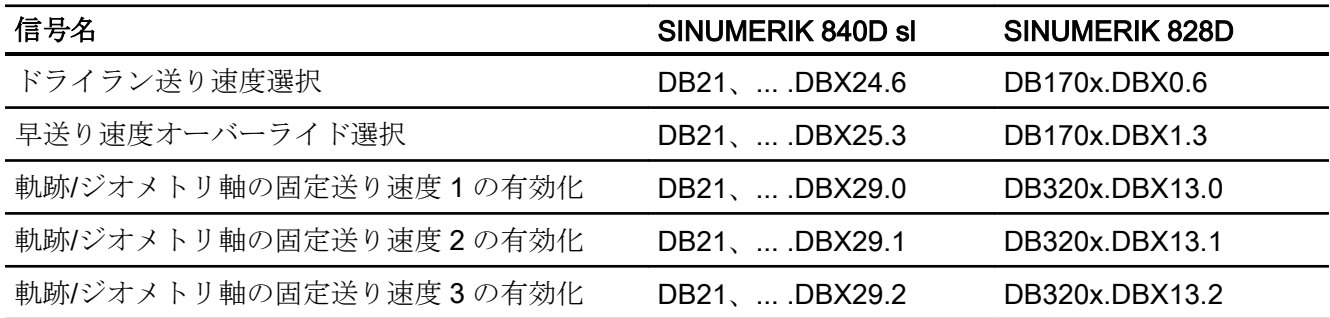
V1:送り速度

18.6 データリスト

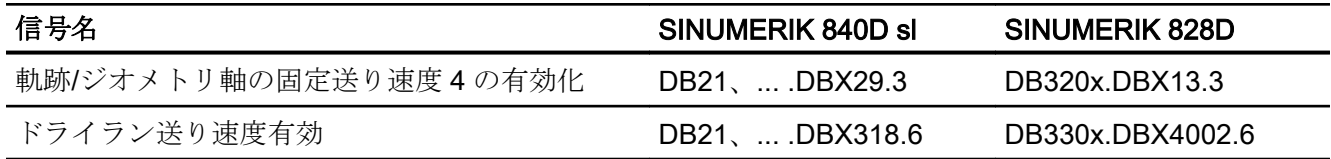

# 18.6.3.3 軸/主軸への信号

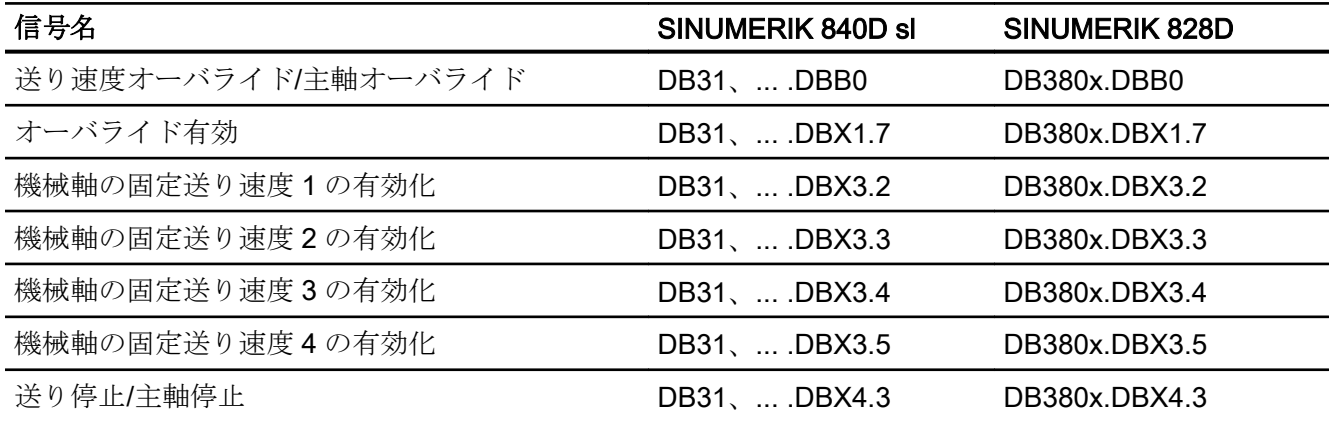

# 18.6.3.4 軸/主軸からの信号

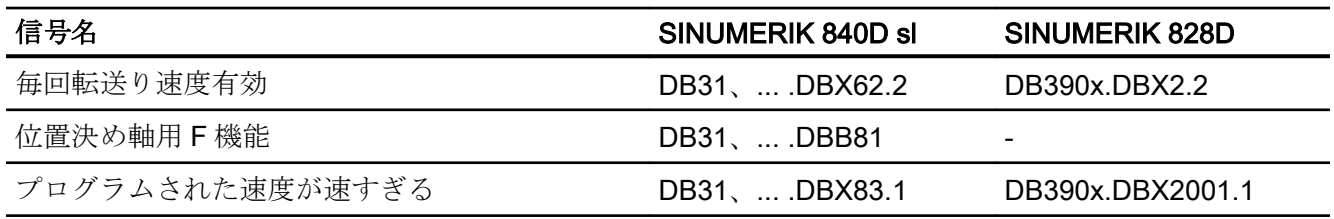

V1:送り速度

18.6 データリスト

19.1 概略説明

## 工具補正データの計算

SINUMERIK 840D sl コントローラを使用して、以下の工具補正データを計算できます。

- 長さ補正
- 径補正
- フレキシブルな工具補正メモリへの工具データの保存
	- 0 ~ 32000 の T 番号を使用する工具識別
	- 最大 9 つの刃先を持つ工具の定義
	- 最大 25 の工具パラメータによって記述される刃先
- 工具選択方法: 即時または選択可能な M 機能を介して
- 工具径補正:
	- 選択と解除方法の設定: 法線または輪郭関連
	- すべての補間タイプで有効な補正:
		- 直線 円弧 ヘリカル スプライン 多項式
		- インボリュート曲線
	- 外側コーナでの補正の選択方法: 円弧/楕円の挿入(G450)または等距離での交点(G451)
	- 輪郭に対する G450/G451 機能のパラメータによる調整
	- G450 と DISC パラメータを使用する外側コーナでの任意の移動
	- 補正平面で選択可能な軸動作のないダミーブロックの数
	- 選択可能な衝突監視: 以下の場合は、予測により経路干渉が検出されます。
		- 軌跡が工具径より短い
		- 内側コーナの幅が工具直径より短い
	- 工具径補正を一定に保つ
	- 多項式用の交点処理

#### 19.1 概略説明

#### 旋回工具ホルダ

この機能を使用すると、工具長補正もできる、斜面の加工が可能です。ただし、工具ホ ルダのキネマテック (NC 軸なし)を使用して静的な工具の向きの調整が可能な場合に限り ます。 この場合、さらに複雑な 5 軸座標変換は不要です。

#### 参照先:

『機能マニュアル、応用機能』; 「多軸座標変換(F2)」

工具データと工具ホルダデータを適切に選択すると、コントローラのキネマテックを記 述できるため、工具長補正を考慮に入れることができます。 コントローラが、現在のフ レームから直接、記述データを取得できます。

#### 注記

工具と工具補正についての詳細情報および、工具補正(TLC と TRC)の一般的または個別 のプログラミング機能のすべての技術的な説明については、次を参照してください。

#### 参照先:

『プログラミングマニュアル、基本編』

#### フラット/固有 D 番号構造

管理機能によって固有の D 番号を使用して、補正を選択できます。

#### 工具補正の特殊処理

次のセッティングデータを使用して、工具の長さと摩耗の符号の取り扱いを制御できま す。

SD42900 \$SC\_MIRROR\_TOOL\_LENGTH (ミラーリング時の工具長符号変更)

SD42960 \$SC\_TOOL\_TEMP\_COMP (工具に関する熱変異補正)

同じことが、セッティングデータを使用した、ジオメトリ軸のミラーリングや加工平面 の変更の際の摩耗成分の応答に当てはまります。

#### 参照先:

『プログラミングマニュアル、基本編』、「工具オフセット」

19.1 概略説明

#### G461/G462

工具径補正の起動と解除によって、特定の状況で内側コーナの確実な加工ができるよう に、G461 命令と G462 命令が導入されており、アプローチ/後退方法が工具径補正向け に拡張されています。

 $- G461$ 

最新の TRC ブロックとその前のブロックの間の交点がみつからない場合、コントロ ーラは、その中心点が未補正ブロックの終点と一致し、半径が工具径に等しい円を使 用して、このブロックのオフセット曲線を拡張することで、交点を計算します。

 $• 6462$ 最新の TRC ブロックとその前のブロックの間の交点がみつからない場合、コントロ ーラは、工具径補正を使用して、最後のブロックの終点で直線を挿入することで、交 点を計算します(ブロックはその終点の接線によって拡張されます)。

#### G40 から G41/42 への変更

G40 から G41/G42 への変更およびその逆の変更は、関連するコントロールポイントを 持つ工具の工具変更としては処理されません(旋削工具と研削工具)。

## 工具補正関連機能

工具データの現在の状態に関連する以下の処理を可能にする機能を SW 7.1 で使用でき ます。

- 保存
- 削除
- 読み取り
- 変更

一部の機能は以前、計測サイクルに実装されていました。 しかし現在は、一般的に使用 できます。

別の機能を使用して、横軸、縦軸、垂直軸に対する有効な工具の工具長の割り当てに関 する情報を特定できます。

# 19.2 工具

# 19.2.1 一般情報

# 工具選択

プログラム内で工具を選択するには、T 機能を使用します。

T 機能の実行時に新しい工具が直ちにロードされるかどうかは下記のマシンデータの設 定によって決まります。

MD22550 \$MC\_TOOL\_CHANGE\_MODE (M 機能による新しい工具補正)

# 工具の直接交換

MD22550 \$MC\_TOOL\_CHANGE\_MODE = 0 (M 機能による新しい工具補正)

T 機能によって新規工具がすぐに交換されます。

この設定は、主に工具リボルバ付きの旋盤に使用します。

# M06 による工具交換

MD22550 \$MC\_TOOL\_CHANGE\_MODE = 1 (M 機能による新しい工具補正)

T 機能によって新規工具の交換が準備されます。

この設定は、加工処理を中断することなく新しい工具を工具交換位置に配置するために、 主に工具マガジン付きのフライス盤に使用されます。

下記のマシンデータに入力された M 機能を使用して、古い工具が主軸から取り外され、 新しい工具が主軸にロードされます。

● MD22560 \$MC\_TOOL\_CHANGE\_M\_CODE(工具交換用 M 機能)

この工具交換は、DIN 66025 に準じて、M 機能 M06 を使用してプログラム指令しなけれ ばなりません。

次の工具は、下記のマシンデータによって事前に選択されます。

● MD20121 \$MC TOOL PRESEL RESET VALUE (リセット時の事前選択工具)

この場合、RESET と電源投入の際に、次のマシンデータに従って工具長補正値を考慮し てください。

● MD20110 \$MC\_RESET\_MODE\_MASK ( RESET/パートプログラム終了後のシステム 初期設定の定義)

#### T 機能または工具番号の値の範囲

T 機能または工具番号は、以下の整数番号にすることができます。

- 最小値: TO (工具なし)
- 最大値: T32000 (番号 32000の工具)まで

# 工具刃先 D

工具 Tx は、さまざまな工具刃先 D1 ... Dn に割り当てることができます。

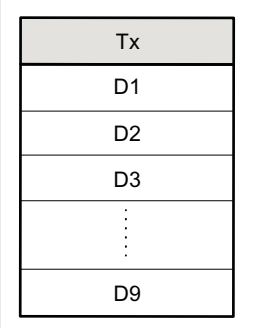

図 19-1 9 つの刃先(D1 ~ D9)を持つ工具 Tx の例

### 1 工具あたりの最大工具刃先数

各工具に定義できる工具刃先(D 番号)の最大数は、以下のマシンデータを使用して指定し ます。

#### ● MD18106 \$MN\_MM\_MAX\_CUTTING\_EDGE\_PERTOOL

#### D 機能

加工に必要な工具刃先 1 ... n の選択は、パートプログラムなどに D1 ... Dn で適切な D 機 能をプログラム指令して実行します。選択した工具刃先は常に、現在有効な工具を参照 します。有効な工具のない工具刃先(実際の T 番号は T0 ⇒工具が選択されていない)は無 効です。

有効な工具 Tx の工具オフセットは、D0 を使用して選択解除します。

#### 工具交換時の刃先の選択

新しい T 番号を使用して、新しい工具を選択し、この工具をロードする場合は、以下の オプションを使用して刃先を選択できます。

- 刃先番号 Dx をプログラム指令する。
- 下記のマシンデータを使用して、刃先番号を定義する。 MD20270 \$MC\_CUTTING\_EDGE\_DEFAULT =<値> (プログラム指令されないときの 工具刃先の基本設定)

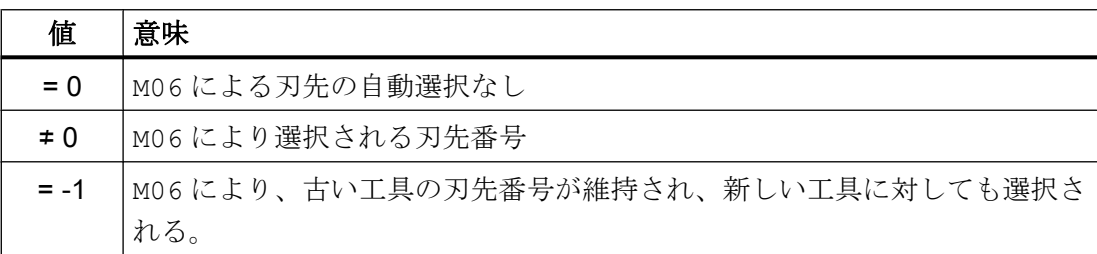

#### 工具オフセットの起動

D1 ~ Dn によって、有効な工具の刃先に対する工具補正が起動されます。工具長補正と 工具径補正は異なるタイミングで有効にできます。

- 工具長補正 (TLC)は、TLC が作用すべき、軸の最初の移動動作時におこなわれます。 この移動動作は、直線補間(G0、G1、POS、POSA)または多項式補間(POLY)でなけれ ばなりません。POS/POSA 軸が有効なジオメトリ軸の 1 つである場合、工具長補正 は、TLC が作用することになっている最初の軸動作で適用されます。
- 工具径補正 (TRC)は、G41/G42 が有効な平面(G17、G18、または G19)でプログラム 指令されるときに有効になります。 工具半径補正が G41/G42 で起動されている NC ブロックでは、G0 (高速処理)または G1 (直線補間)を有効にし、有効な作業平面の 1 本以上のジオメトリ軸をプログラム指 令してください。 電源投入時に指定されているジオメトリ軸が 1 本のみの場合は、2 番目のジオメトリ 軸の最後の位置が自動的に補完され、両方の軸で移動します。 これらの軸がジオメトリ軸でない場合は、GEOAX プログラミングを使用してジオメト リ軸に変換してください。 G41/G42 を使用した工具径補正の選択は、G0 (早送り)または G1 (直線補間)を持つプ ログラムブロックでのみ許容されます。

# 19.2.2 補正メモリ構造

# 工具オフセットメモリサイズ

各チャネルは、専用の工具オフセットメモリ(TO ユニット)を持つことができます。

下記のマシンデータを使用して、関連するチャネルについてどの工具オフセットメモリ が存在するかを設定します。

MD28085 \$MC\_MM\_LINK\_TOA\_UNIT (チャネルへの TO ユニットの割り当て)

下記のマシンデータを使用して、NC によって管理されるすべての工具の工具刃先の最 大数を設定します。

MD18100 \$MN\_MM\_NUM\_CUTTING\_EDGES\_IN\_TOA (NC での工具刃先数)

# 工具

ツールオフセットメモリは、T1 ~ T32000 の番号が付けられた工具で構成されます。

各工具は、TOA ファイルを介して、または個別に「新しい工具」ソフトキーを使用して セットアップできます。不要なオフセット値には、値ゼロを割り当ててください。これ は、オフセットメモリが作成されるときの初期設定です。オフセットメモリの個々の値 (工具パラメータ)は、システム変数を使用してプログラムから読み取り/書き込むことが できます。

#### 注記

工具(T1 ~ T32000)を工具オフセットメモリに昇順または連続して保存しなくてもかま いません。また、最初の工具に番号 T1 を割り当てる必要もありません。

# 工具刃先

各工具は、最大 9 つの刃先(D1 ~ D9)を持つことができます。最初の刃先(D1)は、新しい 工具が工具オフセットメモリにロードされるときに自動的にセットアップされます。他 の刃先(8 つまで)は、「新しい刃先」ソフトキーを使用して連続的に隣接してセットアッ プされます。この方法で、各番号の工具刃先を各工具に割り当てることができます。

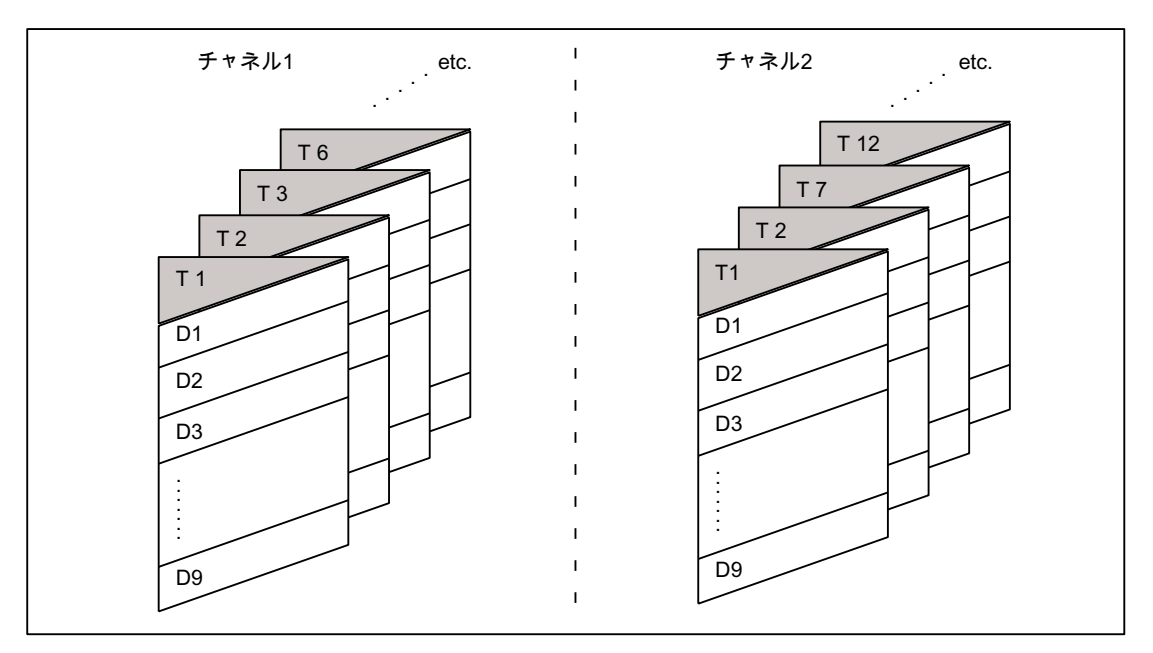

図 19-2 2 チャネルでの工具オフセットメモリ構造の例

# 19.2.3 工具補正の計算

# D 番号

工具補正を計算するには D 番号があれば十分です(マシンデータによって設定可能)。

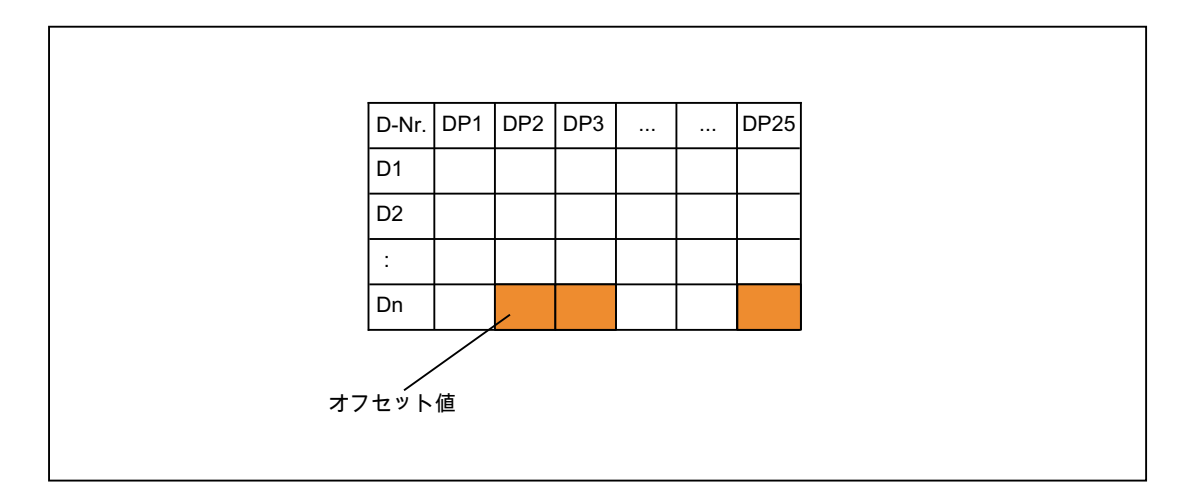

# プログラミング

上記の補正ブロックは、NC 内で計算されます。

パートプログラムでの呼び出し:

...  $D_n$ 

# 19.2.4 NC アドレス T および M のアドレス拡張

# MD20096;MD20096

下記のマシンデータを使用すると、工具管理が有効でない場合でも T および M のアドレ ス拡張を主軸番号として解釈すべきかどうかを指定できます。

MD20096 \$MC\_T\_M\_ADDRESS\_EXT\_IS\_SPINO (アドレス拡張としての主軸番号)

「工具管理」機能が有効な場合と同じ規則が、D 番号と T 番号の間の関係に適用されま す。

#### D 番号での影響

D 番号によってオフセットデータセットが決められます。

アドレス拡張とともに D アドレスをプログラムすることはできません。

D アドレスの適用は常に、現在有効な工具を対象とします。

下記のマシンデータが設定されている場合、プログラムされた D アドレスは、メイン主 軸に関連する有効な工具を対象とします(工具管理機能の場合と同じ)。

MD20096 \$MC T\_M\_ADDRESS\_EXT\_IS\_SPINO = TRUE (アドレス拡張としての主軸番 号)

### T 番号での影響

「工具管理」機能が有効である場合、メイン主軸(またはマスタ工具ホルダ)に関してプロ グラムされた値は、プログラムされた/有効な T 番号として表示されます。

工具管理が有効でない場合、プログラムされたすべての T 値は、プログラムされたアド レス拡張とは無関係に、プログラムされた/有効な値として表示されます。

次のマシンデータが設定されている場合、メイン主軸に関してプログラムされた T 値の み、プログラムされた/有効な値として表示されます。

MD20096 \$MC T\_M\_ADDRESS\_EXT\_IS\_SPINO = TRUE (アドレス拡張としての主軸番 号)

#### 例

次の例は、MD20096 の働きを示しています。

2 つの主軸を使用します。主軸 1 がメイン主軸です。M6 が工具交換の合図として定義さ れました。

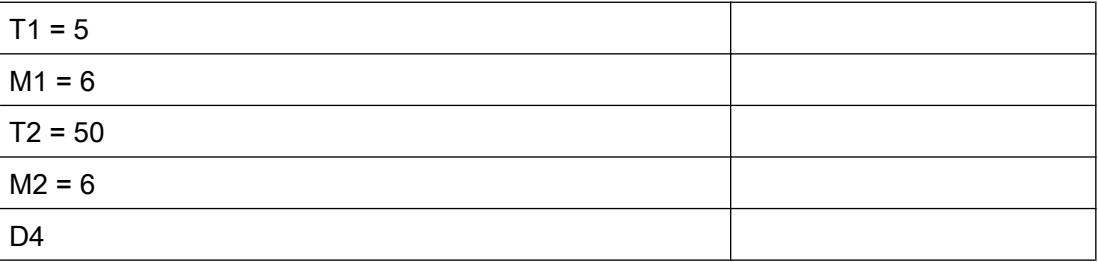

- 工具管理が有効である場合、D4 は工具「5」を対象とします。 T2=50 で、軌跡補正に影響しない第 2 主軸の工具が定義されます。軌跡は、メイン主 軸用にプログラムされた工具によってのみ決められます。
- 工具管理が有効でなく、次のマシンデータが設定されている場合、D4 は工具「50」 に関係します。 MD20096 \$MC\_T\_M\_ADDRESS\_EXT\_IS\_SPINO = FALSE (T および M 工具交換時の アドレス拡張の意味) T および M のどちらのアドレス拡張も NC で使用されません。 各工具交換命令によって新しい軌跡補正が定義されます。
- 工具管理が有効でなく、次のマシンデータが設定されている場合、D4 は工具「5」を 基準とします(工具管理が有効な場合と同じ)。

MD20096 \$MC\_T\_M\_ADDRESS\_EXT\_IS\_SPINO = TRUE

アドレス拡張 1 (T1= ..., M1= ...)は、メイン主軸を指定します。

#### 注記

以前は、工具管理が有効でない場合、各工具交換命令(T または M でプログラムされ た)を使用すると、工具オフセットが軌跡内で再計算されていました。アドレス拡張 は、この処理ではそれ以上定義されません。拡張の意味は、ユーザーが PLC ユーザ ープログラム内で定義します。

# 19.2.5 D 番号の任意割り当て

# 「相対」D 番号

NC では、D 番号を、工具補正データセットの「相対」D 番号として管理できます。対応 する D 番号が各 T 番号に割り当てられます。

# 機能

D 番号割り当て時の機能の拡張

- 許容されるD番号の最大数は、下記のマシンデータによって定義されます。 MD18105 \$MN\_MM\_MAX\_CUTTING\_EDGE\_NO (D 番号の最大値(DRAM)) 既存のアプリケーションとの互換性を維持するために、初期値は 9 となっています。
- 各工具の刃先数(またはオフセットデータセット)は、次のマシンデータによって定義 できます。 MD18106 \$MN\_MM\_MAX\_CUTTING\_EDGE\_PERTOOL (工具別 D 番号の最大数 (DRAM)) これにより、監視目的で、各工具について刃先の数が実際の刃先の数に合わせて設定 されるようにカスタマイズできます。
- また、NC では、D 番号の名称を変更できるため、どのような D 番号でも刃先に割り 当てることができます。

#### 注記

相対 D 番号の割り当てに加え、D 番号を、T 番号を参照することなく「フラット」ま たは「絶対」D 番号(1 ~ 32000)として割り当てることもできます。(「フラット D 番 号構造」機能内で)

#### 刃先番号 CE

D 番号の名称を変更すると、これらの刃先について定義された番号を記載した工具カタ ログの情報が失われます。このため、名称の変更の後で、カタログのどの刃先が参照さ れているかを特定することができません。

この情報は段取り替え手順で必要とされるため、刃先番号 CE が各刃先について導入さ れました。この番号は、D 番号の名称が変更されても保存されたままになります。

D 番号は、パートプログラムでの刃先補正を識別します。この補正番号 D は、刃先番号 CE (工具カタログに記載される番号)とは別に管理されます。どのような番号でも使用で きます。この番号は、パートプログラム内とディスプレイ上の補正を識別するのに使用 されます。

CE 番号は、段取り替え中の実際の物理的な刃先を識別します。工具交換中の補正選択時 に、刃先番号 CE は NC によって評価されません(OPI を介してのみ使用可能)。

刃先番号 CE は、システム変数STC DPCE[t,d]によって定義されます。

- tは内部T番号を表します。
- dはD番号を表します。

衝突がないかどうか、書き込みアクセスが監視されます。つまり、工具のすべての刃先 番号が異なっていなければなりません。変数\$TC\_DPCE は、刃先パラメータデータセッ ト\$TC DP1 ~\$TC DP25 の要素です。

最大刃先番号(MD18105)が工具あたりの最大刃先数(MD18106)より大きい場合だけ、 \$TC\_DPCE をパラメータ設定することが役立ちます。

この場合、初期設定の刃先番号は、刃先の分類番号と同じです。工具の補正は番号 1 か ら作成され、工具あたりの最大刃先数(MD18106)まで 1 ずつ加算されます。

以下の場合、刃先番号 CE は D 番号と等しくなります(これまでの挙動との互換性あり)。

#### MD18105 ≤ MD18106

読み取り動作は CE=D を返します。書き込み動作は無視され、アラームメッセージは表 示されません。

#### 注記

有効な工具補正の補正値\$TC\_DP1 to \$TC\_DP25 は、システム変数\$P\_AD[n] (ここで、n=1 ~ 25)で読み取ることができます。有効な補正の CE 刃先番号は、n=26 と共に返されま す。

#### 命令

最大刃先番号が、各工具の刃先の最大番号より大きい場合は、以下の表の命令を使用で きます。

● (MD18105 \$MN\_MM\_MAX\_CUTTING\_EDGE\_NO) > (MD18106 \$MN\_MM\_MAX\_CUTTING\_EDGE\_PERTOOL)

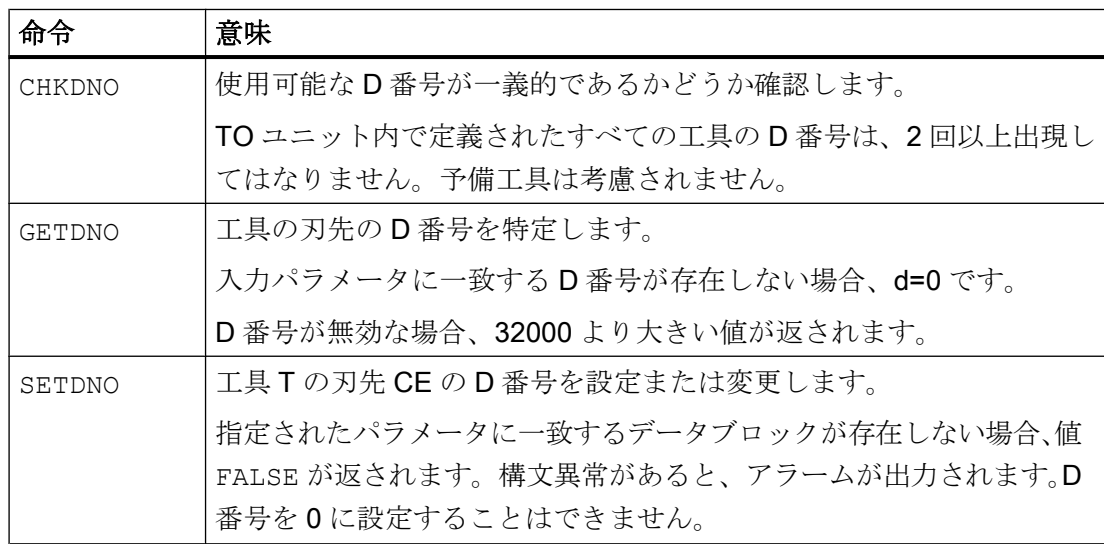

## W1:工具補正

19.2 工具

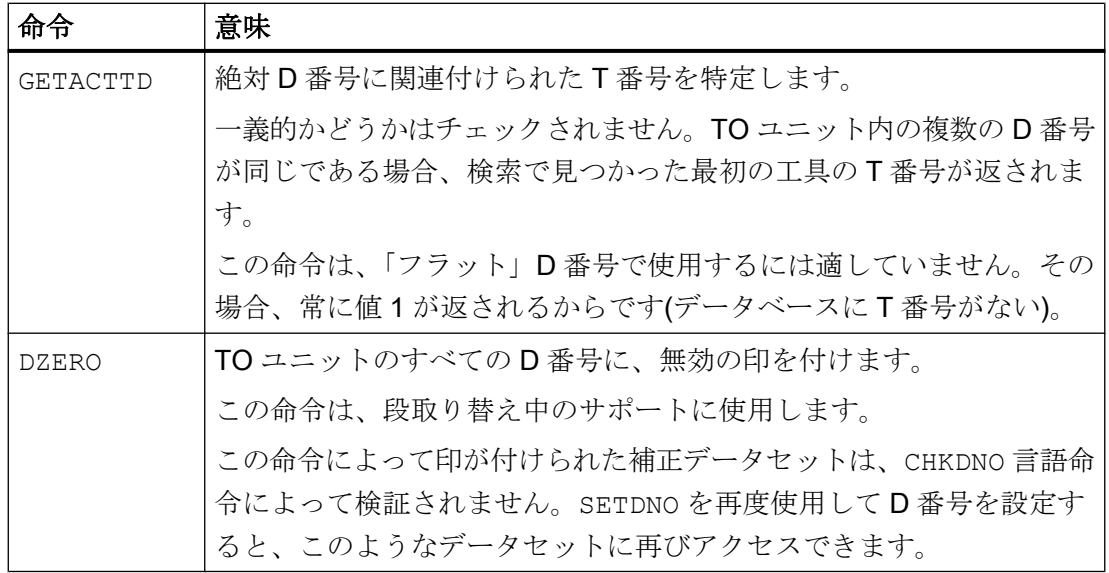

# 注記

最大刃先番号が、各工具の刃先の最大番号より小さい場合、この表の命令は無効です。 この初期設定は、互換性を保つためにシステムに用意されています。

個々の命令の詳細については、以下を参照してください。

# 参照先:

『プログラミングマニュアル、基本編』

# 起動

一義的な D 番号、つまり定義された言語命令を使用して作業するには、工具に対する D 番号を自由に命名できなければなりません。

このためには、以下の条件を満たさなければなりません。

- MD18105 > MD18106
- 'フラットD番号'機能が起動されていない。 MD18102 \$MN\_MM\_TYPE\_OF\_CUTTING\_EDGE (D 番号指令のタイプ(SRAM)).

#### MD18105 \$MN\_MM\_MAX\_CUTTING\_EDGE\_NO = 1 (D 番号の最大値)

これにより、工具あたり少なくとも 1 つの補正を定義できます(D 番号= 1 で)。

#### 注記

「フラット D 番号」が有効な場合、D 補正を 1 つだけ TO ユニットで定義できます。

#### MD18105 \$MN\_MM\_MAX\_CUTTING\_EDGE\_NO = 9999

工具に一義的な D 番号を割り当てることができます。

例:T 番号(工具)への D (刃先)の割り当てと、一義性をチェックするオプションのリスト:

- 割り当て:
	- T 番号 1⇒D 番号 1、2、3 の割り当て
	- T 番号 2⇒D 番号 10、20、30、40、50 の割り当て
	- T 番号 3⇒D 番号 100、200、30 の割り当て(エラー:300 の代わりに 30 が入力され た)
- 一義性のチェック:

TO ユニット内で定義されたすべての工具の D 番号は一義的でなければなりません。 チェックは、CHKDNO 命令を使用しておこないます。パラメータを指定しない場合 は、すべての工具のすべての D 番号が相互にチェックされます。この場合は、工具T2 および T3 で D30 を使用できるため、戻り値== FALSE,となります。

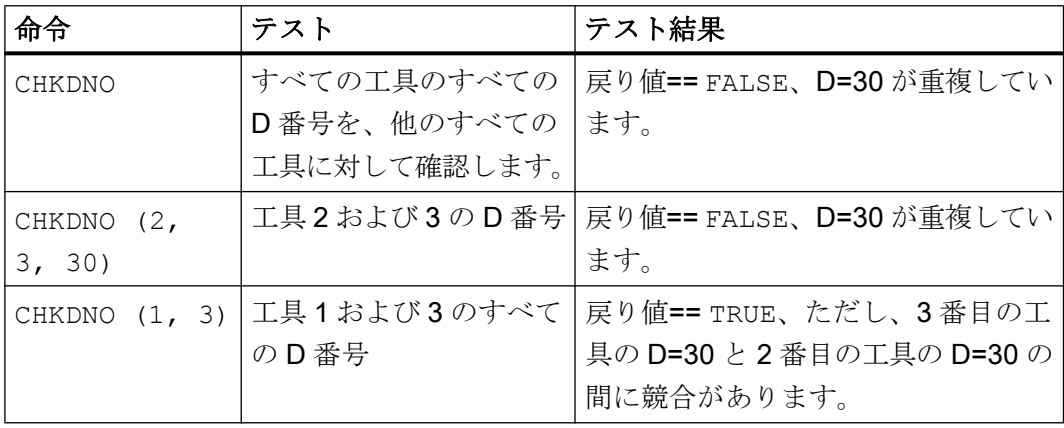

#### 注記

#### 1 工具あたりの工具刃先

 n 個の刃先を持つ工具を使用する場合は、マシンデータの値を n に設定してくださ い。これで、許可されない刃先が工具に対して定義されなくなります。 MD18106 \$MN\_MM\_MAX\_CUTTING\_EDGE\_PERTOOL = n

基本機能 機能マニュアル, 08/2018, 6FC5397-0BP40-6TA2 1781

## プログラミング例

## D 番号の名称変更

刃先 CE = 3 の D 番号の名称を 2 ~ 17 に変更します。以下の指定を適用します。

- \$TC\_DPx[  $\leq$ 工具 Tn>,  $\leq$ 刃先 Dm> ]
- 内部 T 番号 Tn = 1
- $D$  番号 Dm = 2
- 下記により1つの刃先を持つ工具

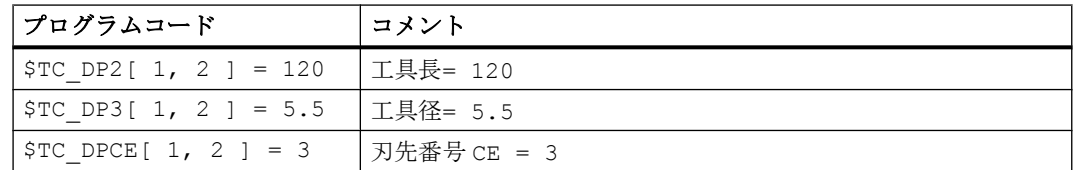

● MD18105 \$MN\_MM\_MAX\_CUTTING\_EDGE\_NO = 20 (D 番号の最大値)

パートプログラム内で、この補正は標準で T1, ....D2 を使用してプログラム指令され ます。

下記により、刃先 3 の現在の D 番号を変数(DNoOld)に割り当て、新しい D 番号向けの 変数 DNoNew を定義します。

プログラムコード

```
def int DNoOld, DNoNew = 17
DNoOld = GETDNO(1, 3)SETDNO( 1, 3, DNoNew )
```
これで、新しい D 番号 17 が刃先 CE=3 に割り当てられます。

この刃先のデータが、NC アドレス D を使用したプログラミングとシステム変数の両方 で、D 番号 17 によってアドレス指定されます。

この補正が、T1, ....D17 を使用してパートプログラムでプログラム指令され、次の ようにアドレス指定されます。

#### プログラムコード コメント

 $$TC$  DP2[ 1, 17 ] = 120  $$TC$  DP3[ 1, 17 ] = 5.5 \$TC\_DPCE[ 1, 17 ] = 3 ; 刃先番号 CE

#### 注記

工具でさらに刃先を定義している場合(たとえば、STC\_DPCE[ 1, 2 ] = 1 ; = CE)、刃先 1 のD番号2は、刃先3のD番号と同じ名前を持つことができません。つまり SETDNO( 1, 1, 17)は、戻り値として状態=FALSE を返します。

#### DZERO - D 番号の解除

この命令によって、TO ユニット内の工具のD番号がすべて無効になります。有効なD 番号を NC で再び使用できるようになるまで、補正を起動することはできません。SETDNO 命令を使用して、D 番号を再度割り当ててください。

以下の工具を定義しなければなりません(すべて刃先番号 1 で)。

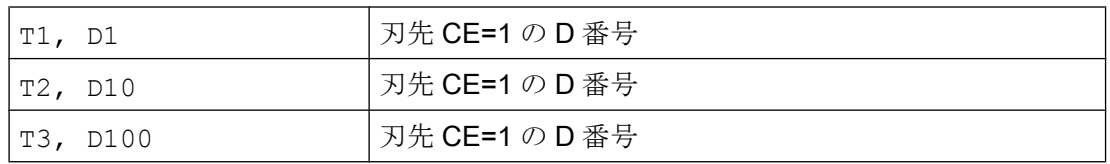

次に、以下の命令をプログラム指令します。

プログラムコード

DZERO

この時点でいずれかの補正が起動される、たとえば、T3 D100 を指令すると、D100 は 現在定義されていないため、アラームが出力されます。

D 番号を以下のように再定義します。

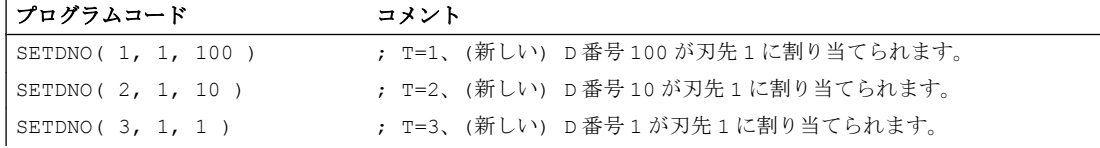

#### 注記

停電が発生すると、DZERO 命令によって、NC を D 番号に関して無定義状態のままにで きます。このような場合は、電源が復帰したときに DZERO 命令を繰り返してください。

#### 段取り替えプログラムの基本操作

必要な工具と刃先を確実に使用可能にしたいものとします。NC の工具保持マガジンは、 どのような状態でもかまいません。新しい加工運転用のパートプログラム内の D 番号は

通常、実際の刃先の D 番号とは一致しません。次のような段取り替えプログラムが可能 です。

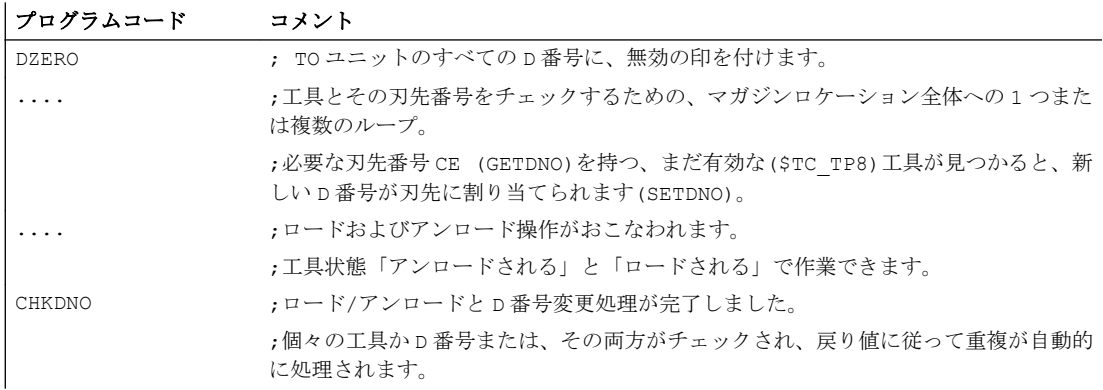

# 19.2.6 工具交換中の異常発生時の補正ブロック

#### MD22550

工具準備がパートプログラムでプログラムされて、NC で異常が検出された(たとえば、 プログラムされた T 番号のデータセットが NC に存在しない)場合、後で加工を再開する ために、異常状況を診断して適切な対策を講じることができます。

工具交換は、次のマシンデータに応じて個別にプログラムすることができます。

MD22550 \$MC\_TOOL\_CHANGE\_MODE (M 機能による新しい工具オフセット)

#### MD22550 \$MC\_TOOL\_CHANGE\_MODE = 0

T= "T 番号" ; 1つの NC ブロック内での工具準備および工具交換 ; つまり、T がプログラムされると、新しい D 補正が ; NC で有効。次のマシンデータを参照してください。 ; MD20270 \$MC CUTTING EDGE DEFAULT (プログラム指令されないときの工具刃先 の基本設定)

# MD22550 \$MC\_TOOL\_CHANGE\_MODE = 1

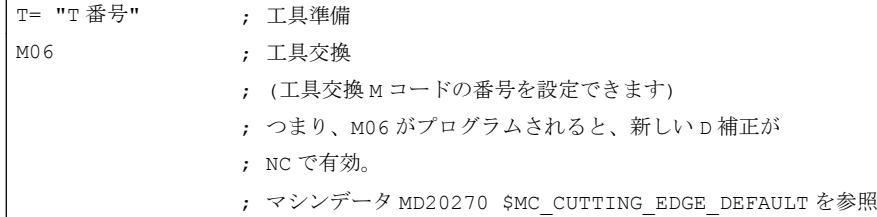

工具管理が有効でない場合、次のような問題が検出されることがあります。

- D 補正データセットの欠落
- パートプログラムの異常

#### 注記

「マガジンに工具がない」という問題を検出することはできません。なぜならば、NC が工具オフセットのマガジン情報にアクセスしていないからです。

#### D 補正データセットの欠落

無効な D 値を含むブロックでプログラムの実行が中断されます(マシンデータ MD22550 の値とは関係なく)。オペレータは、プログラムを修正するか、欠落したデータセットを 再ロードしなければなりません。

D 番号、またはT番号は、フラットD番号機能で必要です。これらのパラメータは、ア ラームが出力されたときに渡されます。

## パートプログラムの異常

異常が発生した場合の介入オプションは、工具交換のプログラム方法(次のマシンデータ によって定義)によって決まります。

MD22550 \$MC\_TOOL\_CHANGE\_MODE (M 機能による新しい工具オフセット)

#### T プログラミングを使用した工具交換(MD22550 = 0)

この場合、NC で利用可能な「補正ブロック」機能が使用されます。NC プログラムは、 プログラムされた T 値で異常が検出された NC ブロックで停止します。「補正ブロック」 は、プログラムの再開時に再び実行されます。

オペレータは、次のことを実行できます。

- パートプログラムを修正する。
- 欠落した刃先補正データを HMI から再ロードする。
- ●「オーバストア」を使用して、欠落した刃先補正データを NC に含める。

オペレータの介入後、START キーを押すと、異常が発生したブロックが再び実行されま す。異常が修正された場合、プログラムが再開されます。異常が修正されない場合は、 アラームが再度出力されます。

### T および M06 プログラミングを使用した工具交換(MD22550 = 1)

この場合、工具準備(T プログラミング)の NC ブロックで異常が検出されますが、この異 常は最初無視されます。工具交換要求(通常 M06)を NC プログラムで実行するまで、実 行は続行します。この時点でプログラムを停止しす。

プログラムされた T アドレスでは、M06 命令の前に何行でもプログラム行を含むことが できます。また、2 つの命令が異なる(サブ)プログラムに出現してもかまいません。した がって、一般に、補正ブロックによりすでに実行されているブロックを修正することは できません。

オペレータには、 MD22550 = 0 の場合と同じ介入オプションがあります。

欠落したデータの再ロードが可能です。ただし、この場合、「オーバストア」を使用して T をプログラムしなければなりません。

プログラム異常が発生した場合、異常のある行を修正できません(Txx)。プログラムが停 止しアラームを出力した行のみ編集できます(次のマシンデータ設定の場合のみ)。

MD22562 \$MC\_TOOL\_CHANGE\_ERROR\_MODE ビット 0 = 1 (工具交換時の異常に対 する動作)

この結果、次の処理が行われます。

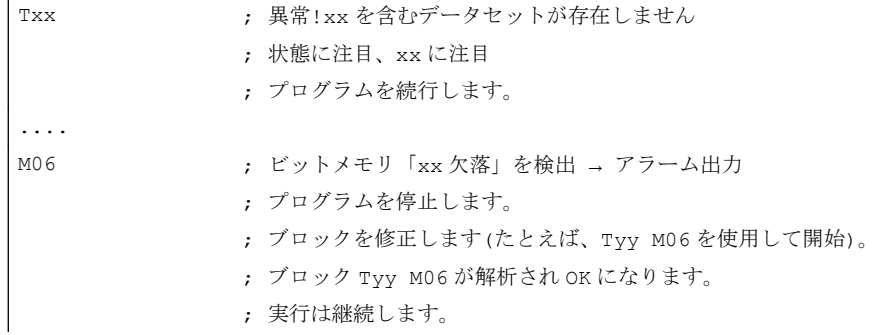

プログラムポイントの実行が更新されたことで、次のようになります。

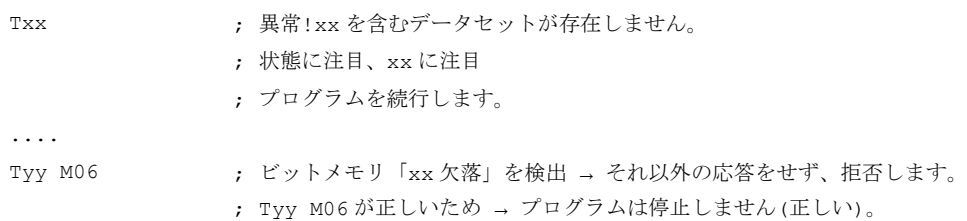

必要に応じて、T 呼び出しの起点をプログラム終了後に修正できます。機械の工具交換 ロジックでこれを処理できない場合、プログラムを強制終了し、異常を修正してくださ い。

データセットが 1 つのみ欠落している場合、それを NC に伝送し、Txx が「オーバスト ア」でプログラムされるとプログラムが再開されます。

「欠落した D 番号」の場合と同様に、「欠落した T 番号」に必要なパラメータ(T 番号)が、 当該のアラーム(17191)を介してアクセスできます。

## 注記

プログラムを修正できるようにするには、異常のある Txx ブロックで直ちにプログラム を停止します。

次のマシンデータ設定の場合、プログラムテストモードも停止します。

MD22562 \$MC\_TOOL\_CHANGE\_ERROR\_MODE ビット 0 = 1 (工具交換時の異常に対 する動作)。

#### 19.2.7 工具パラメータの働きの定義

#### MD20360

直径指定に関連する、径方向軸に対する工具パラメータの影響は、次のマシンデータを 使用して的確に制御できます。

MD20360 \$MC\_TOOL\_PARAMETER\_DEF\_MASK (工具パラメータの定義)

このマシンデータで詳細を指定します。

#### 半径による DRF ハンドル移動

DRF ハンドル移動の間は、次のように、径方向軸を指定された移動量の半分の距離だけ 動かすことができます。

次のマシンデータを使用して、ハンドルによる距離を指定してください。

MD11346 \$MN\_HANDWHEEL\_TRUE\_DISTANCE = 1 (ハンドル軌跡または速度の指定)

次のマシンデータを使用して、径方向軸での DRF オフセットを直径オフセットとして定 義してください。

MD20360 \$MC\_TOOL\_PARAMETER\_DEF\_MASK ビット 9 = 1 (工具パラメータの定義)

軸の DRF 補正を解除(DRFOF)すると、既存の工具補正(工具方向でのハンドルオーバライ ド)も削除されます。

#### 注記

ハンドルによる重畳移動の詳細については、以下を参照してください。

## 参照先:

『機能マニュアル、上級機能』; 「手動での移動と手動ハンドルでの移動(H1)」 『プログラミングマニュアル、基本編』

(『プログラミングマニュアル』には、DRF オフセットを軸別に解除するための技術的な 全てにプログラムオプションが説明されています。.)

# 19.3 フラット D 番号構造

# 19.3.1 一般情報

旋盤の場合は、フラット D 番号構造()を D 番号経由でのみ使用して、簡単に工具管理を 実行できます。

これにより、以下の境界条件が適用されます。

- 有効でない一般的な工具管理の場合にのみ使用可能
- 予備工具を定義できない
- マガジンを定義できない
- 研削工具を定義できない

## 起動

有効な D 番号管理のタイプは、以下を使用してパラメータ設定します。

MD18102 \$MN\_MM\_TYPE\_OF\_CUTTING\_EDGE = <値>

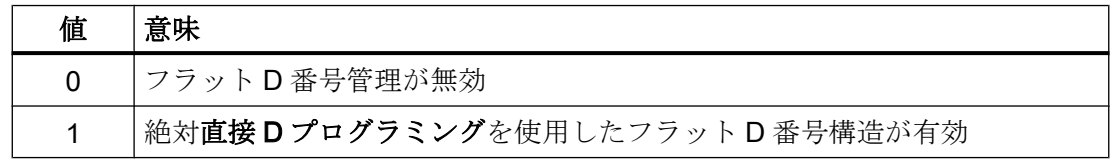

# 19.3.2 新しい D 番号(補正ブロック)の作成

# プログラミング

システム変数\$TC\_DP1 ~\$TC\_DP25 を使用して、工具オフセットをプログラムできま す。この内容の意味は、前述と同じです。

表記の変更:T 番号はまだ指定されていません。

- 「フラット D 番号」機能が有効な場合  $STC_D$ Px[d] = 値、x = パラメータ番号、d = D 番号 つまり、「フラット D 番号」機能が有効な場合、この構文を持つデータのみ NC にロ ードできます。
- 「フラットD番号」機能が無効な場合  $$TC\_DPx[t][d] = 1$   $(t = T 1 + 1)$   $(t = T 1 + 1)$   $(t = T 1 + 1)$

工具ごとに D 番号を 1 つのみ割り当てることができます。つまり、各 D 番号は、厳密に 1 つの補正データブロックを表します。

存在しない D 番号が初めて作成されると、新しいデータブロックが NC メモリに保存さ れます。

次のマシンデータを使用して、D 番号またはオフセットデータブロックの最大数(最大 600)を設定できます。

MD18100 \$MN\_MM\_NUM\_CUTTING\_EDGES\_IN\_TOA (TO エリアでの工具オフセット)

# データバックアップ

データバックアップは、同じフォーマットです。つまり、「フラット D 番号」機能を使 用して作成されたバックアップファイルは、この機能を起動していない制御装置の NC にロードすることはできません。

同じことが、反対の転送にも当てはまります。

#### D 番号範囲

#### 1 - 99 999 999

# 19.3.3 D 番号のプログラミング

# $MD18102 = 1$

MD18102 \$MN\_MM\_TYPE\_OF\_CUTTING\_EDGE = 1 の場合は、D 補正が、特定の工具 を参照せずに有効になります。

D0 の内容は、以前の「NC での有効な補正の無効化」と同じです。

#### D のアドレス拡張

D のアドレスを拡張することはできません。同一時点で工具軌跡について有効な補正デ ータブロックは 1 つのみ可能です。

# プログラミング

パートプログラムでのプログラミングは以前と同様に実行されます。プログラムされるD 番号の数値の範囲のみ拡張されます。

# 例 1:

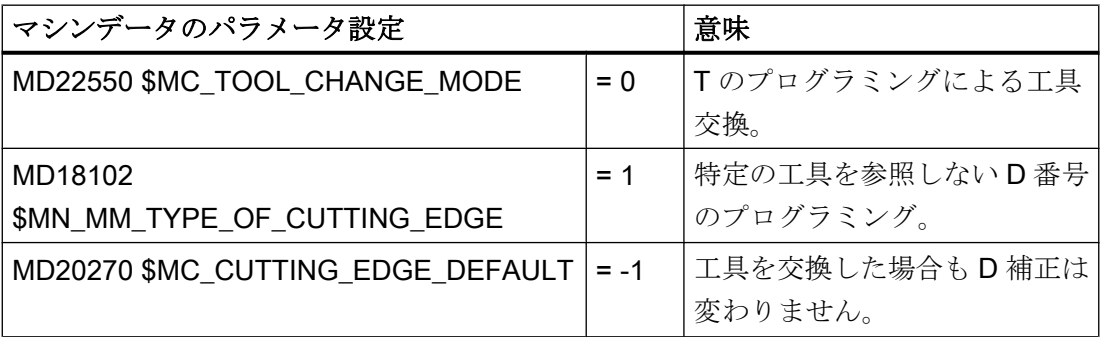

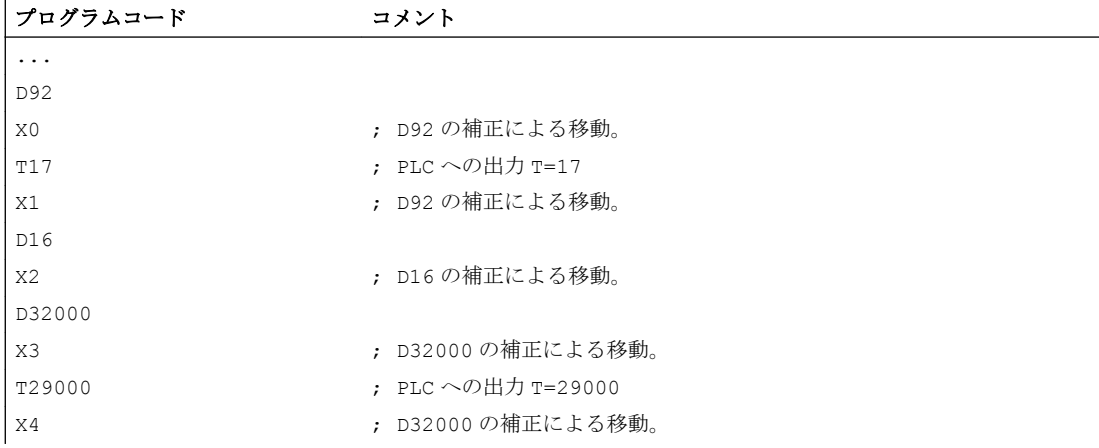

#### W1:工具補正

19.3 フラット D 番号構造

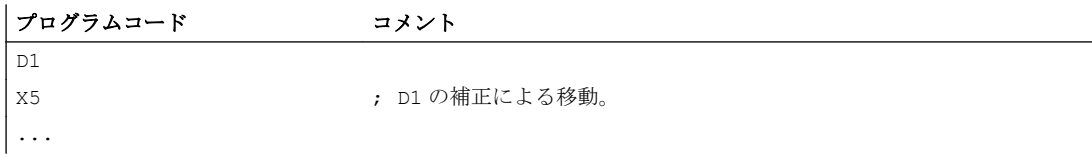

# 例 2:

 $MD22550 = 0$ 

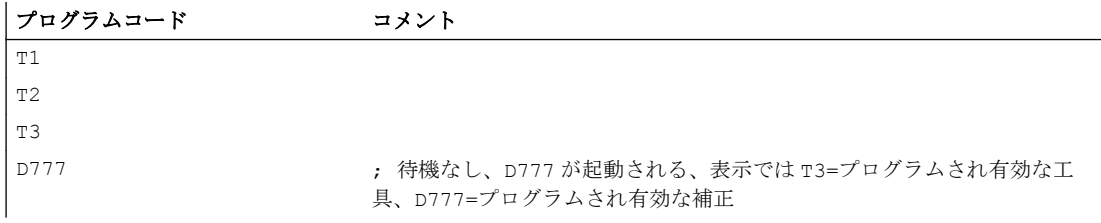

#### 注記

工具交換、および実際の工具への D 補正の割り当てを行うのは、NC プログラムおよび PLC プログラム(該当する場合)です。

# パートプログラムによる D 番号の削除

- フラットD番号あり。  $$TC\_DP1[d] = 0$ TO ユニット内に番号 D のある補正データブロックは削除されます。 次に、別の D 番号を定義するためにメモリが解放されます。
- フラット D 番号なし。  $$TC$  DP1 $[t][d] = 0$ 工具 t の刃先 d が削除されます。
- \$TC\_DP1[0]=0

TO ユニットのすべての D 補正が削除されます。

有効な補正データブロック(D 番号)を削除することはできません。これは、削除する前に D0 のプログラミングが必要となる場合があるということです。

# 工具マシンデータ

以下のマシンデータを使用して、NC での工具および刃先(D 番号)の動作に影響を与える ことができます。

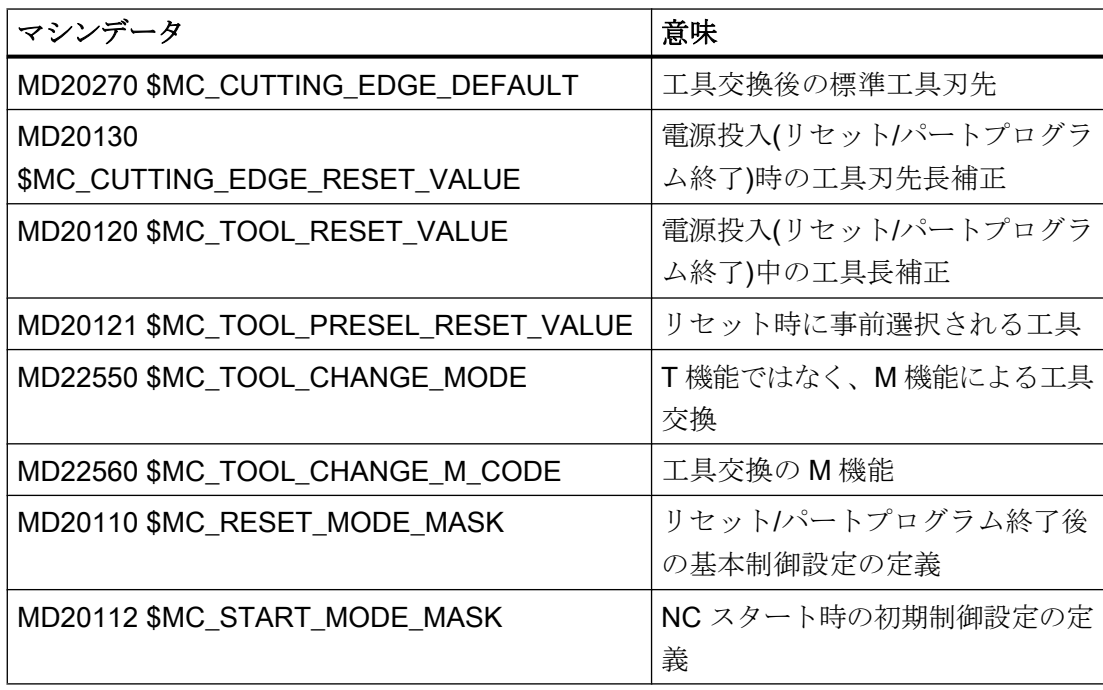

# 19.3.4 T 番号のプログラミング

「フラット D 番号構造」機能が有効な場合、NC アドレス T が継続して使用されます。つ まり、プログラムされたT番号および有効なT番号が表示されます。ただし、NCで は、プログラムされた T 番号とは関係なく D 番号が決められます。

NC では、チャネルごとに 1 つのメイン主軸が検出されます(主軸番号を通じて、マシン データを使って設定可)。 補正および M6 命令(工具交換)は、メイン主軸に関してのみ計 算されます。

アドレス拡張 T は、主軸番号として解釈されます(たとえば、T2 = 1 の場合、工具 1 が主 軸 2 で選択されます)。主軸 2 がメイン主軸である場合のみ、工具交換が検出されます。

# 19.3.5 M6 のプログラミング

#### MD22550 と MD22560

NC では、チャネルごとに 1 つのメイン主軸が検出されます(主軸番号を通じて、マシン データを使って設定可)。補正および M6 命令(工具交換)は、メイン主軸に関してのみ計 算されます。

M 機能を使用して工具交換命令を実行するかどうかを、次のマシンデータを介して定義 します。

MD22550 \$MC\_TOOL\_CHANGE\_MODE (M 機能による新しい工具オフセット)

T は、工具準備命令として使用されます。

工具交換用の M 機能の名前は、次のマシンデータを使用して定義します。

MD22560 \$MC\_TOOL\_CHANGE\_M\_CODE(工具交換用 M 機能)

初期設定は M6 です。M6 のアドレス拡張は、主軸番号として識別されます。

#### 例

主軸 1 および主軸 2 という 2 つの主軸が定義されています。以下の動作が適用されま す。

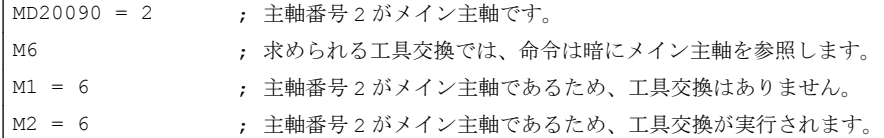

# 19.3.6 プログラムテスト

#### MD20110

次のマシンデータを使用して、有効な工具および工具補正を下記の表に従って処理する ように定義できます。

MD20110 \$MC\_RESET\_MODE\_MASK, ビット 3 (RESET/パートプログラム終了後のシ ステム初期設定の定義)

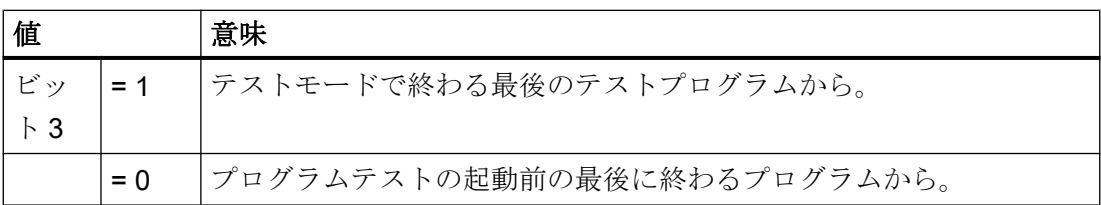

#### 必要条件

次のマシンデータを使用して、ビット0および6を設定しなければなりません。

MD20110 \$MC\_RESET\_MODE\_MASK, ビット 3 (RESET/パートプログラム終了後のシ ステム初期設定の定義)

# 19.3.7 工具管理機能または「フラット D 番号構造」

#### 特徴

#### 工具管理機能

アクティブな NC の工具管理機能は、次のような前提の下で機能します。

- 1. 工具がマガジンの中で管理されます。
- 2. 刃先が監視されます。リミットに達すると、工具が無効になります。
- 3. 予備工具:工具は、その名称に基づいてのみ選択されるようにプログラムされます。NC は 特定の工具を選択します。

#### 注記

SINUMERIK 828D では、この機能はオプションとしてのみ使用可能です。

NC に管理される特定の工具が定義されている場合のみ工具管理機能を使用することが できます。

#### フラット D 番号の構成

フラット D 番号構造を使用すると、NC (PLC)の外で工具管理機能が実行されます。T 番 号への参照は行われません。

## 工具管理機能またはフラット D 番号構造

工具管理機能(NC)とフラット D 番号構造(PLC)を同時に使用しても意味はありません。 時間 因子が関係する場合のみ工具管理機能を使用する意義があります。これは、管理が NC により実行される場合のみ保証されます。ただし、これは「フラット D 番号」には 当てはまりません。

#### 注記

工具管理機能およびフラット D 番号を同時を有効にすると、工具管理機能がアクティブ になります。

- 19.4 工具刃先
- 19.4.1 一般情報
- 工具刃先

以下のデータを使用して、工具刃先が一義的に記述されます。

- 工具タイプ(エンドミル、ドリル、その他)
- ジオメトリの記述
- テクノロジの記述

# 工具パラメータ

ジオメトリの記述、テクノロジの記述、および工具タイプが、各工具刃先の工具パラメ ータに割り当てられます。

工具タイプに関連して、以下の工具パラメータが用意されています。

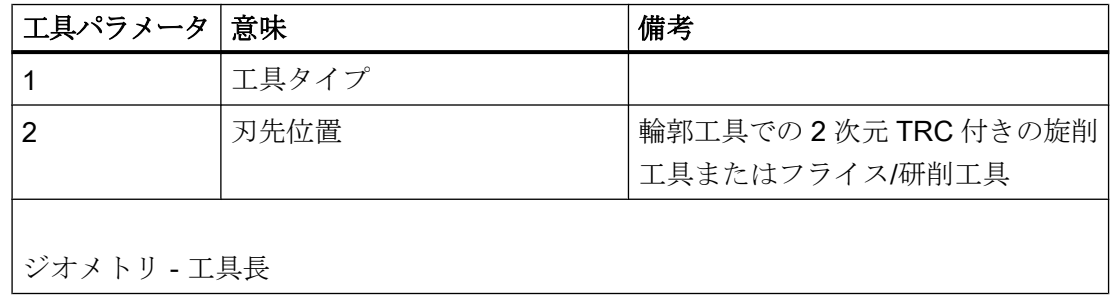

# W1:工具補正

19.4 工具刃先

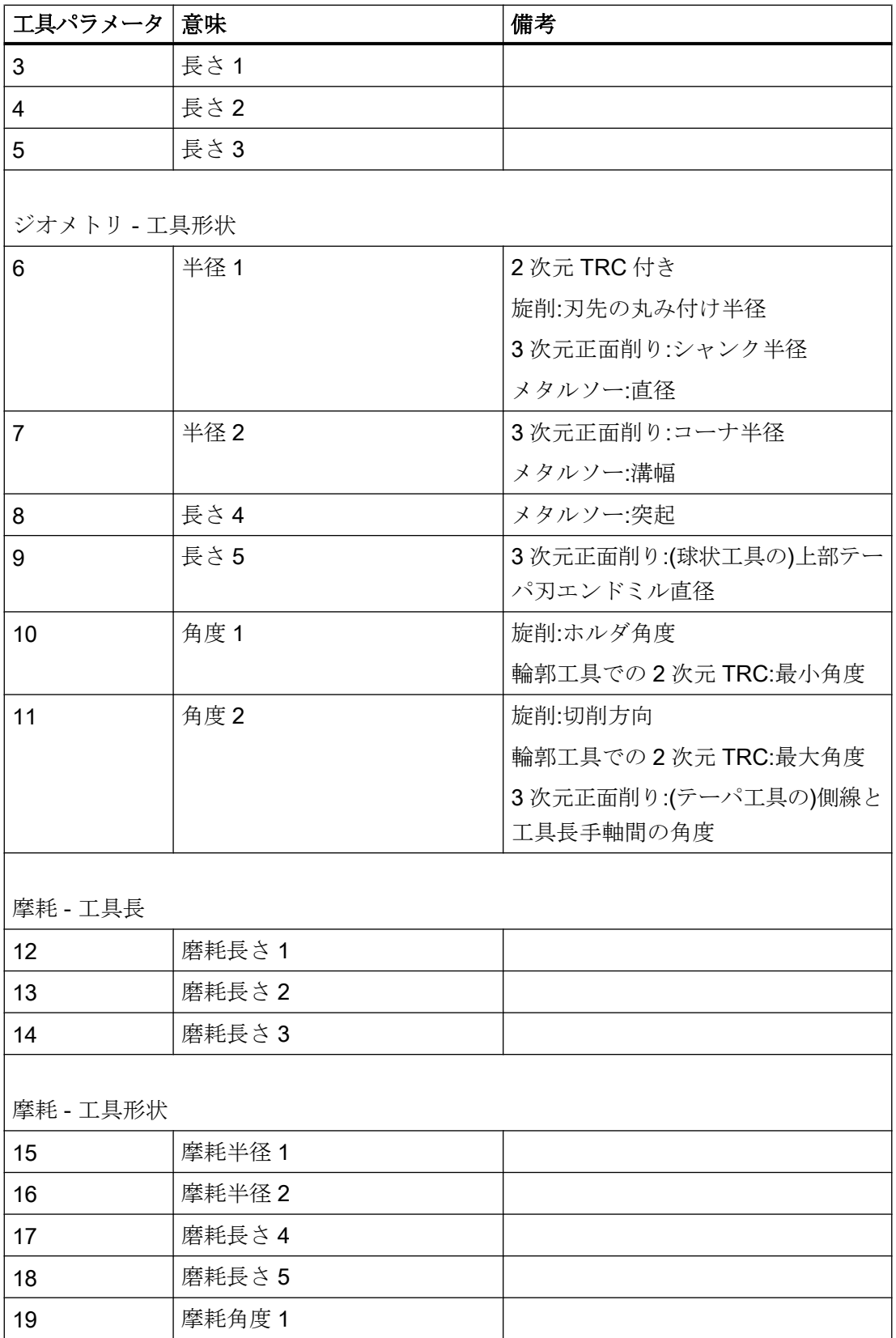

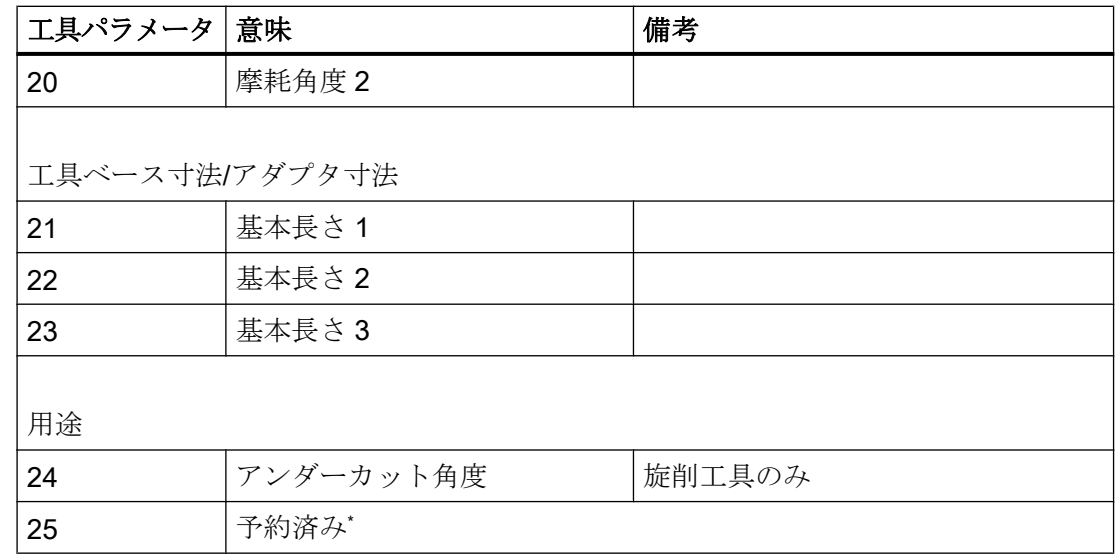

\*「予約済み」とは、この工具パラメータが使用されておらず、拡張用に予約されていること を意味します。

# 3 次元正面削り

工具パラメータ(1 ~ 23)を使用することで、フライス盤のタイプ 111、120、121、130、 155、156、および 157 が、3 次元正面フライス加工で特別に取り扱われます。

#### 参照先

さまざまな工具タイプの詳細については、以下を参照してください。

- 総合機能説明書 基本機能; 工具オフセット(W1)、「工具タイプ(工具パラメータ)」の章
- 『プログラミングマニュアル、基本編』、「工具補正」 > 「工具タイプリスト」の章
- 機能マニュアル、応用機能; 3 次元工具径補正(W5)

# 19.4.2 工具パラメータ 1:工具タイプ

#### 概要

工具タイプ(3 桁の数字)で該当する工具を定義します。 この工具タイプを選択すること で、更に、ジオメトリ、摩耗、工具ベース寸法などの要素を事前に指定できます。

# 条件

以下の条件が、「工具タイプ」パラメータに適用されます。

- 各工具刃先について工具タイプを指定しなければなりません。
- 指定された値のみ、工具タイプに使用できます。
- 工具タイプ「0(ゼロ)」は、有効な工具が定義されていないことを意味します。

# 工具タイプおよび工具パラメータ

さまざまな工具タイプと最も重要な工具パラメータを下記の表に挙げています。 特定の 工具タイプに使用できる工具パラメータは「x」で示しています。

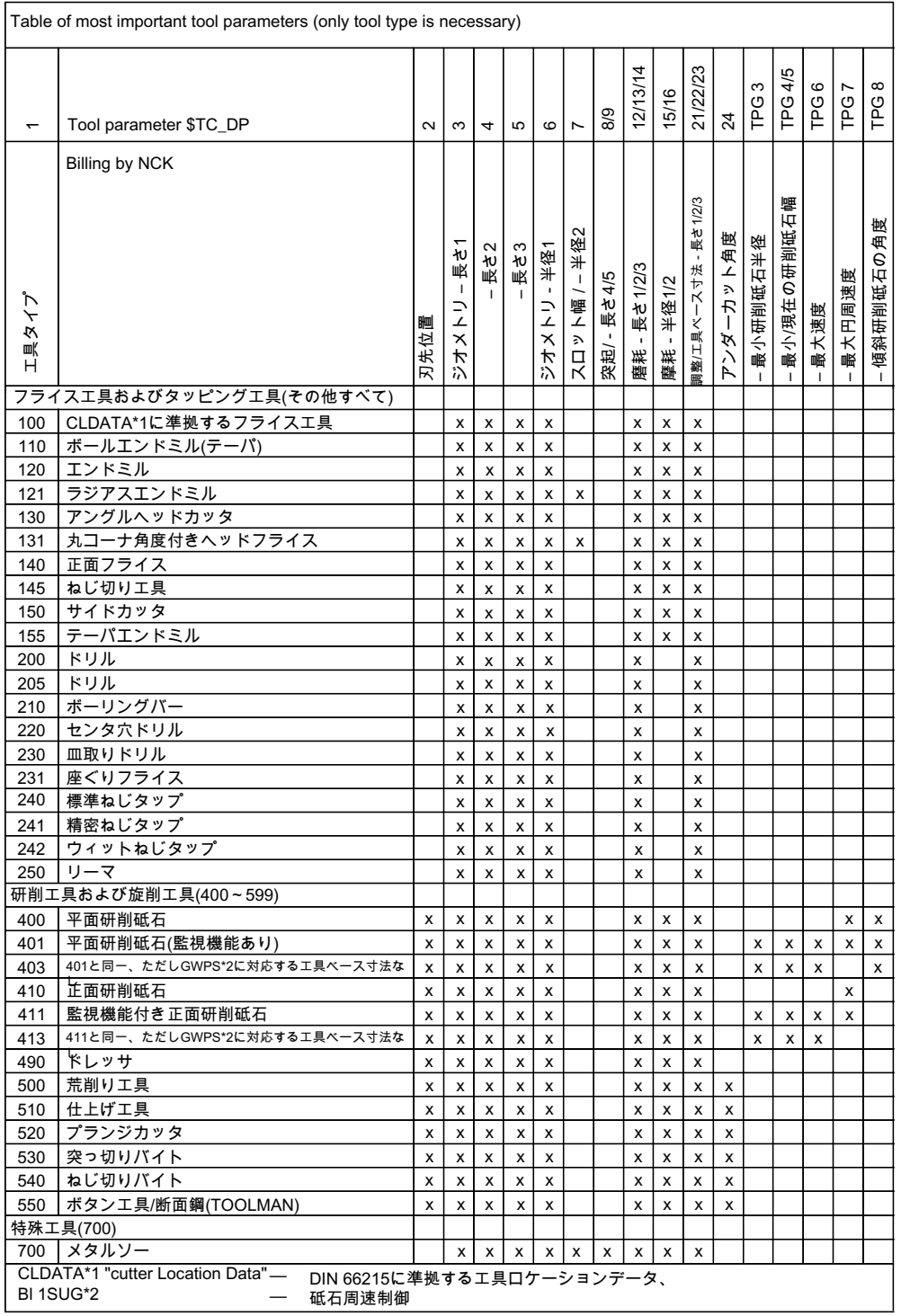

# 注記

旋削工具グループでは、工具タイプは意味を持ちません。 特に研削工具(400 ~ 499)では、表に挙げていない番号も使用できます。

# 工具オフセットデータ

工具オフセットデータ(TOA データ)は、システム変数に保存されます。

溝フライス工具タイプ(タイプ 700)の例

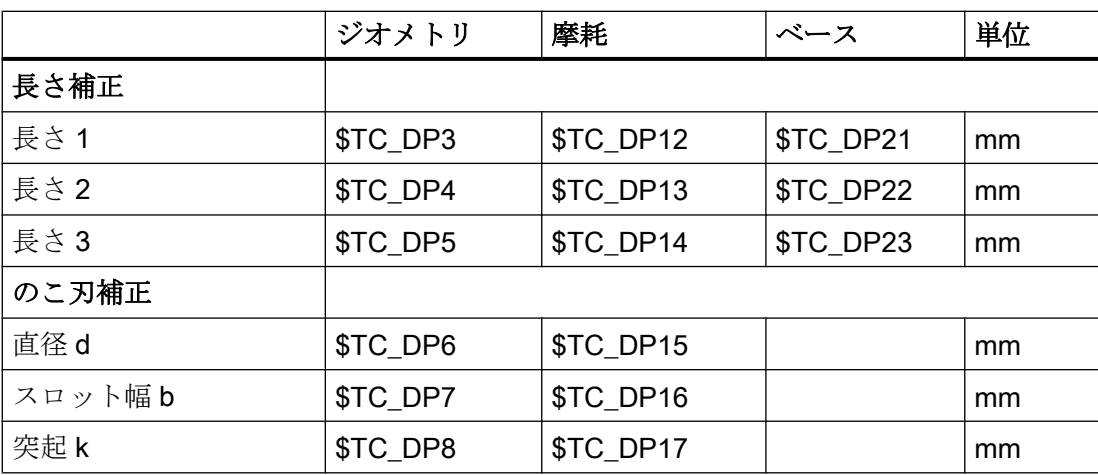
W1:工具補正

19.4 工具刃先

<span id="page-1800-0"></span>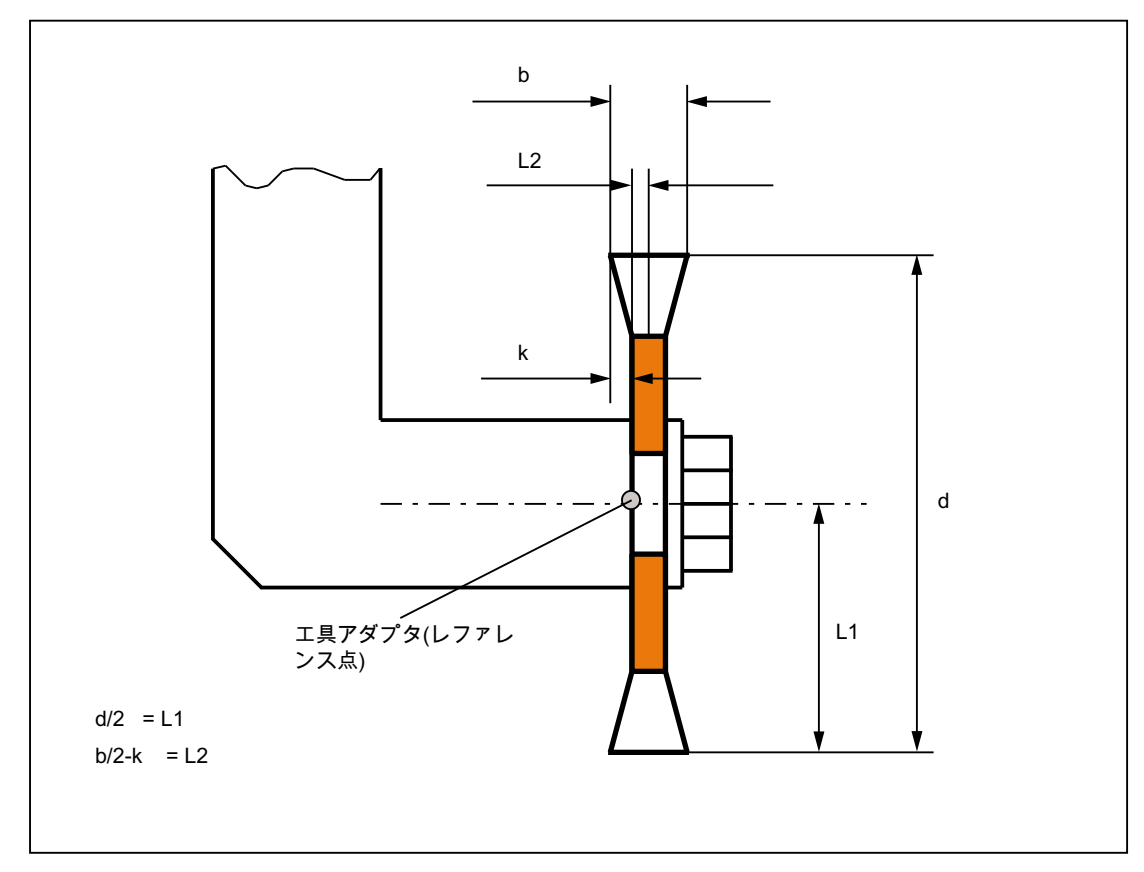

図 19-3 溝フライスのジオメトリ(角度フライスに類似)

次のように、のこ刃の幅が工具径補正(G40 ~ G42)で考慮されます。

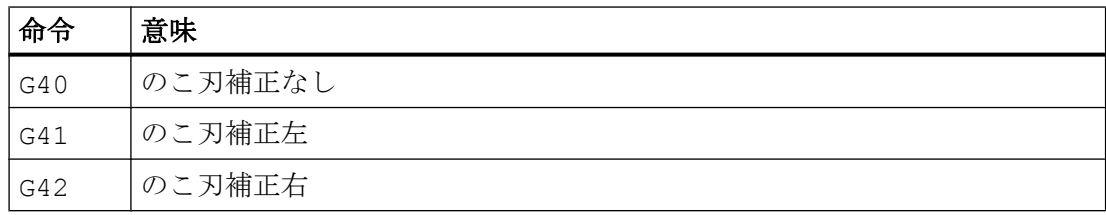

# 19.4.3 工具パラメータ 2:刃先位置

### 概要

刃先の中心点 S に対する工具先端 P の位置が、刃先位置として工具パラメータ 2 に入力 されます。

刃先位置は刃先径(工具パラメータ 8)とともに、旋削工具(工具タイプ 5xx)の工具径補正 を計算するのに必須です。

W1:工具補正

19.4 工具刃先

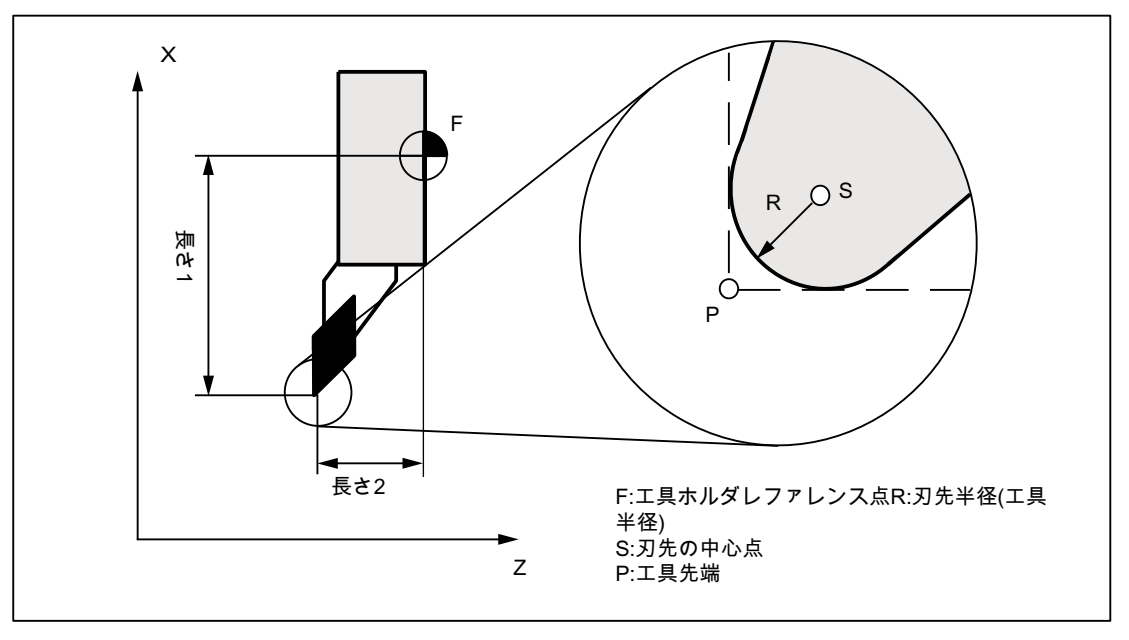

図 19-4 旋削工具の各種寸法: 旋削工具

刃先位置パラメータの値

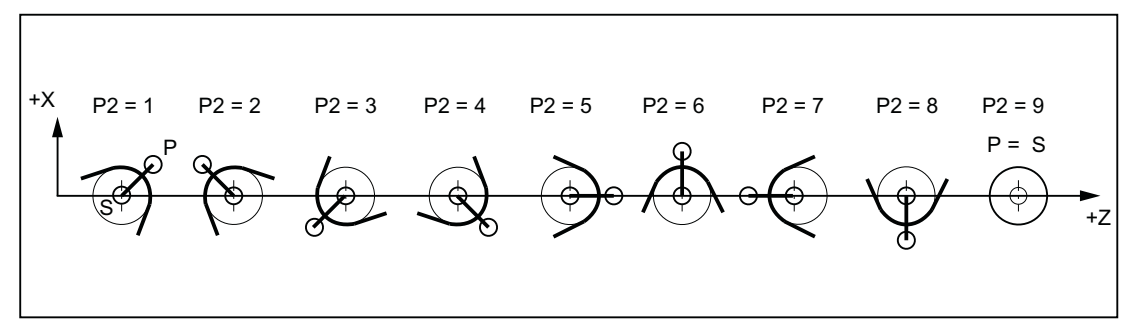

図 19-5 工具パラメータ 2 (P2): ターニングセンタの背面での加工

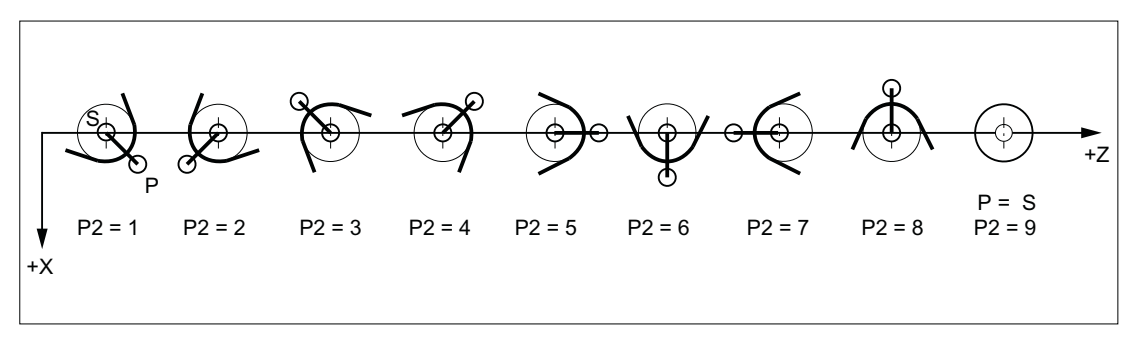

図 19-6 工具パラメータ 2 (P2): ターニングセンタの前面での加工

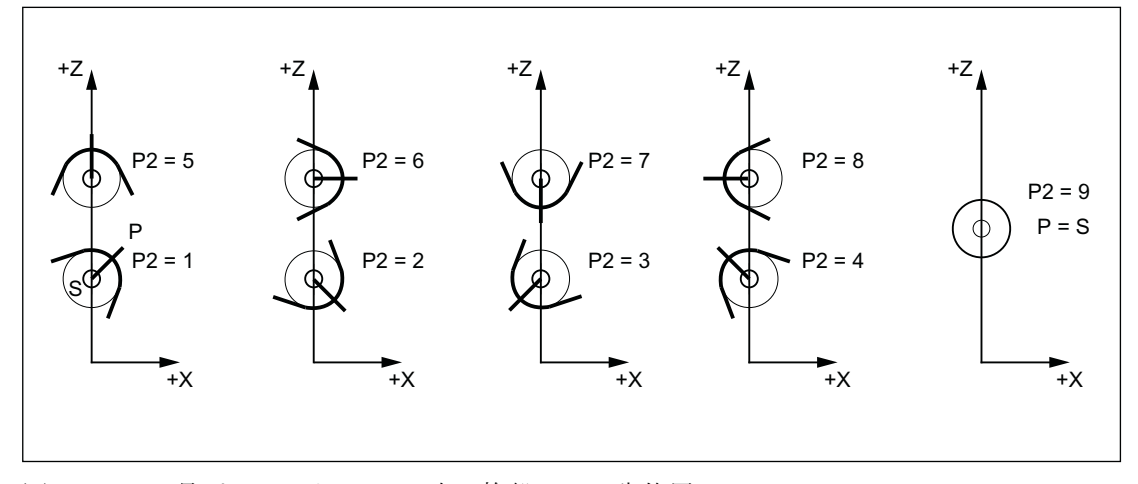

図 19-7 工具パラメータ 2 (P2): 立て旋盤での刃先位置

# 特別な注意点

- 基準点として点 P の代わりに刃先の中心点 S を使用して工具長補正を計算する場合、 刃先位置として識別子 9 を入力しなければなりません。
- 識別子 0 (ゼロ)は、刃先位置として使用できません。

# 19.4.4 工具パラメータ 3 ~ 5: ジオメトリ - 工具長

説明

ジオメトリ工具長補正には、工具の長さが必要です。 それらは工具長1~3として工具 パラメータ 3 ~ 5 に入力されます。工具タイプごとに、最低でも次の長さ指定を入力し てください。

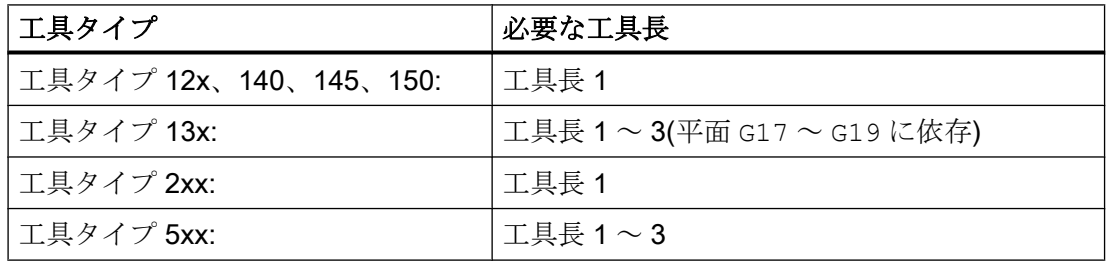

工具長(工具パラメータ 3)のツイストドリル(工具タイプ 200)の例

W1:工具補正

19.4 工具刃先

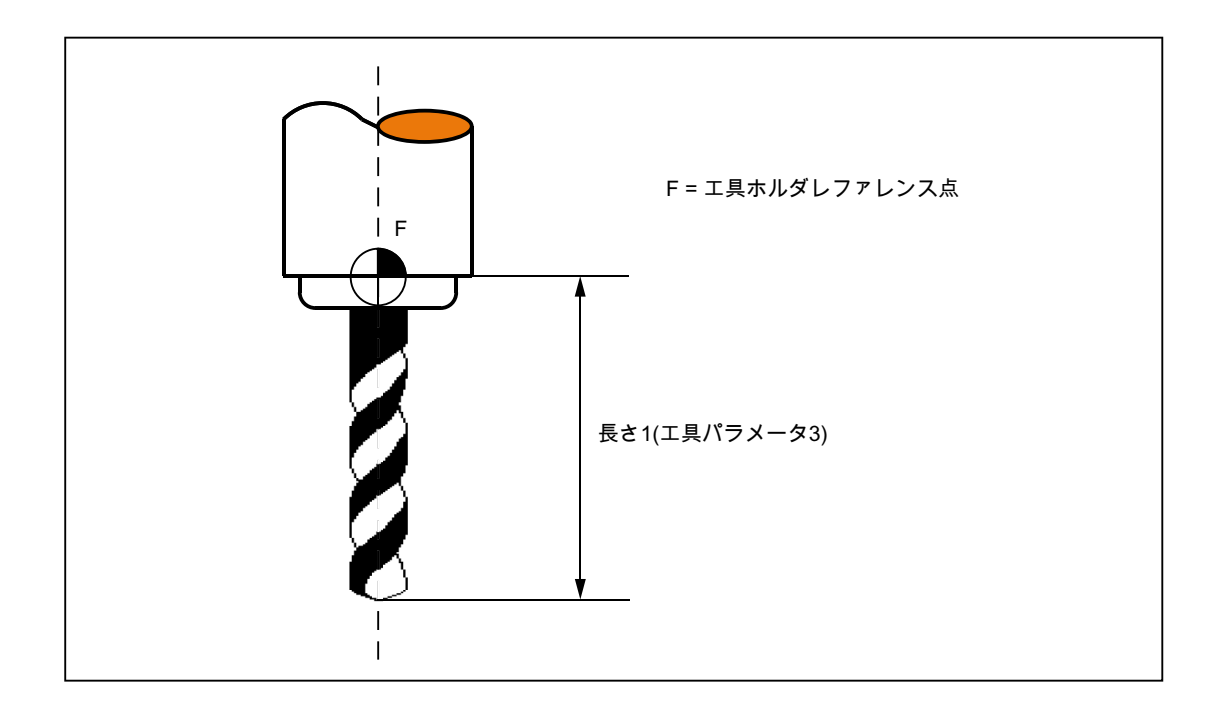

# 注記

3 つの工具パラメータ 3 ~ 5(工具長 1 ~ 3)はすべて、工具タイプに関係なく、常に 3 つ のジオメトリ軸で計算されます。

1 つの工具タイプについて、最低限として必要な数より多くの工具長が工具パラメータ3 ~ 5 に入力された場合、それらの余分な工具長はアラームなしでジオメトリ軸内で解決 されます。

# 特別な注意点

工具の有効サイズは、ジオメトリ工具長補正(工具パラメータ 3 ~ 5)と摩耗工具長補正 (工具パラメータ 12 ~ 14)が合計されて初めて定義されます。 ジオメトリ軸での合計工 具長補正を計算するために、ベース寸法/アダプタ寸法工具長補正も加算されます。

### 参照先

工具パラメータ 3 ~ 5(工具長 1 ~ 3)への工具寸法(工具長)の入力と、3 つのジオメトリ 軸におけるそれらの計算方法の詳細は、「操作説明書」を参照してください。

# 19.4.5 工具パラメータ 6 ~ 11: ジオメトリ - 工具形状

# 意味

工具の形状は、工具パラメータ 6 ~ 11 を使用して定義されます。このデータはジオメ トリ工具径補正に必要です。

ほとんどの場合、工具パラメータ 6(工具径 1)のみが使用されます。

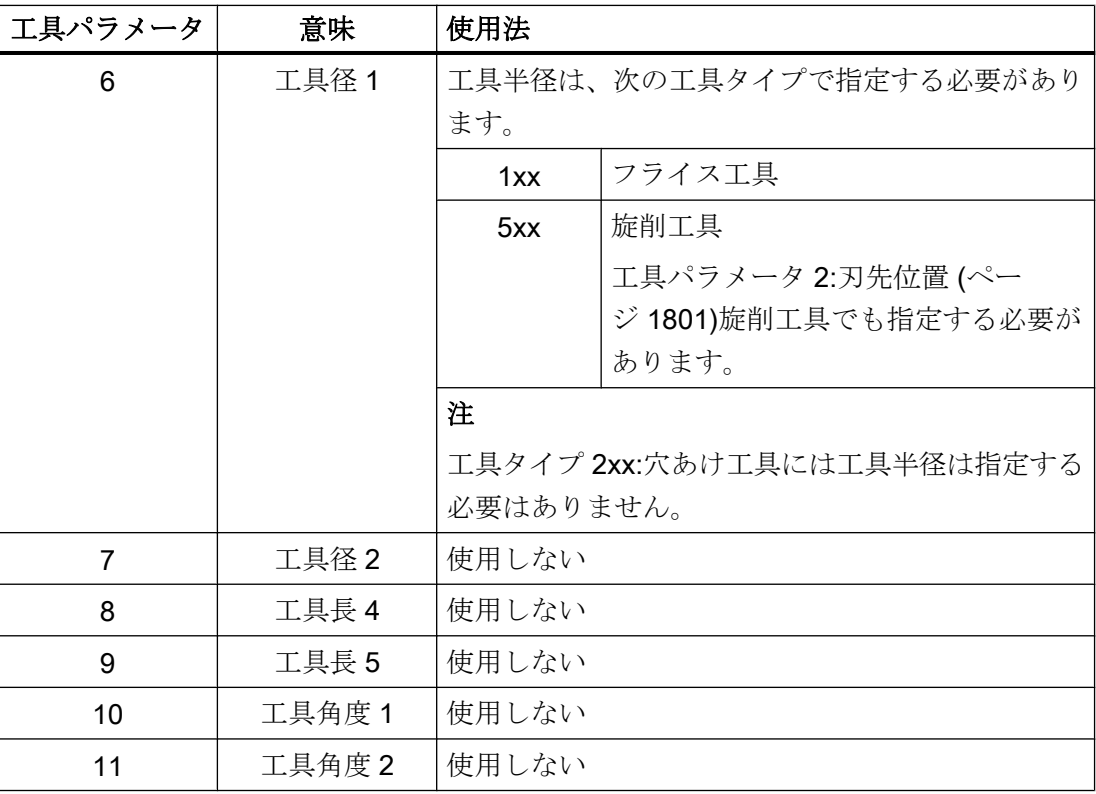

# 輪郭工具での 2 次元 TRC

複数の工具刃先のある輪郭工具の定義では、最小と最大制限角度も入力できます。どち らの制限角度も、それぞれ刃先中心点から刃先基準点へのベクトルに関連し、反時計回 りで数えられます。

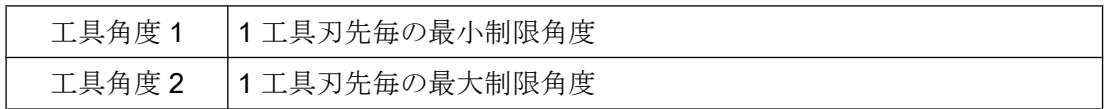

### 3 次元正面削り

3 次元正面削りの工具記述に関連する工具パラメータは、使用される工具タイプに依存 します。したがって、たとえば、ボールエンドミルの場合は工具パラメータ 6 のみが関 連し、コーナ半径ありのテーパ刃エンドミルの場合はさらに工具パラメータ 7 および 11 が関連します。

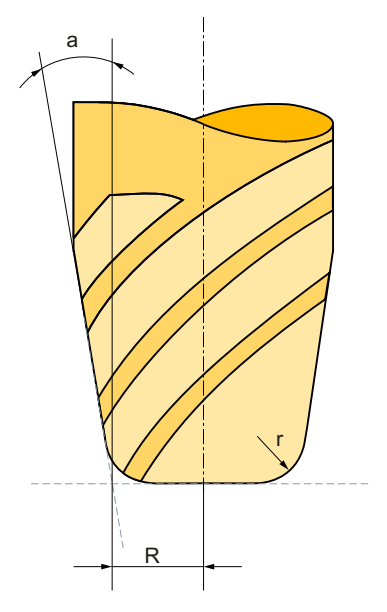

- R 工具パラメータ 6:シャンク半径
- R 工具パラメータ 7:コーナ半径
- a 工具パラメータ 11:(テーパ工具の)側線と工具長手軸間の角度

図19-8 テーパ刃ラジアスエンドミルの例を使用した3次元正面削りの工具記述

# 参照先

工具パラメータ 6 ~ 11 への工具形状(工具径補正での半径)の入力と、3 つのジオメトリ 軸におけるジオメトリ工具径補正によるそれらの計算方法の詳細は、次を参照してくだ さい。

- 『プログラミングマニュアル、基本編』、「工具補正」「2.5 D 工具補正」の章
- 『機能マニュアル、応用機能』、「W5:3 次元工具径補正」の章

3 次元正面フライス加工については、以下の資料を参照してください。

● 『機能マニュアル、応用機能』、「W5:3 次元工具径補正」の章

# 19.4.6 工具パラメータ 12 ~ 14: 摩耗 - 工具長

### 説明

工具のサイズの定義にはジオメトリ工具長補正(工具パラメータ 3 ~ 5)が使用されます が、摩耗工具長補正を使用して、有効な工具サイズの変化を修正できます。

次の原因により、有効な工具寸法が変動することがあります。

- 工具測定装置の工具取付器具と工作機械の工具取付器具の相違
- 耐用年数内に加工によって発生する工具の摩耗
- 仕上げ代の定義

#### 有効な工具サイズ

ジオメトリ工具長補正(工具パラメータ 3 ~ 5)と摩耗工具長補正(工具パラメータ 12 ~14) が合計されて(ジオメトリ工具長 1 が摩耗工具長 1 に加算されるなど)、有効な工具のサ イズになります。

### 19.4.7 工具パラメータ 15 ~ 20: 摩耗 - 工具形状

#### 説明

工具の形状の定義にはジオメトリ工具径補正(工具パラメータ 6 ~ 11)が使用されますが、 摩耗工具径補正を使用して、有効な工具形状の変化を修正できます。

次の原因により、有効な工具寸法が変動することがあります。

- 耐用年数内に加工によって発生する工具の摩耗
- 仕上げ代の定義

#### 有効な工具形状

ジオメトリ工具径補正(工具パラメータ6~11)と摩耗工具径補正(工具パラメータ15~ 20)が合計されて(ジオメトリ工具径 1 が摩耗工具径 1 に加算されるなど)、有効な工具の 形状になります。

# 19.4.8 工具パラメータ 21 ~ 23: 工具ベース寸法/アダプタ寸法

# 説明

工具アダプタの基準点(工具サイズ)が工具ホルダの基準点と異なる場合は、工具ベース 寸法/アダプタ寸法を使用できます。

これは、次の場合に該当します。

- 工具と工具アダプタが別個に測定されるが、1つのユニットとして機械に取り付けら れている(工具サイズとアダプタサイズが刃先に別々に入力される)場合
- 工具が別の位置(垂直および水平主軸など)にある第2の工具取付器具で使用される場 合
- 工具タレットの工具取付器具が別の位置にある場合

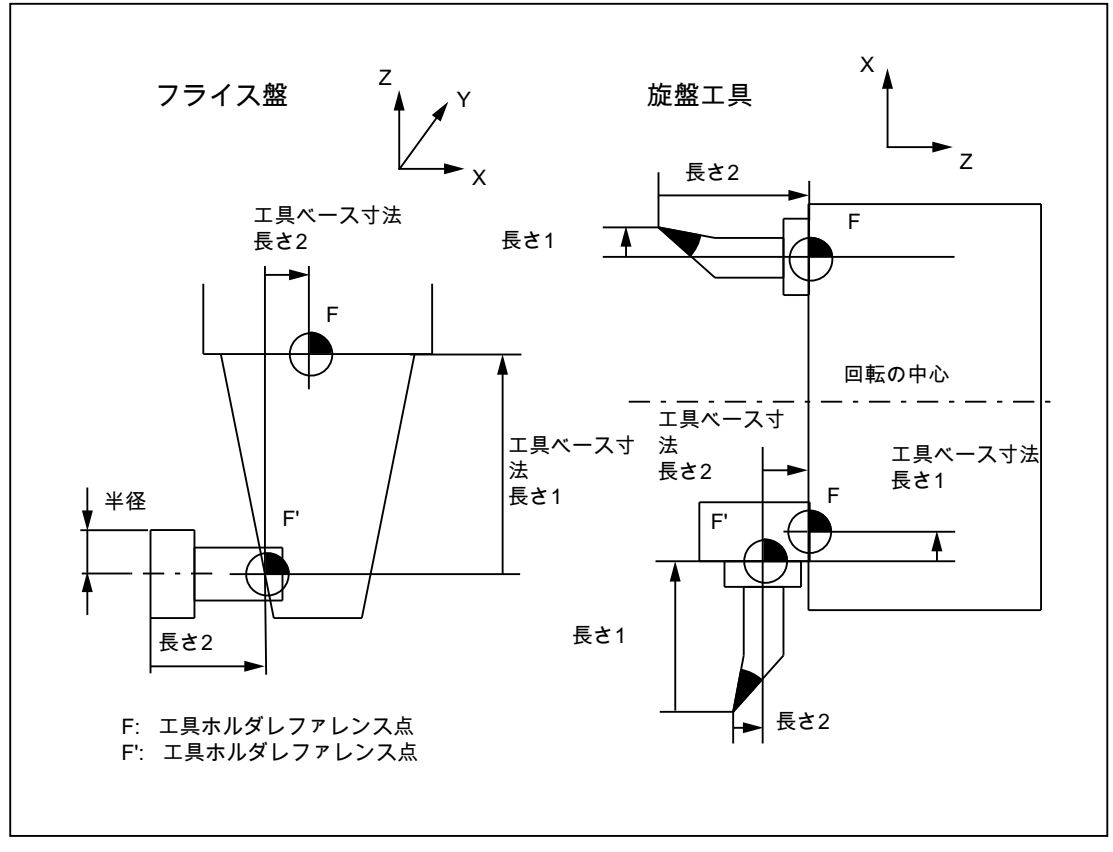

図 19-9 ベース寸法/アダプタ寸法 TLC の適用例

# 工具基本長 1 ~ 3(工具パラメータ 21 ~ 23)

3 つのジオメトリ軸(3 次元)で工具ホルダ基準点 F と工具アダプタ基準点 F'の相違を修正 するには、工具タイプにかかわりなく、3 つの基本長をすべて有効にします。 つまり、 工具長補正(長さ 1)が行われたツイストドリル(工具タイプ 200)でも、3 軸で工具ベース 寸法/アダプタ寸法が使用できます。

### 参照先

ベース寸法/アダプタ寸法工具長補正の詳細は、次の資料を参照してください。

● 『プログラミング説明書、基本編』

# 19.4.9 工具パラメータ 24: 逃げ角

### 意味

レリーフカットのある移動動作が発生する特定の旋削サイクルでは、経路干渉の可能性 について有効な工具の工具逃げ角が監視されます。

# 値の範囲

この角度(符号なしで 0 ~ 90°)は、工具逃げ角としてパラメータ 24 に入力されます。

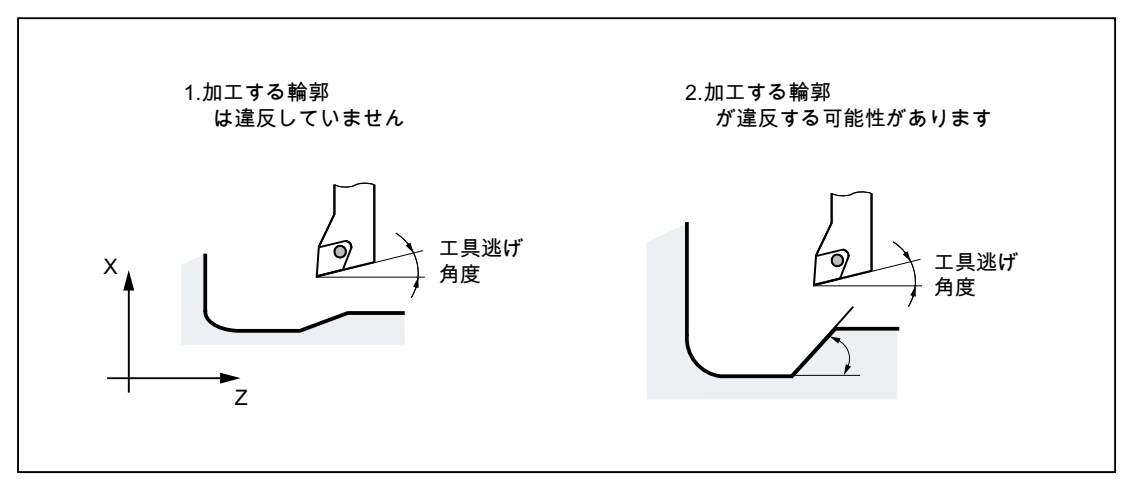

図 19-10 レリーフカット時の旋削工具の工具逃げ角

# 加工タイプ、縦または径方向

工具逃げ角は、加工のタイプ(縦方向または端面)に応じて異なる方法で入力されます。 工具が縦方向加工と端面加工の両方に使用される場合、それぞれ工具逃げ角に 2 つの刃 先を入力してください。

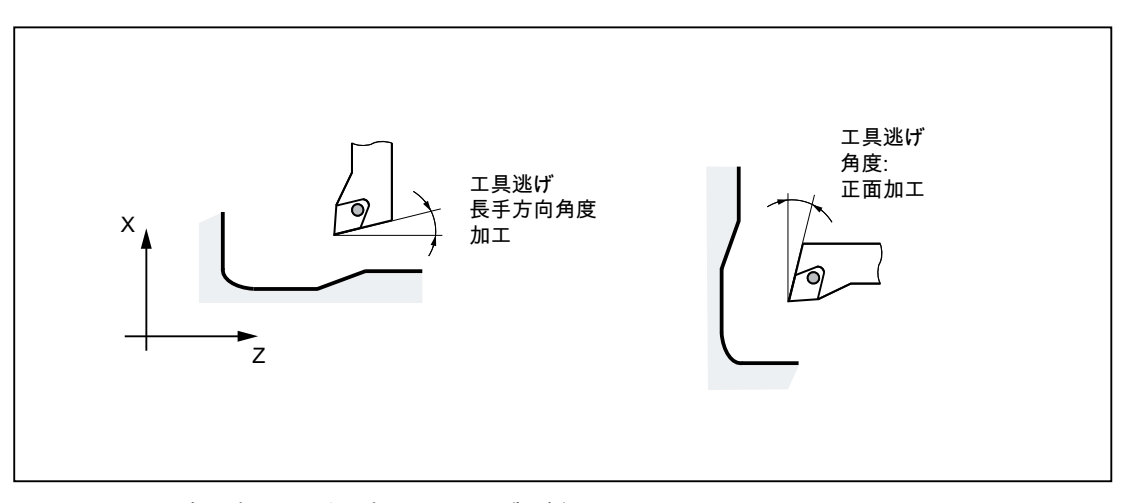

図 19-11 縦方向加工と端面加工の工具逃げ角

# 注記

0 の工具逃げ角(工具パラメータ 24)を入力すると、旋削サイクル内でレリーフカットが 監視されません。

参照先

工具逃げ角の詳細は、次を参照してください。

● 『プログラミング説明書 サイクル編』

# 19.4.10 関連する工具刃先位置を持つ工具

関連する刃先位置を持つ工具については、次の規則に従ってください。

- ブロック開始時とブロック終了時の工具刃先中心点を結ぶ直線を使用して、アプロー チブロックおよび後退ブロックとの交点が計算されます。 工具刃先基準点と工具刃先 中心点の差異がこの移動に重ね合わせられます。 KONT によるアプローチか後退、またはその両方について、この移動がアプローチま たは後退動作の直線サブブロックで重ね合わせられます。 したがって、関連する刃先 位置がある工具とそれがない工具の形状条件は同じです。
- 円弧ブロックおよび4次以上の分母を持つ有理多項式を含む移動ブロックでは、工具 径補正が有効な工具の変更は、工具刃先中心点と工具刃先基準点の距離が変更される 場合には許可されません。 他のタイプの補間では、座標変換が有効な場合に工具を変 更できるようになりました(TRANSMIT など)。
- 工具の向きが可変である工具径補正では、工具刃先基準点から工具刃先中心点への変 換を単純なゼロオフセットによって実行できなくなりました。 したがって、関連する 刃先位置を持つ工具は、3 次元外周削りには使用できません(アラームが出力されま す)。

#### 注記

これは、正面フライス加工には該当しません。正面フライス加工では、どちらにして も、関連する刃先位置のない定義済みの工具タイプのみが許可されるからです (明確 に承認されていないタイプの工具は、指定された半径のボールエンドミルとして扱わ れます。 刃先位置のパラメータは無視されます)。

# 19.5 2 次元工具径補正(2D-WRK)

### 19.5.1 一般情報

### 注記

工具径補正(TRC)については、次を参照してください。

### 参照先:

『プログラミングマニュアル、基本編』

工具径補正(TRC)とその特色全体の技術的説明は、プログラミングガイドのみに記載さ れています。

### TRC を使う理由

パートプログラムにプログラム指令されるワークの輪郭(形状)は、加工で使用される工 具に依存しないことが望まれます。 そのためには、工具長と工具径の値を現在のオフセ ットメモリから抽出する必要があります。 工具径補正を使用して、現在の工具径からプ ログラム指令輪郭への等間隔の軌跡を計算できます。

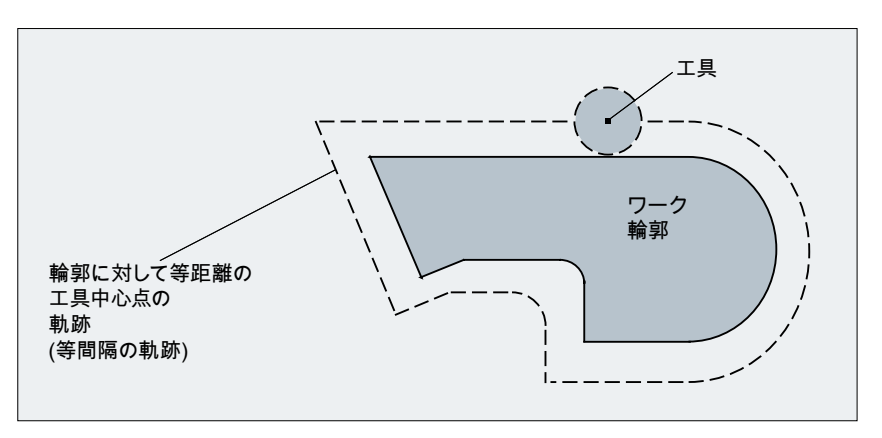

図 19-12 等間隔の軌跡によるワーク輪郭(形状)

# 平面上の TRC

次のタイプの補間では、現在の平面上(G17~G19)でTRCが有効です。

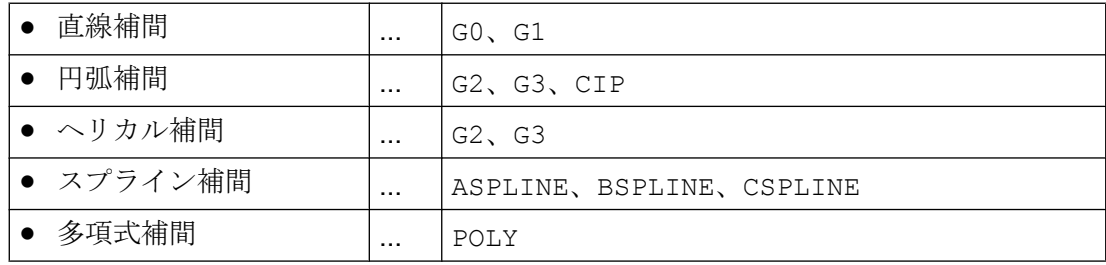

# 19.5.2 TRC の選択(G41/G42)

### 補正の方向

プログラムされた輪郭に対して等間隔の軌跡が TRC によって計算されます。 補正は、 移動の方向に向かって、プログラムされた輪郭の左側または右側で実行できます。

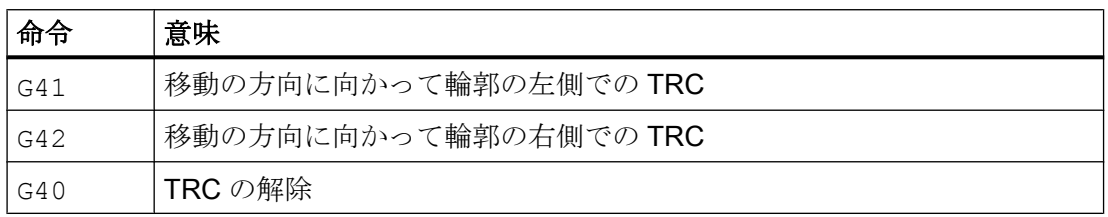

### 中間ブロック

一般に、TRC が有効な場合、選択平面内のジオメトリ軸の位置を含むプログラムブロッ クのみがプログラムされます。 ただし、ダミーブロックも TRC が有効な状態でプログ ラムできます。 ダミーブロックは、選択平面内のジオメトリ軸の位置を含まないプログ ラムブロックです。

- 切り込み軸の位置
- 補助機能
- その他

ダミーブロックの最大数は、次のマシンデータで定義できます。

MD20250 \$MC\_CUTCOM\_MAXNUM\_DUMMY\_BLOCKS(TRC で移動動作のないダミー ブロックの最大数)

# 特別な注意点

- TRC は G0(早送り)または G1(直線補間)を含むプログラムブロックのみで選択できま す。
- 工具径補正の選択を含むブロック以前で、工具をロードし(T 機能)、工具刃先(工具補 正)(D1 ~ D9)を起動してください。
- 工具径補正は、DO の工具刃先/工具補正と一緒には選択されません。
- 工具径補正が選択されたとき、平面上でジオメトリ軸が1つだけプログラムされてい る場合、第 2 の軸が平面上に自動的に追加されます(前回のプログラム位置)。

- 工具径補正の選択を含むブロックで、選択平面にジオメトリ軸がプログラムされてい ないと、選択が実行されません。
- 工具径補正の選択の次のブロックで工具径補正が解除されると(G40)、選択が実行さ れません。
- 工具径補正が選択された場合、アプローチ動作は NORM/KONT 命令によって決定され ます。

# 19.5.3 アプローチおよび後退動作(NORM/KONT/KONTC/KONTT)

# NORM および KONT

NORM および KONT 命令を使用して、アプローチ動作(G41/42 による工具径補正の選択) と後退動作(G40 による工具径補正の解除)を制御できます。

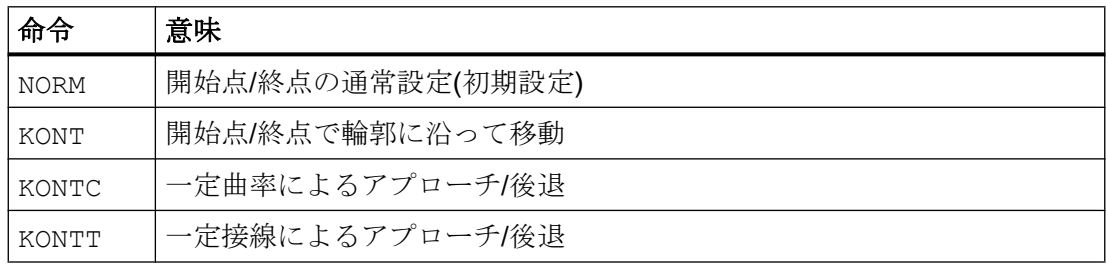

### 特記事項

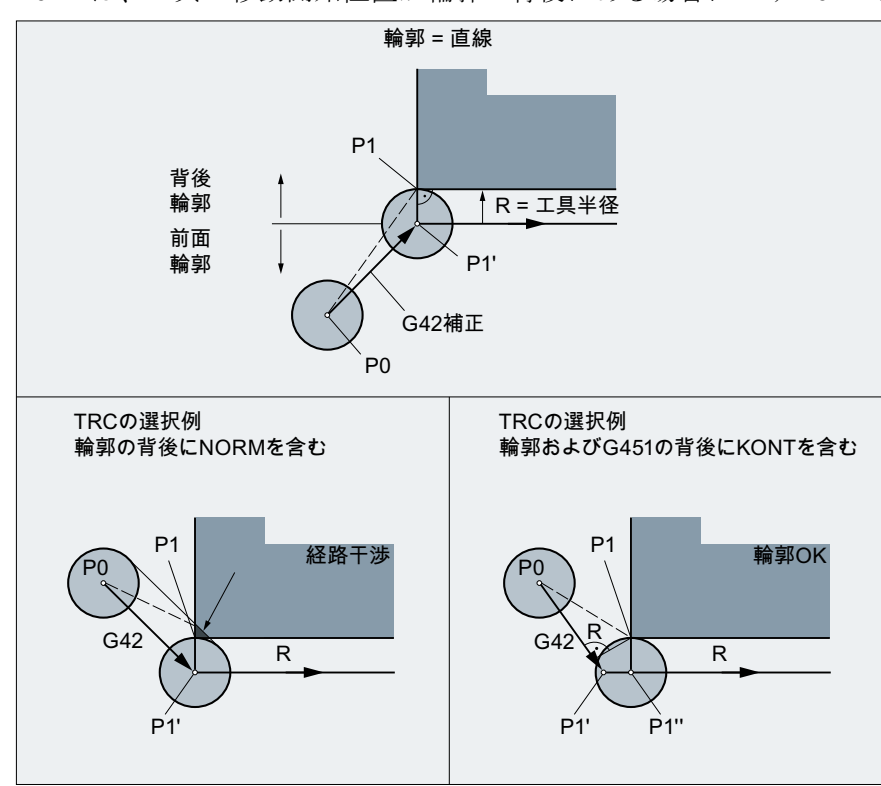

● KONT は、工具の移動開始位置が輪郭の背後にある場合にのみ NORM と異なります。

図 19-13 輪郭の前面および背後での KONT または NORM による TRC 選択の例

- KONT と G450/G451(外周コーナでのコーナ挙動)は、一緒に作用し、TRC によるアプ ローチおよび後退動作を決定します。
- 工具径補正が解除された場合、後退動作は NORM/KONT 命令によって決定されます。

### 必要条件

アプローチおよび後退ブロックは、次の 2 つの種別では多項式になります。したがって、 これらは多項式補間をサポートする制御装置のみで使用できます。

● KONTT

KONTT では、輪郭へのアプローチおよび輪郭からの後退は一定接線で行われます。ブ ロック遷移時の曲率は、通常は一定ではありません。

● KONTC

KONTC では、遷移時に接線だけでなく曲率も一定であるため、起動/解除時に加速度 の不連続がなくなります。

KONTC には KONTT の特性が含まれますが、KONTC で要求される一定曲率によって望ま しくない輪郭が生成される場合があるため、一定接線タイプの KONTT だけが自由に使用 できます。

#### 軸

3 つの軸すべてで連続性の条件が守られます。したがって、アプローチ/後退の補正平面 に対して垂直な同時軌跡要素をプログラムできます。

KONTT/KONTC を含む元のアプローチおよび後退ブロックでは、直線ブロックのみが許可 されます。プログラムされたこれらの直線ブロックは、制御装置内で対応する多項式曲 線に置換されます。

#### 例外

KONTT および KONTC は、工具径補正の 3 次元タイプ(CUT3DC、CUT3DCC、CUT3DF)で は使用できません。

これらをプログラム指令すると、コントローラは、エラーメッセージを表示せずに、内 部で NORM に切り替えます。

### KONTC の例

一定曲率でのアプローチおよび後退の典型的な用途を後述の 2 つの図で示します。

円弧中心点から開始して、一周円へアプローチします。ブロック終点のアプローチ円の 方向と曲率半径は、その次の円弧の値と同じです。切り込みは、アプローチ/後退ブロッ クの両方で同時に、Z 方向へ行われます。

関連する NC プログラム部分は次のとおりです。

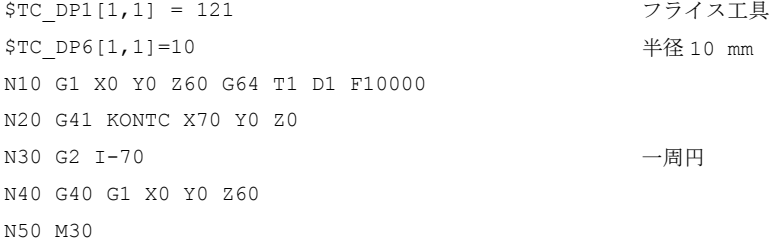

#### 意味:

この例では、半径 70 mm の一周円が X/Y 平面上で加工されます。工具の半径は 10 mm であるため、結果として工具中心点の軌跡によって半径 60 mm の円が描かれます。開始

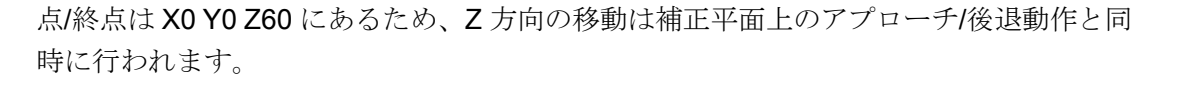

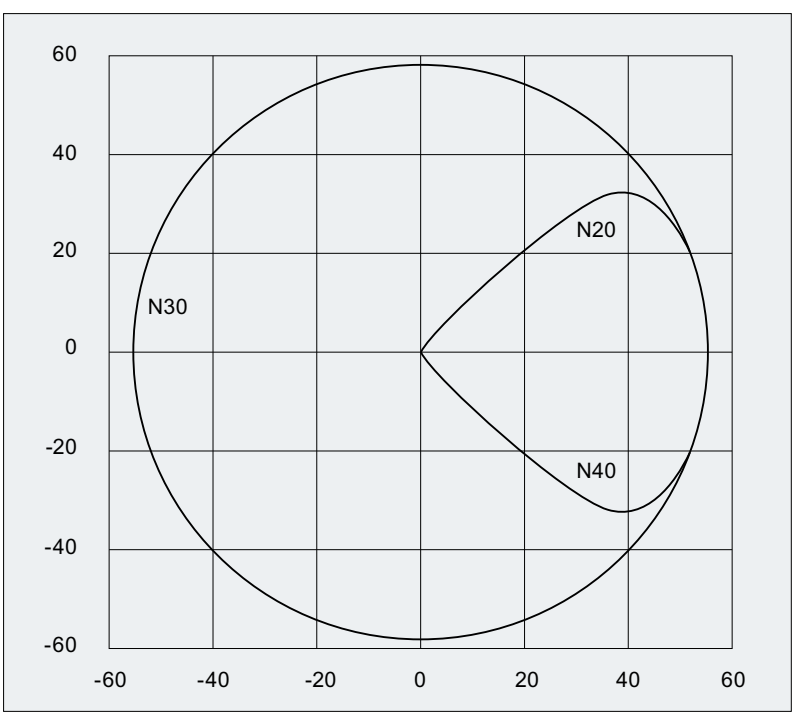

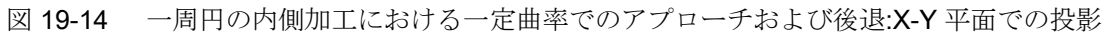

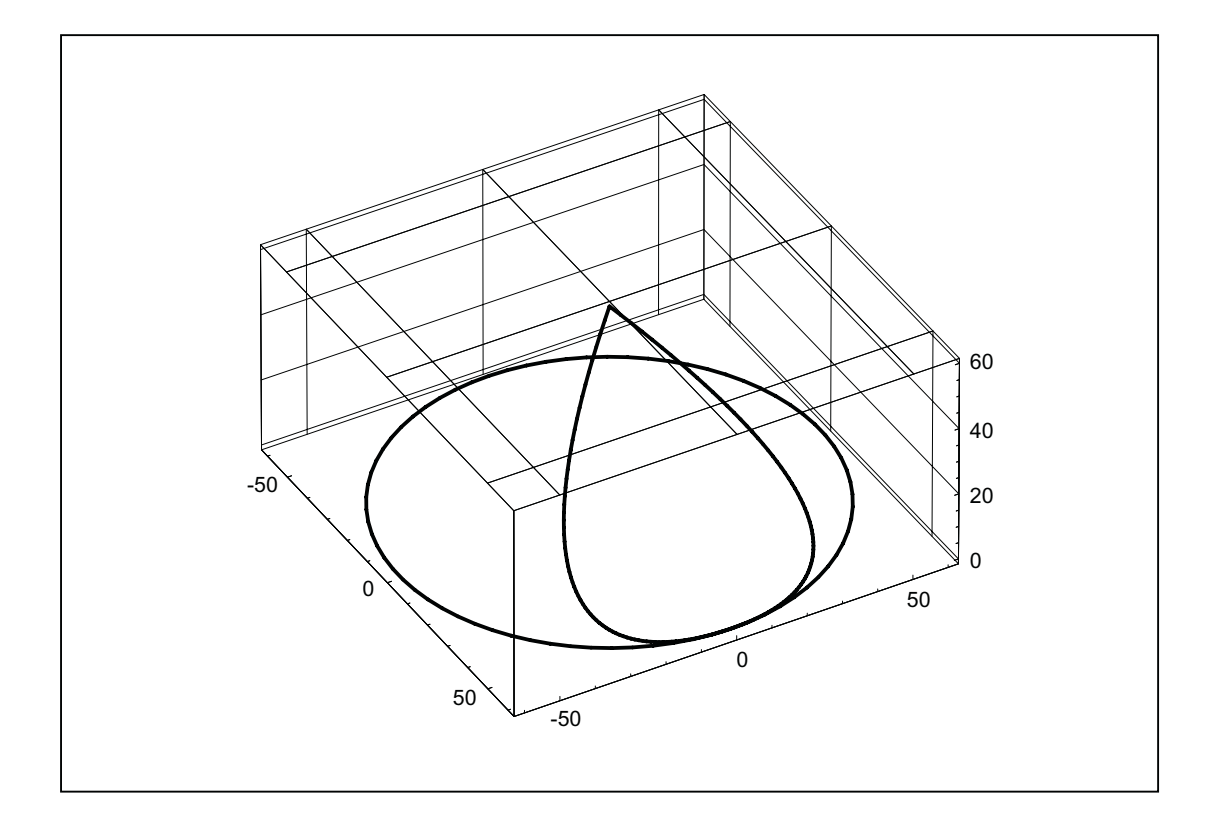

図19-15 一周円の内側加工における一定曲率でのアプローチおよび後退:3次元表示

### KONTT と KONTC の比較

以下の図は、KONTT と KONTC 間のアプローチ/後退動作の違いを示します。X0 Y-40 の 中心点を中心とする半径 20 mm の円は、外側半径 20 mm の工具で補正されます。した がって、工具の中心点は、半径 40 mm の円弧軌跡に沿って移動します。アプローチブロ ックの終点は X40 Y30 にあります。円弧ブロックと後退ブロック間の遷移は原点で行わ れます。KONTC に関連した曲率はその後も継続するため、後退ブロックは最初に、負の Y 成分で移動を実行します。これは、多くの場合、望ましくない状況です。この動作は、 KONTT 後退ブロックでは発生しません。ただし、このブロックの場合は、ブロック遷移 のとき加減速の不連続変化が発生します。

KONTT または KONTC ブロックが後退ブロックではなくアプローチブロックの場合、輪 郭はまったく同じになりますが、単に反対方向に加工されます。つまり、アプローチ動 作と後退動作は対称形です。

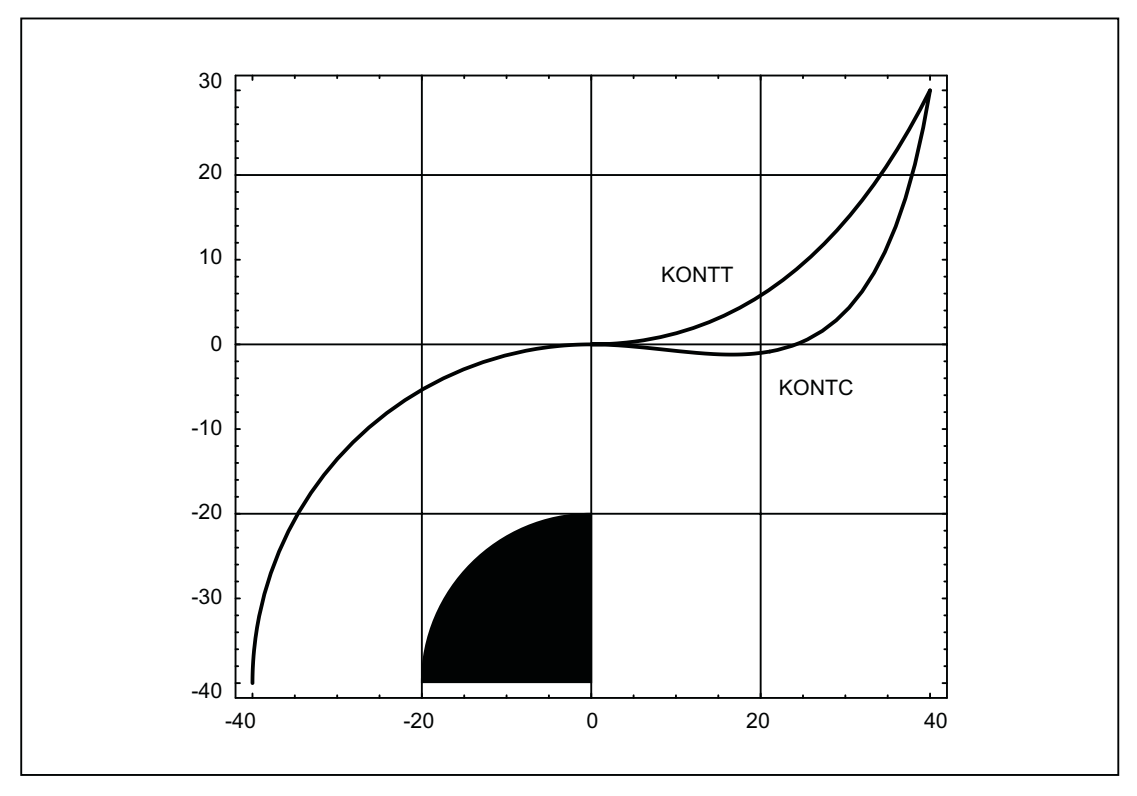

図 19-16 KONTT と KONTC の違い

#### 注記

この図は、KONTC の後退/アプローチでは、輪郭の四分円につながる、たとえば X20 Y-20 までの直線よりも X0 Y0 の方へ侵入することを示しています。

### 19.5.4 滑らかなアプローチと後退

#### 19.5.4.1 機能

#### 説明

SAR (Smooth Approach and Retraction)機能は、輪郭の開始点の位置にかかわりなく、 開始点への接線アプローチを実現するために使用されます。

さまざまな追加パラメータを使用して、アプローチ動作を変化させ、特殊なニーズに適 合させることができます。

「滑らかなアプローチ」と「滑らかな後退」の2つの機能は、ほぼ対称形です。 したが って以降のセクションでは、アプローチの詳細な説明に限定します。後退に影響を及ぼ す相違については、特に言及します。

### 動作区分

次の位置により、滑らかな後退とアプローチでは、最大 4 つの動作区分が存在します。

- 移動の開始点 P<sub>0</sub>
- 中間点  $P_1$ 、 $P_2$  および $P_3$
- 終点 P4

点 P<sub>0</sub> P<sub>3</sub> および P<sub>4</sub> は常に定義されます。 中間点 P<sub>1</sub> および P<sub>2</sub> は、定義されたパラメー タと幾何学上の条件に従って省略できます。

後退時には、これらの点を逆方向に通過します。つまり、P4 から始まり、Po で終わりま す。

#### 19.5.4.2 パラメータ

「滑らかなアプローチと後退」機能の動作は、最大 9 つのパラメータによって決定されま す。

### アプローチおよび後退経路を定義するためのノンモーダル G コード

この G 命令は省略できません。

- G147:直線でのアプローチ
- **G148:直線での後退**
- G247:四分円でのアプローチ
- G248:四分円での後退
- G347:半円でのアプローチ
- G348:半円での後退

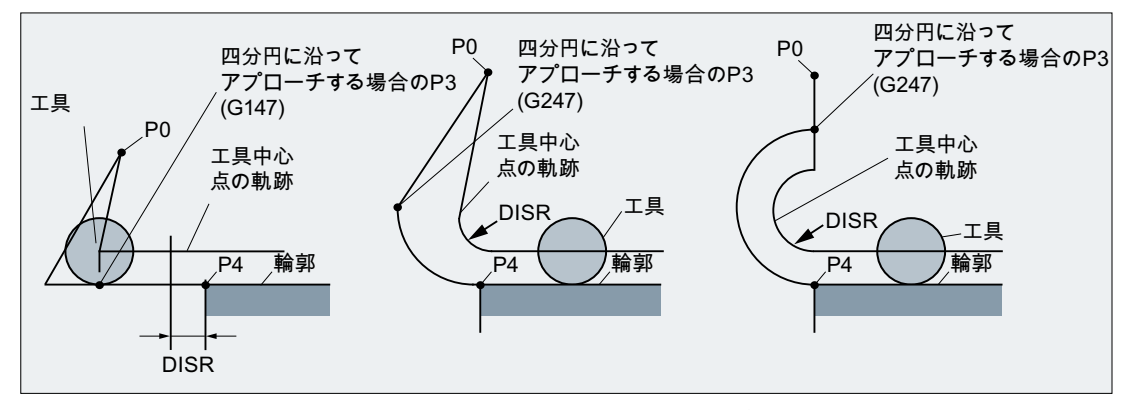

図 19-17 G147 ~ G347 および DISR に依存する、工具径補正の同時起動をともなうアプ ローチ動作

#### アプローチおよび後退経路を定義するためのモーダル G 命令

この G 命令は、アプローチ経路が四分円または半円の場合にのみ該当します。アプロー チおよび後退方向は次のように決定できます。

 $•$  G140:

有効な工具径補正を使用したアプローチおよび後退方向の定義(G140 は初期設定値で す)。

工具径が正の場合:

- G41 が有効 → 左からアプローチ
- G42 が有効 → 右からアプローチ 工具径補正が有効(G40)でない場合、応答は G143 と同じになります。この場合、 アラームは出力されません。有効な工具の半径が 0 の場合、どちら側からアプロ ーチおよび後退するかは、工具半径が正の場合と同様に決定されます。
- $•$  G141: 輪郭に左からアプローチ、または左へ後退

- $\bullet$  G142: 輪郭に右からアプローチ、または右に後退
- $G143:$

アプローチ方向を自動的に決定。つまり、次のブロックの開始点(P<sup>4</sup> )での接線に対し て開始点が位置する側から輪郭にアプローチします。

#### 注記

これに応じて、後退時には前のブロックの終点での接線が使用されます。後退時に終 点がプログラムに明示されていない場合、つまり終点が自動的に決定される場合は、 アプローチ側と終点の位置に相互依存関係が存在するため、後退時に G143 を使用で きません。ここで G143 がプログラムされている場合、アラームが出力されます。G140 が有効なとき、無効な工具径補正の結果として G143 への自動切り替えが発生する場 合にも、同じことが当てはまります。

開始点から終点までの移動の個別ブロックへの分割を定義するモーダル G 命令(G340、G341)

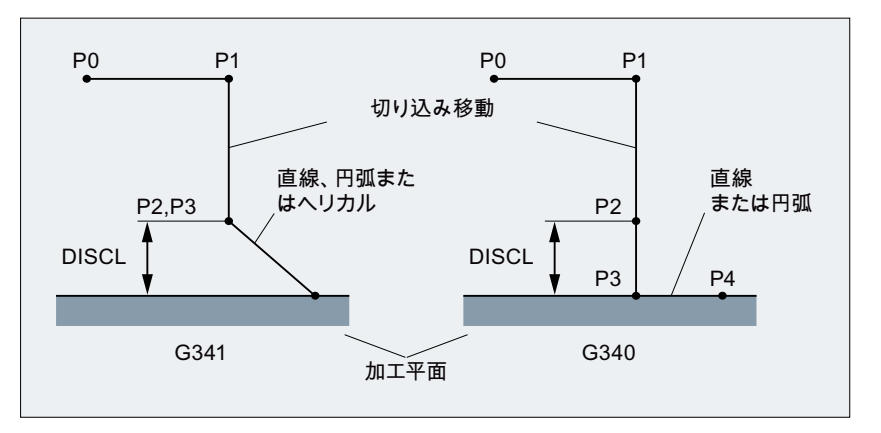

G34 P<sup>0</sup> から P<sup>4</sup> までのアプローチ特性を図に示します。

0: G247 または G347 が有効であり(四分円または半円)、 開始点 P<sub>3</sub> が終点 P<sub>4</sub> によ って定義される加工面から離れている場合は、円ではなくヘリカルが挿入されま す。点P2 は定義されないか、またはP3 と一致します。 円弧平面またはヘリカル軸は、SAR ブロックで有効な平面(G17 - G19)によって 決定されます。つまり、次のブロックで、開始接線自体ではなく接線の投影を使 用して円が定義されます。

点 P<sub>0</sub> から点 P<sub>3</sub> への移動は、SAR ブロックの前に有効だった速度で、2 本の直線 に沿って行われます。

- G34 P<sup>0</sup> から P<sup>4</sup> までのアプローチ特性を図に示します。
- 1: P<sup>3</sup> と P<sup>4</sup> は加工平面内にあるため、G247 または G347 ではヘリカルではなく常 に円弧が挿入されます。

#### W1:工具補正

19.5 2 次元工具径補正(2D-WRK)

図 19-18 G340/G341 に依存するアプローチ動作の処理

#### 注記

有効な平面 G17 - G19 の位置が関連するすべての場合(円弧平面、ヘリカル軸、有効な平 面に垂直な送り動作)に、有効な回転フレームが含まれます。

#### DISR

DISR は直線アプローチ線の長さ、またはアプローチ円弧の半径を指定します。

#### 直線での後退/アプローチ

直線に沿ったアプローチ/後退時には、DISR によって、刃先から輪郭の開始点までの距 離が指定されます。つまり、TRC が有効なときの直線の長さは、工具半径とプログラム された DISR の値の合計として計算されます。

下記の場合はアラームが表示されます。

● DISRが負であり、値が工具径より大きい場合(算出されるアプローチ線の長さが0以 下)

#### 円弧による後退/アプローチ

円弧によるアプローチ/後退の

DISR では、常に工具中心点軌跡の半径が指定されます。工具径補正が起動されると、 内部で円弧が生成されます。この円弧の半径は、この場合にも工具中心軌跡がプログラ ムされた半径から得られる寸法を持ちます。

次の場合には、円弧でのアプローチおよび後退時にアラームが出力されます。

- 内部で生成される円の半径が0または負の場合
- DISR がプログラムされていない場合
- 半径の値が0以下の場合

#### **DISCL**

DISCL では、点 P2 から加工面までの距離が指定されます。

点 P<sup>2</sup> の位置が円弧平面に対して垂直な軸のアブソリュート指令によって指定される場合 は、この値を DISCL = AC( ....)という形でプログラムしてください。

DISCL がプログラムされていない場合、点 P<sub>1</sub>、P<sub>2</sub> および P<sub>3</sub> は G340 では同じであり、 アプローチの経路は P<sup>1</sup> から P<sup>4</sup> に向かって描かれます。

DISCL によって定義される点が、P<sup>1</sup> と P<sup>3</sup> の間にあることがシステムによって確認され ます。つまり、加工平面に対して垂直な要素のあるすべての移動(切り込み方向移動、P<sup>3</sup> から P<sup>4</sup> へのアプローチ動作)で、この要素の符号は同じでなくてはなりません。方向の 反転はできません。この条件に違反すると、アラームが出力されます。

方向の反転が検出された場合、次のマシンデータによって定義された許容値は認められ ます。

#### MD20204 \$MC\_WAB\_CLEARANCE\_TOLERANCE(SAR 時の方向反転)

ただし、P2 が P<sub>1</sub> と P<sub>3</sub> によって定義される範囲外にあり、誤差がこの許容値以下の場 合、P<sub>2</sub>は P<sub>1</sub> か P<sub>3</sub>、またはその両方によって定義される平面内にあるとみなされます。

#### 例:

点 P<sub>1</sub> の位置 Z=20 から、G17 でのアプローチが行われます。P<sub>3</sub> によって定義される SAR 平面は Z=0 にあります。したがって、DISCL によって定義される点は、これら 2 つの点 の間になくてはなりません。MD20204=0.010。P<sub>2</sub> が 20.000 ~ 20.010 または 0 ~-0.010 の範囲内にある場合、値 20.0 または 0.0 がプログラムされているものとみなされます。 P<sup>2</sup> の Z 位置が 20.010 より大きいか、-0.010 より小さい場合、アラームが出力されます。

加工平面に対する開始点 P<sup>0</sup> および終点 P<sup>4</sup> の相対位置に応じて、切り込み軸方向の移動 が負(通常アプローチとして)または正(通常後退として)の方向に実行されます。つまり、 G17 では、終点 P4 の Z 要素が開始点 P<sub>0</sub> の Z 要素より大きいことが受け入れられます。

# 終点 P4(または、後退の場合の P<sub>0</sub>)の通常プログラミング: X...Y...Z...

#### アプローチについて可能な終点 P<sup>4</sup> のプログラミング方法

終点 P<sup>4</sup> は、SAR ブロック自体にプログラムできます。

P<sup>4</sup> は次の移動ブロックの終点によって決定されます。

ジオメトリ軸の移動なしで、その他のブロック(ダミーブロック)を SAR ブロックと次の 移動ブロックの間に挿入できます。

加工平面で 1 つ以上のジオメトリ軸(G17 では X または Y)がプログラムされている場合、 終点は SAR ブロック自体にプログラムされているとみなされます。加工平面に対して垂 直な軸(G17 では Z)の位置のみが SAR ブロックでプログラムされている場合、この要素 は SAR ブロックから取得されますが、平面内の位置は次のブロックから取得されます。 この場合、加工平面に対して垂直な軸が次のブロックでもプログラムされていると、ア ラームが出力されます。

#### 例.

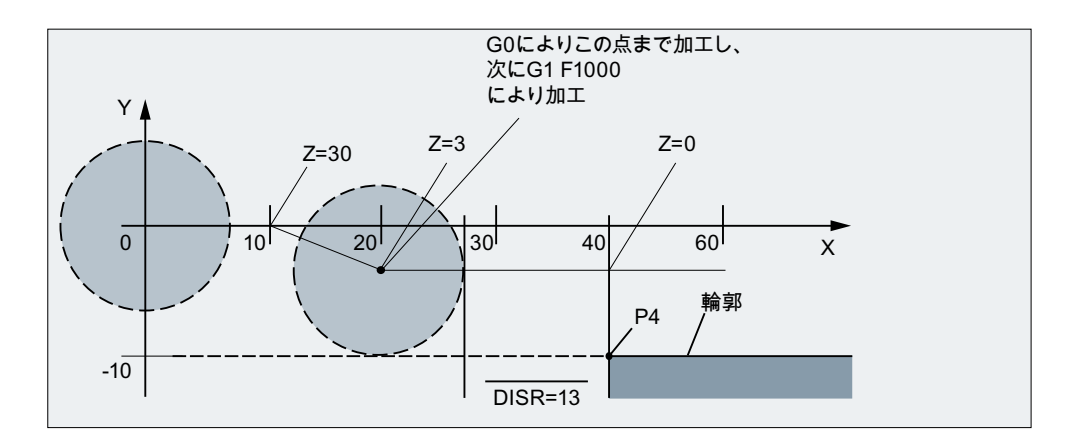

#### プログラムコード コメント

\$TC DP1 $[1,1] = 120$  ;Milling tool T1/D1 \$TC\_DP6[1,1] =7 ; 半径 7 mm の工具 N10 G90 G0 X0 Y0 Z30 D1 T1 N20 X10 N30 G41 G147 DISCL=3 DISR=13 Z=0 F1000 N40 G1 X40 Y-10 N50 G1 X50 ... ...

N30/N40 は次のように置換できます。

N30 G41 G147 DISCL=3 DISR=13 X40 Y-10 Z0 F1000

または

N30 G41 G147 DISCL=3 DISR=13 F1000

N40 G1 X40 Y-10 Z0

### 後退について可能な終点 Poのプログラム方法

終点は、プログラムされている軸の数にかかわりなく、常に SAR ブロックから取得され ます。次の状態を区別します。

- 1. SAR ブロックでジオメトリ軸がプログラムされていない場合。 この場合は、輪郭は点  $\mathsf{P}_2$ (または、 $\mathsf{P}_1$ と $\mathsf{P}_2$ が一致する場合は $\mathsf{P}_1$ )で終了します。加工平面 を記述する軸内の位置は、後退輪郭によって決定されます(直線または円弧の終点)。これ に対して垂直な軸要素が DISCL によって定義されます。この場合、DISCL = 0 であれ ば、移動がすべて平面内で行われます。
- 2. 加工平面に対して垂直な軸のみが SAR ブロックでプログラムされている場合。 この場合、輪郭は点 P<sub>1</sub> で終了します。他の2つの軸の位置は、1と同じ方法で決定され ます。

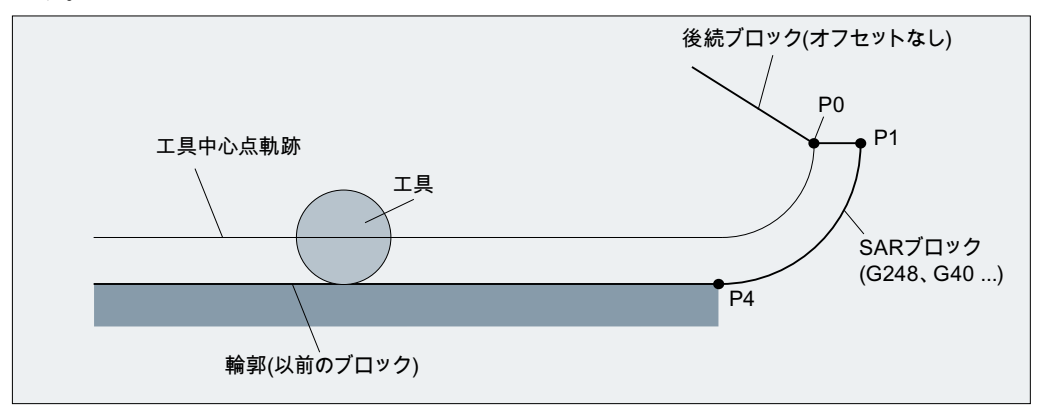

TRC の同時解除をともなう SAR での後退

SAR 後退ブロックが工具径補正の解除にも使用される場合、1 と 2 のケースでは、後退輪 郭の終点で工具径補正が解除されるときに移動が生成されないように、P<sup>1</sup> から P<sup>0</sup> までの 追加軌跡が挿入されます。つまり、この点は、補正された輪郭上の位置ではなく、工具中 心点を表します。

3. 加工平面の 1 つ以上の軸がプログラムされている場合。

加工平面の 2 つ目の軸を、前のブロックにおけるその軸の最終位置からモーダルに決定で きます。加工平面に対して垂直な軸がプログラムされているかどうかに応じて、この軸の 位置が 1 または 2 の説明のとおりに生成されます。この方法で生成される位置によって、 終点 P. が定義されます。

プログラムされた点 P<sup>0</sup> によって、全輪郭の終点での工具中心点の位置が既に直接定義さ れているため、工具径補正を解除するための特別な対策は不要です。

 $\mathsf{SAR}\ \hat{\mathfrak{m}}$ 郭の開始点と終点( $\mathsf{P_0}\ \mathbin{\varepsilon}\ \mathsf{P_4}$ )が、アプローチおよび後退時に一致してもかまいませ  $h_{\rm o}$ 

### 前のブロック(通常は G0)の速度

点 Poから点 P2 へのすべての移動、つまり加工平面に対して平行な移動と、安全間隔ま での切り込み軸方向の動作の一部は、この速度で行われます。

# FAD による送り速度のプログラミング

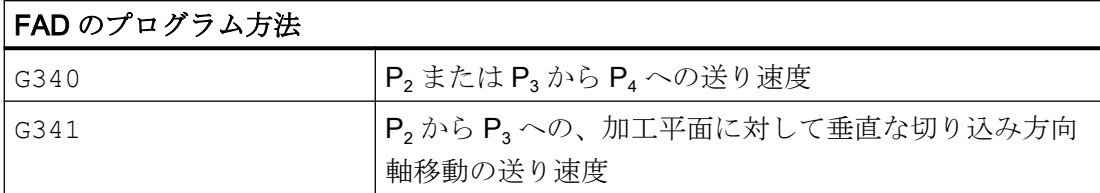

FAD がプログラムされていない場合、速度を定義する F 命令が SAR ブロックで定義さ れないと、前のブロックからモーダルに有効になった速度で輪郭のこの部分を移動しま す。

# プログラムされる動作

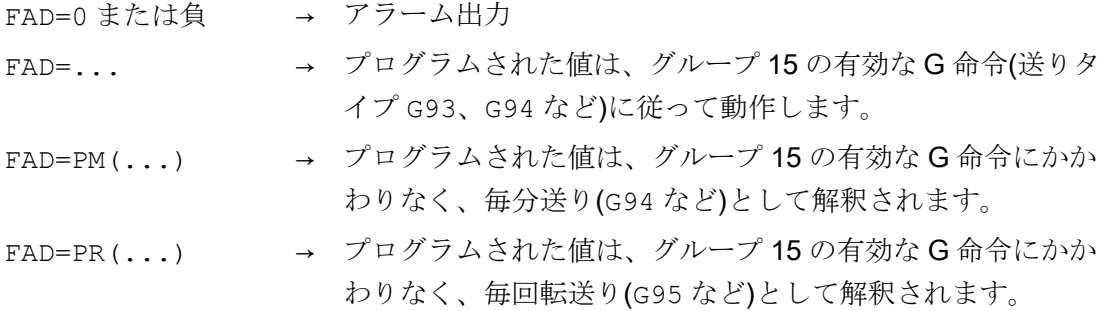

例:

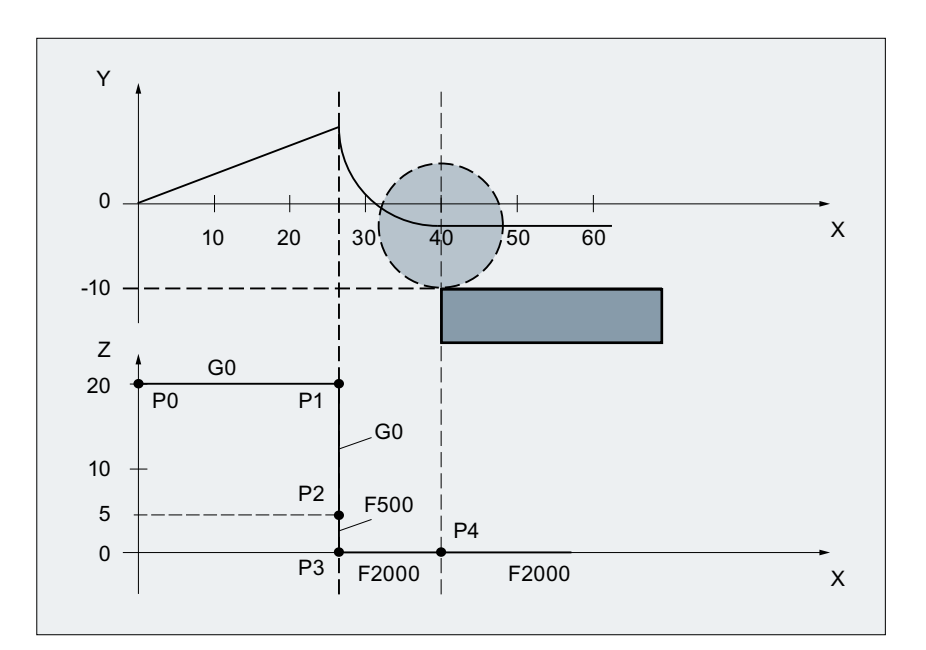

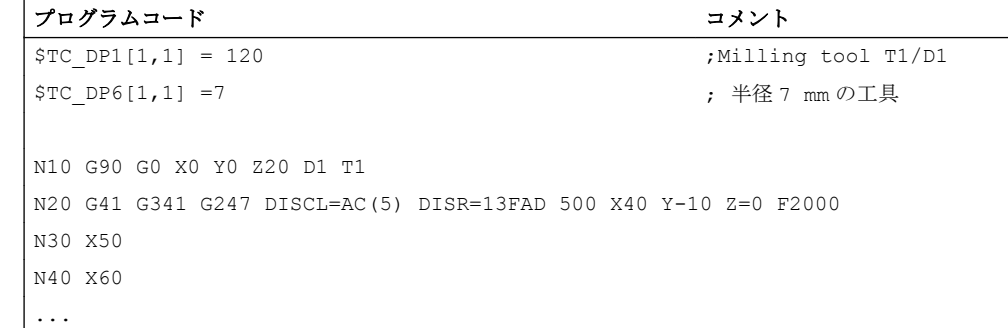

### 送り速度 F のプログラミング

この送り速度値は、点 P3(または、FAD がプログラムされていない場合は点 P2)から有効 です。SAR ブロックで F 命令がプログラムされていない場合、前のブロックの速度が有 効です。FAD によって定義される速度は、後続のブロックには使用されません。

#### 19.5.4.3 速度

#### アプローチ時の速度

次の両方のアプローチ図では、SAR ブロックの次のブロックで新しい速度がプログラム されていないと仮定しています。 そうでない場合は、点 P<sup>4</sup> の後で新しい速度が有効に なります。

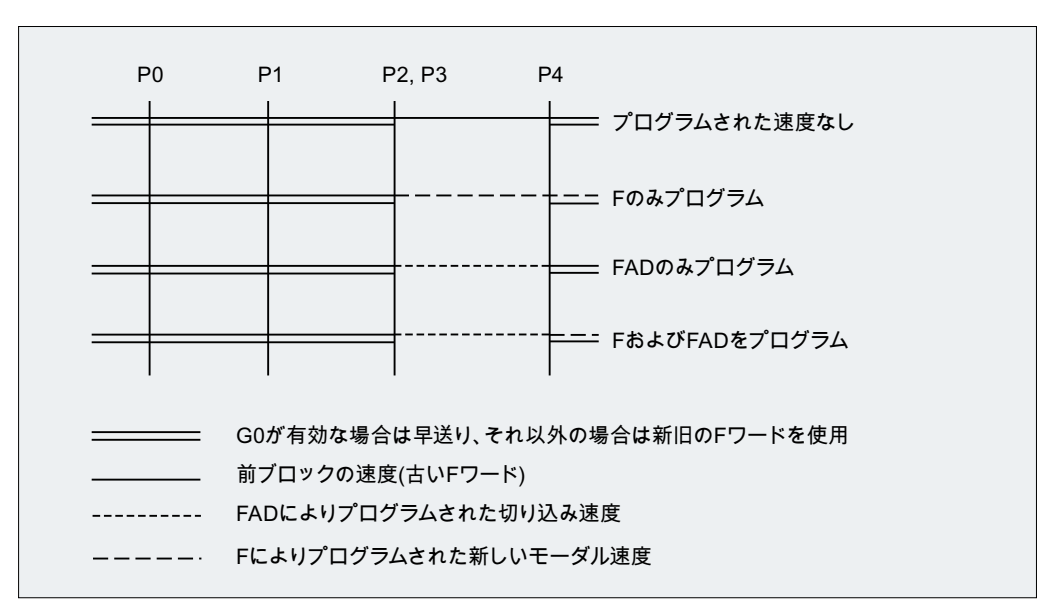

図 19-19 G340 でのアプローチ時の SAR サブブロックにおける速度

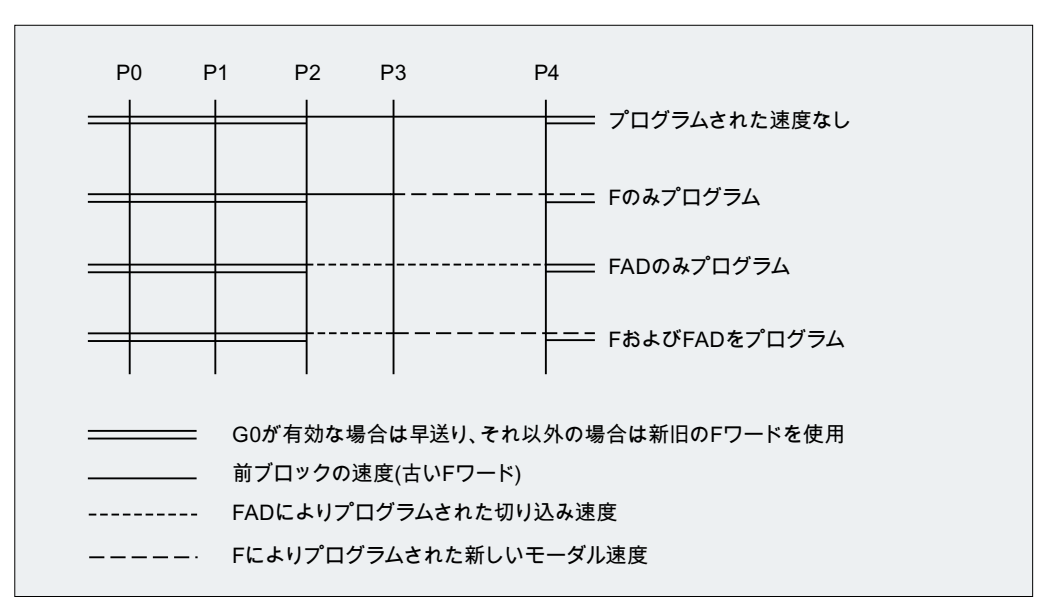

図 19-20 G341 でのアプローチ時の SAR サブブロックにおける速度

### 後退時の速度

後退時には、前のブロックからモーダルで有効な送り速度と、SAR ブロックでプログラ ムされた送り速度値の役割が入れ替わります。つまり、後退輪郭自体(直線、円弧、ヘリ カル)を前のブロックからモーダルで有効な送り速度で移動し、F ワードでプログラムさ れた新しい速度が点 P2 から Poまでに適用されます。

平らな後退が有効であり、FAD がプログラムされている場合は、P3 からP2 への軌跡は FAD で移動し、そうでない場合は旧速度で移動します。 P4 から P2 への軌跡には、前の ブロックでプログラムされた最後の F 命令が常に適用されます。 これらのブロックで は、G0 による影響はありません。

P<sub>2</sub> から P<sub>0</sub> への移動は、SAR ブロックでプログラムされた F 命令によって行われるか、 F 命令がプログラムされていない場合は、前のブロックからのモーダル F 命令によって 行われます。 これは、G0 が無効であることを条件として適用されます。

ブロック内でのP2からPoまでの後退時に早送りを使用する必要がある場合は、SARブ ロックより前または SAR ブロック自体で G0 を有効にしてください。 SAR ブロック自 体に追加の F 命令がプログラムされている場合、それは無効です。 ただし、後続のブロ ックでは、それがモーダルで有効なままとなります。

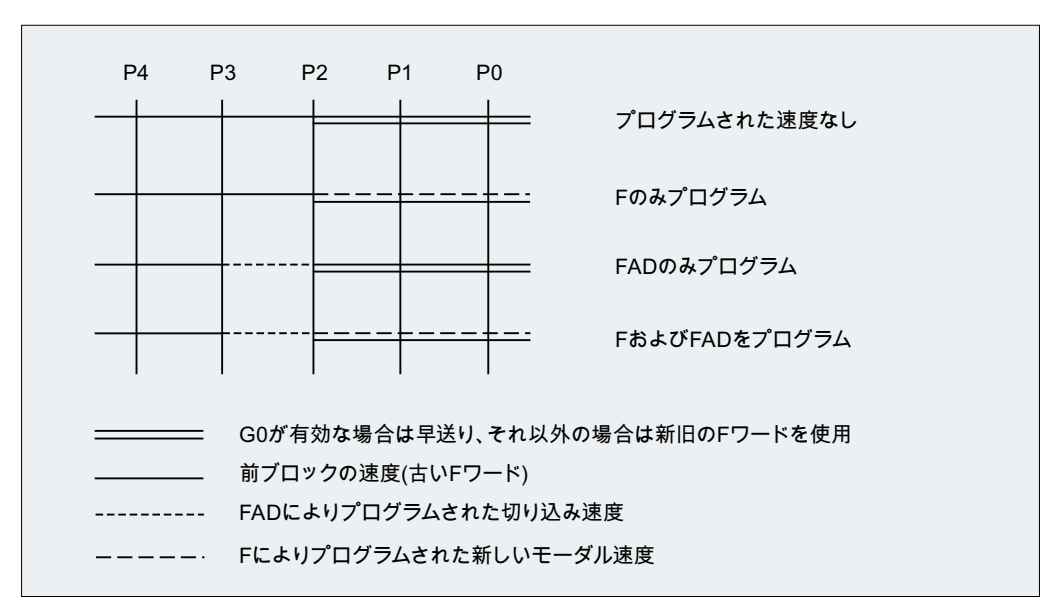

図 19-21 後退時の SAR サブブロックにおける速度

### 19.5.4.4 システム変数

点 P<sup>3</sup> および P<sup>4</sup> は、アプローチ時に WCS でシステム変数として読み取ることができま す。

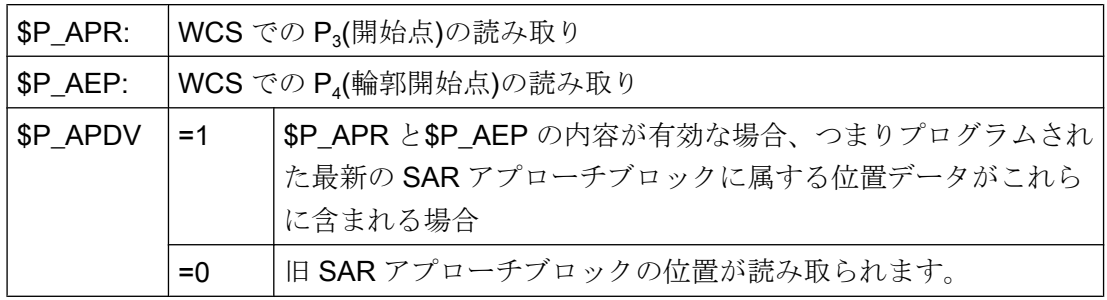

SAR ブロックと読み取り操作の間に WCS が変更されても、位置データには影響を及ぼ しません。

#### 19.5.4.5 必要条件

### 必要条件

- SAR ブロックで任意の追加 NC 命令(補助機能出力、同期軸移動、位置決め軸移動な ど)をプログラム指令できます。 これらは、アプローチ時には最初のサブブロック、後退時には最後のサブブロックで 実行されます。
- 終点 P4 が SAR ブロックではなく後続の移動ブロックから取得される場合は、SAR 輪郭自体(直線、四分円または半円)は、このブロックで移動します。 この場合、元の SAR ブロックの最終サブブロックには、ジオメトリ軸の移動情報は 含まれません。 ただし、このブロックでそれ以上の動作(単独軸など)の実行が必要な 場合があるため、このサブブロックは常に出力されます。
- 常に2つ以上のブロックを考慮に入れてください。
	- SAR ブロック自体
	- アプローチまたは後退方向を定義するブロック

これら 2 つのブロックの間に、他のブロックをプログラム指令できます。 プログラム指令できるダミーブロックの数は、下記のマシンデータで制限されます。

MD20202 \$MC\_WAB\_MAXNUM\_DUMMY\_BLOCKS(SAR での移動動作をともなわな いブロックの最大数)

- アプローチブロックで工具径補正が同時に起動される場合、SAR 輪郭の最初の直線 ブロックが、起動のおこなわれるブロックとなります。 SAR 機能によって生成される輪郭全体は、工具径補正によって、明確にプログラム 指令された場合(衝突検出、交点の計算、アプローチ動作 NORM/KONT)と同様に処理さ れます。
- 切り込み軸の動作方向と、円弧平面またはヘリカル軸の位置は、対応する有効なフレ ームによって回転された有効な平面(G17 ~ G19)によってのみ定義されます。
- アプローチ時には、SAR ブロックと、接線の方向を定義する次のブロックとの間に、 先読み停止を挿入しないでください。 先読み停止は、明確にプログラム指令されたか、コントローラによって自動的に挿入 されたかにかかわりなく、この場合アラームの原因となります。

#### REPOS での動作

SAR サイクルが中断されて再位置めされた場合、そのサイクルは RMIBL で中断の地点 から再開します。 RMEBL では、接続点は最後の SAR ブロックの終点です。RMBBL で は、最初の SAR ブロックの開始点です。

RMIBL が DISPR とともにプログラム指令されている場合(中断点より前の距離 DISPR で の再アプローチ)、再アプローチ点は中断サブブロックより前の SAR サイクルのサブブ ロックにすることができます。

### 19.5.4.6 例

例 1

次の条件が当てはまります。

- ブロック N20 で滑らかなアプローチを起動します。
- X=40(終点); Y=0; Z=0
- 四分円でおこなわれるアプローチ動作(G247)
- アプローチ方向がプログラム指令されておらず、G140 が有効です。つまり、TRC が 有効であり(G42)、補正値が正(10)であるため、右から輪郭にアプローチします。
- 工具中心軌跡の半径がプログラム指令値 DISR=10 に等しくなるように、内部で生成 されるアプローチ円(SAR 輪郭)の半径は 20 になります。
- G341 により、アプローチ動作が平面内の円でおこなわれるため、開始点は(20,-20, 0)となります。
- 点 P2 は DISCL=5 によって位置(20, -20, 5)にあり、点 P1 は Z30 によって N10 内の (20, -20, 30)にあります。

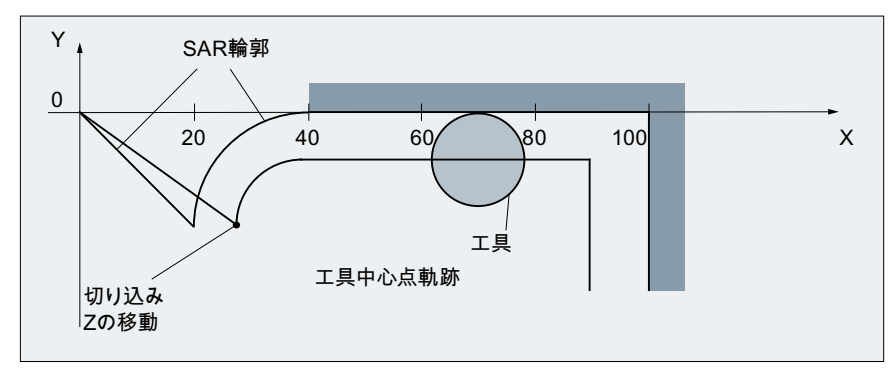

図 19-22 輪郭の例 1

#### パートプログラム:

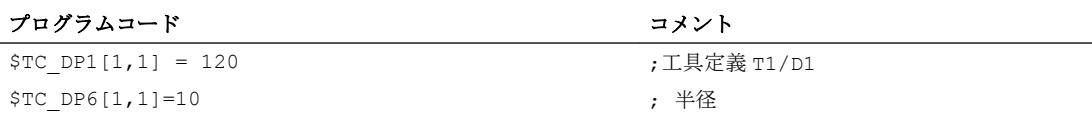

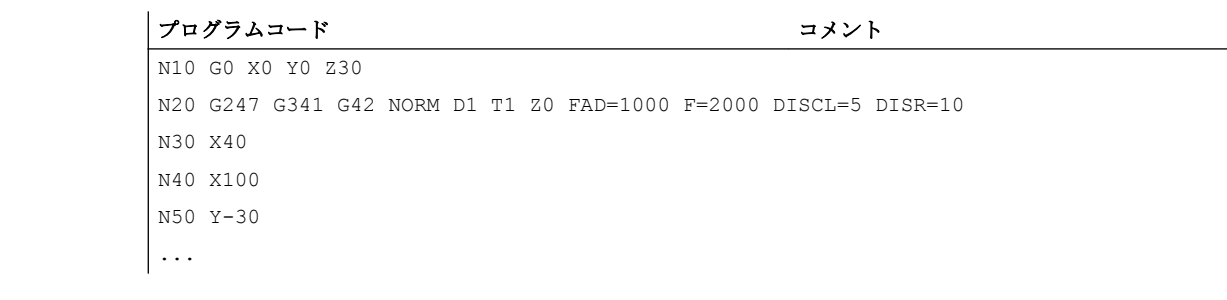

例 2

アプローチについて、次の条件が当てはまります。

- ブロック N20 で滑らかなアプローチを起動します。
- 四分円でおこなわれるアプローチ動作(G247)
- アプローチ方向がプログラム指令されておらず、G140 が有効です。つまり、TRC が 有効であるため(G41)、左から輪郭にアプローチします。
- 輪郭オフセット OFFN=5(N10)
- 現在の工具半径=10 であるため、TRC の有効補正半径=15 です。したがって SAR 輪 郭の半径は 25 に等しく、その結果工具中心軌跡の半径は DISR=10 に等しくなりま す。
- N20 ではZ 位置のみがプログラム指令されているため、円弧の終点は N30 から取得 されます。
- 切り込み移動
	- Z20 から Z7(DISCL=AC(7))までは早送りで
	- その後、Z0 へは FAD=200 で
	- X-Y 平面内のアプローチ円と後続ブロックは、F1500 で (後続のブロックでこの速度を有効にするため、N30 で有効 G コード G0 を G1 で 上書きしてください。そうでない場合は、輪郭が引き続き G0 で加工されます)

後退について、次の条件が当てはまります。

- ブロック N60 で滑らかな後退を起動します。
- 四分円(G248)とヘリカル(G340)でおこなわれる後退動作
- FAD は G340 に関連しないためプログラム指令されていません。
- DISCL=6 であるため、開始点で Z=2、終点で Z=8

- DISR=5 の場合、SAR 輪郭の半径=20、工具中心点軌跡の半径=5
- 円弧ブロックの後、後退動作が Z8 から Z20 まで続き、X-Y 平面に対して平行に X70 Y0 の終点まで移動がおこなわれます。

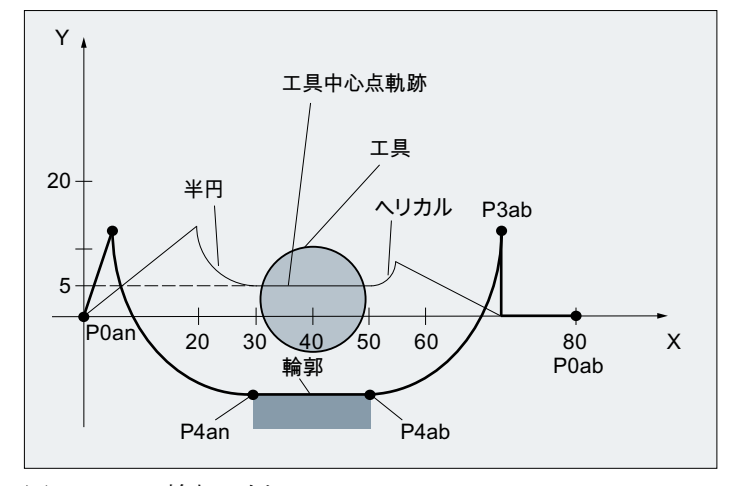

図 19-23 輪郭の例 2

パートプログラム:

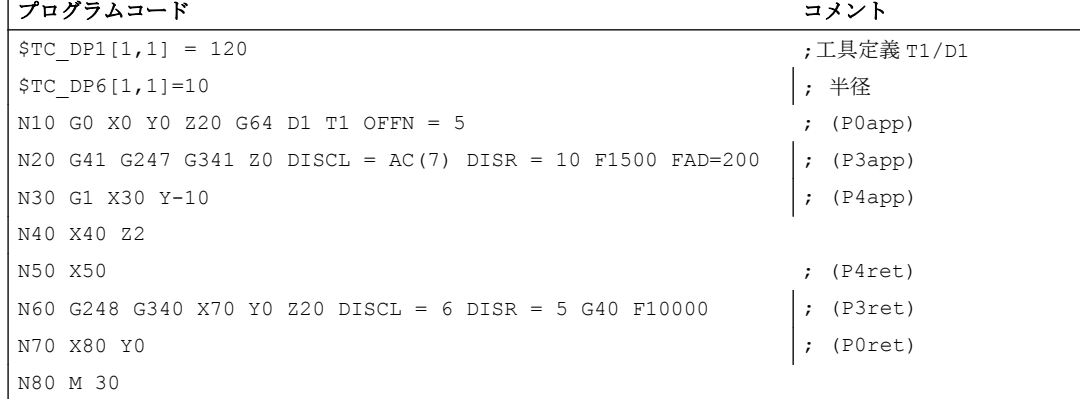

#### 注記

この方法で生成される輪郭は、工具径補正にによって変更されます。工具径補正は SAR アプローチブロックで起動され、SAR 後退ブロックで解除されます。

工具径補正では、工具径(10)と輪郭オフセット(5)の合計である 15 という有効半径が考慮 されます。したがって、その結果生成される工具中心軌跡の半径は、アプローチブロッ クでは 10、後退ブロックでは 5 となります。

# 19.5.5 TRC の解除(G40)

# G40 命令

TRC は G40 命令によって解除されます。

### 特別な注意点

- TRC は、G0(早送り)または G1(直線補間)を含むプログラムブロックのみで解除できま す。
- 工具径補正が有効な場合に D0 がプログラムされていると、補正が解除されず、異常 メッセージ 10750 が出力されます。
- 工具径補正の解除を含むブロックでジオメトリ軸がプログラムされている場合、その 軸が選択平面上になくても、補正が解除されます。

# 19.5.6 外側コーナでの補正

### G450/G451

G 命令 G450/G451 を使用して、外側コーナでの不連続ブロック遷移の応答を制御できま す。

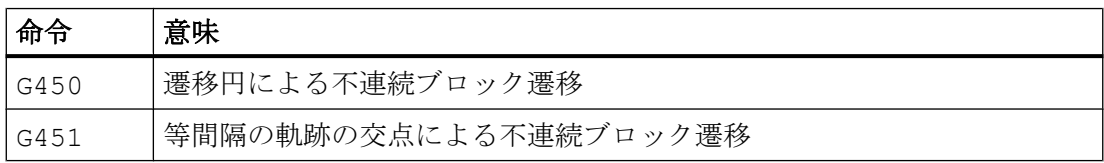

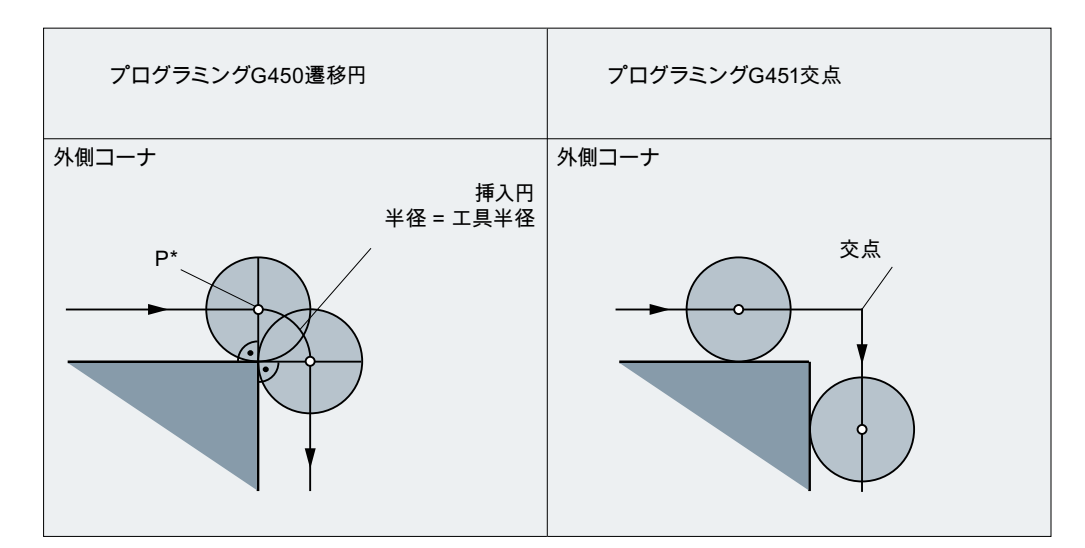

図 19-24 G450 と G451 での 90°の外側コーナの例

### G450(遷移円)

外側コーナで G 命令 G450 が有効な場合、工具の中心点は、工具径に沿った円弧上を移 動します。この円弧は、前の軌跡部分(プログラムブロック)の終点における通常の位置 (軌跡接線に対して直角)から始まり、新しい軌跡部分(プログラムブロック)の開始点にお ける通常の位置で終わります。

外側コーナが非常に平らな場合、G450(遷移円)と G451(交点)による応答が次第に同等に なります(「非常に平らな外側コーナ」を参照してください)。

鋭い外側コーナが望ましい場合は、工具を輪郭から引き離してください(「DISC」の章 を参照してください)。

# **DISC**

G450 遷移円では、刃先が外側コーナ(プログラム指令位置)で停止するように、遷移円を 通る工具中心点の軌跡が制御されるため、鋭い外側輪郭コーナは生成されません。G450 を使用して鋭い外側コーナを加工する場合は、DISC 命令を使用してオーバーシュート をプログラム指令できます。これによって遷移円が円錐曲線となり、工具刃先が外側コ ーナから離れます。

DISC 命令の値の範囲は、増分値 1 で 0 ~ 100 です。

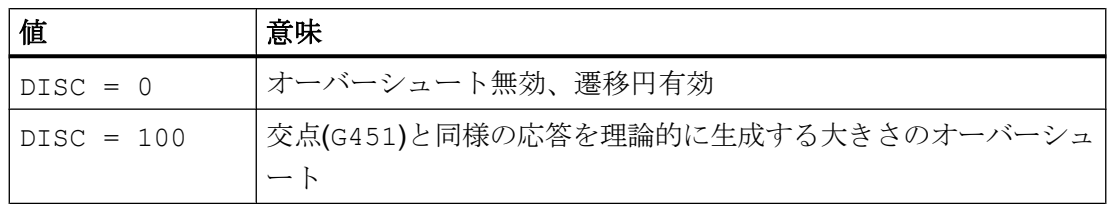

DISC のプログラム可能な最大値は、次のマシンデータを介して設定できます。

MD20220 \$MC\_CUTCOM\_MAX\_DISC(DISC の最大値)

一般に、DISC では 50 より大きい値はお勧めできません。

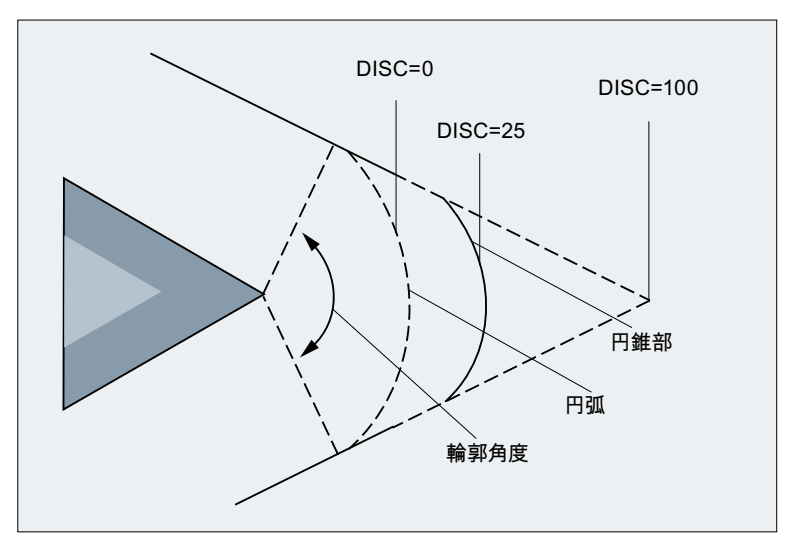

図 19-25 例:DISC = 25 によるオーバーシュート
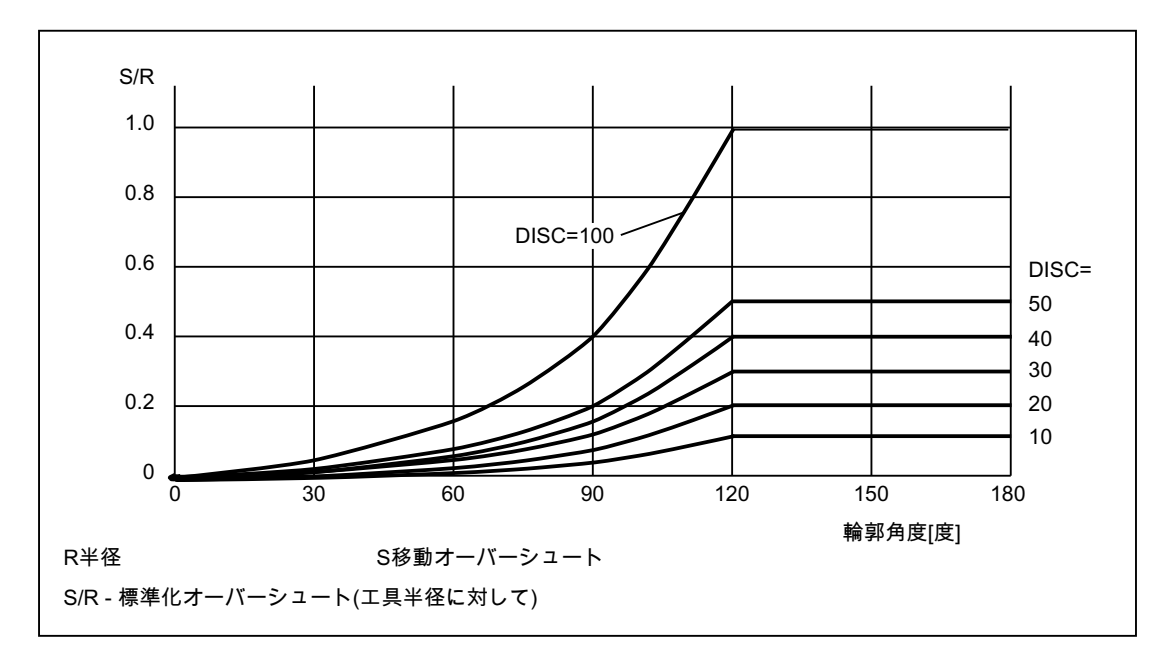

図 19-26 輪郭角度に応じた DISC によるオーバーシュート

## G451(交点)

G 命令 G451 が有効な場合は、プログラム指令輪郭に対して工具径の距離(工具の中心点 軌跡) にある軌跡線(直線、円弧、またはヘリカルのみ)から生成される位置(交点)にアプ ローチします。スプラインと多項式が拡張されることはありません。

## 非常に鋭い外側コーナ

外側コーナが非常に鋭い場合、G451 によって過剰に無駄な軌跡が生成されることがあ ります。したがって、外側コーナが非常に鋭い場合は、システムが G451(交点)から G450(遷移円、該当する場合は DISC を含む)に自動的に切り替わります。

この自動切り替え(交点→遷移円)の角度(輪郭角度)は、次のマシンデータで指定できま す。

MD20210 \$MC\_CUTCOM\_CORNER\_LIMIT(工具径補正での補正ブロックの最大角度)

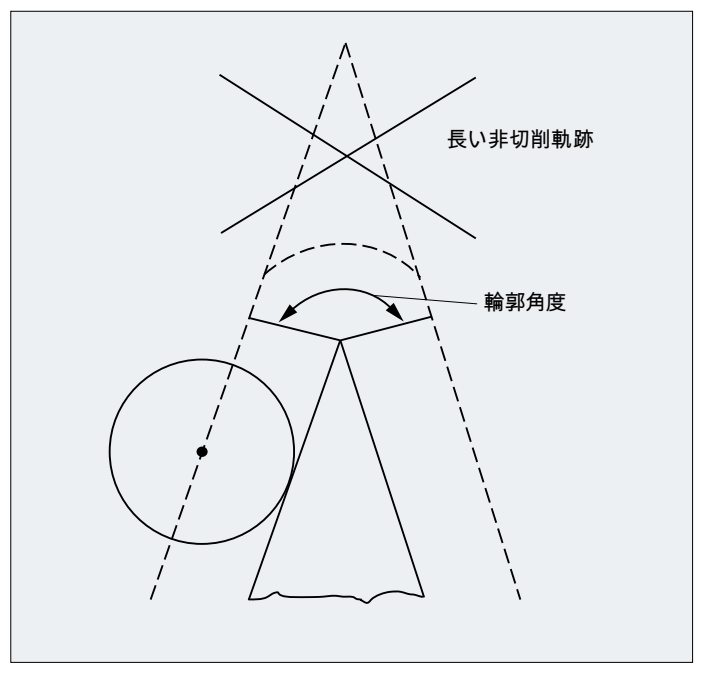

図 19-27 遷移円への自動切り替えの例

## 非常に平らな外側コーナ

外側コーナが非常に平らな場合、G450(遷移円)と G451(交点)による応答が次第に同等に なります。この場合、遷移円の挿入はお勧めできなくなります。5 軸同時加工でこれら の外側コーナに遷移円を挿入することが許容されない 1 つの理由は、それによって輪郭 モード(G64)での速度に制限が課されるからです。したがって、外側コーナが非常に平ら な場合は、システムが G450(遷移円、該当する場合は DISC を含む)から G451(交点)に自 動的に切り替わります。

この自動切り替え(遷移円→交点)の角度(輪郭角度)は、次のマシンデータで指定できま す。

MD20230 \$MC\_CUTCOM\_CURVE\_INSERT\_LIMIT(工具径補正での交点演算の最大角 度)

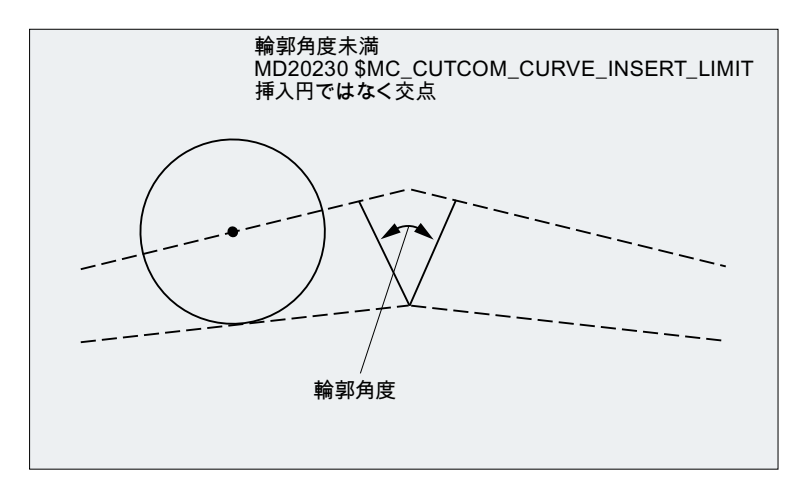

図 19-28 交点への自動切り替えの例

## 19.5.7 補正と内側コーナ

交点

連続した 2 つのブロックが内側コーナを形成する場合、2 つの等間隔の軌跡が交差する 点の検出しようとします。交点が検出されると、プログラムされた輪郭がその交点まで 短縮されます。

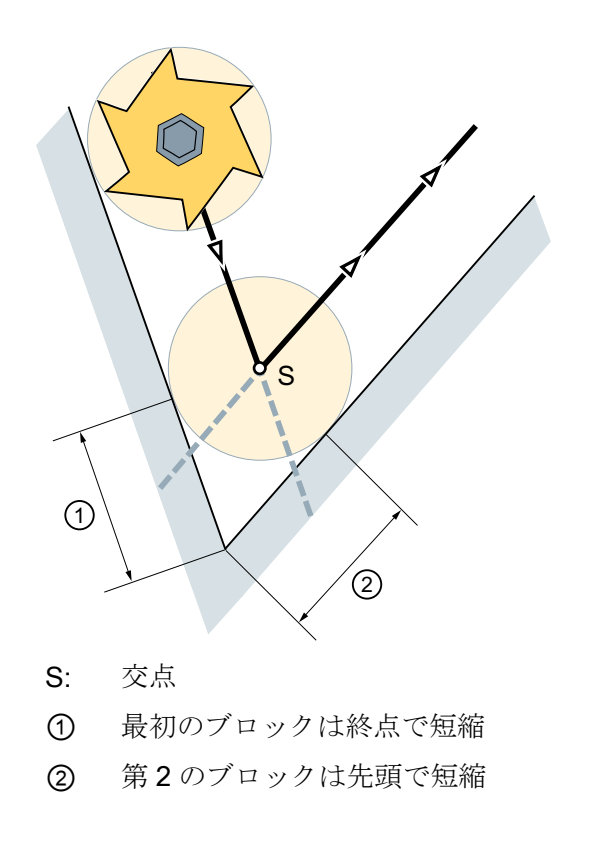

図 19-29 プログラムされた輪郭が短縮される

交点なし

内側コーナの場合、2 つの連続したブロック間で交点が検出されない可能性があります。 この場合、コントローラによって次のブロックが自動的にチェックされ、このブロック の等間隔の軌跡に対する交点を検出しようとします。

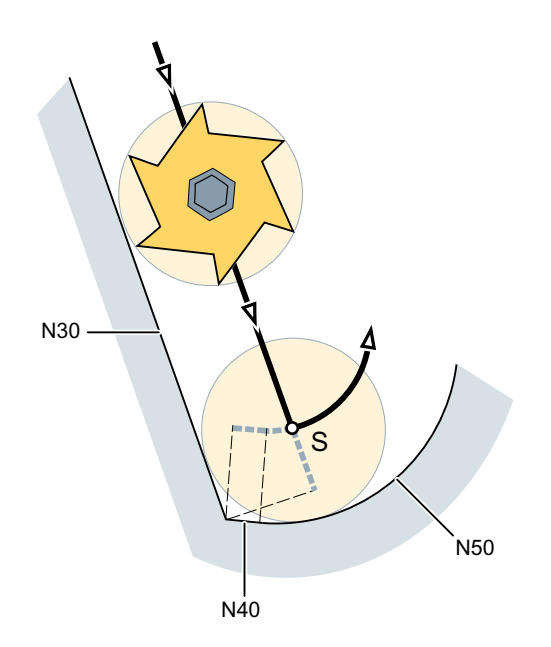

S: 交点

図 19-30 予測輪郭演算

次のブロックの自動チェック(予測輪郭演算)は、下記のマシンデータによって定義され たブロック数に達するまで、常に行われます。

MD20240 \$MC\_CUTCOM\_MAXNUM\_CHECK\_BLOCKS (TRC のための予測輪郭演算の ブロック)

先読み対象として定義されたブロック数内で交点が検出されないと、プログラムの実行 が中断され、アラームが出力されます。

#### <span id="page-1840-0"></span>複数の交点

内側コーナでは、予測輪郭演算によって、連続した複数のブロックで等間隔の軌跡の交 点が複数検出される可能性もあります。この場合、常に最後の交点が有効な交点として 使用されます。前の交点はアプローチされていません。

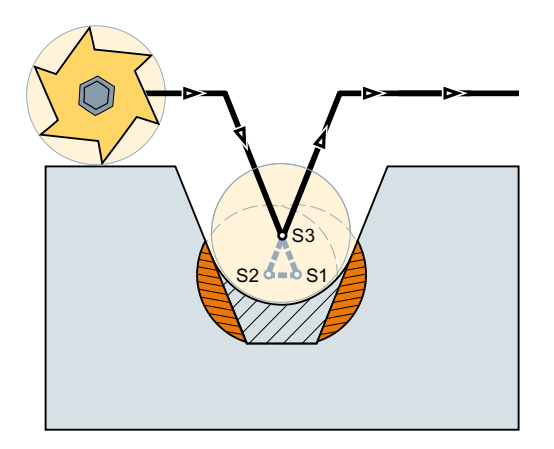

図19-31 この例では、できるだけ経路干渉を起こさないようにポケットが加工されま す。

詳しくは、「衝突監視(「ボトルネック検出」) (ページ 1841)」章も参照してください。

#### 特記事項

次のブロックとの交点が複数検出された場合、次のブロックの開始点に最も近い交点が 適用されます。

## 19.5.8 衝突監視(「ボトルネック検出」)

#### 19.5.8.1 機能

工具径補正が有効な場合、衝突監視(「ボトルネック検出」)では、予測輪郭演算によっ て、連続しないブロックの等間隔の軌跡が交差するかどうかがチェックされます。この 先読み機能を使用すると、発生する可能性のある衝突が事前に検出されるため、コント ローラが能動的にそれを回避できます。

先読みされるブロックの最大数は、チャネルマシンデータによって設定できます(「[パラ](#page-1841-0) [メータ設定](#page-1841-0) (ページ [1842](#page-1841-0))」を参照)。

交点が検出された場合、補正平面においてこれらのブロック間にプログラムされた動作 は実行されません。アラーム 10763 が表示されます。

<span id="page-1841-0"></span>「補正平面でのブロックの軌跡成分がゼロになります」

NC プログラムは中断されません。ボトルネックはバイパスされます。省略されたブロ ックに含まれる他のすべての動作および実行可能命令(M 命令、位置決め軸の移動など) は、それらが NC プログラムでプログラムされた順序で、最後に検出された交点の位置 で実行されます。

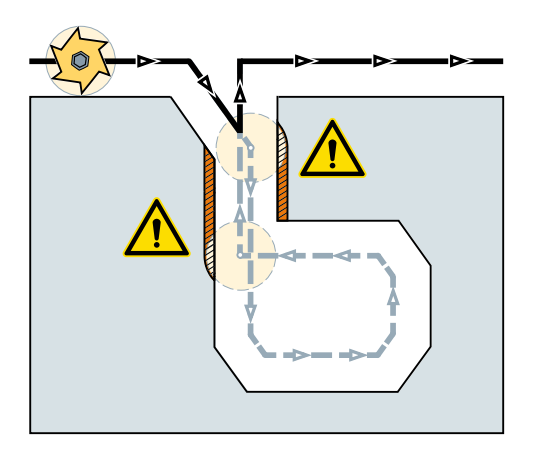

図 19-32 衝突監視が有効な間、ボトルネックをバイパス(8 つのブロックを先読み)

## 起動と解除

この機能の起動/解除は、NC プログラムで、G グループ 23 の命令を使用して行います。 「[プログラミング](#page-1842-0) (ページ [1843](#page-1842-0))」を参照してください。

## 19.5.8.2 パラメータ設定

#### 予測輪郭演算のブロックの最大数

予測チェック対象のブロックの最大数は、以下で設定します。

MD20240 \$MC\_CUTCOM\_MAXNUM\_CHECK\_BLOCKS (TRC のための予測輪郭演算の ブロック)

#### アラーム 10763 の抑制

[アラーム](#page-1840-0) 10763 (ページ [1841\)](#page-1840-0)は、以下の設定によって抑制できます。

MD11410 \$MN\_SUPPRES\_ALARM\_MASK (特殊なアラームの出力をサポートするマス ク)、ビット 1 = 1

## <span id="page-1842-0"></span>19.5.8.3 プログラミング

有効な TRC による衝突検出(「ボトルネック検出」)は、G グループ 23 のコマンドによ って、NC プログラムで起動または解除されます。

## 構文

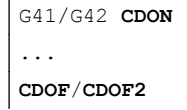

## 意味

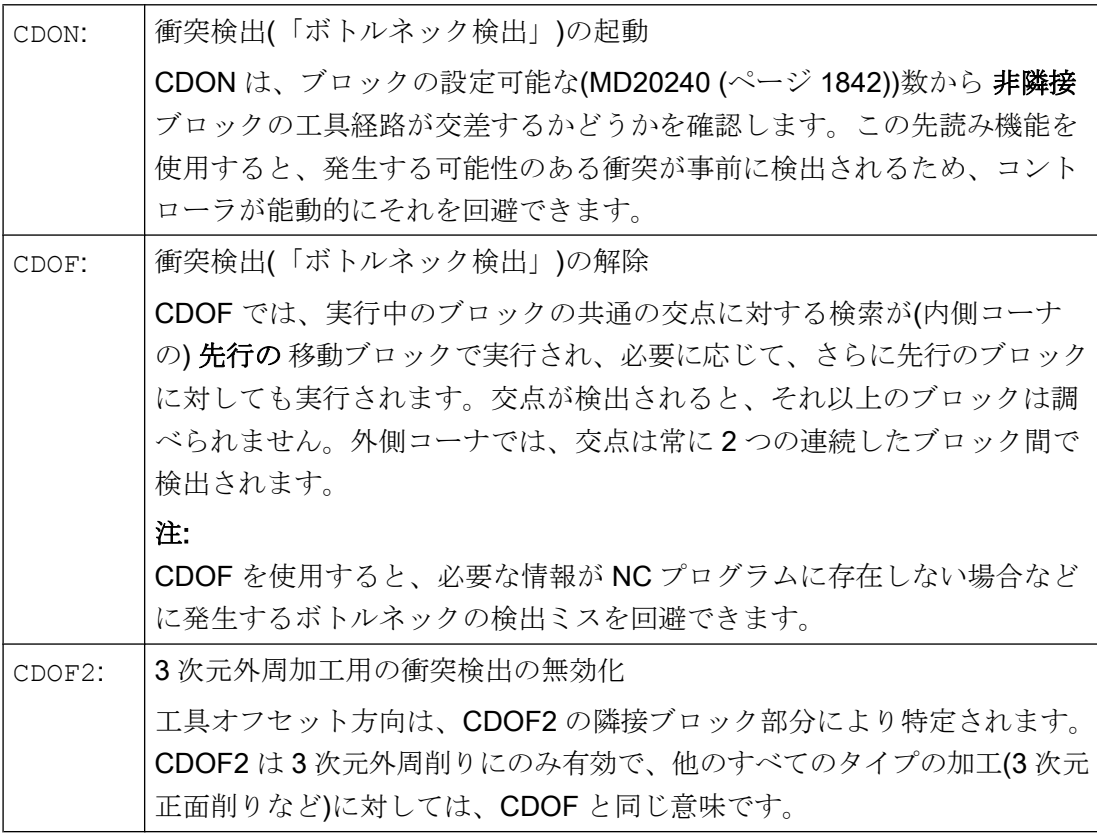

## 19.5.8.4 必要条件

## プログラムテスト

プログラムが停止しないようにするには、プログラムテストのときは、常に使用工具の 中で最も大きい半径の工具を使用します。

#### 外側コーナでのオーバハングに起因する「ボトルネック検出」

連続しないブロックの交点がチェックされる場合、調べられるのは、プログラムされた 元の輪郭ではなく、それに対応する計算された等間隔の軌跡です。そのため、外側コー ナで「ボトルネック」が誤って検出される可能性があります。その理由は、DISC > 0 の 場合は、計算された工具軌跡がプログラムされた元の輪郭に対して等距離でないためで す。

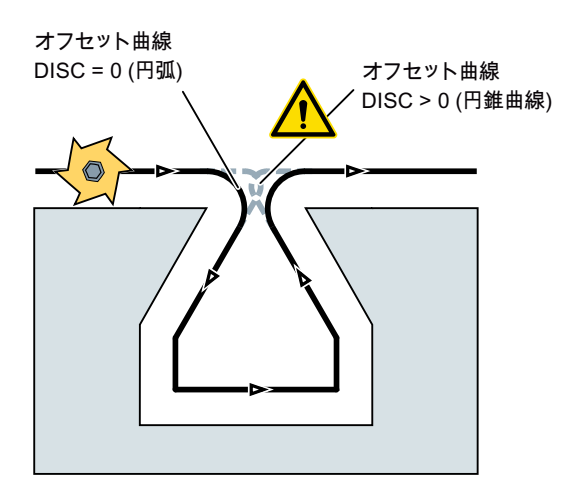

## 19.5.8.5 例

#### 一例を使用した衝突検出の働き

NC プログラムで、標準工具の中心点軌跡を記述します。以下の図では、ジオメトリ関 係を図示するために、輪郭が実際以上に大きく表示されているため、実際に使用する工 具の輪郭は小さくなります。

例では、制御は 3 つのブロックの概要のみです。

MD20240 \$MC\_CUTCOM\_MAXNUM\_CHECK\_BLOCKS = 3

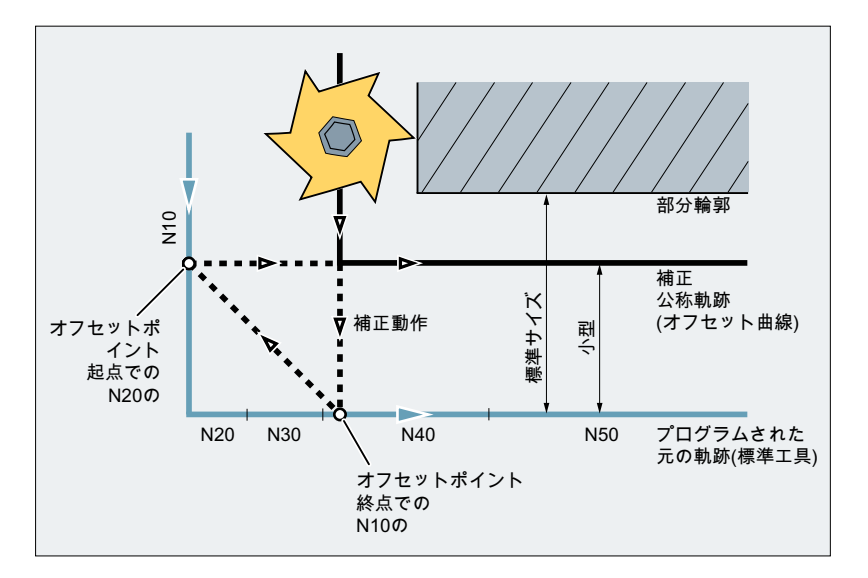

交点は、N10 と N40 の 2 つのブロックのオフセット曲線間にのみ存在するため、N20 と N30 の 2 つのブロックは省略されます。例では、N40 ブロックでは、コントローラは、 N10 を完全に処理する必要があるかどうかを認識していません。したがって、省略でき るブロックは 1 つのみです。

CDOF2 が動作中の場合は、図に示す補正動作が実行されます。また、この動作は停止し ません。この事例では、CDOF または CDON が動作中の場合は、結果的にアラームが発 生します。

## 19.5.9 スロット形状認識(オプション) - 840D sl のみ

工具半径補正が有効で[、衝突監視](#page-1840-0) (ページ [1841\)](#page-1840-0)がオンである場合、工具直径よりも小さ な幅のプログラムされたスロットが経路干渉の可能性があるものとして検出され、加工 が省略されます。ただし、特定の技術依存用途の事例(たとえば、レーザー切断機付きの 製造たわみ線)では、工具(レーザービーム)の半径がプログラムされたスロット幅よりも 若干大きい場合に、スロットを加工する必要があります。ユーザーにこのオプションを 提示するために、工具半径補正が「スロット形状認識」ファンクションを含めるように 拡張されています。

## 注記

「スロット形状認識」ファンクションは、ライセンスを必要とする SINUMERIK 840D sl のオプションです。

注文番号:6FC5800-0AS18-0YB0

機能

「スロット形状認識」ファンクションが有効な場合、形状が予約されたスロットが自動的 に識別され、加工性が確保されます。

以下の項目が検出されます。

● I-slot

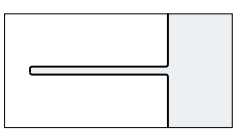

● T-slot

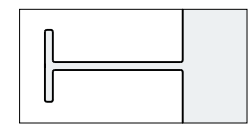

スロット幅が工具直径以上ある場合、スロットがプログラムどおりに移動します。スロ ット幅が工具直径より小さい場合は、プログラムされたスロットの中心に沿って工具が 移動するように、等間隔の軌跡が計算されます。

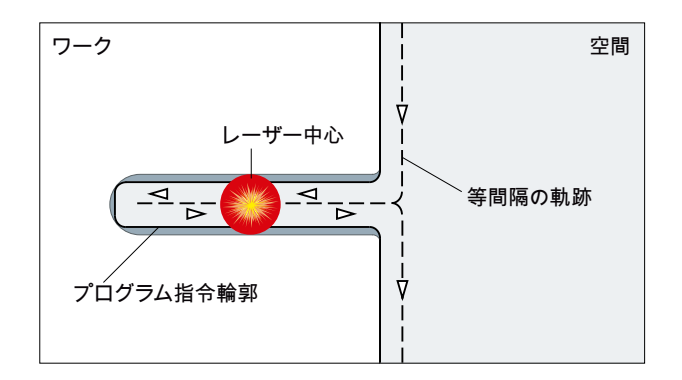

下記の条件を満たしてください。

● 新しい工具(R2)の半径は、元の工具(R1)の半径と係数2の乗算を上回ることはできま せん。

 $R2 < 2 * R1$ 

- スロットは、奇数のブロックを持つ必要があります。
- セントラルブロックは直線を構成する必要があります。
- スロットの起動時の丸み付けの半径またはスロット前のブロックの長さは、R2-R1 の相違未満とすることはできません。

## 起動

ファンクション「スロット形状認識」を起動するには、次のチャネル別セッティングデ ータを「1」に設定する必要があります。

SD42977 \$SC\_SLOT\_FORM\_RECOGN = 1

#### パラメータ設定

#### 予測機能認識のブロック数

次のチャネル別マシンデータにゼロより大きい値が設定されている場合にのみ、スロッ ト形状認識は有効です。

#### MD28620 \$MC\_MM\_NUM\_FEATURE\_BLOCKS > 0

MD28620 により、スロットの形状を検出するために同時に考慮されるブロックの最小数 を定義します。

推奨値:15 (これは、直線間の円弧を含む T スロットの輪郭要素数に対応します)。

## 例

次のパートプログラムセクションでは、レーザービームにより切断されるたわみ線をプ ログラムしています。

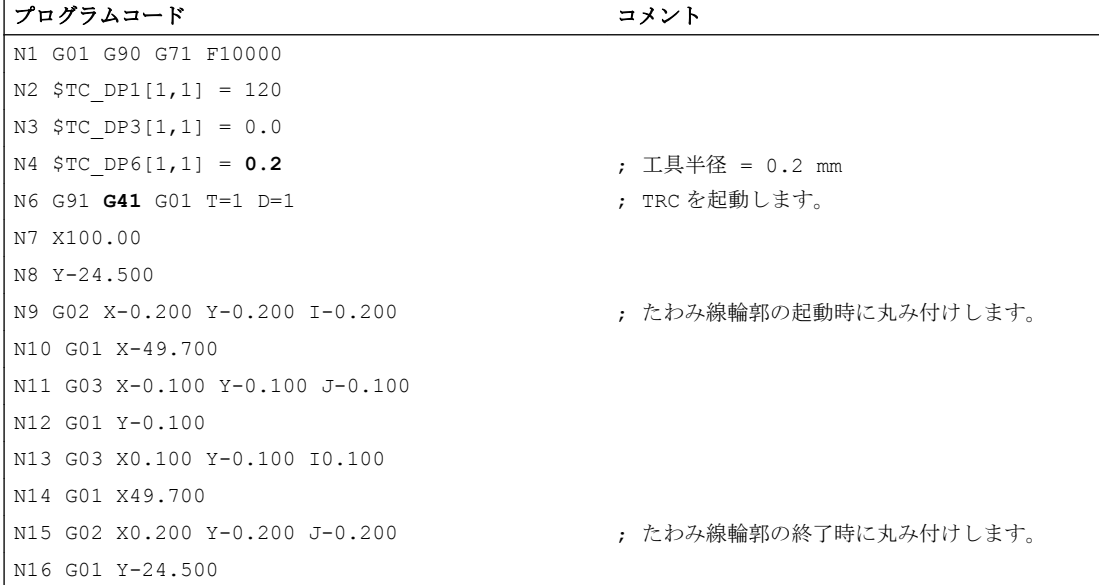

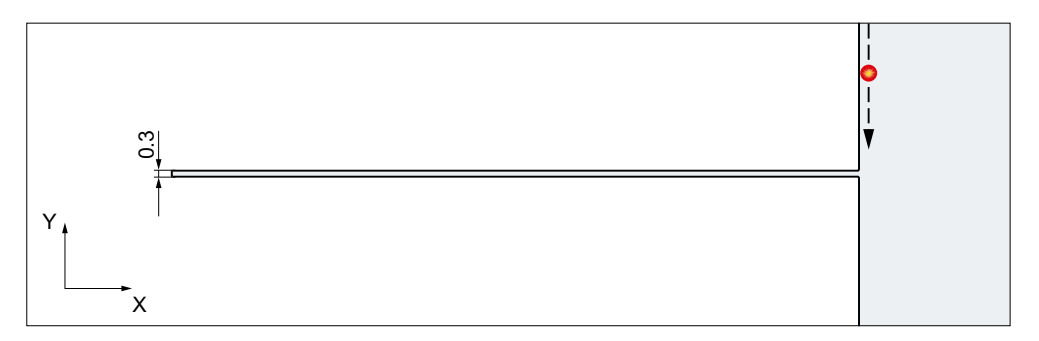

スロット形状認識が無効である場合(SD42977 \$SC\_SLOT\_FORM\_RECOGN = 0)、スロ ット幅が 0.3 mm であっても工具半径が 0.2 mm であるために、工具半径の補正で使用 工具(レーザービーム)に対して許容されない輪郭として、プログラムされたたわみ線を 検出し、省略します。その一方で、スロット形状認識が有効である場合(SD42977 \$SC\_SLOT\_FORM\_RECOGN = 1)、工具半径補正は I スロットとしてプログラムされた たわみ線を検出し、レーザービームはプログラムされたスロットの中心に沿ったたわみ 線を切断します。

この例では、スロットが 7 つの輪郭要素(4 つの円弧と 3 つの直線)から構成されるため に、次の最小値を MD28620 \$MC\_MM\_NUM\_FEATURE\_BLOCK で設定する必要があり ます。

MD28620 \$MC\_MM\_NUM\_FEATURE\_BLOCK ≥ 7

## 19.5.10 可変補正値のあるブロック

## 必要条件

すべての補間タイプ(円弧およびスプライン補間を含む)で可変補正値を使用できます。 符号(したがって補正の方向)も変更できます。

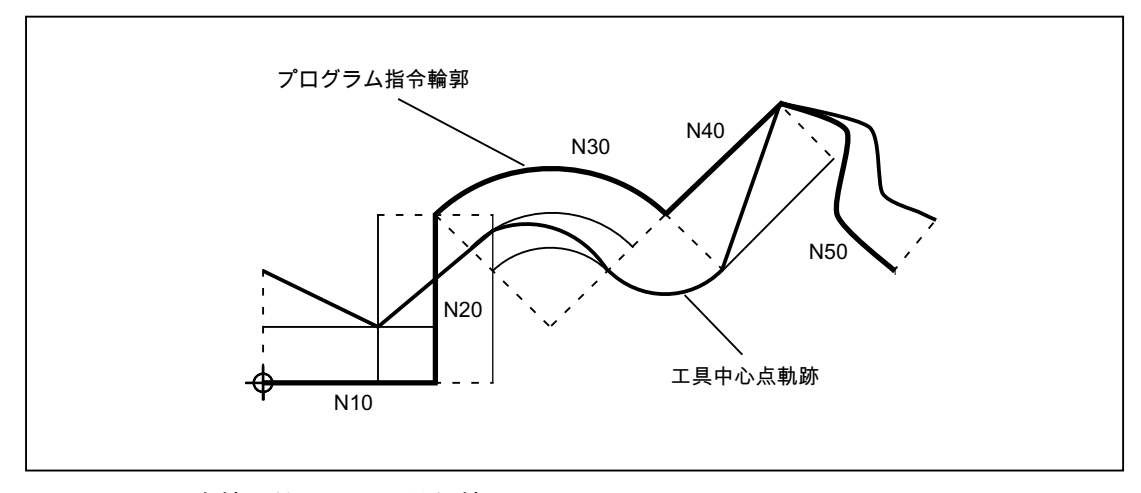

図 19-33 可変補正値による工具径補正

## 交点の演算

可変補正値のあるブロックでの交点が計算される場合、オフセット曲線(工具軌跡)の交 点は常に、補正値が一定であるという前提に基づいて計算されます。

可変補正値のあるブロックが、移動方向において、調べられる 2 つのブロックのうち最 初のブロックである場合、ブロック終了時の補正値が計算に使用されます。その他の場 合は、ブロック開始時の補正値が使用されます。

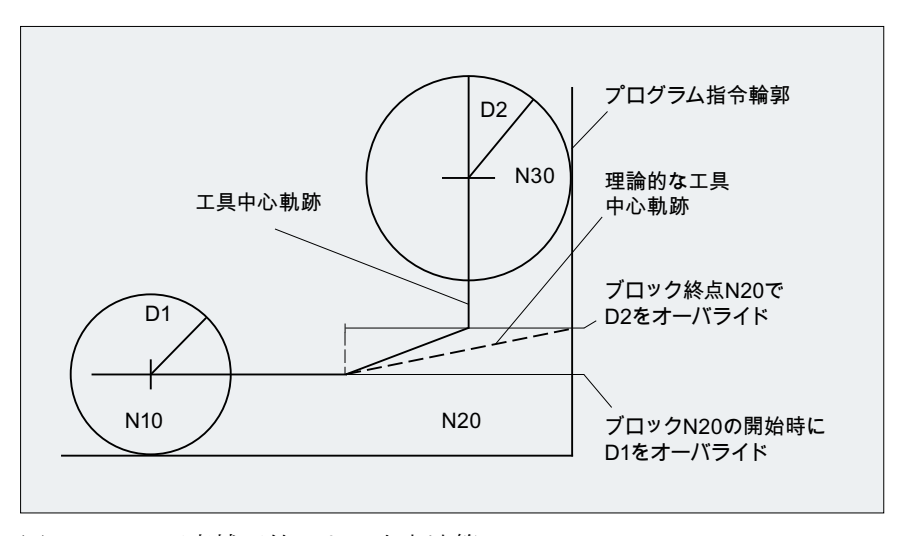

図 19-34 可変補正値による交点演算

#### 制限事項

円弧の内側での加工時に、補正半径がプログラムされた円弧半径より大きくなると、加 工は受け付けられず、次のアラームが出力されます。

アラーム 10758「可変補正値での曲率半径過小」

#### 閉じた輪郭の確実な実施

2 つの円の半径をわずかに大きくすると、閉じた輪郭を確実に実施するために第 3 のブ ロックが必要になることがあります。 閉じた輪郭に存在する可能性のある 2 つの交点を 表す 2 つの隣接ブロックが、補正が原因でスキップされる場合が、これに該当します。

閉じた輪郭の確実性は、第 2 の交点ではなく最初の交点を選択することで実現されます。

SD42496 \$SC\_CUTCOM\_CLSD\_CONT ≠ 0(閉じた輪郭での TRC の応答)

この場合は、ブロックがスキップされても、常に第2の交点に到達します。第3のブロ ックは不要です。

#### 19.5.11 アラーム応答

#### 解析中のアラーム

解析中に工具径補正アラームが出力されると、メインランの加工が、到達した次のブロ ックの終点で停止します。つまり、通常は、現在補間されているブロックの終点で停止 します(先読みが有効な場合は、軸が静止した後で)。

#### 先読み停止アラームと有効な工具径補正

一般に、工具径補正では、ブロックの終点を特定するために、以降の移動ブロックが 1 つ以上必要です(ボトルネックの場合は 2 つ以上)。 このようなブロックの読み停止はで きないため、最終ブロックのオフセット点まで移動が継続されます。 したがって、先読 み停止後の最初のブロックで始点のオフセット点がアプローチされます。

取得された輪郭が、先読み停止なしで得られる輪郭から大幅にそれることがあります。 特に輪郭干渉の可能性があります。 このため、次のセッティングデータが導入されまし た。

SD42480 \$MC\_STOP\_CUTCOM\_STOPRE (工具径補正および先読み停止に対するアラ ーム応答)

その値に応じて、工具径補正の応答が以前の状態と比較して変化しないままでああるか、 工具径補正が有効なときの先読み停止に対してアラームが出力されてプログラムが停止 します。

ユーザーはこのアラームに応答し、NC スタートを使用して NC プログラムを続行する か、RESET を使用して NC プログラムを中止することができます。

#### 19.5.12 多項式用の交点処理

#### 機能

工具径補正が有効な 2 つの曲線が外側コーナを形成する場合、18 番目のグループの G コード(工具補正時のコーナ動作: G450/G451)に応じて、かつ関連する曲線のタイプ(直 線、円弧、多項式)に関係なく、以下のようになります。

- 円錐曲線が挿入されて、コーナをバイパスするか、 または
- 関係する曲線が延長されて、交点を形成します。

起動された G451 により交点が見つけられないか、2本の曲線で形成される角度が鋭す ぎる場合、挿入モードへの切り替えは自動で行われます。

次のマシンデータを使用して、多項式の交点処理を実行できます。

MD20256 \$MC\_CUTCOM\_INTERS\_POLY\_ENABLE (多項式に対して可能な交点処理)

#### 注記

このマシンデータを無効に設定すると、ブロック(非常に短い可能性がある)が常に実装 されます(遷移がほぼ接線方向であっても)。これらの短いブロックでは常に、G64 処理 中に不必要な速度低下が生じます。

## 19.5.13 G461/G462 アプローチ/後退方法の拡張

## 機能

ある特定の幾何学的条件では、工具径補正の起動/解除のために、以前の処理に比べ、拡 張されたアプローチ/後退方法が必要です(下図参照)。

#### 注記

次の例は、工具径補正解除のときの事例のみを説明します。アプローチに対する動作は 事実上同じです。

#### 例

```
G42 D1 T1 (3) and the control of the control of the control of the control of the control of the control of th
...
G1 X110 Y0
```

```
N10 X0
N20 Y10
N30 G40 X50 Y50
```
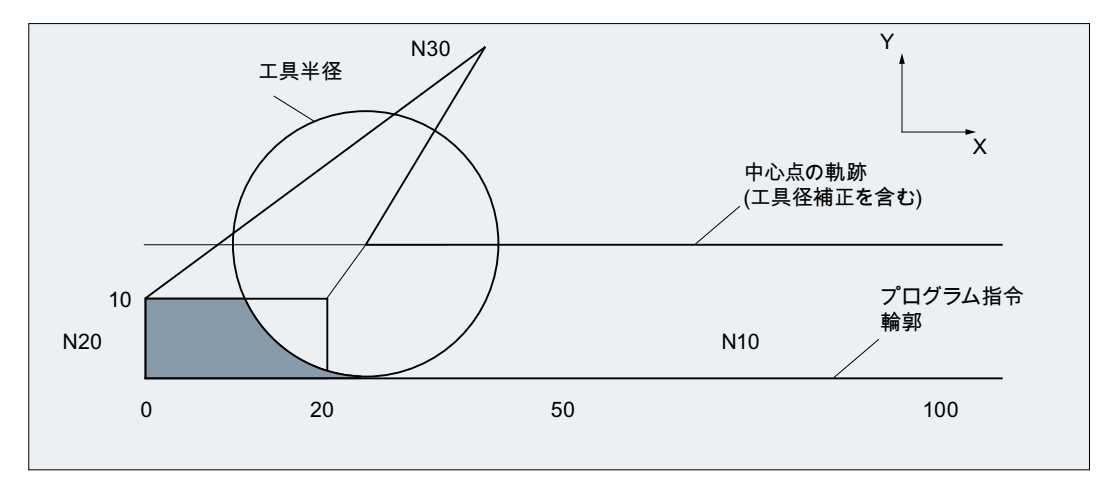

図 19-35 G460 を使用した後退動作

工具径補正が有効な最終ブロック(N20)は非常に短いため、現在の工具径について、オフ セット曲線と直前のブロック(または前のブロック)の間に交点が存在しません。したが って、次のブロックと直前のブロックのオフセット曲線間(この例では、N10 と N30 の 間)で交点を探します。後退ブロックに使用される曲線は実際のオフセット曲線ではな く、ブロック N20 の終点のオフセット点から N30 のプログラムされた終点までの直線で す。見つかった交点にアプローチします。この図の色付き部分は、使用される工具で加 工可能であっても加工されません。

G460

G460 を使用したアプローチ/後退方法は、これまでと同じです。

## G461

最後の TRC ブロックと先行するブロックの間に交点ができない場合は、このブロックの オフセット曲線は、中心点が補正なしのブロックの終点にあり、半径が工具半径と同じ である円弧により拡張されます。

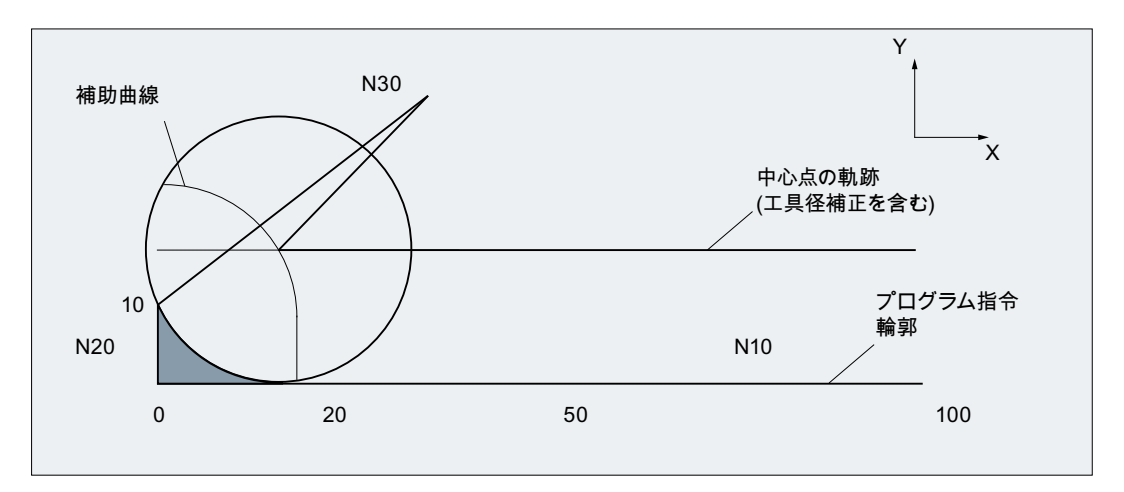

図 19-36 G461 を使用した後退動作

制御装置は、先行するブロックのいずれかを使用して、この円弧を切削しようとします。 CDOF が有効である場合、交点が見つかると検出が終了します。つまり、さらに前のブ ロックとの交点があるかどうかはチェックされません。

CDON が有効である場合、最初の交点が見つかった後でも、さらなる交点の検出が継続 されます。

このようにして見つかった交点が、先行ブロックの新しい終点であり、解除ブロックの 始点です。挿入された円弧は、交点の計算専用としてのみ使用され、移動が生じること はありません。

#### 注記

交点が見つからないと、次のアラームが出力されます。 アラーム「10751 衝突の危険」

#### G462

G462 (初期設定)を使用した後退では、最終工具径補正ブロックと先行ブロックの間で交 点が可能でない場合、工具径補正を持つ最終ブロックの終点に直線が挿入されます(ブロ ックがその終点の接線によって拡張されます)。

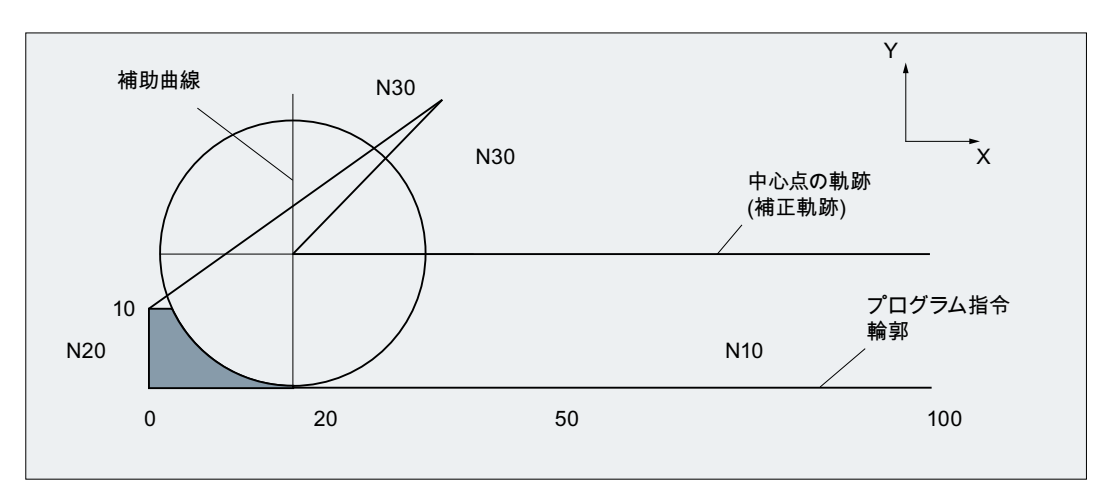

図 19-37 G462 を使用した後退動作

交点の検出は、G461 の手順と同じです。

G462 を使用した場合、プログラム例の中で N10 および N20 によって生成されるコーナ は、使用される工具で事実上可能な範囲の最後までは加工されません。しかし、プログ ラム例の N20 の左で、パーツの輪郭(プログラムされた輪郭とは異なる)への侵入が、y 値が 10 mm より大きくても許容されない場合、この動作が必要です。

KONT が有効である(始点または終点で輪郭を回り込む)場合、終点が輪郭の手前にあるか 背後にあるかによって動作が異なります。

## 終点が輪郭の前の場合

終点が輪郭の手前にある場合、後退動作は NORM の場合と同じです。この特徴は、G451 を使用した最終輪郭ブロックが直線または円弧によって拡張される場合でも変わりませ ん。したがって、輪郭の終点付近の経路干渉を避けるために、さらに回り込みの移動方 法を設定する必要はありません。

### 終点が輪郭の後ろの場合

終点が輪郭の背後にある場合、G450/G451 に応じて、常に円または直線が挿入されま す。この場合、G460-G462 は何も影響しません。

この状況で、最終移動ブロックと直前のブロックとの交点がない場合、挿入された輪郭 要素との交点、または回り込み円の終点からプログラムされた終点までの直線部分との 交点が生じることがあります。

挿入された輪郭要素が円弧(G450)で、直前のブロックと交差する場合、これは、NORM および G461 で生成される交点と同じです。ただし通常は、円弧の残りの部分は、まだ 移動する必要があります。後退ブロックの直線部分については、交点演算は不要です。

2番目のケースでは(挿入された輪郭要素と先行ブロックの間に交点が見つからない場 合)、後退直線と先行ブロックの間の交点にアプローチされます。

このため、G461 または G462 が有効である場合、G460 と異なる動作は、NORM が有効 である場合、または KONT を使用した動作が幾何学的な条件により NORM と同じである 場合のみ生じます。

#### 注記

アプローチ動作は後退動作とは対称に動作します。

アプローチ/後退動作は、アプローチ/後退ブロックの G 命令の状態で特定されます。し たがって、アプローチ動作は、後退動作とは無関係に設定できます。

#### 例:

アプローチ中に G461 を使用するプログラム

```
N20 $TC DP6[1,1]=10 ; 半径
N30 X0 Y0 F10000 T1 D1
N40 Y20
N50 G42 X50 Y5 G461
N60 Y0 F600
N70 X30
N80 X20 Y-5
N90 X0 Y0 G40
N100 M30
```
N10 \$TC DP1[1,1]=120 ; フライス工具のタイプ

## 19.6 工具径補正の継続

#### 意味

「工具径補正の抑制」機能を使用して、多くのブロックの工具径補正をマスクします。こ れに対し、前のブロックの工具径補正で設定された、プログラム指令工具中心軌跡と実 際に移動した工具中心軌跡との差は、補正として保持されます。

反転点での直線フライス加工時に複数の移動ブロックが必要であるものの、工具径補正 (バイパス方法)で作成した輪郭は不要である場合は、この方式を使用すると、役に立つ 場合があります。

#### 起動

「工具径補正の維持」機能は G 命令 CUTCONON CUTter compensation CONstant ON)によ って起動され、G 命令 CUTCONOF (CUTter compensation CONstant OFF)によって解除 されます。

CUTCONON および CUTCONOF は、モーダル G グループを形成します。

初期設定は CUTCONOF です。

この機能は、工具径補正のタイプ(2.5/次元、3 次元正面フライス、3 次元外周加工)とは 関係なく使用できます。

#### 一般的な場合

工具径補正は、通常は補正マスクの前に有効で、補正マスクを再度解除するときも、ま だ有効です。

CUTCONON の前の最後の移動ブロックでは、ブロック終点のオフセット点へアプローチ します。以後のすべてのブロックは、補正マスクが有効であるため、補正なしで移動し ます。ただし、最後のオフセットブロックの終点からオフセット点までのベクトルによ ってオフセットされます。これらのブロックでは、任意のタイプの補間(直線、円弧、多 項式)を使用できます。

補正マスクの解除ブロック、つまり、CUTCONOF を含むブロックは、通常どおりに補正 されます。開始点のオフセット点で起動します。1 つの直線ブロックが、前のブロック (つまり、動作中の CUTCONON を含む、最後のプログラム指令移動ブロック)の終点とこ の点の間に挿入されます。

円弧平面が補正平面に対して垂直である円弧ブロック(垂直円弧)は、CUTCONON でプロ グラムされたかのように扱われます。補正マスクのこの自動起動は、補正平面に移動動 作を含み、このような円弧でない最初の移動ブロックで自動的にキャンセルされます。 この意味で、垂直円弧が発生する可能性があるのは、外周削りのときのみです。

#### 例:

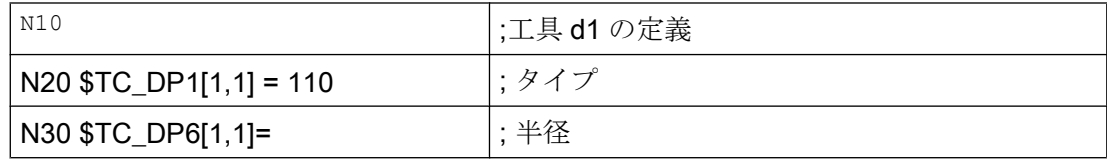

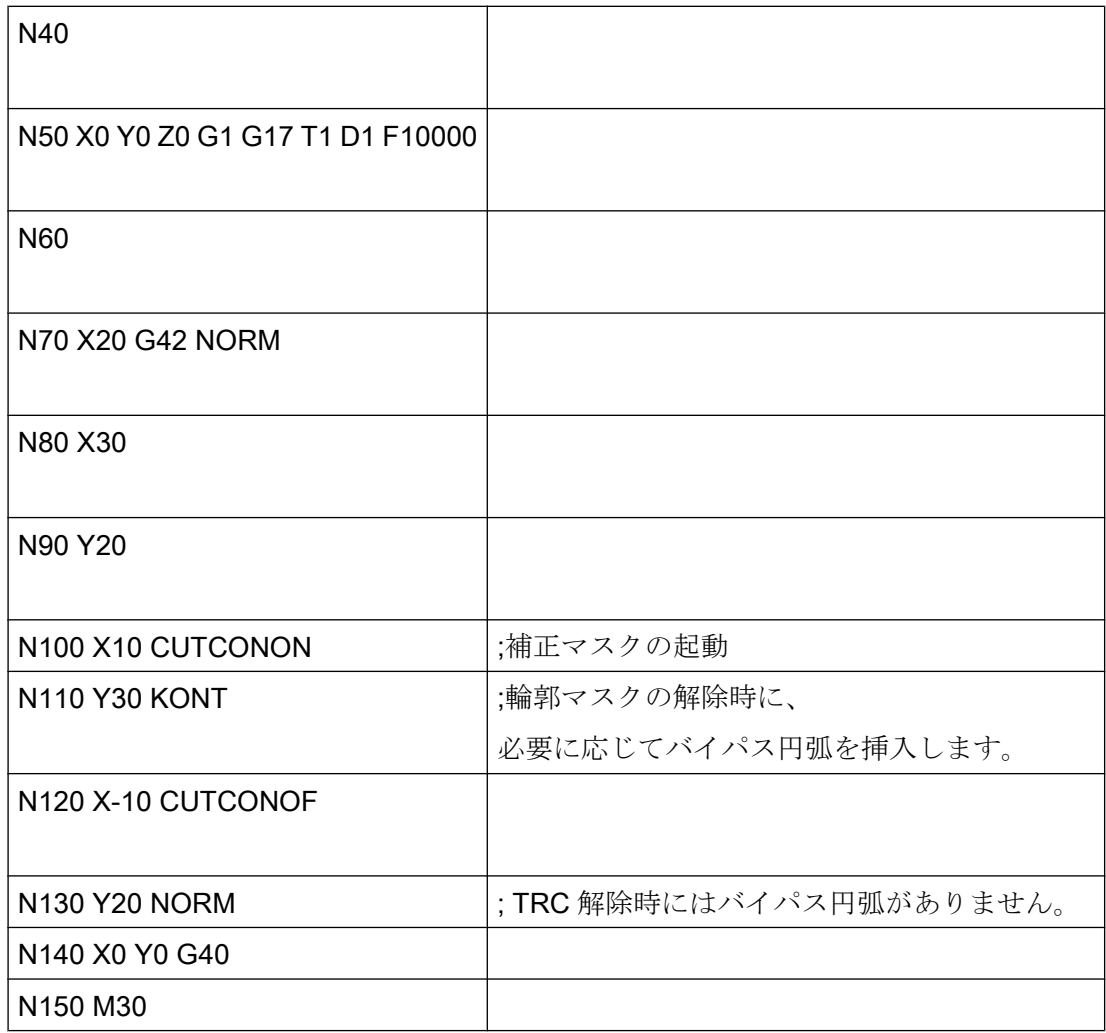

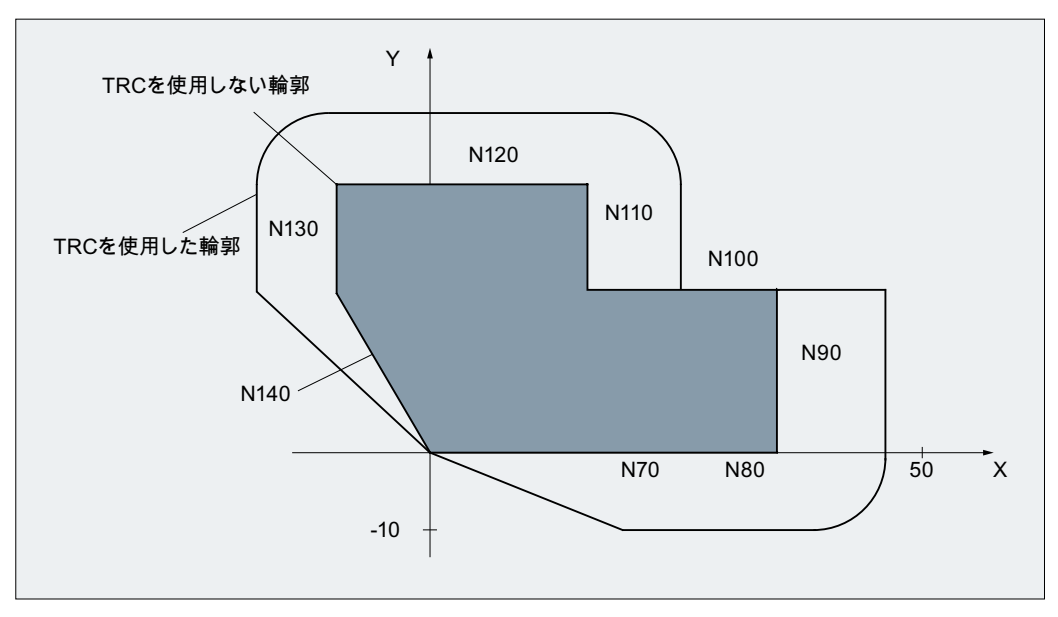

図 19-38 輪郭マスクのためのサンプルプログラム

特別な場合

- 工具径補正が有効でない(G40)場合、CUTCONON は動作しません。アラームは発生し ません。ただし、G 命令は有効なままです。 これは、G41 または G42 を使用して後のブロックで工具径補正が有効になる場合に 重要になりす。
- CUTCONON が有効な状態で、7番目の G グループの G 命令(工具径補正: G40/G41/G42) を変更することができます。G40 への変更は、直ちに有効になります。 前ブロックの移動に使用されたオフセット分を移動します。
- CUTCONON または CUTCONOF が、有効な補正平面での移動を含まないブロックにプ ログラムされている場合、そのような移動動作を持つ次のブロックまで起動が遅延さ れます。
- CUTCONON が、アクティブな工具径補正でプログラムされ、プログラムの終了前にキ ャンセルされない場合、その移動ブロックは、最後の有効なオフセットによって移動 します。 同じことが、プログラムの最終移動ブロックにおける G41 または G42 の再プログラ ミングに当てはまります。
- 工具径補正が G41 または G42 によって起動されたとき、CUTCONON が既に有効であ る場合、CUTCONOF を持つ次の移動ブロックまで補正の起動が遅延されます。

- CUTCONOF により輪郭に再位置決めするとき、17番目のGグループ(工具補正時のア プローチ/後退動作: NORM/KONT)が確認されます。つまり、KONT で必要であればバイ パス円が挿入されます。バイパス円は、G41 または G42 を使用した工具径補正の起 動と同じ条件で挿入されます。
- 工具径補正がマスクされるブロックの数は下記のマシンデータで制限されます。 MD20252 \$MC\_CUTCOM\_MAXNUM\_SUPPR\_BLOCKS (補正マスクの最大ブロック 数)

この数を超えると、加工が中止され、異常メッセージが発行されます。 この制限が必要な理由は、CUTCONON の前の最終ブロックでの内部ブロック処理を再 位置決め時に再開しなければならないからです。

● 工具径補正が既に有効である場合、G41 または G42 を再プログラムした後の応答は、 補正マスクと似ています。

ただし、次のような差異があります。

- 直線ブロックのみ許容されます。
- G41 または G42 を含む単一移動ブロックは、次のブロック内の始点のオフセット 点で終了するように修正されます。したがって、中間ブロックを挿入する必要は ありません。同じことが、それぞれが G41 または G42 を含む一連の移動ブロック における最終ブロックに当てはまります。
- 17 番目のグループの G 命令(工具補正時のアプローチ/後退動作: NORM/KONT)とは 関係なく、輪郭は常に NORM を使用して再アプローチされます。
- 連続した移動ブロックで G41 G42 が複数回プログラムされる場合、最終ブロックを 除く全ブロックが CUTCONON の場合と同様に加工されます。
- 輪郭マスクのタイプは、一連の連続した移動ブロックにおける最初の移動ブロックで のみ確認されます。 CUTCONON と同時に、G41 または G42 が、最初のブロックでプログラムされる場合、 輪郭マスクの解除に対する応答は、CUTCONON によって決定します。 この場合、G41 から G42 への変更またはその逆の変更が、再起動時に補正方向(輪郭 の左または右)を変更する手段として有効です。 輪郭マスクが有効であっても、補正方向の変更(G41/G42)を後のブロックでプログラ ムすることもできます。
- 衝突検出およびボトルネック検出は、輪郭抑制が有効であるブロックすべてについて 無効になります。

## 19.7 旋回工具ホルダ

#### 19.7.1 一般情報

#### はじめに

ある種の工作機械については、工具の向きを変更することができます(たとえば段取り替 えにより)。しかし、機械の運転中、設定されている向きは固定で、移動中に変更するこ とはできません。このため、キネマティックオリエンテーション変換(3 軸、4 軸または5 軸座標変換 TRAORI)は、このような機械で不要なだけでなく、意味がありません。ただ し、難解な数学上の問題でユーザーが煩わされないように、向きの変更によって生じる 工具長成分の変化を考慮する必要があります。これらの計算は、コントローラがおこな います。

## 適用

SINUMERIK 828D の場合、「旋回工具ホルダ」機能はフライス加工タイプでのみ有効で す。

#### 必要なデータ

旋回工具ホルダについてコントローラが工具補正を考慮しなければならない場合、以下 のデータが必要です。

- 工具データ(ジオメトリ、摩耗など)
- 工具ホルダデータ(旋回工具ホルダのジオメトリに関するデータ)

#### 工具ホルダ選択

コントローラで定義される工具ホルダを「旋回工具ホルダ」機能用に指定しなければな りません。指定には、次の NC プログラム命令を使用します。

TCARR = m

m:工具ホルダ番号

工具ホルダには、そのジオメトリを示す工具ホルダデータブロックが割り当てられます。 工具ホルダとそのブロックを起動すると、すぐに、つまり次の移動ブロックから有効に なります。

#### 工具/工具ホルダの割り当て

以前に有効だった工具が新しい工具ホルダに割り当てられます。

制御装置の側から見て、工具ホルダ番号 m と工具番号 T を自由に組み合わせることがで きます。ただし、実際の用途では、加工または構造上の理由で一部の組み合わせを除外 することができます。コントローラは、組み合わせに矛盾があるかどうかをチェックし ません。

### 工具ホルダのキネマテックの記述

旋回工具ホルダのキネマテックは、合計 33 のパラメータセットを使用して記述します。 ユーザはデータブロックのデータを編集できです。

#### 旋回工具ホルダ

例:工具の向きを調整するための 2 つの軸を備えるカルダン工具ホルダ

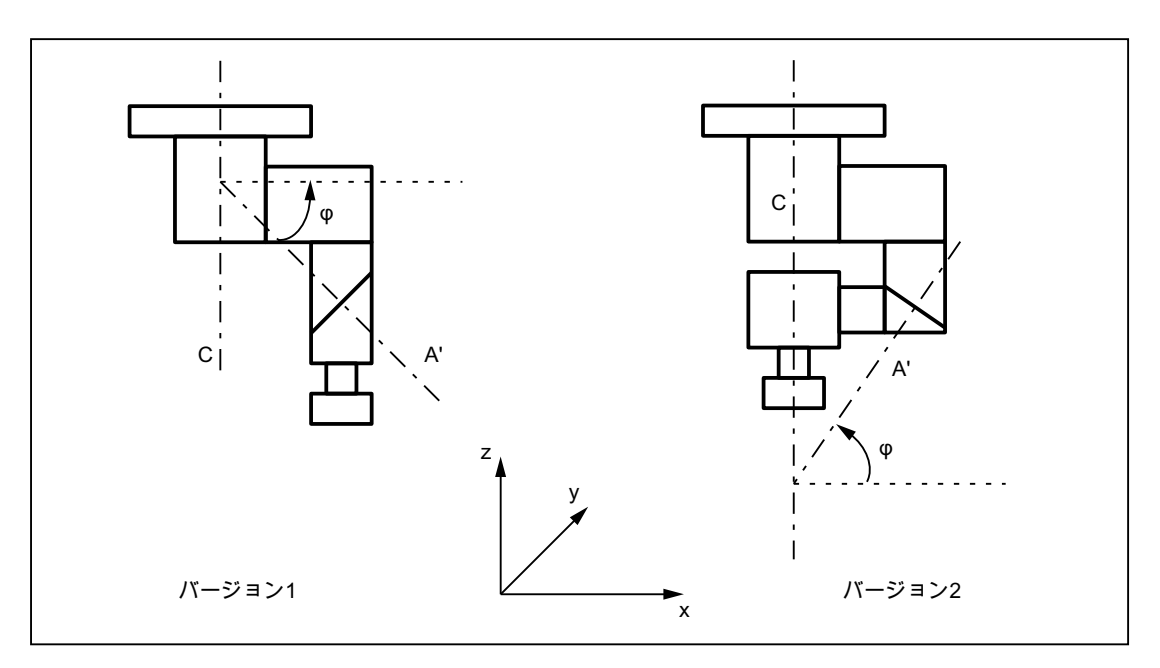

図 19-39 2 つの軸を備えるカルダン工具ホルダ

#### 工具ホルダデータブロックの処理

2 つの方法を使用できます。

- パートプログラムから工具ホルダデータブロックへの入力の明記
- フレームからの特定の値(角度)の自動受け入れ このための要求事項は、工具ホルダの選択時に TCOFR (工具ホルダの旋回フレーム)も 指定することです。 工具長の計算に使用される工具の向きは、工具ホルダが変更される時点で有効なフレ ームから再び決められます。

## Z 方向での向き

G 命令 TOFRAME を使用して、このフレームの Z 方向が現在の工具の向きと同じである ようにフレームを定義します。

工具ホルダが無効か、または向きの変化しない工具ホルダが有効である場合、新しいフ レームの Z 方向は以下のようになります。

- G17 では前の Z 方向と同じ。
- G18 では前の Y 方向と同じ。
- G19 では前の X 方向と同じ

#### 有効なフレームに対する TCOABS

次の命令を使用して、アブソリュートの工具ホルダの向きを設定します。

TCOABS (アブソリュートの工具ホルダの向き)

工具長補正のために考慮される向きは、有効なフレームの向きとは無関係です。

TCOABS または TCOFR のうち、一方の命令のみ有効です。

#### フレーム変更

工具の選択に続いてフレームを変更できます。フレームを変更しても、工具長補正成分 には影響ありません。

## 工具ホルダデータの角度:

工具ホルダデータに格納された、プログラムされた回転角度は、フレームによって定義 される回転角度の影響を受けません。TCOFR から TCOABS への変更時、工具ホルダデー タのオリジナルの(プログラムされた)回転角度が再び有効になります。

#### 工具補正タイプ

CUT2D または CUT3DFS が有効な場合は、現在の工具の向きが TRC (工具径補正)で考慮 されます。

#### 他のすべての工具補正タイプ

これらはすべて、G グループ 22 の補正タイプです(CUT3DC と CUT3DF を除く)。動作 は、補正で使用される平面に関して、同じです。これは、有効なフレームからの工具の 向きとは無関係に決定されます。

CUT2DF と CUT3DFF では、工具径補正に使用される補正平面は、現在の工具の向きとは 無関係にフレームから決定されます。選択中の平面(G17/G18/G19)が考慮されます。

#### CUT3DC と CUT3DF

外周加工用の 3 次元工具補正

5 軸座標変換が有効である正面フライス用の 3 次元工具補正は、「旋回工具ホルダ」機能 の影響を受けません。

向きの情報は、有効なキネマテック 5 軸座標変換によって決定します。

#### 工具ホルダの向きの制限

定義された工具ホルダのキネマテックで実現できない向きがフレームによって指定され た場合、アラームが出力されます。

以下のキネマテックでは、いかなる向きも実現できません。

- キネマテイックの定義に必要な2つの回転軸が互いに垂直でなく、工具方向を定義す る工具軸が 2 番目の回転軸に対して垂直でない場合 または
- 定義されている軸が2軸未満である場合

#### 非旋回工具ホルダ

内部で使用される工具の向きは、基本的な工具の向きと選択平面(G17 - G19)にのみ依存 します。

#### あいまいさ

2つの軸では、フレームによって定義される特定の工具の向きは一般に、2つの異なる回 転角度ペアによって設定できます。コントローラは、回転角度がプログラム指令された 回転角度になるべく近くなるような設定を 2 つのうちから選択します。

#### 工具ホルダデータへの角度の保存

## W1:工具補正

19.7 旋回工具ホルダ

実際にあいまいさが生じる場合多くでは、フレームから期待される近似角度を工具ホル ダデータに保存する必要があります。

#### パラメータセット

旋回工具ホルダのパラメータセット一式は、33 の値で構成されます。 以下のシステム変数を使用できます。

- $\bullet$  \$TC CARR1 ~\$TC CARR33
- さらに、\$TC CARR34 ~\$TC CARR65 を仕上げオフセット用に使用できます。

個々のパラメータの内容は、次のように区別されます。

#### 機械のキネマテイックス:

#### \$TC\_CARR1 ~\$TC\_CARR20 と\$TC\_CARR23

\$TC\_CARR18 ~\$TC\_CARR20 では、複合旋回機構を備える(工具とワークの両方を回転 できる)機械を記述するのに必要な、追加ベクトル L を定義します。

\$TC\_CARR21 と\$TC\_CARR22 には、必要に応じて旋回工具ホルダの向きを決めるのに その位置を使用できる、回転軸のチャネル軸名称が含まれます。

#### キネマテックタイプ:

文字 T、P または M を持つ\$TC CARR23

以下の 3 つのオプションをキネマテックタイプに使用できます(大文字でも小文字でもか まいません)。

- T: 工具(Tool)のみ回転できます(基本値)。
- P: ワーク(P art)のみ回転できます。
- M: 工具とワークの両方を回転できます(Mixed mode)。

上記以外の文字では、旋回工具ホルダを有効にする際に、次のアラームが出力されます。 アラーム「14153 チャネル%1 ブロック%2 不明の工具ホルダタイプ: %3」

#### 回転軸パラメータ:

### $$TC$  CARR24 ~ $$TC$  CARR33

\$TC\_CARR24 ~\$TC\_CARR33 のシステム変数を使用して、オフセット、角度補正、カ ップリングギヤシステムおよび軸制限を定義できます。

### 注記

これらのシステム変数は、工具管理機能が有効であってもなくても使用できます。

#### チェーン/データブロックの要素とプリセット

工具ホルダデータブロックの値\$TC\_CARR1 ~\$TC\_CARR20 と\$TC\_CARR24 ~ \$TC\_CARR33 は NC 言語フォーマットのタイプ REAL です。

1 番目の回転軸(v<sub>1</sub>)と 2 番目の回転軸(v<sub>2</sub>)の軸名称の値\$TC\_CARR21 と\$TC\_CARR22 は NC 言語フォーマットのタイプ AXIS です。これらはすべてゼロにプリセットされます。 値\$TC\_CARR23 は、大文字「T」で初期化されます(工具のみ回転可能)。

\$TC\_CARRn[m]

\$TC\_CARR[0]= 0 には、特別な意味があります。

#### 旋回工具ホルダ用のシステム変数

\$TC\_CARRn[m]

- n: パラメータ 1...33
- m: 旋回工具ホルダの番号、1 ~マシンデータ設定値: MD18088 \$MN\_MM\_NUM\_TOOL\_CARRIER (定義可能な工具ホルダの最大数)

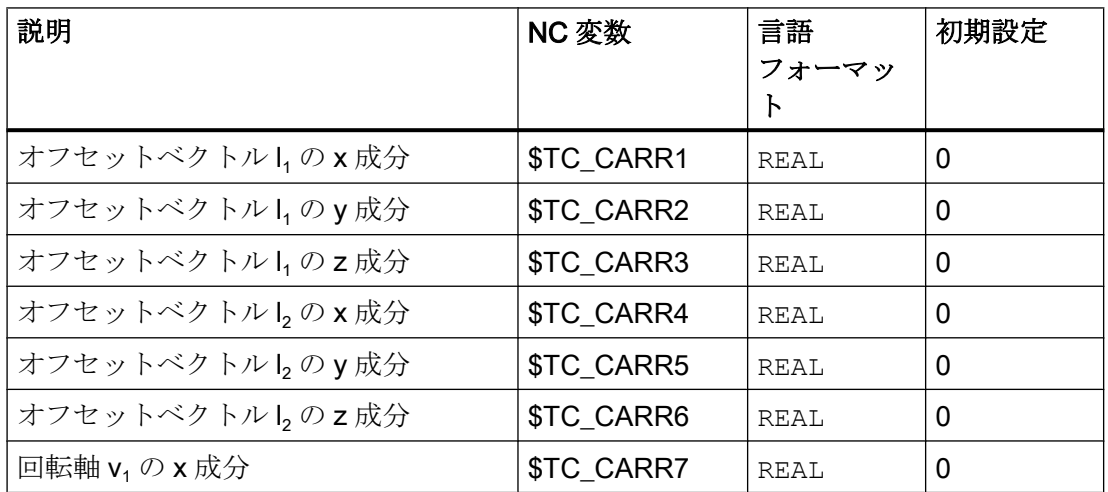

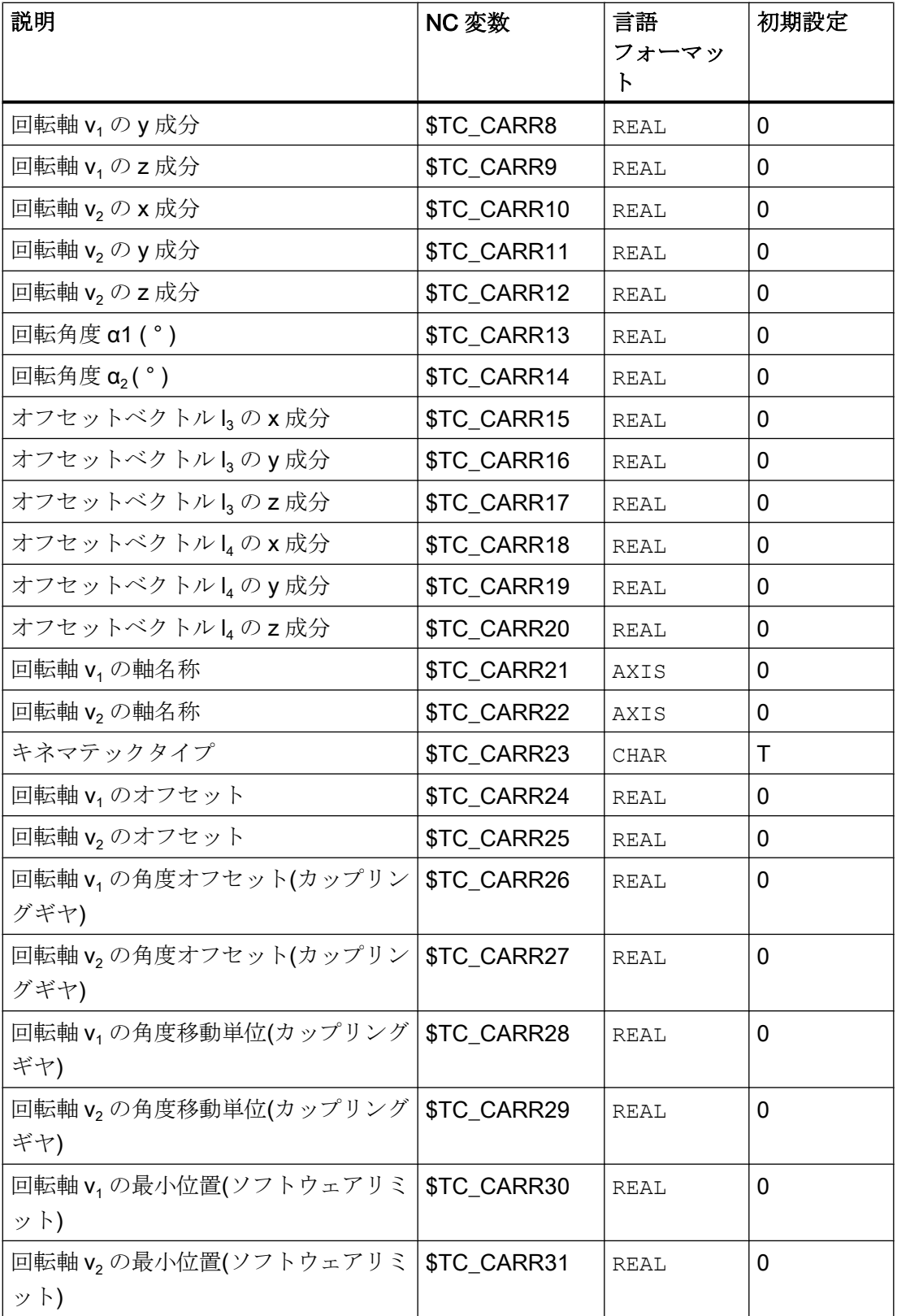

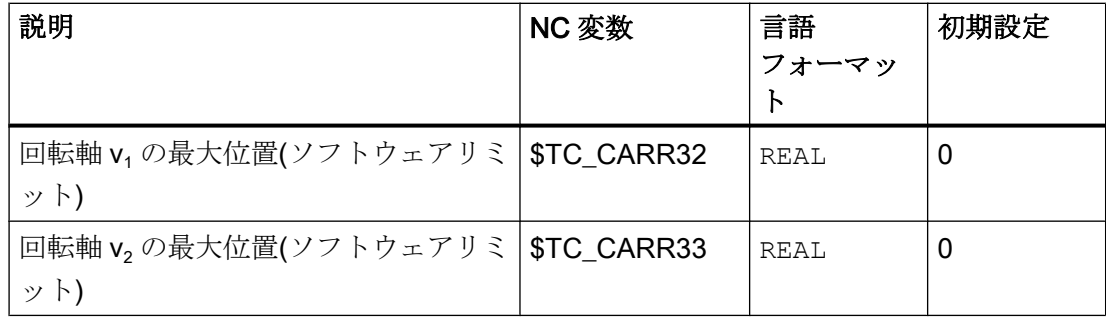

## ユーザー用と仕上げオフセット用のシステム変数

- $\bullet$  \$TC\_CARR34  $\sim$ \$TC\_CARR40 ユーザーで自由に使用できるパラメータが含まれます。
- $\bullet$  \$TC CARR41 ~\$TC CARR65

基本的なパラメータの値に追加できる仕上げオフセットパラメータが含まれます。基 本的なパラメータに割り当てられる仕上げオフセット値は、値 40 をパラメータ番号 に加算することで得られます。

 $\bullet$  \$TC\_CARR47  $\sim$ \$TC\_CARR54  $\ge$  \$TC\_CARR61  $\sim$  \$TC\_CARR63 未定義のシステム変数であり、読み取り/書き込みのアクセスをしようとするとアラー ムを出力します。

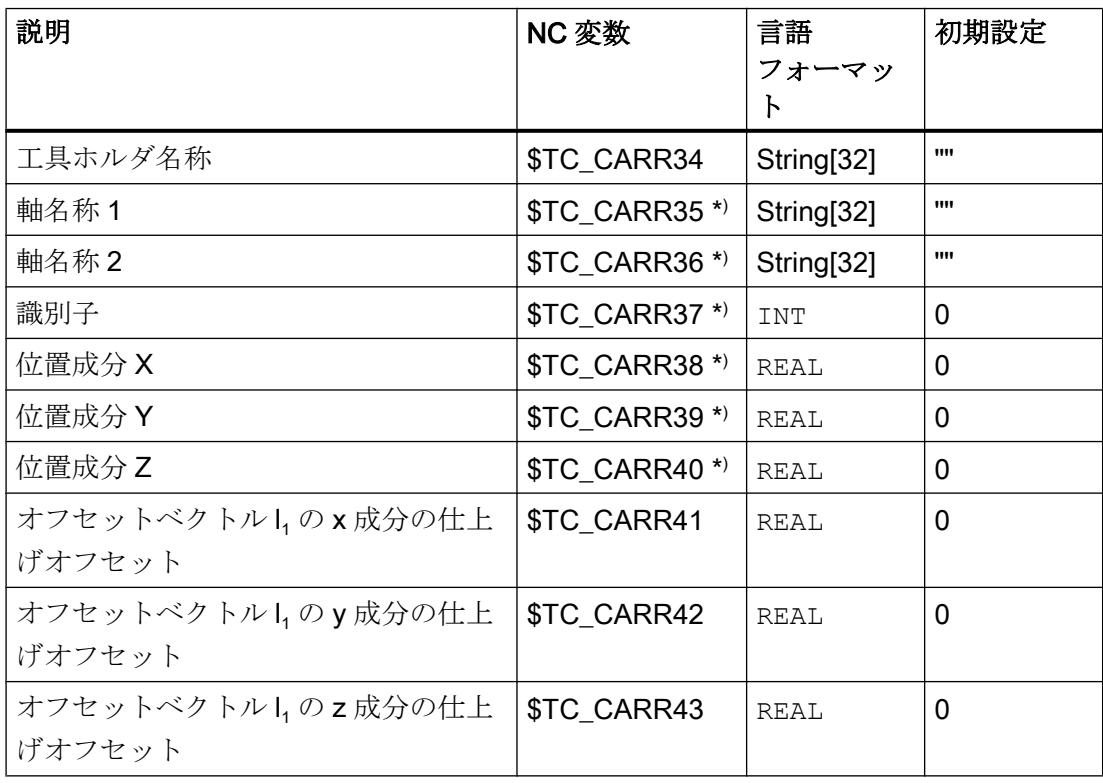

W1:工具補正

19.7 旋回工具ホルダ

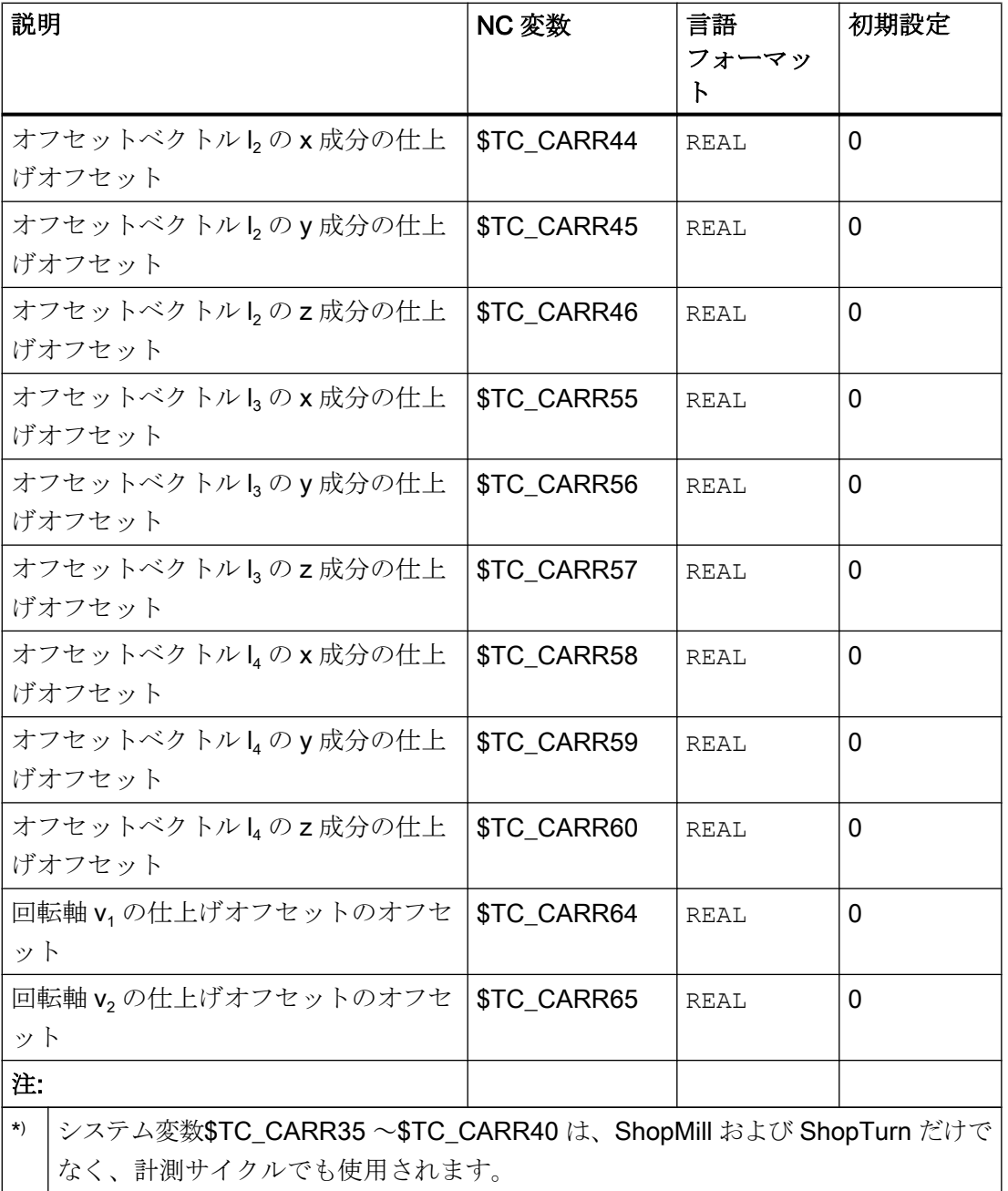

# 19.7.2 キネマテックの伝達と機械構成

## キネマティックチェーンの表現

キネマティックチェーンという概念を使用して、レファレンス点と工具先端の間の運動 の伝達を記述します。

キネマティックチェーンには、工具ホルダデータブロックに必要なデータを規程された 方法ですべて記述します。特定のキネマテックに関する具体的なケースを記述するには、 チェーンの関連成分に実際のベクトル、長さおよび角度を割り当ててください。チェー ンは、最大配置を表します。より単純なケースでは、個々の成分がゼロであってもかま いません(たとえば、1 つの回転軸を持つ、または回転軸を持たないキネマテック)。

機械は、工具またはワークテーブル(あるいはその両方)を回転させる軸を持たなくても かまいません。ハンドルまたは再設定によって手動で向きを設定する場合でも、この機 能を使用できます。

機械構成は、以下のパラメータを使用して記述されます。

- $\bullet$  2つの回転軸(v<sub>1</sub> と v<sub>2</sub>)。それぞれが1つの回転角度( $\alpha_1$  または  $\alpha_2$ )を持ちます。回転角 度は、回転ベクトルの方向から見て時計回りにプラスにカウントされます。
- 関連する機械寸法(軸距離、機械または工具レファレンス点までの距離)についての、最大 **4つのオフセットベクトル(l┐〜 lィ)。**

#### ゼロベクトル

ベクトル v<sub>1</sub> と v<sub>2</sub> はゼロであってもかまいません。この場合、回転軸の方向が定義され ないため、関連する回転角度(プログラム指令に明記または有効なフレームから計算)も ゼロでなければなりません。この条件が満たされない場合、工具ホルダが起動されると アラームが出力されます。

#### 2 つ未満の回転軸

回転軸を定義しないというオプションは、記述される工具ホルダが 1 つの面でしか工具 を回転させない場合に有用です。したがって、意味のある最小データブロックは、工具 ホルダデータ内の 0 でない唯一つの入力を含むことができます。つまり、1 つのフレー ムから回転角度 α1 または α2 が決められる場合、軸に平行な回転軸を記述するための、 v<sub>1</sub> または v<sub>2</sub> の成分のいずれか一方の値を含むことができます。

## その他の特別な事例

2つのベクトル v1 と v2 は、同一直線上にあってもかまいません。しかし、向きの自由度 は失われます。つまり、この種のキネマテックは、回転軸が 1 つのみ定義される場合と 同じです。すべての可能な向きは、1 つの円錐面上にあります。円錐面は、工具の向き t および v<sub>1</sub> または v<sub>2</sub> が同一直線上になる場合、直線に変形します。したがって、このよ うな特殊な場合は向きの変更は不可能です。円錐面は、工具の向きtおよび v<sub>1</sub> または v<sub>2</sub> が互いに垂直である場合、円の平面に変形します(つまり、すべての向きが 1 つの面で可 能です)。

2つのベクトル v<sub>1</sub> と v<sub>2</sub> がゼロであってもかまいません。この場合、向きの変更は不可能 です。このような特殊な場合では、ゼロ以外の任意の長さ12と l2 は追加の工具長補正の 役割を果たし、個々の軸の成分は、平面(G17 ~ G19)の変更による影響を受けません。

## キネマテックデータの拡張

- 回転軸位置を介して工具ホルダ設定を定義するための、既存の機械軸への直接アクセ スの手段
- 旋回ワークによるキネマテック、および旋回工具と旋回ワークによるキネマテックの 拡張。
- 回転軸位置用のグリッドで不連続な値だけを許容する手段(カップリングギヤシステ  $\Delta$ <sub>)</sub>

これらの拡張は、以前のソフトウェアバージョンと互換性があり、STC CARR18 ~ \$TC\_CARR23 のキネマテックデータブロックを含みます。

## 旋回工具を備える機械

旋回工具を備える機械に関しては、以前のソフトウェアバージョンから、キネマテック の定義に変更はありません。新たに導入されたベクトル L4 に特別な意味はありません。L4 がゼロ以外の値を含む場合、無視されます。

「旋回工具ホルダ」という用語は、テーブルが単独でまたは工具に加えて旋回できるよう な、新しいキネマテックタイプについては適切ではありません。しかし、互換性を確保 するために使用されているのです。

旋回工具を備える機械(一般的なケース)を記述するのに使用されるキネマティックチェ ーンを下図に示しています。

W1:工具補正

19.7 旋回工具ホルダ

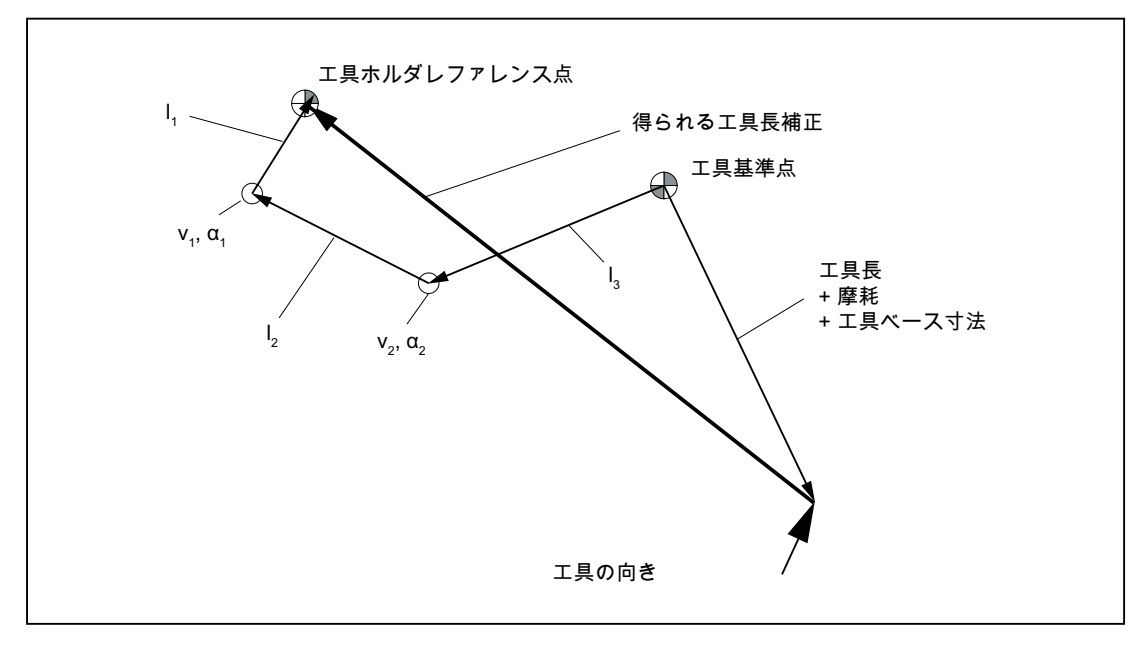

図 19-40 旋回機構付きの工具を記述するキネマティックチェーン

旋回ヘッドでのオフセットを記述するベクトルは、工具先端から工具ホルダのレファレ ンス点への方向において正です。

次のキネマテックタイプが、旋回工具を備える機械について定義されます。

文字 T を使用する\$TC\_CARR23

### 旋回ワークを備える機械

旋回ワークを備える機械では、ベクトル1は意味を持ちません。このベクトルがゼロ以 外の値を含む場合、無視されます。

旋回ワークを備える機械のキネマティックチェーンを下図に示しています。

W1:工具補正

19.7 旋回工具ホルダ

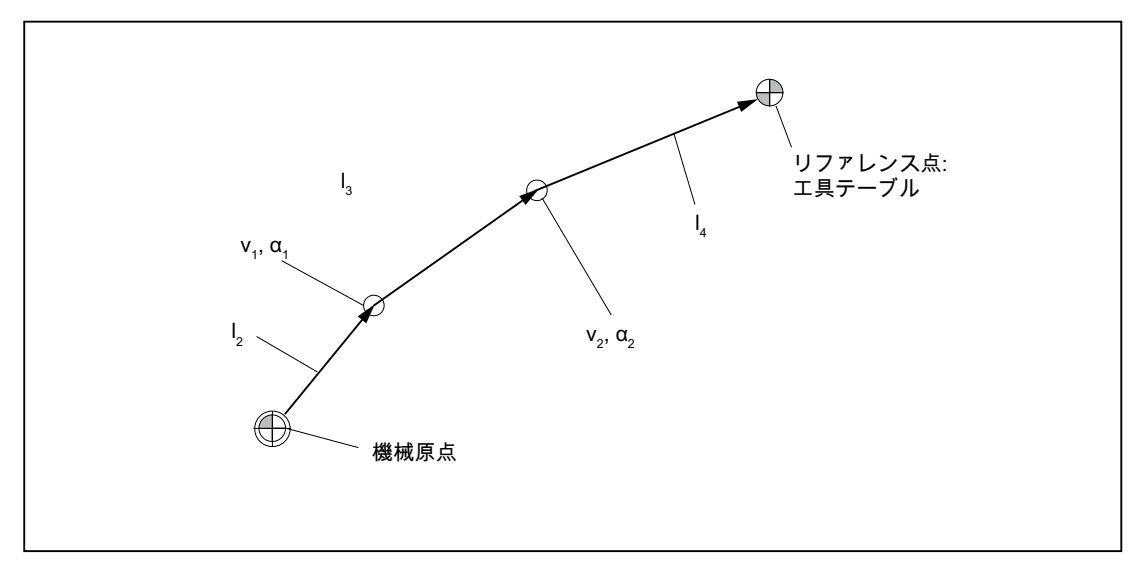

図 19-41 回転テーブルを記述するキネマティックチェーン

回転テーブルxでのオフセットを記述するベクトルは、機械レファレンス点からテーブ ルへの方向において正です。

次のキネマテックタイプが、旋回ワークを備える機械について定義されます。

文字 P を使用する\$TC\_CARR23

### 注記

旋回ワークを備える機械では、このタイプは通常、選択された機械レファレンス点とテ ーブルの基準点が同一である場合に有用です。この方法でレファレンス点を選択するこ とには、初期状態(つまり、回転軸が回転していない状態)におけるワークの位置ゼロが、 回転テーブルが作動しても変わらないという利点があります。この場合、(開いた)キネ マティックチェーン(図を参照してください)が閉じます。

したがって、このような特殊なケースでは、次の公式が適用されます。I2 = - (I3 + I4)

## 複合旋回機構を備える機械

複合旋回機構(工具とワークの両方が回転)を備える機械では、各成分を 1 つの軸だけに よって回転させることができます。

旋回工具のキネマテックは最初の回転軸(v<sub>1</sub>)と 2 つのベクトル l<sub>1</sub> および l<sub>2</sub> によって記述 され、回転テーブルの運動は2番目の回転軸(v2)と2つのベクトル l3 および l4 によって 記述されます。旋回工具と旋回ワークを備える機械の2つのキネマティックチェーン成 分を下図に示しています。
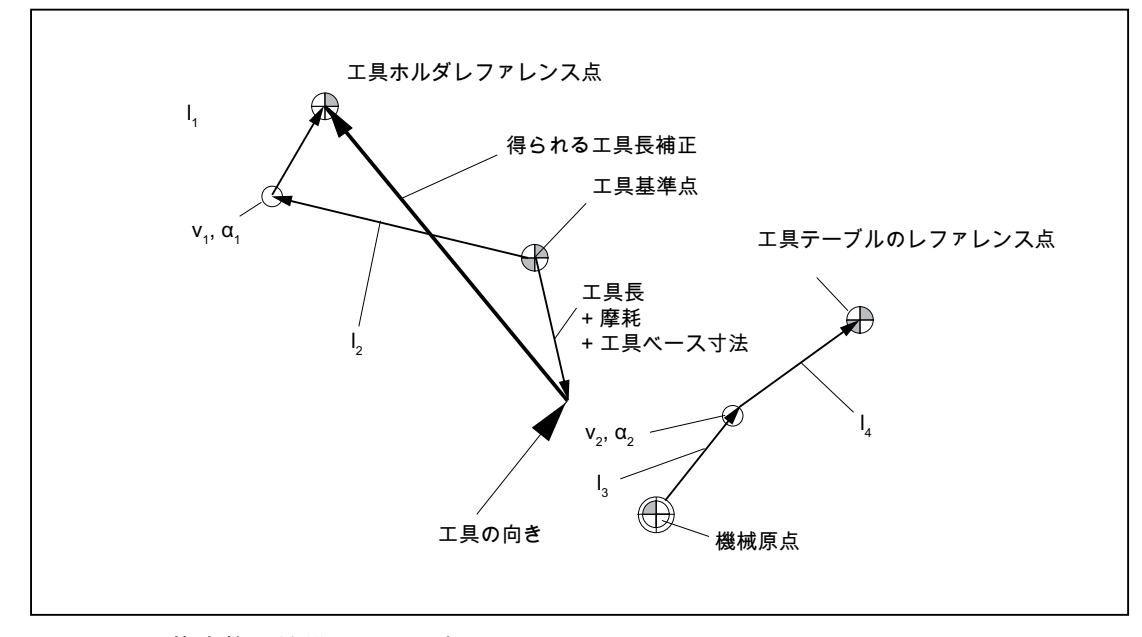

図 19-42 複合旋回機構によるキネマティックチェーン

次のキネマテックタイプが、旋回工具と旋回ワークを備える機械について定義されます。 文字 M を使用した\$TC CARR23(複合旋回機構)

### 注記

複合旋回機構備える機械では、このタイプは通常、テーブルのみ回転できる機械と同様、 機械レファレンス点とテーブルのレファレンス点が同一である場合に有用です。この場 合、テーブルを記述する(開いた)チェーン成分(図を参照してください)が閉じます。 このような特殊なケースでは、次の公式が適用されます。I<sub>3</sub> = - I<sub>4</sub>

# 旋回工具タイプ T と M

旋回工具を備える機械のキネマティック(タイプ T と M) では、工具またはヘッドコンポ ーネント(テーブルコンポーネントとは対照的に)を記述する、旋回工具ホルダコンポー ネントが、有効な工具とともに新しい全体的工具の役割を果たします。

## 仕上げオフセット

オフセットベクトル l<sub>1</sub> ~ l4 と、回転軸 v<sub>1</sub> および v<sub>2</sub> のオフセットを、基本値と仕上げオ フセットの合計として表すことができます。基本値に割り当てられる仕上げオフセット パラメータは、基本値のインデックスに値 40 を加算することによって得られます。

### 例:

### W1:工具補正

19.7 旋回工具ホルダ

パラメータ\$TC\_CARR5 は、仕上げオフセット\$TC\_CARR45 に割り当てられます。

# 注記

仕上げオフセットに使用できるシステム変数\$TC\_CARR41 ~\$TC\_CARR65 の意味につ いては、以下を参照してください。

## 参照先:

『プログラミングマニュアル、上級編』;「工具オフセット」

# 起動

次の設定によって、仕上げオフセット値が基本値に加算されます。

SD42974 \$SC\_TOCARR\_FINE\_CORRECTION = 1 (仕上げオフセット TCARR オン/オ フ)

# 必要条件

許容可能な仕上げオフセットの合計は、制限されます。

許容可能な最大値は、次の表のようにマシンデータを使用して定義します。

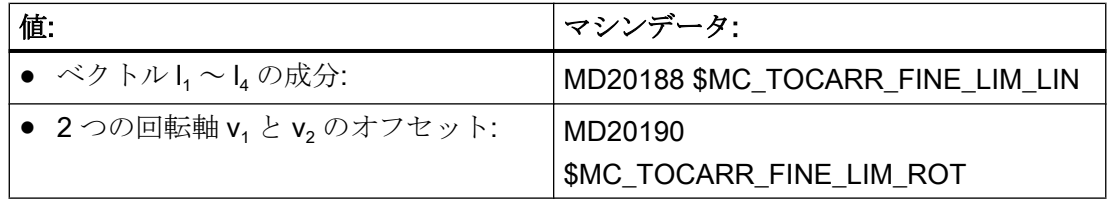

以下の場合のみ、不正な仕上げオフセット値が検出されます。

- このような値を含む旋回工具ホルダが有効になる場合 および
- 次のセッティングデータが設定されるのと同時に SD42974 \$SC\_TOCARR\_FINE\_CORRECTION

# 回転の記述

回転を記述するデータブロックは、1 つのベクトル **ν**<sub>1</sub>/ν<sub>2</sub> で構成され、初期状態における 回転軸の回転方向と角度 α1/α2 が記述されます。回転角度は、回転ベクトルの方向から 見て時計回りにプラスにカウントされます。

2つの工具ホルダ角度 α1 と α2 は、現在選択されている有効な平面(G17 ~ G19)とは無 関係に、フレームを使用して決定されます。

初期状態(両方の角度 α1 と α2 がゼロ)における工具の向きは、次のとおりです(初期設定 の場合と同様)。

- G17:Z に平行。
- G18:Y に平行。
- G19:Z に平行

# 工具ホルダへのデータの割り当て

# 旋回工具ホルダを備える機械の例

キネマテックタイプ T の旋回工具ホルダを備える機械について、図示したフライスヘッ ドで以下の設定が得られます。

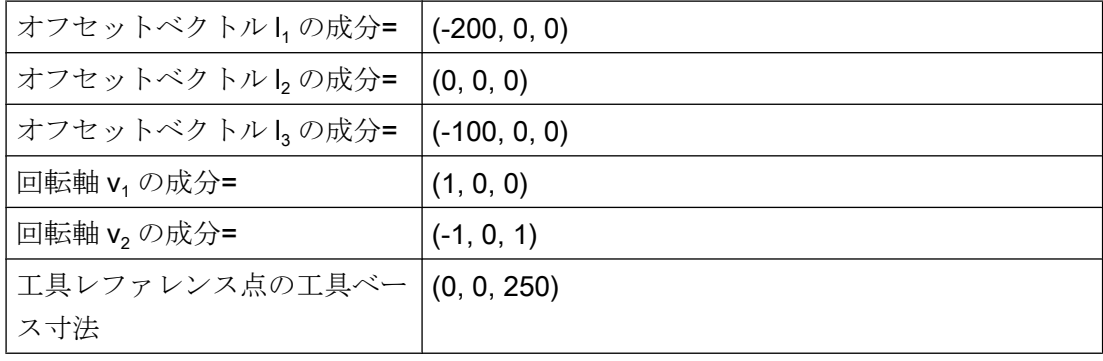

## 注記

工具ベース寸法の工具レファレンス点は、機械におけるレファレンス点によって定義さ れます。

作業領域のレファレンス点についての詳細は、「K2: [軸タイプ、座標系、フレーム](#page-844-0) (ペー ジ [845\)](#page-844-0)」の章を参照してください。

W1:工具補正

19.7 旋回工具ホルダ

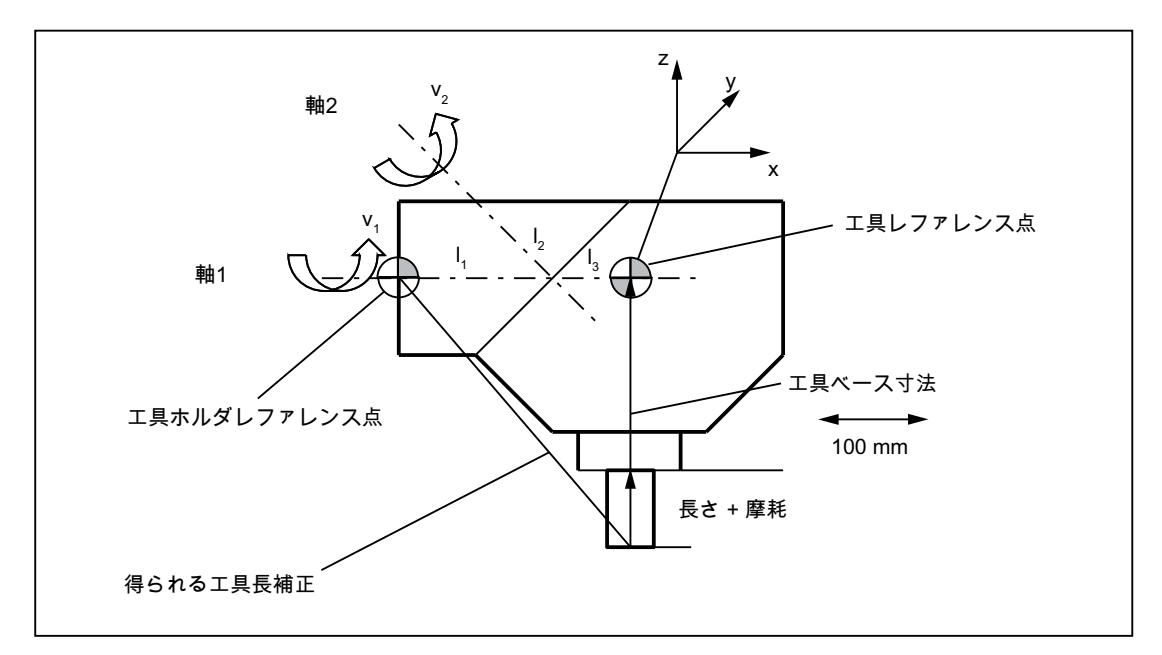

図 19-43 工具ホルダデータの割り当て

次のような適切な仮定の下で、データブロックの値の割り当てをおこなっています。

- 2つの回転軸が、ある点で交差する。 したがって、l2 の成分はすべてゼロです。
- 最初の回転軸は x/z 面にあり、2番目の回転軸は x 軸に平行です。 これらの条件によって、v1 と v2 の方向が定義されます(長さは、ゼロでない限り関係 ありません)。
- 工具ホルダのレファレンス点は、2つの回転軸の交点から見て x 軸のマイナス方向 200 mm のところにある。 この条件によって、I<sub>1</sub> が定義されます。

# 関連データブロック値の指定

旋回工具ホルダを備える機械上にある工具ホルダについて、以下の関連データブロック 値が指定されます。

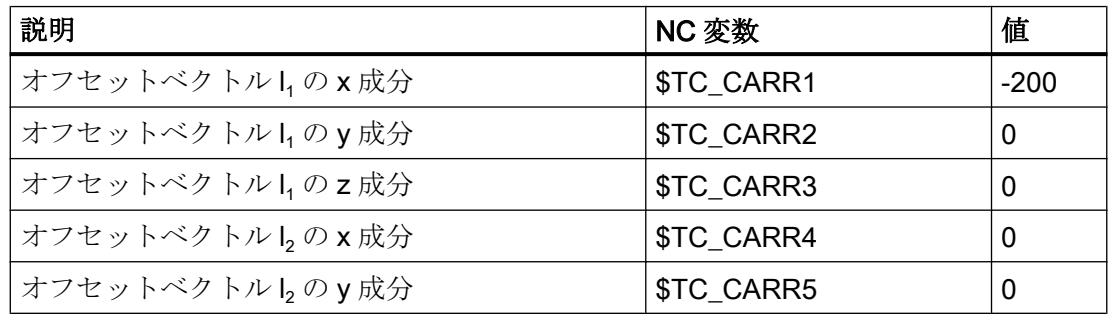

W1:工具補正

19.7 旋回工具ホルダ

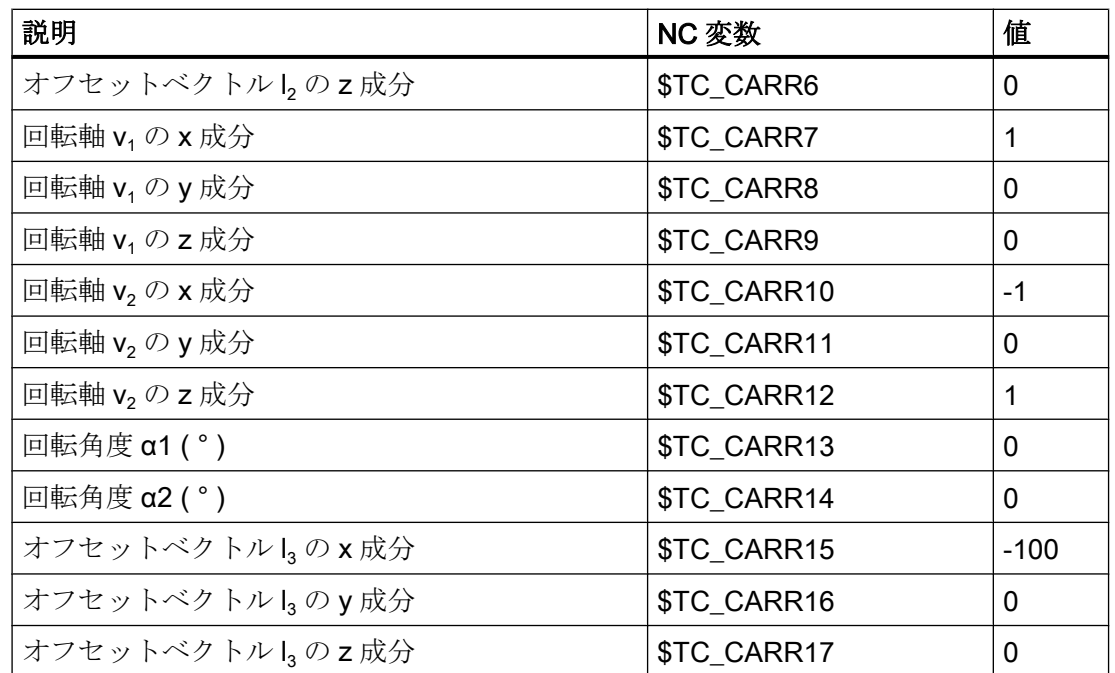

説明

この例で選ばれている工具ホルダのキネマテックでは、2 つの回転軸が 45°の角度を成し ており、その向きは、どの値もとることができないことを意味しています。具体的には、 この例では、X 成分が負である向きの記述ができません。

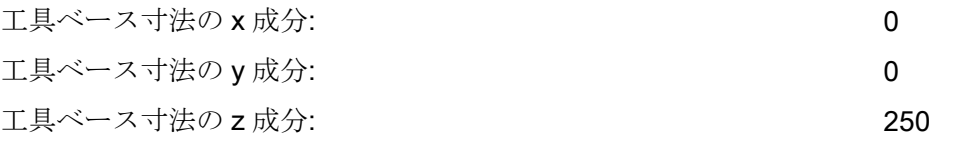

## 注記

必要なデータを工具ホルダのジオメトリから明確に決めることはできません。つまり、 ユーザーは、どのデータを保存するかを、ある程度自由に決めることができます。した がって、この例では、2 番目の軸までの工具ベース寸法について 1 つの z 成分のみ指定 することが可能です。この場合、l2はゼロではなく、2番目の軸上のこの点と最初の軸上 の追加点との距離の成分を含みます。最初の軸上の点も自由に選択できます。どの点を 選択するかに応じて、レファレンス点(これも自由に選択できる)に到達するようにしを 選択しなければなりません。

一般的に:軸の回転によって変更されないベクトル成分は、回転の「前」と「後」で任意 のベクトルに分散できます。

# 19.7.3 キネマティック結合による工具ホルダ

# キネマティック結合による工具ホルダのモデリング

キネマティック結合により定義された構造の機械で、工具ホルダとして動作する機械パ ーツもキネマティック結合を使用して記述できます。キネマティック結合と工具ホルダ で同じジオメトリデータを合わせて管理できます。

機械のキネマティックを定義するには、2 つのキネマティック結合が必要です。

- 機械原点(世界座標系の原点)からワークレファレンス点(ワーク構成部分)までの1つ の結合点。
- 機械原点から工具ホルダレファレンス点(工具構成部分)までの他の結合点。
- キネマティック結合については、機能マニュアル「応用機能」の「K7:キネマティッ クチェーン」を参照してください。

\$TC\_CARR23 によってパラメータ設定された 3 つの異なるキネマティックタイプが工具 ホルダに対応します。

以下のグラフィックは、旋回工具(タイプ T)、旋回ワーク(タイプ P)、および解決済みキ ネマティック(タイプ M)を含む機械のキネマティックの例を示しています。解決済みキ ネマティック(タイプ M)は、両タイプの組み合わせです。

## 旋回工具の例

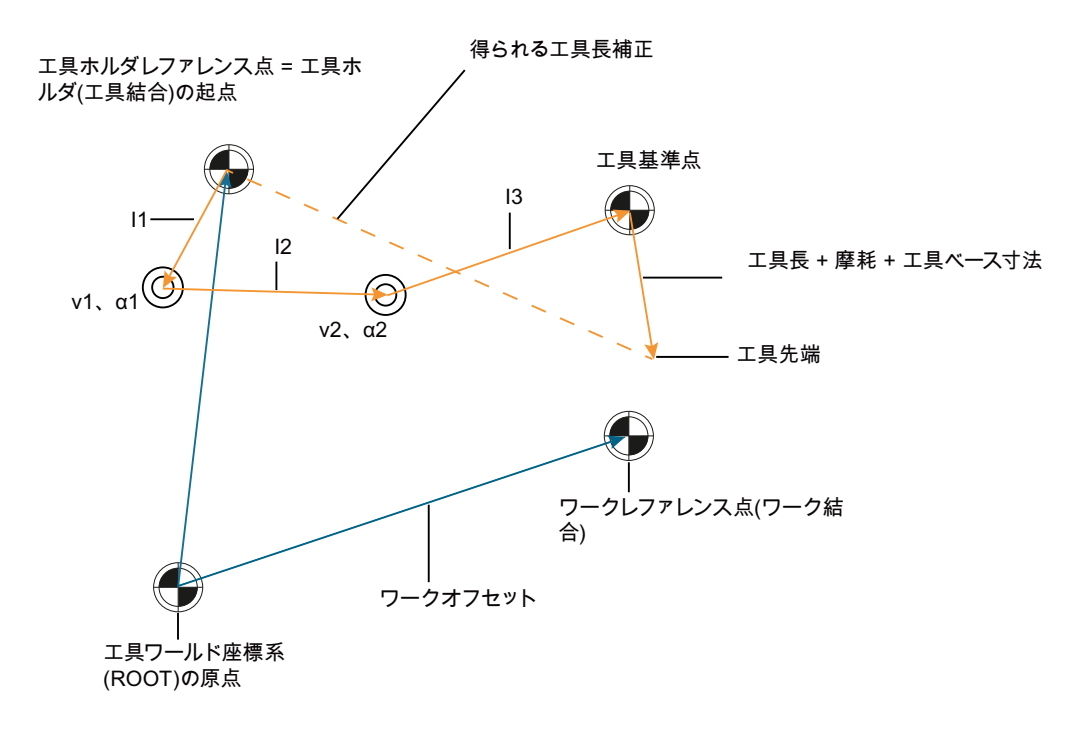

- オレンジ: 工具ホルダのキネマティック結合
- 青: 機械のキネマティック結合
- 図 19-44 旋回工具を含む工具ホルダ

W1:工具補正

19.7 旋回工具ホルダ

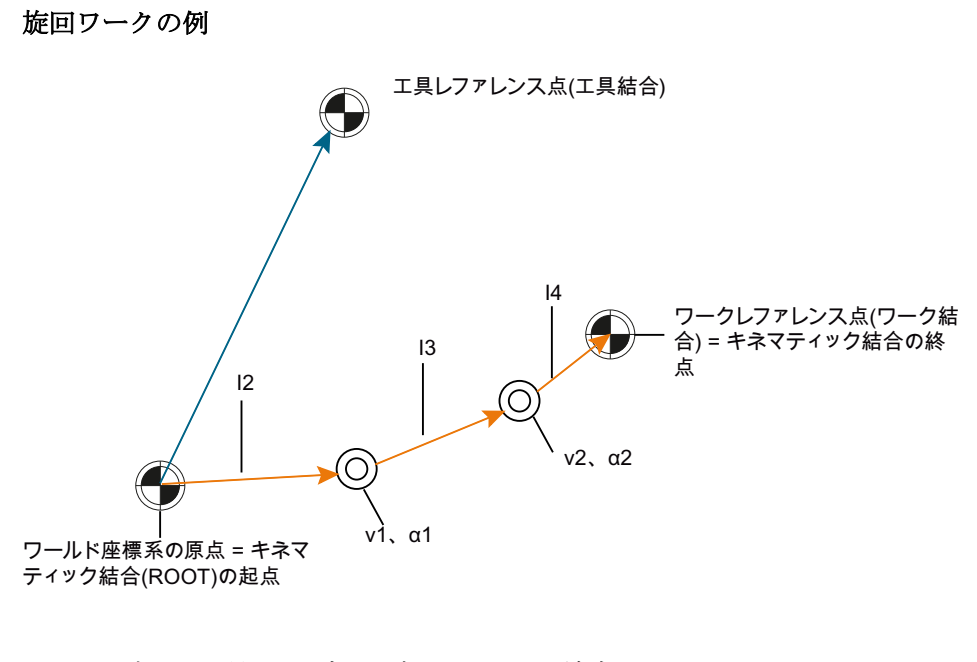

- オレンジ: 工具ホルダのキネマティック結合
- 青: 機械のキネマティック結合

図 19-45 旋回ワークを含む工具ホルダ

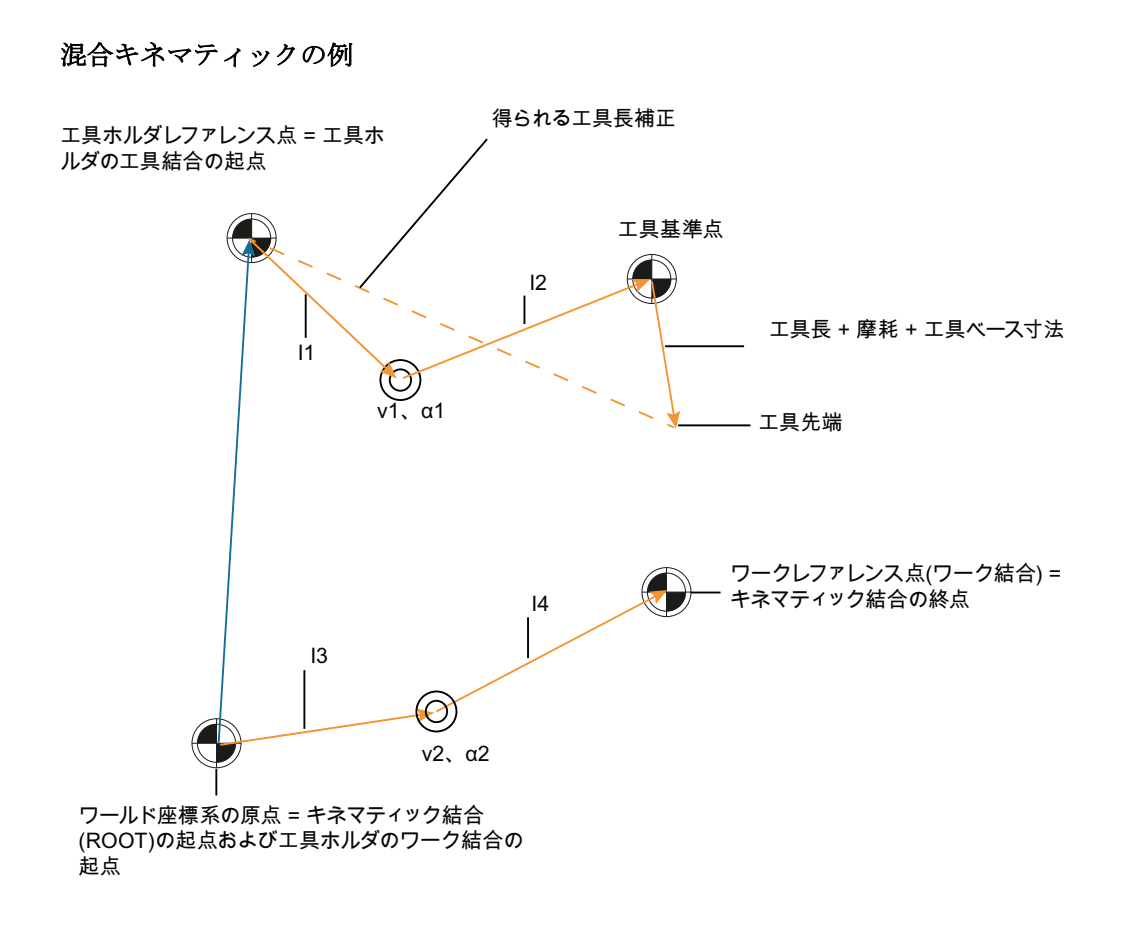

1. および I。 工具ホルダの工具結合のオフセット

V<sub>1</sub> 工具結合の回転軸

I3 およびI4 工具ホルダのワーク結合のオフセット

v<sub>2</sub> 工具結合の回転軸

図 19-46 混合キネマティック

工具ホルダのキネマティックは、機械のキネマティックにより定義されます。

## 工具ホルダの定義:

- \$TC\_CARR\_KIN\_CNTRL による工具ホルダの特性の定義:
	- 工具ホルダのキネマティック結合、工具結合、およびテーブル結合により工具ホ ルダを接続します。
- 工具ホルダのキネマティック結合の起点は、システム変数 \$TC CARR KIN TOOL START および\$TC CARR KIN PART START (結合エレメ ント名)によって設定します。
- ● [\\$TC\\_CARR21](#page-1859-0) (ページ [1860\)](#page-1859-0)および\$TC\_CARR22 による工具ホルダの回転軸の定義
- \$TC\_CARR23 (T、P、またはM)による工具ホルダタイプの定義

#### 工具ホルダのキネマティックの定義:

工具ホルダのキネマティック結合のワーク構成部分は、以下のように構造化できます (例):

キネマティック結合(ジオメトリック軸 X、Y、および Z)の直線軸を定義します。

X、Y、および Z 方向でタイプ"OFFSET" (=I<sup>2</sup> )のキネマティックエレメントを定義しま す。\$TC\_CARR4 - \$TC\_CARR6 に対応します。

X、Y、およびZ方向でタイプ"AXIS\_ROT" (=v<sub>1</sub>)のキネマティックエレメントを定義しま す。\$TC\_CARR7 - \$TC\_CARR9 に対応します。

X、Y、および Z 方向でタイプ"OFFSET" (=I<sup>3</sup> )のエレメントを定義します。\$TC\_CARR15 - \$TC\_CARR17 に対応します。

X、Y、およびZ方向でタイプ"AXIS\_ROT" (=v<sub>2</sub>)のエレメントを定義します。 \$TC\_CARR10 - \$TC\_CARR12 に対応します。

X、Y、および Z 方向でタイプ"OFFSET" (=I<sup>4</sup> )のエレメントを定義します。\$TC\_CARR18 - \$TC\_CARR20 に対応します。

必要に応じて、軸 v1 および v2 の回転軸オフセットを定義します。このオフセットは、 "AXIS ROT"タイプ結合エレメントに割り当てられたシステム変数\$NK A OFF に入力し ます。\$TC\_CARR24 – TC\_CARR25 に対応します。

少なくとも 1 つの回転軸を定義する必要があります。

## 注記

#### 回転軸オフセットの符号

\$TC CARR24 または\$TC CARR25 の回転軸に対する回転軸オフセットの正の値は、負 の値としてキネマティック結合に入力します。

#### 工具ホルダの選択:

工具ホルダは、パートプログラムの NC プログラム命令により選択します:

 $TCARR =$ 

## 注記

#### キネマティック結合の開始ポイント

工具ホルダ(ワークまたは工具)のキネマティック結合の起点は、 TC CARR KIN PART START または TC CARR KIN TOOL START によって定義され ていない場合、ROOT エレメント(ワールド座標系)は結合の起点として自動的に定義さ れます。

# \$TC\_CARR\_KIN\_CNTRL

\$TC\_CARR\_KIN\_CNTRL は、キネマティック結合エレメントまたは手動工具ホルダデー タ(\$TC\_CARRxx)から工具ホルダのジオメトリデータを読み取るかどうかを指定します。 システム変数は、ビット指定です。

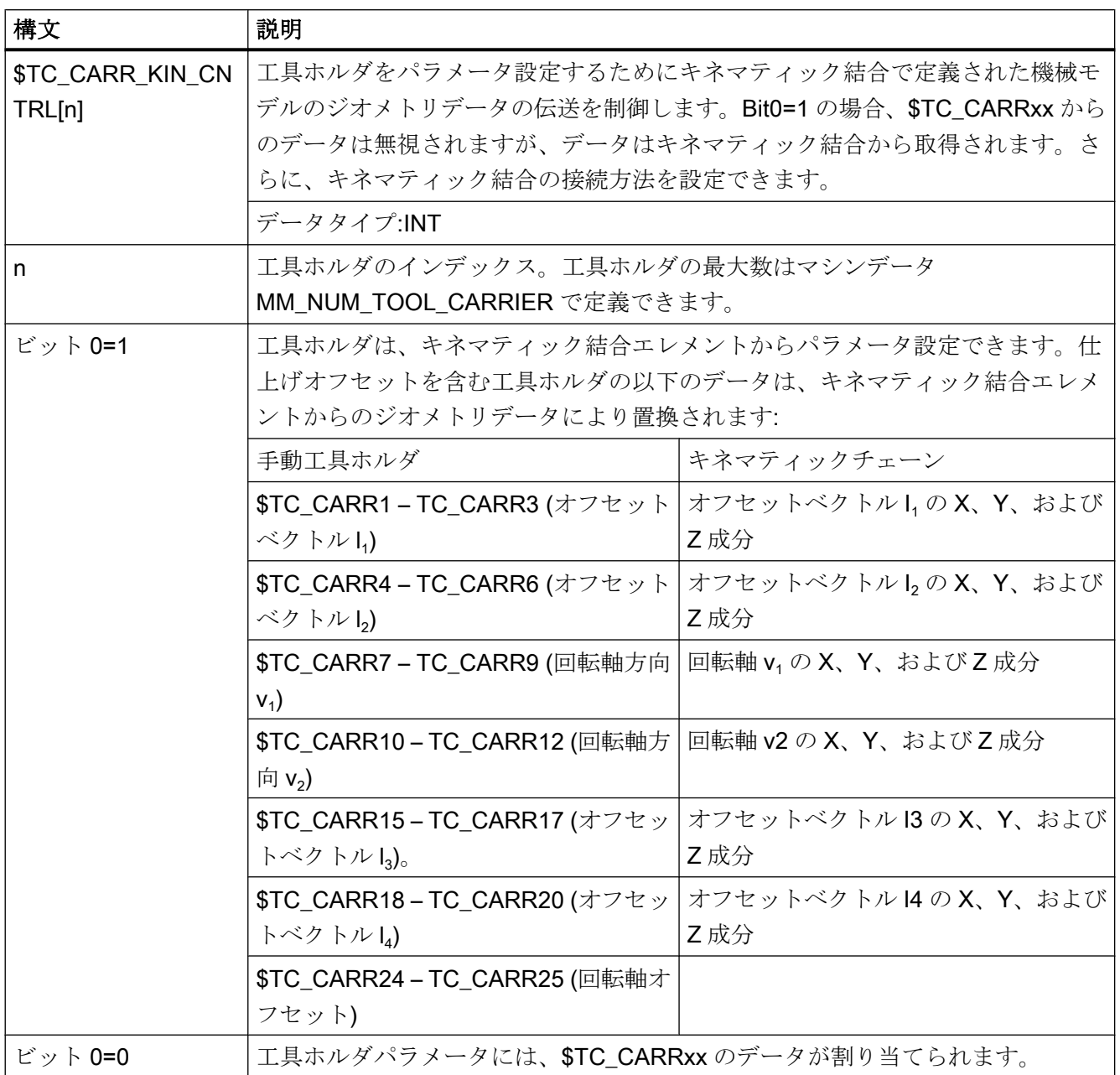

W1:工具補正

19.7 旋回工具ホルダ

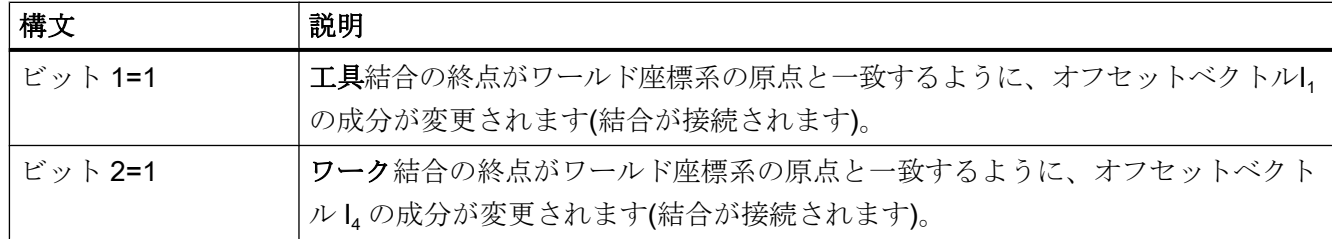

# \$TC\_CARR\_KIN\_TOOL\_START および\$TC\_CARR\_KIN\_PART\_START

システム変数\$TC\_CARR\_KIN\_TOOL\_START および\$TC\_CARR\_KIN\_PART\_START は、工具ホルダの工具またはワークの構成部分をパラメータ設定するために使用するキ ネマティック結合の起点を定義します。システム変数が空の場合、各キネマティック結 合の起点がキネマティック記述のルートエレメントです。

工作機械の全変換キネマティックの静的モデリングに対してではなく、"工具拡張"とし て元の機能に工具ホルダを設置する場合に、ルートエレメントで始まらないキネマティ ック結合の構成部分のみをパラメータ設定するオプションは特に意味を持ち、実際に必 要になります。

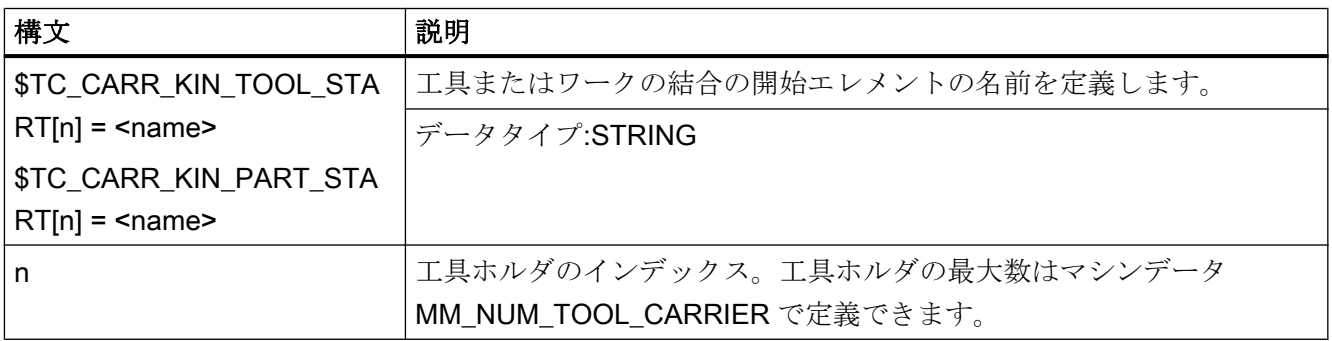

# STC CARR KIN TOOL END およびSTC CARR KIN PART END

システム変数\$TC\_CARR\_KIN\_TOOL\_END および\$TC\_CARR\_KIN\_PART\_END は、工 具ホルダの工具またはワークの構成部分をパラメータ設定するために使用するキネマテ ィック結合の終点を定義します。少なくとも、この 2 つの名前のいずれかが空文字列で はないことが必要です。

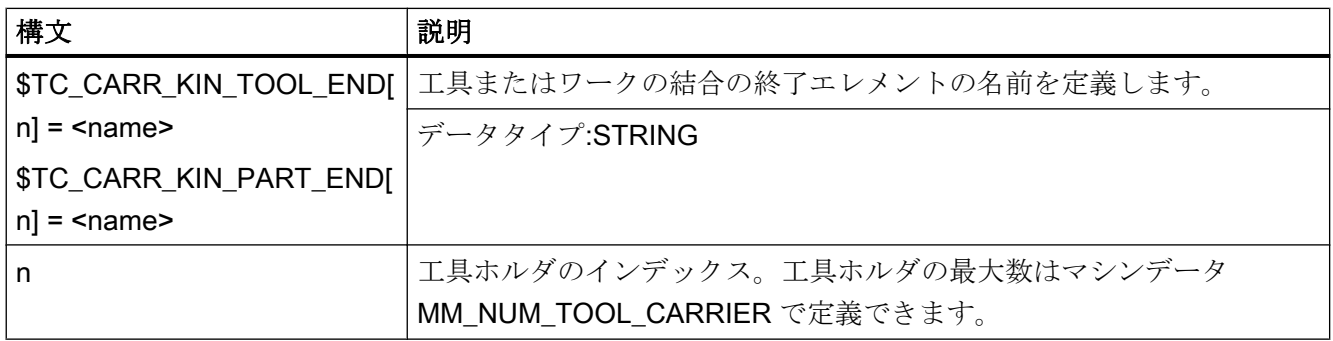

# 必要条件とメモ

- 工具ホルダ(TC CARRxx)のシステムデータがキネマティック結合エレメントからの データで置換される場合、システム変数STC CARRxx の成分は変更できません。
- キネマティック結合により定義された工具ホルダおよび変換は、同時に有効にできま す。工具ホルダがパラメータ設定された方法(システムデータ TC\_CARR…から直接設 定されたか、キネマティック結合から設定されたか)は重要ではありません。
- 工具ホルダをパラメータ設定するために使用するキネマティック結合を工具ホルダ設 定に割り当て可能であることが必要です。この条件が満たされない場合、アラーム 14149 がトリガします。

# キネマティック結合からの工具ホルダの測定。

工具ホルダのキネマティックおよび以降のオフセットを測定する場合、有効なオフセッ トベクトルを変更する必要があります。このようなオフセットベクトルは基本的に、パ ラメータ設定を提供するキネマティック結合の任意数の部分ベクトルから形成可能であ るため、補正する結合エレメントは自動的には特定できません。

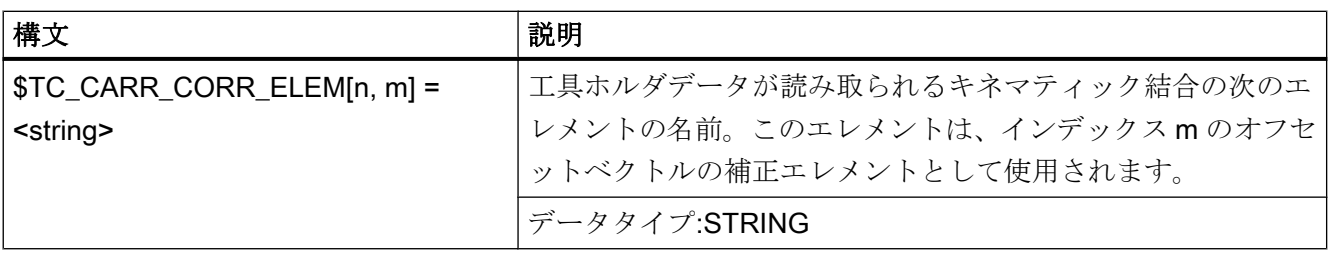

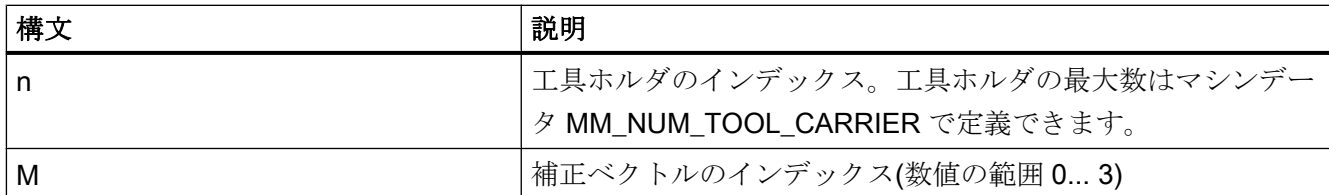

この結合エレメントは、システム変数STC\_CARR\_CORR\_ELEM[m, n]によって一意に特 定できます。ここで、m は工具ホルダデータセットのインデックス、n は補正ベクトル のインデックス(n=0...3])です。

# TCARR のベクトルの長さと方向の読み出し。

現在有効なオフセットベクトル、回転軸ベクトル、および回転軸オフセットは、システ ム変数\$PC\_TCARR\_OFFSET、\$PC\_TCARR\_AX\_VECT、および

\$PC TCARR AX OFFSET によって読み出すことができます。オフセットベクトルの詳 細については、[「一般情報](#page-1859-0) (ページ [1860](#page-1859-0))」を参照してください。

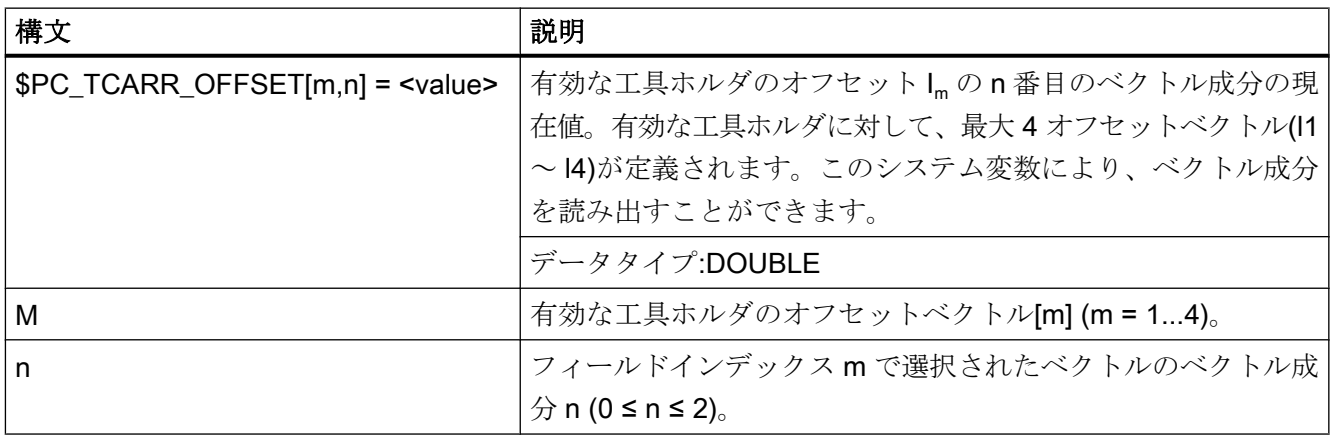

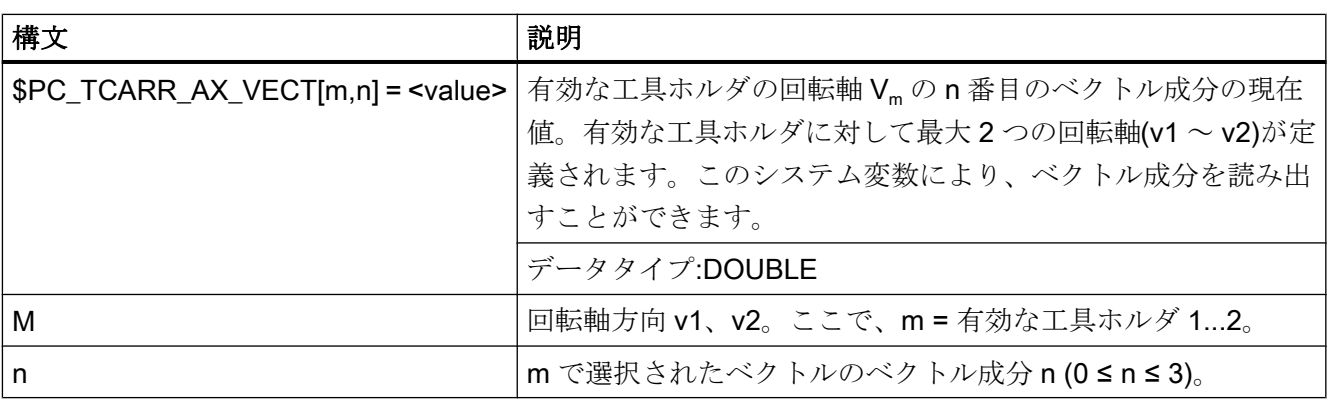

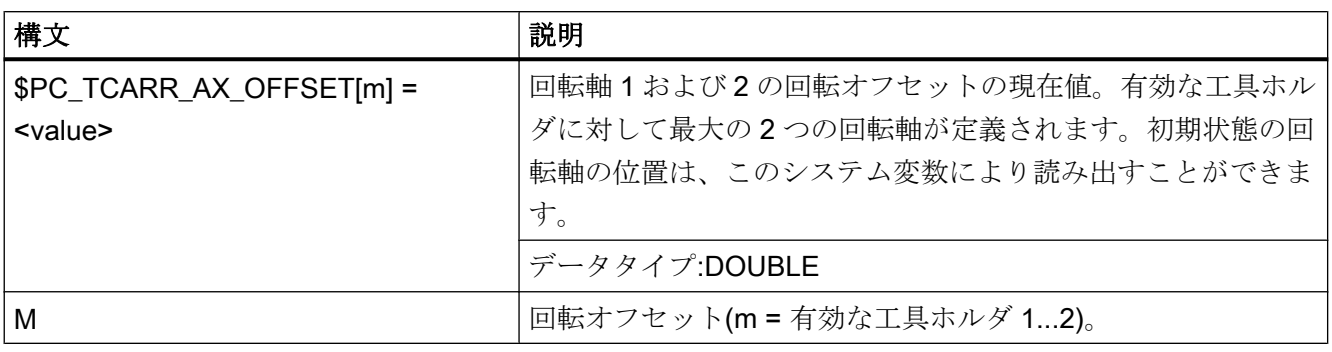

# 2 つを超える回転軸を備える工具ホルダ

2つを超える回転軸で定義された工具ホルダでは、3番目の軸は無視されます。2つの回 転軸間の一定の角度(膝形)を記述します。この例では軸 v2 は考慮されません。その代わ りに、オフセット I2 が形成されます。

関連する回転軸は、結合が行われる手順で、システム変数

\$TC\_CARR\_KIN\_ROTAX\_NAME により定義されます。最大 2 つの回転軸を定義できま す。

工具ホルダレファレンス点 = 工具ホ ルダ(工具結合)の起点

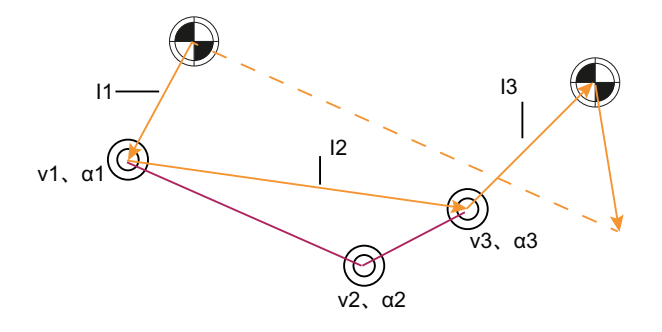

図 19-47 3つの回転軸を備える旋回工具ホルダ。

5 軸変換に使用される回転軸は旋回軸ではありません。

## 回転軸の定義(2 つを超える回転軸)

工具ホルダが 2 つを超える回転軸で構成される場合、システム変数

\$TC\_CARR\_KIN\_ROTAX\_NAME を使用して、関連する軸によって定義します。この件 については、結合エレメントの名前は、システム変数に入力されます。キネマティック 結合で定義された順序で、最大 2 つの回転軸が定義されます。このエントリは、インデ ックス"0"から開始する必要があります。

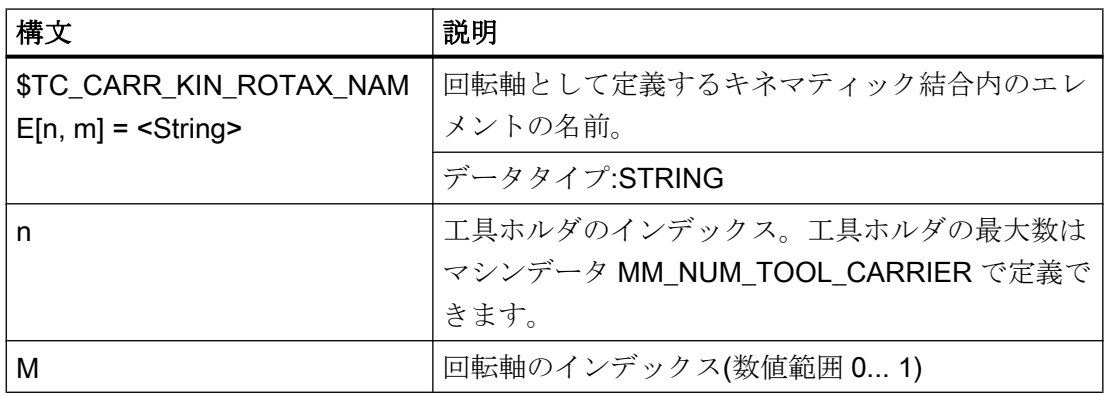

例

キネマティック結合による工具ホルダのパートプログラムについては、「例:[キネマティ](#page-1909-0) [ック結合による方向付け機能を備えた工具キャリア](#page-1909-0) (ページ [1910](#page-1909-0))」を参照してくださ い。

# 19.7.4 3 + 2 軸による傾斜面加工

#### 機能の説明

3 + 2 軸による傾斜面加工では、旋回工具ホルダという概念の拡張が記述され、この概念 が回転テーブルを備える機械に適用されます。それは、工具とテーブルの向きを同時に 変更できる機械です。

「3 + 2 軸による傾斜面加工」機能は、主要な平面 X/Y (G17)、Z/X (G18)、および Y/Z (G19)を基準にした回転をともなう面加工に使用します。

工具またはワーク、あるいはその両方を回転させることで、ワークに対する工具の向き を調整できます。

ソフトウェアが、工具長、レバーアームおよび回転軸の角度から生じる、必要な補正動 作を自動的に計算します。 常に前提とされるのは、必要な向きが最初に設定され、傾斜 面でのポケット加工などの加工中に変更されないことです。

さらに、傾斜面加工に必要な以下の 3 つの機能について説明します。

- 有効なフレームとは無関係の工具の向きにおける位置指令
- 立体角を指定することによる、フレーム回転の定義
- 残りのフレーム成分を維持している間の、プログラム指令フレームにおける工具方向 の回転成分の定義

### 5 軸座標変換との区別

要求機能が、ワークに関する向きの変更の際に(補間中でも)、TCP(工具中心点)が変化し ないことを条件とする場合、5 軸ソフトウェアが必要です。

5 軸座標変換の詳細については、以下を参照してください。

## 参照先:

『機能マニュアル、応用機能』; 「3 ~ 5 軸座標変換(F2)」

#### 旋回工具ホルダの指定

旋回工具ホルダは、合計 33 個の REAL 値を使用して工具補正メモリのデータブロック によって記述される一般的な 5 軸のキネマティックシーケンスで表されます。 向きを設 定するための 2 つの回転軸を持つ工具ホルダ(たとえば、フライスヘッド)では、これら の値のうち 31 個が定数です。

現在のソフトウェアバージョンでは、工具補正メモリのデータブロックが合計 47 個の REAL 値によって記述されます。 向きを設定するための 2 つの回転軸を持つ工具ホルダ では、これらの値のうち 45 個が定数です。

残りの 2 つの値は可変であり、向きを指定するのに使用します。 定数値はオフセットお よび方向と回転軸の設定オプションを記述し、変数値は回転軸の角度を記述します。

# 19.7.5 回転作業テーブルを備える機械

## システム変数

これまで、\$TC\_CARR13 と\$TC\_CARR14 に保存された角度が、TCOABS による有効な 工具長の計算に使用されていました。STC CARR21 とSTC CARR22 が回転軸を参照し ない場合、このことが今でも当てはまります。STC\_CARR21 またはSTC\_CARR22 にチ ャネルの回転軸への参照が含まれる場合、STC\_CARR13 またはSTC\_CARR14 の入力値 ではなく、現在のブロックの開始時の関連軸の軸位置が角度として使用されます。

組み合わせ運転モードが可能です。つまり、一方の軸に関してシステム変数\$TC\_CARR13 またはSTC CARR14 の入力値から、他方の軸に関してチャネル軸の位置から角度を決め ることができます。

これにより、旋回工具ホルダの設定に使用される軸が NC 内で既知であるような機械が、 これらの軸の位置に直接アクセスできるようになります。その結果、特に、軸位置を読 み取る際の潜在的な先読み停止がなくなります。これに対し以前は、たとえば、システ ム変数SAA IM[軸]を読み取ってその結果をSTC CARR13/14 に書き込む必要がありまし た。特にこれは、軸位置の読み取り時に、自動先読み停止を解除します。

## MD20180

次のマシンデータ設定の場合、回転軸位置は、プログラム指令値または計算値とともに 使用されます。

MD20180 \$MC\_TOCARR\_ROT\_ANGLE\_INCR[i] = 0 (旋回工具ホルダの回転軸グリッド) しかし、このマシンデータがゼロ以外の場合、使用される位置は、適切な整数値 n につ いて次の式から得られる最も近いグリッド点です。

# φ = \$MC\_TOCARR\_ROT\_ANGLE\_OFFSET[i] + n \* \$MC\_TOCARR\_ROT\_ANGLE\_INCR[i]

この機能が必要なのは、回転軸を割り出す必要があるため、自由に定義される位置を想 定できない場合です(たとえば、カップリングギヤシステム)。システム変数SP\_TCANG[i] は近似値を提供し、システム変数\$P TCDIFF[i]は正確な値と近似値の差を提供します。

# フレームの向き TCOFR

TCOFR (有効なフレームによって定義される向きによる角度の特定)を使用して、有効な フレーム回転から角度を特定した後のグリッドが決まります。機械のキネマティックが 原因で、要求される向きを実現できない場合、アラームが出力されて加工が中止されま す。このことは、目標の向きが達成可能な向きに非常に近い場合にも当てはまります。 特に、このような状況でのアラームを角度の近似によって回避することはできません。

# TCARR フレームオフセット

工具ホルダ変更の結果発生したフレームのオフセットは、TCARR=...を選択すると直ち に有効になります。一方、工具長の変更が直ちに有効になるのは、工具が有効になって いる場合に限ります。

# TCOFR/TCOABS フレーム回転

起動時にフレームの回転は実行されません。すでに有効になっている回転は変更されま せん。T の(工具だけを回転できる)場合のように、計算に使用される回転軸の位置は、G 命令 TCOFR /TCOABS によって異なり、動作中のフレームの回転成分、または入力値 \$TC CARRn から特定されます。

フレームの起動により、ワーク座標系内の位置が適宜変化し、機械自体による補正移動 はありません。次の図に、その関係を記載します。

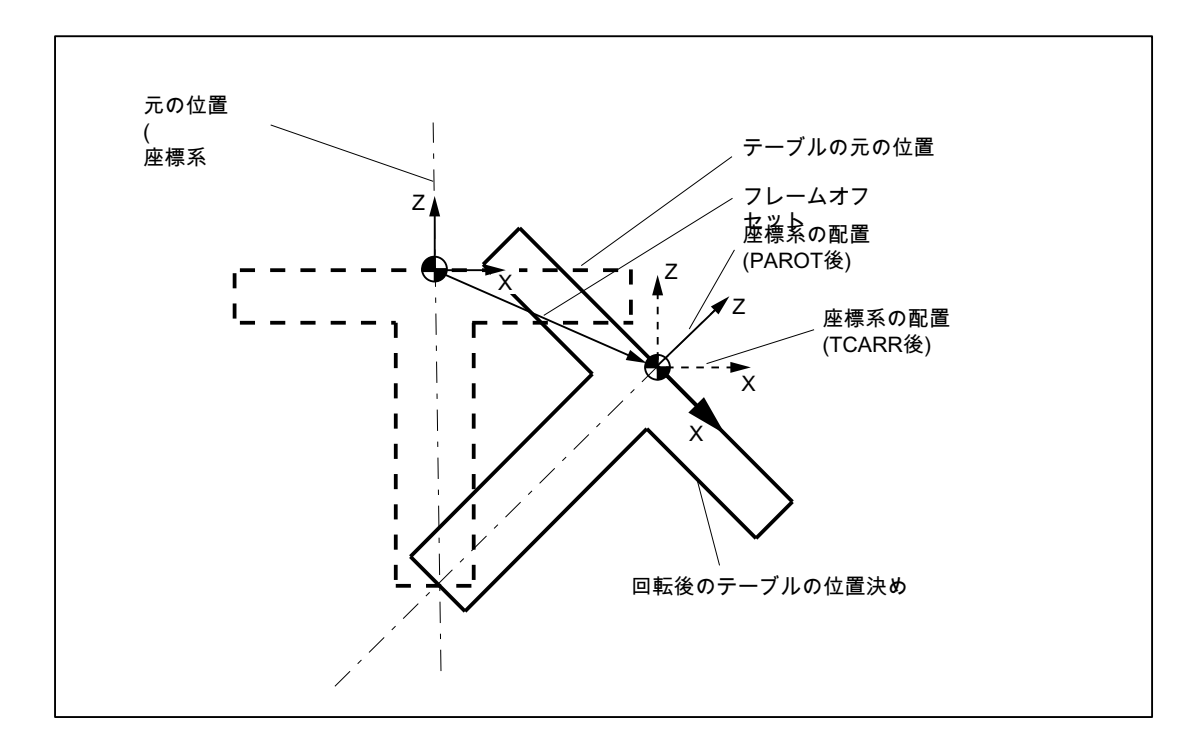

図 19-48 TCARR を使用した回転テーブルの作動時のゼロオフセット

### 例

図の機械で、回転テーブルの回転軸は正の Y 方向に向いています。テーブルは+45°だけ 回転します。PAROT を使用すると、Y 軸を中心にした 45°の回転を同じように記述する フレームが定義されます。座標系は、実際の環境(「TCARR 後の座標系の位置」で示して いる)に対して回転するのではなく、定義された座標系(PAROT 後の位置)に対して-45°だ け回転します。たとえば、この座標系が ROT Y-45 によって定義され、工具ホルダが有 効な TCOFR によって選択されると、工具ホルダの回転軸として+45°の角度が特定されま す。

## 回転テーブル

回転テーブル(キネマテックタイプ P と M)の場合、同様に、TCARR を使用した起動によ り、直ちに座標系が回転されるわけではありません(図を参照してください)。つまり、 座標系の原点が機械に対してオフセットされ、同時にワークの原点に対しては固定され たままであっても、空間における向きは変わりません。

## キネマテックタイプ P と M の起動

キネマテックタイプ P と M では、工具ホルダを選択すると、追加フレーム(旋回工具ホ ルダのテーブルオフセット)が有効になり、原点オフセットがテーブルの回転の結果とし て考慮されます。

ゼロオフセットを専用のシステムフレームSP\_PARTFRに書き込むことができます。書 き込むには、次のマシンデータのビット 2 を設定しなければなりません。

MD28082 \$MC\_MM\_SYSTEM\_FRAME\_MASK (システムフレーム(SRAM))

この場合、次のマシンデータによって識別される基本フレームがゼロオフセットに必要 でなくなります。

MD20184 \$MC\_TOCARR\_BASE\_FRAME\_NUMBER (テーブルオフセットを取り込むた めの基本フレーム数

## キネマテックタイプ M の起動

タイプ M のキネマティック(工具とテーブルは各々 1 つの軸を中心に回転します)を使用 すると、TCARR による工具ホルダの起動より、同時に、対応する変更が有効な工具長(工 具が有効であれば)とゼロオフセット内に生成されます。

# 回転

機械加工処理によっては、旋回工具ホルダまたはテーブルの使用時のゼロオフセット(フ レームと工具長のいずれとしてでも)だけでなく、回転も考慮する必要があります。ただ し、旋回工具ホルダを起動しても、直ちに座標系が回転するわけではありません。

# TOROT

工具のみ回転できる場合、Z 軸が工具の方向を指すフレームを TOFRAME または TOROT を使用して定義できます。

# PAROT

座標系をワークに関して固定する必要がある場合、つまり、元の位置に対するオフセッ トするだけでなく、テーブルの回転に応じて回転させることも必要な場合、PAROT を使 用すれば、旋回工具を使用した状況と類似の方法で、こうした回転を起動できます。

PAROT を使用すると、有効なフレームでの平行移動、スケーリングとミラーリングが保 持されますが、回転成分は、テーブルに対応する旋回工具ホルダの回転成分だけで回転 します。

PAROT と TOROT では、テーブルまたは工具の向きが 2 つの回転軸によって調整される 場合に向きの全体的な変化が考慮されます。複雑なキネマティックの場合は、回転軸に 起因する対応成分だけが考慮されます。このため、たとえば、TOROT の使用時に、空間 に固定された XY 面と平行に斜面が配置されるようにワークを回転させることができま す。これにより、たとえばドリルで空ける穴がこの面に垂直にならない場所を加工する 際に、この工具の回転を考慮してください。

旋回工具ホルダが有効になっていない場合、言語命令 PAROT は拒否されません。このた め、プログラム指令フレームが変更されることはありません。

### 注記

チャネル別システムフレームに関した TCARR 機能と TOROT 機能、ならびに PAROT 機能 についての詳細は、「K2: [軸タイプ、座標系、フレーム](#page-844-0) (ページ [845\)](#page-844-0)」の章を参照してく ださい。

# 19.7.6 旋回工具ホルダの使用手順

# 工具ホルダの作成

## 使用可能な工具ホルダデータセット数の設定

制御システムで使用可能な工具ホルダデータセット数は、マシンデータにより定義され ます:

MD18088 \$MN\_MM\_NUM\_TOOL\_CARRIER (定義可能な工具ホルダの最大数)

この数字は、以下の規則に従って設定する必要があります:

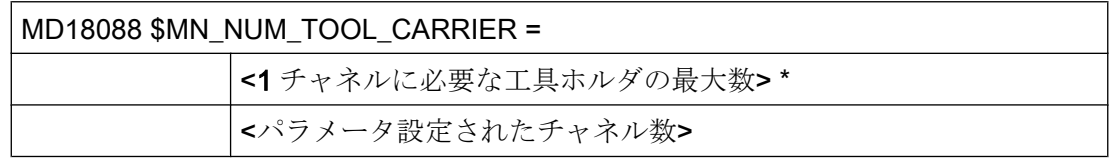

この場合、マシンデータでパラメータ設定された工具ホルダの数は、パラメータ設定さ れたチャネルと TO ユニット間で均等に分散されます。

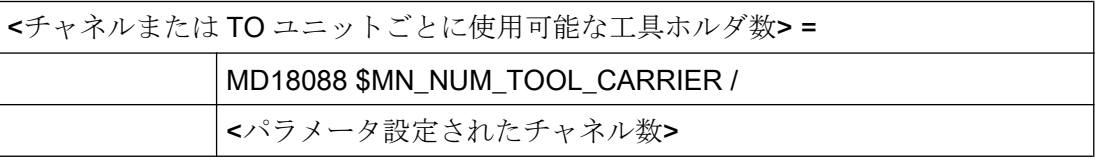

### 注記

マシンデータ MD28085 によるマシンデータ\$MC\_MM\_LINK\_TOA\_UNIT を使ったチャネ ルへの TO ユニットの定義および割り付けの詳細については、以下を参照してください:

#### 参照先:

『機能マニュアル 上級機能』、「メモリ構成(S7)」

## 工具ホルダデータのゼロ設定:

命令\$TC\_CARR1[0] = 0 を使用して、すべてのデータセットのすべての値をゼロにする ことができます。

NC 命令 DELTC または PI サービス N DELTCAR を使用して、個々の工具ホルダデータ セットを個別に削除できます。

## 工具ホルダのデータへのアクセス:

- パートプログラム
	- Write:  $T_C$  CARR<n> ${\rm |m>1}$  = <value> 値<value>は、工具ホルダ<m>のパラメータ<n>に書き込まれます。
	- $-$  Read:  $\langle$ value> =  $\frac{5}{10}$ CARR $\langle$ n> $[$  $\langle$ m> $]$ 工具ホルダ<m>のパラメータ<n>が読み取られます。参照された工具ホルダが定義 されていない場合は、アラームが表示されます。
- OPI インタフェース 旋回工具ホルダのパラメータは、システム変数\$P\_TCANG[<n>]により読み取ること ができます。

## データバックアップ

上記のシステム変数は、一般的な NC データバックアップの一部として保存されます。

## 工具ホルダの選択

番号<m>の工具ホルダは、TCARR = <m> NCプログラム命令(TCARRTool Carrier)により 選択されます。

TCARR = 0 では、有効な工具ホルダが解除されます。

## 新しい工具または新しい工具ホルダ

新しい工具が起動されると、あたかも有効な工具ホルダに取り付けられているかのよう に処理されます。

プログラムされている場合、新しい工具ホルダが直ちに起動します。工具の交換または 有効な工具の再プログラムは必要ありません。工具ホルダ(番号)と工具(番号)は互いに独 立しており、任意の組み合わせで使用することができます。

## グループ 42 の G 命令からの工具ホルダ

アブソリュートの工具の向き TCOABS (Tool Carrier Orientation ABSolute: アブソリュー トの工具ホルダの向き):

工具の向きは、対応する値がシステム変数STC\_CARR13 またはSTC\_CARR14 に入力さ れ、G 命令 TCOABS が G グループ 42 で起動されている場合に、明確に決めることがで きます。

フレームの工具の向き TCOFR (Tool Carrier Orientation FRame: 工具ホルダ旋回フレー ム):

工具ホルダの選択時に次のいずれかの G 命令が G グループ 42 で有効である場合は、工 具の選択時に有効なフレームの現在の向きから工具の向きを自動的に決めることもでき ます。

- TCOFR または TCOFRZ 工具が Z 方向を指すように、旋回工具ホルダが設定されます。
- TCOFRX

工具が X 方向を指すように、旋回工具ホルダが設定されます。

● TCOFRY

工具が Y 方向を指すように、旋回工具ホルダが設定されます。

TCOFR の効果として、傾斜面での加工中、あたかも工具が傾斜面に垂直になっているか のように工具補正が自動的に考慮されます。

## 注記

工具の向きは、フレームの向きに厳密に拘束されるわけではあありません。フレームが 有効であり、G 命令 TCOABS が有効である場合、工具を選択できますが、工具の向きは、 有効なフレームの向きとは関係ありません。

工具選択に続いて、フレームを変更できます。フレームを変更しても、工具長補正の成 分は影響を受けません。この場合、工具が加工平面に対して垂直であるかどうかは不明 です。したがって、望ましい工具の向きが傾斜面で維持されていることを最初に確認し てください。

TCOFR などが有効である場合、工具長計算で使用される工具の向きは常に、工具ホルダ が変更されるたびに有効なフレームから決定されます。

# グループ 53 の G 命令からの工具ホルダ

グループ 53 の G 命令(TOFRAME、TOROT など)を使用して、フレーム内の軸方向(Z、Y または X)が現在の工具の向きに等しくなるようにフレームを定義することができます。

TOFRAME の呼び出し時に有効である、グループ 6 の G 命令(G17 ~ G19)を使用して、工 具の向きを決定することができます。

工具ホルダが有効でない場合、または工具ホルダが有効であるにもかかわらず工具の向 きが変更されない場合、新しいフレームの Z 方向は次のようになります。

- G17 では前の Z 方向と同じ。
- G18 では前の Y 方向と同じ。
- G19 では前の  $X$ 方向と同じ

回転する工具ホルダでは、適宜これらの方向が変わります。同じことが、新しい X 方向 と Y 方向に当てはまります。

TOFRAME または TOROT の代わりに、TOFRAMEX、TOFRAMEY、TOROTX、または TOROTY のいずれかの G 命令を使用できます。各軸の意味が適宜入れ替わります。

# グループ変更

グループ 42 の G 命令(TCOABS、TCOFR など)を変更すると、工具長成分が再計算されま す。

工具ホルダデータに保存されている(プログラム指令された)回転角度は影響を受けませ ん。その結果、工具ホルダデータに元から保存されている角度が、TCOFR から TCOABS への変更の際に再び有効になります。

# 回転角度(α<sub>1</sub> または α<sub>2</sub>)の読み取り:

システム変数\$P\_TCANG[n] (n = 1 または n = 2)を使用して、向きの計算に現在使用され ている角度を読み取ることができます。

特定の向きについて 2 つの解(つまり、2 番目の有効な角度ペア)が考えられる場合、 \$P\_TCANG[3]または\$P\_TCANG[4]を使用してそれらの値にアクセスできます。 \$P\_TCSOL を使用して、有効な解の数(0 ~ 2)を読み取ることができます。

# CUT2D または CUT3DFS による工具径補正:

G グループ 22 (工具補正タイプ)の CUT2D または CUT3DFS のいずれかが有効である場合 は、現在の工具の向きが工具径補正に含まれます。

回転しない工具ホルダの場合、G 命令グループ 6 (G17 ~ G19)の有効平面によってのみ 決まるため、動作は以前と同じです。

#### 他のすべての工具補正タイプ:

他のすべての工具補正タイプの動作は以前と同じです。

特に CUT2DF と CUT3DFF では、工具径補正に使用される補正平面は、現在の工具の向 きとは関係なく、有効なフレームから決定されます。有効な平面(G17 ~ G19)が考慮さ れるため、動作は以前と同じです。

グループ 22 の残りの 2 つの G 命令 CUT3DC と CUT3DF は、工具ホルダ機能の影響を受 けません。なぜならば、このような場合の工具の向き調整情報は、有効なキネマティッ ク座標変換によって使用可能になるからです。

## 2 つの回転軸

2 つの回転軸では、一般的に 2 つの解が存在します。フレームから決定される向きの角 度が指定角度になるべく近くなるように、コントローラ自体がこれら2つの解のペアを 選択します。

次の2つの方法で角度を指定できます。

- 1. STC CARR21 またはSTC CARR22 に回転軸への参照が含まれる場合、工具ホルダが起動 されるブロックの先頭でのこの軸の位置を使用して、角度を指定します。
- 2. \$TC CARR21 または\$TC CARR22 に回転軸への参照が含まれない場合、\$TC CARR13 またはSTC CARR14 の値が使用されます。

#### 例

コントローラがまず、一方の軸について 10°という角度を計算します。指定された角度 は 750°です。次に、720°(= 2 \* 360°)を初期角度に加算して、730°という最終角度が得ら れます。

### 回転軸オフセット

システム変数\$TC\_CARR24 と\$TC\_CARR25 を使用して、回転軸オフセットを指定でき ます。これらのパラメータのいずれかの値がゼロ以外である場合、関連する回転軸は初 期状態は、そのパラメータによって指定される位置になります(したがって、位置ゼロで はありません)。この場合、角度指定はすべて、この値によって移動される座標系を参照 します。

加工平面(G17 ~ G19)が変更されると、有効な工具の工具長成分のみ入れ替わります。 工具ホルダの成分は入れ替わりません。次に、得られた工具長ベクトルが現在の工具ホ ルダに従って回転され、必要に応じて、工具ホルダに属するオフセットによって変更さ れます。

 $2$ つの工具ホルダ角度 $\alpha_1$ と $\alpha_2$ は、現在選択されている有効な平面(G17 ~ G19)とは無関 係に、フレームを使用して決定されます。

#### 制限値

旋回工具ホルダの記述に使用されるシステム変数セット(\$TC\_CARR30 ~\$TC\_CARR33) で、各回転軸について制限角度(ソフトウェアリミット)を指定できます。これらの制限 値は、最小値と最大値が両方ともゼロの場合は使用されません。

2 つの制限値の少なくとも 1 つがゼロでない場合、以前に計算された解が許容範囲内で あるかどうかがチェックされます。許容範囲内でない場合、無効な軸に 360°の倍数を加 算するか、無効な軸から 360°の倍数を減算することで、有効な設定を得るための最初の

試みがなされます。これが成功せず、2 つの異なる解が存在する場合、最初の解が破棄 され、2 番目の解が使用されます。2 番目の解は、軸制限に関して最初の解と同様に処理 されます。

最初の解が破棄され、代わりに 2 番目の解が使用される場合、\$P\_TCANG[1/2]と \$P\_TCANG[3/4]の内容が入れ替わるため、実際に使用される解も\$P\_TCANG[1/2]に保存 されます。

軸角度が計算されるのではなく指定される場合でも、軸制限が監視されます。これが当 てはまるのは、旋回工具ホルダが起動されるときに TCOABS が有効である場合です。

# 19.7.7 プログラミング

#### 工具ホルダの選択

工具ホルダは、次のプログラムを使用して選択されます。ここで、m は工具ホルダの番 号です。

 $TCARR = m$ 

## 工具ホルダデータブロックへのアクセス

パートプログラムから次のアクセスが可能です。

次のプログラムにより、工具ホルダ m に対するパラメータ n の現在の値が新しい「値」 で書き換えられます。

 $$TC$  CARRn $[m] = 1$ 

次の設定により、工具ホルダm のパラメータを**読み取る**ことができます。ただし、工具 ホルダデータセットが既に定義されている場合に限ります。

値 = \$TC\_CARRn[m] (値は REAL 変数でなければなりません)

工具ホルダデータセット番号は、次のマシンデータで定義される範囲内になければなり ません。

MD18088 \$MN\_MM\_NUM\_TOOL\_CARRIER (定義可能な工具ホルダデータセットの総 数)

この工具ホルダデータセット数は、有効なチャネル数で割って、一つのチャネルに定義 できます。

## 例外:

この基準から外れる設定は、次のマシンデータを使用して選択します。

MD28085 \$MC\_MM\_LINK\_TOA\_UNIT (チャネルへの TO ユニットの割り当て)

# 全工具ホルダデータブロックのキャンセル

次の命令を使用して、パートプログラム内で、すべての工具ホルダデータセットのすべ ての値を削除できます。

### $$TC$  CARR1 $[0] = 0$

ユーザーが設定しない場合、値は 0 にプリセットされます。

# 適用

工具ホルダは、工具ホルダと工具が両方とも起動されている場合に有効になります。工 具ホルダのみ選択しても、機能しません。工具ホルダ選択による動作は、G 命令 TCOABS/ TCOFR (工具ホルダのモーダルGコードグループ)に左右されます。

工具ホルダが有効なときに TCOABS/TCOFR グループの G 命令を変更すると、工具長コ ンポーネントが再計算されます。TCOABS では、α1 および α2 の両方の回転角度につい て工具ホルダデータに保存された値を使用して、工具の向きが決定します。

TCOFR では、2 つの角度が現在のフレームから決定します。ただし、工具ホルダデータ に保存された値は変更されません。これらは、回転角度を 1 つのフレームから計算する 際に生じる曖昧さを解決するためにも使用されます。ここで、プログラムされた角度か らの差が最小の角度が、考えられる多くの角度の中から選択されます。

### 注記

工具ホルダキネマティクスを含む工具補正のプログラミングとシステム変数の詳細につ いては、以下を参照してください。

# 参照先:

『プログラミングマニュアル 上級編』

# 19.7.8 向きのための必要条件とシステム応答

# 全ての向き

特定のキネマティックを表す所定のデータセットに対して、考えられる空間のすべての 向きは、以下の条件が満たされる場合のみ、表現できます。

- 回転軸を表す2つのベクトル v<sub>1</sub> と v<sub>2</sub> も定義されていること(すなわち、両方のベクト ルがゼロ以外であること)。
- 2つのベクトル v<sub>1</sub> と v<sub>2</sub> が、互いに垂直であること。
- 工具の向きは、2番目の回転軸に対して垂直であること。

## 定義されない向き

これらの条件が満たされず、有効なフレームにより実現できない向きが TCOFR により要 求された場合、アラームが出力されます。

## ベクトル/回転角度の依存

回転軸の方向を表すベクトル v1 または v2 をゼロに設定した場合、関連する回転角度 α1 または α2 もゼロに設定してください。 そうしないと、アラームが発生します。 工具ホ ルダが起動されるまで、すなわち工具ホルダが変更されるまでは、アラームは出力され ません。

#### 向き調整と組み合わせた工具の精密補正

エ具の精密補正と工具ホルダは、組み合わせることができません。工具ホルダが有効な ときの工具の精密補正の起動、逆に工具の精密補正が有効なときの工具ホルダの起動で は、アラームが発生します。

## 自動工具ホルダ選択、RESET

RESET またはプログラムの開始時には、以下のマシンデータを介して工具ホルダを自動 的に選択できます。

MD20126 \$MC\_TOOL\_CARRIER\_RESET\_VALUE (RESET 時に有効な工具ホルダ)

これは、以下のマシンデータを介した工具の制御された選択と同様に処理されます。

MD20120 \$MC\_TOOL\_RESET\_VALUE (工具長補正起動(RESET/パートプログラム終 了))

RESET またはプログラム起動時の動作は、工具選択の場合と同様に、以下のマシンデー タの同じビット 6 を介して、制御されます。

MD20110 \$MC\_RESET\_MODE\_MASK (RESET/パートプログラム終了後のコントローラ 初期設定の定義)

または

MD20112 \$MC\_START\_MODE\_MASK (NC-START 時の初期コントロールシステム設定 の定義)

詳しくは、「K1: [モードグループ、チャネル、プログラム運転、リセット応答](#page-568-0) (ペー ジ [569](#page-568-0))」の章を参照してください。

## SW 6.3 以上

リセット前の最後の選択で TCOABS が有効だった場合、動作は前のバージョンと比較し て変わりません。 他の G コードが有効であれば、旋回工具ホルダは、直前のリセットの 前に有効だったフレームにより起動されます。 修正された工具ホルダデータ (\$TC CARR...)も考慮されます。 これらのデータが変更されない場合、工具ホルダはリ セット前とまったく同じ状態で起動されます。 リセット前の工具ホルダ選択の後に工具 ホルダデータが変更された場合、最後のフレームに対応する選択は必ずしも可能ではあ りません。 この場合、この時点で有効な G コード(グループ 42)値と有効なフレームに応 じて、旋回工具ホルダが選択されます。

## MD22530 PLC への補助機能出力

工具ホルダが選択されるときに、そのコード番号が工具ホルダ番号から得られる、特定 のコードまたは M コードを出力することは、自由に、 以下のマシンデータにより設定で きます。

MD22530 \$MC\_TOCARR\_CHANGE\_M\_CODE (工具ホルダ変更時の M コード)

詳しくは、「K1: [モードグループ、チャネル、プログラム運転、リセット応答](#page-568-0) (ペー ジ [569](#page-568-0))」の章を参照してください。

## 工具ホルダキネマティク

工具ホルダキネマティクについて、以下の必要条件を満たしてください。

- 初期状態、つまりα4とα2の両方の角度がゼロのときの工具の向きも、標準設定と同 じで、下記のようになります。
	- G17 では Z に平行
	- G18 では Y に平行
	- G19 では Z に平行
- 軸制限に関して許容される位置には、移動できるようにしてください。
- 自由に向きを設定できるようにするために、2つの回転軸は互いに垂直にしてくださ い。

両方の軸によりテーブルが回転する機械の場合、工具の向きも最初の回転軸に垂直に してください。

組み合わせキネマテックを備えた機械の場合、工具の向きは、工具を回転する軸、す なわち最初の回転軸に垂直にしてください。

以下は、フレームに指定される向きに適用されます。

- フレームに指定された向きは、定義された工具ホルダキネマテックにより実現できる ようにしてください。さもないと、アラームが出力されます。 この状況は、キネマテックを定義するために必要な 2 つの回転軸が互いに垂直でない 場合に発生する可能性があります。 これは、2 つ未満の回転軸が定義されていて、なおかつ以下のケースの場合に適用さ れます。 – 旋回工具を持つキネマテックタイプ T で、工具方向を定義する工具軸が 2 番目の
	- 軸に垂直でない場合。
	- 回転ワークを持つキネマテックタイプ M と P で、工具方向を定義する工具軸が最 初の軸に垂直でない場合です。
- 特定の位置に到達するために工具の向きが定義されたフレームが必要な回転軸は、1 つの回転軸の場合にのみ明白に決定されます。 2 つの回転軸では、一般的に 2 つの解 が存在します。
- あいまいさが発生する可能性があるすべての場合において、フレームから予測される 近似角度が工具データに格納されることと、回転軸が予測される位置の周辺にあるこ とは、特に重要です。

#### ASUB、REPOS による応答

工具ホルダは、非同期サブプログラム(ASUB)で変更できます。 中断されたプログラム が REPOS により再開される場合、新しい工具ホルダのアプローチ動作が考慮され、プロ グラムはこの動作とともに継続します。 この処理は、ASUB の工具交換に似ています。 詳しくは、「K1: [モードグループ、チャネル、プログラム運転、リセット応答](#page-568-0) (ペー ジ [569](#page-568-0))」の章を参照してください。

# 19.7.9 例

## 19.7.9.1 例: 旋回工具ホルダ

#### 必要条件

次の例では、Y 軸を中心とする回転によって完全に記述される工具ホルダが使用されて います。したがって、回転軸を定義するために 1 つの値を入力するだけで十分です(ブロ ック N20)。

ブロック N50 ~ N70 では、半径 5 mm、長さ 20 mm のエンドミルが記述されます。

ブロック N90 では、Y 軸を中心とする 37 度の回転が定義されます。

ブロック N120 では工具径補正が起動され、Y 軸を中心とする 37 度の回転による後続ブ ロックでの補正を記述するためのすべての設定が行われます。

```
N10 <br>
N10 : エ具ホルダ1の定義
N20 $TC CARR8[1] = 1 <br>
x 方向における最初の回転軸のコンポーネント
N30
N40 ; 工具オフセットメモリ T1/D1 の定義
N50 $TC DP1[1,1] = 120 ;エンドミル
N60 $TC DP3[1,1] = 20 ; 長さ 1
N70 $TC DP6[1,1] = 5 ; 半径
N80
N90 ROT Y37 ; Y 軸を中心とする 37 度の回転
N100
N110 X0 Y0 Z0 F10000
N120 G42 CUT2DF TCOFR TCARR = 1 T1 D1 X10
N130 X40
N140 Y40
N150 X0
N160 Y0
N170 M30
```
# 19.7.9.2 回転テーブルのある旋回工具ホルダの例

# MOVT 命令の使用

MOVT 命令の使用に関して、B 軸の回転の場合に工具が Y 軸を中心として回転する 5 軸 機械でプログラムが実行されるとみなされます。

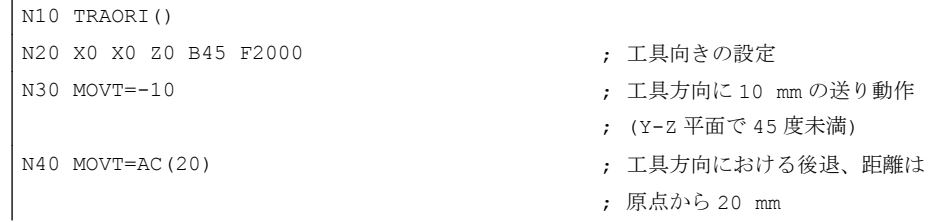

# 回転テーブルのある機械

 $\mathbf{r}$ 

回転テーブルのある旋回工具ホルダの使用に対するすべての定義

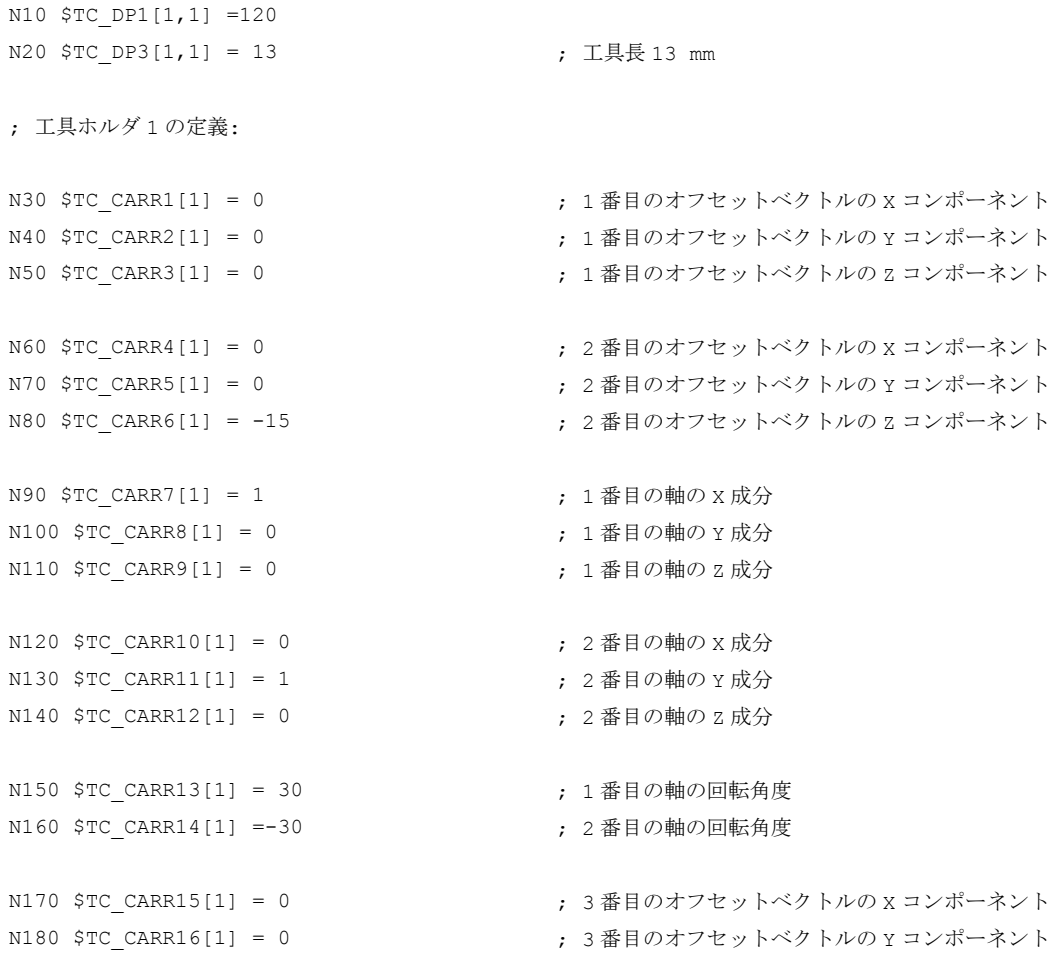

```
N190 $TC CARR17[1] = 0 <br>
; 3 番目のオフセットベクトルの Z コンポーネント
N200 $TC CARR18[1] = 0 ; 4 番目のオフセットベクトルの X コンポーネント
N210 $TC CARR19[1] = 0 <br>
; 4 番目のオフセットベクトルの Y コンポーネント
N220 $TC_CARR20[1] = 15 ; 4 番目のオフセットベクトルの z コンポーネント
N230 $TC CARR21[1] = A ; 1 番目の軸の基準
N240 $TC CARR22[1] = B ; 2 番目の軸の基準
N250 $TC CARR23[1] = "P" ; 工具ホルダのタイプ
N260 X0 Y0 Z0 A0 B45 F2000
N270 TCARR=1 X0 Y10 Z0 T1 TCOABS
N280 PAROT
N290 X0 Y0 Z0
N300 G18 MOVT=AC(20)
N310 G17 X10 Y0 Z0
N320 MOVT=-10
N330 PAROTOF
N340 TCOFR
N350 X10 Y10 Z-13 A0 B0
N360 ROTS X-45 Y45
N370 X20 Y0 Z0 D0
N380 Y20
N390 X0 Y0 Z20
N400 M30
```
旋回工具ホルダの定義がすべて示されています。コンポーネントはいずれにしても 0 に プリセットされているため、値 0 を含むコンポーネントを実際に指定する必要はありま せん。

この工具ホルダは N270 で起動されます。

\$TC\_CARR21 および\$TC\_CARR22 で機械軸 A および B が参照され、TCOABS が有効な ため、STC CARR13およびSTC CARR14の値は無視されます。つまり、軸位置 A0 B45 が回転に使用されます。

B 軸を中心とする 4 番目のオフセットベクトル(Z 方向に長さ 15 mm)の回転によって、 X10.607 [= 15 \* sin(45)]および Z-4.393 [= -15 \* (1. - cos(45))]だけ原点のオフセットが発 生します。この原点オフセットは、位置 X10.607 Y10.000 Z8.607 にアプローチするよう に、自動的に記述される基本またはシステムフレームで考慮に入れられます。Z 方向で は工具選択によって 13 mm の追加オフセットがもたらされます。Y コンポーネントはテ ーブル回転による影響を受けません。

N280 では、旋回工具ホルダのテーブルの回転に応じた回転が定義されます。したがっ て新しい X 方向は、第 4 象限の二分線の方向を指し、新しい Z 軸は第 1 象限の二分線の 方向を指します。

N290 で原点にアプローチします。つまり、原点の位置は回転によって変更されないた め、機械位置 X10.607 Y0 Z-4.393 にアプローチします。

N300 では Y 方向に位置 Y33.000 まで移動します。G18 が有効であり、Y コンポーネン トは有効フレームによって影響を受けないからです。X および Z 位置は変更されません。

N310 では位置 X17.678 Y0 Z1.536 にアプローチします。

N320 では MOVT 命令の結果として、Z 位置のみが値-8.464 に変更されます。テーブルの み回転できるため、有効なフレームの Z 方向が 45 度回転しても、工具の向きは機械の Z 方向に平行のままです。

N330 では基本またはシステムフレームが削除されます。したがって、N280 でのフレー ム定義が元に戻されます。

N340 では、TCOFR によって、旋回工具ホルダを有効なフレームに従って位置合わせす るよう指定されます。N330 では PAROTOF 命令によって回転が有効でなくなっているた め、初期設定が適用されます。フレームオフセットは 0 になります。

したがって、N350 では位置 X10 X10 Z0(= Z-13 + 工具長)にアプローチします。重要:回 転軸 A および B の両方を同時にプログラムすることで、旋回工具ホルダの実際の位置 が、N340 で使用される位置に一致させられます。ただし、3 つの直線軸がアプローチす る位置は、この位置に依存します。

N360 では、立体角を使用して、XZ 平面および YZ 平面での交差線がそれぞれ X 軸また は Y 軸と+45 度または-45 度の角度を成す平面が定義されます。したがって、そのよう に定義される平面の位置は、次のようになります。平面の法線が立体対角線方向を指し ます。

N370 では、新しい座標系内の位置 X20 Y0 Z0 に移動します。同時に D0 で工具が解除さ れるため、Z 方向の追加オフセットはなくなります。新しい X 軸は旧 X-Z 平面上にある ため、このブロックでは機械位置 X14.142 Y0 Z-14.142 に到達します。

N380 では、回転した座標系の Y 軸上を移動するだけです。これによって 3 つの機械軸 すべてが移動します。機械位置は X5.977 Y16.330 Z-22.307 です。

N390 では、新しい Z 軸上の点にアプローチします。これは、機械軸に対して立体対角 線上にあります。したがって、3 つの軸がすべて位置 11.547 に到達します。

# 19.7.9.3 位置別およびワーク別の補正値の計算

# アダプタを備えた工具

次のプログラム例では、アダプタと旋回工具ホルダを備えた工具が定義されています。 概要を単純化するため、サムオフセットおよび挿入オフセットと、工具自体の場合はア ダプタについて、長さ L1 のみが 0 と異なります。旋回工具ホルダのオフセットベクト ルは、すべて 0 です。

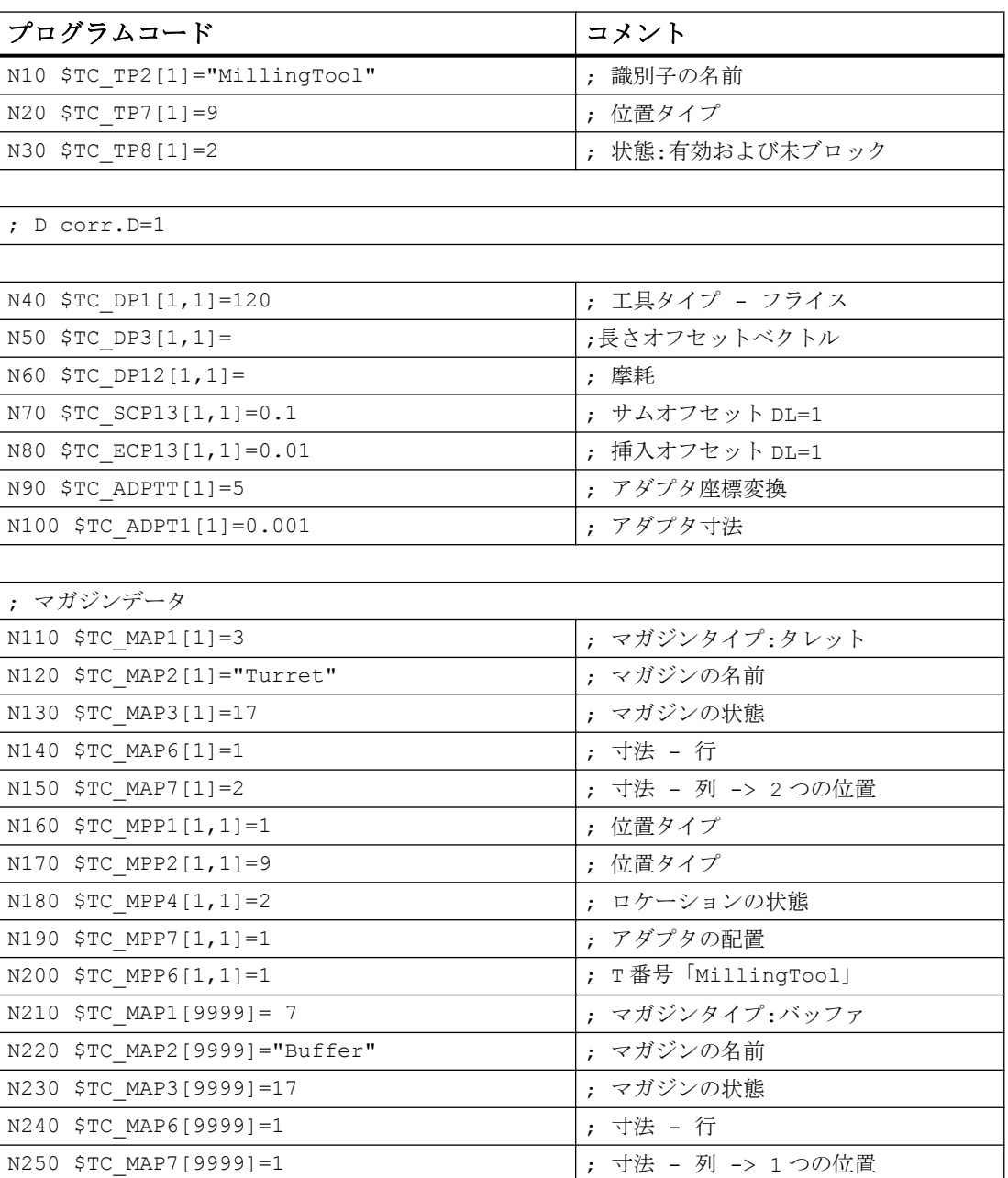
19.7 旋回工具ホルダ

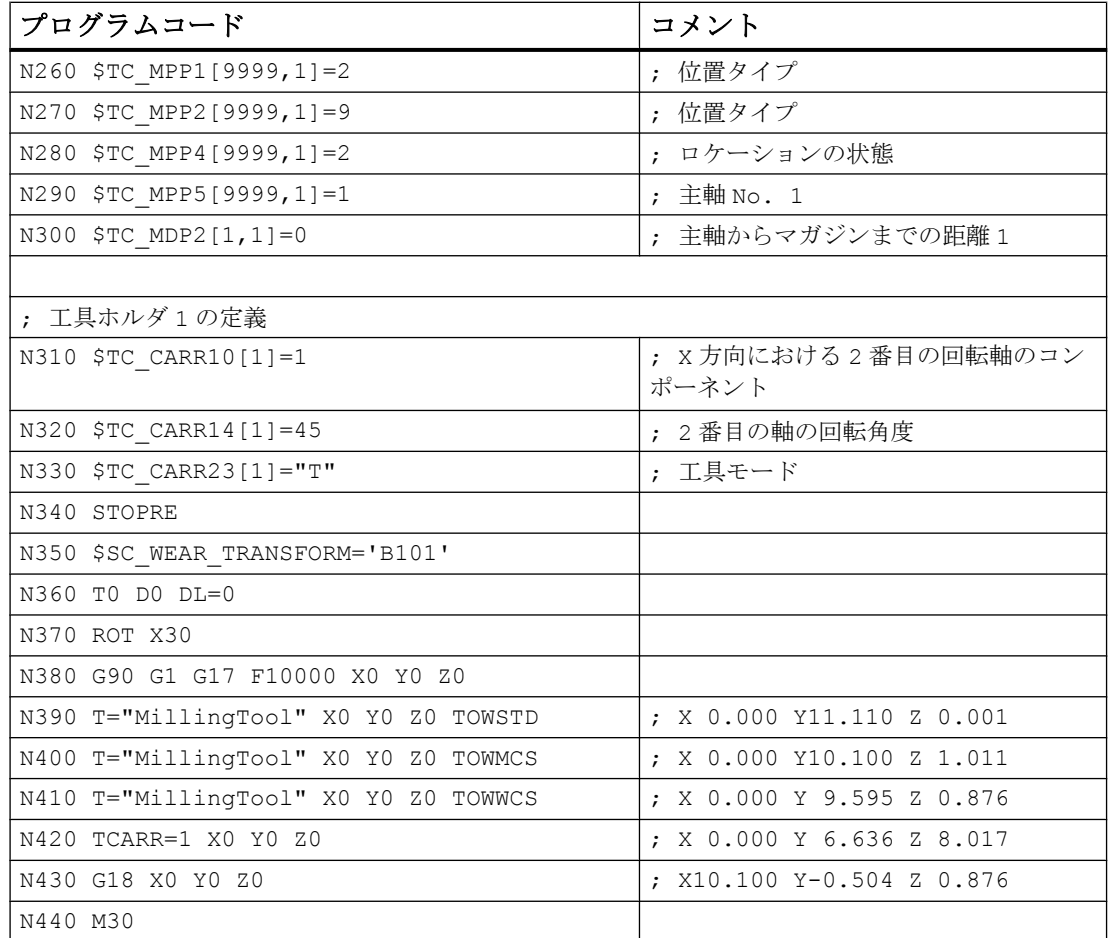

## 上の例に関する説明

ブロック N390 から、さまざまな方法を使用して位置 X0 Y0 Z0 にアプローチします。 到達する機械位置は、各ブロックのコメントに示されています。プログラムについて、 それらの位置への到達方法を説明します。

N390:アダプタ座標変換 5(ブロック N90)によって、長さ L1 が長さ L2 に変換されます。 実際のアダプタ寸法のみが、この変換の対象外です。Y 値(G17 での L2)は、工具長(10)、 工具磨耗(1)、サムオフセット(0.1)および挿入オフセット(0.01)から算出されます。アダ プタ寸法(0.001)は Z(L1)にあります。

N400:ブロック N350 では、ビット 0 および 2 が次のセッティングデータで有効化され ます。

SD42935 \$SC\_WEAR\_TRANSFORM (工具成分の座標変換)

つまり、ブロック N400 の TOWMCS のために、工具の磨耗と挿入オフセットはアダプタ 座標変換の対象になりません。これら2つの補正の合計は1.01 です。したがって、ブロ 19.7 旋回工具ホルダ

ック N390 と比較して、Z 位置はその値だけ大きく、Y 位置はその値だけ小さくなりま す。

TOWWCS は N410 で有効です。したがって、工具磨耗と挿入オフセットの合計は、有効 なワーク座標系内で作用します。ブロック N370 では、X 軸を中心に 30 度の回転が起動 されます。したがって、Z 方向での元の補正値 1.01 により、0.875( = 1.01 \* cos(30))の 新しい Z 成分と、-0.505(=1.01\*sin(30))の新しい Y 成分が生成されます。ブロック N390 で生成された工具長、サムオフセット、およびアダプタ寸法の合計にこれが加算される と、プログラムコメントで指定された寸法が算出されます。

また、旋回工具ホルダがブロック N420 で起動されます。これによって、X 軸を中心と する 45 度の回転が実行されます(N310 ~ N330 を参照)。工具ホルダのオフセットベク トルはすべて 0 であるため、追加のゼロオフセットはありません。旋回工具ホルダが工 具長、サムオフセットおよびアダプタ寸法の合計に影響を及ぼします。その結果生成さ れるベクトル成分は、X0 Y7.141 Z7.142 です。これに、ブロック N410 と同様、WCS で評価された工具磨耗と挿入オフセットが加算されます。

N430 で G18 が起動されます。工具長合計、サムオフセットおよびアダプタ寸法の成分 が、それに応じて交換されます。旋回工具ホルダは、この新しいベクトル(X 軸を中心と する 45 度の回転)にも引き続き影響を及ぼします。その結果生成されるベクトル成分は、 X10.100 Y0.0071 Z0.0071 です。工具摩耗および挿入オフセットから生成されたベ クトル(X0 Y-0.505 Z0.875)は、平面の変更の影響を受けません。2 つのベクトルの 合計によって、 N430 のコメントで指定された寸法が生成されます。

## 19.7.9.4 例:キネマティック結合による方向付け機能を備えた工具キャリア

#### 混合キネマティックによる工具ホルダの例(旋回工具およびテーブル)

この例は、キネマティック結合によって定義された工具ホルダを示しています。結合は、 2 つの別個の結合(工具とテーブル)の終点で自動的に接続します。

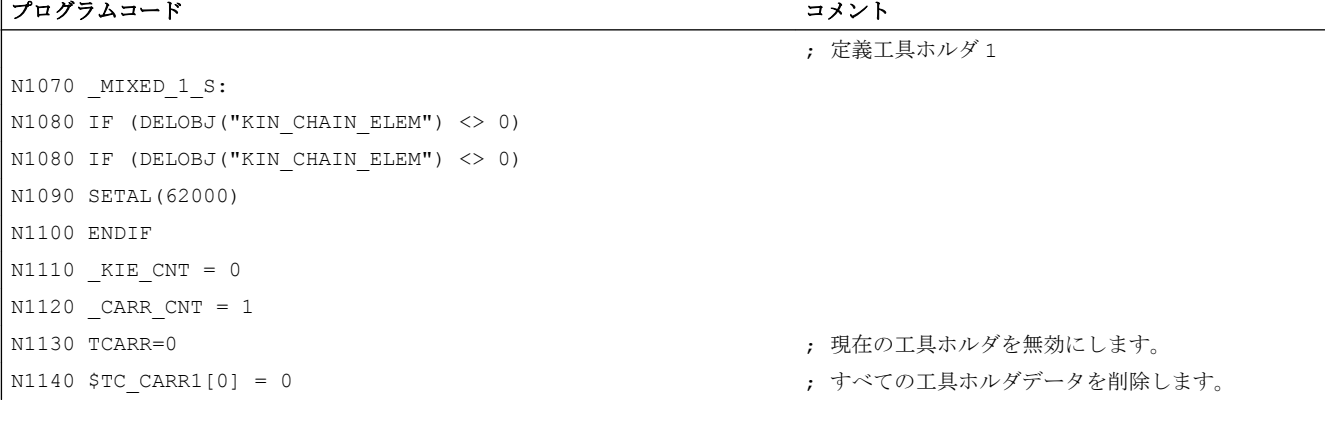

19.7 旋回工具ホルダ

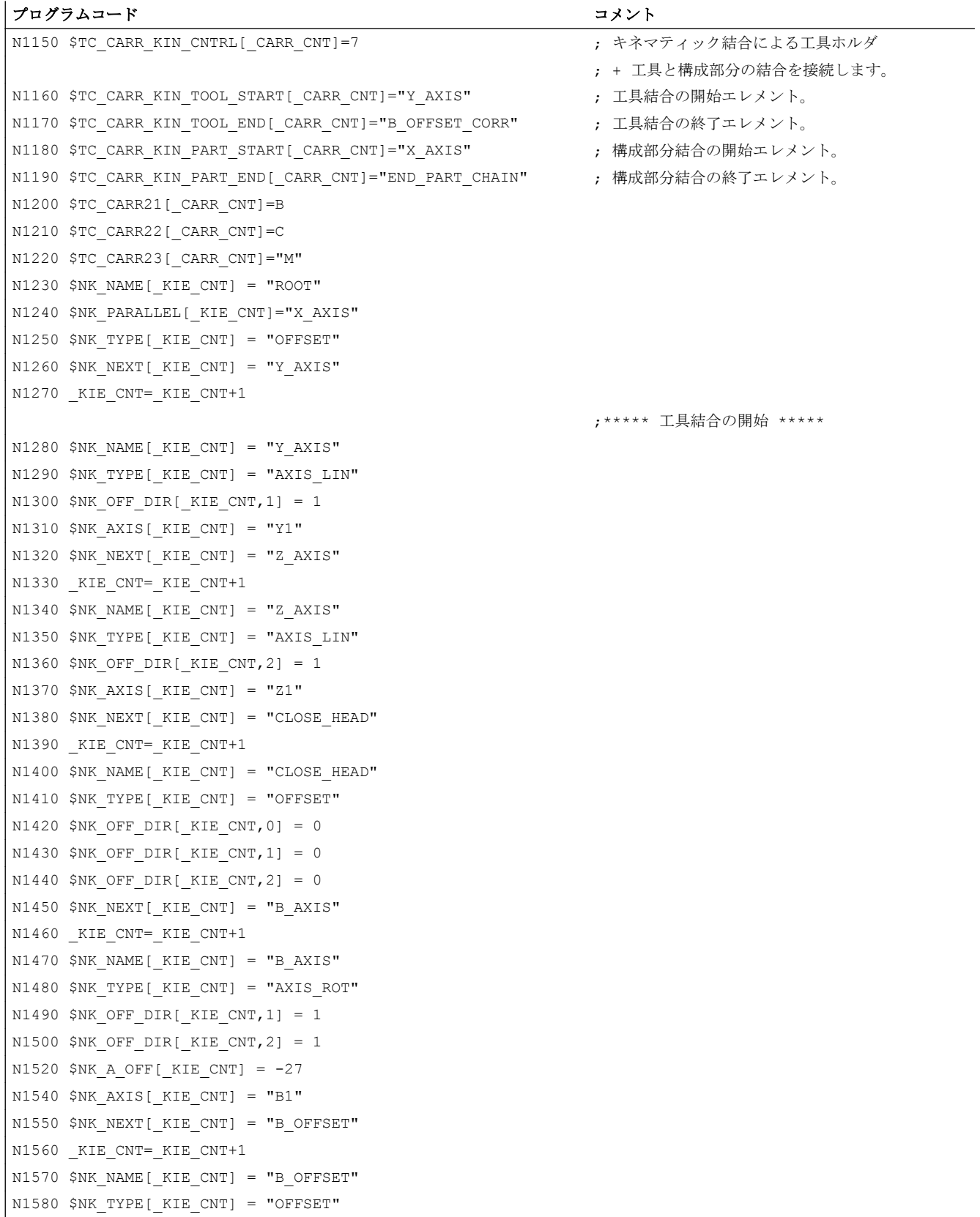

W1:工具補正

19.7 旋回工具ホルダ

プログラムコード コメント N1590 \$NK OFF DIR[ KIE CNT, 2] =  $-30.6$ N1600 \$NK\_NEXT[\_KIE\_CNT] = "B\_OFFSET\_CORR" N1610 KIE CNT= KIE CNT+1 N1620 \$NK\_NAME[\_KIE\_CNT] = "B\_OFFSET\_CORR" N1630 \$NK\_TYPE[\_KIE\_CNT] = "OFFSET"  $N1640$  \$NK NEXT[ KIE CNT] = "" N1650 KIE CNT= KIE CNT+1 ;\*\*\*\*\* 工具結合の終了 \*\*\*\*\* ;\*\*\*\*\* 構成部分結合の開始 \*\*\*\*\* N1660 \$NK\_NAME[\_KIE\_CNT] = "X\_AXIS" N1670 \$NK\_TYPE[\_KIE\_CNT] = "AXIS\_LIN" N1680 \$NK OFF DIR[ KIE CNT, 0] = 1  $N1690$  \$NK AXIS[ KIE CNT] = "X1" N1700 \$NK\_NEXT[\_KIE\_CNT] = "C\_OFFSET" N1710 KIE CNT= KIE CNT+1 N1720 \$NK\_NAME[\_KIE\_CNT] = "C\_OFFSET" N1730 \$NK\_TYPE[\_KIE\_CNT] = "OFFSET" N1740 \$NK OFF DIR[ KIE CNT, 0] = 300 N1750 \$NK OFF DIR[ KIE CNT, 1] = 150 N1760 \$NK\_NEXT[\_KIE\_CNT] = "C\_OFFSET\_CORR" N1770 KIE CNT= KIE CNT+1N1780 \$NK NAME[ KIE CNT] = "C\_OFFSET\_CORR" N1790 \$NK\_TYPE[\_KIE\_CNT] = "OFFSET" N1800 \$NK OFF DIR[ KIE CNT, 0] = 0 N1810 \$NK OFF DIR[ KIE CNT,  $1$ ] = 0 N1820 \$NK OFF DIR[ KIE CNT, 2] = 0  $N1830$  \$NK NEXT[ KIE CNT] = "C AXIS" N1840 KIE CNT= KIE CNT+1  $N1850$  \$NK NAME[ KIE CNT] = "C AXIS" N1860 \$NK\_TYPE[\_KIE\_CNT] = "AXIS\_ROT" N1870 \$NK OFF DIR[ KIE CNT, 2] =  $-1$ N1890 \$NK A OFF[ KIE CNT] =  $-58$ N1910 \$NK\_AXIS[\_KIE\_CNT] = "C1" N1920 \$NK\_NEXT[\_KIE\_CNT] = "CLOSE\_PART" N1930 KIE CNT= KIE CNT+1 N1940 \$NK\_NAME[\_KIE\_CNT] = "CLOSE\_PART" N1950 \$NK\_TYPE[\_KIE\_CNT] = "OFFSET" N1960 \$NK OFF DIR[ KIE CNT, 0] = 0 N1970 \$NK OFF DIR[ KIE CNT,  $1$ ] = 0 N1980 \$NK OFF DIR[ KIE CNT, 2] = 0 N1990 \$NK\_NEXT[\_KIE\_CNT] = "END\_PART\_CHAIN" N2000 KIE CNT= KIE CNT+1 N2010 \$NK\_NAME[\_KIE\_CNT] = "END\_PART\_CHAIN" N2020 \$NK\_TYPE[\_KIE\_CNT] = "OFFSET"

```
プログラムコード コメント
```
;\*\*\*\*\* 構成部分結合の終了 \*\*\*\*\*

19.8 旋回工具のオフセットデータの変更

## 19.8.1 はじめに

#### 機能

"旋回工具のオフセットデータの変更"機能を使用すると、工具(主に旋削工具だが、穴あ け工具およびフライス工具も)が回転するときに、加工されているワークに関して取得さ れる変更された幾何学的関係を考慮できます。

現在の工具回転は常に、現在有効な旋回工具ホルダ(章「[旋回工具ホルダ](#page-1859-0) (ページ [1860](#page-1859-0))」 を参照)またはキネマティック結合により定義されたオリエンテーション変換(機能マニ ュアルの応用機能の章「キネマティック結合による変換の定義」を参照)により決定され ます。

旋回工具ホルダの回転の角度は、通常(ただし必ずしもそうではない)有効なフレームか ら TCOFR 命令により定義されます。この方法は、工具を回転する実際のキネマティク と無関係に工具の向きを定義するために使用できます。これは 2 つの角度を利用する場 合とまったく同様です。

有効なキネマティックトランスフォーメーションでは、必要な角度は機能 ORISOLH に より決定できます(「[オリエンテーションの計算](#page-1926-0)(ORISOLH) (ページ [1927](#page-1926-0))」を参照)。

機械と無関係な 2 つの向きの角度 β (ベータ)と γ (ガンマ)を使用して、工具の回転を定義 します。β は垂直軸(通常 G18 の B 軸)まわりの回転角度であり、γ は垂直軸(通常 G18 の C 軸)まわりの回転角度です。回転はまず γ の周囲で実行され、最後に β の周囲で実行さ れます。すなわち、γ 軸は β 軸により回転されます:

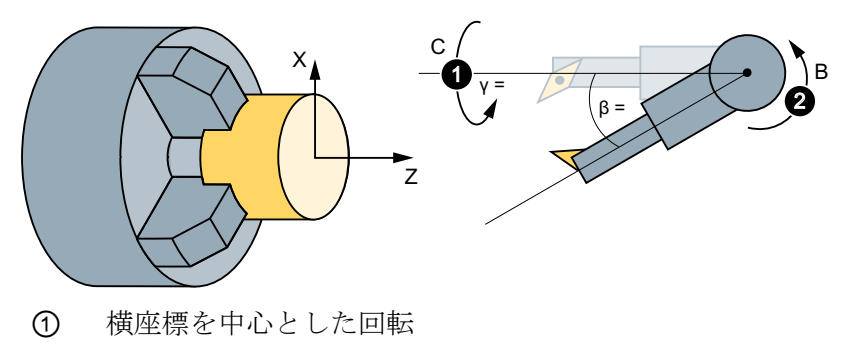

② 垂直軸を中心とした回転

図 19-49 工具の回転

## セットアップ

この機能は、マシンデータとセッティングデータを使用してセットアップします。 「[セットアップ](#page-1922-0) (ページ [1923\)](#page-1922-0)」の章を参照してください。

#### 起動

旋回工具のオフセットデータの変更は、言語命令 CUTMOD (旋回工具ホルダと組み合わ せた場合)または CUTMODK (キネマティック結合により定義されたオリエンテーション 変換の場合)により NC プログラムで有効になります。

「[旋回工具のオフセットデータの変更の起動](#page-1940-0)(CUTMOD、CUTMODK) (ページ [1941](#page-1940-0))」の 章を参照してください。

## 結果

機能および工具回転が有効な場合、変更されたデータはシステム変数および OPI 変数で 使用可能になります。

「[旋回工具のオフセットデータの変更の起動](#page-1940-0)(CUTMOD、CUTMODK) (ページ [1941](#page-1940-0))」の 章を参照してください。

## 19.8.2 旋削工具の旋回

## 19.8.2.1 旋削工具の刃先位置、切削方向、および角度

## 旋削工具

以降、旋削工具とは、工具タイプ(\$TC\_DP1)の値が 500 ~ 599 の範囲にある工具を意味 します。研削工具(工具タイプ 400 ~ 499)も、旋削工具と同等に扱われます。 工具は、下記の場合、工具タイプとは無関係に旋削工具として処理されます。 SD42950 \$SC\_TOOL\_LENGTH\_TYPE = 2

## 刃先位置と切削方向

旋削工具は、主要な刃先と補助的な刃先により区切られます。刃先位置は、座標軸を基 準にした主要な刃先と補助的な刃先の位置により定義されます。刃先位置ごとに、2 つ の異なる切削方向を割り当てることができます。

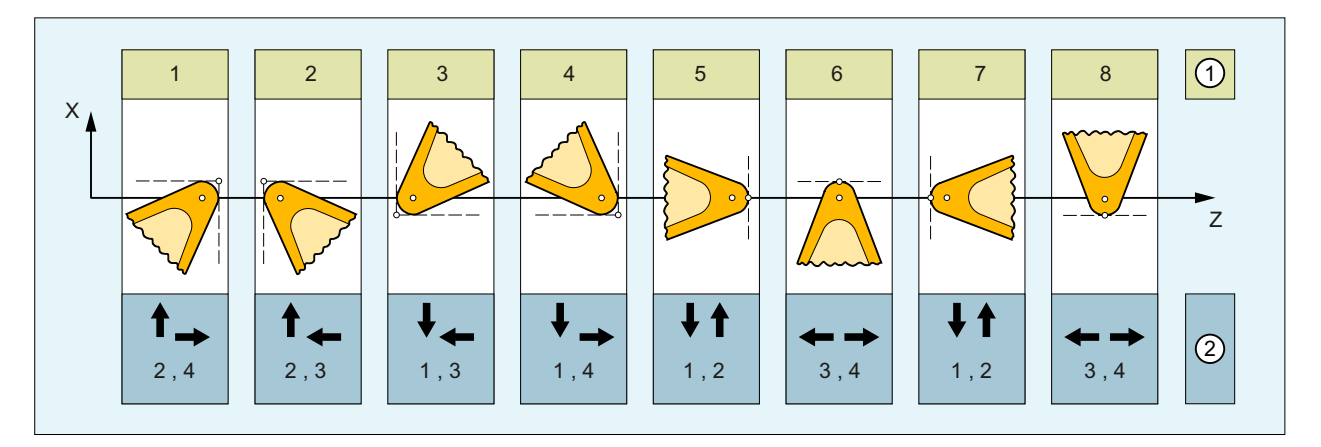

① 刃先位置(1-8)

② 刃先位置への切削方向(1 - 4)の割り当て

図 19-50 刃先位置と切削方向

## 刃先位置

刃先位置 1 - 4 では、主要な刃先と補助的な刃先は同じ象限にあります。

5 - 8 の刃先位置では、主要な刃先と補助的な刃先は、隣接する象限にあり、また 2 つの 刃先間に座標軸があります。

刃先位置は、工具パラメータSTC DP2 に格納されます。

#### 切削方向

切削方向 1 - 4 は、座標軸の正方向または負方向を記述します:

- 1:縦座標-
- 2:縦座標+
- 3:横座標-
- 4:横座標+

この切削方向は、工具パラメータ\$TC\_DP11 に格納されます。

## ホルダ角度と逃げ角

以下の図は、刃先位置 3 の旋回工具に対するホルダ角度と逃げ角度を示します。加工平 面は G18 (Z/X)です。切削方向は、3 (負の Z 方向または横軸方向)です。

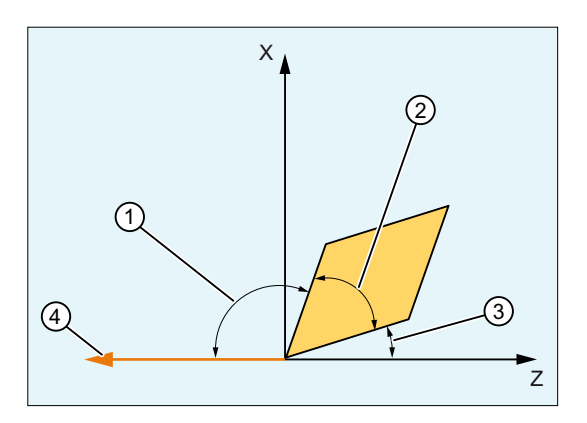

- ① ホルダ角度
- ② くさび角度またはプレート角度 = 180° ホルダ角度 逃げ角度
- ③ 逃げ角
- ④ 切削方向
- 図 19-51 旋削工具の角度と切削方向

## 切削方向

切削方向が、ホルダ角度の基準の方向を示します。逃げ角は、切削方向とは逆の方向と 隣接した刃先の間で測定される角度です(正)。

ホルダ角度と逃げ角は、工具パラメータ\$TC\_DP10 または\$TC\_DP24 に格納されます。

## 注記

切削方向と工具角度は、刃先位置 1 ~ 8 の場合のみ関係します。

#### 19.8.2.2 旋削工具の回転時の修正

#### 工具の向きの説明

フライス工具とは異なり、旋削工具は自身の回転に関して対称ではありません。つまり、 工具の向きを表すには、通常 3 次の自由度または 3 つの回転軸が必要です。したがって、 具体的なキネマティクは、希望する向きに設定できる範囲においては、機械と無関係で す。必要に応じて、3 番目の自由度を工具座標系の回転により代用できます。

#### 注記

旋回工具ホルダにより作成される 1 つの部分と、座標系の回転を介して実現できる 2 番 目の部分に向きを分割することは、アプリケーションに委ねられます。これに関して、 コントローラは何も追加機能を提供しません。

キネマティックトランスフォーメーションにより工具のオリエンテーションが設定され ている場合、ユーザーはオリエンテーションを計算するために機能 ORISOLH を使用で きます(章「[オリエンテーションの計算](#page-1926-0)(ORISOLH) (ページ [1927](#page-1926-0))」を参照)。

#### 工具差し込みと加工平面間の角度

旋削工具が、加工平面に対して(すなわち、加工平面の軸まわりで、通常 C 軸まわりで)180 度の倍数でない角度だけ回転する場合、加工平面の(円形)工具刃先の形状は楕円になり ます。このような回転を考慮して生じる円形からのずれは、あまり重要ではないので無 視できると仮定します(傾斜角 5°未満)。すなわち、コントローラでは常に工具の向きを 無視し、刃先を円形と見なします。

これは、有効な平面に関して、コントローラでは最初の位置からのずれの設定として、 180 度の回転のみを認めるということも意味します。この制限は、刃先の形状に対して のみ有効です。工具長は、任意の空間の回転において常に正確に考慮されます。

加工平面の軸まわりに 180 度だけ回転することは、工具を同じ位置で使用する場合、回 転していない工具の使用に対して、主軸回転方向を反転しなければならないことを意味 します。

工具差し込みと加工平面間の角度の最大許容値は、セッティングデータ SD42998 \$SC CUTMOD PLANE TOL で指定できます(章[「パラメータ割り当て](#page-1922-0) (ページ [1923](#page-1922-0))」 を参照)。

#### 刃先位置、切削方向、および工具角度

工具が平面から± 90°(許容範囲は約 1°)回転される場合、刃先位置と切削方向は刃先基 準点と同様に修正されません(以下を参照してください)。刃先の設定が選択平面で定義 されないためです。

変換が有効な場合、有効な全フレームが常に、ワークに対する現在の工具回転の計算に 含まれます。旋回工具ホルダが有効な場合、マシンデータ [MD20360](#page-1922-0) 

[\\$MC\\_TOOL\\_PARAMETER\\_DEF\\_MASK](#page-1922-0) (ページ [1923](#page-1922-0)) でビット 21 が設定されていると きにのみ、フレームが計算に含まれます。この場合、このフレーム成分が全フレーム(シ ステムフレーム PAROT)にすでに含まれていることを想定する必要があるために、工具 ホルダのどのテーブル成分も個別には扱われなくなります。

オリエンテーション変換が有効な場合、刃先がすでに有効な加工平面にないときは、変 更後の刃先データの計算のために、マシンデータ MD20360

\$MC\_TOOL\_PARAMETER\_DEF\_MASK のビット 17 を使用して、刃先を加工平面に投 影するか(ビット 17=1)、または刃先を機械平面に旋回できます(ビット 17=0)。

#### 注記

#### MD20360、ビット 17

このビットを設定した場合ユーザーは、加工時の幾何学的条件が計算時に存在する条件 と一致するように、追加フレームを使用するか、またはオリエンテーションを変更する 必要があります。

マシンデータ MD20360 \$MC TOOL PARAMETER DEF MASK のビット 20 を値"0"に 設定した場合、ホルダ角度および切削方向の刃先パラメータ(\$TC\_DP10 または \$TC\_DP24)が値 0 の場合に、変更後の刃先位置および変更後の切削方向を計算するため に、0 以外の標準値を使用できます。これは下記のように適用されます。

- 0°のホルダ角度は、刃先位置1~4で112.5°の角度と同じ動作になります。
- 0°のホルダ角度は、刃先位置5~8で67.5°の角度と同じ動作になります。
- 0°の逃げ角は、刃先位置1~4で22.5°の角度と同じ動作になります。
- 0°の逃げ角は、刃先位置5~8で67.5°の角度と同じ動作になります。

ホルダ角度と逃げ角度は、変更後の刃先位置と変更後の切削方向の計算を可能にするた めに、上記で指定された標準値に一時的に割り当てることのみが可能です。つまり、シ ステム変数\$TC\_DP10 または\$TC\_DP24 を読み取ると、依然として値"0"が返されます。

工具が平面で回転する場合(加工平面に垂直な軸まわりの回転または G18 の Y 軸まわり の回転)、刃先位置は逃げ角とホルダ角度の結果として生じる角度から決定されます。こ れらの 2 つの角度が工具に対して指定されていない(すなわち、\$TC\_DP10 と\$TC\_DP24 が両方ともゼロ)場合、新しい刃先位置は回転角度のみから決定されます。ここでの特記

事項は、刃先位置が 90 度単位でのみ変化することです。すなわち、刃先位置は数値の範 囲 1 ~ 4 または 5 ~ 8 のいずれかの初期状態と無関係のままです。新しい刃先位置は、 ホルダ角度と逃げ角に指定された値が許容されない場合(負の値、得られる工具差し込み 角度が負または 90 度超)、回転角度によってのみ決定されます。許容されない角度を設 定すると、アラームが出力されます[\(MD20125 \\$MC\\_CUTMOD\\_ERR](#page-1922-0) (ページ [1923\)](#page-1922-0)を参 照)。これらの場合のすべてにおいて、逃げ角とホルダ角度は修正されません。

回転に応じて、逃げ角が 90 度未満のままになるように切削方向が修正されます。元の切 削方向と元の刃先位置が一致しない場合、工具の回転時に切削方向が修正されません。 この場合、アラームが出力されます(MD20125 \$MC\_CUTMOD\_ERR を参照)。

旋回工具ホルダまたは有効なキネマティックトランスフォーメーションから決定される 平面内の回転角は、OPI 変数 pTCutMod または ptCut-ModS、およびシステム変数 \$P\_CUTMOD\_ANG または\$AC\_CUTMOD\_ANG によって提供されます。この角度は、 45 度または 90 度の倍数への最終的なまるめをしない元の角度です。

#### 特別な事例

旋削工具に関して、刃先位置、切削方向、逃げ角およびホルダ角度が正当な値を持ち、 平面の適切な回転により、すべての刃先位置(1 ~ 8)が得られるとき、刃先(主要な刃先ま たは補助的な刃先)の 1 つが座標軸から離れる量が最小入力単位の半分(小数点以下 3 桁 の入力指定の場合は 0.0005 度)未満である場合、刃先位置 1 ~ 4 は刃先位置 5 ~ 8 より 優先されます。

以下は、回転が 90 度単位でのみ可能な、その他のすべての場合に適用されます(有効な 刃先パラメータのないフライス工具または旋削工具)。回転角度の量が 45°+ 0.5 入力単位 (小数点以下 3 桁の入力指定の場合 45.0005°に対応)より小さい場合、刃先位置と切削方 向は変更されません。すなわち、これらの場合は 45°より小さい回転として処理されま す。180°からのずれの量が 45°+ 0.5 入力単位未満である回転は、135°~ 225°の範囲の 回転として処理されます。

#### 刃先基準点

刃先中心点と刃先基準点が、旋削工具に対して定義されます。これらの 2 つの点のお互 いの相対位置は、刃先位置により定義されます。

刃先位置 1 ~ 4 の 2 つの点の距離は、刃先半径の√2 倍に等しくなります。刃先位置 5 ~ 8 の 2 つの点の距離は、刃先半径に等しくなります。最初のケースでは、刃先中心点に 対する刃先基準点は加工平面の座標軸がなす角を二分する方向にあります。一方、2 番 目のケースでは、座標軸方向にあります。

工具を加工平面に垂直な軸まわりの任意の角度により回転させるとき、刃先基準点が工 具に対して固定位置がある場合は、それも回転します。このとき、ほとんどの場合、上 記の条件(軸上の位置または軸の二分線)は満たされません。これは、望ましくありませ

ん。代わりに、刃先基準点は、刃先基準点と刃先中心点の間の距離ベクトルが上記の 8 つの方向の 1 つになるように、常に修正されるべきです。このために、刃先位置を必要 に応じて修正してください。

この関係は、下図に例として示されています。

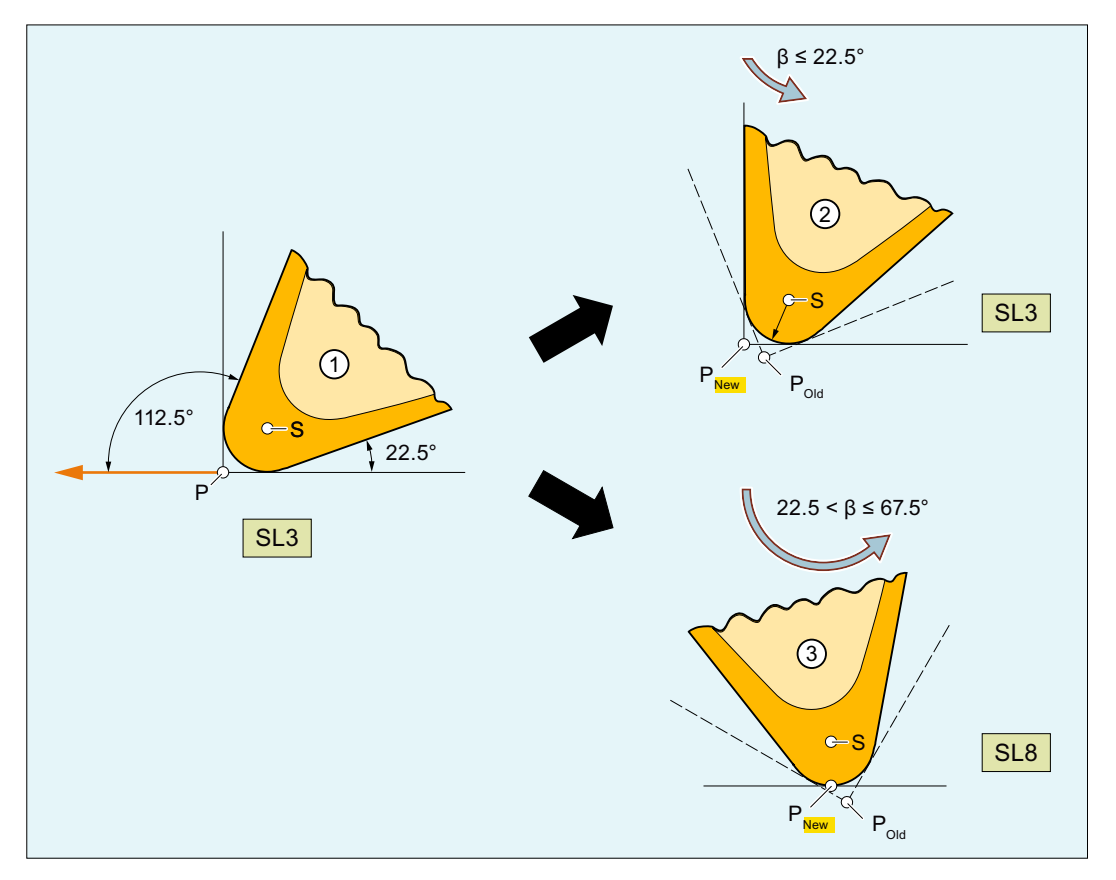

- S: 刃先の中心点
- P: 刃先基準点
- SL: 刃先位置
- ① 刃先位置 3、逃げ角度 22.5°、およびホルダ角度 112.5°の工具
- ② 工具の回転が 22.5°以内の場合、刃先位置は維持され、工具を基準とした刃先基 準点の位置は、両方の点の相対位置が加工平面で維持されるように補正されま す。
- ③ 工具がより大きく回転した場合(67.5°まで)、刃先位置は値 8 に変わります。
- 図 19-52 工具の回転に対する刃先基準点と刃先位置

#### 注記

刃先基準点は工具長ベクトルにより定義されるため、刃先基準点を変更すると、有効な 工具長が変更されます。

### 工具の回転

工具先端および工具アダプタの回転は、工具パラメータSTC\_DPROT によって記述され ます。このパラメータ(角度)は、対称的に回転しない工具(たとえば旋削工具、ボーリン グバーなど)でのみ有用です。回転は、工具の法線ベクトルと工具のオリエンテーション ベクトルのベクトル積によって定義される方向を中心として行われます。有効な工具で は、このベクトルはシステム変数SP TOOLBIN により読み取ることができます。標準の 旋削工具では、このベクトルは G18 の Z 軸を参照します。つまり、角度 γ の回転軸でも ある軸を中心として回転します。

## 19.8.3 フライス工具と穴あけ工具の回転

#### 19.8.3.1 フライス工具およびタッピング工具の刃先位置

#### フライス工具と穴あけ工具

以降、フライス工具および穴あけ工具とは、工具タイプ(\$TC\_DP1)の値が 100 ~ 299 の 範囲にある工具を意味します。

工具は、下記の設定では、工具タイプと無関係に、フライス工具およびタッピング工具 として処理されます。

SD42950 \$SC\_TOOL\_LENGTH\_TYPE = 1

#### 刃先位置

相応に修正される刃先位置は、上記で定義されたフライス工具およびタッピング工具で も導入されます(章[「フライス工具およびタッピング工具の回転時の修正](#page-1921-0) (ページ [1922](#page-1921-0))」 を参照)。

#### 注記

フライス工具またはタッピング工具ではない工具、あるいは上記の定義に準拠する旋削 工具ではない工具で宣言された刃先位置は、評価されません。

<span id="page-1921-0"></span>フライス工具およびタッピング工具の刃先位置は、旋削工具の場合と同様に工具パラメ ータSTC DP2 に格納されます。旋削工具の刃先位置の定義に基づき、このパラメータは 値 5 ~ 8 と見なすことができます。ここでは、刃先位置は工具の向き(回転軸の方向)を 指定します。

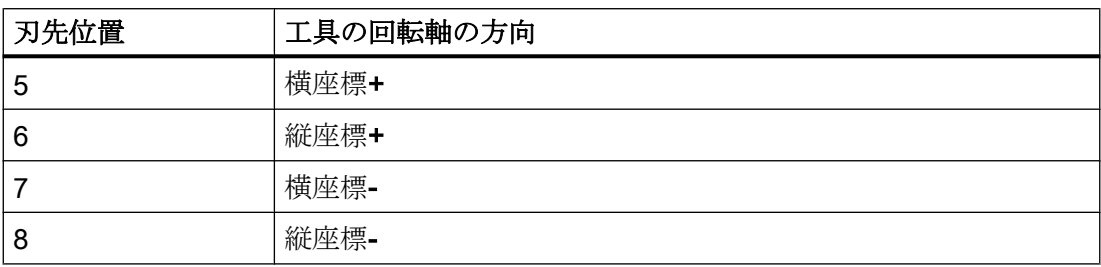

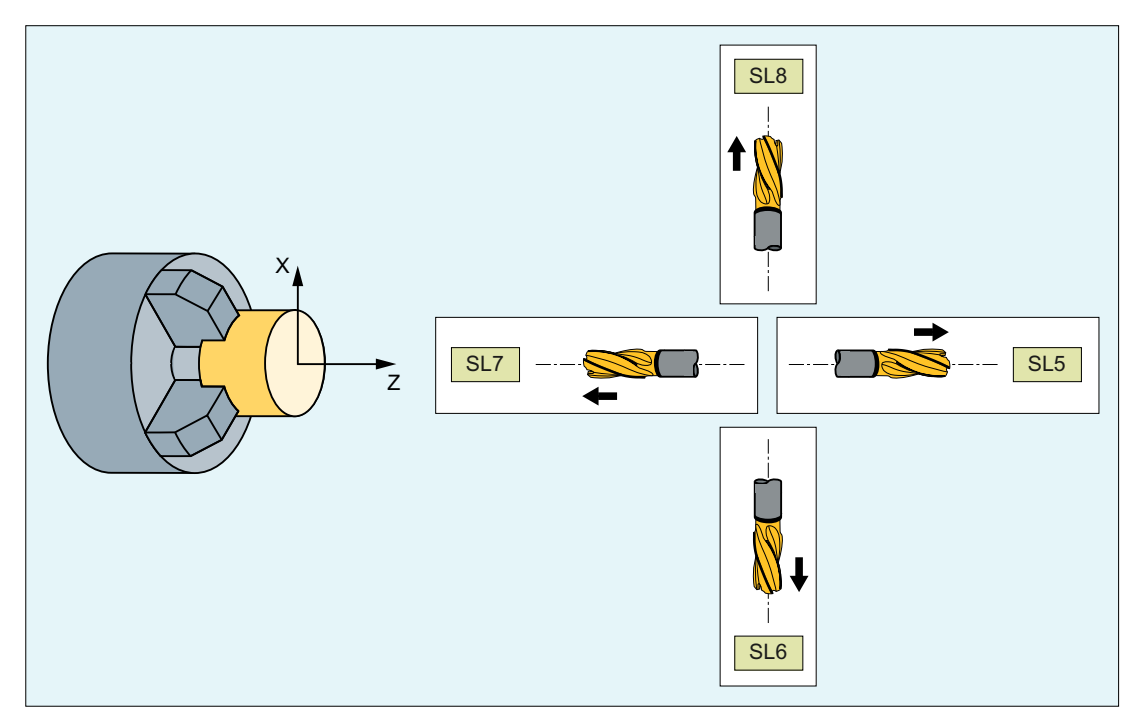

図 19-53 フライス工具の刃先位置 5 ~ 8

#### 19.8.3.2 フライス工具およびタッピング工具の回転時の修正

刃先位置は、フライス工具およびタッピング工具の回転時に適切に再計算されます。切 削方向と工具角度(逃げ角またはホルダ角度)は、フライス工具およびタッピング工具に 対して定義されていないので、刃先位置の変更は回転によってのみ算出されます。した がって、フライス工具およびタッピング工具に対して、ゼロ設定に対する回転量が 45 度 より大きい場合、刃先位置は必ず変更されます。

## <span id="page-1922-0"></span>19.8.4 セットアップ

## 19.8.4.1 パラメータ割り当て

#### エラーの場合の応答

(パートプログラム内の明示的な呼び出し、または工具の選択による)機能"旋回工具のオ フセットデータの変更"の起動時に、さまざまな故障状態が発生する場合があります。異 常番号が 100 未満の異常では(『診断マニュアル』を参照)、異常によりアラームの出力 をトリガするかどうか、またアラームの出力をトリガする場合は、そのようなアラーム のみを表示するか、またはプログラムストップもトリガするかを定義できます。この設 定は、次のマシンデータで行います。

#### MD20125 \$MC\_CUTMOD\_ERR

マシンデータの 2 つのビットが、個々の故障状態に割り当てられます。

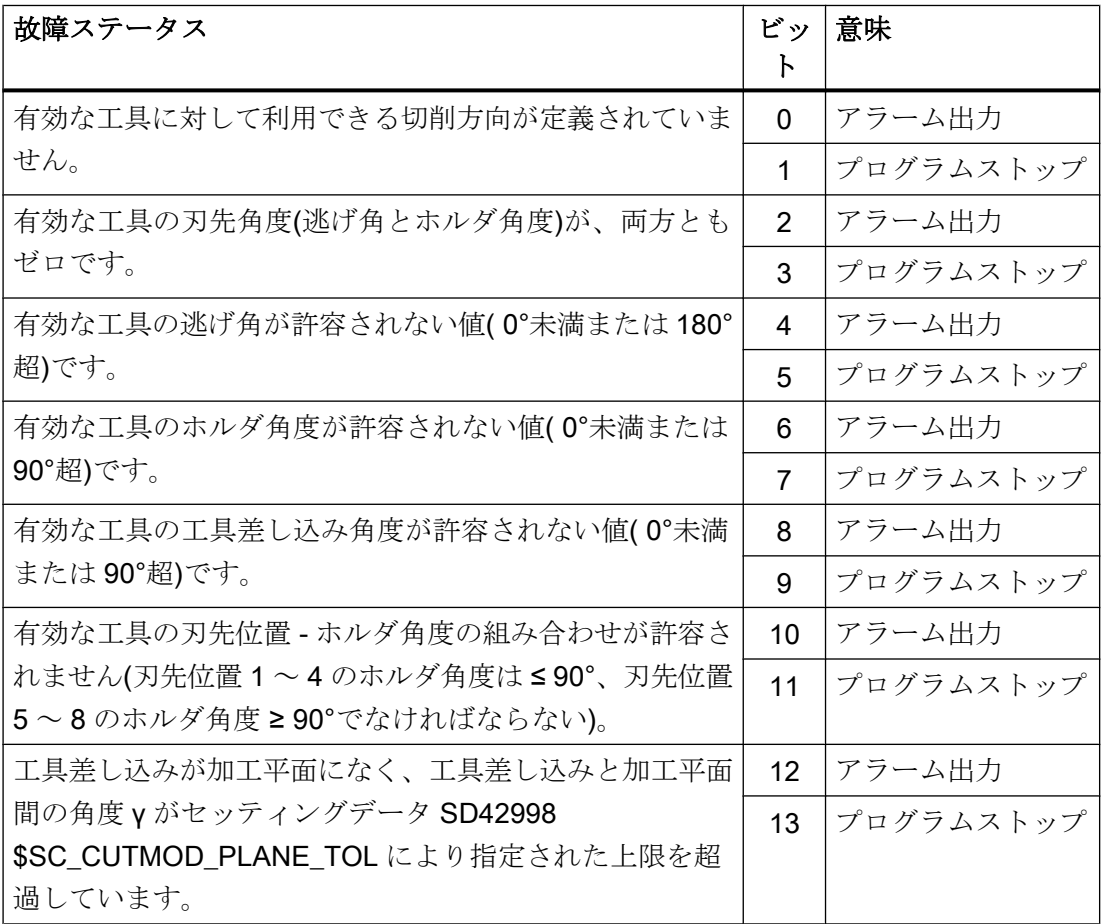

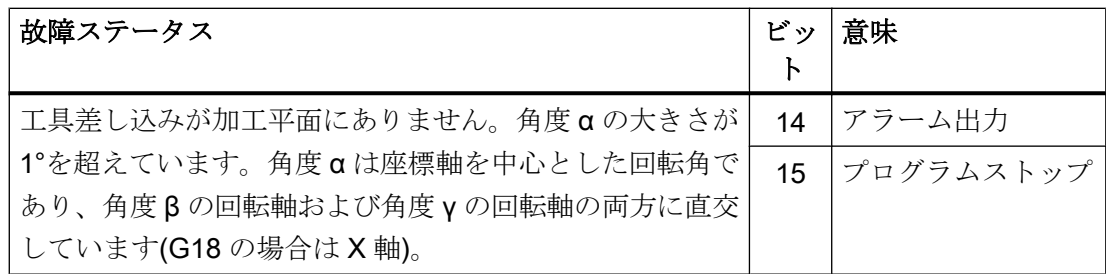

#### 注記

対応する 1 番目のビット(アラーム出力)が設定されている場合にのみ、2 番目のビット (プログラムストップ)は有効です。

### 注記

異常番号 100 以上の異常では常に、アラームが出力され、プログラムストップが発生し ます。

## CUTMOD の初期値

NC 命令 [CUTMOD](#page-1926-0) (ページ [1927](#page-1926-0)) によりプログラムできる機能は、ウォーム再起動後に 以下の値により自動的に初期化されます。

MD20127 \$MC\_CUTMOD\_INIT = <CUTMOD の初期化値>

初期値:0

MD20127 = -2 の場合、以下のマシンデータの値が初期化値になります:

MD20126 \$MC\_TOOL\_CARRIER\_RESET\_VALUE (リセットで有効な工具ホルダ)

## 機能に固有の工具設定

以下のマシンデータは、工具に関連するさまざまな機能を制御できるビット文字列です:

MD20360 \$MC\_TOOL\_PARAMETER\_DEF\_MASK

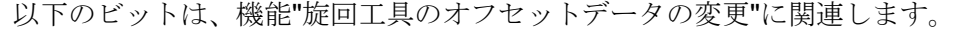

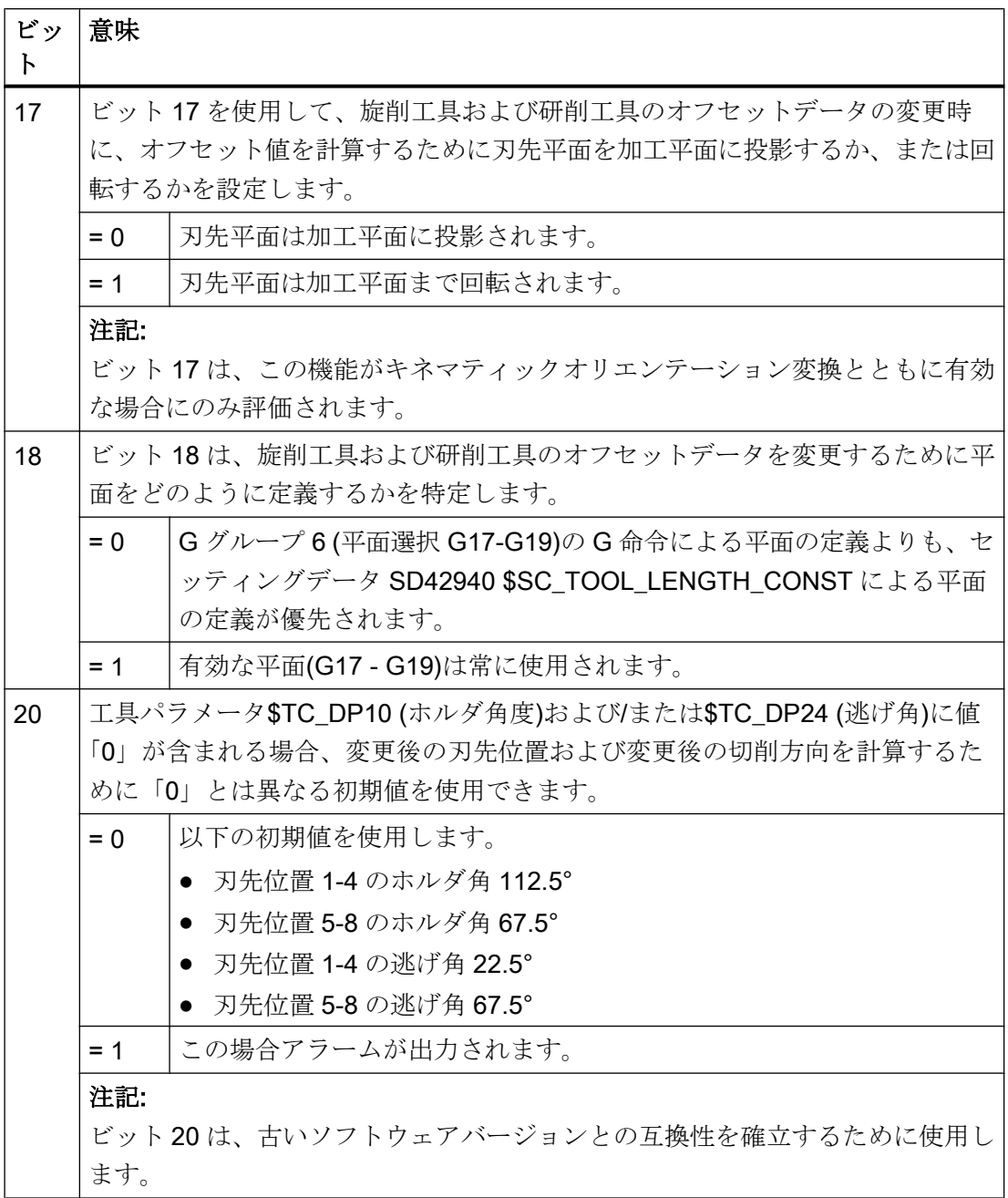

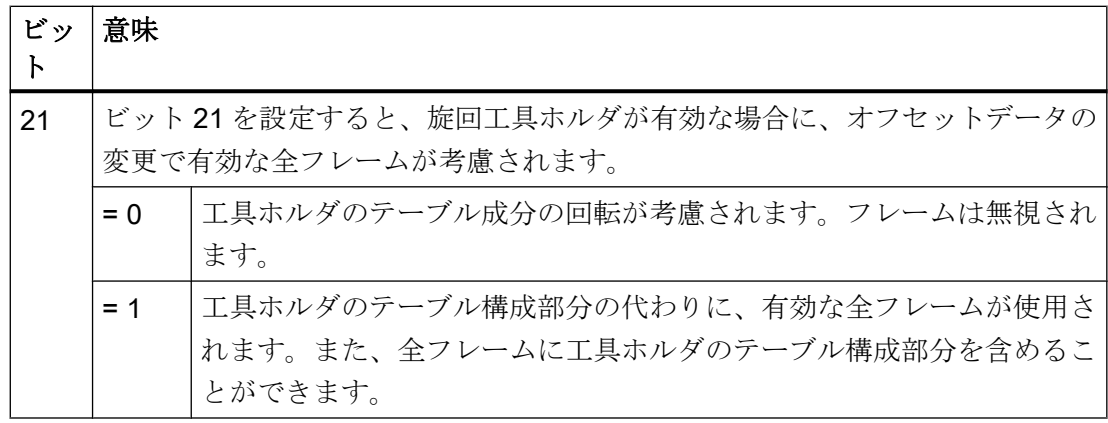

## CUTMOD または CUTMODK の工具先端平面および加工平面の差異

機能 CUTMOD または [CUTMODK](#page-1940-0) (ページ [1941\)](#page-1940-0)の呼び出し時に加工平面(標準 G18)から 工具差し込みを遠ざけることができる最大許容角度(2 つ標準位置 0°または 180°のいず れかからの角度 γ の最大許容偏差角)は、以下のセッティングデータで設定します。

## SD42998 \$SC\_CUTMOD\_PLANE\_TOL

例:

SD42998 = 5.0 ⇒ 工具差し込みは、加工平面から 5°を超えて旋回させることはできませ  $h_n$ 

#### 注記

## $SD42998 = 0$

SD42998 \$SC\_CUTMOD\_PLANE\_TOL を"0"に設定した場合、最大 89°の変化が許容さ れます!

## ORISOLH の工具先端平面と加工平面の差

機能 [ORISOLH](#page-1940-0) (ページ [1941\)](#page-1940-0)の呼び出し時に工具差し込みを加工平面から遠ざけること ができる最大許容角度は、以下のセッティングデータで設定します。

SD42999 \$SC\_ORISOLH\_INCLINE\_TOL

## <span id="page-1926-0"></span>19.8.5 プログラミング

## 19.8.5.1 オリエンテーションの計算(ORISOLH)

事前定義された ORISOLH 機能は、ワークを基準に定義されたキネマティックとは無関 係な位置に旋削工具を移動するために、ユーザーが機械の回転軸位置を設定するうえで 役立ちます。前提条件は、キネマティック結合によりパラメータ設定された 6 軸変換が 有効であることです。

次の 2 つの基本機能が使用可能です:

● 工具調整

β 角と γ 角を指定します。この機能は、このために必要な 3 つの旋回軸の角度を計算 します。

● 直接工具調整

2 番目および 3 番目の旋回軸の角度を指定します。この機能は、関連する角度 β およ び γ と、欠如する第 1 の旋回軸を計算します。

#### 注記

#### 旋回軸の順序

ワークから工具への機械の構造を記述するキネマティック結合を実行する場合、6 軸変 換の 3 旋回軸の順序で以下の指定が適用されます。

- ワークに最も近い旋回軸が第1の旋回軸です。
- 工具に最も近い旋回軸が第3の旋回軸です。

一般に、第 1 の旋回軸は主軸であり、したがってこの場合には対応する回転は回転フレ ームを通じて実装されます。

構文

<RetVal> = ORISOLH(<Cntrl>,<W1>,<W2>)

# 意味

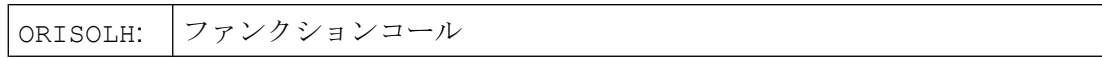

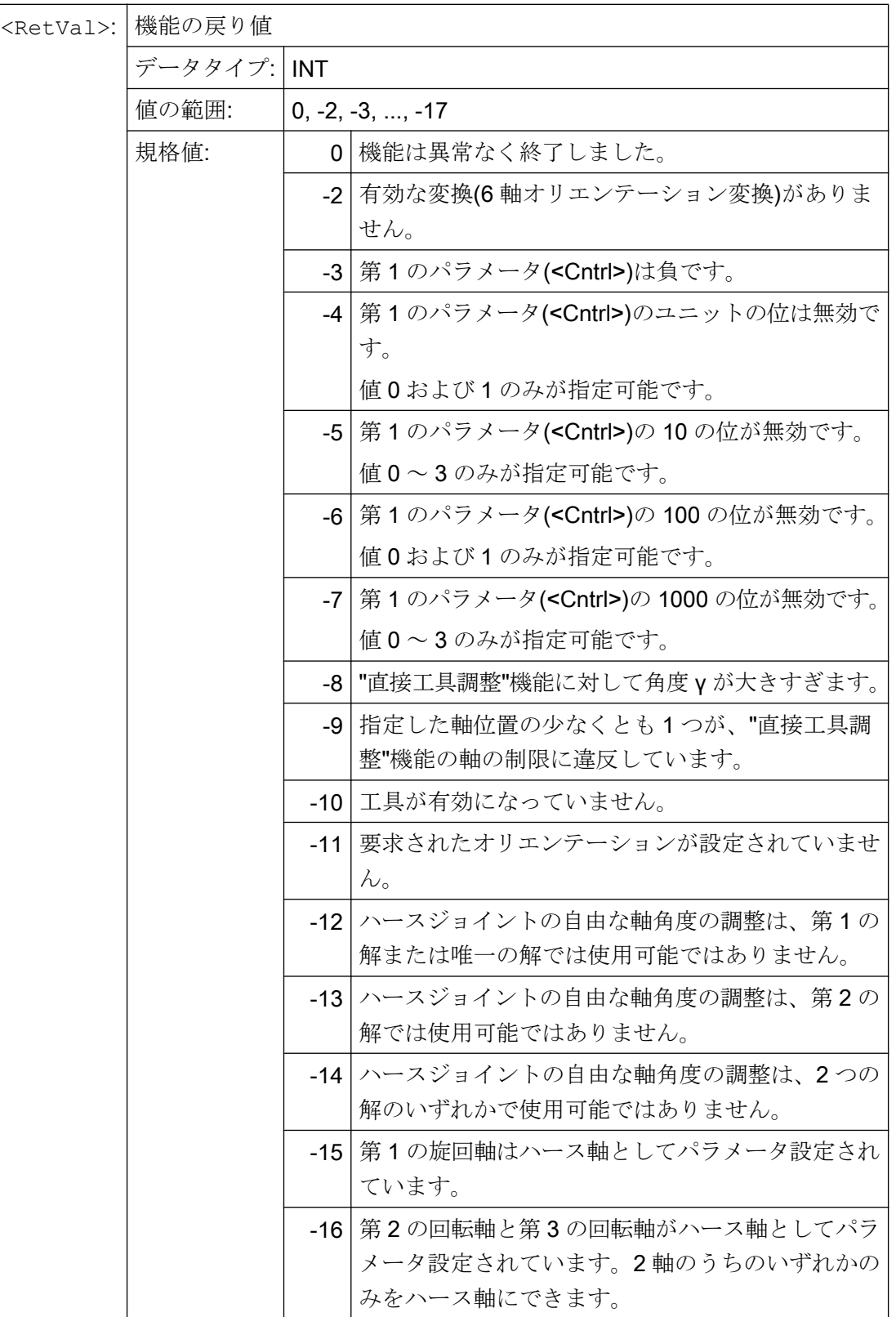

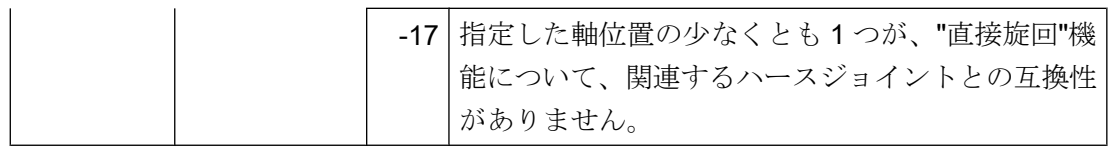

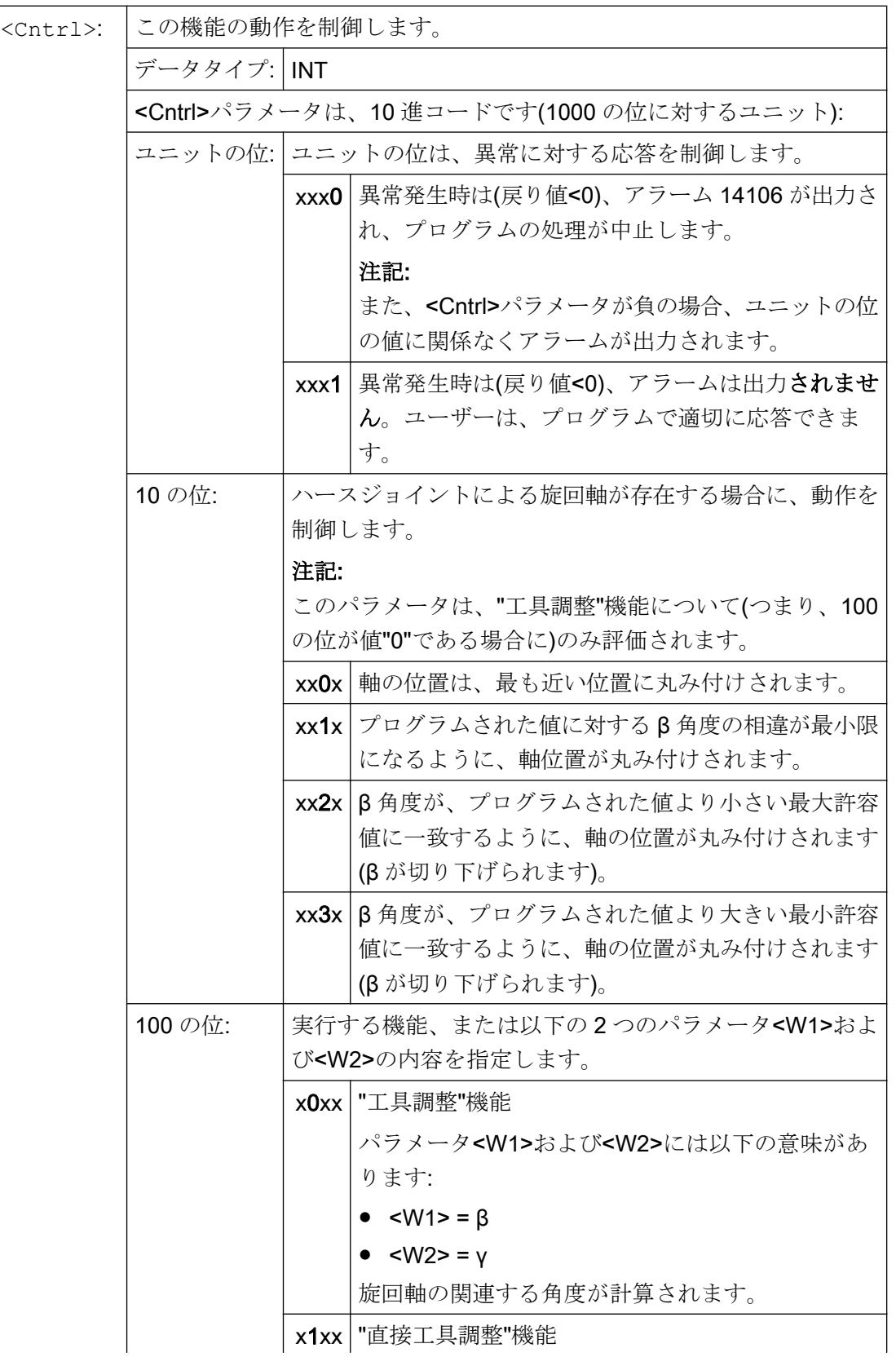

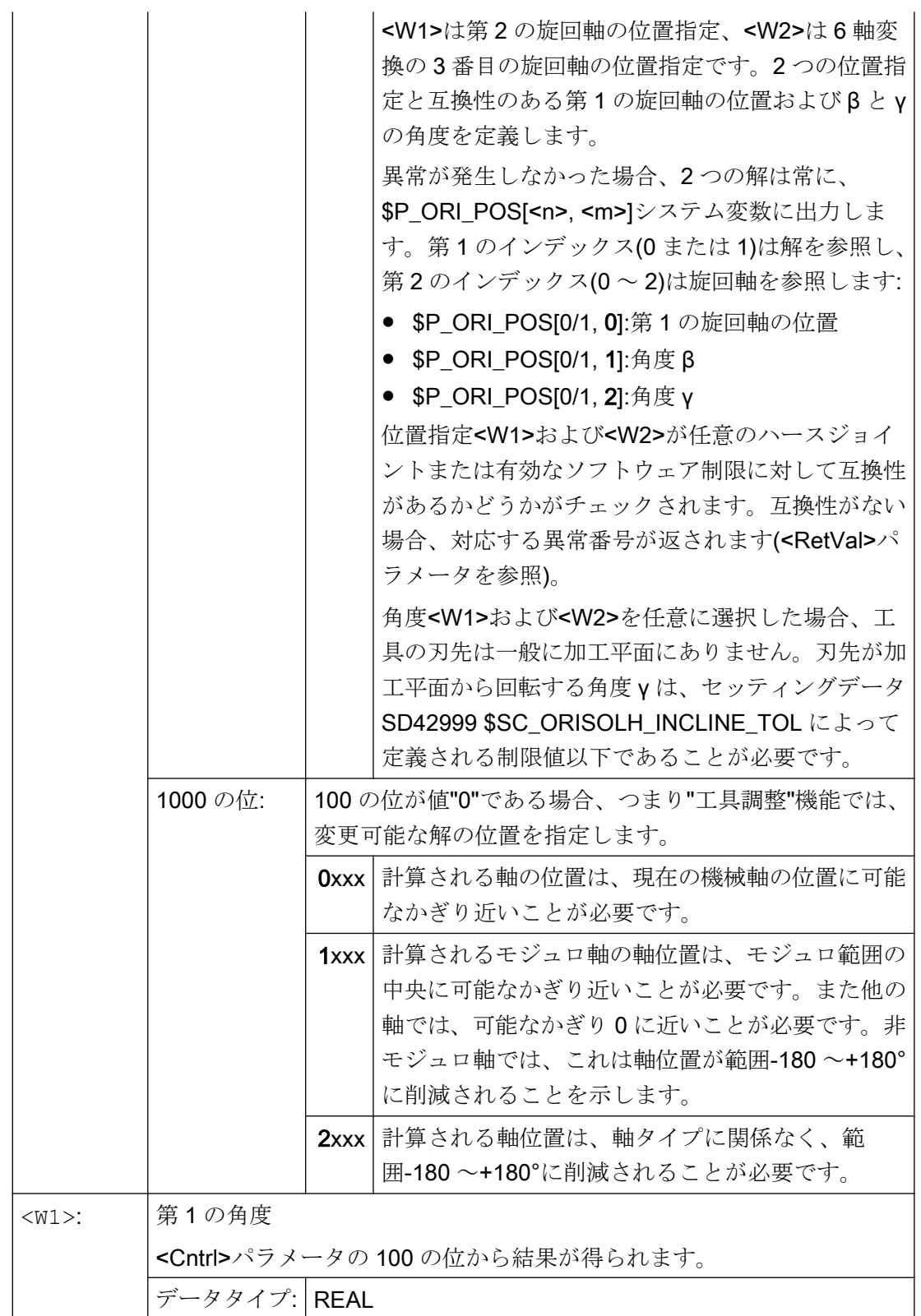

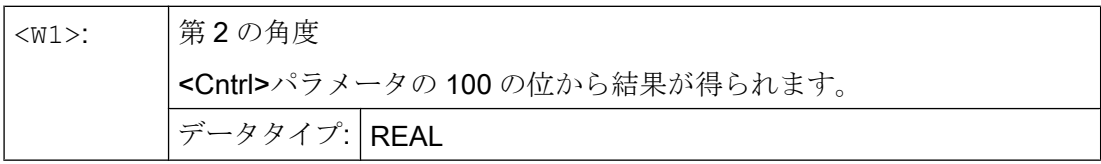

## 注記

プログラムされていないパラメータの初期値は"0"です。

# 19.8.5.2 オリエンテーションの計算(ORISOLH):詳細情報

## 詳細情報

検出された解の数と、ORISOLH 機能の実行時の詳細な状態情報は、以下のシステム変 数で読み取ることができます:

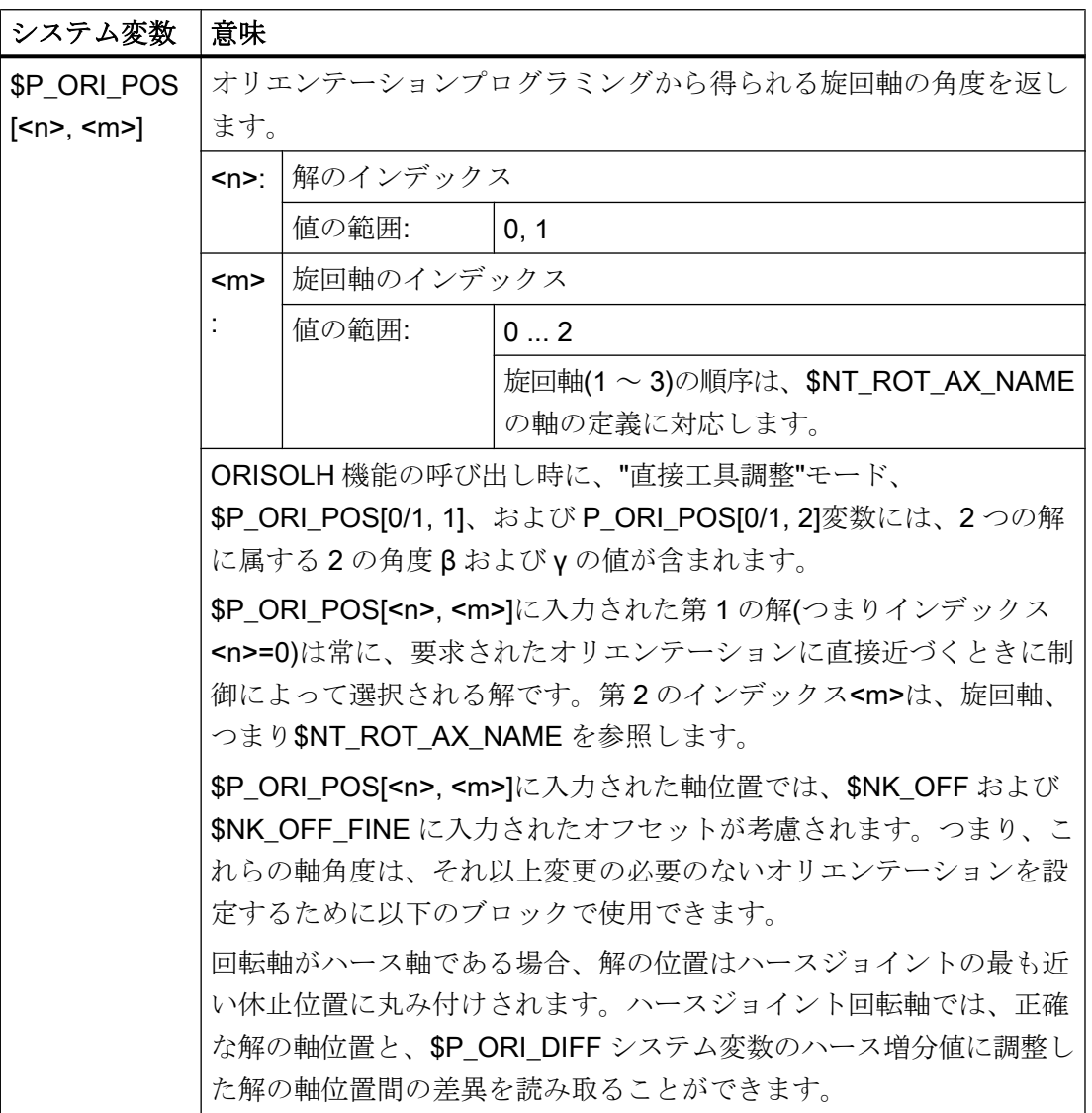

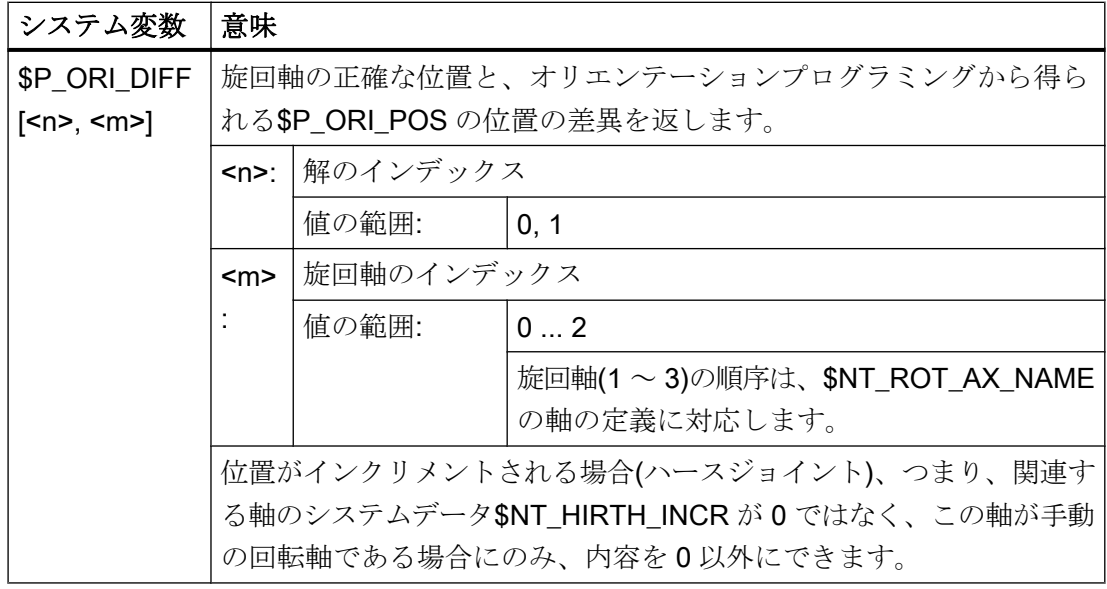

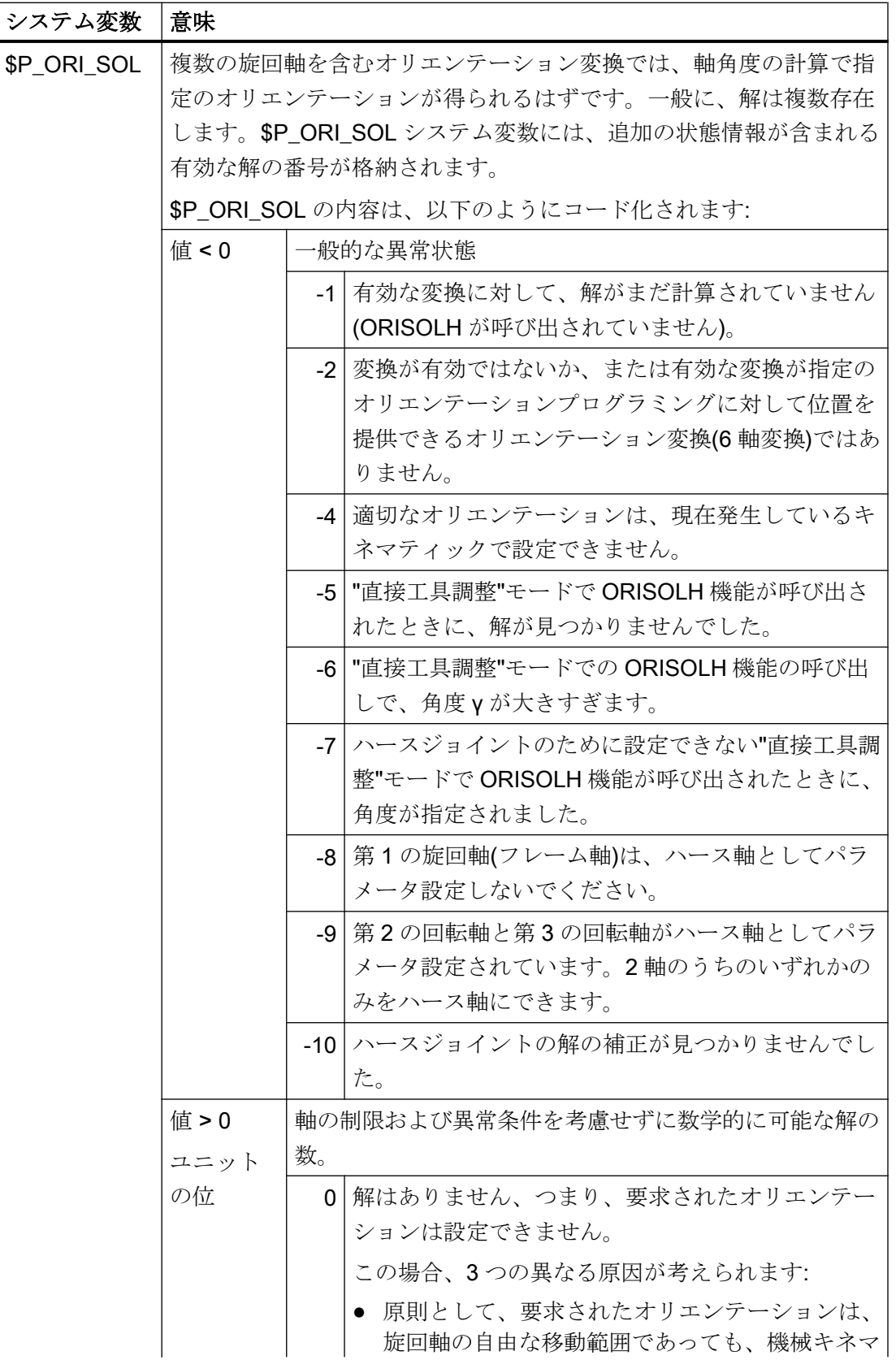

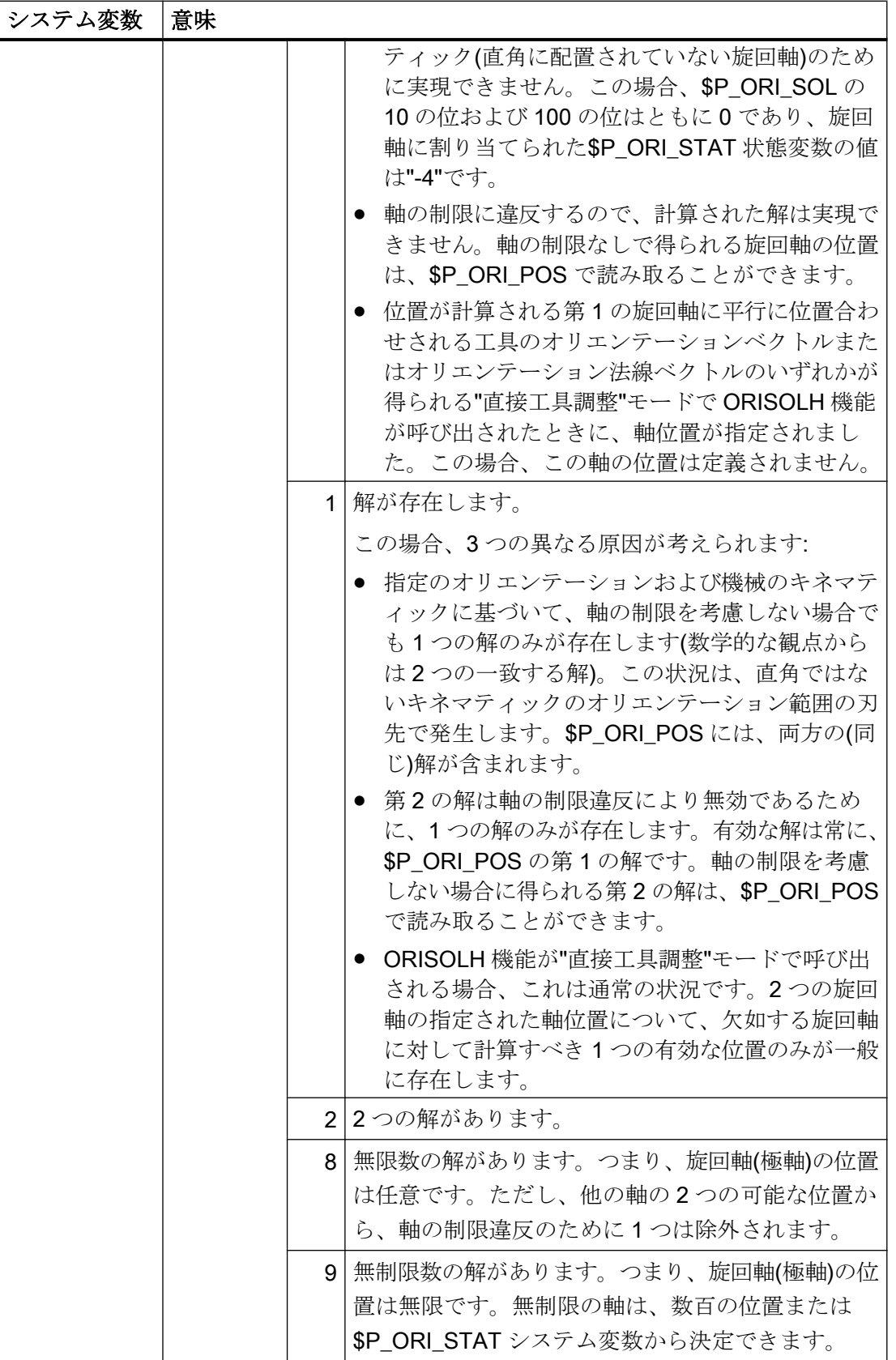

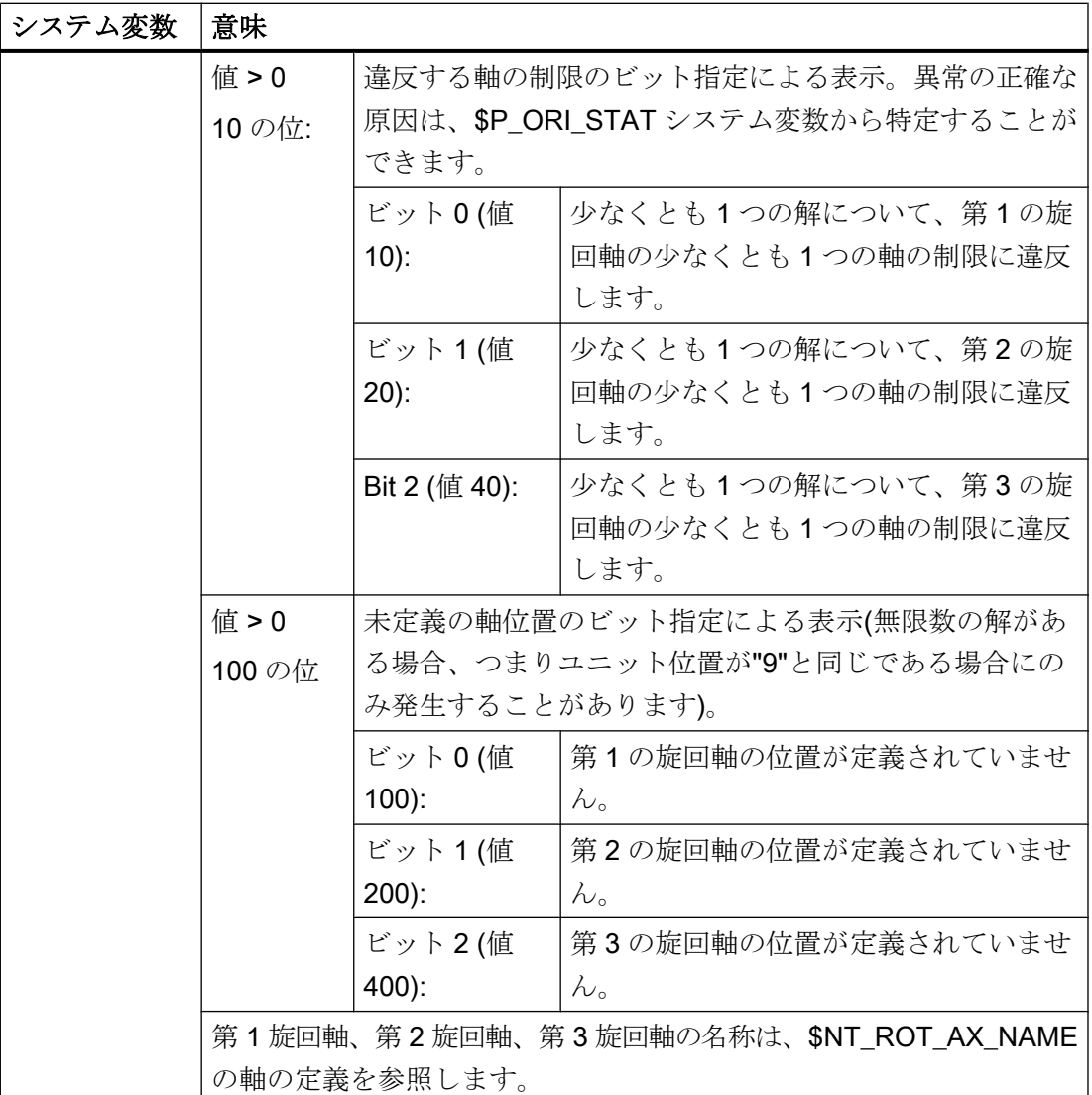

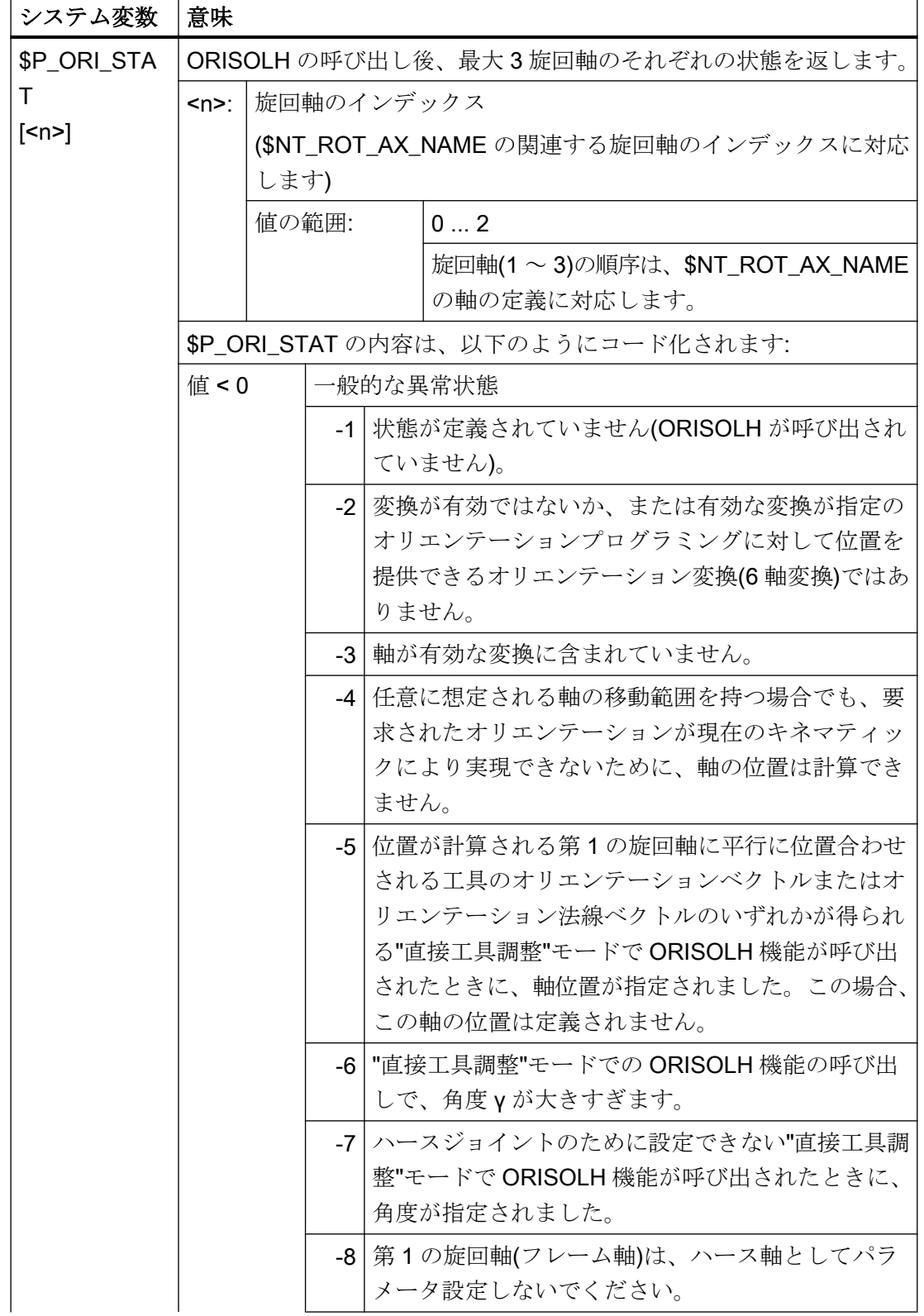

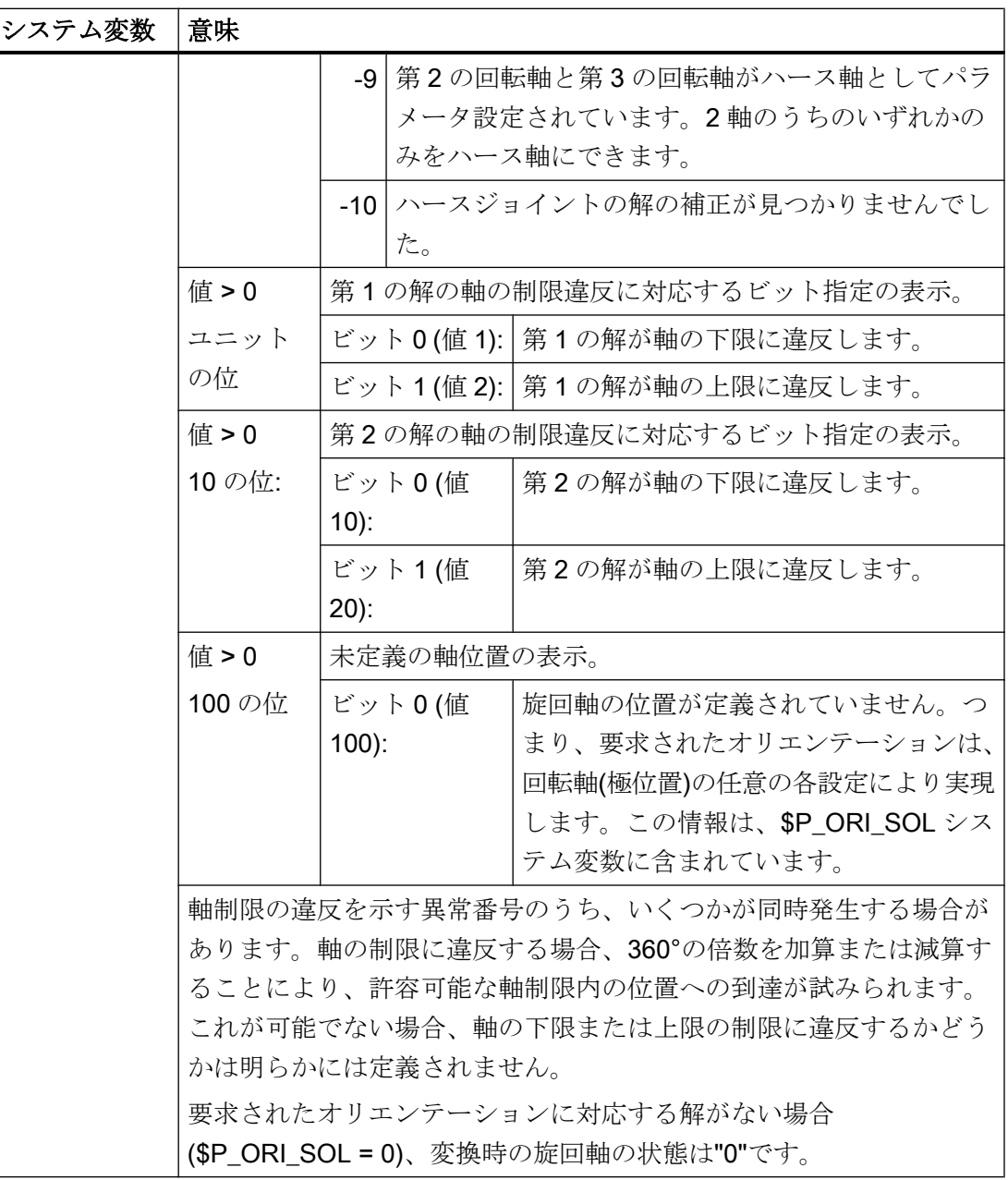

### <span id="page-1940-0"></span>注記

## \$NT\_ROT\_AX\_NAME

このシステム変数は、オリエンテーションの設定のために最大 3 軸を参照します。キネ マティックトランスフォーメーションから得られるオリエンテーション移動を実行する 必要がある機械軸(回転軸)を定義する結合エレメント(SNK\_NAME)の名前が含まれます。 これはキネマティック結合の構造から導出されるので、最大 3 つの回転軸がこのシステ ム変数に含まれる順序は、機械キネマティックには関連しません。ただし、これによっ て他の変数が回転軸にアクセスする順序が定義されるので、SNT\_ROT\_AX\_NAME の旋 回軸の順序はキネマティックの記述に一致する必要があります。

## 注記

#### ステータス情報

たとえば、オリエンテーションが実現できないか、関連する軸の制限に違反する場合に のみ実現できることを示す状態情報では、NC アラームはトリガされません。ユーザー が自身の責任で指定された条件に適切に応答する必要があります。

## 19.8.5.3 旋回工具のオフセットデータの変更の起動(CUTMOD、CUTMODK)

旋回工具のオフセットデータの変更は、CUTMOD(旋回工具ホルダと組み合わせた場合) または CUTMODK 言語命令(キネマティック結合によって定義されたオリエンテーショ ン変換の場合)を通じて NC プログラムで起動されます。

#### 注記

キネマティック結合によって定義された旋回工具ホルダおよびオリエンテーション変換 は、同時には有効にできず、2 タイプ間で競合は発生しません。

#### 構文

CUTMOD = <値> または  $CUTMODK =  $\langle \hat{m} \hat{\hat{m}} \rangle$$ 

## 意味

CUTMOD: 旋回工具ホルダと組合わせたファンクションコール

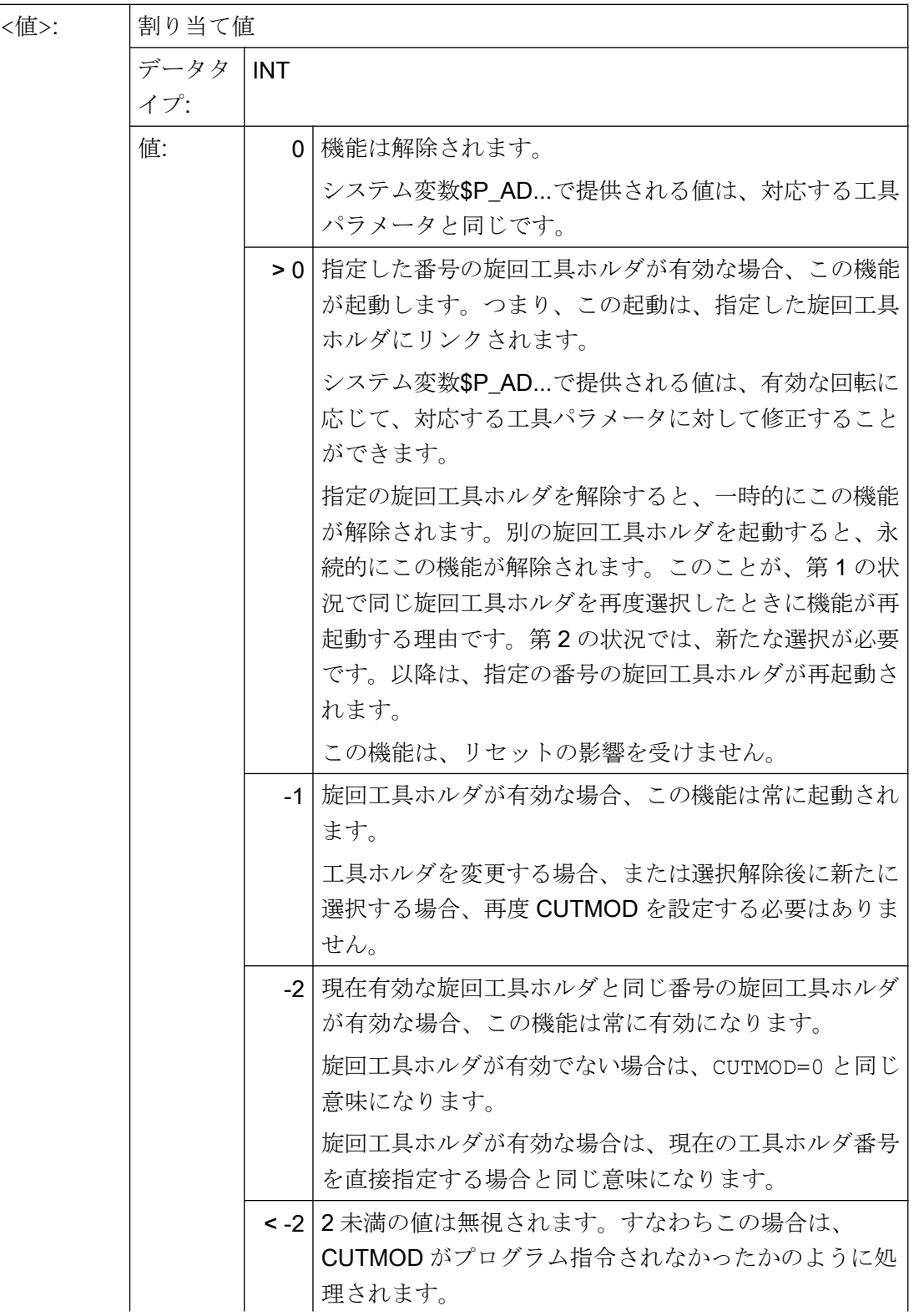

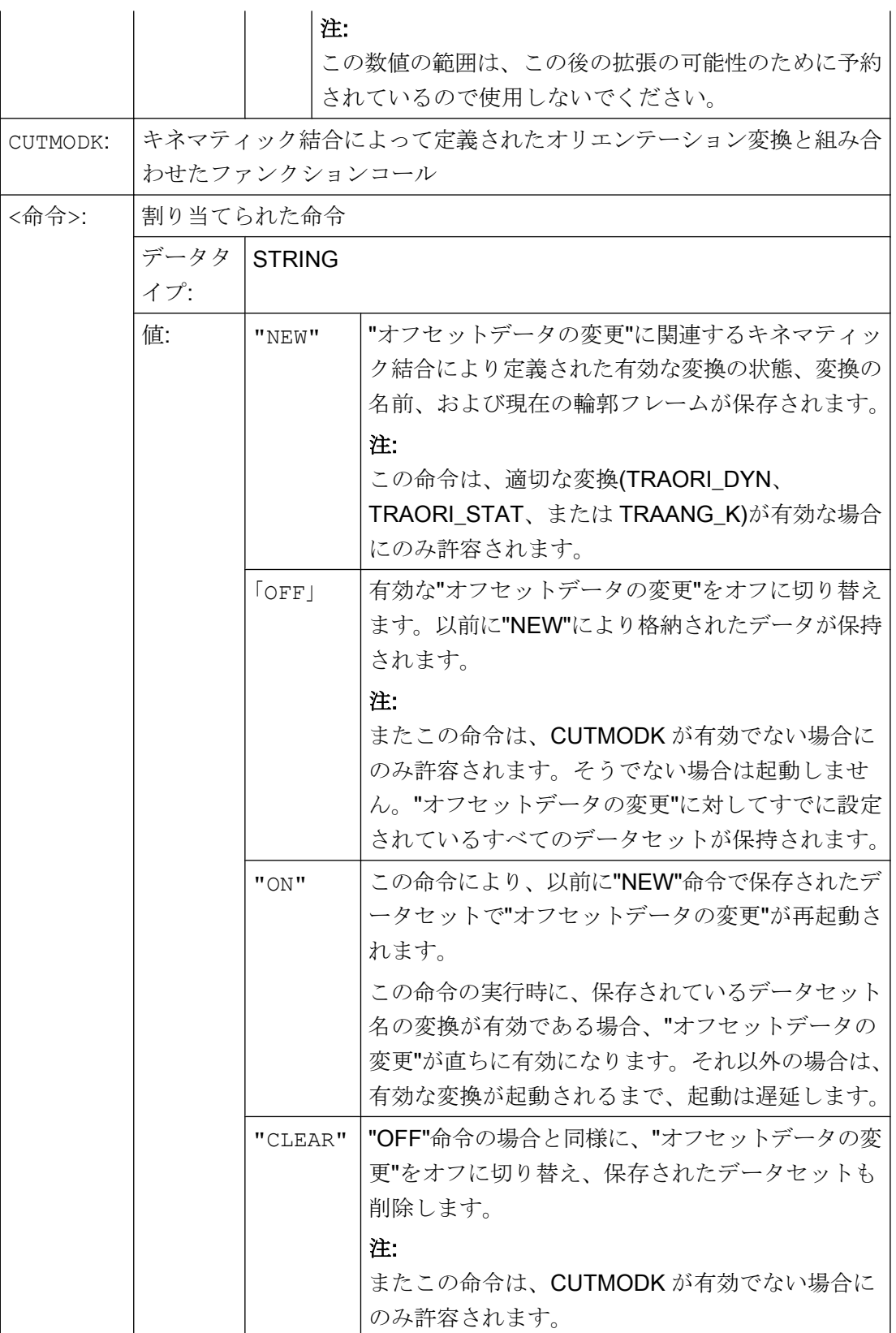
# 注記

### SD42984 \$SC\_CUTDIRMOD

CUTMOD/CUTMODK 命令では、セッティングデータ SD42984 \$SC\_CUTDIRMOD を使 用して起動できる機能を置換します。ただし、このセッティングデータで起動した機能 は、変更されずそのまま使用可能です。この両機能を並行して使用することは無意味な ため、CUTMOD がゼロに等しい場合にのみ、セッティングデータで有効にできます。

## 19.8.5.4 旋回工具のオフセットデータの変更の起動(CUTMOD、CUTMODK)詳細情報

### 詳細情報

#### 変更されたオフセットデータの読み取り

変更されたオフセットデータは、以下のシステム変数および OPI 変数で提供されます:

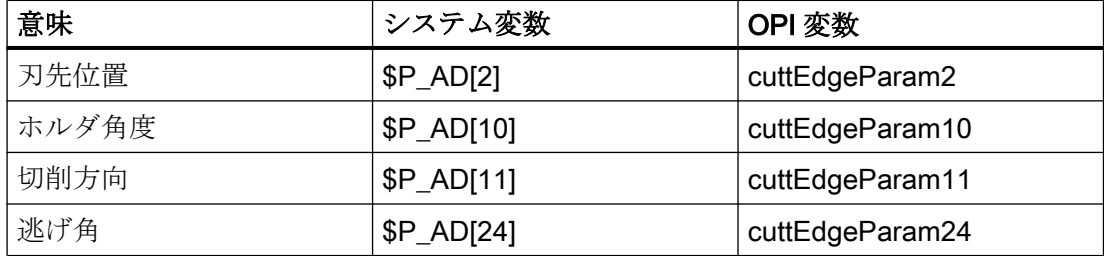

"旋回工具のオフセットデータの変更"機能が CUTMOD または CUTMODK 命令により起動さ れ、工具が旋回工具ホルダまたは適切なオリエンテーション変換によって回転したとき に、データは常に、対応する工具パラメータ(STC\_DP2[..., ...] など)に対して変更されま す。

# その他の機能に関連するシステム変数

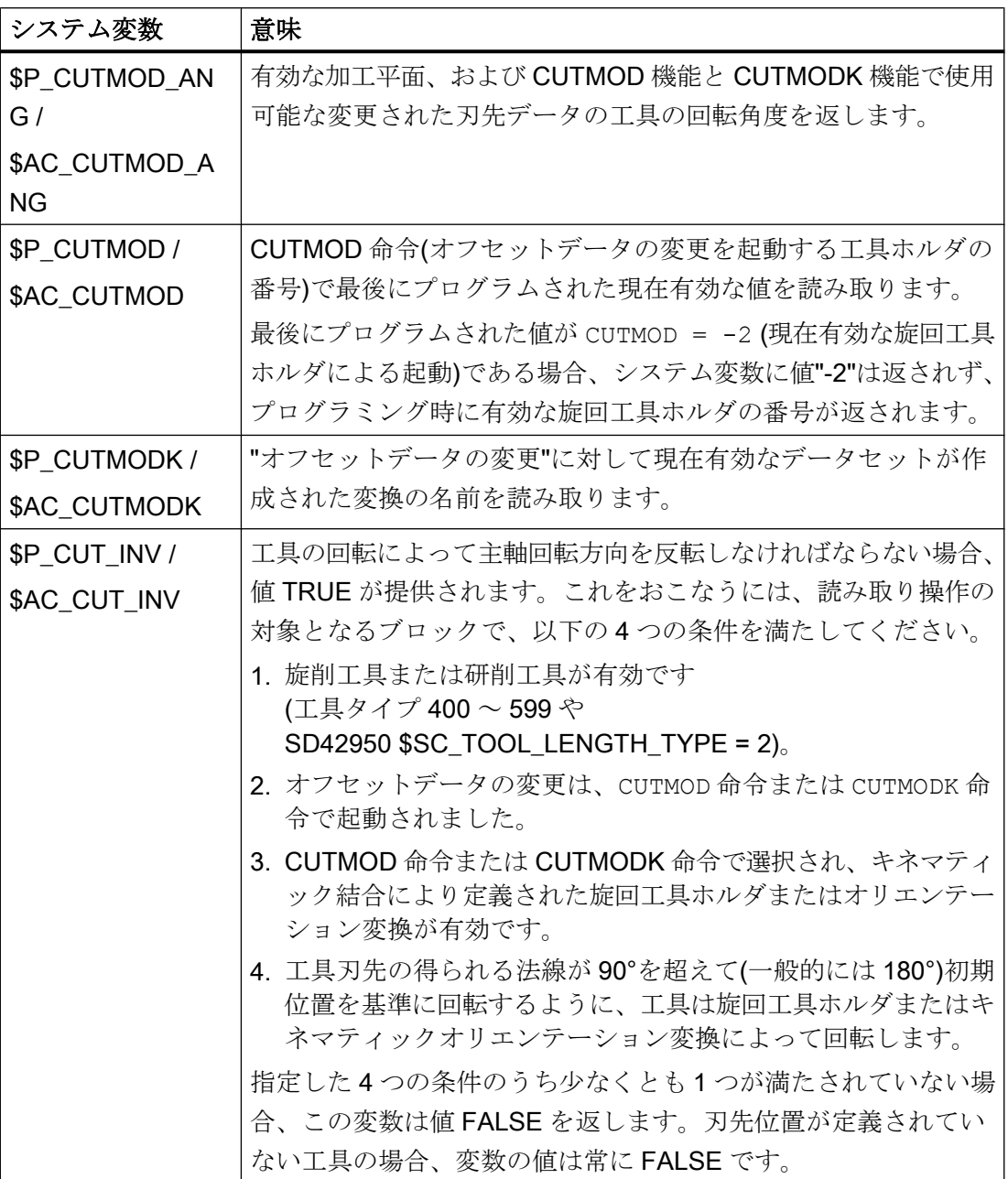

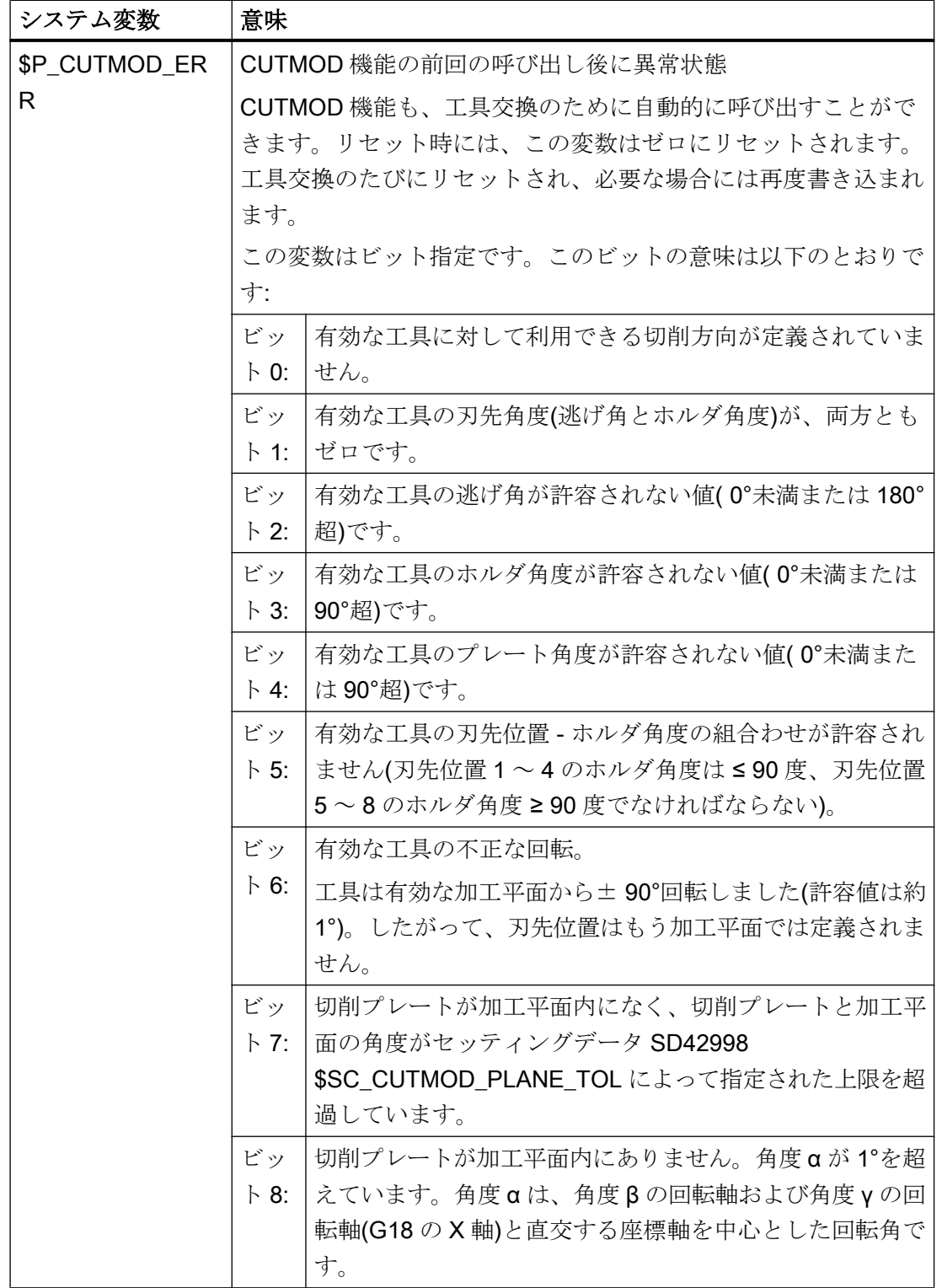

\$P\_ ...:先読み変数

\$AC\_...:メインラン変数

すべてのメインラン変数はシンクロナイズドアクションで読み取ることができます。先 読みから読み取りアクセス操作をおこなうと、先読み停止が発生します。

### 平面変更

修正された刃先位置、切削方向および工具ホルダまたは逃げ角を求めるために、有効な 平面(G17 ~ G19)の刃先の評価が重要です。

ただし、セッティングデータ SD42940 \$SC\_TOOL\_LENGTH\_CONST (平面選択時の工 具長成分の変更)がゼロ以外の有効値(正または負の 17、18、または 19)の場合は、その 内容で、当該の数量を使用する平面を定義します。

G コードに対するセッティングデータのこの優先規則は、マシンデータ

\$MC\_TOOL\_PARAMETER\_DEF\_MASK のビット 18 を設定することにより解除できま す。これは、このビットが設定された場合に、グループ 6 の G 命令で定義された平面が 依然として有効であることを示します。

### 修正された切削データの効果

修正された刃先位置と修正された刃先基準点は、すでに有効な工具に対しても、プログ ラミング時に直ちに有効になります。このために、工具を再選択する必要はありません。

# 19.8.6 例

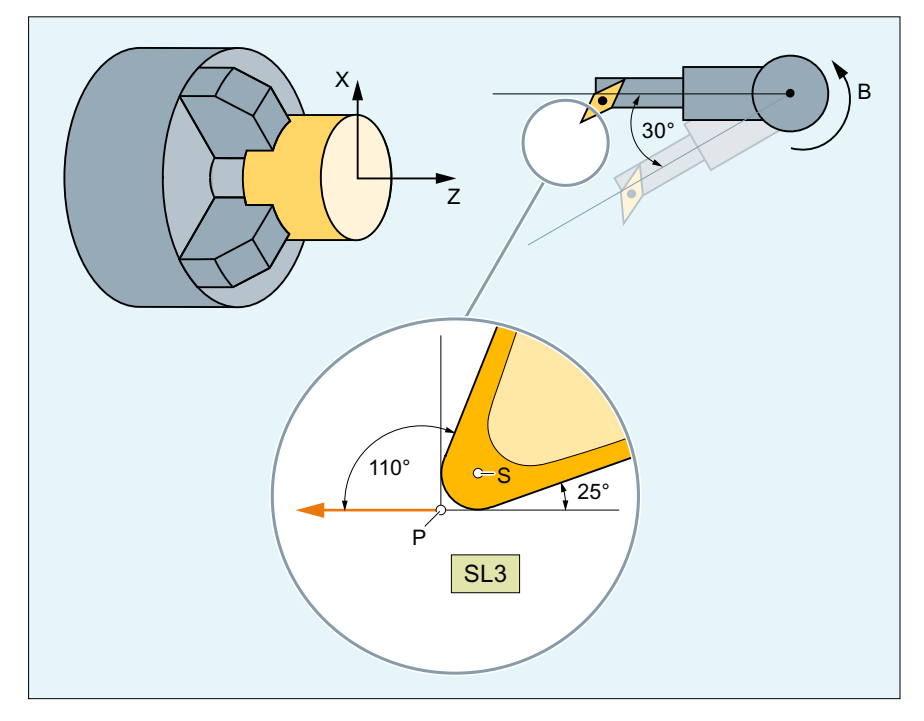

S: 刃先の中心点

P: 刃先基準点

SL: 刃先位置

図 19-54 刃先位置 3 の工具と、B 軸を中心として工具を旋回できる旋回工具ホルダ。

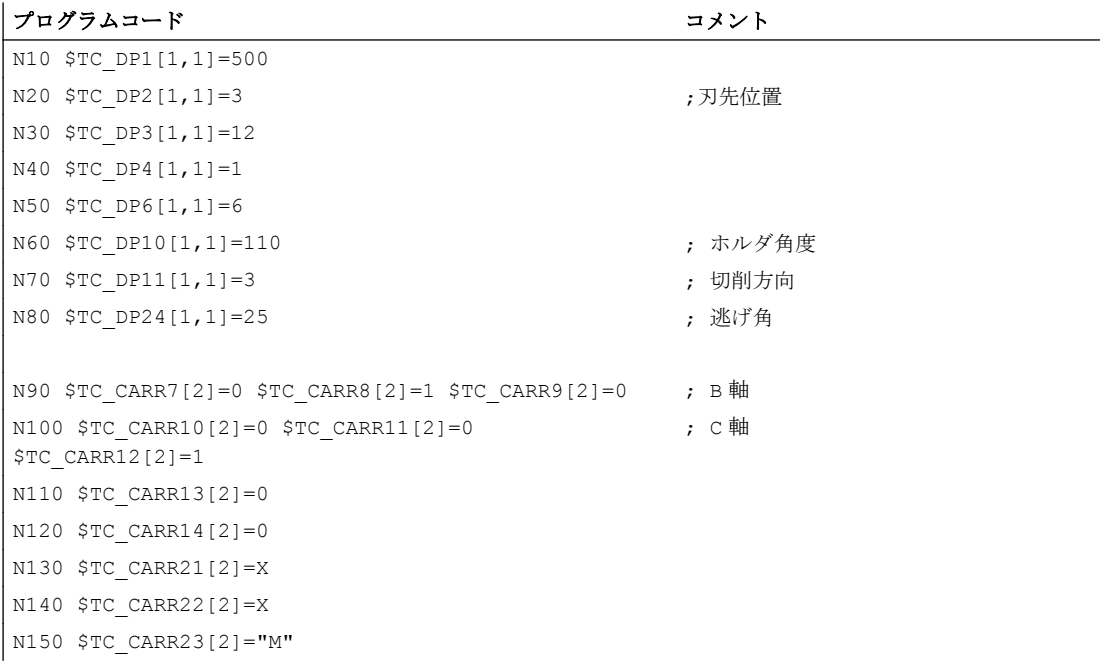

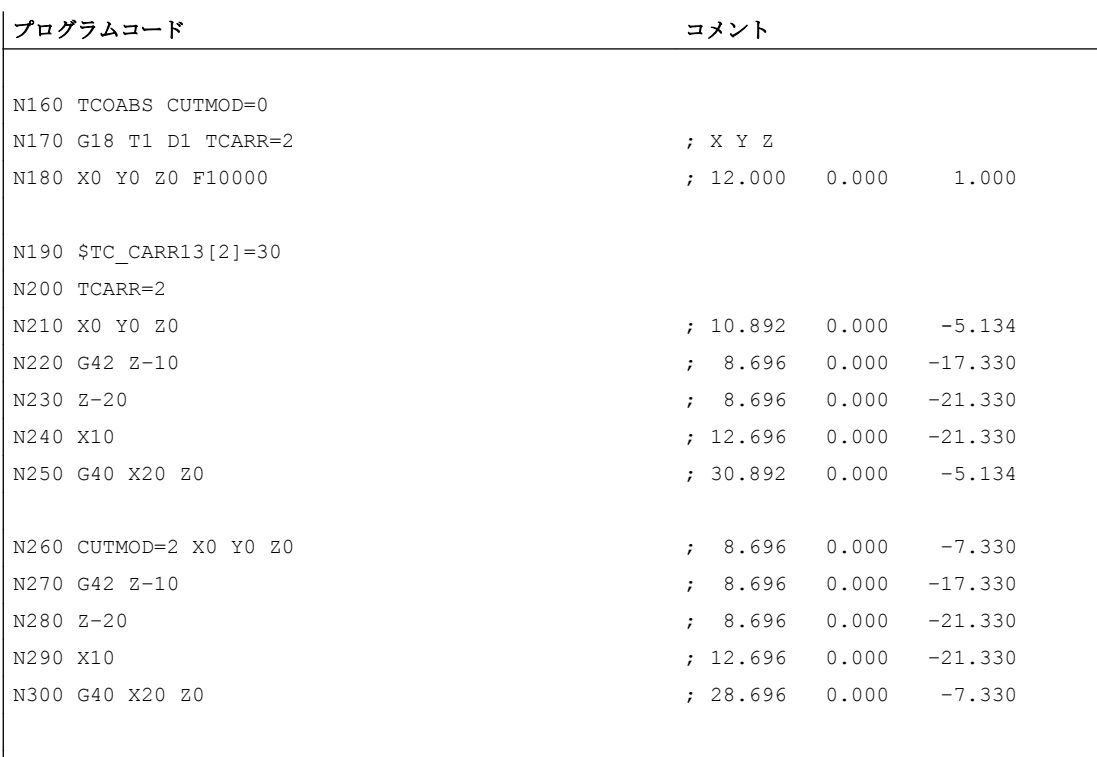

N310 M30

コメントの数値は、機械座標(MCS)でのブロック終点位置を、X → Y → Z の順で示していま す。

### 説明

ブロック N180 では、最初に CUTMOD=0 および回転しない旋回工具ホルダの工具を選択 します。旋回工具ホルダのすべてのオフセットベクトルが 0 であるため、\$TC\_DP3[1,1] と\$TC\_DP4[1,1]で指定した工具の長さに対応する位置へアプローチします。

B 軸を中心に 30°回転する旋回工具ホルダがブロック N200 で有効です。CUTMOD=0 によ り刃先位置は変化しないため、以前と同様に既存の刃先基準点で決まります。このため、 ブロック N210 では、位置へのアプローチにより、以前の刃先基準点がゼロのまま保持 されます(つまり、ベクトル(1, 12)が Z/X 平面で 30°回転します)。

ブロック N260 では、ブロック N200 とは逆に、CUTMOD=2 が有効です。旋回工具ホル ダの回転の結果、刃先位置は 8 に変更されます。またこれによって、軸位置が逸脱しま す。

工具径補正(TRC)は、ブロック N220 と N270 の両方またはいずれかで有効です。両方の プログラム区間で刃先位置が異なっていても、TRC が有効なブロックの終了位置には影 響しません。したがって、対応する位置は同じです。異なった刃先位置は、解除ブロッ ク N260 と N300 の両方またはいずれかでのみ、再度有効になります。

19.9 インクリメンタルでプログラムされた補正値

# 19.9 インクリメンタルでプログラムされた補正値

### 19.9.1 G91 拡張

#### 必要条件

G91 によるインクリメンタル指令は、工具補正が選択されたときに、インクリメンタル 指令値に補正値が追加で移動されるように定義されます。

### 用途

接触計測などの用途のためには、インクリメンタル座標でプログラム指令軌跡だけを移 動することが必要です。 起動された工具補正は移動しません。

### 処理

インクリメンタル指令での工具補正の選択

- 工具先端でワークに接触します。
- 実際の位置を、工具補正分だけ減算した後、基本フレームに保存します(フィードバ ック値の設定)。
- 原点からインクリメンタルで移動します。

### 起動

変更した工具長を FRAME と軸のインクリメンタル指令で移動するかどうか、または、プ ログラム指令軌跡だけをセッティングデータで移動するかどうかを設定できます。

SD42442 \$SC\_TOOL\_OFFSET\_INCR\_PROG (工具長補正)

## ゼロオフセット/フレーム G91

ゼロオフセットを標準で値 = 1 として FRAME と軸のインクリメンタル指令で移動するか どうか、または、プログラム指令軌跡だけを値 = 0 としてセッティングデータで移動す るかどうかを設定できます。

#### SD42440 \$SC\_FRAME\_OFFSET\_INCR\_PROG (フレームの原点オフセット)

詳しくは、「K2: [軸タイプ、座標系、フレーム](#page-844-0) (ページ [845](#page-844-0))」の章を参照してください。

19.9 インクリメンタルでプログラムされた補正値

## 補足条件

オフセットがプログラムの終了と RESET の後もそのまま有効になるように動作が設定さ れた場合

MD20110 \$MC\_RESET\_MODE\_MASK、ビット 6=1 (リセット/TP 終了後のコントロー ラの初期設定の指定)

更にインクリメンタル軌跡が最初のプログラムブロックでプログラム指令された場合、 補正は必ずプログラム指令軌跡に追加で移動します。

### 注記

この設定を使用する場合、パートプログラムは必ずアブソリュート指令により開始して ください。

### 19.9.2 工具方向(MOVT)への移動

## 一般的な用途

旋回工具ホルダが装備された機械上では、軸の一つが工具の方向を指すフレームを起動 せずに(たとえば、TOFRAME または TOROT を使用して)、移動を工具方向で実行すべきで す(通常、穴あけのとき)。

傾斜面加工動作を実行する際に、傾斜平面を定義するフレームが有効なのに、割り出し 工具ホルダ(カップリングギヤシステム)で工具方向の設定が制限されるため工具を正 確に直角に設定出来ない機械でも同じです。

これらの場合、平面に垂直な実際に要求された動作とは違って、工具方向にドリルで穴 をあける必要があります。そうしないと、ドリルが、その縦軸の方向に誘導されず、と りわけドリルの破損につながることが問題となるからです。

### **MOVT**

こうした動作の終点は、MOVT= ...によりプログラムされます。 プログラムした値は、 標準として工具方向にインクリメンタルで作用します。 正の方向は、工具刃先から工具 ホルダに向かって定義されます。 このため、MOVT の内容は、通常、切り込み動作(ドリ ルによる穴あけ時)では負に、後退動作では正になります。 これは、通常の軸に平行な加 工を使用した状況、たとえば G91Z ...を使用する場合に相当します。

MOVT=AC( ...)形式で動作がプログラムされると、MOVT はアブソリュートで機能しま す。 この場合、現在の原点を貫く平面が定義され、その表面法線ベクトルは、工具の向 きに平行になります。 その後、MOVT で、この平面に対する位置が指定されます。

19.9 インクリメンタルでプログラムされた補正値

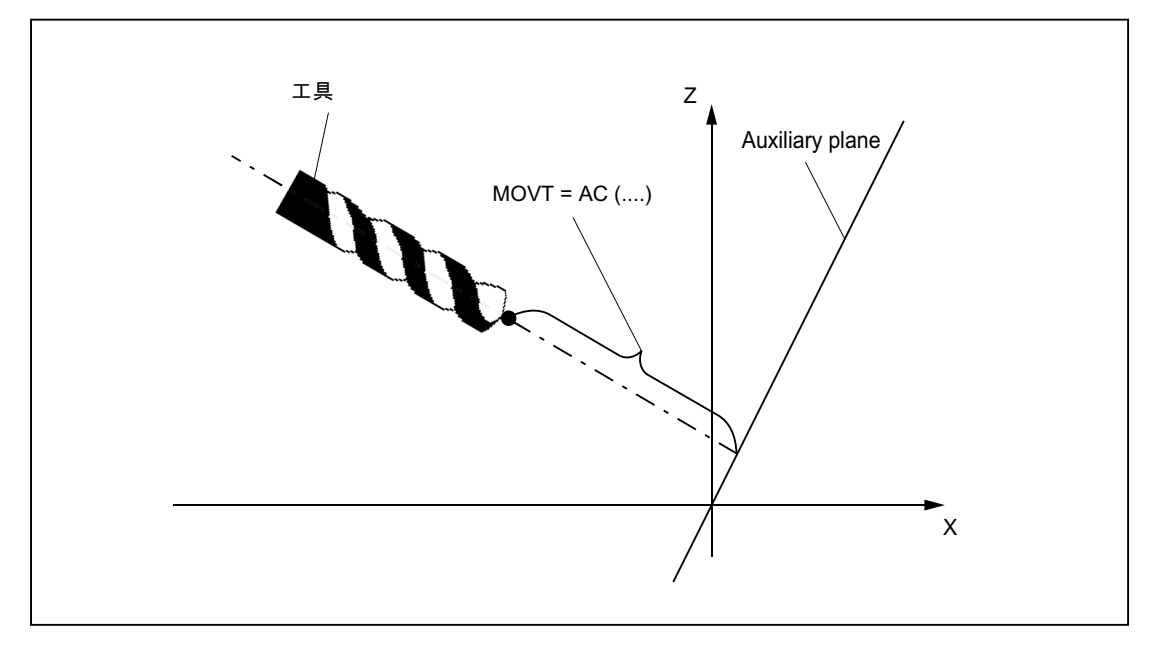

図 19-55 工具方向の動作のアブソリュート指令のための位置の定義

補助平面への参照は、終点位置を計算する役割だけを果たします。 有効なフレームは、 この内部計算の影響を受けません。

MOVT がインクリメンタルで機能することを明確に示したい場合には、MOVT= ...の代 わりに、MOVT=IC( ...)を書き込むこともできます。 この 2 つの形式に機能的違いは ありません。

### 必要条件

以下の必要条件が、MOVT を使用するプログラミングに適用されます。

- これは、旋回工具ホルダの存在とは関係ありません。 動作の方向は、有効な平面によ って決まります。 それは垂直軸の方向になります。つまり G17 では Z 方向、G18 で は Y 方向、G19 では X 方向です。 これは、旋回工具ホルダが有効でない場合も、旋 回工具ホルダがあって、その基本設定で旋回工具のある場合も、ない場合も、これが 当てはまります。
- 方向変換(345 軸座標変換)が有効になっている場合、MOVT は同じように動作します。
- MOVT が指定されたブロックで、工具の向きが同時に変更される(たとえば、回転軸の 同時補間による有効な 5 軸変換の)場合、MOVT の動作の方向では、ブロックの先頭の 向きが重要になります。 工具先端(TCP - 工具中心点)の軌跡は、向きの変更の影響を 受けません。

<span id="page-1953-0"></span>19.10 ジオメトリ軸への工具長成分の割り当て

- 直線補間またはスプライン補間(G0、G1、ASPLINE、BSPLINE、CSPLINE)は、有効 にしてください。 そうしないと、アラームが発生します。 スプライン補間が有効に なっている場合、結果として生じる軌跡は、通常直線ではありません。これは、MOVT により計算される終点が、X、Y、Z により明確にプログラムされているかのように処 理されるからです。
- MOVT を指定したブロックには、ジオメトリ軸をプログラミングしないでください(ア ラーム 14157)。

# 19.10 ジオメトリ軸への工具長成分の割り当て

### 19.10.1 工具タイプおよび作業平面に応じた割り当て

工具パラメータ「長さ1 ... 3」の値は、システム変数\$TC\_DP3 ... \$TC\_DP5 に格納され ます(「[工具刃先](#page-1794-0) (ページ [1795\)](#page-1794-0)」の章を参照)。ジオメトリ軸への割り当てひいては、結 果として得られる工具長成分の切削方向は、工具タイプ(\$TC\_DP1)および有効な加工平 面(G17/G18/G19)に依存します。

表 19-1 旋削/研削工具(\$TC\_DP1 = 400 ... 599)

| 作業平面              | 長さ1 | 長さ2 | 長さ3 |
|-------------------|-----|-----|-----|
| $\vert$ G17 (X/Y) |     |     |     |
| $\vert$ G18 (Z/X) |     |     |     |
| G19 (Y/Z)         |     |     |     |

表 19-2 フライス工具/特殊工具(\$TC\_DP1 <> 400 … 599)

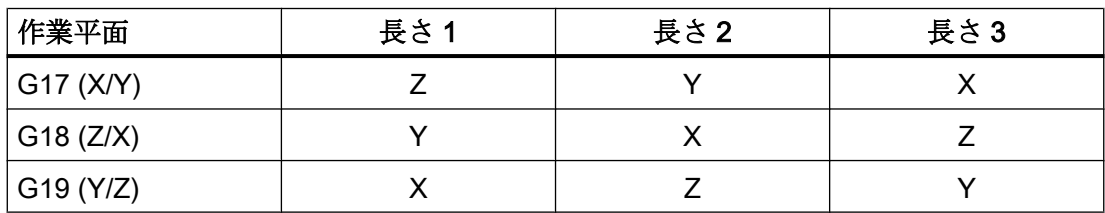

### 19.10.2 平面変更時の割り当て

次のセッティングデータが 0 以外に設定された場合、工具長成分(長さ、摩耗および工具 ベース寸法)のジオメトリ軸への割り当ては、加工平面の変更時には変化しません。

19.10 ジオメトリ軸への工具長成分の割り当て

## SD42940 \$SC\_TOOL\_LENGTH\_CONST <> 0

ジオメトリ軸への工具長成分の割り当ては、以下の表に示すように、このセッティング データの 1 および 10 の位から導出されます。

表 19-3 旋削/研削工具(\$TC\_DP1 = 400 ... 599)

| SD42940  | ジオメトリ軸への工具長成分の割り当て |                       |                       |
|----------|--------------------|-----------------------|-----------------------|
|          | Length L1          | Length L <sub>2</sub> | Length L <sub>3</sub> |
| $= x17$  | v                  | х                     | 7                     |
| $= x18$  | х                  | 7                     |                       |
| $= x19$  | 7                  | $\check{ }$           | x                     |
| $= -x17$ | X                  | $\check{ }$           | 7                     |
| $= -x18$ | 7                  | х                     |                       |
| $= -x19$ |                    |                       |                       |

表 19-4 フライス/特殊工具(\$TC\_DP1 <> 400 … 599)

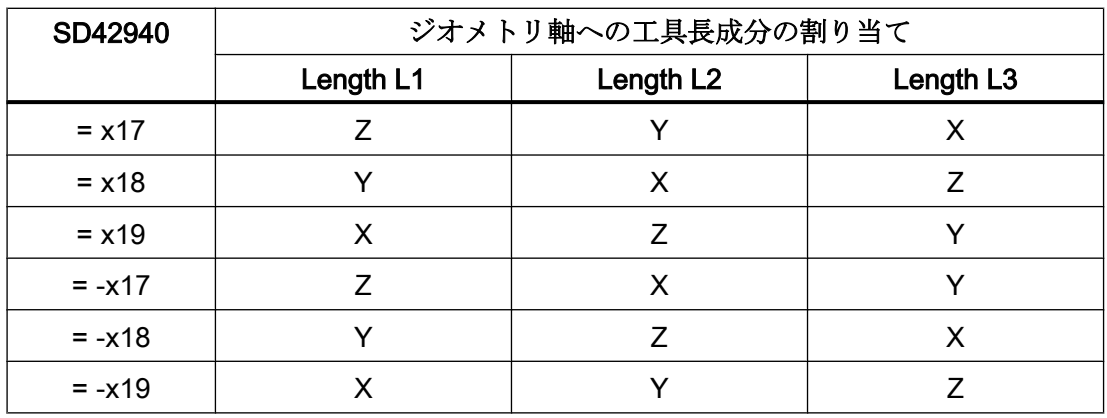

<span id="page-1955-0"></span>19.10 ジオメトリ軸への工具長成分の割り当て

記載された6つの値のいずれにも等しくない、0以外の各値は、値「17」(フライス/特殊 工具の場合)または「18」(旋削/研削工具の場合)として評価されます。

### 注記

### 工具オリエンテーションの成分の割り付け

工具オリエンテーションの成分の割り付けは、SD42940 \$SC\_TOOL\_LENGTH\_CONST の影響を受けません。

必要に応じて、以下のセッティングデータを調整する必要があります:

- SD42954 \$SC\_TOOL\_ORI\_CONST\_M
- SD42956 \$SC\_TOOL\_ORI\_CONST\_T

「[平面変更の場合の工具オリエンテーション](#page-1957-0) (ページ [1958](#page-1957-0))」の章を参照してください。

# 19.10.3 工具タイプに依存しない割り当て

次のセッティングデータを使用して、実際の工具タイプ(STC\_DP1)に依存しない、工具 長成分(長さ、摩耗および工具ベース寸法)のジオメトリ軸への割り当てを定義できます。

SD42950 \$SC\_TOOL\_LENGTH\_TYPE = <値>

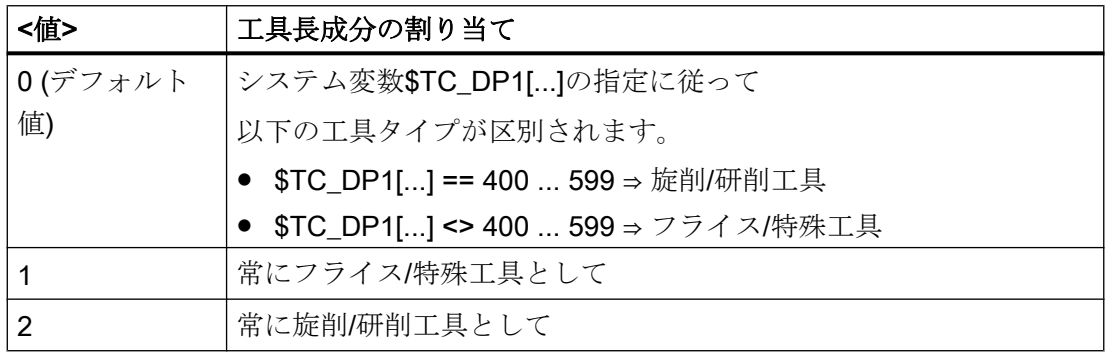

<span id="page-1956-0"></span>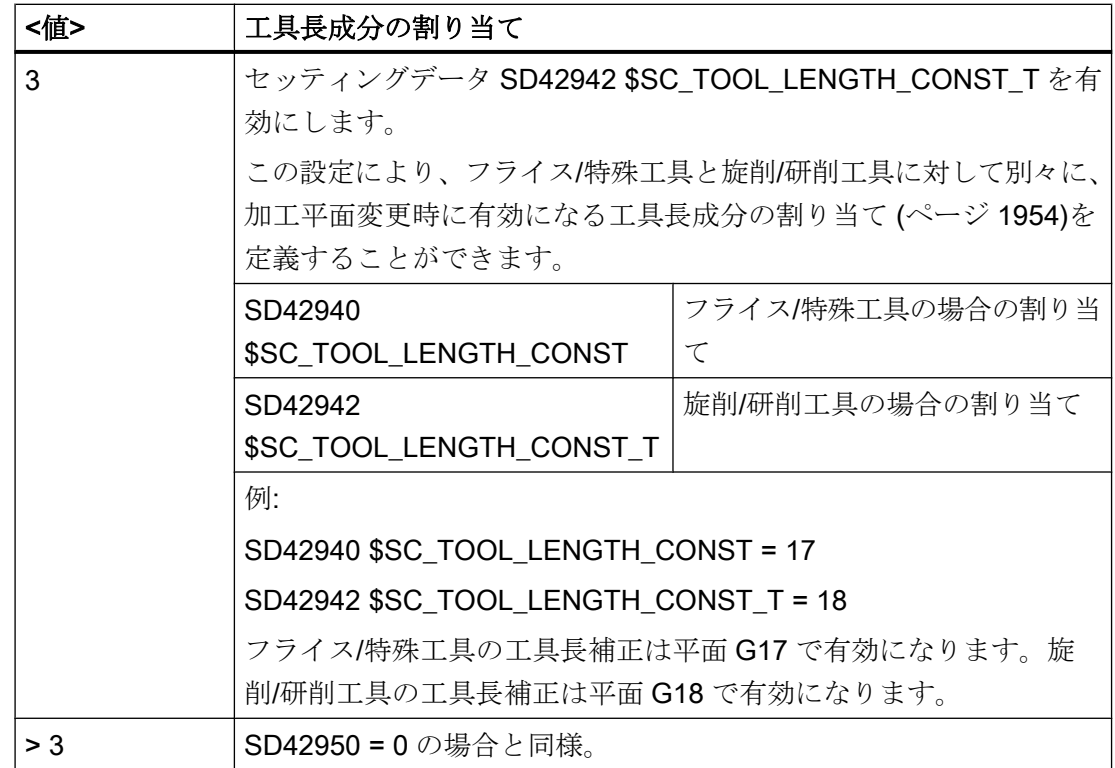

# 19.11 近軸工具オリエンテーション

# 19.11.1 基本工具オリエンテーション

基本工具オリエンテーションは、有効な加工平面から得られます。

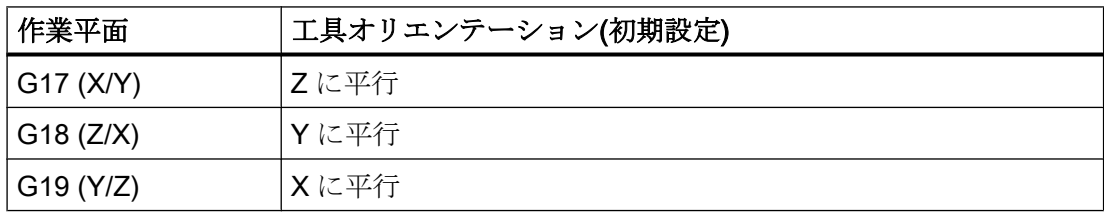

<span id="page-1957-0"></span>19.11 近軸工具オリエンテーション

## 19.11.2 平面変更の場合の工具オリエンテーション

以下のセッティングデータの設定により、加工平面変更時に工具オリエンテーションが どのように変更されるかを特定します。

- SD42954 \$SC\_TOOL\_ORI\_CONST\_M (フライス/特殊工具の場合)
- SD42956 \$SC\_TOOL\_ORI\_CONST\_T (旋削/研削工具の場合)

## 標準の動作

デフォルト設定(SD42954 および SD42956 = 0)では、以下のように、平面変更によって 工具オリエンテーションが変更されます。

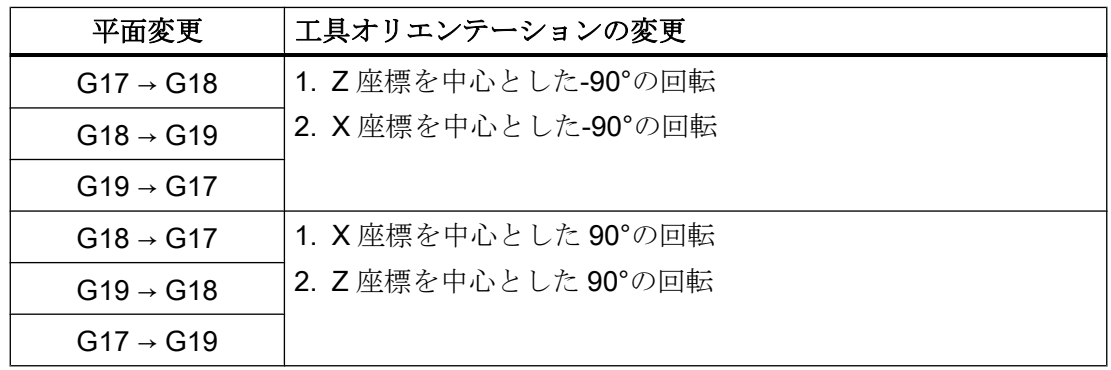

# 平面変更の場合に一定の工具オリエンテーション

SD42954 または SD42956 が 0 に等しくない場合は、右手直交工具座標系が定義されま す。これは、加工平面(G17-G19)が変更された場合でも変更されません。オリエンテー ション座標系は、オリエンテーションベクトルと、これに直行するオリエンテーション 法線ベクトルによって特定されます。基本の向きは、セッティングデータの1および10 の位によって定義されます。

表 19-5 フライス/特殊工具(\$TC\_DP1 <> 400 … 599)

| SD42954  | 工具オリエンテーションの座標系 |                 |  |
|----------|-----------------|-----------------|--|
|          | 配向ベクトル          | オリエンテーション法線ベクトル |  |
| $=$ xx17 | (0, 0, 1)       | (0, 1, 0)       |  |
| $=$ xx18 | (0, 1, 0)       | (1, 0, 0)       |  |
| $=$ xx19 | (1, 0, 0)       | (0, 0, 1)       |  |

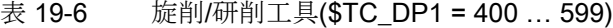

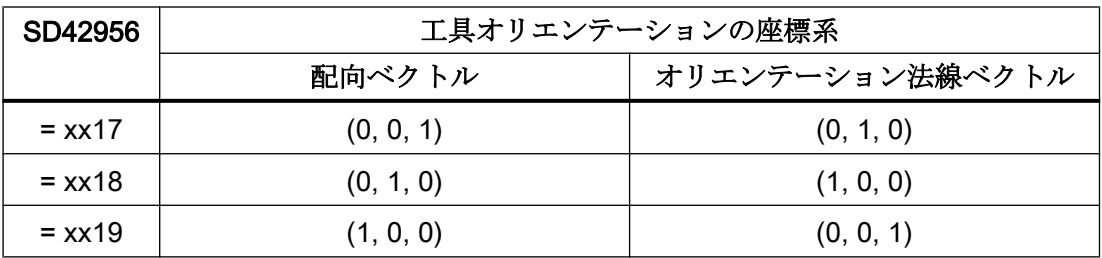

記載された3つの値のいずれにも等しくない、0以外の各値は、値「17」(フライス/特殊 工具の場合)または「18」(旋削/研削工具の場合)として評価されます。

### 参照先

SD42954 および SD42956 の詳細説明については、『リストマニュアル、システム変数』 を参照してください。

#### 注記

向きが刃先データ(\$TC\_DPV…)によって定義される工具の場合、通常、SD42954 または SD42956 は無視されます(「パラメータ設定可能な基本工具のオリエンテーション (ペー ジ 1959)」の章を参照)。

# 19.12 パラメータ設定可能な基本工具のオリエンテーション

### 19.12.1 機能

#### 注記

### 工具 T および刃先 D

以降では構文[...]は、基本工具のオリエンテーションのシステム変数に対する[<t> ,<d>] を表します。この場合、<t>は工具 T=<t>の番号、<d>は工具刃先 D=<d>の番号を示しま す。

"パラメータ設定可能な基本工具オリエンテーション"機能により、以下のシステム変数 とともに各工具刃先に個別の初期オリエンテーションを割り当てることができます。

- 事前定義されたオリエンテーションベクトルの選択
	- \$TC DPV[...]:オリエンテーションベクトル(値 1 ... 6)
- オリエンテーションベクトルの定義
	- \$TC\_DPV3[...]:オリエンテーションベクトルの L1 成分
	- \$TC\_DPV4[...]:オリエンテーションベクトルの L2 成分
	- \$TC\_DPV5[...]:オリエンテーションベクトルの L3 成分
- オリエンテーションベクトルの法線ベクトルの定義
	- \$TC\_DPVN3[...]:法線ベクトルの L1 成分
	- \$TC\_DPVN4[...]:法線ベクトルの L2 成分
	- \$TC\_DPVN5[...]:法線ベクトルの L3 成分

システム変数\$TC\_DPV[...]が 0 に等しい場合、3 つのシステム変数\$TC\_DPV3 - 5[...]が基 本工具のオリエンテーションの方向ベクトルを定義します。さらに、3 つのシステム変 数\$TC\_DPVN3 - 5[...]では、オリエンテーションベクトルに垂直な平面での工具のオリエ ンテーションを定義できます。オリエンテーションベクトルの大きさは重要ではありま せん。

# 19.12.2 セットアップ

# 19.12.2.1 起動

"パラメータ設定可能な基本工具のオリエンテーション"は、以下のマシンデータによっ て起動されます:

### MD18114 \$MN MM ENABLE TOOL ORIENTATION = <値>

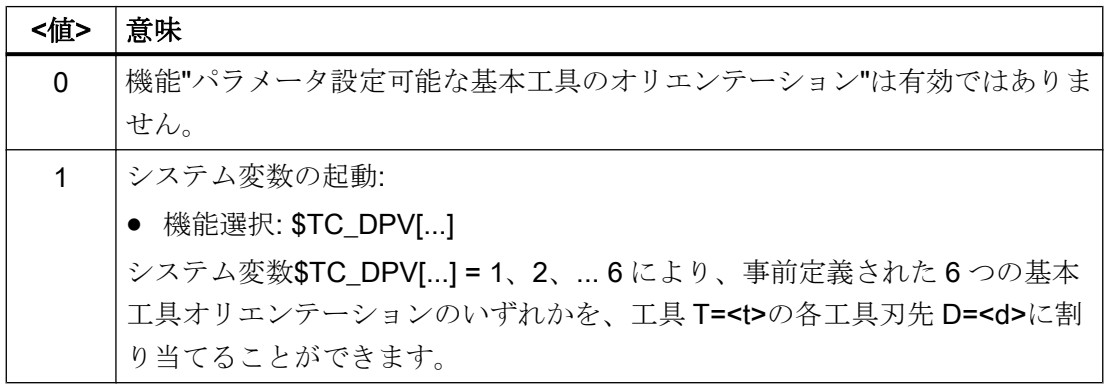

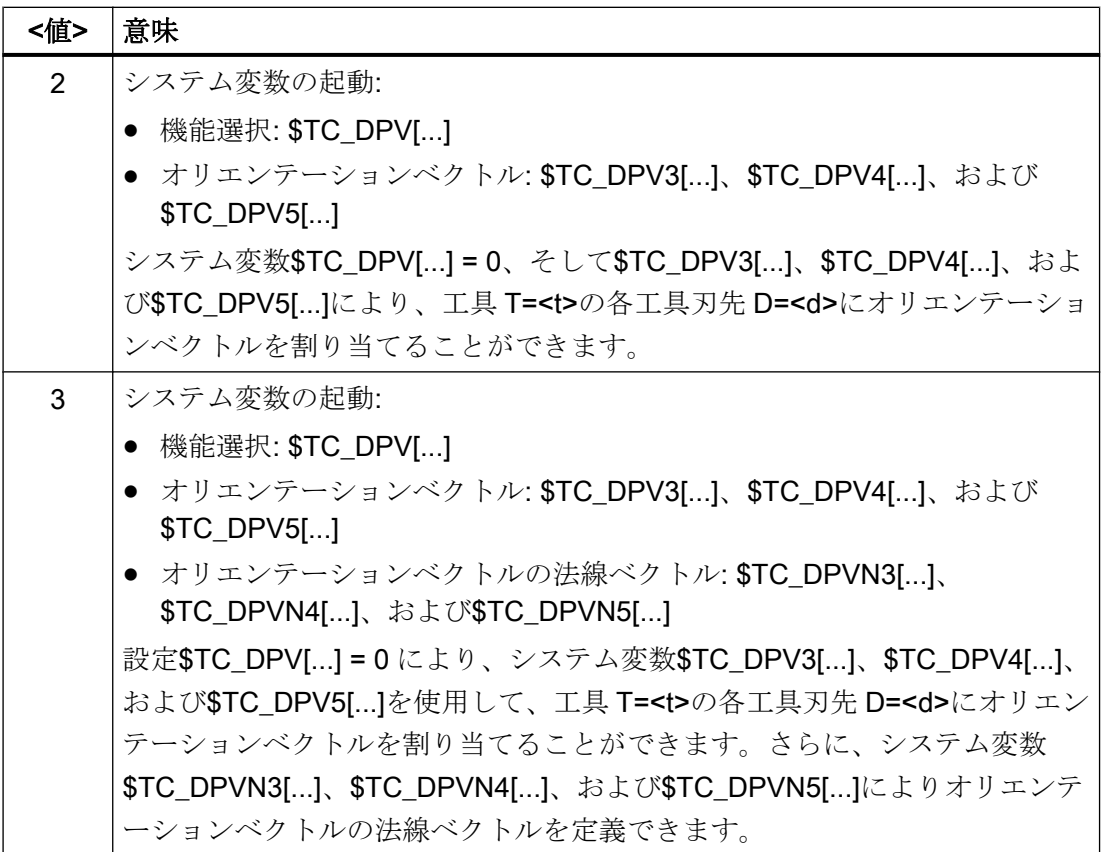

## 19.12.2.2 パラメータ設定

### システム変数\$TC\_DPVx[...]の割り当て

システム変数\$TC\_DP1[...]の指定に従って以下の工具タイプが区別されます:

- \$TC\_DP1[...] == 400 ... 599 ⇒ 旋削/研削工具
- \$TC DP1[...] <> 400 ... 599 ⇒ フライス/特殊工具

\$TC\_DPVx[...]でプログラムされた基本工具オリエンテーションは、工具タイプに応じて 座標軸に割り当てられます。

工具タイプは、(工具長成分に関する[「工具タイプに依存しない割り当て](#page-1955-0) (ページ [1956](#page-1955-0))」 の章で説明されているように)セッティングデータ SD42950 \$SC\_TOOL\_LENGTH\_TYPE の設定によって切り替えることができます。

セッティングデータ [SD42954 \\$SC\\_TOOL\\_ORI\\_CONST\\_M](#page-1957-0) および SD42956 [\\$SC\\_TOOL\\_ORI\\_CONST\\_T](#page-1957-0) (ページ [1958\)](#page-1957-0)で他のオリエンテーションが定義されない場

合は、標準のケース(フライス/特殊工具の場合は G17、旋削/研削工具の場合は G18)がシ ステム変数\$TC\_DPVx[...]の割り当てに適用されます。

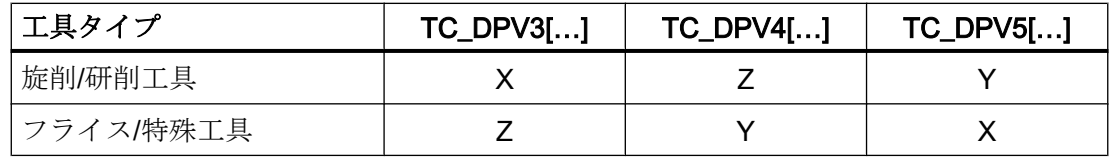

#### 注記

### SD42954/SD42956

システム変数\$TC\_DPVx[...]の割り当てを変更できるのは、SD42954 \$SC\_TOOL\_ORI\_CONST\_M および SD42956 \$SC\_TOOL\_ORI\_CONST\_T で、1000 の 位が「1」に等しい場合のみです。

セッティングデータ SD42950 \$SC\_TOOL\_LENGTH\_TYPE の値に関係なく、SD42954 は、パラメータ\$TC\_DP1[...]がフライス工具を定義する工具に対してのみ有効です。同 様に、SD42956 は、パラメータ\$TC\_DP1[...]が旋削/研削工具を定義する工具に対しての み有効です。

# 19.12.3 プログラミング

システム変数\$TC\_DPV3 - 5[...]または\$TC\_DPV[...]を使用して、工具刃先ごとに別々の 基本の向きを割り当てることができます。

### オプションの設定

基本的には、以下の設定オプションが利用できます。

● \$TC\_DPV[...] == 0 および\$TC\_DPV3 - 5[...] == 0

基本工具オリエンテーションのベクトルは、有効な加工平面から得られます。

- G17:Z 座標
- G18:Y 座標
- G19:X 座標

[「近軸工具オリエンテーション](#page-1956-0) (ページ [1957\)](#page-1956-0)」も参照してください。

● \$TC\_DPV[...] == 0 および\$TC\_DPV3 - 5[...] <> 0

基本工具オリエンテーションのベクトルは、\$TC\_DPV3 - 5[...]によって示されます。

- \$TC\_DPV3[...] = <L1 方向の値>
- \$TC DPV4[...] = <L2 方向の値>
- \$TC\_DPV5[...] = <L3 方向の値>
- 例:

基本工具オリエンテーションは、L1-L3 平面の二分線の方向、すなわち、フライス工 具および有効な平面 G17 の場合に、ZX 平面の二分線の方向を指します。

- $$TC$  DPV  $[1,1] = 0$  $$TC$  DPV3 $[1,1] = 1.0$
- $$TC$  DPV4 $[1,1] = 0.0$
- $$TC$  DPV5 $[1,1] = 1.0$

### •  $$TC$  DPV[ $..$ ] == 1, 2 $...$  6

基本工具オリエンテーションのベクトルは、\$TC\_DPV[...]によって示されます。 以下の表に、どの基本工具オリエンテーションが事前定義され、かつ\$TC\_DPV[...]に よって選択できるかを示します。

### 事前定義されたオリエンテーションベクトルの選択

 $$TC$  DPV $[...]$  =  $<\angle$   $\angle$   $\angle$ 

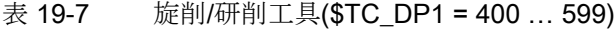

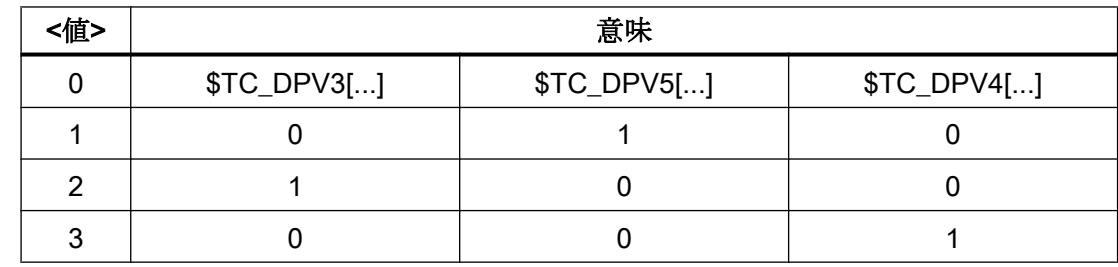

| <値> |   | 意味                       |   |
|-----|---|--------------------------|---|
|     |   | $\overline{\phantom{0}}$ |   |
| n   | - |                          |   |
|     |   |                          | - |

表 19-8 フライス/特殊工具(\$TC\_DP1 <> 400 … 599)

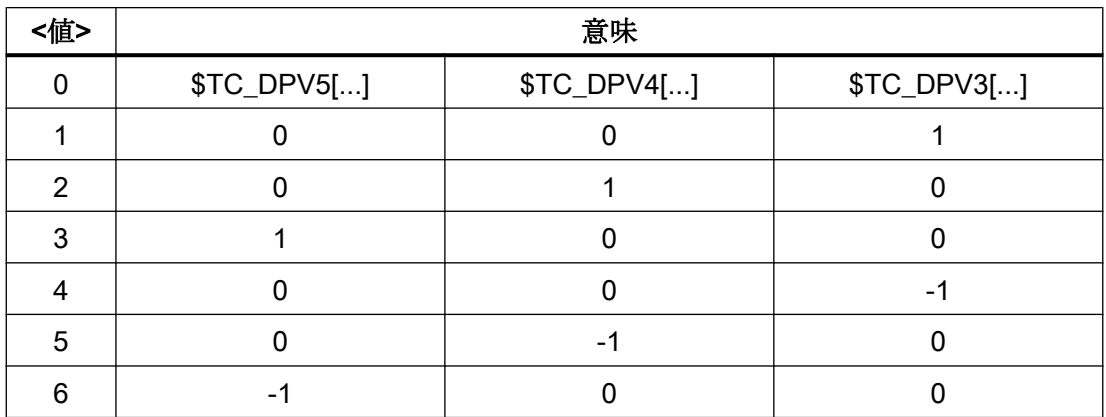

例

旋削/研削工具:

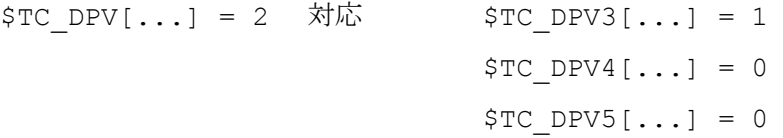

フライス/特殊工具

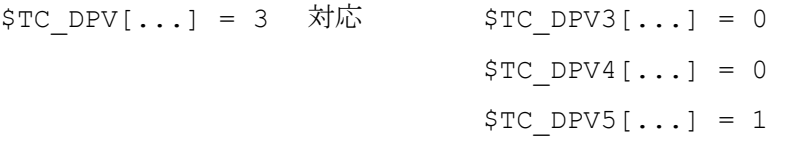

# 19.12.4 例

基本工具の向きが X-Z 平面の二分線であるフライス工具が、長さ L1=10 で定義されま す。

# 例 1

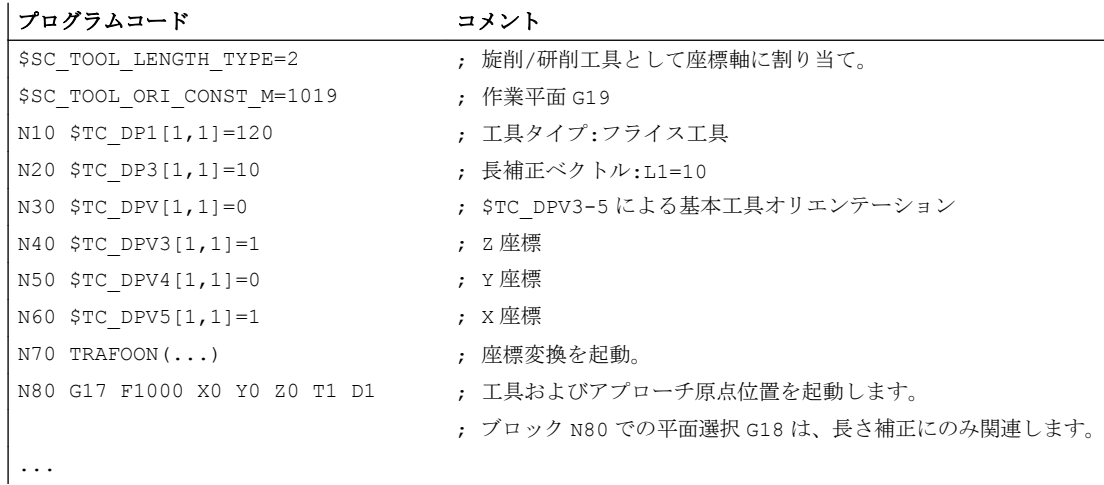

例 2

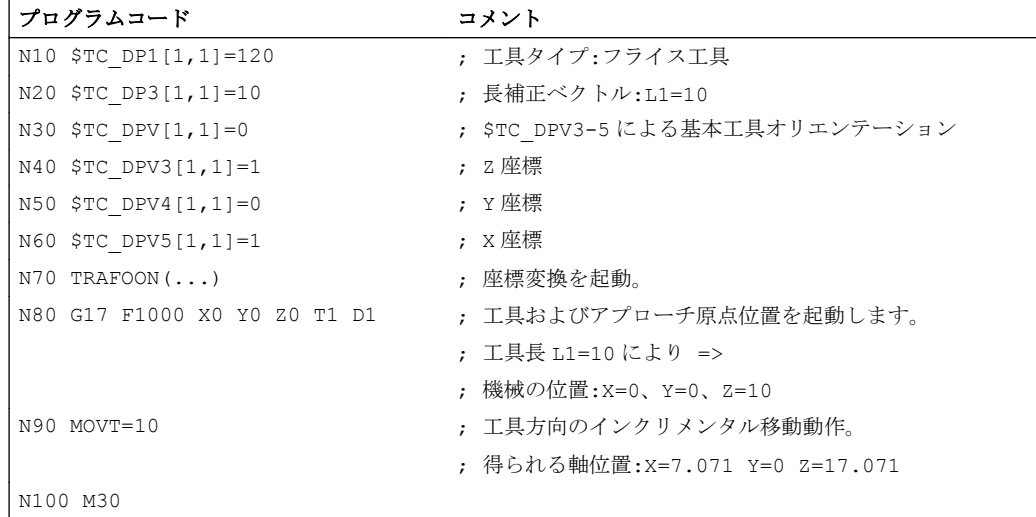

# 19.13 工具補正の特殊処理

# 19.13.1 関連するセッティングデータ

### $SD42900 \sim 42960$

セッティングデータ SD42900 ~ SD42940 は、工具補正に関して以下の設定をおこなう ために使用できます。

- 工具長の符号
- 磨耗の符号
- ジオメトリ軸のミラーリング時の磨耗成分の動作
- セッティングデータを介した加工平面変更時の磨耗成分の動作
- 実際の工具タイプに無関係な工具長成分の割り当て
- 有効な工具長を制御するための磨耗成分の適切な座標系への座標変換

#### 注記

以下の記述で、磨耗には次の成分の合計値が含まれます。

- 摩耗値: \$TC\_DP12 ~ \$TC\_DP20
- サムオフセット、以下から構成されます。
	- 摩耗値: \$SCPX3 ~\$SCPX11
	- セットアップ値: \$ECPX3 ~\$ECPX11

サムオフセットと工具オフセットに関する詳細情報については、以下を参照してくださ い。

### 参照先:

『機能マニュアル、工具管理機能』

『プログラミングマニュアル、基本編』; 「工具オフセット」

### 必要なセッティングデータ

- ● [SD42900 \\$SC\\_MIRROR\\_TOOL\\_LENGTH \(](#page-1966-0)工具長成分と工具ベース寸法成分のミラ [ーリング](#page-1966-0)) (ページ [1967](#page-1966-0))
- ● [SD42910 \\$SC\\_MIRROR\\_TOOL\\_WEAR \(](#page-1966-0)工具長成分の磨耗値のミラーリング) (ペー ジ [1967\)](#page-1966-0)
- SD42920 \$SC WEAR SIGN CUTPOS (磨耗成分の符号評価) (ページ [1968](#page-1967-0))

- <span id="page-1966-0"></span>● [SD42930 \\$SC\\_WEAR\\_SIGN \(](#page-1967-0)磨耗寸法の符号の反転) (ページ [1968\)](#page-1967-0)
- ● [SD42935 \\$SC\\_WEAR\\_TRANSFORM \(](#page-1988-0)磨耗値の座標変換) (ページ [1989\)](#page-1988-0)
- SD42940 \$SC TOOL LENGTH CONST (工具長成分のジオメトリ軸への割り当て) (ページ [1954](#page-1953-0))
- SD42950 \$SC\_TOOL LENGTH\_TYPE ([工具タイプと無関係な工具長成分の割り当](#page-1955-0) [て](#page-1955-0)) (ページ [1956](#page-1955-0))
- ● [SD42960 \\$SC\\_TOOL\\_TEMP\\_COMP \(](#page-1969-0)工具長オフセット) (ページ [1970](#page-1969-0))

## 19.13.2 工具長のミラーリング

### 起動

工具長ミラーリングは、以下のセッティングデータを介して起動されます。

SD42900 \$SC\_MIRROR\_TOOL\_LENGTH <> 0 (TRUE) (ミラーリング時の工具長符号変 更)

## 機能

以下のコンポーネントは、符号を反転することによりミラーリングされます。

- 工具長: \$TC\_DP3、\$TC\_DP4、\$TC\_DP5
- 工具ベース寸法: \$TC\_DP21、\$TC\_DP22、\$TC\_DP23

ミラーリングは、関連した軸がミラーリングされるすべての工具ベース寸法に対して実 行されます。 磨耗値は、ミラーリングされません。

# 磨耗値のミラーリング

磨耗値をミラーリングするには、以下のセッティングデータを設定してください。

SD42910 \$SC\_MIRROR\_TOOL\_WEAR <> 0 (ミラーリング時の工具磨耗符号変更) 符号を反転すると、関連した軸がミラーリングされる工具長コンポーネントの磨耗値が ミラーリングされます。

<span id="page-1967-0"></span>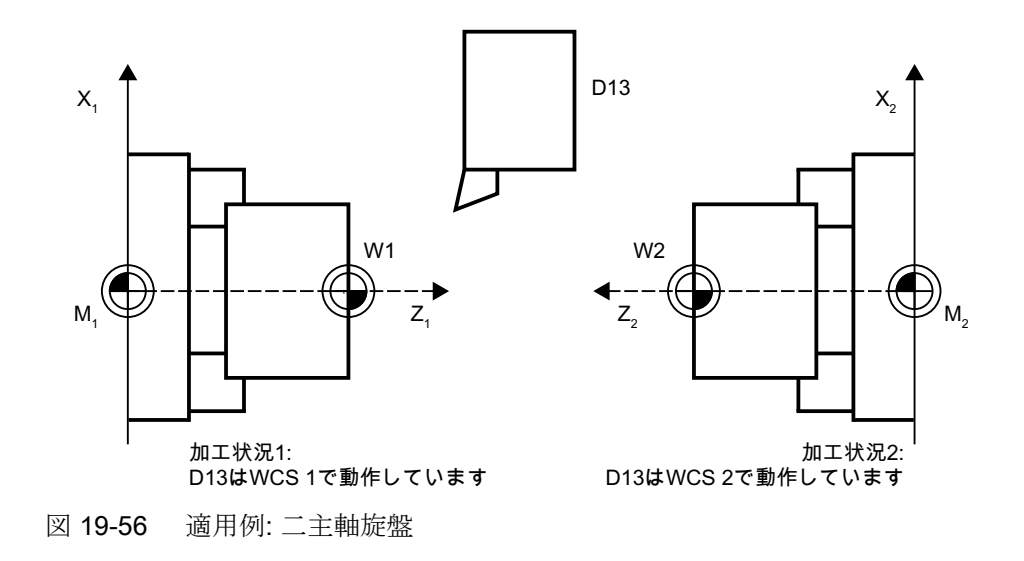

# 19.13.3 摩耗長のミラーリング

起動

磨耗長は、以下により起動されます。

SD42920 \$SC\_WEAR\_SIGN\_CUTPOS <> 0 (TRUE) (刃先位置のある工具の磨耗符号)

# 機能

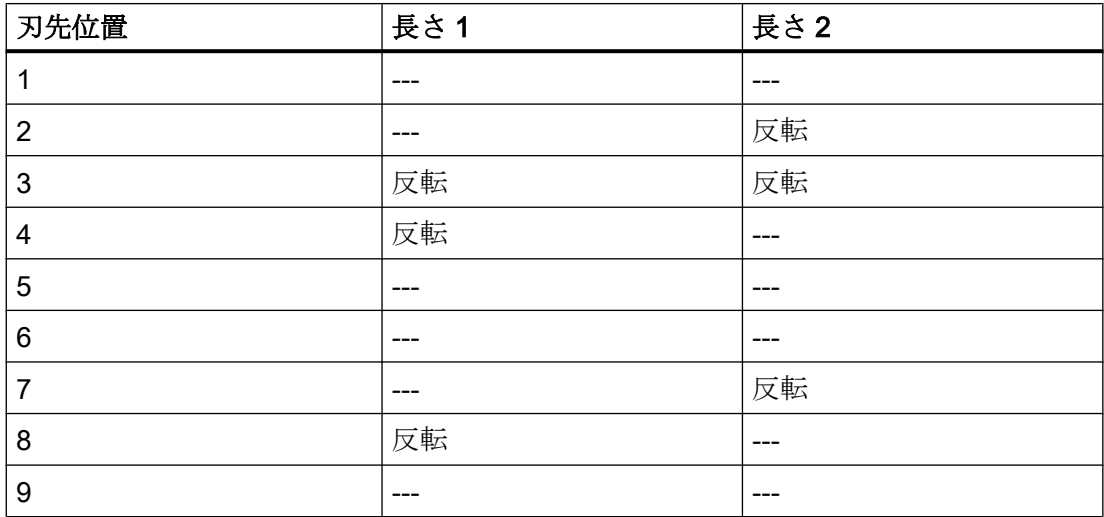

対応する刃先位置のない工具タイプの場合、磨耗長はミラーリングされません。

# 注記

1 つ以上のコンポーネントでのミラーリング(符号反転)は、下記の機能の同時起動により それ自身キャンセルできます。 工具長ミラーリング(SD42900 <> 0) および: 磨耗長ミラーリング(SD42920 <> 0)

### SD42930 \$SC\_WEAR\_SIGN

ゼロ以外のセッティングデータ:

すべての磨耗寸法の符号を反転します。 これは、工具長と工具半径、ラウンディング半 径などの他の変数の両方に影響を与えます。

正の磨耗寸法を入力すると、工具を「より短く」かつ「より薄く」します。

### 修正されたセッティングデータの適用

上記のセッティングデータを修正すると、次に工具刃先が選択されるまで、工具コンポ ーネントは再計算されません。 工具がすでに有効であり、この工具のデータを再計算す る必要がある場合は、この工具を再度選択してください。

### 例:

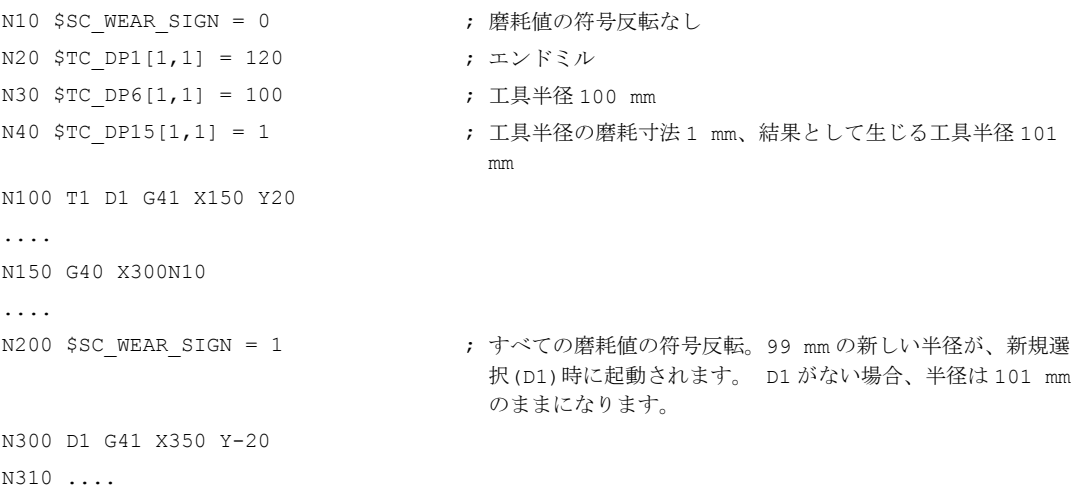

<span id="page-1969-0"></span>結果として生じる工具長が軸のミラーリング状態の変更により修正される場合に、同じ ことが当てはまります。 ミラーリング命令の後は、修正された工具長コンポーネントを 起動するために、工具を再度選択してください。

## 19.13.4 向きを考慮した WCS の工具長

### 工具または作業平面の変更

工具に対して表示される値は、WCS での拡張に対応します。 傾斜したクランプ位置で 工具ホルダを使用する場合、使用される座標変換が工具ホルダをサポートしていること を確認してください。 これが該当しない場合、間違った工具寸法が表示されます。 G17 から G18 または G19 に作業平面を変更するときは、これらの作業平面に対して座標変換 も使用できることを確認してください。 座標変換が G17 加工に対してのみ使用できる場 合、平面の変更後は Z 方向の工具に対して寸法が表示され続けます。

座標変換が解除されると、作業平面に従って、x、y または z 方向で基本工具が表示され ます。 プログラミングされた工具ホルダが考慮されます。 これらの工具寸法は、座標変 換なしで移動するときは変更されません。

## 19.13.5 工具方向の工具長オフセット

### リアルタイムの熱変異補正

移動工具のある 5 軸の機械では、加工ヘッドで温度変動が生じる可能性があります。こ れらは膨張によるずれの直接的な原因になる可能性があり、長さの膨張の形で工具主軸 に伝わります。たとえば、5 軸ヘッドの典型的なケースは、主軸の長手軸方向での熱膨 張です。

熱変異補正値を機械軸ではなく工具に割り当てることにより工具の向きを調整する場合 でも、この熱膨張を補正することができます。このように、長さ膨張のずれは工具の向 きの変更時でも補正できます。

現在の工具の向きにより方向が決定される方向座標変換を使用して、リアルタイムに動 作を重畳させ、同時に回転させることができます。同時に、補正値は工具座標系で連続 的に調整されます。

熱変位補正は、補正対象の軸が実際に原点確立済みの場合にだけ有効です。

### 起動

工具方向での熱変位補正は、以下のマシンデータを 0 以外の値に設定して起動します。 MD20390 \$MC\_TOOL\_TEMP\_COMP\_ON (工具長の熱変異補正の起動) また、対応するチャネル軸毎に、次のマシンデータでビット 2 を設定してください。 MD32750 \$MA\_TEMP\_COMP\_TYPE [<軸インデックス>] (熱変異補正タイプ) 座標変換切り替えのジオメトリ軸置換の結果として、続けて 4 つ以上のチャネル軸を一 時的にジオメトリ軸に割り当てることがある場合、これは 4 つ以上の軸になることがあ ります。このビットを特定のチャネル軸に対して設定しない場合、この補正値を軸に適 用できません。これは、他の軸へ影響しません。この場合、アラームは出力されません。

### 適用範囲

工具方向での熱変異補正は、以下のタイプの総合 5 軸座標変換でのみ作用します。

- 座標変換タイプ 24 2 つの軸が工具を回転します
- 座標変換タイプ 56 1 つの軸が工具を回転させ、他方の軸が熱変異補正のなしでワークを回転させます。

以下のタイプの総合 5 軸座標変換:

● 座標変換タイプ40 工具の向きは、回転ワークにより一定です。つまり、機械の回転軸の動作は熱変異補 正方向に影響を与えません。

工具方向の熱変異補正は方向座標変換(総合 5 軸座標変換ではない)と組み合わせても作 用します。

● 座標変換タイプ 64 ~ 69 回転する直線軸

### 注記

熱変異補正は、他のすべてのタイプの座標変換とともに起動できます。これは、工具 の向きの変更の影響を受けません。軸は、熱変異補正による方向座標変換が無効であ るかのように移動します。

### 制限値

補正値は、以下のマシンデータによる最大値に制限されます。

MD20392 \$MC\_TOOL\_TEMP\_COMP\_LIMIT[0...2] (工具長の最大熱変異補正)

制限値の初期設定は 1 mm です。この制限より高い熱変異補正値が指定された場合、こ れはアラームなしで制限されます。

### SD42960

3 つの熱変異補正値は、ともに補正ベクトルを形成し、以下のセッティングデータに含 まれます。

SD42960 \$SC\_TOOL\_TEMP\_COMP[0...2] (工具に関する熱変異補正)

セッティングデータは、たとえば PLC からまたはシンクロナイズドアクションを使用し てユーザーが定義します。したがって、補正値は他の補正のためにも使用できます。

方向座標変換が解除されるとき、または初期状態では、3 つの補正値すべてが 3 つのジ オメトリ軸の方向に適用されます(通常の順序 X、Y、Z で)。ジオメトリ軸への補正の割 り当ては、工具タイプ(旋削工具、フライス加工または研削工具)および選択された加工 平面 G17 ~ G19 とは無関係です。セッティングデータ値への変更は、直ちに有効になり ます。

### 旋回工具ホルダ

旋回工具ホルダが有効な場合、熱変異補正ベクトルは向きの変更と同時に回転します。 これは、有効な方向座標変換とは無関係に適用されます。

旋回工具ホルダが、総合 5 軸座標変換または直線軸の回転による座標変換と組み合わせ て有効である場合は、熱変異補正ベクトルは両方の回転に従います。

#### 注記

直線軸の回転による座標変換により工具ベクトル(長さ)の変化が考慮される一方、旋回 エ具ホルダにより影響を受ける可能性のある、その向きの変化は無視されます。

熱変異補正値は、直ちに適用される向きの変更に従います。これは特に、方向座標変換 が起動または解除されるときに適用されます。

同じことが、ジオメトリ軸とチャネル軸の間で割り当てが変更されるときに当てはまり ます。たとえば、座標変換の変更の後でジオメトリ軸でなくなるときに、軸の熱変異補 正値がゼロまで減らされます(補間的に)。です。反対に、変更がジオメトリ軸状態に移 行する軸の熱変異補正値は、直ちに適用されます。

# 例

## 工具方向の熱変異補正

工具を C と B 軸を中心にして回転できる、旋回工具のある 5 軸の機械の例です。

初期状態では、工具は Z 軸に平行です。B 軸が 90°回転される場合、工具は X 方向を指 します。

したがって、座標変換が有効な場合、以下のセッティングデータの熱変異補正値は、機 械の X 軸の方向にも有効です。

SD42960 \$SC\_TOOL\_TEMP\_COMP[2] (工具に関する熱変異補正)

この状態で座標変換が解除された場合、工具の向きは定義により再度 Z 軸に平行になる ので、実際の向きとは異なります。X 軸方向の温度オフセットはゼロまで減らされ、同 時に Z 方向に再度適用されます。

旋回工具のある 5 軸の機械の例(座標変換タイプ 24)です。関連するマシンデータが以下 に示されています。

- 1番目の回転軸は、Zを中心に回転するC軸です。
- 2番目の回転軸は、Yを中心に回転するB軸です。

下表に、基本的なマシンデータが示されています。

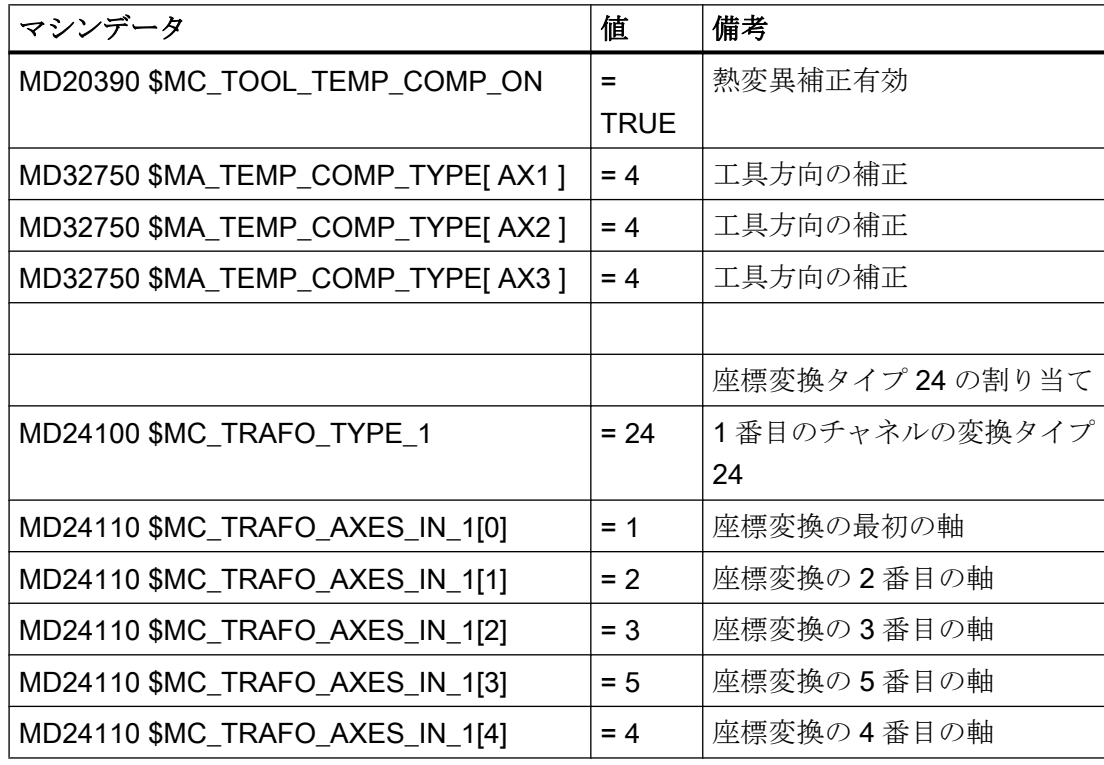

W1:工具補正

19.13 工具補正の特殊処理

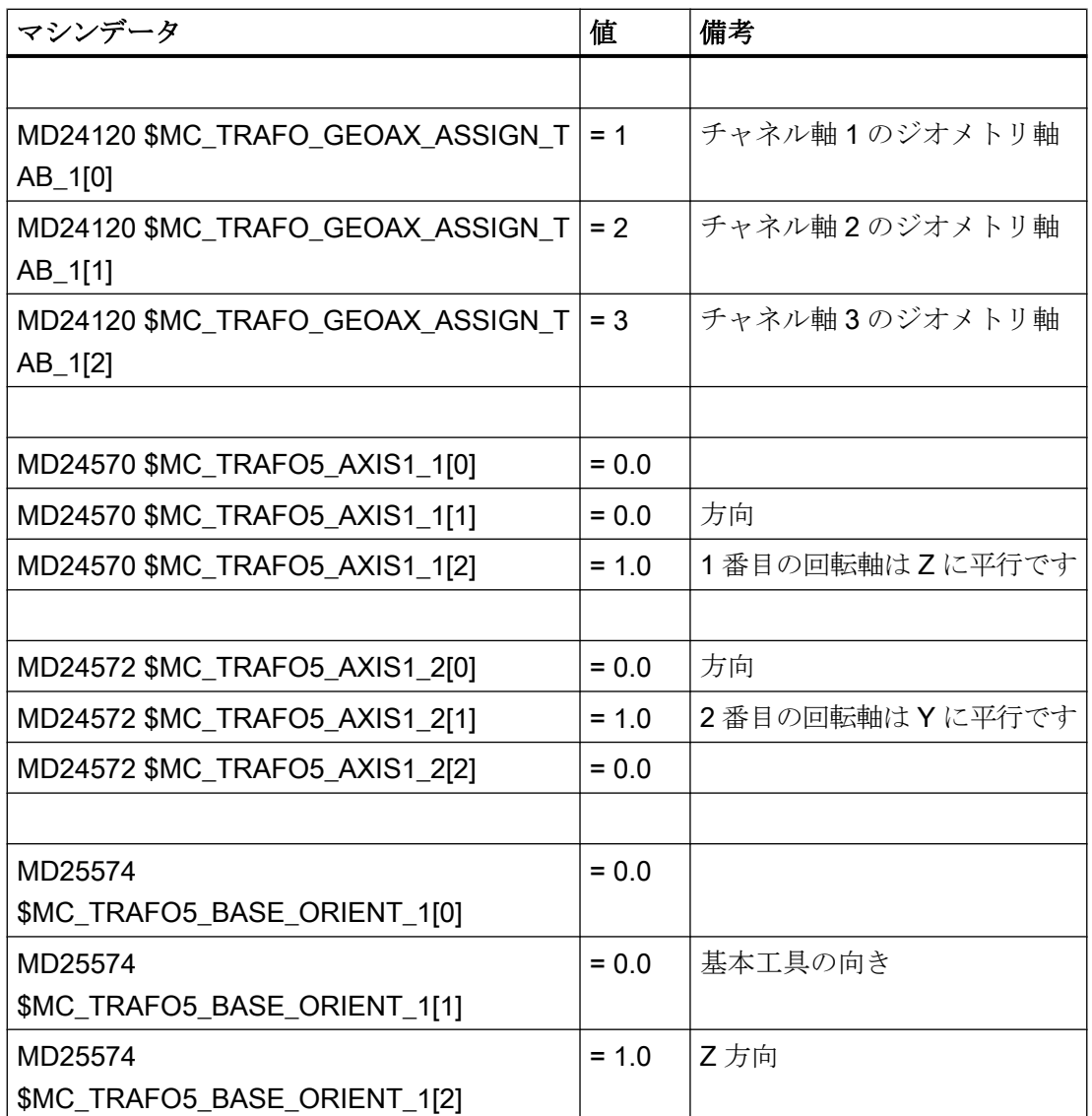

# NC プログラムでの熱変異補正値

軸 X と Z に割り当てられる補正値はゼロではなく、工具長に関して熱変異補正に適用さ れます。各ケースで到達する機械軸位置は、プログラム行のコメントとして指定されま す。

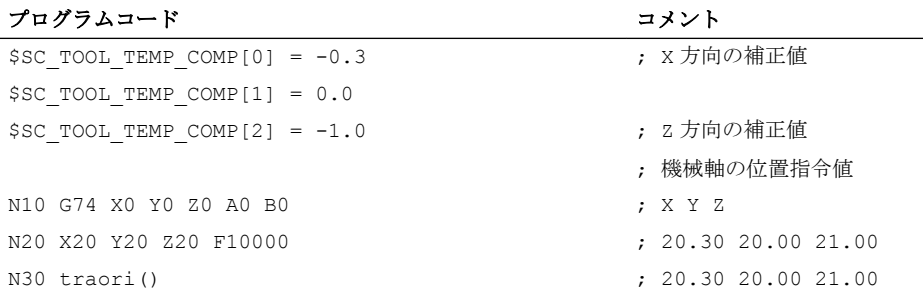

ログラム コード ちょうしゃ しゅうしゅう しゅうしゅう コメント

| $2 - 7$ $-1$        |  | $ \sim$ $\sim$      |
|---------------------|--|---------------------|
| N40 X10 Y10 Z10 B90 |  | : 11.00 10.00 9.70  |
| N50 trafoof         |  | : 10.30 10.00 11.00 |
| N60 X0 Y0 Z0 B0 C0  |  | : 0.30 0.00 1.00    |
| N70 M30             |  |                     |

ブロック N40 を除いて、工具は基本の向きの方向を指しているので、熱変異補正は常に 元の方向で作用します。これは、特にブロック N50 に当てはまります。B 軸はまだ 90° にあるため、工具は実際にまだ X 軸の方向を指しています。ただし、座標変換はすでに 解除されたため、適用される向きは再度 Z 軸に平行になりす。

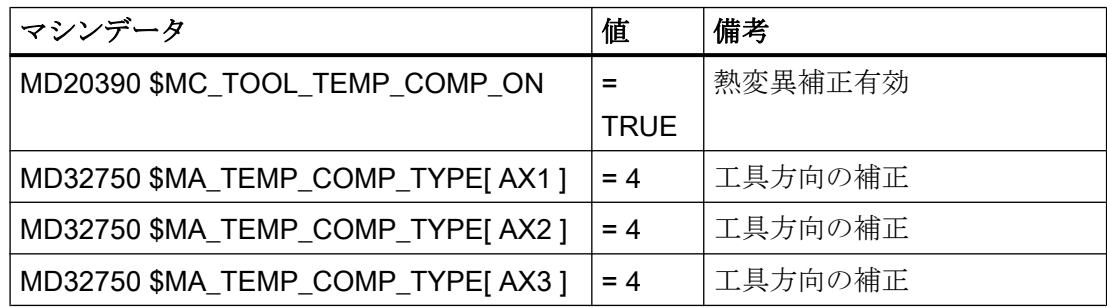

# 関連参照先

「熱変異補正」の詳細については、以下を参照してください。

#### 参照先:

『機能マニュアル、上級機能』;「誤差補正(K3)」

「総合5軸座標変換」の情報については、以下を参照してください。

### 参照先:

『機能マニュアル、応用機能』; 「3 ~ 5 軸座標変換(F2)」

### 19.13.6 旋回工具ホルダの特徴

### セッティングデータ SD42900 ~ D42950

セッティングデータ SD42900 ~ SD42950 は、有効な旋回工具ホルダの成分には影響を 与えません。旋回工具ホルダによる計算では、常に合計して得られた長さ(工具長 + 摩

耗 + 工具ベース寸法)のある工具が考慮されます。長さの合計の計算では、セッティング データによるすべての修正が考慮されます。

### 注記

旋回工具ホルダを使用する場合、一般的に、すべての工具はミラーリングされない基本 単位系に対して定義されます。それらが、ミラーリングされる加工にのみ使用される場 合でも定義されます。ミラーリングされた軸を使用して加工しているとき、工具ホルダ は工具の実際の位置が正確に記述されるように回転します。すべての工具長成分は、セ ッティングデータを介した個々の成分評価の制御の必要なく、個々の軸のミラーリング 状態に応じて、正しい方向で自動的に動作します。

機械タイプの物理特性により、さまざまな向きで固定されている工具の回転が妨げられ る場合も、旋回工具ホルダを使用することが実用的です。工具のサイズ決めは、基本の 向きで一様に行うことができます。この場合、加工に関連する寸法は実際の工具ホルダ の回転に応じて計算されます。

# 19.14 サムオフセットとセットアップオフセット

19.14.1 一般情報

### サムオフセット

サムオフセットは、加工中にプログラム可能な処理補正として扱うことができ、(摩耗な どの)すべての誤差量で構成されます。誤差量とは、指定された寸法からワークが逸脱す る原因になるものです。

サムオフセットは、汎用タイプの摩耗です。サムオフセットは、刃先データの一部です。 サムオフセットの各変数は、刃先のジオメトリデータに該当します。

サムオフセットの補正データは、DL 番号に対応します(DL:ロケーションに依存; 使用ロ ケーションでのオフセット)。

これとは対照的に、D 番号の摩耗値は、刃先の物理的摩耗を記述します。つまり、特殊 な状況では、サムオフセットが刃先の摩耗と一致することがあります。

サムオフセットは、汎用的な使用を意図しています。つまり、工具管理機能が有効また は無効な場合、またはフラット D 番号機能を使用する場合を対象とします。

マシンデータにより、サムオフセットは次の 2 つに分類されます。

- 仕上げサムオフセット
- 荒削りサムオフセット(セットアップオフセット)

#### セットアップオフセット

セットアップオフセットは、加工をする前に、セットアップエンジニアにより入力され る補正を指します。これらの値は個別に NC に格納されます。オペレータは、これ以降、 HMI を介して「精密サムオフセット」にのみアクセスできます。

NC では、「精密サムオフセット」と「荒削りサムオフセット」が内部的に加算されま す。この値は、以降、サムオフセットと呼ばれます。

### 注記

次のマシンデータ設定を使用すると、この機能が有効になります。

MD18080 \$MN\_MM\_TOOL\_MANAGEMENT\_MASK, Bit 8=1 (工具管理機能の段階的メモ リ確保)

キネマティックトランスフォーメーション(たとえば、5 軸座標変換)が有効になっている 場合、まず、各種摩耗コンポーネントを考慮した後、工具長が計算されます。その後、 座標変換で合計工具長が使用されます。このため、旋回工具ホルダの場合と異なり、グ ループ 56 の G 命令に関係なく、摩耗値は必ず座標変換に組み込まれます。

### 19.14.2 機能説明

### サムオフセット

D 番号ごとに、サムオフセット(DL 番号)を複数定義できます。たとえばこの方法で、ワ ークの位置依存のオフセット値を決定し、刃先に割り当てることができます。サムオフ セットには、摩耗オフセットと同じ効果があります。つまり、サムオフセットは、D 番 号のオフセット値に追加されます。このデータは常に D 番号に割り当てられます。

### 設定

マシンデータで、次の設定を定義できます。

- サムオフセットの起動
- NC で作成される DL データセットの最大数を定義

- D 番号に割り当てられる DL 番号の最大数を定義
- データのバックアップ中に(仕上げ/荒削り)サムオフセットを保存するかどうかを定義
- 次の場合、起動するサムオフセットを定義
	- 刃先補正を新たに起動する場合
	- 操作パネル RESET が実行される場合
	- 操作パネル START が実行される場合
	- プログラムの終わりに到達した場合

名前は、工具および刃先に対応するマシンデータの論理に適応します。

システム変数および対応する OPI サービスを使用すれば、「セットアップオフセット」 と「精密サムオフセット」の読み書きができます。

### 注記

工具管理機能が有効になっている場合、マシンデータ項目を使用すれば、プログラムし た工具交換時に起動された工具のサムオフセットをそのまま変更しないか、ゼロに設定 するかを定義できます。

### 補正変数\$TC\_DPx の要約

次の一般システム変数は、刃先を記述するために以前に定義されました。

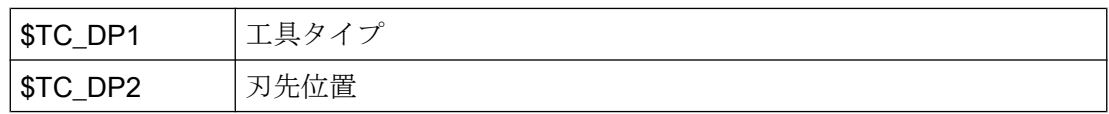

### 形状と摩耗の変数

工具形状補正は、システム変数\$TC DP3 ~\$TC DP11 に割り当てられます。システム 変数\$TC\_DP12 ~\$TC\_DP20 を使用すれば、これらのパラメータごとに摩耗を指定でき ます。

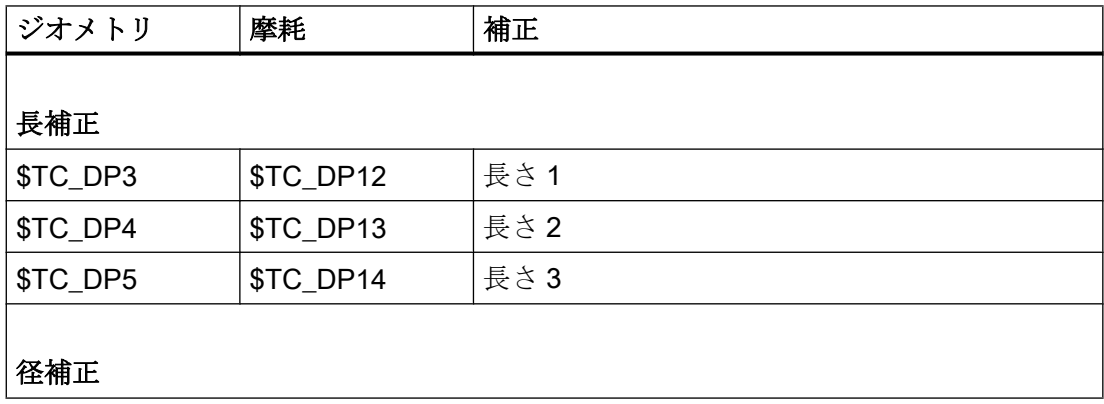

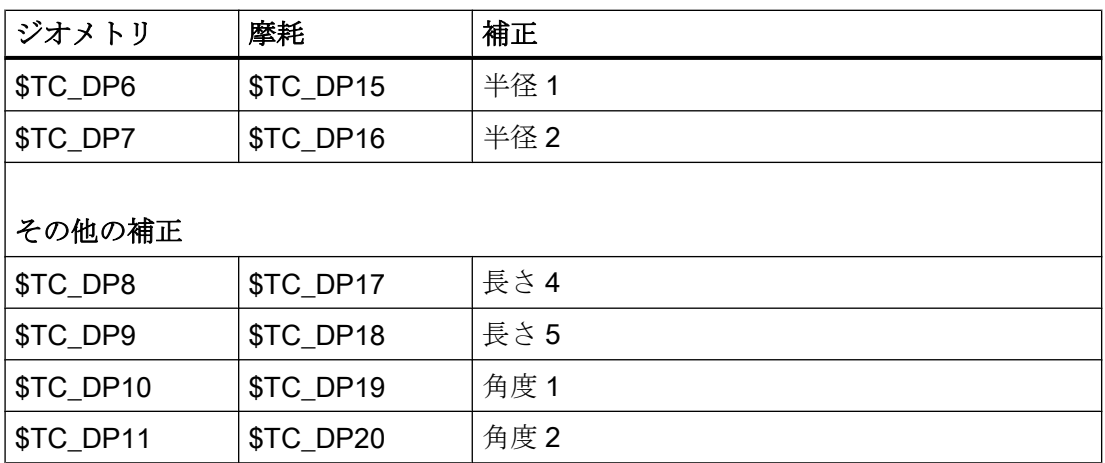

# 工具ベース寸法またはアダプタ寸法

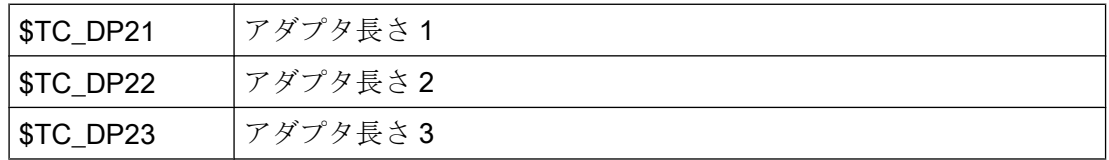

加工

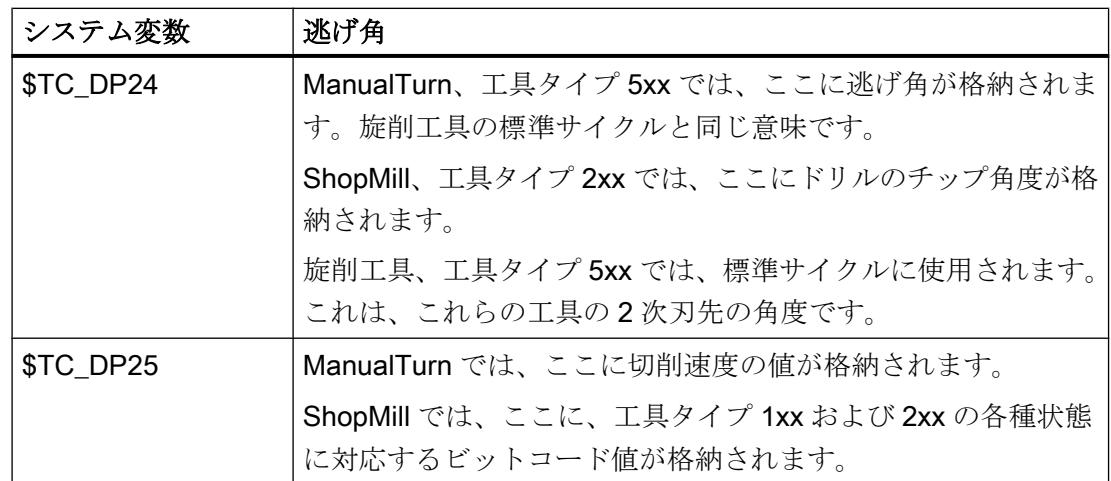

# サムオフセットとセットアップオフセットの変数(\$TC\_SCPxy、\$TC\_ECPxy)

変数の番号付けは、システム変数\$TC\_DP3~\$TC\_DP11 の番号付けに適応します。

各変数の効果は、(工具ジオメトリに追加される)摩耗と同様です。刃先変数ごとに、最 大 6 つまでのサム/セットアップ変数を定義できます。

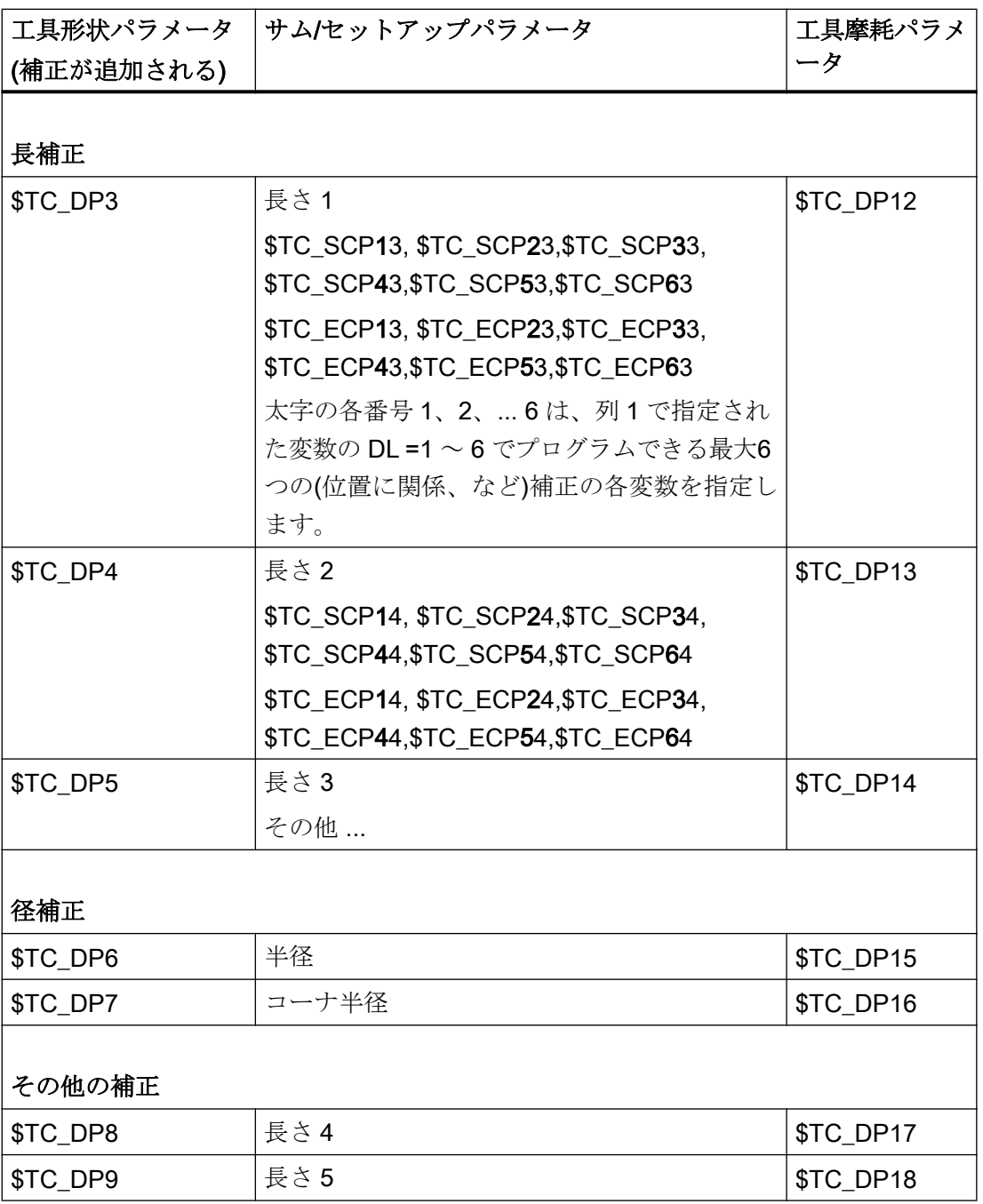
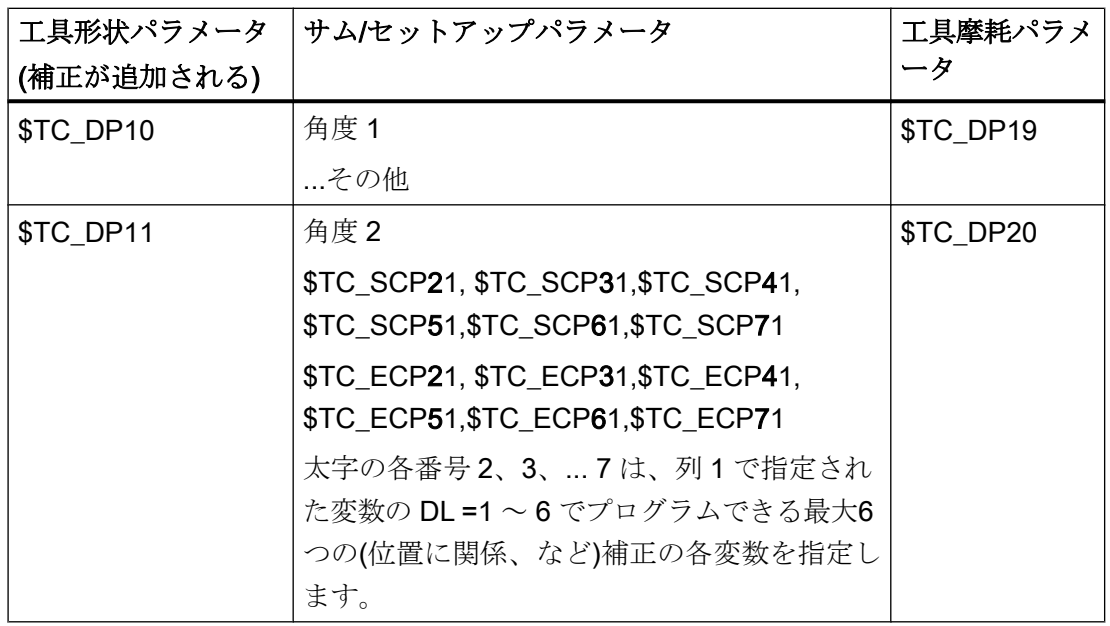

# 必要条件

刃先の最大 DL データセット数、および NC 内のサムオフセット数の合計数は、マシン データで定義されます。初期値はゼロです。つまり、サムオフセットはプログラムでき ません。

「監視機能」を有効にして、摩耗と「サムオフセット」について工具を監視します。

サム/セットアップデータセットの追加には、追加の保持メモリを使用します。変数ごと に 8 バイト必要です。

サムオフセットデータセットでは、次のバイト数が必要になります。8 バイト\* 9 変数= 72 バイト

セットアップデータセットでは、等しい量のメモリが必要になります。内部管理データ にも、所定のバイト数が必要です。

#### 19.14.3 起動

#### 機能

この機能は、次のマシンデータを使用して起動してください。

#### MD18108 \$MN\_MM\_NUM\_SUMCORR (TO 領域内のサムオフセット)

OPIインタフェースを介して定義されたSTC\_ECPx とSTC\_SCPx の各システム変数、お よびセットアップオフセットとサムオフセット (「仕上げ」)は、パートプログラムで起 動できます。

そのために、言語命令 DL="番号"をプログラムします。

D 番号を新たに起動する場合、DL 番号を新たにプログラムするか、次のマシンデータを 使用して定義した DL 番号が有効になります

MD20272 \$MC\_SUMCORR\_DEFAULT (プログラム指令されないときのサムオフセット の初期設定)

# DL プログラミング

サムオフセットは必ず、次の命令を使用して、有効な D 番号に関連してプログラムされ ます。

 $DI = "n"$ 

サムオフセット「n」は、有効な D 番号の摩耗に追加されます。

#### 注記

「セットアップオフセット」および「サムオフセット(仕上げ)」を使用する場合、両方の 補正が組み合わされた後、工具摩耗に追加されます。

次の命令を使用すると、サムオフセットが解除されます。

 $DL=0$ 

#### 注記

DL0 は使用できません。補正が解除される(D0 および T0)と、サムオフセットも無効に なります。

存在しないサムオフセットをプログラムすると、存在していない D 補正をプログラムす るのと同様、アラームが発生します。

従って、定義した摩耗だけが、補正の一部のままになります(システム変数STC DP12 ~ **\$TC\_DP20** で定義された)。

D 補正が有効な場合にサムオフセットをプログラムするのは(解除にも適用されます)、D 命令をプログラムするのと同じ影響を軌跡に及ぼします。このため、たとえば有効な径 補正は、その隣接ブロックへの関係を失います。

設定

MD18112 \$MN\_MM\_KIND\_OF\_SUMCORR、ビット 4=0:(TO 領域内のサムオフセットの プロパティ)初期設定:

DL 番号ごとに存在するサムオフセットは1セットだけです。

通常、サムオフセットを指します。

これは、STC\_SCPx で表されるデータを意味します。

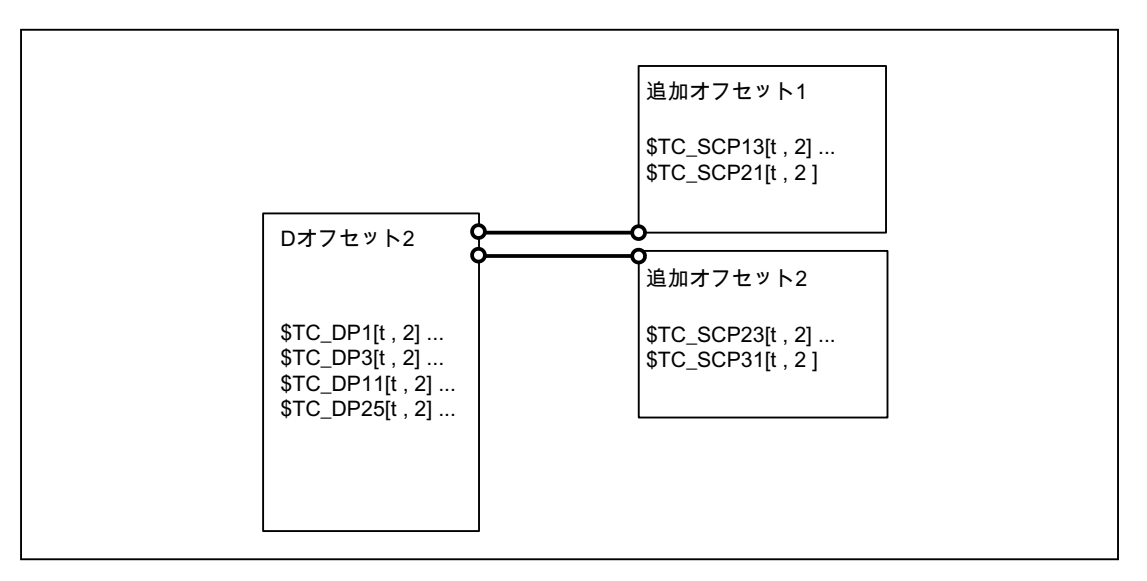

図 19-57 MD18112 \$MN\_MM\_KIND\_OF\_SUMCORR、ビット4=0

工具、T = t が有効です。図内のデータを使用して、次のプログラムが実行されます。

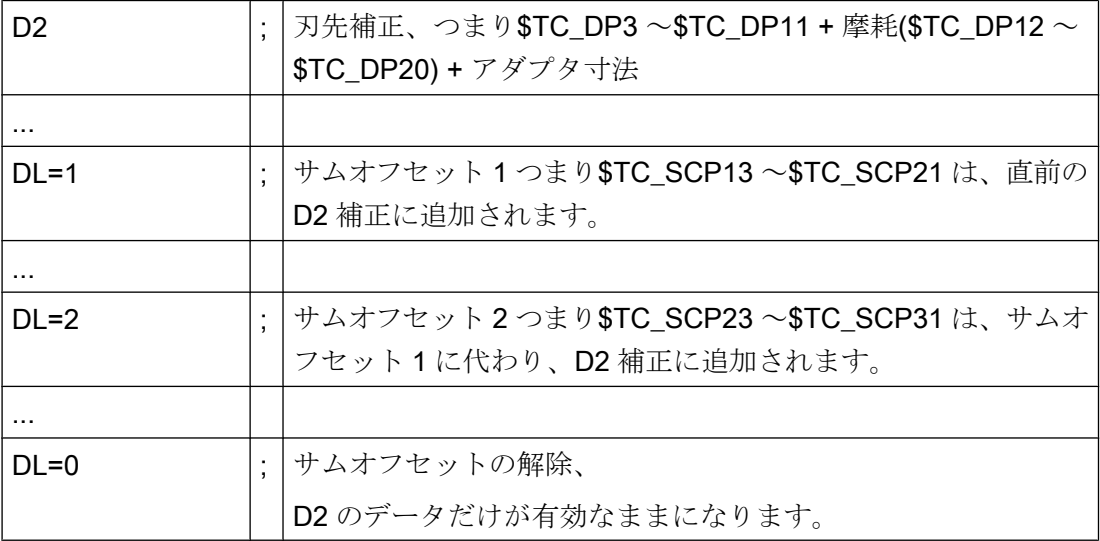

# MD18112 \$MN\_MM\_KIND\_OF\_SUMCORR、ビット 4=1:セットアップオフセットを使用 できます

サムオフセットは、(\$TC\_SCPx で表される)「サムオフセット(仕上げ)」 と(\$TC\_ECPx で表される)セットアップオフセットで構成されるようになりました。このため、1 つの DL 番号に、2 つのデータセットがあります。対応するコンポーネントを加算して (\$TC\_ECPx + \$TC\_SCPx)、サムオフセットが計算されます。

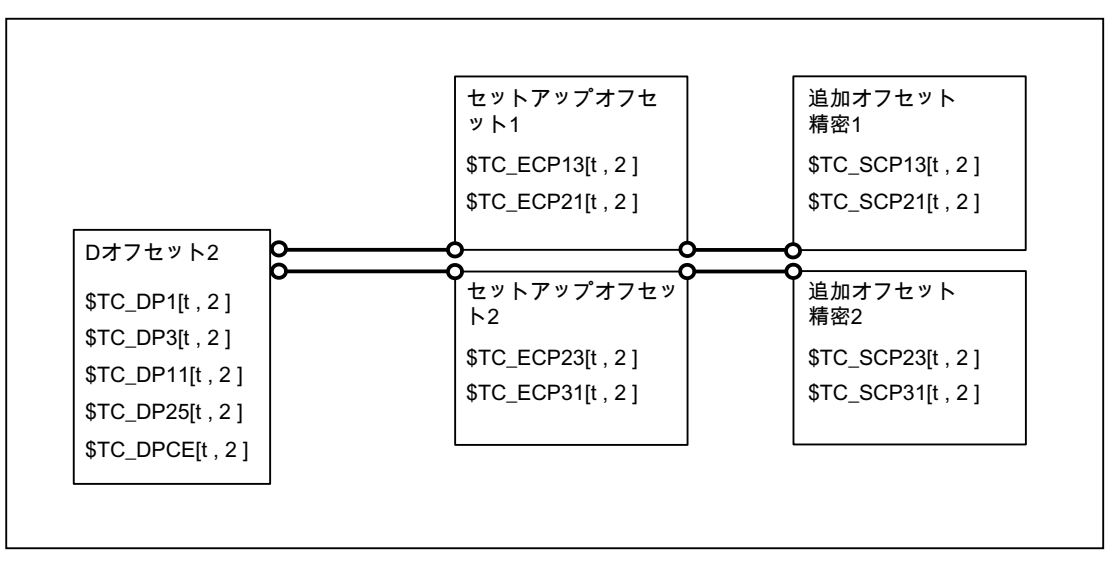

図 19-58 MD18112 \$MN\_MM\_KIND\_OF\_SUMCORR、ビット 4 = 1 「セットアップオフセ ット」 + 「サムオフセット(仕上げ)」

工具、T = t が有効です。図内のデータを使用して、次のプログラムが実行されます。

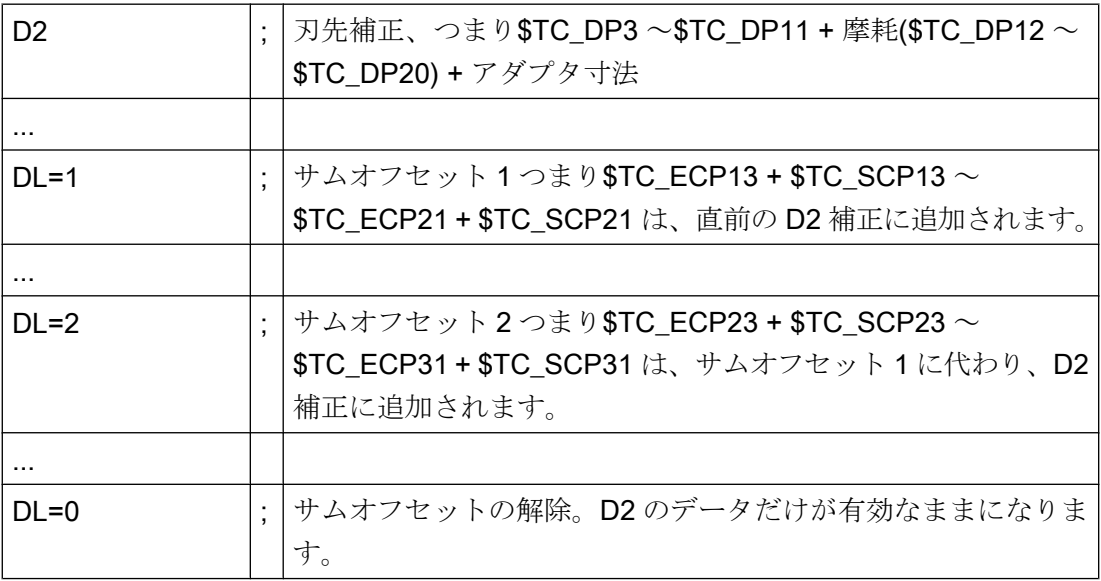

# パートプログラムでの読み書き

サムオフセット変数の個々のセットは、システム変数\$TC\_SCP の番号範囲に応じて区 別されます。

個々の変数の意味は、ジオメトリ変数\$TC\_DP3 ~\$TC\_DP11 と同様です。基本機能で は、長さ 1、長さ 2、長さ 3 だけが有効です(刃先の最初のサムオフセットでは\$TC\_SCP13 ~\$TC\_SCP15 の各変数)。

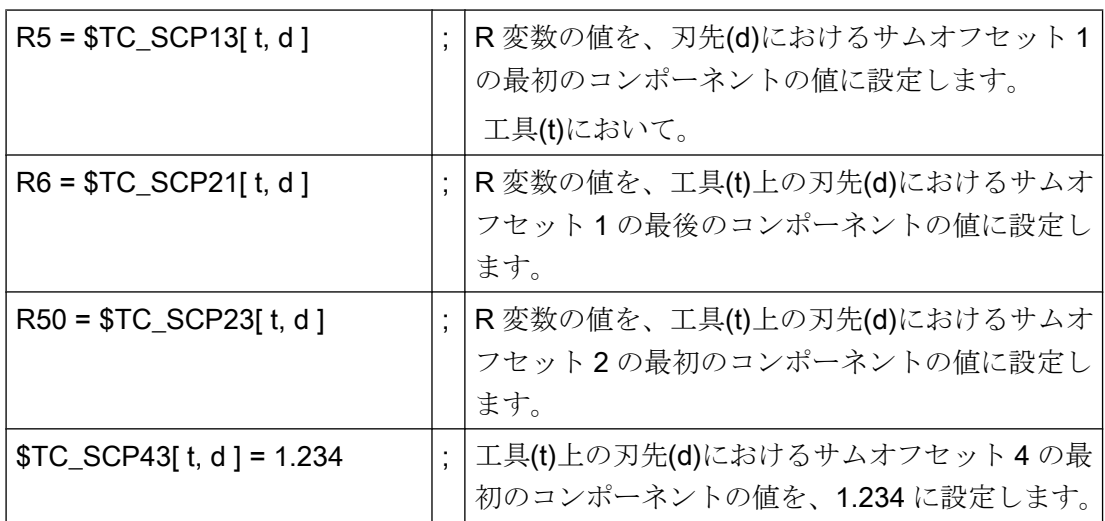

上記命令はセットアップオフセットにも適用されます(そのオプションを使用して NCK が設定されている場合)。つまり、

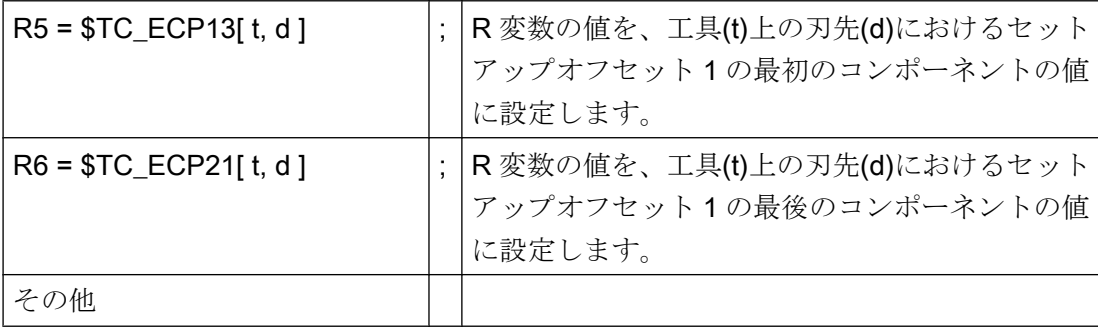

セットアップオフセットと一緒に使用する場合、\$TC\_SCPx システム変数を使用して 「サムオフセット(仕上げ)」を書き込みます。

# サムオフセットの新規作成

補正データセット(x)が存在しない場合、その変数(y)の 1 つの最初の書き込み操作により 作成されます。

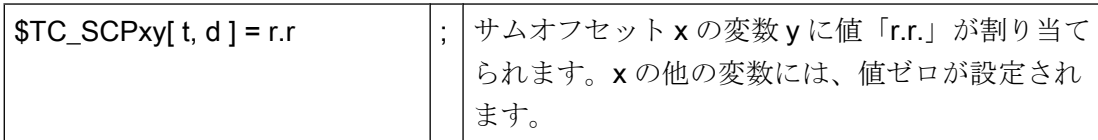

セットアップオフセットと一緒に使用する場合、STC SCPx システム変数を使用して 「サムオフセット(仕上げ)」を書き込みます。

# 注記

セットアップオフセットを使用する場合、[t, d]にデータセットがまだ存在していなけれ ば、「サムオフセット(仕上げ)」に対してデータセットを作成したとき、セットアップオ フセットのデータセットが作成されます。

# セットアップオフセットの新規作成

補正データセット(x)が存在しない場合、その変数(y)の 1 つの最初の書き込み操作により 作成されます。

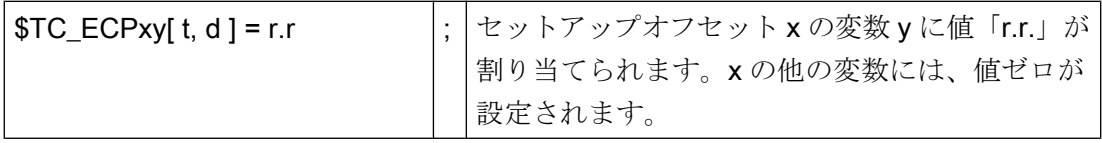

# 注記

セットアップオフセットを使用する場合、[t, d]にデータセットがまだ存在していなけれ ば、セットアップオフセットのデータセットを作成すると、「サムオフセット(仕上げ)」 のデータセットが作成されます。

#### DELDL - サムオフセットの削除

サムオフセットは、通常、ワークの特定の位置の、特定の時間の、ある刃先で加工する 場合だけ関係します。NC 言語命令 DELDL を使用すれば、メモリを解放するために、刃 先からサムオフセットを削除できます。

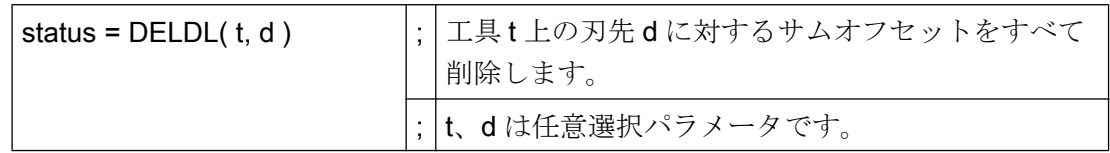

d を指定していない場合、工具 t のすべての刃先のすべてのサムオフセットが削除されま す。

d と t を指定していない場合、TO ユニットのすべての工具の刃先に対応するすべてのサ ムオフセットが削除されます(命令がプログラムされているチャネルで)。

セットアップオフセットを使用する場合、DELDL 命令を使用すると、指定の刃先のセッ トアップオフセットと「サムオフセット(仕上げ)」が両方とも削除されます。

### 注記

データセットに使用されるメモリは、削除の後に解放されます。 削除したサムオフセットは、続いて、起動したり、プログラムすることはできません。

有効な工具のサムオフセットとセットアップオフセットは削除できません (D 補正または 工具データの削除と同様)。

「status」戻り値は、削除命令の結果を示します。

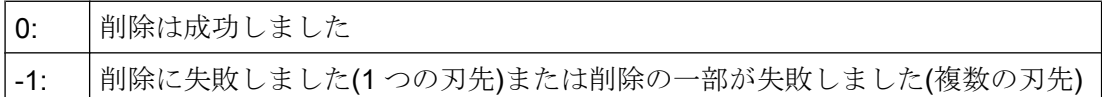

# データバックアップ

通常の工具データをバックアップ時に、データが格納されます(D 番号データセットのコ ンポーネントとして)。

重大問題の発生時に現在の状態を復元できるように、サムオフセットを保存しておくこ とをお勧めします。マシンデータを設定すれば、データのバックアップからサムオフセ

ットを除外できます(各設定は、「セットアップオフセット」と「サムオフセット(仕上 げ)」で個別に実行できます)。

# 注記

サムオフセットは、ブロックサーチおよび REPOS に関する D 補正と同じように動作し ます。リセットおよび電源投入に関する挙動は、マシンデータにより定義できます。 次のマシンデータの設定が、電源オン後に、最後に有効であった工具補正番号(D)が起動 されることを示している場合、最後に有効であった DL 番号は有効ではなくなります。 MD20110 SMC\_RESET\_MODE\_MASK (リセット/パートプログラム終了後のコントロー ラの初期設定の定義)

# 19.14.4 例

例 1

工具交換中、次のマシンデータを使用して、補正もサムオフセットも有効にならないと 定義します。

- MD20270 \$MC\_CUTTING\_EDGE\_DEFAULT=0 (プログラムされないときの工具刃先 の初期設定)
- MD20272 \$MC\_SUMCORR\_DEFAULT=0(プログラムされないときの初期設定サムオ フセット)

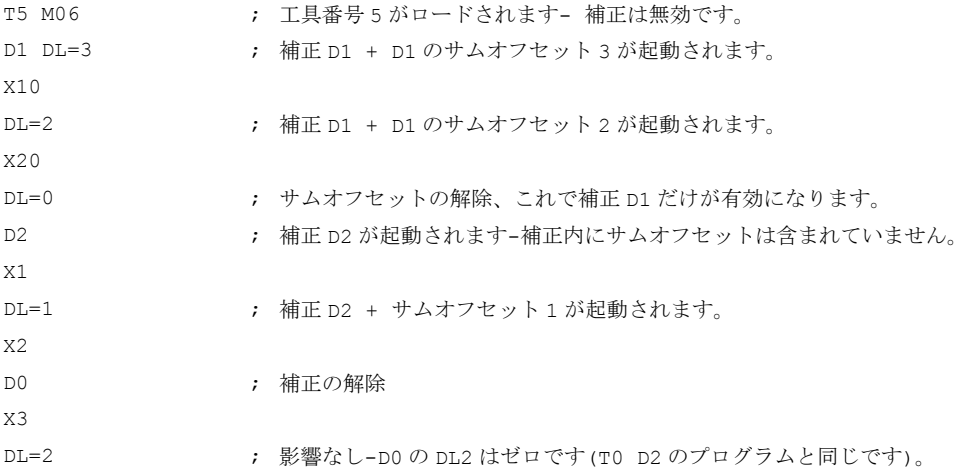

# 例 2

工具の交換中、次のマシンデータを使用して、オフセット D2 とサムオフセット DL=1 が 起動されるように定義します。

MD20270 \$MC\_CUTTING\_EDGE\_DEFAULT=2 (プログラムされないときの工具刃先の 初期設定)

MD20272 \$MC\_SUMCORR\_DEFAULT=1 (プログラムされないときの初期設定サムオフ セット)

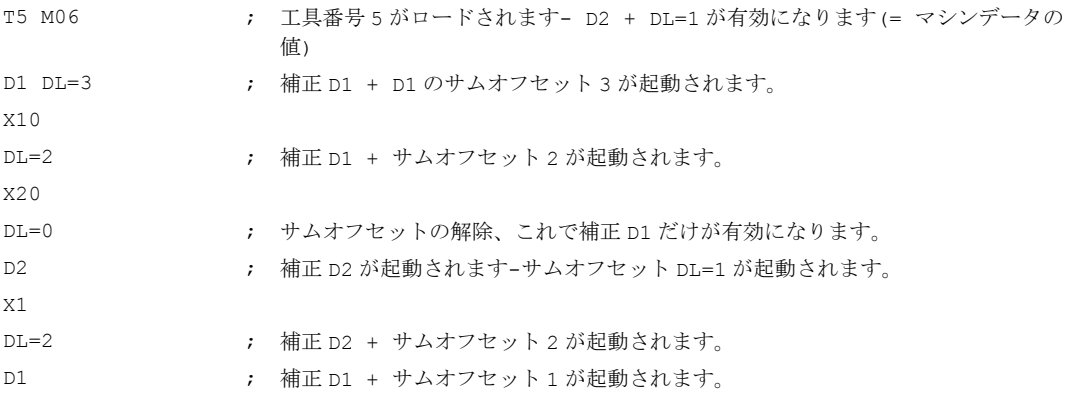

# 19.14.5 工具長定義の改良

# 19.14.5.1 位置別およびワーク別の補正値の計算

#### 有効な工具長の構成

キネマティック座標変換を起動しない工具補正の場合、有効な工具長は、最大で次の 8 つのベクトルで構成されます。

- 
- 
- **工具ベース寸法(注を参照してください) (\$TC\_DP21 \$TC\_DP23)**
- アダプタ寸法(注を参照してください) (\$TC\_ADPT1 \$TC\_ADPT3)
- サムオフセット(仕上げ) (\$TC\_SCPx3 \$TC\_SCPx5)
- 工具長(ジオメトリ) (\$TC\_DP3 \$TC\_DP5)
- 摩耗 (\$TC\_DP12 \$TC\_DP14)
	-
	-
	-
	-
- 荒削りサムオフセット、つまりセットアップオフセッ (\$TC\_ECPx3 \$TC\_ECPx5) ト
- 旋回工具ホルダのオフセットベクトル l<sub>1</sub> (\$TC\_CARR1 \$TC\_CARR3)

- 旋回工具ホルダのオフセットベクトル l2 (\$TC\_CARR4 \$TC\_CARR6)
- 旋回工具ホルダのオフセットベクトル l3 (\$TC\_CARR15 \$TC\_CARR17)

## 注記

工具ベース寸法とアダプタ寸法はどちらか一方だけを適用できます。

# 個々のベクトルの動作のタイプ

個々のベクトルまたはベクトルグループの動作のタイプは、次の別の量に応じて異なり ます。

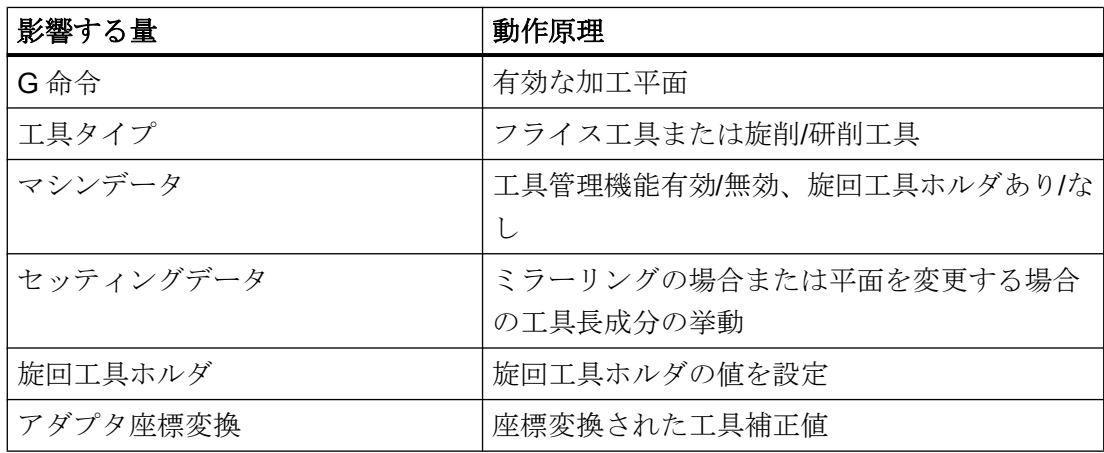

# 各ジオメトリ軸成分への分配

3 つのジオメトリ軸成分に、必要なベクトルの部分的な合計である 3 つのベクトル成分 を分配する方法は、次の量によって特定されます。

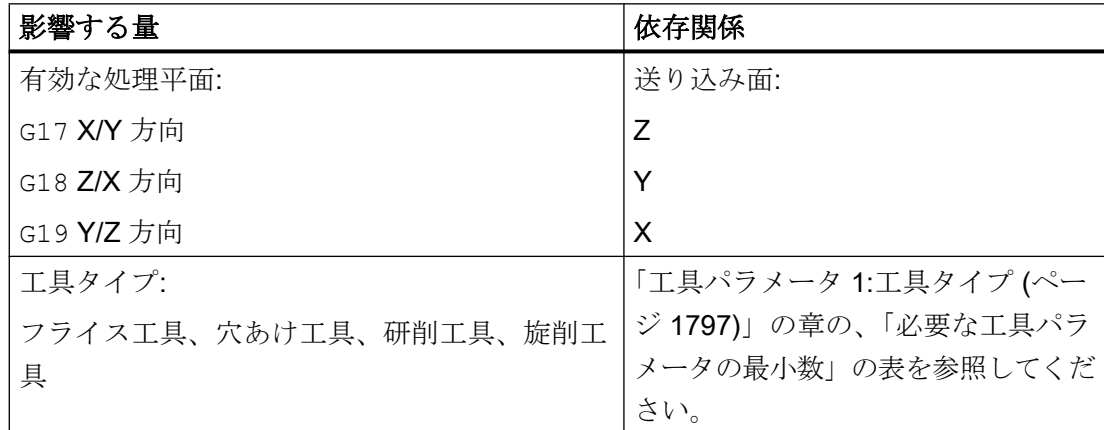

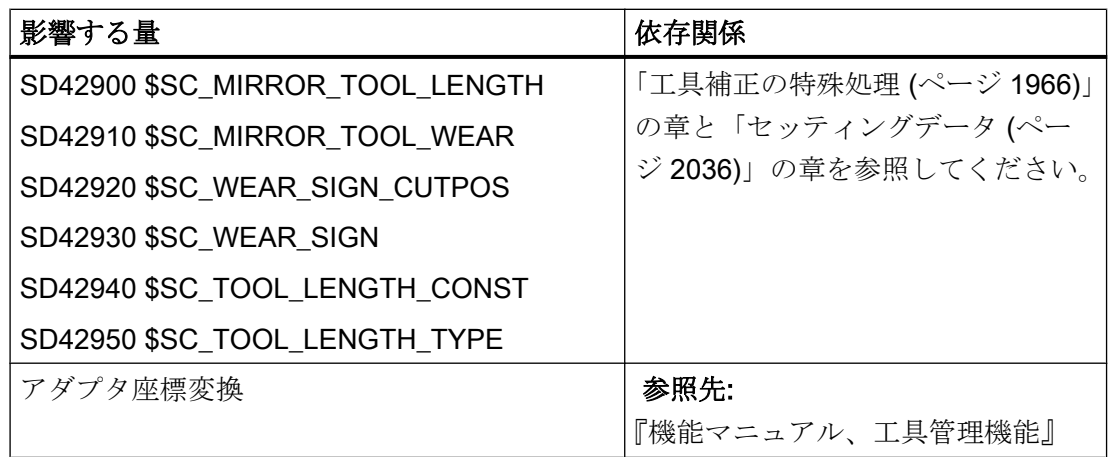

結果として生じる工具の向きは必ず、この 3 つの軸方向 X、Y、または Z のどれかに平 行になったままであり、もっぱら有効な加工平面 G17-G19 によって決まります。これ は、まだ工具に向きを割り当てることがまだできないからです。

# 工具の向きの連続変化

旋回工具ホルダを使用すれば、オフセットベクトル<sub>1</sub>~13を使用してオフセットまたは 長さ修正を追加実行するだけでなく、工具の向きを連続して変化させることもできます。 詳しくは、[「旋回工具ホルダ](#page-1859-0) (ページ [1860](#page-1859-0))」の章を参照してください。

## 軽微なオペレータ補正

ただし、通常の加工モードの最中に、軽微な補正も変更する必要があります。 この理由として、たとえば以下があげられます。

- 工具の摩耗
- クランプ誤差
- 機械の温度感受性

これらの補正は、次のように定義されます。

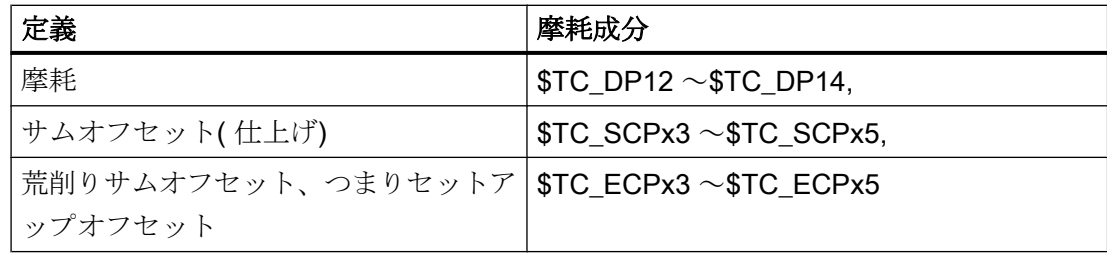

特に、工具長の計算に影響を及ぼす補正を、測定に使用する座標に入力してください。 TOWSTD、TOWMCS、および TOWWCS の3つの値を含む G コードグループ 56 と次のセッ ティングデータを使用すれば、これらのワーク固有の補正をもっと簡単に実現できます。

SD42935 \$SC\_WEAR\_TRANSFORM (工具成分の座標変換)

## SD42935

摩耗成分:

- 摩耗(STC DP12  $\sim$  STC DP14)
- セットアップオフセット、つまりサムオフセット(荒削り)(\$TC\_ECPx3 ~\$TC\_ECPx5)
- サムオフセット(仕上げ)(\$TC\_SCPx3 ~\$TC\_SCPx5)

が、座標変換:

- アダプタ座標変換
- 旋回工具ホルダ

において、座標変換されるか否かは、次のセッティングデータを使用して定義できます。

SD42935 \$SC\_WEAR\_TRANSFORM (磨耗値の座標変換)

初期状態のセッティングデータを使用すると、摩耗値がすべて変換されます。

このセッティングデータは、次のように考慮されます。

- 機械座標系内の摩耗値 パートプログラム命令:TOWMCS
- ワーク座標系内の摩耗値

パートプログラム命令:TOWWCS

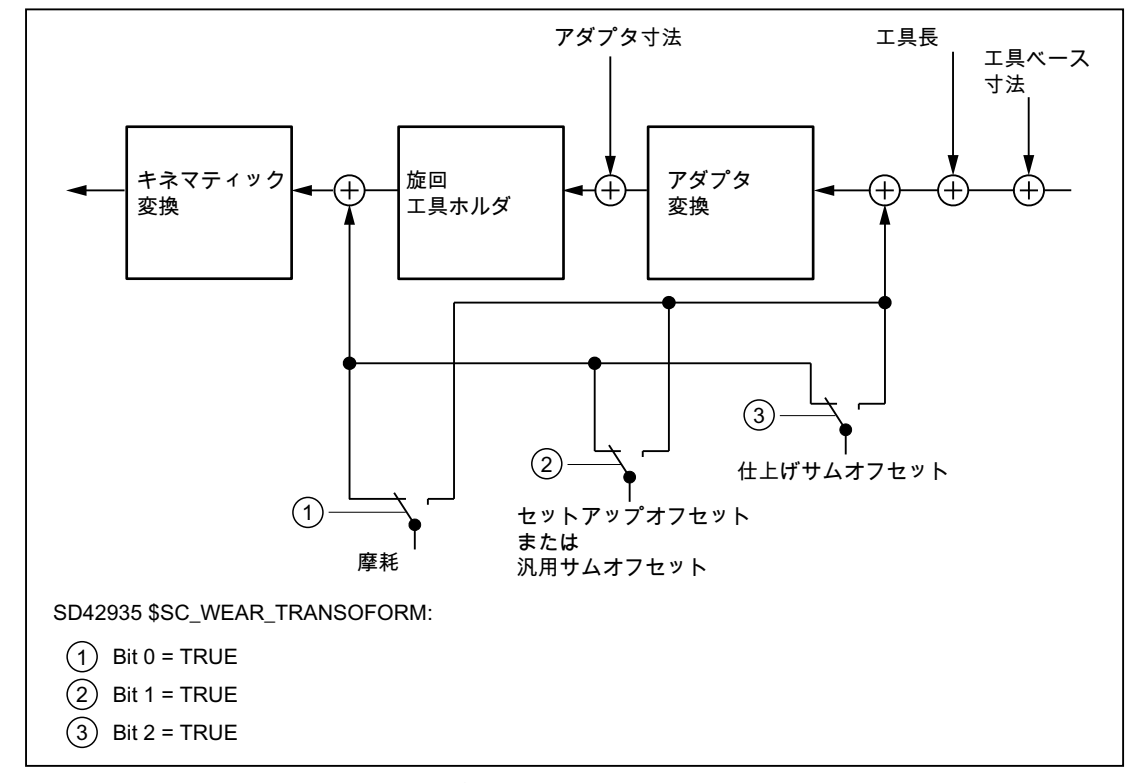

図 19-59 SD42935 に応じた摩耗データの座標変換

# プログラミング

G コードグループ 56 を使用すれば、次の値を定義できます。

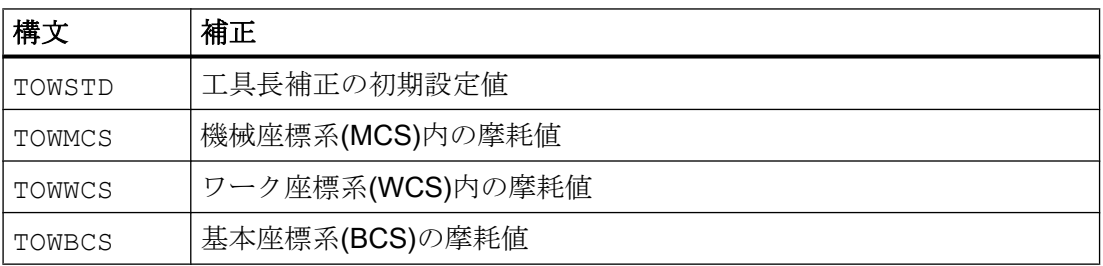

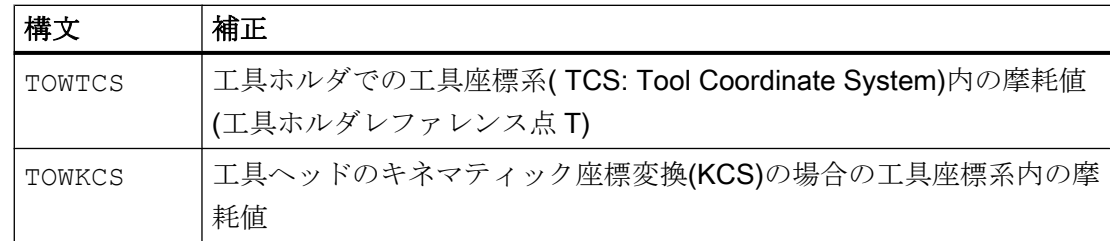

# 工具長のオフセットに対応する座標系

TOWMCS、TOWWCS、TOWBCS、TOWTCS、および TOWKCS の各 G 命令を使用すれば、た とえば、5 種類の座標系内の摩耗工具長成分を測定できます。

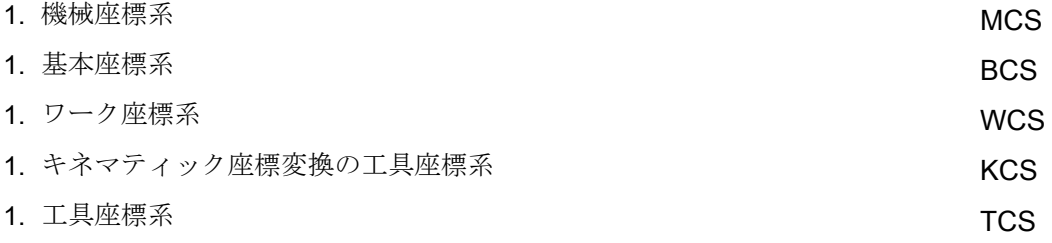

事前定義された [GETTCOR](#page-2004-0) (ページ [2005](#page-2004-0))機能を使用して、これらの座標系の 1 つで、計 算した工具長または工具長成分を記述し、呼び出すことができます。

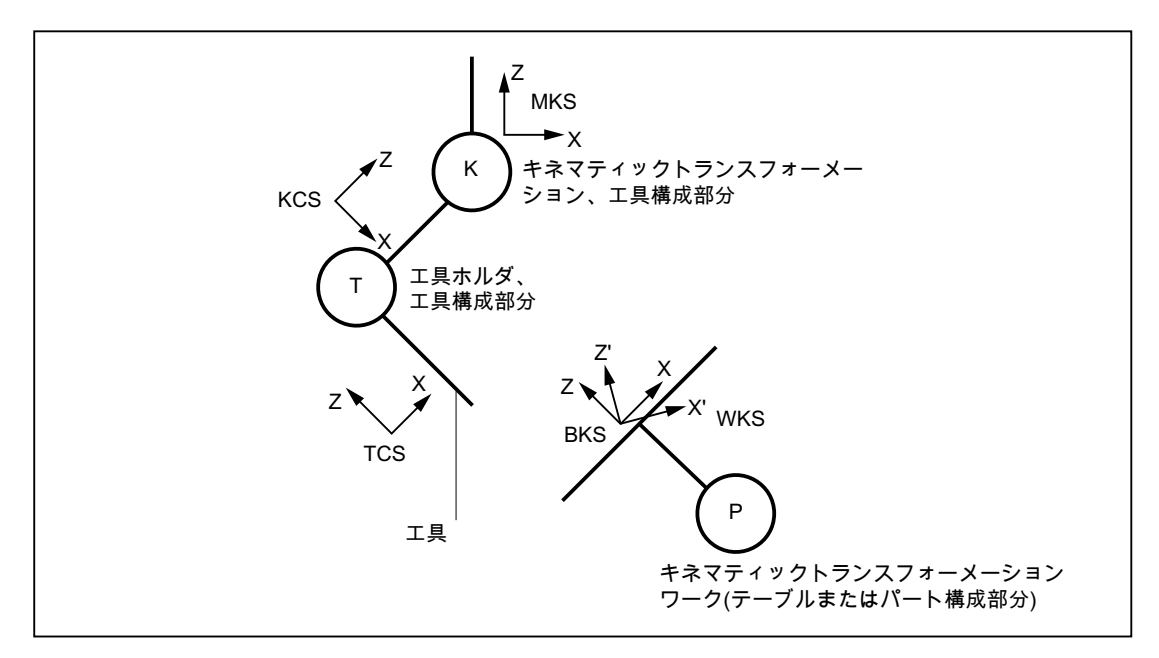

図 19-60 工具長の評価に対応した座標系

# 19.14.5.2 個々の摩耗値の動作

## **TOWSTD**

初期設定(初期設定動作):

● 摩耗値は、他の工具長成分に加算されます。 その後の計算で、結果として生じた合計工具長が使用されます。

旋回工具ホルダが有効な場合

● 摩耗値は、当該の回転の影響を受けます。

# **TOWMCS**

MCS (機械座標系)内の摩耗データ

旋回工具ホルダによる回転が有効な場合

● 工具ホルダは、結果として生じた工具長のベクトルのみを回転させます。摩耗は無視 されます。 その後、この方法で回転した工具長ベクトルと摩耗が加算されます。この摩耗は、回 転の影響を受けません。

旋回工具ホルダが有効になっていないか、それによる回転が発生しない場合、TOWMCS と TOWSTD は同じです。

# 直線的座標変換

MCS で工具長を一義的に定義できるのは、BCS からの直線的な座標変換により MCS が 生成される場合に限ります。

これは、以下のいずれかの条件下にある場合にも当てはまります。

- キネマティック座標変換が無効
- 方向座標変換(3軸、4軸および5軸座標変換)が有効

# **TOWWCS**

WCS (ワーク座標系)内の摩耗値:

- 旋回工具ホルダが有効になっている場合、TOWMCS に関して工具ベクトルが計算さ れ、摩耗は考慮されません。
- 摩耗データは、ワーク座標系で解釈されます。

ワーク座標系内の摩耗ベクトルは、機械座標系に変換され、工具ベクトルに加算されま す。

## **TOWBCS**

BCS (基本座標系)内の摩耗値

- 旋回工具ホルダが有効になっている場合、TOWMCSに関して工具ベクトルが計算さ れ、摩耗は考慮されません。
- 摩耗データは、ワーク座標系で解釈されます。

基本座標系内の摩耗ベクトルは、ワーク座標系に変換され、工具ベクトルに加算されま す。

#### 非直線座標変換

直線的ではない座標変換が有効になっている場合、たとえば、TRANSMIT のとき、およ び必要な座標系として MCS が指定されている場合、MCS ではなく、BCS が自動的に使 用されます。

# 方向付け機能を備えた工具キャリア

旋回工具ホルダのテーブル成分を使用できる場合、キネマティック座標変換のテーブル (またはワーク)成分と異なり、このテーブル成分は座標系に直接適用されません。こう した成分で記述された回転は、基本フレームまたはシステムフレームで表されるため、 WCS から BCS への移行に組み込まれます。

## キネマティック座標変換

キネマティック座標変換のテーブル(またはワーク)成分は、BCS から MCS への移行に より記述されます。

# **TOWTCS**

TCS (工具座標系)内の摩耗値

- 旋回工具ホルダが有効になっている場合、TOWMCS に関して工具ベクトルが計算さ れ、摩耗は考慮されません。
- 摩耗データは、工具座標系で解釈されます。

TCS (工具座標系)内の摩耗ベクトルは、キネマティック座標変換(KCS)の工具座標系に より機械座標系に変換された後、工具ベクトルに加算されます。

# **TOWKCS**

キネマティック座標変換の摩耗値指定は、関連の TCS (工具座標系)で解釈されます

摩耗ベクトルは、キネマティック座標変換の工具座標系により機械座標系に変換された 後、工具ベクトルに追加されます。

### 工具が有効な場合の G 命令変更

TOWSTD、TOWMCS、TOWWCS、TOWBCS、TOWTCS、および TOWKCS のグルー プ内で G 命令を変更しても、既に有効になっている工具は影響を受けません。この変更 は、次の工具を選択して初めて有効になります。

工具を選択するのと同じブロックでプログラム指令される場合、このグループの G 命令 も有効になります。

#### 個々の摩耗成分の評価

個々の摩耗成分の評価(ジオメトリ軸への割り当て、符号評価)は、次の影響を受けます。

- 有効な平面
- アダプタ座標変換
- 次の表に記載されている5つのセッティングデータ

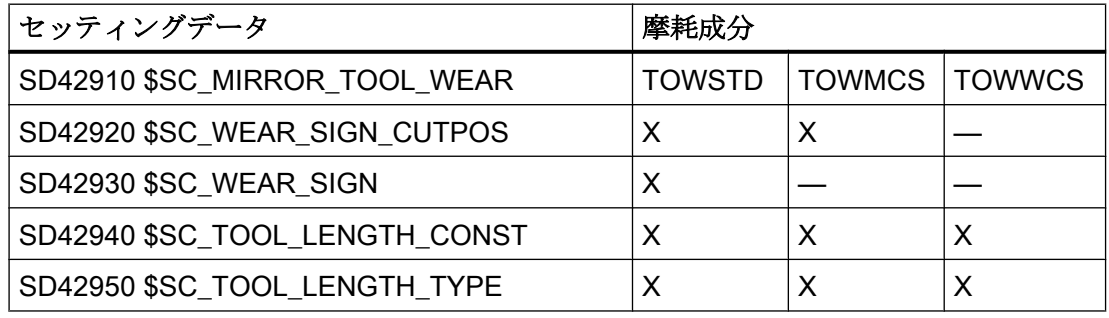

## 注記

アダプタ座標変換または旋回工具ホルダによる有効な回転の影響を受ける摩耗成分は、 非座標変換摩耗成分と呼ばれます。

#### 特記事項

TOWMCS または TOWWCS が有効になっている場合、次のセッティングデータは、非 座標変換摩耗成分に影響を及ぼしません。

SD42920 \$SC\_WEAR\_SIGN\_CUTPOS (刃先位置のある工具の摩耗の符号)

TOWWCS の場合、次のセッティングデータも、非座標変換摩耗成分に影響を及ぼしま せん。

SD42910 \$SC\_MIRROR\_TOOL\_WEAR (ミラーリング時の工具摩耗の符号変更)

この場合、有効なミラーリングはすでにフレーム内に含まれています。摩耗成分を評価 するために、このフレームが参照されます。

平面の変更時、非座標変換摩耗成分とジオメトリ軸間の割り当ては保持されます。つま り、これらは、他の長さ成分と同様に交換されません。各成分の割り当ては、工具選択 の有効平面により異なります。

# 例

長さ1に割り当てられた摩耗値STC DP12 だけがゼロに等しくない場合にフライス工具 を使用するとします。

G17 が有効になっている場合、この長さは、Z 軸方向で有効です。

TOWMCS または TOWWCS が有効になっており、次のセッティングデータでビット 1 が設 定されている場合、工具選択後の平面交換直後にも、この量は常に Z 方向に実行されま す。

### SD42935 \$SC\_WEAR\_TRANSFORM (工具成分の座標変換)

たとえば、工具選択時に G18 が有効になっている場合、代わりに、この成分は必ず Y 方 向で有効になります。

# 19.15 工具環境の使用

## 機能の概要

- [工具環境の保存](#page-1998-0)(TOOLENV) (ページ [1999\)](#page-1998-0)
- [工具環境の削除](#page-2001-0)(DELTOOLENV) (ページ [2002](#page-2001-0))
- T番号、D番号、および DL [番号の読み出し](#page-2002-0) (GETTENV) (ページ [2003](#page-2002-0))
- [工具長、工具長成分、またはその両方の読み取り](#page-2004-0)(GETTCOR) (ページ [2005](#page-2004-0))
- [工具成分の変更](#page-2012-0)(SETTCOR) (ページ [2013\)](#page-2012-0)

# <span id="page-1998-0"></span>システム変数の概要

● [保存した工具環境に関する情報の読み取り](#page-2003-0)(\$P\_TOOLENVN、\$P\_TOOLENV) (ペー ジ [2004\)](#page-2003-0)

# 19.15.1 工具環境の保存(TOOLENV)

TOOLENV 機能を使用すれば、メモリに格納されている工具データの評価に必要な現在 の状態を保存できます。

個々のデータは、次のとおりです。

- 次のグループで有効なG命令:
	- 6 (G17, G18, G19)
	- 56 (TOWSTD, TOWMCS, TOWWCS, TOWBCS, TOWTCS, TOWKCS)
- 有効な径方向軸
- マシンデータ:
	- MD18112 \$MN\_MM\_KIND\_OF\_SUMCORR (TO 領域内のサムオフセットのプロパ ティ)
	- MD20360 \$MC TOOL PARAMETER DEF MASK (工具パラメータの定義)
- セッティングデータ:
	- SD42900 \$SC\_MIRROR\_TOOL LENGTH (ミラーリング時の工具長符号変更)
	- SD42910 \$SC\_MIRROR\_TOOL\_WEAR (ミラーリング時の工具摩耗の符号変更)
	- SD42920 \$SC WEAR SIGN CUTPOS (刃先位置のある工具の摩耗の符号)
	- SD42930 \$SC\_WEAR\_SIGN (摩耗の符号)
	- SD42935 \$SC\_WEAR\_TRANSFORM (工具成分の座標変換)
	- SD42940 \$SC\_LENGTH\_CONST (平面の変更による工具長成分の変更)
	- SD42942 \$SC\_TOOL\_LENGTH\_CONST\_T (平面の変更による工具長成分の変更)
	- SD42950 \$SC\_TOOL LENGTH\_TYPE (工具タイプと無関係な工具長成分の割り当 て)
	- SD42954 \$SC\_TOOL\_ORI\_CONST\_M (平面の変更によるフライス工具の工具方向 成分の変更)
	- SD42956 \$SC\_TOOL\_ORI\_CONST\_T (平面の変更による旋削工具の工具方向成分 の変更)
- 現在のすべてのフレームの向きコンポーネント(回転とミラーリング、作業オフセッ トまたはスケーリングなし)
- 向きコンポーネント、および有効な旋回工具ホルダの結果として生じた長さ
- 向きコンポーネント、および有効な座標変換の結果として生じた長さ

工具の環境を記述するデータに加えて、有効な工具の T 番号、D 番号、および DL 番号 も格納されます。この結果、工具を再度指定しなくても、TOOLENV 呼び出しと同じ環 境で、後ほどこの工具にアクセスできます。

# 構文

<状態> = TOOLENV(<名前>)

# 意味

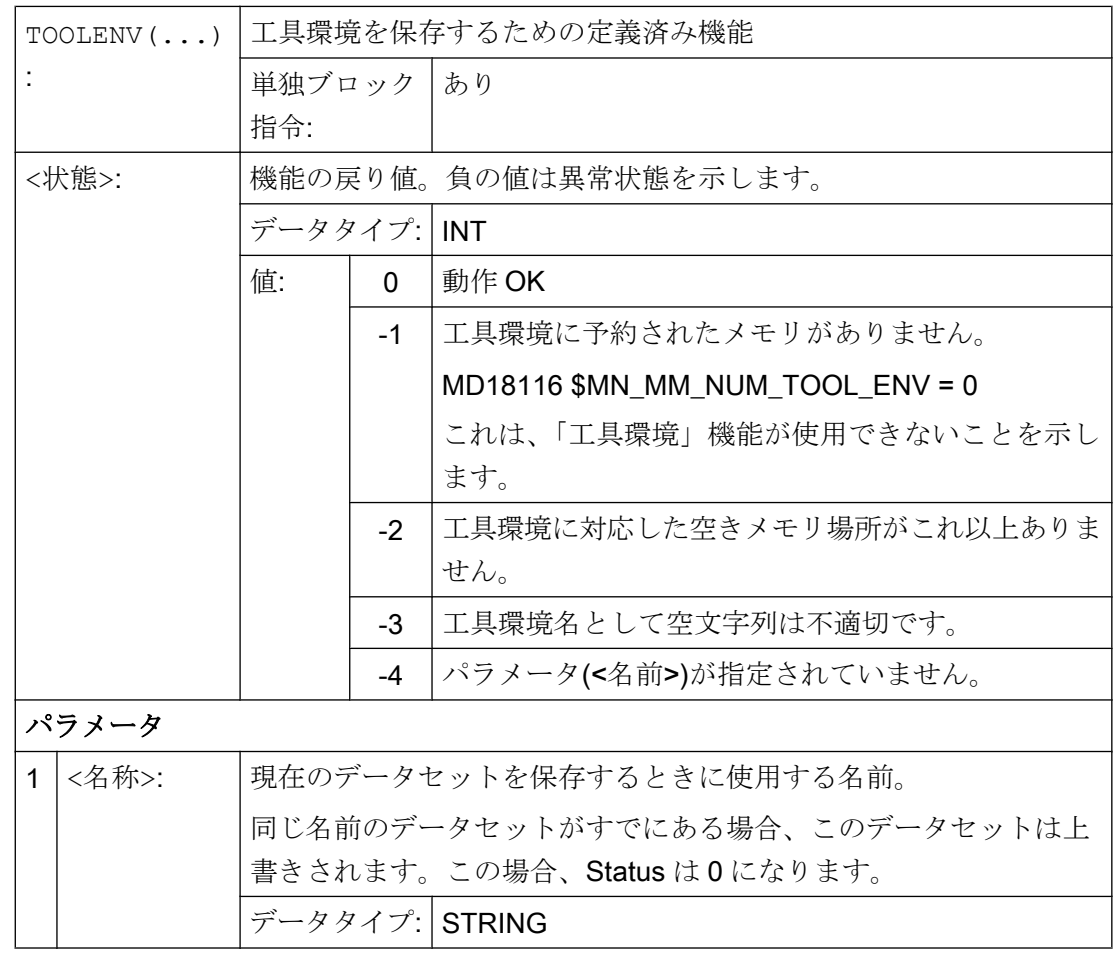

# 他の情報

## 基本寸法/アダプタ寸法の工具長補正

工具マガジン管理が有効な場合(「工具管理」オプションのみで使用可能)、次のマシン データの値で、アダプタ長さまたは工具ベース寸法(刃先別パラメータ\$TC\_DP21、 \$TC\_DP22、および\$TC\_DP23)を工具長の計算に組み込むかどうかを定義します。

MD18104 \$MN\_MM\_NUM\_TOOL\_ADAPTER (TO 領域内の工具アダプタ)

このマシンデータに加えた変更が効果を現すのはコントロールシステムの電源オン後に 限るため、この変更は工具環境に保存されません。

### 旋回工具ホルダと座標変換の結果として生じる長さ:

#### 注記

方向機能および座標変換を含む両工具ホルダでは、工具の長さの追加成分として、実行 される回転に部分的にまたは完全に適用できるシステム変数またはマシンデータを使用 できます。得られた工具長さの追加成分も、工具を使用する環境の一部を表すために、 TOOLENV の呼び出し時に保存する必要があります。

### アダプタ座標変換

アダプタ座標変換は、工具アダプタのプロパティであるため、すべての工具のプロパテ ィでもあります。このため、アダプタ座標変換は、工具環境の一部ではなく、別の工具 に適用できます。

工具の全長を特定するのに必要な全データを保存すれば、工具が無効になっても、また は環境の条件(たとえば、G コードまたはセッティングデータ)が変更されていても、こ れより後の時点で工具の有効長さを計算できます。同様に、状態を保存した工具と同じ 条件下で使用すると仮定して、別の工具の有効長さを計算できます。

#### 工具環境のデータセットの最大数

マシンデータ MD18116 \$MN\_MM\_NUM\_TOOL\_ENV は、工具環境を記述するために保 存できるデータセットの最大数を定義します。このデータは、TOA 領域に格納されま す。また、コントロールシステムをオフにしても、データは維持されます。

データをバックアップすることはできません。つまり、異なるコントローラシステム間 でこのデータを伝送することはできません。

# <span id="page-2001-0"></span>19.15.2 工具環境の削除(DELTOOLENV)

DELTOOLENV 機能は、工具環境の記述に使用されるデータセットを削除します。削除 とは、特定の名前で格納されているデータセットにアクセスできなくなる(アクセスしよ うとするとアラームが発生する)ことを指します。

### 注記

データセットを削除できるのは、DELTOOLENV 機能を使用する場合、INITIAL.INI ダウ ンロードによる場合、またはコールドスタートの(初期設定マシンデータを指定して NC が起動する)場合に限ります。自動削除操作が追加実行されることはありません。

# 構文

<状態> = DELTOOLENV(<名前>) <状態> = DELTOOLENV()

# 意味

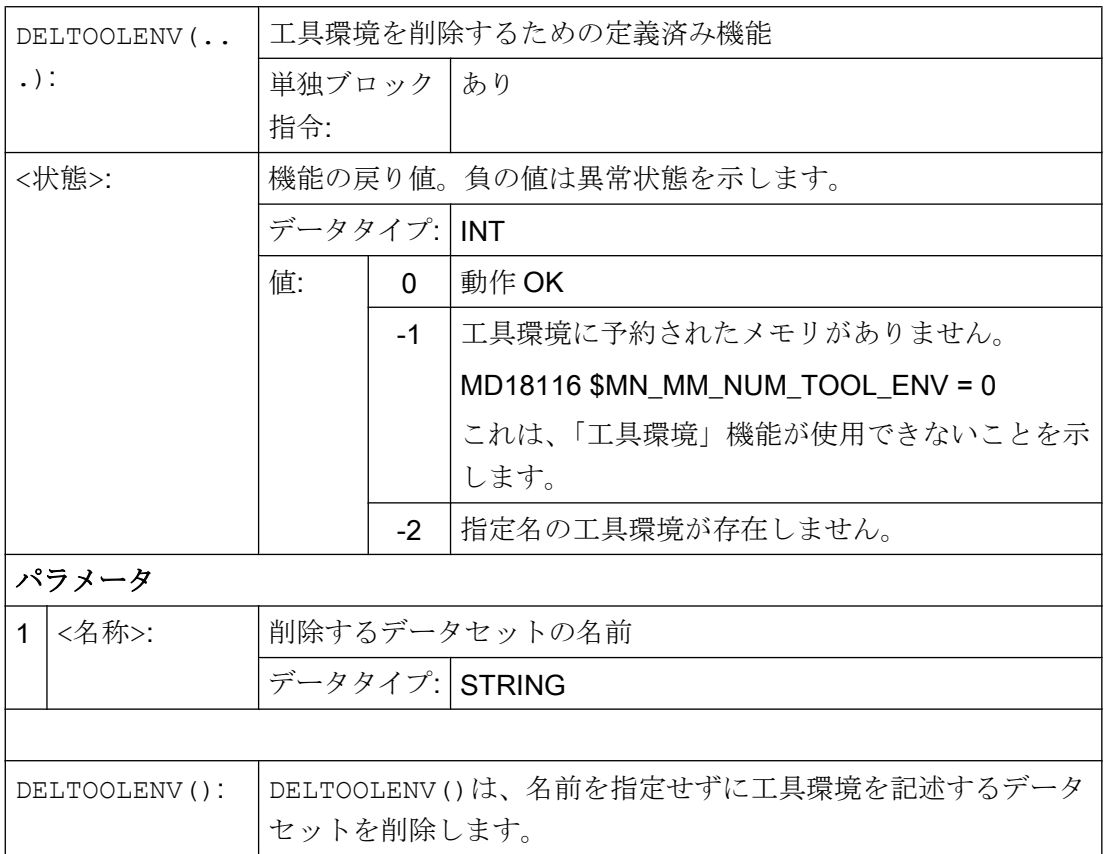

# <span id="page-2002-0"></span>19.15.3 T 番号、D 番号、および DL 番号の読み出し (GETTENV)

GETTENV 機能を使用すれば、工具環境内に格納された T、D、および DL の各番号を読 み取ることができます。

# 構文

<状態> = GETTENV(<名前>, <TDDL>)

# 意味

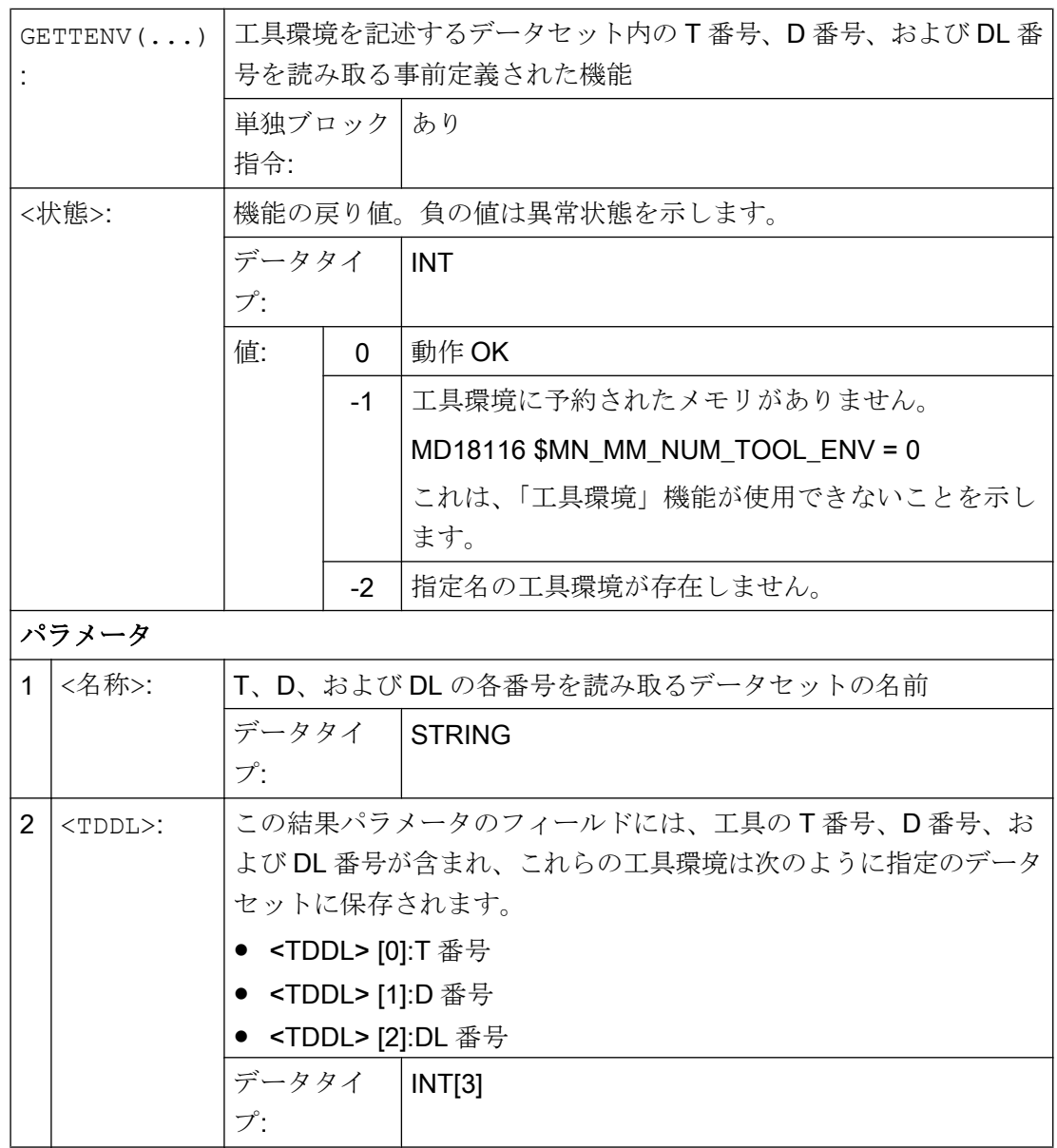

<span id="page-2003-0"></span>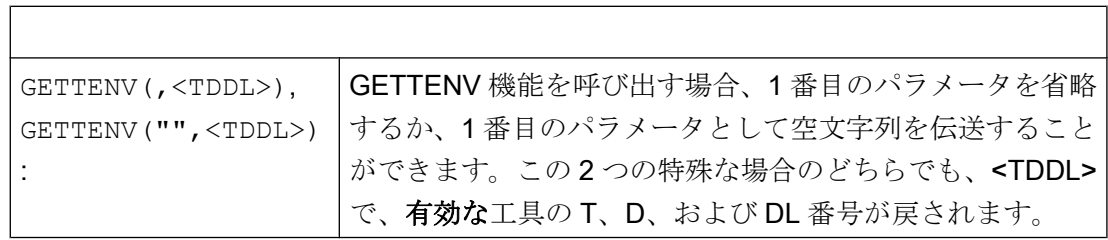

٦

# 19.15.4 保存した工具環境に関する情報の読み取り(\$P\_TOOLENVN、\$P\_TOOLENV)

保存された工具環境に関する情報は、次のシステム変数を使用して読み取ることができ ます。

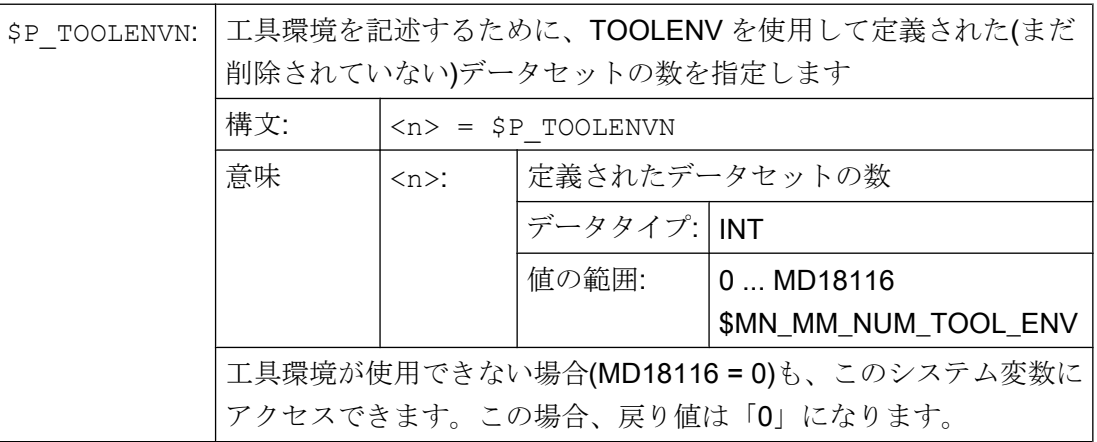

19.15 工具環境の使用

<span id="page-2004-0"></span>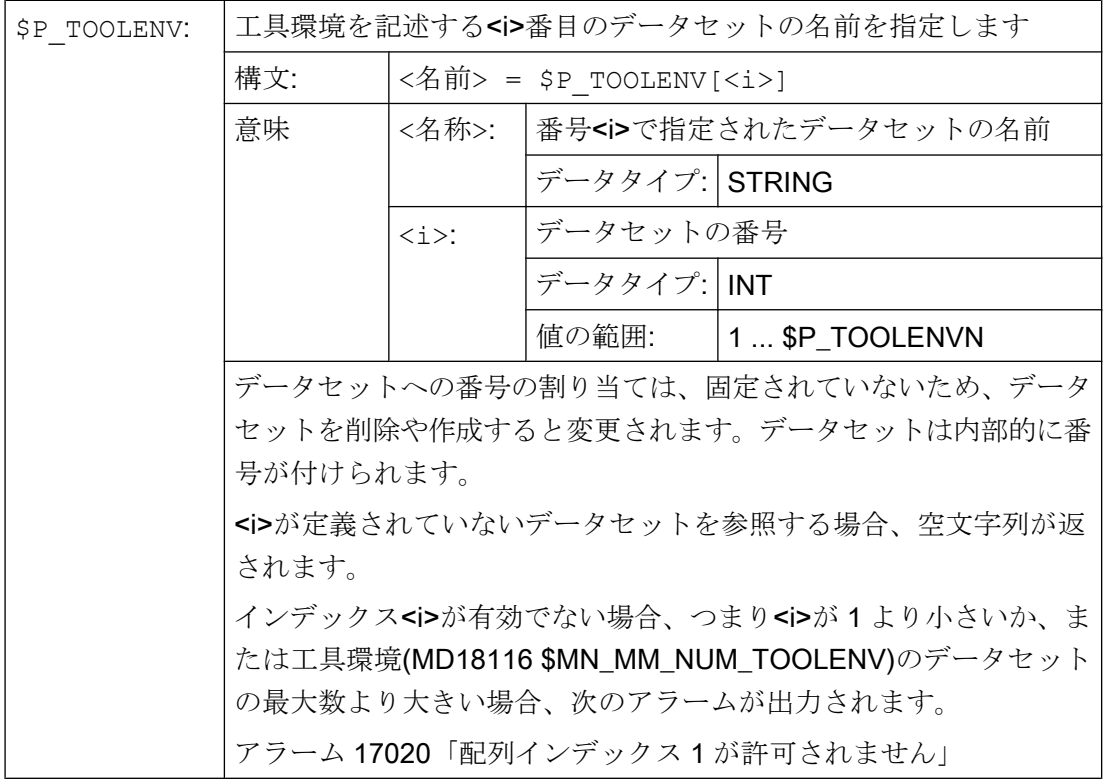

# 19.15.5 工具長、工具長成分、またはその両方の読み取り(GETTCOR)

GETTCOR 機能を使用して、工具長または工具長コンポーネントを読み出すことができ ます。

各パラメータを使用して、対象とするコンポーネントと、工具を使用するときの条件を 指定できます。

# 構文

<Status> = GETTCOR(<Len>[, <Comp>, <Stat>, <T>, <D>, <DL>])

# 意味

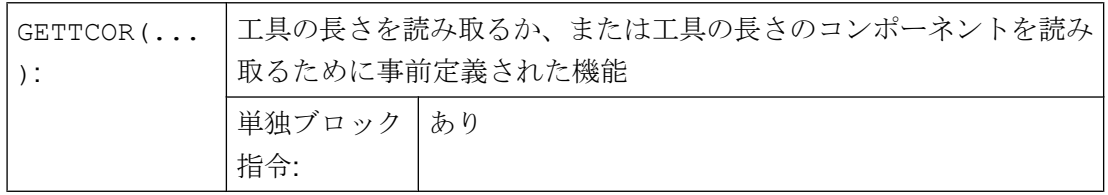

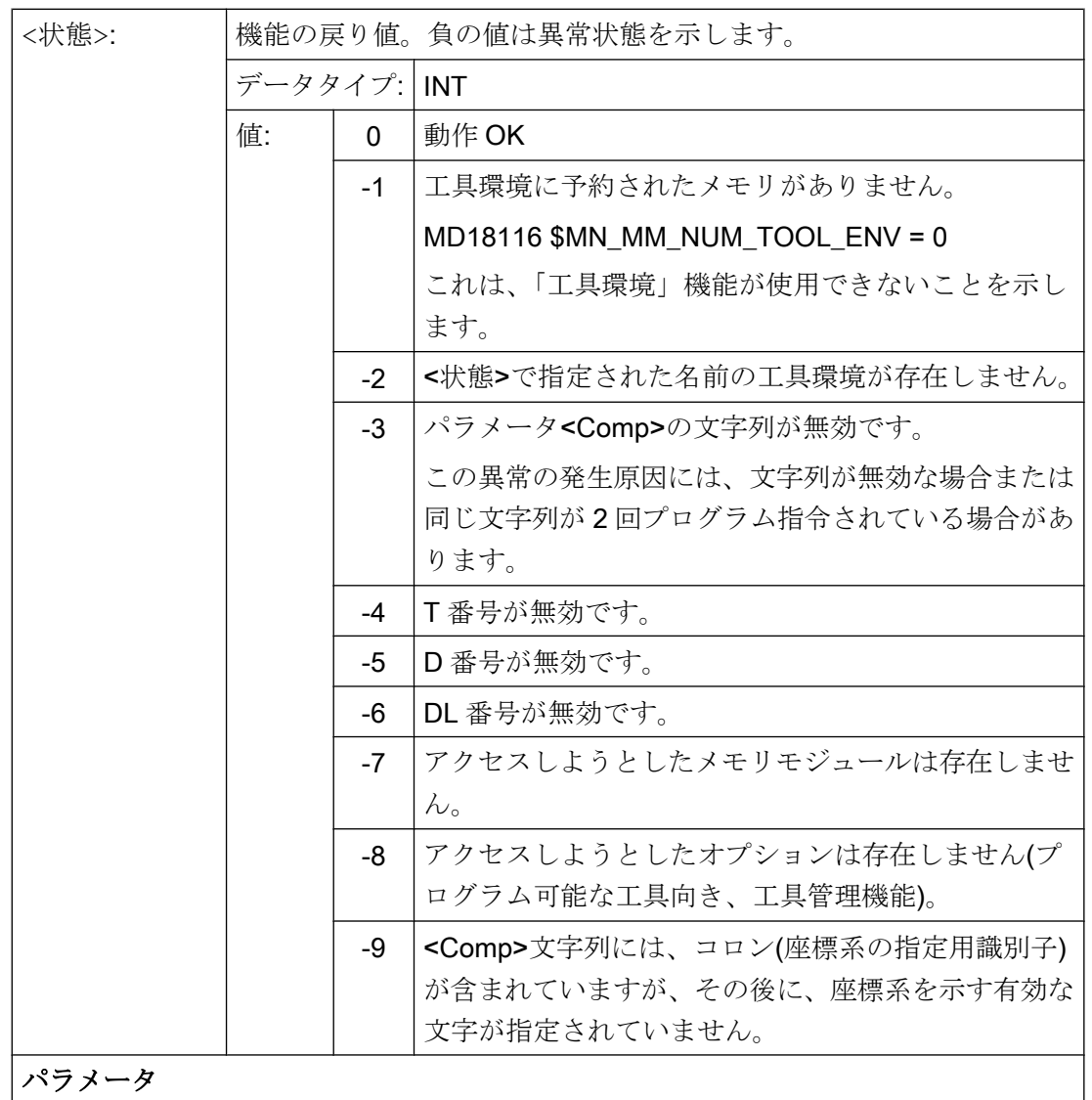

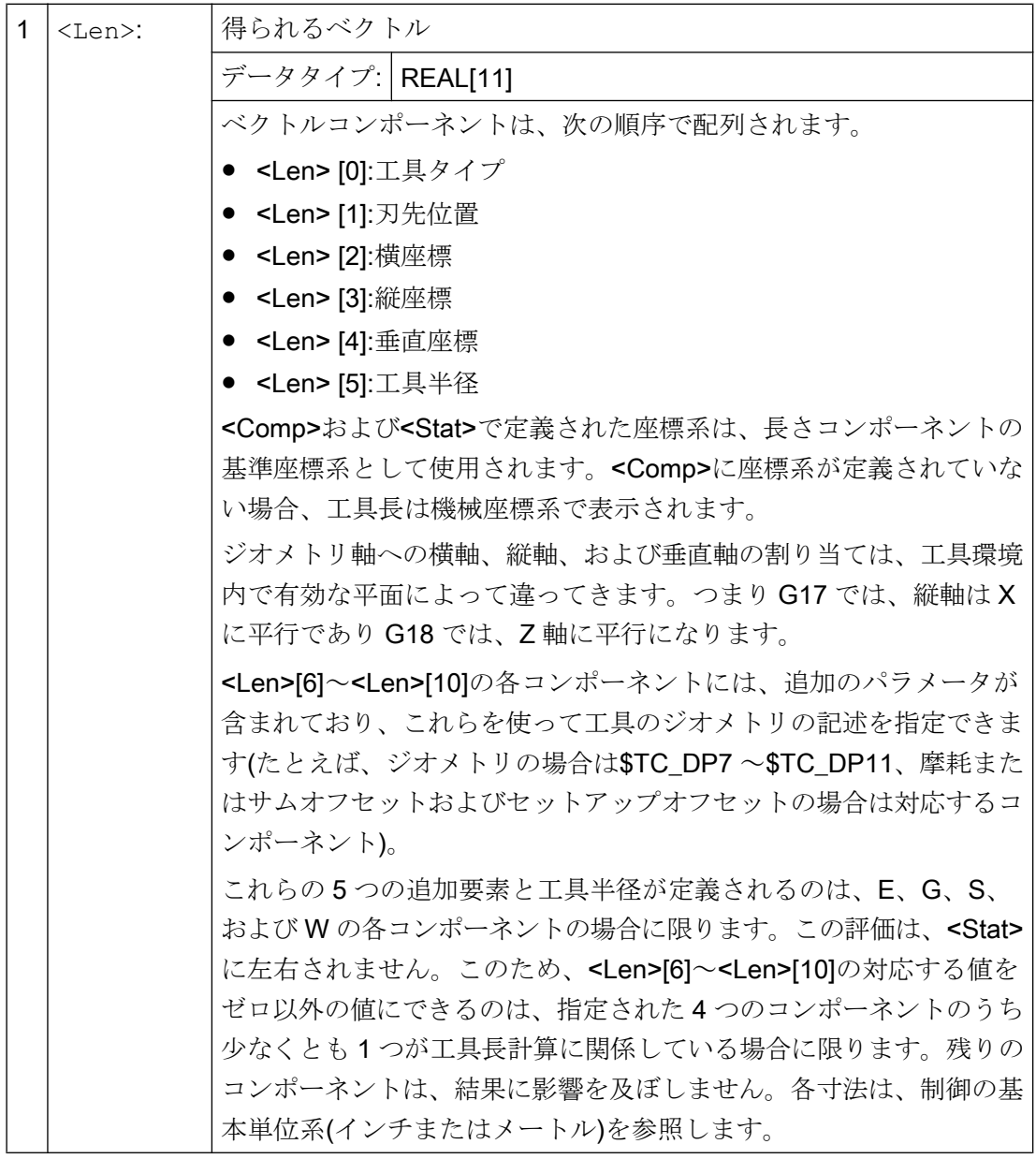

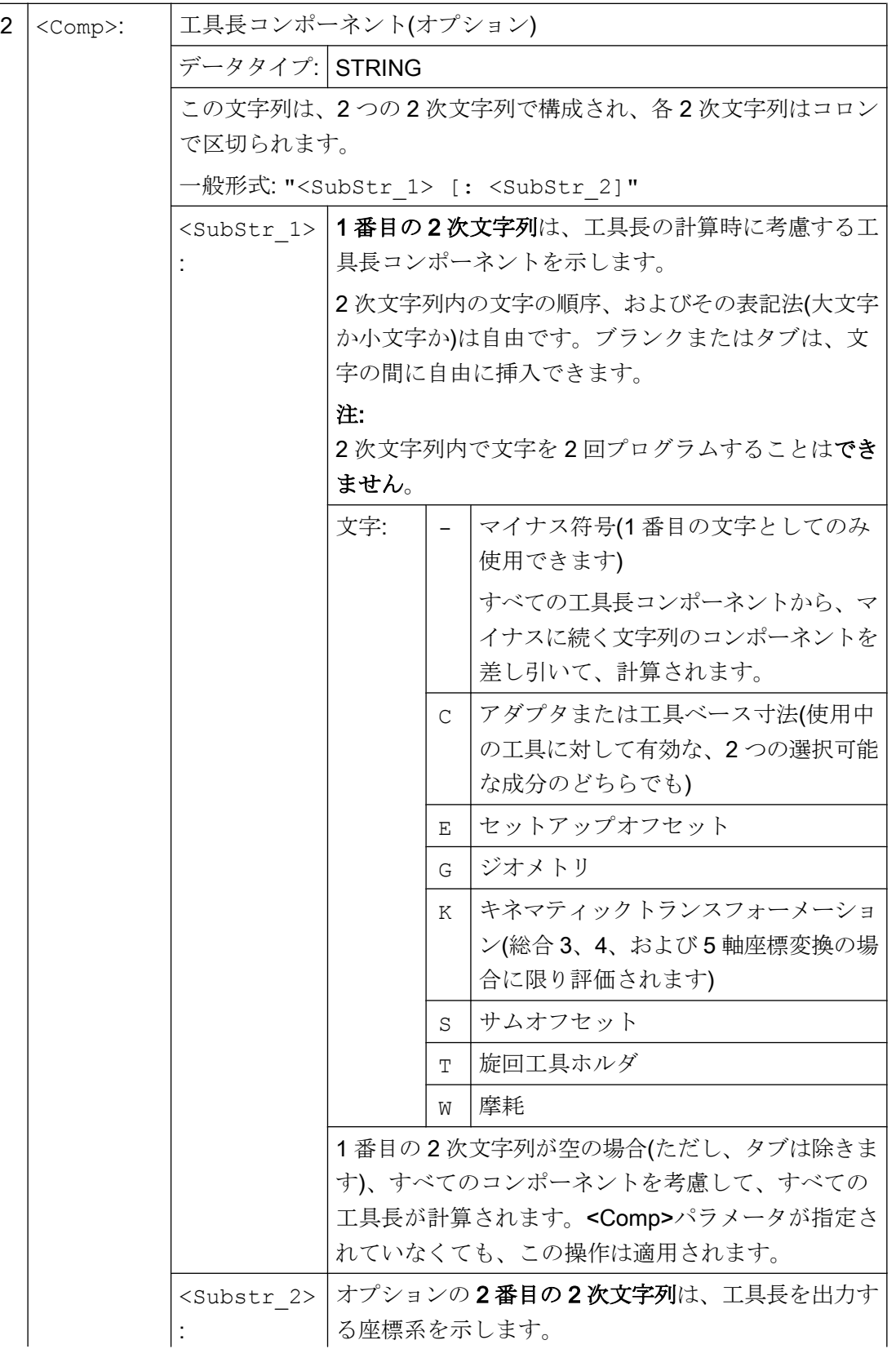

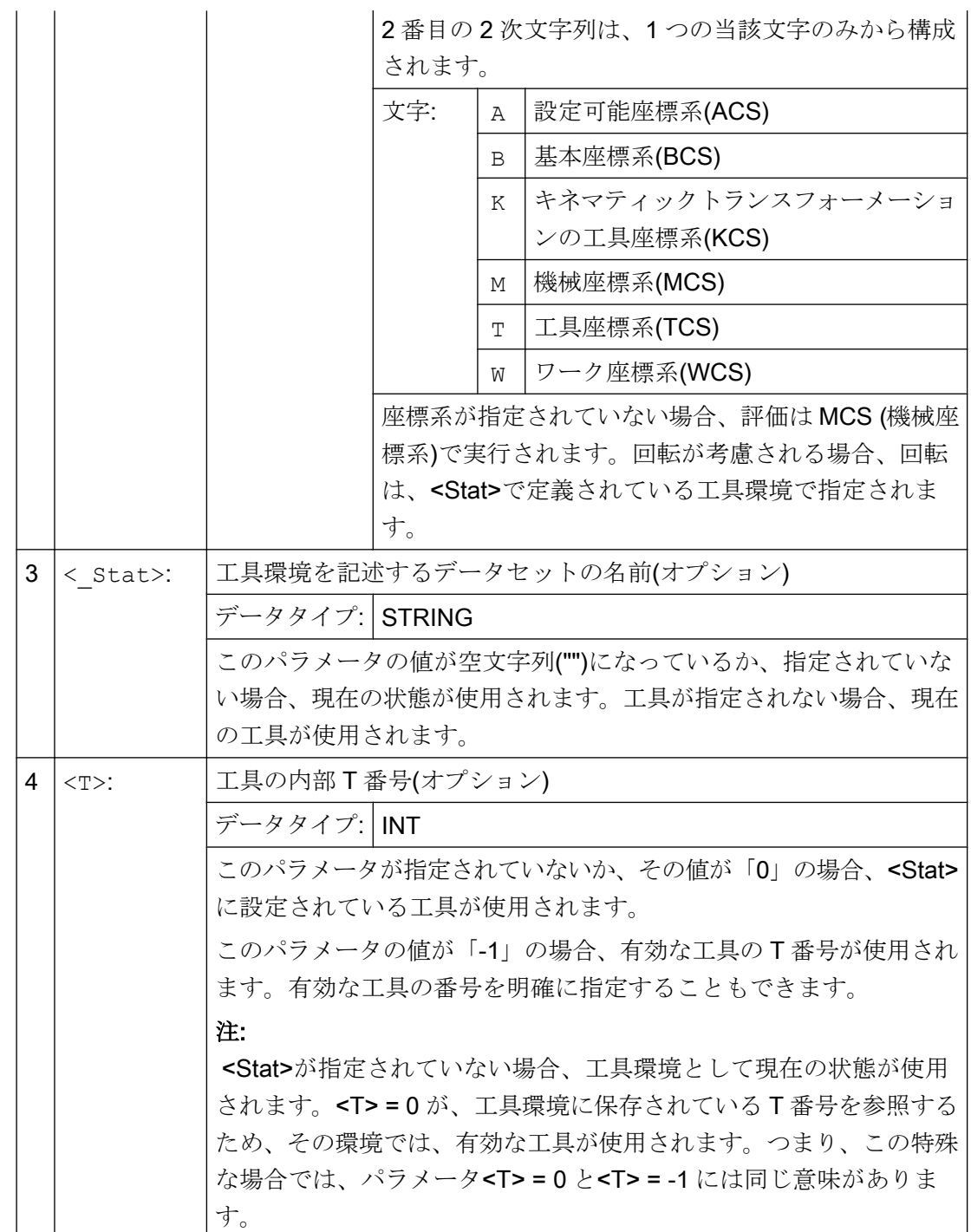

19.15 工具環境の使用

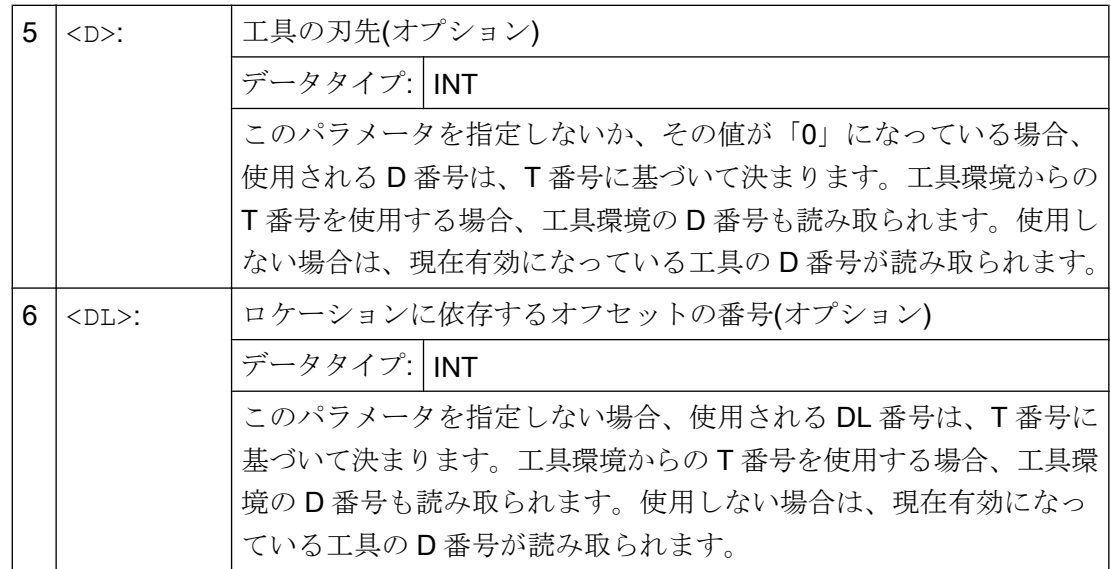

例

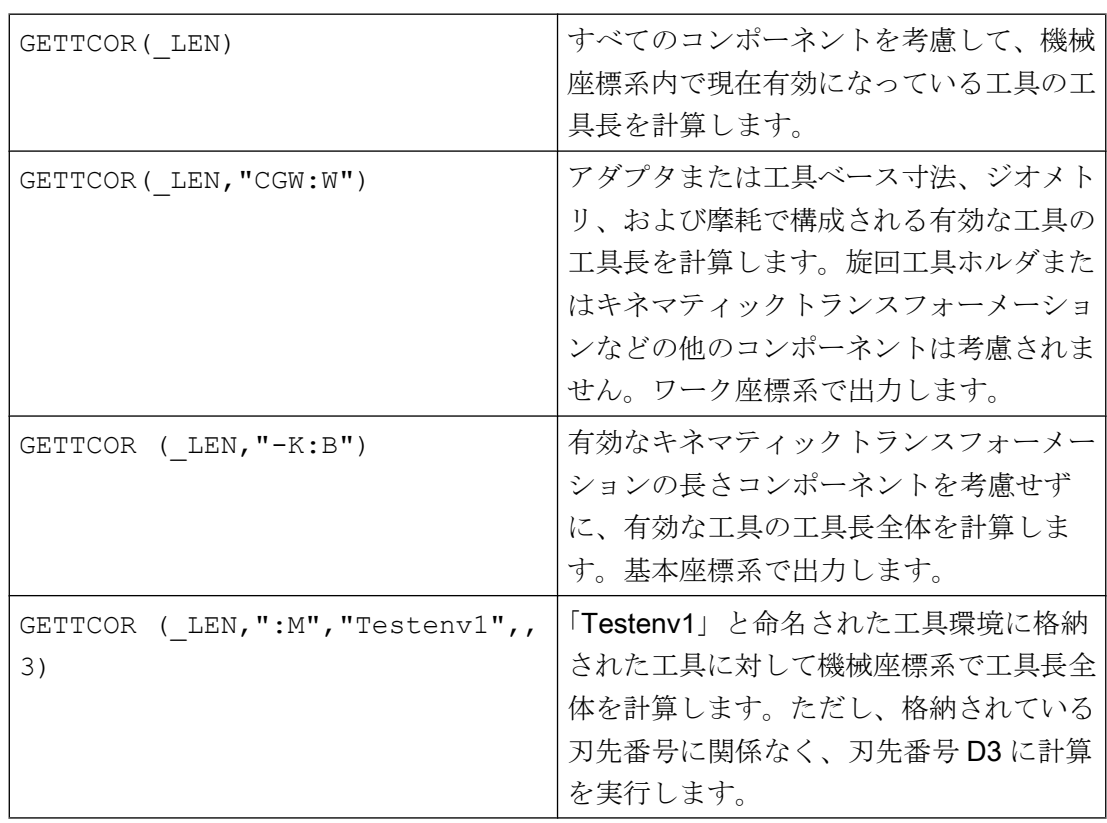

# 他の情報

#### アダプタ座標変換/旋回工具ホルダ/キネマティックトランスフォーメーション

アダプタ座標変換、旋回工具ホルダ、およびキネマティックトランスフォーメーション により行われる回転とコンポーネントの入れ替えは、工具環境の一部です。このため、 対応する長さコンポーネントが含まれていないと考えられる場合でも必ず実行されます。 この動作が望ましくない場合、対応する座標変換が無効である工具環境を定義してくだ さい。多くの場合(つまり、機械で、座標変換、または旋回工具ホルダを使用しない場合 はいつでも)、工具環境用に格納されているデータセットは自動的にこれらの条件を満た すので、ユーザーは、特殊な用意をする必要がありません。

# 旋削工具および研削工具 MD20360 \$MC\_TOOL\_PARAMETER\_DEF\_MASK に依存する工具 長の計算

次のマシンデータは、旋削工具と研削工具で直径軸が使用される場合に、摩耗および工 具長を評価する方法を定義します。

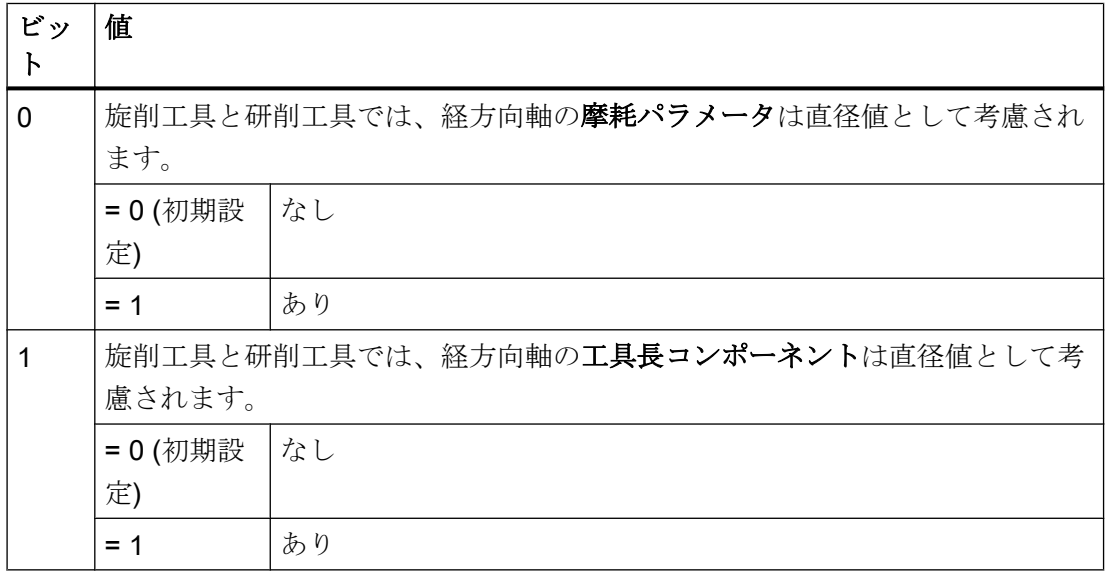

MD20360 \$MC\_TOOL\_PARAMETER\_DEF\_MASK (工具パラメータの定義)

関連するこの 2 つのビットが設定されている場合、対応する入力値は、係数 0.5 で重み 付けされます。この重み付けは、GETTCOR で返される工具長に反映されます。

# 例:

MD20360 \$MC\_TOOL\_PARAMETER\_DEF\_MASK = 3

MD20100 \$MC\_DIAMETER\_AX\_DEF (径方向軸機能によるジオメトリ軸) = "X"

X は径方向軸です(標準的な旋盤構成)

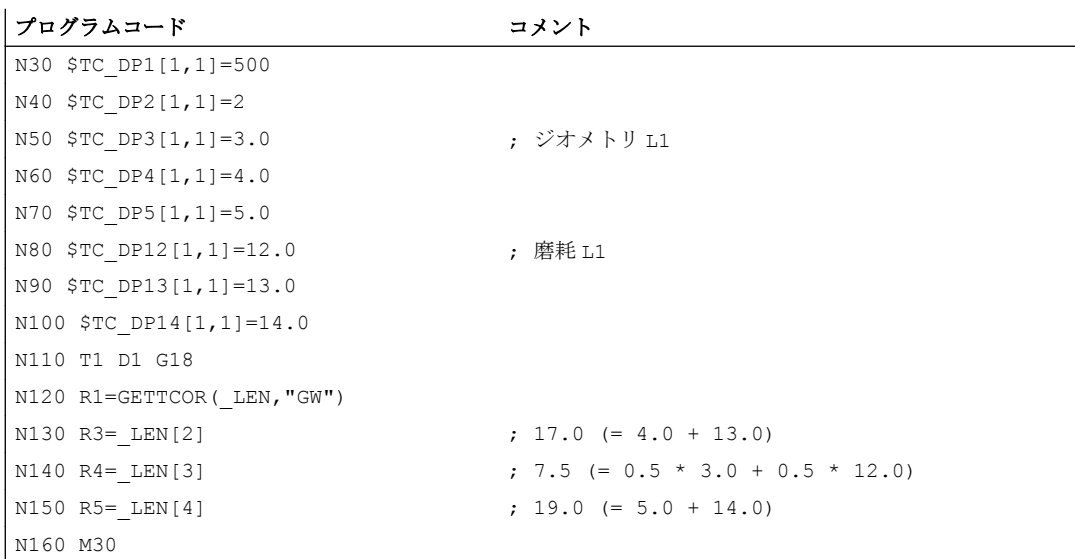

# キネマティックトランスフォーメーションおよび旋回工具ホルダの長さコンポーネント

工具長の計算中、旋回工具ホルダを考慮する場合、この計算には、次の各ベクトルが含 まれています。

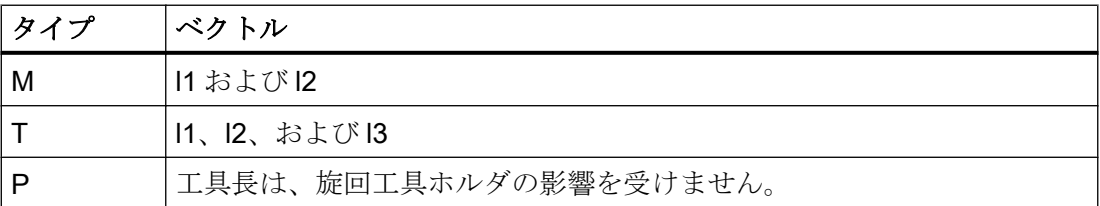

総合 5 軸座標変換では、変換タイプ 24 と 56 の工具長計算に、次のマシンデータが使用 されます。

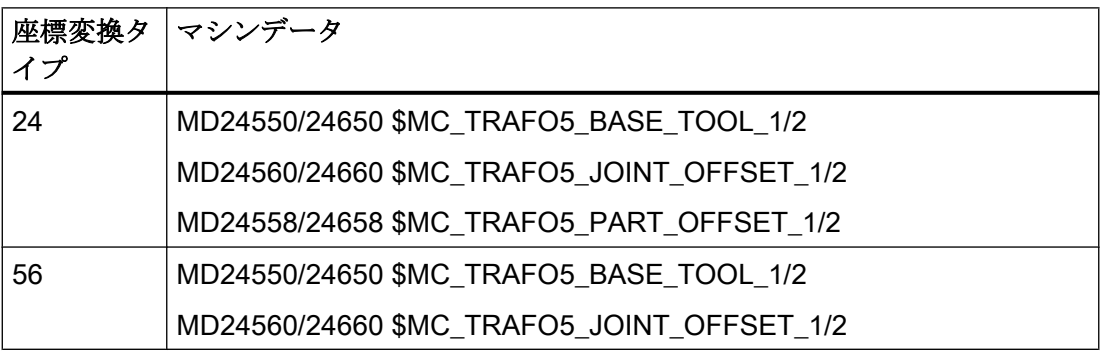

座標変換タイプ 56(移動工具および移動ワーク)は、旋回工具ホルダのタイプ M に対応し ます。

<span id="page-2012-0"></span>以前のソフトウェアリリースの場合、この 5 軸座標変換では、ベクトル MD24560/24660 \$MC\_TRAFO5\_JOINT\_OFFSET\_1/2 (チャネルの 1 番目/2 番目の 5 軸座標変換のキネマ ティックオフセットのベクトル)は、タイプ M の旋回工具ホルダの2つのベクトル l<sub>1</sub> お よび l<sup>3</sup> の合計に対応します。

どちらの場合も、合計のみが座標変換に関連します。2 つの個別のコンポーネントを構 成する方法は意味がありません。ただし、工具長を計算する場合、どちらのコンポーネ ントを工具に割り当て、どちらのコンポーネントを工具台に割り当てるかは重要です。 これは、マシンデータ MD24558/24658 \$MC\_TRAFO5\_JOINT\_OFFSET\_PART\_1/2 (表 のベクトルキネマティックオフセット)が導入された理由です。これはベクトル l3 に対応 します。マシンデータ: MD24560/24660 \$MC\_TRAFO5\_JOINT\_OFFSET\_1/2 は、I1 と l3 の合計に対応しなくなり、ベクトル l1 にのみ対応します。マシンデータ

MD24558/24658 \$MC\_TRAFO5\_JOINT\_OFFSET\_PART\_1/2 がゼロである場合、動作は 以前と同じです。

#### 互換性

GETTCOR 機能を、TOOLENV および SETTCOR 機能と一緒に使用すれば、計測サイク ルで以前外部で実行されていた機能の一部を置換できます。

有効な工具長を実際に特定するパラメータの一部のみが、計測サイクルで実行されてい ました。上記各機能を使用して、工具長の計算に関連する計測サイクルの挙動を再現で きます。

# 19.15.6 工具成分の変更(SETTCOR)

SETTCOR 機能を使用して、個々の成分を評価するときに、関連するすべての一般条件 を考慮して、工具成分を変更することができます。

#### 注記

用語について:以下において、工具長と組み合わせた工具成分が関係する場合、成分はす べての工具長を形成する、ベクトルの観点から考慮される成分、たとえば、ジオメトリ や磨耗などを意味します。そのような成分は、3 つの個々の値(L1、L2、L3)で構成され、 この値を以後、座標値と呼びます。

したがって、工具成分「ジオメトリ」は、3 つの座標値\$TC\_DP3 ~\$TC\_DP5 で構成さ れます。

#### 構文

<Status> = SETTCOR(<CorVal>, <Comp>, [<CorComp>, <CorMode>, <GeoAx>, <Stat>, <T>, <D>, <DL>])

19.15 工具環境の使用

# 意味

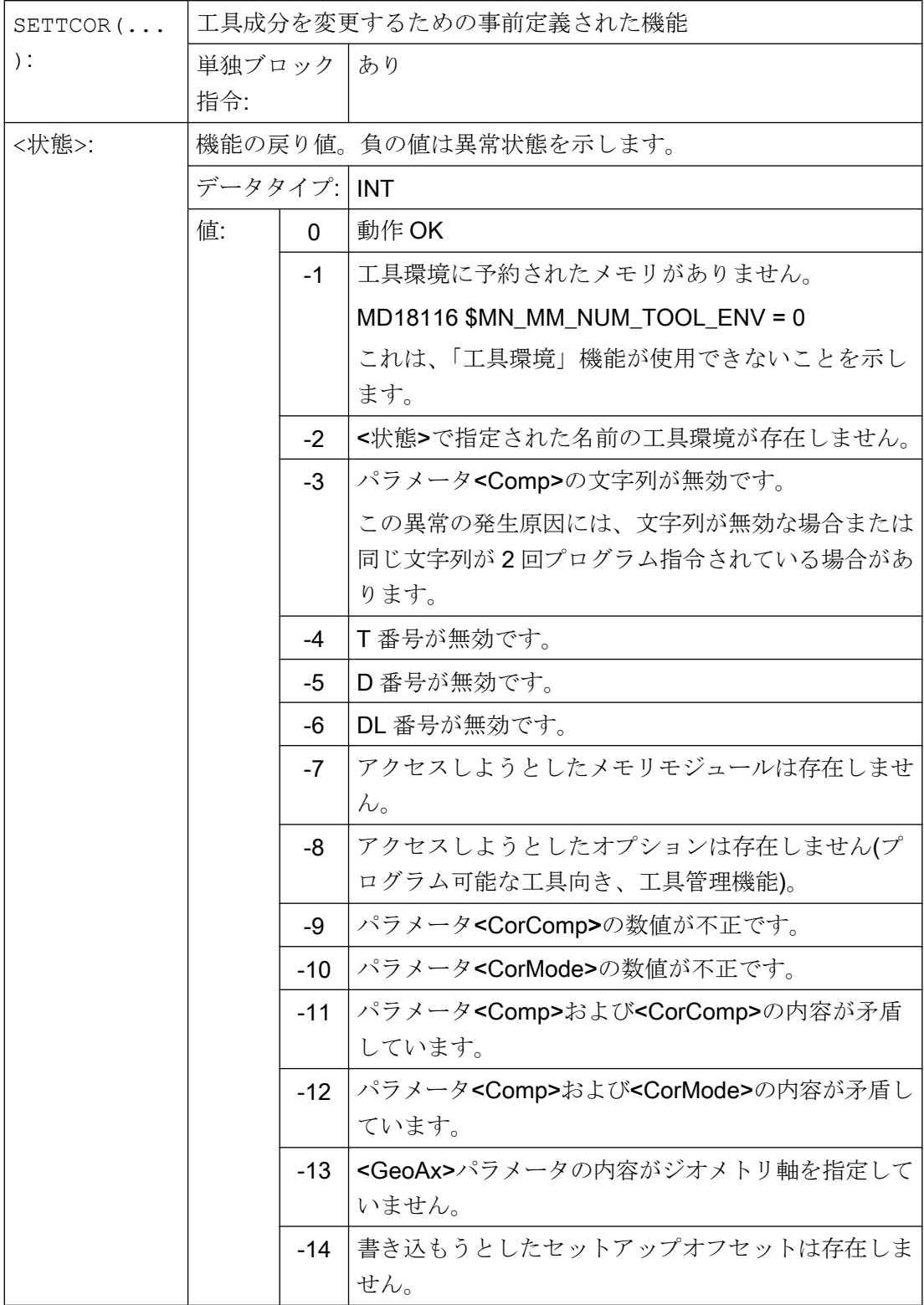

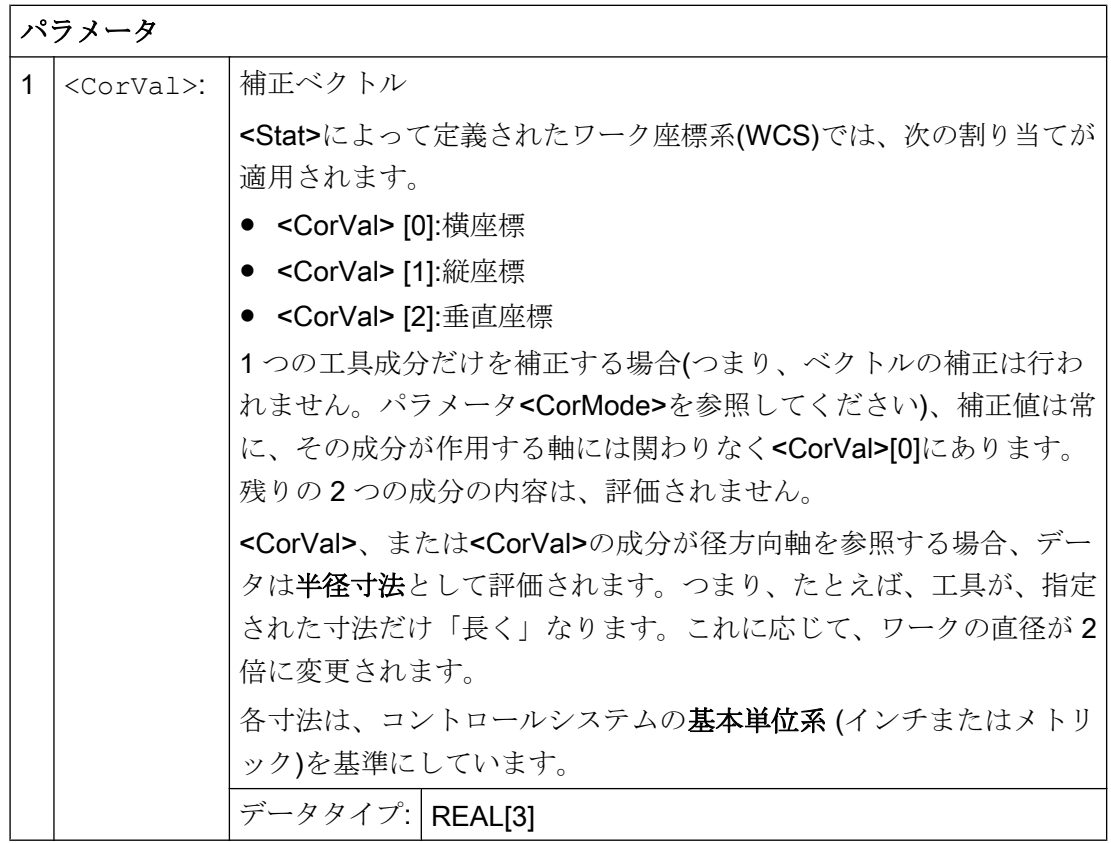

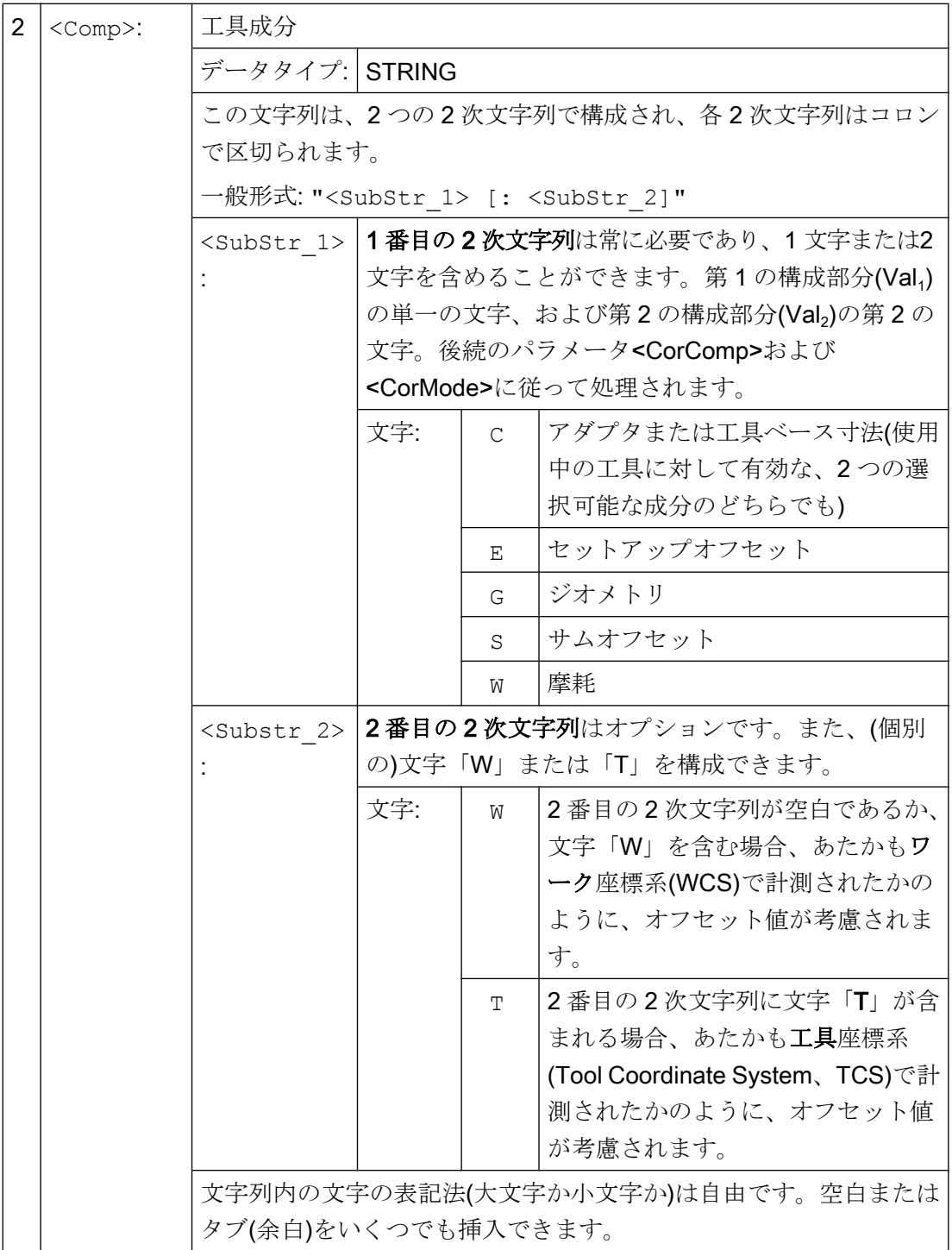
# W1:工具補正

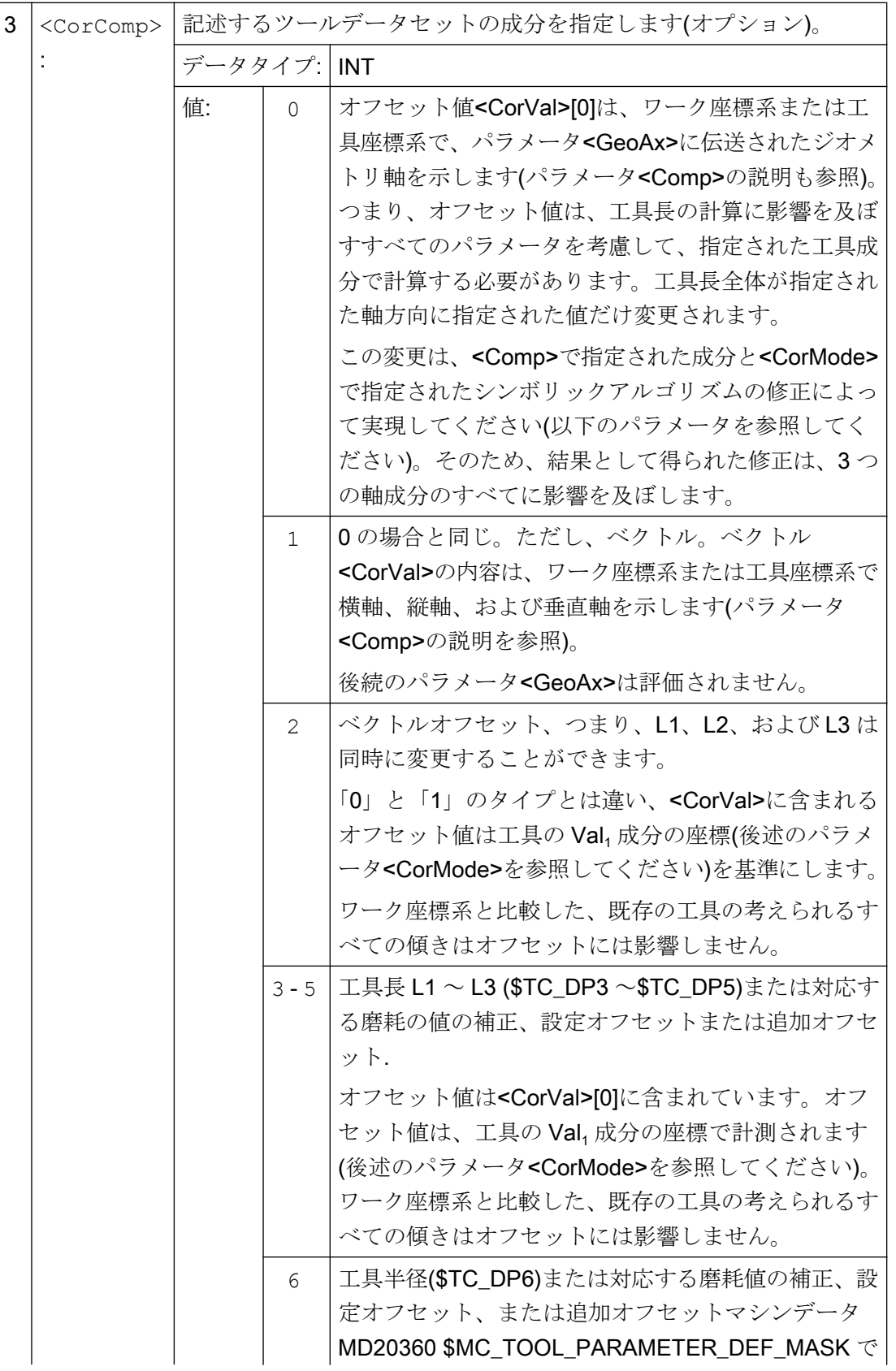

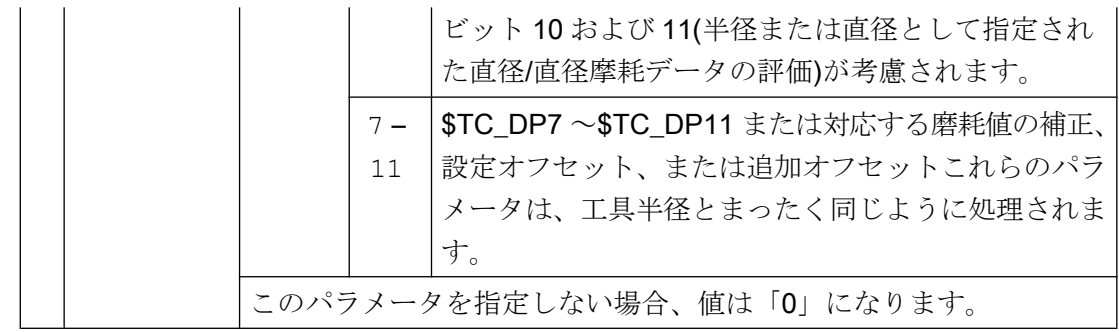

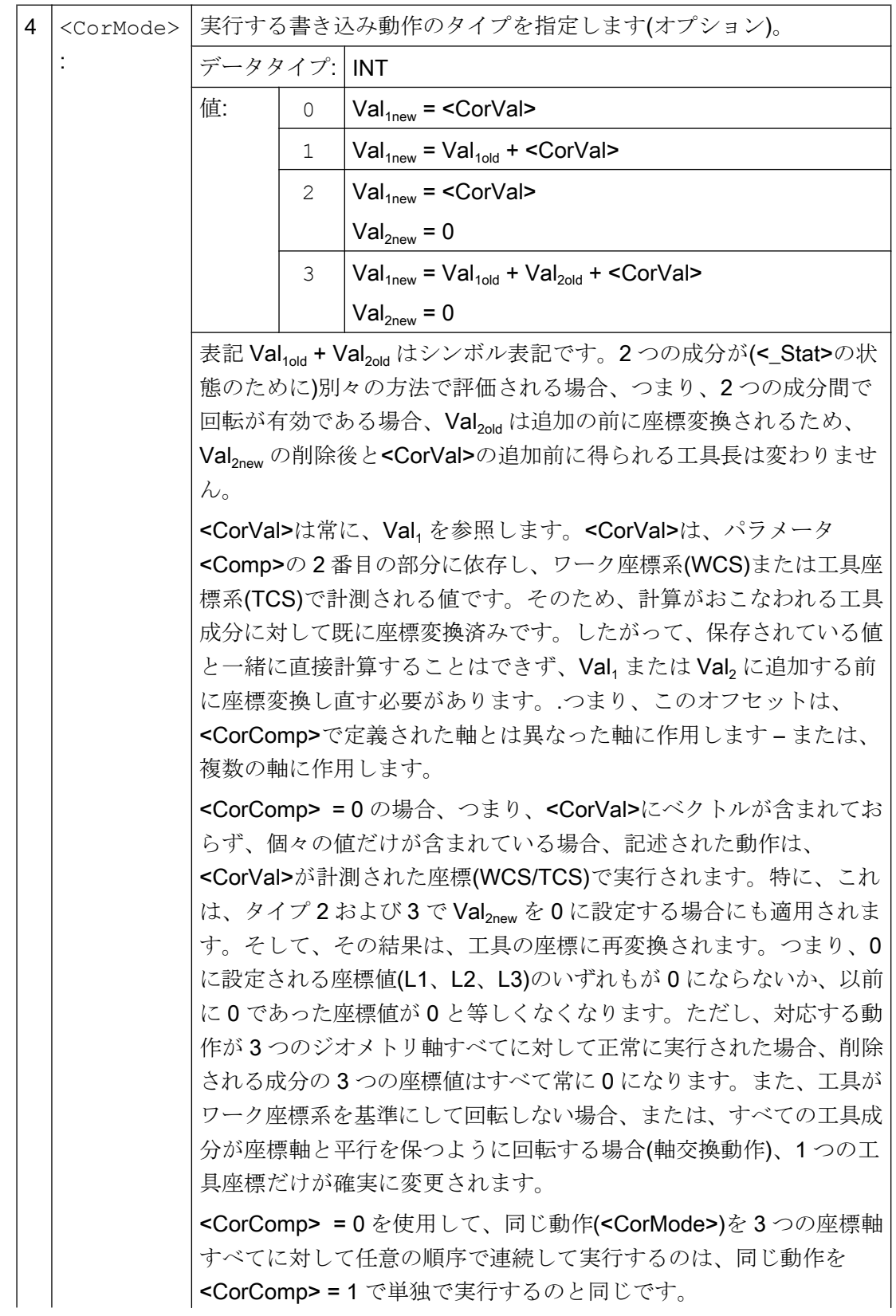

# W1:工具補正

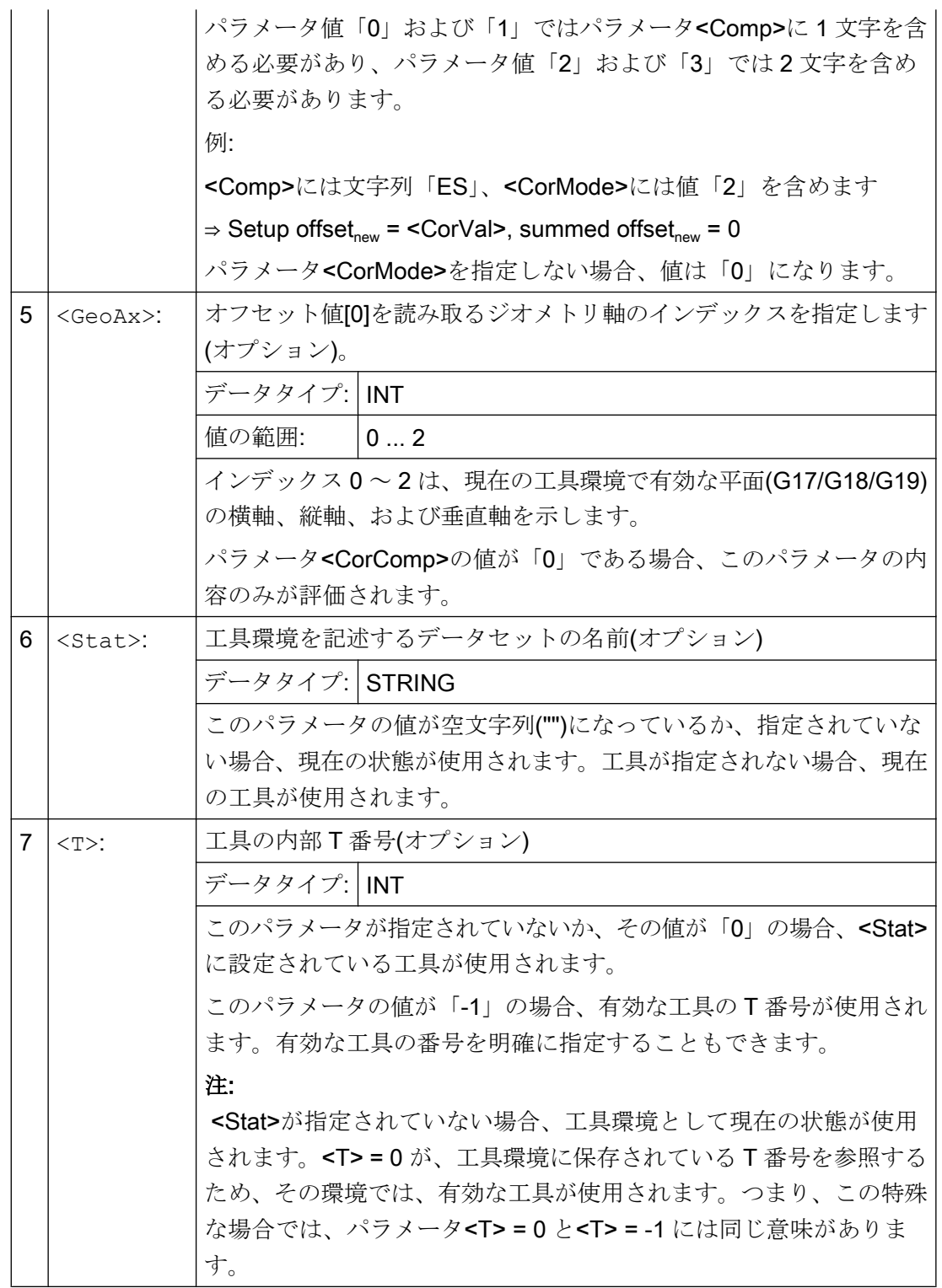

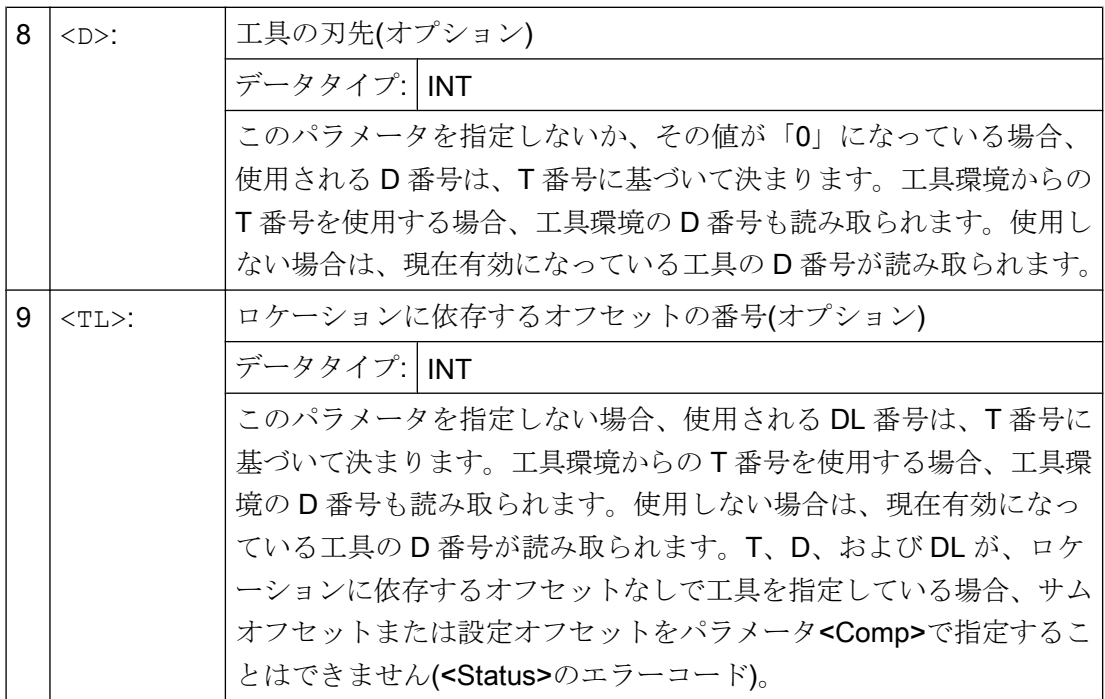

# 注記

3つのパラメータ<Comp>、<CorComp>、および<CorMode>すべての組合わせに意味が あるわけではありません。たとえば、<CorComp>のアルゴリズム 3 では、<Comp>で 2 文字を指定する必要があります。.無効なパラメータの組み合わせが指定されている場 合、対応するエラーコードが<Status>で返されます。

# 例

#### 例 1

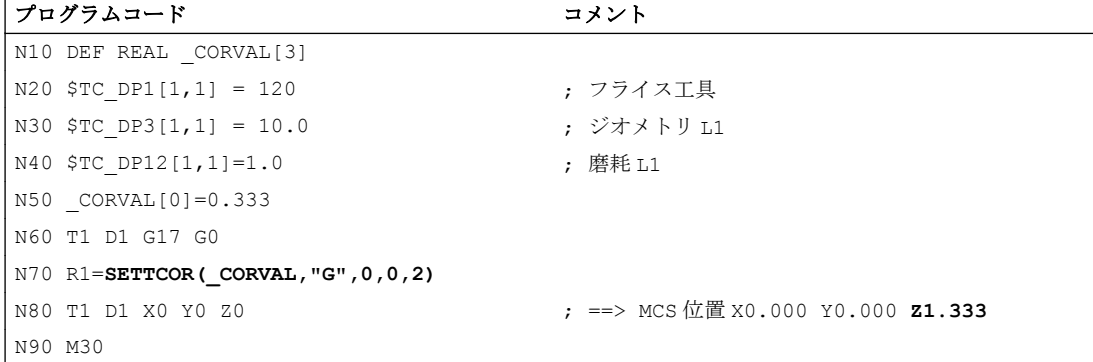

<CorComp>は「0」であるため、Z 方向で作用するジオメトリ軸の座標値をオフセット 値 0.333 と置き換えてください。

その結果、合計工具長は次のようになります。L1 = 0.333 + 1.000 = 1.333

例 2

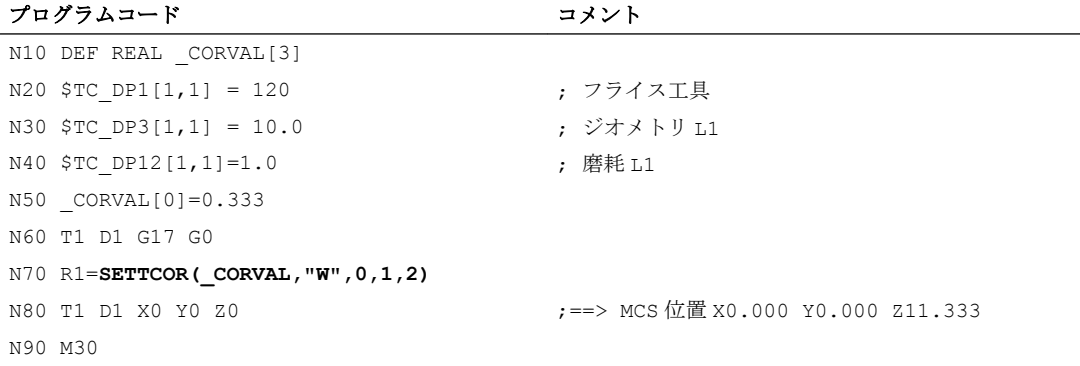

<CorComp>は「1」です。これはつまり、Z 軸に作用する 0.333 のオフセット値が摩耗 値 1.0 に追加されることを意味します。

その結果、合計工具長は次のようになります。L1 = 10.0 + 1.333 = 11.333

#### 例 3

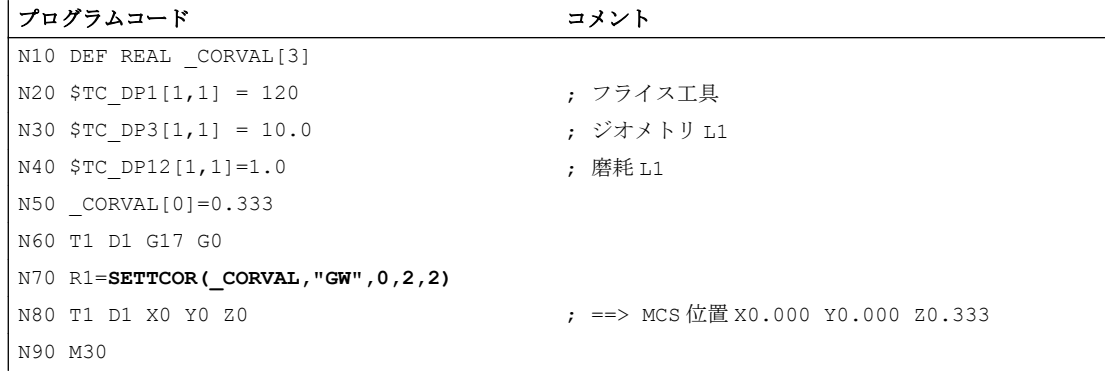

<CorComp>は「2」であるため、Z 軸で有効なオフセットがジオメトリコンポーネント に入力され(前の値は上書きされます)、磨耗値が削除されます。

その結果、合計工具長は次のようになります。L1 = 0.333 + 0.0 = 0.333

#### 例 4

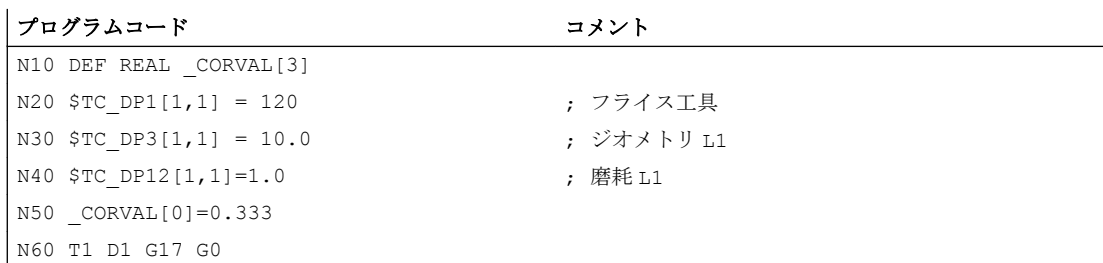

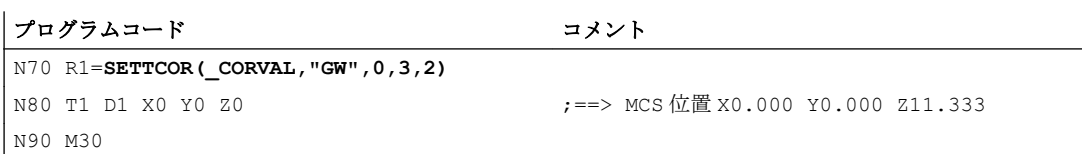

<CorComp>は「3」であるため、磨耗値と補正値がジオメトリコンポーネントに加算さ れ、磨耗コンポーネントが削除されます。

その結果、合計工具長は次のようになります。L1 = 11.333 + 0.0 = 11.333

例 5

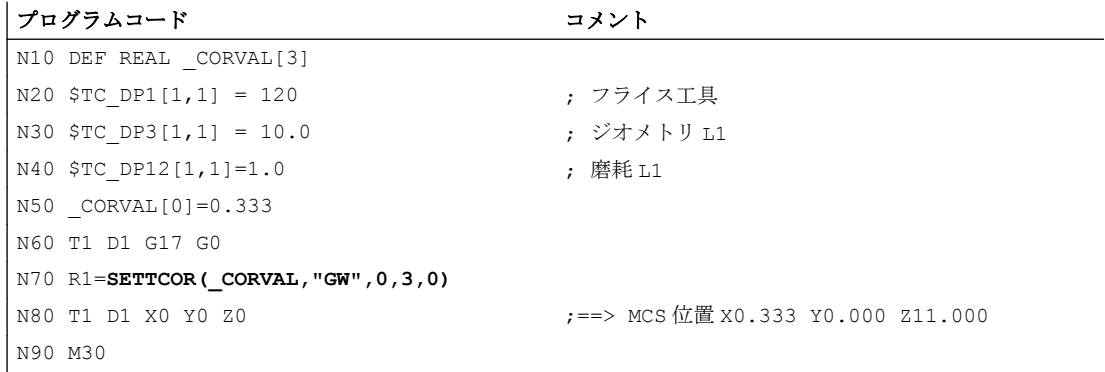

前述の例では、<CorComp>は「3」ですが、インデックス「0」(X 軸)のジオメトリ軸に 対して現在補正が有効であり、これはフライス工具で、G17 により工具成分 L3 に割り 当てられます。その結果として、SETTCOR の呼び出し時に、工具パラメータ\$TC\_DP3 および\$TC\_DP12 は影響を受けません。その代わりに、\$TC\_DP5 に補正値が入力され ます。

#### 例 6

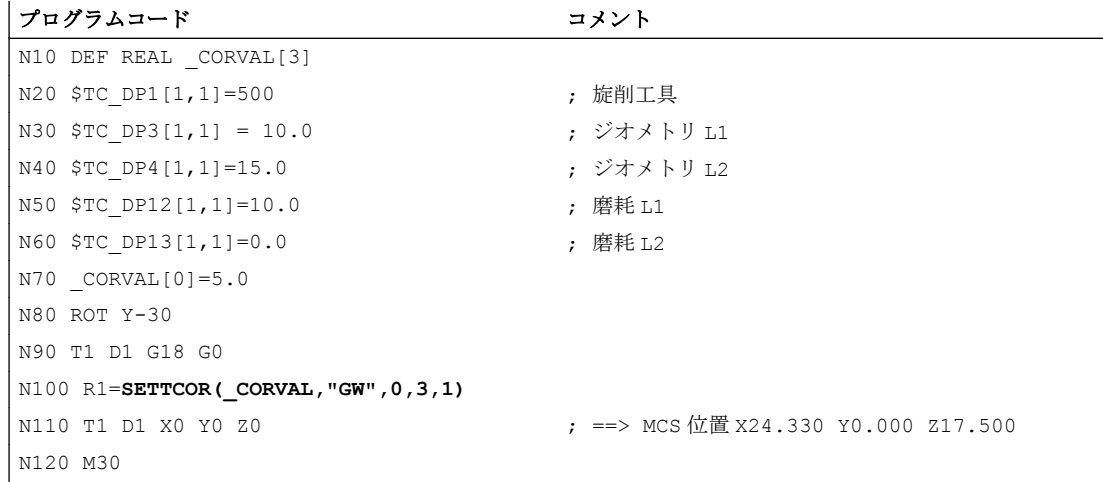

この工具は旋削工具です。N80 でフレーム回転が起動されるため、基本座標系(BCS)が ワーク座標系(WCS)に対して回転します。WCS では、G18 が有効なため、インデック ス 1 のジオメトリ軸、つまり X 軸に補正値(N70)が影響を及ぼします。<CorMode> = 3 であるため、N100 が実行された後、WCS の X 軸方向での工具磨耗を 0 でなくてはなり ません。

プログラム終了時の関連工具パラメータの内容は、次のとおりです。

\$TC\_DP3[1,1]:21.830 ; ジオメトリ L1

\$TC\_DP4[1,1] :21.830 ; ジオメトリ L2

\$TC\_DP12[1,1] :2.500 ; 磨耗 L1

\$TC\_DP13[1,1] : -4.330 ; 磨耗 L2

次の図に、ジオメトリの関係を示します。 CORVAL を含む磨耗合計が、WCS の X 方向 に割り当てられます。これによって点 P2 が生成されます。この点の座標(X/Y 座標で測 定)が、工具のジオメトリコンポーネントに入力されます。差分ベクトル P<sub>2</sub> - P<sub>1</sub> が引き 続き磨耗に含まれます。したがって、摩耗には CORVAL 方向のコンポーネントがなく なります。

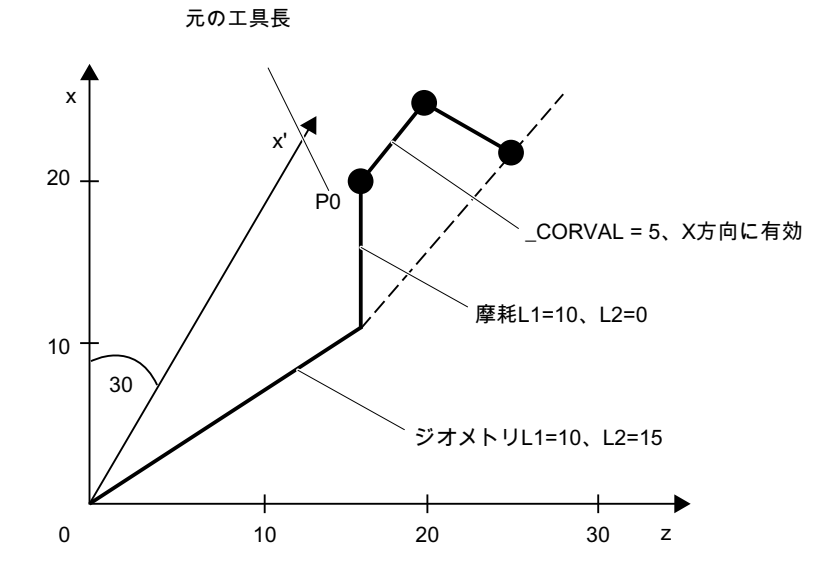

このプログラムの例で、N110の後、次の命令が続く場合、補正がZ軸で有効になるた め(パラメータ<GeoAx> = 0)、残りの磨耗は完全にジオメトリに含まれます。

```
N120 CORVAL[0]=0.0N130 R1=SETTCOR(_CORVAL,"GW",0,3,0)
N140 T1 D1 X0 Y0 Z0 ; ==> MCS 位置 X24.330 Y0.000 Z17.500
```
新しい補正値は「0」であるため、合計工具長と、それに応じて N140 でアプローチする 位置は、変更されない場合があります。N120 で\_CORVAL が「0」に等しくない場合、 新しい合計工具長と、それに応じて N140 でアプローチする新しい位置が生成されます が、工具長の磨耗コンポーネントは常に 0 になります。つまり、合計工具長はその後常 に工具のジオメトリコンポーネントに含まれます。

パラメータ<CorComp> = 0 を指定して SETTCOR 機能を2回呼び出した場合と同じ結 果が、<CorComp> = 1 (ベクトル補正)を 1 回だけ呼び出しても得られます。

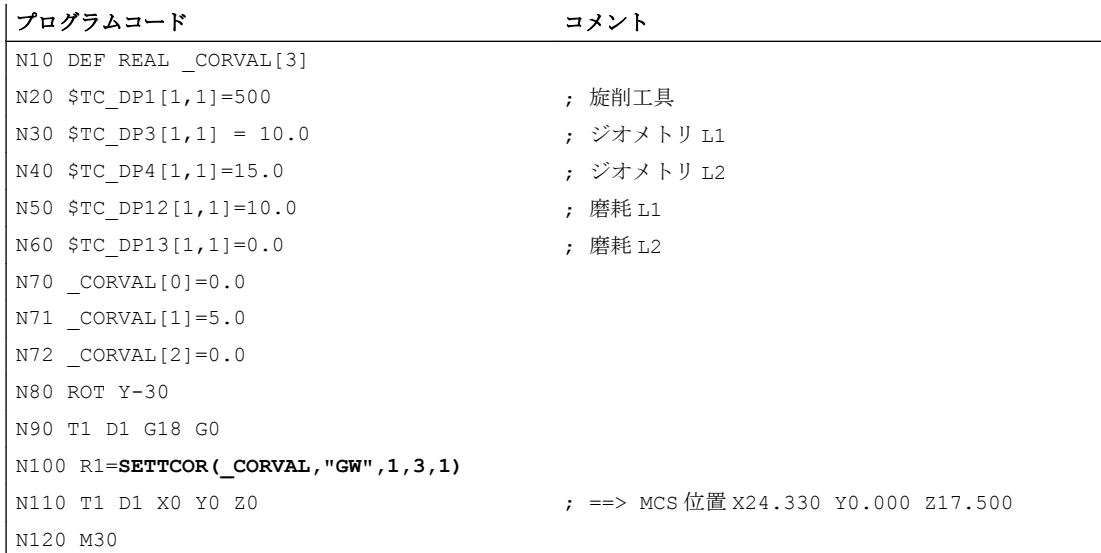

この場合、工具のすべての磨耗コンポーネントが、N100 における SETTCOR の最初の 呼び出しの直後に 0 に設定されます。

#### 例 7

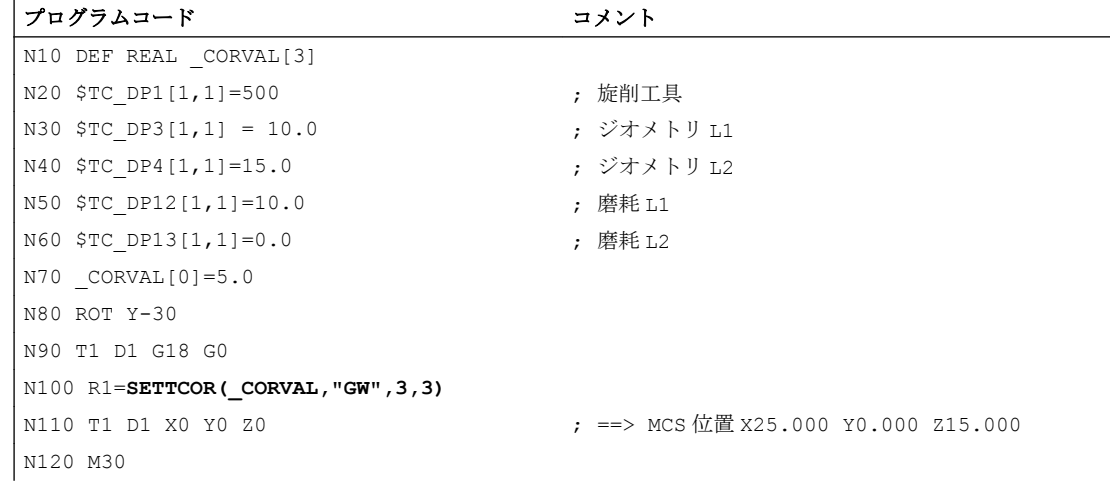

例 6 とは対照的に、パラメータ<CorComp> = 3 であり、したがって<GeoAx>パラメー タを省略できます。\_CORVAL[0]に含まれる値が工具長コンポーネント L1 に即座に影響 を及ぼすようになり、N80 での回転は結果に影響せず、\$TC\_DP12 の磨耗コンポーネン トは CORVAL[0]とともにジオメトリコンポーネントに含まれ、その結果 N100 における SETTCOR の最初の呼び出し後に\$TC\_DP13 により合計工具長がジオメトリコンポーネ ントに格納されます。

#### 例 8

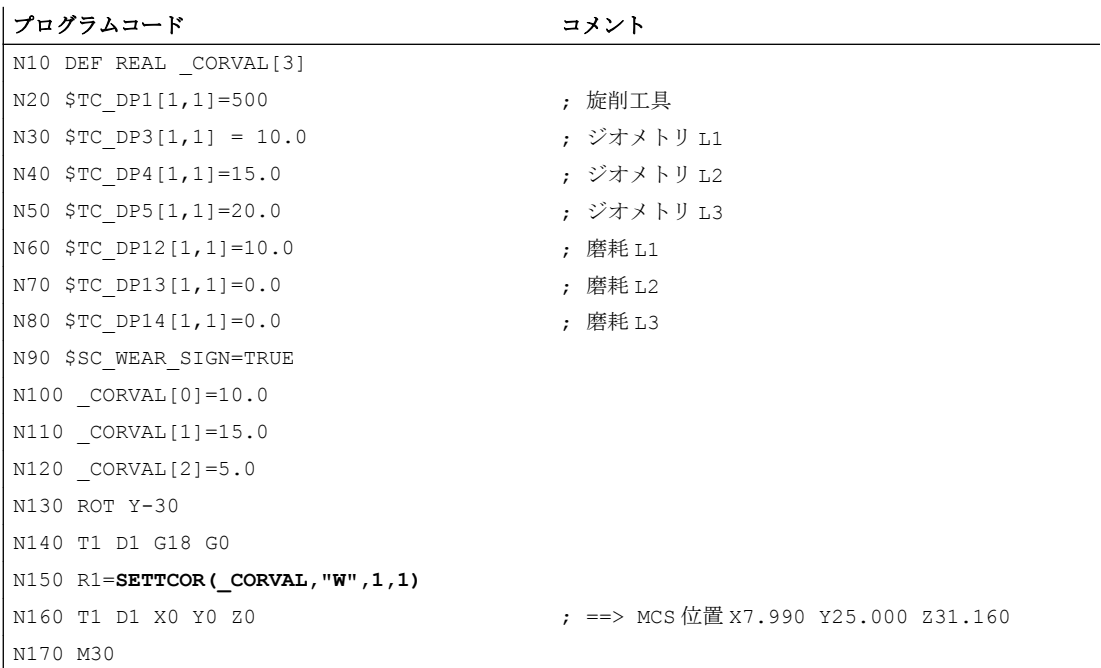

N90 でセッティングデータ:SD42930 \$SC\_WEAR\_SIGN が有効です。つまり、摩耗は負 の符号で評価する必要があります。この補正はベクトル補正(<CorComp> = 1)です。補 正ベクトルを磨耗(<CorMode> = 1)に加算してください。Z/X 平面でのジオメトリの関係 を次の図に示します。

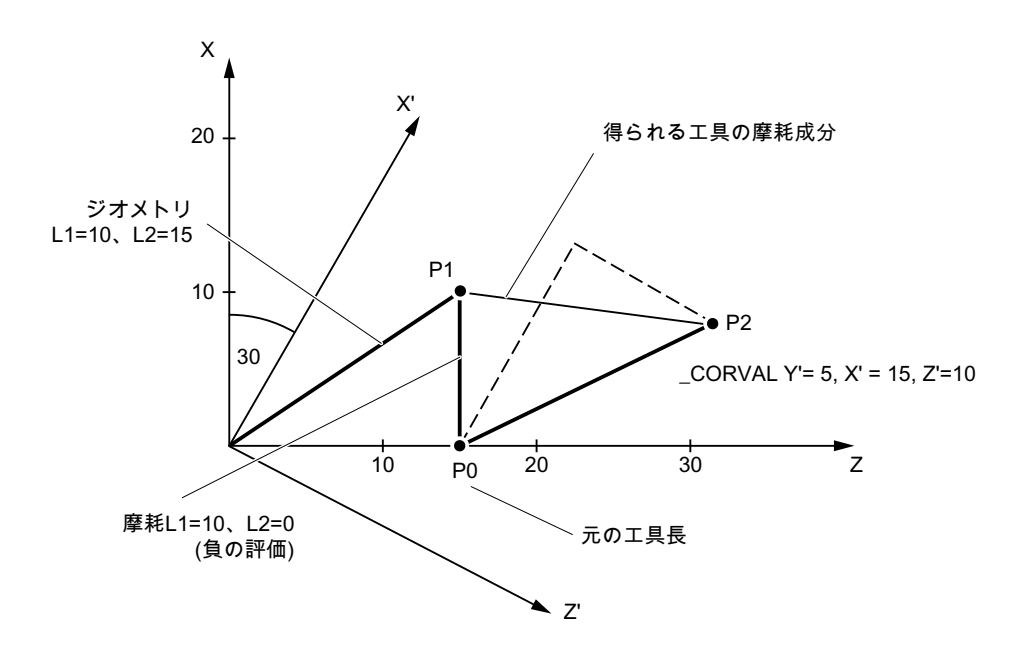

工具のジオメトリ成分は、<CorMode> = 1 であるために変更されません。図 3 の合計工 具長の基準が点 P2 になるように、WCS で定義された補正ベクトル(Y 軸を中心とする回 転)を磨耗成分に含めてください。したがって、得られる工具の摩耗成分は、2点 P1 およ びP<sub>2</sub>の距離によって示されます。

ただし、セッティングデータ SD42930 \$SC WEAR SIGN により、摩耗は負で評価され るので、この方法で決定された補正を負符号とともに補正メモリに入力する必要があり ます。プログラム終了時の関連工具パラメータの内容は、次のとおりです。

\$TC\_DP3[1,1]:10.000; ジオメトリ L1 (不変)

\$TC\_DP4[1,1] :15.000 ; ジオメトリ L2 (不変)

\$TC\_DP5[1,1]:10.000; ジオメトリ L3 (不変)

\$TC\_DP12[1,1] :2.010 ; 摩耗 L1 (= 10 - 15 \* cos(30) + 10 \* sin(30))

\$TC\_DP13[1,1] : -16.160 ; 摩耗 L2 (= -15 \* sin(30) - 10 \* cos(30))

\$TC\_DP14[1,1] : -5.000 ; 磨耗 L3

Y方向の L3 コンポーネントに対するセッティングデータ SD42930 \$SC\_WEAR\_SIGN の影響は、フレーム回転によってさらに複雑化されることなく認識できます。

# 他の情報

#### 旋削/研削工具:MD20360 \$MC\_TOOL\_PARAMETER\_DEF\_MASK に依存する工具長の計算

次のマシンデータは、旋削/研削工具で直径軸が使用される場合に、摩耗および工具長を 評価する方法を定義します。

#### MD20360 \$MC TOOL PARAMETER DEF MASK.<ビット> = <値>

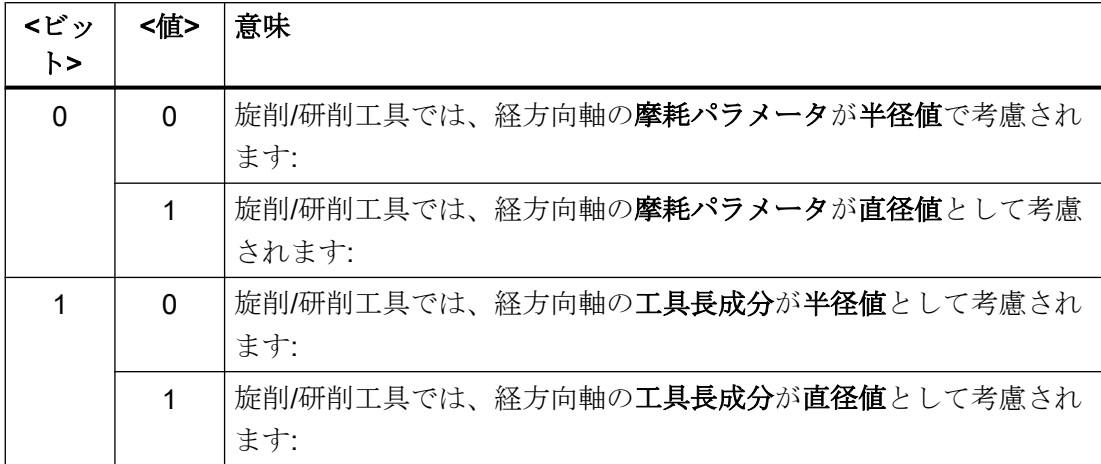

関連するこの 2 つのビットが設定されている場合、対応する入力値は、係数 0.5 で重み 付けされます。SETTCOR を使用した補正が、有効な工具長全体の変更が<CorVal>で転 送される値と等しくなるよう実行されます。長さを計算する場合、マシンデータ MD20360 \$MC\_TOOL\_PARAMETER\_DEF\_MASK の結果として、係数 0.5 で長さを評価し、次に 伝送された値の 2 倍でこの成分の補正を実行する必要があります。

#### 例

MD20360 \$MC\_TOOL\_PARAMETER\_DEF\_MASK = 2 (工具長は、係数 0.5 を使用して、 直径軸で評価する必要があります)

軸 X が直径軸です

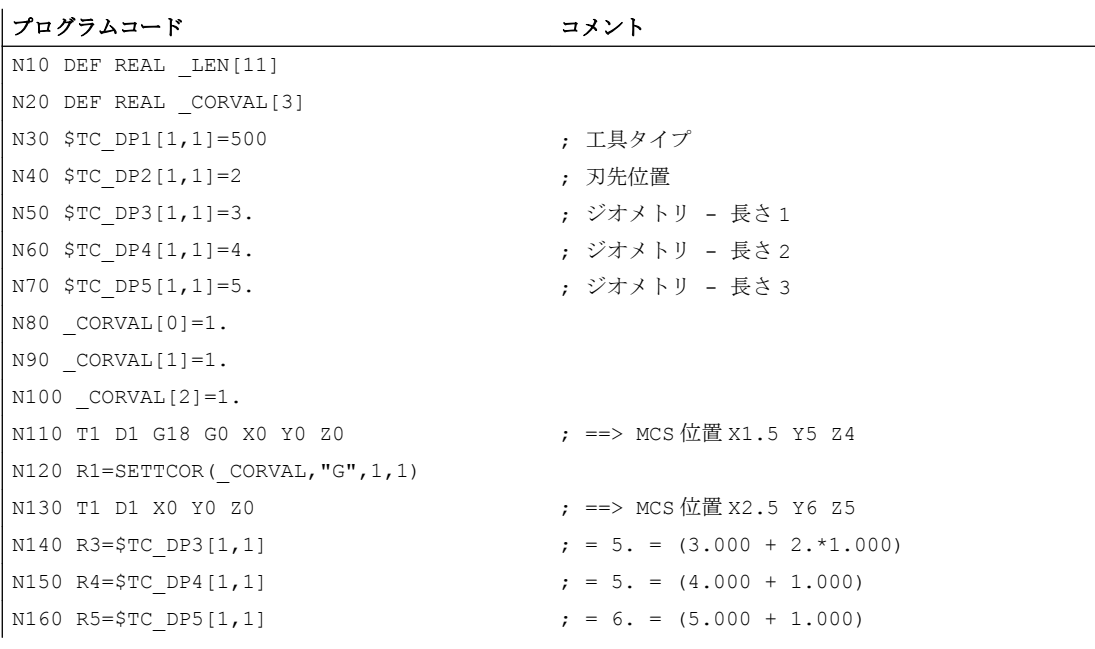

19.16 座標軸への工具長 L1、L2、L3 の割り当ての読み取り(LENTOAX)

プログラムコード コメント

N170 M30

各軸では、工具長の補正は 1 mm (N80 ~ N100)であることが必要です。したがって、長 さ L2 および L3 の元の長さに 1 mm が加算されます。要求どおり合計長を 1 mm 変更す るために、L1 の元の長さに 2 倍の補正値(2 mm)が加算されます。ブロック N110 および N130 でアプローチする位置を比較すると、各軸位置が 1 mm 変更されたことがわかりま す。

# 19.16 座標軸への工具長 L1、L2、L3 の割り当ての読み取り(LENTOAX)

「LENTOAX」機能は、横軸、縦軸、および垂直軸への有効な工具の工具長 L1、L2、およ び L3 の割り当てに関する情報を提供します。ジオメトリ軸への横軸、縦軸、および垂直 軸の割り当ては、フレームと有効な平面(G17 ~ G19)の影響を受けます。

工具のジオメトリ成分(\$TC\_DP3[<t>,<d>]~\$TC\_DP5[<t>,<d>])のみが考慮されます。つ まり、他の成分(たとえば、摩耗)に別の軸割り当てを実行しても、結果に影響しません。

構文

**<**Status> = LENTOAX(<AxInd>, <Matrix>[, <Coord>])

原理

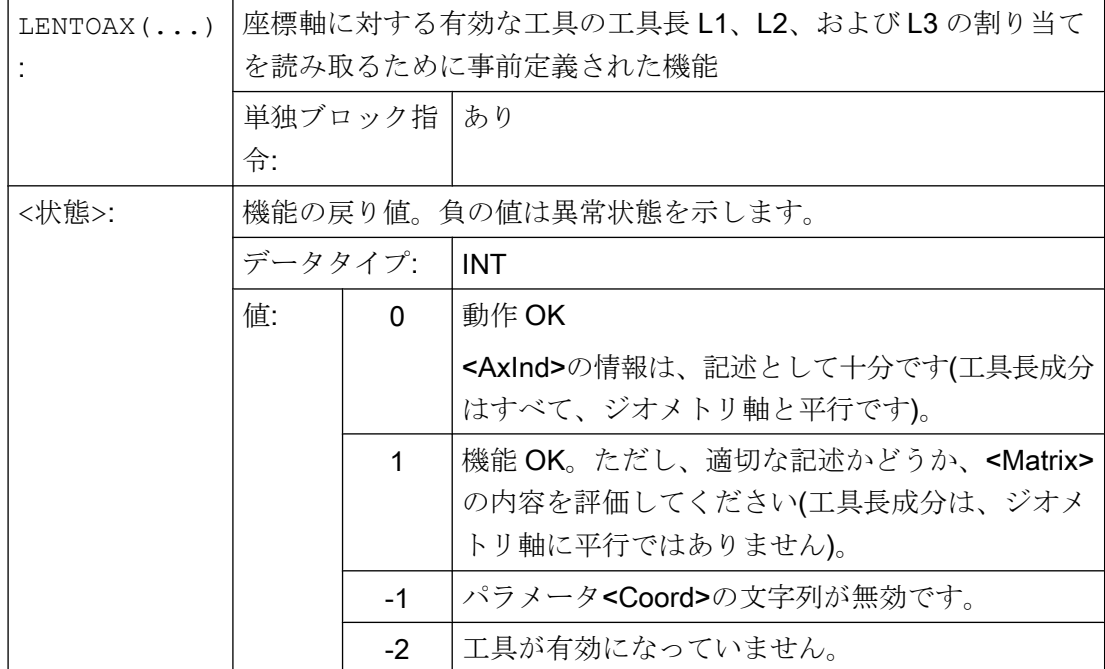

19.16 座標軸への工具長 L1、L2、L3 の割り当ての読み取り(LENTOAX)

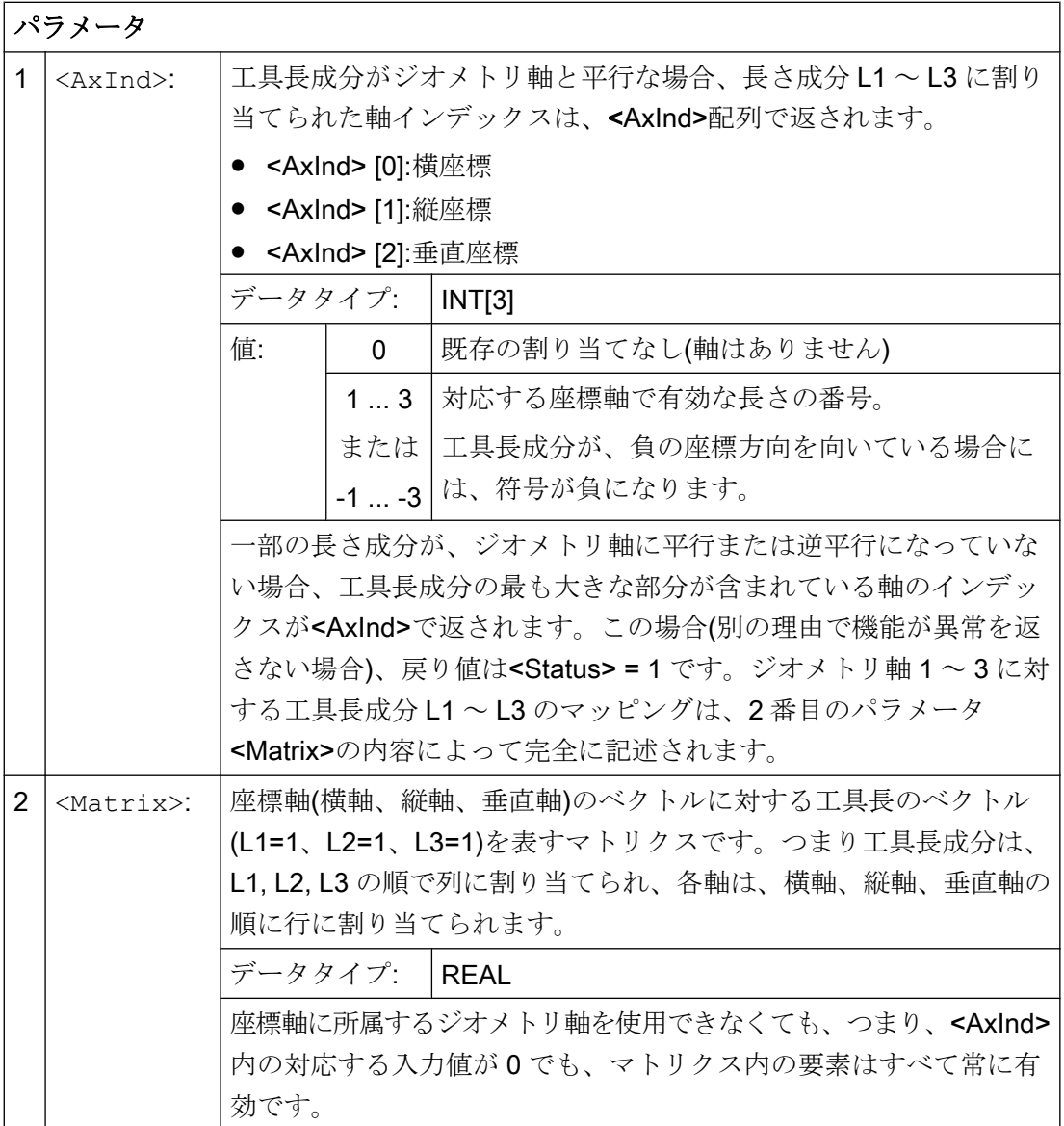

19.16 座標軸への工具長 L1、L2、L3 の割り当ての読み取り(LENTOAX)

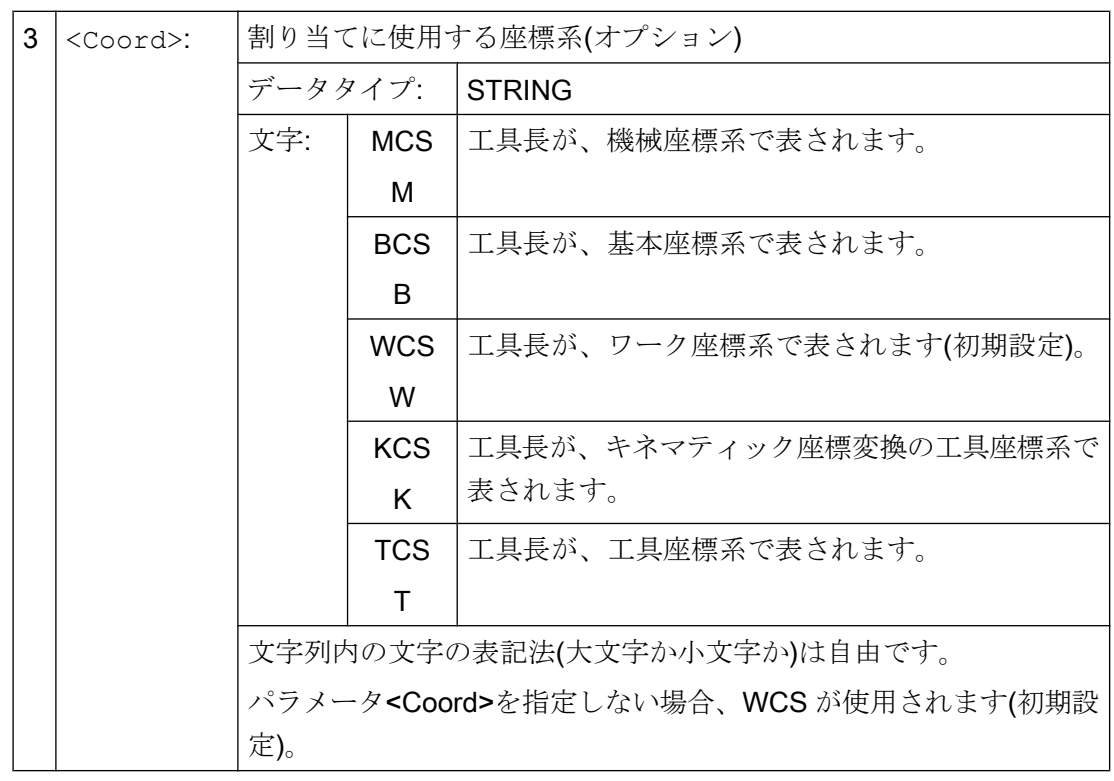

# 注記

TCS では、工具長成分はすべて常に軸と平行か逆平行です。 成分を逆平行にできるのは、ミラーリングが有効になっており、次のセッティングデー タが有効になっている場合に限ります。

SD42900 \$SC\_MIRROR\_TOOL\_LENGTH (ミラーリング時の工具長符号変更)

## 例

標準アプリケーション、G17 のフライス工具。

L1 は Z 軸(垂直軸)に適用され、L2 は Y 軸(縦軸)に適用され、L3 は X 軸(横軸)に適用され ます。

次の形式で機能呼び出しを実行します。 <Status>=LENTOAX(<AxInd>,<Matrix>,"WCS")

結果パラメータ<AxInd>には次の値が含まれます。

 $<$ AxInd>[0] = 3

 $<$ AxInd>[1] = 2

 $<$ AxInd>[2] = 1

19.17 必要条件

または、省略形では次のようになります。(3, 2, 1)

この場合、当該のマトリクス(<Matrix>)は次のとおりです。

<Matrix> = 1  $\mathbf{0}$  $\mathbf{0}$  $\mathbf{0}$ 1 0  $\mathbf{0}$  $\mathbf{0}$ 1

G17 から G18 または G19 に変更しても、結果は変わりません。というのも、ジオメト リ軸への長さ成分の割り当ては、横軸、縦軸、垂直軸の割り当てと同じように変化する からです。

ここで、60°の Z 軸フレーム回転が、G17 が有効な状態でプログラム指令されます。た とえば ROT Z60 です

垂直軸方向(Z 方向)は変更されません。この時点で、L2 の主要成分は、新しい X 軸方向 を向いており、L1 の主要成分は、負の Y 軸方向を向いています。その結果として、戻り 値(<Status>)は「1」であり、<AxInd>には値(2、-3、1)が含まれます。

この場合、当該のマトリクス(<Matrix>)は次のとおりです。

<Matrix> = 1 0 0  $\mathbf{0}$  $\cos 60^\circ$ sin 60 $^{\circ}$  $\mathbf{0}$ - sin 60 $^\circ$  $\cos 60^\circ$ 

# 19.17 必要条件

## 19.17.1 フラット D 番号構造

#### ブロック検索

ブロック検索については、以下を使用して、PLC に補助機能を出力するタイミングをパ ラメータ設定できます。

- MD22080 \$MC\_AUXFU\_ASSIGN\_SPEC
- MD22035 \$MC\_AUXFU\_ASSIGN\_SPEC
- MD11110 \$MN\_AUXFU\_GROUP\_SPEC

19.18 データリスト

# 19.17.2 SD42935 の拡張

#### 磨耗値の座標変換

命令 TOWMCS (機械座標系の摩耗値)および TOWWCS (ワーク座標系の摩耗値)と組み合わせ て、どの摩耗成分を変換するか、変換しないかは、以下を使用して定義できます。

SD42935 \$SC\_WEAR\_TRANSFORM (磨耗値の座標変換)

# 19.17.3 接触計測

#### 接触計測

「接触計測」機能をリセット状態で使用する場合、初期設定に関して以下のことに注意し てください。

- 磨耗コンポーネントは、Gグループ TOWSTD、TOWMCS および TOWWCS の初期 設定に応じて評価されます。
- 正確な計算を保障するために初期設定以外の値が必要な場合、接触計測は STOP 状態 でのみ実行できます。

# 19.18 データリスト

19.18.1 マシンデータ

## 19.18.1.1 NC 別マシンデータ

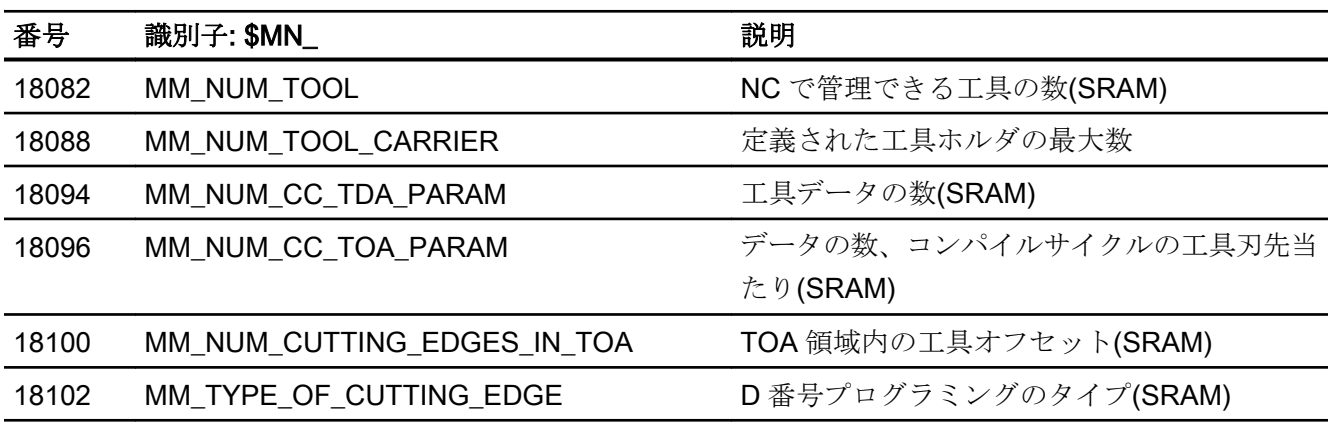

W1:工具補正

19.18 データリスト

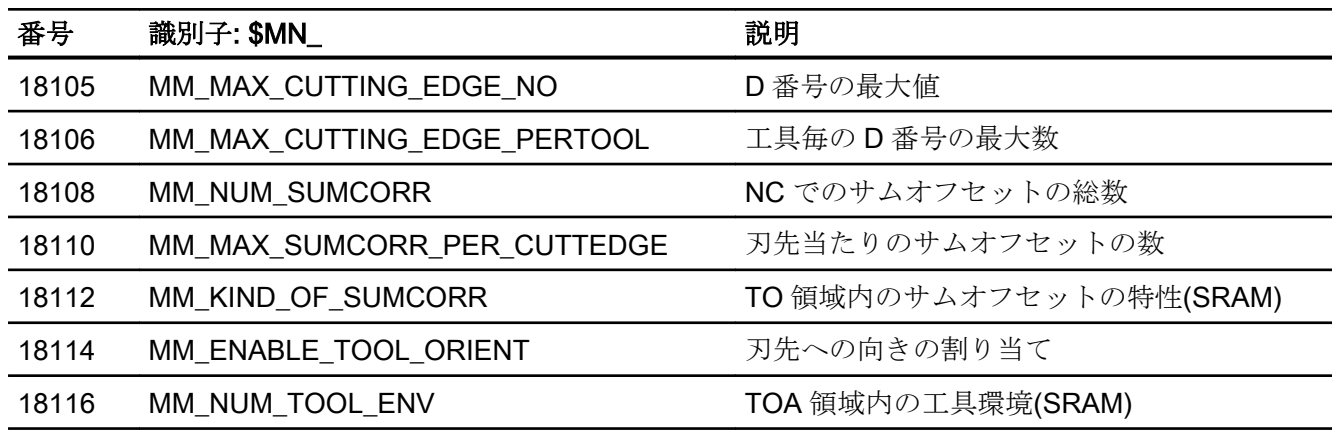

# 19.18.1.2 チャネルマシンデータ

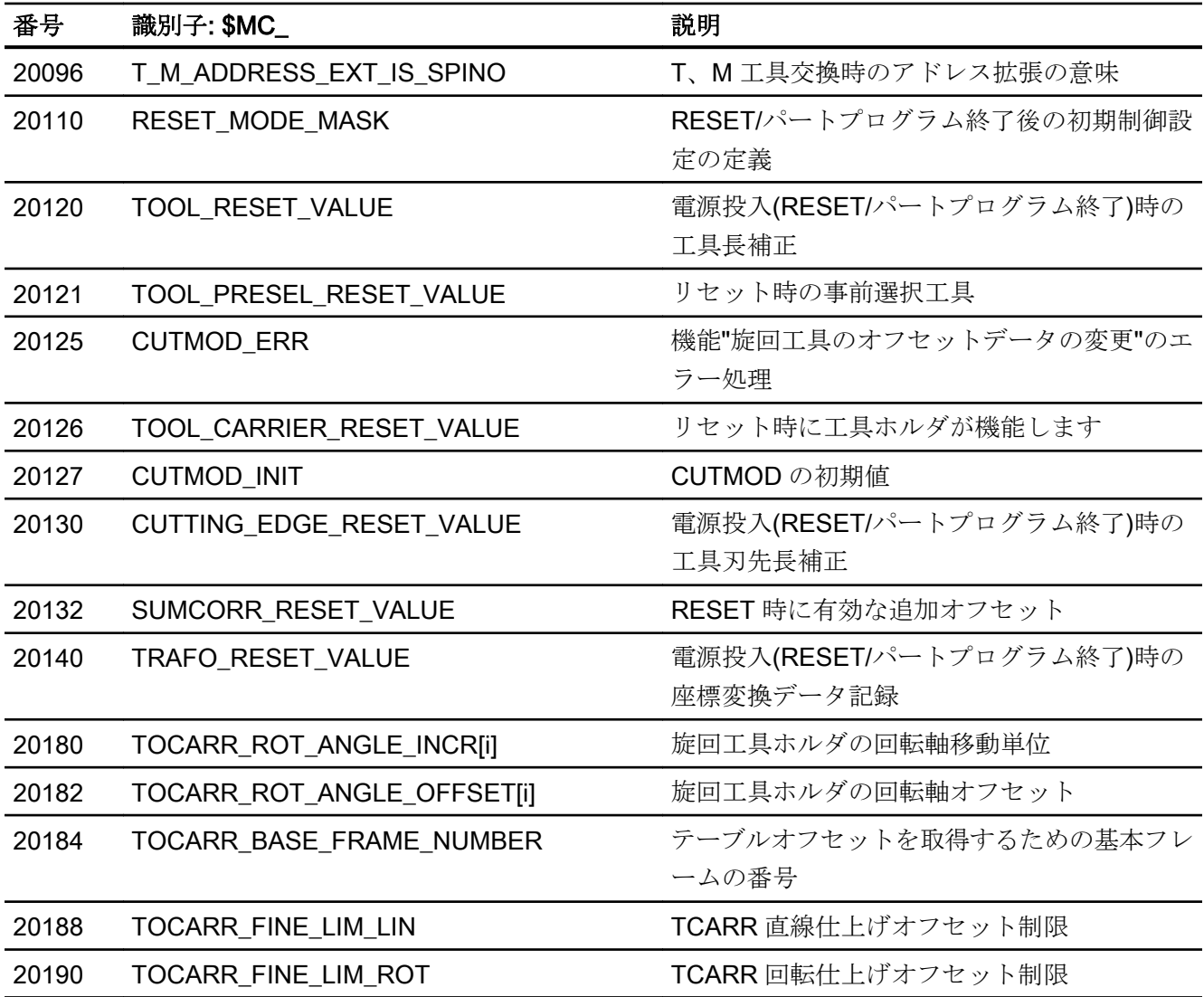

W1:工具補正

19.18 データリスト

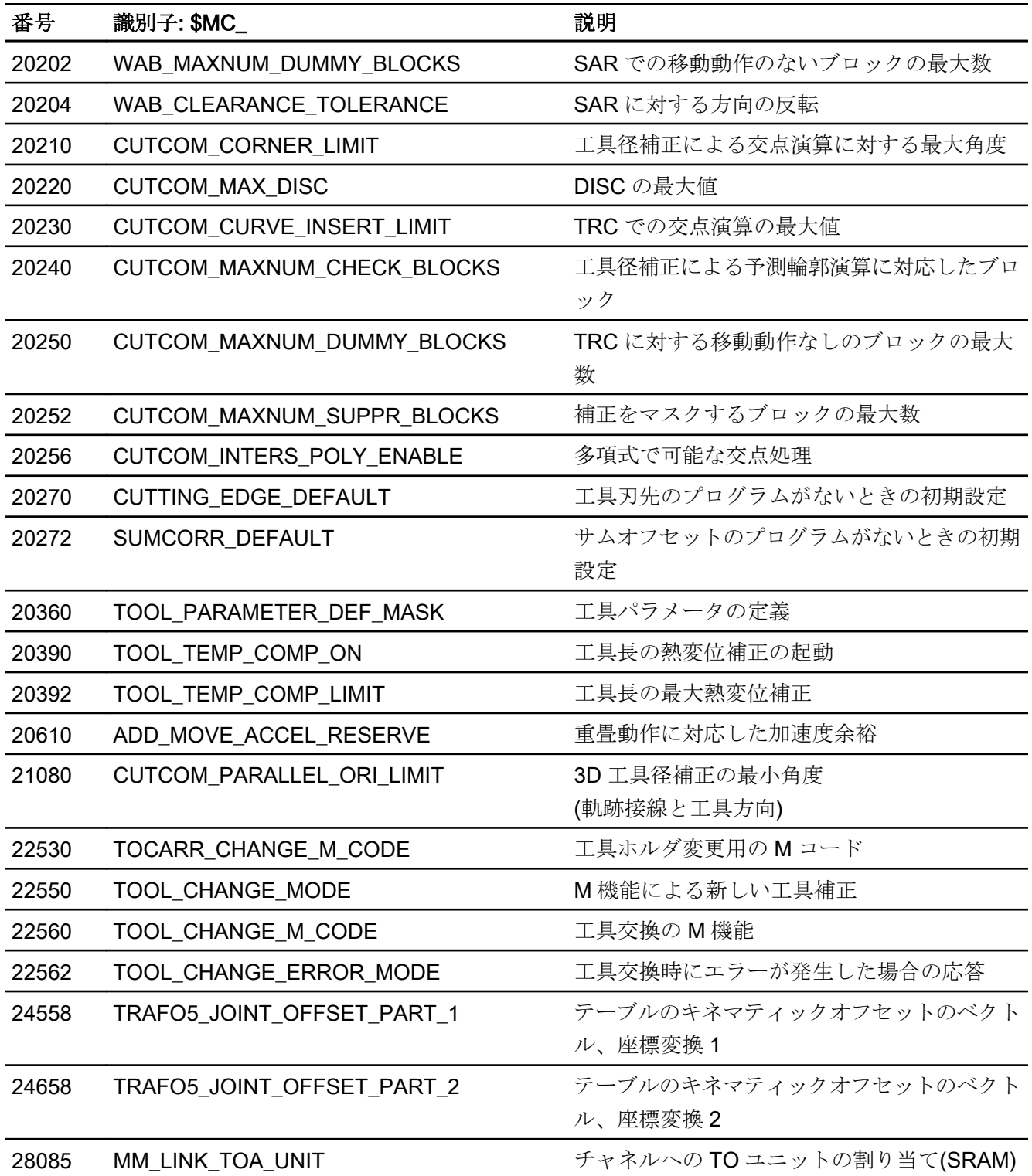

19.18 データリスト

#### 19.18.1.3 軸/主軸マシンデータ

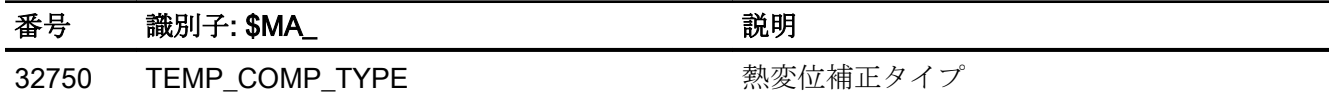

19.18.2 セッティングデータ

# 19.18.2.1 チャネルセッティングデータ

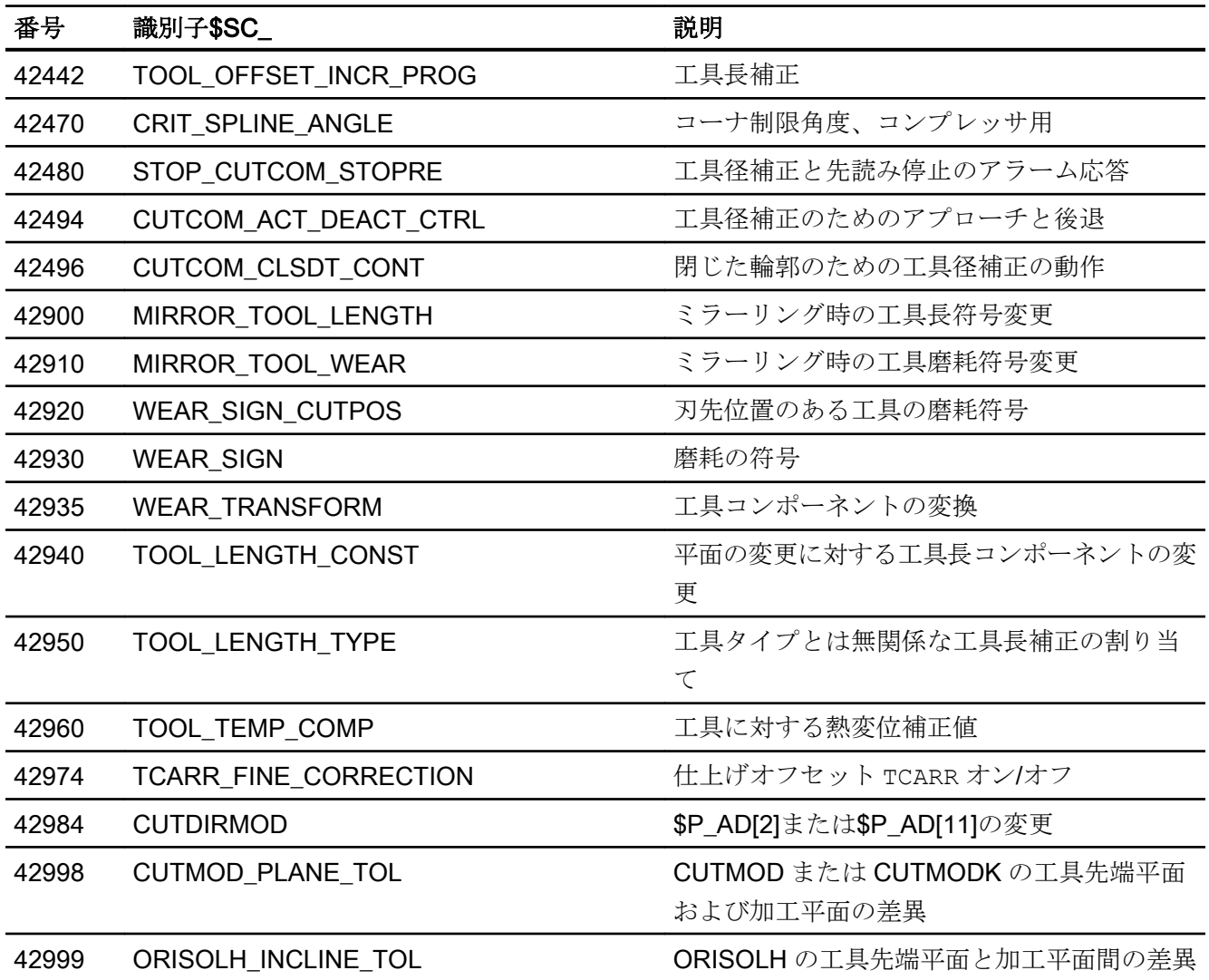

19.18 データリスト

# 19.18.3 信号

# 19.18.3.1 チャネルからの信号

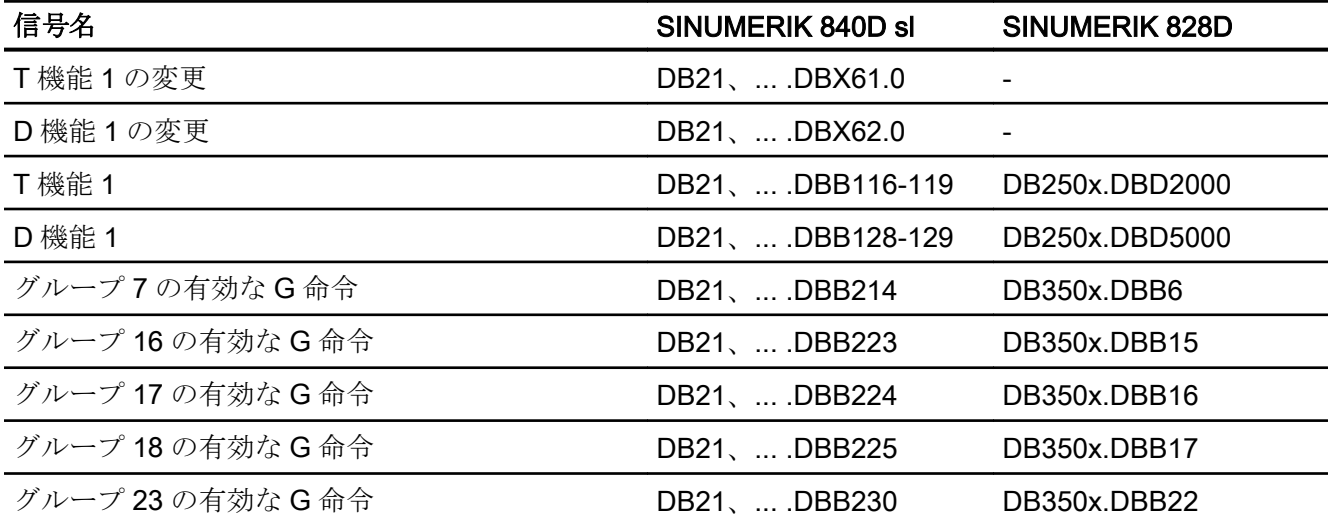

W1:工具補正

19.18 データリスト

# Z1:NC/PLC インタフェース信号 20

エディション 05/2017 以降、NC/PLC インタフェース信号の詳細については、『NC 変数 およびインタフェース信号用パラメータマニュアル』を参照してください。

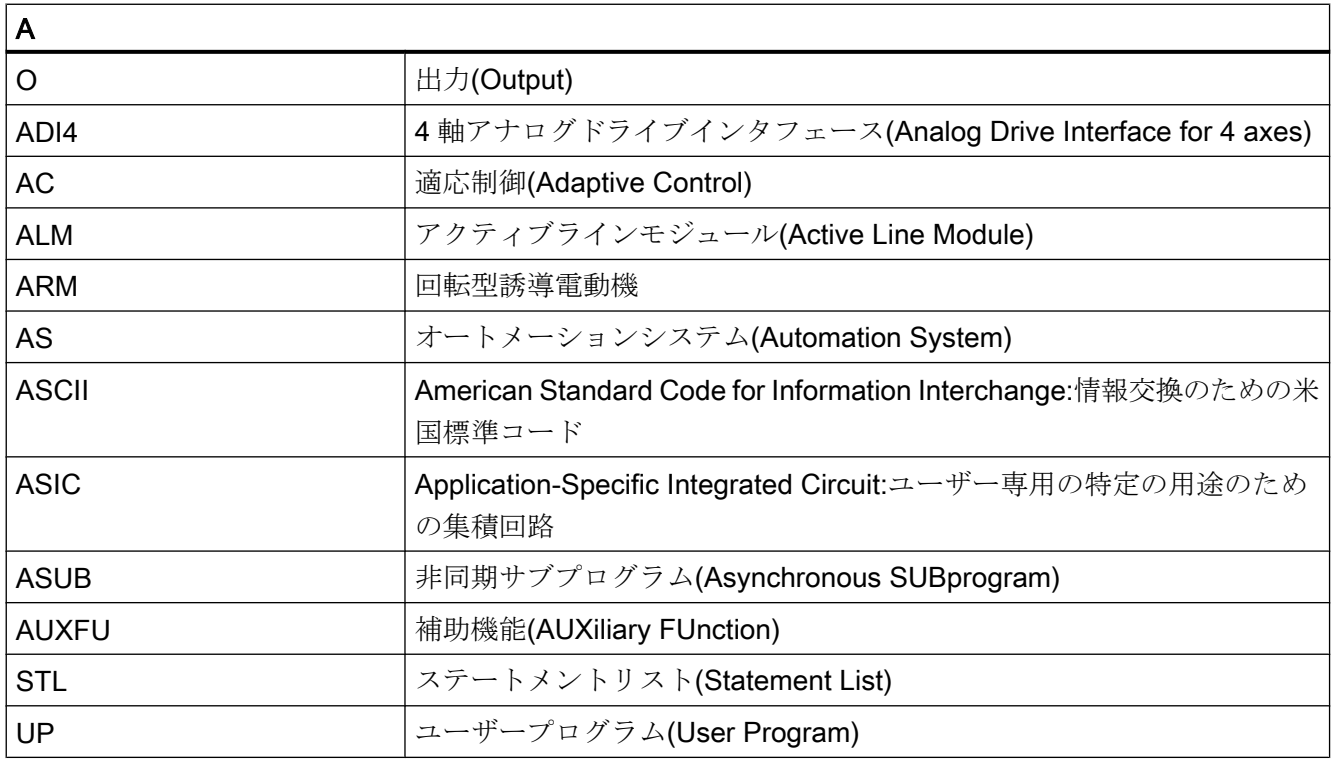

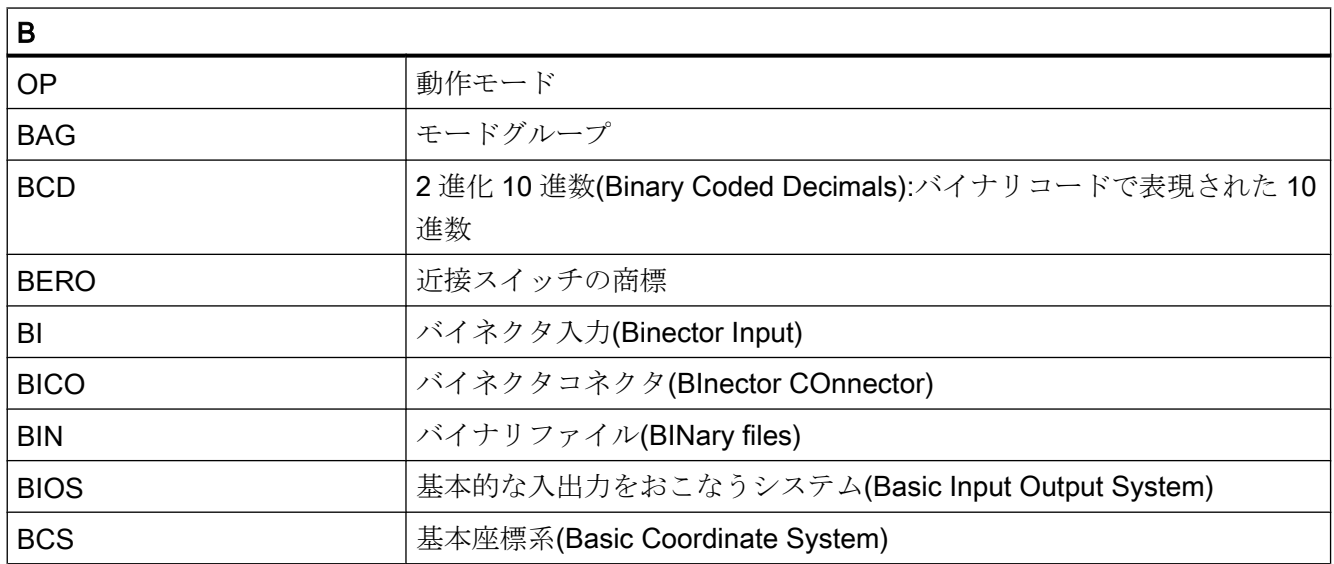

# 付録

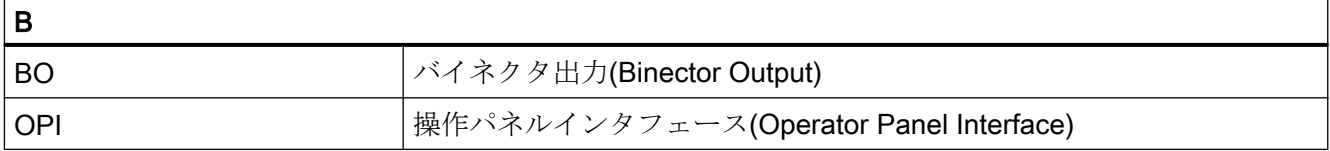

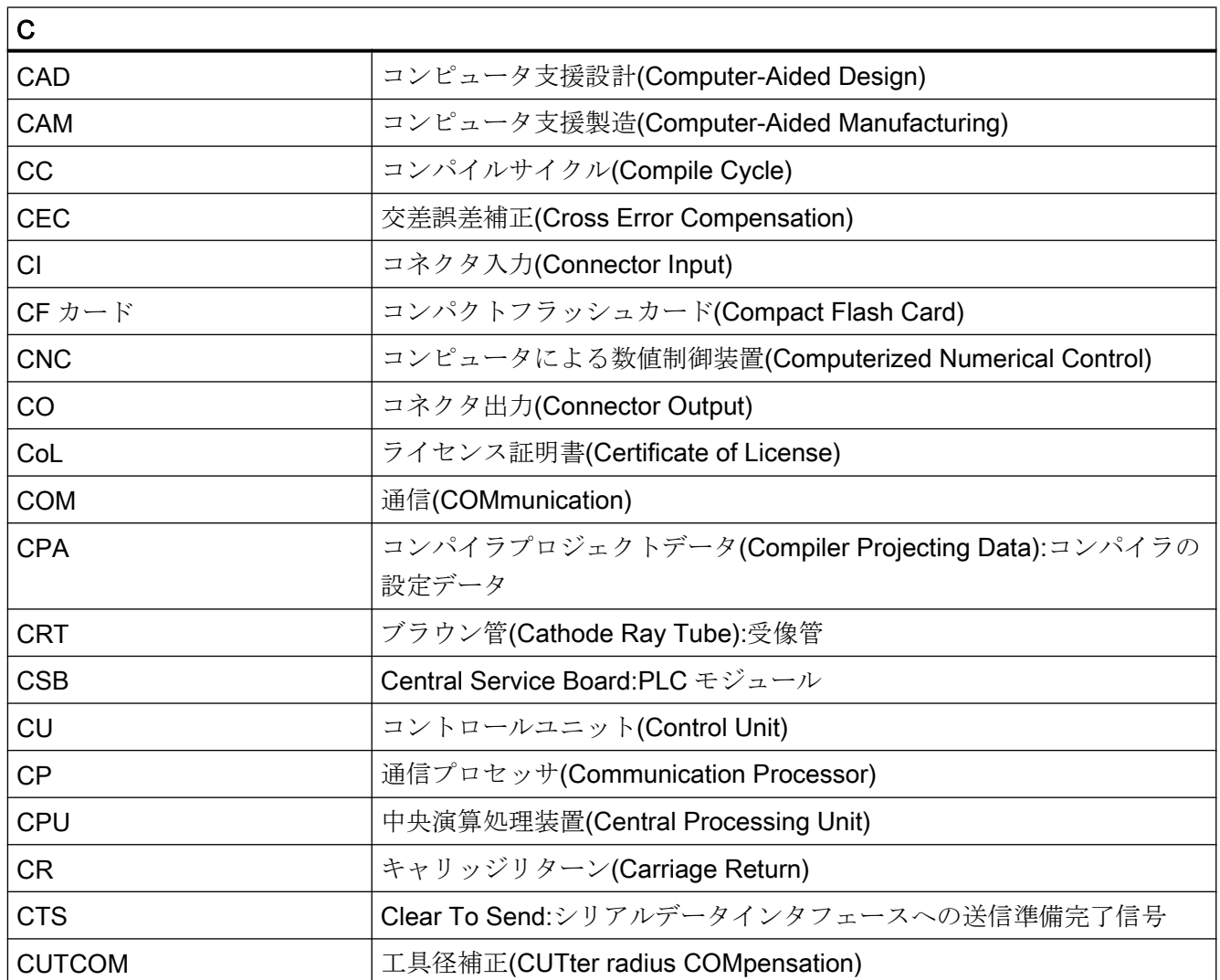

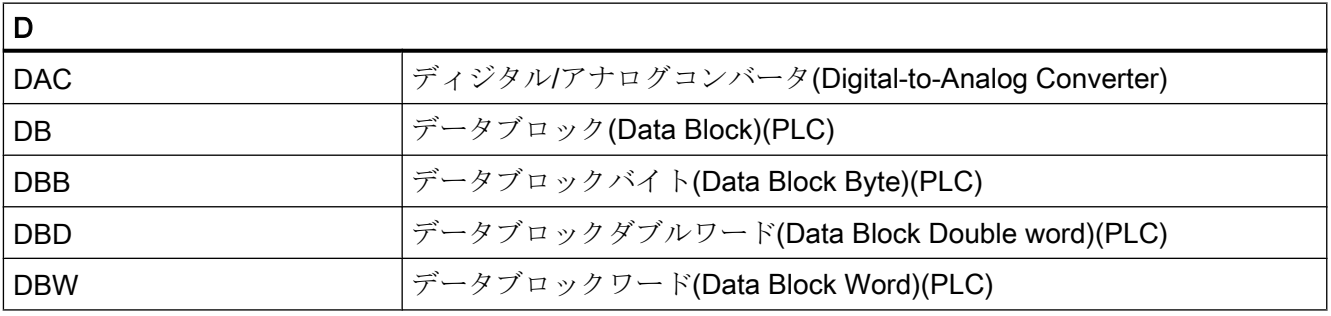

# 付録

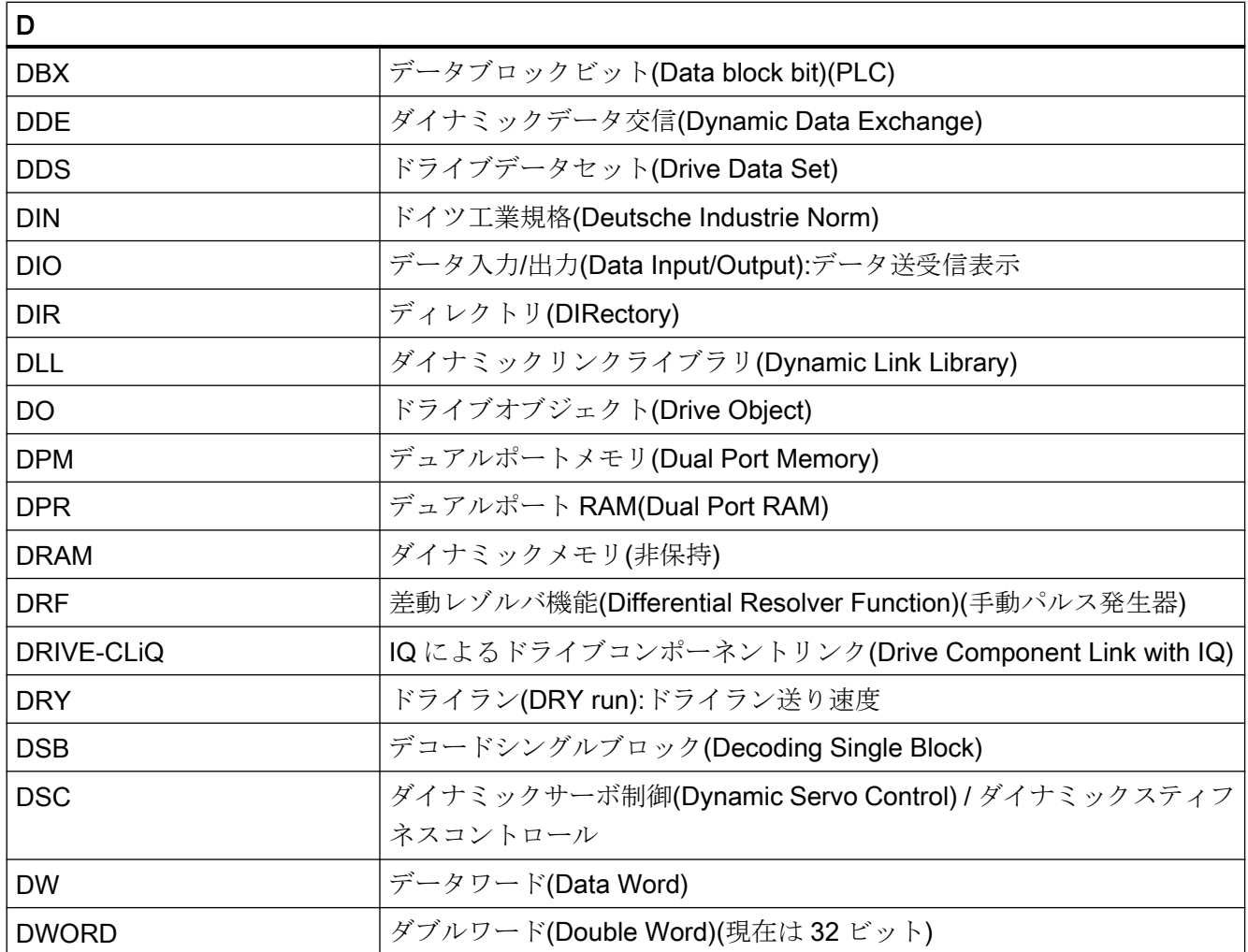

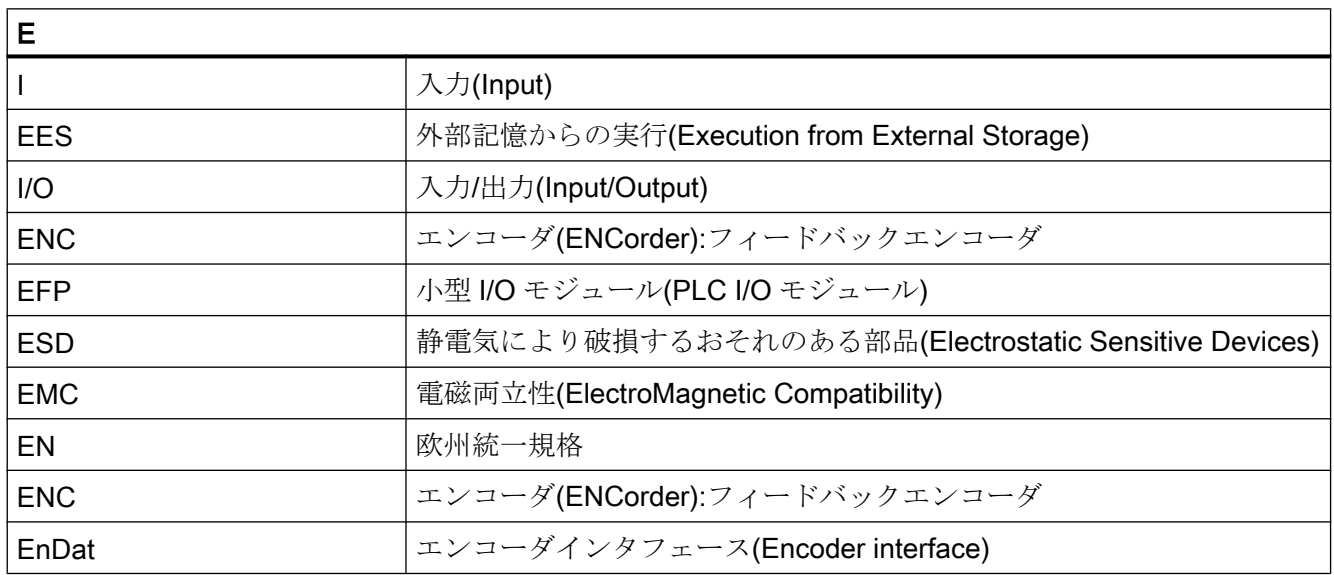

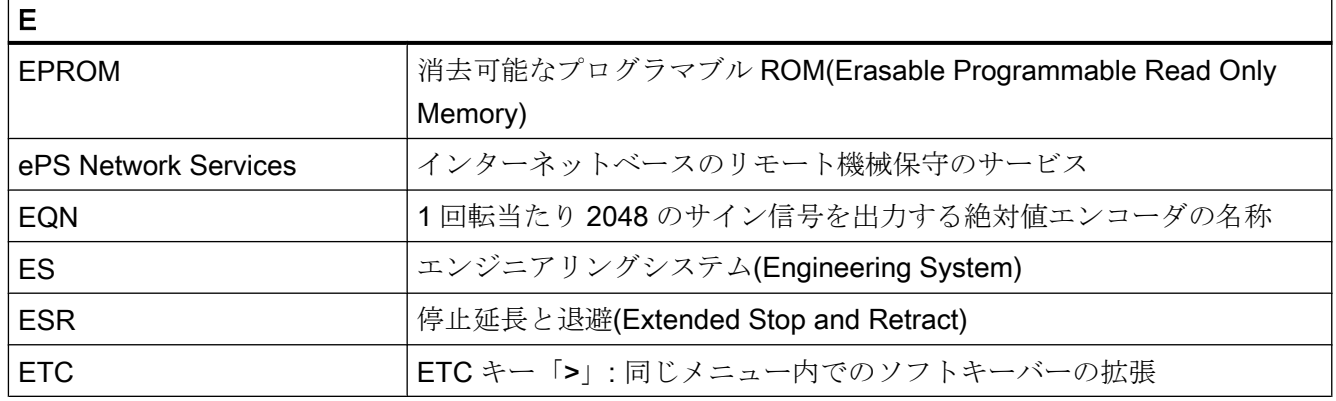

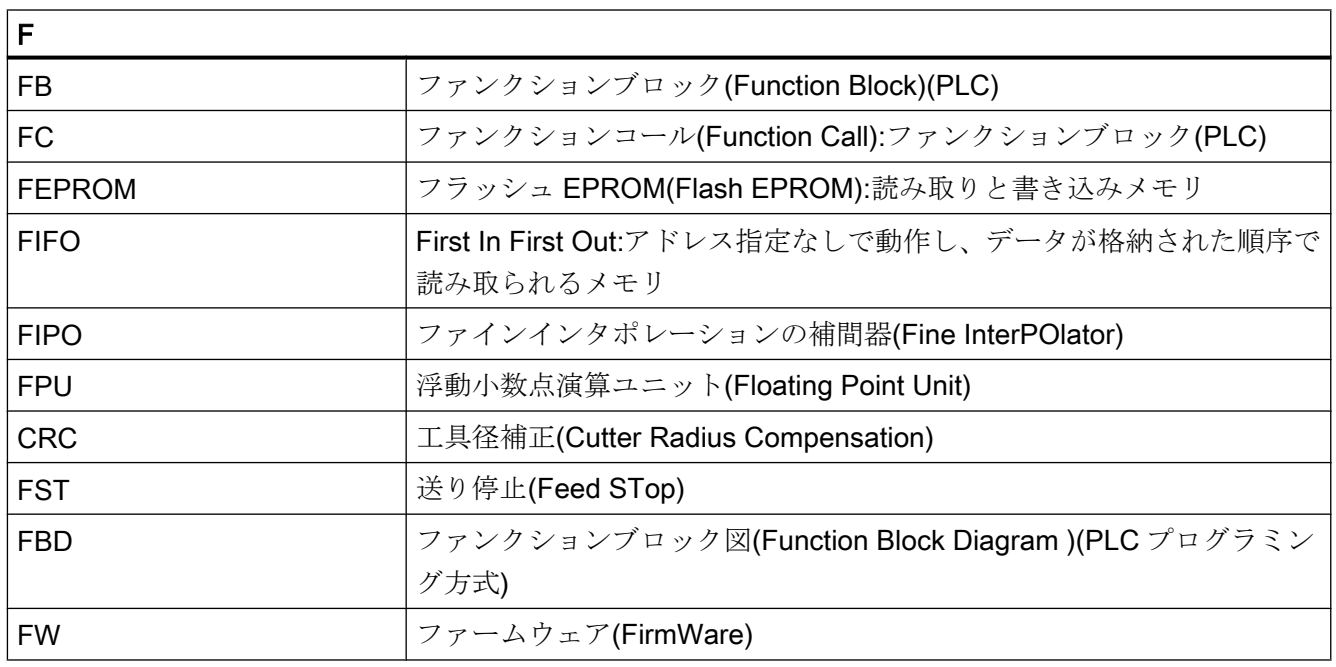

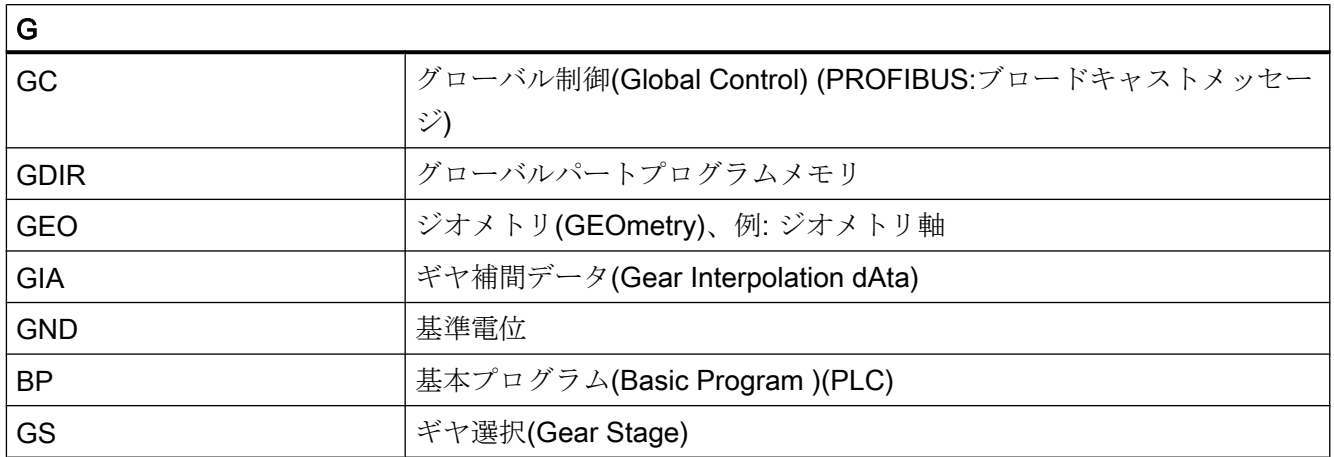

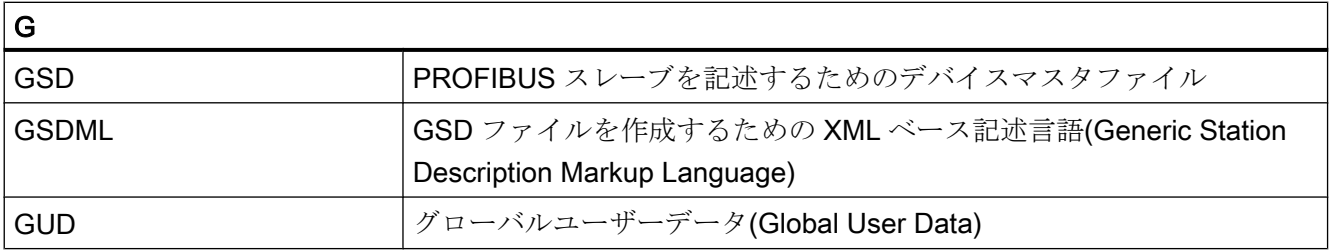

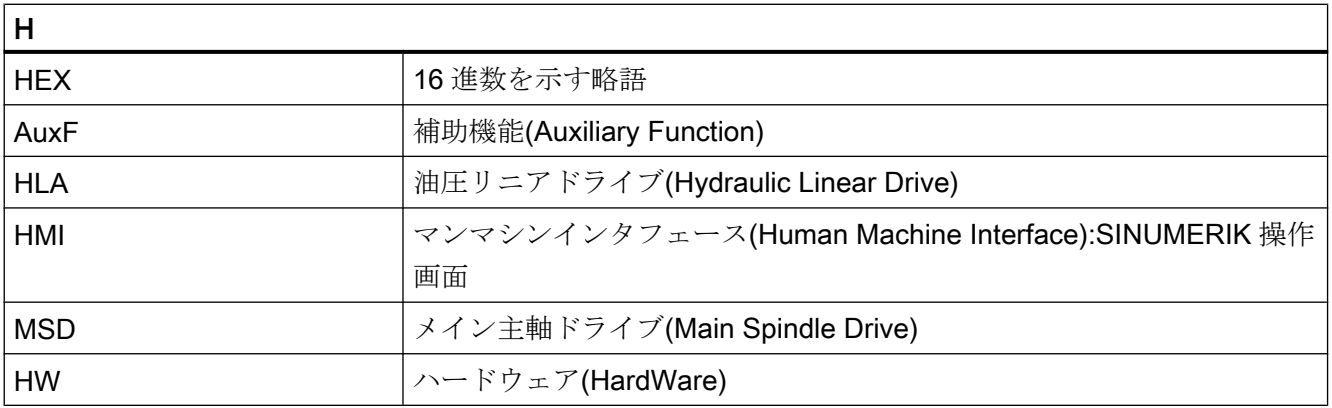

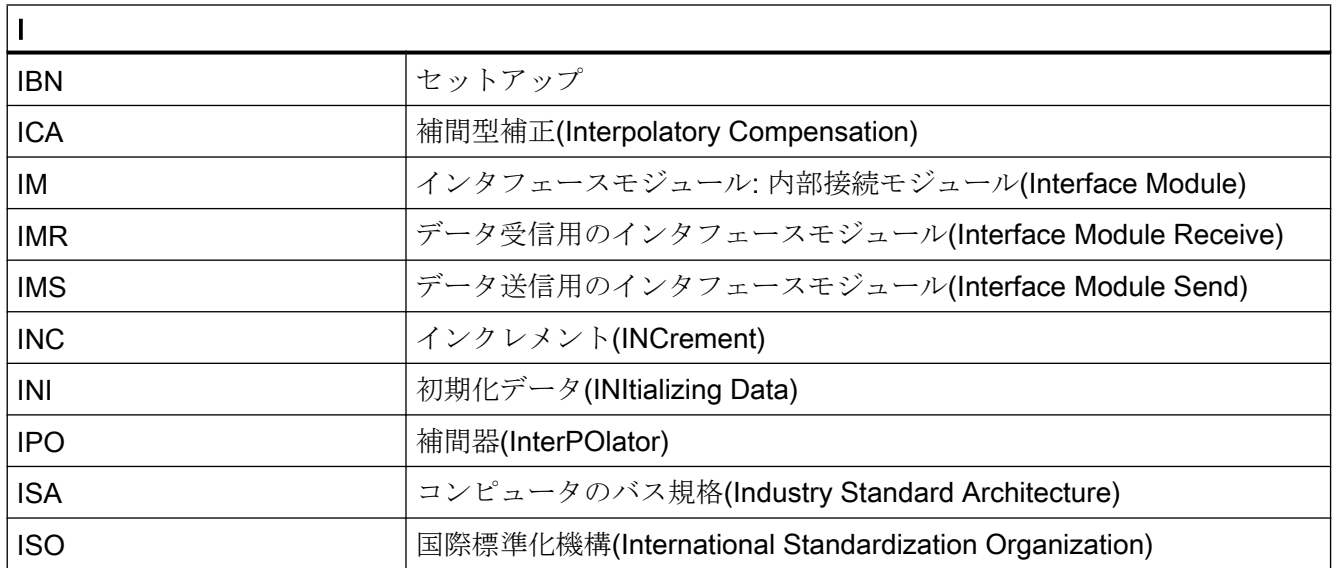

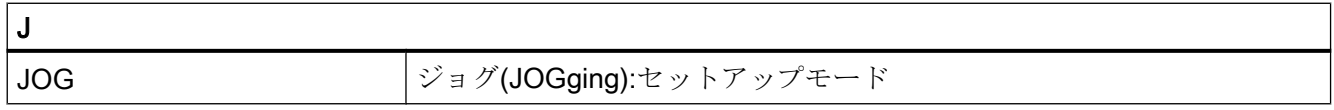

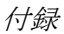

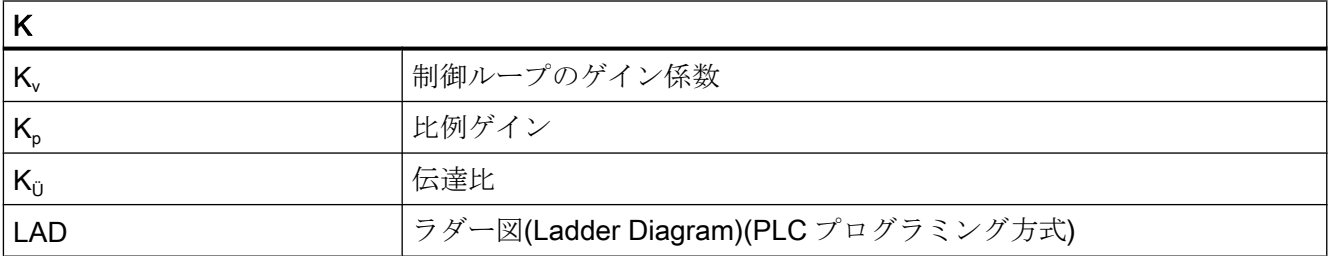

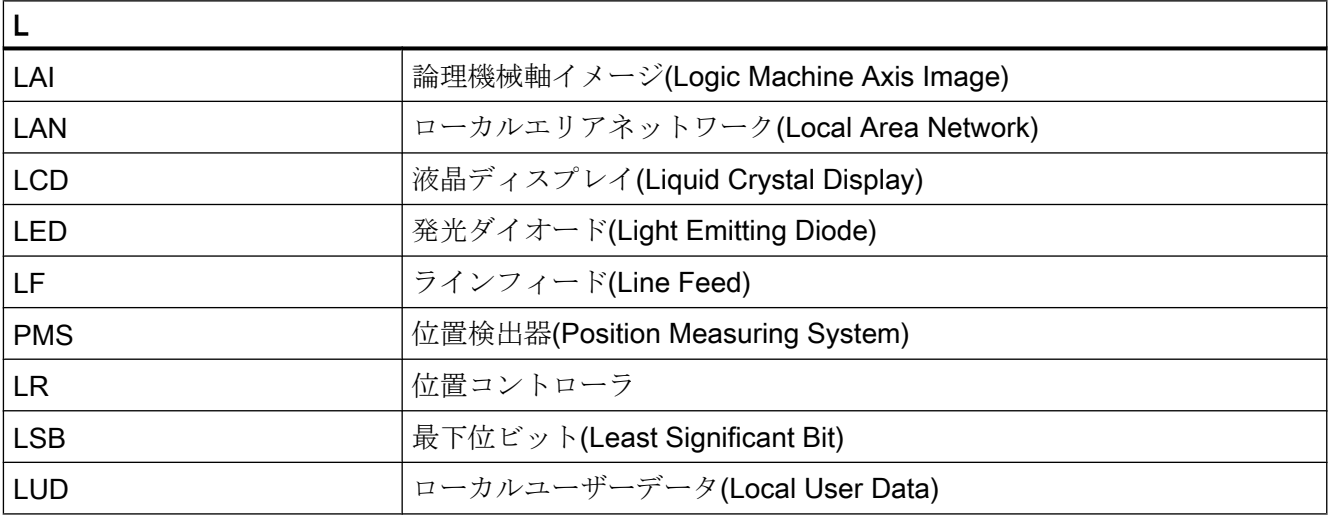

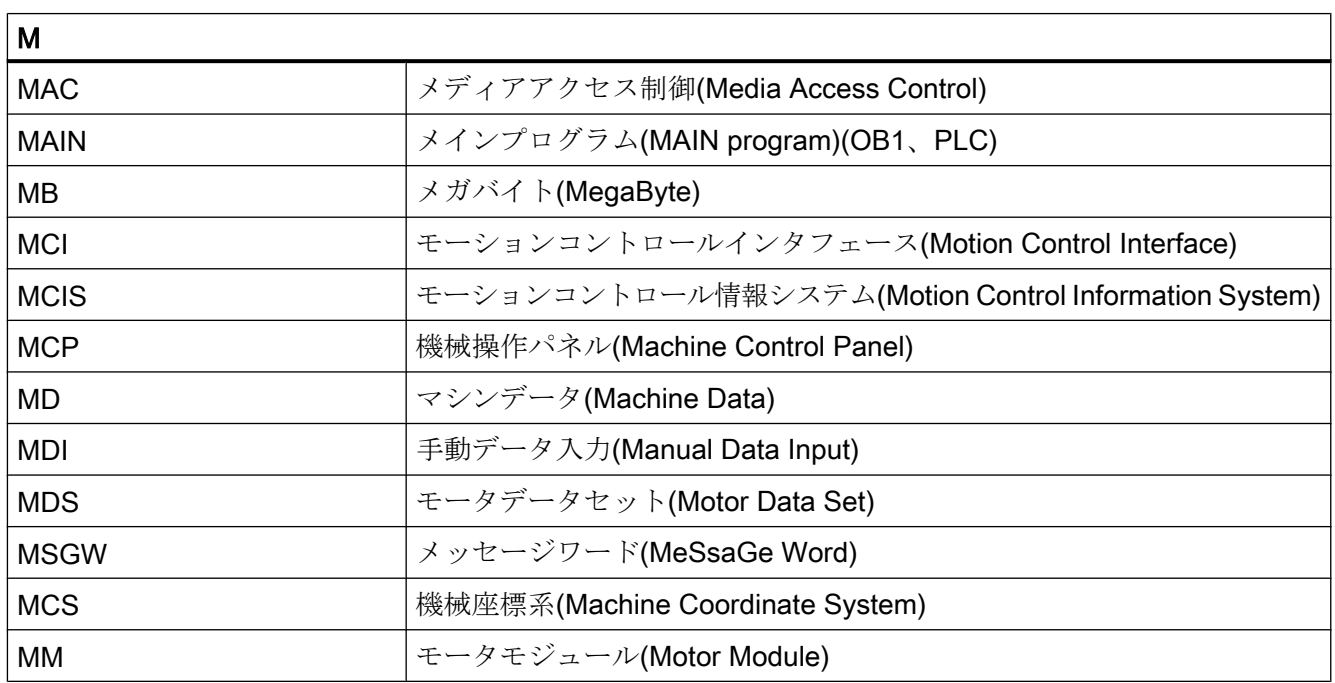

# 付録

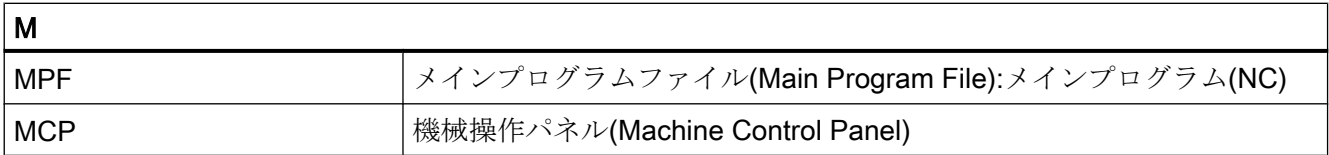

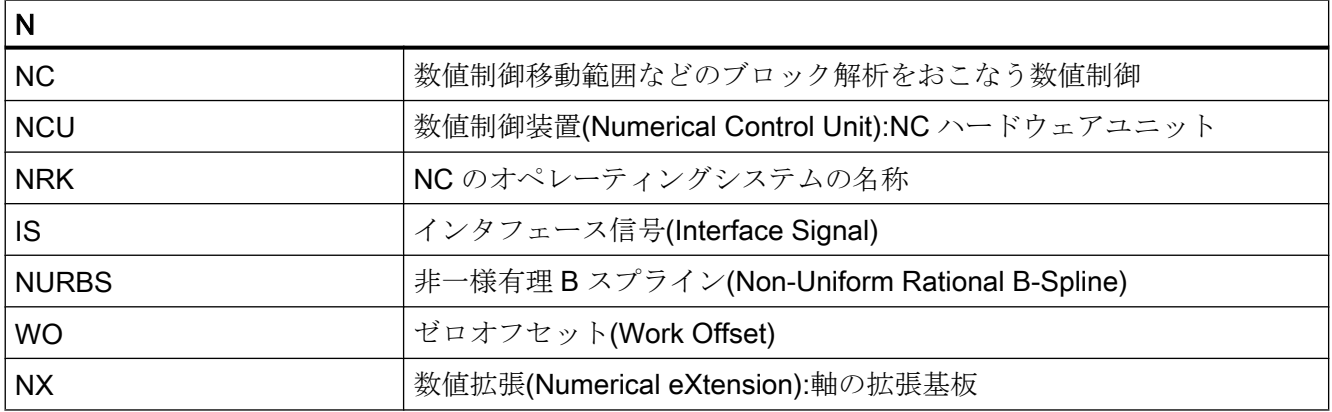

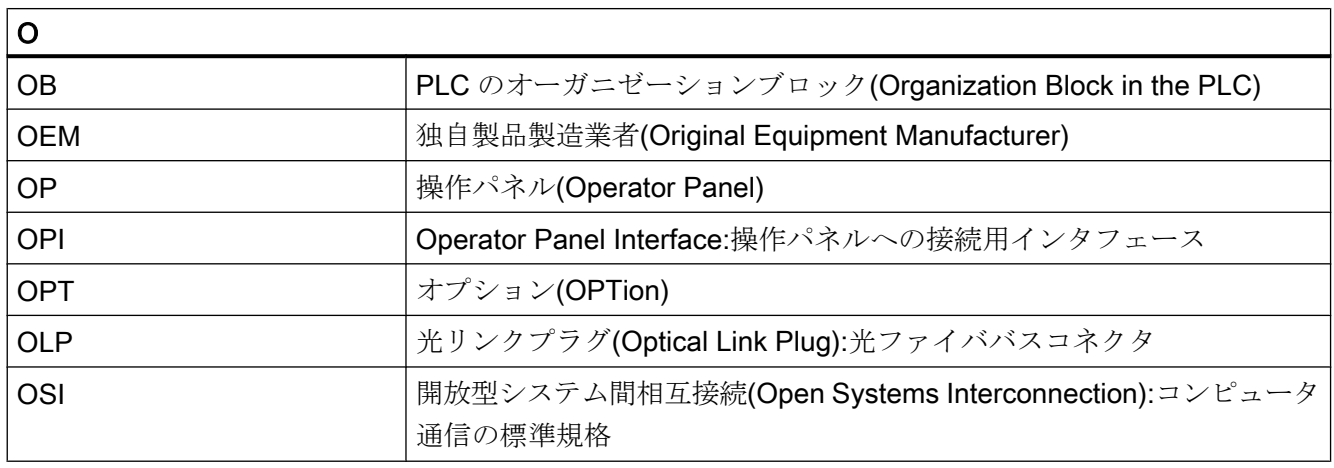

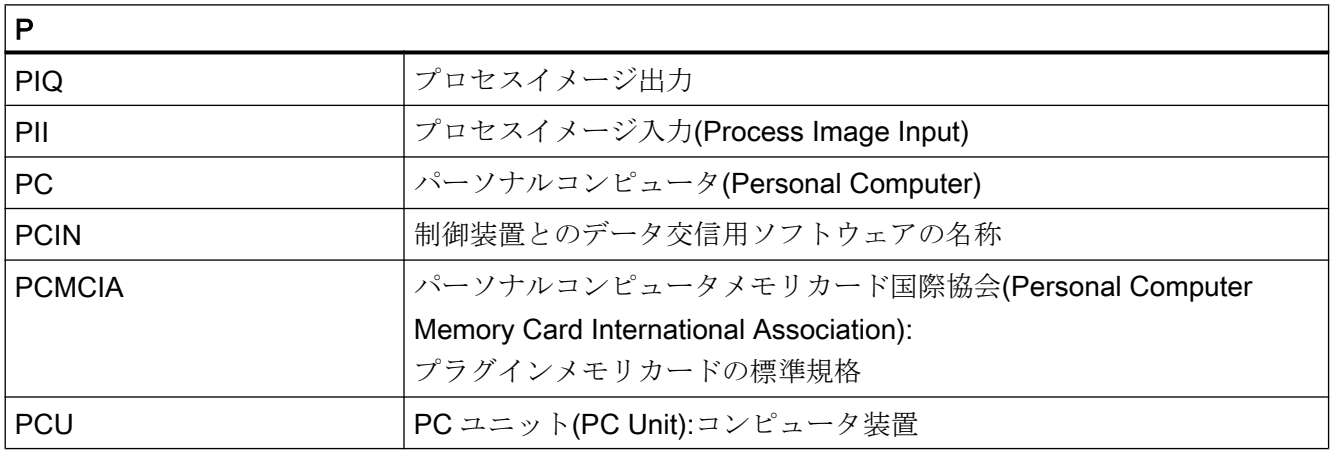

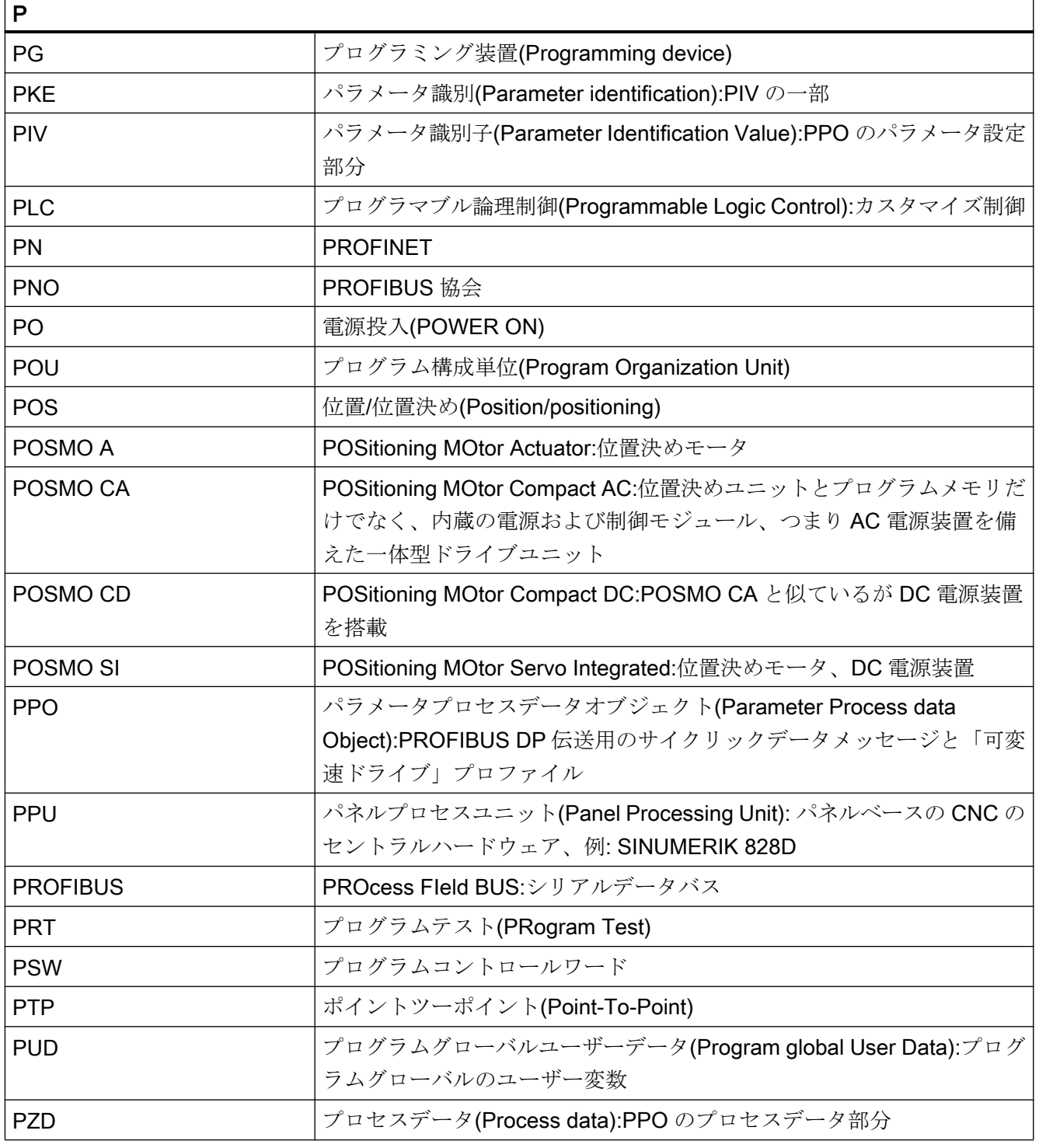

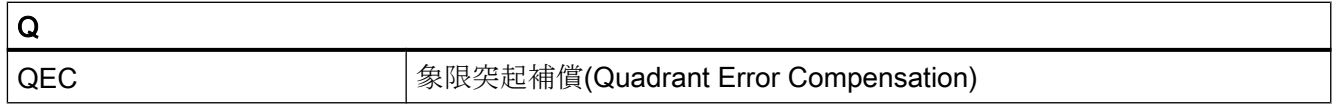

# 付録

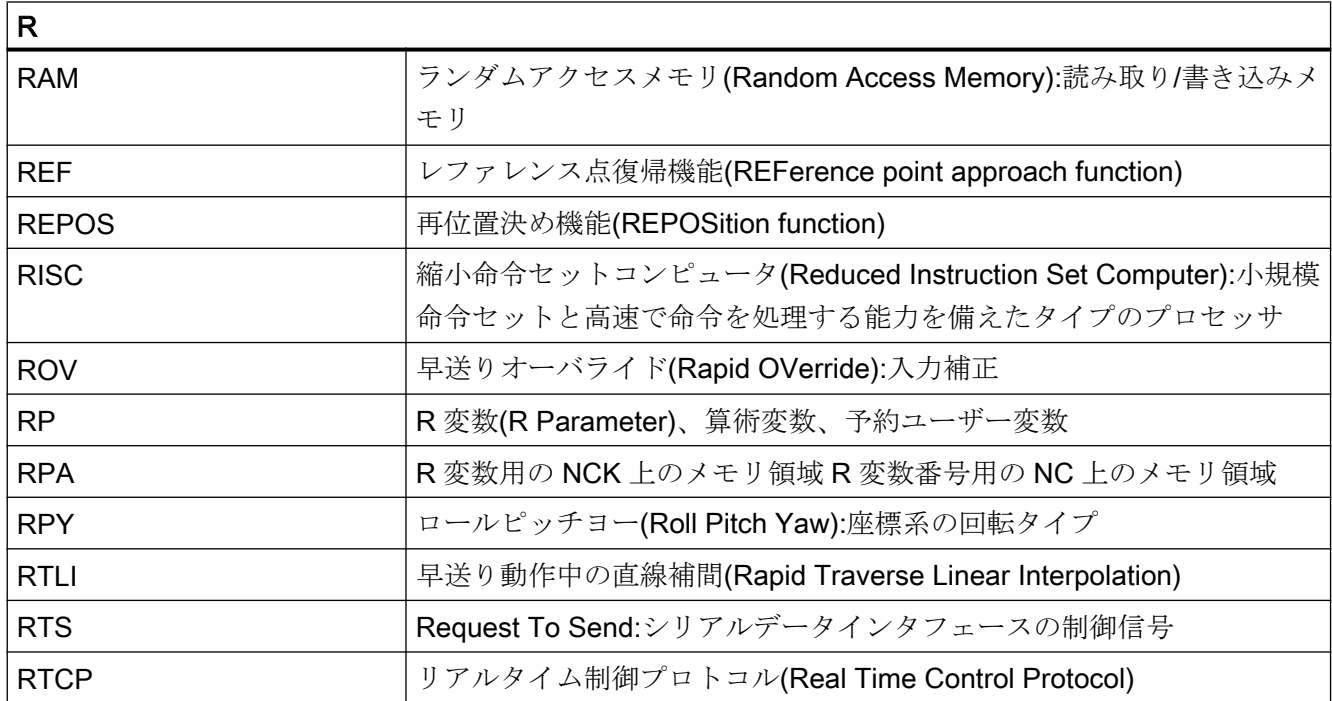

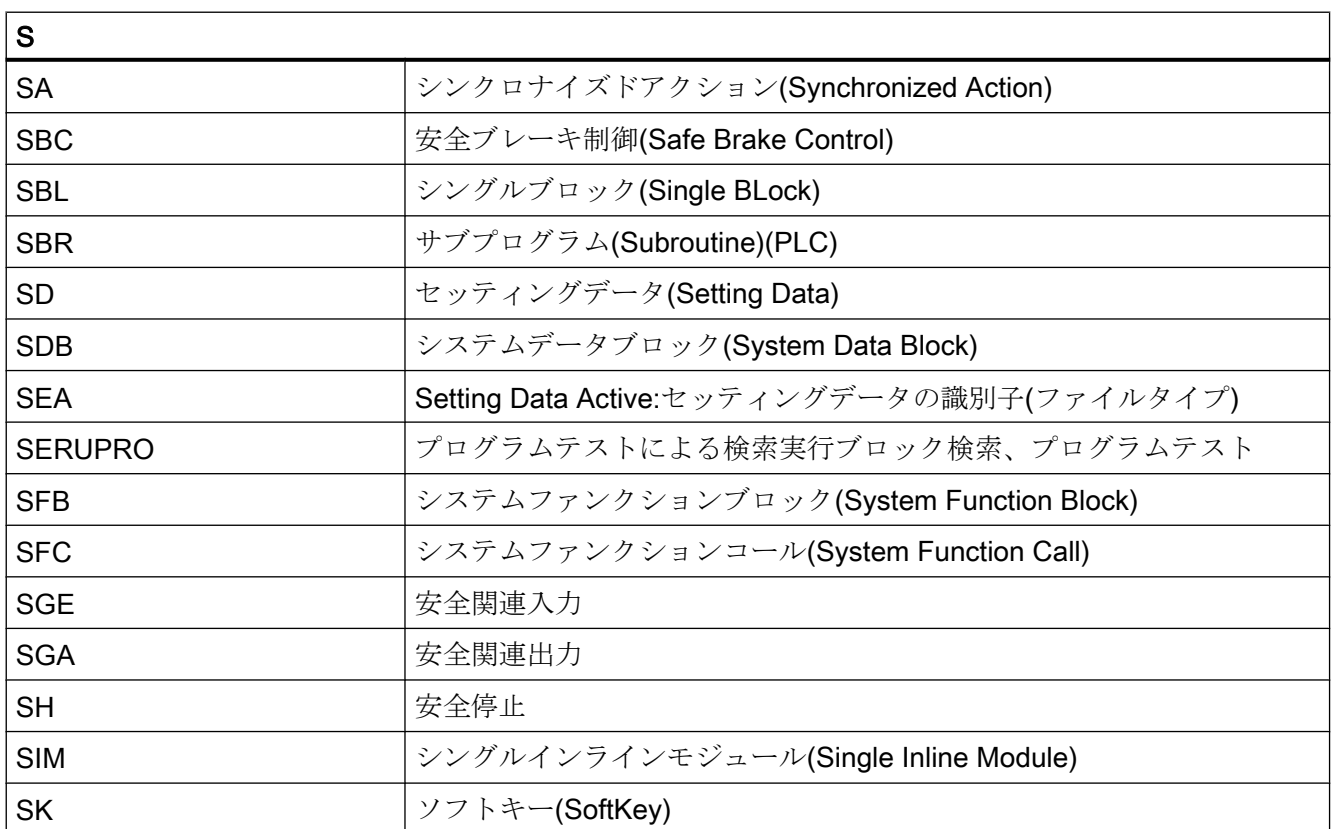

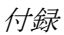

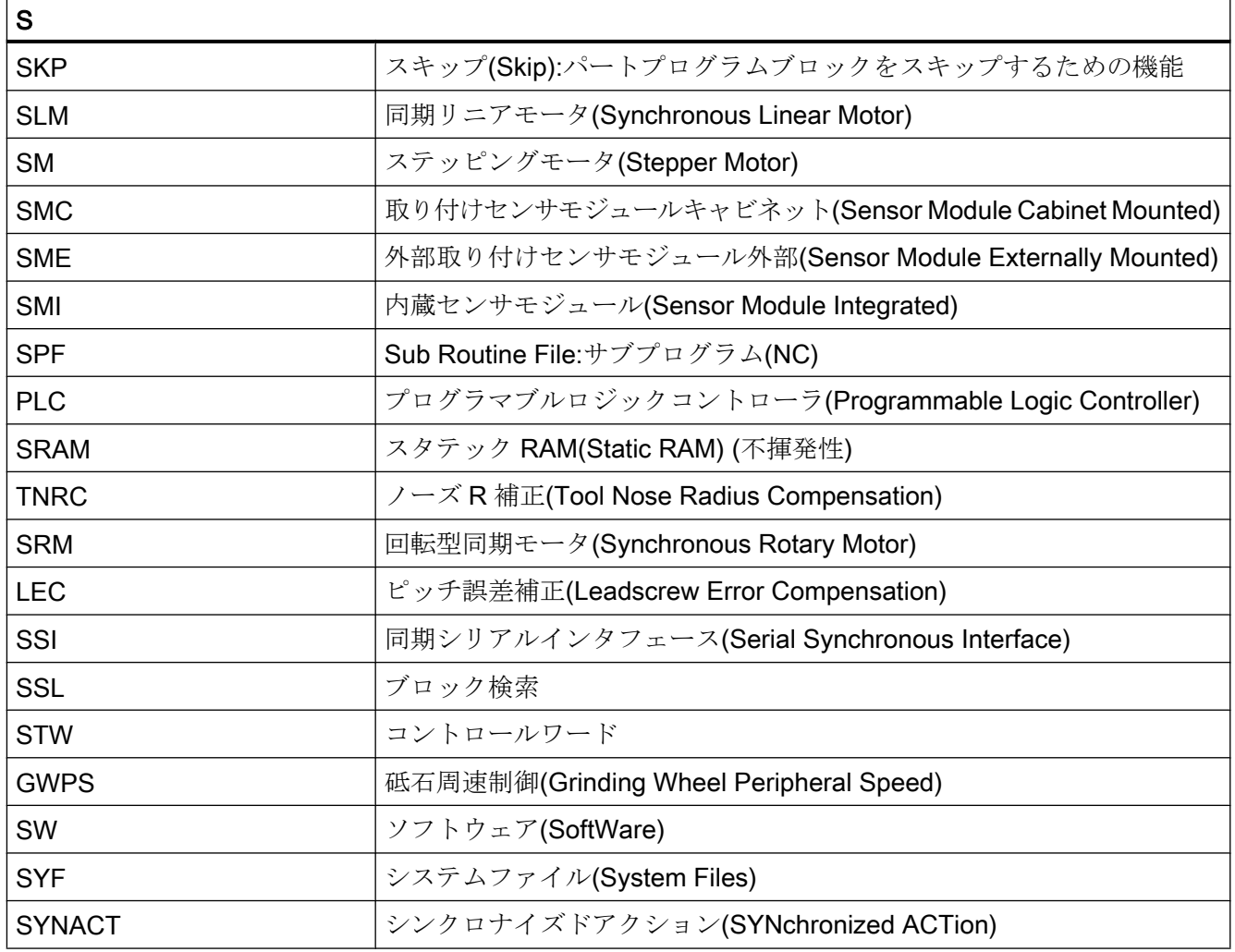

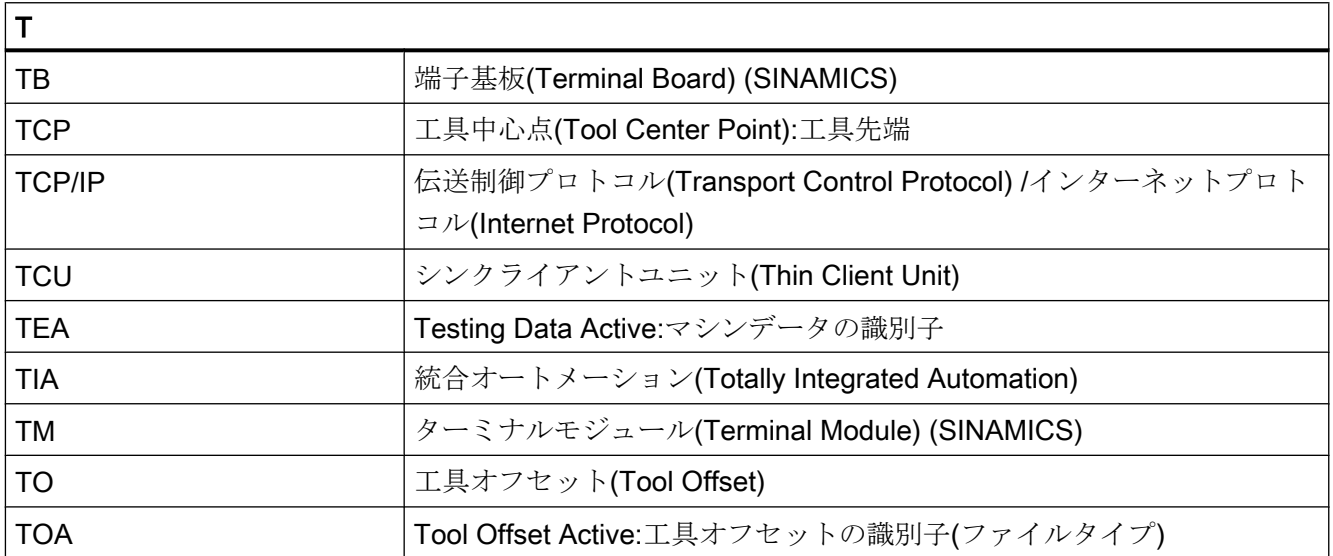

# 付録

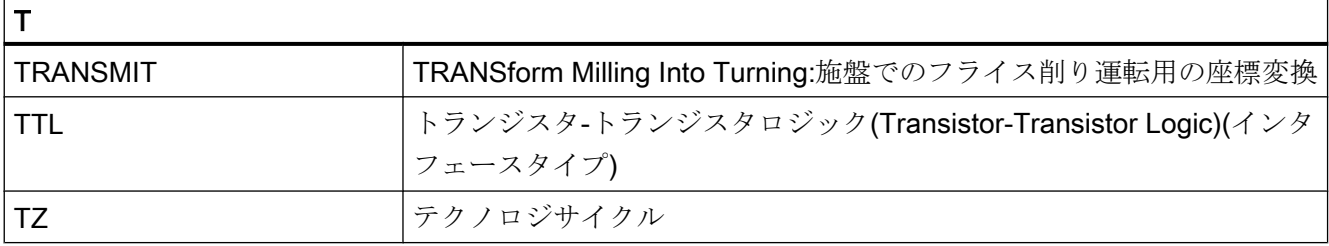

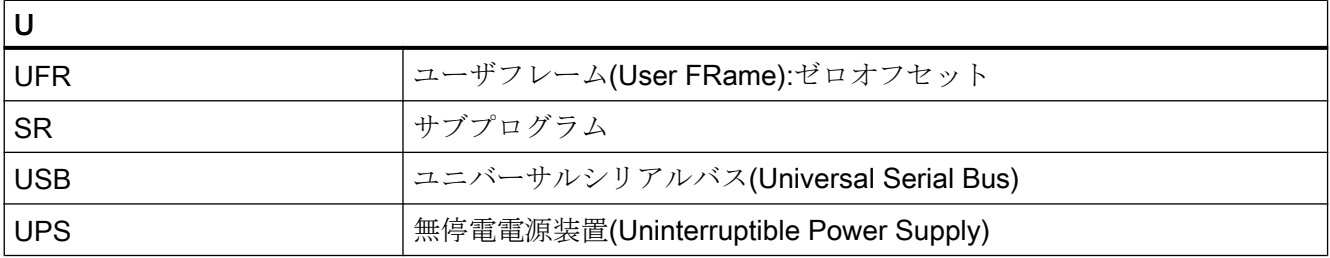

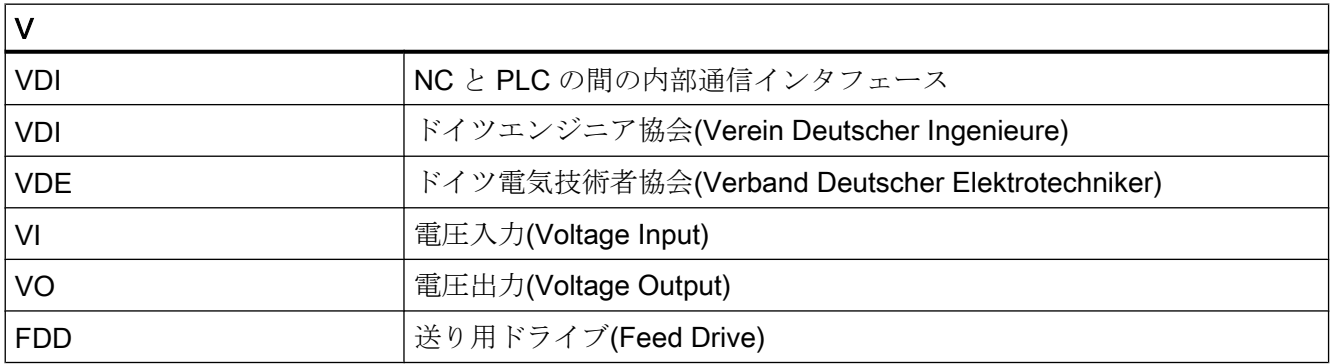

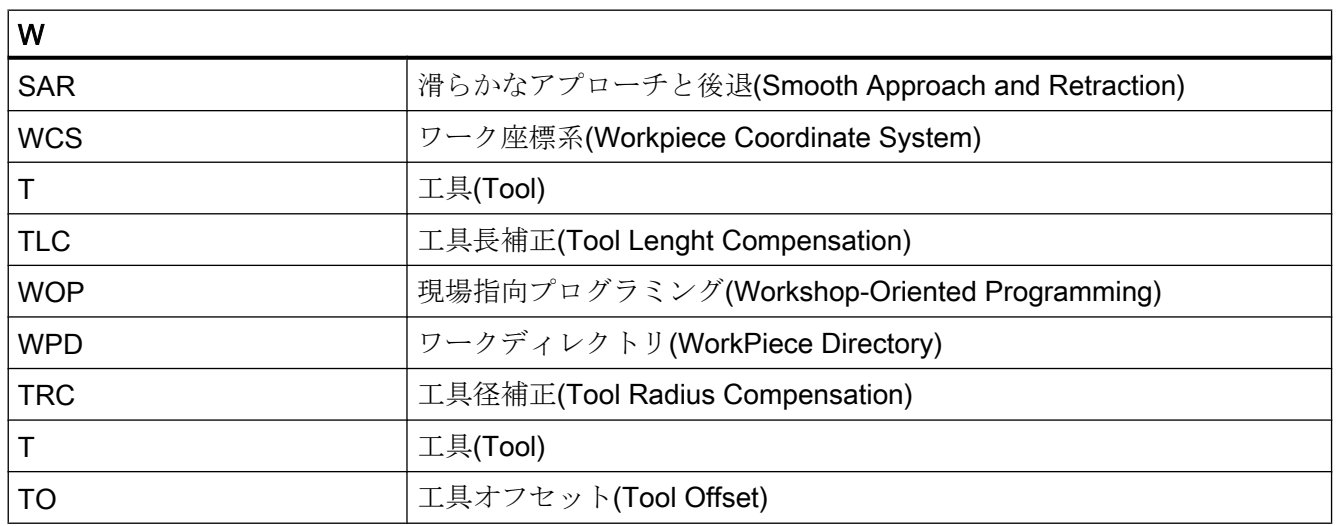

# 付録

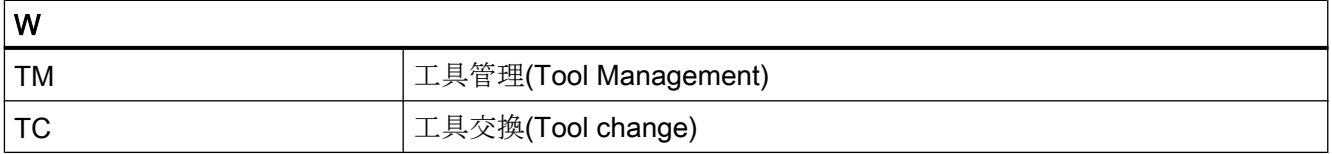

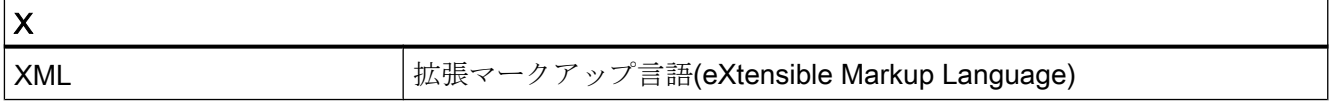

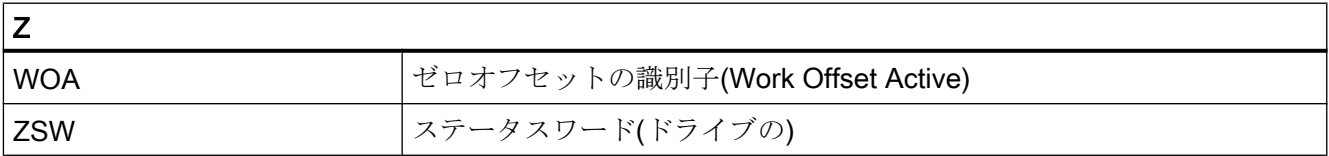
# A.2 マニュアルの一覧

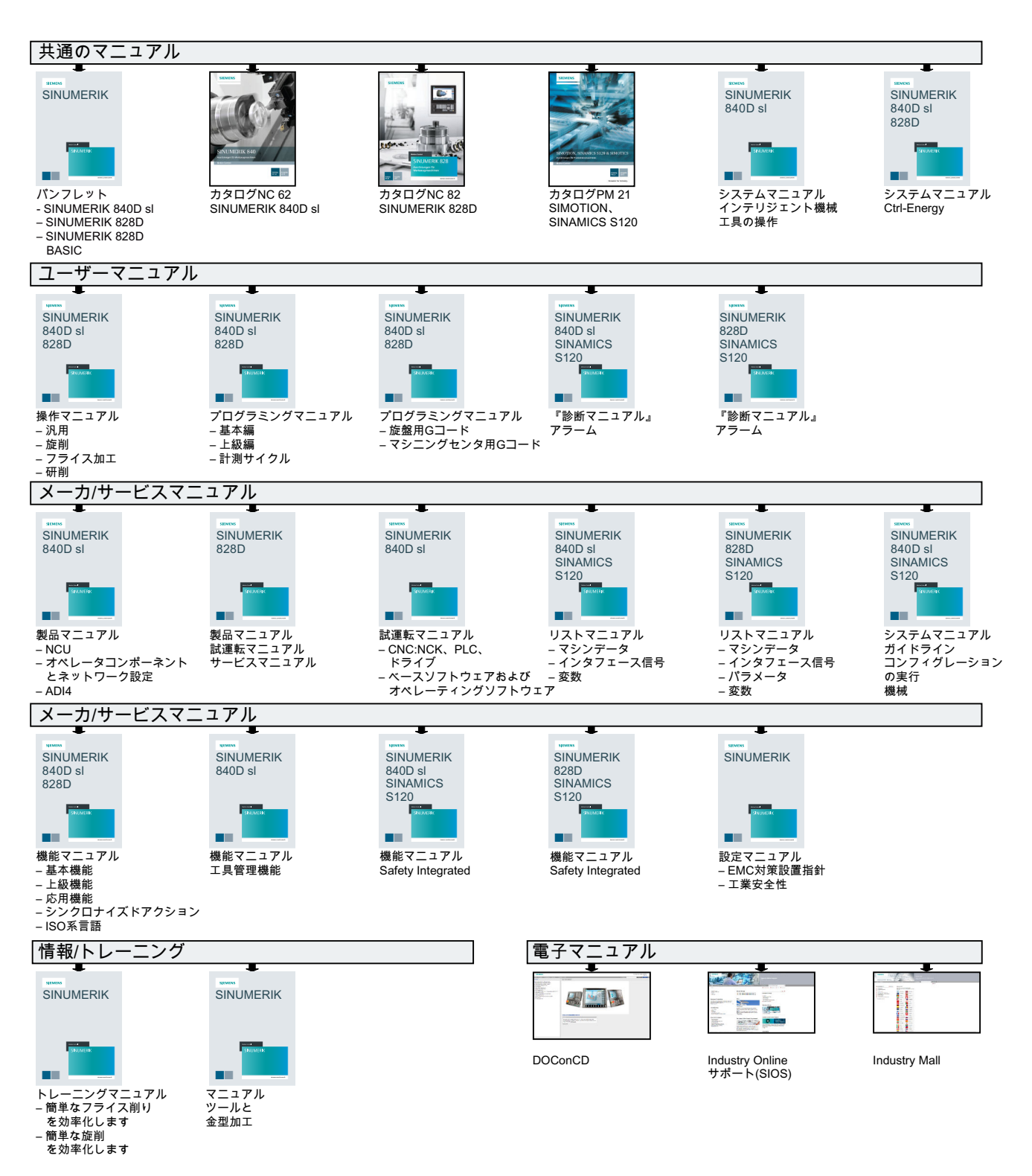

付録

A.2 マニュアルの一覧

# 用語集

## **CNC**

→ NC を参照してください。

コンピュータによる数値制御(Computerized Numerical Control):→ NC、→ PLC、HMI、 → COM のコンポーネントが含まれます。

## **CNC**

→ NC を参照してください。

コンピュータによる数値制御(Computerized Numerical Control):→ NC、→ PLC、HMI、 → COM のコンポーネントが含まれます。

## COM

通信の実行と調整用の NC コンポーネントです。

## **CPU**

中央処理装置。 → PLC を参照してください。

## **CU**

伝達比

## C スプライン

C スプラインは最もよく知られていて広く使用されているスプラインです。補間点での 遷移は、接線と曲率が連続的に変化するようにおこなわれます。3 次の多項式が使用さ れます。

## C 軸

工具主軸の制御された回転移動および位置決め移動の中心となる軸。

#### DRF

差動レゾルバ機能(Differential Resolver Function):自動モードで手動パルス発生器と組み 合わせてインクレメンタルゼロオフセットを生成する NC 機能です。

## **HIGHSTEP**

AS300/AS400 システムの → PLC のプログラミングオプションの要約です。

### HW Config

S7 プロジェクト内のハードウェアコンポーネントの構成とパラメータ設定用 SIMATIC S7 ツール

## JOG

コントローラの運転モード(セットアップモード):機械は JOG モードで段取りができま す。個々の軸と主軸を、方向キーによって JOG モードで移動できます。JOG モードに は次の追加機能があります: → レファレンス点復帰、→再位置決め、および→プリセット (現在値の設定)。

## KV

制御ループ内のサーボゲイン係数、制御変数です。

### MDI

コントローラの運転モードです。手動データ入力。MDI モードでは、メインプログラム やサブプログラムと関係しない個別のブログラムブロックまたはブロック列を入力でき、 その後にすぐに NC スタートキーの作動により実行できます。

#### NC

→ パートプログラムを実行し、工作機械の動作を制御する→ CNC の数値制御(Numerical Control)コンポーネントです。

#### NRK

数値ロボットカーネル( → NC のオペレーティングシステム)

#### NURBS

コントローラ内のモーションコントロールと軌跡補間は、NURBS (Non Uniform Rational B-Splines: 非一様有理 B スプライン)に基づいておこなわれます。これは、すべての内部 補間に同じ処理を提供します。

#### OEM

個々のソリューション(OEM アプリケーション)を実現するための適用範囲は、独自のユ ーザーインタフェースの作成やテクノロジ固有機能のコントローラへの統合をおこない たい工作機械メーカに合わせて提供されています。

## PCIN データ送受信プログラム

PCIN は、CNC ユーザーデータ(たとえば、パートプログラム、工具オフセットなど)を シリアルインタフェースを介して送受信するためのユーティリティプログラムです。 PCIN プログラムは、標準の工業用 PC 上の MS-DOS で実行できます。

### PLC

Programmable Logic Controller (プログラマブルコントローラ): →プログラマブルロジッ クコントローラ。 NC のコンポーネント: 工作機械の論理制御を処理するためのプログラ マブルコントローラ。

## PLC プログラミング

STEP 7 ソフトウェアを使用して、PLC をプログラム指令します。 STEP 7 プログラミ ングソフトウェアは、WINDOWS 標準オペレーティングシステムの下で事項され、改良 された拡張機能とともに STEP 5 プログラミング機能を含んでいます。

#### PLC プログラムメモリ

SINUMERIK 840D sl: PLC ユーザープログラム、ユーザーデータおよび PLC 基本プログ ラムは、まとめて PLC ユーザーメモリに格納されています。

## RS-232-C

データ入出力用のシリアルインタフェース。 加工プログラムとメーカーデータ、ユーザ ーデータは、このインタフェースを介してロード、保存できます。

## R 変数

プログラムにおける任意の目的のためにパートプログラムプログラマが設定または確認 することができる算術変数。

#### TOA ユニット

各 TOA 領域は複数の TOA ユニットを持つことができます。 可能な TOA ユニットの数 は、有効なチャネルの最大数によって制限されます。 TOA ユニットには、正確に 1 つの データブロックと 1 つのマガジンデータブロックが含まれます。 また、TOA ユニットに は工具ホルダデータブロック(オプション)を含めることもできます。

## TOA 領域

TOA 領域には、すべての工具とマガジンのデータが含まれます。 初期設定で、データの アクセスに関してこの領域は→ チャネル領域と一致します。 ただし、マシンデータを使 用して、複数のチャネルが 1 つの TOA ユニットを共有するように指定して、共通工具管 理データをこれらのチャネルで使用可能にすることができます。

#### **WinSCP**

WinSCP は、ファイルを転送するために無料で使用できる Windows 用オープンソースプ ログラムです。

#### アーカイビング(Archiving)

外部メモリ機器にファイルとディレクトリから読み取ります。

#### アドレス

アドレスは、入力や出力などの特定のオペランドまたはオペランド範囲の識別子です。

#### アブソリュート指令

軸移動の移動先は、現在有効な座標系の原点を基準とする寸法によって定義されます。 → インクレメンタル指令を参照してください。

## アラーム

すべての → メッセージとアラームは、日付と時刻および解除条件に対応するシンボルと ともに、操作パネルにプレーンテキストで表示されます。アラームとメッセージは別々 に表示されます。

- 1. パートプログラムのアラームとメッセージ: アラームとメッセージは、パートプログラムから直接プレーンテキストで表示できます。
- 2. PLC からのアラームとメッセージ 機械のアラームとメッセージは、PLC プログラムからプレーンテキストで表示できます。 このために追加のファンクションブロックパッケージは必要ありません。

#### イグザクトストップ

イグザクトストップ命令がプログラム指令されている場合、ブロックに指定された位置 は正確に、また必要であれば低速で位置決めされます。移動時間を短縮するため、早送 りと送りに → イグザクトストップ範囲が定義されています。

#### イグザクトストップ範囲

すべての軌跡軸がイグザクトストップ範囲に達すると、制御装置は正確な終点に到達し たものとして動作します。→ パートプログラムは次のブロックに進行します。

#### インクレメンタル指令

インクレメンタル指令:軸移動の目標は、移動する距離とすでに到達した点を基準とする 方向によって定義されます。→ アブソリュート指令を参照してください。

## インクレメント

インクレメント数に基づく移動軌跡長さの指定。 インクレント数は、セッティングデー タとして格納するか、または適切にラベル付けされたキー(つまり、10、100、1000、 10000)によって選択できます。

## インチ単位系

インチおよびインチの小数で距離を定義する単位系。

## インバースタイム送り

また、軸動作に対して、送り速度ではなく、ブロックの軌跡が移動するのに必要な時間 をプログラム指令できます(G93)。

## エディタ

エディタを使用すると、プログラム/テキスト/プログラムブロックを作成、編集、拡張、 結合およびインポートできます。

#### オーバライド

特定のワークや材料に対して、プログラム指令送り速度や回転数を最適化するために、 ユーザーによるオーバーライドを可能にする手動またはプログラム指令可能な介入機能。

#### オフセットメモリ

工具オフセットデータが格納されるコントローラ内のデータ領域です。

## キースイッチ

→機械操作パネルのスイッチには、コントローラのオペレーティングシステムによって 機能が割り当てられた 4 つの位置があります。 キースイッチには、3 つの異なる色のキ ーがあり、指定した位置で取り外すことができます。

#### キーワード

パートプログラムに対してプログラミング言語で定義された意味を持つ特定表記による ワード。

### サイクル

→ワークに対して繰り返しおこなわれる加工運転を実行するための保護されたサブプロ グラム。

#### サブプログラム

「サブプログラム」という用語は、パートプログラムがメインプログラムとサブプログラ ムに厳密に分類されたときに生まれました。 今日の SINUMERIK NC 言語では、このよ うに厳密には分類されていません。 原則として、すべてのパートプログラムまたはすべ てのサイクルは、別のパートプログラム内でサブプログラムとして呼び出すことができ ます。 呼び出された後、次のプログラムレベル(x+1) (サブプログラムレベル (x+1))で実 行されます。

## サブブロック

たとえば番号などの順序に関する情報を含む「N」が頭に付くブロックです。

#### ジオメトリ

→ ワーク座標系での → ワークの記述です。

#### ジオメトリ軸

ジオメトリ軸は、→ パートプログラムで、ワークのジオメトリがプログラム指令される 2次元または3次元の→ワーク座標系を形成します。

#### システムメモリ

システムメモリは、次のデータが格納されている CPU 内のメモリです。

- オペレーティングシステムに必要なデータ
- 演算タイマ、カウンタ、マーカ

#### システム変数

パートプログラムのプログラマによる入力が何もなくても存在する変数。 これは、\$の 文字が頭に付いた、データタイプと変数名称によって定義されます。 参照→ユーザー定 義変数。

## シンクロナイズドアクション

- 1. 補助機能出力 ワーク加工中、技術的な機能(補助機能)を CNC プログラムから PLC に出力できます。 た とえば、次の補助機能を使用して、クイル、グラブ、クランピングチャックなどの工作機 械の追加機器が制御されます。
- 2. 高速補助機能出力 高速動作が必要なスイッチ機能のために、補助機能の応答時間を短縮して、加工処理での 不要な待機時間を回避することができます。

### スケーリング

軸別の尺度を変更するフレームの成分。

## スプライン補間

スプライン補間を使用すると、コントローラは、設定輪郭のごくわずかな指定補間点か ら滑らかな曲線特性を生成できます。

#### セッティングデータ

工作機械の特性を NC に伝える、システムソフトウェアを通じて定義されたデータ。

#### ゼロオフセット

既存の原点と → フレームを基準として座標系の新しい基準点を指定します。

1. 設定可能

任意の数の設定可能ゼロオフセットを CNC 軸毎に使用できます。オフセット - G 命令で 選択された - が交互に有効になります。

2. 外部

ワークの位置を定義するすべてのオフセットだけでなく、外部ゼロオフセットをハンドル (DRF オフセット)によって、または PLC から重畳することができます。

3. プログラム指令可能 ゼロオフセットは、TRANS 命令を使用して、すべての軌跡軸と位置決め軸に対してプロ グラム指令できます。

## ソフトウェアリミットスイッチ

ソフトウェアリミットスイッチは、軸の移動範囲を制限して、ハードウェアリミットス イッチでのスライドの急停止を防止します。 2 つの値のペアを軸毎に指定して、PLC に よって別々に起動できます。

#### ソフトキー

その名称が画面の操作エリアに表示されるキー。 表示されるソフトキーの選択は、運転 状況に随時、適用されます。 自由に割り当てられるファンクションキー(ソフトキー)に は、ソフトウェアで定義された機能が割り当てられます。

チャネル

チャネルは、→ パートプログラムを他のチャネルと関係なく処理できるという特徴をも っています。チャネルは、そこに割り当てられた軸と主軸のみを制御します。別のチャ ネルで実行されるパートプログラムとは、→ 同期によって協調できます。

## データブロック

- 1. → HIGHSTEP プログラムがアクセスできる → PLC のデータユニットです。
- 2. → NC のデータユニット:データブロックには、グローバルユーザーデータのデータ定義が 含まれます。このデータは定義後そのまま初期化することができます。

## データワード

→ データブロック内の 2 バイトデータユニットです。

## テキストエディタ

参照→エディタ

## トータルリセット

全体リセットのとき、CPU の次のメモリが削除されます。

- →作業メモリ
- ロードメモリの読み取り/書き込み領域
- →システムメモリ
- →バックアップメモリ

## ドライブ

ドライブは、NC の設定に基づいて速度とトルクの制御を実行する CNC のユニットで す。

## ネットワーク

ネットワークとは、→ 接続ケーブルを介した、複数の S7-300 および、その他の端末機 器(プログラミング機器など)のつながりのことをいいます。データ交信は、接続された 機器の間でネットワークを通じておこなわれます。

## ノーズ R 補正

輪郭プログラミングでは、工具が位置決めされるものと想定します。 実際にはそうなら ないため、使用される工具の曲率半径をコントローラに伝えて考慮に入れる必要があり ます。 曲率中心は、曲率半径によってオフセットされて、輪郭に等距離で維持されま す。

#### パートプログラム

特定のワークを作成するために一体となって動作する NC に対する一連の命令。 同様 に、この用語は特定の素材に対する特定の加工運転の実行にも適用されます。

#### パートプログラムブロック

ラインフィードによって仕切られるパートプログラムの部分。 次の 2 つのタイプがあり ます。 →メインブロックと→サブブロック

#### パートプログラム管理

パートプログラム管理はワークを基準に構成できます。 ユーザーメモリのサイズは、プ ログラムの数と、管理可能なデータ量を決定します。 各ファイル(プログラムとデータ) には、最大 24 文字の英数字からなる名称を指定できます。

### バックアップバッテリ

バックアップバッテリによって、CPU のユーザープログラム格納されて停電から確実に 防護され、指定されたデータ領域とビットメモリ、タイマおよびカウンタが確実に保持 されます。

#### バックラッシ補正

機構上の機械バックラッシ、たとえばボールネジの反転時のバックラッシなどを補正し ます。バックラッシ補正は軸毎に別々に入力できます。

#### ピッチ誤差補正

送りに関与する送りねじの機械的な誤差に対する補正。 コントローラは、保存された誤 差値を補正に使用します。

#### ブート

電源投入後のシステムプログラムのロードです。

#### フレーム

フレームは、1 つの直交座標系を別の座標系に変換する演算規則です。フレームには次 の成分が含まれます: →ゼロオフセット、→座標回転、→スケーリング、→ミラーリン グ。

## フローティングチャックなしのタッピング

この機能を使用すると、フローティングチャックなしでねじをタッピングできます。回 転軸と穴あけ軸としての主軸の補間方法を使用することによって、たとえば止まり穴ね じのように、ねじを最終穴あけ深さまで正確に切削できます(必要条件:主軸の軸運転)。

## プログラマブルコントローラ(Programmable logic controller)

プログラマブルコントローラ(PLC)は電子コントローラであり、その機能はコントロール ユニットにプログラムとして格納されています。 つまり、機器のレイアウトと配線は、 コントローラの機能に依存しません。 プログラマブルコントローラは、コンピュータと 同じ構成です。これは、メモリを備えた CPU(中央モジュール)、入出力モジュールおよ び内部バスシステムからなります。 周辺機器とプログラミング言語は、コントローラの 機能の要求事項と一致します。

## プログラマブルフレーム

プログラマブルフレームを使用すると、パートプログラムの実行中、新しい座標系出力 点の動的定義が可能になります。 新しいフレームを使用する絶対定義と、既存の起点を 基準とする追加定義が区別されます。

## プログラマブル作業領域リミット

工具の移動空間を、プログラム指令範囲によって定義された空間に制限します。

#### プログラミングキー

→パートプログラム用プログラミング言語で定義された意味を持つ文字と文字列。

## プログラムブロック

プログラムブロックには、→パートプログラムのメインプログラムとサブプログラムが 含まれています。

#### プログラムレベル

チャネル内で開始されたパートプログラムは、プログラムレベル 0 (メインプログラムレ ベル)でメインプログラムとして実行されます。 メインプログラムで呼び出されたすべて のパートプログラムは、それ自体のプログラムレベル 1 ... n でサブプログラムとして実 行されます。

#### ブロック

「ブロック」は、プログラムの作成と処理に必要なすべてのファイルを示す用語です。

## ブロック検索

デバッグ目的で、またはプログラム中止に続いて、「ブロック検索」機能を使用して、プ ログラムを開始または再開するパートプログラム内の任意の位置を選択できます。

#### プロテクションゾーン

工具先端を通過させてはならない作業領域内の 3 次元領域。

#### ヘリカル補間

ヘリカル補間機能は、成形フライスカッタを使用する、おねじ、および、めねじの加工 と、潤滑溝のフライス加工に適しています。

ヘリカルは 2 つの移動で構成されます。

- 1つの平面での円移動
- この平面に垂直な直線移動

#### ボーレート

データ送受信速度(bps)。

## マクロ機能

1 つの識別子による一連の命令のグループです。この識別子は、プログラムのなかで一 連の統合された命令を表します。

#### マスタ軸

マスタ軸は → ガントリ軸で、オペレータとプログラムの視点からみると存在し、そのた め標準的な NC 軸のように影響を受けます。

#### ミラーリング

ミラーリングは、軸に関して輪郭の座標値の符号を反転します。 一度に複数の軸に関し てミラーリングをおこなうことができます。

## メインプログラム

「メインプログラム」という用語は、パートプログラムがメインプログラムと→ サブプロ グラムに厳密に分類されたときに生まれました。今日の SINUMERIK NC 言語では、こ のように厳密には分類されていません。原則として、チャネル内のすべてのパートプロ グラムを選択して開始できます。パートプログラムは→ プログラムレベル 0 (メインプロ グラムレベル)で実行されます。また、パートプログラムまたはサブプログラムである→ サイクルをメインプログラムで呼び出すことができます。

## メインブロック

→ パートプログラム内の動作シーケンスを開始するためのすべての情報が含まれた、先 頭に「:」の付いているブロック。

#### メッセージ

パートプログラムでプログラム指令されたすべてのメッセージおよびシステムによって 検出されたすべての → アラームは、日付と時刻および解除条件に対応するシンボルとと もに、操作パネルにプレーンテキストで表示されます。アラームとメッセージは別々に 表示されます。

#### メトリック単位系

基本単位系:長さの場合は、たとえば mm(ミリメートル)、m(メートル)です。

#### モード

SINUMERIK コントロールシステムの運転仕様です。次のモードが定義されています。 → ジョグ → MDI、→ 自動。

### モードグループ

技術的に関連する軸と主軸は、1 つのモードグループに組み合わせることができます。 モードグループの軸/主軸は、1 つまたは複数の → チャネルによって制御できます。同 じ → モードタイプが、常に、そのモードグループのチャネルに割り当てられます。

#### ユーザーインタフェース

ユーザーインタフェース(UI)は、画面による CNC 用の表示媒体です。これは、水平と垂 直ソフトキーが特徴です。

#### ユーザープログラム

S7-300 オートメーションシステムのユーザープログラムは、プログラミング言語 STEP 7 を使用して作成されます。ユーザープログラムはモジュール構造で、個々のブロック から構成されます。

基本ブロックタイプは次のとおりです。

- コードブロック これらのブロックには、STEP7の命令が含まれます。
- データブロック これらのブロックには、STEP 7 プログラムの定数と変数が含まれます。

#### ユーザーメモリ

パートプログラム、サブプログラム、コメント、工具オフセット、ゼロオフセット/フレ ーム、さらにチャネル、およびプログラムユーザーデータなどのすべてのプログラムと データを共有 CNC ユーザーメモリに格納できます。

## ユーザー定義変数

ユーザーは、→ パートプログラムまたはデータブロック(グローバルユーザーデータ)で 任意の目的で独自の変数を宣言できます。定義には、データタイプ指定と変数名称が含 まれます。→ システム変数を参照してください。

#### レファレンス点

機械軸の検出器が基準とする工作機械の位置。

#### ロードメモリ

ロードメモリは、 → PLC の → CPU 314 の→ 作業メモリと同じです。

### ワーキングエリアリミット

ワーキングエリアリミットによって、軸の移動範囲をリミットスイッチに加えてさらに 制限することができます。軸あたりに 1 つの値ペアを使用して、保護する作業領域を記 述することができます。

## ワーク

工作機械によって作成/加工される部品。

### ワーク原点

ワーク原点は、ワーク座標系の起点です。 これは、機械原点との距離に関連して定義さ れます。

#### ワーク座標系

ワーク座標系は、ワーク原点に、その起点があります。 ワーク座標系でプログラム指令 された加工運転で、寸法と方向はこの座標系を基準とします。

#### ワーク輪郭

作成または加工されるワークの指令輪郭。

## 安全機能(Safety functions)

コントローラは、→CNC、→PLC および機械の故障を適切に検出する常に有効な監視機 能を備えているため、ワーク、工具または機械の損傷の大部分は回避されます。 故障の 際は、加工運転は中断されてドライブは停止します。 誤動作の原因が記録されて、アラ ームとして出力されます。 同時に、PLC には CNC アラームがトリガされたことが通知 されます。

#### 位置決め軸

工作機械での補助移動(工具マガジン、パレット搬送など)をおこなう軸。 位置決め軸と は、軌跡軸と補間しない軸のことです。

#### 移動範囲

直線軸の最大許容移動範囲は、±9 桁です。 アブソリュート値は、選択された最小入力 単位と位置制御分解能および基本単位(インチまたはメートル)によって決まります。

## 円弧補間

→ 工具は輪郭上の指定された点の間の円の上を指定された送り速度で移動し、それによ ってワークが加工されます。

#### 加々速度一定加減速

機構部を保護しながら同時に機械の加減速応答を最適化するために、パートプログラム で不連続な加減速と連続的な加減速(加々速度一定)を切り替えることができます。

#### 加工チャネル

チャネル構造は、たとえばローディングクレーンを加工と同時に移動するなどの並列動 作処理によってアイドル時間を短縮するために使用できます。ここで、CNC チャネル は、解読、ブロック解析および補間において、別の CNC コントロールシステムとみな す必要があります。

#### 回転軸

回転軸は、定義された角度へのワークまたは工具の回転を実現します。

#### 外部ゼロオフセット

→ PLC によって指定されたゼロオフセットです。

#### 割り込みルーチン

割り込みルーチンは加工処理中にイベント(外部信号)によって起動できる特殊な→ サブ プログラムです。現在動作中のパートプログラムブロックが中断されて、中断点での軸 の位置が自動的に保存されます。

#### 割り出し軸

割り出し軸は、インデックスグリッドに対応する角度までワークまたは工具を回転させ ます。 グリッドに到達すると、割り出し軸は「インポジション」になります。

#### 完成品の輪郭

完成ワークの輪郭です。→ 素材を参照してください。

## 基本座標系

座標変換によって機械座標系へ投影される直交座標系です。

プログラマは → パートプログラムで基本座標系の軸名称を使用します。基本座標系は、 → 座標変換が有効ではない場合 → 機械座標系に平行して存在します。→ 軸名称に違いが あります。

#### 基本軸

その指令値または現在位置が、補正値の計算の基礎を形成する軸です。

#### 機械原点

(得られた)すべての検出位置へ復帰できる工作機械の固定点です。

#### 機械固定点

工作機械によって一義的に定義される点、たとえば機械レファレンス点です。

#### 機械座標系

工作機械の軸に関連する座標系です。

#### 機械軸

工作機械に物理的に存在する軸です。

#### 機械操作パネル

キー、ロータリスイッチなどの操作部品と LED などの単純な表示器を備えた工作機械上 の操作パネルです。これを使用して、PLC を介して工作機械を直接操作します。

#### 軌跡誤差監視

追従誤差は、輪郭精度の尺度として定義可能な許容誤差範囲内で監視されます。許容で きないほど大きな追従誤差があると、たとえばドライブが過負荷になる場合があります。 このような場合はアラームが出力されて、軸が停止します。

#### 軌跡軸

軌跡軸には、→ 補間器によって起動、加速、停止および終点への到達が同時におこなわ れるような方法で制御される → チャネルのすべての機械軸が含まれます。

#### 軌跡送り速度

軌跡送り速度は → 軌跡軸に作用します。関連する → ジオメトリ軸の送り速度のジオメト リック合計を表しています。

#### 軌跡速度

プログラム指令可能な最大軌跡速度は、最小入力単位によって決まります。たとえば、 最小単位 0.1mm の場合、プログラム指令可能な最大軌跡速度は 1000m/min になります。

#### 曲率

輪郭の曲率 k は輪郭点に沿った円弧半径 r の逆数(k = 1/r)です。

#### 極座標

平面上の点の位置を、基点からの距離と、定義済み軸での半径ベクトルによって形成さ れた角度によって定義する座標系。

#### 傾斜面加工

「傾斜面加工」機能を使用して、機械の座標平面にないワーク面に対する穴あけ加工とフ ライス加工運転を簡単におこなうことができます。

## 固定点アプローチ

工作機械は、工具交換位置、ロードポイント、パレット交換位置などの固定点に、定義 された方法で移動できます。これらの点の座標はコントローラ内に格納されています。 コントローラは、可能な場合はいつも、関連する軸を → 早送りで移動します。

#### 工具

加工を実行する工作機械の作用部分(旋削工具、フライス工具、ドリル、レーザービーム など)。

## 工具径補正

必要なワーク輪郭を直接プログラム指令するには、コントローラは、使用される工具の 半径を考慮に入れて、プログラム指令輪郭に一定の距離を置く軌跡を移動させる必要が あります(G41/G42)。

#### 工具補正

軌跡計算における工具寸法の考慮。

## 構文

\$SC\_IS\_SD\_MAX\_PATH\_JERK = 値

#### 高級 CNC 言語

高級言語は、NC プログラム、→ シンクロナイズドアクション、および→ サイクルを書 き込むために使用されます。これは次のものを提供します:制御構造 → ユーザー定義変 数、→システム変数、→マクロプログラミング。

## 高速ディジタル入/出力

ディジタル入力部を使用して、たとえば高速 CNC プログラムルーチン(割り込みルーチ ン)を起動できます。 高速のプログラム駆動スイッチ機能を、ディジタル CNC 出力で起 動できます。

#### 座標回転

ある角度での座標系の回転を定義するフレームの成分。

## 座標系

→ 機械座標系と → ワーク座標系を参照してください。

#### 座標変換

軸の追加またはアブソリュートゼロオフセット。

#### 作業メモリ

作業メモリは、アプリケーションプログラムを処理するときにプロセッサがアクセスす る → CPU の RAM です。

#### 作業領域

工作機械の物理的な構成を考慮して、工具先端が移動できる 3 次元の領域です。→ プロ テクションゾーンを参照してください。

## 事前一致

軌跡残距離が終了位置の指定可能な範囲に等しい量に近づくと、ブロック切り替えがお こなわれます。

#### 自動

コントローラの運転モード(DIN に準拠したブロックシーケンス運転):→ パートプログラ ムが選択されて連続的に実行される NC システムの運転モードです。

## 識別子

DIN 66025 に従って、ワードは、変数(算術変数、システム変数、ユーザー変数)、サブ プログラム、キーワードおよび複数のアドレス文字を持つワードの識別子(名称)を使用 して補完されます。これらの補完は、ブロック形式に関してワードと同じ意味を持ちま す。識別子は一義的にしてください。異なる複数の対象には同じ識別子を使用できませ  $h_n$ 

#### 軸

対象機能に従って、CNC 軸は次のように分割されます。

- 軸:軌跡軸の補間
- 補機軸:軸別の送り速度による非補間の軸送りと軸の位置決め。たとえば、工具供給や 工具マガジンなど、補機軸は実際の加工にはかかわりません。

#### 軸アドレス

→軸名称を参照してください。

#### 軸名称

明確な識別を確実におこなうために、すべてのチャネルとコントロールシステムの→ 機 械軸をチャネルとコントロールシステム内で一義的な名称で指定してください。→ ジオ メトリ軸は X、Y、Z と呼ばれます。ジオメトリ軸 → を中心に回転する回転軸は、A、B、 C と呼ばれます。

#### 主軸オリエンテーション

指定された角度でワーク主軸を停止します。たとえば、特定の位置で追加の加工を実行 するためです。

#### 周辺機器

I/O モジュールは、CPU とプロセスの間の接続をおこないます。

I/O モジュールは次のとおりです。

- →ディジタル入/出力モジュール
- →アナログ入/出力モジュール
- →シミュレータモジュール

## 象限突起補償

象限切り替え時の輪郭誤差は、案内面での摩擦条件の変化の結果として生じますが、象 限突起補償によって、ほとんどすべて取り除けます。 突起誤差補正のパラメータ設定 は、真円度テストによっておこなわれます。

## 診断

- 1. コントローラの操作エリアです。
- 2. コントローラには、サービスのためのテスト機能と自己診断プログラムの両方がありま す。状態、アラームとサービス表示

#### 寸法指定、メトリックとインチ

位置値とピッチ値は、加工プログラムでインチ単位でプログラム指令できます。プログ ラム指令寸法(G70/G71)に関係なく、コントローラは基本単位系に設定されます。

#### 制限速度

最大/最小(主軸)速度:主軸の最大速度は、マシンデータ、→ PLC、または → セッティング データを指定することによって制限できます。

## 接地

接地は、誤動作時でも危険な接触電圧によって活線状態にならない、機器のリンクされ た非活性部分の総体としてとられます。

#### 先読み

先読み機能を使用して、割り当て可能な数の移動ブロックを先読みすることによって、 最適な加工速度を実現します。

#### 素材

加工される前のワーク。

#### 早送り

軸の最大移動速度。たとえば、早送りは、工具が停止位置から → ワーク輪郭にアプロー チするとき、または工具がワーク輪郭から後退するときに使用されます。早送り速度は、 マシンデータ単位を使用して機械ごとに設定されます。

#### 送り速度オーバライド

プログラム指令速度は、機械操作パネルを介して、または PLC からおこなわれた、現在 速度設定によってオーバライドされます(0~200%)。送り速度は、加工プログラムでプ ログラム可能なパーセンテージ係数(1~200%)によって修正できます。

#### 速度制御

ブロックあたりの移動量が非常にわずかな場合に、許容できる移動速度を実現するため に、複数のブロックわたる先行解析(→ 先読み)を指定できます。

#### 多項式補間

多項式補間を使用すると、さまざまな曲線特性を生成できます。たとえば、直線、放物 線、指数関数などです(SINUMERIK 840D sl)。

#### 中間ブロック

選択した工具補正(G41/G42)による移動は、一定の中間ブロック(補正平面で軸移動のな いブロック)によって中断できます。これにより、工具補正を引き続き正しく実施できま す。 コントローラが先読みする中間ブロックの許容数は、システムパラメータで設定で きます。

#### 直線軸

回転軸とは異なり、直線軸は直線を描きます。

#### 直線補間

工具は、ワークを加工する間、終点に向かって直線に沿って移動します。

## 動作

このセッティングデータをプログラムすれば、軌跡加々速度制限の起動/解除ができま す。

パラメータ:値

● 数値の範囲: TRUE、FALSE

使用方法:

- パートプログラム
- 静的シンクロナイズドアクション

#### 動的フィードフォワード制御

追従誤差による輪郭の不正確さは、動的加速度依存フィードフォワード制御を使用して 現実的に、取り除くことができます。 この結果、高い軌跡速度でも優れた加工精度を達 成できます。 フィードフォワード制御は、パートプログラムによって軸毎に選択と解除 できます。

#### 同期

特定の加工時点で異なるチャネルの順序調整をするためのパートプログラム内の命令。

#### 同期軸

同期軸は → ガントリ軸で、その指令位置が → マスタ軸の移動から連続的に得られるた め、マスタ軸と同期して移動します。プログラマとオペレータの観点から見ると、同期 軸は「存在しません」。

#### 同期軸

同期軸は、その軌跡を移動するために、ジオメトリ軸の軌跡を移動するのと同じ時間が 掛かります。

#### 非同期サブプログラム(Asynchronous SUBprogram)

割り込み信号(たとえば、「高速 NC 入力」信号)を使用して、現在のプログラム状態と非 同期で(無関係に)起動できるパートプログラムです。

### 標準サイクル

標準サイクルは、下記の用途で頻繁に繰り返される加工運転のために設けられています。

- 穴あけ/フライス加工用
- 旋削加工用

使用可能なサイクルは、[プログラム]操作エリアの[サイクルサポート]メニューに表示さ れています。 必要な加工サイクルを選択すると、値の割り当ての必要なパラメータがプ レーンテキストで表示されます。

## 変数定義

変数定義には、データタイプと変数名称指定が含まれます。 変数名称を使用して、変数 の値にアクセスできます。

## 補間器

パートプログラムで指定された最終位置の情報に基づいて、個々の軸で実行される移動 の中間値を定義する → NC の論理ユニットです。

#### 補間型補正

機械の機械的な誤差を、→ ピッチ誤差、真直度補正、直角度補正、熱変位補正などの補 間型補正機能により補正します。

## 補助機能

補助機能を使用すると、→ パートプログラムは→ パラメータを→ PLC に伝送でき、それ によって、工作機械メーカによって定義された動作を起動します。

### 補正テーブル

補間点を含むテーブルです。これは、基準軸上の指定された位置に対する補正軸の補正 値を提供します。

### 補正軸

補正値によって補正された指令値または現在値を持つ軸です。

## 補正値

エンコーダによって測定された軸位置と、プログラム指令された目標の軸位置との差で す。

## 輪郭

→ ワークの輪郭

## 輪郭からの高速リトラクト

割り込みが発生すると、CNC 加工プログラムによって動作を開始して、現在加工中のワ ーク輪郭から工具を素早く退避させることができます。 退避角度と退避距離はパラメー タ設定することもできます。 割り込みルーチンは以下の高速リトラクトでも実行するこ とができます。

## 連続軌跡モード

連続軌跡モードの目的は、パートプログラムブロック境界での → 軌跡軸の実質的な減速 を回避して、可能な限り同じ軌跡速度に近い速度で次のブロックに移ることにあります。

# 索引

## \$

\$AA\_ACC, [1757](#page-1756-0) \$AA\_ATOL, [298](#page-297-0) \$AA\_FGREF, [1728](#page-1727-0) \$AA\_FGROUP, [1728](#page-1727-0) \$AA\_G0MODE, [308](#page-307-0) \$AA\_MOTEND, [1758](#page-1757-0) \$AA\_S, [1561](#page-1560-0) \$AA\_SCPAR, [1759](#page-1758-0) \$AA\_VLFCT, [1670](#page-1669-0) \$AA\_VMAXB, [1670](#page-1669-0) \$AA\_VMAXM, [1670](#page-1669-0) \$AC\_ACT\_PROG\_NET\_TIME, [818](#page-817-0) \$AC\_ACTUAL\_PARTS, [827](#page-826-0), [832](#page-831-0) \$AC\_ASUP, [719](#page-718-0) \$AC\_AUXFU\_EXT, [553](#page-552-0) \$AC\_AUXFU\_M\_EXT, [553](#page-552-0) \$AC\_AUXFU\_M\_STATE, [554](#page-553-0) \$AC\_AUXFU\_M\_TICK, [530](#page-529-0) \$AC\_AUXFU\_M\_VALUE, [553](#page-552-0) \$AC\_AUXFU\_PREDEF\_INDEX, [536](#page-535-0), [553](#page-552-0) \$AC\_AUXFU\_SPEC, [550,](#page-549-0) [554](#page-553-0) \$AC\_AUXFU\_STATE, [554](#page-553-0) \$AC\_AUXFU\_TYPE, [553](#page-552-0) \$AC\_AUXFU\_VALUE, [553](#page-552-0) \$AC\_CTOL, [298](#page-297-0) \$AC\_CUT\_INV, [1946](#page-1945-0) \$AC\_CUTMOD, [1946](#page-1945-0) \$AC\_CUTMOD\_ANG, [1919,](#page-1918-0) [1946](#page-1945-0) \$AC\_CUTMODK, [1946](#page-1945-0) \$AC\_CUTTING\_TIME, [822](#page-821-0) \$AC\_CYCLE\_TIME, [822](#page-821-0) \$AC\_DELAYFST, [698](#page-697-0) \$AC\_FGROUP\_MASK, [1728](#page-1727-0) \$AC\_OLD\_PROG\_NET\_TIME, [819](#page-818-0) \$AC\_OLD\_PROG\_NET\_TIME\_COUNT, [819](#page-818-0) \$AC\_OPERATING\_TIME, [822](#page-821-0) \$AC\_OTOL, [298](#page-297-0) \$AC\_PATHACC, [344](#page-343-0) \$AC\_PATHACC;\$AC\_PATHACC, [330](#page-329-0) \$AC\_PATHJERK, [343,](#page-342-0) [344,](#page-343-0) [345](#page-344-0) \$AC\_PROG\_NET\_TIME\_TRIGGER, [820](#page-819-0) \$AC\_REQUIRED\_PARTS, [827,](#page-826-0) [832](#page-831-0) \$AC\_SGEAR, [1619,](#page-1618-0) [1643](#page-1642-0) \$AC\_SMAXACC, [1669](#page-1668-0) \$AC\_SMAXACC\_INFO, [1669](#page-1668-0) \$AC\_SMAXVELO, [1669](#page-1668-0)

\$AC\_SMAXVELO\_INFO, [1669](#page-1668-0) \$AC\_SMINVELO, [1669](#page-1668-0) \$AC\_SMINVELO\_INFO, [1669](#page-1668-0) \$AC\_SPECIAL\_PARTS, [827](#page-826-0), [832](#page-831-0) \$AC\_SPIND\_STATE, [1669](#page-1668-0) \$AC\_STOLF, [310](#page-309-0) \$AC\_TOTAL\_PARTS, [827](#page-826-0), [832](#page-831-0) \$AN\_AUXFU\_LIST\_ENDINDEX, [542](#page-541-0) \$AN\_POWERON\_TIME, [817](#page-816-0) \$AN\_SETUP\_TIME, [817](#page-816-0) \$C\_AUX\_EXT, [794](#page-793-0) \$C\_AUX\_IS\_QUICK, [794](#page-793-0) \$C\_AUX\_VALUE, [794](#page-793-0) \$C\_D, [795](#page-794-0) \$C\_D\_PROG, [795](#page-794-0) \$C\_DL, [795](#page-794-0) \$C\_DL\_PROG, [795](#page-794-0) \$C\_DUPLO, [795](#page-794-0) \$C\_DUPLO\_PROG, [794](#page-793-0) \$C\_M, [794](#page-793-0) \$C\_M\_PROG, [794](#page-793-0) \$C\_ME, [794](#page-793-0) \$C\_MTL, [790,](#page-789-0) [795](#page-794-0) \$C\_MTL\_PROG, [790](#page-789-0), [795](#page-794-0) \$C\_T, [794](#page-793-0) \$C\_T\_PROG, [794](#page-793-0) \$C\_TCA, [794](#page-793-0) \$C\_TE, [794](#page-793-0) \$C\_THNO, [795](#page-794-0) \$C THNO PROG, [795](#page-794-0) \$C\_TS, [794](#page-793-0) \$C\_TS\_PROG, [794](#page-793-0) \$NT\_ROT\_AX\_NAME, [1941](#page-1940-0) \$P\_AD, [1945](#page-1944-0) \$P\_CHANNO;\$P\_CHANNO, [690](#page-689-0) \$P\_CTOL, [299](#page-298-0) \$P\_CUT\_INV, [1946](#page-1945-0) \$P\_CUTMOD, [1946](#page-1945-0) \$P\_CUTMOD\_ANG, [1919](#page-1918-0), [1946](#page-1945-0) \$P\_CUTMOD\_ERR, [1947](#page-1946-0) \$P\_CUTMODK, [1946](#page-1945-0) \$P\_DELAYFST, [698](#page-697-0) \$P\_FGROUP\_MASK, [1728](#page-1727-0) \$P\_GEAR, [1643](#page-1642-0) \$P\_GFRNUM, [932](#page-931-0) \$P\_IFRAME, [928](#page-927-0) \$P\_ISTEST, [591](#page-590-0) \$P\_ORI\_DIFF, [1935](#page-1934-0) \$P\_ORI\_POS, [1934](#page-1933-0)

\$P\_ORI\_SOL, [1936](#page-1935-0) \$P\_ORI\_STAT, [1939](#page-1938-0) \$P\_OTOL, [299](#page-298-0) \$P\_PROG\_EVENT;\$P\_PROG\_EVEN T, [689](#page-688-0) \$P\_REPINF, [712](#page-711-0) \$P\_SEARCH\_S, [533](#page-532-0), [606](#page-605-0) \$P\_SEARCH\_SDIR, [533,](#page-532-0) [606](#page-605-0) \$P\_SEARCH\_SGEAR, [533,](#page-532-0) [606,](#page-605-0) [1619](#page-1618-0) \$P\_SEARCH\_SMODE, [606](#page-605-0) \$P\_SEARCH\_SPOS, [533](#page-532-0), [606](#page-605-0) \$P\_SEARCH\_SPOSMODE, [533](#page-532-0), [606](#page-605-0) \$P\_SGEAR, [1619](#page-1618-0) \$P\_SIM, [599](#page-598-0) \$P\_STOLF, [310](#page-309-0) \$P\_SUB\_AUTOGEAR, [805](#page-804-0) \$P\_SUB\_AXFCT, [805](#page-804-0) \$P\_SUB\_CA, [805](#page-804-0) \$P\_SUB\_GEAR, [805](#page-804-0) \$P\_SUB\_LA, [805](#page-804-0) \$P\_SUB\_M19, [806](#page-805-0) \$P\_SUB\_SPOS, [806](#page-805-0) \$P\_SUB\_SPOSA, [806](#page-805-0) \$P\_SUB\_SPOSIT, [806](#page-805-0) \$P\_SUB\_SPOSMODE, [806](#page-805-0) \$P\_SUB\_STAT, [792](#page-791-0), [795](#page-794-0) \$P\_TOOLENV, [2005](#page-2004-0) \$P\_TOOLENVN, [2004](#page-2003-0) \$P\_TOOLR:, [1921](#page-1920-0) \$P\_UIFR, [927](#page-926-0) \$P\_UIFRNUM, [928](#page-927-0) \$P\_WORKAREA\_CS\_COORD\_SYSTEM, [140](#page-139-0) \$PA\_ATOL, [299](#page-298-0) \$PA\_FGREF, [1728](#page-1727-0) \$PA\_FGROUP, [1728](#page-1727-0) \$SC\_IS\_SD\_MAX\_PATH\_ACCEL;\$SC\_IS\_S D\_MAX\_PATH\_ACCEL, [328](#page-327-0) \$SC\_IS\_SD\_MAX\_PATH\_JERK; \$ S C\_I S\_S D \_MAX\_PATH\_JERK, [342](#page-341-0) \$SC\_PA\_CENT\_ABS, [179](#page-178-0) \$SC\_PA\_CENT\_ORD, [179](#page-178-0) \$SC\_PA\_CONT\_ABS, [179](#page-178-0) \$SC\_PA\_CONT\_NUM, [178](#page-177-0) \$SC\_PA\_CONT\_ORD, [179](#page-178-0) \$SC\_PA\_CONT\_TYP, [178](#page-177-0) \$SC\_PA\_LIM\_3DIM, [178](#page-177-0) \$SC\_PA\_MINUS\_LIM, [178](#page-177-0) \$SC\_PA\_ORI, [178](#page-177-0) \$SC\_PA\_PLUS\_LIM, [178](#page-177-0) \$SC\_PA\_T\_W, [178](#page-177-0) \$SC\_SD\_MAX\_PATH\_ACCEL;\$SC\_SD\_MAX  $PATH$  $ACCEL$ , [327](#page-326-0)

\$SC\_SD\_MAX\_PATH\_JERK; \$ S C\_S D\_MA X PATH\_JERK, [342](#page-341-0) \$SN\_PA\_ACTIV\_IMMED, [178,](#page-177-0) [192](#page-191-0) \$SN\_PA\_CENT\_ABS, [179](#page-178-0) \$SN\_PA\_CENT\_ORD, [179](#page-178-0) \$SN\_PA\_CONT\_ABS, [179](#page-178-0) \$SN\_PA\_CONT\_NUM, [178](#page-177-0) \$SN\_PA\_CONT\_ORD, [179](#page-178-0) \$SN\_PA\_CONT\_TYP, [178](#page-177-0) \$SN\_PA\_LIM\_3DIM, [178](#page-177-0) \$SN\_PA\_MINUS\_LIM, [178](#page-177-0) \$SN\_PA\_ORI, [178](#page-177-0) \$SN\_PA\_PLUS\_LIM, [178](#page-177-0) \$SN\_PA\_T\_W, [178](#page-177-0) \$TC\_DP1, [1914](#page-1913-0) \$TC\_DP10, [1916](#page-1915-0) \$TC\_DP11, [1915](#page-1914-0) \$TC\_DP2, [1915,](#page-1914-0) [1921](#page-1920-0) \$TC\_DP24, [1916](#page-1915-0) \$TC\_DPCE[t,d], [1778](#page-1777-0) \$TC\_DPNT, [1698](#page-1697-0) \$TC\_DPROT, [1921](#page-1920-0) \$VA\_ABSOLUTE\_ENC\_DELTA\_INIT, [129](#page-128-0) \$VA\_ENC\_ZERO\_MON\_ERR\_CNT, [126,](#page-125-0) [129](#page-128-0) \$VA\_TORQUE\_AT\_LIMIT, [399](#page-398-0) \$VC\_SGEAR, [1618](#page-1617-0)

# (

(Single BLock) SBL1; S B L 1, [729](#page-728-0) SBL2; S B L 2, [729](#page-728-0) SBL3; S B L 3, [729](#page-728-0)

# \_

N\_STRTLK, [589](#page-588-0)

## 1

1 刃当り送り速度, [1698](#page-1697-0)

## 3

3 次元正面削り, [1806](#page-1805-0)

# A

ACC, [1654,](#page-1653-0) [1756](#page-1755-0) Access MyMachine (AMM), [1476](#page-1475-0) ACN, [1652](#page-1651-0) ACP, [1652](#page-1651-0) ADDFRAME, [974](#page-973-0) AG\_SEND、AG\_RECV, [1091](#page-1090-0) ALF, [713](#page-712-0), [1713](#page-1712-0) ANY;ANY, [1358](#page-1357-0) ASUB SERUPRO の終了, [542](#page-541-0) ユーザーアラーム用, [720](#page-719-0) 起動, [702](#page-701-0) 再解析, [702](#page-701-0) 内部, [717](#page-716-0) 優先順位, [713](#page-712-0) ATOL, [295](#page-294-0) ATRANS, [849](#page-848-0) AUXFUDEL, [544](#page-543-0) AUXFUDELG, [544](#page-543-0) AUXFUMSEQ, [531](#page-530-0) AUXFUSYNC, [543](#page-542-0)

# B

BLSYNC, [713](#page-712-0) BRISK;BRISK, [322](#page-321-0) BRISKA, [322](#page-321-0)

# C

CDOF, [1843](#page-1842-0) CDOF2, [1843](#page-1842-0) CDON, [1843](#page-1842-0) CFC, [1695](#page-1694-0) CFCIN, [1695](#page-1694-0) CFINE, [849](#page-848-0) CFTCP, [1695](#page-1694-0) CLRINT, [714](#page-713-0) CNC ロック機能, [1476](#page-1475-0) COMPCAD, [287](#page-286-0), [291](#page-290-0) COMPCURV, [286](#page-285-0), [291](#page-290-0) COMPOF, [291](#page-290-0) COMPON, [286,](#page-285-0) [291](#page-290-0) COMPSURF, [287](#page-286-0), [291](#page-290-0) CORROF, [893](#page-892-0) CPROT, [188](#page-187-0) CPROTDEF, [184](#page-183-0) CTOL, [295](#page-294-0) CTRANS, [849](#page-848-0) CUTMOD, [1941](#page-1940-0) CUTMODK, [1941](#page-1940-0)

# D

D/DL 機能の置換, [790](#page-789-0) DB 2 のメッセージ信号;DB 2ノメッセージシンゴ ウ, [1356](#page-1355-0) DB 31、... DBX83.1, [1574](#page-1573-0) DB 31、...; D B 3  $1, \ldots$ DBX60.6; D B X 6 0. 6, [1675](#page-1674-0) DBX60.7;DBX60.7, [1675](#page-1674-0) DB10 DBB4-7, [1025](#page-1024-0) DBB71;DBB71, [418](#page-417-0) DBX103.0, [48](#page-47-0) DBX104.3, [1107](#page-1106-0) DBX104.4, [1107](#page-1106-0) DBX104.7, [47](#page-46-0), [1087](#page-1086-0) DBX106.1, [1024](#page-1023-0), [1026](#page-1025-0), [1027](#page-1026-0) DBX107.7, [418](#page-417-0) DBX108.3, [47](#page-46-0) DBX108.5, [48](#page-47-0) DBX108.6, [48](#page-47-0) DBX108.7, [48](#page-47-0) DBX109.0, [48](#page-47-0) DBX109.6, [48](#page-47-0) DBX109.7, [48](#page-47-0) DBX56.1, [61,](#page-60-0) [1023,](#page-1022-0) [1025](#page-1024-0), [1027](#page-1026-0) DBX56.2, [1023,](#page-1022-0) [1026](#page-1025-0) DBX56.4, [82](#page-81-0) DBX56.5, [82](#page-81-0) DBX56.6, [82](#page-81-0) DBX56.7, [82](#page-81-0) DBX92.0, [1086](#page-1085-0) DBX92.1, [1086](#page-1085-0) DBX92.2, [1086](#page-1085-0) DBX92.4, [1087](#page-1086-0) DBX92.5, [1087](#page-1086-0) DBX92.6, [1087](#page-1086-0) DB11 DBX0.0, [578,](#page-577-0) [580](#page-579-0) DBX0.1, [578,](#page-577-0) [1498,](#page-1497-0) [1501](#page-1500-0) DBX0.2, [578,](#page-577-0) [1498,](#page-1497-0) [1500](#page-1499-0) DBX0.4, [584](#page-583-0) DBX0.5, [575](#page-574-0) DBX0.6, [575](#page-574-0) DBX0.7, [575,](#page-574-0) [664](#page-663-0), [665](#page-664-0), [1026](#page-1025-0), [1500,](#page-1499-0) [1502,](#page-1501-0) [1503](#page-1502-0) DBX1.0 - DBX1.2, [578](#page-577-0) DBX1.2, [1498](#page-1497-0), [1501](#page-1500-0) DBX26.4, [581](#page-580-0) DBX26.5, [581](#page-580-0)  $DBX4.0 \sim DBX4.2, 577$  $DBX4.0 \sim DBX4.2, 577$ 

DBX46.4, [581](#page-580-0) DBX46.5, [581](#page-580-0) DBX5.0 - DBX5.2, [578](#page-577-0) DBX6.0, [578](#page-577-0), [581](#page-580-0) DBX6.1, [578](#page-577-0) DBX6.2, [578](#page-577-0) DBX6.3, [575](#page-574-0), [1024](#page-1023-0), [1027](#page-1026-0) DBX6.4, [581](#page-580-0) DBX6.5, [581](#page-580-0) DBX6.7, [575](#page-574-0) DBX7.0, [581](#page-580-0) DBX7.0 - DBX7.2, [578](#page-577-0) DB1600, [1374](#page-1373-0) DB19 DBB13, [53](#page-52-0) DBB16, [53](#page-52-0) DBB17, [53](#page-52-0) DBB26, [53](#page-52-0) DBB27, [53](#page-52-0) DBB33, [1121](#page-1120-0) DBB36, [1121](#page-1120-0) DBX 0.3, [52](#page-51-0) DBX 0.4, [52](#page-51-0) DBX0.0, [51](#page-50-0) DBX0.1, [51,](#page-50-0) [52](#page-51-0) DBX0.2, [52](#page-51-0) DBX0.7, [53](#page-52-0) DBX20.3, [52](#page-51-0) DBX20.4, [52](#page-51-0) DBX32.0 - .5, [1120](#page-1119-0) DBX32.6, [1120](#page-1119-0) DBX32.7, [1120](#page-1119-0) DB1900 DBB5011, [1474](#page-1473-0) DBB5021, [1474](#page-1473-0) DBB5022, [1474](#page-1473-0) DBX5021.0  $\sim$ .5, [1475](#page-1474-0) DBX5021.6, [1475](#page-1474-0) DBX5021.7, [1475](#page-1474-0) DB21 DBX24.4; D B X 2 4 . 4, [516](#page-515-0) DBX378.1, [711](#page-710-0) DB21、... D35.0, [661](#page-660-0) D35.5, [661,](#page-660-0) [662](#page-661-0) DBB116  $\sim$  DBB136, [523](#page-522-0)  $DBB140 \sim DBB190, 524$  $DBB140 \sim DBB190, 524$ DBB194, [1655](#page-1654-0) DBB194  $\sim$  DBB206, [524](#page-523-0) DBB202, [1655](#page-1654-0) DBB376, [683](#page-682-0) DBB4, [1732](#page-1731-0)

DBB5, [1732](#page-1731-0) DBB58  $\sim$  DBB67, [523](#page-522-0) DBB68  $\sim$  DBB112, [523](#page-522-0) DBB68 以降, [1655](#page-1654-0) DBX0.4, [593](#page-592-0) DBX0.6, [596,](#page-595-0) [1738](#page-1737-0) DBX1.0, [1501](#page-1500-0) DBX1.1, [211](#page-210-0) DBX1.6, [601,](#page-600-0) [605](#page-604-0) DBX1.7, [590](#page-589-0) DBX10.0  $\sim$  DBX11.1, [181](#page-180-0) DBX12.3, [1731](#page-1730-0) DBX16.3, [1731](#page-1730-0) DBX2.0, [598,](#page-597-0) [662,](#page-661-0) [694](#page-693-0), [695](#page-694-0) DBX2.0 - 7, [740](#page-739-0) DBX20.3, [1731](#page-1730-0) DBX24.6, [595](#page-594-0), [1738](#page-1737-0) DBX25.7, [590](#page-589-0) DBX26.0, [597](#page-596-0) DBX272.0  $\sim$  DBX273.1, [181](#page-180-0) DBX274.0  $\sim$  DBX275.1, [181](#page-180-0) DBX276.0 ~ DBX277.1, [182](#page-181-0), [209](#page-208-0) DBX278.0  $\sim$  DBX279.1, [182](#page-181-0), [209](#page-208-0) DBX29.0, [1749](#page-1748-0) DBX29.1, [1749](#page-1748-0) DBX29.2, [1749](#page-1748-0) DBX29.3, [1749](#page-1748-0) DBX30.5, [516](#page-515-0) DBX31.0 - 2, [623](#page-622-0) DBX31.0  $\sim$  DBX31.2, [624](#page-623-0) DBX31.0-31.2, [630](#page-629-0) DBX31.4, [623](#page-622-0), [624](#page-623-0), [625](#page-624-0) DBX31.6 - 7, [740](#page-739-0) DBX317.1, [827,](#page-826-0) [832](#page-831-0) DBX318.0, [703,](#page-702-0) [704](#page-703-0) DBX318.5, [516](#page-515-0) DBX318.6, [1740](#page-1739-0) DBX319.0, [625](#page-624-0) DBX319.1  $\sim$  DBX319.3, [624](#page-623-0), [625,](#page-624-0) [627](#page-626-0) DBX319.5, [625,](#page-624-0) [628](#page-627-0) DBX32.3, [601](#page-600-0) DBX32.4, [601](#page-600-0), [603](#page-602-0) DBX32.6, [534](#page-533-0), [601](#page-600-0) DBX33.0, [1501](#page-1500-0) DBX33.4, [601](#page-600-0) DBX33.7, [590](#page-589-0) DBX35.0, [661](#page-660-0), [665](#page-664-0) DBX35.0 - DBX35.4, [711](#page-710-0) DBX35.1, [665](#page-664-0) DBX35.2, [665](#page-664-0) DBX35.3, [593](#page-592-0), [665](#page-664-0) DBX35.4, [665](#page-664-0)

DBX35.5, [661](#page-660-0), [667](#page-666-0) DBX35.5 - DBX35.7, [711](#page-710-0) DBX35.6, [667](#page-666-0) DBX35.7, [665](#page-664-0), [667](#page-666-0) DBX36.2; D B X 3 6 . 2, [1499](#page-1498-0), [1502](#page-1501-0) DBX36.6, [49](#page-48-0) DBX36.7, [49,](#page-48-0) [605](#page-604-0) DBX384.0, [671](#page-670-0) DBX39.0, [181](#page-180-0) DBX39.1, [49](#page-48-0) DBX4.3, [1731](#page-1730-0) DBX6.0, [1731](#page-1730-0) DBX6.1, [1567](#page-1566-0), [1612](#page-1611-0) DBX6.6, [1732](#page-1731-0) DBX6.7, [1732](#page-1731-0) DBX7.1, [590,](#page-589-0) [663](#page-662-0) DBX7.2, [662,](#page-661-0) [694](#page-693-0) DBX7.3, [662,](#page-661-0) [694](#page-693-0) DBX7.4, [662,](#page-661-0) [694,](#page-693-0) [1614,](#page-1613-0) [1668](#page-1667-0) DBX7.5, [588](#page-587-0) DBX7.7, [664,](#page-663-0) [1026](#page-1025-0), [1500](#page-1499-0), [1502,](#page-1501-0) [1503](#page-1502-0) DBX8.0  $\sim$  DBX9.1, [181](#page-180-0) DB21、... DB32.6, [605](#page-604-0) DB21、... DBX0.4, [603,](#page-602-0) [710](#page-709-0) DB21、... DBX6.1, [710](#page-709-0) DB21、...;DB21、... DBX6.2; D B X 6. 2, [54](#page-53-0) DB21、...DBB4, [113](#page-112-0), [114](#page-113-0) DB21、...DBX36.6, [605](#page-604-0) DB21、… DBX378.0, [702](#page-701-0) DB31 、...DBX62.5, [381](#page-380-0) DB31、... DBB0, [1734](#page-1733-0) DBB1.5; D B B 1 . 5, [1543](#page-1542-0) DBB1.6; D B B 1 . 6, [1543](#page-1542-0) DBB19, [1735](#page-1734-0) DBB2.1; D B B 2. 1, [1543](#page-1542-0) DBB60.4, [1536,](#page-1535-0) [1539](#page-1538-0) DBB60.5, [1536,](#page-1535-0) [1539](#page-1538-0) DBB68 以降, [1655](#page-1654-0) DBX1.0, [54](#page-53-0), [65](#page-64-0) DBX1.1, [385](#page-384-0) DBX1.2, [380](#page-379-0) DBX1.3, [54](#page-53-0), [380](#page-379-0), [1668](#page-1667-0) DBX1.4, [55](#page-54-0), [58,](#page-57-0) [62](#page-61-0), [117,](#page-116-0) [1529](#page-1528-0), [1530](#page-1529-0) DBX1.5, [59](#page-58-0), [123](#page-122-0), [145](#page-144-0), [429,](#page-428-0) [1602](#page-1601-0) DBX1.6, [59](#page-58-0), [123](#page-122-0), [145](#page-144-0), [429,](#page-428-0) [1602](#page-1601-0) DBX1.7, [1734](#page-1733-0), [1735](#page-1734-0) DBX10.0, [621](#page-620-0), [623](#page-622-0), [625,](#page-624-0) [630](#page-629-0) DBX102.5, [145,](#page-144-0) [149](#page-148-0) DBX102.6, [145,](#page-144-0) [149](#page-148-0)

DBX12.0, [130](#page-129-0) DBX12.1, [130](#page-129-0) DBX12.2, [132](#page-131-0) DBX12.3, [132](#page-131-0) DBX12.7, [1509,](#page-1508-0) [1512](#page-1511-0) DBX16.0 - 2, [1627](#page-1626-0) DBX16.0  $\sim$  DBX16.2, [1562,](#page-1561-0) [1608,](#page-1607-0) [1613,](#page-1612-0) [1614](#page-1613-0), [1615](#page-1614-0), [1620](#page-1619-0), [1634](#page-1633-0) DBX16.3, [1557,](#page-1556-0) [1562,](#page-1561-0) [1608,](#page-1607-0) [1614](#page-1613-0), [1615](#page-1614-0), [1626,](#page-1625-0) [1629](#page-1628-0), [1632](#page-1631-0), [1634,](#page-1633-0) [1638](#page-1637-0) DBX16.4, [1603](#page-1602-0) DBX16.5, [1603](#page-1602-0) DBX16.7, [1668](#page-1667-0) DBX17.0, [1637](#page-1636-0) DBX17.4  $\sim$  DBX17.5, [1633](#page-1632-0) DBX18.4, [1634](#page-1633-0) DBX18.5, [1562,](#page-1561-0) [1608,](#page-1607-0) [1634,](#page-1633-0) [1668](#page-1667-0) DBX2.1, [55](#page-54-0), [58](#page-57-0), [60,](#page-59-0) [61](#page-60-0), [145,](#page-144-0) [147](#page-146-0), [380](#page-379-0), [1529](#page-1528-0), [1530](#page-1529-0), [1634](#page-1633-0) DBX2.2, [63](#page-62-0), [621](#page-620-0), [1560](#page-1559-0), [1570](#page-1569-0), [1614,](#page-1613-0) [1668](#page-1667-0) DBX2.3, [117](#page-116-0) DBX2.4  $\sim$  DBX2.7, [1517](#page-1516-0) DBX20.1, [1615](#page-1614-0) DBX21.0-4, [66,](#page-65-0) [68](#page-67-0), [167](#page-166-0) DBX21.5, [67,](#page-66-0) [167](#page-166-0) DBX21.6, [67,](#page-66-0) [167](#page-166-0) DBX21.7, [61,](#page-60-0) [67](#page-66-0), [167,](#page-166-0) [385](#page-384-0) DBX28.7, [587](#page-586-0) DBX3.1, [379,](#page-378-0) [383](#page-382-0), [385](#page-384-0) DBX3.2, [1749](#page-1748-0) DBX3.3, [1749](#page-1748-0) DBX3.4, [1749](#page-1748-0) DBX3.5, [1749](#page-1748-0) DBX3.7, [649](#page-648-0) DBX30.0, [1660](#page-1659-0) DBX30.1, [1660](#page-1659-0) DBX30.2, [1660](#page-1659-0) DBX30.3, [1660](#page-1659-0) DBX30.4, [1660](#page-1659-0) DBX39.0, [208](#page-207-0), [213](#page-212-0) DBX4.3, [1632](#page-1631-0), [1668](#page-1667-0) DBX4.6, [1498](#page-1497-0) DBX4.7, [1498](#page-1497-0) DBX60.2, [124](#page-123-0), [1673](#page-1672-0) DBX60.3, [124](#page-123-0), [1673](#page-1672-0) DBX60.4, [59](#page-58-0), [145](#page-144-0), [1499](#page-1498-0), [1500,](#page-1499-0) [1501](#page-1500-0), [1502](#page-1501-0), [1503,](#page-1502-0) [1517](#page-1516-0), [1524](#page-1523-0), [1527,](#page-1526-0) [1530,](#page-1529-0) [1673](#page-1672-0) DBX60.4  $\sim$  DBX60.5, [1622,](#page-1621-0) [1627,](#page-1626-0) [1632,](#page-1631-0) [1633](#page-1632-0), [1634](#page-1633-0) DBX60.5, [59](#page-58-0), [145](#page-144-0), [1027](#page-1026-0), [1499,](#page-1498-0) [1500](#page-1499-0), [1501](#page-1500-0), [1502,](#page-1501-0) [1503](#page-1502-0), [1517](#page-1516-0), [1524,](#page-1523-0) [1527,](#page-1526-0) [1530,](#page-1529-0) [1673](#page-1672-0) DBX60.6, [59,](#page-58-0) [106](#page-105-0), [117](#page-116-0), [1566](#page-1565-0), [1574,](#page-1573-0) [1580](#page-1579-0)

DBX60.7, [59](#page-58-0), [106,](#page-105-0) [117,](#page-116-0) [1574,](#page-1573-0) [1580](#page-1579-0), [1638](#page-1637-0) DBX61.0, [54](#page-53-0), [65](#page-64-0) DBX61.3, [55](#page-54-0), [65](#page-64-0), [1529,](#page-1528-0) [1530](#page-1529-0) DBX61.4, [64](#page-63-0), [65](#page-64-0), [1530,](#page-1529-0) [1561,](#page-1560-0) [1568](#page-1567-0), [1608](#page-1607-0), [1666](#page-1665-0) DBX61.5, [61](#page-60-0), [62](#page-61-0), [65,](#page-64-0) [1560,](#page-1559-0) [1626](#page-1625-0), [1627](#page-1626-0), [1628,](#page-1627-0) [1633](#page-1632-0) DBX61.6, [62](#page-61-0), [66](#page-65-0) DBX61.7, [66](#page-65-0) DBX62.4, [379,](#page-378-0) [383](#page-382-0), [384](#page-383-0) DBX62.5, [384,](#page-383-0) [389](#page-388-0) DBX64.6, [106,](#page-105-0) [528](#page-527-0) DBX64.7, [106,](#page-105-0) [528](#page-527-0) DBX69.0, [66](#page-65-0), [92](#page-91-0) DBX69.0 - DBX69.2, [1621](#page-1620-0) DBX69.1, [66](#page-65-0), [92](#page-91-0) DBX69.2, [66](#page-65-0), [92](#page-91-0) DBX7.7, [1668](#page-1667-0) DBX70.0, [625,](#page-624-0) [627](#page-626-0), [628](#page-627-0) DBX70.1, [625,](#page-624-0) [627](#page-626-0), [628](#page-627-0) DBX70.2, [625,](#page-624-0) [627](#page-626-0) DBX71.4, [1603](#page-1602-0) DBX71.5, [1603](#page-1602-0) DBX72.0, [625](#page-624-0) DBX76.0, [66](#page-65-0) DBX76.4, [625,](#page-624-0) [628](#page-627-0) DBX82.0 - DBX82.2, [1608](#page-1607-0), [1610](#page-1609-0), [1612](#page-1611-0), [1613,](#page-1612-0) [1625,](#page-1624-0) [1626,](#page-1625-0) [1627,](#page-1626-0) [1628](#page-1627-0), [1633](#page-1632-0), [1636](#page-1635-0) DBX82.3, [1608,](#page-1607-0) [1610](#page-1609-0), [1611](#page-1610-0), [1626,](#page-1625-0) [1627,](#page-1626-0) [1628,](#page-1627-0) [1633,](#page-1632-0) [1636](#page-1635-0) DBX83.1, [1561,](#page-1560-0) [1610](#page-1609-0), [1612](#page-1611-0), [1667,](#page-1666-0) [1669](#page-1668-0) DBX83.2, [1610,](#page-1609-0) [1612](#page-1611-0), [1667](#page-1666-0), [1668](#page-1667-0) DBX83.5, [1561,](#page-1560-0) [1567](#page-1566-0), [1568](#page-1567-0), [1569,](#page-1568-0) [1667](#page-1666-0) DBX84.5, [1633,](#page-1632-0) [1638](#page-1637-0) DBX84.6, [1557,](#page-1556-0) [1626](#page-1625-0), [1627](#page-1626-0), [1628,](#page-1627-0) [1633,](#page-1632-0) [1636,](#page-1635-0) [1638](#page-1637-0) DBX84.7, [1559,](#page-1558-0) [1608](#page-1607-0), [1634](#page-1633-0) DBX85.5, [1581](#page-1580-0) DBX9.0, [64,](#page-63-0) [66,](#page-65-0) [91](#page-90-0) DBX9.1, [64,](#page-63-0) [66,](#page-65-0) [91](#page-90-0) DBX9.2, [64,](#page-63-0) [66,](#page-65-0) [91](#page-90-0) DBX9.3, [65](#page-64-0) DBX92.1, [68](#page-67-0) DBX93.5, [48](#page-47-0), [61](#page-60-0), [68](#page-67-0) DBX93.6, [67](#page-66-0), [68](#page-67-0) DBX93.7, [68](#page-67-0), [69](#page-68-0) DBX94.0, [69](#page-68-0) DBX94.1, [69](#page-68-0) DBX94.2, [70](#page-69-0) DBX94.3, [70](#page-69-0) DBX94.4, [70](#page-69-0) DBX94.5, [70](#page-69-0) DBX94.6, [70](#page-69-0)

DB31、... DBX1.4, [117](#page-116-0) DB31、...;DB31、... DBB60.4; D B B 6 0. 4, [1526](#page-1525-0) DBB60.5; D B B 6 0 . 5, [1526](#page-1525-0) DB31、...DBX1.1, [381](#page-380-0) DB31、...DBX102.3, [108,](#page-107-0) [109](#page-108-0), [110](#page-109-0) DB31、...DBX2.3, [107,](#page-106-0) [109](#page-108-0) DB31、...DBX61.3, [110](#page-109-0) DB31、...DBX64.6, [110](#page-109-0), [112,](#page-111-0) [114](#page-113-0) DB31、… DBX9.3, [1759](#page-1758-0) DB31; D B 3 1 DBX84.0, [1661,](#page-1660-0) [1662](#page-1661-0) DB4500, [1375](#page-1374-0) DB9000 - DB9063, [1375](#page-1374-0) DC, [1652](#page-1651-0) DELAYFSTOF, [696](#page-695-0) DELAYFSTON, [696](#page-695-0) DELTOOLENV, [2002](#page-2001-0) DIACYCOFA, [1038](#page-1037-0) DIAM90, [1037](#page-1036-0) DIAM90/DIAM90A[AX], [1031](#page-1030-0) DIAM90A, [1038](#page-1037-0) DIAMCHAN, [1038](#page-1037-0) DIAMCHANA, [1038](#page-1037-0) DIAMCYCOF, [1037](#page-1036-0) DIAMCYCOF/DIACYCOFA[AX], [1032](#page-1031-0) DIAMOF, [1037](#page-1036-0) DIAMOFA, [1038](#page-1037-0) DIAMON, [1037](#page-1036-0) DIAMON/DIAMONA[AX], [1031](#page-1030-0) DIAMONA, [1038](#page-1037-0) DILF, [1713](#page-1712-0) DISABLE, [714](#page-713-0) DISC, [1835](#page-1834-0) DITE, [1711](#page-1710-0) DITS, [1711](#page-1710-0) DL 機能, [481](#page-480-0) DRIVE, [360](#page-359-0) DRIVEA, [361](#page-360-0) DYNFINISH, [279](#page-278-0) DYNNORM, [279](#page-278-0) DYNPOS, [279](#page-278-0) DYNROUGH, [279](#page-278-0) DYNSEMIFIN, [279](#page-278-0) D 機能, [480,](#page-479-0) [1771](#page-1770-0) D 番号 任意割り当て..., [1777](#page-1776-0) D 番号構造;Dバンゴウコウゾウ - フラット(工具管理なし);-- フラット(コウグカ ンリナシ), [1788](#page-1787-0)

## E

EES, [756](#page-755-0) ENABLE, [714](#page-713-0) ENDLABEL の間にあるパートプログラム区間, [673](#page-672-0) Ethernet 接続, [1105](#page-1104-0) EXTCLOSE, [772](#page-771-0) EXTOPEN, [772](#page-771-0)

# F

FA, [1654](#page-1653-0), [1729](#page-1728-0) FA 機能, [482](#page-481-0) FB, [1754](#page-1753-0) FB1 RUN\_UP(基本プログラム、起動セクショ  $\gg$ ), [1162](#page-1161-0) FB10 安全リレー, [1249](#page-1248-0) FB11 ブレーキテスト;FB11ブレーキテス ト, [1252](#page-1251-0) FB2 GET (NC 変数の読み取り), [1173](#page-1172-0) FB29 信号レコーダおよびデータトリガ診断;FB2 9シンゴウレコーダオヨビデータトリガシンダ ン, [1258](#page-1257-0) FB3 PUT (NC 変数の書き込み), [1184](#page-1183-0) FB4 PI\_SERV (PI サービス), [1193](#page-1192-0) 使用可能な PI サービス, [1199](#page-1198-0), [1200](#page-1199-0) FB5 GETGUD (GUD 変数の読み取り), [1232](#page-1231-0) FB7 PI\_SERV2 (PI サービス), [1242](#page-1241-0) FB9 MzuN (操作パネルの切り替え), [1243](#page-1242-0) FB の ANY;FBノANY, [1360](#page-1359-0) FB の POINTER;  $F B$  / POINTER, [1360](#page-1359-0) FC10 AL\_MSG, [1287](#page-1286-0) FC1005 AG\_SEND, [1350](#page-1349-0) FC1006 AG\_RECV, [1352](#page-1351-0) FC12 AUXFU;FC12 AUXFU, [1289](#page-1288-0) FC13 BHGDisp, [1291](#page-1290-0) FC17 YDelta, [1297](#page-1296-0) FC17 によるスター/デルタ切り替え, [1615](#page-1614-0) FC18 SpinCtrl, [1301](#page-1300-0) FC19 / MCP\_IFM, [1314](#page-1313-0) FC2 GP\_HP (基本プログラム、サイクリックセクシ ョン), [1263](#page-1262-0) FC21 伝送, [1322](#page-1321-0) FC22 TM\_DIR;FC22 TM\_DIR, [1332](#page-1331-0) FC24 MCP\_IFM2, [1335](#page-1334-0) FC25 / MCP\_IFT, [1339](#page-1338-0) FC26 HPU\_MCP, [1343](#page-1342-0) FC3 GP\_PRAL (基本プログラム、割り込み起動セク ション), [1264](#page-1263-0)

FC5 GP\_DIAG (基本プログラム、診断), [1267](#page-1266-0) FC6 TM\_TRANS2, [1269](#page-1268-0) FC7 TM\_REV, [1271](#page-1270-0) FC8 TM\_TRANS, [1275](#page-1274-0) FC9 ASUB;FC9 ASUB, [1284](#page-1283-0) FCUB, [1750](#page-1749-0) FC  $\oslash$  ANY; F C  $\diagup$  ANY, [1359](#page-1358-0) FC の POINTER;  $F C / P O I N T E R$ , [1359](#page-1358-0) FGROUP, [860](#page-859-0) FGROUP;FGROUP, [856](#page-855-0) FIFO バッファ, [752](#page-751-0) FL, [1695](#page-1694-0) FLIN, [1750](#page-1749-0) FNORM, [1750](#page-1749-0) FOC, [376](#page-375-0) FOCOF, [376](#page-375-0) FOCON, [376](#page-375-0) FPO, [1750](#page-1749-0) FPRAOF, [1653](#page-1652-0) FPRAON, [1653](#page-1652-0) FRAME; F R AME, [855](#page-854-0) FRC, [1751](#page-1750-0) FRCM, [1751](#page-1750-0) FXS, [376](#page-375-0) FXS-REPOS, [390](#page-389-0) FXST, [376](#page-375-0) FXSW, [376](#page-375-0) FZ, [1698](#page-1697-0) F 機能, [481](#page-480-0)

## G

G0 許容範囲係数, [303](#page-302-0) G0 許容範囲係数, [308](#page-307-0) G25, [137](#page-136-0), [1653](#page-1652-0) G26, [137](#page-136-0), [1653](#page-1652-0) G33, [1705](#page-1704-0) G331, [1723](#page-1722-0) G332, [1723](#page-1722-0) G335, [1718](#page-1717-0) G336, [1718](#page-1717-0) G40;G40, [1813](#page-1812-0) G41;G41, [1813](#page-1812-0) G42;G42, [1813](#page-1812-0) G450/G451, [1834](#page-1833-0) G451, [1837](#page-1836-0) G460, [1852](#page-1851-0) G461, [1769](#page-1768-0), [1853](#page-1852-0) G462, [1769](#page-1768-0), [1854](#page-1853-0) G58, [849](#page-848-0) G59, [849](#page-848-0) G60, [231](#page-230-0)

G601, [232](#page-231-0) G602, [232](#page-231-0) G603, [232](#page-231-0) G63, [1597](#page-1596-0), [1725](#page-1724-0) G64, [239](#page-238-0) G642, [245](#page-244-0) G643, [245](#page-244-0) G644, [249](#page-248-0) G645, [253](#page-252-0) G70, [423](#page-422-0) G700, [423](#page-422-0) G71, [423](#page-422-0) G710, [423](#page-422-0) G74, [1503](#page-1502-0) G9, [231](#page-230-0) G91 拡張, [1951](#page-1950-0) G91 拡張;G91カクチョウ 原点オフセット;ゲンテンオフセット, [1952](#page-1951-0) G93, [1696](#page-1695-0) G94, [1697](#page-1696-0) G95, [1697](#page-1696-0) G96, [1700](#page-1699-0) G96、G961 でのマスタとスレーブの切替, [1704](#page-1703-0) G96、G961 による主軸速度制限, [1703](#page-1702-0) G961, [1700](#page-1699-0) G97, [1702](#page-1701-0) G971, [1702](#page-1701-0) GETTCOR, [2005](#page-2004-0) GETTENV, [2003](#page-2002-0) GFRAME0 ... GFRAME100, [932](#page-931-0) G グループ, [654](#page-653-0)

# H

HHH"; "UUU, [109](#page-108-0) HMI モニタ, [1138](#page-1137-0), [1405](#page-1404-0) H 機能, [479](#page-478-0)

# I

IC, [1653](#page-1652-0) IR, [1718](#page-1717-0)

# J

JOG による LEAD に対するシミュレーションされた 目標位置への到達, [645](#page-644-0) JR, [1718](#page-1717-0)

# K

KONT, [1814](#page-1813-0) KONTC, [1814](#page-1813-0) KONTT, [1814](#page-1813-0) KR, [1718](#page-1717-0)

# L

LENTOAX, [2029](#page-2028-0) LFOF, [1713](#page-1712-0) LFON, [1713](#page-1712-0) LFPOS, [1713](#page-1712-0) LFTXT, [1713](#page-1712-0) LFWP, [1713](#page-1712-0) LIFTFAST, [713](#page-712-0) LIMS, [1654](#page-1653-0) lockset ファイル CNC ロック機能を解除するには, [1484](#page-1483-0) CNC ロック機能を拡張するには, [1482](#page-1481-0) CNC ロック機能を起動するには, [1478](#page-1477-0) コントロールシステムをロック解除するに は, [1487,](#page-1486-0) [1490](#page-1489-0)

## M

M1, [557](#page-556-0) M17, [556](#page-555-0) M19, [1564,](#page-1563-0) [1653](#page-1652-0) M2, [556](#page-555-0) M3, [1651](#page-1650-0) M30, [556](#page-555-0) M4, [1652](#page-1651-0) M40, [1655,](#page-1654-0) [1676](#page-1675-0) M41, [1655](#page-1654-0) M42, [1655](#page-1654-0) M43, [1655](#page-1654-0) M44, [1655](#page-1654-0) M45, [1655](#page-1654-0) M5, [1652](#page-1651-0) M70, [1653](#page-1652-0) MCP の識別, [1108](#page-1107-0) Md < Mdx, [70](#page-69-0) MD10000, [846](#page-845-0) MD10010, [572](#page-571-0) MD10050, [1544](#page-1543-0) MD10070, [1544](#page-1543-0) MD10125, [765](#page-764-0) MD10131, [71](#page-70-0) MD10192, [1624](#page-1623-0)
MD10200, [406](#page-405-0), [407,](#page-406-0) [408,](#page-407-0) [410](#page-409-0), [421](#page-420-0) MD10210, [406](#page-405-0), [407,](#page-406-0) [408,](#page-407-0) [410](#page-409-0), [448](#page-447-0), [450](#page-449-0) MD10220, [412](#page-411-0) MD10230, [412](#page-411-0) MD10240, [414](#page-413-0), [419,](#page-418-0) [425,](#page-424-0) [1760](#page-1759-0) MD10250, [420](#page-419-0) MD10260, [420](#page-419-0), [423](#page-422-0) MD10270, [422](#page-421-0) MD10290, [422](#page-421-0) MD10292, [422](#page-421-0) MD10366, [1378](#page-1377-0) MD10368, [1378](#page-1377-0) MD10600, [902](#page-901-0), [984](#page-983-0) MD10602, [945](#page-944-0), [947,](#page-946-0) [955,](#page-954-0) [960](#page-959-0) MD10610, [851](#page-850-0), [938](#page-937-0) MD10612, [939](#page-938-0) MD10615; MD 1 0 6 1 5, [992](#page-991-0) MD10618, [184](#page-183-0) MD10651, [1719](#page-1718-0) MD10680, [285](#page-284-0) MD10682, [284](#page-283-0) MD10700, [745](#page-744-0) MD10702, [594](#page-593-0), [603,](#page-602-0) [710,](#page-709-0) [730](#page-729-0) MD10704, [1739](#page-1738-0) MD10707, [617](#page-616-0) MD10708, [617](#page-616-0) MD10710, [138](#page-137-0), [1703](#page-1702-0), [1713](#page-1712-0) MD10712, [281](#page-280-0), [815](#page-814-0) MD10713, [525](#page-524-0) MD10714, [499](#page-498-0), [789](#page-788-0) MD10715, [787](#page-786-0) MD10716, [787](#page-786-0) MD10719, [791](#page-790-0) MD10735, [580](#page-579-0) MD10804, [789](#page-788-0) MD10806, [789](#page-788-0) MD10814, [789](#page-788-0) MD1103, [393](#page-392-0) MD1104, [393](#page-392-0) MD1105, [393](#page-392-0) MD11100, [512](#page-511-0) MD11110, [519](#page-518-0), [2032](#page-2031-0) MD11220, [421](#page-420-0) MD11300, [1499](#page-1498-0) MD11346, [1787](#page-1786-0) MD11410, [1608,](#page-1607-0) [1706,](#page-1705-0) [1842](#page-1841-0) MD11411; MD 1 1 4 1 1 [588](#page-587-0) MD11450, [533](#page-532-0), [605,](#page-604-0) [606,](#page-605-0) [607](#page-606-0), [609](#page-608-0), [619](#page-618-0), [647](#page-646-0) MD11470, [620](#page-619-0), [621,](#page-620-0) [649](#page-648-0) MD11550, [696](#page-695-0), [1724](#page-1723-0) MD11600, [707](#page-706-0) MD11602, [706](#page-705-0), [708,](#page-707-0) [709,](#page-708-0) [710](#page-709-0)

MD11604, [647](#page-646-0), [706,](#page-705-0) [709](#page-708-0) MD11610, [718](#page-717-0) MD11620, [684](#page-683-0) MD11625, [765](#page-764-0) MD11626, [765](#page-764-0) MD12000, [1734](#page-1733-0) MD12010, [1735](#page-1734-0) MD12020, [1732](#page-1731-0) MD12030, [257](#page-256-0), [259,](#page-258-0) [1733](#page-1732-0) MD12040, [1733](#page-1732-0) MD12050, [1733](#page-1732-0) MD12060, [1736](#page-1735-0) MD12070, [1736](#page-1735-0) MD12080, [1736](#page-1735-0) MD12082, [1734](#page-1733-0) MD12090, [1724](#page-1723-0) MD12100, [257](#page-256-0), [259,](#page-258-0) [1737](#page-1736-0) MD12200, [1749](#page-1748-0) MD12202, [1748](#page-1747-0) MD12204, [1748](#page-1747-0) MD1230/1231, [393](#page-392-0) MD14504, [1099](#page-1098-0) MD14506, [1099](#page-1098-0) MD14508, [1099](#page-1098-0) MD14516, [1437](#page-1436-0) MD14518, [1437](#page-1436-0) MD15700, [802](#page-801-0) MD15702, [802](#page-801-0) MD17200; MD 1 7 2 0 0, [744](#page-743-0) MD17300, [1481](#page-1480-0) MD18080; MD 1 8 0 8 0, [1977](#page-1976-0) MD18088, [1865](#page-1864-0), [1894,](#page-1893-0) [1899](#page-1898-0) MD18100, [1773](#page-1772-0), [1789](#page-1788-0) MD18102, [1780](#page-1779-0), [1788,](#page-1787-0) [1790](#page-1789-0) MD18104; MD 1 8 1 0 4, [2001](#page-2000-0) MD18105, [1778](#page-1777-0), [1779,](#page-1778-0) [1781,](#page-1780-0) [1782](#page-1781-0) MD18106, [1778](#page-1777-0), [1779](#page-1778-0) MD18108; MD 1 8 1 0 8, [1981](#page-1980-0) MD18112; MD 1 8 1 1 2, [1983](#page-1982-0) MD18114, [1960](#page-1959-0) MD18116, [2001](#page-2000-0) MD18150, [74](#page-73-0) MD18190, [183](#page-182-0) MD18360, [752](#page-751-0) MD18362, [752](#page-751-0) MD18600, [899](#page-898-0) MD18602, [926](#page-925-0), [930,](#page-929-0) [933,](#page-932-0) [935](#page-934-0) MD18960, [321](#page-320-0), [340](#page-339-0) MD20000, [585](#page-584-0) MD20050, [782](#page-781-0), [846,](#page-845-0) [966](#page-965-0) MD20060, [846](#page-845-0) MD20070, [846](#page-845-0)

MD20080, [846](#page-845-0), [860](#page-859-0) MD20090, [1651](#page-1650-0) MD20090; MD 2 0 0 9 0 [555](#page-554-0) MD20092, [1647](#page-1646-0) MD20094, [498](#page-497-0), [789](#page-788-0) MD20095, [498](#page-497-0), [789](#page-788-0) MD20096;MD20096, [1775](#page-1774-0), [1776](#page-1775-0), [1777](#page-1776-0) MD20100, [1033,](#page-1032-0) [1701](#page-1700-0), [1704](#page-1703-0) MD20105, [647](#page-646-0), [715](#page-714-0) MD20106, [608](#page-607-0), [685](#page-684-0), [730](#page-729-0) MD20107, [608](#page-607-0), [686](#page-685-0) MD20108, [684](#page-683-0) MD20109, [685](#page-684-0) MD20110, [417,](#page-416-0) [705](#page-704-0), [991](#page-990-0), [992](#page-991-0), [993,](#page-992-0) [995,](#page-994-0) [1005,](#page-1004-0) [1036](#page-1035-0), [1771,](#page-1770-0) [1792,](#page-1791-0) [1902](#page-1901-0), [1952](#page-1951-0), [1988](#page-1987-0) MD20110; MD 2 0 1 1 0, [1794](#page-1793-0) MD20112, [617](#page-616-0), [705](#page-704-0), [781,](#page-780-0) [998,](#page-997-0) [1005,](#page-1004-0) [1036](#page-1035-0), [1792](#page-1791-0), [1902](#page-1901-0) MD20115, [647](#page-646-0), [709](#page-708-0), [715](#page-714-0) MD20116, [710](#page-709-0) MD20117, [710](#page-709-0), [730](#page-729-0) MD20118, [782](#page-781-0) MD20120, [781](#page-780-0), [1792,](#page-1791-0) [1901](#page-1900-0) MD20121, [781](#page-780-0), [1770,](#page-1769-0) [1792](#page-1791-0) MD20124; MD 2 0 1 2 4, [555](#page-554-0) MD20125, [1923](#page-1922-0) MD20125; MD 2 0 1 2 5, [1919](#page-1918-0) MD20126, [1901,](#page-1900-0) [1924](#page-1923-0) MD20127, [1924](#page-1923-0) MD20130, [781](#page-780-0), [1792](#page-1791-0) MD20140, [781](#page-780-0) MD20144, [783](#page-782-0) MD20150, [138](#page-137-0), [310](#page-309-0), [339,](#page-338-0) [360,](#page-359-0) [422](#page-421-0), [585](#page-584-0), [654,](#page-653-0) [782,](#page-781-0) [917](#page-916-0), [996](#page-995-0), [997,](#page-996-0) [1036](#page-1035-0), [1761](#page-1760-0) MD20150; MD 2 0 1 5 0, [322](#page-321-0) MD20152, [782](#page-781-0), [996](#page-995-0) MD20170, [289](#page-288-0) MD20171, [289](#page-288-0) MD20172, [289](#page-288-0), [1750](#page-1749-0) MD20173, [289](#page-288-0) MD20180, [1890](#page-1889-0) MD20184, [986](#page-985-0), [987](#page-986-0), [1892](#page-1891-0) MD20188, [1874](#page-1873-0) MD20190, [1874](#page-1873-0) MD20191, [711](#page-710-0) MD20192, [687](#page-686-0) MD20193, [688](#page-687-0) MD20194, [706](#page-705-0), [721](#page-720-0) MD20200, [1752](#page-1751-0) MD20201, [1752](#page-1751-0) MD20202, [1830](#page-1829-0) MD20204, [1823](#page-1822-0)

MD20210, [1837](#page-1836-0) MD20220, [1836](#page-1835-0) MD20230, [1838](#page-1837-0) MD20240, [1840,](#page-1839-0) [1842](#page-1841-0) MD20250; MD 2 0 2 5 0, [1813](#page-1812-0) MD20252; MD 2 0 2 5 2, [1859](#page-1858-0) MD20256; MD 2 0 2 5 6, [1851](#page-1850-0) MD20270, [480](#page-479-0), [1772](#page-1771-0), [1790,](#page-1789-0) [1792](#page-1791-0) MD20270;MD20270, [1988,](#page-1987-0) [1989](#page-1988-0) MD20272, [481](#page-480-0), [1982](#page-1981-0) MD20272; MD 2 0 2 7 2, [1988,](#page-1987-0) [1989](#page-1988-0) MD20310, [632](#page-631-0) MD20360, [1034,](#page-1033-0) [1787,](#page-1786-0) [1918](#page-1917-0), [1924](#page-1923-0), [2011](#page-2010-0) MD20390, [1971,](#page-1970-0) [1973,](#page-1972-0) [1975](#page-1974-0) MD20392, [1971](#page-1970-0) MD20400, [258](#page-257-0) MD20430, [259](#page-258-0) MD20440, [259](#page-258-0) MD20443, [263](#page-262-0) MD20450, [260](#page-259-0) MD20460, [267](#page-266-0), [268](#page-267-0) MD20462, [267](#page-266-0) MD20465, [271](#page-270-0), [272](#page-271-0) MD20480, [246](#page-245-0), [250,](#page-249-0) [294](#page-293-0) MD20482, [289](#page-288-0), [295](#page-294-0) MD20484, [289](#page-288-0) MD20485, [289](#page-288-0) MD20486, [289](#page-288-0) MD20487, [289](#page-288-0) MD20488, [293](#page-292-0) MD20490, [239](#page-238-0) MD20500, [323](#page-322-0), [325](#page-324-0) MD20550, [233](#page-232-0) MD20552, [234](#page-233-0) MD20560, [304](#page-303-0) MD20600, [338](#page-337-0) MD20602, [335](#page-334-0) MD20602; MD 2 0 6 0 2, [334](#page-333-0), [335](#page-334-0) MD20606, [283](#page-282-0) MD20610, [327](#page-326-0) MD20624, [1035](#page-1034-0) MD20700, [709](#page-708-0) MD20700; MD 2 0 7 0 0, [1537,](#page-1536-0) [1538](#page-1537-0) MD20730, [304](#page-303-0) MD20750, [302](#page-301-0), [1702](#page-1701-0) MD20800, [477](#page-476-0), [557](#page-556-0) MD20850, [1565](#page-1564-0) MD21015, [72](#page-71-0) MD21016, [73](#page-72-0) MD21020, [135](#page-134-0) MD21158, [364](#page-363-0) MD21159, [364](#page-363-0)

MD21166, [363](#page-362-0) MD21168, [363](#page-362-0) MD21220, [1742](#page-1741-0) MD21230, [1742](#page-1741-0) MD21330, [782](#page-781-0) MD22000, [512](#page-511-0), [1564](#page-1563-0) MD22010, [513](#page-512-0), [1564](#page-1563-0) MD22020, [513](#page-512-0), [1564](#page-1563-0) MD22030, [514](#page-513-0), [1564](#page-1563-0) MD22035, [514](#page-513-0), [2032](#page-2031-0) MD22040, [504](#page-503-0), [513](#page-512-0) MD22050, [505](#page-504-0) MD22060, [505](#page-504-0) MD22070, [506](#page-505-0) MD22080, [506](#page-505-0), [803,](#page-802-0) [2032](#page-2031-0) MD22100, [524](#page-523-0) MD22110, [479](#page-478-0), [482](#page-481-0) MD22200, [517](#page-516-0) MD22210, [478](#page-477-0), [517](#page-516-0) MD22220, [480](#page-479-0), [517](#page-516-0) MD22230, [479](#page-478-0), [517](#page-516-0) MD22240, [482](#page-481-0), [517,](#page-516-0) [1730](#page-1729-0) MD22250, [480](#page-479-0), [517](#page-516-0) MD22252, [481](#page-480-0), [517](#page-516-0) MD22254, [498](#page-497-0), [515,](#page-514-0) [789](#page-788-0) MD22256, [498](#page-497-0), [515,](#page-514-0) [789](#page-788-0) MD22410, [1730,](#page-1729-0) [1738,](#page-1737-0) [1761](#page-1760-0) MD22510, [654](#page-653-0), [1356](#page-1355-0) MD22530, [550](#page-549-0), [1902](#page-1901-0) MD22532, [550](#page-549-0) MD22534, [550](#page-549-0) MD22550, [791](#page-790-0), [1770](#page-1769-0), [1784,](#page-1783-0) [1785,](#page-1784-0) [1790,](#page-1789-0) [1792](#page-1791-0), [1793](#page-1792-0) MD22560, [498](#page-497-0), [790,](#page-789-0) [1770](#page-1769-0), [1792](#page-1791-0), [1793](#page-1792-0) MD22560; MD 2 2 5 6 0, [555](#page-554-0) MD22562, [1786,](#page-1785-0) [1787](#page-1786-0) MD22600, [630](#page-629-0) MD22620; MD 2 2 6 2 0, [652](#page-651-0) MD24004; MD 2 4 0 0 4, [992](#page-991-0) MD24006, [892](#page-891-0), [917,](#page-916-0) [993](#page-992-0) MD24007; MD 2 4 0 0 7, [997](#page-996-0) MD24008, [892](#page-891-0), [992](#page-991-0) MD24010, [938](#page-937-0) MD24020, [925](#page-924-0) MD24040; MD 2 4 0 4 0, [966](#page-965-0) MD24100, [1973](#page-1972-0) MD24110, [1973](#page-1972-0) MD24120, [1974](#page-1973-0) MD24558; MD 2 4 5 5 8, [2013](#page-2012-0) MD24570, [1974](#page-1973-0) MD24572, [1974](#page-1973-0) MD24658; MD 2 4 6 5 8, [2013](#page-2012-0) MD24805, [955](#page-954-0)

MD24855, [955](#page-954-0) MD24905, [948](#page-947-0) MD24955, [948](#page-947-0) MD25574, [1974](#page-1973-0) MD26008, [499](#page-498-0), [789](#page-788-0) MD26012, [789](#page-788-0) MD27100, [746](#page-745-0), [1036](#page-1035-0) MD27800, [586](#page-585-0) MD27850, [823](#page-822-0) MD27860, [671](#page-670-0), [823,](#page-822-0) [824](#page-823-0) MD27880, [672](#page-671-0), [828](#page-827-0) MD27882, [829](#page-828-0) MD28060, [741](#page-740-0), [744](#page-743-0) MD28070, [293](#page-292-0) MD28071, [289](#page-288-0) MD28072, [289](#page-288-0) MD28082, [917](#page-916-0), [940,](#page-939-0) [976,](#page-975-0) [977](#page-976-0), [987](#page-986-0), [1892](#page-1891-0) MD28085, [1773](#page-1772-0), [1894,](#page-1893-0) [1900](#page-1899-0) MD28150, [77](#page-76-0) MD28200, [183](#page-182-0) MD28210, [183](#page-182-0) MD28212, [183](#page-182-0) MD28400; MD 2 8 4 0 0, [744](#page-743-0) MD28402, [745](#page-744-0) MD28530, [74,](#page-73-0) [248](#page-247-0) MD28533, [262](#page-261-0) MD28560; MD 2 8 5 6 0, [999](#page-998-0) MD28600, [139](#page-138-0) MD28610, [283](#page-282-0) MD28620, [1847](#page-1846-0) MD30100, [431](#page-430-0) MD30110, [431](#page-430-0) MD30120, [431](#page-430-0) MD30130, [430](#page-429-0), [432](#page-431-0) MD30200, [428](#page-427-0), [441](#page-440-0) MD30210, [432](#page-431-0), [441](#page-440-0) MD30220, [432](#page-431-0), [441](#page-440-0) MD30230, [433](#page-432-0), [441](#page-440-0) MD30240, [430](#page-429-0), [433,](#page-432-0) [441](#page-440-0) MD30242, [430](#page-429-0), [434, 435,](#page-433-0) [441](#page-440-0), [1527](#page-1526-0) MD30244, [441](#page-440-0) MD30250, [441](#page-440-0), [1533](#page-1532-0) MD30260, [167](#page-166-0), [442](#page-441-0) MD30270, [167](#page-166-0), [442](#page-441-0) MD30300, [441](#page-440-0), [443,](#page-442-0) [447,](#page-446-0) [450](#page-449-0), [1760](#page-1759-0) MD30310, [132](#page-131-0), [441](#page-440-0) MD30320, [441](#page-440-0) MD30330, [441](#page-440-0), [1525](#page-1524-0) MD30340, [441](#page-440-0), [1525](#page-1524-0) MD30350, [430](#page-429-0), [1443](#page-1442-0) MD30455, [1525](#page-1524-0), [1654](#page-1653-0) MD30460, [1033](#page-1032-0), [1038](#page-1037-0)

MD30550, [1500](#page-1499-0) MD31000, [443](#page-442-0), [447](#page-446-0), [450](#page-449-0) MD31010, [443](#page-442-0) MD31020, [167](#page-166-0), [443](#page-442-0), [447,](#page-446-0) [450,](#page-449-0) [1544](#page-1543-0) MD31025, [167](#page-166-0), [447](#page-446-0) MD31030, [168](#page-167-0), [441](#page-440-0), [443,](#page-442-0) [447](#page-446-0) MD31040, [443](#page-442-0), [447](#page-446-0), [450,](#page-449-0) [466,](#page-465-0) [1576,](#page-1575-0) [1633](#page-1632-0) MD31044, [437](#page-436-0), [443](#page-442-0), [1622](#page-1621-0) MD31046, [149](#page-148-0) MD31050, [91,](#page-90-0) [168,](#page-167-0) [436](#page-435-0), [443](#page-442-0), [445,](#page-444-0) [448,](#page-447-0) [450](#page-449-0), [1622,](#page-1621-0) [1632](#page-1631-0) MD31060, [91,](#page-90-0) [168,](#page-167-0) [436](#page-435-0), [443](#page-442-0), [445,](#page-444-0) [447,](#page-446-0) [450](#page-449-0), [1622](#page-1621-0) MD31064, [437](#page-436-0), [441](#page-440-0), [1622](#page-1621-0) MD31066, [437](#page-436-0), [441](#page-440-0), [1622](#page-1621-0) MD31070, [168](#page-167-0), [443](#page-442-0), [447,](#page-446-0) [450](#page-449-0) MD31080, [168](#page-167-0), [443](#page-442-0), [447,](#page-446-0) [450](#page-449-0) MD31090, [423](#page-422-0) MD31122, [1601](#page-1600-0) MD31123, [1601](#page-1600-0) MD31200; MD 3 1 2 0 0, [422](#page-421-0) MD31700, [166](#page-165-0) MD31710, [166](#page-165-0) MD31720, [166](#page-165-0) MD31730, [166](#page-165-0) MD32000, [102](#page-101-0), [304](#page-303-0), [405,](#page-404-0) [440,](#page-439-0) [441](#page-440-0), [1673,](#page-1672-0) [1695](#page-1694-0) MD32060, [649](#page-648-0), [1755](#page-1754-0) MD32074, [992](#page-991-0) MD32100, [439](#page-438-0) MD32200, [64,](#page-63-0) [91](#page-90-0), [102](#page-101-0), [105,](#page-104-0) [453](#page-452-0) MD32210, [468](#page-467-0) MD32220, [468](#page-467-0) MD32250, [168](#page-167-0), [439](#page-438-0) MD32260, [168](#page-167-0) MD32300, [102](#page-101-0), [110](#page-109-0), [321,](#page-320-0) [362,](#page-361-0) [1755,](#page-1754-0) [1756](#page-1755-0) MD32300;MD32300, [332,](#page-331-0) [333](#page-332-0), [334](#page-333-0), [335](#page-334-0) MD32310, [238](#page-237-0), [333](#page-332-0) MD32310;MD32310, [333](#page-332-0) MD32320, [1757](#page-1756-0) MD32400, [352](#page-351-0), [462](#page-461-0) MD32402, [352](#page-351-0), [462](#page-461-0) MD32410, [352](#page-351-0), [463](#page-462-0) MD32420, [302](#page-301-0), [323](#page-322-0), [339,](#page-338-0) [341,](#page-340-0) [363](#page-362-0) MD32430, [302](#page-301-0), [340](#page-339-0), [363](#page-362-0) MD32431, [338](#page-337-0), [346](#page-345-0) MD32432, [346](#page-345-0) MD32433; MD 3 2 4 3 3, [332](#page-331-0) MD32434, [332](#page-331-0), [346](#page-345-0) MD32434; MD 3 2 4 3 4, [331,](#page-330-0) [332](#page-331-0) MD32435, [346](#page-345-0) MD32439, [348](#page-347-0) MD32440, [267](#page-266-0), [271](#page-270-0) MD32610, [102](#page-101-0)

MD32620, [457](#page-456-0) MD32630, [458](#page-457-0) MD32640, [461](#page-460-0) MD32711, [423](#page-422-0) MD32750, [1971,](#page-1970-0) [1973,](#page-1972-0) [1975](#page-1974-0) MD32800, [92,](#page-91-0) [102](#page-101-0) MD32810, [92,](#page-91-0) [102](#page-101-0), [168](#page-167-0), [458](#page-457-0) MD32890, [464](#page-463-0), [465](#page-464-0) MD32900, [454](#page-453-0) MD32910, [92,](#page-91-0) [454](#page-453-0), [460](#page-459-0) MD32950, [467](#page-466-0) MD33050, [66](#page-65-0) MD33100, [246](#page-245-0), [284,](#page-283-0) [288,](#page-287-0) [294](#page-293-0) MD33120, [253](#page-252-0), [295](#page-294-0) MD34000, [1514,](#page-1513-0) [1524,](#page-1523-0) [1525](#page-1524-0) MD34010, [1499,](#page-1498-0) [1509,](#page-1508-0) [1511](#page-1510-0), [1513](#page-1512-0), [1522](#page-1521-0), [1535](#page-1534-0) MD34020, [1509,](#page-1508-0) [1513](#page-1512-0) MD34040, [1511,](#page-1510-0) [1513,](#page-1512-0) [1514](#page-1513-0), [1522](#page-1521-0), [1523](#page-1522-0), [1601](#page-1600-0) MD34050, [1511](#page-1510-0) MD34060, [1516,](#page-1515-0) [1523,](#page-1522-0) [1525](#page-1524-0), [1578](#page-1577-0) MD34070, [1517,](#page-1516-0) [1524](#page-1523-0) MD34080, [1517](#page-1516-0) MD34090, [442](#page-441-0), [1517](#page-1516-0), [1519,](#page-1518-0) [1520,](#page-1519-0) [1536](#page-1535-0) MD34090;MD34090, [1534,](#page-1533-0) [1537](#page-1536-0), [1538](#page-1537-0) MD34092, [1514](#page-1513-0) MD34093, [1515](#page-1514-0) MD34100, [1517,](#page-1516-0) [1524,](#page-1523-0) [1535](#page-1534-0) MD34100; MD 3 4 1 0 0, [1537](#page-1536-0) MD34102; MD 3 4 1 0 2, [1526,](#page-1525-0) [1527](#page-1526-0) MD34104, [1529](#page-1528-0) MD34110, [1501](#page-1500-0) MD34200, [1520,](#page-1519-0) [1527,](#page-1526-0) [1529](#page-1528-0), [1535](#page-1534-0), [1539](#page-1538-0), [1601](#page-1600-0) MD34210, [1531,](#page-1530-0) [1533,](#page-1532-0) [1535](#page-1534-0), [1536](#page-1535-0) MD34210; MD 3 4 2 1 0, [1534,](#page-1533-0) [1537](#page-1536-0) MD34300, [1523](#page-1522-0) MD34320, [442](#page-441-0), [443,](#page-442-0) [1519](#page-1518-0) MD34330, [1540](#page-1539-0) MD34990, [1696](#page-1695-0) MD35000, [846](#page-845-0), [912,](#page-911-0) [1647](#page-1646-0), [1655](#page-1654-0) MD35010, [1605,](#page-1604-0) [1609,](#page-1608-0) [1626](#page-1625-0), [1633](#page-1632-0), [1639](#page-1638-0) MD35012, [1604,](#page-1603-0) [1633,](#page-1632-0) [1636](#page-1635-0) MD35014, [1640](#page-1639-0) MD35020, [1589](#page-1588-0) MD35030, [1589](#page-1588-0) MD35035, [1565,](#page-1564-0) [1642,](#page-1641-0) [1645](#page-1644-0) MD35040, [1560](#page-1559-0) MD35090, [1604](#page-1603-0) MD35092, [1609](#page-1608-0) MD3510, [1638](#page-1637-0) MD35100, [405](#page-404-0), [1671](#page-1670-0) MD35110, [1604,](#page-1603-0) [1676](#page-1675-0) MD35112, [1609](#page-1608-0)

MD35120, [1604,](#page-1603-0) [1676](#page-1675-0) MD35122, [1609](#page-1608-0) MD35130, [92,](#page-91-0) [1604,](#page-1603-0) [1610](#page-1609-0), [1612](#page-1611-0), [1669](#page-1668-0) MD35135, [1604](#page-1603-0) MD35140, [1604,](#page-1603-0) [1610,](#page-1609-0) [1612](#page-1611-0), [1668](#page-1667-0), [1703](#page-1702-0), [1705](#page-1704-0) MD35150, [1512,](#page-1511-0) [1567,](#page-1566-0) [1569](#page-1568-0), [1667](#page-1666-0), [1671](#page-1670-0) MD35200, [1559,](#page-1558-0) [1570,](#page-1569-0) [1572](#page-1571-0), [1577](#page-1576-0), [1604](#page-1603-0), [1637](#page-1636-0) MD35210, [1560,](#page-1559-0) [1570,](#page-1569-0) [1573](#page-1572-0), [1578](#page-1577-0), [1579](#page-1578-0), [1604,](#page-1603-0) [1637](#page-1636-0) MD35212, [1609](#page-1608-0) MD35220, [354](#page-353-0), [358](#page-357-0) MD35230, [354](#page-353-0), [358](#page-357-0) MD35240, [248](#page-247-0), [358](#page-357-0) MD35242, [358](#page-357-0) MD35300, [1544,](#page-1543-0) [1569,](#page-1568-0) [1572](#page-1571-0), [1578](#page-1577-0), [1579](#page-1578-0), [1604,](#page-1603-0) [1637,](#page-1636-0) [1654](#page-1653-0) MD35310, [1605,](#page-1604-0) [1633,](#page-1632-0) [1636](#page-1635-0) MD35350, [1578,](#page-1577-0) [1636](#page-1635-0) MD35400, [1304,](#page-1303-0) [1625,](#page-1624-0) [1627](#page-1626-0), [1628](#page-1627-0) MD35410, [1625,](#page-1624-0) [1627,](#page-1626-0) [1628](#page-1627-0) MD35430, [1625,](#page-1624-0) [1627](#page-1626-0) MD35500, [1561,](#page-1560-0) [1567](#page-1566-0) MD35510, [1567,](#page-1566-0) [1666](#page-1665-0) MD35550, [1605,](#page-1604-0) [1610](#page-1609-0) MD35590, [64,](#page-63-0) [91](#page-90-0), [1606](#page-1605-0), [1620](#page-1619-0) MD36000, [231](#page-230-0), [1575](#page-1574-0), [1580](#page-1579-0) MD36000; MD 3 6 0 0 0, [1674,](#page-1673-0) [1675](#page-1674-0) MD36010, [105](#page-104-0), [231,](#page-230-0) [1574](#page-1573-0), [1580](#page-1579-0) MD36010; MD 3 6 0 1 0, [1674,](#page-1673-0) [1675](#page-1674-0) MD36012, [107](#page-106-0), [233](#page-232-0) MD36020, [105](#page-104-0) MD36030, [106](#page-105-0), [107](#page-106-0) MD36040, [106](#page-105-0), [400](#page-399-0) MD36042, [400](#page-399-0) MD36050, [107](#page-106-0), [108,](#page-107-0) [117](#page-116-0) MD36051, [108](#page-107-0) MD36052, [109](#page-108-0), [110,](#page-109-0) [112,](#page-111-0) [113](#page-112-0), [116](#page-115-0) MD36060, [64,](#page-63-0) [65](#page-64-0), [1561](#page-1560-0), [1568](#page-1567-0), [1666](#page-1665-0) MD36100, [131](#page-130-0) MD36110, [131](#page-130-0) MD36120, [131](#page-130-0) MD36130, [131](#page-130-0) MD36200, [119](#page-118-0) MD36210, [118](#page-117-0), [440](#page-439-0) MD36220, [119](#page-118-0) MD36300, [123](#page-122-0), [1543](#page-1542-0), [1544](#page-1543-0) MD36302, [1572](#page-1571-0) MD36310, [121](#page-120-0), [125](#page-124-0) MD36312, [126](#page-125-0) MD36400, [102](#page-101-0) MD36500, [429](#page-428-0) MD36510, [429](#page-428-0)

MD36600, [131](#page-130-0) MD36610, [62,](#page-61-0) [103](#page-102-0), [106,](#page-105-0) [107,](#page-106-0) [110](#page-109-0), [119](#page-118-0), [120,](#page-119-0) [124,](#page-123-0) [126](#page-125-0), [1024](#page-1023-0) MD36620, [62,](#page-61-0) [1024](#page-1023-0) MD37002, [385](#page-384-0) MD37010, [380](#page-379-0) MD37012, [385](#page-384-0) MD37020, [381](#page-380-0), [393](#page-392-0) MD37030, [380](#page-379-0) MD37040, [380](#page-379-0) MD37060, [379](#page-378-0), [383,](#page-382-0) [385](#page-384-0) MD37080, [398](#page-397-0) MD51029, [740](#page-739-0) MD51041, [1122](#page-1121-0), [1389](#page-1388-0) MD51043, [1122](#page-1121-0), [1389](#page-1388-0) MD51074, [829](#page-828-0) MD51230, [1381](#page-1380-0) MD51231, [1381](#page-1380-0) MD51232, [1381](#page-1380-0) MD9004, [409,](#page-408-0) [747](#page-746-0) MD9006, [52](#page-51-0) MD9010, [747](#page-746-0) MD9011, [409,](#page-408-0) [747](#page-746-0) MD9106, [1122](#page-1121-0), [1389](#page-1388-0) MD9424, [748,](#page-747-0) [887](#page-886-0) MD9440, [1004](#page-1003-0) MTL, [790](#page-789-0) M 機能の置換, [787](#page-786-0)

#### N

nact, [70](#page-69-0) NC スタート, [660](#page-659-0) 言語範囲, [655](#page-654-0) 故障, [1087](#page-1086-0) -変数の読み取り/書き込み, [1091](#page-1090-0) NC CPU 準備完了, [47](#page-46-0) NC VAR セレクタ, [1150](#page-1149-0) 入力選択, [1154](#page-1153-0) NC VAR セレクタ;NC VARセレクタ セットップ、インストール;セットップ、インスト  $-\nu$ , [1162](#page-1161-0) NC/PLC インタフェース, [585](#page-584-0) NCK PLC の起動と同期, [1082](#page-1081-0) NC アラーム未処置, [48](#page-47-0) NC バッテリアラーム, [48](#page-47-0) NC 準備完了, [48](#page-47-0) NORM, [1814](#page-1813-0) NPROT, [188](#page-187-0) NPROTDEF, [184](#page-183-0)

## O

ORISOLH, [1927](#page-1926-0) OTOL, [295](#page-294-0) OVR, [1737](#page-1736-0) OVRA, [1654,](#page-1653-0) [1737](#page-1736-0)

## P

PCOF, [1653](#page-1652-0) PLC - 変数の読み取り/書き込み, [74](#page-73-0) HMI モニタ, [1138](#page-1137-0), [1405](#page-1404-0) キーロック, [1125](#page-1124-0) バージョン, [1045](#page-1044-0) プログラムリスト, [1120](#page-1119-0), [1122](#page-1121-0), [1389](#page-1388-0), [1474](#page-1473-0) 基本プログラム機能, [1045](#page-1044-0) -軸, [857](#page-856-0) PLC を使用する主軸機能, [586](#page-585-0) POINTER; POINTER, [1358](#page-1357-0) POLF, [1713](#page-1712-0) POLFMASK, [1713](#page-1712-0) POLFMLIN, [1713](#page-1712-0) POS, [857](#page-856-0) POS;POS, [856](#page-855-0) POSA, [857](#page-856-0) POSA;POSA, [856](#page-855-0) PRESETON, [872,](#page-871-0) [1502](#page-1501-0) PRESETONS, [876](#page-875-0) Process DataShare, [767](#page-766-0), [772](#page-771-0) PROFIBUS 接続, [1109](#page-1108-0) PROFIBUS 診断, [1086](#page-1085-0) PROFIBUS 接続, [1110](#page-1109-0) PROFINET 接続, [1113](#page-1112-0)

## R

REPEAT, [673](#page-672-0) REPEATB, [673](#page-672-0) REPOS オフセット, [389](#page-388-0) RESET 命令, [664](#page-663-0)

### S

S..., [1652](#page-1651-0) SAVE, [714](#page-713-0) SBL2 のデバッグモード, [730](#page-729-0) SBLOF, [731](#page-730-0) SBLON, [731](#page-730-0) SCC, [1036](#page-1035-0) SCPARA, [1759](#page-1758-0) SD41100, [1699](#page-1698-0) SD42010, [1709](#page-1708-0), [1712](#page-1711-0) SD42100, [595,](#page-594-0) [1739](#page-1738-0) SD42101, [1740](#page-1739-0) SD42200, [731](#page-730-0) SD42440, [852,](#page-851-0) [1951](#page-1950-0) SD42442, [1951](#page-1950-0) SD42444, [603](#page-602-0) SD42465, [246,](#page-245-0) [295](#page-294-0) SD42466, [246,](#page-245-0) [295](#page-294-0) SD42470, [289](#page-288-0) SD42471, [289](#page-288-0) SD42472, [290](#page-289-0) SD42473, [290](#page-289-0) SD42475, [290](#page-289-0) SD42476, [290](#page-289-0) SD42477, [290](#page-289-0) SD42480; SD4 2 4 8 0, [1850](#page-1849-0) SD42496; SD42496, [1850](#page-1849-0) SD42500, [327](#page-326-0) SD42500; SD42500, [327](#page-326-0) SD42502, [327](#page-326-0) SD42502; SD42502, [327](#page-326-0) SD42510, [341](#page-340-0) SD42510; SD42510, [341](#page-340-0) SD42512, [341](#page-340-0) SD42512; SD42512, [341](#page-340-0) SD42600, [1699](#page-1698-0) SD42600; SD42600, [1663](#page-1662-0) SD42676, [295](#page-294-0) SD42678, [295](#page-294-0) SD42700, [754](#page-753-0) SD42750, [743](#page-742-0) SD42800, [1647](#page-1646-0) SD42900, [1768](#page-1767-0), [1991](#page-1990-0) SD42900; SD42900, [1967](#page-1966-0) SD42910, [1991](#page-1990-0), [1997](#page-1996-0), [1998](#page-1997-0) SD42910; SD42910, [1967](#page-1966-0) SD42920, [1991](#page-1990-0), [1997](#page-1996-0), [1998](#page-1997-0) SD42920; SD 4 2 9 2 0, [1968](#page-1967-0) SD42930, [1991](#page-1990-0), [1997](#page-1996-0) SD42930; SD 4 2 9 3 0, [1969](#page-1968-0) SD42935, [1909](#page-1908-0), [1992](#page-1991-0), [1998,](#page-1997-0) [2033](#page-2032-0) SD42940, [1955](#page-1954-0), [1991](#page-1990-0), [1997](#page-1996-0) SD42950, [1914](#page-1913-0), [1956](#page-1955-0), [1991,](#page-1990-0) [1997](#page-1996-0) SD42954, [1958](#page-1957-0) SD42956, [1958](#page-1957-0)

SD42960, [1768](#page-1767-0), [1972,](#page-1971-0) [1973](#page-1972-0) SD42974, [1874](#page-1873-0) SD42977, [1847](#page-1846-0) SD42984, [1945](#page-1944-0) SD42990; SD42990, [741](#page-740-0) SD42998, [1917](#page-1916-0), [1926](#page-1925-0) SD42999, [1926](#page-1925-0) SD43200, [1659](#page-1658-0), [1661](#page-1660-0) SD43202, [1659](#page-1658-0), [1661](#page-1660-0) SD43206, [1660](#page-1659-0), [1663](#page-1662-0) SD43210, [1703](#page-1702-0), [1705](#page-1704-0) SD43220, [1703](#page-1702-0) SD43230, [1703](#page-1702-0) SD43235, [1672](#page-1671-0) SD43240, [1564](#page-1563-0), [1653](#page-1652-0) SD43250, [1564](#page-1563-0) SD43300, [1699](#page-1698-0) SD43300; SD43300, [1663](#page-1662-0) SD43400, [137](#page-136-0) SD43410, [137](#page-136-0) SD43420, [137](#page-136-0) SD43430, [137](#page-136-0) SD43500, [393](#page-392-0) SD43510, [393](#page-392-0) SD43520, [393](#page-392-0) SERUPRO -end ASUP, [542](#page-541-0) プログラム可能な中断ポインタ, [637](#page-636-0) 自動中断ポインタ, [639](#page-638-0) SERUPRO ASUB, [388](#page-387-0) 特記事項, [632](#page-631-0) seruproMasterChan, [635](#page-634-0) SERUPRO アプローチ PLC からの制御, [624](#page-623-0) SETINT, [701](#page-700-0), [712](#page-711-0) SETMS, [1651](#page-1650-0) SETTCOR, [2013](#page-2012-0) SOFT, [339](#page-338-0) SOFTA, [340](#page-339-0) SPCOF, [1653](#page-1652-0) SPCON, [1653](#page-1652-0) SPI, [1655](#page-1654-0) SPOS, [1562](#page-1561-0), [1652](#page-1651-0) SPOSA, [1652](#page-1651-0) STOLF, [308](#page-307-0) STRINGIS, [656](#page-655-0) SVC, [1652](#page-1651-0) S 機能, [478](#page-477-0)

## T

TCARR, [1891](#page-1890-0)

TCOABS, [1891](#page-1890-0) TCOFR, [1891](#page-1890-0) TCP 工具中心点, [865](#page-864-0) TEACH IN, [577](#page-576-0) TOA -ユニット, [1773](#page-1772-0) TOA;TOA - データ;- データ, [1800](#page-1799-0) TOOLENV, [1999](#page-1998-0) TOWBCS, [1996](#page-1995-0) TOWKCS, [1997](#page-1996-0) TOWMCS, [1995](#page-1994-0) TOWSTD, [1995](#page-1994-0) TOWTCS, [1996](#page-1995-0) TOWWCS, [1995](#page-1994-0) TRANS, [849](#page-848-0) TRANSMIT, [883](#page-882-0) T 機能, [479,](#page-478-0) [1770](#page-1769-0) T 機能の置換, [790](#page-789-0)

# U

UDT 割り当て, [1092](#page-1091-0) UTD ブロック;UTDブロック, [1092](#page-1091-0)

# V

VELOLIM, [1654](#page-1653-0)

## W

WAITENC, [784](#page-783-0) WAITS, [1654](#page-1653-0) WALCS0, [141](#page-140-0) WALIMOF, [138](#page-137-0) WALIMON, [138](#page-137-0) WCS / MCS での現在位置, [53](#page-52-0)

## X

XE \\* MERGEFORMAT,

## ア

アクションシングルブロック, [592](#page-591-0) アクションブロック, [602](#page-601-0) アクセスセキュリティ;アクセスセキュリティ, [78](#page-77-0) アクセス権;アクセスケン, [78](#page-77-0) アクセス保護の特徴;アクセスホゴノトクチョウ, [80](#page-79-0) アダプタ寸法;アダプタスンポウ, [1808](#page-1807-0)

#### イ

イグザクトストップ, [230](#page-229-0) 自動, [236](#page-235-0) イグザクトストップ条件, [231,](#page-230-0) [232](#page-231-0) イベント起動プログラムシーケンス, [679](#page-678-0) インクリメンタルでプログラム指令された補正 値, [1951](#page-1950-0) インターフェース MCP/PLC と HHU/PLC, [1063](#page-1062-0) PLC/HMI, [1063](#page-1062-0) インタフェース PLC/HMI, [1073](#page-1072-0) PLC/HMI メッセージ, [1073](#page-1072-0) PLC/MCP, [1078](#page-1077-0) PLC/NCK, [1064](#page-1063-0) インバースタイム送り(G93), [1696](#page-1695-0)

#### エ

エンコーダデータセットの切替え, [165](#page-164-0) エンコーダ監視機能, [123](#page-122-0) エンコーダ周波数, [123](#page-122-0)

### オ

オフセット番号, [1778](#page-1777-0) オペレーティングソフトウェア準備完了, [47](#page-46-0)

#### カ

カウンタパルス, [830](#page-829-0)

### キ

キーロック, [52](#page-51-0), [1125](#page-1124-0) キー操作スイッチ, [82](#page-81-0) キネマティック座標変換, [883](#page-882-0) キネマテックタイプ, [1864](#page-1863-0) キャンセルアラーム, [52](#page-51-0) ギヤ選択, [1604](#page-1603-0) M70 の, [1639](#page-1638-0) PLC による指定, [1612](#page-1611-0) 手動入力, [1613](#page-1612-0) ギヤ選択の指定, [1606](#page-1605-0) ギヤ選択切替 自動, [1676](#page-1675-0)

#### コ

コントローライネーブル, [60](#page-59-0) コントロールシステムの動作 パートプログラム起動時, [778](#page-777-0) パートプログラム終了時, [778](#page-777-0) リセット時:, [778](#page-777-0) 起動中, [778](#page-777-0)

#### サ

サーボゲイン係数(Kv), [453](#page-452-0) サイクリック運転, [1082](#page-1081-0) サイクリック信号交信, [46](#page-45-0)

## シ

ジオメトリ軸, [883](#page-882-0) ジオメトリ軸;ジオメトリジク, [855,](#page-854-0) [856](#page-855-0) シミュレーション, [598](#page-597-0) シミュレーション軸, [430](#page-429-0) ジャンプマーク プログラム区間の繰り返し, [673](#page-672-0) ジョグ モードタイプ AUTOMATIC での, [579](#page-578-0) シングルブロック プログラム運転モード, [591](#page-590-0) マスク, [731](#page-730-0) シンボルプログラミング;シンボルプログラミン グ, [1092](#page-1091-0)

### ス

スキップレベル, [739](#page-738-0) スター/デルタ切り替え, [1297](#page-1296-0) スプライン, [229](#page-228-0) スムージング 軌跡速度, [266](#page-265-0)

### セ

ゼロオフセット 外部ゼロオフセット, [889](#page-888-0) ゼロベクトル, [1869](#page-1868-0)

## ソ

ソフトウェアリミットスイッチ, [131](#page-130-0)

## タ

ターゲットブロックでの特別な注意点 STOPRE ブロック, [641](#page-640-0) ダイナミック応答 補正, [269](#page-268-0) ダイナミック応答調整, [454](#page-453-0) ダイレクトキー Ethernet バスにある OP, [1106](#page-1105-0) アドレス, [1107](#page-1106-0) アラーム, [1107](#page-1106-0) タッピング フローティングチャックあり, [1597](#page-1596-0)

## チ

チャネル 基本設定, [654](#page-653-0) 状態, [667](#page-666-0) 状態表示, [667](#page-666-0) 設定, [585](#page-584-0) 電流, [689](#page-688-0) 特性, [584](#page-583-0) チャネル軸;チャネルジク, [855](#page-854-0) チャネル状態 チャネルリセット, [579](#page-578-0) チャネル起動中, [579](#page-578-0) チャネル中断, [579](#page-578-0) チャネル別 NC アラームが未処置, [49](#page-48-0)

# テ

データインタフェース, [1065](#page-1064-0) データチャネル、高速, [74](#page-73-0) データ交信 操作パネルと, [1061](#page-1060-0) デコードシングルブロック, [592](#page-591-0)

# ト

ドライブがサイクリック運転, [48](#page-47-0) ドライブテスト移動許可, [54](#page-53-0) ドライブテスト移動要求, [65](#page-64-0) ドライブ準備完了, [48](#page-47-0) ドライラン送り速度, [595,](#page-594-0) [1738](#page-1737-0)

# ね

ねじ 切り取り;キリトリ, [1713](#page-1712-0) ねじ切り G33, [1705](#page-1704-0)

#### ハ

パーキング, [145](#page-144-0), [1502](#page-1501-0) ハードウェアリミットスイッチ, [130](#page-129-0) ハードウェア割り込み;ハードウェアワリコミ, [1086](#page-1085-0) パートプログラム 選択, [660](#page-659-0) 特定のパートプログラムブロックのスキッ プ, [597](#page-596-0) パス 送り速度 F, [1694](#page-1693-0) 速度、最高, [1695](#page-1694-0) パスワード, [80,](#page-79-0) [81](#page-80-0) パスワードの初期設定, [81](#page-80-0) パッケージ -カウンタ, [538](#page-537-0) パラメータセット 軸の, [456](#page-455-0) 旋回工具ホルダ, [1864](#page-1863-0)

# フ

ファームウェア, [1371](#page-1370-0) ファインインタポレーション, [453](#page-452-0) フィードバック値の取得, [428](#page-427-0) フィードバック値の処理, [439](#page-438-0) フィードバック値管理;フィードバックチカンリ ワーク関連;ワークカンレン, [1000](#page-999-0) フィードバック値更新, [430](#page-429-0) フォローアップ有効, [65](#page-64-0) フラット D 番号の構成, [1788](#page-1787-0) フレーム回転, [851](#page-850-0) 工具方向, [984](#page-983-0), [986](#page-985-0) 立体角付き, [981](#page-980-0) フレーム変更, [1862](#page-1861-0) プログラミング装置 ハードウェアの必要条件, [1147](#page-1146-0) プログラム PLC による選択, [1122,](#page-1121-0) [1389](#page-1388-0) ステータス, [665](#page-664-0) プログラムテスト, [589](#page-588-0) 実行時間, [817](#page-816-0) 状態表示, [665](#page-664-0) 動作, [668](#page-667-0)

プログラムストップを伴う NC アラーム, [49](#page-48-0) プログラム運転, [653](#page-652-0) プログラム区間 繰り返し, [673](#page-672-0) プログラム制御、インタフェース信号, [739](#page-738-0) プログラム表示モード, [743](#page-742-0) ブロック 非表示, [739](#page-738-0) ブロックサーチ SERUPRO;ブロックサーチSERU PRO 重畳動作;チョウジョウドウサ, [651](#page-650-0) ブロック検索 プログラムテストモードにおける計算あり、 SERUPRO (タイプ 5), [600](#page-599-0) ブロック終点における計算あり(タイプ 4), [600](#page-599-0) 計算なしの(タイプ 1), [600](#page-599-0) 多段, [601](#page-600-0) 輪郭における計算あり(タイプ 2), [600](#page-599-0) ブロック検索 SERUPRO NC/PLC インタフェース信号による REPOS の制 御, [624](#page-623-0) REPOS 応答;REPOSオウトウ, [625](#page-624-0) REPOS 応答の設定, [620](#page-619-0) ギヤ選択切替, [650](#page-649-0) 位置決め軸の再位置決め, [622](#page-621-0) 基本設定, [652](#page-651-0) 軌跡軸, [623](#page-622-0) 指令値とフィードバック値の連結, [644](#page-643-0) 軸機能の条件, [648](#page-647-0) 軸入れ替え後の REPOS オフセット, [628](#page-627-0) 主軸同期連結のある REPOS オフセット, [628](#page-627-0) 動作順序, [616](#page-615-0) 有効範囲内の REPOS オフセット, [627](#page-626-0) ブロック単位の制限(FOC), [398](#page-397-0) プロテクションゾーン, [175,](#page-174-0) [184](#page-183-0) 制限事項, [212](#page-211-0)

#### ヘ

ヘリカル補間, [860](#page-859-0)

#### ホ

ホルダ角度, [1916](#page-1915-0)

#### マ

マルチインスタンス DB, [1364](#page-1363-0) マルチ工具, [1227](#page-1226-0)

### ミ

ミラーリング;ミラーリング フレーム;フレーム, [911](#page-910-0)

### メ

メインラン(Main run), [584](#page-583-0) -軸, [1757](#page-1756-0) メイン軸, [858](#page-857-0)

#### モ

モータ/負荷側ギヤ, [436](#page-435-0) モータ/負荷側減速比の設定, [436](#page-435-0) モーダル起動(FOCON/FOCOF), [398](#page-397-0) モード AUTOMATIC, [576](#page-575-0) AUTOMATIC での JOG, [576](#page-575-0) JOG, [577](#page-576-0) MDI, [577](#page-576-0) モードグループの, [576](#page-575-0) モード間シンクロナイズドアクション, [577](#page-576-0) 変更, [576](#page-575-0), [583](#page-582-0) 優先順位, [577](#page-576-0) モードグループ, [572,](#page-571-0) [1083](#page-1082-0) モード変更 AUTOMATIC、JOG、MDI の各モードへ/から の, [583](#page-582-0)

#### ユ

ユーザー定義の ASUP SERUPRO 動作後の, [618](#page-617-0)

#### ラ

ラダーアドオンツール, [1380](#page-1379-0) ラダーエディタ, [1379](#page-1378-0) ラダー図, [1379](#page-1378-0) ラベル, [673](#page-672-0)

### リ

リコールアラーム, [52](#page-51-0) リストに応じた M デコード, [1094](#page-1093-0) リセット 動作, [778](#page-777-0)

リミットスイッチ監視, [130](#page-129-0) リモート診断, [48](#page-47-0)

#### レ

レファレンス点, [864](#page-863-0) レファレンス点 R, [864](#page-863-0) レファレンス点復帰 インクリメンタル検出器による, [1507](#page-1506-0) ロータリー絶対値エンコーダ内, [1540](#page-1539-0) レファレンス点復帰動作の方法, [1497](#page-1496-0)

#### ロ

ローダ軸;ローダジク, [856](#page-855-0) ロック期日, [1476](#page-1475-0)

#### ワ

ワーク -カウンタ, [827](#page-826-0), [832](#page-831-0) -シミュレーション, [598](#page-597-0) ワーク原点 W, [864](#page-863-0) ワーク座標系(WCS), [848](#page-847-0) ワーク座標系(WCS);ワークザヒョウケイ (WC S), [889](#page-888-0)

## 位

位相フィルタ, [464](#page-463-0) 位置コントローラ有効, [65](#page-64-0) 位置決め軸, [407,](#page-406-0) [857](#page-856-0) 位置決め精度, [408](#page-407-0) 位置検出器, [59](#page-58-0) 位置制御ループ, [452](#page-451-0)

### 移

移動動作許可, [1539](#page-1538-0) 移動範囲, [407](#page-406-0)

#### $\overline{\phantom{0}}$

一致確認, [830](#page-829-0) 一定曲率, [1815](#page-1814-0) 一定接線, [1815](#page-1814-0)

#### 運

運転モード;ウンテンモード インタロック;インタロック, [582](#page-581-0) 監視機能;カンシキノウ, [582](#page-581-0) 運転状態, [579](#page-578-0)

#### 加

加々速度 -増加、速度依存加々速度, [347](#page-346-0) 加々速度制限, [251](#page-250-0) 加工停止を伴う NC アラームが未処置, [49](#page-48-0)

### 過

過負荷係数, [238](#page-237-0)

#### 画

画面消去, [51](#page-50-0) 画面表示, [51](#page-50-0)

#### 解

解析, [584](#page-583-0)

#### 回

回転の記述, [1874](#page-1873-0) 回転軸;カイテンジク, [856](#page-855-0) 回転軸パラメータ, [1864](#page-1863-0) 回転成分, [978](#page-977-0)

### 外

外部サブプログラムの実行, [752](#page-751-0) 外部ゼロオフセット, [889](#page-888-0) 外部プログラムメモリ, [751](#page-750-0)

### 角

角度 ホルダ, [1916](#page-1915-0) 取り付けスペース, [1916](#page-1915-0)

#### 割

割り込み lock, [714](#page-713-0) ルーチン, [700](#page-699-0) 信号, [701](#page-700-0) 割り込みルーチン 終了, [703](#page-702-0) 割線エラー, [284](#page-283-0)

## 滑

滑らかなアプローチと後退;ナメラカナアプローチト コウタイ 意味;イミ, [1819](#page-1818-0) 動作区分;ドウサクブン, [1819](#page-1818-0)

### 関

関連規格, [1021](#page-1020-0)

## 丸

丸み付け, [240](#page-239-0)

## 基

基準軸 G96 / G961 / G962 の, [1029](#page-1028-0) 基本システム, [414](#page-413-0) 基本ブロック表示 設定, [744](#page-743-0) 有効化, [744](#page-743-0) 基本座標系(BCS), [848,](#page-847-0) [883](#page-882-0) 基本表示;キホンヒョウジ 表示バッファのサイズ, [744](#page-743-0)

### 機

機械のキネマティックス, [1864](#page-1863-0) 機械原点, [1497](#page-1496-0) 機械原点 M, [864](#page-863-0) 機械座標系(MCS), [847,](#page-846-0) [870](#page-869-0) 機械軸;キカイジク, [854](#page-853-0) 機能インタフェース, [1066](#page-1065-0)

## 気

気温アラーム, [48](#page-47-0)

## 起

起動 機械操作パネル、ハンドヘルドユニットか ら, [1104](#page-1103-0) 起動完了, [70](#page-69-0)

## 軌

軌跡軸;キセキジク, [856](#page-855-0) 軌跡条件, [242](#page-241-0) 軌跡送り速度, [407](#page-406-0)

## 許

許容範囲 G0 による, [303](#page-302-0) -主軸速度の係数, [1667](#page-1666-0)

### 曲

曲率, [281](#page-280-0)

## 径

径方向軸, [1029](#page-1028-0) 寸法, [1037](#page-1036-0)

## 計

計算ありのブロック検索 収集された主軸機能, [606](#page-605-0) 計算分解能, [409](#page-408-0)

## 検

検出器, [429](#page-428-0)

### 原

原点, [864](#page-863-0) 原点マーク診断, [125](#page-124-0)

## 現

現在値の同期, [62](#page-61-0)

## 限

限界値 速度、軌跡軸の, [1695](#page-1694-0)

## 個

個々の摩耗成分の評価, [1997](#page-1996-0)

## 固

固定送り速度, [1748](#page-1747-0)

## 後

後退 ねじ切りの方向, [1714](#page-1713-0)

## 向

向き 許容範囲, [294](#page-293-0)

# 工

工具, [1770](#page-1769-0) 2 次元の工具径補正(TRC), [1812](#page-1811-0) DISC, [1835](#page-1834-0) M06 による工具交換, [1770](#page-1769-0) T 機能, [1771](#page-1770-0) 管理, [572](#page-571-0) -後退, [783](#page-782-0) 交換, [1770](#page-1769-0) 工具刃先, [1771](#page-1770-0) 選択, [1770](#page-1769-0) 工具(Tool) パラメータ, [1795](#page-1794-0) 形状, [1805](#page-1804-0) 刃先, [1795](#page-1794-0) 工具/工具ホルダの割り当て, [1861](#page-1860-0) 工具;コウグ - 長さ;ー ナガサ, [1803](#page-1802-0) -オフセットデータ;-オフセットデータ, [1800](#page-1799-0) -サイズ、有効;-サイズ、ユウコウ, [1807](#page-1806-0)

-タイプ;-タイプ, [1797](#page-1796-0) -形状、有効;-ケイジョウ、ユウコウ, [1807](#page-1806-0) 工具ベース寸法/アダプタ寸法;コウグベーススン ポウ/アダプタスンポウ, [1808](#page-1807-0) -摩耗;-マモウ, [1807](#page-1806-0) 工具オフセット;コウグオフセット NC でのオフセット;NCデノオフセット, [1775](#page-1774-0) 工具キャリア、方向付け機能装備 新規作成, [1894](#page-1893-0) 工具に直接接続されるエンコーダ, [437](#page-436-0) 工具ベース寸法;コウグベーススンポウ, [1808](#page-1807-0) 工具ホルダ、旋回, [1860](#page-1859-0) プログラミング, [1899](#page-1898-0) リセット、プログラム開始、REPOS 時のシステ ム応答, [1901](#page-1900-0) 傾斜面加工, [1888](#page-1887-0) 作業テーブルの旋回, [1890](#page-1889-0) 必要条件, [1901](#page-1900-0) 工具ホルダデータへの角度の保存, [1863](#page-1862-0) 工具ホルダの向きの制限, [1863](#page-1862-0) 工具ホルダレファレンス点 T, [865](#page-864-0) 工具ホルダ選択, [1860](#page-1859-0) 工具マガジン軸;コウグマガジンジク, [856](#page-855-0) 工具リボルバ軸;コウグリボルバジク, [856](#page-855-0) 工具径補正 継続;ケイゾク, [1855](#page-1854-0) 工具径補正、2 次元, [1811](#page-1810-0) アプローチおよび後退動作, [1814](#page-1813-0) ジオメトリ, [1805](#page-1804-0) 外側コーナでの補正, [1834](#page-1833-0) 交点 G451, [1837](#page-1836-0) 遷移円, [1835](#page-1834-0) 工具径補正、2 次元;コウグケイホセイ、2ジゲン 可変補正値;カヘンホセイチ, [1848](#page-1847-0) 解除;カイジョ, [1834](#page-1833-0) 滑らかなアプローチと後退;ナメラカナアプローチ トコウタイ, [1819](#page-1818-0) 選択;センタク, [1813](#page-1812-0) 変更されたアラーム応答;ヘンコウサレタアラーム オウトウ, [1850](#page-1849-0) 工具径補正;コウグケイホセイ 摩耗;マモウ, [1807](#page-1806-0) 工具交換 D 機能, [1771](#page-1770-0) オフセットメモリ, [1773](#page-1772-0) 工具交換時の刃先の選択, [1772](#page-1771-0) 工具長補正 ワーク別の計算, [1989](#page-1988-0) 工具長補正(Tool length compensation) 工具別の計算、例, [1908](#page-1907-0)

工具長補正;コウグチョウホセイ ジオメトリ;ジオメトリ, [1803](#page-1802-0) 摩耗;マモウ, [1807](#page-1806-0) 工具点 方向, [1921](#page-1920-0) 工具補正 タイプ, [1863](#page-1862-0) 工具方向での加工;コウグホウコウデノカコウ, [1952](#page-1951-0)

#### 溝

溝フライス;ミゾフライス, [1800](#page-1799-0)

#### 荒

荒削りオフセット, [849](#page-848-0)

### 高

高速データチャネル, [74](#page-73-0)

### 座

座標系およびレファレンス点の位置;ザヒョウケイオ ヨビレファレンステンノイチ, [866](#page-865-0)

## 最

最小入力単位, [409](#page-408-0) 最小表示単位, [409](#page-408-0)

### 作

作業領域リミット, [134](#page-133-0) BCS 内, [136](#page-135-0) WCS/SZS 内, [139](#page-138-0) 作業領域リミットグループ, [139](#page-138-0)

## 残

残り時間 加工の, [820](#page-819-0) 残移動量削除;ザンイドウリョウサクジョ, [54](#page-53-0)

## 仕

仕上げオフセット, [849](#page-848-0)

### 指

指令回路, [428](#page-427-0) 指令値出力, [428](#page-427-0) 指令値出力のないプログラム実行, [590](#page-589-0)

## 自

自動 SERUPRO, [635](#page-634-0) 自動イグザクトストップ, [236](#page-235-0) 自動的な先読み停止, [642](#page-641-0) 自動的な連続軌跡モード, [239](#page-238-0) 自由曲面, [282](#page-281-0) モード, [228](#page-227-0), [282](#page-281-0)

#### 軸

```
軸/主軸停止, 65
軸ねじれ, 281
軸監視機能
  フィードバック速度, 119
  速度指令値, 118
  追従誤差, 102
  停止状態, 106
  必要条件, 168
軸設定, 861
軸無効, 54, 1732
```
## 実

実行時間 プログラム, [817](#page-816-0)

## 主

主軸 -オーバライド, [1732](#page-1731-0), [1735](#page-1734-0) -ギヤ選択 0, [1616](#page-1615-0) -指令速度, [1667](#page-1666-0) -速度、最大, [1668](#page-1667-0) -速度、最低, [1668](#page-1667-0) 速度制限, [1669](#page-1668-0) 主軸速度, [407](#page-406-0) 主軸無効, [54](#page-53-0), [1732](#page-1731-0)

### 周

周速一定制御, [1700](#page-1699-0)

## 出

出力 -カウンタ, [538](#page-537-0) 外部機器/ファイルへの, [772](#page-771-0) 処理, [538](#page-537-0) 補助機能の動作, [506](#page-505-0)

## 潤

潤滑パルス, [66](#page-65-0)

### 処

処理時間, [822](#page-821-0)

## 衝

衝突監視, [1841](#page-1840-0) 衝突検出, [1843](#page-1842-0)

## 信

信号 NCK/PLC, [1068](#page-1067-0) PLC/NCK, [1068](#page-1067-0) PLC/NCK チャネル, [1070](#page-1069-0) PLC/モードグループ, [1069](#page-1068-0) PLC/軸、主軸, [1071](#page-1070-0) アラーム信号, [48](#page-47-0) コンパイルサイクル, [1067](#page-1066-0) チャネル別(DB21、...), [46](#page-45-0) 軸/主軸別(DB31、...), [47](#page-46-0) 信号ひずみ, [101](#page-100-0) 信号交信 イベント起動, [1043](#page-1042-0) サイクリック, [1043](#page-1042-0)

## 刃

刃先 位置, [1915](#page-1914-0) -基準点, [1919](#page-1918-0) 中心点, [1919](#page-1918-0) 刃先位置;ハサキイチ, [1801](#page-1800-0) 関連する;カンレンスル, [1811](#page-1810-0) 刃先番号, [1778](#page-1777-0)

## 垂

垂直軸, [392](#page-391-0)

## 制

制御パラメータセットの切り替え, [90](#page-89-0) 制御方向, [439](#page-438-0)

## 切

切削方向, [1915](#page-1914-0)

## 先

先読み, [255](#page-254-0) 選択と解除, [257](#page-256-0) 先読み停止アラーム;サキヨミテイシアラーム, [1850](#page-1849-0)

## 旋

旋回ワークを備える機械, [1871](#page-1870-0) 旋回工具ホルダ, [1768,](#page-1767-0) [1860](#page-1859-0) キネマティックチェーン, [1868](#page-1867-0) 有効な工具長の計算, [1890](#page-1889-0) 例, [1904](#page-1903-0) 旋回工具を備える機械, [1870](#page-1869-0)

## 線

線形信号ひずみ, [101](#page-100-0)

### 早

早送り -オーバライド, [1732](#page-1731-0) 補間タイプ, [301](#page-300-0)

## 送

送り速度 1 刃当り, [1698](#page-1697-0) インバースタイム(G93), [1696](#page-1695-0) -オーバライド, [1732](#page-1731-0) タイプ, [1693](#page-1692-0) タイプ(G93、G94、G95), [1696](#page-1695-0) ドライラン送り速度, [1738](#page-1737-0)

軌跡送り速度 F, [1694](#page-1693-0) 送り速度/主軸停止, [1730](#page-1729-0) 送り速度無効, [1730](#page-1729-0) 毎回転送り(G95), [1697](#page-1696-0) 毎分送り(G94), [1697](#page-1696-0) 面取り/丸み付けの, [1751](#page-1750-0) 送り速度オーバライド プログラム可能な, [1737](#page-1736-0) 送り速度無効 チャネル別, [1731](#page-1730-0)

#### 測

測定システム, [1497](#page-1496-0)

## 速

速度, [405](#page-404-0) フィードフォワード制御, [457](#page-456-0) 速度コントローラ有効, [66](#page-65-0) 速度指令値の調整, [439](#page-438-0) 速度指令値出力, [439](#page-438-0) 速度制御ループ, [452](#page-451-0)

### 多

多項式、交点処理, [1851](#page-1850-0) 多段ブロック検索, [609](#page-608-0)

### 単

単位系, [414,](#page-413-0) [423](#page-422-0) 単独軸のダイナミック応答, [1755](#page-1754-0)

### 置

置換サブプログラム, [786](#page-785-0) 置換原点マーク, [1540](#page-1539-0)

中 中間ギヤ, [437,](#page-436-0) [1622](#page-1621-0)

#### 直

直径指定 チャネル別, [1037](#page-1036-0) 軸別, [1038](#page-1037-0)

停 停止イベント, [693](#page-692-0) 停止遅延領域, [692](#page-691-0)

## 定

定速度, [1702](#page-1701-0)

## 適

適用された位置の差, [466](#page-465-0)

### 電

電流コントローラ有効, [66](#page-65-0)

## 度

度数, [538](#page-537-0)

## 逃

逃げ角, [1916](#page-1915-0) 逃げ角;ニゲカク, [1809](#page-1808-0)

### 動

動作終了条件 単独軸の場合, [1758](#page-1757-0)

### 同

同期軸, [859](#page-858-0) 同時軸, [1089](#page-1088-0)

### 独

独立一軸運転, [649](#page-648-0)

## 凸

凸型ねじ, [1718](#page-1717-0)

## 突

突き当て点停止, [375](#page-374-0) ブロック検索, [387](#page-386-0) 位置決め軸, [392](#page-391-0) 解除, [384](#page-383-0) 監視範囲, [381](#page-380-0) 機能の中止, [391](#page-390-0) 軌跡誤差監視, [392](#page-391-0) 選択, [379](#page-378-0) 突き当て点に達しました。, [380](#page-379-0)

## 半

半径対応データ, [1032](#page-1031-0)

## 非

非常停止 インタフェース, [1023](#page-1022-0) 応答, [1026](#page-1025-0) 処理, [1024](#page-1023-0) 非常停止制御部品, [1022](#page-1021-0) 非線形信号ひずみ, [101](#page-100-0)

## 必

必要メモリ PLC 基本プログラムの, [1142](#page-1141-0)

表 表示ブロック、構成(DIN), [747](#page-746-0)

### 付

付加軸;フカジク, [856](#page-855-0)

## 負

負のアドレス拡張, [558](#page-557-0)

## 複

複合旋回機構を備える機械, [1872](#page-1871-0) 複数の径方向軸 軸入れ替え, [1038](#page-1037-0)

## 物

物理量, [411](#page-410-0)

### 文

文字列;モジレツ, [1365](#page-1364-0)

### 閉

閉ループ制御, [452](#page-451-0)

#### 保

保護できるデータエリア;ホゴデキルデータエリ ア, [83](#page-82-0) 保護レベル ユーザー ASUB 用, [718](#page-717-0) 保護レベル;ホゴレベル, [78](#page-77-0) 設定可能;セッテイカノウ, [83](#page-82-0)

## 補

補間 G0 による, [301](#page-300-0) 直線, [301](#page-300-0) 非直線, [302](#page-301-0) 補間軸のグループ, [62](#page-61-0) 補間終了, [232](#page-231-0) 補助機能 アドレス拡張, [505](#page-504-0) -カウンタ, [538](#page-537-0) タイプ, [505](#page-504-0) ユーザー固有, [512](#page-511-0) ユーザ定義の, [475](#page-474-0) 関連, [515](#page-514-0) 事前定義, [475](#page-474-0), [483](#page-482-0) 出力動作, [506](#page-505-0) 値, [506](#page-505-0) 定義, [476](#page-475-0) 補助機能のグループ化, [506](#page-505-0) 補助機能出力, [654](#page-653-0) 補正係数 ダイナミック軌跡応答, [271](#page-270-0)

# 方

方向付け機能を備えた工具キャリア 新規作成, [1894](#page-1893-0)

## 毎

毎回転送り(G95), [1697](#page-1696-0) 毎分送り(G94), [1697](#page-1696-0)

# 未

未応答のギヤ選択切替, [1624](#page-1623-0)

## 予

予測輪郭演算, [1840](#page-1839-0)

# 輪

輪郭 サンプリング係数, [284](#page-283-0) サンプリング時間, [284](#page-283-0) 許容範囲, [294](#page-293-0) 輪郭誤差, [101](#page-100-0)

# 連

連続軌跡モード, [235](#page-234-0) 自動, [239](#page-238-0)